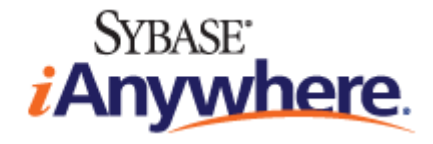

# **SQL Anywhere®** サーバ データベース管理

**2009** 年 **2** 月

バージョン **11.0.1**

### 版権と商標

Copyright © 2009 iAnywhere Solutions, Inc. Portions copyright © 2009 Sybase, Inc. All rights reserved.

iAnywhere との間に書面による合意がないかぎり、このマニュアルは現状のまま提供されるものであり、その使用または記載内 容の誤りに対して一切の責任を負いません。

次の条件に従うかぎり、このマニュアルの全部または一部を使用、印刷、再生、配布することができます。1) マニュアルの全 部または一部にかかわらず、すべてのコピーにこの情報またはマニュアル内のその他の版権と商標の表示を含めること。2) マ ニュアルに変更を加えないこと。3) iAnywhere 以外の人間がマニュアルの著者または情報源であるかのように示す行為をしな いこと。

iAnywhere®、Sybase®、および <http://www.sybase.com/detail?id=1011207> に記載されているマークは、Sybase, Inc. または子会社の 商標です。® は米国での登録商標を示します。

このマニュアルに記載されているその他の会社名と製品名は各社の商標である場合があります。

# 目次

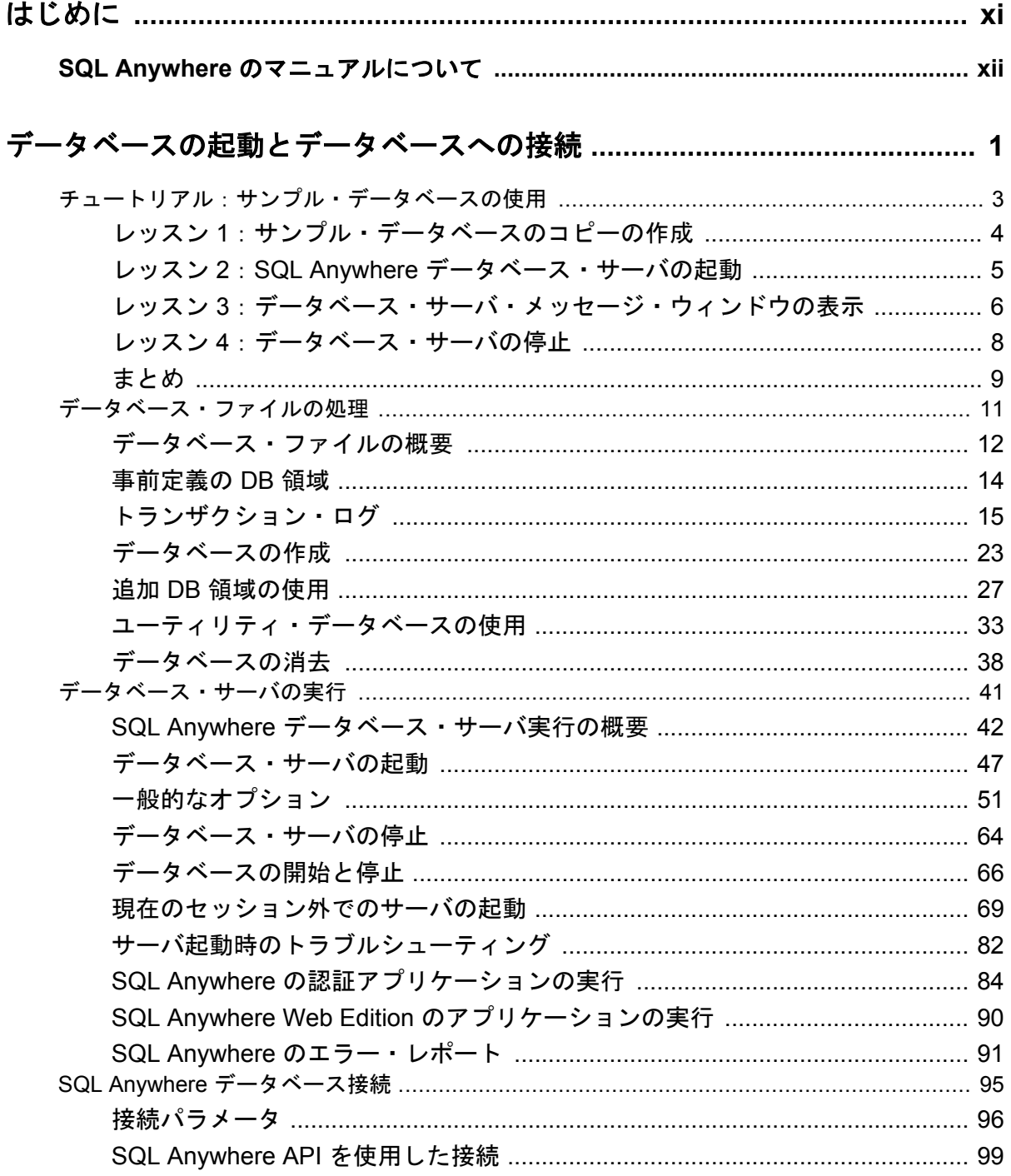

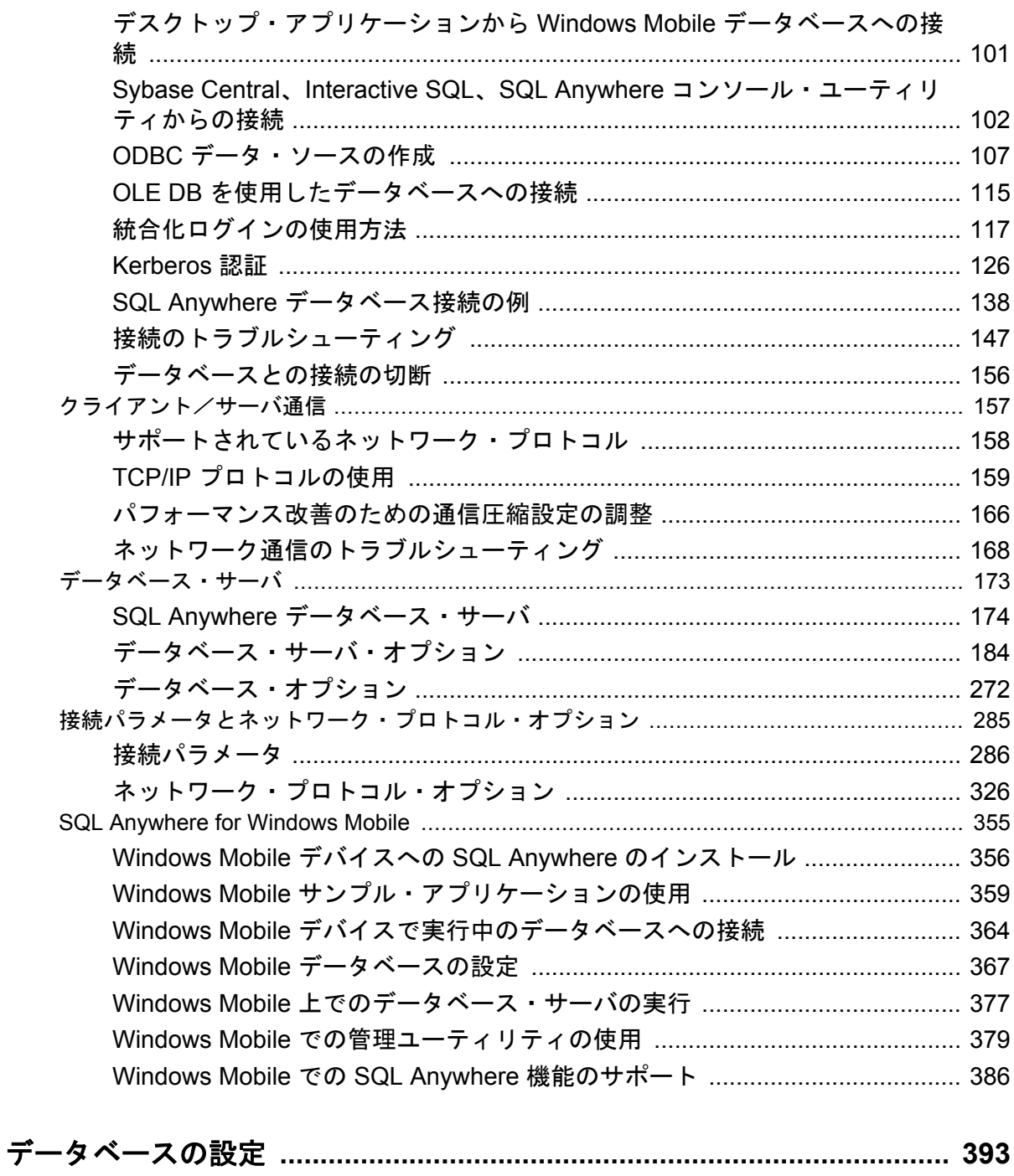

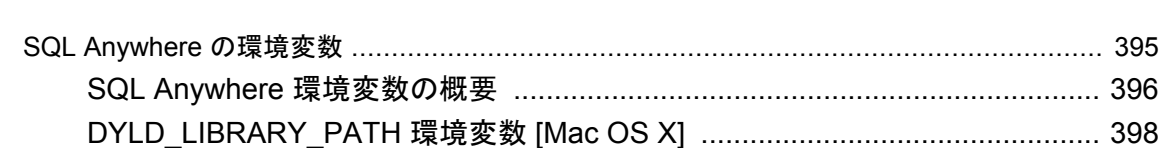

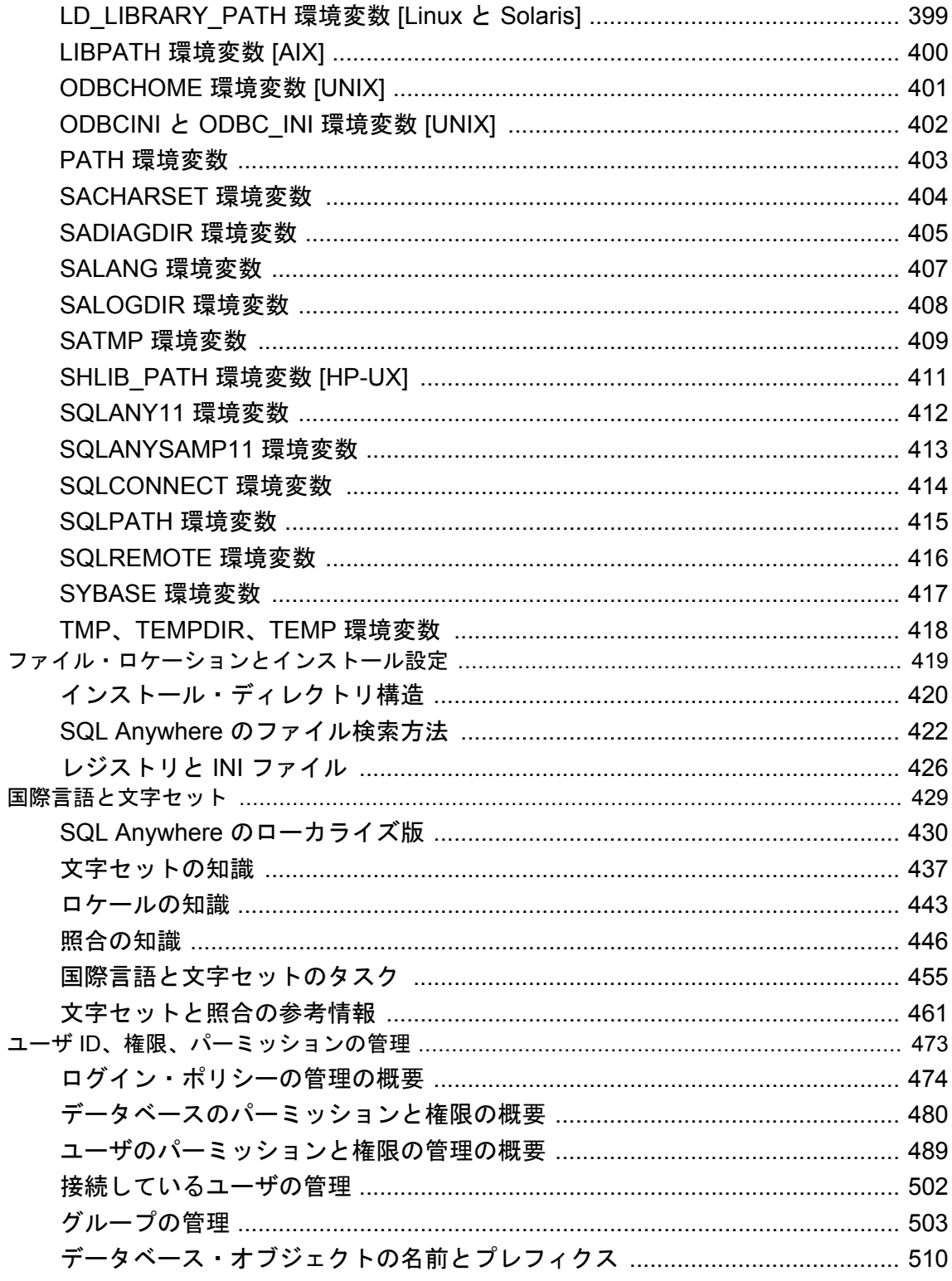

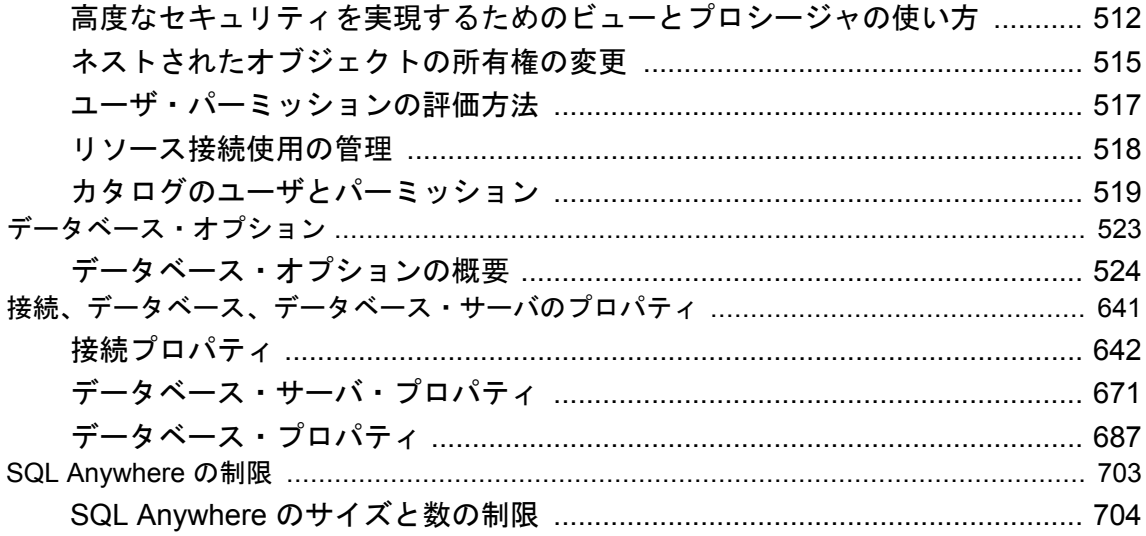

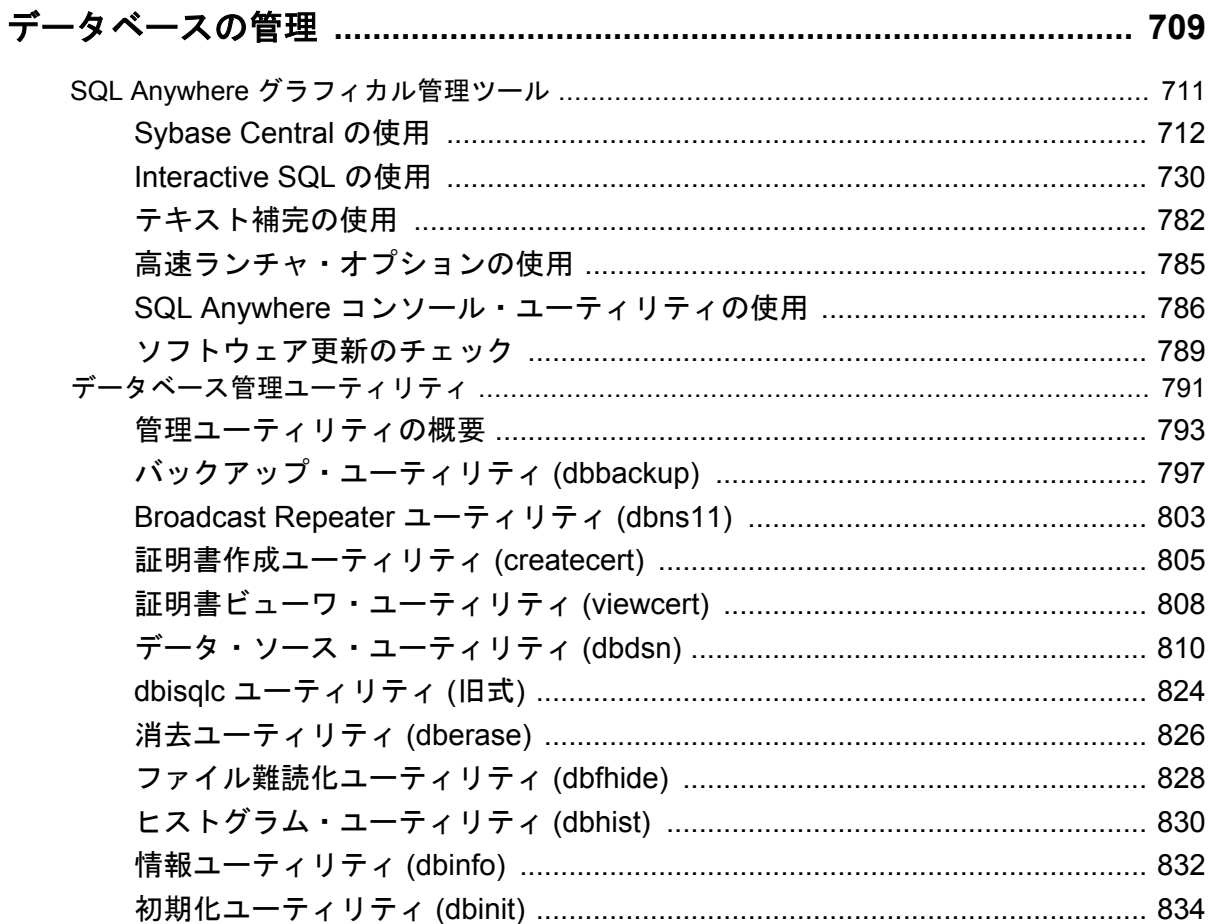

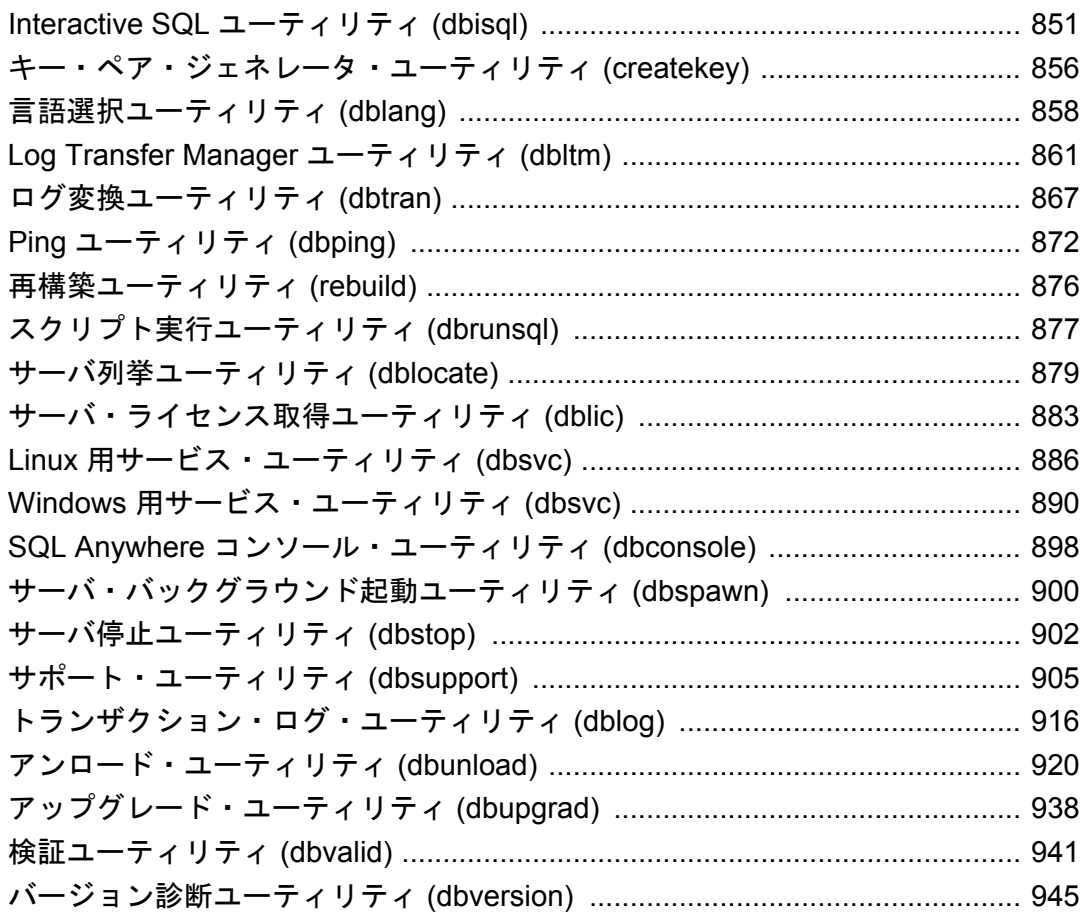

# 

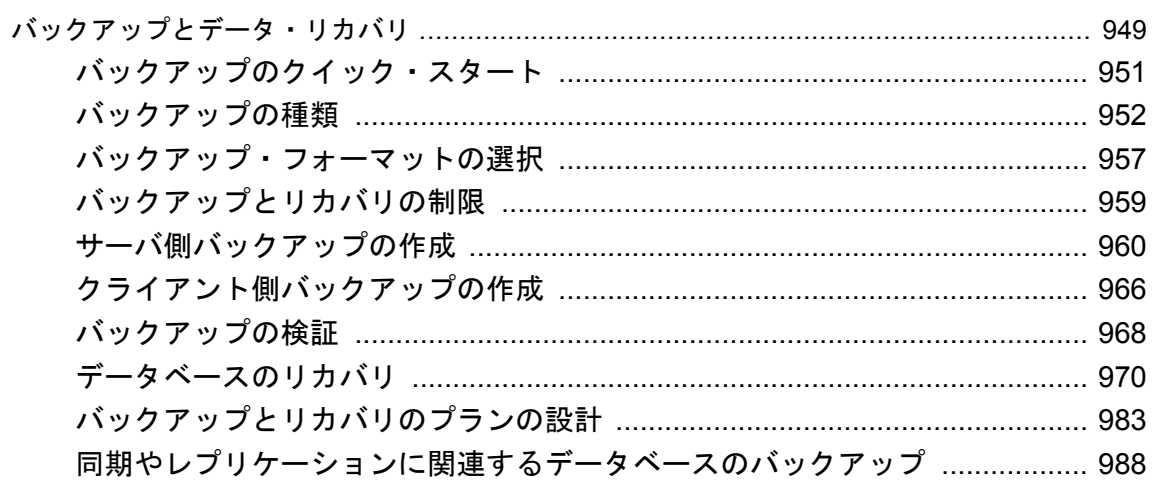

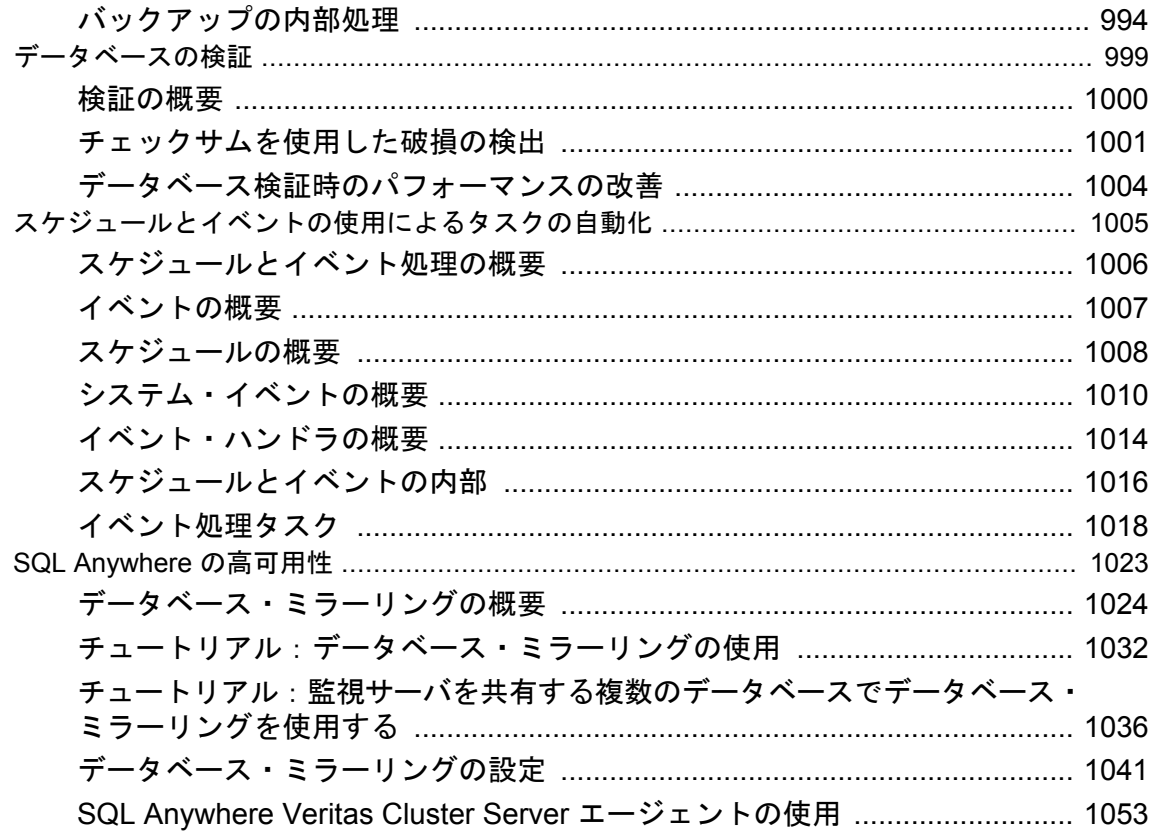

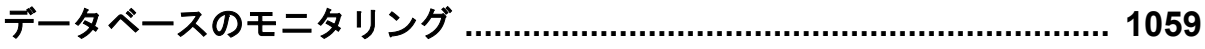

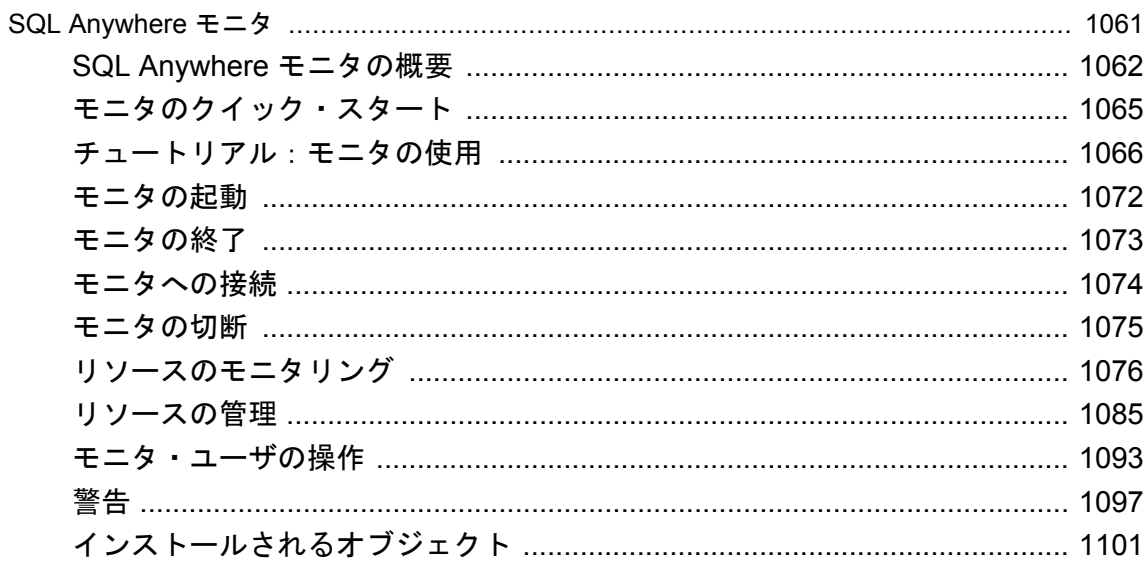

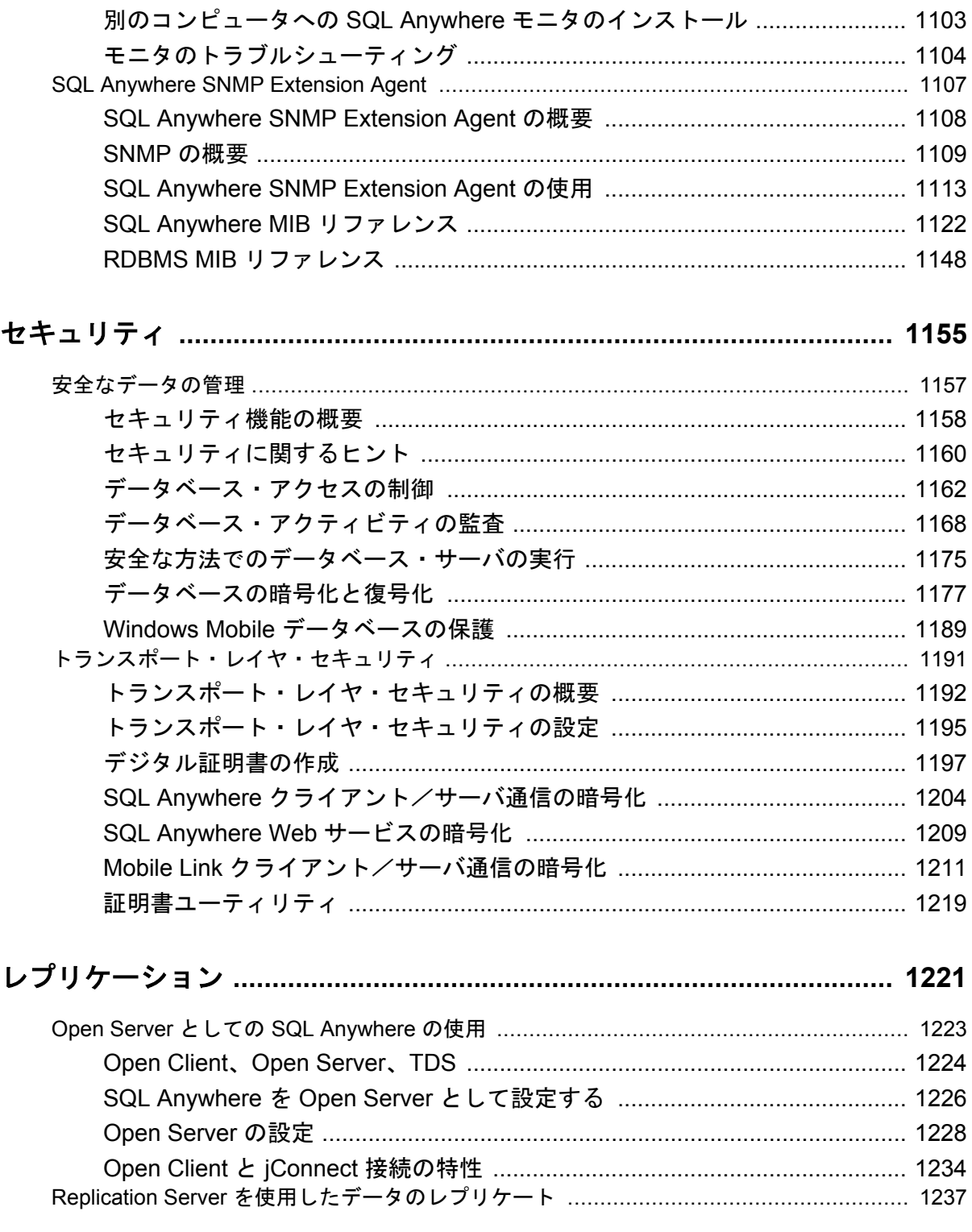

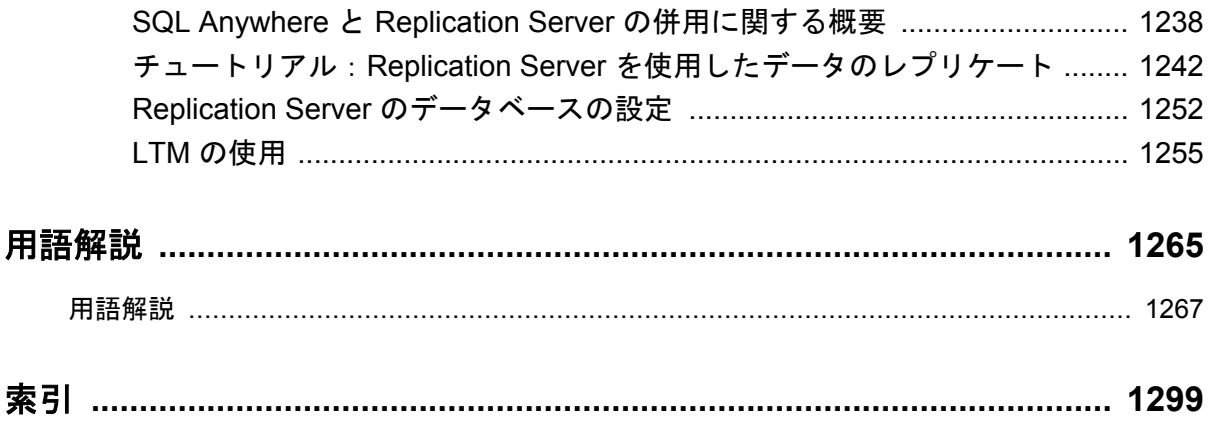

# <span id="page-10-0"></span>はじめに

### このマニュアルの内容

このマニュアルでは、SQL Anywhere データベースを実行、管理、構成する方法について説明し ます。データベース接続、データベース・サーバ、データベース・ファイル、バックアップ・プ ロシージャ、セキュリティ、高可用性、Replication Server を使用したレプリケーション、管理 ユーティリティとオプションについて説明します。

### 対象読者

このマニュアルは、SQL Anywhere のすべてのユーザを対象としています。このマニュアルは、 他のマニュアルと一緒に使用するように構成されています。

### <span id="page-11-0"></span>**SQL Anywhere** のマニュアルについて

SQL Anywhere の完全なマニュアルは 4 つの形式で提供されており、いずれも同じ情報が含まれ ています。

● HTML ヘルプ オンライン・ヘルプには、SQL Anywhere の完全なマニュアルがあり、SQL Anywhere ツールに関する印刷マニュアルとコンテキスト別のヘルプの両方が含まれていま す。

Microsoft Windows オペレーティング・システムを使用している場合は、オンライン・ヘルプ は HTML ヘルプ (CHM) 形式で提供されます。マニュアルにアクセスするには、**[**スタート**]** - **[**プログラム**]** - **[SQL Anywhere 11]** - **[**マニュアル**]** - **[**オンライン・マニュアル**]** を選択します。 管理ツールのヘルプ機能でも、同じオンライン・マニュアルが使用されます。

● **Eclipse** UNIX プラットフォームでは、完全なオンライン・ヘルプは Eclipse 形式で提供さ れます。マニュアルにアクセスするには、SQL Anywhere 11 インストール環境の *bin32* また は *bin64* ディレクトリから *sadoc* を実行します。

● **DocCommentXchange** DocCommentXchange は、SQL Anywhere マニュアルにアクセスし、 マニュアルについて議論するためのコミュニティです。

DocCommentXchange は次の目的に使用できます (現在のところ、日本語はサポートされてお りません)。

- マニュアルを表示する
- マニュアルの項目について明確化するために、ユーザによって追加された内容を確認する
- すべてのユーザのために、今後のリリースでマニュアルを改善するための提案や修正を行 う

[http://dcx.sybase.com](http://dcx.sybase.com/) を参照してください。

● **PDF** SQL Anywhere の完全なマニュアル・セットは、Portable Document Format (PDF) 形式の ファイルとして提供されます。内容を表示するには、PDF リーダが必要です。Adobe Reader をダウンロードするには、<http://get.adobe.com/reader/> にアクセスしてください。

Microsoft Windows オペレーティング・システムで PDF マニュアルにアクセスするには、**[**ス タート**]** - **[**プログラム**]** - **[SQL Anywhere 11]** - **[**マニュアル**]** - **[**オンライン・マニュアル **- PDF]** を選択します。

UNIX オペレーティング・システムで PDF マニュアルにアクセスするには、Web ブラウザを 使用して *install-dir/documentation/ja/pdf/index.html* を開きます。

### マニュアル・セットに含まれる各マニュアルについて

SQL Anywhere のマニュアルは次の構成になっています。

**●『SQL Anywhere 11 - 紹介』** このマニュアルでは、データの管理および交換機能を提供する 包括的なパッケージである SQL Anywhere 11 について説明します。SQL Anywhere を使用す

ると、サーバ環境、デスクトップ環境、モバイル環境、リモート・オフィス環境に適したデー タベース・ベースのアプリケーションを迅速に開発できるようになります。

- **●『SQL Anywhere 11 変更点とアップグレード』** このマニュアルでは、SQL Anywhere 11 と それ以前のバージョンに含まれる新機能について説明します。
- **●『SQL Anvwhere サーバ データベース管理』 このマニュアルでは、SOL Anvwhere データ** ベースを実行、管理、構成する方法について説明します。データベース接続、データベース・ サーバ、データベース・ファイル、バックアップ・プロシージャ、セキュリティ、高可用性、 Replication Server を使用したレプリケーション、管理ユーティリティとオプションについて 説明します。
- ●『**SQL Anywhere** サーバプログラミング』 このマニュアルでは、C、C++、Java、PHP、 Perl、Python、および Visual Basic や Visual C# などの .NET プログラミング言語を使用して データベース・アプリケーションを構築、配備する方法について説明します。ADO.NET や ODBC などのさまざまなプログラミング・インタフェースについても説明します。
- ●『**SQL Anywhere** サーバ **SQL** リファレンス』 このマニュアルでは、システム・プロシー ジャとカタログ (システム・テーブルとビュー) に関する情報について説明します。また、 SQL Anywhere での SQL 言語の実装 (探索条件、構文、データ型、関数) についても説明しま す。
- **●『SQL Anywhere サーバ SQL の使用法』** このマニュアルでは、データベースの設計と作成 の方法、データのインポート・エクスポート・変更の方法、データの検索方法、ストアド・ プロシージャとトリガの構築方法について説明します。
- ●『**Mobile Link** クイック・スタート』 このマニュアルでは、セッションベースのリレーショ ナル・データベース同期システムである Mobile Link について説明します。Mobile Link テク ノロジは、双方向レプリケーションを可能にし、モバイル・コンピューティング環境に非常 に適しています。
- **●『Mobile Link クライアント管理』** このマニュアルでは、Mobile Link クライアントを設定、 構成、同期する方法について説明します。Mobile Link クライアントには、SQL Anywhere ま たは Ultra Light のいずれかのデータベースを使用できます。また、dbmlsync API についても 説明します。dbmlsync API を使用すると、同期を C++ または .NET のクライアント・アプリ ケーションにシームレスに統合できます。
- **●『Mobile Link サーバ管理』 このマニュアルでは、Mobile Link アプリケーションを設定し** て管理する方法について説明します。
- ●『**Mobile Link** サーバ起動同期』 このマニュアルでは、Mobile Link サーバ起動同期につい て説明します。この機能により、Mobile Link サーバは同期を開始したり、リモート・デバイ ス上でアクションを実行することができます。
- ●『**QAnywhere**』 このマニュアルでは、モバイル・クライアント、ワイヤレス・クライアン ト、デスクトップ・クライアント、およびラップトップ・クライアント用のメッセージング・ プラットフォームである、QAnywhere について説明します。
- **●『SQL Remote』** このマニュアルでは、モバイル・コンピューティング用の SOL Remote デー タ・レプリケーション・システムについて説明します。このシステムによって、SQL Anywhere の統合データベースと複数の SQL Anywhere リモート・データベースの間で、電子 メールやファイル転送などの間接的リンクを使用したデータ共有が可能になります。
- **●『Ultra Light データベース管理とリファレンス』** このマニュアルでは、小型デバイス用 Ultra Light データベース・システムの概要を説明します。
- ●『**Ultra Light C/C++** プログラミング』 このマニュアルでは、Ultra Light C および Ultra Light C++ のプログラミング・インタフェースについて説明します。Ultra Light を使用する と、ハンドヘルド・デバイス、モバイル・デバイス、埋め込みデバイスのデータベース・ア プリケーションを開発し、これらのデバイスに配備できます。
- ●『**Ultra Light M-Business Anywhere** プログラミング』 このマニュアルは、Ultra Light for M-Business Anywhere について説明します。Ultra Light for M-Business Anywhere を使用すると、 Palm OS、Windows Mobile、または Windows を搭載しているハンドヘルド・デバイス、モバ イル・デバイス、または埋め込みデバイスの Web ベースのデータベース・アプリケーション を開発し、これらのデバイスに配備できます。
- **●『Ultra Light .NET プログラミング』** このマニュアルでは、Ultra Light.NET について説明し ます。Ultra Light.NET を使用すると、PC、ハンドヘルド・デバイス、モバイル・デバイス、 または埋め込みデバイスのデータベース・アプリケーションを開発し、これらのデバイスに 配備できます。
- **『Ultra Light J』** このマニュアルでは、Ultra Light J について説明します。Ultra Light J を使 用すると、Java をサポートしている環境用のデータベース・アプリケーションを開発し、配 備することができます。Ultra Light J は、BlackBerry スマートフォンと Java SE 環境をサポー トしており、iAnywhere Ultra Light データベース製品がベースになっています。
- ●『エラー・メッセージ』 このマニュアルでは、SQL Anywhere エラー・メッセージの完全な リストを示し、その診断情報を説明します。

### 表記の規則

この項では、このマニュアルで使用されている表記規則について説明します。

### オペレーティング・システム

SQL Anywhere はさまざまなプラットフォームで稼働します。ほとんどの場合、すべてのプラッ トフォームで同じように動作しますが、いくつかの相違点や制限事項があります。このような相 違点や制限事項は、一般に、基盤となっているオペレーティング・システム (Windows、UNIX など) に由来しており、使用しているプラットフォームの種類 (AIX、Windows Mobile など) ま たはバージョンに依存していることはほとんどありません。

オペレーティング・システムへの言及を簡素化するために、このマニュアルではサポートされて いるオペレーティング・システムを次のようにグループ分けして表記します。

**● Windows** Microsoft Windows ファミリを指しています。これには、主にサーバ、デスクトッ プ・コンピュータ、ラップトップ・コンピュータで使用される Windows Vista や Windows XP、およびモバイル・デバイスで使用される Windows Mobile が含まれます。

特に記述がないかぎり、マニュアル中に Windows という記述がある場合は、Windows Mobile を含むすべての Windows ベース・プラットフォームを指しています。

**● UNIX** 特に記述がないかぎり、マニュアル中に UNIX という記述がある場合は、Linux およ び Mac OS X を含むすべての UNIX ベース・プラットフォームを指しています。

### ディレクトリとファイル名

ほとんどの場合、ディレクトリ名およびファイル名の参照形式はサポートされているすべてのプ ラットフォームで似通っており、それぞれの違いはごくわずかです。このような場合は、Windows の表記規則が使用されています。詳細がより複雑な場合は、マニュアルにすべての関連形式が記 載されています。

ディレクトリ名とファイル名の表記を簡素化するために使用されている表記規則は次のとおりで す。

● 大文字と小文字のディレクトリ名 Windows と UNIX では、ディレクトリ名およびファイル 名には大文字と小文字が含まれている場合があります。ディレクトリやファイルが作成され ると、ファイル・システムでは大文字と小文字の区別が維持されます。

Windows では、ディレクトリおよびファイルを参照するとき、大文字と小文字は区別されま せん。大文字と小文字を混ぜたディレクトリ名およびファイル名は一般的に使用されますが、 参照するときはすべて小文字を使用するのが通常です。SQL Anywhere では、*Bin32* や *Documentation* などのディレクトリがインストールされます。

UNIX では、ディレクトリおよびファイルを参照するとき、大文字と小文字は区別されます。 大文字と小文字を混ぜたディレクトリ名およびファイル名は一般的に使用されません。ほと んどの場合は、すべて小文字の名前が使用されます。SQL Anywhere では、*bin32* や *documentation* などのディレクトリがインストールされます。

このマニュアルでは、ディレクトリ名に Windows の形式を使用しています。ほとんどの場 合、大文字と小文字が混ざったディレクトリ名をすべて小文字に変換すると、対応する UNIX 用のディレクトリ名になります。

● 各ディレクトリおよびファイル名を区切るスラッシュ マニュアルでは、ディレクトリの区切 り文字に円記号を使用しています。たとえば、PDF 形式のマニュアルは *install-dir ¥Documentation¥ja¥pdf* にあります。これは Windows の形式です。

UNIX では、円記号をスラッシュに置き換えます。PDF マニュアルは *install-dir/documentation/ ja/pdf* にあります。

● 実行ファイル マニュアルでは、実行ファイルの名前は、Windows の表記規則が使用さ れ、*.exe* や *.bat* などの拡張子が付きます。UNIX では、実行ファイルの名前に拡張子は付き ません。

たとえば、Windows でのネットワーク・データベース・サーバは *dbsrv11.exe* です。UNIX で は *dbsrv11* です。

**●** *install-dir* インストール・プロセス中に、SOL Anywhere をインストールするロケーション を選択します。このロケーションを参照する環境変数 SQLANY11 が作成されます。このマ ニュアルでは、そのロケーションを *install-dir* と表します。

たとえば、マニュアルではファイルを install-dir¥readme.txt のように参照します。これは、 Windows では、%SQLANY11%¥readme.txt に対応します。UNIX では、\$SQLANY11/ readme.txt または \${SQLANY11}/readme.txt に対応します。

*install-dir* のデフォルト・ロケーションの詳細については、「[SQLANY11](#page-431-0) 環境変数」 412 ページ を参照してください。

**● samples-dir** インストール・プロセス中に、SOL Anywhere に含まれるサンプルをインス トールするロケーションを選択します。このロケーションを参照する環境変数 SQLANYSAMP11 が作成されます。このマニュアルではそのロケーションを *samples-dir* と表 します。

Windows エクスプローラ・ウィンドウで *samples-dir* を開くには、**[**スタート**]** - **[**プログラム**]** - **[SQL Anywhere 11]** - **[**サンプル・アプリケーションとプロジェクト**]** を選択します。

*samples-dir* のデフォルト・ロケーションの詳細については、「[SQLANYSAMP11](#page-432-0) 環境変 数」 413 [ページを](#page-432-0)参照してください。

#### コマンド・プロンプトとコマンド・シェル構文

ほとんどのオペレーティング・システムには、コマンド・シェルまたはコマンド・プロンプトを 使用してコマンドおよびパラメータを入力する方法が、1 つ以上あります。Windows のコマン ド・プロンプトには、コマンド・プロンプト (DOS プロンプト) および 4NT があります。UNIX のコマンド・シェルには、Korn シェルおよび bash があります。各シェルには、単純コマンドか らの拡張機能が含まれています。拡張機能は、特殊文字を指定することで起動されます。特殊文 字および機能は、シェルによって異なります。これらの特殊文字を誤って使用すると、多くの場 合、構文エラーや予期しない動作が発生します。

このマニュアルでは、一般的な形式のコマンド・ラインの例を示します。これらの例に、シェル にとって特別な意味を持つ文字が含まれている場合、その特定のシェル用にコマンドを変更する ことが必要な場合があります。このマニュアルではコマンドの変更について説明しませんが、通 常、その文字を含むパラメータを引用符で囲むか、特殊文字の前にエスケープ文字を記述しま す。

次に、プラットフォームによって異なるコマンド・ライン構文の例を示します。

● カッコと中カッコ 一部のコマンド・ライン・オプションは、詳細な値を含むリストを指定 できるパラメータを要求します。リストは通常、カッコまたは中カッコで囲まれています。 このマニュアルでは、カッコを使用します。次に例を示します。

-x tcpip(host=127.0.0.1)

カッコによって構文エラーになる場合は、代わりに中カッコを使用します。

-x tcpip{host=127.0.0.1}

どちらの形式でも構文エラーになる場合は、シェルの要求に従ってパラメータ全体を引用符 で囲む必要があります。

-x "tcpip(host=127.0.0.1)"

● 引用符 パラメータの値として引用符を指定する必要がある場合、その引用符はパラメータ を囲むために使用される通常の引用符と競合する可能性があります。たとえば、値に二重引 用符を含む暗号化キーを指定するには、キーを引用符で囲み、パラメータ内の引用符をエス ケープします。

-ek "my ¥"secret¥" key"

多くのシェルでは、キーの値は my "secret" key のようになります。

● 環境変数 マニュアルでは、環境変数設定が引用されます。Windows のシェルでは、環境変 数は構文 *%ENVVAR%* を使用して指定されます。UNIX のシェルでは、環境変数は構文 *\$ENVVAR* または *\${ENVVAR}* を使用して指定されます。

### グラフィック・アイコン

このマニュアルでは、次のアイコンを使用します。

● クライアント・アプリケーション。

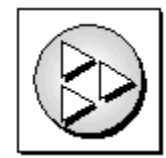

● SQL Anywhere などのデータベース・サーバ。

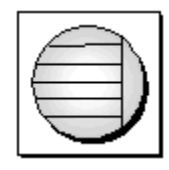

● データベース。ハイレベルの図では、データベースとデータベースを管理するデータ・サー バの両方をこのアイコンで表します。

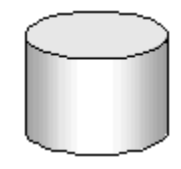

● レプリケーションまたは同期のミドルウェア。ソフトウェアのこれらの部分は、データベー ス間のデータ共有を支援します。たとえば、Mobile Link サーバ、SQL Remote Message Agent などが挙げられます。

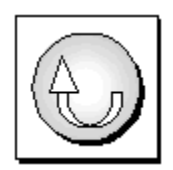

● プログラミング・インタフェース。

インタフェース

### ドキュメンテーション・チームへのお問い合わせ

このヘルプに関するご意見、ご提案、フィードバックをお寄せください。

SQL Anywhere ドキュメンテーション・チームへのご意見やご提案は、弊社までご連絡ください。 頂戴したご意見はマニュアルの向上に役立たせていただきます。ぜひとも、ご意見をお寄せくだ さい。

#### **DocCommentXchange**

DocCommentXchange を使用して、ヘルプ・トピックに関するご意見を直接お寄せいただくこと もできます。DocCommentXchange (DCX) は、SQL Anywhere マニュアルにアクセスしたり、マ ニュアルについて議論するためのコミュニティです。DocCommentXchange は次の目的に使用で きます (現在のところ、日本語はサポートされておりません)。

- マニュアルを表示する
- マニュアルの項目について明確化するために、ユーザによって追加された内容を確認する
- すべてのユーザのために、今後のリリースでマニュアルを改善するための提案や修正を行う

[http://dcx.sybase.com](http://dcx.sybase.com/) を参照してください。

### 詳細情報の検索/テクニカル・サポートの依頼

詳しい情報やリソースについては、iAnywhere デベロッパー・コミュニティ ([http://](http://www.iAnywhere.jp/developers/index.html) [www.iAnywhere.jp/developers/index.html\)](http://www.iAnywhere.jp/developers/index.html) を参照してください。

ご質問がある場合や支援が必要な場合は、次に示す Sybase iAnywhere ニュースグループのいずれ かにメッセージをお寄せください。

ニュースグループにメッセージをお送りいただく際には、ご使用の SQL Anywhere バージョンの ビルド番号を明記し、現在発生している問題について詳しくお知らせくださいますようお願いい たします。バージョンおよびビルド番号を調べるには、コマンド **dbeng11 -v** を実行します。

ニュースグループは、ニュース・サーバ *forums.sybase.com* にあります。

以下のニュースグループがあります。

● [ianywhere.public.japanese.general](news://forums.sybase.com/ianywhere.public.japanese.general)

Web 開発に関する問題については、<http://groups.google.com/group/sql-anywhere-web-development> を参照してください。

#### ニュースグループに関するお断り

iAnywhere Solutions は、ニュースグループ上に解決策、情報、または意見を提供する義務を負う ものではありません。また、システム・オペレータ以外のスタッフにこのサービスを監視させ て、操作状況や可用性を保証する義務もありません。

iAnywhere のテクニカル・アドバイザとその他のスタッフは、時間のある場合にかぎりニュース グループでの支援を行います。こうした支援は基本的にボランティアで行われるため、解決策や 情報を定期的に提供できるとはかぎりません。支援できるかどうかは、スタッフの仕事量に左右 されます。

# <span id="page-20-0"></span>データベースの起動とデータベースへの 接続

この項では、SQL Anywhere データベース・サーバの起動方法と、クライアント・アプリケーション からデータベースに接続する方法について説明します。

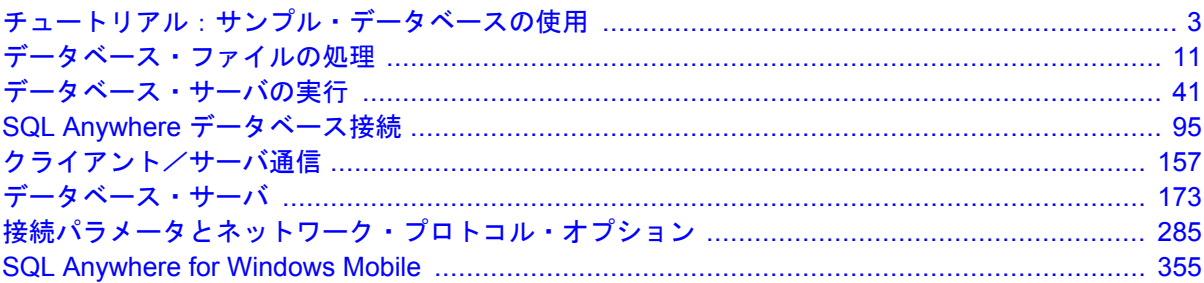

# <span id="page-22-0"></span>チュートリアル:サンプル・データベースの使用

## 目次

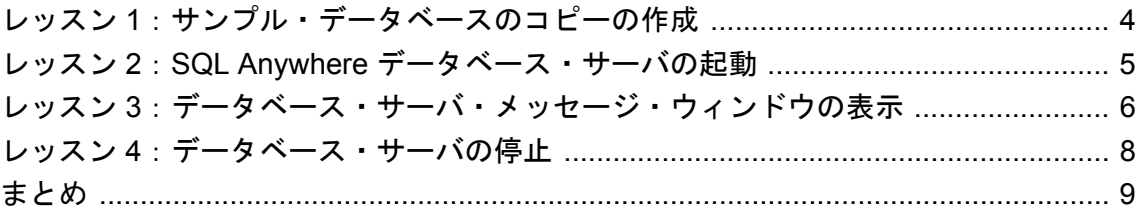

## <span id="page-23-0"></span>レッスン **1**:サンプル・データベースのコピーの作成

このチュートリアルでは、サンプル・データベースに重点を置きます。サンプル・データベース は、限られた種類のスポーツ衣料品を製造する小企業を想定して作られています。データベース には、この企業の内部情報 (従業員、部署、経理データ)、製品情報 (製品)、販売情報 (受注、顧 客、連絡先) が入っています。サンプル・データベースに入っている情報は、すべて架空のもの です。「サンプル・データベースについて」 『SQL Anywhere 11 - 紹介』を参照してください。

始める前に、サンプル・データベースのコピーを作成し、変更後にリストアできるようにしてお きます。

#### **♦** サンプル・データベースのコピーを作成するには、次の手順に従います。

- 1. このチュートリアルで使用するサンプル・データベースのコピーを保存するディレクトリ (*c: ¥demodb* など) を作成します。
- 2. サンプル・データベースを *samples-dir¥demo.db* から *c:¥demodb* にコピーします。 *samples-dir* の詳細については[、「サンプル・ディレクトリ」](#page-440-0) 421 ページを参照してください。

## <span id="page-24-0"></span>レッスン **2**:**SQL Anywhere** データベース・サーバの起 動

- **♦** サンプル・データベースを実行するパーソナル・データベース・サーバを起動するには、次の 手順に従います **(**コマンド・プロンプトの場合**)**。
- 次のコマンドを入力して、パーソナル・データベース・サーバを起動し、-n サーバ・オプショ ンを使用してサーバ名を mydemo11 に設定し、サンプル・データベースのコピーに接続しま す。

dbeng11 -n mydemo11 c:¥demodb¥demo.db

Windows の場合、データベース・サーバはシステム・トレイにアイコンとして表示されます。

ネットワーク・データベース・サーバの起動の詳細については[、「ネットワーク上のサーバへの](#page-162-0) [接続」](#page-162-0) 143 ページを参照してください。

参照

- ●[「データベース・サーバの実行」](#page-60-0) 41 ページ
- ●[「データベース・サーバ」](#page-192-0) 173 ページ

# <span id="page-25-0"></span>レッスン **3**:データベース・サーバ・メッセージ・ウィ ンドウの表示

サンプル・データベースを実行するパーソナル・データベース・サーバが正常に起動されまし た。ただし、データベース内のデータを表示したり操作したりすることはまだできません。

SQL Anywhere パーソナル・サーバのアイコンが単に表示されているだけです。システム・トレ イに表示されている SQL Anywhere パーソナル・サーバのアイコンをダブルクリックすると、 Windows 画面にデータベース・サーバ・メッセージ・ウィンドウが表示されます。

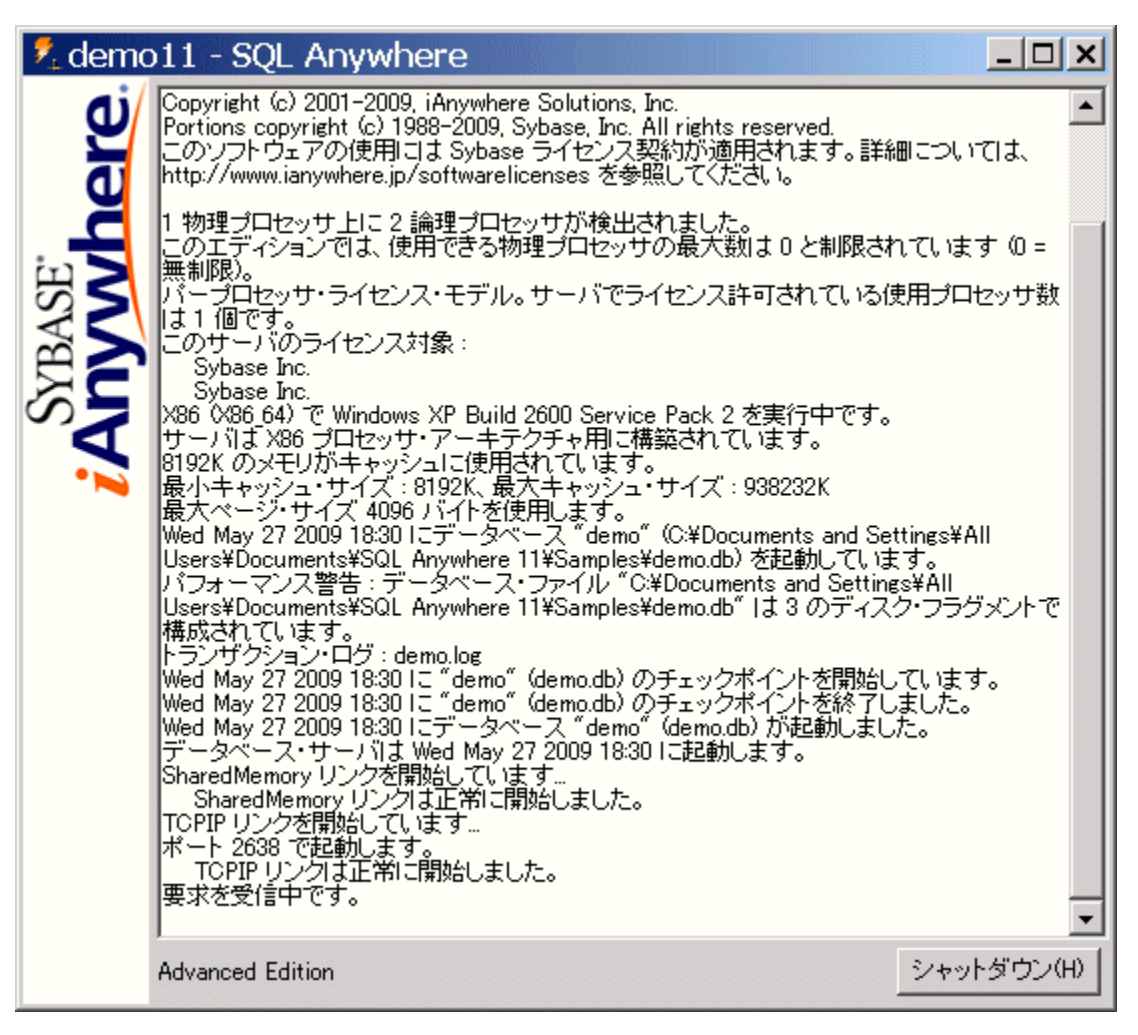

データベース・サーバ・メッセージ・ウィンドウには、次の情報が表示されます。

▶ **サーバ名** クイトル・バーに表示されている名前(この例では mydemo11) が「サーバ名」で す。このチュートリアルでは、サーバ名を -n サーバ・オプションを使用して割り当てていま す。サーバ名を指定しない場合は、最初に起動されたデータベースの名前になります。この

名前は、アプリケーションがデータベースに接続するときに使用します[。「サーバとデータ](#page-70-0) [ベースの命名」](#page-70-0) 51 ページを参照してください。

- バージョンとビルド番号 サーバ名に続く数字 (11.0.0.1083 など) は、「バージョン番号とビル ド番号」です。バージョン番号は SQL Anywhere の特定のリリースを表し、ビルド番号はコ ンパイル済みソフトウェアの特定のインスタンスを表します。
- 起動情報 データベース・サーバは、起動時に、データベース要求を処理するときに使用す るメモリを別に設定します。これを「キャッシュ」と呼びます。キャッシュ・メモリの量は、 このウィンドウに表示されます。キャッシュは固定サイズの「ページ」で構成されています が、このページのサイズもウィンドウ内に表示されます。
- データベース横報 データベース・ファイルの名前とそのトランザクション・ログ・ファイ ルがウィンドウに表示されます。

この例では、起動時のキャッシュ・サイズとページのサイズはデフォルト値になっています。 このチュートリアルの場合も含め、多くの場合デフォルトの起動オプションが適しています。

## <span id="page-27-0"></span>レッスン **4**:データベース・サーバの停止

起動したデータベース・サーバを停止できます。

Windows では、データベース・サーバ・メッセージ・ウィンドウで [シャットダウン] をクリッ クしてデータベース・サーバを停止できます。

### **♦** サンプル・データベースを実行しているデータベース・サーバを停止するには、次の手順に従 います **(Windows** の場合**)**。

- 1. システム・トレイにある SQL Anywhere のアイコンをダブルクリックします。
- 2. **[**シャットダウン**]** クリックします。

### **♦** サンプル・データベースを実行しているデータベース・サーバを停止するには、次の手順に従 います **(**コマンド・プロンプトの場合**)**。

● 次のコマンドを実行して、サンプル・データベースを実行するパーソナル・データベース· サーバを停止します。

dbstop mydemo11

サーバ停止ユーティリティ (dbstop) はコマンド・プロンプトでのみ実行できます[。「サーバ停](#page-921-0) [止ユーティリティ](#page-921-0) (dbstop)」 902 ページを参照してください。

#### チュートリアルのクリーンアップ

データベース・サーバを停止したら、*c:¥demodb* ディレクトリとその内容を削除できます。

### <span id="page-28-0"></span>まとめ

このチュートリアルでは、サンプル・データベースのコピーの作成方法、サンプル・データベー スを実行するデータベース・サーバの起動方法、データベース・サーバ・メッセージ・ウィンド ウの表示方法について学習しました。また、データベース・サーバの停止方法についても学習し ました。

### 参照

- 「[Interactive SQL](#page-750-0) の起動」 731 ページ
- ●「Sybase Central、Interactive SQL、SQL Anywhere [コンソール・ユーティリティからの接](#page-121-0) 続」 102 [ページ](#page-121-0)
- ●[「データベース・サーバの実行」](#page-60-0) 41 ページ

# <span id="page-30-0"></span>データベース・ファイルの処理

## 目次

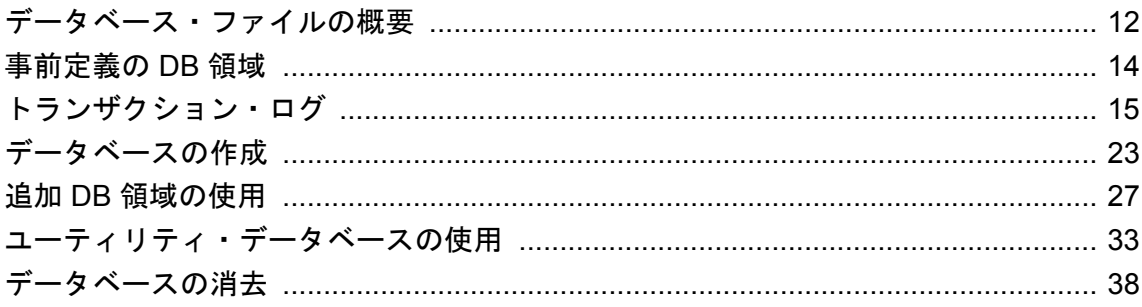

## <span id="page-31-0"></span>データベース・ファイルの概要

各データベースには、次のような関連ファイルがあります。

- データベース・ファイル このファイルはデータベース情報を格納します。通常、このファ イルの拡張子は *.db* です。
- トランザクション・ログ このファイルはデータベースの変更記録を格納するもので、リカ バリと同期に必要です。通常、このファイルの拡張子は *.log* です[。「トランザクション・ロ](#page-34-0) グ」 15 [ページを](#page-34-0)参照してください。
- テンポラリ・ファイル データベース・サーバはテンポラリ・ファイルを使用して、必要な 情報をデータベース・セッション中に格納します。データベースが停止すると、データベー ス・サーバはたとえ実行中であっても、テンポラリ・ファイルを破棄します。サーバが生成 した名前に拡張子 *.tmp* を付けたものが、テンポラリ・ファイル名です。

テンポラリ・ファイルのロケーションは、データベース・サーバの起動時に -dt サーバ・オ プションを使用して指定できます。テンポラリ・ファイルのロケーションを指定せずにデー タベース・サーバを起動した場合は、以下の環境変数がこの順序のとおりにチェックされま す。

- SATMP 環境変数
- TMP 環境変数
- TMPDIR 環境変数
- TEMP 環境変数

これらの環境変数がいずれも定義されていない場合、テンポラリ・ファイルは、Windows オ ペレーティング・システムの場合は現在のディレクトリ、UNIX の場合は */tmp* ディレクトリ に作成されます。

テンポラリ・ファイルは、データベース・サーバが作成、管理、削除します。テンポラリ・ ファイル用に使用できる、十分な空き領域があることだけ確認してください。テンポラリ・ ファイルに使用できる領域に関する情報は、sa\_disk\_free\_space プロシージャを使用すると取 得できます。「sa\_disk\_free\_space システム・プロシージャ」 『SQL Anywhere サーバ - SQL リ ファレンス』を参照してください。

**● 事前定義の DB 領域ファイル** これらのファイルには、データと、データベースで使用される その他のファイルが格納されます[。「事前定義の](#page-33-0) DB 領域」 14 ページを参照してください。

#### その他のファイル

次のようなファイルもデータベース・システムの一部になります。

**● DB 領域ファイル** データベース・ファイルに加えて、データを複数の個別ファイルに分散で きます。「CREATE DBSPACE 文」 『SQL Anywhere サーバ - SQL リファレンス』を参照して ください。

DB 領域については、「追加 DB [領域の使用」](#page-46-0) 27 ページを参照してください。

● トランザクション・ログ・ミラー・ファイル データの保全のため、トランザクション・ログ のミラー・コピーを作成できます。通常、このファイルの拡張子は *.mlg* です[。「トランザク](#page-35-0) [ション・ログ・ミラー」](#page-35-0) 16 ページを参照してください。

## <span id="page-33-0"></span>事前定義の **DB** 領域

SQL Anywhere は、データベースに対して、次に挙げる事前定義の DB 領域を使用します。

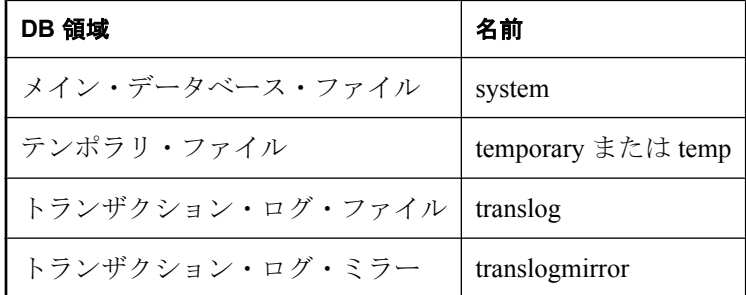

これらの名前を使用して、ユーザ定義の DB 領域を作成することはできません。また、事前定義 の DB 領域を削除することはできません。

事前定義の DB 領域と同じ名前が付いたユーザ定義の DB 領域を使用して、10.0.0 以前のバージョ ンからアップグレードすると、これらの DB 領域を参照している SQL 文は、事前定義の DB 領 域ではなく、ユーザ定義の DB 領域を参照していると見なされます。事前定義の DB 領域を参照 するように設定するには、ユーザ定義の DB 領域を削除するか、ユーザ定義の DB 領域の名前を 変更して事前定義の DB 領域とは別の名前を指定する方法しかありません。

ALTER DBSPACE 文は、事前定義の DB 領域の名前をサポートしているため、これらに対して 領域を追加できます。「ALTER DBSPACE 文」 『SQL Anywhere サーバ - SQL リファレンス』を 参照してください。

DB\_EXTENDED\_PROPERTY 関数も、事前定義の DB 領域の名前を受け入れます。 「DB\_EXTENDED\_PROPERTY 関数 [システム]」 『SQL Anywhere サーバ - SQL リファレンス』 を参照してください。

### <span id="page-34-0"></span>トランザクション・ログ

「トランザクション・ログ」は、データベース・ファイルとは別のファイルです。トランザクショ ン・ログは、データベースに対して行われたすべての変更を格納します。挿入、更新、削除、コ ミット、ロールバック、データベース・スキーマの変更が、すべて記録されます。トランザク ション・ログは、「転送ログ」または「再実行ログ」とも呼ばれます。

トランザクション・ログは、バックアップとリカバリの重要なコンポーネントであり、また Mobile Link を使用したデータ同期、SQL Remote または Replication Agent を使用したデータ・レ プリケーション、データベース・ミラーリングにも不可欠です。

デフォルトでは、すべてのデータベースがトランザクション・ログを使用します。トランザク ション・ログの使用はオプションですが、特別の理由がないかぎり、トランザクション・ログの 使用をおすすめします。データベースの実行時にトランザクション・ログを使用すると、障害か らの保護が強化され、パフォーマンスが向上し、データをレプリケートできるようになります。

データベース・ファイルとトランザクション・ログを、コンピュータの別々のディスクに保存す ることをおすすめします。DB 領域とトランザクション・ログが同じディスク上にある状態で ディスク障害が発生すると、すべて失われる可能性があります。しかし、データベースとトラン ザクション・ログが別々のディスクに保存されている場合は、ディスク障害が発生した場合で も、すべてまたはほとんどのデータをリカバリできます。これは、フル・データベースや、デー タベースをリカバリするベースとなるトランザクション・ログが存在するからです。

[「メディア障害に対する保護」](#page-1005-0) 986 ページを参照してください。

#### 警告

データベース・ファイルとトランザクション・ログ・ファイルは、データベース・サーバと同じ 物理コンピュータに保存してください。または SAN や iSCSI 設定でアクセスできるようにして ください。リモート・ネットワーク・ディレクトリにデータベース・ファイルやトランザクショ ン・ログ・ファイルを配置すると、パフォーマンスが低下したり、データが破壊されたり、サー バが不安定になったりする可能性があります。

詳細については、<http://www.sybase.com/detail?id=1034790> を参照してください。

### 変更がディスクに書き込まれるとき

データベース・ファイルと同様に、トランザクション・ログは「ページ」、つまり固定サイズの メモリ領域に保持されます。トランザクション・ログに変更が記録されるとき、その内容はメモ リ内のページに書き込まれます。変更は、次の状況のいずれかが発生した段階で、強制的にディ スクに書き込まれます。

● ページが満杯になったとき ● COMMIT が実行されたとき

完了したトランザクションは確実にディスクに格納され、また操作のたびにディスクに書き込む 必要がないため、パフォーマンスも向上します。

設定オプションを使用すると、詳しい知識があるユーザはトランザクション・ログの動作を細か くチューニングできます。「[cooperative\\_commits](#page-579-0) オプション [データベース]」 560 ページと 「[delayed\\_commits](#page-587-0) オプション [データベース]」 568 ページを参照してください。

#### <span id="page-35-0"></span>参照

- ●[「トランザクション・ログ・サイズの制御」](#page-37-0) 18 ページ
- 「-m [サーバ・オプション」](#page-246-0) 227 ページ
- ●「-m [データベース・オプション」](#page-296-0) 277 ページ
- ●「sa\_disk\_free\_space システム・プロシージャ」 『SQL Anywhere サーバ SQL リファレンス』
- [delete\_old\_logs オプション [Mobile Link クライアント[\] \[SQL Remote\] \[Replication](#page-588-0) Agent] | 569 [ページ](#page-588-0)

### トランザクション・ログ・ミラー

「トランザクション・ログ・ミラー」はトランザクション・ログの完全なコピーであり、トラン ザクション・ログと同時に管理されます。データベースにトランザクション・ログ・ミラーがあ る場合、データベースに対する変更は、トランザクション・ログとトランザクション・ログ・ミ ラーの両方に書き込まれます。デフォルトでは、データベースは、トランザクション・ログ・ミ ラーを持ちません。

トランザクション・ログ・ミラーは、重要なデータを二重に保護します。トランザクション・ロ グ・ミラーによって、トランザクション・ログでメディア障害が発生した場合に完全なデータ・ リカバリが可能です。また、トランザクション・ログ・ミラーがあると、データベースの開始時 に、データベース・サーバによるトランザクション・ログの自動検証が可能になります。

大容量または重要なアプリケーションを実行する場合は、トランザクション・ログ・ミラーを使 用することをおすすめします。たとえば、SQL Remote 設定における統合データベースでは、レ プリケーションはトランザクション・ログに依存します。トランザクション・ログが損傷した場 合、データのレプリケーションは失敗します。

トランザクション・ログ・ミラーを使用している場合、ログのいずれかに書き込もうとしてエ ラーが発生すると (ディスクが満杯の場合など)、データベース・サーバが停止します。トランザ クション・ログ・ミラーの目的は、いずれかのログ・デバイスでメディア障害が発生したときに 完全にリカバリできるようにすることです。1 つのトランザクション・ログを使用してサーバを 実行し続けると、この目的は達成できません。

データベース・サーバの起動時に -fc オプションを指定して、データベース・サーバでファイ ル・システムがいっぱいになった場合のコールバック関数を実装できます。「-fc [サーバ・オプ](#page-225-0) [ション」](#page-225-0) 206 ページを参照してください。

#### トランザクション・ログ・ミラーの保存先

トランザクション・ログ・ミラーを使用すると、各データベース・ログへの書き込みを 2 回ずつ 行う必要があるため、パフォーマンスが低下します。低下の程度は、データベース内のデータ転 送の形態と量、データベースとログの物理的な設定の方法によって異なります。

トランザクション・ログ・ミラーは、トランザクション・ログとは別のデバイスに保管してくだ さい。これによってパフォーマンスが向上し、また一方のデバイスが故障しても、ログのもう一 方のコピーにリカバリのためのデータが残ります。

#### トランザクション・ログ・ミラーに代わる方法

トランザクション・ログ・ミラーに代わる方法として、次の構成を使用できます。
- データベースのミラーリング[。「データベース・ミラーリングの概要」](#page-1043-0) 1024 ページを参照し てください。
- ハードウェア・ミラーリングを行うディスク・コントローラ。通常、ハードウェア・ミラー リングはオペレーティング・システム・レベルのソフトウェア・ミラーリングよりもコスト がかかりますが、パフォーマンスは高くなります。
- Microsoft Windows に用意されているオペレーティング・システム・レベルのソフトウェア・ ミラーリング。

ライブ・バックアップを使用すると、トランザクション・ログ・ミラーに似た方法でデータを保 護することができます[。「ライブ・バックアップとトランザクション・ログ・ミラーの違](#page-975-0) い」 956 [ページ](#page-975-0)を参照してください。

トランザクション・ログ・ミラーを使用するデータベースを作成する方法については[、「初期化](#page-853-0) [ユーティリティ](#page-853-0) (dbinit)」 834 ページを参照してください。

トランザクション・ログ・ミラーを使用するように既存のデータベースを変更する方法について は[、「トランザクション・ログ・ユーティリティ](#page-935-0) (dblog)」 916 ページを参照してください。

# トランザクション・ログの場所の変更

トランザクション・ログの場所を変更する場合、データベースは停止している必要があります。 トランザクション・ログの格納場所を選択する方法については[、「トランザクション・ロ](#page-34-0) グ」 15 [ページ](#page-34-0)を参照してください。

## **♦** トランザクション・ログの場所を変更するには、次の手順に従います **(Sybase Central** の場 合**)**。

- 1. **[**ツール**] [SQL Anywhere 11] [**ログ・ファイル設定の変更**]** を選択します。
- 2. ログ・ファイル設定の変更ウィザードの指示に従います。

## **♦** 既存のデータベースのトランザクション・ログ・ミラーの場所を変更するには、次の手順に従 います **(**コマンド・ラインの場合**)**。

- 1. データベース・サーバが起動していないことを確認します。
- 2. 次のコマンドを実行します。

#### dblog -t new-transaction-log-file database-file

#### 参照

●[「トランザクション・ログ・ユーティリティ](#page-935-0) (dblog)」 916 ページ

# 既存のデータベースでのトランザクション・ログ・ミラーの開 始

データベースが実行中ではないときはいつでもトランザクション・ログ・ユーティリティを使用 して、既存のデータベースのトランザクション・ログ・ミラーを管理できます。

**♦** 既存のデータベースでトランザクション・ログ・ミラーを開始するには、次の手順に従いま す **(Sybase Central** の場合**)**。

- 1. **[**ツール**] [SQL Anywhere 11] [**ログ・ファイル設定の変更**]** を選択します。
- 2. ログ・ファイル設定の変更ウィザードの指示に従います。

## **♦** 既存のデータベースに対してトランザクション・ログ・ミラーを開始するには、次の手順に従 います **(**コマンド・ラインの場合**)**。

- 1. データベース・サーバが起動していないことを確認します。
- 2. 次のコマンドを実行します。

dblog -m mirror-file database-file

dblog ユーティリティと Sybase Central を使用して、データベースでトランザクション・ログ・ミ ラーを使用しないようにすることもできます。

#### 参照

●[「トランザクション・ログ・ユーティリティ](#page-935-0) (dblog)」 916 ページ

# トランザクション・ログ・サイズの制御

トランザクション・ログのサイズは、リカバリの所要時間に影響します。すべてのテーブルに簡 単なプライマリ・キーを設定することによって、トランザクション・ログ・ファイルの拡大を制 御できます。プライマリ・キーまたは NULL 入力不可のユニーク・インデックスがないテーブ ルで更新または削除を実行すると、対象ローの内容がすべてトランザクション・ログに保存され ます。プライマリ・キーが定義されている場合は、データベース・サーバはそのカラム値を保存 するだけでローをユニークに識別できます。テーブルのカラム数が多い場合、またはテーブルの カラムに長いデータを含む場合は、プライマリ・キーが定義されていないと、トランザクショ ン・ログのページがすぐに満杯になります。このように、データの余分な書き込みによって、 ディスク領域を多く必要とするだけではなく、パフォーマンスが低下します。

プライマリ・キーがない場合、サーバはテーブル上で UNIQUE NOT NULL インデックス (また は UNIQUE 制約) を探します。NULL 値を許容する UNIQUE インデックスでは十分に識別でき ないためです。

#### 参照

- 「-m [サーバ・オプション」](#page-246-0) 227 ページ
- ●「-m [データベース・オプション」](#page-296-0) 277 ページ
- 「sa\_disk\_free\_space システム・プロシージャ」 『SOL Anywhere サーバ SOL リファレンス』
- 「delete\_old\_logs オプション [Mobile Link クライアント[\] \[SQL Remote\] \[Replication](#page-588-0) Agent]」 569 [ページ](#page-588-0)

# 未処理のトランザクションがある接続の特定

トランザクション・ログの名前変更または削除を行うバックアップを実行すると、完了していな いトランザクションは、新しいトランザクション・ログに持ち越されます。

システム・プロシージャを使用して、未処理のトランザクションがあるユーザを判別できます。 接続がそれほど多くない場合は、SQL Anywhere コンソール・ユーティリティを使用して未処理 のトランザクションがある接続を確認することもできます。必要に応じて、DROP CONNECTION 文を使用してユーザを切断できます。

## **♦** 未処理のトランザクションがある接続を判別するには、次の手順に従います **(SQL** の場合**)**。

- 1. Interactive SQL からデータベースに接続します。
- 2. sa conn info システム・プロシージャを実行します。

CALL sa\_conn\_info;

3. **UncommitOps** カラムを検査して、未処理のトランザクションがある接続を確認します。

「sa\_conn\_info システム・プロシージャ」 『SQL Anywhere サーバ - SQL リファレンス』を参 照してください。

## **♦** 未処理のトランザクションがある接続を判断するには、次の手順に従います **(SQL Anywhere** コンソール・ユーティリティの場合**)**。

1. SQL Anywhere コンソール・ユーティリティからデータベースに接続します。

たとえば、次のコマンドでは、ユーザ ID DBA とパスワード sql を使用してデフォルト・デー タベースに接続します。

dbconsole -c "UID=DBA;PWD=sql"

「SQL Anywhere [コンソール・ユーティリティ](#page-917-0) (dbconsole)」 898 ページを参照してください。

2. 各接続をダブルクリックし、[コミットされていない操作] のエントリを調べて、コミットさ れていない操作のあるユーザを確認します。必要に応じて、バックアップを終了するために、 ユーザとの接続を切断できます。

# チェックポイント・ログの概要

データベース・ファイルはページで構成されています。ページとは、ハード・ディスク内の決め られたサイズの領域です。「チェックポイント・ログ」は、データベース・ファイルの末尾にあ り、system DB 領域に保存されます。セッション中は必要に応じてチェックポイント・ログに ページが追加され、セッションの最後にはチェックポイント・ログ全体が削除されます。

データベース・サーバでは、ページが更新される (「ダーティ」になる) 前に次の処理が実行さ れます。

- ページがメモリに読み込まれ、データベース・キャッシュ内に格納されます。
- 元のページのコピーが作成されます。これらのコピーされたページを「チェックポイント・ ログ」と呼びます。

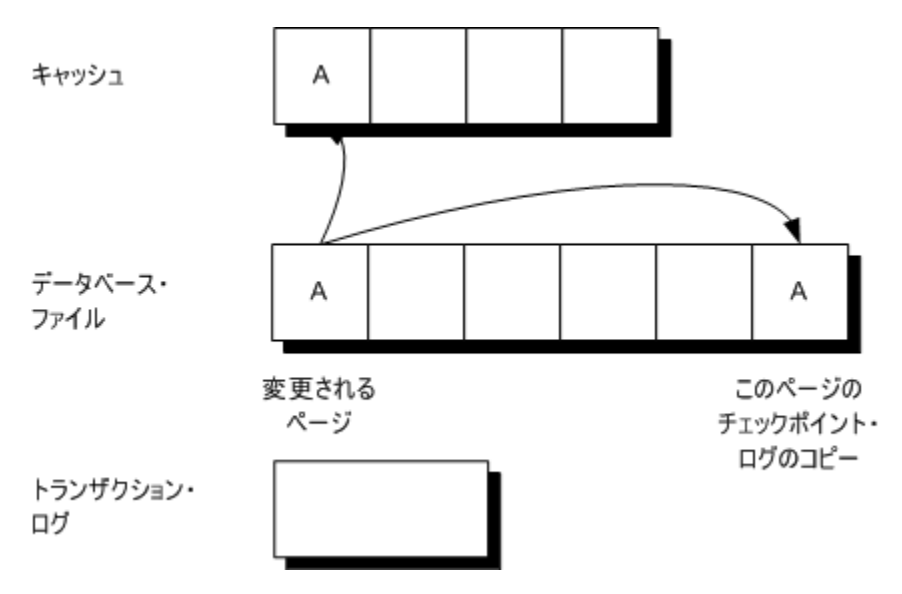

ページに加えた変更は、キャッシュ内のコピーに適用されます。パフォーマンス上の理由から、 ページはすぐにはディスクのデータベース・ファイルに書き込まれません。

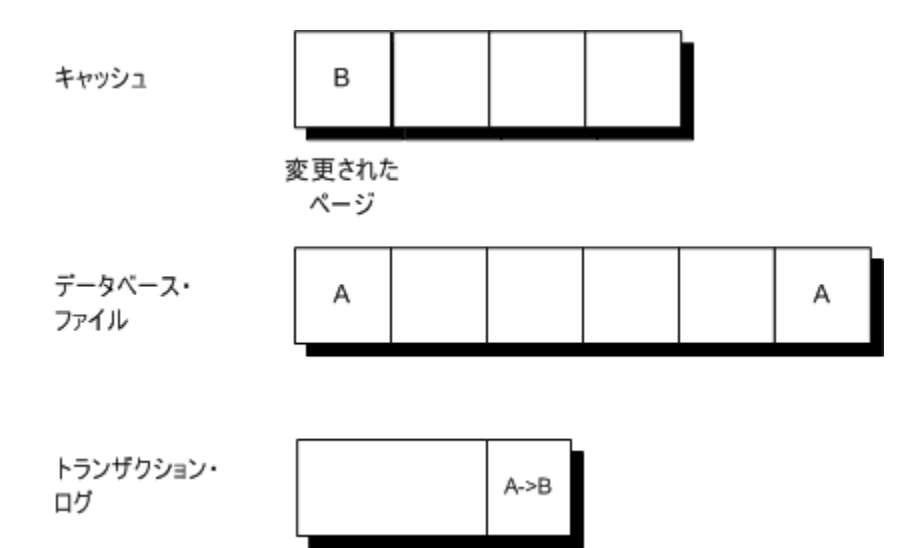

キャッシュが満杯になると、変更されたページはディスクに書き込まれます。チェックポイン ト・ログのコピーは変更されません。

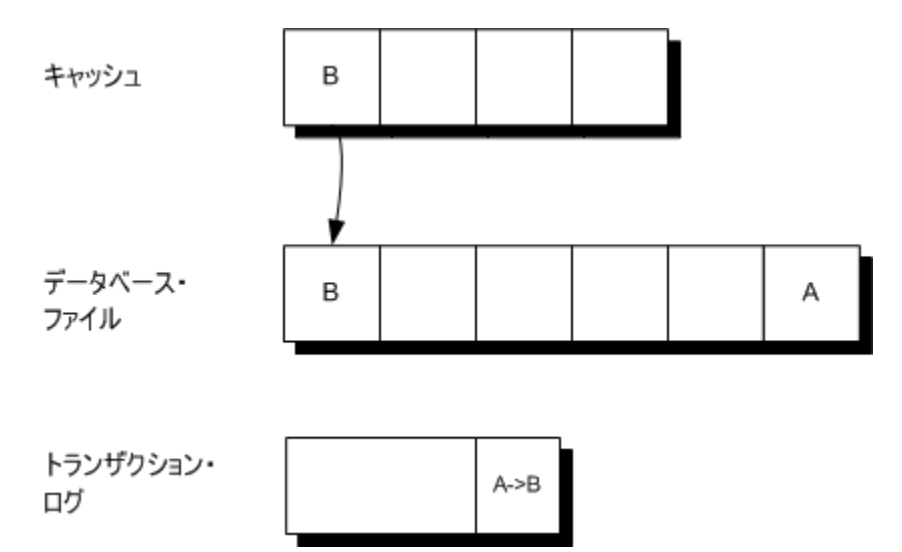

## チェックポイントの概要

「チェックポイント」とは、ダーティ・ページがすべてディスクに書き込まれる時点のことで、 ディスク上にあるデータベースの既知の一貫性のある状態を示します。チェックポイントの後 で、チェックポイント・ログの内容が削除されます。空のチェックポイント・ログ・ページは、 同一セッション中はチェックポイント・ログに存在し、新しいチェックポイント・ログ・データ に再利用できます。チェックポイント・ログのサイズが大きくなると、データベース・ファイル も大きくなります。

チェックポイント時には、データベースの全データがディスクのデータベース・ファイルに格納 されます。データベース・ファイルの情報は、トランザクション・ログの情報と一致します。リ

カバリ時には、データベースはまず最新のチェックポイントでリカバリされ、次にチェックポイ ント以降の変更内容が適用されます。

空のチェックポイント・ログ・ページもすべて含むチェックポイント・ログ全体は、セッション が終了するたびに削除されます。チェックポイント・ログを削除すると、データベースのサイズ が小さくなります。

データベース・サーバは、チェックポイントを開始し、その実行中に他の操作を実行できます。 ただし、チェックポイントがすでに進行中だった場合、ALTER TABLE や CREATE INDEX な ど、新しいチェックポイントを開始する操作はすべて、現在のチェックポイントの完了を待ちま す。

#### 参照

- ●[「バックアップとリカバリの制限」](#page-978-0) 959 ページ
- ●[「バックアップの概要」](#page-1013-0) 994 ページ
- ●[「データベース・サーバがチェックポイントのタイミングを決定する方法」](#page-1014-0) 995 ページ

# データベースの作成

Sybase Central、Interactive SQL、またはコマンド・ラインを使用して、SQL Anywhere データベー スを作成または「初期化」できます。データベースを作成したら、そのデータベースに接続し て、テーブルやその他のオブジェクトを構築できます。

他のアプリケーション設計システムには、Sybase PowerDesigner Physical Data Model のようにデー タベース・オブジェクト作成ツールを備えたものがあります。これらのツールで作成された SQL 文は、通常 ODBC インタフェースを通してデータベース・サーバに送信されます。このよ うなツールを使えば、テーブルの作成、パーミッションの割り当てなどを行う SQL 文を構築す る必要はありません。「PowerDesigner Physical Data Model について」 『SQL Anywhere 11 - 紹介』 を参照してください。

データベース設計の詳細については、「SQL Anywhere でのデータベースの作成」 『SQL Anywhere サーバ - SQL の使用法』を参照してください。

## トランザクション・ログ

データベースを作成するには、トランザクション・ログを配置する場所を決定しなければなりま せん。このログには、データベースへ加えられた変更内容が、変更された順に格納されます。 データベース・ファイルでメディア障害が発生した場合、トランザクション・ログはデータベー スのリカバリに重要な役割を果たします。また、トランザクション・ログを使用すると、より効 率的に作業できます。デフォルトでは、トランザクション・ログはデータベース・ファイルと同 じディレクトリに配置されますが、この方法での運用はおすすめしません。

トランザクション・ログの配置の詳細については[、「トランザクション・ログ」](#page-34-0) 15 ページを参照 してください。

## データベース・ファイルの互換性

SQL Anywhere データベースはオペレーティング・システム・ファイルです。このデータベース は、他のファイルと同様に別のロケーションにコピーできます。

ファイル・システムのファイル・サイズの制限事項や大きなファイルに対する SQL Anywhere の サポートが適用される場合以外は、すべてのオペレーティング・システム間でデータベース・ ファイルには互換性があります。「SQL Anywhere [のサイズと数の制限」](#page-723-0) 704 ページを参照して ください。

オペレーティング・システム間の互換は、データベース・ファイルをコピーすれば可能です。同 様に、パーソナル・データベース・サーバで作成されたデータベースは、ネットワーク・データ ベース・サーバで使用できます。SQL Anywhere データベース・サーバは、旧バージョンのソフ トウェアで作成されたデータベースを管理できますが、旧バージョンのサーバは新バージョンの データベースを管理できません。

# データベースの作成 **(Sybase Central)**

Sybase Central では、データベース作成ウィザードを使用してデータベースを作成できます[。「デー](#page-43-0) [タベースの作成](#page-43-0) (SQL)」 24 ページ[と「データベースの作成](#page-44-0) (コマンド・ライン)」 25 ページ を参照してください。

### <span id="page-43-0"></span>**♦** 新しいデータベースを作成するには、次の手順に従います **(Sybase Central** の場合**)**。

- 1. Sybase Central を起動します。
- 2. **[**ツール**] [SQL Anywhere 11] [**データベースの作成**]** を選択します。
- 3. データベース作成ウィザードの指示に従います。

ヒント Sybase Central では、次の方法でデータベース作成ウィザードにアクセスすることもできます。 ● サーバを選択し、**[**ファイル**]** - **[**データベースの作成**]** を選択します。 **●** サーバを右クリックし、**[データベースの作成]** を選択します。

#### **Windows Mobile** 用データベースの作成

Windows Mobile 用データベースの作成については、「Windows Mobile [データベースの作](#page-388-0) 成」 369 [ページ](#page-388-0)を参照してください。

# データベースの作成 **(SQL)**

Interactive SQL では、CREATE DATABASE 文を使用してデータベースを作成します。既存のデー タベースに接続してから、この文を使用する必要があります。

#### **♦** 新しいデータベースを作成するには、次の手順に従います **(SQL** の場合**)**。

1. 「sample」という名前のデータベース・サーバを起動します。

#### dbeng11 -n sample

- 2. Interactive SQL を起動します。
- 3. 既存のデータベースに接続します。データベースが存在しない場合は、ユーティリティ・デー タベース utility\_db に接続できます[。「ユーティリティ・データベースへの接続」](#page-53-0) 34 ページ を参照してください。
- 4. CREATE DATABASE 文を実行します。

「CREATE DATABASE 文」 『SQL Anywhere サーバ - SQL リファレンス』を参照してください。

#### 例

*c:¥temp* ディレクトリにファイル名 *temp.db* のデータベースを作成します。

#### CREATE DATABASE 'c:¥¥temp¥¥temp.db';

ディレクトリ・パスはデータベース・サーバを基準にします。この文を実行するのに必要なパー ミッションは、サーバ・コマンド・ラインで -gu オプションを使用して設定します。デフォルト の設定は、DBA 権限を必要とします。

<span id="page-44-0"></span>円記号 (¥) は SQL のエスケープ文字であるため、場合によって 2 つ付けます。¥x と ¥n の各シー ケンスを使用して、16 進数で文字を指定したり、改行文字を指定したりできます。n と x 以外の 文字は、前に円記号が付いていても特別な意味はありません。このことが重要になる場合の例を 示します。

CREATE DATABASE 'c:¥¥temp¥¥¥x41¥x42¥x43xyz.db';

最初の ¥¥ シーケンスは円記号を表します。¥x シーケンスは、それぞれ文字 A、B、C を表しま す。このファイル名は ABCxyz.db です。

CREATE DATABASE 'c:¥temp¥¥nest.db';

¥n シーケンスが改行文字として解釈されないように、円記号を 2 つ連続で使用します。

「エスケープ・シーケンス」 『SQL Anywhere サーバ - SQL リファレンス』を参照してください。

# データベースの作成 **(**コマンド・ライン**)**

初期化ユーティリティ (dbinit) を使用して、コマンド・ラインからデータベースを作成できます。 このユーティリティを使用すると、コマンド・ライン・オプションを含めて別のデータベース設 定を指定できます。

## **♦** 新しいデータベースを作成するには、次の手順に従います **(**コマンド・ラインの場合**)**。

● dbinit コマンドを実行します。

たとえば、ページ・サイズが 4 KB の *company.db* という名前のデータベースを作成するには、 次のコマンドを実行します。

dbinit -p 4k company.db

## 参照

**●[「初期化ユーティリティ](#page-853-0) (dbinit)」 834 ページ** 

# トランザクション・ログ・ミラーを含むデータベースの作成

データベース作成時に、トランザクション・ログ・ミラーも保持するように指定できます。この オプションは、CREATE DATABASE 文、Sybase Central、または dbinit ユーティリティで使用で きます。

トランザクション・ログ・ミラーが必要になる状況については[、「トランザクション・ログ・ミ](#page-35-0) [ラー」](#page-35-0) 16 ページを参照してください。

## **♦** トランザクション・ログ・ミラーを使用するデータベースを作成するには、次の手順に従いま す **(Sybase Central** の場合**)**。

- 1. **[**ツール**] [SQL Anywhere 11] [**データベースの作成**]** を選択します。
- 2. データベース作成ウィザードの指示に従います。

## **♦** トランザクション・ログ・ミラーを使用するデータベースを作成するには、次の手順に従いま す **(SQL** の場合**)**。

● CREATE DATABASE 文に TRANSACTION LOG 句と MIRROR 句を指定して実行します。次 に例を示します。

CREATE DATABASE 'c:¥¥mydb' TRANSACTION LOG ON mydb.log MIRROR 'd:¥¥mydb.mlg';

「CREATE DATABASE 文」 『SQL Anywhere サーバ - SQL リファレンス』を参照してくださ い。

## **♦** トランザクション・ログ・ミラーを使用するデータベースを作成するには、次の手順に従いま す **(**コマンド・ラインの場合**)**。

● -m オプションを指定して dbinit ユーティリティを実行します。たとえば、次のコマンド (1 行 で入力する) は *company.db* というデータベースを初期化します。トランザクション・ログは 別のデバイスに、そのミラーはさらに別のデバイスに保持されます。

dbinit -t d:¥log-dir¥company.log -m e:¥mirr-dir¥company.mlg c:¥db-dir¥company.db

[「初期化ユーティリティ](#page-853-0) (dbinit)」 834 ページを参照してください。

# 追加 **DB** 領域の使用

### 通常は大容量データベース向け

ほとんどのデータベースでは、データベース・ファイルは 1 つだけで十分です。しかし、大容量 データベースを使用していると、多くの場合、追加データベース・ファイルが必要になります。 また、追加データベース・ファイルは、別々のファイルにある関連した情報をまとめる場合に便 利なツールです。

データベースを初期化すると、データベースにはデータベース・ファイルが 1 つ含まれます。こ の最初のデータベース・ファイルを「メイン・ファイル」または「system」DB 領域と呼びます。 デフォルトでは、すべてのデータベース・オブジェクトとすべてのデータがこのメイン・ファイ ルに配置されます。

「DB 領域」は、データ用の領域をさらに作成する追加のデータベース・ファイルです。1 つの データベースは 13 個までのファイルに保管されます (メイン・ファイル 1 つと 12 の DB 領域)。 各テーブルは、そのインデックスとともに、単一のデータベース・ファイルに含まれている必要 があります。CREATE DBSPACE という SQL コマンドで、新しいファイルをデータベースに追 加できます。

テンポラリ・テーブルは、temporary DB 領域にのみ作成されます。

ベース・テーブルまたはその他のデータベース・オブジェクトを作成する DB 領域は複数の方法 で指定できます。次のリストで先に示す方法で指定されている場所が、後に示すものよりも優先 されます。

- 1. IN DBSPACE 句 (指定されている場合)
- 2. default dbspace オプション (設定されている場合)
- 3. system DB 領域

DB 領域名にピリオドが含まれていて、引用符で囲まれていない場合、データベース・サーバで エラーが生成されます。

各データベース・ファイルの最大容量は、2 <sup>28</sup> (約 2 億 6800 万) データベース・ページです。たと えば、データベース・ページ・サイズが 4 KB のデータベース・ファイルが作成されると、その ファイルのサイズは 1 テラバイト (228\*4 KB) まで増やすことができます。しかし実際には、ファ イルが作成された物理ファイル・システムで許容される最大ファイル・サイズが、最大許容サイ ズに大きく影響します。

一部の古いファイル・システムではファイルの最大サイズが 2 GB に制限されていますが、Windows が使用している NTFS ファイル・システムのように、多くのファイル・システムでは、データ ベース・ファイルを最大サイズまで利用できます。データベースにあるデータの量が最大ファイ ル・サイズを超える場合は、データを複数のデータベース・ファイルに分割する必要がありま す。また、関連オブジェクトをまとめる場合など、サイズ制限以外の理由で複数の DB 領域を作 成する場合もあります。

サポートされるオペレーティング・システムごとのファイルの最大サイズについては、「[SQL](#page-723-0) Anywhere [のサイズと数の制限」](#page-723-0) 704 ページを参照してください。

sa\_disk\_free システム・プロシージャを使用して、DB 領域に使用可能な領域に関する情報を取得 できます。「sa\_disk\_free\_space システム・プロシージャ」 『SQL Anywhere サーバ - SQL リファ レンス』を参照してください。

SYSDBSPACE システム・ビューには、データベースのすべての DB 領域に関する情報が含まれ ています。「SYSDBSPACE システム・ビュー」 『SQL Anywhere サーバ - SQL リファレンス』を 参照してください。

#### 既存のデータベースの分割

既存のデータベース・オブジェクトをいくつかの DB 領域に分割する場合は、データベースをア ンロードし、生成済みのコマンド・ファイル (デフォルトでは *reload.sql* という名前のファイル) をデータベース再構築用に修正します。*reload.sql* ファイルで、メイン・ファイルに配置しない テーブルごとに、CREATE TABLE 文に IN 句を追加して DB 領域を指定します。

#### **DB** 領域のパーミッション

SQL Anywhere は、DB 領域のパーミッションをサポートします。CREATE パーミッションのみ サポートされています。CREATE パーミッションによって、ユーザは指定した DB 領域でデータ ベース・オブジェクトを作成できます。GRANT CREATE 文を実行して、DB 領域の CREATE パーミッションを付与できます。「GRANT 文」 『SQL Anywhere サーバ - SQL リファレンス』を 参照してください。

DB 領域のパーミッションは、次のように動作します。

- 基本となるデータを使用して新しいオブジェクトを作成するユーザには、データを配置する DB 領域の CREATE パーミッションが必要です。
- GRANT CREATE ON 文が発行されていても、そのユーザが新しいデータベース・オブジェク トを作成するためには RESOURCE 権限が必要です。
- 特定の DB 領域に配置するため、CREATE パーミッションが必要なオブジェクトの現在のリ ストには、テーブル、インデックス、テキスト・インデックス、マテリアライズド・ビュー が含まれています。通常のビューやプロシージャなどのオブジェクトには、基本となるデー タはなく、CREATE パーミッションは必要ありません。
- ユーザには CREATE パーミッションを直接付与することも、パーミッションが付与されてい るグループのメンバシップによってパーミッションを継承させることもできます。
- 特定の DB 領域に対する CREATE パーミッションを PUBLIC に付与することも可能です。こ の場合、RESOURCE 権限を持つすべてのユーザが DB 領域にオブジェクトを作成できます。
- DB 領域を新規に作成すると、その DB 領域に対する CREATE パーミッションが自動的に PUBLIC に付与されます。
- DB 領域を保護する場合などは、パーミッションを取り消すことができます。内部 DB 領域 の system と temporary のパーミッションを管理することで、アクセスを制御することもでき ます。
- ローカル・テンポラリ・テーブルの作成にはパーミッションは必要なく、DB 領域のパーミッ ションはローカル・テンポラリ・テーブルの作成には影響しません。ただし、グローバル・ テンポラリ・テーブルの作成には、RESOURCE 権限と temporary DB 領域に対する CREATE パーミッションが必要です。

#### <span id="page-48-0"></span>参照

- 「CREATE DBSPACE 文」 『SQL Anywhere サーバ SQL リファレンス』
- 「DB\_EXTENDED\_PROPERTY 関数 [システム]」 『SQL Anywhere サーバ SQL リファレン ス』
- ●「CREATE TABLE 文」 『SOL Anywhere サーバ SOL リファレンス』
- ●「UNLOAD 文」 『SQL Anywhere サーバ SQL リファレンス』

# **DB** 領域の作成

新しいデータベース・ファイル (DB 領域) は、Sybase Central から、または CREATE DBSPACE 文を使用して作成します。新しい DB 領域のためのデータベース・ファイルは、メイン・ファイ ルが存在するディスク・ドライブ、または別のディスク・ドライブに配置できます。DB 領域を 作成するには DBA 権限が必要です。

各データベースについて、メイン DB 領域に加えて最大 12 の DB 領域を作成できます。新しく 作成された DB 領域は空です。新しいテーブルまたはインデックスを作成するときは、CREATE 文に IN 句を指定して特定の DB 領域に配置することもできれば、事前に default\_dbspace オプショ ンを設定しておくこともできます。IN 句を指定しなかった場合や default dbspace オプションの 設定を変更しなかった場合、テーブルは system DB 領域に作成されます。

各テーブルは、そのテーブルが作成された DB 領域にすべて格納されます。デフォルトでは、 テーブルと同じ DB 領域にインデックスが配置されますが、CREATE 文の一部として IN 句を指 定して別の DB 領域に配置することもできます。

#### 参照

- ●「[default\\_dbspace](#page-585-0) オプション [データベース]」 566 ページ
- ●「CREATE DBSPACE 文」 『SOL Anywhere サーバ SOL リファレンス』
- ●「CREATE TABLE 文」 『SQL Anywhere サーバ SQL リファレンス』「CREATE TABLE 文」 『SQL Anywhere サーバ - SQL リファレンス』
- 「CREATE INDEX 文」 『SQL Anywhere サーバ SQL リファレンス』

## **DB** 領域の作成

#### **♦ DB** 領域を作成するには、次の手順に従います **(Sybase Central** の場合**)**。

- 1. データベースの **[DB** 領域**]** フォルダを開きます。
- 2. **[**ファイル**] [**新規**] [DB** 領域**]** を選択します。
- 3. **DB** 領域作成ウィザードの指示に従います。 新しい DB 領域が **[DB** 領域**]** フォルダに表示されます。

#### **♦ DB** 領域を作成するには、次の手順に従います **(SQL** の場合**)**。

● CREATE DBSPACE 文を実行します。

#### 例

次のコマンドは、メイン・ファイルと同じディレクトリにあるファイル*library.db*内に、MyLibrary という名前の新しい DB 領域を作成します。

#### CREATE DBSPACE MyLibrary AS 'library.db';

次のコマンドは、LibraryBooks テーブルを作成し、それを MyLibrary DB 領域に配置します。

CREATE TABLE LibraryBooks ( title CHAR(100), author CHAR(50), isbn CHAR(30) ) IN MyLibrary;

次のコマンドは、MyLibrary という名前の新しい DB 領域を作成し、この DB 領域をデフォルト DB 領域に設定したうえで、この DB 領域に LibraryBooks テーブルを作成します。

```
CREATE DBSPACE MyLibrary
AS 'e:¥¥dbfiles¥¥library.db';
SET OPTION default dbspace = 'MyLibrary';
CREATE TABLE LibraryBooks (
  title CHAR(100),
 author CHAR(50),
isbn CHAR(30),
);
```
#### 参照

- ●「CREATE DBSPACE 文」 『SOL Anywhere サーバ SOL リファレンス』
- ●「[default\\_dbspace](#page-585-0) オプション [データベース]」 566 ページ
- ●「テーブルの操作」 『SQL Anywhere サーバ SQL の使用法』
- ●「CREATE INDEX 文」 『SQL Anywhere サーバ SQL リファレンス』

# データベース・ファイル用領域の事前割り付け

新しいデータベース・ファイルを作成するときは、CREATE DATABASE 文の DATABASE SIZE 句を使用するか、dbinit -dbs オプションを指定することによって、データベース領域を事前 に割り付けることができます。「CREATE DATABASE 文」 『SQL Anywhere サーバ - SQL リファ レンス』と[「初期化ユーティリティ](#page-853-0) (dbinit)」 834 ページを参照してください。

データベースを使用していると、必要に応じてデータベース・ファイルのサイズが自動的に増大 します。データベース・ファイルを頻繁に更新していると、ディスク上のファイルが過度に断片 化し、パフォーマンスが低下することがあります。サイズの小さな多数の領域を割り付けるに は、サイズの大きい領域を 1 つ割り付けるよりも時間がかかります。変更の頻度が高いデータ ベースの場合は、Sybase Central または ALTER DBSPACE 文を使用して、DB 領域やトランザク ション・ログに対し、ディスク領域を事前に割り付けることができます。

データベース・ファイルのプロパティを変更するには、DBA 権限が必要です。

#### パフォーマンスに関するヒント

ディスク領域を事前に割り付けてからディスク断片化解除ユーティリティを実行すると、ディス ク・ドライブのあちこちにデータベース・ファイルが断片化されるのを、確実に防ぐことができ ます。データベース・ファイルの断片化が進むと、パフォーマンスが低下します。

#### **♦** 領域を事前に割り付けるには、次の手順に従います **(Sybase Central** の場合**)**。

- 1. **[DB** 領域**]** フォルダを開きます。
- 2. DB 領域を右クリックし、**[**領域の事前割り付け**]** を選択します。
- 3. DB 領域に追加する領域のサイズを入力します。領域は、ページ、バイト、キロバイト (KB)、 メガバイト (MB)、ギガバイト (GB)、またはテラバイト (TB) 単位で追加できます。
- 4. **[OK]** をクリックします。

#### **♦** 領域を事前に割り付けるには、次の手順に従います **(SQL** の場合**)**。

- 1. データベースに接続します。
- 2. ALTER DBSPACE 文を実行します。

#### 例

system DB 領域のサイズを 200 ページ増やします。

ALTER DBSPACE system ADD 200;

system DB 領域のサイズを 400 メガバイト増やします。

ALTER DBSPACE system ADD 400 MB;

#### 参照

- 「DB [領域の作成」](#page-48-0) 29 ページ
- 「ALTER DBSPACE 文」 『SQL Anywhere サーバ SQL リファレンス』

# **DB** 領域の削除

DB 領域を削除するには、Sybase Central または DROP DBSPACE 文を使用します。DB 領域を削 除する前に、その DB 領域を使用するテーブルとインデックスをすべて削除する必要がありま す。DB 領域を削除するには DBA 権限が必要です。

#### **♦ DB** 領域を削除するには、次の手順に従います **(Sybase Central** の場合**)**。

- 1. **[DB** 領域**]** フォルダを開きます。
- 2. DB 領域を右クリックし、**[**削除**]** を選択します。
- **♦ DB** 領域を削除するには、次の手順に従います **(SQL** の場合**)**。
- 1. データベースに接続します。
- 2. DROP DBSPACE 文を実行します。

## 参照

- ●「テーブルの削除」 『SQL Anywhere サーバ SQL の使用法』
- ●「DROP DBSPACE 文」 『SQL Anywhere サーバ SQL リファレンス』

# ユーティリティ・データベースの使用

「ユーティリティ・データベース」は、物理的な実体を持たない幻データベースです。この機能 によって、CREATE DATABASE などのデータベース・ファイル管理文を、既存の物理データ ベースに接続しなくても実行できます。ユーティリティ・データベースにはデータベース・ファ イルがないため、データを入れることができません。

ユーティリティ・データベースの名前は **utility\_db** です。この名前を持つデータベースを作成ま たは起動しようとすると、操作は失敗します。

ユーティリティ・データベースに接続してから次の文を実行すると、*new.db* という名前のデー タベースがディレクトリ *c:¥temp* に作成されます。

CREATE DATABASE 'c:¥¥temp¥¥new.db';

「CREATE DATABASE 文」 『SQL Anywhere サーバ - SQL リファレンス』を参照してください。

ユーティリティ・データベースを使用して、接続プロパティとサーバ・プロパティの値を取り出 すこともできます。

たとえば、ユーティリティ・データベースに対して次の文を実行すると、デフォルトの照合順が 返され、作成するデータベースに使用できます。

SELECT PROPERTY( 'DefaultCollation' );

接続プロパティとデータベース・サーバ・プロパティの詳細については、次の各項を参照してく ださい。

●[「接続プロパティ」](#page-661-0) 642 ページ

●[「データベース・サーバ・プロパティ」](#page-690-0) 671 ページ

## <span id="page-53-0"></span>ユーティリティ・データベースに使用できる文

次に、ユーティリティ・データベースに接続するときに実行できる文を示します。

- ALTER DATABASE *dbfile* ALTER TRANSACTION LOG (「ALTER DATABASE 文」 『SQL Anywhere サーバ - SQL リファレンス』 を参照)
- ●「CREATE DATABASE 文」 『SQL Anywhere サーバ SQL リファレンス』
- ●「CREATE DECRYPTED DATABASE 文」 『SQL Anywhere サーバ SQL リファレンス』
- 「CREATE DECRYPTED FILE 文」 『SOL Anywhere サーバ SOL リファレンス』
- ●「CREATE ENCRYPTED DATABASE 文」 『SOL Anywhere サーバ SOL リファレンス』
- ●「CREATE ENCRYPTED FILE 文」 『SQL Anywhere サーバ SQL リファレンス』
- ●「DROP DATABASE 文」 『SQL Anywhere サーバ SQL リファレンス』
- CREATE USER DBA IDENTIFIED BY *new-password* (「CREATE USER 文」 『SOL Anywhere サーバ - SQL リファレンス』 を参照)
- ●「RESTORE DATABASE 文」 『SQL Anywhere サーバ SQL リファレンス』
- REVOKE CONNECT FROM DBA (「REVOKE 文」 『SOL Anywhere サーバ SOL リファレン ス』 を参照)
- FROM 句または WHERE 句なしの SELECT 文 (「SELECT 文」 『SQL Anywhere サーバ -SQL リファレンス』 を参照)
- ●「START DATABASE 文」 『SQL Anywhere サーバ SQL リファレンス』
- ●「STOP DATABASE 文」 『SQL Anywhere サーバ SQL リファレンス』
- ●「STOP ENGINE 文」 『SQL Anywhere サーバ SQL リファレンス』

# ユーティリティ・データベースへの接続

サーバへの接続時に utility db をデータベース名として指定すると、データベース・サーバ上の ユーティリティ・データベースを起動できます。-su サーバ・オプションを使用すると、DBA ユーザのユーティリティ・データベース・パスワードを設定したり、ユーティリティ・データ ベースへの接続を無効にしたりできます。-su オプションを指定しないでユーティリティ・デー タベースを起動すると、パーソナル・サーバの場合とネットワーク・サーバの場合では、ユー ザ ID やパスワードの要件が変わります。

パーソナル・データベース・サーバの場合、-su オプションが指定されないと、ユーティリティ・ データベースへの接続に関するセキュリティ上の制限はありません。パーソナル・サーバの場 合、ユーザ ID として DBA を指定します。また、パスワードも指定する必要がありますが、ど のようなパスワードでもかまいません。パーソナル・データベース・サーバに接続できるユーザ であればファイル・システムに直接アクセスできると想定されているので、パスワードによる ユーザの選別は行われません。

ユーティリティ・データベースのパスワードをプレーン・テキストで入力することを回避するに は、-su オプションを使用してパスワードを含むファイルを作成し、dbfhide ユーティリティを使 用してファイルの内容を難読化します。たとえば、ユーティリティ・データベースのパスワード を含むファイルの名前が *util\_db\_pwd.cfg* であるとします。dbfhide を使用してこのファイルを難 読化し、*util\_db\_pwd\_hide.cfg* という名前に変更します。

dbfhide util\_db\_pwd.cfg util\_db\_pwd\_hide.cfg

その後、*util\_db\_pwd\_hide.cfg* ファイルを使用して、ユーティリティ・データベースのパスワード を指定できます。

dbsrv11 -su @util\_db\_pwd\_hide.cfg -n my\_server c:¥mydb.db

[「ファイル難読化ユーティリティ](#page-847-0) (dbfhide)」 828 ページを参照してください。

ネットワーク・サーバの場合、-su オプションが指定されないと、ユーザ ID として DBA を指定 する必要があります。また、データベース・サーバの実行ファイルと同じディレクトリにある *util\_db.ini* ファイルに格納されているパスワードも指定します。このディレクトリはサーバ上に あるため、ファイルへのアクセスを制御でき、パスワードを使用できるユーザも制御することが できます。パスワードでは大文字と小文字が区別されます。

#### 注意

*util\_db.ini* ファイルの使用は推奨されません。-su サーバ・オプションを使用して、ユーティリ ティ・データベースの DBA ユーザのパスワードを指定してください。「-su [サーバ・オプショ](#page-266-0) ン」 247 [ページ](#page-266-0)を参照してください。

## **♦** パーソナル・サーバ上のユーティリティ・データベースに接続するには、次の手順に従いま す **(Interactive SQL** の場合**)**。

1. 次のコマンドを使用してデータベース・サーバを起動します。

#### dbeng11 -n TestEng

セキュリティを高めるため、-su オプションを使用して、ユーティリティ・データベース・パ スワードを指定します。

- 2. Interactive SQL を起動します。
- 3. **[**接続**]** ウィンドウで、**[**ユーザ **ID]** に **DBA** と入力し、ブランク以外のパスワードを入力しま す。パスワード自体は確認されませんが、フィールドを空白にすることはできません。
- 4. **[**データベース**]** タブで、**[**データベース名**]** に **utility\_db** と入力し、**[**サーバ名**]** に **TestEng** と入 力します。
- 5. **[OK]** をクリックして接続します。

Interactive SQL は、TestEng というパーソナル・サーバ上のユーティリティ・データベースに 接続します。

### **♦** ネットワーク・サーバ上のユーティリティ・データベースに接続するには、次の手順に従いま す **(Interactive SQL** の場合**)**。

1. 次のコマンドを使用してデータベース・サーバを起動します。

dbsrv11 -n TestEng -su 9Bx231K

- 2. Interactive SQL を起動します。
- 3. **[**接続**]** ウィンドウで、**[**ユーザ **ID]** に **DBA** と入力し、-su オプションで指定したパスワードを 入力します。
- 4. **[**データベース**]** タブで、**[**データベース名**]** に **utility\_db** と入力し、**[**サーバ名**]** に **TestEng** と入 力します。
- 5. **[OK]** をクリックして接続します。

Interactive SQL は、TestEng というネットワーク・サーバ上のユーティリティ・データベース に接続します。

「SQL Anywhere [データベース接続」](#page-114-0) 95 ページと「-su [サーバ・オプション」](#page-266-0) 247 ページを参照 してください。

### 注意

ユーティリティ・データベースに接続するときに REVOKE CONNECT FROM DBA を実行する と、以降のユーティリティ・データベースへの接続が無効になります。これは、REVOKE CONNECT を実行する前に確立していた接続を使用するか、データベース・サーバを再起動しな いかぎり、以降はユーティリティ・データベースに接続できないことを意味します。「REVOKE 文」 『SQL Anywhere サーバ - SQL リファレンス』を参照してください。

#### ネットワーク・データベース・サーバでの **util\_db.ini** の使用 **(**旧式**)**

### 注意

*util\_db.ini* ファイルの使用は廃止予定であるため、-su サーバ・オプションを使用して、ユーティ リティ・データベースへの DBA ユーザのパスワードを指定することをおすすめします。

*util\_db.ini* の使用は、データベース・サーバを実行するコンピュータの物理的なセキュリティに 依存します。これは、テキスト・エディタを使用して *util\_db.ini* ファイルを簡単に読み取れるか らです。

ネットワーク・サーバの場合、デフォルトでは、-su オプションまたは *util\_db.ini* を使用しない でユーティリティ・データベースに接続することはできません。*util\_db.ini* を使用する場合、こ のファイルにパスワードが格納されています。このファイルは、データベース・サーバの実行プ ログラムと同じディレクトリに配置され、次のテキストを含んでいます。

#### [UTILITY\_DB] PWD=password

不用意な直接アクセスから *util\_db.ini* ファイルの内容を保護するには、ファイル難読化ユーティ リティ (dbfhide) を使って、ファイルに単純暗号化を追加します。オペレーティング・システム の機能を使用して、サーバのファイル・システムへのアクセスを制限することもできます。

.*ini* ファイルの難読化の詳細については、「.ini [ファイルの内容の非表示」](#page-847-0) 828 ページを参照して ください。

# ファイル管理文の実行に必要なパーミッションの指定

データベース・サーバのオプション -gu は、誰がファイル管理文を実行できるかを制御します。 このオプションを使用して、特定の管理タスクを実行できるユーザを指定します。「-gu [サーバ・](#page-239-0) [オプション」](#page-239-0) 220 ページを参照してください。

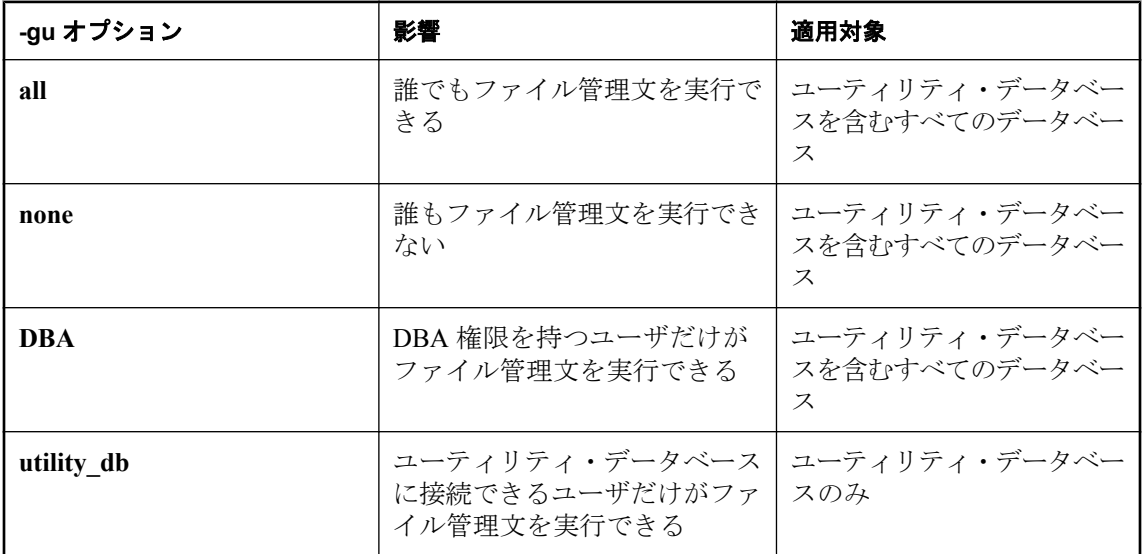

ファイル管理文を使用するためのパーミッションには、4 つのレベルがあります。

例

ファイル管理文の使用を禁止するには、-gu オプションの none パーミッション・レベルを使用し てデータベース・サーバを起動します。次のコマンドを入力すると、データベース・サーバが起 動され、サーバ名が TestSrv になります。このコマンドによって *mytestdb.db* データベースがロー ドされますが、どのユーザも、そのサーバを使用してデータベースを作成または削除したり、他 のファイル管理文を実行したりすることはできません。これは、ユーザのリソース作成権の有無 や、ユーティリティ・データベースをロードして接続できるかどうかには関係ありません。

#### dbsrv11 -n TestSrv -gu none c:¥mytestdb.db

ユーティリティ・データベースのパスワードを知っているユーザだけにファイル管理文の実行を 許可するには、次のコマンドを実行してサーバを起動します。

#### dbsrv11 -n TestSrv -su secret -gu utility\_db

次のコマンドを使用することによって、Interactive SQL をクライアント・アプリケーションとし て起動し、サーバ TestSrv に接続して、ユーティリティ・データベースをロードし、ユーザを接 続します。

#### dbisql -c "UID=DBA;PWD=secret;DBN=utility\_db;ENG=TestSrv"

上記のコマンドを正常に実行できた場合、ユーザはユーティリティ・データベースに接続し、 ファイル管理文を実行できるようになります。

# データベースの消去

データベースを消去すると、データベースへの変更を記録したトランザクション・ログを含むす べてのテーブルとデータがディスクから削除されます。データベース・ファイルはすべて、誤っ てファイルを変更したり削除したりするのを防ぐために読み込み専用となっています。データ ベースを消去するには、デフォルトで DBA 権限が必要です。データベース・サーバの -gu オプ ションを使用すると、必要なパーミッションを変更できます。「-gu [サーバ・オプショ](#page-239-0) ン」 220 [ページを](#page-239-0)参照してください。

Sybase Central では、データベース消去ウィザードを使用してデータベースを消去できます。

Interactive SQL では、DROP DATABASE 文を使用してデータベースを消去できます。

dberase ユーティリティを使用して、コマンド・ラインからデータベースを消去する方法もあり ます。ただし、dberase ユーティリティは DB 領域を消去しません。DB 領域を消去したい場合、 DROP DATABASE 文を使用するか、または Sybase Central のデータベース消去ウィザードを使用 します。

dberase ユーティリティ、データベース消去ウィザード、DROP DATABASE 文を使用する場合、 消去するデータベースが実行中であってはなりません。別のデータベースを削除するには、デー タベースに接続されている必要があります。

ユーティリティ・データベースへの接続方法については[、「ユーティリティ・データベースへの](#page-53-0) 接続」 34 [ページを](#page-53-0)参照してください。

Windows Mobile のデータベースは手動で消去する必要があります。「[Windows Mobile](#page-394-0) データベー [スの消去」](#page-394-0) 375 ページを参照してください。

## **♦** データベースを消去するには、次の手順に従います **(Sybase Central** の場合**)**。

- 1. **[**ツール**] [SQL Anywhere 11] [**データベースの消去**]** を選択します。
- 2. ウィザードの指示に従います。

ヒント

Sybase Central では、次の方法でデータベース消去ウィザードにアクセスすることもできます。

- データベース・サーバを選択し、**[**ファイル**] [**データベースの消去**]** を選択します。
- **●** サーバを右クリックし、[データベースの消去] を選択します。

#### **♦** データベースを消去するには、次の手順に従います **(SQL** の場合**)**。

- 1. 消去対象でないデータベースに接続します。たとえば、ユーティリティ・データベースに接 続します。
- 2. DROP DATABASE 文を実行します。

たとえば、次の DROP DATABASE 文は、temp というデータベースを消去します。

DROP DATABASE 'c:¥¥temp¥¥temp.db';

「DROP DATABASE 文」 『SQL Anywhere サーバ - SQL リファレンス』を参照してください。

## **♦** データベースを消去するには、次の手順に従います **(**コマンド・ラインの場合**)**。

● dberase ユーティリティを実行します。

たとえば、次のコマンドは、temp データベースを削除します。

dberase c:¥temp¥temp.db

[「消去ユーティリティ](#page-845-0) (dberase)」 826 ページを参照してください。

# データベース・サーバの実行

# 目次

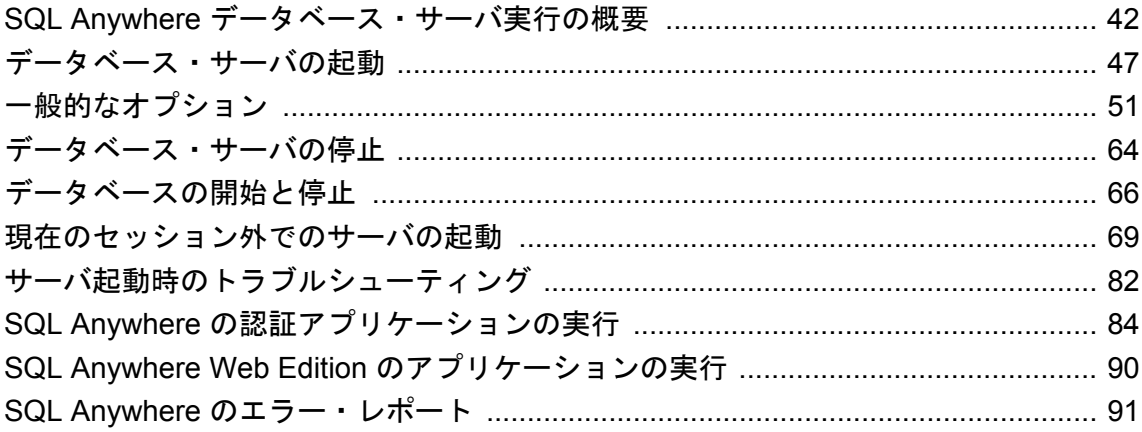

# <span id="page-61-0"></span>**SQL Anywhere** データベース・サーバ実行の概要

SQL Anywhere では、2 つのバージョンのデータベース・サーバを提供しています。

● パーソナル・データベース・サーバ この実行プログラムは、ネットワークを介したクライア ント/サーバ通信をサポートしていません。パーソナル・データベース・サーバは、シング ルユーザによる同一コンピュータ上での (たとえば組み込みデータベース・サーバとしての) 使用を目的としていますが、開発作業にも適しています。

Windows Mobile 以外の Windows オペレーティング・システムでは、パーソナル・サーバの実 行プログラムの名前は *dbeng11.exe* です。UNIX オペレーティング・システムでは、dbeng11 です。Windows Mobile でサポートされているのはネットワーク・サーバのみです。

● ネットワーク・データベース・サーバ この実行プログラムは、ネットワーク経由のクライア ント/サーバ通信をサポートし、複数ユーザでの使用を目的としています。

Windows Mobile を含む Windows オペレーティング・システムでは、ネットワーク・サーバの 実行プログラムの名前は *dbsrv11.exe* です。Linux と UNIX オペレーティング・システムでは、 dbsrv11 です。

## サーバ間の相違点

パーソナル・サーバとネットワーク・サーバの 2 つのサーバの要求処理エンジンはまったく同じ です。各サーバで、まったく同じ SQL とデータベース機能をサポートします。パーソナル・デー タベース・サーバで作成されたデータベースは、ネットワーク・データベース・サーバで使用で き、逆についても同様です。主な相違点には次のようなものがあります。

- ネットワーク・プロトコルのサポート ネットワークを介した通信をサポートするのはネット ワーク・サーバのみです。
- 接続数 パーソナル・サーバには、同時接続数は10という制限があります。ネットワーク・ サーバの最大接続数は、ライセンスによって異なります[。「サーバ・ライセンス取得ユーティ](#page-902-0) [リティ](#page-902-0) (dblic)」 883 ページを参照してください。
- **CPU 数** per-seat ライセンスの場合、ネットワーク・データベース・サーバはコンピュータ で使用可能なすべての CPU を使用します (デフォルト)。CPU ベースのライセンスの場合、 ネットワーク・データベース・サーバはライセンスを受けたプロセッサ数のみ使用可能です。 ネットワーク・データベース・サーバで使用できる CPU 数には、SQL Anywhere のエディショ ンまたは -gt サーバ・オプションも影響する場合があります。パーソナル・データベース・ サーバは単一のプロセッサに限定されています。次の項を参照してください。

○「エディションとライセンス」 『SQL Anywhere 11 - 紹介』 ○「-gt [サーバ・オプション」](#page-236-0) 217 ページ

● 起動時のデフォルト パーソナル・サーバとマルチユーザ用のネットワーク・サーバとでは、 その用途を反映して起動時のデフォルトが若干異なります。

### 必要なネットワーク・ソフトウェア

SQL Anywhere ネットワーク・サーバを実行している場合、適切なネットワーク・ソフトウェア がインストールされて実行されている必要があります。

SQL Anywhere ネットワーク・サーバは、Windows、Linux、UNIX オペレーティング・システム で使用できます。

SQL Anywhere では TCP/IP ネットワーク プロトコルもサポートされています。

# 第一段階

単一のデータベースを実行するパーソナル・サーバを起動する方法は複数あります。

- Windows の場合、**[**スタート**] [**プログラム**] [SQL Anywhere 11] [SQL Anywhere] [**パーソ ナル・サーバのサンプル**]** を選択する。
- *demo.db* があるディレクトリで次のコマンドを実行して、パーソナル・サーバと *demo.db* とい う名前のデータベース・サーバを起動する。

#### dbeng11 demo

● 接続文字列でデータベース・ファイル名を使用する。 [「組み込みデータベースへの接続」](#page-159-0)140ページを参照してください。

#### コマンドを指定する場所

コマンドは、使用しているオペレーティング・システムに応じて、複数の方法で指定できます。

- コマンド・プロンプトでコマンドを実行する。
- コマンドをショートカットまたはデスクトップ・アイコンに配置する。
- バッチ・ファイルでコマンドを実行する。
- コマンドを [StartLine](#page-342-0) (START) 接続パラメータとして接続文字列に含める。「StartLine 接続パ [ラメータ](#page-342-0) [START]」 323 ページを参照してください。

基本的なコマンドの指定方法は、プラットフォームによって若干違いがあります。

# データベース・サーバの起動

データベースの開始方法は、使用するオペレーティング・システムによって若干違いがありま す。この項では、サポートされている各オペレーティング・システムで、デフォルトの設定値を 使用して単一のデータベースを実行する場合のコマンドの入力方法について説明します。

#### 注意

**● 特に指定のないかぎり、これらのコマンドは、パーソナル・サーバ (dbeng11) を起動します。** ネットワーク・サーバを起動する場合は、**dbeng11** を **dbsrv11** に置き換えてください。

- **●データベース・ファイルがコマンドを開始するディレクトリに含まれている場合は、pathを** 指定する必要はありません。
- *database-file* にファイルの拡張子を指定しないと、拡張子は *.db* であると見なされます。

## **♦** デフォルト・オプションを使用してパーソナル・データベース・サーバを起動するには、次の 手順に従います **(Windows Mobile** 以外の **Windows** の場合**)**。

● 次のコマンドを実行します。

dbeng11 path¥database-file

データベース・ファイルを省略した場合は、**[**参照**]** をクリックしてデータベース・ファイル を検索できる **[**サーバ起動オプション**]** ウィンドウが表示されます。

Windows Mobile でのデータベース・サーバの起動については、「Windows Mobile [デバイスで実行](#page-383-0) [中のデータベースへの接続」](#page-383-0) 364 ページを参照してください。

## **♦** デフォルト・オプションを使用してパーソナル・データベース・サーバを起動するには、次の 手順に従います **(UNIX** の場合**)**。

● 次のコマンドを実行します。

dbeng11 path/database-file

# 補足事項

パーソナル・サーバは前述のように簡単に起動できますが、実際の運用環境でデータベース・ サーバを起動する場合には、他にもさまざまな側面があります。次に例を示します。

- 各種の「オプション」を選択して、キャッシュに使用するメモリ量、使用する CPU の数(ネッ トワーク・データベース・サーバを実行中のマルチプロセッサ・コンピュータ上)、使用する ネットワーク・プロトコル (ネットワーク・サーバのみ) などを指定できます。オプション は、SQL Anywhere の動作とパフォーマンスをチューニングする主要な方法の 1 つです。 「SQL Anywhere [データベース・サーバ」](#page-193-0) 174 ページを参照してください。
- サーバは、Windows の「サービス」として実行できます。サーバをサービスとして実行する と、コンピュータをログオフしてもサーバは稼働し続けます[。「現在のセッション外でのサー](#page-88-0) [バの起動」](#page-88-0) 69 ページを参照してください。
- パーソナル・サーバは、アプリケーションから起動し、アプリケーションの終了と同時に シャットダウンできます。これは、データベース・サーバを「組み込みデータベース」とし て使用する場合に一般的な設定です[。「組み込みデータベースへの接続」](#page-159-0) 140 ページを参照 してください。

# **Windows Vista** での **SQL Anywhere** の実行

SQL Anywhere では、Windows Vista オペレーティング・システムがサポートされています。Vista で SQL Anywhere ソフトウェアを実行する場合には、次のような考慮事項があります。

- **Vista のセキュリティ** Vista には、ユーザ・アカウント制御 (UAC) という新しいセキュリ ティ・モデルが採用されています。UAC はデフォルトで有効に設定され、ファイルに書き込 み可能とされるプログラムの動作に影響する可能性があります (特に、コンピュータが複数の ユーザをサポートしている場合)。ファイルとディレクトリを作成した場所と作成方法によっ て、あるユーザが作成したファイルを、他のユーザが読み込んだり、書き込むことが許可さ れなくなる場合があります。SQL Anywhere をデフォルトのディレクトリにインストールした 場合は、複数のユーザに読み込み/書き込みアクセスを許可する必要があるファイルおよび ディレクトリが適切に設定されます。
- **SQL Anywhere** 昇格操作エージェント Vista では、UAC がアクティブな状態で実行する場合 に、特定のアクションで権限の昇格が必要になります。SQL Anywhere では、次のプログラム で昇格が必要になることがあります。
	- *dbdsn.exe*
	- *dbelevate11.exe*
	- *dblic.exe*
	- *dbsvc.exe*
	- *installULNet.exe*
	- *mlasinst.exe*
	- *SetupVSPackage.exe*
	- *ulcond11.exe*

次の DLL では、登録または登録の解除時に昇格が必要です。

- *dbctrs11.dll*
- *dbodbc11.dll*
- *dboledb11.dll*
- *dboledba11.dll*

UAC がアクティブな Vista システムでは、SQL Anywhere の昇格操作エージェントに対して昇 格を確認するメッセージが表示されることがあります。このメッセージは、識別されたプロ グラムの実行を継続するかどうかを確認したり (管理者としてログオンしている場合)、管理 者のクレデンシャルを提供するように求める (管理者以外でログオンしている場合) ため、 Vista のユーザ・アカウント制御システムによって発行されるものです。

- **配備に関する考慮事項** プログラム dbelevate11.exe は、昇格された権限が必要な操作を実行 するために SQL Anywhere コンポーネントによって内部的に使用されます。この実行プログ ラムは、SQL Anywhere の配備環境に含まれている必要があります。
- **ActiveSync のサポート** Microsoft ActiveSync ユーティリティは、Vista ではサポートされて いません。これは、Windows Mobile Device Center で置き換えられました。SQL Anywhere ActiveSync プロバイダ・インストール・ユーティリティを Windows Mobile Device Center で使 用できます。
- **署名された SQL Anywhere 実行プログラム** Vista での SQL Anywhere 実行プログラムは、 iAnywhere Solutions, Inc. によって署名されています。
- **Windows サービス** Vista に準拠したサービスでは、デスクトップとの対話が許可されてい ません。Windows Vista では、(サービス定義で **[**デスクトップとの対話をサービスに許可**]** が 有効になっている場合でも) SQL Anywhere サービスはデスクトップと対話しません。SQL Anywhere データベース・サーバは、Sybase Central または dbconsole ユーティリティからモニ タリングできます。「SQL Anywhere [コンソール・ユーティリティ](#page-917-0) (dbconsole)」 898 ページを 参照してください。

Sybase Central を Windows Vista で実行している場合、サービスがデスクトップと対話できる オプションは無効になります。

**● AWE キャッシュの使用** Vista で AWE キャッシュを使用するには、データベース・サーバを 管理者として実行する必要があります。AWE キャッシュを使用して昇格していないデータ ベース・サーバを起動すると、AWE を使用できるように管理者としてデータベース・サーバ を実行するように要求する警告が表示されます。「-cw [サーバ・オプション」](#page-215-0) 196 ページを参 照してください。

# <span id="page-66-0"></span>データベース・サーバの起動

サーバ・コマンドは、通常次のような形式になっています。

*executable* [ *server-options* ] [ *database-file* [ *database-options* ], ...]

オプションもデータベース・ファイルも指定しなかった場合、Windows オペレーティング・シス テムではウィンドウが表示され、データベース・ファイルを検索できます。

データベース・サーバのコマンドの要素には、次のようなものがあります。

**● 実行プログラム** 実行プログラム パーソナル・サーバ (dbeng11) またはネットワーク・サー バ (dbsrv11)。

各オペレーティング・システムでの実行プログラム名の詳細については、「[SQL Anywhere](#page-61-0) デー [タベース・サーバ実行の概要」](#page-61-0) 42 ページを参照してください。

- **サーバ・オプション** これらのオプションは、実行中のすべてのデータベースに対するデー タベース・サーバの動作を制御します。
- **データベース・ファイル** 1 つまたは複数のデータベース・ファイル名を指定するか、まった く指定しないこともできます。指定された各データベースが起動され、引き続きアプリケー ションで使用できます。

警告

データベース・ファイルとトランザクション・ログ・ファイルは、データベース・サーバと 同じ物理コンピュータに保存してください。または SAN や iSCSI 設定でアクセスできるよう にしてください。リモート・ネットワーク・ディレクトリにデータベース・ファイルやトラ ンザクション・ログ・ファイルを配置すると、パフォーマンスが低下したり、データが破壊 されたり、サーバが不安定になったりする可能性があります。

詳細については、<http://www.sybase.com/detail?id=1034790> を参照してください。

最適な結果を得るために、トランザクション・ログは、データベース・ファイルとは別のディ スクに保存してください[。「トランザクション・ログ」](#page-34-0) 15 ページを参照してください。

● データベース・オプション 開始するデータベース・ファイルごとに、その動作の特定の状 態を制御するデータベース・オプションを指定できます。「SQL Anywhere [データベース・サー](#page-193-0) バ」 174 [ページ](#page-193-0)を参照してください。

#### 大文字と小文字の区別

データベース・オプションとサーバ・オプションでは、通常は大文字と小文字が区別されます。 オプションはすべて小文字で入力してください。

### 使用可能なオプションのリスト表示

## **♦** データベース・サーバのオプションをリスト表示するには、次の手順に従います。

● 次のコマンドを実行します。

dbeng11 -?

# データベース・サーバの動作のロギング

「データベース・サーバ・メッセージ・ログ」には、情報メッセージ、エラー、警告、MESSAGE 文からのメッセージが含まれています。開発プロセスとトラブルシューティングのときにサーバ の動作をロギングすると役立ちます。

これらのメッセージは、次の場所に表示されます。

- **データベース・サーバ・メッセージ・ウィンドウ (Windows の場合はシステム・トレイ・ア** イコン)
- Sybase Central の **[**サーバ・メッセージと実行された **SQL]** ウィンドウ枠
- SOL Anywhere コンソール・ユーティリティ
- データベース・サーバ・メッセージ・ログ・ファイル
- データベース・サーバをコマンド・ライン・アプリケーションとして実行した場合のコマン ド・プロンプト・ウィンドウまたはシェル
- UNIX Syslog

#### 参照

- ●「-o [サーバ・オプション」](#page-249-0) 230 ページ
- 「-oe [サーバ・オプション」](#page-250-0) 231 ページ
- 「-on [サーバ・オプション」](#page-251-0) 232 ページ
- 「-os [サーバ・オプション」](#page-251-0) 232 ページ
- 「-ot [サーバ・オプション」](#page-252-0) 233 ページ

# データベース・サーバ・メッセージをファイルにロギングする

デフォルトでは、データベース・サーバ・メッセージはデータベース・サーバ・メッセージ・ ウィンドウに送信されます。また、-o オプションを使用して結果をログ・ファイルにも送信でき ます。次のコマンドでは、結果を mvdbserver messages.txt という名前のログ・ファイルに送りま す。

dbsrv11 -o mydbserver\_messages.txt -c ...

データベース・サーバ・メッセージ・ログ・ファイルのサイズを制御したり、ファイルが最大サ イズに達したときの処理を指定したりできます。

- -o オプションを使用して、データベース・サーバ・メッセージ・ログ・ファイルを使用する ことを指定し、ファイル名を入力します。
- **●** -ot オプションを使用して、データベース・サーバ・メッセージ・ログ・ファイルを使用する ことを指定し、ファイル名を入力すると、メッセージが送信される前にログ・ファイルの前 の内容が削除されます。
- -o または -ot に加えて -on オプションを使用してサイズを指定すると、そのサイズに達したと きに、これまでのデータベース・サーバ・メッセージ・ログ・ファイルの名前に拡張子 .*old* が付けられて変更され、元の名前を持つ新しいファイルが使用されます。

● -o または -ot に加えて -os オプションを使用してサイズを指定すると、そのサイズに達したと きに、日付と連番に基づいた新しい名前を持つ新しいデータベース・サーバ・メッセージ・ ログ・ファイルが使用されます。

起動エラー、致命的なエラー、アサーションのロギング先をそれぞれ別ファイルにするには、 oe オプションを指定します。

トランザクション・ログを使用した操作を実行するユーティリティで問題が発生する場合がある ため、データベース・サーバ・メッセージ・ログ・ファイル名の最後には .*log* を付けないように してください。

#### 参照

- ●「-o [サーバ・オプション」](#page-249-0) 230 ページ
- 「-oe [サーバ・オプション」](#page-250-0) 231 ページ
- 「-on [サーバ・オプション」](#page-251-0) 232 ページ
- 「-os [サーバ・オプション」](#page-251-0) 232 ページ
- 「-ot [サーバ・オプション」](#page-252-0) 233 ページ

## **Sybase Central** での **SQL** 文のロギング

Sybase Central でデータベースを編集する場合、アクションに応じて自動的に SQL 文が生成され ます。これらの文は **[**サーバ・メッセージと実行された **SQL]** という別のウィンドウ枠で追跡で きます。または情報をファイルに保存できます。**[**サーバ・メッセージと実行された **SQL]** ウィ ンドウ枠には、データベースとデータベース・サーバごとにタブがあります。データベース・ サーバのタブには、データベース・サーバ・メッセージ・ウィンドウと同じ情報が表示されま す。

Interactive SQL の場合、実行した文のログをとることもできます[。「コマンドのロギン](#page-761-0) グ」 742 [ページを](#page-761-0)参照してください。

- **♦ Sybase Central** によって生成される **SQL** 文のログをとるには、次の手順に従います。
- 1. **[**表示**] [**サーバ・メッセージと実行された **SQL]** を選択します。
- 2. **[**サーバ・メッセージと実行された **SQL]** ウィンドウ枠で、データベース・アイコンがあるタ ブをクリックします。
- 3. 右クリックして **[**オプション**]** を選択します。
- 4. ロギングのオプションを編集します。
- 5. **[**保存**]** をクリックします。
- 6. ファイルの保存場所を選択して **[OK]** をクリックします。
- 7. **[OK]** をクリックします。

# **Windows** イベント・ログ・メッセージを出力しない

レジストリ・エントリを設定することによって、Windows イベント・ログのエントリを抑制でき ます。レジストリ・エントリは *Software¥Sybase¥SQL Anywhere¥11.0* です。このエントリは、 HKEY CURRENT USER または HKEY LOCAL MACHINE ハイブのいずれかに配置できます。

イベント・ログ・エントリを制御するには、種類が REG\_DWORD の EventLogMask キーを設定 します。この値はビット・マスクで、さまざまなイベント・メッセージに関する内部ビット値を 保有します。

errors EVENTLOG\_ERROR\_TYPE 0x0001 warnings EVENTLOG\_WARNING\_TYPE 0x0002 information EVENTLOG\_INFORMATION\_TYPE 0x0004

たとえば、EventLogMask キーを 0 に設定すると、どのメッセージも出力されなくなります。こ のキーを 1 に設定すると、情報メッセージと警告メッセージは出力されませんが、エラー・メッ セージは出力されます。デフォルト設定 (エントリが存在しない場合) では、すべてのメッセー ジ・タイプが出力されます。

EventLogMask キーの設定を変更した場合、変更を有効にするには、データベース・サーバを再 起動する必要があります。

#### 参照

●[「ネットワーク・プロトコル・オプション」](#page-345-0) 326 ページ

# <span id="page-70-0"></span>一般的なオプション

最も一般的に使用されるオプションには、次の設定を制御するものがあります。

● 設定ファイルの使用

- サーバとデータベースの命名
- パフォーマンス
- パーミッション
- 最大ページ・サイズ
- 特殊モード
- スレッド
- ネットワーク通信 (ネットワーク・サーバのみ)

# 設定ファイルを使用したサーバ起動オプションの保存

オプションの拡張セットを使用する場合は、それらを設定ファイルに保存し、サーバ・コマンド でそのファイルを呼び出すことができます。設定ファイルには、複数行にわたってオプションを 保存できます。たとえば、次の設定ファイルは、パーソナル・データベース・サーバとサンプ ル・データベースを起動します。また、キャッシュを 10 MB に設定し、パーソナル・サーバの このインスタンスの名前を **Elora** にします。# で始まる行は、コメントとして処理されます。

# Configuration file for server Elora -n Elora -c 10M samples-dir¥demo.db

この例では、*samples-dir* は SQL Anywhere サンプル・ディレクトリの名前です。UNIX の場合、 ファイル・パスには、円記号の代わりにスラッシュを使用します。

*samples-dir* の詳細については[、「サンプル・ディレクトリ」](#page-440-0) 421 ページを参照してください。

ファイルに *sample.cfg* という名前を付けた場合は、これらのオプションを次のように使用できま す。

dbeng11 @sample.cfg

## 参照

- **●「@data [サーバ・オプション」](#page-203-0) 184 ページ**
- ●[「設定ファイルの使用」](#page-812-0) 793 ページ
- ●[「設定ファイルでの条件付き解析の使用」](#page-813-0) 794 ページ

# サーバとデータベースの命名

-n は、サーバ・オプション (サーバ名の指定) またはデータベース・オプション (データベース名 の指定) として使用できます。

サーバ名とデータベース名は、データベースに接続するときにクライアント・アプリケーション が使用する接続パラメータに含まれます。サーバ名は、タスクトレイ・アイコンとデータベー ス・サーバ・メッセージ・ウィンドウのタイトル・バーに表示されます。

#### サーバの命名

データベース・サーバに名前を付けると、ネットワーク上の他のサーバ名との重複を防ぐことが できます。また、クライアント・アプリケーションのユーザにわかりやすい名前を提供できま す。サーバは、停止するまでその名前を維持します。サーバ名を指定しない場合は、最初に起動 されたデータベースの名前になります。

最初のデータベース・ファイルの前に -n オプションを指定すると、サーバに名前を付けること ができます。たとえば、次のコマンドは、サンプル・データベースでサーバを起動し、そのサー バに Cambridge という名前を付けます。

dbeng11 -n Cambridge samples-dir¥demo.db

サーバ名を指定すると、データベースを起動せずにデータベース・サーバを起動できます。次の コマンドは、データベースを起動せずに Galt という名前のサーバを起動します。

#### dbeng11 -n Galt

サーバ名の最大長は 250 バイトです。

実行中のサーバでのデータベースの起動については[、「データベースの開始と停止」](#page-85-0) 66 ページ を参照してください。

#### 注意

Windows と UNIX では、データベース・サーバがバージョン 10.0.0 以降で、名前が次の長さを超 えている場合、バージョン 9.0.2 以前のクライアントから接続することはできません。

● Windows 共有メモリの場合は、40 バイト

- UNIX 共有メモリの場合は、31 バイト
- TCP/IP の場合は、40 バイト

#### データベースの命名

また、クライアント・アプリケーションのユーザにわかりやすいデータベースの名前を提供でき ます。データベースは、停止されるまでその名前で識別されます。データベース名の最大長は 250 バイトです。

データベース名を指定しない場合、データベース・ファイル名のルート (*.db* 拡張子を省いたファ イル名) がデフォルトのデータベース名になります。たとえば、次のコマンドでは、最初のデー タベース名は mydata、次のデータベース名は mysales です。

dbeng11 c:¥mydata.db c:¥sales¥mysales.db

データベース・ファイルの後に -n オプションを指定すると、データベースに名前を付けること ができます。たとえば、次のコマンドはサンプル・データベースを起動し、それに MyDB とい う名前を付けます。

dbeng11 samples-dir¥demo.db -n MyDB
#### 大文字と小文字の区別

サーバ名とデータベース名は、文字セットがシングルバイトの場合は大文字と小文字が区別され ません[。「接続文字列と文字セット」](#page-459-0) 440 ページを参照してください。

## コマンド・ラインからパフォーマンスとメモリを制御する

データベース・サーバのパフォーマンスに大きく影響するオプションには、次のようなものがあ ります。

● キャッシュ・サイズ データベース・サーバに割り当て可能なキャッシュ・メモリの容量は、 パフォーマンスに影響を及ぼす主要な要因の 1 つになります。データベース・サーバは、-c オプションで指定された値またはデフォルト値をキャッシュ・メモリの初期容量として使用 します。

-c オプションは、SQL Anywhere がキャッシュとして使用するメモリ容量を制御します。

一般的に、データベース・サーバが利用できるメモリが多いほど、実行速度が速くなります。 キャッシュには何度も要求される情報が保持されます。ディスクの情報にアクセスするより も、キャッシュ内の情報にアクセスする方がはるかに速くなります。デフォルトの初期キャッ シュ・サイズは、物理メモリの容量、オペレーティング・システムとデータベース・ファイ ルのサイズに基づいて計算されます。Windows オペレーティング・システムと UNIX オペレー ティング・システムでは、利用可能なキャッシュを使い切ると、データベース・サーバは自 動的にキャッシュを増加させます。

データベース・サーバ・メッセージ・ウィンドウには起動時のキャッシュ・サイズが表示さ れます。また、次の文を使用して現在のキャッシュ・サイズを取得することもできます。

SELECT PROPERTY( 'CacheSize' );

パフォーマンス・チューニングの詳細については、「データベース・パフォーマンスの改 善」 『SQL Anywhere サーバ - SQL の使用法』を参照してください。

キャッシュ・サイズ制御の詳細については、「-c [サーバ・オプション」](#page-205-0) 186 ページを参照し てください。

Windows と UNIX では、ヒューリスティック・アルゴリズムに基づき、データベース・サー バは使用するメモリを必要に応じて自動的に増加させます。「パフォーマンス向上のための キャッシュの使用」 『SQL Anywhere サーバ - SQL の使用法』を参照してください。

データベース・オプションを使用して、キャッシュの上限値を設定できます。「-ch [サーバ・](#page-209-0) [オプション」](#page-209-0) 190 ページを参照してください。

また、キャッシュ容量を初期容量のままにしておくこともできます。「-ca [サーバ・オプショ](#page-207-0) ン」 188 [ページを](#page-207-0)参照してください。

● マルチプログラミング・レベル データベース・サーバのマルチプログラミング・レベルは、 同時に実行できるサーバ・タスクの最大数を指定するものです。一般に、マルチプログラミ ング・レベルを上げるほど、同時に実行する要求の数が増えるため、サーバの全体的なスルー プットは向上します。ただし、マルチプログラミング・レベルを上げすぎると、同じリソー

<span id="page-73-0"></span>スを使用する要求が複数存在するときに、余分な競合が発生し、トランザクションの応答時 間が長くなります。

場合によっては、システムのスループットが一層低下することもあります。サーバのマルチ プログラミング・レベルを設定するには、-gn オプションを使用します。「-gn [サーバ・オプ](#page-233-0) [ション」](#page-233-0) 214 ページと[「データベース・サーバのマルチプログラミング・レベルの設](#page-78-0) 定」 59 [ページ](#page-78-0)を参照してください。

**● プロセッサの数** ネットワーク・データベース・サーバを使用するマルチプロセッサ・コン ピュータを実行している場合、-gt オプションを使用してプロセッサ数を設定できます。「[-gt](#page-236-0) [サーバ・オプション」](#page-236-0) 217 ページと「SQL Anywhere [でのスレッド」](#page-75-0) 56 ページを参照して ください。

データベース・サーバで使用できる CPU 数には、ライセンスまたは SQL Anywhere のエディ ションも影響する場合があります。「エディションとライセンス」 『SQL Anywhere 11 - 紹 介』を参照してください。

**● その他のパフォーマンスに関連するオプション** ネットワークのパフォーマンスをチューニン グするオプションには、-gb (データベース処理優先度) と -u (バッファ・ディスク I/O) などい くつかのオプションがあります。「SQL Anywhere [データベース・サーバ」](#page-193-0) 174 ページを参照 してください。

## コマンド・ラインからパーミッションを制御する

ある特定のグローバル・オペレーションの実行に必要なパーミッションを制御するオプションが あります。制御されるパーミッションには、データベースの開始と停止、データのロードとアン ロード、データベース・ファイルの作成と削除などを行うものが含まれます[。「安全な方法での](#page-1194-0) [データベース・サーバの実行」](#page-1194-0) 1175 ページを参照してください。

## 最大ページ・サイズの設定

データベース・サーバ・キャッシュは、固定サイズのメモリ領域である「ページ」に配置されま す。サーバは停止するまで 1 つのキャッシュを使用するので、ページはすべて同じサイズでなけ ればなりません。

データベース・ファイルも、コマンド・ラインで指定されたサイズのページに配置されます。ど のデータベース・ページも、キャッシュ・ページに適合していなければなりません。デフォルト では、サーバ・ページ・サイズは、コマンド・ラインで指定されたデータベースの最大ページ・ サイズと同じ大きさです。サーバがいったん起動すると、サーバより大きいページ・サイズの データベースを起動することはできません。

サーバの起動後に大きなページ・サイズを持つデータベースを起動するには、-gp オプションで ページ・サイズを指定してサーバを起動します。より大きいページ・サイズを使用する場合は、 必ずキャッシュ・サイズを増やしてください。キャッシュ・サイズを変更しないと、大きなペー ジの一部だけが保管され、領域調整の柔軟性が低くなります。

次のコマンドで、64 MB のキャッシュを予約し、最大 8192 バイトのページ・サイズを使用する データベースを収容できるサーバを起動します。

dbsrv11 -gp 8192 -c 64M -n myserver

## 特殊モードでの実行

特定の目的のために、SQL Anywhere を特殊モードで実行できます。

- **読み込み専用 -r** オプションを入力すると、データベースを読み込み専用モードで起動でき ます。監査がオンになっているデータベースを読み込み専用モードで起動することはできま せん。「-r [サーバ・オプション」](#page-258-0) 239 ページと「-r [データベース・オプション」](#page-298-0) 279 ページ を参照してください。
- **イン・メモリ・モード** -im オプションを指定すると、データベースを完全にイン・メモリで 実行できます。チェックポイント・モードのみ (-im c) で実行すると、データベース・サーバ はトランザクション・ログを使用しませんが、最新のチェックポイントにリカバリできます。 非書き込みモード (-im nw) でデータベースを実行すると、コミットされたトランザクション はディスク上のデータベース・ファイルに書き込まれないため、データベースを停止すると、 すべての変更は失われます。どちらのイン・メモリ・モードを使用した場合も、データベー スがアクティブである間は、アプリケーションから変更を加えたり、アクセスしたりできま す。「-im [サーバ・オプション」](#page-240-0) 221 ページを参照してください。

別途ライセンスが必要な必須コンポーネント イン・メモリ・モードには別途ライセンスが必要です。「別途ライセンスが必要なコンポーネ ント」 『SQL Anywhere 11 - 紹介』を参照してください。

- バルク・ロード これは、Interactive SQL の INPUT コマンドを使用してデータベースに大量 のデータをロードするときに便利です。LOAD TABLE を使用してデータをバルク・ロードす る場合は、-b オプションは使用しないでください。「-b [サーバ・オプション」](#page-204-0) 185 ページと 「データのインポートとエクスポート」 『SQL Anywhere サーバ - SQL の使用法』を参照して ください。
- **トランザクション・ログなしの起動** -f データベース・オプションは、リカバリ時、つまりト ランザクション・ログの消失後にデータベース・サーバを起動したり、トランザクション・ ログが見つからないときにデータベース・サーバを起動したりする場合に使用します。-f は データベース・オプションであり、サーバ・オプションではないことに注意してください。

リカバリが完了したら、サーバを停止し、-f オプションを指定せずに再起動してください。 「-f [リカバリ・オプション」](#page-224-0) 205 ページを参照してください。

**● クワイエット・モードで作動する** データベース・サーバはクワイエット・モードをサポート しています。サーバをどのようなクワイエット・モードで操作するかを決定します。クワイ エット・モードの範囲には、メッセージやシステム・トレイのアイコンを非表示にするモー ドから、完全に非表示にするモードまであります。Windows 上のデータベース・サーバを完 全に非表示にするモードで操作するには、-qi、-qs、-qw オプションを指定します。これらの オプションを設定すると、すべてのアイコンとすべての起動エラー・メッセージが表示され なくなるので、サーバが実行中であることを視覚的に表示するものがなくなります。データ ベース・サーバをクワイエット・モードで実行する場合、-o または -oe オプションのいずれ か (または両方) を使用してエラーを診断できます。

<span id="page-75-0"></span>-qi と -qs オプションを使用しても、-v (バージョン) と -ep (データベース暗号化パスワードを 要求) サーバ・オプションによるウィンドウは表示されることに注意してください。

### **SQL Anywhere** でのスレッド

SQL Anywhere のスレッド・モデルを理解するには、スレッドと要求処理の基本用語と概念も理 解することが必要です。

- 要求 「要求」は、クエリや SOL 文などの作業単位で、接続を介してサーバに送信されま す。要求の存続期間は、要求がデータベースによって最初に受信されてから、結果の最後が 返されてカーソルが閉じられるまで、または要求がキャンセルされるまでの間を指します。
- タスク 「タスク」は、データベース・サーバ内で実行されるアクティビティの単位です。 また、サーバによってスケジュールされる最小の作業単位でもあります。ユーザ要求は、そ れぞれ、データベース・サーバ内で少なくとも 1 つのタスクになります。クエリ内並列処理 が関連する場合は、複数のタスクになることもあります。データベース・サーバは、ユーザ 要求だけでなく、内部的な管理処理を行うために自身のタスクをスケジュールすることもで きます。たとえば、クリーナの実行やタイマの処理などがこれに該当します。同時に実行で きるアクティブ・タスクの最大数は、-gn オプションで設定します。データベース・サーバで 同時に処理できる数よりもタスクの数が多くなると、それらのタスクは実行待ちになります。 アクティブ・タスクまたは処理がすでに開始しているタスクにおいて、ロックを待機したり、 I/O 処理の完了を待機したりするなどの理由でブロックが必要になった場合でも、そのタスク はアクティブであると見なされます。このため、アクティブ・タスクは -gn オプションの値 で設定された上限数に基づいてカウントされます。
- スレッド 「スレッド」はオペレーティング・システムを構築するもので、アプリケーショ ン内の「制御用のスレッド」を実行することを示します。データベース・サーバを含め、オ ペレーティング・システムの各プロセスは、少なくとも 1 つのスレッドによって実行されま す。複数のスレッドによって実行されることもあります。スレッドは、オペレーティング・ システムによってアプリケーション外部でスケジュールされ、最終的にアプリケーション実 行のすべてはスレッドによって行われます。SQL Anywhere データベース・サーバ内にあるタ スクは、オペレーティング・システム・スレッドで実行します。SQL Anywhere は、起動時に 決められた数のスレッドを作成します。この数は、-gtc オプション (Windows または Linux の 場合) または -gn オプション (UNIX の場合) で制御されます。

#### 参照

- ●[「スレッド動作の制御」](#page-77-0) 58 ページ
- ●「クエリ実行時の並列処理」『SQL Anywhere サーバ SQL の使用法』
- ●「-gn [サーバ・オプション」](#page-233-0) 214 ページ
- **●「-gtc [サーバ・オプション」](#page-237-0) 218 ページ**
- 「sa\_clean\_database システム・プロシージャ」 『SQL Anywhere サーバ SQL リファレンス』
- ●「トランザクションのブロックとデッドロック」 『SQL Anywhere サーバ SQL の使用法』

### **UNIX** でのタスク

UNIX の場合、タスクはオペレーティング・システム・スレッドで直接実行されます。これらの プラットフォームでは、オペレーティング・システム・スレッドの数は -gn オプション・セット の値によって設定されます。データベース・サーバの起動時、オプションで設定された値に基づ いてスレッドが作成されます。すべてのタスクは、このスレッド・セットから実行されます。ス レッドが利用可能になると、そのスレッドは、処理を要求するタスクの中から、次に利用可能な タスクを選択します。タスクの処理を開始したスレッドは、そのタスクが完了するまで存続しま す。タスクにおいて、I/O 操作やロックを待機するなどの理由でブロックが必要になると、スレッ ドは自発的に CPU の制御を解放してオペレーティング・システムのスケジューラに戻し、CPU で他のスレッドを実行できるようにします。

スレッドは、自発的に CPU を解放する場合もありますが、オペレーティング・システムのスケ ジューラによって先取りされることもあります。プロセス内の各アプリケーション・スレッドに は、実行する一連のタイム・スライス、実行時間の長さ (優先度によって決定されます)、その他 のシステム要因などが指定されています。スレッドが現在のタイム・スライスの最後に達する と、そのスレッドはオペレーティング・システムによって先取りされ、後で再び実行されるよう にスケジュールされます。オペレーティング・システムのスケジューラは、別のスレッドを選択 し、タイム・スライスに基づいてそのスレッドを実行します。このプリエンプティブ・スケジュー ルは、タスクの処理に対して、目に見える形で影響を及ぼすことはありません。スレッドが再び 実行されるようにスケジュールされると、タスクは中断したところから処理が開始されます。

アクティブ・タスクの処理が完了すると、スレッドは、処理が可能なタスクが他にあるかどうか を確認します。該当するタスクが存在する場合は、スレッドは次に利用可能なタスクを選択し、 処理を続けます。それ以外の場合は、スレッドは CPU を解放し、新しいタスクがデータベース・ サーバに到着するのを待機します。

#### 参照

#### ● 「-gn [サーバ・オプション」](#page-233-0) 214 ページ

### **Windows** と **Linux** でのタスク

Windows と Linux の場合、タスクは「ファイバ」と呼ばれる軽量スレッドで実行されます。ファ イバを使用すると、オペレーティング・システムのスレッドのスケジューラに依存せず、協調性 を持ってスケジュールするように、スレッドでタスクを実行できます。オペレーティング・シス テムのカーネルやスケジューラの介入がないため、ファイバ間の切り替えでは、スレッドを使用 した切り替えに比較して負荷が大幅に低下します。スレッドを使用した切り替えが頻繁に発生す るマルチスレッド・アプリケーションでファイバを使用すると、パフォーマンスとスケーラビリ ティを格段に向上させることができます。

ファイバは、オペレーティング・システム・スケジューラに依存しないため、他のアクティビ ティの完了を待機しているときは、制御を別のファイバに明示的に譲ります。たとえば、ファイ バで実行中のタスクにおいて、I/O 操作の完了を待機するなどの理由でブロックが必要になると、 ファイバは制御を解放して他のファイバに譲ります。元のファイバを実行しているスレッドは、 カーネルを介した切り替えを行うことなく、即座に別のファイバを選択して実行を開始できま す。ファイバがブロックしたが制御を譲らなかった場合、そのファイバを実行しているスレッド がブロックされ、他のファイバがそのスレッドで実行できなくなります。複数のスレッドがファ イバを実行している場合、待機中のファイバを実行しているスレッドだけがブロックされます。 他のスレッドは、ファイバを自由に実行できます。

<span id="page-77-0"></span>ファイバをサポートするプラットフォームには、少なくとも、サーバの最大同時実行性設定 ( gn オプションで指定) で求められた数と同数のファイバが存在します。内部のサーバ・タスクに 対してファイバが常にサービスを提供できるように、サーバは指定された数よりも多いファイバ を作成することもあります。「-gn [サーバ・オプション」](#page-233-0) 214 ページを参照してください。

### スレッド動作の制御

スレッドの動作は、主に 5 つの要素によって制御されます。これらは、サーバ・オプションに よって管理されます。すべてのプラットフォームで、これらのオプションのすべてがサポートさ れるわけではありません。

- マルチプログラミング・レベル **(-gn** サーバ・オプション**)** -gn オプションは、サーバのマルチ プログラミング・レベルを制御します。この値によって、同時にアクティブにできるタスク の最大数が決定されます。データベース要求は、それぞれ、少なくとも 1 つのタスクを使用 します。クエリ内並列処理が関連する場合は、複数のタスクを使用することもあります。ま た、サーバは、内部的な管理処理を行うために臨時にタスクをスケジュールすることもあり ます。サーバ内にあるタスクの数がマルチプログラミング・レベルを超えると、未処理のタ スクは、現在実行中のタスク (アクティブ・タスク) が完了するのを待機します。デフォルト では、ネットワーク・データベース・サーバ用とパーソナル・データベース・サーバ用に最 大で 20 のタスクを同時に実行できます。「-gn [サーバ・オプション」](#page-233-0) 214 ページと[「データ](#page-78-0) [ベース・サーバのマルチプログラミング・レベルの設定」](#page-78-0) 59 ページを参照してください。
- 内部実行スレッドあたりのスタック・サイズ **(-gss** サーバ・オプション**)** -gss オプションを使 用して、サーバの内部実行スレッドあたりのスタック・サイズを設定できます。-gss オプショ ンによって、データベース・サーバのメモリ使用量を節約できます。これは、メモリが限ら れている環境で役立ちます。このオプションをサポートする Windows オペレーティング・シ ステムは、Windows Mobile だけです。「-gss [サーバ・オプション」](#page-235-0) 216 ページを参照してく ださい。
- **プロセッサの数 (-gt サーバ・オプション)** 複数のプロセッサがある場合は、-gt オプションを 指定して、スレッドが使用できるプロセッサの数を制御できます。「-gt [サーバ・オプショ](#page-236-0) ン」 217 [ページ](#page-236-0)を参照してください。
- **プロセッサの同時実行性 (-gtc サーバ・オプション)** CPU 上で同時に実行できるスレッド数の 上限を指定できます。デフォルトでは、データベース・サーバは、ライセンスされた各物理 プロセッサにおいて、すべてのハイパースレッドとコアで実行されます。「-gtc [サーバ・オプ](#page-237-0) [ション」](#page-237-0) 218 ページを参照してください。

#### スレッド処理に関するヒント

- -gn を大きくすると、スレッドのデッドロックが発生する可能性を低減できます。「-gn [サー](#page-233-0) [バ・オプション」](#page-233-0) 214 ページを参照してください。
- -gt を 1 に設定すると、同時実行性の問題を回避するのに役立つことがあります。「-gt [サー](#page-236-0) [バ・オプション」](#page-236-0) 217 ページを参照してください。
- **Windows の場合、パフォーマンス・モニタで [要求:アクティブ] や [要求:未スケジュール]** の値を確認すると、使用する適切な -gn の値を判断できます。アクティブな要求の数が常に -gn よりも少ない場合は、-gn を減らすことができます。要求の合計数 (アクティブ + 未スケ

<span id="page-78-0"></span>ジュール) が頻繁に -gn を上回る場合は、-gn の値を増やすことができます。「パフォーマン ス・モニタの統計値」 『SQL Anywhere サーバ - SQL の使用法』と「-gn [サーバ・オプショ](#page-233-0) ン」 214 [ページ](#page-233-0)を参照してください。

#### プロセッサの使用とスレッド処理の例

次の例は、-gt と -gtc の設定に基づいて、データベース・サーバが CPU を選択する方法を示しま す。この例では、システムが 4 プロセッサ構成で、各プロセッサにコアが 2 つあることを前提と しています。物理プロセッサは文字で、コアは数字でそれぞれ区別します。したがって、このシ ステムにはプロセッサ・ユニットとして A0、A1、B0、B1、C0、C1、D0、D1 が存在することに なります。

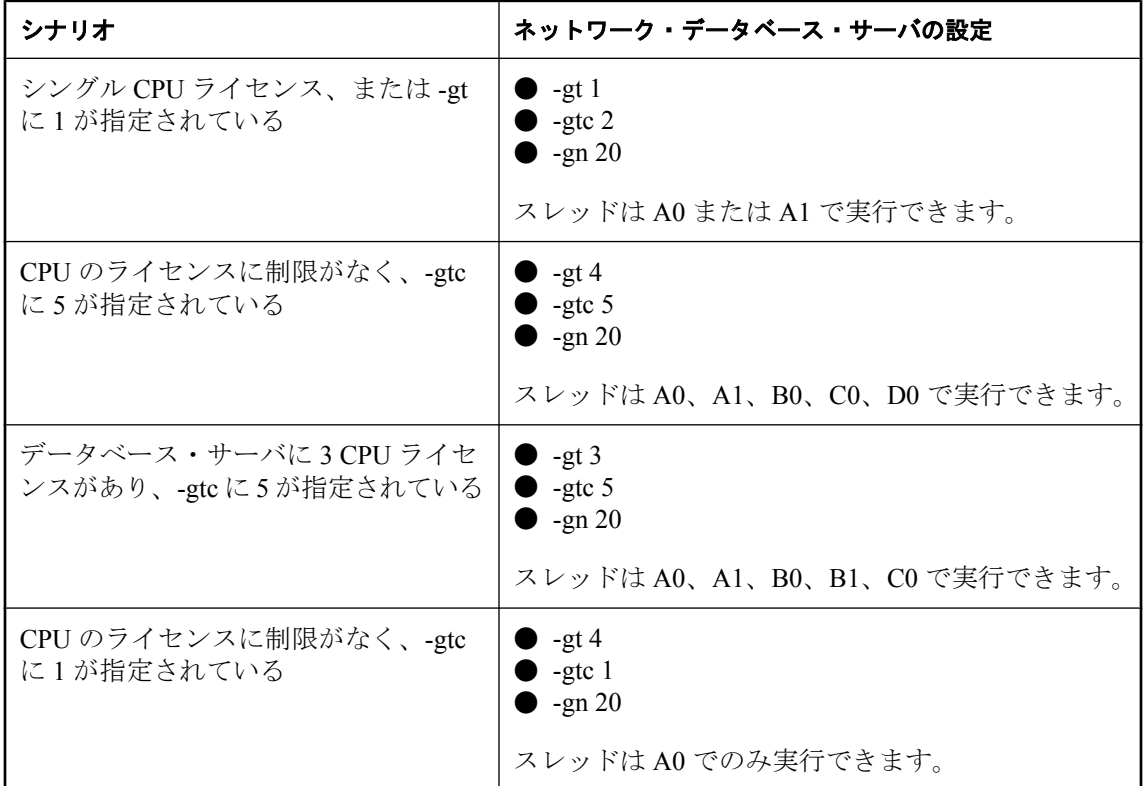

### データベース・サーバのマルチプログラミング・レベルの設定

データベース・サーバの「マルチプログラミング・レベル」は、同時にアクティブにできるタス クの最大数です。-gn サーバ・オプションによって制御されます。アクティブ・タスクは、デー タベース・サーバにおいて 1 つのスレッド (またはファイバ) によって現在実行されているタス クを指します。アクティブ・タスクは、アクセス・プランの演算子を実行したり、その他の実質 的な処理を行ったりします。ただし、(I/O 操作やロー・ロックなどのために) リソースを待機す ることもあります。未スケジュールのタスクは、実行の準備が整っているものの、利用可能なス レッドやファイバを待機しているタスクを指します。同時に実行できるアクティブ・タスクの数 は、データベース・サーバのスレッドの数と、コンピュータに搭載されている論理プロセッサの 数によって異なります。

マルチプログラミング・レベルは、サーバの実行中は一定に維持され、サーバ上のすべてのデー タベースに適用されます。アクティブ・タスクのデフォルト数は、ネットワーク・データベー ス・サーバおよびパーソナル・データベース・サーバでは 20 ですが、Windows Mobile のデフォ ルトは 3 です。

#### マルチプログラミング・レベルの増加

マルチプログラミング・レベルをどのタイミングで上げたり下げたりするかを決定するのは、難 しいことがあります。たとえば、データベース・アプリケーションが Java ストアド・プロシー ジャを利用する場合や、クエリ内並列処理が有効になっている場合、これらの要求を処理するた めに追加で作成されたサーバ・タスクは、マルチプログラミングの制限を超えると、他の要求が 完了するまで実行を待機することになります。このような状況では、マルチプログラミング・レ ベルを上げることが適切です。多くの場合、マルチプログラミング・レベルを上げると、データ ベース・サーバの全体的なスループットも相応して向上します。これは、マルチプログラミン グ・レベルを上げることによって同時に実行できるタスク (要求) の数が増えるためです。ただ し、マルチプログラミング・レベルを上げるときに検討が必要なトレードオフがあります。これ には次のようなものがあります。

- **競合の増加** 同時に実行するタスクの数を増加すると、アクティブな要求間で競合が発生す る可能性が高まることがあります。競合はリソースに関連するもので、スキーマ・ロックや ロー・ロック、データベース・サーバ内部のデータ構造や同期プリミティブなどが挙げられ ます。このような状況では、サーバのスループットが実際に低下することがあります。
- **サーバのオーバヘッドの増加** 各アクティブ・タスクは、スレッドの割り付けと管理を要求し ます (Windows と Linux の場合は、軽量スレッドがファイバを呼び出します)。スケジュール を制御するために追加の管理構造も必要です。さらに、各アクティブ・タスクは、実行スタッ クに対するアドレス領域の事前割り付けを要求します。スタック・サイズはプラットフォー ムによって異なりますが、32 ビットのプラットフォームで約 1 MB、64 ビットのプラット フォームではより大きなサイズが必要です。Windows システムでは、スタック領域の割り付 けはサーバ・プロセスのアドレス領域に影響を及ぼします。ただし、スタック・メモリは要 求に応じて割り付けられます。UNIX プラットフォームの場合 (Linux を含みます)、スタック の退避メモリが即座に割り付けられます。したがって、マルチプログラミング・レベルを上 げると、サーバのメモリ・フットプリントが増加します。また、利用できるアドレス領域が 少なくなるため、キャッシュで利用できるメモリ量が減少します。
- スラッシング データベース・サーバは、個々の要求に対する処理を実行するためではなく、 実行のオーバヘッドを管理するためだけに、多量のリソースを使用する状態に陥ることがあ ります。この状態は一般的に「スラッシング」と呼ばれています。スラッシングが発生する のは、データベース・キャッシュ内の領域に対して競合するアクティブな要求の数があまり に多く、これらの要求のセットが使用するデータベース・ページのワーキング・セットを保 てるほどキャッシュが大きくない場合などです。結果として、オペレーティング・システム で発生する場合と同様に、ページの横取りが発生することがあります。
- クエリ処理への影響 データベース・サーバは、同時に処理可能なメモリを大量に消費する 要求の最大数を選択します。データベース・サーバのマルチプログラミング・レベルを上げ ても、メモリが利用可能になるまで、要求が待機状態になる場合があります。「メモリ・ガバ ナー」 『SQL Anywhere サーバ - SQL の使用法』を参照してください。

● データ構造のメモリ データベース・サーバは、リソースを使用して文を解析したり、最適 化したりします。複雑な文やキャッシュ・サイズが小さい場合、サーバ・データ構造に使用 されるメモリのサイズが利用可能な上限を超えてしまう場合があります。各タスクのサーバ・ データ構造に使用するメモリ量は、メモリ・ガバナーによって制限されます。各タスクには、 次の制限があります。

(3/4 maximum cache size) / (number of currently active tasks)

制限を超えると、文にはエラーが発生します。

#### マルチプログラミング・レベルの低下

同時に実行するタスクの数を減らしてデータベース・サーバのマルチプログラミング・レベルを 下げると、一般に、サーバのスループットは低下します。ただし、マルチプログラミング・レベ ルを下げることで、個々の要求の応答時間は短縮されることがあります。これは、リソースに対 して競合する要求の数が少なくなり、ロック競合の確率が低下するためです。

SQL Anywhere では、スレッド (ファイバ) は協調的な方法でタスクを実行します。あるタスクが 完了すると、スレッド (ファイバ) は、実行を待機している次のタスクを選択できます。ただし、 ロー・ロックを待機している場合など、タスクがブロックされていると、スレッド (ファイバ) もブロックされます。

マルチプログラミング・レベルを下げすぎると、「スレッド・デッドロック」が発生することが あります。データベース・サーバに *n* スレッド (ファイバ) を設定した場合を考えてみます。*n*-1 の数のスレッドがブロックされているときに最後のスレッドをブロックしようとすると、スレッ ド・デッドロックが発生します。データベース・サーバのカーネルは、最後のスレッドをブロッ クすることを許可できません。ブロックすることによって、すべてのスレッドがブロックされ、 サーバがハングするためです。ブロックを許可する代わりに、データベース・サーバは、最後の スレッドをブロックしようとしたタスクを終了します。このとき、SQLSTATE 値には 40W06 が 設定されます。

マルチプログラミング・レベルが負荷に対して適切なレベルになっていて、スレッド・デッド ロックが発生する場合は、アプリケーション設計に問題があることが考えられます。結果として 競合が発生し、延いてはスケーラビリティが低下します。例として、データベースに新しいデー タを挿入するときにすべてのアプリケーションが変更を加える必要のあるテーブルについて考え てみます。この方法は、プライマリ・キーを生成するスキームの一部として、よく使用されま す。このようなテーブルでは、結果として、アプリケーションの挿入トランザクションのすべて が事実上直列化される状況になります。共有テーブルが直列化されることに起因して、サーバが サービスを提供する速度よりも挿入トランザクション速度の方が速くなると、通常、スレッド・ デッドロックが発生します。

#### マルチプログラミング・レベルの選択

アプリケーションの負荷を測定し、サーバ・スループットと要求の応答時間に対する、サーバの マルチプログラミング・レベルの効果を分析することをおすすめします。プロパティ機能と同様 に、さまざまなパフォーマンス・カウンタを利用できます。Windows 環境でアプリケーション・ テスト時にデータベース・サーバ動作を分析するには、Windows パフォーマンス モニタが役立 ちます。この分析には、アクティブな要求や未スケジュールの要求に関連のあるパフォーマン ス・カウンタが重要です。

アクティブな要求の数が、-gn データベース・サーバ・オプションの値よりも常に小さくなる場 合は、マルチプログラミング・レベルを下げることを検討します。ただし、サーバの実行キュー に対してタスクを追加するクエリ内並列処理の効果を考慮に入れる必要があります。クエリ内並 列処理の効果が不十分である場合は、全体的なシステム・スループットを低下させることなく、 安全に、マルチプログラミング・レベルを下げることができます。要求の総数 (アクティブな要 求 + 未スケジュールの要求) が -gn データベース・サーバ・オプションの値よりも大きくなるこ とが多い場合は、上に概要を示したトレードオフを前提として、マルチプログラミング・レベル を上げることができます。パフォーマンス・モニタは、UNIX または Linux プラットフォームで は使用できないことに注意してください。

## 通信プロトコルの選択

クライアント・アプリケーションとデータベース・サーバ間の通信では、通信プロトコルが必要 です。SQL Anywhere は、ネットワーク通信用と同一コンピュータ通信用の通信プロトコル・セッ トをサポートします。

デフォルトでは、データベース・サーバは、使用可能なプロトコルをすべて起動します。-x オプ ションを使用すると、データベース・サーバで使用できるプロトコルを制限できます。クライア ント側では、CommLinks (LINKS) 接続パラメータを使用して同じオプションの多くを制御でき ます。

これらのオプションを使用したサーバの実行については[、「サポートされているネットワーク・](#page-177-0) [プロトコル」](#page-177-0) 158 ページを参照してください。

#### パーソナル・サーバで使用できるプロトコル

パーソナル・データベース・サーバ (*dbeng11.exe*) は、次のプロトコルをサポートします。

● 共有メモリ このプロトコルは、同一コンピュータ通信で使用され、常に使用可能です。ほ とんどのプラットフォームで使用できます (<http://www.ianywhere.jp/sas/os.html> を参照)。

同一コンピュータ通信では、共有メモリの方が TCP/IP よりもパフォーマンスが高くなりま す。

● **TCP/IP** このプロトコルは、TDS クライアント、Open Client、または jConnect JDBC ドライ バからの同一コンピュータ通信で使用されます。Open Client または jConnect から接続する場 合は、TCP/IP を無効にしないでください。

TDS クライアントの詳細については、「Open Server としての [SQL Anywhere](#page-1242-0) の使用」1223ページ を参照してください。

#### ネットワーク・サーバで使用できるプロトコル

ネットワーク・データベース・サーバ (*dbsrv11.exe*) は、次のプロトコルをサポートします。

- 共有メモリ このプロトコルは、同一コンピュータ通信で使用され、常に使用可能です。す べてのプラットフォームで使用できます。
- **TCP/IP** このプロトコルは、ほとんどのプラットフォームでサポートされます ([http://](http://www.ianywhere.jp/sas/os.html) [www.ianywhere.jp/sas/os.html](http://www.ianywhere.jp/sas/os.html) を参照)。

#### 共有メモリとターミナル・サービス

ターミナル・サービスを使用している場合、共有メモリ・クライアントが検索できるのは同じ ターミナルを実行しているデータベース・サーバのみです。サービスとして実行しているデータ ベース・サーバと組み合わせてターミナル・サービスを使用している場合は、コンソールで実行 されているクライアントだけが接続可能であり、コンソールではないターミナルで実行中のクラ イアントは共有メモリを使用して接続することはできません。この場合、共有メモリの代わり に TCP/IP を使用すると、クライアントが接続できるようになります。

UNIX での共有メモリ接続の保護については[、「セキュリティに関するヒント」](#page-1179-0) 1160 ページを参 照してください。

#### プロトコルの指定

-x オプションを使用すると、使用可能なネットワーク・プロトコルの一部だけを使用するように データベース・サーバに指示できます。次のコマンドは、TCP/IP プロトコルを使用してサンプ ル・データベースを起動します。

dbsrv11 -x "tcpip" samples-dir¥demo.db

引用符はこの例では必須ではありませんが、-x の引数にスペースがある場合は必要です。

追加パラメータを指定して、プロトコルごとにサーバの動作をチューニングできます。たとえ ば、次のコマンド (すべてを 1 行に入力) は、2 つのネットワーク・カード (そのうち 1 つは指定 したポート番号を持つ) を使用するように指示します。

dbsrv11 -x "tcpip(MyIP=192.75.209.12:2367,192.75.209.32)" samples-dir¥demo.db

-x オプションとともに使用できるネットワーク・プロトコル・オプションについては[、「ネット](#page-345-0) [ワーク・プロトコル・オプション」](#page-345-0) 326 ページを参照してください。

# データベース・サーバの停止

データベース・サーバは、次のいずれかの方法で停止します。

- データベース・サーバ・メッセージ・ウィンドウで **[**シャットダウン**]** をクリックする。
- dbstop ユーティリティを使用する。

dbstop ユーティリティは、バッチ・ファイルの中で使用するか、別のコンピュータのサーバ を停止するときに便利です。これはコマンドに接続文字列が必要です[。「サーバ停止ユーティ](#page-921-0) リティ [\(dbstop\)](#page-921-0)」 902 ページを参照してください。

- アプリケーションの切断時にデフォルトで自動停止するようにする。
- UNIX でデータベース・サーバ・メッセージ・ウィンドウが前面に表示されているときに [Q] キーを押す。

#### 例

#### **♦ dbstop** ユーティリティを使用してサーバを停止するには、次の手順に従います。

1. サーバを起動します。たとえば、SQL Anywhere インストール・ディレクトリから次のコマン ドを実行すると、サンプル・データベースを使用する Ottawa という名前のサーバを起動しま す。

dbsrv11 -n Ottawa samples-dir¥demo.db

2. dbstop を使用してサーバを停止します。

dbstop -c "ENG=Ottawa;UID=DBA;PWD=sql"

### サーバを停止できるユーザ

サーバの起動時に -gk オプションを使用すると、ユーザが dbstop を使用してサーバを停止するた めに必要なパーミッション・レベルを設定できます。パーソナル・データベース・サーバの場 合、デフォルト設定は all です。ネットワーク・データベース・サーバの場合、必要なパーミッ ションのデフォルト・レベルは DBA ですが、この値を all または none に設定することもできま す(ただし、サーバ・コンピュータを使用すれば、誰でもデータベース・サーバ・メッセージ・ ウィンドウで **[**シャットダウン**]** をクリックできます)。

### オペレーティング・システム・セッションの停止

データベース・サーバが実行中のオペレーティング・システム・セッションを閉じたり、オペ レーティング・システム・コマンドを使用してデータベース・サーバを停止すると、サーバは正 しく停止しません。そのような操作をすると、次回データベースをロードしたときにリカバリが 必要になります。このリカバリは自動的に行われます。

リカバリの詳細については[、「バックアップとデータ・リカバリ」](#page-968-0) 949 ページを参照してくださ い。

データベース・サーバを明示的に停止してから、オペレーティング・システムのセッションを閉 じることをおすすめします。

次に、サーバを正しく停止しないコマンド例を示します。

● Windows の [タスク マネージャ] でプロセスを停止する

● UNIX の slay または kill コマンドを使用する

# データベースの開始と停止

データベース・サーバは、一度に複数のデータベースをロードできます。次のコマンドで、デー タベースとサーバを同時に起動できます。

dbeng11 demo sample

#### 警告

データベース・ファイルは、データベース・サーバと同じコンピュータ上に置いてください。 ネットワーク・ドライブにあるデータベース・ファイルを操作すると、ファイルが破損すること があります。

#### 起動中のサーバ上でのデータベースの開始

次のいずれかの方法で、サーバの起動後にもデータベースを起動できます。

- サーバに接続されているときに、DatabaseFile (DBF) 接続パラメータを使用してデータベース に接続する。DatabaseFile (DBF) 接続パラメータは、新規接続用のデータベース・ファイルを 指定します。そのデータベース・ファイルが現在のサーバ上で起動します。 [「組み込みデータベースへの接続」](#page-159-0) 140 ページまたは「DatabaseFile [接続パラメータ](#page-316-0) [DBF]」 297 [ページ](#page-316-0)を参照してください。
- サーバが選択されているときに、START DATABASE 文を使用するか、Sybase Central で **[**ファ イル**]** - **[**データベースの開始**]** を選択する。 「START DATABASE 文」 『SQL Anywhere サーバ - SQL リファレンス』を参照してくださ い。

#### 制限事項

● サーバは、固定サイズのページを使用して、データベース情報をメモリに保持します。サー バがいったん起動すると、サーバより大きいページ・サイズのデータベースを起動すること はできません。

[「最大ページ・サイズの設定」](#page-73-0) 54 ページを参照してください。

● -gd サーバ・オプションは、データベースの開始に必要なパーミッションを決定します。

## データベースの起動

Sybase Central と Interactive SQL のどちらの場合も、アプリケーションに接続しないでデータベー スを起動できます。

#### **♦** 接続しないでサーバ上でデータベースを起動するには、次の手順に従います **(Sybase Central** の場合**)**。

- 1. サーバを選択し、**[**ファイル**] [**データベースの開始**]** を選択します。
- 2. **[**データベースの開始**]** ウィンドウに必要な値を入力します。

データベースが、データベース・サーバの下に未接続のデータベースとして表示されます。

#### **♦** 接続しないでサーバ上でデータベースを起動するには、次の手順に従います **(SQL** の場合**)**。

● START DATABASE 文を実行します。

「START DATABASE 文」 『SQL Anywhere サーバ - SQL リファレンス』を参照してください。 sample データベース・サーバ上で、データベース・ファイル *c:¥temp¥temp.db* を起動します。

START DATABASE 'c:¥¥temp¥¥temp.db' AS tempdb ON 'sample' AUTOSTOP OFF;

別のデータベースを起動するには、データベースに接続されている必要があります。

AUTOSTOP OFF を使用すると、データベースはすべての接続が切断されても自動的には停止さ れません。ここで AUTOSTOP OFF は、後述するポイントを示すために使用しています。

データベースの起動の詳細については[、「データベース・サーバの実行」](#page-60-0) 41 ページを参照してく ださい。

## データベースの停止

データベースは、次のいずれかの方法で停止します。

● 接続文字列で、起動したデータベースとの接続を切断する。AutoStop (ASTOP) 接続パラメー タを明示的に NO に設定しないかぎり、この動作は自動的に行われます。

「AutoStop [接続パラメータ](#page-308-0) [ASTOP]」 289 ページを参照してください。

● Interactive SQL または Embedded SQL で STOP DATABASE 文を使用する。

「STOP DATABASE 文」 『SQL Anywhere サーバ - SQL リファレンス』を参照してください。

Sybase Central と Interactive SQL のどちらの場合も、データベース・サーバで実行されているデー タベースを停止できます。現在接続しているデータベースは停止できません。先にデータベース から切断してから、停止する必要があります。データベースを停止するには、同じデータベー ス・サーバ上の別のデータベースに接続されている必要があります。

データベースの停止の詳細については[、「データベース・サーバの実行」](#page-60-0) 41 ページを参照してく ださい。

#### **♦** 切断後にサーバ上のデータベースを停止するには、次の手順に従います **(Sybase Central** の 場合**)**。

- 1. 同じデータベース・サーバにある 1 つ以上の別のデータベースに接続していることを確認し ます。サーバ上で実行されているデータベースが他にない場合は、ユーティリティ・データ ベースに接続できます。
- 2. 停止するデータベースを選択し、**[**ファイル**] [**データベースの停止**]** を選択します。

データベースから切断すると、そのデータベースが左ウィンドウ枠に表示されなくなることがあ ります。現在の接続が残っている唯一の接続で、かつデータベースの起動時に AUTOSTOP を指 定した場合は、このような状況になります。AUTOSTOP を指定すると、最後の接続が切断され るときに、データベースが自動的に停止します。

#### **♦** 切断後にサーバ上のデータベースを停止するには、次の手順に従います **(SQL** の場合**)**。

- 1. サーバ上のどのデータベースにも接続していない場合は、ユーティリティ・データベースな どのデータベースに接続します。
- 2. STOP DATABASE 文を実行します。

#### 例

次の文は、ユーティリティ・データベースに接続して、tempdb データベースを停止します。

CONNECT to 'TestEng' DATABASE utility\_db AS conn2 USER 'DBA' IDENTIFIED BY 'sql'; STOP DATABASE tempdb;

別のデータベースを停止するには、データベースに接続されている必要があります。

参照 ●[「ユーティリティ・データベースへの接続」](#page-53-0) 34 ページ

## 現在のセッション外でのサーバの起動

ユーザ ID とパスワードを使用してコンピュータにログインすると、ユーザは「セッション」を 確立します。データベース・サーバ、またはその他のアプリケーションを起動すると、そのセッ ション内で稼働します。コンピュータからログオフすると、そのセッションに関連するすべての アプリケーションは停止します。

一般的に、データベース・サーバは常に使用可能である必要があります。コンピュータからログ オフしてもデータベース・サーバが稼働し続けるように、Windows と UNIX 用の SQL Anywhere を実行できます。

- **Windows サービス** Windows データベース・サーバをサービスとして実行できます。この設 定は、高可用性サーバを実行する場合に便利です。「Windows [サービスの概要」](#page-90-0) 71 ページ を参照してください。
- **UNIX デーモン** -ud オプションを使用すると、UNIX データベース・サーバをデーモンとし て実行できます。これによって、データベース・サーバをバックグラウンドで実行し、ログ オフ後も引き続き実行させることができます。「デーモンとしての UNIX データベース・サー バの稼働」 69 ページを参照してください。
- **Linux サービス** Linux データベース・サーバをサービスとして実行できます。この設定に は、高可用性サーバを実行するための便利な特性が多数あります。「Linux [用サービス・ユー](#page-905-0) [ティリティ](#page-905-0) (dbsvc)」 886 ページを参照してください。

SQL Anywhere データベース・サーバ用のサービスを作成するだけでなく、次の実行プログラム 用に Windows サービスを作成することもできます。

- SOL Anywhere Log Transfer Manager (LTM)
- SQL Remote Message Agent (dbremote)
- Mobile Link  $\forall -\checkmark$  (mlsrv11)
- Mobile Link 同期クライアント (dbmlsync)
- rshost ユーティリティ (rshost)
- RSOE
- SOL Anywhere Broadcast Repeater (dbns11)
- Listener ユーティリティ (dblsn)

参照

●「Windows [用サービス・ユーティリティ](#page-909-0) (dbsvc)」 890 ページ

# デーモンとしての **UNIX** データベース・サーバの稼働

UNIX データベース・サーバをバックグラウンドで実行し、現在のセッションから独立して稼働 させるには、データベース・サーバを「デーモン」として実行します。

#### データベース・サーバをバックグラウンドで実行するのに **'&'** を使用しない

データベース・サーバをバックグラウンドで実行するのに UNIX の & (アンパサンド) コマンド を使用しても機能しません。サーバがただちに停止するか応答しなくなります。データベース・ サーバはデーモンとして実行してください。

同様に、一般的なfork()-exec() シーケンスを使用してプログラムの中からサーバをバックグラウ ンドで起動しようとしても機能しません。これを行うには、データベース・サーバ・オプション のリストに -ud オプションを追加します。

UNIX データベース・サーバは、次のいずれかの方法でデーモンとして実行できます。

1. データベース・サーバの起動時に、-ud オプションを使用する。次に例を示します。

#### dbsrv11 -ud demo

2. dbspawn ツールを使用してデータベース・サーバを起動する。次に例を示します。

#### dbspawn dbsrv11 demo

dbspawn を使用することの利点は、デーモンが起動し、要求を受け入れる状態になったこと を確認するまで dbspawn プロセスが停止しないことです。何らかの理由でデーモンの起動が 失敗した場合、dbspawn の終了コードは 0 以外の値になります。

-ud オプションを使用してデーモンを直接起動した場合は、dbeng11 コマンドと dbsrv11 コマ ンドがデーモン・プロセスを作成し、(終了して次のコマンドを実行できるように) すぐに返 します。その後、デーモンがそれ自体を初期化するか、コマンドで指定されたデータベース を開こうとします。

データベース・サーバを使用するアプリケーションでデーモンの実行を確実にしたい場合、 アプリケーションの起動前にデーモンを実行する dbspawn を使用します。次の例では、csh スクリプトを使用してこれをテストする方法を示します。

```
#!/bin/csh
# start the server as a daemon and ensure that it is
# running before you start any applications
dbspawn dbsrv11 demo
if ($status != 0) then
  echo Failed to start demo server
  exit
endif
# ok, now you can start the applications
...
```
次の例では、sh スクリプトを使用して、アプリケーションの起動前にデーモンが実行中であ るかどうかをテストします。

```
#!/bin/sh
# start the server as a daemon and ensure that it is
# running before you start any applications
dbspawn dbsrv11 demo
if \lceil \frac{1}{2}? != 0 ]; then
   echo Failed to start demo server
   exit
fi
# ok, now you can start the applications
...
```
<span id="page-90-0"></span>3. C プログラムの中からデーモンを生成する。次に例を示します。

```
...
if( fork() == 0 ) {
   /* child process = start server daemon */ execl( "/opt/sqlanywhere11/bin/dbsrv11",
"dbsrv11", "-ud", "demo" );
 exit(1);}
/* parent process */
...
```
-ud オプションが使用されていることに注意してください。

#### 参照

- 「-ud [サーバ・オプション」](#page-271-0) 252 ページ
- ●[「サーバ・バックグラウンド起動ユーティリティ](#page-919-0) (dbspawn)」 900 ページ

### **Windows** サービスの概要

データベース・サーバは、サービスではなく Microsoft Windows プログラムのように実行できま す。ただし、標準のプログラムとして、またマルチユーザ環境で実行する場合には制限がありま す。

#### 標準実行プログラムとして実行する場合の制限事項

プログラムを起動すると、プログラムは Windows のログイン・セッションで実行されます。こ れは、コンピュータからログオフするとプログラムが停止されることを意味します。データベー ス・サーバで通常行われるように、プログラムを常に動作させておきたい場合、この設定によっ てコンピュータの用途が制限されます。データベース・サーバを実行し続けるには、そのデータ ベース・サーバを実行するコンピュータにログオンし続けます。この設定では、Windows コン ピュータをログオンした状態にしておくことになるので、セキュリティ上の問題も発生します。

#### サービスの利点

アプリケーションを Windows サービスとしてインストールすると、ログオフしても実行できま す。

サービスを開始するときに、サービスは LocalSystem という特別なシステム・アカウント (また はユーザが指定した別のアカウント) を使ってログオンします。サービスを起動するユーザの ID とサービスは関連していないので、起動した人がログオフしてもサービスは開いたままにな ります。Windows コンピュータが起動してユーザがログオンする前に、サービスを自動的に開始 するように設定することもできます。

#### サービスの管理

Sybase Central は、Windows のサービス マネージャよりも便利でわかりやすい方法で SQL Anywhere サービスを管理します。dbsvc ユーティリティを使用してサービスの作成や変更を行う こともできます。「Windows [用サービス・ユーティリティ](#page-909-0) (dbsvc)」 890 ページを参照してくださ い。

# **Windows** サービスとして実行できるプログラム

サービスとして実行できるプログラムは次のとおりです。

- Network データベース・サーバ (*dbsrv11.exe*)
- パーソナル・データベース・サーバ (*dbeng11.exe*)
- SOL Remote Message Agent (*dbremote.exe*)
- Log Transfer Manager ユーティリティ (*dbltm.exe*)
- Mobile Link サーバ (*mlsrv11.exe*)
- Mobile Link 同期クライアント (*dbmlsync.exe*)
- Mobile Link リレー・サーバ (*rshost.exe*)
- Mobile Link リレー・サーバ Outbound Enabler (*rsoe.exe*)
- Mobile Link Listener ユーティリティ (*dblsn.exe*)
- SQL Anywhere Broadcast Repeater ユーティリティ (*dbns11.exe*)
- SQL Anywhere ボリューム・シャドウ・コピー・サービス (*dbvss11.exe*)

これらのアプリケーションすべてが、SQL Anywhere のすべてのエディションに付属しているわ けではありません。

#### 参照

●「Windows サービスの作成」 72 ページ

## **Windows** サービスの管理

コマンド・ラインから、または Sybase Central の [サービス] タブで、以下の Windows サービス管 理タスクを実行できます。

- サービスの作成、編集、削除
- サービスの開始と停止
- サービスを制御するパラメータの変更
- サービスにデータベースを追加して、同時に複数のデータベースを実行できるようにする

Sybase Central のサービス・アイコンは、サービスが実行中であるか停止されているかを示すア イコンを使用して、各サービスの現在の状況を表示します。

# **Windows** サービスの作成

この項では、Sybase Central とサービス・ユーティリティを使用してサービスを設定する方法に ついて説明します。

**♦** 新しいサービスを作成するには、次の手順に従います **(Sybase Central** の場合**)**。

- 1. 左ウィンドウ枠で、**[SQL Anywhere 11]** を選択します。
- 2. 右ウィンドウ枠で、**[**サービス**]** タブをクリックします。
- 3. **[**ファイル**] [**新規**] [**サービス**]** を選択します。
- 4. サービス作成ウィザードの指示に従います。

#### ヒント

Mobile Link プラグインのサービスを作成することもできます。「現在のセッション外での Mobile Link サーバの起動」 『Mobile Link - サーバ管理』を参照してください。

#### **♦** 新しいサービスを作成するには、次の手順に従います **(**コマンド・ラインの場合**)**。

● -w オプションを指定して dbsvc コマンドを実行します。

たとえば、データベース・サーバを LocalSystem ユーザとして実行する myserv というパーソ ナル・サーバ・サービスを作成するには、次のコマンドを入力します。

dbsvc -as -w myserv "c:¥Program Files¥SQL Anywhere 11¥bin32¥dbeng11.exe" -n william -c 8m "c:¥temp¥sample.db"

「Windows [用サービス・ユーティリティ](#page-909-0) (dbsvc)」 890 ページを参照してください。

#### 注意

- サービス名の最初の8文字は、ユニークにしてください。
- サービスを自動で開始するよう選択すると、コンピュータが Windows を起動するときに必ず サービスが開始されます。手動で開始することを選択した場合は、毎回 Sybase Central から開 始する必要があります。今後使用するためにサービスを設定する場合は、**[**無効**]** を選択しま す。
- Sybase Central でサービスを作成する場合は、実行プログラム自体の名前ではなく、実行プロ グラムのオプションをウィンドウで入力します。たとえば、20 MB のキャッシュ・サイズで myserver という名前のサンプル・データベースを指定して、ネットワーク・サーバを実行す る場合は、Sybase Central のサービス作成ウィザードの **[**パラメータ**]** テキストボックスに次の ように入力します。

-c 20M -n myserver samples-dir¥demo.db

改行は任意です。

■サービスを実行するアカウントを選択します (LocalSystem という特別なアカウントまたは別 のユーザ ID)。

この選択の詳細については[、「アカウント・オプションの設定」](#page-95-0) 76 ページを参照してくだ さい。

● Windows のデスクトップからサービスにアクセスできるようにする場合は、**[**デスクトップと の対話をサービスに許可**]** チェックボックスをオンにします。このチェックボックスをオフに すると、システム・トレイにはアイコンが表示されず、デスクトップにもウィンドウが表示 されません。

「Windows [サービスの設定」](#page-93-0) 74 ページを参照してください。

### <span id="page-93-0"></span>**Windows** サービスの削除

サービスを削除すると、サービスのリストからサーバ名が削除されます。サービスを削除して も、ハード・ディスクからソフトウェアが削除されることはありません。 前に削除したサービスを再インストールするには、オプションを再入力する必要があります。

**♦ Windows** サービスを削除するには、次の手順に従います **(Sybase Central** の場合**)**。

- 1. 左ウィンドウ枠で、**[SQL Anywhere 11]** を選択します。 右ウィンドウ枠で、**[**サービス**]** タブをクリックします。
- 2. 右ウィンドウ枠で、削除するサービスを選択し、**[**編集**]** メニューで **[**削除**]** を選択します。

#### **♦ Windows** サービスを削除するには、次の手順に従います **(**コマンド・ラインの場合**)**。

● -d オプションを指定して dbsvc ユーティリティを実行します。

たとえば、myserv というサービスを確認プロンプトを表示させずに削除するには、次のコマ ンドを入力します。

dbsvc -y -d myserv

#### 参照

●「Windows [用サービス・ユーティリティ](#page-909-0) (dbsvc)」 890 ページ

# **Windows** サービスの設定

サービスは、一連のオプションを使ってデータベース・サーバやその他のアプリケーションを実 行します。

サービスは、オプションに加えて、サービスが実行されるアカウントを指定するパラメータと、 起動時の条件を指定するパラメータを許可します。

#### **♦** サービスのパラメータを変更するには、次の手順に従います。

- 1. 左ウィンドウ枠で、**[SQL Anywhere 11]** を選択します。
- 2. 右ウィンドウ枠で、変更するサービスを選択します。
- 3. **[**ファイル**] [**プロパティ**]** を選択します。
- 4. **[**サービスのプロパティ**]** ウィンドウのタブで、必要に応じてパラメータを変更します。
- 5. 変更が完了したら **[OK]** をクリックします。

サービス設定の変更は、次回のサービス実行時から有効となります。起動オプションは、次回 Windows を起動するときに適用されます。

### 起動オプションの設定

次のオプションは、SQL Anywhere サービスの起動時の動作を制御します。これらのオプション は、**[**サービスのプロパティ**]** ウィンドウの **[**一般**]** タブで設定できます。

- **[**自動**] [**自動**]** 設定を選択すると、サービスは Windows オペレーティング・システムが起動 すると必ず起動します。この設定は、データベース・サーバやその他の常に稼働しているア プリケーションに適しています。
- **[**手動**] [**手動**]** 設定を選択すると、サービスは Administrator 権限を持つユーザが起動したと きにのみ起動します。Administrator 権限については、Windows のマニュアルを参照してくだ さい。
- **[**無効**] [**無効**]** 設定を選択すると、サービスは起動しません。

### オプションの指定

サービスのオプションは、実行プログラムのものと同じです。

警告 **[**サービスのプロパティ**]** ウィンドウの **[**設定**]** タブには、サービスのオプションを指定する **[**パラ メータ**]** テキスト・ボックスがあります。このボックスには、実行プログラムの名前は入力しな いでください。

#### 例

2つのデータベースを実行する my\_server というネットワーク・サーバ・サービスを、キャッ シュ・サイズ 20 MB で起動するには、**[**パラメータ**]** フィールドに次のように入力します。

-c 20M -n my\_server c:¥db\_1.db c:¥db\_2.db

サンプル・データベースにユーザ ID DBA で接続する SQL Remote Message Agent サービスを起 動するには、次のように入力します。

-c "UID=DBA;PWD=sql;DBN=demo"

次に、**[**サービスのプロパティ**]** ウィンドウのサンプルを示します。

<span id="page-95-0"></span>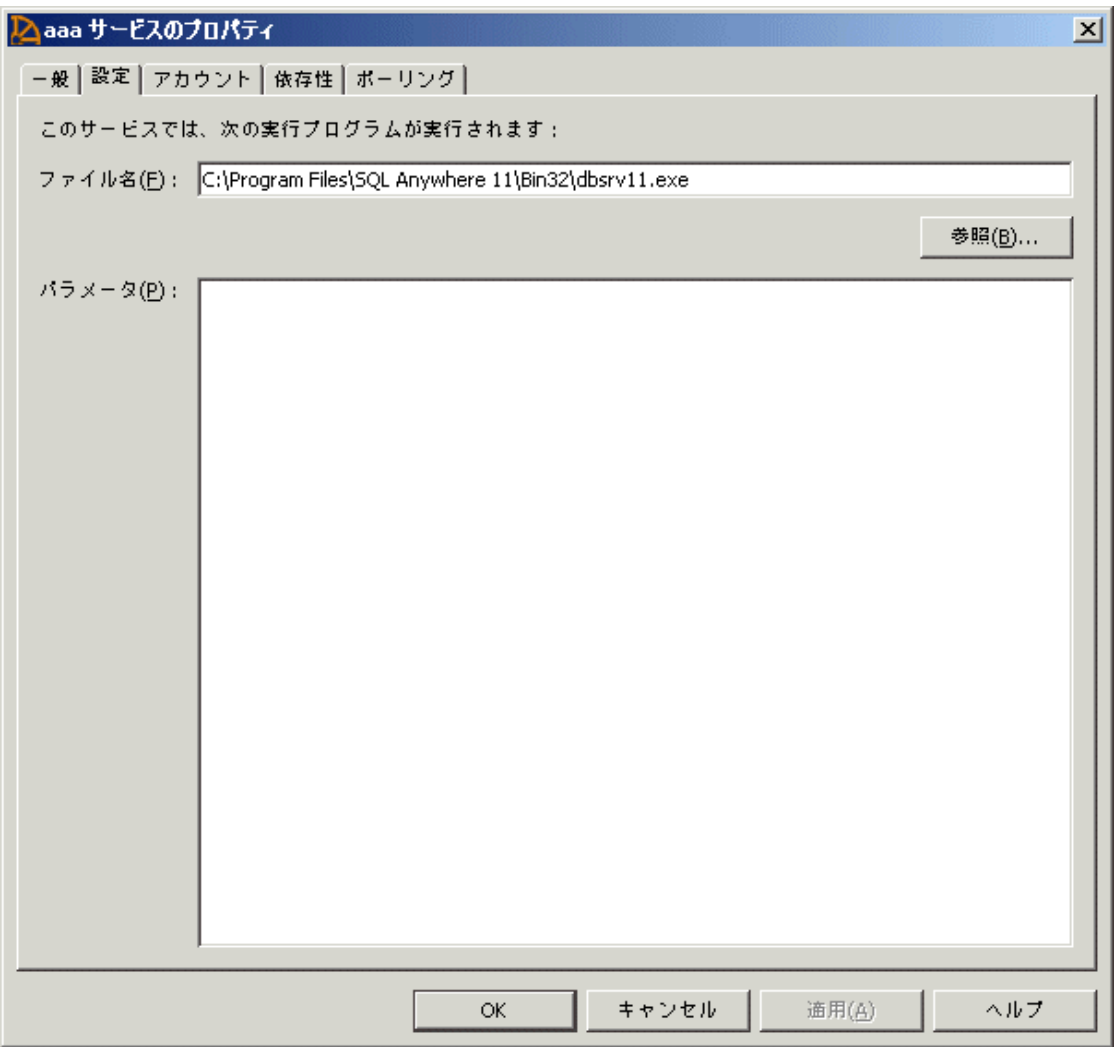

# アカウント・オプションの設定

サービスが実行されるアカウントを選択できます。ほとんどのサービスは、特別なアカウント の LocalSystem で実行され、これがサービスのデフォルト・オプションになっています。**[**サービ スのプロパティ**]** ウィンドウの **[**アカウント**]** タブを開き、アカウント情報を入力すると、別のア カウントでログオンするようにサービスを設定できます。

LocalSystem 以外のアカウントでサービスを実行するには、そのアカウントにサービスとしてロ グオンする権限が必要です。この権限は、Windows のユーザー マネージャの [高度なユーザー権 利] で付与できます。この権限は、必要に応じて、サービス・ユーティリティ (dbsvc) を使って付 与することもできます。

#### システム・トレイにアイコンが表示される場合

- サービスが LocalSystem で実行されているときに、**[**サービスのプロパティ**]** ウィンドウの **[**デ スクトップとの対話をサービスに許可**]** がオンになっている場合は、サービスを実行するコン ピュータ上の Windows にどのユーザがログインしてもデスクトップにアイコンが表示されま す。すべてのユーザがアプリケーション・ウィンドウを開き、サービスとして実行されてい るプログラムを停止できます。
- サービスが LocalSystem で実行されているときに、**[**サービスのプロパティ**]** ウィンドウの **[**デ スクトップとの対話をサービスに許可**]** がオフになっている場合は、ユーザのデスクトップに アイコンは表示されません。サービスの状態を変更する権限を与えられているユーザのみ、 サービスを停止できます。
- サービスが他のアカウントで実行されている場合、デスクトップにアイコンは表示されませ ん。サービスの状態を変更する権限を与えられているユーザのみ、サービスを停止できます。

### 実行ファイルの変更

サービスに関連付けられたプログラム実行ファイルを変更するには、**[**サービスのプロパティ**]** ウィンドウの **[**設定**]** タブをクリックし、[ファイル名] テキストボックスに新しいパスとファイル 名を入力します。

実行ファイルを新しいディレクトリに移動する場合は、この内容も変更します。

### 新しいデータベースをサービスに追加する

各ネットワーク・サーバまたはパーソナル・サーバは、複数のデータベースを実行できます。複 数のデータベースを同時に実行するときは、新しいサービスを作成するのではなく、既存のサー ビスに新しいデータベースを付加することをおすすめします。

- **♦** 新しいデータベースを既存のサービスに追加するには、次の手順に従います。
- 1. **[**コンテキスト**]** ドロップダウン・リストから **[SQL Anywhere 11]** を選択します。
- 2. 右ウィンドウ枠で、**[**サービス**]** タブをクリックします。
- 3. サービスを選択し、**[**ファイル**] [**プロパティ**]** を選択します。
- 4. **[**設定**]** タブをクリックします。
- 5. 新しいデータベースのパスとファイル名を、**[**パラメータ**]** ボックスのオプション・リストの 最後に追加します。
- 6. **[OK]** をクリックして変更を保存します。

次回サービスを開始したときに、新しいデータベースが起動します。

稼働中のサーバ上でデータベースを起動するには、Interactive SQL などのクライアント・アプリ ケーションを使います。

Interactive SQL からデータベースを起動する場合の詳細については、「START DATABASE 文」 『SQL Anywhere サーバ - SQL リファレンス』を参照してください。

Embedded SOL アプリケーションでこの機能を実装する方法については、「db\_start\_database 関 数」 『SQL Anywhere サーバ - プログラミング』を参照してください。

アプリケーションからデータベースを起動しても、データベースはサービスにアタッチされませ ん。サービスを停止して再起動すると、追加のデータベースは自動的に起動しません。

### サービスのポーリング頻度の設定

Sybase Central では、指定した間隔でポーリングを行って、各サービスの状況 (開始または停止) をチェックし、アイコンを更新して現在の状況を表示できます。デフォルトでは、ポーリングは オフになっています。ポーリングをオフのままにしておくと、ステータスの変更を確認するに は **[**フォルダの再表示**]** をクリックしなくてはなりません。

#### **♦ Sybase Central** のポーリング頻度を設定するには、次の手順に従います。

- 1. **[**コンテキスト**]** ドロップダウン・リストから **[SQL Anywhere 11]** を選択します。
- 2. 右ウィンドウ枠で、**[**サービス**]** タブをクリックします。
- 3. サービスを選択し、**[**ファイル**] [**プロパティ**]** を選択します。
- 4. **[**ポーリング**]** タブをクリックします。
- 5. **[**ポーリングを可能にする**]** を選択します。
- 6. ポーリング頻度を設定します。

頻度は選択したサービスだけでなく、すべてのサービスに適用されます。このウィンドウで 設定した値は、変更するまでそのまま使われます。

7. **[OK]** をクリックします。

### サービスの開始と停止

#### **♦** サービスを開始または停止するには、次の手順に従います。

- 1. **[**コンテキスト**]** ドロップダウン・リストから **[SQL Anywhere 11]** を選択します。
- 2. 右ウィンドウ枠で、**[**サービス**]** タブをクリックします。
- 3. サービスを選択し、**[**ファイル**]** メニューから **[**起動**]** または **[**停止**]** を選択します。

サービスを開始すると、停止するまで実行を続けます。Sybase Central を閉じたり、ログオフし てもサービスは停止しません。

データベース・サーバのサービスを停止すると、データベースへの接続はすべて閉じられ、デー タベース・サーバは停止されます。他のアプリケーションのプログラムは終了します。

# **Windows** サービス・マネージャ

SQL Anywhere のすべてのサービス管理は、Sybase Central から行うことができます。Windows の **[**コントロール パネル**]** にあるサービス マネージャを使用していくつかのタスクを実行するこ とはできますが、Windows のサービス マネージャで SQL Anywhere サービスをインストールし たり設定したりすることはできません。

Windows の **[**コントロール パネル**]** から サービス マネージャを開くと、サービスのリストが表示 されます。SQL Anywhere サービスの名前は、サービスをインストールしたときに入力したサー ビス名の前に "SQL Anywhere" が付いた形式になっています。インストールされたすべてのサー ビスが、リストに表示されます。

# サービスの依存

状況によっては、複数の実行プログラムをサービスとして実行する必要があり、これらの実行プ ログラムが相互に依存する場合があります。たとえば、レプリケーションを補助するために、 サーバと SQL Remote Message Agent または Log Transfer Manager を実行する場合があります。

このような場合には、サービスを正しい順序で開始する必要があります。サーバが起動する前 に SQL Remote Message Agent サービスが開始されると、サーバを検出できないためエラーにな ります。

「サービス・グループ」を使用すると、これらの問題を防ぐことができます。サービス・グルー プは Sybase Central で管理します。

## サービス・グループの概要

システムの各サービスを、サービス・グループの各メンバに割り当てることができます。デフォ ルトでは、次の表に示したように各サービスがグループに属しています。

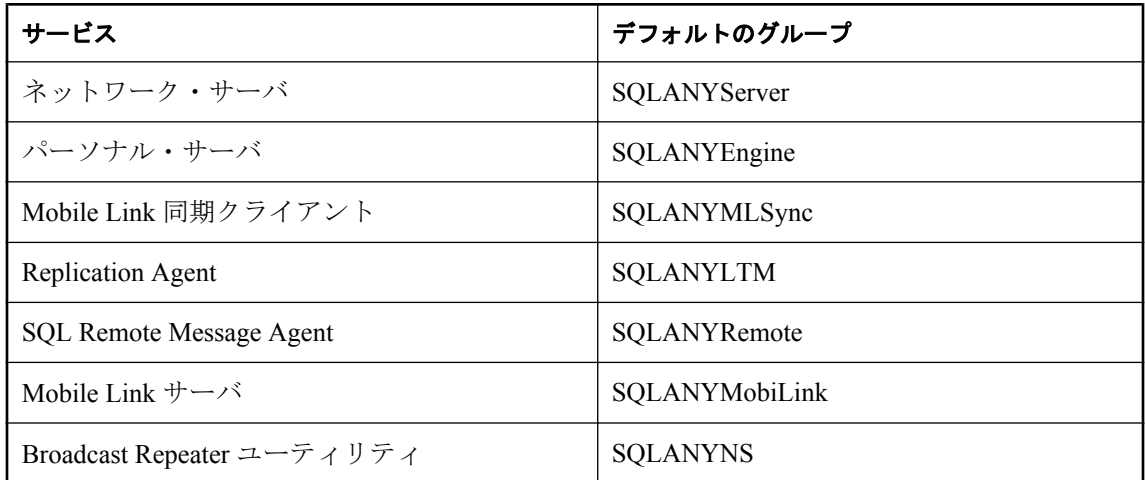

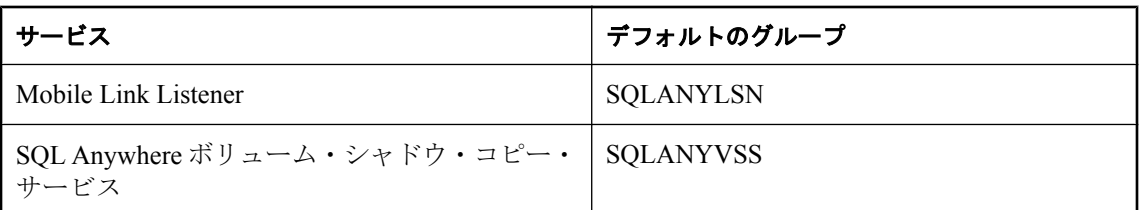

サービスが適切なグループのメンバであることをチェックしてから、サービスが正しい順序で開 始するように設定してください。Sybase Central では、サービスが割り当てられているグループ を調べ、このグループを変更できます。

#### **♦** サービスが割り当てられているグループを調べて変更するには、次の手順に従います。

- 1. **[**コンテキスト**]** ドロップダウン・リストから **[SQL Anywhere 11]** を選択します。
- 2. 右ウィンドウ枠で、**[**サービス**]** タブをクリックします。
- 3. サービスを選択し、**[**ファイル**] [**プロパティ**]** を選択します。
- 4. **[**依存性**]** タブをクリックします。最上部のテキストボックスにサービスが割り当てられてい るグループの名前が表示されます。
- 5. **[**変更**]** をクリックして、システムで使用可能なグループのリストを表示します。
- 6. いずれかのグループを選択するか、新しいグループの名前を入力します。
- 7. **[OK]** をクリックして、そのグループにサービスを割り当てます。

### サービス依存性の管理

Sybase Central を使用して、サービスの「依存性」を指定できます。次に例を示します。

- サービス・グループのリストにある各グループの少なくとも 1 つのメンバを開始してから現 在のサービスを開始するようにできます。
- 任意の数のサービスを開始してから現在のサービスを開始するようにできます。たとえば、 特定のネットワーク・サーバを起動してから、そのサーバに対して実行する SQL Remote Message Agent を開始するようにしたい場合などです。

#### **♦** サービスまたはグループを依存性のリストに追加するには、次の手順に従います。

- 1. **[**コンテキスト**]** リストから **[SQL Anywhere 11]** を選択します。
- 2. 右ウィンドウ枠で、**[**サービス**]** タブをクリックします。
- 3. サービスを選択し、**[**ファイル**] [**プロパティ**]** を選択します。
- 4. **[**依存性**]** タブをクリックします。
- 5. **[**サービスの追加**]** または **[**サービス・グループの追加**]** をクリックして、サービスまたはグルー プを依存性リストに追加します。
- 6. リストからサービスまたはグループを 1 つ選択します。
- 7. **[OK]** をクリックして、そのサービスまたはグループを依存性リストに追加します。

# サーバ起動時のトラブルシューティング

この項では、データベース・サーバの起動時に発生する一般的な問題について説明します。

### トランザクション・ログ・ファイルが有効であるかを確認する

既存のトランザクション・ログが無効だと、サーバは起動しません。たとえば、開発中に、デー タベース・ファイルを新しいバージョンに置き換え、同時にトランザクション・ログを削除しな かったとします。これは、トランザクション・ログとデータベースが異なる原因となり、結果と して無効なトランザクション・ログになります。

## テンポラリ・ファイル用の十分なディスク領域があるかを確認 する

SQL Anywhere は、テンポラリ・ファイルを使用して実行時に情報を格納します。このファイル は、SATMP 環境変数で指定されるディレクトリ (通常は *c:¥temp*) に保存されます。

テンポラリ・ディレクトリに使用できる十分なディスク領域がないと、サーバを起動するときに 問題が生じることがあります。

「SATMP [環境変数」](#page-428-0) 409 ページを参照してください。

### ネットワーク通信ソフトウェアが実行されているかを確認する

適切なネットワーク通信ソフトウェアをインストールして実行してから、データベース・サーバ を実行します。導入されたネットワークが 1 つだけである環境で、信頼性の高いネットワーク・ ソフトウェアを実行している場合、この処理は簡単です。

ネットワーク通信に関する問題の詳細については[、「クライアント/サーバ通信」](#page-176-0) 157 ページを 参照してください。

データベース・サーバを実行する前に、ネットワーク通信を必要とする他のソフトウェアが正し く動作していることを確認してください。

TCP/IP プロトコルを使用している場合は、ping と Telnet が正しく動作していることを確認しま す。ping アプリケーションと Telnet アプリケーションは、多数の TCP/IP プロトコル・スタック を提供します。

## ネットワーク通信の起動時の問題をデバッグする

ネットワークで接続を確立するときに問題が生じた場合は、クライアントとサーバの両方でデ バッグ・オプションを使用すると、問題点を診断できます。サーバ側で、-z オプションを使用し ます。データベース・サーバ・メッセージ・ウィンドウに起動情報が表示されます。-o オプショ ンを使用して、出力ファイルに結果のログを取ります。

「-z [サーバ・オプション」](#page-283-0) 264 ページと「-o [サーバ・オプション」](#page-249-0) 230 ページを参照してくだ さい。

### 正しい **sasrv.ini** ファイルを使用していることを確認する

ネットワーク経由で正しいサーバへの接続を確立することに問題がある場合、*sasrv.ini* ファイル を削除してみてください。このファイルには、サーバ名、プロトコル、アドレスなどのサーバ情 報が入っています。このファイルにあるサーバ情報が、接続文字列に指定した情報を上書きして いる可能性があります。このファイルを削除すると、SQL Anywhere は、ユーザが接続文字列に 指定した情報を含む新しい *sasrv.ini* ファイルを作成します。*sasrv.ini* のデフォルト・ロケーショ ンは、Windows の場合は *%ALLUSERSPROFILE%¥Application Data¥SQL Anywhere 11*、UNIX の場 合は *~/.sqlanywhere11* です。

それでもまだ接続を確立できないときは、次のいずれかのロケーションに *sasrv.ini* がある場合、 このファイルをすべて削除します。

- SQL Anywhere インストール・ディレクトリのサブディレクトリ *bin32* または *bin64* (*HKEY\_LOCAL\_MACHINE¥SOFTWARE¥Sybase¥SQL Anywhere¥11.0¥Location* レジストリ・キー に表示されています)
- Windows ディレクトリ
- Windows システム・ディレクトリ
- パスに指定されたその他のロケーション

*sasrv.ini* ファイルの詳細については[、「迅速な接続のためのサーバ名キャッシュ」](#page-172-0) 153 ページを 参照してください。

## デバッグ・ログ・ファイルの作成

LogFile 接続パラメータを使用してデバッグ・ログ・ファイルを作成できます。ログ・ファイル は、接続障害が発生した場所についてより詳細な情報を提供できるので、問題のトラブルシュー ティングや修正に役立ちます。「LogFile [接続パラメータ](#page-333-0) [LOG]」 314 ページを参照してくださ い。

# **SQL Anywhere** の認証アプリケーションの実行

SQL Anywhere の OEM Edition は、Sybase OEM パートナーに提供されています。SQL Anywhere OEM Edition を使用すると、認証アプリケーションは、ユーザ ID に付与されたパーミッション に基づいて、データベース上で任意の操作を実行できます。

非認証で接続すると、読み込み専用アクセスとなり、テンポラリ・テーブルに対する挿入、更 新、削除を実行できます。非認証接続を使用すると、ストアド・プロシージャを使用して複雑な レポートを作成したり、Crystal Reports などのレポーティング・ツールを使用してアクセスした りすることができます。

認証メカニズムは、他のすべてのアプリケーション・プログラミング言語やツールとは無関係で あり、接続ごとに独立して実行されます。したがって、アプリケーション内で、認証接続と、制 限付きの非認証接続の両方を使用できます。

認証は、セキュリティ・メカニズムではありません。データベースに対して非認証データベー ス・サーバを実行するユーザは、標準的な SQL パーミッション・スキームに基づいて任意の操 作を実行できます。

## 認証アプリケーションの開発

認証アプリケーションの開発は、単純なプロセスです。特殊な認証シグニチャがデータベースに 組み込まれ、もう 1 つのシグニチャがアプリケーションに組み込まれます。アプリケーションが データベースに接続すると、シグニチャが比較され、アプリケーションの認証が行われます。 SQL Anywhere の認証アプリケーションを開発するには、以下の手順が必要です。

- 1. [「認証シグニチャの取得」](#page-104-0) 85 ページ
- 2. [「データベースの認証」](#page-104-0) 85 ページ
- 3. [「アプリケーションの認証」](#page-105-0) 86 ページ

SQL Anywhere に付属しているデータベース・ツール (Sybase Central、Interactive SQL、および dbbackup などのユーティリティ) は、自己認証形式です。これらのツールは、認証データベース への操作が制限されません。データベース自体が認証されていない場合は、ツールは、制限され た読み込み専用モードで動作します。

認証アプリケーションでは、OEM Edition の SQL Anywhere データベース・サーバを使用する必 要があります。このエディションで、通常のデータベース・サーバと唯一異なる点は、認証命令 を処理することです。認証命令は、その他のエディションのデータベース・サーバでは無視され ます。認証データベース・サーバを使用しない場合は、非認証アプリケーションにも制限は適用 されません。

### <span id="page-104-0"></span>認証シグニチャの取得

注意

認証シグニチャを取得するには、Sybase iAnywhere との OEM 契約が必要です。

#### **♦** 認証シグニチャを取得するには、次の手順に従います。

- 1. [http://www.sybase.com/sql\\_anywhere\\_authentication\\_registration](http://www.sybase.com/sql_anywhere_authentication_registration) に移動します。
- 2. フォームに記入し、認証シグニチャを取得します。認証メカニズムに次の情報が組み込まれ ます。
	- 会社の名前。
	- アプリケーションの名前。

会社名やアプリケーション名が認証メカニズムに組み込まれる方法の詳細については、「データ ベースの認証」 85 ページを参照してください。

フォームを完成させると、48 時間以内に、データベース・シグニチャとアプリケーション・シ グニチャについて知らせる電子メールが送信されます。これらのシグニチャは、英字と数字で構 成され、文字数は 81 です。認証情報を含む電子メール・メッセージには、情報の使用法につい ていくつかの例が記載されています。電子メール・システムの中には、命令の途中で強制的に改 行するものがあります。命令を正常に機能させるように、電子メール・メッセージに挿入された 改行を削除して行を再結合してください。

## データベースの認証

OEM Edition の SQL Anywhere では、認証データベースに対する操作は許可されません。

Authenticated データベース・プロパティを使用して、データベースが認証されたかどうかを判別 できます。

SELECT DB\_PROPERTY ( 'Authenticated' );

データベース・プロパティの詳細については[、「データベース・プロパティ」](#page-706-0) 687 ページを参照 してください。

#### **♦** データベースを認証するには、次の手順に従います。

1. 次の SOL 認証文を使用して、データベースの database\_authentication オプションを設定しま す。

SET OPTION PUBLIC.database\_authentication = 'company = company-name; application = application-name; signature = database-signature';

2. *company-name* と *application-name* の引数は、シグニチャの取得時に Sybase に提供した値で す。*database-signature* は、Sybase から受け取ったデータベース・シグニチャです。

<span id="page-105-0"></span>3. データベースを再起動して、設定を有効にします。

データベース・サーバが認証データベースをロードするとき、データベース・サーバ・メッセー ジ・ウィンドウに、認証された会社とアプリケーションについて説明するメッセージが表示され ます。このメッセージを調べて、database\_authentication オプションが有効になっているかどうか を確認できます。メッセージの形式は次のとおりです。

このデータベースは次の使用を目的としてライセンスされています : アプリケーション : application-name 会社 : company-name

ヒント

SQL スクリプト・ファイルに認証文を格納し、長いシグニチャを繰り返し入力することを回避 できます。**[**ファイル**]** - **[**スクリプトの実行**]** を選択して、Interactive SQL から SQL スクリプトを 実行できます。

SQL Anywhere インストール・ディレクトリの *scripts* サブディレクトリに、ファイル *authenticate.sql* を作成し、このファイルに認証文を格納すると、この文は、データベースの作 成、再構築、またはアップグレードを行うたびに適用されます[。「認証データベースのアップグ](#page-108-0) [レード」](#page-108-0) 89 ページを参照してください。

### アプリケーションの認証

認証アプリケーションは、接続確立後すぐに、connection authentication データベース・オプショ ンを設定する必要があります。このオプションは、接続が確立された直後にすべての接続に対し て行われなければなりません。ODBC アプリケーションや JDBC アプリケーションは、データ ベースに対して機能について問い合わせます。開発者は、これらのアクションについて制御する 必要はありません。このため、すべての接続には、制限が適用される前に 30 秒間の猶予期間が 設けられています。猶予期間があることにより、使用している開発ツールには関係なく、アプリ ケーションは認証を行うことができます。

Authenticated 接続プロパティを使用して、データベースが認証されたかどうかを判別できます。

SELECT CONNECTION\_PROPERTY ( 'Authenticated' );

接続プロパティの詳細については[、「接続プロパティ」](#page-661-0) 642 ページを参照してください。

次の SQL 文は、接続を認証します。

SET TEMPORARY OPTION connection\_authentication = 'company = company-name; application = application-name; signature = application-signature';

このオプションは、TEMPORARY キーワードを使用して、接続の間だけ設定できます。*companyname* と *application-name* は、データベース認証の文と一致する必要があります。*applicationsignature* は、Sybase から取得するシグニチャです。

データベース・サーバは、データベース・シグニチャに対してアプリケーション・シグニチャを 検証します。シグニチャが検証されると、接続が認証され、SQL パーミッションで設定されて いる内容にかかわらず、アクティビティは制限されません。シグニチャが検証されないと、接続 は、非認証アプリケーションによって許可されているアクションに制限されます。

### 認証文の実行

認証オプションを設定する SET TEMPORARY OPTION 文を実行する方法は、使用するプログラ ミング・インタフェースによって異なります。ここに示すシグニチャは、有効なシグニチャでは ありません。次のインタフェースを使用して認証オプションを設定することを前提に、例を示し ます。

● ODBC

- PowerBuilder
- JDBC
- ADO.NET
- Embedded SQL

#### 認証オプションにおける特殊文字の使用

会社名に引用符やアポストロフィなどの特殊文字が含まれている場合 (たとえば、Joe's Garage な ど)、認証文の構成には注意が必要です。認証オプション・セット全体 (Company=...;Application=...;Signature=...) で SQL 文字列になります。SQL における文字列の規則 では、文字列の中に引用符を含める場合は、その文字を 2 つ続けて記述することになっていま す。次に例を示します。

SET TEMPORARY OPTION connection authentication= 'Company = Joe''s Garage; Application = Joe''s Program; Signature = 0fa55157edb8e14d818e...';

#### **ODBC**

次の文を使用します。

```
SQLExecDirect(
   hstmt,
  "SET TEMPORARY OPTION connection_authentication=
     'Company=MyCo;
     Application=MyApp;
     Signature=0fa55159999e14d818e...';",
  SQL<sup>-</sup>NTS
);
```
文字列は、1 行に入力します。または、連結して構築します。

#### **PowerBuilder**

次の PowerScript 文を使用します。

```
EXECUTE IMMEDIATE
 "SET TEMPORARY OPTION connection authentication=
    'Company=MyCo;
     Application=MyApp;
     Signature=0fa551599998e14d818e...';"
USING SQLCA
```
#### **JDBC**

次の文を使用します。

```
Statement Stmt1 = con.createStatement();
Stmt1.executeUpdate(
   "SET TEMPORARY OPTION connection_authentication=
   'Company=MyCo;
   Application=MyApp;
   Signature=0fa55159999e14d818e...';"
);
```
文字列は、1 行に入力します。または、連結して構築します。

#### **ADO.NET**

```
次の文を使用します。
```

```
SACommand cmd=new SACommand(
  "SET TEMPORARY OPTION connection authentication=
    'Company=MyCo;
     Application=MyApp;
     Signature=0fa551599998e14d818e...';", 
   con
);
cmd.ExecuteNonQuery();
```
文字列は、1 行に入力します。または、連結して構築します。

#### **Embedded SQL**

```
Use the following statement:
EXEC SQL SET TEMPORARY OPTION connection authentication=
  'Company=MyCo;
   Application=MyApp;
   Signature=0fa551599998e14d818e...';
```
文字列は、1 行に入力します。または、連結して構築します。

認証データベースに接続するとき、接続と認証の手順は別々に行います。ただし、Visual Basic Grid オブジェクトなどの一部のオブジェクトは、独立した暗黙的な接続の試行が可能であり、自 動的に認証が行われません。このような場合は、接続は認証されず、データベース操作は失敗し ます。この問題を回避するには、接続文字列に InitString 接続パラメータを指定します。次の例 は、すべての接続で接続確立直後に認証が行われるように、InitString 接続パラメータを含めるよ うに Visual Basic アプリケーションを修正する例を示したものです。

```
mConnectionString = 
   "Provider=SAPROV.11;
   UID=DBA;
   PWD=sql;
   ENG=test11;
   InitString=SET TEMPORARY OPTION connection_authentication=
     'Company=MyCo;
 Application=MyApp;
 Signature=0fa55157edb8e14d818e...'"
mdbName.ConnectionString = mConnectionString
mdbName.Open
mIsSQL = True
```
# 認証データベースのアップグレード

データベースのアップグレードや再構築を行ったときに認証情報を保存するには、ファイル *authenticate.sql* に認証文を格納するしか方法がありません。

アップグレード・ユーティリティはバージョン **11** 以降へのアップグレードに対応していない アップグレード・ユーティリティ (dbupgrad) では、バージョン 9.0.2 以前のデータベースをバー ジョン 10 以降にアップグレードすることはできません。旧バージョンのデータベースをバージョ ン 11 以降にアップグレードするには、アンロードと再ロードを実行し、データベースを再構築 する必要があります。「SQL Anywhere のアップグレード」 『SQL Anywhere 11 - 変更点とアップ グレード』を参照してください。

次の内容を持つ *authenticate.sql* というファイルを *install-dir¥scripts* ディレクトリに作成します。

SET OPTION PUBLIC.database\_authentication = 'authentication-statement' go

ファイルには go が含まれている必要があります。含まれていないと、この文は無視されます。

*authentication-statement* 文字列の内容については、「[database\\_authentication \[](#page-580-0)データベー ス]」 561 [ページ](#page-580-0)を参照してください。

# **SQL Anywhere Web Edition** のアプリケーションの実行

SQL Anywhere Web Edition は、Web アプリケーションの開発と配備に使用できる SQL Anywhere の無料バージョンです。SQL Anywhere Web Edition は、Web ブラウザ・アプリケーションだけに 使用でき、Windows と Linux で実行できます。データベースのサイズ、キャッシュのサイズ、 CPU 数、最適化の方法、実行方式、SQL 言語のサポートに制限はありません。

一部の機能は、SQL Anywhere Web Edition を使用したアプリケーションには使用できません。こ れらの機能を使用するには、別途ライセンスが必要なコンポーネントとして購入するか、有料 の SQL Anywhere ライセンスにアップグレードする必要があります。

ライセンス情報、使用可能な機能、プラットフォームのサポートの詳細を含む、SQL Anywhere Web Edition の詳細については、SQL Anywhere Web Edition の FAQ ([http://www.sybase.com/detail?](http://www.sybase.com/detail?id=1057560) [id=1057560](http://www.sybase.com/detail?id=1057560)) を参照してください。

# **SQL Anywhere** のエラー・レポート

致命的なエラーやクラッシュが発生し、次に挙げるアプリケーションで検出されると、問題が発 生したときの状況に関するエラー・レポートが作成されます。

- Interactive SOL (dbisql)
- Mobile Link Listener (dblsn)
- Mobile Link  $\overline{v}$   $\rightarrow$   $\overline{v}$  (mlsrv11)
- ネットワーク・サーバ (dbsrv11)
- $\bullet$  パーソナル・サーバ (dbeng11)
- QAnywhere Agent (qaagent)
- Replication Agent (dbltm)
- Mobile Link 用 SQL Anywhere クライアント (dbmlsync)
- SQL Anywhere コンソール・ユーティリティ (dbconsole)
- SQL Remote (dbremote)
- Sybase Central

エラー・レポートには、クラッシュ発生時のスレッドの実行状況などの情報が含まれます。これ によって、iAnywhere では、より的確に問題の原因を究明できます。デフォルトでは、エラー・ レポートは診断ディレクトリに保存されます (このディレクトリは、SADIAGDIR 環境変数で指 定されています)。このディレクトリが存在しない場合は、データベース・ファイルと同じディ レクトリに作成されます。

エラー・レポートのファイル名は、次のように構成されます。

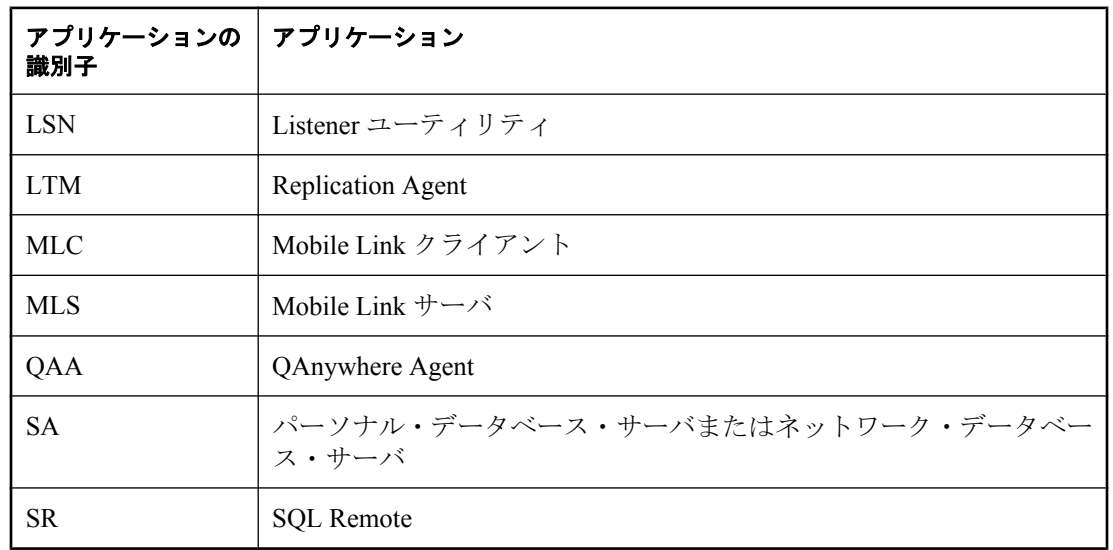

● アプリケーションを識別するプレフィクス

- ソフトウェアのバージョンを示す数値
- アンダースコアで連結された 2 つのフィールド (エラー・レポートが作成されたときのタイム スタンプを示す)

● アプリケーションの識別子

● 拡張子 *.mini* core

たとえば、*SA11\_20051220\_133828\_32116.mini\_core* は、SQL Anywhere バージョン 11 のデータ ベース・サーバで、2006/06/20 の午後 1:38:28 に、プロセス 32116 から作成されたエラー・レポー トであることを示します。

データベース・サーバの正常稼働中においても、コンピュータ上の CPU の数、ハイパースレッ ドが有効かどうか、サーバの起動時に指定されたオプションなど、データベース・サーバについ てのさまざまな診断情報が記録されています。この情報は、dbsupport を使用して送信すること もできます。

#### **SQL Anywhere** ソフトウェアがエラー・レポートと診断情報を送信する方法

エラー・レポート情報の出力が完了すると、データベース・サーバはサポート・ユーティリ ティ (dbsupport) を起動し、送信するエラー・レポート・ファイルの名前を渡します。デフォル トでは、エラー・レポートが生成されると、dbsupport はレポートを送信するかどうかをユーザ に確認します。これを確認できない場合、エラー・レポートは送信されません。iAnywhere で は、作成されたエラー・レポートを送信していただくようおすすめしています。レポートには、 送信者が特定される情報は含まれません。

エラー・レポートと診断情報は、HTTP 経由で iAnywhere の Error Reporting Web サイトにアップ ロードされます。このプロセスによって、問題の診断と解決策の提供に役立つ関連ファイルを簡 単に iAnywhere へ送信できるため、ユーザにとっては時間の節約になります。

この dbsupport のデフォルト動作を変更するには、-cc オプションを使用します。

● 次のコマンドは、ユーザにメッセージを表示せず、自動的にエラー・レポートを送信するよ うに dbsupport を設定します。

dbsupport -cc autosubmit

● 次のコマンドは、自動的なエラー・レポート送信を無効にします。

dbsupport -cc no

エラー・レポートを送信しないように選択すると、レポートの内容はハード・ディスクの診断 ディレクトリに残ります。診断ディレクトリの場所は、SADIAGDIR 環境変数で指定されていま す。「[SADIAGDIR](#page-424-0) 環境変数」 405 ページを参照してください。

-lc オプションを使用してエラー・レポートのリストを表示できます。

● 次のコマンドは、iAnywhere Solutions に送信されていないすべてのクラッシュ・レポートの リストを作成します。

dbsupport -lc

エラー・レポートを iAnywhere に送信すると、致命的なエラーやアサーションの原因の究明に役 立つことがあります。送信したエラー・レポートは、コンピュータから削除されます[。「サポー](#page-924-0) [ト・ユーティリティ](#page-924-0) (dbsupport)」 905 ページを参照してください。

-sc オプションを使用してエラー・レポートを手動で送信できます。

● 次のコマンドは、診断ディレクトリに保存されているすべてのクラッシュ・レポートと診断 情報を、iAnywhere Solutions に送信します。

dbsupport -sa

# **SQL Anywhere** データベース接続

# 目次

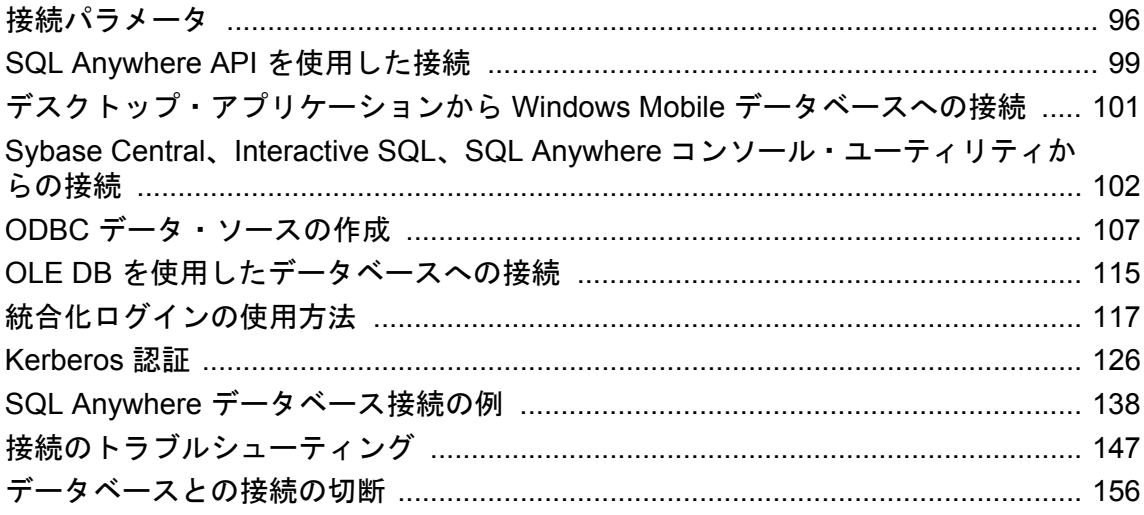

データベース接続は、チャネルを形成します。クライアント・アプリケーションからのアクティ ビティは、すべてそのチャネルを介して行われます。「接続」が確立されるまで、クライアント・ アプリケーションはデータベース・サーバと対話できません。データベース・サーバの接続が確 立したら、ユーザの ID によって、ユーザがデータベース・サーバに対して実行できる操作が決 まります。

ユーザがデータベースに接続すると、データベース・サーバはその接続にユニークな「接続 ID」 を割り当てます。データベース・サーバに対して新たに接続するたびに、サーバは接続 ID 値を 1 つずつ増やします。これらの接続 ID は、-z サーバ出力によってログ出力されます。接続 ID は、要求ログ情報のフィルタリング、データベースにロックがある接続の識別、サーバ起動後の 合計接続数やその接続の順番を追跡するために使用できます。「要求ロギング」 『SQL Anywhere サーバ - SQL の使用法』と「ロックの仕組み」 『SQL Anywhere サーバ - SQL の使用 法』を参照してください。

ユーザの *connection-id* は、CONNECTION\_PROPERTY 関数を使用して取得できます。 「CONNECTION\_PROPERTY 関数 [システム]」 『SQL Anywhere サーバ - SQL リファレンス』を 参照してください。

# <span id="page-115-0"></span>接続パラメータ

アプリケーションはデータベースに接続するとき、一連の「接続パラメータ」を使用して接続を 定義します。接続パラメータには、サーバ名、データベース名、ユーザ ID などを含めることが できます。

接続パラメータによって、複数の方法で特定の作業を実行できます。たとえば、組み込みデータ ベースの起動には DatabaseName (DBN) 接続パラメータ (推奨) または DatabaseSwitches (DBS) パ ラメータを使用できます。

各接続パラメータでは、キーワードと値の組み合わせ (*parameter*=*value* の形式) を指定します。 次の例では、デフォルト・パスワードの password 接続パラメータを指定しています。

#### Password=sql

接続パラメータは、「接続文字列」にまとめられます。接続文字列では、次のように各接続パラ メータをセミコロンで区切ります。

ServerName=demo11;DatabaseName=demo

#### 接続文字列の表現

接続文字列の例は、次の形式で表すことができます。

parameter1=value1 parameter2=value2

この接続文字列は、次の接続文字列と同じ意味を持ちます。

parameter1=value1;parameter2=value2

接続文字列は、各パラメータ設定をセミコロンで区切り、1 行で入力してください。

## 接続パラメータの構文ルール

- スペースが含まれた接続文字列 いずれかの接続パラメータ値にスペースが含まれている場合 は、接続文字列全体を二重引用符で囲んでください。
- ブール値 ブール (true または false) 引数は、true の場合は YES、ON、1、TRUE、Y、T のい ずれかであり、false の場合は NO、OFF、0、FALSE、N、F のいずれかです。
- 大文字と小文字の区別 値に大文字と小文字が区別されるもの (UNIX のファイル名など)が 含まれている場合でも、接続パラメータは大文字と小文字を区別しません。

インタフェース・ライブラリで使用されている接続パラメータは、次の場所から取得できま す (優先度の高い順)。

- 接続文字列 パラメータを接続文字列に明示的に渡すことができます。
- **SQLCONNECT 環境変数** SQLCONNECT 環境変数に接続文字列を格納できます。
- データ・ソース ODBC データ・ソースにパラメータを格納できます。
- 文字セット制限 サーバ名は、1 ~ 127 の範囲の ASCII 文字セットで構成することをおすす めします。他のパラメータには、このような制限はありません。
- 優先度 次の規則によって、パラメータの優先度が決まります。
	- 接続文字列のエントリは、左から右に読み込まれます。同じパラメータが複数回指定され た場合は、文字列の最後のパラメータを適用します。ODBC、OLE DB、Sybase Central、 Interactive SQL、SQL Anywhere コンソール・ユーティリティはこの例外です。この場合、 同じパラメータが複数回指定された場合は、最初の文字列を適用します。
	- 文字列にデータ・ソースやファイル・データ・ソースのエントリが含まれている場合、プ ロファイルは設定ファイルから読み込まれ、まだ設定されていない場合は、ファイルのエ ントリが使用されます。たとえば、接続文字列にデータ・ソース名が含まれており、デー タ・ソースに含まれるいくつかのパラメータを接続文字列が明示的に設定する場合、競合 が発生すると、明示的なパラメータが使用されます。
- **接続文字列の解析** 接続文字列の解析中に問題が発生した場合、問題の発生源が接続パラメー タであることを示すエラーが生成されます。
- 空の接続パラメータ 指定されている値が空の接続パラメータは、長さ0の文字列として扱 われます。

#### 参照

- ●[「接続パラメータとネットワーク・プロトコル・オプション」](#page-304-0) 285 ページ
- ●[「接続文字列と文字セット」](#page-459-0) 440 ページ

## 接続文字列として渡される接続パラメータ

接続パラメータは、「接続文字列」としてインタフェース・ライブラリに渡されます。この文字 列は、次のようにセミコロンで区切られた一連のパラメータで構成されています。

parameter1=value1;parameter2=value2;...

通常、アプリケーションが構築してインタフェース・ライブラリに渡す接続文字列は、ユーザが 情報を入力する方法と直接は対応していません。ユーザがウィンドウから入力することもあれ ば、アプリケーションが初期化ファイルから接続情報を読み込むこともあります。

SQL Anywhere のユーティリティの多くは、接続文字列を -c オプションとして認識し、変更を加 えないでインタフェース・ライブラリに渡します。次の例は、バックアップ・ユーティリティ (dbbackup) の典型的なコマンド・ラインを示します。

dbbackup -c "ENG=sample\_server;DBN=demo;UID=DBA;PWD=sql" SQLAnybackup

参照

●「接続パラメータの矛盾の解決」 97 ページ

# 接続パラメータの矛盾の解決

接続パラメータの矛盾を解決するには、次の処理を行います。

- **DBF を使用してデータベース・ファイルを指定する** StartLine (START) パラメータにデータ ベース・ファイルを指定するか、DatabaseFile (DBF) 接続パラメータを使用してデータベー ス・ファイルを指定します。推奨は、DatabaseFile (DBF) 接続パラメータです。
- **DBN を使用してデータベース名を指定する** StartLine (START) パラメータか DatabaseSwitches (DBS) 接続パラメータにデータベース名を指定するか、DatabaseName (DBN) 接続パラメータを使用してデータベース名を指定します。推奨は、DatabaseName (DBN) 接続パラメータです。
- **ENG を使用してデータベース・サーバ名を指定する** まだ実行されていないデータベース· ファイルを自動的に起動するときに、ServerName (ENG) パラメータにデータベース・サーバ の名前を指定します。これにより、データベースは指定したデータベース・サーバに接続さ れます。
- **Start パラメータを使用してキャッシュ・サイズを指定する** StartLine (START) 接続パラメータ を使用して、DatabaseFile (DBF) 接続パラメータによってデータベース・ファイルが起動され る方法を調整します。

たとえば、次に示す組み込みデータベースの接続パラメータは、追加のキャッシュを使用し てデータベース・サーバを起動します。

DBF=samples-dir¥demo.db DBN=Sample ENG=Sample Server UID=DBA PWD=sql START=dbeng11 -c 8M

# <span id="page-118-0"></span>**SQL Anywhere API** を使用した接続

データベースに接続するには、クライアント・アプリケーションで次のいずれかの SQL Anywhere API 関数を呼び出します。

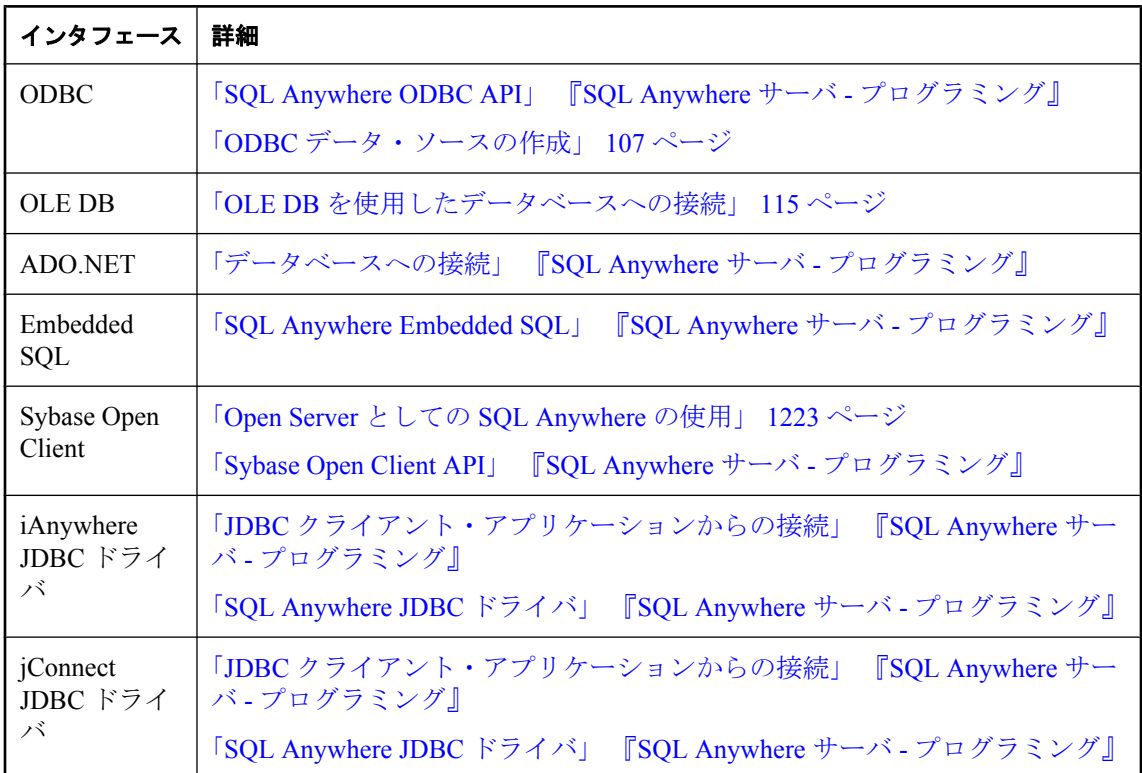

SQL Anywhere API では、クライアント・アプリケーションからの呼び出しに含まれる接続情報 を使用して、データベース・サーバを検出し、サーバに接続します。クライアント・アプリケー ションから送信される情報には、データ・ソース、SQLCONNECT 環境変数、またはサーバ・ア ドレス・キャッシュに格納されている情報があります。次の図に、このプロセスを簡単に示しま す。

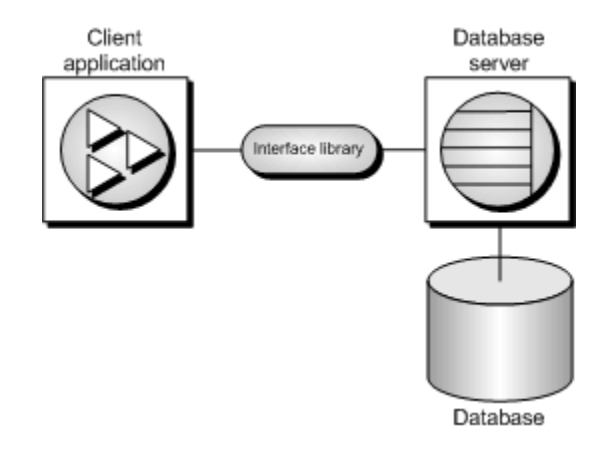

## その他の情報

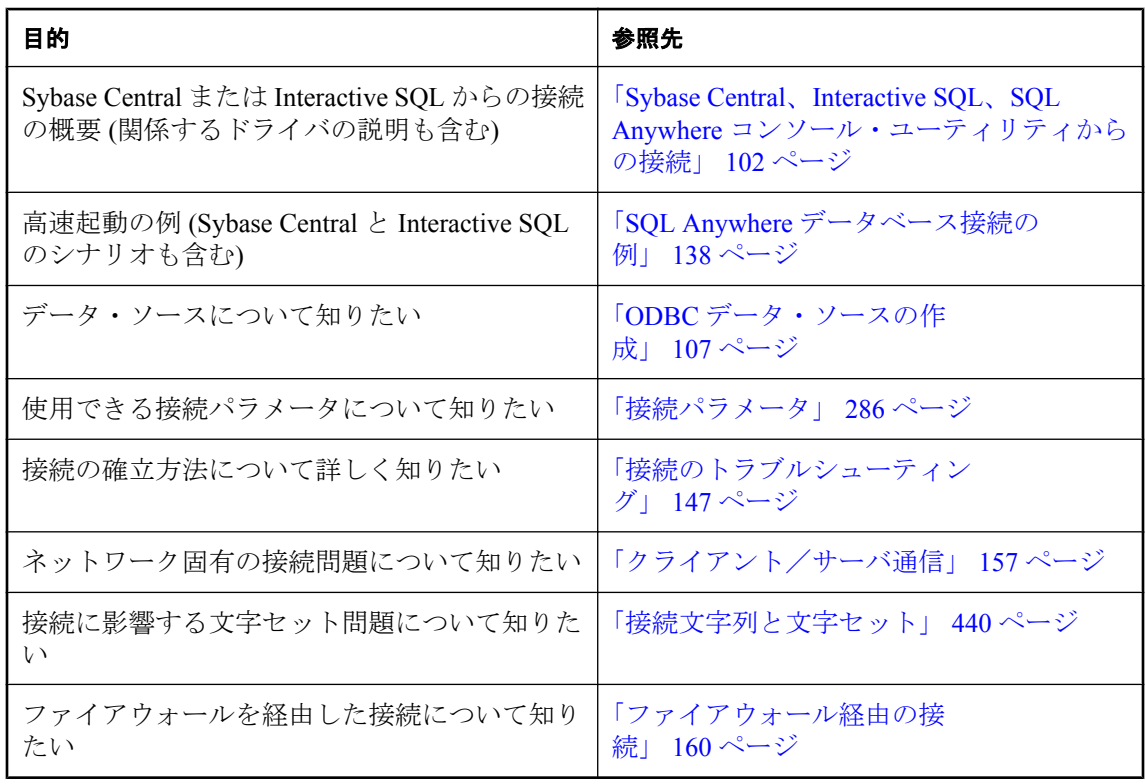

# <span id="page-120-0"></span>デスクトップ・アプリケーションから **Windows Mobile** データベースへの接続

Sybase Central や Interactive SQL など、デスクトップ PC で実行中のアプリケーションから、 Windows Mobile デバイスで実行中のデータベース・サーバに接続できます。デスクトップ・コ ンピュータと Windows Mobile デバイスの間の ActiveSync リンクを介した接続では、TCP/IP を使 用します。

## 参照

- ●「Windows Mobile [デバイス上でのデータベース・サーバの起動」](#page-383-0) 364 ページ
- ●「Windows Mobile [デバイスに接続するための](#page-384-0) ODBC データ・ソースの作成」 365 ページ
- ●「Windows Mobile デバイスの IP [アドレスの特定」](#page-384-0) 365 ページ

# <span id="page-121-0"></span>**Sybase Central**、**Interactive SQL**、**SQL Anywhere** コ ンソール・ユーティリティからの接続

この項では、**[**接続**]** ウィンドウを使用する方法について説明します。Sybase Central、Interactive SQL、SQL Anywhere コンソール・ユーティリティでは、**[**接続**]** ウィンドウを使用してデータベー ス・サーバの接続パラメータを定義します。

## 参照

●「SQL Anywhere [データベース接続の例」](#page-157-0) 138 ページ

# **[**接続**]** ウィンドウの使用

Sybase Central、Interactive SQL、SQL Anywhere コンソール・ユーティリティからサーバまたは データベースに接続する際、**[**接続**]** ウィンドウを使用して接続パラメータを定義します。**[**接続**]** ウィンドウに入力する情報は、セッション間で保持されません。

**[**接続**]** ウィンドウで指定する接続パラメータは、データベース・サーバで実行されているデータ ベースの数によって異なります。1 つのデータベースに接続する場合は、**[**ユーザ **ID]** フィールド と **[**パスワード**]** フィールドに入力します。データベース・サーバで複数のデータベースが実行 されている場合は、サーバやデータベース名などの追加の接続パラメータを指定する必要があり ます。

**[**接続**]** ウィンドウには、次のアイテムがあります。

- **[ID]** タブ。このタブでは、ユーザ名、パスワード、データ・ソースを指定します。
- **[データベース]** タブ。このタブでは、接続先のサーバまたはデータベースを指定します。
- **[詳細] タブ。このタブでは、追加の接続パラメータと、接続に使用するドライバを指定しま** す。

**[**接続**]** ウィンドウには、データベースに接続するための **[**接続アシスタント**]** があります。**[**接続 アシスタント**]** の表示/非表示を切り替えるには、ウィンドウの右上隅の矢印をクリックします。

<span id="page-122-0"></span>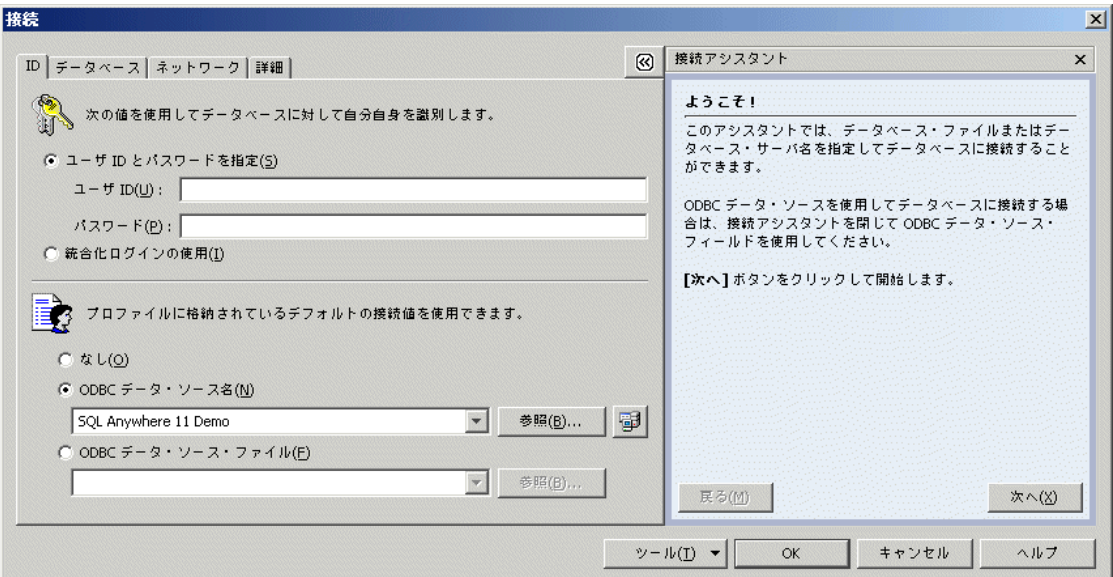

**[**ツール**]** をクリックすると次のツールにアクセスできます。

- **[**接続テスト**]** ツール:**[**接続**]** ウィンドウを終了する前に接続をテストします。
- **[**接続文字列をクリップボードにコピー**]** ツール:**[**接続**]** ウィンドウで指定したオプションか ら接続文字列を作成し、クリップボードにコピーします。
- **[ODBC** データ・ソースとして保存**]** ツール:指定したオプションから ODBC データ・ソース を簡単に作成できます。

データベースに正常に接続したら、Sybase Central の **[**フォルダ**]** ウィンドウ枠で、データベース が実行されているデータベース・サーバ名の下にデータベース名が表示されます。データベース 名の後ろにこの接続のユーザ ID が表示されます。

Interactive SQL では、データベース名、ユーザ ID、データベース・サーバ名がタイトル・バーに 表示されます。

# **[**接続**]** ウィンドウを開く

Sybase Central の起動時は、**[**接続**]** ウィンドウを手動で開く必要があります。

Interactive SQL の起動時は、**[**接続**]** ウィンドウは自動的に表示されます。手動で開くには、 **[SQL]** - **[**接続**]** を選択します。

- **♦ [**接続**]** ウィンドウを開くには、次の手順に従います **(Sybase Central** の場合**)**。
- Sybase Central で、**[**接続**] [SQL Anywhere 11** に接続**]** を選択します。また、[F11] キーを押す と、**[**接続**]** メニューが開きます。

ヒント 「接続プロファイル」を使用すると、指定されたデータベースへの 2 回目以降の接続を簡単かつ 迅速に行えます。

#### **♦ [**接続**]** ウィンドウを開くには、次の手順に従います **(Interactive SQL** の場合**)**。

1. Interactive SQL で、**[SQL]** - **[**接続**]** を選択します。

[F11] キーを押して **[**接続**]** ウィンドウを開くこともできます。

- 2. データベースの接続パラメータを指定します。たとえば、サンプル・データベースに接続す るには、次の手順に従います。
	- **[ID]** タブをクリックします。
	- **[ODBC** データ・ソース名**] [SQL Anywhere 11 Demo]** を選択します。
	- **[OK]** をクリックします。

## **♦ [**接続**]** ウィンドウを開くには、次の手順に従います **(SQL Anywhere** コンソール・ユーティリ ティの場合**)**。

● 次のコマンドを実行します。

dbconsole

## **Sybase Central** の接続プロファイル

データベース・サーバまたはデータベースに最初に接続するときには、ユーザ ID やパスワード などの接続パラメータを入力します。この情報は、その後の接続時に再び入力する必要がありま す。時間の節約と接続プロセスの簡略化のため、接続プロファイルを作成して、各データベース の接続パラメータを保存できます。

接続プロファイルを使用したり管理したりするには、**[**接続**]** - **[**接続プロファイル**]** を選択します。 **[**接続プロファイル**]** ウィンドウが表示され、次の作業を実行できます。

- 接続プロファイルを使用した接続
- 既存のプロファイルの編集
- 新しい接続プロファイルの作成
- プロファイルの説明の設定
- プロファイルの削除
- 接続プロファイルのインポートまたはエクスポート
- Sybase Central の起動時に自動的に接続するプロファイルの設定

注意

接続プロファイルは Sybase Central 固有です。ODBC アプリケーションを構築している場合は、 ODBC データ・ソースを使用して接続プロファイルに似た機能を実現できます。「ODBC [データ・](#page-126-0) [ソースの作成」](#page-126-0) 107 ページを参照してください。

# 接続プロファイルの作成

- **♦** 新しい接続プロファイルを作成するには、次の手順に従います。
- 1. Sybase Central で、**[**接続**] [**接続プロファイル**]** を選択します。
- 2. **[**新規**]** をクリックします。
- 3. **[**名前**]** フィールドに新しいプロファイルの名前を入力します。
- 4. **[**新しい接続プロファイル**]** を選択し、リストから適切なプラグインを選択します。プラグイ ンは、**SQL Anywhere 11** や **Mobile Link 11** などの製品です。 既存のプロファイルに基づいて新しい接続プロファイルを作成する場合は、**[**接続プロファイ ルをコピー**]** を選択し、**[**既存の接続プロファイル**]** リストからプロファイルを選択します。
- 5. 他のユーザがプロファイルにアクセスできるようにするには、**[**この接続プロファイルを他の ユーザと共有する**]** を選択します。この設定は UNIX などのマルチユーザ・プラットフォーム の場合に便利です。
- 6. **[OK]** をクリックします。
- 7. **[**接続プロファイルの編集**]** ウィンドウで、必要な値を入力し、**[OK]** をクリックしてウィンド ウを閉じます。
- **♦ Sybase Central** の起動時に自動的に接続するには、次の手順に従います。
- 1. Sybase Central で、**[**接続**] [**接続プロファイル**]** を選択します。
- 2. **[**接続プロファイル**]** リストで接続プロファイルを選択します。
- 3. **[**スタートアップの設定**]** をクリックし、**[**起動時に使用**]** の設定を **[**いいえ**]** から **[**はい**]** に変更 します。

# 接続プロファイルの編集

- **♦** 既存の接続プロファイルのパラメータを編集するには、次の手順に従います。
- 1. Sybase Central で、**[**接続**] [**接続プロファイル**]** を選択します。
- 2. **[**接続プロファイル**]** リストで接続プロファイルを選択します。
- 3. **[**編集**]** をクリックします。

4. **[**接続プロファイルの編集**]** ウィンドウで値を編集します。

# 接続プロファイルのインポート

## **♦** 接続プロファイルをインポートするには、次の手順に従います。

- 1. Sybase Central で、**[**接続**] [**接続プロファイル**]** を選択します。
- 2. **[**インポート**]** をクリックします。
- 3. **[**ファイル名**]** フィールドに、インポートする接続プロファイル・ファイルの名前を入力しま す。
- 4. **[OK]** をクリックします。

# 接続プロファイルのエクスポート

## **♦** 接続プロファイルをエクスポートするには、次の手順に従います。

- 1. Sybase Central で、**[**接続**] [**接続プロファイル**]** を選択します。
- 2. **[**接続プロファイル**]** リストで接続プロファイルを選択します。
- 3. **[**エクスポート**]** をクリックします。
- 4. **[**ファイル名**]** フィールドに接続プロファイルのファイル名を入力します。
- 5. **[**保存**]** をクリックします。

# <span id="page-126-0"></span>**ODBC** データ・ソースの作成

Microsoft の「オープン・データベース・コネクティビティ」(ODBC) は、クライアント・アプリ ケーションを Windows ベースのデータベース管理システムに接続するための標準のアプリケー ション・プログラミング・インタフェースです。

多くのクライアント・アプリケーションは、アプリケーション開発システムも含め、ODBC イン タフェースを使用して SQL Anywhere にアクセスします。データベースに接続するときは、ODBC アプリケーションは ODBC データ・ソースを使用するのが一般的です。ODBC データ・ソース は一連の接続パラメータで、レジストリまたはファイルに格納されています。

#### 警告

ユーザ ID、パスワード (暗号化の有無は不問)、データベース・キーをデータ・ソースに保存す ることはおすすめしません。

SQL Anywhere ODBC ドライバの名前は *dbodbc11.dll* で、*install-dir¥bin32* にあります。

SQL Anywhere での ODBC 使用の詳細については、「ODBC 準拠」 『SQL Anywhere サーバ - プロ グラミング』を参照してください。

次のアプリケーションから、ODBC データ・ソースを使用して SQL Anywhere データベースに接 続できます。

- Sybase Central、Interactive SQL、SQL Anywhere コンソール・ユーティリティ
- すべての SQL Anywhere ユーティリティ
- PowerDesigner Physical Data Model と InfoMaker
- Microsoft Visual Basic、Sybase PowerBuilder、Borland Delphi など、ODBC をサポートしている アプリケーション開発環境
- UNIX の SQL Anywhere クライアント・アプリケーション。UNIX では、データ・ソースは ファイルとして保存されます。

## **SQL Anywhere** の接続パラメータの保存

ODBC データ・ソースを使用して ODBC データベースに接続できます。クライアント・コン ピュータでは、データベース接続ごとに ODBC データ・ソースが必要です。

ODBC データ・ソースには、一連の接続パラメータが格納されています。SQL Anywhere の一連 の接続パラメータは、ODBC データ・ソースとして、Windows レジストリに格納するか、ファ イルとして格納できます。

SQL Anywhere では、ODBC インタフェースを使用する Windows アプリケーション以外でも ODBC データ・ソースを使用できます。

● UNIX と Windows の各オペレーティング・システムで動作する SOL Anywhere クライアント・ アプリケーションで ODBC データ・ソースを使用できます。

● ODBC データ・ソースは、jConnect と Open Client 以外のすべての SQL Anywhere クライアン ト・インタフェースで使用できます。UNIX と Windows Mobile の各オペレーティング・シス テムでは、データ・ソースはファイルに格納されます。

データ・ソースがある場合、使用するデータ・ソースを次のように接続文字列で指定できます。

● データ・ソース DataSourceName (DSN) 接続パラメータを使用して、Windows レジストリ内 のデータ・ソースを参照する。

DSN=my-data-source

● ファイル・データ・ソース FileDataSourceName (FILEDSN) 接続パラメータを使用して、ファ イルに格納されているデータ・ソースを参照する。

FileDSN=mysource.dsn

#### 注意

作成する接続文字列には、接続パラメータを含む ODBC データ・ソースの名前と、明示的に指 定する接続パラメータを含めることができます。接続文字列と ODBC データ・ソースで接続パ ラメータが指定されている場合、明示的に指定された値が優先されます。

# **[**接続**]** ウィンドウを使用した **ODBC** データ・ソースの作成

Sybase Central、Interactive SQL、SQL Anywhere コンソール・ユーティリティで **[**接続**]** ウィンド ウを使用して ODBC データ・ソースを作成できます。

### **♦ [**接続**]** ウィンドウを使用して **ODBC** データ・ソースを作成するには、次の手順に従います。

- 1. **[**接続**]** ウィンドウを開きます。「[接続] [ウィンドウを開く」](#page-122-0) 103 ページを参照してください。
- 2. **[**ユーザ **ID]**、**[**パスワード**]**、**[**ファイル名**]** を指定します。
- 3. **[**ツール**] [ODBC** データ・ソースとして保存**]** を選択します。
- 4. **[**新しいデータ・ソースの名前を入力**]** フィールドにデータ・ソース名を入力します。
- 5. **[**データ・ソース・タイプを選択**]** リストで、データ・ソースを利用できるのは、現在のユー ザだけか、すべてのユーザかを指定します。
- 6. **[**保存**]** をクリックします。
- 7. **[OK]** をクリックします。

# **ODBC** アドミニストレータを使用した **ODBC** データ・ソース の作成

Windows ベースのアプリケーションでは、Microsoft ODBC アドミニストレータを使用してデー タ・ソースの作成と編集ができます。このユーティリティでは、ユーザ・データ・ソース、ファ イル・データ・ソース、システム・データ・ソースについて処理できます。

#### 警告

ユーザ ID、パスワード (暗号化の有無は不問)、データベース・キーをデータ・ソースに保存す ることはおすすめしません。

## **♦ ODBC** データ・ソースを作成するには、次の手順に従います **(ODBC** アドミニストレータの 場合**)**。

- 1. **[**スタート**] [**プログラム**] [SQL Anywhere 11] [ODBC** アドミニストレータ**]** を選択します。
- 2. 現在のユーザの ODBC データ・ソースを作成するには、**[**ユーザー **DSN]** タブをクリックしま す。

システム全体の ODBC データ・ソースを作成するには、**[**システム **DSN]** タブをクリックしま す。

- 3. **[**追加**]** をクリックします。
- 4. **[**名前**]** リストで **SQL Anywhere 11** を選択します。**[**完了**]** をクリックします。
- 5. ODBC データ・ソースの接続パラメータを指定します。
- 6. **[OK]** をクリックします。
- 7. **[OK]** をクリックします。

#### **64** ビット **Windows** でのシステム **ODBC** データ・ソースの作成

64 ビット・バージョンの Windows では 64 ビット・アプリケーション用と 32 ビット・アプリケー ション用の 2 つのシステム・データ・ソース・コレクションを管理します。64 ビットと 32 ビッ トの両方のアプリケーションからアクセスできるシステム・データ・ソースを作成するには、 (*WINDOWS¥SysWOW64* フォルダにある) 32 ビット ODBC アドミニストレータのコピーを実行す る必要があります。接続の問題を避けるために、64 ビットのシステム・データ・ソースと完全 に同じになるように 32 ビットのシステム・データ・ソースを設定してください。

## **♦ ODBC** アドミニストレータを使用して **ODBC** データ・ソースを編集するには、次の手順に従 います。

- 1. **[**スタート**] [**プログラム**] [SQL Anywhere 11] [ODBC** アドミニストレータ**]** を選択します。
- 2. **[**ユーザー **DSN]** タブをクリックします。
- 3. **[**名前**]** リストでデータ・ソースをクリックします。
- 4. **[**構成**]** をクリックします。
- 5. ODBC データ・ソースの接続パラメータを編集します。
- 6. **[OK]** をクリックします。
- 7. **[OK]** をクリックします。

# **dbdsn** ユーティリティを使用した **ODBC** データ・ソースの作 成

dbdsn ユーティリティではファイル・データ・ソースは作成できません。ファイル・データ・ ソースを作成するには、ODBC アドミニストレータを使用してください。システム・データ・ ソースは、Windows ベースのオペレーティング・システムに限られます。

#### 警告

ユーザ ID、パスワード (暗号化の有無は不問)、データベース・キーをデータ・ソースに保存す ることはおすすめしません。

### **♦ ODBC** データ・ソースを作成するには、次の手順に従います **(**コマンド・ラインの場合**)**。

**● dbdsn コマンドを実行して、使用する接続パラメータを指定します。** 

たとえば、次のコマンドはサンプル・データベースのデータ・ソースを作成します。コマン ドは、1 行に入力する必要があります。

dbdsn -w "My DSN" -c "UID=DBA;PWD=sql;DBF=samples-dir¥demo.db"

*samples-dir* の詳細については[、「サンプル・ディレクトリ」](#page-440-0) 421 ページを参照してください。

dbdsn ユーティリティの詳細については[、「データ・ソース・ユーティリティ](#page-829-0) (dbdsn)」 810 ページ を参照してください。

#### **64** ビット **Windows** でのシステム **ODBC** データ・ソースの作成

64 ビット・バージョンの Windows では 64 ビット・アプリケーション用と 32 ビット・アプリケー ション用の 2 つのシステム・データ・ソース・コレクションを管理します。64 ビットと 32 ビッ トの両方のアプリケーションからアクセスできるシステム・データ・ソースを作成するには、 (SQL Anywhere の *bin32* フォルダにある) 32 ビット・バージョンの dbdsn を実行する必要があり ます。接続の問題を避けるために、64 ビットのシステム・データ・ソースと完全に同じになる ように 32 ビットのシステム・データ・ソースを設定してください。

# **Mac OS X** での **ODBC** データ・ソースの作成

ODBC データ・ソースを作成する前に SQL Anywhere ODBC ドライバを追加します。

警告 ユーザ ID、パスワード (暗号化の有無は不問)、データベース・キーをデータ・ソースに保存す ることはおすすめしません。

### **♦ SQL Anywhere ODBC** ドライバを追加するには、次の手順に従います。

- 1. */Applications/Utilities* から ODBC アドミニストレータを起動します。
- 2. **[**ドライバ**]** タブを選択します。
- 3. **[**追加**]** をクリックします。
- 4. **[**説明**]** フィールドに **SQL Anywhere 11** と入力します。
- 5. **[**選択**]** をクリックし、**[**ドライバファイル**]** と **[**設定ファイル**]** の両方のフィールドで SQL Anywhere ODBC ドライバを選択します。デフォルトでは、ドライバは */Applications/ SQLAnywhere11/System/lib/dbodbc11\_r.bundle* にあります。

バンドル名の *\_r* は、ドライバのスレッド・バージョンであることを示します。非スレッド・ アプリケーションで使用するための非スレッド・バージョン (*dbodbc11.bundle*) もあります。

6. **[OK]** をクリックします。

### **♦ ODBC** データ・ソースを作成するには、次の手順に従います。

情報はテキスト・エディタを使用して追加できます。ODBC 設定ファイルは、ホーム・ディレク トリの */Library/ODBC* にあります。ドライバ情報として *odbcinst.ini* ファイル、データ・ソース情 報として *odbc.ini* ファイルがあります。

データ・ソース・ユーティリティ (dbdsn) を使用して、Mac OS X に ODBC データ・ソースを作 成することも可能です[。「データ・ソース・ユーティリティ](#page-829-0) (dbdsn)」 810 ページを参照してくだ さい。

- 1. */Applications/Utilities* から ODBC アドミニストレータを起動します。
- 2. ODBC アドミニストレータで、**[**ユーザ **DSN]** タブをクリックし、**[**追加**]** をクリックします。
- 3. **[**名前**]** リストで **[SQL Anywhere 11]** をクリックします。
- 4. **[**完了**]** をクリックします。
- 5. **[**データ・ソース名**]** フィールドに **Demo11** と入力します。
- 6. 次の接続パラメータを追加します。接続パラメータと値の大文字と小文字は区別されません。

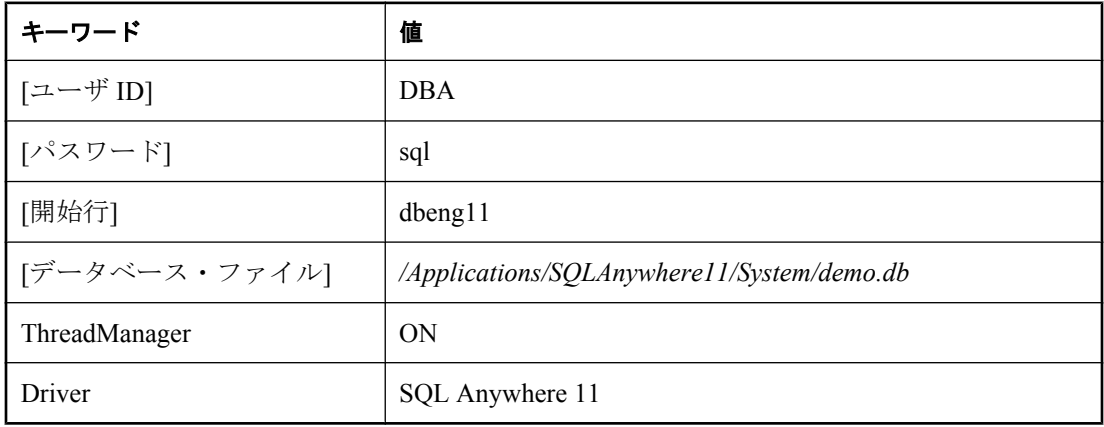

接続パラメータの詳細については[、「接続パラメータとネットワーク・プロトコル・オプショ](#page-304-0) ン」 285 [ページ](#page-304-0)を参照してください。

7. **[OK]** をクリックします。

- <span id="page-131-0"></span>8. **[**適用**]** をクリックします。
- 9. [Command] キーを押しながら [Q] キーを押し、ODBC アドミニストレータを終了します。

## **Windows** でのファイル・データ・ソースの使用

通常、Windows ベースのオペレーティング・システムでは、ODBC データ・ソースをシステム・ レジストリに格納します。ファイル・データ・ソースは、ファイルとして保存されるデータ・ ソースです。通常、Windows のファイル・データ・ソースの拡張子は *.dsn* です。ファイル・デー タ・ソースは複数のセクションから構成されていて、各セクションは角カッコで囲まれた名前で 始まります。

ファイル・データ・ソースを使用して接続するには、FileDataSourceName (FILEDSN) 接続パラ メータを使用します。1 つの接続で DataSourceName (DSN) と FileDataSourceName (FILEDSN) の 両方は使用できません。

#### 配布可能なファイル・データ・ソース

ファイル・データ・ソースを使用すると、ファイルをユーザに配布し、複数のユーザ接続の管理 を簡単にできます。ファイルがファイル・データ・ソースのデフォルト ロケーションにある場 合、ODBC によって自動的に選択されます。

## **♦ ODBC** ファイル・データ・ソースを作成するには、次の手順に従います **(ODBC** アドミニス トレータの場合**)**。

- 1. **[**スタート**] [**プログラム**] [SQL Anywhere 11] [ODBC** アドミニストレータ**]** を選択します。
- 2. **[**ファイル **DSN]** タブをクリックします。
- 3. **[**追加**]** をクリックします。
- 4. **[**名前**]** リストで **SQL Anywhere 11** をクリックします。
- 5. **[**次へ**]** をクリックします。
- 6. データソースの新規作成ウィザードの指示に従います。

## **Windows Mobile** での **ODBC** データ・ソースの使用

Windows Mobile では、ODBC ドライバ・マネージャまたは ODBC アドミニストレータが提供さ れていません。Windows Mobile では、SQL Anywhere はファイルに格納されている ODBC デー タ・ソースを使用します。これらのデータ・ソース定義を使用するには、DSN または FILEDSN キーワードのどちらかを使用します。Windows Mobile では DSN と FILEDSN は同義語 です。

### 警告

ユーザ ID、パスワード (暗号化の有無は不問)、データベース・キーをデータ・ソースに保存す ることはおすすめしません。

## データ・ソースのロケーション

Windows Mobile は、デバイスのルート・ディレクトリ *¥filename.dsn* でデータ・ソース・ファイ ルを検索します。

各データ・ソースは 1 つのファイルに格納されます。このファイルはデータ・ソースと同じ名前 で、拡張子 *.dsn* が付きます。

## 参照

●「Windows [でのファイル・データ・ソースの使用」](#page-131-0) 112 ページ

## **Windows Mobile** データ・ソースの例

次に、Windows Mobile 用の ODBC データ・ソースの例を示します。

[ODBC] DRIVER=¥windows¥dbodbc11.dll UID=DBA PWD=sql Integrated=No AutoStop=Yes ServerName=SalesDB\_remote LINKS=tcpip(host=192.168.0.55;port=2638;dobroadcast=none) LOG=¥sa\_connection.txt START=dbsrv11 -c 8M

## 参照

●「Windows Mobile [デバイスに接続するための](#page-384-0) ODBC データ・ソースの作成」 365 ページ

# **UNIX** での **ODBC** データ・ソースの使用

UNIX オペレーティング・システムでは、ODBC データ・ソースはシステム情報ファイルに格納 されます。ファイル名は *.odbc.ini* である場合とそうではない場合があります。システム情報ファ イルは、次の場所でこの順に検索されます。

- ODBCINI 環境変数
- ODBC\_INI 環境変数
- ODBCHOME 環境変数
- HOME 環境変数
- ユーザのホーム・ディレクトリ(~)
- PATH 環境変数

#### 注意

ODBCINI と ODBC\_INI 環境変数は、システム情報ファイル (*.odbc.ini*、または別のファイル名の 場合もあります) を指しますが、ODBCHOME と HOME 環境変数は *.odbc.ini* ファイルのパスを指 します。

ODBCINI と ODBC\_INI はどちらも、ファイル名を含むフル・パスで指定します。システム情報 ファイルが ODBCINI または ODBC\_INI で指定されたディレクトリにある場合、そのファイル名 が *.odbc.ini* である必要はありません。

次にシステム情報ファイルの例を示します。

[My Data Source] ENG=myserver CommLinks=tcpip(Host=hostname) UID=DBA PWD=sql

システム情報ファイルには、任意の接続パラメータを入力できます[。「接続パラメータ」](#page-305-0)286ページ を参照してください。

ネットワーク・プロトコル・オプションは、CommLinks (LINKS) パラメータの一部として追加 されます[。「ネットワーク・プロトコル・オプション」](#page-345-0) 326 ページを参照してください。

#### 警告

ユーザ ID、パスワード (暗号化の有無は不問)、データベース・キーをデータ・ソースに保存す ることはおすすめしません。

UNIX では、dbdsn ユーティリティを使用して ODBC データ・ソースを作成、管理します。

#### 警告

UNIX では、SQL Anywhere データ・ソースだけを使用している場合を除き、ファイル難読化ユー ティリティ (dbfhide) を使用して、システム情報ファイル (デフォルトのファイル名は *.odbc.ini*) に単純暗号化を追加しないでください。他のデータ・ソース (Mobile Link 同期など) を使用する 予定の場合、システム情報ファイルの内容を難読化すると、他のドライバが正しく機能しなくな ることがあります。

#### 参照

- ●「ODBC [データ・ソースの作成」](#page-126-0) 107 ページ
- ●[「データ・ソース・ユーティリティ](#page-829-0) (dbdsn)」 810 ページ
- 「[ODBCHOME](#page-420-0) 環境変数 [UNIX]」 401 ページ
- ●「ODBCINI と [ODBC\\_INI](#page-421-0) 環境変数 [UNIX]」 402 ページ

# <span id="page-134-0"></span>**OLE DB** を使用したデータベースへの接続

この項では、次の環境で、OLE DB を使用して SQL Anywhere データベースに接続する方法につ いて説明します。

- Microsoft ActiveX データ・オブジェクト (ADO) は、OLE DB データ・ソース用のプログラミ ング・インタフェースを提供しています。Microsoft Visual Basic のようなプログラミング・ ツールから SQL Anywhere にアクセスできます。
- Sybase PowerBuilder は、OLE DB データ・ソースにアクセスできます。また、SQL Anywhere を PowerBuilder OLE DB データベース・プロファイルとして使用できます。

OLE DB は、コンポーネント・オブジェクト・モデル (COM) を使用してさまざまなソースから のデータをアプリケーションで使用できるようにします。OLE DB を介してアクセスできるデー タ・ソースには、リレーショナル・データベースも含まれます。

## 参照

●「OLE DB の概要」 『SQL Anywhere サーバ - プログラミング』

# **OLE DB** プロバイダ

アクセスするデータ・ソース・タイプごとに OLE DB プロバイダが必要です。各「OLE DB プロ バイダ」は、動的リンク・ライブラリです。SQL Anywhere にアクセスするには、次のいずれか の OLE DB プロバイダを選択します。

● Sybase SQL Anywhere OLE DB プロバイダ SQL Anywhere OLE DB プロバイダは、OLE DB データ・ソースとしての SQL Anywhere へのアクセスを提供します。ODBC コンポーネン トは必要ではありません。このプロバイダの省略名は、**SAOLEDB** です。

SAOLEDB プロバイダは自己登録されます。この登録プロセスには、レジストリの COM セ クションにレジストリ・エントリを作成することも含まれます。このエントリによって、ADO は SAOLEDB プロバイダが呼び出されたときに DLL を見つけることができます。DLL のロ ケーションを変更した場合は、それを再度登録する必要があります。

**● ODBC 用の Microsoft OLE DB プロバイダ** Microsoft から OLE DB プロバイダが提供されて います。省略名は **MSDASQL** です。

MSDASQL プロバイダは、ODBC データ・ソースを OLE DB データ・ソースとして表示させ ます。これには SQL Anywhere ODBC ドライバが必要です。

## 参照

●「OLE DB の概要」 『SQL Anywhere サーバ - プログラミング』

# **ADO** からの接続

ADO は、オブジェクト指向型プログラミング・インタフェースです。ADO では、**Connection** オ ブジェクトがデータ・ソースとのユニークなセッションを表します。

次の Connection オブジェクト機能を使用して、接続を開始できます。

- プロバイダ名が格納されている Provider プロパティ。プロバイダ名を指定しない場合、ADO は MSDASQL プロバイダを使用します。
- 接続文字列が格納されている ConnectionString プロパティ。このプロパティに格納されてい る SQL Anywhere 接続文字列は、ODBC ドライバと同じ方法で使用されます。ODBC データ・ ソース名、または明示的な UserID、Password、DatabaseName、その他のパラメータを、他の 接続文字列の場合と同様に指定できます。
- **接続を開始する Open メソッド。**

### 例

次の Visual Basic コードは、SQL Anywhere への OLE DB 接続を開始します。

```
' Declare the connection object
Dim myConn as New ADODB.Connection
myConn.Provider = "SAOLEDB"
myConn.ConnectionString = "DSN=SQL Anywhere 11 Demo"
myConn.Open
```
## 参照

●「SQL Anywhere を使用した ADO プログラミング」 『SQL Anywhere サーバ - プログラミン グ』

# <span id="page-136-0"></span>統合化ログインの使用方法

「統合化ログイン」機能を使用すると、オペレーティング・システム、ネットワークのログイン、 データベース接続を、単一のユーザ ID とパスワードで管理できます。統合化ログインを作成す るには、次の手順に従います。

- 統合化ログイン機能を有効にします。
- 統合化ログインのマッピング先となるデータベース・ユーザを作成します(存在しない場合)。
- Windows ユーザまたはグループ・プロファイルと既存のデータベース・ユーザの間に、統合 化ログイン・マッピングを作成します。Sybase Central の **[**ログイン・マッピング**]** フォルダ に、統合化ログイン・パーミッションを持つユーザがすべて表示されます。
- クライアント・アプリケーションから接続し、統合化ログイン機能をテストします。

### サポートされるオペレーティング・システム

統合化ログイン機能は、Windows ベースのデータベース・サーバで使用できます。Windows ク ライアントは、統合化ログインを使用して、Windows で実行されているネットワーク・サーバに 接続できます。

#### 統合化ログインの利点

統合化ログインは、1 つまたは複数の Windows ユーザ・プロファイルまたは Windows ユーザ・ グループ・プロファイルから既存のデータベース・ユーザへのマッピングです。ユーザ・プロ ファイルまたはグループのセキュリティを特定し、コンピュータへのログインに成功したユーザ は、他のユーザ ID またはパスワードを指定しないでデータベースに接続できます。

そのためには、統合化ログインを使用するようにデータベースを設定し、コンピュータまたは ネットワークへのログインに使用するユーザまたはグループのプロファイルとデータベース・ ユーザの間のマッピングを許可します。

統合化ログインの使用は、ユーザにとって便利であると同時に、1 つのセキュリティ・システム でデータベースとネットワークの両方のセキュリティを維持できます。統合化ログインには次の 利点があります。

- ユーザによるユーザ ID とパスワードの入力は不要です。
- ユーザはオペレーティング・システムによって認証されます。データベースのセキュリティ と、コンピュータやネットワークのセキュリティには、単一のシステムが使用されます。
- 複数のユーザまたはグループ・プロファイルを 1 つのデータベース・ユーザ ID にマッピング できます。
- Windows コンピュータへのログインに使用する名前とパスワードは、データベース・ユーザ の ID とパスワードと一致している必要はありません。

#### 警告

統合化ログインにはセキュリティ・システムが単一であるという利便性がありますが、そのため には、データベース管理者がセキュリティ上の重要事項を熟知しておく必要があります[。「セキュ](#page-143-0) [リティについての考慮事項:無制限データベース・アクセス」](#page-143-0) 124 ページ[と「セキュリティに](#page-156-0) [ついての考慮事項:コピーされたデータベース・ファイル」](#page-156-0) 137 ページを参照してください。

## 統合化ログイン機能の有効化

login mode データベース・オプションは、統合化ログイン機能が有効かどうかを判断します。 データベース・オプションは、それが指定されているデータベースにしか適用されないため、同 じサーバ内にロードされて動作している場合でも、データベースが異なれば統合化ログインの設 定も異なります。

login\_mode データベース・オプションに指定できる値は次のとおりです。

- **Standard** 標準ログインを許可します。これがデフォルト設定です。標準ログインでは、 ユーザ ID とパスワードの両方を入力する必要があり、Integrated や Kerberos の接続パラメー タは使用されません。統合化ログインまたは Kerberos ログインを使用して接続しようとする と、エラーが発生します。
- **Integrated** 統合化ログインを許可します。
- **Kerberos** [Kerberos](#page-145-0) ログインを許可します。「Kerberos 認証」 126 ページを参照してくださ い。

#### 警告

login\_mode データベース・オプションを標準ログインが許可されない設定にした場合、接続でき るのは、統合化ログイン・マッピングまたは Kerberos ログイン・マッピングを付与されている ユーザまたはグループだけに制限されます。DBA 権限のあるユーザでないかぎり、ユーザ ID と パスワードを使用して接続しようとすると、エラーが発生します。

複数のログイン・タイプを許可するには、login\_mode オプションに複数の値を指定します。たと えば、次の SQL 文は、標準ログインと統合化ログインの両方の接続を許可するように login\_mode データベース・オプションの値を設定します。

SET OPTION PUBLIC.login\_mode = 'Standard, Integrated';

データベース・ファイルがコピー可能な場合、一時的なパブリック login\_mode オプションを使 用する必要があります (統合化ログインと Kerberos ログインの両方で)。ファイルをコピーする場 合、統合化ログインと Kerberos ログインはデフォルトではサポートされません。

# 統合化ログインの作成

ユーザ・プロファイルは、既存のデータベース・ユーザ ID に対してのみマッピングできます。 データベースからデータベース・ユーザ ID が削除されると、そのデータベース・ユーザ ID に 基づくすべての統合化ログイン・マッピングも、自動的に削除されます。

1 つのデータベース・ユーザ ID に対して 1 つのユーザまたはグループ・プロファイルをマッピ ングする必要はありません。1 つ以上のユーザ・プロファイルを、同一のデータベース・ユー ザ ID にマッピングできます。

統合化ログインのマッピングを作成するには、ログイン・マッピング作成ウィザードまたは SQL 文を使用できます。

## **♦** 統合化ログインをマッピングするには、次の手順に従います **(Sybase Central** の場合**)**。

統合化ログイン・マッピングを作成または削除するには、DBA 権限が必要です。

- 1. Sybase Central を開きます。
- 2. DBA 権限のあるユーザとしてデータベースに接続します。
- 3. 左ウィンドウ枠で **[**ログイン・マッピング**]** を右クリックし、**[**新規**] [**ログイン・マッピン グ**]** を選択します。
- 4. **[**次へ**]** をクリックします。
- 5. **[**データベースに接続する **Windows** ユーザを指定してください。**]** フィールドに、統合化ログ インを作成するユーザまたはグループのプロファイル名を入力します。
- 6. **[Windows** ユーザに関連付けるデータベース・ユーザを指定してください。**]** リストで、この ユーザをマッピングするデータベース・ユーザ ID を選択します。
- 7. ログイン・マッピング作成ウィザードの残りの指示に従います。

## **♦** 統合化ログインをマッピングするには、次の手順に従います **(SQL** の場合**)**。

- 1. DBA 権限のあるユーザとしてデータベースに接続します。
- 2. GRANT INTEGRATED LOGIN TO 文を実行します。

### 例

次の SQL 文を使用すると、Window ユーザの fran\_whitney と matthew\_cobb は、DBA ユーザ ID またはパスワードを知らない、あるいは指定しなかった場合でも、DBA ユーザとしてデータベー スにログインできます。

GRANT INTEGRATED LOGIN TO fran\_whitney, matthew\_cobb AS USER DBA;

「GRANT 文」 『SQL Anywhere サーバ - SQL リファレンス』を参照してください。

次の SQL 文を使用すると、Windows NT グループの mywindowsusers のメンバである Windows ユーザは、DBA ユーザのユーザ ID またはパスワードを知らない、あるいは指定しなかった場合 でも、DBA ユーザとしてデータベースにログインできます。

GRANT INTEGRATED LOGIN TO mywindowsusers AS USER DBA;

「Windows [ユーザ・グループ用の統合化ログインの作成」](#page-140-0) 121 ページを参照してください。

# 統合化ログイン・パーミッションの取り消し

## **♦** 統合化ログイン・パーミッションを取り消すには、次の手順に従います **(Sybase Central** の 場合**)**。

- 1. Sybase Central を開きます。
- 2. DBA 権限のあるユーザとしてデータベースに接続します。
- 3. 左ウィンドウ枠で **[**ログイン・マッピング**]** をクリックします。
- 4. 右ウィンドウ枠で、削除するログイン・マッピングを選択し、**[**削除**]** をクリックします。
- 5. **[**はい**]** をクリックします。

### **♦** 統合化ログイン・パーミッションを取り消すには、次の手順に従います **(SQL** の場合**)**。

- 1. DBA 権限のあるユーザとしてデータベースに接続します。
- 2. REVOKE INTEGRATED LOGIN FROM 文を実行します。

例

次の SQL 文は、Windows ユーザの pchin から統合化ログイン・パーミッションを削除します。

REVOKE INTEGRATED LOGIN FROM pchin;

「REVOKE 文」 『SQL Anywhere サーバ - SQL リファレンス』を参照してください。

# クライアント・アプリケーションからデータベースへの接続

統合化ログインを使用してクライアント・アプリケーションをデータベースに接続するには、次 の処理を行います。

**● 接続パラメータ・リストで Integrated (INT) パラメータに YES を設定します。** 

● 接続文字列または **[**接続**]** ウィンドウで、ユーザ ID もパスワードも指定しません。

接続文字列で Integrated (INT) パラメータが YES に設定されている場合、統合化ログインが試行 されます。接続が失敗し、login\_mode データベース・オプションが Standard,Integrated に設定さ れている場合、サーバは標準ログインを試行します。「login\_mode [オプション](#page-599-0) [データベー ス]」 580 [ページ](#page-599-0)を参照してください。

ユーザ ID やパスワードを指定しないでデータベースに接続する場合、統合化ログインが試行さ れます。ログインの成否は、現在のユーザ・プロファイル名がデータベース内の統合化ログイ ン・マッピングに一致するかどうかによって決まります。

#### **Interactive SQL** の例

次の例では、デフォルトのデータベース・サーバの統合化ログイン・マッピングと一致するユー ザ・プロファイルでユーザがログインした場合に接続に成功します。

<span id="page-140-0"></span>CONNECT USING 'INTEGRATED=yes';

Interactive SQL の CONNECT 文は、次の場合にデータベースに接続できます。

- サーバが現在実行中である。
- デフォルト・データベースで、統合化ログイン接続を受け入れるよう login\_mode データベー ス・オプションが設定されている。
- 現在のユーザのユーザ・プロファイル名と一致する統合化ログイン・マッピングまたはユー ザが所属する Windows ユーザ・グループの統合化ログイン・マッピングが作成されている。
- 追加接続情報のプロンプトが表示されたときにユーザが追加情報を入力しないで **[OK]** をク リックする。

# **Windows** ユーザ・グループ用の統合化ログインの作成

Windows ユーザがログインするとき、明示的な統合化ログイン・マッピングを持っていないが、 統合化ログイン・マッピングがある Windows ユーザ・グループに所属している場合、そのユー ザは、Windows ユーザ・グループの統合化ログイン・マッピングで指定されたデータベース・ ユーザまたはグループとしてデータベースに接続します。

#### 警告

Windows ユーザ・グループの統合化ログインを作成すると、そのグループに属するすべてのユー ザが、ユーザ ID やパスワードを知らなくてもデータベースに接続できます。

「Windows [ユーザ・グループのメンバによるデータベースへの接続を防ぐ」](#page-141-0) 122 ページを参照し てください。

## 複数グループのメンバ

Windows ユーザが複数の Windows ユーザ・グループに属し、コンピュータ上の複数の Windows ユーザ・グループの統合化ログイン・マッピングがデータベースに存在する場合、統合化ログイ ンが成功するのは、コンピュータ上の Windows ユーザ・グループのすべてが同じデータベース・ ユーザ ID に対する統合化ログイン・マッピングを持っている場合のみです。複数の Windows ユーザ・グループが異なるデータベース・ユーザ ID への統合化ログイン・マッピングを持つ場 合は、エラーが返され、統合化ログインは失敗します。

たとえば、dbuserA と dbuserB という 2 つのユーザ ID があるデータベースと、Windows ユーザ・ グループ xpgroupA と xpgroupB に属する Windows ユーザ windowsuser について考えてみます。

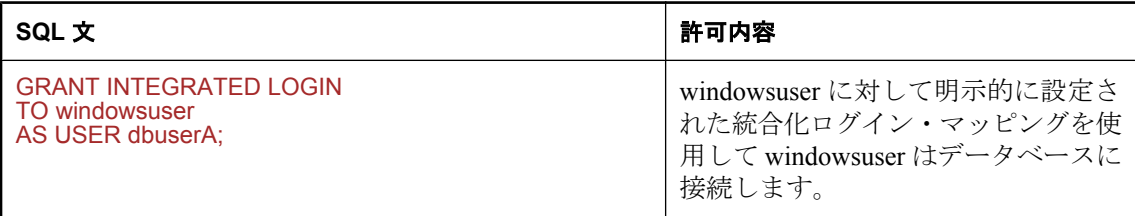

<span id="page-141-0"></span>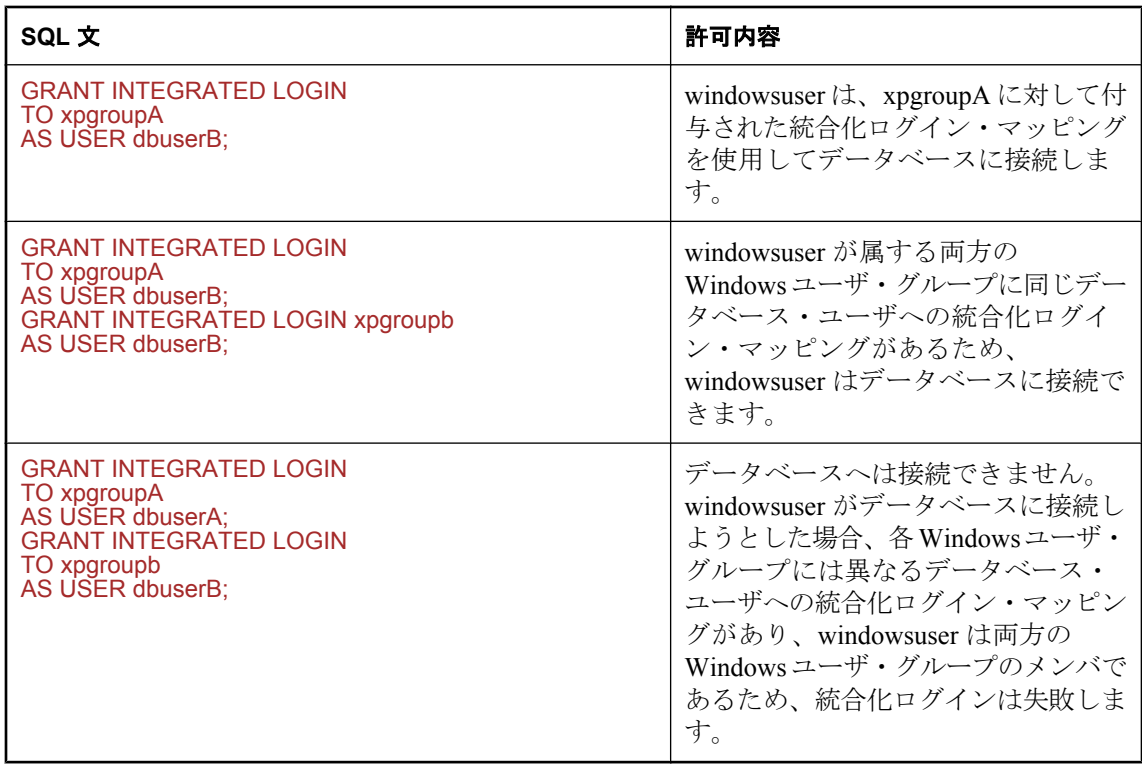

## ドメイン・コントローラのロケーション

デフォルトでは、Windows ユーザ・グループのメンバシップを確認するために、SQL Anywhere データベース・サーバを実行しているコンピュータが使用されます。ドメイン・コントローラ・ サーバが、データベース・サーバとは異なるコンピュータで実行されている場合は、 integrated server name オプションを使用して、ドメイン・コントローラ・サーバの名前を指定で きます。次に例を示します。

SET OPTION PUBLIC.integrated\_server\_name = '¥¥myserver-1';

「[integrated\\_server\\_name](#page-594-0) オプション [データベース]」 575 ページを参照してください。

# **Windows** ユーザ・グループのメンバによるデータベースへの 接続を防ぐ

統合化ログインを持つ Windows ユーザ・グループのメンバであるユーザが、グループの統合化 ログインを使用してデータベースに接続できないようにするには、2 つの方法があります。

● パスワードのないデータベース·ユーザ ID に対して、ユーザの統合化ログインを作成しま す。

● ユーザがログインを許可されているかどうかを確認し、無許可のユーザが接続しようとする と例外を発行するストアド・プロシージャを作成します。このストアド・プロシージャは、 [login\_procedure] オプションによって呼び出します。

## パスワードなしのユーザ **ID** に統合化ログインを作成する

ユーザが統合化ログインを持つ Windows ユーザ・グループのメンバで、さらにそのユーザ ID に 対する明示的な統合化ログインも持っている場合、データベースへの接続にはそのユーザの統合 化ログインが使用されます。ユーザが Windows ユーザ・グループの統合化ログインを使用して データベースへ接続できないようにするには、データベース・ユーザ ID への Windows ユーザの 統合化ログインをパスワードなしで作成します。パスワードを持たないデータベース・ユーザ ID は、データベースに接続できません。

## **♦** パスワードなしのユーザ **ID** に統合化ログインを作成するには、次の手順に従います。

1. データベースにパスワードなしでユーザを追加します。次に例を示します。

### CREATE USER db\_user\_no\_password;

2. パスワードを持たないデータベース・ユーザにマッピングする Windows ユーザの統合化ログ インを作成します。次に例を示します。

GRANT INTEGRATED LOGIN TO WindowsUser AS USER db\_user\_no\_password;

### **Windows** ユーザの接続を防ぐ手順の作成

login\_procedure オプションは、データベースへの接続が試行されるたびに呼び出すストアド・プ ロシージャを指定します。デフォルトでは dbo.sp\_login\_environment プロシージャが呼び出され ます。login\_procedure オプションを設定して、特定のユーザがデータベースに接続できないよう にするために作成したプロシージャを呼び出すことができます。

次の例では、login\_procedure オプションによって呼び出される login\_check というプロシージャ を作成します。login\_check プロシージャは、データベースに接続できないユーザのリストに照 らし合わせて、指定されたユーザ名を確認します。指定されたユーザ名がリストに見つかると、 接続は失敗します。この例では、Joe、Harry、または Martha というユーザは接続を許可されてい ません。ユーザがリストに見つからない場合、データベース接続は通常どおり実行され、 sp\_login\_environment プロシージャが呼び出されます。

```
CREATE PROCEDURE DBA.user_login_check()
  BEGIN
    DECLARE INVALID_LOGON EXCEPTION FOR SQLSTATE '28000';
    // Disallow certain users
    IF( CURRENT USER IN ('Joe','Harry','Martha') ) THEN
     SIGNAL INVALID_LOGON;
    ELSE
     CALL sp_login_environment;
    END IF;
  END
go
GRANT EXECUTE ON DBA.user_login_check TO PUBLIC
go
SET OPTION PUBLIC.login_procedure='DBA.user_login_check'
go
```
# <span id="page-143-0"></span>ネットワークから見た統合化ログイン

データベースがネットワーク・サーバにある場合、統合化ログインを使用するには次の 2 つの条 件のどちらかが満たされていなければなりません。

● 統合化ログイン接続に使用するユーザ・プロファイルが、ローカル・コンピュータとサーバ で同じである必要があります。両方のユーザ・プロファイルのパスワードも同じである必要 があります。

たとえば、ユーザ jsmith が統合化ログインを使用してネットワーク・サーバ上にロードされ ているデータベースに接続しようとした場合、ローカル・コンピュータとデータベース・サー バを実行しているコンピュータとの両方に、同じユーザ・プロファイル名とパスワードが存 在している必要があります。ユーザ jsmith は両方のコンピュータにログオンできる必要があ ります。

● ネットワーク・アクセスが Microsoft ドメインによって制御されている場合、統合化ログイン を試みるユーザは、ドメイン・コントローラ・サーバのドメイン・パーミッションを持って いて、ネットワークにログインしている必要があります。ローカル・コンピュータのユーザ・ プロファイルとネットワーク・サーバのユーザ・プロファイルが一致する必要はありません。

# デフォルトの統合化ログイン・ユーザの作成

デフォルトの統合化ログイン・ユーザ ID を作成すると、現在使用されているユーザ・プロファ イル用の統合化ログイン・マッピングが存在しなくても、統合化ログインを介した接続が成功し ます。

たとえば、ユーザ・プロファイル名 JSMITH に統合化ログイン・マッピングが存在しない場合、 使用されているユーザ・プロファイルが JSMITH であれば、統合化ログイン接続をしようとして も通常は失敗します。

ただし、Guest という名前のユーザ ID をデータベースに作成すると、ユーザ・プロファイル JSMITH を明示的に識別する統合化ログイン・マッピングがない場合でも、統合化ログインは Guest ユーザ ID に正常にマッピングします。

### 警告

デフォルト統合化ログイン・ユーザは、データベースに Guest というユーザ ID が含まれている 場合は、統合化ログインを試みるすべてのユーザのデータベースへの接続を許可します。Guest ユーザ ID に対して付与されている権限によって、新たに接続したユーザに対して付与されるパー ミッションと権限が決定されます。

# セキュリティについての考慮事項:無制限データベース・アク セス

統合化ログイン機能は、SQL Anywhere セキュリティ・システムの代わりに Windows のログイン 制御システムを使用しても動作し、ユーザ ID とパスワードを指定せずにデータベースに接続で
きます。データベースを実行しているコンピュータにログインできるユーザは、原則的に、デー タベース・セキュリティを通過します。

ユーザが dsmith として Windows サーバに正常にログインすると、統合化ログイン・マッピング かデフォルトの統合化ログイン・ユーザ ID のどちらかがあれば、ID をさらに確認しなくても、 データベースに接続できます。

統合化ログインを使用する場合、データベース管理者は、データベースへのアクセスを制限する ために、Windows によって使用されるログイン・セキュリティに特に注意する必要があります。

警告

ユーザ・プロファイル Guest を有効にしておくと、そのサーバが実行するデータベースには無制 限アクセスが許可されます。

Guest ユーザ・プロファイルが有効で、かつパスワードがブランクの場合、そのサーバに対する ログインはすべて成功します。ユーザ・プロファイルがそのサーバに存在することや、指定され たログイン ID にドメイン・ログイン・パーミッションがあることは要求されません。事実上、 何らかのログイン ID とパスワードを使用すれば、すべてのユーザがサーバにログインできます。 デフォルトでは、Guest ユーザ・プロファイルにログインします。

統合化ログイン機能を有効にしてデータベースに接続する場合は、このことに注意する必要があ ります。

次の例では、データベースを実行している Windows サーバに、ブランクのパスワードで有効に なる Guest ユーザ・プロファイルがあることが前提となっています。

● ユーザ fran\_whitney とデータベース・ユーザ ID DBA との間に、統合化ログイン・マッピン グが存在します。ユーザ fran\_whitney が正しいログイン ID とパスワードを使用してサーバに 接続すると、完全な管理権限を持つユーザ DBA としてデータベースに接続されます。

しかし、fran\_whitney としてサーバに接続しようとした他のユーザも、指定したパスワードに 関係なくサーバにログインできます。これは、Windows がデフォルトで Guest ユーザ・プロ ファイルに接続しようとするためです。fran\_whitney のログイン ID を使用してサーバへのロ グインに成功すると、権限のないユーザでも統合化ログイン・マッピングを使用して DBA としてデータベースに接続されます。

### セキュリティ確保のため **Guest** ユーザ・プロファイルを無効にする

統合化ログインの最も安全な方法は、SQL Anywhere データベースを実行するすべての Windows コンピュータで、Guest ユーザ・プロファイルを無効にすることです。これは、Windows の ユーザー マネージャ ユーティリティを使用して実行できます。

## **Kerberos** 認証

Kerberos ログイン機能を使用すると、データベース接続、オペレーティング・システム、ネット ワークのログインを、単一のユーザ ID とパスワードで管理できます。Kerberos ログインの使用 は、ユーザにとって便利であると同時に、1 つのセキュリティ・システムでデータベースとネッ トワークのセキュリティを維持できます。次のような利点があります。

- ユーザはデータベースに接続するときにユーザ ID やパスワードを入力しなくてよい
- 複数のユーザを 1 つのデータベース・ユーザ ID にマッピングできる
- Kerberos へのログインに使用する名前とパスワードはデータベース・ユーザの ID とパスワー ドと一致している必要がない

Kerberos は、シークレット・キー暗号方式を使用して強力な認証と暗号化を実現するネットワー ク認証プロトコルです。Kerberos にログインしているユーザは、ユーザ ID やパスワードを指定 しなくてもデータベースに接続できます。

認証に Kerberos を使用できます。認証を Kerberos に委任するには、次の処理を行います。

- Kerberos ログインを使用するようにサーバとデータベースを設定する
- **●** コンピュータまたはネットワークにログインするユーザ ID と、データベース・ユーザの間に マッピングを作成する

警告

Kerberos ログインを単一のセキュリティ・ソリューションとして使用する場合に検討する必要が あるセキュリティ上の重要事項があります[。「セキュリティについての考慮事項:コピーされた](#page-156-0) [データベース・ファイル」](#page-156-0) 137 ページを参照してください。

Kerberos ソフトウェアは SQL Anywhere に含まれません。このソフトウェアは別途入手してくだ さい。Kerberos ソフトウェアには次のコンポーネントが含まれます。

- **Kerberos** ライブラリ Kerberos クライアントまたは GSS (Generic Security Services)-API ラン タイム・ライブラリと呼ばれています。Kerberos ライブラリは、明確に定義されている GSS-API を実装したもので、Kerberos を使用するクライアント・コンピュータおよびサーバ・コ ンピュータでそれぞれ必要です。KDC として Active Directory を使用する場合は、サード・ パーティ製 Kerberos クライアント・ライブラリの代わりに、組み込みの Windows SSPI イン タフェースを使用できます。
- **Kerberos キー配布センター (KDC) サーバ** KDC はユーザおよびサーバの保管場所として機 能します。また、ユーザやサーバの ID を検証します。KDC は、通常、アプリケーションや ユーザ・ログインに使用しないサーバ・コンピュータにインストールされます。

SQL Anywhere は、DBLib クライアント、ODBC クライアント、OLE DB クライアント、ADO.NET クライアント、Sybase Open Client、jConnect クライアントからの Kerberos 認証をサポートしま す。Kerberos 認証は SQL Anywhere トランスポート・レイヤ・セキュリティ暗号化と組み合わせ て使用できますが、SQL Anywhere はネットワーク通信での Kerberos 暗号化をサポートしていま せん。

<span id="page-146-0"></span>Windows では、Kerberos を Windows ドメインとドメイン・アカウントに使用します。Active Directory Windows Domain Controllers は Kerberos KDC を実装します。この環境で認証を行うに は、データベース・サーバ・コンピュータにサード・パーティ製 Kerberos クライアントまたは ランタイムが必要ですが、Windows クライアント・コンピュータはサード・パーティ製 Kerberos クライアントまたはランタイムの代わりに組み込み Windows SSPI インタフェースを使 用できます。「Windows で Kerberos ログインに SSPI [を使用する」](#page-151-0) 132 ページを参照してくださ い。

## **Kerberos** クライアント

Kerberos 認証は、32 ビットの Windows と Linux で利用できます。テスト済みの Kerberos クライ アントのリストについては、<http://www.ianywhere.jp/sas/os.html> を参照してください。

サポートされている Kerberos クライアントが使用する keytab ファイルと GSS-API ファイルのデ フォルトの名前とロケーションのリストを次の表に示します。

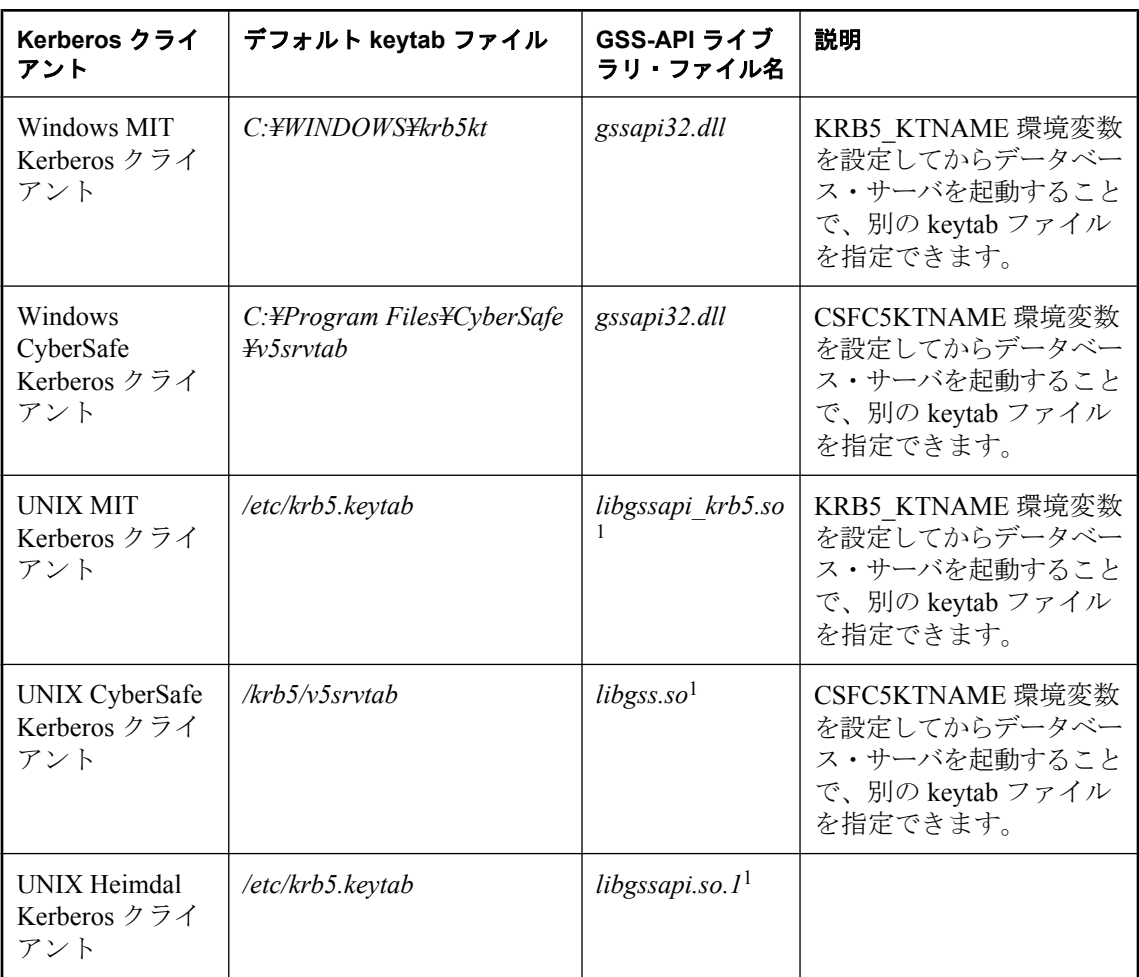

<span id="page-147-0"></span><sup>1</sup> ファイル名はオペレーティング・システムと Kerberos クライアント・バージョンによって異な ります。

## **Kerberos** 認証の設定

- **♦ SQL Anywhere** データベースで **Kerberos** 認証を設定するには、次の手順に従います。
- 1. クライアントとサーバの両方に、Kerberos クライアント・ソフトウェアを GSS-API ランタイ ム・ライブラリも含めてインストールし、設定します。

Active Directory KDC を使用している Windows クライアント・コンピュータでは SSPI を使用 できるので、Kerberos クライアントをインストールする必要はありません。「[Windows](#page-151-0) で Kerberos ログインに SSPI [を使用する」](#page-151-0) 132 ページを参照してください。

2. 必要に応じて、Kerberos プリンシパルを各ユーザの Kerberos キー配布センター (KDC:Key Distribution Center) に作成します。

Kerberos プリンシパルとは Kerberos ユーザ ID であり、形式は *user***/***instance***@***REALM* です。**/** *instance* はオプションです。Kerberos をすでに使用している場合は、プリンシパルはすでに存 在しているので、各ユーザに Kerberos プリンシパルを作成する必要はありません。

プリンシパルの大文字と小文字は区別されるため、正しく指定する必要があります。大文字 と小文字の違いしかない複数のプリンシパルのマッピングはサポートされていません (たとえ ば、jjordan@MYREALM.COM と JJordan@MYREALM.COM の両方にマッピングすることは できません)。

3. Kerberos プリンシパルを SQL Anywhere データベース・サーバの KDC に作成します。

データベース・サーバ用の Kerberos プリンシパルの形式は server-name@REALM です。servername は SQL Anywhere データベース・サーバ名です。プリンシパルでは大文字と小文字が区 別されます。また、server-name ではマルチバイト文字や/、¥、@は使用できません。以降の 手順では、Kerberos プリンシパルが my\_server\_princ@MYREALM.COM であることを前提と しています。

サーバでは KDC 認証に keytab ファイルが使用されるので、KDC 内にサーバ・サービス・プ リンシパルを作成する必要があります。keytab ファイルは保護および暗号化されます。

- 4. セキュリティに十分注意しながら、プリンシパル *server-name***@***REALM* 用の keytab ファイル を KDC から抽出し、SQL Anywhere データベース・サーバを実行中のコンピュータにコピー します。keytab ファイルのデフォルト・ロケーションは、Kerberos クライアントとプラット フォームによって異なります。keytab ファイルのパーミッションは、SQL Anywhere サーバが 読み取ることができ、不正なユーザに読み取りパーミッションがないよう設定する必要があ ります。
- 5. Kerberos を使用するように SQL Anywhere を設定します。

## <span id="page-148-0"></span>**Kerberos** を使用するように **SQL Anywhere** を設定

- 1. SQL Anywhere データベースで Kerberos 認証を設定します。「Kerberos [認証の設定」](#page-147-0) 128 ページ を参照してください。
- 2. SQL Anywhere サーバを -krb または -kr オプションを使用して起動し、Kerberos 認証を有効に します。また、-kl オプションを使用して GSS-API ライブラリのロケーションを指定し、 Kerberos を有効にすることもできます。
- 3. パブリック・オプションまたは一時的なパブリック・オプション login\_mode を Kerberos を含 む値に変更します。このオプションの設定を変更するには DBA 権限が必要です。Kerberos ロ グインを許可するかどうかは、login mode データベース・オプションで指定します。データ ベース・オプションは、それが指定されているデータベースにしか適用されないため、同じ サーバ内にロードされて動作している場合でも、データベースが異なれば Kerberos ログイン の設定も異なります。次に例を示します。

SET OPTION PUBLIC.login\_mode = 'Kerberos,Standard';

login\_mode データベース・オプションには、次の値を 1 つまたは複数指定できます。

- **Standard** 標準ログインを許可します。これはデフォルト値です。標準ログインでは、 ユーザ ID とパスワードの両方を入力する必要があり、Integrated や Kerberos の接続パラ メータは使用されません。
- Integrated 統合化ログインを許可します。
- **Kerberos** Kerberos ログインを許可します。

### 警告

login mode データベース・オプションを Kerberos に設定すると、接続できるのは、Kerberos ログイン・マッピングを付与されているユーザだけに制限されます。DBA 権限のあるユーザ でないかぎり、ユーザ ID とパスワードを使用して接続しようとすると、エラーが発生しま す。

4. クライアントが使用するデータベース・ユーザ ID を作成します。既存のデータベース・ユー ザに適切なパーミッションがあれば、そのデータベース・ユーザ ID を Kerberos ログインに 使用できます。次に例を示します。

CREATE USER "kerberos-user" IDENTIFIED BY abc123;

5. GRANT KERBEROS LOGIN TO 文を実行して、クライアントの Kerberos プリンシパルから既 存のデータベース・ユーザ ID へのマッピングを作成します。この文の実行には DBA 権限が 必要です。次に例を示します。

GRANT KERBEROS LOGIN TO "pchin@MYREALM.COM" AS USER "kerberos-user";

マッピングのない Kerberos プリンシパルが使用されているときに接続する場合は、Guest デー タベース・ユーザ ID が存在し、パスワードが設定されていることを確認します[。「デフォル](#page-143-0) [トの統合化ログイン・ユーザの作成」](#page-143-0) 124 ページを参照してください。

6. クライアント・ユーザが Kerberos プリンシパルを使用してログオン済みである (有効な Kerberos TGT:Ticket Granting Ticket がある) こと、およびクライアントの Kerberos チケット

の期限が切れていないことを確認します。ドメイン・アカウントにログインしている Windows ユーザは、TGT をすでに持っており、プリンシパルに必要なパーミッションがあれ ば、サーバに認証されます。

TGT はユーザ・パスワードを使用して暗号化された Kerberos チケットで、ユーザ ID の検証 にチケット保証サービス (TGS: Ticket Granting Service) が使用します。

7. KERBEROS 接続パラメータ (通常は KERBEROS=YES、ただし KERBEROS=SSPI または KERBEROS=*GSS-API-library-file* も使用可) を指定して、クライアントから接続します。ユー ザ ID またはパスワードの接続パラメータが指定された場合は、無視されます。次に例を示し ます。

dbisql -c "KERBEROS=YES;ENG=my\_server\_princ"

#### **Interactive SQL** の例

たとえば、次の Interactive SQL 文を使用した接続は成功します。ただし、接続が成功するために は、サーバのデフォルト・データベース内の Kerberos ログイン・マッピングと一致するユーザ・ プロファイル名を使用してユーザがログインしていることが必要です。

CONNECT USING 'KERBEROS=YES';

次のすべてに該当する場合、Interactive SQL の CONNECT 文はデータベースに接続できます。

- サーバが現在実行中である。
- 現在のサーバのデフォルト・データベースが、Kerberos 認証接続を受け入れることができる。
- Kerberos ログイン・マッピングがユーザの現在の Kerberos プリンシパルに対して作成されて いる。
- サーバから接続についての詳細情報を要求された場合 (Interactive SQL を使用した場合など) に、情報を追加せずに [OK] をクリックする。

#### 参照

- 「-kl [サーバ・オプション」](#page-242-0) 223 ページ
- 「-kr [サーバ・オプション」](#page-243-0) 224 ページ
- 「-krb [サーバ・オプション」](#page-244-0) 225 ページ
- ●「login\_mode オプション [[データベース](#page-599-0)]」 580 ページ
- ●「GRANT 文」 『SOL Anywhere サーバ SOL リファレンス』
- ●「Kerberos [ログイン・マッピングの作成」](#page-150-0) 131 ページ

## **Open Client** または **jConnect** アプリケーションからの接続

Open Client または jConnect アプリケーションから接続するには、次の処理を行いま。

- Kerberos 認証を設定します。「Kerberos [認証の設定」](#page-147-0) 128 ページを参照してください。
- Kerberos [を使用するように](#page-148-0) SQL Anywhere を設定します。「Kerberos を使用するように SQL [Anywhere](#page-148-0) を設定」 129 ページを参照してください。

<span id="page-150-0"></span>● Adaptive Server Enterprise での Kerberos 認証と同様に、Open Client または jConnect を設定しま す。サーバ名は SQL Anywhere サーバ名である必要があります。名前の大文字と小文字は区 別されます。Open Client または jConnect から代替サーバ名を使用して接続することはできま せん。

Kerberos プリンシパルの設定と keytab の抽出の詳細については、[http://www.sybase.com/detail?](http://www.sybase.com/detail?id=1029260) [id=1029260](http://www.sybase.com/detail?id=1029260) を参照してください。

## 参照

- 「-krb [サーバ・オプション」](#page-244-0) 225 ページ
- 「-kr [サーバ・オプション」](#page-243-0) 224 ページ
- 「-kl [サーバ・オプション」](#page-242-0) 223 ページ
- ●「login\_mode オプション [[データベース](#page-599-0)]」 580 ページ
- ●「GRANT 文」 『SOL Anywhere サーバ SOL リファレンス』
- ●「CREATE USER 文」 『SQL Anywhere サーバ SQL リファレンス』
- ●「Kerberos [接続パラメータ](#page-329-0) [KRB]」 310 ページ
- 「Kerberos [接続のトラブルシューティング」](#page-152-0) 133 ページ

## **Kerberos** ログイン・マッピングの作成

## **♦ Kerberos** ログイン・マッピングを作成するには、次の手順に従います **(Sybase Central** の場 合**)**。

- 1. Sybase Central を開きます。
- 2. DBA 権限のあるユーザとしてデータベースに接続します。
- 3. 左ウィンドウ枠で **[**ログイン・マッピング**]** を右クリックし、**[**新規**] [**ログイン・マッピン グ**]** を選択します。
- 4. ログイン・マッピング作成ウィザードの指示に従います。
- **♦ Kerberos** ログイン・マッピングを作成するには、次の手順に従います **(SQL** の場合**)**。
- 1. DBA 権限のあるユーザとしてデータベースに接続します。
- 2. GRANT KERBEROS LOGIN TO 文を実行します。

「GRANT 文」 『SQL Anywhere サーバ - SQL リファレンス』を参照してください。

### 例

次の SQL 文は、Windows ユーザの pchin に KERBEROS ログイン・パーミッションを付与しま す。

GRANT KERBEROS LOGIN TO "pchin@MYREALM.COM" AS USER "kerberos-user";

## <span id="page-151-0"></span>**Kerberos** ログイン・パーミッションの取り消し

## **♦ Kerberos** ログイン・マッピングを取り消すには、次の手順に従います **(Sybase Central** の場 合**)**。

- 1. Sybase Central を開きます。
- 2. DBA 権限のあるユーザとしてデータベースに接続します。
- 3. 左ウィンドウ枠で **[**ログイン・マッピング**]** をクリックします。
- 4. 右ウィンドウ枠で、ログイン・マッピングを右クリックし、**[**削除**]** を選択します。
- 5. **[**はい**]** をクリックします。
- **♦ Kerberos** ログイン・マッピングを取り消すには、次の手順に従います **(SQL** の場合**)**。
- 1. DBA 権限のあるユーザとしてデータベースに接続します。
- 2. REVOKE KERBEROS LOGIN FROM 文を実行します。 「REVOKE 文」 『SQL Anywhere サーバ - SQL リファレンス』を参照してください。

### 例

次の SQL 文は、Windows ユーザの pchin から KERBEROS ログイン・パーミッションを削除しま す。

REVOKE KERBEROS LOGIN FROM "pchin@MYREALM.COM";

## **Windows** で **Kerberos** ログインに **SSPI** を使用する

Windows ドメインでは、クライアント・コンピュータに Kerberos クライアントをインストール しなくても、Windows ベースのコンピュータで SSPI を使用できます。Windows ドメイン・アカ ウントには、関連付けられた Kerberos プリンシパルがあらかじめ用意されています。

## **♦ SSPI** を使用して接続するには、次の手順に従います。

- 1. Kerberos 認証を設定します。「Kerberos [認証の設定」](#page-147-0) 128 ページを参照してください。
- 2. SQL Anywhere サーバを -krb オプションを指定して起動し、Kerberos 認証を有効にします。 次に例を示します。

dbeng11 -krb -n my\_server\_princ C:¥kerberos.db

3. パブリック・オプションまたは一時的なパブリック・オプション login\_mode を Kerberos を含 む値に変更します。このオプションの設定には、DBA 権限が必要です。次に例を示します。

SET OPTION PUBLIC.login\_mode = 'Kerberos';

<span id="page-152-0"></span>4. クライアントが使用するデータベース・ユーザ ID を作成します。既存のデータベース・ユー ザに適切なパーミッションがあれば、そのデータベース・ユーザ ID を Kerberos ログインに 使用できます。次に例を示します。

CREATE USER kerberos\_user IDENTIFIED BY abc123;

5. クライアントの Kerberos プリンシパルから既存のデータベース・ユーザ ID へのマッピング を作成します。作成するには、GRANT KERBEROS LOGIN TO 文を実行します。この文の実 行には、DBA 権限が必要です。次に例を示します。

GRANT KERBEROS LOGIN TO "pchin@MYREALM.COM" AS USER "kerberos-user";

6. クライアント・コンピュータからデータベースに接続します。次に例を示します。

dbisql -c "KERBEROS=SSPI;ENG=my\_server\_princ"

接続文字列に Kerberos=SSPI と指定されている場合、Kerberos ログインが試行されます。

次の Interactive SQL 文を使用した接続も成功します。ただし、接続が成功するためには、ユー ザは、サーバのデフォルト・データベース内の Kerberos ログイン・マッピングと一致する ユーザ・プロファイル名を使用してログオンしていることが必要です。

CONNECT USING 'KERBEROS=SSPI';

## **Kerberos** 接続のトラブルシューティング

Kerberos 認証を有効にしようとしたり、使おうとしたりしたときに予期しないエラーが発生した 場合は、データベース・サーバとクライアントで追加の診断メッセージを有効にすることをおす すめします。

データベース・サーバの起動時に -z オプションを指定します。または、すでに実行中のサーバ のデータベース・サーバ・メッセージ・ログに追加の診断メッセージを表示するには CALL sa\_server\_option( 'DebuggingInformation', 'ON' ) を使用します。LogFile 接続パラメータを使用 すると、指定したファイルにクライアント診断メッセージが書き込まれます。LogFile 接続パラ メータを使用する代わりに、コマンド dbping -z を実行することもできます。-z パラメータによ り診断メッセージが表示され、接続の問題の原因を特定するのに役立ちます。

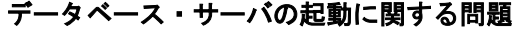

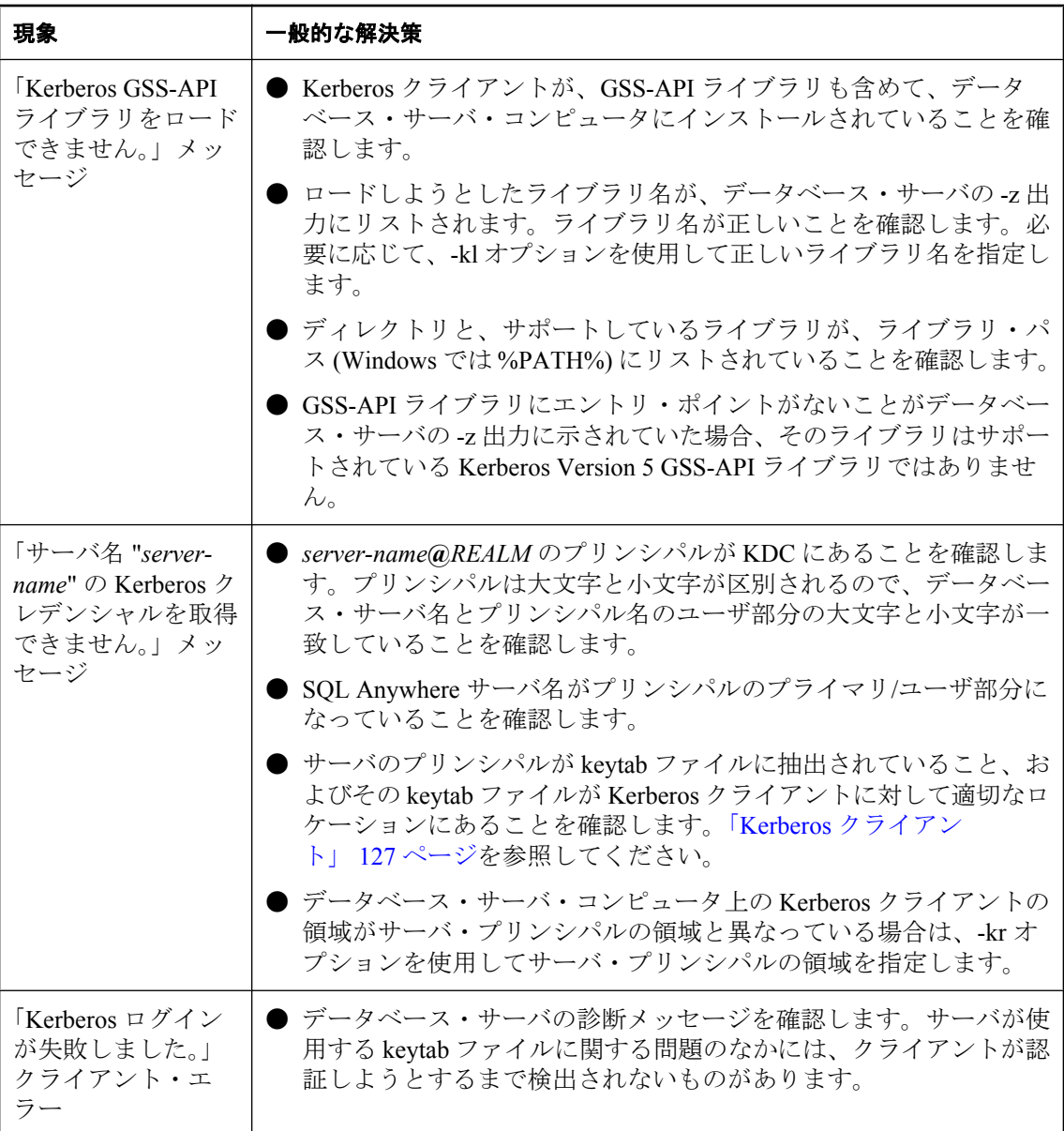

## **Kerberos** クライアント接続のトラブルシューティング

クライアントが Kerberos 認証を使用して接続しようとしてエラーが発生した場合について、次 の表に示します。

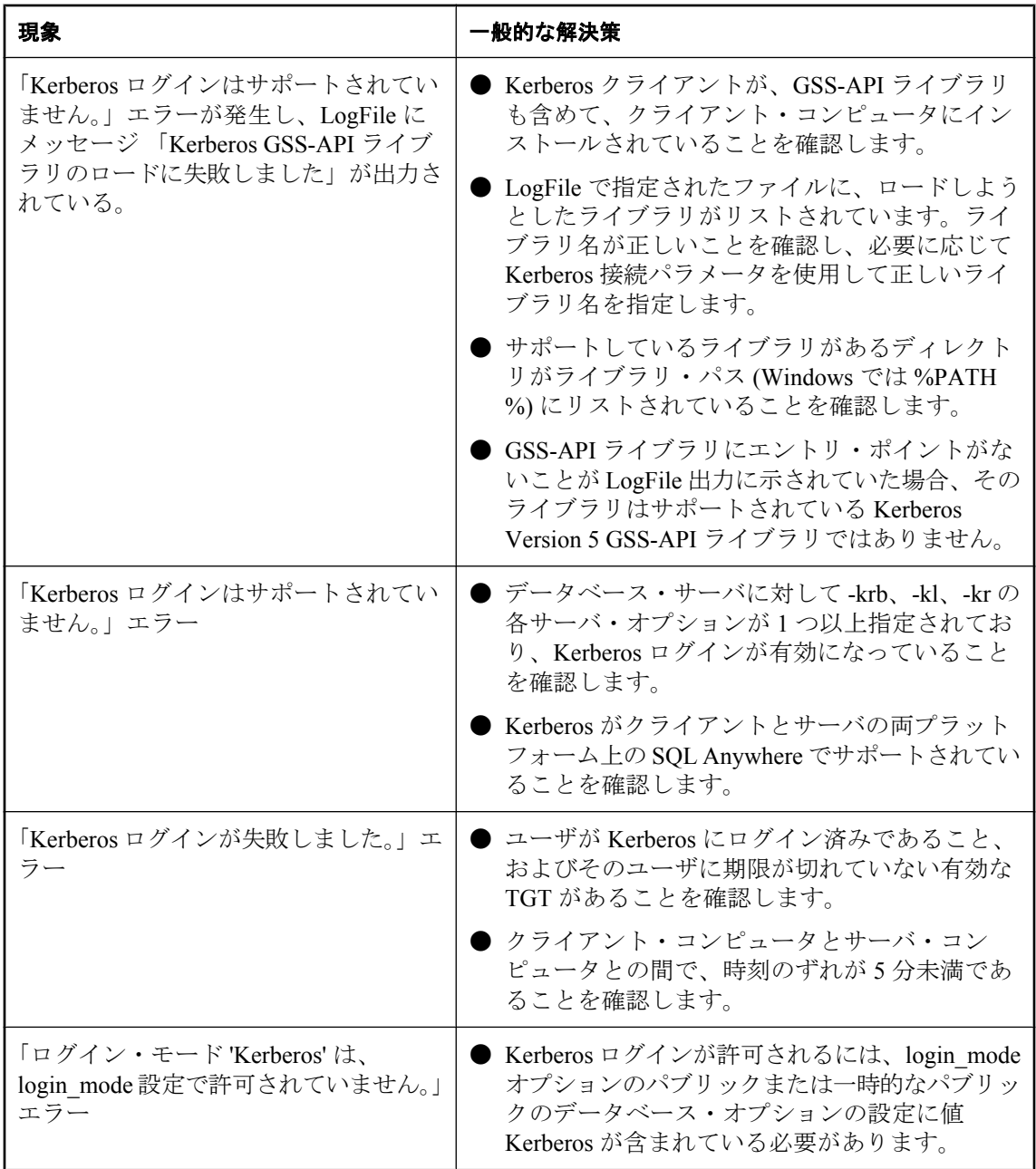

<span id="page-155-0"></span>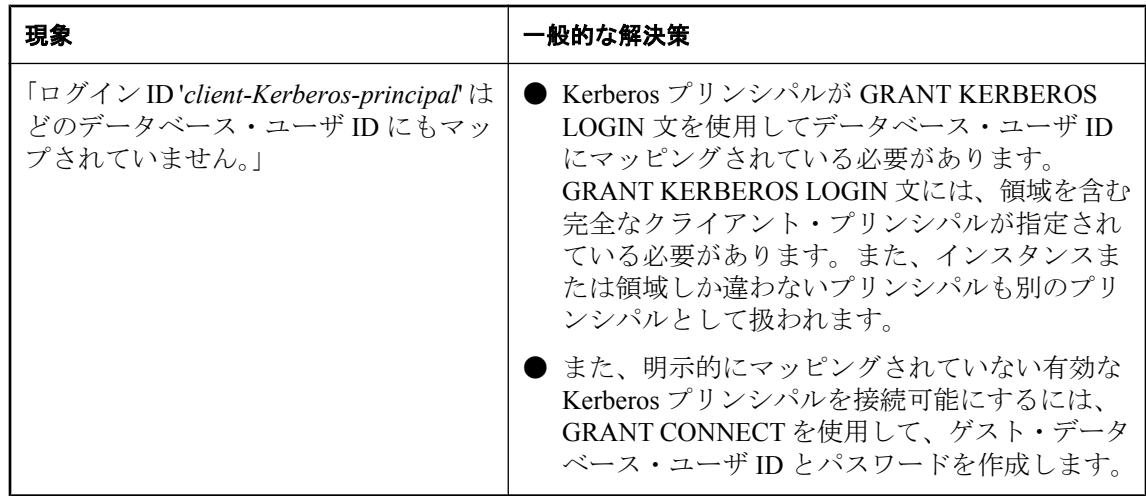

## セキュリティについての考慮事項:一時的にパブリック・オプ ションを設定してセキュリティを追加する

標準ログイン、統合化ログイン、Kerberos ログインの組み合わせを許可するよう、SET OPTION 文を使用してデータベースの login\_mode オプションの値を設定すると、指定したログ イン接続がそのデータベースで永続的に有効になります。たとえば、次の文は標準ログインと統 合化ログインを永続的に許可します。

SET OPTION PUBLIC.login\_mode = 'Standard, Integrated';

データベースを停止して再起動した場合でも、このオプションの値は変わらず、統合化ログイン は有効のままです。

SET TEMPORARY OPTION を使用して login\_mode オプションを設定した場合、統合化ログイン によるユーザ・アクセスは可能ですが、データベースがシャットダウンされるまでの間に限られ ます。次の文は、オプションの値を一時的に変更します。

SET TEMPORARY OPTION PUBLIC.login\_mode = 'Standard, Integrated';

永久オプション値が Standard の場合、データベースは停止時にその値に戻ります。

一時的なパブリック・オプションを設定すると、データベースのセキュリティを強化できます。 統合化ログインまたは Kerberos ログインをデータベースに追加すると、データベースはそれを 実行しているオペレーティング・システムのセキュリティに依存します。データベースを別のコ ンピュータにコピーすると、データベースへのアクセスは SQL Anywhere のセキュリティ・モデ ルに戻ります。

### 参照

●[「セキュリティについての考慮事項:コピーされたデータベース・ファイル」](#page-156-0) 137 ページ ● 「SET OPTION 文」 『SQL Anywhere サーバ - SQL リファレンス』

## <span id="page-156-0"></span>セキュリティについての考慮事項:コピーされたデータベース・ ファイル

データベース・ファイルがコピー可能な場合、統合化ログインと Kerberos ログインに一時的な パブリック login mode オプションを使用してください。ファイルをコピーした場合、統合化ロ グインと Kerberos ログインはデフォルトでサポートされません。

データベースに機密情報が含まれる場合、データベース・ファイルが保存されているコンピュー タを不正アクセスから保護する必要があります。保護しなかった場合、データベース・ファイル がコピーされ、別のコンピュータからデータに不正にアクセスされる可能性があります。データ ベースのセキュリティを強化するには、次の処理を行います。

- ユーザ・パスワード、特に DBA 権限のあるユーザ・パスワードを複雑にして、推測しにく くします。
- PUBLIC.login\_mode データベース・オプションを Standard に設定します。統合化ログインま たは Kerberos ログインを有効にする場合は、一時的なパブリック・オプションのみがサーバ の起動ごとに変更されるようにします。これにより、データベースがコピーされたとしても、 可能になるのは標準ログインだけになります[。「セキュリティについての考慮事項:一時的に](#page-155-0) [パブリック・オプションを設定してセキュリティを追加する」](#page-155-0) 136 ページを参照してくださ い。
- AES 暗号化アルゴリズムを使用して、データベース・ファイルを強力に暗号化します。暗号 化キーは複雑にして、推測しにくくします。

# <span id="page-157-0"></span>**SQL Anywhere** データベース接続の例

この後の各例は、SQL Anywhere に含まれるツールから SQL Anywhere データベースに接続する 方法を示します。

## **Sybase Central** または **Interactive SQL** からのサンプル・デー タベースへの接続

- **♦** サンプル・データベースに接続するには、次の手順に従います **(Sybase Central** の場合**)**。
- 1. **[**スタート**] [**プログラム**] [SQL Anywhere 11] [Sybase Central]** を選択します。
- 2. **[**接続**] [SQL Anywhere 11** に接続**]** を選択します。
- 3. **[ODBC** データ・ソース名**]** をクリックし、**[**参照**]** をクリックします。
- 4. **SQL Anywhere 11 Demo** を選択し、**[OK]** をクリックします。

### **♦** サンプル・データベースに接続するには、次の手順に従います **(Interactive SQL** の場合**)**。

- 1. **[**スタート**] [**プログラム**] [SQL Anywhere 11] [Interactive SQL]** を選択します。
- 2. **[ODBC** データ・ソース名**]** をクリックし、**[**参照**]** をクリックします。
- 3. **SQL Anywhere 11 Demo** を選択し、**[OK]** をクリックします。

#### 注意

この接続では、ユーザ ID とパスワードはすでにデータ・ソースにあるので入力する必要はあり ません。

## **♦** サンプル・データベースに接続するには、次の手順に従います **(**データベース・ファイルのロ ケーションを指定する場合**)**

- 1. Sybase Central または Interactive SQL で、**[**接続**]** ウィンドウを開きます。
- 2. **[ID]** タブをクリックします。
- 3. **[**ユーザ **ID]** フィールドに **DBA** と入力します。
- 4. **[**パスワード**]** フィールドに **sql** と入力します。
- 5. **[**データベース**]** タブをクリックします。
- 6. **[**データベース名**]** フィールドに **demo.db** と入力します。
- 7. **[**データベース・ファイル**]** フィールドで *samples-dir* まで移動します。Microsoft Windows XP オペレーティング・システムの場合、デフォルト・ロケーションは *C:¥Documents and Settings ¥All Users¥Documents¥SQL Anywhere 11¥Samples¥demo.db* です。

*samples-dir* の詳細については[、「サンプル・ディレクトリ」](#page-440-0) 421 ページを参照してください。

8. **[OK]** をクリックします。

## **Mac OS X** でのサンプル・データベースへの接続

Mac OS X にはショートカットが含まれます。

## **♦ Interactive SQL** からサンプル・データベースに接続するには、次の手順に従います **(Mac OS X** の場合**)**。

- 1. Finder で、SQL Anywhere サンプル・データベースを検索します。デフォルトでは、サンプ ル・データベースは */Applications/SQLAnywhere11/System/demo.db* にあります。
- 2. このファイルをデスクトップなどの読み込み/書き込みアクセス権がある場所にコピーしま す。
- 3. Finder で、**[DBLauncher]** をダブルクリックします。

**DBLauncher** はデフォルトで */Applications/SQLAnywhere11* にあります。

4. **[Local Server]** を選択します。

**[Local Server]** オプションを選択すると、ネットワーク経由でクライアント/サーバ通信を行 えなくなります。

- 5. **[**起動**]** をクリックして、**demo** という名前のパーソナル・データベース・サーバを起動しま す。
- 6. Finder で、*/Applications/SQLAnywhere11* にある **[Interactive SQL]** をダブルクリックします。
- 7. **[**ユーザ **ID]** フィールドに **DBA** と入力します。
- 8. **[**パスワード**]** フィールドに **sql** と入力します。
- 9. **[OK]** をクリックします。

## ローカル・データベースへの接続

ローカル・コンピュータにあるデータベースに接続するには、次のいずれかの手順に従います。 データベースがすでにサーバにロードされている (起動している) 場合は、データベース名だけ でデータベースに接続できます。データベース・ファイルを指定する必要はありません。

データベース・アクセスを簡略化するには、接続プロファイルを使用します。「[Sybase Central](#page-123-0) の [接続プロファイル」](#page-123-0) 104 ページを参照してください。

#### **♦** ローカル・サーバ上ですでに実行中のデータベースに接続するには、次の手順に従います。

1. Sybase Central または Interactive SQL を起動します。

**[**接続**]** ウィンドウが表示されない場合は、次のいずれかを行います。

● Sybase Central で、[接続] - [SQL Anywhere 11 に接続] を選択します。

● Interactive SQL で、**[SQL]** - **[**接続**]** を選択します。

- 2. **[ID]** タブをクリックします。
- 3. **[**ユーザ **ID]** フィールドにユーザ名を入力します。
- 4. **[**パスワード**]** フィールドにデータベースのパスワードを入力します。
- 5. サーバで単一のデータベースが実行されている場合は **[OK]** をクリックします。 サーバで複数のデータベースが実行されている場合は、次の操作を行います。
	- **[**データベース**]** タブをクリックします。
	- **[データベース名]** フィールドにデータベースの名前を入力します。
	- **[OK]** をクリックします。

### **♦** データベースを起動して接続するには、次の手順に従います。

- 1. Sybase Central または Interactive SQL を起動します。 **[**接続**]** ウィンドウが表示されない場合は、次のいずれかを行います。
	- Sybase Central で、[接続] **[SQL Anywhere 11 に接続]** を選択します。
	- Interactive SQL で、[SQL] [接続] を選択します。
- 2. **[ID]** タブをクリックします。
- 3. **[**ユーザ **ID]** フィールドにユーザ名を入力します。
- 4. **[**パスワード**]** フィールドにデータベースのパスワードを入力します。
- 5. **[**データベース**]** タブをクリックします。
- 6. **[**データベース・ファイル**]** フィールドで、ファイルのパス、ファイル名、ファイル拡張子を 指定するか、**[**参照**]** をクリックしてデータベース・ファイルを探します。
- 7. 次回以降の接続のために、ファイル名とは異なるデータベース名を作成する場合は、**[**データ ベース名**]** フィールドに名前を入力します。ファイルのパスや拡張子は入力しないでくださ い。
- 8. **[OK]** をクリックします。

## 組み込みデータベースへの接続

「組み込みデータベース」は、単一アプリケーションで使用するために設計されており、アプリ ケーションと同じコンピュータ上で稼働し、通常はユーザから隠されています。

アプリケーションが組み込みデータベースを使用する場合、アプリケーションの接続時には、通 常、パーソナル・サーバは動作していません。データベースを起動するには、接続文字列を使用 し、接続文字列の DatabaseFile (DBF) パラメータでデータベース・ファイルを指定します。

自動的に起動するデータベースのクエリのパフォーマンスを向上するには、ユーザがすぐに接続 しない場合でも、データベースをできるだけ早く起動します。このようにすることで、データ

ベースに対してクエリが実行される前にキャッシュの準備が完了します。「キャッシュ・ウォー ミングの使用」 『SQL Anywhere サーバ - SQL の使用法』を参照してください。

#### **DBF** 接続パラメータの使用

DBF 接続パラメータは、使用するデータベース・ファイルを指定します。データベース・ファ イルはデフォルトのサーバに自動的にロードされます。実行中のサーバがない場合は、サーバが 起動されます。

データベースへの接続がなくなったら (通常は接続を開始したアプリケーションが切断したら)、 データベースはアンロードされます。接続によりサーバが起動された場合は、データベースのア ンロードと同時にデータベース・サーバは停止されます。

次の例では、サンプル・データベースを組み込みデータベースとしてロードしています。

DBF=samples-dir¥demo.db UID=DBA PWD=sql

*samples-dir* の詳細については[、「サンプル・ディレクトリ」](#page-440-0) 421 ページを参照してください。

### **ENG** 接続パラメータの使用

組み込みデータベースを使用する場合は、ServerName (ENG) 接続パラメータを使用することを おすすめします。これにより、同じコンピュータ上で SQL Anywhere データベース・サーバを実 行している別のアプリケーションが存在する場合でも、データベースが適切なデータベース・ サーバに接続されます。

#### **StartLine [START]** 接続パラメータの使用

次の接続パラメータは、組み込みデータベースとしてサンプル・データベースが開始されるのを カスタマイズする方法を示しています。これは、キャッシュ・サイズなどのオプションを使用す る場合に便利です。

START=dbeng11 -c 8M DBF=samples-dir¥demo.db UID=DBA PWD=sql

接続パラメータには、サーバの起動方法に影響を与えるものが多数存在します。StartLine (START) 接続パラメータで対応するサーバ・オプションを使用するのではなく、次の接続パラ メータを使用することをおすすめします。

- ServerName (ENG)
- DatabaseFile (DBF)
- DatabaseSwitches (DBS)
- DatabaseName (DBN)

### **ELEVATE** 接続パラメータの使用

Windows Vista でデータベース・サーバを自動的に起動する場合は、自動的に起動されるデータ ベース・サーバの実行プログラムが昇格するよう、接続文字列で ELEVATE=YES を指定する必 要があります。Windows Vista では、昇格されたデータベース・サーバのみが AWE メモリを使 用したり、管理者ユーザとしてプロシージャを呼び出したりできます。

### 参照

- 「DatabaseFile [接続パラメータ](#page-316-0) IDBF1」 297 ページ
- 「ServerName [接続パラメータ](#page-340-0) [ENG]」 321 ページ
- 「StartLine [接続パラメータ](#page-342-0) [START]」 323 ページ
- ●「Elevate [接続パラメータ」](#page-322-0) 303 ページ
- ●「[接続] [ウィンドウを開く」](#page-122-0) 103 ページ
- ●「SQL Anywhere [データベース接続の例」](#page-157-0) 138 ページ

## データ・ソースを使用した接続

一連の接続パラメータは「データ・ソース」に保存できます。Open Client と jConnect 以外のす べての SQL Anywhere インタフェースでは、データ・ソースを使用できます。

## **♦** データ・ソースを使用して接続するには、次の手順に従います **(Sybase Central** または **Interactive SQL** の場合**)**。

1. Sybase Central または Interactive SQL を起動します。

**[**接続**]** ウィンドウが表示されない場合は、次のいずれかを行います。

- Sybase Central で、**[**接続**] [SQL Anywhere 11** に接続**]** を選択します。
- Interactive SQL で、[SQL] [接続] を選択します。
- 2. **[ID]** タブをクリックします。
- 3. **[**ユーザ **ID]** フィールドにユーザ名を入力します。
- 4. **[**パスワード**]** フィールドにデータベースのパスワードを入力します。
- 5. 次のいずれかを行います。
	- **IODBC データ・ソース名1** をクリックし、Windows レジストリ内のデータ・ソースを参 照する DataSourceName (DSN) 接続パラメータを入力します。データ・ソースのリストを 表示するには **[**参照**]** をクリックします。
	- **<b>[ODBC** データ・ソース・ファイル] をクリックし、ファイルに格納されているデータ・ ソースを参照する FileDataSourceName (FILEDSN) 接続パラメータを入力します。ファイ ルのリストを表示するには **[**参照**]** をクリックします。

#### 参照

- ●「[接続] [ウィンドウを開く」](#page-122-0) 103 ページ
- ●「SOL Anywhere [データベース接続の例」](#page-157-0) 138 ページ
- 「UNIX での ODBC [データ・ソースの使用」](#page-132-0) 113 ページ

## ネットワーク上のサーバへの接続

LAN または WAN にあるネットワーク・サーバ上で動作するデータベースに接続するには、ク ライアント・ソフトウェアがそのデータベース・サーバを見つけ、それに接続します。SQL Anywhere は、ネットワーク・ライブラリを提供してこのタスクを処理します。

ネットワーク接続は、「ネットワーク・プロトコル」を介して行います。TCP/IP はすべてのプ ラットフォームで使用できます。

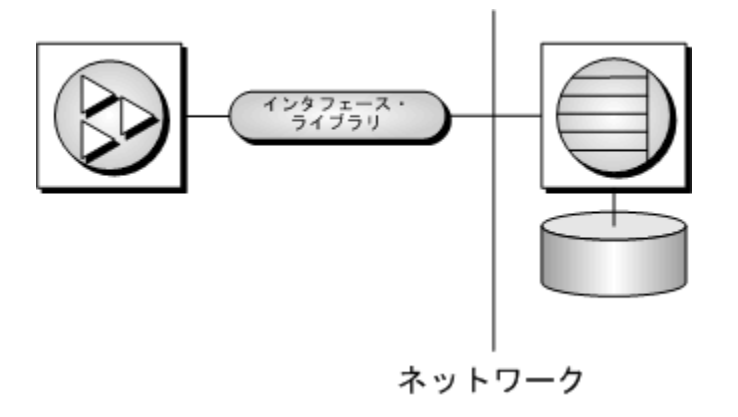

### サーバの指定

SQL Anywhere のサーバ名は、所定のネットワーク・プロトコルのローカル・ドメイン上ではユ ニークである必要があります。次の例では、ネットワークで実行されているサーバに接続しま す。

ENG=svr-name DBN=db-name UID=user-id PWD=password CommLinks=all

CommLinks=all を指定すると、クライアント・ライブラリは、指定された名前のパーソナル・ サーバを探し、次に指定された名前のサーバをネットワークで探します。「[CommLinks](#page-311-0) 接続パラ メータ [\[LINKS\]](#page-311-0)」 292 ページを参照してください。

## プロトコルの指定

パフォーマンスを向上するには、使用するプロトコルをネットワーク・ライブラリに指定できま す。次のパラメータは、TCP/IP プロトコルを使用します。

ENG=svr-name DBN=db-name UID=user-id PWD=password CommLinks=tcpip

ネットワーク・ライブラリは、ネットワークをブロードキャストしてサーバを検索します。この 処理は時間がかかることがあります。ネットワーク・ライブラリがサーバを見つけると、クライ アント・ライブラリは、そのサーバの名前とネットワーク・アドレスをファイル (*sasrv.ini*) に保

存します。次回以降の接続にはこのエントリを再利用し、指定されたプロトコルを使用してサー バへの接続を試みます。次回以降の接続は、ブロードキャストによって確立された接続よりも通 常は速くなります。

デフォルトでは、Sybase Central と Interactive SQL のすべてのネットワーク接続は、TCP/IP ネッ トワーク・プロトコルを使用するようになっています。

## **♦** ネットワーク・サーバ上のデータベースに接続するには、次の手順に従います **(Sybase Central** または **Interactive SQL** の場合**)**。

1. Sybase Central または Interactive SQL を起動します。

**[**接続**]** ウィンドウが表示されない場合は、次のいずれかを行います。

- Sybase Central で、[接続] **[SQL Anywhere 11 に接続]** を選択します。
- Interactive SQL で、[SQL] [接続] を選択します。
- 2. **[ID]** タブをクリックします。
- 3. **[**ユーザ **ID]** フィールドにユーザ名を入力します。
- 4. **[**パスワード**]** フィールドにデータベースのパスワードを入力します。
- 5. **[**データベース**]** タブをクリックします。
- 6. **[**サーバ名**]** フィールドに、サーバ名を入力するか、**[**検索**]** をクリックします。
- 7. **[**データベース名**]** フィールドにデータベースの名前を入力します。
- 8. **[OK]** をクリックします。

### 参照

- ●[「クライアント/サーバ通信」](#page-176-0) 157 ページ
- ●[「ネットワーク・プロトコル・オプション」](#page-345-0) 326 ページ
- ●[「ファイアウォール経由の接続」](#page-179-0) 160 ページ
- ●「[接続] [ウィンドウを開く」](#page-122-0) 103 ページ
- 「SOL Anywhere [データベース接続の例」](#page-157-0) 138 ページ

## デフォルト接続パラメータの使用

接続パラメータを指定しないで、デフォルトの動作で接続を確立できます。ただし、アプリケー ションが他の SQL Anywhere アプリケーションとともにインストールされている場合は、運用環 境でデフォルトの動作を使用すると問題が発生する場合があります。デフォルト動作の詳細につ いては[、「接続のトラブルシューティング」](#page-166-0) 147 ページを参照してください。

### デフォルトのデータベース・サーバとデータベース

1 つのデータベースがある 1 つのパーソナル・サーバに接続するには、デフォルトのパラメータ を使用します。

UID=user-id PWD=password

## デフォルトのデータベース・サーバ

1 つのパーソナル・サーバに複数のデータベースがある場合は、デフォルトのサーバ設定を使用 し、接続先のデータベースを指定します。

DBN=db-name UID=user-id PWD=password

## デフォルトのデータベース

複数のサーバが動作している場合は、接続するサーバを指定します。そのサーバにデータベース が 1 つだけある場合はデータベース名を指定する必要はありません。次の接続文字列は、指定さ れたサーバに接続して、デフォルト・データベースを使用します。

ENG=server-name UID=user-id PWD=password

## デフォルトを使用しない場合

次の接続文字列は、指定されたローカル・サーバに接続して、指定されたデータベースを使用し ます。

ENG=server-name DBN=db-name UID=user-id PWD=password

## デフォルトを使用しない場合

異なるコンピュータで実行中のネットワーク・サーバに接続するには、次の接続文字列を使用し ます。

ENG=server-name DBN=dbn UID=user-id PWD=password CommLinks=tcpip

CommLinks が指定されていない場合は、ローカルの共有メモリ接続のみが行われます。

Sybase Central、Interactive SQL、または SQL Anywhere コンソール・ユーティリティ (dbconsole) から接続している場合、**[**接続**]** ウィンドウの **[**ネットワーク上でデータベース・サーバを検索**]** オ プションを選択して、ネットワーク接続を行うことができます。

## **SQL Anywhere** ユーティリティからの接続

SQL Anywhere のすべてのデータベース・ユーティリティで、サーバとの通信に Embedded SQL が使用されます。

### データベース・ユーティリティが接続パラメータの値を取得する方法

多くの管理ユーティリティは、接続パラメータの値を次の方法で取得します。

1. コマンド・ラインで指定された値を使用します。たとえば、次のコマンドは、ユーザ ID DBA とパスワード sql を使用して、デフォルト・サーバ上のデフォルト・データベースのバッ クアップを開始します。

dbbackup -c "UID=DBA;PWD=sql" c:¥backup

各データベース・ユーティリティのオプションの詳細については[、「データベース管理ユー](#page-810-0) [ティリティ」](#page-810-0) 791 ページを参照してください。

2. 値がない場合は、SQLCONNECT 環境変数の設定を使用します。SQL Anywhere では、この変 数は自動的に設定されるわけではありません。

「[SQLCONNECT](#page-433-0) 環境変数」 414 ページを参照してください。

# <span id="page-166-0"></span>接続のトラブルシューティング

SQL Anywhere で接続が確立される方法を理解すれば、接続の問題の解決に役立ちます。ファイ アウォールを介した接続を含むネットワーク固有の問題については[、「クライアント/サーバ通](#page-176-0) 信」 157 [ページ](#page-176-0)を参照してください。

SQL Anywhere では、接続を確立するときに次の処理が行われます。

- インタフェース・ライブラリの検出
- 接続パラメータ・リストのアセンブル
- サーバの検出
- データベースの検出
- データベース・サーバが見つからなかった場合にパーソナル・サーバを起動

SQL Anywhere の接続手順は、次の場合も同じです。

- SOLDriverConnect 関数を使用する「ODBC アプリケーション」。これは ODBC アプリケーショ ンでの一般的な接続方法です。Sybase PowerBuilder などのアプリケーション開発システムの 多くは、このクラスのアプリケーションに属します。ODBC アプリケーションでは SQLConnect 関数も使用できます。
- ●「Embedded SOL」を使用し、データベースとの接続で推奨関数 (db\_string\_connect) を使用する クライアント・アプリケーション。さらに、Embedded SQL アプリケーションと Interactive SQL では、SQL CONNECT 文も使用できます。これには、CONNECT AS ... と CONNECT USING の 2 つの形式があります。Interactive SQL を含むすべてのデータベース管理ツールは、 db\_string\_connect を使用します。
- ADODB Connection オブジェクトを使用する任意の「ADO アプリケーション」。Provider プロ パティは、OLE DB ドライバの場所を指定するために使用されます。Connection String プロパ ティでは、**DataSourceName** の代わりに **DataSource** が使用され、**UserID** の代わりに **User ID** が使用されることがあります。
- ●「iAnywhere JDBC ドライバ」を使用して、Driver Manager.GetConnection メソッドのパラメー タとして URL **jdbc:ianywhere:** の後に標準の接続文字列を渡すアプリケーション。接続文字 列には、**DataSource=** を含めて SQL Anywhere データ・ソースを指定するか、**Driver=SQL Anywhere 11** (UNIX と Linux では、このパラメータは **Driver=libdbodbc11.so** のように指定) を含めてください。

#### 参照

- ●[「サーバ起動時のトラブルシューティング」](#page-101-0) 82 ページ
- ●[「ネットワーク通信のトラブルシューティング」](#page-187-0) 168 ページ

## インタフェース・ライブラリの検出

通常、この DLL または共有ライブラリのロケーションは、ユーザには見えません。

### **ODBC** ドライバのロケーション

ODBC では、インタフェース・ライブラリは ODBC ドライバとも呼ばれます。ODBC クライア ント・アプリケーションが ODBC ドライバ・マネージャを呼び出し、ドライバ・マネージャが SQL Anywhere ドライバを検出します。

ODBC ドライバ・マネージャは、ドライバを探すために指定されたデータ・ソースを調べます。 ODBC アドミニストレータまたは dbdsn ユーティリティを使用してデータ・ソースを作成する と、SQL Anywhere は ODBC ドライバの現在のロケーションを書き込みます。データ・ソース情 報は、Windows の場合はレジストリに格納され、UNIX の場合はシステム情報ファイル (デフォ ルトのファイル名は *.odbc.ini*) に格納されます。

### **Embedded SQL** インタフェース・ライブラリのロケーション

Embedded SQL アプリケーションは、インタフェース・ライブラリを名前で指定して呼び出しま す。SQL Anywhere の Embedded SQL インタフェース・ライブラリの名前は次のとおりです。

● **Windows** *dblib11.dll*

**● UNIX** *libdblib11* (オペレーティング・システム固有の拡張子が付きます)

### **OLE DB** ドライバのロケーション

SQL Anywhere の OLE DB プロバイダ DLL (*dboledb11.dll*) の検索には、レジストリのエントリに 基づいたプロバイダ名 (SAOLEDB) が使用されます。エントリは、SAOLEDB のインストール 時、または再登録時に作成されます。

### **ADO.NET**

ADO.NET プログラムは SQL Anywhere ADO.NET プロバイダ (*iAnywhere.Data.SQLAnywhere.dll*) へ の参照を追加します。.NET データ・プロバイダ DLL は、インストール時に .NET グローバル・ アセンブリ・キャッシュ (GAC) に追加されます。

### **iAnywhere JDBC** ドライバのロケーション

アプリケーションの実行時は、Java パッケージ *jodbc.jar* がクラス・パスに含まれていることが 必要です。システムでネイティブ DLL または共有オブジェクトを検出できる必要があります。

- **PC オペレーティング・システム** Windows などの PC オペレーティング・システムでは、現 在のディレクトリ、システム・パス、*Windows* ディレクトリ、*Windows¥system32* ディレクト リが検索されます。
- **UNIX** オペレーティング・システム UNIX では、システム・パスとユーザ・ライブラリ・パ スが検索されます。

### ライブラリが検出されるタイミング

クライアント・アプリケーションでインタフェース・ライブラリが検出されたらインタフェー ス・ライブラリに接続文字列が送信されます。この文字列は、接続パラメータのリストをアセン ブルし、サーバ接続を確立するためにインタフェース・ライブラリで使用されます。

## 接続パラメータ・リストのアセンブル

次の図は、インタフェース・ライブラリが接続パラメータのリストをアセンブルし、接続を確立 する方法を示しています。

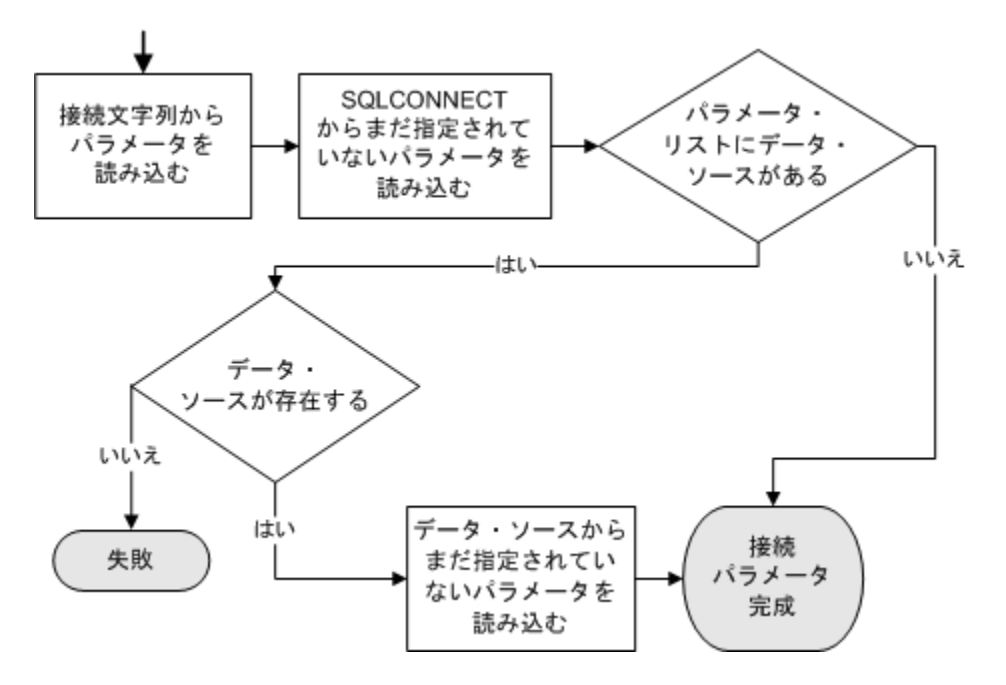

● **優先度** 複数の場所に格納されているパラメータは次の優先順位に従います。

- 1. 接続文字列
- 2. SQLCONNECT
- 3. データ・ソース

パラメータがデータ・ソースと接続文字列の両方に指定された場合、接続文字列の値がデー タ・ソースの値よりも優先されます。

- 失敗 この段階で失敗するのは、存在しないデータ・ソースが、接続文字列または SQLCONNECT の中に指定されている場合だけです。
- 共通パラメータ すでに使用されている他の接続によっては、一部の接続パラメータを無視 するものがあります。これには、次のパラメータが含まれます。
	- **Autostop** データベースがすでにロードされている場合は無視されます。
	- **DatabaseFile** DatabaseName が指定され、この名前を持つデータベースがすでに実行さ れている場合は無視されます。

インタフェース・ライブラリは、アセンブル後の接続パラメータのリストを使用して接続を試行 します。

## データベース・サーバの検出

SQL Anywhere では、ServerName (ENG) 接続パラメータで指定されたサーバ名が検索されます。 ServerName (ENG) 接続パラメータが使用されておらず、CommLinks (LINKS) 接続パラメータが 指定されていないか、CommLinks (LINKS) 接続パラメータが指定されていて共有メモリが含ま れる場合は、SQL Anywhere でデフォルトのサーバが検索されます。

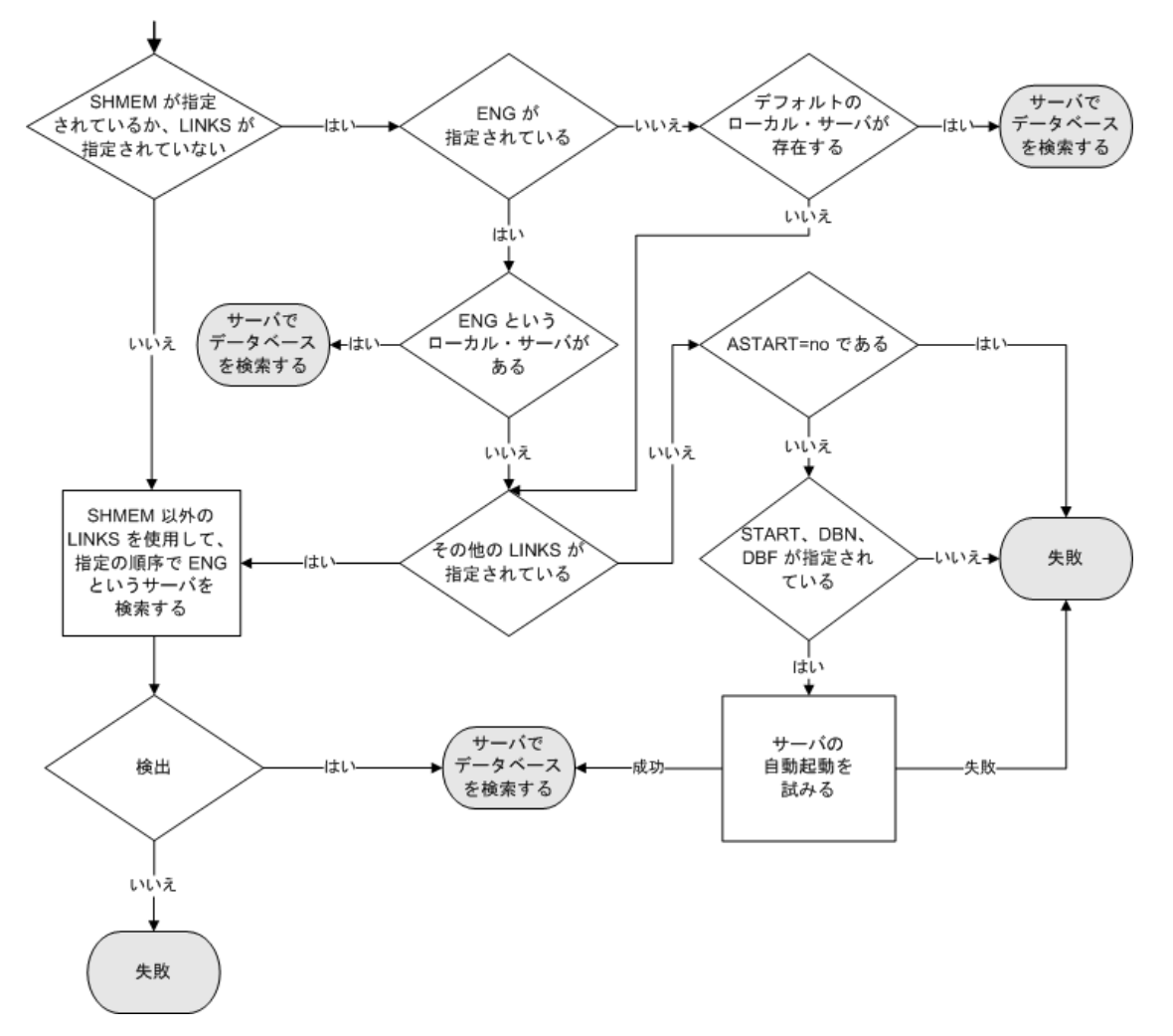

SQL Anywhere はサーバを検出すると、必要なデータベースをそのサーバ上で検出またはロード しようとします[。「データベースの検出」](#page-171-0) 152 ページを参照してください。

SQL Anywhere は、サーバを検出できないと、接続パラメータに応じてパーソナル・サーバを起 動しようとする場合があります。

● ローカル接続では、サーバの検出は簡単です。ネットワーク経由の接続では、CommLinks (LINKS) 接続パラメータを使用して、ネットワーク・プロトコル・オプションを指定するこ とで、検索方法をさまざまにチューニングできます。

注意

- CommLinks (LINKS) 接続パラメータへの引数には、各ネットワーク・プロトコルに対して ネットワーク・プロトコル・オプションのセットを指定できます。
- サーバの検索には 2 つの手順があります。SQL Anywhere は、まず、その名前のサーバが使用 できるかどうかを確認するためにサーバ名キャッシュを調べます (DoBroadcast の値が none の 場合はこの手順を省略します)。次に、使用可能な接続パラメータを使用して接続を試行しま す。
- ●サーバが自動的に起動される場合は、DBF、DBKEY、DBS、DBN、ENG、および AUTOSTOP 接続パラメータの情報を使用して、そのサーバのオプションが構築されます。
- サーバが代替サーバ名を持っている場合、代替サーバ名を指定して起動したデータベースへ の接続にのみ代替サーバ名を使用できます。そのデータベース・サーバ上で実行中の他のデー タベースに接続するのに代替サーバ名を使用することはできません。「-sn [オプショ](#page-301-0) ン」 282 [ページを](#page-301-0)参照してください。

## **Broadcast Repeater** ユーティリティを使用したデータベース・ サーバの検出

Broadcast Repeater ユーティリティを使用すると、他のサブネット上で実行されている SQL Anywhere データベース・サーバや、ファイアウォールの外側にあって UDP ブロードキャストが 通常は届かない SQL Anywhere データベース・サーバを、SQL Anywhere クライアントは HOST 接続パラメータや LDAP を使用することなく検索できます。

- **♦ Broadcast Repeater** ユーティリティを使用するには、次の手順に従います。
- 1. サブネット内の任意のコンピュータで DBNS (データベース・ネーム・サービス) プロセスを 起動します。
- 2. 別のサブネット内の任意のコンピュータで DBNS プロセスを起動し、最初のコンピュータの コンピュータ名または IP アドレスをパラメータとして渡します (*address* パラメータを使用し ます)。

2 つの DBNS プロセスが TCP/IP 相互接続を確立します。

- 3. いずれの DBNS プロセスもそれぞれのサブネット上でブロードキャストを受信します。各 DBNS プロセスが TCP/IP 接続上で他方の DBNS プロセスに要求を送信し、受信した DBNS プロセスはそのサブネット上で要求を再ブロードキャストし、さらに送信元の DBNS プロセ スに応答を送信します。送信元の DBNS プロセスは、受信した応答を要求元のクライアント に送信します。
- 4. いずれかのサブネット上の通常の SQL Anywhere ブロードキャストは、リモート・サブネッ ト上のデータベース・サーバに到達し、クライアントは HOST パラメータを指定しなくても リモート・サブネット上のデータベース・サーバに接続できます。

<span id="page-171-0"></span>相互通信が可能な DBNS プロセスの数に制限はありません。各 DBNS プロセスが検出したすべ ての DBNS プロセスに接続し、複数の DBNS プロセスが DBNS プロセス・リストを共有します。 たとえば、A と B の 2 つの DBNS プロセスを起動するとします。第 3 のサブネットで 3 番目の DBNS プロセス C を起動し、プロセス B のアドレスをプロセス C に渡すと、プロセス B がプロ セス C にプロセス A の存在を通知し、プロセス C がプロセス A に接続します。

1 つのサブネットで複数の DBNS プロセスを実行することは不要であり、推奨できません。

### 参照

●「[Broadcast Repeater](#page-822-0) ユーティリティ (dbns11)」 803 ページ

## データベースの検出

SQL Anywhere は、サーバの検出に成功すると、データベースの検出に移ります。次に例を示し ます。

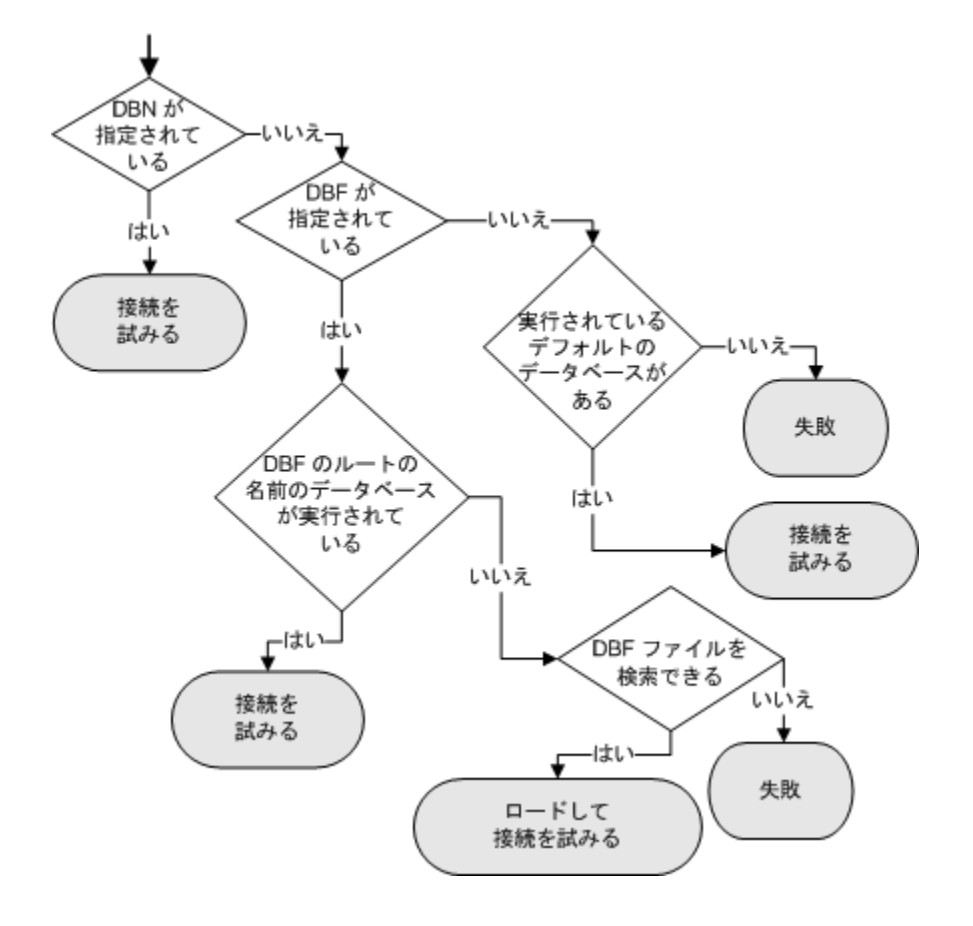

## 迅速な接続のためのサーバ名キャッシュ

DoBroadcast (DOBROAD) プロトコル・オプションが DIRECT または ALL に設定されると、ネッ トワーク・ライブラリは CommLinks (LINKS) 接続パラメータを使ってネットワーク上をブロー ドキャストすることでデータベース・サーバを検索します。

## ブロードキャストのチューニング

CommLinks (LINKS) パラメータは、使用するプロトコルをリストした文字列を引数としてとり ます。さらにオプションで、ブロードキャストをチューニングする各種ネットワーク・プロトコ ル・オプションも引数としてとることができます[。「ネットワーク・プロトコル・オプショ](#page-345-0) ン」 326 [ページ](#page-345-0)を参照してください。

### サーバ情報のキャッシュ

大規模なネットワーク上をブロードキャストして特定の名前のサーバを検索するには、時間がか かります。サーバ・アドレスをキャッシュすると、ネットワーク接続が高速化されます。これ は、サーバへの最初の接続が見つかったプロトコルとそのアドレスがファイルに保存され、次回 以降の接続でその情報が使用されるからです。

サーバ情報は *sasrv.ini* というキャッシュ・ファイルに保存されます。このファイルには一連のセ クションがあり、それぞれが次の形式になっています。

[Server name] LINKS=protocol\_name Address=address\_string

*sasrv.ini* のデフォルト・ロケーションは、Windows の場合は *%ALLUSERSPROFILE%¥Application Data¥SQL Anywhere 11*、UNIX の場合は *~/.sqlanywhere11* です。

### 注意

それぞれのサーバの名前がユニークであることは、非常に重要です。異なるサーバに同じ名前を 付けると、識別の問題を引き起こす可能性があります。

### キャッシュの使用方法

キャッシュ内のサーバ名とプロトコルが接続文字列と一致する場合、SQL Anywhere は、まず キャッシュ・アドレスを使って接続を試みます。接続に失敗した場合、またはキャッシュ内の サーバ名とプロトコル名が接続文字列と一致しない場合、ブロードキャストを使ったサーバの検 索には接続文字列情報が使用されます。ブロードキャストが成功すると、キャッシュ内のサーバ 名エントリが上書きされます。サーバが見つからなかった場合、キャッシュ内のサーバ名エント リは削除されます。DoBroadcast プロトコル・オプションが none に設定されている場合、キャッ シュされたアドレスはすべて無視されます。

## **Interactive SQL** 接続

データベースにすでに接続しているときに CONNECT 文を発行した場合、Interactive SQL の動作 は Embedded SQL のデフォルトの動作とは異なります。CONNECT 文にデータベースやサーバが 指定されていなければ、Interactive SQL は、デフォルト・データベースではなく現在のデータ

ベースに接続します。この動作は、データベースを再ロードするときに必要です。「CONNECT 文 [ESQL] [Interactive SQL]」 『SQL Anywhere サーバ - SQL リファレンス』を参照してください。

## サーバを見つけられるかどうかのテスト

接続をトラブルシューティングしたり、特定の名前のサーバがネットワークで使用可能かどうか を確認したりするには、dbping ユーティリティを使用します。

dbping ユーティリティには、オプションとして接続文字列を指定できます。このユーティリティ では、デフォルトでサーバは起動されず、サーバの検出に必要な情報が使用されるだけです。 dbping ユーティリティで -d オプションを使用すると、サーバが起動します。

#### 例

次のコマンド・ラインは、Waterloo というサーバが TCP/IP 接続で使用できるかどうかをテスト します。

dbping -c "ENG=Waterloo;CommLinks=tcpip"

次のコマンドは、デフォルト・サーバが現在のコンピュータ上で使用できるかどうかをテストし ます。

dbping

#### 参照

●「Ping [ユーティリティ](#page-891-0) (dbping)」 872 ページ

## **Embedded SQL** 接続のパフォーマンスのテスト

Embedded SQL 接続のパフォーマンスに関する情報を取得するには、ping ユーティリティ (dbping) を使用し、-s または -st オプションを指定します。次の統計値が収集されます。

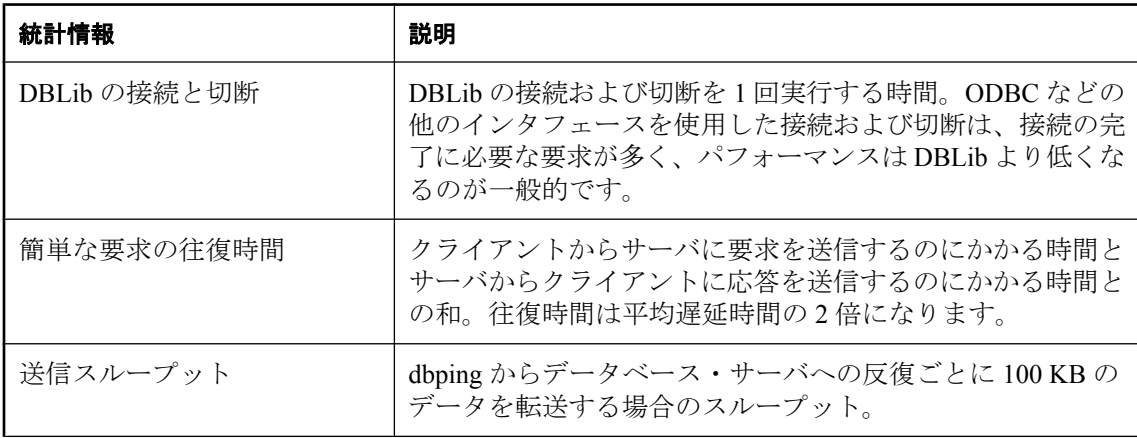

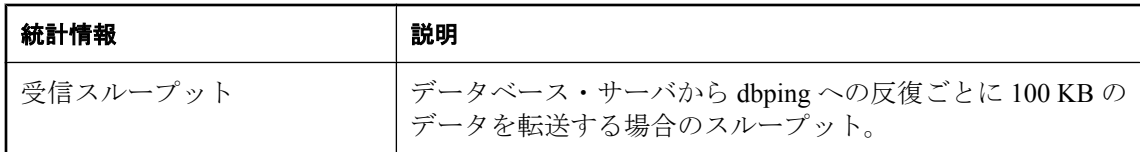

往復時間が長く、スループットが高いネットワークの場合、往復時間が長いために、レポートさ れるスループットはネットワークの実際のスループットより低くなります。通信圧縮によりパ フォーマンスが向上するかどうかを確認するには、dbping -s を使用すると便利です。パフォーマ ンス統計は概算値であり、クライアント・コンピュータとサーバ・コンピュータの両方がアイド ル状態である方が統計値の精度は高くなります。通信圧縮を使用すると、送信されるデータは元 のサイズの約 25% に圧縮されます。

dbping -s コマンドからの出力例を次に示します。実行した dbping コマンドは dbping -s -c "UID=DBA;PWD=sql;ENG=sampleserver;LINKS=TCPIP" です。

SQL Anywhere Server ping ユーティリティ バージョン 11.0.1.1658 SQL Anywhere 11.0.1.1657 サーバ "sampleserver" とデータベース "sample" にアドレス 10.25.107.108 で接続しました。パフォーマンス統 計 数値 合計時間 平均 ---------------------------- -------------- ---------- ------------ DBLib の接 続と切断 175 回 1024 ミリ秒 5 ミリ秒 単純要求のラウンド・トリップ 2050 要求 1024 ミリ秒 <1 ミリ秒 送信スループット 7600 KB 1024 ミリ秒 7421 KB/秒 受信ス ループット 10100 KB 1024 ミリ秒 9863 KB/秒 データベースへの ping が成功しまし た。

### 参照

●「Ping [ユーティリティ](#page-891-0) (dbping)」 872 ページ

# データベースとの接続の切断

データベースとユーザの接続を切断する方法については[、「接続しているユーザの管理」](#page-521-0)502ページ を参照してください。

**♦** データベースの接続を切断するには、次の手順に従います **(Sybase Central** の場合**)**。

- 1. データベースを選択します。
- 2. **[**ファイル**] [**切断**]** を選択します。

### **♦** データベースの接続を切断するには、次の手順に従います **(SQL** の場合**)**。

● DISCONNECT 文を実行します。

「DISCONNECT 文 [ESQL] [Interactive SQL]」 『SQL Anywhere サーバ - SQL リファレンス』と 「DROP CONNECTION 文」 『SQL Anywhere サーバ - SQL リファレンス』を参照してください。

### **♦** 別のユーザとデータベースの接続を切断するには、次の手順に従います **(SQL** の場合**)**。

- 1. DBA 権限のあるユーザとしてデータベースに接続します。
- 2. sa conn info システム・プロシージャを使用して、接続するユーザの接続 ID を決定します。
- 3. DROP CONNECTION 文を実行します。

### 例

次の文は、Interactive SQL で DISCONNECT 文を使用して、現在の接続 conn1 を切断する方法を 示します。

DISCONNECT conn1;

次の文は、Embedded SQL 内の DISCONNECT の使用法を示します。

EXEC SQL DISCONNECT :conn-name

次の文は、接続番号 4 を削除します。

DROP CONNECTION 4;

# <span id="page-176-0"></span>クライアント/サーバ通信

# 目次

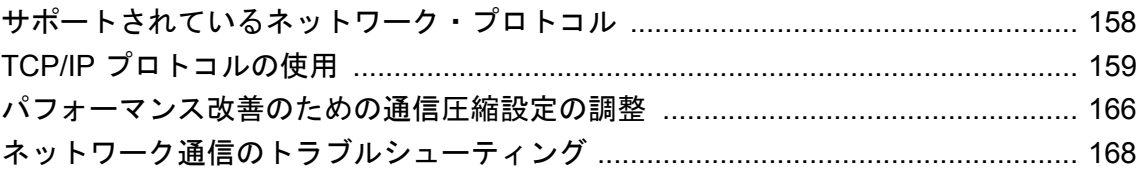

# <span id="page-177-0"></span>サポートされているネットワーク・プロトコル

適切に設定された SQL Anywhere データベース・サーバは、次のネットワークとプロトコル上で 実行できます。

- Windows (Windows 2003 Server を除く) TCP/IP プロトコル
- Windows 2003 Server (32 ビット) TCP/IP プロトコル
- Windows 2003 Server (64 ビット) TCP/IP プロトコル
- **Windows Mobile** TCP/IP プロトコル
- **UNIX** TCP/IP プロトコル

各プラットフォームのクライアント・ライブラリは、対応するサーバと同じプロトコルをサポー トします。SQL Anywhere を問題なく実行するには、クライアント・コンピュータとサーバ・コ ンピュータの両方に、ネットワーク・プロトコル (TCP/IP) をインストールし、正しく設定して ください。

## <span id="page-178-0"></span>**TCP/IP** プロトコルの使用

TCP/IP は、インターネットと WWW の普及に伴い広く使用されるようになったプロトコル・ス イートです。

UDP は、トランスポート・レイヤのプロトコルです。これは IP の最上部のプロトコルです。 SQL Anywhere では、初期サーバ名解析には IP の上で UDP を使用し、その後の接続と通信には TCP を使用します。

TCP/IP プロトコルを使用するときは、トランスポート・レイヤ・セキュリティと ECC または RSA 暗号化テクノロジを使用して、クライアント/サーバ通信を安全化できます。

[「トランスポート・レイヤ・セキュリティ」](#page-1210-0) 1191 ページを参照してください。

### **SQL Anywhere** での **IPv6** サポート

IPv6 対応のコンピュータでは、ネットワーク・データベース・サーバは、デフォルトで IPv6 と IPv4 のすべてのアドレスを受信します。IPv6 は Windows、Linux、Mac OS X、Solaris、AIX、HP-UX でサポートされています。

ほとんどの場合、IPv6 を使用するためにサーバの StartLine を変更する必要はありません。IP ア ドレスの指定が必要な場合は、サーバ・ライブラリとクライアント・ライブラリがどちらも IPv4 アドレスと IPv6 アドレスを受け付けます。たとえば、コンピュータで複数のネットワーク・ カードを使用できる場合、IPv4 アドレスと IPv6 アドレスが複数存在することがあります。デー タベース・サーバが受信する IPv6 アドレスを 1 つに制限する場合は、アドレスを次のフォーマッ トで指定できます。

dbsrv11 -x tcpip(MyIP=fd77:55f:5a64:52a:202:5445:5245:444f) ...

同様に、クライアント・アプリケーションでサーバの IP アドレスを指定する必要がある場合は、 接続文字列または DSN に次のフォーマットでアドレスを指定できます。

...;LINKS=tcpip(HOST=fe80::5445:5245:444f);...

各インタフェースにインタフェース識別子が与えられており、IPv6 アドレスの末尾に示されま す。たとえば、*ipconfig.exe* にアドレス fe80::5445:5245:444f%7 がリストされた場合、インタ フェース識別子は 7 です。IPv6 アドレスを Windows プラットフォームに指定する場合は、イン タフェース識別子を使用する必要があります。UNIX では、インタフェース識別子とインタフェー ス名のどちらでも指定できます (インタフェース名は、ifconfig によってレポートされるインタ フェース識別子の名前です)。たとえば、IPv6 アドレスが fe80::5445:5245:444f%eth1 である場 合、インタフェース名は eth1 です。Linux (カーネル 2.6.13 以降) で IPv6 アドレスを指定する場 合は、インタフェース識別子が必要です。この要件は次のプロトコル・オプションによって指定 された値に影響します。

- ブロードキャスト
- ホスト
- MyIP

たとえば、*ipconfig.exe* に 2 つのインタフェースがリストされており、片方の識別子が 1 でもう 片方が 2 だととします。インタフェース番号 2 によって使用されているネットワーク上のデータ

<span id="page-179-0"></span>ベース・サーバを検索している場合、クライアント・ライブラリに対してそのインタフェースに だけブロードキャストするよう指示できます。

LINKS=tcpip(BROADCAST=ff02::1%2)

ff02::1 は IPv6 リンク・ローカルのマルチキャスト・アドレスです。

### 参照

- ●「Broadcast [プロトコル・オプション](#page-346-0) [BCAST]」 327 ページ
- ●「Host [プロトコル・オプション](#page-354-0) [IP]」 335 ページ
- ●「MyIP [プロトコル・オプション](#page-364-0) [ME]」 345 ページ

## **Windows** での **TCP/IP** の使用

すべての Windows プラットフォーム上のデータベース・サーバの TCP/IP 実装では、Winsock 2.2 を使用します。Windows Mobile 上のクライアントは、Winsock 1.1 standard を使用します。

TCP/IP がインストールされていない場合は、**[**コントロール パネル**]** の **[**ネットワーク**]** をダブル クリックして TCP/IP プロトコルをインストールできます。

## **TCP/IP** パフォーマンスのチューニング

パケット・サイズを大きくすると、クエリの応答時間を短縮できます。特に、クライアントと サーバ・プロセスの間で大量のデータを転送するクエリでは大変有効です。パケット・サイズを 設定するには、データベース・サーバのコマンドで -p オプションを使用するか、接続プロファ イルに CommBufferSize (CBSIZE) 接続パラメータを設定します。

### 参照

- ●「-p [サーバ・オプション」](#page-253-0) 234 ページ
- 「CommBufferSize [接続パラメータ](#page-310-0) [CBSIZE]」 291 ページ

## ファイアウォール経由の接続

クライアント・アプリケーションがファイアウォールの片側にあり、サーバがもう片側にある場 合は、接続が制限されます。ファイアウォール・ソフトウェアは、ネットワーク・ポートに従っ て、ネットワーク・パケットをフィルタリングします。また通常は、UDP パケットはファイア ウォールを通過できません。

ファイアウォール経由で接続する場合は、アプリケーションの接続文字列の CommLinks (LINKS) 接続パラメータで一連のプロトコル・オプションを使用してください。

**● Host** このパラメータには、データベース·サーバを実行しているホスト名を設定します。 IP と短縮してもかまいません。
- **ServerPort** データベース・サーバがデフォルト・ポート 2638 を使用していない場合、使用 しているポートを指定します。Port と短縮してもかまいません。
- **ClientPort** このパラメータには、使用するクライアント・アプリケーションで有効な範囲 の値を設定します。Cport と短縮してもかまいません。このオプションは、ファイアウォール の設定によっては必要でない場合があります。
- **DoBroadcast=NONE** サーバに接続するときに UDP が使用されないようにするには、この パラメータを設定します。

ファイアウォールは、SQL Anywhere サーバのアドレスとすべての SQL Anywhere クライアント のアドレスとの間の TCP/IP トラフィックを許可するように設定します。SQL Anywhere サーバの アドレスは、SQL Anywhere サーバを実行中のコンピュータの IP アドレス (HOST パラメータ) と SQL Anywhere サーバの IP ポート番号 (ServerPort プロトコル・オプション、デフォルトは 2638) です。各 SQL Anywhere クライアントのアドレスは、クライアント・コンピュータの IP ア ドレスとクライアント IP ポートの範囲 (ClientPort プロトコル・オプション) で構成されます。設 定を簡単にするために、すべてのクライアント・ポートを含めることができます。指定のクライ アント・ポートのみを含める場合は、クライアント・ポートが再び利用されるまでに数分のタイ ムアウトがあるため、各クライアント・コンピュータからの同時接続の最大数よりも多いポート 数で範囲を指定します。

「ClientPort [プロトコル・オプション](#page-351-0) [CPORT]」 332 ページを参照してください。

#### 例

次の接続文字列は、クライアント・アプリケーションをポート 5050 ~ 5060 に制限します。ま た、サーバ・ポート 2020 を使用するアドレス myhost のコンピュータで実行されているサーバ myeng に接続します。DoBroadcast オプションを指定しているため、UDP ブロードキャストは実 行されません。

ENG=myeng;LINKS=tcpip(ClientPort=5050-5060;HOST=myhost;PORT=2020;DoBroadcast=NONE)

#### 参照

- 「CommLinks [接続パラメータ](#page-311-0) [LINKS]」 292 ページ
- ●「ClientPort [プロトコル・オプション](#page-351-0) [CPORT]」 332 ページ
- ●「ServerPort [プロトコル・オプション](#page-366-0) [PORT]」 347 ページ
- ●「Host [プロトコル・オプション](#page-354-0) [IP]」 335 ページ
- ●「DoBroadcast [プロトコル・オプション](#page-353-0) [DOBROAD]」 334 ページ

## ダイヤルアップ・ネットワーク接続での接続

接続オプションとプロトコル・オプションを使用して、ダイヤルアップ・リンク経由でデータ ベースに接続できます。

クライアント側では、以下のプロトコル・オプションを指定してください。

**● Host パラメータ** Host (IP) プロトコル・オプションを使用して、データベース・サーバのホ スト名または IP アドレスを指定します。「Host [プロトコル・オプション](#page-354-0) [IP]」 335 ページを 参照してください。

- **DoBroadcast パラメータ** Host (IP) プロトコル・オプションを指定した場合は、データベー ス・サーバでブロードキャスト検索を行う必要はありません。このため、ダイレクト・ブロー ドキャストを使用してください。「DoBroadcast [プロトコル・オプション](#page-353-0) [\[DOBROAD\]](#page-353-0)」 334 ページを参照してください。
- **MyIP** パラメータ クライアント側では、**MyIP=NONE** に設定してください。「MyIP [プロト](#page-364-0) [コル・オプション](#page-364-0) [ME]」 345 ページを参照してください。
- **TIMEOUT パラメータ** サーバを検索する間のクライアントの待機時間を長くするには、 TIMEOUT (TO) プロトコル・オプションを設定します。「Timeout [プロトコル・オプション](#page-369-0) [TO]」 350 [ページを](#page-369-0)参照してください。

通常、CommLinks (LINKS) 通信パラメータは次のようになります。

LINKS=tcpip(MyIP=NONE;DoBroadcast=DIRECT;HOST=server\_ip)

## **TCP/IP** を使用したクライアント/サーバ通信の暗号化

デフォルトでは通信パケットが暗号化されないため、セキュリティに関して潜在的な危険があり ます。単純暗号化またはトランスポート・レイヤ・セキュリティを使用して、TCP/IP を介した クライアント・アプリケーションとデータベース・サーバ間の通信を安全化できます。トランス ポート・レイヤ・セキュリティにより、サーバ認証、ECC または RSA 暗号化テクノロジを使用 した強力な暗号化、およびデータ整合性を保護するその他の機能が提供されます。

[「トランスポート・レイヤ・セキュリティ」](#page-1210-0) 1191 ページを参照してください。

## **LDAP** サーバを使用した接続

Windows (Windows Mobile を除く) または UNIX プラットフォーム上で動作している場合、中央 LDAP サーバを指定して企業内の全データベース・サーバを追跡できます。データベース・サー バ自体を LDAP サーバに登録する場合、クライアントは LDAP サーバに問い合わせてデータベー ス・サーバを検索できます。この場合、サーバが WAN 上、LAN 上、またはファイアウォール の外側にあっても検索できます。クライアントは、IP アドレス (HOST=) を指定する必要はあり ません。サーバ列挙ユーティリティ (dblocate) も LDAP サーバを使用してそのようなサーバを検 索できます。

LDAP は TCP/IP とともに使用し、ネットワーク・データベース・サーバ上でのみ使用されます。

#### **AIX** での **SQL Anywhere** と **LDAP** サーバの使用

AIX 6 で SQL Anywhere 11 を使用するには、*/usr/lib* にリンクを作成するか、LDAP ライブラリが 含まれるディレクトリが LIBPATH に含まれていることを確認し、LDAP のシステム・ライブラ リが見つかるようにします。

**♦ /usr/lib** にリンクを作成するには、次の手順に従います。

● ルート・ユーザで次のコマンドを実行します。

```
cd /usr/lib
ln -s /opt/IBM/ldap/V6.1/lib64/libibmldap.a libibmldap64.a
ln -s /opt/IBM/ldap/V6.1/lib/libibmldap.a
```
### **♦ LDAP** ライブラリが含まれるディレクトリを **LIBPATH** に追加するには、次の手順に従いま す。

1. ルート・ユーザで次のコマンドを実行して */usr/lib* にリンクを作成します。

```
cd /usr/lib
ln -s /opt/IBM/ldap/V6.1/lib64/libibmldap.a libibmldap64.a
ln -s /opt/IBM/ldap/V6.1/lib/libibmldap.a
```
2. LDAP ライブラリが含まれるディレクトリが LIBPATH に含まれていることを確認します。

たとえば、64 ビットのライブラリの場合は、次のように入力します。

export LIBPATH=/opt/IBM/ldap/V6.1/lib64:\$LIBPATH

たとえば、32 ビットのライブラリの場合は、次のように入力します。

export LIBPATH=/opt/IBM/ldap/V6.1/lib:\$LIBPATH

#### **saldap.ini** ファイルの設定

この機能を有効にするには、LDAP サーバの検索方法と接続方法に関する情報を含むファイルを データベース・サーバ・コンピュータと各クライアント・コンピュータに作成してください。デ フォルトで、このファイル名は *saldap.ini* ですが、これは設定可能です。このファイルがない場 合、LDAP のサポートは何も通知されず無効になっています。

LDAP パラメータにファイルの完全なパスを指定していない場合、このファイルは SQL Anywhere 実行プログラムと同じディレクトリ (Windows の場合は *install-dir¥bin32* など) に置く必 要があります。このファイルは、次のフォーマットになります。

[LDAP] server=computer-running-LDAP-server port=port-number-of-LDAP-server basedn=Base-DN authdn=Authentication-DN password=password-for-authdn search\_timeout=age-of-timestamps-to-be-ignored update\_timeout=frequency-of-timestamp-updates read\_authdn=read-only-authentication-domain-name read\_password=password-for-authdn

ファイル難読化ユーティリティ (dbfhide) を使用して、単純暗号化によって *saldap.ini* ファイルの 内容を難読化することができます[。「ファイル難読化ユーティリティ](#page-847-0) (dbfhide)」 828 ページを参 照してください。

ファイルの名前が *ldap.ini* でない場合は、LDAP パラメータを使用してファイル名を指定する必 要があります。

**server** LDAP サーバを実行中のコンピュータの名前または IP アドレス。この値は UNIX で必 要です。このエントリが Windows にない場合、Windows がローカルのドメイン・コントローラ で動作中の LDAP サーバを検索します。

**port** LDAP サーバで使用されるポート番号。デフォルトは 389 です。

**basedn** SQL Anywhere エントリが格納されているサブツリーのドメイン名。この値はデフォル トでツリーのルートになります。

**authdn** 認証ドメイン名。ドメイン名は、LDAP ディレクトリにある既存のユーザ・オブジェ クトである必要があります。このディレクトリには basedn への書き込みアクセスがあります。 これはデータベース・サーバで必要ですが、クライアントでは無視されます。

**password** authdn のパスワード。これはデータベース・サーバで必要ですが、クライアントで は無視されます。

**search timeout** タイムスタンプがクライアントまたはサーバ列挙 (dblocate) ユーティリティで 無視されるタイムスタンプの経過時間。値 0 はこのオプションを無効にして、すべてのエントリ が現在のものと見なされます。デフォルト値は 600 秒 (10 分) です。

**update\_timeout** LDAP ディレクトリ内のタイムスタンプの更新頻度。値として 0 を指定する とこのオプションは無効になり、データベース・サーバはタイムスタンプを更新しません。デ フォルト値は 120 秒 (2 分) です。

read authdn 読み取り専用の認証ドメイン名。ドメイン名は、LDAP ディレクトリにある既存 のユーザ・オブジェクトを指定します。このディレクトリには basedn への読み取りアクセスが あります。このパラメータが必要なのは、検索の実行前に LDAP サーバで非匿名バインドが必 要な場合だけです。たとえば、Active Directory が LDAP サーバとして使用されている場合、通 常はこのフィールドが必要です。このパラメータが指定されていない場合、バインドは匿名にな ります。

**read\_password** authdn のパスワード。クライアントにこのパラメータが必要なのは、read\_authdn パラメータが指定されている場合だけです。

#### 例

次に、*saldap.ini* ファイルの例を示します。

[LDAP] server=ldapserver basedn=dc=iAnywhere,dc=com authdn=cn=SAServer,ou=iAnywhereASA,dc=iAnywhere,dc=com password=secret

エントリが iAnywhereASA と呼ばれる basedn のサブツリーに保管されます。このエントリは SQL Anywhere が LDAP を使用できるようになる前に作成します。サブツリーを作成するには、 LDAPADD ユーティリティを使用します。次のような情報を提供します。

dn: ou=iAnywhereASA,basedn objectClass: organizationalUnit objectClass: top ou: iAnywhereASA

サーバは、起動時に、LDAP ファイル内で同じ名前を持つ既存のエントリがないかどうかを確認 します。そのようなエントリが見つかると、LDAP のロケーション・エントリと起動しようとし ているデータベース・サーバとが一致した場合、または LDAP エントリのタイムスタンプ・ フィールドが 10 分より前 (タイムアウト値は設定可能) の場合に、エントリは置き換えられま す。

このいずれのエントリも該当しない場合、起動しようとしているデータベース・サーバと同じ名 前の別のサーバが存在することになり、起動が失敗します。

LDAP のエントリを確実に最新のものにするために、データベース・サーバは LDAP エントリ内 のタイムスタンプ・フィールドを 2 分ごとに更新します。エントリのタイムスタンプが 10 分以 上古い場合、クライアントは LDAP エントリを無視します。これらの設定はいずれも変更可能 です。

クライアントでは、ブロードキャストを実行する前に LDAP ディレクトリが検索されるので、 データベース・サーバが見つかるとブロードキャストは送信されません。LDAP 検索は非常に高 速なので、失敗しても認識できるほどの遅延は発生しません。

サーバ列挙ユーティリティ (dblocate) も LDAP を使用します。LDAP にリストされているすべて のデータベース・サーバが、返されるデータベース・サーバのリストに追加されます。これによ り、サーバ列挙ユーティリティ (dblocate) が、たとえばブロードキャストが到達しなかったデー タベース・サーバなど、通常どおりに返されなかったサーバをリストします。10 分以上古いタ イムスタンプを持つエントリは含まれません。

# パフォーマンス改善のための通信圧縮設定の調整

1 つまたはすべての接続について圧縮機能を有効にして、パケット圧縮時の最小サイズを設定す ると、SQL Anywhere のパフォーマンスを向上できる場合があります。

個々の状況で圧縮を有効にすることが役立つかどうかを判別するには、該当するネットワークで 該当のアプリケーションを使用してパフォーマンス分析を実行してから、運用環境で圧縮を使用 することをおすすめします。パフォーマンスの成果は、使用するネットワーク、アプリケーショ ン、転送するデータによって異なります。

圧縮をチューニングする最も基本的な方法は、接続レベルまたはサーバ・レベルで、 Compression (COMP) 接続パラメータを有効または無効にするという単純な方法です。圧縮のパ フォーマンスの高度な微調整には CompressionThreshold (COMPTH) 接続パラメータを使用しま す。

圧縮機能を有効にすると、データ・パケットに格納される情報量が増大し、特定のデータ・セッ トの送信に必要なパケット数が減少します。パケット数を減らすと、データを高速で送信できま す。

パフォーマンス分析の詳細については、「パフォーマンス・モニタの統計値」 『SQL Anywhere サーバ - SOL の使用法』と「sa\_conn\_compression\_info システム・プロシージャ」 『SOL Anywhere サーバ - SQL リファレンス』を参照してください。

#### 圧縮の有効化

次のような状況では、1 つ (またはすべて) の接続で圧縮を有効化すると、SQL Anywhere のパ フォーマンスが大幅に向上する可能性があります。

- 一部の無線ネットワーク、モデム、シリアル・リンク、WAN などの低速ネットワークで使 用するとき。
- 圧縮機能が組み込まれている低速ネットワークで SQL Anywhere 暗号化を使用するとき。こ れは、パケットが圧縮されてから暗号化されるためです。

ただし、圧縮の有効化は、パフォーマンス低下の原因になる可能性もあります。次のような例が あります。

- 通信の圧縮には、より多くのメモリと CPU が使用される。このため、特に LAN やその他の 高速ネットワークを使用する場合に、パフォーマンスが低下することがあります。
- ほとんどのモデムと一部の低速ネットワークに、すでに圧縮機能が組み込まれている。この 場合、SQL Anywhere で通信圧縮を行っても、データの暗号化を同時に実行しないかぎり、パ フォーマンスはほとんど向上しません。

圧縮の詳細については、「Compress [接続パラメータ](#page-313-0) [COMP]」 294 ページと「-pc [サーバ・オプ](#page-253-0) [ション」](#page-253-0) 234 ページを参照してください。

### 圧縮のスレッショルドの変更

SQL Anywhere のパフォーマンスは、圧縮のスレッショルドを調整することによっても向上させ ることができます。ほとんどのネットワークでは、圧縮のスレッショルドを変更する必要はあり ません。

圧縮が有効な場合、パケットは、各々のサイズに応じて圧縮するかどうかを決定します。たとえ ば、SQL Anywhere では、圧縮のスレッショルドよりも小さいパケットは、通信の圧縮が有効な 場合でも圧縮されません。同様に、小さなパケット (100 バイト未満) は、通常はまったく圧縮さ れません。パケットの圧縮には CPU 時間が必要なので、小さなパケットを圧縮しようとすると、 実際にパフォーマンスが低下することがあります。

一般に、圧縮のスレッショルド値を小さくすると、非常に低速なネットワークではパフォーマン スが向上し、値を大きくすると CPU 使用率の減少によってパフォーマンスが向上する場合があ ります。ただし、圧縮のスレッショルド値を小さくするとクライアントとサーバの両方で CPU 使用率が増加するので、パフォーマンス分析を行って、圧縮のスレッショルドを変更することで パフォーマンスが向上するかどうかを判断してください。

「[CompressionThreshold](#page-314-0) 接続パラメータ [COMPTH]」 295 ページと「-pt [サーバ・オプショ](#page-254-0) ン」 235 [ページ](#page-254-0)を参照してください。

### **♦ SQL Anywhere** 圧縮設定を調整するには、次の手順に従います。

1. 通信の圧縮を有効にします。

高度に圧縮可能なデータを大きなパケット・サイズで大量にデータ転送することで、最高の 圧縮率を得ることができます。

圧縮の有効化の詳細については、「Compress [接続パラメータ](#page-313-0) [COMP]」 294 ページと「[-pc](#page-253-0) [サーバ・オプション」](#page-253-0) 234 ページを参照してください。

2. CompressionThreshold 設定を調整します。

圧縮スレッショルドの値を小さくすると、非常に低速なネットワークではパフォーマンスが 向上し、値を大きくすると CPU 使用率の減少によってパフォーマンスが向上する場合があり ます。

CompressionThreshold (COMPTH) 接続パラメータの調整については、「[CompressionThreshold](#page-314-0) [接続パラメータ](#page-314-0) [COMPTH]」 295 ページと「-pt [サーバ・オプション」](#page-254-0) 235 ページを参照し てください。

# ネットワーク通信のトラブルシューティング

ネットワーク・ソフトウェアにはさまざまなコンポーネントが含まれているため、問題が発生し やすくなります。ここで、ネットワーク・トラブルシューティングのヒントをいくつか説明しま すが、ネットワークのトラブルシューティングを支援する一番の情報源は、ネットワーク通信ソ フトウェア・ベンダから提供されるネットワーク通信ソフトウェアの資料と Sybase 製品の保守 契約を結んでいるサポート・センタです。

# ロギングの使用

-z データベース・サーバ・オプションを指定すると、トラブルシューティング目的で、診断通信 メッセージやその他のメッセージがデータベース・サーバ・メッセージ・ウィンドウに表示され ます。これらのメッセージを利用して、接続に失敗したときの状況、接続試行に使用された接続 パラメータ、使用された通信リンクを特定できます。

# 互換性のあるプロトコルを使用していることの確認

クライアントとデータベース・サーバが同じプロトコルを使用していることを確認してくださ い。サーバの -x オプションを使用して、サーバが使用するプロトコルのリストを選択します。 また、CommLinks (LINKS) 接続パラメータを使用して、クライアント・アプリケーションが使 用するプロトコルのリストを選択します。

これらのオプションを使用して、各アプリケーションが同じプロトコルを使用していることを確 認できます。

デフォルトでは、ネットワーク・データベース・サーバは、使用可能なプロトコルをすべて使用 します。サーバはどのアクティブ・プロトコルに対してもクライアント要求をサポートします。 デフォルトでは、クライアントは共有メモリ・プロトコルのみを使用します。クライアントは CommLinks (LINKS) 接続パラメータを all に設定することにより、使用可能なすべてのプロトコ ルを使用できます。

#### 参照

- ●「-x [サーバ・オプション」](#page-277-0) 258 ページ
- 「CommLinks [接続パラメータ](#page-311-0) [LINKS]」 292 ページ

## 最新のドライバがあることの確認

古いネットワーク・アダプタ・ドライバが原因で、通信上の問題が起こる可能性があります。使 用しているネットワーク・アダプタが最新バージョンであることを確認してください。最新の ネットワーク・アダプタ・ドライバは、ネットワーク・カードの製造業者または販売元から入手 できます。

# **TCP/IP** プロトコルのテスト

TCP/IP がインストールされ、正しく設定されていることをテストするには、ping ユーティリティ が役に立ちます。

### **ping** を使用した **IP** レイヤのテスト

各 IP レイヤにはアドレスが関連付けられています。IPv4 の場合は、4 つの整数をドットで区切っ た数字 (191.72.109.12 など) のアドレスになります。ping は引数に IP アドレスを取り、そのアド レスに 1 つのパケットを送信しようとします。

まず、現在使用中のコンピュータが正しく構成されていることを確認するため、ping ユーティリ ティを使用して現在使用中のコンピュータの検出を試します。IP アドレスが 191.72.109.12 の場 合、次のコマンドを実行し、パケットがルート指定されるかどうかを確認します。

#### ping 191.72.109.12

パケットがルート指定されていれば、次のような出力が表示されます。

Pinging 191.72.109.12 with 32 bytes of data: Reply from 191.72.109.12: bytes=32 time<.10ms TTL=32 Reply from 191.72.109.12: bytes=32 time<.10ms TTL=32 Reply from 191.72.109.12: bytes=32 time<. 10ms TTL=32 ...

これは、このコンピュータがパケットをコンピュータ自身に送信できることを示します。これ で、IP レイヤが正しく設定されていることを十分に確認できました。TCP/IP を実行している他 のユーザに IP アドレスを尋ね、ping ユーティリティを使用してそのコンピュータを検出できる かどうかを試すこともできます。

クライアント・コンピュータからデータベース・サーバを実行しているコンピュータに ping で きることを確認してから、先へ進んでください。

IPv6 ネットワーク上のホストに接続する場合は、まず IPv6 がクライアント・コンピュータにイ ンストールされていることを確認する必要があります。Windows XP の場合は、コマンド ipv6 install を実行して IPv6 をインストールします。Windows Vista の場合は、デフォルトで IPv6 がイ ンストールされます。UNIX の場合、IPv6 のインストールはオペレーティング・システムごとに 異なるので、IPv6 を有効にする手順についてはオペレーティング・システムのマニュアルを参 照してください。

IPv6 をインストールして有効にしたら、ping6 コマンドを使用して、前述の ping コマンドの場 合と同じ手順を実行します。次に例を示します。

#### ping6 fe80::213:ceff:fe24:ca6

Pinging fe80::213:ceff:fe24:ca6 from fe80::213:ceff:fe24:ca6%6 with 32 bytes of data:

Reply from fe80::213:ceff:fe24:ca6%6: bytes=32 time<1ms Reply from fe80::213:ceff:fe24:ca6%6: bytes=32 time<1ms Reply from fe80::213:ceff:fe24:ca6%6: bytes=32 time<1ms ...

## 配線問題の診断

ネットワーク配線またはコネクタが不完全な場合は、発見しにくい問題を引き起こす可能性があ ります。同じようなコンピュータ上で同じ設定を使って、問題を再現してみます。あるコンピュー タでだけ問題が発生する場合は、配線の問題かハードウェアの問題です。

## 頻度が高い問題のチェックリスト

次のリストに、頻度が高い問題のいくつかとその解決策を示します。

データベースまたはデータベース・サーバへの接続に関するトラブルシューティングについて は[、「接続のトラブルシューティング」](#page-166-0) 147 ページ[と「サーバ起動時のトラブルシューティン](#page-101-0) グ」 82 [ページ](#page-101-0)を参照してください。

接続しようとしたときに「データベース・サーバが見つかりません。」というメッセージを受信 した場合は、クライアントがネットワークでデータベース・サーバを検索できていません。次の ような問題がないか調べてください。

- TCP/IP プロトコルで、クライアントは要求をブロードキャストすることによって、データ ベース・サーバを検索した。このようなブロードキャストは、通常はゲートウェイを通過し ないため、別の (サブ) ネットワーク上のコンピュータにあるデータベース・サーバを検索で きません。この場合は、HOST (IP) プロトコル・オプションを使用して、サーバを実行して いるコンピュータのホスト名を指定してください。
- クライアントとサーバの間にファイアウォールがあり、接続が妨害されている可能性がある。 [「ファイアウォール経由の接続」](#page-179-0) 160 ページを参照してください。
- パーソナル・サーバは同じコンピュータからの接続だけを受け入れている。クライアントと サーバが異なるコンピュータ上にある場合は、ネットワーク・サーバを使用する必要があり ます。
- ネットワーク・ドライバが正しくインストールされていないか、またはネットワーク配線が 正しくない。
- ●「要求された通信リンクを初期化できません。」というメッセージを受信し、1 つ以上のリン クの起動に失敗した。原因として、ネットワーク・ドライバがインストールされていないこ とが考えられます。ネットワークのマニュアルを参照して、使用するドライバのインストー ル方法を確認してください。
- jConnect 経由で接続している場合、サーバが TCP/IP プロトコルを使用する必要がある。
- ローカル・コンピュータ上のデータベースに接続する場合、**[**接続**]** ウィンドウの **[**データベー ス**]** タブにある **[**ネットワーク上でデータベース・サーバを検索**]** オプションがクリアされて いるかを確認する。ローカル・コンピュータ以外のコンピュータで稼働しているデータベー ス・サーバに接続する場合にこのオプションを選択できます。

ネットワーク・プロトコル・オプションの詳細については[、「ネットワーク・プロトコル・オプ](#page-345-0) [ション」](#page-345-0) 326 ページを参照してください。

# タイムアウト値の調整

接続が予期せずに切断してしまう場合は、活性タイムアウトまたはアイドル・タイムアウトの値 を調整することを検討してください。

参照

- 「LivenessTimeout [接続パラメータ](#page-332-0) [LTO]」 313 ページ
- 「-tl [サーバ・オプション」](#page-267-0) 248 ページ
- ●「Idle [接続パラメータ」](#page-327-0) 308 ページ
- 「-ti [サーバ・オプション」](#page-267-0) 248 ページ

データベース・サーバ

目次

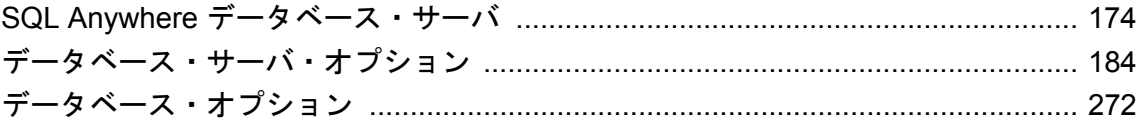

# <span id="page-193-0"></span>**SQL Anywhere** データベース・サーバ

パーソナル・データベース・サーバまたはネットワーク・データベース・サーバを起動します。

### 構文

{ **dbeng11** | **dbsrv11** }

[ *server-options* ] [ *database-file* [ *database-options* ] ...]

## サーバ・オプション

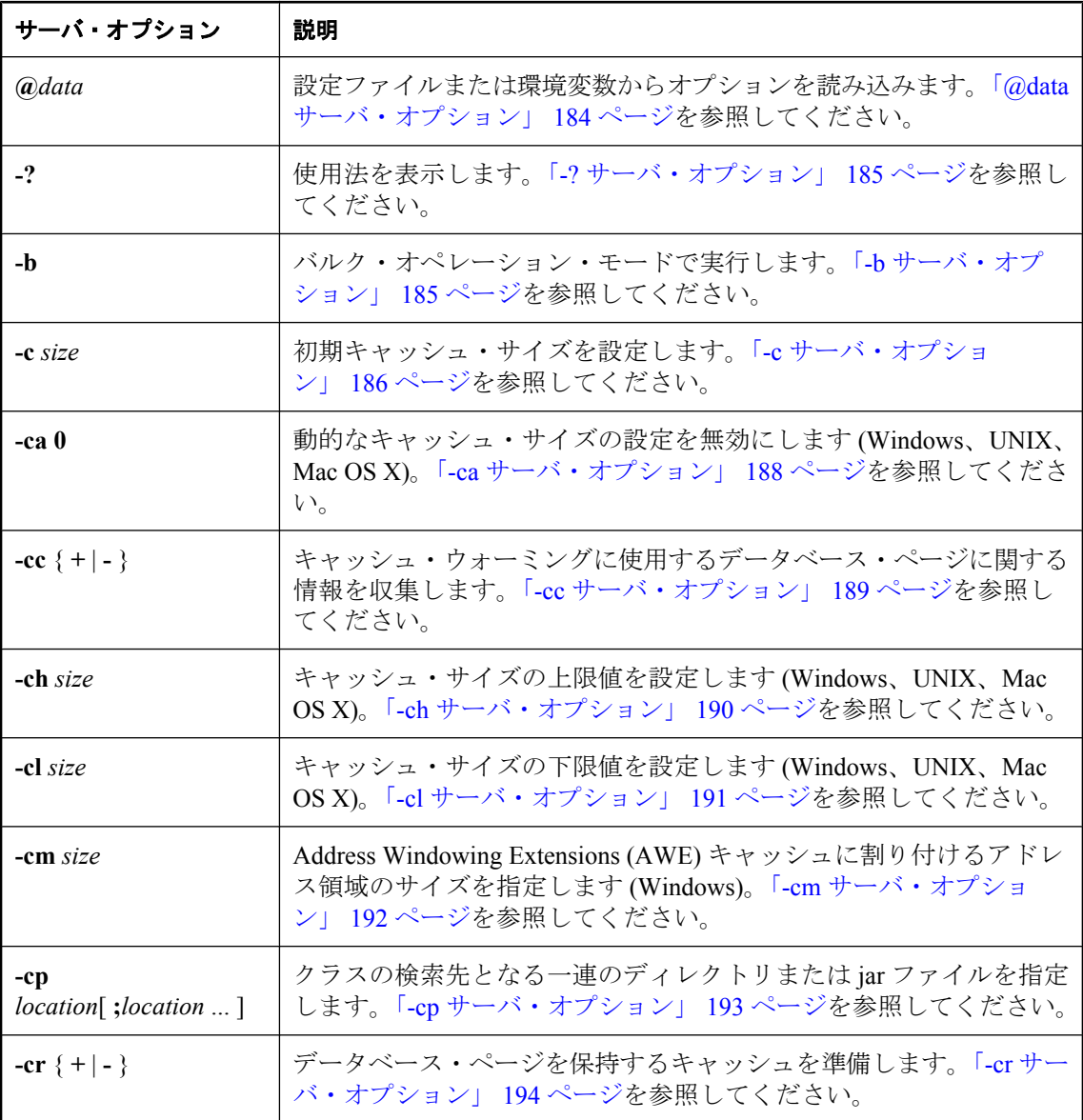

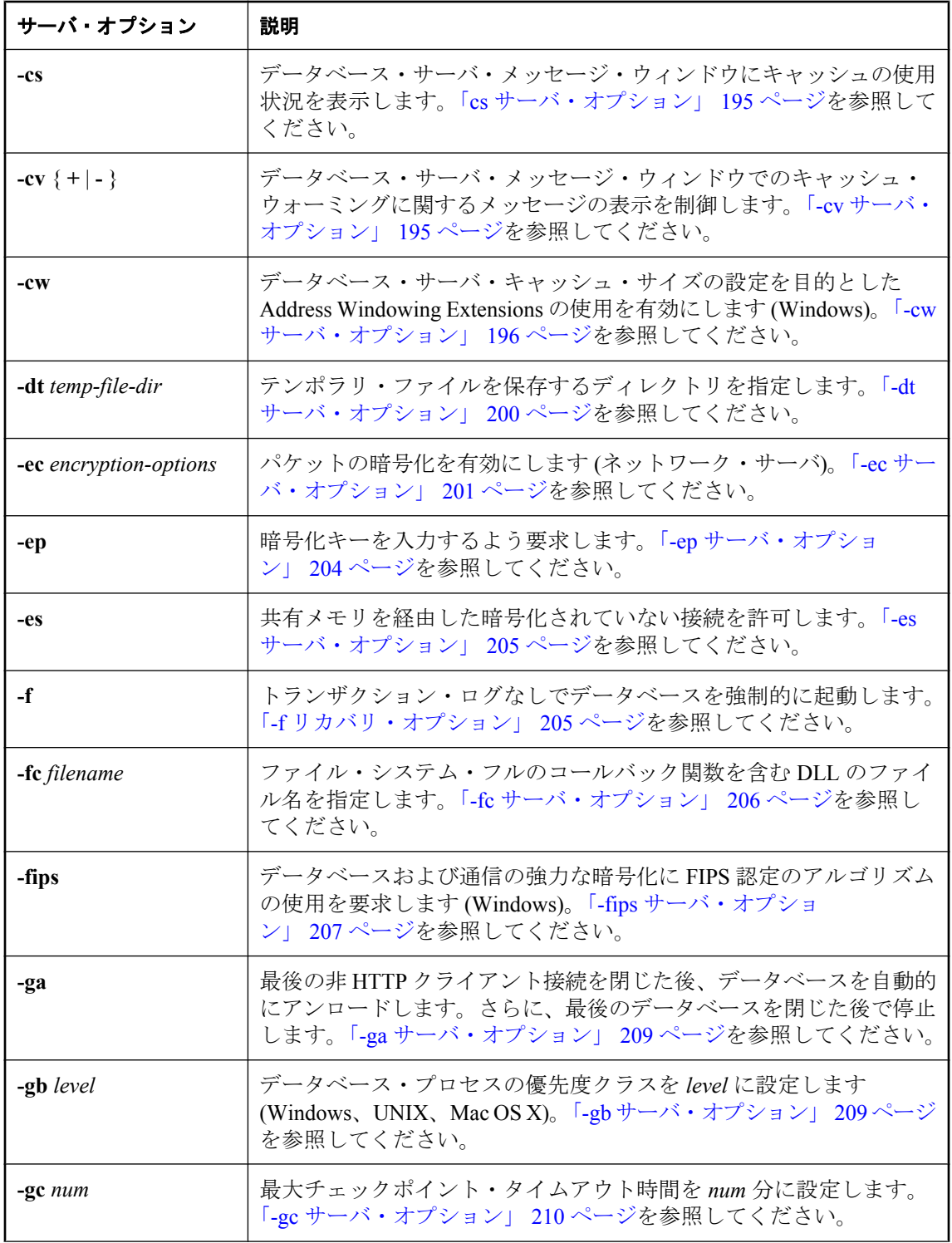

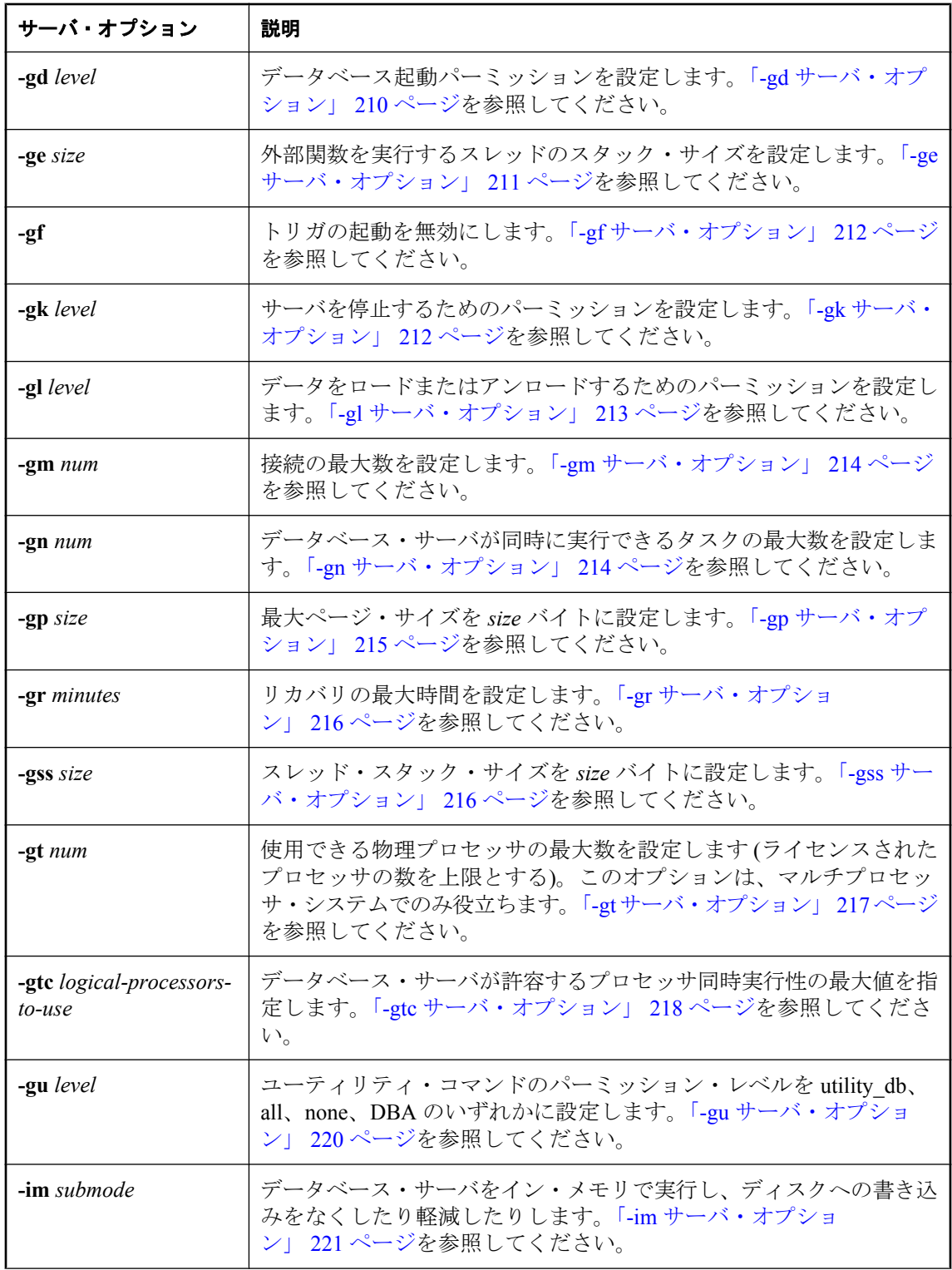

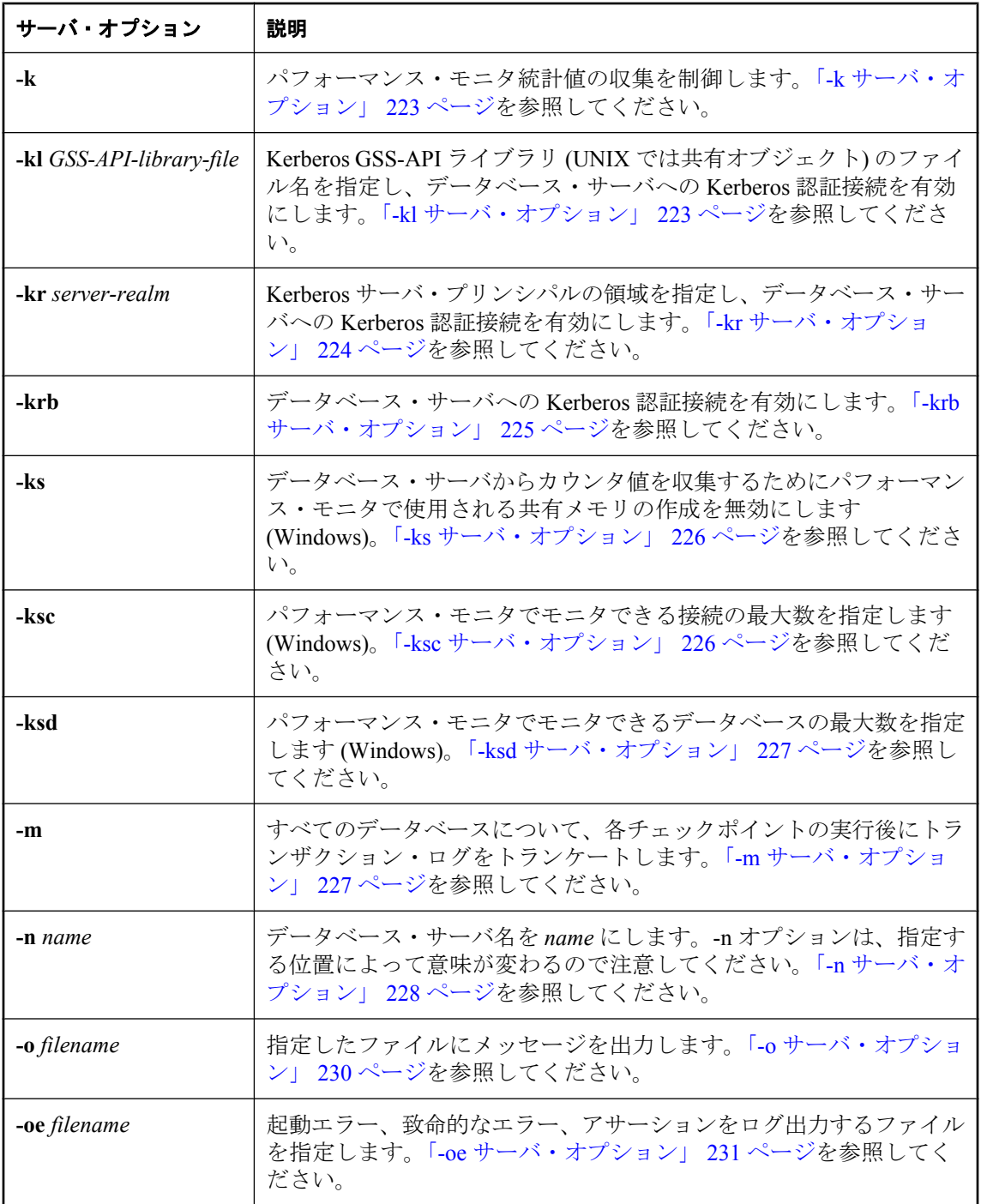

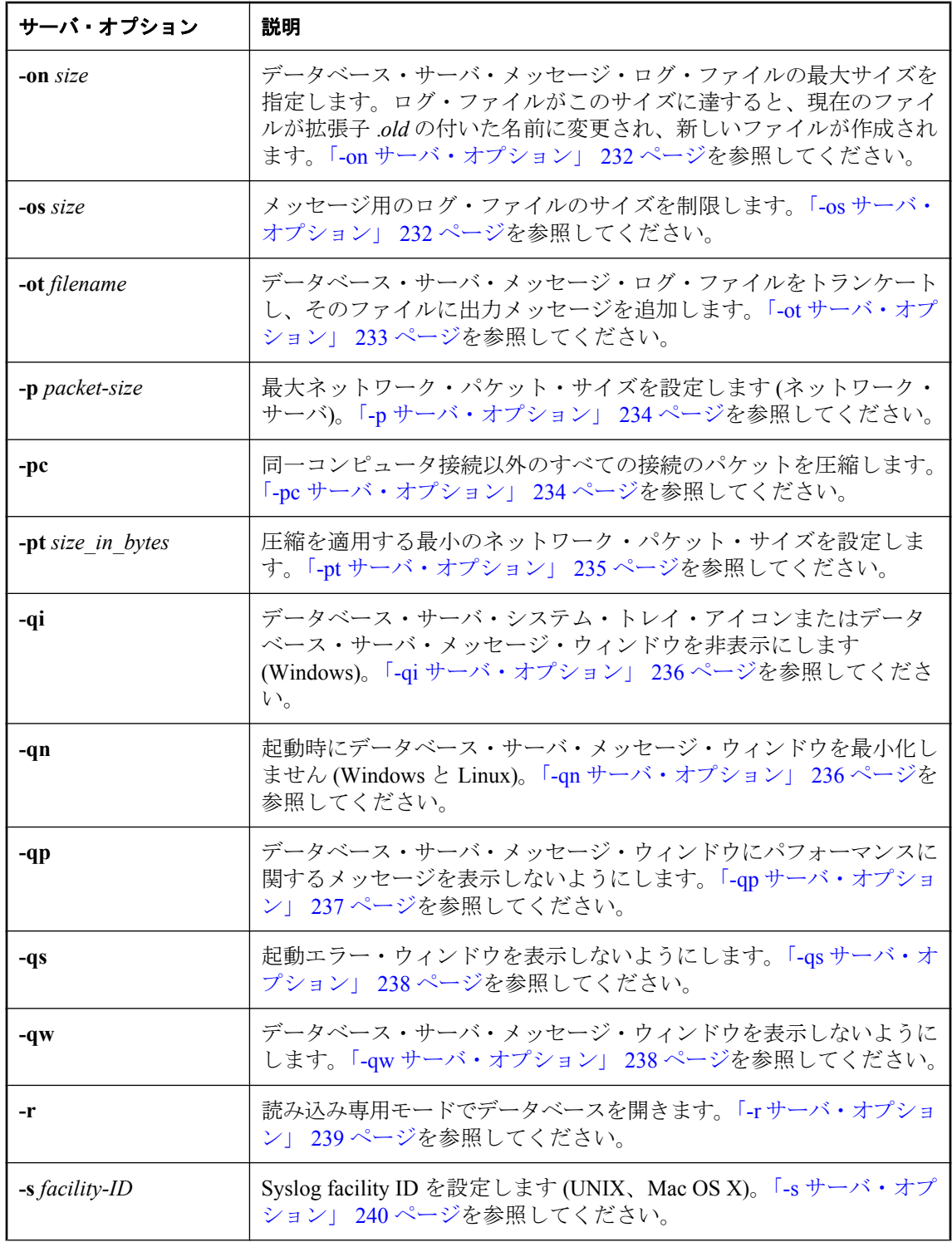

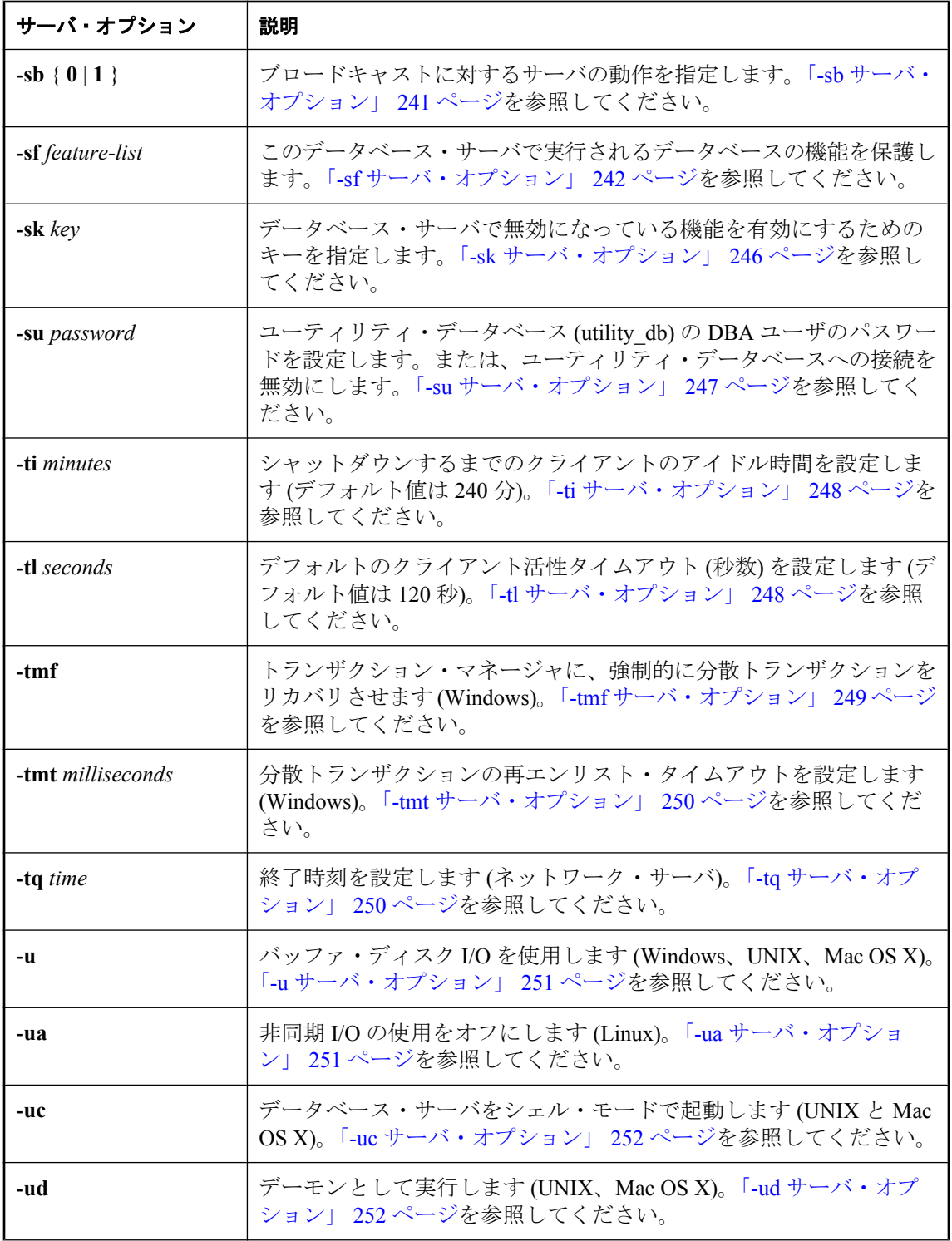

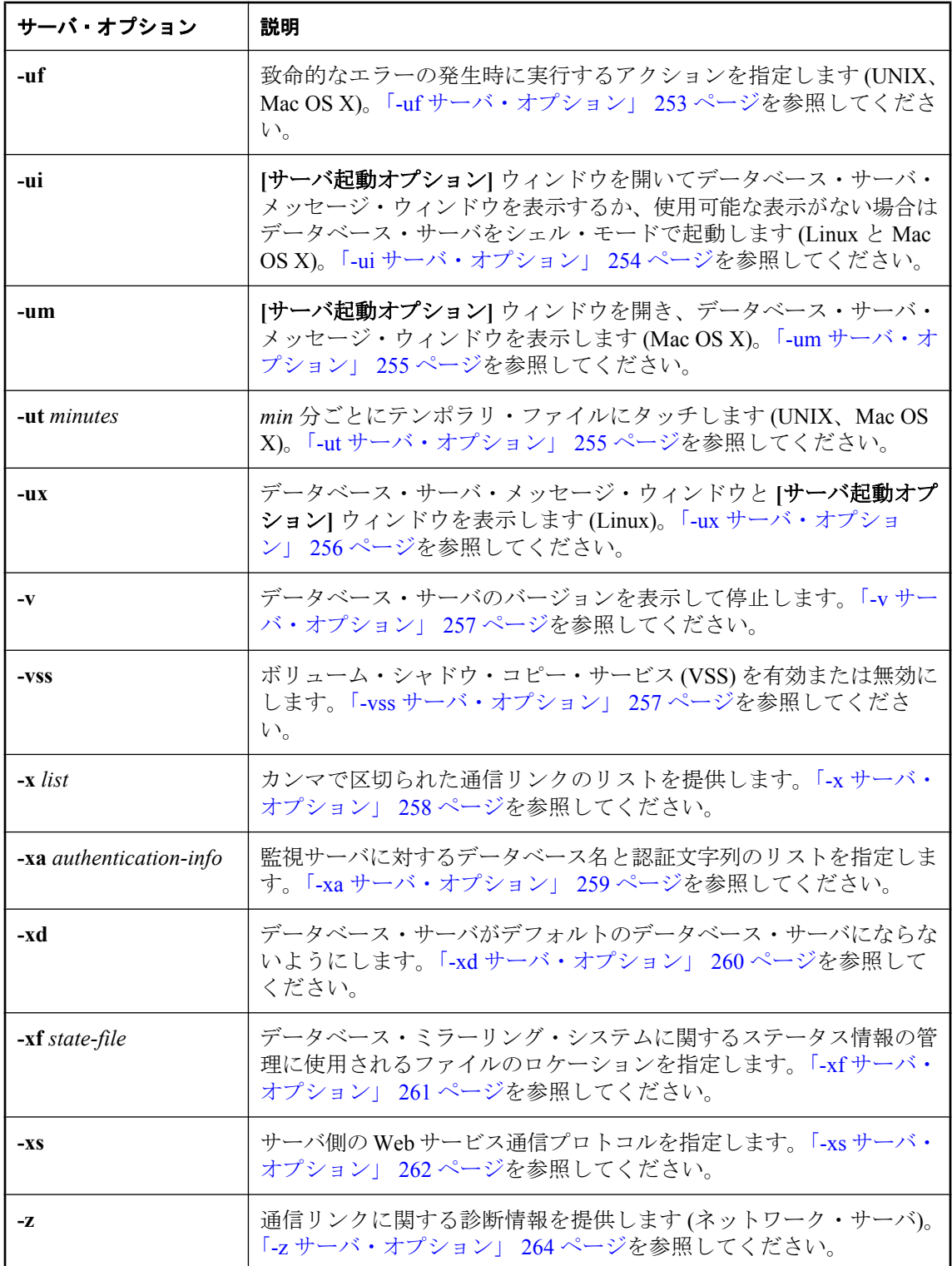

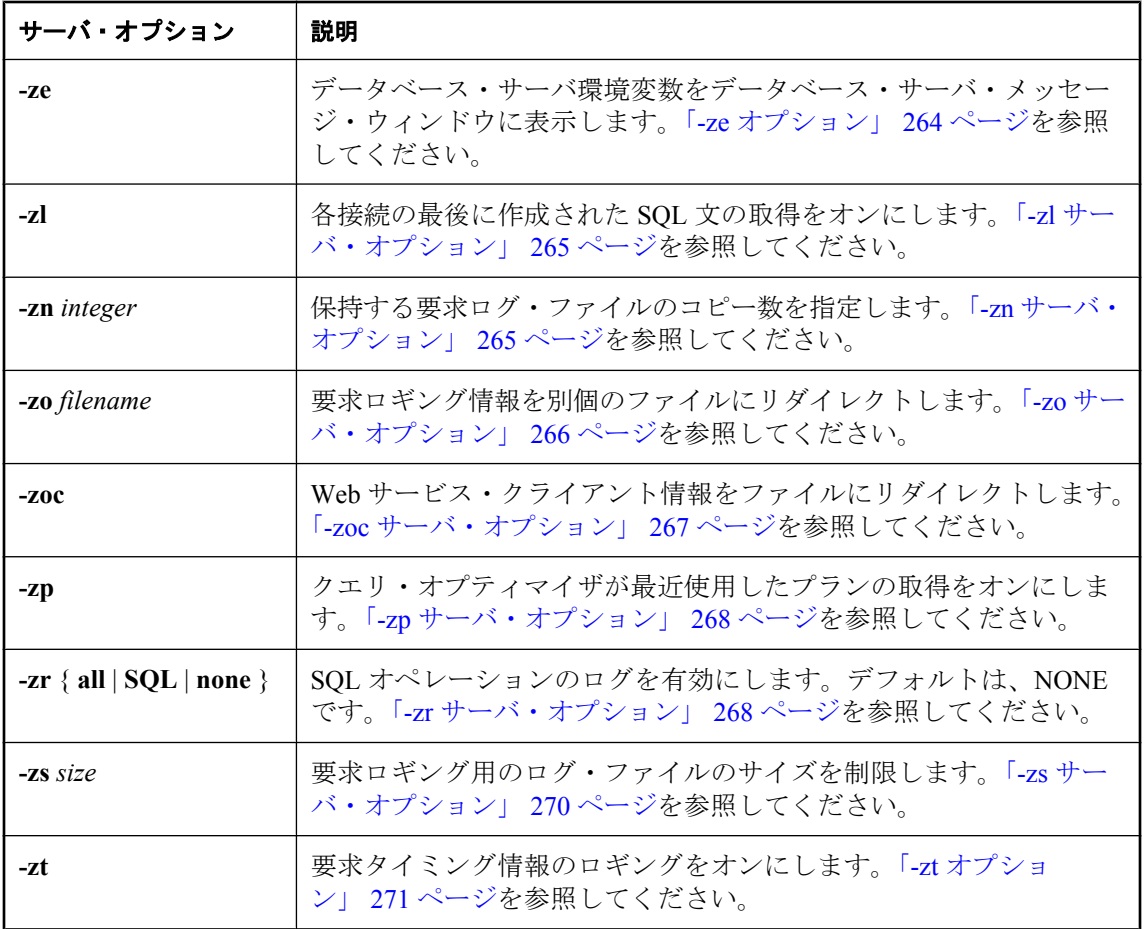

## データベース・オプション

次のオプションは、データベース・サーバ・コマンドのデータベース・ファイル名の後にだけ指 定できます。

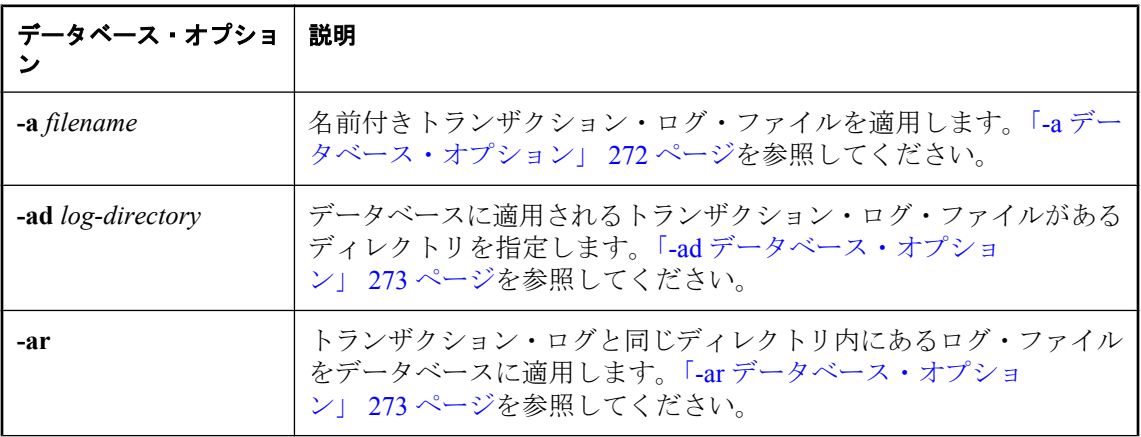

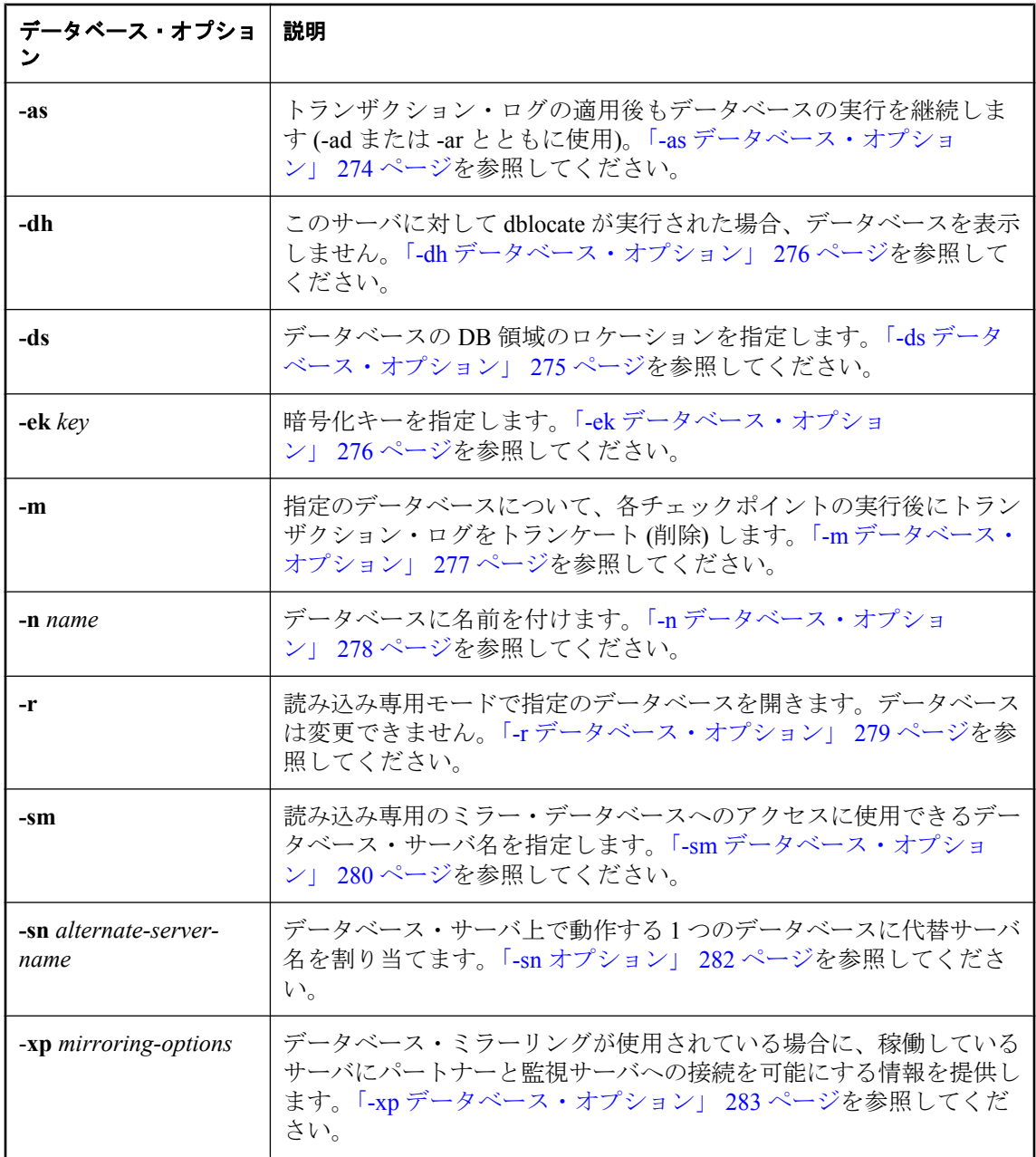

### 備考

**dbeng11** コマンドは、パーソナル・データベース・サーバを起動します。**dbsrv11** コマンドは、 ネットワーク・データベース・サーバを起動します。

*database-file* には、データベース・ファイル名を指定します。*database-file* にファイル拡張子のな い名前が指定されると、SQL Anywhere は *database-file* に拡張子 *.db* を付けてファイルを検索しま

す。相対パスを使用する場合、そのパスは現在の作業ディレクトリと相対関係となります。フ ル・パスも指定できます。

データベース・サーバをバッチ・ファイルから起動する場合は、dbspawn ユーティリティを使用 します[。「サーバ・バックグラウンド起動ユーティリティ](#page-919-0) (dbspawn)」 900 ページを参照してく ださい。

パーソナル・データベース・サーバでは最大 10 の同時接続を使用でき、要求処理には最大 1 つ の CPU を使用し、ネットワーク・クライアント/サーバ接続はサポートしません。

さらに、新規データベースを開始するために必要なデフォルトのパーミッション・レベルや、 CHECKPOINT 文を実行するために必要なパーミッションなどの小さな相違点もあります。

1 つの例外を除いて、サポートされている各オペレーティング・システムで、パーソナル・デー タベース・サーバとネットワーク・データベース・サーバの両方が提供されています。 Windows Mobile では、ネットワーク・サーバのみ提供されます。ネットワーク・サーバでは TCP/ IP がサポートされるため、使用しているデスクトップ・コンピュータから Sybase Central によっ てデータベース管理などのタスクを実行できます。

#### 例

次のコマンドは、パーソナル・データベース・サーバで SQL Anywhere サンプル・データベース を起動します。

dbeng11 "c:¥Documents and Settings¥All Users¥Documents¥SQL Anywhere 11¥Samples¥demo.db"

次のコマンドは、ネットワーク・データベース・サーバで SQL Anywhere サンプル・データベー スを起動します。

dbsrv11 "c:¥Documents and Settings¥All Users¥Documents¥SQL Anywhere 11¥Samples¥demo.db"

次の例 (すべて 1 行で入力) は、**myserver** という名前のサーバをキャッシュ・サイズ 3 MB で起 動し、サンプル・データベースをロードします。

dbeng11 -c 3m -n myserver "samples-dir¥demo.db"

*samples-dir* の詳細については[、「サンプル・ディレクトリ」](#page-440-0) 421 ページを参照してください。

# <span id="page-203-0"></span>データベース・サーバ・オプション

次のオプションは、個々のデータベースだけでなく、サーバ全体に適用されます。

# **@data** サーバ・オプション

指定された環境変数または設定ファイルからオプションを読み込みます。

#### 構文

{ **dbsrv11** | **dbeng11** } **@***data* ...

#### 適用対象

すべてのオペレーティング・システムとデータベース・サーバ (Windows Mobile を除く)。言語 選択ユーティリティ (dblang)、再構築ユーティリティ (rebuild)、証明書の作成ユーティリティ (createcert)、証明書ビューワ・ユーティリティ (viewcert)、ActiveSync プロバイダ・インストー ル・ユーティリティ (mlasinst)、ファイル難読化ユーティリティ (dbfhide) を除くすべてのデータ ベース・ユーティリティでサポートされます。

#### 備考

このオプションを使用して、指定された環境変数または設定ファイルからコマンドライン・オプ ションを読み出します。両方が指定された名前と同じ場合は、変数値が使用されます。

設定ファイルには、改行を含めたり、あらゆるオプションの設定を格納したりできます[。「設定](#page-812-0) [ファイルの使用」](#page-812-0) 793 ページを参照してください。

設定ファイルの情報を (パスワードが含まれるなどの理由で) 保護する場合は、ファイル難読化 ユーティリティ (dbfhide) を使用して、設定ファイルの内容を難読化できます[。「ファイル難読化](#page-847-0) [ユーティリティ](#page-847-0) (dbfhide)」 828 ページを参照してください。

@data パラメータはコマンド・ラインの任意の位置に指定でき、ファイルに含まれるパラメータ がその位置に挿入されます。複数のファイルを指定可能で、ファイル指定子をコマンド・ライ ン・オプションで使用できます。

#### 参照

●[「設定ファイルの使用」](#page-812-0) 793 ページ

#### 例

次の設定ファイルには、**myserver** という名前のサーバをキャッシュ・サイズ 4 MB で起動し、サ ンプル・データベースをロードするオプションのセットが含まれています。

-c 4096 -n myserver "c:¥mydatabase.db"

この設定ファイルを *c:¥config.txt* として保存すると、コマンドで次のように使用できます。

#### dbsrv11 @c:¥config.txt

次の設定ファイルにはコメントが含まれています。

<span id="page-204-0"></span>#This is the server name: -n MyServer #These are the protocols: -x tcpip #This is the database file my.db

次の文は、データベース・サーバをキャッシュ・サイズ 4 MB で起動し、サンプル・データベー スをロードするオプションを格納する環境変数を設定します。

SET envvar=-c 4096 "c:¥mydatabase.db";

このコマンドは、**envvar** という環境変数を使用してデータベース・サーバを起動します。

dbsrv11 @envvar

# **-?** サーバ・オプション

使用法を表示します。

#### 構文

{ **dbsrv11** | **dbeng11** } **-?**

#### 適用対象

すべてのオペレーティング・システムとデータベース・サーバ (Windows Mobile を除く)。

#### 備考

各サーバ・オプションの簡単な説明を表示します。データベースは、それ以外のタスクは実行し ません。

## **-b** サーバ・オプション

バルク・オペレーション・モードを使用します。

#### 構文

{ **dbsrv11** | **dbeng11** } **-b** ...

### 適用対象

すべてのオペレーティング・システムとデータベース・サーバ

### 備考

これは、Interactive SQL INPUT コマンドを使用して、大量のデータをデータベースにロードする 場合に役立ちます。

LOAD TABLE を使用してデータをバルク・ロードする場合は、-b オプションは使用しないでく ださい。

<span id="page-205-0"></span>このオプションを使用した場合、データベース・サーバでは、1 つのアプリケーションで 1 つの 接続しか確立できなくなります。ロールバック・ログは保存されますが、トランザクション・ロ グは保存されません。マルチユーザ・ロッキング・メカニズムはオフになっています。

-b オプションでデータをロードした後、初めてデータベース・サーバを起動する場合は、新しい ログ・ファイルを使用してください。

バルク・オペレーション・モードにしても、トリガは起動不可になりません。

参照

- ●「バルク・オペレーションのデータ・リカバリの問題」 『SQL Anywhere サーバ SQL の使用 法』
- ●「バルク・オペレーションのパフォーマンスの側面」 『SQL Anywhere サーバ SQL の使用 法』

# **-c** サーバ・オプション

データベース・ページや他のサーバ情報をキャッシュするために予約される初期メモリを設定し ます。

#### 構文

{ **dbsrv11** | **dbeng11** } **-c** { *size*[ **k** | **m** | **g** | **p** ] } ...

#### 適用対象

すべてのオペレーティング・システムとデータベース・サーバ

#### 備考

データベース・サーバ・キャッシュで使用できるキャッシュ・メモリの量は、パフォーマンスを 制御する主要な要因の 1 つになります。初期のキャッシュ・メモリ量は、-c サーバ・オプション を使用して設定できます。サーバ用のキャッシュ・メモリが大きければ大きいほど、パフォーマ ンスは向上します。

*size* には、メモリ容量をバイト単位で指定します。単位をキロバイト、メガバイト、またはギガ バイトで指定するには、それぞれ **k**、**m**、**g** のいずれかを使用してください。

単位 **p** は、物理システム・メモリと非 AWE の最大キャッシュ・サイズのうち、いずれか小さい 方のパーセンテージを表します。非 AWE の最大キャッシュ・サイズは、オペレーティング・シ ステムによって異なります。次に例を示します。

● 2.8 GB − Windows 32 ビット Advanced Server、Enterprise Server、Datacenter Server、Vista

● 3.8 GB – Windows x64 Edition 上の 32 ビット・データベース・サーバ

**● 1.8 GB – その他すべての 32 ビット・システム** 

**● Windows Mobile の場合、p オプションは使用可能な物理メモリのパーセンテージを表します** 

**p** を使用すると、引数はパーセンテージを表します。p の代わりに % も使用できますが、UNIX 以外のオペレーティング・システムではほとんどの場合 % を環境変数のエスケープ文字として

使用するため、% 文字をエスケープする必要があります。初期キャッシュ・サイズを物理システ ム・メモリの 50 % に設定するには、次のコマンドを使用します。

dbeng11 -c 50%% ...

UNIX オペレーティング・システムでは、キャッシュ・サイズは次のうちいずれか小さい方に設 定されます。

● -c の後に指定された値

● (使用可能なメモリ-5 MB)の 95%

Windows Mobile では、キャッシュ・サイズは次のうちいずれか小さい方に設定されます。

- **-c** の後に指定された値
- (使用可能なメモリ-2MB)の95%

-c オプションを指定しないと、初期キャッシュ・メモリの割り当てサイズが次のように計算され ます。

1. 各オペレーティング・システムの、デフォルトのキャッシュ・サイズを使用します。

● Windows Mobile 600 KB

● **Windows** 2 MB

- **UNIX** 8 MB
- 2. ランタイムの最小デフォルト・キャッシュ・サイズを計算します。キャッシュ・サイズは、 次のうち小さい方の数値になります。
	- コンピュータの物理メモリの25%
	- コマンド・ラインで指定されたメイン・データベース・ファイルの合計サイズ。メイン・ データベース・ファイル以外の追加の DB 領域は、この計算の対象とはなりません。ファ イルを指定しないと、この値は 0 になります。
- 3. 計算された 2 つの値のうち、大きい方のサイズが割り当てられます。

データベースを暗号化している場合は、キャッシュ・サイズを大きくすることもできます。ま た、動的なキャッシュ・サイズの変更 (-ca オプション) を使用している場合は、使用されるキャッ シュ・サイズが使用可能なメモリのサイズによって制限されることがあります。

「キャッシュ・サイズの拡大」 『SQL Anywhere サーバ - SQL の使用法』を参照してください。

データベース・サーバ・メッセージ・ウィンドウには起動時のキャッシュ・サイズが表示されま す。また、次の文を使用して現在のキャッシュ・サイズを取得することもできます。

SELECT PROPERTY( 'CacheSize' );

#### <span id="page-207-0"></span>参照

- ●「-ca サーバ・オプション」 188 ページ
- 「-cc [サーバ・オプション」](#page-208-0) 189 ページ
- 「-ch [サーバ・オプション」](#page-209-0) 190 ページ
- 「-cl [サーバ・オプション」](#page-210-0) 191 ページ
- ●「-cm [サーバ・オプション」](#page-211-0) 192 ページ
- 「-cr [サーバ・オプション」](#page-213-0) 194 ページ
- ●「cs [サーバ・オプション」](#page-214-0) 195 ページ
- ●「-cv [サーバ・オプション」](#page-214-0) 195 ページ
- ●「-cw [サーバ・オプション」](#page-215-0) 196 ページ
- ●「キャッシュ・メモリ使用の制限」『SQL Anywhere サーバ SQL の使用法』
- ●「キャッシュ・サイズの拡大」 『SOL Anywhere サーバ SOL の使用法』
- ●「パフォーマンス向上のためのキャッシュの使用」 『SQL Anywhere サーバ SQL の使用法』

#### 例

次の例 (すべて 1 行で入力) は、**myserver** という名前のサーバをキャッシュ・サイズ 3 MB で起 動し、サンプル・データベースをロードします。

dbeng11 -c 3m -n myserver "samples-dir¥demo.db"

*samples-dir* の詳細については[、「サンプル・ディレクトリ」](#page-440-0) 421 ページを参照してください。

# **-ca** サーバ・オプション

静的キャッシュ・サイズを強制的に適用します。

#### 構文

{ **dbsrv11** | **dbeng11** } **-ca 0** ...

#### 適用対象

Windows、UNIX、OS X

#### 備考

サーバの負荷が高い場合は、コマンド・ラインで -ca 0 を指定して、自動キャッシュ増加機能を 無効にできます。-ca 0 オプションの設定がない場合、データベース・サーバは自動的にキャッ シュ・サイズを増加します。ただし、キャッシュを追加しないとデータベース・サーバで「致命 的エラー : 動的メモリが足りません。」というエラーが発生するような場合、-ca 0 を使用しても キャッシュ・サイズが増加します。

このサーバ・オプションは、-ca 0 という形式でのみ使用してください。

AWE キャッシュを使用している場合、このオプションは無視されます。-cw オプションを使用 すると、AWE を使用するサイズの大きいキャッシュを作成できます。「-cw [サーバ・オプショ](#page-215-0) ン」 196 [ページ](#page-215-0)を参照してください。

<span id="page-208-0"></span>参照

- ●「-c [サーバ・オプション」](#page-205-0) 186 ページ
- ●「-cc サーバ・オプション」 189 ページ
- 「-ch [サーバ・オプション」](#page-209-0) 190 ページ
- ●「-cl [サーバ・オプション」](#page-210-0) 191 ページ
- ●「-cm [サーバ・オプション」](#page-211-0) 192 ページ
- ●「-cr [サーバ・オプション」](#page-213-0) 194 ページ
- ●「cs [サーバ・オプション」](#page-214-0) 195 ページ
- 「-cv [サーバ・オプション」](#page-214-0) 195 ページ
- 「-cw [サーバ・オプション」](#page-215-0) 196 ページ
- ●「キャッシュ・メモリ使用の制限」 『SOL Anywhere サーバ SOL の使用法』

#### 例

次の例は、**myserver** という名前のサーバを、使用可能な物理メモリの 40% の静的キャッシュで 起動し、サンプル・データベースをロードします。

dbsrv11 -c 40P -ca 0 -n myserver "samples-dir¥demo.db"

*samples-dir* の詳細については[、「サンプル・ディレクトリ」](#page-440-0) 421 ページを参照してください。

# **-cc** サーバ・オプション

次回にデータベースが起動されるときに、キャッシュ・ウォーミングに使用するデータベース・ ページに関する情報を収集します。

#### 構文

{ **dbsrv11** | **dbeng11** } **-cc** { **+** | **-** } ...

#### 適用対象

すべてのオペレーティング・システムとデータベース・サーバ

#### 備考

デフォルトでは、ページ収集はオンになっています。収集がオンになると、データベース・サー バは要求された各データベース・ページを追跡し続けます。ページの収集は、最大ページ数が収 集されるか、データベースが停止されるか、または収集率が最小値を下回った場合に終了しま す。収集する最大ページ数を設定したり、収集率の値を指定したりすることはできません (この 値は、キャッシュ・サイズとデータベース・サイズに基づいています)。いったん収集が停止す ると、要求されたページに関する情報はデータベースに記録されるので、それらのページは次回 データベースが -cr オプションで開始されるときに、キャッシュの準備に使用できます。参照さ れたページの収集は、デフォルトではオンになっています。

#### <span id="page-209-0"></span>参照

- ●「-c [サーバ・オプション」](#page-205-0) 186 ページ
- 「-ca [サーバ・オプション」](#page-207-0) 188 ページ
- 「-ch サーバ・オプション」 190 ページ
- ●「-cl [サーバ・オプション」](#page-210-0) 191 ページ
- ●「-cm [サーバ・オプション」](#page-211-0) 192 ページ
- 「-cr [サーバ・オプション」](#page-213-0) 194 ページ
- ●「cs [サーバ・オプション」](#page-214-0) 195 ページ
- 「-cv [サーバ・オプション」](#page-214-0) 195 ページ
- ●「-cw [サーバ・オプション」](#page-215-0) 196 ページ
- ●「キャッシュ・ウォーミングの使用」 『SOL Anywhere サーバ SOL の使用法』

# **-ch** サーバ・オプション

自動キャッシュ増加機能を利用した際の最大キャッシュ・サイズ上限値を設定します。

#### 構文

{ **dbsrv11** | **dbeng11** } **-ch** { *size*[ **k** | **m** | **g** | **p** ] } ...

#### 適用対象

Windows、UNIX、OS X

#### 備考

このオプションは、データベース・サーバが自動キャッシュ増加機能を実行するときに使用でき る、キャッシュ・サイズの上限を設定します。デフォルトでは、上限値の概算は、非 AWE の最 大キャッシュ・サイズとコンピュータの物理メモリの 90% のうち、いずれか低い方になります。

*size* には、メモリ容量をバイト単位で指定します。単位をキロバイト、メガバイト、またはギガ バイトで指定するには、それぞれ **k**、**m**、**g** のいずれかを使用してください。

単位 **p** は、物理システム・メモリと非 AWE の最大キャッシュ・サイズのうち、いずれか小さい 方のパーセンテージを表します。非 AWE の最大キャッシュ・サイズは、オペレーティング・シ ステムによって異なります。次に例を示します。

● 2.8 GB − Windows 32 ビット Advanced Server、Enterprise Server、Datacenter Server

● 3.8 GB – Windows x64 Edition 上の 32 ビット・データベース・サーバ

● 1.8 GB-その他すべての 32 ビット・システム

**● Windows Mobile の場合、p オプションは使用可能な物理メモリのパーセンテージを表します** 

**p** を使用すると、引数はパーセンテージを表します。P の代わりに % も使用できますが、UNIX 以外のオペレーティング・システムではほとんどの場合 % を環境変数のエスケープ文字として 使用するため、% 文字をエスケープする必要があります。最小キャッシュ・サイズを物理システ ム・メモリの 50% に設定するには、次のコマンドを使用します。

<span id="page-210-0"></span>AWE キャッシュを使用している場合、このオプションは無視されます。-cw オプションを使用 すると、AWE を使用するサイズの大きいキャッシュを作成できます。「-cw [サーバ・オプショ](#page-215-0) ン」 196 [ページ](#page-215-0)を参照してください。

dbeng11 -ch 50%% ...

#### 参照

- ●「-c [サーバ・オプション」](#page-205-0) 186 ページ
- ●「-ca [サーバ・オプション」](#page-207-0) 188 ページ
- ●「-cc [サーバ・オプション」](#page-208-0) 189 ページ
- 「-cl サーバ・オプション」 191 ページ
- ●「-cm [サーバ・オプション」](#page-211-0) 192 ページ
- 「-cr [サーバ・オプション」](#page-213-0) 194 ページ
- ●「cs [サーバ・オプション」](#page-214-0) 195 ページ
- 「-cv [サーバ・オプション」](#page-214-0) 195 ページ
- ●「キャッシュ・メモリ使用の制限」 『SQL Anywhere サーバ SQL の使用法』

#### 例

次の例は、silver という名前のサーバを最大キャッシュ・サイズ 2 MB で起動し、サンプル・デー タベースをロードします。

dbeng11 -ch 2m -n silver "samples-dir¥demo.db"

*samples-dir* の詳細については[、「サンプル・ディレクトリ」](#page-440-0) 421 ページを参照してください。

# **-cl** サーバ・オプション

自動キャッシュ・サイズ変更機能に対して最小キャッシュ・サイズを設定します。

### 構文

{ **dbsrv11** | **dbeng11** } **-cl** { *size*[ **k** | **m** | **g** | **p** ] } ...

#### 適用対象

Windows、UNIX、OS X

#### 備考

このオプションは、キャッシュの下限値を設定します。-c オプションを使用して初期キャッ シュ・サイズを指定すると、最小キャッシュ・サイズは初期キャッシュ・サイズと同じになりま す。初期キャッシュ・サイズを指定しない場合、デフォルトの初期キャッシュ・サイズは Windows では 2 MB、UNIX では 8 MB です。

*size* には、メモリ容量をバイト単位で指定します。単位をキロバイト、メガバイト、またはギガ バイトで指定するには、それぞれ **k**、**m**、**g** のいずれかを使用してください。

単位 **p** は、物理システム・メモリと非 AWE の最大キャッシュ・サイズのうち、いずれか小さい 方のパーセンテージを表します。非 AWE の最大キャッシュ・サイズは、オペレーティング・シ ステムによって異なります。次に例を示します。

<span id="page-211-0"></span>● 2.8 GB − Windows 32 ビット Advanced Server、Enterprise Server、Datacenter Server

● 3.8 GB – Windows x64 Edition 上の 32 ビット・データベース・サーバ

● 1.8 GB - その他すべての 32 ビット・システム

**● Windows Mobile の場合、p オプションは使用可能な物理メモリのパーセンテージを表します** 

**p** を使用すると、引数はパーセンテージを表します。P の代わりに % も使用できますが、UNIX 以外のオペレーティング・システムではほとんどの場合 % を環境変数のエスケープ文字として 使用するため、% 文字をエスケープする必要があります。最小キャッシュ・サイズを物理システ ム・メモリの 50% に設定するには、次のコマンドを使用します。

dbeng11 -cl 50%% ...

AWE キャッシュを使用している場合、このオプションは無視されます。-cw オプションを使用 すると、AWE を使用するサイズの大きいキャッシュを作成できます。「-cw [サーバ・オプショ](#page-215-0) ン」 196 [ページ](#page-215-0)を参照してください。

#### 参照

- ●「-c [サーバ・オプション」](#page-205-0) 186 ページ
- 「-ca [サーバ・オプション」](#page-207-0) 188 ページ
- ●「-cc [サーバ・オプション」](#page-208-0) 189 ページ
- 「-ch [サーバ・オプション」](#page-209-0) 190 ページ
- 「-cm サーバ・オプション」 192 ページ
- 「-cr [サーバ・オプション」](#page-213-0) 194 ページ
- ●「cs [サーバ・オプション」](#page-214-0) 195 ページ
- ●「-cv [サーバ・オプション」](#page-214-0) 195 ページ
- 「-cw [サーバ・オプション」](#page-215-0) 196 ページ
- ●「キャッシュ・メモリ使用の制限」 『SQL Anywhere サーバ SQL の使用法』

#### 例

次の例は、silver という名前のサーバを最小キャッシュ・サイズ 5 MB で起動し、データベース・ ファイル *example.db* をロードします。

dbeng11 -cl 5m -n silver "c:¥example.db"

# **-cm** サーバ・オプション

Windows において、Address Windowing Extensions (AWE) キャッシュに割り付けるアドレス領域 のサイズを指定します。

### 構文

{ **dbsrv11** | **dbeng11** } **-cm** { *size*[ **k** | **m** | **g** | **p** ] } ...

#### 適用対象

Windows

#### <span id="page-212-0"></span>備考

サポートされるプラットフォーム上で AWE キャッシュを使用する場合、データベース・サーバ は 512 MB を除くアドレス領域全体を使用してキャッシュ・メモリにアクセスします。アドレス 領域のうち 512 MB は、サーバがロードする必要のある DLL やキャッシュ以外のメモリ割り付 けなどの目的に使用されます。ほとんどのシステムでは、このデフォルト設定で十分です。確保 されるアドレス領域のサイズを拡大または縮小する必要がある場合は、-cm オプションを指定し ます。データベース・サーバが使用しているアドレス領域のサイズは、起動時にデータベース・ サーバ・メッセージ・ウィンドウに表示されます。

*size* には、メモリ容量をバイト単位で指定します。単位をキロバイト、メガバイト、またはギガ バイトで指定するには、それぞれ **k**、**m**、**g** のいずれかを使用してください。

単位 **p** は、非 AWE の最大キャッシュ・サイズのパーセンテージを表します。**p** を使用すると、 引数はパーセンテージを表します。P の代わりに % も使用できますが、UNIX 以外のオペレー ティング・システムではほとんどの場合 % を環境変数のエスケープ文字として使用するため、 % 文字をエスケープする必要があります。キャッシュ・サイズをアドレス領域の 50 % に設定す るには、次のコマンドを使用します。

dbeng11 -cm 50%% ...

#### 参照

- ●「-c [サーバ・オプション」](#page-205-0) 186 ページ
- 「-ca [サーバ・オプション」](#page-207-0) 188 ページ
- 「-cc [サーバ・オプション」](#page-208-0) 189 ページ
- 「-ch [サーバ・オプション」](#page-209-0) 190 ページ
- 「-cl [サーバ・オプション」](#page-210-0) 191 ページ
- ●「-cr [サーバ・オプション」](#page-213-0) 194 ページ
- 「cs [サーバ・オプション」](#page-214-0) 195 ページ
- ●「-cv [サーバ・オプション」](#page-214-0) 195 ページ
- 「-cw [サーバ・オプション」](#page-215-0) 196 ページ
- ●「キャッシュ・メモリ使用の制限」 『SOL Anywhere サーバ SOL の使用法』

## **-cp** サーバ・オプション

クラスの検索先となる一連のディレクトリまたは jar ファイルを指定します。

#### 構文

{ **dbsrv11** | **dbeng11** } **-cp** *location*[ **;***location* ... ] ...

#### 適用対象

すべてのオペレーティング・システムとデータベース・サーバ

#### 備考

データベース内の Java で使用しているすべてのクラスと JAR ファイルはデータベース内にイン ストールすることをおすすめします。クラスと JAR ファイルをデータベース内に保存すると、 データベースを簡単に別のコンピュータやオペレーティング・システムに移動できます。また、

<span id="page-213-0"></span>クラスと JAR ファイルをデータベース内にインストールすると、SQL Anywhere のクラス・ロー ダでクラスとリソースをデータベースからフェッチできるという利点もあります。その結果、 データベース内の Java を使用している各接続で、これらのクラスの独自のインスタンスと、ク ラス内の静的変数の独自のコピーを使用できます。

ただし、クラスまたは JAR ファイルをシステム・クラス・ローダによってロードする必要があ る場合は、-cp サーバ・オプションで指定できます。このオプションを指定すると、Java VM の 起動用にデータベース・サーバによって構築されるクラスパスにディレクトリと JAR ファイル が追加されます。

#### 参照

- ●「Java サポートの概要」 『SOL Anywhere サーバ プログラミング』
- ●「データベースに Java クラスを格納する方法は?」 『SQL Anywhere サーバ プログラミン グ』

# **-cr** サーバ・オプション

データベースが最後に実行されたときに収集した情報を使用して、キャッシュとデータベース・ ページを再ロード (準備) します。

#### 構文

{ **dbsrv11** | **dbeng11** } **-cr** { **+** | **-** } ...

#### 適用対象

すべてのオペレーティング・システムとデータベース・サーバ

#### 備考

データベースが最後に起動したときに参照されたページを使用して、データベース・サーバに キャッシュを準備するよう指示できます (ページ収集は -cc オプションを使用してオンにしま す)。キャッシュ・ウォーミングは、デフォルトではオンになっています。データベースが起動 されると、サーバはデータベースをチェックして、データベースが最後に起動されたときに要求 されたページの収集があるかどうかを確認します。データベースにこの情報が含まれている場 合、前に参照したページがキャッシュにロードされます。

データベースが最後に起動されたときに参照されたページのキャッシュを準備することで、同じ クエリまたは似たようなクエリがデータベースの起動のたびに実行されるような場合に、パフォー マンスを改善できます。

#### 参照

- ●「-cc [サーバ・オプション」](#page-208-0) 189 ページ
- ●「-cl [サーバ・オプション」](#page-210-0) 191 ページ
- 「-cm [サーバ・オプション」](#page-211-0) 192 ページ
- ●「cs [サーバ・オプション」](#page-214-0) 195 ページ
- 「-cv [サーバ・オプション」](#page-214-0) 195 ページ
- 「-cw [サーバ・オプション」](#page-215-0) 196 ページ
- ●「キャッシュ・ウォーミングの使用」 『SQL Anywhere サーバ SQL の使用法』

# <span id="page-214-0"></span>**cs** サーバ・オプション

データベース・サーバ・メッセージ・ウィンドウにキャッシュ・サイズの変更情報を表示しま す。

#### 構文

{ **dbsrv11** | **dbeng11** } **-cs** ...

#### 適用対象

Windows、UNIX

#### 備考

トラブルシューティング目的の場合は、キャッシュ・サイズが変更されるたびに、データベー ス・サーバ・メッセージ・ウィンドウにキャッシュ情報を表示してください。

#### 参照

- ●「-c [サーバ・オプション」](#page-205-0) 186 ページ
- 「-ca [サーバ・オプション」](#page-207-0) 188 ページ
- ●「-cc [サーバ・オプション」](#page-208-0) 189 ページ
- 「-ch [サーバ・オプション」](#page-209-0) 190 ページ
- 「-cl [サーバ・オプション」](#page-210-0) 191 ページ
- 「-cm [サーバ・オプション」](#page-211-0) 192 ページ
- ●「-cr [サーバ・オプション」](#page-213-0) 194 ページ
- 「-cv サーバ・オプション」 195 ページ
- 「-cw [サーバ・オプション」](#page-215-0) 196ページ
- ●「キャッシュ・ウォーミングの使用」 『SOL Anywhere サーバ SOL の使用法』

# **-cv** サーバ・オプション

データベース・サーバ・メッセージ・ウィンドウでのキャッシュ・ウォーミングに関するメッ セージの表示を制御します。

#### 構文

{ **dbsrv11** | **dbeng11** } **-cv** { **+** | **-** } ...

#### 適用対象

すべてのオペレーティング・システムとデータベース・サーバ

#### 備考

-cv+ が指定されると、次のいずれかのキャッシュ・ウォーミング・アクティビティが発生した場 合に、データベース・サーバ・メッセージ・ウィンドウにメッセージが表示されます。

- 要求されたページの収集が開始または停止する (-cc サーバ・オプションで制御)
- ページの再ロードが開始または停止する (-cr サーバ・オプションで制御)

<span id="page-215-0"></span>デフォルトでは、このオプションはオフです。

#### 参照

- ●「-c [サーバ・オプション」](#page-205-0) 186 ページ
- 「-ca [サーバ・オプション」](#page-207-0) 188 ページ
- 「-cc [サーバ・オプション」](#page-208-0) 189 ページ
- 「-ch [サーバ・オプション」](#page-209-0) 190 ページ
- ●「-cl [サーバ・オプション」](#page-210-0) 191 ページ
- 「-cm [サーバ・オプション」](#page-211-0) 192 ページ
- ●「-cr [サーバ・オプション」](#page-213-0) 194 ページ
- ●「cs [サーバ・オプション」](#page-214-0) 195 ページ
- 「-cw サーバ・オプション」 196 ページ
- ●「キャッシュ・ウォーミングの使用」 『SQL Anywhere サーバ SQL の使用法』

#### 例

次のコマンドは、データベース・ページの収集とページのロードをオンにして *mydatabase.db* と いうデータベースを起動し、これらのアクティビティに関するメッセージをデータベース・サー バ・メッセージ・ウィンドウに表示します。

dbsrv11 -cc+ -cr+ -cv+ mydatabase.db

# **-cw** サーバ・オプション

データベース・サーバ・キャッシュ・サイズの設定を目的とした Windows での Address Windowing Extensions (AWE) の使用を有効にします。

#### 構文

{ **dbsrv11** | **dbeng11** } **-cw** ...

### 適用対象

Windows

#### 備考

データベース・サーバ・キャッシュで使用できるキャッシュ・メモリの量は、パフォーマンスを 制御する主要な要因の 1 つになります。Windows は Address Windowing Extensions をサポートし ているため、-cw オプションを使用して、システムに搭載されている最大物理メモリを基にサイ ズの大きいキャッシュを利用できます。

AWE キャッシュは、64 ビットの SQL Anywhere データベース・サーバではサポートされていま せん。

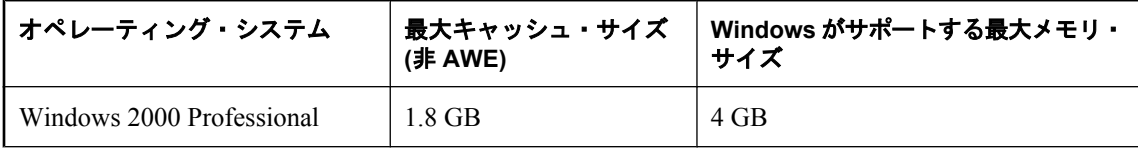
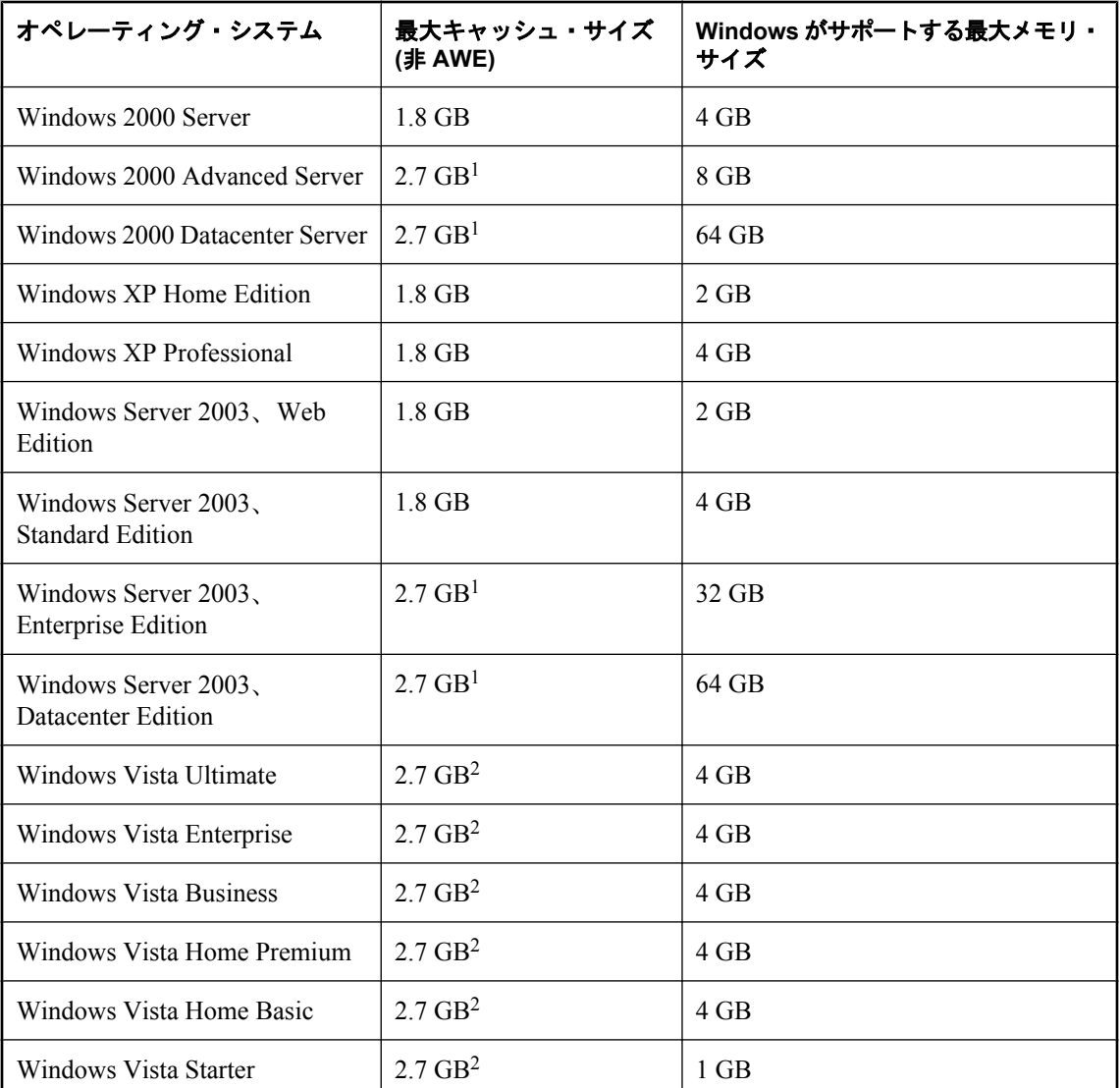

1 Windows XP/200x の場合は、このサイズのキャッシュを使用するには、**/3GB** オプションを使用 してオペレーティング・システムを起動する必要があります。

2 Windows Vista の場合は、このサイズのキャッシュを使用するには、管理者として次のコマンド を実行した後にオペレーティング・システムを再起動する必要があります。

## bcdedit /set increaseuserva 3072

AWE キャッシュを使用している場合、システムで使用可能なほとんどの物理メモリをキャッシュ に割り当てることができます。

非 AWE キャッシュを使用して必要なサイズのキャッシュを設定できる場合は、そちらをおすす めします。AWE キャッシュで割り当てられるメモリはデータベース・サーバでしか使用できな いためです。つまり、データベース・サーバの実行中は、オペレーティング・システムやその他 のアプリケーションは、データベース・サーバ・キャッシュに割り当てられたメモリを使用でき ません。AWE キャッシュでは、動的なキャッシュ・サイズの変更はサポートされていません。 このため、AWE キャッシュを使用するときに、-ch または -cl オプションを指定してキャッ シュ・サイズの上限と下限を設定しても無視されます。

デフォルトでは、アドレス領域のうち 512 MB が SQL Anywhere AWE キャッシュ以外の目的に 確保されます (アドレス領域とは、ある時点にプログラムがアクセスできるメモリの量をいいま す)。ほとんどの場合は、この量で十分ですが、-cm オプションを使用して、確保されるアドレ ス領域のサイズを変更することもできます。

Windows Vista では、昇格されたデータベース・サーバのみ AWE メモリを使用できます。 Windows Vista でデータベース・サーバを自動的に起動する場合は、自動的に起動されるデータ ベース・サーバの実行プログラムが昇格するよう、接続文字列で ELEVATE=YES を指定する必 要があります。「Elevate [接続パラメータ」](#page-322-0) 303 ページを参照してください。

AWE キャッシュを使用してデータベース・サーバを起動するには、次の条件があります。

- Windows Vista の場合は、管理者としてデータベース・サーバを実行する必要があります。
- システムで使用可能なメモリが少なくとも130 MB 必要です。
- Windows XP/200x では、システムのメモリが 2 GB ~ 16 GB の場合、boot.ini ファイルの [operating systems] セクションの Windows ブート行に **/3GB** オプションを追加してください。

Windows Vista では、システムのメモリが2GB~16GBの場合、管理者として次のコマンド を実行する必要があります。

#### bcdedit /set increaseuserva 3072

Windows XP/200x では、システムのメモリが 16 GB を超える場合は、*boot.ini* ファイルの [operating systems] セクションの Windows ブート行に **/3GB** オプションを追加しないでくださ い。Windows では、16 GB を超えるメモリは処理できないからです。

● Windows XP/200x では、システムのメモリが 4 GB を超える場合は、*boot.ini* ファイルの [operating systems] セクションの Windows ブート行に **/PAE** オプションを追加してください。

Windows Vista では、システムのメモリが 4 GB を超える場合は、管理者として次のコマンド を実行してください。

bcdedit /set pae ForceEnable

- サーバを実行中のユーザ ID に「メモリにページをロック」権限を付与します。ここでは、 Windows XP での手順を説明します。
	- 1. 管理者として Windows にログオンします。
	- 2. **[**コントロール パネル**]** を開きます。
	- 3. **[**管理ツール**]** をダブルクリックします。
	- 4. **[**ローカル セキュリティ ポリシー**]** をダブルクリックします。
	- 5. 左ウィンドウ枠の **[**ローカル ポリシー**]** を開きます。
	- 6. **[**ユーザー権利の割り当て**]** をダブルクリックします。
	- 7. 右ウィンドウ枠の **[**メモリ内のページのロック**]** ポリシーをダブルクリックします。
- 8. **[**ユーザーまたはグループの追加**]** をクリックします。
- 9. ユーザ名を入力し、**[OK]** をクリックします。
- 10. **[**メモリ内のページのロック**]** ウィンドウで **[OK]** をクリックします。
- 11. 開いているウィンドウをすべて閉じ、コンピュータを再起動して設定を有効にします。

-cw オプションと -c オプションをコマンド・ラインで指定すると、データベース・サーバは次の ように初期キャッシュを割り当てようとします。

- 1. AWE キャッシュは、-c オプションで指定されたキャッシュ・サイズよりも大きくなることは ありません。-c オプションで指定された値が 2 MB より小さい場合、AWE は使用されませ ん。
- 2. AWE キャッシュは、使用可能なすべての物理メモリから 128 MB を引いた容量を上回ること はありません。
- 3. AWE キャッシュは 2 MB より小さくなることはありません。この最小容量の物理メモリが使 用可能でない場合、AWE キャッシュは使用されません。

-cw オプションを指定し、-c オプションを指定しないと、データベース・サーバは次のように初 期キャッシュを割り当てようとします。

- 1. AWE キャッシュは、使用可能なメモリのうち、128 MB をオペレーティング・システムで使 用して、それ以外の容量を 100% 使用します。
- 2. AWE キャッシュは、コマンド・ラインで指定されたメイン・データベース・ファイルの合計 サイズを上回ることはありません。メイン・データベース・ファイル以外の追加の DB 領域 は、この計算の対象とはなりません。ファイルを指定しないと、この値は 0 になります。
- 3. AWE キャッシュは 2 MB より小さくなることはありません。この最小容量の物理メモリが使 用可能でない場合、AWE キャッシュは使用されません。

サーバが AWE キャッシュを使用する場合、キャッシュ・ページ・サイズは 4 KB 以上となり、 動的キャッシュ・サイズ決定は無効になります。

「パフォーマンス向上のためのキャッシュの使用」 『SQL Anywhere サーバ - SQL の使用法』を 参照してください。

### 参照

- ●「-c [サーバ・オプション」](#page-205-0) 186 ページ
- 「-ca [サーバ・オプション」](#page-207-0) 188 ページ
- ●「-cc [サーバ・オプション」](#page-208-0) 189 ページ
- ●「-ch [サーバ・オプション」](#page-209-0) 190 ページ
- ●「-cl [サーバ・オプション」](#page-210-0) 191 ページ
- 「-cm [サーバ・オプション」](#page-211-0) 192 ページ
- 「-cr [サーバ・オプション」](#page-213-0) 194 ページ
- ●「cs [サーバ・オプション」](#page-214-0) 195 ページ
- 「-cv [サーバ・オプション」](#page-214-0) 195 ページ

## 例

次の例は、**myserver** という名前のサーバをキャッシュ・サイズ 12 GB で起動し、データベース *c:¥test¥mydemo.db* をロードします。

dbeng11 -n myserver -c 12G -cw c:¥test¥mydemo.db

# **-dt** サーバ・オプション

テンポラリ・ファイルを保存するディレクトリを指定します。

## 構文

{ **dbsrv11** | **dbeng11** } **-dt** *temp-file-dir* ...

## 適用対象

すべてのサーバおよびオペレーティング・システム (UNIX 上の共有メモリ接続を除く)

## 備考

SQL Anywhere では、データベース・サーバ関連のテンポラリ・ファイル (すべてのプラット フォームで作成) と通信関連のテンポラリ・ファイル (UNIX のクライアントとサーバでのみ作 成) の 2 種類のテンポラリ・ファイルが作成されます。

-dt オプションでは、データベース・サーバ関連のテンポラリ・ファイルを保存するディレクト リを指定できます。このオプションを指定しないでデータベース・サーバを起動すると、SQL Anywhere は以下の環境変数をこの通りの順序で調べ、テンポラリ・ファイルの保存先とするディ レクトリを決定します。

- SATMP
- TMP
- TMPDIR
- TEMP

これらの環境変数がいずれも定義されていない場合、テンポラリ・ファイルは、Windows の場合 は現在のディレクトリ、UNIX の場合は */tmp* ディレクトリに作成されます。

UNIX では、通信関連のテンポラリ・ファイルは -dt で指定されたディレクトリには保存されま せん。環境変数がチェックされ、いずれの環境変数も定義されていない場合は */tmp* が使用され ます。

## 参照

- ●[「データベース・ファイルの概要」](#page-31-0) 12 ページ
- 「SATMP [環境変数」](#page-428-0) 409 ページ
- ●「異なるファイルの異なるデバイスへの配置」 『SQL Anywhere サーバ SQL の使用法』
- ●「sa\_disk\_free\_space システム・プロシージャ」 『SOL Anywhere サーバ SOL リファレンス』
- 「[temp\\_space\\_limit\\_check](#page-644-0) オプション [データベース]」 625 ページ

# <span id="page-220-0"></span>**-ec** サーバ・オプション

トランスポート・レイヤ・セキュリティまたは暗号化を使用して、すべてのクライアントとの間 で転送される SQL Anywhere のすべてのネイティブ・パケット (DBLib、ODBC、OLE DB) を暗 号化します。TDS パケットは暗号化されません。

## 構文

{ **dbsrv11** | **dbeng11** } **-ec** *encryption-options* ...

*encryption-options* :

{ **NONE** | **SIMPLE** | **TLS ( TLS\_TYPE=***cipher***;** [ **FIPS=**{ **Y** | **N** }**;** ] **IDENTITY=***server-identity-filename***; IDENTITY\_PASSWORD=***password* **)** }, ...

## 適用対象

NONE と SIMPLE は、すべてのサーバとオペレーティング・システムに適用されます。

TLS は、すべてのサーバとオペレーティング・システムに適用されます (Windows Mobile を除 く)。

FIPS サポートの詳細については、<http://www.ianywhere.jp/sas/os.html> を参照してください。

## 備考

このオプションは、トランスポート・レイヤ・セキュリティを使用してクライアント・アプリ ケーションとデータベース・サーバ間の通信パケットを安全化する場合に使用します[。「トラン](#page-1210-0) [スポート・レイヤ・セキュリティ」](#page-1210-0) 1191 ページを参照してください。

### 別途ライセンスが必要な必須コンポーネント

ECC 暗号化と FIPS 認定の暗号化には、別途ライセンスが必要です。強力な暗号化テクノロジは すべて、輸出規制対象品目です。

「別途ライセンスが必要なコンポーネント」 『SQL Anywhere 11 - 紹介』を参照してください。

-ec オプションを指定すると、データベース・サーバは指定された暗号化タイプによって暗号化 される接続のみ受け入れます。TDS プロトコルを介した接続は、jConnect を使用する Java アプ リケーションを含みますが、-ec オプションの使用に関係なく常に受け入れられ、暗号化される ことはありません。この TDS プロトコル・オプションを NO に設定すると、これらの暗号化さ れていない TDS 接続は禁止されます。「TDS [プロトコル・オプション」](#page-369-0) 350 ページを参照して ください。

デフォルトでは、通信パケットは暗号化されないため、セキュリティに潜在的なリスクがありま す。ネットワーク・パケットのセキュリティが心配な場合は、-ec オプションを使用します。暗 号化がパフォーマンスに及ぼす影響はごくわずかです。-ec オプションはサーバの暗号化設定を 制御します。次のパラメータの 1 つ以上をカンマで区切ったリストで指定してください。

**● NONE** 暗号化されない接続を受け入れます。

- **SIMPLE** 単純暗号化された接続を受け入れます。このタイプの暗号化は、すべてのプラッ トフォームで、また以前のバージョンの SQL Anywhere でサポートされます。単純暗号化で は、サーバ認証、強力な楕円曲線暗号化、RSA 暗号化、その他のトランスポート・レイヤ・ セキュリティ機能は提供されません。
- **TLS** 暗号化される接続を受け入れます。TLS パラメータに指定できる必須の引数は次のと おりです。
	- *cipher* RSA 暗号化の場合は **RSA** を指定し、ECC 暗号化の場合は **ECC** を指定します。 FIPS 認定の RSA 暗号化の場合は、**TLS\_TYPE=RSA;FIPS=Y** を指定します。RSA FIPS は 別の認定ライブラリを使用しますが、SQL Anywhere 9.0.2 以降で RSA を指定しているク ライアントと互換性があります。

FIPS がサポートされているプラットフォームのリストについては、[http://www.ianywhere.jp/](http://www.ianywhere.jp/sas/os.html) [sas/os.html](http://www.ianywhere.jp/sas/os.html) を参照してください。

cipher は、証明書を作成するときに使用される暗号化 (ECC または RSA) と一致する必要 があります。

FIPS 認定のアルゴリズムの実行については、「-fips [サーバ・オプション」](#page-226-0) 207 ページを参 照してください。

注意

バージョン 10 以降のクライアントでは、ECC アルゴリズムを使用してバージョン 9.0.2 以前のデータベース・サーバに接続することはできません。この構成で強力な暗号化が必 要な場合は、RSA アルゴリズムを使用してください。

○ *server-identity-filename* サーバ ID 証明書のパスとファイル名を指定します。FIPS 認定 の RSA 暗号化を使用している場合は、RSA 暗号化を使用して証明書を生成する必要があ ります。

サーバ証明書の作成については[、「デジタル証明書の作成」](#page-1216-0) 1197 ページを参照してくださ い。サーバ証明書は、自己署名証明書、または認証局やエンタープライズ・ルート証明書 の署名を受けた証明書のいずれかです。

○ *password* サーバのプライベート・キーのパスワードを指定します。このパスワード は、サーバ証明書を作成するときに指定します。

データベース・サーバが単純暗号化を受け入れ、暗号化されない接続を受け入れない場合、暗号 化を使用しない TDS 接続以外の接続では、単純暗号化が使用されます。

-ec SIMPLE を指定してデータベース・サーバを起動すると、データベース・サーバは単純暗号 化を使用した接続だけを受け入れます。TLS 接続 (ECC、RSA、RSA FIPS) は失敗し、暗号化を 要求しない接続では単純暗号化が使用されます。

-ec SIMPLE,TLS(TLS\_TYPE=ECC) を指定してデータベース・サーバを起動すると、データベー ス・サーバは ECC 暗号化または単純暗号化を使用する接続だけを受け入れます。RSA 接続と RSA FIPS 接続はいずれも失敗し、暗号化を要求しない接続では単純暗号化が使用されます。

データベース・サーバで TCP/IP 上の暗号化された接続を受け入れ、さらに共有メモリを介して ローカル・コンピュータのデータベースへも接続できるようにする場合は、データベース・サー バの起動時に -ec オプションとともに -es オプションを指定します。「-es [サーバ・オプショ](#page-224-0) ン」 205 [ページ](#page-224-0)を参照してください。

*dbecc11.dll* ファイルと *dbrsa11.dll* ファイルには、暗号化と復号化に使用される ECC コードと RSA コードが保存されています。*dbfips11.dll* ファイルには、FIPS 認定の RSA アルゴリズムの コードが含まれています。データベース・サーバに接続するときに、適切なファイルが見つから なかったり、エラーが発生したりすると、データベース・サーバ・メッセージ・ウィンドウに メッセージが表示されます。指定されたタイプの暗号化を開始できない場合、サーバは起動しま せん。

クライアントとサーバで暗号化の設定が一致していることが必要です。設定が異なっていると、 次の場合を除き、接続は失敗します。

- データベース・サーバに対して -ec SIMPLE を指定し、-ec NONE を指定しなかった場合、暗 号化を要求しない接続は許可され、自動的に単純暗号化が使用されます。
- データベース・サーバ側で RSA を指定し、クライアント側で FIPS を指定している場合、ま たはその逆の場合には、接続は成功します。この場合、Encryption 接続プロパティはデータ ベース・サーバ側で指定された値を返します。

### 参照

- ●[「トランスポート・レイヤ・セキュリティを使用するデータベース・サーバの起](#page-1223-0) 動」 1204 [ページ](#page-1223-0)
- 「Encryption [接続パラメータ](#page-324-0) [ENC]」 305 ページ
- ●「-ek [データベース・オプション」](#page-295-0) 276 ページ
- **●「-ep** [サーバ・オプション」](#page-223-0) 204 ページ
- 「-es [サーバ・オプション」](#page-224-0) 205 ページ
- 「DatabaseKey [接続パラメータ](#page-318-0) [DBKEY]」 299 ページ

### 例

次の例は、暗号化されない接続と単純暗号化を使用する接続を許可します。

dbsrv11 -ec NONE,SIMPLE -x tcpip c:¥mydemo.db

次の例は、楕円曲線サーバ証明書 *eccserver.id* を使用するデータベース・サーバを起動します。

dbsrv11 -ec TLS(TLS\_TYPE=ECC;IDENTITY=eccserver.id;IDENTITY\_PASSWORD=test) -x tcpip c: ¥mydemo.db

次の例は、RSA サーバ証明書 *rsaserver.id* を使用するデータベース・サーバを起動します。

dbsrv11 -ec TLS(TLS\_TYPE=RSA;IDENTITY=rsaserver.id;IDENTITY\_PASSWORD=test) -x tcpip c: ¥mydemo.db

次の例は、FIPS 認定の RSA サーバ証明書 *rsaserver.id* を使用するデータベース・サーバを起動し ます。

dbsrv11 -ec TLS(TLS\_TYPE=RSA;FIPS=Y;IDENTITY=rsaserver.id;IDENTITY\_PASSWORD=test) -x tcpip c:¥mydemo.db

# <span id="page-223-0"></span>**-ep** サーバ・オプション

強力に暗号化されたデータベースを起動するときに、暗号化キーをユーザに要求します。

### 構文

{ **dbsrv11** | **dbeng11** } **-ep** ...

### 適用対象

すべてのオペレーティング・システムとデータベース・サーバ

### 備考

-ep オプションを指定すると、データベース・サーバは、コマンド・ラインから起動されるとき に暗号化キーの入力が必要なデータベースについて、ユーザが暗号化キーを入力するためのウィ ンドウを表示します。このサーバ・オプションでは、クリア・テキストで暗号化キーを見ること ができないようにすることで、高いセキュリティが得られます。

このオプションを指定した場合、次の条件がすべて該当する場合にユーザは暗号化キーの入力を 要求されます。

- -ep オプションが指定されている
- **●** サーバが Windows パーソナル・サーバであるか、サーバが起動したばかりである
- データベースを起動するキーが必要である
- サーバが Windows サービスではない、またはデスクトップとの対話オプションがオンになっ た Windows サービスである
- サーバがデーモンではない (UNIX)。

クライアント・アプリケーションとデータベース・サーバ間の通信パケットを安全化するに は、-ec サーバ・オプションとトランスポート・レイヤ・セキュリティを使用します[。「トランス](#page-1210-0) [ポート・レイヤ・セキュリティ」](#page-1210-0) 1191 ページを参照してください。

### 参照

- ●[「トランスポート・レイヤ・セキュリティを使用するデータベース・サーバの起](#page-1223-0) 動」 1204 [ページ](#page-1223-0)
- 「-ec [サーバ・オプション」](#page-220-0) 201 ページ
- ●「-ek [データベース・オプション」](#page-295-0) 276 ページ
- 「Encryption [接続パラメータ](#page-324-0) [ENC]」 305 ページ
- 「DatabaseKey [接続パラメータ](#page-318-0) [DBKEY]」 299 ページ

### 例

*myencrypted.db* データベースが起動すると、ユーザは暗号化キーの入力を要求されます。

dbsrv11 -ep -x tcpip myencrypted.db

## <span id="page-224-0"></span>**-es** サーバ・オプション

共有メモリを経由した暗号化されていない接続を許可します。

## 構文

{ **dbsrv11** | **dbeng11** } **-ec** *encryption-options* **-es** ...

## 適用対象

すべてのサーバとオペレーティング・システム (Windows Mobile を除く)

## 備考

このオプションは、-ec オプションとともに指定された場合のみ有効です。-es オプションは、共 有メモリを経由した、暗号化されていない接続を許可するようにデータベース・サーバに指定し ます。TCP/IP を介した接続では、-ec オプションで指定された暗号化タイプを使用する必要があ ります。このオプションは、リモート・クライアントからのデータベース・アクセスには暗号化 された接続を使用し、パフォーマンス上の理由から、ローカル・コンピュータからのデータベー ス・アクセスには暗号化されていない接続を使用できるようにしたい場合に便利です。

## 参照

- ●「-ec [サーバ・オプション」](#page-220-0) 201 ページ
- ●[「トランスポート・レイヤ・セキュリティを使用するデータベース・サーバの起](#page-1223-0) 動」 1204 [ページ](#page-1223-0)

## 例

次の例は、単純暗号化を使用する接続と、共有メモリを経由した暗号化されない接続を許可しま す。

dbsrv11 -ec SIMPLE -es -x tcpip c:¥mydemo.db

# **-f** リカバリ・オプション

トランザクション・ログが失われた後で、データベース・サーバを強制的に起動します。

## 構文

{ **dbsrv11** | **dbeng11** } **-f** ...

## 適用対象

警告

すべてのオペレーティング・システムとデータベース・サーバ

## 備考

このオプションは、リカバリの場合にだけ使用されます。

トランザクション・ログが存在しない場合、データベース・サーバはデータベースのチェックポ イント・リカバリを実行して終了します。データベース・サーバの実行は継続されません。この 後、-f オプションを使用せずにデータベース・サーバを再起動し、通常の操作を行うことができ ます。

データベースと同じディレクトリにトランザクション・ログが存在する場合、データベース・ サーバはチェックポイント・リカバリとトランザクション・ログを使ったリカバリを実行して終 了します。データベース・サーバの実行は継続されません。この後、-f オプションを使用せずに データベース・サーバを再起動し、通常の操作を行うことができます。

サーバの起動時にキャッシュ・サイズを指定すると、リカバリ時間を短縮できます。

### 参照

- ●[「特殊モードでの実行」](#page-74-0) 55 ページ
- ●[「バックアップとデータ・リカバリ」](#page-968-0) 949 ページ

### 例

次のコマンドを入力すると、データベース・サーバがデータベース *mydatabase.db* を起動し、リ カバリを実行します。

dbeng11 mydatabase.db -f

# **-fc** サーバ・オプション

ファイル・システム・フルのコールバック関数がある DLL (UNIX では共有オブジェクト) のファ イル名を指定します。

## 構文

{ **dbsrv11** | **dbeng11** } **-fc** *filename* ...

### 適用対象

すべてのオペレーティング・システムとデータベース・サーバ

## 備考

このオプションを使用すると、ファイル・システム・フルの状態が発生したときに、ユーザに通 知して、必要に応じて修正措置をとることができます。-fc オプションを使用した場合、起動時 にデータベース・サーバは指定の DLL の読み込みとコールバック関数のエントリ・ポイントの 解決を試みます。DLL とエントリ・ポイントの両方を検出できない場合、SQL Anywhere データ ベース・サーバはエラーを返し、停止します。ユーザが提供する DLL は、コールバックを使用 して指定のバッチ・ファイル (UNIX の場合はシェル・スクリプト) を呼び出し、診断または修正 措置をとることができます。また、コールバック関数自体でもそのようなアクションを実行でき ます。

*samples-dir¥SQLAnywhere¥DiskFull* にディスク・フルのコールバック関数のサンプルがあります。 *samples-dir* の詳細については[、「サンプル・ディレクトリ」](#page-440-0) 421 ページを参照してください。

<span id="page-226-0"></span>SQL Anywhere は、他の DLL やファイルを検索する場合と同じロケーションでコールバック関 数 DLL を検索します。

SQL Anywhere がファイルを検索する場所の詳細については、「SQL Anywhere [のファイル検索方](#page-441-0) 法」 422 [ページを](#page-441-0)参照してください。

データベース・サーバは、ディスク・フルの状態を検出すると、コールバック関数 (指定されて いる場合) を呼び出し、それに以下の情報を渡します。

● 条件がトリガされた DB 領域の名前

● 失敗した操作からのオペレーティング・システム固有のエラー・コード

xp\_out\_of\_disk からのリターン・コードにより、原因となった操作を中止するか再実行するかが 決定されます。0 以外の値が返された場合は、操作は中止され、それ以外の場合は操作が再実行 されます。0 が返され、ファイル・システムの操作が失敗するかぎり、コールバック関数が繰返 し呼び出されます。

Microsoft Windows プラットフォームでは、データベース・サーバの起動時に、データベース・ サーバ・メッセージ・ウィンドウが表示される設定で (-qi も -qw も指定されていない)、コール バック DLL が指定されていない場合は、ディスク・フルの状態が発生するとウィンドウが表示 されます。このウィンドウには、DB 領域名とエラー・コードが含まれているので、ユーザは ディスク・フルの状態の原因となった操作を再実行するか中止するかを決定できます。

その他すべてのオペレーティング・システムでは、-fc が指定されていない場合にディスク・フ ルの状態になると、致命的なエラーが発生します。

データベース・ファイル、ログ・ファイル、テンポラリ・ファイルなどを格納しているデバイス の使用可能なディスク領域を管理するシステム・イベントを作成して、ディスク領域が不足して いる場合に管理者に警告できます。

「CREATE EVENT 文」 『SQL Anywhere サーバ - SQL リファレンス』を参照してください。

### 参照

- ●「コールバック関数の使い方」 『SOL Anvwhere サーバ プログラミング』
- ●[「システム・イベントの概要」](#page-1029-0) 1010 ページ
- 「[max\\_temp\\_space](#page-610-0) オプション [データベース]」 591 ページ
- 「[temp\\_space\\_limit\\_check](#page-644-0) オプション [データベース]」 625 ページ

## 例

データベース・サーバは、起動時に *diskfull.dll* DLL をロードしようとします。

dbeng11 -fc diskfull.dll

# **-fips** サーバ・オプション

データベースと通信の強力な暗号化に FIPS 認定のアルゴリズムのみの使用を要求します。

## 構文

{ **dbsrv11** | **dbeng11** } **-fips** ...

### 適用対象

Windows

### 備考

このオプションを指定すると、すべてのサーバ暗号化で FIPS 認定のアルゴリズムが使用されま す。このオプションは、データベースの強力な暗号化、クライアント/サーバのトランスポー ト・レイヤ・セキュリティ、Web サービスのトランスポート・レイヤ・セキュリティに適用さ れます。-fips オプションが指定されているときには、暗号化されていない接続とデータベースは 使用できますが、単純暗号化は使用できません。

### 別途ライセンスが必要な必須コンポーネント

ECC 暗号化と FIPS 認定の暗号化には、別途ライセンスが必要です。強力な暗号化テクノロジは すべて、輸出規制対象品目です。

「別途ライセンスが必要なコンポーネント」 『SQL Anywhere 11 - 紹介』を参照してください。

データベースの強力な暗号化では、-fips オプションを指定すると、CREATE DATABASE 文の ALGORITHM 句で AES が指定されている場合も、新しいデータベースは AES\_FIPS タイプを使 用します。

-fips を指定してデータベース・サーバを起動した場合、AES、AES256、AES\_FIPS、AES256\_FIPS の強力な暗号化方式で暗号化されたデータベースを実行できますが、単純暗号化方式で暗号化さ れたデータベースは実行できません。暗号化されていないデータベースはサーバで開始できま す。

AES\_FIPS または AES256\_FIPS で暗号化したデータベースを実行するために使用するコンピュー タには、SQL Anywhere セキュリティ・オプションをインストールしてください。

SQL Anywhere トランスポート・レイヤ・セキュリティでは、-fips オプションを指定すると、 RSA が指定されていても、サーバは FIPS 認定の RSA 暗号化を使用します。ECC を指定した場 合、FIPS 認定の楕円曲線アルゴリズムは使用できないため、エラーが発生します。

Web サービス用の トランスポート・レイヤ・セキュリティでは、-fips オプションを指定すると、 HTTPS が指定されていてもサーバは HTTPS FIPS を使用します。

-fips を指定すると、ENCRYPT 関数と HASH 関数では FIPS 認定の RSA 暗号化が使用され、パス ワード・ハッシングではアルゴリズムとして SHA-256 ではなく SHA-256 FIPS が使用されます。

### 参照

- ●[「強力な暗号化」](#page-1196-0) 1177 ページ
- ●[「トランスポート・レイヤ・セキュリティ」](#page-1210-0) 1191 ページ
- ●「SQL Anywhere Web [サービスの暗号化」](#page-1228-0) 1209 ページ
- ●「-ec [サーバ・オプション」](#page-220-0) 201ページ
- ●「ENCRYPT 関数 [文字列]」 『SQL Anywhere サーバ SQL リファレンス』
- ●「HASH 関数 [文字列]」 『SQL Anywhere サーバ SQL リファレンス』

## **-ga** サーバ・オプション

最後の非 HTTP クライアント接続を切断した後、データベースをアンロードします。

## 構文

{ **dbsrv11** | **dbeng11** } **-ga** ...

## 適用対象

すべてのオペレーティング・システム

### 備考

ネットワーク・サーバでこのオプションを指定すると、最後の非 HTTP クライアント接続が切断 された後に各データベースがアンロードされます。最後の非 HTTP クライアント接続が切断され た後に各データベースをアンロードし、最後のデータベースが停止したときにはサーバも停止し ます。

データベースへの唯一の接続が HTTP 接続で、自動的に停止するようにデータベースが設定され ている場合、HTTP 接続が切断したときにデータベースはアンロードされません。また、-ga オ プションを指定したデータベースに HTTP 接続と Command Sequence 接続または TDS 接続があ る場合は、最後の Command Sequence 接続または TDS 接続が切断したときにデータベースが自 動的に停止します。このときに HTTP 接続がまだあった場合は切断されます。

### 参照

●「データベースの再構築」 『SOL Anywhere サーバ - SOL の使用法』

● 「AutoStop [接続パラメータ](#page-308-0) [ASTOP]」 289 ページ

# **-gb** サーバ・オプション

サーバ・プロセスの優先度クラスを設定します。

### **Windows** 構文

{ **dbsrv11** | **dbeng11** } **-gb** { **idle** | **normal** | **high** | **maximum** } ...

### **UNIX** 構文

{ **dbsrv11** | **dbeng11** } **-gb** *level* ...

## 適用対象

Windows、UNIX、OS X

### 備考

このオプションは、サーバ・プロセスの優先度クラスを設定します。

Windows の場合、一般的な設定として使用されるのは、normal または high です。値 idle は万全 を期すために用意されており、maximum はコンピュータの実行に影響を及ぼす可能性がありま す。

UNIX の場合、*level* は -20 ~ 19 の整数です。UNIX のデフォルト値は、親プロセスの nice 値と 同じです。*level* 値を下げると、より適切なスケジューリング優先度になります。-gb オプション には、nice 値の設定に関するすべての制限が適用されます。たとえば、ほとんどの UNIX プラッ トフォームの場合、プロセスの優先度レベルを下げる (たとえば、0 から -1 に変更する) ことが できるのはルート・ユーザだけです。

## **-gc** サーバ・オプション

チェックポイント間の最大間隔を設定します。

## 構文

{ **dbsrv11** | **dbeng11** } **-gc** *minutes* ...

#### 適用対象

すべてのオペレーティング・システムとデータベース・サーバ

### 備考

各データベースでチェックポイントを行わずに、データベース・サーバを実行する最長時間を分 数で設定します。

デフォルト値は、checkpoint time データベース・オプションの設定値 (デフォルトは 60 分) です。 値 0 を入力すると、デフォルト値の 60 が使用されます。

通常、チェックポイントは、指定する時間より頻繁に発生します。

[「データベース・サーバがチェックポイントのタイミングを決定する方法」](#page-1014-0) 995 ページを参照し てください。

### 参照

- 「[checkpoint\\_time](#page-573-0) オプション [データベース]」 554 ページ
- ●[「チェックポイント・ログの概要」](#page-39-0) 20 ページ
- ●[「データベース・サーバがチェックポイントのタイミングを決定する方法」](#page-1014-0) 995 ページ

## **-gd** サーバ・オプション

データベースを起動または停止するために必要なパーミッションを設定します。

## 構文

{ **dbsrv11** | **dbeng11** } **-gd** { **DBA** | **all** | **none** } ...

### 適用対象

すべてのオペレーティング・システムとデータベース・サーバ

### 備考

このパーミッションは、ユーザが新しいデータベース・ファイルをサーバにロードするために、 または実行中のデータベース・サーバでデータベースを停止するために必要なパーミッションで す。次のいずれかのレベルを指定します。

- **DBA** DBA 権限のあるユーザだけがデータベースを起動または停止できます。
- **all** すべてのユーザがデータベースを起動または停止できます。
- **none** データベース·サーバが起動しているか停止しているかに関係なく、データベースの 開始と停止は許可されません。

パーソナル・データベース・サーバのデフォルト設定は all で、ネットワーク・データベース・ サーバのデフォルト設定は DBA です。大文字と小文字の両方の構文を使用できます。

このオプションを DBA に設定した場合、データベースを開始または停止させるためにクライア ント・アプリケーションがサーバに接続されていなければならないことに注意してください。新 しい接続で DBA ユーザ ID とパスワードを指定するだけでは不十分です。

次のように StartDBPermission サーバ・プロパティを使用して -gd オプションの設定を取得できま す。

SELECT PROPERTY ( 'StartDBPermission' );

### 参照

●[「パーミッションの概要」](#page-506-0) 487 ページ

### 例

ネットワーク・データベース・サーバで -gd オプションを使用する手順は、次のとおりです。

1. ネットワーク・データベース・サーバを起動します。

dbsrv11 -x tcpip -su mypwd -n myserver -gd DBA

2. Interactive SQL からユーティリティ・データベースに接続します。

dbisql -c "UID=DBA;PWD=mypwd;ENG=myserver;DBN=utility\_db"

3. データベースを起動します。

START DATABASE demo ON myserver;

4. 起動したデータベースに接続します。

**CONNECT** TO myserver DATABASE demo USER DBA IDENTIFIED BY sql;

# **-ge** サーバ・オプション

外部関数のスタック・サイズを設定します。

## 構文

{ **dbsrv11** | **dbeng11** } **-ge** *integer* ...

## 適用対象

Windows

## 備考

外部関数を実行するスレッドのスタック・サイズをバイト数で設定します。デフォルトは 32 KB です。

## 参照

●[「スレッド動作の制御」](#page-77-0) 58 ページ

# **-gf** サーバ・オプション

サーバ上でトリガを起動不可にします。

## 構文

{ **dbsrv11** | **dbeng11** } **-gf** ...

## 適用対象

すべてのオペレーティング・システムとデータベース・サーバ

## 備考

-gf サーバ・オプションは、トリガの起動を無効にするようにサーバに指示します。

## 参照

- 「[fire\\_triggers](#page-590-0) オプション [互換性]」 571 ページ
- ●「トリガの概要」 『SQL Anywhere サーバ SQL の使用法』

# **-gk** サーバ・オプション

dbstop を使用して、ネットワーク・サーバとパーソナル・サーバを停止するために必要なパー ミッションを設定します。

## 構文

{ **dbsrv11** | **dbeng11** } **-gk** { **DBA** | **all** | **none** } ...

## 適用対象

すべてのオペレーティング・システムとデータベース・サーバ

### 備考

指定できる値は次のとおりです。

- **DBA** DBA 権限を持つユーザだけが dbstop を使ってサーバを停止できます。これはネット ワーク・サーバのデフォルトです。
- **all** すべてのユーザが dbstop を使ってサーバを停止できます。これはパーソナル・サーバの デフォルトです。
- **none** dbstop を使ってサーバを停止できません。

大文字と小文字の両方の構文を使用できます。

### 参照

**●[「サーバ停止ユーティリティ](#page-921-0) (dbstop)」 902 ページ** 

## **-gl** サーバ・オプション

LOAD TABLE を使用するデータのロード、UNLOAD または UNLOAD TABLE を使用するデー タのアンロードに必要なパーミッションを設定します。

## 構文

{ **dbsrv11** | **dbeng11** } **-gl** { **DBA** | **all** | **none** } ...

## 適用対象

すべてのオペレーティング・システムとデータベース・サーバ

### 備考

UNLOAD TABLE や UNLOAD 文は、データベース・サーバ・コンピュータのファイルにデータ を配置します。LOAD TABLE 文は、データベース・サーバ・コンピュータからファイルを読み 込みます。

これらの文を使用してファイル・システムへのアクセスを制御するには、-gl サーバ・オプショ ンを使用します。このオプションによって、これらの文を使用するために必要なデータベース・ パーミッションのレベルを制御できます。

使用できる値は次のとおりです。

- **DBA** DBA 権限を持つユーザだけが、データベースからデータをロード/アンロードでき ます。
- **all** すべてのユーザがデータベースからデータをロード/アンロードできます。
- **none** データのロードやアンロードはできません。

大文字と小文字の両方の構文を使用できます。

UNIX 以外のオペレーティング・システムを使用するパーソナル・データベース・サーバの場 合、デフォルト設定は all です。ネットワーク・データベース・サーバや UNIX パーソナル・サー <span id="page-233-0"></span>バの場合、デフォルト設定は DBA です。これらの設定は、UNIX 以外のプラットフォームでは パーソナル・データベース・サーバが現在のコンピュータで実行され、したがってユーザはすで にファイル・システムにアクセスしているという事実を反映しています。

## 参照

- ●「LOAD TABLE 文」 『SOL Anywhere サーバ SOL リファレンス』
- ●「UNLOAD 文」 『SOL Anywhere サーバ SOL リファレンス』

## **-gm** サーバ・オプション

サーバに対する同時接続の数を制限します。

## 構文

{ **dbsrv11** | **dbeng11** } **-gm** *integer* ...

### 適用対象

すべてのオペレーティング・システムとデータベース・サーバ

### 備考

サーバの接続制限を定義します。ライセンス契約に許可されている数より大きい値、もしくはメ モリ制約を超えた値をここで設定した場合、その値は無効です。

緊急時に DBA 権限を持つユーザがサーバに接続して他の接続を削除できるように、データ・ サーバは、接続制限より 1 つ余分に DBA 接続を許可します。

# **-gn** サーバ・オプション

データベース・サーバが同時に実行できるタスクの最大数を設定します。

### 構文

{ **dbsrv11** | **dbeng11** } **-gn** *integer* ...

## 適用対象

すべてのオペレーティング・システムとデータベース・サーバ

## 備考

このオプションは、データベース・サーバの最大マルチプログラミング・レベルを設定します。 データベース・サーバが同時に実行できるタスク (ユーザ要求とシステム要求) の数を制限しま す。データベース・サーバが最大数を超える要求を受け取った場合、新しい要求は実行中のタス クが完了するまで待つことになります。

未スケジュールの要求とアクティブな要求を加算した総数は、-gm サーバ・オプションで制限さ れます。これにより、サーバへの接続数を制限します。

-gn 値の設定が大きすぎると、データベース・サーバのシステム・リソースが大量に消費される ため、エラーになる場合があります。

ネットワーク・データベース・サーバとパーソナル・データベース・サーバではいずれも、アク ティブ・タスクのデフォルト値は 20 に設定されています。ただし、Windows Mobile の場合は、 このデフォルト値は3です。同時に実行できるアクティブ・タスクの数は、データベース・サー バのスレッドの数と、使用されている論理プロセッサの数によって異なります。

データベース・サーバのカーネルは、スケジューリングの単位としてタスクを使用します。ユー ザ要求を実行するには、最低 1 つのタスクが必要です。ただし、1 つの要求に伴って追加のタス クがスケジューリングされることがあります。たとえば、外部のプロシージャや関数 (Java、 Perl、CLR など) の実行を伴う要求では、データベース・サーバに対してデータベース要求が発 行されます。

クエリ内並列処理が関連する場合は、同時に実行される各アクセス・プラン・コンポーネントが タスクになります。これらのタスクは、実際は個別の要求であるものとして、-gn オプションで 指定された制限に考慮されます。ただし、クエリ内並列処理で作成されたタスクは、アクティブ な要求とアクティブでない要求の数を追跡するデータベース・プロパティには反映されません。

#### 警告

-gss で指定したスタック・サイズは、各データベース・サーバ・タスクに割り当てられ、タスク の最大数は -gn オプションで指定します。-gss と -gn の両方のオプションに大きい値を設定する と、データベース・サーバが起動しないか、キャッシュ・サイズが大幅に制限される場合があり ます。たとえば、データベース・サーバの起動時に -gss オプションで 16 M を指定し、-gn オプ ションで 100 を指定すると、スタック用だけに 1.6 GB のメモリが割り当てられます。

## 参照

- ●「SOL Anywhere [でのスレッド」](#page-75-0) 56 ページ
- ●[「データベース・サーバのマルチプログラミング・レベルの設定」](#page-78-0) 59 ページ
- 「[max\\_query\\_tasks](#page-607-0) オプション [データベース]」 588 ページ
- 「-gm [サーバ・オプション」](#page-233-0) 214 ページ
- ●「-gm [サーバ・オプション」](#page-233-0) 214 ページ
- 「-gtc [サーバ・オプション」](#page-237-0) 218 ページ

# **-gp** サーバ・オプション

許可される最大データベース・ページ・サイズを設定します。

## 構文

{ **dbsrv11** | **dbeng11** } **-gp** { **2048** | **4096** | **8192** | **16384** | **32768** } ...

## 適用対象

すべてのオペレーティング・システムとデータベース・サーバ

#### 備考

サーバのページ・サイズよりも大きいページ・サイズのデータベース・ファイルはロードできま せん。このオプションは、サーバのページ・サイズをバイト数で明示的に設定します。

このオプションを指定しないと、コマンド・ラインに指定された最初のデータベースのページ・ サイズが使用されます。

いずれのプラットフォームでも、このオプションを指定せずにデータベースがロードされていな い状態でサーバを起動した場合、デフォルト値は 4096 になります。

### 参照

- ●「テーブルとページのサイズ」 『SOL Anvwhere サーバ SOL の使用法』
- ●[「最大ページ・サイズの設定」](#page-73-0) 54 ページ

## **-gr** サーバ・オプション

システム障害からのリカバリに要する最長時間を分数で設定します。

## 構文

{ **dbsrv11** | **dbeng11** } **-gr** *minutes* ...

### 適用対象

すべてのオペレーティング・システムとデータベース・サーバ

### 備考

データベース・サーバが複数のデータベースで実行されている場合、このオプションで書き換え ないかぎり、最初に起動されたデータベースで指定されているリカバリ時間が使用されます。

-gr オプションで指定した値は、データベース・サーバにチェックポイントを実行する頻度を指 示します。たとえば、-gr を 5 に設定した場合、データベース・サーバは頻繁にチェックポイン トを実行して、リカバリが 5 分以上かからないようにします。ただし、リカバリが必要な場合 は、-gr で指定した時間より長くかかったとしても、完了するまで実行されます。デフォルト値 は、recovery time データベース・オプションの設定値 (デフォルトは 2 分) です。

リカバリ時間には、データベースのリカバリ予想時間とチェックポイント予想時間が含まれま す。

#### 参照

- ●「recovery\_time オプション [[データベース](#page-629-0)]」 610 ページ
- ●[「データベース・サーバがチェックポイントのタイミングを決定する方法」](#page-1014-0) 995 ページ

## **-gss** サーバ・オプション

サーバの内部実行スレッドあたりのスタック・サイズを設定します。

## <span id="page-236-0"></span>構文

{ **dbsrv11** | **dbeng11** } **-gss** { *integer*[ **k** | **m** ] } ...

## 適用対象

すべてのオペレーティング・システムとサーバ。Windows の場合、このオプションは Windows XP 以降でサポートされます。

### 備考

内部実行スレッドの数は、-gn オプションにより制御されます。デフォルト値は 20 です。メモリ が限られている環境では、-gss オプションを使用してデータベース・サーバのメモリ使用量を減 らすことができます。

*size* には、使用するメモリ容量をバイト単位で指定します。単位をキロバイトまたはメガバイト で指定するには、それぞれ **k**、**m** を使用します。

## 警告

-gss で指定したスタック・サイズは、各データベース・サーバ・タスクに割り当てられ、タスク の最大数は -gn オプションで指定します。-gss と -gn の両方のオプションに大きい値を設定する と、データベース・サーバが起動しないか、キャッシュ・サイズが大幅に制限される場合があり ます。たとえば、データベース・サーバの起動時に -gss オプションで 16 M を指定し、-gn オプ ションで 100 を指定すると、スタック用だけに 1.6 GB のメモリが割り当てられます。

Windows XP 以降では、データベース・サーバで使用されるデフォルトのスタック・サイズは、 32 ビットのオペレーティング・システムの場合は 1 MB、64 ビットのオペレーティング・システ ムの場合は 4 MB です。データベース・サーバで使用される最大スタック・サイズは、32 ビット のオペレーティング・システムの場合は 16 MB、64 ビットのオペレーティング・システムの場 合は 256 MB です。Windows 2000 の場合、このオプションは無視されます。

UNIX では、内部実行スレッドあたりのデフォルトおよび最小スタック・サイズは 500 KB で、 最大スタック・サイズは 4 MB です。

このオプションは、Pocket PC 2003 以降でサポートされます。サポートされている Windows Mobile プラットフォームでは、デフォルトおよび最小スタック・サイズは 64 KB で、最大スタッ ク・サイズは 512 KB です。旧バージョンの Windows Mobile プラットフォームでは、アドレス 領域のスレッドあたり 1 MB が予約されています。

## 参照

●「SQL Anywhere [でのスレッド」](#page-75-0) 56 ページ

# **-gt** サーバ・オプション

使用できる物理プロセッサの最大数を設定します (ライセンスされたプロセッサの数を上限とす る)。このオプションは、マルチプロセッサ・システムでのみ役立ちます。

### 構文

{ **dbsrv11** | **dbeng11** } **-gt** *integer* ...

### <span id="page-237-0"></span>適用対象

Windows (Windows Mobile を除く)、Linux、Solaris

### 備考

パーソナル・データベース・サーバは常に単一のプロセッサに限定されています。per-seat ライ センスの場合、ネットワーク・データベース・サーバはコンピュータで使用可能なすべての CPU を使用します (デフォルト)。CPU ベースのライセンスの場合、ネットワーク・データベー ス・サーバはライセンスを受けたプロセッサ数のみ使用可能です。ネットワーク・データベー ス・サーバで使用できる CPU 数には、SQL Anywhere のエディションも影響する場合がありま す。「エディションとライセンス」 『SQL Anywhere 11 - 紹介』を参照してください。

-gt オプションの値を指定すると、データベース・サーバは関係マスクを調整し (ハードウェア・ プラットフォームでサポートされている場合)、指定した物理プロセッサの数のみを使用して実 行するようにデータベース・サーバを制限します。データベース・サーバが *n* 個のプロセッサの ライセンスを受けている場合、デフォルトでは、サーバは *n* 個の物理プロセッサにおいて、すべ ての論理プロセッサ (ハイパースレッドとコア) 上で実行します。-gtc オプションを使用すると、 さらに制限を加えることができます。

-gt オプションには、1 と、以下に挙げる項目の最小値の間で値を設定できます。

- コンピュータトの物理プロヤッサの数
- サーバがライセンスを受けている CPU の最大数 (CPU がライセンスされている場合)

-gt オプションに範囲外の値を指定すると、下限または上限の値が設定されます。パーソナル・ データベース・サーバ (dbeng11) では、サーバは -gt オプションの値として 1 を使用します。

### 参照

- ●「-gn [サーバ・オプション」](#page-233-0) 214 ページ
- 「-gtc サーバ・オプション」 218 ページ
- ●「SOL Anywhere [でのスレッド」](#page-75-0) 56 ページ

## **-gtc** サーバ・オプション

データベース・サーバが許容するプロセッサ同時実行性の最大値を指定します。

### 構文

{ **dbsrv11** | **dbeng11** } **-gtc** *logical-processors-to-use* ...

### 適用対象

Linux、Solaris、Windows オペレーティング・システム (Intel 互換の x86 と x64 プラットフォーム を実行するシステム、Windows Mobile を除く)

#### 備考

データベース・サーバを起動すると、検出された物理プロセッサと論理プロセッサの数がデータ ベース・サーバ・メッセージ・ウィンドウに表示されます。

物理プロセッサは、コンピュータの CPU であり、「パッケージ」または「ダイ」と呼ばれること もあります。物理プロセッサがハイパースレッドをサポートする場合や、「マルチプロセッサ」 (一般に「マルチコア・プロセッサ」と呼ばれます) として設定されている場合は、追加の論理プ ロセッサが存在します。オペレーティング・システムは、論理プロセッサ上でスレッドをスケ ジュールします。

-gtc オプションでは、データベース・サーバが使用する論理プロセッサの数を指定できます。こ のオプションを指定することで、サーバの起動時に作成されるデータベース・サーバ・スレッド の数を制限します。これは、データベース・サーバで同時に実行できるアクティブ・タスクの数 を制限することになります。デフォルトでは、作成されるスレッドの数は (1 + ライセンスを受 けているすべての物理プロセッサ上にある論理プロセッサの数) です。

デフォルトでは、ライセンスされた各物理プロセッサにおいて、すべての論理プロセッサ (コア またはハイパースレッド) の同時使用が可能です。たとえば、1 つの CPU を搭載し、ハイパース レッドをサポートするシステムについて考えてみます。データベース・サーバは、デフォルト で、1 つの物理プロセッサ上で同時に実行する 2 つのスレッドを許可します。-gtc オプションが 指定されている場合で、使用される論理プロセッサの数が、ライセンスされている物理プロセッ サで利用できる総数よりも少なくなると、データベース・サーバはラウンド・ロビン方式に基づ いて論理プロセッサを割り付けます。-gtc オプションに対して暗黙的に 1 を指定すると、クエリ 内並列処理 (クエリの並列処理) は無効になります。クエリ内並列処理は、max\_query\_tasks オプ ションを使用して、明示的に制限したり、無条件に無効にしたりすることもできます。 「[max\\_query\\_tasks](#page-607-0) オプション [データベース]」 588 ページを参照してください。

### 参照

- **●「-gn** [サーバ・オプション」](#page-233-0) 214 ページ
- ●「-gt [サーバ・オプション」](#page-236-0) 217 ページ
- ●「クエリ実行時の並列処理」 『SOL Anywhere サーバ SOL の使用法』
- ●「SQL Anywhere [でのスレッド」](#page-75-0) 56 ページ

### 例

Windows ベースの SMP コンピュータを例に挙げて考えてみます。ここでは、システムが 4 プロ セッサ構成で、各物理プロセッサにコアが 2 つある (合計 8 つの論理プロセッサがある) ことを 前提としています。物理プロセッサは文字で、論理プロセッサ (この例では、コア) は数字でそ れぞれ区別します。このシステムには 4 プロセッサ・ユニットとして A0、A1、B0、B1、C0、 C1、D0、D1 が存在することになります。

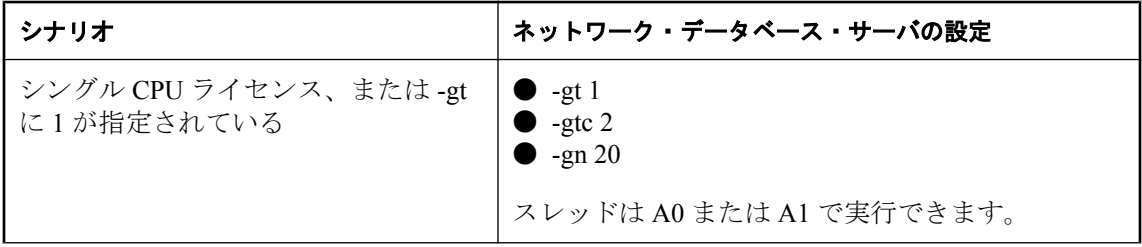

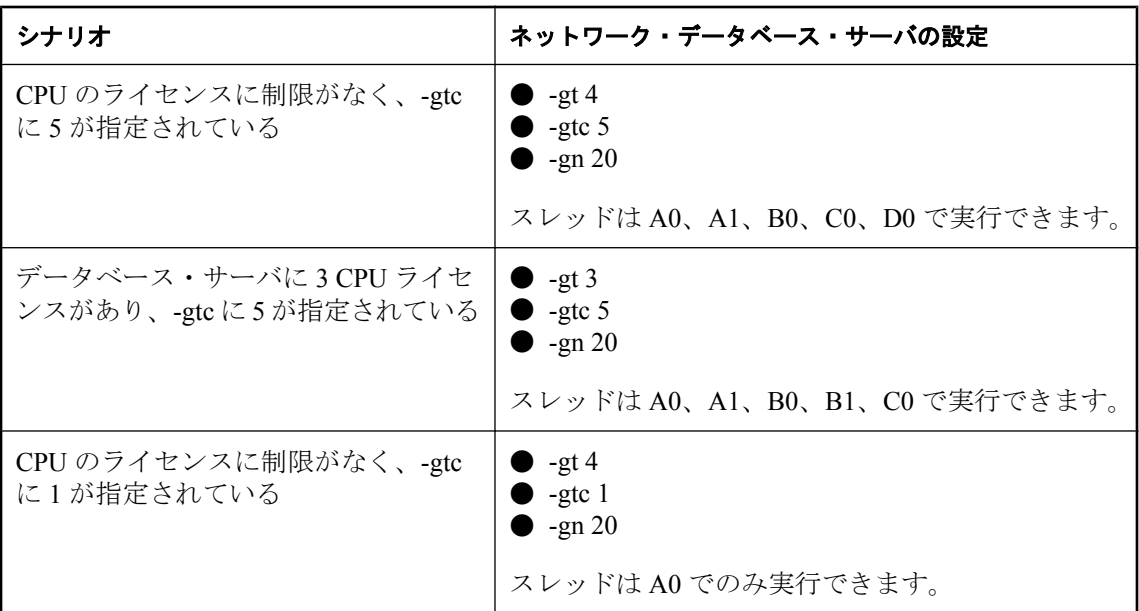

# **-gu** サーバ・オプション

ユーティリティ・コマンドのパーミッション・レベルを設定します。

## 構文

{ **dbsrv11** | **dbeng11** } **-gu** { **all** | **none** | **DBA** | **utility\_db** } ...

### 適用対象

すべてのオペレーティング・システムとデータベース・サーバ

## 備考

CREATE DATABASE や DROP DATABASE などのユーティリティ・コマンドのパーミッション・ レベルを設定します。このレベルは、utility\_db、all、none、DBA のいずれかに設定できます。 デフォルトは DBA です。

utility db レベルでは、これらのコマンドをユーティリティ・データベースに接続できるユーザ だけが使用できます。ユーティリティ・コマンドの実行は、all レベルではすべてのユーザが許 可され、none レベルではすべてのユーザが不許可となり、DBA レベルでは DBA 権限を持つユー ザが許可されます。

## 参照

●[「ファイル管理文の実行に必要なパーミッションの指定」](#page-55-0) 36ページ

# **-im** サーバ・オプション

データベース・サーバをイン・メモリで実行し、ディスクへの書き込みをなくしたり軽減したり します。

## 構文

{ **dbsrv11** | **dbeng11** } **-im** { **c** | **nw** } ...

## 適用対象

すべてのオペレーティング・システムとデータベース・サーバ

### 別途ライセンスが必要な必須コンポーネント

イン・メモリ・モードには別途ライセンスが必要です。「別途ライセンスが必要なコンポーネン ト」 『SQL Anywhere 11 - 紹介』を参照してください。

### 備考

この機能は、キャッシュ内のすべてのデータベース・ファイルを保持するのに十分な大量のメモ リを使用できるシステムで使用する場合に最も効果的です。イン・メモリ・モードには、次の 2 種類があります。

**● チェックポイント専用 (-im c)** チェックポイント専用モードで実行すると、データベース・ サーバでトランザクション・ログが使用されないので、コミットした最新のトランザクショ ンにはリカバリできません。ただし、チェックポイント・ログは有効になっているため、デー タベースを最新のチェックポイントにリカバリすることができます。通常、トランザクショ ン・ログを使用せずにデータベースを実行しても、データベース・サーバはコミット操作ご とにチェックポイントの設定を実行するため、パフォーマンスに影響します。ただし、デー タベース・サーバをチェックポイント専用モードで実行すると、データベース・サーバはコ ミット操作ごとにチェックポイントの設定を実行しません。

このモードは、パフォーマンスの向上が必要で、最新のチェックポイントの実行後にコミッ トされたトランザクションが失われても構わないアプリケーションでの使用に適しています。

チェックポイント専用モードでの実行時には、次の制限が適用されます。

- 1. トランザクション・ログは生成されない。
- 2. テンポラリ・ファイルは生成されない。
- 3. チェックポイントは要求に応じて設定可能で、さらにデータベース・サーバの標準のチェッ クポイント頻度で設定される。
- 4. ダーティ・ページはチェックポイントでのみディスクにフラッシュされる。
- 非書き込み **(-im nw)** 非書き込みモードで実行すると、コミットされたトランザクションは ディスク上のデータベース・ファイルに書き込まれません。データベースが停止またはクラッ シュするとすべての変更は失われるため、データベース・ファイルは常に元の状態に保たれ ます。DB 領域の拡張または新規作成の要求は許可されますが、変更内容はデータベース・ ファイルに反映されません。新しい DB 領域を作成して使用できますが、これらはディスク に書き込まれません。非書き込みモードでバックアップを作成しても、システム DB 領域の 変更内容がファイルに書き込まれないので、意味がありません。

非書き込みモードでの実行時には、次の制限が適用されます。

- 1. トランザクション・ログは生成されない。
- 2. チェックポイント・ログは生成されない。
- 3. テンポラリ・ファイルは生成されない。
- 4. ダーティ・データベース・ページはディスクにフラッシュされない。
- 5. 元のデータベース・ファイルは変更されない。

元のデータベース・ファイルに変更内容が書き込まれないため、現在のデータベースの永続コ ピーが必要な場合は、dbunload ユーティリティまたは UNLOAD TABLE 文を使用してください。 SQL クエリを使用して変更内容を取得することもできますが、その場合は、手動で変更内容を データベース・ファイルに書き込む必要があります。

イン・メモリ・モードによるパフォーマンス向上は、アプリケーションの負荷と I/O サブシステ ムの処理速度によって異なります。パフォーマンスの大幅な向上は、大量データの挿入や更新を 行うアプリケーションや、コミットとチェックポイントを頻繁に実行するアプリケーションで顕 著に見られます。

多くの場合、イン・メモリ・モードでのパフォーマンスは、トランザクションにグローバル・テ ンポラリ・テーブルを使用した場合のパフォーマンスと同等か、それ以上に改善されます。デー タベースへの問い合わせが大部分を占めるアプリケーションの場合は、パフォーマンスの向上が ほとんど期待できません。一般に、イン・メモリ・モードの使用によるパフォーマンスの向上 は、予想されるデータベース・ファイル全体を保持するのに十分な容量がキャッシュに事前に割 り当てられている場合に最も顕著に現れます。こうすることで、アプリケーションの実行中に キャッシュを逐次増分させることによって生じるオーバヘッドを軽減できます。

## 警告

非書き込みモードの場合、ページがキャッシュからフラッシュされないため、データベース内の データ量が増えすぎると、使用できるキャッシュを使い果たしてしまう場合があります。このよ うな場合、SQL Anywhere はエラーを発行して、要求の処理を停止します。このような理由から、 非書き込みモードの使用には注意が必要です。また、使用する場合は、アプリケーションによる 使用が予想されるページの作業セット全体を保持するのに十分なキャッシュを常に確保しておく 必要があります。「チェックポイント専用」モードではチェックポイントが引き続き発生するた め、「非書き込み」モードと比較して、サーバでキャッシュを使い果たしてしまうリスクは少な くなります。

LOAD TABLE 文と一部の ALTER TABLE 文では、障害の影響を部分的に取り消すため、または エラーからのリカバリのためにチェックポイント・ログが使用されます。非書き込みモードで は、チェックポイント・ログが作成されず、一部の文が失敗するか、エラーが発生しても、文の 影響を部分的に取り消すことはできません。不正または不完全なデータがテーブルに残る場合が あります[。「チェックポイント・ログの概要」](#page-39-0) 20 ページを参照してください。

#### 参照

●「別途ライセンスが必要なコンポーネント」 『SQL Anywhere 11 - 紹介』

- ●「-c [サーバ・オプション」](#page-205-0) 186 ページ
- ●「イン・メモリ・モードの使用」 『SQL Anywhere サーバ SQL の使用法』

# <span id="page-242-0"></span>**-k** サーバ・オプション

パフォーマンス・モニタ統計値の収集を制御します。

## 構文

{ **dbsrv11** | **dbeng11** } **-k** ...

## 適用対象

すべてのオペレーティング・システムとデータベース・サーバ

## 備考

データベース・サーバは、デフォルトでパフォーマンス・モニタ統計値を収集します。

データベース・サーバの起動時に -k を指定すると、パフォーマンス・モニタ統計値は収集され ません。-k オプションは、クエリ・オプティマイザが使用するカラム統計には影響しません。

このオプションは、データベース・サーバをマルチプロセッサ・コンピュータで実行しており、 テストによってパフォーマンスの向上が確認できた場合のみ使用してください。通常の負荷レベ ルでは、パフォーマンスの向上はわずかであるため、このオプションの使用は推奨できません。 パフォーマンス・カウンタを無効にすると、パフォーマンス上の問題が発生した場合、分析に必 要な情報を取得できません。

パフォーマンス・モニタ統計値の収集についての設定は sa\_server\_option システム・プロシージャ でも変更できます。「sa\_server\_option システム・プロシージャ」 『SQL Anywhere サーバ - SQL リファレンス』を参照してください。

## 参照

- ●「-ks [サーバ・オプション」](#page-245-0) 226 ページ
- 「-ksc [サーバ・オプション」](#page-245-0) 226 ページ
- ●「-ksd [サーバ・オプション」](#page-246-0) 227 ページ
- 「Sybase Central パフォーマンス・モニタを使用したモニタリング」 『SQL Anywhere サーバ - SQL の使用法』

# **-kl** サーバ・オプション

Kerberos GSS-API ライブラリ (UNIX では共有オブジェクト) のファイル名を指定し、データベー ス・サーバへの Kerberos 認証接続を有効にします。

## 構文

{ **dbsrv11** | **dbeng11** } **-kl** *GSS-API-library-file* ...

## 適用対象

すべてのオペレーティング・システム (Windows Mobile を除く)

### <span id="page-243-0"></span>備考

このオプションでは、Kerberos GSS-API のロケーションと名前を指定します。このオプションが 必要となるのは、Kerberos クライアントでデフォルトと異なる Kerberos GSS-API ライブラリ・ ファイル名が使用されているか、データベース・サーバを実行しているコンピュータに複数の GSS-API ライブラリがインストールされている場合だけです。Kerberos クライアントのインス トールと設定が完了し、データベース・サーバが SSPI を使用できない状態であることが必要で す。

このオプションを指定すると、データベース・サーバに対する Kerberos 認証が有効になります。

### 参照

- 「-kr サーバ・オプション」 224 ページ
- 「-krb [サーバ・オプション」](#page-244-0) 225 ページ
- ●「Kerberos [接続パラメータ](#page-329-0) [KRB]」 310 ページ
- 「[Kerberos](#page-145-0) 認証」 126 ページ
- ●「GRANT 文」 『SOL Anywhere サーバ SOL リファレンス』

### 例

次のコマンドは、Kerberos 認証に *libgssapi\_krb5.so* 共有オブジェクトを使用するデータベース・ サーバを起動します。

dbsrv11 -kl libgssapi\_krb5.so -n my\_server\_princ /opt/myapp/kerberos.db

# **-kr** サーバ・オプション

Kerberos サーバ・プリンシパルの領域を指定し、データベース・サーバへの Kerberos 認証接続を 有効にします。

## 構文

{ **dbsrv11** | **dbeng11** } **-kr** *server-realm* ...

## 適用対象

すべてのオペレーティング・システム (Windows Mobile を除く)

### 備考

このオプションでは、Kerberos サーバ・プリンシパルの領域を指定します。通常は、データベー ス・サーバが Kerberos 認証に使用するプリンシパルは *server-name***@***default-realm* です。*defaultrealm* は Kerberos クライアントに設定されたデフォルト領域です。このオプションは、サーバ・ プリンシパルの領域をデフォルト領域以外に変更する場合に使用します。このオプションを指定 すると、サーバ・プリンシパルは *server-name***@***server-realm* となります。

このオプションを指定すると、データベース・サーバに対する Kerberos 認証が有効になります。

## <span id="page-244-0"></span>参照

- 「-kl [サーバ・オプション」](#page-242-0) 223 ページ
- 「-krb サーバ・オプション」 225 ページ
- ●「Kerberos [接続パラメータ](#page-329-0) [KRB]」 310 ページ
- 「[Kerberos](#page-145-0) 認証」 126 ページ
- ●「GRANT 文」 『SQL Anywhere サーバ SQL リファレンス』

## 例

次のコマンドは、Kerberos ログインを受け入れて認証にプリンシパル my\_server\_princ@MYREALM を使用するデータベース・サーバを起動します。

dbeng11 -kr MYREALM -n my\_server\_princ C:¥kerberos.db

# **-krb** サーバ・オプション

データベース・サーバへの Kerberos 認証接続を有効にします。

## 構文

{ **dbsrv11** | **dbeng11** } **-krb** ...

## 適用対象

すべてのオペレーティング・システム (Windows Mobile を除く)

## 備考

このオプションは、データベース・サーバに対する Kerberos 認証を有効にします。データベー ス・サーバが Kerberos を使用してクライアントを認証するためには、-krb、-kl、-kr のうち 1 つ 以上を指定する必要があります。

Kerberos 認証を使用するためには、クライアント・コンピュータとデータベース・サーバ・コン ピュータの両方に Kerberos クライアントがインストールされ、設定が完了している必要があり ます。さらに、Kerberos KDC にプリンシパル *server-name***@***REALM* があり、プリンシパル *servername***@***REALM* のキータブがデータベース・サーバ・コンピュータ上の keytab ファイルに抽出さ れていることも必要です。この準備が完了していない場合、-krb オプションを指定すると、デー タベース・サーバは起動しません。

### 注意

データベース・サーバ名には、/、¥、@ を使用できません。また、Kerberos ではマルチバイト文 字を使用したデータベース・サーバ名は使用できません。

Kerberos ログインを許可するためには login\_mode データベース・オプションを設定する必要が あります。また、GRANT KERBEROS LOGIN 文を使用して、Kerberos クライアント・プリンシ パルをデータベース・ユーザ ID にマッピングすることも必要です。

### <span id="page-245-0"></span>参照

- 「-kl [サーバ・オプション」](#page-242-0) 223 ページ
- 「-kr [サーバ・オプション」](#page-243-0) 224 ページ
- ●「Kerberos [接続パラメータ](#page-329-0) [KRB]」 310 ページ
- 「[Kerberos](#page-145-0) 認証」 126 ページ
- ●「GRANT 文」 『SQL Anywhere サーバ SQL リファレンス』

### 例

次のコマンドは、データベース・サーバの Kerberos プリンシパル my\_server\_princ@MYREALM に対し、データベース·サーバ my\_server\_princ を起動します。

dbsrv11 -krb -n my\_server\_princ C:¥kerberos.db

## **-ks** サーバ・オプション

データベース・サーバからカウンタ値を収集するためにパフォーマンス・モニタで使用される共 有メモリの作成を無効にします。

## 構文

{ **dbsrv11** | **dbeng11** } **-ks 0** ...

## 適用対象

Windows

### 備考

このオプションを指定すると、パフォーマンス・モニタには現在のデータベース・サーバのサー バ名、データベース名、接続統計は表示されません。

### 参照

- 「Sybase Central パフォーマンス・モニタを使用したモニタリング」 『SQL Anywhere サーバ - SQL の使用法』
- ●「-k [サーバ・オプション」](#page-242-0) 223 ページ
- 「-ksc サーバ・オプション」 226 ページ
- 「-ksd [サーバ・オプション」](#page-246-0) 227 ページ

## **-ksc** サーバ・オプション

パフォーマンス・モニタでモニタできる接続の最大数を指定します。

## 構文

{ **dbsrv11** | **dbeng11** } **-ksc** *integer* ...

### 適用対象

Windows

## <span id="page-246-0"></span>備考

デフォルトでは、パフォーマンス・モニタによるモニタ対象の接続数は 10 です。

### 参照

- ●「Sybase Central パフォーマンス・モニタを使用したモニタリング」 『SQL Anywhere サーバ - SQL の使用法』
- ●「-k [サーバ・オプション」](#page-242-0) 223 ページ
- ●「-ks [サーバ・オプション」](#page-245-0) 226 ページ
- 「-ksd サーバ・オプション」 227 ページ

# **-ksd** サーバ・オプション

パフォーマンス・モニタでモニタできるデータベースの最大数を指定します。

## 構文

{ **dbsrv11** | **dbeng11** } **-ksd** *integer* ...

## 適用対象

Windows

## 備考

デフォルトでは、パフォーマンス・モニタによるモニタ対象のデータベース数は 2 です。

## 参照

- ●「Sybase Central パフォーマンス・モニタを使用したモニタリング」 『SQL Anywhere サーバ - SQL の使用法』
- ●「-k [サーバ・オプション」](#page-242-0) 223 ページ
- 「-ks [サーバ・オプション」](#page-245-0) 226 ページ
- ●「-ksc [サーバ・オプション」](#page-245-0) 226 ページ

# **-m** サーバ・オプション

チェックポイントが終了すると、トランザクション・ログをトランケートします。

## 構文

{ **dbsrv11** | **dbeng11** } **-m** ...

## 適用対象

すべてのオペレーティング・システムとデータベース・サーバ

### 備考

このオプションを指定すると、シャットダウン時、またはサーバでスケジュールされたチェック ポイントの結果としてチェックポイントが実行されたときに、トランザクション・ログをトラン ケートします。

### 警告

このオプションを選択すると、データベース・ファイルを含むデバイスのメディア障害に対して 無防備な状態になります。

このオプションを指定すると、トランザクション・ログの肥大化が自動的に制限されます。チェッ クポイントの頻度は、checkpoint\_time と recovery\_time オプションによって制御できます (また、 コマンド・ラインでも設定できます)。

-m オプションは、高速な応答時間を必要とする大容量のトランザクションを処理する場合や、 リカバリやレプリケーションがトランザクション・ログの内容に依存しない場合に、トランザク ション・ログのサイズを制限するのに役立ちます。-m オプションは、各 COMMIT の後にチェッ クポイントが必要で、その結果パフォーマンスが低下するような場合に、トランザクション・ロ グなしで稼働する場合の代替策となります。-m オプションを指定すると、データベース・ファ イルを含むデバイスのメディア障害に対して無防備な状態になります。-m オプションを使用す る前に、トランザクション・ログを管理する他の代替策 (BACKUP 文やイベントの使用など) を 検討してください。

データベース・ファイルの断片化を防ぐためには、このオプションを使用する場合に、トランザ クション・ログをデータベースそのものとは別のデバイスまたはパーティションに保管すること をおすすめします。

このオプションを指定すると、チェックポイントの実行中に他の操作は行われません。

#### 警告

レプリケートされるデータベースまたは同期されるデータベースでは、-m オプションを使わな いでください。SQL Remote と Mobile Link で使用されるレプリケーションと同期は、本質的にト ランザクション・ログ情報に依存します。

#### 参照

- ●「-m [データベース・オプション」](#page-296-0) 277 ページ
- ●[「トランザクション・ログ」](#page-34-0) 15 ページ
- ●[「チェックポイント・ログの概要」](#page-39-0) 20 ページ
- ●[「トランザクション・ログ・ユーティリティ](#page-935-0) (dblog)」 916 ページ
- 「[checkpoint\\_time](#page-573-0) オプション [データベース]」 554 ページ
- ●「[recovery\\_time](#page-629-0) オプション [データベース]」 610 ページ

## **-n** サーバ・オプション

データベース・サーバの名前を設定します。

## 構文

{ **dbsrv11** | **dbeng11** } **-n** *server-name database-filename* ...

## 適用対象

すべてのオペレーティング・システムとデータベース・サーバ

## 備考

デフォルトでは、データベース・サーバはパスと拡張子を除いた最初のデータベース・ファイル 名を受け取ります。たとえば、*samples-dir¥demo.db* ファイルでサーバを起動するときに、-n オプ ションを指定しなかった場合、サーバの名前は demo になります。

データベース・サーバは起動するとき、そのコンピュータのデフォルトのデータベース・サーバ になろうとします。デフォルトのサーバがない場合、最初に起動したデータベース・サーバが、 デフォルトのデータベース・サーバになります。そのコンピュータで、データベース・サーバ名 を明示的に指定しないで共有メモリに接続しようとすると、デフォルトのサーバに接続されま す。

## 注意

配備されたアプリケーションで使用されているデータベース・サーバには -xd オプションを使用 すること、またすべてのクライアントが、ENG 接続パラメータを使用して、接続先のデータベー ス・サーバ名を明示的に指定することをおすすめします。このようにすると、コンピュータで複 数の SQL Anywhere データベース・サーバが実行されているときに、データベースが正しいデー タベース・サーバに接続します。

サーバ名に対して文字セット変換は実行されません。クライアントとデータベース・サーバとで 文字セットが異なる場合、サーバ名に拡張文字が使用されているとサーバが見つからないことが あります。クライアントとサーバを異なるオペレーティング・システムやロケールで実行してい る場合は、サーバ名に 7 ビットの ASCII 文字を使用してください[。「接続文字列と文字セッ](#page-459-0) ト」 440 [ページ](#page-459-0)を参照してください。

データベース・サーバの名前は、有効な識別子であることが必要です。データベース・サーバの ロング・ネームは、プロトコルごとに異なる長さにトランケートされます。データベース・サー バ名には、次に該当する値を指定できません。

- 空白スペース、一重引用符、または二重引用符で始まる値
- 空白スペースで終わる値
- セミコロンを含む値
- 長さが 250 バイトを超える値

### 注意

Windows と UNIX では、データベース・サーバがバージョン 10.0.0 以降で、名前が次の長さを超 えている場合、バージョン 9.0.2 以前のクライアントから接続することはできません。

● Windows 共有メモリの場合は、40 バイト

- UNIX 共有メモリの場合は、31 バイト
- TCP/IP の場合は、40 バイト

<span id="page-249-0"></span>サーバ名は、クライアント・アプリケーション接続文字列かプロファイルの ServerName (ENG) 接続パラメータで使用する名前を指定します。共有メモリ環境では、-xd を指定しない限り、サー バ名を指定しなかった場合に使用されるデフォルトのデータベース・サーバがあります。ただ し、少なくとも 1 つのデータベース・サーバがコンピュータで実行されている必要があります。

同じ名前で複数のデータベース・サーバを実行することはおすすめしません。

### **2** つの **-n** オプション

-n オプションは指定する位置によって意味が異なります。データベース・ファイル名の前に指定 すると、サーバ・オプションとしてサーバ名を指定します。データベース・ファイル名の後に指 定すると、データベース・オプションとしてデータベース名を指定します。

たとえば、次のコマンドでは、データベース・サーバ名 SERV とデータベース名 DATA が指定 されます。

dbsrv11 -n SERV sales.db -n DATA

「-n [データベース・オプション」](#page-297-0) 278 ページを参照してください。

### 参照

- ●「識別子」 『SQL Anywhere サーバ SQL リファレンス』
- 「ServerName [接続パラメータ](#page-340-0) [ENG]」 321 ページ
- ●[「サーバとデータベースの命名」](#page-70-0) 51 ページ
- 「-xd [サーバ・オプション」](#page-279-0) 260 ページ

# **-o** サーバ・オプション

すべてのデータベース・サーバ・メッセージをデータベース・サーバ・メッセージ・ログ・ファ イルに出力します。

## 構文

{ **dbsrv11** | **dbeng11** } **-o** *filename* ...

### 適用対象

すべてのオペレーティング・システムとデータベース・サーバ

### 備考

情報メッセージ、エラー、警告、MESSAGE 文の出力を含むすべてのデータベース・サーバ・ メッセージを、指定したファイルとデータベース・サーバ・メッセージ・ウィンドウに出力しま す。-o オプションとともに -qi オプションを指定すると、すべてのメッセージがデータベース・ サーバ・メッセージ・ログ・ファイルだけに出力されます。

トランザクション・ログを使用した操作を実行するユーティリティで問題が発生する場合がある ため、ファイル名の最後には .*log* を付けないようにしてください。

次のコマンドを実行すると、データベース・サーバ・メッセージ・ログのファイル名を取得でき ます。

SELECT PROPERTY ( 'ConsoleLogFile' );

### <span id="page-250-0"></span>参照

●[「データベース・サーバの動作のロギング」](#page-67-0) 48 ページ ● 「-oe サーバ・オプション」 231 ページ ● 「-on [サーバ・オプション」](#page-251-0) 232 ページ ●「-os [サーバ・オプション」](#page-251-0) 232 ページ ● 「-ot [サーバ・オプション」](#page-252-0) 233 ページ ● 「-gi [サーバ・オプション」](#page-255-0) 236 ページ

# **-oe** サーバ・オプション

起動エラー、致命的なエラー、アサーションをロギングするファイルの名前を指定します。

## 構文

{ **dbsrv11** | **dbeng11** } **-oe** *filename* ...

### 適用対象

すべてのオペレーティング・システムとデータベース・サーバ

### 備考

出力ログ・ファイルの各行の先頭には、日付と時刻が記録されます。起動エラーには、次のよう なエラーがあります。

- **●データベース・ファイル database file** が開けない/読み込めない
- その名前のデータベース・サーバがすでに起動している

致命的なエラーとアサーションは、-oe が指定されているかどうかにかかわらず、Windows アプ リケーション・イベント・ログ (Window Mobile を除く) または UNIX システム・ログに記録され ます。

トランザクション・ログを使用した操作を実行するユーティリティで問題が発生する場合がある ため、ファイル名の最後には .*log* を付けないようにしてください。

### 参照

- ●「-o [サーバ・オプション」](#page-249-0) 230 ページ
- 「-on [サーバ・オプション」](#page-251-0) 232 ページ
- 「-os [サーバ・オプション」](#page-251-0) 232 ページ
- ●「-ot [サーバ・オプション」](#page-252-0) 233 ページ
- ●「-qi [サーバ・オプション」](#page-255-0) 236 ページ

# <span id="page-251-0"></span>**-on** サーバ・オプション

データベース・サーバ・メッセージ・ログ・ファイルの最大サイズを指定します。ログ・ファイ ルがこのサイズに達すると、現在のファイルが拡張子 *.old* の付いた名前に変更され、新しいファ イルが作成されます。

### 構文

{ **dbsrv11** | **dbeng11** } **-on** { *size*[ **k** | **m** | **g** ] } ...

### 適用対象

すべてのオペレーティング・システムとデータベース・サーバ

### 備考

*size* には、データベース・サーバ・メッセージ・ログの最大サイズをバイト単位で指定します。 単位をキロバイト、メガバイト、またはギガバイトで指定するには、それぞれ **k**、**m**、**g** のいず れかを使用してください。最小のサイズ制限は 10 KB です。デフォルトでは、最大サイズは無 制限となります。

データベース・サーバ・メッセージ・ログが指定されたサイズに達すると、データベース・サー バによって現在のファイルが拡張子 *.old* の付いた名前に変更され、元の名前を持つ新しいファイ ルが開始されます。

### 注意

*.old* データベース・サーバ・メッセージ・ログ・ファイルがすでに存在する場合は、そのファイ ルが上書きされます。古いデータベース・サーバ・メッセージ・ログ・ファイルを削除しないよ うにするには、代わりに -os オプションを使用します。

このオプションは、-os オプションと同時に使用できません。

トランザクション・ログを使用した操作を実行するユーティリティで問題が発生する場合がある ため、データベース・サーバ・メッセージ・ログ・ファイル名の最後には .*log* を付けないように してください。

### 参照

- ●[「データベース・サーバの動作のロギング」](#page-67-0) 48 ページ
- ●「-o [サーバ・オプション」](#page-249-0) 230 ページ
- ●「-oe [サーバ・オプション」](#page-250-0) 231 ページ
- ●「-os サーバ・オプション」 232 ページ
- 「-ot [サーバ・オプション」](#page-252-0) 233 ページ

# **-os** サーバ・オプション

データベース・サーバ・メッセージ・ログ・ファイルの最大サイズを指定します (このサイズに 達するとログのファイル名が変更されます)。
## 構文

{ **dbsrv11** | **dbeng11** } **-os** { *size*[ **k** | **m** | **g** ] } ...

## 適用対象

すべてのオペレーティング・システムとデータベース・サーバ

## 備考

*size* には、データベース・サーバ・メッセージのログを取るファイルの最大サイズをバイト単位 で指定します。単位をキロバイト、メガバイト、またはギガバイトで指定するには、それぞれ **k**、**m**、**g** のいずれかを使用してください。最小のサイズ制限は 10 KB です。デフォルトでは、 最大サイズは無制限となります。

データベース・サーバは、出力メッセージをデータベース・サーバ・メッセージ・ログ・ファイ ルに書き込む前に、現在のファイル・サイズを確認します。新しいログ・メッセージを書き込む と、指定されたファイル・サイズを超える場合は、データベース・サーバ・メッセージ・ログの ファイル名が *yymmddxx.slg* に変更されます。*yymmdd* は、そのファイルが作成された年、月、日 を表します。*xx* は 00 で始まる番号で、1 ずつ増えていきます。

このオプションによって、データベース・サーバ・メッセージ・ログ・ファイルが古いことを確 認して削除し、ディスク領域を解放できます。

このオプションは、-on オプションとは一緒に使用できません。

トランザクション・ログを使用した操作を実行するユーティリティで問題が発生する場合がある ため、データベース・サーバ・メッセージ・ログ・ファイル名の最後には .*log* を付けないように してください。

## 参照

- ●[「データベース・サーバの動作のロギング」](#page-67-0) 48 ページ
- ●「-o [サーバ・オプション」](#page-249-0) 230 ページ
- 「-oe [サーバ・オプション」](#page-250-0) 231 ページ
- 「-on [サーバ・オプション」](#page-251-0) 232 ページ
- 「-ot サーバ・オプション」 233 ページ

## **-ot** サーバ・オプション

データベース・サーバ・メッセージ・ログ・ファイルをトランケートし、そのファイルに出力 メッセージを追加します。

## 構文

{ **dbsrv11** | **dbeng11** } **-ot** *logfile* ...

## 適用対象

すべてのオペレーティング・システムとデータベース・サーバ

#### <span id="page-253-0"></span>備考

このオプションの機能は、データベース・サーバ・メッセージ・ログ・ファイルのトランケート 後にメッセージが書き込まれる点を除き、-o オプションと同じです。次のコマンドを実行する と、データベース・サーバ・メッセージ・ログのファイル名を取得できます。

#### SELECT PROPERTY ( 'ConsoleLogFile' );

トランザクション・ログを使用した操作を実行するユーティリティで問題が発生する場合がある ため、データベース・サーバ・メッセージ・ログ・ファイル名の最後には .*log* を付けないように してください。

#### 参照

- ●[「データベース・サーバの動作のロギング」](#page-67-0) 48 ページ
- ●「-o [サーバ・オプション」](#page-249-0) 230 ページ
- 「-oe [サーバ・オプション」](#page-250-0) 231 ページ
- 「-on [サーバ・オプション」](#page-251-0) 232 ページ
- 「-os [サーバ・オプション」](#page-251-0) 232 ページ

## **-p** サーバ・オプション

通信パケットの最大サイズを設定します。

#### 構文

{ **dbsrv11** | **dbeng11** } **-p** *integer* ...

## 適用対象

すべてのオペレーティング・システムとデータベース・サーバ

## 備考

Windows Mobile 以外のすべてのオペレーティング・システムのデフォルト値は 7300 バイトで す。Windows Mobile の場合、デフォルト値は 1460 バイトです。最小値は 500 バイトで、最大値 は 16000 バイトです。

接続の通信バッファ・サイズを変更するには、CommBufferSize (CBSIZE) 接続パラメータを設定 します。

#### 参照

- ●「-pc サーバ・オプション」 234 ページ
- 「-pt [サーバ・オプション」](#page-254-0) 235 ページ
- 「CommBufferSize [接続パラメータ](#page-310-0) [CBSIZE]」 291 ページ

## **-pc** サーバ・オプション

同一コンピュータ接続以外のすべての接続のパケットを圧縮します。

## <span id="page-254-0"></span>構文

**dbsrv11 -pc** ...

## 適用対象

すべてのオペレーティング・システムとネットワーク・サーバ (Web サーバを除く)

## 備考

SQL Anywhere のクライアントとサーバの間で送信されるパケットは、-pc オプションを使用して 圧縮できます。状況によっては、接続を圧縮することでパフォーマンスが向上する場合がありま す。大幅に圧縮可能なデータの大規模なデータ転送では、圧縮率が高くなります。クライアント の接続パラメータに COMPRESS=NO を指定すると、特定のクライアントについてこのオプショ ンを上書きできます。

デフォルトでは、接続は圧縮されません。-pc オプションを指定すると、同一コンピュータ接続、 Web サービス接続、および TDS 接続を除くすべての接続のパケットが圧縮されます。TDS 接 続 (jConnect を含む) では、SQL Anywhere 通信圧縮はサポートされません。

どの通信リンクを使用している場合でも、同一コンピュータ接続は -pc オプションまたは COMPRESS=YES 接続パラメータを使用しても圧縮されません。

## 参照

- ●「-p [サーバ・オプション」](#page-253-0) 234 ページ
- 「-pt サーバ・オプション」 235 ページ
- ●[「パフォーマンス改善のための通信圧縮設定の調整」](#page-185-0) 166 ページ
- 「Compress [接続パラメータ](#page-313-0) [COMP]」 294 ページ
- ●「圧縮機能の使用」『SQL Anywhere サーバ SQL の使用法』

## **-pt** サーバ・オプション

パケットの圧縮が適用される最小パケット・サイズを増減します。

## 構文

**dbsrv11 -pt** *size* ...

## 適用対象

すべてのオペレーティング・システムとネットワーク・サーバ

## 備考

このパラメータには、圧縮が適用されるパケット・サイズの最小バイト数を表す整数値を指定し ます。80 未満の値はおすすめしません。デフォルトは 120 バイトです。

状況によっては、圧縮のスレッショルドを変更すると、パケットの転送速度が上昇する場合のみ パケットを圧縮できるようになり、圧縮された接続のパフォーマンスが向上することがありま す。ほとんどの場合、デフォルト設定が適しています。

<span id="page-255-0"></span>クライアントとサーバで圧縮スレッショルドの設定が異なる場合は、クライアントの設定が適用 されます。

#### 参照

- ●「-p [サーバ・オプション」](#page-253-0) 234 ページ
- 「-pc [サーバ・オプション」](#page-253-0) 234 ページ
- ●[「パフォーマンス改善のための通信圧縮設定の調整」](#page-185-0) 166 ページ
- 「[CompressionThreshold](#page-314-0) 接続パラメータ [COMPTH]」 295 ページ
- ●「圧縮機能の使用」 『SQL Anywhere サーバ SQL の使用法』

## **-qi** サーバ・オプション

データベース・サーバ・システム・トレイ・アイコンとデータベース・サーバ・メッセージ・ウ インドウを表示するかどうかを制御します。

## 構文

{ **dbsrv11** | **dbeng11** } **-qi** ...

#### 適用対象

Windows

### 備考

このオプションは、起動エラー・ウィンドウを除いて、サーバの実行中に視覚的な表示が出ない ようにします。-o または -oe で指定したログ・ファイルのいずれか (または両方) を使用してエ ラーを診断できます。

### 参照

- ●「-qn サーバ・オプション」 236 ページ
- ●「-qp [サーバ・オプション」](#page-256-0) 237 ページ
- 「-qs [サーバ・オプション」](#page-257-0) 238 ページ
- ●「-qw [サーバ・オプション」](#page-257-0) 238 ページ
- ●「-o [サーバ・オプション」](#page-249-0) 230 ページ
- ●「-oe [サーバ・オプション」](#page-250-0) 231 ページ

## **-qn** サーバ・オプション

起動時にデータベース・サーバ・メッセージ・ウィンドウを最小化しないことを指定します。

## 構文

{ **dbsrv11** | **dbeng11** } **-qn** ...

## 適用対象

Windows

<span id="page-256-0"></span>Linux (X-Window Server が使用されている場合)

### 備考

デフォルトでは、データベース・サーバが起動すると、データベース・サーバ・メッセージ・ ウィンドウは自動的に最小化されます。このオプションを指定すると、データベース・サーバが 起動しても、データベース・サーバ・メッセージ・ウィンドウは最小化されません。

データベース・サーバを自動的に起動するアプリケーションがアクティブでなく、-qn が指定さ れている場合、データベース・サーバ・メッセージ・ウィンドウはバックグラウンドで表示され ることがあります。

Linux では、-qn オプションとともに -ux オプション (X-Window Server の使用を指定) を指定する 必要があります。

#### 参照

- ●「-ux [サーバ・オプション」](#page-275-0) 256 ページ
- ●「-qi [サーバ・オプション」](#page-255-0) 236 ページ
- 「-qp サーバ・オプション」 237 ページ
- 「-qs [サーバ・オプション」](#page-257-0) 238 ページ
- ●「-qw [サーバ・オプション」](#page-257-0) 238 ページ

#### 例

次のコマンドは、Linux または Solaris 上でデータベース・サーバを起動し、データベース・サー バ・メッセージ・ウィンドウを表示して、データベース・サーバの起動が完了した後でデータ ベース・サーバ・メッセージ・ウィンドウを最小化しません。

dbeng11 -ux -qn sample.db

# **-qp** サーバ・オプション

データベース・サーバ・メッセージ・ウィンドウにパフォーマンスに関するメッセージを表示し ないことを指定します。

## 構文

{ **dbsrv11** | **dbeng11** } **-qp** ...

#### 適用対象

すべてのオペレーティング・システムとデータベース・サーバ

## 備考

データベース・サーバ・メッセージ・ウィンドウにパフォーマンスに関するメッセージを表示し ないようにします。表示されなくなるメッセージには次のものがあります。

- テーブル "*table-name*" にユニークなインデックスまたはプライマリ・キーがありません。
- データベース・ファイル "*mydatabase.db*" は *nnn* のディスク・フラグメントで構成されていま す。

#### <span id="page-257-0"></span>参照

- 「-qi [サーバ・オプション」](#page-255-0) 236 ページ
- 「-qn [サーバ・オプション」](#page-255-0) 236 ページ
- 「-qs サーバ・オプション」 238 ページ
- ●「-qw サーバ・オプション」 238 ページ

## **-qs** サーバ・オプション

起動エラー・ウィンドウを表示しないようにします。

## 構文

{ **dbsrv11** | **dbeng11** } **-qs** ...

## 適用対象

Windows

## 備考

このオプションを指定すると、起動エラー・ウィンドウが表示されなくなります。起動エラーに は、たとえばデータベース・サーバでデータベース・ファイルを開いたり、読み取ったりできな い場合や、指定された名前の別のデータベース・サーバがすでに実行中なのでデータベース・ サーバが起動しない場合などがあります。

Windows プラットフォームでは、サーバが自動的に起動しない場合、これらのエラーがウィンド ウに表示されるので、これらをクリアしてからサーバを停止する必要があります。これらのウィ ンドウは -qs オプションを使用すると表示されません。

言語 DLL のロード時のエラーの場合、-qs がコマンド・ラインで指定されていても @data 構文に 指定されていないとウィンドウは表示されません。このエラーは -o または -oe で指定されたロ グには記録されず、Windows アプリケーション・イベント・ログに記録されます (Windows Mobile の場合を除く)。

-qs がコマンド・ラインで指定されていても、@data 拡張で指定されていない場合、使用法エラー は表示されません。

#### 参照

- 「-qi [サーバ・オプション」](#page-255-0) 236 ページ
- 「-qn [サーバ・オプション」](#page-255-0) 236 ページ
- 「-gp [サーバ・オプション」](#page-256-0) 237 ページ
- 「-qw サーバ・オプション」 238 ページ
- ●「-o [サーバ・オプション」](#page-249-0) 230 ページ
- 「-oe [サーバ・オプション」](#page-250-0) 231 ページ

## **-qw** サーバ・オプション

データベース・サーバ・メッセージ・ウィンドウを表示しないことを指定します。

## 構文

{ **dbsrv11** | **dbeng11** } **-qw** ...

## 適用対象

すべてのオペレーティング・システムとデータベース・サーバ

#### 備考

このオプションを指定すると、データベース・サーバ・メッセージ・ウィンドウが表示されなく なります。Windows プラットフォームでは、データベース・サーバ・システム・トレイ・アイコ ンは表示されます。-o または -oe で指定したログ・ファイルのいずれか (または両方) を使用して エラーを診断できます。

#### 参照

- 「-qi [サーバ・オプション」](#page-255-0) 236 ページ ● 「-gn [サーバ・オプション」](#page-255-0) 236 ページ ●「-qp [サーバ・オプション」](#page-256-0) 237 ページ
- ●「-qs [サーバ・オプション」](#page-257-0) 238 ページ

# **-r** サーバ・オプション

データベース・サーバ上で起動されるすべてのデータベースを、強制的に読み込み専用にしま す。データベースへの変更はできません。つまり、データベース・サーバはデータベース・ファ イルやトランザクション・ログ・ファイルを変更しません。

## 構文

{ **dbsrv11** | **dbeng11** } **-r** ...

## 適用対象

すべてのオペレーティング・システムとデータベース・サーバ

## 備考

コマンド・ラインでどのデータベース名よりも前にオプションを指定した場合、テンポラリ・ ファイルを除くすべてのデータベース・ファイルが読み込み専用モードで開きます。あるデータ ベース名の後ろに -r オプションを指定した場合、そのデータベースだけが読み込み専用になり ます。テンポラリ・テーブルに変更を加えることはできますが、トランザクション・ログとロー ルバック・ログが無効化されているため、ROLLBACK を実行しても効果はありません。

変更が不可能なデータベース・ファイルの例として、CD-ROM によって配布されるデータベー スがあります。このようなデータベースには読み込み専用モードでアクセスできます。

INSERT 文や DELETE 文などを使ってデータベースを変更しようとすると、 SOLSTATE\_READ\_ONLY\_DATABASE エラーが発生します。

リカバリを必要とするデータベースは、読み込み専用モードでは起動できません。たとえば、オ ンライン・バックアップを使って作成したデータベース・ファイルは、バックアップの開始時に 開いているトランザクションがあると、読み込み専用モードで起動できません。これは、バック アップ・コピーの開始時に、これらのトランザクションがリカバリを必要とするためです。

監査がオンであるデータベースを読み込み専用モードで起動することはできません。

バックアップ・コピーの妥当性を検証する場合は、どんな方法でも変更できないように、読み込 み専用モードでデータベースを実行してください[。「データベースの検証」](#page-1021-0) 1002 ページを参照し てください。

#### 参照

- ●「-r [データベース・オプション」](#page-298-0) 279 ページ
- 「auditing オプション [[データベース](#page-569-0)]」 550 ページ
- ●「読み込み専用メディアでのデータベースの展開」 『SQL Anywhere サーバ プログラミン グ』
- ●[「特殊モードでの実行」](#page-74-0) 55 ページ

#### 例

2 つのデータベースを読み込み専用モードで開くには、次のように指定します。

dbeng11 -r database1.db database2.db

2 つのうち最初のデータベースだけを読み込み専用モードで開くには、次のように指定します。

dbeng11 database1.db -r database2.db

## **-s** サーバ・オプション

Syslog メッセージのユーザ ID を設定します。

## 構文

{ **dbsrv11** | **dbeng11** } **-s** { **none** | **user** | **daemon** | **local***n* } ...

## 適用対象

UNIX、Mac OS X

#### 備考

Syslog 機能へのメッセージに使用されるシステム・ユーザ ID を設定します。フォアグラウンド で起動しているデータベース・サーバのデフォルトは user で、バックグラウンドで起動してい るサーバ (dbspawn で起動した場合、クライアントが自動的に起動した場合、-ud データベース・ サーバ・オプションで起動した場合など) のデフォルトは daemon です。

none を指定すると、Syslog メッセージはログに記録されません。引数 local*n* を使用すると、機 能識別子を使用してメッセージをファイルへリダイレクトできます。*n* に 0 ~ 7 の数字を指定で きます。詳細については、UNIX Syslog(3) の man ページを参照してください。

次の手順は Solaris でのメッセージのリダイレクト方法を説明したものですが、Linux、AIX、 Mac OS X でも使用できます。HP-UX などのプラットフォームでは、*syslog.conf* ファイルは別の 場所にあります。*/var/adm/sqlanywhere* ファイルは、任意の場所に配置できます。

- **♦** 機能識別子を使用してメッセージをファイルへリダイレクトするには、次の手順に従います。
- 1. システムで実行している他のアプリケーションが使用していないユニークな機能識別子を選 択します。

*/etc/syslog.conf* ファイルを見ると、local*n* 機能が参照する識別子を確認できます。

2. */etc/syslog.conf* ファイルを開き、次の行を追加します。local*n* は手順 1 で選択した機能識別子 です。

localn.err;localn.info;localn.notice /var/adm/sqlanywhere

3. */var/adm/sqlanywhere* ファイルを作成します。

touch /var/adm/sqlanywhere

4. syslogd のプロセス ID を検索して、*syslog.conf* ファイルを変更したことを syslogd プロセスに 通知します。

ps -ef | grep syslogd

次に、以下のコマンドを実行します。*pid* は syslogd のプロセス ID です。

kill -HUP pid

5. 次のコマンドを使用して SQL Anywhere データベース・サーバを起動します。**local***n* は手順 1 で選択した機能識別子です。

dbeng11 -s localn ...

これで、SQL Anywhere データベース・サーバが Syslog にレポートするメッセージは */var/adm/ sqlanywhere* ファイルにリダイレクトされます。

#### 参照

「MESSAGE 文」 『SOL Anywhere サーバ - SOL リファレンス』

## **-sb** サーバ・オプション

ブロードキャストに対するサーバの動作を指定します。

### 構文

{ **dbsrv11** | **dbeng11** } **-sb** { **0** | **1** } ...

#### 適用対象

TCP/IP

## 備考

-sb 0 を使用すると、サーバで UDP ブロードキャスト・リスナが起動されなくなります。このオ プションを指定すると、クライアントがサーバに接続するときに DoBroadcast=NONE オプション と HOST= オプションを使用するとともに、dblocate の使用時にはサーバがリストから除外され ます。

<span id="page-261-0"></span>-sb 1 を使用すると、サーバが dblocate からのブロードキャストに応答しなくなります。これは 接続論理には影響しません。LINKS=tcpip と ENG=*name* を指定することにより、サーバに接続で きます。

#### 参照

●「BroadcastListener [プロトコル・オプション](#page-347-0) [BLISTENER]」 328 ページ

## **-sf** サーバ・オプション

現在のデータベース・サーバで実行されるデータベースの機能を有効または無効にします。

## 構文

{ **dbsrv11** | **dbeng11** } **-sf** *feature-list* ...

#### 適用対象

すべてのオペレーティング・システムとデータベース・サーバ

#### 備考

このオプションでは、データベース・サーバの機能を有効または無効にできます。この設定は、 データベース・サーバ上のすべてのデータベースに影響します。-sk オプションで指定されたキー を secure feature key オプションに設定することによって、無効になっている (保護されている) すべての接続機能を有効化できます。secure feature key オプションが -sk によって指定された キーに設定された接続では、sa\_server\_option システム・プロシージャの **SecureFeatures** プロパ ティを使用して、データベース・サーバで保護されている機能セットを変更することもできま す。

*feature-list* は、データベース・サーバで保護する機能名または機能セットをカンマで区切って示 したリストです。*feature-name* は機能を無効にすることを示し、**-***feature-name* は無効化された機 能のリストからその機能を削除することを示します。たとえば、次のコマンドは、DB 領域機能 だけを有効にします。

dbeng11 -n secure\_server -sf all,-dbspace

次の *feature-name* 値がサポートされています (カッコ内の値は機能名の省略形で、機能名と同じ ように指定できます)。

- none いずれの機能も無効にしないことを指定します。
- **all** 無効にすることが可能なすべての機能を無効にします。次のグループが含まれます。
	- **client** クライアント関連の入出力へのアクセスを可能にするすべての機能を無効にしま す。これには、クライアント・コンピューティング環境へのアクセスも含まれます。この 機能セットには、次の機能が含まれています。
		- **read client file** クライアント・ファイルの読み込みを可能にする文の使用を無効に します。たとえば、READ CLIENT FILE 関数や LOAD TABLE 文がこれに該当しま す。「クライアント・コンピュータ上のデータへのアクセス」 『SQL Anywhere サー バ - SQL の使用法』を参照してください。
- **write client file** クライアント・ファイルへの書き込みを可能にする文の使用を無効 にします。たとえば、UNLOAD 文や WRITE CLIENT FILE 関数がこれに該当します。 「クライアント・コンピュータ上のデータへのアクセス」 『SQL Anywhere サーバ - SQL の使用法』を参照してください。
- **local** すべての local 機能を無効にします。これには、サーバ・コンピューティング環境 へのアクセスも含まれます。この機能セットには、次に示す **local\_call**, **local\_db**、 **local\_io**、**local\_log** 機能サブセットが含まれています。
	- local call サーバが所有および制御していないコードの実行を可能にするすべての機 能を無効にします。この機能セットには、次の機能が含まれています。
		- **cmdshell** xp\_cmdshell プロシージャを使用不可にします。「xp\_cmdshell システム・ プロシージャ」 『SQL Anywhere サーバ - SQL リファレンス』を参照してくださ い。
		- **external\_procedure** 外部ストアド・プロシージャを使用不可にします。この設定 によってデータベース・サーバに組み込まれている xp \* システム・プロシージャ (xp\_cmdshell や xp\_readfile など) が使用できなくなることはありません。これらの システム・プロシージャには、個別の機能制御オプションがあります。「プロシー ジャからの外部ライブラリの呼び出し」 『SQL Anywhere サーバ - プログラミン グ』を参照してください。
		- **java** Java 関連の機能 (Java プロシージャなど) を無効にします。「SQL Anywhere で使用する Java クラスの作成」 『SQL Anywhere サーバ - プログラミング』を参照 してください。
	- **local db** データベース・ファイル関連のすべての機能を無効にします。この機能セッ トには、次の機能が含まれています。
		- **backup** BACKUP 文を使用不可にします。これにより、サーバ側のバックアップ を実行できなくなります。クライアント側のバックアップは dbbackup を使用して 実行できます。「BACKUP 文」 『SOL Anywhere サーバ - SOL リファレンス』を参 照してください。
		- **restore** RESTORE DATABASE 文を使用不可にします。「RESTORE DATABASE 文」 『SQL Anywhere サーバ - SQL リファレンス』を参照してください。
		- **database** CREATE DATABASE 文、ALTER DATABASE 文、DROP DATABASE 文、CREATE ENCRYPTED FILE 文、CREATE DECRYPTED FILE 文、CREATE ENCRYPTED DATABASE 文、CREATE DECRYPTED DATABASE 文を使用不可に します。
		- **dbspace** CREATE DBSPACE 文、ALTER DBSPACE 文、DROP DBSPACE 文を使 用不可にします。
	- **local io** ファイルとその内容への直接アクセスを可能にするすべての機能を無効に します。この機能セットには、次の機能が含まれています。
		- **read file** ローカル・ファイルの読み込みを可能にする文の使用を無効にします。 たとえば、xp\_read\_file システム・プロシージャ、LOAD TABLE 文、 OPENSTRING( FILE ...) の使用がこれに該当します。代替名の load\_table や xp\_read\_file は廃止されました。
- **write file** ローカル・ファイルへの書き込みを可能にする文の使用を無効にしま す。たとえば、UNLOAD 文や xp\_write\_file システム・プロシージャがこれに該当 します。代替名の unload table や xp\_write\_file は廃止されました。
- delete file ローカル・ファイルの削除を可能にする文の使用を無効にします。た とえば、データベース・ファイルを削除する db\_delete\_file DBLib 関数の使用を無 効にします。db\_delete\_file 関数は dbbackup -x オプションと -xo オプションで使用 されるため、db\_delete\_file を無効にすると、-x オプションや -xo オプションが指定 されている場合、dbbackup の実行は失敗します。「db\_delete\_file 関数」 『SQL Anywhere サーバ - プログラミング』を参照してください。
- **directory** ディレクトリ・クラス・プロキシ・テーブルを使用不可にします。こ の機能は、remote data access をオフに設定した場合にも無効になります。
- **local log** ディスク上にファイルを作成し、データを直接書き込む、すべてのロギン グ機能を無効にします。この機能セットには、次の機能が含まれています。
	- **request\_log** 要求ログのファイル名を変更する機能と、その最大サイズまたは最 大ファイル数を増加する機能を無効にします。データベース・サーバの起動コマン ドには、要求ログ・ファイルとそのファイルの最大サイズを指定できます。ただ し、それらをサーバの起動後に変更することはできません。要求ログ機能を無効に しても、要求ロギングのオンとオフを切り替えたり、要求ログ・ファイルの最大サ イズや最大数を小さくしたりすることは可能です。「要求ロギング」 『SQL Anywhere サーバ - SQL の使用法』を参照してください。
	- **console\_log** sa\_server\_option システム・プロシージャの ConsoleLogFile オプショ ンを使用してデータベース・サーバ・メッセージ・ログのファイル名を変更する機 能を無効にします。また、sa\_server\_option システム・プロシージャの ConsoleLogMaxSize オプションを使用してログ・ファイルの最大サイズを変更する 機能を無効にします。データベース・サーバの起動時には、サーバ・ログ・ファイ ルとそのサイズを指定できます。
	- **webclient\_log** sa\_server\_option システム・プロシージャの WebClientLogFile オプ ションを使用して Web サービス・クライアント・ログのファイル名を変更する機 能を無効にします。データベース・サーバの起動時に Web サービス・クライアン ト・ログ・ファイルを指定できます。「-zoc [サーバ・オプション」](#page-286-0) 267 ページを参 照してください。
- **remote** リモート・アクセスまたはリモート・プロセスとの通信を可能にするすべての 機能を無効にします。この機能セットには、次の機能が含まれています。
	- **remote data access** プロキシ・テーブルなどのリモート・データ・アクセス・サー ビスを使用不可にします。
	- send udp sa send udp システム・プロシージャを使用して指定したアドレスに UDP パケットを送信する機能を無効にします。
	- **web service client** Web サービス・クライアントのストアド・プロシージャ・コー ル (HTTP 要求を発行するストアド・プロシージャ) の使用を無効にします。

## 機能セット階層

次の表は、すべての機能セットのキーワードと階層構造を示しています。たとえば、**local\_io** は **read\_file**、**write\_file**、**delete\_file**、**directory** 機能を包含しています。

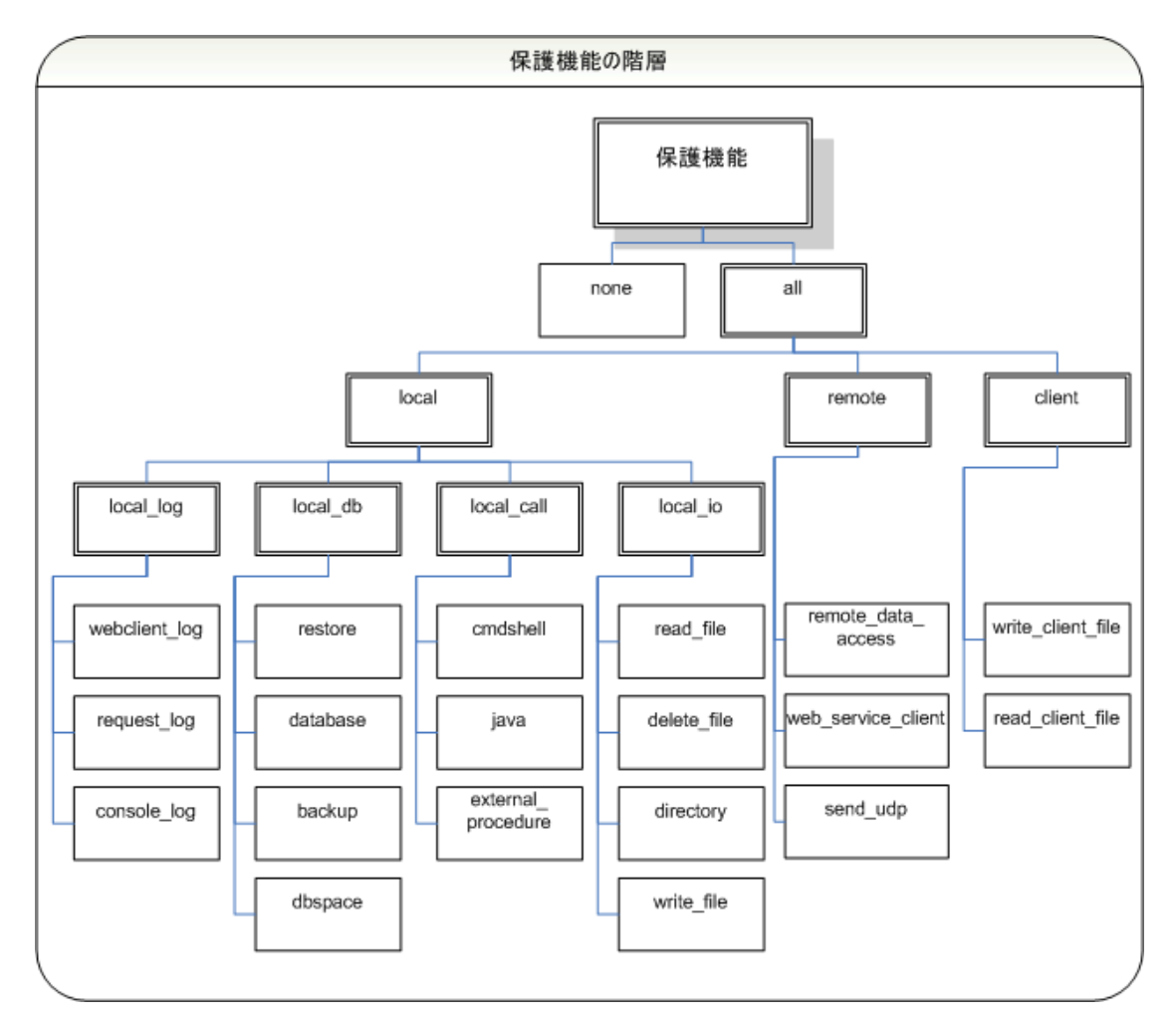

## 参照

- ●「-sk [サーバ・オプション」](#page-265-0) 246 ページ
- 「secure feature key [データベース]」 616 ページ
- 「sa\_server\_option システム・プロシージャ」 『SQL Anywhere サーバ SQL リファレンス』
- ●[「保護された機能の指定」](#page-1185-0) 1166ページ

## 例

次のコマンドは、要求ログとすべてのリモート・データ・アクセス機能へのアクセスを無効にし てデータベース·サーバ secure server を起動します。これらの機能は、-sk で指定したキーを secure feature key データベース·オプションに設定して、特定の接続において有効にできます。

dbsrv11 -n secure\_server -sf request\_log,remote -sk j978kls12

<span id="page-265-0"></span>secure\_server データベース・サーバ上のデータベースに接続するときに secure\_feature\_key オプ ションを -sk で指定された値に設定すると、その接続において、要求ログへのアクセスとリモー ト・データ・アクセス機能が有効になります。

SET TEMPORARY OPTION secure feature key = 'j978kls12';

次のコマンドは、ローカル・データベース機能を除き、すべての機能を無効にします。

dbeng11 -n secure\_server -sf all,-local\_db

## **-sk** サーバ・オプション

データベース・サーバで無効になっている機能を有効にするためのキーを指定します。

## 構文

{ **dbsrv11** | **dbeng11** } **-sk** *key* ...

#### 適用対象

すべてのオペレーティング・システムとデータベース・サーバ

#### 備考

-sf オプションを使用してデータベース・サーバの機能を保護するときには、-sk オプションを使 用して、機能を有効にするキーも指定できます。このキーを secure feature key データベース・ オプションに指定すると、保護されている機能が有効になります。この場合、sa\_server\_option シ ステム・プロシージャを使用して、データベース・サーバ上で実行されているすべてのデータ ベースを保護する機能または機能セットに変更を加えることもできます。

secure feature key オプションを -sk で指定された値以外の値に設定すると、エラーは発生せ ず、-sf で指定された機能はその接続において保護されたままとなります。

## 参照

- **●「-sf** [サーバ・オプション」](#page-261-0) 242 ページ
- 「secure feature key [データベース]」 616 ページ
- 「sa\_server\_option システム・プロシージャ」 『SQL Anywhere サーバ SQL リファレンス』
- ●[「保護された機能の指定」](#page-1185-0) 1166ページ

#### 例

次のコマンドは、バックアップ機能へのアクセスを無効にしてデータベース・サーバ secure server を起動します。これらの機能は、-sk で指定したキーを後で使用して、特定の接続 において有効にできます。

dbsrv11 -n secure\_server -sf backup -sk j978kls12

secure server データベース・サーバ上のデータベースに接続するときに secure feature key オプ ションを -sk で指定された値に設定すると、バックアップの実行が可能となり、secure\_server デー タベース・サーバ上で無効になっている機能を変更できます。

SET TEMPORARY OPTION secure\_feature\_key = 'j978kls12';

その後、次のコマンドを実行して、secure\_server データベース・サーバ上で実行されているデー タベースに対して、保護されたすべての機能を無効にできます。

CALL sa\_server\_option( 'SecureFeatures', 'all' );

## **-su** サーバ・オプション

ユーティリティ・データベース (utility db) の DBA ユーザのパスワードを設定します。または、 ユーティリティ・データベースへの接続を無効にします。

## 構文

{ **dbsrv11** | **dbeng11** } **-su** *password* ...

#### 適用対象

すべてのオペレーティング・システムとデータベース・サーバ

### 備考

このオプションは、ユーティリティ・データベースの DBA ユーザの最初のパスワードを指定し ます。パスワードでは大文字と小文字が区別されます。ユーティリティ・データベースへのすべ ての接続を無効にするには、パスワードに **none** を指定します。ユーティリティ・データベース のパスワードをコマンド・ライン上でクリア・テキスト入力を回避するには、dbfhide を使用し てパスワードを含むファイルの内容を読みにくくし、難読化されたファイルをコマンド・ライン 上で参照します。

パーソナル・データベース・サーバを使用している場合、-su オプションを指定しないと、ユー ザ ID = DBA と任意のパスワードを使用してユーティリティ・データベースに接続できます。 ネットワーク・データベース・サーバを使用している場合で、-su オプションを指定しないとき に、ユーティリティ・データベースに接続するには、*util\_db.ini* ファイルが存在することと、ユー ザ ID = DBA および *util\_db.ini* ファイルの内容と一致するパスワードを使用することが必要です。 ネットワーク・サーバで -su と *util\_db.ini* ファイルの両方を使用すると、*util\_db.ini* ファイルが無 視されます。*util\_db.ini* ファイルの使用は推奨されません。

utility\_db に接続しているときに、CREATE USER DBA IDENTIFIED BY *new-password* 文を実行し て、ユーティリティ・データベースの DBA ユーザのパスワードを変更できます。utility db デー タベースへの接続を無効にするには、REVOKE CONNECT FROM DBA 文を使用します。

#### 参照

- ●[「ユーティリティ・データベースへの接続」](#page-53-0) 34 ページ
- **●[「ファイル難読化ユーティリティ](#page-847-0) (dbfhide)」 828 ページ**
- ●「CREATE USER 文」 『SQL Anywhere サーバ SQL リファレンス』
- ●「REVOKE 文」 『SOL Anywhere サーバ SOL リファレンス』

#### 例

次のコマンドは、ユーティリティ・データベースへのすべての接続を無効にします。

dbeng11 -su none c:¥inventory.db

<span id="page-267-0"></span>次の例では、ユーティリティ・データベースのパスワードを含む *util\_db\_pwd.cfg* ファイルが dbfhide によって難読化され、ファイル名が *util\_db\_pwd\_hide.cfg* に変更されます。

dbfhide util\_db\_pwd.cfg util\_db\_pwd\_hide.cfg

その後、*util\_db\_pwd\_hide.cfg* ファイルを使用して、ユーティリティ・データベースのパスワード を指定できます。

dbsrv11 -su @util\_db\_pwd\_hide.cfg -n my\_server c:¥inventory.db

## **-ti** サーバ・オプション

非アクティブ接続を切断します。

## 構文

{ **dbsrv11** | **dbeng11** } **-ti** *minutes* ...

#### 適用対象

すべてのオペレーティング・システムとデータベース・サーバ

#### 備考

*minutes* で指定された時間の間、要求を送信しなかった接続を切断します。デフォルト値は 240 (4 時間) です。最大値は 32767 です。データベース・トランザクション処理中のクライアント・ コンピュータは、トランザクションが終了するか、接続が切断されるまでロックされます。-ti オプションを指定すると、非アクティブ接続が切断され、ロックが解除されます。

ほとんどの接続はネットワーク・リンク (TCP) 経由で行われているため、-ti オプションは dbsrv11 と一緒に使用すると非常に便利です。

-ti オプションは、ローカル TCP/IP 接続の場合のみ dbeng11 と 一緒に使用すると便利です。-ti を 使用しても、共有メモリを使用しているローカル・サーバへの接続には影響しません。

値を 0 に設定すると、非アクティブ接続は検査されず、接続が切断されません。

## 参照

- ●「-tl サーバ・オプション」 248 ページ
- ●「sa\_server\_option システム・プロシージャ」 『SQL Anywhere サーバ SQL リファレンス』
- ●[「タイムアウト値の調整」](#page-190-0) 171 ページ

## **-tl** サーバ・オプション

活性パケットを送信する期間を設定します。

#### 構文

{ **dbsrv11** | **dbeng11** } **-tl** *seconds* ...

<span id="page-268-0"></span>TCP/IP を使用するすべてのデータベース・サーバ

#### 備考

接続が維持されていることを確認するため、クライアント/サーバの TCP/IP 通信プロトコルを 介して、定期的に活性パケットが送信されます。接続で活性パケットを検出することなく、指定 した LivenessTimeout 時間 (デフォルトは 2 分) にわたってサーバが実行されていると、通信は切 断され、サーバはそのクライアントに関連付けられている接続を削除します。非スレッドの UNIX クライアントと TDS 接続では、活性パケットによる確認は行われません。

サーバで -tl オプションを指定すると、活性期間が指定されていないすべてのクライアントに対 して LivenessTimeout 値を設定できます。

LivenessTimeout 値の 3 分の 1 から 3 分の 2 の期間で接続がパケットを送信しない場合に、活性 パケットが送信されます。

接続数が 200 を超えると、サーバは指定されている LivenessTimeout 値に基づいて、それより大 きい LivenessTimeout 値を自動的に計算するため、多数の接続を効率的に処理できます。活性パ ケットは、各アイドル接続において、LivenessTimeout 値の 3 分の 1 から 3 分の 2 の期間で送信 されます。大量の活性パケットが同時に送信されることはありません。(ネットワーク、コン ピュータのハードウェア、コンピュータの CPU とネットワーク負荷などの影響で) 活性パケット の送信に時間がかかる場合、LivenessTimeout 値の 3 分の 2 の期間が経過した後で活性パケット を送信することもできます。活性パケットの送信に時間がかかる場合、データベース・サーバ・ メッセージ・ログに警告が表示されます。この警告が発生したら、LivenessTimeout 値の増加を 検討してください。

これは一般的にはおすすめしませんが、次のように指定して活性タイムアウトを無効にできま す。

dbsrv11 -tl 0

LivenessTimeout オプションを無効にせずに、次のように値を 1 時間に増やすことを検討してく ださい。

dbsrv11 -tl 3600

#### 参照

- **●「-ti** [サーバ・オプション」](#page-267-0) 248 ページ
- ●「sa\_server\_option システム・プロシージャ」 『SOL Anywhere サーバ SOL リファレンス』
	-
- ●[「タイムアウト値の調整」](#page-190-0) 171 ページ

## **-tmf** サーバ・オプション

異常な状態での、分散トランザクションのリカバリに役立ちます。

#### 構文

{ **dbsrv11** | **dbeng11** } **-tmf** ...

Windows

#### 備考

このオプションは、分散トランザクション・コーディネータが使用できない場合に、分散トラン ザクションのリカバリ中に使用します。また、分散トランザクション・コーディネータが使用で きないプラットフォームで、トランザクション・ログに分散トランザクションがあるデータベー スを起動する場合にも使用できます。

## 警告

このオプションを使用すると、分散トランザクションは正常にはリカバリされません。日常的な 使用は想定していません。

#### 参照

- ●「-tmt サーバ・オプション」 250 ページ
- ●「分散トランザクションからのリカバリ」 『SOL Anywhere サーバ プログラミング』

## **-tmt** サーバ・オプション

分散トランザクションに参加するための再エンリスト・タイムアウトを設定します。

### 構文

{ **dbsrv11** | **dbeng11** } **-tmt** *milliseconds* ...

#### 適用対象

Windows

#### 備考

分散トランザクションのリカバリ時に使用します。この値は、データベース・サーバが再登録さ れるまでの待機時間を指定します。デフォルトでは、タイムアウトはありません (データベース・ サーバは、無期限に待機します)。

#### 参照

- ●「-tmf [サーバ・オプション」](#page-268-0) 249 ページ
- ●「分散トランザクションからのリカバリ」 『SQL Anywhere サーバ プログラミング』

## **-tq** サーバ・オプション

指定の時刻にサーバを停止します。

## 構文

{ **dbsrv11** | **dbeng11** } **-tq** { *datetime* | *time* } ...

すべてのオペレーティング・システムとデータベース・サーバ

#### 備考

このオプションは、自動オフライン・バックアップ・プロシージャの設定に役立ちます[。「バッ](#page-968-0) [クアップとデータ・リカバリ」](#page-968-0) 949 ページを参照してください。

時間のフォーマットは *hh*:*mm* (24 時間表記) で、オプションで前に日付を付けることができます。 日付を指定する場合は、日付と時間を二重引用符で囲んで、"*YYYY/MM/DD HH*:*MM*" の形式にす る必要があります。

#### 参照

● 「sa\_server\_option システム・プロシージャ」 『SQL Anywhere サーバ - SQL リファレンス』

## **-u** サーバ・オプション

オペレーティング・システムのディスク・キャッシュを使用してファイルを開きます。

## 構文

{ **dbsrv11** | **dbeng11** } **-u** ...

## 適用対象

Windows、UNIX

## 備考

データベース・キャッシュに加え、オペレーティング・システムのディスク・キャッシュも使っ てファイルが開かれます。

場合によっては、オペレーティング・システムのディスク・キャッシュを使用することでパフォー マンスが向上しますが、このオプションを使わずにデータベース・キャッシュだけを使っても、 通常は十分なパフォーマンスを得ることができます。

サーバを専用コンピュータで実行している場合は、-u オプションを使用しないでください。通 常、データベース・キャッシュを使用する方が効率的です。-u オプションを使用するのは、サー バを実行するコンピュータに他にもいくつかのアプリケーションがインストールされていて (サ イズの大きなデータベース・キャッシュが他のアプリケーションを実行するための障害となり)、 しかも I/O の多いタスクをサーバ上で断続的に実行する (キャッシュ・サイズを大きくすること でパフォーマンスが向上する) 場合です。

## **-ua** サーバ・オプション

非同期 I/O の使用をオフにします。

## 構文

{ **dbsrv11** | **dbeng11** } **-ua** ...

<span id="page-271-0"></span>Linux

#### 備考

デフォルトで、使用可能な場合にデータベース・サーバは Linux で非同期 I/O を使用します。非 同期 I/O を使用するには、以下の条件を満たす必要があります。

1. ライブラリ *libaio.so* が実行時にロードできる。

2. カーネルが非同期 I/O をサポートしている。

非同期 I/O の使用をオフにしたい場合、データベース・サーバ・コマンド・ラインで -ua オプ ションを指定します。

## **-uc** サーバ・オプション

データベース・サーバをシェル・モードで起動します。これはデフォルトです。

### 構文

{ **dbsrv11** | **dbeng11** } **-uc** ...

## 適用対象

UNIX、Mac OS X

## 備考

データベース・サーバをシェル・モードで起動します。-uc、-ui、-um、-ux のうち 1 つだけを指 定してください。-uc を指定すると、データベース・サーバはソフトウェアの以前のリリースと 同じ方法で起動されます。

デーモンとしてのデータベース・サーバの起動の詳細については、「-ud サーバ・オプショ ン」 252 ページを参照してください。

## 参照

- ●「-ui [サーバ・オプション」](#page-273-0) 254 ページ
- ●「-um [サーバ・オプション」](#page-274-0) 255 ページ
- ●「-ux [サーバ・オプション」](#page-275-0) 256 ページ

## **-ud** サーバ・オプション

デーモンとして実行します。

## 構文

{ **dbsrv11** | **dbeng11** } **-ud** ...

UNIX、Mac OS X

#### 備考

このオプションを使用すると、現在のユーザ・セッションが終了しても引き続きサーバを実行で きます。

-ud オプションを使用してデーモンを直接起動した場合は、dbeng11 コマンドと dbsrv11 コマンド がデーモン・プロセスを作成し、(終了して次のコマンドを実行できるように) すぐに返します。 その後、デーモンがそれ自体を初期化するか、コマンドで指定されたデータベースを開こうとし ます。

-ud オプションの代わりに dbspawn を使用することの利点は、デーモンが起動し、要求を受け入 れる状態になったことを確認するまで dbspawn プロセスが終了しないことです。何らかの理由で デーモンの起動が失敗した場合、dbspawn の終了コードは 0 以外の値になります。

## 参照

- ●[「サーバ・バックグラウンド起動ユーティリティ](#page-919-0) (dbspawn)」 900 ページ
- ●「ソフトウェア・コンポーネントの終了コード」 『SQL Anywhere サーバ プログラミング』
- ●[「現在のセッション外でのサーバの起動」](#page-88-0) 69 ページ
- ●[「セキュリティに関するヒント」](#page-1179-0) 1160 ページ

## **-uf** サーバ・オプション

致命的なエラーの発生時に実行するアクションを指定します。

## 構文

{ **dbsrv11** | **dbeng11** } **-uf** *action* ...

## 適用対象

UNIX、Mac OS X

#### 備考

このオプションでは、致命的なエラーが発生したときに以下のアクションのうちどれを実行する かを指定します。

- **abort** UNIX の abort 関数が呼び出され、コア・ファイルが生成されます。
- default データベース·サーバは、いずれの場合も abort と同じ動作をします。ただし、デ バイス・フルの致命的なエラーが発生した場合は、defunct と同じ動作となります。このアク ションによって、システムはフル・デバイスとなってもコア・ファイルを作成しようとしま せん。これはデフォルトの動作です。
- **defunct** データベース·サーバは実行を続け、abort を呼び出しません。データベース·サー バに接続しようとすると、元の致命的なエラーの SQL エラーを受け取ります。

#### <span id="page-273-0"></span>参照

- 「-oe [サーバ・オプション」](#page-250-0) 231 ページ
- ●[「サポート・ユーティリティ](#page-924-0) (dbsupport)」 905 ページ
- ●「SOL Anywhere [のエラー・レポート」](#page-110-0) 91 ページ
- ●[「データベース・サーバの動作のロギング」](#page-67-0) 48 ページ

# **-ui** サーバ・オプション

Linux では、このオプションを使用すると、**[**サーバ起動オプション**]** ウィンドウが開き、データ ベース・サーバ・メッセージ・ウィンドウが表示され、X-Window Server が起動するかどうかに かかわらず、データベース・サーバが起動します。Mac OS X では、-ui を使用すると、データ ベース・サーバ・メッセージが新しいウィンドウに表示され、使用可能な表示がない場合はデー タベース・サーバがシェル・モードで起動します。

#### 構文

#### { **dbsrv11** | **dbeng11** } **-ui** ...

#### 適用対象

X-Window Server がサポートされている Linux、Mac OS X

#### 備考

Linux では、-ui オプションを使用すると、**[**サーバ起動オプション**]** ウィンドウを使用して、デー タベース・サーバ起動時のサーバ・オプションを指定し、データベース・サーバが起動したら データベース・サーバ・メッセージ・ウィンドウを表示できます。Mac OS X では、サーバ・メッ セージが *DBLauncher.app* 内の新しいウィンドウにリダイレクトされます。

Linux では、サーバ・コマンド・ラインで -ui オプションのみを指定した場合は、**[**サーバ起動オ プション**]** ウィンドウが表示されるので、データベース・サーバの起動オプションを入力できま す。Mac OS X では、-ui オプションと、データベース・サーバの起動に必要なその他のオプショ ンを同時に使用する必要があります。

-ui を指定すると、データベース・サーバは使用可能な表示を探そうとします。DISPLAY 環境変 数が設定されていなかったり、X-Window Server が実行されていなかったりしたために、使用可 能な表示が見つからなかった場合は、データベース・サーバはシェル・モードで起動されます。 使用可能な表示が見つからない場合にデータベース・サーバの起動を中止するには、-ui オプショ ンではなく -ux オプションを指定します。-uc、-ui、-um、-ux のうち 1 つだけを指定してくださ い。

デーモンとしてのデータベース・サーバの起動の詳細については、「-ud [サーバ・オプショ](#page-271-0) ン」 252 [ページを](#page-271-0)参照してください。

## 参照

- ●「-uc [サーバ・オプション」](#page-271-0) 252 ページ
- ●「-um [サーバ・オプション」](#page-274-0) 255 ページ
- 「-ux [サーバ・オプション」](#page-275-0) 256 ページ

## <span id="page-274-0"></span>**-um** サーバ・オプション

*DBLauncher.app* 内の新しいウィンドウにデータベース・サーバ・メッセージを表示します。

## 構文

{ **dbsrv11** | **dbeng11** } **-um** ...

## 適用対象

Mac OS X

## 備考

-um オプションを使用して、*DBLauncher.app* インスタンスが実行中の場合にこのインスタンスに 接続し、*DBLauncher.app* 内の新しいウィンドウにメッセージを表示することができます。-um オ プションは、データベース・サーバの起動に必要なその他のオプションと同時に使用する必要が あります。サーバ・メッセージは、シェルではなくこのウィンドウに表示されます。このウィン ドウを閉じるとデータベース・サーバが停止します。*DBLauncher.app* インスタンスへの接続を 確立できなかった場合、データベース・サーバは起動しません。

データベース・サーバが *DBLauncher.app* インスタンスに接続するには、両方が同じ Mac OS X セキュリティ・コンテキストで実行されている必要があります。たとえば、ssh セッションから 起動されたデータベース・サーバでは、Launch Services によって起動された *DBLauncher.app* イ ンスタンスは認識できません。

デーモンとしてのデータベース・サーバの起動の詳細については、「-ud [サーバ・オプショ](#page-271-0) ン」 252 [ページ](#page-271-0)を参照してください。

## 参照

●「-uc [サーバ・オプション」](#page-271-0) 252 ページ

●「-ui [サーバ・オプション」](#page-273-0) 254 ページ

## **-ut** サーバ・オプション

テンポラリ・ファイルをタッチします。

## 構文

{ **dbsrv11** | **dbeng11** } **-ut** *minutes* ...

## 適用対象

UNIX、Mac OS X

## 備考

このオプションを使用すると、指定の間隔でサーバにテンポラリ・ファイルをタッチさせること ができます。

## <span id="page-275-0"></span>**-ux** サーバ・オプション

Linux で **[**サーバ起動オプション**]** ウィンドウを開くか、データベース・サーバ・メッセージ・ ウィンドウを表示します (X-Window Server を使用)。

## 構文

{ **dbsrv11** | **dbeng11** } **-ux** ...

#### 適用対象

X-Window Server がサポートされている Linux

#### 備考

-ux オプションを使用すると、データベース・サーバの起動時に 2 つの操作が可能です。それは、 **[**サーバ起動オプション**]** ウィンドウを使用してデータベース・サーバの起動時にサーバ・オプ ションを指定することと、サーバが起動した後にデータベース・サーバ・メッセージ・ウィンド ウを表示することです。

サーバ・コマンド・ラインで -ux オプションのみを指定した場合は、**[**サーバ起動オプション**]** ウィンドウが表示されるので、データベース・サーバの起動オプションを入力できます。

-ux が指定されている場合、サーバは使用可能な表示を見つけます。DISPLAY 環境変数が設定さ れていなかったり、X-Window Server が実行されていなかったりしたために、使用可能な表示が 見つからなかった場合は、データベース・サーバを起動できません。使用可能な表示が見つから ない場合でもデータベース・サーバを起動するには、-ux の代わりに -ui オプションを使用しま す。

-ux の他にもサーバ・オプションを指定した場合は、データベース・サーバが起動するとデータ ベース・サーバ・メッセージ・ウィンドウが表示されます。-uc、-ui、-ux のうち 1 つだけを指定 してください。

デーモンとしてのデータベース・サーバの起動の詳細については、「-ud [サーバ・オプショ](#page-271-0) ン」 252 [ページ](#page-271-0)を参照してください。

#### 参照

- 「-uc [サーバ・オプション」](#page-271-0) 252 ページ
- 「-ui [サーバ・オプション」](#page-273-0) 254 ページ
- 「-gn [サーバ・オプション」](#page-255-0) 236 ページ

#### 例

次のコマンドを入力すると、データベース・サーバの起動オプションを入力するための **[**サーバ 起動オプション**]** ウィンドウが表示されます。

#### dbeng11 -ux

次のコマンドを入力すると、データベース・サーバが起動され、データベース・サーバ・メッ セージ・ウィンドウが表示されます。

#### dbeng11 -ux sample.db

## **-v** サーバ・オプション

ソフトウェアのバージョンを表示します。

## 構文

{ **dbsrv11** | **dbeng11** } **-v** ...

## 適用対象

すべてのオペレーティング・システムとデータベース・サーバ

## 備考

ウィンドウにデータベース・サーバのバージョンを表示して、停止します。データベース・サー バ・メッセージ・ウィンドウのタイトル・バーを右クリックし、**[**バージョン情報**]** を選択する と、ソフトウェアのバージョンも確認できます。

## **-vss** サーバ・オプション

ボリューム・シャドウ・コピー・サービス (VSS) を有効または無効にします。

## 構文

{ **dbsrv11** | **dbeng11** } **-vss** { **+** | **-** } ...

## 適用対象

32 ビットの Microsoft Windows XP、Microsoft Windows 2003 以降の 32 ビット版と 64 ビット版の オペレーティング・システム

## 備考

デフォルトでは、SQL Anywhere VSS ライタ (*dbvss11.exe*) が実行されている場合、すべての SQL Anywhere データベースでバックアップに VSS サービスを使用できます。VSS は、SQL Anywhere VSS ライタなしでデータベースのバックアップに使用できます。ただし、これらのデー タベースをリストアするには、SQL Anywhere の完全なリカバリ手順を使用する必要がある可能 性があります。データベース・サーバが VSS サービスに参加しないようにするには、データベー ス・サーバの起動時に **-vss-** を指定します。

## 参照

- ●「SQL Anywhere [ボリューム・シャドウ・コピー・サービス](#page-984-0) (VSS) の使用」 965 ページ
- ●「Windows [用サービス・ユーティリティ](#page-909-0) (dbsvc)」 890 ページ
- ●[「データのメディア障害からのリカバリ」](#page-998-0) 979 ページ

## 例

次のコマンドは、*mydatabase.db* データベースを起動し、ライタ (*dbvss11.exe*) が実行されていて も VSS 処理に参加しないようにデータベース・サーバに指定します。

dbsrv11 -vss- mydatabase.db

# <span id="page-277-0"></span>**-x** サーバ・オプション

サーバ側のネットワーク通信プロトコルを指定します。

## 構文 **1**

**dbsrv11 -x** { **all** | **none** | *srv-protocols* } ...

```
srv-protocols:
    { tcpip parmlist },...
parmlist:
   ( parm=value;...)
```
## 構文 **2**

**dbeng11 -x** { **all** | **none** | *eng-protocols* } ...

```
eng-protocols:
   { tcpip [ parmlist ] },...
parmlist:
   ( parm=value;...)
```
## 適用対象

すべてのオペレーティング・システムとデータベース・サーバ

### 備考

-x オプションを使用して、クライアント接続ブロードキャストの受信に使用する通信プロトコ ル (および共有メモリ) を指定します。

-x オプションを指定しないと、サーバは、共有メモリ・プロトコルも含め、オペレーティング・ システムで実行しているデータベース・サーバでサポートされるすべてのプロトコルを使用し て、クライアント接続ブロードキャストを受信しようとします。

-x オプションとともに 1 つ以上のプロトコルを指定すると、サーバは、指定したプロトコルと共 有メモリ・プロトコルを使用して、クライアント接続ブロードキャストを受信しようとします。

UNIX での共有メモリ接続の保護については[、「セキュリティに関するヒント」](#page-1179-0) 1160 ページを参 照してください。

#### 注意

Windows Mobile を実行しているサーバで -x オプションを指定すると、特に明示的に指定しない かぎり、クライアント接続ブロードキャストの受信に TCP/IP プロトコルのみを使用しようとし ます。

-x オプションについて選択した設定に関係なく、サーバは常に共有メモリ・プロトコルを使用し て接続ブロードキャストを受信します。共有メモリ・プロトコル以外に、次のプロトコルを指定 できます。

**● ALL** 共有メモリ・プロトコルを含む、プラットフォーム上のサーバでサポートされている すべての通信プロトコルを使用するクライアントによる接続要求を受信します。これはデフォ ルトです。

<span id="page-278-0"></span>**● NONE** 共有メモリ・プロトコルのみを使用するクライアントによる接続要求を受信します。

● TCPIP (TCP) TCP/IP プロトコルを使用するクライアントによる接続試行を受信します。 TCP/IP プロトコルは、すべてのオペレーティング・システム上のネットワーク・サーバ、同 一コンピュータ通信用のパーソナル・データベース・サーバでサポートされています。

デフォルトでは、データベース・サーバはポート 2638 でブロードキャストを受信し、適切な ポートにリダイレクトします。これで、ほとんどの場合に接続が保証されます。

オプション -sb 0 を設定するか、BroadcastListener オプションをオフ (BroadcastListener=0) にす ることで、このデフォルトを上書きし、サーバがポート 2638 で受信しないようにすることも できます。さらに、クライアントとサーバがファイアウォールを介して通信している場合、 クライアントは、DoBroadcast=None と Host= を指定して、サーバが受信している正確なポー トにパケットを送信する必要があります。

「ServerPort [プロトコル・オプション](#page-366-0) [PORT]」 347 ページを参照してください。

プロトコルによっては、次のフォーマットでパラメータを追加できます。

-x tcpip(PARM1=value1;PARM2=value2;...)

使用可能なパラメータの詳細については[、「ネットワーク・プロトコル・オプション」](#page-345-0) 326 ページ を参照してください。

UNIX では、複数のパラメータを指定する場合に二重引用符が必要です。

-x "tcpip(PARM1=value1;PARM2=value2;...)"

#### 参照

- 「-xa サーバ・オプション」 259 ページ
- ●「-xd [サーバ・オプション」](#page-279-0) 260 ページ
- 「-xf [サーバ・オプション」](#page-280-0) 261 ページ
- ●「-xp [データベース・オプション」](#page-302-0) 283 ページ
- ●「-xs [サーバ・オプション」](#page-281-0) 262 ページ
- 「CommLinks [接続パラメータ](#page-311-0) [LINKS]」 292 ページ
- ●[「サポートされているネットワーク・プロトコル」](#page-177-0) 158 ページ

#### 例

次の場合は、共有メモリと TCP/IP 通信だけが許可されます。

-x tcpip

# **-xa** サーバ・オプション

監視サーバに対するデータベース名と認証文字列のカンマ区切りのリストを指定します。

## 構文

**dbsrv11 -xa auth=***auth-strings*;**DBN=***database-names*

<span id="page-279-0"></span>すべてのオペレーティング・システム、ネットワーク・サーバのみ

#### 備考

このオプションは、データベース・ミラーリング・システムで監視サーバを起動する場合のみ指 定します。

指定する認証文字列は、プライマリ・サーバとミラー・サーバで指定された認証文字列と一致し ている必要があります。

認証文字列のリストとデータベース名のリストにどちらもエントリが 1 つしかない場合、サーバ は 1 つのデータベース・ミラーリング・システムの監視サーバとして動作します。それ以外の場 合、2 つのリストのエントリ数は同じである必要があります。

#### 参照

- 「DatabaseName [接続パラメータ](#page-318-0) [DBN]」 299 ページ
- 「-sn [オプション」](#page-301-0) 282 ページ
- ●「-x [サーバ・オプション」](#page-277-0) 258 ページ
- 「-xf [サーバ・オプション」](#page-280-0) 261 ページ
- ●「-xp [データベース・オプション」](#page-302-0) 283 ページ
- ●「-xs [サーバ・オプション」](#page-281-0) 262 ページ

#### 例

次のコマンドは、arbiter という監視サーバを起動します。

dbsrv11 -x tcpip -n arbiter -xa AUTH=abc;DBN=demo -xf c:¥arbiterstate.txt

## **-xd** サーバ・オプション

データベース・サーバがデフォルトのデータベース・サーバにならないようにします。

## 構文

**dbsrv11 -xd** ...

#### 適用対象

すべてのオペレーティング・システム、ネットワーク・サーバのみ

#### 備考

データベース・サーバは起動するとき、そのコンピュータのデフォルトのデータベース・サーバ になろうとします。デフォルトのサーバがない場合、最初に起動したデータベース・サーバが、 デフォルトのデータベース・サーバになります。そのコンピュータで、データベース・サーバ名 を明示的に指定しないで共有メモリに接続しようとすると、デフォルトのサーバに接続されま す。

このオプションを指定すると、データベース・サーバがデフォルトのデータベース・サーバにな りません。このオプションを指定した場合、データベース・サーバ名を指定しなかったクライア

<span id="page-280-0"></span>ントは、共有メモリ経由でこのデータベース・サーバを検出できません。また、-xd オプション を指定すると、データベース・サーバでデフォルトの TCP ポートが使用されません。TCP ポー トが指定されなかった場合、データベース・サーバではポート 2638 以外のポートが使用されま す。

#### 参照

- ●「-n [サーバ・オプション」](#page-247-0) 228 ページ
- 「StartLine [接続パラメータ](#page-342-0) [START]」 323 ページ
- ●「-x [サーバ・オプション」](#page-277-0) 258 ページ

## **-xf** サーバ・オプション

データベース・ミラーリング・システムに関するステータス情報の管理に使用されるファイルの ロケーションを指定します。

## 構文

**dbsrv11 -xf** *state-file* ...

## 適用対象

すべてのオペレーティング・システム、ネットワーク・サーバのみ

#### 備考

-xf オプションでは、データベース・ミラーリング・システムに関するステータス情報の管理に 使用されるファイルのロケーションを指定します。データベース・ミラーリングには、このオプ ションは必須です。デフォルトでは、ステータス情報ファイルは *server-name.mirror\_state* という 名前です。

データベース・ミラーリングに関するステータス情報ファイルの詳細については[、「ステータス](#page-1050-0) [情報ファイル」](#page-1050-0) 1031 ページを参照してください。

#### 参照

- ●「-sn [オプション」](#page-301-0) 282 ページ
- ●「-x [サーバ・オプション」](#page-277-0) 258 ページ
- ●「-xa [サーバ・オプション」](#page-278-0) 259 ページ
- ●「-xp [データベース・オプション」](#page-302-0) 283 ページ
- 「-xs [サーバ・オプション」](#page-281-0) 262 ページ

#### 例

次のコマンドは (全体を 1 行に入力)、ステータス情報ファイル *c:¥server1state.txt* を使用するデー タベース・サーバ server1 を起動します。

```
dbsrv11.exe -n server1 -x tcpip{DOBROADCAST=no} 
-xf c:¥server1state.txt mydemo.db -sn mirrordemo 
-xp "partner=(ENG=server2;LINKS=tcpip(TIMEOUT=1));
AUTH=abc;arbiter=(ENG=arbsrv;LINKS=tcpip(TIMEOUT=1));
MODE=sync"
```
## <span id="page-281-0"></span>**-xs** サーバ・オプション

サーバ側の Web サービス通信プロトコルを指定します。

## 構文

{ **dbeng11** | **dbsrv11** } **-xs** { *protocol*,... } ...

```
protocol : { 
   NONE
 | HTTP [ ( option=value;...) ]
 | HTTPS [ ( option=value;...) ]
```
HTTPS-only options: **FIPS=**{ **Y** | **N** } **IDENTITY=***server-identity-filename* **IDENTITY\_PASSWORD=***password*

#### 適用対象

すべてのオペレーティング・システムとデータベース・サーバ

## 備考

-xs オプションを使用して、要求の受信に使用する Web プロトコルを指定します。

-xs オプションを指定しない場合、データベース・サーバは Web 要求を受信しようとしません。 -xs オプションとともに 1 つ以上のプロトコルを指定すると、サーバは、指定したプロトコルを 使用して、Web 要求を受信しようとします。

#### 注意

複数の Web サーバを同時に起動する場合、どちらも同じデフォルト・ポートを使用するため、 どちらか 1 つのポートを変更する必要があります。

トランスポート・レイヤ・セキュリティには、HTTPS または FIPS 認定の HTTPS プロトコルを 使用できます。「SQL Anywhere Web [サービスの暗号化」](#page-1228-0) 1209 ページを参照してください。

#### 別途ライセンスが必要な必須コンポーネント

ECC 暗号化と FIPS 認定の暗号化には、別途ライセンスが必要です。強力な暗号化テクノロジは すべて、輸出規制対象品目です。

「別途ライセンスが必要なコンポーネント」 『SQL Anywhere 11 - 紹介』を参照してください。

-xs オプションで指定した設定に関係なく、サーバは常に共有メモリ・プロトコルを使用して接 続試行を受信します。次のいずれかを指定できます。

- *option* 各プロトコルでサポートされている *option* の値のリストについては[、「ネットワー](#page-345-0) [ク・プロトコル・オプション」](#page-345-0) 326 ページを参照してください。
- **HTTP** HTTP プロトコルを使用するクライアントによる Web 要求を受信します。受信する デフォルトのポートは 80 です。

● **HTTPS** HTTPS プロトコルを使用するクライアントによる Web 要求を受信します。受信す るデフォルトのポートは 443 です。HTTPS を使用するためには、サーバの証明書とパスワー ドを指定する必要があります。HTTPS は RSA 暗号化を使用するため、パスワードは RSA 証 明書であることが必要です。

SQL Anywhere HTTP サーバは、SSL バージョン 3.0 と TLS バージョン 1.0 を使用した HTTPS 接続をサポートしています。

**HTTPS** を指定するか、FIPS 認定の RSA 暗号化の場合は **FIPS=Y** を付けて **HTTPS** を指定し ます。FIPS 認定の HTTPS は別の認定ライブラリを使用しますが、HTTPS と互換性がありま す。

#### 注意

FIPS 認定の HTTPS を使用する場合は、Mozilla Firefox ブラウザに接続できます。ただし、 FIPS 認定の HTTPS が使用する暗号化パッケージ・プログラムは、Internet Explorer、Opera、 または Safari ブラウザではサポートされていません。FIPS 認定の HTTPS を使用する場合、 これらのブラウザでは接続できません。

FIPS 認定のアルゴリズムの実行については、「-fips [サーバ・オプション」](#page-226-0) 207 ページを参照 してください。

- **server-identity-filename** サーバ ID のパスとファイル名を指定します。HTTPS では、 RSA 証明書を使用する必要があります。
- *password* サーバのプライベート・キーのパスワードを指定します。このパスワード は、サーバ証明書を作成するときに指定します。
- NONE Web 要求を受信しません。これはデフォルトです。

使用可能なパラメータの詳細については[、「ネットワーク・プロトコル・オプション」](#page-345-0) 326 ページ を参照してください。

UNIX では、複数のパラメータを指定する場合に二重引用符が必要です。

-xs "HTTP(OPTION1=value1;OPTION2=value2;...)"

#### 参照

- **●「-sn [オプション」](#page-301-0) 282 ページ**
- ●「-x [サーバ・オプション」](#page-277-0) 258 ページ
- ●「-xa [サーバ・オプション」](#page-278-0) 259 ページ
- 「-xf [サーバ・オプション」](#page-280-0) 261 ページ
- ●「-xp [データベース・オプション」](#page-302-0) 283 ページ
- ●「SQL Anywhere Web サービス」 『SQL Anywhere サーバ プログラミング』

#### 例

HTTP Web 要求をポート 80 で受信します。

dbeng11 web.db -xs HTTP(PORT=80)

HTTPS を使用して Web 要求を受信します。

dbeng11 web.db -xs HTTPS(FIPS=N;PORT=82;IDENTITY=eccserver.id;IDENTITY\_PASSWORD=test)

# **-z** サーバ・オプション

診断通信メッセージなどのメッセージをトラブルシューティングのために表示します。

#### 構文

{ **dbsrv11** | **dbeng11** } **-z** ...

## 適用対象

すべてのオペレーティング・システムとデータベース・サーバ

#### 備考

このオプションは、問題の原因を突き止める場合にだけ使用します。情報は、データベース・ サーバ・メッセージ・ウィンドウに表示されます。

## 参照

● 「-ze オプション」 264 ページ

## **-ze** オプション

データベース・サーバ環境変数をデータベース・サーバ・メッセージ・ウィンドウに表示しま す。

## 構文

{ **dbsrv11** | **dbeng11** } **-ze** ...

## 適用対象

すべてのオペレーティング・システムとデータベース・サーバ (Windows Mobile を除く)

### 備考

-ze オプションを指定すると、起動時に環境変数がデータベース・サーバ・メッセージ・ウィン ドウに表示されます。データベース・サーバ・メッセージ・ウィンドウの内容をファイルに保存 するには、データベース・サーバの起動時に -o オプションを指定します。

#### 参照

●「SOL Anywhere の環境変数」 395 ページ

- ●「-o [サーバ・オプション」](#page-249-0) 230 ページ
- ●「-z サーバ・オプション」 264 ページ

#### 例

次のコマンドは、データベース・サーバ myserver を起動し、このサーバに設定されている環境 変数をデータベース・サーバ・メッセージ・ウィンドウと *server-log.txt* ファイルに出力します。

dbeng11 -n myserver -ze -o server-log.txt

## <span id="page-284-0"></span>**-zl** サーバ・オプション

サーバ上の各データベース接続の、最後に作成された SQL 文の取得をオンにします。

## 構文

{ **dbsrv11** | **dbeng11** } **-zl** ...

## 適用対象

すべてのオペレーティング・システムとデータベース・サーバ

## 備考

この機能は、RememberLastStatement サーバ設定を使用してオンにすることもできます。ある接 続で最後に準備された SQL 文は、CONNECTION\_PROPERTY 関数の LastStatement 値を使用して 取得できます。sa\_conn\_activity ストアド・プロシージャを使用すると、サーバ上の現在のすべて のデータベース接続について、最後に作成された SQL 文を取得できます。

LastStatement の値は、文が準備されると同時に設定され、文が削除されると同時にクリアされま す。各接続につき 1 つの文の文字列のみが記憶されます。

ある接続について sa\_conn\_activity が空でない値を返した場合、その接続で現在実行されている 文である可能性が高くなります。その文が完了している場合は、文がすでに削除され、このプロ パティの値がクリアされている可能性があります。アプリケーションが複数の文を準備し、それ らの文のステートメント・ハンドルを保持している場合、LastStatement が返す値は接続で現在実 行されている処理を表しません。

ストアド・プロシージャ・コールの場合、プロシージャ内の文ではなく、最も外側のプロシー ジャ・コールのみが表示されます。

## 警告

-zl が指定されている場合、または RememberLastStatement サーバの設定がオンになっている場合 は、任意のユーザが sa\_conn\_activity システム・プロシージャを呼び出すか LastStatement 接続プ ロパティの値を取得して、他のユーザに対して最後に作成された SQL 文を調べることができま す。このオプションは注意して使用し、不要な場合はオフにしてください。

## 参照

- LastStatement プロパティ:[「接続プロパティ」](#page-661-0) 642 ページ
- ●「sa\_conn\_activity システム・プロシージャ」 『SOL Anywhere サーバ SOL リファレンス』
- 「sa\_server\_option システム・プロシージャ」 『SQL Anywhere サーバ SQL リファレンス』

# **-zn** サーバ・オプション

保持する要求ログ・ファイルのコピー数を指定します。

## 構文

{ **dbsrv11** | **dbeng11** } **-zn** *integer*

すべてのオペレーティング・システムとデータベース・サーバ

#### 備考

要求ロギングが長期間有効になっていると、要求ログ・ファイルのサイズが大きくなることがあ ります。-zn オプションを使用すると、保持する要求ログ・ファイルのコピー数を指定できます。 ただし、-zs も指定されていなければ有効になりません。-zs オプションにより、元のログ・ファ イルが指定のサイズに到達すると、新しいログ・ファイルを作成し、元のログ・ファイルの名前 を変更できます。「-zs [サーバ・オプション」](#page-289-0) 270 ページを参照してください。

たとえば、要求ロギング情報を *req.out* ファイルにリダイレクトし、-zn オプションを使って 5 つ のログ・ファイル・コピーを要求すると、サーバは *req.out.1*、*req.out.2*、*req.out.3*、*req.out.4*、 *req.out.5* の順にファイルを作成します。これらのファイルが存在する場合、アクティブな要求ロ グが再び一杯になると以下の動作が発生します。

- *req.out.1* が削除される。
- *req.out.2* ~ *req.out.5* のファイル名が *req.out.1* ~ *req.out.4* に変更される。
- **アクティブなログ・ファイルのコピーの名前が** *rea.out.5* **に**変更される。

要求ロギングを有効にするには、-zr オプションを使用します。このログは、-zo オプションによ り別のファイルにリダイレクトできます。また、sa\_server\_option システム・プロシージャを使用 して、要求ログの数を設定することもできます。その場合、*nn* には、要求ログ・ファイルのコ ピーの数を指定します。

CALL sa\_server\_option('RequestLogNumFiles',nn);

#### 参照

- 「-zo サーバ・オプション」 266 ページ
- ●「-zr [サーバ・オプション」](#page-287-0) 268 ページ
- ●「-zs [サーバ・オプション」](#page-289-0) 270 ページ
- 「sa\_server\_option システム・プロシージャ」 『SQL Anywhere サーバ SQL リファレンス』
- ●「要求ロギング」『SOL Anvwhere サーバ SOL の使用法』

## 例

次の例 (全体を 1 行に入力) では、要求ロギング情報は *mydatabase.log* という要求ログ・ファイル に出力されます。このファイルは最大サイズが 10 KB で、要求ログのコピーが 3 つ保持されま す。

dbeng11 "c:¥my data¥mydatabase.db" -zr all -zn 3 -zs 10 -zo mydatabase.log

## **-zo** サーバ・オプション

通常のログ・ファイルとは別のファイルに、要求ロギング情報をリダイレクトします。

## <span id="page-286-0"></span>構文

{ **dbsrv11** | **dbeng11** } **-zo** *filename* ...

## 適用対象

すべてのオペレーティング・システムとデータベース・サーバ

## 備考

要求ロギングは、-zr オプションを使用すると有効になります。-zo オプションを指定することに よって、出力をこのファイルから通常のログ・ファイルではない別のファイルにリダイレクトで きます。

また、このオプションにより、要求ロギングがデータベース・サーバ・メッセージ・ウィンドウ に表示されなくなります。

## 参照

- ●「-zn [サーバ・オプション」](#page-284-0) 265 ページ
- ●「-zr [サーバ・オプション」](#page-287-0) 268 ページ
- 「-zs [サーバ・オプション」](#page-289-0) 270 ページ
- ●「要求ロギング」 『SOL Anywhere サーバ SOL の使用法』

## **-zoc** サーバ・オプション

Web サービス・クライアント情報をファイルにリダイレクトします。

## 構文

{ **dbsrv11** | **dbeng11** } **-zoc** *filename* ...

## 適用対象

すべてのオペレーティング・システムとデータベース・サーバ

## 備考

Web サービス・クライアント・ログ・ファイルには、HTTP 要求とアウトバウンド Web サービ ス・クライアント・ログ・コール用に記録されたトランスポート・データが含まれています。 zoc サーバ・オプションを指定すると、ロギングが自動的に有効になります。このファイルへの ロギングの有効/無効を切り替えるには、sa\_server\_option システム・プロシージャを使用しま す。

CALL sa\_server\_option( 'WebClientLogging', 'ON' );

## <span id="page-287-0"></span>参照

- WebClientLogging プロパティ:[「データベース・サーバ・プロパティ」](#page-690-0) 671 ページ
- WebClientLogFile プロパティ[:「データベース・サーバ・プロパティ」](#page-690-0) 671 ページ
- ●「sa\_server\_option システム・プロシージャ」 『SQL Anywhere サーバ SQL リファレンス』
- ●「SQL Anywhere Web サービス」 『SQL Anywhere サーバ プログラミング』
- ●「CREATE FUNCTION 文 [Web サービス]」 『SQL Anywhere サーバ SQL リファレンス』
- ●「CREATE PROCEDURE 文 [Web サービス]」 『SQL Anywhere サーバ SQL リファレンス』

## 例

次のコマンドは、データベース・サーバを起動し、HTTP Web 要求をポート 80 で受信し、アウ トバウンド Web サービス・クライアント情報を *clientinfo.txt* ファイルに記録します。

dbeng11 web.db -xs HTTP(PORT=80) -zoc clientinfo.txt

# **-zp** サーバ・オプション

クエリ・オプティマイザが最近使用したプランの取得をオンにします。

## 構文

{ **dbsrv11** | **dbeng11** } **-zp** ...

## 適用対象

すべてのオペレーティング・システムとデータベース・サーバ

## 備考

このオプションは、各接続で最近使用されたクエリ実行プランをデータベース・サーバに保存す る場合に使用します。sa\_server\_option システム・プロシージャの RememberLastPlan サーバ設定 を使用して、この機能をオンにすることもできます。LastPlanText 接続プロパティを使用するこ とによって、最近使用されたプランのテキストを表示できます。

## 参照

- LastPlanText プロパティ:[「接続プロパティ」](#page-661-0) 642 ページ
- 「sa\_conn\_activity システム・プロシージャ」 『SQL Anywhere サーバ SQL リファレンス』
- 「sa\_server\_option システム・プロシージャ」 『SOL Anywhere サーバ SOL リファレンス』

# **-zr** サーバ・オプション

操作の要求ロギングを有効にします。

## 構文

{ **dbsrv11** | **dbeng11** } **-zr** { **SQL** | **HOSTVARS** | **PLAN** | **PROCEDURES** | **TRIGGERS** | **OTHER** | **BLOCKS** | **REPLACE** | **ALL** | **YES** | **NONE** | **NO** } ...
#### 適用対象

すべてのオペレーティング・システムとデータベース・サーバ

#### 備考

このオプションは、問題の原因を突き止める場合にだけ使用します。情報は、データベース・ サーバ・メッセージ・ウィンドウに表示されるか、要求ログに送信されます。

-zr の値は、次のような情報を返します。

- **SQL** 以下の項目のロギングを有効にします。
	- START DATABASE 文
	- STOP DATABASE 文
	- $\bigcirc$  STOP ENGINE  $\dot{\mathcal{X}}$
	- 文の準備と実行
	- EXECUTE IMMEDIATE 文
	- オプション設定
	- COMMIT 文
	- ROLLBACK 文
	- PREPARE TO COMMIT 操作
	- 接続と接続解除
	- トランザクションの開始
	- DROP STATEMENT 文
	- カーソルの説明
	- カーソルを開く、閉じる、再開する
	- エラー
- **PLAN** 実行プランのロギングを有効にします (短いプラン)。プロシージャの実行プランは、 プロシージャ (PROCEDURES) のロギングが有効な場合にも記録されます。
- **HOSTVARS** ホスト変数の値のロギングを有効にします。HOSTVARS を指定した場合、SQL にリストされている情報もロギングされます。
- **PROCEDURES** プロシージャ内から実行されている文のロギングを有効にします。
- **TRIGGERS** トリガ内から実行されている文のロギングを有効にします。
- **OTHER** SQL に含まれないその他の要求タイプのロギングを有効にします (FETCH や PREFETCH など)。ただし、OTHER を指定して SQL を指定しない場合、SQL+OTHER を指定 した場合と同じです。OTHER を含めると、ログ・ファイルが急速に拡大し、サーバのパフォー マンス低下につながることがあります。
- **BLOCKS** 別の接続で接続がブロックされたときと、接続のブロックが解除されたときに表 示する詳細のロギングを有効にします。
- REPLACE ロギングの開始時に、既存の要求ログは同じ名前を持つ新規の (空の) ログで置 換されます。それ以外の場合、既存の要求ログが開き、新規エントリがファイルの末尾に追 加されます。

**● ALL** すべてのサポート情報をロギングします。この設定は、SQL+PLAN+HOSTVARS +PROCEDURES+TRIGGERS+OTHER+BLOCKS を指定した場合と同じです。この設定では、 ログ・ファイルが急速に拡大し、サーバのパフォーマンス低下につながることがあります。

**● NO または NONE** 要求ログに対するロギングを無効にします。

データベース・サーバを起動した後で、sa\_server\_option システム・プロシージャを使用し、要求 ログ設定を変更してロギングの対象とする情報を増減できます。「sa\_server\_option システム・プ ロシージャ」 『SQL Anywhere サーバ - SQL リファレンス』を参照してください。

RequestLogging 設定の現在の値は、次のクエリを使用して検索できます。

SELECT PROPERTY( 'RequestLogging' );

### 参照

- 「-zn [サーバ・オプション」](#page-284-0) 265 ページ
- ●「-zo [サーバ・オプション」](#page-285-0) 266 ページ
- ●「要求ロギング」 『SQL Anywhere サーバ SQL の使用法』

## **-zs** サーバ・オプション

要求ログのサイズを制限します。

#### 構文

{ **dbsrv11** | **dbeng11** } **-zs** { *size*[ **k** | **m** | **g** ] } ...

### 適用対象

すべてのオペレーティング・システムとデータベース・サーバ

#### 備考

要求ロギングを有効にするには、-zr オプションを使用します。このログは、-zo オプションによ り別のファイルにリダイレクトできます。また、-zs オプションを使用してファイルのサイズを 制限できます。

*size* には、要求ログの最大ファイル・サイズを、バイト単位で指定します。単位をキロバイト、 メガバイト、またはギガバイトで指定するには、それぞれ **k**、**m**、**g** のいずれかを使用してくだ さい。

-zs 0 を指定した場合は、要求ロギング・ファイルの最大サイズは適用されず、名前は変更され ません。これはデフォルト値です。

要求ログ・ファイルが -zs オプションまたは sa\_server\_option システム・プロシージャで指定した サイズに到達すると、ファイルが拡張子 *.old* の付いた名前に変更されます (既存のファイルが存 在する場合は、同じ名前で置換されます)。要求ログ・ファイルが再起動します。

#### 参照

- 「-zn [サーバ・オプション」](#page-284-0) 265 ページ
- 「-zo [サーバ・オプション」](#page-285-0) 266 ページ
- 「-zr [サーバ・オプション」](#page-287-0) 268 ページ
- 「sa\_server\_option システム・プロシージャ」 『SQL Anywhere サーバ SQL リファレンス』
- ●「要求ロギング」 『SQL Anywhere サーバ SQL の使用法』

#### 例

次の例では、ログ・ファイルのサイズを制御するための -zs オプションの使用方法を示します。 次のコマンド・ラインを使用してデータベース・サーバを起動するとします。

dbeng11 -zr all -zs 10k -zo mydatabase.log

新規ログ・ファイル *mydatabase.log* が作成されます。このファイルのサイズが 10 KB に達する と、既存の *mydatabase.old* ファイルが削除され、*mydatabase.log* の名前が *mydatabase.old* に変更 されて、新しい *mydatabase.log* ファイルが開始されます。このプロセスは、*mydatabase.log* ファ イルが指定したサイズ (この場合は 10 KB) に達するたびに繰り返されます。

## **-zt** オプション

要求タイミング情報のロギングをオンにします。

## 構文

{ **dbsrv11** | **dbeng11** } **-zt** ...

### 適用対象

すべてのオペレーティング・システムとデータベース・サーバ

## 備考

データベース・サーバを起動した後で、sa\_server\_option システム・プロシージャを使用し、要求 タイミング情報のロギングのステータスを変更できます。「sa\_server\_option システム・プロシー ジャ」 『SQL Anywhere サーバ - SQL リファレンス』を参照してください。

RequestTiming 設定の現在の値は、次のクエリを使用して検索できます。

SELECT PROPERTY( 'RequestTiming' );

### 参照

- 「sa\_performance\_diagnostics システム・プロシージャ」 『SQL Anywhere サーバ SQL リファ レンス』
- 「sa\_performance\_statistics システム・プロシージャ」 『SOL Anywhere サーバ SOL リファレ ンス』
- ●「要求ロギング」 『SQL Anywhere サーバ SQL の使用法』

## <span id="page-291-0"></span>データベース・オプション

次のオプションは、データベース・ファイルの後に指定し、そのデータベースだけに適用されま す。

## **-a** データベース・オプション

指定したトランザクション・ログを適用します。-a データベース・オプションは、*database-file* の後に指定する必要があり、そのデータベースだけに適用されます。

#### 構文

{ **dbsrv11** | **dbeng11** } [ *server-options* ] *database-file* **-a** *log-filename* ...

#### 適用対象

すべてのオペレーティング・システムとデータベース・サーバ

#### 備考

このオプションは、データベース・ファイルのメディア障害からのリカバリに使用されます。こ のオプションを指定すると、データベース・サーバはログを適用して終了します (実行は継続し ません)。複数のトランザクション・ログを適用する場合は、-a オプションを使用するときにト ランザクション・ログの正しい適用順序を把握する必要があります。-a の代わりに -ad オプショ ンまたは -ar オプションを使用すると、複数のトランザクション・ログが自動的に正しい順序で 適用されます。

サーバの起動時にキャッシュ・サイズを指定すると、リカバリ時間を短縮できます。

[「バックアップとデータ・リカバリ」](#page-968-0) 949 ページを参照してください。

### 参照

●[「データのメディア障害からのリカバリ」](#page-998-0) 979 ページ ●[「複数のトランザクション・ログがあるデータベースのリカバリ」](#page-994-0) 975 ページ ●「-ad [データベース・オプション」](#page-292-0) 273 ページ ● 「-ar [データベース・オプション」](#page-292-0) 273 ページ

- 「-as [データベース・オプション」](#page-293-0) 274 ページ
- 

### 例

次の例 (全体を 1 行に入力) では、ログ・ファイル *demo.log* がサンプル・データベースのバック アップ・コピーに適用されます。

dbeng11 "c:¥backup¥demo.db" -a "c:¥backup¥demo.log"

## <span id="page-292-0"></span>**-ad** データベース・オプション

データベースに適用されるトランザクション・ログ・ファイルがあるディレクトリを指定しま す。-ad データベース・オプションは、*database-file* の後に指定する必要があり、そのデータベー スだけに適用されます。

## 構文

{ **dbsrv11** | **dbeng11** } [ *server-options* ] *database-file* **-ad** *log-directory* ...

## 適用対象

すべてのオペレーティング・システムとデータベース・サーバ

## 備考

-ad オプションを使用すると、指定したディレクトリでデータベースのトランザクション・ログ・ ファイルが検索されます。トランザクション・ログ・ファイルの開始ログ・オフセットがデータ ベース・ファイルに保存されている開始ログ・オフセットと等しいか、それより大きい場合、ト ランザクション・ログ・ファイルはログ・オフセット順に適用されます。すべてのトランザク ション・ログ・ファイルが適用されると、データベースは停止します。トランザクション・ロ グ・ファイルの適用が完了した後もデータベースの実行を継続する場合は、-as オプションも一 緒に指定する必要があります。

## 参照

- ●[「データのメディア障害からのリカバリ」](#page-998-0) 979 ページ
- ●[「複数のトランザクション・ログがあるデータベースのリカバリ」](#page-994-0) 975 ページ
- ●「-a [データベース・オプション」](#page-291-0) 272 ページ
- 「-ar データベース・オプション」 273 ページ
- 「-as [データベース・オプション」](#page-293-0) 274 ページ

## 例

次の例では、*backup* ディレクトリ内のログ・ファイルが *mysample.db* データベースに適用され、 適用が完了すると、データベースが停止します。

dbeng11 "c:¥mysample.db" -ad "c:¥backup"

次の例では、*backup* ディレクトリ内のログ・ファイルが *mysample.db* データベースに適用され、 適用の完了後もデータベースの実行は継続します。

dbeng11 "c:¥mysample.db" -ad "c:¥backup" -as

## **-ar** データベース・オプション

現在のトランザクション・ログと同じディレクトリ内にあるトランザクション・ログ・ファイル をデータベースに適用します。-ar データベース・オプションは、*database-file* の後に指定する必 要があり、そのデータベースだけに適用されます。

### <span id="page-293-0"></span>構文

{ **dbsrv11** | **dbeng11** } [ *server-options* ] *database-file* **-ar** ...

#### 適用対象

すべてのオペレーティング・システムとデータベース・サーバ

#### 備考

-ar オプションを使用すると、データベース・サーバのトランザクション・ログ・ファイルは現 在のトランザクション・ログと同じディレクトリで検索されます。トランザクション・ログの ディレクトリはデータベースから取得されます。トランザクション・ログ・ファイルの開始ロ グ・オフセットがデータベースに保存されている開始ログ・オフセットと等しいか、それより大 きい場合、トランザクション・ログ・ファイルはログ・オフセット順に適用されます。すべての トランザクション・ログ・ファイルが適用されると、データベースは停止します。トランザク ション・ログ・ファイルの適用が完了した後もデータベースの実行を継続する場合は、-as オプ ションも一緒に指定する必要があります。

#### 参照

- ●[「データのメディア障害からのリカバリ」](#page-998-0) 979 ページ
- ●[「複数のトランザクション・ログがあるデータベースのリカバリ」](#page-994-0) 975 ページ
- ●「-a [データベース・オプション」](#page-291-0) 272 ページ
- ●「-ad [データベース・オプション」](#page-292-0) 273 ページ
- ●「-as データベース・オプション」 274 ページ

#### 例

次の例では、トランザクション・ログ・ファイル (保存されているディレクトリはデータベース から取得されます) が *mysample.db* データベースに適用されます。トランザクション・ログ・ファ イルの適用が完了した後もデータベースの実行は継続します。

dbeng11 "c:¥mysample.db" -ar -as

## **-as** データベース・オプション

トランザクション・ログの適用後もデータベースの実行を継続します (-ad または -ar とともに使 用)。-as データベース・オプションは、*database-file* の後に指定する必要があり、そのデータベー スだけに適用されます。

#### 構文

{ **dbsrv11** | **dbeng11** } [ *server-options* ] *database-file* { **-ad** *log-dir* | **-ar** } **-as** ...

#### 適用対象

すべてのオペレーティング・システムとデータベース・サーバ

#### 備考

-as オプションを指定する場合は、-ad オプションまたは -ar オプションも指定する必要がありま す。-as オプションを指定すると、トランザクション・ログの適用後もデータベースの実行が継 続します。

## 参照

- ●[「データのメディア障害からのリカバリ」](#page-998-0) 979 ページ
- ●[「複数のトランザクション・ログがあるデータベースのリカバリ」](#page-994-0) 975 ページ
- ●「-a [データベース・オプション」](#page-291-0) 272 ページ
- ●「-ad [データベース・オプション」](#page-292-0) 273 ページ
- ●「-ar [データベース・オプション」](#page-292-0) 273 ページ

#### 例

次の例では、トランザクション・ログ・ファイルが *mysample.db* データベースに適用されま す。-ar が指定されているため、データベース・サーバはトランザクション・ログのロケーショ ンをデータベースから取得します。ログ・ファイルの適用が完了した後もデータベースの実行は 継続します。

#### dbeng11 "c:¥mysample.db" -ar -as

次の例では、*backup* ディレクトリ内のログ・ファイルが *mysample.db* データベースに適用されま す。ログ・ファイルの適用が完了した後もデータベースの実行は継続します。

dbeng11 "c:¥mysample.db" -ad "c:¥backup" -as

## **-ds** データベース・オプション

データベースの DB 領域が配置されているディレクトリを指定します。-ds データベース・オプ ションは、*database-file* の後に指定する必要があり、そのデータベースだけに適用されます。

## 構文

{ **dbsrv11** | **dbeng11** } **-ds** *dbspace-directory* ...

### 適用対象

すべてのオペレーティング・システムとデータベース・サーバ

#### 備考

DB 領域のディレクトリを指定すると、データベース・サーバは、DB 領域を探すときにこのディ レクトリだけを検索対象とします。DB 領域のロケーションは、データベース・サーバ・メッ セージ・ウィンドウに表示されます。

フル・パス名を指定された DB 領域がバックアップに含まれている場合は、このオプションを使 用して、元のデータベースが実行中である間に、元のデータベースと同じコンピュータ上にある データベースのバックアップ・コピーを起動できます。

#### <span id="page-295-0"></span>参照

- ●「追加 DB [領域の使用」](#page-46-0) 27 ページ
- ●「START DATABASE 文」 『SOL Anywhere サーバ SOL リファレンス』
- ●「STOP DATABASE 文」 『SOL Anywhere サーバ SOL リファレンス』
- ●「[default\\_dbspace](#page-585-0) オプション [データベース]」 566 ページ

#### 例

次の例では、ディレクトリ *c:¥backup¥Nov15* に対して DB 領域を検索するデータベース・サーバ を起動します。

dbeng11 c:¥backup¥Nov15¥my.db -ds c:¥backup¥Nov15¥

次の例では、現在のディレクトリに対して DB 領域を検索するデータベース・サーバを起動しま す。

dbeng11 my.db -ds

## **-dh** データベース・オプション

このオプションを指定すると、サーバに対してサーバ列挙ユーティリティ (dblocate) を実行した 場合、データベースが表示されません。-dh データベース・オプションは、*database-file* の後に指 定する必要があり、そのデータベースだけに適用されます。

## 構文

{ **dbsrv11** | **dbeng11** } [ *server-options* ] *database-file* **-dh** ...

#### 適用対象

すべてのプラットフォーム

### 備考

-dh オプションを指定すると、サーバに対してサーバ列挙ユーティリティ (dblocate) を実行した ときに、データベースが検出されません。そのため、-d、-dn、-dv のいずれかのオプションを指 定して dblocate を実行した場合、-dh オプションを指定したデータベースは表示されません。

#### 参照

●[「サーバ列挙ユーティリティ](#page-898-0) (dblocate)」 879 ページ

## **-ek** データベース・オプション

強力に暗号化されたデータベースのキーを指定します。-ek データベース・オプションは、*databasefile* の後に指定する必要があり、そのデータベースだけに適用されます。

## 構文

{ **dbsrv11** | **dbeng11** } [ *server-options* ] *database-file* **-ek** *key* ...

### 適用対象

すべてのオペレーティング・システムとサーバ

#### 備考

暗号化されたデータベースを起動するには、key 値を -ek オプションに指定してください。key は、大文字、小文字、数字、文字、特殊記号を含む文字列です。

クリア・テキストで見ることができないように暗号化キーをウィンドウに入力するには、-ep サー バ・オプションを使用します。「-ep [サーバ・オプション」](#page-223-0) 204 ページを参照してください。

クライアント・アプリケーションとデータベース・サーバ間の通信パケットを安全化するに は、-ec サーバ・オプションとトランスポート・レイヤ・セキュリティを使用します[。「トランス](#page-1210-0) [ポート・レイヤ・セキュリティ」](#page-1210-0) 1191 ページを参照してください。

#### 参照

- 「-ec [サーバ・オプション」](#page-220-0) 201 ページ
- 「-ep [サーバ・オプション」](#page-223-0) 204 ページ
- 「DatabaseKey [接続パラメータ](#page-318-0) [DBKEY]」 299 ページ
- ●[「データベースの暗号化と復号化」](#page-1196-0) 1177 ページ

#### 例

次の例では、データベースを起動して、コマンド・ラインで暗号化キーを指定します。

dbsrv11 -x tcpip mydata.db -ek "Akmm9u70y"

## **-m** データベース・オプション

チェックポイントが終了すると、トランザクション・ログをトランケートします。-m データベー ス・オプションは、*database-file* の後に指定する必要があり、そのデータベースだけに適用され ます。

### 構文

{ **dbsrv11** | **dbeng11** } [ *server-options* ] *database-file* **-m** ...

### 適用対象

すべてのオペレーティング・システムとデータベース・サーバ

#### 備考

シャットダウン時、またはサーバでスケジュールされたチェックポイントの結果としてチェック ポイントが実行されたときに、トランザクション・ログをトランケートします。これでトランザ クション・ログの肥大化が自動的に制限されます。チェックポイントの頻度は、checkpoint\_time と recovery\_time オプションによって制御できます (また、データベース・サーバの -gc と -gr コ マンド・ライン・オプションでも設定できます)。

-m オプションは、高速な応答時間を必要とする大容量のトランザクションを処理する場合や、 リカバリやレプリケーションがトランザクション・ログの内容に依存しない場合に役立ちます。 このオプションを選択すると、データベース・ファイルを含むデバイスのメディア障害に対して 無防備な状態になります。

データベース・ファイルの断片化を防ぐためには、このオプションを使用する場合に、トランザ クション・ログをデータベースそのものとは別のデバイスまたはパーティションに保管すること をおすすめします。

このオプションは -m サーバ・オプションと同じですが、現在のデータベースまたは *databasefile* 変数で識別されるデータベースにのみ適用されます。

## 警告

レプリケートされるデータベースまたは同期されるデータベースでは、-m オプションを使わな いでください。SQL Remote と Mobile Link で使用されるレプリケーションと同期は、本質的にト ランザクション・ログ情報に依存します。

#### 参照

- ●「-m [サーバ・オプション」](#page-246-0) 227 ページ
- ●[「トランザクション・ログ」](#page-34-0) 15 ページ
- ●[「トランザクション・ログ・ユーティリティ](#page-935-0) (dblog)」 916 ページ

### 例

次の例では、silver という名前のデータベース・サーバが起動され、データベース *salesdata.db* が ロードされます。チェックポイントが終了すると、トランザクション・ログの内容が削除されま す。

dbsrv11 -n silver "c:¥inventory details¥salesdata.db" -m

## **-n** データベース・オプション

データベースの名前を設定します。-n データベース・オプションは、*database-file* の後に指定す る必要があり、そのデータベースだけに適用されます。

### 構文

{ **dbsrv11** | **dbeng11** } [ *server-options* ] *database-file* **-n** *string* ...

#### 適用対象

すべてのオペレーティング・システムとデータベース・サーバ

#### 備考

データベース・サーバとデータベースはどちらも名前を付けることができます。データベース・ サーバはいくつかのデータベースをロードできるので、データベース名を使用して、各データ ベースを区別します。

デフォルトでは、データベースはパスと拡張子を除いたデータベースのファイル名を受け取りま す。たとえば、*samples-dir¥demo.db* ファイルでデータベースを起動するときに、-n オプションを 指定しなかった場合、データベースの名前は demo になります。

データベース名には、次に該当する値を指定できません。

● 空白スペース、一重引用符、または二重引用符で始まる値

- 空白スペースで終わる値
- セミコロンを含む値

● 長さが 250 バイトを超える値

SQL Anywhere ユーティリティ・データベースへの接続に使用できるのは utility\_db という名前の データベースのみです[。「ユーティリティ・データベースの使用」](#page-52-0) 33 ページを参照してくださ い。

#### 参照

- ●[「サーバとデータベースの命名」](#page-70-0) 51 ページ
- ●「-n [サーバ・オプション」](#page-247-0) 228 ページ

## 例

次の例では、データベース・サーバがキャッシュ・サイズ 3 MB で起動され、データベースが ロードされます。データベースには test という名前が付けられます。データベース・サーバ名が 指定されていないため、サーバは最初のデータベースから名前を取得します。そのため、サーバ の名前も test になります。

dbsrv11 -c 3MB "c:¥mydata.db" -n "test"

#### **2** つの **-n** オプション

-n オプションは指定する位置によって意味が異なります。データベース・ファイル名の前に指定 すると、サーバ・オプションとしてサーバ名を指定します。データベース・ファイル名の後に指 定すると、データベース・オプションとしてデータベース名を指定します。

たとえば、次のコマンドでは、サーバ名 SERV とデータベース名 DATA が指定されます。

dbsrv11 -n SERV c:¥mydata.db -n DATA

「-n [サーバ・オプション」](#page-247-0) 228 ページを参照してください。

## **-r** データベース・オプション

指定されたデータベースを読み込み専用として起動します。データベースへの変更はできませ ん。つまり、データベース・サーバはデータベース・ファイルやトランザクション・ログ・ファ イルを変更しません。-r データベース・オプションは、*database-file* の後に指定する必要があり、 そのデータベースだけに適用されます。

## 構文

{ **dbsrv11** | **dbeng11** } [ *server-options* ] *database-file* **-r** ...

#### 適用対象

すべてのオペレーティング・システムとデータベース・サーバ

#### 備考

コマンド・ラインでどのデータベース名よりも前にオプションを指定した場合、テンポラリ・ ファイルを除くすべてのデータベース・ファイル (メイン・データベース・ファイル、DB 領域、 トランザクション・ログ、トランザクション・ログ・ミラー) が読み込み専用モードで開きます。 あるデータベース名の後ろに -r オプションを指定した場合、そのデータベースだけが読み込み 専用になります。テンポラリ・テーブルに変更を加えることはできますが、トランザクション・ ログとロールバック・ログが無効化されているため、ROLLBACK を実行しても効果はありませ  $\lambda$ 

変更が不可能なデータベース・ファイルの例として、CD-ROM によって配布されるデータベー スがあります。このようなデータベースには読み込み専用モードでアクセスできます。

INSERT 文や DELETE 文などを使ってデータベースを変更しようとすると、 SQLSTATE READ ONLY DATABASE エラーが発生します。

リカバリを必要とするデータベースは、読み込み専用モードでは起動できません。たとえば、オ ンライン・バックアップを使って作成したデータベース・ファイルは、バックアップの開始時に 開いているトランザクションがあると、読み込み専用モードで起動できません。これは、バック アップ・コピーの開始時に、これらのトランザクションがリカバリを必要とするためです。

監査がオンである場合、データベースを読み込み専用モードで起動することはできません。

#### 参照

- ●「-r [サーバ・オプション」](#page-258-0) 239 ページ
- 「auditing オプション [[データベース](#page-569-0)]」 550 ページ

#### 例

2 つのデータベースを読み込み専用モードで開くには、次のように指定します。

dbeng11 -r database1.db database2.db

2 つのうち最初のデータベースだけを読み込み専用モードで開くには、次のように指定します。

dbeng11 database1.db -r database2.db

## **-sm** データベース・オプション

読み込み専用のミラー・データベースへのアクセスに使用できる代替データベース・サーバ名を 指定します。

## 構文

**dbsrv11** [ *server-options* ] *database-file* **-sm** *alternate-server-name*

## 適用対象

すべてのオペレーティング・システム、ネットワーク・サーバのみ

## 備考

*alternate-server-name* は、そのデータベース・サーバがデータベースのミラーとして動作してい る場合のみアクティブになります。-sm と -sn コマンドライン・オプションを使用すると、どの 物理サーバがプライマリまたはミラーとして動作しているかを把握していなくても、アプリケー ションは常にプライマリ・サーバまたはミラー・サーバのデータベースに接続できます。

## 参照

- ●「別途ライセンスが必要なコンポーネント」 『SOL Anvwhere 11 紹介』
- ●[「ミラー・サーバで実行されているデータベースへの読み込み専用アクセスの設](#page-1062-0) 定」 1043 [ページ](#page-1062-0)
- ●「-xa [サーバ・オプション」](#page-278-0) 259 ページ
- 「-xf [サーバ・オプション」](#page-280-0) 261 ページ
- ●「-xp [データベース・オプション」](#page-302-0) 283 ページ
- ●「START DATABASE 文」 『SQL Anywhere サーバ SQL リファレンス』
- ●[「データベース・ミラーリングの概要」](#page-1043-0) 1024 ページ
- ●[「サーバ列挙ユーティリティ](#page-898-0) (dblocate)」 879 ページ
- ReadOnlyプロパティ[:「データベース・プロパティ」](#page-706-0) 687 ページ

例

次のコマンドは、データベース・サーバ myserver 上のデータベース *satest.db* と *sample.db* を起動 します。-sn オプションを指定すると、データベース・サーバは *sample.db* に接続するときに、代 替サーバ名として mysampleprimary を使用します。一方、-sm オプションを指定すると、データ ベース・サーバはミラー・サーバで実行中の *sample.db* に接続するときに、代替サーバ名として mysamplemirror を使用します。

dbsrv11 -n myserver satest.db sample.db -sn mysampleprimary -sm mysamplemirror -xp "partner=( ENG=server2;LINKS=TCPIP( PORT=2637;TIMEOUT=1 ) );auth=abc; arbiter=( ENG=arbiter;LINKS=TCPIP;( PORT=2639;TIMEOUT=1 ) );mode=sync"

プライマリ・サーバで実行中の *sample.db* に接続するには、次のいずれかの接続パラメータを使 用します。

● ENG=myserver:DBN=sample

- ENG=mysampleprimary
- ENG=mysampleprimary;DBN=sample

ENG=mysampleprimary を使用して *satest.db* に接続することはできません。

ミラー・サーバで実行中の *sample.db* に接続するには、次のいずれかの接続パラメータを使用し ます。

- ENG=myserver;DBN=sample
- ENG=mysamplemirror
- ENG=mysamplemirror;DBN=sample

ENG=mysamplemirror を使用して *satest.db* に接続することはできません。

## <span id="page-301-0"></span>**-sn** オプション

データベース・サーバ上で動作する 1 つのデータベースに代替サーバ名を割り当てます。-sn デー タベース・オプションは、*database-file* の後に指定する必要があり、そのデータベースだけに適 用されます。

#### 構文

**dbsrv11** [ *server-options* ] *database-file* **-sn** *alternate-server-name*

#### 適用対象

すべてのオペレーティング・システム、ネットワーク・サーバのみ

#### 備考

データベース・サーバが特定のデータベース・サーバに対応する複数のサーバ名を受信するよう に設定できます。実サーバ名以外のサーバ名を代替サーバ名といいます。代替サーバ名はデータ ベース・サーバ上の特定のデータベースに固有のものです。クライアントが代替サーバ名を使用 して接続できるのは、その代替サーバ名が指定されているデータベースだけです。

代替サーバ名はネットワーク全体でユニークでなければなりません。代替サーバ名がユニークで ない場合、データベースの起動は失敗します。データベースをサーバ・コマンドで起動し、代替 サーバ名がユニークでない場合、サーバの起動は失敗します。START DATABASE 文を使用して 代替サーバ名を指定することもできます。

代替サーバ名を指定するクライアントが接続できるのは、その代替サーバ名が指定されたデータ ベースだけです。同じデータベース・サーバ上の他のデータベースには接続できません。接続パ ラメータの DBN または DBF を指定する場合は、それぞれデータベース名またはデータベース・ ファイルと一致している必要があります。接続パラメータの DBN または DBF を指定しない場 合、データベースはそのサーバのデフォルト・データベースと同じように動作します。

サーバ列挙ユーティリティ (dblocate) では、代替サーバ名も検出されます。

#### データベース・ミラーリングでの代替サーバ名の使用

データベース・ミラーリングを使用している場合は、プライマリ・サーバとミラー・サーバがそ れぞれどちらのサーバなのかを事前に把握していなくてもクライアント・アプリケーションが現 在のプライマリ・サーバに接続できるように、代替サーバ名を指定する必要があります。どちら の稼働サーバでも、代替サーバ名として同じ名前を使用する必要があります。

### 参照

- ●「別途ライセンスが必要なコンポーネント」 『SOL Anywhere 11 紹介』
- ●「-xa [サーバ・オプション」](#page-278-0) 259 ページ
- ●「-xf [サーバ・オプション」](#page-280-0) 261 ページ
- ●「-xp [データベース・オプション」](#page-302-0) 283 ページ
- ●「START DATABASE 文」 『SQL Anywhere サーバ SQL リファレンス』
- ●[「データベース・ミラーリングの概要」](#page-1043-0) 1024 ページ
- ●[「サーバ列挙ユーティリティ](#page-898-0) (dblocate)」 879 ページ
- AlternateServerName プロパティ:[「データベース・プロパティ」](#page-706-0) 687 ページ

## <span id="page-302-0"></span>例

次のコマンドは、データベース・サーバ myserver 上のデータベース *satest.db* と *sample.db* を起動 します。-sn オプションを指定すると、データベース・サーバは *sample.db* に接続するときに代替 サーバ名として mysample を使用します。

dbsrv11 -n myserver satest.db sample.db -sn mysample

*sample.db* に接続するには、次のいずれかの接続パラメータを使用します。

- ENG=myserver;DBN=sample
- ENG=mysample
- ENG=mysample;DBN=sample

ENG=mysample を使用して *satest.db* に接続することはできません。

## **-xp** データベース・オプション

データベース・ミラーリングが使用されている場合に、稼働しているサーバにパートナーと監視 サーバへの接続を可能にする情報を提供します。-xp データベース・オプションは、*databasefile* の後に指定する必要があり、そのデータベースだけに適用されます。

## 構文

```
dbsrv11 [ server-options ] database-file
-xp partner=( partner-conn );
auth=auth-str;
[ ;arbiter=( arbiter-conn ) ]
[ ;mode=[ sync | async | page ]
[ ;autofailover=[ YES | NO ] ]
[ ;pagetimeout=n ]
[ ;preferred=[ YES | NO ] ...
```
## 適用対象

すべてのオペレーティング・システム (Windows Mobile を除く)、ネットワーク・サーバのみ

## 備考

-xp を指定する場合、-xf オプションも指定して、データベース・ミラーリングのステータス情報 ファイルのロケーションを指定する必要があります。

-xp オプションで指定した接続パラメータが無効であり、サーバで複数のデータベースが実行さ れている場合、ミラー・データベースの起動に失敗し、再接続は試行されません。ミラー・デー タベースが、データベース・サーバで実行されている唯一のデータベースである場合は、データ ベース・サーバが起動しません。

partner-conn パートナー・サーバの接続文字列を指定します。ユーザ ID とパスワードは必要 ありません。フェールオーバ時間を短縮するためにタイムアウトを指定するようおすすめしま す。

**auth-str** 監視サーバが使用する認証文字列を指定します

**arbiter-conn** 監視サーバの接続文字列を指定します。ユーザ ID とパスワードは必要ありませ ん。フェールオーバ時間を短縮するためにタイムアウトを指定するようおすすめします。

**mode** データベース・ミラーリングで使用する同期実行モードとして、同期 (sync)、非同期 (async)、非同期フルページ (page) のいずれかを指定します。

**autofailover** プライマリ・サーバで障害が発生した場合にミラー・サーバが自動的にプライマ リ・サーバになるかどうかを指定します。このオプションは同期モードには適用されません。

#### 注意

非同期モードまたは非同期フルページ・モードを使用している場合は、-xp autofailover オプショ ンを Yes に設定することをおすすめします。それによって、プライマリ・サーバで障害が発生し た場合、ミラー・サーバが自動的にプライマリ・サーバとなります。

**pagetimeout** トランザクション・ログ・ページを満杯かどうかにかかわらずミラー・サーバに 送信する間隔を秒単位で指定します。このオプションは、非同期フルページ・モードを使用して いる場合のみ適用されます。

**preferred** サーバがミラーリング・システムにおいて優先サーバであるかどうかを指定しま す。優先サーバは、可能なかぎり、プライマリ・サーバのロールを引き受けます[。「優先データ](#page-1062-0) [ベース・サーバの指定」](#page-1062-0) 1043 ページを参照してください。

#### 参照

- ●「別途ライセンスが必要なコンポーネント」 『SQL Anywhere 11 紹介』
- ●[「データベース・ミラーリングで使用するモードの選択」](#page-1047-0) 1028 ページ
- ●「-sn [オプション」](#page-301-0) 282 ページ
- ●「-xa [サーバ・オプション」](#page-278-0) 259 ページ
- ●「-xf [サーバ・オプション」](#page-280-0) 261 ページ
- MirrorMode プロパティ[:「データベース・プロパティ」](#page-706-0) 687 ページ

### 例

次のコマンドは、パートナー・サーバ server2 と監視サーバ arbsrv のパラメータを指定します。

dbsrv11 -n server1 mydata.db -sn mydata -xp "partner=(ENG=server2;LINKS=tcpip(TIMEOUT=1)); AUTH=abc;arbiter=(ENG=arbsrv;LINKS=tcpip(TIMEOUT=1))"

# 接続パラメータとネットワーク・プロトコル・オ プション

## 目次

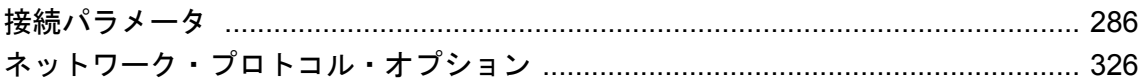

# <span id="page-305-0"></span>接続パラメータ

接続パラメータは、接続文字列に含めます。次の場所で入力できます。

- アプリケーションの接続文字列[。「接続パラメータ・リストのアセンブル」](#page-168-0) 149 ページ[と「接](#page-116-0) [続文字列として渡される接続パラメータ」](#page-116-0) 97 ページを参照してください。
- ODBC データ・ソース。「ODBC [データ・ソースの作成」](#page-126-0) 107 ページを参照してください。
- SQL Anywhere の **[接続]** ウィンドウ。「SQL Anywhere [ユーティリティからの接続」](#page-164-0) 145 ページ を参照してください。

**[SQL Anywhere 11** の **ODBC** 設定**]** ウィンドウと Windows オペレーティング・システム用の SQL Anywhere **[**接続**]** ウィンドウの形式は共通です。一部のパラメータは、これらのウィンドウ のチェックボックスやフィールドに対応しています。その他のパラメータは、**[**詳細**]** タブにある テキスト・ボックスに入力できます。

#### 注意

- 値に大文字と小文字が区別されるもの (UNIX のファイル名など) が含まれている場合でも、 接続パラメータは大文字と小文字を区別しません。
- ブール・パラメータは、YES、Y、ON、TRUE、T、1のいずれかによってオンになり、NO、 N、OFF、FALSE、F、0 のいずれかによってオフになります。パラメータは、大文字と小文 字を区別しません。
- 各接続パラメータの使用法のところで、パラメータが使用される状況を説明します。一般的 に使用法にあげる項目は以下のとおりです。
	- **組み込みデータベース** SOL Anywhere を組み込みデータベースとして使用した場合、接 続するとパーソナル・サーバが起動し、データベースがロードされます。アプリケーショ ンがデータベースから切断されると、データベースはアンロードされ、サーバが停止しま す。
	- 実行中のローカル・データベース これは、SQL Anywhere パーソナル・サーバがすでに実 行中で、データベースがすでにサーバにロードされている場合を指します。
	- ネットワーク・サーバ SOL Anvwhere をネットワーク・サーバとして使用する場合、ク ライアント・アプリケーションはネットワーク上ですでに実行しているサーバを検出し、 データベースに接続します。
- dbping ユーティリティを使用して、接続文字列をテストできます。-c オプションを使用して、 接続パラメータを指定します。たとえば、demo11 という名前のパーソナル・サーバがサンプ ル・データベース (コマンド dbeng11 samples-dir¥demo.db で実行可能) を実行しているとし ます。ローカル・コンピュータ上で demo11 という名前のデータベース・サーバが起動中で あり、demo という名前のデータベースが実行されている場合、次の文字列は「データベース への ping が成功しました。」というメッセージを返します。

dbping -d -c "ENG=demo11;DBN=demo;UID=DBA;PWD=sql"

ただし、ローカル・コンピュータ上で other-server という名前のデータベース・サーバが起動 中ではない場合、次のコマンドは、「データベースへの ping が失敗しました - データベース・ サーバは起動していません。」というメッセージを返します。

dbping -d -c "ENG=other-server;UID=DBA;PWD=sql"

「Ping [ユーティリティ](#page-891-0) (dbping)」 872 ページを参照してください。

## 参照

●[「接続パラメータ」](#page-115-0) 96 ページ

## **AppInfo** 接続パラメータ **[APP]**

データベース・サーバからの特定のクライアント接続の開始を、管理者が容易に識別できるよう にします。

### 使用法

特に制限なし

### 値

文字列

## デフォルト

空の文字列

### 備考

この接続パラメータは、Embedded SQL、ODBC、OLE DB、または ADO.NET クライアント、お よび iAnywhere JDBC ドライバを使用するアプリケーションから、データベース・サーバに送信 されます。Open Client または jConnect アプリケーションから使用することはできません。

このパラメータは、クライアント・コンピュータの IP アドレスや実行されているオペレーティ ング・システムなどの、クライアント・プロセスについての情報を保持するように生成された文 字列で構成されています。文字列は、接続するデータベース・サーバに関連付けられており、次 の文を使用して検索できます。

SELECT CONNECTION PROPERTY( 'AppInfo' );

クライアントは、固有の文字列も指定できます。指定した文字列は、生成された文字列に追加さ れます。AppInfo プロパティ文字列は、セミコロンで区切られた **key**=*value* ペアのシーケンスで す。有効なキーは次のとおりです。

- **API** DBLIB、ODBC、OLEDB、ADO.NET、iAnywhereJDBC、PHP、PerlDBD、DBEXPRESS のいずれか
- **APPINFO** 接続文字列に AppInfo を指定したときに入力される文字列
- **EXE** クライアント実行プログラムの名前 (Windows、Linux、Solaris)
- **HOST** クライアント・コンピュータのホスト名
- **IP** クライアント・コンピュータの IP アドレス
- **OS** オペレーティング・システム名とバージョン番号 (Windows 2000 など)
- **OSUSER** クライアント・プロセスに関連付けられたオペレーティング・システム・ユーザ 名。クライアント・プロセスで別のユーザを同一化している場合 (UNIX の場合は、セット ID ビットが設定されている場合)、同一化されたユーザ名が返されます。バージョン 10.0.1 以前のクライアントと HTTP や TDS クライアントでは、空の文字列を返します。
- **PID** クライアントのプロセス ID (Windows と UNIX のみ)
- **THREAD** クライアントのスレッド ID (Windows と UNIX のみ)
- **TIMEZONEADJUSTMENT** 接続のローカル時間を表示するために協定世界時 (UTC: Coordinated Universal Time) に加算する必要がある分数
- **VERSION** 主要なバージョン番号、それ以外のバージョン番号、ビルド番号を含む、使用し ているクライアント・ライブラリのバージョン (11.0.0.2023 など)

クライアント接続パラメータにデバッグ・ログ・ファイルを指定すると、そのファイルに APPINFO 文字列が追加されます。

### 参照

- ●[「接続パラメータ」](#page-115-0) 96 ページ
- ●[「接続パラメータの矛盾の解決」](#page-116-0) 97 ページ
- ●「[request\\_timeout](#page-631-0) オプション [データベース]」 612 ページ
- AppInfo プロパティ[:「接続プロパティ」](#page-661-0) 642 ページ

#### 例

Interactive SQL からのサンプル・データベースに接続します (デフォルトで iAnywhere JDBC ドラ イバを使用します)。

dbisql -c "UID=DBA;PWD=sql;DBF=samples-dir¥demo.db"

アプリケーション情報を表示します。

SELECT CONNECTION\_PROPERTY( 'AppInfo' );

結果は、次のとおりです (1 つの文字列で表示されます)。

IP=ip-address; HOST=computer-name; OSUSER=user-name; OS='Windows XP Build 2600 Service Pack 2'; EXE='C:¥Program Files¥SQL Anywhere 11¥Bin32¥dbisql.exe';P ID=0xcac; THREAD=0xca8;VERSION=11.0.0.1200; API=iAnywhereJDBC; TIMEZONEADJUSTMENT=-240

AppInfo プロパティにユーザ固有の情報を追加して、Interactive SQL からサンプル・データベー スに接続します。

dbisql -c "UID=DBA;PWD=sql;DBF=samples-dir¥demo.db;APP=Interactive SQL connection"

アプリケーション情報を表示します。

SELECT CONNECTION\_PROPERTY( 'AppInfo' );

結果は、次のとおりです (1 つの文字列で表示されます)。

<span id="page-308-0"></span>IP=ip-address; HOST=computer-name; OSUSER=user-name; OS=Windows XP Build 2600 Service Pack 2; EXE=C:¥Program Files¥SQL Anywhere 11¥Bin32¥dbisql.exe; PID=0xcac; THREAD=0xba8; VERSION=11.0.0.1200; API=iAnywhereJDBC; TIMEZONEADJUSTMENT=-240; APPINFO='Interactive SQL connection'

## **AutoStart** 接続パラメータ **[ASTART]**

接続が検出できない場合にローカル・データベース・サーバを起動するかどうかを制御します。

#### 使用法

特に制限なし

## 値

YES、NO

### デフォルト

YES

### 備考

データベース・ファイル、データベース名、START 接続パラメータのいずれかが指定されてい て、接続時にサーバが検出できない場合、デフォルトでは、データベース・サーバは同一のコン ピュータで起動されます。接続文字列の AutoStart (ASTART) 接続パラメータを NO に設定する ことによって、このような動作を無効にできます。CommLinks [LINKS] パラメータに TCPIP が 含まれる場合、データベース・サーバは自動的には起動されません。

自動的に起動するデータベースのクエリのパフォーマンスを向上するには、ユーザがすぐに接続 しない場合でも、データベースをできるだけ早く起動します。このようにすることで、データ ベースに対してクエリが実行される前にキャッシュの準備が完了します。「キャッシュ・ウォー ミングの使用」 『SQL Anywhere サーバ - SQL の使用法』を参照してください。

#### 参照

- ●[「接続パラメータ」](#page-115-0) 96 ページ
- ●[「接続パラメータの矛盾の解決」](#page-116-0) 97 ページ
- ●[「データベース・サーバの検出」](#page-169-0) 150ページ
- 「CommLinks [接続パラメータ](#page-311-0) [LINKS]」 292 ページ
- ●「Elevate [接続パラメータ」](#page-322-0) 303 ページ

## **AutoStop** 接続パラメータ **[ASTOP]**

オープンな非 HTTP 接続がなくなったときにデータベースを停止するかどうかを制御します。

#### 使用法

組み込みデータベース

#### 値

YES、NO

#### デフォルト

YES

#### 備考

デフォルトでは、接続文字列で起動したすべてのデータベース・サーバは、非 HTTP 接続がなく なると停止します。また、接続文字列からロードしたすべてのデータベースも、非 HTTP 接続が なくなるとアンロードされます。この動作は、AutoStop=YES と同じです。

AutoStop=NO を指定すると、その接続で起動したすべてのデータベースは、非 HTTP 接続がなく なっても実行を続けます。したがって、データベース・サーバは操作可能な状態を維持します。

データベースへの唯一の接続が HTTP 接続で、自動的に停止するようにデータベースが設定され ている場合、HTTP 接続が切断したときにデータベースは自動的に停止しません。また、自動的 に停止するように設定されているデータベースに HTTP 接続と Command Sequence 接続または TDS 接続がある場合は、最後の Command Sequence 接続または TDS 接続が切断したときにデー タベースが自動的に停止します。このときに HTTP 接続がまだあった場合は切断されます。「[-ga](#page-228-0) [サーバ・オプション」](#page-228-0) 209 ページと「AutoStop [接続パラメータ](#page-308-0) [ASTOP]」 289 ページを参照し てください。

AutoStop (ASTOP) 接続パラメータは、現在実行していないデータベースに接続するときにのみ 使用されます。データベースがすでに起動されている場合は、無視されます。

.NET アプリケーションで AutoStop 接続パラメータを使用する場合は注意が必要です。接続を閉 じると関連するアプリケーションも閉じられますが、接続プールが有効な場合、アクティブな接 続は開いたままになります。その結果、サーバの停止を予期していても、そのように動作しませ  $\mathcal{L}_{\alpha}$ 

#### 参照

- ●[「接続パラメータ」](#page-115-0) 96 ページ
- ●[「接続パラメータの矛盾の解決」](#page-116-0) 97 ページ
- ●「接続プーリング」 『SQL Anywhere サーバ プログラミング』
- ●[「データベースの開始と停止」](#page-85-0) 66ページ
- ●「START DATABASE 文」 『SQL Anywhere サーバ SQL リファレンス』

## **CharSet** 接続パラメータ **[CS]**

この接続で使用する文字セットを指定します。

### 使用法

特に制限なし

## 値

文字列

## デフォルト

ローカル文字セット

ローカル文字セットがどのように決定されるかについては[、「ロケール情報の確認」](#page-474-0) 455 ページ を参照してください。

## 備考

CharSet に値を指定すると、指定された文字セットが現在の接続に使用されます。設定 CharSet=none は、接続の文字セット変換を無効にします。

データをアンロードする場合は、CharSet 接続パラメータを使用して文字セットを指定します。 有効な文字セット値の詳細については[、「推奨文字セットと照合」](#page-484-0) 465 ページを参照してくださ い。

Unicode クライアント API を使用している場合は、文字セット変換によるデータの損失を避ける ために、CHARSET 接続パラメータを設定することはおすすめできません。Unicode クライアン ト API には、ADO.NET、OLE DB、iAnywhere JDBC ドライバが含まれます。ODBC も、ワイド (Unicode) 関数が使用されている場合は、Unicode クライアント API です。

## 参照

- ●[「接続パラメータ」](#page-115-0) 96 ページ
- ●[「接続パラメータの矛盾の解決」](#page-116-0) 97 ページ
- 「[SACHARSET](#page-423-0) 環境変数」 404 ページ
- ●[「ロケール文字セットの知識」](#page-464-0) 445 ページ

## **CommBufferSize** 接続パラメータ **[CBSIZE]**

通信パケットの最大サイズをバイト単位で設定します。

## 使用法

特に制限なし

## 値

Integer [ **k** ]

## デフォルト

CommBufferSize 値が設定されていない場合、CommBufferSize は、サーバ側の設定によって制御 されます。Windows Mobile 以外のすべてのオペレーティング・システムでのデフォルト値は 7300 バイトです。Windows Mobile の場合、デフォルト値は 1460 バイトです。

#### <span id="page-311-0"></span>備考

CommBufferSize (CBSIZE) 接続パラメータは、通信パケットのサイズをバイトで指定します。キ ロバイトの単位を指定するには、**k** を使用します。CommBufferSize の最小値は 500 バイトで、 最大値は 16000 バイトです。

ネットワーク上のパケットの最大サイズは、プロトコル・スタックによって設定されます。 CommBufferSize をネットワークで許可されているサイズより大きく設定すると、通信パケット がネットワーク・ソフトウェアによって分割されます。デフォルトのサイズは、標準 Ethernet TCP/IP の最大パケット・サイズ (1460 バイト) の倍数です。

パケット・サイズを大きくすると、複数のローのフェッチと長いローのフェッチのパフォーマン スが向上しますが、クライアントとサーバのメモリ使用量が増加します。

クライアント側で CommBufferSize の指定がないと、接続ではサーバのバッファ・サイズが使用 されます。クライアント側で CommBufferSize の指定がある場合、接続では CommBufferSize 値 が使用されます。

-p データベース・サーバ・オプションを使用して CommBufferSize を設定すると、CommBufferSize を指定していないすべてのクライアントで -p データベース・サーバ・オプションで指定された サイズが使用されます。

## 参照

- ●[「接続パラメータ」](#page-115-0) 96 ページ
- ●[「接続パラメータの矛盾の解決」](#page-116-0) 97 ページ
- ●「TCP/IP [パフォーマンスのチューニング」](#page-179-0) 160 ページ
- ●「-p [サーバ・オプション」](#page-253-0) 234 ページ

#### 例

バッファ・サイズを 1460 バイトに設定します。

#### ... CommBufferSize=1460 ...

またこのパラメータは、**[SQL Anywhere 11** の **ODBC** 設定**]** ウィンドウの **[**ネットワーク**]** タブ で、**[**バッファ・サイズ**]** テキスト・ボックスに値を入力して設定することもできます。

## **CommLinks** 接続パラメータ **[LINKS]**

クライアント側のネットワーク・プロトコル・オプションを指定します。

## 使用法

特に制限なし。CommLinks (LINKS) 接続パラメータは、パーソナル・サーバへの接続ではオプ ションですが、ネットワーク・サーバへの接続では必須です。

#### 値

文字列

### デフォルト

接続には共有メモリ通信プロトコルのみを使用します。

#### 備考

CommLinks (LINKS) 接続パラメータを指定しないと、クライアントは現在のコンピュータにあ るサーバしか検索せず、共有メモリ接続のみを使用します。これはデフォルトの動作であり、 CommLinks=ShMem を指定するのと同じです。共有メモリ・プロトコルは、パーソナル・データ ベース・サーバに接続するアプリケーションでの標準的な使い方で、同じコンピュータで実行さ れているクライアントとサーバ間で最速の通信リンクです。

UNIX での共有メモリ接続の保護については[、「セキュリティに関するヒント」](#page-1179-0) 1160 ページを参 照してください。

CommLinks=ALL と指定すると、クライアントは、使用可能なすべての通信プロトコルを使用し てサーバを検索します。CommLinks=ALL を指定するとパフォーマンスに影響する場合があるた め、この設定は使用するプロトコルが不明なときにのみ使用してください。

CommLinks (LINKS) 接続パラメータに 1 つ以上のプロトコルを指定すると、クライアントは、 指定された通信プロトコルを使用して、指定された順番でネットワーク・データベース・サーバ を検索します。共有メモリが指定された場合は、まず共有メモリを使用する接続が試行され、そ の後にその他の接続プロトコルが指定されている順序で試行されます。指定したプロトコルを使 用した接続が失敗すると、試行リストにプロトコルが残っていても、接続エラーが表示されて接 続の試行がアボートされます。

CommLinks (LINKS) 接続パラメータの値は、大文字と小文字を区別しません。次の値が含まれ ます。

- **SharedMemory (ShMem)** 同一コンピュータ通信の共有メモリ・プロトコルを起動します。 これはデフォルト設定です。共有メモリがプロトコルのリストに指定されている場合は、リ ストでの順序に関係なく、クライアントは最初に共有メモリを使用しようとします。
- **ALL** 最初に共有メモリ・プロトコルを使用して接続を試行し、次に使用可能なすべての通 信プロトコルを使用します。使用する通信プロトコルが不明の場合は、この設定を使用して ください。
- **TCPIP (TCP)** TCP/IP 通信プロトコルを起動します。TCP/IP は、すべてのオペレーティン グ・システムでサポートされています。CommLinks [LINKS] パラメータに TCPIP が含まれる 場合、パーソナル・データベース・サーバは自動的には起動されません。

これらの値には、それぞれ追加のネットワーク・プロトコル・オプションを指定できます。

[「ネットワーク・プロトコル・オプション」](#page-345-0) 326 ページを参照してください。

次のような理由がある場合は、ALL ではなく、特定のプロトコルを使用できます。

- クライアントが必要なネットワーク・プロトコルのみを使用すると、ネットワーク・ライブ ラリの起動時間が少し短縮される。
- データベースへの接続が、速い場合がある。
- 追加のネットワーク・プロトコル・オプションを指定して特定のプロトコルのブロードキャ スト動作をチューニングする場合は、明示的にプロトコルを指定する必要がある。

CommLinks (LINKS) 接続パラメータは、データベース・サーバの -x オプションに対応します。

### 参照

- ●[「ネットワーク・プロトコル・オプション」](#page-345-0) 326 ページ
- ●[「クライアント/サーバ通信」](#page-176-0)157ページ
- ●「-x [サーバ・オプション」](#page-277-0) 258 ページ
- ●[「接続パラメータ」](#page-115-0) 96 ページ
- ●[「接続パラメータの矛盾の解決」](#page-116-0) 97 ページ
- ●[「迅速な接続のためのサーバ名キャッシュ」](#page-172-0) 153 ページ
- CommLinks プロパティ:[「接続プロパティ」](#page-661-0) 642 ページ

#### 例

次の接続文字列フラグメントでは、TCP/IP プロトコルのみを起動します。

#### CommLinks=tcpip

次の接続文字列フラグメントは、共有メモリ・プロトコルを起動し、共有メモリ上でデータベー ス・サーバを検索します。検索が失敗すると、TCP/IP プロトコルを起動し、ローカル・ネット ワーク上のサーバを検索します。

#### CommLinks=tcpip,shmem

次の接続文字列フラグメントは、共有メモリ・プロトコルを起動し、共有メモリ上でサーバを検 索します。検索が失敗すると、TCP プロトコルが起動し、ローカル・ネットワーク上のサーバ と、ホスト kangaroo を検索します。共有メモリ上でサーバが検出された場合、TCP リンクは起 動されません。

CommLinks=shmem,tcpip(HOST=kangaroo)

## **Compress** 接続パラメータ **[COMP]**

接続の圧縮をオンまたはオフに設定します。状況によっては、接続を圧縮することでパフォーマ ンスが向上する場合があります。

### 使用法

TDS 接続以外。他には特に制限なし。TDS 接続 (jConnect を含む) では、SQL Anywhere 通信圧縮 はサポートされません。

#### 値

YES、NO

クライアントとサーバで設定が一致しない場合、クライアント側の設定が適用されます。

#### デフォルト

NO

Compress 接続パラメータに値が設定されていない場合、圧縮ステータスはサーバ側の設定によっ て制御されます。デフォルトでは、圧縮を行いません。

#### 備考

SQL Anywhere クライアントとサーバの間でやり取りされるパケットは、Compress (COMP) 接続 パラメータを使用して圧縮できます。大幅に圧縮可能なデータの大規模なデータ転送では、圧縮 率が高くなります。

YES または NO を指定して、この接続の通信圧縮をオンまたはオフに設定します。大文字と小文 字は区別されません。

特定のアプリケーションを使用してネットワークのパフォーマンス分析を行ってから、運用環境 で通信の圧縮を使用することをおすすめします。

サーバのすべてのリモート接続で圧縮を有効にするには、-pc サーバ・オプションを使用します。

-pc オプションまたは COMPRESS=YES パラメータを指定しても、使用する通信リンクに関わら ず、同一コンピュータ接続では圧縮は有効にならないことに注意してください。

#### 参照

- ●[「接続パラメータ」](#page-115-0) 96 ページ
- ●[「接続パラメータの矛盾の解決」](#page-116-0) 97 ページ
- ●「-pc [サーバ・オプション」](#page-253-0) 234 ページ
- ●[「パフォーマンス改善のための通信圧縮設定の調整」](#page-185-0) 166 ページ
- ●「圧縮機能の使用」 『SQL Anywhere サーバ SQL の使用法』

### 例

次の接続文字列フラグメントは、パケット圧縮をオンに設定します。

Compress=YES

次の接続文字列フラグメントは、パケット圧縮をオフに設定します。

Compress=NO

## **CompressionThreshold** 接続パラメータ **[COMPTH]**

パケットの圧縮が適用される最小パケット・サイズを増減します。圧縮した場合に転送速度が速 くなるパケットのみを圧縮するように圧縮スレッショルドを変更して、圧縮接続のパフォーマン スを向上できます。

#### 使用法

TDS 以外。他には特に制限なし。圧縮接続にのみ適用。

#### 値

Integer [ **k** ]

クライアントとサーバで圧縮スレッショルドの設定が異なる場合は、クライアントの設定が適用 されます。

#### デフォルト

120

CompressionThreshold 値が設定されていない場合、圧縮スレッショルド値は、サーバ側の設定に よって制御されます。デフォルトは 120 バイトです。

### 備考

圧縮が有効な場合、パケットは、各々のサイズに応じて圧縮するかどうかを決定します。たとえ ば、SQL Anywhere では、圧縮のスレッショルドよりも小さいパケットは、通信の圧縮が有効な 場合でも圧縮されません。同様に、小さなパケット (100 バイト未満) は、通常はまったく圧縮さ れません。パケットの圧縮には CPU 時間が必要なので、小さなパケットを圧縮しようとすると、 実際にパフォーマンスが低下することがあります。

圧縮するパケットの最小サイズをバイト単位で示す値。キロバイトの単位を指定するには、**k** を 使用します。サポートされている最小値は 1 バイト、最大値は 32767 バイトです。80 バイト未 満の値はおすすめしません。

一般的に、圧縮スレッショルド値を低く設定すると、伝送速度が非常に遅いネットワークのパ フォーマンスが向上し、圧縮スレッショルド値を高く設定すると、CPU の消費量が減ってパ フォーマンスが向上することがあります。ただし、圧縮のスレッショルド値を小さくするとクラ イアントとサーバの両方で CPU 使用率が増加するので、パフォーマンス分析を行って、圧縮の スレッショルドを変更することでパフォーマンスが向上するかどうかを判断してください。

## 参照

- 「-pt [サーバ・オプション」](#page-254-0) 235 ページ
- ●[「パフォーマンス改善のための通信圧縮設定の調整」](#page-185-0) 166 ページ
- ●[「接続パラメータ」](#page-115-0) 96 ページ
- ●[「接続パラメータの矛盾の解決」](#page-116-0) 97 ページ

### 例

圧縮スレッショルド値を 100 バイトに設定して接続します。

CompressionThreshold=100

## **ConnectionName** 接続パラメータ **[CON]**

接続に名前を付け、マルチ接続アプリケーションで簡単に切り替えができるようにします。

### 使用法

特に制限なし

### 値

文字列

## デフォルト

接続名なし

#### 備考

確立中の特定の接続に名前を付けるオプションのパラメータです。複数の接続を確立しても切り 替えを行わないときは、このパラメータを指定する必要はありません。

接続名はデータ・ソース名とは異なります。

#### 参照

- ●[「接続パラメータ」](#page-115-0) 96 ページ
- ●[「接続パラメータの矛盾の解決」](#page-116-0) 97 ページ
- 「SET CONNECTION statement [Interactive SQL] [ESQL]」 『SQL Anywhere サーバ SQL リファ レンス』

#### 例

first-con という名前の接続を指定して接続します。

CON=first-con

## **DatabaseFile** 接続パラメータ **[DBF]**

実行していないデータベースを起動したときにロードして接続するデータベース・ファイルを指 定します。

すでに実行中のデータベースに接続する場合は、DatabaseName (DBN) パラメータを使用します。

## 使用法

組み込みデータベース

## 値

文字列

## デフォルト

デフォルト設定はありません。

#### 備考

DatabaseFile (DBF) 接続パラメータは、データベース・サーバで実行されていない特定のデータ ベース・ファイルのロードと接続を行うために使用します。

- 接続するデータベースが実行されていない場合、DatabaseFile (DBF) 接続パラメータを使用し てそのデータベースを起動できます。
- **●** ファイル名に拡張子が含まれていない場合、SQL Anywhere は .db 拡張子の付いたファイルを 検索します。
- ファイルのパスは、データベース・サーバの作業ディレクトリの相対パスです。サーバをコ マンド・プロンプトから起動すると、コマンド入力時の (現在の) ディレクトリが作業ディレ クトリになります。サーバをアイコンかショートカットから起動すると、アイコンかショー

トカットを指定したディレクトリが作業ディレクトリになります。完全なパスとファイル名 を指定することをおすすめします。

● データベース・ファイルとデータベース名の両方を指定すると、指定した名前の実行中のデー タベースに接続します (データベース・ファイルは無視されます)。接続に失敗すると、デー タベース・ファイルとデータベース名の両方を使用して、データベースが自動的に起動され ます。CommLinks [LINKS] パラメータに TCPIP が含まれる場合、データベース・サーバは自 動的には起動されません。

UNC ファイル名も使用できます。

UNC ファイル名の詳細については、「SQL Anywhere [データベース・サーバ」](#page-193-0) 174 ページを参照 してください。

実行されていないデータベース・ファイルを自動的に起動する場合、配備されたアプリケーショ ンでは、ServerName (ENG) パラメータを使用してデータベース・サーバ名を指定することをお すすめします。そうしないと、アプリケーションが別のデータベース・サーバに接続する可能性 があります。たとえば、データベース・サーバは、すでに実行されている埋め込みアプリケー ションの一部である、異なるバージョンの SQL Anywhere サーバに接続することがあります。

## 警告

データベース・ファイルは、データベース・サーバと同じコンピュータ上に置いてください。 ネットワーク・ドライブにあるデータベース・ファイルを起動すると、ファイルが破損すること があります。

## 参照

- 「-gd [サーバ・オプション」](#page-229-0) 210 ページ
- 「CommLinks [接続パラメータ](#page-311-0) [LINKS]」 292 ページ
- 「DatabaseName [接続パラメータ](#page-318-0) [DBN]」 299 ページ
- ●[「接続パラメータ」](#page-115-0) 96 ページ
- ●[「接続パラメータの矛盾の解決」](#page-116-0) 97 ページ
- ●[「組み込みデータベースへの接続」](#page-159-0) 140 ページ

### 例

次の例の DatabaseFile (DBF) 接続パラメータは、サンプル・データベース *demo.db* をロードして 接続します。

#### DBF=samples-dir¥demo.db

*samples-dir* の詳細については[、「サンプル・ディレクトリ」](#page-440-0) 421 ページを参照してください。

次の 2 つの例では、*cities.db* というデータベース・ファイルをすでに起動していて、次のように 名前を Kitchener に変更したと仮定します。

dbeng11 cities.db -n Kitchener

データベースを起動して接続し、それを Kitchener と命名するには、次の手順に従います。

DBN=Kitchener;DBF=cities.db

DBF=cities.db と指定すると、Kitchener という名前の実行中のデータベースへの接続が失敗しま す。

## <span id="page-318-0"></span>**DatabaseKey** 接続パラメータ **[DBKEY]**

暗号化されたデータベースを接続要求で起動します。

## 使用法

特に制限なし

## 値

文字列

## デフォルト

なし

## 備考

接続要求で暗号化データベースを起動するときには、このパラメータを指定します。すでに実行 している暗号化データベースに接続する場合は、このパラメータを指定する必要はありません。 暗号化キーは、大文字、小文字、数字、文字、特殊記号を含む文字列です。データベース・キー には、前後のスペースやセミコロンを含めることはできません。

クライアント・アプリケーションとデータベース・サーバ間の通信パケットを安全化するに は、-ec サーバ・オプションとトランスポート・レイヤ・セキュリティを使用します[。「トランス](#page-1210-0) [ポート・レイヤ・セキュリティ」](#page-1210-0) 1191 ページを参照してください。

### 参照

- ●[「トランスポート・レイヤ・セキュリティを使用するクライアント・アプリケーションの設](#page-1224-0) 定」 1205 [ページ](#page-1224-0)
- ●「-ec [サーバ・オプション」](#page-220-0) 201 ページ
- ●「-ek [データベース・オプション」](#page-295-0) 276 ページ
- ●「-ep [サーバ・オプション」](#page-223-0) 204 ページ
- 「-es [サーバ・オプション」](#page-224-0) 205 ページ
- ●[「接続パラメータ」](#page-115-0) 96 ページ
- ●[「接続パラメータの矛盾の解決」](#page-116-0) 97 ページ
- 「Encryption [接続パラメータ](#page-324-0) [ENC]」 305 ページ

## 例

次のフラグメントは、DatabaseKey (DBKEY) 接続パラメータの使用方法を示します。

"UID=DBA;PWD=sql;ENG=myeng;DBKEY=V3moj3952B;DBF=samples-dir¥demo.db"

## **DatabaseName** 接続パラメータ **[DBN]**

すでに実行されているデータベースに接続するときに、接続する必要のある、ロードしたデータ ベースを識別します。

実行されていないデータベースに接続する場合は、DatabaseFile (DBF) パラメータを使用します。

#### 使用法

実行中のローカル・データベースかネットワーク・サーバ

#### 値

文字列

#### デフォルト

デフォルト設定はありません。

#### 備考

データベースがサーバで起動するたびにデータベース名が割り当てられます。これは、管理者 が -n オプションを使用して割り当てるか、またはサーバがファイル名から拡張子とパスを削除 した形で割り当てます。

SQL Anywhere ユーティリティ・データベースへの接続に使用できるのは utility\_db という名前の データベースのみです[。「ユーティリティ・データベースの使用」](#page-52-0) 33 ページを参照してくださ い。

## 注意

データベースの命名には、DatabaseSwitches (DBS) 接続パラメータで -n オプションを使用するよ りも、DatabaseName (DBN) 接続パラメータを使用することをおすすめします。

接続するデータベースがすでに実行中の場合は、データベース・ファイルではなくデータベース 名を指定してください。

実行中のデータベース名と DatabaseName (DBN) パラメータで指定した名前が一致した場合のみ、 接続が行われます。

#### 注意

データベース・ファイルとデータベース名の両方を指定すると、指定した名前の実行中のデータ ベースに接続します (データベース・ファイルは無視されます)。接続に失敗すると、データベー ス・ファイルとデータベース名の両方を使用して、データベースが自動的に起動されます。

### 参照

- ●[「接続パラメータ」](#page-115-0) 96 ページ
- ●[「接続パラメータの矛盾の解決」](#page-116-0) 97 ページ
- ●「DatabaseName [プロトコル・オプション](#page-352-0) [DBN]」 333 ページ

#### 例

*cities.db* という名前のデータベース・ファイルを起動して、その名前を Kitchener に変更するに は、次のコマンドを使用できます。

#### dbeng11 cities.db -n Kitchener

上記のコマンドを実行したと仮定すると、次に示すコマンドを使用して Kitchener という名前の 実行中のデータベースに接続できます。

#### DBN=Kitchener

代わりに、次のコマンドを使用して Kitchener という実行中のデータベースに接続することもで きます。

DBN=Kitchener;DBF=cities.db

ただし、次のように指定すると、データベース Kitchener への接続が失敗します。

DBF=cities.db

## **DatabaseSwitches** 接続パラメータ **[DBS]**

データベース起動時に、データベースに指定のオプションを提供します。

#### 使用法

データベースがロードされていないときに、サーバに接続します。この接続パラメータは、デー タベース・サーバが実行されていない場合に、指定されたデータベースとオプションでサーバを 自動的に起動します。

## 値

文字列

## デフォルト

オプションはありません。

#### 備考

現在実行していないデータベースに接続するときにのみ、DatabaseSwitches を使用してください。 DatabaseFile で指定されたデータベースをサーバが起動するとき、サーバは指定された DatabaseSwitches を使用して、データベースの開始オプションを決定します。

このパラメータを使用して指定できるのはデータベース・オプションのみです。サーバ・オプ ションは StartLine 接続パラメータを使用して指定してください。

[「データベース・オプション」](#page-291-0) 272 ページを参照してください。

### 注意

データベースの命名には、DatabaseSwitches (DBS) 接続パラメータで -n オプションを使用するよ りも、DatabaseName (DBN) 接続パラメータを使用することをおすすめします。

#### 参照

- ●「SOL Anywhere [データベース・サーバ」](#page-193-0) 174 ページ
- 「StartLine [接続パラメータ](#page-342-0) [START]」 323 ページ
- ●[「接続パラメータ」](#page-115-0) 96 ページ
- ●[「接続パラメータの矛盾の解決」](#page-116-0) 97 ページ
- 「DatabaseName [接続パラメータ](#page-318-0) [DBN]」 299 ページ

#### 例

次のコマンドは、コマンド・プロンプトで 1 行に入力して実行します。このコマンドは、デフォ ルトのデータベース・サーバに接続し、データベース・ファイル *demo.db* (DatabaseFile (DBF) 接 続パラメータ) をロードし、そのファイルに my-db (DatabaseName (DBN) 接続パラメータ) と名前 を付け、これを読み込み専用モード (-r オプション) で開始します。

dbisql -c "UID=DBA;PWD=sql;DBF=samples-dir¥demo.db;DBN=my-db;DBS=-r"

*samples-dir* の詳細については[、「サンプル・ディレクトリ」](#page-440-0) 421 ページを参照してください。

## **DataSourceName** 接続パラメータ **[DSN]**

ODBC ドライバ・マネージャまたは Embedded SQL ライブラリに対して、レジストリ内またはシ ステム情報ファイル (デフォルト名は *.odbc.ini*) での ODBC データ・ソース情報の検索場所を指 示します。

## 使用法

特に制限なし

#### 値

文字列

## デフォルト

デフォルトのデータ・ソース名はありません。

#### 備考

データ・ソース名だけを ODBC に送信するのは、ODBC アプリケーションの一般的な手法です。 ODBC ドライバ・マネージャと ODBC ドライバは、接続パラメータの残りの部分を含んだデー タ・ソースを探します。

SQL Anywhere では、Embedded SQL アプリケーションも ODBC データ・ソースを使用して接続 パラメータを保管できます。

#### 参照

- ●「[FileDataSourceName](#page-326-0) 接続パラメータ [FILEDSN]」 307 ページ
- ●[「接続パラメータ」](#page-115-0) 96 ページ
- ●[「接続パラメータの矛盾の解決」](#page-116-0) 97 ページ
- ●「UNIX での ODBC [データ・ソースの使用」](#page-132-0) 113 ページ
- 「ODBC [データ・ソースの作成」](#page-126-0) 107 ページ

#### 例

次のパラメータは、データ・ソース名を使用します。

#### DSN=My Database

## <span id="page-322-0"></span>**DisableMultiRowFetch** 接続パラメータ **[DMRF]**

ネットワーク上での複数ロー・フェッチをオフにします。

## 使用法

特に制限なし

## 値

YES、NO

## デフォルト

NO

## 備考

デフォルトでは、データベース・サーバが単純なフェッチ要求を受信すると、アプリケーション は追加のローを要求します。このパラメータを YES に設定すると、この動作を無効にできます。

「プロシージャとトリガでのカーソルの使用」 『SQL Anywhere サーバ - SQL の使用法』を参照 してください。

DisableMultiRowFetch (DMRF) 接続パラメータを YES に設定するのと、prefetch データベース・ オプションを Off に設定するのとは、同じ効果があります。

「ローのプリフェッチ」 『SQL Anywhere サーバ - プログラミング』を参照してください。

### 参照

- ●[「接続パラメータ」](#page-115-0) 96 ページ
- ●[「接続パラメータの矛盾の解決」](#page-116-0) 97 ページ
- ●「prefetch オプション [[データベース](#page-624-0)]」 605 ページ

## 例

次の接続文字列フラグメントは、プリフェッチを回避します。

DMRF=YES

## **Elevate** 接続パラメータ

Windows Vista で自動的に起動されるデータベース・サーバ実行プログラムを昇格します。

## 使用法

Windows Vista のみ

## 値

YES、NO

#### デフォルト

NO

### 備考

接続文字列で ELEVATE=YES を指定すると、自動的に起動されたデータベース・サーバ実行プ ログラムが昇格します。これにより、昇格されていないクライアント・プロセスが昇格したサー バを自動的に起動できるようになります。Windows Vista の場合、昇格されていないサーバは AWE メモリを使用できないため、この処理が必要です。データベース・サーバが自動的に起動 されていない場合、このパラメータは無視されます。AWE キャッシュを使用するには、データ ベース・サーバ・コマンドの実行時に -cw を指定します。

#### 参照

- 「-cm [サーバ・オプション」](#page-211-0) 192 ページ
- ●「-cw [サーバ・オプション」](#page-215-0) 196 ページ

#### 例

次の接続文字列フラグメントは、Windows Vista で自動的に起動されたデータベース・サーバを 昇格して、AWE キャッシュを使用できるようにします。

"Elevate=YES;START=dbeng11 -cw"

## **EncryptedPassword** 接続パラメータ **[ENP]**

パスワードを指定し、データ・ソースに暗号形式で保管します。

#### 使用法

特に制限なし

#### 値

文字列

#### デフォルト

なし

#### 備考

警告 データ・ソースは、ファイルかレジストリとしてディスクに保管されます。クリア・テキストで パスワードを保管したり、暗号化されたパスワードを使用すると、重大なセキュリティ上のリス クが生じます。データベースに機密データが含まれている場合は、このような方法はおすすめで きません。パスワードをデータ・ソースに入力すると、パスワードは暗号化形式で保管されるた め、クリア・テキストで保管するより安全性が若干増します。

UNIX では、この情報はシステム情報ファイル (デフォルト名は *.odbc.ini*) に保管されます。
<span id="page-324-0"></span>システム情報ファイルがどのように検索されるかについては、「UNIX での ODBC [データ・ソー](#page-132-0) [スの使用」](#page-132-0) 113 ページを参照してください。

Password (PWD) 接続パラメータと EncryptedPassword (ENP) 接続パラメータの両方を指定した場 合、Password (PWD) が優先されます。

### 参照

- ●[「接続パラメータ」](#page-115-0) 96 ページ
- ●[「接続パラメータの矛盾の解決」](#page-116-0) 97 ページ
- ●「Password [接続パラメータ](#page-335-0) [PWD]」 316 ページ

# **Encryption** 接続パラメータ **[ENC]**

トランスポート・レイヤ・セキュリティまたは単純暗号化を使用してクライアント・アプリケー ションとサーバ間で送信されるパケットを暗号化します。

### 使用法

TLS の場合:TCP/IP のみサポート

NONE または SIMPLE の場合:特に制限なし

### 値

**Encryption=** { **NONE** | **SIMPLE** | **TLS( TLS\_TYPE=***cipher***;** [ **FIPS=**{ **Y** | **N** }**;** ] **TRUSTED\_CERTIFICATES=***public-certificate***;** [ **CERTIFICATE\_COMPANY=***organization***;** ] [ **CERTIFICATE\_NAME=***common-name***;** ] [ **CERTIFICATE\_UNIT=***organization-unit* ] **)**

### デフォルト

NONE

### 備考

このパラメータは、トランスポート・レイヤ・セキュリティまたは単純暗号化を使用してクライ アント・アプリケーションとデータベース・サーバ間の通信を安全化する場合に使用します[。「ト](#page-1210-0) [ランスポート・レイヤ・セキュリティ」](#page-1210-0) 1191 ページを参照してください。

### 別途ライセンスが必要な必須コンポーネント

ECC 暗号化と FIPS 認定の暗号化には、別途ライセンスが必要です。強力な暗号化テクノロジは すべて、輸出規制対象品目です。

「別途ライセンスが必要なコンポーネント」 『SQL Anywhere 11 - 紹介』を参照してください。

Encryption (ENC) 接続パラメータには、次の引数を指定できます。

**● NONE** 暗号化されていない通信パケットを受け入れます。

● **SIMPLE** すべてのプラットフォームと SQL Anywhere の以前のバージョンでサポートされる 単純暗号化で暗号化された通信パケットを受け入れます。単純暗号化では、サーバ認証、強 力な楕円曲線暗号化、RSA 暗号化、トランスポート・レイヤ・セキュリティのその他の機能 は提供されません。

データベース・サーバが単純暗号化を受け入れ、暗号化なしを受け入れない場合、暗号化を 使用しない TDS 接続以外の接続では、単純暗号化が使用されます。

-ec SIMPLE を指定してデータベース・サーバを起動すると、データベース・サーバは単純暗 号化を使用した接続だけを受け入れます。TLS 接続 (ECC、RSA、RSA FIPS) は失敗し、暗号 化を要求しない接続では単純暗号化が使用されます。

-ec SIMPLE,TLS( TLS\_TYPE=ECC;... ) を指定してデータベース・サーバを起動すると、デー タベース・サーバは ECC TLS 暗号化または単純暗号化を使用する接続だけを受け入れます。 RSA 接続と RSA FIPS 接続はいずれも失敗し、暗号化を要求しない接続では単純暗号化が使 用されます。

● *cipher* RSA 暗号化の場合は **RSA** を指定し、ECC 暗号化の場合は **ECC** を指定します。FIPS 認定の RSA 暗号化の場合は、**TLS\_TYPE=RSA;FIPS=Y** を指定します。RSA FIPS は別の認定 ライブラリを使用しますが、SQL Anywhere 9.0.2 以降で RSA を指定しているサーバと互換性 があります。

cipher に指定する暗号化が、証明書を作成するときに使用した暗号化 (RSA または ECC) と 一致しない場合、接続は失敗します。

クライアントは、次の引数を使用して、サーバのパブリック証明書内のフィールド値を検証 できます。

- trusted certificates
- $\bigcirc$  certificate company
- $\bigcirc$  certificate unit
- certificate\_name

サーバ認証での証明書のフィールドの検証については[、「証明書フィールドの確認」](#page-1225-0) 1206 ページ を参照してください。

デジタル証明書の使用については[、「デジタル証明書の作成」](#page-1216-0) 1197 ページを参照してください。

CONNECTION\_PROPERTY システム関数を使用して、現在の接続の暗号化設定値を取得できま す。

### SELECT CONNECTION\_PROPERTY ( 'Encryption' );

接続によって使用されている暗号化のタイプに応じて、この関数は None、Simple、ecc\_tls、 rsa tls、rsa tls fips の 5 つの値のうちいずれか 1 つを返します。

「CONNECTION\_PROPERTY 関数 [システム]」 『SQL Anywhere サーバ - SQL リファレンス』を 参照してください。

### 参照

- [「トランスポート・レイヤ・セキュリティを使用するクライアント・アプリケーションの設](#page-1224-0) 定」 1205 [ページ](#page-1224-0)
- ●「-ec [サーバ・オプション」](#page-220-0) 201 ページ
- ●「-ek [データベース・オプション」](#page-295-0) 276 ページ
- ●「-ep [サーバ・オプション」](#page-223-0) 204 ページ
- ●「-es [サーバ・オプション」](#page-224-0) 205 ページ
- ●[「接続パラメータ」](#page-115-0) 96 ページ
- ●[「接続パラメータの矛盾の解決」](#page-116-0) 97 ページ
- ●「DatabaseKey [接続パラメータ](#page-318-0) [DBKEY]」 299 ページ
- 「certificate\_company [プロトコル・オプション」](#page-348-0) 329 ページ
- 「certificate\_name [プロトコル・オプション」](#page-349-0) 330 ページ
- ●「certificate\_unit [プロトコル・オプション」](#page-350-0) 331 ページ
- 「trusted\_certificates [プロトコル・オプション」](#page-370-0) 351 ページ

### 例

次の接続文字列フラグメントは、トランスポート・レイヤ・セキュリティと楕円曲線暗号化を使 用して、TCP/IP リンクを通じて demo という名前のデータベース・サーバに接続します。

"ENG=demo;LINKS=tcpip;ENCRYPTION=tls(tls\_type=ecc;trusted\_certificates=eccroot.crt)"

次の接続文字列フラグメントは、トランスポート・レイヤ・セキュリティと RSA 暗号化を使用 して、TCP/IP リンクを通じて demo という名前のデータベース・サーバに接続します。

"ENG=demo;LINKS=tcpip;ENCRYPTION=tls(tls\_type=rsa;fips=n;trusted\_certificates=rsaroot.crt)"

次の接続文字列フラグメントは、単純暗号化を使用し、TCP/IP リンクを通じて demo という名前 のデータベース・サーバに接続します。

"ENG=demo;LINKS=tcpip;ENCRYPTION=simple"

# **EngineName** 接続パラメータ **[ENG]**

これは ServerName (ENG) 接続パラメータの同意語です。「ServerName [接続パラメータ](#page-340-0) [ENG]」 321 [ページ](#page-340-0)を参照してください。

# **FileDataSourceName** 接続パラメータ **[FILEDSN]**

接続するデータベースに関する情報を ODBC ファイル・データ・ソースが保有していることを クライアント・ライブラリに知らせます。

### 使用法

特に制限なし

### 値

文字列

### デフォルト

デフォルト名はありません。

### 備考

ファイル・データ・ソースは、レジストリに保管される ODBC データ・ソースと同じ情報を持 ちます。ファイル・データ・ソースは、簡単にエンド・ユーザに配布できるので、接続情報を各 コンピュータ上で再構成する必要はありません。

ODBC と Embedded SQL アプリケーションのいずれも、ファイル・データ・ソースを使用できま す。

### 参照

- 「[DataSourceName](#page-321-0) 接続パラメータ [DSN]」 302 ページ
- ●[「接続パラメータ」](#page-115-0) 96 ページ
- ●[「接続パラメータの矛盾の解決」](#page-116-0) 97 ページ
- ●「Windows [でのファイル・データ・ソースの使用」](#page-131-0) 112 ページ

### **ForceStart** 接続パラメータ **[FORCE]**

サーバに接続せずにデータベース・サーバを起動します。

### 使用法

db\_start\_engine 関数と併用する場合のみ

### 値

YES、NO

### デフォルト

NO

### 備考

ForceStart を YES に設定する場合、db\_start\_engine 関数は、すでに動作中のサーバがあってもサー バに接続せずにサーバを起動します。

### 参照

- ●「db\_start\_engine 関数」 『SQL Anywhere サーバ プログラミング』
- ●[「接続パラメータ」](#page-115-0) 96 ページ
- ●[「接続パラメータの矛盾の解決」](#page-116-0) 97 ページ

### **Idle** 接続パラメータ

接続のアイドル・タイムアウト時間を指定します。

### 使用法

TDS 接続や共有メモリ接続以外。他には特に制限なし。共有メモリ接続と TDS 接続 (jConnect を 含む) では、SQL Anywhere Idle (IDLE) 接続パラメータは無視されます。

### 値

整数

### デフォルト

なし

### 備考

Idle (IDLE) 接続パラメータは、現在の接続に対してのみ適用されます。同一サーバ上の複数の接 続に異なるタイムアウト値を設定できます。

接続アイドル・タイムアウト値が設定されていないと、アイドル・タイムアウト値はサーバ側の 設定によって制御されます。デフォルトは 240 分です。タイムアウト値が競合した場合、指定さ れているかいないかに関係なく、接続タイムアウト値がサーバ・タイムアウト値より優先されま す。

IDLE 接続パラメータの最小値は 1 分で、サポートされている最大値は 32767 分です。0 に指定 すると、接続に対するアイドル・タイムアウトのチェックがオフになります。

### 参照

- **●「-ti** [サーバ・オプション」](#page-267-0) 248 ページ
- ●[「接続パラメータ」](#page-115-0) 96 ページ
- ●[「接続パラメータの矛盾の解決」](#page-116-0) 97 ページ
- ●[「タイムアウト値の調整」](#page-190-0) 171 ページ

### 例

次の接続文字列フラグメントは、この接続のタイムアウト値を 10 分に設定します。

"ENG=myeng;LINKS=tcpip;IDLE=10"

### **Integrated** 接続パラメータ **[INT]**

統合化ログインを試行できるかどうかを指定します。

### 使用法

特に制限なし

### 値

YES、NO

### デフォルト

NO

### 備考

Integrated (INT) 接続パラメータには次の設定があります。

- YES 統合化ログインを行います。接続の試行が失敗し、login\_mode オプションが Standard,Integrated に設定されている場合、標準ログインを試行します。
- **NO** これはデフォルト設定です。統合化ログインは試行されません。

統合化ログインを使用するクライアント・アプリケーションでは、login\_mode データベース・オ プションを Integrated に設定してサーバを実行してください。

### 参照

- ●「login\_mode オプション [[データベース](#page-599-0)]」 580 ページ
- ●[「接続パラメータ」](#page-115-0) 96 ページ
- ●[「接続パラメータの矛盾の解決」](#page-116-0) 97 ページ
- ●[「統合化ログインの使用方法」](#page-136-0) 117 ページ

### 例

次のデータ・ソース・フラグメントは、統合化ログインを使用します。

INT=YES

### **Kerberos** 接続パラメータ **[KRB]**

データベース・サーバへの接続時に Kerberos 認証を使用できるかどうかを指定します。

### 使用法

```
Windows Mobile を除くすべてのプラットフォーム
```
### 値

YES、NO、SSPI、*GSS-API-library-file* のいずれか

### デフォルト

**NO**

### 備考

Kerberos [KRB] 接続パラメータには次の設定があります。

- **YES** Kerberos 認証ログインが試行されます。
- **NO** Kerberos 認証ログインは試行されません。これはデフォルトです。
- SSPI Kerberos 認証ログインが試行され、GSS-API ライブラリの代わりに組み込みの Windows SSPI インタフェースが使用されます。SSPI は Windows プラットフォームでのみ使 用できます。また、Domain Controller Active Directory KDC 以外のキー配布センター (KDC) で SSPI を使用することはできません。Windows クライアント・コンピュータがすでに

Windows ドメインにログインされている場合は、Kerberos クライアントをインストールまた は設定せずに、SSPI を使用できます。

● **GSS-API-library-file** Kerberos 認証ログインが試行されます。この文字列は、Kerberos GSS-API ライブラリ (または UNIX の共有オブジェクト) のファイル名を指定します。これは、 Kerberos クライアントでデフォルトと異なる Kerberos GSS-API ライブラリ・ファイル名が使 用されているか、コンピュータに複数の GSS-API ライブラリがインストールされている場合 にだけ必要です。

Kerberos 認証ログインを使用している場合、UserID および Password 接続パラメータは無視され ます。

Kerberos 認証を使用するには、Kerberos クライアントがインストールおよび設定され (SSPI の場 合は不要)、ユーザが Kerberos にログインされ (有効な TGT がある)、データベース・サーバで Kerberos 認証ログインが有効になり設定されている必要があります。

### 参照

- ●「-kl [サーバ・オプション」](#page-242-0) 223 ページ
- ●「-kr [サーバ・オプション」](#page-243-0) 224 ページ
- ●「-krb [サーバ・オプション」](#page-244-0) 225 ページ
- ●「[Kerberos](#page-145-0) 認証」 126 ページ
- ●「GRANT 文」 『SQL Anywhere サーバ SQL リファレンス』
- ●「Windows で Kerberos ログインに SSPI [を使用する」](#page-151-0) 132 ページ

### 例

Kerberos=YES Kerberos=SSPI Kerberos=c:¥Program Files¥MIT¥Kerberos¥bin¥gssapi32.dll

# **Language** 接続パラメータ **[LANG]**

接続の言語を指定します。

### 使用法

特に制限なし

### 値

2 文字の組み合わせで言語を表します。たとえば、LANG=DE の場合、デフォルト言語をドイツ 語に設定します。

### デフォルト

SALANG 環境変数、dblang ユーティリティ、インストーラの順に指定された言語

### 備考

この接続パラメータは接続用の言語を設定するものです。サーバが指定された言語をサポートし ている場合に、サーバからのエラーや警告が指定された言語で配信されます。

言語を指定しない場合は、デフォルトの言語が使用されます。デフォルトの言語は、SALANG 環境変数、dblang ユーティリティ、インストーラの順で指定された言語です。

言語コードの詳細については[、「ロケール言語の知識」](#page-462-0) 443 ページを参照してください。

この接続パラメータは接続のみに影響します。SQL Anywhere ツールとユーティリティから返さ れるメッセージはデフォルトの言語で表示されますが、サーバから戻されるメッセージは接続の 言語で表示されます。

### 参照

- ●[「接続パラメータ」](#page-115-0) 96 ページ
- ●[「接続パラメータの矛盾の解決」](#page-116-0) 97 ページ

### **LazyClose** 接続パラメータ **[LCLOSE]**

カーソル要求を次の要求が発生するまでキューイングするか、またはただちに実行するかを制御 します。カーソルを閉じる要求をキューイングすると、往復がなくなり、パフォーマンスが向上 します。

### 使用法

特に制限なし

### 値

YES、NO、AUTO

### デフォルト

**AUTO** 

### 備考

- **YES** カーソルを閉じる要求を常にキューイングするため往復がなくなりますが、クライア ントによってカーソルが閉じられた後に、ロックが発生したり、他のリソースが保留状態に なる場合があります。同じ接続でデータベース・サーバに次の要求が送信されると、カーソ ルを閉じる要求が実行されます。CLOSE cursor-name データベース要求がキューイングされ ている間は、独立性レベル 1 のすべてのカーソル安定性ロックがカーソルに適用されます。
- **NO** カーソルをただちに閉じます。
- AUTO ロックや大量のサーバ·リソースの保留状態が持続する時間が変わらない場合のみ、 カーソルを閉じる要求をキューイングして往復をなくします。カーソルが独立性レベル 1 の カーソル安定性ロックを使用する場合、またはカーソルが閉じられるまでサーバ・リソース が解放されないために大量のリソースを消費する可能性がある場合、カーソルはただちに閉 じられます。ワーク・テーブルを必要とするクエリなどは、大量のサーバ・リソースを消費 する可能性の高いカーソルの例です。

この接続パラメータを YES または AUTO に設定すると、カーソルは次のデータベース要求が発 生するまで閉じられません。

ネットワークの遅延時間が長い場合、またはアプリケーションでカーソルを開く要求と閉じる要 求を多数送信する場合は、このオプションを有効にすると、パフォーマンスが向上します。

### 参照

- ●[「接続パラメータ」](#page-115-0) 96 ページ
- ●[「接続パラメータの矛盾の解決」](#page-116-0) 97 ページ
- ●「クライアントとサーバとの間の要求数の削減」 『SOL Anvwhere サーバ SOL の使用法』

### **LivenessTimeout** 接続パラメータ **[LTO]**

不完全な接続の終了を制御します。

### 使用法

ネットワーク・サーバのみ

非スレッド化 UNIX アプリケーションを除くすべてのプラットフォーム

### 値

整数 (秒)

### デフォルト

なし

LivenessTimeout 値が設定されていない場合、LivenessTimeout はサーバ設定で制御されます。デ フォルトは 120 秒です。

### 備考

接続が維持されていることを確認するため、クライアント/サーバの TCP/IP 通信プロトコルを 介して、定期的に「活性パケット」が送信されます。活性要求や応答パケットを検出することな く、指定した LivenessTimeout 期間にわたってクライアントが実行されていると、通信は切断さ れます。

LivenessTimeout 値の 3 分の 1 から 3 分の 2 の期間で接続がパケットを送信しない場合に、活性 パケットが送信されます。

サーバへの接続数が 200 を超えると、サーバは指定された LivenessTimeout 値に基づいて、それ より大きい LivenessTimeout 値を自動的に算出します。これにより、サーバはより多くの接続を 効率よく処理できます。

またこのパラメータは、**[SQL Anywhere 11** の **ODBC** 設定**]** ウィンドウの **[**ネットワーク**]** タブ で、**[**活性タイムアウト**]** テキスト・ボックスに値を入力して設定することもできます。

LivenessTimeout 接続パラメータの最小値は 30 秒で、最大値は 32767 秒です。0 に指定すると、 接続に対する活性タイムアウトのチェックがオフになります。最小値より小さい 0 以外の値は最 小値に再設定されます。たとえば、"LivenessTimeout=5" が含まれている接続文字列を指定する と、"LivenessTimeout=30" が使用されます。

### 参照

- ●[「接続パラメータ」](#page-115-0) 96 ページ
- ●[「接続パラメータの矛盾の解決」](#page-116-0) 97 ページ
- **●「-tl [サーバ・オプション」](#page-267-0) 248 ページ**

### 例

次の接続文字列フラグメントでは、LivenessTimeout 値を 10 分に設定します。

LTO=600

# **LogFile** 接続パラメータ **[LOG]**

ファイルにクライアント・エラー・メッセージとデバッグ・メッセージを送信します。

### 使用法

特に制限なし

### 値

文字列

### デフォルト

ログ・ファイルはありません。

### 備考

ファイルにクライアント・エラー・メッセージとデバッグ・メッセージを保存する場合、 LogFile (LOG) 接続パラメータを使用します。

ファイル名にパスがない場合、クライアント・アプリケーションの現在の作業ディレクトリを基 準にします。

LogFile (LOG) 接続パラメータは接続ごとに固有であるため、単一のアプリケーションで、接続 ごとに異なる LogFile 引数を設定できます。

一般的なログ・ファイルの内容は次のとおりです。

Mon Aug 28 2006 12:29:46 12:29:46 UID=DBA;PWD=\*\*\*\*\*\*\*\*;DBF='C:¥Documents and Settings¥All Users¥Documents¥SQL Anywhere 11¥Samples¥demo.db'; ENG=demo11;START='C:¥Program Files ¥SQL Anywhere 11¥bin32¥dbeng11.exe';CON='Sybase Central 1'; ASTOP=YES;LOG=c:¥mylog.txt を使 用して接続を試みています。12:29:46 動作中のサーバへの接続を試みています...12:29:46 SharedMemory リンクを開始しています...

12:29:46 SharedMemory リンクは正常に開始しました。

12:29:46 SharedMemory 接続を試みています (sasrv.ini キャッシュ・アドレスがありません)。

12:29:46 によって接続できませんでした。

12:29:46 サーバが見つかりません。START 行の実行を試みます...12:29:47 サーバが自動起動されまし た。UID=DBA;PWD=\*\*\*\*\*\*\*\*;DBF='C:¥Documents and Settings¥All Users¥Documents¥SQL Anywhere 11¥Samples¥demo.db'; ENG=demo11;START='C:¥Program Files¥SQL Anywhere 11¥bin32¥dbeng11.exe';CON='Sybase Central 1';ASTOP=YES を使用して接続を試みています。

12:29:47 SharedMemory 接続を試みています (sasrv.ini キャッシュ・アドレスがありません)。

12:29:47 SharedMemory によってサーバに接続しました。

12:29:47 バージョン 11.0.0.2456 の SQL Anywhere サーバに接続しました。12:29:47 アプリケーション 情報 : 12:29:47 IP=10.25.99.227;HOST=mymachine-XP;OS='Windows XP Build 2600 Service Pack 2';PID=0x21c;THREAD=0xa38;EXE='C:¥Program Files¥ SQL Anywhere 11¥bin32¥scjview.exe';VERSION=11.0.0.2456; API=iAnywhereJDBC;TIMEZONEADJUSTMENT=-240 12:29:47 サーバに接続しました。実行中のデータベースへの接続を試みています...12:29:48 [ 1] データ ベースに正常に接続しました。12:29:53 [ 1] プリフェッチ・バッファのために、プリフェッチ・ローの 数が 168 に減りました。12:29:53 [ 1] 制限値に達しました。PrefetchBuffer 接続パラメータの使用を検 討してください。

### 参照

- ●[「接続パラメータ」](#page-115-0) 96 ページ
- ●[「接続パラメータの矛盾の解決」](#page-116-0) 97 ページ
- ●「LogFile [プロトコル・オプション](#page-359-0) [LOG]」 340 ページ

### 例

次のコマンド・ラインは、LogFile (LOG) 接続パラメータを使用して、サンプル・データベース に接続された Interactive SQL を起動します。

dbisql -c "DSN=SQL Anywhere 11 Demo;LOG=d:¥logs¥test.txt"

# **NewPassword** 接続パラメータ **[NEWPWD]**

パスワードの有効期限が切れている場合でも、DBA の介入を必要とせずユーザが各自でパスワー ドを変更できます。

### 使用法

特に制限なし。新しいパスワードの入力を要求するクライアント・ライブラリは、Microsoft Windows でのみサポートされます。

### 値

文字列、**\***

### デフォルト

パスワードは変更されず、クライアント・ライブラリは新しいパスワードを要求しません。

### 備考

この接続パラメータは、password\_life\_time オプションや password\_expiry\_on\_next\_login オプショ ンを使用してログイン・ポリシーを実装する場合に非常に便利です。また、login\_procedure で 「パスワードの有効期限が切れています。」というエラーを伝えることで、パスワードの有効期限 ポリシーを実装することもできます。

ユーザが新しいパスワードを入力すると、データベース・サーバはユーザ ID とパスワードの認 証を実行し、login\_procedure オプションが呼び出される前にパスワードを変更しようとします。 このプロセスにより、ユーザは DBA の介入なく有効期限の切れたパスワードを変更できるよう

<span id="page-335-0"></span>になります。verify\_password\_function オプションを設定した場合は、新しいパスワードの検証が 行われます。統合化ログインや Kerberos ログインで認証を実行する場合、元のパスワードは検 証されず、データベース・サーバは新しいパスワード値を無視し、パスワードは変更されませ  $h<sub>o</sub>$ 

Microsoft Windows の場合、特別値 **\*** を使用すると、既存のパスワードの有効期限が切れている 場合にかぎり、クライアント・ライブラリは新しいパスワードの入力を要求します。ユーザは既 存のパスワードと新しいパスワードを入力し、さらに確認のために新しいパスワードをもう一度 入力する必要があります。ユーザがフィールドに値を入力して [OK] をクリックすると、古いパ スワードが認証され、データベース・サーバはパスワードを変更しようとします。

verify password function オプションを設定した場合は、新しいパスワードの検証が行われます。 ユーザのパスワードの有効期限切れを確認し、新しいパスワードの入力を要求し、パスワードの 認証と変更を行うプロセスは、クライアント・ライブラリに対する 1 回の接続呼び出しで実行さ れます。

動作環境でパスワードの入力要求がサポートされていない場合、ユーザは「パスワードの有効期 限が切れています。」というエラーを受信します。Microsoft Windows 環境の場合、呼び出し元の アプリケーションに最上位レベルのウィンドウが複数あったり、最小化されている場合、プロン プト・ウィンドウでは呼び出し元のアプリケーション・ウィンドウとの対話を正しく防げない (モーダルでなくなったり、正しい親ウィンドウがない) ことがあります。

Windows 環境では、ODBC SQLDriverConnect 関数を使用していて DriverCompletion 引数が SOL DRIVER NOPROMPT 以外に設定されている場合、パスワードの有効期限が切れていると、 接続時に新しいパスワードの入力を要求されます。DBPROP\_INIT\_PROMPT プロパティが DBPROMPT\_NOPROMPT 以外に設定されている場合、OLE DB で接続時に新しいパスワードの 入力を要求されることがあります。いずれの場合も、接続パラメータ NewPassword=**\*** が指定さ れているように動作します。

### 参照

- 「GRANT 文」 『SOL Anywhere サーバ SOL リファレンス』
- 「[login\\_procedure](#page-600-0) オプション [データベース]」 581 ページ
- 「[verify\\_password\\_function](#page-653-0) オプション [データベース]」 634 ページ
- 「[post\\_login\\_procedure](#page-622-0) オプション [データベース]」 603 ページ

### 例

次の接続文字列では、接続時にユーザ Test1 のパスワードを変更します。

### "UID=Test1;PWD=welcome;NEWPWD=hello"

Windows 環境の場合、次の接続文字列では、既存のパスワードの有効期限が切れている場合に、 ユーザ Test1 に新しいパスワードの入力を要求します。

"UID=Test1;PWD=welcome;NEWPWD=\*"

# **Password** 接続パラメータ **[PWD]**

接続時のパスワードを指定します。

### 使用法

特に制限なし

### 値

文字列

### デフォルト

パスワードの指定なし

### 備考

すべてのデータベース・ユーザにはパスワードがあります。パスワードをユーザに提供し、デー タベースへの接続が許可されるようにしてください。パスワードは最大長が 255 バイトで、大文 字と小文字が区別されます。パスワードには、前後のスペースやセミコロンを含めることができ ます。

Password (PWD) 接続パラメータは暗号化されていません。データ・ソースにパスワードを保管 する場合、EncryptedPassword (ENP) 接続パラメータを使用してください。Sybase Central と SQL Anywhere ODBC 設定ツールのいずれも、暗号化したパスワードを使用します。

Password (PWD) 接続パラメータと EncryptedPassword (ENP) 接続パラメータの両方を指定した場 合、Password (PWD) 接続パラメータが優先されます。

またこのパラメータは、**[**接続**]** ウィンドウや **[SQL Anywhere 11** の **ODBC** 設定**]** ウィンドウの **[**パ スワード**]** テキスト・ボックスで設定することもできます。

### 警告

DSN やテキスト・ファイルにパスワードを保管すると、重大なセキュリティ上のリスクが生じ ます。データベースに機密データが含まれている場合は、このような方法はおすすめできませ ん。Sybase Central と SQL Anywhere ODBC 設定ツールのいずれも、暗号化されたパスワードを 使用してパスワードを DSN に保管しますが、暗号化されたパスワードでもセキュリティ・レベ ルは低いままです。

### 参照

- ●[「パスワードの設定」](#page-510-0) 491 ページ
- ●[「パスワードのセキュリティの強化」](#page-1182-0) 1163 ページ
- 「[EncryptedPassword](#page-323-0) 接続パラメータ [ENP]」 304 ページ
- 「GRANT 文」 『SOL Anywhere サーバ SOL リファレンス』
- ●「大文字と小文字の区別」『SQL Anywhere サーバ SQL の使用法』
- ●[「接続パラメータ」](#page-115-0) 96 ページ
- ●[「接続パラメータの矛盾の解決」](#page-116-0) 97 ページ

### 例

次の接続文字列フラグメントは、ユーザ ID DBA とパスワード sql を指定します。

UID=DBA;PWD=sql

### <span id="page-337-0"></span>**PrefetchBuffer** 接続パラメータ **[PBUF]**

ローをバッファするためのメモリの最大容量を、バイト単位で設定します。

### 使用法

特に制限なし

### 値

Integer [ **k** | **m** ]

### デフォルト

512 KB (524288) (Windows Mobile を除くすべてのプラットフォーム)

64 KB (65536 バイト) (Windows Mobile)

### 備考

PrefetchBuffer (PBUF) 接続パラメータは、プリフェッチされたローを格納するためにクライアン トで割り付けられるメモリを制御します。デフォルト値はバイト単位ですが、**k** または **m** を使 用してキロバイトまたはメガバイトの単位を指定できます。この接続パラメータには、64 KB ~ 8 MB の値を指定できます。

状況によっては、プリフェッチされるローの数を増やすと、クエリのパフォーマンスが向上する ことがあります。プリフェッチされるローの数は、PrefetchRows (PROWS) と PrefetchBuffer (PBUF) 接続パラメータを使用して増やすことができます。

PrefetchBuffer (PBUF) 接続パラメータを増やすと、GET DATA 要求のバッファに使用できるメモ リ容量も増えます。多数の GET DATA (SQLGetData) 要求を処理するアプリケーションでは、こ のように設定するとパフォーマンスが向上します。

以前のバージョンとの互換性を保つため、16384 未満の値が指定されるとキロバイト単位だと解 釈されます。

PrefetchBuffer 接続パラメータにおいて、k サフィックスを使用しないキロバイト単位での指定は 廃止されました。「PrefetchRows [接続パラメータ](#page-338-0) [PROWS]」 319 ページを参照してください。

### 参照

●[「接続パラメータ」](#page-115-0) 96 ページ

●[「接続パラメータの矛盾の解決」](#page-116-0) 97 ページ

### 例

次の接続文字列フラグメントを使用して、PrefetchBuffer によるメモリ制限によってプリフェッ チされるローの数が減っているかどうかを判断できます。

...PrefetchRows=100;LogFile=c:¥client.txt

次の文字列を使用して、メモリ制限を 256 KB に増やすことができます。

...PrefetchRows=100;PrefetchBuffer=256k

# <span id="page-338-0"></span>**PrefetchOnOpen** 接続パラメータ

パラメータが有効であるときに、カーソルを開く要求を含むプリフェッチ要求が送信されます。

### 使用法

ODBC

### 値

YES、NO

### デフォルト

NO

### 備考

このオプションを有効にすると、カーソルを開く要求を含むプリフェッチ要求が送信されます。 これにより、カーソルを開くたびにローをフェッチするネットワーク要求は行われなくなりま す。カーソルを開くときにプリフェッチを実行するには、カラムをバインドしておきます。 PrefetchOnOpen を使用するときに、カーソルを開いた後で最初のフェッチの前にカラムを再バイ ンドすると、パフォーマンスが低下することがあります。

結果セットを返すクエリまたはストアド・プロシージャで ODBC の SQLExecute または SQLExecDirect を呼び出すと、カーソルが開きます。

次の場合は、このオプションを有効にするとパフォーマンスが向上します。

● ネットワークの遅延時間が長い

● アプリケーションがカーソルを開く要求と閉じる要求を多数送信する

# **PrefetchRows** 接続パラメータ **[PROWS]**

データベースのクエリ時にプリフェッチされるローの最大数を設定します。

### 使用法

特に制限なし

### 値

整数

### デフォルト

10

ADO.NET の場合は 200

### 備考

クライアントによってプリフェッチされるデータベース・サーバのローの数を増やすと、シング ル・ロー・フェッチまたはワイド・フェッチで、0 または 1 の相対フェッチのみを行うカーソル のパフォーマンスを向上させることができます。ワイド・フェッチには、Embedded SQL 配列 フェッチと ODBC ブロック・フェッチが含まれます。

次のような場合に、パフォーマンスが向上します。

- アプリケーションが非常に少ない絶対フェッチで多数の(何百もの)ローをフェッチする場 合。
- アプリケーションがローをフェッチする頻度が高く、クライアントとサーバが同一コンピュー タで動作しているか、高速ネットワークで接続されている場合。
- クライアント/サーバ通信にダイヤルアップ・リンクや広域ネットワークなどの伝送速度の 遅いネットワークを使用している場合。

プリフェッチされるローの数は、PrefetchRows (PROWS) 接続パラメータと PrefetchBuffer (PBUF) 接続パラメータの両方によって制限されており、そのため、プリフェッチされたローの 格納に使用できるメモリが制限されます。「PrefetchBuffer [接続パラメータ](#page-337-0) [PBUF]」 318 ページ を参照してください。

プリフェッチできるロー数の最大値は 1000 です。

### 参照

- ●[「接続パラメータ」](#page-115-0) 96 ページ
- ●[「接続パラメータの矛盾の解決」](#page-116-0) 97 ページ

### 例

次の接続文字列フラグメントは、プリフェッチされるローの数を 100 に設定します。

...PrefetchRows=100;...

### **RetryConnectionTimeout** 接続パラメータ **[RetryConnTO]**

クライアント・ライブラリ (dblib、ODBC、ADO など) に、サーバが見つからないうちは指定し た時間が経過するまで接続を試行し続けるよう指示します。

### 使用法

特に制限なし

### 値

整数

### デフォルト

0

### <span id="page-340-0"></span>備考

この接続パラメータで指定される値は、秒単位のタイムアウトです。接続試行のリトライ回数を 示すカウンタ値ではありません。デフォルト値の 0 は、接続を 1 度だけ試行することを示しま す。間隔は 0.5 秒で、接続しようとしてデータベース・サーバが見つからなかった場合にだけリ トライされます。それ以外のエラーは、すぐに返されます。データベース・サーバが見つからな かった場合、少なくとも RetryConnectionTimeout 接続パラメータに指定されている期間、接続が 試行されます。

デフォルトの TCP タイムアウトは 5 秒です。接続文字列に 5 秒未満に指定された RetryConnTO が含まれている場合でも (LINKS=tcp;RetryConnTO=3 など)、5 秒間は接続が試行されます。

### 参照

●「Timeout [プロトコル・オプション](#page-369-0) [TO]」 350 ページ

### 例

次の接続文字列フラグメントは、接続試行を最低 5 秒間リトライし続けるようクライアント・ラ イブラリに指示します。

...RetryConnTO=5;...

# **ServerName** 接続パラメータ **[ENG]**

接続する実行中のデータベース・サーバ名を指定します。これは EngineName の同意語です。

### 使用法

ネットワーク・サーバまたはパーソナル・サーバ

### 値

文字列

### デフォルト

デフォルトのローカル・データベース・サーバ

### 備考

データベース・サーバは起動するとき、そのコンピュータのデフォルトのデータベース・サーバ になろうとします。デフォルトのサーバがない場合、最初に起動したデータベース・サーバが、 デフォルトのデータベース・サーバになります。そのコンピュータで、データベース・サーバ名 を明示的に指定しないで共有メモリに接続しようとすると、デフォルトのサーバに接続されま す。

デフォルトのローカル・データベース・サーバに接続する場合は、ServerName は必要ありませ  $h_n$ 

複数のローカル・データベース・サーバが実行中であるか、またはネットワーク・サーバに接続 する場合は、ServerName を指定する必要があります。**[**接続**]** ウィンドウや **[SQL Anywhere 11** の **ODBC** 設定**]** ウィンドウの場合、**[**サーバ名**]** フィールドがこれに相当します。

サーバを自動的に起動する場合、このパラメータを使ってサーバ名を指定できます。

サーバ名は、クライアント・コンピュータの文字セットに従って解釈されます。サーバ名に非 ASCII 文字を使用することは推奨できません。

この名前は、有効な識別子であることが必要です。データベース・サーバ名には、次に該当する 値を指定できません。

- 空白スペース、一重引用符、または二重引用符で始まる値
- 空白スペースで終わる値
- セミコロンを含む値
- 長さが 250 バイトを超える値

Windows と UNIX では、データベース・サーバがバージョン 10.0.0 以降で、名前が次の長さを超 えている場合、バージョン 9.0.2 以前のクライアントから接続することはできません。

- Windows 共有メモリの場合は、40 バイト
- **UNIX 共有メモリの場合は、31 バイト**
- TCP/IP の場合は、40 バイト

### 注意

配備されたアプリケーションの接続文字列には、ServerName パラメータを含めることをおすす めします。これにより、コンピュータで複数の SQL Anywhere データベース・サーバが実行され ている場合に、アプリケーションが確実に正しいサーバに接続できるため、タイミングに依存す る接続エラーを防ぐことができます。

配備されたアプリケーションで使用されているデータベース・サーバには -xd オプションを使用 すること、またすべてのクライアントが、ENG 接続パラメータを使用して、接続先のデータベー ス・サーバ名を明示的に指定することをおすすめします。このようにすると、コンピュータで複 数の SQL Anywhere データベース・サーバが実行されているときに、データベースが正しいデー タベース・サーバに接続します。

### 参照

- ●「識別子」 『SQL Anywhere サーバ SQL リファレンス』
- ●「-n [サーバ・オプション」](#page-247-0) 228 ページ
- ●「-xd [サーバ・オプション」](#page-279-0) 260 ページ
- ●[「接続パラメータ」](#page-115-0) 96 ページ
- ●[「接続パラメータの矛盾の解決」](#page-116-0) 97 ページ
- ●[「組み込みデータベースへの接続」](#page-159-0) 140 ページ

### 例

サーバ Guelph に接続します。

ENG=Guelph

# **StartLine** 接続パラメータ **[START]**

アプリケーションからパーソナル・データベース・サーバを起動します。

### 使用法

組み込みデータベース

### 値

文字列

### デフォルト

StartLine パラメータはありません。

### 備考

現在実行中でないデータベース・サーバに接続するときにかぎり、StartLine (START) 接続パラ メータを指定します。StartLine 接続パラメータは、パーソナル・データベース・サーバを起動す るコマンド・ラインです。CommLinks [LINKS] パラメータに TCPIP が含まれる場合、データベー ス・サーバは自動的には起動されません。

### 注意

データベース名、データベース・ファイル、サーバを指定する場合は、StartLine 接続パラメータ ではなく、DBN、DBF、ENG 接続パラメータを使用することをおすすめします。

次のコマンドでは、推奨される構文が使用されています。

START=dbeng11 -c 8M;ENG=mydb;DBN=mydb;DBF=c:¥sample.db

次の構文はおすすめしません。

START=dbeng11 -c 8M -n mydb "c:¥sample.db"

使用可能なオプションの詳細については、「SQL Anywhere [データベース・サーバ」](#page-193-0) 174 ページを 参照してください。

### 注意

StartLine 接続パラメータは、データベース・サーバを起動するために使用します。このパラメー タを使用できるのは、指定したデータベース・サーバに接続できない場合、またはすでに実行さ れているデータベース・サーバ上でデータベースの起動および接続を行うことができない場合だ けです。たとえば、次のように、データベースを実行するデータベース・サーバを起動するとし ます。

#### dbeng11 c:¥mydb.db

別のデータベースに接続します (ENG 接続パラメータを使用したデータベース・サーバ名の指定 は行いません)。

dbisql -c "START=dbsrv11 -c 8M;DBN=seconddb;DBF=c:¥myseconddb.db;UID=DBA;PWD=sql"

この場合、dbsrv11 データベース・サーバは起動しません。その代わりに、*mydb.db* の起動に使 用された dbeng11 データベース・サーバが、*myseconddb.db* を起動して接続するために使用され ます。

ただし、ENG=*server-name* が指定されており、*server-name* という名前のデータベース・サーバ が実行されていない場合は、dbsrv11 データベース・サーバが起動されます。

### 参照

- ●[「接続パラメータ」](#page-115-0) 96 ページ
- ●[「接続パラメータの矛盾の解決」](#page-116-0) 97 ページ
- 「CommLinks [接続パラメータ](#page-311-0) [LINKS]」 292 ページ
- ●[「組み込みデータベースへの接続」](#page-159-0) 140 ページ

### 例

次のデータ・ソース・フラグメントは、8 MB のキャッシュでパーソナル・データベース・サー バを起動します。

StartLine=dbeng11 -c 8M;DBF=samples-dir¥demo.db

*samples-dir* の詳細については[、「サンプル・ディレクトリ」](#page-440-0) 421 ページを参照してください。

# **Unconditional** 接続パラメータ **[UNC]**

データベース・サーバへの接続があるときでも、db\_stop\_engine 関数を使用してデータベース・ サーバを停止します。または、db\_stop\_database 関数を使用してデータベースを停止します。

### 使用法

db\_stop\_engine 関数と db\_stop\_database 関数のみ

### 値

YES、NO

### デフォルト

NO

### 備考

db\_stop\_engine 関数は、データベース・サーバを停止します。db\_stop\_database 関数は、データ ベースを停止します。接続文字列で UNC=YES を指定すると、データベース・サーバまたはデー タベースはアクティブな接続があるときでも停止されます。Unconditional が YES に設定されて いない場合は、アクティブな接続がないときのみデータベース・サーバまたはデータベースが停 止されます。

### 参照

- ●「db\_stop\_database 関数」 『SQL Anywhere サーバ プログラミング』
- 「db\_stop\_engine 関数」 『SQL Anywhere サーバ プログラミング』
- ●[「接続パラメータ」](#page-115-0) 96 ページ
- ●[「接続パラメータの矛盾の解決」](#page-116-0) 97 ページ

### **Userid** 接続パラメータ **[UID]**

データベースへのログインに使用するユーザ ID を指定します。

### 使用法

特に制限なし

### 値

文字列

### デフォルト

なし

### 備考

データベースに接続するときは、統合化ログインまたは Kerberos ログインを使用している場合 を除き、必ずユーザ ID を指定します。

### 参照

- ●[「接続パラメータ」](#page-115-0) 96 ページ
- ●[「接続パラメータの矛盾の解決」](#page-116-0) 97 ページ
- ●[「データベースのパーミッションと権限の概要」](#page-499-0) 480 ページ

### 例

次の接続文字列フラグメントは、ユーザ ID DBA とパスワード sql を指定します。

UID=DBA;PWD=sql

# ネットワーク・プロトコル・オプション

ネットワーク・プロトコル・オプション (クライアントとサーバ両方のための) を使用して、さ まざまなネットワーク・プロトコルの問題に対処できます。

ネットワーク・プロトコル・オプションは、サーバ・コマンドに指定できます。次に例を示しま す。

dbsrv11 -x tcpip(PARM1=value1;PARM2=value2;...)

クライアント側では、CommLinks (LINKS) 接続パラメータとしてプロトコル・オプションを入 力できます。

CommLinks=tcpip(PARM1=value1;PARM2=value2;...)

パラメータにスペースがある場合、ネットワーク・プロトコル・オプションを二重引用符で囲む ことにより、システム・コマンド・インタプリタによって適切に解析されます。

dbsrv11 -x "tcpip(PARM1=value1;PARM2=value2;...)" CommLinks="tcpip(PARM1=value1;PARM2=value2;...)"

UNIX では、セミコロンがコマンドの区切り文字として解釈されるため、複数のパラメータを指 定する場合にも二重引用符が必要です。

ブール・パラメータは、YES、Y、ON、TRUE、T、1 のいずれかによってオンになり、NO、N、 OFF、FALSE、F、0 のいずれかによってオフになります。パラメータは、大文字と小文字を区 別しません。

上記の例では、コマンドをすべて 1 行に入力しています。コマンドを設定ファイルに記述し、 サーバ・オプションの @ を使って設定ファイルを呼び出すこともできます。

### **TCP/IP**、**HTTP**、**HTTPS** プロトコル・オプション

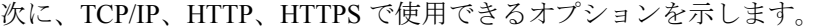

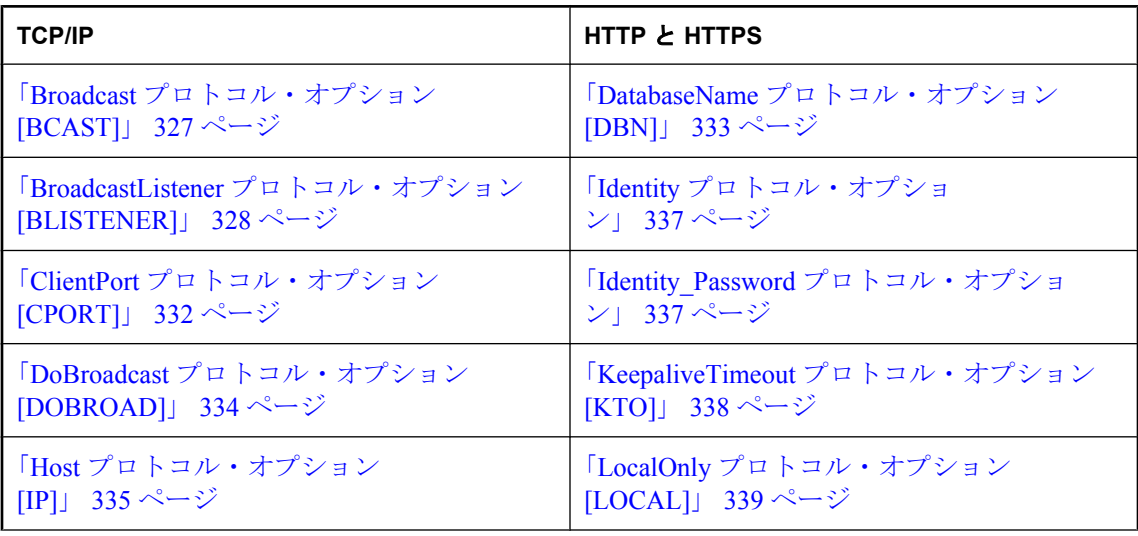

<span id="page-346-0"></span>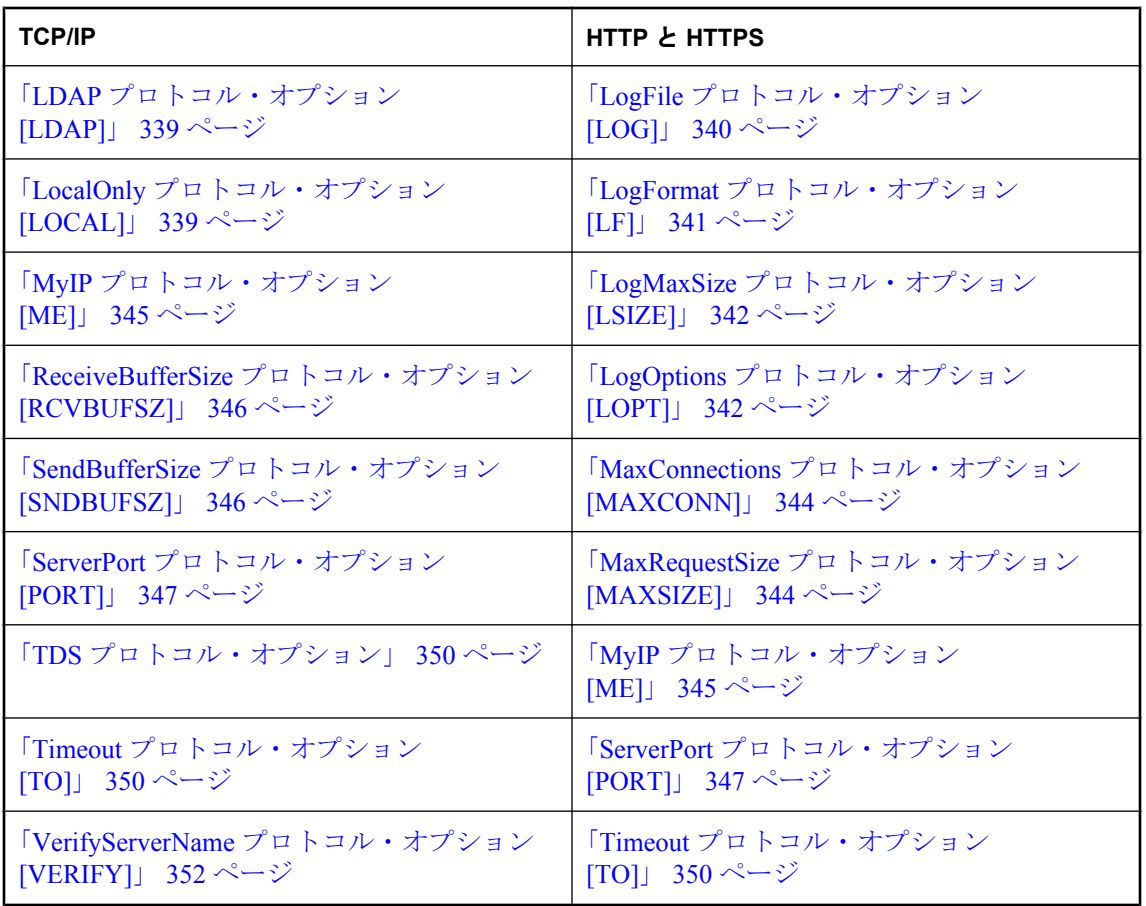

# **Broadcast** プロトコル・オプション **[BCAST]**

ブロードキャスト・メッセージの送信に使用する IP アドレスを指定します。

### 使用法

TCP/IP

### 値

文字列 (IP アドレス形式)

### デフォルト

同一サブネット上のすべてのアドレスにブロードキャストします。

### <span id="page-347-0"></span>備考

デフォルトのブロードキャスト・アドレスは、ローカル IP アドレスとサブネット・マスクを使 用して作成されます。サブネット・マスクは、IP アドレスのどの部分がネットワークを指定し、 どの部分がホストを指定するかを示します。

たとえば、マスクが 255.255.255.0 のサブネット 10.24.98.x の場合、デフォルトのブロードキャス ト・アドレスは 10.24.98.255 になります。

Windows プラットフォームで IPv6 アドレスを指定する場合、インタフェース識別子を使用する 必要があります。UNIX プラットフォームでは、IPv6 アドレスのインタフェース識別子とインタ フェース名の両方がサポートされます。Linux (カーネル 2.6.13 以降) では、インタフェース識別 子が必要です。「[SQL Anywhere](#page-178-0) での IPv6 サポート」 159 ページを参照してください。

### 参照

- ●「BroadcastListener プロトコル・オプション [BLISTENER]」 328 ページ
- ●「DoBroadcast [プロトコル・オプション](#page-353-0) [DOBROAD]」 334 ページ
- ●「Broadcast Repeater [ユーティリティを使用したデータベース・サーバの検出」](#page-170-0) 151 ページ

### 例

次の接続文字列の例は、IPv6 を使用する場合にインタフェース番号 2 だけでブロードキャスト するようクライアントに指示します。

LINKS=tcpip(BROADCAST=ff02::1%2)

### **BroadcastListener** プロトコル・オプション **[BLISTENER]**

指定したポートのブロードキャスト受信を制御します。

### 使用法

TCP/IP (サーバ側)

### 値

YES、NO

### デフォルト

YES

#### 備考

このオプションを使用して、このポートのブロードキャスト受信を OFF に設定できます。

**-sb 0** を指定することは、TCP/IP で BroadcastListener=NO に設定するのと同じことです。

ブロードキャスト受信が OFF の場合、データベース・サーバが UDP のブロードキャストに応答 しません。したがって、クライアントは HOST= TCP プロトコル・オプションを使用してデータ ベース・サーバのホスト名を指定するか、データベース・サーバを LDAP に登録し、クライア ントで LDAP を使用してデータベース・サーバを検索する必要があります。また、dblocate ユー ティリティの出力にはデータベース・サーバが含まれません。

### <span id="page-348-0"></span>参照

- ●「-sb [サーバ・オプション」](#page-260-0) 241 ページ
- ●「Broadcast [プロトコル・オプション](#page-346-0) [BCAST]」 327 ページ
- ●「DoBroadcast [プロトコル・オプション](#page-353-0) [DOBROAD]」 334 ページ

### 例

TCP/IP 接続に対応するサーバのうち、HOST プロトコル・オプションを使用した TCP/IP 接続を 必要とするデータベース・サーバを起動します。

dbsrv11 -x tcpip(BroadcastListener=NO) ...

次に示すのは、データベース・サーバに接続するための接続文字列フラグメントです。

...LINKS=tcpip;HOST=myserver;...

# **certificate\_company** プロトコル・オプション

証明書に記されている組織フィールドがこの値と一致する場合にだけ、クライアントでサーバ証 明書を受け入れるようにします。

### 別途ライセンスが必要な必須コンポーネント

ECC 暗号化と FIPS 認定の暗号化には、別途ライセンスが必要です。強力な暗号化テクノロジは すべて、輸出規制対象品目です。

「別途ライセンスが必要なコンポーネント」 『SQL Anywhere 11 - 紹介』を参照してください。

### 構文

**certificate\_company=***organization*

### 使用法

TLS、HTTPS

### デフォルト

なし

### 備考

SQL Anywhere クライアントは認証局が署名した証明書をすべて信頼するため、同じ認証局が他 の会社用に発行した証明書も信頼してしまうことがあります。識別方法がないままだと、クライ アントは競争相手のデータベース・サーバを自分の会社のものだと勘違いし、誤って機密性の高 い情報を送信してしまう可能性があります。このオプションによって追加の検証が指定され、証 明書の識別情報部分にある組織フィールドが、指定した特定の値と照合されます。

HTTPS は、Web サービスのクライアント・プロシージャだけでサポートされています。 「CREATE PROCEDURE 文 [Web サービス]」 『SQL Anywhere サーバ - SQL リファレンス』を参 照してください。

### <span id="page-349-0"></span>参照

- ●「certificate\_name プロトコル・オプション」 330 ページ
- 「certificate\_unit [プロトコル・オプション」](#page-350-0) 331 ページ
- ●「trusted\_certificates [プロトコル・オプション」](#page-370-0) 351 ページ
- 「Encryption [接続パラメータ](#page-324-0) [ENC]」 305 ページ
- ●「SQL Anywhere [クライアント/サーバ通信の暗号化」](#page-1223-0) 1204 ページ
- ●[「証明書作成ユーティリティ](#page-824-0) (createcert)」 805 ページ

### 例

次のコマンドは、トランスポート・レイヤ・セキュリティを使用して SQL Anywhere のサンプ ル・データベースを Interactive SQL に接続します。

dbisql -c "UID=DBA;PWD=sql;ENG=demo;LINKS=tcpip;ENC=TLS( tls\_type=RSA;FIPS=n;trusted\_certificates=c:¥temp¥myident; certificate\_unit='SA';certificate\_company='Sybase iAnywhere'; certificate\_name='Sybase')"

# **certificate\_name** プロトコル・オプション

証明書に記されている通称フィールドがこの値と一致する場合にだけ、クライアントでサーバ証 明書を受け入れるようにします。

### 別途ライセンスが必要な必須コンポーネント

ECC 暗号化と FIPS 認定の暗号化には、別途ライセンスが必要です。強力な暗号化テクノロジは すべて、輸出規制対象品目です。

「別途ライセンスが必要なコンポーネント」 『SQL Anywhere 11 - 紹介』を参照してください。

### 構文

**certificate\_name=***common-name*

### 使用法

TLS、HTTPS

### デフォルト

なし

### 備考

SQL Anywhere クライアントは認証局が署名した証明書をすべて信頼するため、同じ認証局が他 の会社用に発行した証明書も信頼してしまうことがあります。識別方法がないままだと、クライ アントは競争相手のデータベース・サーバを自分の会社のものだと勘違いし、誤って機密性の高 い情報を送信してしまう可能性があります。このオプションによって追加の検証が指定され、証 明書の識別情報部分にある通称フィールドが、指定した特定の値と照合されます。

<span id="page-350-0"></span>HTTPS は、Web サービスのクライアント・プロシージャだけでサポートされています。 「CREATE PROCEDURE 文 [Web サービス]」 『SQL Anywhere サーバ - SQL リファレンス』を参 照してください。

### 参照

- 「certificate\_company [プロトコル・オプション」](#page-348-0) 329 ページ
- ●「certificate\_unit プロトコル・オプション」 331 ページ
- 「trusted\_certificates [プロトコル・オプション」](#page-370-0) 351 ページ
- 「Encryption [接続パラメータ](#page-324-0) [ENC]」 305 ページ
- ●「SQL Anywhere [クライアント/サーバ通信の暗号化」](#page-1223-0) 1204ページ
- ●[「証明書作成ユーティリティ](#page-824-0) (createcert)」 805 ページ

### 例

次のコマンドは、トランスポート・レイヤ・セキュリティを使用して SQL Anywhere のサンプ ル・データベースを Interactive SQL に接続します。

#### dbisql -c

"UID=DBA;PWD=sql;ENG=demo;LINKS=tcpip;ENC=TLS( tls\_type=RSA;FIPS=n;trusted\_certificates=c:¥temp¥myident; certificate\_unit='SA';certificate\_company='Sybase iAnywhere'; certificate\_name='Sybase')"

# **certificate\_unit** プロトコル・オプション

証明書に記されている組織単位フィールドがこの値と一致する場合にだけ、クライアントでサー バ証明書を受け入れるようにします。

#### 別途ライセンスが必要な必須コンポーネント

ECC 暗号化と FIPS 認定の暗号化には、別途ライセンスが必要です。強力な暗号化テクノロジは すべて、輸出規制対象品目です。

「別途ライセンスが必要なコンポーネント」 『SQL Anywhere 11 - 紹介』を参照してください。

### 構文

**certificate\_unit=***organization-unit*

### 使用法

TLS、HTTPS

### デフォルト

なし

### 備考

SQL Anywhere クライアントは認証局が署名した証明書をすべて信頼するため、同じ認証局が他 の会社用に発行した証明書も信頼してしまうことがあります。識別方法がないままだと、クライ アントは競争相手のデータベース・サーバを自分の会社のものだと勘違いし、誤って機密性の高

<span id="page-351-0"></span>い情報を送信してしまう可能性があります。このオプションによって追加の検証が指定され、証 明書の識別情報部分にある組織単位フィールドが、指定した特定の値と照合されます。

HTTPS は、Web サービスのクライアント・プロシージャだけでサポートされています。 「CREATE PROCEDURE 文 [Web サービス]」 『SQL Anywhere サーバ - SQL リファレンス』を参 照してください。

### 参照

- 「certificate\_company [プロトコル・オプション」](#page-348-0) 329 ページ
- ●「certificate\_name [プロトコル・オプション」](#page-349-0) 330 ページ
- 「trusted\_certificates [プロトコル・オプション」](#page-370-0) 351 ページ
- 「Encryption [接続パラメータ](#page-324-0) [ENC]」 305 ページ
- ●「SQL Anywhere [クライアント/サーバ通信の暗号化」](#page-1223-0) 1204 ページ
- ●[「証明書作成ユーティリティ](#page-824-0) (createcert)」 805 ページ

### 例

次のコマンドは、トランスポート・レイヤ・セキュリティを使用して SQL Anywhere のサンプ ル・データベースを Interactive SQL に接続します。

#### dbisql -c "UID=DBA;PWD=sql;ENG=demo;LINKS=tcpip;ENC=TLS( tls\_type=RSA;FIPS=n;trusted\_certificates=c:¥temp¥myident; certificate\_unit='SA';certificate\_company='Sybase iAnywhere'; certificate\_name='Sybase')"

# **ClientPort** プロトコル・オプション **[CPORT]**

TCP/IP を使用してクライアント・アプリケーションが通信するポート番号を指定します。

### 使用法

TCP/IP (クライアント側のみ)

### 値

整数

### デフォルト

ネットワークの実装によって、接続ごとに動的に割り当てられます。ファイアウォールの制限が ない場合は、このパラメータを使用しないようおすすめします。

### 備考

このオプションは、ファイアウォールを介した接続のために提供されています。ファイアウォー ル・ソフトウェアは、TCP/UDP ポートに従ってフィルタします。ファイアウォールの理由によっ て必要な場合以外は、このパラメータを使用しないようおすすめします。

ClientPort オプションは、クライアント・アプリケーションが TCP/IP を使って通信するポート番 号を指定します。単一のポート番号、または個々のポート番号の組み合わせやポート番号の範囲 を指定できます。次に例を示します。

- <span id="page-352-0"></span> $\bullet$  (cport=1234)
- $(cport=1234, 1235, 1239)$
- $\bullet$  (cport=1234-1238)
- (cport=1234-1237,1239,1242)

指定されたデータ・ソースや接続文字列を使用して複数の接続を確立する場合、ポート番号のリ ストや範囲を指定することをおすすめします。ポート番号を 1 つだけ指定すると、アプリケー ションが維持できるのは、一度に 1 つの接続のみとなります。また、1 つの接続を閉じた後は、 数分のタイムアウト時間が生じます。その間、指定されたポートを使って新しい接続は作成でき ません。ポート番号のリストや範囲を指定すると、アプリケーションは、いずれかのポート番号 との接続が確立するまで、試行を続けます。

### 参照

- ●「Host [プロトコル・オプション](#page-354-0) [IP]」 335 ページ
- ●「DoBroadcast [プロトコル・オプション](#page-353-0) [DOBROAD]」 334 ページ
- ●「ServerPort [プロトコル・オプション](#page-366-0) [PORT]」 347 ページ
- ●[「ファイアウォール経由の接続」](#page-179-0) 160 ページ

### 例

次の接続文字列フラグメントは、ポート 6000 を使用するアプリケーションから、ポート 5000 を 使用する my-server という名前のサーバへの接続を確立します。

CommLinks=tcpip(ClientPort=6000;ServerPort=5000);ServerName=my-server

次の接続文字列フラグメントは、ポート 5050 ~ 5060、5040、5070 を使用できるアプリケーショ ンから、デフォルトのサーバ・ポートを使用する my-server という名前のサーバに通信する接続 を確立します。

CommLinks=tcpip(ClientPort=5040,5050-5060,5070); ServerName=my-server

# **DatabaseName** プロトコル・オプション **[DBN]**

Web 要求を処理するときに使用するデータベース名を指定します。また、REQUIRED や AUTO キーワードを使用して URI の一部としてデータベース名が必要かどうかを指定します。

### 使用法

HTTP、HTTPS

### 値

AUTO、REQUIRED、データベース名

### デフォルト

AUTO

### <span id="page-353-0"></span>備考

このパラメータが REQUIRED に設定されている場合は、URI がデータベース名を指定します。

このパラメータが AUTO に設定されている場合は、URI がデータベース名を指定できますが、 必須ではありません。URI にデータベース名が含まれていない場合は、サーバでのデフォルトの データベースを Web 要求の処理に使用します。AUTO に設定されている場合、サーバは URI に データベース名が含まれているかどうかを判別しなければならないため、あいまいにならないよ うに Web サイトを設計してください。

このパラメータにデータベースが設定されている場合は、このデータベースを使用してすべて の Web 要求を処理します。URI にはデータベース名を含めないでください。

### 例

次のコマンドは 2 つのデータベースを起動しますが、HTTP 経由でのアクセスを許可されている のはそのうちの 1 つだけです。

dbsrv11 -xs http(DBN=web) samples-dir¥demo.db web.db

# **DoBroadcast** プロトコル・オプション **[DOBROAD]**

クライアントがデータベース・サーバを検索する方法と、データベース・サーバが起動時にブ ロードキャストを実行するかどうかを制御します。

### 使用法

TCP/IP

### 値

ALL、NONE、DIRECT (クライアント側)

YES、NO (サーバ側)

### デフォルト

ALL (クライアント側)

YES (サーバ側)

#### 備考

クライアントでの使用法 DoBroadcast=ALL に設定した場合、ブロードキャストを実行してデー タベース・サーバを検索します。最初は、ローカル・サブネットにブロードキャストされます。 HOST= を指定した場合、各ホストにはブロードキャスト・パケットも送信されます。ブロード キャスト・パケットはすべて UDP パケットです。

DoBroadcast=DIRECT を設定した場合、データベース・サーバを検索するときに、ローカル・サ ブネットへのブロードキャストは実行されません。ブロードキャスト・パケットは、HOST (IP) プロトコル・オプション・リストにあるホストにのみ送信されます。DoBroadcast=DIRECT を指 定する場合は、HOST (IP) プロトコル・オプションが必要です。

<span id="page-354-0"></span>DoBroadcast=NONE を指定すると、UDP ブロードキャストは使用されず、サーバ・アドレス・ キャッシュ (*sasrv.ini*) は無視されます。指定した HOST/PORT との TCP/IP 接続が直接行われ、 サーバ名が検証されます。TCP/IP の場合は、VerifyServerName (VERIFY) プロトコル・オプショ ンを NO に設定して、サーバ名を検証しないようにすることもできます。HOST (IP) プロトコ ル・オプションは LDAP を使用していない場合は必須のパラメータですが、ServerPort (PORT) プロトコル・オプションは省略可能です。

DIRECT と NONE の場合は、HOST オプションでサーバ・ホストを指定します。

サーバでの使用法 DoBroadcast=NO に設定すると、起動時にデータベース・サーバがブロード キャストを実行して、同じ名前の他のサーバを検索しないようにできます。この設定が役に立つ 場合もまれにありますが、通常は必要ありません。

### 参照

●「Broadcast [プロトコル・オプション](#page-346-0) [BCAST]」 327 ページ

●「BroadcastListener [プロトコル・オプション](#page-347-0) [BLISTENER]」 328 ページ

### 例

次のコマンドは、ブロードキャストを実行してデータベース・サーバを検索することなく、クラ イアントを起動します。サーバは silver という名前のコンピュータ上でのみ検索されます。

CommLinks=tcpip(DOBROADCAST=DIRECT;HOST=silver) demo

# **Host** プロトコル・オプション **[IP]**

クライアント・ライブラリの検索対象となる、直接接続されているネットワークの外部にある追 加コンピュータを指定します。

### 使用法

TCP/IP

### 値

文字列

### デフォルト

追加コンピュータはありません。

### 備考

HOST は、クライアント・ライブラリの検索対象となる、直接接続されているネットワークの外 部にある追加コンピュータを指定します。サーバ上では、重複する名前のサーバが起動するのを 回避するように検索されます。HOST プロトコル・オプションでホストを指定しても、データ ベース・サーバが指定されたホストで実行中である必要はありません。

TCP/IP の場合、アドレスには *hostname* の IP アドレスを使用できます。オプションで、PORT 値 を指定することもできます。

Windows プラットフォームで IPv6 アドレスを指定する場合、インタフェース識別子を使用する 必要があります。UNIX プラットフォームでは、IPv6 アドレスのインタフェース識別子とインタ フェース名の両方がサポートされます。Linux (カーネル 2.6.13 以降) では、インタフェース識別 子が必要です。「[SQL Anywhere](#page-178-0) での IPv6 サポート」 159 ページを参照してください。

-z オプションを使用すると、サーバの起動時にデータベース・サーバ・メッセージ・ウィンドウ にアドレス情報が表示されます。また、LogFile 接続パラメータが指定されている場合、クライ アント・アプリケーションはこの情報をログ・ファイルに書き込みます。

カンマで区切ったアドレスのリストを使って、複数のコンピュータを検索できます。また、コロ ンを区切り文字として使用してポート番号を IP アドレスに追加できます。別の方法として、 HOST=myhost;PORT=5000 のように、ホストとサーバ・ポートを明示的に指定することもでき ます。IPv6 アドレスの場合は、(fe80::5445:5245:444f):2638 のように、アドレスをカッコで囲む 必要があります。

1 つのパラメータに複数の値を指定するには、カンマで区切ったリストを使用します。複数の ポートとサーバを指定する場合には、PORT パラメータではなく、HOST (IP) プロトコル・オプ ションにポートを指定することで、特定のポートと特定のサーバを関連付けることができます。

IP と HOST は同義語です。

### 参照

●「ClientPort [プロトコル・オプション](#page-351-0) [CPORT]」 332 ページ

### 例

次の接続文字列フラグメントは、kangaroo と 197.75.209.222 (ポート 2369) というコンピュータを 検索し、データベース・サーバを見つけるようにクライアントに指示します。

LINKS=tcpip(IP=kangaroo,197.75.209.222:2369)

次の接続文字列フラグメントは、my-server と kangaroo というコンピュータを検索し、データベー ス・サーバを見つけるようにクライアントに指示します。ポート 2639 で実行中の最初に応答し たホストへの接続が試行されます。

LINKS=tcpip(HOST=my-server,kangaroo;PORT=2639)

次の接続文字列フラグメントは、ポート 1234 で稼働する host1 上のサーバと、ポート 4567 で稼 働する host2 上のサーバを検索するようにクライアントに指示します。クライアントは、ポー ト 4567 の host1 またはポート 1234 の host2 は検索しません。

LINKS=tcpip(HOST=host1:1234,host2:4567)

次の接続文字列フラグメントは、IPv6 アドレス上でサーバを探すようクライアントに指示しま す。

LINKS=tcpip(HOST=fe80::5445:5245:444f)

Host プロトコル・オプションを指定した IPv6 アドレスの使用例を次に示します。

Global scope address, unique everywhere, so no interface index is required // no index required -c "links=tcpip(Host=fd77:55d:59d9:56a:202:55ff:fe76:df19)" // all communication is done through interface 2

<span id="page-356-0"></span>-c "links=tcpip(Host=fd77:55d:59d9:56a:202:55ff:fe76:df19%2)" // all communication is done through eth0 -c "links=tcpip(Host=fd77:55d:59d9:56a:202:55ff:fe76:df19%eth0)"

Link scope address, addresses are unique on each interface // possibly ambiguous (this host may exist through both eth0 and eth1) -c "links=tcpip(Host=fe80::202:55ff:fe76:df19)" // not ambiguous because it must use interface 2 -c "links=tcpip(Host=fe80::202:55ff:fe76:df19%2)" // not ambiguous because it must use eth0 -c "links=tcpip(Host=fe80::202:55ff:fe76:df19%eth0)"

# **Identity** プロトコル・オプション

ID ファイルの名前を指定します。

### 使用法

**HTTPS** 

### 値

文字列

### デフォルト

デフォルトの ID ファイル名はありません。

### 備考

この必須オプションにより、ID ファイルの名前を指定します。ID ファイルには、パブリック証 明書とプライベート・キーが含まれており、自己署名されない証明書の場合は、さらに署名を行 うすべての証明書も含まれています。これには暗号化証明書も含まれます。この証明書のパス ワードは、Identity\_Password パラメータで指定します。

### 参照

●[「トランスポート・レイヤ・セキュリティの設定」](#page-1214-0) 1195 ページ

●「Identity Password プロトコル・オプション」 337 ページ

### 例

特定の暗号化証明書を使用するために、Web 接続が必要なサーバを起動します。

dbsrv11 -xs https(Identity=cert.file;Identity\_Password=secret) ...

# **Identity\_Password** プロトコル・オプション

暗号化証明書のパスワードを指定します。

### 使用法

**HTTPS** 

### <span id="page-357-0"></span>値

文字列

### デフォルト

デフォルトの ID ファイルのパスワードはありません。

### 備考

この必須オプションにより、Identity プロトコル・オプションで指定した暗号化証明書に対応す るパスワードを指定します。

### 参照

●[「トランスポート・レイヤ・セキュリティの設定」](#page-1214-0) 1195 ページ

●「Identity [プロトコル・オプション」](#page-356-0) 337 ページ

### 例

特定の暗号化証明書を使用するために、Web 接続が必要なサーバを起動します。

dbsrv11 -xs https(Identity=cert.file;Identity\_Password=secret) ...

# **KeepaliveTimeout** プロトコル・オプション **[KTO]**

データベース・サーバが要求の完了まで待機する最大時間 (秒単位) を指定します。

### 使用法

**HTTP** 

#### 値

整数

### デフォルト

60

### 備考

通常は、接続は要求の終了ごとに閉じられます。クライアントが Keep-Alive オプションを要求 した場合は、要求と応答が終了しても HTTP 接続が開いたままになるので、複数の要求を同じ接 続で実行できます。

接続が開かれると、クライアントは指定された回数、完全な HTTP 要求 (POST 要求の本文を含 む) を送ります。Keep-Alive が要求された接続では、結果の送信後にタイムアウトがリセットさ れるので、各要求の開始時は新しい接続を開いているような状況になります。

接続がタイムアウトされないようにする場合は、kto=0 を指定します。

KeepaliveTimeout と Timeout プロトコル・オプションの違いは、KeepaliveTimeout が接続を開い た時点からの合計時間を指定するのに対し、Timeout が要求内でパケット間の最大時間を指定す ることです。

### <span id="page-358-0"></span>参照

- ●「HTTPヘッダの使用」 『SOL Anvwhere サーバ プログラミング』
- ●「Timeout [プロトコル・オプション](#page-369-0) [TO]」 350 ページ

# **LDAP** プロトコル・オプション **[LDAP]**

クライアントは、IP アドレスを指定せずにデータベース・サーバを検索できます。

### 使用法

TCP/IP

### 値

YES、NO、ファイル名

### デフォルト

YES

デフォルトのファイル名は *saldap.ini* です。

### 備考

データベース・サーバ自体を LDAP サーバに登録することにより、クライアントが LDAP サー バにクエリを実行できます。これにより、WAN 上で動作するクライアントやファイアウォール を経由するクライアントが IP アドレスを指定せずにサーバを検索できます。また、検出ユーティ リティ (dblocate) もそのようなサーバを検索できるようになります。

LDAP=*filename* と指定すると、LDAP のサポートがオンになり、指定したファイルが設定ファイ ルとして使用されます。LDAP=YES と指定すると、LDAP のサポートがオンになり、*saldap.ini* が設定ファイルとして使用されます。

ファイル難読化ユーティリティを使用すると、単純暗号化によって *saldap.ini* ファイルの内容を 隠すことができます。「.ini [ファイルの内容の非表示」](#page-847-0) 828 ページを参照してください。

LDAP は TCP/IP でのみ使用されます。

### 参照

● 「LDAP [サーバを使用した接続」](#page-181-0) 162 ページ

# **LocalOnly** プロトコル・オプション **[LOCAL]**

クライアントがローカル・コンピュータ上のサーバ (存在する場合) のみに接続できるようにし ます。

### 使用法

TCP/IP、HTTP、HTTPS

### <span id="page-359-0"></span>値

YES、NO

### デフォルト

NO

### 備考

サーバ名が一致するサーバが、ローカル・コンピュータで見つからない場合、サーバは自動的に 起動しません。

LocalOnly (LOCAL) プロトコル・オプションは、DoBroadcast=ALL (デフォルト) の場合にのみ役 立ちます。

LocalOnly=YES を設定すると、サーバから他のコンピュータへのブロードキャスト応答が無視さ れた場合を除き、通常のブロードキャスト・メカニズムが使用されます。

LocalOnly (LOCAL) プロトコル・オプションをサーバで使用して、ローカル・コンピュータへの 接続に限定させることができます。リモート・コンピュータからの接続試行ではこのサーバは検 索されず、検出 [dblocate] ユーティリティからはこのサーバは見えません。LocalOnly (LOCAL) プロトコル・オプションを YES に設定してサーバを稼働すると、接続や CPU の制限を受けずに ネットワーク・サーバがパーソナル・サーバとして稼働します。

### 参照

- ●「Broadcast [プロトコル・オプション](#page-346-0) [BCAST]」 327 ページ
- ●「Web 要求を受信するデータベース・サーバの起動」 『SQL Anywhere サーバ プログラミン グ』

# **LogFile** プロトコル・オプション **[LOG]**

データベース・サーバが Web 要求に関する情報を書き込むファイル名を指定します。

### 使用法

HTTP、HTTPS

### 値

ファイル名

### デフォルト

なし

### 備考

データベース・サーバが Web 要求に関する情報を書き込むファイル名を指定します。
#### <span id="page-360-0"></span>参照

- ●「LogFormat プロトコル・オプション [LF]」 341 ページ
- ●「LogMaxSize [プロトコル・オプション](#page-361-0) [LSIZE]」 342 ページ
- ●「LogOptions [プロトコル・オプション](#page-361-0) [LOPT]」 342 ページ

### **LogFormat** プロトコル・オプション **[LF]**

ログ・ファイルに書き込まれるメッセージのフォーマットと、表示されるフィールドを制御しま す。

#### 使用法

HTTP、HTTPS

#### 値

フォーマット文字列

#### デフォルト

**@T - @W - @I - @P - "@M @U @V" - @R - @L - @E**

#### 備考

このパラメータは、ログ・ファイルに書き込まれるメッセージのフォーマットと、表示される フィールドを制御します。文字列に表示される場合、各メッセージが書き込まれると現在の値が 次のコードに置き換えられます。

- **@@** @ 文字
- **@B** 要求の処理が開始された日付/時刻(エラーにより要求をキューイングできない場合を 除く)
- **@C** クライアントが接続した日付/時刻
- **@D** 要求に関連するデータベース名
- **@E** エラーが発生した場合の、エラー・メッセージ・テキスト
- **@F** 要求の処理が終了した日付/時刻
- **@I** クライアントの IP アドレス
- **@L** ヘッダと本文を含んだ応答の長さ(バイト)
- **@M** HTTP 要求方式
- **@P** 要求に関連するリスナ・ポート
- **@Q** 要求の処理がキューイングされた日付/時刻 (エラーにより要求をキューイングできな い場合を除く)
- **@R** HTTP 応答のステータス・コードおよび説明
- **@S** HTTP ステータス・コード
- <span id="page-361-0"></span>**● @T** 現在のログ・エントリが書き込まれた日付/時刻
- **@U** 要求 URI
- **@V** 要求 HTTP バージョン
- **@W** 要求を処理した時間 (@F @B)、またはエラーにより要求が処理されなかった場合は 0.000

#### 参照

- ●「LogFile [プロトコル・オプション](#page-359-0) [LOG]」 340 ページ
- ●「LogMaxSize プロトコル・オプション [LSIZE]」 342 ページ
- ●「LogOptions プロトコル・オプション [LOPT]」 342 ページ

### **LogMaxSize** プロトコル・オプション **[LSIZE]**

データベース・サーバが Web 要求に関する情報を書き込むログ・ファイルの最大サイズを制御 します。

#### 使用法

HTTP、HTTPS

#### 値

Integer [ **k** | **m** | **g** ]

#### デフォルト

0

#### 備考

ログ・ファイルが指定したサイズに達すると、名前が変更されて、別のログ・ファイルが作成さ れます。LogMaxSize が 0 の場合、ログ・ファイルのサイズは無制限です。デフォルト値はバイ ト単位ですが、**k**、**m**、**g** のいずれかを使用してキロバイト、メガバイト、またはギガバイトの 単位を指定できます。

#### 参照

- ●「LogFile [プロトコル・オプション](#page-359-0) [LOG]」 340 ページ
- ●「LogFormat [プロトコル・オプション](#page-360-0) [LF]」 341 ページ
- ●「LogOptions プロトコル・オプション [LOPT]」 342 ページ

# **LogOptions** プロトコル・オプション **[LOPT]**

データベース・サーバが Web 要求に関する情報を書き込むログに記録されるメッセージ・タイ プを指定します。

#### 使用法

HTTP、HTTPS

値

NONE、OK、INFO、ERRORS、ALL、ステータス・コード、REQHDRS、RESHDRS、HEADERS

#### デフォルト

ALL

#### 備考

使用可能な値には、特定のメッセージ・タイプと HTTP ステータス・コードを選択するキーワー ドがあります。カンマで区切って複数の値を指定できます。

次のキーワードは、ログ出力するメッセージのカテゴリを制御します。

- NONE 何もログ出力しない
- **OK** ログ要求が正しく完了 (20x HTTP ステータス・コード)
- **INFO** 終了または未変更ステータス・コードを返すログ要求 (30x HTTP ステータス・コー ド)
- **ERRORS** すべてのエラーをログ (40x と 50x HTTP ステータス・コード)
- **ALL** すべての要求をログ出力する

次の共通 HTTP ステータス・コードも使用可能です。特定のステータス・コードを返す要求をロ グ出力するために使用できます。

- **C200** OK
- C400 不正な要求
- C401 無認可
- **C403** 禁止
- **C404** 見つからない
- **C408** 要求タイムアウト
- C501 未実装
- **C503** サービス利用不可

加えて、次のキーワードを使用してログ出力されたメッセージの詳細情報を取得できます。

- **REQHDRS** 要求のロギング時に、ログ・ファイルに要求ヘッダも書き込みます。
- **RESHDRS** 要求のロギング時に、ログ・ファイルに応答ヘッダも書き込みます。
- **HEADERS** 要求のロギング時に、ログ・ファイルに要求ヘッダと応答ヘッダの両方を書き 込みます (REQHDRS、RESHDRS と同様)。

#### <span id="page-363-0"></span>参照

- ●「LogFile [プロトコル・オプション](#page-359-0) [LOG]」 340 ページ
- ●「LogFormat [プロトコル・オプション](#page-360-0) [LF]」 341 ページ
- ●「LogMaxSize [プロトコル・オプション](#page-361-0) [LSIZE]」 342 ページ

## **MaxConnections** プロトコル・オプション **[MAXCONN]**

データベース・サーバで許可される同時接続の数を指定します。

#### 使用法

HTTP、HTTPS

#### 値

サイズ

#### デフォルト

5 (パーソナル・サーバ)

ライセンスされている接続数 (ネットワーク・サーバ)

#### 備考

サーバで許可される同時接続の数。値 0 は、無制限であることを示します。

#### 参照

●「MaxRequestSize プロトコル・オプション [MAXSIZE]」 344 ページ

### **MaxRequestSize** プロトコル・オプション **[MAXSIZE]**

データベース・サーバで許可できる最大要求サイズを指定します。

#### 使用法

HTTP、HTTPS

#### 値

 $Integer [ k | m | g ]$ 

#### デフォルト

100k

#### 備考

サーバで許可される最大要求サイズ。デフォルト値はバイト単位ですが、**k**、**m**、**g** のいずれか を使用してキロバイト、メガバイト、またはギガバイトの単位を指定できます。要求サイズがこ れを超える場合は、接続が閉じられて 413 ENTITY TOO LARGE 応答がクライアントに返され

ます。この値は要求サイズのみを制限するもので、応答サイズは制限しません。値 0 はこの制限 を無効にしますが、細心の注意を払って使用してください。この制限がないと、悪質なクライア ントがサーバに過負荷をかけたり、メモリ不足を引き起こしたりする可能性があります。

#### 参照

●「MaxConnections [プロトコル・オプション](#page-363-0) [MAXCONN]」 344 ページ

#### 例

次のコマンド・ライン (すべて 1 行に入力) は、150000 バイトまでのサイズの要求を受け入れる ようサーバに指示します。

dbsrv11 -xs http{MaxRequestSize=150000}

### **MyIP** プロトコル・オプション **[ME]**

クライアントがアドレス情報を決定するかどうかを制御します。

#### 使用法

TCP/IP、HTTP、HTTPS

#### 値

文字列

#### 備考

MyIP (ME) プロトコル・オプションは、複数のネットワーク・アダプタを持つコンピュータに対 して指定します。

各アダプタには IP アドレスがあります。デフォルトでは、データベース・サーバは検出したす べてのネットワーク・インタフェースを使用します。データベース・サーバがすべてのネット ワーク・インタフェースで受信しないようにする場合、使用する各インタフェースのアドレス を MyIP (ME) プロトコル・オプションで指定します。

IP アドレスとしてキーワード NONE が指定されている場合は、アドレス情報を決定しようとし ません。NONE キーワードは、複数のネットワーク・カードを持つコンピュータや、リモート・ アクセス (RAS) ソフトウェアとネットワーク・カードを持つコンピュータなど、この操作によ り大きな負荷がかかるコンピュータ上のクライアントで使用するものです。サーバでは使用しな いでください。

複数の IP アドレスを指定する場合はカンマで区切ります。

Windows プラットフォームで IPv6 アドレスを指定する場合、インタフェース識別子を使用する 必要があります。UNIX プラットフォームでは、IPv6 アドレスのインタフェース識別子とインタ フェース名の両方がサポートされます。Linux (カーネル 2.6.13 以降) では、インタフェース識別 子が必要です。「[SQL Anywhere](#page-178-0) での IPv6 サポート」 159 ページを参照してください。

#### 参照

●「TCP/IP [プロトコルの使用」](#page-178-0) 159 ページ

#### 例

次のコマンド・ライン (すべて 1 行に入力) は、サーバに 2 つのネットワーク・カードを使用す ることを指示します。

#### dbsrv11 -x tcpip(MyIP=192.75.209.12,192.75.209.32) "samples-dir¥demo.db"

次のコマンド・ライン (すべて 1 行に入力) は、IPv6 ネットワーク・カードを使用することをデー タベース・サーバに指示します。

dbsrv11 -x tcpip(MyIP=fe80::5445:5245:444f) "samples-dir¥demo.db"

*samples-dir* の詳細については[、「サンプル・ディレクトリ」](#page-440-0) 421 ページを参照してください。 次の接続文字列フラグメントは、クライアントがアドレス情報を決定しないように指定します。 LINKS=tcpip(MyIP=NONE)

### **ReceiveBufferSize** プロトコル・オプション **[RCVBUFSZ]**

TCP/IP プロトコル・スタックが使用するバッファのサイズを設定します。

#### 使用法

TCP/IP

#### 値

Integer [ **k** | **m** | **g** ]

#### デフォルト

コンピュータによって異なります。

#### 備考

ネットワークに対する BLOB のパフォーマンスが重要な場合は、この値を増加できます。デフォ ルトでは、バッファ・サイズはバイト単位で指定します。単位をキロバイト、メガバイト、また はギガバイトで指定するには、それぞれ **k**、**m**、**g** のいずれかを使用してください。

#### 参照

●「TCP/IP [プロトコルの使用」](#page-178-0) 159 ページ

### **SendBufferSize** プロトコル・オプション **[SNDBUFSZ]**

TCP/IP プロトコル・スタックが使用するバッファのサイズを設定します。

#### 使用法

TCP/IP

#### 値

Integer [ **k** | **m** | **g** ]

#### デフォルト

コンピュータによって異なります。

#### 備考

デフォルト値はバイト単位ですが、**k**、**m**、**g** のいずれかを使用してキロバイト、メガバイト、 またはギガバイトの単位を指定できます。ネットワークに対する BLOB のパフォーマンスが重 要な場合は、この値を増加できます。

#### 参照

●「TCP/IP [プロトコルの使用」](#page-178-0) 159 ページ

# **ServerPort** プロトコル・オプション **[PORT]**

データベース・サーバが実行されているポートを指定します。

#### 使用法

TCP/IP、HTTP、HTTPS

#### 値

整数

#### デフォルト

TCP/IP のデフォルト値は 2638、HTTP のデフォルト値は 80、HTTPS のデフォルト値は 443 で す。

#### 備考

Internet Assigned Numbers Authority は、SQL Anywhere データベース・サーバに対して、TCP/IP 通信に使用するためのポート番号 2638 を割り当てています。ただし、その他のアプリケーショ ンはこの予約ポートの使用を許可されていないわけではないため、データベース・サーバと別の アプリケーション間でアドレスが衝突する可能性があります。

データベース・サーバの場合、ServerPort プロトコル・オプションは TCP/IP を使用する通信の ポート番号を指定します。単一のポート番号、または個々のポート番号の組み合わせやポート番 号の範囲を指定できます。次に例を示します。

- $\bullet$  (port=1234)
- $\bullet$  (port=1234,1235,1239)
- $\bullet$  (port=1234-1238)
- $\bullet$  (port=1234-1237,1239,1242)

ポート番号のリストや範囲を指定すると、データベース・サーバは指定されたすべてのポート番 号をバインドしようとします。

ネットワーク・プロトコル・オプションを使用して異なるポートを指定した場合でも、データ ベース・サーバはほとんどのオペレーティング・システムで常に UDP ポート 2638 を使って受信 します。アプリケーションは、ポート番号を指定しなくてもデータベース・サーバに接続できま す。このポートを使用可能にすることで、SQL Anywhere クライアントは、別のサブネット上や ファイアウォール経由で実行されている SQL Anywhere データベース・サーバでも検索できま す。

クライアントの場合、ServerPort プロトコル・オプションは、データベース・サーバが TCP/IP 通 信を受信する 1 つまたは複数のポートをそのクライアントに知らせます。クライアントは、 ServerPort (PORT) プロトコル・オプションで指定されたすべてのポートにブロードキャストし て、サーバを検索します。

Web サーバを使用している場合、デフォルトでは、データベース・サーバは標準 HTTP ポート と HTTPS ポートをそれぞれ 80 と 443 で受信します。

TCP/IP ポート番号 2638 (デフォルト) を使用してデータベース・サーバを起動した場合、サーバ は UDP ポート 2638 でも受信します。データベース・サーバは UDP ポートで受信し、それらの ポートで要求に応答するため、クライアントはサーバ名によってデータベース・サーバを検索で きます。

データベース・サーバの TCP/IP ポート番号が 2638 ではない場合、サーバは同じ UDP を TCP/ IP ポートとして受信します。

クライアントのブロードキャストへの応答としてデータベース・サーバから送信される UDP パ ケットには機密情報が含まれません。これらのパケットに含まれるデータは次のとおりです。

● データベース・サーバ名

- ポート番号
- データベース・サーバのバージョン
- データベース・サーバで実行されているデータベースの名前

-dh オプションを使用すると、ブロードキャスト要求に対してデータベース名を難読化すること ができます。また、-sb 0 を指定して、UDP リスナを完全に無効にすることもできます。

#### **Mac OS X** での相違点

Mac OS X では、同一の UDP ポートに複数のプロセスをバインドすることはできません。データ ベース・サーバがこれらのいずれかのプラットフォームで実行されている場合、指定の UDP ポー ト、またはポートの指定がないときはポート 2638 のみで受信します。

このため、サーバがデフォルト・ポート (2638) を使用しない場合は、クライアントで TCP/IP ポート番号を指定する必要があります。

たとえば、データベース・サーバがコマンド dbsrv11 -n MyServer samples-dir/demo.db によっ て起動される場合、同じサブネット上のクライアントは接続パラメータ

ENG=MyServer;LINKS=tcpip を使用してサーバを見つけることができます。また別のサーバが、 コマンド dbsrv11 -n SecondServer -x tcpip(PORT=7777) samples-dir/demo.db によって Mac OS X で起動される場合は、同じサブネット上のクライアントは接続パラメータ

ENG=SecondServer;LINKS=tcpip(PORT=7777) を使用してサーバを見つけることができます。 データベース・サーバが Mac OS X 以外のプラットフォームで実行された場合は、クライアント が PORT パラメータを指定する必要はありません。

さらに、Mac OS X では、SQL Anywhere データベース・サーバがポート 2638 をすでに使用して いて、PORT プロトコル・オプションなしで 2 番目のネットワーク・データベース・サーバが起 動された場合は、そのネットワーク・サーバの起動は失敗します。この理由は、ユーザはサーバ のポート番号を知っている必要があり、それを接続パラメータで指定する必要があるからです。 パーソナル・サーバの接続には、通常共有メモリが使用されるため、パーソナル・サーバは、 ポート 2638 が使用中であっても正常に起動します。

#### 参照

- ●「-x [サーバ・オプション」](#page-277-0) 258 ページ
- ●「-xs [サーバ・オプション」](#page-281-0) 262 ページ
- 「-sb [サーバ・オプション」](#page-260-0) 241 ページ

#### 例

次の例は、PORT プロトコル・オプションを使用して、サーバの起動に使うポートを指定する方 法を示しています。

1. ネットワーク・データベース・サーバを起動します。

dbsrv11 -x tcpip -n server1

ポート番号 2638 が取得されました。

2. 別のデータベース・サーバを起動しようとします。

#### dbsrv11 -x tcpip -n server2

デフォルトのポートは現在使用されているので、サーバは別のポートを起動します Mac OS X の場合は失敗します。

3. すでにコンピュータ上の別の Web サーバがポート 80 を使用しているか、またはこのポート 番号でサーバを起動するためのパーミッションがない場合は、8080 などの代替ポートを受信 するサーバを起動できます。

dbsrv11 -xs http(port=8080) -n server3 web.db

## **TDS** プロトコル・オプション

データベース・サーバへの TDS 接続が許可されるかどうかを制御します。

#### 使用法

TCP/IP (サーバ側のみ)

#### 値

YES、NO

#### デフォルト

YES

#### 備考

データベース・サーバへの TDS 接続を許可しないためには、TDS を NO に設定します。サーバ に暗号化された接続だけを許可したい場合、TDS 接続を許可しないようにする方法はこのプロ トコル・オプションしかありません。

#### 参照

● 「-ec [サーバ・オプション」](#page-220-0) 201 ページ

#### 例

次のコマンドは、Open Client または jConnect アプリケーションからの接続は許可しないで、TCP/ IP プロトコルを使ってデータベース・サーバを起動します。

dbsrv11 -x tcpip(TDS=NO) ...

# **Timeout** プロトコル・オプション **[TO]**

通信確立時に、応答を待つ時間を秒単位で設定します。

#### 使用法

TCP/IP、HTTP、HTTPS

#### 値

整数 (秒)

#### デフォルト

TCP/IP の場合は 5

HTTP と HTTPS の場合は 30

#### 備考

また、切断時に応答を待つ時間も指定します。TCP/IP 通信の確立に問題がある場合は、より長 い時間を設定してみてください。

データベース・サーバでは、同名のサーバを検索するためにブロードキャストを送信した後に待 機する時間です。サーバの起動時にのみ使用され、クライアント接続には影響しません。

サーバで HTTP または HTTPS を使用する場合、このパラメータは要求受信時の最大許容アイド ル時間を指定します。この制限に達した場合は、接続が閉じられて 408 REQUEST TIMEOUT 応 答がクライアントに返されます。値 0 はアイドル・タイムアウトを無効にしますが、細心の注意 を払って使用してください。この制限がないと、悪質なクライアントがサーバのリソースを消費 したり、他のクライアントが接続できなくなる可能性があります。

#### 参照

●「KeepaliveTimeout [プロトコル・オプション](#page-357-0) [KTO]」 338 ページ

#### 例

...

次のデータ・ソース・フラグメントは、タイムアウト時間を 20 秒にして、TCP/IP 通信リンクの みを起動します。

CommLinks=tcpip(TO=20) ...

### **trusted\_certificates** プロトコル・オプション

信頼できる証明書を 1 つ以上含むファイルのパスとファイル名を指定します。

#### 別途ライセンスが必要な必須コンポーネント

ECC 暗号化と FIPS 認定の暗号化には、別途ライセンスが必要です。強力な暗号化テクノロジは すべて、輸出規制対象品目です。

「別途ライセンスが必要なコンポーネント」 『SQL Anywhere 11 - 紹介』を参照してください。

#### 構文

**trusted\_certificates=***public-certificate*

#### 使用法

TLS、HTTPS

#### デフォルト

なし

#### 備考

クライアントは、trusted certificates 暗号化プロトコル・オプションを使用して、信頼できるデー タベース・サーバ証明書を指定します。信頼できる証明書は、サーバの自己署名証明書、パブ

リック・エンタープライズ・ルート証明書、民間認証局に属する証明書のいずれかです。FIPS 認定の RSA 暗号化を使用している場合は、RSA を使用して証明書を生成する必要があります。 Encryption 接続パラメータで TLS を指定する場合、このプロトコル・オプションは必須です。

HTTPS は、Web サービスのクライアント・プロシージャだけでサポートされています。 「CREATE PROCEDURE 文 [Web サービス]」 『SQL Anywhere サーバ - SQL リファレンス』を参 照してください。

#### 参照

- 「certificate\_company [プロトコル・オプション」](#page-348-0) 329 ページ
- ●「certificate\_name [プロトコル・オプション」](#page-349-0) 330 ページ
- 「certificate\_unit [プロトコル・オプション」](#page-350-0) 331 ページ
- 「Encryption [接続パラメータ](#page-324-0) [ENC]」 305 ページ
- ●「SOL Anywhere [クライアント/サーバ通信の暗号化」](#page-1223-0) 1204ページ
- ●[「証明書作成ユーティリティ](#page-824-0) (createcert)」 805 ページ

#### 例

次のコマンドは、トランスポート・レイヤ・セキュリティを使用して SQL Anywhere のサンプ ル・データベースを Interactive SQL に接続します。

dbisql -c "UID=DBA;PWD=sql;ENG=demo;LINKS=tcpip;ENC=TLS( tls\_type=RSA;FIPS=n;trusted\_certificates=c:¥temp¥myident; certificate\_unit='SA';certificate\_company='Sybase iAnywhere'; certificate\_name='Sybase')"

### **VerifyServerName** プロトコル・オプション **[VERIFY]**

クライアントが接続前にデータベース・サーバ名を確認する必要があるかどうかを制御します。

#### 使用法

TCP/IP (クライアント側のみ)

#### 値

YES、NO

#### デフォルト

YES

#### 備考

TCP を介して接続している場合、DoBroadcast=NONE パラメータを指定すると、クライアントに よって TCP 接続が行われ、検出されたサーバと検索対象サーバの名前が一致しているかどうか が検証されます。VerifyServerName=NO を指定すると、サーバ名は検証されません。そのため、 IP アドレスかポートさえわかっていれば、SQL Anywhere クライアントから SQL Anywhere サー バに接続できます。

この場合も接続文字列にサーバ名を指定する必要がありますが、その指定は無視されます。 VerifyServerName (VERIFY) プロトコル・オプションは、DoBroadcast=NONE を指定した場合に のみ使用します。

サーバが -sb 0 または BroadcastListener=NO を使用している場合、クライアントはサーバに接続 するために DoBroadcast=NONE を指定する必要はありません。ただし、HOST= を指定すること は必要です。dblocate ユーティリティはサーバを検索しません。

#### 注意

このパラメータは、各サーバにユニークなサーバ名を付けることができないなど、特別な場合に のみ使用してください。接続するときは、ユニークなサーバ名を使用することをおすすめしま す。サーバへの接続に最適な方法は、各サーバにユニークなサーバ名を付け、その名前を使用す ることです。

#### 参照

●「DoBroadcast [プロトコル・オプション](#page-353-0) [DOBROAD]」 334 ページ

# **SQL Anywhere for Windows Mobile**

# 目次

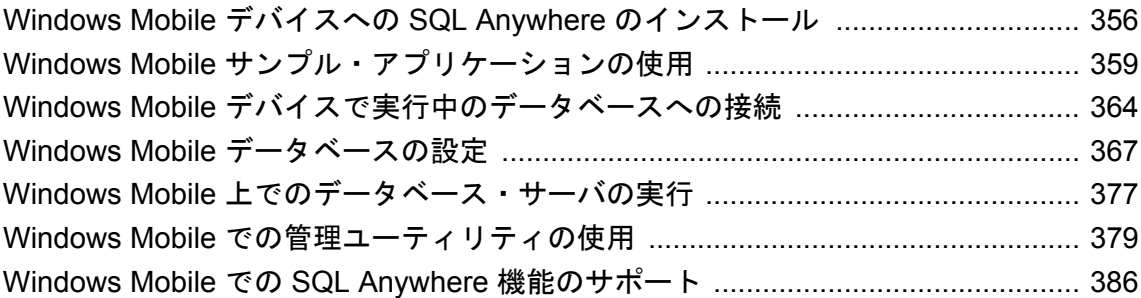

# <span id="page-375-0"></span>**Windows Mobile** デバイスへの **SQL Anywhere** のイン ストール

#### 前提条件

- Microsoft ActiveSync 3.5 以降
- SQL Anywhere がサポートしている Windows Mobile デバイス

SQL Anywhere でサポートされている Windows Mobile デバイスのリストについては、[http://](http://www.ianywhere.jp/sas/os.html) [www.ianywhere.jp/sas/os.html](http://www.ianywhere.jp/sas/os.html) を参照してください。

● サポートされている Windows オペレーティング・システムを実行しているコンピュータ

#### **Windows Mobile** ファイルのロケーション

Windows Mobile における SQL Anywhere インストール・ディレクトリは、デバイスのタイプとイ ンストール先のロケーションによって異なります。サブディレクトリは作成されません。すべて の DLL は、*¥Windows* ディレクトリにインストールされます。

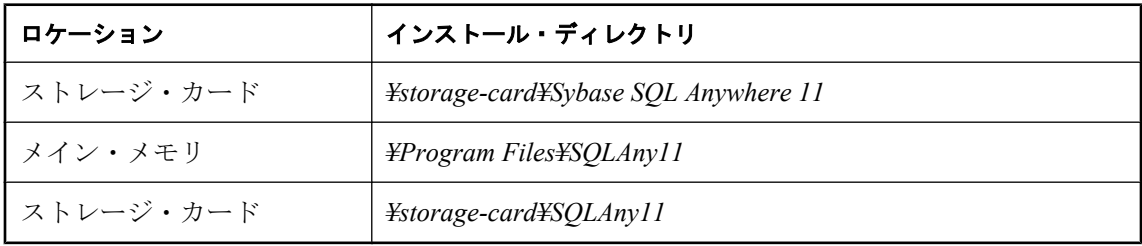

#### 警告

SQL Anywhere をストレージ・カード (SD カードなど) にインストールしないことをおすすめし ます。

Windows Mobile デバイスが中断状態から再開するとき、リムーバブル・デバイスにあるすべて の開いているファイル (実行プログラムと DLL を含む) がオペレーティング・システムによって 閉じられる場合があります。オペレーティング・システムでは、デバイスが中断されたときに実 行されていたプログラムによって使用中であった実行プログラムと DLL へのアクセスが失われ ます。この場合、オペレーティング・システムは、エラー・メッセージを表示しないでプロセ ス (SQL Anywhere データベース・サーバなど) を終了する可能性があります。

# インストール時の考慮事項:**Windows Mobile** での **ICU** の使用

Unicode 照合アルゴリズム (UCA) は、Unicode 文字セット全体のソートに使用するアルゴリズム です。これにより、言語的に正しい比較、ソート、大文字小文字変換が実現されます。UCA は Unicode 規格の一部として開発されました。SQL Anywhere では、IBM が開発および保守してい

<span id="page-376-0"></span>る International Components for Unicode (ICU) オープン・ソース・ライブラリを使用して UCA を 実装しています。

Windows Mobile では、NCHAR 照合または CHAR 照合として UCA を使用している場合は、ICU が必要です。また、CHAR 文字セットがオペレーティング・システムの文字セットと一致しない 場合も、Windows Mobile で ICU が必要です。

デフォルトでは、ICU ライブラリは Windows Mobile にインストールされません。これは、この ライブラリをインストールすると、Windows Mobile に SQL Anywhere をインストールするときの サイズが約 1.7 MB 大きくなるからです。ただし、ICU ライブラリが必要な場合は SQL Anywhere インストールを変更できます。

ICU ライブラリをインストールしていない場合は、Windows Mobile の文字セットと一致する文 字セットを使う照合を選択するか、データベースを作成するときに CHAR 照合として UTF8BIN 照合を選択することが必要です。また、データベースを作成するときに NCHAR 照合 として UTF8BIN を選択することも必要になります。

#### デスクトップにデータベースを作成して **Windows Mobile** に配備

デスクトップにデータベースを作成して Windows Mobile デバイスに配備するときは、Windows Mobile デバイスに ICU ライブラリがインストールされている場合のみ UCA 照合を使用できま す。ICU ライブラリがインストールされていない場合、UCA を使うデータベースを Windows Mobile で利用することはできません。

ICU の詳細については、「Unicode [照合アルゴリズム](#page-466-0) (UCA)」 447 ページ[と「文字セット変](#page-459-0) 換」 440 [ページ](#page-459-0)を参照してください。

## インストール時の考慮事項:**Windows Mobile** での **.NET Compact Framework** の使用

API の最新バージョンは ADO.NET 3.5 ですが、SQL Anywhere がサポートする大部分のデバイス には ADO.NET 1.x サポートのみがインストールされています。デバイスで ADO.NET バージョ ン 2.0 または 3.5 を使用するには、Microsoft 社の Web サイトから ADO.NET 2.0 または 3.5 のサ ポートをダウンロードし、デバイスにインストールする必要があります。

- **バージョン2.0** ADO.NET 2.0 を使用したアプリケーション開発の詳細については、「SOL Anywhere .NET データ・プロバイダ」 『SQL Anywhere サーバ - プログラミング』と 「iAnywhere.Data.SQLAnywhere ネームスペース (.NET 2.0)」 『SQL Anywhere サーバ - プログ ラミング』を参照してください。
- **バージョン 3.5** ADO.NET 3.5 を使用したアプリケーション開発の詳細については、「SOL Anywhere .NET データ・プロバイダ」 『SQL Anywhere サーバ - プログラミング』と 「iAnywhere.Data.SQLAnywhere ネームスペース (.NET 2.0)」 『SQL Anywhere サーバ - プログ ラミング』を参照してください。

ADO.NET の使用の詳細については、「チュートリアル:SQL Anywhere .NET データ・プロバイ ダの使用」 『SQL Anywhere サーバ - プログラミング』を参照してください。

# インストール時の考慮事項:**Windows Mobile 5.0 for Smartphone** に関する制限

SQL Anywhere サーバの Windows Mobile 用の機能はすべてスマートフォンでサポートされていま すが、Windows Mobile 5.0 には次の制限があります。

- 共有メモリ・プロトコルがサポートされない 通信プロトコルを指定しなくても、TCP/IP が使 用されます。接続を確立するときはデータベース・サーバ名を指定する必要があります。指 定しないと、接続が失敗します。
- **[サーバ起動オプション] ウィンドウがサポートされない** データベース・サーバを起動し、オ プションを何も指定しないと、**[**サーバ起動オプション**]** ウィンドウが表示されます。不完全 なコマンドや不適切なコマンドを指定してデータベース・サーバを起動しようとすると、エ ラーが表示され、データベース・サーバは起動されません。
- ODBC 接続で接続情報が要求されないことがある SQLDriverConnect で ODBC DriverCompletion パラメータを使用すると、追加の接続情報を要求するプロンプトが表示され ることがあります。このプロンプトが表示されません。SQLDriverConnect に失敗した場合、 プロンプトが表示されず、エラーが返されます。
- アンロード/再ロードがサポートされない 別のプラットフォームで Windows Mobile のデー タベースを再構築し、Windows Mobile デバイスにデータベースをコピーする必要がありま す。これは、Windows Mobile データベースを再構築するときに推奨される方法です。次の項 を参照してください。
	- ○「Windows Mobile [のデータベースの再構築」](#page-392-0) 373 ページ
	- ○「データベースの再構築」 『SQL Anywhere サーバ SQL の使用法』

### **SQL Anywhere for Windows Mobile** のインストール

次に、Windows Mobile デバイスに SQL Anywhere for Windows Mobile をインストールする手順を 示します。

- **♦ SQL Anywhere for Windows Mobile** をインストールするには、次の手順に従います。
- 1. サポートされている Windows オペレーティング・システムを実行しているコンピュータに、 Windows Mobile デバイスを接続します。
- 2. **[**スタート**] [**プログラム**] [SQL Anywhere 11] [SQL Anywhere for Windows Mobile** の配備**]** を選択します。
- 3. **SQL Anywhere Deployment** ウィザードの指示に従います。

# <span id="page-378-0"></span>**Windows Mobile** サンプル・アプリケーションの使用

サンプル・データベースは、*demo.db* という名前のファイルで、Windows Mobile デバイスの *¥My Documents* ディレクトリにあります。Windows Mobile では、2 つのバージョンのサンプル・ データベースを利用できます。1 つのバージョンには、ICU (International Components for Unicode) ライブラリが含まれています。もう 1 つのバージョンには含まれていません。SQL Anywhere では、IBM が開発および保守している ICU オープン・ソース・ライブラリを使用して 文字セット変換を実装しています。

ICU および Windows Mobile の詳細については[、「インストール時の考慮事項:](#page-375-0)Windows Mobile での ICU [の使用」](#page-375-0) 356 ページを参照してください。

SQL Anywhere for Windows Mobile のインストールには、次のサンプル・アプリケーションが含 まれています。

- ADO.NET Sample
- ESQL Sample
- ODBC Sample
- SQL Anywhere Server Example

これらのアプリケーションを使用すると、サンプル・データベースにアクセスして、SQL Anywhere for Windows Mobile の機能を検証できます。

## **SQL Anywhere Server Example**

SQL Anywhere Server Example は、事前に設定されたサーバ・オプションと接続パラメータを使 用して、ネットワーク・データベース・サーバのサンプル・データベースを起動します。

**♦ SQL Anywhere Server Example** を起動するには、次の手順に従います。

● Windows Mobile デバイスで、**[**スタート**]** - **[**プログラム**]** - **[SQLAny11]** - **[**サーバ**]** の順にタップ して、SQL Anywhere インストール・ディレクトリに移動します。

ネットワーク・データベース・サーバでサンプル・データベースが開始します。開始すると、 データベース・サーバはデバイスの **[Today]** 画面の右下にアイコンとして表示されます。こ のアイコンをタップすると、データベース・サーバ・メッセージ・ウィンドウを表示できま す。

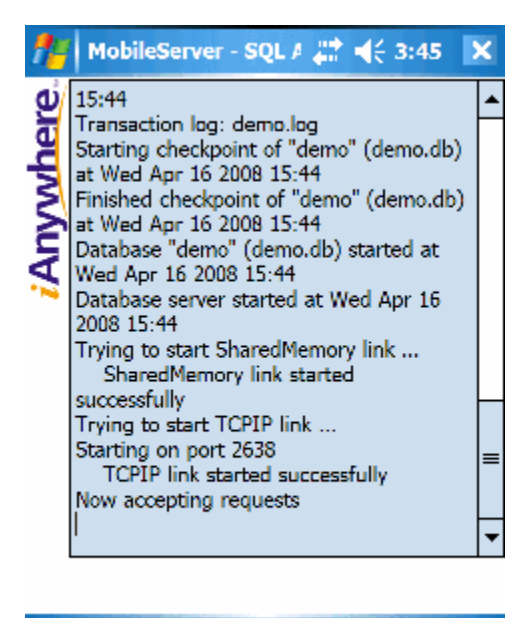

#### E **Menu**

これで、Windows Mobile デバイスで実行されているサンプル・データベースにコンピュータ から接続できます。

サンプル・データベースを使い終わったら、データベース・サーバを停止してください。

#### **♦** データベース・サーバを停止するには、次の手順に従います。

- 1. [Today] 画面の右下にあるネットワーク・データベース・サーバ・アイコンをタップします。
- 2. メニューから **[**シャットダウン**]** をタップします。

### **ADO.NET Sample**

ADO.NET Sample を使用するには、デバイスに Microsoft .NET Compact Framework バージョン 2.0 または 3.0 をインストールしておく必要があります。Windows Mobile 6 デバイスには Microsoft .NET Compact Framework バージョン 2.0 がインストールされていますが、Windows Mobile 5 デバイスにはインストールされていません。ADO.NET Sample は、タッチスクリーンを 備えた Windows Mobile Classic および Professional のデバイスのみをサポートしています。

このコンポーネントは、<http://www.microsoft.com/downloads/search.aspx?displaylang=ja> からダウン ロードできます。

ADO.NET Sample は、ADO.NET プログラミング・インタフェースを使用する簡単なアプリケー ションのデモです。このアプリケーションでは、ネットワーク・データベース・サーバで実行中 のサンプル・データベースを起動し、SQL 文でアクセスして、データを変更できます。

このサンプルのソース・コードは、*samples-dir¥SQLAnywhere¥ce¥ado\_net\_sample* にあります。

Visual Studio では、*samples-dir¥SQLAnywhere¥ce¥ado\_net\_sample¥ado\_net\_sample.sln* からこのプロ ジェクトをロードできます。

注意

ADO.NET Sample のユーザ・インタフェースでは、SQL 文を 1 行で入力する必要があります。

#### **♦ ADO.NET Sample** を使用するには、次の手順に従います。

- 1. **[**スタート**] [**プログラム**] [SQLAny11] [ADO.NET Sample]** の順にタップします。
- 2. **[Connect]** をタップします。
- 3. **[Exec SQL]** をタップして、デフォルトの SQL 文 **SELECT \* FROM Employees** を実行します。 Employees テーブルのデータが、データ・ウィンドウに表示されます。
- 4. データ・ウィンドウの右と下にあるスクロール・バーを使って、Employees テーブルのデー タ間を移動します。
- 5. 次のような、特定のデータ範囲にアクセスするクエリを入力します。

SELECT EmployeeID, Surname FROM Employees;

- 6. **[Exec SQL]** をタップして、SQL 文を実行します。 指定したデータ範囲が、データ枠の元のデータを置き換えます。
- 7. **SELECT \* FROM Employees ORDER BY EmployeeID** と入力し、**[Exec SQL]** をタップしま す。

EmployeeID が 105 の従業員 Matthew Cobb に注目します。

- 8. **UPDATE Employees SET Surname = 'Jones' WHERE Surname = 'Cobb'** と入力し、**[Exec SQL]** をタップして SQL 文を実行します。
- 9. **SELECT \* FROM Employees ORDER BY EmployeeID** と入力し、**[Exec SQL]** をタップしま す。

Matthew の姓が Cobb から Jones に変わりました。

- 10. **UPDATE Employees SET Surname = 'Cobb' WHERE Surname = 'Jones'** と入力し、**[Exec SQL]** をタップして、サンプル・データベースに加えた変更を元に戻します。
- 11. **SELECT \* FROM Employees ORDER BY EmployeeID** と入力し、**[Exec SQL]** をタップして、 内容が元に戻ったことを確認します。

Matthew の姓が Jones から元の Cobb に戻りました。

12. **SELECT \* FROM Customers** と入力し、**[Exec SQL]** をタップして、別のテーブルのデータに アクセスします。

Customers テーブルのすべてのデータがデータ・ウィンドウに表示されて、Employees テーブ ルのデータを置き換えます。

13. **[Disconnect]** をタップして、データベース・サーバを停止します。

ADO.NET Sample が切断され、データベース・サーバが自動的に停止します。

14. ウィンドウの右上隅の **[X]** をタップして、ADO.NET Sample を閉じます。

### **ESQL Sample**

ESQL Sample は、Embedded SQL プログラミング・インタフェースを使用する簡単なアプリケー ションのデモです。このアプリケーションでは、ネットワーク・データベース・サーバで実行中 のサンプル・データベースを起動し、SQL 文を使用してデータにアクセスできます。

このサンプルのソース・コードは、*samples-dir¥SQLAnywhere¥ce¥esql\_sample* にあります。

Visual Studio 2005 では、*samples-dir¥SQLAnywhere¥ce¥sql\_sample¥esql\_sample.sln*からこのプロジェ クト・ファイルをロードできます。

注意

ESQL Sample のユーザ・インタフェースでは、SQL 文を 1 行で入力する必要があります。

- **♦ ESQL Sample** を使用するには、次の手順に従います。
- 1. **[**スタート**] [**プログラム**] [SQLAny11] [ESQL Sample]** の順にタップして、ESQL Sample を 開始します。
- 2. **[Connect]** をタップし、デフォルトの接続文字列を使ってサンプル・データベースに接続しま す。
- 3. **[Exec SQL]** をタップして、デフォルトの SQL 文 **SELECT \* FROM Employees** を実行します。 Employees テーブルのデータが、データ・ウィンドウに表示されます。
- 4. Employee テーブルのデータを見るには、スクロール・バーを使用します。
- 5. Customers テーブルのデータにアクセスするには、**SELECT \* FROM Customers** と入力して、 **[Exec SQL]** をタップします。

データ・ウィンドウで、Customer のデータが Employee のデータを置き換えます。

- 6. **[Disconnect]** をタップして、ネットワーク・データベース・サーバを停止します。 ESQL Sample が切断され、ネットワーク・データベース・サーバが停止します。
- 7. ウィンドウの右上隅の **[X]** をタップして、ESQL Sample を閉じます。

### **ODBC Sample**

ODBC Sample は、ODBC プログラミング・インタフェースを使用する簡単なアプリケーション のデモです。このアプリケーションでは、ネットワーク・データベース・サーバで実行中のサン プル・データベースを起動し、基本的な SQL 文を使用してデータにアクセスできます。

このサンプルのソース・コードは、*samples-dir¥SQLAnywhere¥ce¥odbc\_sample* にあります。

Visual Studio 2005 では、*samples-dir¥SQLAnywhere¥ce¥odbc\_sample¥odbc\_sample.sln* からこのプロ ジェクト・ファイルをロードできます。

注意

ODBC Sample のユーザ・インタフェースでは、SQL 文を 1 行で入力する必要があります。

#### **♦ ODBC Sample** を使用するには、次の手順に従います。

- 1. **[**スタート**] [**プログラム**] [SQLAny11] [ODBC Sample]** の順にタップして、ODBC Sample を開始します。
- 2. **[Connect]** をタップします。
- 3. **[Exec SQL]** をタップして、デフォルトの SQL 文 **SELECT \* FROM Employees** を実行します。 Employees テーブルのデータが、データ・ウィンドウに表示されます。
- 4. Employee テーブルのデータを見るには、スクロール・バーを使用します。
- 5. Customers テーブルのデータにアクセスするには、**SELECT \* FROM Customers** と入力して、 **[Exec SQL]** をタップします。 データ・ウィンドウで、Customer のデータが Employee のデータを置き換えます。
- 6. **[Disconnect]** をタップして、ネットワーク・データベース・サーバを停止します。 ODBC Sample が切断され、ネットワーク・データベース・サーバが停止します。
- 7. ESQL Sample を閉じます。

# <span id="page-383-0"></span>**Windows Mobile** デバイスで実行中のデータベースへの 接続

コンピュータ上で実行しているアプリケーションを、Windows Mobile デバイス上で実行してい るデータベースに接続するには、コンピュータと Windows Mobile デバイス間の ActiveSync リン クを介した TCP/IP 接続によって実現できます。これにより、コンピュータ上の管理ユーティリ ティを使用して、Windows Mobile データベースを管理できます。

#### 参照

●「Windows Mobile [での管理ユーティリティの使用」](#page-398-0) 379 ページ

# **Windows Mobile** デバイス上でのデータベース・サーバの起動

Windows Mobile で実行されているデータベース・サーバにデスクトップ・コンピュータから接 続するには、サーバを起動するときに TCP/IP オプションを選択する必要があります。

#### **♦** リモート接続用に、**Windows Mobile** でデータベース・サーバを起動するには、次の手順に 従います。

- 1. **[**スタート**] [**プログラム**] [SQLAny11]** の順にタップします。
- 2. **[**サーバ**]** をタップします。
- 3. 起動するデータベース・ファイルの名前を **[**データベース**]** フィールドに入力するか、**[**参照**]** をクリックしてデータベースを指定します。

サンプル・データベースはデフォルトで *¥My Documents¥demo.db* にあります。

- 4. **[**サーバ名**]** フィールドに、使用するデータベース・サーバ名を入力します。 サンプル・データベース・サーバのデフォルト名は 「demo」 です。
- 5. **[TCP/IP** を使用**]** を選択します。

Windows Mobile デバイスで実行中のデータベースにコンピュータから接続するには、TCP/ IP 接続が必要です。

6. **[OK]** をタップして、ネットワーク・データベース・サーバで実行中のサンプル・データベー スを開始します。

これで、コンピュータから Windows Mobile デバイスに接続するための ODBC データ・ソースを 作成することができます。

#### 参照

● 「Windows Mobile [デバイスに接続するための](#page-384-0) ODBC データ・ソースの作成」 365 ページ

# <span id="page-384-0"></span>**Windows Mobile** デバイスの **IP** アドレスの特定

Windows Mobile で実行中のデータベースへの接続を確立するには、IP アドレスが必要になるこ とがあります。

- **♦ Windows Mobile** デバイスの **IP** アドレスを特定するには、次の手順に従います。
- 1. **[**スタート**] [**サーバ**]** の順にタップします。
- 2. [データベース] フィールドに 「¥My Documents¥demo.db」 と入力するか、[参照] をクリック してデータベースを探します。
- 3. **[**サーバ名**]** フィールドに、使用するサーバ名を入力します。
- 4. **[TCP/IP** を使用**]** を選択します。

Windows Mobile デバイスで実行中のデータベースにコンピュータから接続するには、TCP/ IP 接続が必要です。

5. **[**オプション**]** フィールドに **-z** と入力します。

サーバは -z オプションを使用して、起動中に IP アドレスを書き出します。Windows Mobile デバイスをネットワークから切断して再接続すると、アドレスが変わることがあります。

詳細については、「-z [サーバ・オプション」](#page-283-0) 264 ページを参照してください。

- 6. **[OK]** をタップして、ネットワーク・データベース・サーバで実行中のサンプル・データベー スを開始します。
- 7. デバイスの **[Today]** 画面に移動します。
- 8. 画面の右下にあるデータベース・サーバ・アイコンをタップします。

IP アドレスはデータベース・サーバ・メッセージ・ウィンドウに表示されます。

これで、コンピュータから Windows Mobile デバイスに接続するための ODBC データ・ソースを 作成することができます。

詳細については、「Windows Mobile デバイスに接続するための ODBC データ・ソースの作 成」 365 ページを参照してください。

# **Windows Mobile** デバイスに接続するための **ODBC** データ・ ソースの作成

この項では、Windows コンピュータで ODBC データ・ソースを作成して、Windows Mobile デバ イスで実行中のデータベースに接続する方法を説明します。

ODBC データ・ソースの詳細については、「ODBC [データ・ソースの作成」](#page-126-0) 107 ページを参照し てください。

#### **♦ ODBC** データ・ソースを作成して **Windows Mobile** デバイスに接続するには、次の手順に従 います。

- 1. Windows デスクトップ・コンピュータで **[**スタート**] [**プログラム**] [SQL Anywhere 11] [ODBC** アドミニストレータ**]** を選択します。
- 2. **[**ユーザー **DSN]** タブで、**[**追加**]** をクリックします。
- 3. **[SQL Anywhere 11]** を選択して、**[**完了**]** をクリックします。
- 4. **[ODBC]** タブの **[**データ・ソース名**]** フィールドに、**MobileServer** と入力します。
- 5. **[**ログイン**]** タブで、**[**ユーザ **ID** とパスワードの指定**]** を選択します。**[**ユーザ **ID]** と **[**パスワー ド**]** フィールドは空白のままにします。

データベースに接続するたびに、ユーザ ID とパスワードを指定する必要があります。

6. **[**ネットワーク**]** タブで、**[TCP/IP]** を選択し、接続パラメータを入力します。

たとえば、**Host=169.254.2.1;Port=2638;DoBroadcast=none** と入力します。

● Host Windows Mobile デバイスが受信する IP アドレスを指定します。

USB 接続を使用して Windows Mobile デバイスに接続した場合は、デフォルトの IP アドレ スである **169.254.2.1** を使用します。

詳細については、「Windows Mobile [デバイス上でのデータベース・サーバの起](#page-383-0) 動」 364 [ページを](#page-383-0)参照してください。

● **Port** Windows Mobile デバイスが受信するポート番号を指定します。このパラメータは オプションです。

デフォルトのプロキシ・ポートは **2638** です。

● **DoBroadcast** TCP/IP 接続の確立方法を制御します。このパラメータはオプションです。

**DoBroadcast=none** と指定すると、指定されているポートと直接 TCP/IP 接続が確立されま す。Windows Mobile デバイスに接続するためのプロキシ・ポートを作成している場合は、 この設定を使用します。

**DoBroadcast=direct** と指定した場合は、データベース・サーバを検索するときにローカ ル・サブネットへのブロードキャストは実行されません。ホストの IP アドレスが必要に なります。

詳細については、「DoBroadcast [プロトコル・オプション](#page-353-0) [DOBROAD]」 334 ページを参照 してください。

7. **[OK]** をクリックします。

これで、このデータ・ソースを使用して、Windows Mobile 上で実行中のデータベースにコン ピュータから接続できます。

詳細については、「Windows Mobile [での管理ユーティリティの使用」](#page-398-0) 379 ページを参照してくだ さい。

# <span id="page-386-0"></span>**Windows Mobile** データベースの設定

SQL Anywhere の完全バージョンで使用できる SQL 機能のほとんどは、Windows Mobile バージョ ンでも使用できます。たとえば、トランザクション処理、参照整合性アクション、プロシー ジャ、トリガなどです。ただし、Java 機能とリモート・データ・アクセス機能は、Windows Mobile では使用できません。

Windows Mobile デバイスで使用するデータベースのプロパティを設定するときは、サポートさ れていない機能に注意してください。

機能の完全なリストについては、「[Windows Mobile](#page-405-0) での SQL Anywhere 機能のサポー ト」 386 [ページを](#page-405-0)参照してください。

以下の設定は、データベースの作成中に設定します。いったん設定すると、データベースを再構 築しなければ変更できません。

- 大文字と小文字の区別 「大文字と小文字の区別」 『SOL Anywhere サーバ SOL の使用法』 を参照してください。
- 比較時の後続ブランクの処理 デフォルトでは、後続ブランクを余分の文字と見なしてデータ ベースが作成されます。たとえば、'Dirk' は 'Dirk ' と同じではありません。後続ブランクが無 視されるように、ブランクを埋め込んだデータベースを作成できます。「比較の後続ブランク を無視」 『SQL Anywhere サーバ - SQL の使用法』を参照してください。
- ページ・サイズ 「テーブルとページのサイズ」『SOL Anywhere サーバ SOL の使用法』 を参照してください。
- 照合順と文字セット Windows Mobile 用のデータベースを作成するときは、該当言語のため に Windows で使用されるシングルバイトまたはマルチバイトの文字セットと同じ文字セット を基にした照合を使用してください。たとえば、英語、フランス語、またはドイツ語を使用 する場合は、1252Latin1 照合を使用します。日本語を使用する場合は 932JPN 照合を、韓国語 を使用する場合は 949KOR 照合を使用します[。「照合の知識」](#page-465-0) 446 ページを参照してくださ い。

#### 注意

Windows Mobile で使用するデータベースを作成するときは、適合化オプションの文字列にロ ケールまたはソート・タイプを指定しないでください。指定すると、Windows Mobile デバイ スでデータベースが起動しなくなる可能性があります。照合の適合化オプションの詳細につ いては[、「照合の適合化オプション」](#page-469-0) 450 ページを参照してください。

文字セット変換は Windows Mobile ではサポートされていないため、Windows Mobile 上のデー タベースには、オペレーティング・システムの文字セットか UTF-8 のいずれかを使用する必 要があります。

Windows Mobile データベースを作成するときに、ICU ライブラリをインストールするかどう かを選択する必要があります[。「インストール時の考慮事項:](#page-375-0)Windows Mobile での ICU の使 用」 356 [ページ](#page-375-0)を参照してください。

### <span id="page-387-0"></span>**Windows Mobile** でのトランザクション・ログの使用

トランザクション・ログには、データベースに加えられた変更がその変更順に格納されます。 データベース・ファイルでメディア障害が発生した場合、トランザクション・ログはデータベー スのリカバリに重要な役割を果たします。また、トランザクション・ログを使用すると、より効 率的に作業できます。トランザクション・ログは、デフォルトではデータベース・ファイルと同 じディレクトリに配置されます。このログは、Windows Mobile デバイスで初めてデータベース を開始するときに作成されます。

既存のデータベースを Windows Mobile デバイスにコピーする場合は、データベース・ファイル とトランザクション・ログ・ファイルの両方をコピーできます。トランザクション・ログ・ファ イルをデバイスにコピーしなければ、Windows Mobile デバイスでデータベースを開始したとき に新しいログが作成されます。新しいトランザクション・ログには、元のトランザクション・ロ グに格納されていた情報は含まれません。これは、最後にデータベースを使用したときに正しく 停止しなかった場合や、データベースを同期している場合に問題になることがあります。データ ベース・ファイルとトランザクション・ログ・ファイルの両方を Windows Mobile デバイスにコ ピーすることをおすすめします。

#### 参照

●[「トランザクション・ログ」](#page-34-0) 15 ページ

### **Windows Mobile** での **jConnect** の使用

jConnect は、SQL Anywhere 用の純正 Java JDBC ドライバです。Sybase Central と Interactive SQL には、Java アプリケーションで SQL Anywhere のデータベースにアクセスできるように、 jConnect JDBC ドライバを有効にするオプションがあります。

Windows Mobile 用に作成されているデータベースの場合、デフォルトでは jConnect がデータベー ス作成ウィザードによって有効にされません。ただし、必要に応じて、jConnect を有効にするこ とができます。

データベースに jConnect のサポートを追加すると、多数のエントリがシステム・テーブルに追 加されます。これによってデータベース・サイズが大きくなり、たとえ jConnect 機能を使用し ない場合でも、データベースの実行に必要なメモリが約 200 KB 増えます。

Windows Mobile のような限られたメモリ環境で作業をする場合、jConnect を使用する予定がなけ れば、データベースに jConnect のサポートを追加しないことをおすすめします。

#### 参照

●「jConnect JDBC ドライバの使用」 『SQL Anywhere サーバ - プログラミング』

### **Windows Mobile** での暗号化の使用

データベースを安全に管理するために、単純暗号化または強力な暗号化のいずれかを選択できま す。データベースを初期化した後で暗号化の設定を変更するには、データベース全体を再構築す るしかありません。

#### 参照

- ●[「データベースの暗号化と復号化」](#page-1196-0) 1177 ページ
- ●「Windows Mobile [データベースの保護」](#page-1208-0) 1189 ページ

# **Windows Mobile** データベースの作成

Windows Mobile デバイス用の SQL Anywhere データベースは、次の方法で作成できます。

- Sybase Central のデータベース作成ウィザードを使用して、Windows Mobile デバイスに直接コ ピーできるデータベースを作成する
- 初期化ユーティリティ (dbinit) を使用して、Windows Mobile デバイスに手動でコピーできる データベースを作成する
- Interactive SOL で CREATE DATABASE 文を使用して、Windows Mobile デバイスに手動でコ ピーできるデータベースを作成する

#### 注意

Windows Mobile 上でデータベースを実行すると、データベース・サーバでチェックサムが自動 的に有効になります。これによって、データベース・ファイルの破損を速やかに検出できます。

Windows Mobile データベースを作成するときに決定することが必要な事項については、次の項 を参照してください。

- ●「Windows Mobile [でのトランザクション・ログの使用」](#page-387-0) 368 ページ
- ●[「インストール時の考慮事項:](#page-375-0)Windows Mobile での ICU の使用」 356 ページ
- ●[「インストール時の考慮事項:](#page-376-0) Windows Mobile での .NET Compact Framework の使 用」 357 [ページ](#page-376-0)

### **Sybase Central** を使用した **Windows Mobile** データベースの作成

Sybase Central には、Windows Mobile 用に簡単にデータベースを作成する機能があります。 Sybase Central は、Windows Mobile のデータベースに必要な条件を満たし、生成されたデータベー ス・ファイルをデバイスにコピーするオプションを提供します。

#### **♦ Sybase Central** で **Windows Mobile** のデータベースを作成して、それを **Windows Mobile** デバイスに直接コピーするには、次の手順に従います。

- 1. Windows Mobile デバイスをコンピュータに接続します。
- 2. **[**スタート**] [**プログラム**] [SQL Anywhere 11] [Sybase Central]** を選択します。
- 3. **[**ツール**] [SQL Anywhere 11] [**データベースの作成**]** を選択します。
- 4. **[**このコンピュータにデータベースを作成**]** をクリックします。**[**次へ**]** をクリックします。
- 5. データベース・ファイルを格納するコンピュータのディレクトリとファイル名を指定し、**[**次 へ**]** をクリックします。
- 6. **[Windows Mobile** にこのデータベースを作成**]** を選択し、**[**次へ**]** をクリックします。
- 7. **[**データベースを **Windows Mobile** デバイスにコピー**]** を選択し、**[**次へ**]** をクリックします。
- 8. データベース・ファイルをコピーする Windows Mobile のディレクトリを指定します。デフォ ルト・ロケーションは、メイン・デバイスのディレクトリです。

#### ヒント

Windows Mobile デバイスの *My Documents* ディレクトリにデータベースをコピーすると、デー タベースの開始が容易になります。

Windows Mobile デバイスで **[**サーバ起動オプション**]** ウィンドウを使用してデータベースを開 始するときに、**[**参照**]** ボタンを使用すると *My Documents* ディレクトリ内のデータベース・ ファイルのみ検索できます。

データベースを *My Documents* ディレクトリに保存していない場合は、**[**サーバ起動オプショ ン**]** ウィンドウの **[**データベース**]** フィールドにデータベースのパスを入力する必要がありま す。

オプションとして、**[**コピー後にデスクトップのデータベースを削除**]** を選択できます。

コンピュータのコピーを削除しない場合は、手順 5 で指定したディレクトリにデータベース・ ファイルのコピーが格納されます。**[**次へ**]** をクリックします。

- 9. Windows Mobile デバイスにデータベースをコピーするかどうかを指定します。
- 10. トランザクション・ログ・ファイルを保存するディレクトリを指定します。**[**次へ**]** をクリッ クします。

Windows Mobile デバイスでは、ネットワーク・データベース・サーバで初めてデータベース を開始したときに、データベース・ファイルと同じディレクトリにトランザクション・ログ・ ファイルが作成されます。

- 11. トランザクション・ログ・ミラーを使用するかどうかを指定します。**[**次へ**]** をクリックしま す。
- 12. **[jConnect** メタデータ・サポートをインストール**]** オプションをクリアして、**[**次へ**]** をクリッ クします。
- 13. 適切なオプションを選択して、データベースの暗号化レベルを設定し、**[**次へ**]** をクリックし ます。

強力な暗号化を選択した場合は、暗号化キーを指定する必要があります。キーには最低でも 16 文字の値を選択し、大文字と小文字、数字、文字、特殊文字を組み合わせて使用すること をおすすめします。

#### 警告

キーのコピーは安全な場所に保管してください。キーは、データベースを起動したり変更し たりするたびに必要になります。キーを紛失すると、データベースにまったくアクセスでき なくなり、リカバリも不可能になります。

- 14. ページ・サイズを選択し、**[**次へ**]** をクリックします。
- 15. **[**追加設定の指定**]** ページで、**[**各データベース・ページでチェックサムを含む**]** を選択し、**[**次 へ**]** をクリックします。
- 16. ウィザードの残りの指示に従い **[**完了**]** をクリックすると、データベースが作成されてデバイ スにコピーされます。

Windows Mobile デバイスにコピーしているファイルの進行状況を示すウィンドウが表示され ます。**[**閉じる**]** をクリックします。

**NCHAR** データの照合順の指定

NCHAR UCA ソートが必要ない場合、NCHAR 照合順は UTF8BIN にします。この場合、デー タベース・サーバは ICU ライブラリ (*dbicu11.dll* と *dbicudt11.dll*) を必要としません。**[**提供さ れている次の照合を使用**]** を選択し、**UTF8BIN** を選択します。

17. データベースが Windows Mobile デバイスにコピーされたら、ファイルの場所を確認します。

**[**スタート**]** - **[**プログラム**]** - **[**ファイル エクスプローラ**]** の順にタップして、データベースをコ ピーした Windows Mobile ディレクトリに移動します。

データベース・ファイルが表示されます。トランザクション・ログ・ファイルは、Windows Mobile デバイスで初めてデータベースを開始するときまで表示されません。

### **dbinit** を使用した **Windows Mobile** データベースの作成

Windows Mobile 用のデータベースを作成するために、初期化ユーティリティ (dbinit) を使用でき ます。ただし、このユーティリティから Windows Mobile デバイスに直接データベースをコピー することはできません。dbinit ユーティリティを使用して作成したデータベースは、Windows Mobile デバイスに手動でコピーする必要があります。

#### **♦ dbinit** ユーティリティを使用してデータベースを作成するには、次の手順に従います。

1. コマンド・プロンプトで、データベースを作成するディレクトリに移動します。次に例を示 します。

cd temp

2. 次のコマンドを実行して、データベースを作成します。

dbinit -s database-name.db

-s オプションは、データベースのチェックサムを有効にします。

```
ヒント
暗号化やページ・サイズなど、データベースのプロパティも初期化ユーティリティを使用し
て設定できます。「初期化ユーティリティ (dbinit)」 834 ページを参照してください。
```
3. Windows Mobile デバイスにデータベースをコピーします。

Windows Mobile デバイスへのデータベースのコピーについては、「Windows Mobile デバイス へのデータベースのコピー」 372 ページを参照してください。

### **CREATE DATABASE** 文を使用した **Windows Mobile** データベースの作 成

CREATE DATABASE 文を使用して、Interactive SQL でコンピュータにデータベースを作成でき ます。ただし、このアプリケーションから Windows Mobile デバイスに直接データベースをコピー することはできません。Windows Mobile デバイスにデータベースを手動でコピーする必要があ ります。

- **♦ CREATE DATABASE** 文を使用してデータベースを作成するには、次の手順に従います。
- 1. **[**スタート**] [**プログラム**] [SQL Anywhere 11] [Interactive SQL]** を選択します。

**[**接続**]** ウィンドウが自動的に表示されない場合は、**[SQL]** - **[**接続**]** を選択してください。

- 2. **[ID]** タブで、**[ODBC** データ・ソース名**]** を選択し、隣接するフィールドに **SQL Anywhere 11 Demo** と入力します。
- 3. **[OK]** をクリックします。
- 4. Interactive SQL の **[SQL** 文**]** ウィンドウ枠で、次の文を入力します。

CREATE DATABASE 'c:¥¥temp¥¥database-name.db' TRANSACTION LOG ON CHECKSUM ON;

#### ヒント

暗号化やページ・サイズなど、データベースのプロパティも CREATE DATABASE 文を使用 して設定できます。「CREATE DATABASE 文」 『SQL Anywhere サーバ - SQL リファレンス』 を参照してください。

5. **[SQL]** - **[**実行**]** を選択します。

コンピュータの *c:¥temp* ディレクトリに、データベースとトランザクション・ログが作成さ れます。

Windows Mobile デバイスへのデータベースのコピーについては、「Windows Mobile デバイス へのデータベースのコピー」 372 ページを参照してください。

### **Windows Mobile** デバイスへのデータベースのコピー

この項で説明する方法を使用すると、SQL Anywhere の既存のデータベースを Windows Mobile デ バイスにコピーできます。ただし、Windows Mobile デバイスにデータベースをコピーした場合、 Windows Mobile でサポートされていないデータベース機能は動作しないことに注意してくださ い。「Windows Mobile での SQL Anywhere [機能のサポート」](#page-405-0) 386 ページを参照してください。

- <span id="page-392-0"></span>**♦ Windows Mobile** デバイスにデータベースをコピーするには、次の手順に従います。
- 1. Windows Mobile デバイスをコンピュータに接続します。
- 2. コンピュータで Windows エクスプローラを開きます。
- 3. コピーするデータベースが入っているディレクトリまで移動します。
- 4. データベース・ファイルを右クリックして、**[**コピー**]** を選択します。
- 5. Windows エクスプローラをもう 1 つ開きます。
- 6. データベース・ファイルを保存する Windows Mobile デバイスのディレクトリまで移動しま す。

#### ヒント

Windows Mobile デバイスで **[**サーバ起動オプション**]** ウィンドウを使用してデータベースを開 始するときに、**[**参照**]** ボタンを使用すると *My Documents* ディレクトリ内のデータベース・ ファイルのみ検索できます。 データベースを *My Documents* ディレクトリに保存していない場合は、**[**サーバ起動オプショ ン**]** ウィンドウの **[**データベース**]** フィールドにデータベースのパスを入力する必要がありま す。

7. Windows Mobile デバイスの [Windows エクスプローラ] ウィンドウで空白領域を右クリックし て、**[**貼り付け**]** を選択します。

Windows Mobile デバイスにファイルがコピーされます。

### **Windows Mobile** のデータベースの再構築

Windows Mobile のデータベースを再構築するには、以下のオプションがあります。

- 別のプラットフォームで Windows Mobile のデータベースを再構築し、Windows Mobile デバ イスにデータベースをコピーする。これは、Windows Mobile データベースを再構築するとき に推奨される方法です。
- dbmlsync を使用して空のデータベースを再配置する
- dbremote を使用して空のデータベースを再配置する
- Windows Mobile デバイス上で dbunload を使用する。このオプションはスマートフォンでは使 用できません。

最初の 3 つのオプションは、Windows Mobile データベースをアップグレードするときに推奨さ れます。これらのオプションを利用できない場合は、Windows Mobile 上で dbunload を使用でき ます。Windows Mobile 上で dbunload を使用することを決定する前に、それに伴う次のような影 響を検討する必要があります。

● データベース・サーバのテンポラリ・ファイルのサイズ (アンロードや再ロードを実行する と、ファイルのサイズが数メガバイトになることがあります)

<span id="page-393-0"></span>● dbunload および関連コンポーネント用に必要となる、追加の領域

● Windows Mobile デバイスのデータベースを複数コピーすることによって発生する、追加のコ スト

Windows Mobile デバイスで dbunload を実行すると、一部のデバイスで利用可能なリソースより も多くのリソースが必要になることがあるため、可能であれば、異なるプラットフォーム上で データベースをアップグレードすることをおすすめします。

#### 注意

Windows Mobile デバイス上で dbunload を実行する場合には、**SQL Anywhere 11 for Windows Mobile** の配備ウィザードの **[**アンロード/再ロードのサポート**]** オプションを選択する必要があ ります。SQL Anywhere for Windows Mobile を最初にインストールしたときにこのオプションを 選択していない場合は、SQL Anywhere インストールを変更して、このサポートを追加できます。

#### **Windows Mobile** で **dbunload** を使用する場合の注意

Windows Mobile デバイスで dbunload を使用するには、以下のタスクを実行しておく必要があり ます。

- 以下のファイルを、SQL Anywhere インストール・ディレクトリに配備します (デフォルトで は、*¥Program Files¥SQLAny11*)。
	- *dbsrv11.exe*
	- *dbunlspt.exe*
	- *dbunload.exe*
	- *dbrunsql.exe*
- 以下のファイルを *¥Windows* ディレクトリに配備します。
	- *dblgen11.dll*
	- *dblib11.dll*
	- *dbscript11.dll*
	- *dbtool11.dll*
	- *dbusen.dll*
- レジストリ・エントリ *HKEY\_LOCAL\_MACHINE¥SOFTWARE¥Sybase¥SQL Anywhere ¥11.0¥Location* の文字列値を、SQL Anywhere ソフトウェア・ディレクトリに設定します。

以下の手順をサード・パーティ製 Windows Mobile アプリケーションに組み込んで、エンド・ユー ザに対する処理を自動化するようにできます。これを行うように選択する場合は、-qc と -q のい ずれかまたは両方のオプションを指定して dbunload および dbrunsql を使用すること、または *dbtool11.dll* で DBUnload 関数を呼び出すことを検討してください。

#### **♦ Windows Mobile** でデータベースをアンロードするには、次の手順に従います **(dbunload)**。

1. Windows Mobile 以外のプラットフォームで、新しい空の SQL Anywhere 11 データベースを作 成します。

CHAR 照合順は、既存のデータベースと一致する必要があります。NCHAR UCA ソートが必 要ない場合、NCHAR 照合順は UTF8BIN にします。この場合、データベース・サーバは ICU ライブラリ (*dbicu11.dll*、*dbicudt11.dll*) を必要としません。

- 2. SQL Anywhere 11 ソフトウェアと空の SQL Anywhere 11 データベース・ファイルを、 Windows Mobile デバイスにコピーします。「Windows Mobile で dbunload [を使用する場合の注](#page-393-0) 意」 374 [ページを](#page-393-0)参照してください。
- 3. デバイス上で実行されているデータベース・サーバがないことを確認します。
- 4. 次のコマンドを実行します。

dbunload-path¥dbunload -c "UID=DBA;PWD=DBA-password;CHARSET=none;DBF=existingdatabase" unload-directory

- 5. dbunload が成功したことを確認したら、dbunload ウィンドウを閉じます。
- 6. 次のコマンドを実行します。

dbrunsql-path¥dbrunsql -c "UID=DBA;PWD=sql;CHARSET=none;DBF=new-empty-SQLAnywhere11databasefile" -g- ¥reload.sql

- 7. dbrunsql が成功したことを確認したら、dbrunsql ウィンドウを閉じます。
- 8. Windows Mobile デバイスから *reload.sql* ファイルと *unload-directory* を削除します。

# **Windows Mobile** データベースのバックアップ

データが破損したりメディアに障害が発生した場合にデータを失わないように、バックアップと リカバリが重要になります。Windows Mobile デバイスの盗難や紛失、またはメディアの障害に よるデータ損失を防ぐには、Windows Mobile のデータベースを物理的に別の場所にバックアッ プするのが最適です。

バックアップとリカバリのユーティリティのほとんどは、Windows Mobile で使用できます。た だし、Windows Mobile ではユーティリティを使用してバックアップを物理的に別の場所に保存 できないため、これらのユーティリティは役に立ちません。代わりに、データベース・ファイル 全体をコンピュータにコピーしてデータをバックアップします。また、同期を使用して Windows Mobile データベースの最新コピーをコンピュータに維持することもできます。 「Mobile Link 同期の概要」 『Mobile Link - クイック・スタート』を参照してください。

## **Windows Mobile** データベースの消去

SQL Anywhere for Windows Mobile は、データベース消去ウィザード、DROP DATABASE 文、消 去ユーティリティ (dberase) をサポートしていません。Windows Mobile デバイスからデータベー スを手動で消去する必要があります。実行中のデータベースは削除できません。

Windows Mobile デバイスからデータベースを消去する方法は、2 通りあります。デバイスのイン タフェースを使ってデータベースを消去するか、デバイスをコンピュータに接続して Windows エクスプローラを使ってデータベースを消去します。

データベースを削除したあと、トランザクション・ログ・ファイルを削除します (ファイルが存 在する場合)。

#### **♦** デバイスのインタフェースを使用してデータベースを消去するには、次の手順に従います。

- 1. **[**スタート**] [**プログラム**] [**ファイル エクスプローラ**]** の順にタップして、消去するデータ ベース・ファイルのあるディレクトリに移動します。
- 2. データベース・ファイルをタップして押したままにします。
- 3. **[**削除**]** をタップします。
- 4. **[**はい**]** をタップして、削除を確認します。

#### **♦ Windows** エクスプローラを使用してデータベースを消去するには、次の手順に従います。

- 1. Windows Mobile デバイスをクレードルに置き、ActiveSync を介してコンピュータに接続して いることを確認します。
- 2. コンピュータで Windows エクスプローラを開きます。
- 3. データベース・ファイルが格納されている Windows Mobile ディレクトリまで参照します。
- 4. データベース・ファイルを右クリックして、**[**削除**]** を選択します。
- 5. **[**はい**]** をクリックします。
# **Windows Mobile** 上でのデータベース・サーバの実行

通常のクライアント/サーバの配置では、データベース・サーバは、クライアント・アプリケー ションのコンピュータより高性能でリソースが多いコンピュータで稼働します。しかし、 Windows Mobile ではこれは当てはまりません。Windows Mobile では、それほど性能が高くない コンピュータでデータベース・サーバが稼働します。

Windows Mobile には、ネットワーク・データベース・サーバが提供されています。ファイル名 は *dbsrv11.exe* です。ネットワーク・データベース・サーバは、TCP/IP 経由の通信をサポートし ます。Windows Mobile はネットワーク・データベース・サーバをサポートするため、コンピュー タで管理ユーティリティを使用して、Windows Mobile データベースに対するタスクを実行でき ます。次に例を示します。

- コンピュータで Sybase Central を使用してデータベースを管理できる
- コンピュータ上の Interactive SOL を使用して、データのロードとアンロード、クエリを実行 できる

詳細については、「Windows Mobile [での管理ユーティリティの使用」](#page-398-0) 379 ページを参照してくだ さい。

Windows Mobile データベース・サーバは、明示的な要求がないかぎり、TCP/IP ネットワーク・ リンクを開始しません。

Windows Mobile でのデータベース・サーバの起動については[、「チュートリアル:](#page-398-0) Sybase Central から Windows Mobile [データベースを実行する」](#page-398-0) 379 ページを参照してください。

Windows Mobile では、すでに最初の SQL Anywhere データベース・サーバを実行中に 2 番目の サーバを起動しようとしても、最初のデータベース・サーバだけが動作します。Windows Mobile アプリケーションではこれが標準の動作になります。そのため、Windows Mobile デバイ スでは2つのデータベース・サーバを同時に実行することはできません。ただし、SOL Anywhere は 1 つのデータベース・サーバ上で複数のデータベースを実行することはサポートし ます。

# **Windows Mobile** でのサーバ・オプションの指定

SQL Anywhere の動作とパフォーマンスをチューニングするために、データベース・サーバを起 動するときにサーバとデータベースを指定できます。さまざまなオプションを選択して、キャッ シュで使用できるメモリ、データベース・サーバ上のデータベースを起動するのに必要なパー ミッションのレベル、使用するネットワーク・プロトコルなどの機能を指定できます。

Windows Mobile では、オプションは **[**サーバ起動オプション**]** ウィンドウで指定します。データ ベース・サーバのオプションをコマンド・ラインで設定する他の Windows オペレーティング・ システムとは、この点で異なります。ほとんどのサーバ・オプションは、Windows Mobile でも 使用できます。

データベース・サーバ・オプションの詳細については[、「データベース・サーバ」](#page-192-0) 173 ページを 参照してください。

サポートされていないオプションの詳細については、「Windows Mobile [でのデータベース・サー](#page-408-0) [バ・オプションのサポート」](#page-408-0) 389 ページを参照してください。

# <span id="page-398-0"></span>**Windows Mobile** での管理ユーティリティの使用

この項では、Windows Mobile データベースで SQL Anywhere データベース管理ユーティリティを 使用するときに考慮すべき点を説明します。

# チュートリアル:**Sybase Central** から **Windows Mobile** デー タベースを実行する

Sybase Central は、SQL Anywhere を管理するためのグラフィカル・ユーザ・インタフェースを提 供するデータベース管理ツールです。Sybase Central は、Mobile Link 同期など他の製品を管理す る場合にも使用できます。

このチュートリアルを完了すると、サーバの開始と停止、データベース・サーバ上での単一また は複数のデータベースの実行、データベースへの接続など、データベース・サーバに関連する主 要タスクを実行できるようになります。

#### 前提条件

- このチュートリアルを開始する前に、以下のすべてのタスクを完了します。
	- ○「Windows Mobile [デバイスで実行中のデータベースへの接続」](#page-383-0) 364 ページ
	- ○「Windows Mobile [デバイスに接続するための](#page-384-0) ODBC データ・ソースの作成」 365 ページ
- Windows Mobile デバイスをコンピュータに接続します。

#### 始める前に

チュートリアルで使用する Windows Mobile のデータベースを 2 つ作成する必要があります。

#### **♦ Windows Mobile** デバイス用のデータベースを作成するには、次の手順に従います。

- 1. Windows Mobile デバイスをコンピュータに接続します。
- 2. **[**スタート**] [**プログラム**] [SQL Anywhere 11] [Sybase Central]** を選択します。
- 3. **[**ツール**] [SQL Anywhere 11] [**データベースの作成**]** を選択します。
- 4. データベース作成ウィザードの指示に従います。
- 5. **[**データベース・ファイルの指定**]** ページで **[**参照**]** をクリックし、データベース・ファイルの ロケーションを選択します。データベース・ファイルに **Alpha** という名前を付けます。
- 6. **[Windows Mobile** に作成**]** ページで、**[Windows Mobile** にこのデータベースを作成**]** をクリッ クし、**[**次へ**]** をクリックします。

Windows Mobile デバイスとの接続がテストされます。

- 7. **[**データベースのコピー**]** ページで **[**データベースを **Windows Mobile** デバイスにコピー**]** を選 択します。
- 8. **[Windows Mobile** ファイル名**]** フィールドに *¥My Documents¥Alpha.db* と入力します。
- 9. **[**コピー後にデスクトップのデータベースを削除**]** を選択し、**[**次へ**]** をクリックします。
- 10. **[NCHAR** データの照合順の指定**]** ページで、**[**提供されている次の照合を使用**]** を選択し、次 に **[UTF8BIN]** を選択します。

詳細については[、「インストール時の考慮事項:](#page-375-0)Windows Mobile での ICU の使用」 356 ページ を参照してください。

- 11. **[**完了**]** をクリックします。
- 12. **[**閉じる**]** をクリックします。

13. この手順を繰り返して *¥My Documents¥Beta.db* というデータベースを作成します。

# レッスン **1**:データベース・サーバを起動する

この項では、Windows Mobile で単一のデータベースを実行するという簡単な例を紹介します。

#### **♦** サーバでデータベースを開始するには、次の手順に従います。

- 1. Windows Mobile デバイスで、**[**スタート**] [**サーバ**]** の順にタップします。
- 2. **[**データベース**]** フィールドに開始するデータベース・ファイルの名前を入力するか、**[**参照**]** をタップして *My Documents* ディレクトリにある *Alpha.db* ファイルを指定します。
- 3. **[**サーバ名**]** フィールドに **MobileServer** と入力します。
- 4. **[TCP/IP** を使用**]** を選択します。

Windows Mobile デバイスで実行中のデータベースにコンピュータから接続するには、TCP/ IP 接続が必要です。後のレッスンで、コンピュータから接続します。

5. **[**オプション**]** フィールドに **-gd all** と入力します。

-gd オプションでパーミッションを設定すると、どのユーザでもネットワーク・データベー ス・サーバで追加のデータベースを開始できます。これは、レッスンの後半で必要になりま す。「-gd [サーバ・オプション」](#page-229-0) 210 ページを参照してください。

- 6. **[OK]** をタップして、ネットワーク・データベース・サーバで実行中の Alpha データベースを 開始します。
- 7. デバイスの **[Today]** 画面に移動します。
- 8. 画面の右下にあるデータベース・サーバ・アイコンをタップします。

データベース・サーバ・メッセージ・ウィンドウに「要求を受信中です。」というメッセージが 表示されたら、次のレッスンに進むことができます。

#### 次の作業

次は、Windows Mobile 上のネットワーク・データベース・サーバで複数のデータベースを開始 する方法を学習します。

# レッスン **2**:**Windows Mobile** データベース・サーバで複数のデータベー スを開始する

Windows Mobile デバイスでは、すでに最初の SQL Anywhere データベース・サーバを実行中に 2 番目のサーバを起動しようとしても、最初のデータベース・サーバだけが動作します。 Windows Mobile アプリケーションではこれが標準の動作になります。そのため、Windows Mobile デバイスでは 2 つのデータベース・サーバを同時に実行することはできません。複数の データベース・サーバを実行する代わりに、1 つのサーバで複数のデータベースを実行できま す。

- **♦ Sybase Central** からデータベースに接続するには、次の手順に従います。
- 1. **[**スタート**] [**プログラム**] [SQL Anywhere 11] [Sybase Central]** を選択します。
- 2. **[**接続**] [SQL Anywhere 11** に接続**]** を選択します。
- 3. **[ID]** タブをクリックし、次のフィールドに入力します。
	- **[**ユーザ **ID] DBA**
	- **[**パスワード**] sql**
- 4. **[ODBC** データ・ソース名**]** をクリックします。
- 5. **[**参照**]** をクリックし、「Windows Mobile [デバイスに接続するための](#page-384-0) ODBC データ・ソースの 作成」 365 [ページで](#page-384-0)作成した **MobileServer** データ・ソースを選択します。
- 6. **[**データベース**]** タブをクリックし、**[**サーバ名**]** フィールドに **MobileServer** と入力します。
- 7. **[OK]** をクリックして、Windows Mobile デバイスで実行中の *Alpha.db* データベースに接続し ます。
- 8. データベース・サーバへの接続に失敗した場合は、次の手順に従います。
	- **[**ネットワーク**]** タブをクリックします。
	- **[TCP/IP]** をクリックします。
	- **[**ホスト**]** と **[**ポート**]** のフィールドに入力します。
	- **[OK]** をクリックします。

データベース・サーバを起動して Alpha データベースに接続したら、Windows Mobile デバイス で他のデータベースを開始できます。

#### **♦** ネットワーク・データベース・サーバで **2** 番目のデータベースを開始するには、次の手順に 従います。

- 1. Sybase Central の左ウィンドウ枠で、**[MobileServer]** を右クリックし、**[**データベースの開始**]** を選択します。
- 2. **[**データベース・ファイル**]** フィールドに **¥My Documents¥Beta.db** と入力します。
- 3. **[OK]** をクリックして、ネットワーク・データベース・サーバでデータベースを開始します。

ネットワーク・データベース・サーバにデータベースがロードされます。コンピュータから接続 を開始します。

#### **♦** データベースに接続するには、次の手順に従います。

- 1. Sybase Central で、**[**ファイル**] [**接続**]** を選択します。
- 2. **[ID]** タブをクリックし、次のフィールドに入力します。
	- **[**ユーザ **ID] DBA**
	- **[**パスワード**] sql**
- 3. **[**データベース**]** タブをクリックし、次のフィールドに入力します。
	- **[**データベース・ファイル**] Beta**
	- **[**サーバ名**] MobileServer**
- 4. **[OK]** をクリックして、Windows Mobile デバイスで実行中の Beta データベースに接続します。

これで、Sybase Central を使って Alpha データベースと Beta データベースを表示して操作できま す。

#### 次の作業

次は、Windows Mobile でデータベースを切断してデータベース・サーバを停止する方法を学習 します。

## レッスン **3**:**Windows Mobile** でデータベース・サーバを停止する

Windows Mobile デバイスでネットワーク・データベース・サーバを停止する前に、コンピュー タから接続を切断する必要があります。

#### **♦ Windows Mobile** データベースから接続を切断するには、次の手順に従います。

- 1. Sybase Central で、**[**接続**] [**切断**]** を選択します。
- 2. Alpha データベースへの接続を選択します。
- 3. **[OK]** をクリックします。
- 4. **[**接続**] [**切断**]** を選択します。

Beta データベースが切断されます。

Sybase Central で Windows Mobile データベースから切断したので、ネットワーク・データベー ス・サーバを停止できます。

#### **♦** サーバを停止するには、次の手順に従います。

1. Windows Mobile デバイスで **[Today]** 画面の右下にあるデータベース・サーバ・アイコンを タップします。

2. **[**メニュー**]** - **[**シャットダウン**]** をタップします。

#### 参考資料

Sybase Central からデータベースに接続したら、データベース内のテーブルへのデータ追加、デー タベース・オブジェクトの追加や編集、その他の管理タスクの実行、などを行うことができま す。

Sybase Central からデータベースを管理することの詳細については、次の項を参照してください。

- ●「SQL Anywhere [プラグインの使用」](#page-743-0) 724 ページ
- ●「データベース・オブジェクトの使用」『SQL Anywhere サーバ SQL の使用法』

# チュートリアル:**Interactive SQL** を使用した **Windows Mobile** データベースの管理

Interactive SQL は、データベース内のデータの変更や問い合わせと、データベース構造の修正が できるアプリケーションです。Interactive SQL では、SQL 文を入力するためのウィンドウ枠が表 示されます。また、クエリの進捗情報や結果セットを表示するウィンドウ枠も表示されます。

このチュートリアルでは、コンピュータから Interactive SQL を使用して Windows Mobile デバイ ス上のデータベースを管理する方法を簡単に紹介します。まず、Interactive SQL から Windows Mobile デバイスのサンプル・データベースに接続する方法を学習します。接続したら、 Interactive SQL を使用して SQL 文を実行できます。

# レッスン **1**:サンプル・データベースの開始

Interactive SQL からサンプル・データベースに接続する前に、Windows Mobile デバイスでサンプ ル・データベースが実行されている必要があります。

- **♦** サンプル・データベースを開始するには、次の手順に従います。
- 1. Windows Mobile デバイスで、**[**スタート**] [**サーバ**]** の順にタップします。
- 2. **[**データベース**]** フィールドに、サンプル・データベースのパスを入力します。デフォルトの ロケーションは **¥My Documents¥demo.db** です。ソフトウェアを別のロケーションにインス トールする場合は、[参照] ボタンを使用して、データベースを検索します。
- 3. **[**サーバ名**]** フィールドに **MobileServer** と入力します。
- 4. **[**キャッシュ**]** フィールドに **5MB** と入力します。

Windows Mobile のデフォルトのキャッシュ・サイズは 600 KB ですが、パフォーマンスを向 上させるために、これより大きいキャッシュ・サイズをおすすめします。

- 5. **[TCP/IP** を使用**]** を選択します。このチュートリアルでは、デフォルトのプロキシ・ポート番 号 2638 を使用することを前提にしています。
- 6. **[OK]** をクリックして、ネットワーク・データベース・サーバで実行中のサンプル・データ ベースを開始します。
- 7. デバイスの **[Today]** 画面に移動します。
- 8. 画面の右下にあるサーバ・アイコンをタップします。

データベース・サーバ・メッセージ・ウィンドウに「要求を受信中です。」というメッセージ が表示されたら、次のレッスンに進んでください。

#### 次の作業

次は、Interactive SQL から Windows Mobile デバイスで実行中のデータベースに接続する方法を 学習します。

# レッスン **2** :**Interactive SQL** を開始して接続する

サンプル・データベースが Windows Mobile デバイスで実行されているので、コンピュータから Interactive SQL を使用して接続し、データベースを表示したり管理することができます。

#### **♦ Interactive SQL** から **Windows Mobile** デバイスのデータベースに接続するには、次の手順に 従います。

- 1. デスクトップ・コンピュータで **[**スタート**] [**プログラム**] [SQL Anywhere 11] [Interactive SQL]** を選択します。
- 2. **[ID]** タブをクリックし、次のフィールドに入力します。
	- **[ユーザID] DBA** と入力します。
	- **[パスワード]** sql と入力します。
- 3. **[ODBC** データ・ソース名**]** を選択します。
- 4. **[**参照**]** をクリックし、「Windows Mobile [デバイスに接続するための](#page-384-0) ODBC データ・ソースの [作成」](#page-384-0) 365 ページで作成した **MobileServer** データ・ソースを選択します。
- 5. **[OK]** をクリックします。
- 6. **[**データベース**]** タブをクリックし、**[**サーバ名**]** フィールドに **MobileServer** と入力します。 サーバへの接続に失敗した場合は、次の手順に従います。
	- **[**ネットワーク**]** タブをクリックします。
	- **[TCP/IP]** をクリックします。
	- **[**ホスト**]** と **[**ポート**]** のフィールドに入力します。
	- **[OK]** をクリックします。
- 7. **[OK]** をクリックして、Windows Mobile デバイスで実行中のサンプル・データベースに接続 します。

#### 次の作業

これで、Interactive SQL からサンプル・データベースのデータを表示して管理できます。

# レッスン **3**:**Windows Mobile** データベースに対してクエリを実行する

Interactive SQL の重要な使用目的の 1 つは、テーブル・データをブラウズすることです。 Interactive SQL では、データベース・サーバに要求を送信することによって情報を検索します。 一方、データベースサーバは、情報を調べ、それを Interactive SQL に返します。

## **♦ Windows Mobile** データベースに対して **SQL** 文を実行するには、次の手順に従います。

1. [SQL 文] ウィンドウ枠で、次の文を実行します。

#### SELECT \* FROM Employees;

- 2. **[SQL] [**実行**]** を選択して、文を実行します。 Employees テーブルのすべてのデータが、**[**結果**]** ウィンドウ枠に表示されます。
- 3. **[SQL] [**切断**]** を選択して、Windows Mobile データベースから切断します。

#### 参考資料

Interactive SQL からデータベースに接続すると、データの表示や操作、またデータベース・オブ ジェクトの追加や変更を行うことができます。

Interactive SQL、クエリの記述、SQL 文の使用の詳細については、次の項を参照してください。

- ●「Interactive SOL の使用」 730 ページ
- ●「データのクエリ」 『SQL Anywhere サーバ SQL の使用法』
- ●「クエリ結果の要約、グループ化、ソート」 『SOL Anywhere サーバ SOL の使用法』
- ●「ジョイン:複数テーブルからのデータ検索」 『SQL Anywhere サーバ SQL の使用法』
- ●「SQL 文」 『SQL Anywhere サーバ SQL リファレンス』

# **Windows Mobile** での **SQL Anywhere** 機能のサポート

この項では、SQL Anywhere のコンポーネントや機能のうち、Windows Mobile でサポートされて いないか、動作が異なるものをリストします。サポートされていない機能の代わりになる機能が ある場合は、それについても説明します。

Windows Mobile でサポートされるコンポーネントとサポートされないコンポーネントの詳細に ついては、<http://www.ianywhere.jp/sas/os.html> を参照してください。

SQL Anywhere には、データベースを管理するための数々のツールが付属しています。たとえば、 Sybase Central、Interactive SQL、コマンド・ライン・ユーティリティなどがあります。これらの 管理ツールは、Windows Mobile では使用できません。データベースの管理は、Windows Mobile デバイスに接続している Windows ベースのコンピュータから行います。

詳細については、「Windows Mobile [での管理ユーティリティの使用」](#page-398-0) 379 ページを参照してくだ さい。

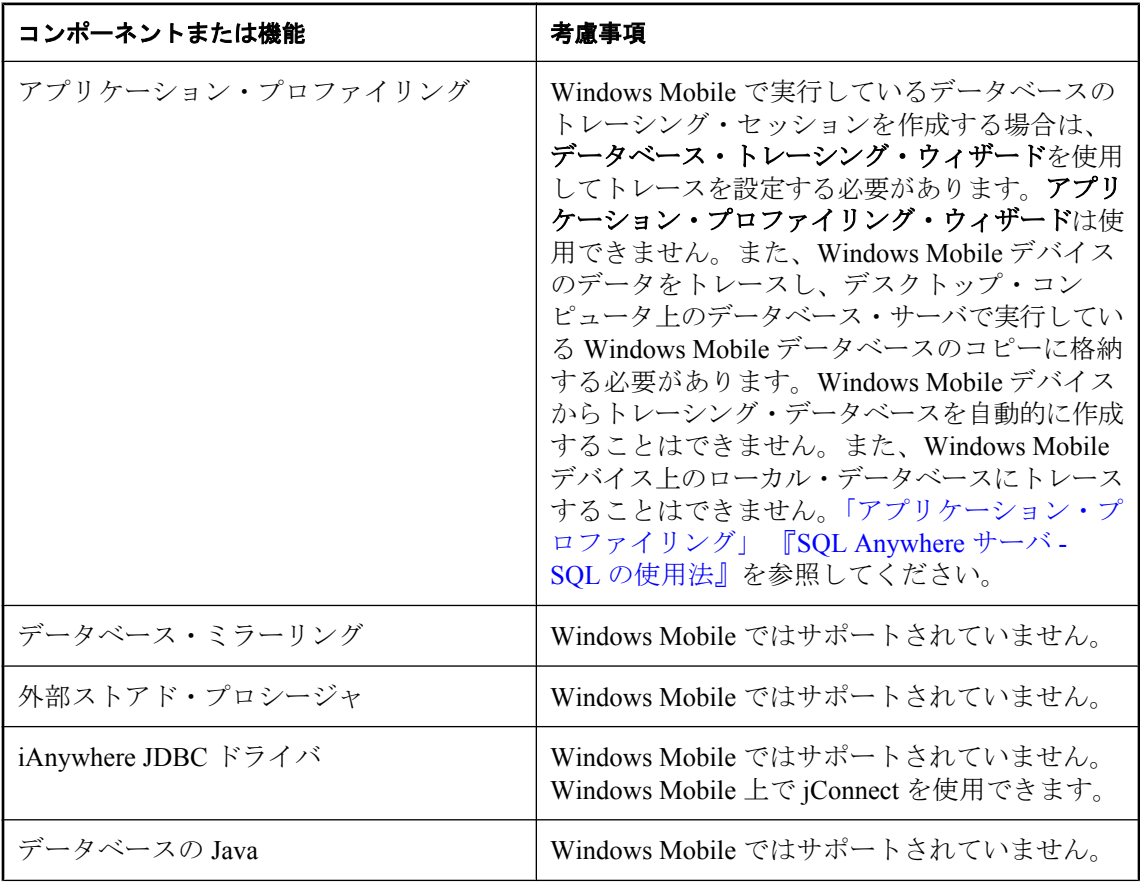

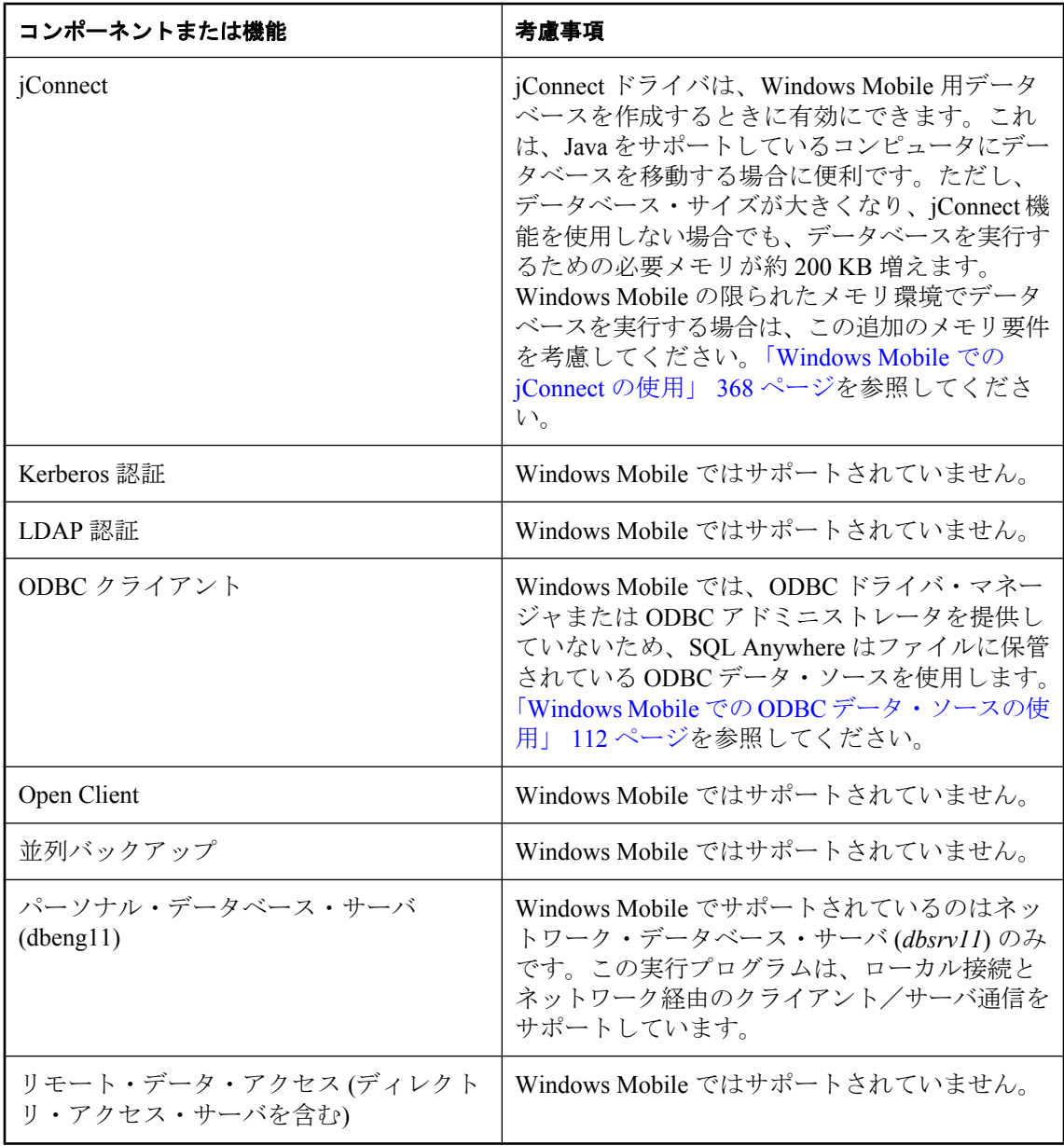

#### **Windows Mobile** での **SQL** 文のサポート

この項では、Windows Mobile でサポートされていないか、機能が異なったり機能に制限のある SQL 文について説明します。

SQL 文の全リストについては、「SQL 文」 『SQL Anywhere サーバ - SQL リファレンス』を参照 してください。

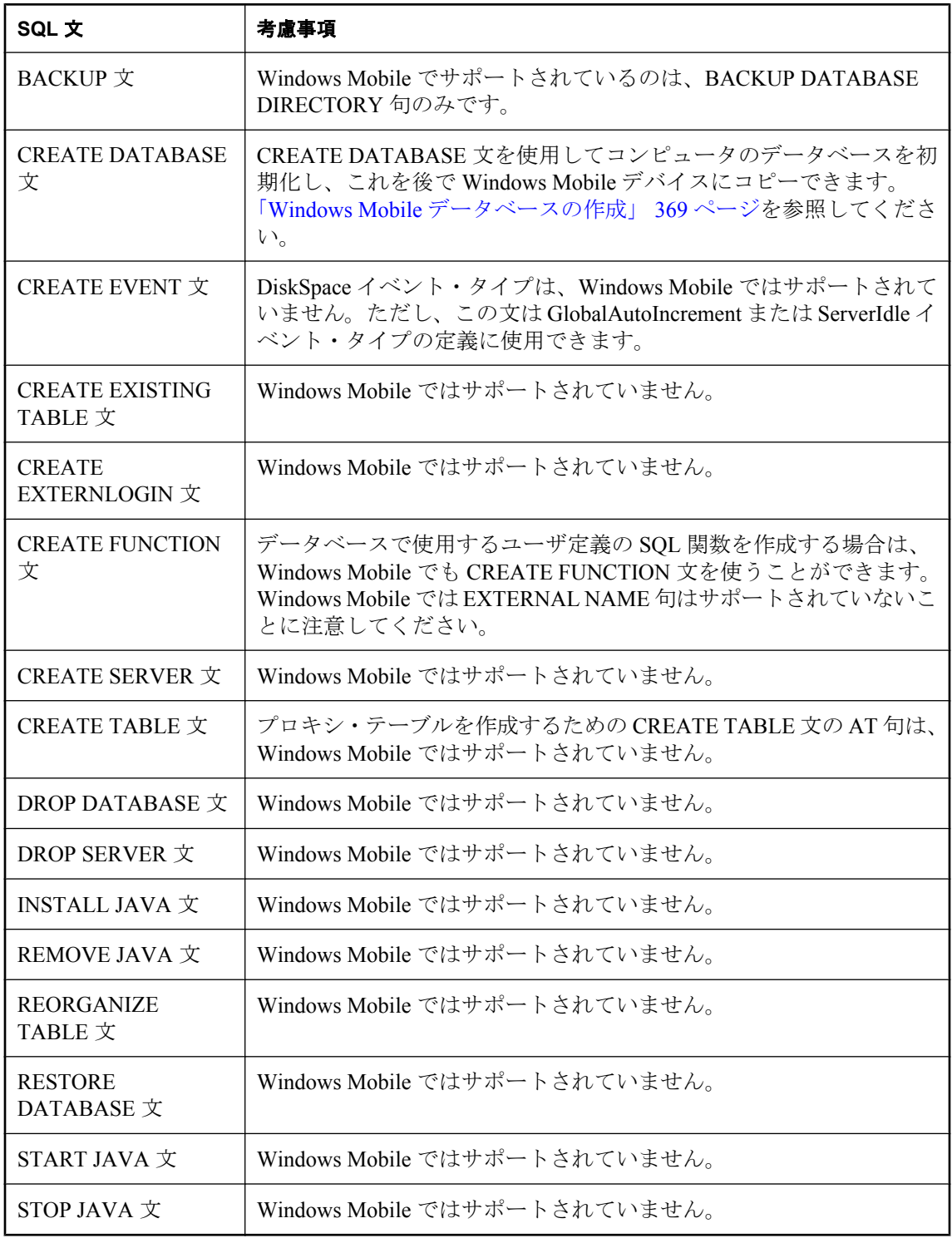

## <span id="page-408-0"></span>**Windows Mobile** でのデータベース・サーバ・オプションのサポート

この項では、Windows Mobile でサポートされていないか、機能が異なるデータベース・サーバ・ オプションについて説明します。

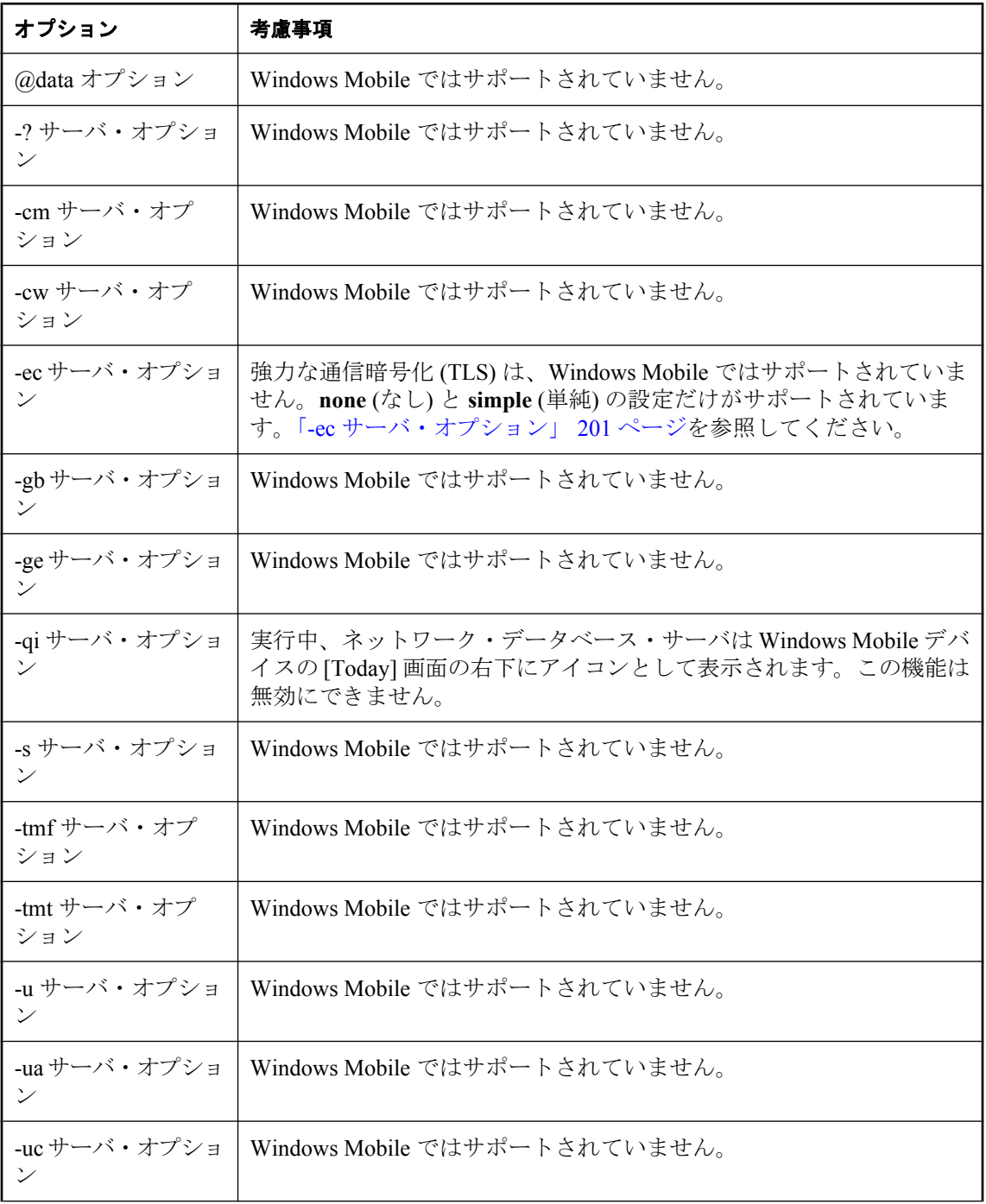

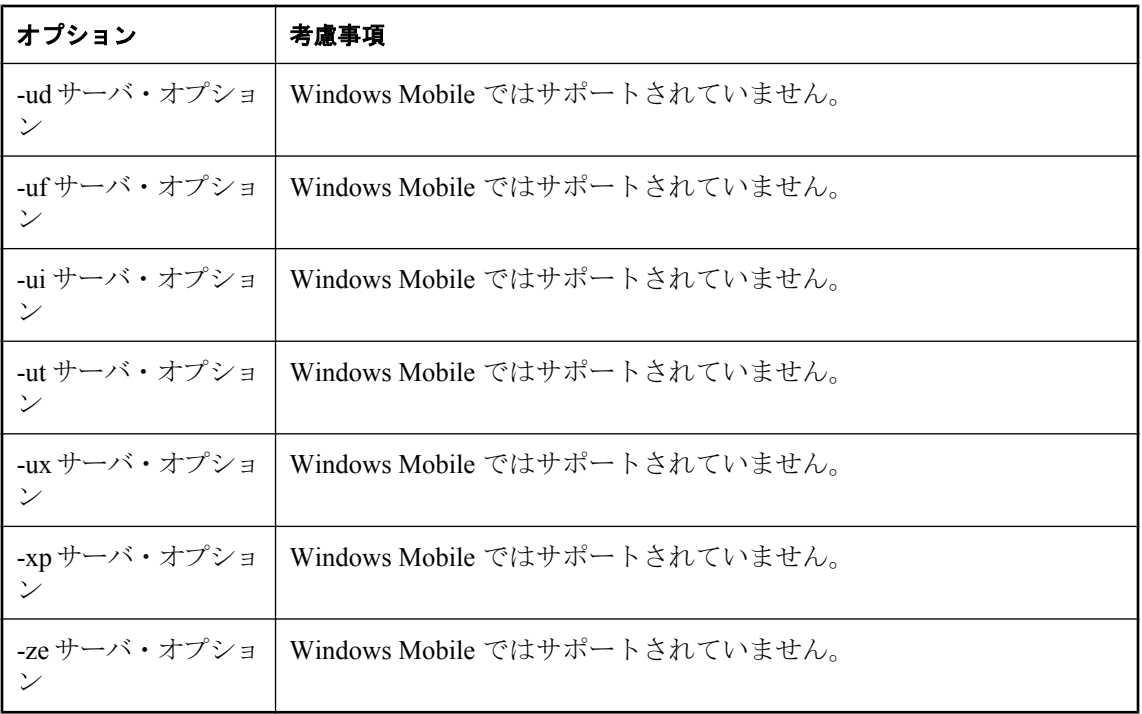

## **Windows Mobile** での **Sybase Central** ウィザードのサポート

次の表に、Windows Mobile でサポートされていない Sybase Central のウィザード、機能が異なる ウィザード、その代わりとなる方法 (可能な場合) をリストします。

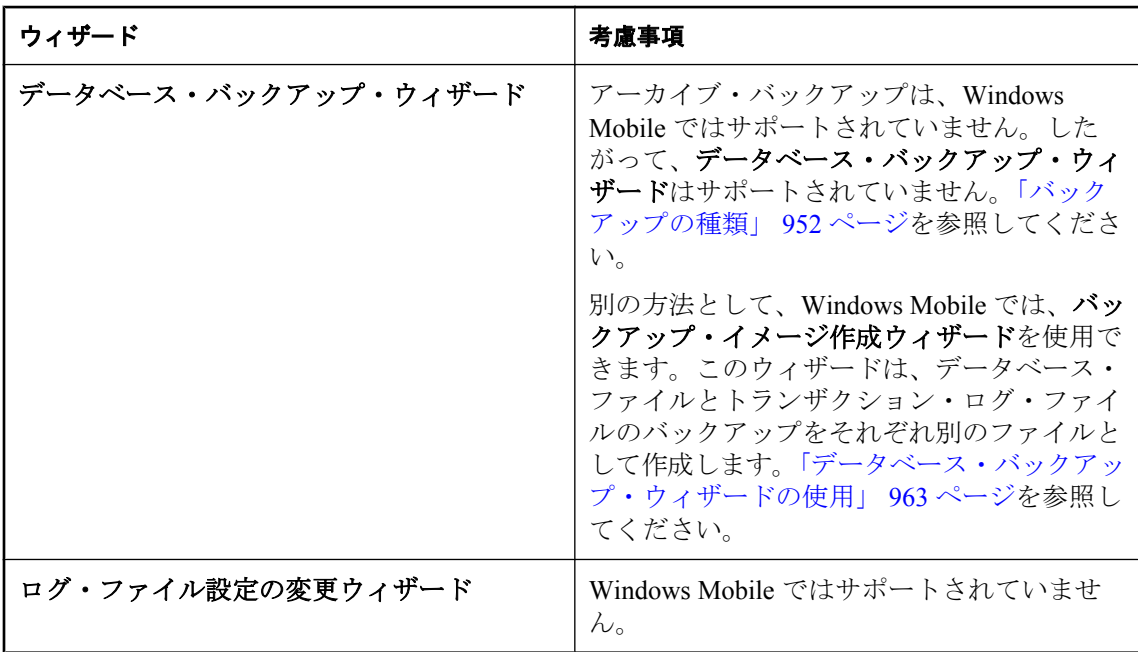

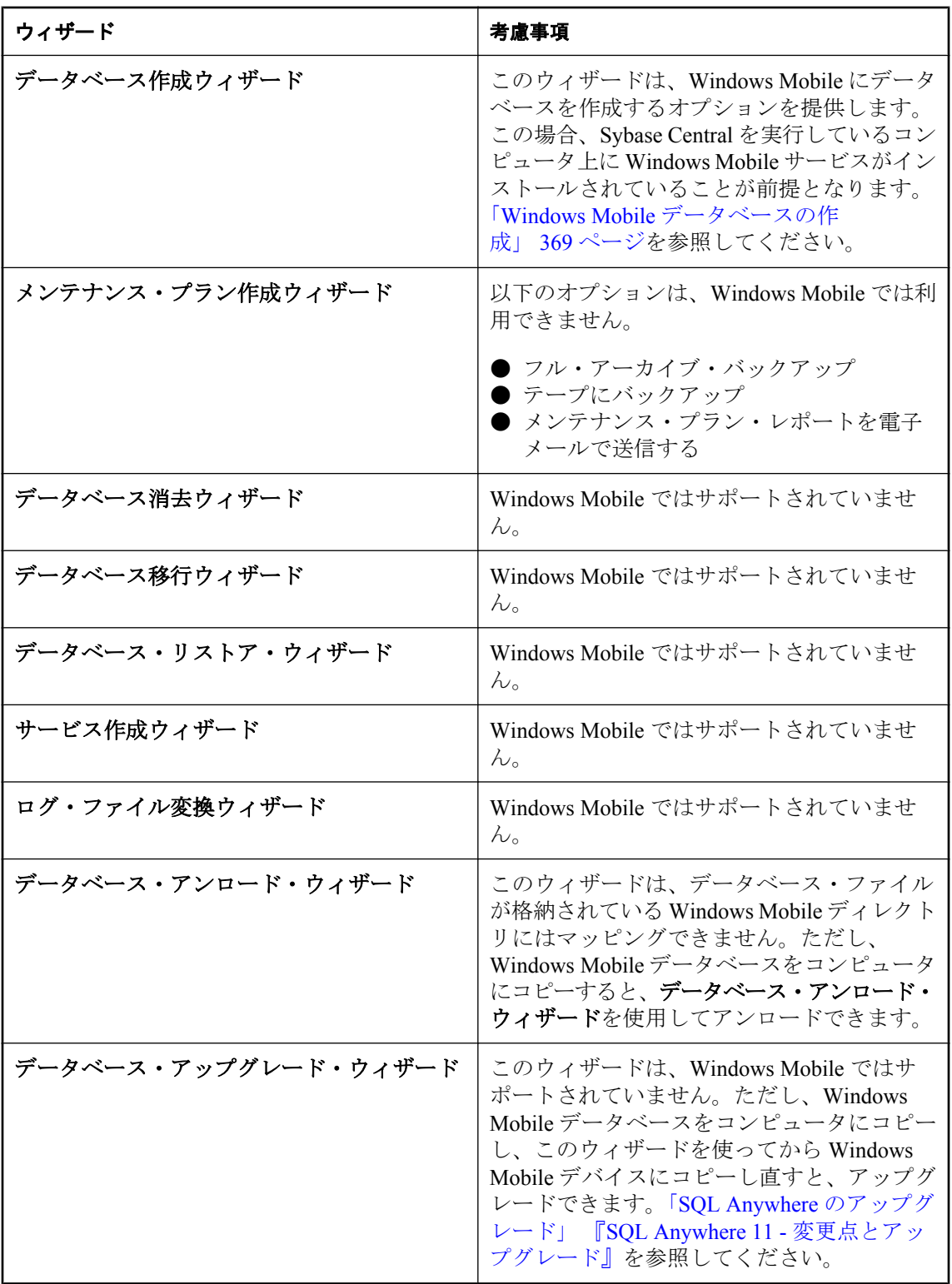

### **Windows Mobile** での **SQL Remote** のサポート

SQL Remote は、次の例外を除いて Windows Mobile でサポートされています。

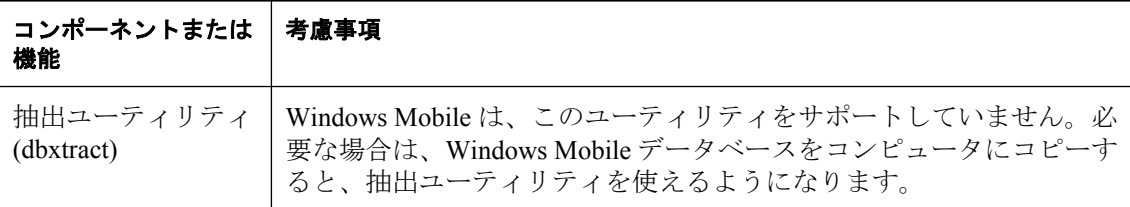

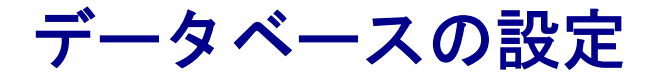

この項では、SQL Anywhere に必要なファイル、データベースの制限事項、データベース・プロパティ とオプションの設定方法について説明します。ここでは、SQL Anywhere のインストール環境を設定 して、国際言語の問題を処理する方法についても説明します。

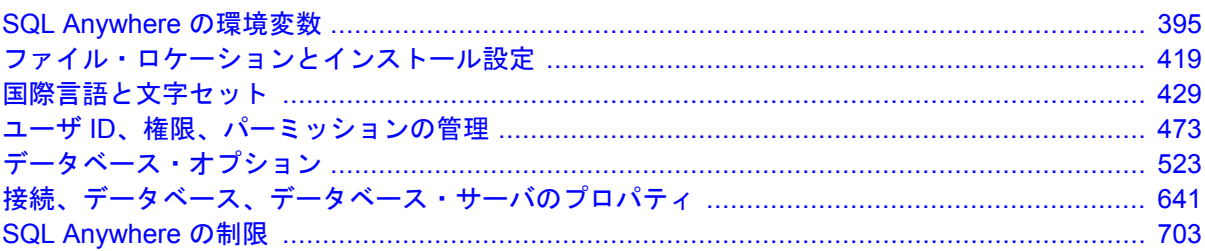

# <span id="page-414-0"></span>SQL Anywhere の環境変数

# 目次

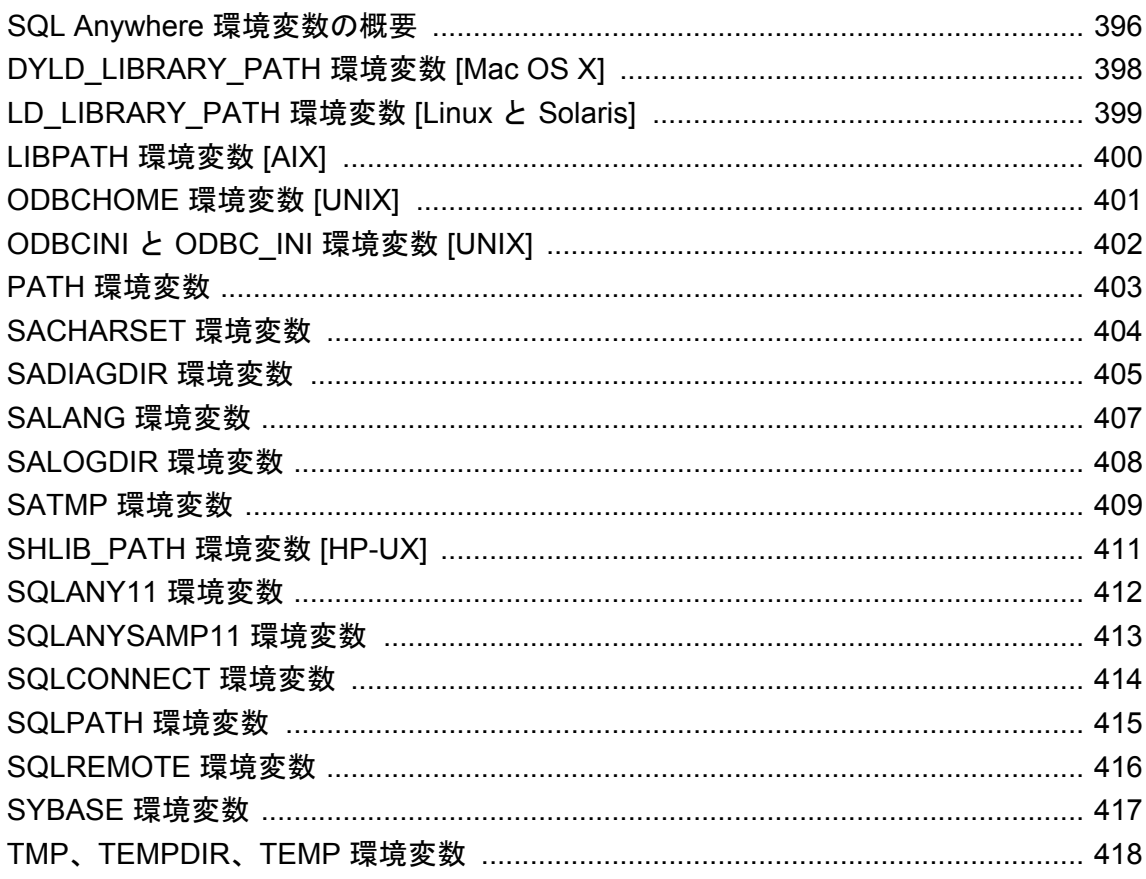

# <span id="page-415-0"></span>**SQL Anywhere** 環境変数の概要

SQL Anywhere では、環境変数にさまざまな情報を登録しています。設定しなければならない環 境変数は、状況によって異なります。

SQL Anywhere サーバの場合、特定のサーバに設定された環境変数を参照するには、サーバを起 動するときに -ze オプションを指定します。「-ze [オプション」](#page-283-0) 264 ページを参照してください。

#### **Windows** での環境変数の設定

SQL Anywhere のインストーラによって、コンピュータのプロパティに環境変数 PATH と SQLANY11 が作成されます。既存する場合は、変更されます。SQL Anywhere をインストールし たら、コンピュータを再起動して、これらの環境変数を反映する必要があります。

その他の環境変数は、コンピュータのプロパティを変更して設定できます。また、SET コマンド を使用してコマンド・プロンプトやバッチ・ファイルから変更することも可能です。

#### **Mac OS X** の **Finder** の環境変数の設定

SQL Anywhere のインストーラによって、環境変数 DYLD\_LIBRARY\_PATH、ODBCINI、PATH、 SQLANY11 が設定されます。再起動する必要はありません。

ターミナル・セッションは、Finder の環境変数を継承しません。ここでは、ターミナル・セッ ションの環境変数を設定する手順を説明します。

#### **UNIX** と **Mac OS X** での環境変数の設定

SQL Anywhere 11 のインストール後、システムが SQL Anywhere アプリケーションの場所を特定 して実行できるように、各ユーザはシステムの環境変数を設定します。SQL Anywhere インストー ラは、ユーザの環境変数に対応するために *sa\_config.sh* と *sa\_config.csh* という 2 つのファイルを 作成します。これらのファイルは、*install-dir/bin32* と *install-dir/bin64* にインストールされます。 各ファイルは、必要なすべてのユーザ環境変数を設定します。

名前のとおり、1 つのファイルは Bourne シェル (*sh*) とその派生シェル (*ksh* や *bash* など) で動作 するように設計されています。もう 1 つのファイルは、C シェル (*csh*) とその派生シェル (*tcsh* な ど) で動作するように設計されています。

一部の文は、各バッチ・ファイルでコメント・アウトされます。システム管理者は、システムの 設定に応じてこれらのファイルを編集し、コメントを削除できます。

SQL Anywhere アプリケーションは、いつくかの方法で実行できます。

- 1. *sa\_config* ファイルに指定されている環境変数をシステム環境に追加した場合は、X-Window Server などの GUI から起動したり、ターミナル・ウィンドウでアプリケーション名を入力し たりしてアプリケーションを実行できます。
- 2. *sa\_config* ファイルのいずれかのソースを指定してある場合は、ターミナル・ウィンドウでア プリケーション名を入力することでアプリケーションを実行できます。
- 3. *install-dir/bin32* と *install-dir/bin64* には、SQL Anywhere アプリケーションと同じ名前のスクリ プトが含まれています。これらのスクリプトは、適切な環境変数を設定してから、アプリケー

ションを起動します。このため、対応するスクリプトを実行することで、アプリケーション を実行できます。スクリプトを実行する前に *sa\_config* ファイルのソースを指定する必要はあ りません。

#### **UNIX** と **Mac OS X** でのファイルのソースの指定

ファイルの「ソースを指定する」とは、シェルの現在のインスタンスでテキスト・ファイルに含 まれるコマンドを実行することを指します。これは、シェルに組み込まれたコマンドを使用する ことで実行できます。

Bourne シェルとその派生シェルでは、このコマンド名は . (単一のピリオド) です。たとえば、 SQL Anywhere が */opt/sqlanywhere11* にインストールされている場合、次の文を使用して *sa\_config.sh* のソースを指定します。

. /opt/sqlanywhere11/bin32/sa\_config.sh

C シェルとその派生シェルの場合、コマンドは source です。たとえば、SQL Anywhere が */opt/ sqlanywhere11* にインストールされている場合、次の文を使用して *sa\_config.csh* のソースを指定 します。

source /opt/sqlanywhere11/bin32/sa\_config.csh

# <span id="page-417-0"></span>**DYLD\_LIBRARY\_PATH** 環境変数 **[Mac OS X]**

Mac OS X 上で SQL Anywhere アプリケーションが必要とするライブラリの実行時の検索場所に なるディレクトリを指定します。

#### 構文

**DYLD\_LIBRARY\_PATH**=*path-list*

### デフォルト

*/Applications/SQLAnywhere11/System/lib32*

### 備考

インストーラによって作成される *sa\_config.sh* ファイルと *sa\_config.csh* ファイルは、これを含む すべての環境変数を作成または変更するスクリプトです。

- 「[LD\\_LIBRARY\\_PATH](#page-418-0) 環境変数 [Linux と Solaris]」 399 ページ
- ●「[LIBPATH](#page-419-0) 環境変数 [AIX]」 400 ページ
- ●「[SHLIB\\_PATH](#page-430-0) 環境変数 [HP-UX]」 411 ページ
- 「UNIX と Mac OS X [での環境変数の設定」](#page-415-0) 396 ページ

# <span id="page-418-0"></span>**LD\_LIBRARY\_PATH** 環境変数 **[Linux** と **Solaris]**

Linux と Solaris 上で SQL Anywhere アプリケーションが必要とするライブラリの実行時の検索場 所になるディレクトリを指定します。

## 構文

#### **LD\_LIBRARY\_PATH**=*path-list*

### デフォルト

- */opt/sqlanywhere11/lib32* (32 ビット・プラットフォーム)
- */opt/sqlanywhere11/lib64* (64 ビット・プラットフォーム)

## 備考

インストーラによって作成される *sa\_config.sh* ファイルと *sa\_config.csh* ファイルは、これを含む すべての環境変数を作成または変更するスクリプトです。

- ●「[DYLD\\_LIBRARY\\_PATH](#page-417-0) 環境変数 [Mac OS X]」 398 ページ
- ●「[LIBPATH](#page-419-0) 環境変数 [AIX]」 400 ページ
- ●「[SHLIB\\_PATH](#page-430-0) 環境変数 [HP-UX]」 411 ページ
- 「UNIX と Mac OS X [での環境変数の設定」](#page-415-0) 396 ページ

# <span id="page-419-0"></span>**LIBPATH** 環境変数 **[AIX]**

AIX 上で SQL Anywhere アプリケーションが必要とするライブラリの実行時の検索場所になる ディレクトリを指定します。

### 構文

**LIBPATH**=*path-list*

#### デフォルト

- */usr/lpp/sqlanywhere11/lib32* (32 ビット・プラットフォーム)
- */usr/lpp/sqlanywhere11/lib64* (64 ビット・プラットフォーム)

#### 備考

インストーラによって作成される *sa\_config.sh* ファイルと *sa\_config.csh* ファイルは、これを含む すべての環境変数を作成または変更するスクリプトです。

- ●「[DYLD\\_LIBRARY\\_PATH](#page-417-0) 環境変数 [Mac OS X]」 398 ページ
- ●「[LD\\_LIBRARY\\_PATH](#page-418-0) 環境変数 [Linux と Solaris]」 399 ページ
- ●「[SHLIB\\_PATH](#page-430-0) 環境変数 [HP-UX]」 411 ページ
- ●「UNIX と Mac OS X [での環境変数の設定」](#page-415-0) 396 ページ

# <span id="page-420-0"></span>**ODBCHOME** 環境変数 **[UNIX]**

*.odbc.ini* ファイルのロケーションを指定します。

## 構文

#### **ODBCHOME**=*odbc-ini-directory*

### 備考

*.odbc.ini* ファイルは、ODBC データ・ソースを含むシステム情報ファイルです。このファイルの 名前が *.odbc.ini* ではない場合は、ODBCINI または ODBC\_INI 環境変数を使用してロケーション を指定する必要があります。

ODBC データ・ソースの検索アルゴリズムの詳細については、「UNIX での ODBC [データ・ソー](#page-132-0) [スの使用」](#page-132-0) 113 ページを参照してください。

- 「ODBCINI と [ODBC\\_INI](#page-421-0) 環境変数 [UNIX]」 402 ページ
- 「UNIX と Mac OS X [での環境変数の設定」](#page-415-0) 396 ページ

# <span id="page-421-0"></span>**ODBCINI** と **ODBC\_INI** 環境変数 **[UNIX]**

ODBC データ・ソースを含むシステム情報ファイルのパスと名前を指定します。

#### 構文

**ODBCINI**=*odbc-ini-file*

**ODBC\_INI**=*odbc-ini-file*

#### 備考

システム情報ファイルは、これらのいずれかの環境変数を使用されて指定している場合 は、*.odbc.ini* という名前でなくてもかまいません。2 つの環境変数が用意されているのは、他製 品との互換性を確保するためです。

ODBC データ・ソースの検索アルゴリズムの詳細については、「UNIX での ODBC [データ・ソー](#page-132-0) [スの使用」](#page-132-0) 113 ページを参照してください。

- 「[ODBCHOME](#page-420-0) 環境変数 [UNIX]」 401 ページ
- ●「UNIX と Mac OS X [での環境変数の設定」](#page-415-0) 396 ページ

# <span id="page-422-0"></span>**PATH** 環境変数

SQL Anywhere 実行プログラムがあるディレクトリのロケーションを指定します。

## 構文

**PATH**=*path-list*

## デフォルト

注意

次のパスは、対応するコンポーネントがインストールされた場合にのみ追加されます。

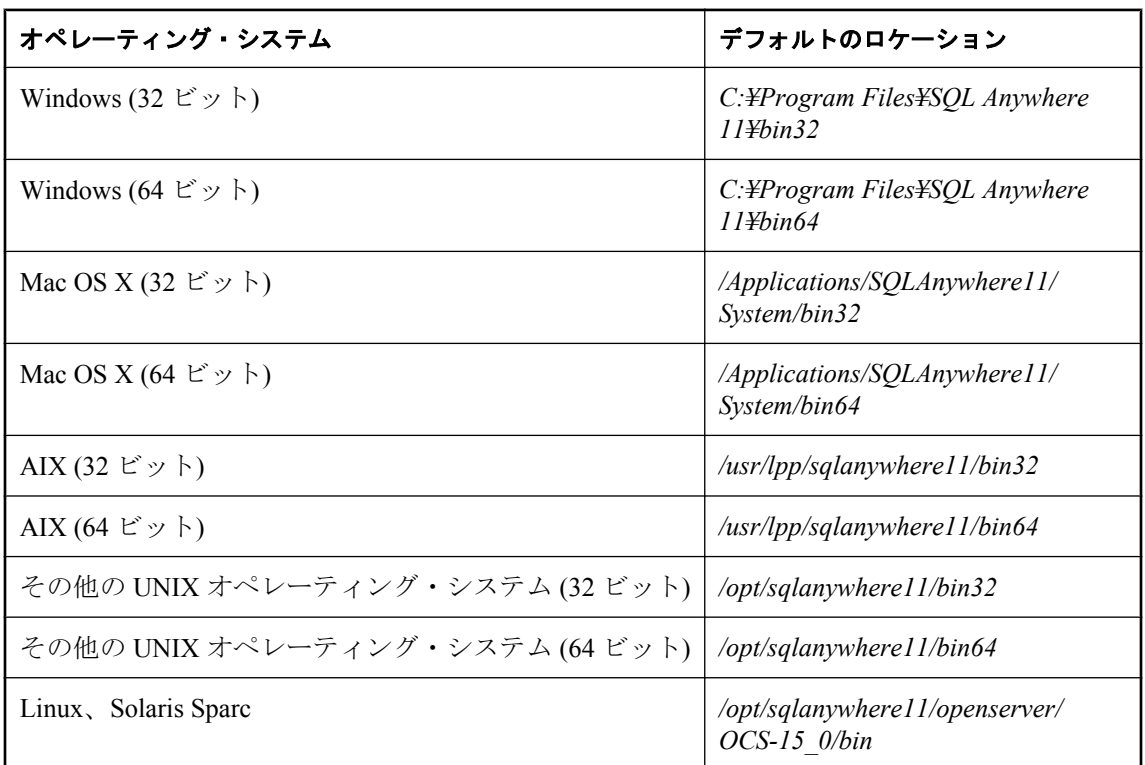

### 備考

Windows では、PATH 環境変数の設定がインストーラによって変更され、SQL Anywhere 実行プ ログラムの保存先ディレクトリが追加されます。

UNIX では、これを含むすべての環境変数を作成または変更するスクリプトとして、 *sa\_config.sh* ファイルと *sa\_config.csh* ファイルがインストーラによって作成されます。

- ●「Windows [での環境変数の設定」](#page-415-0) 396 ページ
- 「UNIX と Mac OS X [での環境変数の設定」](#page-415-0) 396 ページ

# <span id="page-423-0"></span>**SACHARSET** 環境変数

SQL Anywhere が使用する文字セットを指定します。

### 構文

#### **SACHARSET**=*charset*

#### 備考

*charset* は文字セット名です。

推奨される文字セットの詳細については[、「推奨文字セットと照合」](#page-484-0) 465 ページを参照してくだ さい。

SACHARSET を指定しなかった場合は、オペレーティング・システムの文字セットが使用されま す。

- ●「Windows [での環境変数の設定」](#page-415-0) 396 ページ
- ●「UNIX と Mac OS X [での環境変数の設定」](#page-415-0) 396 ページ

# <span id="page-424-0"></span>**SADIAGDIR** 環境変数

SQL Anywhere 診断ディレクトリのロケーションを指定します。

## 構文

**SADIAGDIR**=*diagnostic-information-directory*

### デフォルト

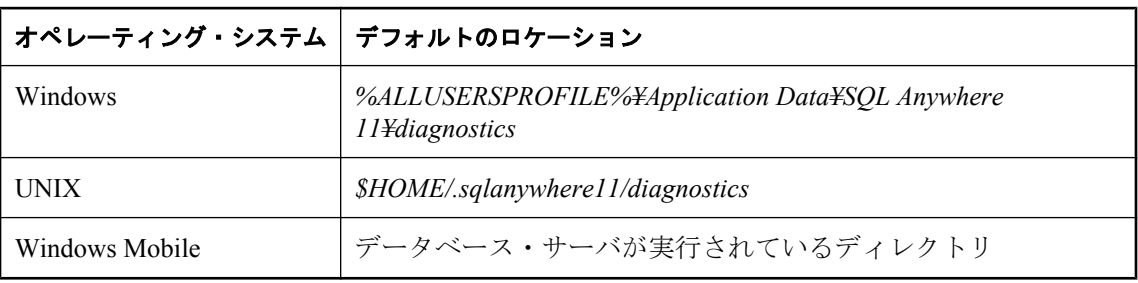

#### 備考

SQL Anywhere では、クラッシュ・レポートと機能診断情報が診断ディレクトリに保存されます。 クラッシュ・レポートが書き込まれる診断ディレクトリのロケーションは、SADIAGDIR 環境変 数の設定によって決まります。

環境変数で指定されたディレクトリが存在しない場合、データベース・サーバは環境変数が設定 されていないものとして処理を実行します。

Windows Mobile 以外の Windows では、診断情報は次の中から最初に検出された書き込み可能ディ レクトリに書き込まれます。

- 1. SADIAGDIR 環境変数で指定されたディレクトリ。
- 2. 現在の実行プログラムがあるディレクトリ。
- 3. 現在のディレクトリ。
- 4. テンポラリ・ディレクトリ。「SATMP [環境変数」](#page-428-0) 409 ページと「TMP、[TEMPDIR](#page-437-0)、TEMP [環境変数」](#page-437-0) 418 ページを参照してください。

Windows Mobile では、診断情報は次の中から最初に検出された書き込み可能ディレクトリに書 き込まれます。

- 1. 現在の実行プログラムがあるディレクトリ。
- 2. 現在のディレクトリ。
- 3. テンポラリ・ディレクトリ。「Windows Mobile [でのレジストリ設定」](#page-447-0) 428 ページを参照して ください。

UNIX では、診断情報は次の中から最初に検出された書き込み可能ディレクトリに書き込まれま す。

- 1. SADIAGDIR 環境変数で指定されたディレクトリ。
- 2. *\$HOME/.sqlanywhere11/diagnostics* で指定されたディレクトリ。
- 3. 現在のディレクトリ。
- 4. テンポラリ・ディレクトリ。「SATMP [環境変数」](#page-428-0) 409 ページと「TMP、[TEMPDIR](#page-437-0)、TEMP [環境変数」](#page-437-0) 418 ページを参照してください。

#### 注意

UNIX では、データベース・サーバまたは Mobile Link サーバをデーモンとして実行する場合や ユーザが root/nobody である場合、ユーザのホーム・ディレクトリにクラッシュ・レポートを書 き込むことは推奨されません。そのため、UNIX のインストーラによって適切なロケーションを 指定するよう求められ、*sa\_config.sh* ファイルと *sa\_config.csh* ファイルに SADIAGDIR 環境変数 が設定されます。

- ●[「サポート・ユーティリティ](#page-924-0) (dbsupport)」 905 ページ
- ●「SQL Anywhere [のエラー・レポート」](#page-110-0) 91 ページ
- ●「Windows [での環境変数の設定」](#page-415-0) 396 ページ
- ●「UNIX と Mac OS X [での環境変数の設定」](#page-415-0) 396 ページ

# <span id="page-426-0"></span>**SALANG** 環境変数

SQL Anywhere の言語コードを指定します。

## 構文

#### **SALANG**=*language-code*

#### 備考

*language-code* は言語を表す 2 文字のコードです。たとえば、**SALANG=DE** の場合、デフォルト の言語がドイツ語に設定されます。

サポートされている言語コードの詳細については[、「ロケール言語の知識」](#page-462-0) 443 ページを参照し てください。

次の方法で最初に値を返すものが、デフォルトの言語を特定します。

- 1. SALANG 環境変数をチェックします。
- 2. (Windows の場合) インストール時、または *dblang.exe* によって設定されたレジストリをチェッ クします[。「言語選択ユーティリティ](#page-877-0) (dblang)」 858 ページを参照してください。
- 3. オペレーティング・システムに対して言語情報を問い合わせます。
- 4. 言語情報が設定されていない場合は、英語がデフォルトになります。

- **●[「言語選択ユーティリティ](#page-877-0) (dblang)」 858 ページ**
- ●[「インストール時のレジストリ設定」](#page-446-0) 427 ページ
- ●「Windows [での環境変数の設定」](#page-415-0) 396 ページ
- ●「UNIX と Mac OS X [での環境変数の設定」](#page-415-0) 396 ページ

# <span id="page-427-0"></span>**SALOGDIR** 環境変数

*backup.syb* ファイルのロケーションを指定します。

#### 構文

#### **SALOGDIR**=*directory-name*

#### 備考

SALOGDIR 環境変数が設定されている場合、バックアップ履歴ファイル *backup.syb* を書き込む ことができるディレクトリのパスが含まれることが想定されます。このファイルは BACKUP 文 または RESTORE 文を実行するたびに更新されます。

Windows では、次のうち最初の書き込み可能なロケーションに *backup.syb* ファイルが作成されま す。

#### 1. SALOGDIR 環境変数

2. インストール・ディレクトリ

32 ビットの Windows プラットフォームでは、デフォルト・ロケーションは *install-dir¥bin32* です。このディレクトリが存在しない場合は、エラーが返されます。

- 3. データベース・サーバ実行プログラムのディレクトリ
- 4. 現在のドライブのルート・ディレクトリに *backup.syb* ファイルを書き込みます。

UNIX では、次のうち最初の書き込み可 能なロケーションに *backup.syb* ファイルが作成されま す。

- 1. SALOGDIR 環境変数
- 2. HOME 環境変数
- 3. ディレクトリ・サーバの起動ディレクトリに *backup.syb* ファイルを書き込みます。

- 「BACKUP 文」 『SQL Anywhere サーバ SQL リファレンス』
- 「Windows [での環境変数の設定」](#page-415-0) 396 ページ
- ●「UNIX と Mac OS X [での環境変数の設定」](#page-415-0) 396 ページ

# <span id="page-428-0"></span>**SATMP** 環境変数

データベース・サーバとテンポラリ・ディレクトリを必要とする SQL Anywhere コマンド・ライ ン・ユーティリティが使用するテンポラリ・ファイルのロケーションを指定します。

#### 構文

#### **SATMP**=*directory-name*

#### 備考

SQL Anywhere では、データベース・サーバ関連のテンポラリ・ファイル (すべてのプラット フォームで作成) と通信関連のテンポラリ・ファイル (UNIX のクライアントとサーバでのみ作 成) の 2 種類のテンポラリ・ファイルが作成されます。

SATMP 環境変数には、データベース・サーバとテンポラリ・ディレクトリを必要とする SQL Anywhere コマンド・ライン・ユーティリティが使用するテンポラリ・ファイルのロケーション が指定されます。このファイルは、データベース・サーバをサービスとして実行する場合に役立 ちます。テンポラリ・ファイルをほかのプログラムがアクセスできないディレクトリに保存でき るからです。

データベース・サーバの起動時に -dt オプションでテンポラリ・ファイルのロケーションを指定 しなかった場合は、SATMP 環境変数の値に基づいてテンポラリ・ファイルの保存場所が決定さ れます。SATMP 環境変数が設定されていない場合は、環境変数 TMP、TMPDIR、TEMP のうち、 最初に見つかった変数の値が使用されます。UNIX では、これらの環境変数のいずれも存在しな い場合、*/tmp* が使用されます。

Windows Mobile では、サーバのテンポラリ・ディレクトリとして使用するディレクトリをレジ ストリに指定できます。

Windows Mobile 上のテンポラリ・ファイルのロケーションについては、「[Windows Mobile](#page-447-0) でのレ [ジストリ設定」](#page-447-0) 428 ページを参照してください。

UNIX では、共有メモリを介して接続する場合、クライアントとデータベース・サーバの両方 で SATMP を同じ値に設定する必要があります。

UNIX での共有メモリ接続の保護については[、「セキュリティに関するヒント」](#page-1179-0) 1160 ページを参 照してください。

データベース・サーバや UNIX 上のクライアントで作成されたテンポラリ・ファイルのパーミッ ションを制限する場合は、この環境変数に次のリストにないディレクトリを設定します。

#### ● */tmp*

- */tmp/.SQLAnywhere*
- **TMP 環境変数の値 (設定している場合)**
- TMPDIR 環境変数の値 (設定している場合)
- TEMP 環境変数の値 (設定している場合)
- 上記のいずれかのディレクトリを示すシンボリック・リンク

上記のリストにないディレクトリが SATMP に設定されている場合、データベース・サーバは、 現在のユーザが所有し、パーミッションが 770、707、700 のいずれかに設定されているディレク トリで指定のディレクトリ・パスを検索します。パーミッションがそれ以外の値に設定されてい

る場合は、パーミッションを 777 に設定してファイルを作成します。データベース・サーバは、 検出された各ディレクトリについて、該当するパーミッション (それぞれ other、group、other +group に対応) をテンポラリ・ファイルの作成に使用するパーミッション・マスクから削除しま す。

#### 警告

上記のリストにないディレクトリを SATMP に設定すると、別の UNIX アカウントを使用する ユーザが共有メモリを介してデータベース・サーバに接続できなくなる場合があります。

#### 参照

- ●「-dt [サーバ・オプション」](#page-219-0) 200 ページ
- ●「TMP、TEMPDIR、TEMP [環境変数」](#page-437-0) 418 ページ
- ●「Windows [での環境変数の設定」](#page-415-0) 396 ページ
- ●「UNIX と Mac OS X [での環境変数の設定」](#page-415-0) 396 ページ
- ●「異なるファイルの異なるデバイスへの配置」 『SQL Anywhere サーバ SQL の使用法』

#### 旧バージョンのソフトウェアでの共有メモリ接続の使用

SQL Anywhere バージョン 9 以前では、環境変数 ASTMP が SATMP に相当します。共有メモリ を使用してバージョン 9 とバージョン 10 のソフトウェアに接続する場合は、SATMP と ASTMP 環境変数を設定して、テンポラリ・ディレクトリとして (同じ) ロケーションを指定する 必要があります。

# <span id="page-430-0"></span>**SHLIB\_PATH** 環境変数 **[HP-UX]**

HP-UX 上で SQL Anywhere アプリケーションが必要とするライブラリの実行時の検索場所にな るディレクトリを指定します。

## 構文

#### **SHLIB\_PATH**=*path-list*

## デフォルト

- */opt/sqlanywhere11/lib32* (32 ビット・プラットフォーム)
- */opt/sqlanywhere11/lib64* (64 ビット・プラットフォーム)

## 備考

インストーラによって作成される *sa\_config.sh* ファイルと *sa\_config.csh* ファイルは、これを含む すべての環境変数を作成または変更するスクリプトです。

- ●「[DYLD\\_LIBRARY\\_PATH](#page-417-0) 環境変数 [Mac OS X]」 398 ページ
- 「[LD\\_LIBRARY\\_PATH](#page-418-0) 環境変数 [Linux と Solaris]」 399 ページ
- ●「[LIBPATH](#page-419-0) 環境変数 [AIX]」 400 ページ
- ●「UNIX と Mac OS X [での環境変数の設定」](#page-415-0) 396 ページ

# <span id="page-431-0"></span>**SQLANY11** 環境変数

SQL Anywhere 11 を含むディレクトリのロケーションを指定します。

## 構文

**SQLANY11**=*directory-name*

#### デフォルト

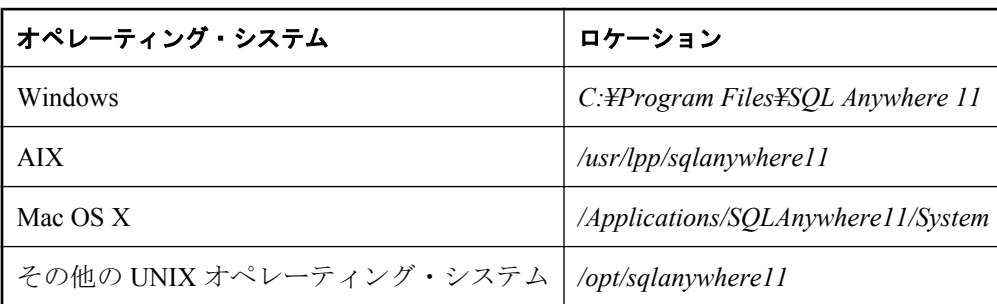

#### 備考

この環境変数は必ず設定してください。これには、いくつかの理由があります。その 1 つとし て、サンプルが SQL Anywhere アプリケーションを探すときに、この環境変数が必要となること があります。

Windows では、SQLANY11 環境変数のロケーションがインストーラによって設定されます。

UNIX では、これを含むすべての環境変数を作成または変更するスクリプトとして、 *sa\_config.sh* ファイルと *sa\_config.csh* ファイルがインストーラによって作成されます。

- ●「Windows [での環境変数の設定」](#page-415-0) 396 ページ
- 「UNIX と Mac OS X [での環境変数の設定」](#page-415-0) 396 ページ
# <span id="page-432-0"></span>**SQLANYSAMP11** 環境変数

SQL Anywhere サンプル・ディレクトリのロケーションを指定します。

## 構文

**SQLANYSAMP11**=*directory-name*

## デフォルト

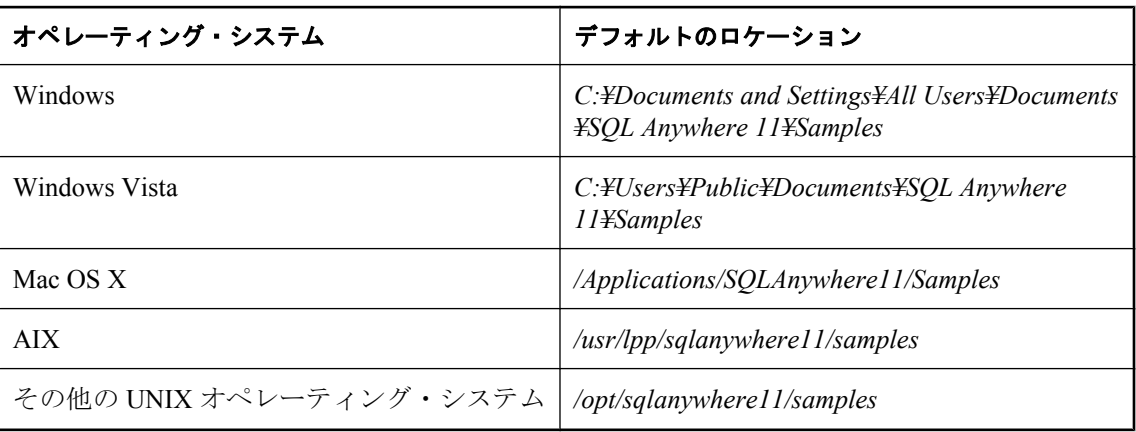

## 備考

Windows では、SQLANYSAMP11 環境変数のロケーションがインストーラによって設定されま す。

UNIX では、これを含むすべての環境変数を作成または変更するスクリプトとして、 *sa\_config.sh* ファイルと *sa\_config.csh* ファイルがインストーラによって作成されます。

- ●「Windows [での環境変数の設定」](#page-415-0) 396 ページ
- 「UNIX と Mac OS X [での環境変数の設定」](#page-415-0) 396 ページ

# **SQLCONNECT** 環境変数

データベース・サーバへの接続時に使用する追加の接続パラメータを指定します。

### 構文

**SQLCONNECT**=*parameter*=*value*; ...

### 備考

この文字列は、*parameter*=*value* 形式のパラメータ設定をセミコロンで区切ったリストで指定し ます。

接続文字列ですでに指定されている場合、SQLCONNECT 環境変数によって指定された接続パラ メータは使用されません。

サポートされている接続パラメータの詳細については[、「接続パラメータ」](#page-305-0) 286 ページを参照し てください。

### パスワードのセキュリティ・リスク

パスワードはプレーン・テキストなので、それを SQLCONNECT 環境変数に含めることはセキュ リティ・リスクとなります。

- ●[「接続パラメータの矛盾の解決」](#page-116-0) 97 ページ
- ●「Windows [での環境変数の設定」](#page-415-0) 396 ページ
- ●「UNIX と Mac OS X [での環境変数の設定」](#page-415-0) 396 ページ

# **SQLPATH** 環境変数

コマンド・ファイルとヘルプ・ファイルのロケーションを指定します。

## 構文

**SQLPATH**=*path-list*

## 備考

Interactive SQL は、システム・パスを検索する前に、SQLPATH に指定されているディレクトリ でコマンド・ファイルとヘルプ・ファイルを検索します。

- ●「Windows [での環境変数の設定」](#page-415-0) 396 ページ
- 「UNIX と Mac OS X [での環境変数の設定」](#page-415-0) 396 ページ

# **SQLREMOTE** 環境変数

SQL Remote 中の FILE メッセージ・リンクのアドレスである、サブディレクトリを指定します。

## 構文

### **SQLREMOTE**=*path*

### 備考

SQL Remote 中の FILE メッセージ・リンクのアドレスは、SQLREMOTE 環境変数のサブディレ クトリです。この環境変数には共有ディレクトリを指定してください。

Windows オペレーティング・システム (Windows Mobile を除く) では、SQLREMOTE 環境変数を 設定する代わりに、*SQL Remote¥Directory* レジストリ・エントリを適切なルート・ディレクトリ に設定することもできます。

- ●「Windows [での環境変数の設定」](#page-415-0) 396 ページ
- 「UNIX と Mac OS X [での環境変数の設定」](#page-415-0) 396 ページ

# **SYBASE** 環境変数

Adaptive Server Enterprise、Open Client、Open Server などの Sybase アプリケーションや DSEdit な どのユーティリティのインストール用ホーム・ディレクトリを指定します。

## 構文

### **SYBASE**=*directory-name*

### 備考

この環境変数が必要になるのは、その他の Sybase アプリケーションを使用する場合のみです。

- ●「Windows [での環境変数の設定」](#page-415-0) 396 ページ
- 「UNIX と Mac OS X [での環境変数の設定」](#page-415-0) 396 ページ

# **TMP**、**TEMPDIR**、**TEMP** 環境変数

SQL Anywhere テンポラリ・ファイルのロケーションを指定します。

### 構文

**TMP**=*path*

**TMPDIR**=*path*

**TEMP**=*path*

#### 備考

SQL Anywhere ソフトウェアにより、各種操作に使用するテンポラリ・ファイルが作成される場 合があります。テンポラリ・ファイルは、データベース・サーバが起動すると同時に作成され、 データベース・サーバが停止すると消去されます。その名前が示すように、テンポラリ・ファイ ルとはデータベース・サーバの起動中に一時的に情報を保持するために使用されます。テンポラ リ・ファイルには、セッション間にわたって維持する必要がある情報は格納されません。

テンポラリ・ファイルは、環境変数 TMP、TMPDIR、TEMP のいずれかで指定されたディレクト リに作成されます。これらの環境変数が重複指定されている場合は、TMP、TMPDIR、TEMP の 中で最初に出現したものが採用されます。

SQL Anywhere サーバは、SATMP 環境変数を最初にチェックします。これが指定されていなかっ た場合に、上記の環境変数がチェックされます。「SATMP [環境変数」](#page-428-0) 409 ページを参照してくだ さい。

これらの環境変数が定義されていない場合は、テンポラリ・ファイルは、サーバが現在作業中の ディレクトリに配置されます。UNIX では、これらの環境変数のいずれも見つからない場合 は、*/tmp* が使用されます。

Windows Mobile では、サーバのテンポラリ・ディレクトリとして使用するディレクトリをレジ ストリに指定できます。

テンポラリ・ディレクトリ値の設定については、「Windows Mobile [でのレジストリ設](#page-447-0) 定」 428 [ページ](#page-447-0)を参照してください。

#### 旧バージョンのソフトウェアでの共有メモリ接続の使用

SQL Anywhere バージョン 9 以前では、環境変数 ASTMP が SATMP に相当します。共有メモリ を使用してバージョン 9 とバージョン 10 のソフトウェアに接続する場合は、SATMP と ASTMP 環境変数を設定して、テンポラリ・ファイルのロケーションを指定する必要があります。

- 「-dt [サーバ・オプション」](#page-219-0) 200 ページ
- 「SATMP [環境変数」](#page-428-0) 409 ページ
- 「Windows [での環境変数の設定」](#page-415-0) 396 ページ
- ●「UNIX と Mac OS X [での環境変数の設定」](#page-415-0) 396 ページ
- ●「異なるファイルの異なるデバイスへの配置」 『SQL Anywhere サーバ SQL の使用法』

# ファイル・ロケーションとインストール設定

# 目次

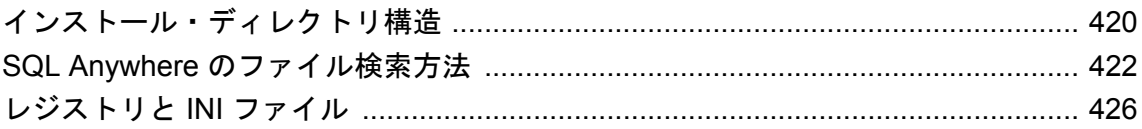

# <span id="page-439-0"></span>インストール・ディレクトリ構造

SQL Anywhere をインストールすると、いくつかのディレクトリが作成されます。このディレク トリ内のファイルの中には、不可欠なものもあり、そうでないものもあります。この項ではディ レクトリ構造について説明します。

1 つの製品として入手した場合も、他の製品の一部として入手した場合も、SQL Anywhere ソフ トウェアは単一のインストール・ディレクトリにインストールされます。SQLANY11 環境変数 は、インストール・ディレクトリのロケーションを指定します。「[SQLANY11](#page-431-0) 環境変 数」 412 [ページ](#page-431-0)を参照してください。

### **SQL Anywhere** インストール・ディレクトリ

SQL Anywhere のインストール・ディレクトリには、次のようなものがあります。

**●『はじめにお読みください』** readme.txt ファイルには、最新の情報が記載されています。

Windows Mobile 以外のプラットフォームの場合、インストール・ディレクトリの下に次のよう なディレクトリがあります。

● 実行プログラム・ディレクトリ オペレーティング・システム・プラットフォームごとに別々 のディレクトリがあり、それぞれに設定ファイルとコンテキスト別のヘルプ・ファイルが保 存されています。

Windows Mobile を除く Windows では、これらのファイルは *bin32* または *bin64* ディレクトリ にインストールされます。UNIX を使用している場合、ファイルは *bin32* または *bin64* と *lib32* または *lib64* ディレクトリにインストールされます。

使用しているオペレーティング・システムのバージョンに必要なディレクトリだけがありま す。

- *java* **ディレクトリ** このディレクトリには JAR ファイルが保存されます。
- **scripts ディレクトリ** scripts ディレクトリには、データベース管理ユーティリティによって 使用され、サンプルとしても使用される SQL スクリプトがあります。
- ¥SDK¥Include ディレクトリ *¥SDK¥Include ディレクト*リには、SQL Anywhere 対応の C/C+ + アプリケーションを開発するためのヘッダ・ファイルが保存されます。UNIX では、この ディレクトリは *include* と呼ばれます。

### **Windows Mobile** ファイルのロケーション

Windows Mobile デバイスでは、すべてのファイルがインストール・ディレクトリ *¥Program Files ¥SQLAny11* に保存されます。ただし、DLL は *¥Windows* ディレクトリに保存されます。サブディ レクトリは作成されません。

### **UNIX** ファイルのロケーション

言語リソースは *res* ディレクトリにインストールされ、共有オブジェクトは *lib32* または *lib64* ディレクトリにインストールされます。

## サンプル・ディレクトリ

SQL Anywhere 11 をインストールするとき、サンプルのインストール先ディレクトリを選択でき ます。このマニュアルではそのロケーションを *samples-dir* と表します。

SQLANYSAMP11 環境変数は、*samples-dir* のロケーションを指定します。「[SQLANYSAMP11](#page-432-0) 環 [境変数」](#page-432-0) 413 ページを参照してください。

Windows では、**[**スタート**]** - **[**プログラム**]** - **[SQL Anywhere 11]** - **[**サンプル・アプリケーションと プロジェクト**]** を選択することでサンプルにアクセスできます。

次の表に、サポートされている各オペレーティング・システムの *samples-dir* のデフォルト・ロ ケーションと一般的なロケーションを示します。

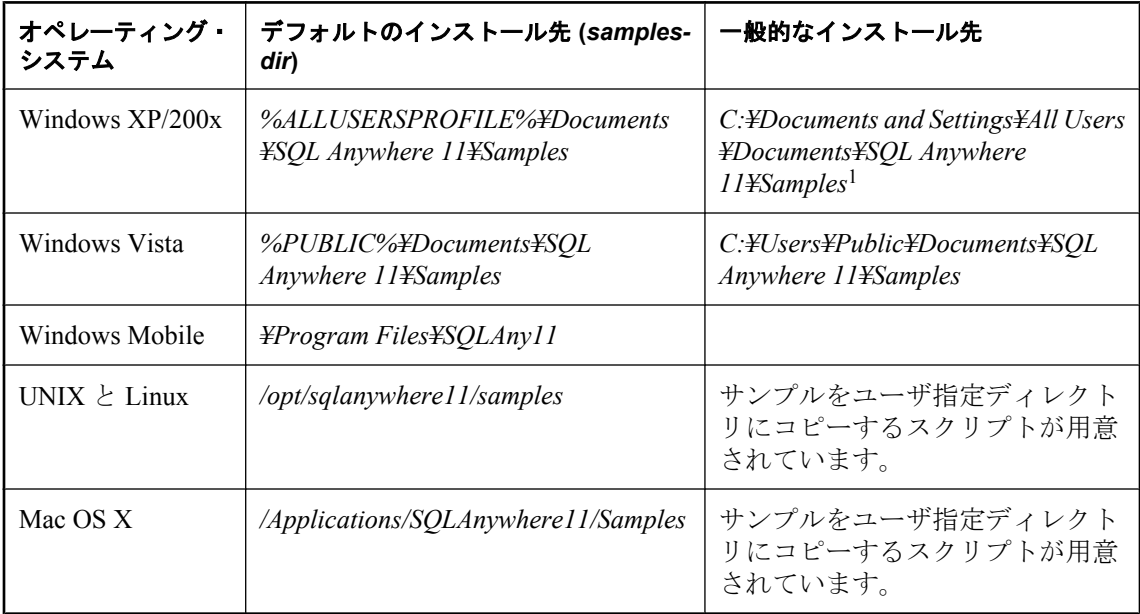

1 SQL Anywhere サンプル・ディレクトリに Windows エクスプローラでアクセスする場合、ロケー ションは *Documents and Settings > All Users >* 「*Shared Documents*」 *> SQL Anywhere 11 > Samples* です。ただし、SQL Anywhere サンプル・ディレクトリにコマンド・プロンプトからアクセスす る場合のパスは、*C:¥Documents and Settings¥All Users¥*「*Documents*」*¥SQL Anywhere 11¥Samples* です。

# <span id="page-441-0"></span>**SQL Anywhere** のファイル検索方法

クライアント・ライブラリとデータベース・サーバは、主に次の 2 つの理由からファイルを検索 する必要があります。

- SQL Anywhere を実行するためには、DLL と初期化ファイルが必要です。不正な DLL が検索 されると、バージョン・ミスマッチ・エラーが発生する可能性があります。
- INSTALL JAVA や LOAD TABLE など、SQL 文で指定して、ランタイムに検索する必要があ るものがあります。

ファイル名を使用する SQL 文の例は次のとおりです。

- **INSTALL JAVA 文** Java クラスを保存するファイル名です。
- **LOAD TABLE 文と UNLOAD TABLE 文**<br>
データがロードまたはアンロードされるファイル名 です。
- **CREATE DATABASE 文** この文と、ファイルを作成できる同様の文には、ファイル名が必 要です。

SQL Anywhere は簡易アルゴリズムを使用してファイルを検索する場合があります。それ以外の 場合、より広範囲の検索が行われます。

### 簡単なファイル検索

多くの SQL 文 (LOAD TABLE や CREATE DATABASE など) では、ファイル名はデータベース・ サーバの現在作業中のディレクトリに対する相対名として解釈されます。

また、データベース・サーバが起動され、データベース・ファイル名 (DatabaseFile (DBF) パラ メータ) が提供されると、パスは現在作業中のディレクトリに対する相対名として解釈されます。

### **Windows** での広範囲なファイル検索

Windows では、データベース・サーバと管理ユーティリティを含む SQL Anywhere プログラム は、DLL や共有ライブラリなど、必要なファイルをより広範囲に検索できます。この場合、 SQL Anywhere プログラムは次の順番でファイルを検索します。

- 1. モジュールのディレクトリ (プログラムの実行ファイルまたはライブラリ・ファイルがある ディレクトリ)。
- 2. 実行プログラム・ディレクトリ (プログラムの実行ファイルまたはライブラリがあるディレク トリ)。
- 3. インストール・パス (SQL Anywhere インストール・ディレクトリ *install-dir*)。*install-dir* は SQLANY11 環境変数 (定義されている場合) で指定された単一のディレクトリです。
- 4. パスなし (現在の作業ディレクトリ)。
- 5. ロケーション・レジストリ・エントリ。
- 6. システムに応じたディレクトリ。このディレクトリには、一般的なオペレーティング・シス テム・ファイルが格納されているディレクトリが含まれます。たとえば Windows では、 *Windows* ディレクトリや *Windows¥system32* ディレクトリになります。
- 7. PATH ディレクトリ。システム・パスとユーザ・パスのディレクトリを検索します。

Windows では、前述のリストのディレクトリからの相対パスで次のパスが検索されます。

1. *.*

注意

- 2. *..*
- 3. *.¥bin32* と *..¥bin32* (32 ビットのプログラムのみ)
- 4. *.¥bin64* と *..¥bin64* (64 ビットのプログラムのみ)
- 5. *.¥java* (Java 関連のファイル)
- 6. *..¥java* (Java 関連のファイル)
- 7. *.¥scripts* (SQL スクリプト・ファイル)
- 8. *..¥scripts* (SQL スクリプト・ファイル)

#### **Windows Mobile** での広範囲なファイル検索

Windows Mobile では、データベース・サーバと管理ユーティリティを含む SQL Anywhere プログ ラムは、DLL や共有ライブラリなど、必要なファイルをより広範囲に検索できます。この場合、 SQL Anywhere プログラムは次の順番でファイルを検索します。

- 1. モジュールのディレクトリ (プログラムの実行ファイルまたはライブラリ・ファイルがある ディレクトリ)。
- 2. 実行プログラム・ディレクトリ (プログラムの実行ファイルまたはライブラリがあるディレク トリ)。
- 3. パスなし (現在の作業ディレクトリ)。
- 4. ロケーション・レジストリ・エントリ。
- 5. システムに応じたディレクトリ。これには、*Windows* など、一般的なオペレーティング・シ ステム・ファイルがあるディレクトリが含まれます。

注意 Windows Mobile では、前述のリストのディレクトリからの相対パスで次のパスが検索されます。 1. *.* 2. *..* 3. *.¥bin32* 4. *..¥bin32* 5. *.¥java* (Java 関連のファイル) 6. *..¥java* (Java 関連のファイル) 7. *.¥scripts* (SQL スクリプト・ファイル) 8. *..¥scripts* (SQL スクリプト・ファイル)

### **UNIX** での広範囲なファイル検索

UNIX では、データベース・サーバと管理ユーティリティを含む SQL Anywhere プログラムは、 DLL や共有ライブラリなど、必要なファイルをより広範囲に検索できます。この場合、SQL Anywhere プログラムは次の順番でファイルを検索します。

- 1. 実行プログラムのパス (判別できる場合)。
- 2. インストール・パス (SQL Anywhere インストール・ディレクトリ *install-dir*)。*install-dir* は SQLANY11 環境変数 (定義されている場合) で指定された単一のディレクトリです。
- 3. パスなし (現在の作業ディレクトリ)。
- 4. PATH 環境変数。
- 5. LIBPATH 環境変数

 $\bullet$  LD LIBRARY PATH (Linux  $\geq$  Solaris)

- $\bullet$  LD LIBRARY PATH  $\geq$  SHLIB PATH (HP-UX)
- $\bullet$  LIBPATH (AIX)
- DYLD\_LIBRARY\_PATH (Mac OS X)

注意 UNIX では、前述のリストのディレクトリからの相対パスで次のパスが検索されます。 1. *.* 2. *..* 3. *./bin32* と *../bin32* (32 ビットのプログラムのみ) 4. *./bin64* と *../bin64* (64 ビットのプログラムのみ) 5. *./lib32* と *../lib32* (32 ビットのプログラムのライブラリ・ファイルのみ) 6. *./lib64* と *../lib64* (64 ビットのプログラムのライブラリ・ファイルのみ) 7. *./java* (Java 関連のファイル) 8. *../java* (Java 関連のファイル) 9. *./scripts* (SQL スクリプト・ファイル) 10. *../scripts* (SQL スクリプト・ファイル) 11. *./res* (*.res* ファイル) 12. *../res* (*.res* ファイル) 13. *./tix* (*.tix* ファイル) 14. *../tix* (*.tix* ファイル)

# <span id="page-445-0"></span>レジストリと **INI** ファイル

Windows オペレーティング・システム (Windows Mobile 以外) の場合、SQL Anywhere でレジスト リ設定が使用されます。UNIX の場合、これらの設定は初期化ファイルに保存されています。

これらの設定はソフトウェアのインストール中に行われるので、通常はユーザがレジストリや初 期化ファイルにアクセスする必要はありません。ここでは、オペレーティング環境を変更する ユーザのために説明します。

SQL Anywhere によって使用される *.ini* ファイルの内容は、ファイル難読化ユーティリティを使 用した単純暗号化によって難読化できます[。「ファイル難読化ユーティリティ](#page-847-0) (dbfhide)」828ページ を参照してください。

## 警告

SQL Anywhere データ・ソースだけを使用している場合を除き、UNIX 上でファイル難読化ユー ティリティ (dbfhide) を使用して、システム情報ファイル (デフォルトのファイル名は *.odbc.ini*) に単純暗号化を追加しないでください。他のデータ・ソース (Mobile Link 同期など) を使用する 予定の場合、システム情報ファイルの内容を難読化すると、他のドライバが正しく機能しなくな ることがあります。

# 現在のユーザとローカル・マシン設定

オペレーティング・システムによっては、2 つのレベルのシステム設定が存在することがありま す。一部の設定は個々のユーザに固有であり、そのユーザがログオンしたときだけ使用できま す。これらの設定を「現在のユーザ」設定と呼びます。また、コンピュータ全体に関連し、すべ てのユーザが使用できるものを、「ローカル・マシン」設定と呼びます。ローカル・マシン設定 を変更するには、コンピュータの管理者パーミッションを取得する必要があります。

SQL Anywhere は、現在のユーザ設定とローカル・マシン設定の両方を許可します。たとえば、 Windows XP では、これらの設定は *HKEY\_CURRENT\_USER* キーと *HKEY\_LOCAL\_MACHINE* キー にそれぞれ保管されています。

### 現在のユーザを優先

現在のユーザとローカル・マシン・レジストリの両方に設定がある場合は、現在のユーザ設定が ローカル・マシン設定より優先されます。

#### ローカル・マシン設定が必要なとき

SQL Anywhere プログラムを「サービス」として実行する場合は、設定が「ローカル・マシン」 レベルで行われていることを確認してください。

サービスは、コンピュータ全体を停止しないかぎり、コンピュータからログオフしても特別なア カウントで実行を継続できます。サービスは、個々のアカウントに依存しないようにできます。 そのため、ローカル・マシン設定にアクセスすることが必要です。

SQL Anywhere プログラムの他に、一部の Web サーバがサービスとして実行されます。そのよう な Web サーバで Apache や IIS を使用するには、ローカル・マシン設定をしてください。

<span id="page-446-0"></span>一般的には、ローカル・マシン設定をおすすめします。

## レジストリ構造

Windows (Windows Mobile 以外) では、レジストリ・エディタでレジストリに直接アクセスでき ます。SQL Anywhere レジストリ・エントリは、以下のロケーションにある *HKEY\_CURRENT\_USER* または *HKEY\_LOCAL\_MACHINE* キーに保管されています。

**Software Sybase**  SQL Anywhere 11.0 Sybase Central 6.0.0

#### レジストリの変更の危険性

レジストリは、ユーザ自身の責任で変更してください。レジストリを変更する前に、システムの バックアップをとることをおすすめします。

# インストール時のレジストリ設定

Windows では、*HKEY\_LOCAL\_MACHINE¥Software¥Sybase* レジストリ内の次の設定は、インス トール・プログラムによって行われます。次のリストは、レジストリ設定の一部を示します。

● **SQL Anywhere\11.0\Location** このエントリには、SQL Anywhere ソフトウェアのインストー ル・ディレクトリが設定されます。次に例を示します。

Location "c:¥Program Files¥SQL Anywhere 11"

**● SQL Anywhere\11.0\Samples Location** このエントリには、サンプル・プログラムのインス トール・ディレクトリが設定されます。次に例を示します。

Samples Location "C:¥Documents and Settings¥All Users¥Documents¥SQL Anywhere 11¥Samples ¥"

**● SQL Anywhere\11.0\Online Resources** このエントリにはオンライン・リソースのロケー ションが設定されます。次に例を示します。

Online Resources "c:¥Program Files¥SQL Anywhere 11¥support¥ianywhere.html"

● **SQL Anywhere\11.0\Language** このエントリには、メッセージとエラーに使用される現在 の言語を示す 2 文字のコードが設定されます。次に例を示します。

Language "EN"

言語は、インストール中に指定された:言語選択に基づいて設定されます[。「ロケール言語の](#page-462-0) 知識」 443 [ページを](#page-462-0)参照してください。

**● Sybase Central\6.0.0\Language** このエントリには、メッセージとエラーに使用される現在 の言語を示す 2 文字のコードが設定されます。次に例を示します。

Language "EN"

<span id="page-447-0"></span>このエントリは Sybase Central によって使用されます。言語は、インストール中に指定され た:言語選択に基づいて設定されます[。「ロケール言語の知識」](#page-462-0) 443 ページを参照してくださ い。

## **Windows Mobile** でのレジストリ設定

Windows Mobile でサーバのテンポラリ・ディレクトリとして使用するディレクトリは、次のレ ジストリ値で指定できます。

*HKEY\_CURRENT\_USER¥Software¥Sybase¥SQL Anywhere¥11.0¥TempFolder*

*TempFolder* には、使用するテンポラリ・ディレクトリの名前を指定します。サーバは次のいず れかを実行します。

- 指定のディレクトリが存在する場合、そのディレクトリを使用する。
- 指定のディレクトリがなく、親ディレクトリが存在する場合、指定のディレクトリを作成す る。

指定のディレクトリがなく、作成もできない場合、データベース・サーバでは次のように処理さ れます。

- **¥Temp** ディレクトリが存在する場合、そのディレクトリを使用する。
- **¥Temp** ディレクトリが存在しない場合、そのディレクトリを作成する。

*¥Temp* ディレクトリが存在せず、作成もできない場合、サーバは現在のディレクトリを使用しま す。

# 国際言語と文字セット

# 目次

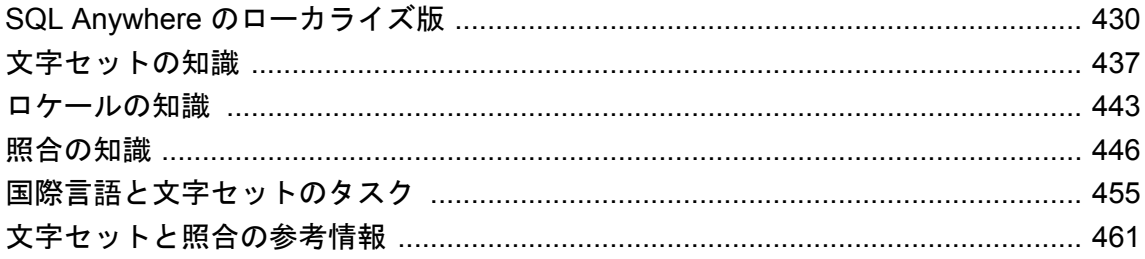

# <span id="page-449-0"></span>**SQL Anywhere** のローカライズ版

ローカライズとは、製品を目的のロケールの言語や文化に適用させることです。ロケールとは、 通常は言語と国/地域の組み合わせです。ローカライズは、包装、インストーラ、マニュアル、 ソフトウェアのユーザ・インタフェース、エラー/警告/情報メッセージなど、多くのコンポー ネントに反映されます。

SQL Anywhere ソフトウェアは、次の 5 言語にローカライズされています。

- 英語
- フランス語
- ドイツ語
- 日本語
- 中国語 (簡体文字)

使用言語はインストール時に選択します。

マニュアルは、英語版、ドイツ語版、日本語版、簡体字中国語版が用意されています。

Windows の場合、**[**スタート**]** メニューを使用して、インストールされた言語と英語を切り替える ことができます。言語選択ユーティリティ (dblang) を使用すると、追加で導入した言語を含む使 用可能なすべての言語に設定し直すことができます。「Windows [での配備ソフトウェアのローカ](#page-450-0) [ライズ」](#page-450-0) 431 ページ[と「言語選択ユーティリティ](#page-877-0) (dblang)」 858 ページを参照してください。

次の表では、各言語のサポート状況をオペレーティング・システム・プラットフォーム別に示し ます。

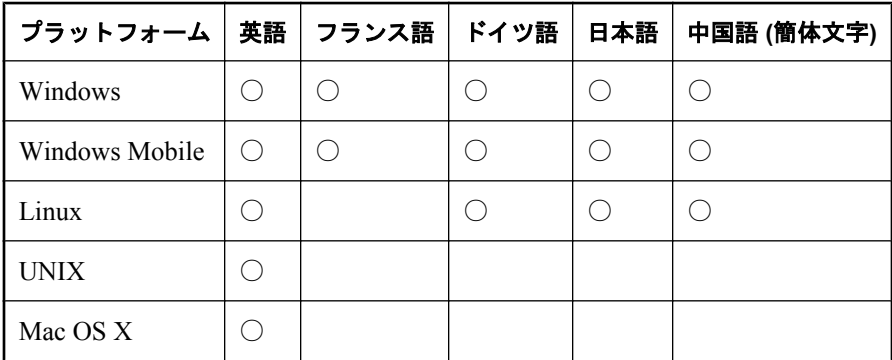

# ソフトウェアとマニュアルの完全ローカライズ

SQL Anywhere の Windows 版は次の言語で提供されており、開発、配備、管理に適しています。

- 英語 ● フランス語 ● ドイツ語
- 日本語
- 中国語 (簡体文字)

<span id="page-450-0"></span>英語版、ドイツ語版、日本語版、簡体字中国語版では、次に示す SQL Anywhere のすべてのコン ポーネントがローカライズされています。

- 包装
- インストーラ
- マニュアルとコンテキスト別のヘルプ
- ソフトウェア
	- **[**スタート**]** メニュー項目とプログラム・フォルダ
	- データベース・サーバとクライアント・ライブラリ
	- Mobile Link サーバおよびクライアント
	- SQL Remote クライアント
	- 管理ツール (Interactive SQL、Sybase Central、およびすべての関連プラグイン)
	- コマンド・ライン・ツール (dbinit、dbunload など)

フランス語版では、インストーラ、ソフトウェア、コンテキスト別のヘルプがローカライズされ ています。

次のコンポーネントはローカライズされません。英語版のみで使用できます。

- DataWindow .NET
- InfoMaker
- PowerDesigner Physical Data Model

# **Windows** での配備ソフトウェアのローカライズ

上記 5 言語の他に、SQL Anywhere には次の言語の配備ソフトウェア・リソースが用意されてい ます。

● イタリア語 ● 韓国語 ● リトアニア語 ● ポーランド語 ● ブラジル・ポルトガル語 ● ロシア語 ● スペイン語 ● 中国語 (繁体文字) ● ウクライナ語

配備ローカライズは、エンド・ユーザに配備されることが多い一部のソフトウェア・コンポーネ ントが対象となります。包装、マニュアル、管理ソフトウェア、開発ソフトウェア、およびイン ストール・ソフトウェアはローカライズされません。ローカライズされるソフトウェア・コン ポーネントは次のとおりです。

- データベース・サーバとクライアント・ライブラリ
- Mobile Link サーバおよびクライアント
- SOL Remote クライアント
- コマンド・ライン・ツール (dbinit、dbunload など)

# **SQL Anywhere** の国際化機能

国際化とは、ソフトウェアの指定言語やソフトウェアを実行しているオペレーティング・システ ムに関係なく、ソフトウェアが各種言語とそれに適した文字セットに対処できるようにすること です。SQL Anywhere は完全に国際化に対応しています。次に、要求されたり使用されたりする ことが多い機能について説明します。

- **Unicode のサポート** SQL Anywhere の Unicode サポートは次のとおりです。
	- クライアントでは、ODBC、OLE DB、ADO.NET、JDBC の SQL Anywhere クライアント・ ライブラリの UTF-16 をサポートしています。
	- UTF-8 の Unicode 文字データの格納に NCHAR データ型を使用できます。
	- CHAR データ型では UTF-8 エンコードを使用できます。
- コード・ページと文字セット SOL Anywhere データベース・サーバと関連ツールは、 Windows (ANSI/ISO)、UTF-8、UNIX のコード・ページと文字セットをサポートしています。
- 照合 SQL Anywhere では、照合アルゴリズムとして、SQL Anywhere 照合アルゴリズム (SACA) と、International Components for Unicode (ICU) を使用した Unicode 照合アルゴリズム (UCA) の 2 つをサポートしています。

ICU の詳細については、「ICU [とは何か、いつ必要になるか」](#page-452-0) 433 ページを参照してくださ い。

SACA を使用すると、ソートが高速、簡潔、実用的になりますが、言語的な正確さが低下し ます。UCA を使用すると、言語的な処理は正確になりますが、記憶領域の要件と実行時間が 多少増加します[。「照合の知識」](#page-465-0) 446 ページを参照してください。

高度なソートおよび比較機能として、SQL Anywhere には SORTKEY および COMPARE 関数 が用意されています。これらの関数は、辞書や電話帳並みに言語的に高度なソート機能を実 現します。必要に応じて、大文字小文字とアクセント記号を区別しないソートや比較ができ ます。「SORTKEY 関数 [文字列]」『SQL Anywhere サーバ - SQL リファレンス』と「COMPARE 関数 [文字列]」 『SQL Anywhere サーバ - SQL リファレンス』を参照してください。

SQL Anywhere には、文字カラムで SORTKEY ベースのソートを自動的に使用する設計機能 も用意されています。sort\_collation データベース・オプションを使用すると、文字カラムに ORDER BY が指定されたときに使用されるソート順序を指定できます。文字カラムのソー ト・キーの格納に計算カラムも使用できるので、ORDER BY が指定されるたびに計算カラム を計算する必要はありません。「sort\_collation オプション [[データベース](#page-636-0)]」 617 ページを参照 してください。

- <span id="page-452-0"></span>● 文字セット変換 SQL Anywhere では、サーバ・システムとクライアント・システムとの間で データの文字セット・エンコードが変換され、複数の異なる文字セットを使用している環境 でもデータの整合性が維持されます[。「文字セット変換」](#page-459-0) 440 ページを参照してください。
- 識別子 SOL Anywhere では、ほとんどのシングルバイト文字やマルチバイト文字を含む識 別子を引用符で囲まなくても使用できます。例外は、スペースや句読表記記号です。
- 通貨 通貨記号は、ユーロ記号も含めて、ソートの対象になります。SQL Anywhere では、 通貨の書式サポートはありません。
- 日付と時刻のフォーマット SQL Anywhere では太陽暦を採用し、日付と時刻の設定用にさま ざまなフォーマットを用意しています。カスタム・フォーマットは、date\_format、 time\_format、timestamp\_format の各データベース・オプションを使用して実現できます。 date format と timestamp\_format オプションのデフォルトは、ISO 互換の日付形式 YYYY-MM-DD です。SQL Anywhere には CONVERT 関数が用意されており、日付と時刻の出力フォー マットを一般的な各種フォーマットに変換できます。次の項を参照してください。
	- ○「date\_format オプション [[データベース](#page-581-0)]」 562 ページ
	- ○「time\_format [オプション](#page-645-0) [互換性]」 626 ページ
	- ○「[timestamp\\_format](#page-647-0) オプション [互換性]」 628 ページ
	- ○「CONVERT 関数 [データ型変換]」 『SQL Anywhere サーバ SQL リファレンス』

### 参照

- ●[「名前を付けた照合を使用してデータベースを作成する」](#page-476-0) 457 ページ
- ●[「推奨文字セットと照合」](#page-484-0) 465 ページ

## **ICU** とは何か、いつ必要になるか

ICU (International Components for Unicode) は、IBM が開発および保守しているオープン・ソース・ ライブラリです。ICU は、Unicode サポートを提供することによって、ソフトウェアの国際化を 容易にします。SQL Anywhere は、ICU を使用して、特定の文字セット変換と照合オペレーショ ンを実装しています。

### データベース・サーバで **ICU** が必要になるとき **(Windows Mobile** を除くすべてのプラットフォーム**)**

データベース・サーバで常に ICU を利用できることが理想的です。次の表に、ICU が必要にな るときとその理由を示します。

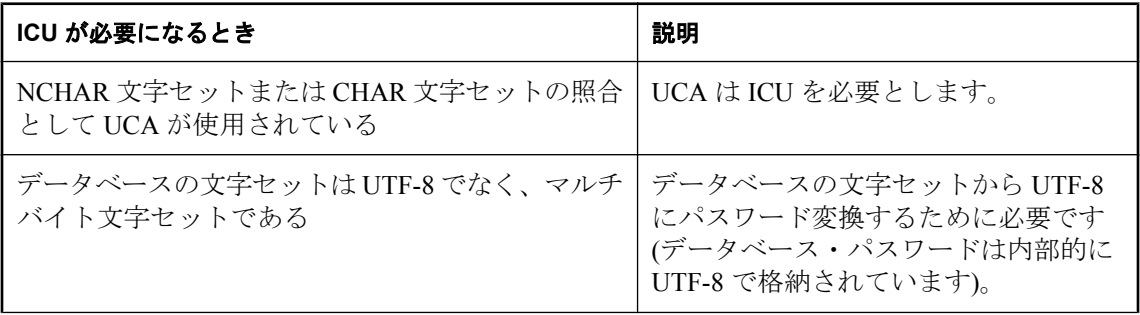

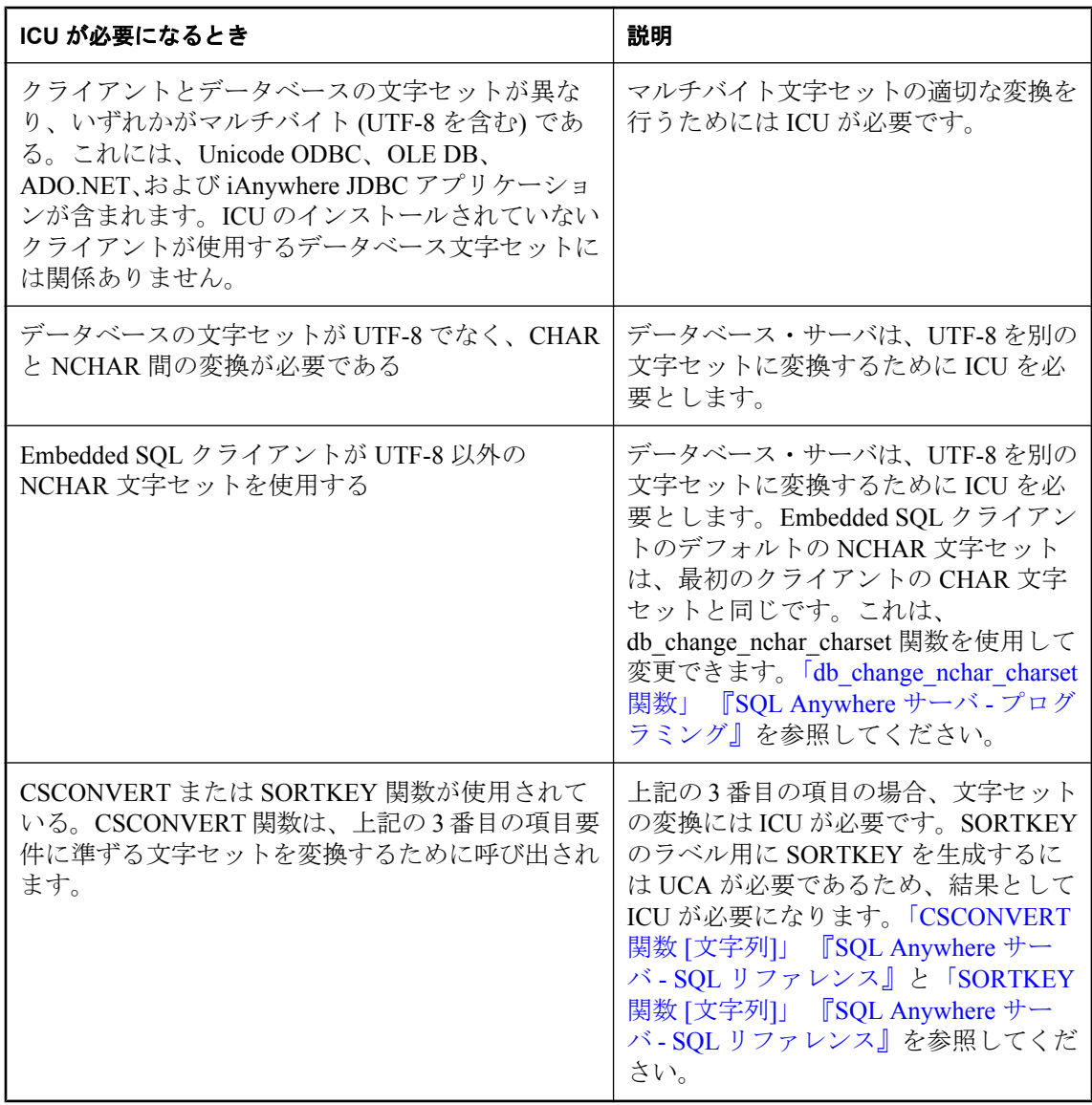

## データベース・サーバで **ICU** が必要になるとき **(Windows Mobile)**

次の表に、Windows Mobile で ICU が必要になるときとその理由を示します。

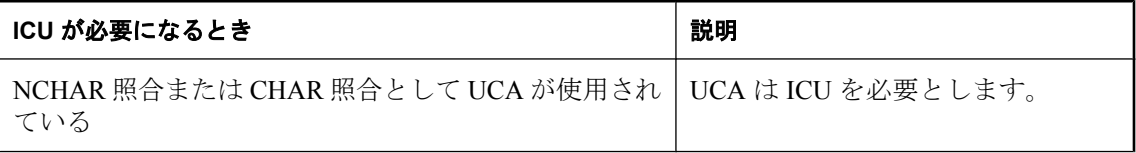

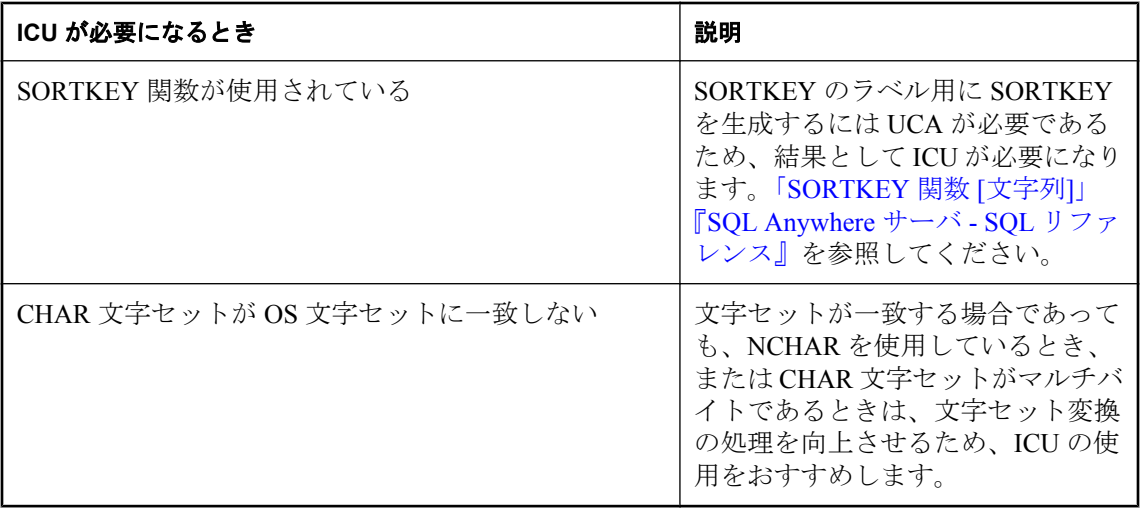

## 注意

ICU ライブラリをインストールしていない場合は、Windows Mobile の文字セットと一致する文 字セットを使う照合を選択するか、データベースを作成するときに CHAR 照合として UTF8BIN 照合を選択することが必要です。また、データベースを作成するときに NCHAR 照合 として UTF8BIN を選択することも必要になります。

## データベース・サーバ上で **ICU** を使用しないで正しい文字セット変換を実行できるとき

データベースの文字セットとクライアントの文字セットの両方がシングルバイトであり、 *sqlany.cvf* を利用できるとき (すべてのプラットフォーム)、またはオペレーティング・システム が変換をサポートするとき (Windows のみ) は、ICU を使用しないで正しい文字セット変換を行 うことができます。これは、*sqlany.cvf* を利用できる場合、またはホストのオペレーティング・ システムに適切な変換機能がインストールされている場合にかぎり、ICU を使用しなくてもシン グルバイト間の変換が処理可能なためです。

## クライアントで **ICU** が必要になるとき **(Windows Mobile** を除くすべてのプラットフォーム**)**

Unicode のクライアント・アプリケーションでは、使用するデータベースの文字セットにかかわ らず、すべてのクライアントに ICU がインストールされている場合に、クライアントとデータ ベース・サーバ間のパフォーマンスが向上する可能性があります。これは、必要な変換処理の一 部がデータベース・サーバからクライアントに渡されて、負荷が軽減するからです。

また、Windows プラットフォームで ODBC を使用している場合は、ANSI アプリケーションで あっても、クライアントに ICU をインストールしておくことが必要です。これは、ドライバ・ マネージャが ANSI ODBC 呼び出しを Unicode ODBC 呼び出しに変換するからです。

# 文字セットに関する質問とその回答

次の表に、各質問とその回答が記述されている参照先を示します。

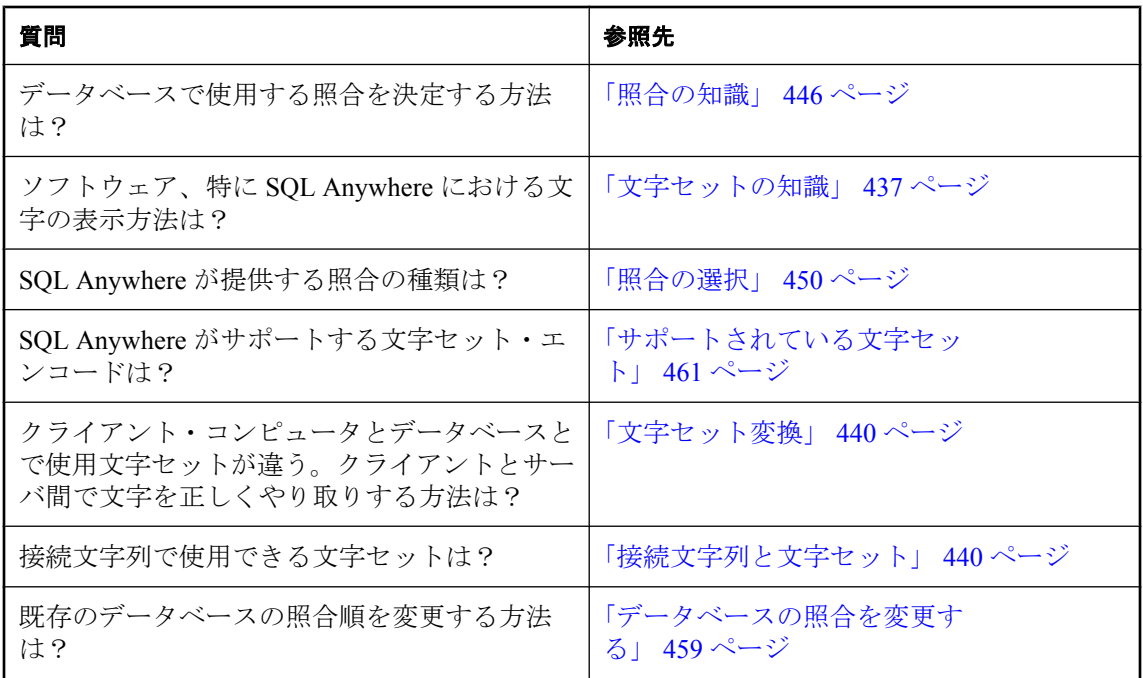

# <span id="page-456-0"></span>文字セットの知識

この項では、国際言語と文字セットに関連した、ソフトウェアの問題の概要について説明しま す。

# 文字セット、エンコード、照合の概要

各ソフトウェアは、「文字セット」を使用します。文字セットは記号、文字、数字、スペースな どから成ります。"ISO-8859-1" は文字セットの例です。Latin1 とも呼ばれます。

文字を内部的に適切に表すため、各ソフトウェアは「エンコード」 (「文字コード」とも呼ばれ る) を使用します。エンコードとは、各文字を 1 バイトまたは複数バイトの情報にマッピングす る方法で、16 進数で表します。UTF-8 はエンコードの例です。

「文字セット」と「エンコード」は密接に関連しており、どちらも「エンコード」の意味で使用 されることがあります。

「コード・ページ」は、エンコードの一形態です。コード・ページとは文字と数値表現とのマッ ピングのことで、通常、数値表現は 0 ~ 255 の整数です。コード・ページの例には、Windows コード・ページ 1252 があります。

このマニュアルでは、「エンコード」、「文字コード」、「文字セット・エンコード」、「コード・ペー ジ」を同じ意味で使用します。

データベース・サーバは、文字をソート (たとえば、名前をアルファベット順にリスト) すると きに「照合」を使用します。照合は文字コード (文字と表現間のマッピング) と文字の「ソート 順」の組み合わせです。各文字列にソート順が複数ある場合があります。たとえば、大文字/小 文字を区別するソート順と大文字/小文字を区別しないソート順があります。また、言語間で同 じ文字に対するソート順が異なる場合もあります。

文字は「フォント」を使って画面上に表示されます。これは文字セットの文字とその外観との間 のマッピングです。フォントはオペレーティング・システムによって処理されます。

オペレーティング・システムは、「キーボード・マッピング」を使って、キーボードのキーまた はキーの組み合わせを文字セットの文字にマッピングします。

# クライアント/サーバ・コンピューティングにおける言語の問 題

クライアント・アプリケーションで作業するデータベース・ユーザは、次のソースから文字列を 参照したり、文字列にアクセスしたりする場合があります。

● データベース内のデータ データベースには文字列やその他のテキスト・データが格納され ています。データベース・サーバは要求に応答するときに、これらの文字列を処理します。 たとえば、データベース・サーバが、テーブルの N より後の文字で始まるすべての名前を表 示するよう求められることがあります。この要求では、文字列比較を実行する必要がありま すが、特定の文字セットのソート順序が想定されています。

- データベース・サーバ・ソフトウェア・メッセージ アプリケーションによってデータベース・ エラーが引き起こされることがあります。たとえば、存在しないカラムを参照するクエリを アプリケーションが送信した場合です。この場合、データベース・サーバは警告かエラー・ メッセージを返します。このメッセージは「言語リソース・ライブラリ」に保持されます。 これは SQL Anywhere が使用する DLL または共有ライブラリです。
- クライアント・アプリケーション クライアント・アプリケーションのインタフェースはテキ ストを表示します。また、内部でテキストを処理できます。
- クライアント・ソフトウェア・メッセージ クライアント・ライブラリは、データベース・ サーバと同じ言語を使用してクライアント・アプリケーションにメッセージを提供します。
- オペレーティング・システム クライアントとサーバのオペレーティング・システムは、メッ セージを提供したりテキストを処理したりします。

環境を適切に動作させるためには、テキストの入力箇所のすべてで統合的に機能しなければなり ません。大まかに言うと、すべてユーザの言語および文字セット、またはそのいずれかで動作さ せてください。

# シングルバイト文字セット

多くの言語では文字の数はシングルバイトの文字セットで扱える程度です。このような文字セッ トでは、各文字はシングルバイト (2 桁の 16 進数) で表されます。

シングルバイトのセットでは最大 256 文字を表すことができます。アクセント記号の付いた文字 を含め、国際的に使用するすべての文字を保持できるシングルバイト文字セットはありません。 この問題は、1 つ以上の国の言語に適する文字セットを記述するコード・ページのセットの開発 により解決されました。たとえば、コード・ページ 1253 にはギリシャ語の文字セットが含まれ ており、コード・ページ 1252 には西ヨーロッパ言語の文字セットが含まれています。コード・ ページは多数あり、その名前も多数あります。上記の例は、Windows のコード・ページです。

### 上方ページと下方ページ

わずかな例外はありますが、文字 0 ~ 127 はすべてのコード・ページで共通です。この範囲の文 字のマッピングを「ASCII」文字セットと呼びます。これには、英語のアルファベットの大文字 と小文字、共通の句読表記記号、数字が含まれます。この範囲は「7 ビット範囲」 (127 までの文 字を表すのに 7 ビットしか必要ないため) または「下方ページ」と呼ばれます。128 ~ 255 まで の文字は「拡張文字」、または「上方コード・ページ文字」と呼ばれ、コード・ページ間で異な ります。

英語のアルファベット文字だけを使用する場合は、各コード・ページの ASCII 部分 (0 ~ 127) の みで表せるため、コード・ページの互換性の問題が起こることはほとんどありません。しかし、 その他の文字を使用すると、非英語環境ではよく起こることですが、データベースとアプリケー ションが異なるコード・ページを使用している場合に、問題が起こる可能性があります。

たとえば、UTF-8 文字セットを使用するデータベースが cp1252 データを含むファイルからテー ブルをロードするときに、LOAD TABLE 文でエンコードが cp1252 に指定されていなかったとし ます。エンコードが指定されていないので、データのエンコードは UTF-8 であると想定され、 文字変換は実行されないので、cp1252 エンコードがデータベースに直接格納されます。つまり、 cp1252 では 16 進数の 80 で表されているユーロ記号が UTF-8 に変換されません。UTF-8 のユー ロ記号は E2 82 AC の 3 バイト・シーケンスで表されますが、この例の場合はデータベースに 80 として格納されます。後でアプリケーションからデータを要求されたとき、データベース・ サーバはデータを UTF-8 からクライアントの文字セットに変換しようとします。この変換によ り、文字の破損が発生します。

## マルチバイト文字セット

言語によっては (日本語や中国語など)、256 文字よりもはるかに多い文字があります。この場合 はシングルバイトを使用しては表示できないので、マルチバイトのエンコードを使用する必要が あります。さらに、多くの言語の文字を単一の文字セットで表現するために、マルチバイトの文 字セットよりも多くの文字を使う文字セットも存在します。この例として、UTF-8 が挙げられま す。

マルチバイト文字セットは「可変幅」で、いくつかの文字はシングルバイト、他はダブルバイト などになります。

マルチバイト文字セットと照合の詳細については、「SQL Anywhere [照合アルゴリズム](#page-465-0) [\(SACA\)](#page-465-0)」 446 ページを参照してください。

#### 例

たとえば、コード・ページ 932 (日本語) の文字の長さは 1 バイトまたは 2 バイトです。最初のバ イト (「リード・バイト」とも呼ばれる) の値が 16 進数値 ¥x81 ~ ¥x9F または ¥xE0 ~ ¥xEF (10 進数値 129 ~ 159 または 224 ~ 252) の範囲にある場合、その文字は 2 バイト文字であり、直後 のバイト (「フォロー・バイト」とも呼ばれる) と併せて文字が成立します。フォロー・バイト とは、最初のバイト以外のすべてのバイトのことです。

最初のバイトがリード・バイトの範囲外にある場合、その文字はシングルバイト文字であり、次 のバイトは次の文字の最初のバイトになります。

# **Windows** 環境の **ANSI** コード・ページと **OEM** コード・ページ

Windows の場合、2 つのコード・ページが使用されています。Windows グラフィカル・ユーザ・ インタフェースを使用するアプリケーションでは、Windows コード・ページが使用されます。 Windows コード・ページには、ISO 文字セットおよび ANSI 文字セットとの互換性があります。 このようなコード・ページは、しばしば「ANSI コード・ページ」と呼ばれます。

Windows で動作する文字モード・アプリケーション (コマンド・プロンプト・ウィンドウを使用 するアプリケーション) は DOS で使用されていたコード・ページを使用します。これは歴史的な 理由から「OEM コード・ページ」 (Original Equipment Manufacturer) と呼ばれます。

SQL Anywhere は、OEM と ANSI コード・ページの両方に基づいた照合をサポートします。OEM 照合は互換性確保のためにサポートされていますが、新しいデータベースでは使用しないでくだ さい[。「サポートされている照合と代替照合」](#page-481-0) 462 ページを参照してください。

# <span id="page-459-0"></span>**SQL Anywhere** データベース内での文字セット

SQL Anywhere データベースでは、文字データの格納に 1 つまたは 2 つの文字セット (エンコー ド) を使用できます。CHAR データ型 (CHAR、VARCHAR、LONG VARCHAR など) では、シン グルバイト文字セットまたはマルチバイト文字セットが使用されます。UTF-8 も使用できます。 NCHAR データ型 (NCHAR、NVARCHAR、LONG NVARCHAR など) では、UTF-8 が使用されま す。

LOAD TABLE 文や CSCONVERT、TO\_CHAR、TO\_NCHAR などの関数を使用する場合、データ ベースの文字セットは db\_charset、データベースの NCHAR 文字セットは nchar\_charset という名 前で参照できます。

CHAR データ型と NCHAR データ型の詳細については、「文字データ型」 『SQL Anywhere サー バ - SQL リファレンス』を参照してください。

# 文字セット変換

SQL Anywhere は、文字セットまたはコード・ページの異なる場所で同じ文字を表している文字 セット間で、文字セット変換を実行できます。これを可能にするには、文字セット間にある程度 の互換性が必要になります。たとえば、EUC-JIS と cp932 との間では文字セット変換を実行でき ますが、EUC-JIS と cp1252 との間では実行できません。

SQL Anywhere では、IBM が開発および保守している International Components for Unicode (ICU) オープン・ソース・ライブラリを使用して文字セット変換を実装しています。

異なるデータ型の値を比較するための文字セット変換の詳細については、「データ型間の比較」 『SQL Anywhere サーバ - SQL リファレンス』を参照してください。

## 接続文字列と文字セット

使用している文字セットがクライアント間で異なる場合、接続文字列の文字セット変換はたいへ ん困難になります。接続文字列は、データベース・サーバを検出または起動するために、クライ アント・ライブラリによって解析されますが、解析はデータベース・サーバの文字セットや言語 が未知のまま実行されます。

インタフェース・ライブラリは、接続文字列を次のように解析します。

- 1. 接続文字列は、*keyword*=*value* の組み合わせに分解されます。これは、CommLinks (LINKS) パ ラメータの前後に中カッコ {} を使用しないかぎり、文字セットにかかわらず実行されます。 中カッコの代わりにカッコ () を使用することをおすすめします。中カッコは、一部のマルチ バイト文字セットで有効な「フォロー・バイト」 (最初のバイト以外のバイト) です。
- 2. サーバが検出されます。サーバ名に対して文字セット変換は実行されません。クライアント とデータベース・サーバとで文字セットが異なる場合、サーバ名に拡張文字が使用されてい るとサーバが見つからないことがあります。

クライアントとサーバを異なるオペレーティング・システムやロケールで実行している場合 は、サーバ名に 7 ビットの ASCII 文字を使用してください。

- 3. DatabaseName (DBN) 接続パラメータまたは DatabaseFile (DBF) 接続パラメータは、クライア ントの文字セットからデータベース・サーバの文字セットに変換されます。
- 4. データベースが検出されると、残りの接続パラメータがデータベースの文字セットに変換さ れます。

## **SQL** 文と文字セット

SQL Anywhere サーバの文字セット変換によって、すべての SQL 文は解析と実行の前にデータ ベース文字セットに変換されます。この変換による副作用として、SQL 文に含まれるデータベー ス文字セットに変換できない文字は置換文字に変換されます。任意の Unicode 文字が含まれた SQL 文は、次のいずれかの方法で実行できます。

● UNISTR 関数を使用して Unicode 文字値を指定する

- **ホスト変数を使用して Unicode 文字値を指定する**
- **データベースの文字セットとして UTF-8 を使用する**

UTF8BIN を CHAR 照合として選択した場合、データベースの文字セットは UTF-8 です。UTF-8 エンコードを指定した場合、CHAR 照合は UCA です。

Unicode 照合アルゴリズム (UCA) では、高度な比較、ソート、大文字と小文字の変換ができます が、パフォーマンスが低下する場合があります。UTF8BIN は必要とする領域が少なく、高速で すが、ソート順と比較はバイナリで実行されます。SQL 文で Unicode 文字を使用する場合は、 CHAR 照合に UTF8BIN を指定しますが、ソートと比較では UCA の一部の機能しか必要ありま せん。必要な場合のみ、SORTKEY と COMPARE 関数を使用して UCA を使用します。

### 参照

- 「SORTKEY 関数 [文字列]」 『SQL Anywhere サーバ SOL リファレンス』
- 「COMPARE 関数 [文字列]」 『SQL Anywhere サーバ SQL リファレンス』
- ●「Unicode [照合アルゴリズム](#page-466-0) (UCA)」 447 ページ
- 「SOL Anywhere [照合アルゴリズム](#page-465-0) (SACA)」 446 ページ

## データを表示した場合の予期しない記号のトラブルシューティング

Interactive SQL などのクライアント・アプリケーションを使用してデータを表示すると、四角 形、矢印、疑問符などの予期しない記号が文字としてデータに表示される場合があります。

これには、主に 2 つの理由があります。最初の理由は、データベースに格納されている基本とな るデータに問題があることです。たとえば、データをデータベースに追加する場合に文字セット 変換が必要で、元の文字セットの一部の文字と対応する文字がデータベースの文字セットにな かった場合、その文字の代わりに置換文字が挿入されます。

予期しない記号がクライアント・アプリケーションに表示される 第 2 の、より一般的な理由は、 データの表示に使用されたフォントが該当の文字をサポートしていないことです。このような問 題は、Unicode のフォントに変更することで解決できます。クライアント・アプリケーションの

フォントを変更できない場合は、オペレーティング・システムのデフォルトのフォントを変更し ます。

たとえば、日本語の文字表示をサポートせず、標準の英語フォント (Tahoma) を使用している Windows システム環境で作業をしているとします。ただし、データベースの文字セットが cp932 で、データベースに日本語のデータが含まれている場合、データベースにクエリを実行す ると、日本語の文字は小さい四角記号で表示されます。Interactive SQL では、**[**ツール**]** - **[**オプショ ン**]** - **[SQL Anywhere]** - **[**結果**]** タブ - **[**フォント**]** を選択して、Arial Unicode MS や Lucida Sans Unicode などの Unicode フォントを指定すると、表示結果のフォントを変更できます。Unicode フォントは多言語の文字を表示できるため、このような場合に適しています。

変更できるフォント設定がクライアント・アプリケーションにない場合は、オペレーティング・ システムのデフォルトのフォントを使用している可能性があります。このような場合、デフォル トのシステム・フォントを Unicode フォントに変更する方法については、オペレーティング・シ ステムのマニュアルを参考にしてください。

#### 参照

- ●「置換文字」 『SQL Anywhere サーバ SQL リファレンス』
- 「[Interactive SQL](#page-749-0) の使用」 730 ページ

# 外国語での大文字と小文字の区別

SQL Anywhere では常に、システム・ビュー名やカラム名などの識別子の「大文字と小文字を維 持」し、「大文字と小文字を区別しません」。名前は作成時の大文字と小文字のまま格納されます が、識別子へのアクセスは大文字と小文字の区別なしで行われます。

たとえば、システム・ビューの名前は大文字 (SYSDOMAIN、SYSTAB など) で格納されますが、 アクセスは大文字と小文字の区別なく行うことができます。したがって、次の 2 つの文は同等で す。

#### SELECT \* FROM systab; SELECT \* FROM SYSTAB;

照合では、大文字と小文字が同等と定義されています。ただし、一部の照合では、識別子の大文 字と小文字の区別を前提とする場合、特別な注意が必要です。たとえば、トルコ語の照合では、 予期できない複雑なエラーが発生するような大文字と小文字の変換動作があります。最も一般的 なエラーは、**I** または **i** という文字を含むシステム・オブジェクトが見つからないというもので す。

トルコ語文字セットと照合の詳細については[、「トルコ語文字セットと照合」](#page-487-0) 468 ページを参照 してください。

# <span id="page-462-0"></span>ロケールの知識

データベース・サーバとクライアント・ライブラリはどちらも、「ロケール定義」を使用して、 言語と文字セット環境を認識します。

## ロケールの概要

アプリケーションのロケールまたはクライアントのロケールは、データベース・サーバへの要求 時にクライアントまたはクライアント・ライブラリによって使用され、返す結果に使用される文 字セットと、エラー・メッセージ、警告、その他のメッセージの言語を決定します。データベー ス・サーバは自身のロケールをアプリケーションのロケールと比較し、必要な文字セット変換を 判断します。サーバ上のデータベースによって、ロケール定義が異なる場合があります。また、 クライアントによってロケールが異なる場合もあります。

ロケールは次のコンポーネントで構成されています。

● 言語 ISO-639 標準の値を使用した2文字の文字列です(たとえばドイツ語は DE)。データ ベース・サーバとクライアントのどちらにも、自身のロケールに対する言語の値があります。

データベース・サーバは、ロードする言語ライブラリをロケール言語で判断します。データ ベースの作成時に照合が指定されていない場合、データベース・サーバは使用する照合の判 断に文字セットと併せてロケール言語も使用します。

クライアント・ライブラリでは、ロードする言語ライブラリをロケール言語で判断し、デー タベースからの要求もロケール言語で判断します。「ロケール言語の知識」 443 ページを参 照してください。

● 文字セット 文字セットとは、使用しているコード・ページまたはエンコードのことです。 クライアントとサーバのどちらにも文字セットの値がありますが、両者が異なる場合もあり ます。異なる場合は、文字セット変換を実行して相互運用性を確保します[。「ロケール文字](#page-464-0) [セットの知識」](#page-464-0) 445 ページを参照してください。

# ロケール言語の知識

ロケール言語は、クライアント・アプリケーションのユーザによって使用される言語、または データベース・サーバのユーザによって使用されることが予測される言語です。ロケール設定の 確認方法については[、「ロケール情報の確認」](#page-474-0) 455 ページを参照してください。

クライアント・ライブラリとデータベース・サーバはどちらも同じ方法でロケールの言語コン ポーネントを特定します。

- 1. SALANG 環境変数が指定されている場合は、その値を使用します。「[SALANG](#page-426-0) 環境変 数」 407 [ページを](#page-426-0)参照してください。
- 2. Windows では、SALANG 環境変数がない場合、SQL Anywhere 言語レジストリのエントリを 確認します[。「インストール時のレジストリ設定」](#page-446-0) 427 ページを参照してください。
- 3. オペレーティング・システムの言語設定を確認します。

4. 上記の設定で言語を特定できなかった場合は、デフォルトで英語になります。

## 言語ラベルの値

次の表は、有効な言語ラベルの値と対応する ISO 639 言語コードを示します。

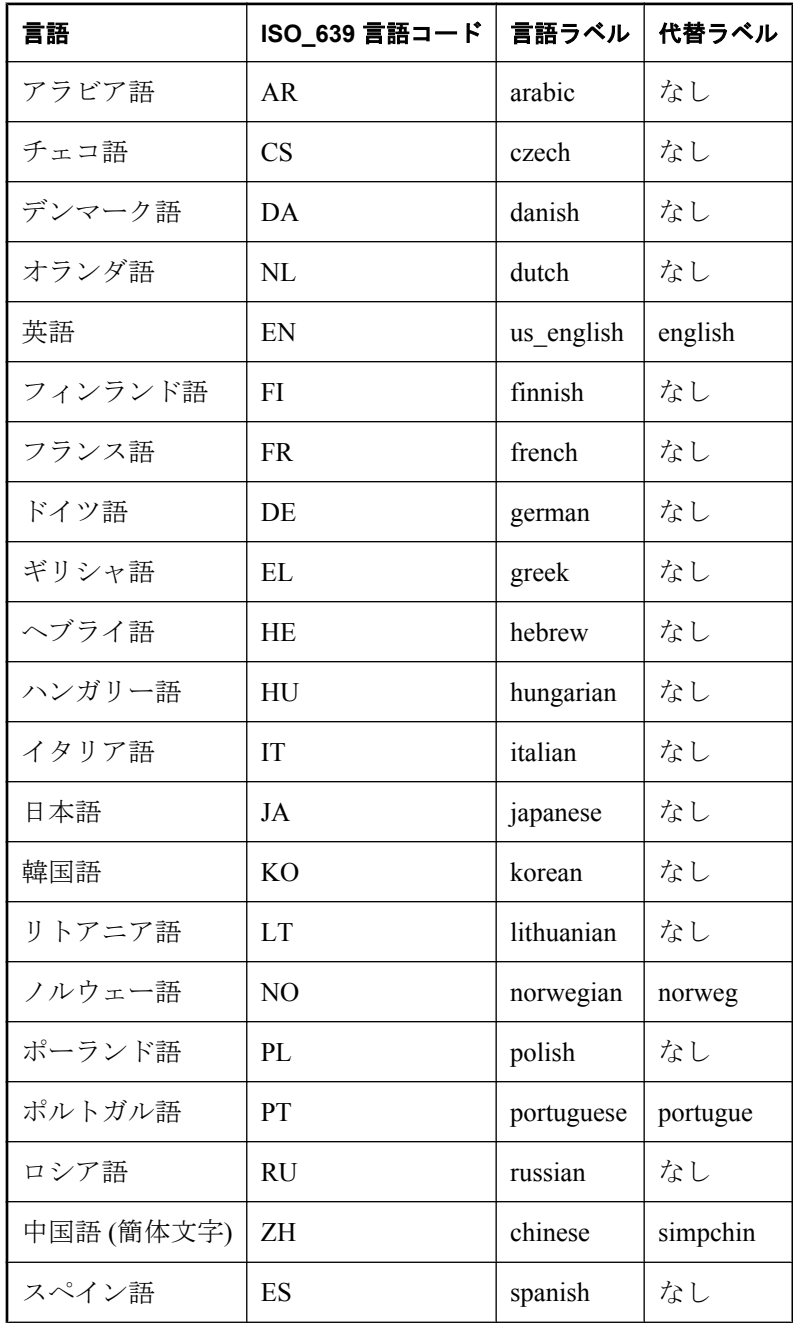

<span id="page-464-0"></span>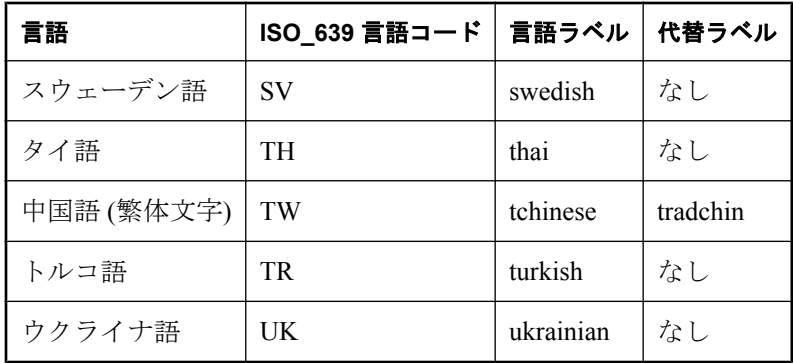

# ロケール文字セットの知識

アプリケーションとサーバのロケール定義のいずれにも文字セットがあります。アプリケーショ ンは、データベース・サーバから文字列を要求するときに文字セットを使用します。データベー ス・サーバは、データベースの文字セットをアプリケーションの文字セットと比較し、文字セッ ト変換が必要かどうかを判断します。データベース・サーバがデータベースとクライアント間の 文字セット変換を実行できない場合は、接続が失敗します。

1. SACHARSET 環境変数が設定されている場合、その値で文字セットが特定されます。 「[SACHARSET](#page-423-0) 環境変数」 404 ページを参照してください。

データベース・サーバが SACHARSET を使用するのは、照合の指定がない状態で新しいデー タベースを作成する場合だけです。

- 2. 接続文字列で文字セットが指定されている場合は、その文字セットが使用されます。詳細に ついては、「CharSet [接続パラメータ](#page-309-0) [CS]」 290 ページを参照してください。
- 3. Open Client アプリケーションは、*Sybase* リリース・ディレクトリの *locales* サブディレクトリ の *locales.dat* ファイルを確認します。
- 4. オペレーティング・システムの文字セット情報によって、次の方法でロケールを特定します。
	- Windows オペレーティング・システムの場合、最新の Windows ANSI コード・ページが使 用されます。
	- UNIXプラットフォームの場合、LC\_ALL、LC\_MESSAGES、LC\_CTYPE、LANG の各ロ ケール環境変数がこの順序で確認されます。この中で最初に設定されていた環境変数の値 が、文字セットの決定に使用されます。文字セットをオペレーティング・システムから特 定できなかった場合は、デフォルトで iso\_1 (Windows コード・ページ 28591、ISO 8859-1 Latin I、ISO 8859-1 Latin-1、iso\_8859-1:1987 とも呼ばれる) が使用されます。
- 5. それ以外のプラットフォームでは、デフォルトでコード・ページ cp1252 が使用されます。
- ロケール設定の確認方法については[、「ロケール情報の確認」](#page-474-0) 455 ページを参照してください。

# <span id="page-465-0"></span>照合の知識

照合とは、特定の文字セットまたはエンコードに対する文字のソートおよび比較の方法です。 SQL Anywhere では、照合アルゴリズムとして、SQL Anywhere 照合アルゴリズム (SACA) と Unicode 照合アルゴリズム (UCA) の 2 つをサポートしています。SACA を使用すると、ソートが 高速、簡潔、実用的になりますが、言語的な正確さが低下します。UCA を使用すると、言語的 な処理は正確になりますが、記憶領域の要件と実行時間が多少増加します。

この項では、提供される照合と、照合の使い分けについて説明します。

特定の照合を使用してデータベースを作成する方法については[、「名前を付けた照合を使用して](#page-476-0) [データベースを作成する」](#page-476-0) 457 ページと[「初期化ユーティリティ](#page-853-0) (dbinit)」 834 ページを参照し てください。

照合の適合化構文を使用した UCA 照合のカスタマイズについては[、「照合の適合化オプショ](#page-469-0) ン」 450 [ページを](#page-469-0)参照してください。

## **SQL Anywhere** 照合アルゴリズム **(SACA)**

SQL Anywhere 照合アルゴリズムは、シングルバイト文字とマルチバイト文字の実用的な比較、 ソート、大文字小文字変換を提供します。このアルゴリズムは、必要とする領域が少なく、高速 です。インデックスなどの文字列は、マッピング後も元の文字列と長さが同じです。比較、ソー ト、大文字小文字変換のマッピングでは、文字列の各バイト値ごとの簡単なテーブル・ルック アップを使用しています。

SACA は、初期の Watcom SQL 以来、SQL Anywhere に提供され続けています。

### シングルバイト文字セット

典型的なシングルバイト文字セットの照合では、各文字のアクセント記号付きとアクセント記号 なしのあらゆる形が同じ値にマッピングされており、照合ではアクセント記号は区別されませ ん。同じ文字のアクセント記号付き形とアクセント記号なし形は同じとみなされ、ソートされる と隣り合わせになります。

この照合では、アクセント記号を維持したまま、大文字と小文字が変換されます。

#### マルチバイト文字セット

マルチバイト文字セットの場合、リード・バイトが 256 個の異なる値にマッピングされていま す。フォロー・バイトはバイナリ値として比較されます。

マルチバイト文字セットのほとんどの照合では、文字セット・エンコードにより、文字はリー ド・バイトによって識別される 256 バイト単位のページにグループ化されるので、このマッピン グ方法で実用的なソート結果が得られます。これらのページと各ページに含まれる文字は、該当 する文字セットとして合理的な順序で配置されています。通常、この照合では文字セットにおけ るページの順序 (リード・バイト) が保持されます。ページによっては、他の特徴に基づいてソー トされます。たとえば、日本語コード・ページ 932 用の 932JPN 照合では、全角文字 (漢字) と半 角文字 (カタカナ) をグループ分けしています。

<span id="page-466-0"></span>大文字小文字変換は、7 ビットの英文字についてのみ提供されています。

### **UTF-8** 文字セット

UTF-8 はマルチバイト文字セットです。各文字は 1 ~ 4 バイトで構成されます。SQL Anywhere では、UTF-8 文字のソート用に UTF8BIN 照合を提供しています。

UTF8BIN では、リード・バイトが 256 の異なる値にマッピングされており、フォロー・バイト はバイナリ値として比較されます。UTF-8 の文字表現方法と 256 というマッピングの数的制限に 起因して、同じ文字のアクセント記号付き形とアクセント記号なし形など、関連文字をグループ 化できません。ソートの基準は基本的にバイナリです。

大文字小文字変換は、7 ビットの英文字についてのみサポートされています。

# **Unicode** 照合アルゴリズム **(UCA)**

Unicode 照合アルゴリズム (UCA) は、Unicode 文字セット全体のソートに使用するアルゴリズム です。これにより、言語的に正しい比較、ソート、大文字小文字変換が実現されます。UCA は Unicode 標準の一部として開発されました。SQL Anywhere では、IBM が開発および保守してい る International Components for Unicode (ICU) オープン・ソース・ライブラリを使用して UCA を 実装しています。

### 注意

デフォルトの UCA ソート順により、ほとんどの言語のほとんどの文字が適切な順序でソートさ れます。ただし、同じ文字を使用する言語間でソートや比較にさまざまな違いがあるため、UCA ですべての言語について適切なソート順が得られるわけではありません。そのため、ICU は UCA を調整できる構文を提供しています[。「照合の適合化オプション」](#page-469-0) 450 ページを参照して ください。

UCA を使用すると、少ない領域と時間で高度な比較、ソート、大文字小文字変換を実現できま す。

マッピング後の文字列は元の文字列より長くなります。このアルゴリズムは、複雑な文字を的確 に処理できます。

SQL Anywhere 照合アルゴリズムとは異なり、Unicode 照合アルゴリズムはシングルバイトの UTF-8 文字セットにのみ使用され、各文字を 1 つまたは複数の属性で区別します。文字の場合、 属性は基底文字、アクセント記号、大文字小文字です。

文字以外の場合、通常は基底文字だけが属性になります。

UCA は、次の方法で文字を比較します。

- 基底文字を比較します。文字列の基底文字が他の文字列と異なる場合は、その時点で比較が 完了します。アクセント記号や大文字小文字の違いは考慮されません。
- データベースでアクセント記号の違いが区別される場合は、アクセント記号が比較されます。 アクセント記号が異なる場合、その時点で比較が完了します。大文字小文字の違いは考慮さ れません。

● データベースで大文字と小文字が区別される場合は、各文字の大文字と小文字が比較されま す。

元の文字列の値が同じとみなされるのは、基底文字、アクセント記号、大文字小文字がまったく 同じ場合だけです。

例

UCA を使用して次の表の第 1 カラムの文字列を比較するとします。後続のカラムには各文字列 の 3 つの属性が記載されています。基底文字は同じで、違うのはアクセント記号と大文字小文字 だけです。

|      |      | 文字列   基底文字   アクセント記号       | 大文字小文字  |
|------|------|----------------------------|---------|
| noel | noel | なし、なし、なし、なし                | 小、小、小、小 |
| noël | noel | なし、なし、アクセント記号、なし、  小、小、小、小 |         |
| Noel | noel | なし、なし、なし、なし                | 大、小、小、小 |
| Noël | noel | なし、なし、アクセント記号、なし、 大、小、小、小  |         |

次の表は、UCA を使用した場合にアクセント記号と大文字小文字の区別により可能な 4 つの条 件によるソート順を示します。

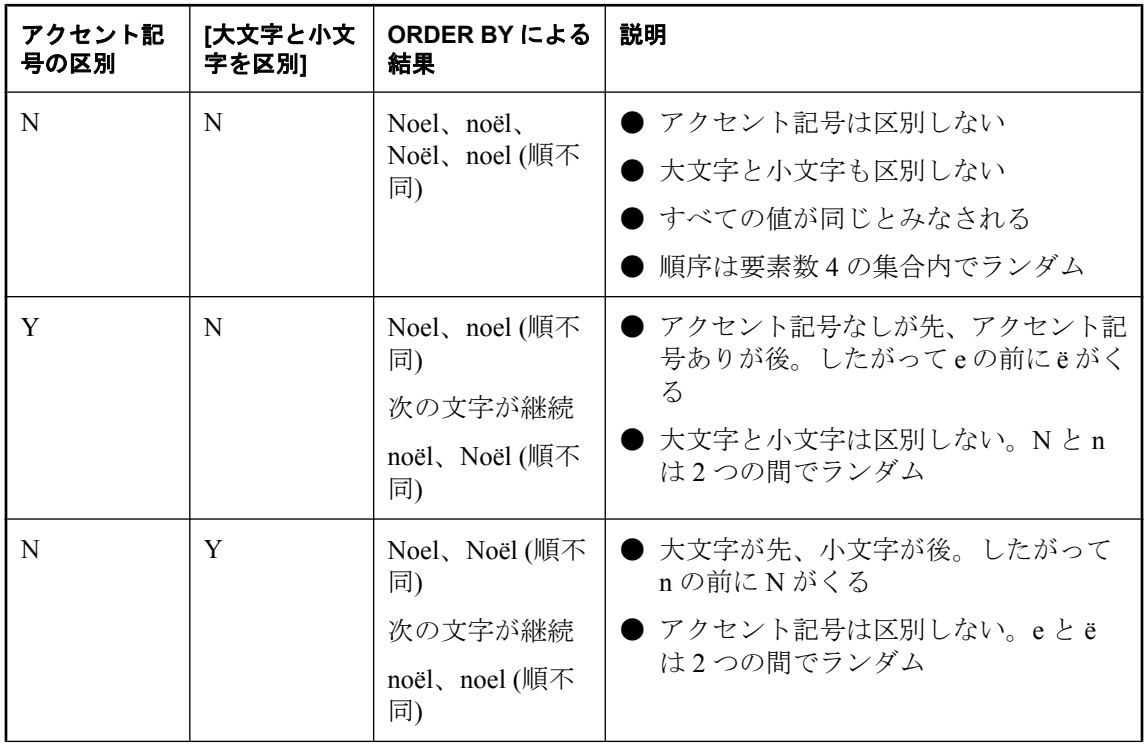
<span id="page-468-0"></span>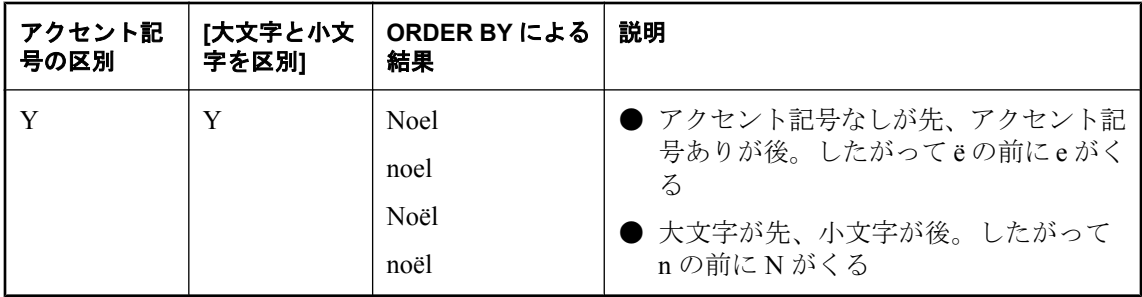

# **SQL Anywhere** データベースでの照合

### **CHAR** 照合

CHAR データ型 (CHAR、VARCHAR、LONG VARCHAR など) の照合では、SQL Anywhere 照合 アルゴリズムが使用される場合と Unicode 照合アルゴリズムが使用される場合があります。どち らの場合も、使用される照合は CHAR 照合と呼ばれます。

### **NCHAR** 照合

NCHAR データ型 (NCHAR、NVARCHAR、LONG NVARCHAR など) の照合では、Unicode 照合 アルゴリズムが使用される場合と UTF8BIN 照合が使用される場合があります。UTF8BIN 照合で は SQL Anywhere 照合アルゴリズムが使用されます。

### 大文字小文字とアクセント記号の区別

作成時に大文字小文字を区別するよう指定されなかった SQL Anywhere データベースでは、大文 字と小文字は区別されません。区別されるようにするには、該当するオプションを指定します。 データベースの作成後、データベースを再構築しないで大文字と小文字が区別されるようにする ことはできません。

データベースが大文字と小文字を区別するかどうかによって、SACA 照合でも UCA 照合でも大 文字と小文字を区別するかどうかが決まり、それにより CHAR 照合と NCHAR 照合で大文字と 小文字を区別するかどうかが決まります。

作成時にアクセント記号を区別するよう指定されなかった SQL Anywhere データベースでは、ア クセント記号は区別されません。区別されるようにするには、該当するオプションを指定しま す。データベースの作成後、データベースを再構築しないでアクセント記号が区別されるように することはできません。

データベースがアクセント記号を区別するかどうかは、UCA 照合にのみ影響を与えます。UCA 照合が CHAR 照合や NCHAR 照合で使用されているかどうかには関係ありません。 CHAR 照合 と NCHAR 照合のどちらにも SACA 照合を使用することを選択した場合、アクセント記号に関 するオプションに効力はありません。アクセント記号の区別は SACA 照合の属性であり、該当 するオプションをデータベース作成時に使用して指定することはできません。

## <span id="page-469-0"></span>照合の選択

データベースを作成するとき、SQL Anywhere ではオペレーティング・システムの言語と文字セッ トの設定に基づいてデフォルト照合を選択できます。ほとんどの場合、デフォルト照合は適切な 選択ですが、用意されている多数の照合の中からニーズに合った照合を明示的に選択することも できます。SQL Anywhere が特定の言語に対して複数の照合をサポートする場合もあります。

データベースのデータに適した文字セットとソート順を使用する照合を選択してください。文字 列のソートや比較を詳細に制御することを目的に、照合の適合化オプションを指定することもで きます。データベース作成の詳細については[、「データベースの作成」](#page-42-0) 23 ページを参照してくだ さい。

データのソートと国際化機能の詳細については、「SQL Anywhere [の国際化機能」](#page-451-0) 432 ページを参 照してください。

### 参照

- ●[「名前を付けた照合を使用してデータベースを作成する」](#page-476-0) 457 ページ
- ●[「推奨文字セットと照合」](#page-484-0) 465 ページ
- ●「CREATE DATABASE 文」 『SOL Anywhere サーバ SOL リファレンス』
- **●[「初期化ユーティリティ](#page-853-0) (dbinit)」 834 ページ**

## 照合の選択時の考慮事項

使用するデータベース用の照合を選択するには、以下について考慮します。

● 文字セット変換を使用すると、パフォーマンスが犠牲になり、またシステム設定が複雑にな ります。このため、文字セット変換の必要がない照合を選択してください。データベース・ サーバとクライアントが同じ文字セットを使用している場合は、文字セット変換は使用され ません。

文字セット変換を回避するには、クライアント・コンピュータのオペレーティング・システ ムで使用されている文字セットに対応する照合順をデータベースで使用します。クライアン ト・コンピュータのオペレーティング・システムが Windows の場合は、ANSI 文字セットを 選択してください。

- クライアント・コンピュータでさまざまな文字セットを扱う場合、またはデータベースに Unicode データを格納する必要がある場合、UCA 照合か UTF8BIN 照合またはその両方を使 用することを検討します。ただし、UTF-8 以外のマルチバイト文字セットに対しては UCA 照 合を使用する必要があることに注意してください。
- データベースのデータに適した文字セットとソート順を使用する照合を選択します。この条 件を満たす照合が複数ある場合もあります。

### 照合の適合化オプション

データベースの作成時に UCA 照合を選択すると、オプションで照合の適合化オプションを指定 できます。UCA 照合を選択しない場合は、適合化構文を使用して大文字と小文字の区別を制御

できます。また、COMPARE 関数や SORTKEY 関数を使用してデータの比較やソートを行う場 合も適合化オプションを指定できます。

照合の適合化オプションは、キーワードと値の組み合わせの形式で指定します。次の表は、サ ポートされているキーワードを示したものです。使用できる代替形式と値も示します。

注意

照合の適合化オプションを使用して作成したデータベースは、10.0.1 より前のデータベース・ サーバでは起動できません。

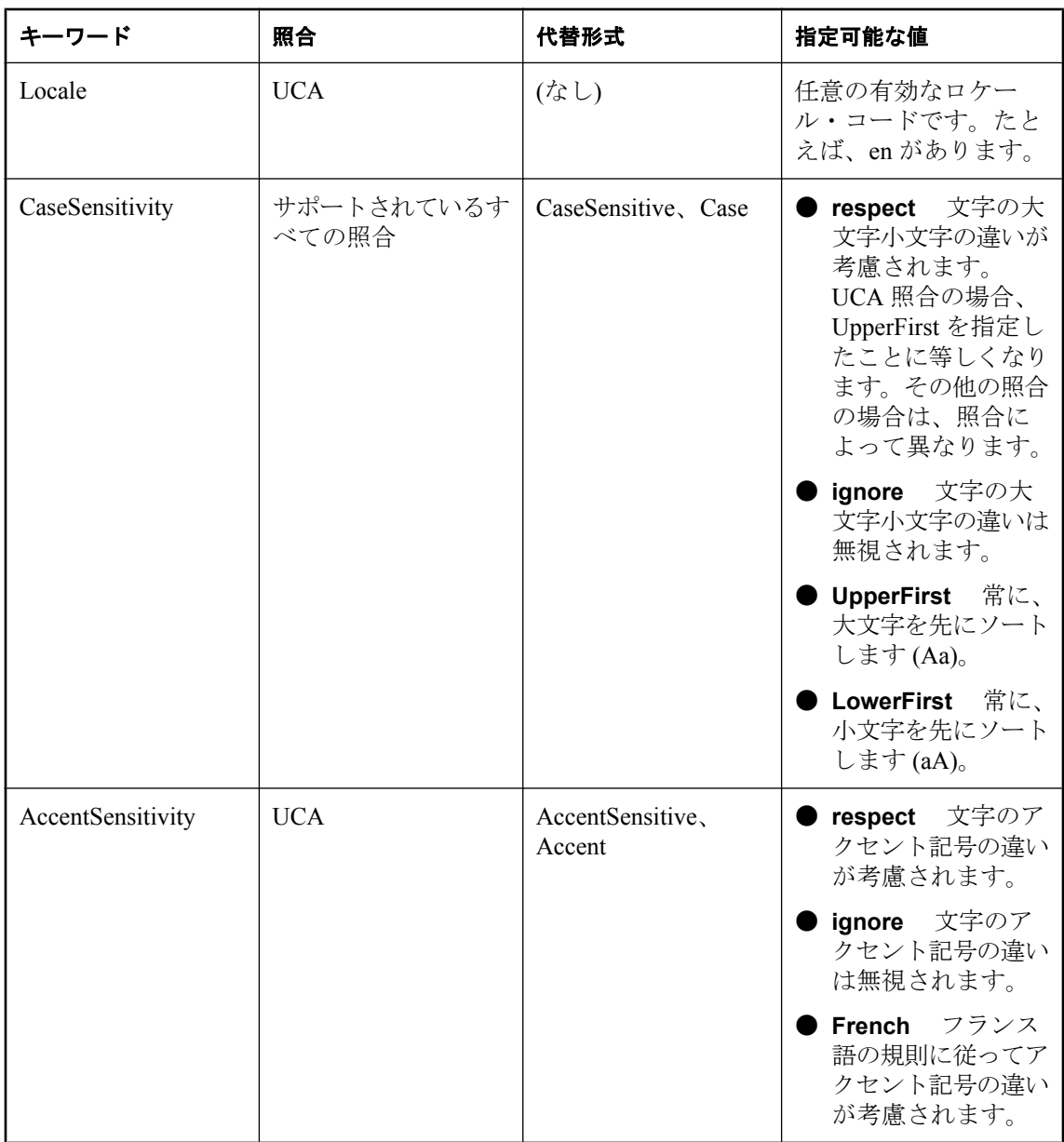

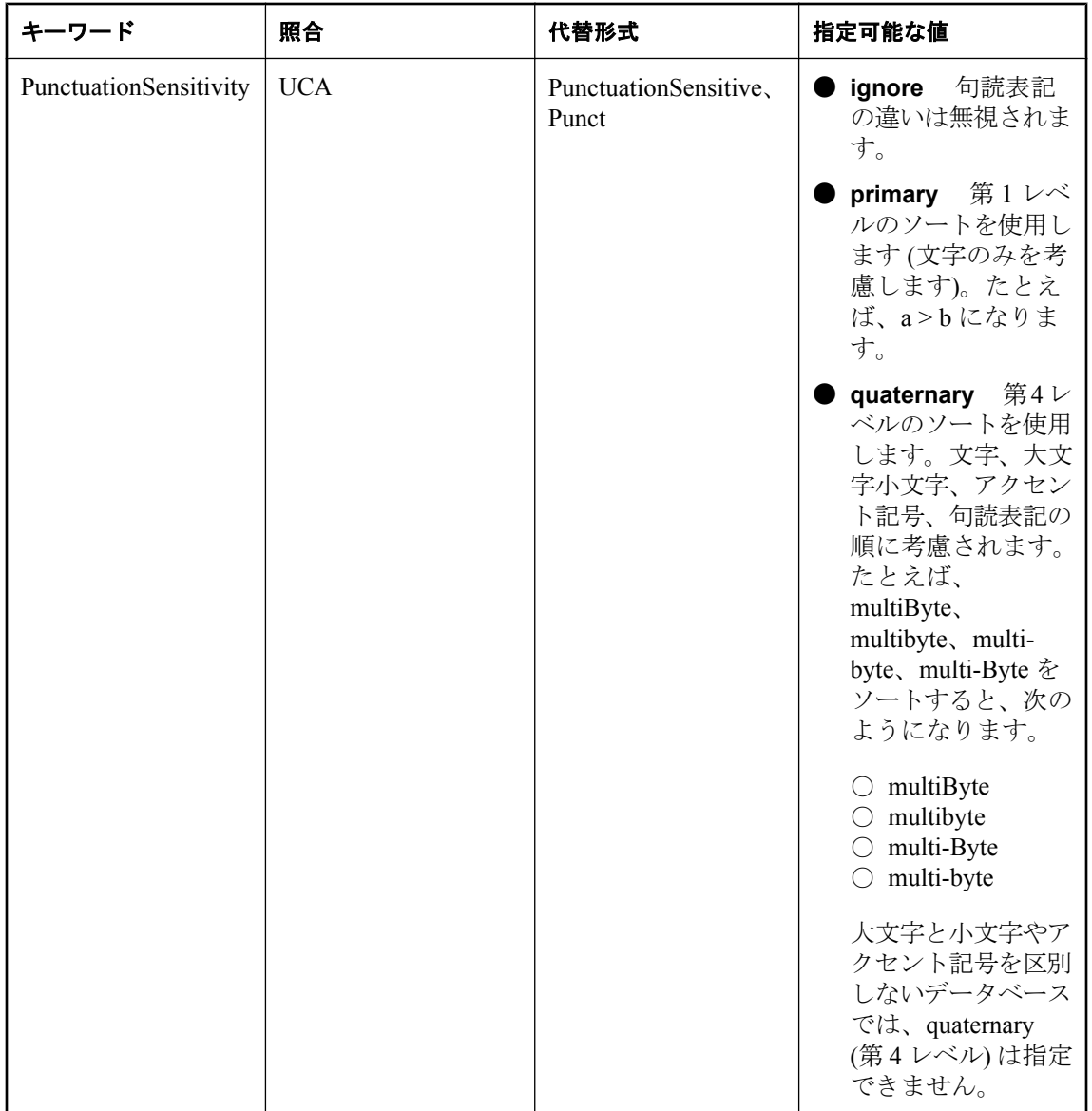

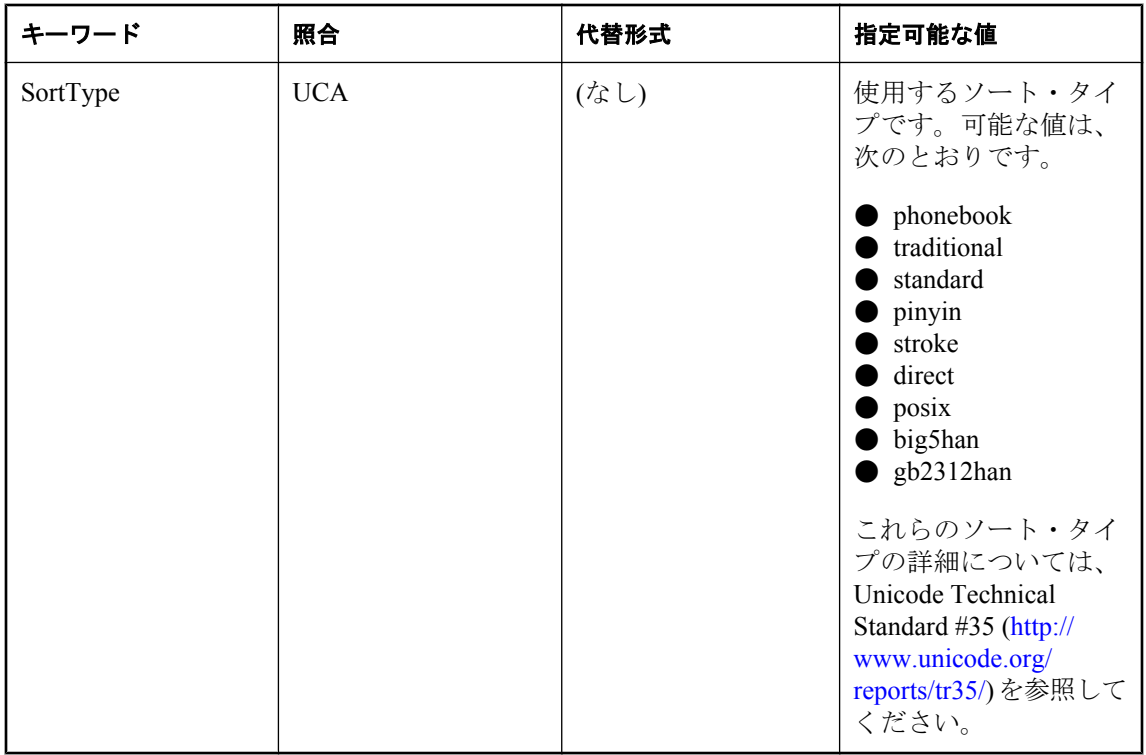

### 注意

V と W の文字をレベル 1 で区別する Swedish Academy の 2005 年度標準に準拠するよう UCA 照 合を適合化するには、UCA (locale=swe;sorttype=phonebook) を指定します。sorttype=phonebook を指定しないと、スウェーデン語のロケールでは V と W は同じ文字として認識されます。

### 参照

- 「CREATE DATABASE 文」 『SOL Anywhere サーバ SOL リファレンス』
- **●[「初期化ユーティリティ](#page-853-0) (dbinit)」 834 ページ**
- ●「COMPARE 関数 [文字列]」 『SQL Anywhere サーバ SQL リファレンス』
- 「SORTKEY 関数 [文字列]」 『SOL Anywhere サーバ SOL リファレンス』

## **SQL Anywhere** による新しいデータベースのデフォルトの照合の選択方 法

新しいデータベースが作成され、照合が明示的に指定されていない場合、SQL Anywhere では言 語と文字セットを使用して照合を決定します。

● 言語は、SALANG 環境変数 (存在する場合)、レジストリ、オペレーティング・システムで判 断します。「SALANG [環境変数」](#page-426-0) 407 ページを参照してください。

● 文字セットは、SACHARSET 環境変数 (存在する場合) またはオペレーティング・システムで 判断します。「[SACHARSET](#page-423-0) 環境変数」 404 ページを参照してください。

# <span id="page-474-0"></span>国際言語と文字セットのタスク

この項では、国際言語と文字セットの問題に関連したタスクについて、まとめて説明します。

# デフォルトの照合の判断

データベースの作成時に照合を指定しないと、デフォルトの照合が使用されます。デフォルトの 照合は、使用するオペレーティング・システムによって異なります。

**♦** 使用コンピュータのデフォルトの照合を確認するには、次の手順に従います。

- 1. Interactive SQL を起動します。
- 2. サンプル・データベースに接続します。
- 3. 次のクエリを入力します。

SELECT PROPERTY( 'DefaultCollation' );

デフォルトの照合が返されます。

この照合の詳細については[、「照合の選択」](#page-469-0) 450 ページを参照してください。

## ロケール情報の確認

ロケール情報は、PROPERTY、DB\_PROPERTY、CONNECTION\_PROPERTY などの関数を使用 して確認できます。次の表は、これらの関数を使用して、クライアント接続、データベース、 データベース・サーバのロケール情報を返す方法を示します。

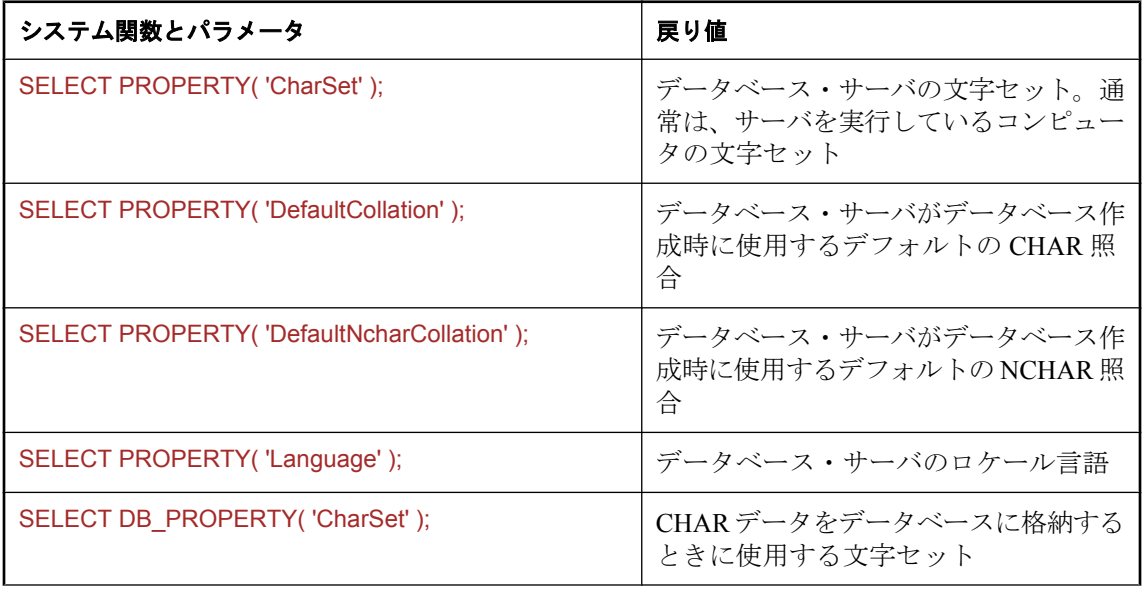

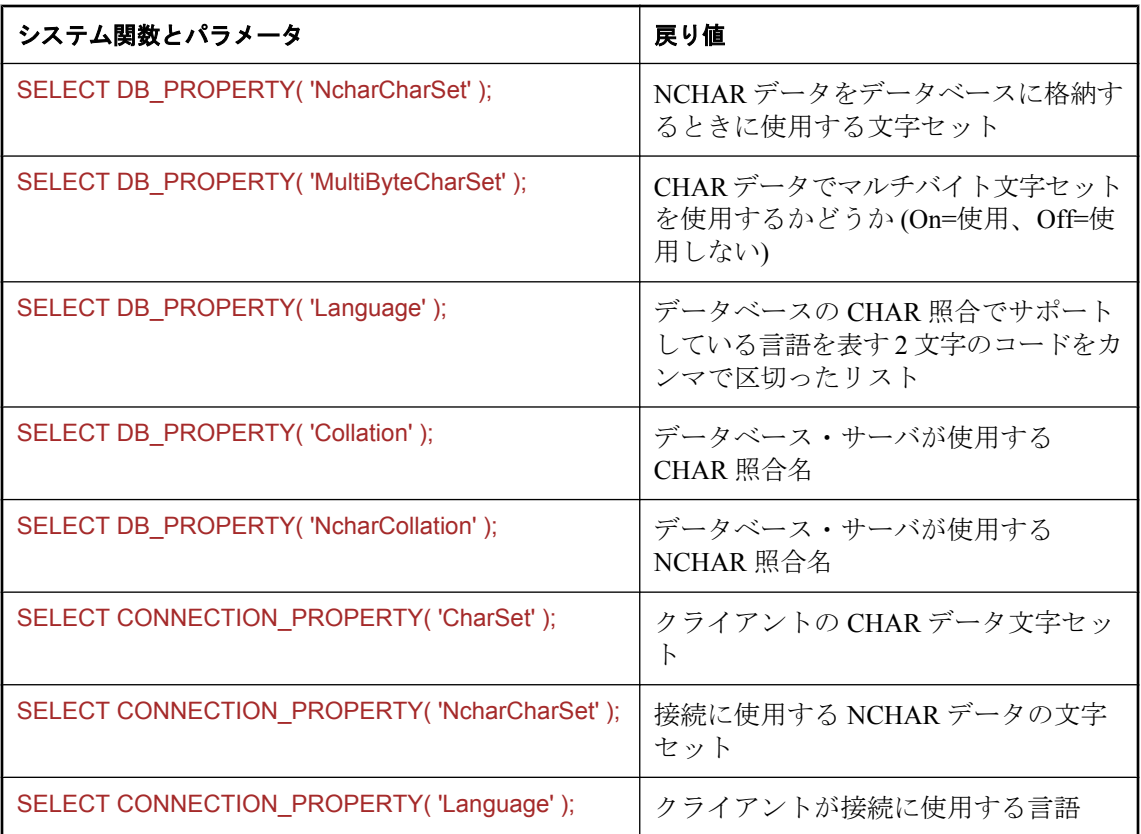

### 参照

- ●「PROPERTY 関数 [システム]」 『SQL Anywhere サーバ SQL リファレンス』
- ●「DB\_PROPERTY 関数 [システム]」 『SQL Anywhere サーバ SQL リファレンス』
- ●「CONNECTION\_PROPERTY 関数 [システム]」 『SQL Anywhere サーバ SQL リファレンス』

# ロケールの設定

オペレーティング・システムのデフォルトのロケールを使用するか、コンピュータの SQL Anywhere コンポーネントで使用するロケールを明示的に設定できます。

- **♦ SQL Anywhere** のロケールを設定するには、次の手順に従います。
- 1. デフォルトのロケールで問題ない場合は、何の作業も必要ありません。

オペレーティング・システムのデフォルト・ロケールを確認する方法については[、「ロケール](#page-474-0) [情報の確認」](#page-474-0) 455 ページを参照してください。

2. ロケールを変更する必要がある場合は、SALANG 環境変数か SACHARSET 環境変数のまた はその両方を設定します。

<span id="page-476-0"></span>SACHARSET=charset SALANG=language-code

*charset* は有効な文字セット・ラベルで、*language-code* は有効な言語のリストにある言語コー ドです[。「言語ラベルの値」](#page-463-0) 444 ページを参照してください。

各種オペレーティング・システムで環境変数を設定する方法については、「[SQL Anywhere](#page-414-0) の [環境変数」](#page-414-0) 395 ページを参照してください。

## 名前を付けた照合を使用してデータベースを作成する

データベースの作成時に、各データベースで使用する照合を指定できます。デフォルトの照合 は、データベース・サーバのオペレーティング・システムで使用されるコード・ページと言語か ら推定されます。

NCHAR 照合の使用方法の詳細については、「[NCHAR](#page-468-0) 照合」 449 ページを参照してください。

### **♦** データベース作成時にデータベース照合を指定するには、次の手順に従います **(**コマンド・プ ロンプトを使用する場合**)**。

1. 次のコマンドを実行して、推奨する照合順を表示します。

#### dbinit -l

リストの最初のカラムは照合ラベルです。これは、データベースの作成時に指定します。

2. dbinit ユーティリティを使用して -z オプションで照合順を指定し、データベースを作成しま す。次のコマンドは、ギリシャ語の照合を設定したデータベースを作成します。

#### dbinit -z 1253ELL mydb.db

次のコマンドを実行すると、大文字と小文字を区別するデータベースである *spanish.db* が作 成されます。このデータベースでは、非 NCHAR データに対して 1262spa 照合が使用されま す。NCHAR データには、UCA 照合が指定されます。この場合、ロケールは es であり、最初 に小文字がソートされます。

dbinit -c -z 1252spa -zn uca(locale=es;case=LowerFirst) spanish.db

### **♦** データベース作成時にデータベース照合を指定するには、次の手順に従います **(SQL** の場合**)**。

● CREATE DATABASE 文を使用して、データベースを作成できます。次の文は、ギリシャ語 の照合を設定したデータベースを作成します。

CREATE DATABASE 'mydb.db' COLLATION '1253ELL';

次の文は、コード・ページ 1252 を使用してデータベースを作成し、CHAR と NCHAR のデー タ型の両方に UCA を使用します。比較とソート時に、アクセント記号と大文字と小文字の 区別が考慮されます。

CREATE DATABASE 'c:¥¥uca.db' COLLATION 'UCA' ENCODING 'CP1252'

NCHAR COLLATION 'UCA' ACCENT RESPECT CASE RESPECT;

### **♦** データベース作成時にデータベース照合を指定するには、次の手順に従います **(Sybase Central** の場合**)**。

● Sybase Central では、データベース作成ウィザードを使用してデータベースを作成できます。 ウィザードの中に、リストから照合を選択するページがあります。

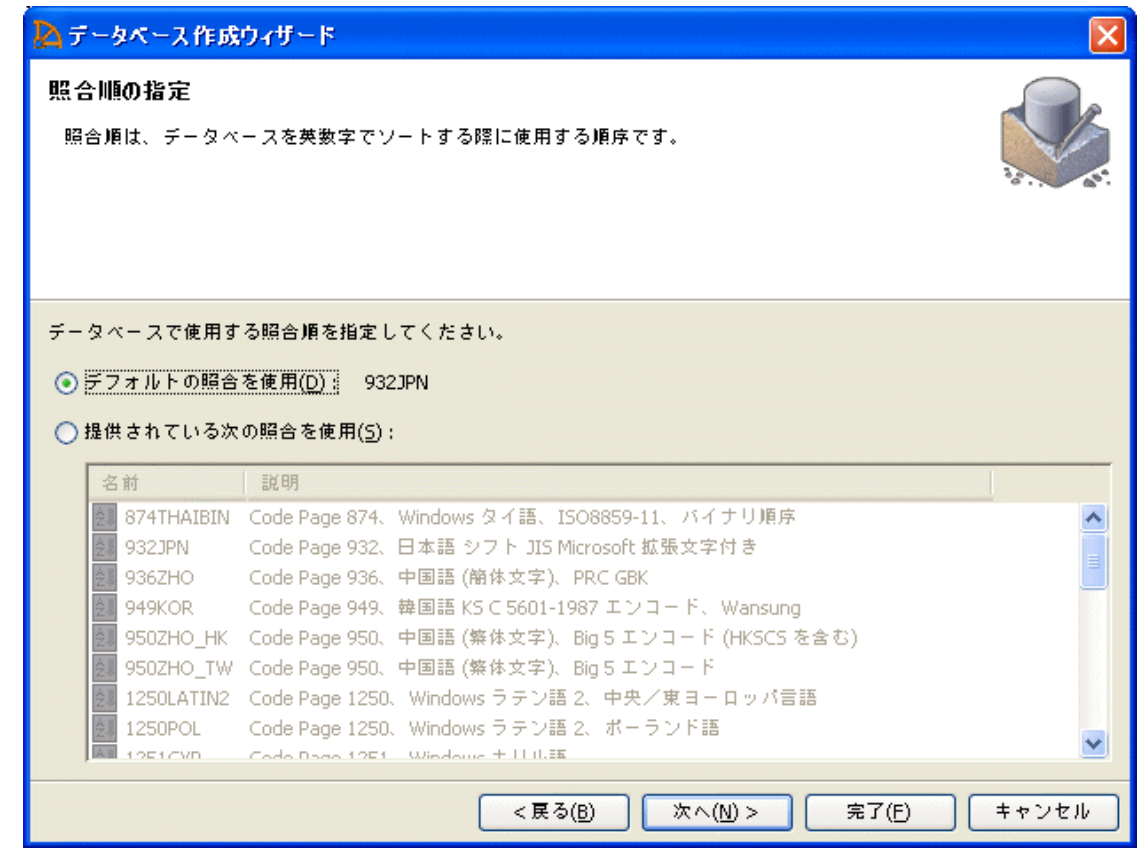

### 参照

- ●「チュートリアル: SQL Anywhere データベースの作成」 『SQL Anywhere サーバ SQL の使 用法』
- ●[「データベースの作成」](#page-42-0) 23 ページ
- ●「CREATE DATABASE 文」 『SQL Anywhere サーバ SQL リファレンス』
- ●[「初期化ユーティリティ](#page-853-0) (dbinit)」 834 ページ

# データベースの照合を変更する

データベースの照合を変更するには、データベースを再構築する必要があります。照合はデータ ベースの作成時に選択されるものであり、変更はできません。

### **♦** 照合を変更するには、次の手順に従います。

1. 既存のデータベースの文字セットを次のコマンドで確認します。

SELECT DB\_PROPERTY( 'CharSet' );

SQL Anywhere の初期バージョンでは、このプロパティがない場合があります。文字セットは 照合名で判断することもできます。たとえば、照合 1252LATIN1 はコード・ページ 1252 を使 用しています。

2. 既存のデータベースに格納されているデータの文字セットを確認します。

この文字セットはデータベースの文字セットと同じか、互換性があるはずです。そうでない 場合は、データベースの再構築が必要になりますが、再構築のプロセスには細心の注意が必 要です。

特に、使用しているデータベースの照合が 850LATIN1 であり、使用している SQL Anywhere が初期バージョンであるため文字セット変換がサポートされていないか (バージョン 5 以前) デフォルトで無効になっており (バージョン 6 と 7)、クライアント・アプリケーションが標 準的な Windows アプリケーションの場合、データベースにコード・ページ 1252 の文字デー タが含まれている可能性があります (通常はコード・ページ 850 に含まれる文字データです)。 このケースに該当するかどうかを簡単にテストするには、UNLOAD TABLE に ENCODING オプションを指定して文字データの一部をアンロードし、Windows のメモ帳で表示します。 アクセント記号付きデータが正しい場合、データベースに含まれている文字データは Windows ANSI コード・ページに対応しており、英語と西ヨーロッパ言語の場合はコード・ ページ 1252 です。データが DOS ベースのエディタで正常に表示される場合、文字データは Windows OEM コード・ページに対応しており、通常は 437 または 850 です。

3. データベースをアンロードします。

データの文字セットがデータベースの文字セットと互換性がない場合、文字セット変換なし でデータをアンロードすることが重要です。使用されている SQL Anywhere によっては、 dbunload の内部アンロード機能を使用したり、UNLOAD TABLE 文を使用してデータを手動 でアンロードしたりできます。

- 4. 新しいデータベースを作成し、使用する照合と文字セットを指定します。
- 5. データを新しいデータベースにロードします。

アンロードしたデータとスキーマ (*reload.sql*) が再ロードに使用するコンピュータの文字セッ トに対応している場合、dbunload の外部再ロード・オプションを使用できます。データは、 サーバの文字セット変換により、データベースの正しい文字セットに自動変換されます。

データのエンコードがデータベースの文字セットと一致してなく、データのロードに LOAD TABLE 文 (内部再ロード) を使用している場合は、ENCODING 句を使用する必要がありま す。データベース・サーバは、LOAD TABLE 文を使用してロードされたデータに対し、デ フォルトでは文字セット変換を実行しません。

データのエンコードが作業に使用しているコンピュータのコード・ページと一致せず、ロー ドに INPUT 文 (外部再ロード) を使用している場合は、ENCODING 句を使用する必要があり ます。そうしないと、データベース・サーバはデータがコンピュータのネイティブ文字セッ トであると想定します。

### 参照

- ●「LOAD TABLE 文」 『SQL Anywhere サーバ SQL リファレンス』
- ●「UNLOAD 文」 『SOL Anywhere サーバ SOL リファレンス』
- ●「INPUT 文 [Interactive SQL]」 『SQL Anywhere サーバ SQL リファレンス』
- ●[「名前を付けた照合を使用してデータベースを作成する」](#page-476-0) 457 ページ
- ●[「アンロード・ユーティリティ](#page-939-0) (dbunload)」 920 ページ
- ●「データベースの再構築」 『SQL Anywhere サーバ SQL の使用法』
- 「CharSet [接続パラメータ](#page-309-0) [CS]」 290 ページ

# 文字セットと照合の参考情報

以降の項では、SQL Anywhere の文字セットと照合に関する情報を説明します。

# サポートされている文字セット

SQL Anywhere では、数多くの文字セットとラベルをサポートしており、その対象は増え続けて います。文字セット・エンコード・ラベルは、さまざまな名前やラベルが知られています。 SQL Anywhere でサポートされている文字セットのリストを表示するには、次のコマンドを実行 します。

### dbinit -le

出力の各行には、指定された文字セット・エンコードで最も一般的なラベルがカンマで区切られ た形式で表示されます。各行の最初のラベルは、その文字セット・エンコードで優先される SQL Anywhere 名です。その他のラベルは、別の機関、組織、または標準によって使用されるも ので、IANA (Internet Assigned Numbers Authority)、MIME (Multipurpose Internet Mail Extensions)、 ICU (International Components for Unicode)、Java、および ASE (Adaptive Server Enterprise) がありま す。

目的の文字セットが見つからない場合は、次のコマンドを実行して、あまり一般的でない文字 セットを含むリストを参照できます。

### dbinit -le+

文字セット・エンコードのラベルを指定すると、SQL Anywhere によってラベルの検索が行われ ます。場合によっては、他の機関が異なる文字セットに対して同じラベルを使用することがあり ます。SQL Anywhere は、可能なかぎり、あいまいさを解決しようとします。たとえば、あいま いなラベルで設定されている文字を参照する JDBC アプリケーションは、Java 標準のラベルに解 決されます。あいまいさを回避するため、常に SQL Anywhere ラベルを使用することをおすすめ します。文字セット・エンコードのラベルへの理解を深めるための優れた資料として、 「[International Components for Unicode](http://icu.sourceforge.net/)」があります。

dbinit -le オプションによって返される文字セット・エンコードのラベルのほかに、次の文字セッ ト・エイリアスも使用できます。

● os charset データベース・サーバをホストしているオペレーティング・システムが使用す る文字セットのエイリアス。

- char\_charset データベースが使用する CHAR 文字セットのエイリアス。
- **nchar\_charset** データベースが使用する NCHAR 文字セットのエイリアス。

特定の文字セットまたはラベルがサポートされているかどうかを簡単に確認するには、 CSCONVERT 関数を使用します。「CSCONVERT 関数 [文字列]」 『SQL Anywhere サーバ - SQL リファレンス』を参照してください。

# サポートされている照合と代替照合

次の表は、SQL Anywhere バージョン 8 で採用され、SORTKEY 関数と COMPARE 関数で使用で きる互換性の照合を示します。

SQL Anywhere バージョン 10 では、SORTKEY 関数と COMPARE 関数の実装が ICU (International Components for Unicode) と UCA (Unicode 照合アルゴリズム) に変更され、照合名は UCA 照合に対応しています。SQL Anywhere バージョン 10 以降でのソートと比較は、その前の バージョンの SQL Anywhere と異なる場合があります。

### 参照

- 「COMPARE 関数 [文字列]」 『SQL Anywhere サーバ SQL リファレンス』
- 「SORTKEY 関数 [文字列]」 『SQL Anywhere サーバ SQL リファレンス』
- ●「ICU [とは何か、いつ必要になるか」](#page-452-0) 433 ページ

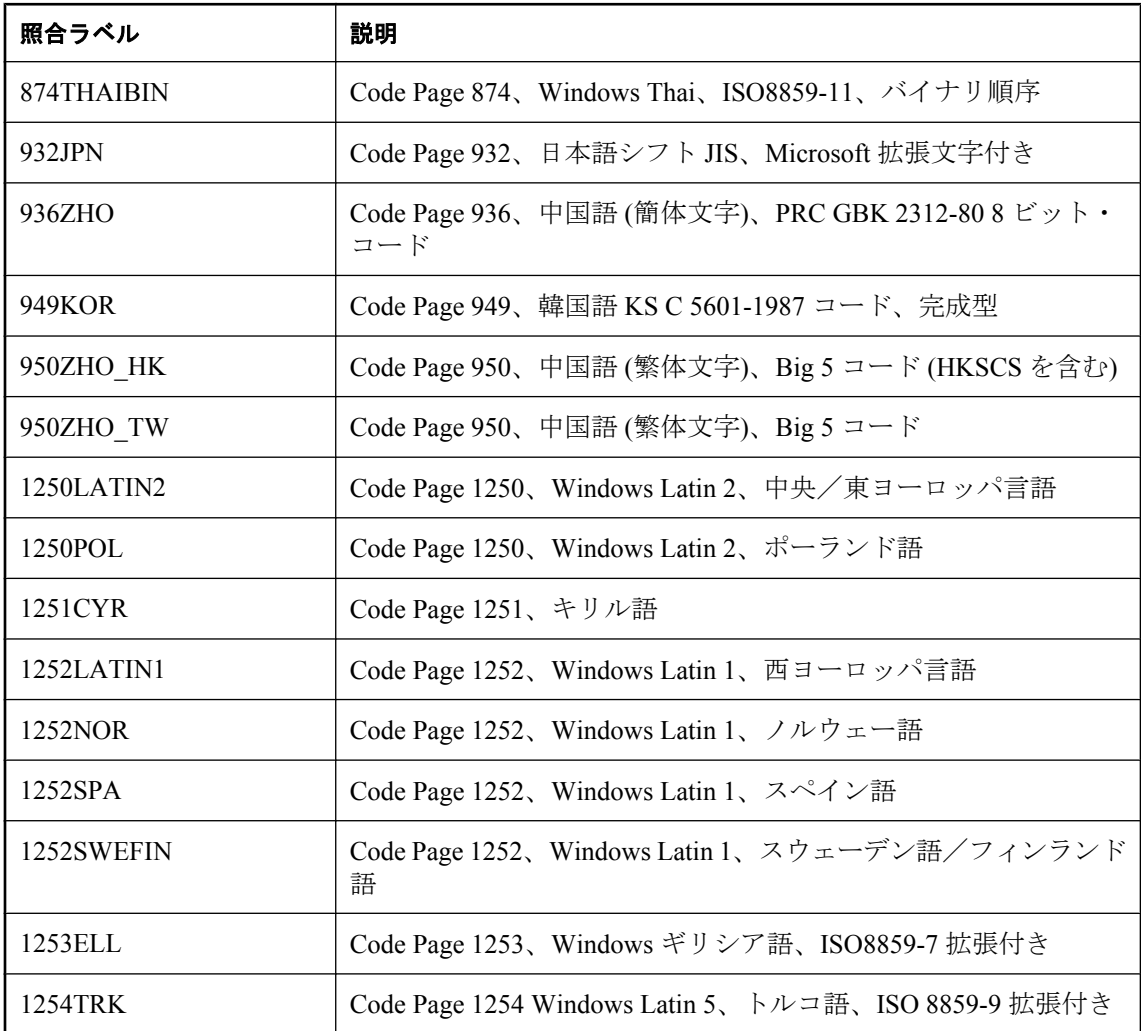

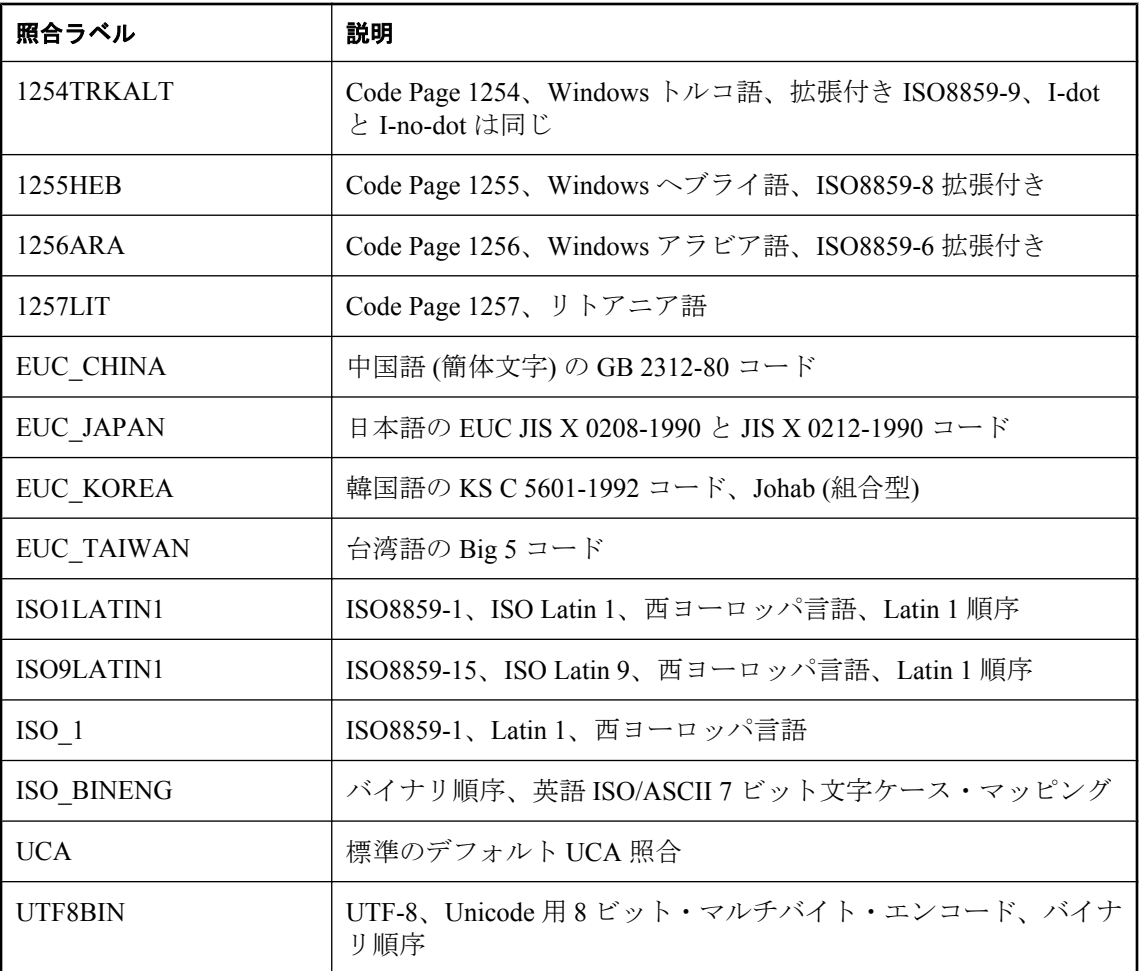

### 代替照合

代替照合は、古いバージョンの SQL Anywhere との互換性や、その他の特殊な用途で使用できま す。サポートされている代替照合の一覧を表示するには、次のコマンドを実行します。

dbinit -l+

### **Adaptive Server Enterprise** の照合

次の表は、SORTKEY 関数などの機能で使用するためにサポートされている Adaptive Server Enterprise 照合を示します。

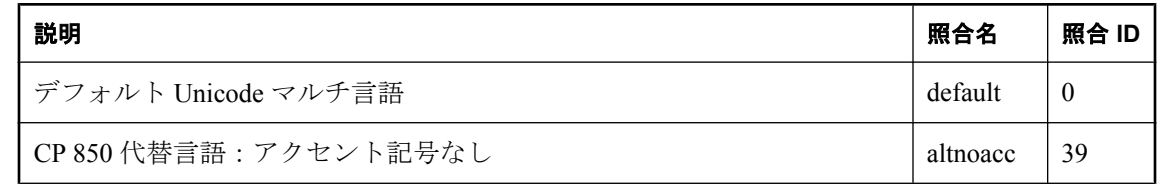

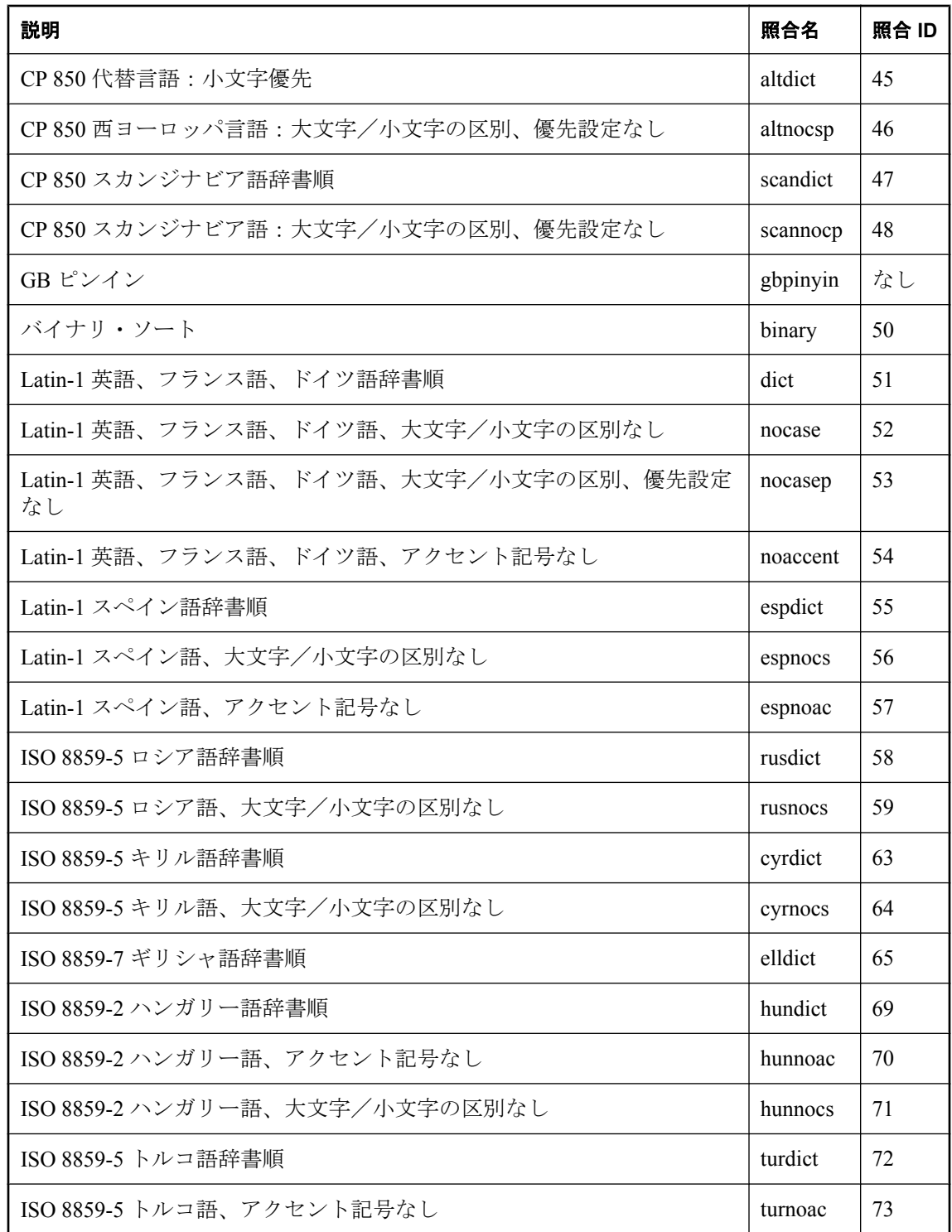

<span id="page-484-0"></span>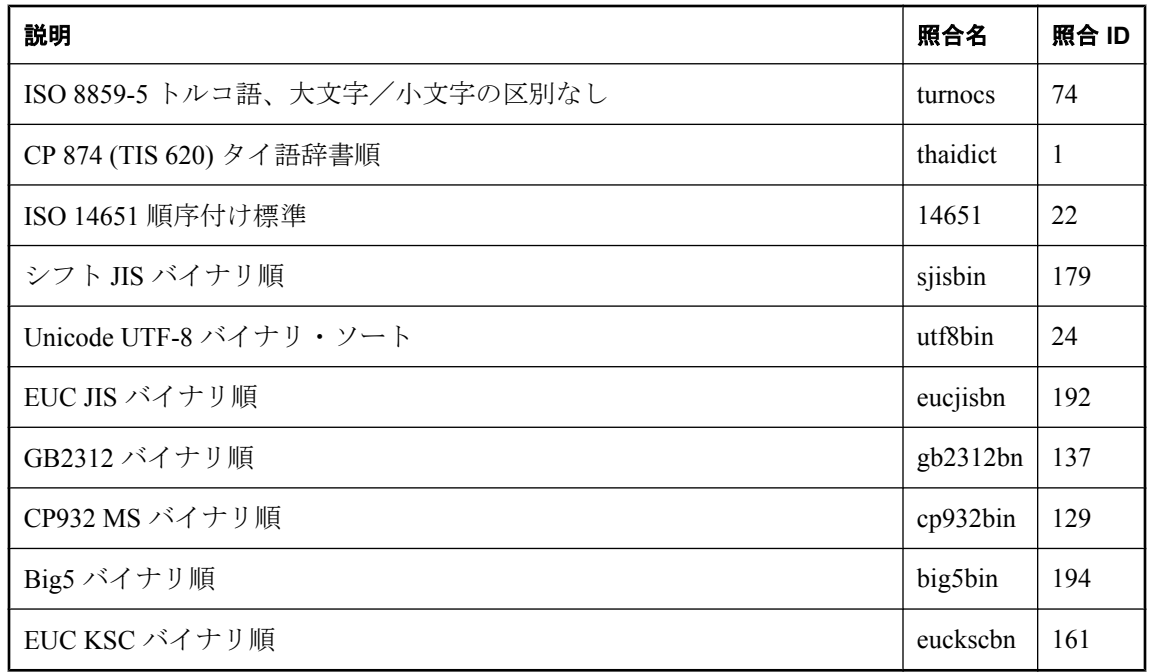

# 推奨文字セットと照合

SQL Anywhere は数多くの文字セット、コード・ページ、エンコード、照合の名前を認識します が、この項では Windows プラットフォームと UNIX プラットフォームで使用が推奨されるもの を使用言語別に示します。

dbinit -le オプションを使用すると、SQL Anywhere データベースで使用可能なすべての文字セッ ト・エンコードのリストを取得できます[。「初期化ユーティリティ](#page-853-0) (dbinit)」 834 ページを参照し てください。

### 注意

次の表に示されていない言語については、UTF-8 エンコードを UCA 照合または UTF8BIN 照合 と組み合わせて使用してください。

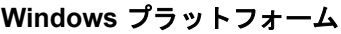

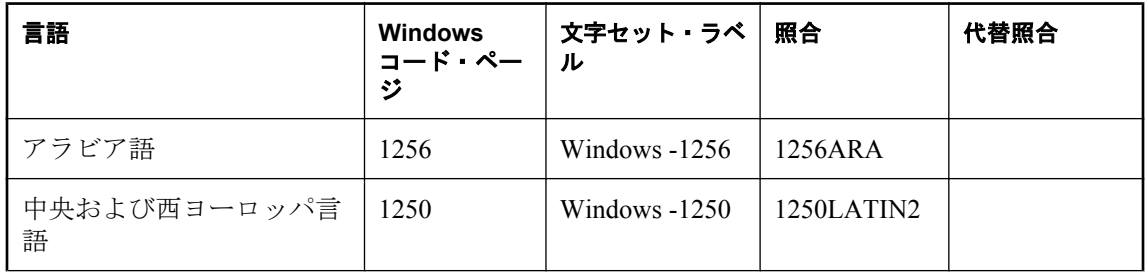

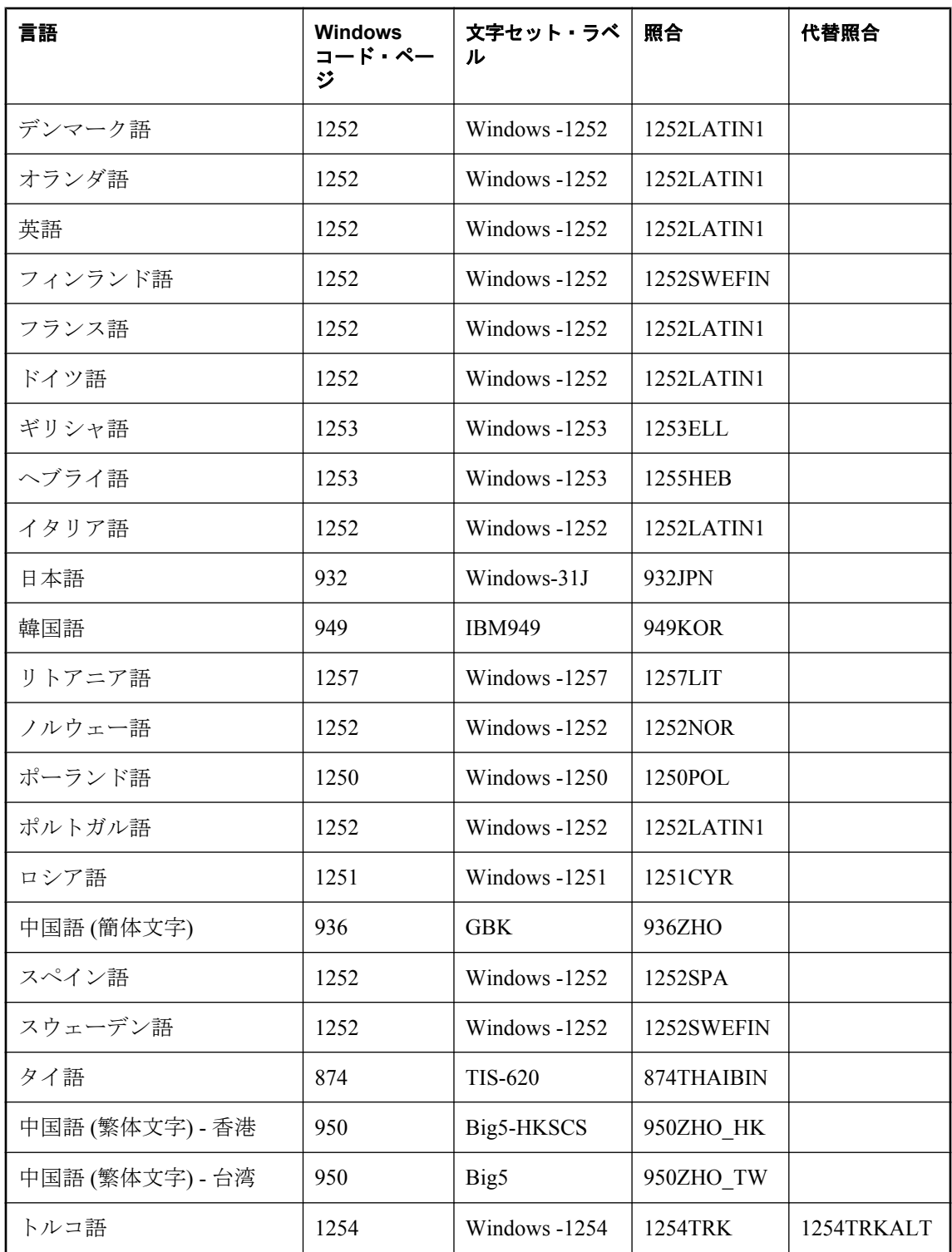

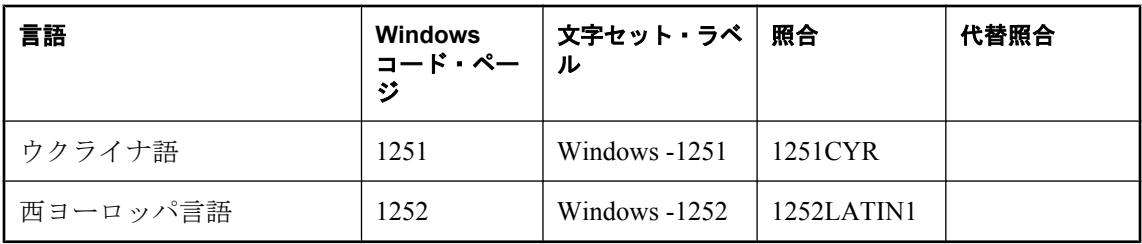

### **UNIX** プラットフォーム

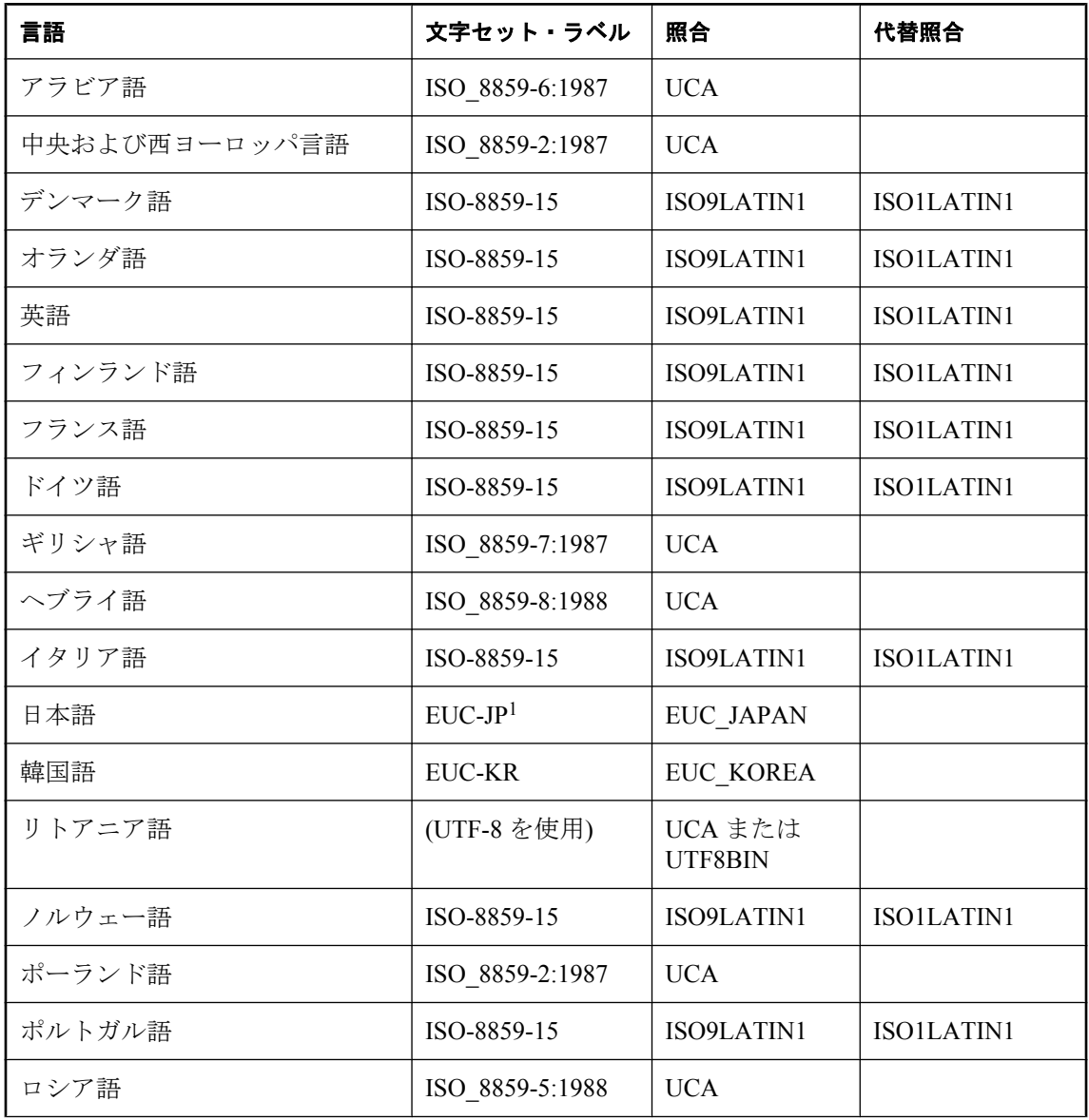

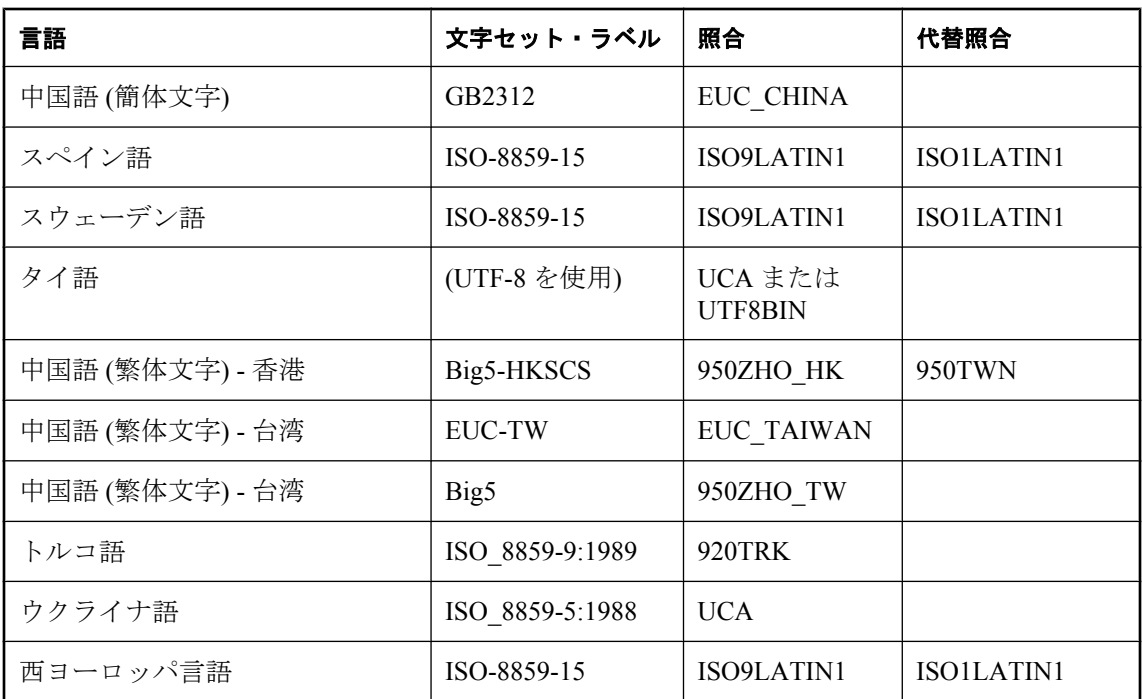

<sup>1</sup> EUC-JP は、SQL Anywhere ラベルである Extended UNIX Code Packed Format for Japanese の代 替ラベルです。

# トルコ語文字セットと照合

トルコ語には、**I** に相当する文字に 2 通りの表記形式があります。1 つ目の形式は、**I-dot** と呼ば れるもので、次のように表記されます。

### i, İ

2 つ目の形式は、**I-no-dot** と呼ばれるもので、次のように表記されます。

### ı, I

これらの文字は同じ文字の変形として表示される場合でも、トルコ語のアルファベットでは別の 文字と見なされます。SQL Anywhere では、トルコ語照合 1254TRK を提供して、このような違い に対処しています。

これらの文字の大文字と小文字の変換に関するトルコ語の規則は、ANSI SQL 標準規則と互換性 がありません。たとえば、トルコ語では I の小文字に相当するには、以下の文字です。

### ı

一方、ANSI 標準ではこれは次の文字になります。

i

このような理由から、大文字と小文字を区別しない場合に正しく一致させることができるのは、 一致させるテキストがトルコ語か英語/ANSI であるかどうかによります。多くのコンテキスト では、これを区別するだけの十分な情報がないので、そのようなデータベースでは標準外の動作 となることがあります。

たとえば、次の文を 1254TRK 照合を使用するデータベースに対して実行するとします。

#### SELECT \* FROM syshistory //actual table name is SYSHISTORY SELECT \* FROM fiq //actual name is FIG

最初の文はシステム・オブジェクトを参照しており、名前の照合には ANSI SQL 変換規則が必要 です。2 番目の文はユーザ・オブジェクトを参照しており、名前の照合にはトルコ語変換規則が 必要です。ここで、データベース・サーバは、オブジェクトが何であるかを確認できるまでは使 用すべき変換規則を判断できず、使用する変換規則が確認できるまではオブジェクトが何である かを判断できません。この状況においては、システムおよびユーザ・オブジェクトの両方を満足 させるような解決策はありません。この例では、データベース・サーバがトルコ語照合 1254TRK を使用しており、I の小文字が I の大文字と同じであるとは見なされないので、最初の 文は失敗し、2 番目の文は成功します。

トルコ語と ANSI 標準には互換性がないため、トルコ語のデータベースに含まれるシステム・オ ブジェクトを参照する場合は、オブジェクト名の大文字と小文字 (そのオブジェクトの作成時に 使用された大文字と小文字) を正確に指定する必要があります。上記の最初の文は次のように記 述します。

### SELECT \* FROM SYSHISTORY

実際は、文字 I のみ大文字と小文字を正しく対応させます。

別の方法として、通常のやり方ではありませんが、次のように文を記述する方法も可能です。

### SELECT \* FROM syshistory //I-no-dot

INSERT などのキーワードは、トルコ語データベースでも大文字小文字の区別がないことに注意 してください。SQL Anywhere では、すべてのキーワードが英語の文字のみを使用していると認 識しているので、キーワードの一致に ANSI の大文字と小文字の変換規則を使用します。また SQL Anywhere は、組み込み関数などの特定の識別子にこの方法を適用します。ただし、カタロ グ内に保管されている名前を持つオブジェクトは、上記のように正しい大文字と小文字または文 字を使用して指定してください。

## 大文字と小文字を区別しないトルコ語データベースのデータ

同様の規則で、大文字小文字を区別しないトルコ語データベースのデータを管理します。たとえ ば、データ値が次のような場合、

### FÌG

上記のデータへの小文字参照は、次のようになります。

### fig

同じ I-dot 文字が両方の形式で使用されます。

### 代替トルコ語照合 **1254TRKALT**

一部のアプリケーション開発者にとって、トルコ語の文字の問題が重大な問題を引き起こす場合 もあります。正しい解決策は、すべてのオブジェクト参照先で大文字と小文字が正しく対応して いることを確認するか、適切な文字 I を使用しているかを確認することですが、トルコ語の規則 に合わせず ANSI 規則を優先した方がうまくいく場合もあります。

SQL Anywhere には、照合 1254TRKALT があります。これは、I-dot と I-no-dot を同等の文字とす る以外は 1254TRK と同じです。

この変更に伴う違いをきちんと理解しておく必要があります。1254TRKALT データベースでは、 次の文字列の区別がありません。

### fiq

### fıg

これはトルコ語ユーザにとって正しくはありませんが、許容範囲として扱える場合もあります。 2 番目の問題は、ORDER BY を使用する場合に出てきます。次の文字列について考えてみます。

ia

ıa

ıs

is

1254TRK データベースでは、文字列の ORDER BY は次のような順序を生成します。

ıa

ıs

ia

is

これは、I-no-dot は I-dot より小さいからです。1254TRKALT データベースでは、次のような順 序になります。

ia ıa

1s

is

これは、I-no-dot と I-dot が同等だからです。

# ユーザID、権限、パーミッションの管理

# 目次

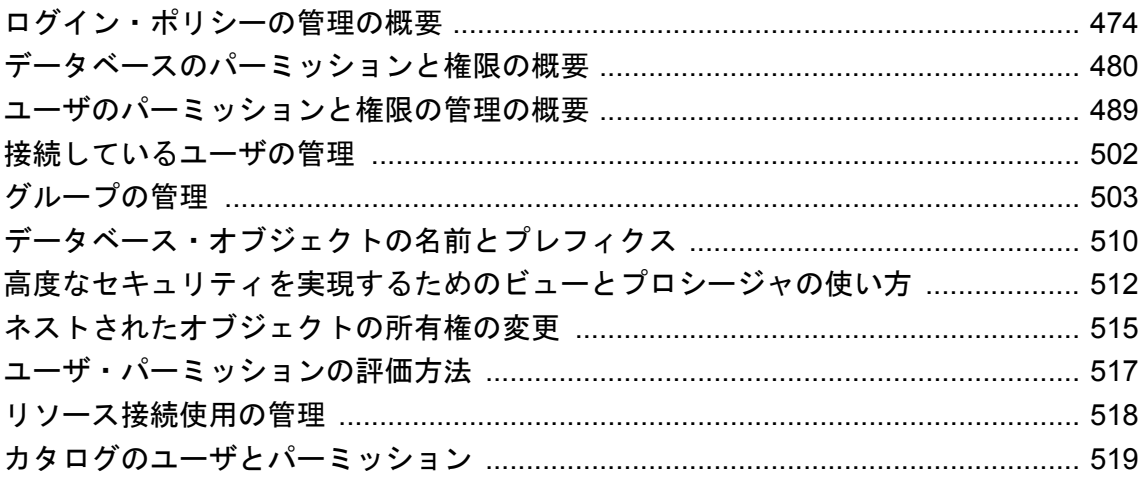

# <span id="page-493-0"></span>ログイン・ポリシーの管理の概要

「ログイン・ポリシー」はデータベース内の名前付きオブジェクトで、ユーザのデータベース接 続を作成するときに適用されるルール・セットで構成されます。すべての新しいデータベースに は、ルート・ログイン・ポリシーが含まれています。ルート・ログイン・ポリシーの値を変更す ることはできますが、ポリシーは削除できません。ログイン・ポリシーは、ユーザ・ログインの ルールのみを管理し、権限およびパーミッションとは切り離されています。ログイン・ポリシー は、グループ・メンバシップを通して継承されません。

次の設定は、ログイン・ポリシーによって管理されます。

- パスワードの有効期間
- パスワードの猶予期間
- 次回ログイン時にパスワードを失効
- ロック
- 最大接続数
- 失敗ログインの最大試行回数
- ログインからの最大経過日数
- 非 DBA の最大接続数

次の場合、ユーザ・アカウントにルート・ログイン・ポリシーが割り当てられます。

- 新しいユーザ・アカウントを作成し、ログイン・ポリシーを指定していない場合
- アンロード・ユーティリティ (dbunload) を使用して、以前のバージョンの SQL Anywhere で 作成されたデータベースを再構築する場合
- アップグレード・ユーティリティ (dbupgrad) または ALTER DATABASE UPGRADE 文を使用 して、SQL Anywhere バージョン 10 のデータベースをアップグレードする場合

ログイン・ポリシーは、作成、変更、削除できます。また、ユーザを作成、変更、削除したり、 ログイン・ポリシーをユーザに割り当てたりすることができます。sa\_get\_user\_status システム・ プロシージャを使用すると、ユーザの現在のステータスに関する情報を取得できます。 「sa\_get\_user\_status システム・プロシージャ」 『SQL Anywhere サーバ - SQL リファレンス』を参 照してください。

### ログイン・ポリシー設定の継承

「root」という名前のデフォルトのログイン・ポリシーはデータベースに保存され、すべてのポ リシーのデフォルトのオプション値が含まれています。デフォルト以外の設定を使用する場合 は、ルート・ポリシーを変更するか、新しいポリシーを作成してデフォルトの設定を上書きする 内容に変更します。ポリシーは、デフォルト設定を変更して上書きしないかぎり、ルート・ポリ シーのデフォルト設定を継承します。

たとえば、ルート・ポリシーの max\_connections の値が 5 であるとします。この場合、myPolicy という名前のポリシーを作成して、max\_connections の値を Unlimited に設定します。次に、ユー ザを作成し、そのユーザに myPolicy ログイン・ポリシーを割り当てます。ユーザがログインす ると、ログイン・ポリシー・オプションの設定はルート・ログイン・ポリシーから継承されます が、max\_connections は Unlimited に設定されたままになります。

ルート・ポリシーから継承されるデフォルト値について理解しておくことは重要です。これは、 ルート・ポリシーのオプション設定を後で変更すると、デフォルトの設定値に依存しているユー ザのポリシーに影響が出るためです。ルート・ポリシーの値を変更しても、その設定が上書きさ れたポリシーを割り当てられているユーザには影響しません。

## ルート・ログイン・ポリシーの変更

### **♦** ルート・ログイン・ポリシーを変更するには、次の手順に従います **(Sybase Central** の場合**)**。

- 1. DBA 権限のあるユーザとしてデータベースに接続します。
- 2. 左ウィンドウ枠で、**[**ログイン・ポリシー**]** をクリックします。
- 3. 右ウィンドウ枠で **[root]** を右クリックし、**[**プロパティ**]** を選択します。
- 4. ポリシー値を変更し、**[OK]** をクリックします。

### **♦** ルート・ログイン・ポリシーを変更するには、次の手順に従います **(SQL** の場合**)**。

- 1. DBA 権限のあるユーザとしてデータベースに接続します。
- 2. ALTER LOGIN POLICY 文を実行します。

#### 例

次の例では、locked 値と max\_connections 値を上書きする設定をルート・ログイン・ポリシーに 作成します。

ALTER LOGIN POLICY root locked=on max\_connections=5;

### 参照

● 「ALTER LOGIN POLICY 文」 『SQL Anywhere サーバ - SQL リファレンス』

## 新しいログイン・ポリシーの作成

作成するログイン・ポリシーをユーザに割り当てないと、ユーザにはルート・ログイン・ポリ シーが割り当てられます。

### **♦** ログイン・ポリシーを作成するには、次の手順に従います **(Sybase Central** の場合**)**。

- 1. DBA 権限のあるユーザとしてデータベースに接続します。
- 2. **[**ログイン・ポリシー**]** を右クリックし、**[**新規**] [**ログイン・ポリシー**]** を選択します。
- 3. ログイン・ポリシー作成ウィザードの指示に従います。

### **♦** ログイン・ポリシーを作成するには、次の手順に従います **(SQL** の場合**)**。

- 1. DBA 権限のあるユーザとしてデータベースに接続します。
- 2. CREATE LOGIN POLICY 文を実行します。すでに存在するログイン・ポリシーを指定する と、文の実行は失敗します。

#### 例

次の例は、オプション値を指定した Test1 ログイン・ポリシーを作成します。

CREATE LOGIN POLICY Test1;

### 参照

- ●「CREATE LOGIN POLICY 文」 『SOL Anywhere サーバ SOL リファレンス』
- ●[「既存のユーザへのログイン・ポリシーの割り当て」](#page-496-0) 477 ページ
- ●[「ログイン・ポリシーの変更」](#page-496-0) 477 ページ

## ユーザの作成とログイン・ポリシーの割り当て

ユーザ・アカウントを作成してもログイン・ポリシーを割り当てないと、ルート・ログイン・ポ リシーが割り当てられます。

### **♦** 新しいユーザを作成してログイン・ポリシーを割り当てるには、次の手順に従います **(Sybase Central** の場合**)**。

- 1. DBA 権限のあるユーザとしてデータベースに接続します。
- 2. **[**ユーザとグループ**]** を右クリックし、**[**新規**] [**ユーザ**]** を選択します。
- 3. ユーザ作成ウィザードの指示に従います。

### **♦** 新しいユーザを作成してログイン・ポリシーを割り当てるには、次の手順に従います **(SQL** の 場合**)**。

- 1. DBA 権限のあるユーザとしてデータベースに接続します。
- 2. CREATE USER 文を実行します。

### 例

次の例は、パスワードが "welcome" の SQLTester というユーザを作成し、Test1 ログイン・ポリ シーを割り当てます。

CREATE USER SQLTester IDENTIFIED BY welcome LOGIN POLICY Test1;

#### 参照

```
●「CREATE USER 文」 『SQL Anywhere サーバ - SQL リファレンス』
「新しいユーザの作成」 489 ページ
```
## <span id="page-496-0"></span>既存のユーザへのログイン・ポリシーの割り当て

カスタマイズしたログイン・ポリシーを割り当てないと、ユーザにはルート・ログイン・ポリ シーが割り当てられます。次の手順に従って、ユーザのログイン・ポリシー割り当てを変更しま す。

### **♦** ログイン・ポリシーを既存のユーザに割り当てるには、次の手順に従います **(Sybase Central** の場合**)**。

- 1. DBA 権限のあるユーザとしてデータベースに接続します。
- 2. 左ウィンドウ枠で、**[**ユーザとグループ**]** をクリックします。
- 3. 右ウィンドウ枠でユーザを右クリックし、**[**プロパティ**]** を選択します。
- 4. **[**ログイン・ポリシー**]** リストで、ログイン・ポリシーを選択します。
- 5. **[OK]** をクリックします。

### **♦** ログイン・ポリシーを既存のユーザに割り当てるには、次の手順に従います **(SQL** の場合**)**。

- 1. DBA 権限のあるユーザとしてデータベースに接続します。
- 2. ALTER USER 文を実行します。

#### 例

次の例は、Test2 ログイン・ポリシーを SQLTester に割り当てます。

ALTER USER SQLTester LOGIN POLICY Test2;

#### 参照

- 「ALTER USER 文」 『SOL Anywhere サーバ SOL リファレンス』
- ●[「新しいユーザの作成」](#page-508-0) 489 ページ

# ログイン・ポリシーの変更

### **♦** ログイン・ポリシーを変更するには、次の手順に従います **(Sybase Central** の場合**)**。

- 1. DBA 権限のあるユーザとしてデータベースに接続します。
- 2. 左ウィンドウ枠で、**[**ログイン・ポリシー**]** をクリックします。
- 3. 右ウィンドウ枠でログイン・ポリシーを右クリックし、**[**プロパティ**]** を選択します。
- 4. ログイン・ポリシーの値を変更します。
- 5. **[OK]** をクリックします。

### **♦** ログイン・ポリシーを変更するには、次の手順に従います **(SQL** の場合**)**。

- 1. DBA 権限のあるユーザとしてデータベースに接続します。
- 2. ALTER LOGIN POLICY 文を実行します。

### 例

次の例では、locked 値と max\_connections 値を上書きする設定を Test1 ログイン・ポリシーに作 成します。

ALTER LOGIN POLICY Test1 locked=on max\_connections=5;

### 参照

注意

- 「ALTER LOGIN POLICY 文」 『SQL Anywhere サーバ SQL リファレンス』
- ●[「既存のユーザへのログイン・ポリシーの割り当て」](#page-496-0) 477 ページ

## ログイン・ポリシーの削除

ルート・ログイン・ポリシーは削除できません。ユーザを別のログイン・ポリシーに割り当てて から、カスタマイズしたログイン・ポリシーを削除してください。

ユーザに割り当てられたままのログイン・ポリシーは削除できません。

### **♦** ログイン・ポリシーを削除するには、次の手順に従います **(Sybase Central** の場合**)**。

- 1. DBA 権限のあるユーザとしてデータベースに接続します。
- 2. 左ウィンドウ枠で、**[**ログイン・ポリシー**]** をクリックします。
- 3. **[**ログイン・ポリシー**]** ウィンドウ枠でログイン・ポリシーを右クリックし、**[**削除**]** を選択し ます。
- 4. **[**はい**]** をクリックします。

### **♦** ログイン・ポリシーを削除するには、次の手順に従います **(SQL** の場合**)**。

- 1. DBA 権限のあるユーザとしてデータベースに接続します。
- 2. DROP LOGIN POLICY 文を実行します。

#### 例

次の例は、Test1 ログイン・ポリシーを削除します。

#### DROP LOGIN POLICY Test1;

参照

●「DROP LOGIN POLICY 文」 『SQL Anywhere サーバ - SQL リファレンス』

# 読み込み専用データベースでのログイン・ポリシーの管理

データベースを読み込み専用モードで起動すると、既存するそのデータベースの永続的な状態に 基づいてログイン・ポリシーが使用されます。割り当てるログイン・ポリシーは、現在のセッ ションにのみ有効です。

後で読み込み専用モードで起動するデータベースに対してログイン管理が有効な場合、次のルー ルが適用されます。

- サーバによるログイン管理は、起動前のデータベース状態に基づいて行われます。
- データベースの状熊を明示的に変更する文は拒否され、結果はエラーになります。
- サーバは、failed login\_attempts や last\_login\_time などの各ユーザに関する動的情報を引き続 き維持します。ただし、このような情報は一時的なメモリに格納されるため、データベース を停止すると失われます。データベースは、起動前と同じ状態に戻ります。
- 既存のログイン管理ポリシーによってアカウントがロックされると、ユーザはログインでき ません。また、ログイン時にパスワードを変更する通常の方法は使用できなくなります。
- 高可用性システムでミラー・データベースとして動作しているためにデータベースが読み込 み専用になっている場合、プライマリ・データベースで実行された文の結果はミラー・デー タベースに反映されます。また、プライマリ・サーバで収集された動的情報はミラー・デー タベースに送信され、ミラー・データベースのために収集された情報とともに一時メモリに マージされます。

# <span id="page-499-0"></span>データベースのパーミッションと権限の概要

データベースの各ユーザは、データベースに接続するときに入力する名前 (ユーザ ID) を持ち、 少なくとも 1 つのグループに所属しています。また、ユーザとグループは、データベース内の情 報のセキュリティとプライバシーを維持しながらタスクを実行するために許可された権限とパー ミッションを持っています。

「パーミッション」は、テーブル、ビュー、ユーザなどのデータベース・オブジェクトを作成、 変更、問い合わせ、使用、削除するために付与されます。「権限」は、データベースのバックアッ プや診断トレーシングの実行など、データベース・レベルでタスクを実行するために付与されま す。SQL Anywhere では、パーミッションと権限をユーザとグループに付与できます。

パーミッションは、グループからそのグループに属するユーザにすべて継承可能ですが、権限は 一部のみが継承可能です。

### 権限の継承

次の表に、ユーザに割り当てることができる権限と、グループ・メンバシップを通して継承可能 かどうかを示します。

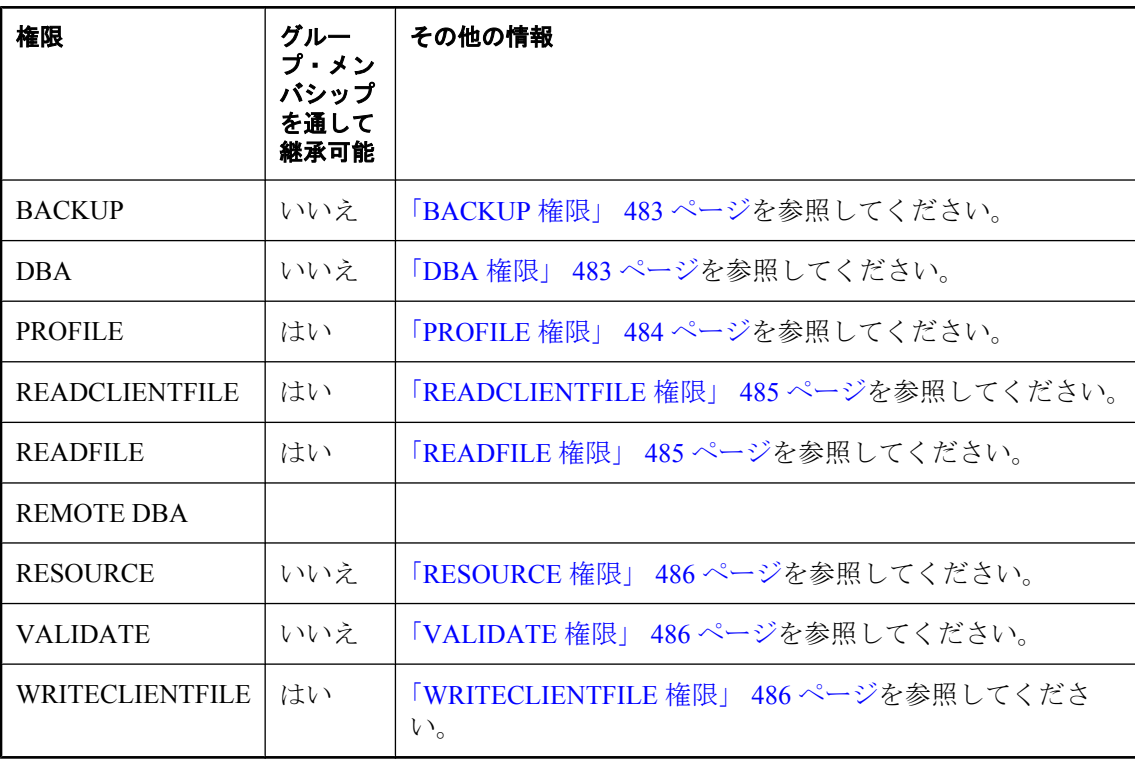

### パーミッションの継承

次の表に、ユーザに割り当てることができるパーミッションと、グループ・メンバシップを通し て継承可能かどうかを示します。

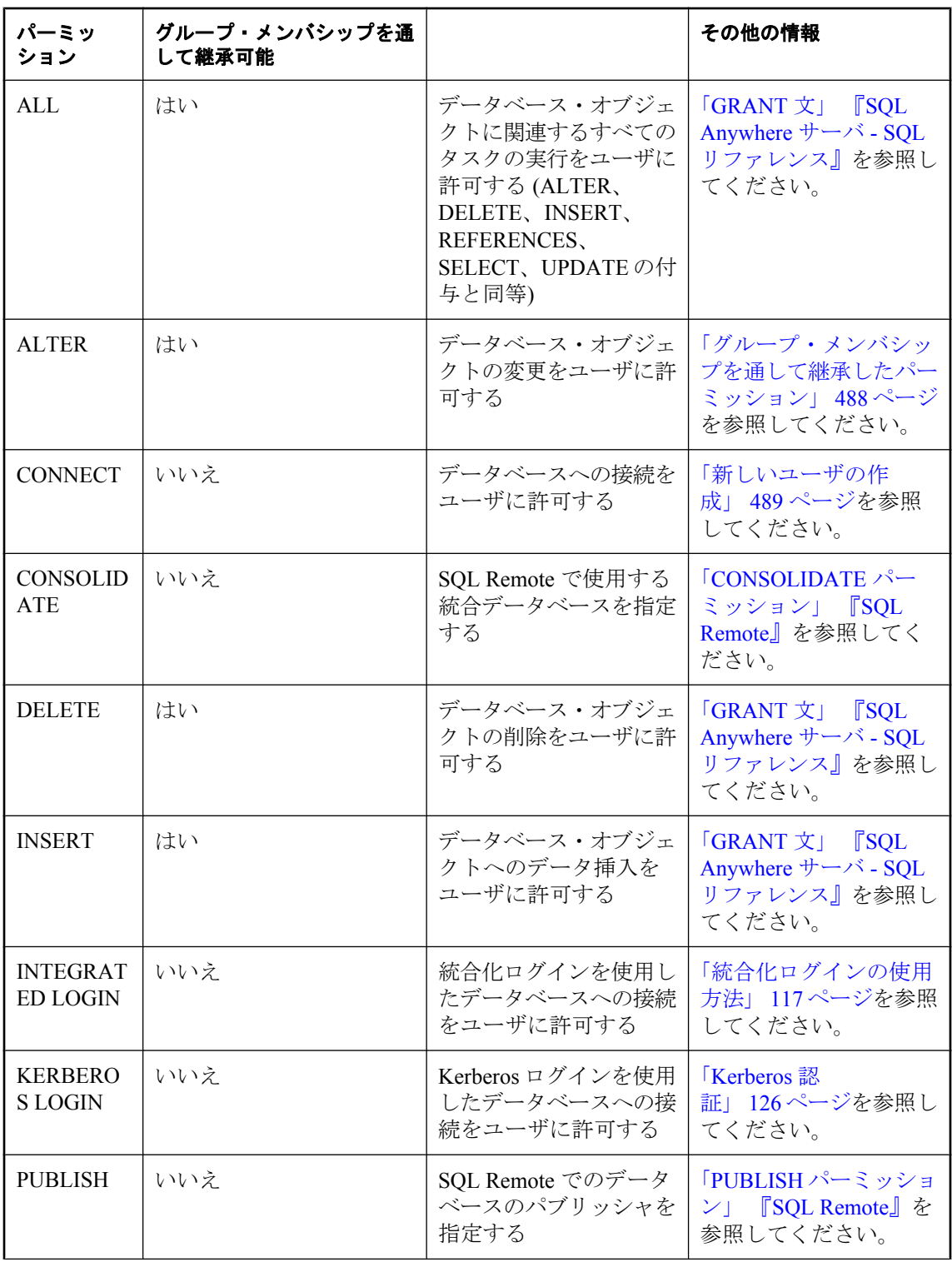

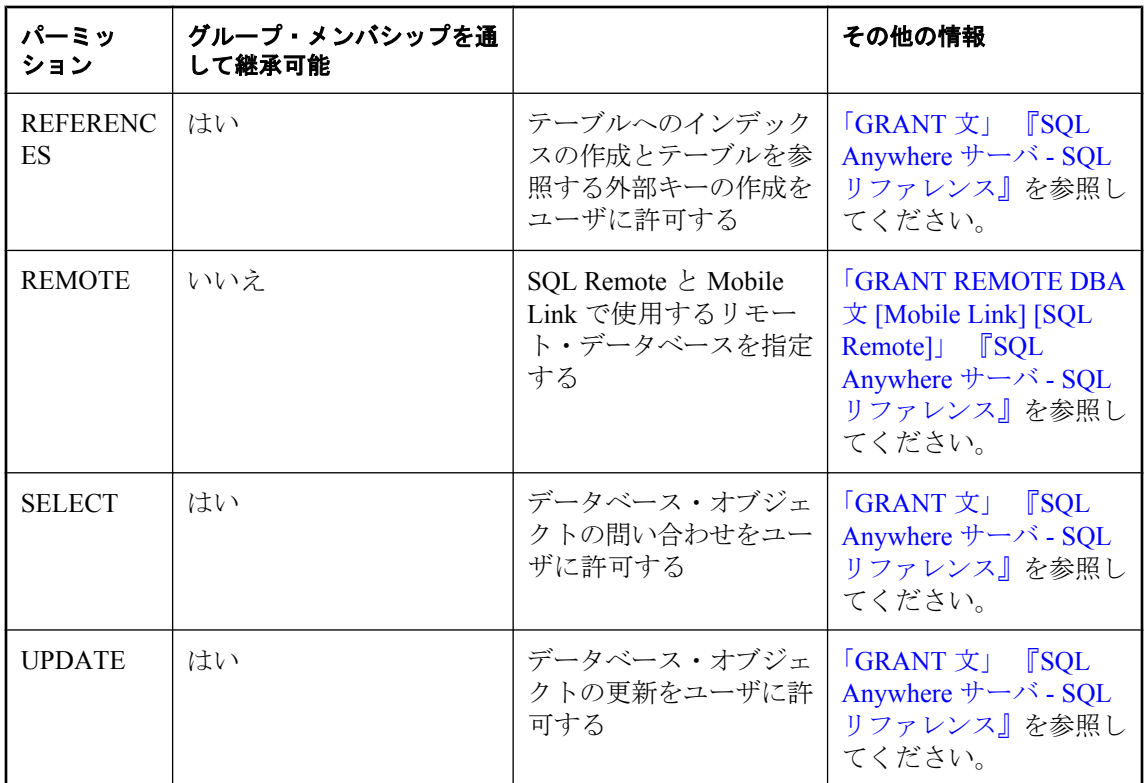

参照:「GRANT 文」 『SQL Anywhere サーバ - SQL リファレンス』。

### ネガティブ・パーミッション

SQL Anywhere はネガティブ・パーミッションをサポートしません。つまり、明示的に付与され ていないパーミッションは取り消せません。

たとえば、ユーザ bob が sales グループのメンバであるとします。あるユーザがテーブル T に対 する DELETE パーミッションを sales に付与すると、bob は T からローを削除できるようになり ます。bob に T からの削除を実行させないようにする場合は、REVOKE DELETE を単純に実行 しただけでは bob から T へのパーミッションを取り消すことはできません。T に対する DELETE パーミッションは、直接 bob に付与されたものではないためです。この場合は、sales グループの bob のメンバシップを取り消さなければなりません。

次の項を参照してください。

- ●「GRANT 文」 『SQL Anywhere サーバ SQL リファレンス』
- ●「REVOKE 文」 『SQL Anywhere サーバ SQL リファレンス』

## <span id="page-502-0"></span>権限の概要

SQL Anywhere において、「権限」はデータベースレベルのパーミッションととらえることができ ます。このため、権限はデータベース内の特定のオブジェクト (ユーザ以外) に関連付けられて いる必要はありません。たとえば、BACKUP 権限を持つユーザはデータベースをバックアップ できます。権限にはデータベース・オブジェクト・パーミッションを含めることもできます。た とえば、PROFILE 権限を持つユーザは、DBA 権限を持つユーザ以外は使用できないシステム・ テーブルやシステム・プロシージャを使用して、アプリケーション・プロファイリングやデータ ベースのトレーシング・タスクを実行できます。

## **BACKUP** 権限

BACKUP 権限によって、ユーザはアーカイブ・バックアップやイメージ・バックアップを使用 してデータベースやトランザクション・ログをバックアップできます。実行するには、BACKUP 文または dbbackup ユーティリティを使用します。BACKUP 権限はグループ・メンバシップを通 して継承されず、DBA 権限を持つユーザによってのみ付与できます。「BACKUP 文」 『SQL Anywhere サーバ - SQL リファレンス』[と「バックアップ・ユーティリティ](#page-816-0) (dbbackup)」797ページ を参照してください。

### **DBA** 権限

データベースを作成するときには、1 つの使用可能なユーザ ID も作成されます。デフォルトで は、最初のユーザ ID は **DBA** であり、パスワードは **sql** となります (パスワードでは大文字と小 文字が区別されます)。DBA ユーザの名前とパスワードを変更するには、CREATE DATABASE 文の DBA USER 句と DBA PASSWORD 句を使用するか、dbinit -dba オプションを指定します。 「CREATE DATABASE 文」 『SQL Anywhere サーバ - SQL リファレンス』と[「初期化ユーティリ](#page-853-0) ティ [\(dbinit\)](#page-853-0)」 834 ページを参照してください。

ユーザ ID DBA には、データベース内で自動的に DBA 権限が設定されます。このレベルのパー ミッションを持つ DBA ユーザは、データベースに関係するすべての作業を実行できます。これ にはテーブルの作成、テーブル構造の変更、新規ユーザ ID の作成、ユーザからのパーミッショ ンの取り消し、データベースのバックアップなどが含まれます。

DBA 権限はグループ・メンバシップを通して継承されません。

データベースの DBA 権限があるのは、データベースに接続している場合のみです。

### **DBA** 権限を持つユーザ

DBA 権限を持つユーザは、データベース管理者になります。データベース管理者 (または DBA) は、DBA 権限を持つ 1 人または複数のユーザを意味します。

DBA 権限を他のユーザ ID に付与または譲渡することはできますが、この章では、ユーザ ID DBA はデータベース管理者のことを指します。省略形の DBA はユーザ ID DBA と、DBA 権限 を与えられた任意のユーザ ID の両方の意味に使用します。

#### <span id="page-503-0"></span>新しいユーザの追加

DBA は、データベースに新しいユーザを追加する権限を持っています。DBA が追加したユーザ には、データベース上でタスクを実行するためのパーミッションも付与されます。SQL クエリ を使ってデータベース中の情報を見るだけのユーザも、データベースに情報を追加するユーザも います。また、データベースの構造そのものを変更するユーザもいます。DBA の責任を他のユー ザに分散することは多少できますが、データベース全体の管理は DBA 権限を持つ DBA の責任 です。

DBA はデータベース・オブジェクトを作成して、他のユーザ ID に所有権を割り当てることがで きます。

警告

データに対する不正アクセスを防止するために、データベースを展開する前に DBA ユーザのパ スワード (または DBA ユーザとパスワード) を変更してください。

### **PROFILE** 権限

PROFILE 権限によって、ユーザは次のプロファイリング、トレーシング、診断操作を実行でき ます。

- アプリケーション・プロファイリング
- 診断トレーシング
- プロシージャ・プロファイリング
- 要求ロギング (要求ログの作成と分析)
- インデックス・コンサルタントの実行

PROFILE 権限はグループ・メンバシップを通して継承できません。

PROFILE 権限を持つユーザは、診断グループに自動的に追加されます。

プロシージャ・プロファイリングと要求ロギングを実行するには、sa\_server\_option システム・プ ロシージャを使用して設定する必要があります。このプロシージャへのアクセス権限は、PROFILE 権限を持つユーザに付与されていますが、プロシージャ・プロファイリングと要求ロギングに関 連するオプションのみ使用できます。

アプリケーション・プロファイリングと診断トレーシングを実行する場合、(DBA 権限ではな く) PROFILE 権限を持つユーザは、データベースのアンロードに必要な特定のパーミッションを 持っていないかぎり、別のデータベースを作成してプロファイリングとトレーシングのデータを 保存することはできません。ただし、それらのデータを同じデータベースまたはすでに接続して いる別のデータベースに保存することはできます。

この権限を付与するには、データベースを SQL Anywhere 11 のデータベース・サーバで作成して おくか、アップグレード・ユーティリティ (dbupgrad) または ALTER DATABASE UPGRADE 文 を使用してバージョン 11 のデータベースにアップグレードしておく必要があります[。「アップグ](#page-957-0) [レード・ユーティリティ](#page-957-0) (dbupgrad)」 938 ページと「ALTER DATABASE 文」 『SQL Anywhere サーバ - SQL リファレンス』を参照してください。
#### <span id="page-504-0"></span>参照

- ●「アプリケーション・プロファイリング」 『SOL Anvwhere サーバ SOL の使用法』
- ●「診断トレーシングを使用した詳細なアプリケーション・プロファイリング」『SOL Anywhere サーバ - SQL の使用法』
- ●「インデックス・コンサルタント」 『SQL Anywhere サーバ SQL の使用法』
- ●「システム・プロシージャを使用したプロシージャ・プロファイリング」『SQL Anywhere サーバ - SQL の使用法』
- ●「要求ロギング」 『SQL Anywhere サーバ SQL の使用法』
- **●「DBA[権限」](#page-502-0) 483 ページ**
- ●「sa\_server\_option システム・プロシージャ」 『SQL Anywhere サーバ SQL リファレンス』

## **READCLIENTFILE** 権限

READCLIENTFILE 権限によって、ユーザはクライアント・コンピュータのファイルを読み込 む (たとえば、クライアント・コンピュータのファイルからデータをロードする) ことができま す。

READCLIENTFILE 権限は、グループ・メンバシップを通して継承できます。

#### 参照

- ●「クライアント・コンピュータ上のデータへのアクセス」 『SQL Anywhere サーバ SQL の使 用法』
- ●「[WRITECLIENTFILE](#page-505-0) 権限」 486 ページ
- ●「GRANT 文」 『SOL Anywhere サーバ SOL リファレンス』
- ●「LOAD TABLE 文」 『SOL Anywhere サーバ SOL リファレンス』
- ●「READ\_CLIENT\_FILE 関数 [文字列]」 『SQL Anywhere サーバ SQL リファレンス』

## **READFILE** 権限

READFILE 権限によって、ユーザは SELECT 文の OPENSTRING 句を使用してファイルを読み込 むことができます。READFILE 権限がなくても、ユーザは OPENSTRING 句を使用して文字列 や BLOB 値を問い合わせることはできますが、ファイルの問い合わせはできません。

READFILE 権限は、グループ・メンバシップを通して継承できます。

SELECT 文での OPENSTRING 句の使用方法については、「FROM 句」 『SQL Anywhere サーバ - SQL リファレンス』を参照してください。

## **REMOTE DBA** 権限

REMOTE DBA 権限は、SQL Remote または Mobile Link の同期ユーザに限られた DBA パーミッ ションを付与します。REMOTE DBA 権限は、完全な DBA 権限を付与しなくて済むようにして、 DBA のユーザ ID やパスワードの配布に関連するセキュリティ問題を回避します。

<span id="page-505-0"></span>REMOTE DBA 権限の使用の詳細については、「GRANT REMOTE DBA 文 [Mobile Link] [SQL Remote]」『SQL Anywhere サーバ - SQL リファレンス』を参照してください。

## **RESOURCE** 権限

RESOURCE 権限によって、ユーザはテーブル、ビュー、ストアド・プロシージャ、トリガなど のデータベース・オブジェクトを作成できます。RESOURCE 権限はグループ・メンバシップを 通して継承されず、DBA 権限を持つユーザによってのみ付与できます。

トリガを作成するには、ユーザには RESOURCE 権限と対象テーブルの ALTER パーミッション の両方が必要です。

別の所有者のデータベース・オブジェクトを作成するためには、DBA 権限が必要です。

## **VALIDATE** 権限

VALIDATE 権限によって、ユーザはデータベース、テーブル、インデックス、チェックサムの 検証を実行できます。実行するには、VALIDATE 文または dbvalid ユーティリティを使用しま す。VALIDATE 権限はグループ・メンバシップを通して継承されず、DBA 権限を持つユーザに よってのみ付与できます。

#### 参照

- ●「VALIDATE 文」 『SQL Anywhere サーバ SQL リファレンス』
- **●[「検証ユーティリティ](#page-960-0) (dbvalid)」 941 ページ**

## **WRITECLIENTFILE** 権限

WRITECLIENTFILE 権限によって、ユーザはクライアント・コンピュータにファイルを書き込 む (たとえば、UNLOAD TABLE 文を使用してクライアント・コンピュータにデータを書き込 む) ことができます。

WRITECLIENTFILE 権限は、グループ・メンバシップを通して継承できます。

### 参照

- ●「クライアント・コンピュータ上のデータへのアクセス」 『SOL Anywhere サーバ SOL の使 用法』
- 「[READCLIENTFILE](#page-504-0) 権限」 485 ページ
- ●「GRANT 文」 『SQL Anywhere サーバ SQL リファレンス』
- ●「READ\_CLIENT\_FILE 関数 [文字列]」 『SOL Anywhere サーバ SOL リファレンス』
- 「WRITE\_CLIENT\_FILE 関数 [文字列]」 『SQL Anywhere サーバ SQL リファレンス』
- ●「UNLOAD 文」 『SQL Anywhere サーバ SQL リファレンス』

## パーミッションの概要

SQL Anywhere では、パーミッションによってユーザはデータベース・オブジェクト (テーブル、 ビュー、プロシージャなど) のアクセス、作成、変更、削除ができます。たとえば、テーブルか らデータを選択する場合、ユーザはテーブルの所有者であるか、テーブルに対する SELECT パー ミッションを持っている必要があります。

ユーザのパーミッションは、次のメイン・カテゴリにグループ分けできます。

- ユーザまたはグループに明示的に設定されたパーミッション これは、ユーザまたはグループ がデータベース・オブジェクトを作成、変更、実行、削除できるかどうかを制御するために 明示的に設定されたパーミッションです。
- オブジェクトを所有することで取得したパーミッション これは、データベース・オブジェク トの作成によって取得したパーミッションです。たとえば、ユーザがテーブルを作成すると、 ユーザはテーブルの所有権を持つことになり、オブジェクトを変更または削除できます。
- グループ・メンバシップを通して継承したパーミッション これは、ユーザまたはグループが 所属するグループから継承したパーミッションです。
- **無効なオブジェクトに対するパーミッション** パーミッションは無効なオブジェクトに対して 付与できます。無効なオブジェクトに対するパーミッションはデータベースに保存され、オ ブジェクトが有効になると使用できるようになります。

## ユーザまたはグループに明示的に設定されたパーミッション

システム・プロシージャや関数を実行するためのパーミッションをユーザに与えるには、そのオ ブジェクトの EXECUTE パーミッションを付与します。

ユーザ ID に付与できるテーブル、ビュー、DB 領域に関する特別なパーミッションは、次のと おりです。

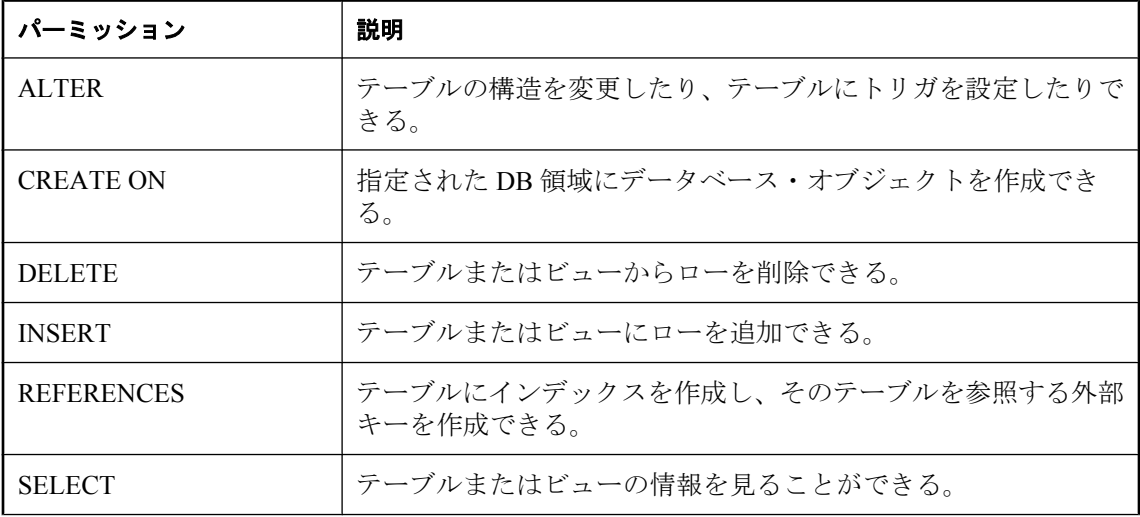

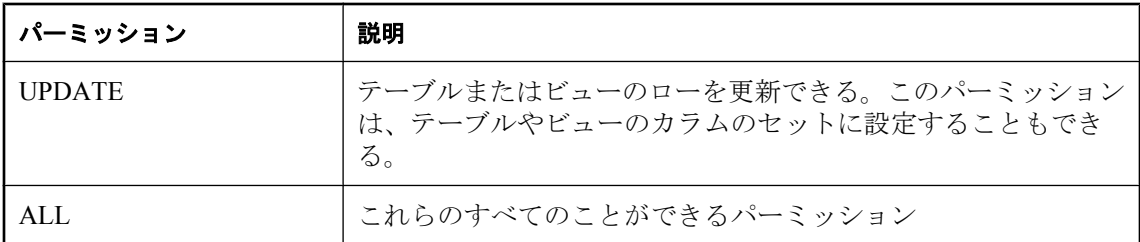

データベース・オブジェクトに対して設定できるパーミッションの詳細については、「GRANT 文」 『SQL Anywhere サーバ - SQL リファレンス』を参照してください。

## オブジェクトを所有することで取得したパーミッション

データベース内に新しくオブジェクトを作成したユーザは、そのオブジェクトの「所有者」と呼 ばれます。所有者には、そのオブジェクトに対してすべての操作を行うパーミッションが自動的 に与えられます。たとえば、テーブルの所有者はそのテーブルの構造を変更したり、他のユーザ にテーブルのデータを更新するパーミッションを与えたりできます。

DBA 権限を持つユーザは、データベース内のすべてのコンポーネントを変更できるパーミッショ ンを持っています。したがって、他のユーザが作成したテーブルを削除することもできます。こ のようなユーザは、各データベース・オブジェクトの所有者がそのオブジェクトに関して持って いるパーミッションをすべて持っています。さらに、DBA 権限を持つユーザは、他のユーザの データベース・オブジェクトを作成することもできます。この場合、オブジェクトの所有者と CREATE 文を実行するユーザ ID が異なります。ここでは、データベース・オブジェクトの所有 者と作成者を同一のユーザとして扱います。

### 参照

●[「パスワードのないグループ」](#page-527-0) 508 ページ

## グループ・メンバシップを通して継承したパーミッション

各ユーザに対して個別にパーミッションを設定するのは時間がかかり、またエラーの原因になり ます。ほとんどのデータベースでは、グループ単位のパーミッション管理の方が、個々のユー ザ ID 単位の管理よりはるかに効率的です。

各ユーザ ID は複数グループのメンバとなることができ、各グループのパーミッションをすべて 継承します。

たとえば、会社のデータベース内で、部署ごとに (営業部やマーケティング部などの) グループ を作成し、それらのグループにパーミッションを与えることができます。各営業部員は営業部グ ループのメンバになり、自動的にデータベースの適切な領域へアクセスできるようになります。

## <span id="page-508-0"></span>ユーザのパーミッションと権限の管理の概要

ここでは、新しいユーザを作成して、パーミッションと権限を与える方法について説明します。 ほとんどのデータベースでは、パーミッション管理の大半を個別のユーザに対してではなく、「グ ループ」に対して行ってください。ただし、グループは単に特別なプロパティが付加されたユー ザ ID にすぎないので、グループ管理に関する説明に移る前に、この項の説明をお読みください。

### 個別のユーザ **ID** の設定

マルチユーザ・データベースにおいて、セキュリティが問題にならない場合でも、各ユーザに対 して個別のユーザ ID の設定が必要な場合もあります。パーミッションは、個々のユーザだけで なく、ユーザのグループにも付与できます。グループを作成して適切なパーミッションを与えれ ば、管理作業にかかるオーバヘッドが非常に少なくなります。

個別のユーザ ID を使用すると、次のような利点があります。

- ログ変換ユーティリティ (dblog) によって、個々のユーザが加えた変更を必要な部分だけトラ ンザクション・ログから抽出できます。これはトラブルシューティングのときに非常に有効 です。
- Sybase Central では、どの接続がどのユーザのものであるかわかるように、有用な情報が表示 されます。
- ローのロックに関するメッセージ (blocking オプションが Off の場合) の情報量が増えます。

## 新しいユーザの作成

Sybase Central と Interactive SQL のどちらでも、新しいユーザを作成できます。Sybase Central で は、**[**ユーザとグループ**]** フォルダを使用してユーザやグループを管理します。Interactive SQL で は、CREATE USER 文を使用して新しいユーザを追加できます。どちらのツールでも、新しい ユーザの作成には DBA 権限が必要です。

新しいユーザはすべて、PUBLIC グループに自動的に追加されます。新しいユーザを作成する と、次を実行できます。

- そのユーザを他のグループに追加する[。「グループ・メンバシップを既存のユーザまたはグ](#page-523-0) [ループに付与する」](#page-523-0) 504 ページを参照してください。
- テーブル、ビュー、プロシージャにそのユーザのパーミッションを設定する。「ユーザのパー ミッションと権限の管理の概要」 489 ページを参照してください。
- そのユーザをパブリッシャ、またはデータベースのリモート・ユーザとして設定する。「ユー ザ・パーミッション」 『SQL Remote』を参照してください。
- そのユーザにログイン・ポリシーを割り当てる。デフォルトでは、ユーザはルート・ログイ ン・ポリシーに割り当てられます。ただし、カスタム・ログイン・ポリシーを作成して割り 当てることもできます[。「ログイン・ポリシーの管理の概要」](#page-493-0) 474 ページを参照してくださ い。

#### 新しいユーザに対する初期パーミッション

デフォルトで新しいユーザに割り当てられるパーミッションには以下が含まれます。

- データベースへの接続(ユーザのパスワードが指定されていることが前提)
- システム・ビューに格納されているデータの表示
- 大部分のシステム・ストアド・プロシージャの実行

データベースにあるテーブルにアクセスするには、新しいユーザにパーミッションを付与する必 要があります。

DBA 権限を持つユーザは、特殊な PUBLIC ユーザ・グループに対してパーミッションを割り当 てることで、新しいユーザに自動的に与えられるパーミッションを設定できます[。「特殊なグルー](#page-527-0) プ」 508 [ページを](#page-527-0)参照してください。

#### ユーザ **ID** とパスワードに関する制限事項

ユーザ ID には、次に該当する値を指定できません。

- 空白スペース、一重引用符、または二重引用符で始まる値
- 空白スペースで終わる値
- セミコロンを含む値

パスワードは大文字と小文字が区別され、次に該当する値は指定できません。

● 空白スペース、一重引用符、または二重引用符で始まる値

- 空白スペースで終わる値
- セミコロンを含む値
- 256 バイト長を超える値

[「パスワードの設定」](#page-510-0) 491 ページを参照してください。

#### **♦** 新しいユーザを作成するには、次の手順に従います **(Sybase Central** の場合**)**。

- 1. DBA 権限のあるユーザとしてデータベースに接続します。
- 2. **[**ユーザとグループ**]** を右クリックし、**[**新規**] [**ユーザ**]** を選択します。
- 3. ユーザ作成ウィザードの指示に従います。

#### **♦** 新しいユーザを作成するには、次の手順に従います **(SQL** の場合**)**。

- 1. DBA 権限のあるユーザとしてデータベースに接続します。
- 2. CREATE USER 文を実行します。

例

次の例は、ユーザ ID M\_Haneef とパスワード Welcome を使用して、データベースに新しいユー ザを追加します。

CREATE USER M\_Haneef IDENTIFIED BY Welcome;

## <span id="page-510-0"></span>参照

●「CREATE USER 文」 『SQL Anywhere サーバ - SQL リファレンス』

# パスワードの設定

ユーザは、データベースに接続可能なパスワードを持っていなければなりません。パスワードは 大文字と小文字が区別され、次に該当する値は指定できません。

- 空白スペース、一重引用符、または二重引用符で始まる値
- 空白スペースで終わる値
- セミコロンを含む値
- 256 バイト長を超える値

作成または変更したパスワードは、UTF-8 に変換されてからハッシュされ、データベースに保存 されます。データベースをアンロードし、別の文字セットを使用するデータベースに再ロードし た場合でも、既存のパスワードは機能します。サーバがクライアントの文字セットを UTF-8 に 変換できない場合、パスワードには7ビット ASCII 文字を使用することをおすすめします。そ れ以外の文字を使用すると、パスワードが機能しないことがあります。

## パスワードの変更

### **♦** ユーザ・パスワードを変更するには、次の手順に従います **(Sybase Central** の場合**)**。

- 1. DBA 権限のあるユーザとしてデータベースに接続します。
- 2. **[**ユーザとグループ**]** をクリックします。
- 3. **[**ユーザとグループ**]** リストでユーザを右クリックし、**[**プロパティ**]** を選択します。
- 4. **[**このユーザにパスワードを設定**]** を選択します。
- 5. **[**パスワード**]** フィールドと **[**パスワードの確認**]** フィールドに値を入力します。
- 6. **[**適用**]** をクリックします。
- 7. **[OK]** をクリックします。

### **♦** ユーザ・パスワードを変更するには、次の手順に従います **(SQL** の場合**)**。

- 1. DBA 権限のあるユーザとしてデータベースに接続します。
- 2. ALTER USER 文を実行します。

例

**ALTER USER M\_Haneef** IDENTIFIED BY welcome:

#### **DBA** パスワードの変更

ユーザ ID DBA のデフォルトのパスワードは、すべてのデータベースで sql です。データベース に対する不正なアクセスを防ぐために、このパスワードを変更してください。

**♦ DBA** パスワードを変更するには、次の手順に従います **(Sybase Central** の場合**)**。

- 1. DBA 権限のあるユーザとしてデータベースに接続します。
- 2. **[**ユーザとグループ**]** をクリックします。
- 3. **[**ユーザとグループ**]** リストで **[DBA]** を右クリックし、**[**プロパティ**]** を選択します。
- 4. **[**このユーザにパスワードを設定**]** を選択します。
- 5. **[**パスワード**]** フィールドと **[**パスワードの確認**]** フィールドに値を入力します。
- 6. **[**適用**]** をクリックします。
- 7. **[OK]** をクリックします。

#### **♦ DBA** パスワードを変更するには、次の手順に従います **(SQL** の場合**)**。

- 1. DBA 権限のあるユーザとしてデータベースに接続します。
- 2. ALTER USER 文を実行します。

#### 例

次のコマンドは、DBA ユーザのパスワードを welcome DBA に変更します。

ALTER USER DBA IDENTIFIED BY welcome\_DBA;

#### 参照

●「ALTER USER 文」 『SQL Anywhere サーバ - SQL リファレンス』

# ユーザとグループのオプションの設定

Sybase Central では、ユーザやグループのための設定オプションは、**[**ユーザのオプション**]** ウィ ンドウと **[**グループのオプション**]** ウィンドウ (データベースのオプションを設定するためのウィ ンドウと同じもの) にあります。Interactive SQL では、SET OPTION 文でオプションを指定でき ます。

## **♦** ユーザまたはグループのオプションを設定するには、次の手順に従います **(Sybase Central** の場合**)**。

- 1. DBA 権限のあるユーザとしてデータベースに接続します。
- 2. **[**ユーザとグループ**]** をクリックします。
- 3. ユーザまたはグループを右クリックし、**[**オプション**]** を選択します。
- <span id="page-512-0"></span>4. **[**オプション**]** リストでオプションをクリックします。
- 5. **[**恒久的な設定を行う**]** をクリックします。
- 6. **[**閉じる**]** をクリックします。

### **♦** ユーザまたはグループのオプションを設定するには、次の手順に従います **(SQL** の場合**)**。

- 1. DBA 権限のあるユーザとしてデータベースに接続します。
- 2. SET OPTION 文を実行します。

#### 参照

- ●「データベース・オブジェクトのプロパティの設定」 『SQL Anywhere サーバ SQL の使用 法』
- ●[「データベース・オプション」](#page-548-0) 529 ページ

## 権限の付与

権限は、パーミッションの場合とほぼ同じ方法で付与します。

## **♦** ユーザ **ID** に権限を付与するには、次の手順に従います。

- 1. DBA 権限のあるユーザとしてデータベースに接続します。
- 2. 付与する権限とそれが割り当てられるユーザの ID を指定して、GRANT 文を実行します。

たとえば、DBA 権限を付与するための SQL 文は次のようになります。

### GRANT DBA TO user-id;

SQL Anywhere でサポートされている権限の詳細については[、「権限の概要」](#page-502-0) 483 ページを参照し てください。

## テーブルに対するパーミッションの付与

個々のテーブルにパーミッションのセットを割り当てて、これらのパーミッションの組み合わせ をユーザに付与すると、テーブルへのアクセスを定義できます。

Sybase Central または Interactive SQL のいずれかを使用して、パーミッションを設定できます。 Interactive SQL では、GRANT 文を使用してテーブルに以下のパーミッションを付与できます。

● ALTER パーミッションによって、ユーザはテーブルの構造を変更したりテーブル上でトリガ を作成したりできます。REFERENCES パーミッションでは、テーブル上にインデックスを作 成し、さらに外部キーを作成できます。これらのパーミッションにより、データベース・ス キーマの変更権限が付与されます。したがって、ほとんどのユーザは付与の対象になりませ ん。また、これらのパーミッションはビューには適用されません。

- DELETE、INSERT、UPDATE の各パーミッションは、テーブルのデータを修正する権限を付 与します。
- SELECT パーミッションは、テーブルのデータを見る権限を付与しますが、変更するための パーミッションは付与しません。
- ALL パーミッションは、これらすべてのパーミッションを付与します。
- REFERENCES、SELECT、および UPDATE パーミッションは、対象をテーブルまたはビュー のカラムのセットに限定できます。

## **♦** テーブルまたはカラムに対するパーミッションを付与するには、次の手順に従います **(Sybase Central** の場合**)**。

- 1. DBA 権限のあるユーザとしてデータベースに接続します。
- 2. **[**テーブル**]** をクリックします。
- 3. テーブルを右クリックして、**[**プロパティ**]** を選択します。
- 4. **[**パーミッション**]** タブをクリックし、テーブルのパーミッションを次の手順で設定します。 **● [付与]** をクリックします。
	- ユーザまたはグループをダブルクリックします。
	- パーミッションの表で、ユーザまたはグループの横にあるフィールドをクリックして、特 定のパーミッションを設定します。
	- **ユーザを選択し、[変更]** をクリックして、カラムに固有のパーミッションを設定します。
	- **[OK]** をクリックします。
	- すべてのパーミッションを取り消すには、ユーザまたはグループを選択して、**[**取り消 し**]** をクリックします。
- 5. **[**適用**]** をクリックします。

#### ヒント

**[**ユーザのプロパティ**]** または **[**グループのプロパティ**]** ウィンドウから、パーミッションを割り当 てることもできます。パーミッションを複数のユーザまたはグループに割り当てるには、**[**テー ブルのプロパティ**]** ウィンドウを使用します。パーミッションを複数のテーブルに割り当てるに は、**[**ユーザのプロパティ**]** ウィンドウを使用します。

## **♦** テーブルまたはカラムに対するパーミッションを付与するには、次の手順に従います **(SQL** の 場合**)**。

- 1. DBA 権限のあるユーザとしてデータベースに接続します。
- 2. GRANT 文を実行してパーミッションを割り当てます。

「GRANT 文」 『SQL Anywhere サーバ - SQL リファレンス』を参照してください。

## <span id="page-514-0"></span>例 **1**

テーブル・パーミッションはすべて、よく似た方法で付与されます。たとえば、次の手順では、 M\_Haneef に sample\_table というテーブルからローを削除するパーミッションを与えることがで きます。

- 1. DBA 権限のあるユーザまたは sample\_table の所有者としてデータベースに接続します。
- 2. 次の SQL 文を実行します。

GRANT DELETE ON sample\_table TO M Haneef;

## 例 **2**

次の手順で、sample\_table という名前のテーブルに含まれるカラム column\_1 と column\_2 だけを 更新するパーミッションを M\_Haneef に与えることができます。

- 1. DBA 権限のあるユーザまたは sample\_table の所有者としてデータベースに接続します。
- 2. 次の SQL 文を実行します。

GRANT UPDATE ( column\_1, column\_2 ) ON sample\_table TO M Haneef;

テーブル・パーミッションの対象は、テーブル内の全データに制限されます。ただし、 REFERENCES、SELECT、および UPDATE パーミッションはカラムのサブセットに付与できま す。さらに細かいユーザ・パーミッションを設定するには、テーブルに対してアクションを実行 するプロシージャを作成し、そのプロシージャを実行するパーミッションをユーザに与えます。

## 参照

●「GRANT 文」 『SQL Anywhere サーバ - SQL リファレンス』

## ビューに対するパーミッションの付与

ビューでのパーミッションの設定は、テーブルで設定する場合と似ています。

関連する SQL 文の詳細については[、「テーブルに対するパーミッションの付与」](#page-512-0) 493 ページを参 照してください。

次の条件の 1 つまたは複数を満たす場合に、ユーザはビューを介して操作を実行できます。

- ビューに対する特定の操作のパーミッションが、DBA 権限を持つユーザによってユーザに正 しく付与されている場合。
- すべてのベース・テーブルに対する特定の操作のパーミッションを、ユーザが正しく保持す る場合。
- ビューに対する特定の操作のパーミッションが、DBA 以外のユーザによって正しく付与され た場合。このユーザは、ビューの所有者であるか、またはビューに対する適切なパーミッショ ン WITH GRANT OPTION を所有する必要があります。ビューの所有者は次のいずれかです。
- DBA 権限を持つユーザ。
- DBA 権限を持っていないユーザで、ビューによって参照されるすべてのベース・テーブ ルの所有者。
- DBA 権限を持っていないユーザで、ビューによって参照される一部またはすべてのベー ス・テーブルの所有者ではない者。ただし、ビューの所有者は、所有していないベース・ テーブルに WITH GRANT OPTION で SELECT パーミッションを持ち、所有していない ベース・テーブルに WITH GRANT OPTION で操作に対するその他の必要なパーミッショ ンを持っています。

所有者がベース・テーブルに対するパーミッション (WITH GRANT OPTION) を保持する 代わりに、PUBLIC にパーミッションが付与される場合もあります。これには、システ ム・テーブルに対する SELECT パーミッションが含まれます。

UPDATE パーミッションは、ビュー全体とビュー内の個々のカラムのどちらにも付与できます。

パーミッションは無効なビューに対して付与できます。無効なビューに対するパーミッションは データベースに保存され、オブジェクトが有効になると使用できるようになります。

## **♦** ビューに対するパーミッションを付与するには、次の手順に従います **(Sybase Central** の場 合**)**。

- 1. DBA 権限のあるユーザとしてデータベースに接続します。
- 2. **[**ビュー**]** をクリックします。
- 3. ビューを右クリックして、**[**プロパティ**]** を選択します。
- 4. **[**パーミッション**]** タブをクリックします。
- 5. ビューのパーミッションを次の手順で設定します。
	- **[付与]** をクリックします。
	- ユーザまたはグループをダブルクリックします。
	- パーミッションの表で、ユーザまたはグループの構にあるフィールドをクリックして、特 定のパーミッションを設定します。
	- すべてのパーミッションを取り消すには、ユーザまたはグループを選択して、[取り消 し**]** をクリックします。
- 6. **[**適用**]** をクリックします。

#### ヒント

注意

**[**ユーザのプロパティ**]** または **[**グループのプロパティ**]** ウィンドウから、パーミッションを割り当 てることもできます。パーミッションを複数のユーザまたはグループに割り当てるには、**[**ビュー のプロパティ**]** ウィンドウを使用します。パーミッションを複数のビューに割り当てるには、 **[**ユーザのプロパティ**]** または **[**グループのプロパティ**]** ウィンドウを使用します。

### <span id="page-516-0"></span>参照

●「GRANT 文」 『SQL Anywhere サーバ - SQL リファレンス』

# パーミッションを付与する権利をユーザに付与する

テーブルとビューに対するパーミッションは、WITH GRANT OPTION を付けて割り当てられま す。このオプションは、パーミッションを他のユーザに引き渡す権利を与えます。

Sybase Central では、パーミッション付与についてのオプションを指定できます。ユーザ、グルー プ、テーブルのプロパティ・ウィンドウで **[**パーミッション**]** タブをクリックし、表示された フィールドをダブルクリックして 2 つの + 記号が付いたチェック・マークを表示します。

### 注意

WITH GRANT OPTION はユーザにのみ指定できます。グループのメンバは、グループに付与さ れている WITH GRANT OPTION を継承しません。

### 例

M\_Haneef にテーブル sample\_table からローを削除するパーミッションを付与し、さらにこのパー ミッションを他のユーザに渡す権利を付与するには、次の手順に従います。

- 1. DBA 権限のあるユーザまたは sample\_table の所有者としてデータベースに接続します。
- 2. 次の SQL 文を入力して実行します。

GRANT DELETE ON sample\_table TO M\_Haneef WITH GRANT OPTION:

「GRANT 文」 『SQL Anywhere サーバ - SQL リファレンス』を参照してください。

### 参照

- ●[「テーブルに対するパーミッションの付与」](#page-512-0) 493 ページ
- ●[「グループのパーミッションと権限」](#page-525-0) 506ページ

# プロシージャに対するパーミッションの付与

DBA 権限を持つユーザまたはプロシージャの所有者は、ストアド・プロシージャを実行するパー ミッションを付与できます。EXECUTE パーミッションは、プロシージャに対して付与できる唯 一のパーミッションです。

プロシージャを実行するパーミッションを与える方法は、テーブルとビューにパーミッションを 与える方法と似ています。ただし、GRANT 文の WITH GRANT OPTION 句は、プロシージャに 対するパーミッションの付与に適用されません。

Sybase Central または Interactive SQL のいずれかを使用して、パーミッションを設定できます。

## **♦** プロシージャに対するパーミッションを付与するには、次の手順に従います **(Sybase Central** の場合**)**。

- 1. DBA 権限のあるユーザとしてデータベースに接続します。
- 2. **[**プロシージャとファンクション**]** をクリックします。
- 3. プロシージャを右クリックして、**[**プロパティ**]** を選択します。
- 4. **[**パーミッション**]** タブをクリックします。
- 5. プロシージャのパーミッションを次の手順で設定します。
	- **[付与]** をクリックします。
	- ユーザまたはグループをダブルクリックします。
	- プロシージャを実行するためのパーミッションを許可または取り消すには、ユーザまたは グループを選択し、**[**実行**]** カラムをクリックします。チェックマークは、ユーザまたはグ ループがプロシージャを実行できることを示します。
	- すべてのパーミッションを取り消すには、ユーザまたはグループを選択して、[取り消 し**]** をクリックします。
- 6. **[**適用**]** をクリックします。

#### ヒント

**[**ユーザのプロパティ**]** または **[**グループのプロパティ**]** ウィンドウから、パーミッションを割り当 てることもできます。パーミッションを複数のユーザまたはグループに割り当てるには、**[**プロ シージャのプロパティ**]** ウィンドウを使用します。パーミッションを複数のプロシージャに割り 当てるには、**[**ユーザのプロパティ**]** または **[**グループのプロパティ**]** ウィンドウを使用します。

#### **♦** プロシージャに対するパーミッションを付与するには、次の手順に従います **(SQL** の場合**)**。

- 1. DBA 権限のあるユーザまたはプロシージャの所有者としてデータベースに接続します。
- 2. GRANT EXECUTE ON 文を実行します。

#### 例

次の手順では、プロシージャ my\_procedure を実行するパーミッションを M\_Haneef に与えること ができます。

- 1. DBA 権限のあるユーザまたは my\_procedure プロシージャの所有者としてデータベースに接 続します。
- 2. 次の SQL 文を入力して実行します。

**GRANT EXECUTE** ON my\_procedure TO M Haneef;

#### <span id="page-518-0"></span>プロシージャの **EXECUTE** パーミッション

プロシージャは所有者のパーミッションのもとで実行されます。テーブルの情報を更新するプロ シージャが正しく実行されるのは、そのプロシージャの所有者が対象となるテーブルの UPDATE パーミッションを持っている場合のみです。

プロシージャの所有者が適切なパーミッションを持っていれば、そのプロシージャの EXECUTE パーミッションを割り当てられているユーザは、基本となるテーブルに対するパー ミッションの有無にかかわらず、そのプロシージャを実行できます。プロシージャを使用する と、テーブルに対する一般的なパーミッションがなくても、ユーザがテーブルに一定の作業を行 う許可を与えることができます。

### 参照

- 「GRANT 文」 『SOL Anywhere サーバ SOL リファレンス』
- ●[「テーブルに対するパーミッションの付与」](#page-512-0) 493 ページ

## トリガの **EXECUTE** パーミッション

ユーザのアクションに応じて、サーバがトリガを実行します。トリガの実行にパーミッションは 必要ありません。トリガの実行は、関連するテーブルの作成者のパーミッションで行われます。

「トリガを実行するためのパーミッション」 『SQL Anywhere サーバ - SQL の使用法』を参照し てください。

## **REMOTE** パーミッションの付与と取り消し

Sybase Central では、ユーザとグループの REMOTE パーミッションを管理できます。REMOTE パーミッションを使用すると、通常のユーザとグループを SQL Remote レプリケーション設定に おいてリモート・ユーザにすることができます。これにより、パブリッシュするデータベースと レプリケーション・メッセージを交換できます。

#### **REMOTE** パーミッションの付与

REMOTE パーミッションは、データベースにメッセージ・タイプを少なくとも 1 つは定義しな いかぎり、ユーザまたはグループに付与することはできません。

REMOTE パーミッションをグループに付与するには、グループ内のすべてのユーザに REMOTE パーミッションを明示的に与える必要があります。グループのメンバは、REMOTE パーミッションを継承しません。

### **REMOTE** パーミッションの取り消し

REMOTE パーミッションを取り消すと、リモート・ユーザは通常のユーザに戻ります。REMOTE パーミッションを取り消すと、そのユーザのサブスクリプションがすべてのパブリケーションか ら自動的に削除されます。

## <span id="page-519-0"></span>**♦** ユーザに **REMOTE** パーミッションを付与するには、次の手順に従います **(Sybase Central** の 場合**)**。

- 1. DBA 権限のあるユーザとしてデータベースに接続します。
- 2. **[**ユーザとグループ**]** をクリックします。
- 3. ユーザを右クリックし、**[**リモート・ユーザに変更**]** を選択します。
- 4. フィールドに値を入力し、**[OK]** をクリックします。

ユーザに REMOTE パーミッションを付与すると、パブリケーションにユーザのサブスクリプ ションを作成できます。

#### **♦** リモート・ユーザから **REMOTE** パーミッションを取り消すには、次の手順に従います。

- 1. DBA 権限のあるユーザとしてデータベースに接続します。
- 2. **[**ユーザとグループ**]** または **[SQL Remote** ユーザ**]** をクリックします。
- 3. ユーザを右クリックして、**[**リモートの取り消し**]** を選択します。
- 4. **[**はい**]** をクリックします。

「SQL Remote の概要」 『SQL Remote』を参照してください。

## ユーザのパーミッションと権限の取り消し

ユーザのパーミッションは、付与されたパーミッションと取り消されたパーミッションの組み合 わせで決まります。パーミッションの付与と取り消しを使って、データベースのユーザ・パー ミッションを管理できます。

DBA 権限を持つユーザまたはプロシージャの所有者が、このコマンドを発行してください。

接続パーミッションまたは別のユーザからのテーブル・パーミッションを取り消す場合、他の ユーザはそのデータベースに接続できません。dbo からの接続パーミッションの取り消しはでき ません。

REVOKE 文を実行すると、ユーザに明示的に付与されたパーミッション (ユーザが所属するグ ループから継承されたものではないパーミッション) が取り消されます。REVOKE 文の構文は、 GRANT 文と同じです。たとえば、ユーザ M\_Haneef に付与された my\_procedure を実行するため のパーミッションを取り消すには、次のコマンドを実行します。

REVOKE EXECUTE ON my\_procedure FROM M\_Haneef;

sample table からローを削除するためのパーミッションを取り消すには、次のコマンドを実行し ます。

REVOKE DELETE ON sample\_table FROM M Haneef;

<span id="page-520-0"></span>グループにユーザを追加すると、ユーザはそのグループに割り当てられたすべてのパーミッショ ンと継承可能な権限を継承します。SQL Anywhere では、グループのメンバとしてユーザが継承 するパーミッションと権限のサブセットを取り消すことはできません。取り消しが可能なパー ミッションは、GRANT 文によって明示的に付与されたパーミッションだけです。継承された パーミッションまたは権限をユーザから削除する必要がある場合は、新しいグループを作成して 必要なパーミッションと権限を割り当てた上でユーザをそのグループのメンバにするか、ユーザ をグループから削除して必要なパーミッションを明示的に付与します。

#### 参照

●「REVOKE 文」 『SOL Anywhere サーバ - SOL リファレンス』

●「GRANT 文」 『SQL Anywhere サーバ - SQL リファレンス』

## データベースからユーザを削除する

Sybase Central と Interactive SQL のどちらでも、データベースからユーザを削除できます。ユー ザの削除中は、対象ユーザはデータベースに接続できません。

ユーザを削除すると、そのユーザが所有するテーブルなどのデータベース・オブジェクトもすべ て削除されます。

ユーザを削除できるのは、DBA 権限を持つユーザだけです。

### **♦** データベースからユーザを削除するには、次の手順に従います **(Sybase Central** の場合**)**。

- 1. DBA 権限のあるユーザとしてデータベースに接続します。
- 2. **[**ユーザとグループ**]** をクリックします。
- 3. ユーザを右クリックし、**[**削除**]** を選択します。
- 4. **[**はい**]** をクリックします。

#### **♦** データベースからユーザを削除するには、次の手順に従います **(SQL** の場合**)**。

- 1. DBA 権限のあるユーザとしてデータベースに接続します。
- 2. DROP USER 文を実行します。

#### 例

データベースからユーザ M\_Haneef を削除します。

DROP USER M\_Haneef;

#### 参照

- ●「DROP USER 文」 『SOL Anywhere サーバ SOL リファレンス』
- ●「REVOKE 文」 『SQL Anywhere サーバ SOL リファレンス』
- ●[「ユーザのパーミッションと権限の取り消し」](#page-519-0) 500 ページ
- ●[「データベースからグループを削除する」](#page-528-0) 509 ページ

# 接続しているユーザの管理

Sybase Central で作業している場合は、データベースに接続しているすべてのユーザを追跡でき ます。接続しているユーザのプロパティを表示したり、必要に応じてその接続を切断したりでき ます。

### **♦** データベースに接続しているすべてのユーザをリストするには、次の手順に従います。

● 左ウィンドウ枠でデータベースを選択し、右ウィンドウ枠の **[**接続しているユーザ**]** タブをク リックします。

このタブには、接続に使用したアプリケーション (Sybase Central、Interactive SQL、カスタム・ クライアント・アプリケーションなど) に関係なく、データベースに現在接続しているすべて のユーザが表示されます。

### **♦** ユーザとデータベースの接続に関するプロパティを検査するには、次の手順に従います。

- 1. 左ウィンドウ枠でデータベースを選択し、右ウィンドウ枠の **[**接続しているユーザ**]** タブをク リックします。
- 2. ユーザを右クリックし、**[**プロパティ**]** を選択します。
- 3. ユーザのプロパティを確認し、**[OK]** をクリックします。

### **♦** データベースとユーザの接続を切断するには、次の手順に従います。

- 1. 左ウィンドウ枠でデータベースを選択し、右ウィンドウ枠の **[**接続しているユーザ**]** タブをク リックします。
- 2. ユーザを右クリックし、**[**切断**]** を選択します。

# グループの管理

グループは、メンバを持つことができるなどの特殊なパーミッションを持つユーザ ID と考える ことができます。グループのパーミッションや権限の付与と取り消しは、ユーザの場合とまった く同じように行います。

グループの階層を構成し、各グループを別のグループのメンバにできます。メンバは、ユーザで あるかグループであるかを問わず、その親グループから権限とパーミッションを継承します。 ユーザ ID は複数のグループに属することができます。ユーザとグループの関係は多対多です。

ユーザの場合と同様に、テーブル、ビュー、またはプロシージャに対してグループ・パーミッ ションを付与または取り消しできます。その場合、グループのすべてのメンバが変更内容を継承 します。

パスワードなしのグループも作成できます。これによって、グループのユーザ ID を使用したデー タベースへの接続を防ぐことができます[。「パスワードのないグループ」](#page-527-0) 508 ページを参照し てください。

グループの権限とパーミッションを管理するには、ユーザのパーミッションと権限を管理する場 合と同じ手順に従います[。「ユーザのパーミッションと権限の管理の概要」](#page-508-0) 489 ページを参照し てください。

グループの REMOTE パーミッションの管理については、「REMOTE [パーミッションの付与と取](#page-518-0) [り消し」](#page-518-0) 499 ページを参照してください。

## グループの継承に関する注意事項

パーミッション付与 (GRANT ... WITH GRANT OPTION 文) を除き、ユーザとグループは、メン バとして属するグループのすべてのパーミッションを継承します。

グループのメンバは、属しているグループに設定されている次の権限だけを継承できます。

● READCLIENTFILE

● READFILE

● WRITECLIENTFILE

#### 簡単な例

次の例では、group1 と group2 の 2 つのグループを作成します。ユーザ bobsmith を両方のグルー プに作成し、メンバシップを付与します。テーブル table1 を作成し、この新しいテーブルに対す る SELECT パーミッションと INSERT パーミッションを group2 に付与します。

GRANT CONNECT, GROUP TO group1; GRANT CONNECT, GROUP TO group2; GRANT CONNECT TO bobsmith IDENTIFIED BY sql; GRANT MEMBERSHIP IN GROUP group1 TO bobsmith; GRANT MEMBERSHIP IN GROUP group2 TO bobsmith;

CREATE TABLE DBA.table1( column1 INT, modified by VARCHAR(128) DEFAULT USER ); GRANT SELECT, INSERT ON DBA.table1 TO group2;

bobsmith は group2 のメンバなので、table1 に対する SELECT パーミッションと INSERT パーミッ ションを継承し、次に示すようにテーブルに値を挿入できます。

<span id="page-523-0"></span>CONNECT USER bobsmith IDENTIFIED BY sql; INSERT INTO DBA.table1(column1) VALUES(1);

# グループの作成

### **♦** 新しいグループを作成するには、次の手順に従います **(Sybase Central** の場合**)**。

- 1. DBA 権限のあるユーザとしてデータベースに接続します。
- 2. **[**ユーザとグループ**]** を右クリックし、**[**新規**] [**グループ**]** を選択します。
- 3. グループ作成ウィザードの指示に従います。

## **♦** 新しいグループを作成するには、次の手順に従います **(SQL** の場合**)**。

- 1. DBA 権限のあるユーザとしてデータベースに接続します。
- 2. GRANT GROUP TO 文を実行します。この文に指定したユーザ ID がまだ作成されていない場 合、文は失敗します。

### 例

ユーザ ID personnel を作成します。

CREATE USER personnel IDENTIFIED BY group\_password;

ユーザ ID personnel をグループにします。

GRANT GROUP TO personnel;

#### 参照

- ●「GRANT 文」 『SQL Anywhere サーバ SQL リファレンス』
- ●「CREATE USER 文」 『SQL Anywhere サーバ SQL リファレンス』
- ●[「新しいユーザの作成」](#page-508-0) 489 ページ

# グループ・メンバシップを既存のユーザまたはグループに付与 する

Sybase Central および Interactive SQL のどちらでも、既存のユーザをグループに追加したり、グ ループを別のグループに追加したりできます。Sybase Central では、ユーザまたはグループの右 ウィンドウ枠でグループ・メンバシップを制御できます。Interactive SQL では、GRANT 文を使 用してユーザをグループのメンバにできます。

グループのメンバシップを与えられたユーザは、そのグループに関連したテーブル、ビュー、プ ロシージャに対するパーミッションをすべて引き継ぎます。また、継承可能な権限も引き継ぎま す。

グループのメンバシップを付与できるのは、DBA 権限を持つユーザだけです。

## **♦** ユーザまたはグループを別のグループに追加するには、次の手順に従います **(Sybase Central** の場合**)**。

- 1. DBA 権限のあるユーザとしてデータベースに接続します。
- 2. **[**ユーザとグループ**]** をクリックします。
- 3. ユーザまたはグループをダブルクリックします。
- 4. ユーザの場合
	- **[**ファイル**] [**新規**] [**メンバシップ**]** を選択します。 グループの場合
	- **[**メンバシップ**]** タブをクリックします。 ● **[**ファイル**]** - **[**新規**]** - **[**メンバシップ**]** を選択します。
- 5. **[**名前**]** リストでグループをダブルクリックします。 右ウィンドウ枠の **[**メンバシップ**]** タブに新しいグループが表示されます。

### **♦** ユーザまたはグループを別のグループに追加するには、次の手順に従います **(SQL** の場合**)**。

- 1. DBA 権限のあるユーザとしてデータベースに接続します。
- 2. グループとユーザを指定した GRANT MEMBERSHIP IN GROUP 文を実行します。

### 例

ユーザ M\_Haneef に、グループ personnel のメンバシップを付与します。

```
GRANT MEMBERSHIP
IN GROUP personnel
TO M Haneef;
```
#### 参照

- ●[「データベースのパーミッションと権限の概要」](#page-499-0) 480 ページ
- ●「GRANT 文」 『SQL Anywhere サーバ SQL リファレンス』
- ●[「新しいユーザの作成」](#page-508-0) 489 ページ

# グループ・メンバシップの取り消し

Sybase Central および Interactive SQL のどちらでも、グループからユーザまたはグループを取り 除くことができます。

グループからユーザまたはグループを取り除いても、データベース (または他のグループ) から は削除されません。データベースから削除するには、ユーザまたはグループ自体を削除する必要 があります。

グループのメンバシップを取り消すことができるのは、DBA 権限を持つユーザだけです。

<span id="page-525-0"></span>グループにユーザを追加すると、ユーザはそのグループに割り当てられたすべてのパーミッショ ンを継承します。SQL Anywhere では、ユーザがグループのメンバとして継承するパーミッショ ンのサブセットを取り消すことはできません。取り消すことができるのは、GRANT 文によって 明示的に付与されるパーミッションだけです。異なるユーザに別々のパーミッションを付与する 必要がある場合、適切なパーミッションを持つグループを別々に作成するか、必要なパーミッ ションを各ユーザに明示的に付与できます。

## **♦** ユーザまたはグループを別のグループから取り除くには、次の手順に従います **(Sybase Central** の場合**)**。

- 1. DBA 権限のあるユーザとしてデータベースに接続します。
- 2. **[**ユーザとグループ**]** をクリックします。
- 3. ユーザまたはグループをダブルクリックします。
- 4. **[**メンバシップ**]** ウィンドウ枠でグループを右クリックし、**[**メンバシップの削除**]** を選択しま す。

#### ヒント

グループをダブルクリックし、右ウィンドウ枠の **[**メンバ**]** タブをクリックし、ユーザまたはグ ループを右クリックし、**[**メンバの削除**]** を選択することでユーザを取り除くこともできます。

#### **♦** ユーザまたはグループを別のグループから取り除くには、次の手順に従います **(SQL** の場合**)**。

- 1. DBA 権限のあるユーザとしてデータベースに接続します。
- 2. グループとユーザ名を指定した REVOKE MEMBERSHIP IN GROUP 文を実行します。

#### 例

グループ personnel からユーザ M\_Haneef を取り除きます。

REVOKE MEMBERSHIP IN GROUP personnel FROM M\_Haneef;

#### 参照

- ●「REVOKE 文」 『SQL Anywhere サーバ SQL リファレンス』
- ●[「新しいユーザの作成」](#page-508-0) 489 ページ
- ●[「データベースからユーザを削除する」](#page-520-0) 501 ページ
- ●[「データベースからグループを削除する」](#page-528-0) 509 ページ

# グループのパーミッションと権限

グループへのパーミッションは、通常のユーザ ID とまったく同じ方法で付与します。テーブル、 ビュー、プロシージャに対するパーミッションは、他のグループとそのメンバも含めて、グルー プのメンバに継承されます。

データベース・オブジェクトの所有者は単一のユーザ ID に属し、グループ・メンバには受け継 がれません。ユーザ ID personnel がテーブルを作成した場合は、ユーザ ID personnel がそのテー ブルの所有者となり、テーブルに変更を加える権限や、テーブルに関する権限を他のユーザに与 える権限を保持します。personnel のメンバである他のユーザ ID は、このテーブルの所有者では なく、これらの権利を持ちません。付与されたパーミッションのみを継承します。たとえば、DBA 権限を持つユーザまたはユーザ ID personnel が、テーブルに対する SELECT パーミッションを ユーザ ID personnel に明示的に付与した場合は、すべてのグループ・メンバが、そのテーブルに 対する SELECT アクセス権を継承します。

グループには一部の権限も付与できます。

#### 注意

グループのメンバは、DBA、RESOURCE、GROUP の各パーミッションを継承しません。ユー ザ ID が RESOURCE 権限を持っている場合でも、personnel のメンバには RESOURCE 権限があ りません。

#### 注意

WITH GRANT OPTION はユーザにのみ指定できます。グループのメンバは、グループに付与さ れている WITH GRANT OPTION を継承しません。

## グループが所有するテーブルの参照

データベース中のテーブルとプロシージャを検索するのにグループを使うことができます。すべ てのユーザがグループ PUBLIC に属し、グループ PUBLIC が SYSGROUPS ビューを所有する SYS グループに属するため、次に示すクエリは常にビュー SYS.SYSGROUPS を検索します。

#### SELECT \* FROM SYSGROUPS;

SYSGROUPS ビューには、データベース内のグループ・メンバシップを示す*group-name*と*membername* のペアのリストが含まれています。

テーブル employees がユーザ ID personnel によって所有されており、**M\_Haneef** が personnel グ ループのメンバである場合、**M\_Haneef** は SQL 文で単に employees と指定することでテーブル employees を参照できます。personnel グループのメンバでないユーザは、「修飾された」名前 personnel.employees を使用する必要があります。

### テーブルを所有するグループの作成

名前を修飾しないでテーブルにアクセスできるように、テーブルを所有することだけが目的のグ ループを作成することをおすすめします。このグループには何のパーミッションも与えません が、すべてのユーザをこのグループのメンバにします。次にパーミッション・グループを作成 し、ユーザを適宜それらのパーミッション・グループのメンバにします。

ユーザがグループ所有のテーブルと同じ名前のテーブルを所有している場合、修飾されていない テーブル名は、グループが所有するテーブルではなくユーザが所有するテーブルを表します。同 様に、ユーザが同じ名前のテーブルを所有する複数のグループに属している場合、そのユーザは テーブル名を修飾する必要があります。

[「データベース・オブジェクトの名前とプレフィクス」](#page-529-0) 510 ページを参照してください。

## <span id="page-527-0"></span>パスワードのないグループ

グループのユーザ ID に属すユーザには、何らかのパーミッションがあります。グループに属し ているユーザは、グループのユーザ ID で作成されたデータベース内のすべてのテーブルに対し て、所有者のパーミッションを持ちます。

他のユーザ ID がグループ・メンバシップを変更できるようにするのではなく、DBA だけがグ ループとグループのデータベース・オブジェクトを処理するようにデータベースを設定できま す。この場合は、グループの作成時にそのグループのユーザ ID で接続できないよう指定します。 そのためには、次のように CREATE USER 文をパスワードなしで入力します。次の文は、ユー ザ ID personnel を作成します。

#### CREATE USER personnel;

このユーザ ID にグループ・パーミッションを付与し、他のユーザ ID にグループのメンバシッ プを付与して personnel に与えられているパーミッションを継承させることができます。ただし、 ユーザ ID personnel には有効なパスワードがないので、このユーザ ID を使用してデータベース に接続することはできません。

ユーザがユーザ ID personnel を使用してデータベースに接続できない場合でも、このユーザ ID はデータベース・オブジェクトの所有者になることができます。CREATE TABLE 文、CREATE PROCEDURE 文、CREATE VIEW 文では、文を実行する以外のユーザとしてオブジェクトの所 有者を指定できます。このような所有者の割り当てを実行できるのは、DBA 権限を持つユーザ だけです。

## 特殊なグループ

データベースを作成すると、SYS、PUBLIC、dbo の各グループも自動的に作成されます。どの グループもパスワードを持たないため、SYS、PUBLIC、dbo でデータベースに接続することは できません。しかし、これらのグループはデータベース中で重要な働きをします。

### **SYS** グループ

SYS グループは、全データベース・オブジェクトと全ユーザ ID を含む、完全なデータベース・ スキーマを記述するシステム・テーブルとビューを所有します。

システム・テーブルとビューの詳細およびテーブルへのアクセス権については、「テーブル」 『SQL Anywhere サーバ - SQL リファレンス』と「システム・ビュー」 『SQL Anywhere サーバ - SQL リファレンス』を参照してください。

## **PUBLIC** グループ

PUBLIC グループは、システム・テーブルに対する SELECT パーミッションを持ちます。また、 PUBLIC グループは SYS グループのメンバであり、システム・テーブルとビューへの読み込み アクセス権を受け継いでいます。したがって、データベースのユーザは誰でもデータベース・ス キーマについて知ることができます。このアクセスを制限するには、PUBLIC から SYS グルー プのメンバシップを取り消します。

<span id="page-528-0"></span>新しいユーザ ID は自動的に PUBLIC グループのメンバとなり、DBA 権限を持つユーザによって そのグループ明示的に付与されたパーミッションをすべて継承します。必要に応じてユーザごと に PUBLIC グループのメンバシップを取り消すこともできます。

### **dbo** グループ

dbo グループは、多数のシステム・ストアド・プロシージャやビューを所有しています。dbo グ ループは、SYS グループのメンバです。PUBLIC グループは、dbo グループのメンバです。dbo グループは、Ultra Light と Mobile Link に使用するテーブルも所有しています。

## データベースからグループを削除する

Sybase Central と Interactive SQL のどちらでも、データベースからグループを削除できます。

データベースからのユーザまたはグループの削除は、それらを別のグループから取り除くことと は異なります。データベースからグループを削除しても、データベースからそのグループのメン バは削除されません。ただし、削除されたグループに対するメンバシップはなくなります。

グループを削除できるのは、DBA 権限を持つユーザだけです。

### **♦** データベースからグループを削除するには、次の手順に従います **(Sybase Central** の場合**)**。

- 1. DBA 権限のあるユーザとしてデータベースに接続します。
- 2. **[**ユーザとグループ**]** をクリックします。
- 3. グループを右クリックし、**[**削除**]** を選択します。
- 4. **[**はい**]** をクリックします。

### **♦** データベースからグループを削除するには、次の手順に従います **(SQL** の場合**)**。

- 1. DBA 権限のあるユーザとしてデータベースに接続します。
- 2. REVOKE CONNECT FROM 文を実行します。

#### 例

データベースからグループ personnel を削除します。

REVOKE CONNECT FROM personnel;

#### 参照

- ●「REVOKE 文」 『SQL Anywhere サーバ SQL リファレンス』
- ●[「ユーザのパーミッションと権限の取り消し」](#page-519-0) 500 ページ
- ●[「データベースからユーザを削除する」](#page-520-0) 501 ページ

# <span id="page-529-0"></span>データベース・オブジェクトの名前とプレフィクス

データベース・オブジェクトの名前は識別子である必要があります。

有効な識別子の規則については、「識別子」 『SQL Anywhere サーバ - SQL リファレンス』を参 照してください。

このマニュアルに示すクエリと SQL 文のサンプルでは、サンプル・データベース内のデータベー ス・オブジェクトを一般に簡略名で参照しています。次に例を示します。

SELECT \* FROM Employees;

テーブル、プロシージャ、ビューにはすべて所有者があります。ユーザ ID DBA は、サンプル・ データベース内のテーブルを所有します。場合によっては、オブジェクト名に所有者のユーザ ID をプレフィクスとして付ける必要があります。次に例を示します。

#### SELECT \* FROM DBA.Employees;

この Employees テーブルの参照を「修飾された」状態であるといいます。単にオブジェクト名を 示すだけでよい場合もあります。この項では、どのような場合にテーブル、ビュー、プロシー ジャに所有者名をプレフィクスとして付ける必要があるかを説明します。

データベース・オブジェクトを参照するときプレフィクスが必要ないのは、次の場合です。

● 自分がデータベース・オブジェクトの所有者である場合。

● 自分がデータベース・オブジェクトを所有するグループのメンバである場合。

#### 例

企業のデータベースを例に説明します。ユーザ ID company がすべてのテーブルを作成し、この ユーザ ID はデータベース管理者に属するので、DBA 権限を持ちます。

CREATE USER Company IDENTIFIED BY secret; GRANT DBA TO Company;

ユーザ ID company が、データベース内のテーブルを次のように作成しました。

CONNECT USER company IDENTIFIED BY secret; CREATE TABLE company.Customers ( ... ); CREATE TABLE company.Products ( ... ); CREATE TABLE company.Orders ( ... ); CREATE TABLE company.Invoices ( ... ); CREATE TABLE company.Employees ( ... ); CREATE TABLE company.Salaries ( ... );

会社の全員がすべての情報にアクセスできるようにはしません。営業部の 2 人のユーザ ID Joe と Sally に、テーブル Customers、Products、Orders へのアクセス権限を与える場合を考えてみま す。これを行うには、Sales グループを作成します。

CREATE USER Sally IDENTIFIED BY xxxxx; CREATE USER Joe IDENTIFIED BY xxxxx; CREATE USER Sales IDENTIFIED BY xxxxx; GRANT GROUP TO Sales;

GRANT ALL ON Customers TO Sales; GRANT ALL ON Orders TO Sales; GRANT SELECT ON Products TO Sales; GRANT MEMBERSHIP IN GROUP Sales TO Sally; GRANT MEMBERSHIP IN GROUP Sales TO Joe;

これで Joe と Sally はこれらのテーブルを使用するパーミッションを持ちますが、テーブルの所 有者は Company であり、Sally と Joe は Company グループのメンバではないので、彼らがテーブ ルを参照するときには、修飾を使用する必要があります。

SELECT \* FROM company.Customers;

この状況を変更するには、次のように Sales グループを Company グループのメンバにします。

GRANT GROUP TO Company; GRANT MEMBERSHIP IN GROUP Company TO Sales;

これで、Joe と Sally は、Sales グループのメンバであると同時に間接的に Company グループのメ ンバになり、修飾子なしでデータを参照できます。したがって、次のコマンドを使えるようにな ります。

SELECT \* FROM Customers;

#### 注意

Joe と Sally は company グループのメンバシップ以外のパーミッションを持ちません。company グループには、明示的に付与されたテーブル・パーミッションはありません(company ユーザ ID はテーブルの作成者であり、DBA 権限を持っているので、Salaries のようなテーブルを参照する パーミッションを暗黙のうちに持っています)。したがって、Joe と Sally が次のいずれかのコマ ンドを実行するとエラーになります。

SELECT \* FROM Salaries; SELECT \* FROM company.Salaries;

どちらの場合も、Joe と Sally は Salaries テーブルを参照するパーミッションを持っていません。

# 高度なセキュリティを実現するためのビューとプロシー ジャの使い方

高レベルのセキュリティが必要なデータベースでは、テーブルに対して直接パーミッションを定 義することには限界があります。ユーザに与えたテーブルのパーミッションは、テーブル全体に 対して適用されます。ところが、テーブルごとでなくユーザのパーミッションをより厳密に定義 する必要がある場合が、数多くあります。次に例を示します。

- employee テーブルにアクセスする必要があるユーザに対して、テーブル内にある個人的な情 報にまでアクセスを許可することは望ましくない。
- 営業担当者にセールス・コールの詳細を含かテーブルの更新を許可したいが、担当者自身の 部分に対するアクセスだけに制限したい。

これらのケースでは、会社のニーズに応じてパーミッションを調整するためにビューとストア ド・プロシージャを使うことができます。この項では、パーミッション管理のためのビューとス トアド・プロシージャの使い方について説明します。

#### 参照

- ●「ビューの操作」 『SQL Anywhere サーバ SQL の使用法』
- ●[「ビューに対するパーミッションの付与」](#page-514-0) 495 ページ

## セキュリティを調整するためにビューを使用する

「ビュー」は、ベース・テーブルから選択したローとカラムを含む、計算されたテーブルです。 ビューは、ユーザにテーブルの一部分だけに対するアクセス権を与える場合に便利です。その部 分はローまたはカラムで定義します。たとえば、ユーザに employee テーブルの Salary カラムが 見えないようにしたり、ユーザが自分で作成したローだけを見られるようにしたりできます。

#### 例 **1**

Sales Manager は、自分の部署の営業部員に関するデータベースの情報にアクセスする必要があ ります他部署の従業員の情報にアクセスしなければならない理由はありません。

例として、Sales Manager のユーザ ID を作成してから必要な情報を得るためのビューを作成し、 Sales Manager のユーザ ID に適切なパーミッションを与える手順を次に示します。

1. GRANT 文を使用して、新しいユーザ ID を作成します。DBA 権限のあるユーザとしてログ インして、次の文を実行します。

CONNECT DBA IDENTIFIED by sql;

CREATE USER SalesManager IDENTIFIED BY sales;

2. 営業部の従業員だけを見るビューを次のように定義します。

CREATE VIEW EmployeeSales AS SELECT EmployeeID, GivenName, Surname

 FROM Employees WHERE DepartmentID = 200;

テーブル参照を所有者で修飾することによって、同じ名前のテーブルの参照と混同されるお それがなくなります。

3. SalesManager にビューを見るパーミッションを与えます。

GRANT SELECT ON EmployeeSales TO SalesManager;

まったく同じコマンドを使用して、ビューおよびテーブルに対するパーミッションを与えま す。

## 例 **2**

次の例では、Sales Manager が注文のまとめを確認できるようにするビューを作成します。この ビューは、複数のテーブルからの情報を必要とします。

1. ビューを作成します。

CREATE VIEW OrderSummary AS SELECT OrderDate, Region, SalesRepresentative, CompanyName FROM SalesOrders KEY JOIN Customers;

2. Sales Manager にこのビューを見るパーミッションを与えます。

GRANT SELECT ON OrderSummary TO SalesManager;

3. プロセスが正常に動作したことをチェックするには、ユーザ ID SalesManager に接続し、作成 したビューを見ます。

CONNECT SalesManager IDENTIFIED BY sales; SELECT \* FROM DBA.EmployeeSales; SELECT \* FROM DBA.OrderSummary;

Sales Manager には基本となるテーブルを見るパーミッションは与えられていません。次のコマ ンドはパーミッション・エラーを起こします。

SELECT \* FROM GROUPO.Employees; SELECT \* FROM GROUPO.SalesOrders:

## ビューに対するその他のパーミッション

前述の例では、SELECT パーミッションを調整するためのビューの使用法を説明しました。同じ 方法で、INSERT、DELETE、UPDATE の各パーミッションをビューに付与できます。

## セキュリティを調整するためのプロシージャを使用する

ビューはデータへのアクセスを制限しますが、プロシージャはユーザの行動を制限します。ユー ザは、プロシージャの対象になるテーブルに対するパーミッションがなくても、プロシージャ

の EXECUTE パーミッションを持つことができます[。「プロシージャに対するパーミッションの](#page-516-0) [付与」](#page-516-0) 497 ページを参照してください。

## 厳密なセキュリティ

セキュリティを完全にするには、基本となるテーブルへのアクセスをすべて禁止し、ユーザまた はユーザのグループには、特定のストアド・プロシージャを実行するパーミッションだけを与え ます。この方法であれば、データベースのデータの修正方法を厳密に定義できます。

# ネストされたオブジェクトの所有権の変更

ビューとプロシージャは、さまざまなユーザが所有する基本のオブジェクトにアクセスできま す。たとえば、usera、userb、userc、userd が別々の 4 名のユーザである場合は、userc.viewc か ら userd.viewd を作成できます。この userc.viewc は、usera.table から作成された userb.viewb をベー スにして作成できます。同じように、プロシージャでも、userd.procd は userc.procc を呼び出すこ とができ、userc.procc は、usera.tablea に挿入できる userb.procb を呼び出すことができます。

ネストされたビューおよびテーブルには、次の DAC (任意アクセス制御) 規則が適用されます。

- ビューを作成するには、ユーザは、そのビューに含まれるすべてのベース・オブジェクト (テーブルやビューなど) に対する SELECT パーミッションが必要です。
- ビューにアクセスするには、ビューの所有者は、基本のテーブルまたはビューに対する適切 なパーミッションを GRANT オプションで付与されている必要があります。また、ユーザは、 ビューに対する適切なパーミッションを付与されている必要があります。
- WHERE 句を使用して更新するには、SELECT パーミッションと UPDATE パーミッションの 両方が必要です。
- ユーザがビュー定義内のテーブルを所有している場合は、そのユーザがビューの所有者では なく、ビューに対するアクセス権を付与されていなくても、ビューを介してテーブルにアク セスできます。

ネストされたプロシージャには、次の DAC 規則が適用されます。

- プロシージャを作成する場合、ユーザは、基本となるオブジェクト(たとえば、テーブル、 ビュー、またはプロシージャ) に対するパーミッションを必要としません。
- プロシージャを実行する場合、プロシージャの所有者は、そのプロシージャが参照するオブ ジェクトに対する適切なパーミッションを必要とします。
- プロシージャによって参照されるすべてのテーブルをユーザが所有する場合でも、プロシー ジャに対する EXECUTE パーミッションを付与されていないかぎり、プロシージャを実行し てテーブルにアクセスすることはできません。

この動作については、次の例で説明します。

## 例 **1**:**user1** が **table1** を作成し、**user2** が **table1** に基づく **view2** を作成する

- **user1 は所有者であるため、常に table1 にアクセスできます。**
- user1 は、基本となるテーブルの所有者であるため、常に view2 を介して table1 にアクセスで きます。これは、user2 が view2 のパーミッションを user1 に付与しない場合でも該当します。
- user2 が table1 に直接または view2 を介してアクセスできるのは、user1 が table1 のパーミッ ションを user2 に付与した場合です。
- user3 が table1 にアクセスできるのは、user1 が table1 のパーミッションを user3 に付与した場 合です。

● user3 は、user1 が table1 のパーミッションを grant オプションで user2 に付与し、なおかつ user2 が view2 のパーミッションを user3 に付与した場合に、view2 を介して table1 にアクセ スできます。

# 例 **2**:**user2** が **table1** にアクセスする **procedure2** を作成する

● user1 が procedure2 を介して table1 にアクセスできるのは、user2 が procedure2 の EXECUTE パーミッションを user1 に付与した場合です。view2 では、user1 はパーミッションを必要と しませんが、上記の場合とは異なるので注意してください。

## 例 **3**:**user1** が **table1** を作成し、**user2** が **table2** を作成し、 **user3** が **table1** と **table2** をジョインする **view3** を作成する

- user3 が view3 を介して table1 と table2 にアクセスできるのは、user1 が table1 のパーミッショ ンを user3 に付与し、なおかつ user2 が table2 のパーミッションを user3 に付与した場合です。
- user3 が table1 のパーミッションを持っているが table2 のパーミッションを持っていない場 合、user3 は view3 を使用できません。table1 のカラムからなるサブセットにもアクセスでき ません。
- user1 または user2 が view3 を使用できるのは、(a) user1 が table1 のパーミッションを grant オ プションとともに user3 に付与し、(b) user2 が table2 のパーミッションを grant オプションと ともに user3 に付与し、さらに (c) user3 が view3 のパーミッションを user1 または user2 に付 与した場合です。

# ユーザ・パーミッションの評価方法

グループによって個々のユーザのパーミッションは複雑になります。たとえば、ユーザ M Haneef が、あるテーブルに対して SELECT と UPDATE のパーミッションを個人で所有して おり、2 つのグループのメンバでもあるとします。一方のグループではテーブルに対するパー ミッションをまったく持たず、もう一方では SELECT パーミッションだけを持つとします。こ の場合、このユーザのパーミッションは一体どうなるでしょうか。

SQL Anywhere は、ユーザ ID が特定のアクションを実行するパーミッションを持っているかど うかを、次の順で判断します。

- 1. ユーザ ID が DBA 権限を持っている場合、そのユーザはデータベース内ですべての作業を実 行できます。
- 2. DBA 権限がない場合、パーミッションは個別のユーザに与えられたパーミッションによって 異なります。ユーザ ID にその作業を実行するパーミッションが付与されていれば、その作業 は実行できます。
- 3. ユーザに対して個別の設定が行われていない場合、パーミッションはそのユーザが属する各 グループのパーミッションによって異なります。いずれかのグループがその作業を実行する パーミッションを持っていれば、そのユーザもメンバとしてパーミッションを持っているこ とになり、その作業を実行できます。

このようにして、パーミッションが設定されている順序に関する問題を最小限に抑えています。

# リソース接続使用の管理

ユーザとグループのセットを作成すると、データベースのパーミッションを管理できます。また データベースのセキュリティと管理によって、個々のユーザが使用できるリソースを制限するこ ともできます。

たとえば、他のユーザのデータベースへの接続速度を落とさないように、1 つの接続がメモリ や CPU を大量に使用することを防止できます。

SQL Anywhere には、DBA 権限を持つユーザがリソースの制御に使用できるデータベース・オプ ションが備わっています。このオプションを「リソース・ガバナー」といいます。

## オプションの設定

SET OPTION 文を次のように使用して、データベース・オプションを設定します。

**SET** [ **TEMPORARY** ] **OPTION** ... [ *userid*. | **PUBLIC**. ]*option-name* = [ *option-value* ]

## 管理できるリソース

次のオプションを使用して、リソースを管理できます。

- max cursor count 接続用のカーソルの数を制限します。「max cursor count オプション [[データベース](#page-605-0)]」 586 ページを参照してください。
- **max\_statement\_count** 接続用の準備文の数を制限します。「[max\\_statement\\_count](#page-609-0) オプショ ン [[データベース](#page-609-0)]」 590 ページを参照してください。
- priority 接続からの要求を実行する優先度レベルを設定します。「priority [オプション](#page-626-0) [デー [タベース](#page-626-0)]」 607 ページを参照してください。
- **max\_priority** 接続の最高優先度レベルを制御します。「[max\\_priority](#page-606-0) オプション [データベー ス]」 587 [ページ](#page-606-0)を参照してください。

データベース・オプション設定は、グループ構造に継承されません。

#### 参照

- ●[「データベース・オプション」](#page-548-0) 529 ページ
- 「SET OPTION 文」 『SQL Anywhere サーバ SQL リファレンス』

# カタログのユーザとパーミッション

データベースのシステム・ビューには、データベースの現在のユーザとそのパーミッションに関 する情報が含まれています。

システム・ビューの所有者は、特殊なユーザ ID SYS です。ユーザ ID SYS を使用して接続する ことはできません。

DBA 権限を持つユーザには、すべてのシステム・ビューに対する SELECT アクセス権はありま すが、基本となるシステム・テーブルに対する SELECT アクセス権はありません。他のユーザ についても、一部のテーブルとビューへのアクセスは制限されます。たとえば、

SYS.SYSUSERPERM ビューには、DBA 権限を持つユーザだけがアクセスできます。このビュー には、データベースのユーザのパーミッションに関するすべての情報と各ユーザ ID の暗号化さ れたパスワードが格納されています。ただし、SYS.SYSUSERPERM ビュー内のパスワード以外 のすべての情報を含んだ SYS.SYSUSERPERMS ビューに対しては、すべてのユーザがデフォル トで SELECT アクセス権を持っています。新しいデータベース内で SYS、PUBLIC、DBA、およ び dbo に対して設定されたすべてのパーミッションとグループ・メンバシップは、自由に変更で きます。

次の表に、ユーザ ID、グループ、パーミッションに関する情報を含むシステム・ビューの概要 を示します。ユーザ ID SYS はリストされたすべてのビューを所有し、その修飾された名前は SYS.SYSUSERPERM などになります。

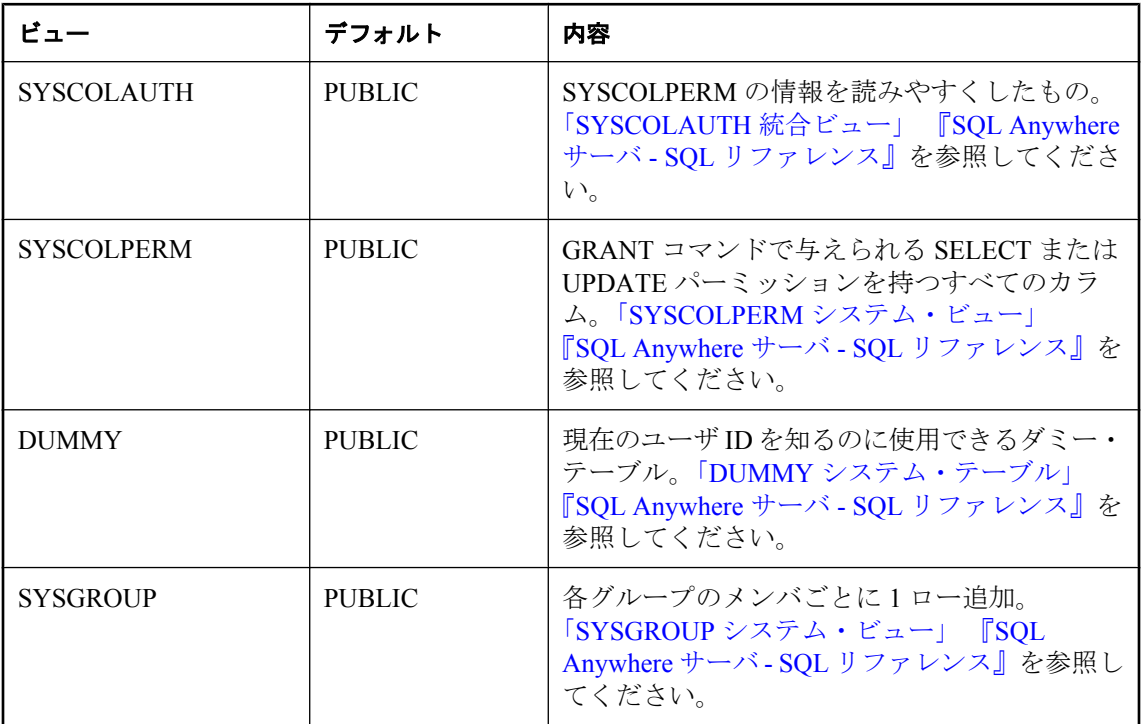

これらのビューに対して適切な SELECT クエリを使用すると、すべてのユーザ ID とパーミッ ションの情報を得られます。

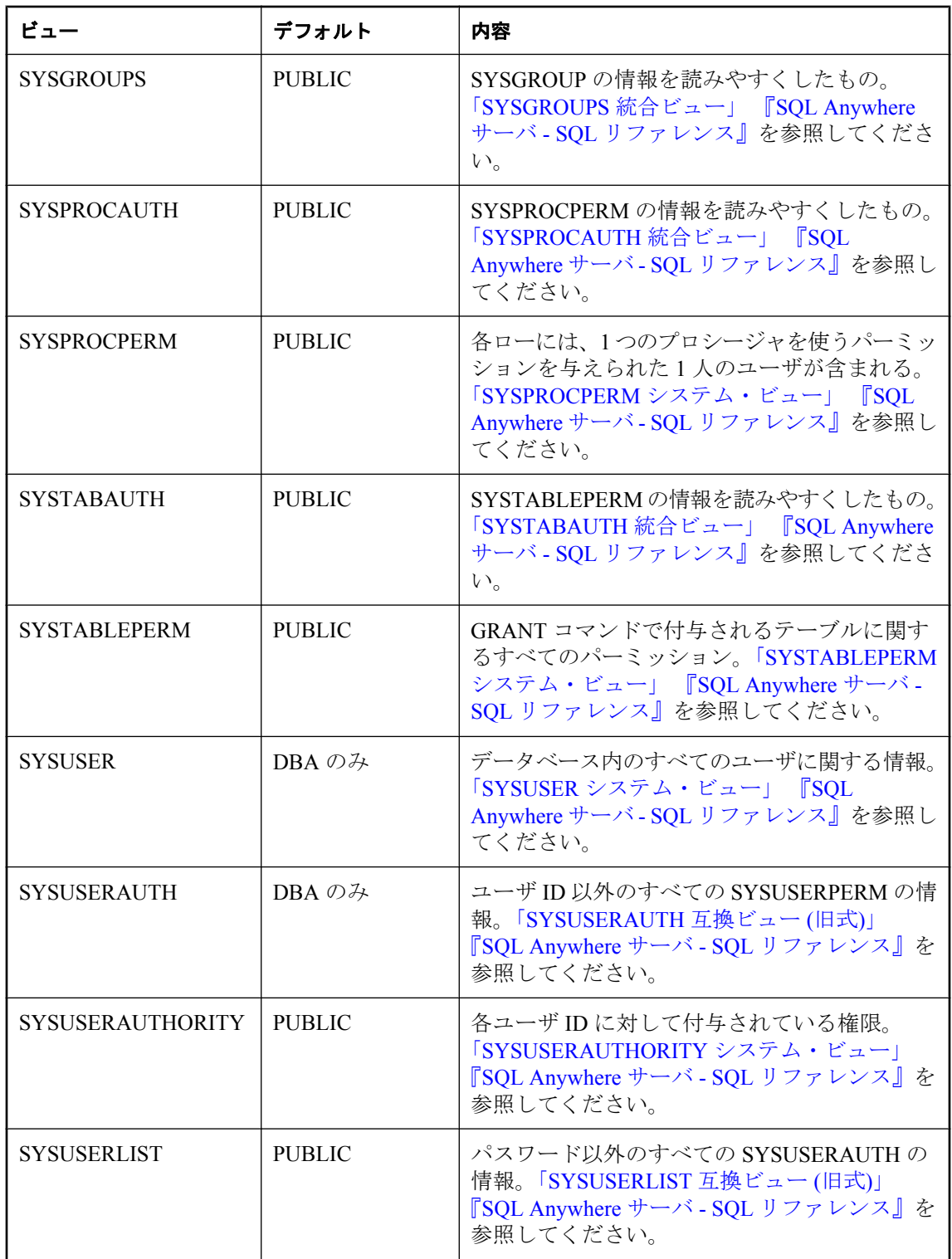
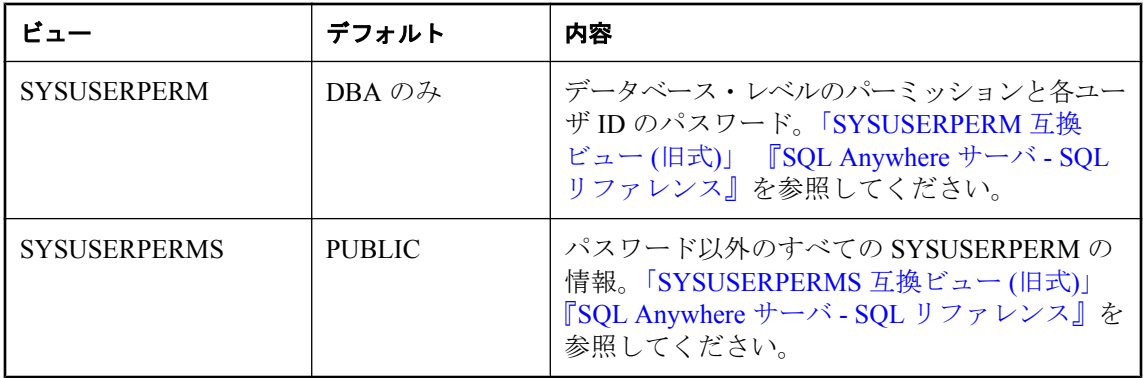

# データベース・オプション

# 目次

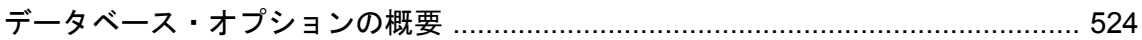

# <span id="page-543-0"></span>データベース・オプションの概要

データベース・オプションは、データベースの動作をさまざまな面から制御します。たとえば、 次の目的でデータベース・オプションを使用できます。

- 互換性 SOL Anvwhere データベースの動作をどの程度まで Adaptive Server Enterprise に近づ けるかを指定し、SQL が SQL/2003 に準拠しない場合にエラーを発生させるかどうかを設定 できます。
- エラー処理 ゼロ除算やオーバフローなどのエラーが起こったときの処理方法を制御できま す。
- 同時実行性とトランザクション 同時実行性の程度と、COMMIT 動作の詳細を制御できます。

# データベース・オプションの設定

オプションは SET OPTION 文を使用して設定します。一般的な構文は、次のとおりです。

#### **SET** [ **EXISTING** ] [ **TEMPORARY** ] **OPTION** [ *userid*. | **PUBLIC**. ]*option-name* = [ *option-value* ]

特定のユーザまたはグループにのみオプションを設定するには、ユーザ ID かグループ名を指定 します。すべてのユーザは PUBLIC グループに属します。ユーザ ID またはグループを指定しな い場合、SET OPTION 文を発行した、現在ログオンしているユーザ ID にオプション変更が適用 されます。

どのようなオプションでも、ユーザ定義であるかどうかにかかわらず、パブリック設定がなけれ ばユーザ固有の値を割り当てることはできません。データベース・サーバでは、ユーザ定義オプ ションへの TEMPORARY 値の設定はサポートされていません。

たとえば、次の文では、オプション変更を発行したユーザが DBA の場合、ユーザ DBA にその 変更が適用されます。

SET OPTION blocking timeout = 3;

次の文は、すべてのユーザが属するユーザ・グループである PUBLIC ユーザ ID に変更を適用し ます。この文を実行するには、DBA 権限が必要です。

SET OPTION PUBLIC.login\_mode = 'Standard';

*option-value* を省略すると、指定したオプション設定がデータベースから削除されます。これが 個人的なオプション設定の場合は、値は PUBLIC 設定に戻ります。TEMPORARY オプションを 削除すると、オプション設定は永久設定に戻ります。

「SET OPTION 文」 『SQL Anywhere サーバ - SQL リファレンス』を参照してください。

### **♦** データベースのオプションを設定するには、次の手順に従います **(Sybase Central** の場合**)**。

- 1. データベース・サーバを開きます。
- 2. データベースを右クリックし、**[**オプション**]** を選択します。

3. 値を編集します。

#### ヒント

**[**データベース・オプション**]** ウィンドウからも、特定のユーザとグループに対してデータベー ス・オプションを設定できます (あるユーザまたはグループに対してこのウィンドウを開いた場 合、ウィンドウ名はそれぞれ **[**ユーザのオプション**]**、または **[**グループのオプション**]** になりま す)。

データベース自体のオプションを設定する場合は、実際にデータベースの PUBLIC グループのオ プションを設定します。これは、すべてのユーザとグループが、PUBLIC からオプションの設定 を継承するためです。

#### 警告

カーソルからローをフェッチしている間のオプション設定の変更はサポートされていません。こ のような変更を行うと、結果の信頼性が損なわれる可能性があるからです。たとえば、カーソル からフェッチしている間に date format 設定を変えると、結果セットのロー同士の日付フォーマッ トが異なってしまいます。ローをフェッチしている間にオプション設定を変更しないでくださ い。

#### 注意

トルコ語照合を使用しているデータベースや大文字と小文字が区別されるデータベースでは、オ プション名の大文字と小文字が正しくないと、SYSOPTION のクエリや次のようなクエリでは、 どのローとも一致しない可能性があります。

SELECT \* FROM sa\_conn\_properties() WHERE propname = 'BLOCKING';

オプション名における大文字と小文字の正しい対応の詳細については[、「アルファベット順のオ](#page-560-0) [プション・リスト」](#page-560-0) 541 ページを参照してください。

# データベース・オプションのスコープと継続期間

オプションは、パブリック、ユーザ、テンポラリの 3 つのスコープ・レベルで設定できます。

テンポラリ・オプションは、ユーザ設定とパブリック設定より優先されます。ユーザ・レベルの オプションは、パブリック設定より優先されます。現在のユーザに対してユーザ・レベルのオプ ションを設定すると、対応するテンポラリ・オプションも設定されます。

オプションの中には (COMMIT 動作など)、スコープがデータベース全体に及ぶものがあります。 これらのオプションの設定には、DBA 権限が必要です。その他のオプション (isolation\_level な ど) は、現在の接続のみに適用され、特別なパーミッションは必要ありません。

オプション設定への変更がいつ有効になるかは、オプションによって異なります。recovery\_time などのグローバル・オプションの変更は、次にデータベースを起動したときに有効になります。

現在の接続にのみ影響を与えるオプションは、通常すぐに有効になります。オプションの設定 は、たとえばトランザクションの途中でも変更できます。ただし、カーソルが開いているときに オプションを変更すると、結果の信頼性が低くなる可能性があります。たとえば、カーソルが開

いているときに date\_format を変更しても、次のローのフォーマットは変わりません。カーソル が取り出される方法によっては、変更がユーザに伝わるのは、いくつか後のローになる場合があ ります。

# パブリック・オプションの設定

PUBLIC ユーザ ID に対してオプションを設定するには、DBA 権限が必要です。

PUBLIC ユーザ ID に対するオプションの値を変更すると、独自の数値を設定していない全ユー ザについて、そのオプションの永久値が変更されます。ただし、そのオプションがすでに PUBLIC ユーザ ID に設定されていないかぎり、個々のユーザ ID にオプション値は設定されませ  $\lambda$ 

PUBLIC ユーザにかぎり設定されたオプションの中には、変更された設定を CONNECTION\_PROPERTY 関数を通じてユーザが参照できなくても、既存の接続に対して即座 に有効になるものがあります。このような例には、global database\_id オプションがあります。こ のような理由から、他のユーザがデータベースに接続している間は PUBLIC-only オプションを 変更しないでください。

# テンポラリ・オプションの設定

SET OPTION 文に TEMPORARY キーワードを追加すると、変更の適用期間を変更できます。通 常、オプションの変更は永久的です。SET OPTION 文を使って明示的に変更されるまで変わりま せん。

SET TEMPORARY OPTION 文を実行した場合、新しいオプション値は現在の接続にかぎり、接 続の期間のみ有効になります。

SET TEMPORARY OPTION を使用して PUBLIC オプションを設定すると、データベースの実行 中はその変更が継続します。データベースが停止した際に、PUBLIC ユーザ ID のテンポラリ・ オプションはその永久値に戻ります。

PUBLIC ユーザ ID のテンポラリ・オプションを設定すると、セキュリティ上の利点があります。 たとえば、login\_mode オプションが有効なときは、データベースは実行中のシステムのログイ ン・セキュリティに依存します。このオプション設定を一時的に有効にすると、Windows ドメイ ンのセキュリティに依存しているデータベースは、データベースが停止し、ローカル・コンピュー タにコピーされるといった場合でも、危険にさらされることはありません。この場合、login\_mode オプションは、永久値の Standard に戻ります。このモードでは、統合化ログインを使用できませ  $\lambda$ 

#### **SQL** 文の設定オプション

INSERT、UPDATE、DELETE、SELECT、UNION、EXCEPT、INTERSECT 文には OPTION 句が あるため、これらの文によってマテリアライズド・ビューが使用される方法や、クエリの最適化 方法を指定できます。この句を使用すると、該当する文に対してのみ、パブリック・オプション

やテンポラリ・オプションの設定よりも優先されるオプション設定を指定できます。OPTION 句 では、次のオプションの設定を変更できます。

- isolation level
- max query tasks
- optimization\_goal
- **•** optimization level
- $\bullet$  optimization workload
- user\_estimates

# オプション設定の検索

さまざまな方法でオプション設定のリストや個別のオプションの値を入手できます。

# オプション値のリストを取得する

● 現在の接続のオプション設定は、「接続プロパティ」のサブセットとして取得できます。 sa conn properties システム・プロシージャを使用すると、すべての接続プロパティをリスト できます。

CALL sa\_conn\_properties;

このリストをアルファベット順に並べ替えるには、次の文を実行します。

SELECT \* FROM sa\_conn\_properties( ) ORDER BY PropName;

結果をフィルタしたり、または名前以外の要素で並べ替える場合、WHERE 句も使用できま す。次に例を示します。

SELECT \* FROM sa\_conn\_properties( ) WHERE PropDescription LIKE '%cache%' ORDER BY PropNum;

「sa\_conn\_properties システム・プロシージャ」 『SQL Anywhere サーバ - SQL リファレンス』 を参照してください。

● Interactive SQL では、引数なしで SET 文を使用すると、現在のオプション設定がリストされ ます。

SET;

- **Sybase Central でデータベースを選択し、[ファイル] [オプション] を選択します。**
- SYSOPTIONS システム・ビューで次のクエリを使用して、すべての PUBLIC 値と明示的に設 定されている USER 値を表示します。

SELECT \* FROM SYSOPTIONS;

### 個別のオプション値を取得する

CONNECTION\_PROPERTY システム関数を使用して、個々の設定を取得できます。たとえば、 次の文では、ansi\_blanks オプションの値が表示されます。

SELECT CONNECTION\_PROPERTY ('ansi\_blanks');

「CONNECTION\_PROPERTY 関数 [システム]」 『SQL Anywhere サーバ - SQL リファレンス』を 参照してください。

# オプション設定のモニタリング

sa\_server\_option システム・プロシージャを使用して、データベース・オプションを設定しようと したときにメッセージを送信するか、エラーを返すことをデータベース・サーバに指示できま す。

OptionWatchList プロパティを使用してモニタするオプションのリストを作成し、 OptionWatchAction プロパティを使用してモニタされているオプションを設定しようとしたとき にデータベース・サーバが実行するアクションを指定します。

たとえば、次のコマンドはデータベース・オプションの automatic\_timestamp、float\_as\_double、 tsql\_hex\_constant をモニタするようデータベース・サーバに指示します。

CALL dbo.sa\_server\_option(

'OptionWatchList','automatic timestamp,float as double,tsql hex constant' );

次のコマンドは、OptionWatchList プロパティで指定されたオプションを設定しようとしたとき にエラーを返すようデータベース・サーバに指示します。

CALL dbo.sa\_server\_option( 'OptionWatchAction','ERROR' );

### 参照

- ●「sa\_server\_option システム・プロシージャ」 『SOL Anywhere サーバ SOL リファレンス』
- OptionWatchAction プロパティと OptionWatchList プロパティ:[「データベース・サーバ・プロ](#page-690-0) [パティ」](#page-690-0) 671 ページ

# オプションの初期設定

SQL Anywhere への接続には、TDS プロトコル (Open Client 接続と jConnect JDBC 接続) と SQL Anywhere プロトコル (ODBC と Embedded SQL) のどちらも使用できます。

TDS プロトコルと SQL Anywhere 固有のプロトコルの両方を使用する場合、ストアド・プロシー ジャを使用して初期設定を行うことができます。SQL Anywhere ではこの方法を使用して、デフォ ルトの Adaptive Server Enterprise の動作に合わせて Open Client 接続と jConnect 接続を設定してい ます。

最初の設定は、login\_procedure オプションによって制御されます。このオプションは、ユーザが 接続したときに実行されるストアド・プロシージャを指定します。デフォルトの設定では、 sp\_login\_environment システム・プロシージャが使用されます。この動作は、必要に応じて変更 できます。

sp\_login\_environment は、接続が TDS を介して行われているかどうかをチェックします。そうで ある場合は、sp\_tsql\_environment プロシージャを呼び出して、いくつかのオプションに現在の接 続に合った新しいデフォルト値を設定します。

## 参照

- ●「[login\\_procedure](#page-600-0) オプション [データベース]」 581 ページ
- 「sp\_login\_environment システム・プロシージャ」 『SQL Anywhere サーバ SQL リファレン ス』
- ●「sp\_tsql\_environment システム・プロシージャ」 『SQL Anywhere サーバ SQL リファレンス』

# オプション設定の削除

*option-value* を省略すると、指定したオプション設定がデータベースから削除されます。これが 個人的なオプション設定の場合は、値は PUBLIC 設定に戻ります。TEMPORARY オプションを 削除すると、オプション設定は永久設定に戻ります。

たとえば、次の文は、ansi\_blanks オプションをデフォルト値にリセットします。

SET OPTION ansi\_blanks =;

「SET OPTION 文」 『SQL Anywhere サーバ - SQL リファレンス』を参照してください。

# オプション分類

SQL Anywhere には、さまざまなオプションが用意されています。いくつかの一般的なクラスに 分類すると便利です。オプションのクラスは次のとおりです。

- ●「データベース・オプション」 529 ページ
- ●[「互換性オプション」](#page-555-0) 536 ページ
- ●「SQL Remote [オプション」](#page-559-0) 540 ページ
- 「[Interactive SQL](#page-783-0) オプション」 764 ページ

# データベース・オプション

この項には、すべてのデータベース・オプションの一覧を掲載します。

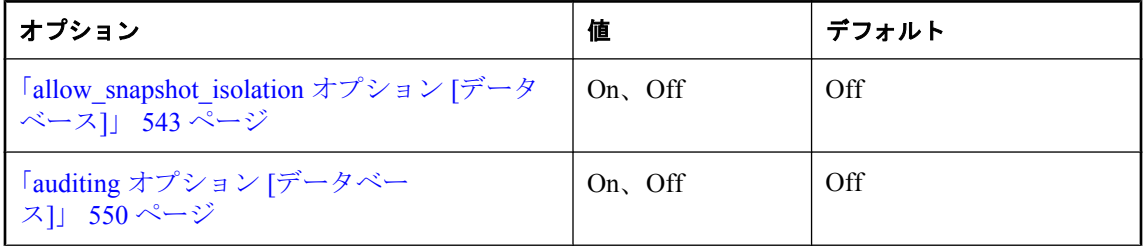

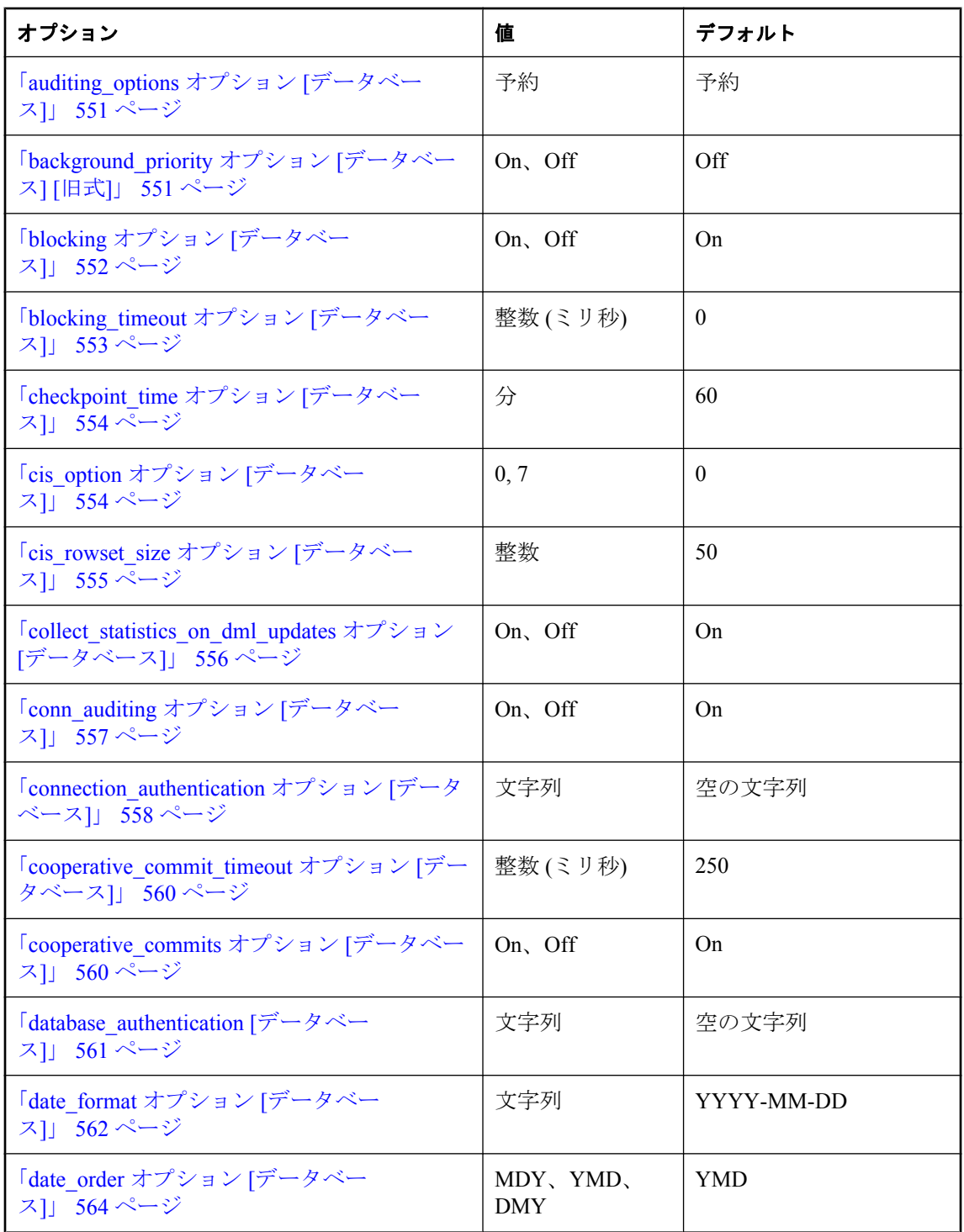

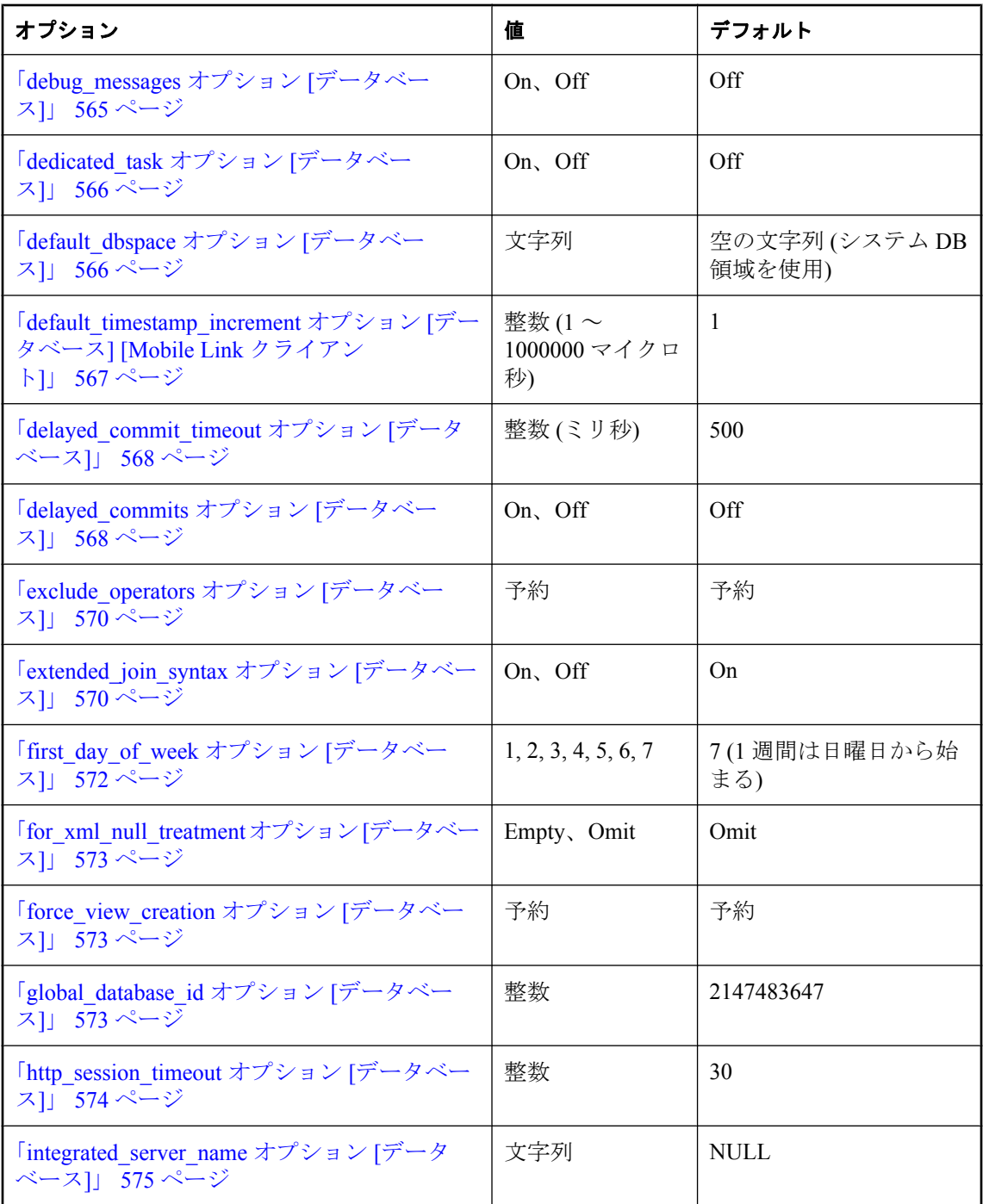

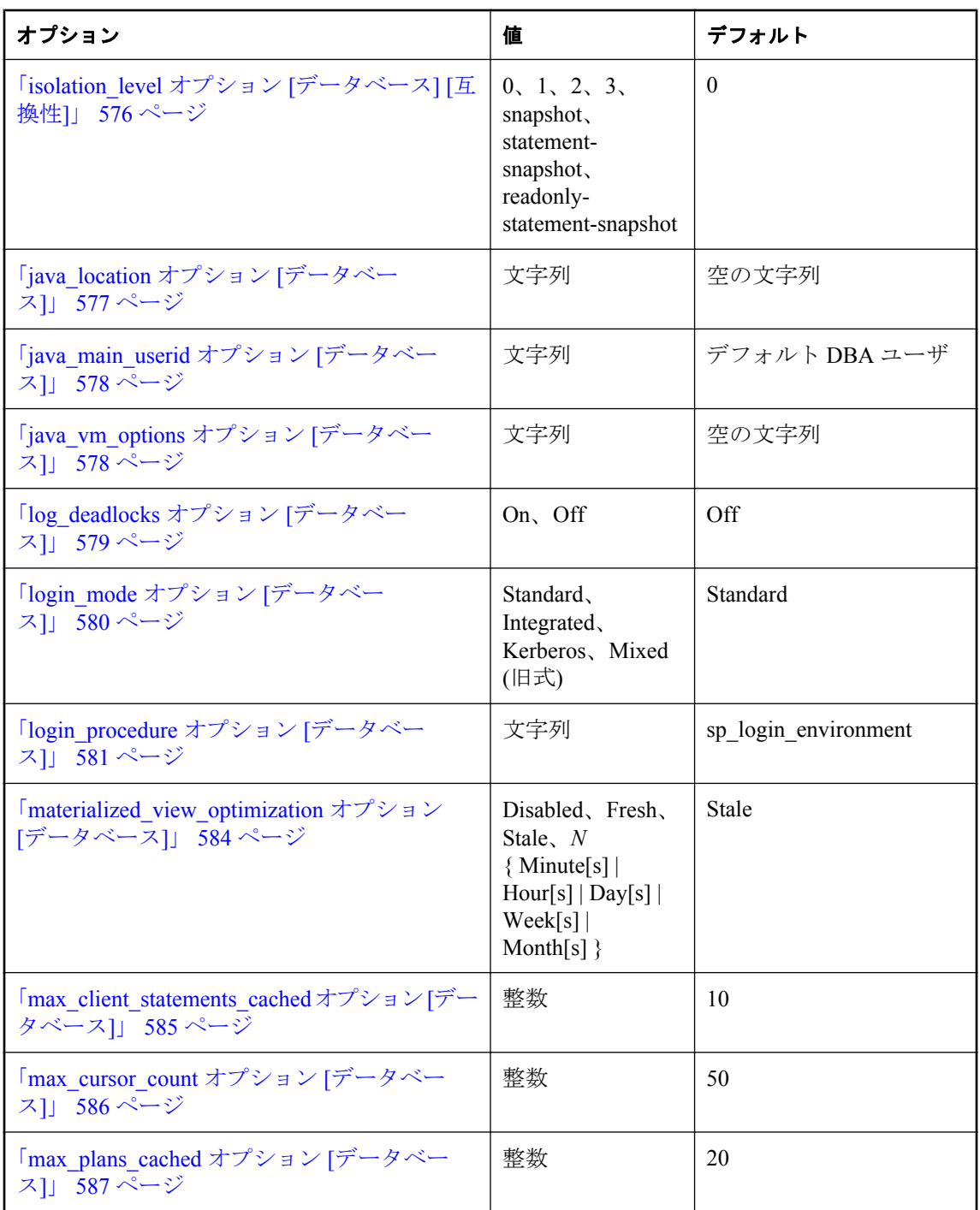

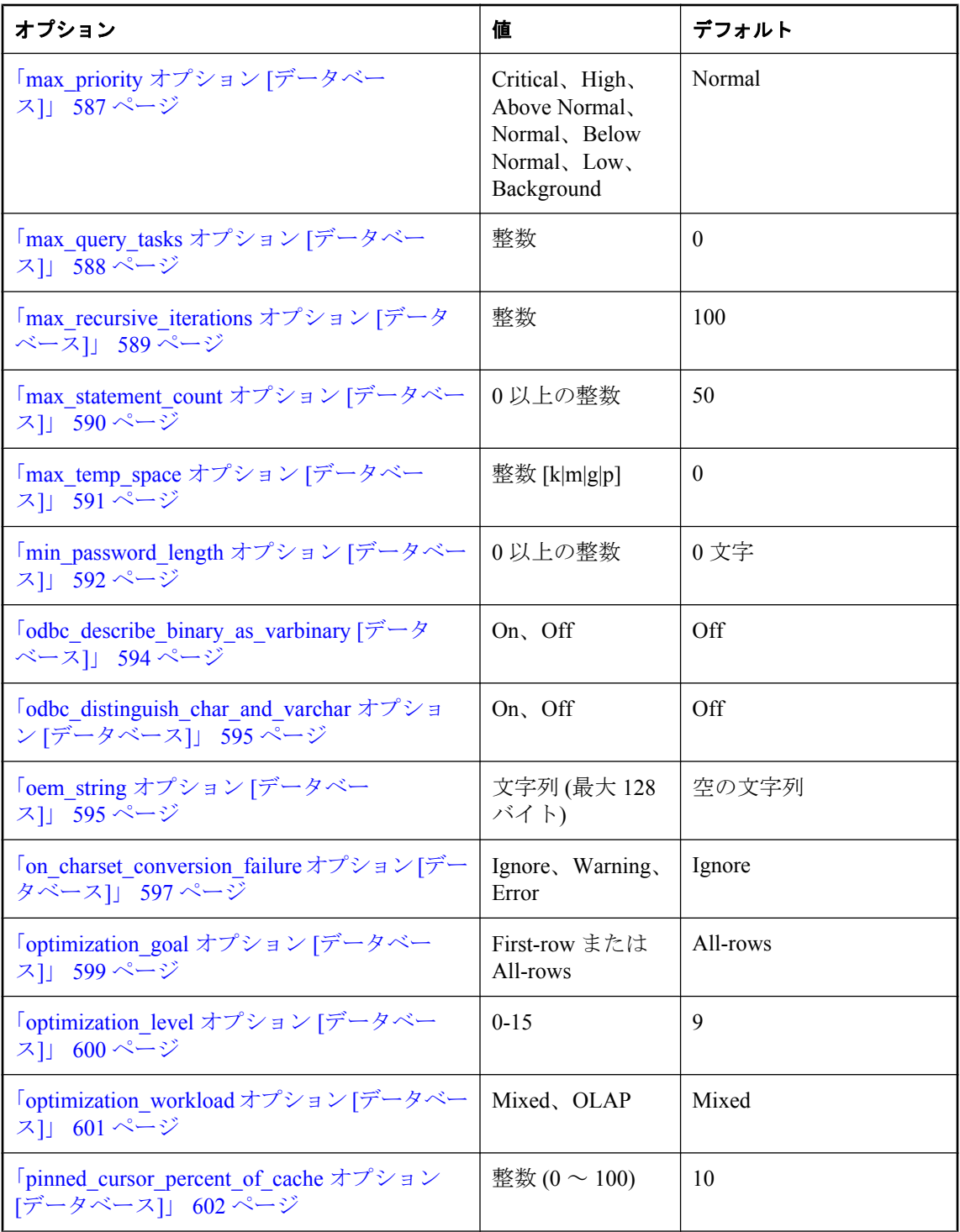

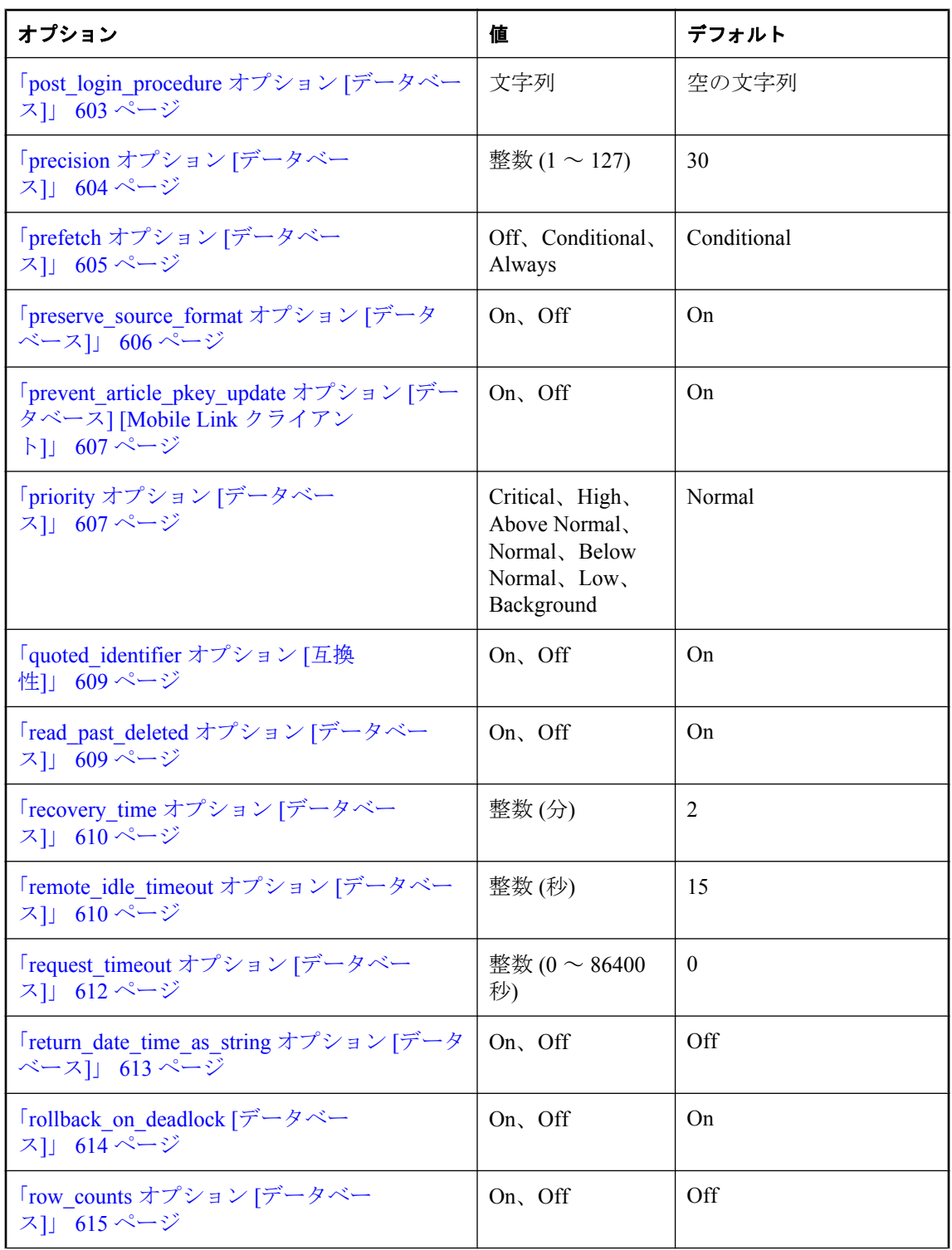

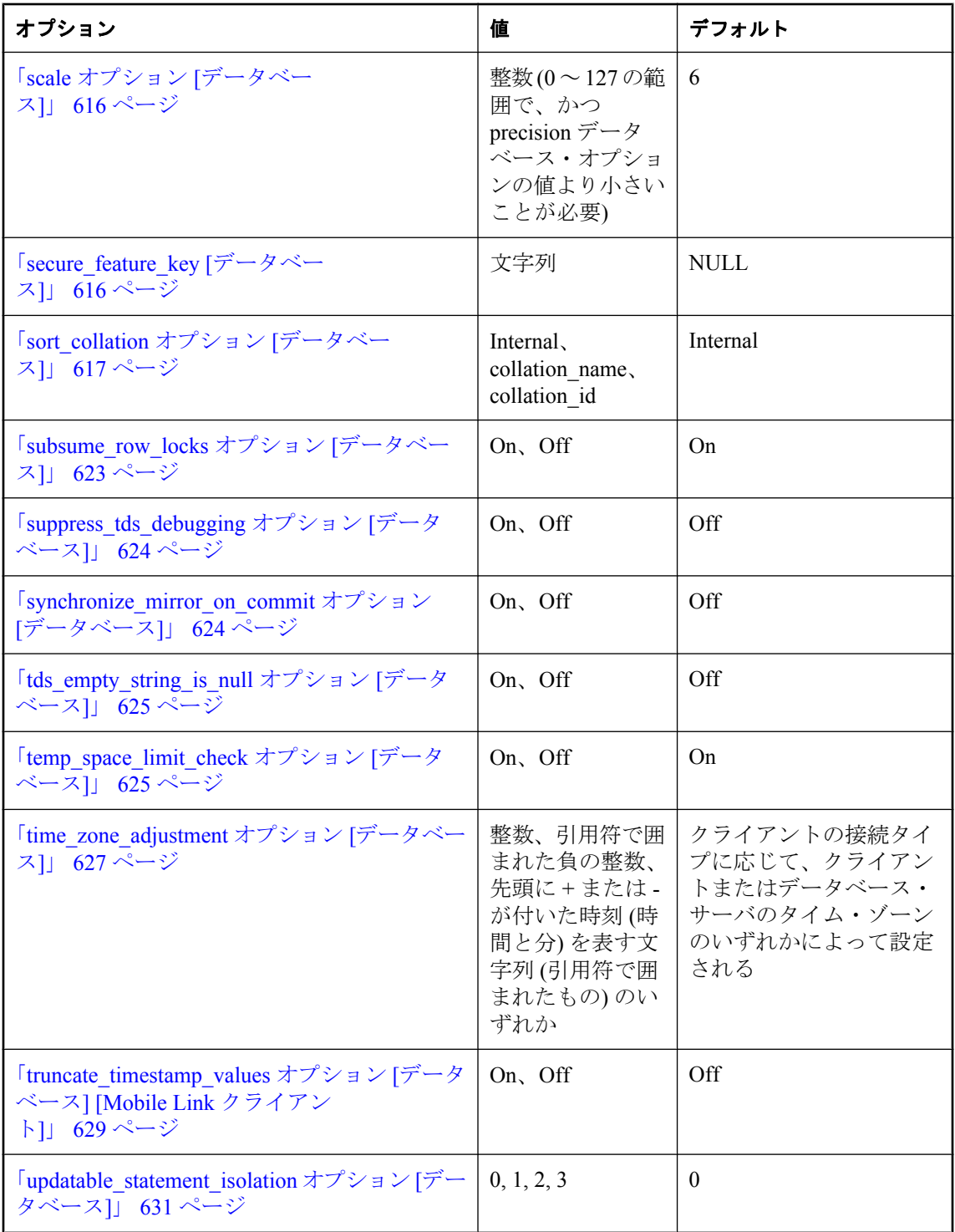

<span id="page-555-0"></span>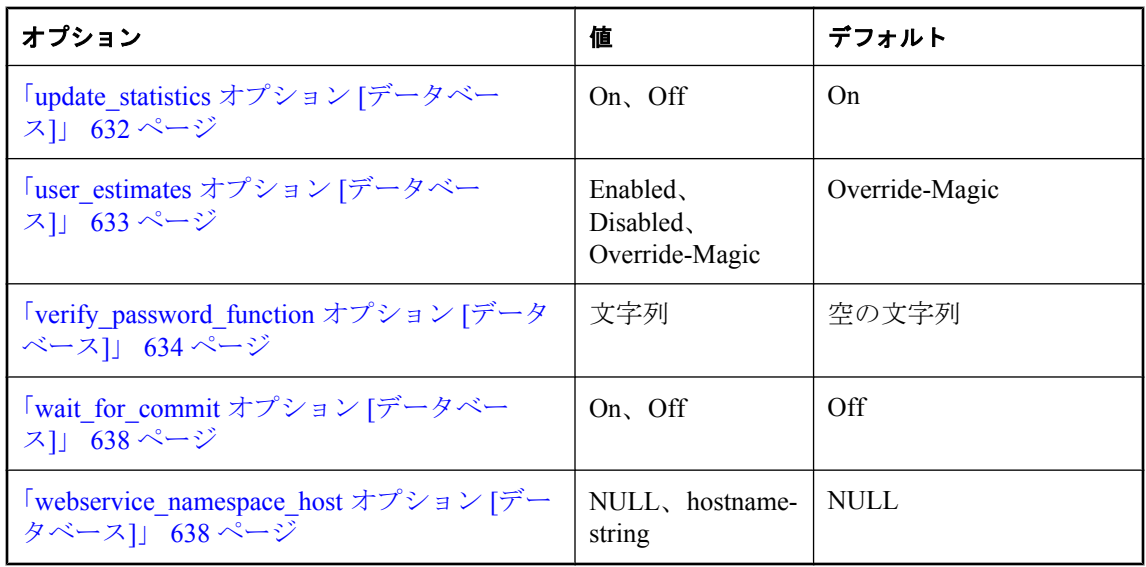

# 互換性オプション

次のオプションを使用すると、SQL Anywhere の動作に Adaptive Server Enterprise との互換性を持 たせたり、両方の旧バージョンの動作をサポートしたり、ISO SQL/2003 動作を使用可能にした りできます。

Adaptive Server Enterprise との互換性をさらに高めるために、SQL Anywhere の SET OPTION 文の 代わりに Transact-SQL の SET 文を使用して、いくつかのオプションを現在の接続の間だけ設定 できます。「SET 文 [T-SQL]」 『SQL Anywhere サーバ - SQL リファレンス』を参照してくださ い。

# デフォルトの設定値

これらのオプションのデフォルト設定は、Adaptive Server Enterprise のデフォルト設定と一部異 なります。SQL Anywhere データベースと Adaptive Server Enterprise データベース間の互換性を確 保するためには、この項に挙げた個々の互換性オプションを明示的に設定する必要があります。

Open Client または JDBC インタフェースを使用して接続が行われた場合は、Adaptive Server Enterprise との互換性のために、現在の接続にいくつかのオプションが明示的に設定されていま す。次の表は、これらのオプションを示しています。

### **Open Client** と **JDBC** の **Adaptive Server Enterprise** との接続の互換性を維持するためのオプショ ン

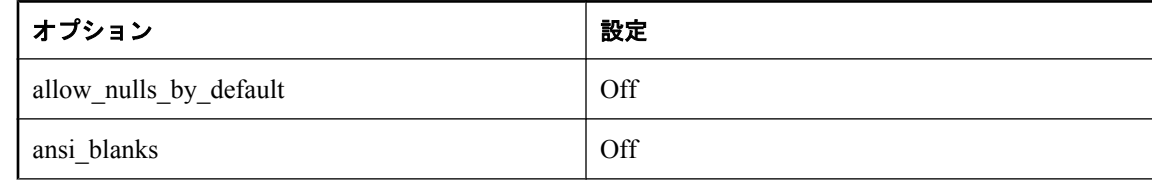

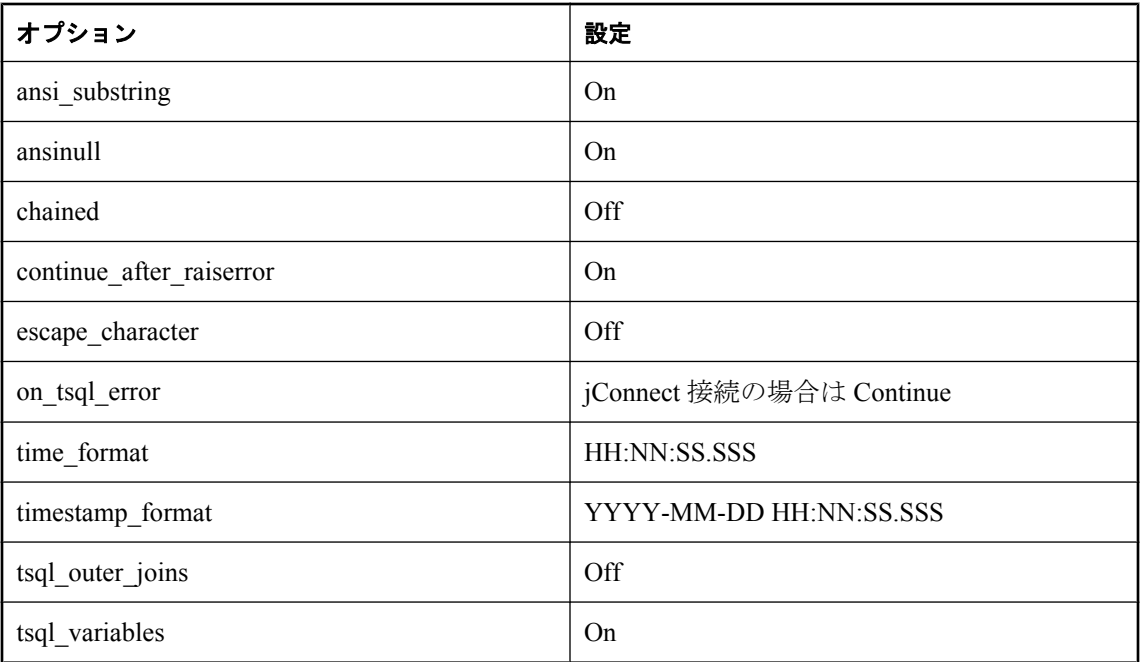

# **Transact-SQL** と **SQL/2003** の互換性オプション

次の表は、互換性オプション、指定可能な値、デフォルト設定のリストです。

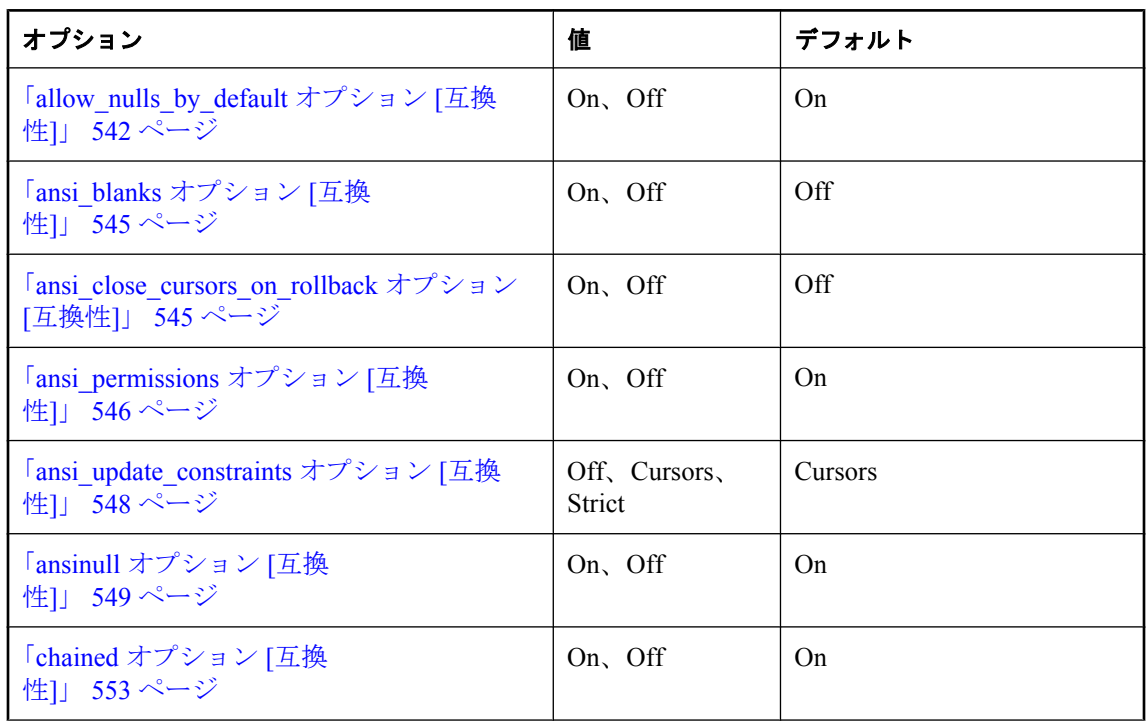

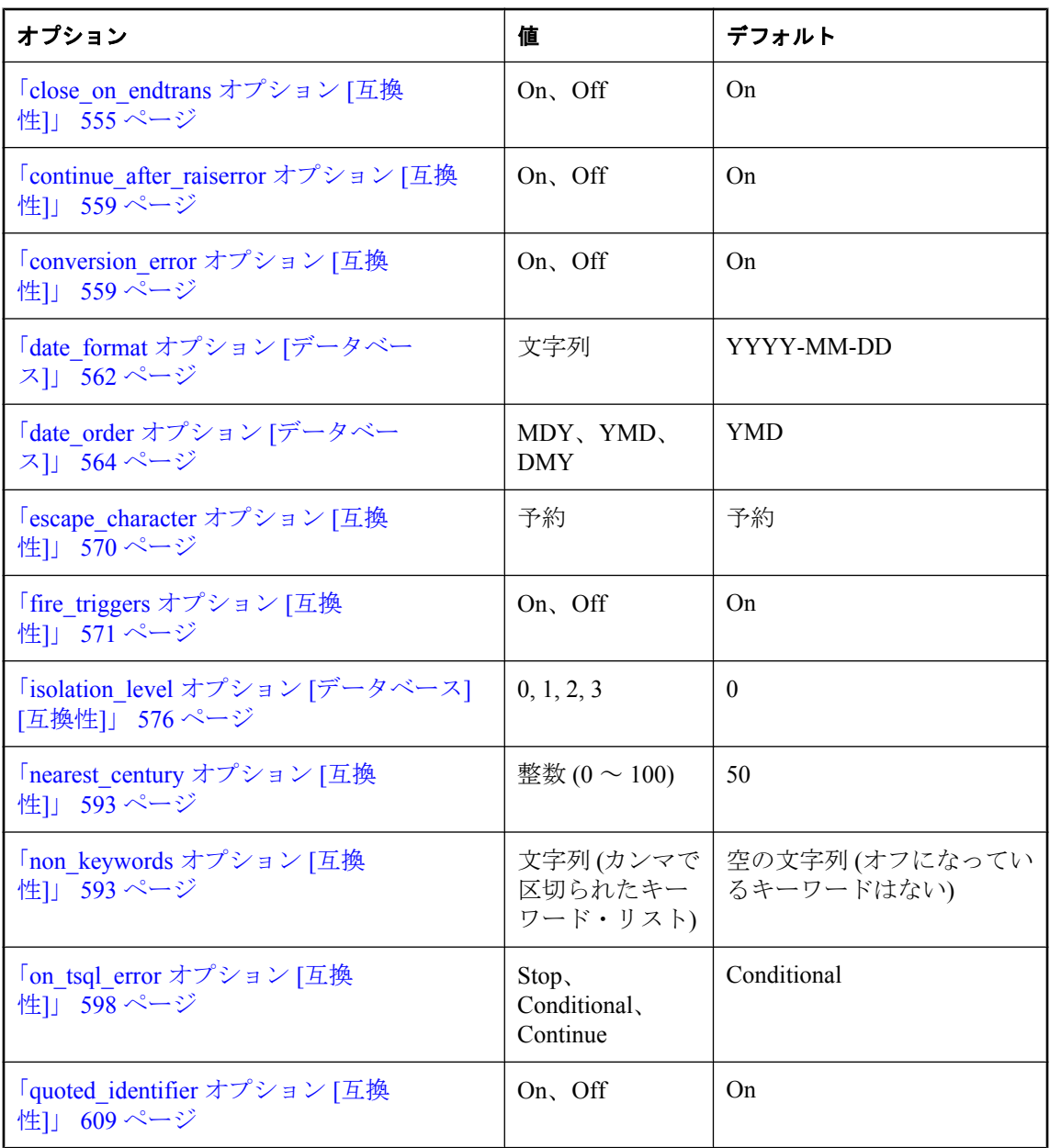

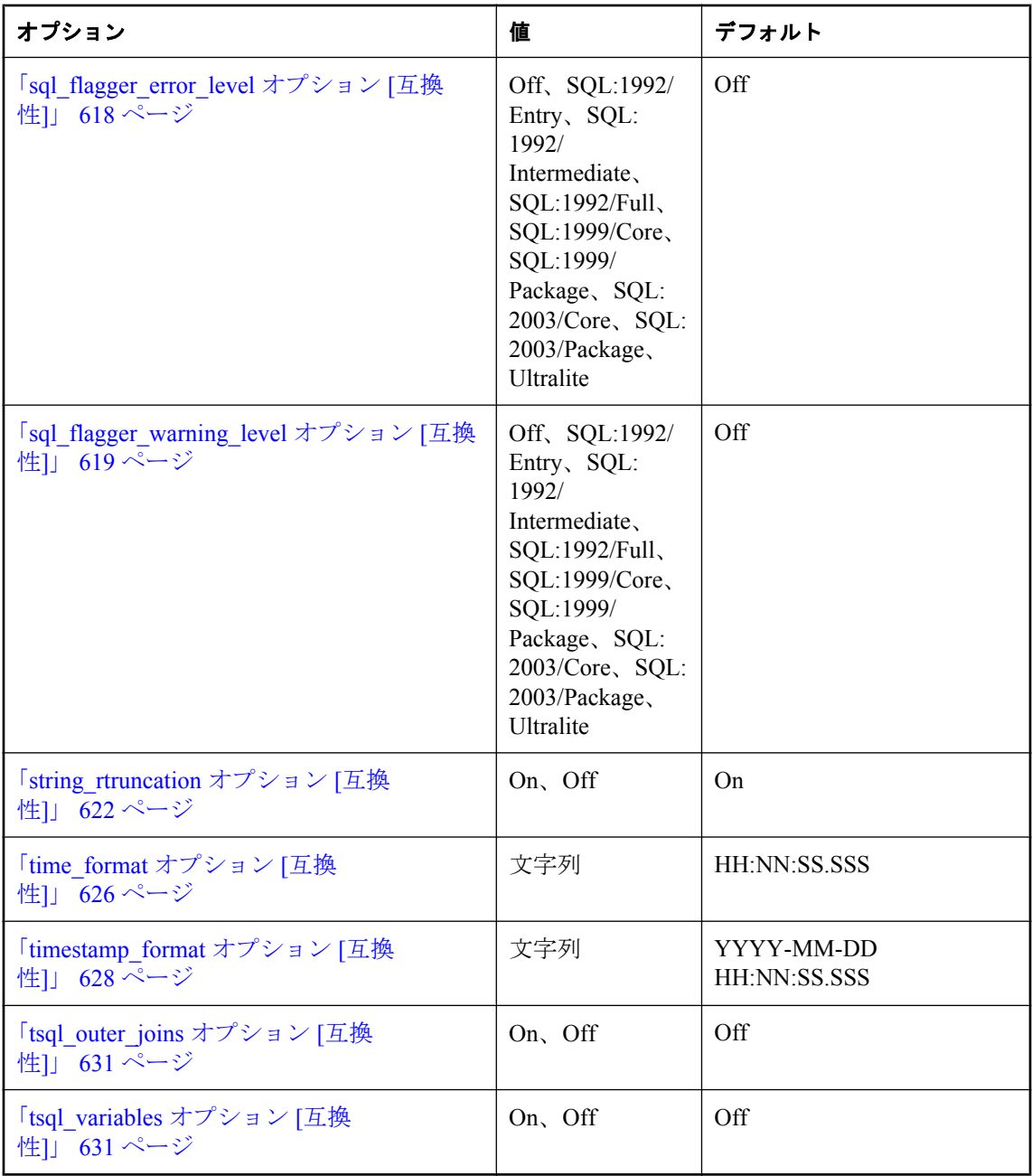

# 同期オプション

次のデータベース・オプションは、Mobile Link 同期クライアントとして使用する SQL Anywhere データベースの設定に使用できます。

<span id="page-559-0"></span>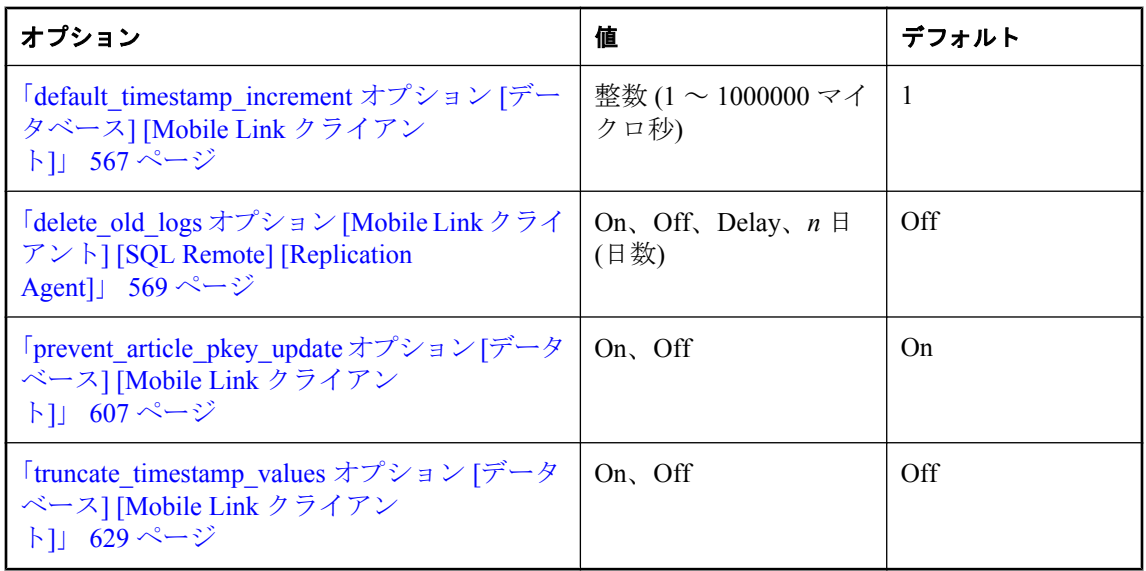

# **SQL Remote** オプション

SQL Remote のレプリケーション動作を制御するために、次のオプションが用意されています。

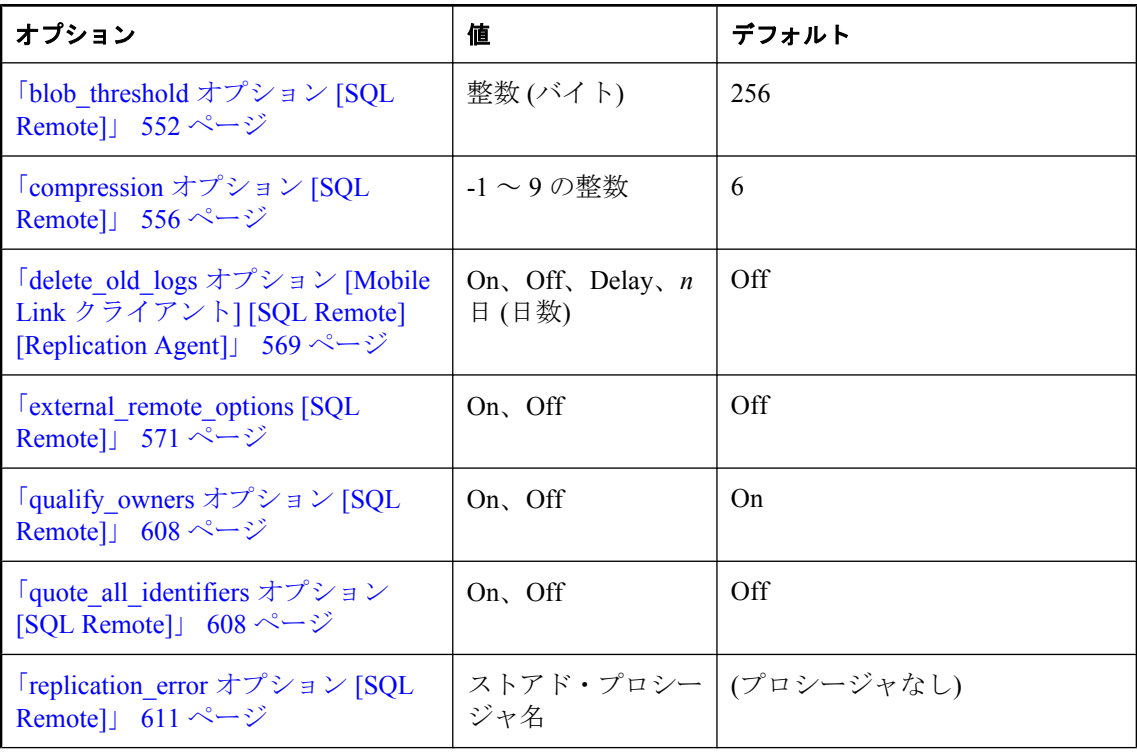

<span id="page-560-0"></span>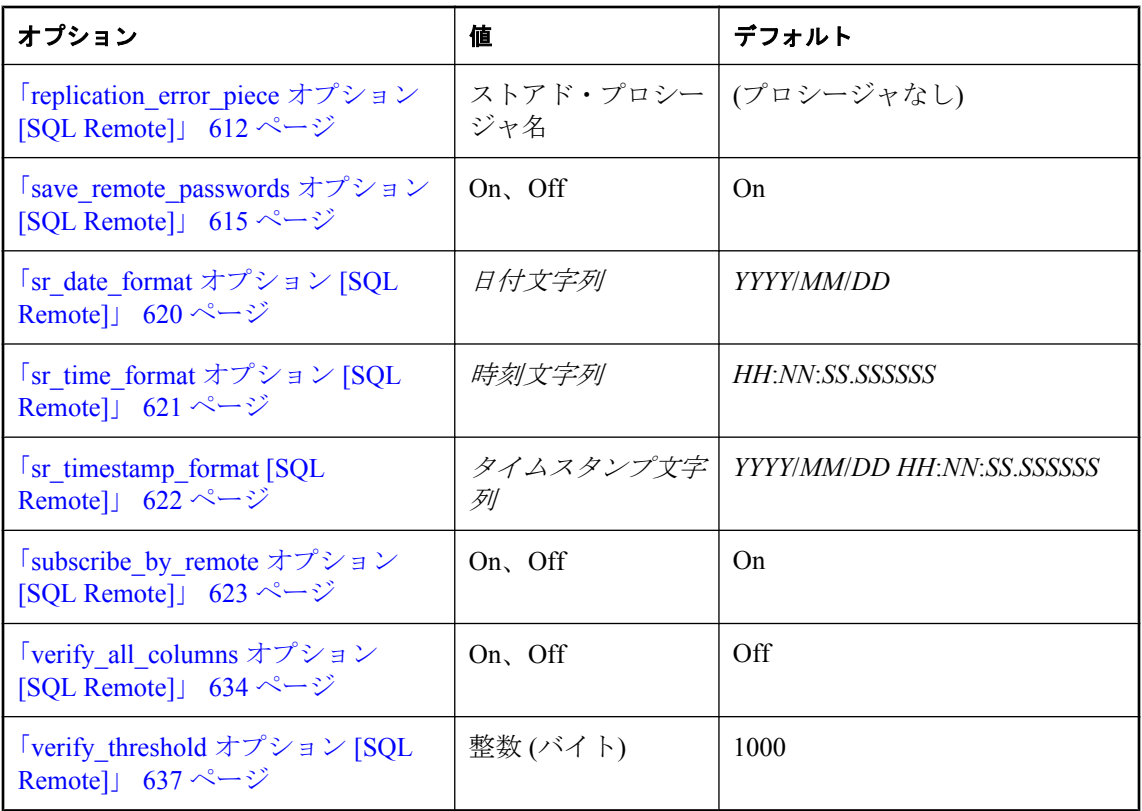

# **Replication Agent** のオプション

Replication Agent のレプリケーション動作を制御するために、次のオプションが用意されていま す。

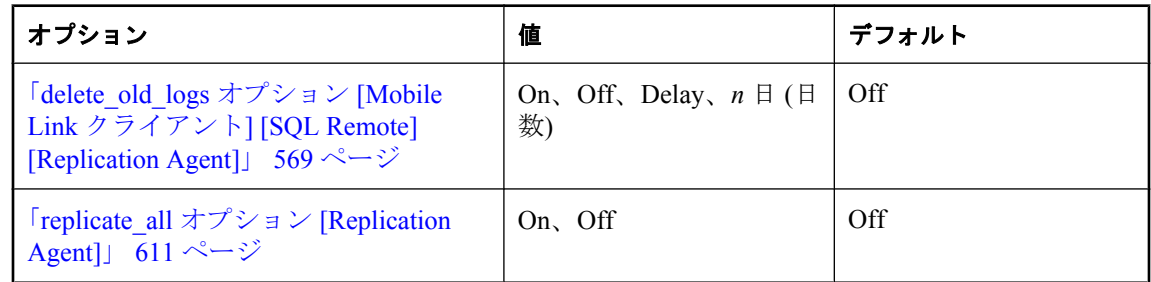

# アルファベット順のオプション・リスト

この項では、オプションをアルファベット順に説明します。

# <span id="page-561-0"></span>**allow\_nulls\_by\_default** オプション **[**互換性**]**

NULL か NOT NULL かを指定しないで作成された新規カラムが、NULL 値を含むのを許可する かどうかを制御します。

### 指定可能な値

On、Off

# デフォルト

On

Open Client 接続と jConnect 接続の場合は Off

### 備考

allow\_nulls\_by\_default オプションは、Transact-SQL との互換性を保つために実装されています。 「Transact-SQL との互換性を維持するためのオプション設定」 『SQL Anywhere サーバ - SQL の 使用法』を参照してください。

# **allow\_read\_client\_file** オプション **[**データベース**]**

クライアント・コンピュータ上のファイルの読み込みを許可するかどうかを制御します。

### 指定可能な値

On、Off

# デフォルト

Off

# スコープ

DBA 権限が必要です。

### 備考

READ CLIENT FILE 関数を使用する場合など、クライアント・コンピュータからファイルを読 み込む場合は、このオプションを有効にしておく必要があります。

#### <span id="page-562-0"></span>参照

- ●「クライアント・コンピュータ上のデータへのアクセス」 『SOL Anywhere サーバ SOL の使 用法』
- ●「READ\_CLIENT\_FILE 関数 [文字列]」 『SQL Anywhere サーバ SQL リファレンス』
- ●「[READCLIENTFILE](#page-504-0) 権限」 485 ページ
- ●「LOAD TABLE 文」 『SQL Anywhere サーバ SQL リファレンス』
- [[isql\\_allow\\_read\\_client\\_file](#page-790-0) オプション [Interactive SQL]」 771 ページ
- 「[allow\\_write\\_client\\_file](#page-563-0) オプション [データベース]」 544 ページ
- [[isql\\_allow\\_write\\_client\\_file](#page-791-0) オプション [Interactive SOL]  $1772$  ページ
- ●「クライアント側データ・セキュリティ」 『SQL Anywhere サーバ SQL の使用法』

# **allow\_snapshot\_isolation** オプション **[**データベース**]**

スナップショット・アイソレーションを有効または無効にします。

### 指定可能な値

On、Off

### デフォルト

Off

スコープ

PUBLIC グループのみに設定できます。DBA 権限が必要です。

#### 備考

このオプションは、データベースのスナップショット・アイソレーションを有効にするかどうか を指定します。このオプションを On に設定すると、トランザクションがスナップショット・ア イソレーションを使用した場合、データベース・サーバは更新されたローの元のバージョンをテ ンポラリ・ファイルに記録します。

トランザクションが実行中である場合は、allow\_snapshot\_isolation オプションの設定を変更して も、新しい設定が直ちに有効になるわけではありません。このオプションの設定を Off から On に変更しても、その時点で実行中のトランザクションが完了した後でなければスナップショット は使用できません。このオプションの設定を On から Off に変更した場合は、未完了のスナップ ショットが完了してからバージョン情報の収集が停止され、新たなスナップショットは開始され ません。

特定のデータベースについて現在のスナップショット・アイソレーションの設定を確認するに は、SnapshotIsolationState データベース・プロパティの値を問い合わせます。

SELECT DB\_PROPERTY ( 'SnapshotIsolationState' );

SnapshotIsolationState プロパティの値は、次のいずれかです。

- **On** データベースでスナップショット・アイソレーションが有効になっている。
- **Off** データベースでスナップショット・アイソレーションが無効になっている。
- <span id="page-563-0"></span>**● in transition to on** 現在のトランザクションの完了後にスナップショット・アイソレーショ ンが有効となる。
- **in transition to off** 現在のトランザクションの完了後にスナップショット・アイソレーショ ンが無効となる。

# 参照

- ●「isolation\_level オプション [[データベース](#page-595-0)] [互換性]」 576 ページ
- 「updatable statement isolation オプション [データベース]」 631 ページ
- ●「スナップショット・アイソレーション」 『SQL Anywhere サーバ SQL の使用法』
- ●「独立性レベルと一貫性」 『SQL Anywhere サーバ SQL の使用法』
- ●「スナップショット・アイソレーションの有効化」 『SQL Anywhere サーバ SQL の使用法』

#### 例

次の文は、データベースのスナップショット・アイソレーションを有効にします。

SET OPTION PUBLIC.allow\_snapshot\_isolation = 'On';

# **allow\_write\_client\_file** オプション **[**データベース**]**

クライアント・コンピュータへのファイルの書き込みを許可するかどうかを制御します。

#### 指定可能な値

On、Off

#### デフォルト

Off

# スコープ

DBA 権限が必要です。

# 備考

WRITE\_CLIENT\_FILE 関数を使用する場合など、クライアント・コンピュータにファイルを書き 込む場合は、このオプションを有効にしておく必要があります。

#### 参照

- ●「クライアント・コンピュータ上のデータへのアクセス」『SQL Anywhere サーバ SQL の使 用法』
- 「WRITE\_CLIENT\_FILE 関数 [文字列]」 『SQL Anywhere サーバ SQL リファレンス』
- ●「[WRITECLIENTFILE](#page-505-0) 権限」 486 ページ
- ●「UNLOAD 文」 『SQL Anywhere サーバ SQL リファレンス』
- [[isql\\_allow\\_write\\_client\\_file](#page-791-0)  $\forall \forall \forall \forall \exists \forall$  [Interactive SQL]] 772 ページ
- 「[allow\\_read\\_client\\_file](#page-561-0) オプション [データベース]」 542 ページ
- [[isql\\_allow\\_read\\_client\\_file](#page-790-0) オプション [Interactive SQL]] 771 ページ
- ●「クライアント側データ・セキュリティ」『SQL Anywhere サーバ SQL の使用法』

# <span id="page-564-0"></span>**ansi\_blanks** オプション **[**互換性**]**

文字データがクライアント・サイドでトランケートされるときの動作を制御します。

### 指定可能な値

On、Off

### デフォルト

Off

### 備考

ansi blanks オプションが効力を持つのは、データベースが文字列の比較で後続ブランクを無視 し、フェッチした文字列を文字配列に埋め込む場合に限られます。これは、*N* の値が *M* 以上の 場合に、データ型 CHAR(*N*) の値が C char(*M*) 変数に読み込まれるたびトランケーション・エラー を強制的に発生させます。ansi blanks が Off に設定されていると、トランケーション・エラー は、少なくともブランク以外の文字がトランケートされた場合にのみ発生します。

Embedded SQL で ansi\_blanks オプションが On に設定されている場合、データ型 DT\_STRING の 値を挿入するときには、sqllen フィールドを値が保存されているバッファの長さ (最低でも値の 長さに末尾の NULL 文字を加えた長さ) に設定する必要があります。ansi\_blanks が Off の場合、 長さは NULL 文字の位置でのみ決定されます。ansi\_blanks オプションの値は、接続が確立され たときに決定されます。接続が確立された後で ansi\_blanks オプションの値を変更しても、 sqllen Embedded SQL の動作には影響しません。

ブランク埋め込みが有効になっているデータベースでは、このオプションの設定によって、フェッ チする式が CHAR または NCHAR であり (VARCHAR または NVARCHAR ではない)、ホスト変 数 char または nchar (VARCHAR または NVARCHAR ではない) に格納される場合に、トランケー ション警告をクライアントに送信するかどうかが決まります。これらの条件が該当し、ホスト変 数が小さすぎるために、フェッチされた式の最大長までブランクが埋め込まれることにより、変 数に式を格納できなくなる場合は、トランケーション警告が発生し、フェッチされた式の最大長 までブランクが埋め込まれた場合に式の格納に必要となる最小バイト数がインジケータに挿入さ れます。式が CHAR(N) または NCHAR(N) である場合、返される値の文字セット変換と文字長セ マンティクスが考慮され、インジケータが N 以外の値に設定されることがあります。

# **ansi\_close\_cursors\_on\_rollback** オプション **[**互換性**]**

WITH HOLD 句で開いたカーソルを、ROLLBACK を実行するときに閉じるかどうかを制御しま す。

### 指定可能な値

On、Off

#### デフォルト

**Off** 

# <span id="page-565-0"></span>備考

ドラフトの SQL/3 標準では、トランザクションをロールバックするときにすべてのカーソルが 閉じている必要があります。デフォルトでは、ロールバックした場合、SQL Anywhere は、 WITH HOLD 句なしで開いたカーソルだけを閉じます。このオプションを使うと、すべてのカー ソルを強制的に閉じることができます。

close\_on\_endtrans オプションは、ansi\_close\_cursors\_on\_rollback オプションを上書きします。

# 参照

● 「[close\\_on\\_endtrans](#page-574-0) オプション [互換性]」 555 ページ

# **ansi\_permissions** オプション **[**互換性**]**

DELETE と UPDATE 文のパーミッションのチェックを制御します。

# 指定可能な値

On、Off

# デフォルト

On

# スコープ

PUBLIC グループのみに設定できます。すぐに有効になります。DBA 権限が必要です。

# 備考

ansi permissions を On にすると、DELETE 文と UPDATE 文に対する SQL/2003 パーミッション要 求がチェックされます。Adaptive Server Enterprise では、このオプションのデフォルト値は Off で す。次の表はこの違いを説明しています。

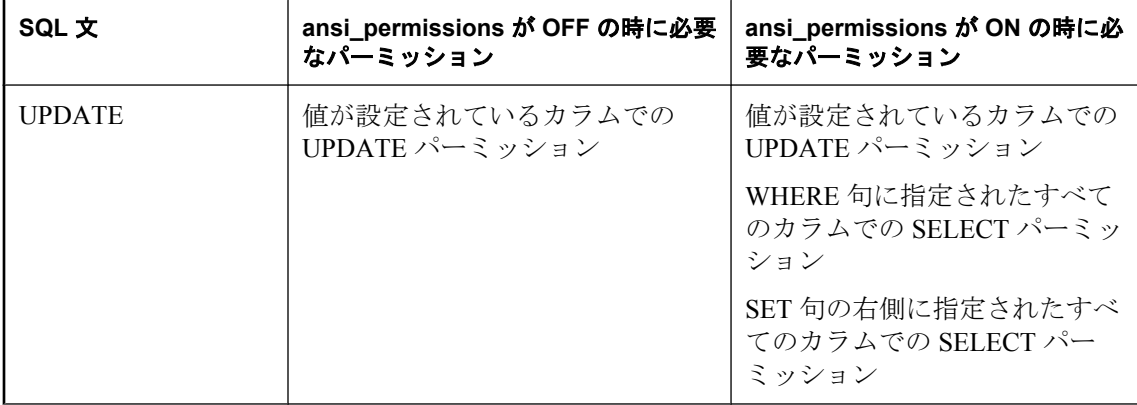

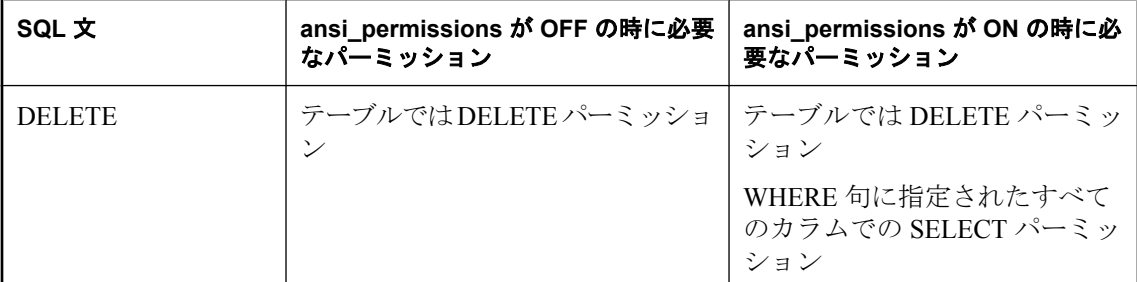

ansi permissions オプションは、PUBLIC グループのみに設定できます。個人的な設定は許可され ません。

# **ansi\_substring** オプション **[**互換性**]**

start パラメータまたは length パラメータに負の値が設定された場合の SUBSTRING (SUBSTR) 関 数の動作を制御します。

### 指定可能な値

Off、On

## デフォルト

On

### スコープ

個々の接続または PUBLIC グループに設定できます。すぐに有効になります。

#### 説明

ansi\_substring オプションを On に設定した場合、SUBSTRING 関数は ANSI/ISO SQL/2003 と同じ 動作をします。開始オフセットが負または 0 の場合は、文字列の左側が文字以外で埋められてい るかのように扱われ、このときに負の長さが指定されるとエラーになります。

このオプションを Off に設定すると、SUBSTRING 関数は SQL Anywhere の以前のリリースと同 じ動作となります。つまり、負の開始オフセットは文字列の末尾からのオフセットを意味し、負 の長さは開始オフセットから length 文字左側の位置で部分文字列が終わることを意味します。ま た、開始オフセット 0 を使用した場合、開始オフセット 1 と同じ結果となります。

このオプションの設定は、BYTE\_SUBSTR 関数の動作には影響しません。SUBSTRING 関数で は、開始オフセットを正でない値に設定したり負の長さを指定したりしないことをおすすめしま す。可能なかぎり、SUBSTRING 関数の代わりに LEFT 関数または RIGHT 関数を使用してくだ さい。

#### 参照

- 「SUBSTRING 関数 [文字列]」 『SQL Anywhere サーバ SQL リファレンス』
- ●「LEFT 関数 [文字列]」 『SQL Anywhere サーバ SOL リファレンス』
- ●「RIGHT 関数 [文字列]」 『SQL Anywhere サーバ SQL リファレンス』

### <span id="page-567-0"></span>例

次の例は、ansi\_substring オプションの設定によって SUBSTRING 関数の戻り値がどのように変わ るかを示しています。

```
SUBSTRING( 'abcdefgh',-2,4 );
 ansi_substring = Off ==> 'gh' // substring starts at second-last character
ansi_substring = On ==> a' // takes the first 4 characters of
                     // ???abcdefgh and discards all ?
SUBSTRING( 'abcdefgh',4,-2 );
 ansi substring = Off = =& > 'cd'ansi\bar{\text{a}}substring = On ==> value -2 out of range for destination
```

```
SUBSTRING( 'abcdefgh',0,4 );
  ansi_substring = Off ==> 'abcd'
 ansi<sup>-</sup>substring = On ==> 'abc'
```
# **ansi\_update\_constraints** オプション **[**互換性**]**

更新可能な範囲を制御します。

### 指定可能な値

Off、Cursors、Strict

# デフォルト

Cursors

### 備考

SQL Anywhere には、ANSI SQL 規格では許可されていない更新が可能な言語拡張機能がいくつ か含まれています。これらの言語拡張機能を利用して、強力かつ効率的に更新を行うことができ ます。ただし、直感的に予期しない動作が起きる場合もあります。ユーザのアプリケーションが これらの言語拡張機能の動作を予期して設計されていない場合、この動作によって、更新内容の 消失などの異常事態が発生することがあります。

ansi\_update\_constraints では、更新を SOL/2003 規格で許可される内容に限定するかどうかを制御 します。

このオプションを Strict に設定すると、次の更新は許可されません。

- JOINS を含んだカーソルの更新
- ORDER BY 句に表示されるカラムの更新
- FROM 句は、UPDATE 文では使用できません。

このオプションを Cursors に設定した場合は、カーソルにだけ同じ制限が加えられます。カーソ ルが FOR UPDATE または FOR READ ONLY で開かれていない場合は、データベース・サーバ は SQL/2003 規格に基づいて、更新可能かどうかを選択します。ansi\_update\_constraints オプショ ンが Cursors または Strict の場合、ORDER BY 句を含むカーソルは、デフォルトの FOR READ ONLY になります。それ以外の場合は、引き続きデフォルトの FOR UPDATE になります。

#### <span id="page-568-0"></span>参照

●「UPDATE 文」 『SQL Anywhere サーバ - SQL リファレンス』

# **ansinull** オプション **[**互換性**]**

NULL 値の解釈を制御します。

### 指定可能な値

On、Off

### デフォルト

On

### 備考

このオプションは、主に Transact-SQL (Adaptive Server Enterprise) との互換性を保つために実装さ れています。ansinull オプションは、NULL 定数を持つ比較述部の結果に影響します。また、 NULL 値でグループ化されたクエリに対して発行される警告にも影響します。

ansinull を On にすると、ANSI 3 値的論理が WHERE 句、HAVING 句、または On 状態における すべての述部比較で使用されます。**=** または **!=** を使用した NULL との比較はすべて unknown と 評価されます。

ansinull を Off に設定すると、SQL Anywhere は次の 4 つの条件に対して 2 値的論理を使用しま す。

*expr* = NULL

*expr* != NULL

*expr* = @var // @var はプロシージャ変数またはホスト変数

*expr* != @var

いずれの場合も、述部は true または false と評価され、unknown と評価されることはありません。 このような比較では、NULL 値は各ドメインで特別な値として処理され、2 つの NULL 値の等 号 (=) 比較は true になります。式 *expr* は、相対的に単純な式で、カラム、変数、リテラルのみを 参照し、サブクエリや関数を許可しないようにしてください。

ansinull を On に設定した場合、NULL 値が少なくとも 1 つ含まれている式の集合関数の評価で は、COUNT(\*) を除き、「集合関数では、NULL 値は無視されます。」 (SQLSTATE=01003) という 警告が生成されることがあります。ansinull を Off に設定した場合、この警告は表示されません。

### <span id="page-569-0"></span>制限事項

- ansinullをOffに設定した場合、影響を受けるのは、SELECT文、UPDATEDELETE文、INSERT 文の述部である WHERE、HAVING、ON だけです。CASE 文、IF 文、または IF 式の比較の セマンティックは、影響を受けません。
- Adaptive Server Enterprise 12.5 では、ansinull が Off に設定された場合、NULL パターン文字列 を持つ LIKE 述部の動作が変更されています。SQL Anywhere では、LIKE 述部は従来どおり ansinull の設定に影響を受けません。

# **auditing** オプション **[**データベース**]**

データベースでの監査を有効または無効にします。

#### 指定可能な値

On、Off

#### デフォルト

Off

### スコープ

PUBLIC グループのみに設定できます。すぐに有効になります。DBA 権限が必要です。

#### 備考

このオプションは、監査のオンとオフを切り替えます。

監査とは、データベース内の多数のイベントに関する詳細をトランザクション・ログに記録する ことをいいます。監査を行うと、パフォーマンスに少し負荷がかかりますが、いくつかのセキュ リティ機能を得られます。データベースの監査をオンにした場合、トランザクション・ログの使 用を停止することはできません。トランザクション・ログを停止するためには、監査をオフにす る必要があります。監査がオンであるデータベースを読み込み専用モードで起動することはでき ません。

auditing オプションを機能させるには、auditing オプションを On に設定し、sa\_enable\_auditing\_type システム・プロシージャを使用して監査の対象とする情報のタイプを指定する必要があります。 監査は、次のいずれかが該当する場合、有効になりません。

● auditing オプションが Off に設定されている ● 監査オプションが無効になっている

auditing オプションを On に設定し、監査オプションを指定しない場合は、すべてのタイプの監 査情報が記録されます。または、sa\_enable\_auditing\_type システム・プロシージャを使用して、 パーミッションのチェック、接続試行、DDL 文、public オプション、トリガから任意に組み合わ せて記録することもできます。

#### <span id="page-570-0"></span>参照

- ●[「データベース・アクティビティの監査」](#page-1187-0) 1168 ページ
- 「sa\_enable\_auditing\_type システム・プロシージャ」 『SQL Anywhere サーバ SQL リファレン ス』
- 「sa\_disable\_auditing\_type システム・プロシージャ」 『SOL Anywhere サーバ SOL リファレ ンス』

#### 例

監査をオンにします。

SET OPTION PUBLIC.auditing = 'On';

# **auditing\_options** オプション **[**データベース**]**

このオプションはシステムで使用するために予約されています。このオプションの設定は変更し ないでください。

# **background\_priority** オプション **[**データベース**] [**旧式**]**

廃止予定。現在の接続以外の接続のパフォーマンスに対する影響を制限します。

#### 指定可能な値

On、Off

#### デフォルト

**Off** 

# スコープ

個々の接続または PUBLIC グループに設定できます。すぐに有効になります。

このオプションを一時的に設定した場合、この設定は現在の接続にのみ適用されます。同じユー ザ ID による別の接続では、このオプションの設定を変えることができます。

background priority がオンに設定されている場合、クエリ内並列処理は接続に使用されません。 「クエリ実行時の並列処理」 『SQL Anywhere サーバ - SQL の使用法』を参照してください。

#### 備考

このオプションを On に設定すると、要求は Background 優先度レベルで実行されます。Off に設 定すると、要求は priority オプションで指定した優先度レベルで実行されます。

#### 参照

●「priority オプション [[データベース](#page-626-0)]」 607 ページ

● 「max\_priority オプション [[データベース](#page-606-0)]」 587 ページ

# <span id="page-571-0"></span>**blob\_threshold** オプション **[SQL Remote]**

Message Agent がロング・オブジェクト (BLOB) として処理する値のサイズを制御します。

### 指定可能な値

整数 (バイト)

### デフォルト

256

#### 備考

blob\_threshold オプションより長い値は、BLOB としてレプリケートされます。つまり、細かく 分割して各部分をレプリケートしてから、SQL 変数を使用し、受信者サイトでその分割された 部分を連結して再構成します。

SQL 文は、それぞれ 1 つのメッセージ内に収まる必要があります。したがって、このオプショ ンの値をメッセージのサイズ (デフォルトでは 50 KB) より大きい値に設定しないでください。

#### 参照

● 「SQL Remote オプション」 『SQL Remote』

# **blocking** オプション **[**データベース**]**

ロック競合に応じる動作を制御します。

#### 指定可能な値

On、Off

#### デフォルト

On

### スコープ

個々の接続または PUBLIC グループに設定できます。すぐに有効になります。

#### 備考

blocking オプションを On に設定すると、あるトランザクションが取得しようとしたロックが既 存のロックと競合している場合、競合するすべてのロックが解放されるか、blocking timeout に 設定されたタイムアウト時間が経過するまで、そのトランザクションは待機状態となります。 blocking timeout ミリ秒以内にロックが解放されない場合は、待機しているトランザクションに エラーが返されます。blocking を Off に設定した場合は、トランザクションが競合するロックを 取得しようとすると、エラーが返されます。

#### 参照

●「[blocking\\_timeout](#page-572-0) オプション [データベース]」 553 ページ

# <span id="page-572-0"></span>**blocking\_timeout** オプション **[**データベース**]**

トランザクションがロックを獲得するまで、どの程度の期間待機するかを制御します。

### 指定可能な値

整数 (ミリ秒)

### デフォルト

 $\Omega$ 

### スコープ

個々の接続または PUBLIC グループに設定できます。すぐに有効になります。

#### 備考

blocking オプションを On に設定すると、 トランザクションが取得しようとしたロックが既存の ロックと競合している場合は、blocking timeout に設定された時間 (ミリ秒単位) が経過するまで、 競合するロックが解放されるのを待ちます。blocking\_timeout ミリ秒以内にロックが解放されな い場合は、待機しているトランザクションにエラーが返されます。

このオプションを 0 に設定すると、ロックを獲得しようとしているすべてのトランザクション は、競合するトランザクションがロックを解放するまで待機します。

#### 参照

●「blocking オプション [[データベース](#page-571-0)]」 552 ページ

# **chained** オプション **[**互換性**]**

BEGIN TRANSACTION 文がない場合のトランザクション・モードを制御します。

#### 指定可能な値

On、Off

#### デフォルト

On

Open Client 接続と jConnect 接続の場合は Off

#### 備考

Transact-SQL トランザクション・モードを制御します。非連鎖モード (chained = Off) では、明示 的な BEGIN TRANSACTION 文が実行されてトランザクションを開始しないかぎり、各文が個々 にコミットされます。連鎖モード (chained = On) では、データ検索文または修正文の前にトラン ザクションが暗黙的に開始されます。

# <span id="page-573-0"></span>**checkpoint\_time** オプション **[**データベース**]**

データベース・サーバが、あるチェックポイントを実行してから次のチェックポイントを実行す るまでの最大時間 (分単位) を設定します。

#### 指定可能な値

整数

#### デフォルト

60

### スコープ

PUBLIC グループのみに設定できます。DBA 権限が必要です。変更を有効にするには、データ ベース・サーバを停止し、再起動します。

#### 備考

このオプションは、いつチェックポイントを実行すべきかを決定するために、recovery\_time オプ ションと一緒に使用します。

#### 参照

- ●[「チェックポイント・ログの概要」](#page-39-0) 20 ページ
- ●「recovery\_time オプション [[データベース](#page-629-0)]」 610 ページ
- ●[「データベース・サーバがチェックポイントのタイミングを決定する方法」](#page-1014-0) 995 ページ

# **cis\_option** オプション **[**データベース**]**

リモート・データ・アクセス用のデバッグ情報をデータベース・サーバ・メッセージ・ウィンド ウに表示するかどうかを制御します。

#### 指定可能な値

0, 7

#### デフォルト

0

#### スコープ

個々の接続または PUBLIC グループに設定できます。

### 備考

このオプションは、リモート・データ・アクセスを使用する場合に、リモート・データベースで のクエリの実行方法に関する情報をデータベース・サーバ・メッセージ・ウィンドウに表示する かどうかを制御します。このオプションを 7 に設定すると、データベース・サーバ・メッセー ジ・ウィンドウにデバッグ情報が表示されます。このオプションを 0 (デフォルト) に設定する

<span id="page-574-0"></span>と、データベース・サーバ・メッセージ・ウィンドウにリモート・データ・アクセスのデバッグ 情報は表示されません。

リモート・トレーシングを有効にすると、データベース・サーバ・メッセージ・ウィンドウにト レーシング情報が表示されます。この出力をファイルに記録するには、データベース・サーバの 起動時に -o サーバ・オプションを指定します。「-o [サーバ・オプション」](#page-249-0) 230 ページを参照して ください。

# **cis\_rowset\_size** オプション **[**データベース**]**

各フェッチに対してリモート・サーバから返されるローの数を設定します。

#### 指定可能な値

整数

#### デフォルト

50

### スコープ

個々の接続または PUBLIC グループに設定できます。リモート・サーバへの新しい接続が確立さ れたときに有効になります。

#### 備考

このオプションは、ODBC を使用してリモート・データベース・サーバに接続する場合の ODBC FetchArraySize 値を設定します。

# **close\_on\_endtrans** オプション **[**互換性**]**

トランザクションの終了時にカーソルを閉じるかどうかを制御します。

#### 指定可能な値

On、Off

#### デフォルト

On

jConnect 接続の場合は Off

#### 備考

close on endtrans が On に設定されている場合、カーソルが WITH HOLD で開かれていないかぎ り、カーソルはトランザクションがコミットされるたびに閉じます。トランザクションがロール バックするときの動作は ansi close cursors on rollback オプションの設定内容によって制御され ます。

<span id="page-575-0"></span>close on endtrans が Off に設定されている場合は、ansi\_close\_cursors\_on\_rollback オプションの設 定に関係なく、またカーソルが WITH HOLD で開かれているかどうかにも関係なく、コミット またはロールバックのどちらでもカーソルは閉じません。

このオプションを Off に設定すると、Adaptive Server Enterprise と互換性のある動作が得られま す。

# 参照

● 「[ansi\\_close\\_cursors\\_on\\_rollback](#page-564-0) オプション [互換性]」 545 ページ

# **collect\_statistics\_on\_dml\_updates** オプション **[**データベース**]**

INSERT、DELETE、UPDATE などのデータ変更 DML 文の実行中に統計を収集するかどうかを 制御します。

#### 指定可能な値

On、Off

### デフォルト

On

#### 備考

データベース・サーバは通常の文の実行中に統計情報を更新し、収集した統計を使用してカラム 統計の自己チューニングを行います。collect statistics on dml\_updates オプションを Off に設定す ると、INSERT、DELETE、UPDATE などのデータ変更 DML 文の実行中における統計の更新が 無効となります。

通常の環境において、このオプションをオフにする必要はありません。ただし、きわめて大量の データが頻繁に変更される環境では、このオプションを Off に設定することにより、パフォーマ ンスが向上することがあります。ただし、update statistics も On に設定することが必要です。

collect statistics on dml updates オプションと update statistics オプションが異なる点は、 update statistics オプションを On に設定した場合、ある述部を満たすローの実際の数とその述部 を満たすと予想されるローの数が比較されてから、推定値が更新されることです。 collect statistics on dml updates オプションを On に設定した場合は、挿入、更新、または削除さ れたローの値に基づいてカラム統計が修正されます。

### 参照

- 「[update\\_statistics](#page-651-0) オプション [データベース]」 632 ページ
- ●「カラム統計の更新によるオプティマイザのパフォーマンス向上」『SQL Anywhere サーバ -SQL の使用法』

# **compression** オプション **[SQL Remote]**

SQL Remote メッセージの圧縮レベルを設定します。
## 指定可能な値

-1 ~ 9 の整数

## デフォルト

6

# 備考

値には次の意味があります。

- **-1** メッセージをバージョン 5 フォーマットで送信します。バージョン 5 の Message Agent では、バージョン 6 以降の Message Agent で送信されたメッセージを読むことはできません。 使用しているシステムのすべての Message Agent をバージョン 6 以降にアップグレードする までは、compression オプションを -1 に設定してください。
- 0 圧縮しません。
- **1~9** 圧縮率を高めます。大きい圧縮率でメッセージを作成すると、小さい圧縮率を使用 した場合より時間がかかります。

## 参照

● 「SOL Remote オプション」 『SOL Remote』

# **conn\_auditing** オプション **[**データベース**]**

auditing オプションが On に設定されている場合に、接続ごとに監査を有効または無効にします。

# 指定可能な値

On、Off

# デフォルト

On

# スコープ

現在の接続の間、テンポラリ・オプションとしてのみ設定できます。DBA 権限が必要です。

# 備考

conn auditing オプションの設定は、ログイン・プロシージャに設定されている (login procedure データベース·オプションで指定します) 場合のみ有効です。conn\_auditing を On に設定すると、 その設定の監査がオンになります。ただし、auditing オプションも On に設定しないかぎり、監 査情報は記録されません。接続が監査されているかどうかを確認するには、次のプロシージャを 実行します。

```
SELECT CONNECTION_PROPERTY ( 'conn_auditing' );
```
### <span id="page-577-0"></span>参照

- ●[「監査の制御」](#page-1187-0) 1168 ページ
- 「auditing オプション [[データベース](#page-569-0)]」 550 ページ
- 「[login\\_procedure](#page-600-0) オプション [データベース]」 581 ページ

# **connection\_authentication** オプション **[**データベース**]**

認証アプリケーションのデータベース・シグニチャに対する、アプリケーション・シグニチャの 確認に使用する認証文字列を指定します。

## 指定可能な値

文字列

### デフォルト

空の文字列

## スコープ

個々の接続に対してのみ設定できます。

## 備考

このオプションは、SQL Anywhere データベース・サーバの OEM Edition を使用している場合に のみ有効になります。

認証アプリケーションは、接続確立後すぐに、すべての接続に対して connection authentication データベース・オプションを設定する必要があります。シグニチャが確認されると、接続が認証 され、SQL パーミッションで設定されている内容にかかわらず、アクティビティは制限されま せん。シグニチャが確認されないと、接続は、非認証アプリケーションによって許可されている アクションに制限されます。

connection\_authentication オプションは、TEMPORARY キーワードを使用して、現在の接続の間 だけ設定できます。次の SQL 文は、接続を認証します。

SET TEMPORARY OPTION connection authentication = 'company = company-name; application = application-name; signature = application-signature';

*company-name* と *application-name* は、データベース認証の文と一致する必要があります。 *application-signature* は、Sybase から取得するアプリケーション・シグニチャです。

会社名に引用符やアポストロフィなどの特殊文字が含まれている場合、受け入れられるようにす るには、該当する文字を 2 つ続けて指定します。

SQL Anywhere の OEM Edition の構成と使用の詳細については、「SQL Anywhere [の認証アプリケー](#page-103-0) [ションの実行」](#page-103-0) 84 ページを参照してください。

## 参照

●  $\lceil$  database\_authentication  $\lceil \vec{r} - \frac{\mu}{2} \times \sqrt{2} \rceil$  561 ページ

# 例

次の例では、特殊文字を含む認証文字列を指定します。

SET TEMPORARY OPTION connection authentication= 'Company = Joe''s Garage; Application = Joe''s Program; Signature = 0fa55157edb8e14d818e...';

# **continue\_after\_raiserror** オプション **[**互換性**]**

RAISERROR 文に応じて動作を制御します。

# 指定可能な値

On、Off

# デフォルト

On

### 備考

RAISERROR 文はプロシージャ内で使用され、エラー生成を実行します。このオプションを Off に設定すると、RAISERROR 文に到達するたびにプロシージャまたはトリガの実行が停止しま す。

continue\_after\_raiserror オプションを On に設定すると、RAISERROR 文は実行終了エラーの信号 を送信しなくなります。代わりに、RAISERROR ステータス・コードとメッセージが格納され、 プロシージャが完了すると直前の RAISERROR が返されます。RAISERROR を引き起こしたプロ シージャが他のプロシージャから呼び出された場合、最も外側のプロシージャが終了するまで RAISERROR は返されません。

中間レベルの RAISERROR のステータスとコードは、プロシージャが終了すると失われます。 リターン時に RAISERROR と一緒にエラーが生じた場合は、新しいエラー情報が戻され、 RAISERROR 情報は失われます。アプリケーションは異なる実行ポイントで @@error グローバ ル変数を検査して、中間 RAISERROR ステータスを問い合わせることができます。

continue after raiserror オプションの設定は RAISERROR 文の後の動作を制御することを目的と し、on\_tsql\_error オプションが Conditional (デフォルト) に設定されている場合のみ使用します。 on\_tsql\_error オプションを Stop または Continue に設定した場合、その設定は continue after raiserror の設定より優先されます。

### 参照

● 「[on\\_tsql\\_error](#page-617-0) オプション [互換性]」 598 ページ

# **conversion\_error** オプション **[**互換性**]**

データベースからデータをフェッチするときの、データ型変換障害のレポートを制御します。

### <span id="page-579-0"></span>指定可能な値

On、Off

#### デフォルト

On

### 備考

このオプションは、データがデータベースからフェッチされるとき、またはデータベースに挿入 されるときにデータ型変換障害が発生した場合、データベースがエラー (conversion\_error が On) と警告 (conversion\_error が Off) のどちらとしてレポートするかを制御します。

conversion\_error を On に設定すると、SQLE\_CONVERSION\_ERROR エラーが生成されます。こ のオプションを Off に設定すると、警告 SQLE\_CANNOT\_CONVERT が生成されます。

変換エラーが警告のみでレポートされた場合、変換できなかった値の代わりに NULL 値が使用 されます。Embedded SQL では、インジケータ変数はエラーを出したカラムに -2 を設定します。

# **cooperative\_commit\_timeout** オプション **[**データベース**]**

トランザクション・ログ内の COMMIT エントリがいつディスクに書き込まれるかを管理しま す。

## 指定可能な値

整数 (ミリ秒)

### デフォルト

250

### スコープ

個々の接続または PUBLIC グループに設定できます。すぐに有効になります。

#### 備考

このオプションは、cooperative commits が On に設定されている場合にかぎり意味を持ちます。 データベース・サーバは、ディスクに書き込む前に、指定されたミリ秒数だけ、他の接続がログ のページを埋めるのを待ちます。デフォルト設定は 250 ミリ秒です。

#### 参照

● 「cooperative\_commits オプション [データベース]」 560 ページ

# **cooperative\_commits** オプション **[**データベース**]**

コミットがいつディスクに書き込まれるかを制御します。

### <span id="page-580-0"></span>指定可能な値

On、Off

### デフォルト

On

# スコープ

個々の接続または PUBLIC グループに設定できます。すぐに有効になります。

#### 備考

cooperative commits を Off に設定した場合、COMMIT はデータベース・サーバで受信されたと きにディスクに書き込まれ、その後アプリケーションは継続が許可されます。

cooperative\_commits を On (デフォルト) に設定し、他にアクティブな接続がある場合は、データ ベース・サーバは COMMIT をすぐにはディスクに書き込みません。アプリケーションは cooperative\_commit\_timeout オプションで設定した最大長になるまで、他にそのページに含めるも のがないか待ってから、COMMIT をディスクに書き込みます。

cooperative\_commits を On に設定し、cooperative\_commit\_timeout の設定を大きくすると、ディス ク I/O の数が減少することによってデータベース・サーバの全体的なスループットが向上します が、各接続のターンアラウンド・タイムが長くなります。

cooperative commits と delayed commits の両方を On に設定している場合、 cooperative commit timeoutに設定された時間がページの書き込みなしで経過すると、アプリケー ションが (コミットが実行されたかのように) 再開され、残りの時間 (delayed\_commit\_timeout の 値から cooperative\_commit\_timeout の値を差し引いた長さ) は delayed\_commits 間隔として使用さ れます。その後、ページは満杯になっていなくてもディスクに書き込まれます。

# 参照

●「[delayed\\_commits](#page-587-0) オプション [データベース]」 568 ページ

# **database\_authentication [**データベース**]**

データベースの認証文字列を設定します。

#### 指定可能な値

文字列

# デフォルト

空の文字列

## スコープ

PUBLIC グループのみに設定できます。このオプションを有効にするには、データベースを再起 動する必要があります。

#### <span id="page-581-0"></span>備考

このオプションは、SQL Anywhere データベース・サーバの OEM Edition を使用している場合に のみ有効になります。

データベースが認証されると、正しい認証シグネチャを指定する接続だけが、データベースへの 操作を実行できます。認証されない接続は、読み込み専用モードで操作します。認証データベー スを使用する場合は、SQL Anywhere の OEM Edition を使用する必要があります。

データベースを認証するには、データベースの database authentication オプションを設定します。

SET OPTION PUBLIC.database\_authentication = 'company = company-name; application = application-name; signature = database-signature';

*company-name* と *application-name* の引数は、シグニチャの取得時に Sybase に提供した値です。 *database-signature* は、Sybase から受け取ったデータベース・シグニチャです。

会社名に引用符やアポストロフィなどの特殊文字が含まれている場合、受け入れられるようにす るには、該当する文字を 2 つ続けて指定します。

データベース・サーバが認証データベースをロードするとき、データベース・サーバ・メッセー ジ・ウィンドウに、認証された会社とアプリケーションについて説明するメッセージが表示され ます。このメッセージを調べて、database\_authentication オプションが有効になっているかどうか を確認できます。メッセージの形式は次のとおりです。

このデータベースは次の使用を目的としてライセンスされています : アプリケーション : application-name 会社 : company-name

SQL スクリプト・ファイルに認証の文を格納し、長いシグニチャを繰り返し入力することを回 避できます。認証の文をファイル *install-dir¥scripts¥authenticate.sql* に格納すると、この文は、デー タベースの作成、再構築、またはアップグレードを行うたびに適用されます。

SQL Anywhere の OEM Edition の構成と使用の詳細については、「SQL Anywhere [の認証アプリケー](#page-103-0) [ションの実行」](#page-103-0) 84 ページを参照してください。

#### 参照

● 「[connection\\_authentication](#page-577-0) オプション [データベース]」 558 ページ

#### 例

SET OPTION PUBLIC.database\_authentication = 'company = MyCompany; application = MySQLAnywhereApp; signature = 0fa55157edb8e14d818e';

# **date\_format** オプション **[**データベース**]**

データベースから取り出した日付のフォーマットを設定します。

日付フォーマットの解釈の制御については、「date\_order オプション [[データベース](#page-583-0)]」 564 ページ を参照してください。

## 指定可能な値

文字列

# デフォルト

'YYYY-MM-DD' (ISO 日付フォーマット仕様に準拠)

# スコープ

個々の接続または PUBLIC グループに設定できます。すぐに有効になります。

## 備考

フォーマットは次の記号を組み合わせた文字列です。

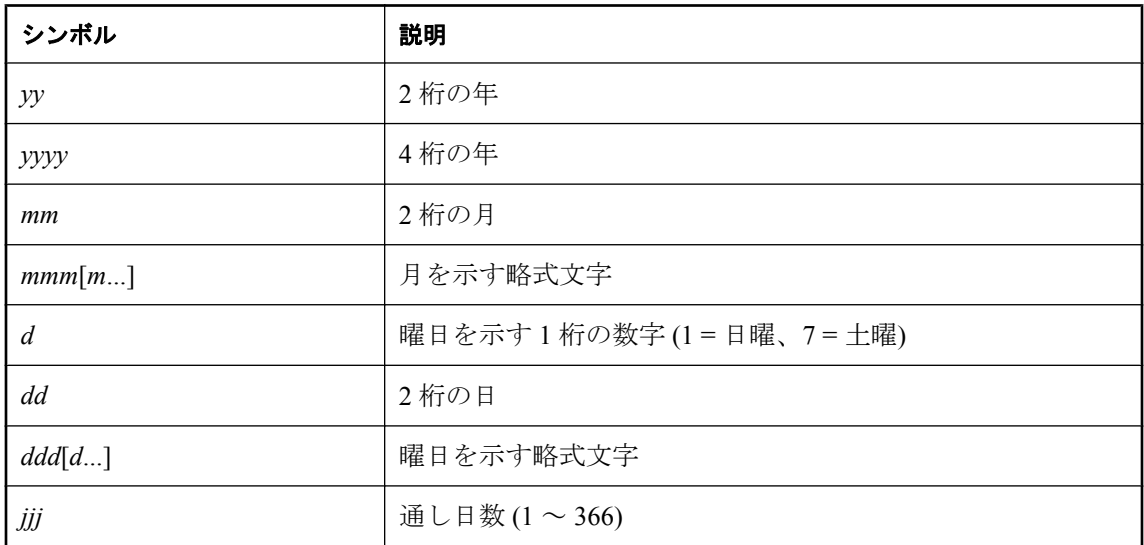

各記号は、フォーマットされる日付のデータで置き換えられます。

文字データがマルチバイトである場合、各記号の長さはバイト数ではなく文字数を表します。た とえば、'mmm' は 3 文字の月名を示しています。

文字データを表す記号 (*mmm* など) では、出力の文字を次のように制御できます。

- 記号をすべて大文字で入力すると、フォーマットはすべて大文字で表記されます。たとえば、 MMM と入力すると、JAN と表記されます。
- 記号をすべて小文字で入力すると、フォーマットはすべて小文字で表記されます。たとえば、 mmm と入力すると、jan と表記されます。
- 大文字と小文字を混ぜて入力すると、使用される言語に適切な文字が SQL Anywhere により 選択されます。たとえば、Mmm と入力すると、英語では May、フランス語では mai と表記 されます。

数値データを表す記号では、記号に大文字を使用するか小文字を使用するかで 0 埋め込みを制御 できます。

- <span id="page-583-0"></span>● 記号をすべて大文字または小文字 (MM や mm など) で入力すると、0 埋め込みが行われます。 たとえば、yyyy/mm/dd と入力すると、2002/01/01 と表記されます。
- 大文字と小文字を混ぜて入力すると (Mm など)、0 の埋め込みは行われません。たとえば、 yyyy/Mm/Dd と入力すると、2002/1/1 と表記されます。

#### 注意

日付フォーマットの順序を変更するように date format の設定を変更する場合は、同じ変更を反 映するように date\_order オプションも変更し、同様に date\_order を変更する場合は date\_format も 変更してください。「date\_order オプション [データベース]」 564 ページを参照してください。

### 参照

- 「[time\\_format](#page-645-0) オプション [互換性]」 626 ページ
- 「[timestamp\\_format](#page-647-0) オプション [互換性]」 628 ページ

#### 例

次の表は、2008 年 4 月 14 日 (月) に実行された次の文からの出力と、date\_format の設定を示しま す。

SELECT CAST( CURRENT DATE AS VARCHAR );

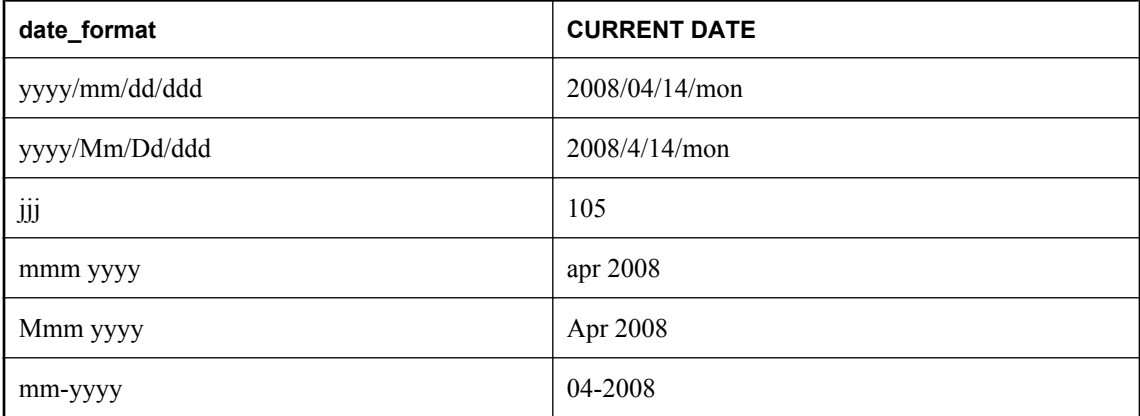

# **date\_order** オプション **[**データベース**]**

日付フォーマットの解釈を制御します。

データベースから取得した日付のフォーマット設定の詳細については、「[date\\_format](#page-581-0) オプション [[データベース](#page-581-0)]」 562 ページを参照してください。

## 指定可能な値

MDY、YMD、DMY

# デフォルト

YMD (ISO 日付フォーマット仕様に準拠)

Open Client 接続と jConnect 接続の場合、デフォルトは MDY に設定されます。

# スコープ

個々の接続または PUBLIC グループに設定できます。すぐに有効になります。

# 備考

データベース・オプション date\_order では、10/11/12 が Oct 11 1912、Nov 12 1910、Nov 10 1912 のうち、どの日付を意味するかを指定します。

# 注意

日付フォーマットの順序を変更するように date\_order の設定を変更する場合は、同じ変更を反映 するように date\_format オプションと timestamp\_format オプションも変更し、同様に date\_format または timestamp\_format を変更する場合は date\_order も変更してください。「[date\\_format](#page-581-0) オプショ ン [[データベース](#page-581-0)]」 562 ページと「[timestamp\\_format](#page-647-0) オプション [互換性]」 628 ページを参照 してください。

# **debug\_messages** オプション **[**データベース**]**

DEBUG ONLY 句を含む MESSAGE 文を実行するか否かを制御します。

# 指定可能な値

On、Off

# デフォルト

Off

# 備考

このオプションにより、指定した DEBUG ONLY 句がある MESSAGE 文を含むストアド・プロ シージャとトリガ内のデバッグ・メッセージの動作を制御できます。このオプションはデフォル トで Off に設定されており、MESSAGE 文が実行された場合にデバッグ・メッセージは表示され ません。debug\_messages を On に設定することにより、すべてのストアド・プロシージャとトリ ガでデバッグ・メッセージが有効になります。

注意

debug\_messages オプションを Off に設定している場合、DEBUG ONLY メッセージはパフォーマ ンスへの影響が小さいため、通常は運用システム上のストアド・プロシージャに残すことができ ます。ただし、このオプションを頻繁に使用する場合は慎重に使用してください。パフォーマン スが多少低下する場合があります。

### 参照

●「MESSAGE 文」 『SQL Anywhere サーバ - SQL リファレンス』

# **dedicated\_task** オプション **[**データベース**]**

要求処理タスクを、単一の接続からの要求処理に特化します。

### 指定可能な値

On、Off

# デフォルト

Off

# スコープ

現在の接続の間、テンポラリ・オプションとしてのみ設定できます。DBA 権限が必要です。

#### 備考

dedicated task 接続オプションを On に設定すると、要求処理タスクは、その接続の要求処理専用 となります。このオプションを有効にして接続を事前に確立することで、応答しなくならないか ぎりデータベース・サーバのステータスに関する情報を集められます。

# **default\_dbspace** オプション **[**データベース**]**

テーブルが作成されるデフォルト DB 領域を変更します。

#### 指定可能な値

文字列

# デフォルト

空の文字列

## スコープ

個々の接続または PUBLIC グループに設定できます。すぐに有効になります。

# 備考

各データベースについて、システム (メイン) DB 領域に加えて最大 12 の DB 領域を作成できま す。DB 領域を指定しないでテーブルを作成すると、このオプションに指定された DB 領域が使 用されます。このオプションを設定しない場合、空の文字列に設定した場合、または system に 設定した場合は、システム DB 領域が使用されます。

テンポラリ・テーブルまたはインデックスは、default dbspace オプションの設定に関係なく常 に TEMPORARY DB 領域に配置されます。ベース・テーブルの作成時に IN 句を指定した場合 は、default dbspace オプションで指定する DB 領域ではなく、IN 句で指定した DB 領域が使用さ れます。

すべてのテーブルをシステム DB 領域以外のロケーションに作成している場合は、システム DB 領域はチェックポイント・ログとシステム・テーブルの保存にのみ使用されます。この設定は、 パフォーマンス上の理由からチェックポイント・ログを他のデータベース・オブジェクトとは別 のディスクに保存する場合に便利です。チェックポイント・ログを別のディスクに保存するに は、すべての CREATE TABLE 文で DB 領域を指定するか、このオプションの設定を変更してか らテーブルを作成します。

### 参照

- ●「追加 DB [領域の使用」](#page-46-0) 27 ページ
- ●「異なるファイルの異なるデバイスへの配置」『SOL Anvwhere サーバ SOL の使用法』
- 「CREATE DBSPACE 文」 『SQL Anywhere サーバ SQL リファレンス』

#### 例

次の例では、まず MyLibrary という名前の新しい DB 領域を作成します。次に、その DB 領域を デフォルト DB 領域に設定し、テーブル LibraryBooks をシステム DB 領域ではなく MyLibrary DB 領域に保存します。

```
CREATE DBSPACE MyLibrary
AS 'c:¥¥dbfiles¥¥library.db';
SET OPTION default_dbspace = 'MyLibrary';
CREATE TABLE LibraryBooks (
 title CHAR(100),
 author CHAR(50),
ish CHAR(30),
);
```
# **default\_timestamp\_increment** オプション **[**データベース**] [Mobile Link** クライアント**]**

カラム中の値をユニークにするために TIMESTAMP データ型のカラムに追加する時間 (マイクロ 秒単位) を指定します。

# 指定可能な値

整数  $(1 \sim 1000000)$ 

## デフォルト

1

### スコープ

個々の接続または PUBLIC グループに設定できます。すぐに有効になります。

#### 備考

SQL Anywhere では、TIMESTAMP 値の精度が小数第 6 位であるため、2 つの同一の TIMESTAMP 値を区別するために、デフォルトでは 1 マイクロ秒 (0.000001 秒) が追加されます。

Microsoft Access などのソフトウェアの中には、TIMESTAMP 値を小数点第 3 位までトランケー トしてしまうため、正しい比較を行う上で問題になるものもあります。互換性を確保するため に、truncate timestamp\_values オプションを On に設定し、SQL Anywhere が格納する小数点以下 の桁数を指定できます。

<span id="page-587-0"></span>Mobile Link 同期に対し、このオプションを設定する場合は、最初の同期の実行前に設定する必 要があります。

#### 参照

● 「[truncate\\_timestamp\\_values](#page-648-0) オプション [データベース] [Mobile Link クライアン ト]」 629 [ページ](#page-648-0)

# **delayed\_commit\_timeout** オプション **[**データベース**]**

delayed\_commits オプションが On のときに、アプリケーションが COMMIT を実行する時間か ら、COMMIT が実際にディスクに書き込まれる時間までの最大遅延を指定します。

#### 指定可能な値

整数 (ミリ秒)

#### デフォルト

500

### スコープ

個々の接続または PUBLIC グループに設定できます。すぐに有効になります。

## 備考

このオプションは、delayed commits が On に設定されているときにのみ有効になります。このオ プションは、トランザクション・ログの COMMIT エントリをどの時点でディスクに書き込むか を管理します。delayed commits を On に設定すると、データベース・サーバは、 delayed commit timeout オプションで指定されたミリ秒間待ち、他の接続によって1つのログ・ ページが満杯になってから、現在のページ内容をディスクに書き込みます。「delayed\_commits オ プション [データベース]」 568 ページを参照してください。

# **delayed\_commits** オプション **[**データベース**]**

COMMIT の後でデータベース・サーバからアプリケーションに制御が戻されるタイミングを決 定します。

#### 指定可能な値

On、Off

## デフォルト

Off (ISO の COMMIT 動作に準拠)

## スコープ

個々の接続または PUBLIC グループに設定できます。すぐに有効になります。

#### 備考

On に設定すると、データベース・サーバは COMMIT のトランザクション・ログ・エントリが ディスクに書き込まれるのを待たずに、直ちに COMMIT 文に応答します。Off に設定すると、 アプリケーションは COMMIT がディスクに書き込まれるまで待たなければなりせん。

このオプションが On の場合、ログ・ページが満杯となったときと、delayed\_commit\_timeout オ プションに設定された時間が経過したときのうち、いずれか早い時点でログがディスクに書き込 まれます。トランザクションがコミットされた後であっても、データベース・サーバが COMMIT に応答してからページがディスクに書き込まれる前にシステム障害が発生すると、ト ランザクションが失われる可能性がわずかながらあります。delayed\_commits を On に設定し、 delayed\_commit\_timeout オプションを高い値にすると、応答時間は早くなりますが、リカバリ中 にコミットされたトランザクションが失われるリスクが若干高くなります。

cooperative commits と delayed commits の両方を On に設定している場合、 cooperative commit timeout オプションに設定された時間がページへの書き込みなしで経過する と、アプリケーションが (コミットが実行されたかのように) 再開されます。残りの時間 (delayed commit timeout の値から cooperative commit timeout の値を差し引いた長さ) は delayed\_commits 間隔として使用され、その時間が経過すると、ページは満杯になっていなくて もディスクに書き込まれます。

#### 参照

- 「[cooperative\\_commit\\_timeout](#page-579-0) オプション [データベース]」 560 ページ
- 「[cooperative\\_commits](#page-579-0) オプション [データベース]」 560 ページ
- 「[delayed\\_commit\\_timeout](#page-587-0) オプション [データベース]」 568 ページ

# **delete\_old\_logs** オプション **[Mobile Link** クライアント**] [SQL Remote] [Replication Agent]**

トランザクションがレプリケートまたは同期されたときにトランザクション・ログを削除するか どうかを制御します。

### 指定可能な値

On、Off、Delay、*n* 日 (日数)

### デフォルト

**Off** 

### 備考

このオプションは、SQL Anywhere Mobile Link クライアント、SQL Remote、SQL Anywhere Replication Agent によって使用されます。デフォルト設定は Off です。このオプションを On に 設定すると、古いトランザクション・ログ内のすべての変更についてレプリケーションまたは同 期が完了した時点で、古いトランザクション・ログが削除されます。Delay に設定すると、古い トランザクション・ログのファイル名に作成日が現在の日付であることが示されている場合、す べての変更が送信され、受信が確認されても、そのトランザクション・ログは削除されません。 *n* 日に設定すると、*n* 日より古いログが削除されます。

delete\_old\_logs オプションを BACKUP 文と一緒に使用して古いトランザクション・ログのコピー を削除する方法については、「BACKUP 文」 『SQL Anywhere サーバ - SQL リファレンス』を参 照してください。

# 例

delete\_old\_logs オプションが 10 日に設定されているリモート・データベースに対して、1 月 18 日に dbmlsync を実行すると、dbmlsync は、1 月 7 日以前に作成されたオフライン・トランザク ション・ログを削除します。リモート・データベースは、オプションを次のように設定します。

SET OPTION delete\_old\_logs = '10 days';

## 参照

- ●「SOLAnywhere クライアントのロギング」 『Mobile Link クライアント管理』
- ●「MirrorLogDirectory (mld) 拡張オプション」 『Mobile Link クライアント管理』
- 「SOL Remote オプション」 『SOL Remote』

# **escape\_character** オプション **[**互換性**]**

このオプションはシステムで使用するために予約されています。このオプションの設定は変更し ないでください。

# **exclude\_operators** オプション **[**データベース**]**

このオプションはシステムで使用するために予約されています。このオプションの設定は変更し ないでください。

# **extended\_join\_syntax** オプション **[**データベース**]**

複数テーブルのジョインに対して、重複する相関名構文を持つクエリを許可するか、またはエ ラーとしてレポートするかを指定します。

## 指定可能な値

On、Off

#### デフォルト

On

## 備考

このオプションを On に設定すると、外部ジョインの NULL 入力側で重複した相関名を使用する ことが可能となります。同じ相関名で指定されたすべてのテーブルまたはビューは、テーブルま たはビューの同じインスタンスとして解釈されます。

次の FROM 句は、重複する相関名を使用したジョインが SQL Anywhere でどのように解釈され るかを示しています。C1 と C2 は探索条件を表します。

( R left outer join T on ( C1 ), T join S on ( C2 ) )

このオプションを On に設定すると、このジョインは次のように解釈されます。

( R left outer join T on ( C1 ) ) join S on ( C2 )

このオプションを Off に設定すると、次のエラーが生成されます。

SQL Anywhere エラー -137: テーブル 'T' にはユニークな相関名が必要です。

# 注意

重複する相関名を削除した結果を確認する場合、2 番目の引数を ANSI に設定した REWRITE 関 数を使うと、書き直した文を表示できます。

#### 参照

●「REWRITE 関数 [その他]」 『SQL Anywhere サーバ - SQL リファレンス』

# **external\_remote\_options [SQL Remote]**

メッセージ・リンク・パラメータを格納するかどうかを指定します。

### 指定可能な値

On、Off

#### デフォルト

Off

## 備考

このオプションは SQL Remote が、メッセージ・リンク・パラメータをデータベースに格納する か (Off)、外部に格納するか (On) を指定するために使用します。

# **fire\_triggers** オプション **[**互換性**]**

データベースにおけるトリガ起動を制御します。

## 指定可能な値

On、Off

# デフォルト

On

# 備考

On に設定すると、トリガが起動されます。Off に設定すると、参照整合性トリガ (カスケード更 新や削除など) を含め、トリガは起動されません。DBA 権限を持つユーザだけがこのオプション

を設定できます。このオプションは -gf オプションによって上書きされます。このオプションを 指定した場合、fire\_triggers の設定にかかわらず、すべてのトリガ起動がオフになります。

Adaptive Server Enterprise トランザクション・ログのアクションは、トリガによって実行される アクションも含め、すべて SQL Anywhere にレプリケートされるので、このオプションは、 Adaptive Server Enterprise から SQL Anywhere にデータをレプリケートする場合に意味を持ちま す。

## 参照

- 「-gf [サーバ・オプション」](#page-231-0) 212 ページ
- ●「トリガの概要」 『SQL Anywhere サーバ SQL の使用法』

# **first\_day\_of\_week** オプション **[**データベース**]**

何曜日を週の最初にするかを設定します。

## 指定可能な値

1, 2, 3, 4, 5, 6, 7

## デフォルト

7 (1 週間は日曜日から始まる)

#### 備考

値には次の意味があります。

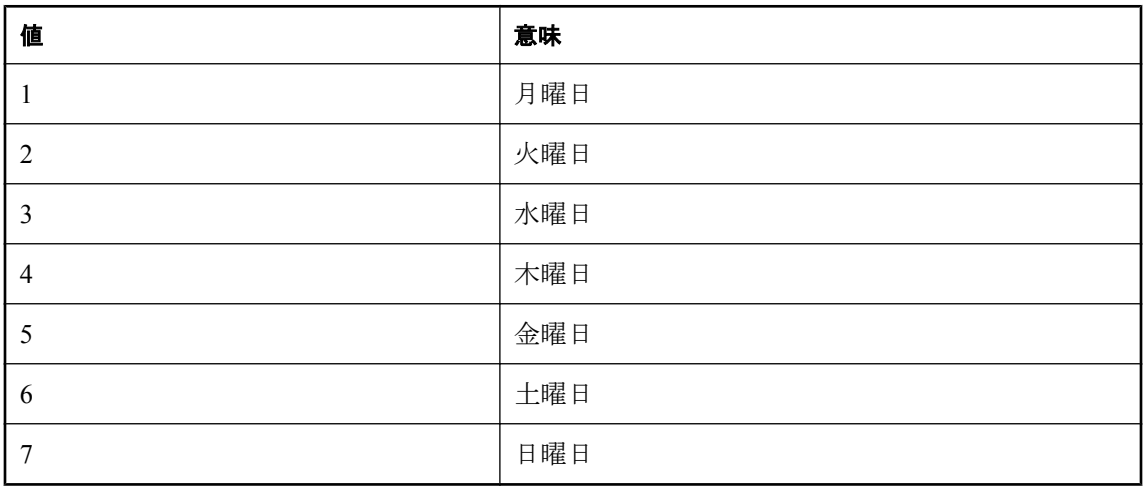

このオプションで指定する値は、平日の値を取得するときに DATEPART 関数の結果に影響しま す。週の最初の曜日は、SET 文の DATEFIRST オプションを使用して変更することもできます。

このオプションで指定する値は、DOW 関数の結果には影響しません。たとえば、週の最初の曜 日を月曜日に設定しても、DOW 関数は月曜日の値として 2 を返します。

# 参照

- ●「DATEPART 関数 [日付と時刻]」 『SQL Anywhere サーバ SQL リファレンス』
- ●「SET 文 [T-SQL]」 『SQL Anywhere サーバ SQL リファレンス』

# **for\_xml\_null\_treatment** オプション **[**データベース**]**

FOR XML 句を使用するクエリでの NULL 値の処理を制御します。

# 指定可能な値

Empty、Omit

# デフォルト

Omit

# 備考

FOR XML 句を含むクエリを実行する場合、for\_xml\_null\_treatment オプションが NULL 値の処理 方法を決定します。デフォルトで、NULL 値を含む要素と属性が結果から省略されます。このオ プションを Empty に設定すると、値が NULL の場合に空の要素または属性が生成されます。

## 参照

- ●「FOR XML 句を使用してクエリ結果を XML として取り出す」 『SOL Anywhere サーバ -SQL の使用法』
- ●「SELECT 文」 『SQL Anywhere サーバ SQL リファレンス』

# **force\_view\_creation** オプション **[**データベース**]**

このオプションはシステムで使用するために予約されています。このオプションの設定は変更し ないでください。

## 警告

force\_view\_creation オプションは、*reload.sql* スクリプトでのみ使用されます。このオプション は、アンロード・ユーティリティ (dbunload) でのみ使用され、明示的に設定されません。

# **global\_database\_id** オプション **[**データベース**]**

DEFAULT GLOBAL AUTOINCREMENT が指定されたカラムの値の範囲を設定します。レプリ ケーション環境でユニークなプライマリ・キーを生成する場合に使用します。

### 指定可能な値

負でない整数

# デフォルト

2147483647

# スコープ

PUBLIC グループのみに設定できます。DBA 権限が必要です。

## 備考

このオプションで指定した値は開始値となります。DEFAULT GLOBAL AUTOINCREMENT が指 定されたカラムでは、DEFAULT GLOBAL AUTOINCREMENT カラムに値がないテーブルにロー を挿入すると、データベース・サーバによってそのカラムの値が自動的に生成されます。この値 は、global database id の値とカラムの分割サイズによって決まります。

global database id をデフォルト値に設定すると、DEFAULT GLOBAL AUTOINCREMENT が無効 になります。この場合、デフォルトとして NULL が生成されます。

現在のデータベースのオプション値を検索するには、次の文を使用します。

SELECT DB\_PROPERTY( 'GlobalDBID' );

この機能は、特に、レプリケーション環境でユニークなプライマリ・キーを生成するために使用 します。

# 参照

- ●「CREATE TABLE 文」 『SQL Anywhere サーバ SQL リファレンス』
- GlobalDBID プロパティ[:「データベース・プロパティ」](#page-706-0) 687 ページ
- Mobile Link : 「グローバル・データベース ID の設定」 『Mobile Link サーバ管理』
- SOL Remote:「重複プライマリ・キー・エラー」 『SOL Remote』
- ●「オートインクリメント・カラムのあるテーブルの再ロード」 『SQL Anywhere 11 変更点と アップグレード』

# 例

次の例は、データベース ID 番号を 100 に設定します。

SET OPTION PUBLIC.global\_database\_id = '100';

# **http\_session\_timeout** オプション **[**データベース**]**

クライアントが HTTP セッションがタイムアウトになったと判断するまで待機する時間 (分単 位) を指定します。

# 指定可能な値

整数  $(1 \sim 525600)$ 

# デフォルト

30

### スコープ

PUBLIC グループのみに設定できます。DBA 権限が必要です。

#### 備考

このオプションは、Web サービス・アプリケーションに対してさまざまなセッション・タイム アウトを提供します。Web サービス・アプリケーションは、HTTP セッションを所有する任意の 要求内でタイムアウトの値を変更できます。ただし、タイムアウト値を変更すると、HTTP セッ ションがタイムアウトになった場合に、それ以降にキューイングされた要求に影響します。Web アプリケーションには、存在しなくなった HTTP セッションへのアクセスをクライアントが試行 しているかどうかを検出するロジックを含める必要があります。それには、SessionCreateTime 接 続プロパティの値を調べてタイムスタンプが有効かどうかを判断します。HTTP 要求が現在の HTTP セッションに関連付けられていないと、SessionCreateTime 接続プロパティには空の文字列 が含まれます。

HTTP セッションが終了するまで接続を維持する必要がある場合は、sa\_set\_http\_option システム· プロシージャの SessionTimeout オプションを使用することをおすすめします。「sa\_set\_http\_option システム・プロシージャ」 『SQL Anywhere サーバ - SQL リファレンス』を参照してください。

#### 参照

- SessionTimeout、SessionCreateTime、http\_session\_timeout のプロパティ:[「接続プロパ](#page-661-0) ティ」 642 [ページ](#page-661-0)
- 「sa\_set\_http\_option システム・プロシージャ」 『SQL Anywhere サーバ SQL リファレンス』
- ●「HTTP セッションの使用」 『SQL Anywhere サーバ プログラミング』

# **integrated\_server\_name** オプション **[**データベース**]**

統合化ログインのために Windows ユーザ・グループ・メンバシップを検索するために使用する ドメイン・コントローラ・サーバの名前を指定します。

#### 指定可能な値

文字列

#### デフォルト

NULL

# スコープ

PUBLIC グループのみに設定できます。DBA 権限が必要です。

## 備考

このオプションを使用すると、DBA 権限を持つユーザは統合化ログインに Windows ユーザ・グ ループを使う場合に、グループ・メンバシップを検索するために使用するドメイン・コントロー ラ・サーバの名前を指定できます。デフォルトでは、グループ・メンバシップの確認に SQL Anywhere データベース・サーバを実行中のコンピュータが使用されます。

## 参照

- ●「Windows [ユーザ・グループ用の統合化ログインの作成」](#page-140-0) 121 ページ
- ●「GRANT 文」 『SQL Anywhere サーバ SQL リファレンス』

## 例

次の例では、グループ・メンバシップがコンピュータ server-1 で検証されることを指定します。

SET OPTION PUBLIC.integrated\_server\_name = '¥¥server-1';

# **isolation\_level** オプション **[**データベース**] [**互換性**]**

ロック独立性レベルを制御します。

# 指定可能な値

0、1、2、3、snapshot、statement-snapshot、readonly-statement-snapshot

# デフォルト

0

Open Client 接続、jConnect 接続、TDS 接続の場合は 1

# スコープ

個々の接続または PUBLIC グループに設定できます。すぐに有効になります。

# 備考

このオプションは、次のようにロック独立性レベルを制御します。

- 0 ダーティ・リード、繰り返し不可能読み出し、幻ローを許可します。
- **1 ダーティ・リードを防ぎます。繰り返し不可能読み出しと幻ローを許可します。**
- **2** ダーティ・リードと繰り返し不可能読み出しを防ぎます。幻ローを許可します。
- **3 直列化可能。ダーティ・リード、繰り返し不可能読み出し、幻ローを防ぎます。**
- **snapshot** トランザクションが最初のローの読み込みまたは更新を行った時点から、コミッ トされたデータのスナップショットを使用します。
- **statement-snapshot** 個々の文について、データベースから最初のローが読み込まれた時点 から、コミットされたデータのスナップショットを使用します。繰り返し不可能読み出しと 幻ローは、1 つのトランザクション内で発生することはありますが、1 つの文の中で発生する ことはありません。
- **readonly-statement-snapshot** 読み込み専用の文についてのみ、データベースから最初の ローが読み込まれた時点から、コミットされたデータのスナップショットを使用します。繰 り返し不可能読み出しと幻ローは、1 つのトランザクション内で発生することはありますが、 1 つの文の中で発生することはありません。更新可能な文については、 updatable statement isolation オプションに指定された独立性レベル (0 (デフォルト)、1、2、3 のいずれか) を使用します。

<span id="page-596-0"></span>サポートされている独立性レベルの詳細については、「独立性レベルと一貫性」 『SQL Anywhere サーバ - SQL の使用法』を参照してください。

このオプションを snapshot、statement-snapshot、または readonly-statement-snapshot に設定する場 合は、allow\_snapshot\_isolation を On に設定する必要があります。

iAnywhere JDBC ドライバを使用する場合は、デフォルトの独立性レベルは 0 となります。

snapshot、statement-snapshot、readonly-statement-snapshot のいずれかの独立性レベルでクエリを実 行した場合には、データベースのコミットされた状態のスナップショットからデータが取得され ます。

INSERT、UPDATE、DELETE、SELECT、UNION、EXCEPT、INTERSECT の各文に OPTION 句 を含めることによって、各文で指定したオプション設定をこれらのオプションに対するテンポラ リ設定やパブリック設定よりも優先させることができます。次の項を参照してください。

- ●「INSERT 文」 『SQL Anywhere サーバ SQL リファレンス』
- ●「UPDATE 文」 『SOL Anywhere サーバ SOL リファレンス』
- ●「DELETE 文」 『SOL Anywhere サーバ SOL リファレンス』
- ●「SELECT 文」 『SQL Anywhere サーバ SQL リファレンス』
- ●「UNION 句」 『SOL Anywhere サーバ SOL リファレンス』
- ●「EXCEPT 句」『SQL Anywhere サーバ SQL リファレンス』
- ●「INTERSECT 句」『SQL Anywhere サーバ SQL リファレンス』

#### 参照

- 「[allow\\_snapshot\\_isolation](#page-562-0) オプション [データベース]」 543 ページ
- 「updatable statement isolation オプション [データベース]」 631 ページ
- ●「スナップショット・アイソレーション」 『SQL Anywhere サーバ SQL の使用法』
- ●「独立性レベルと一貫性」 『SOL Anvwhere サーバ SOL の使用法』
- ●「独立性レベルの選択」 『SOL Anywhere サーバ SOL の使用法』

# **java\_location** オプション **[**データベース**]**

データベースの Java VM のパスを指定します。

#### 指定可能な値

文字列

## デフォルト

空の文字列

## スコープ

PUBLIC グループのみに設定できます。DBA 権限が必要です。

#### 備考

デフォルトでは、このオプションには空の文字列が設定されます。この場合、データベース・ サーバは、JAVA\_HOME 環境変数と Java VM のパスおよびその他のロケーションを検索します。 <span id="page-597-0"></span>java location を設定していない場合にデータベース・サーバが使用する Java VM を確認するに は、JavaVM データベース・プロパティを使用します。

### 参照

- ●「java\_main\_userid オプション [データベース]」 578 ページ
- ●「java\_vm\_options オプション [データベース]」 578 ページ
- JavaVM プロパティ[:「データベース・プロパティ」](#page-706-0) 687 ページ
- ●「Java VM の選択」 『SOL Anywhere サーバ プログラミング』

# **java\_main\_userid** オプション **[**データベース**]**

接続をクラスのインストールなどの Java 関連の管理タスクに使用できるデータベース・ユーザ を指定します。

## 指定可能な値

文字列

### デフォルト

DBA ユーザ (データベースの初期化中に作成されるデフォルト・ユーザ)

## スコープ

PUBLIC グループのみに設定できます。DBA 権限が必要です。

#### 備考

このオプションで指定するユーザ ID は、必要な操作を実行できるように DBA 権限を持ってい る必要があります。このユーザのパスワードは必要ありません。

#### 参照

- ●「java\_location オプション [[データベース](#page-596-0)]」 577 ページ
- ●「java\_vm\_options オプション [データベース]」 578 ページ
- ●「Java VM の選択」 『SQL Anywhere サーバ プログラミング』

# **java\_vm\_options** オプション **[**データベース**]**

Java VM の起動時にデータベース・サーバが使用するコマンド・ライン・オプションを指定しま す。

## 指定可能な値

文字列

#### デフォルト

空の文字列

### スコープ

PUBLIC グループのみに設定できます。DBA 権限が必要です。

#### 備考

このオプションを使用すると、java\_location オプションで指定された Java VM を起動するときに データベース・サーバが使用するオプションを指定できます。これらの追加のオプションを使用 して、デバッグ目的に Java VM を設定したり、UNIX プラットフォーム上のサービスとして実行 したりできます。32 ビット・モードではなく 64 ビット・モードで Java VM を使用するために、 その他のオプションが必要になることもあります。

#### 参照

- ●「java\_location オプション [[データベース](#page-596-0)]」 577 ページ
- ●「[java\\_main\\_userid](#page-597-0) オプション [データベース]」 578 ページ
- ●「Java VM の選択」 『SQL Anywhere サーバ プログラミング』

#### 例

次の例では、java\_vm\_options オプションを使用することで、データベース・サーバがサービス として起動され、ユーザがログアウトする必要が生じたときに、UNIX 上での Java VM の実行を 維持しています。

SET OPTION PUBLIC.java\_vm\_options = '-Xrs';

次の例では、Java VM に対して HP-UX 上で 64 ビット・モードで実行するように指示します。

SET OPTION PUBLIC.java\_vm\_options = '-d64';

# **log\_deadlocks** オプション **[**データベース**]**

デッドロック・レポートのオン/オフを制御します。

### 指定可能な値

On、Off

#### デフォルト

Off

#### スコープ

PUBLIC グループのみに設定できます。DBA 権限が必要です。すぐに有効になります。

#### 備考

このオプションを On に設定した場合、データベース・サーバは、内部バッファ内のデッドロッ クに関する情報をログに記録します。バッファのサイズは、10000 バイトに固定されています。 デッドロック情報は sa\_report\_deadlocks ストアド・プロシージャを使用すると表示できます。こ のオプションを Off に設定すると、バッファの内容はクリアされます。

デッドロックが発生すると、そのデッドロックに関わった接続のみの情報がレポートされます。 接続のレポート順序は、どの接続がどの行を待っているかに基づきます。スレッド・デッドロッ クの場合、すべての接続の情報がレポートされます。

デッドロック・レポートがオンになっていると、デッドロックが発生した場合に Deadlock シス テム・イベントを使用してアクションを実行することもできます[。「システム・イベントの概](#page-1029-0) 要」 1010 [ページ](#page-1029-0)を参照してください。

#### 参照

- 「sa\_report\_deadlocks システム・プロシージャ」 『SOL Anywhere サーバ SOL リファレンス』
- ●「ブロックされているユーザの判別」『SQL Anywhere サーバ SQL の使用法』
- ●「チュートリアル:デッドロックの診断」 『SQL Anywhere サーバ SQL の使用法』

# **login\_mode** オプション **[**データベース**]**

データベースの統合化ログインと Kerberos ログインの使用を制御します。

## 指定可能な値

Standard、Integrated、Kerberos、Mixed (旧式) のうち、1 つまたは複数

## デフォルト

Standard

# スコープ

PUBLIC グループのみに設定できます。DBA 権限が必要です。すぐに有効になります。

### 備考

このオプションは、標準ログイン、統合化ログイン、Kerberos ログインを許可するかどうかを指 定します。以下のログイン・モードのうち 1 つまたは複数を指定できます (大文字と小文字は区 別されません)。

- **Standard** 標準ログインを許可します。これがデフォルト設定です。標準ログインでは、 ユーザ ID とパスワードの両方を入力する必要があり、統合化接続や Kerberos 接続のパラメー タは使用されません。
- **Integrated** 統合化ログインを許可します。
- **Kerberos** Kerberos ログインを許可します。
- **Mixed (旧式)** Standard,Integrated の指定と同じです。

複数のログイン・モードを指定すると、データベース・サーバでは、そのすべてのモードが使用 可能となります。

## <span id="page-600-0"></span>警告

login\_mode データベース・オプションを標準ログインが許可されない設定にした場合、接続でき るのは、統合化ログイン・マッピングまたは Kerberos ログイン・マッピングを付与されている ユーザまたはグループだけに制限されます。ユーザ ID とパスワードで接続しようとすると、エ ラーが発生します。唯一の例外は、DBA 権限を持つユーザです。

複数の値をカンマで区切ったリストとして指定できます。このリストに空白スペースを含めるこ とはできません。たとえば、次の設定は標準ログインと統合化ログインの両方を許可します。

SET OPTION PUBLIC.login\_mode = 'Standard,Integrated';

データベース・ファイルを保護していないため、権限のないユーザがコピーできる場合は、一時 的なパブリック login\_mode オプションを使用する必要があります (統合化ログインと Kerberos ロ グインの両方で)。ファイルをコピーする場合、統合化ログインと Kerberos ログインはデフォル トではサポートされません。

#### 参照

- ●[「統合化ログインの使用方法」](#page-136-0) 117 ページ
- ●「[Kerberos](#page-145-0) 認証」 126 ページ
- ●[「セキュリティについての考慮事項:コピーされたデータベース・ファイル」](#page-156-0) 137 ページ

## 例

次の文は、統合化ログインのみ有効にします (標準ログインと Kerberos ログインは失敗します)。

SET OPTION PUBLIC.login\_mode = 'Integrated';

次の文は、標準ログインと Kerberos ログインを有効にします (統合化ログインは失敗します)。

SET OPTION PUBLIC.login\_mode = 'Standard,Kerberos';

次の文は、標準ログイン、統合化ログイン、Kerberos ログインを有効にします。

SET OPTION PUBLIC.login\_mode = 'Standard,Integrated,Kerberos';

# **login\_procedure** オプション **[**データベース**]**

起動時の接続互換性オプションを設定するログイン・プロシージャを指定します。

## 指定可能な値

文字列

# デフォルト

sp\_login\_environment システム・プロシージャ

# スコープ

DBA 権限が必要です。

#### 備考

このログイン・プロシージャは、ランタイムに sp\_login\_environment プロシージャを呼び出して、 データベース接続設定を決定します。このログイン・プロシージャは、すべてのチェックが完了 し、接続が有効であることが確認された後で呼び出されます。login\_procedure に指定したプロ シージャはイベント接続では実行されません。

新規プロシージャを作成し、その新規プロシージャを呼び出すための login\_procedure を設定し て、デフォルト・データベース・オプション設定をカスタマイズできます。このカスタム・プロ シージャは、sp\_login\_environment を呼び出すか、TDS 接続が確立されたことを検出し (デフォル トの sp\_login\_environment コードを確認します)、sp\_tsql\_environment を直接呼び出す必要があり ます。この操作が失敗した場合、TDS ベースの接続は切断されることがあります。 sp\_login\_environment または sp\_tsql\_environment は編集しないでください。

ユーザ定義のログイン・プロシージャを使用して、パスワードの有効期限切れを示す SQLSTATE 08WA0 のエラー・メッセージを通知し、パスワードの有効期限が切れていることを ユーザに示すことができます。エラーの通知により、アプリケーションはエラーを確認し、有効 期限の切れたパスワードを処理できます。パスワードの有効期限を実装する場合はログイン・ポ リシーを使用し、パスワードの有効期限切れのメッセージを返すログイン・プロシージャは使用 しないでください。

NewPassword=**\*** 接続パラメータを使用する場合は、このエラーを通知して、クライアント・ライ ブラリが新しいパスワードの入力を要求するプロンプトを表示できるようにする必要がありま す。プロシージャで SQLSTATE 28000 (無効なユーザ ID またはパスワード) または SQLSTATE 08WA0 (パスワードの有効期限切れ) が通知されるか、RAISERROR のエラーが発生すると、ロ グインは失敗し、エラーがユーザに返されます。その他のエラーを通知するか、別のエラーが発 生した場合は、ユーザ・ログインは成功し、メッセージがデータベース・サーバ・メッセージ・ ログに書き込まれます。

### 参照

- ●「[post\\_login\\_procedure](#page-622-0) オプション [データベース]」 603 ページ
- ●「sp\_login\_environment システム・プロシージャ」 『SOL Anywhere サーバ SOL リファレン ス』
- ●「sp\_tsql\_environment システム・プロシージャ」 『SQL Anywhere サーバ SQL リファレンス』
- ●[「パスワードのセキュリティの強化」](#page-1182-0) 1163 ページ
- 「NewPassword [接続パラメータ](#page-334-0) [NEWPWD]」 315 ページ
- ●「CREATE PROCEDURE 文 [Web サービス]」 『SOL Anywhere サーバ SOL リファレンス』

#### 例

次に、INVALID\_LOGON エラーを通知して接続を拒否するサンプル・コードを示します。

```
CREATE PROCEDURE DBA.login_check( )
  BEGIN
    DECLARE INVALID_LOGON EXCEPTION FOR SQLSTATE '28000';
   \frac{1}{4} Allow a maximum of 3 concurrent connections
    IF( DB_PROPERTY( 'ConnCount' ) > 3 ) THEN
     SIGNAL INVALID LOGON;
    ELSE
     CALL sp_login_environment;
    END IF;
  END
go
```
GRANT EXECUTE ON DBA.login\_check TO PUBLIC go

SET OPTION PUBLIC.login\_procedure='DBA.login\_check' go

接続を禁止する代替方法の詳細については、「RAISERROR 文」 『SQL Anywhere サーバ - SQL リファレンス』を参照してください。

次の例は、ユーザの失敗した接続の数が 30 分間で 3 回よりも多くなった場合に、接続試行をブ ロックする方法を示しています。ブロック期間中にブロックされた試行は、すべて無効パスワー ド・エラーを受け取り、ログに失敗として記録されます。DBA がログを解析するために、ログ は十分な時間保持されます。

```
CREATE TABLE DBA.ConnectionFailure(
   pk INT PRIMARY KEY DEFAULT AUTOINCREMENT,
  user_name CHAR(128) NOT NULL,
   tm TIMESTAMP NOT NULL DEFAULT CURRENT TIMESTAMP
)
go 
CREATE INDEX ConnFailTime ON DBA.ConnectionFailure(
   user_name, tm )
go 
CREATE EVENT ConnFail TYPE ConnectFailed
HANDLER
BEGIN
   DECLARE usr CHAR(128);
  SET usr = event_parameter( 'User' );
   // Put a limit on the number of failures logged.
   IF (SELECT COUNT(*) FROM DBA.ConnectionFailure
    WHERE user_name = usr
     AND tm >= DATEADD( minute, -30,
       CURRENT TIMESTAMP )) < 20 THEN
    INSERT INTO DBA.ConnectionFailure( user_name )
       VALUES( usr );
     COMMIT;
     // Delete failures older than 7 days.
     DELETE DBA.ConnectionFailure
    WHERE user_name = usr
     AND tm < dateadd( day, -7, CURRENT TIMESTAMP );
     COMMIT;
   END IF;
END
go
CREATE PROCEDURE DBA.login_check( )
BEGIN
   DECLARE usr CHAR(128);
 DECLARE INVALID_LOGON EXCEPTION FOR SQLSTATE '28000';
 SET usr = CONNECTION_PROPERTY( 'Userid' );
   // Block connection attempts from this user
   // if 3 or more failed connection attempts have occurred
   // within the past 30 minutes.
   IF ( SELECT COUNT( * ) FROM DBA.ConnectionFailure
    WHERE user_name = usr
    AND tm >= DATEADD( minute, -30,
       CURRENT TIMESTAMP ) ) >= 3 THEN
     SIGNAL INVALID_LOGON;
```
go

 ELSE CALL sp\_login\_environment; END IF; END go GRANT EXECUTE ON DBA.login\_check TO PUBLIC go SET OPTION PUBLIC.login\_procedure='DBA.login\_check'

次の例は、「パスワードの有効期限が切れています。」というメッセージの通知方法を示します。 パスワードの有効期限切れの通知を実装するには、ログイン・ポリシーを使用してください。

CREATE PROCEDURE DBA.check\_expired\_login( ) BEGIN DECLARE PASSWORD\_EXPIRED EXCEPTION FOR SQLSTATE '08WA0';

 IF( condition-to-check-for-expired-password ) THEN SIGNAL PASSWORD\_EXPIRED; ELSE CALL sp\_login\_environment; END IF; END;

ログイン・ポリシーの詳細については[、「ログイン・ポリシーの管理の概要」](#page-493-0) 474 ページを参照 してください。

# **materialized\_view\_optimization** オプション **[**データベース**]**

クエリへの応答を効率化するためにオプティマイザがマテリアライズド・ビューを使用する方法 を指定します。

# 指定可能な値

**Disabled**、**Fresh**、**Stale**、*N* { **Minute**[**s**] | **Hour**[**s**] | **Day**[**s**] | **Week**[**s**] | **Month**[**s**] }

# デフォルト

Stale

# スコープ

個々の接続、個々のユーザ、または PUBLIC グループに対して設定できます。すぐに有効になり ます。

# 備考

materialized view optimization オプションでは、オプティマイザが古いマテリアライズド・ビュー を使用できる状況を指定できます。

マテリアライズド・ビュー内のデータは、そのビューが参照するベース・テーブルのデータが更 新されることによって古くなります。マテリアライズド・ビューのリフレッシュ頻度を設定する ときには、データの古さをどの程度まで許容できるかを検討する必要があります。また、リフ レッシュ・プロセス中はビューがクエリに応答できないため、ビューのリフレッシュに要する時 間も考慮に入れます。さらに、データベースの現在の状態を反映していない結果が返されること を受け入れられるかどうかについても考慮する必要があります。このオプションは、以下のいず れかに設定できます。

- **Disabled** クエリの最適化にマテリアライズド・ビューを使用しません。
- **Fresh** 古くなっていない(基本となるテーブルが前回のリフレッシュ以降に変更されていな い) 場合のみマテリアライズド・ビューを使用します。
- **Stale** 古くなっていてもマテリアライズド・ビューを使用します。これがデフォルト設定で す。
- N { Minute[s] | Hour[s] | Day[s] | Week[s] | Month[s] } 古いマテリアライズド・ビューが指 定された時間内にリフレッシュされている場合にかぎり、新しいマテリアライズド・ビュー と古いマテリアライズド・ビューを使用します。分で指定する場合、2 <sup>31</sup> 分未満であることが 必要です。データベース・サーバは、1 週間を 7 日、1 か月を 30 日と見なします。

クエリがマテリアライズド・ビューを直接参照する場合は、古くなっているかどうかにかかわら ず、そのビューが使用されます。この場合、materialized view optimization オプションは効力を 持ちません。

# **max\_client\_statements\_cached** オプション **[**データベース**]**

クライアントでキャッシュされる文の数を制御します。

## 指定可能な値

整数 (0  $\sim$  100)

## スコープ

個々の接続または PUBLIC グループに設定できます。値を変更すると、すぐに有効になります。

#### デフォルト

10

#### 備考

クライアントで文をキャッシュすると、同一の SQL 文が複数回準備されたときに、データベー ス要求と文の準備が減少します。同じ SQL 文の準備と削除が繰り返し行われると、クライアン トは、文がデータベース・サーバに残された状態で、その文をキャッシュします。この文がアプ リケーションによって削除された後でも、継続してキャッシュします。文のキャッシュにより、 データベース・サーバは、文の削除や再準備などの余分な作業を節約できます。スキーマの変 更、データベース・オプション設定の変更、DROP VARIABLE 文の実行が生じると、準備文は 自動的に削除され、その SQL 文が次に実行されるときに再び準備されます。これにより、不正 な動作の原因となり得るような、キャッシュされた文が再使用されることのないようにします。

このオプションは、準備 (キャッシュ) されたまま維持できる文の最大数を指定します。キャッ シュされた文は、max statement count リソース・ガバナーでは考慮されません。

このオプションの設定は、Embedded SQL、ODBC、OLE DB、ADO.NET、iAnywhere JDBC ドラ イバを使用して作成された接続に適用されます。Open Client、jConnect、HTTP 接続には適用さ れません。

このオプションに 0 を設定すると、クライアントの文のキャッシュが無効になります。この値を 増加すると、アプリケーションが同じ SQL 文について 10 回以上にわたって準備と削除を繰り返 す場合に、パフォーマンスが向上する可能性があります。たとえば、25 の SQL 文をスルーする ループを処理するアプリケーションについて考えてみます。ループをスルーするごとに準備と削 除を繰り返し、これらの SQL 文のそれぞれにまったく同じ文が含まれているときは、このオプ ションを 25 に設定すると、パフォーマンスが向上します。

このオプションの値を増加させると、クライアントにおけるメモリの使用量が増加し、データ ベース・サーバに対するキャッシュ要求が高まります。キャッシュされた文が大量になった場合 で、スキーマの変更やオプション設定の変更によって文を再使用できなくなると、その接続にお いて、文のキャッシュは自動的に無効になります。文のキャッシュが自動的に無効にされると、 クライアントは再び定期的に文のキャッシュを実行して処理方法を再評価し、文のキャッシュを 再び有効にすることに効果があるかどうかを判断します。

## 参照

- 「[max\\_statement\\_count](#page-609-0) オプション [データベース]」 590 ページ
- ClientStmtCacheHits プロパティと ClientStmtCacheMisses プロパティ:[「接続プロパ](#page-661-0) [ティ」](#page-661-0) 642 ページ
- ClientStmtCacheHits プロパティと ClientStmtCacheMisses プロパティ:[「データベース・サー](#page-690-0) [バ・プロパティ」](#page-690-0) 671 ページ

# **max\_cursor\_count** オプション **[**データベース**]**

接続で一度に使用できるカーソルの最大数を制限するリソース・ガバナーを制御します。

#### 指定可能な値

整数

### デフォルト

50

### スコープ

個々の接続または PUBLIC グループに設定できます。すぐに有効になります。どの接続に対して も、このオプションを設定するには DBA 権限が必要です。

### 備考

このリソース・ガバナーを使用すると、接続ごとにユーザが使用できるカーソルの数を、DBA が制限できます。接続の制限を超える操作が行われると、リソースのガバナーを超過しているこ とを示すエラーを出力します。

接続がストアド・プロシージャを実行する場合、プロシージャはプロシージャ所有者のパーミッ ションのもとで実行されます。ただし、プロシージャが使用するリソースは、現在の接続に割り 当てられています。

オプションを 0 (ゼロ) に設定すると、リソース制限を削除できます。

# **max\_plans\_cached** オプション **[**データベース**]**

キャッシュに格納される実行プランの最大数を指定します。

#### 指定可能な値

整数

#### デフォルト

20

## スコープ

個々の接続または PUBLIC グループに設定できます。すぐに有効になります。PUBLIC グループ に対して、このオプションを設定するには DBA 権限が必要です。

## 備考

このオプションは、各接続でキャッシュされるプランの最大数を指定します。オプティマイザ は、ストアド・プロシージャ、関数、トリガの中で実行されるクエリ、INSERT、UPDATE、 DELETE の各文の実行プランをキャッシュします。ある接続でストアド・プロシージャ、ストア ド関数、またはトリガに含まれる文が複数回実行された後、オプティマイザは、その文の再使用 可能なプランを構築します。

再利用可能なプランでは、選択性推定やリライト最適化にホスト変数の値は使用されません。こ の結果、文の最適化が再度行われた場合に比べ、再使用可能なプランのコストの方が高くつく可 能性があります。再使用可能なプランのコストが文に最適と思われるコストに近いとき、オプ ティマイザはそのプランをプラン・キャッシュに追加します。

このキャッシュは、CREATE TABLE や DROP TABLE など、テーブル・スキーマを変更する文 が実行されたときにクリアされます。宣言されたテンポラリ・テーブルを参照する文はキャッ シュされません。

このオプションに 0 を設定すると、プランのキャッシュが無効になります。

#### 参照

●「プランのキャッシュ」 『SOL Anywhere サーバ - SOL の使用法』 ● max\_plans\_cached プロパティ:[「接続プロパティ」](#page-661-0) 642 ページ

# **max\_priority** オプション **[**データベース**]**

接続の最高優先度レベルを制御します。

### 指定可能な値

Critical、High、Above Normal、Normal、Below Normal、Low、Background

## デフォルト

Normal

# スコープ

個々の接続または PUBLIC グループに設定できます。すぐに有効になります。DBA 権限が必要 です。

このオプションを一時的に設定した場合、この設定は現在の接続にのみ適用されます。同じユー ザ ID による別の接続では、このオプションの設定を変えることができます。

### 備考

別の優先度レベルをスケジューリングすると、要求の優先度レベルに関係なく、すべての要求 に CPU 時間が割り当てられます。優先度レベルが高い要求ほど、多くの時間が割り当てられま す。

#### 参照

●「priority オプション [[データベース](#page-626-0)]」 607 ページ

# **max\_query\_tasks** オプション **[**データベース**]**

データベース・サーバがクエリの並列処理に使用できるサーバ・タスクの最大数を指定します。

#### 指定可能な値

整数

## デフォルト

0

# スコープ

個々の接続または PUBLIC グループに設定できます。すぐに有効になります。

### 備考

max\_query\_tasks option は、SQL 文で使用できる並列処理の最大レベルを設定します。このオプ ションは、クエリの並列処理に使用できるデータベース・サーバ・タスクの数を設定します。デ フォルト値は 0 です。この場合、データベース・サーバは必要と判断した数のタスクを使用しま す。max\_query\_tasks オプションに 0 以外の値を指定した場合は、1 つのクエリについて使用可能 なタスクの最大数が設定されます。max\_query\_tasks オプションを1に設定すると、クエリ内並 列処理が無効になります。

サーバ・タスク、スレッド、クエリ実行の詳細については、「[SQL Anywhere](#page-75-0) でのスレッ ド」 56 [ページ](#page-75-0)[と「データベース・サーバのマルチプログラミング・レベルの設定」](#page-78-0) 59 ページを 参照してください。

すべての要求に対してデータベース・サーバが使用できるタスクの数は、起動時に -gn オプショ ンで設定されたしきい値によって制限されます。この数は、サーバがサービスを提供しているす べてのデータベースと接続に対してグローバルな最大数です。1 つの要求に使用されるタスクの 数も、データベース・サーバで利用できる論理プロセッサの数によって制限されます。たとえ ば、-gtc オプションでプロセッサの同時実行性を 1 に設定した場合、クエリ内並列処理は無効と なります。

クエリ内並列処理が有効である場合は、特定の条件を満たす SELECT 文がクエリ内並列処理に よって処理されます。このクエリのアクセス・プランでは、クエリ内並列処理が使用されたこと が交換演算子によって示されます。

INSERT、UPDATE、DELETE、SELECT、UNION、EXCEPT、INTERSECT の各文に OPTION 句 を含めることによって、各文で指定したオプション設定をこれらのオプションに対するテンポラ リ設定やパブリック設定よりも優先させることができます。次の項を参照してください。

- ●「INSERT 文」 『SQL Anywhere サーバ SQL リファレンス』
- ●「UPDATE 文」 『SQL Anywhere サーバ SQL リファレンス』
- ●「DELETE 文」 『SQL Anywhere サーバ SQL リファレンス』
- ●「SELECT 文」 『SOL Anywhere サーバ SOL リファレンス』
- ●「UNION 句」 『SOL Anywhere サーバ SOL リファレンス』
- ●「EXCEPT 句」 『SQL Anywhere サーバ SQL リファレンス』
- ●「INTERSECT 句」『SOL Anywhere サーバ SOL リファレンス』

#### 参照

- ●「-gn [サーバ・オプション」](#page-233-0) 214 ページ
- ●「-gt [サーバ・オプション」](#page-236-0) 217 ページ
- ●「-gtc [サーバ・オプション」](#page-237-0) 218 ページ
- ●「クエリ実行時の並列処理」 『SQL Anywhere サーバ SQL の使用法』
- max\_query\_tasks プロパティ[:「データベース・サーバ・プロパティ」](#page-690-0) 671 ページ

# **max\_recursive\_iterations** オプション **[**データベース**]**

再帰共通テーブル式が反復できる最大回数を制限します。

#### 指定可能な値

整数

### デフォルト

100

# スコープ

個々の接続または PUBLIC グループに設定できます。すぐに有効になります。PUBLIC グループ に対して、このオプションを設定するには DBA 権限が必要です。

### <span id="page-609-0"></span>備考

指定の反復回数内で計算が完了しなかった場合、再帰共通テーブル式の計算はアボートされてエ ラーが生成されます。再帰サブクエリは、反復が発生するたびに必要なリソースの総量が幾何学 的に増加することがあります。このオプションを設定することによって、無限再帰が検出される までに消費される時間とリソースの量を制限し、しかも再帰共通テーブル式を意図した通りに動 作させることができます。

このオプションに0を設定すると、再帰共通テーブル式が無効になります。

## 参照

●「共通テーブル式」 『SQL Anywhere サーバ - SQL の使用法』

# **max\_statement\_count** オプション **[**データベース**]**

接続で一度に使用できる準備文の最大数を制限するリソース・ガバナーを制御します。

#### 指定可能な値

整数

#### デフォルト

50

### スコープ

個々の接続または PUBLIC グループに設定できます。すぐに有効になります。どの接続に対して も、このオプションを設定するには DBA 権限が必要です。

#### 備考

準備文を使用するアプリケーションは、準備文が不要になった後で明示的に削除されなかった場 合、「準備文のリソース・ガバナーが制限を超えています。」というエラーを受け取ることがあり ます。max statement count オプションはリソース・ガバナーであり、これを使用することによ り、DBA は 1 つの接続で使用される準備文の数を制限できます。接続の制限を超える操作が行 われると、リソースのガバナーを超過していることを示すエラーを出力します。

接続がストアド・プロシージャを実行する場合、プロシージャはプロシージャ所有者のパーミッ ションのもとで実行されます。ただし、プロシージャが使用するリソースは、現在の接続に割り 当てられています。

データベース・サーバには、接続によって作成される準備文ごとにデータ構造体が用意されま す。アプリケーションがデータベース・サーバに準備文が不要になったことを通知するか、接続 が切断されるまで、これらの構造体は解放されません。接続ごとの準備文の数を減らすために は、DROP STATEMENT 要求に相当する処理を実行する必要があります。次の表は、SQL Anywhere でサポートされる API で実行できるコマンドを示しています。

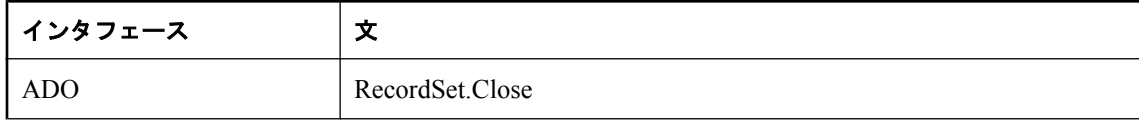

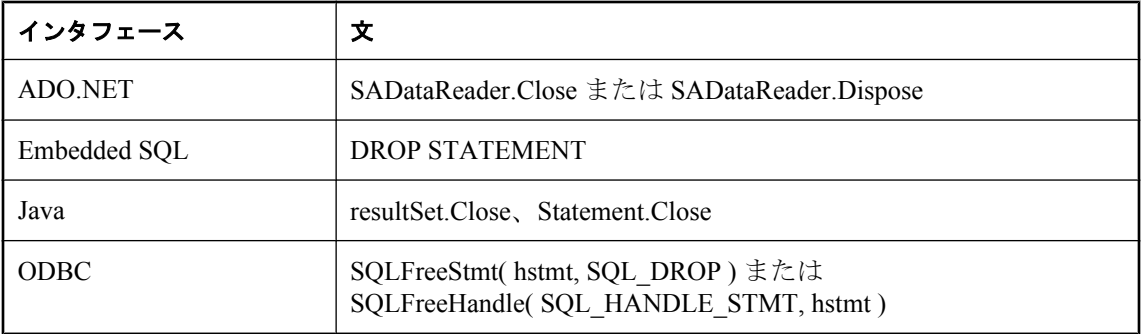

### 注意

Java と .NET では、文を明示的に削除することをおすすめします。言語ルーチンは文リソースの 割り付けを解除するサーバ呼び出しを発行しないため、ガーベジ・コレクションを使用して文を 削除しないでください。また、ガーベジ・コレクション・ルーチンが実行される時点について保 証はありません。

サーバにおいて接続のいずれかの時点でデフォルトの最大数を超える準備文のサポートが必要に なった場合は、max\_statement\_count をデフォルトより大きな値に設定する必要があります。ただ し、アクティブな準備文が多くなると、サーバ・メモリの使用量が増加します。 max statement count オプションを 0 (ゼロ) に設定し、準備文リソース・ガバナーを無効にするこ ともできますが、この方法は推奨できません。このようにすると、アプリケーションが準備文を 適切に解放しない場合、データベース・サーバがメモリ不足によって異常終了しやすくなりま す。

### 参照

●「文の準備」 『SOL Anywhere サーバ - プログラミング』

●「DROP STATEMENT 文 [ESQL]」 『SQL Anywhere サーバ - SQL リファレンス』

# **max\_temp\_space** オプション **[**データベース**]**

1 つの接続で使用できるテンポラリ・ファイル領域の最大サイズを設定します。

## 指定可能な値

Integer [ **k** | **m** | **g** | **p** ]

### デフォルト

 $\theta$ 

# スコープ

現在の接続の間、または PUBLIC グループのテンポラリ・オプションとして設定できます。すぐ に有効になります。DBA 権限が必要です。

#### 備考

このオプションでは、1 つの接続で使用できるテンポラリ・ファイル領域の最大サイズを指定で きます。このテンポラリ・ファイル領域の最大サイズを超えると、要求は失敗します。 max temp\_space オプションが効力を持つためには、temp\_space\_limit\_check オプションを On (デ フォルト) に設定する必要があります。

デフォルト値の 0 は、1 つの接続が要求できるテンポラリ・ファイル領域のサイズに制限がない ことを意味します。0 以外の値は、1 つの接続で使用できるテンポラリ・ファイル領域のバイト 数を示します。単位をキロバイト、メガバイト、またはギガバイトで指定するには、それぞれ **k**、**m**、**g** を使用します。**p** を使用すると、値は使用できるテンポラリ・ファイル領域の総量に対 する割合を表します。

テンポラリ・ファイル領域を要求する接続では、データベース・サーバが max\_temp\_space の設 定をチェックし、要求がテンポラリ・ファイル領域の最大サイズを超えていないことを確認しま す。接続が最大サイズを超えるテンポラリ・ファイル領域を要求すると、その要求は失敗し、エ ラー SQLSTATE\_TEMP\_SPACE\_LIMIT が生成されます。

個々の接続または PUBLIC グループに設定できます。すぐに有効になります。PUBLIC グループ に対して、このオプションを設定するには DBA 権限が必要です。

#### 参照

● 「[temp\\_space\\_limit\\_check](#page-644-0) オプション [データベース]」 625 ページ

● 「sa\_disk\_free\_space システム・プロシージャ」 『SQL Anywhere サーバ - SQL リファレンス』

#### 例

次の文は接続に対して 1 GB の制限を設定します。

SET OPTION PUBLIC.max\_temp\_space = '1g';

次の 2 つの文は、いずれも接続に対して 1 MB の制限を設定します。

SET OPTION PUBLIC.max\_temp\_space = 1048576;

SET OPTION PUBLIC.max\_temp\_space = '1m';

次の文は、テンポラリ・ファイル領域の使用を全体の 5 % に制限します。

SET OPTION PUBLIC.max\_temp\_space = '5p';

# **min\_password\_length** オプション **[**データベース**]**

新しいパスワードの最小長をデータベースに設定します。

## 指定可能な値

整数

値はバイト数で指定します。シングルバイト文字セットの場合、これは文字数と同じになりま す。
0 文字

## スコープ

PUBLIC グループのみに設定できます。すぐに有効になります。DBA 権限が必要です。

### 備考

このオプションを使用すると、データベース管理者は、セキュリティを強化するために、新しい パスワードすべてに最小長を設定できます。既存のパスワードは影響を受けません。パスワード は最大長が 255 バイトで、大文字と小文字が区別されます。

## 参照

● 「[verify\\_password\\_function](#page-653-0) オプション [データベース]」 634 ページ

## 例

新しいパスワードの最小長を 6 バイトに設定します。

SET OPTION PUBLIC.min\_password\_length = 6;

# **nearest century オプション [互換性]**

文字列から日付への変換で、2 桁の年の解釈を制御します。

## 指定可能な値

整数 (0  $\sim$  100)

### デフォルト

50

## 備考

このオプションは、文字列から日付またはタイムスタンプに変換するときに、2 桁の年の処理を 制御します。

nearest century 設定は、ロールオーバ・ポイントとして動作する数値です。この値より小さい 2 桁の年は 20yy に変換され、この値以上の年は 19yy に変換されます。

従来の SQL Anywhere では、年に 1900 を加算していました。Adaptive Server Enterprise では最も 近い世紀を使用するので、*yy* が 50 より小さい場合は 20yy になります。

# **non\_keywords** オプション **[**互換性**]**

個々のキーワードをオフにして、識別子として使用できるようにします。

### 指定可能な値

文字列

## デフォルト

空の文字列

### 備考

このオプションは、個々のキーワードをオフにします。これにより、古いバージョンの製品で作 成されたアプリケーションが新しいキーワードで破損されないことが保証されます。現在データ ベースにキーワードである識別子がある場合、すべてのアプリケーションまたはスクリプトで識 別子を二重引用符で囲むか、non\_keywords オプションを使用してキーワードをオフにできます。

次の文を記述すると、TRUNCATE と SYNCHRONIZE がキーワードとして認識されません。

SET OPTION non\_keywords = 'TRUNCATE, SYNCHRONIZE';

このオプションで新規設定を行うと、前に設定しているものに置き換わります。次の文は以前の 設定内容をすべてクリアします。

SET OPTION non\_keywords =;

このオプションを使用すると、オフにしたキーワードを使用する SQL 文を使えなくなります。 そのような SQL 文を指定すると、構文エラーが生じます。

### 参照

●「キーワード」 『SQL Anywhere サーバ - SQL リファレンス』

# **odbc\_describe\_binary\_as\_varbinary [**データベース**]**

SQL Anywhere ODBC ドライバの BINARY カラムの記述方法を制御します。

### 指定可能な値

On、Off

### デフォルト

Off

## 備考

このオプションを使用すると、すべての BINARY と VARBINARY カラムをアプリケーションに 対して BINARY か VARBIARY のどちらで記述するかを選択できます。デフォルトでは、SQL Anywhere ODBC ドライバは BINARY と VARBINARY の両方のカラムを SQL\_BINARY として記 述します。このオプションを On に設定すると、ODBC ドライバは BINARY と VARBINARY カ ラムを SQL\_VARBINARY として記述します。このオプションの設定にかかわらず、BINARY カ ラムと VARBINARY カラムを区別することはできません。

BINARY カラムは常に 0 埋め込みで、VARBINARY カラムはそうではない Delphi アプリケーショ ンを使用する場合は、このオプションを On に設定することをおすすめします。このオプション

を On にしてすべてのカラムが可変長データ型として扱われるようにすると、Delphi のパフォー マンスが向上します。

#### 参照

●「BINARY データ型」 『SOL Anywhere サーバ - SOL リファレンス』 ●「VARBINARY データ型」 『SQL Anywhere サーバ - SOL リファレンス』

# **odbc\_distinguish\_char\_and\_varchar** オプション **[**データベース**]**

SQL Anywhere ODBC ドライバの CHAR カラムの記述方法を制御します。

### 指定可能な値

On、Off

### デフォルト

Off

#### 備考

接続を開くと、SQL Anywhere ODBC ドライバは、このオプションの設定を使用して CHAR カラ ムの記述方法を決定します。このオプションを Off (デフォルト) に設定すると、CHAR カラム は SQL\_VARCHAR として記述されます。このオプションを On に設定すると、CHAR カラムは SQL\_CHAR として記述されます。VARCHAR カラムは、常に SQL\_VARCHAR として記述され ます。

odbc\_distinguish\_char\_and\_varchar オプションは、NCHAR カラムが SQL\_WCHAR または SQL\_WVARCHAR として記述されるかどうかも制御できます。このオプションを Off に設定す ると、NCHAR カラムは SQL\_WVARCHAR として記述されます。このオプションを On に設定 すると、NCHAR カラムは SQL\_WCHAR として記述されます。NVARCHAR カラムは、常に SQL\_WVARCHAR として記述されます。

#### 参照

- ●「NCHAR データ型」 『SQL Anywhere サーバ SQL リファレンス』
- ●「NVARCHAR データ型」 『SQL Anywhere サーバ SQL リファレンス』

# **oem\_string** オプション **[**データベース**]**

データベース・ファイルのヘッダ・ページ内にあるユーザ指定の情報を保存します。

#### 指定可能な値

文字列 (最大 128 バイト)

#### デフォルト

空の文字列

## スコープ

PUBLIC グループのみに設定できます。すぐに有効になります。DBA 権限が必要です。

#### 備考

データベース・ファイルのヘッダ・ページ内の情報を保存しておき、アプリケーションから直接 ファイルを読み込んで情報を抽出できます。このページはシステム DB 領域ファイルのヘッダに 保存されます。OEM 文字列に対して 128 バイトを超える値を指定すると、エラーが返されます。

スキーマ・バージョン、アプリケーション名、アプリケーションのバージョンなどの情報は、保 存しておくと役に立つことがあります。また、アプリケーションがデータベース・ファイルを使 用する前に検証のために読み込む文字列を保存することによって、アプリケーションはデータ ベースを起動しなくても OEM 文字列によってデータベース・ファイルがそのアプリケーション に関連付けられているかどうかを確認できます。つまり、アプリケーションを設計するときに、 OEM 文字列を使用してデータベース・ファイルがそのアプリケーション用であることを検証す るプロセスを組み込むことができます。さらに、ユーザに表示するメタデータを抽出することも できます。

oem\_string をシステム DB 領域ファイルのヘッダ内に設定するには、次の文を実行します。

SET OPTION PUBLIC.oem\_string=user-specified-string;

*user-specified-string* の値は、ISYSOPTIONS システム・テーブルとシステム DB 領域ファイルの ヘッダの両方に保存されます。この文字列が SET OPTION 文に渡されるときには変換が行われ ないため、文字列を必要な文字セットで定義してから SET OPTION 文に指定する必要がありま す。文字列を必要な文字セットに変換するには、CSCONVERT 関数を使用します。

oem\_string の値を問い合わせるには、以下の方法があります。

● oem\_string 接続プロパティを使用する。

SELECT CONNECTION\_PROPERTY( 'oem\_string' );

● SYSOPTION システム・ビューを使用する。

SELECT setting FROM SYSOPTION WHERE "option" = 'oem\_string';

- **♦** アプリケーションから **oem\_string** オプションの値を問い合わせるには
- 1. データベース・システム DB 領域ファイルを開きます。
- 2. このファイルの最初のページをバッファに読み込みます。
- 3. バッファから OEM 文字列の前後にある 2 バイトのプレフィクスとサフィックスを検索しま す。

プレフィクスとサフィックスは、*sqldef.h* にそれぞれ DB\_OEM\_STRING\_PREFIX と DB\_OEM\_STRING\_SUFFIX として定義されています。これら2つの文字列に囲まれたすべて のバイトがデータベースに定義された OEM 文字列です。

SQL Anywhere には 2 つのサンプル・プログラムが付属しており、*oem\_string* ディレクトリに保 存されています。

- **●** dboem.cpp は、OEM 文字列を抽出してデータベース・サーバ・メッセージ・ウィンドウに出 力する方法を示す C プログラムです。
- *dboem.pl* は、OEM 文字列を抽出して PERL スクリプト内 の stdout に出力する方法を示しま す。

警告

アプリケーションからデータベース内の OEM 文字列に直接書き込みを行うことはできません。 そのようにすると、データベースのヘッダ・ページが破損します。

Windows では、サーバがこのデータベース・ファイルをロードした場合、アプリケーションから このファイルを直接読み込むことはできません。データベース・サーバは、このファイルに排他 ロックを設定します。これに対し、サポートされる UNIX プラットフォームでは、読み込みパー ミッションのあるアプリケーションであれば、このファイルをいつでも直接読み込むことができ ます。ただし、OEM 文字列に対する変更は、直ちにファイルに反映されないことがあります。 チェックポイントを発行すると、データベース・サーバがページ 0 をディスクにフラッシュする ため、現在の OEM 文字列値がファイルに反映されます。

OEM 文字列を変更してから次のチェックポイントまでの間にデータベース・サーバで障害が発 生すると、ファイルのヘッダに新しい OEM 文字列値が反映されないことがあります。新しい OEM 文字列値は、データベースのリカバリが完了した後で正しく設定されます。

## 参照

● 「CSCONVERT 関数 [文字列]」 『SQL Anywhere サーバ - SQL リファレンス』

### 例

次の例は、データベース・ファイルに関する情報を示す OEM 文字列を暗号化し、データベー ス・ヘッダ・ファイルに保存します。

BEGIN

```
 DECLARE @v VARCHAR(100); 
 SET @v = BASE64_ENCODE( ENCRYPT( 'database version 10', 'abc' ) );
EXECUTE IMMEDIATE 'SET OPTION PUBLIC.oem_string = '' || @v || '
END;
```
OEM 文字列の値を取得するには、次の文を使用します。

```
SELECT DECRYPT(
 BASE64_DECODE(
    CONNECTION_PROPERTY( 'oem_string' ) ),'abc' )
```
# **on\_charset\_conversion\_failure** オプション **[**データベース**]**

文字の変換中にエラーが発生した場合の動作を制御します。

### 指定可能な値

Ignore、Warning、Error

Ignore

#### 備考

文字の変換中にエラーが発生した場合の動作を次のように制御します。

- **Ignore** エラーも警告も表示しません。
- **Warning** 置換と不正な文字列を警告としてレポートします。不正な文字列は変換されませ  $h_n$
- **Error** 置換と不正な文字列をエラーとしてレポートします。

クライアントとデータベース間で文字セットの変換が必要な場合、不正な文字が検出されたり文 字の置換が使用されたりしたときに、それを無視するか、警告を返すか、エラーを返すかをこの オプションで制御します。

シングルバイトからシングルバイトへの変換では、置換と不正な文字のレポートはできないの で、Ignore に設定する必要があります。

このオプションは、損失を伴う変換がクライアントで発止した場合の動作は制御しません。たと えば、クライアントからの SQL 文は CHAR データベース文字セットに格納されているか、変換 される必要があります。Unicode のクライアント・アプリケーションが SQL 文を準備し、その文 に CHAR データベース文字セットで表現できない文字が含まれているとします。この場合、置 換文字が代わりに使用されます。ただし、損失を伴う変換がクライアントで発生したため、デー タベース・サーバではこの変換が発生したことがわかりません。

### 参照

- ●「CHAR と NCHAR の比較」 『SOL Anvwhere サーバ SOL リファレンス』
- ●「NCHAR から CHAR への変換」 『SQL Anywhere サーバ SQL リファレンス』
- ●「置換文字」 『SOL Anywhere サーバ SOL リファレンス』

# **on\_tsql\_error** オプション **[**互換性**]**

ストアド・プロシージャのエラー処理を制御します。

### 指定可能な値

文字列 (指定可能な値は以下を参照)

## デフォルト

Conditional

jConnect 接続の場合は Continue

### 備考

このオプションは、ストアド・プロシージャのエラー処理を制御します。

**● Stop** エラーの検出と同時に実行を停止します。

**● Conditional** プロシージャが ON EXCEPTION RESUME を使用していて、エラーのすぐ後ろ の文がエラーを処理する場合は継続します。それ以外の場合は終了します。

**● Continue** 次に続く文に関係なく実行は継続されます。複数のエラーがある場合は、ストア ド・プロシージャで最初に検出されたエラーが返されます。

on tsql error の設定 Conditional と Continue は、いずれも Adaptive Server Enterprise との互換性を 確保するために使用します。Continue が Adaptive Server Enterprise 動作を最も忠実にシミュレー トします。エラーがより早期にレポートされるようにするには、Transact-SQL の新しいストア ド・プロシージャを作成するときに Conditional 設定を使用します。

このオプションを Stop または Continue に設定した場合は、その設定が continue\_after\_raiserror オ プションの設定より優先されます。ただし、このオプションを Conditional (デフォルト) に設定 した場合は、RAISERROR 文の後の動作は continue after raiserror オプションによって決まりま す。

## 参照

- 「CREATE PROCEDURE 文 [Web サービス]」 『SQL Anywhere サーバ SQL リファレンス』
- 「CREATE PROCEDURE 文 [T-SQL]」 『SQL Anywhere サーバ SQL リファレンス』
- ●「Transact-SQL のプロシージャ言語の概要」 『SQL Anywhere サーバ SQL の使用法』
- 「continue after raiserror オプション [互換性]」 559 ページ

# **optimization\_goal** オプション **[**データベース**]**

クエリ処理の最適化の対象を、最初のローを迅速に返すこと、または完全な結果セットを返すコ ストを最小限に抑えることのどちらかに指定します。

## 指定可能な値

First-row または All-rows

## デフォルト

All-rows

### 備考

optimization\_goal オプションは、SQL Anywhere において SQL データ操作言語 (DML) 文を応答時 間に対して最適化するか、リソースの総消費量に対して最適化するかを制御します。

このオプションを All-rows (デフォルト) に設定すると、SQL Anywhere はクエリを最適化して、 予測される合計検索時間が最短になるアクセス・プランを選択します。PowerBuilder DataWindow アプリケーションなど、処理の前に結果セット全体が必要になるアプリケーション では、optimization\_goal を All-rows に設定するのが適切です。All-rows の設定では、カーソルが 開いたときに結果全体が実体化されるため、insensitive (ODBC の静的) カーソルにも適していま す。また、結果セットのスクロールを目的とするスクロール (ODBC キーセット駆動型) カーソ ルにも適しています。

このオプションを First-row に設定すると、SQL Anywhere は、クエリの結果の最初のローをフェッ チするまでの時間を短縮するアクセス・プランを選択します。この場合、検索にかかる合計時間 は長くなることがあります。また、通常 SQL Anywhere オプティマイザでは、可能であれば結果 の実体化を必要とするアクセス・プランは使用しないで、最初のローを返すまでの時間を短縮し ます。この設定では、オプティマイザは、明示的なソートの操作を必要とするアクセス・プラン ではなく、クエリの ORDER BY 句を満たすインデックスを使用するアクセス・プランを採用し ます。

クエリの FROM 句の FASTFIRSTROW テーブル・ヒントを使用すると、特定のクエリの最適化 ゴールを First-row に設定できます。この場合、optimization\_goal の設定を変更する必要はありま せん。

FASTFIRSTROW テーブル・ヒントの使用の詳細については、「FROM 句」 『SQL Anywhere サー バ - SQL リファレンス』を参照してください。

INSERT、UPDATE、DELETE、SELECT、UNION、EXCEPT、INTERSECT の各文に OPTION 句 を含めることによって、各文で指定したオプション設定をこれらのオプションに対するテンポラ リ設定やパブリック設定よりも優先させることができます。次の項を参照してください。

- ●「INSERT 文」 『SQL Anywhere サーバ SQL リファレンス』
- ●「UPDATE 文」 『SOL Anywhere サーバ SOL リファレンス』
- ●「DELETE 文」 『SQL Anywhere サーバ SQL リファレンス』
- ●「SELECT 文」 『SQL Anywhere サーバ SQL リファレンス』
- ●「UNION 句」『SQL Anywhere サーバ SQL リファレンス』
- ●「EXCEPT 句」『SQL Anywhere サーバ SQL リファレンス』
- ●「INTERSECT 句」 『SQL Anywhere サーバ SQL リファレンス』

# **optimization\_level** オプション **[**データベース**]**

SQL Anywhere クエリ・オプティマイザが SQL 文のアクセス・プランの検索に費やす作業量を制 御します。

### 指定可能な値

0-15

### デフォルト

9

### 備考

optimization\_level オプションは、SQL Anywhere オプティマイザが SQL データ操作言語 (DML) の 最適化に費やす作業量を制御します。このオプションは、任意の SELECT ブロックについてオ プティマイザが考慮する代替のジョイン方式の最大数を制御します。optimization\_level の設定値 が高いほど、オプティマイザが考慮するジョイン方式の最大数は大きくなります。

このオプションを 0 に設定すると、SQL Anywhere オプティマイザは実行のために考慮する最初 のアクセス・プランを選択し、事実上、代替プランのコストベースの比較を避けることになりま す。さらに、レベル 0 では、ネストされたクエリのセマンティックな最適化が一部無効になりま す。このオプションが 0 よりも大きい値に設定されると、オプティマイザは代替方式を評価し、 予想コストが最も低いものを選択します。このオプションがデフォルトの 9 よりも大きい値に設

定されると、オプティマイザは代替方式をより積極的に検索し、その結果、最適化フェーズで経 過する時間がはるかに長くなる可能性があります。

代表的なシナリオでは、アプリケーションが DML 文に対してより速い OPEN 時間を必要とする 場合、このオプションは一時的に低いレベル (0、1、2 など) に設定されます。文が複雑であって もクエリの実行時間は非常に短いので、オプティマイザによって選択された特定のアクセス・プ ランはあまり重要ではないことがわかっています。optimization\_level の PUBLIC 設定をデフォル トから変更することはおすすめできません。

optimization\_level オプションの設定の結果は、optimization\_goal と optimization\_workload オプショ ンの設定とは無関係です。

単純な DML 文 (特定の行を識別する WHERE 句に等号条件を含んだ単一ブロック、単一テーブ ルのクエリ) はヒューリスティックに最適化されるため、コストベースのオプティマイザをすべ てバイパスします。単純な DML 文の最適化は、optimization\_level オプションの設定からは影響 を受けません。オプティマイザ・バイパス・メカニズムによって最適化された要求の数は、 QueryBypassed 接続プロパティとして使用できます。

QueryBypassed 接続プロパティの詳細については[、「接続プロパティ」](#page-661-0) 642 ページを参照してく ださい。

INSERT、UPDATE、DELETE、SELECT、UNION、EXCEPT、INTERSECT の各文に OPTION 句 を含めることによって、各文で指定したオプション設定をこれらのオプションに対するテンポラ リ設定やパブリック設定よりも優先させることができます。次の項を参照してください。

- ●「INSERT 文」 『SOL Anywhere サーバ SOL リファレンス』
- ●「UPDATE 文」 『SOL Anywhere サーバ SOL リファレンス』
- ●「DELETE 文」 『SQL Anywhere サーバ SQL リファレンス』
- ●「SELECT 文」 『SQL Anywhere サーバ SQL リファレンス』
- ●「UNION 句」『SQL Anywhere サーバ SQL リファレンス』
- ●「EXCEPT 句」『SQL Anywhere サーバ SQL リファレンス』
- ●「INTERSECT 句」『SQL Anywhere サーバ SQL リファレンス』

# **optimization\_workload** オプション **[**データベース**]**

クエリ処理において、更新と読み込みを組み合わせた負荷に対して最適化するか、または大部分 が読み込みベースの負荷に対して最適化するかを決定します。

## 指定可能な値

Mixed、OLAP

## デフォルト

Mixed

## スコープ

PUBLIC グループのみに設定できます。DBA 権限が必要です。

#### 備考

optimization\_workload オプションは、SQL Anywhere が、更新と読み取りが組み合わさった負荷、 または主に読み取りベースの負荷に対して、どちらのクエリ処理向けに最適化されるか制御しま す。

このオプションが Mixed (デフォルト) に設定されている場合、SQL Anywhere は短い挿入、更新、 削除と、実行時間の長い読み取り専用クエリを組み合わせた負荷に対して適切なクエリ最適化ア ルゴリズムを選択します。

このオプションが OLAP に設定されている場合、SQL Anywhere は、実行時間の長いクエリの大 部分とバッチ更新を組み合わせた負荷に対して適切なアルゴリズムを選択します。特に、オプ ティマイザは、クラスタード・ハッシュ Group By クエリ実行アルゴリズムを使用するように選 択する場合があります。

オプションが OLAP に設定されている場合、クラスタード・ハッシュ Group By アルゴリズムが 有効になります。このオプションを Mixed (デフォルト) に設定すると、このアルゴリズムは無効 になります。

INSERT、UPDATE、DELETE、SELECT、UNION、EXCEPT、INTERSECT の各文に OPTION 句 を含めることによって、各文で指定したオプション設定をこれらのオプションに対するテンポラ リ設定やパブリック設定よりも優先させることができます。次の項を参照してください。

- ●「INSERT 文」 『SQL Anywhere サーバ SQL リファレンス』
- ●「UPDATE 文」 『SOL Anywhere サーバ SOL リファレンス』
- ●「DELETE 文」 『SQL Anywhere サーバ SQL リファレンス』
- 「SELECT 文」 『SQL Anywhere サーバ SQL リファレンス』
- ●「UNION 句」 『SQL Anywhere サーバ SOL リファレンス』
- ●「EXCEPT 句」『SQL Anywhere サーバ SQL リファレンス』
- ●「INTERSECT 句」 『SQL Anywhere サーバ SQL リファレンス』

### 参照

● 「ClusteredHashGroupBy アルゴリズム (GrByHClust)」 『SQL Anywhere サーバ - SQL の使用 法』

# **pinned\_cursor\_percent\_of\_cache** オプション **[**データベース**]**

カーソルを固定するために使用できるキャッシュの割合を指定します。

### 指定可能な値

整数 (0  $\sim$  100)

### デフォルト

10

## スコープ

PUBLIC グループのみに設定できます。DBA 権限が必要です。

### 備考

データベース・サーバは、カーソルの実装に必要なデータ構造を、仮想メモリのページに格納し ます。これらのページは、フェッチ要求から次のフェッチ要求までの間メモリ内にロックされて いるため、次のフェッチ要求を受信したときにすぐに使用できます。

メモリが少ない環境で、これらのページによって必要以上にキャッシュが占有されないように、 カーソルの固定に使用するキャッシュの割合は制限されています。この制限を調整するには、 pinned cursor percent of cache オプションを使用します。

このオプションの値は、0 ~ 100 の割合 (%) で指定します。デフォルト値は 10 です。0 に設定す ると、次のフェッチ要求までの間カーソル・ページは固定されません。

# **post\_login\_procedure** オプション **[**データベース**]**

ユーザが接続したときにアプリケーションが表示する必要のあるメッセージが結果セットに含ま れるプロシージャを指定します。

### 指定可能な値

文字列

### デフォルト

post login procedure システム・プロシージャ

## スコープ

DBA 権限が必要です。

### 備考

post login\_procedure を空の文字列以外に設定すると、アプリケーションは、このオプションに指 定されたプロシージャを接続プロセス中に呼び出し、ユーザに対して表示するメッセージを特定 できます。このオプションには、*owner***.***function-name* という形式の値を指定する必要がありま す。これによって、ユーザが関数を無効にすることを防止できます。

このオプションを設定すると、Sybase Central 用の SQL Anywhere プラグインである Interactive SQL と dbisqlc がプロシージャを呼び出し、プロシージャが返すメッセージをウィンドウに表示 します。SQL Anywhere に付属していないアプリケーションについては、必要に応じて、このオ プションに指定されたプロシージャを呼び出してメッセージを表示するように変更を加えてくだ さい。

接続時にアプリケーションがメッセージを表示することが必要となる状況としては、パスワード 有効期限システムを実装している場合に、パスワードの期限切れが近づいていることをユーザに 通知することがあります。このような機能を利用すると、ユーザが接続するたびに、パスワード が期限切れとなることを数日前に知らせることができます。

このオプションに指定するプロシージャは、1 つ以上のローと 2 つのカラムで構成される結果 セットを返す必要があります。1 つ目のカラムは VARCHAR(255) 型で、メッセージのテキスト (メッセージがない場合は NULL) を返します。2 つ目のカラムは INT 型で、アクションのタイプ を返します。アクションとして指定可能な値は次のとおりです。

- <span id="page-623-0"></span>**● 0** メッセージを表示 (メッセージがある場合)
- **1**  メッセージを表示し、ユーザにパスワードの変更を要求
- **2-99** 予約
- 100 以上 ユーザ定義

SQL Anywhere プラグインの dbisql と dbisqlc は、アクションの値にかかわらず、NULL 以外であ れば、すべてのメッセージを表示します。アクションを 1 に設定すると、SQL Anywhere プラグ イン と dbisql (dbisqlc ではない) はユーザにパスワードを変更するよう要求し、新しいパスワー ドをユーザ指定の値に設定します。

post login\_procedure の使用と、パスワード有効期限の運用などの詳細なパスワード規則の実装を 示す例については、「パスワード検証関数の使用」を参照してください。

### 参照

- 「[login\\_procedure](#page-600-0) オプション [データベース]」 581 ページ
- ●[「パスワードのセキュリティの強化」](#page-1182-0) 1163 ページ

## 例

次の例では、p\_post\_login\_check というプロシージャを使用して、ユーザにパスワードの期限切 れが近づいていることを知らせ、パスワードを変更するよう要求します。

```
CREATE PROCEDURE DBA.p_post_login_check( )
RESULT( message_text VARCHAR(255), message_action INT )
BEGIN
 DECLARE message_text CHAR(255);
 DECLARE message<sup>_</sup>action INT;
  -- assume the password_about_to_expire variable was 
 -- set by the login procedure
 IF password_about_to_expire = 1 THEN
SET message_text = 'Your password is about to expire';
  SET message \overline{a} action = 1;
  ELSE
   SET message_text = NULL;
  SET message action = 0;
  END IF;
  -- return message (if any) through this result set
  SELECT message_text, message_action;
END;
```
GRANT EXECUTE ON DBA.p\_post\_login\_check TO PUBLIC;

SET OPTION PUBLIC.post\_login\_procedure = 'DBA.p\_post\_login\_check';

# **precision** オプション **[**データベース**]**

10 進法計算での結果の最大桁数を指定します。

## 指定可能な値

整数 (1  $\sim$  127)

30

## スコープ

PUBLIC グループのみに設定できます。すぐに有効になります。

### 備考

精度は、小数点の左右の合計桁数です。scale オプションは、計算結果が最大 precision にトラン ケートされた場合の、小数点以下の最小桁数を指定します。

掛け算、割り算、足し算、引き算、集合関数はすべて結果が最大精度を超える可能性がありま す。

たとえば、DECIMAL(8,2) と DECIMAL(9,2) を掛けると、結果には DECIMAL(17,4) が必要です。 precision が 15 の場合、15 桁のみが結果に残ります。scale が 4 の場合、結果は DECIMAL(15,4) です。scale が 2 の場合、結果は DECIMAL(15,2) です。どちらの場合も、オーバフローの可能性 があります。

# **prefetch** オプション **[**データベース**]**

クライアント・アプリケーションで使用できるようになる前に、ローがクライアント側にフェッ チされるかどうかを制御します。

## 指定可能な値

Off、Conditional、Always

## デフォルト

**Conditional** 

## スコープ

個々の接続または PUBLIC グループに設定できます。すぐに有効になります。

## 備考

このオプションは、クライアント・アプリケーションで使用できるようになる前に、ローがクラ イアント・サイドにフェッチされるかどうかを制御します。一度に複数のローをフェッチする と、クライアント・アプリケーションが一度に 1 つずつローを要求した場合 (カーソルのローを ループする場合など) でも、応答時間が短縮され、データベースへの要求数の減少によって全体 的なスループットも向上します。

- Off はプリフェッチが行われないことを意味します。
- Conditional (デフォルト) の場合は、カーソル・タイプが SENSITIVE か、クエリにプロキシ・ テーブルが含まれないかぎり、プリフェッチが発生します。
- Always は、SENSITIVE タイプのカーソルの場合も、プロキシ・テーブルが関連するカーソ ルの場合も、プリフェッチが行われることを意味します。

Always は、一部のカーソルのセマンティックに影響するため、注意して使用してください。た とえば、SENSITIVE タイプのカーソルが ASENSITIVE タイプになる場合があります。また、プ リフェッチと、アプリケーションのフェッチ要求の間に値が更新された場合は、古い値がフェッ チされることがあります。さらに、プロキシ・テーブルが関連するカーソルでプリフェッチを使 用した場合、クライアントがプリフェッチ・ローを再フェッチしようとすると、エラー -668「カー ソルは FETCH NEXT 操作に制限されています」が発生する可能性があります。最初のフェッチ の後で、初めてフェッチ・カラムが再バインドまたはバインドされた場合、クライアントは、 ロールバックの後、または 0 の相対フェッチ時、あるいは場合によっては GET DATA が使用さ れるときに、プリフェッチ・ローを再フェッチしようとすることがあります。

value-sensitive カーソル・タイプには、ESQL SENSITIVE と SCROLL カーソル・タイプ、ODBC と OLE DB DYNAMIC および KEYSET カーソル・タイプが含まれます。

prefetch オプションの設定は、Open Client 接続と jConnect 接続では無視されます。

DisableMultiRowFetch 接続パラメータが YES に設定されている場合、prefetch データベース オプ ションは無視され、プリフェッチは行われません。

このオプションでは、以前は On も有効な値でした。この値は現在は Conditional のエイリアスで す。

### 参照

- ●「ローのプリフェッチ」 『SQL Anywhere サーバ プログラミング』
- 「[DisableMultiRowFetch](#page-322-0) 接続パラメータ [DMRF]」 303 ページ

# **preserve\_source\_format** オプション **[**データベース**]**

プロシージャ、トリガ、ビュー、イベント・ハンドラの元のソース定義をシステム・ファイルに 保存するかどうかを制御します。保存した場合は、SYSTAB、SYSPROCEDURE、 SYSTRIGGER、SYSEVENT 内のカラム source に保存されます。

### 指定可能な値

On、Off

#### デフォルト

On

## スコープ

PUBLIC グループのみに設定できます。DBA 権限が必要です。

## 備考

preserve\_source\_format を On に設定すると、データベース・サーバは、プロシージャ、ビュー、 トリガ、イベントの CREATE 文と ALTER 文によってフォーマットされたソースを保存し、そ れを適切なシステム・ビューのソース・カラムに配置します。

フォーマットされていないソース・テキストは、同じシステム・テーブルの proc\_defn、 trigger defn、view defn の各カラムに格納されます。ただし、これらの定義は、Sybase Central で は簡単には読めません。フォーマットされたソース・カラムでは、スペース、コメント、大文字 または小文字を任意に選んで定義を参照できます。

このオプションを OFF にすると、データベースにオブジェクト定義を保存するために使用され る領域を減らすことができます。このオプションは、PUBLIC ユーザのみに設定できます。

# **prevent\_article\_pkey\_update** オプション **[**データベース**] [Mobile Link** クライアント**]**

パブリケーションに関連するテーブルのプライマリ・キー・カラムの更新を制御します。

#### 指定可能な値

On、Off

### デフォルト

On

#### 備考

このオプションを On に設定すると、パブリケーションに含まれるテーブルのプライマリ・ キー・カラムの更新が禁止されます。このオプションを使用することで、特にレプリケーション と同期の環境におけるデータの整合性が確保されます。

#### 警告

同期環境やレプリケーション環境では、このオプションを Off に設定しないでください。

# **priority** オプション **[**データベース**]**

接続からの要求を実行する優先度レベルを設定します。

### 指定可能な値

Critical、High、Above Normal、Normal、Below Normal、Low、Background

### デフォルト

Normal

## スコープ

個々の接続または PUBLIC グループに設定できます。すぐに有効になります。

このオプションを一時的に設定した場合、この設定は現在の接続にのみ適用されます。同じユー ザ ID による別の接続では、このオプションの設定を変えることができます。

#### 備考

このオプションには、max\_priority オプションの値より高い値は設定できません。

## 参照

● 「max\_priority オプション [[データベース](#page-606-0)]」 587 ページ

# **qualify\_owners** オプション **[SQL Remote]**

SQL Remote によってレプリケートされる SQL 文で、修飾されたオブジェクト名を使用するかど うかを指定します。

### 指定可能な値

On、Off

### デフォルト

On

## 備考

SQL Anywhere のインストール環境で修飾が必要でない場合は、オプションを Off にすると、メッ セージが少し小さくなります。

### 参照

●「SQL Remote オプション」 『SQL Remote』

# **query\_mem\_timeout** オプション **[**データベース**]**

要求にメモリが付与されるまでの最大待機時間をミリ秒で設定します。

### 指定可能な値

-1、0、正の整数

### デフォルト

-1

## 備考

このオプションを -1 (デフォルト) または 0 より小さい値に設定すると、要求にメモリが付与さ れるまでの待機時間は、要求の推定実行時間より最大で 50 倍の長さになります。このオプショ ンを 0 に設定すると、要求はメモリが付与されるまで永久に待機します。それ以外の場合、設定 したミリ秒の値が要求にメモリが付与されるまでの最大待機時間になります。

## 参照

●「メモリ・ガバナー」 『SQL Anywhere サーバ - SQL の使用法』

# **quote\_all\_identifiers** オプション **[SQL Remote]**

SQL Remote によってレプリケートされる SQL 文で、引用符で囲んだ識別子を使用するかどうか を指定します。

### 指定可能な値

On、Off

### デフォルト

**Off** 

## 備考

このオプションを Off に設定すると、dbremote が SQL Anywhere で引用符が必要な識別子を (通 常行われているように) 引用符で囲みます。

このオプションが On の場合、すべての識別子が引用符で囲まれます。

### 参照

●「SOL Remote オプション」 『SOL Remote』

# **quoted\_identifier** オプション **[**互換性**]**

二重引用符内の文字列の解釈を制御します。

### 指定可能な値

On、Off

## デフォルト

On

Open Client 接続と jConnect 接続の場合は Off

### 備考

このオプションは、二重引用符内の文字列を、識別子 (On) とリテラル文字列 (Off) のどちらとし て解釈するかを制御します。quoted\_identifier オプションは、Transact-SQL との互換性を保つため に実装されています。

「Transact-SQL との互換性を維持するためのオプション設定」 『SQL Anywhere サーバ - SQL の 使用法』を参照してください。

# **read\_past\_deleted** オプション **[**データベース**]**

独立性レベル 1 または 2 でコミットされていない削除におけるサーバ動作を制御します。

### 指定可能な値

On

### 備考

read past deleted が On (デフォルト) の場合、独立性レベル 1 または 2 の逐次スキャンではコミッ トされていない削除ローを省略します。Off の場合、(削除トランザクションがコミットまたは ロールバックするまで) 逐次スキャンは独立性レベル 1 または 2 のコミットされていない削除ロー をブロックします。このオプションは、独立性レベル 1 と 2 のサーバ動作を変更します。

ほとんどの場合、このオプションは On のままにしてください。Off に設定すると、(使用可能な インデックスがある場合) ブロック動作はオプティマイザが選択したプランに左右されます。

# **recovery\_time** オプション **[**データベース**]**

データベース・サーバがシステム障害から回復するのにかかる最長時間を分で設定します。

### 指定可能な値

整数 (分)

#### デフォルト

2

### スコープ

PUBLIC グループのみに設定できます。DBA 権限が必要です。サーバ再起動時に有効になりま す。

### 備考

このオプションは、いつチェックポイントを実行すべきかを決定するために、checkpoint\_time オ プションと一緒に使用します。

SQL Anywhere はヒューリスティックを使用して、最後のチェックポイント以後に行った操作に 基づいてリカバリ時間を予測します。この予測には、データベースのリカバリ予想時間とチェッ クポイント予想時間も含まれます。そのため、リカバリ時間は正確ではありません。

#### 参照

- ●[「自動リカバリ処理」](#page-989-0) 970 ページ
- 「[checkpoint\\_time](#page-573-0) オプション [データベース]」 554 ページ
- ●「-gr [サーバ・オプション」](#page-235-0) 216 ページ
- ●[「データベース・サーバがチェックポイントのタイミングを決定する方法」](#page-1014-0) 995 ページ

# **remote\_idle\_timeout** オプション **[**データベース**]**

Web サービスのクライアント・プロシージャと関数で許容される休止時間 (秒数) を制御します。

## <span id="page-630-0"></span>指定可能な値

整数 (秒)

## デフォルト

15

## 備考

このオプションは、Web サービスのクライアント・プロシージャと関数に影響します。アクティ ビティのない状態が指定の秒数を越えると、プロシージャまたは関数はタイムアウトになりま す。

# **replicate\_all** オプション **[Replication Agent]**

データベース全体が Replication Server 設定のプライマリ・サイトとして動作することを許可しま す。

## 指定可能な値

On、Off

## デフォルト

Off

## 備考

このオプションは、SQL Anywhere Replication Agent でのみ使用されます。このオプションを On に設定すると、データベース全体が Replication Server インストール環境のプライマリ・サイトと して動作します。データベースに対する変更は、すべて Replication Agent によって Replication Server へ送信されます。

## 参照

●[「データベース全体のレプリケーション」](#page-1282-0) 1263 ページ

# **replication\_error** オプション **[SQL Remote]**

SQL エラーが発生したときに Message Agent で呼び出すストアド・プロシージャを指定できま す。

## 指定可能な値

ストアド・プロシージャ名

## デフォルト

プロシージャなし

### 備考

SQL Remote で replication\_error オプションを使用すると、SQL エラーが生じたときに Message Agent で呼び出すストアド・プロシージャを指定できるようにします。デフォルトではプロシー ジャを呼び出しません。

プロシージャには、データ型が CHAR、VARCHAR、または LONG VARCHAR の引数を 1 つ指 定してください。プロシージャは、SQL エラー・メッセージで 1 回、エラーの原因となった SQL 文でもう 1 回呼び出されます。状況によっては (外部キー違反の場合など)、エラーの原因と なった SQL 文が使用できないために、ストアド・プロシージャを 1 回しか呼び出すことができ ない場合があります。

このオプションを使用すると、レプリケーションで SQL エラーの追跡とモニタができますが、 その場合でもやはり、エラーが起こらないように設計することが必要です。このオプションは、 そのようなエラーを解決するためのものではありません。

### 参照

● 「SQL Remote オプション」 『SQL Remote』

● [replication\_error\_piece オプション [SQL Remote]」 612 ページ

# **replication\_error\_piece** オプション **[SQL Remote]**

replication\_error オプションとともに使用することにより、SQL Remote レプリケーション中に SQL エラーが発生した場合に Message Agent によって呼び出される LONG VARCHAR ストアド・ プロシージャを指定できます。

#### 指定可能な値

ストアド・プロシージャ名

## デフォルト

プロシージャなし

### 備考

エラーが発生し、replication error が定義されている場合は、完全なエラー文字列とともに replication\_error プロシージャが呼び出されます。

replication\_error と replication\_error\_piece の両方が定義されている場合、エラーは VARCHAR 部 に分割されます。replication\_error が最初の VARCHAR 部とともに呼び出され、 replication error piece が残りの VARCHAR 部とともに繰り返し呼び出されます。

### 参照

- 「[replication\\_error](#page-630-0) オプション [SQL Remote]」 611 ページ
- 「SQL Remote オプション」 『SQL Remote』

# **request\_timeout** オプション **[**データベース**]**

1 つの要求を実行できる最大時間を設定します。このオプションを使用すると、接続が大量の サーバ・リソースを長時間にわたり消費することを防止できます。

#### 指定可能な値

整数 (秒)、範囲は 0 ~ 86400 (1 日)

#### デフォルト

 $\theta$ 

### 備考

このオプションを 0 に設定すると、要求はタイムアウトになりません。

要求の実行時間が request\_timeout に設定された時間 (CPU 時間ではなく実際の時間) を超えた場 合、その要求は中断され、ユーザにエラーが返されます。返されるエラーは、

SQLE REQUEST TIMEOUT「タイムアウトになったため、要求が中断されました」です。要求 がブロックされた場合、blocking\_timeout オプションが 0 に設定されていると、要求は最大で request\_timeoutに指定された秒数の間ブロックされたままとなり、その時間の経過後、ブロッキ ング・エラー (SQLE\_LOCKED「'%2' のローは、ユーザ '%1' によってロックされています」な ど) を返します。

USER 値と PUBLIC 値 1 ~ 14 は、使用できません。これによって、接続に時間がかかる場合で も (ログイン・プロシージャが複雑であるなどの理由で)、ユーザがデータベース・サーバに接続 できなくなることはありません。

このオプションは、データベース・クライアント要求と HTTP/HTTPS 要求のいずれに対しても 使用できます。ただし、このオプションをストアド・プロシージャや HTTP/HTTPS 要求に設定 しても、現在の要求には影響しません。要求の先頭にあるオプション値が使用されるからです。

request timeout パブリック・オプションを設定する場合は注意が必要です。このオプションを設 定すると、実行時間の長い要求を発行するアプリケーション (dbvalid、dbbackup、dbunload な ど) が失敗する可能性があります。また、大量のサーバ・リソースは使用しなくても別のユーザ でブロックされる可能性のあるアプリケーションも、request\_timeout が設定されていると失敗す ることがあります。このような問題に対処するには、ログイン・プロシージャでは接続の APPINFO 値に基づいて特定のアプリケーションだけに request\_timeout オプションを設定します。

多数のローを含む結果セットをフェッチするなど、個々の要求を高速で評価するアプリケーショ ンでは、このオプションを設定しても大量のサーバ・リソースの消費を回避できないことがあり ます。

#### 参照

- ●「[blocking\\_timeout](#page-572-0) オプション [データベース]」 553 ページ
- 「AppInfo [接続パラメータ](#page-306-0) [APP]」 287 ページ

# **return\_date\_time\_as\_string** オプション **[**データベース**]**

クエリが実行されたときに、日付、時刻、またはタイムスタンプの値がクライアント・アプリ ケーションに渡される方法を制御します。

### 指定可能な値

On、Off

## デフォルト

Off

## スコープ

現在の接続の間、テンポラリ・オプションとしてのみ設定できます。

## 備考

このオプションは、日付、時刻、タイムスタンプの値をアプリケーションに返すときに、日付ま たは時刻データ型とするか文字列とするかを指定します。

このオプションを On に設定すると、timestamp\_format、date\_format、または time\_format オプショ ンの設定を保持するために、データベース・サーバは日付、時刻、またはタイムスタンプの値を 文字列に変換してからクライアントに送信します。

Sybase Central と Interactive SQL では、return\_date\_time\_as\_string オプションは自動的に On に設 定されます。

## 参照

- ●「date\_format オプション [[データベース](#page-581-0)]」 562 ページ
- 「[time\\_format](#page-645-0) オプション [互換性]」 626 ページ
- 「[timestamp\\_format](#page-647-0) オプション [互換性]」 628 ページ

# **rollback\_on\_deadlock [**データベース**]**

デッドロック発生時のトランザクションの処理方法を制御します。

### 指定可能な値

On、Off

## デフォルト

On

## スコープ

任意のユーザによって設定可能で、PUBLIC グループと個々の接続に設定できます。すぐに有効 になります。

### 備考

このオプションを On に設定すると、デッドロックが発生した場合、トランザクションは自動的 にロールバックされます。ロールバックは、現在の要求が完了した後で発生します。このオプ ションを Off に設定した場合、SQL Anywhere はデッドロックが発生した文を自動的にロールバッ クし、そのトランザクションに対して、発生したデッドロックの種類を示すエラー・メッセージ

を返します。文のロールバックでは、その文によって取得されたロックが解放される可能性はあ まりありません。

デッドロックの詳細については、「デッドロック」 『SQL Anywhere サーバ - SQL の使用法』を 参照してください。

# **row\_counts** オプション **[**データベース**]**

クエリを開くときに、データベースがローの数をカウントするかどうかを指定します。

### 指定可能な値

On、Off

#### デフォルト

Off

### スコープ

個々の接続または PUBLIC グループに設定できます。すぐに有効になります。

### 備考

このオプションを Off に設定すると、通常、ローの数は推定値のみとなります。On に設定する と、ローの正確な数がカウントされます。

## 警告

row\_counts を On に設定すると、クエリの実行時間がかなり長くなることがあります。On に設 定した場合、SQL Anywhere はクエリを 2 回実行するので、実行時間が倍になります。

# **save\_remote\_passwords** オプション **[SQL Remote]**

メッセージ・リンクに入力されたパスワードを保存します。

### 指定可能な値

On、Off

### デフォルト

On

### 備考

メッセージ・リンク・パラメータをデータベースではなく外部に保存する場合、パスワードが保 存されないように設定できます。このオプションを Off に設定すると、パスワードは保存されま せん。

### 参照

●「SOL Remote オプション」 『SOL Remote』

# **scale** オプション **[**データベース**]**

計算結果が最大 precision にトランケートされる場合の、小数点以下の最小桁数を指定します。

## 指定可能な値

整数 (0 ~ 127 の範囲で、かつ precision データベース・オプションの値より小さいことが必要)

#### デフォルト

6

## スコープ

PUBLIC グループのみに設定できます。すぐに有効になります。

備考

掛け算、割り算、足し算、引き算、集合関数はすべて結果が最大精度を超える可能性がありま す。

#### 参照

●「precision オプション [[データベース](#page-623-0)]」 604 ページ

# **secure\_feature\_key [**データベース**]**

データベース・サーバの -sf オプションによって保護された機能を接続において有効にできます。

## 指定可能な値

文字列

### デフォルト

NULL

## スコープ

現在の接続の間、テンポラリ・オプションとしてのみ設定できます。

### 備考

データベース・サーバを起動するときに -sf オプションを指定することにより、サーバ上で動作 するデータベースが使用できない機能を指定できます。-sk サーバ・オプションを使用すると、 接続に対して保護されている (無効になっている) すべての機能を再び有効にするためのキーを 指定できます。また、データベース・サーバ上で実行されているすべてのデータベースに対して 保護する機能を変更するための接続権限を付与します。データベース・サーバの起動時に、

secure feature key テンポラリ・オプションの値を -sk オプションで指定されている値に設定する と、そのデータベース接続に対するすべての機能が再び有効化され、その接続では sa\_server\_option システム・プロシージャを使用してデータベース機能へのアクセスを制御できま す。

secure feature key オプションを -sk で指定された値以外の値に設定すると、エラーは発生せ ず、-sf で指定された機能はその接続において無効なままとなります。

### 参照

- ●「-sk [サーバ・オプション」](#page-265-0) 246 ページ
- 「-sf [サーバ・オプション」](#page-261-0) 242 ページ
- ●「sa\_server\_option システム・プロシージャ」 『SQL Anywhere サーバ SQL リファレンス』
- ●[「保護された機能の指定」](#page-1185-0) 1166ページ

#### 例

次のコマンドは、要求ログへのアクセスとすべてのリモート・データ・アクセス機能を無効にし てデータベース・サーバ secure server を起動します。これらの機能は、-sk で指定したキーを使 用して、特定のデータベース接続において有効にできます。

dbsrv11 -n secure\_server -sf request\_log,remote -sk j978kls12 testdb.db

secure server データベース・サーバ上のデータベースに接続するときに secure feature key オプ ションを -sk で指定された値に設定すると、その接続において、要求ログへのアクセスとリモー ト・データ・アクセス機能が有効になります。

SET TEMPORARY OPTION secure feature key = 'j978kls12';

# **sort\_collation** オプション **[**データベース**]**

ORDER BY 式に対して SORTKEY 関数の暗黙の使用を許可します。

## 指定可能な値

Internal、collation\_name、collation\_id

### デフォルト

Internal

### 備考

このオプションの値が Internal である場合、ORDER BY 句は変わりません。

このオプションの値を、有効な照合名または照合 ID に設定すると、ORDER BY 句の CHAR ま たは NCHAR 文字列式は、SORTKEY 関数が呼び出されたものとして扱われます。BINARY、 UUID、XML、VARBIT などのその他の文字列データ型を使用する文字列式は、変更されませ  $\lambda$ 

#### 参照

●「SORTKEY 関数 [文字列]」 『SOL Anywhere サーバ - SOL リファレンス』

### <span id="page-637-0"></span>例

ソート照合をバイナリに設定します。

SET TEMPORARY OPTION sort\_collation='binary';

ソート照合をバイナリに設定すると、以下のクエリに対して次のような変換が行われます。

SELECT Name, ID **FROM Products** ORDER BY Name, ID; SELECT name, ID **FROM Products** ORDER BY 1, 2;

クエリは以下のように変換されます。

SELECT Name, ID FROM Products ORDER BY SORTKEY(Name, 'binary'), ID;

# **sql\_flagger\_error\_level** オプション **[**互換性**]**

指定された規格の一部ではない SQL への応答を制御します。

## 指定可能な値

- Off
- $\bullet$  SQL:1992/Entry
- SOL:1992/Intermediate
- $\bullet$  SOL:1992/Full
- $\bullet$  SOL:1999/Core
- $\bullet$  SOL:1999/Package
- $\bigcirc$  SQL:2003/Core
- SOL:2003/Package
- Ultralite

## デフォルト

Off

## 備考

このオプションは、指定された規格の一部ではない SQL をエラーとして通知します。たとえば、 SQL:2003/Package を指定すると、データベース・サーバは、上級レベルの SQL/2003 構文ではな い構文として通知します。

デフォルトの動作 (Off) では、エラー通知はオフに設定されます。

SQL Anywhere の以前のバージョンとの互換性を持たせるため、次の値も受け入れられ、次に示 すようにマッピングされます。

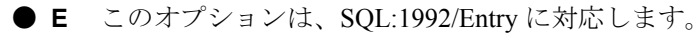

**● I** このオプションは、SOL:1992/Intermediate に対応します。

- **F** このオプションは、SQL:1992/Full に対応します。
- **W** このオプションは、Offに対応します。

### 参照

- 「sa\_ansi\_standard\_packages システム・プロシージャ」 『SOL Anywhere サーバ SOL リファレ ンス』
- ●「SQLFLAGGER 関数 [その他]」 『SQL Anywhere サーバ SQL リファレンス』
- 「sql\_flagger\_warning\_level オプション [互換性]」 619 ページ
- ●「SOL プリプロセッサ」 『SOL Anywhere サーバ プログラミング』

# **sql\_flagger\_warning\_level** オプション **[**互換性**]**

指定された規格の一部ではない SQL への応答を制御します。

## 指定可能な値

- Off
- $\bullet$  SOL:1992/Entry
- SOL:1992/Intermediate
- $\bullet$  SOL:1992/Full
- $\bullet$  SOL:1999/Core
- SQL:1999/Package
- $\bullet$  SQL:2003/Core
- SQL:2003/Package
- Ultralite

## デフォルト

Off

### 備考

このオプションは、指定された規格の一部ではない SQL を警告として通知します。たとえば、 SQL:2003/Package を指定すると、データベース・サーバは、上級レベルの SQL/2003 構文ではな い構文として通知します。

デフォルトの動作 (Off) では、警告通知はオフに設定されます。

以前のバージョンとの互換性を持たせるため、次の値も受け入れられ、次に示すようにマッピン グされます。

- **E** このオプションは、SQL:1992/Entry に対応します。
- **I** このオプションは、SQL:1992/Intermediate に対応します。
- **F** このオプションは、SOL:1992/Full に対応します。
- **W** このオプションは、Offに対応します。

## <span id="page-639-0"></span>参照

- 「sa\_ansi\_standard\_packages システム・プロシージャ」 『SQL Anywhere サーバ SQL リファレ ンス』
- ●「SOLFLAGGER 関数 [その他]」 『SOL Anywhere サーバ SOL リファレンス』
- 「[sql\\_flagger\\_error\\_level](#page-637-0) オプション [互換性]」 618 ページ
- ●「SQL プリプロセッサ」『SQL Anywhere サーバ プログラミング』

# **sr\_date\_format** オプション **[SQL Remote]**

データベースから取り出した日付のフォーマットを設定します。

## 指定可能な値

文字列 (下記の記号の組み合わせ)

## デフォルト

*YYYY*/*MM*/*DD*

## 備考

日付を保存するカラムをレプリケートするときに Message Agent が使用します。フォーマットは 次の記号を組み合わせた文字列です。

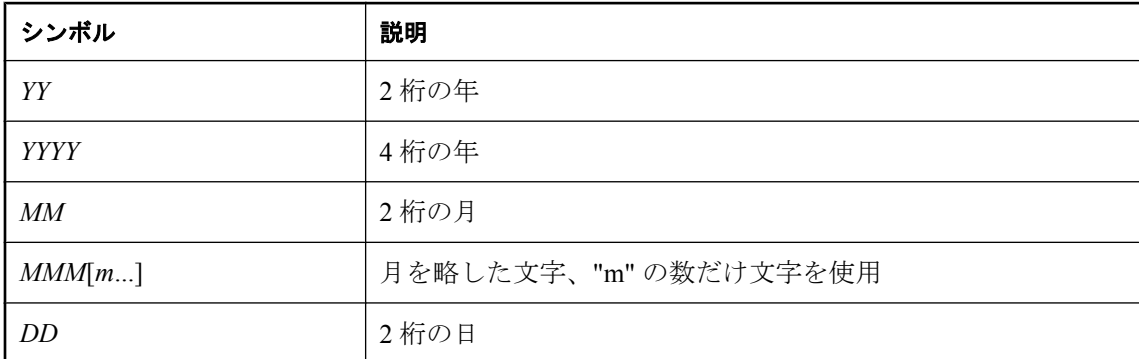

各記号は、フォーマットされる日付のデータで置き換えられます。

文字データを表す記号 (*MMM* など) では、出力の文字を次のように制御できます。

- 記号をすべて大文字で入力すると、フォーマットはすべて大文字で表記されます。たとえば、 MMM と入力すると、JAN と表記されます。
- 記号をすべて小文字で入力すると、フォーマットはすべて小文字で表記されます。たとえば、 mmm と入力すると、jan と表記されます。
- 大文字と小文字を混ぜて入力すると、使用される言語に適切な文字が SQL Anywhere により 選択されます。たとえば、Mmm と入力すると、英語では May、フランス語では mai と表記 されます。

<span id="page-640-0"></span>文字データがマルチバイトである場合、各記号の長さはバイト数ではなく文字数を表します。た とえば、'mmm' は 3 文字の月名を示しています。

数値データを表す記号では、記号に大文字を使用するか小文字を使用するかで 0 埋め込みを制御 できます。

このオプションは、次の記号で構成される文字列です。

- 記号をすべて大文字または小文字 (MM や mm など) で入力すると、0 埋め込みが行われます。 たとえば、yyyy/mm/dd と入力すると、2002/01/01 と表記されます。
- 大文字と小文字を混ぜて入力すると (Mm など)、0の埋め込みは行われません。たとえば、 yyyy/Mm/Dd と入力すると、2002/1/1 と表記されます。

参照

- 「sr\_time\_format オプション [SQL Remote]」 621 ページ
- $\boxed{\ }$   $\boxed{\ }$  sr timestamp\_format [SQL Remote]] 622 ページ
- 「SOL Remote オプション」 『SOL Remote』

# **sr\_time\_format** オプション **[SQL Remote]**

データベースから取り出した時刻のフォーマットを設定します。

### 指定可能な値

文字列 (下記の記号の組み合わせ)

### デフォルト

*HH***:***NN***:***SS***.***SSSSS*

### 備考

時間を保存するカラムをレプリケートするときに Message Agent が使用します。フォーマットは 次の記号を組み合わせた文字列です。

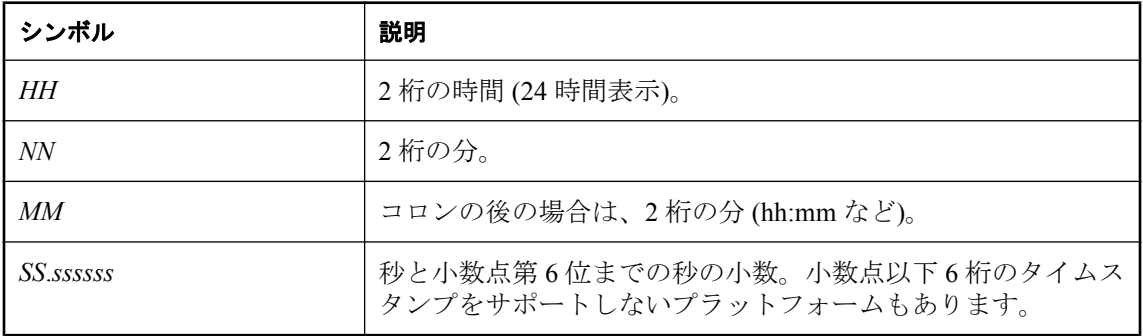

各記号は、フォーマットしようとする日付のデータで置き換えられます。数字の出力ではなく文 字を表すフォーマット記号は、大文字で入力でき、その場合、置き換えられる文字も大文字にな

<span id="page-641-0"></span>ります。フォーマット文字列で大文字と小文字を混ぜて使用すると、数字の前にゼロが付きませ  $h_{\rm o}$ 

### 備考

フォーマット文字列で大文字と小文字を混在させて使用すると、数字の前にゼロが付きません。

## 参照

- 「[sr\\_date\\_format](#page-639-0) オプション [SQL Remote]」 620 ページ
- $\boxed{\ }$   $\boxed{\ }$  sr timestamp\_format [SQL Remote]] 622 ページ
- ●「SQL Remote オプション」 『SQL Remote』

# **sr\_timestamp\_format [SQL Remote]**

データベースから取り出したタイムスタンプのフォーマットを設定します。

## 指定可能な値

フォーマット文字列は sr\_timestamp\_format オプション と sr\_timestamp\_format オプション設定か ら取得します。

## デフォルト

*yyyy*/*mm*/*dd hh*:*nn*:*ss*.*Ssssss*

## 備考

このオプションは、Message Agent で日付情報をレプリケートするときに使用します。デフォル ト設定は、sr\_date\_format オプション設定と sr\_time\_format オプション設定を組み合わせたもので す。

## 参照

- 「[sr\\_date\\_format](#page-639-0) オプション [SQL Remote]」 620 ページ
- 「[sr\\_time\\_format](#page-640-0) オプション [SQL Remote]」 621 ページ
- 「SQL Remote オプション」 『SQL Remote』

# **string\_rtruncation** オプション **[**互換性**]**

文字列がトランケートされた場合にエラーを発生させるかどうかを決定します。

## 指定可能な値

On、Off

## デフォルト

On

### 備考

トランケート文字がスペースだけで構成されている場合、例外は発生しません。On に設定する と、ANSI/ISO SQL/2003 の動作に対応します。Off に設定すると、例外は発生せず、文字列は何 も通知されずにトランケートされます。

文字列のトランケートは、さまざまな場所で発生する可能性があります。たとえば、INSERT、 UPDATE、CAST 文を使用したり、変数に割り当てたりすると、宣言したデータ型が短すぎた場 合、文字列がトランケートされる場合があります。

#### 参照

●「文字データ型」 『SQL Anywhere サーバ - SQL リファレンス』

# **subscribe\_by\_remote** オプション **[SQL Remote]**

SUBSCRIBE BY 値が NULL または空の文字列である場合の解釈を制御します。

### 指定可能な値

On、Off

#### デフォルト

On

#### 備考

このオプションを On に設定すると、NULL または空の文字列である SUBSCRIBE BY 値のある ローに対してリモート・データベースから操作が行われた場合、リモート・ユーザがローにサブ スクリプションを作成したと見なします。Off に設定すると、リモート・ユーザはローにサブス クリプションを作成していないと見なされます。

このオプションでの唯一の制約は、リモート・ユーザが NULL 値のローまたは空のサブスクリ プション式 (情報が統合データベースにだけ格納されているもの) を、実際に INSERT (または UPDATE) しようとした場合にエラーが発生することです。この問題はそれほど深刻ではなく、 インストール環境で、リモート・ユーザに属さないサブスクリプション値を割り当てることで対 処できます。

#### 参照

● 「SQL Remote オプション」 『SQL Remote』

●「多対多の関係における subscribe\_by\_remote オプションの使用」 『SQL Remote』

# **subsume\_row\_locks** オプション **[**データベース**]**

データベース・サーバがテーブル用に個別のロー・ロックをいつ取得するかを制御します。

## 指定可能な値

On

#### 備考

subsume\_row\_locks オプションが On (デフォルト) の場合、LOCK TABLE *t* IN EXCLUSIVE MODE で排他的にテーブル *t* がロックされるたびに、データベース・サーバは *t* 用に個別の ロー・ロックを取得しなくなります。

これにより、単一のトランザクションで広範な更新が *t* に対して実行された場合 (特に *t* がキャッ シュ・サイズに比べて大きい場合)、パフォーマンスが大幅に改善されます。また、ロック・テー ブルで現在処理可能な量より多くのアトミック更新オペレーションを実行できるようになりま す (約 200 万~ 400 万ロー)。

このオプションが On のときに、テーブル上のキーセット・カーソルがこのような形でロックさ れると、データベース内のいずれかのローが変更される場合にカーソル内のすべてのローに対し てロー変更警告が返されます。データベース・サーバは ORDER BY のある更新可能なカーソル を、結果としてキーセット・カーソルにすることができることに注意してください。

# **suppress\_tds\_debugging** オプション **[**データベース**]**

TDS デバッグ情報をデータベース・サーバ・メッセージ・ウィンドウに表示するかどうかを決 定します。

#### 指定可能な値

On、Off

#### デフォルト

Off

#### 備考

データベース・サーバを -z オプションで起動すると、TDS プロトコルに関するデバッグ情報を 含むデバッグ情報がデータベース・サーバ・メッセージ・ウィンドウに表示されます。

suppress tds debugging オプションは、TDS に関するデバッグ情報がデータベース・サーバ・メッ セージ・ウィンドウに表示されないようにします。このオプションを Off (デフォルト) に設定す ると、TDS デバッグ情報がデータベース・サーバ・メッセージ・ウィンドウに表示されます。

# **synchronize\_mirror\_on\_commit** オプション **[**データベース**]**

非同期モードまたは非同期フルページ・モードにおいて、データベースの変更がミラー・サーバ へ送信されたことがどの時点で保証されるかを制御します。

### 指定可能な値

Off

### 備考

synchronize\_mirror\_on\_commit オプションでは、非同期モードまたは非同期フルページ・モード において、データベースの変更がミラー・サーバへ送信されたことがどの時点で保証されるかに ついて厳密に制御できます。このオプションのデフォルトは Off です。On に設定すると、COMMIT が発生するたびにトランザクション・ログに記録されたすべての変更がミラー・サーバへ送信さ れ、それらの変更がミラー・サーバで受信されると、ミラー・サーバからプライマリ・サーバへ 受信確認が送信されます。このオプションは、SET TEMPORARY OPTION を使用して特定のト ランザクションに対して設定できます。また、ログイン・プロシージャで APPINFO 文字列を調 べ、このオプションを特定のアプリケーションだけに設定すると、効果的な場合もあります。こ れによって、ミラーリング動作をさまざまなアプリケーションのニーズに適合させることができ ます。

#### 参照

●[「データベース・ミラーリングの概要」](#page-1043-0) 1024 ページ

# **tds\_empty\_string\_is\_null** オプション **[**データベース**]**

TDS 接続で空の文字を NULL として返すか、ブランク文字 1 文字を含む文字列として返すかを 制御します。

### 指定可能な値

On、Off

#### デフォルト

Off

#### 備考

デフォルトでは、このオプションには Off が設定され、空の文字列は、TDS 接続用の 1 文字のブ ランク文字を含む文字列で返されます。このオプションを On に設定すると、空の文字列は、 TDS 接続では NULL 文字列として返されます。TDS 以外の接続では、空の文字列と NULL 文字 列は区別されます。

# **temp\_space\_limit\_check** オプション **[**データベース**]**

接続によって使用されるテンポラリ・ファイル領域のサイズを確認し、要求された領域サイズが 接続に許容されるサイズよりも大きい場合は要求は失敗になります。

### 指定可能な値

<span id="page-645-0"></span>On

## スコープ

PUBLIC グループのみに設定できます。DBA 権限が必要です。

### 備考

temp\_space\_limit\_check オプションを On に設定すると、接続がそのクォータを超えるテンポラ リ・ファイル領域を要求した場合、その要求は失敗し、エラー

SQLSTATE\_TEMP\_SPACE\_LIMIT が返されます。このオプションを Off (デフォルト) に設定す ると、データベース・サーバは接続が使用するテンポラリ・ファイル領域のサイズをチェックし ません。接続がそのクォータを超えるテンポラリ領域を要求した場合、このオプションが Off に 設定されていると、致命的なエラーが発生することがあります。

次の 2 つのしきい値のうち小さい方が、接続のテンポラリ・ファイル領域のクォータになりま す。

- 1. max temp space オプションで指定された各接続に許可されるテンポラリ・ファイル領域の最 大サイズ
- 2. テンポラリ・ファイルのサイズを接続数で除算した見込みの最大サイズ

しきい値は、テンポラリ・ファイルのサイズが最大サイズの 80% に達した場合にのみ使用され ます。これは、オペレーティング・システムによって報告される、デバイス上に残っている空き 領域のサイズに基づいて判断されます。接続要求によって、クォータが許可するサイズよりも大 きいテンポラリ・ファイル領域が要求された場合、接続の現在の要求は SQLSTATE 54W05 (TEMP\_SPACE\_LIMIT) で失敗します。

接続が使用するテンポラリ・ファイル領域の最大サイズは、max\_temp\_space オプションで指定 できます。

### 参照

- 「sa\_disk\_free\_space システム・プロシージャ」 『SOL Anywhere サーバ SOL リファレンス』
- 「[max\\_temp\\_space](#page-610-0) オプション [データベース]」 591 ページ

# **time\_format** オプション **[**互換性**]**

データベースから取り出した時刻のフォーマットを設定します。

### 指定可能な値

文字列 (下記の記号の組み合わせ)

### デフォルト

*HH***:***NN***:***SS***.***sss*

## スコープ

個々の接続または PUBLIC グループに設定できます。すぐに有効になります。

#### 備考

フォーマットは次の記号を組み合わせた文字列です。

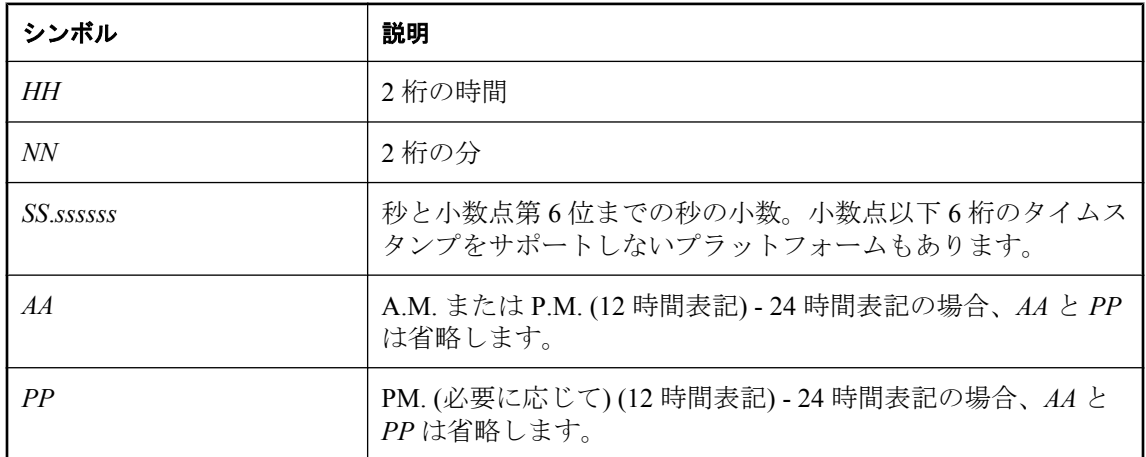

各記号は、フォーマットしようとする日付のデータで置き換えられます。数字の出力ではなく文 字を表すフォーマット記号は、大文字で入力でき、その場合、置き換えられる文字も大文字にな ります。フォーマット文字列で大文字と小文字を混ぜて使用すると、数字の前にゼロが付きませ  $h_{\circ}$ 

#### 参照

● 「date\_format オプション [[データベース](#page-581-0)]」 562 ページ

● 「[timestamp\\_format](#page-647-0) オプション [互換性]」 628 ページ

# **time\_zone\_adjustment** オプション **[**データベース**]**

接続のタイム・ゾーン調整を修正できます。

### 指定可能な値

整数 (例: 300)

引用符で囲んだ負の整数 (例: '-300')

先頭が + または - で、引用符で囲まれた時と分を表す文字列 (例: '+5:00'、'-5:00')

### デフォルト

クライアントが Embedded SQL、ODBC、OLE DB、ADO、または ADO.NET を介して接続してい る場合は、クライアントのタイム・ゾーンに従ってデフォルト値が設定されます。クライアント が jConnect または Open Client を介して接続している場合は、デフォルトは、データベース・サー バのタイム・ゾーンに基づいて設定されます。

## <span id="page-647-0"></span>備考

time\_zone\_adjustment オプションの値は SELECT

CONNECTION\_PROPERTY( 'TimeZoneAdjustment' ); が返す値と同じです。この値は、接続の ローカル時間を表示するために協定世界時 (UTC: Coordinated Universal Time) に加算する必要が ある分数を表します。

# 参照

● TimeZoneAdjustment プロパティ:[「接続プロパティ」](#page-661-0) 642 ページ

# **timestamp\_format** オプション **[**互換性**]**

データベースから取り出したタイムスタンプのフォーマットを設定します。

# 指定可能な値

文字列 (下記の記号の組み合わせ)

# デフォルト

*YYYY-MM-DD HH*:*NN*:*SS.SSS*

## スコープ

個々の接続または PUBLIC グループに設定できます。すぐに有効になります。

## 備考

フォーマットは次の記号を組み合わせた文字列です。

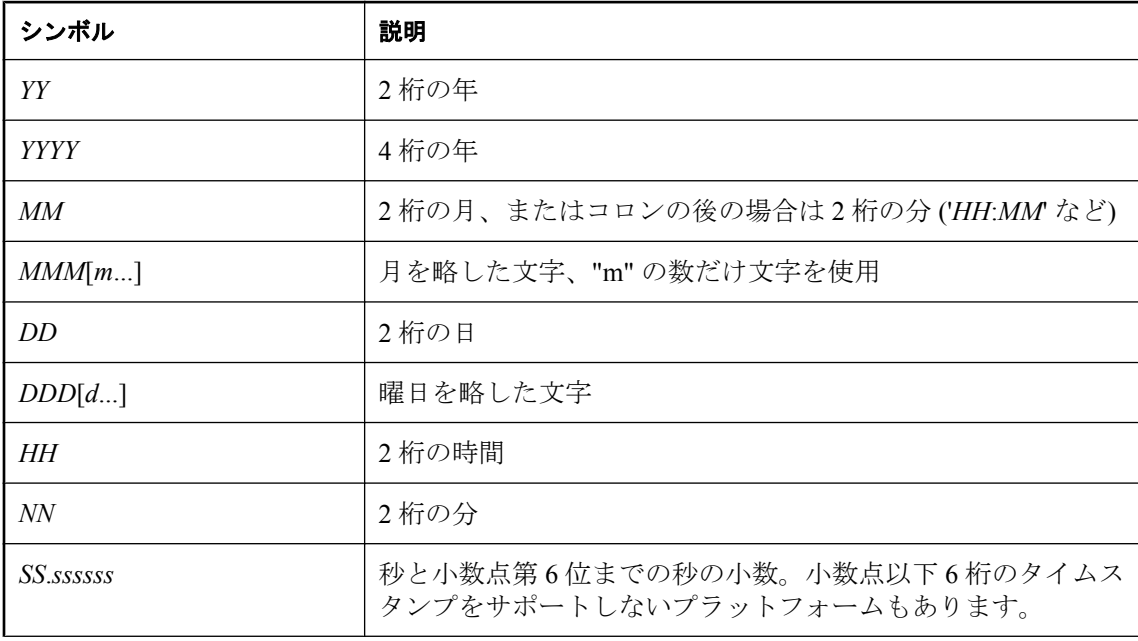
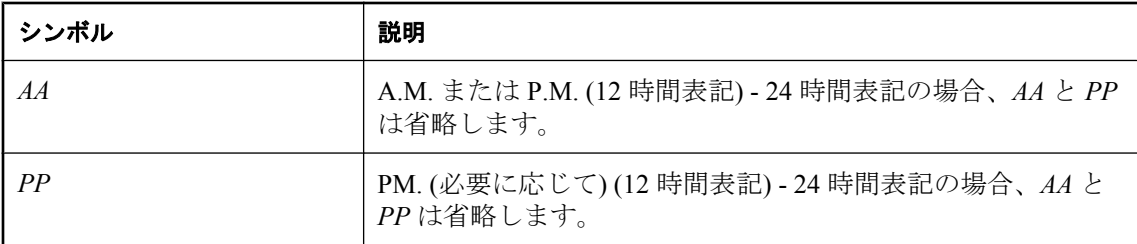

各記号は、フォーマットされる日付のデータで置き換えられます。

文字データを表す記号 (*MMM* など) では、出力の文字を次のように制御できます。

- 記号をすべて大文字で入力すると、フォーマットはすべて大文字で表記されます。たとえば、 MMM と入力すると、JAN と表記されます。
- 記号をすべて小文字で入力すると、フォーマットはすべて小文字で表記されます。たとえば、 mmm と入力すると、jan と表記されます。
- 大文字と小文字を混ぜて入力すると、使用される言語に適切な文字が SQL Anywhere により 選択されます。たとえば、Mmm と入力すると、英語では May、フランス語では mai と表記 されます。

文字データがマルチバイトである場合、各記号の長さはバイト数ではなく文字数を表します。た とえば、'mmm' は 3 文字の月名を示しています。

数値データを表す記号では、記号に大文字を使用するか小文字を使用するかで 0 埋め込みを制御 できます。

- 記号をすべて大文字または小文字 (MM や mm など) で入力すると、0 埋め込みが行われます。 たとえば、yyyy/mm/dd と入力すると、2002/01/01 と表記されます。
- 大文字と小文字を混ぜて入力すると (Mm など)、0の埋め込みは行われません。たとえば、 yyyy/Mm/Dd と入力すると、2002/1/1 と表記されます。

#### 注意

日付フォーマットの順序を変更するように timestamp format の設定を変更する場合は、同じ変更 を反映するように date\_order オプションも変更し、同様に date\_order を変更する場合は timestamp\_format も変更してください。「date\_order オプション [[データベース](#page-583-0)]」 564 ページを参 照してください。

### 参照

- ●「date\_format オプション [[データベース](#page-581-0)]」 562 ページ
- 「[time\\_format](#page-645-0) オプション [互換性]」 626 ページ

### **truncate\_timestamp\_values** オプション **[**データベース**] [Mobile Link** クライアント**]**

タイムスタンプ値の精度を制限します。

### 指定可能な値

On、Off

#### デフォルト

Off

### スコープ

PUBLIC グループのみに設定できます。DBA 権限が必要です。このオプションは、タイムスタ ンプ・データがすでに格納されているデータベースに対しては有効にしないでください。

備考

SQL Anywhere の TIMESTAMP 値の精度は、小数点以下 6 桁です。ただし、TIMESTAMP 値を小 数点以下 3 桁などにトランケートする他のソフトウェアとの互換性を維持するために、 truncate\_timestamp\_values オプションを On に設定すると、SQL Anywhere が格納する小数点以下 の桁数を制限できます。default timestamp\_increment オプションは、TIMESTAMP 値を小数点以 下何桁でトランケートするかを決定します。

Mobile Link 同期に対し、このオプションを設定する場合は、最初の同期の実行前に設定する必 要があります。

データベース・サーバが truncate timestamp values と default\_timestamp\_increment の組み合わせで 指定されたものより細かい TIMESTAMP 値を検出した場合、エラーがレポートされます。

ほとんどの場合、データベースをアンロードしてそれを truncate timestamp\_values 値と default timestamp\_increment 値が設定されている新しいデータベースに再ロードする方法が、確 実に適切な TIMESTAMP 値を使用する一番簡単なソリューションです。ただし、テーブル内の TIMESTAMP カラムのタイプにより、次のように行うこともできます。

- TIMESTAMP カラムが DEFAULT TIMESTAMP または DEFAULT UTC TIMESTAMP で定義さ れている場合 (つまり、ローが変更されるとデータベース・サーバによって値が自動的に更新 される)、truncate timestamp\_values オプションを変更する前にテーブル内のすべてのローを削 除する必要があります。ローは DELETE 文または TRUNCATE TABLE 文を使用して削除しま す。
- TIMESTAMP カラムが DEFAULT TIMESTAMP または DEFAULT UTC TIMESTAMP 以外で定 義されている場合、UPDATE 文を実行して文字列に値を割り当てて、TIMESTAMP に戻しま す。次に例を示します。

UPDATE T SET ts = CAST( DATEFORMAT( ts, 'yyyy/mm/dd hh:nn:ss.ss' ) AS TIMESTAMP );

この手順は必要とされる精度より低下する可能性があることに注意してください。使用する フォーマット文字列は、保持する精度の桁数によります。

#### 参照

●「[default\\_timestamp\\_increment](#page-586-0) オプション [データベース] [Mobile Link クライアン ト]」 567 [ページ](#page-586-0)

### 例

たとえば、default timestamp\_increment オプションを 100000 に設定すると、秒の部分は小数点以 下 1 桁の後でトランケートされるので、"2000/12/05 10:50:53.700" のような値を格納できるよう になります。

### **tsql\_outer\_joins** オプション **[**互換性**]**

Transact-SQL 外部ジョイン演算子の \*= と =\* を文やビューで使用可能にするかどうかを指定しま す。

### 指定可能な値

On、Off

### デフォルト

Off

### 備考

Transact-SQL 外部ジョインはサポートされなくなりました。このオプションを On に設定する と、Transact-SQL 外部ジョインを使用できます。

### **tsql\_variables** オプション **[**互換性**]**

@ 符号を、Embedded SQL ホスト変数名のプレフィクスとして使用できるかどうかを制御しま す。

### 指定可能な値

On、Off

### デフォルト

Off

Open Client 接続と JDBC 接続の場合は On

### 備考

このオプションを On に設定すると、Embedded SQL のホスト変数名のプレフィクスとしてコロ ンの代わりに @ 符号を使用できます。これは、主に Transact-SQL との互換性を保つために実装 されています。

### **updatable\_statement\_isolation** オプション **[**データベース**]**

isolation\_level オプションが readonly-statement-snapshot に設定されている場合に更新可能な文に 適用する独立性レベルを指定します。

### 指定可能な値

0, 1, 2, 3

### デフォルト

 $\theta$ 

### 備考

updatable statement isolation オプションで指定した独立性レベルは、isolation level オプションが readonly-statement-snapshot に設定されている場合に、更新可能な文によって使用されます。次の 値を指定できます。

- **0** ダーティ・リード、繰り返し不可能読み出し、幻ローを許可します。
- **1 ダーティ・リードを防ぎます。繰り返し不可能読み出しと幻ローを許可します。**
- **2** ダーティ・リードと繰り返し不可能読み出しを防ぎます。幻ローを許可します。
- **3 直列化可能。ダーティ・リード、繰り返し不可能読み出し、幻ローを防ぎます。**

### 参照

- 「[isolation\\_level](#page-595-0) オプション [データベース] [互換性]」 576 ページ
- ●「スナップショット・アイソレーション」 『SQL Anywhere サーバ SQL の使用法』
- ●「独立性レベルと一貫性」 『SOL Anywhere サーバ SOL の使用法』
- ●「独立性レベルの選択」 『SOL Anvwhere サーバ SOL の使用法』

### **update\_statistics** オプション **[**データベース**]**

クエリ実行中の統計上の収集を制御します。

### 指定可能な値

On、Off

### デフォルト

On

### 備考

データベース・サーバは通常のクエリ実行中に統計情報を収集し、収集した統計を使用してカラ ム統計を自己チューニングします。update statistics オプションを Off に設定すると、クエリ実行 中の統計情報の収集を無効にできます。

通常の環境において、このオプションをオフにする必要はありません。

update\_statistics オプションは、データの更新 (LOAD/INSERT/UPDATE/DELETE) による統計の変 更に影響しません。これらの文に基づいて統計を更新するかどうかを設定するには、 collect statistics on dml updates データベース・オプションを使用します。

collect statistics on dml updates オプションと update statistics オプションが異なる点は、 update\_statistics オプションを On に設定した場合、ある述部を満たすローの実際の数とその述部

を満たすと予想されるローの数が比較されてから、推定値が更新されることです。 collect statistics on dml updates オプションを On に設定した場合は、挿入、更新、または削除さ れたローの値に基づいてカラム統計が修正されます。

### 参照

● 「collect statistics on dml updates オプション [データベース]」 556 ページ

●「カラム統計の更新によるオプティマイザのパフォーマンス向上」 『SOL Anywhere サーバ -SQL の使用法』

### **user\_estimates** オプション **[**データベース**]**

クエリの述部に含まれるユーザ選択性推定をクエリ・オプティマイザが尊重するか無視するかを 制御します。

### 指定可能な値

Enabled、Disabled、Override-Magic

### デフォルト

Override-Magic

### スコープ

個々の接続または PUBLIC グループに設定できます。すぐに有効になります。

### 備考

SQL Anywhere では、ユーザ選択性推定を指定することで、データベース・サーバが述部の選択 性を正確に推定できないときにオプティマイザのパフォーマンスを向上させることができます。 ただし、ユーザ選択性推定は、適切な状況でのみ使用してください。たとえば、オプティマイザ が使用する Override-Magic 選択性推定と実際の選択性が大きく異なっている場合は、1 つ以上の 関数が関係する述部に対して選択性推定を指定することは有用です。

ソフトウェアによって選択されたアクセス・プランが不適切であり、パフォーマンス問題を回避 するために選択性推定を使用したものの、それが不正確であった場合は、このオプションを Disabled に設定することをおすすめします。不正確な推定が使用された場合、データベース・ サーバは最適なプランを選択できません。

ユーザ選択性推定の詳細については、「明示的な選択性推定」 『SQL Anywhere サーバ - SQL リ ファレンス』を参照してください。

ユーザ選択性推定に述部が指定されているときは、このオプションの設定に基づいて、その推定 は尊重されるか無視されます。次の値を指定できます。

- **Enabled** ユーザが提供する選択性推定をすべて尊重します。このオプションは、On を使用 して有効にすることもできます。
- **Override-Magic** ユーザ選択性推定は尊重されますが、オプティマイザが最後の手段である ヒューリスティック値 (マジック値とも呼ばれます) の使用を選択する以外に方法がない場合 のみ使用されます。

**● Disabled** 他の推定データが使用できないときは、ユーザ推定は無視され、マジック値が使 用されます。このオプションは、Off を使用して無効にすることもできます。

INSERT、UPDATE、DELETE、SELECT、UNION、EXCEPT、INTERSECT の各文に OPTION 句 を含めることによって、各文で指定したオプション設定をこれらのオプションに対するテンポラ リ設定やパブリック設定よりも優先させることができます。次の項を参照してください。

- ●「INSERT 文」 『SQL Anywhere サーバ SQL リファレンス』
- ●「UPDATE 文」 『SOL Anywhere サーバ SOL リファレンス』
- ●「DELETE 文」『SQL Anywhere サーバ SQL リファレンス』
- ●「SELECT 文」 『SQL Anywhere サーバ SQL リファレンス』
- ●「UNION 句」 『SOL Anywhere サーバ SOL リファレンス』
- ●「EXCEPT 句」『SQL Anywhere サーバ SQL リファレンス』
- ●「INTERSECT 句」『SQL Anywhere サーバ SQL リファレンス』

### **verify\_all\_columns** オプション **[SQL Remote]**

ローカル・データベースで発行した更新を含むメッセージがすべてのカラム値を含んで送信され るかどうかを制御します。

#### 指定可能な値

On、Off

### デフォルト

Off

### 備考

このオプションは、SQL Remote のみで使用します。On に設定すると、ローカル・データベース の発行した更新を含むメッセージはすべてのカラム値を含んで送信され、カラムの重複はサブス クライバ・データベースで RESOLVE UPDATE トリガを起動します。

#### 例

次の文は、SQL Anywhere で、すべてのユーザに対して verify\_all\_columns オプションを Off に設 定します。

SET OPTION PUBLIC.verify\_all\_columns = 'Off';

#### 参照

● 「SQL Remote オプション」 『SQL Remote』

### **verify\_password\_function** オプション **[**データベース**]**

verify\_password\_function オプションを使用して、パスワード規則を実装します。

### 指定可能な値

文字列

### デフォルト

空の文字列 (パスワードが設定されていない場合、関数は呼び出されない)

### スコープ

DBA 権限が必要です。

### 備考

verify\_password\_function で指定された関数は、NULL 以外のパスワードが作成されるか設定され ると、自動的に呼び出されます。ユーザによって関数が上書きされないようにするには、オプ ション値を *owner.function-name* に設定します。ユーザは、データベースに接続可能なパスワード を持っている必要があります。パスワードは大文字と小文字が区別され、次に該当する値は指定 できません。

- 空白スペース、一重引用符、または二重引用符で始まる値
- 空白スペースで終わる値
- セミコロンを含む値
- 256 バイト長を超える値

作成または変更したパスワードは、UTF-8 に変換されてからハッシュされ、データベースに保存 されます。データベースをアンロードし、別の文字セットを使用するデータベースに再ロードし た場合でも、既存のパスワードは機能します。サーバがクライアントの文字セットを UTF-8 に 変換できない場合、パスワードには 7 ビット ASCII 文字を使用することをおすすめします。そ れ以外の文字を使用すると、パスワードが機能しないことがあります。

パスワードの設定には、次のいずれかの文を使用します。

● CREATE USER

#### ● ALTER USER

#### ● GRANT

パスワードの作成または設定に使用する文の検証後、関数が呼び出され、指定した規則を使用し てパスワードが検証されます。パスワードが規則に従っている場合、関数は成功を示す NULL を返し、呼び出し元の文が実行されます。パスワードが規則に違反している場合は、エラーが設 定されるか、エラーを示す NULL 以外の文字列が返されます。NULL 以外の文字列は、パスワー ドが不合格となった理由として、ユーザに返されるエラーに追加されます。

パスワード検証関数は、*user\_name* VARCHAR(128) と *new\_pwd* VARCHAR(255) という 2 つのパ ラメータを取ります。戻り値のデータ型は VARCHAR(255) です。パスワード検証関数がデバッ ガによってステップスルーされないように、この関数で ALTER FUNCTION *function-name* SET HIDDEN 文を実行することをおすすめします。verify\_password\_function オプションを設定する場 合、GRANT CONNECT 文で複数のユーザ ID とパスワードを指定することはできません。

パスワード規則の詳細については[、「パスワード検証の使用」](#page-1183-0) 1164 ページを参照してください。

### 参照

- 「[min\\_password\\_length](#page-611-0) オプション [データベース]」 592 ページ
- ●「CREATE USER 文」 『SQL Anywhere サーバ SQL リファレンス』
- 「CREATE FUNCTION 文 [Web サービス]」 『SOL Anywhere サーバ SOL リファレンス』
- 「ALTER FUNCTION 文」 『SQL Anywhere サーバ SQL リファレンス』
- ●「ALTER USER 文」 『SQL Anywhere サーバ SQL リファレンス』
- ●「GRANT 文」 『SQL Anywhere サーバ SQL リファレンス』
- ●[「パスワードのセキュリティの強化」](#page-1182-0) 1163 ページ
- 「NewPassword [接続パラメータ](#page-334-0) [NEWPWD]」 315 ページ

### 例

次の例では、テーブルと関数を 1 つずつ定義し、いくつかのログイン・ポリシー・オプションを 設定しています。これらは共に、パスワードに特定の種類の文字が含まれることを要求し、パス ワードの再利用を禁止して、パスワード有効期限を適用するなど、詳細なパスワード規則を実装 します。ユーザ ID が作成されるか、パスワードが変更されると、データベース・サーバによっ て verify\_password\_function オプションを使用して関数が呼び出されます。アプリケーションは、 post login\_procedure オプションで指定されたプロシージャを呼び出して、パスワードが期限切れ になる前にパスワードの変更が必要であることを通知できます。

このサンプル・コードは、*samples-dir¥SQLAnywhere¥SQL¥verify\_password.sql* にもあります。 *samples-dir* の詳細については[、「サンプル・ディレクトリ」](#page-440-0) 421 ページを参照してください。

-- only DBA should have permissions on this table CREATE TABLE DBA.t\_pwd\_history( pk INT DEFAULT AUTOINCREMENT PRIMARY KEY, user\_name  $CHAR(128)$ , -- the user whose password is set pwd<sup>-</sup>hash CHAR(32) ); -- hash of password value to detect -- duplicate passwords -- called whenever a non-NULL password is set -- to verify the password conforms to password rules CREATE FUNCTION DBA.f\_verify\_pwd( uid VARCHAR(128), new\_pwd VARCHAR(255) ) RETURNS VARCHAR(255) BEGIN -- a table with one row per character in new\_pwd DECLARE local temporary table pwd\_chars $\overline{0}$ pos INT PRIMARY KEY, -- index of c in new\_pwd  $c$  CHAR( 1 CHAR ) ); -- character -- new\_pwd with non-alpha characters removed<br>DECLARE pwd alpha only CHAR(255);  $DECL<sub>A</sub>RE<sub>P</sub>wd<sub>A</sub>$  alpha only DECLARE num lower chars INT; -- enforce minimum length (can also be done with -- min\_password\_length option) IF length( new  $p\overline{w}d$  ) < 6 THEN RETURN 'password must be at least 6 characters long'; END IF; -- break new\_pwd into one row per character INSERT INTO pwd\_chars SELECT row\_num, substr( new\_pwd, row\_num, 1 ) FROM dbo.RowGenerator WHERE row\_num  $\leq$  length( new\_pwd ); -- copy of new\_pwd containing alpha-only characters SELECT list( $\overline{c}$ , " ORDER BY pos ) INTO pwd alpha only

 FROM pwd\_chars WHERE c BETWEEN 'a' AND 'z' OR c BETWEEN 'A' AND 'Z'; -- number of lower case characters IN new\_pwd SELECT count(\*) INTO num\_lower\_chars FROM pwd\_chars WHERE CAST( c AS BINARY ) BETWEEN 'a' AND 'z'; -- enforce rules based on characters contained in new\_pwd IF ( SELECT count(\*) FROM pwd\_chars WHERE c BETWEEN '0' AND '9' ) < 1 THEN RETURN 'password must contain at least one numeric digit'; ELSEIF length( pwd alpha only ) < 2 THEN RETURN 'password must contain at least two letters'; ELSEIF num lower chars  $= 0$  OR length( pwd\_alpha\_only ) - num\_lower\_chars = 0 THEN RETURN 'password must contain both upper- and lowercase characters'; END IF; -- not the same as any user name -- (this could be modified to check against a disallowed words table) IF EXISTS( SELECT \* FROM SYS.SYSUSER WHERE lower( user\_name ) IN ( lower( pwd\_alpha\_only ), lower( new\_pwd ) ) ) THEN RETURN 'password or only alphabetic characters in password ' || 'must not match any user name'; END IF; -- not the same as any previous password for this user IF EXISTS( SELECT \* FROM t\_pwd\_history WHERE user  $name = *uid*$ AND pwd\_hash = hash( uid  $||$  new\_pwd, 'md5') ) THEN RETURN 'previous passwords cannot be reused'; END IF; -- save the new password  $INSENTINTO t<sub>pwd</sub>$  history( user\_name, pwd\_hash ) VALUES( uid, hash( uid  $\parallel$  new pwd, 'md5' )  $\overline{\phantom{b}}$ ; RETURN( NULL ); END; ALTER FUNCTION DBA.f\_verify\_pwd SET HIDDEN; GRANT EXECUTE ON DBA.f\_verify\_pwd TO PUBLIC; SET OPTION PUBLIC.verify\_password\_function = 'DBA.f\_verify\_pwd'; -- All passwords expire in 180 days. Expired passwords can be changed -- by the user using the NewPassword connection parameter. ALTER LOGIN POLICY DEFAULT password\_life\_time = 180; -- If an application calls the procedure specified by the -- post\_login\_procedure option, then the procedure can be used to -- warn the user that their password is about to expire. In particular, -- Interactive SQL and Sybase Central call the post login procedure. ALTER LOGIN POLICY DEFAULT password\_grace\_time = 30; -- Five consecutive failed login attempts will result in a non-DBA -- user ID being locked. ALTER LOGIN POLICY DEFAULT max\_failed\_login\_attempts = 5;

### **verify\_threshold** オプション **[SQL Remote]**

更新がレプリケートされるときにどのカラムが確認されるかを制御します。

### 指定可能な値

整数 (バイト)

### デフォルト

1000

#### 備考

このオプションは、SQL Remote のみで使用します。カラムのデータ型がしきい値より長い場合 は、カラムの古い値は UPDATE がレプリケートされるときに確認されません。このようにして、 SQL Remote メッセージのサイズが大きくならないようにしますが、競合する長い値の更新が検 出されないという短所もあります。

#### 参照

● 「SQL Remote オプション」 『SQL Remote』

### **wait\_for\_commit** オプション **[**データベース**]**

データが操作されるときに、いつ外部キー整合性をチェックするかを決定します。

#### 指定可能な値

On、Off

#### デフォルト

Off

### スコープ

個々の接続または PUBLIC グループに設定できます。すぐに有効になります。

### 備考

このオプションを On に設定すると、データベースは次の COMMIT 文まで外部キー整合性を チェックしません。Off の場合は、check\_on\_commit オプションで作成されていないすべての外 部キーが、挿入、更新、削除時にチェックされます。

### **webservice\_namespace\_host** オプション **[**データベース**]**

生成された WSDL ドキュメント内で XML ネームスペースとして使用するホスト名を指定しま す。

### 指定可能な値

NULL または hostname-string

### デフォルト

NULL

### スコープ

PUBLIC グループのみに設定できます。すぐに有効になります。DBA 権限が必要です。

### 備考

Webservices Description Language Documents (WSDL) は、DISH サービスによってエクスポートさ れます。WSDL は、使用可能な SOAP サービスの説明を含んだ XML ドキュメントです。XML ドキュメント内の targetNameSpace と soapAction 操作の URL にはホスト名が含まれます。この オプションがデフォルト値の NULL に設定されている場合、ホスト名はデータベース・サーバ 実行中のコンピュータのホスト名になります。このオプションが文字列値に設定されていると、 ホスト名にはその文字列が使用されます。このオプションは、配備後は開発に使用したホスト以 外のホストを対象とする Web サービス・クライアント・アプリケーションを開発するときに使 用することを目的としています。

# 接続、データベース、データベース・サーバのプ ロパティ

## 目次

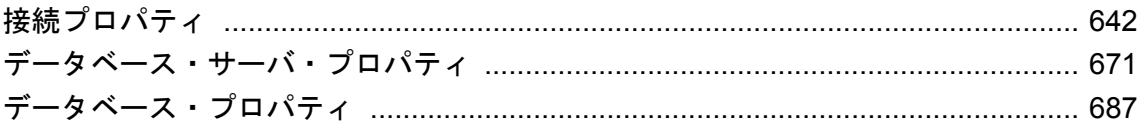

## <span id="page-661-0"></span>接続プロパティ

次の表は、SQL Anywhere データベースへの各接続で使用できるプロパティを示したものです。

CONNECTION\_PROPERTY システム関数を使用して個々のプロパティの値を取得するか、 sa\_conn\_properties システム・プロシージャを使用してすべての接続プロパティの値を取得できま す。プロパティ名では大文字と小文字が区別されません。

### 例

### **♦** 接続プロパティの値を取り出す場合

● CONNECTION PROPERTY システム関数を使用します。次の文は、現在の接続によってファ イルから読み込まれたページ数を返します。

SELECT CONNECTION\_PROPERTY ( 'DiskRead' );

### **♦** すべての接続プロパティの値を取り出す場合

● sa conn properties システム・プロシージャを使用します。

CALL sa\_conn\_properties( );

接続ごとに個別のローが表示されます。

### 参照

- ●「CONNECTION\_PROPERTY 関数 [システム]」 『SQL Anywhere サーバ SQL リファレンス』
- ●「sa\_conn\_activity システム・プロシージャ」『SQL Anywhere サーバ SQL リファレンス』
- ●[「データベース・サーバ・プロパティ」](#page-690-0) 671 ページ
- ●[「データベース・プロパティ」](#page-706-0) 687ページ

### 説明

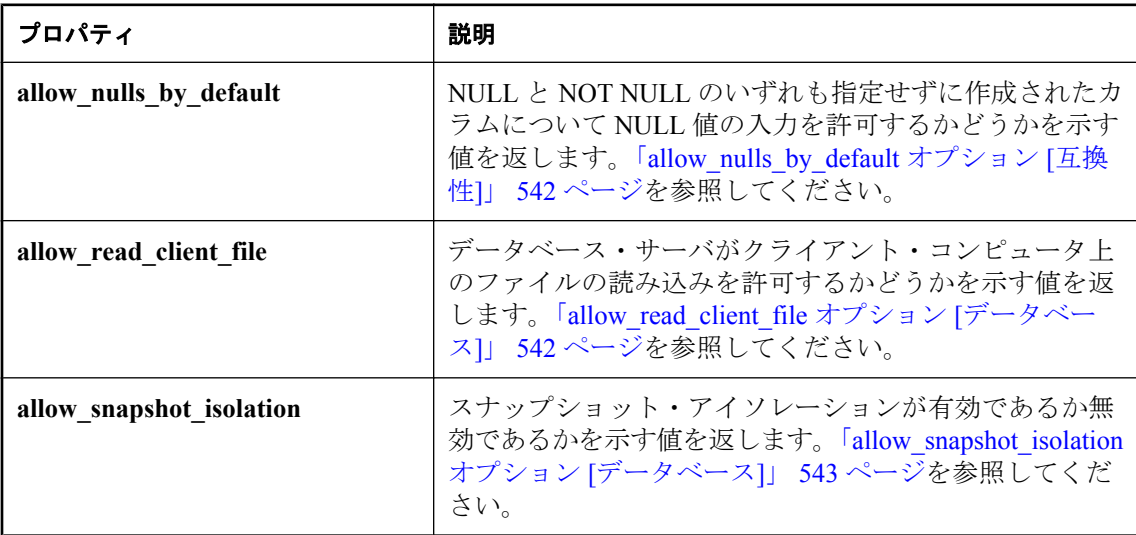

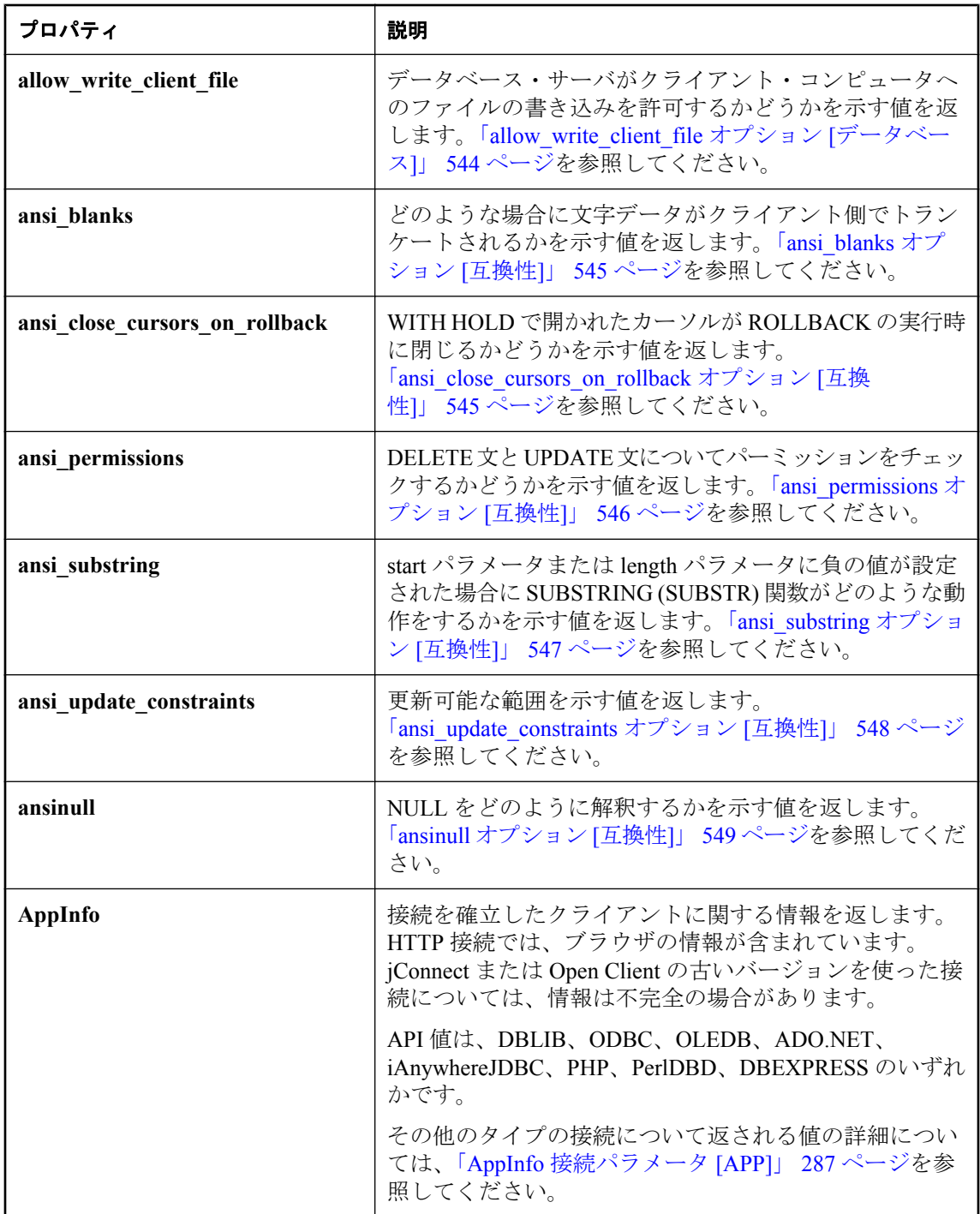

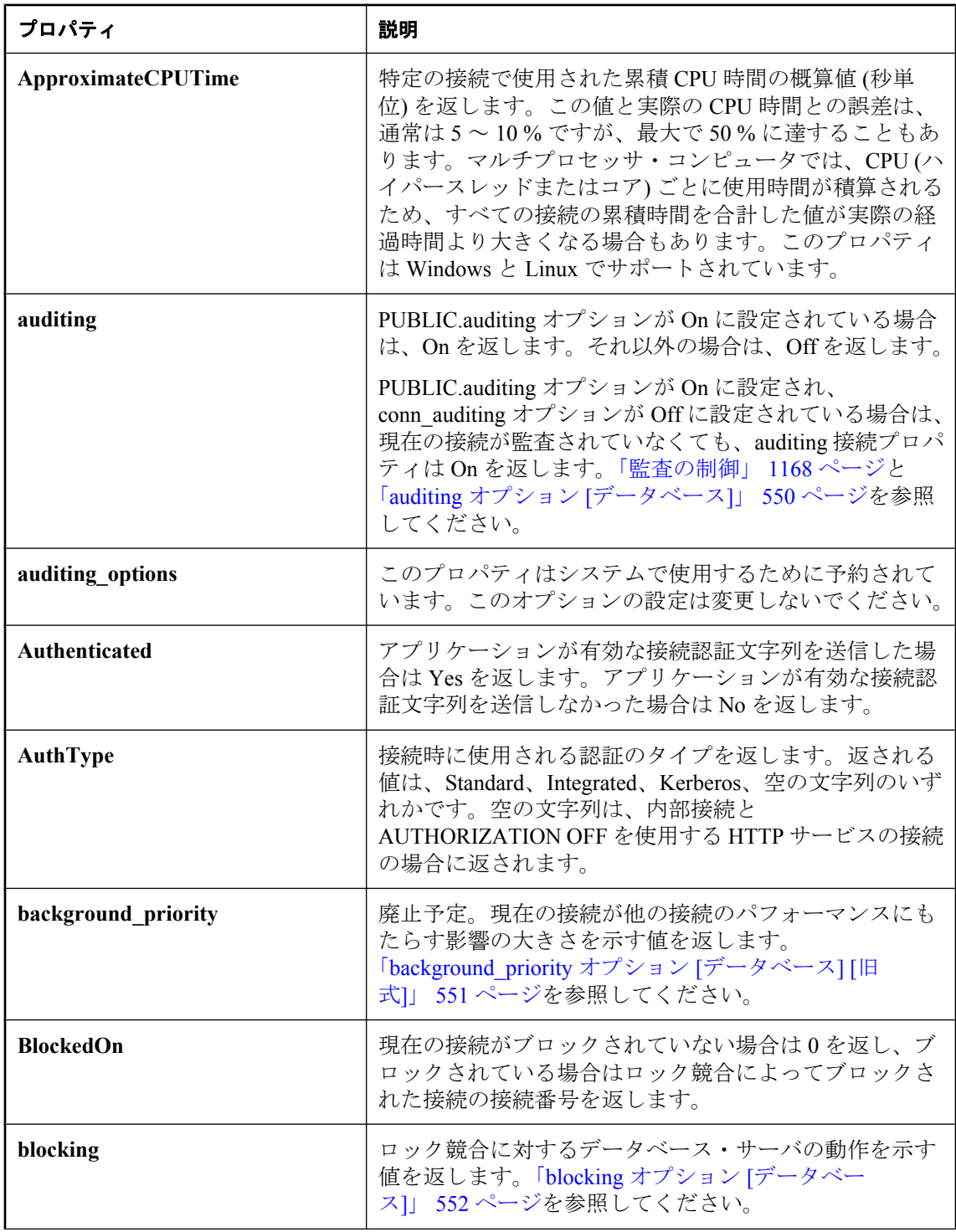

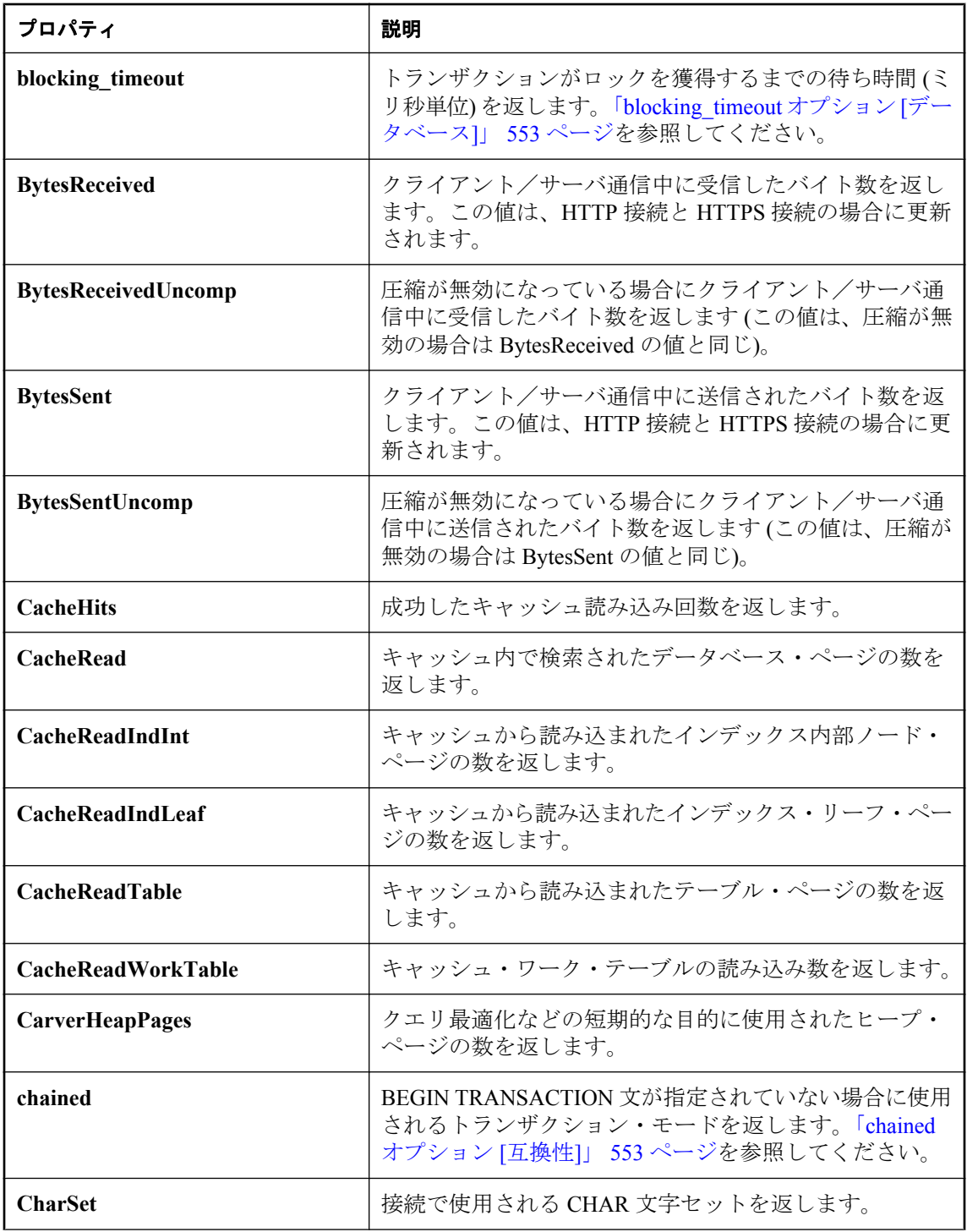

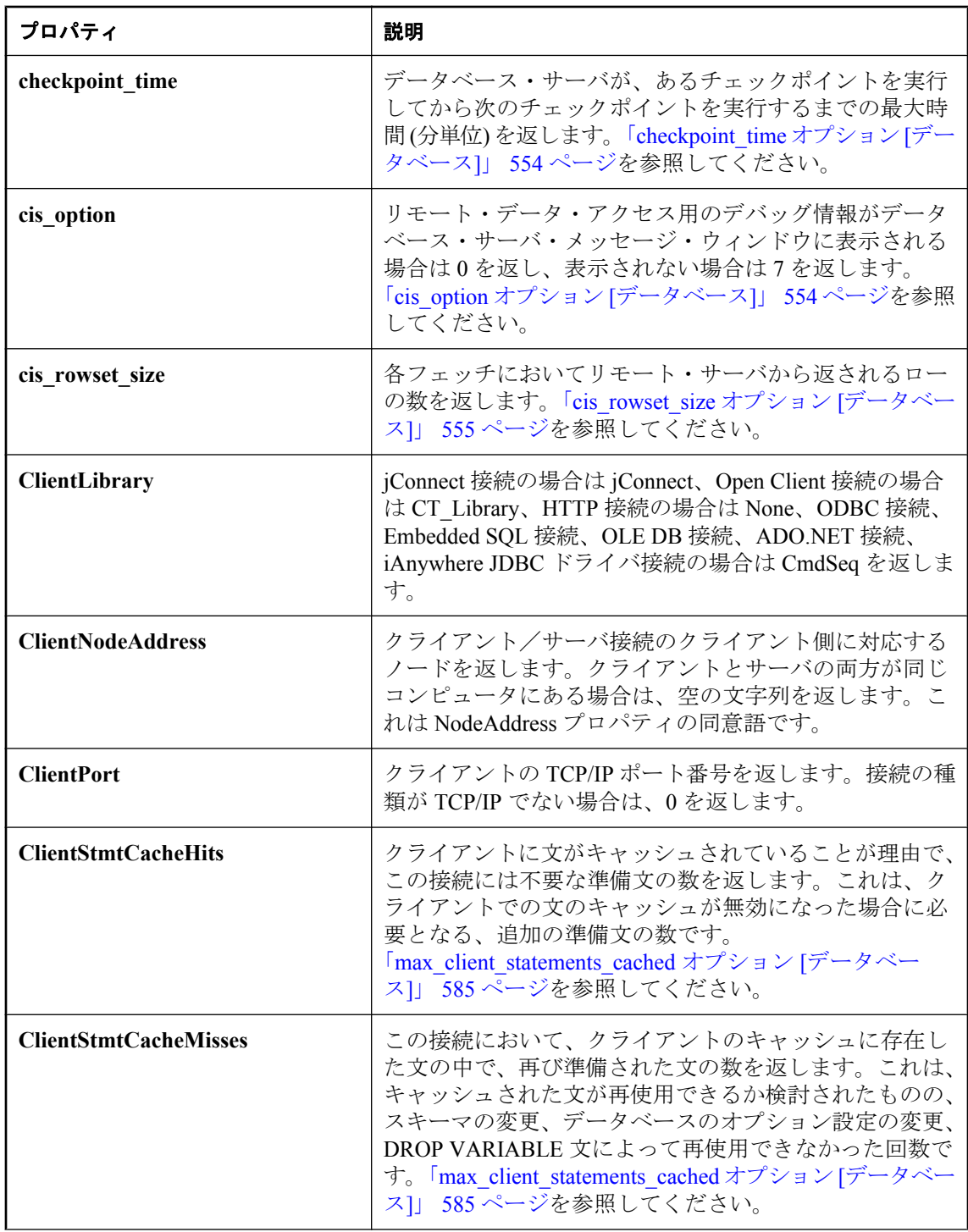

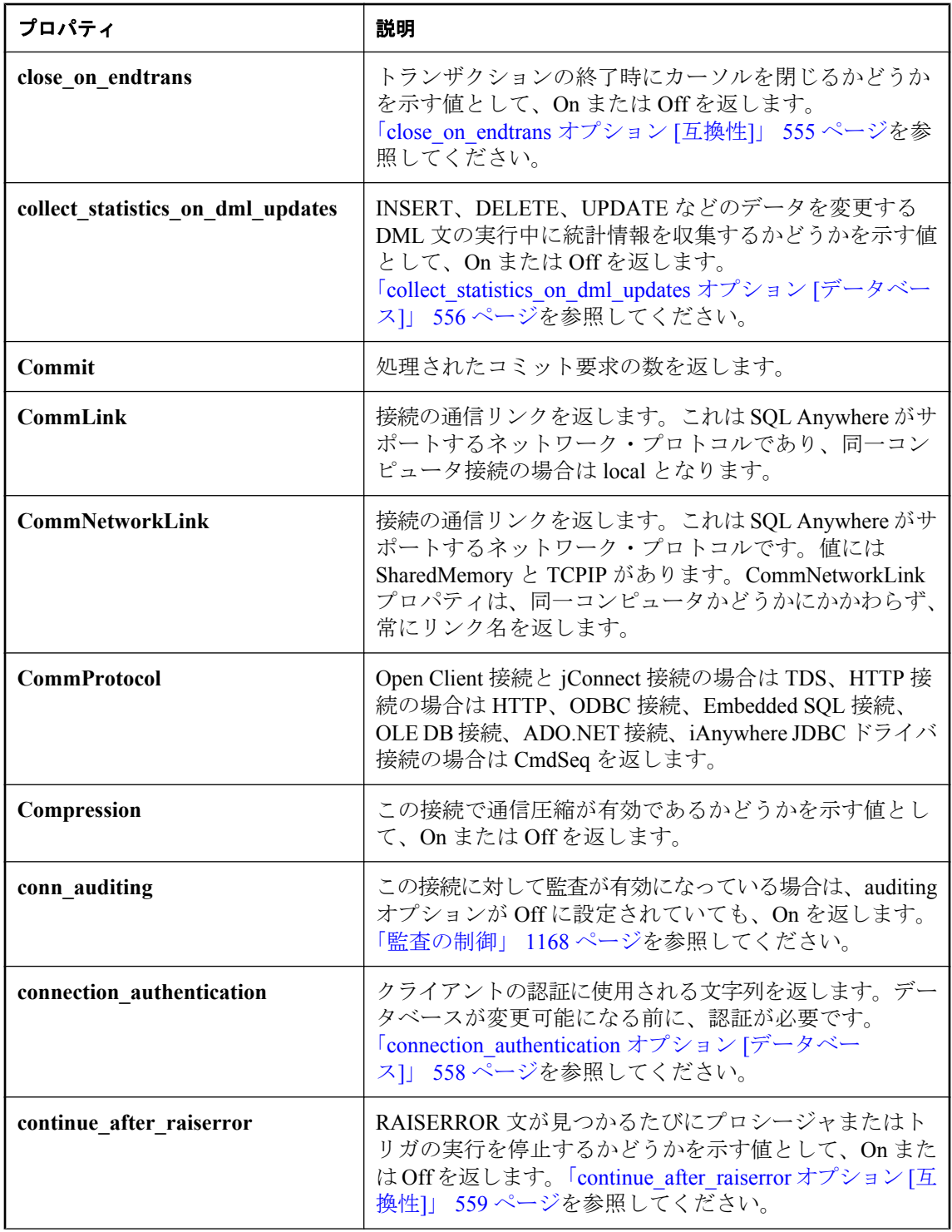

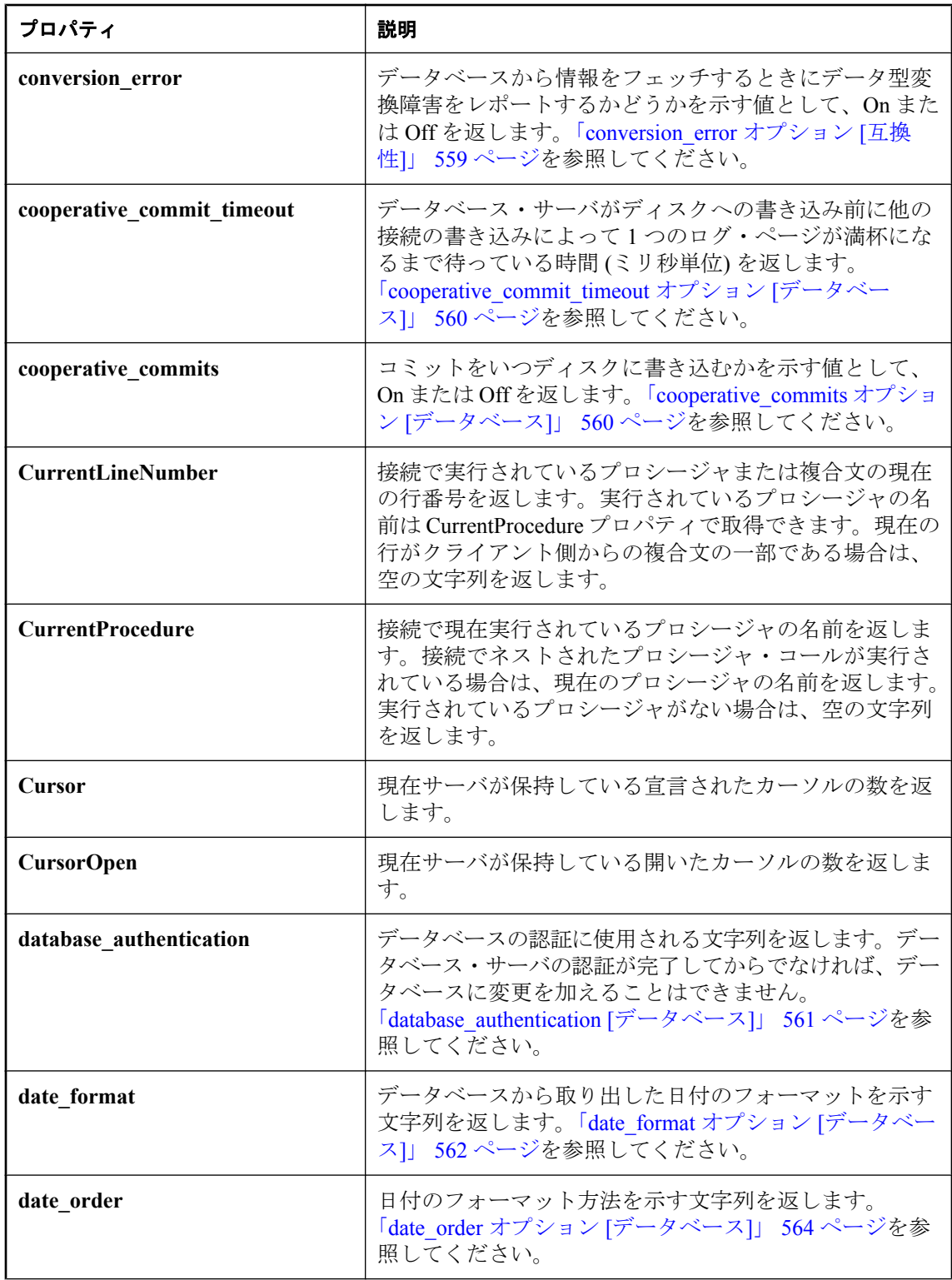

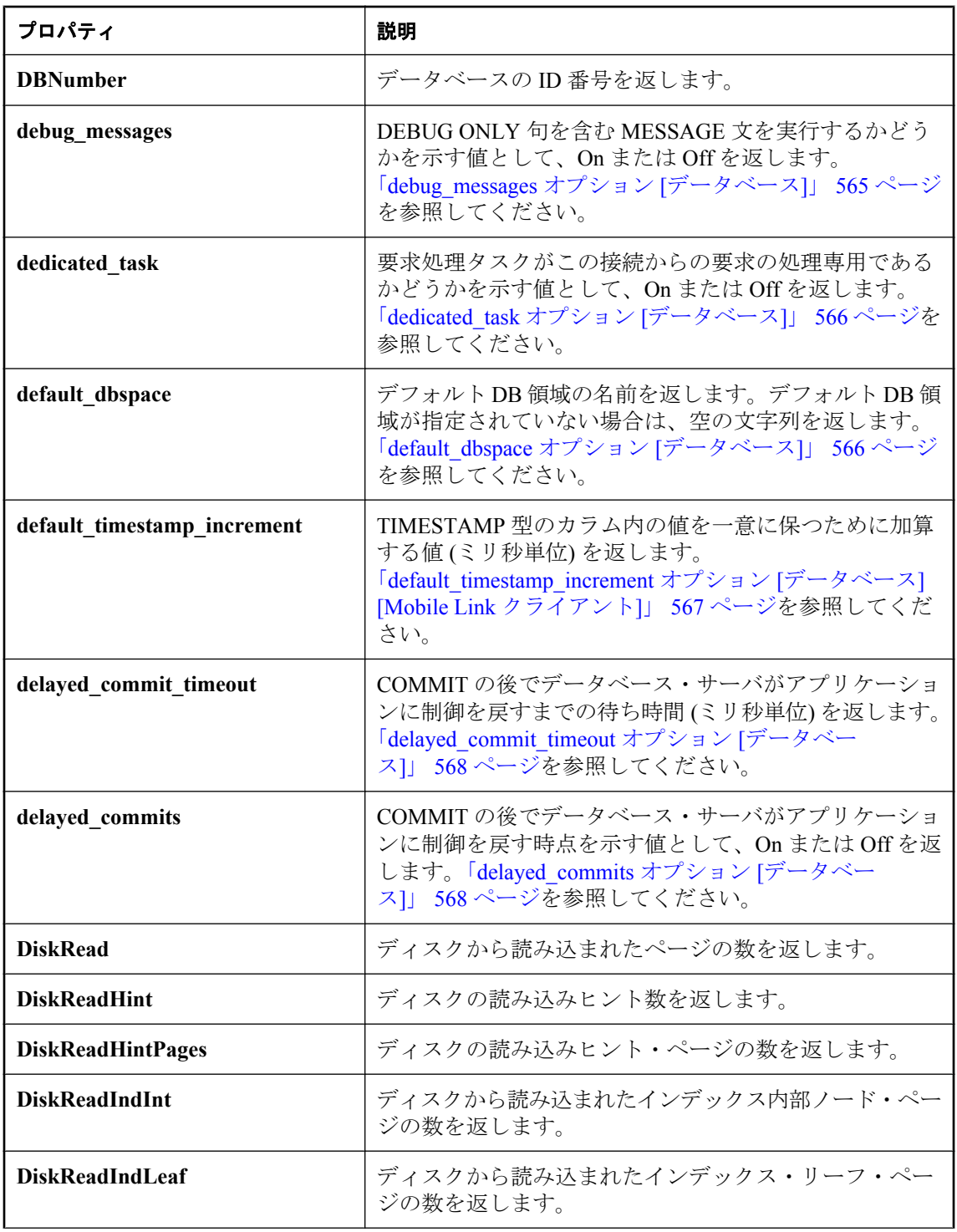

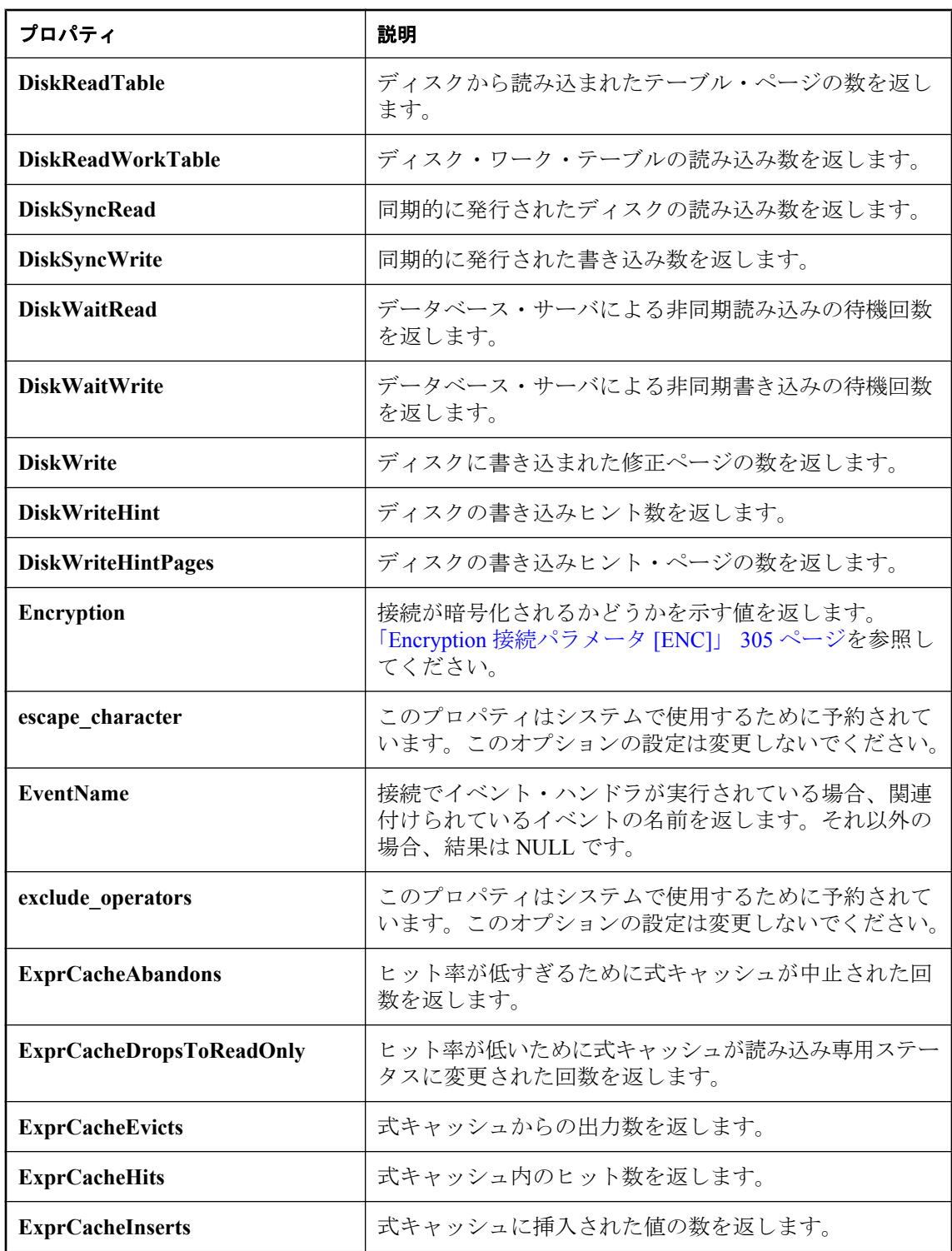

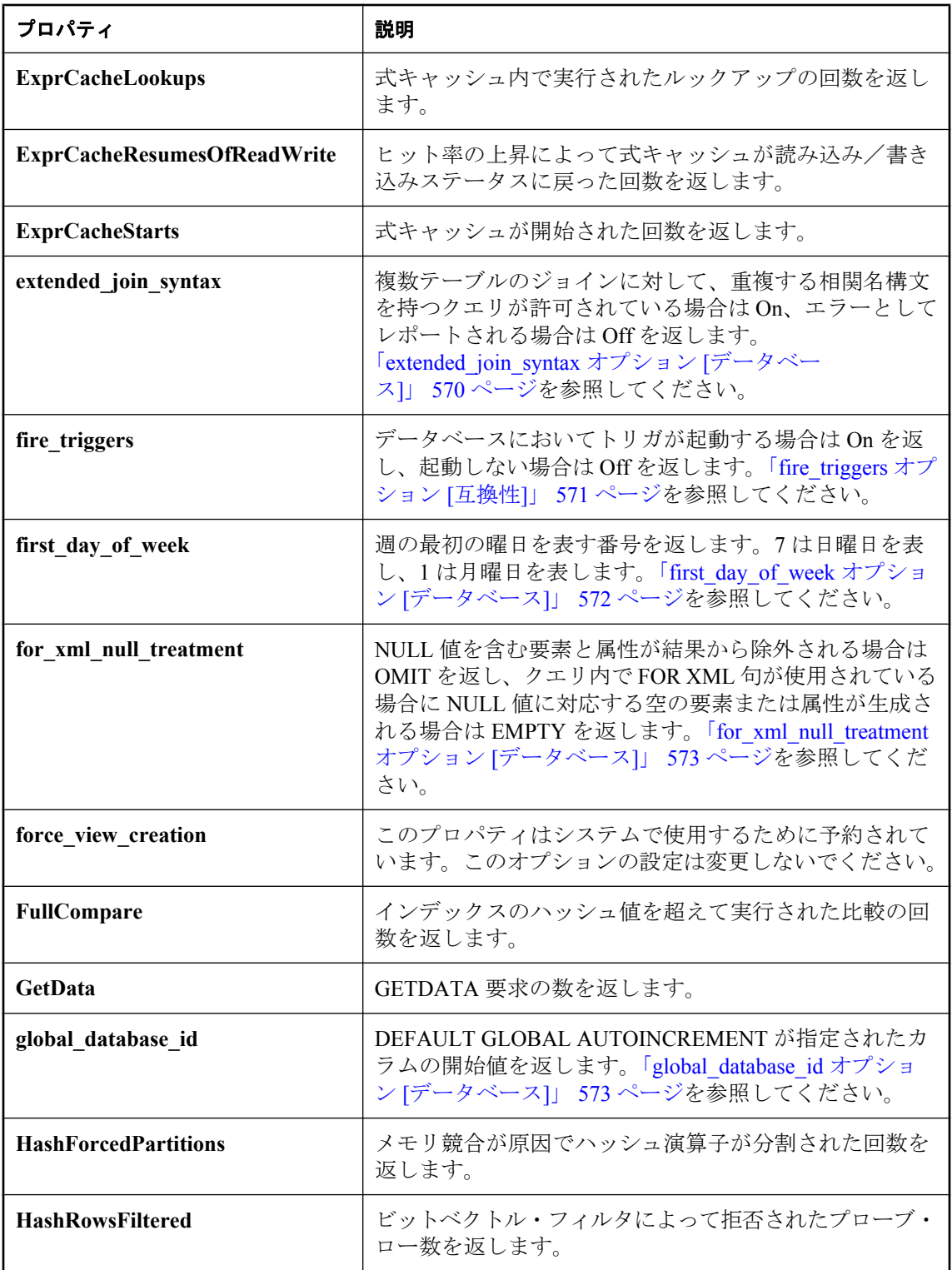

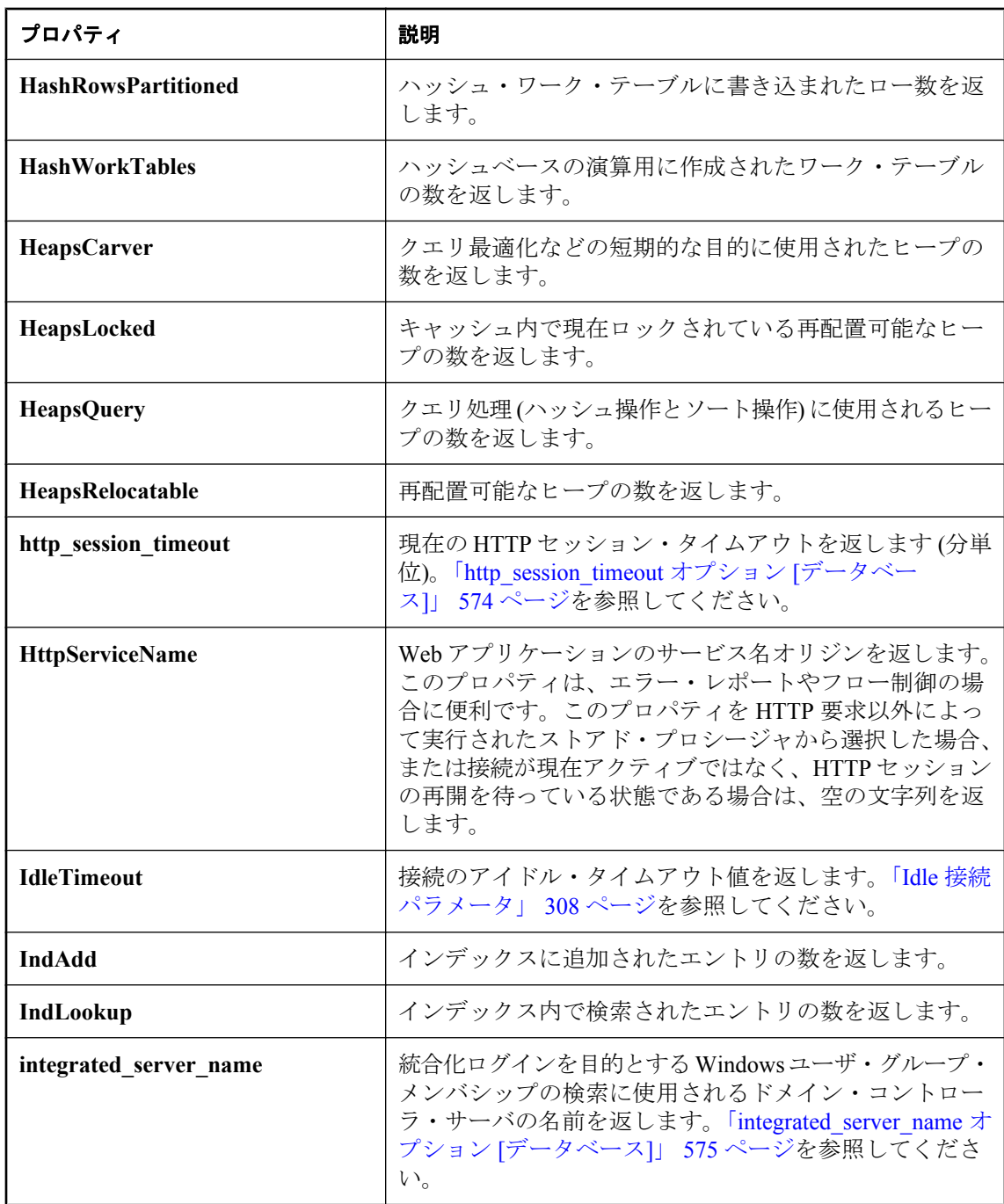

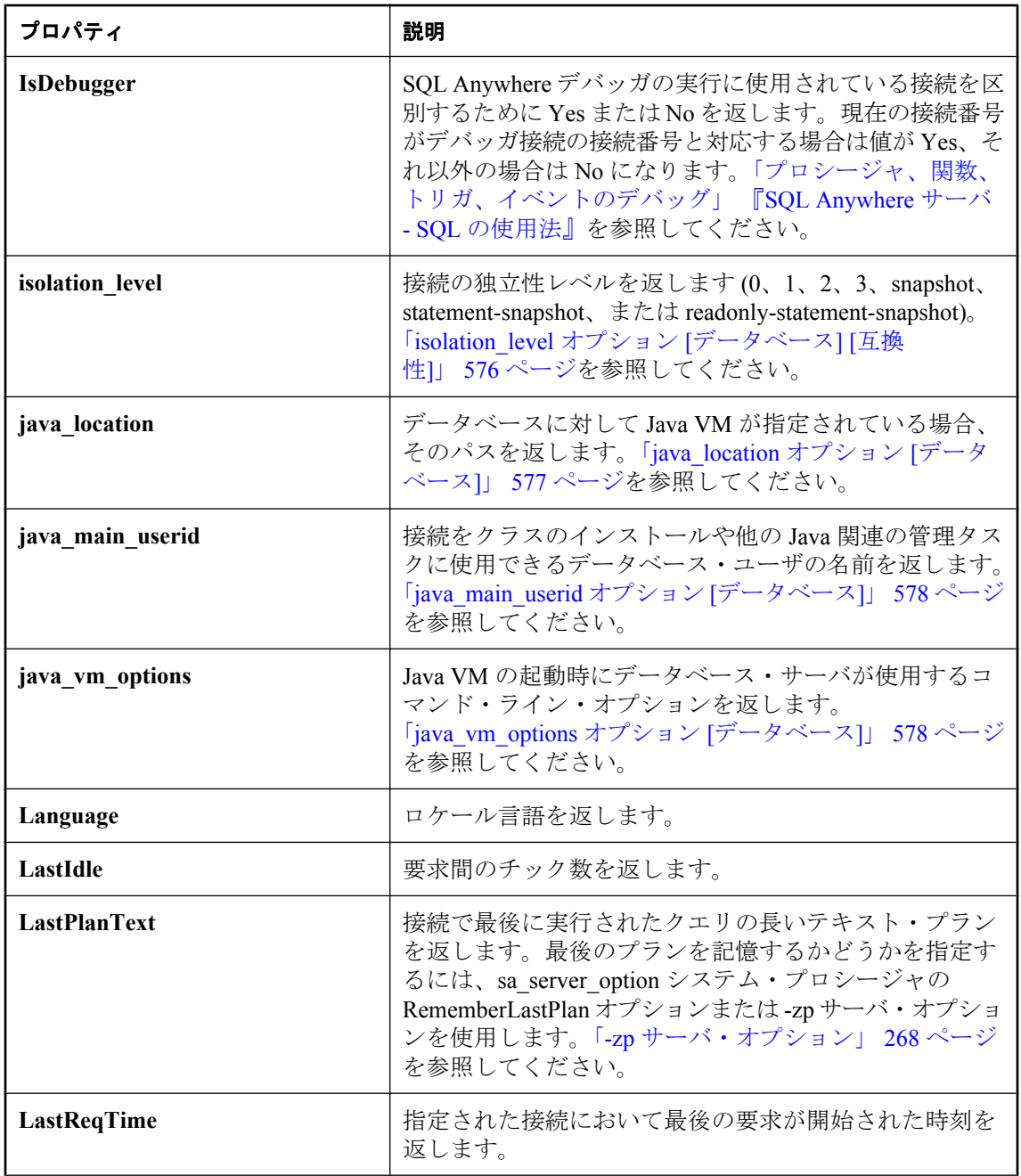

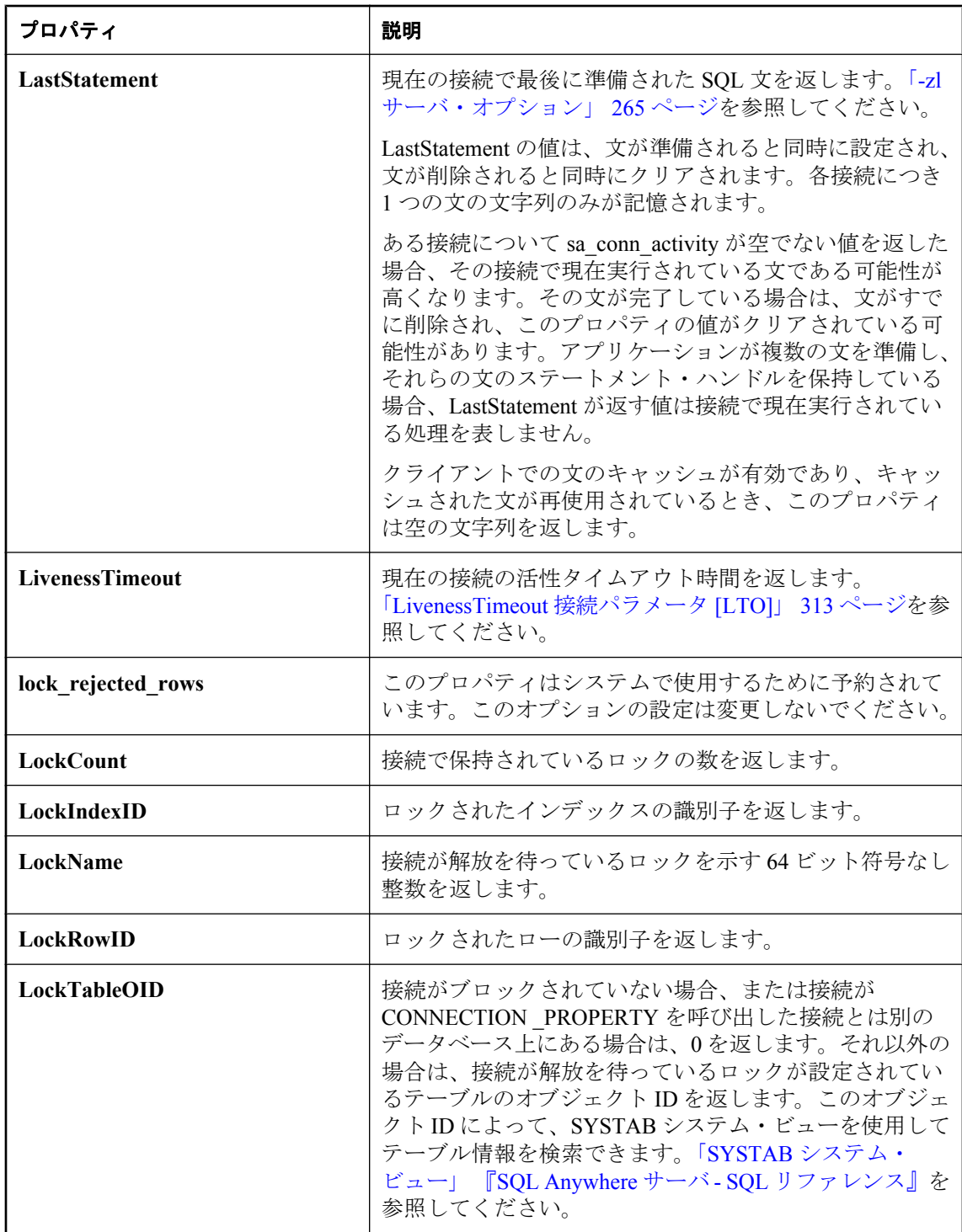

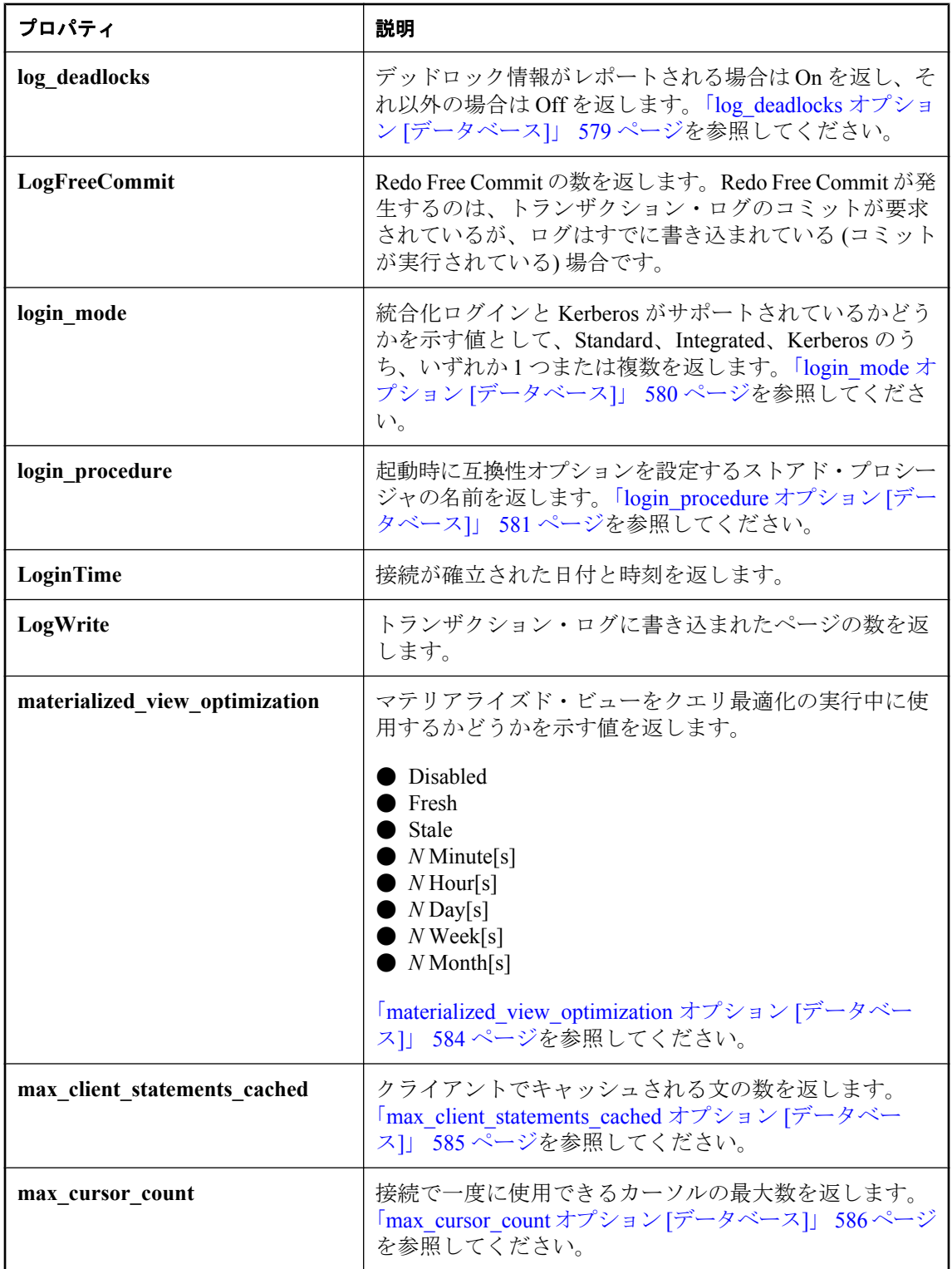

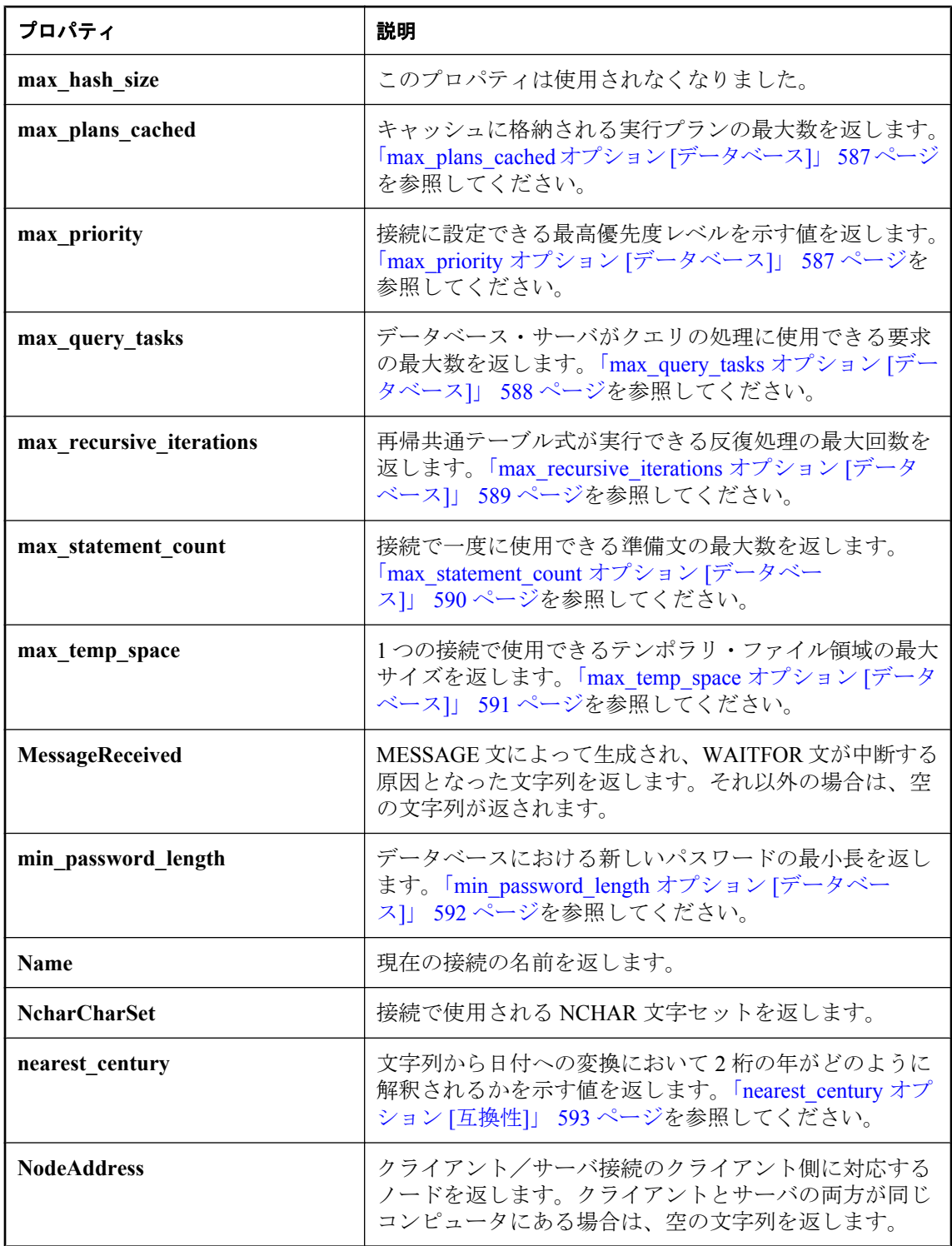

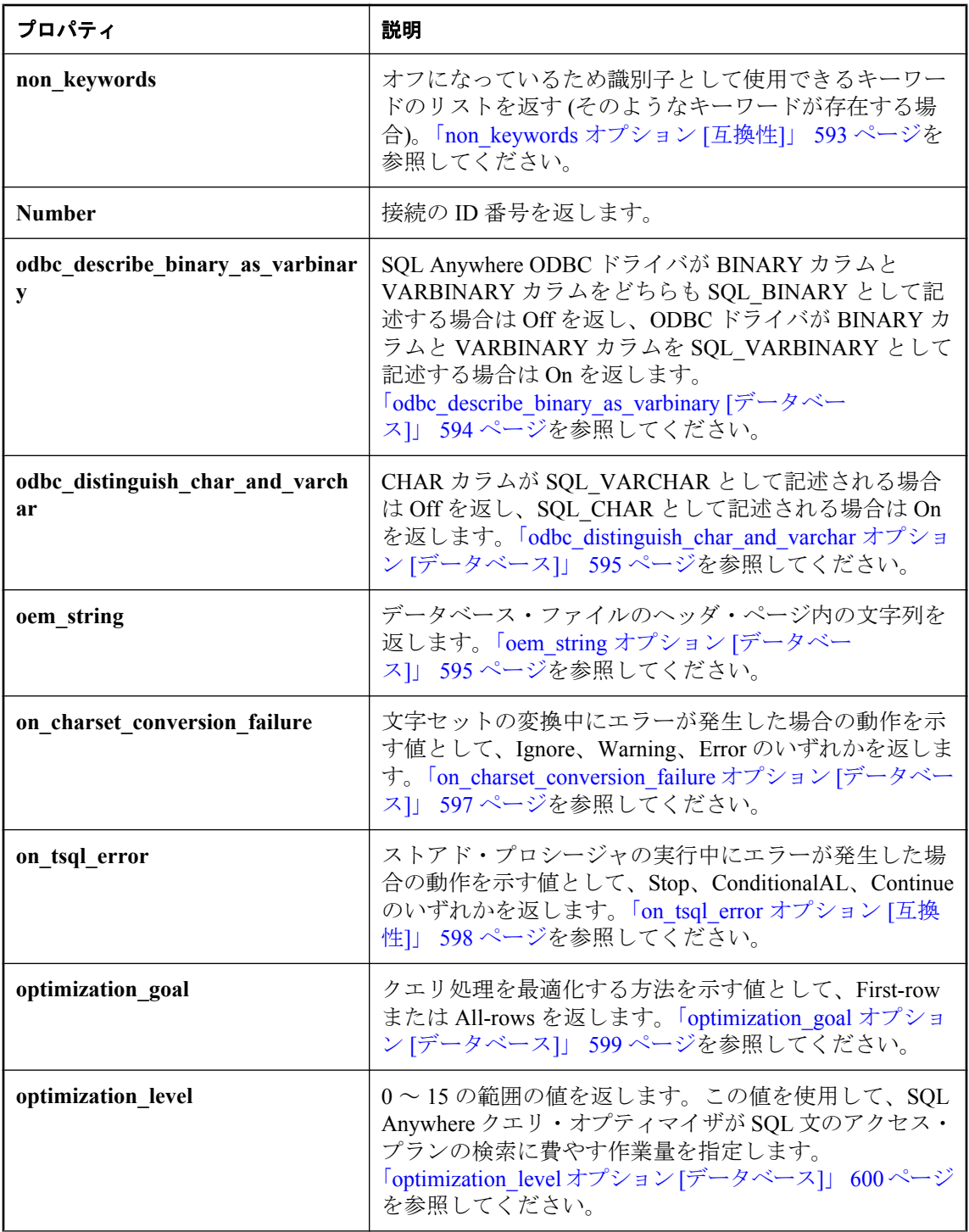

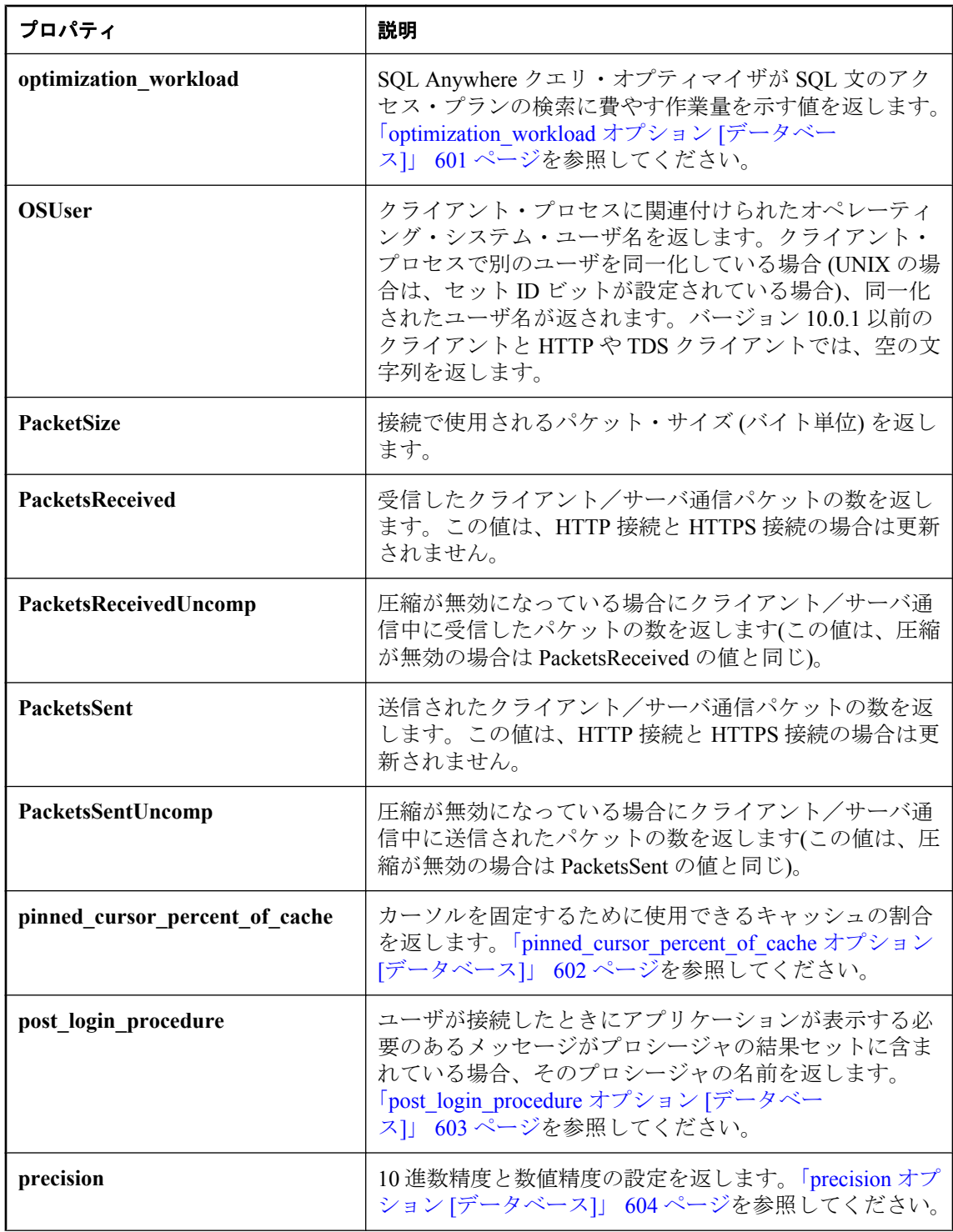

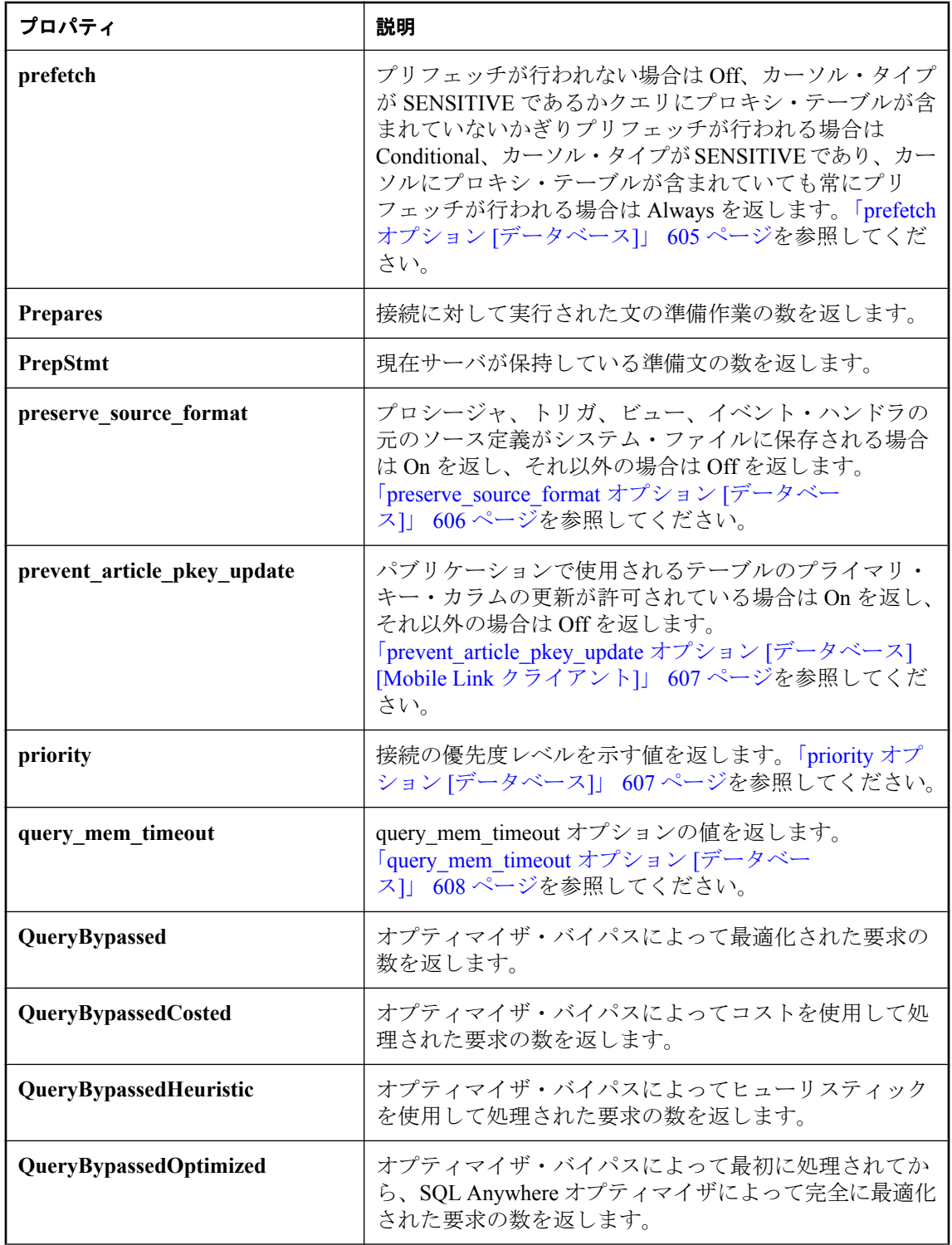

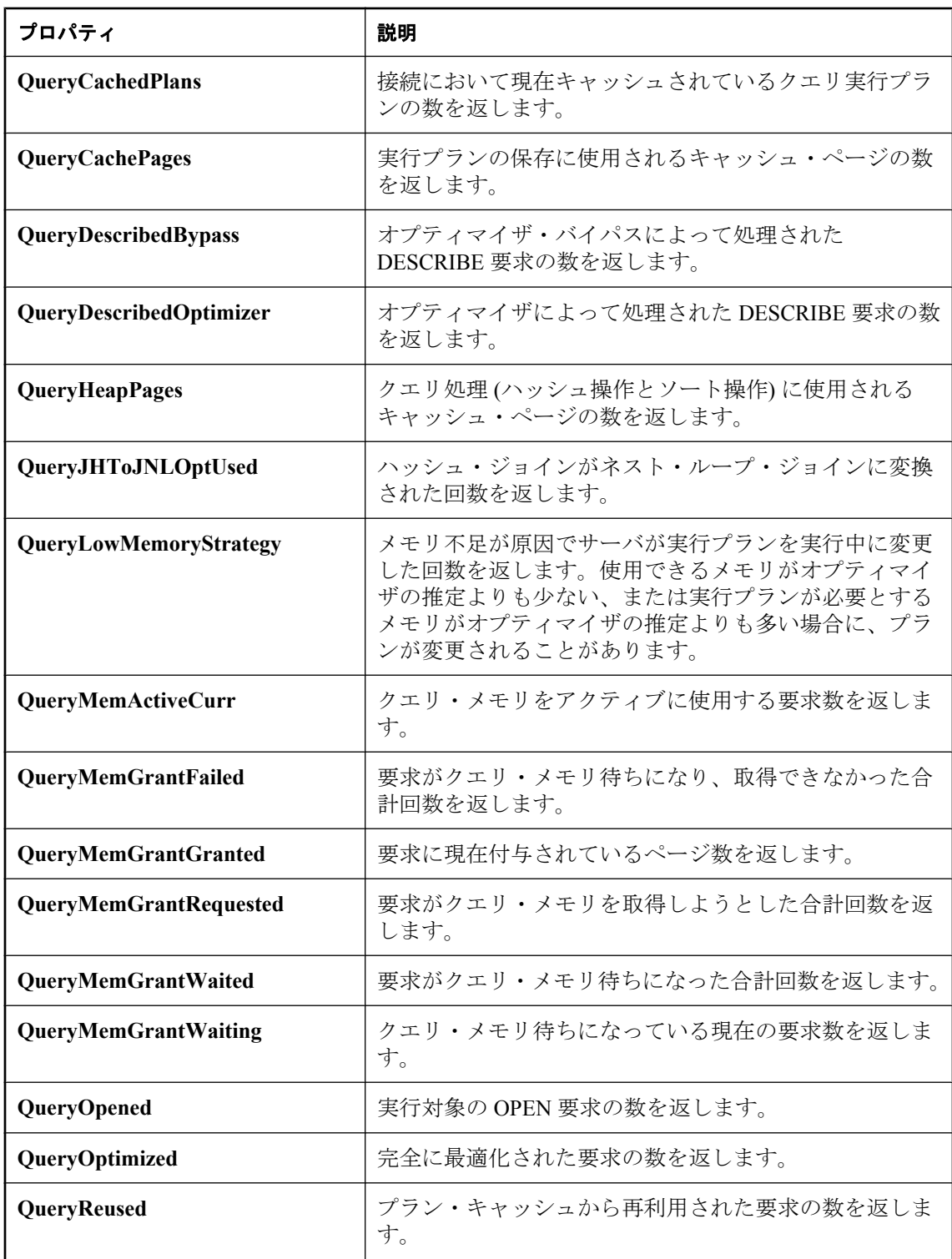

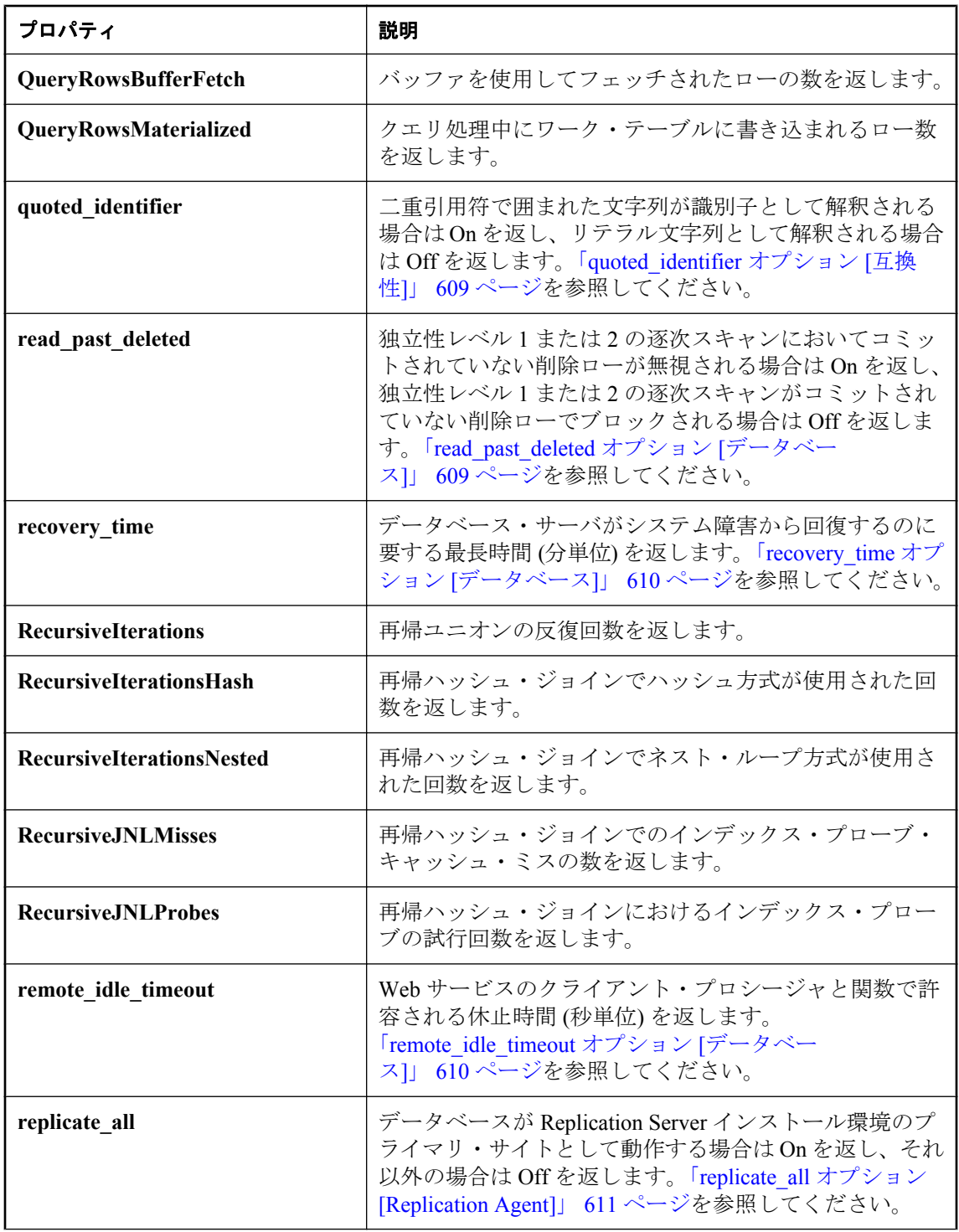

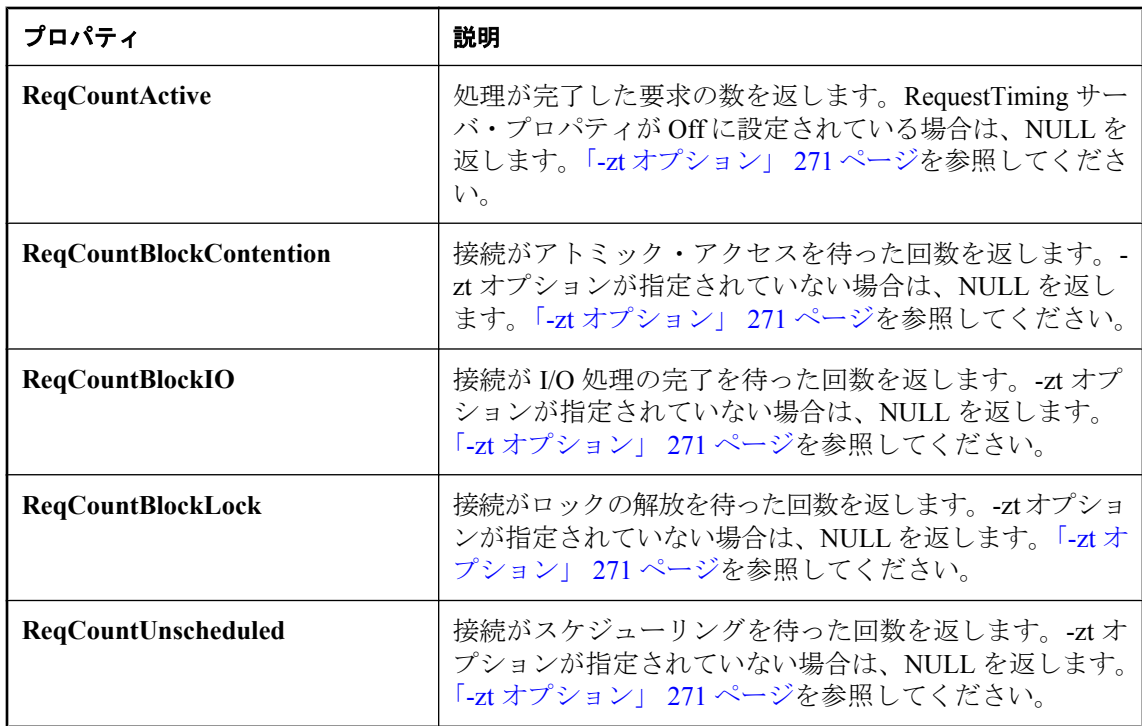

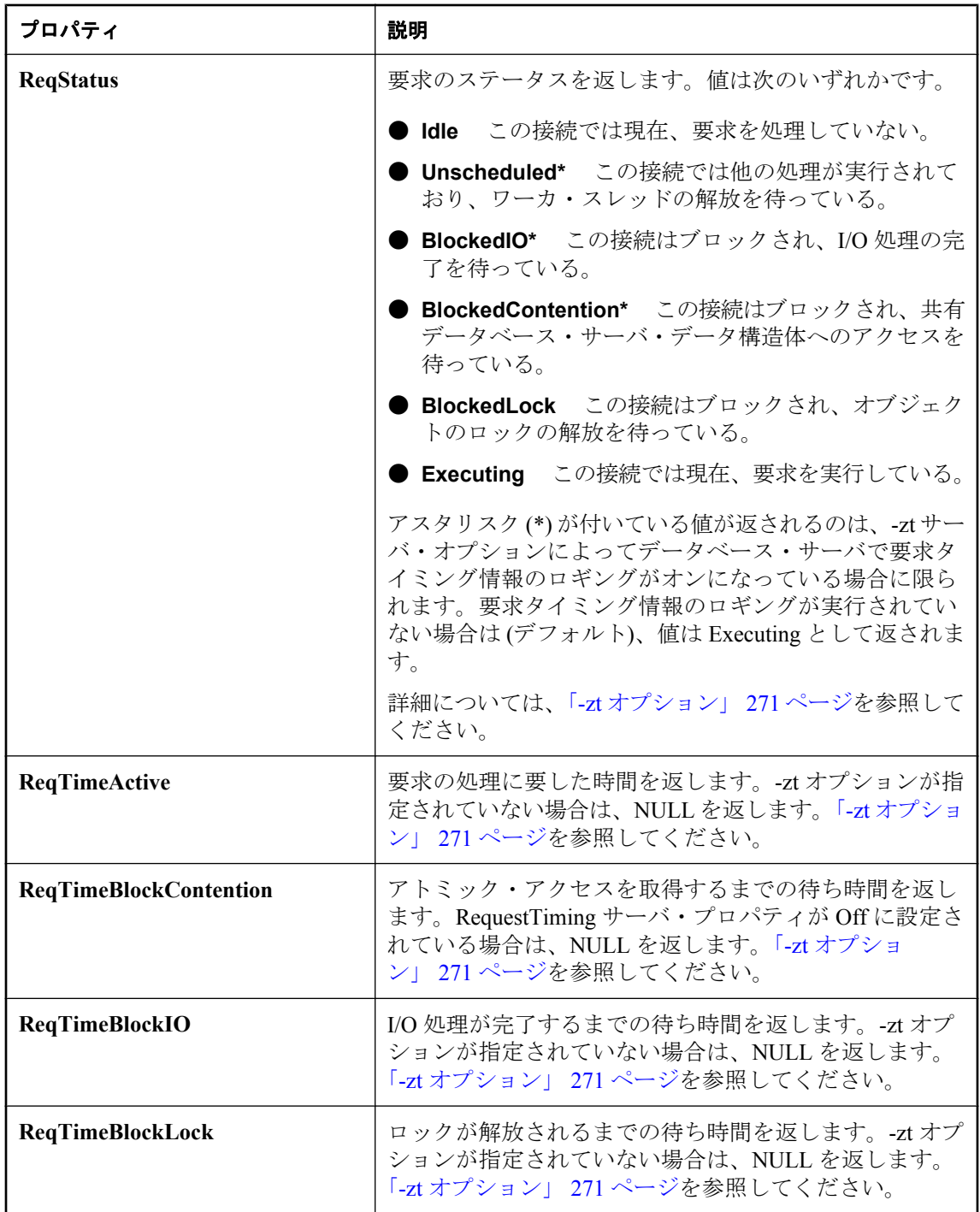

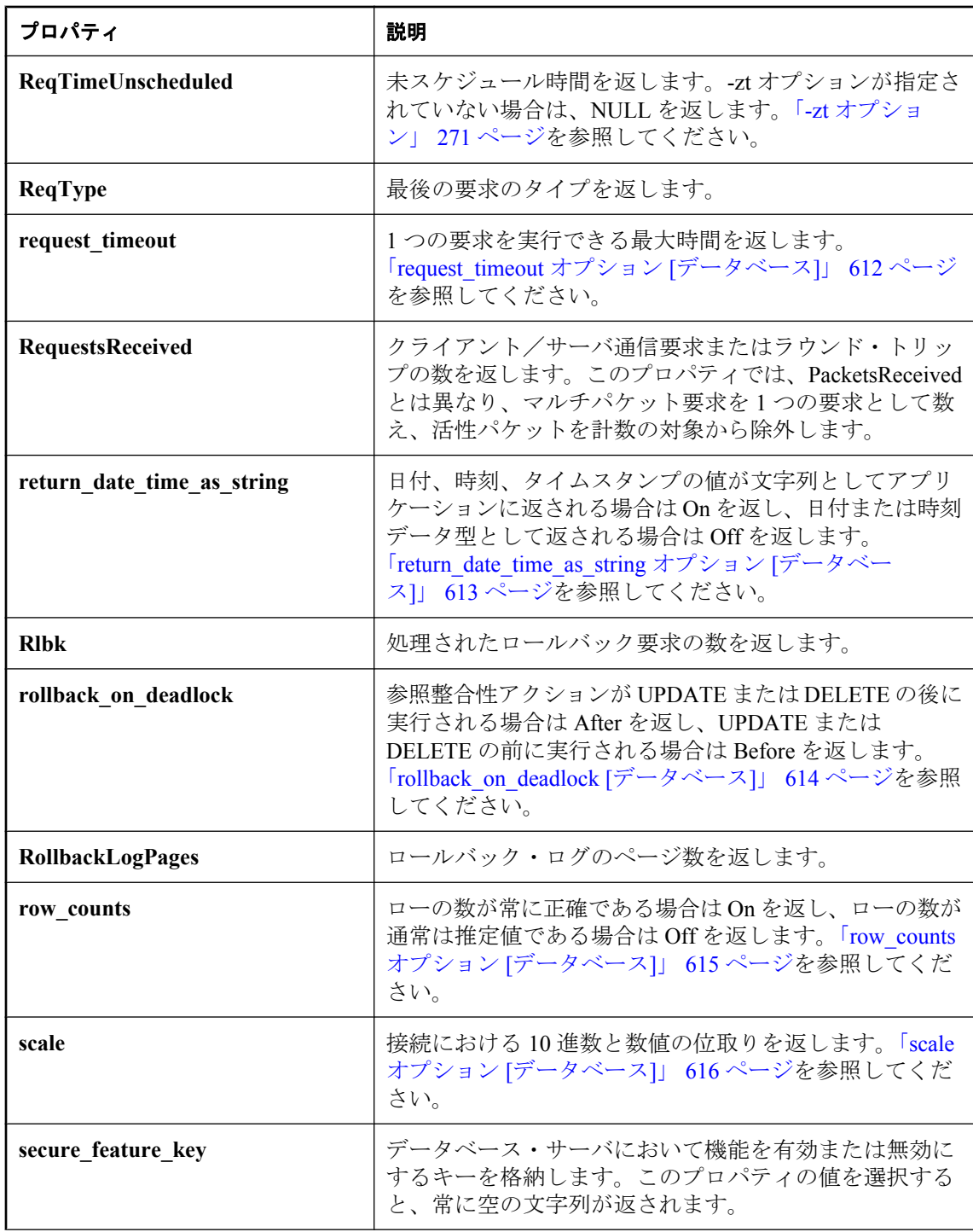
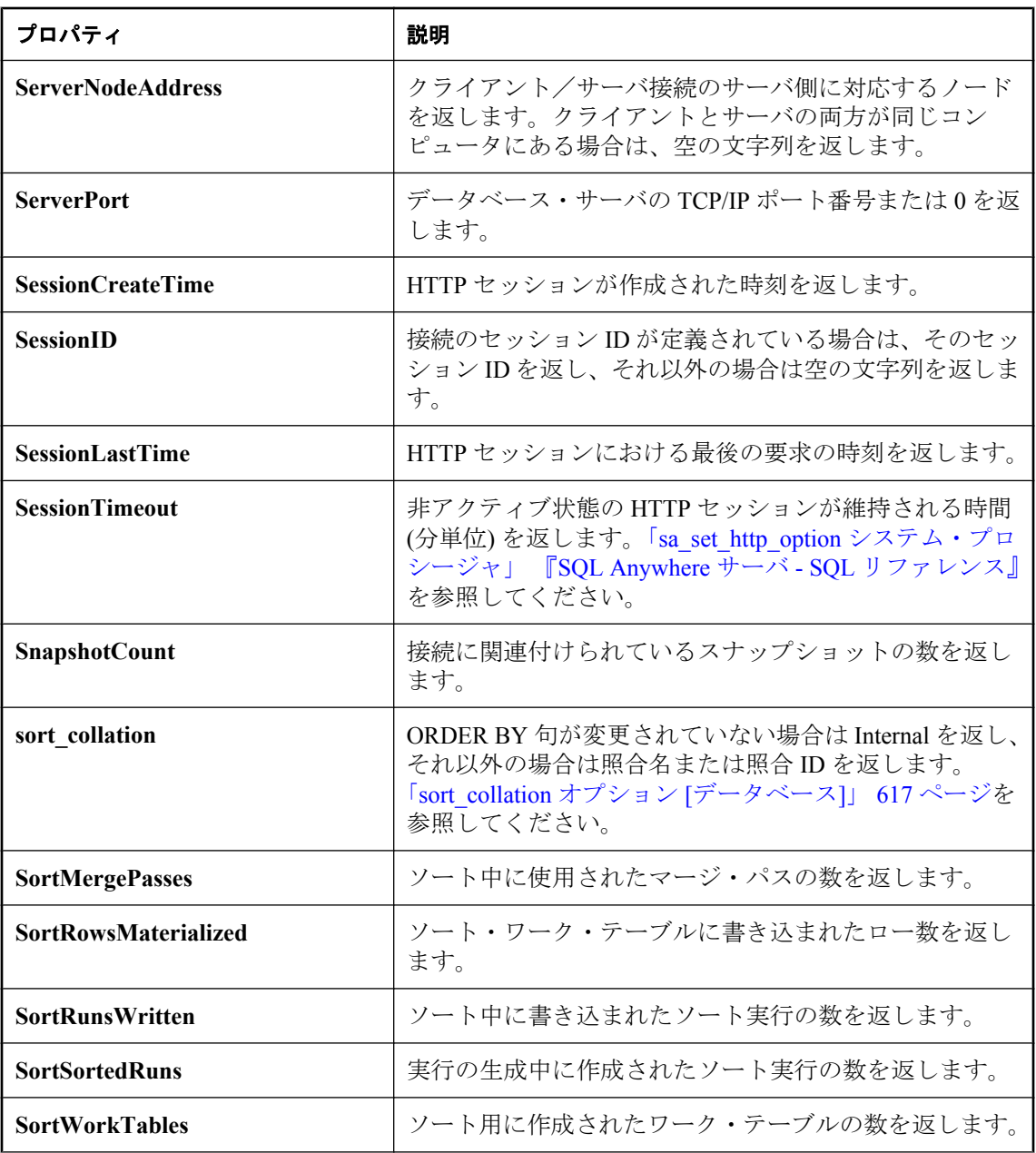

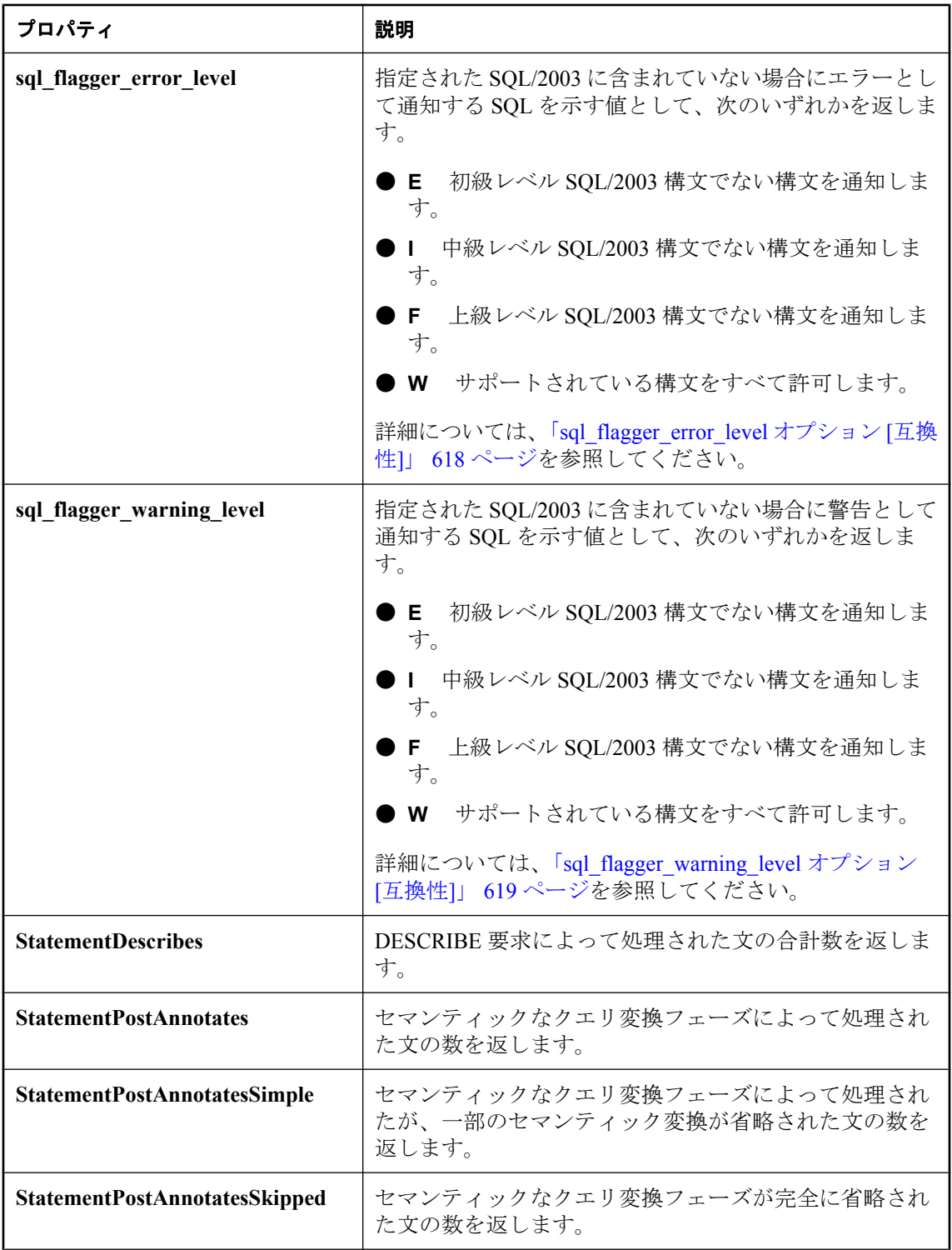

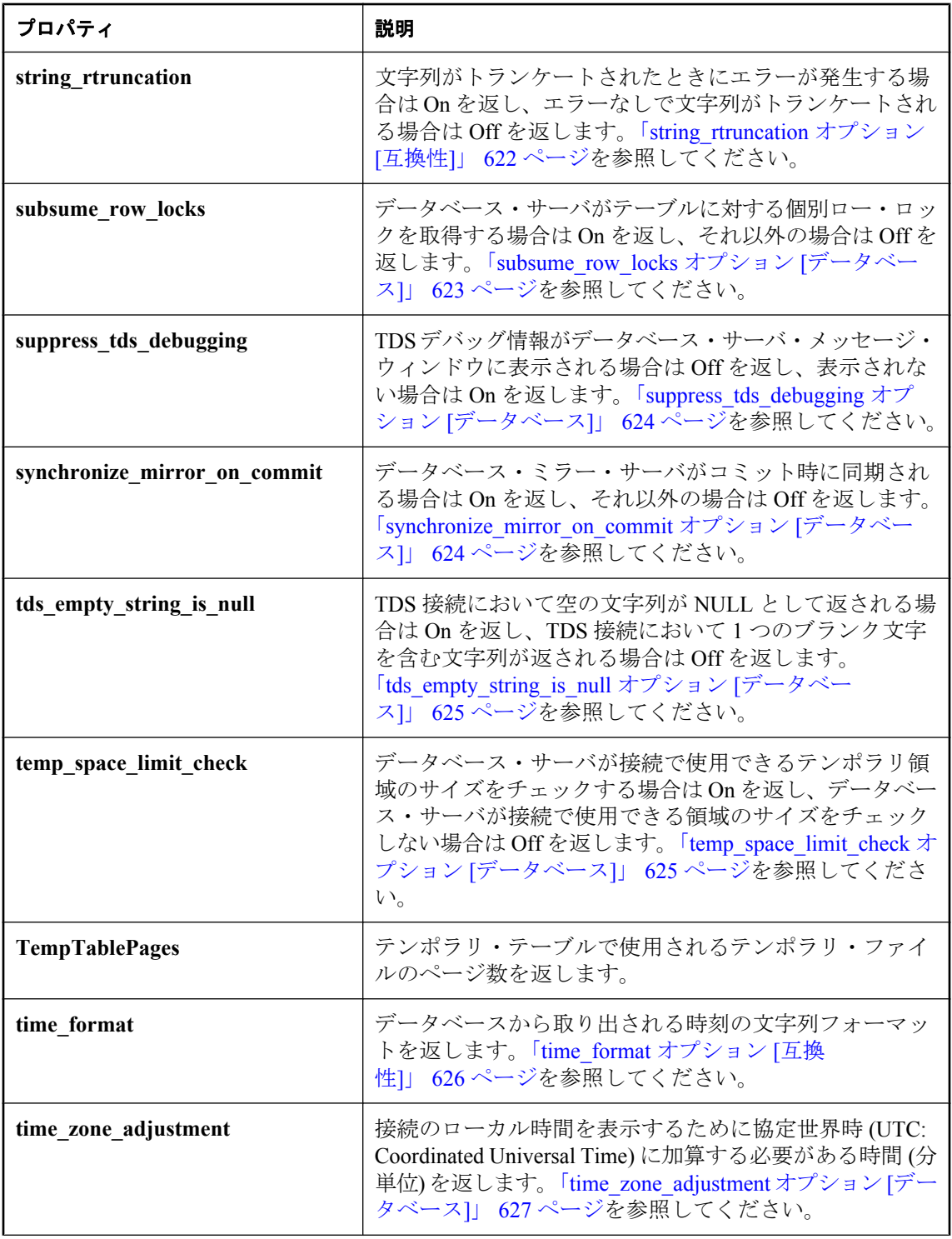

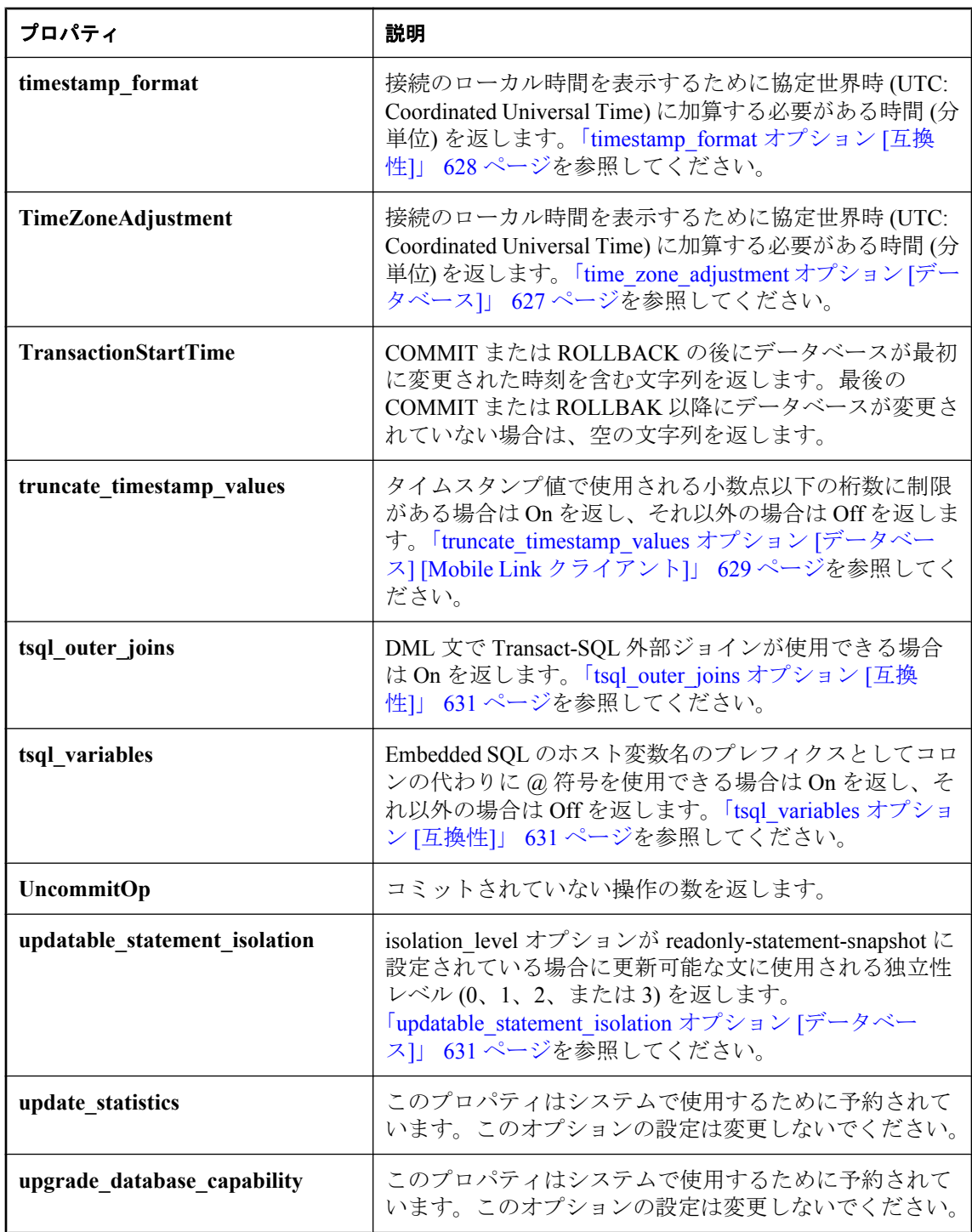

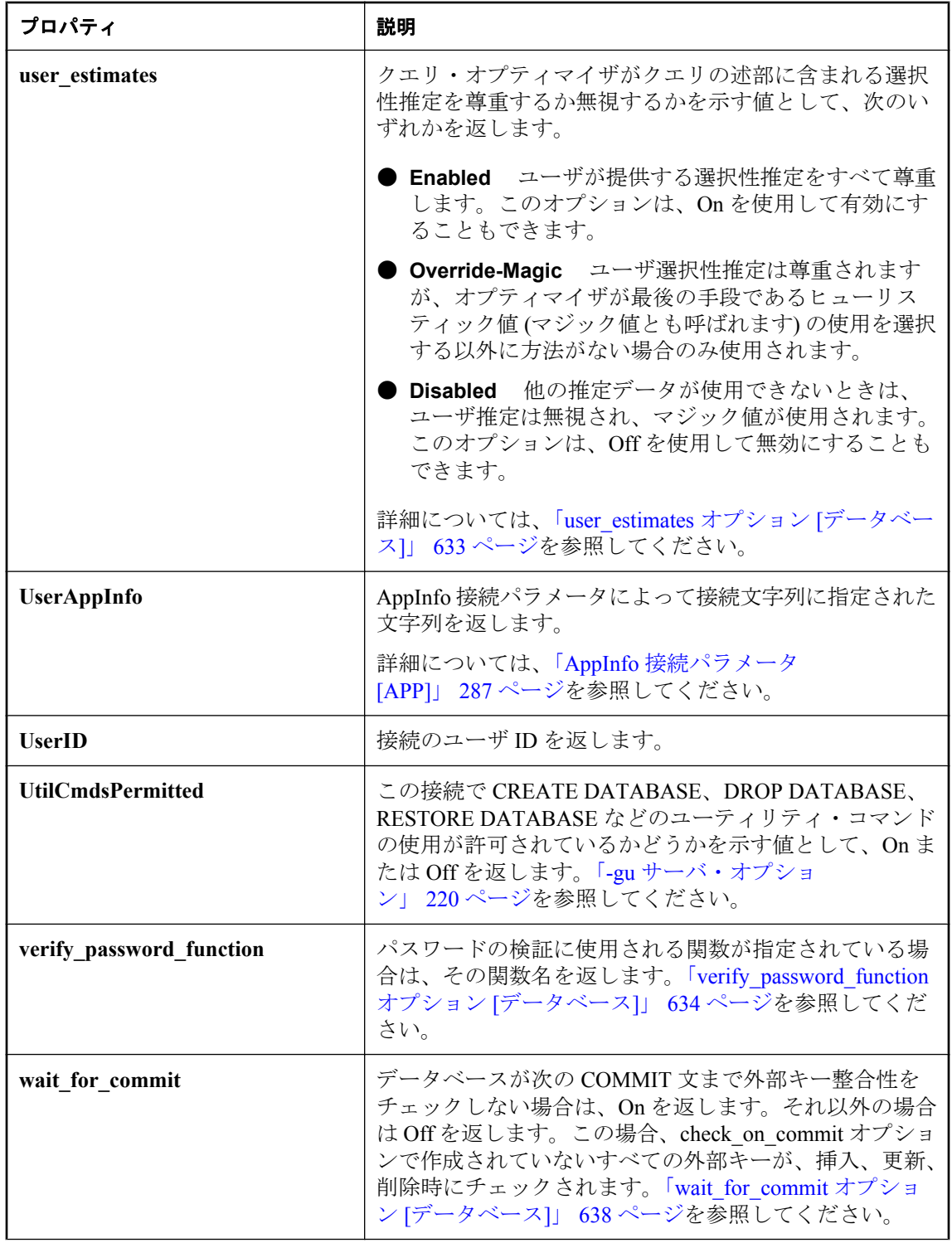

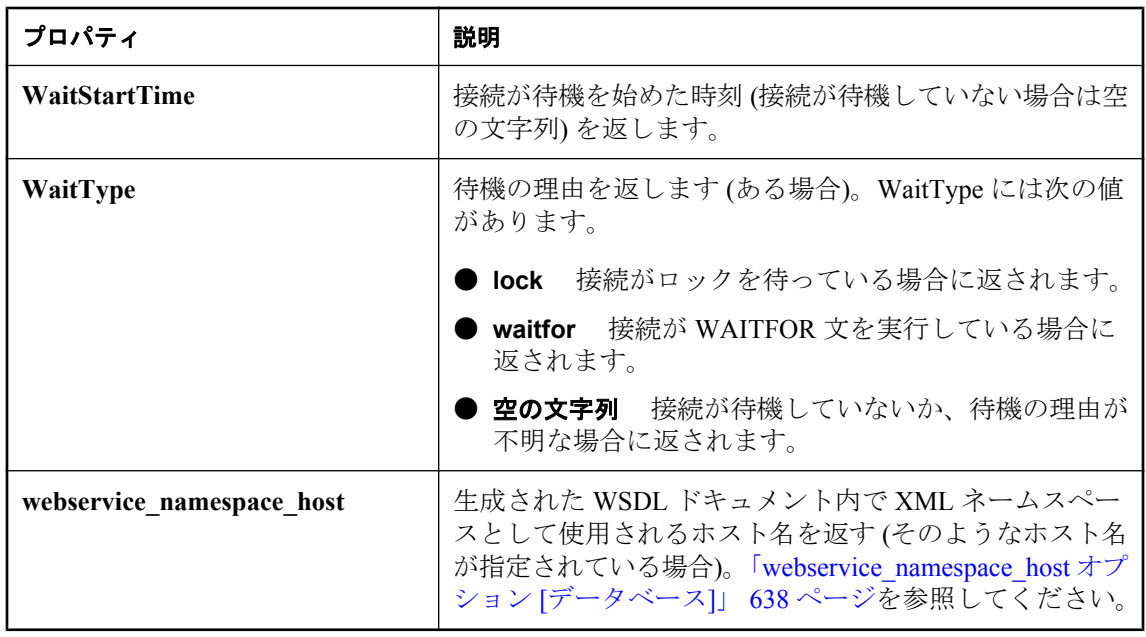

# <span id="page-690-0"></span>データベース・サーバ・プロパティ

次の表は、データベース・サーバ全体に適用できるプロパティを示したものです。

PROPERTY システム関数を使用して個々のプロパティの値を取得するか、sa\_eng\_properties シス テム・プロシージャを使用してすべてのデータベース・サーバ・プロパティの値を取得できま す。プロパティ名では大文字と小文字が区別されません。

### 例

## **♦** データベース・サーバ・プロパティの値を取り出す場合

● PROPERTY システム関数を使用します。たとえば、次の文はグローバル・サーバ・データ構 造に使用されたキャッシュ・ページ数を返します。

SELECT PROPERTY ( 'MainHeapPages' );

### **♦** すべてのサーバ・プロパティの値を取り出す場合

● sa eng properties システム・プロシージャを使用します。

CALL sa\_eng\_properties;

#### 参照

- ●「PROPERTY 関数 [システム]」 『SQL Anywhere サーバ SQL リファレンス』
- ●[「接続プロパティ」](#page-661-0) 642 ページ
- ●[「データベース・プロパティ」](#page-706-0) 687 ページ

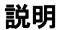

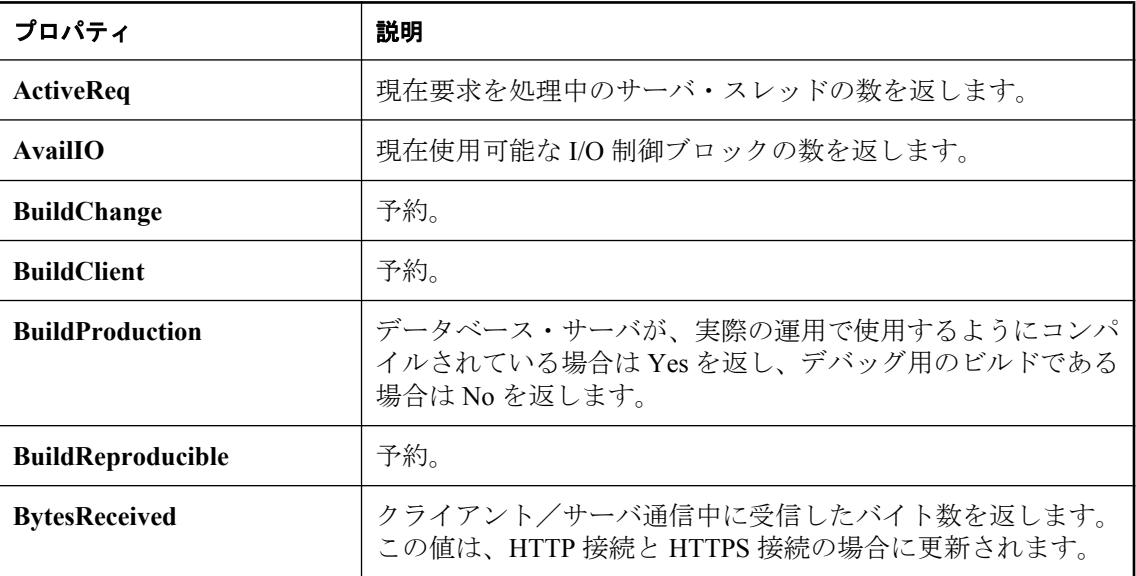

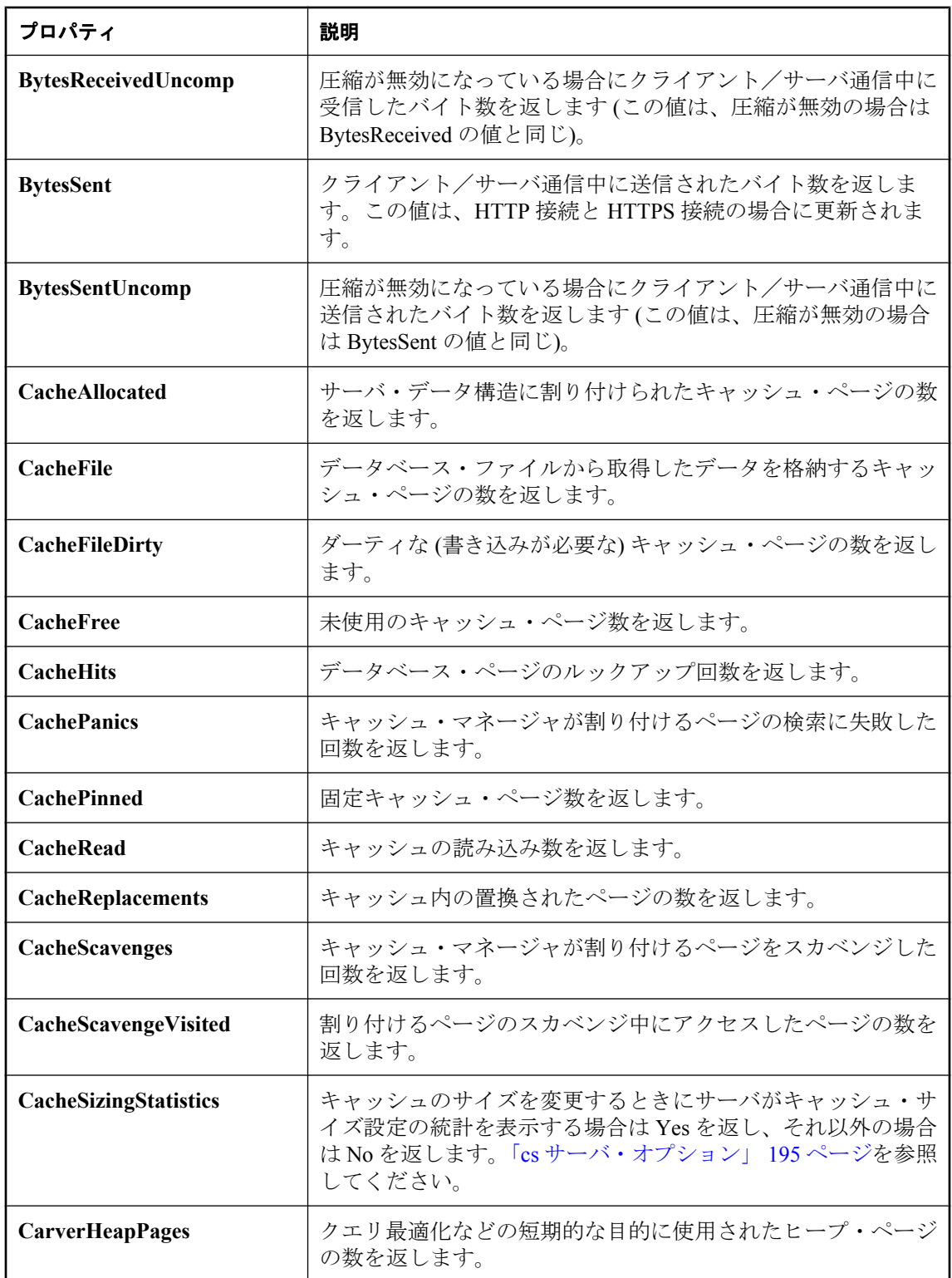

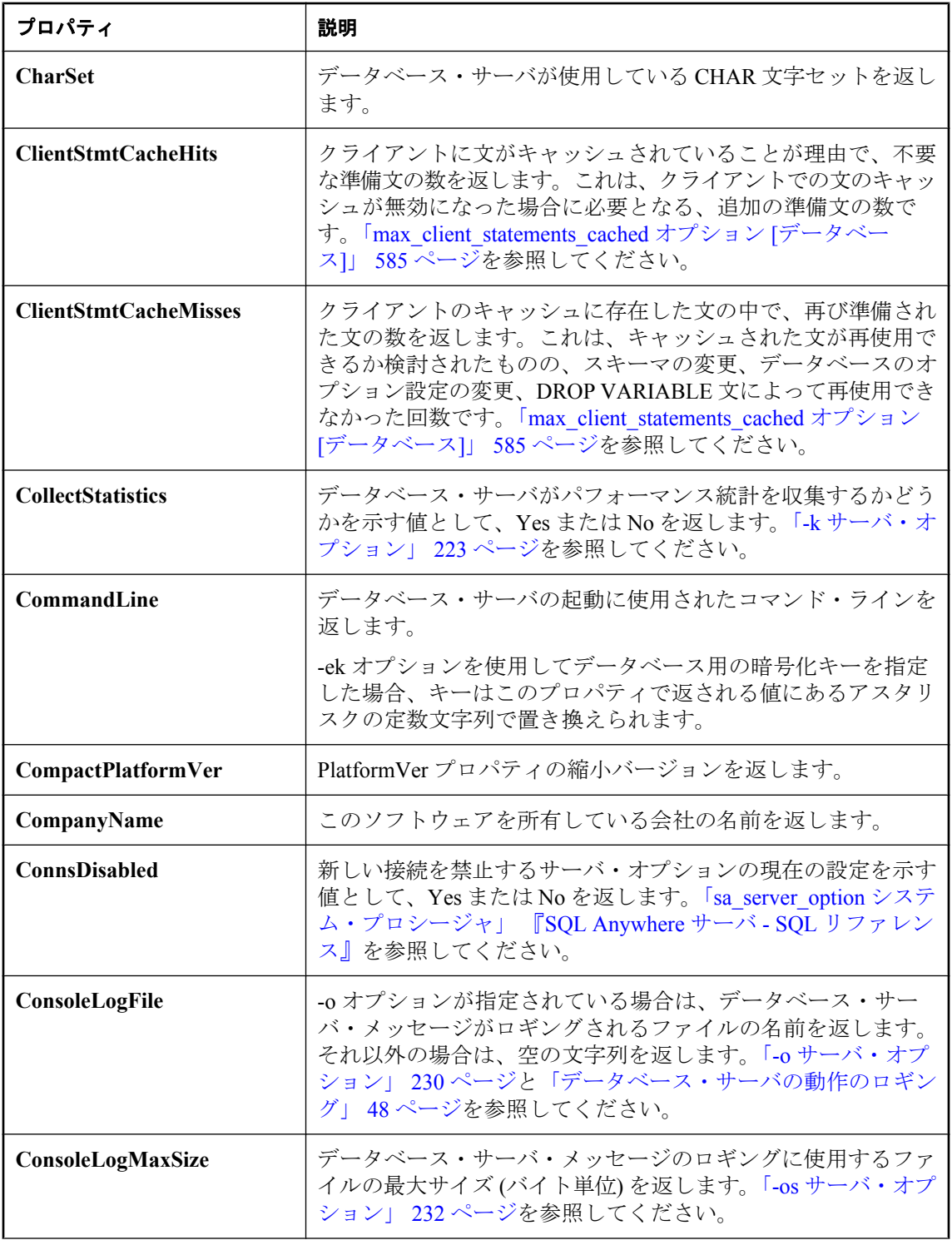

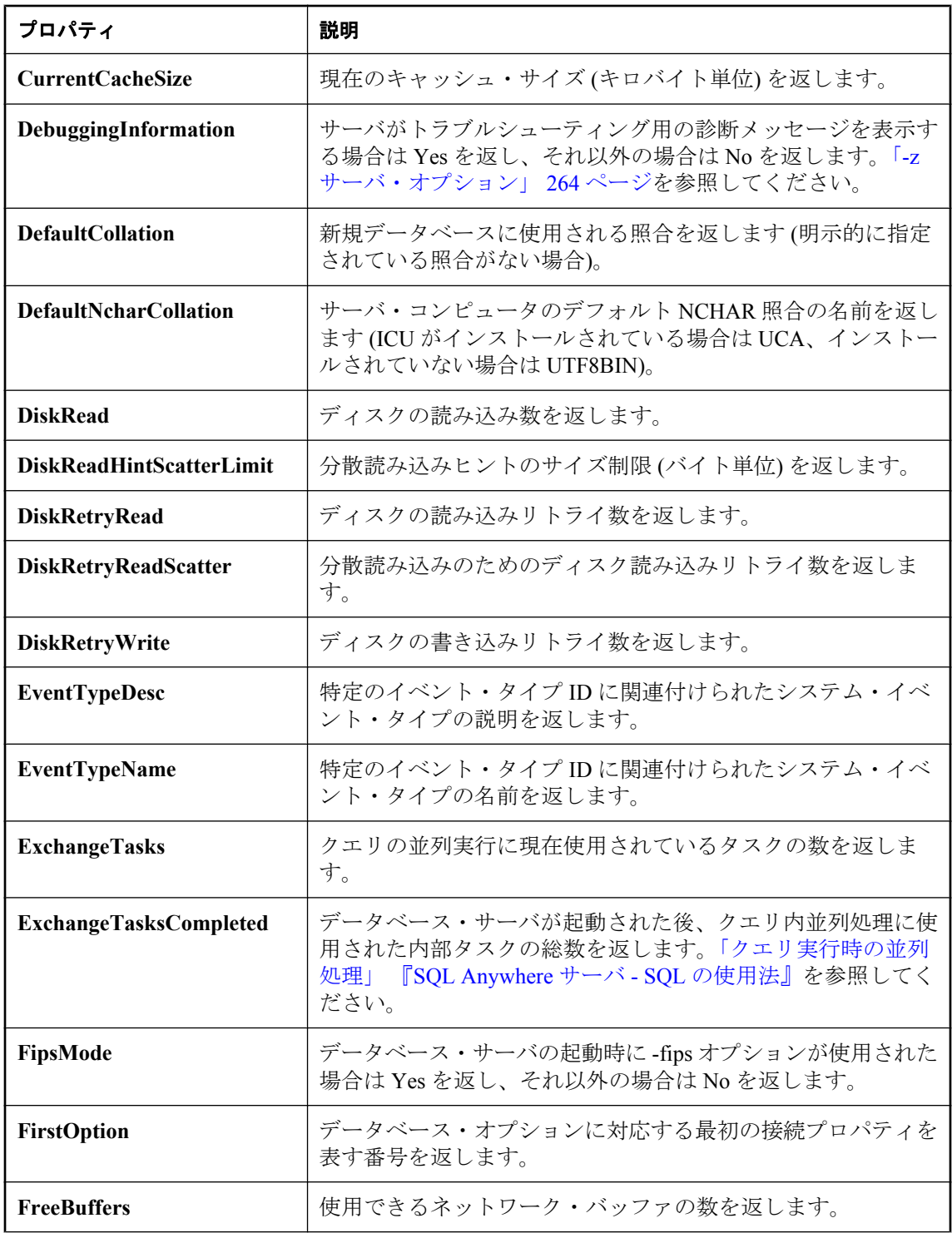

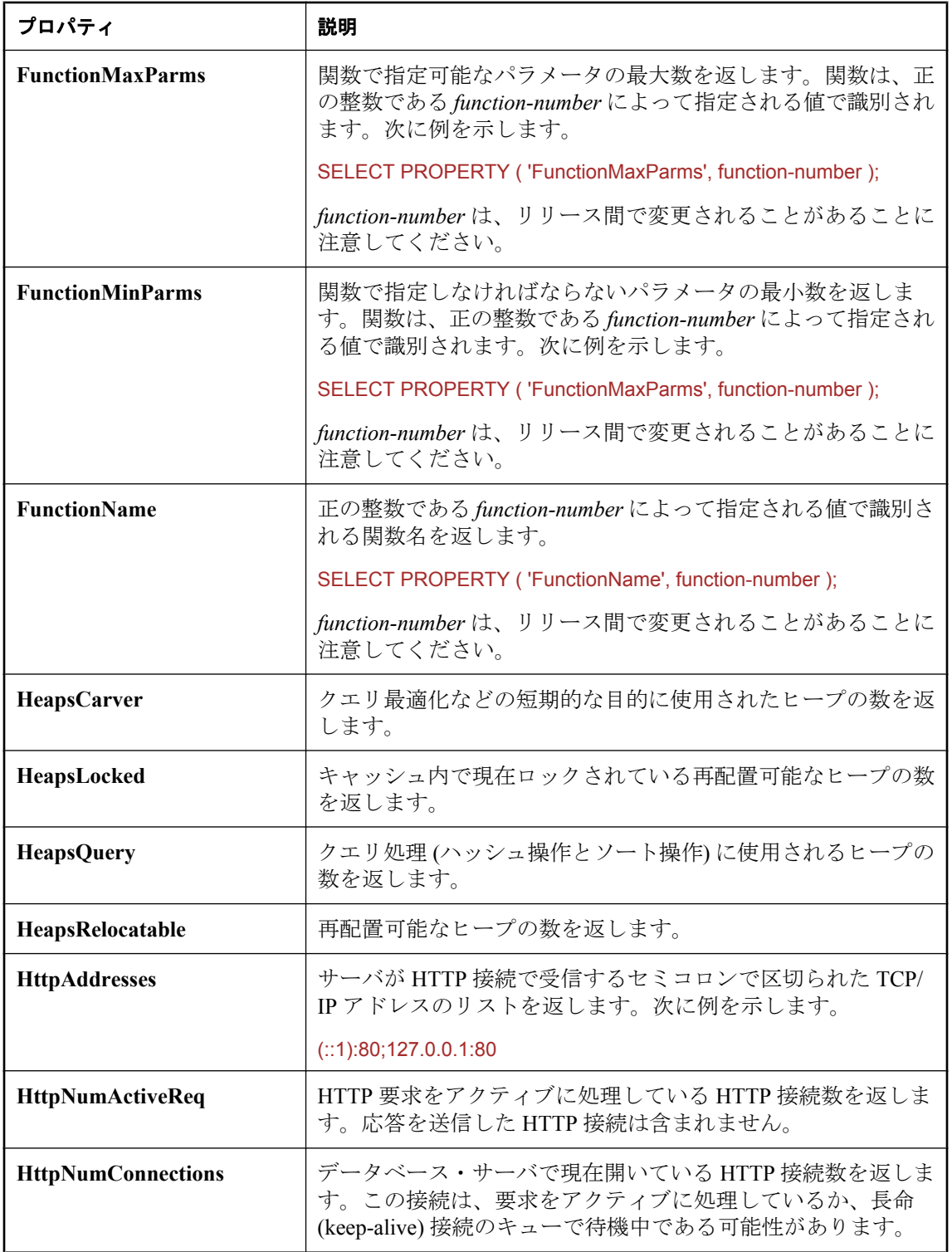

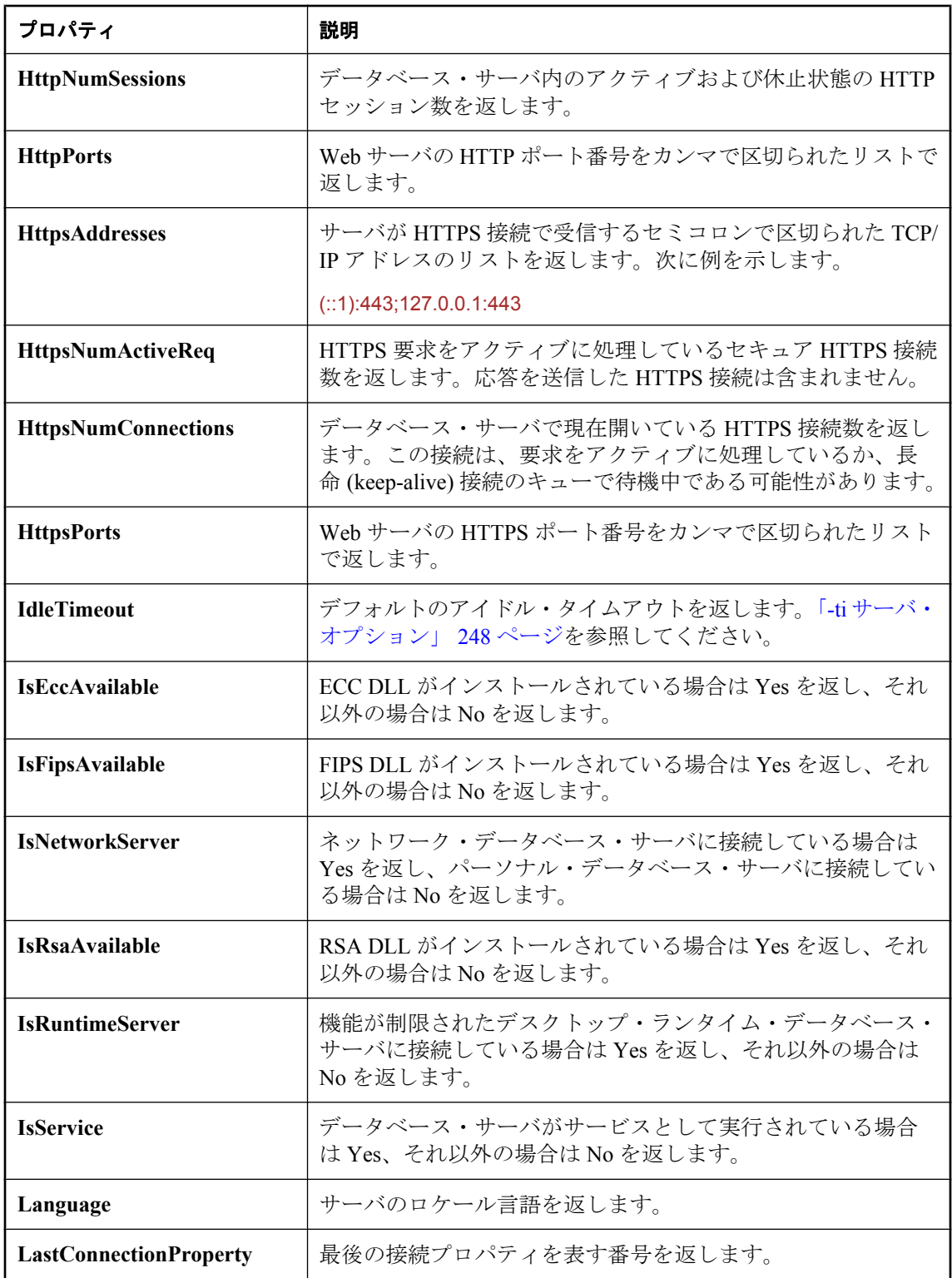

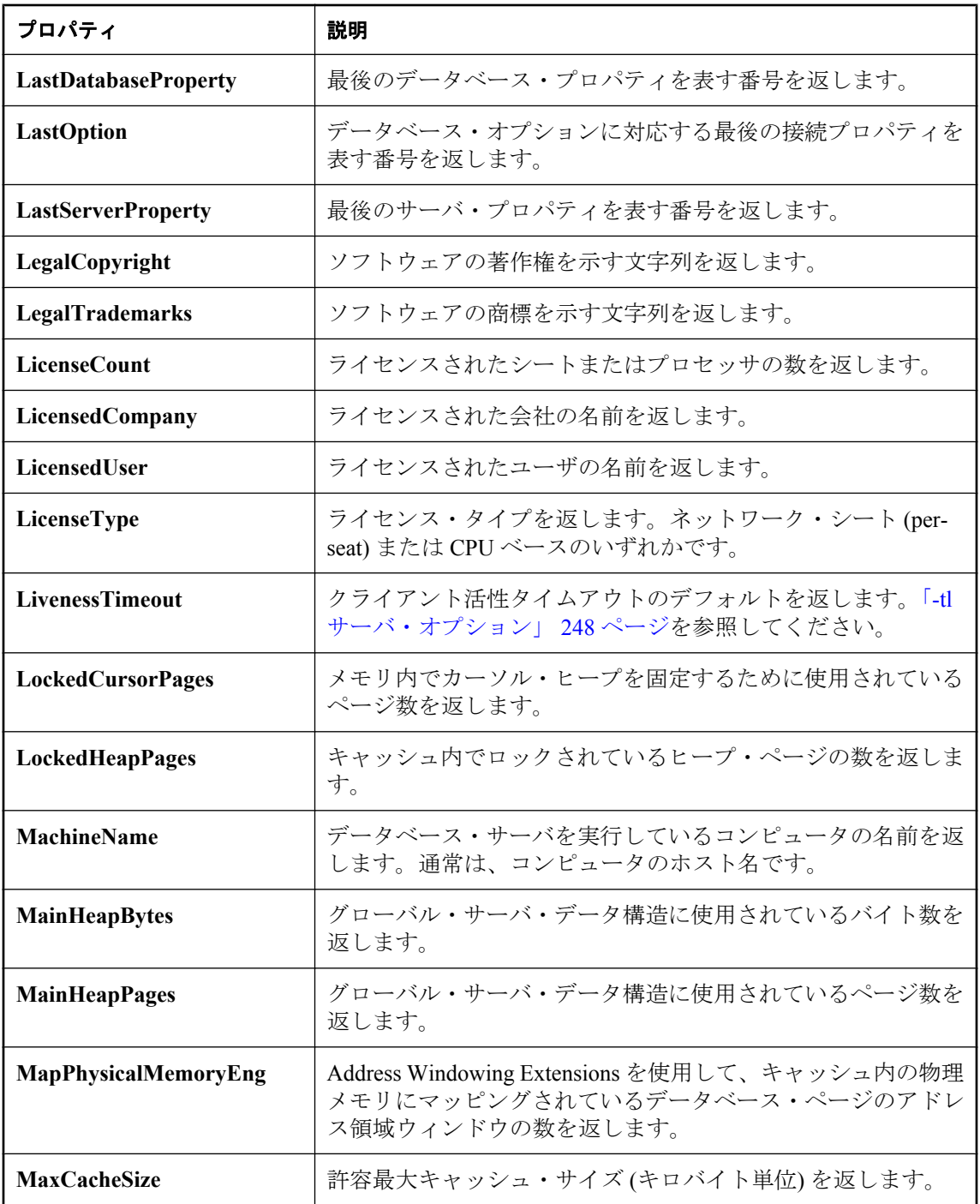

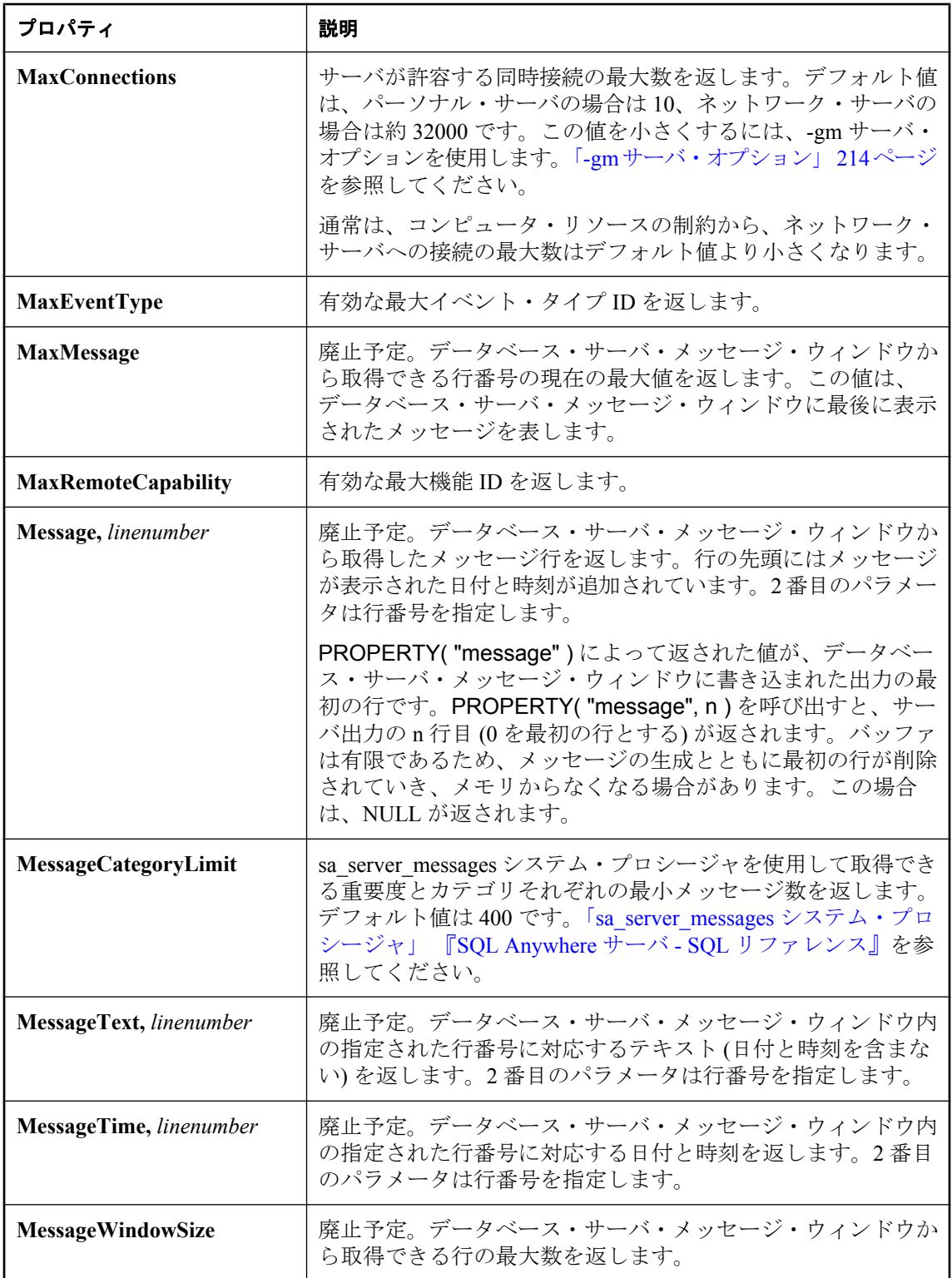

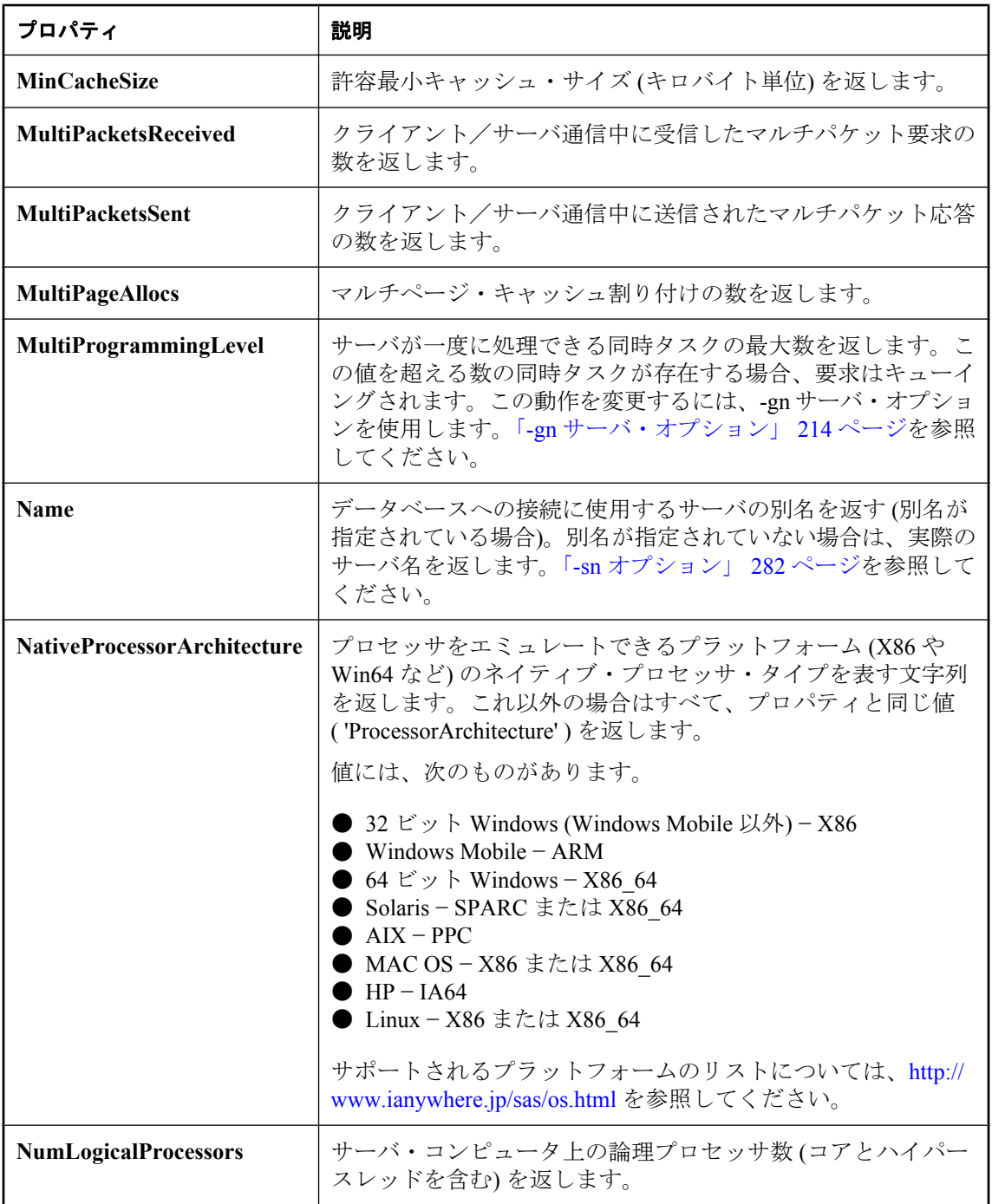

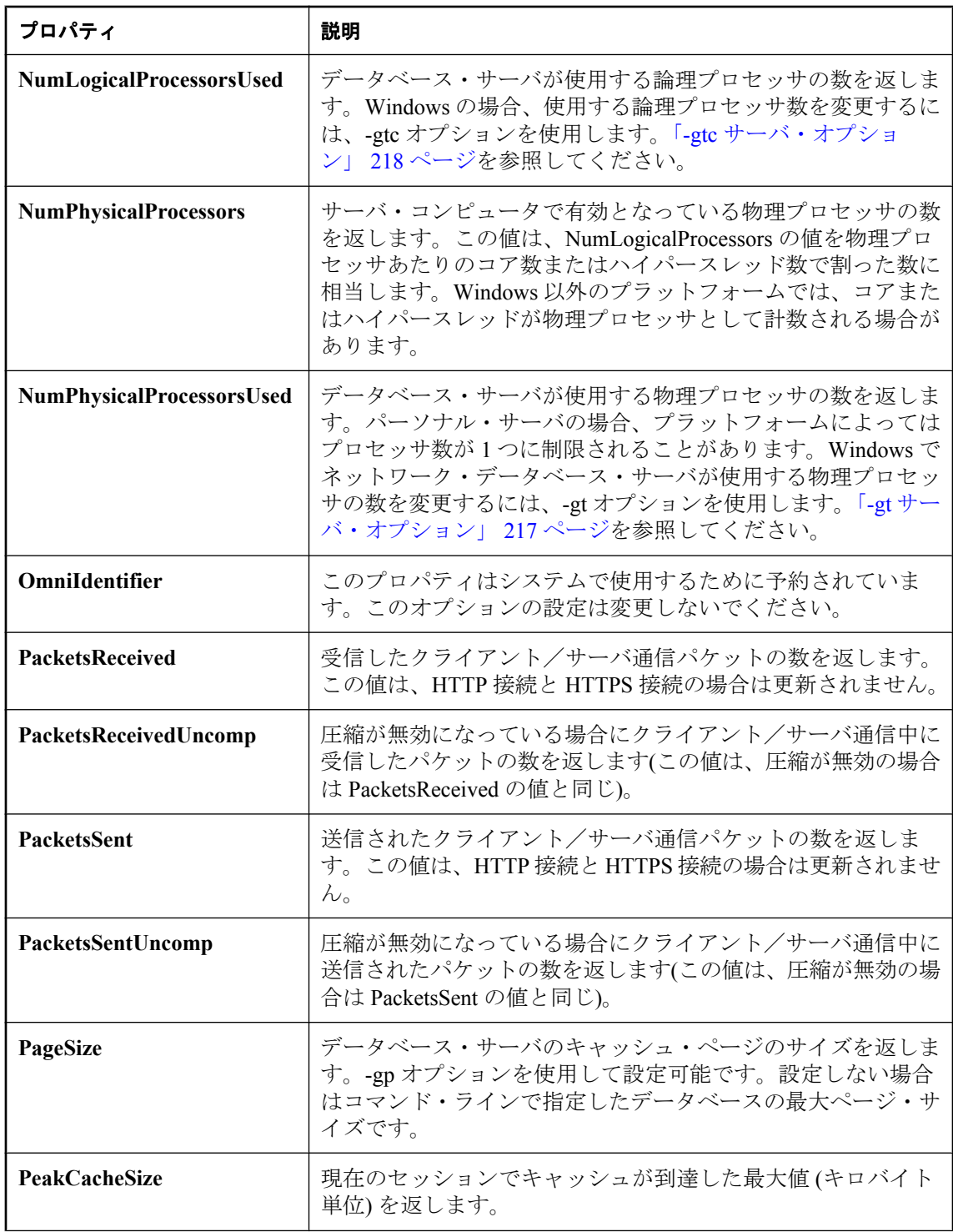

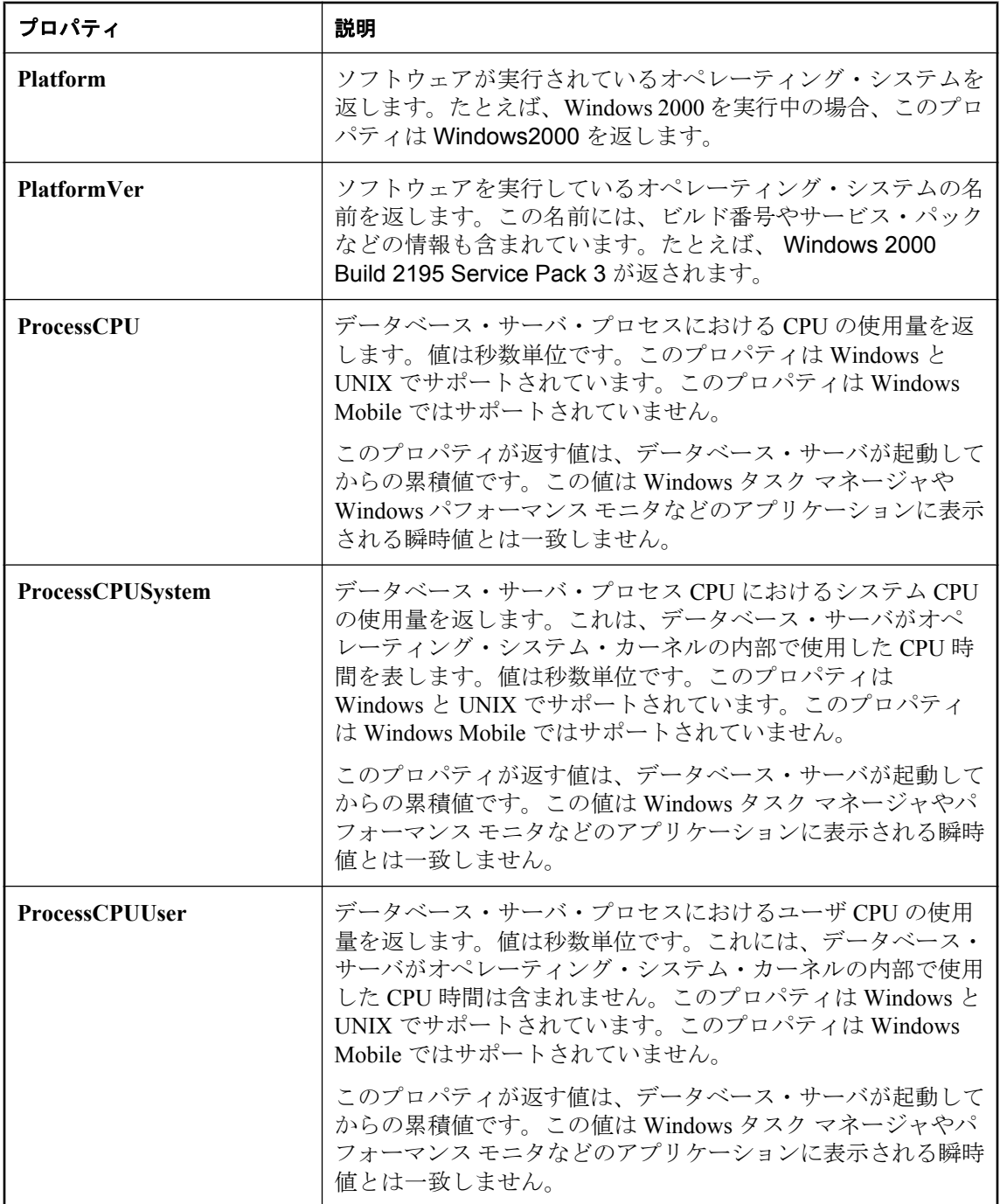

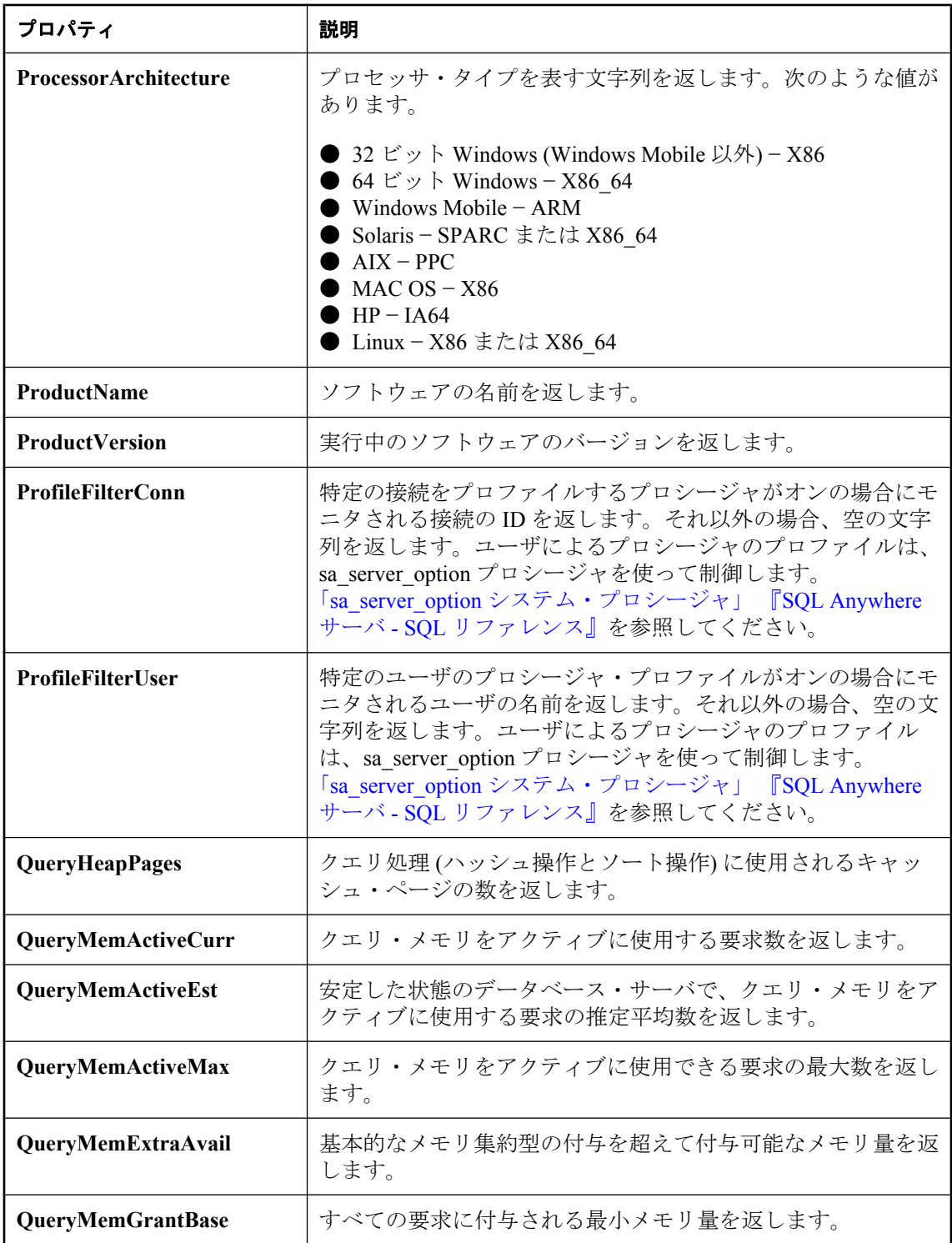

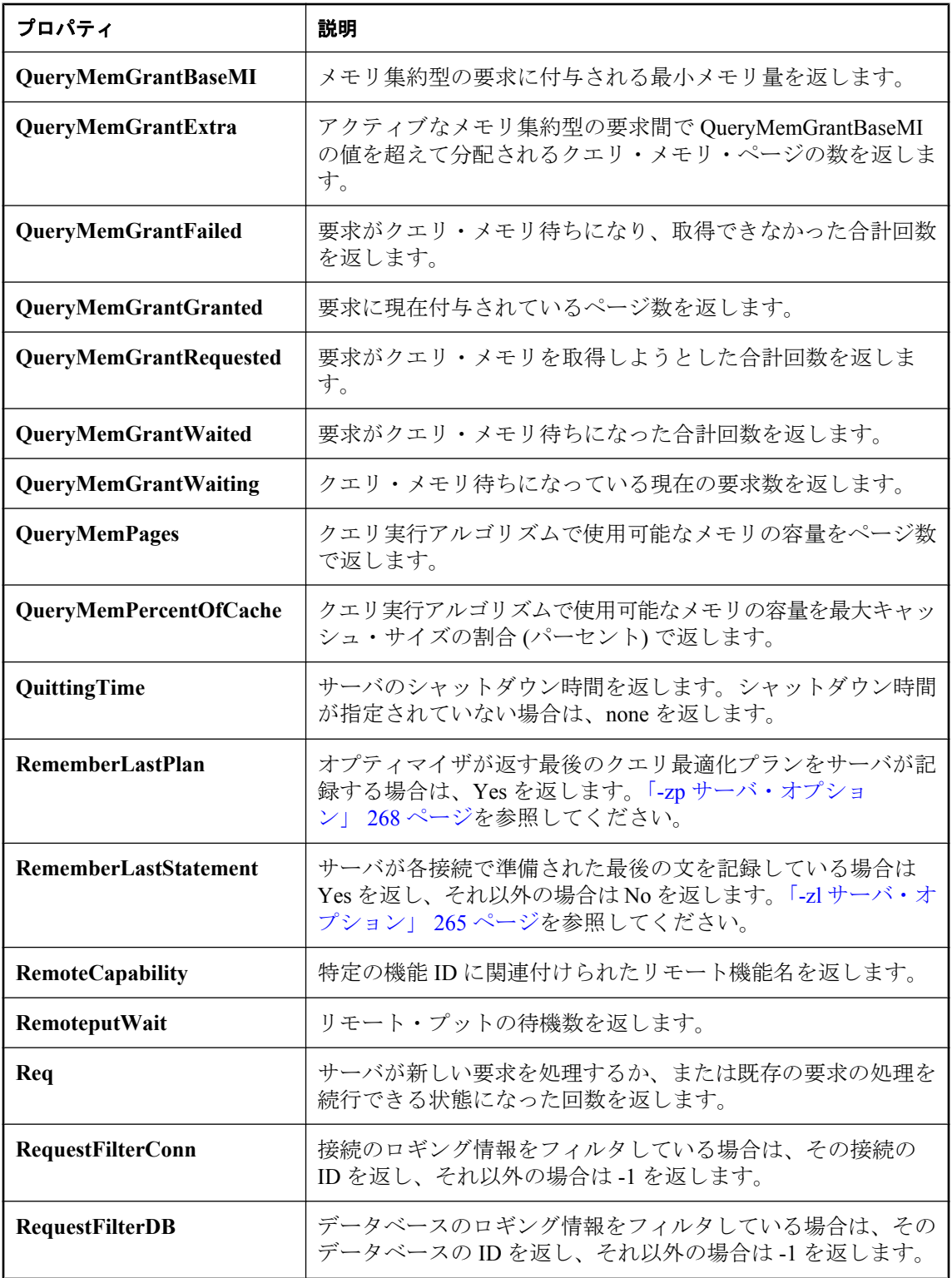

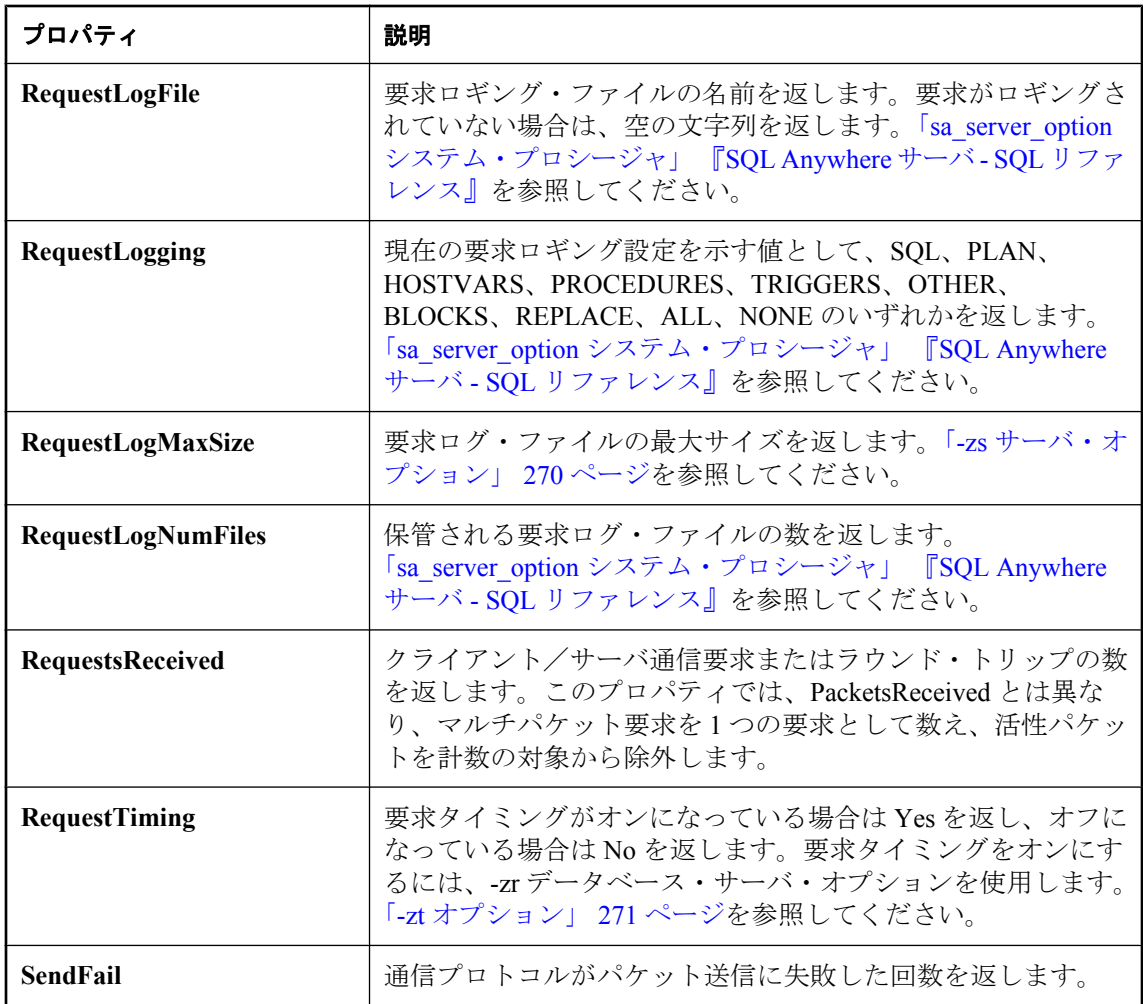

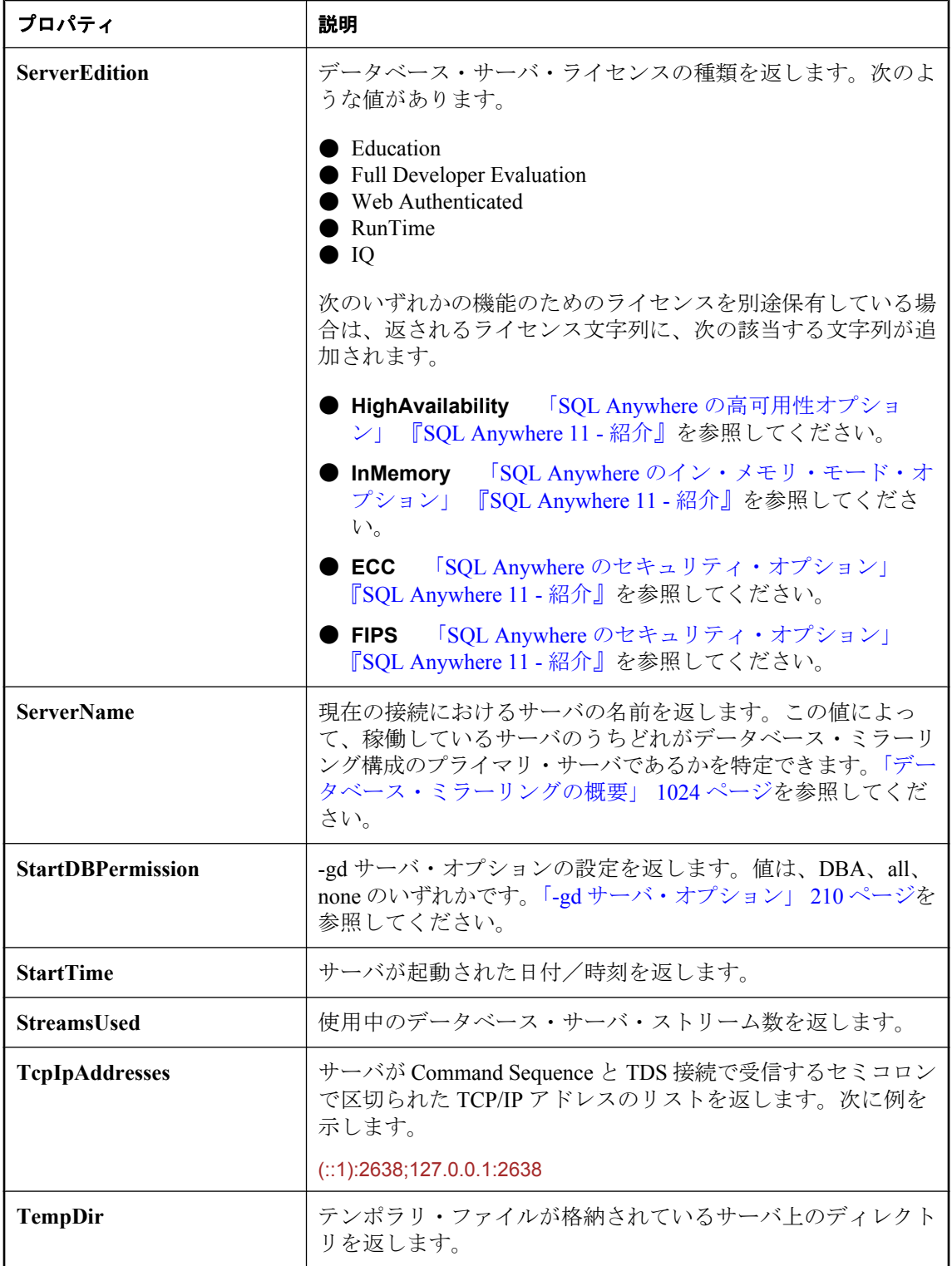

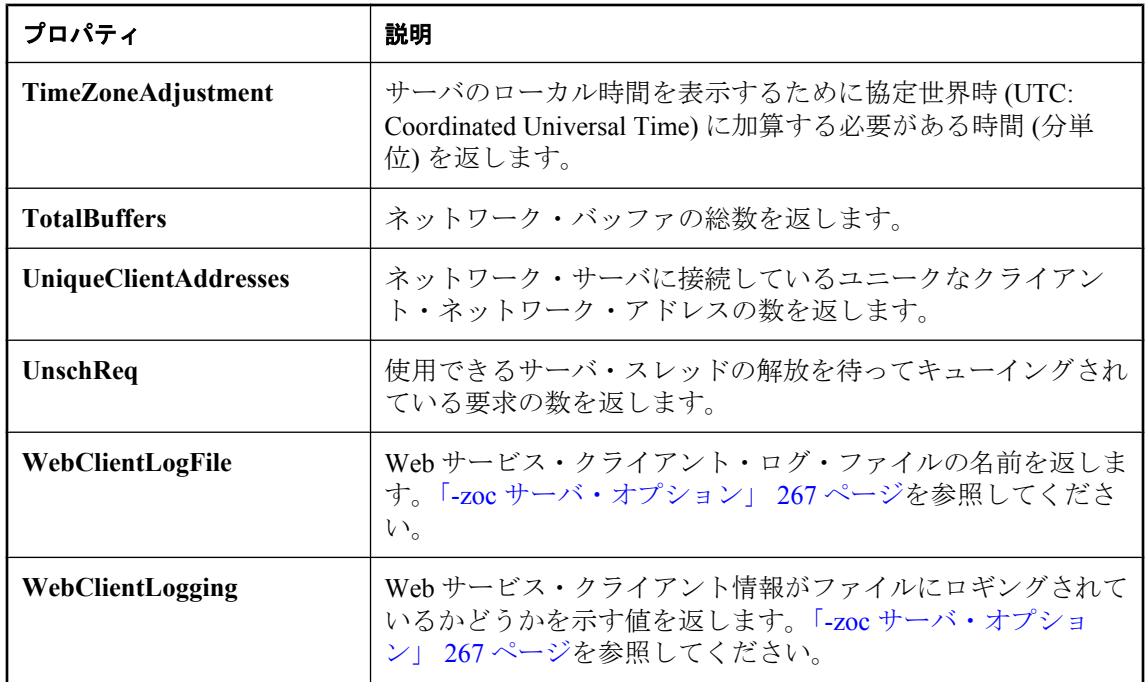

# <span id="page-706-0"></span>データベース・プロパティ

次の表は、データベース・サーバ上の各データベースに使用できるプロパティを示したもので す。

DB\_PROPERTY システム関数を使用して個々のプロパティの値を取得するか、sa\_db\_properties システム・プロシージャを使用してすべてのデータベース・プロパティの値を取得できます。プ ロパティ名では大文字と小文字が区別されません。

### 例

## **♦** データベース・プロパティの値を取り出す場合

● DB PROPERTY システム関数を使用します。たとえば、次の文は、現在のデータベースの ページ・サイズを返します。

SELECT DB\_PROPERTY ( 'PageSize' );

### **♦** すべてのデータベース・プロパティの値を取り出す場合

● sa db properties システム・プロシージャを使用します。

CALL sa\_db\_properties;

#### 参照

- ●「DB\_PROPERTY 関数 [システム]」 『SQL Anywhere サーバ SQL リファレンス』
- 「DB\_EXTENDED\_PROPERTY 関数 [システム]」 『SQL Anywhere サーバ SQL リファレン ス』
- ●[「データベース・サーバ・プロパティ」](#page-690-0) 671 ページ
- ●[「接続プロパティ」](#page-661-0) 642 ページ

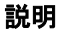

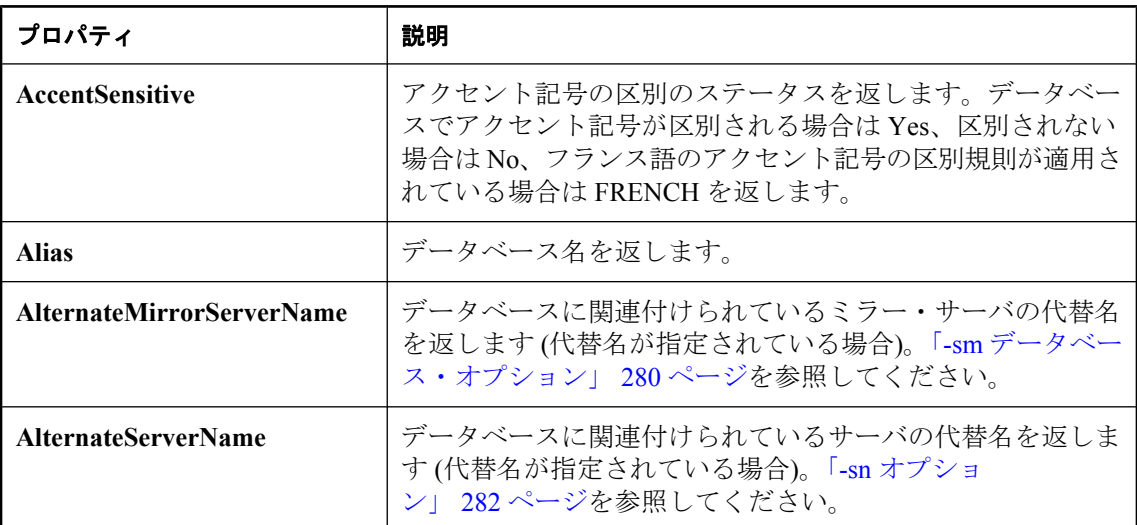

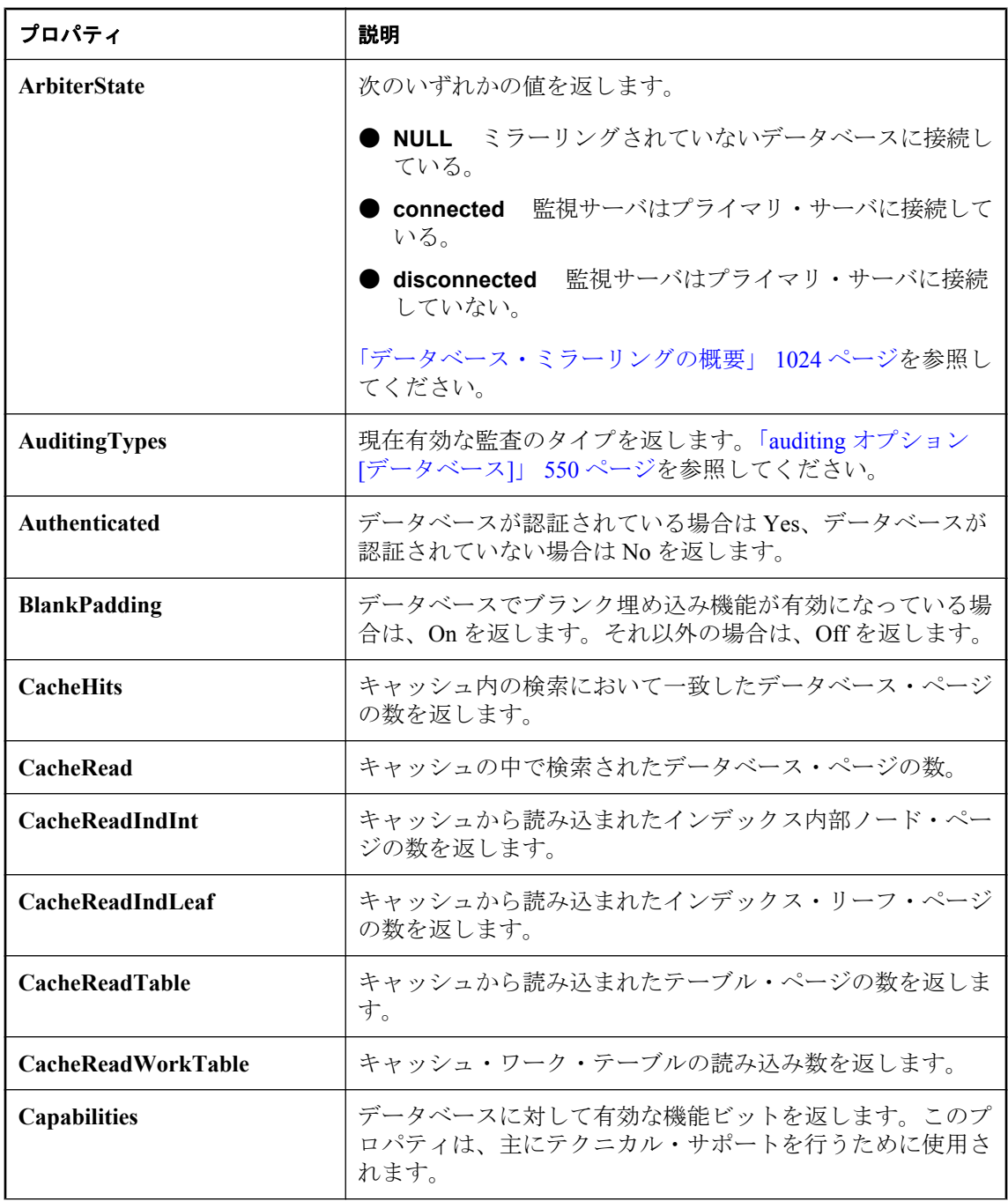

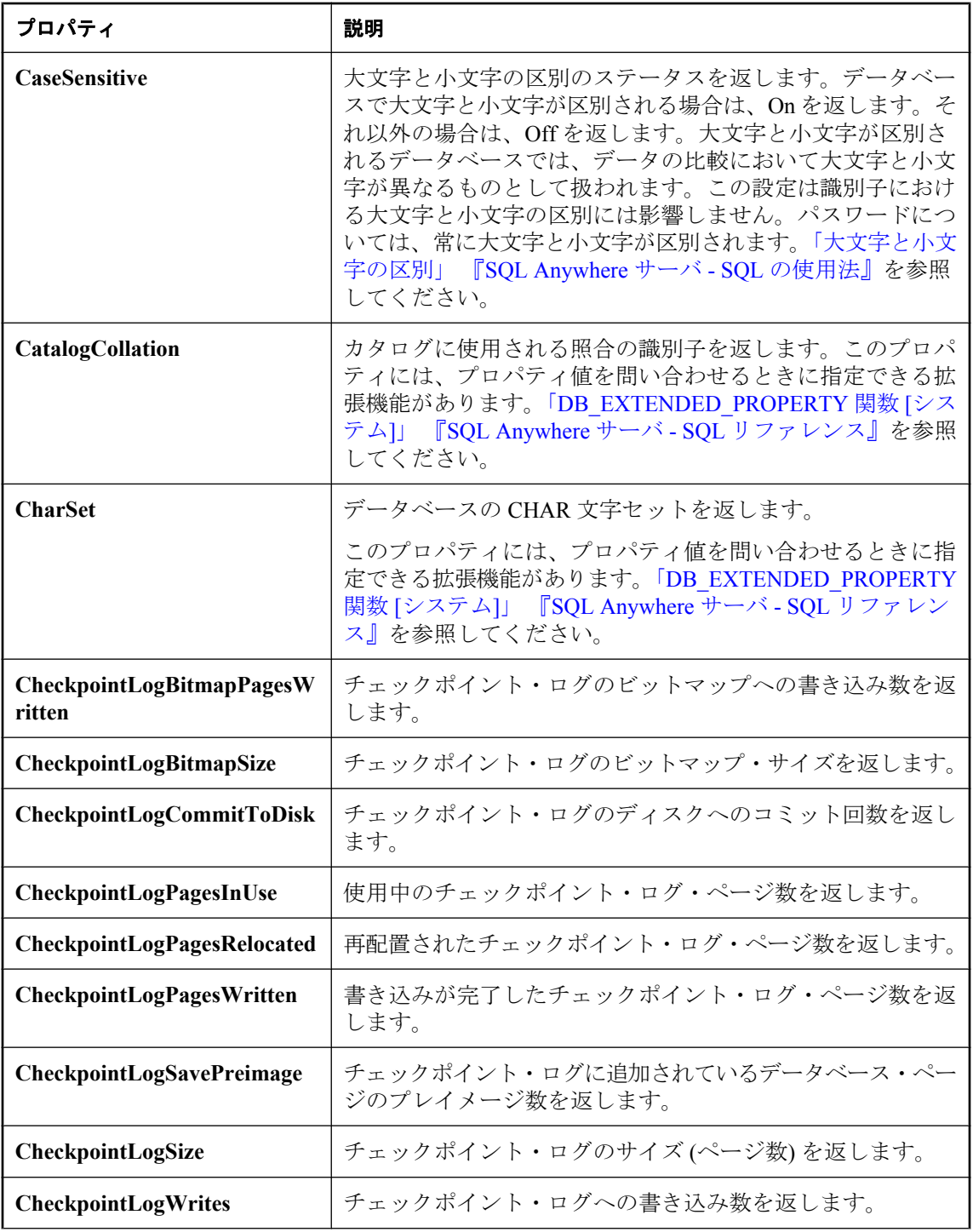

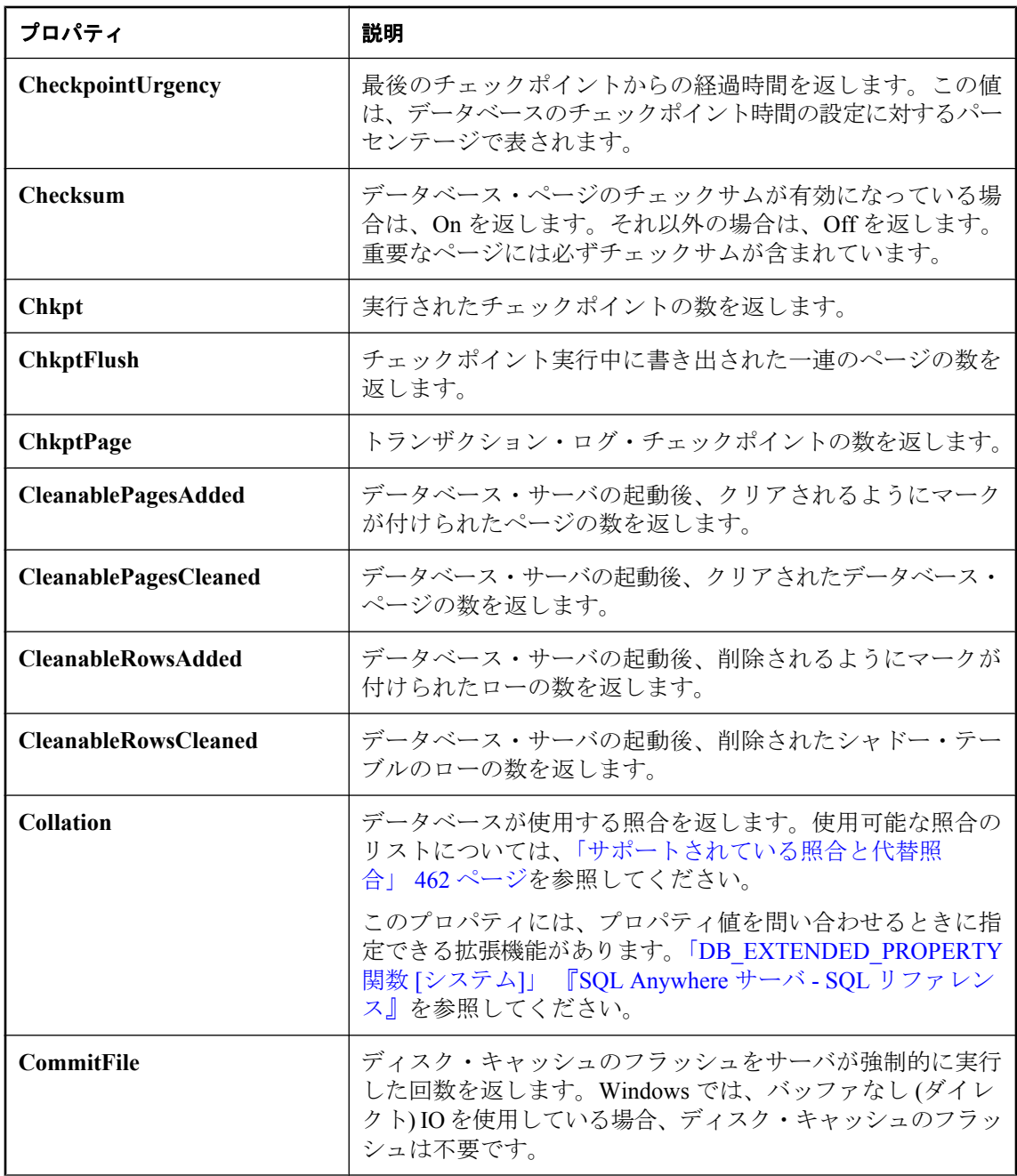

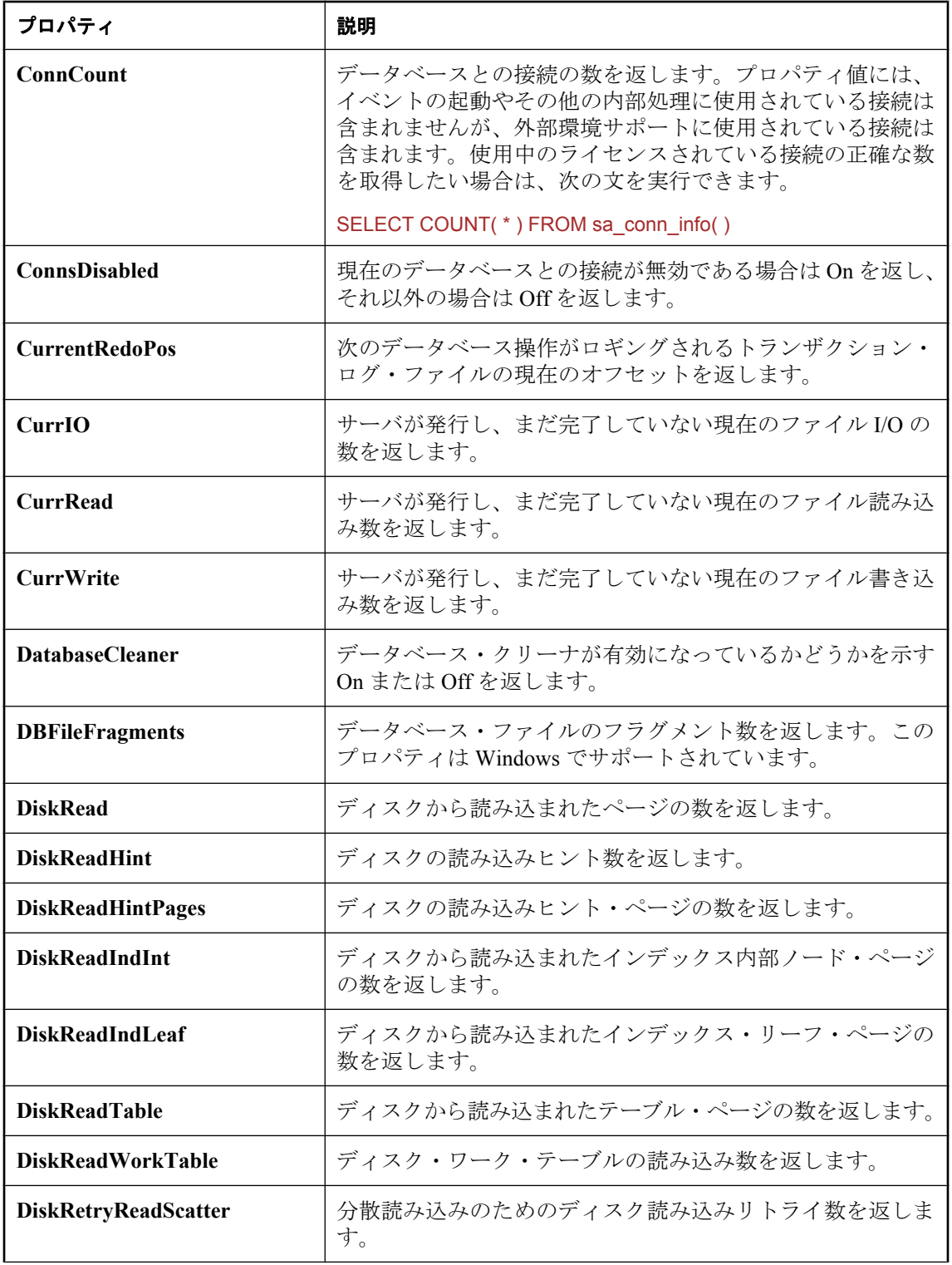

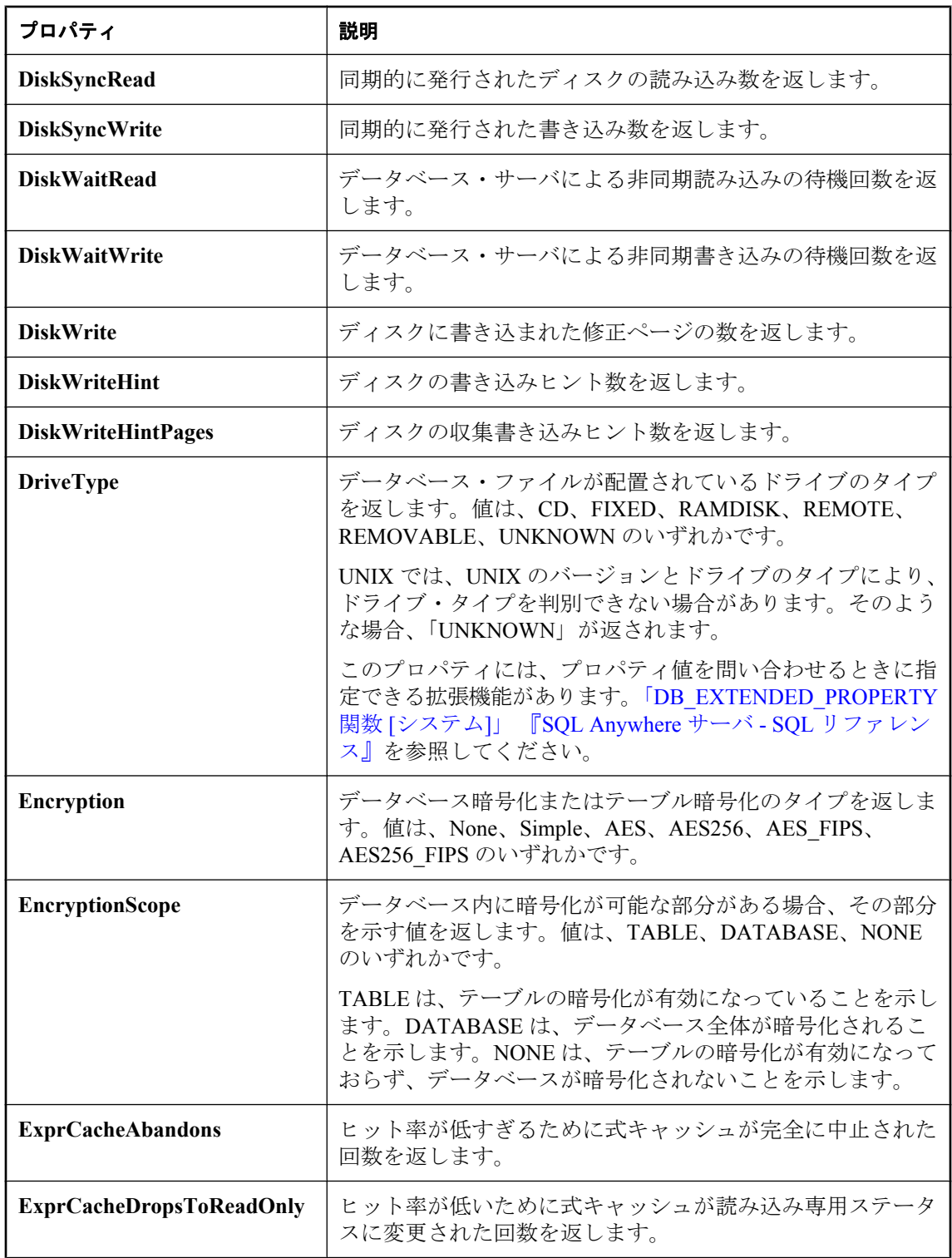

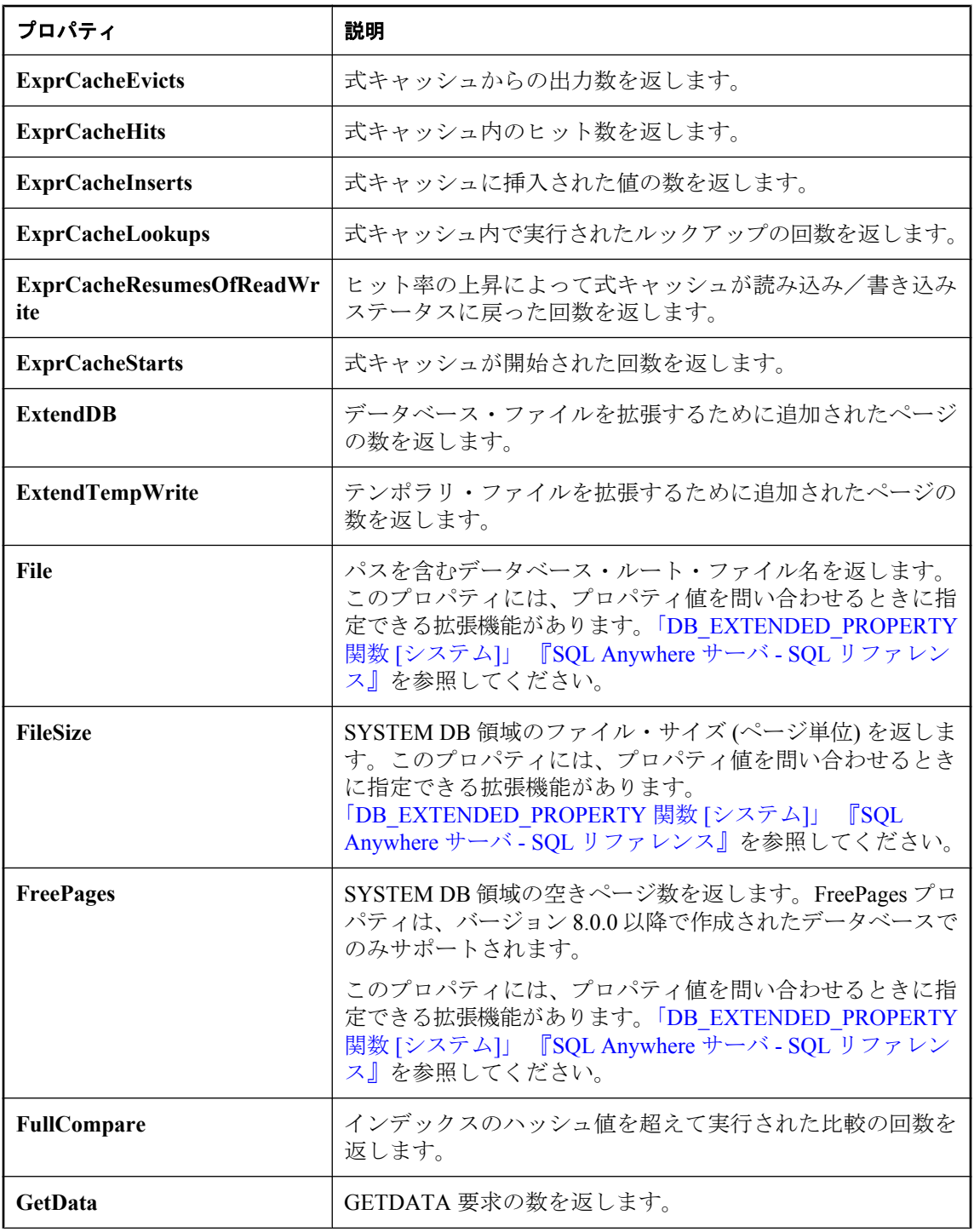

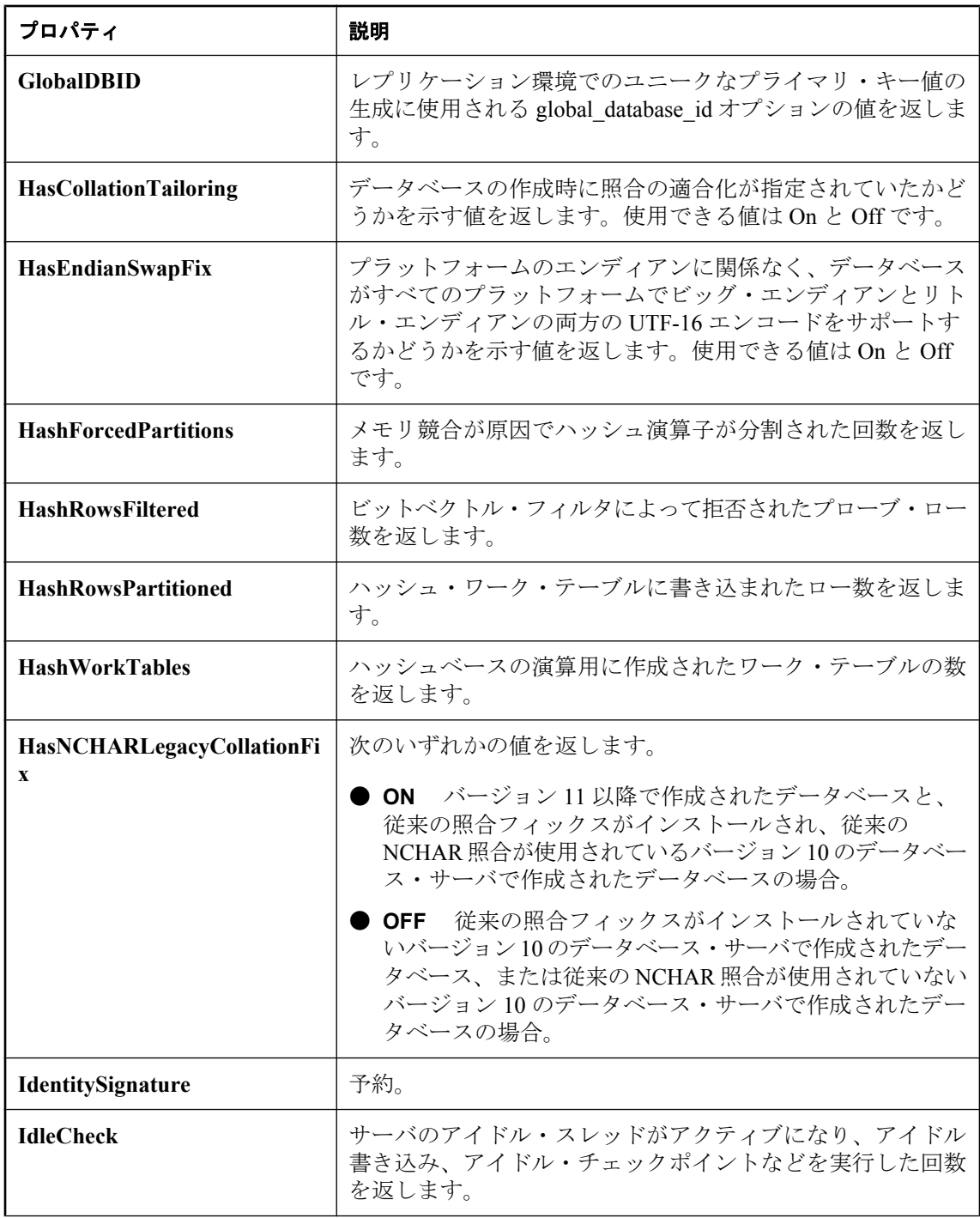

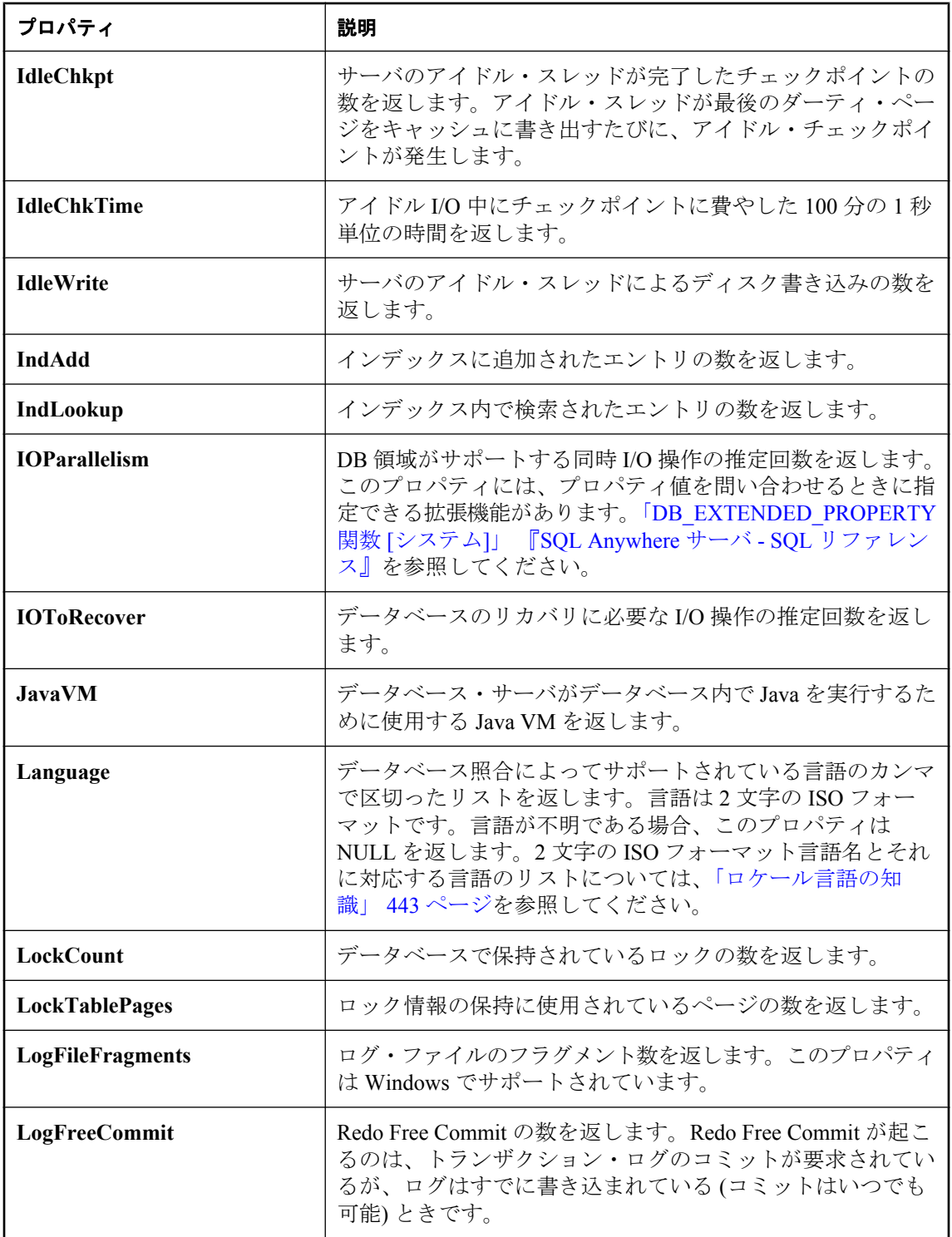

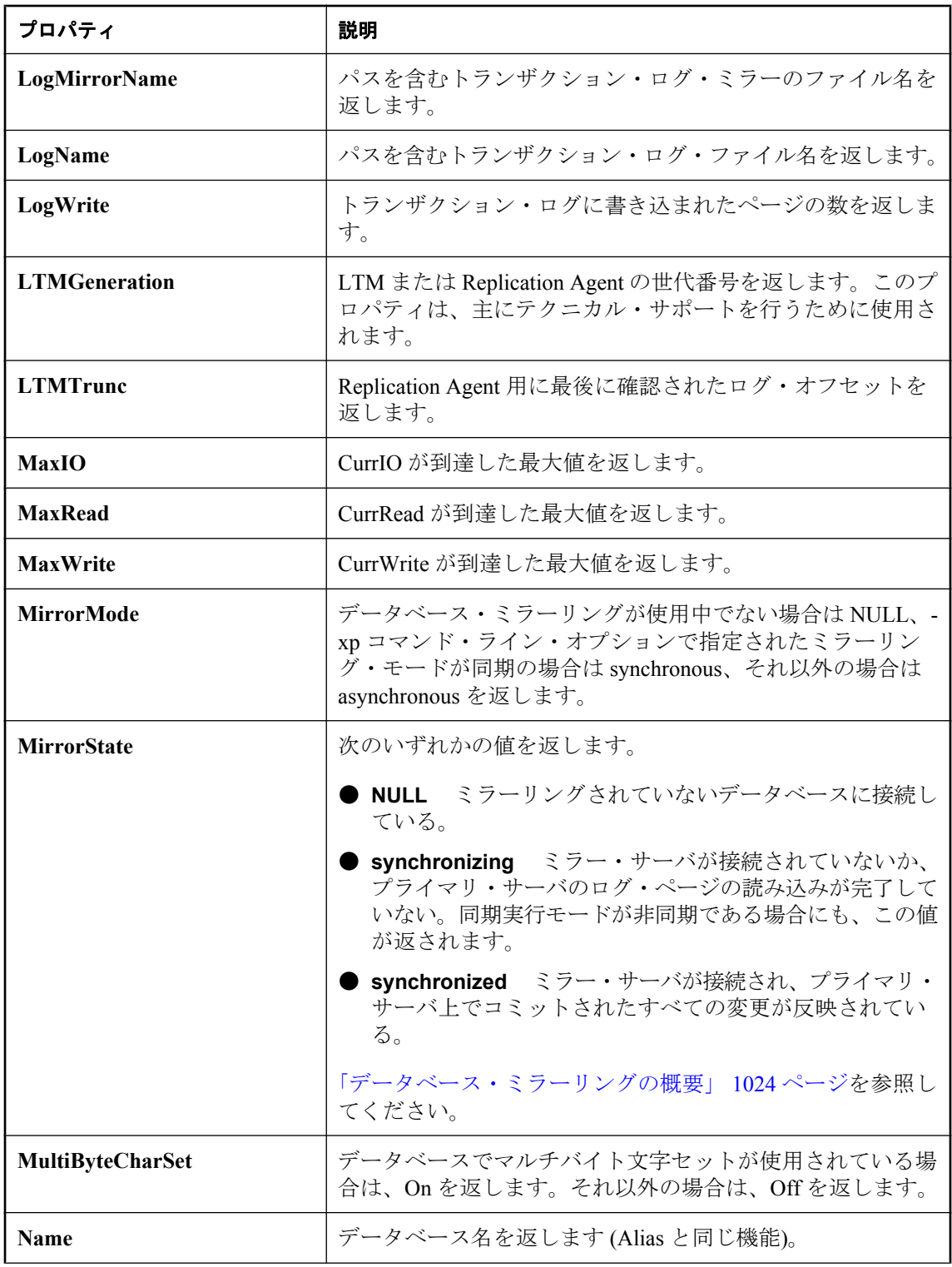

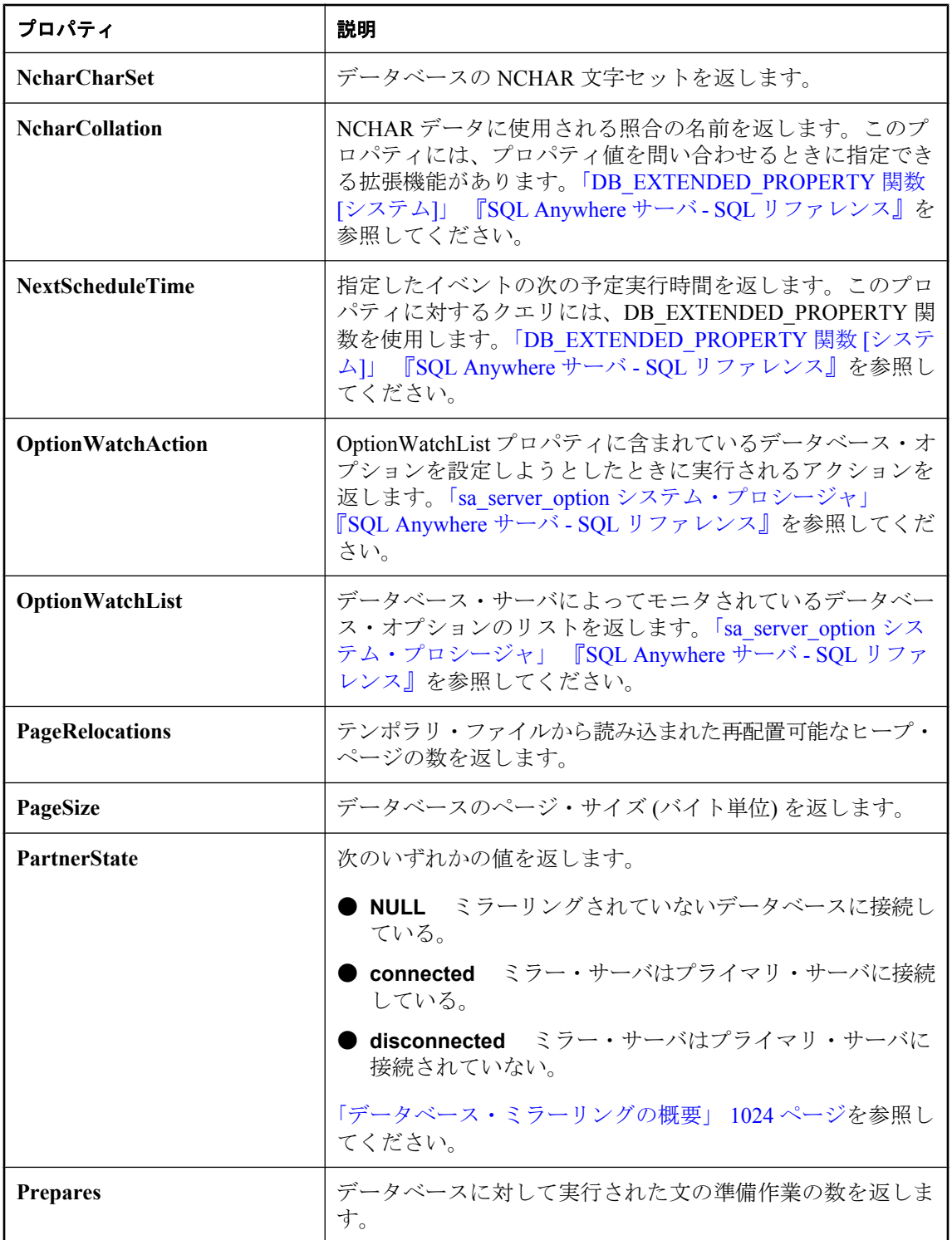

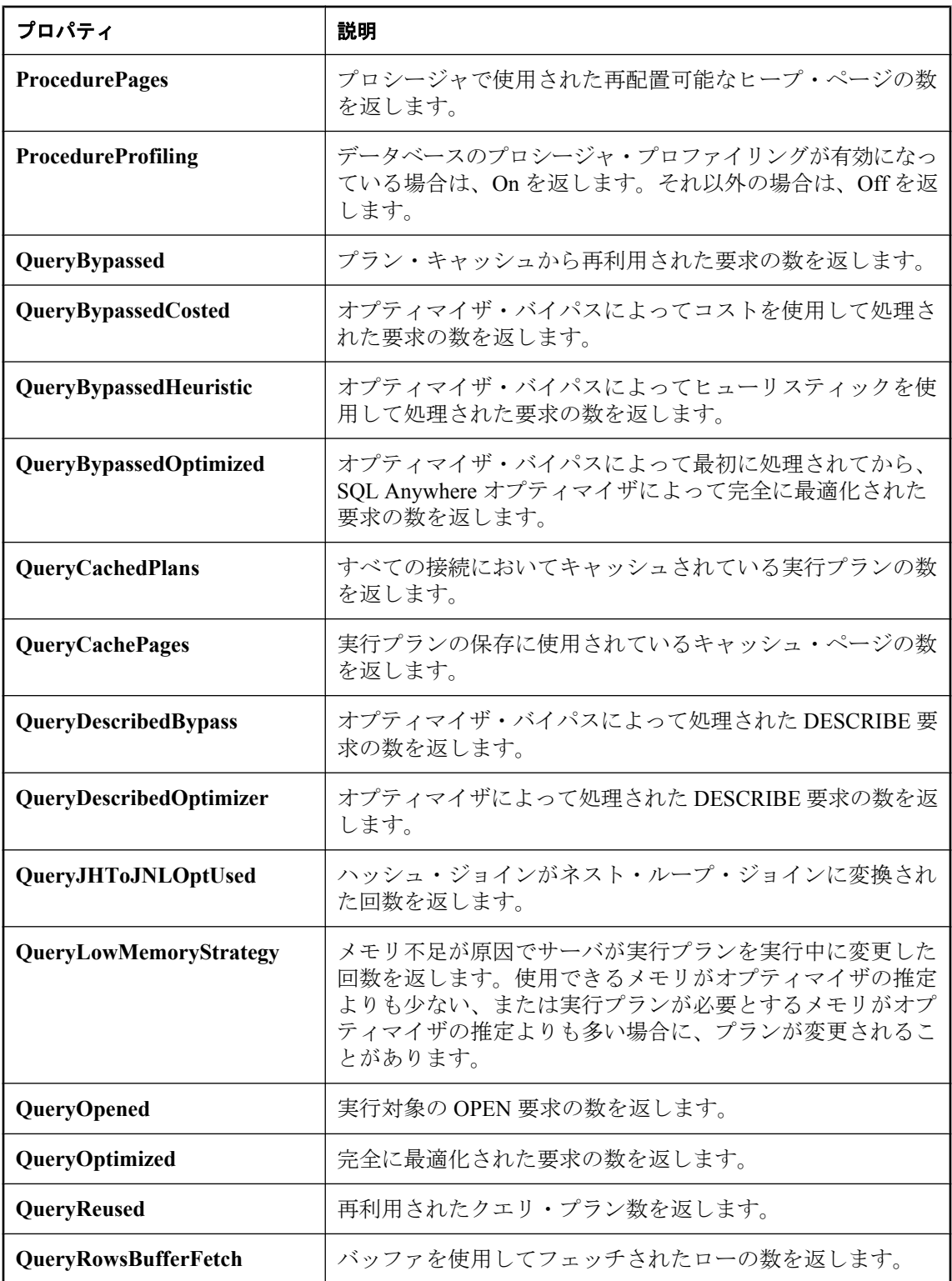

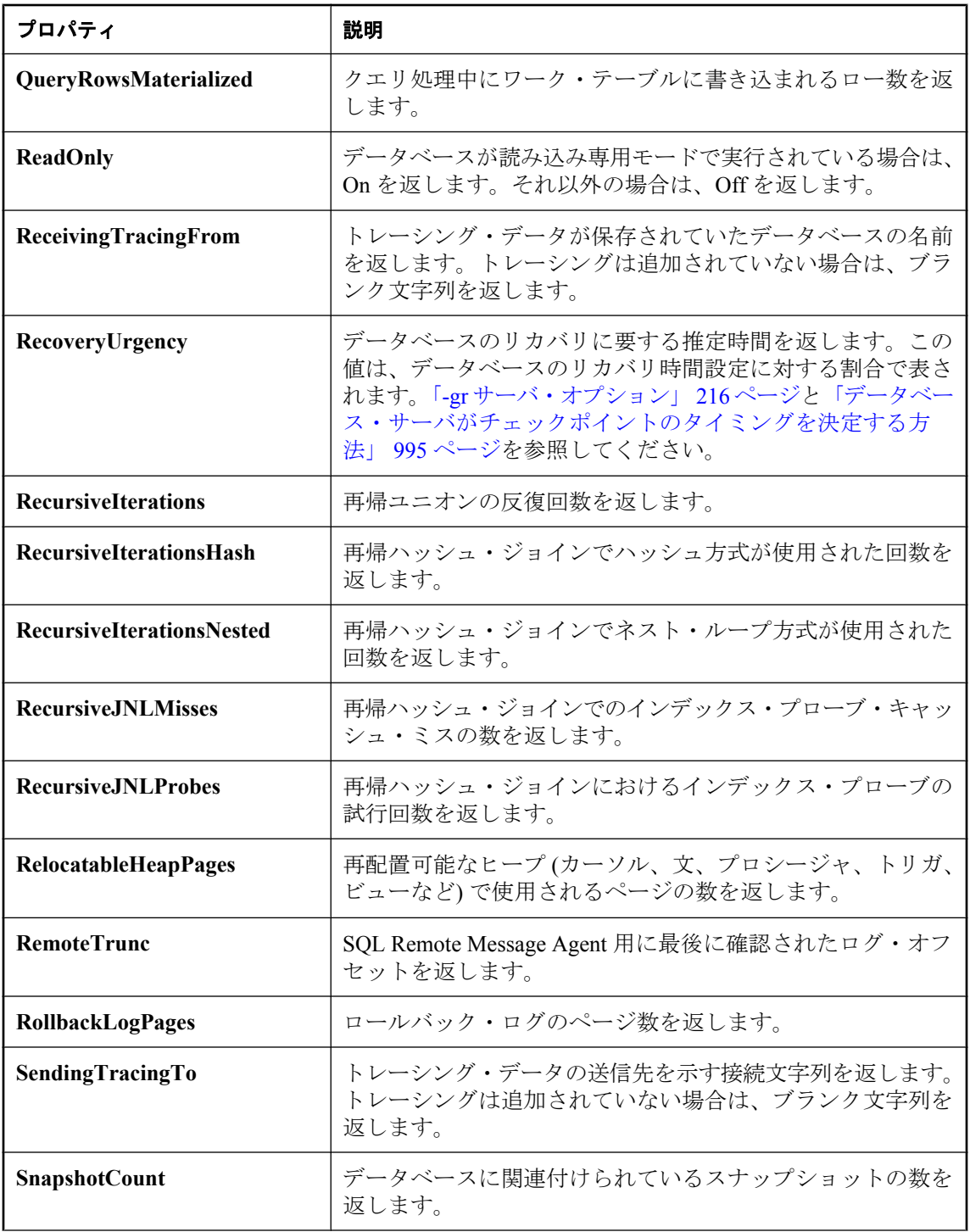

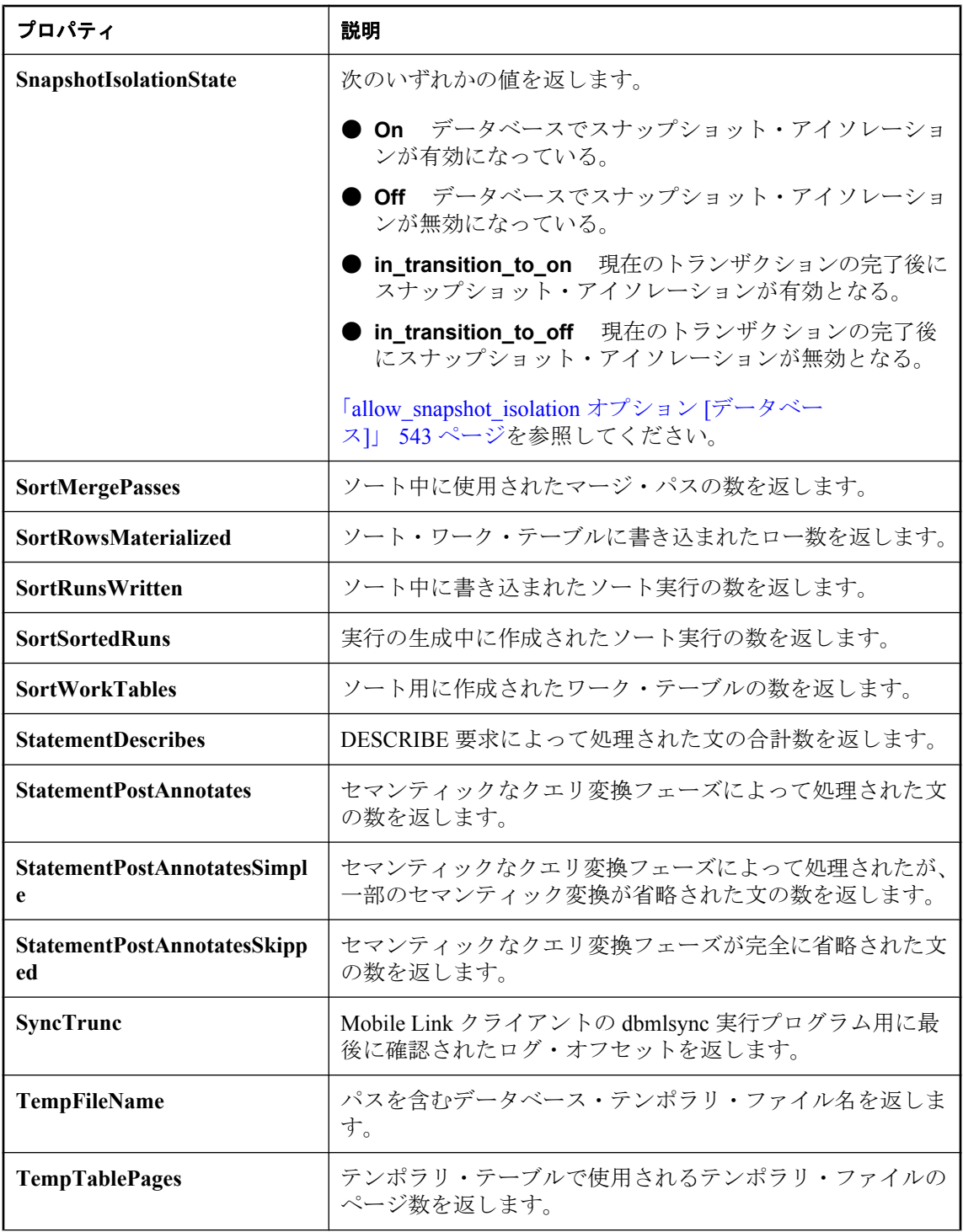
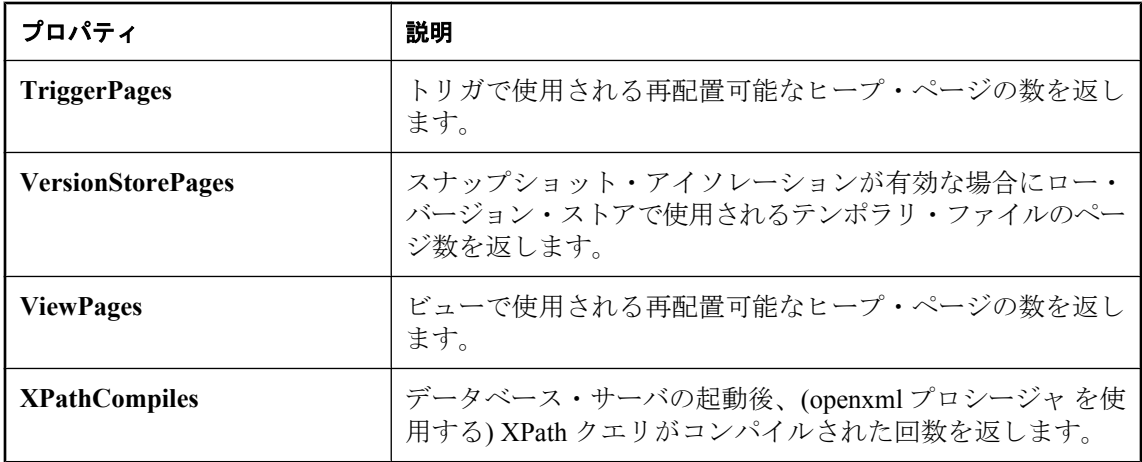

# **SQL Anywhere** の制限

# 目次

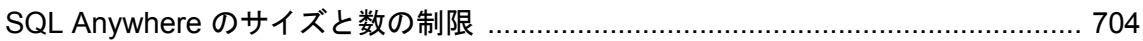

# <span id="page-723-0"></span>**SQL Anywhere** のサイズと数の制限

SQL Anywhere データベースにおけるオブジェクトのサイズと数の制限について次の表に示しま す。実際には、コンピュータのメモリ、CPU、ディスク容量から受ける制限の方が厳しいのが普 通です。

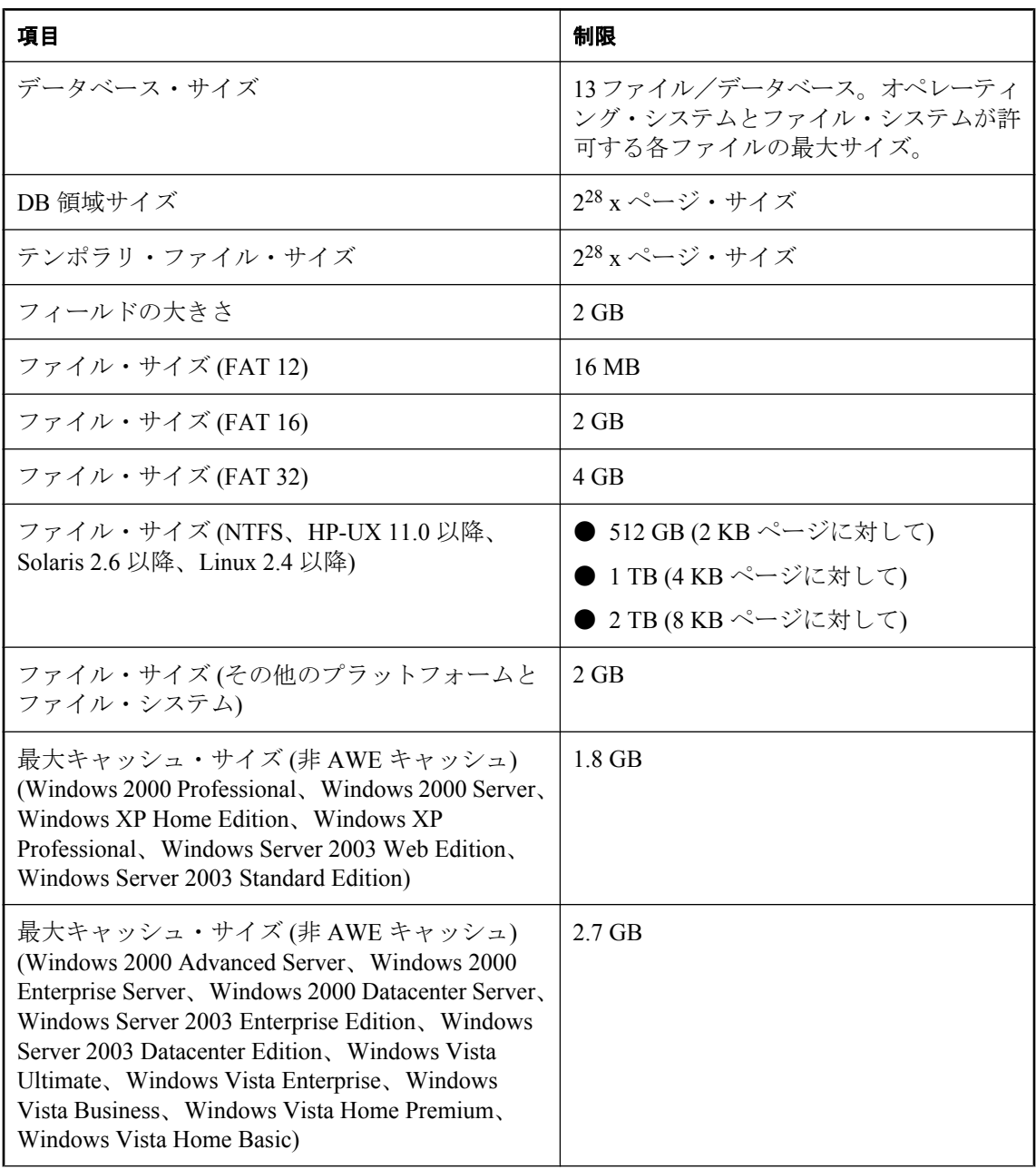

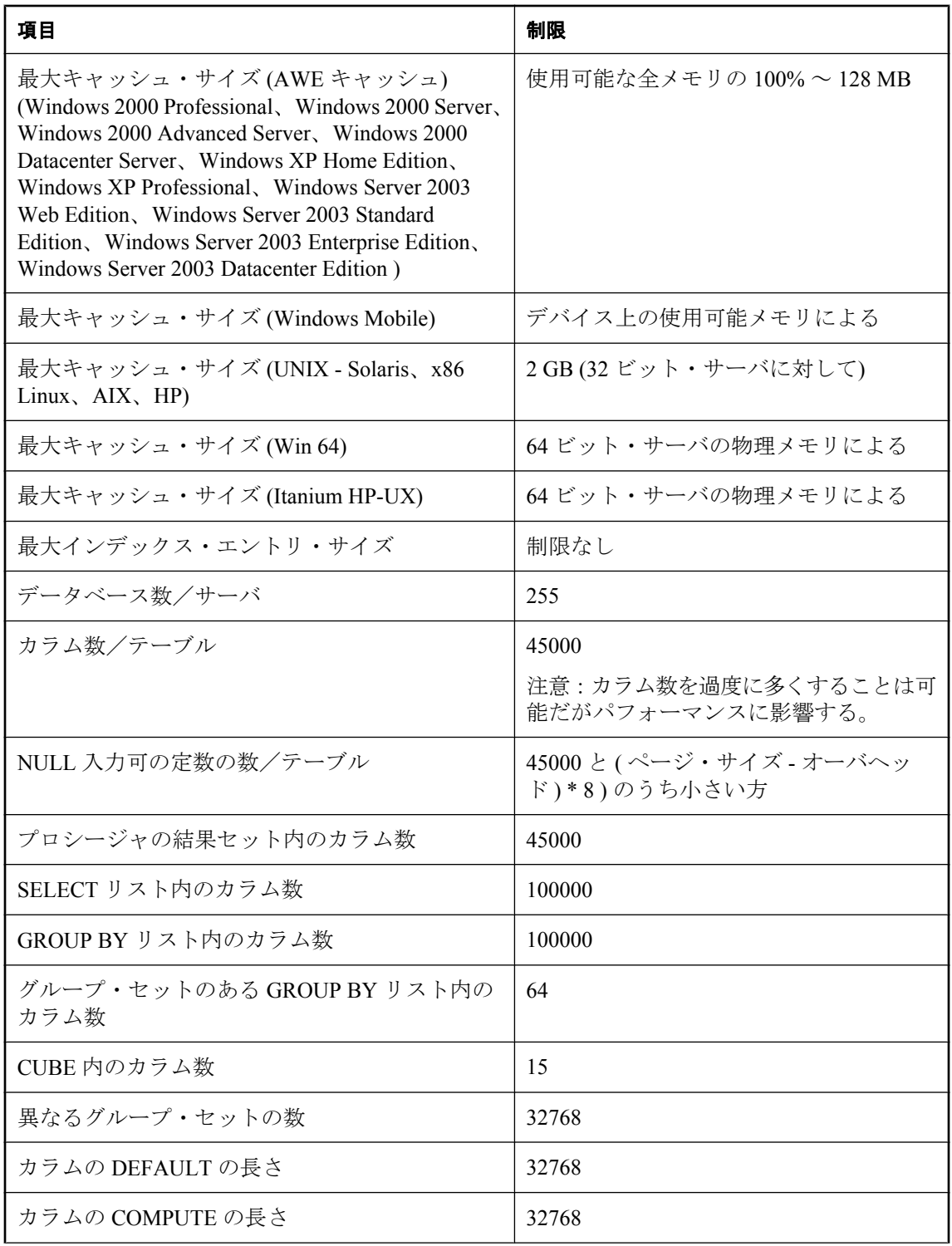

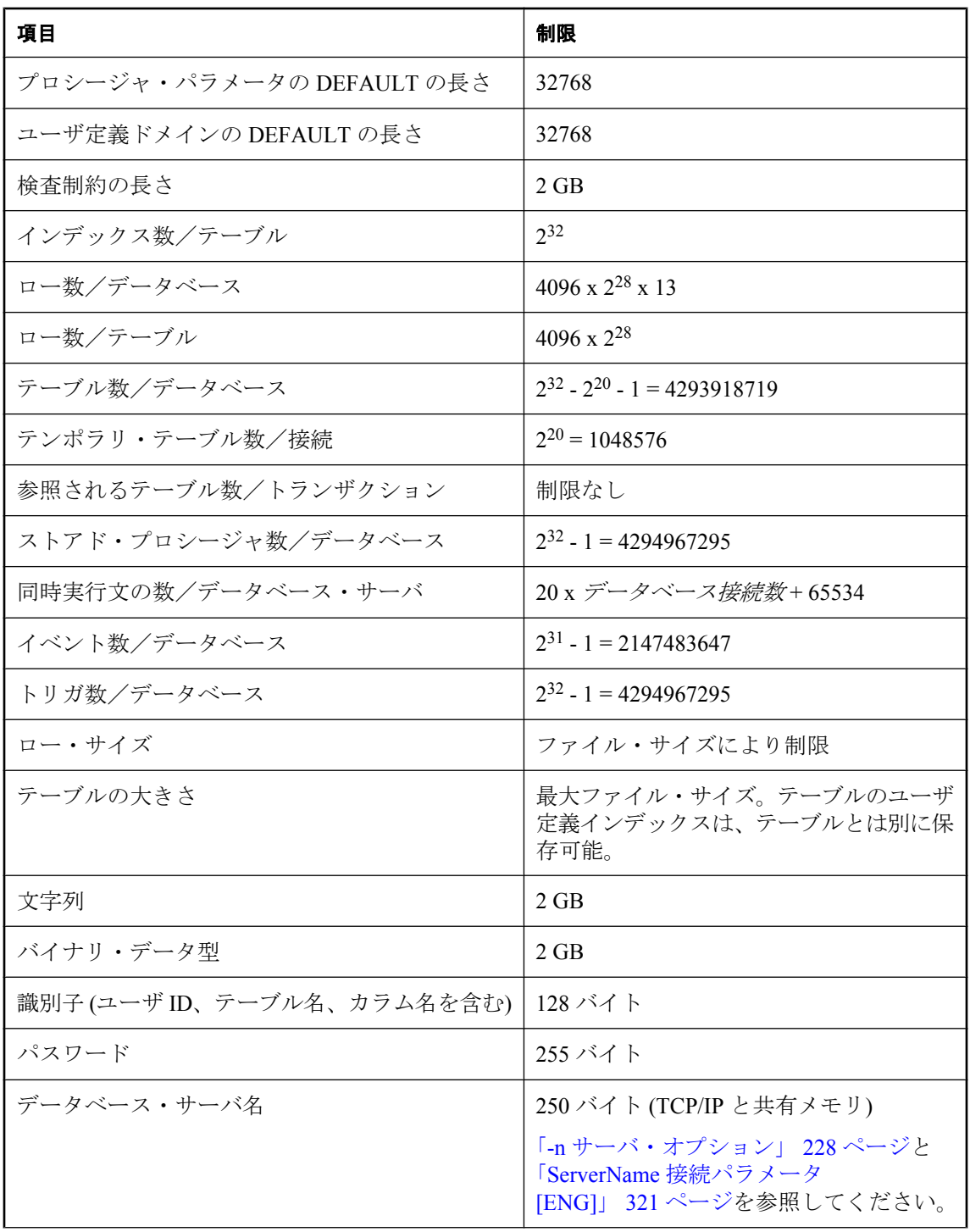

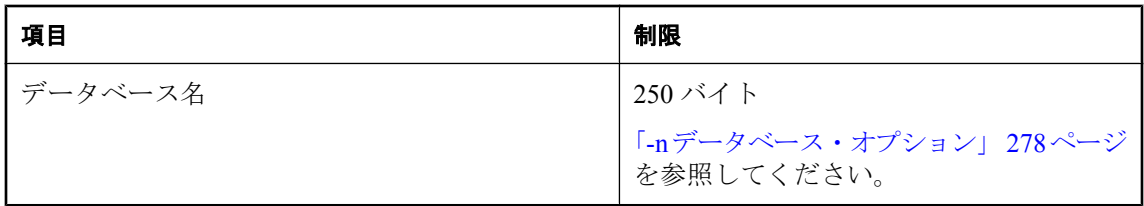

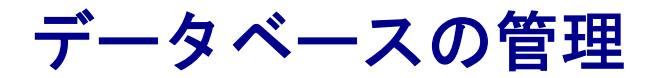

この項では、SQL Anywhere に付属のツールを使用してデータベースを管理する方法について説明し ます。

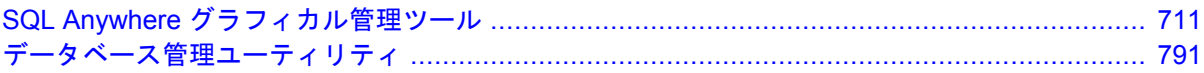

# <span id="page-730-0"></span>SQL Anywhere グラフィカル管理ツール

# 目次

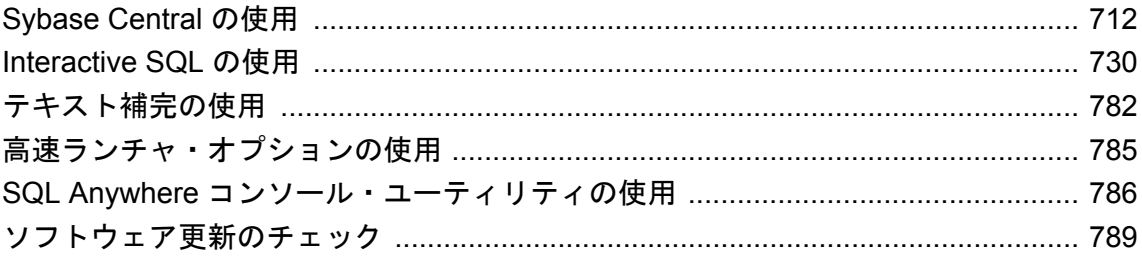

# <span id="page-731-0"></span>**Sybase Central** の使用

Sybase Central は、データベース・サーバ、データベース、およびそれらに含まれているオブジェ クトを管理するためのグラフィカル・ツールです。

Sybase Central で **[**ヘルプ**]** - **[Sybase Central]** を選択すると、Sybase Central の使用や設定について の詳細情報を参照できます。

#### **Sybase Central** の主な機能

- **簡単なコマンド・アクセス** オブジェクトを選択すると Svbase Central の [ファイル] メニュー が自動的に更新され、そのオブジェクトに直接関連するコマンドが表示されます。オブジェ クトを右クリックしてこれらのコマンドにアクセスすることもできます。
- タスク・ウィザード Sybase Central には、新しいオブジェクトを追加するための、段階を踏 んでタスクを実行するウィザードが準備されています。
- ドラッグ・アンド・ドロップ機能 Sybase Central では、多くのオペレーションでドラッグ・ アンド・ドロップ機能を利用できます。たとえば、異なるデータベースへテーブルをコピー するには、テーブルをクリックしてコピー先にドラッグします。「[SQL Anywhere](#page-743-0) プラグイン [のデータベース・オブジェクトのコピー」](#page-743-0) 724 ページを参照してください。
- キーボード・ショートカット 一般的に使用される多くのコマンドにはキーボード・ショート カットがあります。ショートカットは、メニューのコマンド名の横に表示されています。 「Sybase Central [キーボード・ショートカット」](#page-736-0) 717 ページを参照してください。
- プラグイン・サポート プラグインを使用して、さまざまなデータベース製品やツールを管 理できます。Sybase Central の **[**ヘルプ**]** メニューでプラグイン名を選択すると、プラグインの 使用や設定についての詳細情報を参照できます。

#### プラグイン

製品は、それぞれ異なるプラグインで管理されています。Sybase Central で製品を使用する前に、 該当するプラグインを登録し、ロードする必要があります。プラグインは、製品のインストール 時に自動的に登録され、ロードされます。

SQL Anywhere 11 には、次の製品に対応する Sybase Central プラグインが備えられています。

- SOL Anywhere データベース
- Ultra Light データベース
- Mobile Link 同期
- QAnywhere メッセージ

プラグイン・ファイルは、SQL Anywhere 11 インストール環境の以下のロケーションに格納され ます。

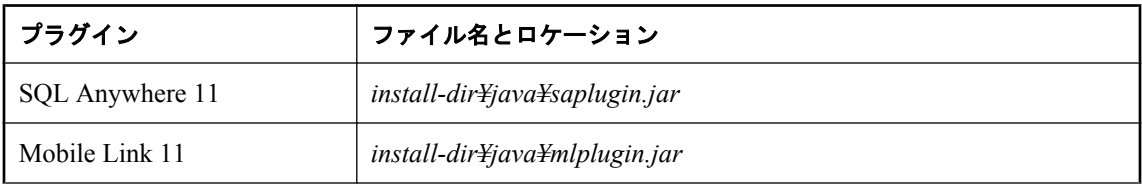

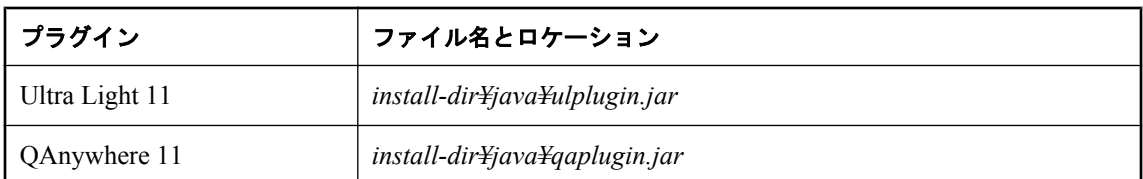

SQL Anywhere 11 に含まれているプラグインを使用する方法の詳細については、次の項を参照し てください。

- SOL Anywhere: 「SOL Anywhere [プラグインの使用」](#page-743-0) 724 ページ
- Mobile Link: 「Mobile Link のモデル」 『Mobile Link クイック・スタート』
- Ultra Light:「データベース作成ウィザードを使用したデータベースの作成」 『Ultra Light デー タベース管理とリファレンス』と「Ultra Light データベースの操作」 『Ultra Light データベー ス管理とリファレンス』
- QAnywhere: 「QAnywhere プラグイン」 『QAnywhere』

#### **Sybase Central** の配備

ライセンス契約に従って、Sybase Central を含む SQL Anywhere の管理ツールを配備できます。

アプリケーションとともに Sybase Central を配備する方法については、「管理ツールの配備」 『SQL Anywhere サーバ - プログラミング』を参照してください。

## **Sybase Central** の起動

この項では、Windows と UNIX で Sybase Central を起動し、SQL Anywhere プラグインを使用し てサンプル・データベース SQL Anywhere 11 Demo に接続する手順を示します。

#### **♦ Sybase Central** を起動してサンプル・データベースに接続するには、次の手順に従います **(Windows** の場合**)**。

- 1. **[**スタート**] [**プログラム**] [SQL Anywhere 11] [Sybase Central]** を選択します。
- 2. **[Sybase Central** へようこそ**]** ウィンドウで、**[**スキーマの表示および編集、またはデータベー スの管理の実行**]** をクリックします。

**[Sybase Central** へようこそ**]** ウィンドウが表示されない場合は、**[**接続**]** - **[SQL Anywhere 11** に接続**]** を選択します。

- 3. **[ID]** タブで、**[ODBC** データ・ソース名**]** を選択し、その下のボックスに **SQL Anywhere 11 Demo** と入力します。
- 4. **[OK]** をクリックして接続します。

#### **Mac OS X** に関する注意

管理ツールは、Apple JDK 1.6 (Mac OS X 10.5.2 以降) でサポートされている、64 ビットのプロ セッサを搭載した Intel Macintosh だけで動作します。<http://www.ianywhere.jp/sas/os.html> を参照し てください。

- **♦ Sybase Central** を起動するには、次の手順に従います **(Mac OS X** の場合**)**。
- 1. Finder で、*/Applications/SQLAnywhere11* にある **[Sybase Central]** をダブルクリックします。
- 2. **[Sybase Central** へようこそ**]** ウィンドウで、**[**スキーマの表示および編集、またはデータベー スの管理の実行**]** をクリックします。

**[Sybase Central** へようこそ**]** ウィンドウが表示されない場合は、**[**接続**]** - **[SQL Anywhere 11** に接続**]** を選択します。

- 3. **[ID]** タブで、**[ODBC** データ・ソース名**]** を選択し、その下のボックスに **SQL Anywhere 11 Demo** と入力します。
- 4. **[OK]** をクリックして接続します。

注意

以降の手順は、SQL Anywhere ユーティリティのソースを指定済みであることを前提としていま す。「UNIX と Mac OS X [での環境変数の設定」](#page-415-0) 396 ページを参照してください。

#### **♦ Sybase Central** を起動してサンプル・データベースに接続するには、次の手順に従います **(UNIX** コマンド・ラインの場合**)**。

1. ターミナル・セッションで次のコマンドを入力します。

#### scjview

Sybase Central が開きます。

2. **[Sybase Central** へようこそ**]** ウィンドウで、**[**スキーマの表示および編集、またはデータベー スの管理の実行**]** をクリックします。

**[Sybase Central** へようこそ**]** ウィンドウが表示されない場合は、**[**接続**]** - **[SQL Anywhere 11** に接続**]** を選択します。

3. **[ID]** タブで、**[ODBC** データ・ソース名**]** を選択し、**SQL Anywhere 11 Demo** と入力します。

Linux の [アプリケーション] メニューをサポートする Linux バージョンを使用していて、SQL Anywhere 11 のインストール時にメニュー項目をインストールするように選択した場合は、次の 手順を使用できます。

#### **♦ Sybase Central** を起動してサンプル・データベースに接続するには、次の手順に従います **(Linux** の **[**アプリケーション**]** メニューの場合**)**。

1. **[**アプリケーション**]** - **[SQL Anywhere 11]** - **[Sybase Central]** を選択します。

Sybase Central が開きます。

2. **[Sybase Central** へようこそ**]** ウィンドウで、**[**スキーマの表示および編集、またはデータベー スの管理の実行**]** をクリックします。

**[Sybase Central** へようこそ**]** ウィンドウが表示されない場合は、**[**接続**]** - **[SQL Anywhere 11** に接続**]** を選択します。

3. **[ID]** タブで、**[ODBC** データ・ソース名**]** を選択し、**SQL Anywhere 11 Demo** と入力します。

# **Sybase Central** のナビゲーション

この項では、Sybase Central のユーザ・インタフェースのナビゲーション方法について説明しま す。

Sybase Central のメイン・ウィンドウ

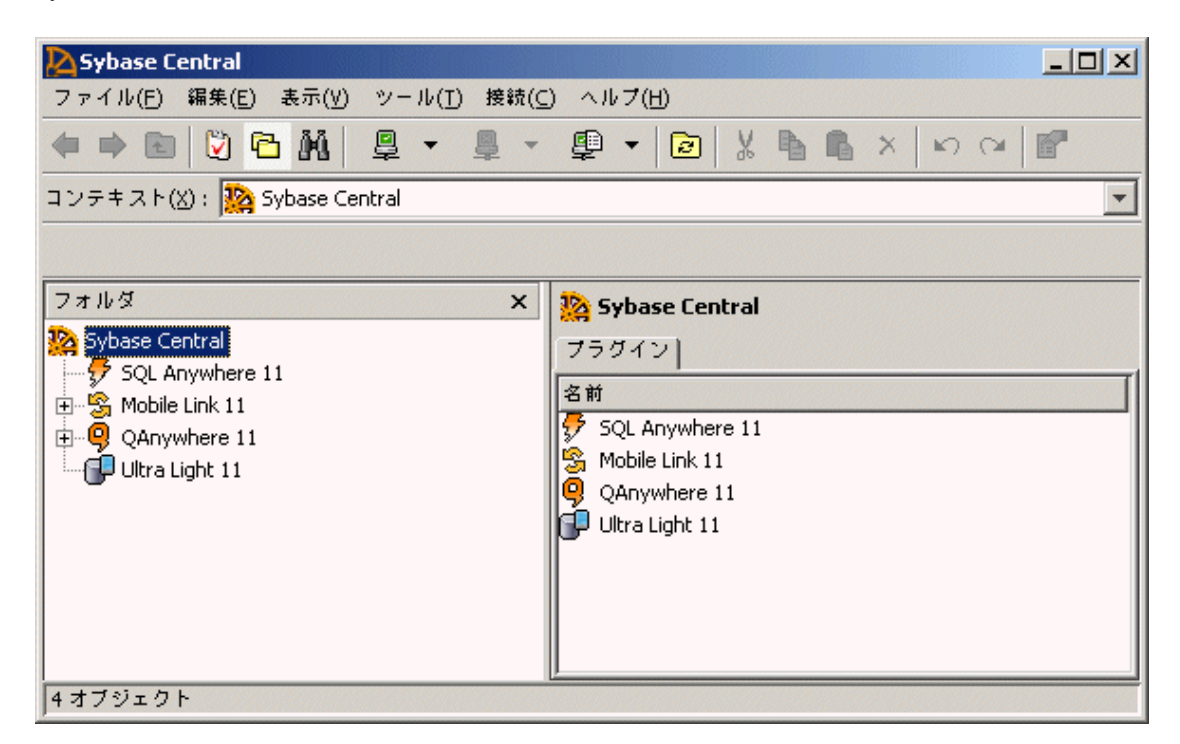

Sybase Central のメイン・ウィンドウは左右に並んだ 2 つのウィンドウ枠に分割されています。

#### 左ウィンドウ枠

左ウィンドウ枠には、次のものを表示できます。

**● [フォルダ] ウィンドウ枠** データベース・オブジェクトの階層ビューが表示されます。

**[**フォルダ**]** のオブジェクト・ツリーに表示されるのはコンテナのみです。他のオブジェクト のコンテナでないオブジェクトは表示されません。たとえば、左ウィンドウ枠には [カラム] フォルダ (コンテナ) は表示されますが、カラムそのものは項目のため表示されず、代わりに 右ウィンドウ枠に表示されます。

- **[タスク] ウィンドウ枠** 現在選択されているデータベース・オブジェクトのタスク・リスト が表示されます。
- **[検索] ウィンドウ枠** プラグイン内のオブジェクトを検索できます。

#### 右ウィンドウ枠

右ウィンドウ枠には、現在選択されているコンテナの内容が表示されます。右ウィンドウ枠に は、左ウィンドウ枠で選択したコンテナの内容と、選択したコンテナに関するその他の情報を表 示するタブがあります。

**[**表示**]** - **[**カラムの選択**]** を選択すると、右ウィンドウ枠のタブに表示されるカラムを設定できま す。

#### **♦ [**タスク**]** ウィンドウ枠、**[**フォルダ**]** ウィンドウ枠、または **[**検索**]** ウィンドウ枠を表示するに は、次の手順に従います。

- 1. Sybase Central を起動します。
- 2. タスク・リストまたはフォルダ・リストを表示するか、機能を検索するかに応じて、**[**表示**]** メニューから、**[**タスク**]**、**[**フォルダ**]**、または **[**検索**]** を選択します。

右ウィンドウ枠の表示は、**[**オプション**]** ウィンドウ (**[**ツール**]** メニューからアクセス) で変更でき ます。

一度データベースやデータベース・サーバに接続すると、メイン・ウィンドウでオブジェクトを ナビゲーションしたり選択したりして管理できるようになります。

#### ツールバー

メイン・ウィンドウのツールバーには、一般的なコマンドのボタンがあります。ツールバーの表 示/非表示を切り替えるには、**[**表示**]** - **[**ツールバー**]** - **[**標準ツールバー**]** を選択します。メイン・ ツールバーでは、次の作業を実行できます。

- オブジェクト・フォルダのナビゲーション
- データベース、データベース・サーバ、製品プラグインへの接続または接続の解除
- **[**タスク**]** ウィンドウ枠、**[**フォルダ**]** ウィンドウ枠、または **[**検索**]** ウィンドウ枠の表示
- **[**接続プロファイル**]** ウィンドウにアクセス (**[**ツール**]** メニューからも可能)
- 現在のフォルダのビューの再表示
- オブジェクトの切り取り、コピー、貼り付け、または削除
- 変更の取り消しと再実行
- 選択したオブジェクトのプロパティ・ウィンドウの表示

#### **[**コンテキスト**]**・ドロップダウン・リスト

**[**コンテキスト**]** ドロップダウン・リストは、ツールバーの下に表示されるリストで、プラグイン のオブジェクト・フォルダをナビゲーションできます。

#### ステータス・バー

メニュー間をナビゲーションすると、メイン・ウィンドウの下部に表示されるステータス・バー に、メニュー・コマンドの簡単な説明が表示されます。ステータス・バーの表示/非表示を切り 替えるには、**[**表示**]** - **[**ステータス・バー**]** を選択します。

## <span id="page-736-0"></span>**Sybase Central** でのデータベースの検索

Sybase Central を使用すると、指定したデータベース・オブジェクトをデータベース内で検索す るか、データベース・オブジェクトの SQL 内で文字列を検索できます。

#### **♦** 指定したオブジェクトを検索するには、次の手順に従います。

- 1. Sybase Central で、**[**表示**] [**検索ウィンドウ枠**]** を選択します。 左ウィンドウ枠に、**[**検索**]** ウィンドウ枠が表示されます。
- 2. 検索のオプションを設定します。
- 3. **[**検索**]** をクリックします。

左ウィンドウ枠の **[**結果**]** に検索結果が表示されます。

4. 結果を選択してダブルクリックすると、その結果が右ウィンドウ枠に表示されます。

SQL Anywhere プラグインを使用すると、次のような検索を実行できます。

- **[SQL を検索] (プロシージャ、イベント、関数、トリガ)** このオプションを選択すると、プロ シージャ、イベント、関数、トリガの SQL 内も検索されます。
- **[**動的プロパティ **(**接続、統計、ロック**)** の検索**]** このオプションを選択すると、接続している ユーザ、SQL Remote 統計情報、テーブル・ロック、テーブル・ページの使用状況などの動的 プロパティ内も検索されます。

Mobile Link プラグインを使用すると、次のような検索を実行できます。

**● [スクリプトを検索]** このオプションを選択すると、同期スクリプト内も検索されます。

### **Sybase Central** キーボード・ショートカット

Sybase Central には、以下のキーボード・ショートカットが用意されています。

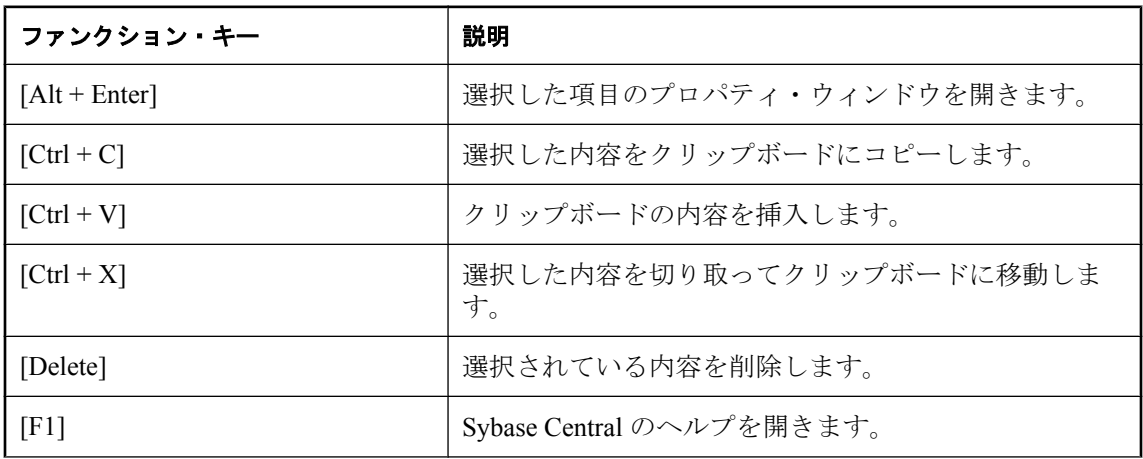

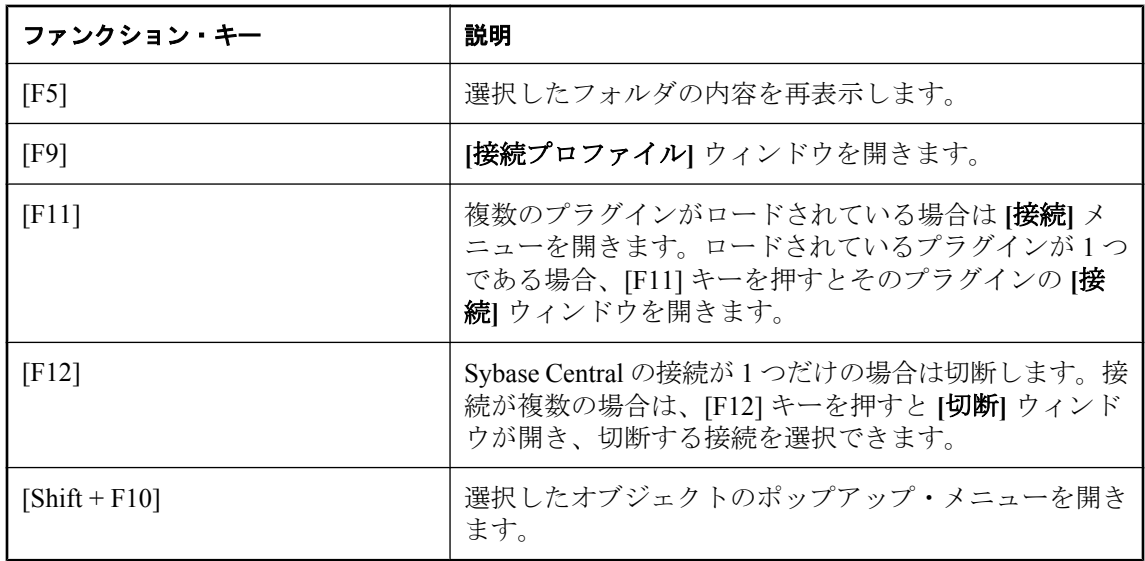

## コード・エディタの使用

コード・エディタは、Sybase Central の右ウィンドウ枠に **[SQL]** タブとして表示されます。 Sybase Central に別のウィンドウとして表示されたり、Interactive SQL に **[SQL** 文**]** ウィンドウ枠 として表示されることもあります。コード・エディタを使用すると、コードやメッセージの表 示、編集、印刷を行うことができます。

コード・エディタには、標準のテキスト編集機能に加えて次のような機能があります。

- ツールバーとステータス・バー
- 構文の自動強調表示
- 言語依存インデント
- テキストの検索と置換機能
- ファイルを開いたり保存したりする機能(この機能を使用できるかどうかは、使用しているプ ラグインによって決まります)。
- コード印刷機能
- テキスト補完 (コード入力時)

#### **♦** 別ウィンドウでコード・エディタを開くには、次の手順に従います。

- 1. Sybase Central の左または右のウィンドウ枠で、ストアド・プロシージャ、ビュー、トリガな どのデータベース・オブジェクトを選択します。
- 2. **[**ファイル**] [**新しいウィンドウで編集**]** を選択するか、[Ctrl+E] キーを押します。

#### コード・エディタのカスタマイズ

**[**オプション**]** ウィンドウを使用して、コード・エディタの表示をカスタマイズできます。この ウィンドウを使用して変更できる設定は、フォアグラウンドとバックグラウンドの色と、コー ド・エディタ全体の外観です。ユーザが加える変更は、次のセッションに移行しても有効です。

#### **♦ [SQL]** タブの編集中にコード・エディタを設定するには、次の手順に従います。

#### 1. **[**ファイル**]** - **[**エディタのカスタマイズ**]** を選択します。

2. 各タブで設定を行います。**[OK]** をクリックします。

#### **♦** 別のウィンドウで編集中にコード・エディタを設定するには、次の手順に従います。

- 1. コード・エディタで **[**ツール**] [**オプション**]** を選択します。
- 2. 各タブで設定を行います。**[OK]** をクリックします。

### コード・エディタのキーボード・ショートカット

Sybase Central には、コード・エディタ用に次のキーボード・ショートカットが用意されていま す。

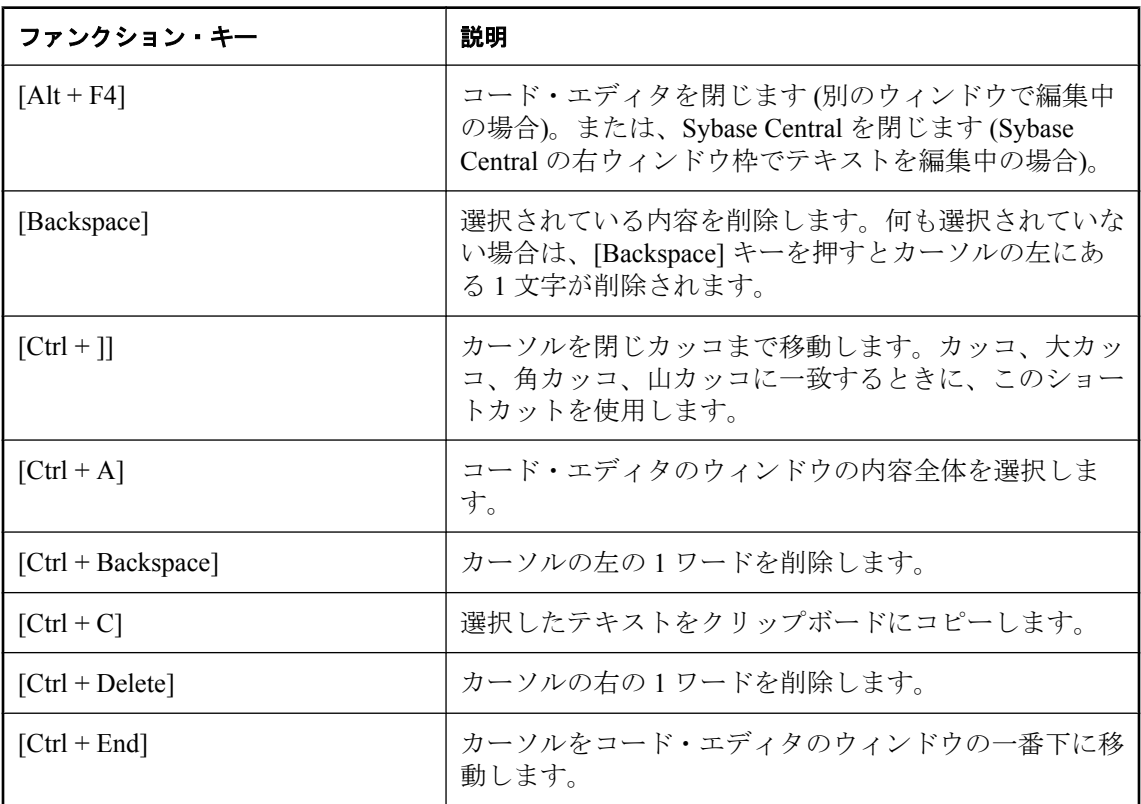

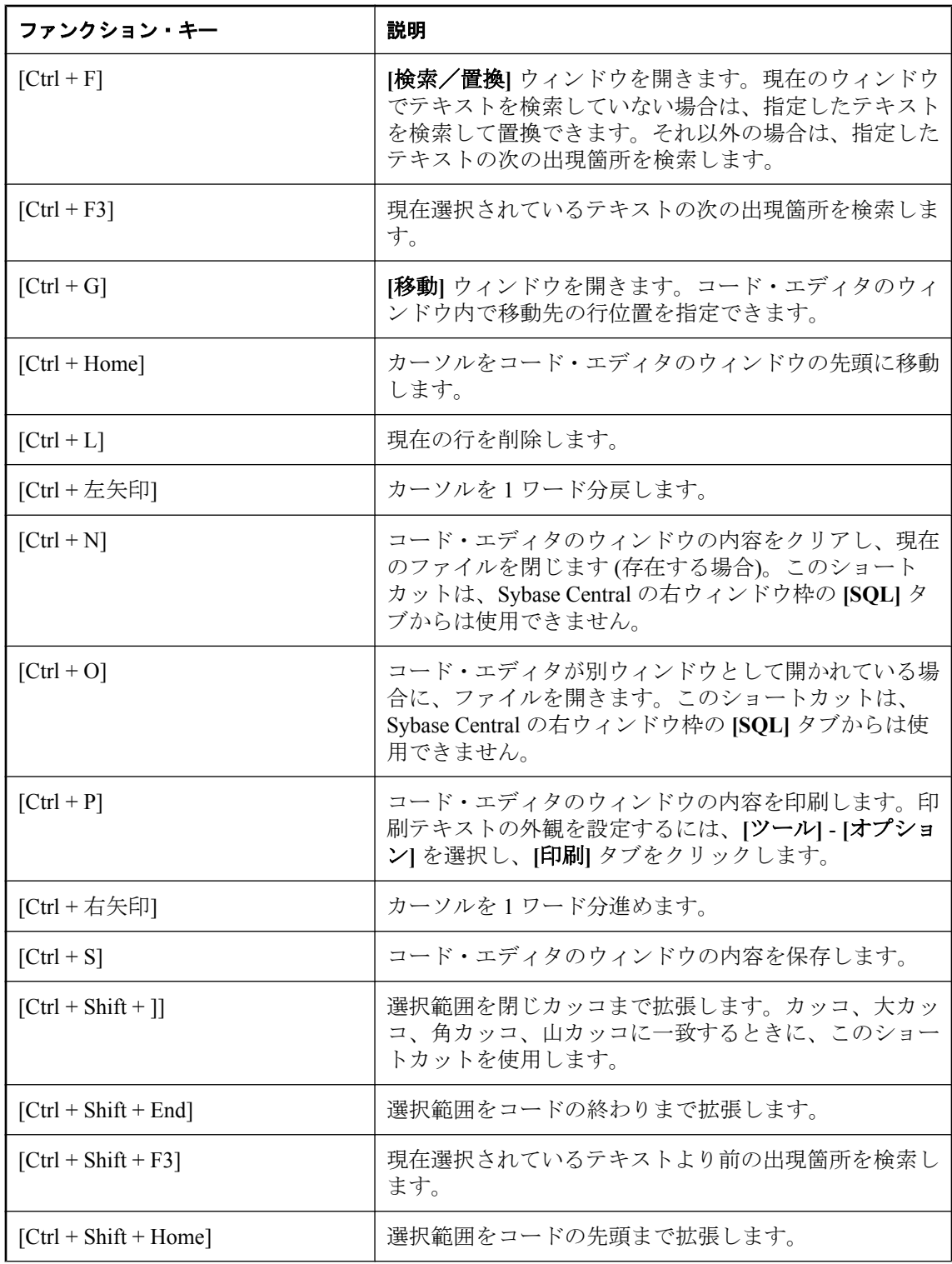

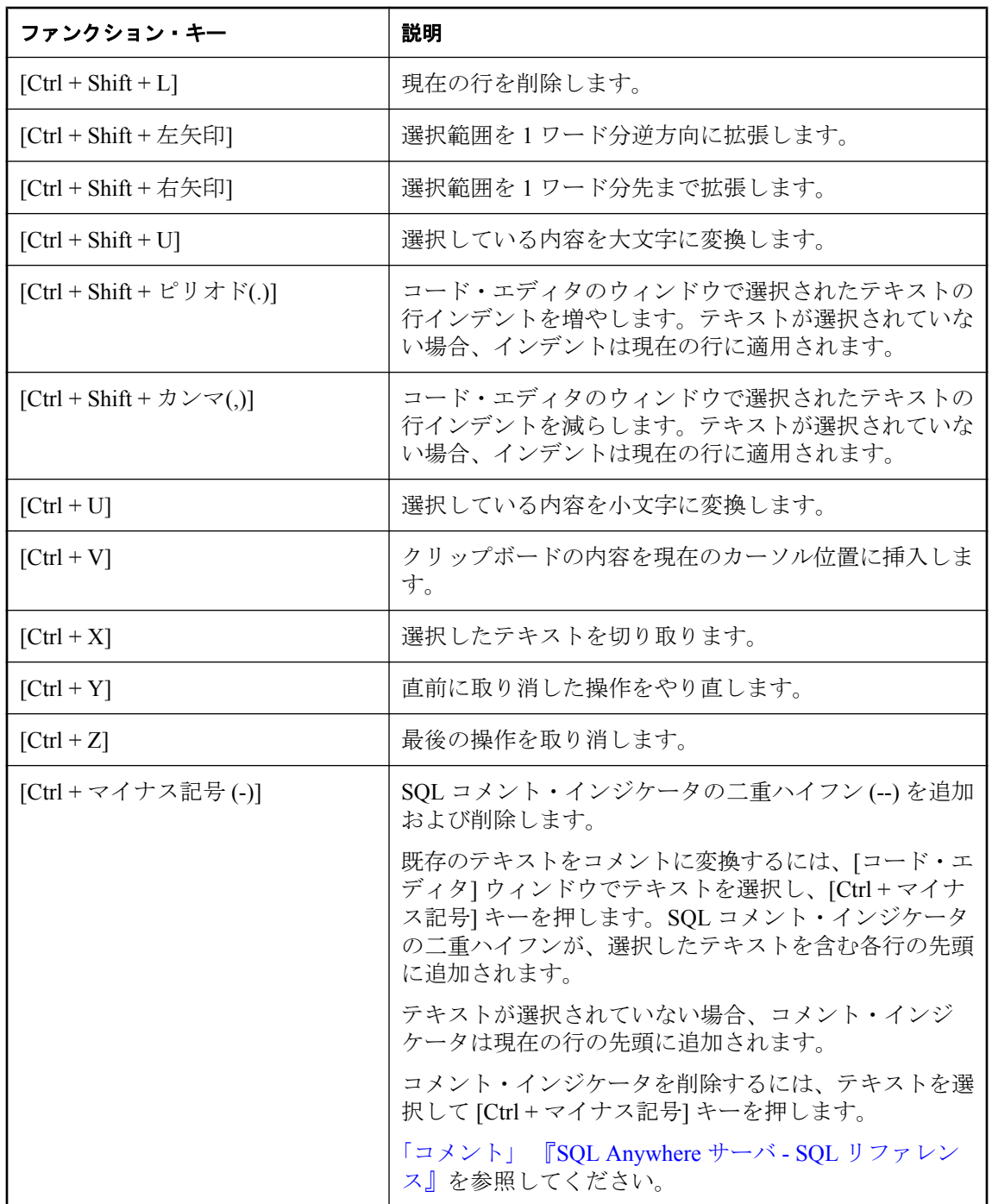

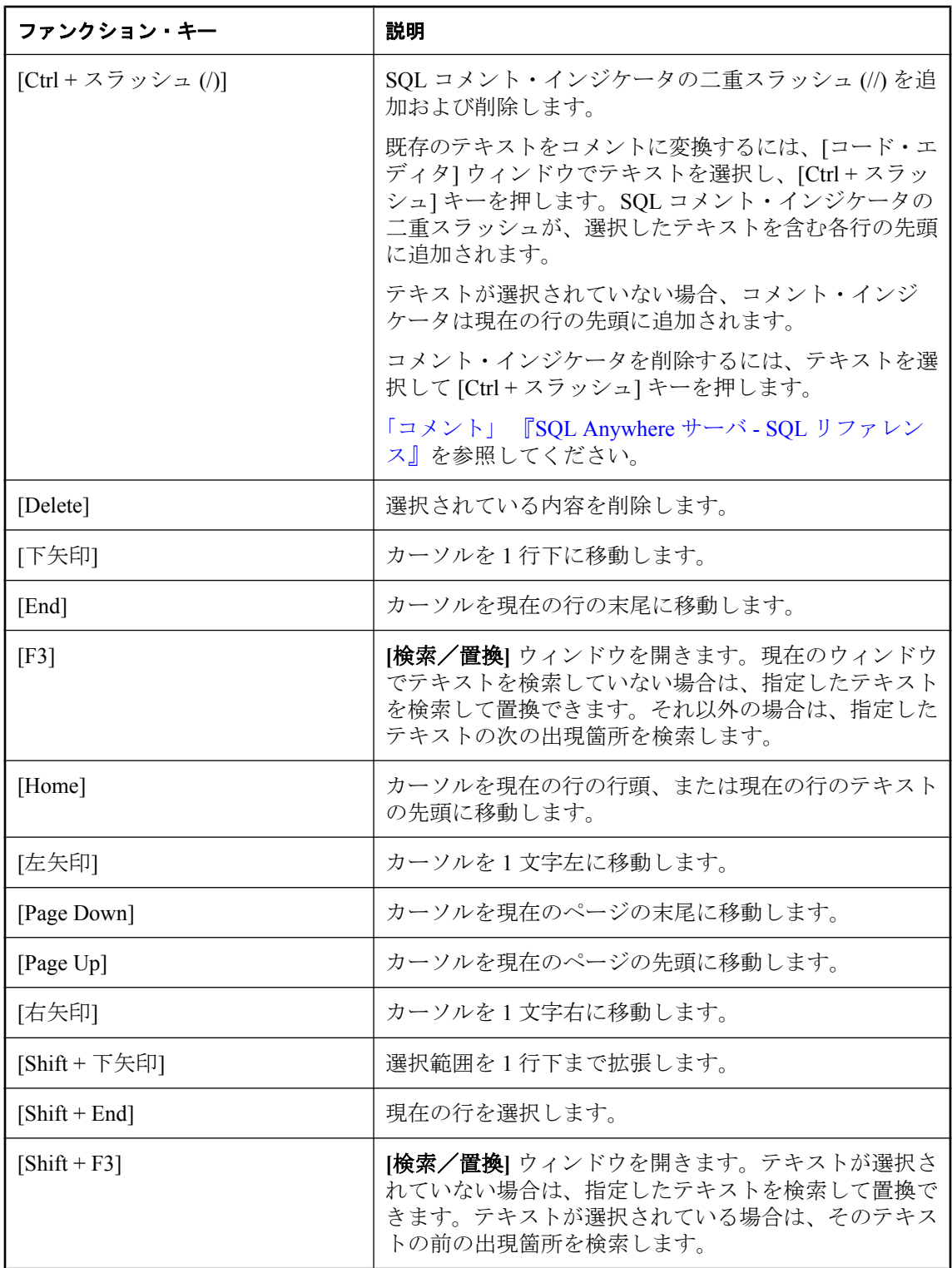

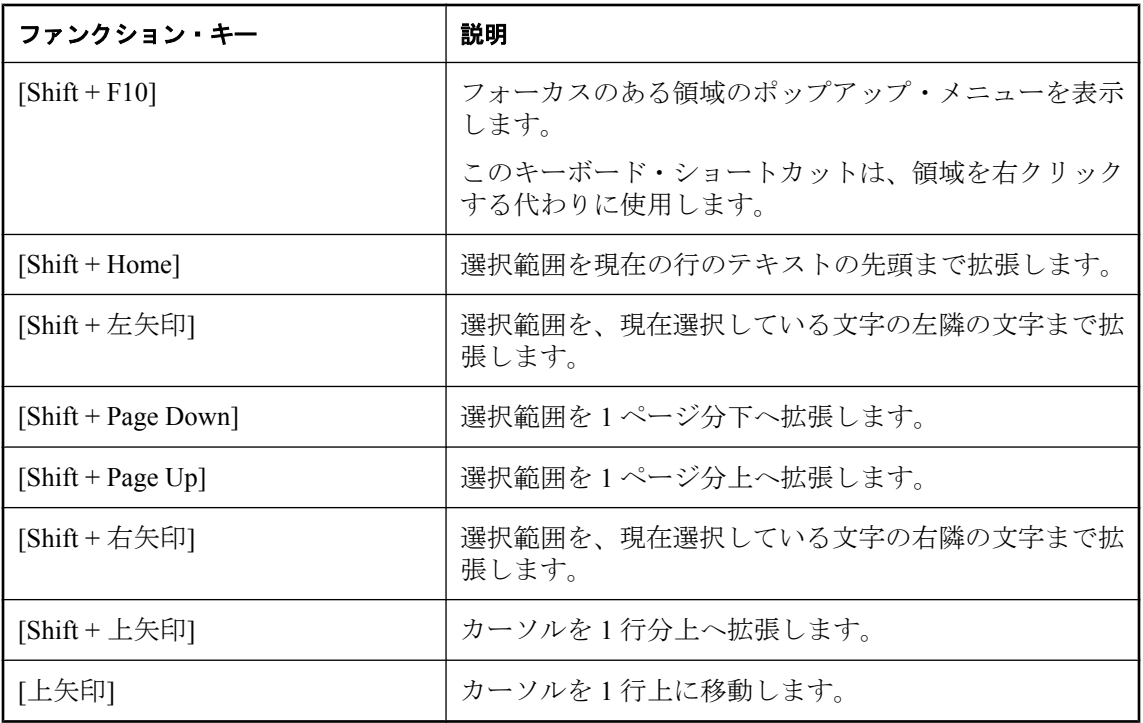

# ログ・ビューワの使用

ログ・ビューワは Sybase Central のウィンドウで、製品からのメッセージを表示して格納します。 次のようなタイプのメッセージを表示します。

- **情報** 現在のセッションに関する基本的な情報メッセージ
- 警告 発生したアクションに対する警告メッセージ
- エラー 失敗したアクションに対するエラー・メッセージ

表示するメッセージのタイプや番号を制限したり、特定のプラグインからのメッセージだけを表 示したりできます。また、メッセージをファイルに保存したり、すべてのメッセージをリストか らクリアしたりすることもできます。

Sybase Central で作業している場合は、**[**ツール**]** メニューからログ・ビューワにアクセスできま す。

#### **♦** ログ・ビューワを開くには、次の手順に従います。

1. Sybase Central で、**[**ツール**]** - **[**ログ・ビューワ**]** を選択します。

Sybase Central ログ・ビューワが開き、現在メッセージがあればそれを表示します。

2. **[**ビュー**]** メニューを使用して、ログに記録するメッセージのタイプを設定します。

## <span id="page-743-0"></span>**SQL Anywhere** プラグインの使用

SQL Anywhere プラグインを使用して、既存データベースのアップグレード、新しいデータベー スの作成、データベースの管理を行うことができます。モードを選択するには、**[**モード**]** メ ニュー、またはモードに対応するツールバーのボタンを使用します。

SQL Anywhere プラグインは、次のいずれかのモードで操作します。

● 設計モード 設計モードでは、テーブル、ユーザ、トリガ、インデックス、リモート・デー タベース・サーバなどのデータベース・オブジェクトを作成したり、変更したりできます。 また、テーブルへのデータの追加、新しいデータベースの作成、既存データベースのアップ グレードを行うことも可能です。

設計モードで操作中に SQL Anywhere データベースで実行可能なタスクの詳細については、 「データベース・オブジェクトの使用」 『SQL Anywhere サーバ - SQL の使用法』を参照して ください。

**● デバッグ・モード** デバッグ・モードでは、SQL Anywhere のデバッガを使用して、SQL のス トアド・プロシージャ、トリガ、イベント・ハンドラの開発に役立てることができます。

デバッグ・モードの使用の詳細については、「プロシージャ、関数、トリガ、イベントのデ バッグ」 『SQL Anywhere サーバ - SQL の使用法』を参照してください。

● アプリケーション・プロファイリング・モード アプリケーション・プロファイリング・モー ドでは、データベースのアプリケーション・プロファイリングや診断トレーシングを設定で きます。生成されるデータは、アプリケーションがデータベースとやりとりする方法を理解 するのに役立ちます。また、パフォーマンスの問題を特定し、解消するためにも有用です。

アプリケーション・プロファイリング・モードの使用の詳細については、「アプリケーショ ン・プロファイリング」 『SQL Anywhere サーバ - SQL の使用法』を参照してください。

#### 参照

- ●「Sybase Central、Interactive SQL、SQL Anywhere [コンソール・ユーティリティからの接](#page-121-0) 続」 102 [ページ](#page-121-0)
- ●「データベース・オブジェクトの使用」 『SQL Anywhere サーバ SQL の使用法』
- ●「Sybase Central を使用した Windows Mobile [データベースの作成」](#page-388-0) 369 ページ

### **SQL Anywhere** プラグインのデータベース・オブジェクトのコピー

SQL Anywhere プラグインでは、既存のデータベース・オブジェクトをコピーして、同じデータ ベース内の別のロケーションか、まったく別のデータベースに挿入できます。

オブジェクトをコピーするには、Sybase Central の左ウィンドウ枠でオブジェクトを選択し、該 当するフォルダまたはコンテナにドラッグします。または、オブジェクトをコピーして、該当す るフォルダまたはコンテナに貼り付けます。新しいオブジェクトが作成され、元のオブジェクト のコードが新しいオブジェクトにコピーされます。同じデータベース内でオブジェクトをコピー する場合は、新しいオブジェクトの名前を変更してください。

データベース内の別のオブジェクトにオブジェクトを貼り付けることもできます。たとえば、 テーブルをユーザに貼り付けると、このテーブルに対するパーミッションがこのユーザに与えら れます。

Sybase Central では、次にリストされているオブジェクトのいずれかをコピーすると、そのオブ ジェクトの SQL がクリップボードにコピーされるため、Interactive SQL やテキスト・エディタな どの他のアプリケーションに貼り付けることができます。たとえば、Sybase Central でインデッ クスをコピーし、テキスト・エディタに貼り付けると、そのインデックスの CREATE INDEX 文 が表示されます。SQL Anywhere プラグインにある次のオブジェクトをコピーできます。

● アーティクル ● 検査制約 ● カラム **● [DB 領域]** ● ディレクトリ・アクセス・サーバ ● ドメイン ● イベント ● 外部ログイン ● 外部キー ● インデックス **● ログイン・マッピング (統合化ログインと Kerberos ログイン)** ● ログイン・ポリシー ● メンテナンス・プラン・レポート ● メンテナンス・プラン ● メッセージ型  $\bullet$  Mobile Link ユーザ ● プライマリ・キー ● プロシージャとファンクション ● パブリケーション ● リモート・サーバ ● スケジュール ● SOL Remote サブスクリプション ● 同期サブスクリプション ● システム・トリガ ● テキスト設定オブジェクト ● テキスト・インデックス ● テーブル ● トリガ ● 一意性制約 ● ユーザとグループ  $\bullet$  ビュー

 $\bullet$  Web サービス

### **SQL Anywhere** プラグインからの **ER** 図の表示

SQL Anywhere プラグインからデータベースに接続すると、データベース内のテーブルの ER 図 を表示できます。データベースを選択し、右ウィンドウ枠の **[ER** 図**]** タブをクリックして ER 図 を表示します。

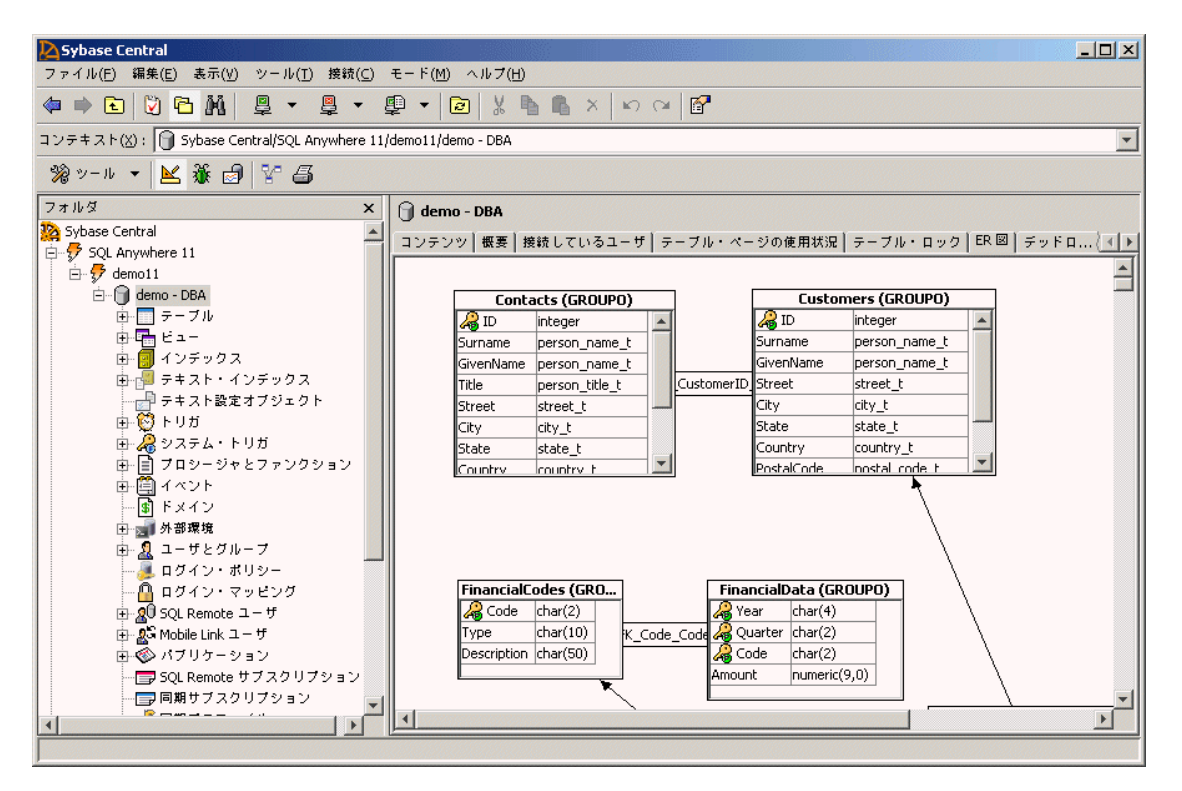

ER 図でオブジェクトを並べ替えると、変更は Sybase Central セッション間で保持されます。テー ブルをダブルクリックすると、そのテーブルのカラム定義を表示できます。

図のテーブルは、データベースのフィルタリング設定に従って表示されます。フィルタリングは 所有者別に行われます。

#### **♦ ER** 図に含まれるテーブルを変更するには、次の手順に従います。

- 1. Sybase Central の左ウィンドウ枠でデータベースを選択し、**[**ファイル**] [**所有者フィルタの設 定**]** を選択します。
- 2. ER 図で参照したいテーブルのデータベース・ユーザを選択し、**[OK]** をクリックします。
- 3. **[**ファイル**] [**所有者別にオブジェクトをフィルタ**]** を選択します。
- 4. 右ウィンドウ枠の **[ER** 図**]** タブをクリックします。
- 5. **[**ファイル**] [ER** 図のテーブルを選択**]** を選択します。
- 6. **[ER** 図のテーブルを選択**]** ウィンドウで **[**追加**]** ボタンと **[**削除**]** ボタンを使用して、**[**選択した テーブル**]** リストに表示されるテーブルをカスタマイズします。
- 7. **[OK]** をクリックします。

参照

●「SQL Anywhere でのデータベースの作成」 『SQL Anywhere サーバ - SQL の使用法』

### データベースの正常性と統計情報のモニタリング

設計モードでは、**[**概要**]** タブにデータベース・サーバの概要と機能が表示されます。このタブに は、次の項目があります。

**● [データベース]** このウィンドウ枠は左上隅にあり、データベース・サーバに関する一般的な 情報が表示されます。

SQL Anywhere データベース・サーバ・ソフトウェアを更新するには、**[**更新のチェック**]** をク リックします[。「ソフトウェア更新のチェック」](#page-808-0) 789 ページを参照してください。

● **[**機能**]** このウィンドウ枠は左下隅にあり、データベースと、その製品および機能を視覚的 に表示します。図のノードをクリックすると、右側の **[**正常性と統計情報**]** ウィンドウ枠で対 応するセクションが展開し、もう一度ノードをクリックするとセクションが折りたたまれま す。

#### 注意

Mobile Link と QAnywhere の情報の取り出しを開始する必要があります。そうしないと、こ れらのノードは不明なノードとしてグレー表示されます。後述の [Mobile Link、QAnywhere、 Notifier] を参照してください。

- **[**正常性と統計情報**]** このウィンドウ枠は右側にあり、データベースの全体的なステータスに 関する統計と情報を表示します。次の折りたたみ可能なウィンドウ枠があります。
	- **[**統計情報**]** ディスクとの間で読み書きされたページ数など、一般的な統計情報を表示し ます。スケジュールされていない要求がある場合は、警告を表示します。詳細を確認する には警告をクリックしてください。
	- **[DB** 領域**]** すべての DB 領域を表に示します。DB 領域のサイズがディスクの残り空き領 域の 10 % に満たない場合や、DB 領域ファイルが見つからない場合は、警告を表示しま す。詳細を確認するには警告をクリックしてください。
	- **[**トランザクション・ログ**]** 必要に応じてトランザクション・ログとトランザクション・ ログ・ミラーの情報を表示します。このウィンドウ枠は、データベースにトランザクショ ン・ログがある場合にのみ表示されます。ログ・ファイルのサイズがディスクの残り空き 領域の 10 % に満たない場合は、警告を表示します。詳細を確認するには警告をクリック してください。
	- **[**接続しているユーザ**]** 接続しているユーザとトランザクションの統計情報を表示します。 トランザクションがあれば、上位 5 つのトランザクション時間を表に示します。ブロック された接続があれば、すべてのブロックされた接続を表に示します。ブロックされた接続 がある場合は、警告を表示します。詳細を確認するには警告をクリックしてください。
	- **[**データベースのミラーリング**]** プライマリ・サーバ、監視サーバ、ミラー・サーバの情 報とミラーリング・システムの情報を表示します。このウィンドウ枠は、データベースの ミラーリングを使用している場合にのみ表示されます。監視サーバまたはミラー・サーバ

が切断されている場合は、警告を表示します。詳細を確認するには警告をクリックしてく ださい。

○ **[**リモート・サーバ**]** データベースが使用するリモート・サーバを表に示します。このウィ ンドウ枠は、リモート・サーバが存在する場合にのみ表示されます。リモート・サーバが 切断されている場合や、リモート・サーバが接続を確立できない場合は、警告を表示しま す。詳細を確認するには警告をクリックしてください。

#### 注意

JDBC リモート・サーバでは、JDBC リモート・サーバがプロキシ・オブジェクトへのア クセスを試行した場合のみ、接続が切断されたか失われたことを示す警告が表示されま す。「JDBC クラスの設定上の注意」 『SQL Anywhere サーバ - SQL の使用法』を参照して ください。

○ **[Mobile Link**、**QAnywhere**、**Notifiers]** Mobile Link、QAnywhere、および Notifier の統計 値を表示します。このウィンドウ枠は、Mobile Link のテーブルとビューがデータベース 内にある場合のみ表示されます。

#### 注意

このウィンドウ枠の情報を再表示するには、**[**再表示**]** ボタンをクリックする必要がありま す。他のウィンドウ枠の情報と異なり、このウィンドウ枠の情報は、**[**表示**]** - **[**再表示**]** を 選択 (またはツールバーの **[**再表示**]** アイコンをクリック) しても再表示されません。再表 示はデータベースのパフォーマンスに影響を与えることがあるため、この情報はユーザが 個別に再表示する必要があります。

○ **[SQL Remote** ユーザ**]** すべての SQL Remote ユーザと、それぞれの最後の送信時刻およ び受信時刻を表に示します。このウィンドウ枠は、データベースに SQL Remote ユーザが 存在する場合にのみ表示されます。

### データベースのドキュメント化

データベース・ドキュメント・ウィザードを使用して、SQL Anywhere データベース内のオブジェ クトに関するドキュメントを生成できます。生成されるドキュメントには、次のデータベース・ オブジェクトに関する情報が含まれます。

- プロシージャ
- 関数
- トリガ
- イベント
- ビュー

オブジェクトの定義に加えて、ドキュメントは各オブジェクトの依存性と参照も示します。たと えば、プロシージャ *dbo.sa\_migrate\_data* のドキュメントには、更新、挿入、削除対象のテーブ ル、また呼び出し元のプロシージャ名が含まれます。オブジェクト・コメントやシステム・プロ シージャをドキュメントに含めることもできます。

生成されるドキュメントは、ナビゲーションや確認がしやすいように HTML ファイルに保存さ れます。このドキュメントは、システムのドキュメント化と確認に役立ちます。

#### **♦** データベース・ドキュメントを生成するには、次の手順に従います。

- 1. Sybase Central で、ドキュメントを生成するデータベースに接続します。
- 2. **[**ツール**] [SQL Anywhere 11] [**データベース・ドキュメントの生成**]** を選択します。
- 3. データベース・ドキュメント・ウィザードの指示に従います。

# <span id="page-749-0"></span>**Interactive SQL** の使用

Interactive SQL は SQL Anywhere に付属しているツールです。このツールを使用すると、SQL Anywhere と Ultra Light のデータベースに対して SQL 文の実行、スクリプトのビルド、データ ベースのデータ表示を実行できます。Interactive SQL は、次の目的で使用できます。

- SOL 文をデータベース・サーバに送信する。「Interactive SOL からの SOL 文の実 行」 736 [ページ](#page-755-0)を参照してください。
- データベース内の情報をブラウズする。「[Interactive SQL](#page-755-0) からの SQL 文の実行」 736 ページ を参照してください。
- 結果セットにあるデータを編集する。「Interactive SOL [での結果セットの編集」](#page-769-0) 750 ページ を参照してください。
- データベースにデータを読み込む。「インポート・ウィザードを使用したデータのインポー ト」 『SQL Anywhere サーバ - SQL の使用法』を参照してください。
- クエリ結果をファイルまたは別のデータベースにエクスポートする。「クエリ結果のエクス ポート」 『SQL Anywhere サーバ - SQL の使用法』を参照してください。
- **スクリプト・ファイルを実行する。「Interactive SQL での SQL コマンド・ファイルの実行」** 『SQL Anywhere サーバ - SQL の使用法』を参照してください。
- インデックス・コンサルタント (クエリ・パフォーマンスの向上に役立つツール) を実行す る。「インデックス・コンサルタント」 『SQL Anywhere サーバ - SQL の使用法』を参照して ください。
- クエリ・エディタ (あらゆる種類のクエリの設計、分析、テストに役立つツール) にアクセス する[。「クエリ・エディタの使用」](#page-764-0) 745 ページを参照してください。

Interactive SQL は、Windows、Solaris、Linux、Mac OS X で利用できます。[http://www.ianywhere.jp/](http://www.ianywhere.jp/sas/os.html) [sas/os.html](http://www.ianywhere.jp/sas/os.html) を参照してください。

#### **Mac OS X** に関する注意

管理ツールは、Apple JDK 1.6 (Mac OS X 10.5.2 以降) でサポートされている、64 ビットのプロ セッサを搭載した Intel Macintosh だけで動作します。<http://www.ianywhere.jp/sas/os.html> を参照し てください。

#### **Interactive SQL** のみから使用される **SQL** 文

Interactive SQL は、SQL Anywhere と Ultra Light のデータベースでサポートされるすべての SQL 文と、Interactive SQL でのみ使用可能な SQL 文をサポートします。

- 「CLEAR 文 [Interactive SQL]」 『SQL Anywhere サーバ SQL リファレンス』
- 「CONFIGURE 文 [Interactive SQL]」 『SQL Anywhere サーバ SQL リファレンス』
- 「CONNECT 文 [ESOL] [Interactive SOL]」 『SOL Anywhere サーバ SOL リファレンス』
- 「DESCRIBE 文 [Interactive SQL]」 『SQL Anywhere サーバ SQL リファレンス』
- 「DISCONNECT 文 [ESQL] [Interactive SQL]」 『SQL Anywhere サーバ SQL リファレンス』
- ●「EXIT 文 [Interactive SQL]」 『SQL Anywhere サーバ SOL リファレンス』
- ●「HELP 文 [Interactive SQL]」 『SQL Anywhere サーバ SQL リファレンス』
- ●「INPUT 文 [Interactive SQL]」 『SQL Anywhere サーバ SQL リファレンス』
- 「OUTPUT 文 [Interactive SQL]」 『SQL Anywhere サーバ SQL リファレンス』
- 「PARAMETERS 文 [Interactive SQL]」 『SQL Anywhere サーバ SQL リファレンス』
- 「READ 文 [Interactive SQL]」 『SQL Anywhere サーバ SQL リファレンス』
- 「SET CONNECTION statement [Interactive SQL] [ESQL]」 『SQL Anywhere サーバ SQL リファ レンス』
- ●「SET OPTION 文 [Interactive SQL]」 『SQL Anywhere サーバ SOL リファレンス』
- 「START ENGINE 文 [Interactive SQL]」 『SQL Anywhere サーバ SQL リファレンス』
- 「START LOGGING 文 [Interactive SOL]」 『SOL Anywhere サーバ SOL リファレンス』
- 「STOP LOGGING 文 [Interactive SOL]」 『SOL Anywhere サーバ SOL リファレンス』
- ●「SYSTEM 文 [Interactive SOL]」 『SOL Anywhere サーバ SOL リファレンス』

### **Interactive SQL** の起動

Interactive SQL は、コマンド・プロンプト、Windows の **[**スタート**]** メニュー、Sybase Central 内 から起動できます。

#### **♦ Interactive SQL** を起動するには、次の手順に従います **(**コマンド・プロンプトの場合**)**。

● 次のコマンドを実行します。

#### dbisql

データベースへの接続パラメータを指定する -c オプションを省略するなど、接続パラメータ の指定が不十分であると、**[**接続**]** ウィンドウが表示されます。このウィンドウで、データベー スへの接続情報を入力できます[。「接続パラメータ」](#page-305-0) 286 ページを参照してください。

Interactive SQL を起動し、サンプル・データベースに接続するには、次のコマンドを実行し ます。

dbisql -c "UID=DBA;PWD=sql;DSN=SQL Anywhere 11 Demo"

サポートされるオプションの詳細については、「Interactive SQL [ユーティリティ](#page-870-0) (dbisql)」 851 [ページ](#page-870-0)を参照してください。

- **♦ Interactive SQL** を起動するには、次の手順に従います **(Windows** の場合**)**。
- 1. **[**スタート**] [**プログラム**] [SQL Anywhere 11] [Interactive SQL]** を選択します。
- 2. **[**接続**]** ウィンドウで、データベースの接続情報を入力します。
- 3. **[OK]** をクリックします。
- **♦ Interactive SQL** を起動するには、次の手順に従います **(Sybase Central** の場合**)**。
- 1. **[**ツール**] [SQL Anywhere 11] [Interactive SQL** を開く**]** を選択します。
- 2. **[**接続**]** ウィンドウで、データベースの接続情報を入力します。
- 3. **[OK]** をクリックします。

#### ヒント

次のいずれかの方法で Sybase Central から Interactive SQL にアクセスすることもできます。

- **●データベースを選択し、[ファイル] [Interactive SQL を開く] を選択する。**
- **●データベースを右クリックし、[Interactive SQL を開く] を選択する。**
- ストアド・プロシージャを右クリックし、**[Interactive SQL** から実行**]** を選択する。**[SQL** 文**]** ウィンドウ枠にプロシージャへの呼び出しが指定されて Interactive SQL が開き、ストアド・ プロシージャが実行されます。
- **テーブルまたはビューを右クリックし、IInteractive SOL によるデータ表示| を選択する。** SELECT \* FROM table-name が指定されて Interactive SQL が開き、クエリが実行されます。

#### **UNIX** での **Interactive SQL** の起動

- **♦ Interactive SQL** を起動するには、次の手順に従います **(UNIX** コマンド・ラインの場合**)**。
- 1. ターミナル・セッションで次のコマンドを実行します。

#### dbisal

- 2. **[**接続**]** ウィンドウで、データベースの接続情報を入力します。
- 3. **[OK]** をクリックします。

#### **♦ SQL Anywhere** コンソール・ユーティリティを起動するには、次の手順に従います **(Mac OS X** の場合**)**。

- 1. Finder で、*/Applications/SQLAnywhere11* にある **[Interactive SQL]** をダブルクリックします。
- 2. **[**接続**]** ウィンドウで、データベースの接続情報を入力します。

Linux のデスクトップ・アイコンをサポートする Linux バージョンを使用していて、SQL Anywhere 11 のインストール時にこれらのアイコンをインストールするように選択した場合は、 次の手順を使用できます。

#### **♦ Interactive SQL** を起動するには、次の手順に従います **(Linux** デスクトップ・アイコンの場 合**)**。

- 1. **[**アプリケーション**] [SQL Anywhere 11] [Interactive SQL]** を選択します。
- 2. **[**接続**]** ウィンドウで、データベースの接続情報を入力します。
- 3. **[OK]** をクリックします。

注意

以降の手順は、SQL Anywhere ユーティリティのソースを指定済みであることを前提としていま す。「UNIX と Mac OS X [での環境変数の設定」](#page-415-0) 396 ページを参照してください。

## **Interactive SQL** のナビゲーション

Interactive SQL のウィンドウは、次のウィンドウ枠に分かれています。

**● [SQL 文]** このウィンドウ枠には、データのアクセスや変更に使用する SOL 文を入力しま す。

**[SQL** 文**]** ウィンドウ枠の左側のカラムに表示される行番号を使用して、次のことができま す。

- **1** 行の選択 1 行を選択するには、行番号をクリックします。または、その行にカーソル を置いて、[Ctrl + カンマ (,)] キーを押します。
- 複数行の選択 複数行を選択するには、開始行をクリックして終了行までドラッグしま す。
- 文の選択 1行をダブルクリックして、その行に対応する SQL 文全体を選択します。ま たは、その文にカーソルを置いて、[Ctrl + ピリオド (.)] キーを押します。

「Interactive SQL [キーボード・ショートカット」](#page-779-0) 760 ページを参照してください。

● **[**結果**] [**結果**]** ウィンドウ枠には、**[**結果**]** と **[**メッセージ**]** の 2 つのタブがあります。これら のタブは、**[**結果**]** ウィンドウ枠の下部に表示されます。

**[**結果**]** タブには、実行したコマンドの結果が表示されます。たとえば、データベースから特 定のデータを検索する SQL 文を使用すると、**[**結果**]** タブに、上のウィンドウ枠の探索条件と 一致するカラムとローが表示されます。**[**結果**]** タブに表示された結果セットは編集できます。 「Interactive SQL [での結果セットの編集」](#page-769-0) 750 ページを参照してください。

**[**メッセージ**]** タブには、Interactive SQL で実行する SQL 文に関するデータベース・サーバの メッセージが表示されます。

SQL Anywhere データベースのグラフィカルなプランの結果と、Ultra Light データベースのテ キスト・プランの結果は、それぞれ別の [プラン・ビューワ] ウィンドウに表示されます。 「Interactive SQL [でのグラフィカルなプランの表示」](#page-767-0) 748 ページを参照してください。

Interactive SQL からデータベースに接続しているとき、タイトル・バーには次のような接続情報 が表示されます。

server-name 上の database-name ( userid )

たとえば、SQL Anywhere 11 Sample ODBC を使用してサンプル・データベースに接続すると、タ イトル・バーには次のような情報が含まれます。

demo11 上の demo (DBA)

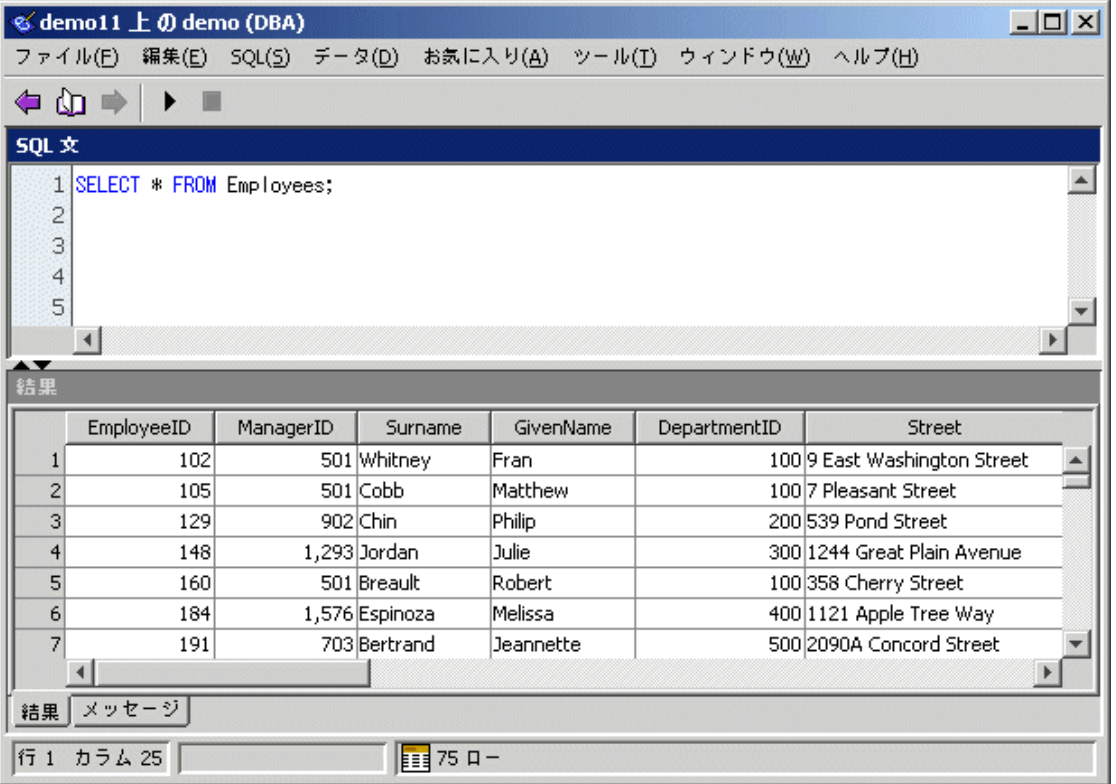

Interactive SQL では、**[**オプション**]** ウィンドウを使用してタブやウィンドウ枠の設定を変更でき ます。

#### **♦ Interactive SQL** をカスタマイズするには、次の手順に従います。

- 1. Interactive SQL で、**[**ツール**] [**オプション**]** を選択します。
- 2. 左ウィンドウ枠でオプションをクリックし、必要なオプションを指定します。
- 3. **[OK]** をクリックします。
- **♦ [SQL** 文**]** ウィンドウ枠をクリアするには、次の手順に従います。
- **[編集] ISOL のクリア**] を選択するか、[Esc] キーを押します。

#### 参照

●[「データを表示した場合の予期しない記号のトラブルシューティング」](#page-460-0) 441 ページ

### **Interactive SQL** のウィンドウ

Interactive SQL のすべてのウィンドウは、**[**ツール**]** メニュー、**[**データ**]** メニュー、**[**お気に入り**]** メニューを使用して表示できます。これらのウィンドウを使用して、Interactive SQL の設定、ク エリに挿入するテーブル名やプロシージャ名の検索、クエリの編集、結果セットのエクスポー ト、ファイルや接続情報のお気に入りとしての保存を行うことができます。

**[**ツール**]** メニューから表示できるウィンドウは次のとおりです。

- **[**テーブル名のルックアップ**] [**テーブル名のルックアップ**]** ウィンドウでは、テーブル名やカ ラム名を検索して、それを **[SQL** 文**]** ウィンドウ枠に挿入できます。
- **[**プロシージャ名のルックアップ**] [**プロシージャ名のルックアップ**]** ウィンドウでは、プロシー ジャ名を検索して、それを **[SQL** 文**]** ウィンドウ枠に挿入できます。
- **「クエリの編集1** クエリ・エディタによって、Interactive SOL で SELECT 文の作成と編集をグ ラフィック表示で行う方法が提供されます[。「クエリ・エディタの使用」](#page-764-0) 745 ページを参照 してください。
- **[**インデックス・コンサルタント**]** インデックス・コンサルタントは、適切なインデックスを 選択する手助けをします。インデックス・コンサルタントを使えば、特定のクエリに対する さまざまなインデックスのメリットを分析できます。「クエリに対するインデックス・コンサ ルタントの推奨内容の確認」 『SQL Anywhere サーバ - SQL の使用法』を参照してください。
- **[**プラン・ビューワ**]** プラン・ビューワは、SQL Anywhere データベースのグラフィカルなプ ランと、Ultra Light データベースのテキスト・プランを表示するためのグラフィカル・ツー ルです。「Interactive SQL [のプラン・ビューワによるプランの表示」](#page-766-0) 747 ページを参照して ください。
- **[オプション]** [オプション] ウィンドウでは、Interactive SQL のコマンド、外観、データのイ ンポートとエクスポート、メッセージなどのオプションを設定できます。

**[**データ**]** メニューから表示できるウィンドウは次のとおりです。

- **[エクスポート]** エクスポート・ウィザードが開き、結果セットをエクスポートできます。「エ クスポート・ウィザードを使用したデータのエクスポート」 『SQL Anywhere サーバ - SQL の使用法』を参照してください。
- **[**インポート**]** インポート・ウィザードが開き、ファイルまたはデータベースからデータをイ ンポートできます。「インポート・ウィザードを使用したデータのインポート」 『SQL Anywhere サーバ - SQL の使用法』を参照してください。

**[**お気に入り**]** メニューから表示できるウィンドウは次のとおりです。

- <span id="page-755-0"></span>● **[**お気に入りに追加**]** このウィンドウでは、SQL ファイルと接続情報をお気に入りとして保存 できます。
- **[お気に入りの整理]** このウィンドウでは、お気に入りの管理や整理ができます。
- **[**お気に入りを表示**]** Interactive SQL ウィンドウの左側に **[**お気に入り**]** ウィンドウが表示され ます。

### **Interactive SQL** からの **SQL** 文の実行

Interactive SQL の主な使用目的の 1 つは、テーブル・データをブラウズすることです。 Interactive SQL では、データベース・サーバに要求を送信することによって情報を検索します。 一方、データベースサーバは、情報を調べ、それを Interactive SQL に返します。

SELECT 文を実行すると、**[**結果**]** ウィンドウ枠の **[**結果**]** タブに結果セットが表示されます。デ フォルトでは、ロー番号が結果セットの左に表示されます。

#### 注意

Interactive SQL でテーブルを表示すると、テーブルを変更しなくても、テーブルに対するスキー マ・ロックがデータベース・サーバによって作成されます。

ただし、結果セットが表示されるときに作成されるデータベース・スキーマ・ロックを解放する ように Interactive SQL を設定できます。そのように設定するには、Interactive SQL で **[**ツール**]** - **[**オプション**]** - **[SQL Anywhere]** を選択し、**[**データベース・ロックの自動解放**]** を選択します。

このオプションを選択すると、結果セットを返す文を実行した後、データベースにコミットされ ていない変更が接続にあるかどうかが Interactive SQL によって確認されます。コミットされてい ない変更がなかった場合は Interactive SQL によってスキーマ・ロックが解放されます。それ以外 の場合、スキーマ・ロックは解放されません。つまり、データベースにコミットされていない変 更がある場合、スキーマ・ロックは解放されません。

#### **♦** すべての **SQL** 文を実行するには、次の手順に従います。

- 1. **[SQL** 文**]** ウィンドウ枠にクエリを入力します。
- 2. [F5] キーを押すか、**[SQL] [**実行**]** を選択して、文を実行します。

#### **♦** 選択した **SQL** 文を実行するには、次の手順に従います。

- 1. **[SQL** 文**]** ウィンドウ枠にクエリを入力し、そのクエリを選択します。
- 2. [F9] キーを押すか、**[SQL] [**選択の実行**]** を選択して、文を実行します。

SQL 文を個別に実行するには (デバッグ時など)、**[SQL]** メニューの **[**シングル・ステップ**]** を使 用します。**[**シングル・ステップ**]** を使用すると、指定された文の実行が完了してから、次に実行 する文が選択されます。次の文を実行するには、もう一度 **[**シングル・ステップ**]** を実行します。
### **♦ SQL** 文を **1** つずつ実行するには、次の手順に従います。

- 1. **[SQL** 文**]** ウィンドウ枠にクエリ (複数可) を入力します。
- 2. 実行する文にカーソルを置きます。
- 3. **[SQL] [**シングル・ステップ**]** を選択するか、[Shift + F9] キーを押して、指定した文を実行し ます。

その SQL 文が実行されると、次の SQL 文が選択されます。

- 4. 選択された SQL 文を実行するには、[Shift + F9] キーを押します。
- 5. 実行する選択された文がなくなるまで、前述の手順を繰り返します。

### **[**実行**]** ツールバー・ボタンの設定

**[**実行**]** ボタンをクリックして、**[SQL** 文**]** ウィンドウ枠にある文を実行することもできます。この ボタンを押したときにすべての SQL 文を実行するか、選択した文のみを実行するかを設定でき ます。

### **♦** ツールバーの **[**実行**]** ボタンを設定するには、次の手順に従います。

- 1. **[**ツール**] [**オプション**]** を選択します。
- 2. **[**ツールバー**]** をクリックします。

すべての SQL 文を実行する場合は、**[**すべての文の実行**]** を選択します。これがデフォルト設 定です。

選択した SQL 文のみを実行する場合は、**[**選択した文の実行**]** を選択します。

### 参照

●「管理ツールの設定」 『SQL Anywhere サーバ - プログラミング』

### 複数の **SQL** 文の実行

各文がコマンド・デリミタで終了している間は、Interactive SQL から複数の SQL 文を実行できま す。コマンド・デリミタは command delimiter オプションで設定されるもので、デフォルトでは セミコロン (;) です。セミコロンを使用する代わりに、セパレータ **go** を独立した行の先頭に配置 することもできます。「[command\\_delimiter](#page-787-0) オプション [Interactive SQL]」 768 ページを参照して ください。

### 結果の処理

デフォルトでは、Interactive SQL は、最後に実行された文の最初の結果セットを表示します。

### **♦** すべての結果セットを表示するには、次の手順に従います。

- 1. **[**ツール**] [**オプション**]** を選択し、次のいずれかを選択します。
	- **[SQL Anywhere] [**結果**]**
- **[Ultra Light] [**結果**]**
- 2. **[**すべての結果セットを表示**]** を選択します。
- 3. **[**各文の結果を表示**]** を選択します。
- 4. **[OK]** をクリックします。

### ヒント

[F9] キーを押すと、**[SQL** 文**]** ウィンドウ枠で選択したテキストだけが実行されます。 [Shift + F9] キーを押すと、**[SQL** 文**]** ウィンドウ枠で選択した文だけが実行され、次に実行する 文が選択されます。

### 参照

●[「データを表示した場合の予期しない記号のトラブルシューティング」](#page-460-0) 441 ページ

### コマンド・ファイルの実行

コマンド・ファイルは、SQL 文を含むテキスト・ファイルであり、同じ SQL 文を繰り返し実行 する場合に便利です。Interactive SQL を使用して、コマンド・ファイルを開いたり、表示、実 行、保存を行ったりすることができます。

コマンド・ファイルは、次のいずれかの方法で Interactive SQL から実行できます。

● Interactive SQL の READ 文を使用して、コマンド・ファイルを実行する。たとえば、次の文 はファイル *temp.sql* を実行します。

### READ temp.sql;

- コマンド・ファイルを **[SQL** 文**]** ウィンドウ枠にロードして、そこから直接実行する。 コマンド・ファイルを **[SQL** 文**]** ウィンドウ枠にロードするには、**[**ファイル**]** - **[**開く**]** を選択 します。メッセージが表示されたら、ファイル名 (たとえば *temp.sql*) を入力します。
- **[**ファイル**] [**スクリプトの実行**]** を選択して、ロードしないでコマンド・ファイルを実する。
- Interactive SOL のコマンド・ライン引数としてコマンド・ファイルを指定する。

「Interactive SQL での SQL コマンド・ファイルの実行」 『SQL Anywhere サーバ - SQL の使用法』 を参照してください。

### **Interactive SQL** を **.sql** ファイルのデフォルト・エディタに設定する

Windows プラットフォームでは、Interactive SQL を *.sql* コマンド・ファイルのデフォルト・エ ディタにできます。このように設定すると、ファイルをダブルクリックするだけで、Interactive SQL の **[SQL** 文**]** ウィンドウ枠に内容が表示されます。

- **♦ Interactive SQL** を **.sql** ファイルのデフォルト・エディタにするには、次の手順に従います。
- 1. Interactive SQL から、**[**ツール**] [**オプション**]** を選択します。
- 2. 左ウィンドウ枠で、**[**一般**]** をクリックします。
- 3. **[Interactive SQL** を **.SQL** ファイルとプラン・ファイルのデフォルト・エディタにする**]** をク リックします。
- 4. **[OK]** をクリックします。

コマンド・ファイルで Interactive SQL を使用する方法の詳細については、次の項を参照してくだ さい。

- ●「SQL コマンド・ファイルの使用」 『SQL Anywhere サーバ SQL の使用法』
- 「Interactive SQL での SQL コマンド・ファイルの実行」 『SQL Anywhere サーバ SQL の使用 法』

# お気に入りの使用

Interactive SQL では、頻繁に使用する SQL コマンド・ファイルと接続を、お気に入りリストに保 存することができます。お気に入りリストは各ユーザに固有のもので、別のユーザからは見えま せん。

- **♦ .sql** ファイルをお気に入りに追加するには、次の手順に従います。
- 1. お気に入りに追加する SQL コマンド・ファイルを開きます。
- 2. **[**お気に入り**] [**お気に入りに追加**]** を選択します。
- 3. **[**開いているファイル **'***filename***'** を追加**]** を選択します。**[**名前**]** フィールドに *.sql* ファイルの名 前を入力します。
- 4. **[OK]** をクリックします。
- **♦** 接続をお気に入りに追加するには、次の手順に従います。
- 1. データベースに接続します。
- 2. **[**お気に入り**] [**お気に入りに追加**]** を選択します。
- 3. **[**接続パスワードの保存**]** を選択します。**[**名前**]** フィールドに接続の名前を入力します。
- 4. **[OK]** をクリックします。

お気に入りはサイドバーに表示させることができます。

- **♦** お気に入りを表示するには、次の手順に従います。
- **[**お気に入り**] [**お気に入りを表示**]** を選択します。 Interactive SQL ウィンドウの左側に、**[**お気に入り**]** ウィンドウ枠が表示されます。
- **♦** お気に入りを開くには、次の手順に従います。
- **[**お気に入り**]** メニューから、開くお気に入りを選択します。

# <span id="page-759-0"></span>コマンドの再呼び出し

コマンドを実行すると、Interactive SQL は自動的にそのコマンドを履歴リストに保存し、次の Interactive SQL セッションまで保持します。Interactive SQL は、最近使用したコマンドを 50 個ま で記録します。

**[**コマンド履歴**]** ウィンドウで、コマンド・リスト全体を表示できます。**[**コマンド履歴**]** ウィンド ウにアクセスするには、[Ctrl + H] キーを押すか、ツールバーの **[**過去の **SQL** 文のリストを開 く**]** ボタンをクリックします。

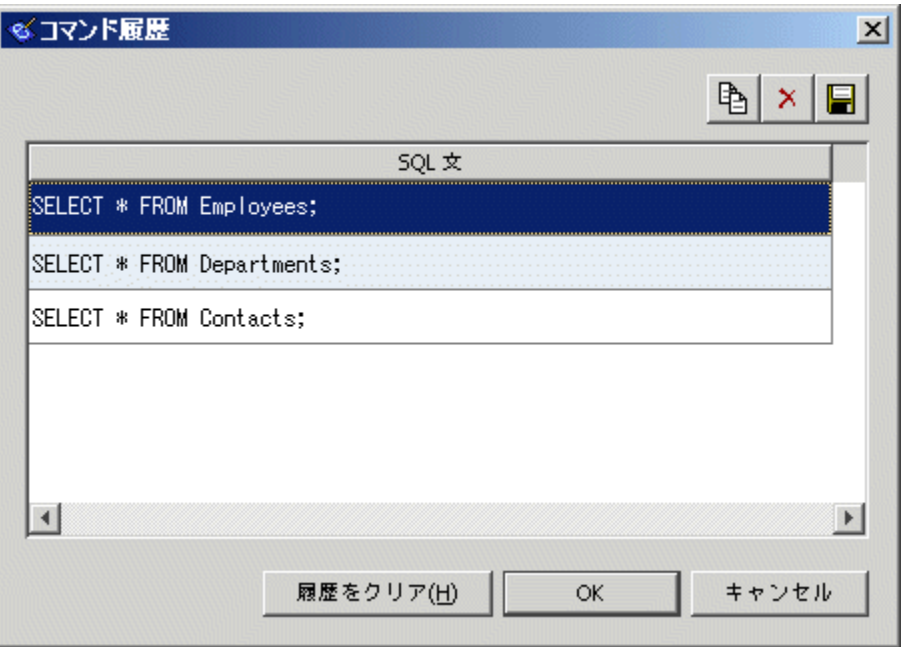

最後に使用したコマンドはリストの一番下に表示されます。コマンドを再度呼び出すには、その コマンドを選択して **[OK]** をクリックします。コマンドが Interactive SQL の **[SQL** 文**]** ウィンドウ 枠に表示されます。**[**コマンド履歴**]** ウィンドウから複数のコマンドを選択できます。

また、**[**コマンド履歴**]** ウィンドウを使用しないでコマンドを再度呼び出すこともできます。ツー ルバーの **[**前の **SQL** 文の再呼び出し**]** と **[**次の **SQL** 文の再呼び出し**]** のアイコンを使用してコマ ンドを前後にスクロールします。または、[Alt + 右矢印] キーと [Alt + 左矢印] キーのどちらかを 押します。

#### 注意

パスワード情報を含む SQL 文 (CREATE USER、GRANT REMOTE DBA、CONNECT、または CREATE EXTERNLOGIN) を実行する場合は、現在の Interactive SQL セッションの間、**[**コマンド 履歴**]** ウィンドウにパスワード情報が表示されます。

コマンド履歴がその後の Interactive SQL セッションで表示された場合は、パスワード情報を含む これらの文でパスワードが「...」に置換されます。たとえば、Interactive SQL で次の文を実行し たと仮定します。

#### CREATE USER testuser IDENTIFIED BY testpassword;

この場合、以降の Interactive SQL セッションでは **[**コマンド履歴**]** ウィンドウに次の文が表示され ます。

CREATE USER testuser IDENTIFIED BY ...;

### **[**コマンド履歴**]** ウィンドウからのコマンドのコピー

**[**コマンド履歴**]** ウィンドウからコマンドをコピーして、他の場所で使用できます。複数のコマン ドをコピーする場合は、各コマンドがコマンド・デリミタ (デフォルトではセミコロン) で区切 られます。

### **♦ [**コマンド履歴**]** ウィンドウからコマンドをコピーするには、次の手順に従います。

- 1. **[**コマンド履歴**]** ウィンドウを開きます。
- 2. 1 つまたは複数のコマンドを選択し、[Ctrl + C] キーを押すか、**[**コピー**]** をクリックします。
- 3. **[OK]** をクリックして、選択した文を Interactive SQL の **[SQL** 文**]** ウィンドウ枠にコピーしま す。

### **[**コマンド履歴**]** ウィンドウからのコマンドの保存

コマンドは、以降の Interactive SQL セッションで使用できるように、テキスト・ファイルに保存 することも可能です。

### **♦** コマンド履歴をファイルに保存するには、次の手順に従います。

- 1. **[**コマンド履歴**]** ウィンドウを開きます。
- 2. **[.SQL** ファイルとして履歴を保存**]** ボタンをクリックするか、[Ctrl + S] キーを押します。
- 3. **[**名前を付けて保存**]** ウィンドウで、ファイルの保存場所と名前を指定します。
	- コマンド履歴ファイルの拡張子は、*.sql* にします。
- 4. 設定が完了したら、**[**保存**]** をクリックします。

### **[**コマンド履歴**]** ウィンドウからのコマンドの削除

**[**コマンド履歴**]** ウィンドウの内容は、Interactive SQL セッション間で保持されます。コマンドは、 次のいずれかの方法で履歴から削除できます。

- 1 つまたは複数のコマンドを選択し、**[**削除**]** ボタンをクリックするか [Delete] キーを押して、 選択したコマンドをウィンドウから削除します。この操作は取り消せません。
- **[履歴をクリア]** をクリックすると、すべてのコマンドがウィンドウから削除されます。この 操作は取り消せません。

### コマンドのロギング

Interactive SQL のロギング機能を使うとコマンドの実行を記録できます。Interactive SQL は、ユー ザがロギング・プロセスを停止するまで、または現在のセッションを終了するまで、コマンドの 記録を続けます。記録されたコマンドは、コマンドを再び使用できるように、ログ・ファイルに 保存されます。

- **♦ Interactive SQL** コマンドのロギングを開始するには、次の手順に従います。
- 1. **[SQL] [**ロギングの開始**]** を選択します。
- 2. **[**名前を付けて保存**]** ウィンドウで、ログ・ファイルの保存場所と名前を指定します。たとえ ば、*mylogs.sql* のようなファイル名を指定します。
- 3. 設定が完了したら、**[**保存**]** をクリックします。

### **♦ Interactive SQL** コマンドのロギングを停止するには、次の手順に従います。

**● [SQL] - [ロギングの停止]** を選択します。

#### ヒント

ロギングの開始と停止には、**[SQL** 文**]** ウィンドウ枠にコマンドを入力する方法もあります。ロ ギングを開始するには、**START LOGGING** *'c*:*¥filename.sql'* と入力して実行します。*c: ¥filename.sql* には、ログ・ファイルのパス、名前、拡張子を指定します。一重引用符が必要なの はパスにスペースが含まれる場合だけです。Interactive SQL コマンドのロギングを停止するに は、**STOP LOGGING** と入力して実行します。

ロギングを開始すると、正常に動作しなかったものも含めて実行したコマンドがすべて記録され ます。

### **Interactive SQL** のコマンドのキャンセル

キャンセル操作によって現在の処理が停止し、次のコマンドのプロンプトが表示されます。 Interactive SQL ツールバーで **[SQL** 文の中断**]** ボタンをクリックすると、コマンドをキャンセルで きます。

コマンド・ファイルが処理中の場合は、必要なアクション (コマンド・ファイルを停止するか、 続行するか、**Interactive SQL** を終了する) を指定するためのプロンプトが表示されます。これら のアクションは、Interactive SOL の [on\\_error](#page-797-0) オプションを使用して制御できます。「on\_error オプ ション [\[Interactive SQL\]](#page-797-0)」 778 ページを参照してください。

# コメントの挿入

コメントは、SQL 文または文ブロックに説明テキストを付加するために使用します。データベー ス・サーバは、コメントを実行しません。SQL Anywhere でサポートされるコメントのタイプ は、-- (二重ハイフン)、// (二重スラッシュ)、/\* ... \*/ (スラッシュ − アスタリスク) です。「コメン ト」 『SQL Anywhere サーバ - SQL リファレンス』を参照してください。

### **♦** コメント・インジケータを追加または削除するには、次の手順に従います。

● 既存のテキストをコメントに変換するには、まず **[SQL** 文**]** ウィンドウ枠でテキストを選択し ます。次に、コメント・インジケータとして二重ハイフンを追加する場合は [Ctrl + マイナス 記号 (-)] キー、二重スラッシュを追加する場合は [Ctrl + スラッシュ (/)] キーを押します。SQL コメント・インジケータが、選択したテキストの各行の先頭に追加されます。

テキストが選択されていない場合、コメント・インジケータは現在の行の先頭に追加されま す。

コメント・インジケータを削除するには、テキストを選択して、[Ctrl + マイナス記号 (-)] キー (コメント・インジケータが二重ハイフンの場合) または [Ctrl + スラッシュ (/)] キー (コ メント・インジケータが二重スラッシュの場合) を押します。

# **SQL** 文のインデント

### **♦ SQL** 文のインデントを増減するには、次の手順に従います。

- 1. **[SQL** 文**]** ウィンドウ枠で、インデントを設定するテキストを選択します。テキストが選択さ れていない場合、インデントは現在の行に適用されます。
- 2. [Ctrl + Shift + ピリオド (.)] キーを押します。
- **♦ SQL** 文のインデントを解除または減少させるには、次の手順に従います。
- 1. **[SQL** 文**]** ウィンドウ枠で、インデントを減少させるテキストを選択します。テキストが選択 されていない場合、インデントは現在の行に適用されます。
- 2. [Ctrl + Shift + カンマ (,)] キーを押します。

### **♦** インデントするスペースの数を変更するには、次の手順に従います。

- 1. **[**ツール**] [**オプション**]** を選択します。
- 2. **[**エディタ**]** を選択し、**[**タブ**]** タブをクリックします。
- 3. **[**インデント・サイズ**]** フィールドに、新しい数を入力します。

# テーブル、カラム、プロシージャの検索

Interactive SQL にコマンドを入力する際に現在のデータベースに格納されているテーブル名、カ ラム名、またはプロシージャ名を検索し、それをカーソル位置に挿入することができます。

### **♦** データベース内のテーブル名を検索するには、次の手順に従います。

- 1. **[**ツール**] [**テーブル名のルックアップ**]** を選択するか、[F7] キーを押します。
- 2. テーブルを検索し、選択します。
- 3. **[OK]** をクリックして、テーブル名を **[SQL** 文**]** ウィンドウ枠の現在のカーソル位置に挿入し ます。

#### **♦** データベース内のカラム名を検索するには、次の手順に従います。

- 1. **[**ツール**] [**テーブル名のルックアップ**]** を選択するか、[F7] キーを押します。
- 2. カラムを含むテーブルを検索し選択します。
- 3. **[**カラムを表示**]** をクリックします。
- 4. カラムを選択し、**[OK]** をクリックして、カラム名を **[SQL** 文**]** ウィンドウ枠の現在のカーソ ル位置に挿入します。

### **♦** データベース内のプロシージャ名を検索するには、次の手順に従います。

- 1. **[**ツール**] [**プロシージャ名のルックアップ**]** を選択するか、[F8] キーを押します。
- 2. プロシージャを検索し、選択します。
- 3. **[OK]** をクリックして、プロシージャ名を **[SQL** 文**]** ウィンドウ枠の現在のカーソル位置に挿 入します。

**[**テーブル名のルックアップ**]** と **[**プロシージャ名のルックアップ**]** の各ウィンドウ枠で、検索する テーブルまたはプロシージャの最初の数文字を入力すると、入力した文字で始まる項目だけを含 むようにリストが限定されます。

SQL のワイルドカード文字 '%' (パーセント記号) と ' ' (アンダースコア) を使用すると、検索対象 を絞り込むことができます。'%' は、0 文字以上の任意の文字列を表し、'\_' は、任意の 1 文字を 表します。

たとえば、profile という語を含むすべてのテーブルをリストするには、**%profile%** と入力しま す。

テーブル名に含まれるパーセント記号またはアンダースコアを検索する場合は、パーセント記号 またはアンダースコアの前にエスケープ文字を付ける必要があります。iAnywhere JDBC ドライ バを使用している場合は い(チルダ) をエスケープ文字として使用します。

ヒント

**[SQL** 文**]** ウィンドウ枠に入力するとき、Interactive SQL によってデータベース・オブジェクト名 のテキスト補完がサポートされます。この機能は、テーブルやプロシージャの名前を検索すると きの代替手段として使用できます[。「テキスト補完の使用」](#page-801-0) 782 ページを参照してください。

テキスト補完は、オブジェクト名 (テーブル、カラム、プロシージャを含む) の検索にも使用で きます[。「テキスト補完の使用」](#page-801-0) 782 ページを参照してください。

# 結果セットからの **SQL** 文の生成

結果セット内で選択したローに対する、INSERT 文、DELETE 文、UPDATE 文を作成できます。

#### **♦ Interactive SQL** の結果セットから **SQL** 文を生成するには、次の手順に従います。

- 1. 文を生成するローを選択します。
- 2. 選択したローを右クリックし、**[**生成**]** を選択してから、**[INSERT** 文**]**、**[DELETE** 文**]**、また は **[UPDATE** 文**]** を選択します。

文がクリップボードにコピーされます。

# クエリ・エディタの使用

クエリ・エディタは、SELECT 文の構築を支援する Interactive SQL のツールです。クエリ・エ ディタで SQL クエリを作成したり、それらの SQL クエリをインポートして編集したりできま す。クエリが完成したら、**[OK]** をクリックし、クエリを Sybase Central または Interactive SQL に エクスポートして処理します。

### **♦** クエリ・エディタを使用してクエリを作成するには、次の手順に従います。

- 1. Interactive SQL からデータベースに接続します。
- 2. クエリ・エディタを開きます。

**[**ツール**]** - **[**クエリの編集**]** を選択します。

SQL コードを Interactive SQL で選択していた場合は、選択したコードがクエリ・エディタに 自動的にインポートされます。

- 3. クエリを作成します。
- 4. **[OK]** をクリックして、そのクエリを Interactive SQL の **[SQL** 文**]** ウィンドウ枠に書き込みま す。

クエリ・エディタには SQL クエリのコンポーネントを設定するための一連のタブがありますが、 そのほとんどはオプションです。タブは SQL クエリが通常構築される順序で表示されています。

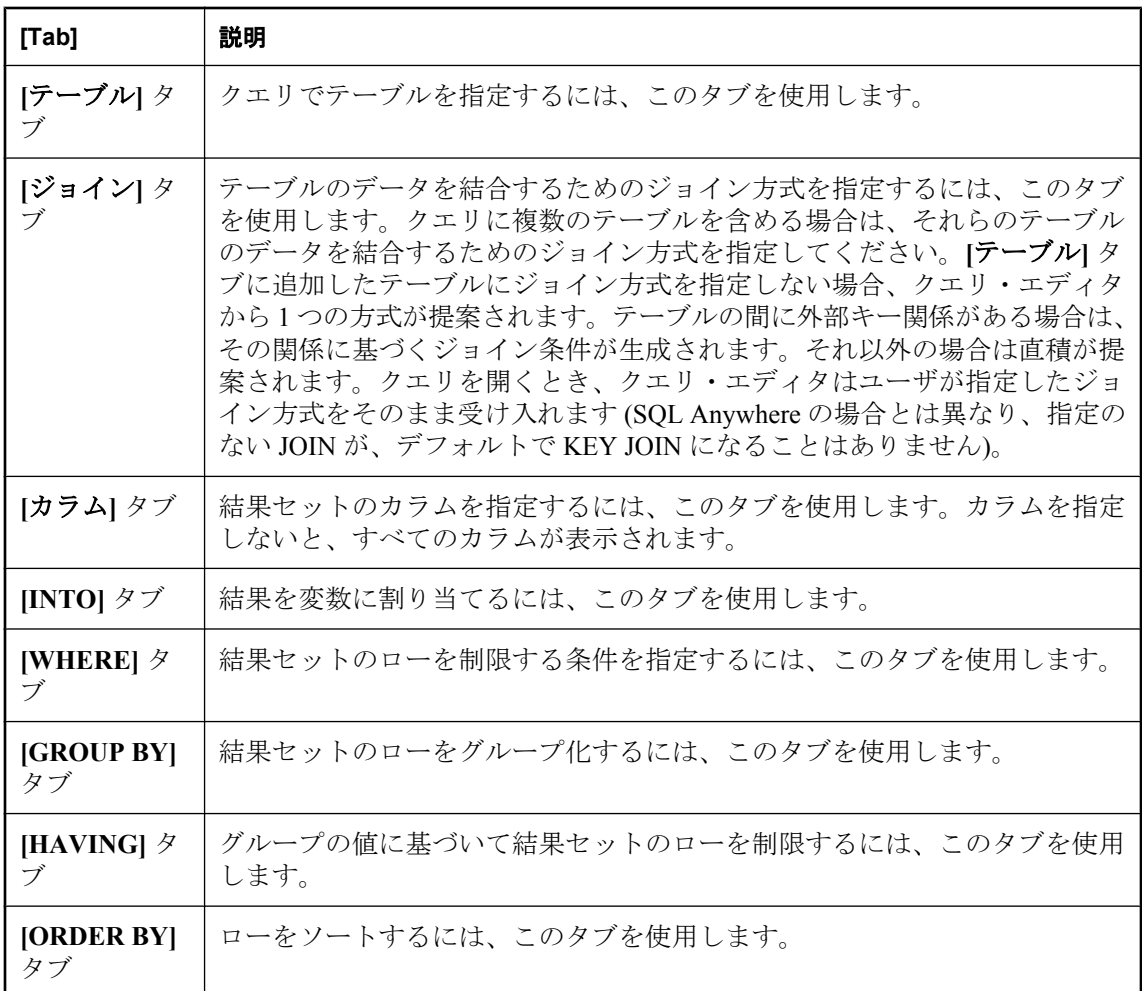

クエリ・エディタには、次のツールもあります。

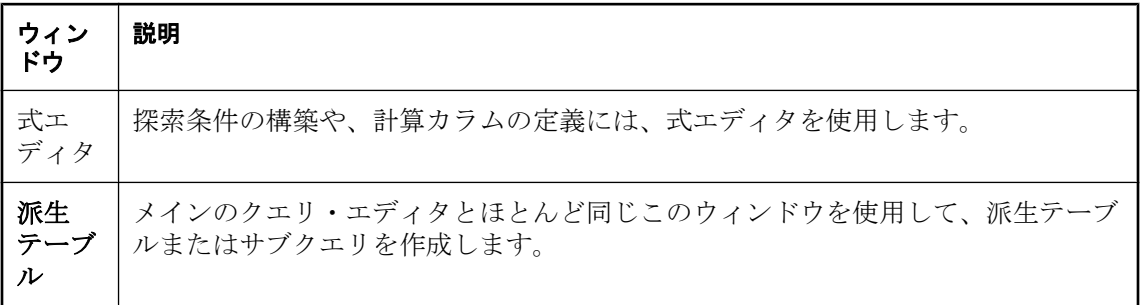

クエリ・エディタの各コンポーネントには、コンテキスト別のオンライン・ヘルプがあります。 これには、タブの使用方法の説明や、関連する概念や使用方法を示す SQL Anywhere マニュアル へのリンクが含まれています。

クエリ・エディタでは、クエリを作成するために SQL コードを使用する必要はありません。た だし、次のように、クエリ・エディタで SQL を使用する場合もあります。

- **Interactive SOL の <b>[SOL 文]** ウィンドウ枠でクエリを作成して、コードを強調表示してからク エリ・エディタを開くと、クエリ・エディタにクエリをインポートできます。
- クエリ・エディタを使用しているときはいつでも、ウィンドウの下部の **[SQL]** をクリックす ると、構築しているクエリの SQL コードを確認できます。ここでコードを直接編集でき、ク エリ・エディタのフィールドが自動的に更新されます。

Interactive SQL または Sybase Central でクエリ・エディタを設定して、SQL が完全なフォー マットで作成される (すべてのテーブルとカラムの名前が完全に修飾され、名前が引用符で囲 まれる) ように指定できます。このような特別なフォーマットは通常は必要ありませんが、こ れによってあらゆる状況において SQL の動作が保証されます。起動時にテーブルのリストを 取得することもできます。

**♦** クエリ・エディタを設定するには、次の手順に従います。

● **[**ツール**]** - **[**オプション**]** - **[SQL Anywhere]** を選択し、**[**クエリ・エディタ**]** タブをクリック します。

### クエリ・エディタの制限事項

クエリ・エディタは、SQL Anywhere の SELECT 文を構築します。ビューを作成するようには設 計されていませんが、Interactive SQL でビューを作成してからクエリ・エディタで参照すること はできます。また、SELECT 文以外の、UPDATE 文などの SQL 文の作成にも対応していません。 作成されるのは単独の SELECT 文であり、複数の SELECT 文の UNION 演算や INTERSECT 演算 は構築されません。さらに、クエリ・エディタでは Transact-SQL 構文はサポートされません。

### 参照

●「データのクエリ」 『SQL Anywhere サーバ - SQL の使用法』.

●「SELECT 文」 『SOL Anywhere サーバ - SOL リファレンス』.

# **Interactive SQL** のプラン・ビューワによるプランの表示

プラン・ビューワは、SQL Anywhere データベースのグラフィカルなプランと、Ultra Light デー タベースのテキスト・プランを表示するためのグラフィカル・ツールです。

### **♦** プラン・ビューワを起動するには、次の手順に従います。

- 1. Interactive SQL を開きます。
- 2. **[**ツール**] [**プラン・ビューワを開く**]** を選択します (または [Shift + F5] キーを押します)。 別ウィンドウにプラン・ビューワが表示されます。

### プラン・ビューワのナビゲーション

プラン・ビューワのウィンドウは、次のウィンドウ枠に分かれています。

- **[SQL] ウィンドウ枠** このウィンドウ枠には、プランを生成する SQL 文を入力します。
- 結果ウィンドウ枠 このウィンドウ枠には、グラフィカルなプランが表示されます。これは SQL Anywhere データベース専用のウィンドウ枠です。
- 詳細ウィンドウ枠 このウィンドウ枠には、SQL Anywhere データベースのプランに関する詳 細テキストが表示されます。Ultra Light データベースでは、このウィンドウ枠にテキスト・ プランが表示されます。

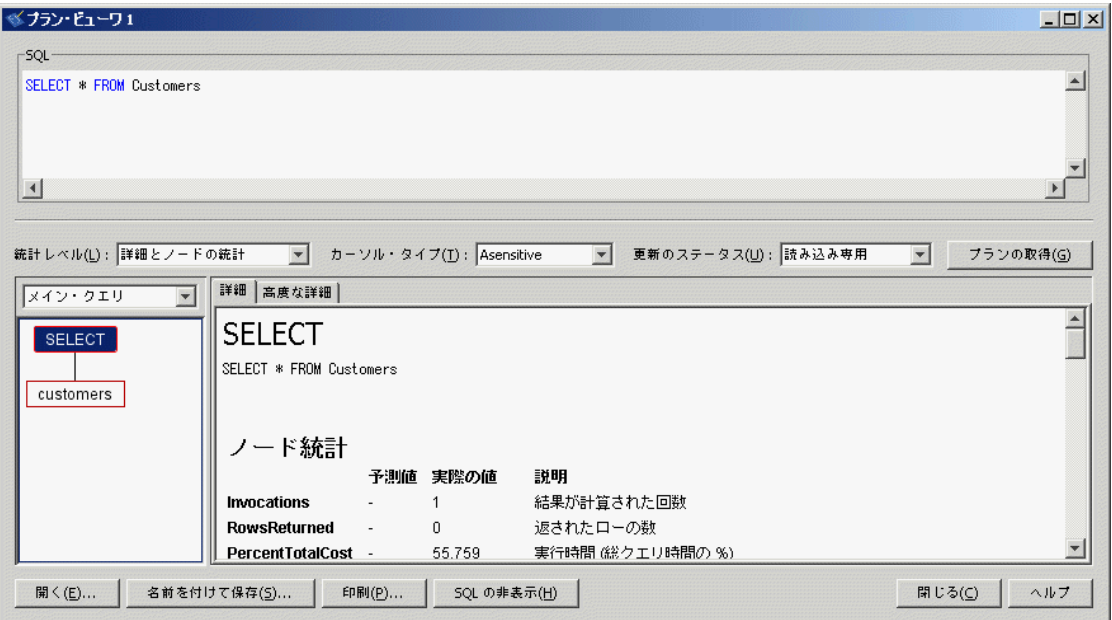

# **Interactive SQL** でのグラフィカルなプランの表示

Interactive SQL のプラン・ビューワ・ウィンドウに、SQL 文についてのクエリ・オプティマイザ の実行プランを表示できます。

SQL Anywhere データベースの場合は、プラン・ビューワにはグラフィカルなプランのみが表示 されます。Ultra Light データベースの場合は、プラン・ビューワではテキスト・プランのみがサ ポートされています。「Ultra Light の実行プランの表示」 『Ultra Light データベース管理とリファ レンス』を参照してください。

### **♦** グラフィカルなプランを作成するには、次の手順に従います。

- 1. **[SQL** 文**]** ウィンドウ枠にクエリを入力します。
- 2. **[**ツール**] [**プラン・ビューワを開く**]** を選択するか、[Shift + F5] キーを押します。

別ウィンドウにプラン・ビューワが表示されます。**[SQL]** ウィンドウ枠に、指定したクエリ が表示されます。

3. **[**プランの取得**]** をクリックして、指定したクエリのプランを生成します。

### **♦** グラフィカルなプランを開くには、次の手順に従います。

- 1. **[**ツール**] [**プラン・ビューワを開く**]** を選択します。
- 2. **[**開く**]** をクリックします。
- 3. プラン・ファイル (*.saplan*) を選択し、**[**開く**]** をクリックします。

### 参照

●「グラフィカルなプランの解釈」 『SQL Anywhere サーバ - SQL の使用法』

# グラフィカルなプランの設定

グラフィカルなプランの実行後に、プラン内の項目の表示をカスタマイズできます。

### **♦** グラフィカルなプランの外観を変更するには、次の手順に従います。

- 1. プラン・ビューワの左下のウィンドウ枠でプランを右クリックし、**[**カスタマイズ**]** を選択し ます。
- 2. 設定を変更します。
- 3. 変更が完了したら **[OK]** をクリックします。
- 4. **[**プランの取得**]** をクリックして、変更を反映したグラフィカルなプランを生成します。

# **SQL** 文、実行プラン、結果セットの印刷

次の方法で、**[SQL** 文**]** ウィンドウ枠の内容またはクエリ結果を印刷できます。

- [Ctrl + P] キーを押す
- **[ファイル] [印刷]** を選択する

メッセージが表示されたら、**SQL** 文と結果のどちらを印刷するかを選択します。 次の方法で、プラン・ビューワに表示されているプランを印刷できます。

- **旧刷** ボタンを押す
- プランを右クリックし、**[**印刷**]** を選択する

Interactive SQL の **[**オプション**]** ウィンドウでは、ヘッダまたはフッタの追加や、その他のフォー マット・オプションの設定もできます。

- **♦** ヘッダを追加するには、次の手順に従います。
- 1. Interactive SQL の **[**オプション**]** ウィンドウを開きます。

**[**ツール**]** - **[**オプション**]** を選択します。

- 2. **[**エディタ**]** ページで **[**印刷**]** タブをクリックします。
- 3. **[**ヘッダ**]** フィールドで、ヘッダに表示するテキストを指定します。右矢印をクリックして、 ヘッダに含める項目を選択することもできます。

### **Interactive SQL** での結果セットの編集

Interactive SQL でクエリを実行した後、結果セットのソートや編集をしてデータベースを修正で きます。また、結果セットからローを選択し、他のアプリケーションで使用できるようにコピー することもできます。結果セットのフィールド・デリミタ、引用文字、エスケープ文字は、それ ぞれ isql\_field\_separator、isql\_quote、isql\_escape\_character オプションによって制御されます。こ れらのオプションは、Interactive SQL の **[**オプション**]** ウィンドウで表示および変更できます。

Interactive SQL は、ローの編集、挿入、削除をサポートしています。結果セットの編集には、 UPDATE、INSERT、DELETE の各文を実行した場合と同様の効果があります。結果セットを編 集すると、対応する INSERT 文、UPDATE 文、DELETE 文が Interactive SQL のコマンド履歴に 追加されます[。「コマンドの再呼び出し」](#page-759-0) 740 ページを参照してください。

結果セット内のローまたは値を編集するには、値を修正するテーブルまたはカラムに対する適切 なパーミッションが必要です。たとえば、ローを削除する場合は、そのローが属しているテーブ ルに対する DELETE パーミッションが必要です。

次の場合には、結果セットを編集できません。

- プライマリ・キーを持つテーブルからカラムを選択したが、一部のプライマリ・キー・カラ ムを選択していない
- JOIN の結果セットを編集しようとした(たとえば、結果セットに複数のテーブルのデータが ある場合)
- 編集が無効になっているテーブルを編集しようとした ([「テーブル編集の無効](#page-770-0) 化」 751 [ページ](#page-770-0) を参照)

次の場合には、結果セットの編集に失敗することがあります。

- パーミッションのないローやカラムを編集しようとした
- 無効な値を入力した (たとえば、数値カラムに文字列を入力したり、NULL を使用できないカ ラムに NULL を入力した場合)

編集に失敗すると、エラーを説明する Interactive SQL エラー・メッセージが表示されます。デー タベース・テーブルの値は変更されません。

### <span id="page-770-0"></span>**Interactive SQL** の結果セットからテーブル値を編集する

Interactive SQL から、データベース・テーブルに存在するローの一部またはすべての値を変更で きます。ただし、変更するカラムに対する UPDATE パーミッションがある場合に限ります。ま た、SQL Anywhere と Ultra Light のデータベースでは、テーブル編集を無効にできません。 結果セットを編集する場合、一度に変更できるのは 1 つのローの値だけです。

### **♦** 結果セット内のローを編集するには、次の手順に従います。

- 1. Interactive SQL でクエリを実行します。
- 2. **[**結果**]** タブで、変更したい値をクリックします。
- 3. 値を右クリックし、**[**ローの編集**]** を選択するか、[F2] キーを押して、結果セットを編集しま す。

その値を含むテーブル・セルに点滅するカーソルが表示されます。

- 4. 新しい値を入力します。そのローの他の値を変更する場合は、[Tab] または [Shift + Tab] キー を押して他の値に移動します。
- 5. ローの値を編集したら、[Enter] キーを押してデータベースを更新します。

[Esc] キーを押すと、選択した値に対して行った変更をキャンセルできます。

6. COMMIT 文を実行し、テーブルに対する変更を永続的なものにします。

### テーブル編集の無効化

Interactive SQL の **[**オプション**]** ウィンドウまたは Interactive SQL の初期化ファイルを使用して、 テーブル編集を無効にできます。「管理ツールの設定」 『SQL Anywhere サーバ - プログラミン グ』を参照してください。

### **♦** テーブル編集を無効にするには、次の手順に従います **(Interactive SQL** の場合**)**。

- 1. **[**ツール**] [**オプション**]** を選択し、**[SQL Anywhere]** または **[Ultra Light]** を選択します。
- 2. **[**スクロール可能なテーブル**]** が選択されていることを確認し、**[**編集の無効化**]** を選択します。
- 3. **[OK]** をクリックします。
- 4. クエリを実行します。

テーブル編集の変更を反映させるには、新しいクエリを実行する必要があります。

### **Interactive SQL** の結果セットからデータベースにローを挿入する

Interactive SQL では、テーブルに新しいローを追加できます。結果セット内のカラム間をタブで 移動し、ローに新しい値を追加します。新しいローを追加するには、テーブルに対する INSERT パーミッションが必要です。

#### **♦** 結果セットに新しいローを挿入するには、次の手順に従います。

- 1. 結果セットを右クリックし、**[**ローの追加**]** を選択します。 新しい空白のローが表示され、そのローの最初の値に点滅するカーソルが表示されます。
- 2. 新しい値を入力し、[Tab] キーを押して次のカラムに移動します。 カラムには、無効なデータ型は入力できません。たとえば、INT データ型を受け入れるカラ ムには、文字列は入力できません。 すべてのカラム値が追加されるまで、この手順を繰り返します。

3. [Enter] キーを押してデータベースを更新します。

デフォルト値を持つカラムへの値の挿入

デフォルト値を持つカラムに値を追加するとき、セルのエディタには **(**デフォルト**)** 項目を含む リストが表示されます。デフォルト値を挿入する場合は、**[(**デフォルト**)]** を選択します。同様に、 NULL 値を受け入れるカラムである場合、リストには **[(NULL)]** が表示されます。NULL 値を受 け入れず、デフォルト値も持たないカラムである場合は、値を入力する必要があります。

### 計算カラムへの値の挿入

結果セット内に計算カラムがあり、計算カラムに値を指定しない場合、値はデータベースが更新 されたときに計算されます。しかし、計算カラムに値を指定した場合は、指定した値でデータ ベースが更新され、値は計算カラムに対して計算されません。

#### **INPUT** 文を使用した新しいローの挿入

Interactive SQL の結果セットから新しいローを挿入するには、INPUT 文で PROMPT 句を使用し てローを追加するという方法もあります。PROMPT 句を指定すると、Interactive SQL によって、 テーブルの各カラムの値を入力するよう要求されます。たとえば、Products テーブルに新しい ローを追加し、各カラムの値を入力するよう求めるメッセージを表示するには、Interactive SQL で次の文を実行します。

INPUT INTO Products PROMPT;

### **Interactive SQL** を使用してデータベースからローを削除する

また、Interactive SQL では、データベース・テーブルからローを削除できます。ローを削除する には、テーブルに対する DELETE パーミッションが必要です。

### **♦** 結果セットからローを削除するには、次の手順に従います。

- 1. 削除するローを選択します。ローを選択するには、次の手順に従います。
	- [Shift] キーを押しながらローをクリックします。
	- **[Shift + 上矢印] または [Shift + 下矢印] キーを押します。**

ローが連続していない場合は、それぞれ個別に削除します。

- <span id="page-772-0"></span>2. [Delete] キーを押します。 選択したローがデータベース・テーブルから削除されます。
- 3. COMMIT 文を実行し、変更を永続的なものにします。

### **Interactive SQL** の結果セットからローをコピーする

Interactive SQL に表示される結果セットからセル、ロー、カラムを直接コピーし、他のアプリ ケーションに貼り付けることができます。ローやカラムをコピーすると、カラム見出しとテーブ ル・データもクリップボードにコピーされます。一度にコピーできるカラムは 1 つだけです。

コピーされたデータは、次の Interactive SQL オプションに従ってフォーマットされます。

- [[isql\\_field\\_separator](#page-793-0) オプション [Interactive SQL]」 774 ページ
- [[isql\\_escape\\_character](#page-792-0) オプション [Interactive SQL]] 773 ページ
- 「isql\_quote オプション [\[Interactive SQL\]](#page-795-0)」 776 ページ

これらのオプションは、Interactive SQL で **[**オプション**]** - **[**インポート/エクスポート**]** を選択し て変更することもできます。

これらのオプションがデフォルトに設定されている場合、コピーしたデータはカンマで区切ら れ、文字列は一重引用符で囲まれます。

#### **♦ Interactive SQL** の結果セットからローをコピーするには、次の手順に従います。

- 1. 結果セットでコピーするローを選択します。
- 2. 選択したローを右クリックし、**[**コピー**] [**選択したローのコピー**]** を選択します。 選択したローが、カラム見出しを含めてクリップボードにコピーされます。 そのローを、他のアプリケーションに貼り付けることができます。

#### **♦ Interactive SQL** の結果セットからカラムをコピーするには、次の手順に従います。

● コピーするカラムを右クリックして、**[**コピー**]** - **[**カラムのコピー**]** を選択します。一度にコ ピーできるカラムは 1 つだけです。

**[**結果**]** ウィンドウ枠に結果セット全体が含まれていない場合、選択する前に残りの結果を フェッチするよう要求されます。残りをフェッチしないと、その時点でフェッチされている 結果のみが選択されます。

カラムが、カラム見出しを含めてクリップボードにコピーされます。

そのセルを、他のアプリケーションに貼り付けることができます。

### **♦ Interactive SQL** の結果セットから個々の値をコピーするには、次の手順に従います。

● 結果セットでコピーする値を右クリックして、**[**コピー**]** - **[**セルのコピー**]** を選択します。

この操作を行った場合、カラム見出しはコピーされず、データのみがクリップボードにコピー されます。引用もされません。

セルの内容を、他のアプリケーションに貼り付けることができます。

### **Interactive SQL** の結果セットのカラムをソートする

### **♦** 結果セットのカラムをソートするには、次の手順に従います。

**● [結果]** タブのカラム・ヘッダをクリックします。そのカラムを基準にして結果がソートされ ます。

**[**結果**]** タブに結果セット全体が含まれていない場合、残りの結果をフェッチするよう要求さ れます。残りをフェッチしないと、現在フェッチされている結果のみがソートされます。

# 複数のウィンドウを開く

複数の Interactive SQL ウィンドウを開くことができます。各ウィンドウは、接続するデータベー ス別になっています。異なるデータベース・サーバ上にある 2 つ (またはそれ以上) のデータベー スに同時に接続したり、単一のデータベースへの同時接続を開始したりできます。

- **♦** 新しい **Interactive SQL** ウィンドウを開くには、次の手順に従います。
- 1. **[**ウィンドウ**] [**新しいウィンドウ**]** を選択します。

#### ヒント

SQLCONNECT 環境変数が設定されている場合や、すでに SQL Anywhere データベースに接 続している場合は、情報の入力を求める前に、データベース・サーバがこの情報を使ってデー タベースに接続しようとします。同様に、ULCONNECT 環境変数が設定されている場合や、 すでに Ultra Light データベースに接続している場合は、情報の入力を求める前に、データベー ス・サーバがこの情報を使ってデータベースに接続しようとします。それに失敗した場合、 またはデータベースにまだ接続していない場合に、**[**接続**]** ウィンドウが表示されます。

2. **[**接続**]** ウィンドウで、データベースの接続情報を入力し、**[OK]** をクリックして接続します。 接続情報 (データベース名、ユーザ ID、データベース・サーバ名など) が Interactive SQL のタ イトル・バーに表示されます。

データベースとの接続を開始または解除するには、**[SQL]** メニューの **[**接続**]** または **[**切断**]** を使 用する方法や、CONNECT 文または DISCONNECT 文を実行する方法があります。

# ソース制御の統合の使用

Interactive SQL はサード・パーティのソース制御システムと統合でき、Interactive SQL 内からファ イルに対する一般的なソース制御操作を実行できます。Windows の場合、Interactive SQL は、 Microsoft Visual SourceSafe などの Microsoft Common Source Code Control API (SCC) をサポートす る、ほとんどのソース制御製品と統合できます。Windows やその他のオペレーティング・システ ムで SCC API をサポートしないソース制御製品を使用するには、ソース制御アクションごとに 実行するコマンド・ラインを指定します。コマンドの出力は、ログ・ウィンドウに表示されま す。

Interactive SQL は、次のタスクをサポートします (対象のタスクがソース制御製品でサポートさ れている場合)。

- ソース制御プロジェクトを開く
- [取得]
- チェック・イン
- チェック・アウト
- チェック・アウトの取り消し
- バージョンの比較
- ファイルの履歴の表示
- ファイルのプロパティの表示
- ソース制御マネージャの実行

基本となるソース制御プログラムがアクションをサポートしていない場合は、対応するメニュー 項目が無効になります。たとえば、Visual SourceSafe は上記のすべてのアクションをサポートし ていますが、カスタム (コマンド・ライン) ソース制御システムを使用すると、ソース制御プロ ジェクトを開いたり、ソース制御マネージャを実行したりすることはサポートされません。

サポートされるアクションの詳細については、次の項を参照してください。

- 「Interactive SOL [からソース制御プロジェクトを開く」](#page-776-0) 757 ページ
- ●「Interactive SOL [からファイルをチェック・アウトする」](#page-776-0) 757 ページ
- ●「Interactive SOL [からファイルをチェック・インする」](#page-777-0)758ページ
- ●[「その他のソース制御アクション」](#page-778-0) 759 ページ

Interactive SQL からソース制御プログラムを使用する前に、その操作を理解しておくことが必要 です。

### **Interactive SQL** を設定してソース制御を使用する

ファイルのチェック・インやチェック・アウト、異なるバージョンのファイルの比較、ファイル の履歴の表示など、ファイルに対するソース制御アクションを実行するには、事前に、ソース制 御を使用するように Interactive SQL を設定する必要があります。

Microsoft SCC API をサポートするソース制御製品を備えた Windows コンピュータ上で Interactive SQL を実行している場合は、その製品またはカスタム (コマンド・ライン指向の) シス テムを使用できます。

### **SCC** ソース制御システムの設定

**♦ SCC** を備えた **Windows** で **Interactive SQL** ソース制御を設定するには、次の手順に従いま す。

1. **[**ツール**]** - **[**オプション**]** をクリックします。

- 2. 左ウィンドウ枠で、**[**ソース制御**]** をクリックします。
- 3. **[**ソース制御の統合を有効にする**]** をクリックします。
- 4. **[OK]** をクリックします。

#### その他のソース制御システムの設定

### **♦** コマンド・ライン・インタフェースを備えた **Interactive SQL** ソース制御システムを設定する には、次の手順に従います。

- 1. **[**ツール**] [**オプション**]** をクリックします。
- 2. 左ウィンドウ枠で、**[**ソース制御**]** をクリックします。
- 3. **[**ソース制御の統合を有効にする**]** をクリックします。
- 4. **[**設定**]** をクリックします。
- 5. **[**カスタム・ソース制御オプション**]** ウィンドウで **[**リセット**]** をクリックします。
- 6. リストからソース制御システムを選択し、**[OK]** をクリックします。
- 7. 必要に応じてリスト内のコマンドを編集します。これを行うには、**[**ソース制御アクション**]** リストからアクションを選択し、**[**コマンド・ライン**]** ウィンドウ枠に対応するコマンドを入 力します。

**[**ソース制御アクション**]** リストで使用システム用のコマンドを定義する場合は、プレースホ ルダ [FILENAME] を使用して、そのコマンドの実行時に使用するファイル名を表します。た とえば、Perforce でファイルを送信するためのコマンドは p4 submit [FILENAME] です。リス ト内で太字で示されているアクションには、対応するコマンドが定義されています。標準の フォントで示されているアクションには、対応するコマンドが定義されていません。

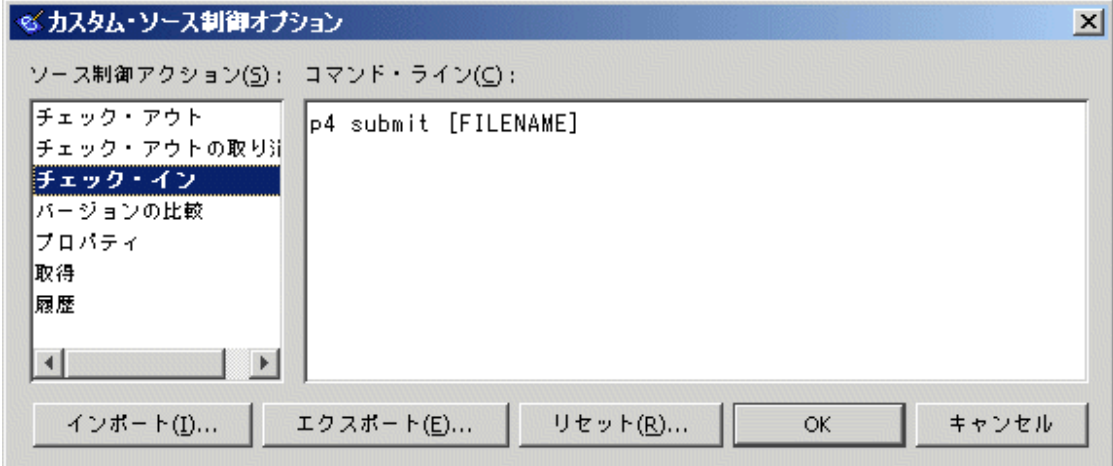

アクションに対応するコマンド・ラインを指定しないと、**[**ファイル**]** - **[**ソース制御**]** メニュー の項目は無効になります。

<span id="page-776-0"></span>ヒント **[**カスタム・ソース制御オプション**]** ウィンドウの **[**エクスポート**]** をクリックすると、ソース 制御コマンド・ラインを外部ファイルにエクスポートできます。このウィンドウには、**[**ツー ル**]** - **[**オプション**]** を選択し、**[**ソース制御**]** ウィンドウ枠で **[**設定**]** をクリックしてアクセスで きます。[カスタム・ソース制御オプション] ウィンドウで **[**インポート**]** をクリックすると、 後でこれらのコマンドを読み込むことができます。この機能は、複数のコンピュータ上で Interactive SQL ソース制御コマンド・ラインを設定する必要がある場合に便利です。

8. **[OK]** をクリックし、もう一度 **[OK]** をクリックします。

### **Interactive SQL** からソース制御プロジェクトを開く

ソース制御製品の中には、ソース制御アクションを実行する前にソース制御プロジェクトを開く ことが必要なものもあります。プロジェクトの厳密な定義は、使用しているソース制御システム によって異なります。一般には、ソース制御下に置かれているファイルのセットと、それらファ イルの作業用コピーが配置されているローカル・ファイル・システム上のロケーションのことで す。プロジェクトを開くには、通常、ユーザ ID とパスワードのようなクレデンシャルをソース 制御システムに提供する必要があります。

使用しているソース制御システムでソース制御プロジェクトを開くことがサポートされている場 合は、**[**ファイル**]** - **[**ソース制御**]** - **[**ソース制御プロジェクトを開く**]** メニュー項目が有効になりま す。**[**ファイル**]** メニューからこのオプションを選択すると、プロジェクトを開くための、ソース 制御に固有のウィンドウが開きます。一度プロジェクトを開くと、以降の Interactive SQL セッ ションであっても、同じプロジェクトを再び開く必要はありません。プロジェクトは自動的に開 きます。

### **Interactive SQL** からファイルをチェック・アウトする

Interactive SQL でファイルを開いた後に、ファイルをチェック・アウトするには 2 つの方法があ ります。**[SQL** 文**]** ウィンドウ枠で内容を変更する方法と、**[**ファイル**]** メニューのコマンドを使用 する方法です。

Interactive SQL のソース制御オプションを構成するときに **[**エディタの内容が変更されたら自動 的にファイルをチェック・アウト**]** を選択した場合は、**[SQL** 文**]** ウィンドウ枠で内容を変更する と、Interactive SQL によってファイルのチェック・アウトが試行されます。

### **♦ Interactive SQL** の **[**ファイル**]** メニューを使用してファイルをチェック・アウトするには、次 の手順に従います。

1. **[**ファイル**]** - **[**開く**]** を選択し、開くファイルを参照します。

Interactive SQL ウィンドウ下部にあるステータス・バーに、ファイルのステータスが表示さ れます。ステータスは、**[**チェック・イン**]**、**[**チェック・アウト**]**、**[Not Controlled]** のいずれ かになります。チェック・インされているファイルは読み込み専用と見なされ、Interactive SQL のタイトル・バーに **[**読み込み専用**]** と表示されます。次の例に、チェック・インされて いるファイルを示します。

<span id="page-777-0"></span>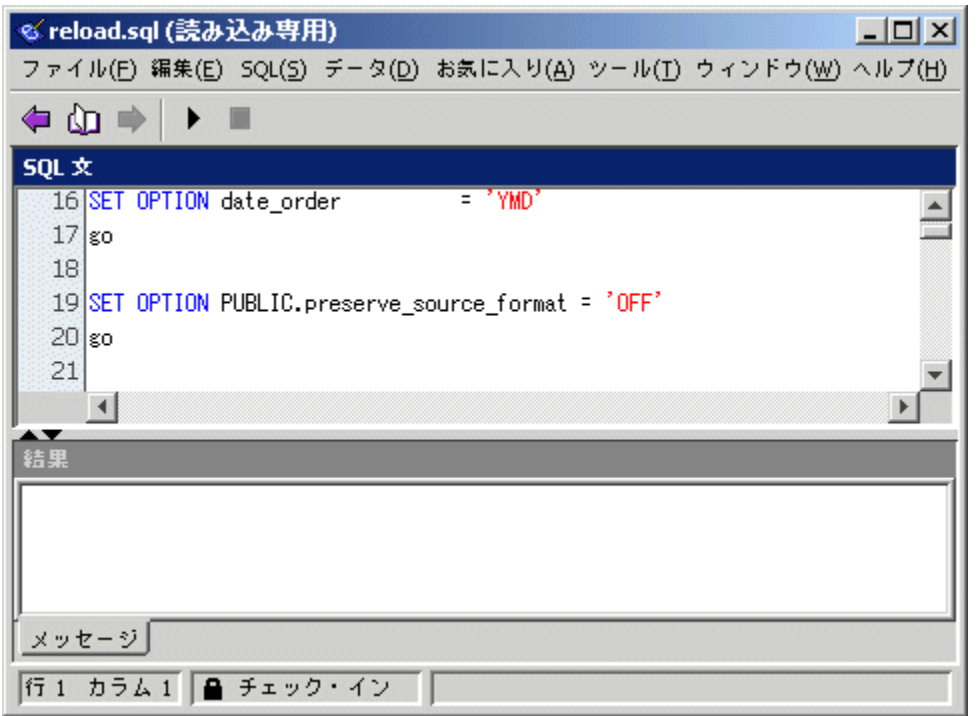

2. **[**ファイル**]** - **[**ソース制御**]** - **[**チェック・アウト**]** を選択して、ファイルをチェック・アウトし ます。

使用しているソース制御製品によっては、チェック・アウト手順でコメントの入力やその他 のオプション操作を求められることがあります。

### 警告

SCC に準拠するソース制御システムを使用している場合、必ず正しいステータスが表示されま す。ただし、カスタム・ソース制御システムを使用している場合は、ファイルが読み込み専用で あるかどうかによってステータスが表示されます。読み込み専用のファイルはチェック・インさ れていると見なされますが、編集可能なファイルについてはこの前提条件は適用されません。こ れは、編集可能なファイルはチェック・アウト可能であるか、制御不能であるためです。

### **Interactive SQL** からファイルをチェック・インする

ファイルの編集が完了したら、Interactive SQL からチェック・インできます。

### **♦ Interactive SQL** からファイルをチェック・インするには、次の手順に従います。

- 1. **[**ファイル**] [**ソース制御**] [**チェック・イン**]** を選択します。
- 2. プロンプトが表示された場合は、チェック・インについてのコメントを入力します。

# <span id="page-778-0"></span>その他のソース制御アクション

ソース制御プロジェクトを開いたり、ファイルのチェック・インやチェック・アウトを行ったり することに加えて、Interactive SQL はその他のソース制御アクションをサポートします。これら のアクションの可用性は、使用しているソース制御システムによって異なります。アクションに は、Interactive SQL の **[**ファイル**]** - **[**ソース制御**]** メニューからアクセスします。

- **[**取得**]** このアクションは、**[SQL** 文**]** ウィンドウ枠で現在開いているファイルの最新のコピー を取得します。
- **[チェック・アウトの取り消し]** ファイルをチェック・アウトした場合で、変更内容を破棄し たいときは、**[**ファイル**]** - **[**ソース制御**]** - **[**チェック・アウトの取り消し**]** を選択します。この 操作によって、ファイルの作業用コピーは破棄され、ソース制御のアーカイブにあるファイ ルのコピーがダウンロードされます。
- **[バージョンの比較]** このアクションは、開いているファイルの作業用コピーと、ソース制御 のアーカイブにあるファイルのバージョンを比較します。
- **[履歴]** このアクションは、開いているファイルに対して実行されたソース制御アクション (通常はチェック・イン) のリストを表示します。
- **[プロパティ]** このアクションは、開いているファイルに関連のあるソース制御プロパティの リストを表示します。
- **[ソース制御マネージャの実行]** このアクションは、使用しているソース制御システムの管理 プログラムを起動します。たとえば、Microsoft Visual SourceSafe を使用している場合、 Visual SourceSafe エクスプローラを起動します。

# **Interactive SQL** の **SQL** 文

次のリストは、Interactive SQL ユーザが使用できる SQL 文について説明している SQL Anywhere マニュアルへのリンクです。 「CLEAR 文 [Interactive SOL]」 『SOL Anywhere サーバ - SOL リファレンス』 「CONFIGURE 文 [Interactive SQL]」 『SQL Anywhere サーバ - SQL リファレンス』 「CONNECT 文 [ESQL] [Interactive SQL]」 『SQL Anywhere サーバ - SQL リファレンス』 「DESCRIBE 文 [Interactive SQL]」 『SQL Anywhere サーバ - SQL リファレンス』 「DISCONNECT 文 [ESQL] [Interactive SQL]」 『SQL Anywhere サーバ - SQL リファレンス』 「EXIT 文 [Interactive SQL]」 『SQL Anywhere サーバ - SQL リファレンス』 「HELP 文 [Interactive SQL]」 『SQL Anywhere サーバ - SQL リファレンス』 「INPUT 文 [Interactive SOL]」 『SOL Anywhere サーバ - SOL リファレンス』 「OUTPUT 文 [Interactive SQL]」 『SQL Anywhere サーバ - SQL リファレンス』 「PARAMETERS 文 [Interactive SQL]」 『SQL Anywhere サーバ - SQL リファレンス』 「READ 文 [Interactive SOL]」 『SOL Anywhere サーバ - SOL リファレンス』

「SET CONNECTION statement [Interactive SQL] [ESQL]」 『SQL Anywhere サーバ - SQL リファレ ンス』 「SET OPTION 文 [Interactive SQL]」 『SQL Anywhere サーバ - SQL リファレンス』 「START ENGINE 文 [Interactive SQL]」 『SQL Anywhere サーバ - SQL リファレンス』 「START LOGGING 文 [Interactive SQL]」 『SQL Anywhere サーバ - SQL リファレンス』 「STOP LOGGING 文 [Interactive SQL]」 『SQL Anywhere サーバ - SQL リファレンス』 「SYSTEM 文 [Interactive SOL]」 『SOL Anywhere サーバ - SOL リファレンス』

### 参照

●「SQL 文リファレンスの使い方」 『SQL Anywhere サーバ - SQL リファレンス』

# **Interactive SQL** キーボード・ショートカット

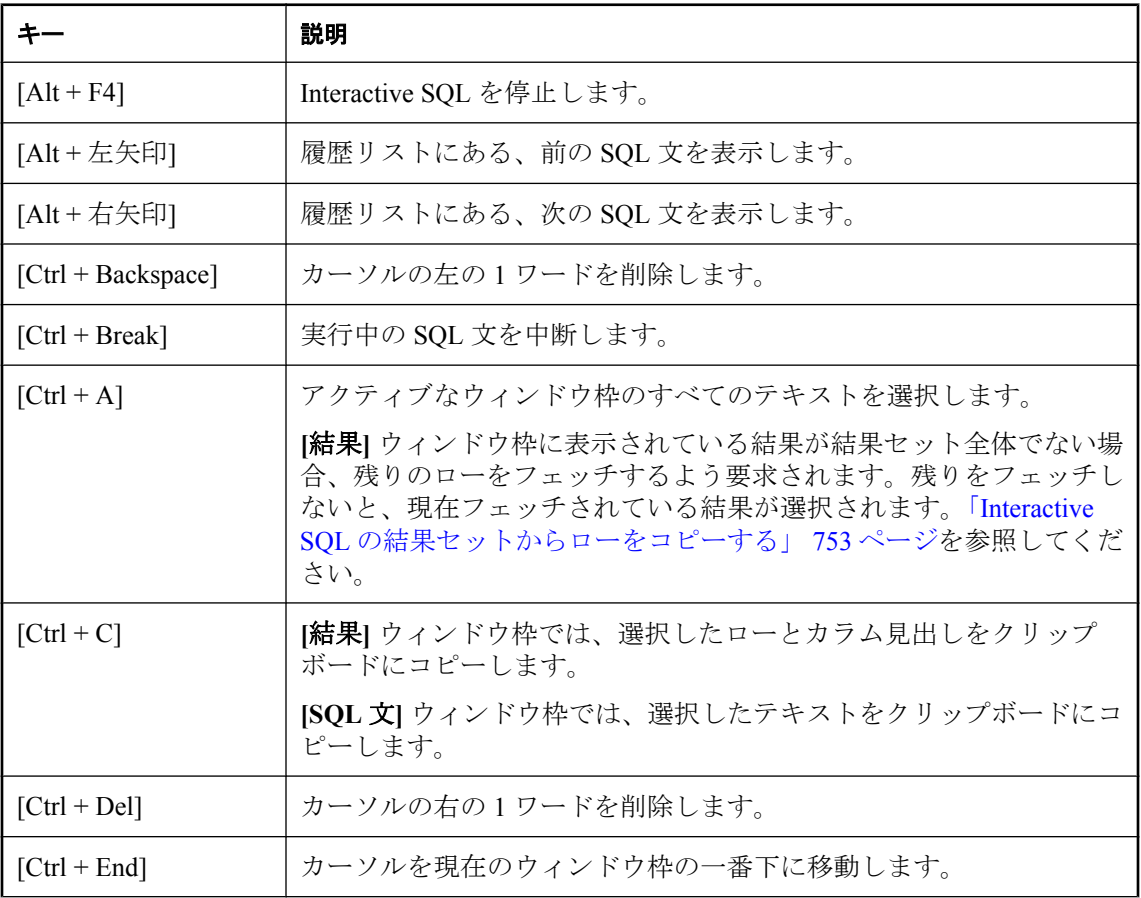

Interactive SQL には、以下のキーボード・ショートカットがあります。

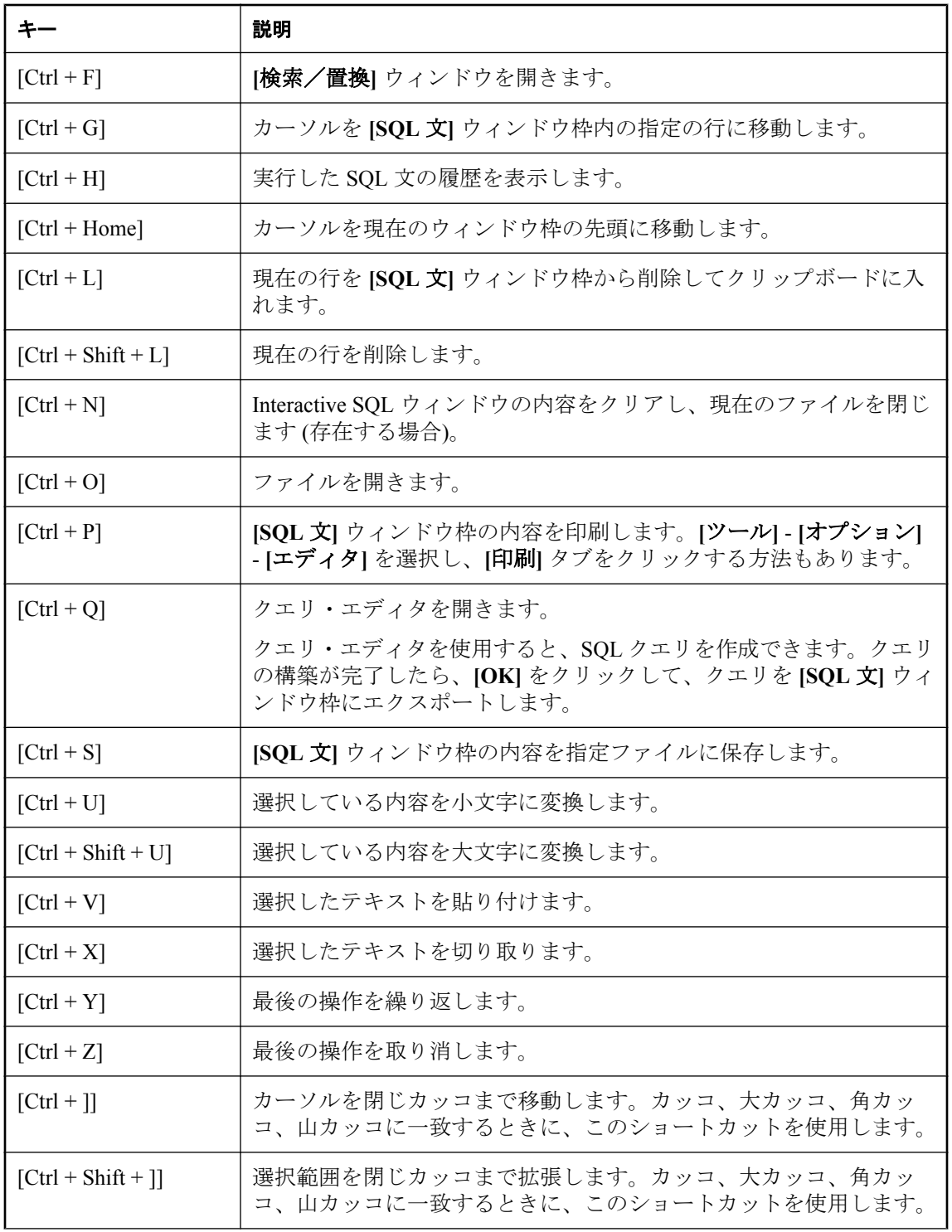

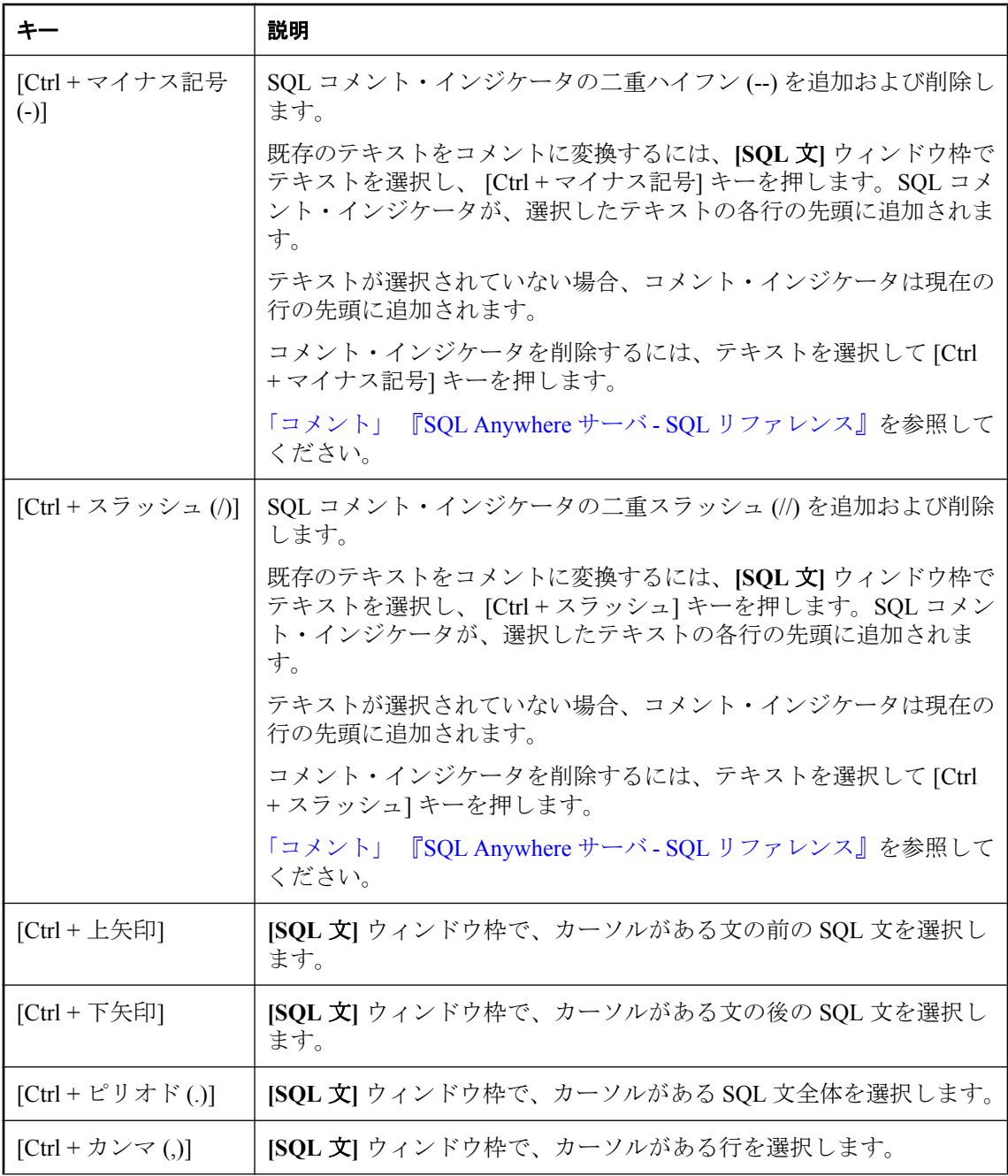

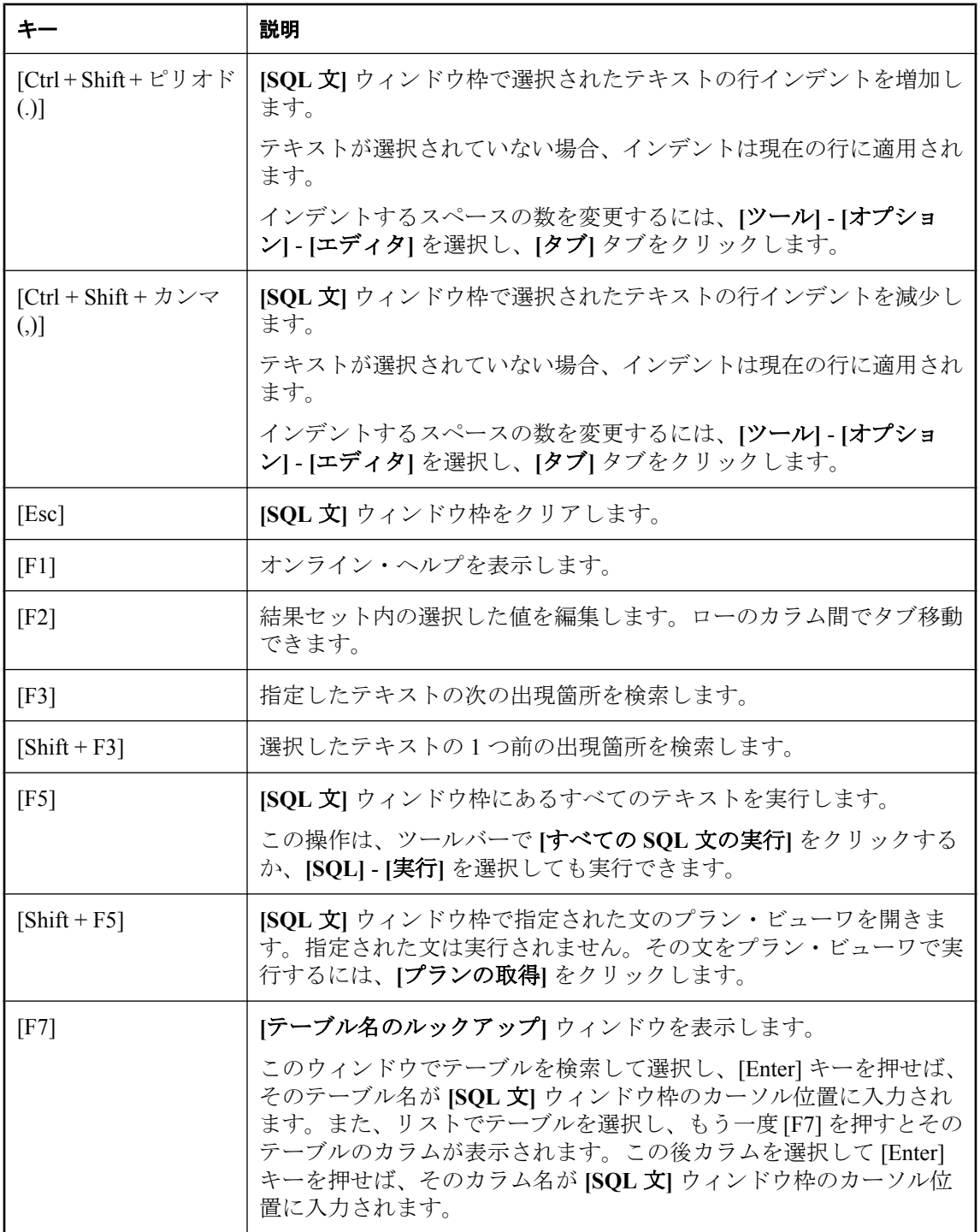

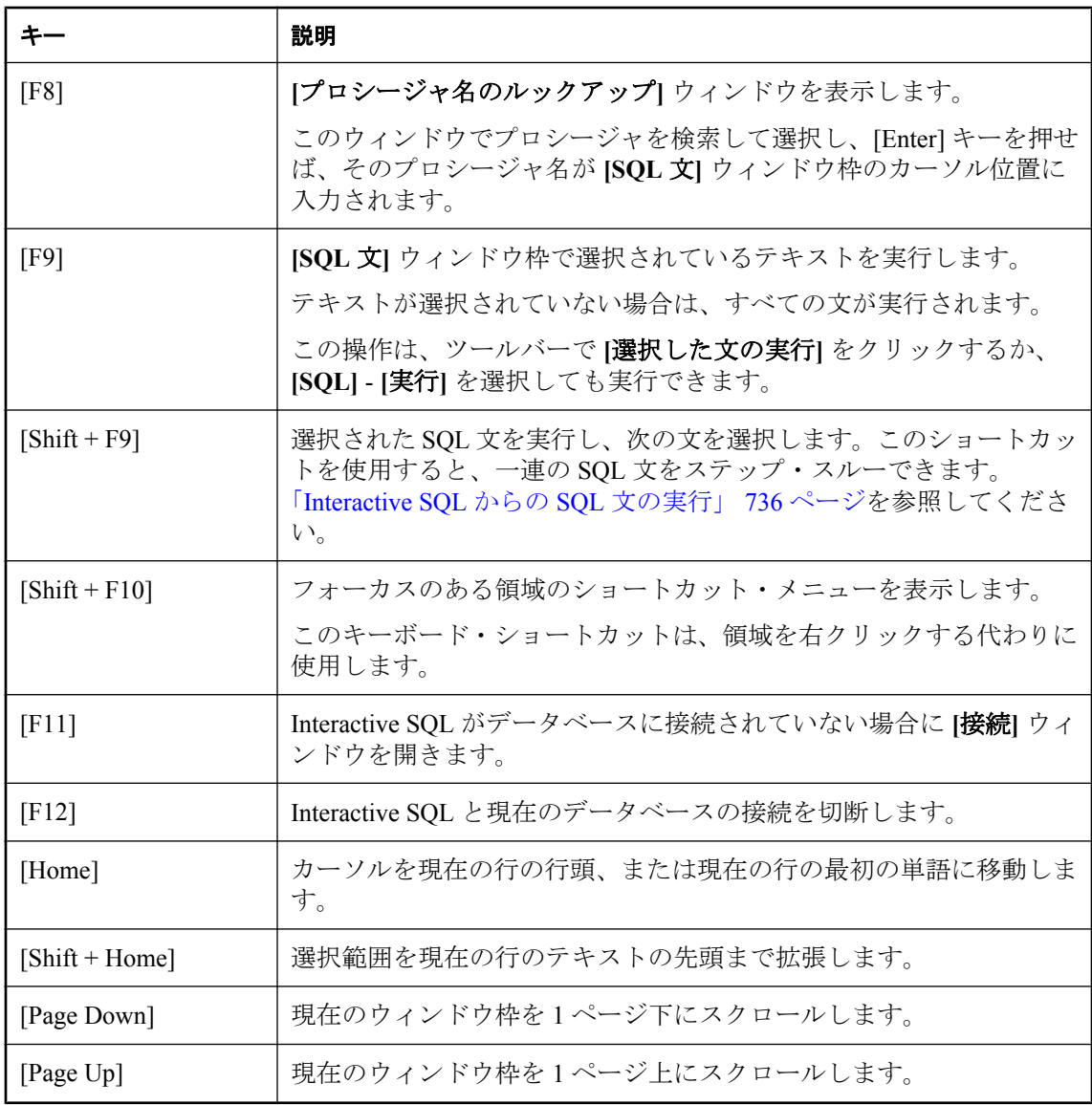

# **Interactive SQL** オプション

SET OPTION 文は、Interactive SQL の次のオプションの値を変更するために使用します。「SET OPTION 文 [Interactive SQL]」 『SQL Anywhere サーバ - SQL リファレンス』を参照してくださ い。

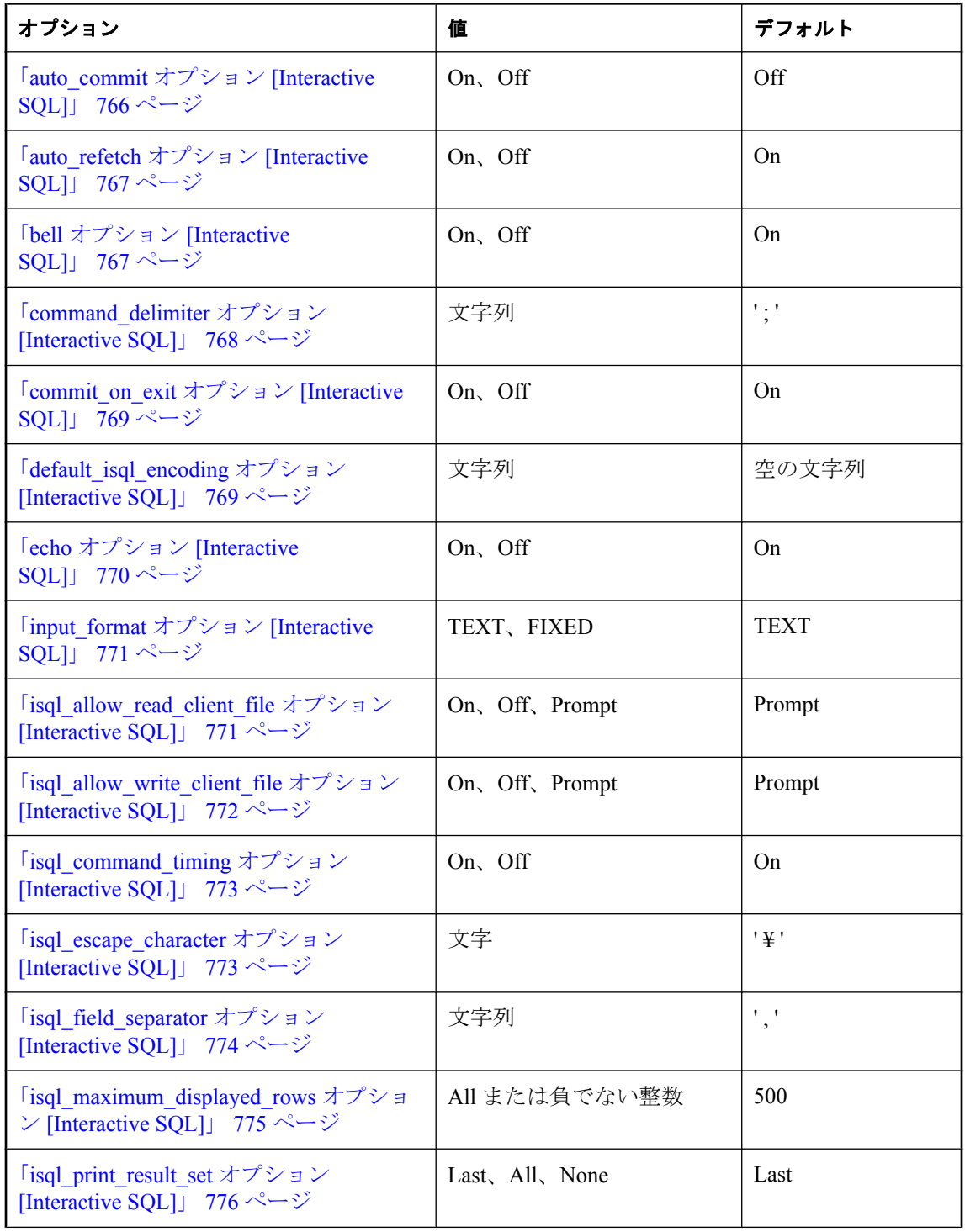

<span id="page-785-0"></span>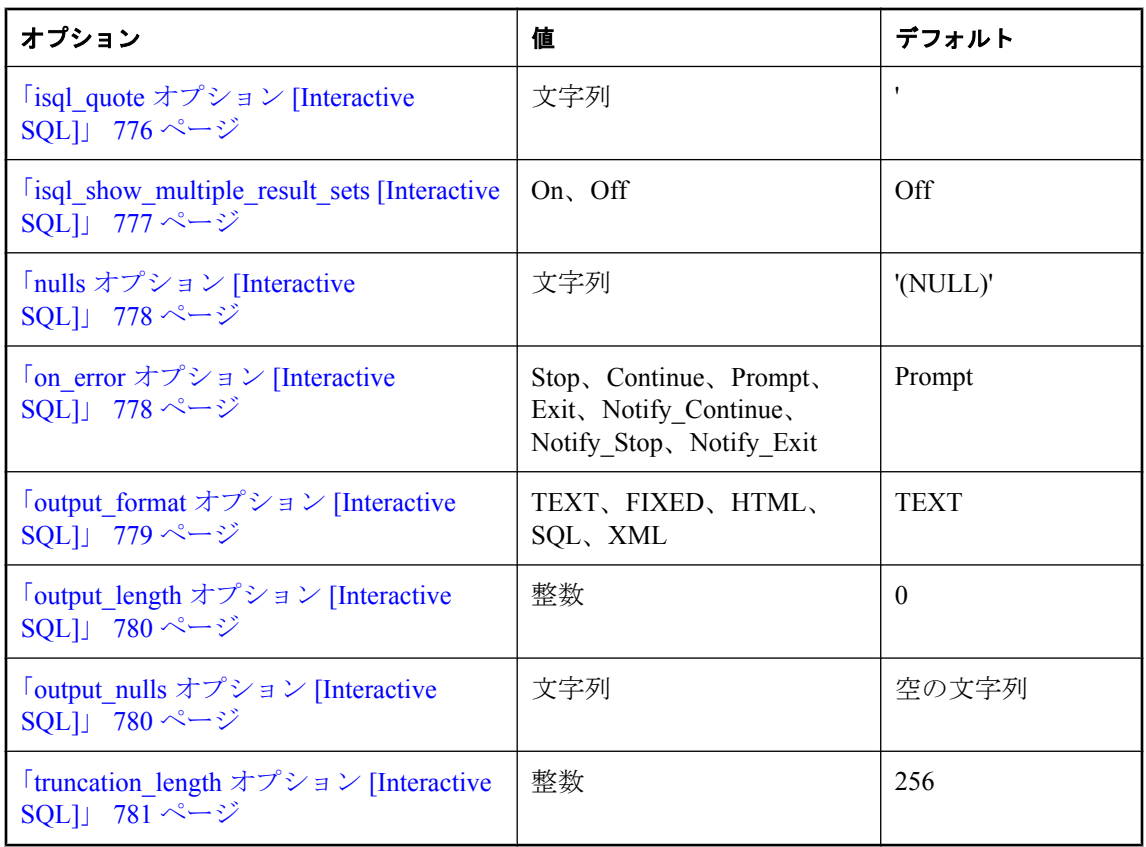

# **auto\_commit** オプション **[Interactive SQL]**

各文の後で COMMIT が実行されるかどうかを制御します。

### 指定可能な値

On、Off

### デフォルト

**Off** 

### 備考

auto commit が On の場合、各文の処理が成功した後でデータベースの COMMIT が実行されま す。

デフォルトでは、COMMIT または ROLLBACK が実行されるのは、ユーザが COMMIT 文また は ROLLBACK 文を発行するか、自動コミットを行う SQL 文 (CREATE TABLE 文など) を発行し たときだけです。

### <span id="page-786-0"></span>**Interactive SQL** でのデータ・ソースの使用

デフォルトでは、ODBC はオートコミット・モードで動作します。Interactive SQL で auto\_commit オプションを Off に設定しても、Interactive SOL の設定は ODBC の設定によって上 書きされます。ODBC の設定は、SQL\_ATTR\_AUTOCOMMIT 接続属性を使用して変更できま す。ODBC オートコミットは chained オプションから独立しています。

### 参照

- 「commit\_on\_exit オプション [\[Interactive SQL\]](#page-788-0)」 769 ページ
- 「SET OPTION 文 [Interactive SQL]」 『SQL Anywhere サーバ SQL リファレンス』

### **auto\_refetch** オプション **[Interactive SQL]**

削除、更新、挿入後にクエリ結果が再度フェッチされるかどうかを制御します。

### 指定可能な値

On、Off

#### デフォルト

On

### 備考

auto refetch が On の場合、Interactive SOL の [結果] ウィンドウ枠の [結果] タブに表示される現在 のクエリ結果は、INSERT 文、UPDATE 文、または DELETE 文の後でデータベースから再フェッ チされます。クエリの複雑さによって、時間のかかるものもあります。このため、これをオフに することもできます。

#### 参照

● 「SET OPTION 文 [Interactive SQL]」 『SQL Anywhere サーバ - SQL リファレンス』

### **bell** オプション **[Interactive SQL]**

エラーが起こったときにベルを鳴らすかどうかを制御します。

#### 指定可能な値

On、Off

### デフォルト

On

#### 備考

このオプションは好みに応じて設定します。

### <span id="page-787-0"></span>参照

● 「SET OPTION 文 [Interactive SQL]」 『SQL Anywhere サーバ - SQL リファレンス』

### **command\_delimiter** オプション **[Interactive SQL]**

Interactive SQL で文の終わりを示す文字列を設定します。

#### 指定可能な値

文字列

### デフォルト

セミコロン (;)

#### 備考

通常は、コマンド・デリミタを変更する必要はありません。セミコロンのままにしてください。

文のデリミタとしてセミコロンなどの文字列を使用する代わりに、セパレータ **go** を独立した行 の先頭に配置することもできます。「バッチの概要」 『SQL Anywhere サーバ - SQL の使用法』 を参照してください。

独立した行の先頭に指定された **go** は、command\_delimiter オプションの値にかかわらず常にコマ ンド・デリミタとして認識されます。

command delimiter オプションには任意の文字列を指定できます。ただし、次のような制限があ ります。

- **& (アンパサンド)、\* (アスタリスク)、@ (アットマーク)、: (コロン)、. (ピリオド)、= (等号)、** ( (左カッコ)、) (右カッコ)、または | (パイプ記号) が含まれているデリミタには、それ以外の 文字を追加することはできません。たとえば、\* は有効なデリミタですが、\*\* はデリミタと して無効です。
- 既存のキーワードをコマンド・セパレータとして使用しないでください。「キーワード」 『SQL Anywhere サーバ - SQL リファレンス』を参照してください。
- コマンド・デリミタには、数字、文字、句読点などの任意の文字列を使用できますが、埋め 込みブランクを含めることはできません。また、セミコロンは、先頭文字としてだけ含める ことができます。

コマンド・デリミタとして設定されている文字列が、識別子として有効な文字で始まる場合 は、前にスペースを付けてください。コマンド・デリミタでは、大文字と小文字が区別され ます。新しいコマンド・デリミタは一重引用符で囲んでください。コマンド・デリミタがセ ミコロン (デフォルト) の場合、セミコロンの前にスペースを入れる必要はありません。

#### 参照

- 「Interactive SQL [ユーティリティ](#page-870-0) (dbisql)」 851 ページ
- 「SET OPTION 文 [Interactive SQL]」 『SQL Anywhere サーバ SQL リファレンス』

### <span id="page-788-0"></span>例

次の例は、コマンド・デリミタをチルダに設定します。

SET OPTION command delimiter='~'; MESSAGE 'hello'~

Interactive SQL の -d オプションを使用してコマンド・デリミタを設定することもできます。この 場合、*.sql* ファイルに SET OPTION command\_delimiter 文を記述する必要はありません。たとえ ば、スクリプト・ファイル *test.sql* で、チルダ (~) をコマンド・デリミタとして使用する場合は、 次のようになります。

dbisql -d "~" test.sql

### **commit\_on\_exit** オプション **[Interactive SQL]**

Interactive SQL が切断または停止されるときの動作を制御します。

### 指定可能な値

On、Off

### デフォルト

On

### 備考

Interactive SQL を終了するときに COMMIT か ROLLBACK を行うかを制御します。commit\_on\_exit を On に設定すると、COMMIT が行われます。

### 参照

● 「SET OPTION 文 [Interactive SOL]」 『SOL Anywhere サーバ - SOL リファレンス』

# **default\_isql\_encoding** オプション **[Interactive SQL]**

READ、INPUT、OUTPUT 文で使用されるコード・ページを指定します。

### 指定可能な値

識別子または文字列

### デフォルト

システム・コード・ページ (空の文字列) を使用します。

### スコープ

現在の接続の間、テンポラリ・オプションとしてのみ設定できます。

#### <span id="page-789-0"></span>備考

このオプションは、ファイルを読み込みまたは書き込みするときに使用するコード・ページを指 定するのに使用されます。これを永続的に設定することはできません。デフォルトのコード・ ページは、実行しているプラットフォームのデフォルト・コード・ページです。英語版 Windows コンピュータでは、デフォルトのコード・ページは 1252 です。

Interactive SQL は、次のような特定の INPUT、OUTPUT、または READ 文に使用されるコード・ ページを判断します。ここで、リストの上位で生成されたコード・ページ値は下位で生成された ものより優先されます。

- INPUT 文、OUTPUT 文、または READ 文の ENCODING 句に指定されたコード・ページ
- DEFAULT SQL ENCODING オプションで指定されたコード・ページ (このオプションが設定 されている場合)
- Interactive SQL が動作しているコンピュータのデフォルトのコード・ページ

コード・ページと文字セットの詳細については[、「国際言語と文字セットのタスク」](#page-474-0) 455 ページ を参照してください。

#### 参照

- ●「READ 文 [Interactive SQL]」 『SQL Anywhere サーバ SQL リファレンス』
- ●「INPUT 文 [Interactive SQL]」 『SQL Anywhere サーバ SQL リファレンス』
- 「OUTPUT 文 [Interactive SQL]」 『SQL Anywhere サーバ SQL リファレンス』
- ●[「文字セット、エンコード、照合の概要」](#page-456-0) 437 ページ
- 「SET OPTION 文 [Interactive SQL]」 『SQL Anywhere サーバ SQL リファレンス』

#### 例

コード化を UTF-16 (Unicode ファイルの読み込み用) に設定します。

SET TEMPORARY OPTION default isql\_encoding = 'UTF-16';

### **echo** オプション **[Interactive SQL]**

文を実行する前にそれをログ・ファイルへエコーするかどうかを制御します。

#### 指定可能な値

On、Off

### デフォルト

On

### 備考

このオプションは、READ 文を使用して Interactive SQL コマンド・ファイルを実行する場合、ま たは Interactive SQL で **[**ファイル**]** - **[**スクリプトの実行**]** を選択してコマンド・ファイルを実行す る場合に最適です。このオプションを有効にするには、ロギングをオンにする必要があります。

<span id="page-790-0"></span>「START LOGGING 文 [Interactive SQL]」 『SQL Anywhere サーバ - SQL リファレンス』を参照し てください。

### 参照

● 「SET OPTION 文 [Interactive SQL]」 『SQL Anywhere サーバ - SQL リファレンス』

### **input\_format** オプション **[Interactive SQL]**

INPUT 文が予期するデフォルト・データ・フォーマットを設定します。

### 指定可能な値

文字列 (指定可能な値は以下を参照)

### デフォルト

**TEXT** 

### 備考

使用できる入力フォーマットは、次のとおりです。

**● TEXT** 入力行はテキスト文字であり、1 行あたり1つのローで構成され、値はカンマで区切 られているものと見なされます。アルファベットの文字列をアポストロフィ (一重引用符) ま たは二重引用符で囲むことができます。カンマを含む文字列は、一重引用符または二重引用 符のどちらかで囲む必要があります。一重か二重引用符を使用している場合、文字列内で使 用するには引用符を 2 つ重ねてください。オプションで、DELIMITED BY 句を指定すると、 デフォルトのカンマ (,) 以外のデリミタを使用できます。

他の 3 つの特別なシーケンスも認識できます。2 つの文字 ¥n は改行文字を表し、¥¥ は 1 つの 円記号 (¥) を表し、シーケンス ¥xDD (DD は文字の 16 進表現) は 16 進コード DD の文字を表 します。

**● FIXED** 入力行は固定長フォーマットです。

### 参照

- ●「INPUT 文 [Interactive SOL]」 『SOL Anywhere サーバ SOL リファレンス』
- 「SET OPTION 文 [Interactive SQL]」 『SQL Anywhere サーバ SQL リファレンス』

### **isql\_allow\_read\_client\_file オプション [Interactive SQL]**

接続でのクライアント・ファイルの読み込みを許可するかどうかを制御します。

### 指定可能な値

On、Off、Prompt

### <span id="page-791-0"></span>デフォルト

Prompt

### 備考

このオプションは、データベース・サーバがクライアント・コンピュータ上のファイルを読み込 めるかどうかを制御します。On に設定すると、読み込みが許可されます。Off に設定すると、 読み込みは許可されません。Prompt に設定すると、プロンプトが表示され、ユーザが動作を指 定できます。

このオプションは接続単位で保存され、その接続の間だけ持続します。このオプションは、 SET TEMPORARY OPTION 文を使用して設定します。TEMPORARY キーワードを省略すると、 Interactive SQL からエラーがレポートされます。

このオプションを使用すると、ストアド・プロシージャまたはトリガから LOAD TABLE が実行 された場合に、ユーザの介入なしにデータ・ファイルを読み込めます。

クライアント・コンピュータにあるファイルを読み込むには、READCLIENTFILE 権限が必要で す。

### 参照

- ●「クライアント・コンピュータ上のデータへのアクセス」 『SQL Anywhere サーバ SQL の使 用法』
- ●「[READCLIENTFILE](#page-504-0) 権限」 485 ページ
- ●「READ CLIENT FILE 関数 [文字列]」 『SQL Anywhere サーバ SQL リファレンス』
- 「SET OPTION 文 [Interactive SOL]」 『SOL Anywhere サーバ SOL リファレンス』
- ●「LOAD TABLE 文」 『SOL Anywhere サーバ SOL リファレンス』
- 「[allow\\_read\\_client\\_file](#page-561-0) オプション [データベース]」 542 ページ
- 「[allow\\_write\\_client\\_file](#page-563-0) オプション [データベース]」 544 ページ
- [isql\_allow\_write\_client\_file オプション [Interactive SQL]」 772 ページ
- ●「クライアント側データ・セキュリティ」 『SOL Anywhere サーバ SOL の使用法』

### **isql\_allow\_write\_client\_file** オプション **[Interactive SQL]**

接続でのクライアント・ファイルの書き込みを許可するかどうかを制御します。

### 指定可能な値

On、Off、Prompt

### デフォルト

Prompt

### 備考

このオプションは、データベース・サーバからクライアント・コンピュータ上のファイルに書き 込めるかどうかを制御します。On に設定すると、書き込みが許可されます。Off に設定すると、 書き込みは許可されません。Prompt に設定すると、プロンプトが表示され、ユーザが動作を指 定できます。
<span id="page-792-0"></span>このオプションは接続単位で保存され、その接続の間だけ持続します。このオプションは、 SET TEMPORARY OPTION 文を使用して設定します。TEMPORARY キーワードを省略すると、 Interactive SQL からエラーがレポートされます。

クライアント・コンピュータにファイルを書き込むには、WRITECLIENTFILE 権限が必要です。

## 参照

- ●「クライアント・コンピュータ上のデータへのアクセス」 『SQL Anywhere サーバ SQL の使 用法』
- ●「[WRITECLIENTFILE](#page-505-0) 権限」 486 ページ
- ●「WRITE\_CLIENT\_FILE 関数 [文字列]」 『SOL Anywhere サーバ SOL リファレンス』
- 「SET OPTION 文 [Interactive SQL]」 『SQL Anywhere サーバ SQL リファレンス』
- ●「UNLOAD 文」 『SQL Anywhere サーバ SQL リファレンス』
- 「[allow\\_write\\_client\\_file](#page-563-0) オプション [データベース]」 544 ページ
- 「[allow\\_read\\_client\\_file](#page-561-0) オプション [データベース]」 542 ページ
- [[isql\\_allow\\_read\\_client\\_file](#page-790-0)  $\forall \forall \forall \forall \exists \vee$  [Interactive SQL]] 771 ページ
- ●「クライアント側データ・セキュリティ」 『SQL Anywhere サーバ SQL の使用法』

## **isql\_command\_timing** オプション **[Interactive SQL]**

SQL 文の実行時間を記録するかどうかを制御します。

## 指定可能な値

On、Off

## デフォルト

On

## 備考

このブール・オプションでは、SQL 文の実行時間を記録するかどうかを制御します。このオプ ションを On に設定すると、SQL 文を実行した後に、実行時間が **[**メッセージ**]** ウィンドウ枠に表 示されます。Off に設定すると、実行時間は表示されません。

このオプションは、**[**オプション**]** ウィンドウの **[**メッセージ**]** タブで設定することもできます。

## 参照

● 「SET OPTION 文 [Interactive SQL]」 『SQL Anywhere サーバ - SQL リファレンス』

## **isql\_escape\_character** オプション **[Interactive SQL]**

テキスト・ファイルにエクスポートされたデータに印刷不能な文字が含まれていた場合に、その 代わりに使用するエスケープ文字を制御します。

### <span id="page-793-0"></span>指定可能な値

任意の 1 文字

## デフォルト

円記号 (¥)

### 備考

Interactive SQL が改行など印刷不能な文字を含む文字列をエクスポートする場合、印刷不能な文 字は 16 進数フォーマットに変換され、その文字の前にはエスケープ文字が付加されます。OUTPUT 文に ESCAPE CHARACTER 句がない場合に、この設定で指定した文字が出力で使用されます。 この設定は、テキスト・ファイルにエクスポートする場合にだけ使用されます。

### 参照

● [isql\_quote オプション [\[Interactive SQL\]](#page-795-0)] 776 ページ

● 「SET OPTION 文 [Interactive SQL]」 『SQL Anywhere サーバ - SQL リファレンス』

### 例

改行が埋め込まれた 1 つの文字列値を含む表を作成します (INSERT 文に "¥n" で示されます)。次 に、# 記号をエスケープ文字として使用して、データを c:¥escape.txt にエクスポートします。

```
CREATE TABLE escape_test( text varchar(10 ) );
INSERT INTO escape_test VALUES( 'one¥ntwo' );
SET OPTION isql_escape_character='#';
SELECT * FROM escape Test:
OUTPUT TO c:¥escape.txt FORMAT TEXT;
```
このコードを実行すると、次のデータが *escape.txt* に書き込まれます。

#### 'one#x0Atwo'

シャープ記号 (#) はエスケープ文字であり、**x0A** は **¥n** の 16 進表現です。

先頭と末尾の文字 (この場合は一重引用符) は、isql\_quote の設定によって異なります。

## **isql\_field\_separator** オプション **[Interactive SQL]**

テキスト・ファイルにエクスポートするデータの値を区切るのに使用される、デフォルトの文字 列を制御します。

#### 指定可能な値

文字列

## デフォルト

カンマ (,)

## 備考

テキスト・ファイルにエクスポートするデータの値を区切るのに使用される、デフォルトの文字 列を制御します。OUTPUT 文に DELIMITED BY 句が含まれていない場合は、この設定値が使用 されます。

## 参照

- 「isql\_quote オプション [\[Interactive SQL\]](#page-795-0)」 776 ページ
- 「SET OPTION 文 [Interactive SQL]」 『SQL Anywhere サーバ SQL リファレンス』
- [[isql\\_escape\\_character](#page-792-0) オプション [Interactive SQL]] 773 ページ

## 例

最初の例では、*c:¥Employees.txt* にエクスポートするデータのフィールド・セパレータとしてコ ロンを指定します。

SET OPTION isql\_field\_separator=":"; SELECT Surname, GivenName FROM Employees WHERE EmployeeID < 150; OUTPUT TO c:¥Employees.txt FORMAT TEXT;

このコードを実行すると、次のデータが *Employees.txt* に書き込まれます。

'Whitney': 'Fran' 'Cobb':'Matthew' 'Chin':'Philip' 'Jordan':'Julie'

先頭と末尾の文字(この場合は一重引用符)は、isql\_quote の設定によって異なります。

次の例では、*c:¥Employees.txt* にエクスポートするデータのフィールド・セパレータとしてタブ を指定します。

SET OPTION isql\_field\_separator='¥t'; SELECT Surname, GivenName FROM Employees WHERE EmployeeID < 150; OUTPUT TO c:¥Employees.txt FORMAT TEXT;

このコードを実行すると、次のデータが *Employees.txt* に書き込まれます。

Surname GivenName 'Whitney' 'Fran' 'Cobb' 'Matthew' 'Chin' 'Philip' 'Jordan' 'Julie'

先頭と末尾の文字 (この場合は一重引用符) は、isql\_quote の設定によって異なります。エスケー プ文字 (この場合はバックスラッシュ) は、isql\_escape\_character の設定によって異なります。

## **isql\_maximum\_displayed\_rows** オプション **[Interactive SQL]**

Interactive SQL で **[**結果**]** ウィンドウ枠に表示されるローの最大数を指定します。

## 指定可能な値

ALL または負でない整数

#### <span id="page-795-0"></span>デフォルト

500

## 備考

このオプションでは、**[**結果**]** ウィンドウ枠に表示されるローの最大数を指定できます。このオプ ションの値は、Interactive SQL の **[**オプション**]** ウィンドウでも設定できます。

#### 警告

表示する結果セットが大きい場合、Interactive SQL でメモリが不足することがあります。その場 合、Interactive SQL から問題がレポートされ、結果セットは表示されません。

#### 参照

● 「SET OPTION 文 [Interactive SQL]」 『SQL Anywhere サーバ - SQL リファレンス』

## **isql\_print\_result\_set** オプション **[Interactive SQL]**

*.sql* ファイルを実行したときに出力される結果セットを指定します。

#### 指定可能な値

LAST、ALL、NONE

## デフォルト

LAST

## 備考

isql\_print\_result\_set オプションは、Interactive SQL をコマンド・ライン・プログラムとして実行す る場合 (たとえば、*.sql* ファイルの実行時) のみ有効です。

このオプションでは、*.sql* ファイルを実行したときに出力する結果セットを指定できます。 次のいずれかの出力オプションを選択できます。

- **LAST** ファイル内の最後の文の結果セットを出力します。
- **ALL** 結果セットを返すファイル内のすべての文の結果セットを出力します。
- **NONE** 結果セットを出力しません。

#### 参照

● 「SET OPTION 文 [Interactive SQL]」 『SQL Anywhere サーバ - SQL リファレンス』

## **isql\_quote** オプション **[Interactive SQL]**

テキスト・ファイルにエクスポートするデータの文字列すべての先頭と最後に付く、デフォルト の文字列を制御します。

## 指定可能な値

文字列

## デフォルト

一重引用符 (')

## 備考

テキスト・ファイルにエクスポートするデータの文字列すべての先頭と最後に付く、デフォルト の文字列を制御します。OUTPUT 文に QUOTE 句が含まれていない場合は、この設定値がデフォ ルトで使用されます。

## 参照

- [[isql\\_field\\_separator](#page-793-0) オプション [Interactive SOL] | 774 ページ
- 「SET OPTION 文 [Interactive SQL]」 『SQL Anywhere サーバ SQL リファレンス』

## 例

すべての文字列の先頭と最後に付くデフォルト文字列を二重引用符に変更するには、次のように 指定します。

SET OPTION isql\_quote='"'; SELECT Surname, GivenName FROM Employees WHERE EmployeeID < 150; OUTPUT TO c:¥Employees.txt FORMAT TEXT;

このコードを実行すると、次のデータが *Employees.txt* に書き込まれます。

"Whitney", "Fran" "Cobb","Matthew" "Chin","Philip" "Jordan","Julie"

区切り文字(この場合はカンマ)は、isql\_field\_separator の設定によって異なります。

## **isql\_show\_multiple\_result\_sets [Interactive SQL]**

Interactive SQL で **[**結果**]** ウィンドウ枠に複数の結果セットを表示可能にするかどうかを指定しま す。

## 指定可能な値

On、Off

## デフォルト

**Off** 

## 備考

複数の SELECT 文を返すプロシージャを実行したときに複数の結果セットを **[**結果**]** ウィンドウ 枠に表示するには、このオプションを ON に設定します。

各結果セットは **[**結果**]** ウィンドウ枠の個別のタブに表示されます。デフォルトでは、Interactive SQL では複数の結果セットは表示されません。このオプションの設定は、Interactive SQL をコマ ンド・ライン・プログラムとして実行する場合にも適用されます。

## 参照

● 「SET OPTION 文 [Interactive SOL]」 『SOL Anywhere サーバ - SOL リファレンス』

## **nulls** オプション **[Interactive SQL]**

Interactive SQL で結果を表示するときにデータベース内の NULL 値をどのように表示するかを指 定します。

## 指定可能な値

文字列

## デフォルト

(NULL)

### 備考

このオプションは好みに応じて設定します。結果セットをファイルに保存する際は、このオプ ションの値は使用されません。結果セットをファイルに保存する際に使用される値は、output\_nulls オプションで指定します。

## 参照

- 「SET OPTION 文 [Interactive SQL]」 『SQL Anywhere サーバ SQL リファレンス』
- 「output\_nulls オプション [\[Interactive SQL\]](#page-799-0)」 780 ページ

## **on\_error** オプション **[Interactive SQL]**

Interactive SQL の文を実行中にエラーが起こった場合の動作を制御します。

## 指定可能な値

文字列 (指定可能な値は以下を参照)

## デフォルト

Prompt

## 備考

文の実行中にエラーが発生した場合の動作を次のように制御します。

- **Stop** Interactive SQL が文の実行を停止します。
- **Prompt** Interactive SOL は、ユーザに続行するかどうかを確認するプロンプトを表示しま す。
- **Continue** エラーは無視され、Interactive SQL は文の実行を継続します。
- **Exit** Interactive SQL が停止します。
- **Notify Continue** エラーがレポートされ、ユーザは続行するために [Enter] を押すか、 **[OK]** をクリックするよう要求されます。
- **Notify Stop** エラーがレポートされ、ユーザは実行を停止するために [Enter] キーを押すか、 **[OK]** をクリックするよう要求されます。
- **Notify Exit** エラーがレポートされ、ユーザは Interactive SOL を停止するために [Enter] キー を押すか、**[OK]** をクリックするよう要求されます。

*.sql* ファイルを実行する場合は、Stop と Exit のどちらに設定しても同じ結果となります。これら の値のいずれかを指定すると、Interactive SQL が停止します。

## 参照

● 「SET OPTION 文 [Interactive SQL]」 『SQL Anywhere サーバ - SQL リファレンス』

## **output\_format** オプション **[Interactive SQL]**

## 機能

ファイルにリダイレクトされる SELECT 文で検索したデータや、OUTPUT 文を使用した出力の デフォルトの出力フォーマットを設定します。

## 指定可能な値

文字列 (指定可能な値は以下を参照)

## デフォルト

**TEXT** 

## 備考

有効な出力フォーマットは次のとおりです。

**● TEXT** 出力は、ファイルの1行に1つのローが格納されたテキスト・フォーマット・ファ イルです。すべての値をカンマで区切り、文字列をアポストロフィ (一重引用符) で囲みま す。デリミタと引用符文字列は、DELIMITED BY と QUOTE 句を使って変更できます。QUOTE 句に All が指定されている場合は、文字列だけでなく、すべての値が引用符で囲まれます。

他の 3 つの特別なシーケンスも使用できます。2 つの文字 ¥n は改行文字を表し、¥¥ は 1 つの 円記号 (¥) を表し、シーケンス ¥xDD は 16 進コード DD の文字を表します。

- **FIXED** 出力は、それぞれのカラムが固定幅を持つ固定フォーマットです。それぞれのカラ ムの幅は COLUMN WIDTH 句を使って指定できます。この句を省略した場合、各カラムの幅 はカラムのデータ型から計算され、そのデータ型の値を保持するのに十分な大きさになりま す。カラムの見出しはこのフォーマット内では出力されません。
- **HTML** 出力は HTML フォーマットです。
- <span id="page-799-0"></span>**● SQL** 出力は、テーブル内の情報を再作成するのに必要な Interactive SQL の INPUT 文です。
- **XML** 出力は、UTF-8 でコード化され、DTD が埋め込まれた XML ファイルです。バイナリ 値は、2 桁の 16 進数文字列として表されるバイナリ・データとして CDATA ブロック内に コード化されます。

## 参照

● 「SET OPTION 文 [Interactive SQL]」 『SQL Anywhere サーバ - SQL リファレンス』

## **output\_length** オプション **[Interactive SQL]**

Interactive SQL が、外部ファイルに情報をエクスポートするときに使用するカラム値の長さを制 御します。

## 指定可能な値

負でない整数

## デフォルト

0 (トランケーションなし)

## 備考

このオプションは、Interactive SQL が外部ファイルにデータをエクスポートするときに使用する カラム値の最大長を制御します (OUTPUT 文で出力リダイレクションを使用)。このオプション は、TEXT、HTML、SQL の出力フォーマットだけに影響します。

### 参照

● 「SET OPTION 文 [Interactive SQL]」 『SQL Anywhere サーバ - SQL リファレンス』

## **output\_nulls** オプション **[Interactive SQL]**

NULL 値をどのようにエクスポートするかを制御します。

## 指定可能な値

文字列

## デフォルト

空の文字列

## 備考

このオプションは、NULL 値をどのように OUTPUT 文で記述するかを制御します。結果セット で NULL 値が見つかった場合、NULL 値の代わりにこのオプションで設定された文字列が返され ます。このオプションは、TEXT、HTML、FIXED、SQL の出力フォーマットだけに影響します。

## 参照

● 「SET OPTION 文 [Interactive SQL]」 『SQL Anywhere サーバ - SQL リファレンス』

## **truncation\_length** オプション **[Interactive SQL]**

表示内容を画面内に収めるために、幅の広いカラムのトランケーションを制御します。

## 指定可能な値

整数

## デフォルト

256

## 備考

truncation\_length オプションは、表示されるカラムの長さを制限します。単位は文字です。値 0 はカラムがトランケートされないことを意味します。トランケーション長のデフォルト値は 256 です。

## 参照

●「SET OPTION 文 [Interactive SQL]」 『SQL Anywhere サーバ - SQL リファレンス』

# テキスト補完の使用

Interactive SQL と Sybase Central は、オブジェクト名を入力できるテキスト補完オプションを提 供します。テキスト補完オプションを設定して、テーブル、ビュー、カラム、ストアド・プロ シージャ、システム関数の名前を入力できます。

SELECT 文、INSERT 文、UPDATE 文、DELETE 文、DESCRIBE 文では、文内で入力している位 置に関連するオブジェクト候補のリストが提示されます。次の SQL 文を例にとります。

SELECT EmployeeID FROM Employees as e WHERE e.EmployeeID>=20;

SELECT を入力した後にテキスト補完ウィンドウを開くと、Employees テーブルのカラム名、ス トアド・プロシージャ、SQL 関数を含むリストが表示されます。

FROM を入力した後にテキスト補完ウィンドウを開くと、テーブルとストアド・プロシージャの みを含むリストが表示されます。

WHERE 句の e を入力した後にテキスト補完ウィンドウを開くと、エイリアスが e のテーブルに あるカラムのみを含むリストが表示されます。

## **♦** テキスト補完を使用するには、次の手順に従います。

- 1. Interactive SQL の **[SQL** 文**]** ウィンドウ枠で、データベース・オブジェクト名の最初の文字を 入力します。
- 2. [Ctrl] キーとスペース・キー、または [Ctrl + Shift] キーとスペース・キーを押します。

ウィンドウが表示され、入力した文字で始まるデータベース・オブジェクトの名前がリスト されます。次の例では、文字 F で始まるすべてのデータベース・オブジェクトが表示されま す。

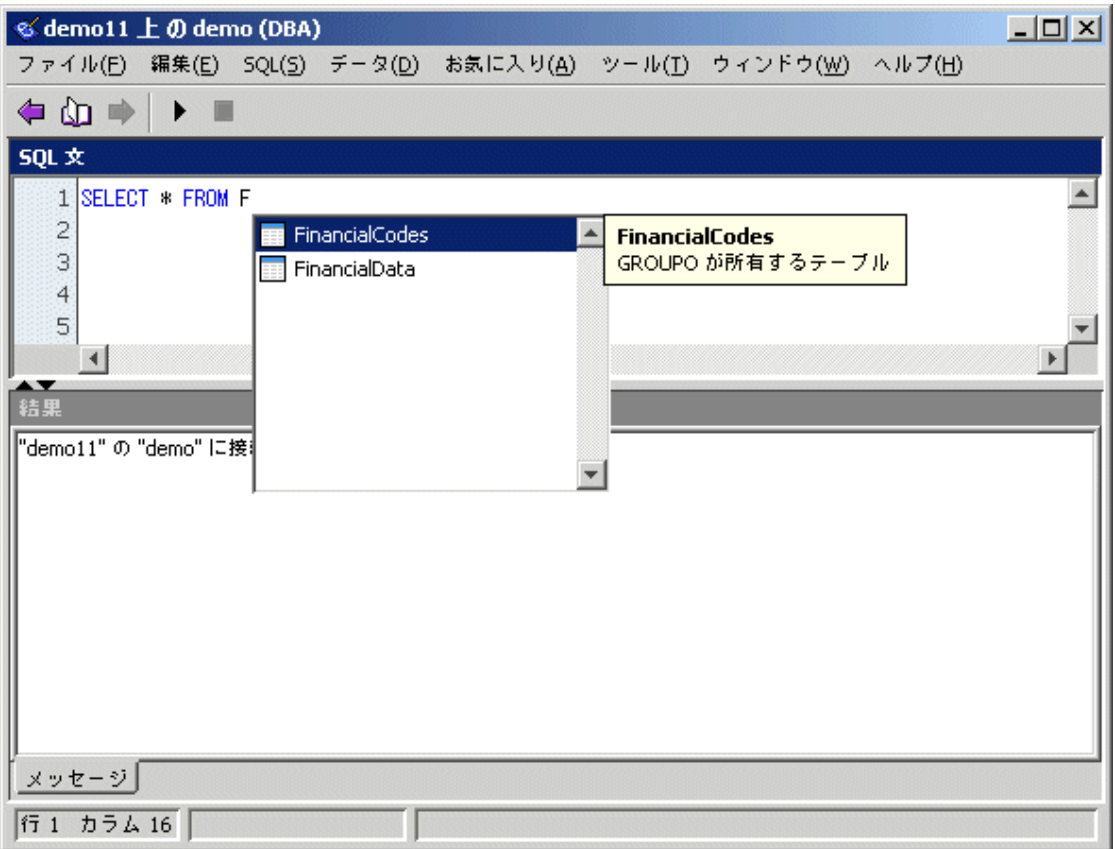

使用したいオブジェクト名が見つからない場合は、[Tab] キーを押して、データベース・オブ ジェクトの完全なリストを表示します (完全なリストは、ユーザが設定したフィルタリング オプションに基づいて表示されます。デフォルトでは、すべてのデータベース・オブジェク トが表示されます)。

3. リストからオブジェクト名を選択し、[Enter] キーを押します。

**[SQL** 文**]** ウィンドウ枠にオブジェクト名が表示されます。

テキスト補完の設定は、Interactive SQL の **[**オプション**]** ウィンドウから変更できます。Sybase Central のテキスト・エディタ・ウィンドウを使用することも可能です。

## テキスト補完キーボード・ショートカット

テキスト補完リストが開いているときに、以下のキーボード・ショートカットを使用できます。

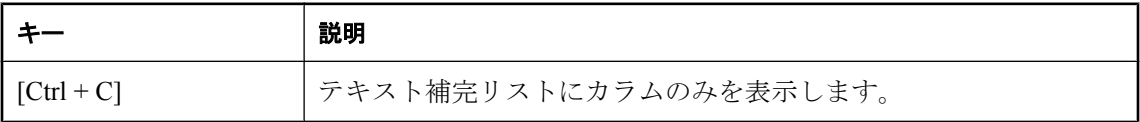

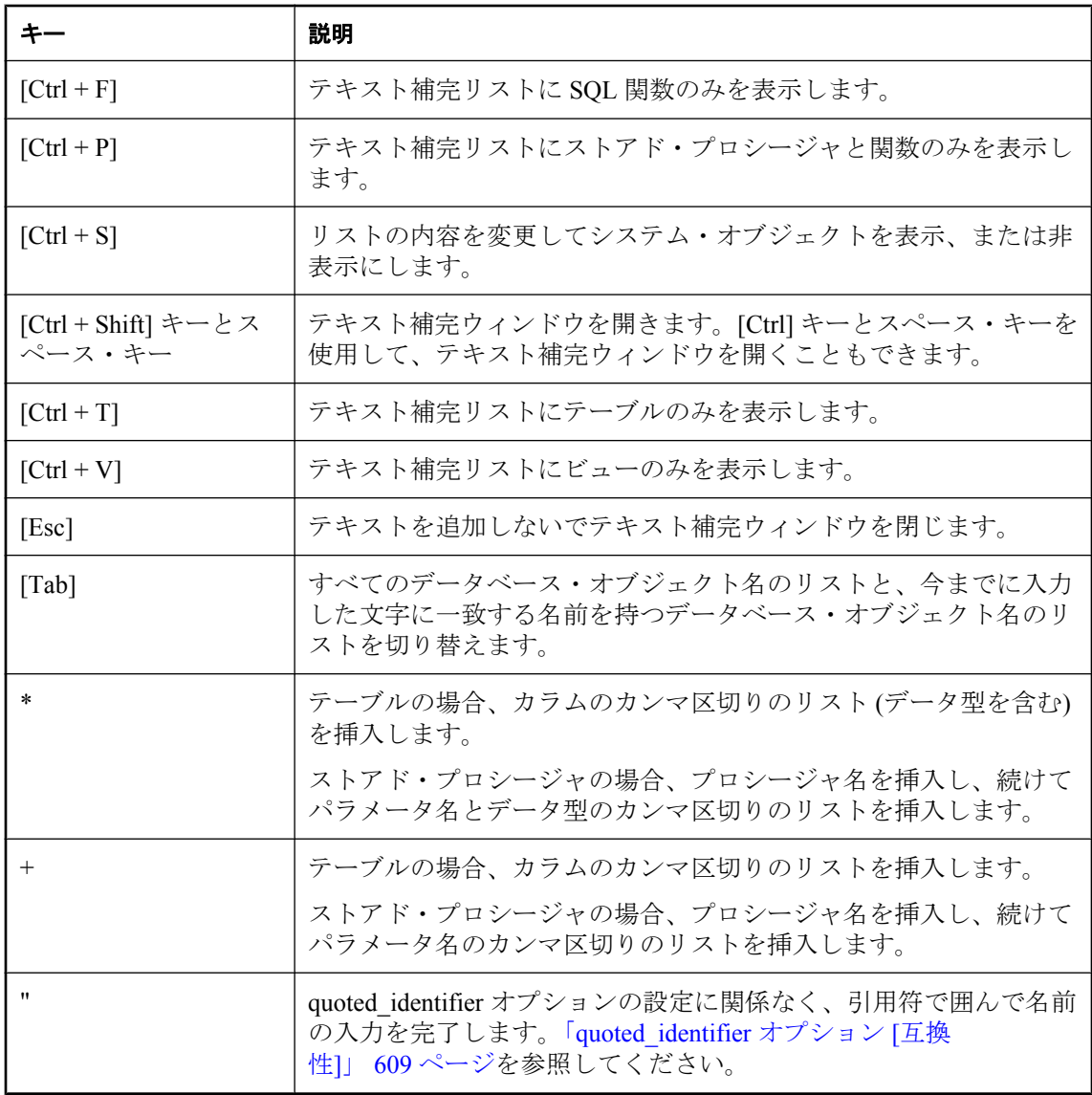

# 高速ランチャ・オプションの使用

高速ランチャ・オプションを使用して、Sybase Central および Interactive SQL の起動時間を短縮 できます。高速起動を有効にすると、プログラムを閉じた後も、設定した一定期間はプログラム がメモリ内に残ります。この期間内にプログラムを再び起動すると、高速に起動します。期間内 に再び起動しなかった場合は、プロセスが終了し、そのリソースがオペレーティング・システム に解放されます。高速起動は、Windows でのみ使用できます。

## 高速ランチャ・オプションの設定

高速ランチャ・オプションは、ユーザのコンピュータ上の TCP/IP ポートを使用します。別のプ ログラムがこのポートを使用している場合は、高速ランチャによって使用されるポート番号を変 更できます。

休止タイマに指定した時間の間に高速ランチャ・オプションが使用されない場合、高速ランチャ は終了し、他のアプリケーション用にメモリが解放されます。デフォルトでは、休止タイマは 30 分に設定されています。

## **♦ Interactive SQL** の高速ランチャ・オプションを設定するには、次の手順に従います。

- 1. Interactive SQL を開きます。
- 2. **[**ツール**] [**オプション**]** を選択します。
- 3. 左ウィンドウ枠で、**[**一般**]** をクリックします。
- 4. **[**設定**]** をクリックします。
- 5. **[**ポート番号**]** と **[**高速ランチャの停止**]** のフィールドに入力します。
- 6. **[OK]** をクリックします。
- 7. **[OK]** をクリックします。
- **♦ Sybase Central** の高速ランチャを設定するには、次の手順に従います。
- 1. Sybase Central を開きます。
- 2. **[**ツール**] [**オプション**]** を選択します。
- 3. 左ウィンドウ枠で、**[**一般**]** をクリックします。
- 4. **[**設定**]** をクリックします。
- 5. **[**ポート番号**]** と **[**高速ランチャの停止**]** のフィールドに入力します。
- 6. **[OK]** をクリックします。
- 7. **[OK]** をクリックします。

# **SQL Anywhere** コンソール・ユーティリティの使用

SQL Anywhere コンソール・ユーティリティは、データベース・サーバ接続の管理機能とモニタ リング機能を提供します。

SQL Anywhere コンソール・ユーティリティは、各種のプラットフォームでサポートされていま す。利用可能なプラットフォームについては、<http://www.ianywhere.jp/sas/os.html> を参照してくだ さい。

SQL Anywhere コンソール・ユーティリティがサポートされていないプラットフォームでは、接 続、データベース、データベース・サーバのプロパティを使用して情報を取得したり、SQL Anywhere コンソール・ユーティリティをサポートするオペレーティング・システム (Windows、 Mac OS X、Linux など) を実行するコンピュータからデータベース・サーバをモニタしたりする ことができます。

DBA 権限を持たないユーザが SQL Anywhere Console ユーティリティに接続すると、DBA 権限を 必要とするすべての機能は無効になります。

SQL Anywhere コンソール・ユーティリティでサポートされるオプションの詳細については、 「SQL Anywhere [コンソール・ユーティリティ](#page-917-0) (dbconsole)」 898 ページを参照してください。

## **SQL Anywhere** コンソール・ユーティリティの起動

## **♦ SQL Anywhere** コンソール・ユーティリティを起動するには、次の手順に従います **(**コマン ド・プロンプトの場合**)**。

● 次のコマンドを実行します。

dbconsole

データベースへの接続パラメータを指定する -c オプションを省略するなど、接続パラメータ の指定が不十分であると、**[**接続**]** ウィンドウが表示されます。このウィンドウで、データベー スへの接続情報を入力できます。

サポートされるオプションの詳細については、「SQL Anywhere [コンソール・ユーティリティ](#page-917-0) [\(dbconsole\)](#page-917-0)」 898 ページを参照してください。

次のコマンドは、SQL Anywhere コンソール・ユーティリティを起動し、サンプル・データ ベースに接続します。

dbconsole -c "UID=DBA;PWD=sql;DSN=SQL Anywhere 11 Demo"

Linux のデスクトップ・アイコンをサポートする Linux バージョンを使用していて、SQL Anywhere 11 のインストール時にこれらのアイコンをインストールするように選択した場合は、 次の手順を使用できます。

## **♦ SQL Anywhere** コンソール・ユーティリティを起動するには、次の手順に従います **(Linux** デ スクトップ・アイコンの場合**)**。

- 1. **[**アプリケーション**] [SQL Anywhere 11] [DBConsole]** を選択します。
- 2. **[**接続**]** ウィンドウで、データベースの接続情報を入力します。
- 3. **[OK]** をクリックします。

### 注意

以降の手順は、SQL Anywhere ユーティリティのソースを指定済みであることを前提としていま す。「UNIX と Mac OS X [での環境変数の設定」](#page-415-0) 396 ページを参照してください。

## **♦ SQL Anywhere** コンソール・ユーティリティを起動するには、次の手順に従います **(UNIX** コ マンド・ラインの場合**)**。

1. ターミナル・セッションで次のコマンドを実行します。

#### dbconsole

- 2. **[**接続**]** ウィンドウで、データベースの接続情報を入力します。
- 3. **[OK]** をクリックします。

## **Mac OS X** に関する注意

管理ツールは、Apple JDK 1.6 (Mac OS X 10.5.2 以降) でサポートされている、64 ビットのプロ セッサを搭載した Intel Macintosh だけで動作します。<http://www.ianywhere.jp/sas/os.html> を参照し てください。

## **♦ SQL Anywhere** コンソール・ユーティリティを起動するには、次の手順に従います **(Mac OS X** の場合**)**。

- 1. Finder で、*/Applications/SQLAnywhere11* にある **[DBConsole]** をダブルクリックします。
- 2. **[**接続**]** ウィンドウで、データベースの接続情報を入力します。

## **SQL Anywhere** コンソール・ユーティリティのメイン・ウィン ドウのナビゲーション

SQL Anywhere コンソール・ユーティリティは、3 つのウィンドウ枠で構成されます。

- **[接続]** 現在のデータベース接続に関する情報を表示します。
- **[プロパティ]** 現在実行中のデータベースとデータベース・サーバに関する情報を表示しま す。

**● [メッセージ]** データベース・サーバ・メッセージを表示します。

**[**オプション**]** ウィンドウを使用して、各ウィンドウ枠に表示される情報を設定できます。

## **♦ [**接続**]** ウィンドウ枠の内容をカスタマイズするには、次の手順に従います。

- 1. SQL Anywhere コンソール・ユーティリティで、**[**ファイル**] [**オプション**]** を選択します。
- 2. 左ウィンドウ枠で、**[**接続ビューワ**]** をクリックします。
- 3. **[**接続**]** ウィンドウ枠に表示するプロパティを選択します。
- 4. **[OK]** をクリックします。

## **♦ [**プロパティ**]** ウィンドウ枠の内容をカスタマイズするには、次の手順に従います。

- 1. SQL Anywhere コンソール・ユーティリティで、**[**ファイル**] [**オプション**]** を選択します。
- 2. 左ウィンドウ枠で、**[**プロパティ・ビューワ**]** をクリックします。
- 3. **[**プロパティ**]** ウィンドウ枠に表示するデータベースとデータベース・サーバのプロパティを 選択します。
- 4. **[OK]** をクリックします。

## **♦ [**メッセージ**]** ウィンドウ枠の内容をカスタマイズするには、次の手順に従います。

- 1. SQL Anywhere コンソール・ユーティリティで、**[**ファイル**] [**オプション**]** を選択します。
- 2. 左ウィンドウ枠で、**[**メッセージ・ビューワ**]** をクリックします。
- 3. **[**メッセージ**]** ウィンドウ枠に表示するメッセージのメッセージ・オプションを選択します。
- 4. **[OK]** をクリックします。

## ソフトウェア更新のチェック

EBF などの更新やメンテナンス・リリースが使用可能になったときに通知されるように SQL Anywhere を設定できます。デフォルトでは、SQL Anywhere はソフトウェア更新をチェックしま せん。

## 更新の自動チェック

Sybase Central、Interactive SQL、SQL Anywhere コンソール・ユーティリティ (dbconsole) には、 SQL Anywhere によるソフトウェア更新チェックの有無とその頻度を制御する、更新チェッカを 設定する手段が用意されています。

## **♦** 更新チェッカを設定するには、次の手順に従います **(Sybase Central** の場合**)**。

- 1. **[**ヘルプ**] [SQL Anywhere 11] [**更新チェッカの設定**]** を選択します。
- 2. 更新チェッカの設定を編集します。
- 3. **[OK]** をクリックします。

## **♦** 更新チェッカを設定するには、次の手順に従います **(Interactive SQL** の場合**)**。

- 1. **[**ツール**] [**オプション**]** を選択します。
- 2. 左ウィンドウ枠で、**[SQL Anywhere]** をクリックします。
- 3. **[**更新のチェック**]** タブをクリックします。
- 4. 更新チェッカの設定を編集します。
- 5. **[OK]** をクリックします。

## **♦** 更新チェッカを設定するには、次の手順に従います **(SQL Anywhere** コンソール・ユーティリ ティの場合**)**。

- 1. **[**ファイル**] [**オプション**]** を選択します。
- 2. 左ウィンドウ枠で、**[**更新のチェック**]** をクリックします。
- 3. 更新チェッカの設定を編集します。
- 4. **[OK]** をクリックします。

## 更新の手動チェック

SQL Anywhere ソフトウェアの更新は、次のいずれかの手順でいつでもチェックできます。

- **[**スタート**]** メニュー **[**スタート**] [**プログラム**] [SQL Anywhere 11] [**更新のチェック**]** を選 択します。
- Sybase Central |ヘルプ| [SQL Anywhere 11] [更新のチェック] を選択します。
- **Interactive SQL [ヘルプ] [更新のチェック] を選択します。**
- **SQL Anywhere** コンソール・ユーティリティ **(dbconsole) [**ヘルプ**] [**更新のチェック**]** を選 択します。
- **SQL Anywhere サポート・ユーティリティ (dbsupport)** 次のコマンドを発行します。

dbsupport -iu

**● Sybase の Web サイト** <http://downloads.sybase.com> にアクセスしてください。

### 参照

- ●「SQL Anywhere [のエラー・レポート」](#page-110-0) 91 ページ
- ●[「サポート・ユーティリティ](#page-924-0) (dbsupport)」 905 ページ

# データベース管理ユーティリティ

# 目次

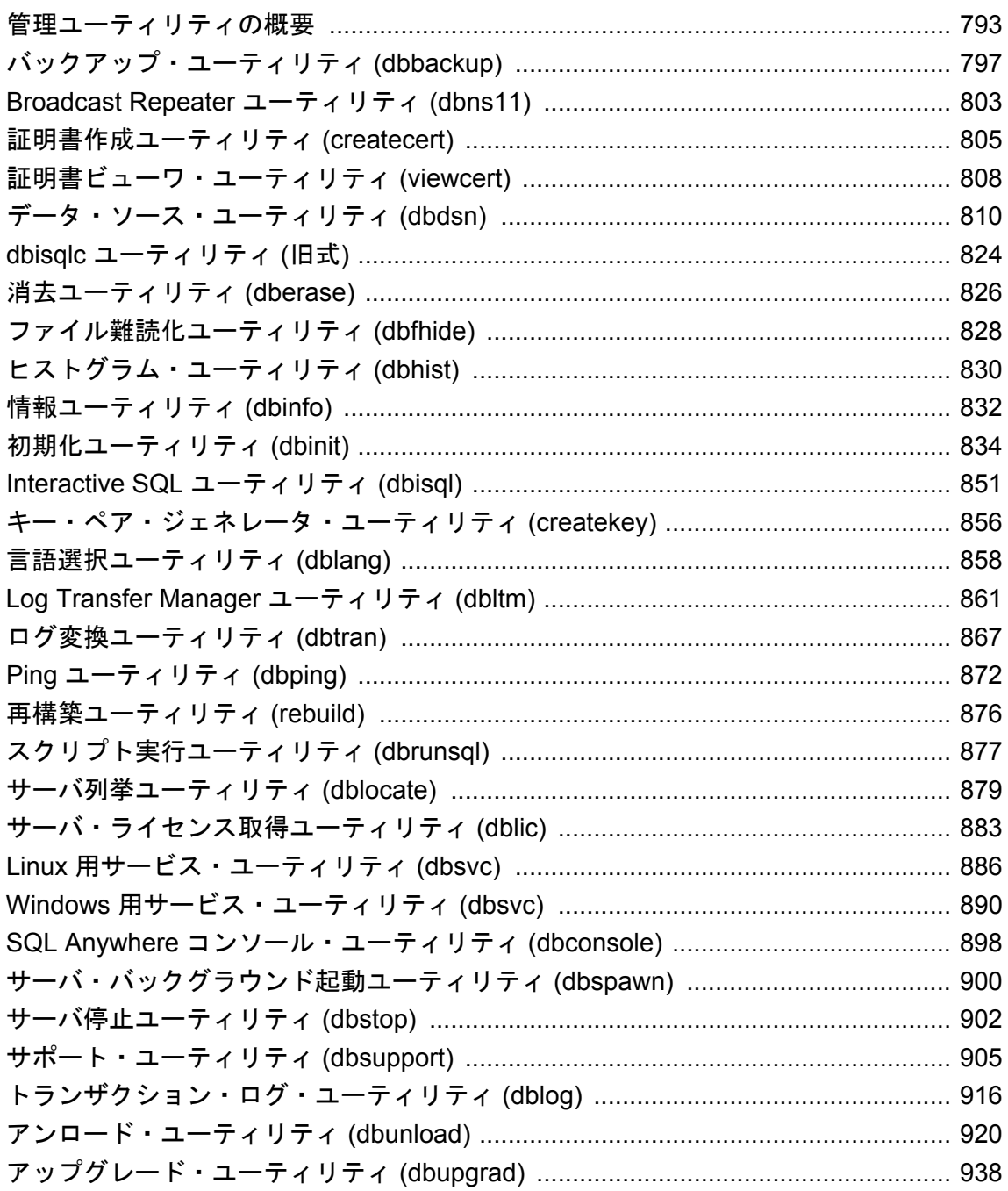

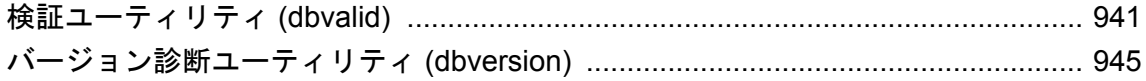

## <span id="page-812-0"></span>管理ユーティリティの概要

SQL Anywhere には、データベース管理タスクを行う一連のユーティリティ・プログラムが付属 しています。各ユーティリティには、Sybase Central または Interactive SQL からアクセスするか、 コマンド・プロンプトでアクセスできます。

利用可能なプラットフォームについては、<http://www.ianywhere.jp/sas/os.html> を参照してくださ い。

管理ユーティリティでは、一連のレジストリ・エントリまたは *.ini* ファイルを使用します[。「レ](#page-445-0) ジストリと INI [ファイル」](#page-445-0) 426 ページを参照してください。

## データベース・ファイル管理文

一連の SQL 文を使用すると、管理ユーティリティが実行するタスクの一部を実行できます。「SQL 文」 『SQL Anywhere サーバ - SQL リファレンス』を参照してください。

## 参照

● 「[Sybase Central](#page-731-0) の使用」 712 ページ

●「Interactive SOL の使用」 730 ページ

## 設定ファイルの使用

SQL Anywhere で提供されている多くのユーティリティでは、設定ファイルにコマンド・ライン・ オプションを保存できます。オプションの拡張セットを使用する場合は、それらを設定ファイル に保存すると便利です。

**@***data* オプションを使用すると、コマンド・ラインで環境変数と設定ファイルを指定できます。 設定ファイルを指定するには、*data* を設定ファイルのパスと名前で置き換えます。同じ名前の環 境変数と設定ファイルが存在する場合は、環境変数が使用されます。

設定ファイルには、改行を含めたり、@data オプションを含むあらゆるオプションの設定を格納 したりできます。シャープ記号 (#) を使用すると、行をコメントとして指定することができま す。行の最後に単独で存在するアンパサンド (&) 文字は、前のトークンが次の行に続くことを示 します。たとえば、次の設定ファイルを使用してミラー・サーバを起動できます。

```
-n server1 
-o server1.conslog 
-gd all
-su sql
-hs 
-x tcpip(port=2638;dobroadcast=no) 
-xf server1.state 
asatest.db 
-sn asatest 
-xp partner=(eng=server2;links=tcpip(port=2637;timeout=1)); &
   arbiter=(eng=arbiter;links=tcpip(port=2639;timeout=1)); &
   mode=sync; &
   auth=abc
```
@data パラメータはコマンド・ラインの任意の位置に指定でき、ファイルに含まれるパラメータ がその位置に挿入されます。さらに @data は、1 つのコマンド・ラインで複数回使用して複数の 設定ファイルを指定できます。

ユーティリティは、指定の設定ファイルを展開し、コマンド・ライン全体を左から右へ読み取り ます。コマンド・ライン内のその他のオプションで上書きされるオプションを指定した場合、行 の終端に近い方のオプションが有効になります。場合によっては、競合するオプションのために エラーが発生することがあります。

#### 注意

サーバ・バックグラウンド起動ユーティリティ (dbspawn) では、@data オプションで指定された 設定ファイルは展開されません。

設定ファイル内のパスワードなどの情報を保護する場合は、ファイル難読化ユーティリティを使 用して、設定ファイルの内容を難読化できます。

設定ファイルの内容の難読化については[、「ファイル難読化ユーティリティ](#page-847-0) (dbfhide)」 828 ページ を参照してください。

#### 例

次の設定ファイルには、検証ユーティリティ (dbvalid) の一連のオプションが含まれています。

#Connect to the sample database as the user DBA with password sql -c "UID=DBA;PWD=sql;DBF=samples-dir¥demo.db" #Perform an express check on each table -fx #Log output messages to the specified file -o "c:¥validationlog.txt

*samples-dir* の詳細については[、「サンプル・ディレクトリ」](#page-440-0) 421 ページを参照してください。

この設定ファイルを *c:¥config.txt* として保存すると、コマンドで次のように使用できます。

dbvalid @c:¥config.txt

## 設定ファイルでの条件付き解析の使用

設定ファイルで条件付き解析を使用することによって、そのファイルを使用できるユーティリ ティを指定できます。条件ディレクティブを使用すると、設定ファイルを使用するユーティリ ティに応じてコマンド・パラメータを適用したり除外したりすることができます。設定ファイル で条件付き解析を使用する場合でも、ファイル難読化ユーティリティ (dbfhide) を使用して、設 定ファイルの内容を非表示にすることができます。

#### 構文

*configuration-file*= *text*...

*text* : *comment* | *conditional* | *command-line-option*

*comment* : *line starting with # that is not a conditional*

*conditional* :

```
#if condition
text
   [ #elif condition
text
   ] ...
  [ #else
  text
 ] ...
#endif
```
*condition* : { **tool=***utility-name*[,*utility-name*]... | *utility-name* }

*utility-name* では、次の値がサポートされています。

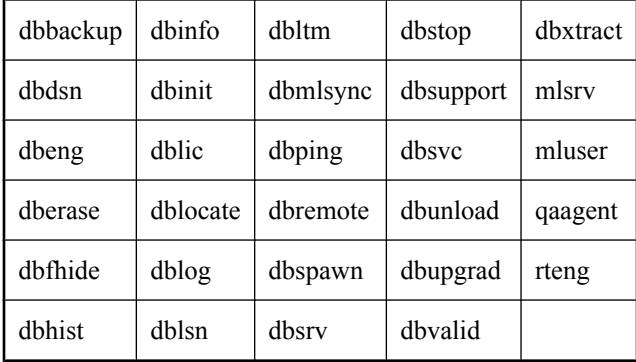

## 使用法

ディレクティブと認識されるようにするには、1 つの行で空白以外の最初の文字を # とします。 #if または #elif ディレクティブ内にユーティリティが含まれている場合、そのディレクティブか ら次の条件付きディレクティブまでの行が処理の対象となります。#else ディレクティブは、そ れより前のブロックにユーティリティがない場合に実行する処理を示します。条件付きディレク ティブ構造は、#endif ディレクティブで終了します。

**tool=** で指定するツール名のリスト内に空白を入れることはできません。条件付きディレクティ ブはネストすることができます。設定ファイルの解析中にエラーが発生すると、ユーティリティ は設定ファイルを開くことができない旨をレポートします。

## 例

次の設定ファイルを使用できるユーティリティは、dbping、dbstop、dbvalid です。

```
#if tool=dbping,dbstop,dbvalid
  #always make tools quiet
  -q
  -c "UID=DBA;PWD=sql;ENG=myserver;DBN=mydb"
  #if dbping
    #make a database connection
    -d
  #elif tool=dbstop
    #don't ask
 -y
 #else
    #must be dbvalid
    #use WITH EXPRESS CHECK
    -fx
```
 #endif #endif

# <span id="page-816-0"></span>バックアップ・ユーティリティ **(dbbackup)**

実行中のデータベースのデータベース・ファイルやトランザクション・ログについて、クライア ント側またはサーバ側のバックアップを作成します。

## 構文

**dbbackup** [ *options* ] *target-directory*

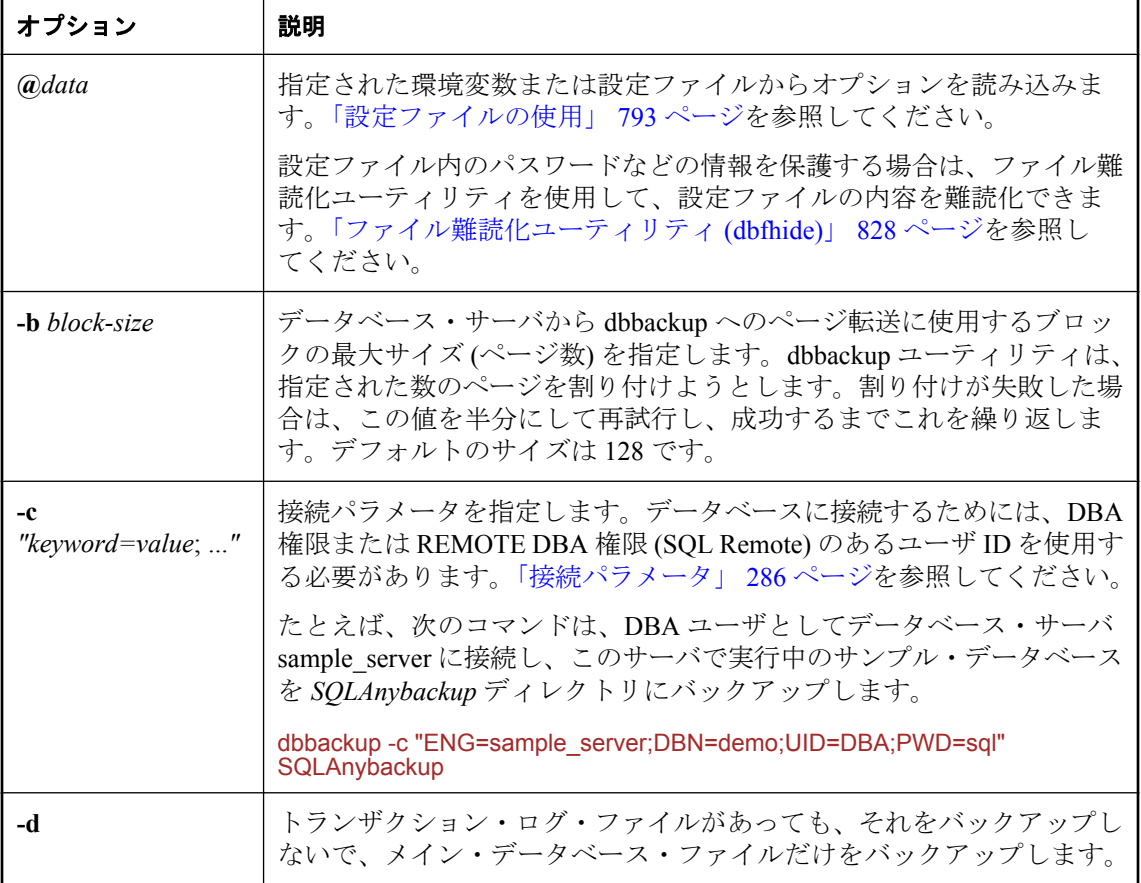

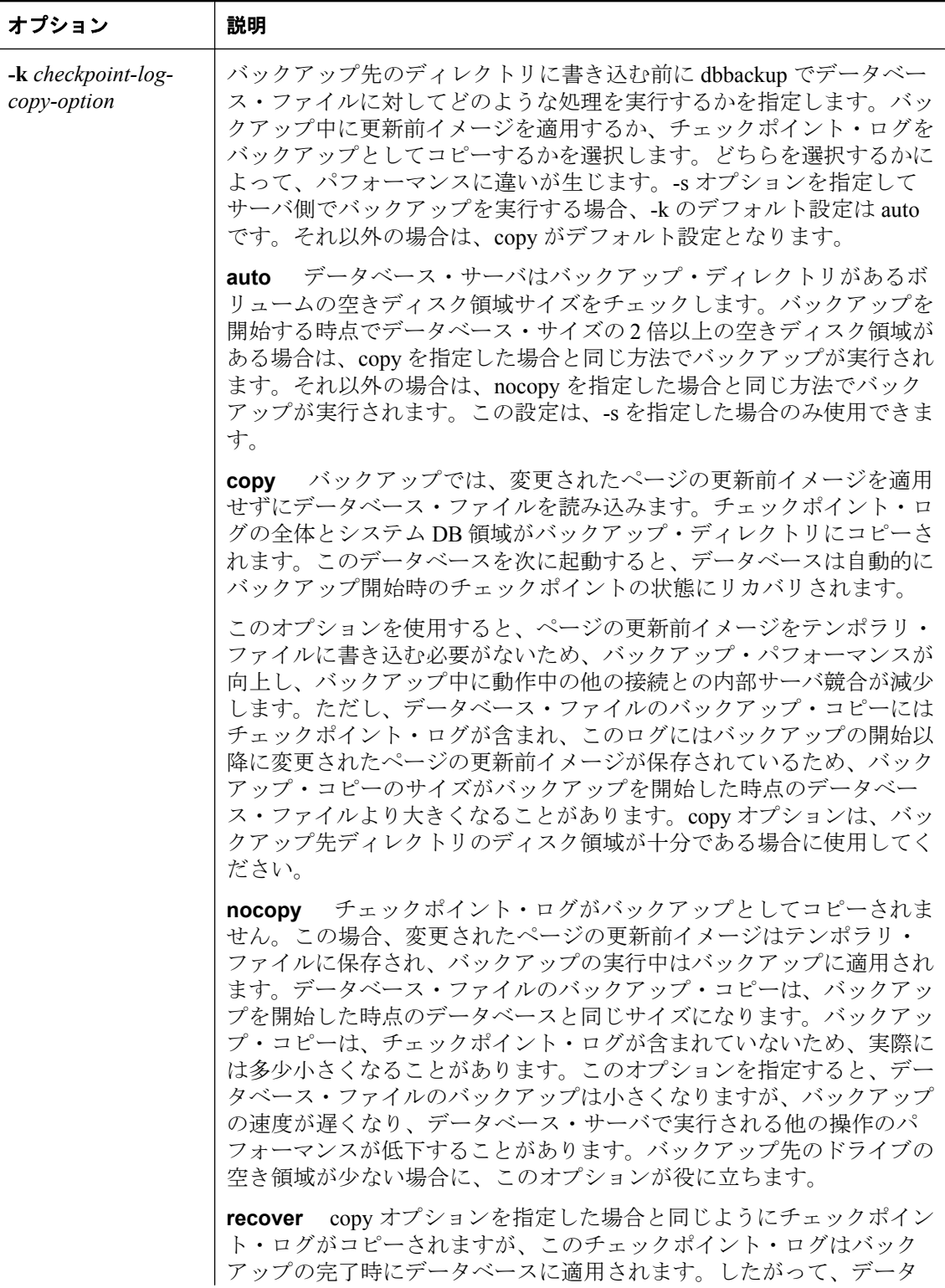

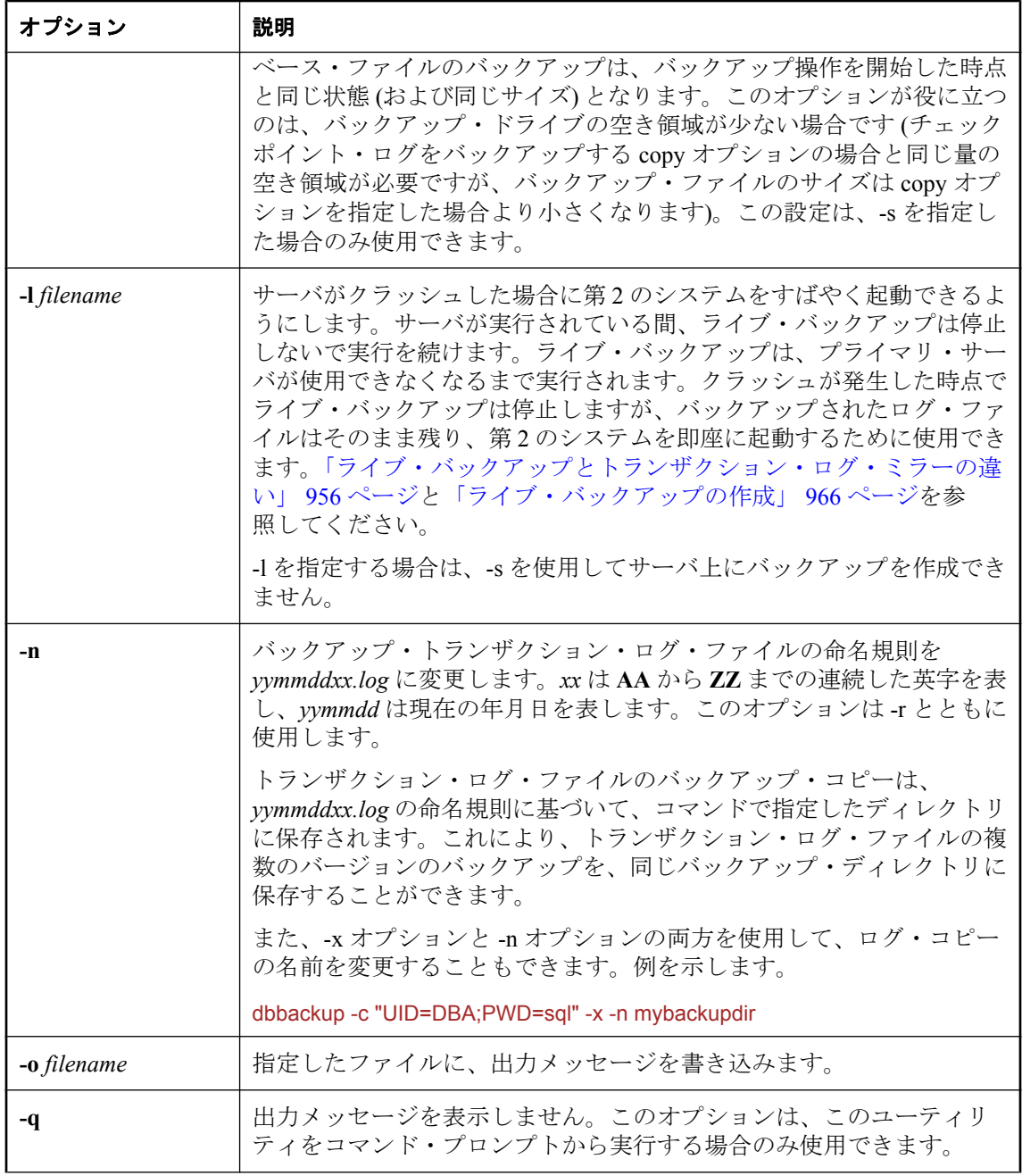

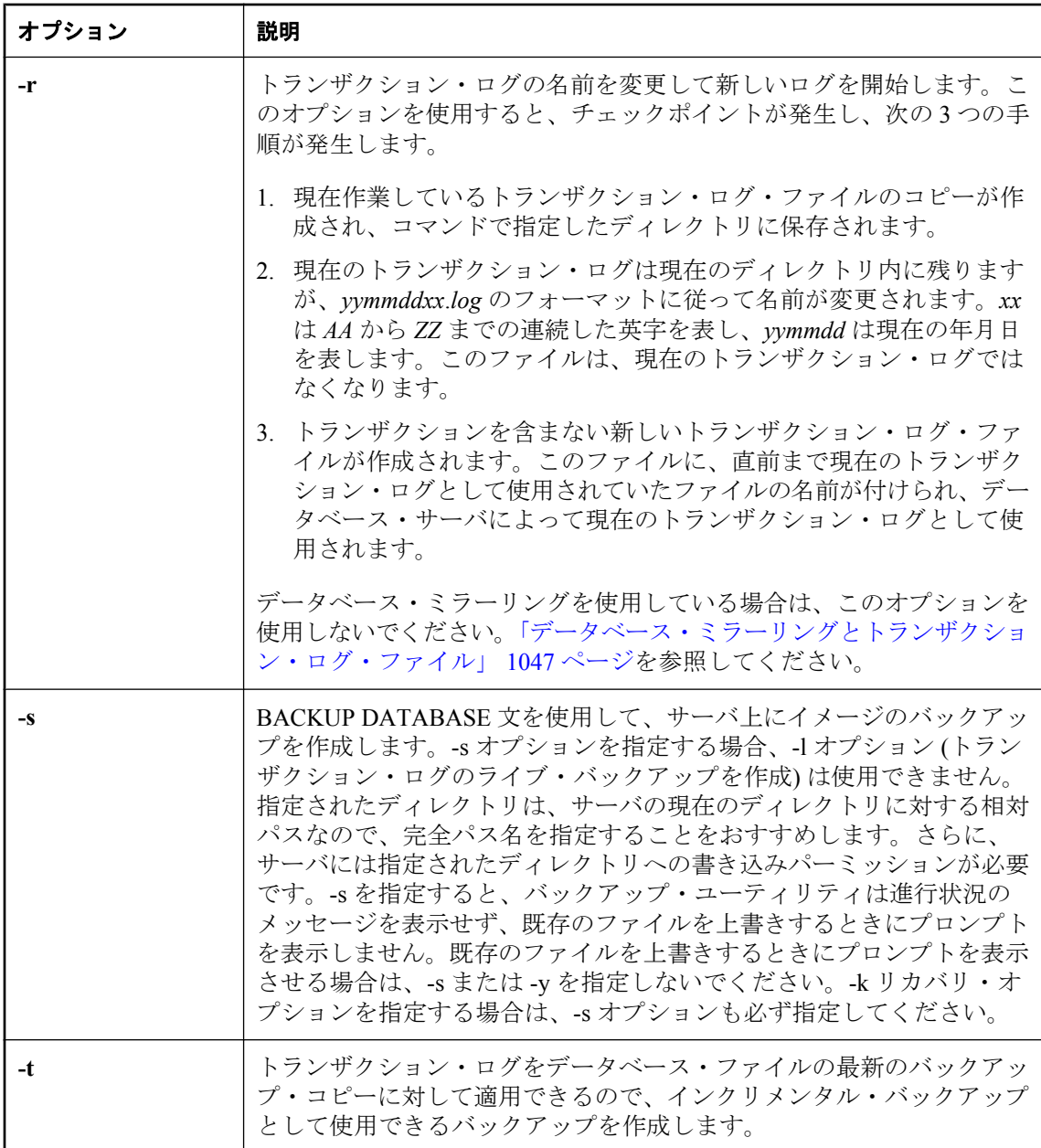

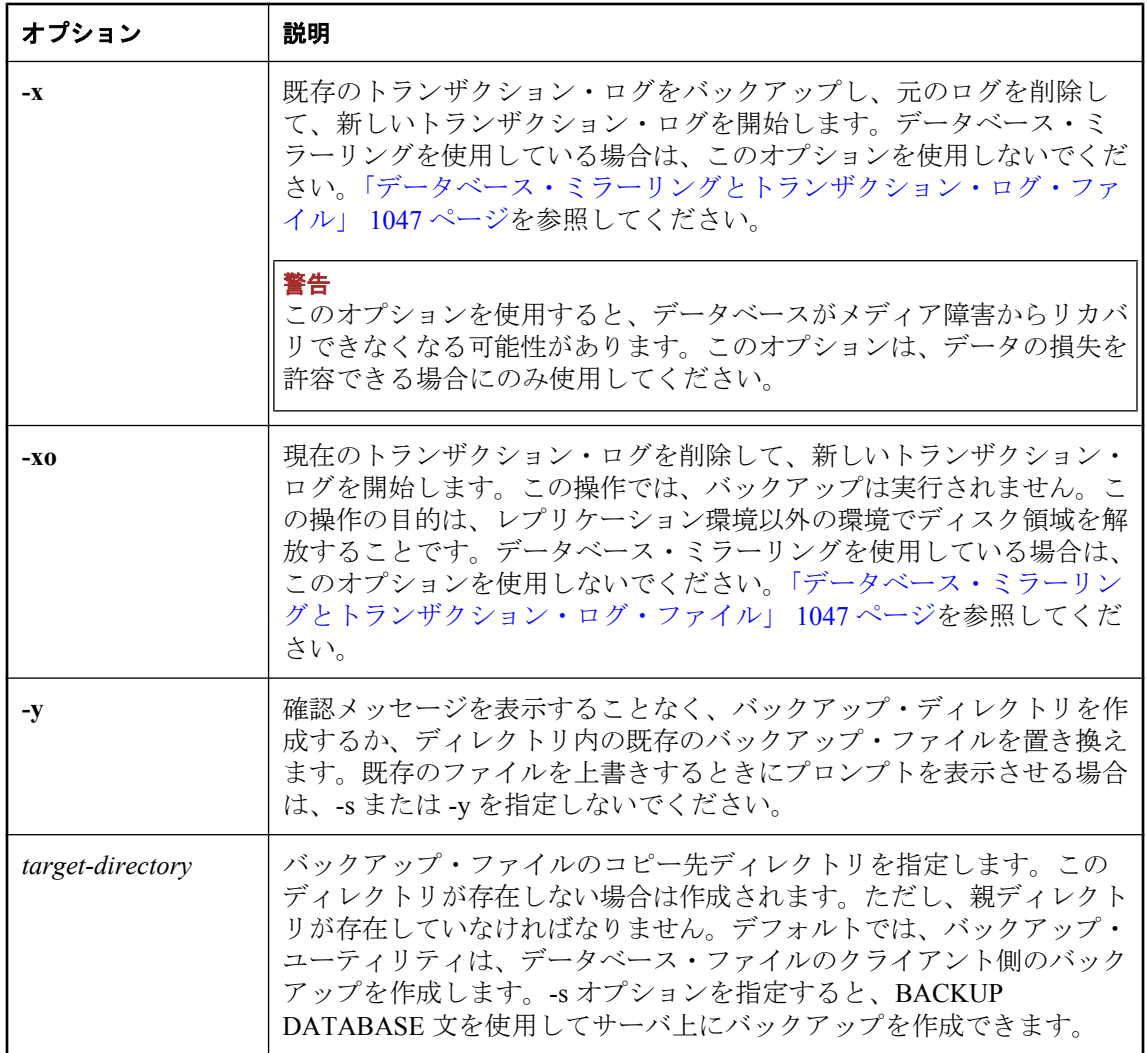

## 備考

バックアップ・ユーティリティを使うと、すべてのバックアップ・コピーを単一データベースに 作成することができます。単純なデータベースは、メイン・データベース・ファイルとトランザ クション・ログの 2 つのファイルからなります。より複雑なデータベースは、複数のファイルに テーブルを格納できます。各ファイルは個別の DB 領域となります。すべてのバックアップ・ データベース・ファイル名はデータベース・ファイル名と同じです。バックアップ・ユーティリ ティで作成したイメージのバックアップは、バックアップされた各ファイルの別ファイルで構成 されます。

アーカイブ・バックアップ (データベース・ファイルとトランザクション・ログを含む 1 つのファ イル) 作成の詳細については[、「アーカイブ・バックアップ」](#page-976-0) 957 ページを参照してください。

実行中のデータベースに対してバックアップ・ユーティリティを使用するのは、データベースが 実行されていないときにデータベース・ファイルをコピーするのと同じです。バックアップ・

ユーティリティを使用すると、他のアプリケーションやユーザーがデータベースを使用している ときでも、そのデータベースをバックアップできます。

-d または -t のいずれのオプションも使用されていない場合は、すべてのデータベース・ファイ ルがバックアップされます。

デフォルトでは、バックアップ・ユーティリティは、データベース・ファイルのクライアント側 のバックアップを作成します。-s オプションを指定すると、BACKUP DATABASE 文を使用して サーバ上にバックアップを作成できます。

サーバ側でのバックアップ実行の詳細については、「BACKUP 文」 『SQL Anywhere サーバ - SQL リファレンス』を参照してください。

警告 データベースとトランザクション・ログのバックアップ・コピーには、どのような変更でも加え るべきではありません。バックアップ中に処理中のトランザクションがなかった場合、または BACKUP DATABASE WITH CHECKPOINT LOG RECOVER  $\phi$  with checkpoint log NO COPY を指定した場合は、読み込み専用モードを使用するか、バックアップ・データベースのコ ピーを検証することによって、バックアップ・データベースの妥当性をチェックできます。

一方、トランザクションの処理中だった場合、または BACKUP DATABASE WITH CHECKPOINT LOG COPY を指定した場合は、検証の開始時にデータベース・サーバがデータ ベースのリカバリを実行する必要が生じます。リカバリを実行するとバックアップ・コピーに変 更が加えられますが、これは望ましいことではありません。

dbbackup のほかに、次の方法を使用して、バックアップ・ユーティリティにアクセスできます。

- Sybase Central のバックアップ・イメージ作成ウィザードを使用する[。「イメージ・バックアッ](#page-976-0) プ」 957 [ページ](#page-976-0)を参照してください。
- Interactive SQL の BACKUP DATABASE 文を使用する。「BACKUP 文」 『SQL Anywhere サー バ - SQL リファレンス』を参照してください。

推奨されるバックアップ手順の詳細については[、「バックアップとデータ・リカバリ」](#page-968-0) 949 ページ を参照してください。

終了コードは、0 (成功) または 0 以外の値 (失敗) です。

終了コードの詳細については、「ソフトウェア・コンポーネントの終了コード」 『SQL Anywhere サーバ - プログラミング』を参照してください。

# <span id="page-822-0"></span>**Broadcast Repeater** ユーティリティ **(dbns11)**

SQL Anywhere クライアントは、UDP ブロードキャストは通常到達しないような、別のサブネッ ト上やファイアウォールを介して実行している SQL Anywhere データベース・サーバを検索でき ます。

## 構文

**dbns11** [ *options* ] [ *address* ... ]

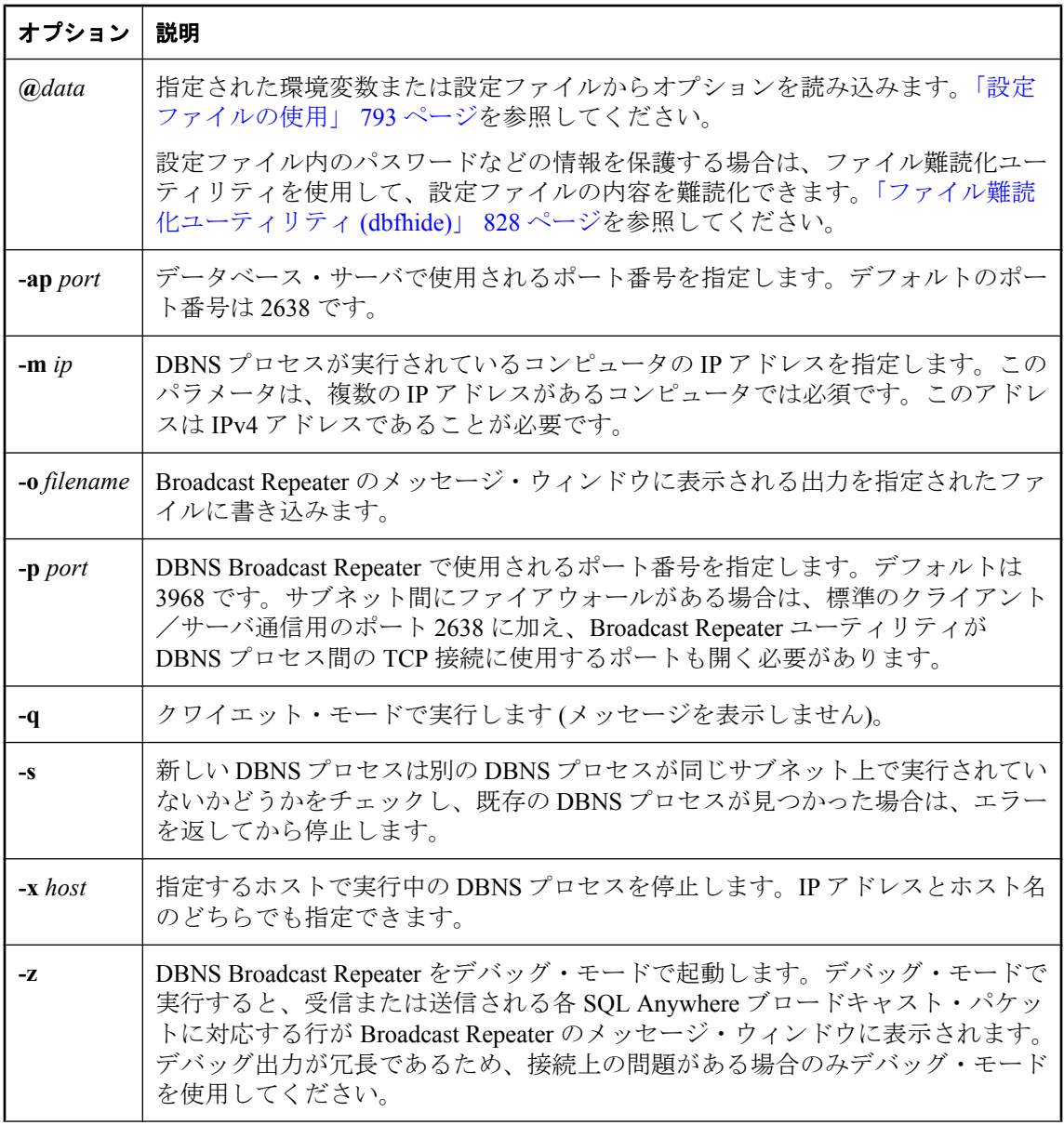

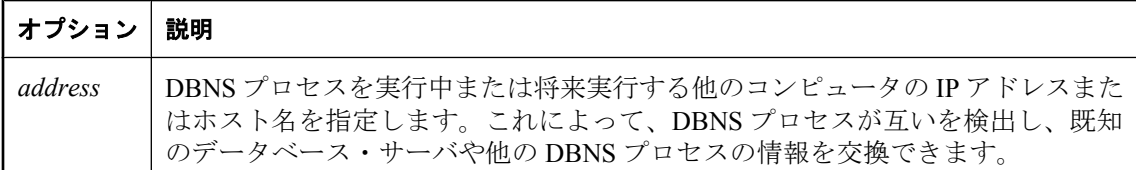

### 備考

Broadcast Repeater を使用すると、UDP ブロードキャストは通常到達しない、別のサブネット上 やファイアウォール越しの SQL Anywhere データベース・サーバであっても、SQL Anywhere ク ライアントは HOST 接続パラメータや LDAP を使用することなく検索できます。

*address* には、IP アドレスとコンピュータ名のどちらでも指定できます。複数のアドレスを指定 する場合は、スペースで区切ります。

このユーティリティは、サポートされている UNIX プラットフォームと、32 ビットおよび 64 ビットのすべての Windows プラットフォームで使用できます。

Broadcast Repeater を使用するためには、クライアントとデータベース・サーバで SQL Anywhere 9.0.2 以降が実行されている必要があります。

## 警告

dbns11 ユーティリティを SQL Anywhere データベース・サーバと同じコンピュータ上で実行しな いようおすすめします。dbns11 またはデータベース・サーバが UDP ブロードキャストを受信し なくなる可能性があります。

#### 参照

● 「Broadcast Repeater [ユーティリティを使用したデータベース・サーバの検出」](#page-170-0) 151 ページ

### 例

サブネット 10.50.83.255 と 10.50.125.255 のコンピュータがブロードキャストを使用して接続でき るようにする場合を想定します。10.50.83.255 サブネット上のコンピュータ (10.50.83.114 のコン ピュータ A) と 10.50.125.255 サブネット上のコンピュータ (10.50.125.103 のコンピュータ B) が必 要です。

両方のコンピュータで dbns11 を実行し、それぞれ他方のコンピュータの IP アドレスを渡しま す。コンピュータ A では次のコマンドを実行します。

#### dbns11 10.50.125.103

コンピュータ B では次のコマンドを実行します。

#### dbns11 10.50.83.114

いずれかのコンピュータに複数の IP アドレスがある場合は、-m オプションを使用してローカ ル IP アドレスも指定する必要があります。たとえば、コンピュータ A では次のようなコマンド を使用します。

#### dbns11 -m 10.50.83.114 10.50.125.103

# <span id="page-824-0"></span>証明書作成ユーティリティ **(createcert)**

X.509 証明書を作成します。

## 構文

**createcert** [ **-r** | **-s** ]

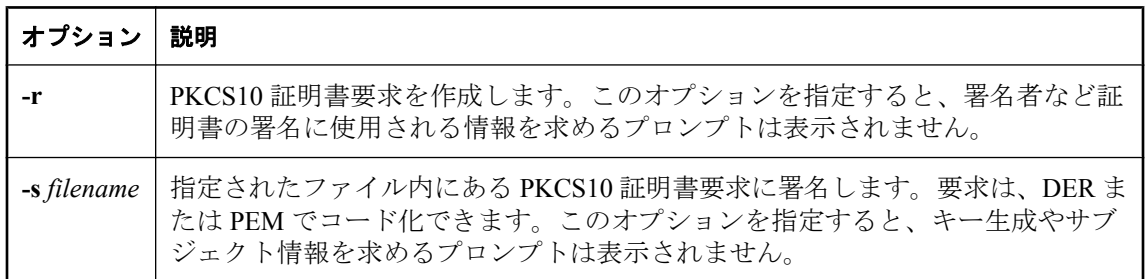

## 備考

ユーザは、一般的にサード・パーティから証明書を購入します。そのような認証局には、証明書 を作成するために独自のツールが用意されています。次のツールは、開発用やテスト用の証明書 を作成するときに特に便利ですが、稼働時の証明書に使用することもできます。

署名済みの証明書を作成するには、オプションなしで createcert を使用します。あるユーザが要 求を作成して別のユーザがそれに署名するというように、処理を 2 つのステップに分ける場合、 1 番目のユーザは -r を指定した createcert を実行して要求を作成し、2 番目のユーザは -s を指定 した createcert を実行して要求に署名することができます。

createcert を実行する場合は、次の情報を求めるプロンプトが表示されます。-r または -s オプショ ンを指定した場合は、一部のプロンプトは表示されません。

- **[**暗号化タイプを選択してください。**]** このプロンプトは、ECC 暗号化のライセンスを購入し た場合にかぎり表示されます。[RSA] または [ECC] を選択します。
- **[RSA** のキー長を入力してください **(512** ~ **16384)**。**]** このプロンプトは、RSA 暗号化を選択 した場合にかぎり表示されます。512 ~ 16384 ビットの間で長さを選択できます。
- **[ECC 曲線]** このプロンプトは、ECC 暗号化のライセンスを購入し、かつ ECC 暗号化タイ プを選択した場合にかぎり表示されます。ECC 曲線のリストから選択することを求めるプロ ンプトが表示されます。デフォルトは sect163k1 です。

**● サブジェクト情報** エンティティを識別するための次の情報を入力する必要があります。

- [国コード]
- [都道府県]
- [地方]
- [組織]
- [組織単位]
- [通称]
- **[**署名者の証明書のファイル・パスを入力してください。**]** 任意で、署名者の証明書のロケー ションとファイル名を指定します。この情報を指定した場合、生成された証明書は署名済み 証明書です。この情報を指定しなかった場合、生成された証明書は自己署名ルート証明書で す。
- **[**署名者のプライベート・キーのファイル・パスを入力してください。**]** 証明書要求に関連付け られたプライベート・キーを保存するロケーションとファイル名を指定します。このプロン プトは、前のプロンプトでファイルを指定した場合にのみ表示されます。
- **[署名者のプライベート・キーのパスワードを入力してください。]** 署名者のプライベート・ キーの暗号化に使用されたパスワードを指定します。このパスワードは、プライベート・キー が暗号化されている場合にのみ指定します。
- **[シリアル番号]** 任意で、シリアル番号を指定します。シリアル番号は 40 桁以下の 16 進数文 字列である必要があります。この番号は、現在の署名者が署名したすべての証明書でユニー クである必要があります。シリアル番号を指定しなかった場合、シリアル番号として GUID が生成されます。
- **「証明書の有効期間 (年数) (1-100)] 証明書が有効である年数 (1~100) を指定します。この期** 間を過ぎると、証明書と、その証明書で署名されたすべての証明書の有効期限が切れます。
- **[**認証局 **(**はい**(y)** またはいいえ**(n))]** この証明書を使用して、他の証明書に署名できるかどう かを示します。デフォルトでは、証明書は認証局ではありません (n)。
- **[キーの使用法]** 証明書のプライベート・キーをどのように使用できるかを示す番号をカンマ 区切りのリストで指定します。これは詳細オプションであり、ほとんどの状況ではデフォル ト設定で十分です。デフォルトは、証明書が認証局であるかどうかによって異なります。
- **[要求を保存するファイル名を入力してください。]** このプロンプトは、-r オプションを指定 した場合にかぎり表示されます。PCKS10 証明書要求のロケーションとファイル名を指定し ます。
- **[証明書を保存するファイル名を入力してください。]** 証明書を保存するロケーションとファ イル名を指定します。ロケーションとファイル名を指定しなければ、証明書は保存されませ  $h_{\rm o}$
- **[プライベート・キーを保存するファイル名を入力してください。]** プライベート・キーを保存 するロケーションとファイル名を指定します。
- **[**プライベート・キーを保護するためのパスワードを入力してください。**]** 任意で、プライベー ト・キーを暗号化するために使用するパスワードを指定します。パスワードを指定しなかっ た場合、プライベート・キーは暗号化されません。このプロンプトは、前のプロンプトでファ イルを指定した場合にのみ表示されます。
- **[ID を保存するファイル名を入力してください。]** ID を保存するロケーションとファイル名を 指定します。ID ファイルは、証明書、署名者、プライベート・キーの連結です。これがサー バの起動時に指定するファイルです。プライベート・キーが保存されなかった場合は、プラ イベート・キーを保存するためのパスワードを求めるプロンプトが表示されます。それ以外 の場合、先に指定したパスワードが使用されます。ファイル名を指定しなければ、ID は保存 されません。ID ファイルを保存しない場合、手動で証明書、署名者、プライベート・キー を ID ファイルに連結できます。

## 参照

- ●[「証明書」](#page-1211-0) 1192 ページ
- ●[「証明書ビューワ・ユーティリティ](#page-827-0) (viewcert)」 808 ページ
- ●「-ec [サーバ・オプション」](#page-220-0) 201 ページ
- ●「Encryption [接続パラメータ](#page-324-0) [ENC]」 305 ページ
- ●「FIPS [認定の暗号化テクノロジ」](#page-1212-0) 1193 ページ

## 例

次の例では、署名済み証明書を作成します。この例では、署名者の証明書にファイル名を指定し ないため、自己署名ルート証明書になります。

>createcert SQL Anywhere X.509 証明書ジェネレータ バージョン 11.0.1.3330 暗号化タイプを選択してください ((R)SA または (E)CC): r RSA のキー長を入力してください (512 ~ 16384): 1024 キー・ペア作成中... 国コード: CA 都道府県: Ontario 地方: Waterloo 組織: Sybase iAnywhere 組織単位: Engineering 通称: Test Certificate 署名者の証明書のファイル・パスを入力してください: 証明書は自己署名ルートになります。 シリアル番号 [GUID の生成]: 生成されたシリアル番号 : bfb89a26fb854955954cabc4d056e177 証明書の有効期間 (年数) (1-100): 10 認証局 (Y/N) [N]: n 1. デジタル化シグニチャ 2. 否認防止 3. キーの暗号化 4. データの暗号化 5. キーの承諾 6. 証明書の署名 7. CRL の署名 8. 暗号化のみ 9. 復号化のみ キーの使用法 [3,4,5]: 3,4,5 証明書を保存するファイル名を入力してください: cert.pem プライベート・キーを保存するファイル名を入力してください: key.pem プライベート・キーを保護するためのパスワードを入力してください: pwd ID を保存するファイル名を入力してください: id.pem

エンタープライズ・ルート証明書 (他の証明書に署名する証明書) を生成するためには、認証局 を使用して自己署名ルート証明書を作成する必要があります。手順は前述のものと似ています。 ただし、認証局のプロンプトに対する応答を **yes**、ロールの選択肢をオプション **6,7** (デフォル ト) にする必要があります。

認証局 (Y/N) [N]: y 1. デジタル化シグニチャ 2. 否認防止 3. キーの暗号化 4. データの暗号化 5. キーの承諾 6. 証明書の署名 7. CRL の署名 8. 暗号化のみ 9. 復号化のみ キーの使用法 [6,7]: 6,7

# <span id="page-827-0"></span>証明書ビューワ・ユーティリティ **(viewcert)**

パブリック・キー・インフラストラクチャ (PKI) オブジェクト内の値の表示、PKI オブジェクト のエンコーディングの変換、プライベート・キーの暗号化と復号化を行います。

## 構文

**viewcert** [ *options* ] *input-file*

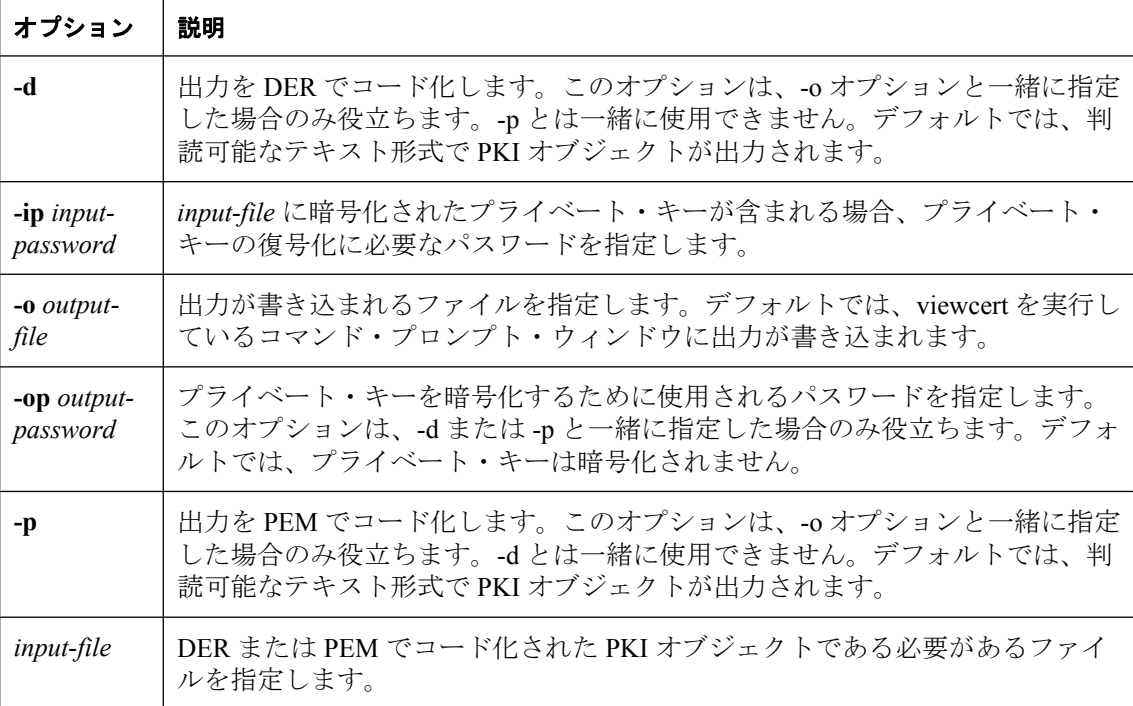

## 備考

viewcert ユーティリティを使用して表示できる PKI オブジェクトのタイプは、次のとおりです。

- X.509 証明書
- 証明書要求
- プライベート・キー
- 証明書失効リスト (CRL)

viewcert は、DER と PEM の間でコード化タイプを変換したり、プライベート・キーを暗号化ま たは復号化したりするために使用することもできます。

viewcert ユーティリティは、RSA オブジェクトと ECC オブジェクトをサポートします。ECC オ ブジェクトを表示するには、別途ライセンスを注文する必要があります。「別途ライセンスが必 要なコンポーネント」 『SQL Anywhere 11 - 紹介』を参照してください。
# 参照

●[「証明書作成ユーティリティ](#page-824-0) (createcert)」 805 ページ

### 例

次の例では、SQL Anywhere に付属するサンプル RSA 証明書を表示できます。

viewcert rsaroot.crt

この例は、次の出力を生成します。

SQL Anywhere X.509 証明書ビューワ バージョン 11.0.1.3330

X.509 証明書

----------------- 通称: RSA Root 組織単位: test 組織: test 地方: test 都道府県: test 国コード: test 発行元: RSA Root シリアル番号: 303031 発行済み: Apr 15, 2002 12:53:51 失効: Apr 16, 2022 12:53:51 シグニチャ・アルゴリズム: RSA, MD5 キー・タイプ: RSA キー・サイズ: 1024 bits 基本的な制約: 認証局であり、パス長制限は次のとおり :10 キーの使用法: 証明書の署名, CRL の署名

# データ・ソース・ユーティリティ **(dbdsn)**

SQL Anywhere ODBC データ・ソースの作成、削除、説明、およびリスト作成を行います。

# 構文

**dbdsn** [ *modifier-options* ] { **-l**[ **s** | **u** ] | **-d**[ **s** | **u** ] *dsn* | **-g**[ **s** | **u** ] *dsn*

- | **-w**[ **s** | **u** ] *dsn* [*details-options*;...]
	- | **-cl** }

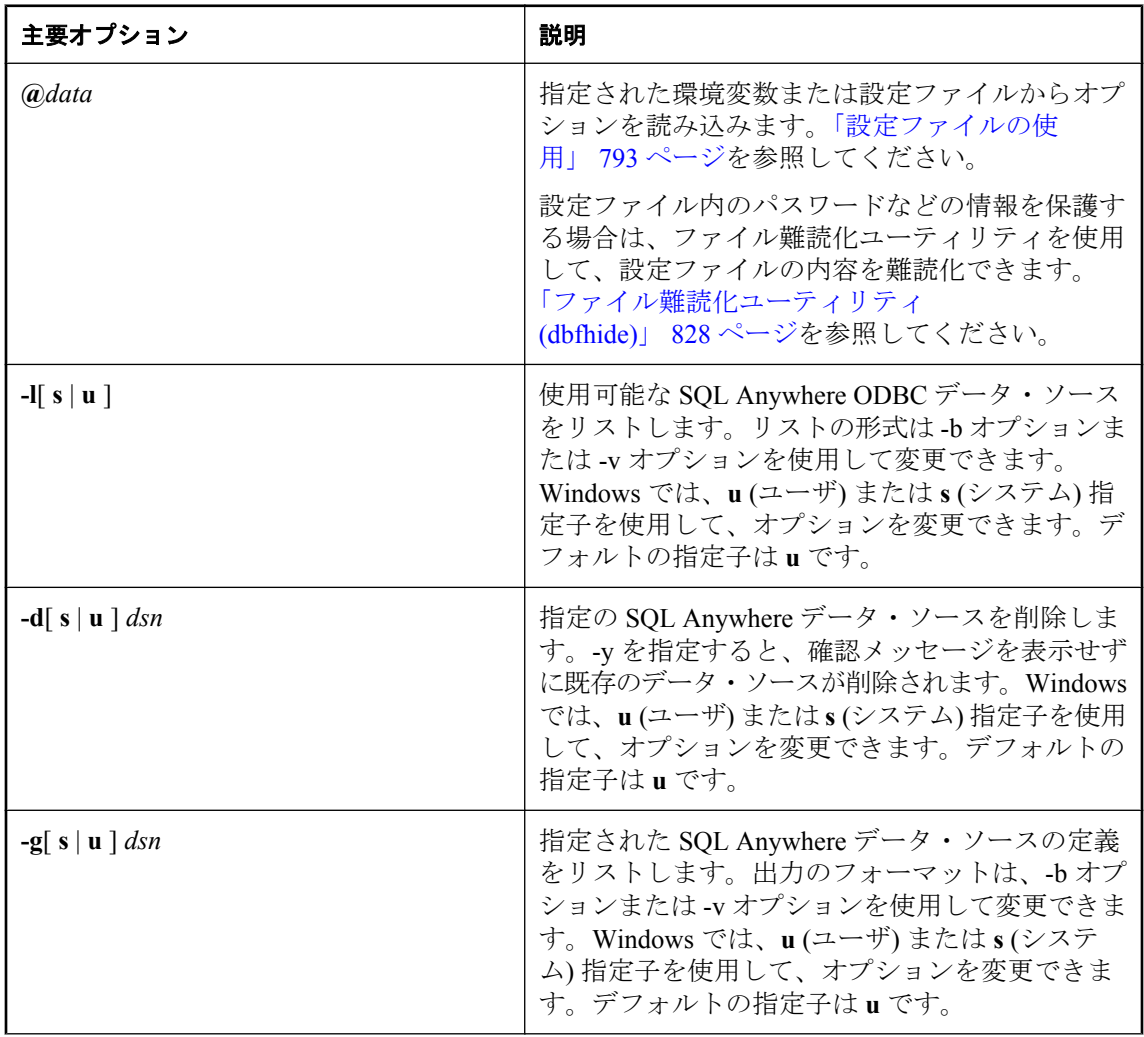

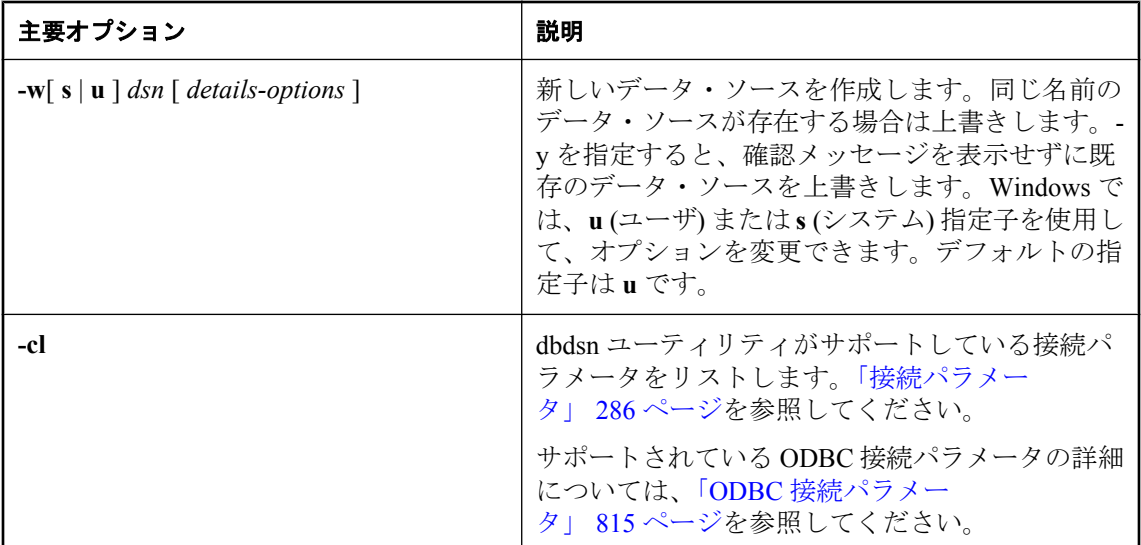

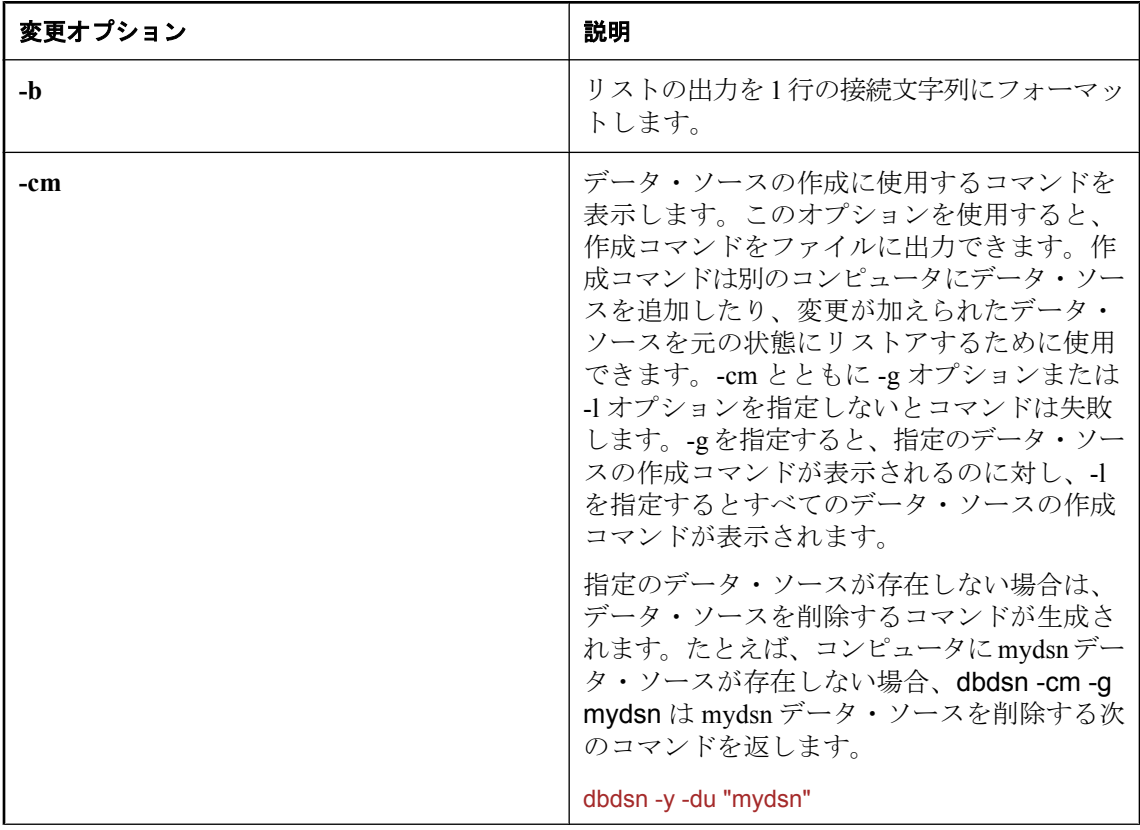

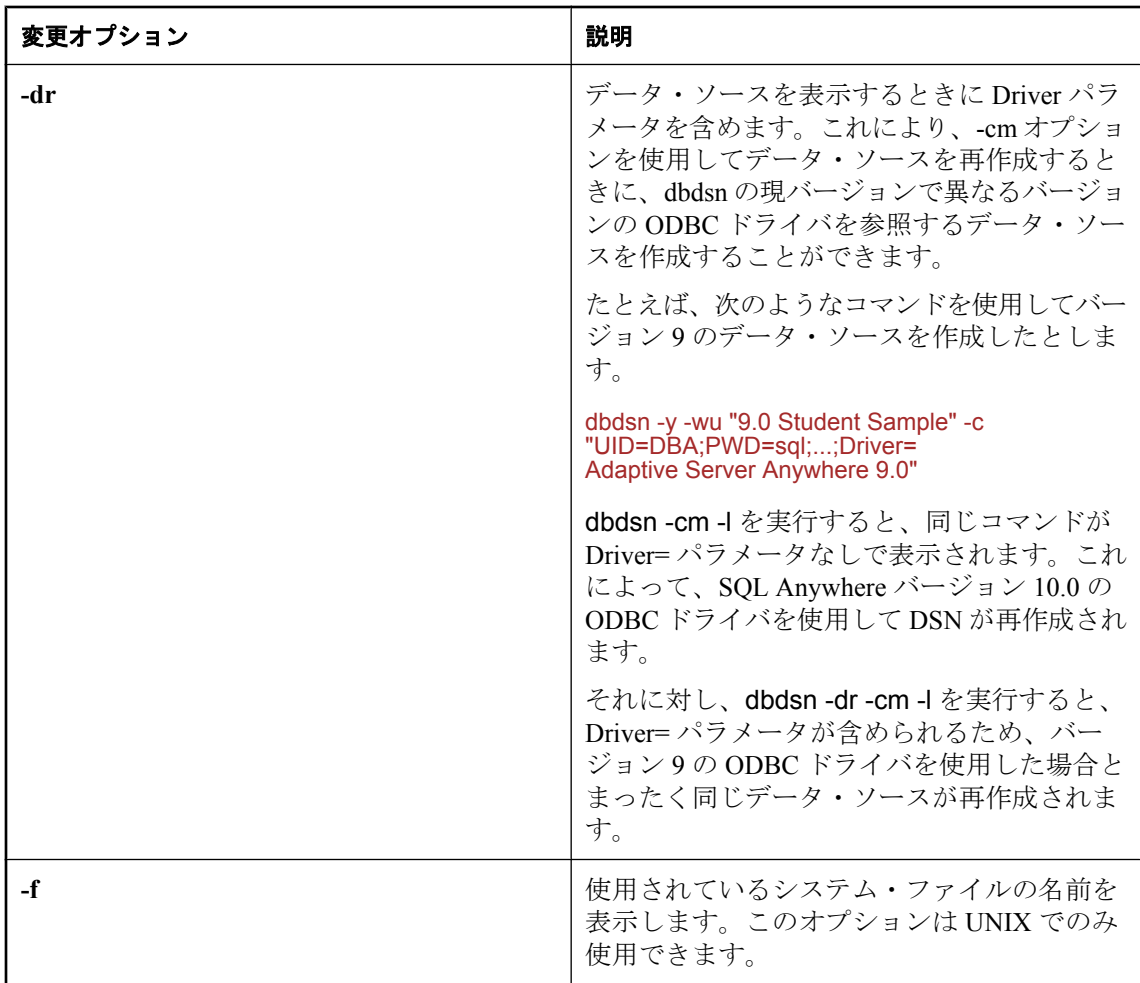

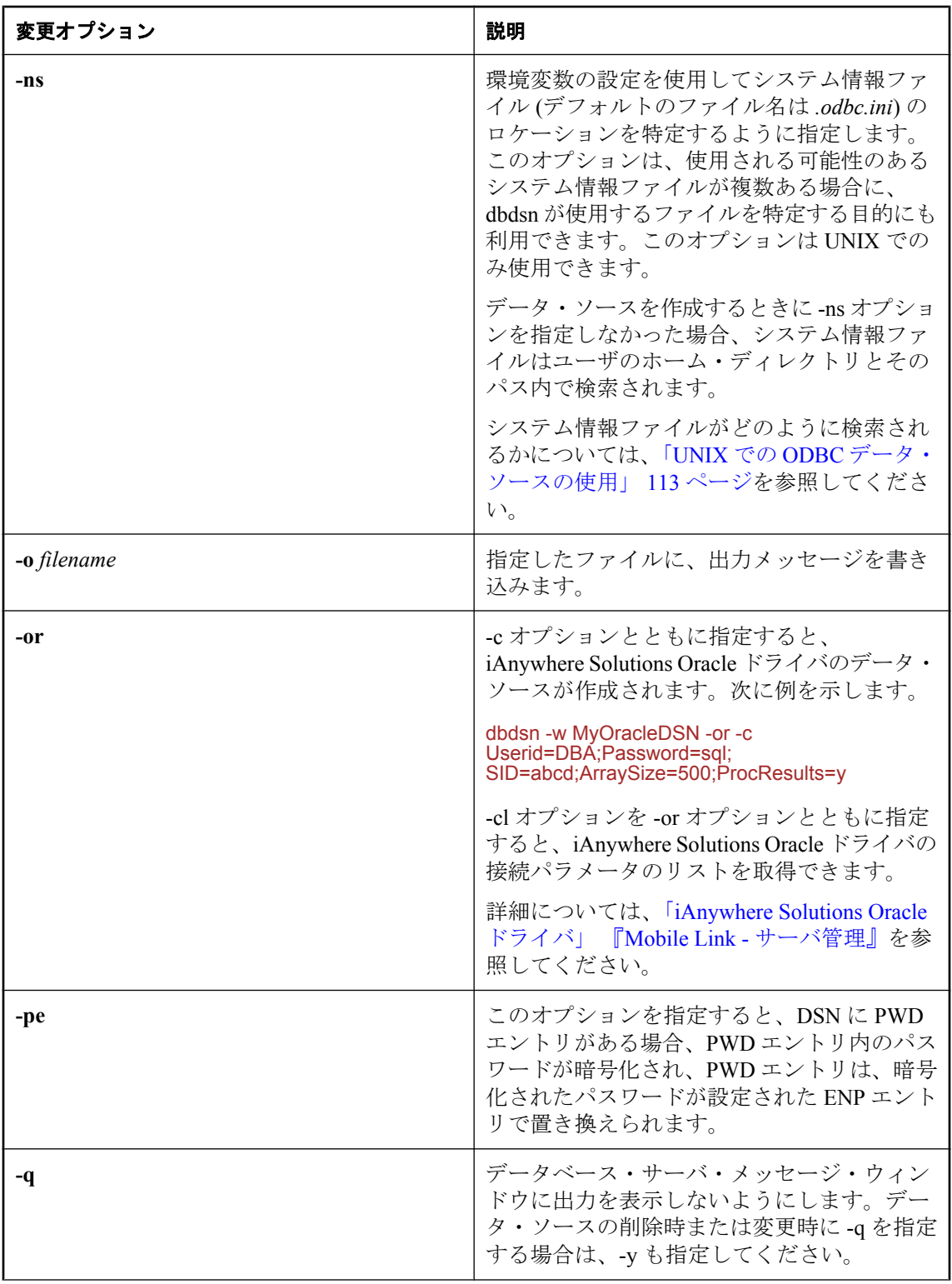

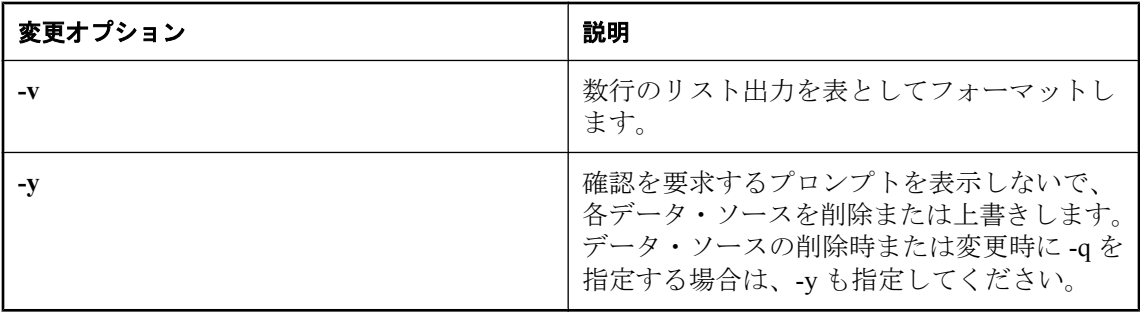

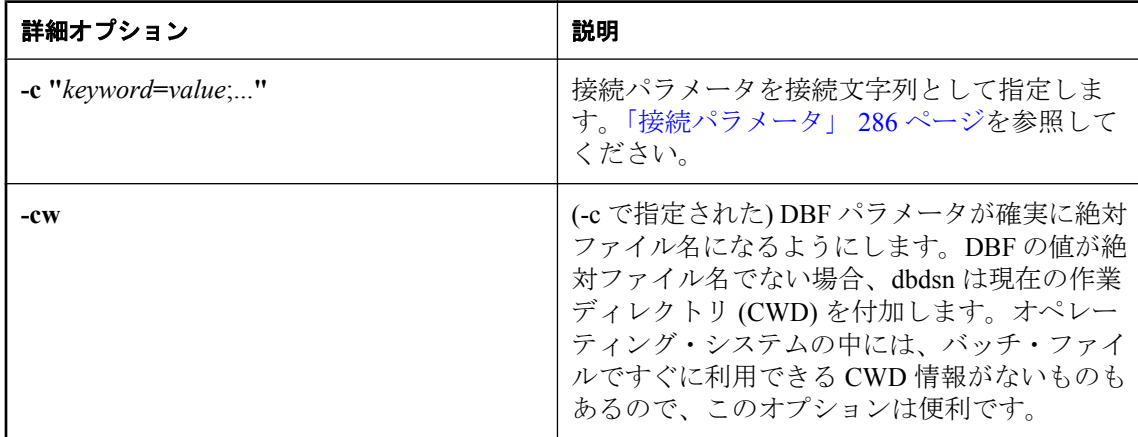

## 備考

変更オプションは、主要オプションの前または後に指定できます。

データ・ソース・ユーティリティは、プラットフォームを問わないユーティリティで、ODBC ア ドミニストレータに代わり SQL Anywhere ODBC データ・ソースの作成、削除、記述、リストを 実行します。このユーティリティは、バッチ処理に役立ちます。

#### 警告

ユーザ ID、パスワード (暗号化の有無は不問)、データベース・キーをデータ・ソースに保存す るのは安全な方法ではありません。データベースに機密データが含まれている場合は、このよう な情報をデータ・ソースに保存しないでください。

Windows オペレーティング・システムでは、データ・ソースはレジストリに保存されます。

ODBC アドミニストレータを使用した Windows でのデータ・ソース作成の詳細については、 「ODBC [データ・ソースの作成」](#page-126-0) 107 ページを参照してください。

UNIX オペレーティング・システムでは、データ・ソースはシステム情報ファイル (デフォルト のファイル名は *.odbc.ini*) に保持されます。データ・ソース・ユーティリティを使用して SQL Anywhere ODBC データ・ソースを UNIX 上で作成または削除すると、システム情報ファイルの [ODBC Data Sources] セクションが自動的に更新されます。UNIX で -c オプションを使用して Driver 接続パラメータを指定しない場合、データ・ソース・ユーティリティによって

<span id="page-834-0"></span>SQLANY11 環境変数の設定に基づき SQL Anywhere ODBC ドライバのフル・パスを使って Driver エントリが自動的に追加されます。

システム情報ファイルの詳細については、「UNIX での ODBC [データ・ソースの使用」](#page-132-0) 113 ページ を参照してください。

## 警告

SQL Anywhere データ・ソースのみを使用する場合以外は、UNIX でファイル難読化ユーティリ ティ (dbfhide) を使って *.odbc.ini* システム情報ファイルを難読化しないでください。他のデータ・ ソース (Mobile Link 同期など) を使用する予定の場合、システム情報ファイルを難読化すると、 他のドライバが正しく機能しなくなることがあります。

終了コードは、0 (成功) または 0 以外の値 (失敗) です。「ソフトウェア・コンポーネントの終了 コード」 『SQL Anywhere サーバ - プログラミング』を参照してください。

### **ODBC** 接続パラメータ

データ・ソース・ユーティリティ (dbdsn) は以下の ODBC 接続パラメータをサポートしていま す。ブール (true または false) 引数は、true の場合は YES または 1、false の場合は NO または 0 のいずれかです。

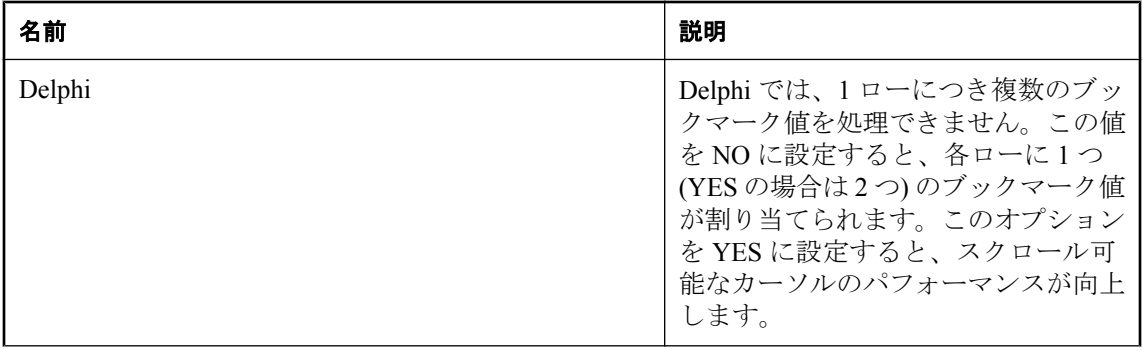

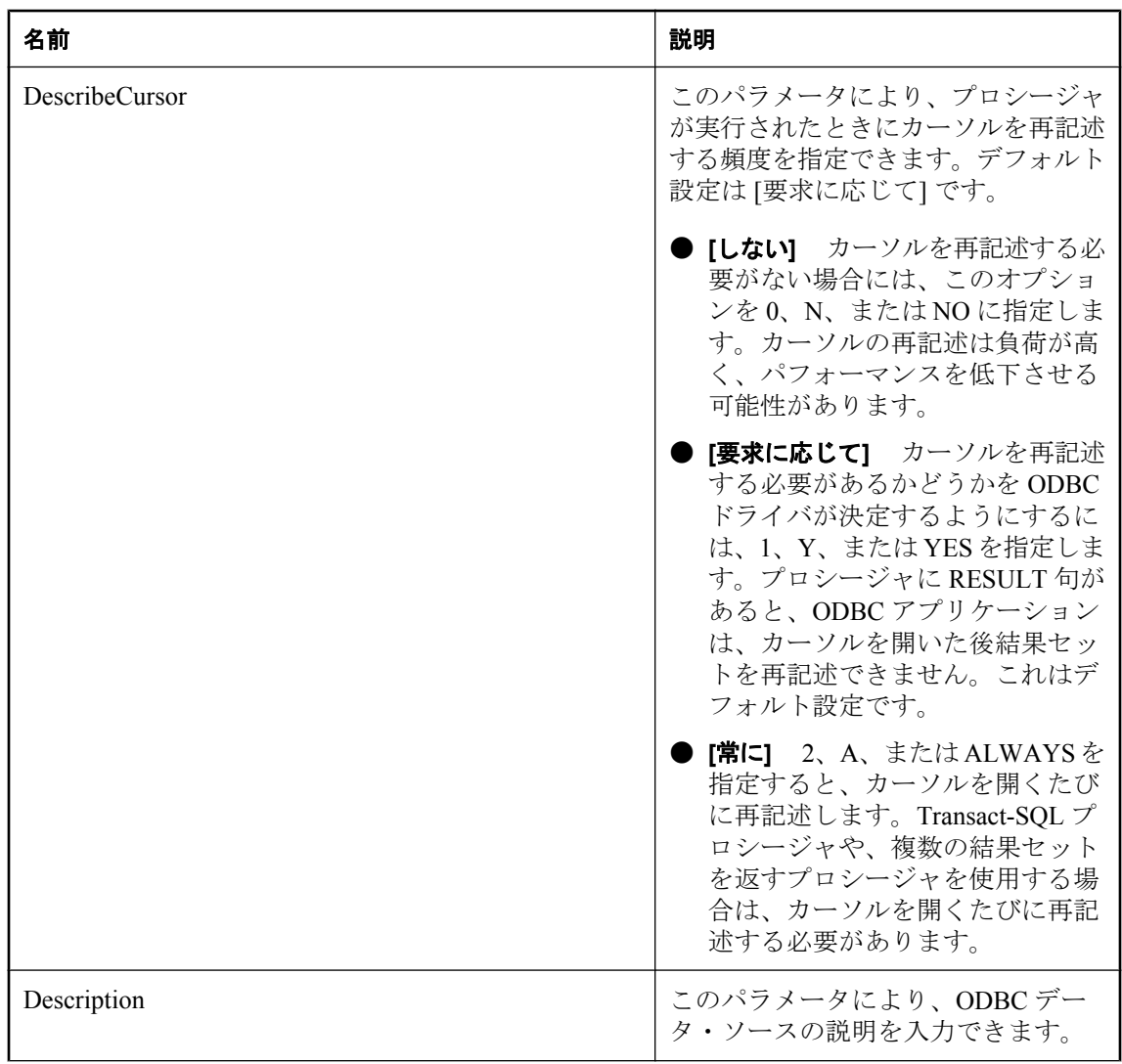

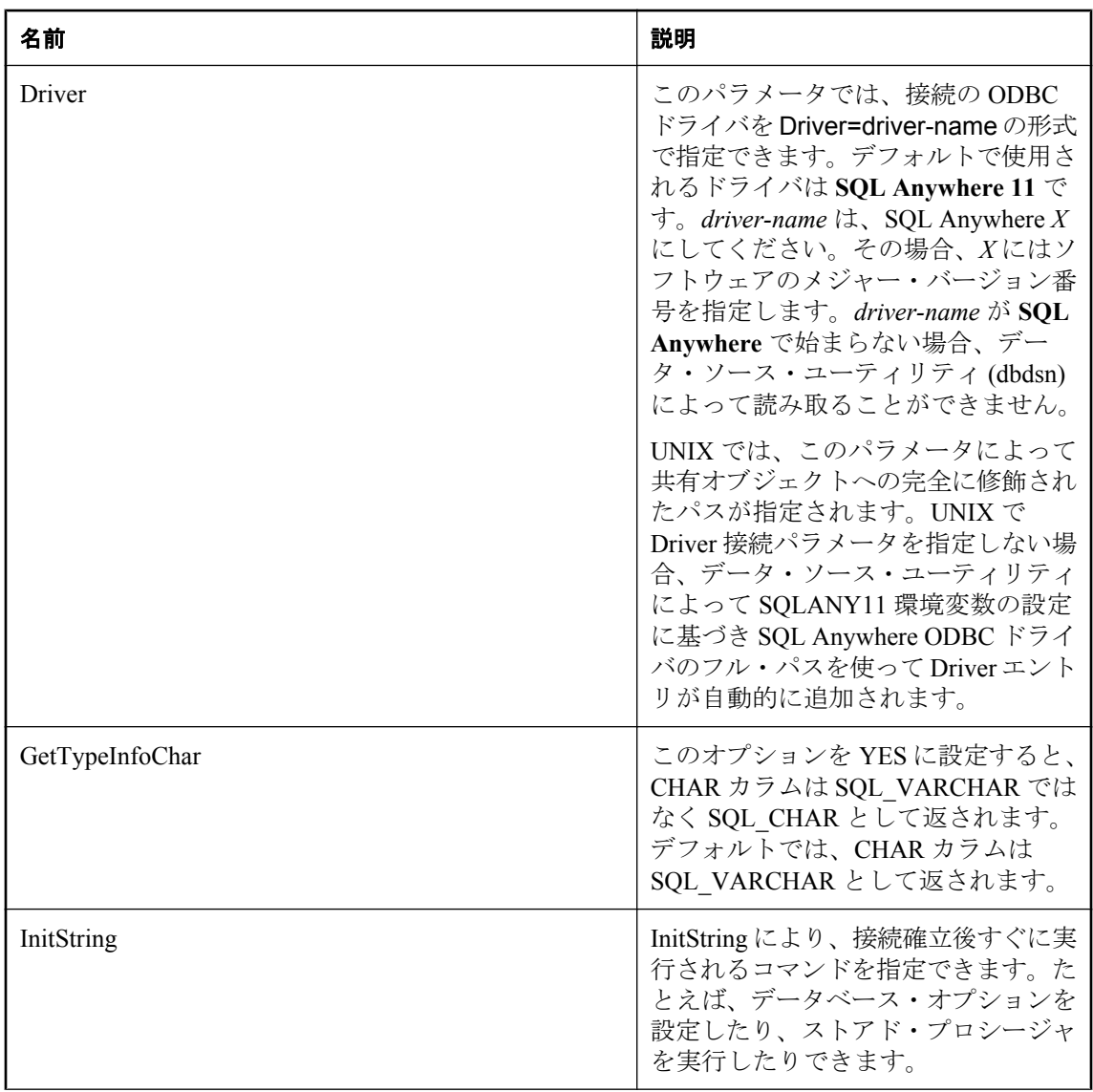

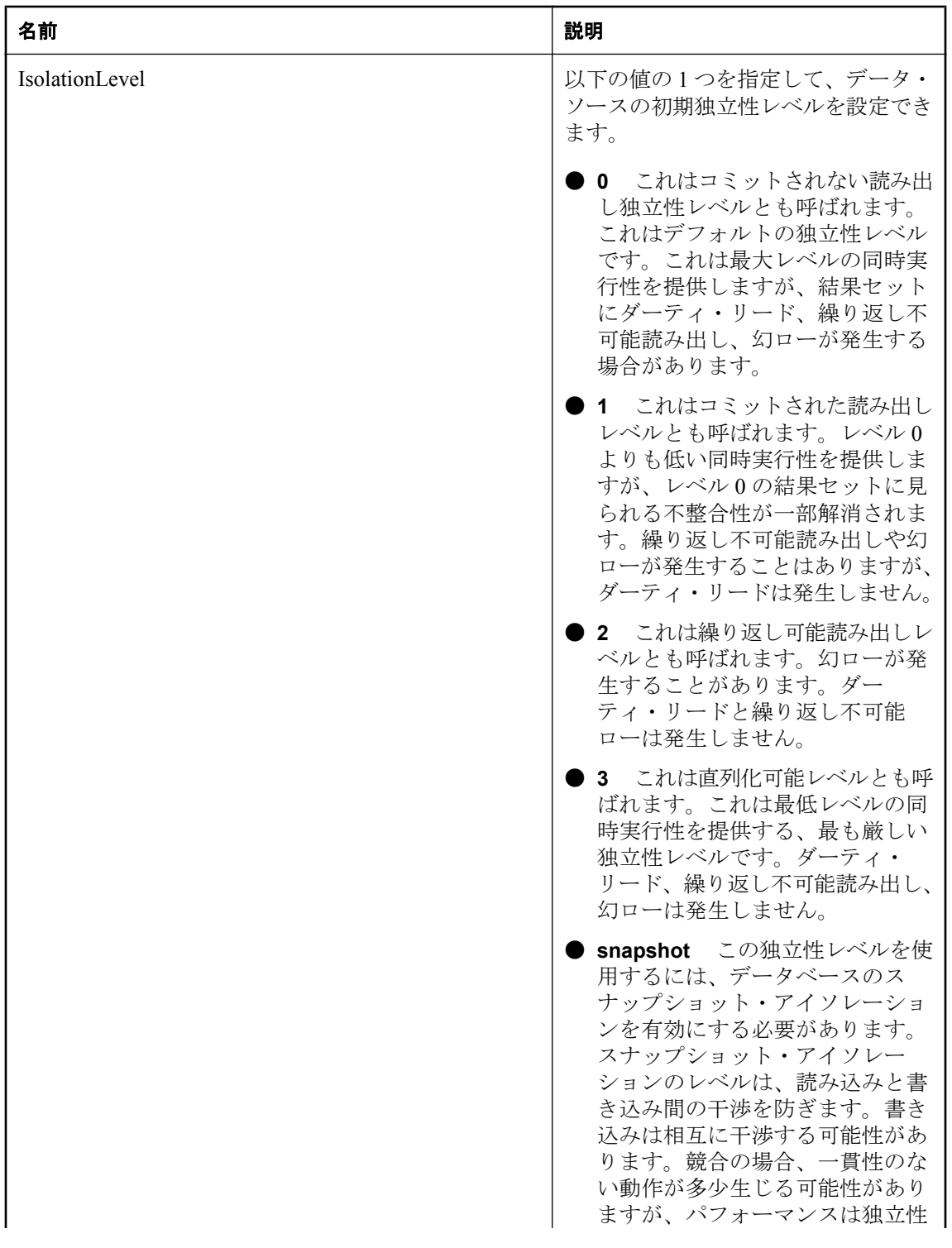

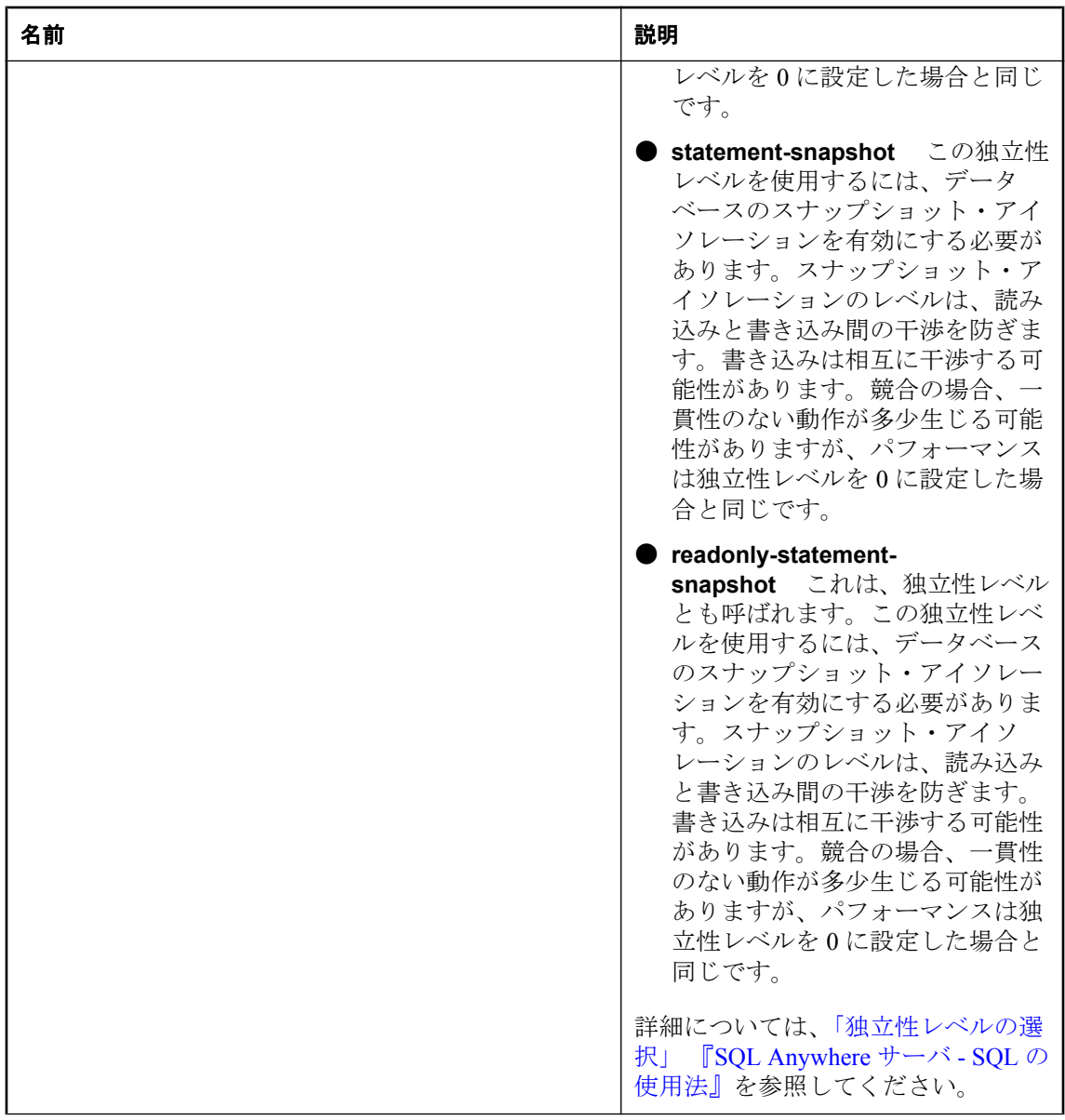

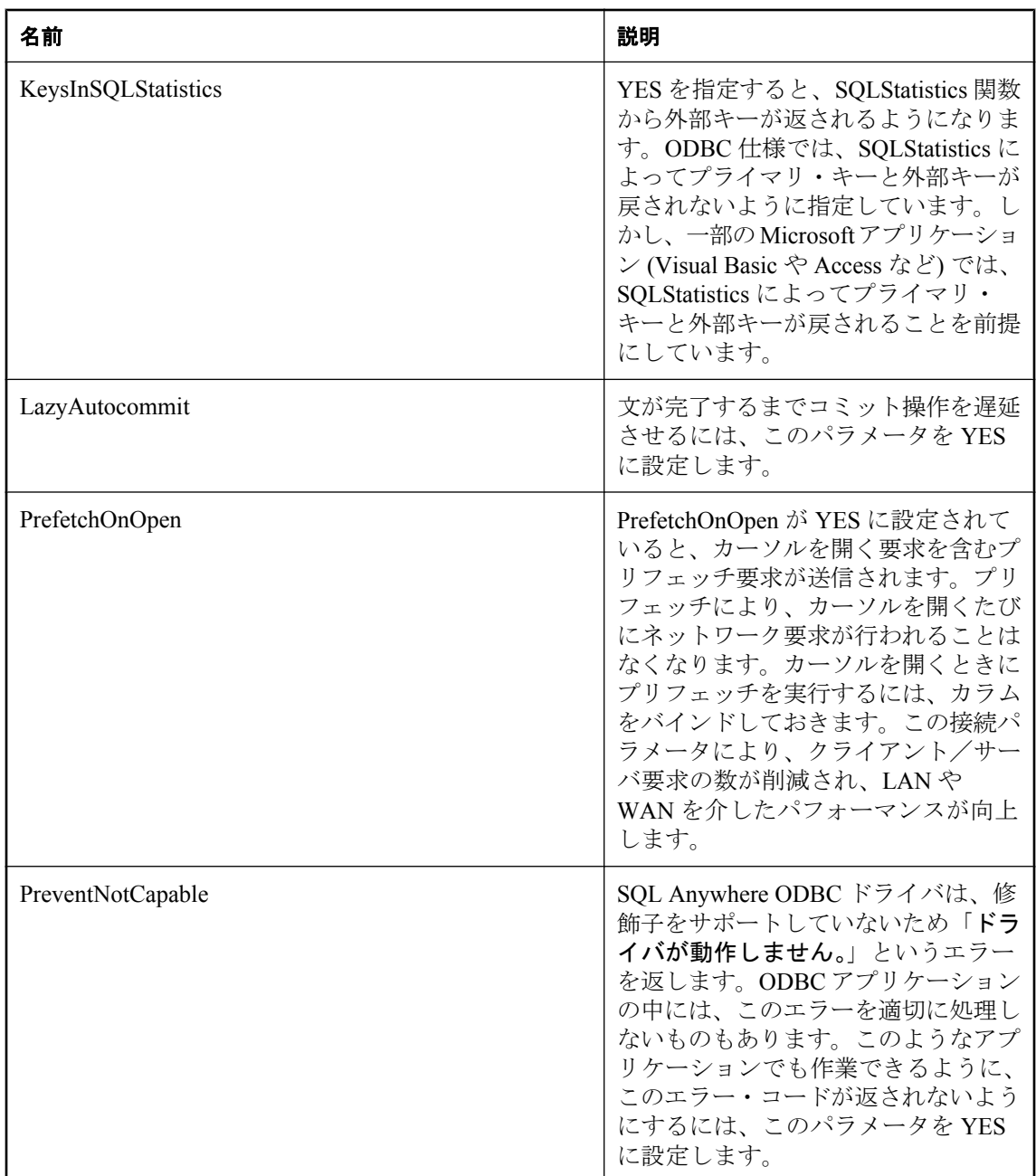

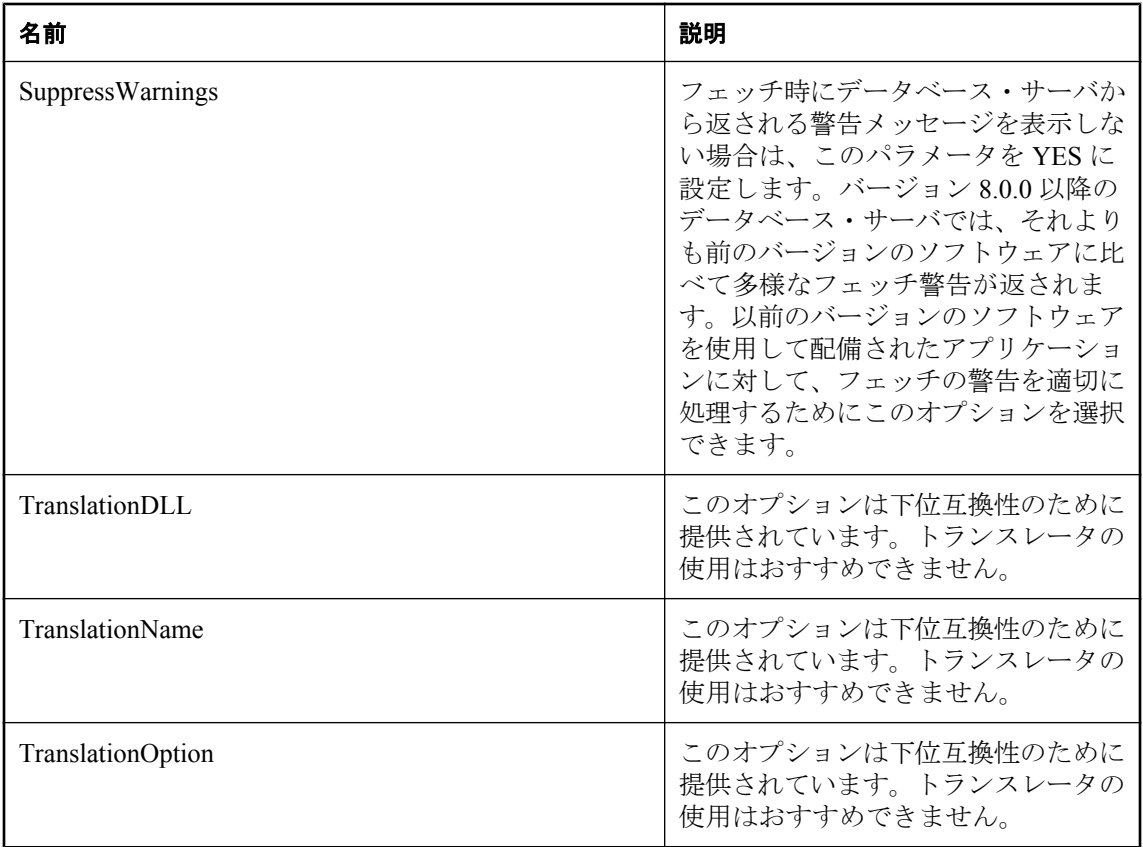

## 参照

● 「ODBC [データ・ソースの作成」](#page-126-0) 107 ページ

●「UNIX での ODBC [データ・ソースの使用」](#page-132-0) 113 ページ

## 例

データ・ソース newdsn の定義を書き込みます。データ・ソースがすでに存在する場合でも、確 認メッセージは表示しません。

dbdsn -y -w newdsn -c "UID=DBA;PWD=sql;LINKS=TCPIP;ENG=myserver"

次のように、オプションを別の順序で指定することもできます。

dbdsn -w newdsn -c "UID=DBA;PWD=sql;LINKS=TCPIP;ENG=myserver" -y

既知のすべてのユーザ・データ・ソースをリストします (1 行に 1 つのデータ・ソース名)。

dbdsn -l

既知のすべてのシステム・データ・ソースをリストします (1 行に 1 つのデータ・ソース名)。

dbdsn -ls

すべてのデータ・ソースを関連する接続文字列とともにリストします。

dbdsn -l -b

ユーザ・データ・ソース MyDSN 用の接続文字列をレポートします。

dbdsn -g MyDSN

システム・データ・ソース MyDSN 用の接続文字列をレポートします。

dbdsn -gs MyDSN

最初に BadDSN の接続パラメータをリストし、確認メッセージを表示してから、データ・ソー ス BadDSN を削除します。

dbdsn -d BadDSN -v

確認メッセージを表示せずに、データ・ソース BadDSN を削除します。

dbdsn -d BadDSN -y

データベース・サーバ MyServer のデータ・ソース NewDSN を作成します。

dbdsn -w NewDSN -c "UID=DBA;PWD=sql;ENG=MyServer"

NewDSN がすでに存在する場合は、データ・ソースを上書きするかどうか確認を求められます。 すべての接続パラメータ名とそのエイリアスをリストします。

dbdsn -cl

すべてのユーザ・データ・ソースをリストします。

dbdsn -l -o dsninfo.txt

すべての接続パラメータ名をリストします。

dbdsn -cl -o dsninfo.txt

絶対ファイル名を指定します。DSN が作成されている場合、*DBF=c:¥SQLAnywhere11¥my.db* が含 まれます。

c:¥SQLAnywhere11> dbdsn -w testdsn -cw -c UID=DBA;PWD=sql;ENG=SQLAny;DBF=my.db

SQL Anywhere 11 Demo のデータ・ソースを作成するコマンドを生成し、それを *restoredsn.bat* と いうファイルに出力します。

dbdsn -cm -gs "SQL Anywhere 11 Demo" > restoredsn.bat

*restoredsn.bat* ファイルには以下が含まれます。

dbdsn -y -ws "SQL Anywhere 11 Demo" -c "UID=DBA;PWD=sql; DBF='C:¥Documents and Settings¥All Users¥Documents¥SQL Anywhere 11¥Samples¥demo.db'; ENG=demo11;START='C:¥Program Files¥SQL Anywhere 11¥bin32¥dbeng11.exe'; ASTOP=yes;Description='SQL Anywhere 11 Sample Database'"

UNIX のシステム情報ファイルのロケーションを返します。

dbdsn -f

このコマンドは次の出力を返します。

dbdsn using /home/user/.odbc.ini

システム情報ファイルのロケーションを変更します。

export ODBCINI=./myodbc.ini

dbdsn -f を使用してシステム情報ファイルの新しいロケーションを確認します。

dbdsn using ./myodbc.ini

-ns オプションを使用してデータ・ソースを作成します。

dbdsn -w NewDSN -c "UID=DBA" -ns

このコマンドは次の出力を返します。

Configuration "newdsn" written to file ./myodbc.ini

# **dbisqlc** ユーティリティ **(**旧式**)**

dbisqlc ユーティリティは、データベースに対して SQL 文を実行します。このユーティリティは、 Interactive SQL ユーティリティ (dbisql) に似ていますが、Java で実装されていません。リソース が限られているコンピュータに配備する場合、この点が重要になる場合があります。

#### 注意

dbisqlc は推奨されませんが、現時点で削除する予定はありません。SQL スクリプトを実行する 場合の下位互換性のために、また配備用の軽量のツールとして残されています。dbisqlc では、 Interactive SQL でサポートされている機能の一部がサポートされておらず、またデータベース・ サーバの現在のバージョンで使用可能な機能の一部がサポートされていない可能性があります。 Interactive SQL ユーティリティを使用することをおすすめします。Interactive SQL にアクセスす るには、dbisql コマンドを使用するか、**[**スタート**]** - **[**プログラム**]** - **[SQL Anywhere 11]** - **[Interactive SQL]** を選択します。「Interactive SQL [ユーティリティ](#page-870-0) (dbisql)」 851 ページを参照 してください。

# 構文

**dbisqlc** [ *options* ] [ *dbisqlc-command* | *command-file* ]

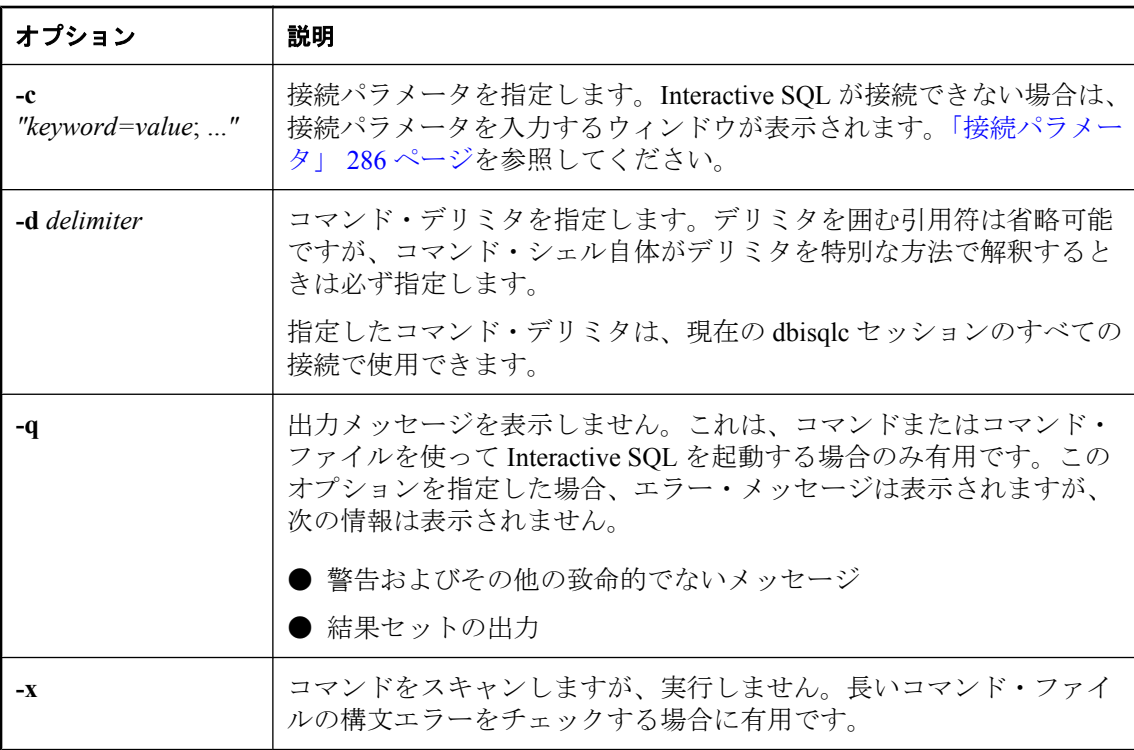

## 備考

dbisqlc ユーティリティを使用すると、SQL コマンドを入力したり、Interactive SQL コマンド・ ファイルを実行したりすることができます。SQL 文と Interactive SQL コマンドの詳細について は、「SQL 言語の要素」 『SQL Anywhere サーバ - SQL リファレンス』を参照してください。

*dbisqlc-command* を指定すると、dbisqlc がそのコマンドを実行します。コマンド・ファイル名も 指定できます。*dbisqlc-command* または *command-file* 引数を指定しなかった場合、dbisqlc は対話 型モードになります。このモードでは、コマンドをコマンド・ウィンドウに入力できます。

dbisqlc ユーティリティは、Microsoft Windows、Mac OS X、UNIX でサポートされています。

## 参照

- 「Interactive SQL [ユーティリティ](#page-870-0) (dbisql)」 851 ページ
- ●「SQL 言語の要素」 『SQL Anywhere サーバ SQL リファレンス』

### 例

次のコマンドを入力すると、ユーザ ID DBA とパスワード sql で、現在のデフォルト・サーバに 対してコマンド・ファイル *mycom.sql* が実行されます。コマンド・ファイルにエラーがあった場 合は、処理は停止します。

dbisqlc -c "UID=DBA;PWD=sql" mycom.sql

次のコマンドを入力すると、現在のデフォルト・データベースにユーザが追加されます。

dbisqlc -c "UID=DBA;PWD=sql" CREATE USER joe IDENTIFIED BY passwd

# 消去ユーティリティ **(dberase)**

データベースに関連する DB 領域とトランザクション・ログ・ファイルを消去します。

# 構文

**dberase** [ *options* ] *database-file*

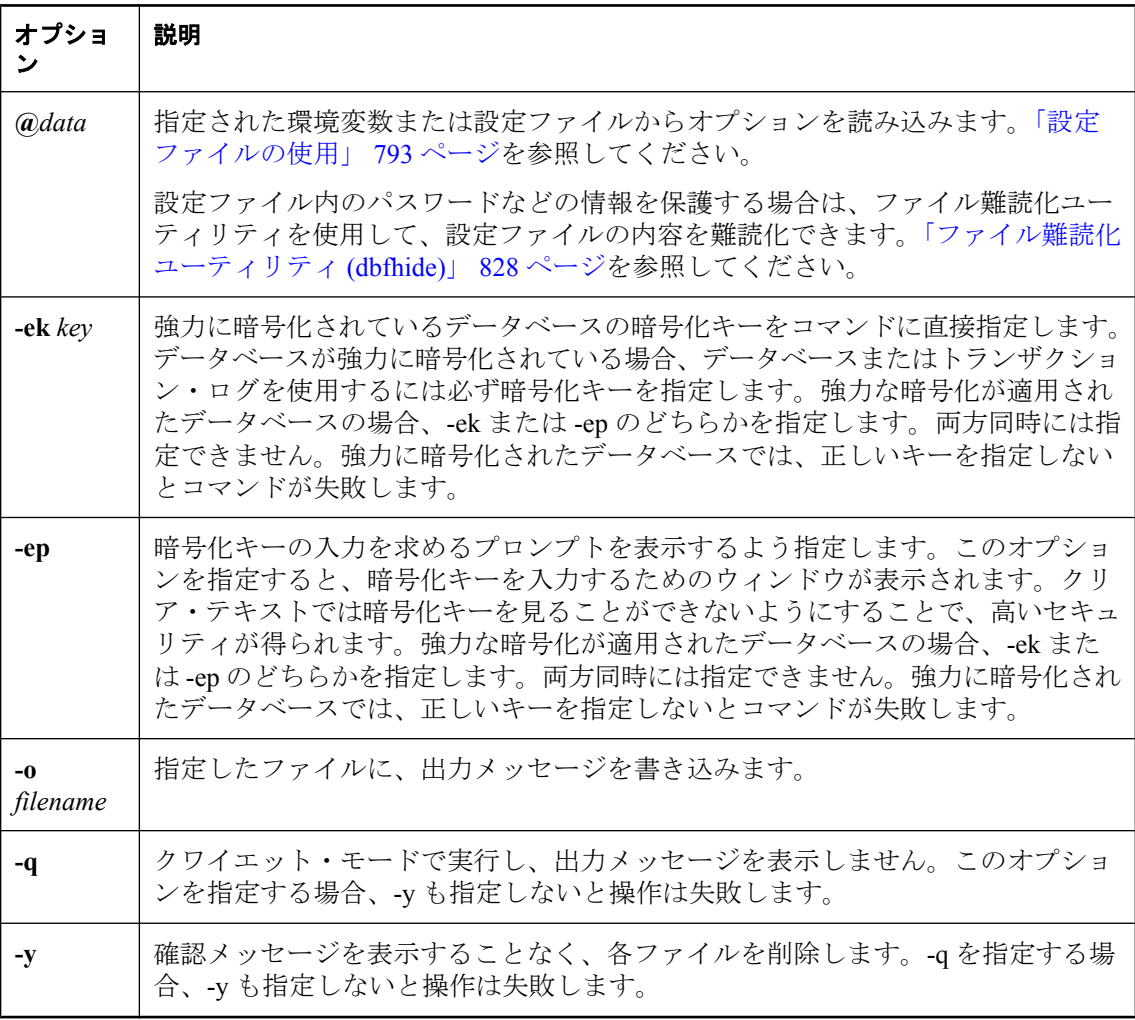

備考

消去ユーティリティを使って、データベース・ファイルと、それに関連するトランザクション・ ログを消去できます。または、トランザクション・ログ・ファイルやトランザクション・ログ・ ミラー・ファイルを消去できます。すべてのデータベース・ファイルとトランザクション・ロ グ・ファイルに読み込み専用のマークを付けて、データベースが突然損傷を受けたり、データ ベース・ファイルが不用意に削除されないようにします。

*database-file* は、データベース・ファイルまたはトランザクション・ログ・ファイルです。ファ イル名は、拡張子も含めてすべて指定してください。データベース・ファイルを指定すると、関 連するトランザクション・ログ・ファイルが (ミラーもある場合はそれも含めて) 消去されます。

#### 注意

消去ユーティリティは DB 領域を消去しません。DB 領域を消去したい場合、DROP DATABASE 文を使用するか、または Sybase Central のデータベース消去ウィザードを使用しま す。「DROP DBSPACE 文」 『SQL Anywhere サーバ - SQL リファレンス』を参照してください。

データベース消去ウィザードでは、DB 領域やトランザクション・ログ・ファイルを消去するこ ともできます[。「データベースの消去」](#page-57-0) 38 ページを参照してください。

他の DB 領域を参照するデータベース・ファイルを削除しても、DB 領域ファイルが自動的に削 除されることはありません。DB 領域ファイルを手動で削除したい場合は、ファイルを読み込み 専用から書き込み可能に変更し、次にファイルを 1 つずつ削除します。別の方法として、 DROP DATABASE 文を使用して、データベースと関連する DB 領域ファイルを消去することも できます。

データベース・ファイルを消去すると、関連するトランザクション・ログとトランザクション・ ミラーも削除されます。トランザクション・ログ・ミラーも保有しているデータベースのトラン ザクション・ログを消去しても、ミラーは削除されません。

このユーティリティの使用中に、消去するデータベースを起動しないでください。

終了コードは、0 (成功) または 0 以外の値 (失敗) です。「ソフトウェア・コンポーネントの終了 コード」 『SQL Anywhere サーバ - プログラミング』を参照してください。

# <span id="page-847-0"></span>ファイル難読化ユーティリティ **(dbfhide)**

単純暗号化を使用して、設定ファイルと初期化ファイルの内容を非表示にします。

## 構文

**dbfhide** *original-configuration-file encrypted-configuration-file*

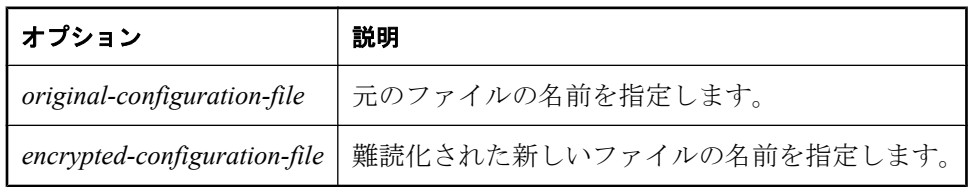

#### 備考

一部のユーティリティでは、コマンド・ライン・オプションを保存するために設定ファイルが使 用されます。これらのオプションにパスワードを含めることができます。ファイル難読化ユー ティリティを使用して、設定ファイル、および SQL Anywhere とそのユーティリティで使用す る .*ini* ファイルに単純暗号化を追加することによって、ファイルの内容を難読化できます。元の ファイルは変更されません。一度ファイルに追加した単純暗号化を削除することはできません。 難読化されたファイルに変更を加えるためには、再度変更したり難読化したりできるように元の ファイルのコピーを保存しておく必要があります。

設定ファイルの使用については[、「設定ファイルを使用したサーバ起動オプションの保](#page-70-0) 存」 51 [ページを](#page-70-0)参照してください。

暗号化の詳細については[、「安全なデータの管理」](#page-1176-0) 1157 ページを参照してください。

#### **.ini** ファイルの内容の非表示

多くの場合、SQL Anywhere では *.ini* ファイルに特定の名前が付けられていると想定します。名 前が重要なファイル (*saldap.ini* など) に単純暗号化を追加する場合、元のファイルのコピーを別 の名前を付けて保存してください。元のファイルのコピーを保存していない場合、ファイルが いったん難読化されると、その内容を変更できません。次の手順では、.*ini* ファイルに単純暗号 化を追加する方法について説明します。

## **♦** ファイルの内容を非表示にするには、次の手順に従います。

1. ファイルを別の名前で保存します。

#### rename saldap.ini saldap.ini.org

2. ファイル難読化ユーティリティを使用してファイルを難読化し、難読化されたファイルに必 要なファイル名を付けます。

#### dbfhide saldap.ini.org saldap.ini

3. ファイル・システムまたはオペレーティング・システムの保護により *saldap.ini.org* ファイル を保護するか、安全な場所に保存します。

*saldap.ini* ファイルに変更を加えるには、*saldap.ini.org* ファイルを編集し、手順 2 を繰り返し ます。

## 警告

SQL Anywhere データ・ソースだけを使用している場合を除き、UNIX 上でファイル難読化ユー ティリティ (dbfhide) を使用して、システム情報ファイル (デフォルトのファイル名は *.odbc.ini*) に単純暗号化を追加しないでください。他のデータ・ソース (Mobile Link 同期など) を使用する 予定の場合、システム情報ファイルの内容を難読化すると、他のドライバが正しく機能しなくな ることがあります。

このユーティリティは、設定ファイルからオプションを読み込む **@***data* パラメータを受け入れ ません。

#### 参照

- ●[「設定ファイルの使用」](#page-812-0) 793 ページ
- ●[「設定ファイルでの条件付き解析の使用」](#page-813-0) 794 ページ

#### 例

パーソナル・データベース・サーバとサンプル・データベースを開始する設定ファイルを作成し ます。また、キャッシュを 10 MB に設定し、パーソナル・サーバのこのインスタンスの名前を *Elora* にします。次のように設定ファイルを作成します。

# Configuration file for server Elora -n Elora -c 10M samples-dir¥demo.db

(先頭に # がある行はコメントとして処理されます。)

*samples-dir* の詳細については[、「サンプル・ディレクトリ」](#page-440-0) 421 ページを参照してください。

ファイルに *sample.txt* という名前を付けます。この設定ファイルを使用してデータベースを開始 する場合は、コマンド・ラインで次のように指定します。

#### dbeng11 @sample.txt

ここで、単純暗号化を設定に追加します。

dbfhide sample.txt encrypted\_sample.txt

encrypted sample.txt ファイルを使用してデータベースを開始します。

dbsrv11 @encrypted\_sample.txt

# ヒストグラム・ユーティリティ **(dbhist)**

ヒストグラムを Microsoft Excel チャートに変換します。これには、述部の選択性に関する情報が 含まれます。

# 構文

**dbhist** [ *options* ] **-t** *table-name* [ *excel-output-filename* ]

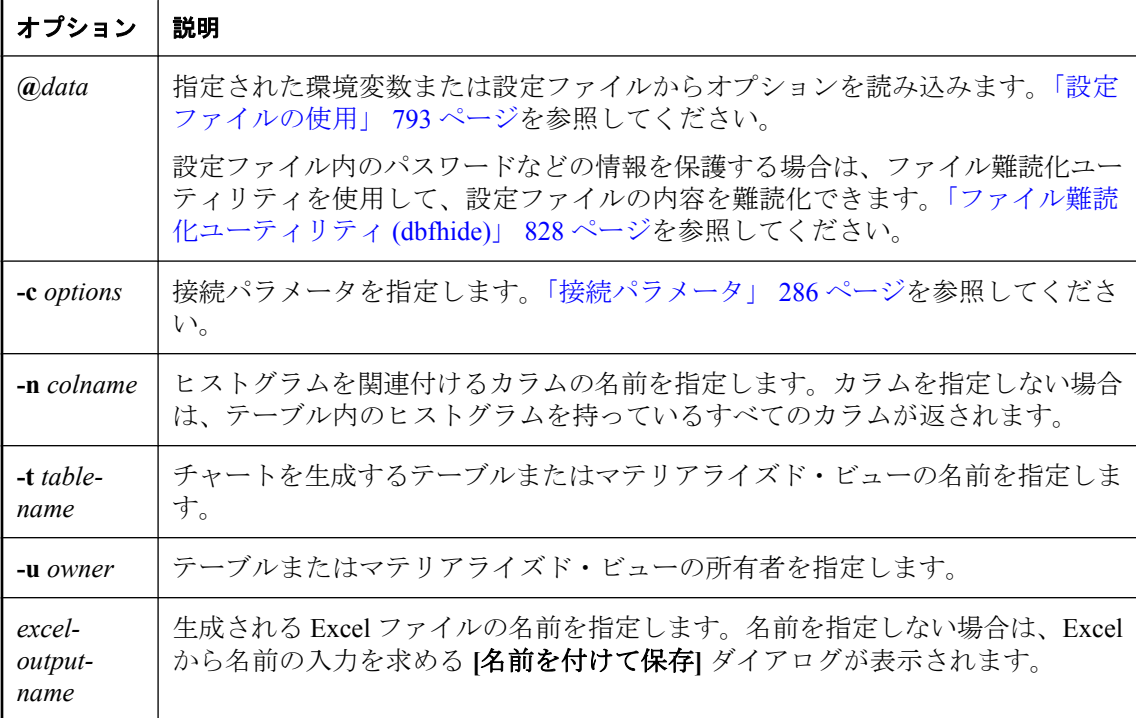

#### 備考

ヒストグラムは ISYSCOLSTAT システム・テーブルに格納され、sa\_get\_histogram ストアド・プ ロシージャを使用して取り出せます。ヒストグラム・ユーティリティは、ヒストグラムを Microsoft Excel チャートに変換します。これには、述部の選択性に関する情報が含まれます。ヒ ストグラム・ユーティリティ (dbhist) は Windows でのみ使用できます。このユーティリティを使 用するためには、コンピュータに Excel 97 以降がインストールされている必要があります。

統計が最近削除された場合などには、テーブルまたはマテリアライズド・ビューに対する統計情 報 (ヒストグラムを含む) が存在しないことがあります。この場合、ヒストグラム・ユーティリ ティによって、「ヒストグラムにデータが含まれていないため、アボートします。」というメッ セージが表示されます。このような場合は、統計情報を作成してから、再度ヒストグラム・ユー ティリティを実行する必要があります。テーブルまたはマテリアライズド・ビューの統計情報を 作成するには、CREATE STATISTICS 文を実行します。「CREATE STATISTICS 文」 『SQL Anywhere サーバ - SQL リファレンス』を参照してください。

文字列カラムに対する述部の選択性を決定するには、ESTIMATE または ESTIMATE\_SOURCE 関 数を使用してください。文字列カラムからヒストグラムを取り出そうとすると、sa\_get\_histogram とヒストグラム・ユーティリティがエラーを生成します。「ESTIMATE 関数 [その他]」 『SQL Anywhere サーバ - SQL リファレンス』と「ESTIMATE\_SOURCE 関数 [その他]」 『SQL Anywhere サーバ - SQL リファレンス』を参照してください。

シート名にはカラム名が使用されます。カラム名は、25 文字目以降がトランケートされ、 ¥、/、?、\*、[、]、: (Excel では使用できない文字) はアンダースコア (\_) に置き換えられます。 チャート名は chart で始まり、上記と同じ命名規則が適用されます。名前が重複した場合は (文字 の置換、トランケート、カラム名が chart で始まることなどによって)、重複した名前は使用でき ないことを示す Excel エラーが発生します。ただし、スプレッドシートは作成され、以前のバー ジョンで作成された名前 (Sheet1、Chart1 など) が付けられます。

終了コードは、0 (成功) または 0 以外の値 (失敗) です。「ソフトウェア・コンポーネントの終了 コード」 『SQL Anywhere サーバ - プログラミング』を参照してください。

sa\_get\_histogram ストアド・プロシージャを使用して、ヒストグラムを取得することもできます。 「sa\_get\_histogram システム・プロシージャ」 『SQL Anywhere サーバ - SQL リファレンス』を参 照してください。

## 例

次のコマンド (全体を 1 つの行に入力) は、データベース *demo.db* にあるテーブル SalesOrderItems のカラム ProductID の Excel チャートを生成し、それを *histogram.xls* として保存 します。

dbhist -c "UID=DBA;PWD=sql;DBF=samples-dir¥demo.db" -n ProductID -t SalesOrderItems histogram.xls

次の文は、テーブル SalesOrders 内にヒストグラムがあるすべてのカラムを対象とするチャート を生成します。サンプル・データベースがすでに起動されていることを前提とします。この文で は、UID=DBA と PWD=sql を使用して接続も行います。出力ファイル名を指定していないので、 Excel から入力するように要求されます。

dbhist -t SalesOrders -c "UID=DBA;PWD=sql"

*samples-dir* の詳細については[、「サンプル・ディレクトリ」](#page-440-0) 421 ページを参照してください。

#### 参照

- ●「オプティマイザの推定とカラム統計」 『SQL Anywhere サーバ SQL の使用法』
- ●「CREATE STATISTICS 文」 『SQL Anywhere サーバ SQL リファレンス』

# 情報ユーティリティ **(dbinfo)**

指定したデータベースに関する情報を表示します。

# 構文

**dbinfo** [ *options* ]

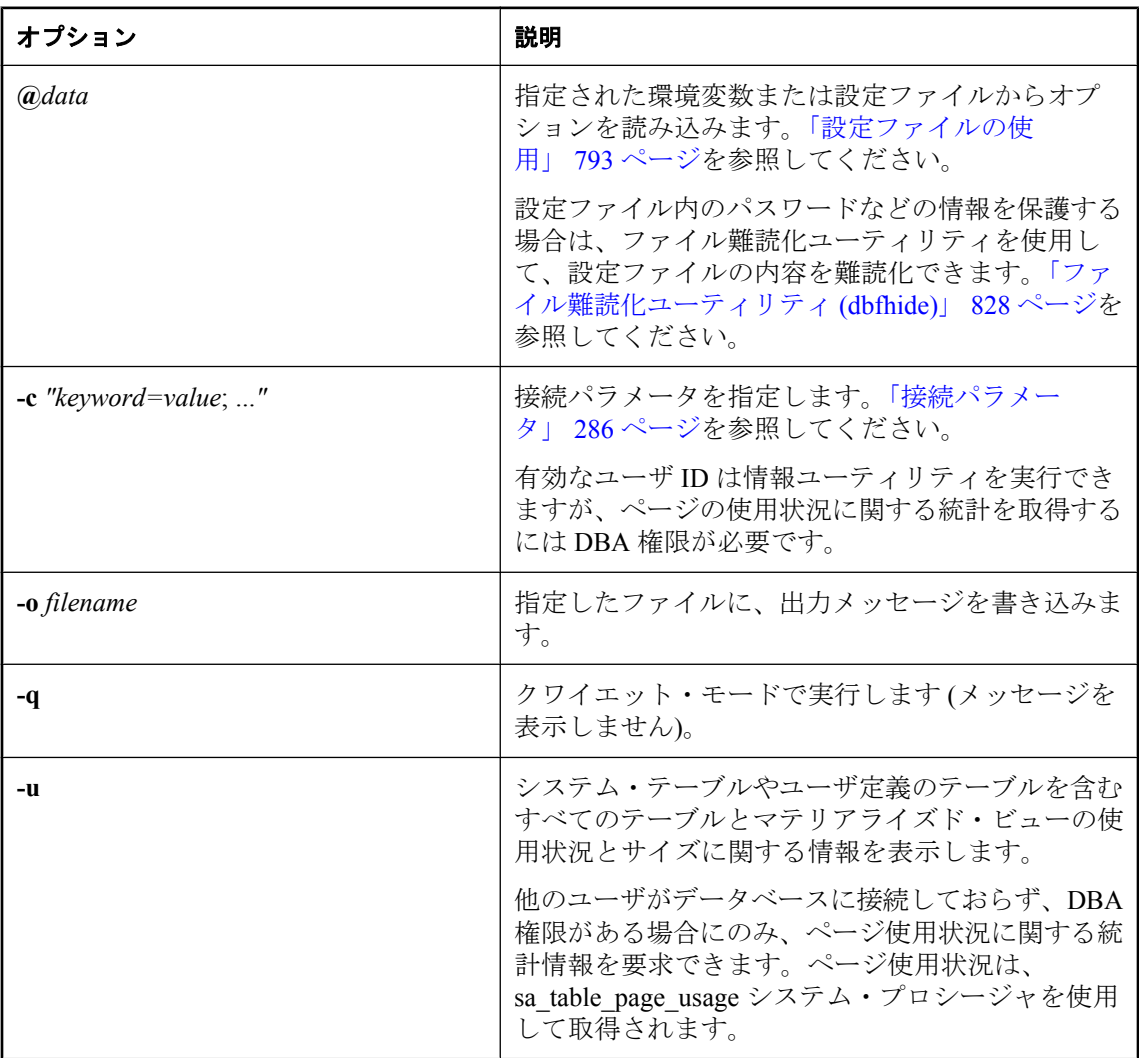

備考

dbinfo ユーティリティを使用すると、データベースに関する情報が表示されます。データベース の名前、トランザクション・ログ・ファイルまたはログ・ミラーの名前、ページ・サイズ、照合 名とラベル、テーブル暗号化が有効であるかどうかなどの情報がレポートされます。必要に応じ て、テーブルの使用状況に関する統計とその詳細を含めることもできます。

dbinfo ユーティリティを使用して、ディスク上のテーブルのサイズを判断できます。そのために は、次のようなコマンドを実行します。

dbinfo -u -c "UID=DBA;PWD=sql;DBF=sample-dir¥demo.db"

結果は、データベース内の各テーブルに含まれるデータを保持するために使用されているページ 数 (Pages) と、それらのページの使用率 (%used) を示します。すべてのテーブルについて、ペー ジ数にデータベース・ページのサイズを掛け、その結果に %used を掛けて、そのテーブル用に 使用されている領域を判断できます。

終了コードは、0 (成功) または 0 以外の値 (失敗) です。

終了コードの詳細については、「ソフトウェア・コンポーネントの終了コード」 『SQL Anywhere サーバ - プログラミング』を参照してください。

# 初期化ユーティリティ **(dbinit)**

新しいデータベースを作成します。

# 構文

**dbinit** [ *options* ] *new-database-file*

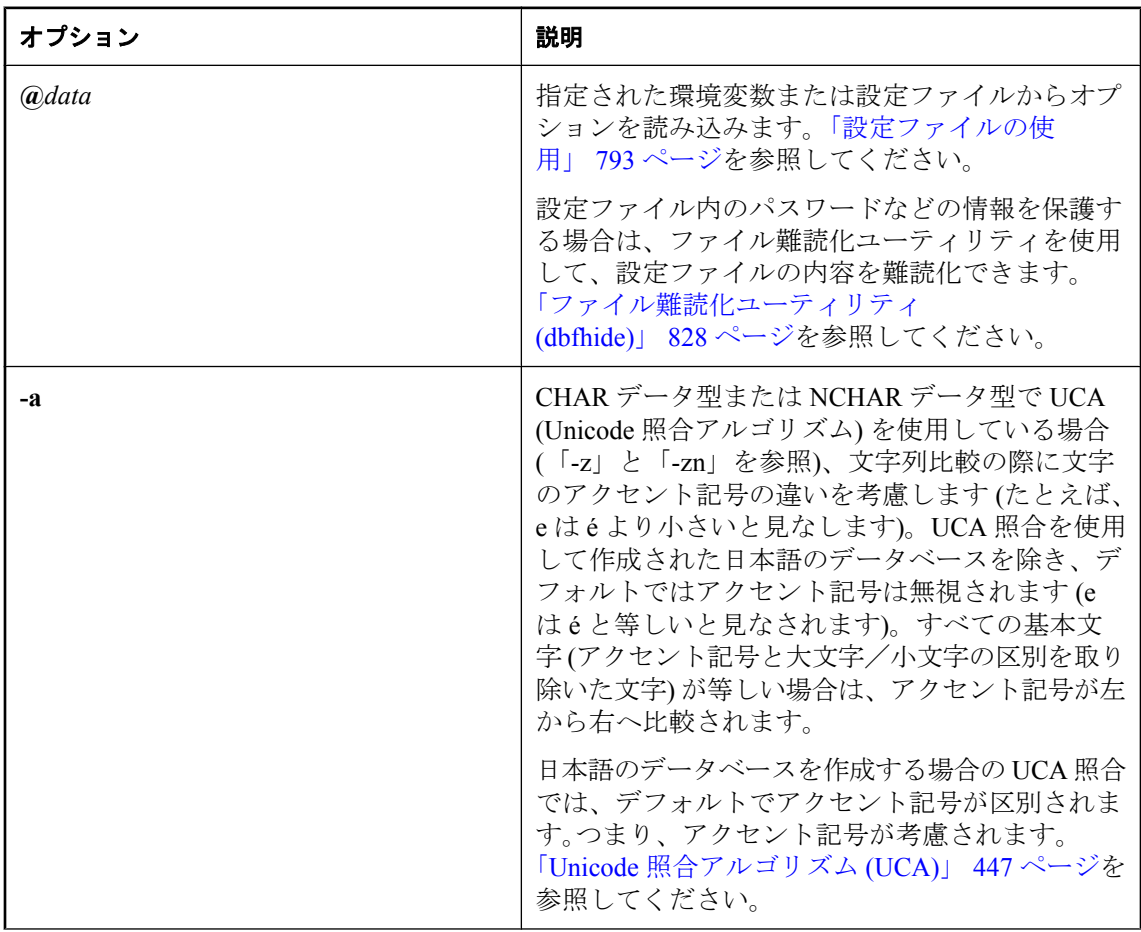

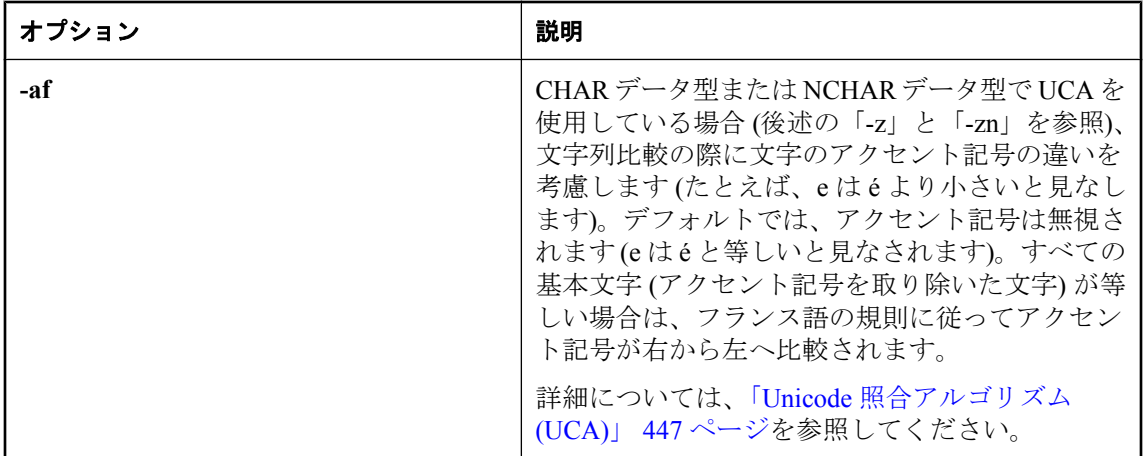

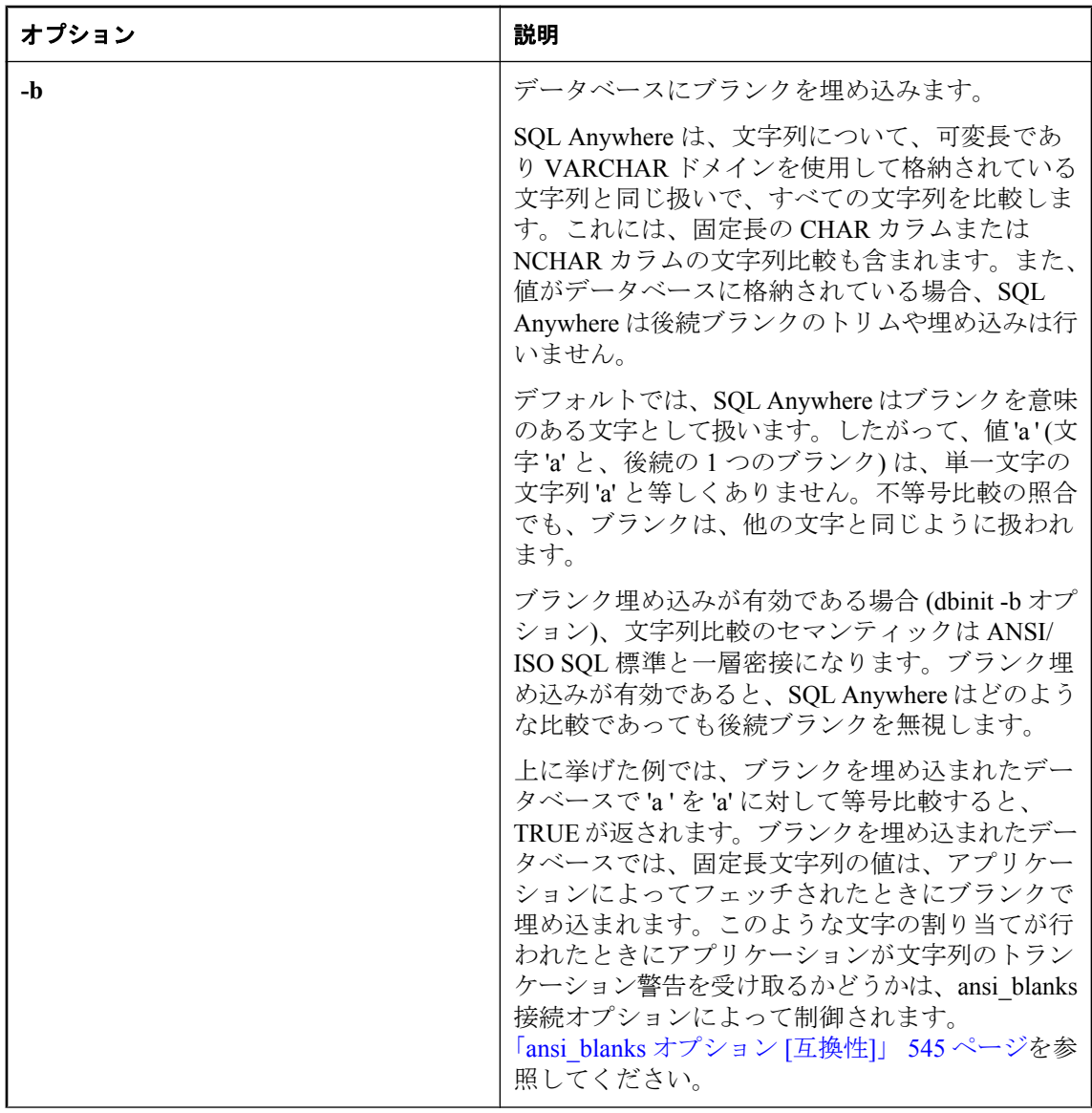

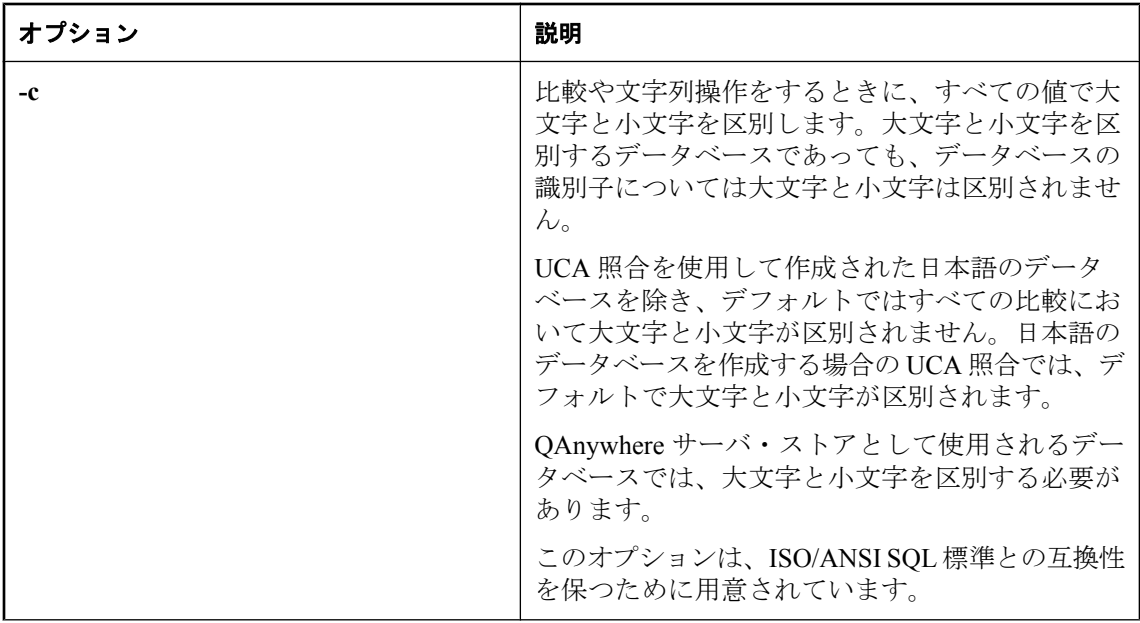

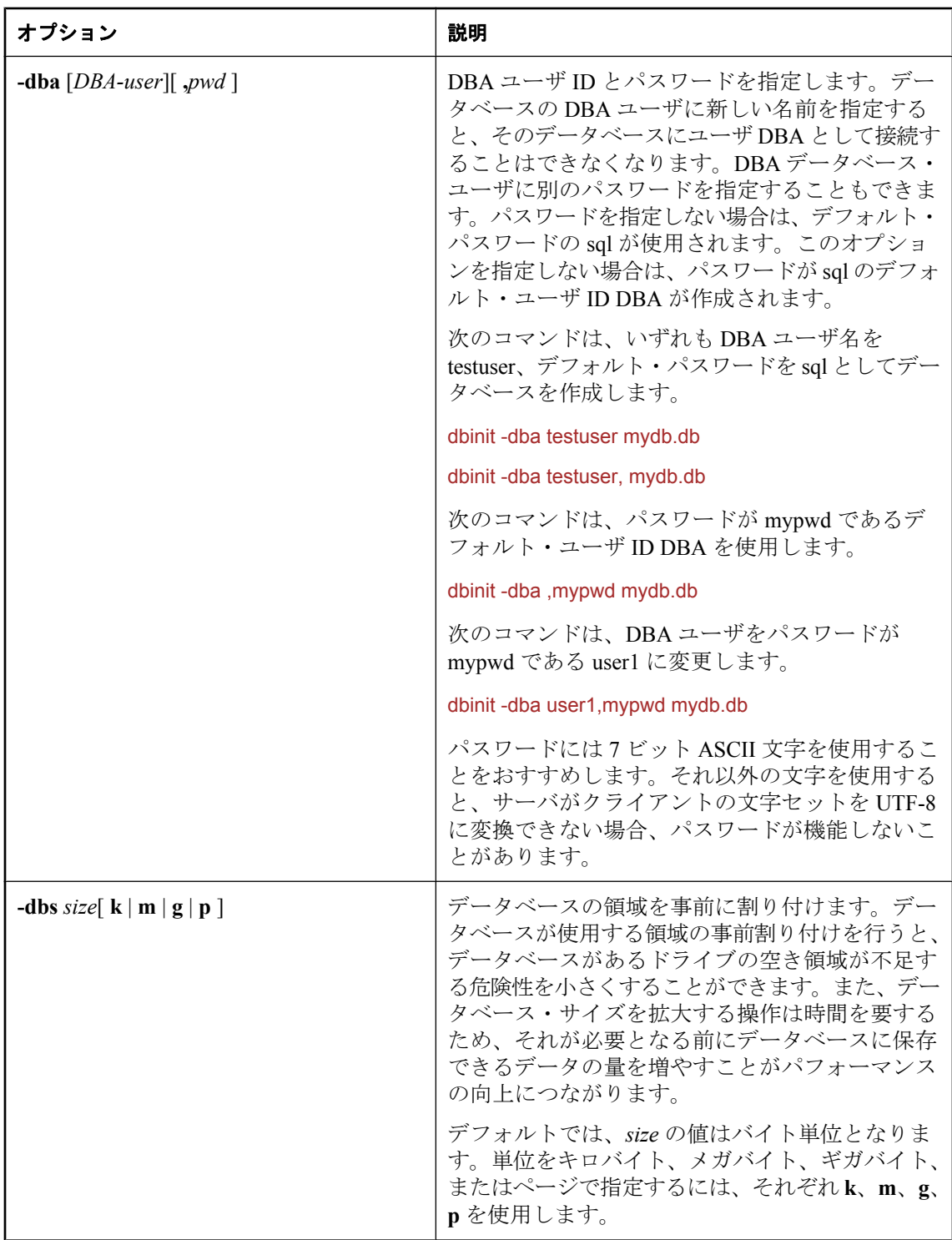

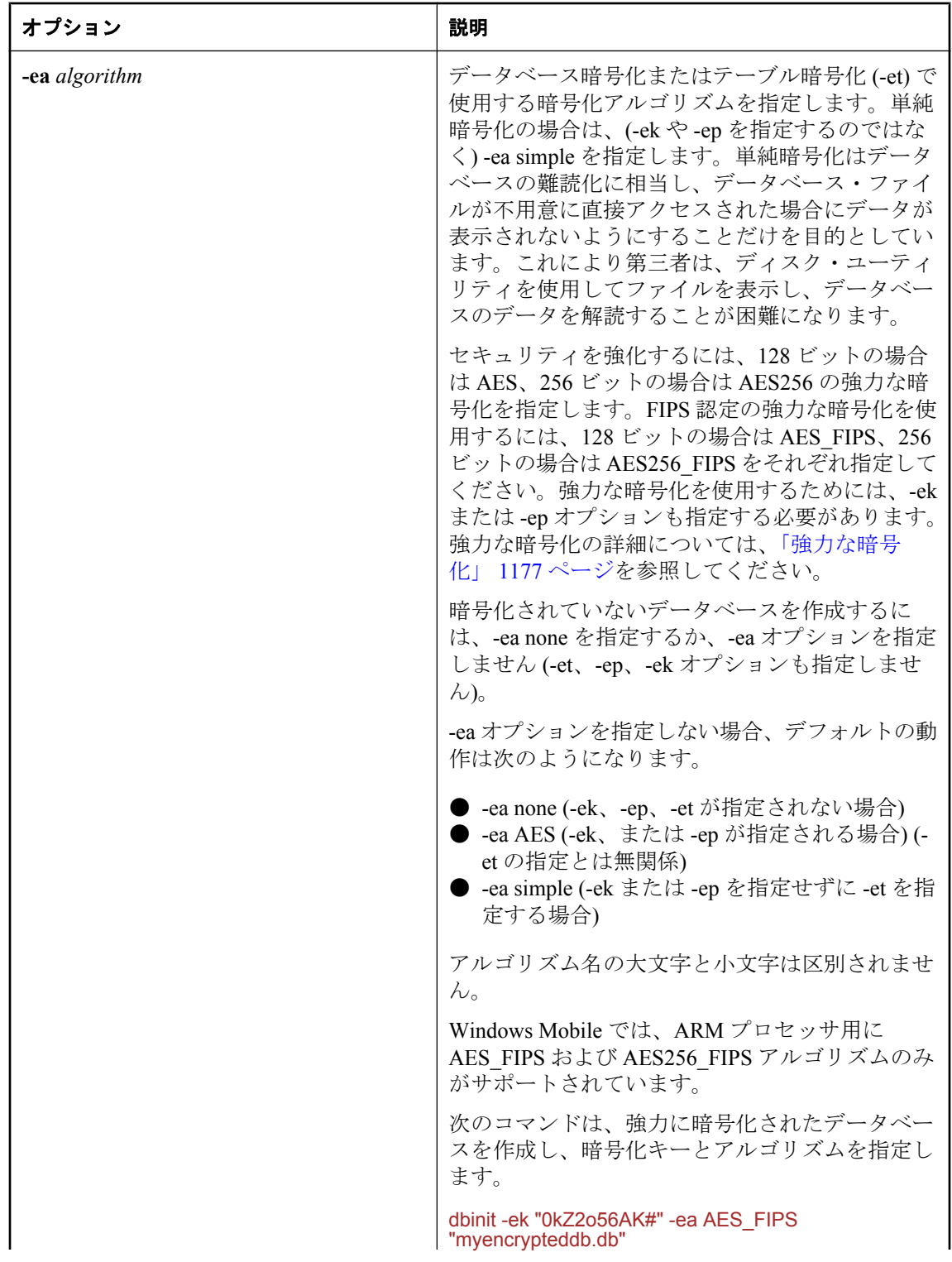

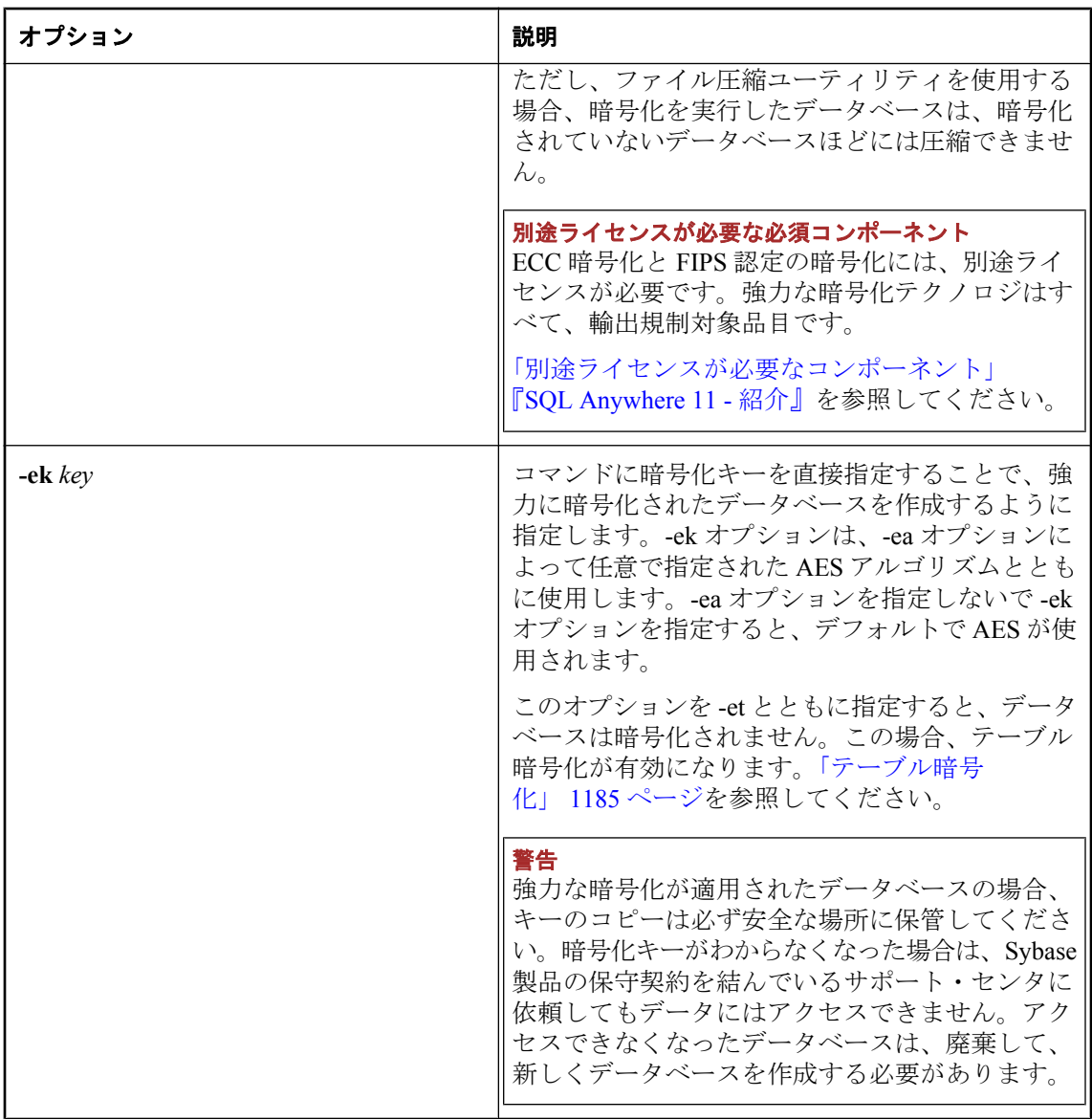

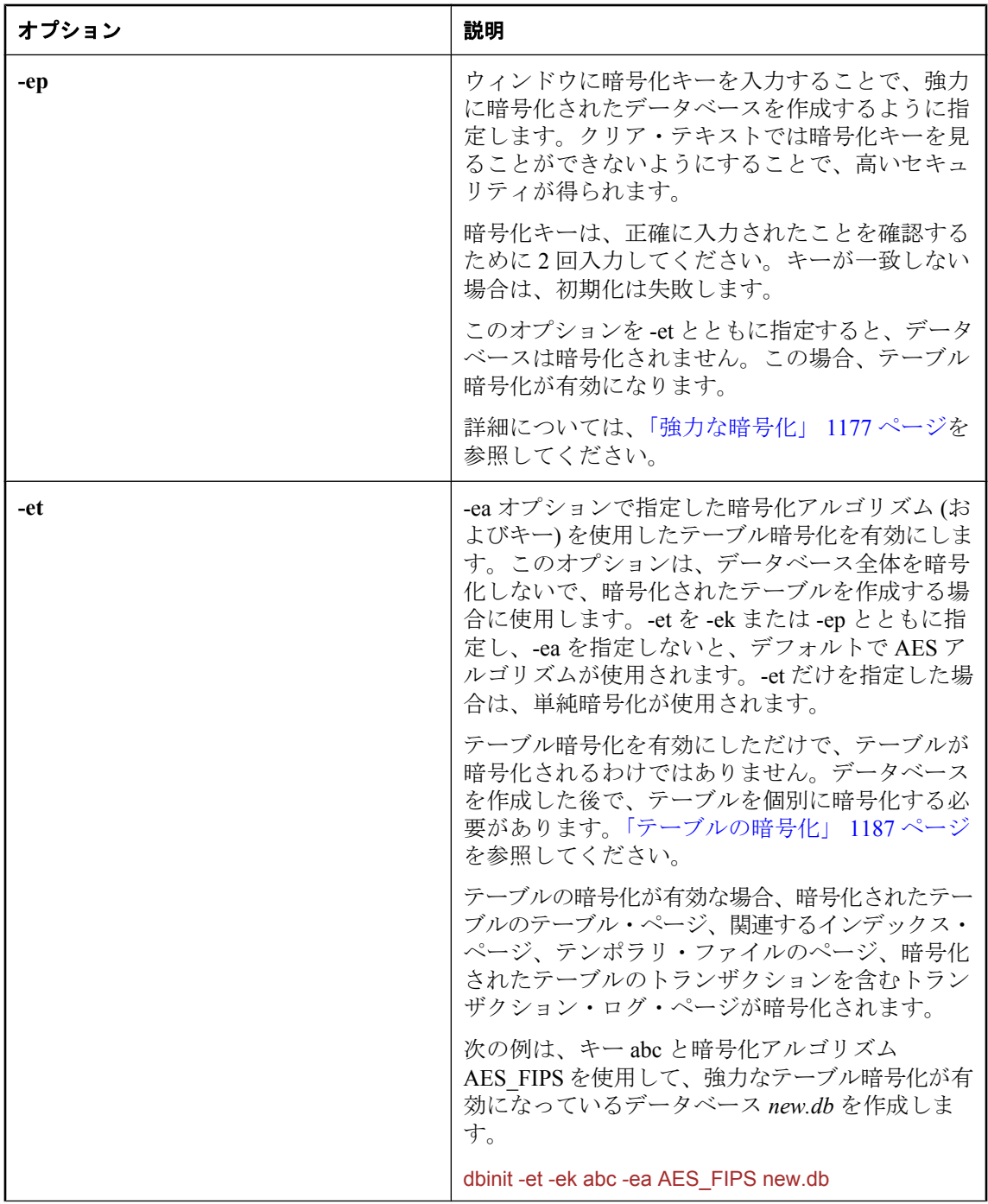

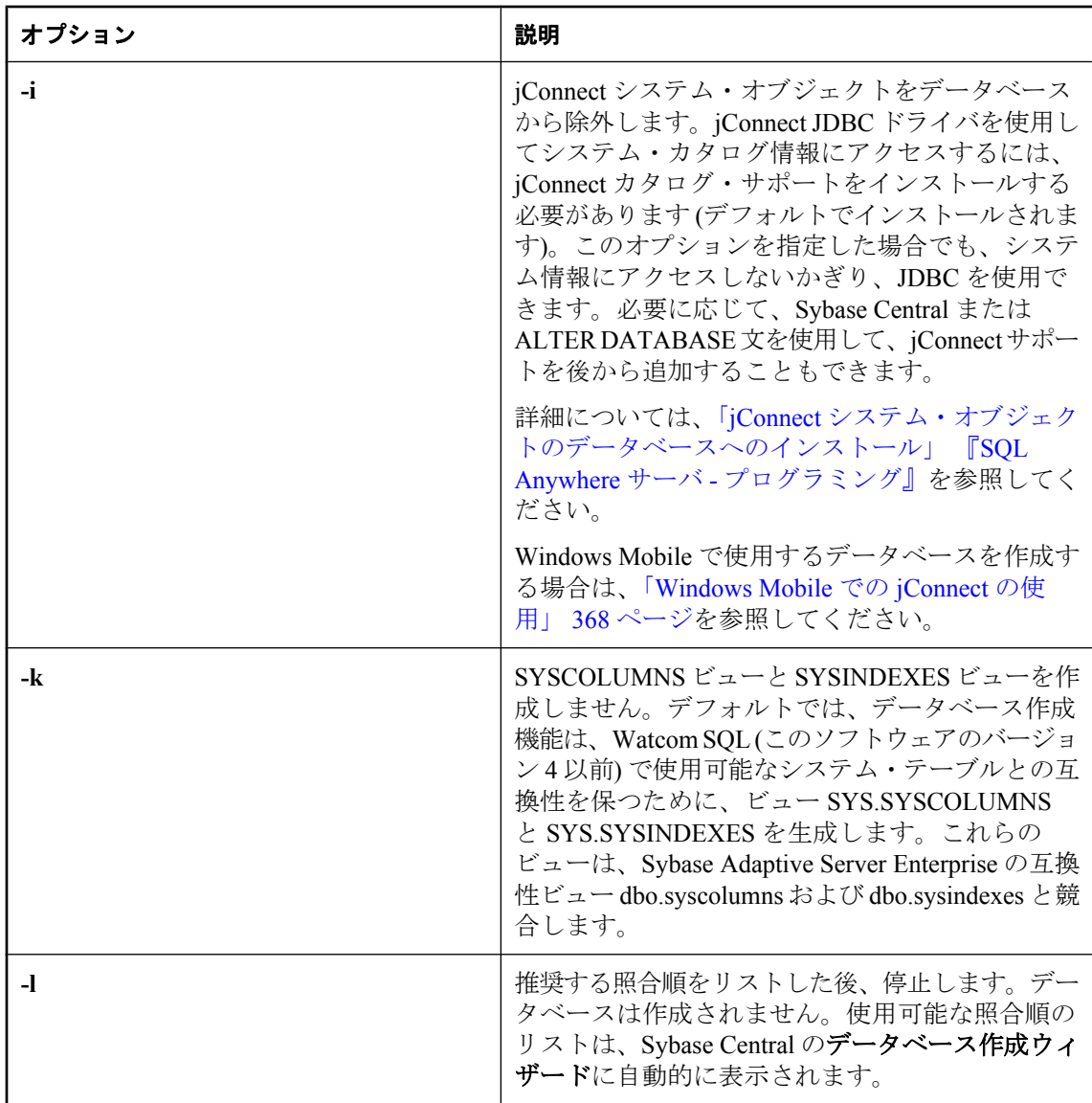

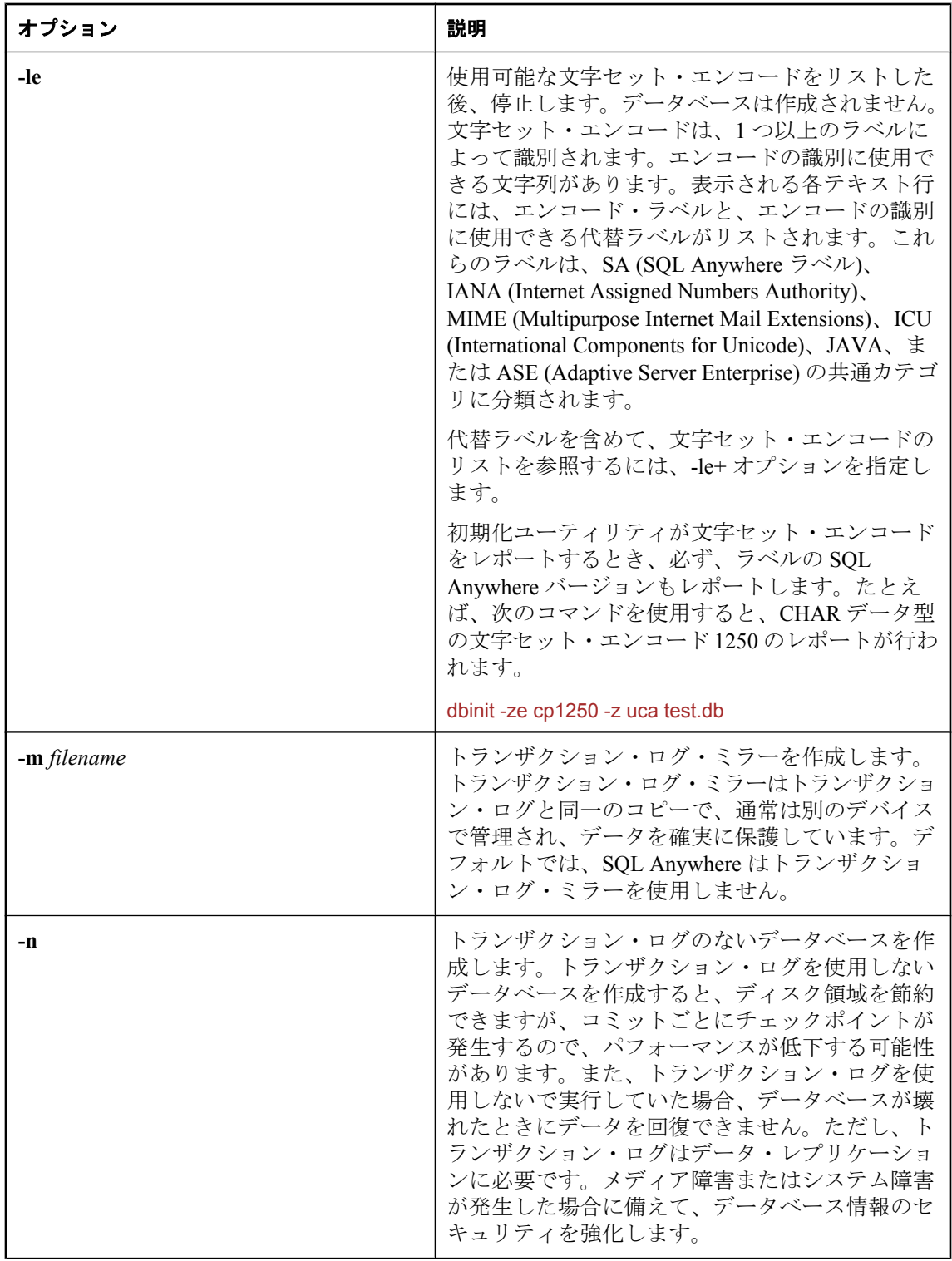

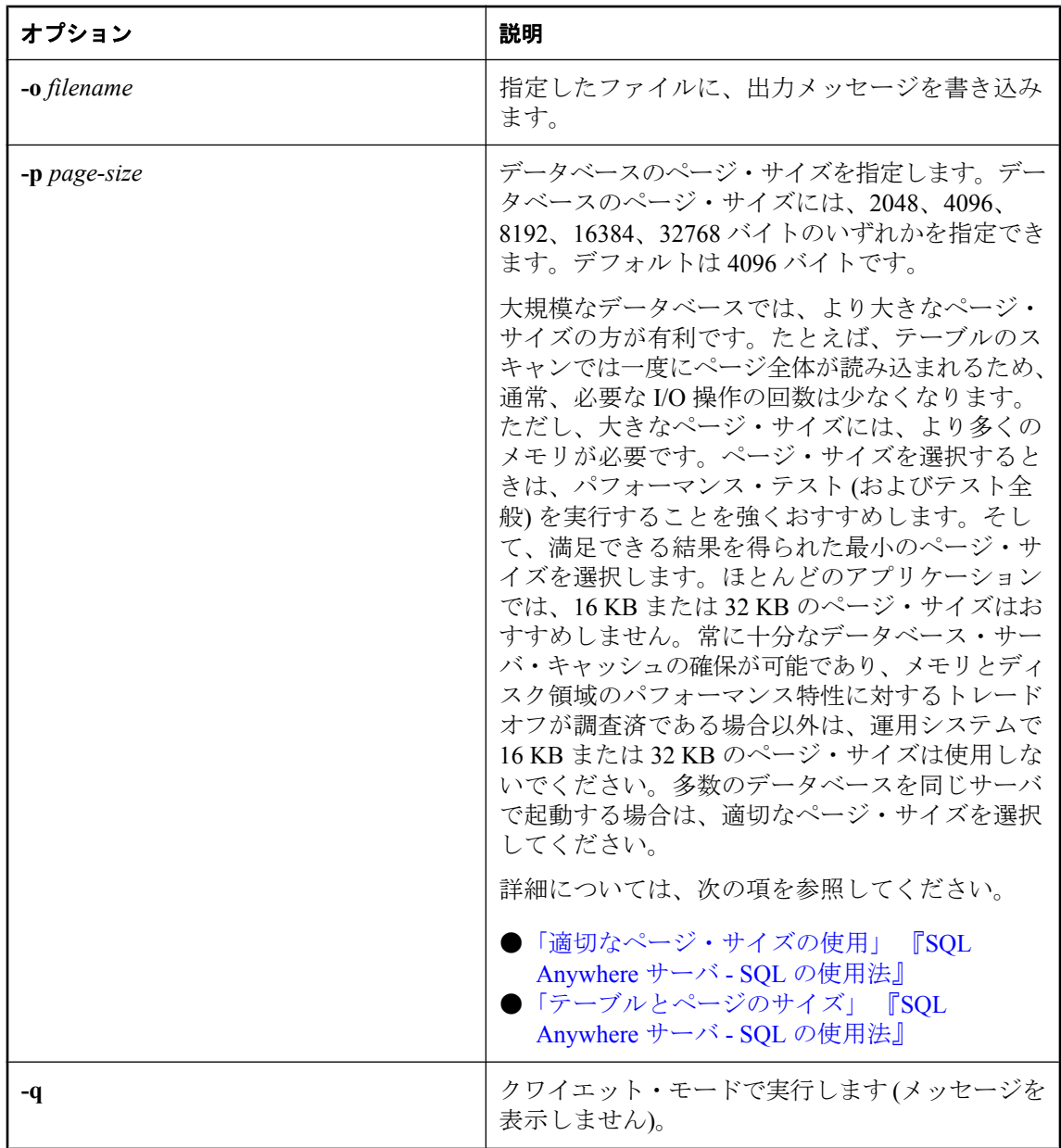
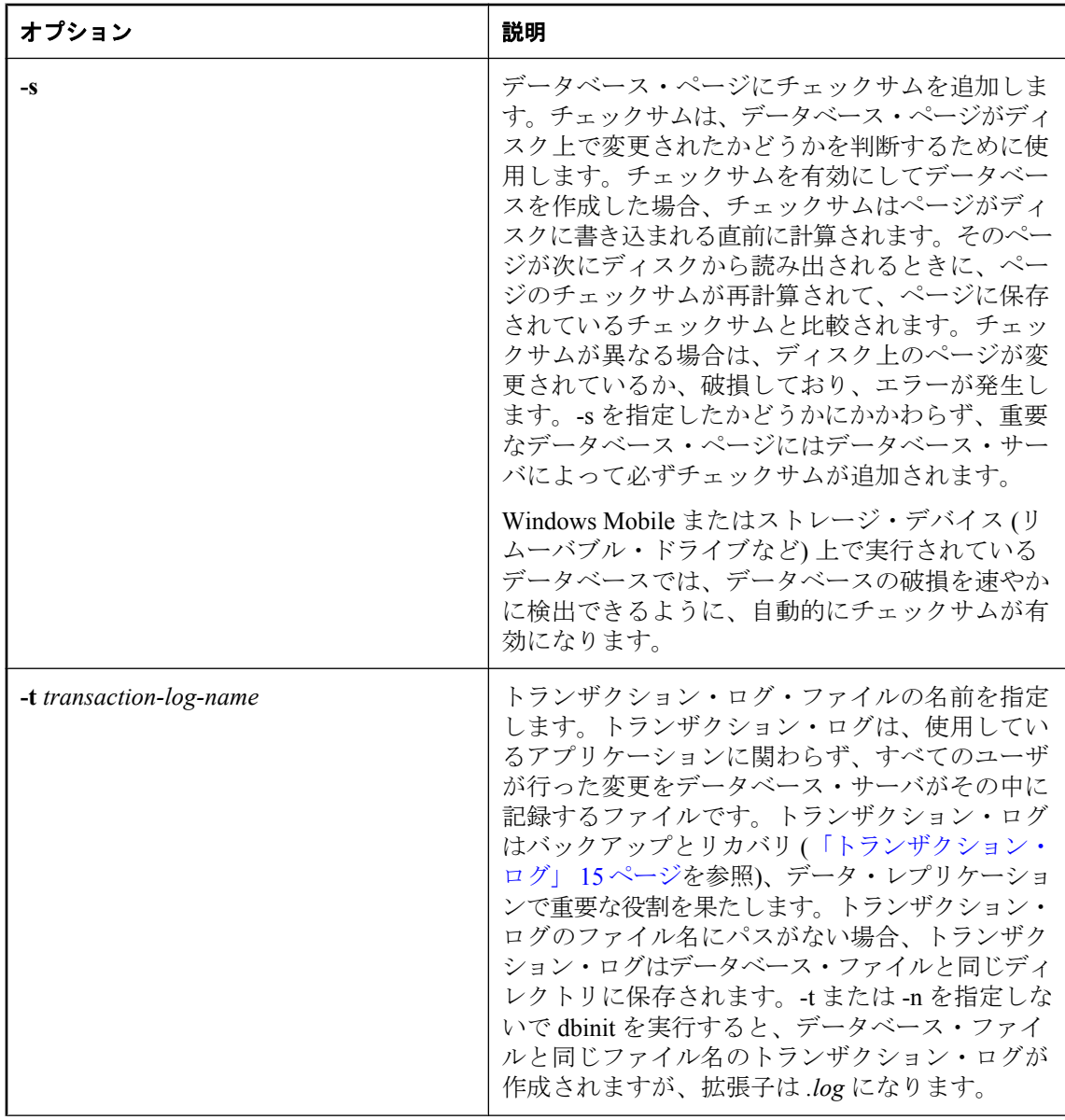

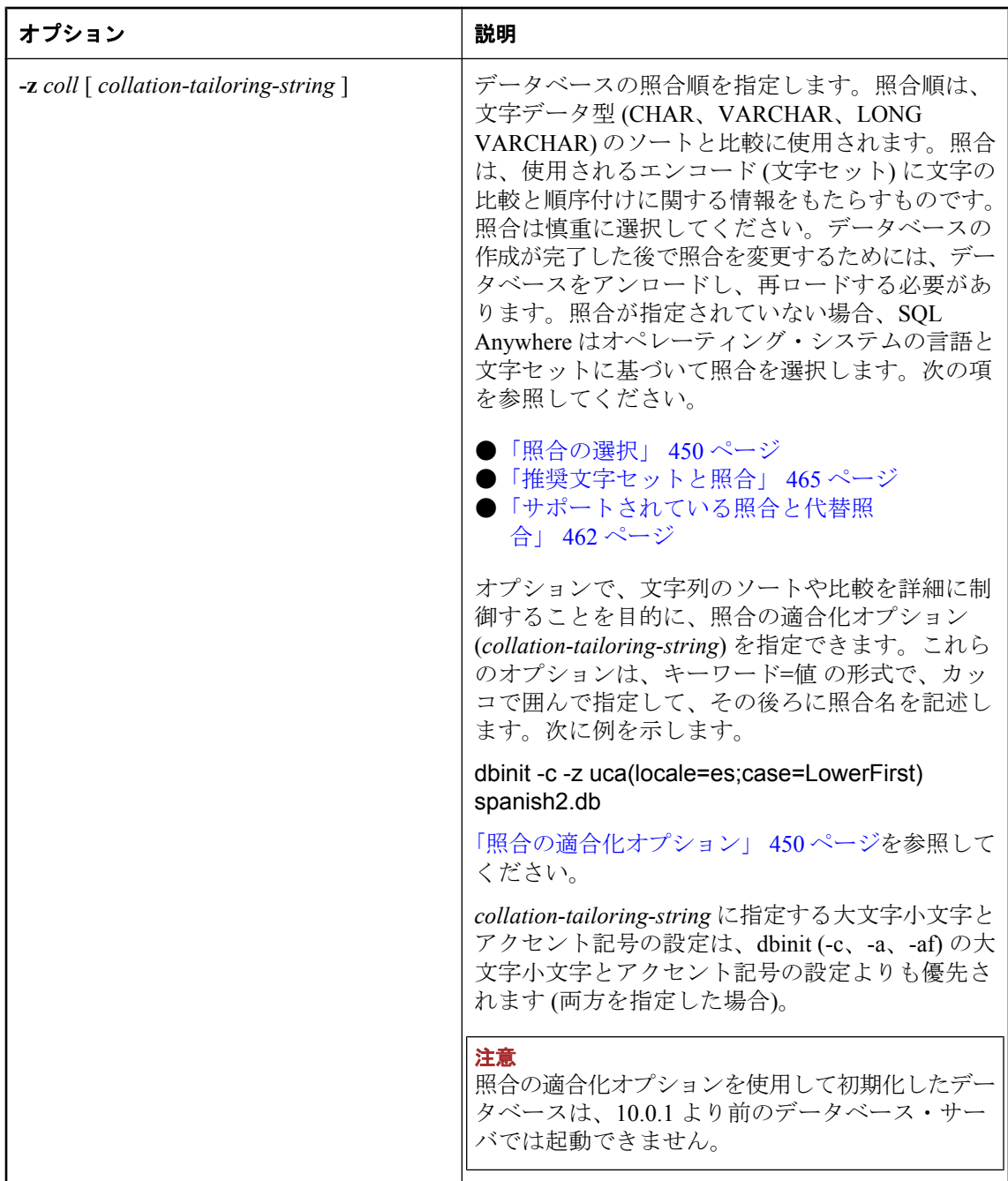

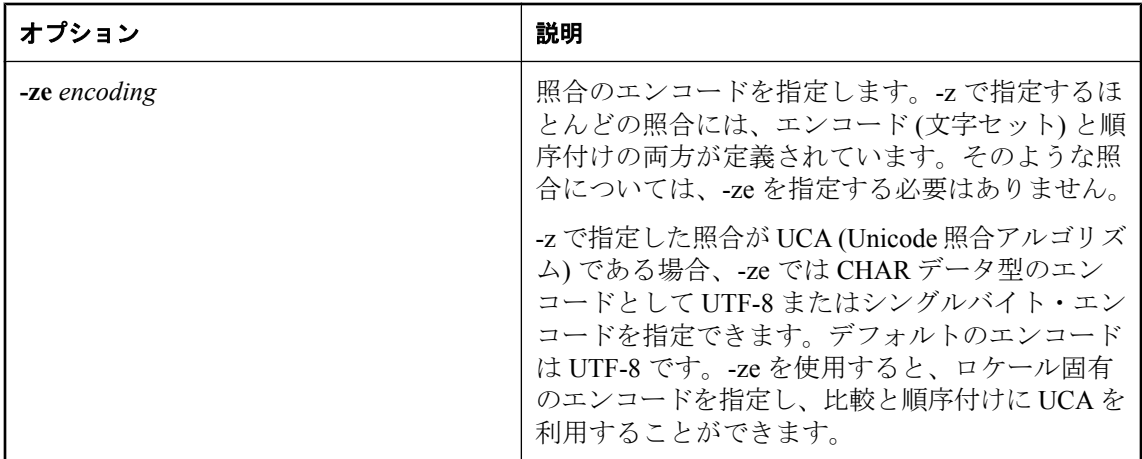

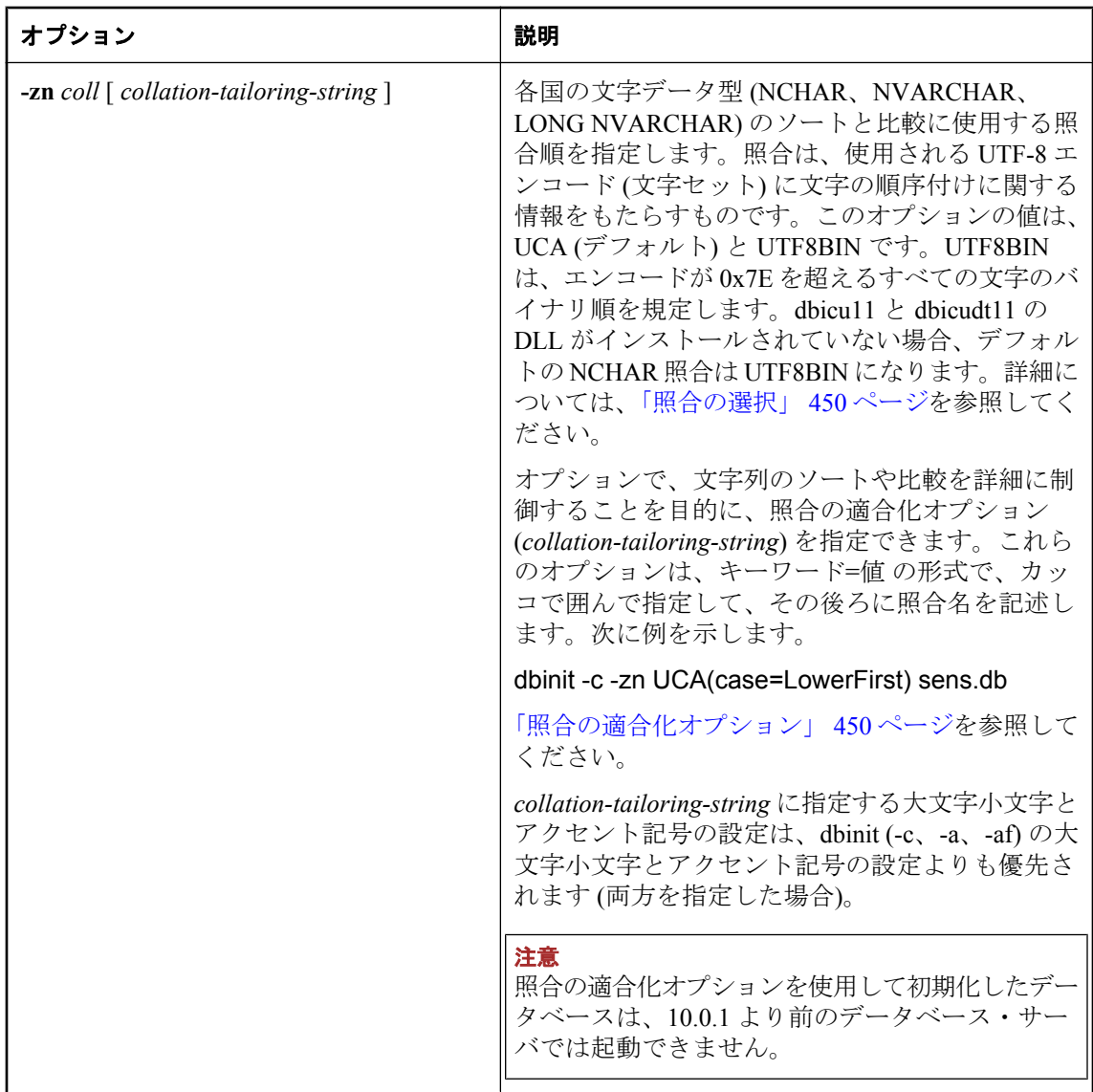

初期化するときにいくつかのデータベース属性が指定されます。これらの属性は、データベース 全体のアンロード、再初期化、再構築以外の方法では、後から変更することはできません。デー タベース属性には次のものがあります。

- 大文字と小文字の区別の有無
- アクセント記号の区別
- 句読表記の区別
- 比較における後続ブランクの処理
- ページ・サイズ
- 文字セット・エンコードと照合順
- データベースの暗号化
- テーブル暗号化

たとえば、次のようにして 8192 バイトのページを持つデータベース *test.db* を作成できます。

#### dbinit -p 8192 test.db

データベースに **utility\_db** という名前を付けることはできません。この名前は、ユーティリ ティ・データベースのために予約されています[。「ユーティリティ・データベースの使](#page-52-0) 用」 33 [ページを](#page-52-0)参照してください。

データベースに大文字小文字またはアクセント記号の区別がある場合は、初期化コマンドに照合 の適合化オプションを指定するときに、句読表記の区別でレベル 4 は指定できません。

さらに、初期化するときに、トランザクション・ログとトランザクション・ログ・ミラーを使う かどうかを選択することができます。この選択は、トランザクション・ログ・ユーティリティま たは ALTER DATABASE 文を使用して後で変更できます。

#### 別途ライセンスが必要な必須コンポーネント

ECC 暗号化と FIPS 認定の暗号化には、別途ライセンスが必要です。強力な暗号化テクノロジは すべて、輸出規制対象品目です。

「別途ライセンスが必要なコンポーネント」『SQL Anywhere 11 - 紹介』を参照してください。

データベースは、次の方法を使用して作成することもできます。

- Sybase Central のデータベース作成ウィザードを使用する[。「データベースの作成](#page-42-0) (Sybase [Central\)](#page-42-0)」 23 ページを参照してください。
- Interactive SQL から CREATE DATABASE 文を使用する。「CREATE DATABASE 文」 『SQL Anywhere サーバ - SQL リファレンス』を参照してください。

#### 注意

アプリケーションを配備するときは、dbinit ユーティリティを使用してデータベースを作成する ために、パーソナル・データベース・サーバ (dbeng11) が必要です。パーソナル・データベー ス・サーバは、その他のデータベース・サーバが実行されていない場合にローカル・コンピュー タで Sybase Central からデータベースを作成する場合にも必要です。

終了コードは、0 (成功) または 0 以外の値 (失敗) です。「ソフトウェア・コンポーネントの終了 コード」 『SQL Anywhere サーバ - プログラミング』を参照してください。

例

次のコマンドを実行すると、大文字と小文字を区別するデータベースである *spanish.db* が作成さ れます。このデータベースでは、非 NCHAR データに対して 1262spa 照合が使用されます。NCHAR データには、UCA 照合が指定されます。この場合、ロケールは es であり、最初に小文字がソー トされます。

dbinit -c -z 1252spa -zn uca(locale=es;case=LowerFirst) spanish.db

# <span id="page-870-0"></span>**Interactive SQL** ユーティリティ **(dbisql)**

SQL コマンドを実行し、データベースに対してコマンド ファイルを実行します。

## 構文

**dbisql** [ *options* ] [ *dbisql-command* | *command-file* ]

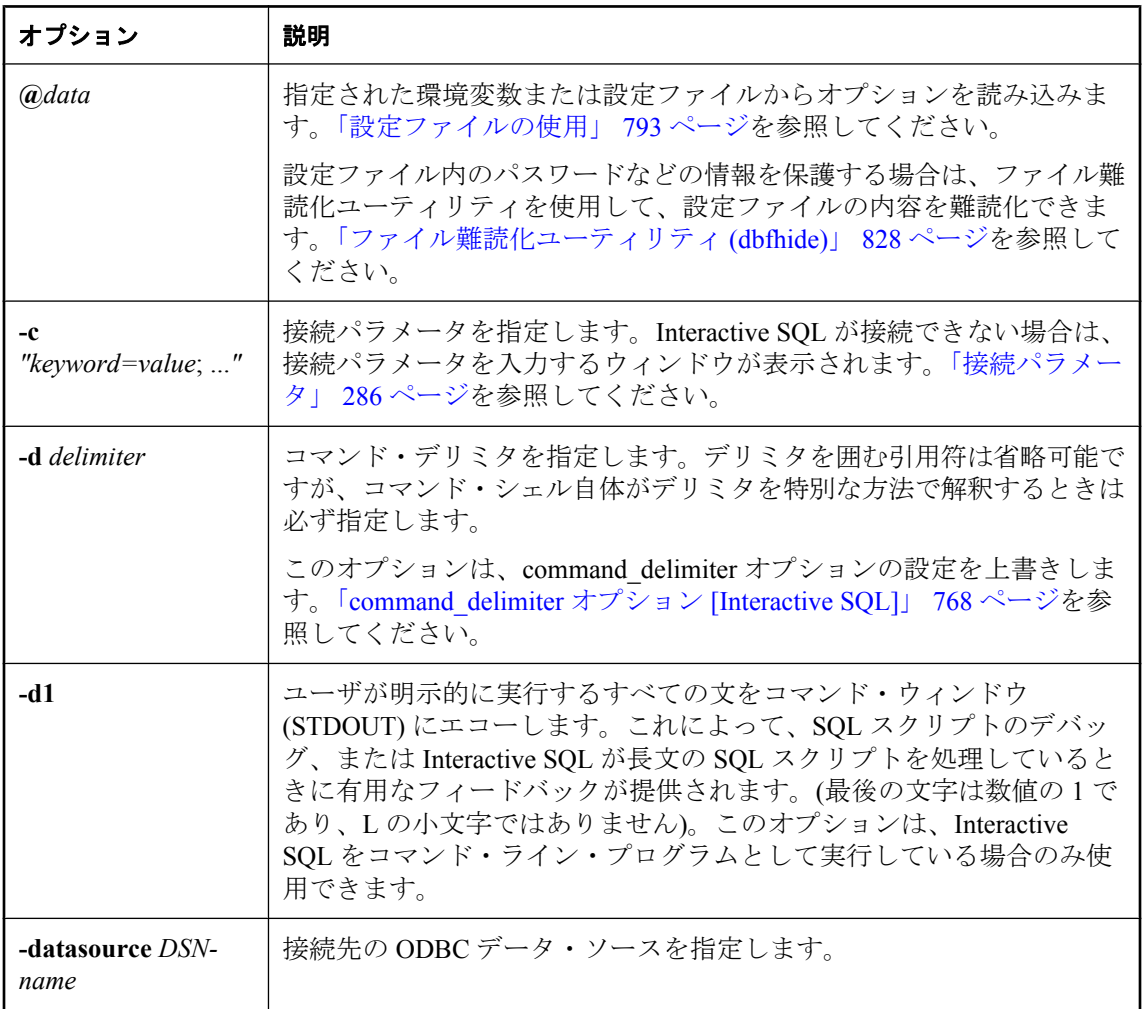

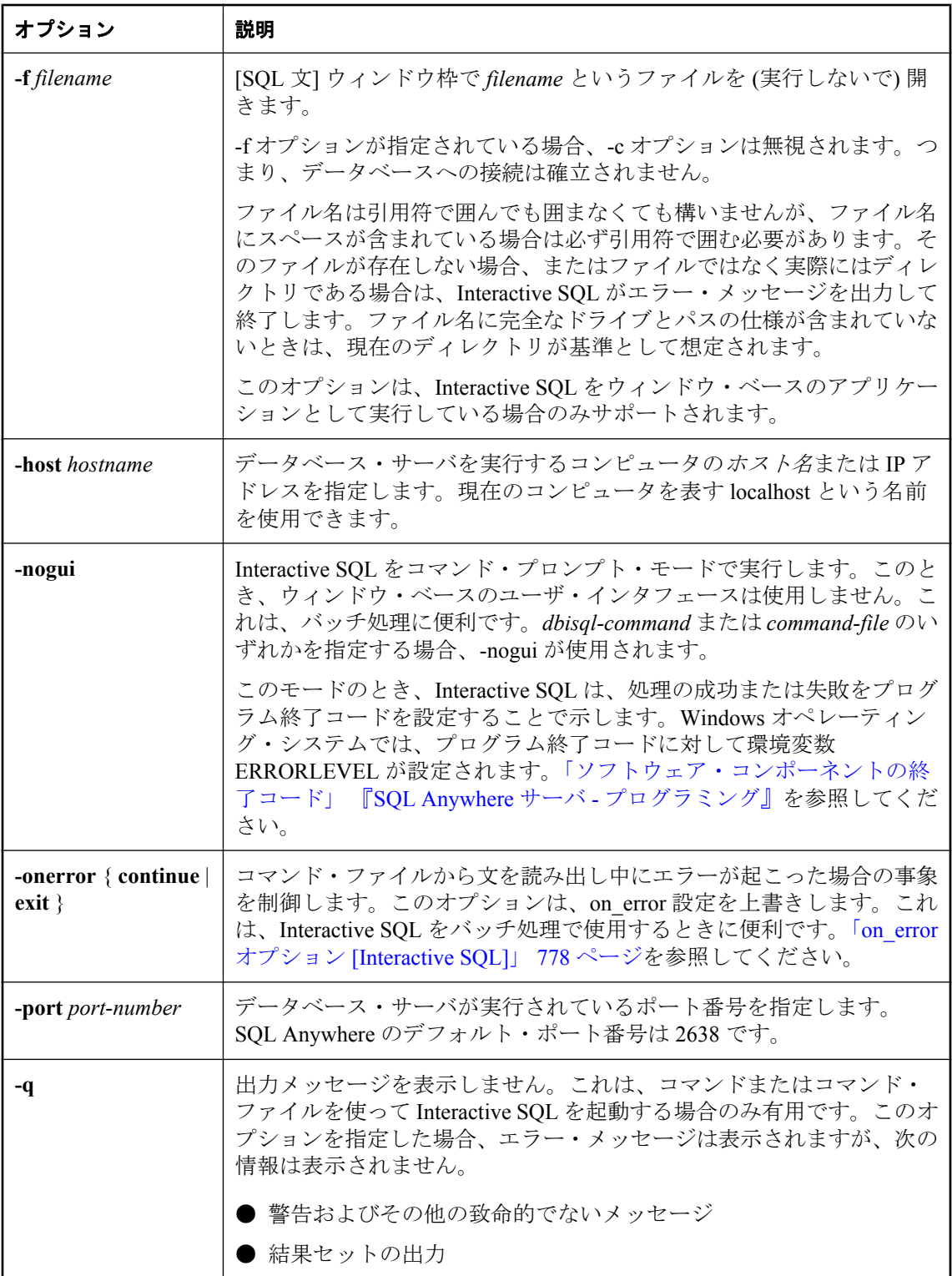

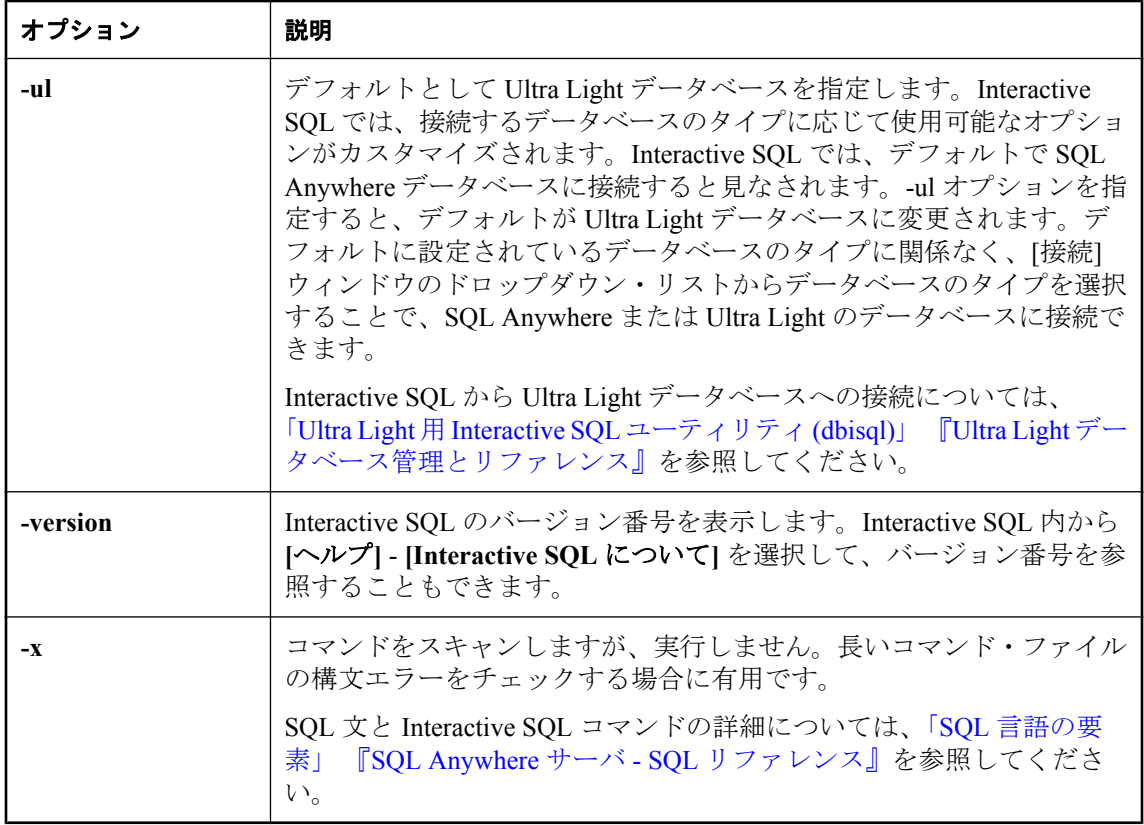

Interactive SQL を使用して、データベースのブラウズ、SQL コマンドの実行、およびコマンド・ ファイルの実行を行うことができます。また、影響を受けたローの数、各コマンドに必要な時 間、クエリの実行計画、エラー・メッセージに関するフィードバックも提供します。

SQL Anywhere データベースと Ultra Light データベースの両方に接続できます。

Interactive SQL は、Windows、Solaris、Linux、Mac OS X でサポートされています。

*dbisql-command* を指定すると、Interactive SQL がそのコマンドを実行します。コマンド・ファイ ル名も指定できます。*dbisql-command* または *command-file* 引数が指定されていないと、 Interactive SQL は対話型モードになります。このモードでは、コマンドをコマンド・ウィンドウ に入力できます。

次の方法で Interactive SQL を開始できます。

**●** Sybase Central の **[Interactive SQL を開く**] メニュー項目を使用する。

● **[**スタート**]** - **[**プログラム**]** - **[SQL Anywhere 11]** - **[Interactive SQL]** を選択する。

● dbisql コマンドを使用する。

Windows の場合、実行プログラムが 2 つあります。バッチ・スクリプトでは、*dbisql.exe* ではな く、*dbisql* または *dbisql.com* を呼び出す必要があります。実行プログラム *dbisql.com* は、コンソー

ル・アプリケーションとしてリンクされています。実行プログラム *dbisql.exe* はウィンドウ・ア プリケーションとしてリンクされており、起動元のコマンド・シェルがブロックされません。 *dbisql.exe* をバッチ・ファイルから実行した場合、標準出力または標準のエラー・ファイルに出 力が送信されません。

INPUT、OUTPUT、または READ 文の ENCODING 句を使用して、ファイルを読み込んだり書き 込んだりするときに使用するコード・ページを指定できます。たとえば、英語版の Windows XP コンピュータでは、ウィンドウ・ベースのプログラムは 1252 (ANSI) コード・ページを使用 します。297 (IBM France) コード・ページを使用して作成された *status.txt* というファイルを Interactive SQL で読み込むには、次の文を使用します。

READ ENCODING 297 status.txt;

Interactive SQL のデフォルトのコード・ページは、default\_isql\_encoding オプションでも設定でき ます。次の項を参照してください。

- ●[「推奨文字セットと照合」](#page-484-0) 465 ページ
- $\lceil$  default isql\_encoding  $\forall \forall \forall \forall \exists \vee$  [Interactive SQL]] 769 ページ
- ●「INPUT 文 [Interactive SQL]」 『SQL Anywhere サーバ SQL リファレンス』
- 「OUTPUT 文 [Interactive SOL]」 『SOL Anywhere サーバ SOL リファレンス』
- 「READ 文 [Interactive SQL]」 『SQL Anywhere サーバ SQL リファレンス』

終了コードは、0 (成功) または 0 以外の値 (失敗) です。0 以外の終了コードが設定されるのは、 (SQL 文またはスクリプト・ファイル名を指定したコマンド・ラインによって) Interactive SQL を バッチ・モードで実行した場合だけです。「ソフトウェア・コンポーネントの終了コード」 『SQL Anywhere サーバ - プログラミング』を参照してください。

Interactive SQL で *reload.sql* ファイルを実行する場合は、パラメータとして暗号化キーを指定す る必要があります。**READ** 文でキーを指定しなかった場合、キーを入力するよう要求されます。 参照

- 「CLEAR 文 [Interactive SQL]」 『SQL Anywhere サーバ SQL リファレンス』
- 「CONFIGURE 文 [Interactive SQL]」 『SQL Anywhere サーバ SQL リファレンス』
- 「CONNECT 文 [ESOL] [Interactive SOL]」 『SOL Anywhere サーバ SOL リファレンス』
- ●「DESCRIBE 文 [Interactive SQL]」 『SQL Anywhere サーバ SQL リファレンス』
- ●「EXIT 文 [Interactive SQL]」 『SQL Anywhere サーバ SQL リファレンス』
- ●「HELP 文 [Interactive SQL]」 『SQL Anywhere サーバ SQL リファレンス』
- 「INPUT 文 [Interactive SQL]」 『SQL Anywhere サーバ SQL リファレンス』
- 「OUTPUT 文 [Interactive SQL]」 『SQL Anywhere サーバ SQL リファレンス』
- ●「PARAMETERS 文 [Interactive SQL]」 『SQL Anywhere サーバ SQL リファレンス』
- ●「READ 文 [Interactive SOL]」 『SOL Anywhere サーバ SOL リファレンス』
- 「SET CONNECTION statement [Interactive SQL] [ESQL]」 『SQL Anywhere サーバ SQL リファ レンス』
- 「SET OPTION 文 [Interactive SOL]」 『SOL Anywhere サーバ SOL リファレンス』
- 「START ENGINE 文 [Interactive SOL]」 『SOL Anywhere サーバ SOL リファレンス』
- 「START LOGGING 文 [Interactive SQL]」 『SQL Anywhere サーバ SQL リファレンス』
- 「STOP LOGGING 文 [Interactive SOL]」 『SOL Anywhere サーバ SOL リファレンス』
- ●「SYSTEM 文 [Interactive SQL]」 『SQL Anywhere サーバ SQL リファレンス』

### 例

次のコマンドを入力すると、ユーザ ID DBA とパスワード sql で、現在のデフォルト・サーバに 対してコマンド・ファイル *mycom.sql* が実行されます。コマンド・ファイルにエラーがあった場 合は、処理は停止します。

dbisql -c "UID=DBA;PWD=sql" -onerror exit mycom.sql

次のコマンドを入力すると、現在のデフォルト・データベースにユーザが追加されます。

dbisql -c "UID=DBA;PWD=sql" CREATE USER joe IDENTIFIED passwd

# キー・ペア・ジェネレータ・ユーティリティ **(createkey)**

Mobile Link エンドツーエンド暗号化で使用する RSA と ECC のキー・ペアを作成します。

#### 構文

**createkey**

#### 備考

ECC オブジェクトを作成するには、別途ライセンスを注文する必要があります。「別途ライセン スが必要なコンポーネント」 『SQL Anywhere 11 - 紹介』を参照してください。

createkey を実行する場合は、次の情報を求めるプロンプトが表示されます。

- **[暗号化タイプを選択してください。]** このプロンプトは、ECC 暗号化のライセンスを購入し た場合にかぎり表示されます。[RSA] または [ECC] を選択します。
- **[RSA** のキー長を入力してください **(512** ~ **16384)**。**]** このプロンプトは、RSA 暗号化を選択 した場合にかぎり表示されます。512 ~ 16384 ビットの間で長さを選択できます。
- **<b>[ECC 曲線**] このプロンプトは、ECC 暗号化のライセンスを購入し、かつ ECC 暗号化タイ プを選択した場合にかぎり表示されます。ECC 曲線のリストから選択することを求めるプロ ンプトが表示されます。デフォルトは sect163k1 です。
- **[**パブリック・キーを格納するファイル・パスを入力してください。**]** 生成された、PEM でコー ド化されたパブリック・キーのファイル名とロケーションを指定します。このファイルは、 Mobile Link クライアントで e2ee\_public\_key プロトコル・オプションによって指定されます。 「e2ee\_public\_key」 『Mobile Link - クライアント管理』を参照してください。
- **●「プライベート・キーを保存するファイル名を入力してください。]** 生成された、PEM でコー ド化されたプライベート・キーのファイル名とロケーションを指定します。このファイルは、 Mobile Link サーバで e2ee\_private\_key プロトコル・オプションによって指定されます。「-x オ プション」 『Mobile Link - サーバ管理』を参照してください。
- **[**プライベート・キーを保護するためのパスワードを入力してください。**]** 任意で、プライベー ト・キーを暗号化するために使用するパスワードを指定します。パスワードを指定しない場 合、プライベート・キーは暗号化されません。このパスワードは、Mobile Link サーバで e2ee private key password プロトコル・オプションによって指定されます。「-x オプショ ン」 『Mobile Link - サーバ管理』を参照してください。

### 参照

- ●[「エンドツーエンド暗号化」](#page-1230-0) 1211 ページ
- 「e2ee\_type」 『Mobile Link クライアント管理』 (Mobile Link クライアント・ネットワーク・ プロトコル・オプション)

#### 例

次の例では、RSA キー・ペアを作成します。

>createkey SQL Anywhere キー・ペア・ジェネレータ バージョン 11.0.0.1304 暗号化タイプを選択してください ((R)SA または (E)CC): r

RSA のキー長を入力してください (512 ~ 16384): 2048 キー・ペア作成中... パブリック・キーを格納するファイル・パスを入力してください: rsapublic.pem プライベート・キーを保存するファイル名を入力してください: rsaprivate.pem プライベート・キーを保護するためのパスワードを入力してください: pwd

# 言語選択ユーティリティ **(dblang)**

SQL Anywhere と Sybase Central によって使用される言語を制御するレジストリ設定のレポートと 変更を行います。

## 構文

**dblang** [ *options* ] *language-code*

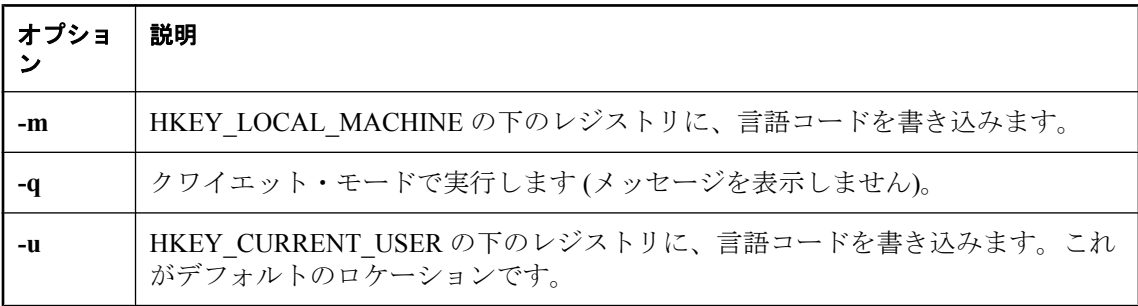

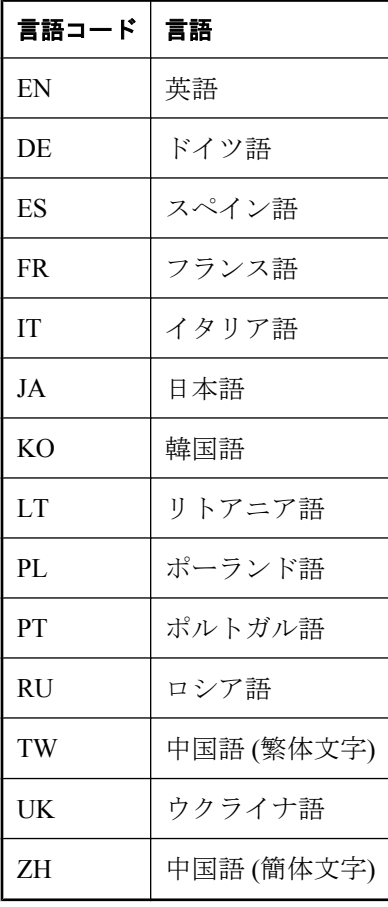

-m または -u を指定しないと、言語コードは HKEY\_CURRENT\_USER の下のレジストリに書き 込まれます。-m と -u の両方を指定すると、両方のロケーションに言語コードを書き込むことが できます。

言語コードを指定しないで dblang ユーティリティを実行すると、現在の設定がレポートされま す。次の設定があります。

● **SQL Anvwhere** この設定は、SOL Anvwhere データベース・サーバから情報メッセージとエ ラー・メッセージを配信するときに使用される言語リソース・ライブラリを制御します。言 語リソース・ライブラリは、*dblgXX11.dll* という形式の名前を持つ DLL です (*XX* は 2 文字の 言語コードです)。

この設定を変更するときは、自分のコンピュータ上に適切な言語リソース・ライブラリがあ ることを確認してください。

● **Sybase Central** この設定は、Sybase Central と Interactive SQL のユーザ・インタフェース要 素を表示するために使用されるリソースを制御します。この設定を有効にするには、SQL Anywhere の適切なローカライズ・バージョンを購入してください。

終了コードは、0 (成功) または 0 以外の値 (失敗) です。「ソフトウェア・コンポーネントの終了 コード」 『SQL Anywhere サーバ - プログラミング』を参照してください。

このユーティリティは、設定ファイルからオプションを読み込む **@***data* パラメータを受け入れ ません。

高速ランチャ・オプションが有効になっている場合、言語設定に変更を加えても、現在のプロセ スが停止されて再開されるまでは、Sybase Central または Interactive SQL によって検出されませ  $\lambda$ 

#### **♦** 高速ランチャ・オプションが有効な場合に言語設定を変更するには、次の手順に従います。

- 1. **[**ツール**] [**オプション**]** を選択します。
- 2. **[**オプション**]** ウィンドウの **[**一般**]** タブで、**[**高速ランチャを有効にする**]** オプションをオフに します。

**[OK]** をクリックします。

- 3. Sybase Central または Interactive SQL を停止します。
- 4. 必要に応じて言語設定を変更します。たとえば、言語設定をドイツ語に変更するには次のコ マンドを実行します。

dblang DE

- 5. Sybase Central または Interactive SQL を起動します。
- 6. 高速ランチャ・オプションを再び有効にします。
	- a. **[**ツール**] [**オプション**]** を選択します。
	- b. **[**オプション**]** ウィンドウの **[**一般**]** タブで、**[**高速ランチャを有効にする**]** オプションを選択 します。

c. **[OK]** をクリックします。

### **♦** 高速ランチャ・オプションが無効な場合に言語設定を変更するには、次の手順に従います。

- 1. Sybase Central または Interactive SQL を停止します。
- 2. 必要に応じて言語設定を変更します。たとえば、言語設定をドイツ語に変更するには次のコ マンドを実行します。

dblang de

3. Sybase Central または Interactive SQL を再起動します。

また、scjview または dbisql プロセスを停止して高速ランチャを停止することもできます。

### 参照

- 「SALANG [環境変数」](#page-426-0) 407 ページ
- ●[「高速ランチャ・オプションの使用」](#page-804-0) 785 ページ

#### 例

次のコマンドは、現在の設定を示すウィンドウを表示します。

#### dblang

次のコマンドは、設定をドイツ語に変更し、前の設定と新しい設定を示すウィンドウを表示しま す。

#### dblang de

## **Log Transfer Manager** ユーティリティ **(dbltm)**

データベースのトランザクション・ログを読み込み、コミットされた変更を Replication Server に 送信します。

## 構文

**dbltm** [ *options* ]

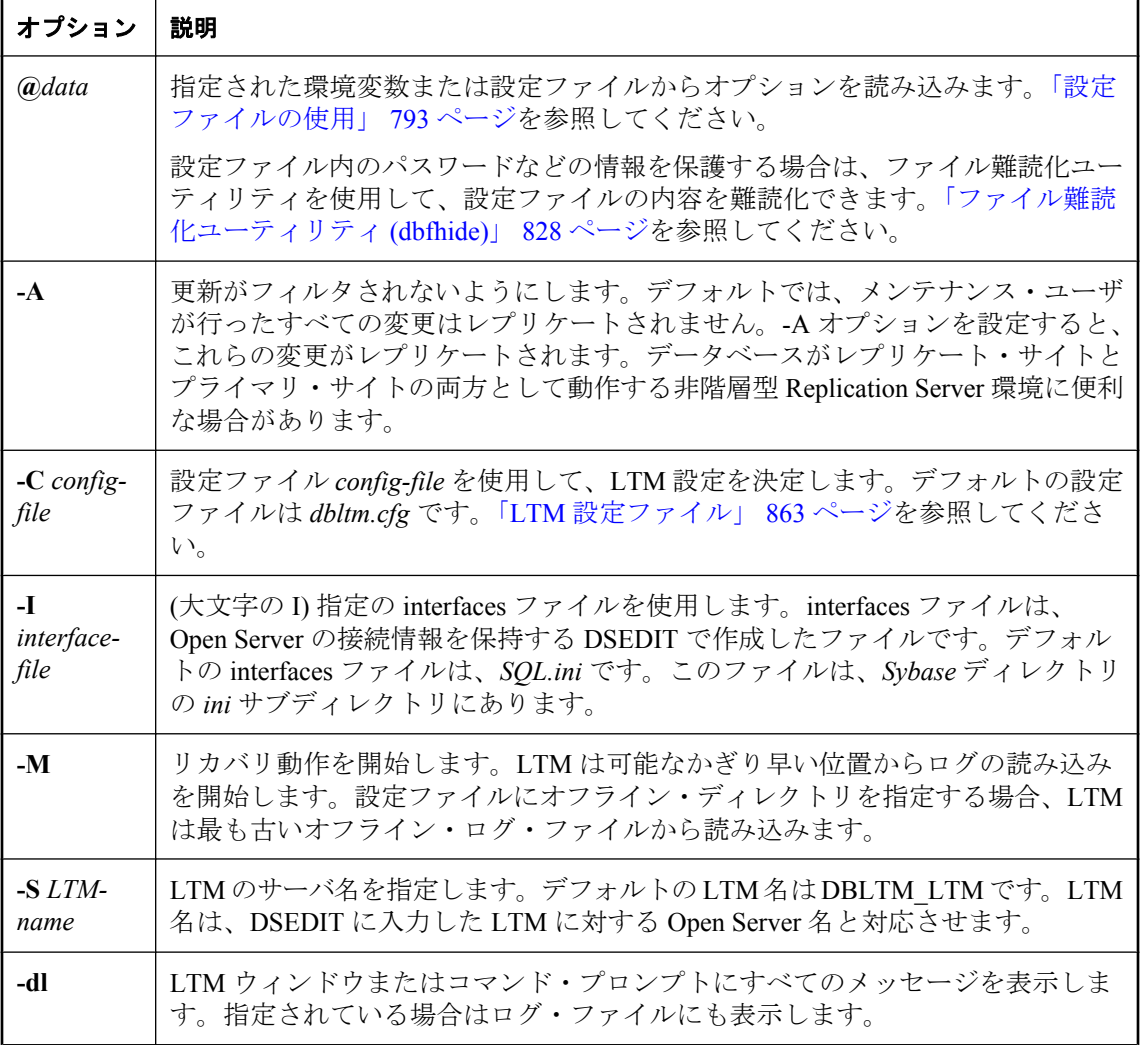

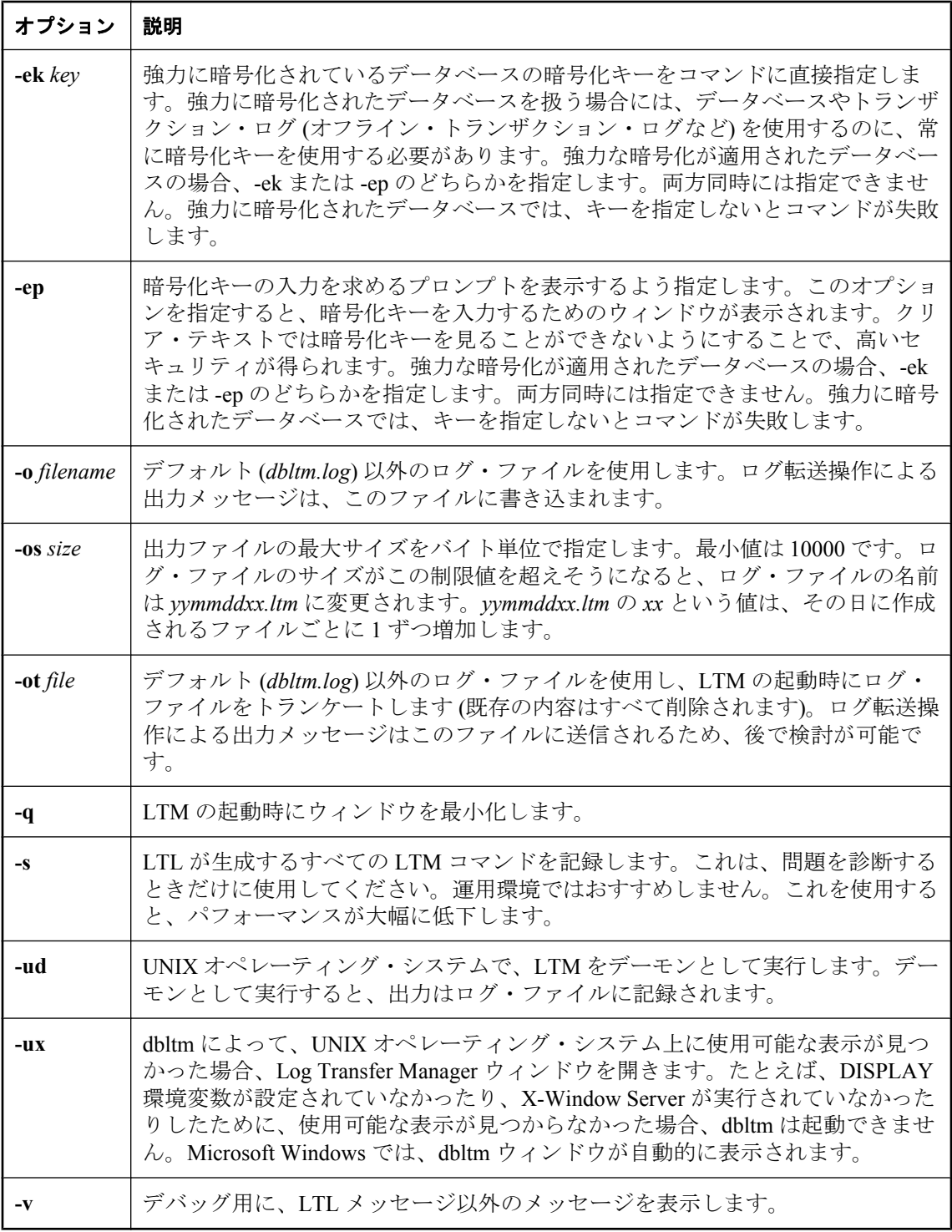

<span id="page-882-0"></span>Log Transfer Manager (LTM) は、「**replication agent**」とも呼ばれています。LTM は、プライマリ・ サイトとして Replication Server のインストールに関係するすべての SQL Anywhere データベース に必要です。

SQL Anywhere LTM は、データベース・トランザクション・ログを読み込み、コミットした変更 を Replication Server に送信します。LTM はレプリケート・サイトには必要ありません。

LTM は、ログ転送言語 (LTL) と呼ばれる言語で Replication Server にコミットされた変更を送信 します。

デフォルトでは、LTM は、ログ・ファイル *DBLTM.LOG* を使用して、ステータスとその他のメッ セージを保持します。オプションを使用すると、このファイルの名前を変更して、送信される メッセージの量とタイプを変更できます。

終了コードは、0 (成功) または 0 以外の値 (失敗) です。「ソフトウェア・コンポーネントの終了 コード」 『SQL Anywhere サーバ - プログラミング』を参照してください。

## **LTM** 設定ファイル

SQL Anywhere と Adaptive Server Enterprise の LTM 設定ファイルは非常に類似しています。この 項では、SQL Anywhere LTM 設定ファイルのエントリと、Adaptive Server Enterprise LTM 設定ファ イルとの相違について説明します。

LTM が使用する設定ファイルは、-C オプションを使用して指定されます。

## **LTM** 設定ファイルのパラメータ

次の表では、LTM で認識できる各設定パラメータについて説明します。Adaptive Server Enterprise LTM で使用され、SQL Anywhere LTM では使用されないオプションには、「無視され る」(この場合は設定ファイルにあっても影響ありません) または「サポートされていない」(こ の場合は設定ファイルにあるとエラーを起こします) のどちらかが記載されています。

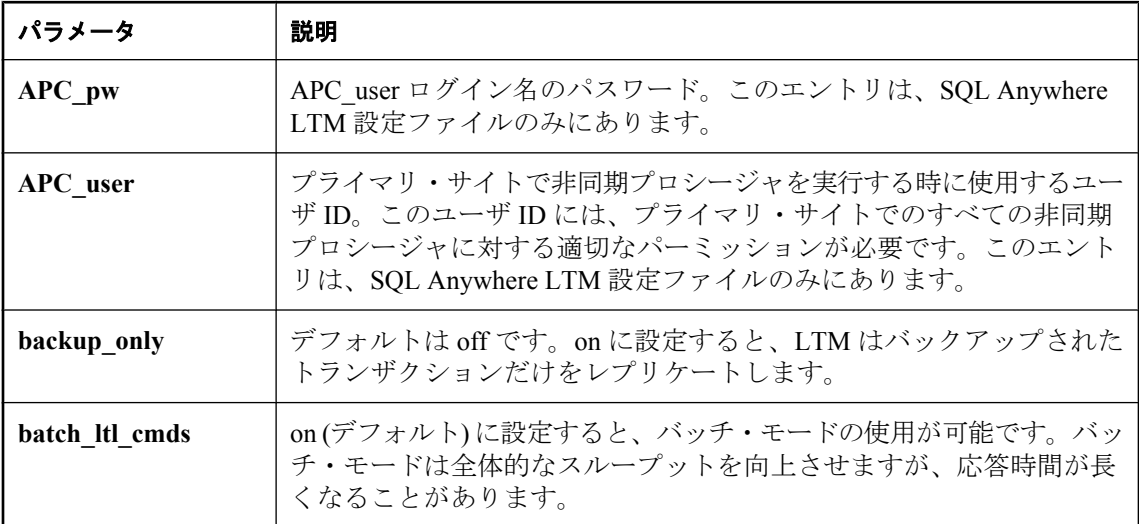

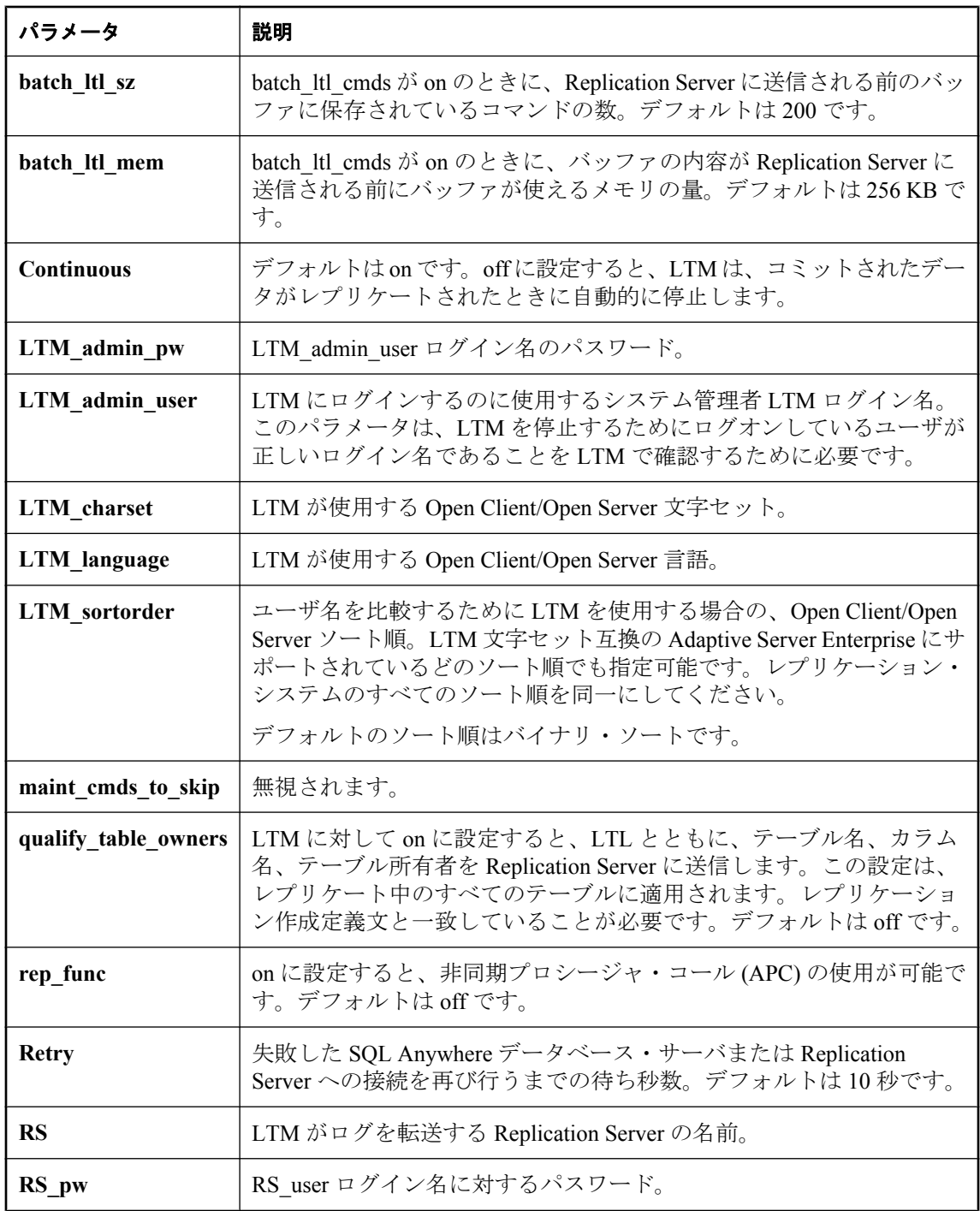

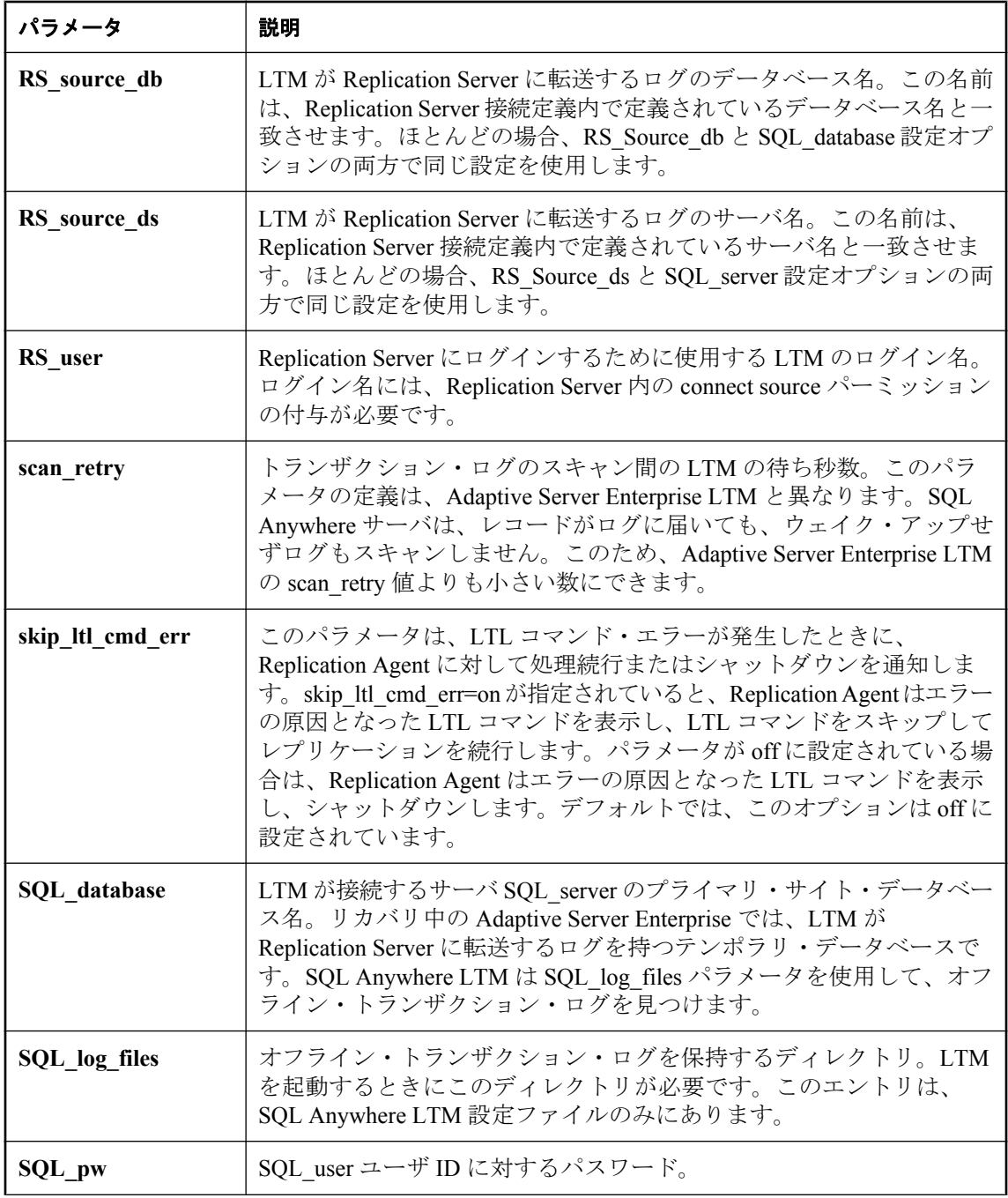

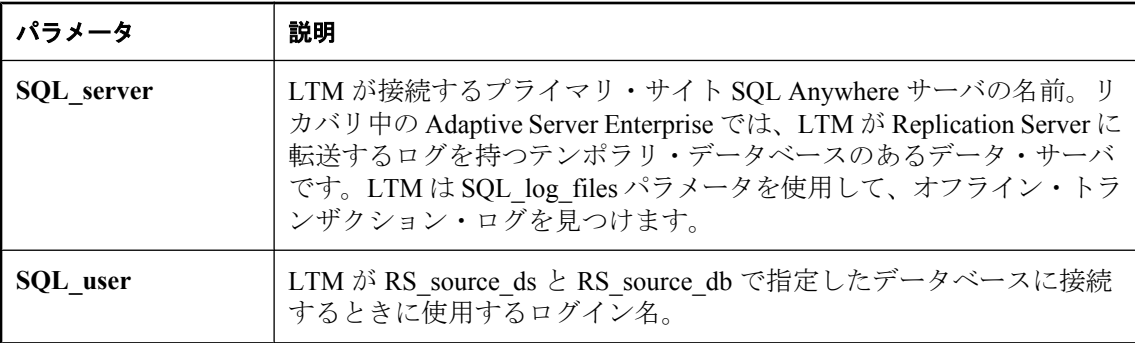

### 例

次に、LTM 設定ファイルの例を示します。

# This is a comment line # Names are case sensitive. SQL\_user=SA SQL\_pw=sysadmin SQL\_server=PRIMESV SQL\_database=primedb RS\_source\_ds=PRIMEOS RS\_source\_db=primedb RS=MY\_REPSERVER RS\_user=sa RS\_pw=sysadmin LTM\_admin\_user=DBA LTM\_admin\_pw=sql LTM\_charset=cp850 scan\_retry=2 SQL\_log\_files=e:¥logs¥backup APC\_user=sa APC\_pw=sysadmin

# ログ変換ユーティリティ **(dbtran)**

トランザクション・ログを SQL コマンド・ファイルに変換します。

## 構文

データベース・サーバに対して実行する場合。

### **dbtran** [ *options* ] **-c** { *connection-string* } **-n** *SQL-file*

トランザクション・ログに対して実行する場合。

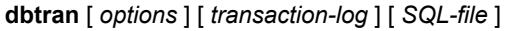

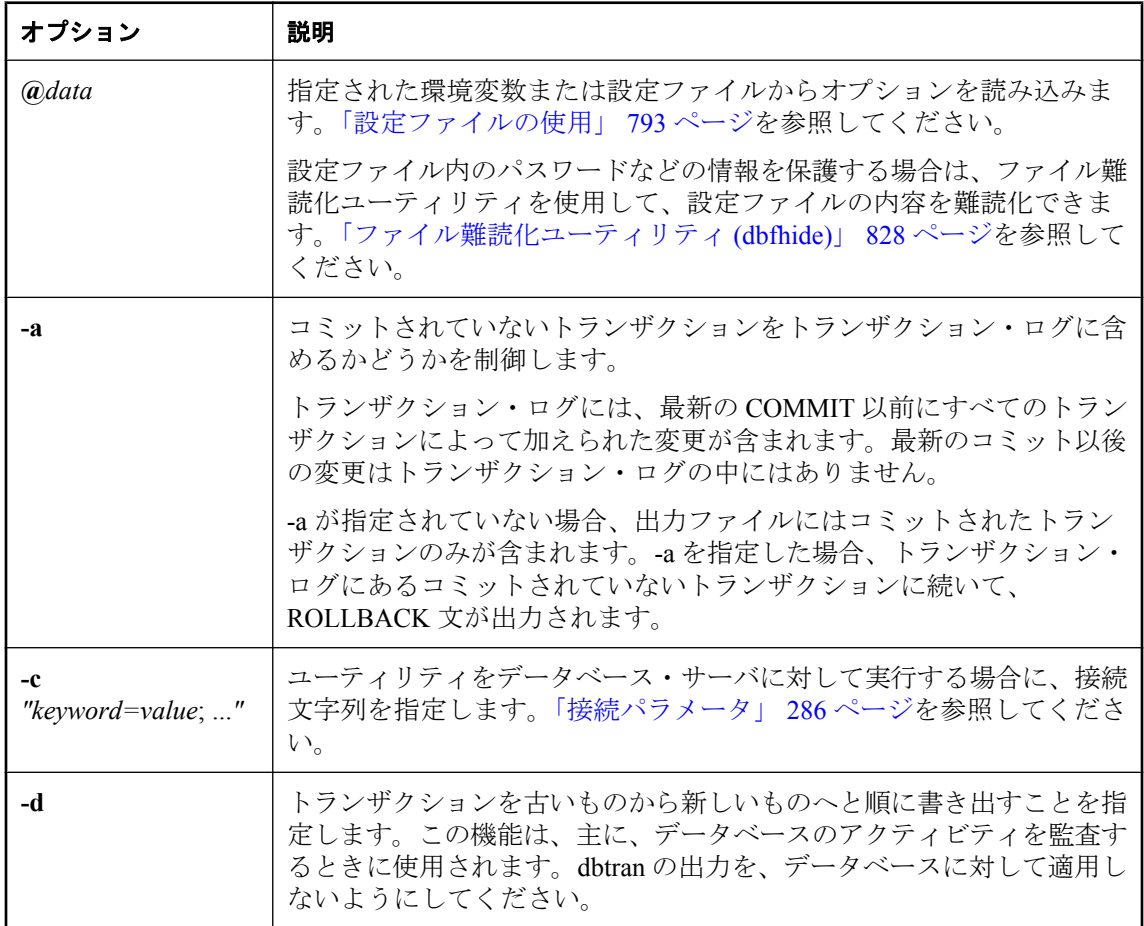

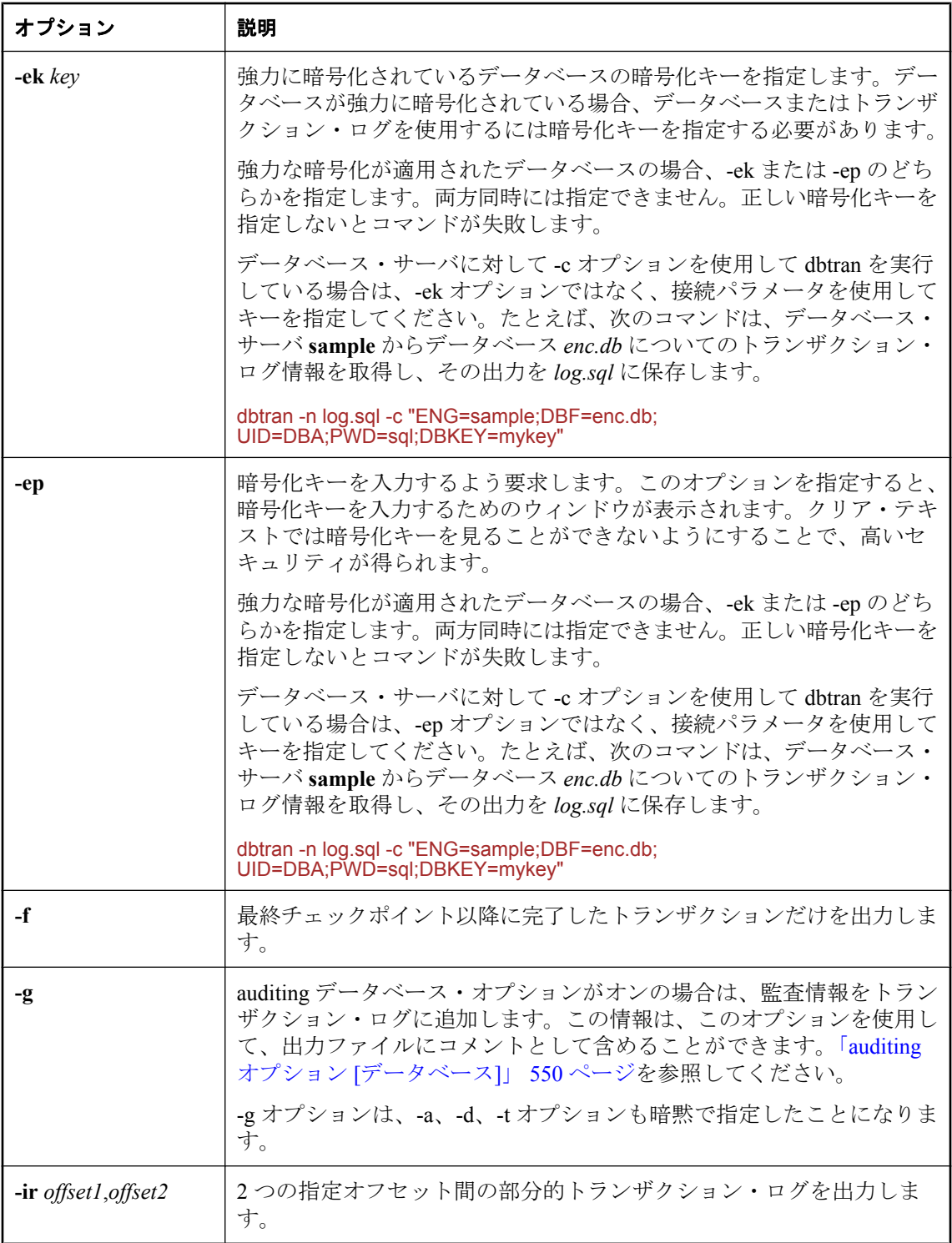

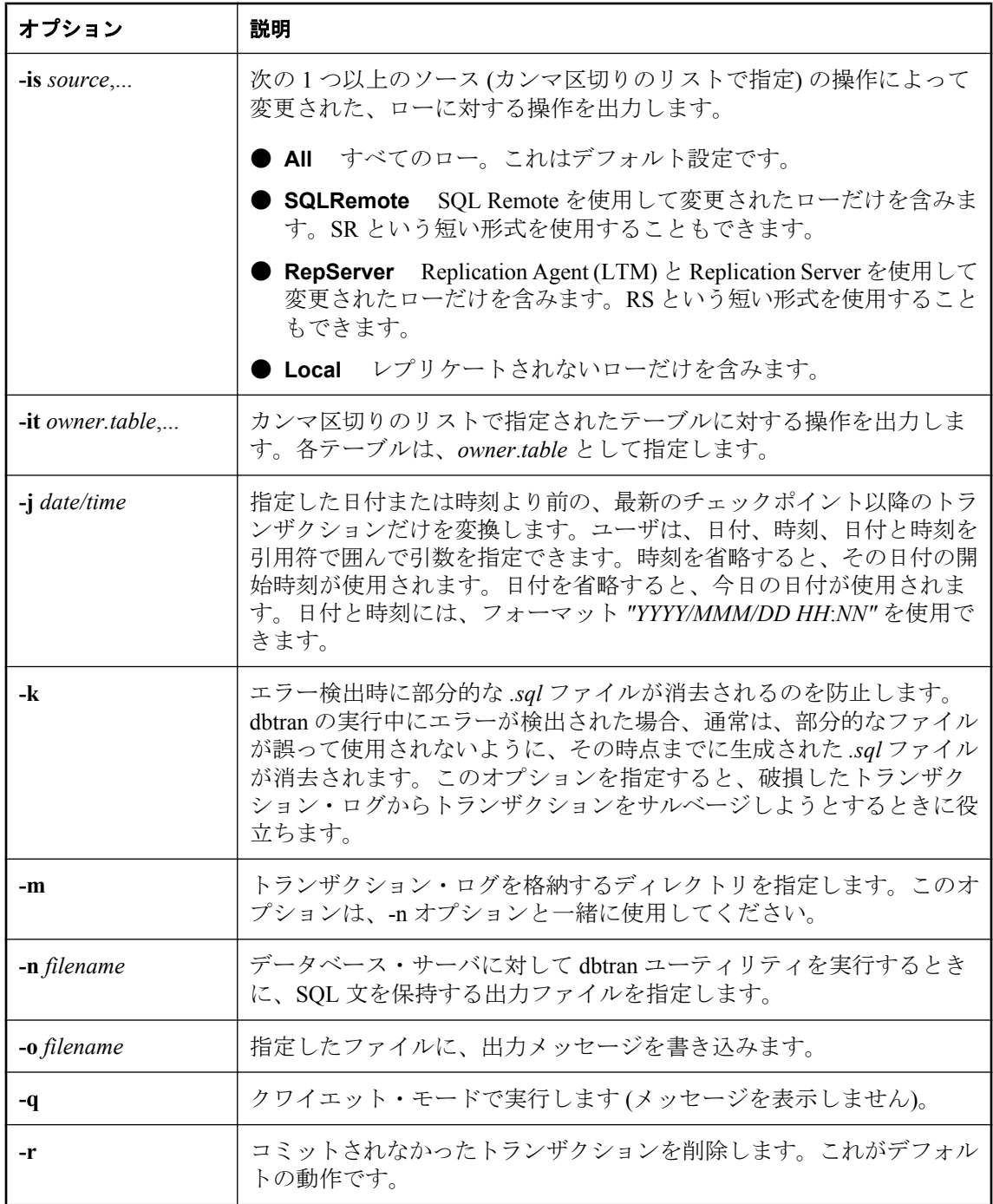

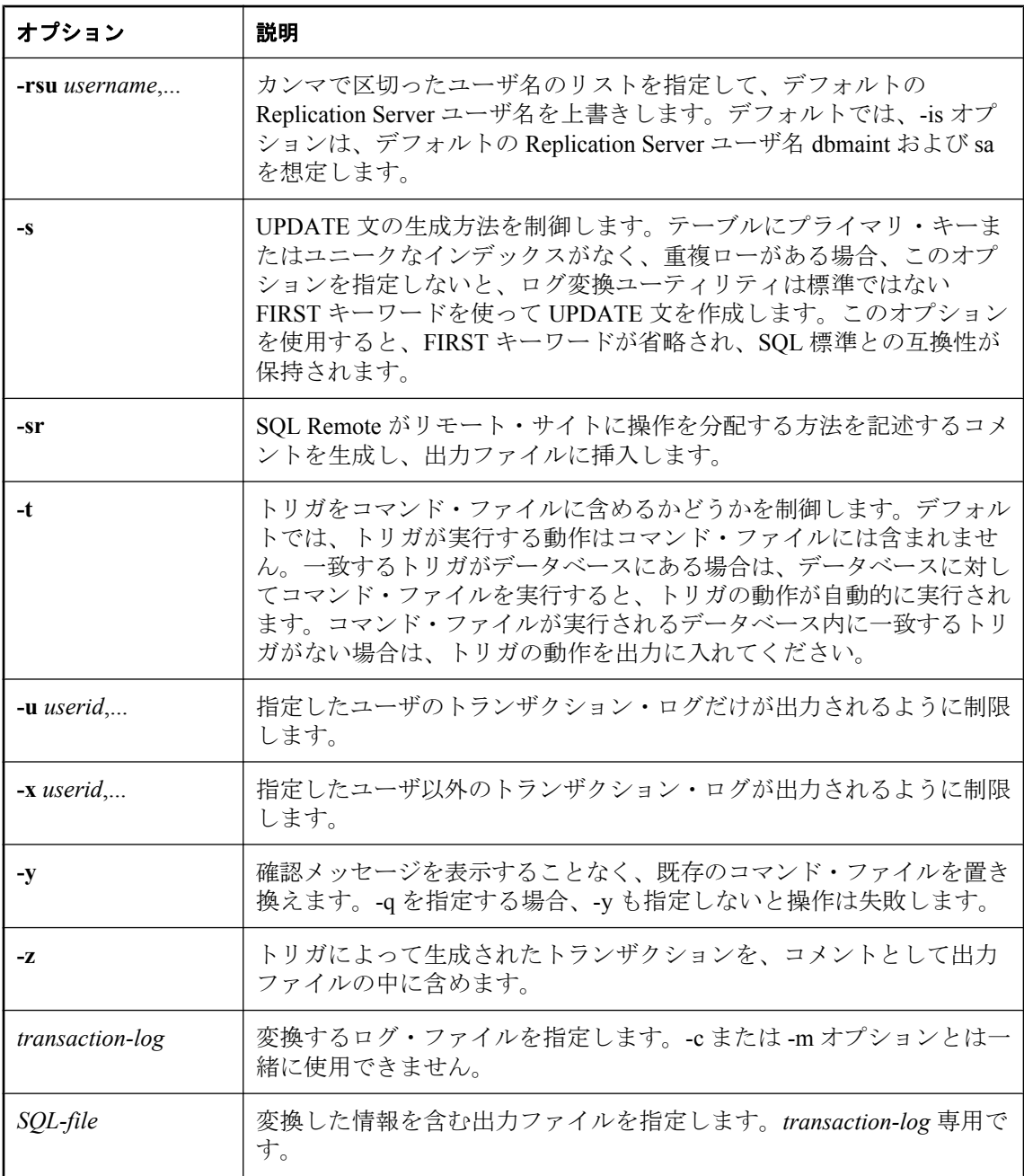

dbtran ユーティリティは、トランザクション・ログ内の情報を取り出して、それらを一連の SQL 文とコメントとして出力ファイルに入れます。このユーティリティは、次の方法で実行で きます。

● データベース・サーバに対して実行 データベース・サーバに対して実行した場合、dbtran は 標準的なクライアント・アプリケーションとして動作します。これは、-c オプションの後に 指定された接続文字列を使用してデータベース・サーバに接続し、-n オプションによって指 定されたファイルに出力を送ります。この方法での実行には、DBA 権限が必要です。

次のコマンドは、サーバ **demo11** からのログ情報を変換して、出力をファイル *demo.sql* に入 れます。

dbtran -c "ENG=demo11;DBN=demo;UID=DBA;PWD=sql" -n demo.sql

▶ トランザクション・ログ・ファイルに対して実行 トランザクショ・ログに対して実行した場 合、dbtran はトランザクション・ログ・ファイルに対して直接作用します。ユーザにこの文 を実行する機能を持たせないようにする場合は、トランザクション・ログ・ファイルを一般 的なアクセスから保護してください。

#### dbtran demo.log demo.sql

dbtran ユーティリティが実行されると、トランザクション・ログの初期のログ・オフセットが表 示されます。複数のログ・ファイルが作成される場合、順序を決定するにはこの方法が効果的で す。

-c を使用する場合、dbtran はオンライン・トランザクション・ログ・ファイルと、オンライン・ トランザクション・ログ・ファイルと同じディレクトリにあるすべてのオフライン・トランザク ション・ログ・ファイルを変換しようとします。ディレクトリに複数のデータベース用のトラン ザクション・ログ・ファイルが含まれている場合、dbtran がエラーを示す場合があります。この 問題を回避するには、各ディレクトリに1つのデータベースのみのトランザクション・ログ· ファイルが含まれていることを確認します。

トランザクションは複数のトランザクション・ログにまたがる場合があります。トランザクショ ン・ログ・ファイルに複数のログにまたがるトランザクションが含まれている場合、単一のトラ ンザクション・ログ・ファイル (たとえば dbtran demo.log) を変換すると、関連しているトラン ザクションが失われる場合があります。dbtran によって完全なトランザクションを生成するに は、ディレクトリ内のトランザクション・ログ・ファイルで -c または -m オプションを使用しま す[。「複数のトランザクション・ログがあるデータベースのリカバリ」](#page-994-0) 975 ページを参照して ください。

次の方法で、ログ変換ユーティリティにアクセスできます。

- Sybase Central のログ・ファイル変換ウィザードを使用する。
- コマンド・プロンプトで、dbtran コマンドを入力する。バッチまたはコマンド・ファイルへ の組み込みには、このユーティリティが便利です。

終了コードは、0 (成功) または 0 以外の値 (失敗) です。「ソフトウェア・コンポーネントの終了 コード」 『SQL Anywhere サーバ - プログラミング』を参照してください。

# **Ping** ユーティリティ **(dbping)**

データベース・サーバを検索し、データベースへの接続をテストします。

## 構文

**dbping** [ *options* ]

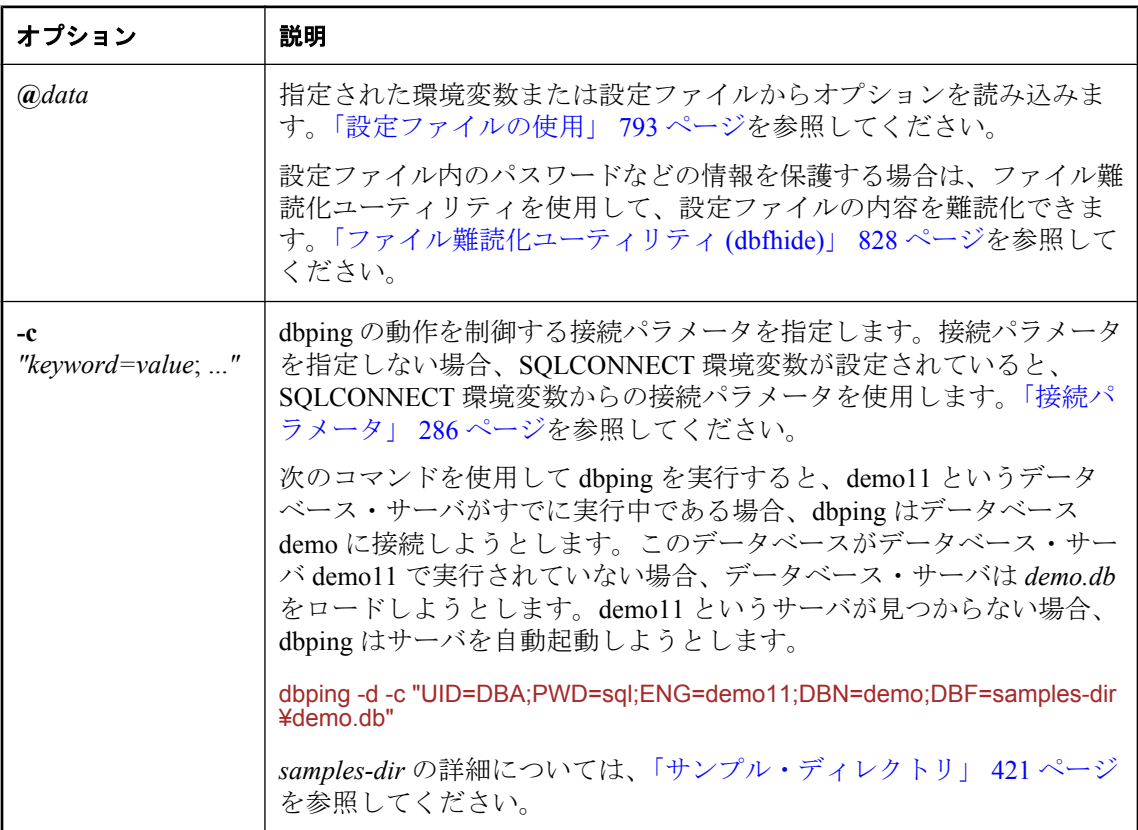

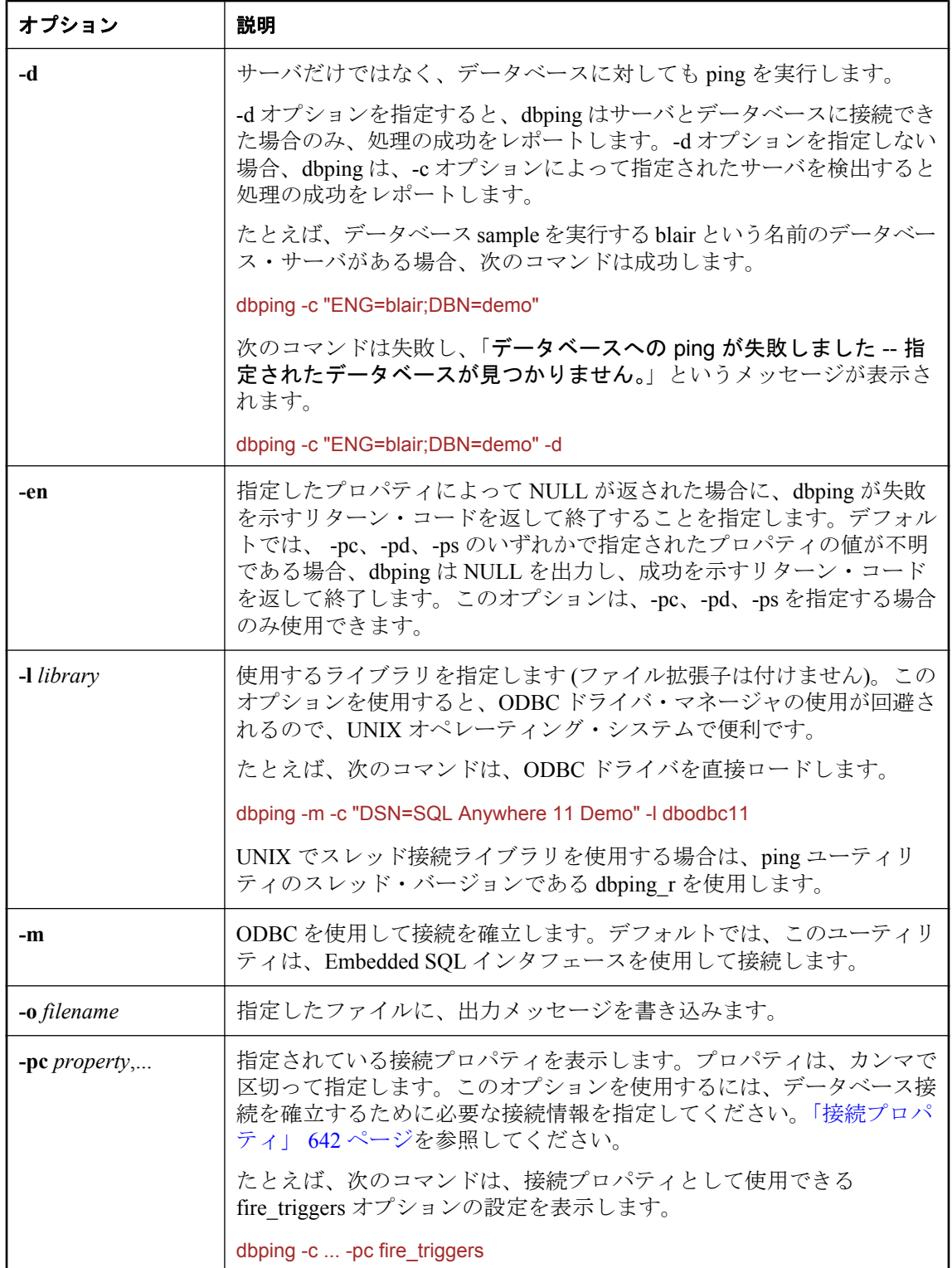

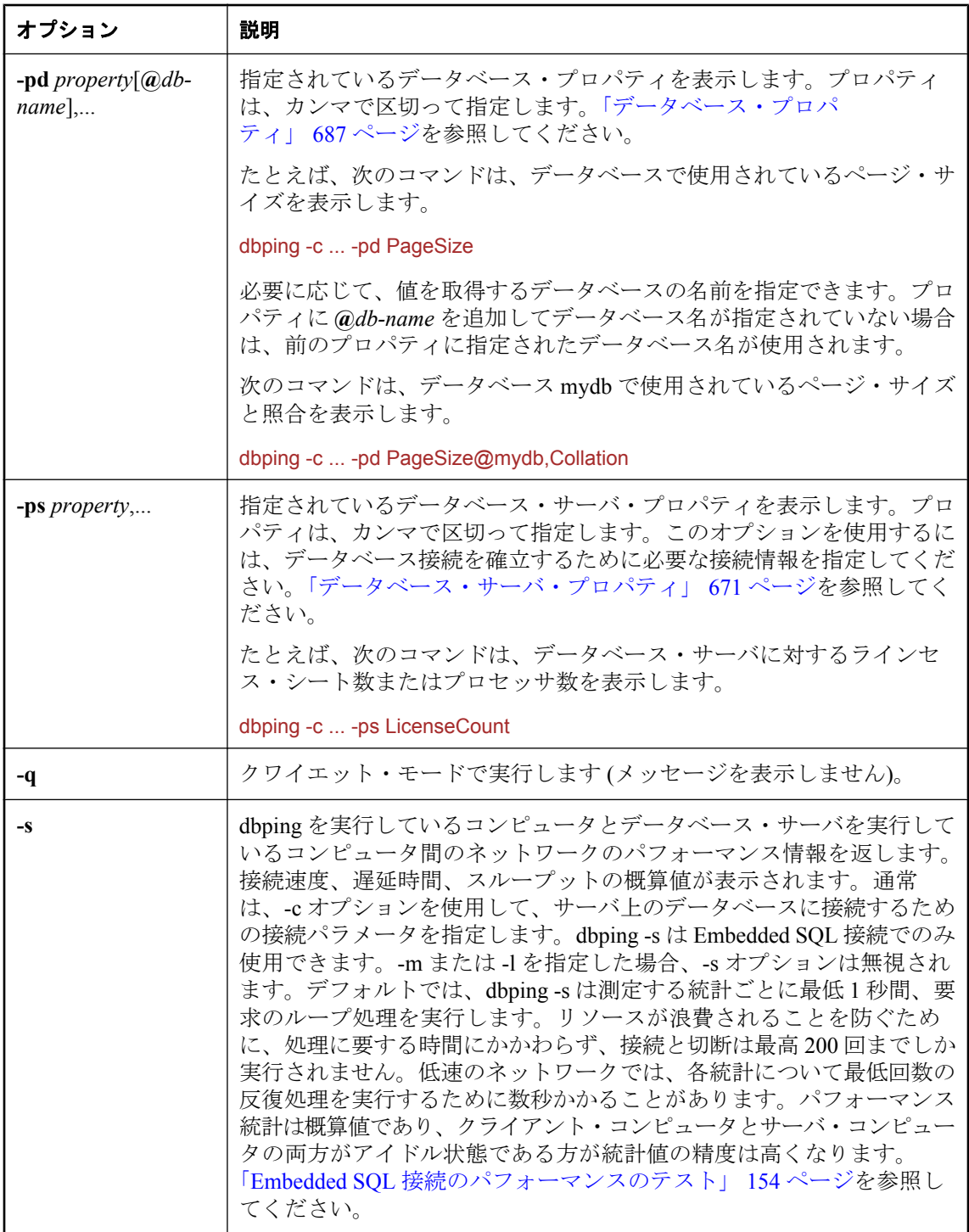

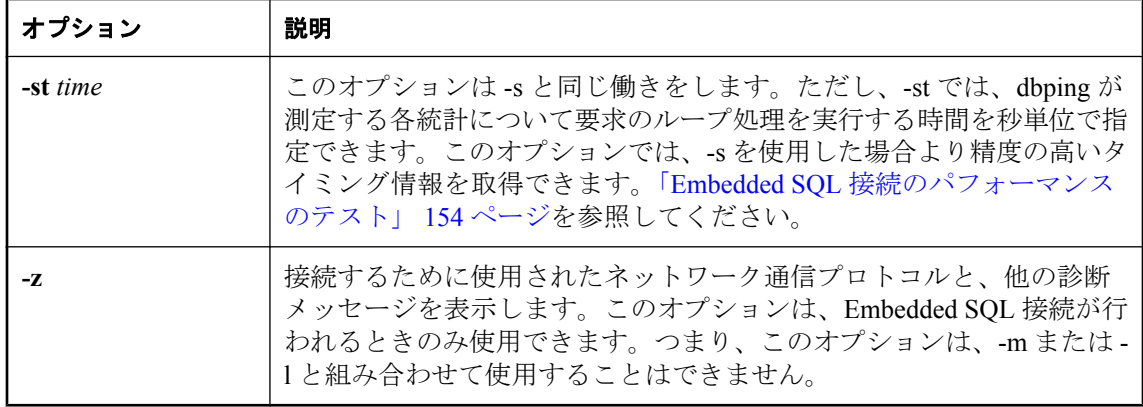

dbping ユーティリティは、接続の問題をデバッグするのに役立つツールです。これは、完全な接 続文字列か部分的な接続文字列を取り、サーバまたはデータベースが見つかったか、あるいは接 続が成功したかどうかを示すメッセージを返します。

このユーティリティは、Embedded SQL または ODBC 接続に対して使用できます。jConnect (TDS) 接続に対しては使用できません。

終了コードは、0 (成功) または 0 以外の値 (失敗) です。「ソフトウェア・コンポーネントの終了 コード」 『SQL Anywhere サーバ - プログラミング』を参照してください。

# 再構築ユーティリティ **(rebuild)**

データベース・ファイルを再構築します。

### 構文

**rebuild** *old-database new-database* [ *DBA-password* ]

## 備考

このバッチ・ファイルまたはシェル・スクリプトは、dbunload を使用して *old-database* を *newdatabase* に再構築します。データベース名は、必ず、拡張子を付けずに指定してください。拡張 子 *.db* は自動的に付加されます。

*old-database* の DBA ユーザ ID に対するパスワードが最初のパスワード sql でない場合は、*DBApassword* を指定します。

rebuild は -an オプションを指定して dbunload コマンドを実行します。

データベースの再構築は、Sybase Central でデータベース・アンロード・ウィザードを使用して、 アンロード処理の一環として実行することも可能です。「データベース・アンロード・ウィザー ドを使用したデータのエクスポート」 『SQL Anywhere サーバ - SQL の使用法』を参照してくだ さい。

終了コードは、0 (成功) または 0 以外の値 (失敗) です。「ソフトウェア・コンポーネントの終了 コード」 『SQL Anywhere サーバ - プログラミング』を参照してください。

このユーティリティは、設定ファイルからオプションを読み込む **@***data* パラメータを受け入れ ません。

## 参照

- ●[「アンロード・ユーティリティ](#page-939-0) (dbunload)」 920 ページ
- **●[「初期化ユーティリティ](#page-853-0) (dbinit)」 834 ページ**
- 「Interactive SOL [ユーティリティ](#page-870-0) (dbisql)」 851 ページ

# スクリプト実行ユーティリティ **(dbrunsql)**

Windows Mobile 上で実行されているデータベースに対して、SQL コマンドやコマンド・ファイ ルを実行できます。

## 構文

**dbrunsql** [ *options* ] [ *SQL-script-file* | *SQL-command* ]

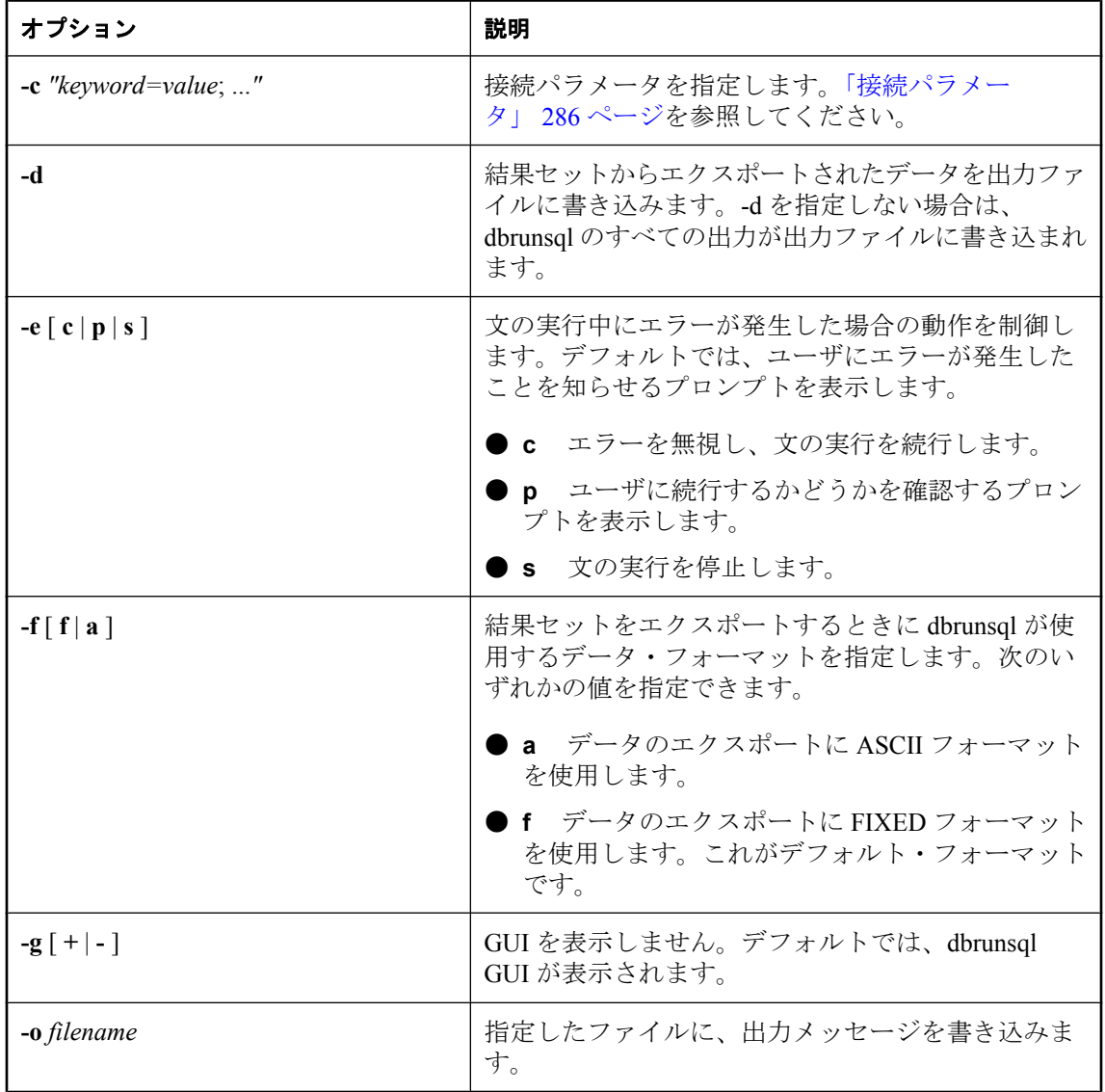

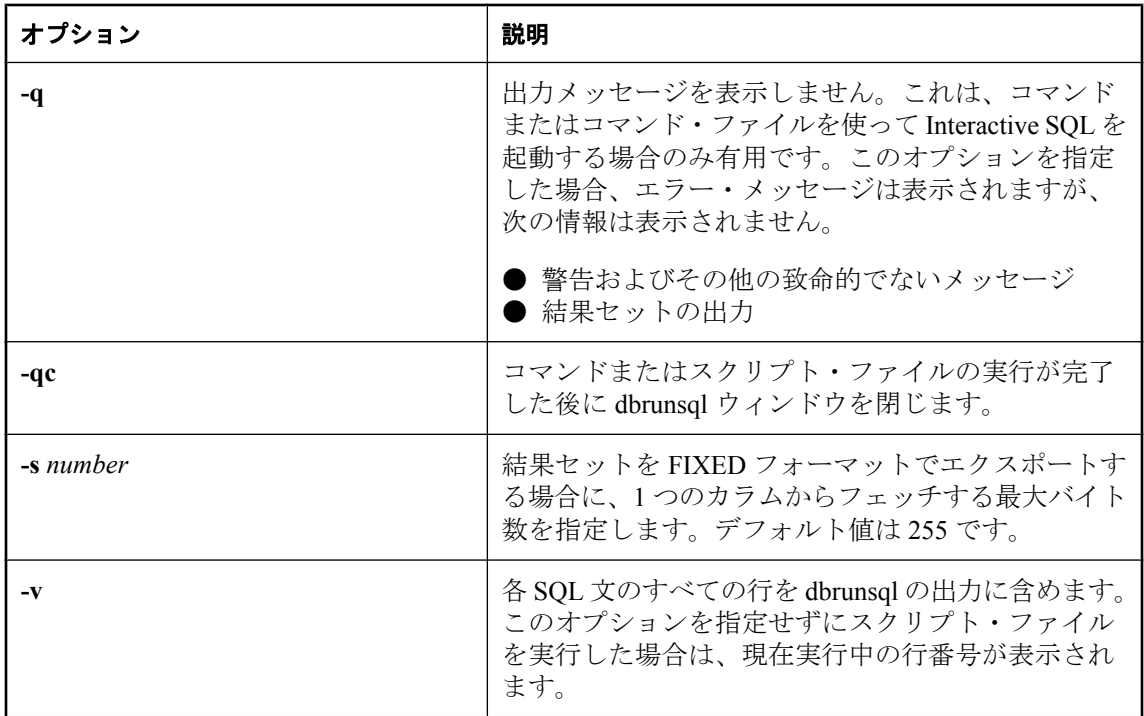

dbrunsql ユーティリティでは、データベースに対して SQL コマンドを実行したりコマンド・ファ イルを実行したりすることができます。SQL Anywhere スクリプト実行ユーティリティ (dbrunsql) は Windows Mobile でのみサポートされます。

# サーバ列挙ユーティリティ **(dblocate)**

TCP/IP ネットワーク上のデータベース・サーバを検索します。

## 構文

**dblocate** [ *options* ] [ *server-name* ]

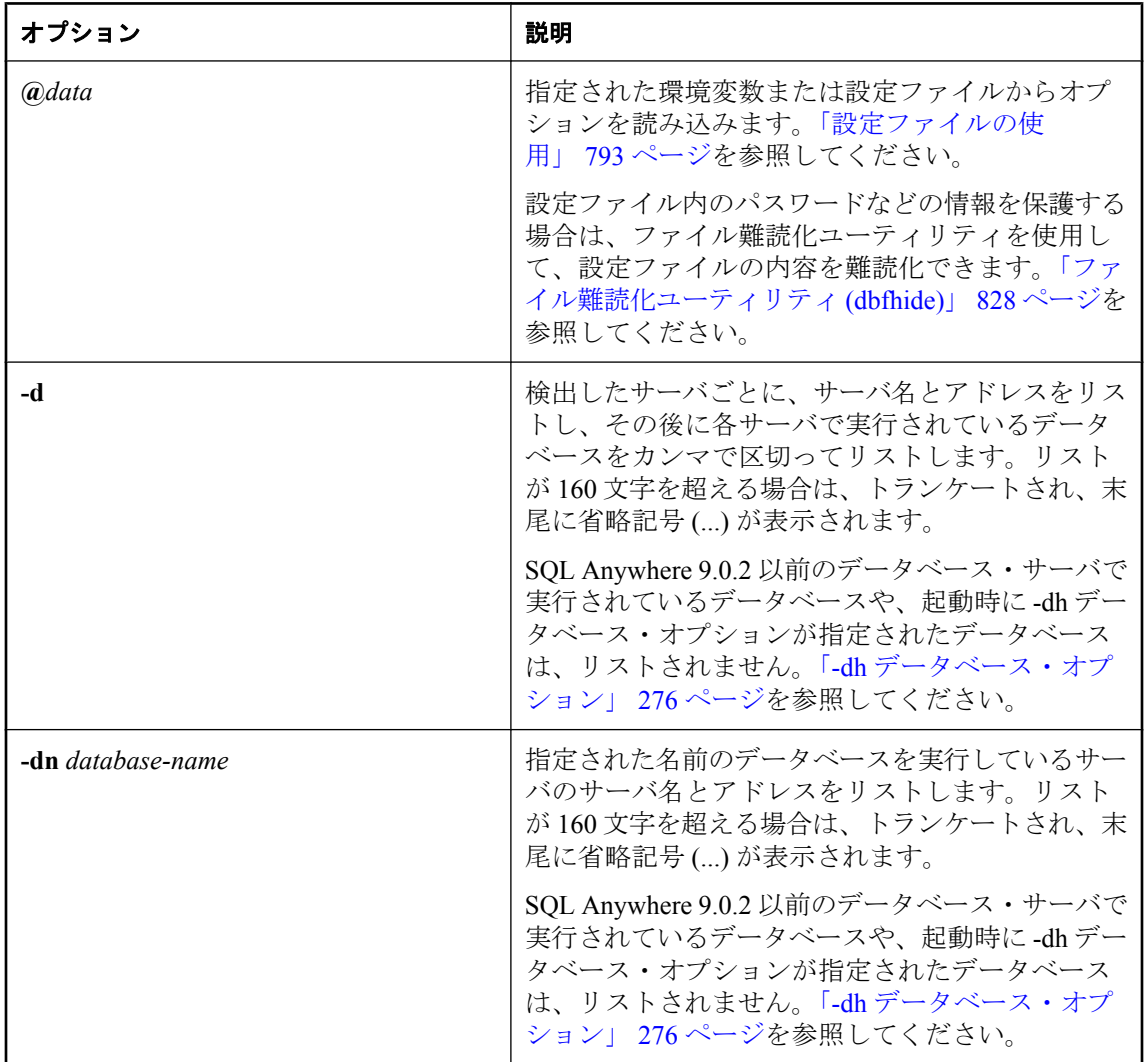

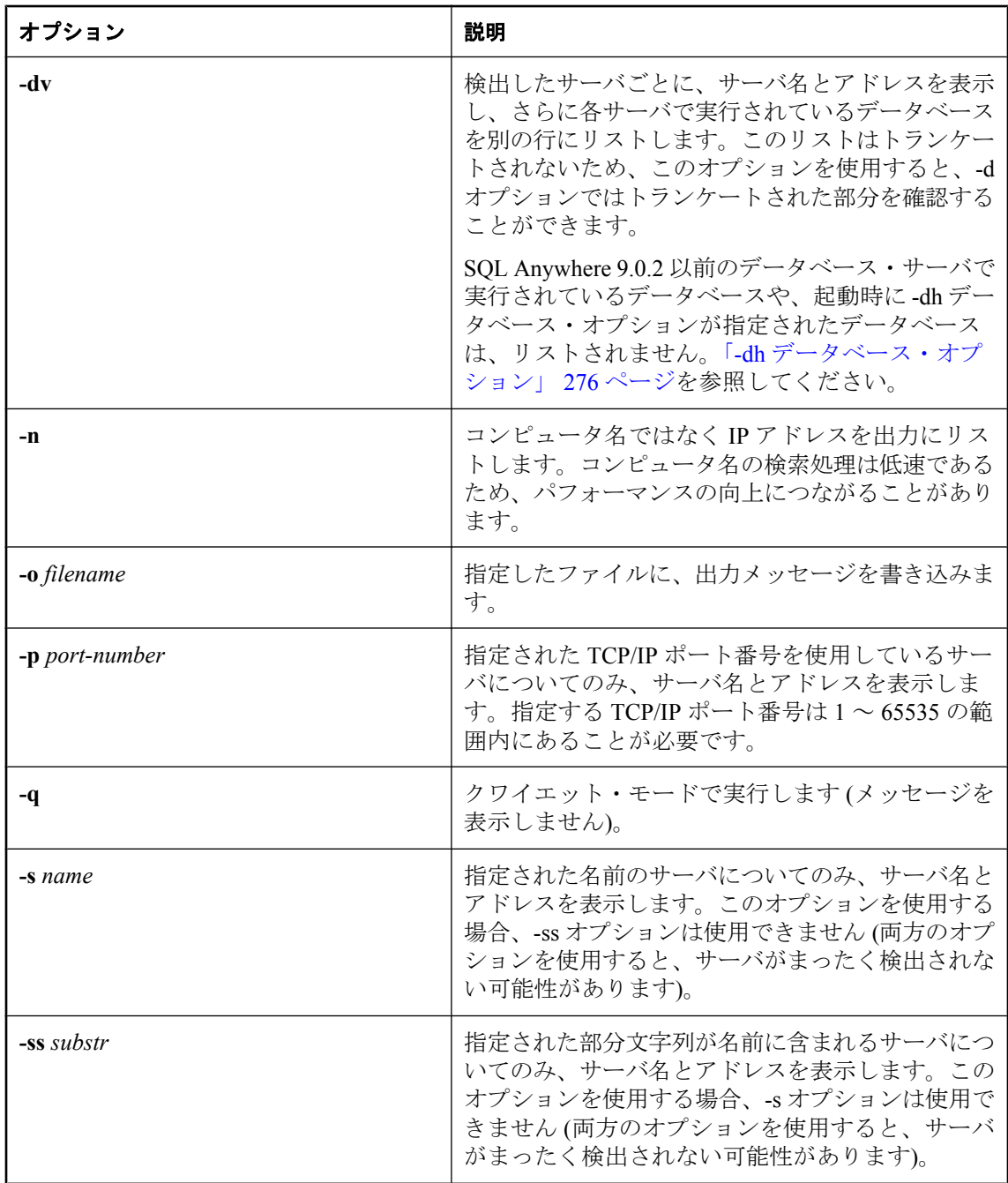
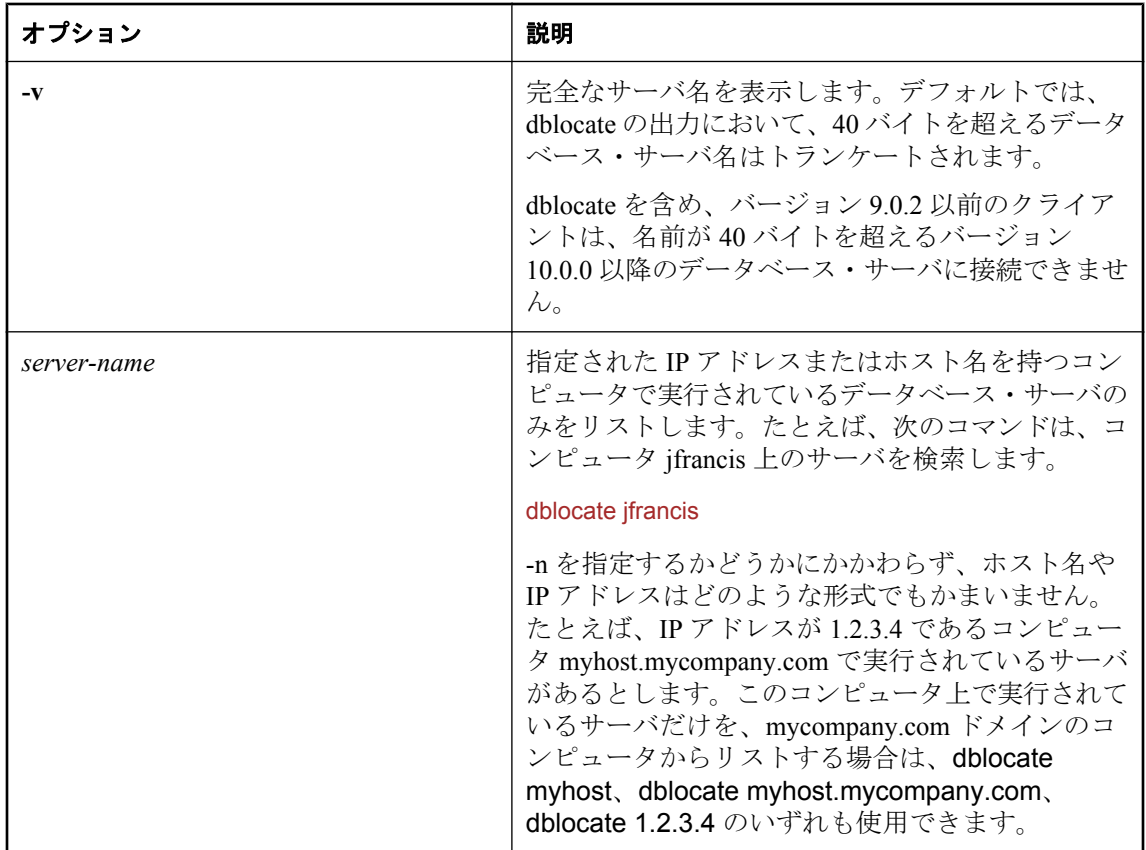

サーバ列挙ユーティリティ (dblocate) は、直接接続されているネットワークを介して TCP/IP 上で 実行されている SQL Anywhere データベース・サーバを検索し、データベース・サーバとそのア ドレスのリストを出力します。このリストには代替サーバ名も含まれています。「-sn [オプショ](#page-301-0) ン」 282 [ページを](#page-301-0)参照してください。

ネットワークによっては、dblocate が結果を出力するまでに数秒かかることがあります。

#### 注意

Mac OS X で 2638 以外の TCP/IP ポートを使用しているデータベース・サーバは、-p オプション でその TCP/IP ポートを指定しても、dblocate では検出されません。「ServerPort [プロトコル・オ](#page-366-0) [プション](#page-366-0) [PORT]」 347 ページを参照してください。

終了コードは、0 (成功) または 0 以外の値 (失敗) です。「ソフトウェア・コンポーネントの終了 コード」 『SQL Anywhere サーバ - プログラミング』を参照してください。

データベース・サーバは、サーバ自体を LDAP サーバとして登録でき、企業内のすべてのサー バを追跡することができます。これにより、クライアントと dblocate は、サーバが WAN また は LAN にあるかどうかにかかわらず、IP アドレスを指定せずにファイアウォールを介してサー バを検索できます。LDAP は TCP/IP とともに使用し、ネットワーク・サーバ上でのみ使用され ます。「LDAP [サーバを使用した接続」](#page-181-0) 162 ページを参照してください。

同じサーバ名が複数回検索された場合、dblocate は -n オプションが指定されていなくても、各ホ ストの IP アドレスを表示します。同じサーバ名が見つかるのは、複数の IP アドレスを持つコン ピュータ (たとえば、コンピュータに複数のネットワーク・カードがある) でサーバを実行して いる場合、またはネットワーク・サーバをリモート・コンピュータで実行し、同じ名前を持つ パーソナル・サーバをローカル・コンピュータで実行している場合です。

## サーバ・ライセンス取得ユーティリティ **(dblic)**

SQL Anywhere データベース・サーバまたは Mobile Link サーバに、ソフトウェア・ライセンスを 適用します。

## 構文

**dblic** [ *options* ] *license-file* **"***user-name***" "***company-name***"**

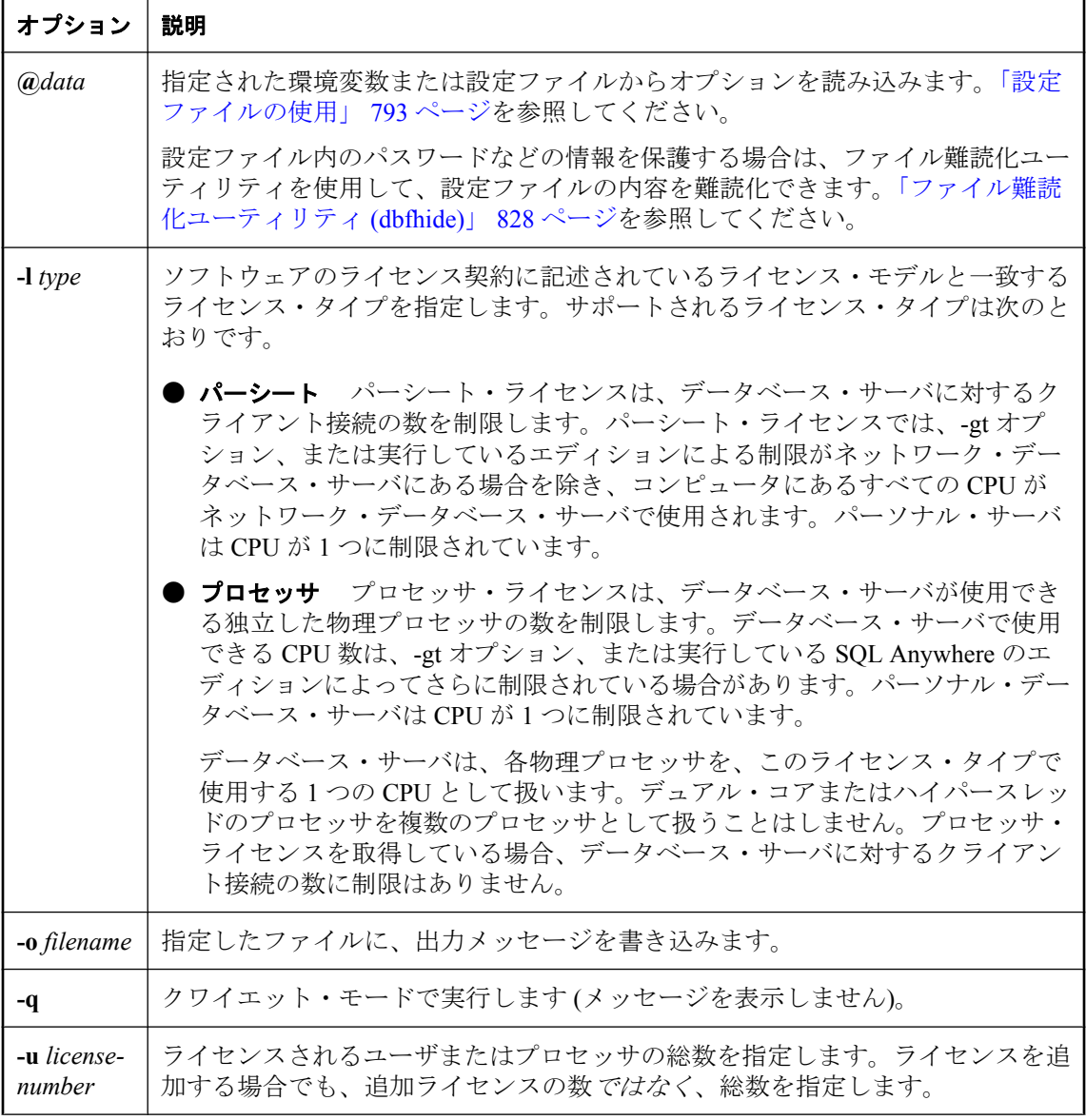

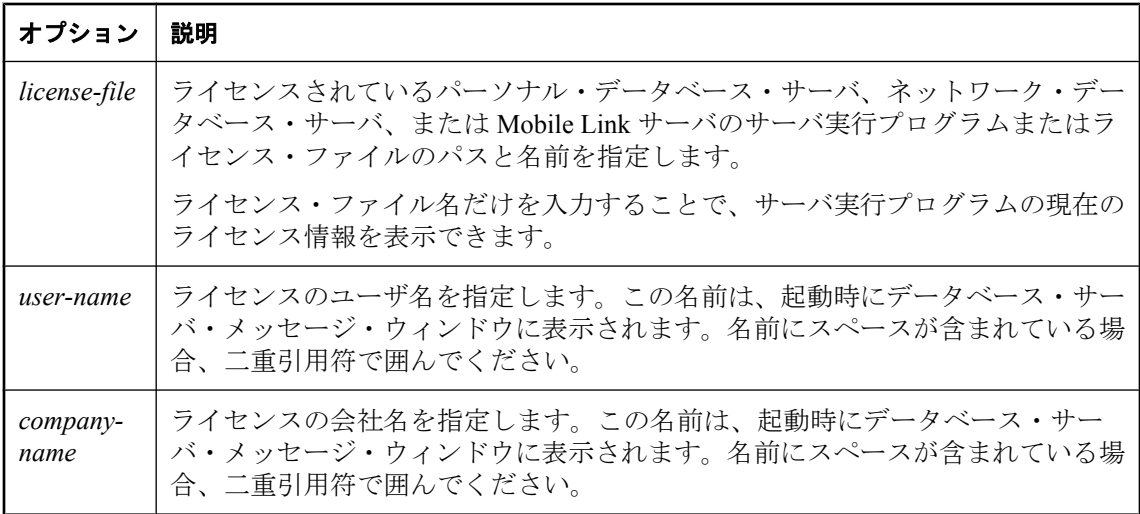

サーバ・ライセンス取得ユーティリティでは、SQL Anywhere データベース・サーバまたは Mobile Link サーバにライセンス・ユーザまたはライセンス・プロセッサを追加できます。この ユーティリティは、ライセンス契約に基づいて、許可されたライセンス・ユーザ数またはライセ ンス・プロセッサ数の範囲内で使用してください。このコマンドの実行によって、ライセンスが 付与されることはありません。データベース・サーバで使用できる CPU 数には、SQL Anywhere のエディションまたは -gt サーバ・オプションも影響する場合があります。次の項を参 照してください。

●「エディションとライセンス」 『SQL Anywhere 11 - 紹介』 ● 「-gt [サーバ・オプション」](#page-236-0) 217 ページ

このユーティリティでは、パーソナル・データベース・サーバ、ネットワーク・データベース・ サーバ、または Mobile Link サーバによって起動時に表示されるユーザ名や会社名を変更するこ ともできます。

また、ライセンス・ファイル名だけを入力することで、パーソナル・データベース・サーバや ネットワーク・データベース・サーバを起動しないで、現在のライセンス情報を表示することも 可能です。

ライセンス情報は、サーバの実行プログラムと同じディレクトリにある *.lic* ファイルに格納され ます。サーバは、実行中の実行プログラムと同じベース・ファイル名を持つ *.lic* ファイルを探し ます。たとえば、データベース・サーバの実行プログラムが *myserver.exe* という名前の場合、 サーバは *myserver.lic* という名前のライセンス・ファイルを探します。デフォルトでは、次の名 前が使用されます。

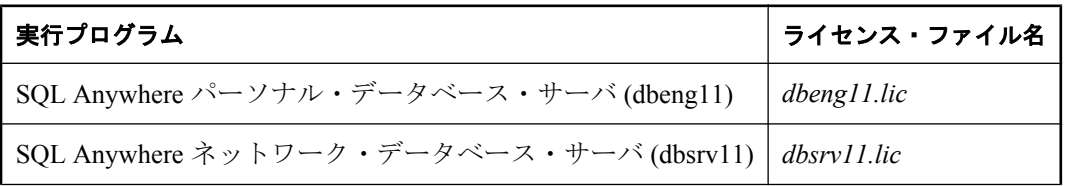

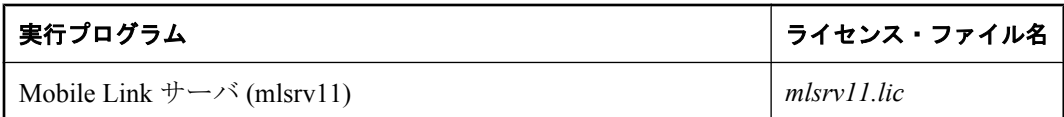

サーバを起動するときに、対応する .*lic* ファイルが使用できない場合は、サーバは起動されませ ん。ライセンス・ファイルは、SQL Anywhere インストール・プログラムによって作成されます。 dblic ユーティリティは、既存のライセンスを修正するだけで、新しいライセンス・ファイルを 作成することはありません。

終了コードは、0 (成功) または 0 以外の値 (失敗) です。「ソフトウェア・コンポーネントの終了 コード」 『SQL Anywhere サーバ - プログラミング』を参照してください。

UNIX では、データベース・サーバの実行プログラムはデフォルトで書き込みができないので、 サーバ・ライセンス取得 (dblic) ユーティリティを使用すると失敗します。実行プログラムは、 サーバ・ライセンス取得ユーティリティを使用する前に (chmod +w を使用するなどして) 書き込 み可能にしてください。

SQL Anywhere ライセンス取得の詳細については、<http://www.sybase.com/detail?id=1056242> を参照 してください。

#### 例

次のコマンドをデータベース・サーバの実行プログラムと同じディレクトリで実行すると、ユー ザ名 Sys Admin、会社名 My Co という設定で、50 ユーザのライセンスが、Microsoft Windows ネッ トワーク・データベース・サーバに適用されます。コマンドは、1 行に入力してください。

dblic -l perseat -u 50 dbsrv11.lic "Sys Admin" "My Co"

ライセンスの適用が成功すると、画面に次のメッセージが表示されます。

ライセンスされるノード : 50 ユーザ : Sys Admin 会社名 : My Co

次のコマンドは、データベース・サーバのライセンスについての情報を返します。

dblic dbsrv11.lic

## **Linux** 用サービス・ユーティリティ **(dbsvc)**

SQL Anywhere サービスの作成、変更、削除を行います。

## 構文

**dbsvc** [ *modifier-options* ] **-d** *svc*

**dbsvc** [ *modifier-options* ] **-g** *svc*

**dbsvc** [ *modifier-options* ] **-l**

**dbsvc** [ *modifier-options* ] **-status** *svc*

**dbsvc** [ *modifier-options* ] **-u** *svc*

**dbsvc** [ *modifier-options* ] *creation-options* **-w** *svc details*

**dbsvc** [ *modifier-options* ] **-x** *svc*

*details*:

*full-executable-path* [ *options* ]

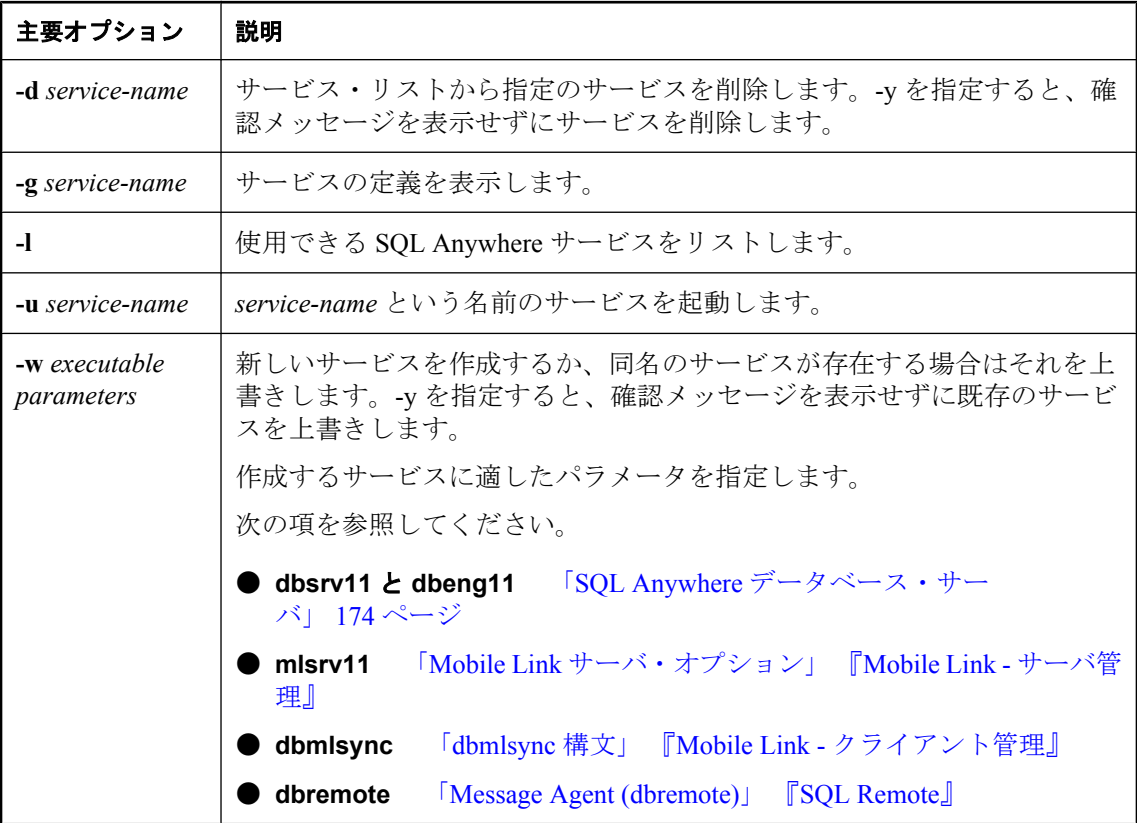

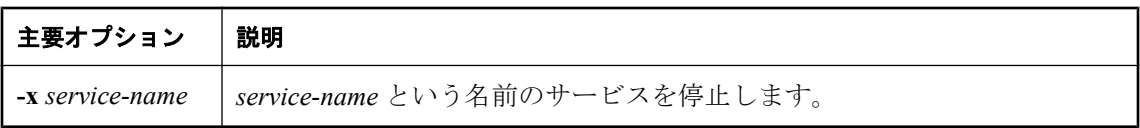

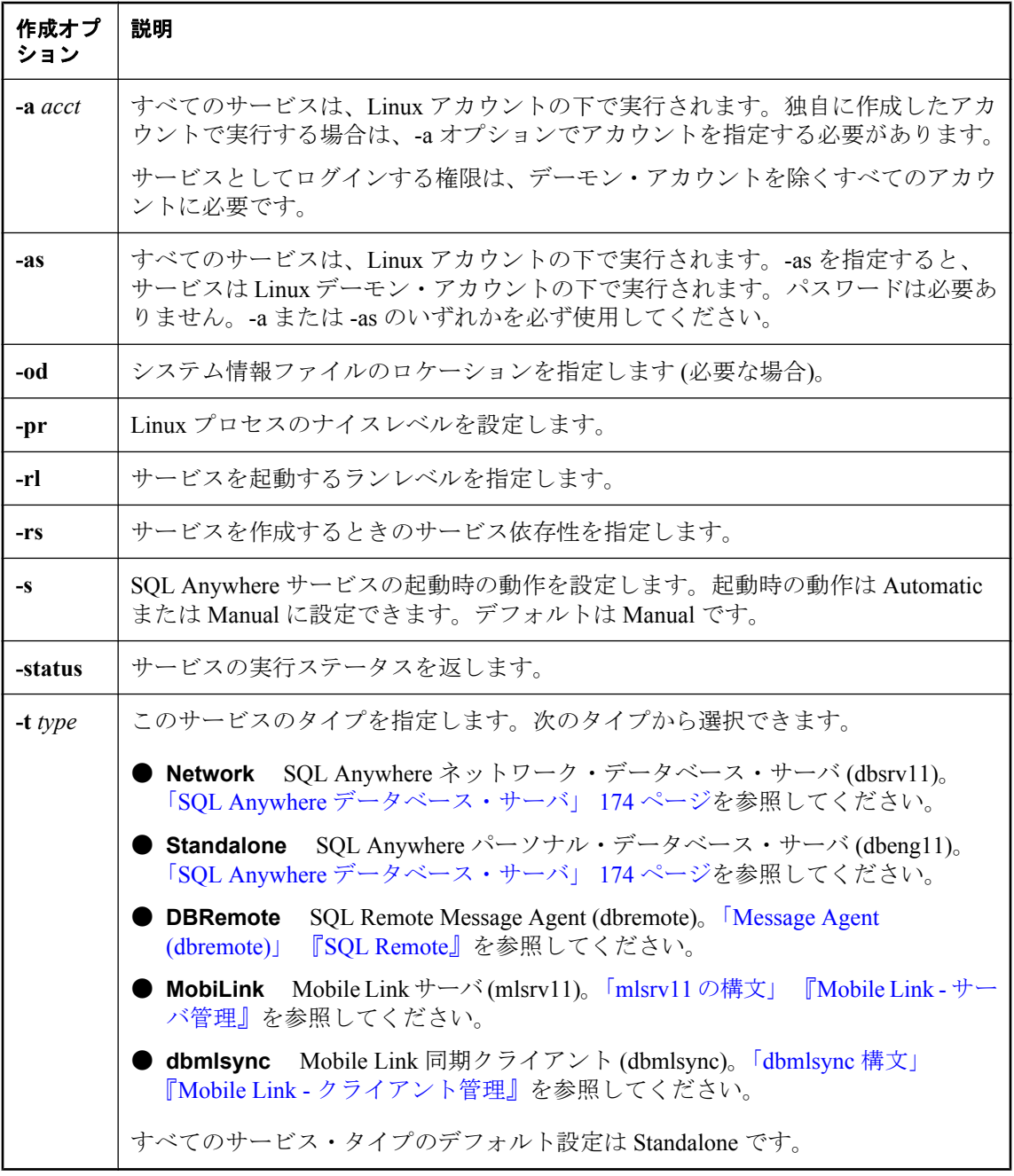

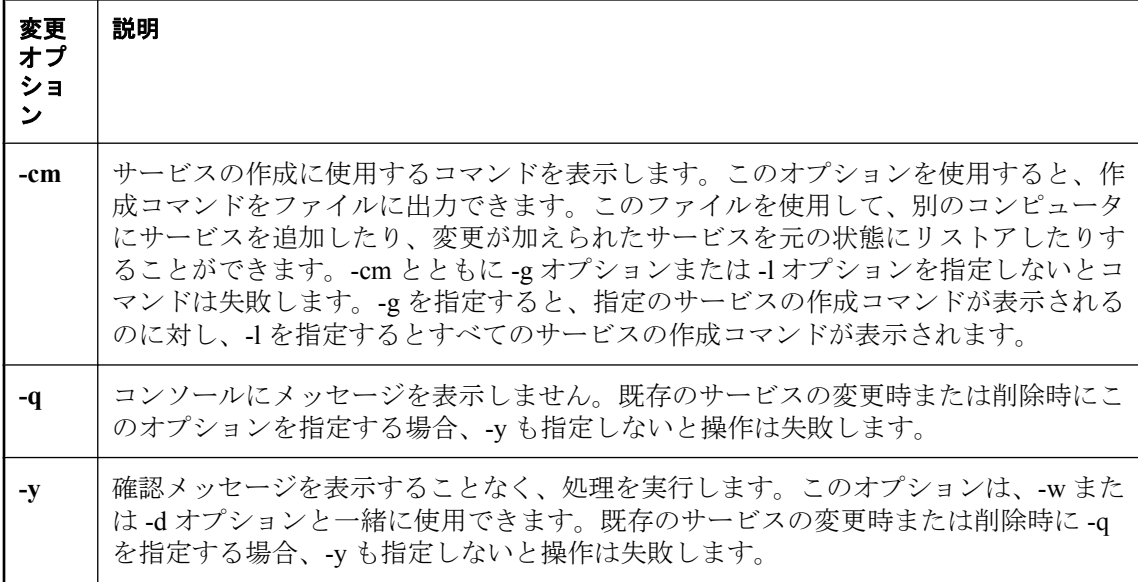

サービスは、一連のオプションを使ってデータベース・サーバやその他のアプリケーションを実 行します。このユーティリティを使用して、Linux 上で動作している SQL Anywhere サービスを 包括的な方法で管理できます。

通常、サービスの作成環境と実行環境は異なるため、サービスの作成時にはデータベース・ファ イルに完全に修飾された名前を付けることをおすすめします。また、データ・ソース名にはス ペースを入れないでください。

dbsvc ユーティリティでは、ほとんどの Linux サービスと同じように、サービス・ファイルが */ etc/init.d* に作成されます。サービス名は、**SA\_***service-name* の形式で指定します。たとえば、 myserv という名前のサービスを作成した場合、このサービスを起動するには、次のようなコマ ンドを発行します。

/etc/init.d/SA\_myserv start

次のコマンドは、サービスのステータスを取得します。

/etc/init.d/SA\_myserv status

次のコマンドは、サービスの使用状況に関する情報を返します。

/etc/init.d/SA\_myserv

#### 例

指定のサーバを指定のパラメータで起動する、myserv という名前のパーソナル・サーバ・サー ビスを作成します。このサーバは LocalSystem ユーザとして実行されます。

dbsvc -as -w myserv -n myeng -c 8m "/tmp/demo.db"

mynetworkserv という名前のネットワーク・サーバ・サービスを作成します。このサーバはロー カル・アカウントで実行され、コンピュータを再起動すると自動的に起動します。

dbsvc -as -t network -w mynetworkserv -x tcpip -c 8m "/tmp/demo.db"

サービス myserv についての詳細をすべてリストします。

dbsvc -g myserv

myserv という名前のサービスを、確認メッセージを表示せずに削除します。

dbsvc -y -d myserv

mysyncservice という名前のサービスを作成します。

dbsvc -as -t dbmlsync -o syncinfo.txt -w mysyncservice -c "/tmp/CustDB.db"

- service\_1 サービスを作成するコマンドを生成し、そのコマンドをコンソールに出力します。 dbsvc -cm -g service\_1
- コンソールには次のように表示されます。

'dbsvc -t Standalone -as -y -w "service\_1" -n'

dbsvc を使用してサービスを起動します。

dbsvc -u myserv

dbsvc を使用してサービスを停止します。

dbsvc -x myserv

dbsvc を使用してサービスのステータスを取得します。

dbsvc -status myserv

## **Windows** 用サービス・ユーティリティ **(dbsvc)**

SQL Anywhere サービスの作成、変更、削除を行います。

## 構文

**dbsvc** [ *modifier-options* ] **-d** *svc*

**dbsvc** [ *modifier-options* ] **-g** *svc*

**dbsvc** [ *modifier-options* ] **-l**

**dbsvc** [ *modifier-options* ] **-u** *svc*

**dbsvc** [ *modifier-options* ] *creation-options* **-w** *svc details*

**dbsvc** [ *modifier-options* ] **-x** *svc*

*details*:

<*full-executable-path*> [ *options* ]

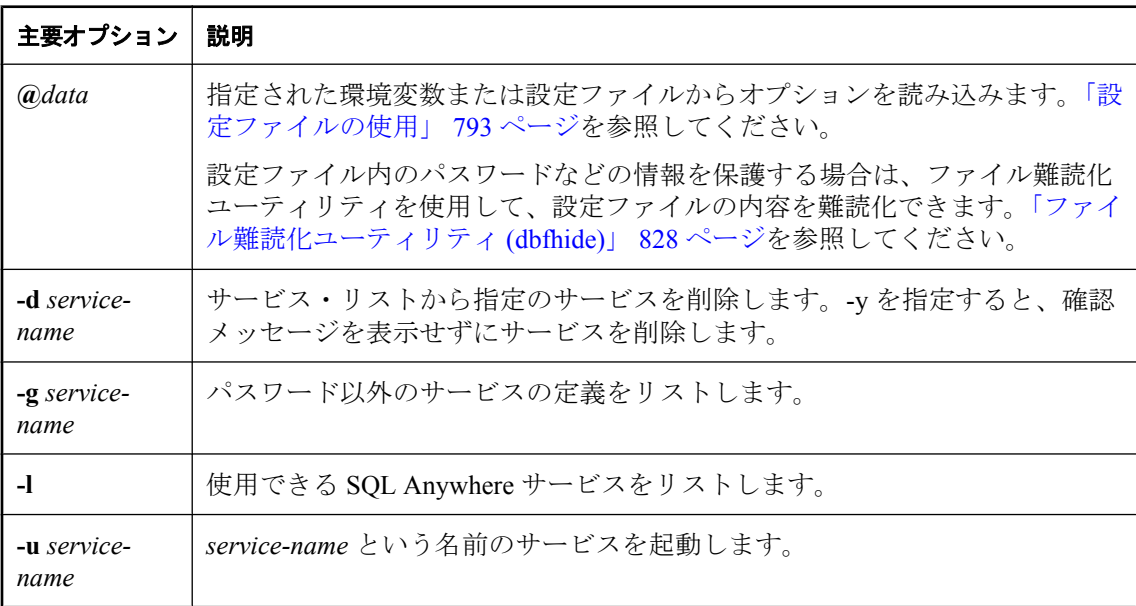

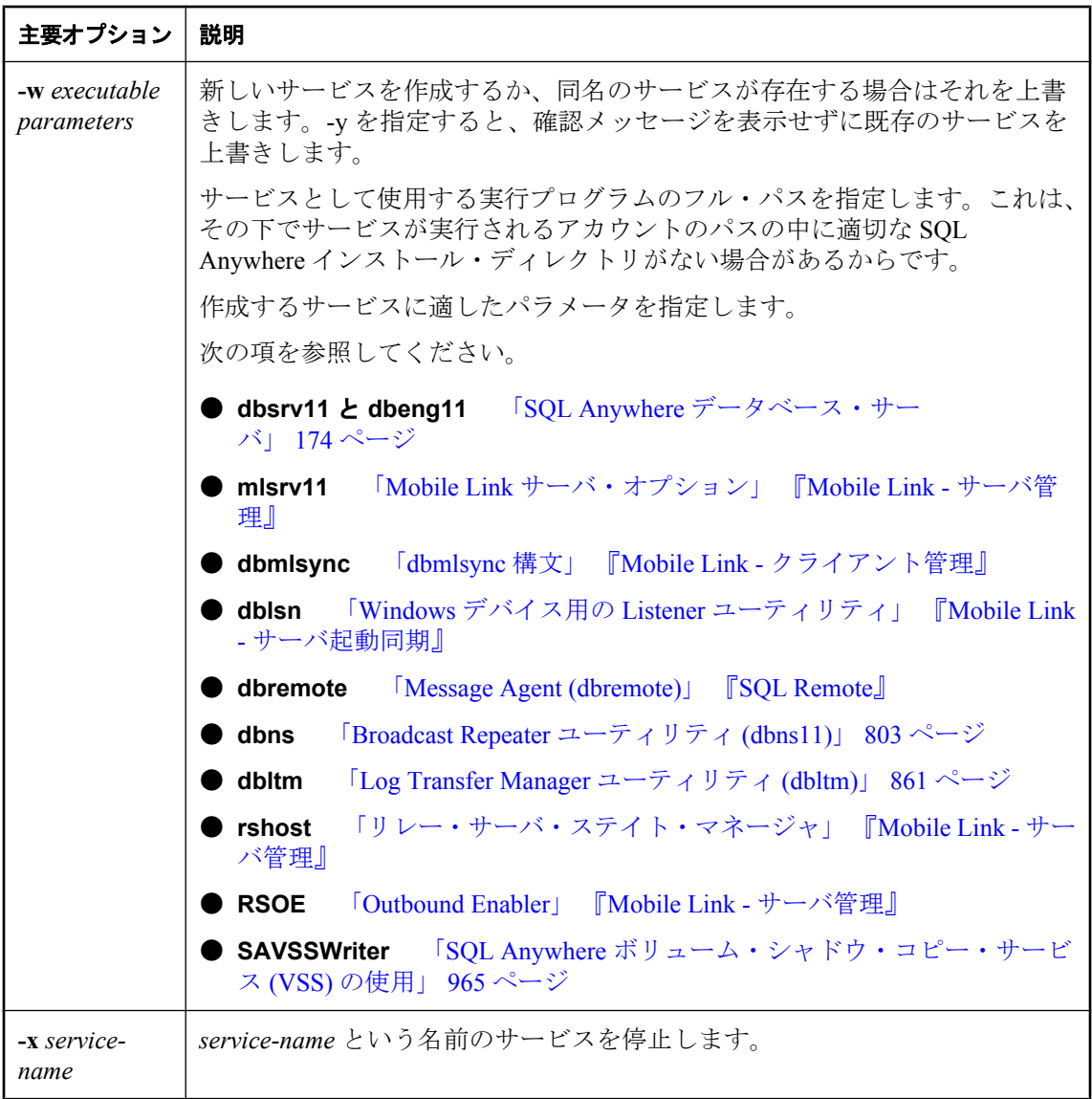

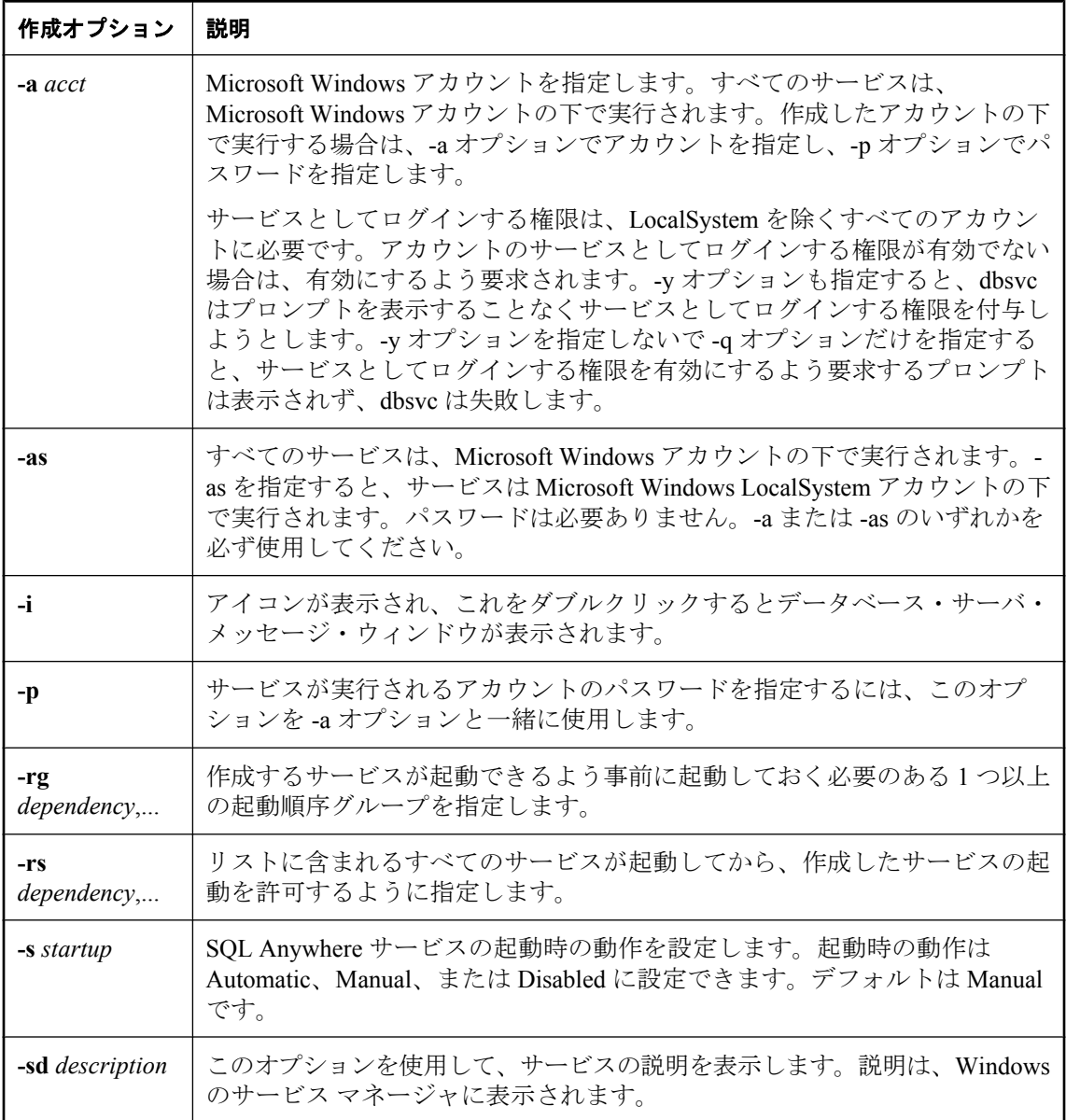

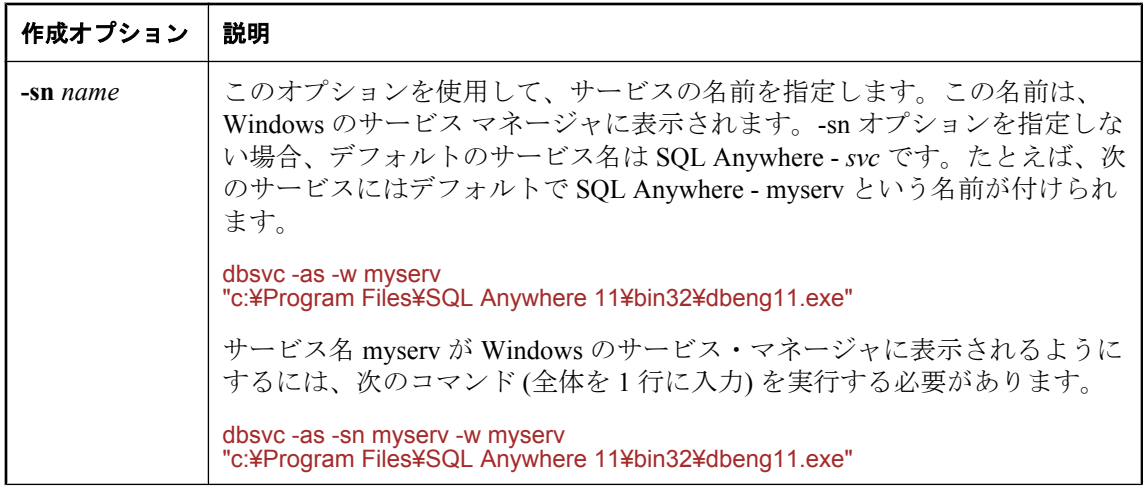

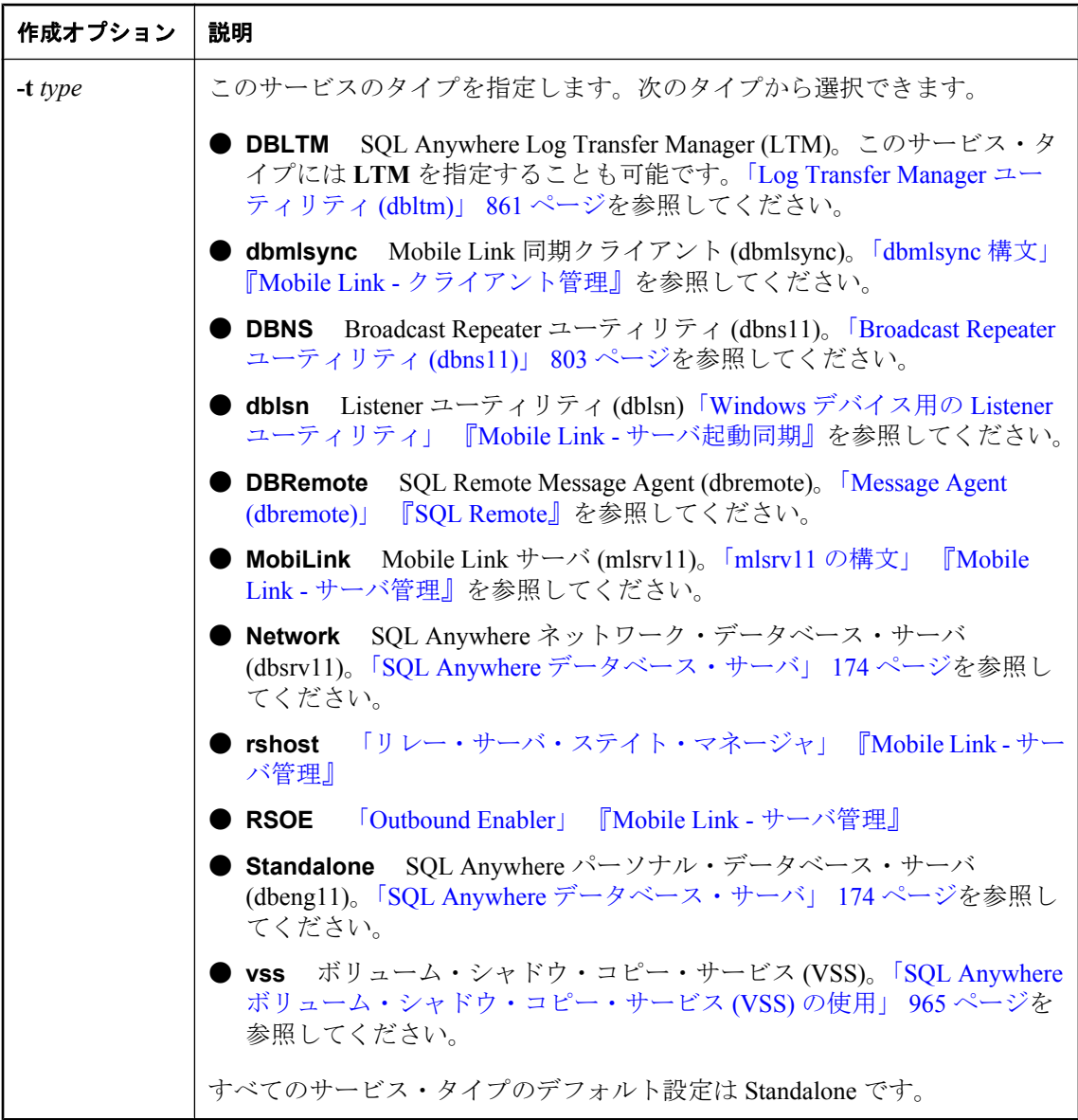

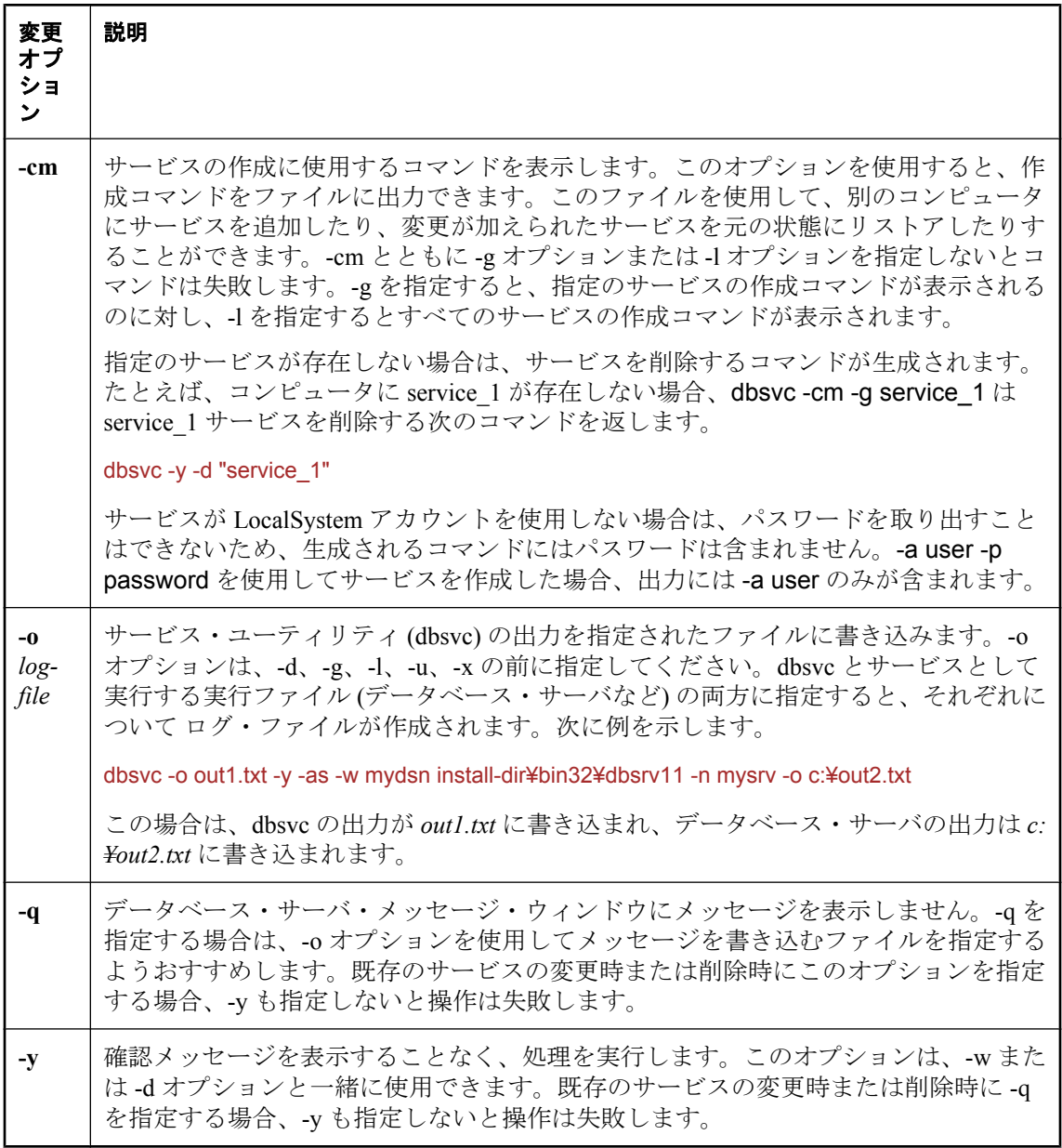

サービスは、一連のオプションを使ってデータベース・サーバやその他のアプリケーションを実 行します。このユーティリティでは、Windows 上で動作している SQL Anywhere サービスを包括 的な方法で管理できます。サービス・ユーティリティを使用するには、ローカル・コンピュータ 上で Administrators グループのメンバである必要があります。

サービス・ユーティリティにアクセスするには、次の方法があります。

- Sybase Central のサービス作成ウィザードを使用する。「Windows [サービスの作成」](#page-91-0) 72 ページ を参照してください。
- コマンド・プロンプトで、dbsvc コマンドを入力する。

終了コードは、0 (成功) または 0 以外の値 (失敗) です。「ソフトウェア・コンポーネントの終了 コード」 『SQL Anywhere サーバ - プログラミング』を参照してください。

#### 参照

●「Windows [サービスの概要」](#page-90-0) 71 ページ

#### 例

指定のサーバを指定のパラメータで起動する、myserv という名前のパーソナル・サーバ・サー ビスを作成します。このサーバは LocalSystem ユーザとして実行されます。

dbsvc -as -w myserv "c:¥Program Files¥SQL Anywhere 11¥bin32¥dbeng11.exe" -n myeng -c 8m "c:¥temp ¥mysample.db"

mynetworkserv という名前のネットワーク・サーバ・サービスを作成します。このサーバはロー カル・アカウントで実行され、コンピュータを再起動すると自動的に起動します。

dbsvc -as -s auto -t network -w mynetworkserv "c:¥Program Files¥SQL Anywhere 11¥bin32¥dbsrv11.exe" -x tcpip -c 8m "c:¥temp¥mysample.db"

サービス myserv についての詳細をすべてリストします。

#### dbsvc -g myserv

myserv という名前のサービスを、確認メッセージを表示せずに削除します。

#### dbsvc -y -d myserv

Workstation サービスと TDI グループに依存するサービスを作成します。

dbsvc -rs lanmanworkstation -rg TDI -w ...

mysyncservice という名前のサービスを作成します。

dbsvc -as -s manual -t dbmlsync -w mysyncservice "c:¥Program Files¥SQL Anywhere 11¥bin32¥dbmlsync.exe" -c "SQL Anywhere 11 CustDB"

service\_1 サービスを作成するためのコマンドを生成し、それを *restoreservice.bat* というファイル に出力します。

dbsvc -cm -g service\_1 > restoreservice.bat

*restoreservice.bat* ファイルには以下が含まれています。

dbsvc -t Standalone -s Manual -as -y -w "service\_1" "c:¥Program Files¥SQL Anywhere 11¥bin32¥dbeng11.exe"

手動で起動される Mobile Link Listener サービスを作成します。

dbsvc -as -i -w myListener "c:¥Program Files¥SQL Anywhere 11¥bin32¥dblsn.exe" "@c:¥temp¥dblsn.opt"

myListener サービスを起動します。

dbsvc -u myListener

myListener サービスを停止します。

dbsvc -x myListener

データベース・サーバの起動時に自動的に開始するボリューム・シャドウ・コピー・サービス (VSS) サービスを作成します。

dbsvc -as -s Automatic -t vss -w SAVSSWriter "c:¥Program Files¥SQL Anywhere 11¥bin32¥dbvss11.exe"

## **SQL Anywhere** コンソール・ユーティリティ **(dbconsole)**

データベース・サーバ接続の管理機能とモニタリング機能を提供します。

## 構文

**dbconsole** [ *options* ]

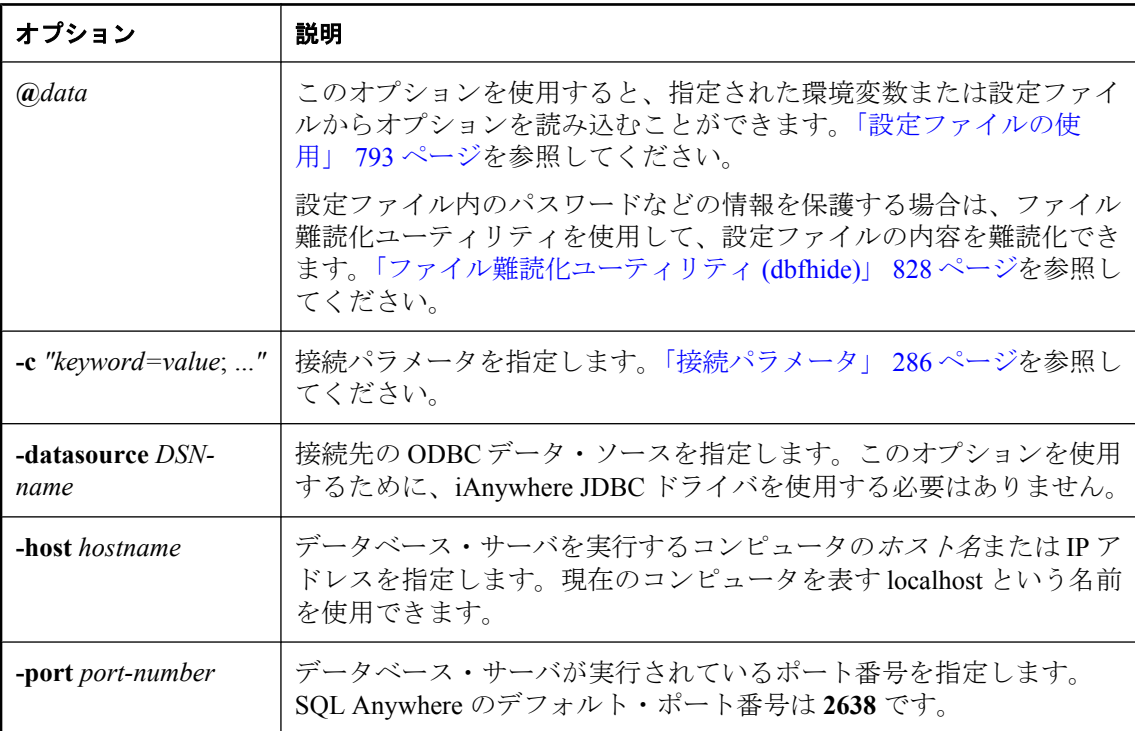

### 備考

SQL Anywhere コンソールでは、クライアント・コンピュータからサーバをモニタできます。こ のユーティリティはネットワーク・サーバ・モニタとも呼ばれます。これを使うと、使用してい るネットワーク上でデータベース・サーバにログオンしているユーザを追跡できます。また、 ローカル・クライアント画面へのサーバとクライアント統計の表示、ユーザの切断、データベー ス・サーバの設定を行うことができます。SQL Anywhere コンソールは、複数の接続に関する情 報を表示できます。

## **♦** データベースからユーザを切断するには、次の手順に従います。

- 1. SQL Anywhere コンソールからデータベースに接続します。
- 2. **[**ユーザ **ID]** カラムでユーザを右クリックし、**[**切断**]** を選択します。

SQL Anywhere コンソールに表示されるカラムは、**[**オプション**]** ウィンドウで設定できます。 このウィンドウへは **[**ファイル**]** - **[**オプション**]** を選択するとアクセスできます。「[SQL](#page-805-0) Anywhere [コンソール・ユーティリティの使用」](#page-805-0) 786 ページを参照してください。

SQL Anywhere コンソールは、Windows Mobile、AIX、HP-UX、HP-UX Itanium を除き、サポート されるすべてのプラットフォームで使用可能です。これらのプラットフォームでは、接続レベ ル、サーバレベル、データベースレベルのプロパティを使用して情報を取得したり、SQL Anywhere コンソールをサポートするオペレーティング・システム (Windows、Mac OS X、Linux など) を実行するコンピュータからサーバをモニタしたりすることができます。

プロパティ値の取得については[、「接続、データベース、データベース・サーバのプロパ](#page-660-0) [ティ」](#page-660-0) 641 ページを参照してください。

## サーバ・バックグラウンド起動ユーティリティ **(dbspawn)**

バックグラウンドでデータベース・サーバを起動します。

### 構文

**dbspawn** [ *options* ] *server-command*

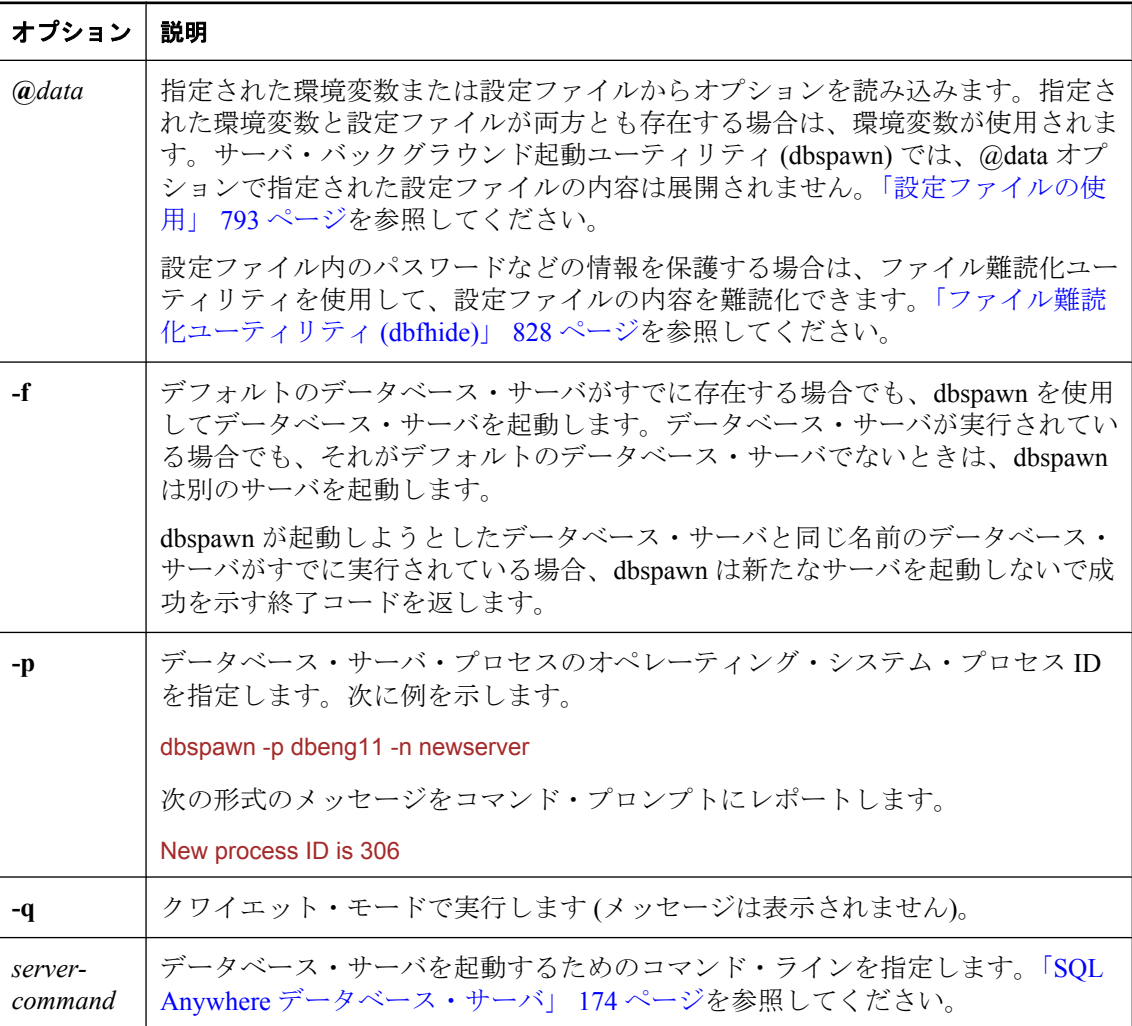

## 備考

dbspawn ユーティリティは、サーバをバックグラウンドで起動するために用意されています。 dbspawn は、バックグラウンドでサーバを起動し、終了コード 0 (成功) または 0 以外の値 (失 敗) を返します。同じコンピュータですでにデータベース・サーバが実行されている場合、dbspawn は新たなサーバを起動せず、失敗をレポートします。すでに実行されているデータベース・サー

バがない場合は、データベース・サーバの初期化が完了し、要求を受信できる状態になるまで、 dbspawn は終了しません。

終了コードの詳細については、「ソフトウェア・コンポーネントの終了コード」 『SQL Anywhere サーバ - プログラミング』を参照してください。

dbspawn ユーティリティは、バッチ・ファイルからサーバを起動するのに役立ちます。特に、 バッチ・ファイルの後続コマンドが要求を受け入れるサーバを必要とする場合に便利です。

指定するパスに 1 つ以上のスペースが含まれている場合は、パス全体を二重引用符で囲む必要が あります。次に例を示します。

dbspawn dbeng11 "c:¥my databases¥mysalesdata.db"

指定したパスにスペースがない場合、引用符は必要ありません。

## サーバ停止ユーティリティ **(dbstop)**

データベースまたはデータベース・サーバを停止します。

## 構文

**dbstop** [ *options* ] [ *server-name* ]

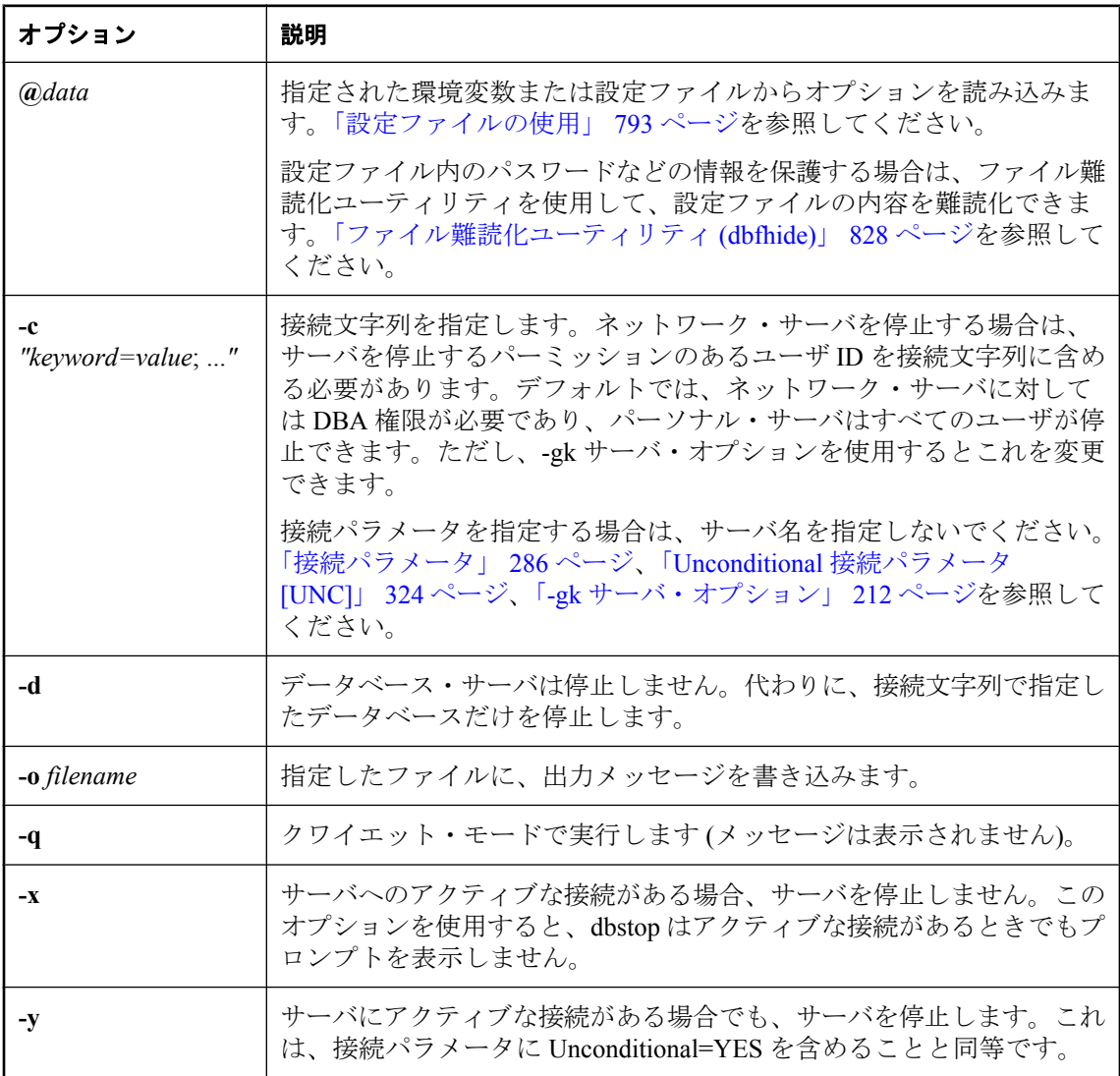

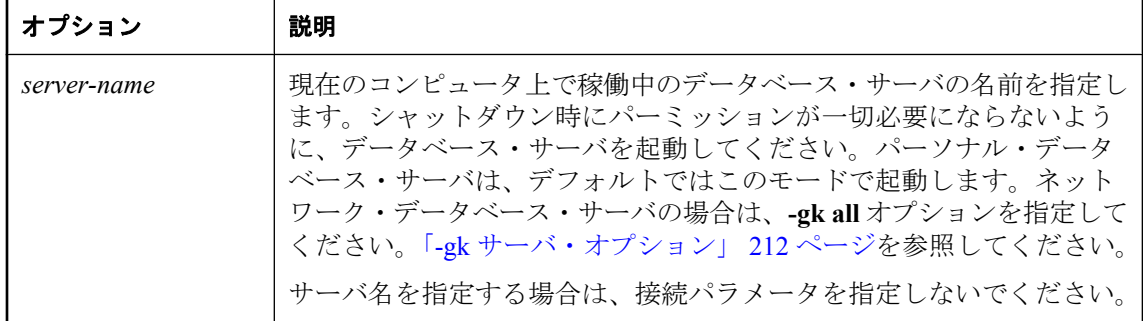

サーバ停止ユーティリティは、データベース・サーバを停止します。-d オプションを使用して、 指定したデータベースを停止できます。

サーバ停止ユーティリティはコマンド・プロンプトでのみ実行できます。ウィンドウ・ベースの 環境では、データベース・サーバ・メッセージ・ウィンドウで **[**シャットダウン**]** をクリックし てデータベース・サーバを停止できます。

オプションを使用して、アクティブな接続がある場合にも接続を停止するかどうか、またサーバ を停止するのかデータベースのみを停止するのかを制御できます。

サーバ上にアクティブな接続がある場合の dbstop の動作を制御できます。アクティブな接続が ある場合、dbstop はそのサーバを停止するかどうかをたずねるプロンプトを表示します。この動 作を変更するには、-x オプションと -y オプションを使用します。

データベース・サーバを停止できる場合、すべてのデータベースが終了し、データベース・サー バが停止して、同じ名前のサーバを起動して同じデータベースを実行できる状態になってから、 dbstop が完了します。dbstop が完了しても、データベース・サーバ・プロセスは動作したままと なることがあり、そのリソース (-o サーバ・オプションで指定された出力ファイルなど) も使用 中の状態が続くことがあります。

終了コードは、0 (成功) または 0 以外の値 (失敗) です。「ソフトウェア・コンポーネントの終了 コード」 『SQL Anywhere サーバ - プログラミング』を参照してください。

dbstop で SQLCONNECT 環境変数を使用する場合は、-c オプションを指定する必要があります。 それ以外の場合に -c オプションを使用すると、予期しない結果となることがあります。

#### 例

myserver という名前のサーバを実行していて、データベースは起動していないとします。この サーバを停止するには、DatabaseName (DBN) 接続パラメータとしてユーティリティ・データベー スを指定します。

dbstop -c "UID=DBA;PWD=sql;ENG=myserver;DBN=utility\_db"

myserver という名前のサーバを実行していて、データベース *demo.db* が動作中であるとします。 このサーバとデータベースを停止するには、次のように指定します。

#### dbstop -c "UID=DBA;PWD=sql;ENG=myserver"

myserver という名前のパーソナル・サーバを実行しているとします。接続が確立されている状態 で、このサーバとデータベースを停止するには、次のように指定します。

#### dbstop -y myserver

myserver という名前のサーバを実行していて、データベース *demo.db* が動作中であるとします。 他のデータベースやサーバを停止しないでデータベース demo.db だけを停止するには、次のコマ ンドを実行します。

dbstop -c "UID=DBA;PWD=sql;ENG=myserver;DBN=demo" -d

## サポート・ユーティリティ **(dbsupport)**

エラーやソフトウェアの使用状況に関する情報を iAnywhere Solutions に送信します。

## 構文

**dbsupport** [ *options* ] *operation* [ *operation-specific-option* ]

**dbsupport** *configuration-options*

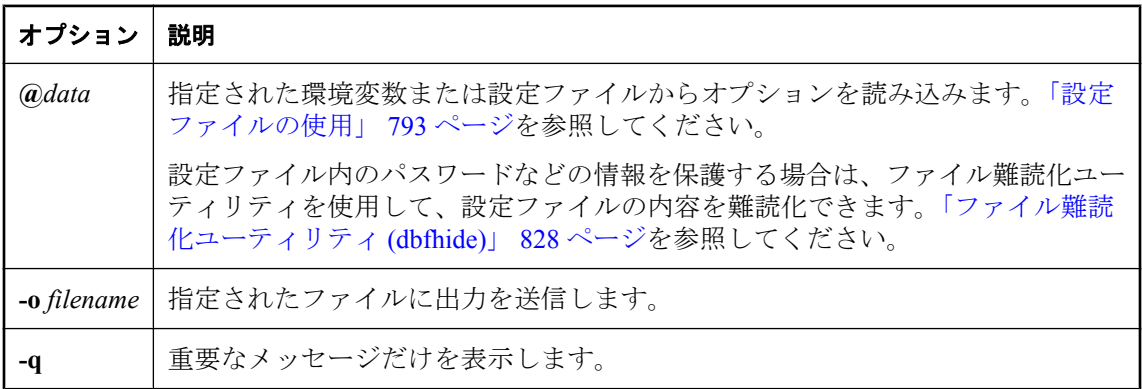

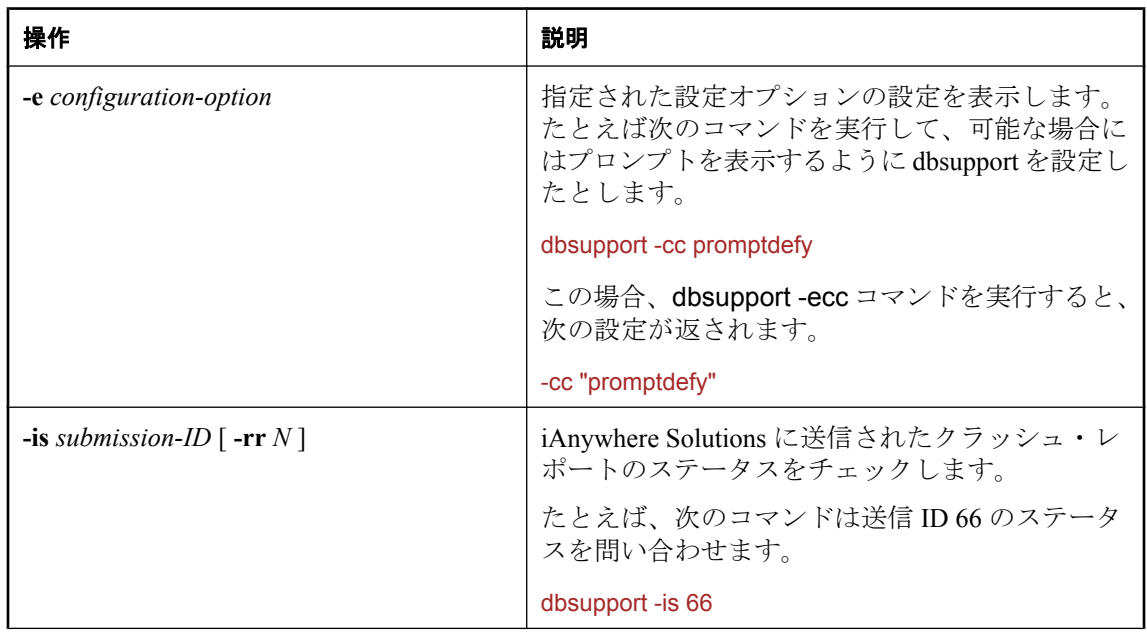

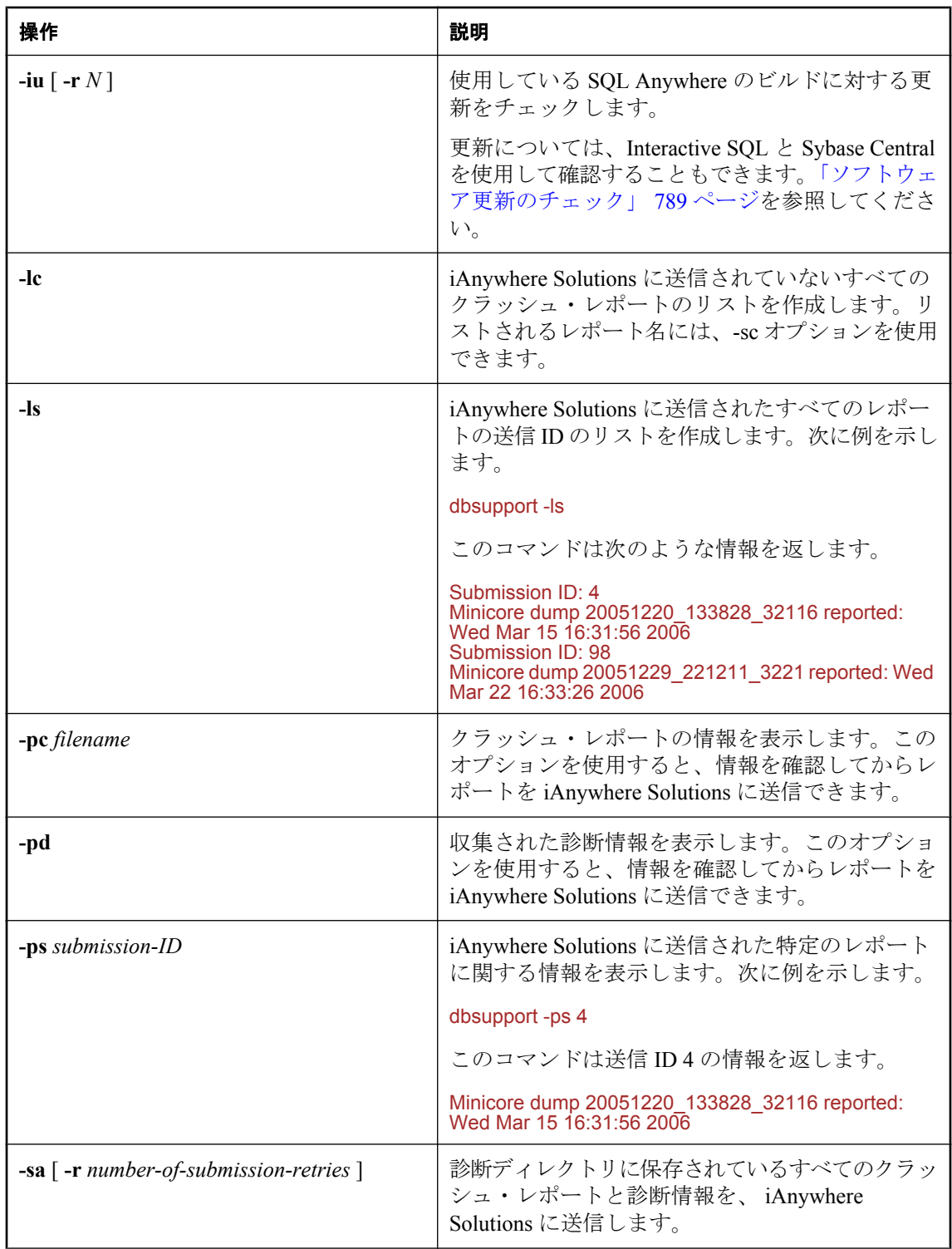

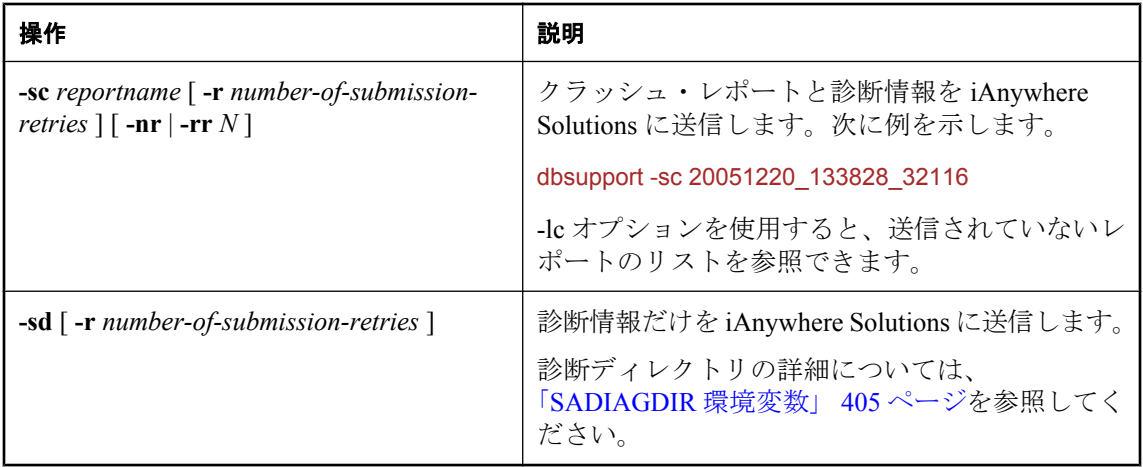

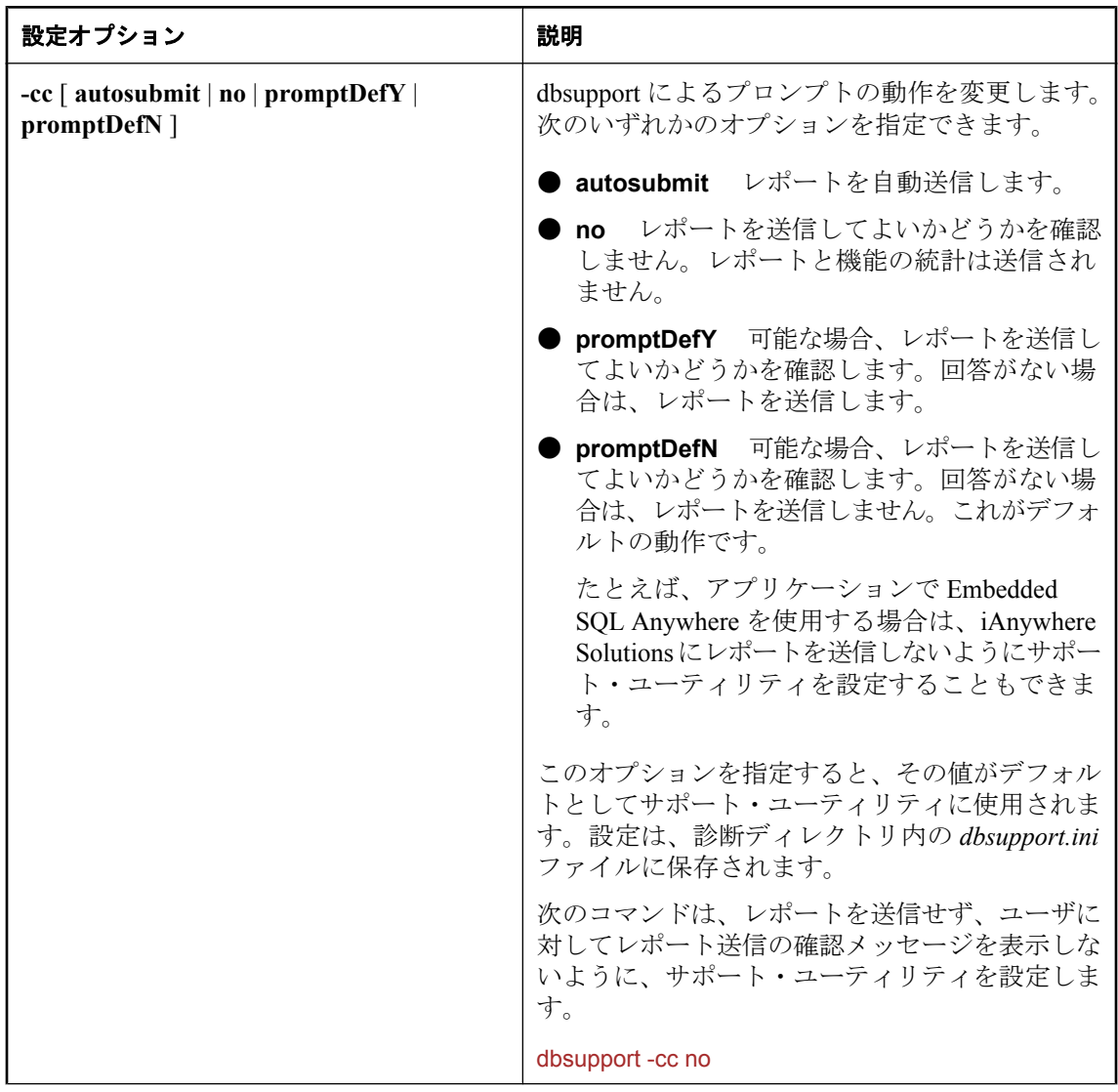

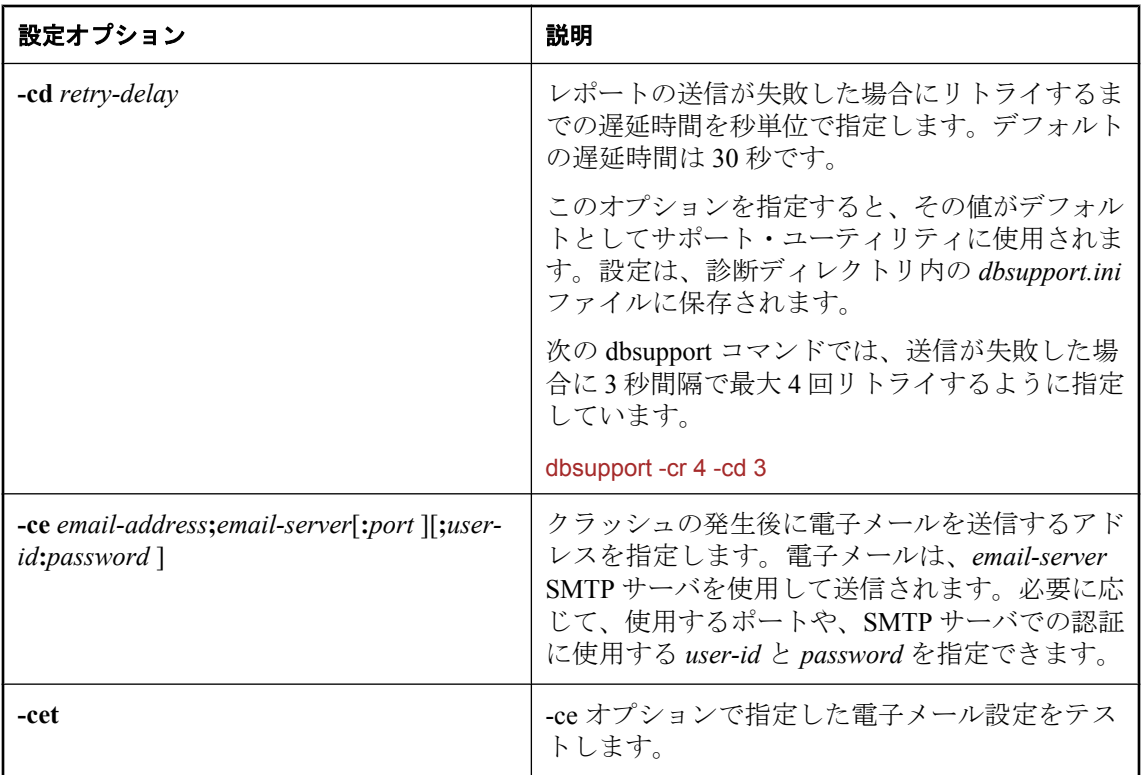

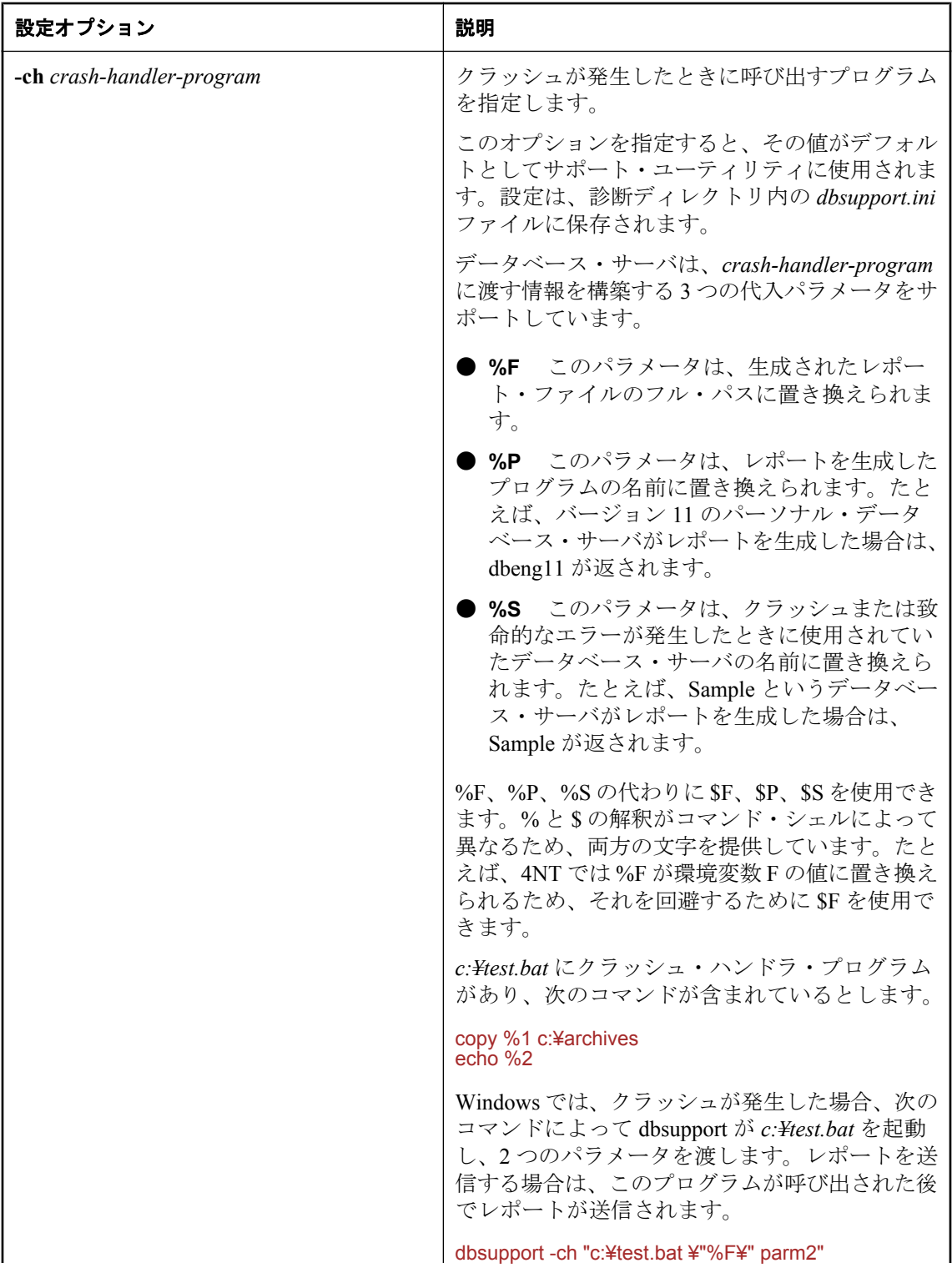

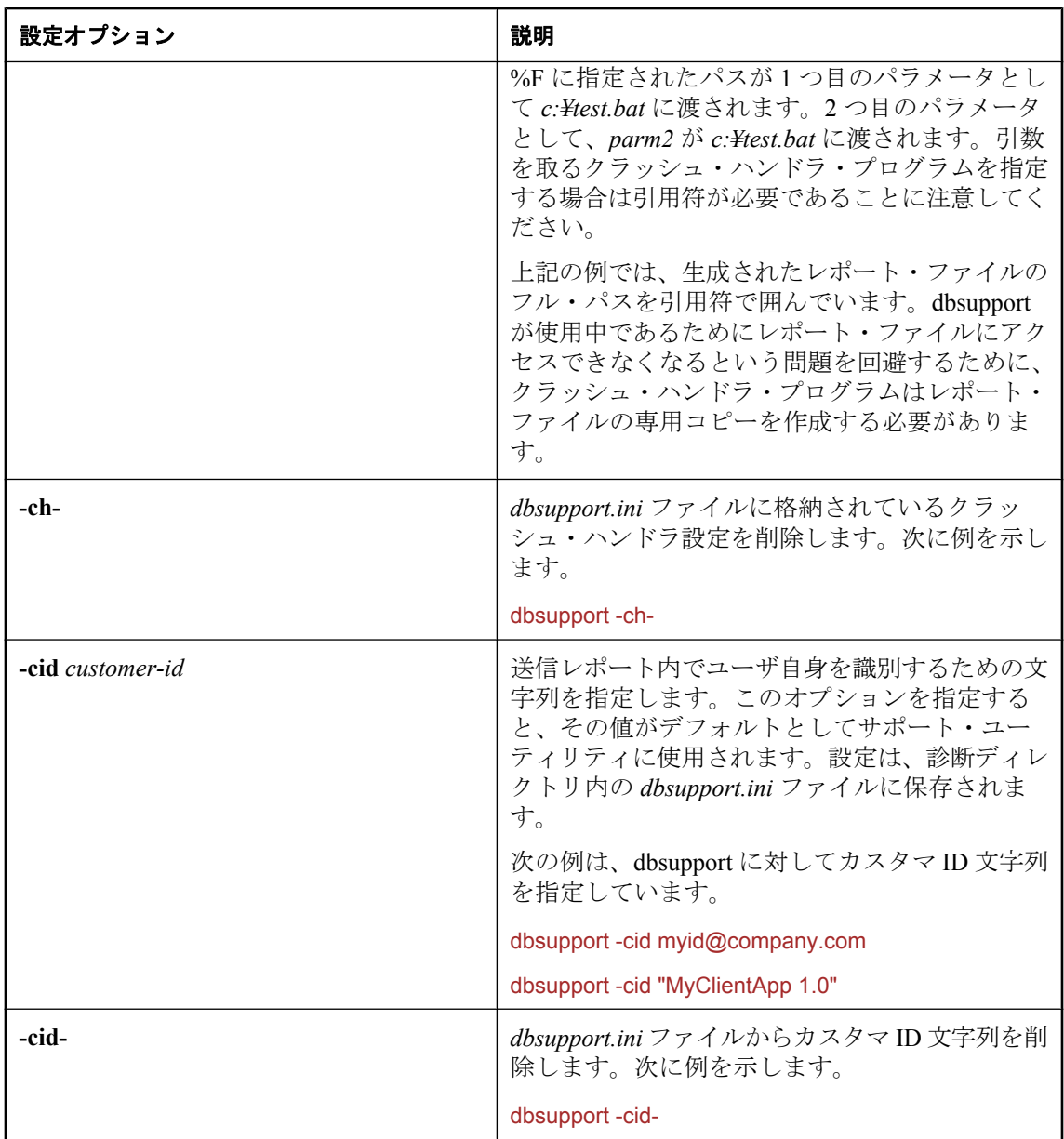

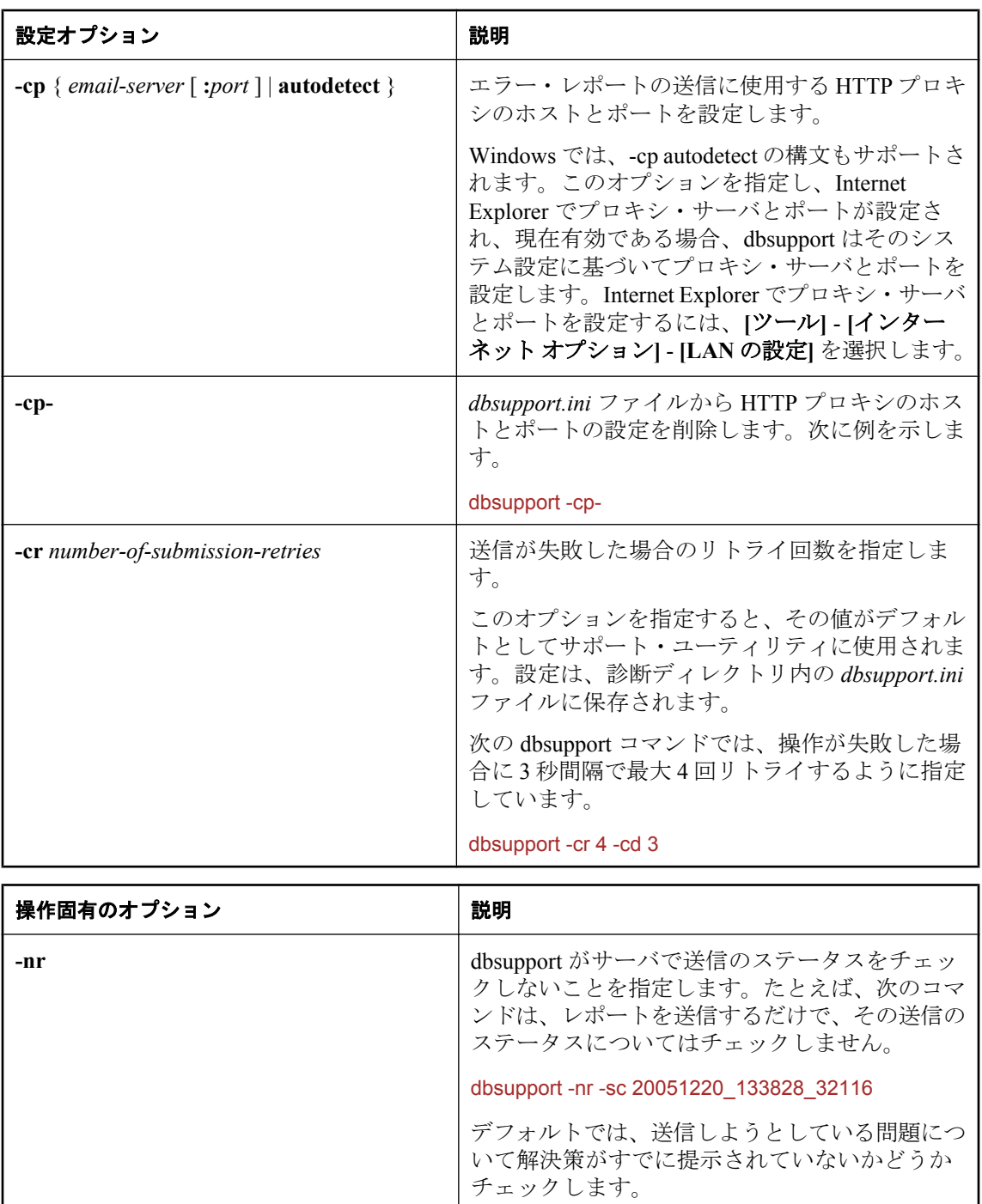

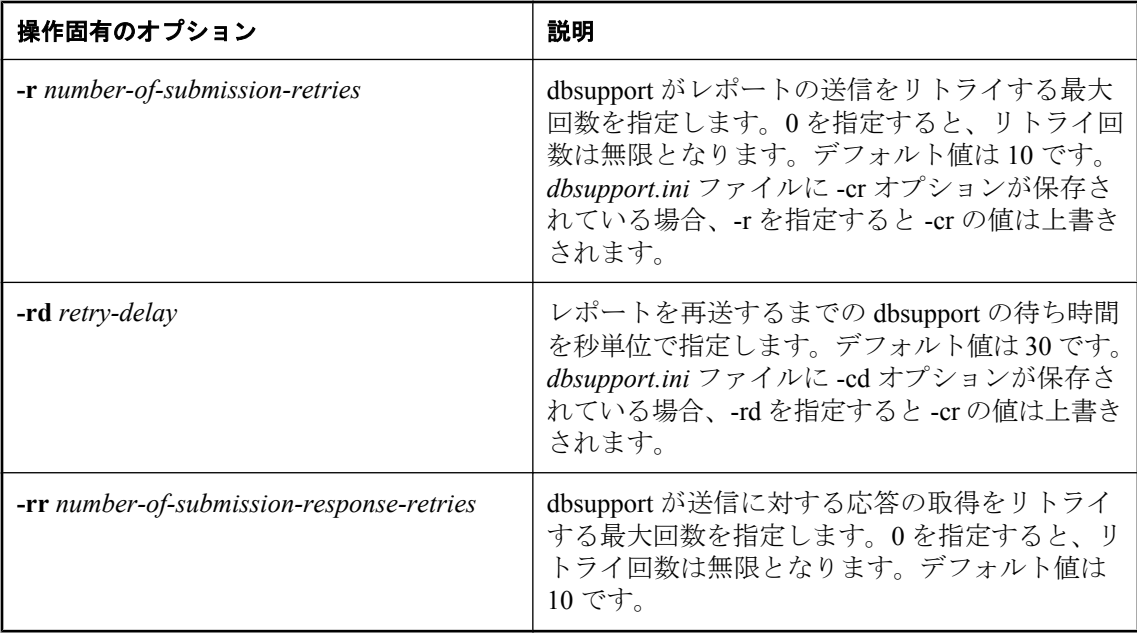

サポート・ユーティリティ (dbsupport) では、次のタスクを実行できます。

- 診断情報とクラッシュ・レポートをインターネット経由で iAnywhere Solutions に送信する
- 機能の統計を送信する
- 送信済みおよび未送信のクラッシュ・レポートに関する情報を表示する
- 送信済みおよび未送信のクラッシュ・レポートに関する情報を出力する
- 送信のステータスを問い合わせる
- 使用中の SQL Anywhere のビルドに対応するソフトウェア更新のリリース状況を問い合わせ る
- データベース・サーバまたは Mobile Link サーバが致命的なエラー (アサーション/クラッ シュ) を検出した場合の処置を設定する

デフォルトでは、送信しようとしている問題について解決策がすでに提示されていないかどうか チェックします。

致命的なエラーが発生したときに、以下のアプリケーションからエラー・レポートとして情報を 送信できます。

- Interactive SQL (dbisql)
- Mobile Link Listener (dblsn)
- Mobile Link  $\forall -\checkmark$  (mlsrv)
- ネットワーク・サーバ (dbsrv11)
- $\bullet$  パーソナル・サーバ (dbeng11)
- OAnywhere Agent (qaagent)
- Replication Agent (dbltm)
- Mobile Link 用 SQL Anywhere クライアント (dbmlsync)
- SOL Anywhere コンソール・ユーティリティ (dbconsole)
- SOL Remote (dbremote)
- Sybase Central

レポートの送信が完了すると、レポートにユニークな送信 ID が割り当てられます。レポートは 診断ディレクトリに書き込まれます。

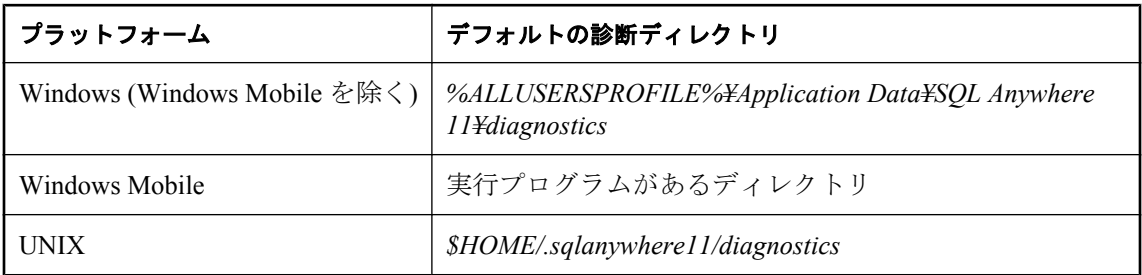

診断ディレクトリの詳細については、「[SADIAGDIR](#page-424-0) 環境変数」 405 ページを参照してください。

エラー・レポートとその送信方法の詳細については、「SQL Anywhere [のエラー・レポー](#page-110-0) ト」 91 [ページ](#page-110-0)を参照してください。

サポート・ユーティリティは、問題を検出したときに特定のアクションを実行するように設定す ることもできます。たとえば、データベース・サーバがエラー・レポートを送信するたびに、指 定したハンドラ・プログラムを実行するように設定できます。この機能は、エラー処理プロセス にカスタム・アクションを追加する場合に便利です。

また、特定の操作をリトライするようにサポート・ユーティリティを設定できます。たとえば、 レポートの送信については、リトライの間隔を 30 秒、最大回数を 10 回に設定することもできま す。この機能によって、サービスが一時的に使用不能となった場合の対処方法を組み込むことが できます。

サポート・ユーティリティの設定は、診断ディレクトリの *dbsupport.ini* ファイルに格納されま す。

操作固有のオプションは、*dbsupport.ini file* に保存されている動作を含め、デフォルトの動作に 優先させる場合に役立ちます。

## 参照

- ●「[SADIAGDIR](#page-424-0) 環境変数」 405 ページ
- ●「ソフトウェア・コンポーネントの終了コード」『SQL Anywhere サーバ プログラミング』

# トランザクション・ログ・ユーティリティ **(dblog)**

データベースのトランザクション・ログを管理します。

## 構文

**dblog** [ *options* ] *database-file*

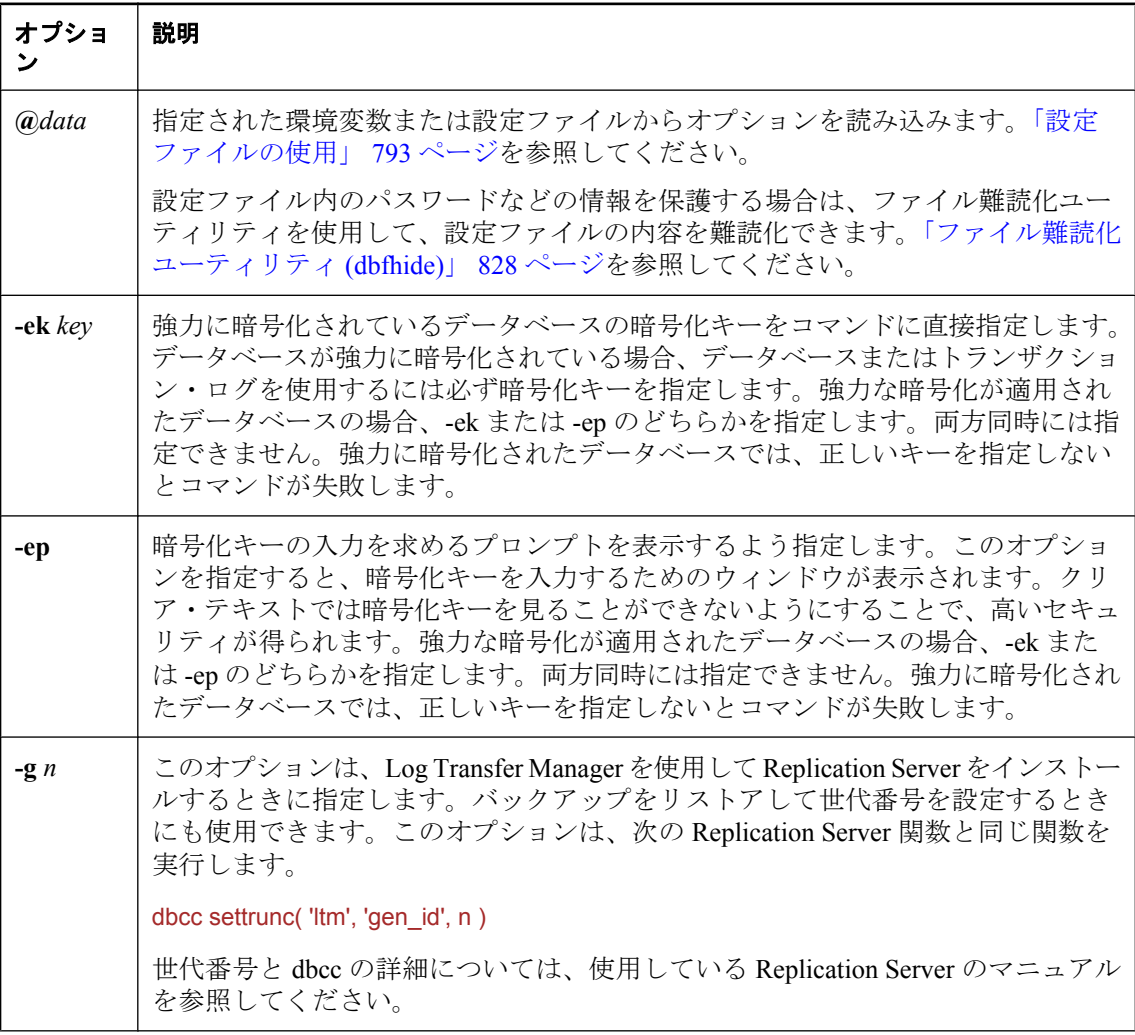
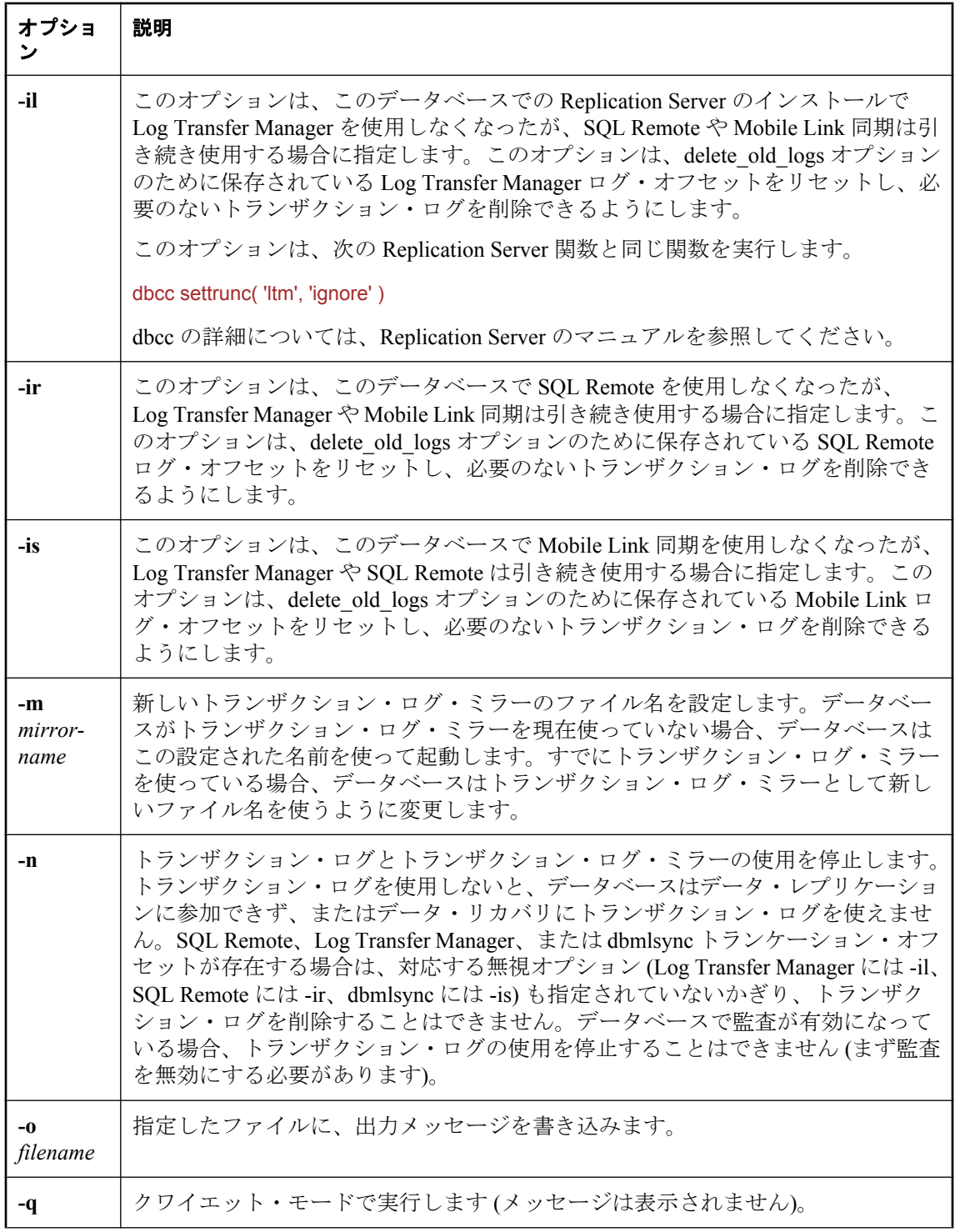

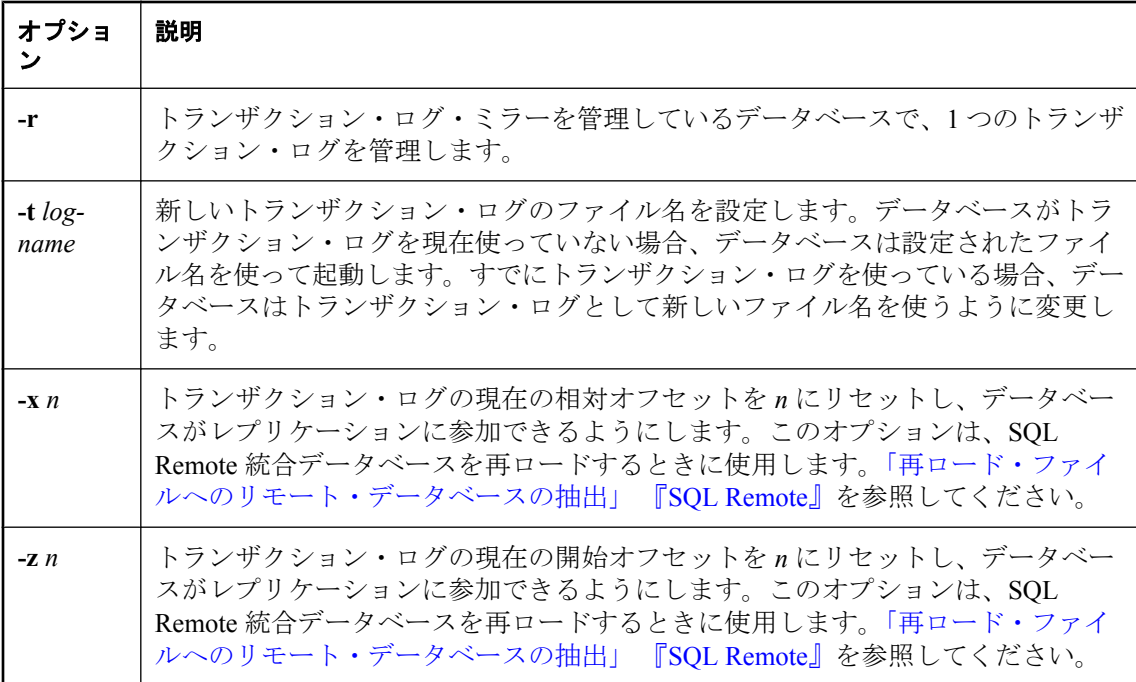

### 備考

dblog ユーティリティで、データベースに関連するトランザクション・ログまたはトランザクショ ン・ログ・ミラーの名前を表示、変更できます。データベースがトランザクション・ログやミ ラーを管理するのを停止したり、開始したりできます。

トランザクション・ログ・ミラーはトランザクション・ログの重複コピーであり、データベース によって並列に管理されています。

データベースを初期化するときに、トランザクション・ログの名前を最初に設定します。トラン ザクション・ログ・ユーティリティは、データベース・ファイルを処理します。トランザクショ ン・ログ・ファイル名を変更するときは、データベース上でデータベース・サーバを実行しない でください (実行するとエラー・メッセージが表示されます)。

このユーティリティは、トランザクション・ログに関する次のような追加情報も表示します。

● バージョン番号

- トランザクション・ログ・ファイルの名前
- トランザクション・ログ・ミラー・ファイルの名前 (トランザクション・ログ・ミラーがある 場合)
- 現在の相対オフセット

次の方法で、トランザクション・ログ・ユーティリティにアクセスできます。

● Sybase Central のログ・ファイル設定の変更ウィザードを使用する[。「トランザクション・ロ](#page-36-0) [グの場所の変更」](#page-36-0) 17 ページを参照してください。

- Interactive SQL から ALTER DATABASE *dbfile* ALTER LOG 文を使用する。「ALTER DATABASE 文」 『SQL Anywhere サーバ - SQL リファレンス』を参照してください。
- コマンド・プロンプトで、dblog コマンドを入力する。

終了コードは、0 (成功) または 0 以外の値 (失敗) です。「ソフトウェア・コンポーネントの終了 コード」 『SQL Anywhere サーバ - プログラミング』を参照してください。

# アンロード・ユーティリティ **(dbunload)**

SQL コマンド・ファイルにデータベースをアンロードします。

## 構文

**dbunload** [ *options* ] [ *directory* ]

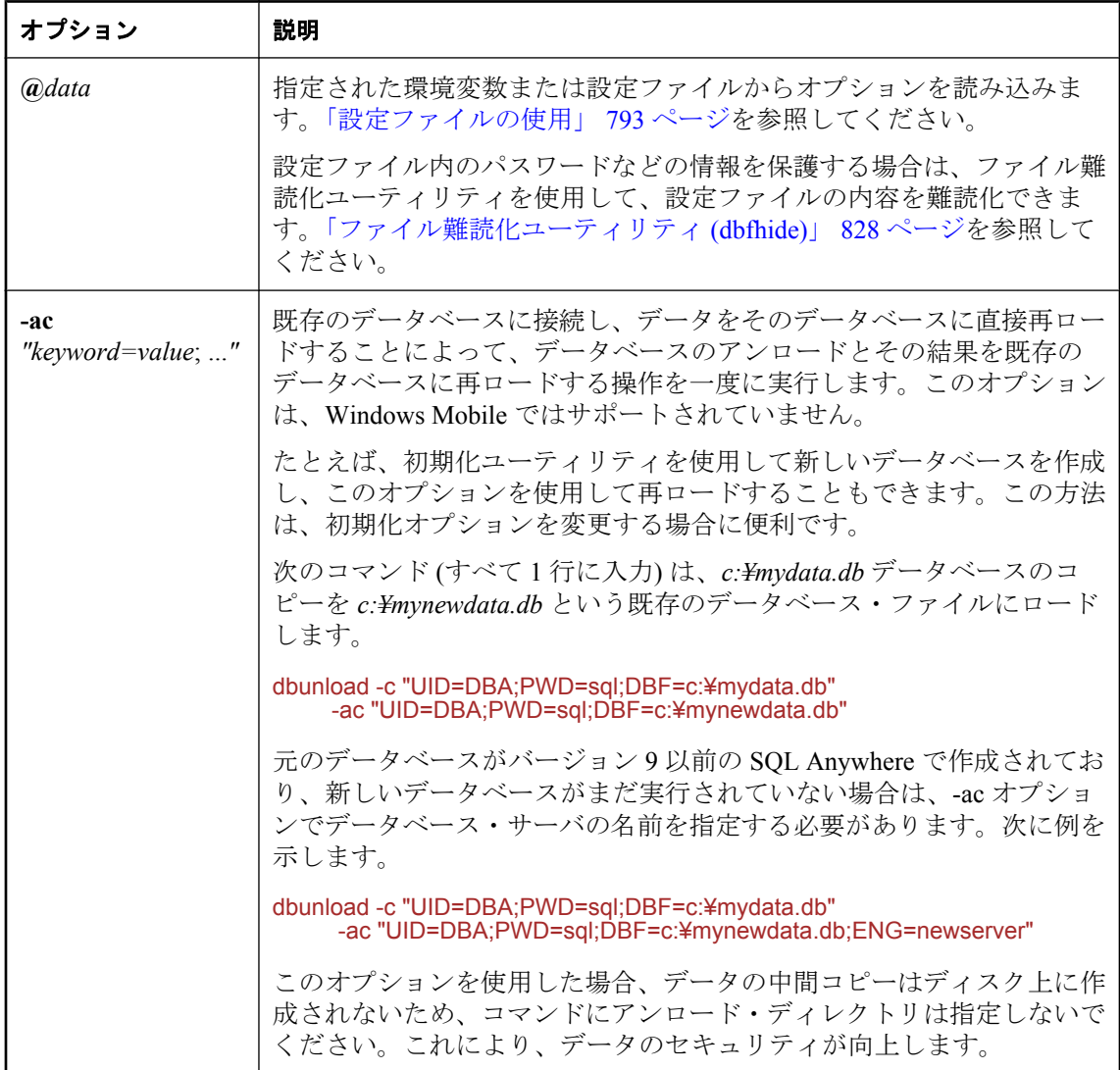

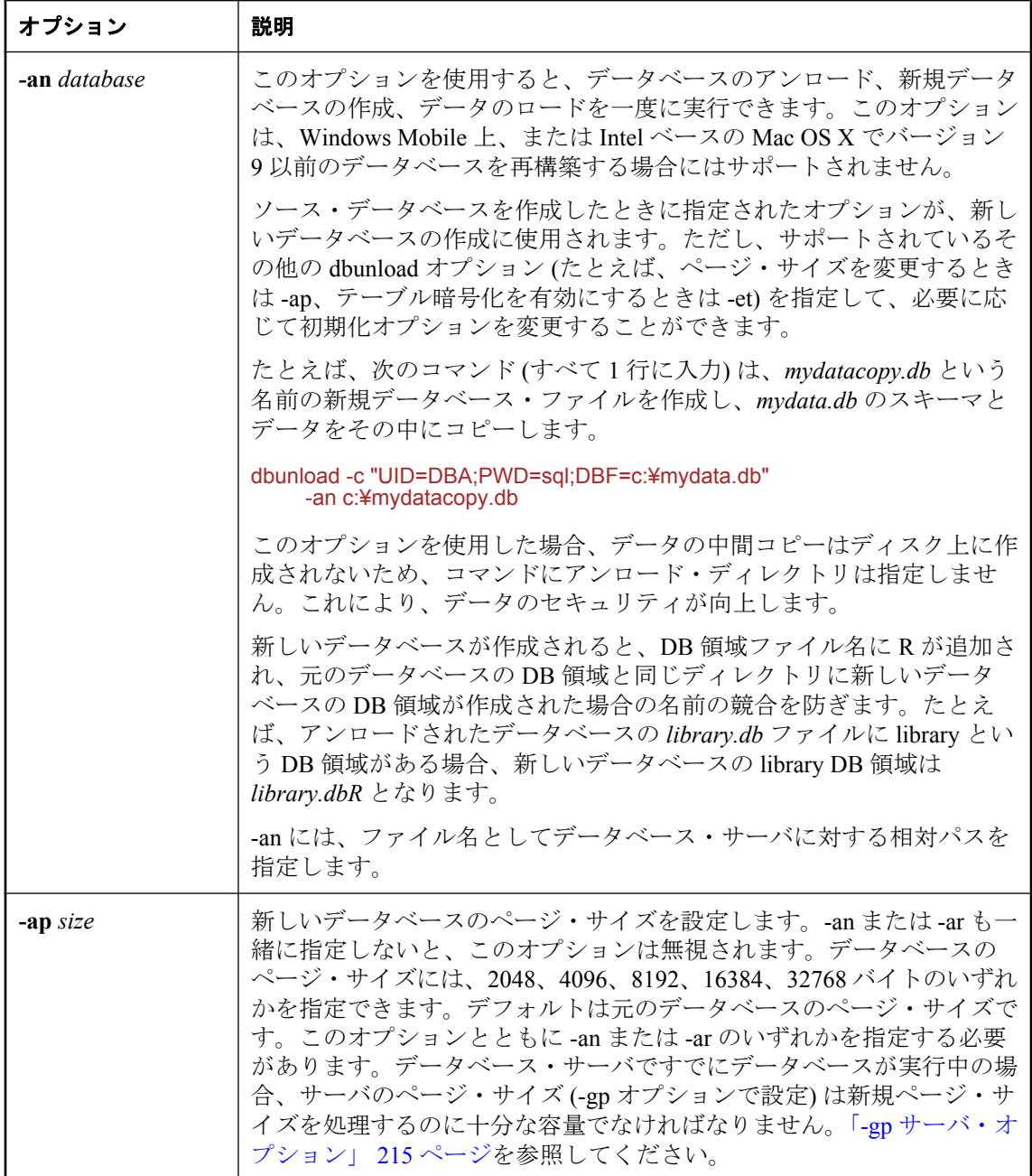

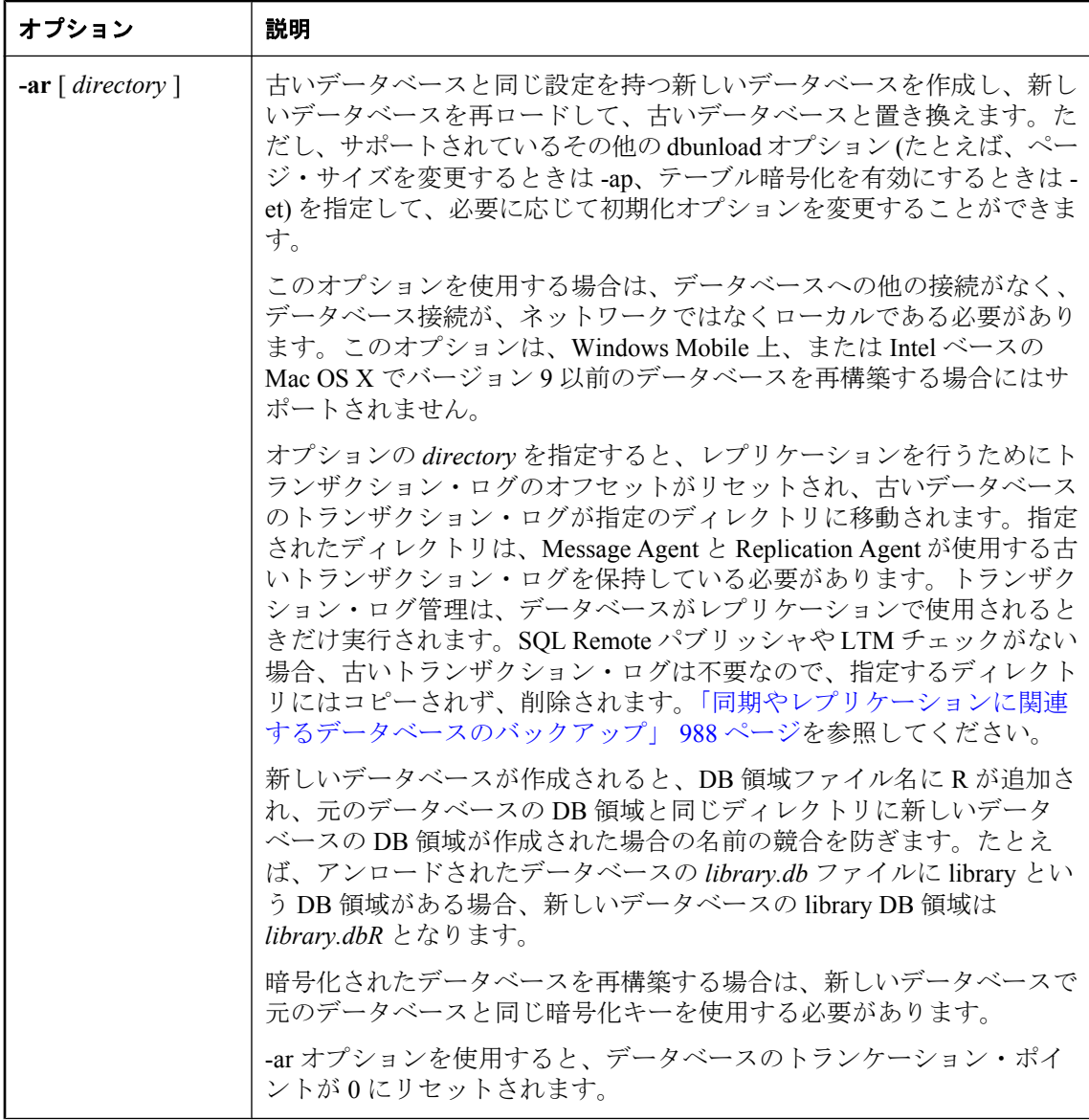

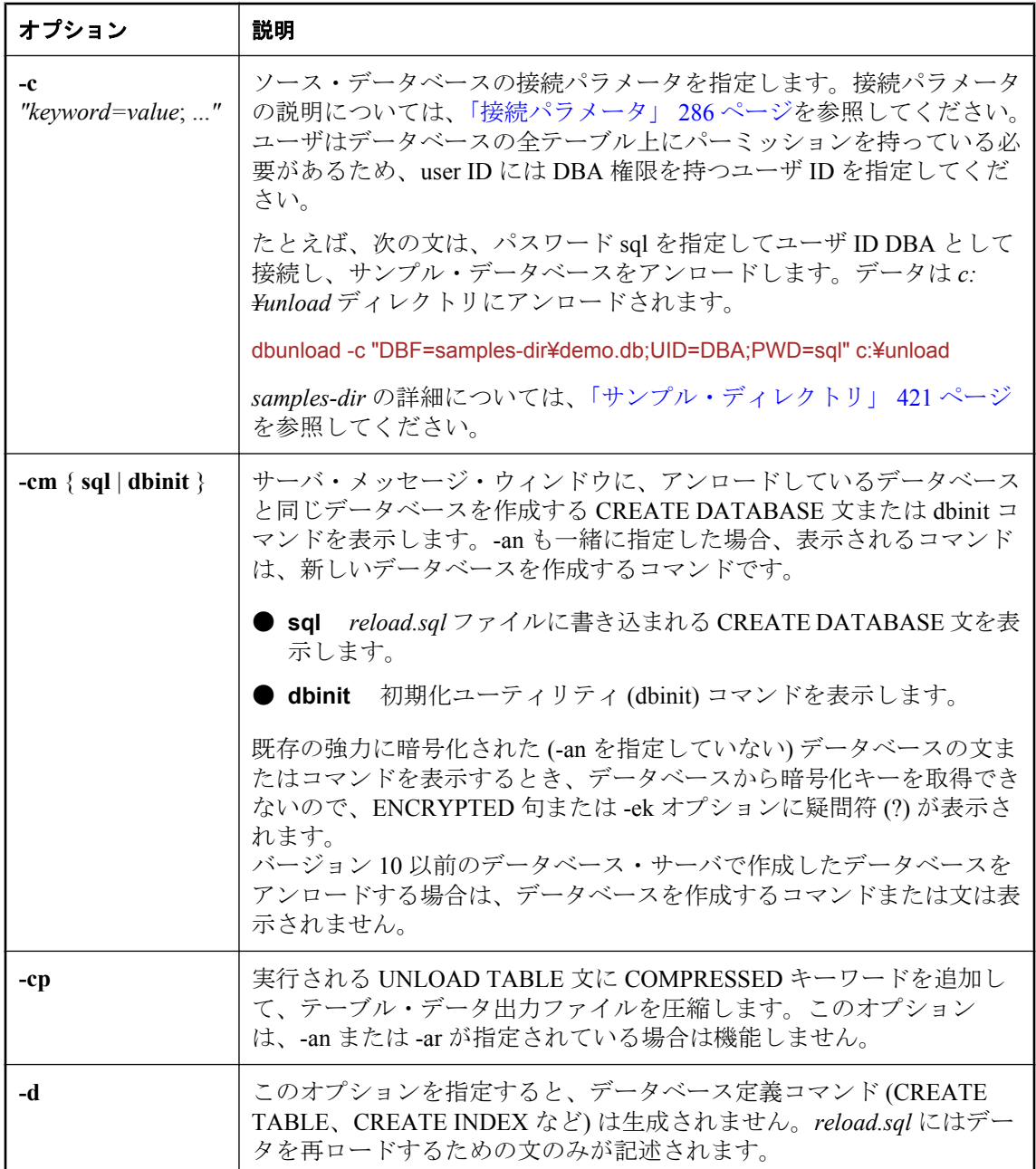

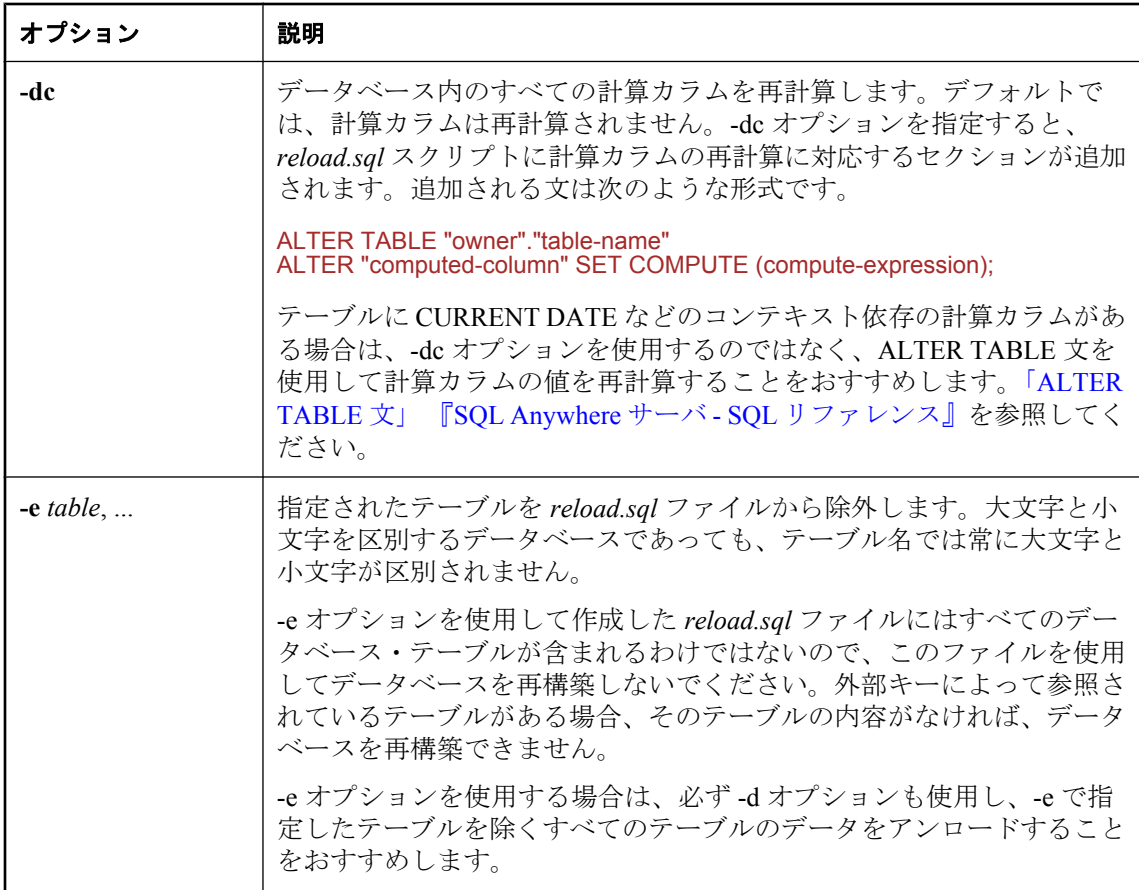

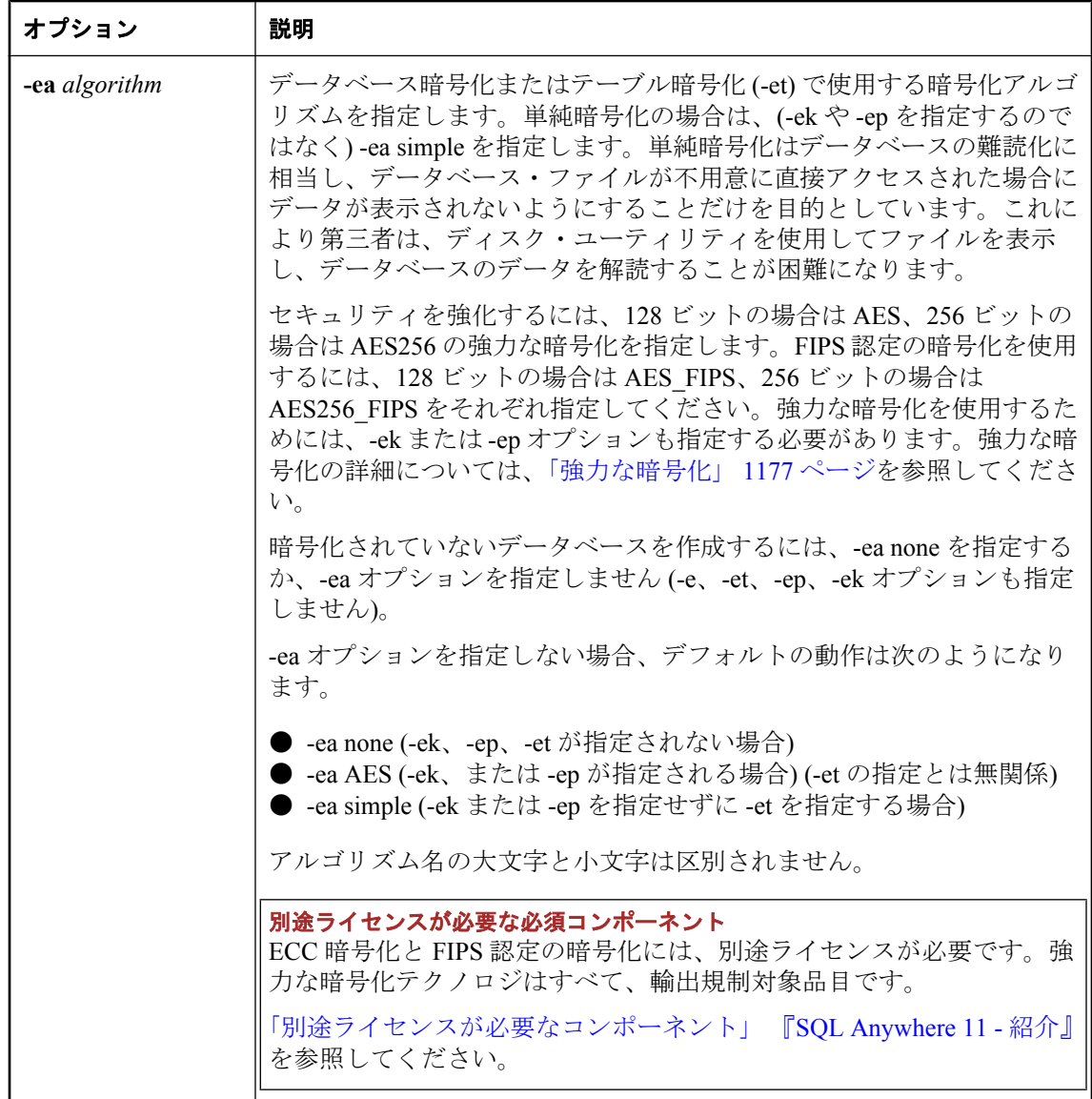

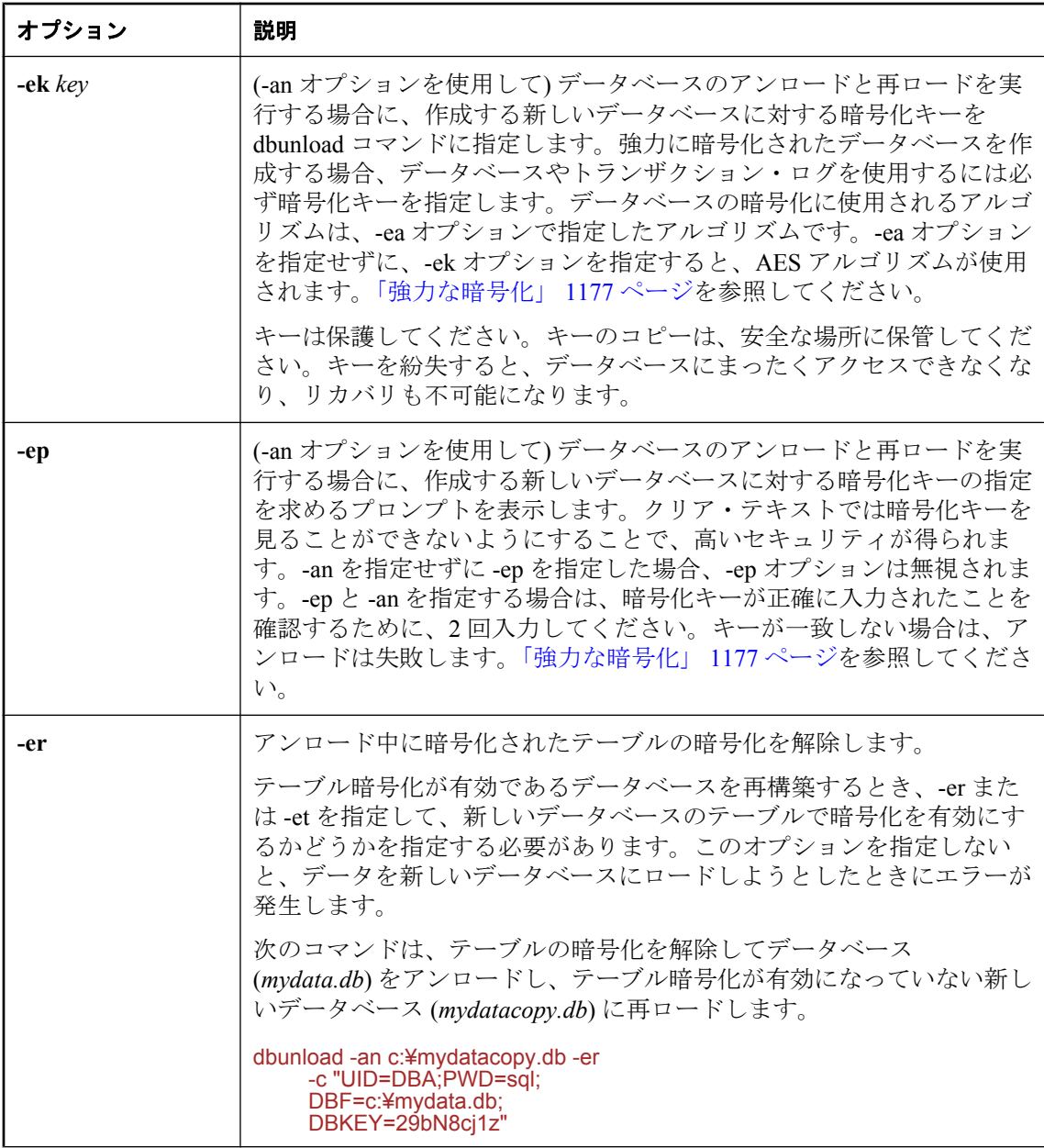

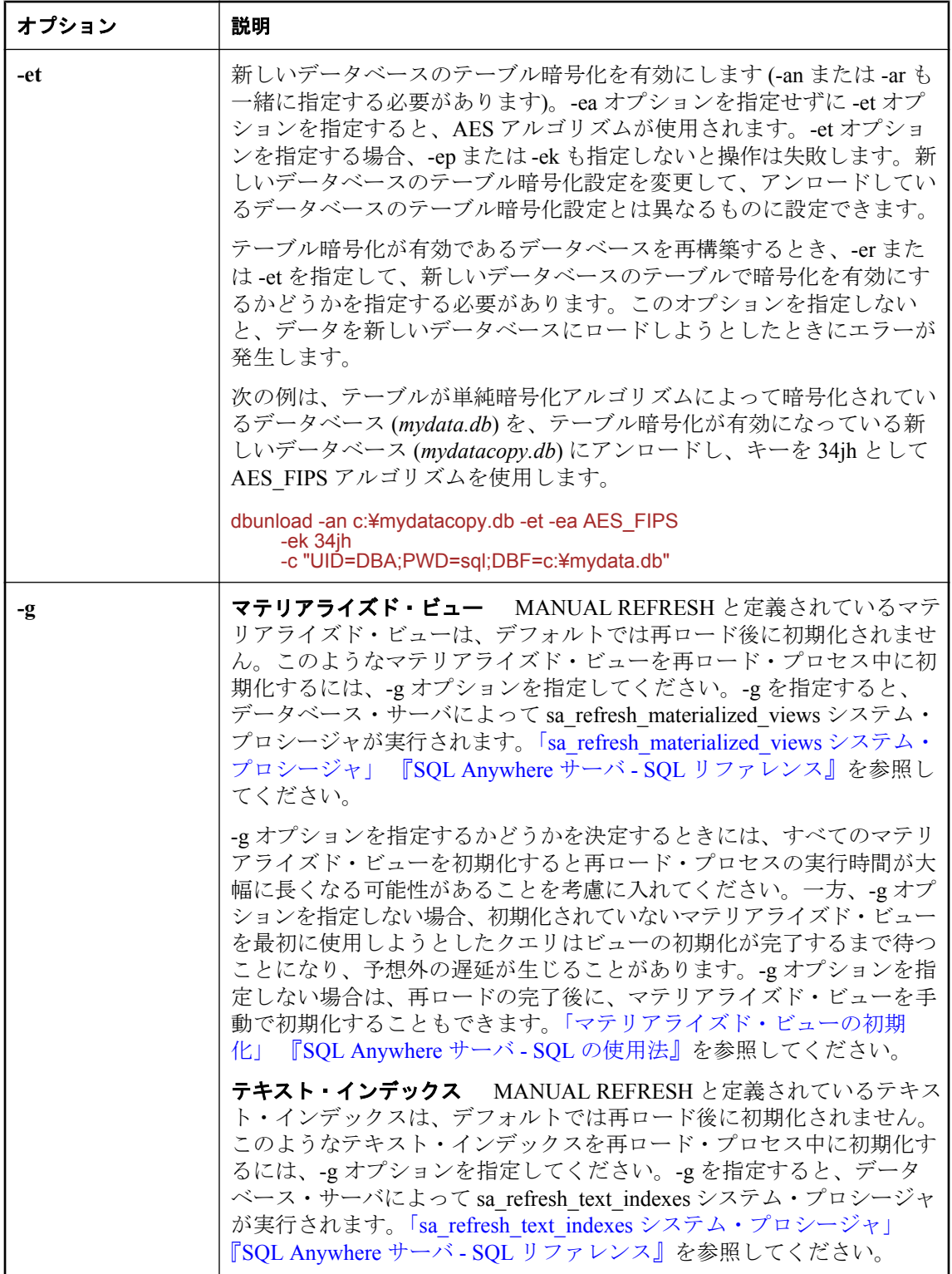

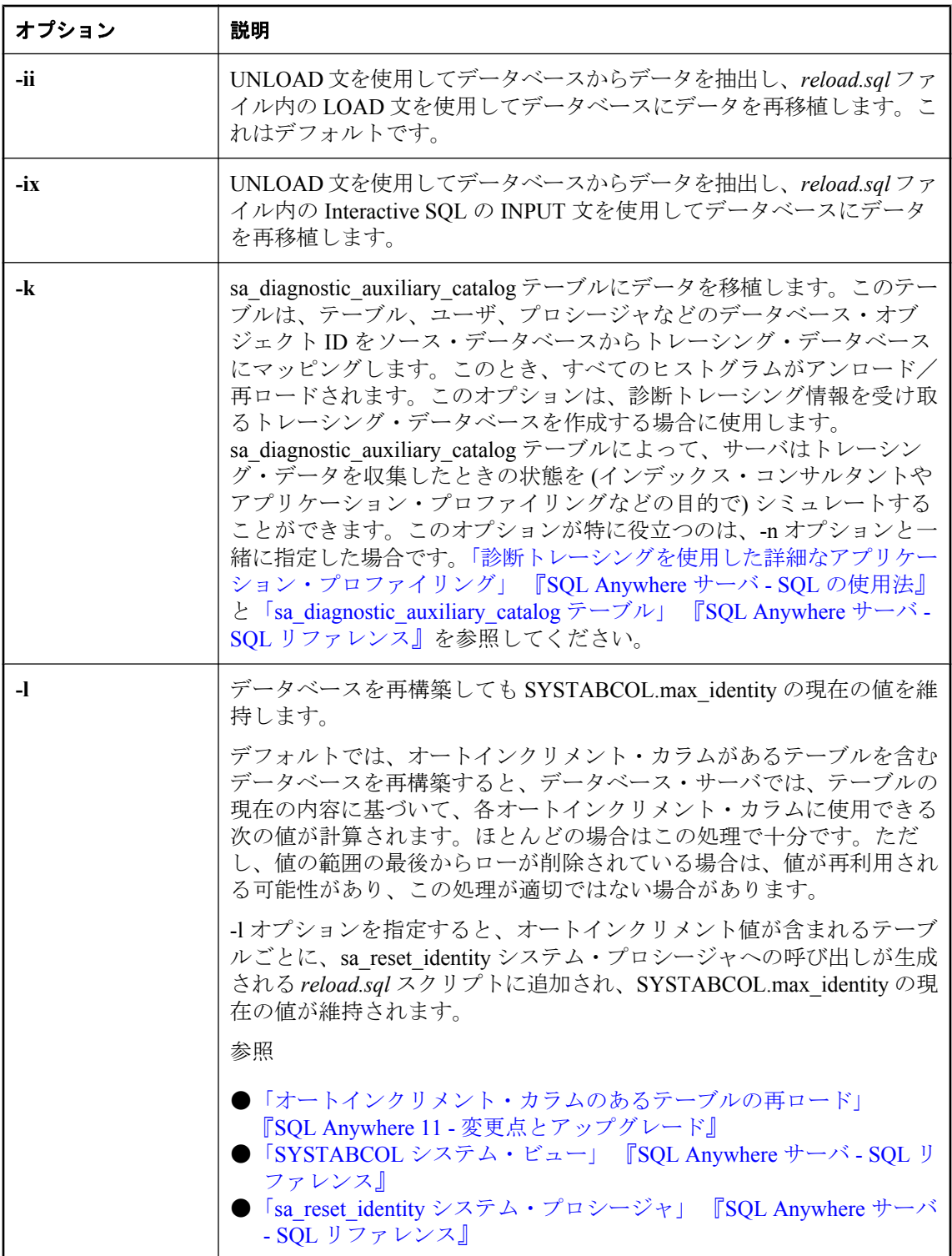

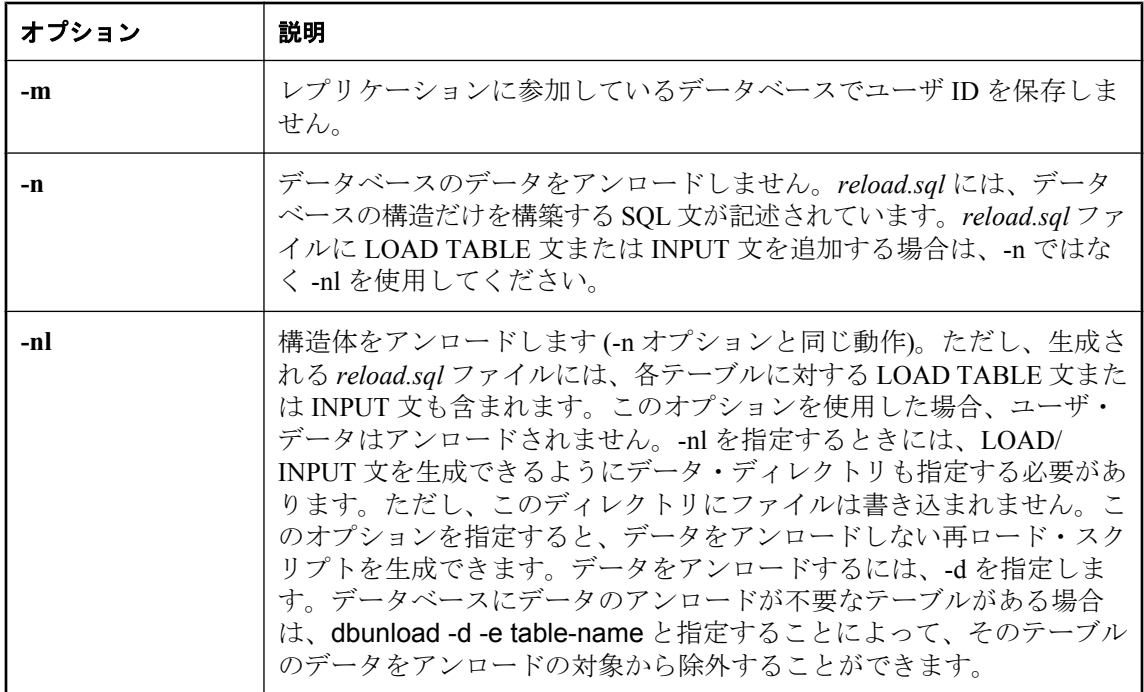

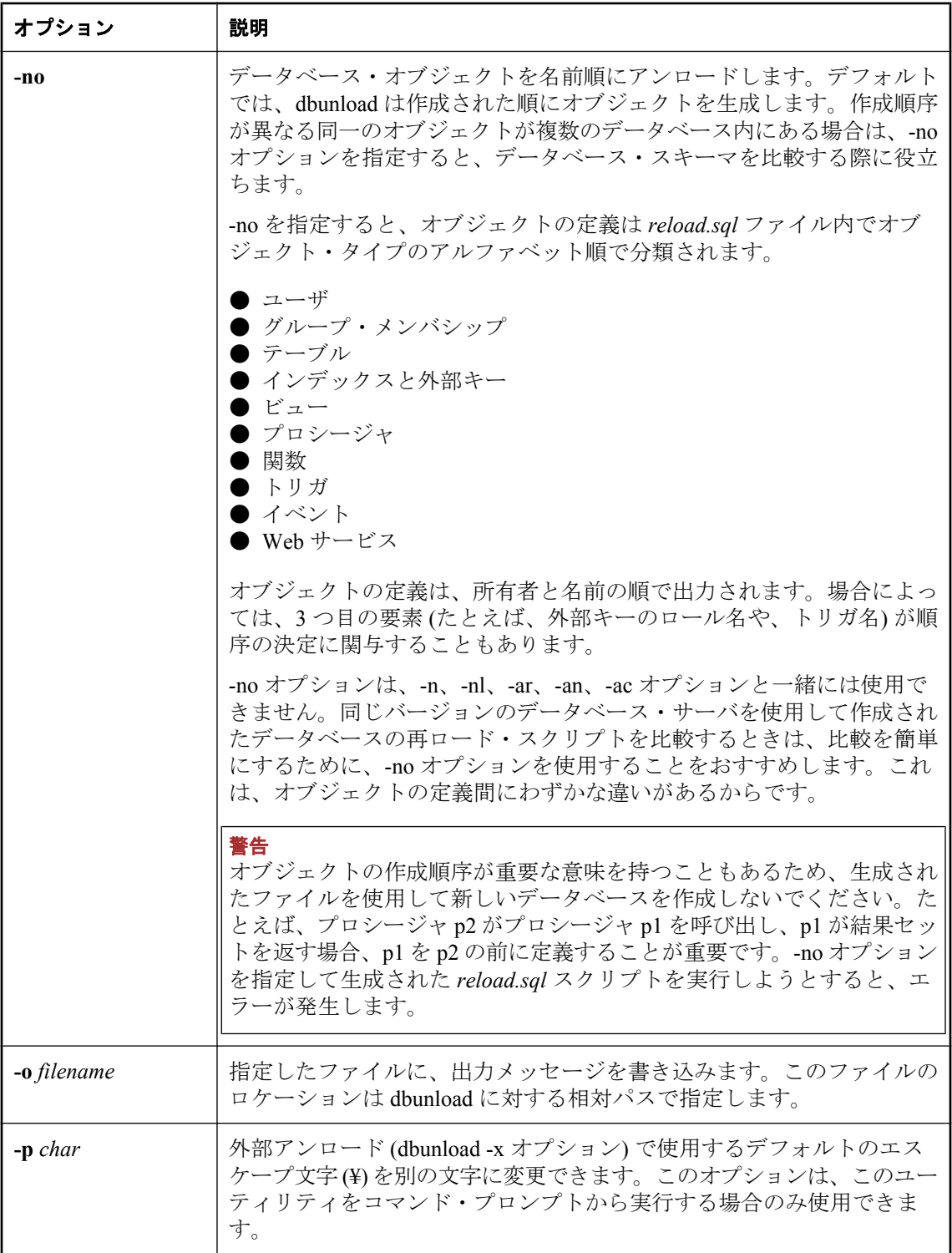

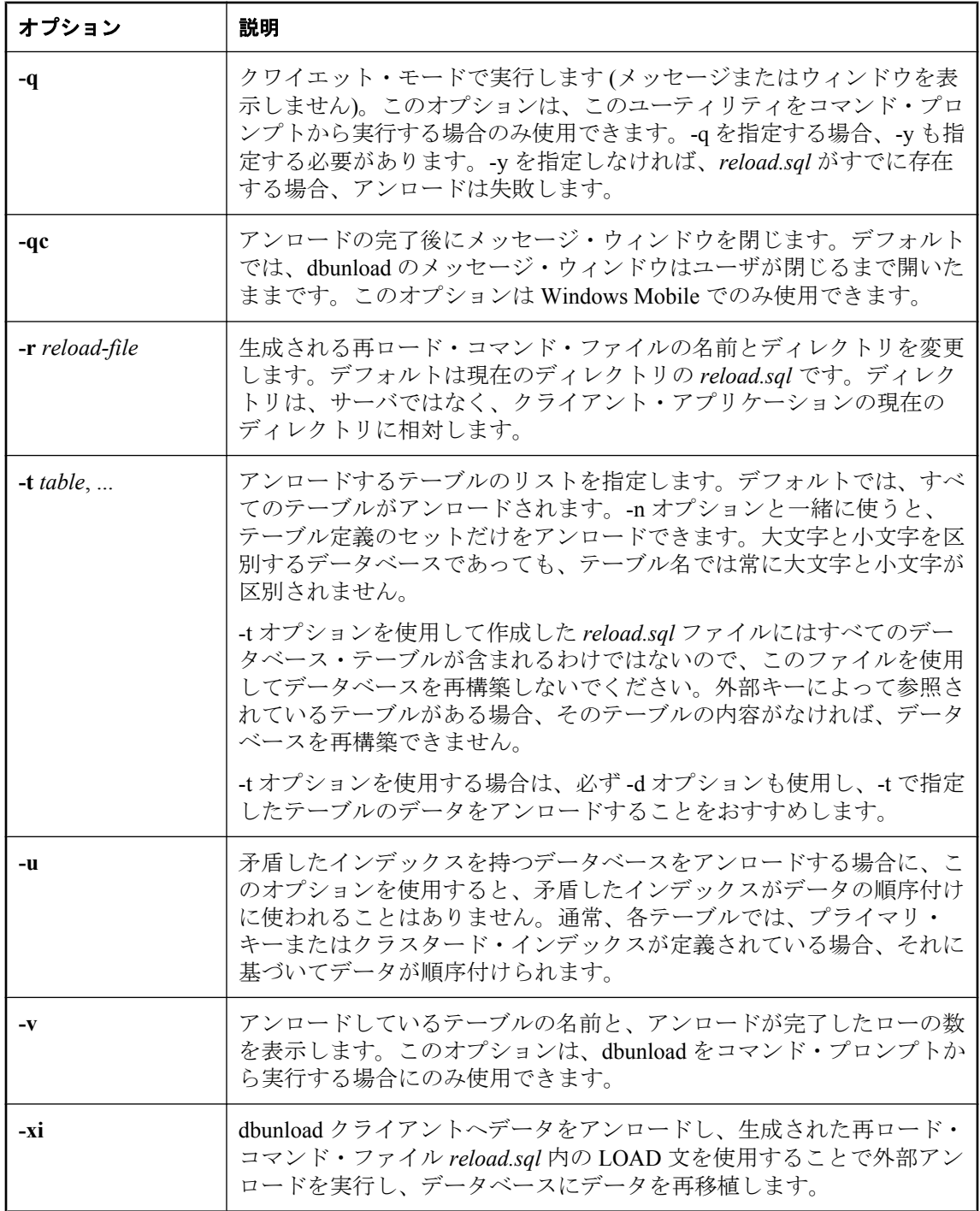

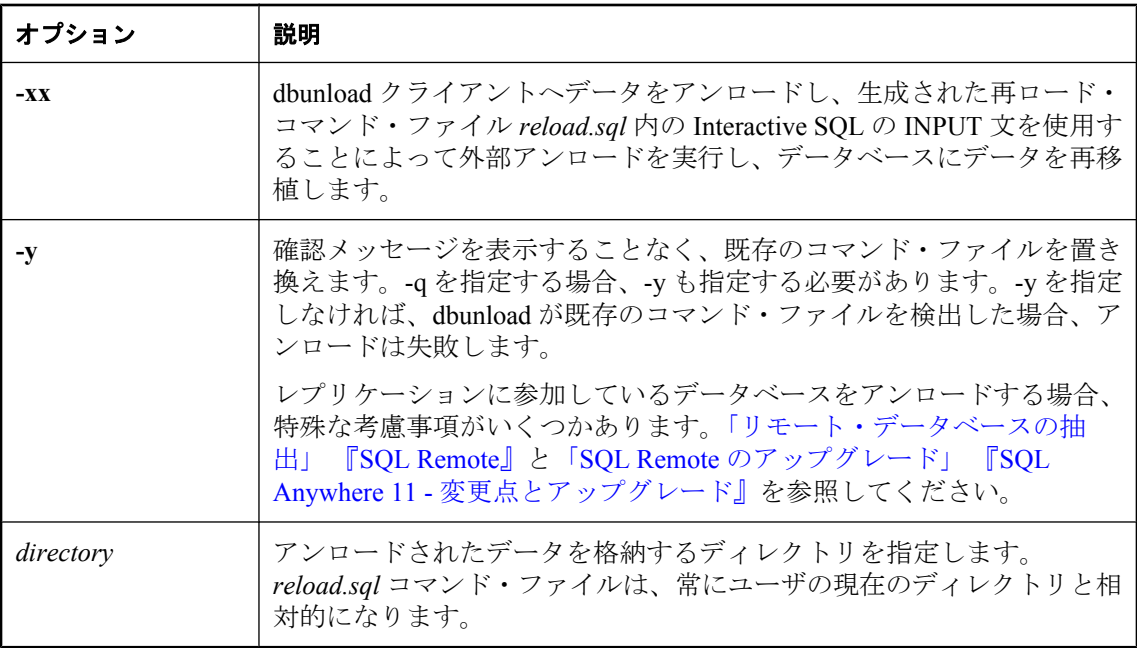

### 備考

### バージョン **11** へのアップグレード

既存のデータベースをバージョン 11 のデータベースに再構築する方法については、「SQL Anywhere のアップグレード」 『SQL Anywhere 11 - 変更点とアップグレード』を参照してくださ い。

バージョン 10.0.0 以降のデータベースで dbunload を使用する場合は、使用する dbunload のバー ジョンが、データベースへのアクセスに使用するデータベース・サーバのバージョンと一致する 必要があります。dbunload のバージョンがデータベース・サーバのバージョンより古いまたは新 しい場合は、エラーがレポートされます。

アンロード・ユーティリティを使ってデータベースをアンロードし、指定したディレクトリの中 にデータ・ファイルのセットを入れることができます。アンロード・ユーティリティは、データ ベースを再構築するために、Interactive SQL コマンド・ファイルを作成します。また、各テーブ ルのすべてのデータを、カンマ区切りの形式で、指定したディレクトリ内のファイルにアンロー ドします。バイナリ・データはエスケープ・シーケンスを使って正しく再現できます。

内部アンロード/再ロードを実行すると、UPDATE ISYSUSER 文の発行により、各ユーザの現 在のステータスに関する情報がアンロードされます。外部アンロード/再ロードでは、この情報 は含まれず、すべてのユーザのステータスがリセットされます[。「ログイン・ポリシーの管理の](#page-493-0) 概要」 474 [ページ](#page-493-0)を参照してください。

データベースをアンロードしてから再ロードして再構築すると、再構築されたデータベースが元 のデータベースより小さくなる場合があります。データベースのサイズが縮小されるのは、 SQL Anywhere でのインデックス変更が原因と考えられます。問題やデータが失われたことを示 すものではありません。

注意

リカバリが必要なバージョン 9 以前のデータベースは、バージョン 10 以降のアンロード・ユー ティリティ (dbunload) を使用して再ロードできません。このようなデータベースはバージョン 9 以前の dbunload を使用して再ロードしてください。

また、アンロード・ユーティリティを使って、既存のデータベースから直接新しいデータベース を作成できます。これにより、通常のディスク・ファイルに書き込まれたデータベースの内容に 関するセキュリティ問題が生じる可能性を回避できます。

テーブル・データのみをアンロードする場合は、Sybase Central の **[**データのアンロード**]** ウィン ドウを使用すると 1 つの手順で行えます。

詳細については、「[データのアンロード] ウィンドウを使用したデータのエクスポート」 『SQL Anywhere サーバ - SQL の使用法』を参照してください。

レプリケーションに参加しているデータベースをアンロードする場合、特殊な考慮事項がいくつ かあります。「リモート・データベースの抽出」 『SQL Remote』を参照してください。

次の方法で、アンロード・ユーティリティにアクセスできます。

- Sybase Central の データベース・アンロード・ウィザードを使用する。「データベース・アン ロード・ウィザードを使用したデータのエクスポート」 『SQL Anywhere サーバ - SQL の使 用法』を参照してください。
- コマンド・プロンプトで、dbunload コマンドを入力する。バッチまたはコマンド・ファイル への組み込みには、このユーティリティが便利です。

アンロード・ユーティリティは、**DBA** 権限のあるユーザ **ID** で実行してください。この方法でな いと、すべてのデータをアンロードする権限を確実に持つことができません。また、*reload.sql* ファイルも DBA 権限を持つユーザが実行する必要があります(通常、このファイルは、パスワー ドが sql である DBA を唯一のユーザ ID とする新しいデータベースで実行します)。

データベース・サーバの -gl オプションは、データベースからデータをアンロードするときに必 要となるパーミッションを制御します。「-gl [サーバ・オプション」](#page-232-0) 213 ページを参照してくださ い。

ユーザ ID dbo は、データベース内のシステム・オブジェクトを所有します。これにはビューや ストアド・プロシージャも含まれます。

アンロード・ユーティリティでは、データベース作成時に dbo ユーザ ID 用に作成されたオブジェ クトをアンロードしません。データベースをアンロードすると、システム・プロシージャの再定 義など、これらのオブジェクトに加えられた変更は失われます。データベースの初期化以降に dbo ユーザ ID によって作成されたオブジェクトは、アンロード・ユーティリティでアンロード され、これらのオブジェクトは保存されます。

データベースをアンロードした場合、システム・オブジェクトに対するパーミッションの変更は アンロードされません。必要に応じて、新しいデータベースでパーミッションの付与または取り 消しを行う必要があります。

#### ヒント

データベースを再構築する前に、データを含めないでデータベースを再ロードして、再ロード・ プロセスを検証することをおすすめします。次のようなコマンドを実行してください。

dbunload -n -an new.db -c "UID=your-user-id;PWD=your-password;DBF=original-database-file"

元のデータベースに問題が見つかった場合は、修正してから再構築してください。

デフォルト・モードの場合、または -ii か -ix を使用する場合、データを格納するために dbunload が使用するディレクトリは、ユーザの現在のディレクトリではなく、データベース・ サーバとの相対ディレクトリになります。

-xi または -xx を使用する場合、ディレクトリはユーザの現在のディレクトリとの相対ディレク トリになります。

このモードでファイル名とパスを指定する方法の詳細については、「UNLOAD 文」 『SQL Anywhere サーバ - SQL リファレンス』を参照してください。

テーブルのリストがない場合、すべてのデータベースをアンロードします。テーブルのリストが ある場合、リストにあるテーブルだけをアンロードします。

アンロードされたデータには、*reload.sql* ファイルで生成された LOAD TABLE 文のカラム・リス トが含まれています。カラム・リストのアンロードにより、テーブル内のカラムを並べ替えるこ とができます。テーブルは削除または再作成することができ、その後 *reload.sql* を使用して再移 植できます。

dbunload が生成する LOAD TABLE 文は、検査制約と計算カラムを無効にします。

終了コードは、0 (成功) または 0 以外の値 (失敗) です。「ソフトウェア・コンポーネントの終了 コード」 『SQL Anywhere サーバ - プログラミング』を参照してください。

#### マテリアライズド・ビューが含まれるデータベース

データベースを再構築した後は、データベースでマテリアライズド・ビューをリフレッシュする ことをおすすめします。「手動ビューのリフレッシュ」 『SQL Anywhere サーバ - SQL の使用法』 を参照してください。

#### 診断トレーシングを実行するデータベース

トレーシング情報は、データベースのアンロードまたは再ロード操作の一環としてアンロードさ れません。トレーシング情報を別のデータベースに転送する場合は、sa\_diagnostic\_\* テーブルの 内容をコピーして、手動で転送してください。ただし、この方法はおすすめしません。

### 内部アンロードと外部アンロード、内部再ロードと外部再ロード

-ii、-ix、-xi、-xx オプションを使用して、内部アンロード、外部アンロード、内部再ロード、外 部再ロードを組み合わせます。内部コマンド (UNLOAD/LOAD) を使用すると、外部コマンド (Interactive SQL の INPUT と OUTPUT 文) に比べ、パフォーマンスが大幅に向上します。ただし、 内部コマンドはサーバから実行されるため、ファイルとディレクトリは、データベース・サーバ に対する相対パスを使用します。外部コマンドを使用すると、ユーザの現在のディレクトリに対 する相対パスを使用することになります。

Sybase Central では、サーバに相対してアンロードするか、クライアントに相対してアンロード するかを指定できます。「UNLOAD 文」 『SQL Anywhere サーバ - SQL リファレンス』を参照し てください。

データベースのアンロード、再ロード、または再構築を行うために外部アンロードや再ロードを 行う場合、データベースの文字セットと dbunload を実行しているホスト・システムの文字セッ トとの間に互換性がないと、文字セットを変換することでデータが破損する可能性があります。 これは、データベースの文字セットとホスト・システムの文字セットの間で変換が行われること が原因です。

この問題を回避するため、データベース用の接続文字列にデータベースの文字セットを指定しま す (-c オプションと -ac オプションを使用)。たとえば、データベースの文字セットが UTF-8 であ る場合、接続文字列に "charset=utf-8" を含めます。

dbunload -c UID=user-ID;PWD=password; CHARSET=utf-8:DBF=filename -ac UID=user-ID; PWD=password;CHARSET=utf-8;ENG=server-name -xx

外部アンロードを行うと、*reload.sql* の先頭に、コメントアウトされた CREATE DATABASE 文 が含まれます。この文を使用して、アンロードしているデータベースと同じデータベースを作成 できます。

アンロードしたデータベースがバージョン 9 以前の SQL Anywhere で作成され、カスタム照合が あった場合は、COLLATION 句は次のようになります。

COLLATION collation-label DEFINITION collation-definition

ここで *collation-definition* はカスタム照合を指定する文字列です。

カスタム照合を保持する唯一の方法は、データベースを 1 ステップ (内部アンロード) で再構築 することです。データベースをアンロードしてから、作成したデータベースにスキーマとデータ をロードする場合は、提供されるいずれかの照合を使用する必要があります。

アンロードしたデータベースが強力な暗号化を使用して作成されていた場合は、CREATE DATABASE 文の KEY 句の値が疑問符 3 つ (**???**) として表示されます。

## アンロードの失敗

テーブル・データの再ロードとテーブル上のインデックスの再構築が完了した後で、-ar または -an を使用してデータベースの内部再構築を行っているときに障害が発生した場合、dbunload は 現在のディレクトリに *unprocessed.sql* というファイルを作成します。このファイルには、障害が 発生したために実行されなかった文が記録され、障害の原因となった文もコメントとして示され ています。次に、*unprocessed.sql* ファイルの例を示します。

- -- The database reload failed with the following error:
- -- \*\*\*\*\* SQL error: the-SQL-ERROR
- -- This script contains the statements that were not executed as a
- -- result of the failure. The statement that caused the failure is

-- commented out below. To complete the reload, correct the failing

-- statement, remove the surrounding comments and execute this script.

```
/*
the failing statement
```

```
go
```

```
*/
```
setuser "DBA" go

... the remainder of the statements to be processed

このファイルがあると、障害の原因となった文を修正、削除、または変更できます。 *unprocessed.sql* ファイルは、すべてのテーブル・データと参照整合性制約が再ロードされた後に 作成されます。Interactive SQL を使用して新しいデータベースに接続し、更新された *unprocessed.sql* ファイルを実行できます。この方法で、再構築を最初からやり直さずにデータ ベースの再構築を完了でき、場合によっては時間を大幅に節約できます。

*unprocessed.sql* ファイルを生成するとき、dbunload は停止して失敗を示すエラー・コードを返 し、再構築が失敗したことを他のツールやスクリプトに通知します。

### 暗号化されたデータベース

テーブル暗号化が有効であるデータベースを再構築するとき、-er または -et を指定して、新しい データベースのテーブルで暗号化を有効にするかどうかを指定する必要があります。このオプ ションを指定しないと、データを新しいデータベースにロードしようとしたときにエラーが発生 します。

強力に暗号化されたデータベースをアンロードする場合は、暗号化キーを指定します。 DatabaseKey (DBKEY) 接続パラメータを使用して、コマンドに暗号化キーを指定できます。また は、暗号化キーを読み取り可能な文字で入力するのではなく、暗号化キーを要求するプロンプト を表示させる場合は、次に示すように -ep サーバ・オプションを使用できます。

dbunload -c "DBF=enc.db;START=dbeng11 -ep"

-an オプションを使用してデータベースをアンロードし、新しいデータベースに再ロードすると きに、-ek または -ep オプションを使用して新しいデータベースに対して暗号化キーを設定する 場合は、次の点を考慮してください。

- 元のデータベースが強力に暗号化されている場合は、-ek または -ep オプションではなく、-c オプションで DatabaseKey (DBKEY) 接続パラメータを使用して、元のデータベースに対する キーを指定する必要があります。
- -ek または- ep オプションを使用すると、暗号化されていないデータベースをアンロードし、 強力に暗号化された新しいデータベースに再ロードできます。-ep および -an を使用するとき は、キーが正しいことを確認してください。正しくない場合は、アンロードは失敗します。
- 元のデータベースが強力に暗号化されていても、-ek または -ep オプションを使用しないと、 新しいデータベースは単純暗号化で暗号化されます。
- -an が指定されていない場合は、-ek と -ep オプションは無視されます。dbunload の -ek と ep オプションが新しいデータベースに適用されるのに対し、データベース・サーバ (dbeng11/ dbsrv11) オプションと DBKEY= は既存のデータベースに適用されます。
- 同期またはレプリケーションに使用しているデータベースを再構築する場合、dbunload は、ek または -ep オプションで指定された暗号化キーが元のデータベースおよび再構築されるデー タベースの暗号化キーであると見なします。

暗号化の詳細については、「-ep [サーバ・オプション」](#page-223-0) 204 ページと「DatabaseKey [接続パラメー](#page-318-0) タ [\[DBKEY\]](#page-318-0)」 299 ページを参照してください。

## データベースの再構築

データベースをアンロードするときには、まずそのデータベースが動作していないことを確認し ます。次に、dbunload を実行します。このとき、DBA ユーザとパスワードを指定し、DBF= 接続 パラメータでデータベースを指定します。

データベースを再ロードするには、新しいデータベースを作成し、生成された *reload.sql* コマン ド・ファイルを Interactive SQL を介して実行します。

アンロードと再ロードを一度に行うには、dbunload を実行するときに、上記のアンロードに必要 なオプションを指定するとともに、-an オプションで新しいデータベース・ファイルの名前を指 定します。 -ac と -an オプションの説明を参照してください。

## アップグレード・ユーティリティ **(dbupgrad)**

### アップグレード・ユーティリティはバージョン **11** へのアップグレードに対応していない

アップグレード・ユーティリティ (dbupgrad) では、バージョン 9.0.2 以前のデータベースをバー ジョン 11 にアップグレードすることはできません。バージョン 9.0.2 以前のデータベースをバー ジョン 11 にアップグレードするには、アンロードと再ロードを実行し、データベースを再構築 する必要があります。「SQL Anywhere のアップグレード」 『SQL Anywhere 11 - 変更点とアップ グレード』を参照してください。

システム・テーブルとビューを更新し、新しいデータベース・オプションを追加し、すべてのシ ステム・ストアド・プロシージャを再作成します。また、jConnect サポートをインストールし、 データベース内の Java のサポートを変更します。

アップグレード・ユーティリティを使用して、現在ミラーリングされているデータベース・サー バをアップグレードすると、エラー・メッセージが返されます。

## 構文

**dbupgrad** [ *options* ]

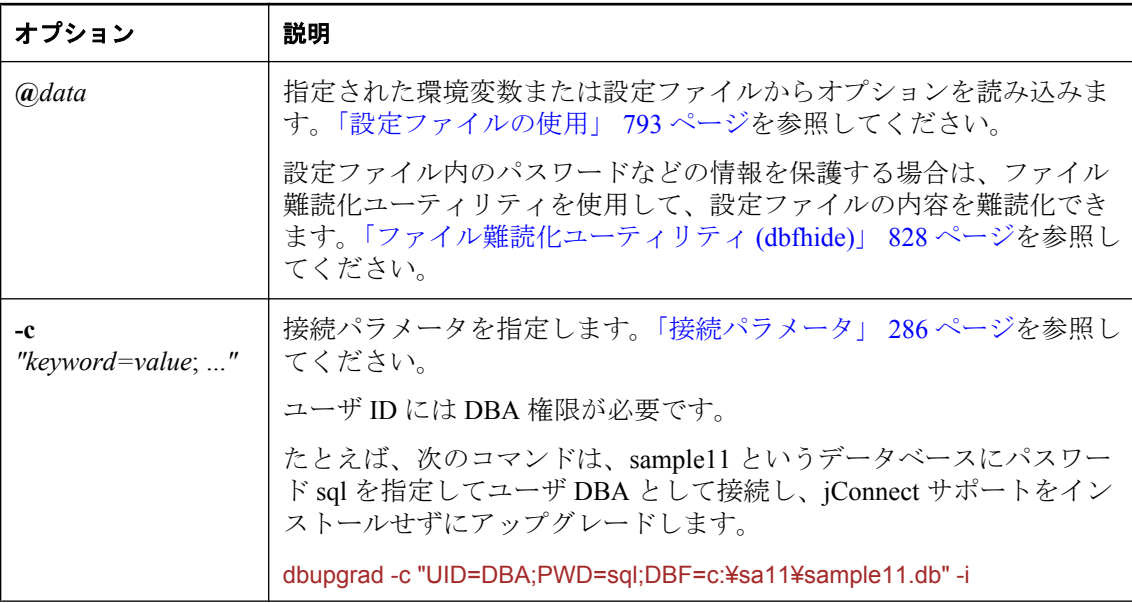

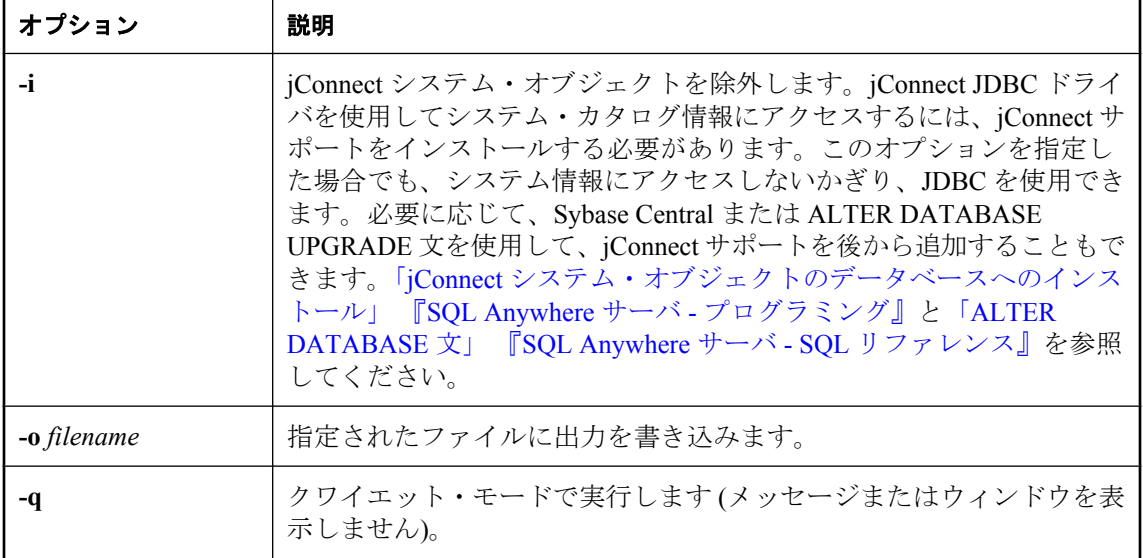

#### 備考

#### 警告

必ずデータベース・ファイルをバックアップしてからアップグレードしてください。既存のファ イルにアップグレードを適用した場合、アップグレードに失敗すると、これらのファイルは使用 できなくなります。データベースのバックアップの詳細については[、「バックアップとデータ・](#page-968-0) [リカバリ」](#page-968-0) 949 ページを参照してください。

dbupgrad ユーティリティは、このソフトウェアの以前のバージョンで作成されたデータベースを アップグレードし、現在のバージョンが提供する機能を使用できるようにします。アップグレー ドできる最も古いバージョンは SQL Anywhere 10.0.0 です。このソフトウェアの初期のリリース で作成したデータベースに対して、そのバージョン以降のデータベース・サーバを実行できます が、データベースを作成した後に導入された機能の中には、データベースをアップグレードしな いかぎり使用できないものもあります。

#### マテリアライズド・ビューが含まれるデータベース

データベースをアップグレードした後は、データベースでマテリアライズド・ビューをリフレッ シュすることをおすすめします。「手動ビューのリフレッシュ」 『SQL Anywhere サーバ - SQL の使用法』を参照してください。

アップグレード・ユーティリティを使用すると、システム・テーブルやビューの更新、新しい データベース・オプションの追加、データベース・オプションのリストア、すべてのシステム・ ストアド・プロシージャの再作成、jConnect サポートのインストールやデータベース内の Java のサポートの変更を実行できます。

SQL Anywhere での新バージョンやソフトウェアの更新が利用可能になったため、アップグレー ド・ユーティリティを使って新しい機能を利用できます。

データベースのアップグレードでは、データベースをアンロードして再ロードする必要はありま せん。

アップグレードされたデータベース上でレプリケーションを使用する場合は、トランザクショ ン・ログをアーカイブし、アップグレードされたデータベース上で新しいログを起動してくださ い。

次の方法で、アップグレード・ユーティリティにアクセスできます。

**● Sybase Central のデータベース・アップグレード・ウィザード**を使用する。

● Interactive SOL の ALTER DATABASE UPGRADE 文を使用する。「ALTER DATABASE 文」 『SQL Anywhere サーバ - SQL リファレンス』を参照してください。

**● コマンド・プロンプトで、dbupgrad コマンドを入力する。** 

終了コードは、0 (成功) または 0 以外の値 (失敗) です。「ソフトウェア・コンポーネントの終了 コード」 『SQL Anywhere サーバ - プログラミング』を参照してください。

#### すべての機能が使用可能になるわけではない

データベース・ファイルの物理的な再編成を必要とする機能は、dbupgrad を使用しても使用でき るようにはなりません。そのような機能には、インデックスの拡張やデータの格納に関する変更 が含まれています。これらの拡張機能を利用するには、データベースのアンロードと再ロードを 行います。「SQL Anywhere のアップグレード」 『SQL Anywhere 11 - 変更点とアップグレード』 を参照してください。

## 検証ユーティリティ **(dbvalid)**

データベース内のテーブルとマテリアライズド・ビューの一部またはすべてについて、インデッ クスとキーを検証します。

## 構文

**dbvalid** [ *options* ] [ *object-name*, ... ]

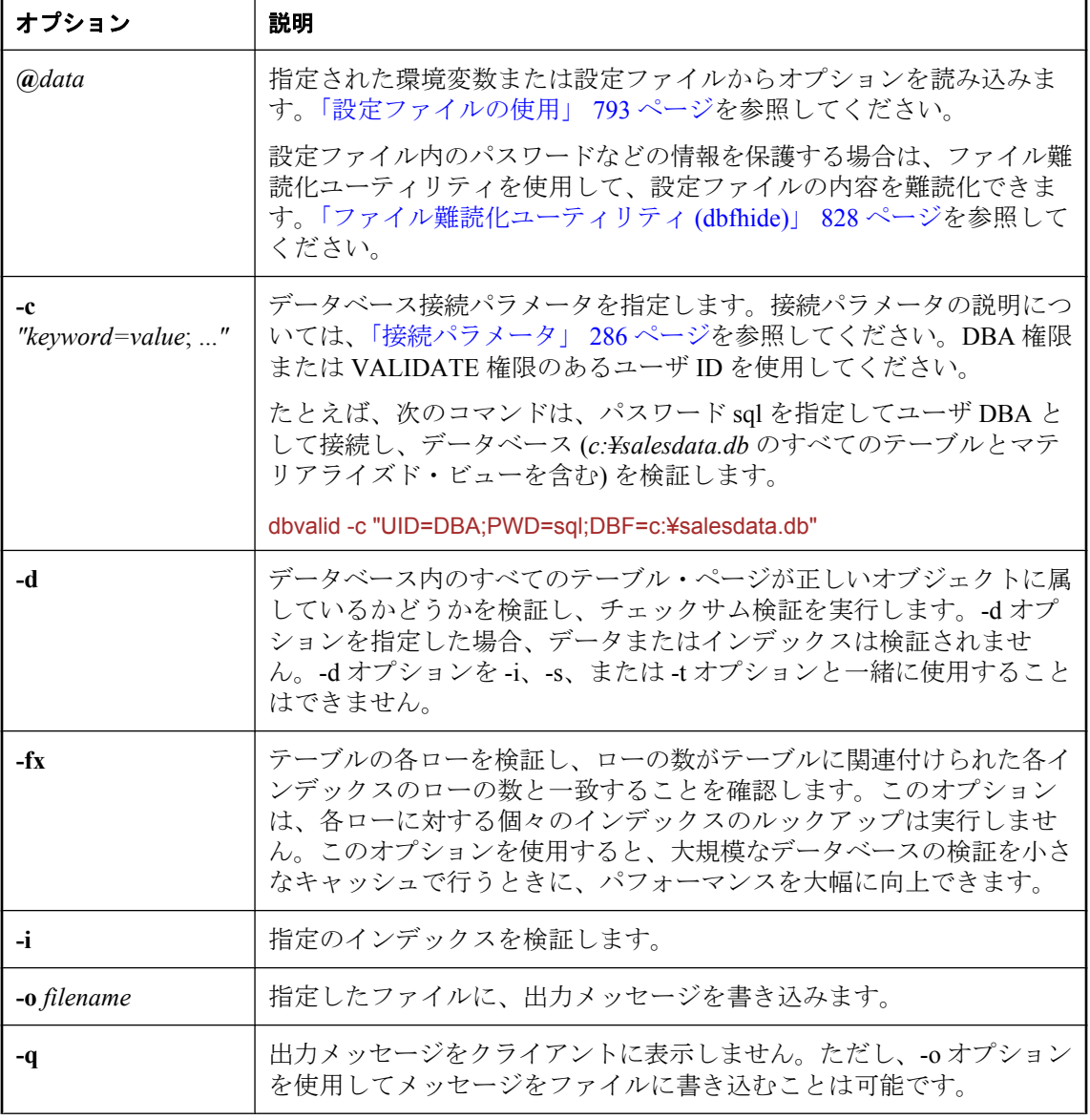

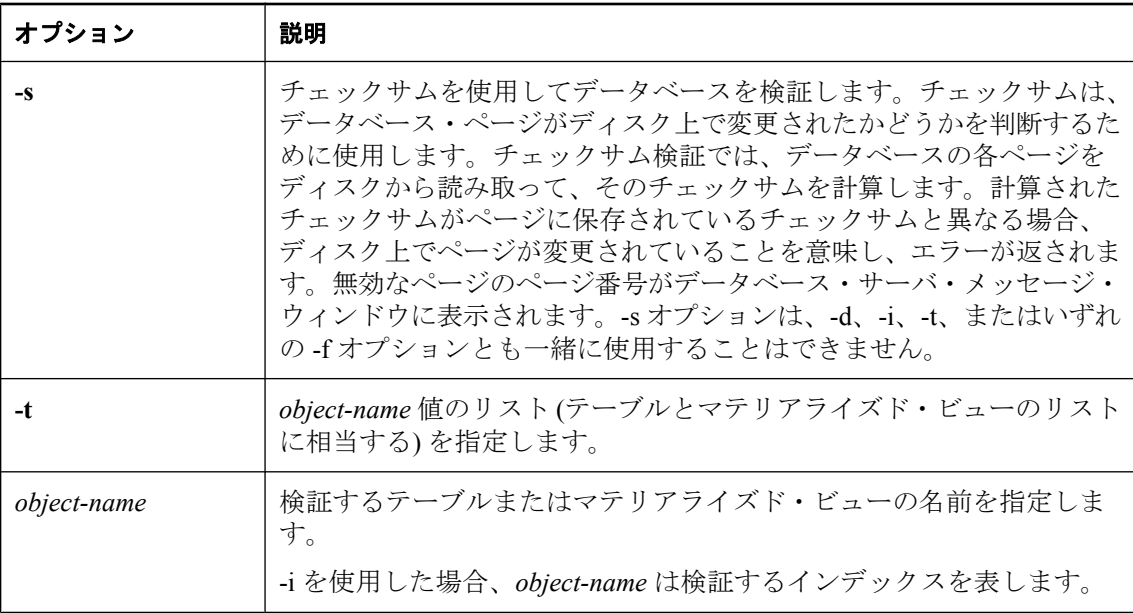

### 備考

デフォルトでは、dbvalid はデータベース内のすべてのテーブル、マテリアライズド・ビュー、 インデックスを検証し、データベース自体を検証します。

検証ユーティリティを使用すると、データベース内のテーブルとマテリアライズド・ビューの一 部またはすべてについて、インデックスとキーを検証できます。検証ユーティリティでは、デー タベース内のすべてのテーブル・ページが正しいオブジェクトに属し、ページ・チェックサムが 正しいことを確認することもできます。デフォルトでは、dbvalid はデータベース内のすべての テーブルとマテリアライズド・ビューを検証します (-t オプションを指定した場合と同じ動作で す)。

検証ユーティリティは、個々のテーブルまたはマテリアライズド・ビューについてオブジェクト 全体をスキャンし、テーブルに定義されたインデックスとキーごとにそれぞれのレコードを調べ ます。検証ユーティリティでは、データベース内のすべてのテーブル・ページが正しいオブジェ クトに属し、ページ・チェックサムが正しいことを確認することもできます。検証ユーティリ ティを実行するためには、DBA 権限または VALIDATE 権限が必要です。

次の方法で、検証ユーティリティにアクセスすることもできます。

- Sybase Central のデータベース検証ウィザードを使用する[。「データベースの検証」](#page-1021-0) 1002 ページ を参照してください。
- Interactive SOL から VALIDATE 文を使用する。「VALIDATE 文」 『SOL Anywhere サーバ -SQL リファレンス』を参照してください。

検証ユーティリティを通常のバックアップと一緒に使用すると、データベースのデータの整合性 を保持できます。データベースのバックアップ・コピーを検証する場合は、バックアップのコ ピーを作成し、そのコピーを検証することをおすすめします。そうすることで、リカバリに使用 されるファイルが変更されないようにすることができます[。「バックアップとデータ・リカバ](#page-968-0) リ」 949 [ページ](#page-968-0)を参照してください。

#### 警告

データベースとトランザクション・ログのバックアップ・コピーには、どのような変更でも加え るべきではありません。バックアップ中に処理中のトランザクションがなかった場合、または BACKUP DATABASE WITH CHECKPOINT LOG RECOVER か WITH CHECKPOINT LOG NO COPY を指定した場合は、読み込み専用モードを使用するか、バックアップ・データベースのコ ピーを検証することによって、バックアップ・データベースの妥当性をチェックできます。

一方、トランザクションの処理中だった場合、または BACKUP DATABASE WITH CHECKPOINT LOG COPY を指定した場合は、検証の開始時にデータベース・サーバがデータ ベースのリカバリを実行する必要が生じます。リカバリを実行するとバックアップ・コピーに変 更が加えられるため、元のデータベースからの以降のトランザクショ・ログ・ファイルが適用さ れなくなります。

検証ユーティリティの実行によってデータベースを自動的に起動する場合、データベースは読み 込み専用モードで起動されます。このようにすることで、バックアップまたはリカバリのプラン の一環として検証を行う場合に、データベースに変更が加えられることを防いでいます。

検証ユーティリティが、読み込み専用モードで起動していない実行中のデータベースに接続する と、警告が表示されます。この警告は、検証しようとしているデータベースを、リカバリ・プラ ンの中で使用できないことを知らせるものです。バックアップの実行によって、dbbackup で作 成したほとんどのデータベースには、リカバリが必要であることを示すマークが付けられます。 検証対象のデータベースがリカバリを必要としており、そのデータベースを読み込み/書き込み モードで起動したい場合は、dbvalid の実行前にデータベースを起動するか、DBS 接続パラメー タに有効な値を指定してください。「[DatabaseSwitches](#page-320-0) 接続パラメータ [DBS]」 301 ページを参照 してください。

次のコマンドはどちらも、*mycopy.db* データベースのリカバリが必要な場合に dbvalid を実行でき るようにします。

dbvalid -c "UID=DBA;PWD=sql;DBF=mycopy.db;DBS=-n mycopy"

dbvalid -c "UID=DBA;PWD=sql;DBF=mycopy.db;DBS=-dh"

### 警告

テーブルまたはデータベース全体の検証は、データベースに変更を加えている接続がない場合に 実行してください。そうしないと、実際に破損していなくても、何らかの形でデータベースが破 損したことを示すエラーがレポートされます。

検証ユーティリティは、チェックサムが有効になっていないデータベースで、チェックサム違反 に関する警告を返すことがあります。これは、データベース・サーバが、チェックサムが有効か どうかに関係なく、重要なデータベース・ページのチェックサムを自動的に計算するからです。 また、データベース・サーバは、Windows Mobile 上で実行されているデータベースや、信頼性 の低いストレージ・メディア (リムーバブル・ドライブなど) 上で実行されているデータベース に対しても、自動的にチェックサムを作成します[。「チェックサムを使用した破損の検](#page-1020-0) 出」 1001 [ページ](#page-1020-0)を参照してください。

検証には各テーブルに対する排他的なアクセスが必要です。このことを考慮すれば、データベー ス上に他のアクティビティがない場合に、データベースの検証を行うのが最適です。

終了コードは、0 (成功) または 0 以外の値 (失敗) です。「ソフトウェア・コンポーネントの終了 コード」 『SQL Anywhere サーバ - プログラミング』を参照してください。

検証中に行われる個々のチェックの詳細については、「VALIDATE 文」 『SQL Anywhere サー バ - SQL リファレンス』を参照してください。

## バージョン診断ユーティリティ **(dbversion)**

指定された実行プログラムに関する情報を返します。

## 構文

**dbversion** *executable-name*

## 備考

このユーティリティは、UNIX でのみ使用でき、SQL Anywhere の実行プログラムに関する情報 を返します。

## 参照

●「-v [サーバ・オプション」](#page-276-0) 257 ページ

## 例

次にコマンド例を示します。

\$ dbversion /opt/sqlanywhere11/bin32/dbversion

このコマンドは、次のように dbversion 実行プログラムに関する情報を返します。

SQL Anywhere Version Diagnostic Utility Version 11.0.1.1283 /opt/sqlanywhere11/bin32/dbversion: dbversion xx 11 0 1 1283 linux 2008/04/02 23:31:54 nothr 32 production

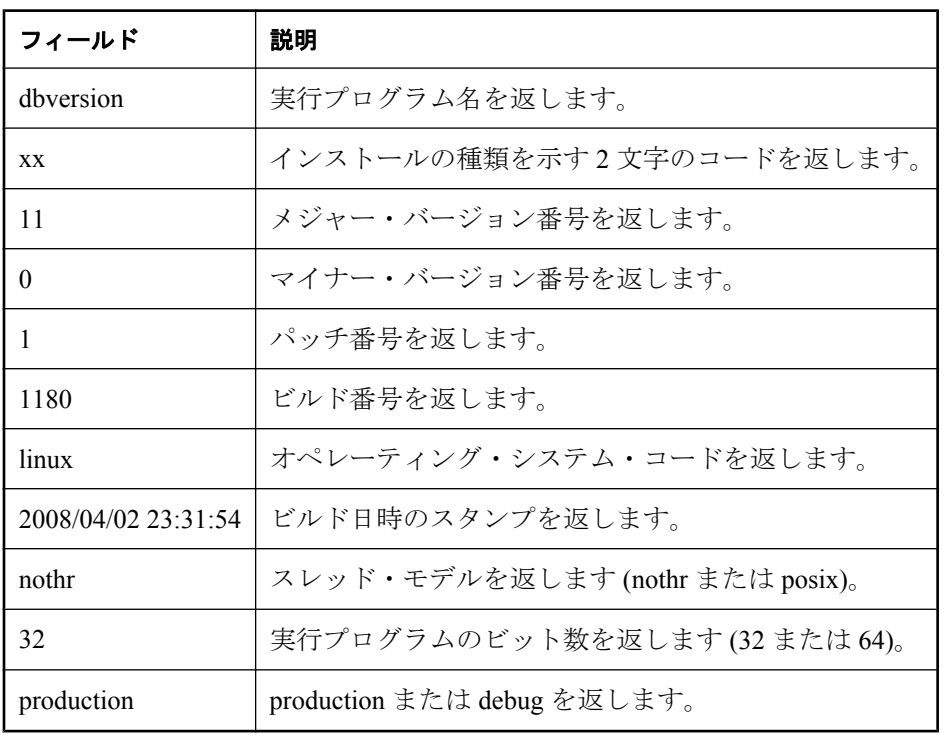

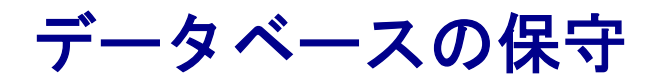

この項では、データベース・ファイルのバックアップ方法と、イベントやスケジュールを使用してデー タベース管理を自動化する方法について説明します。

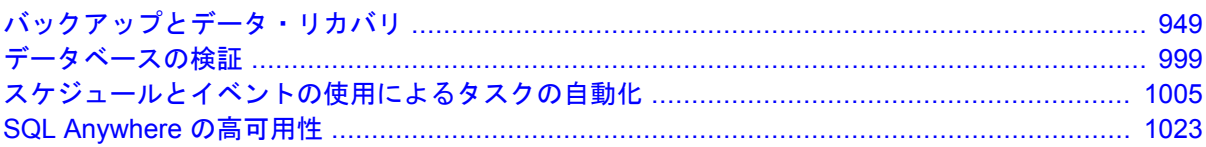

# <span id="page-968-0"></span>バックアップとデータ・リカバリ

## 目次

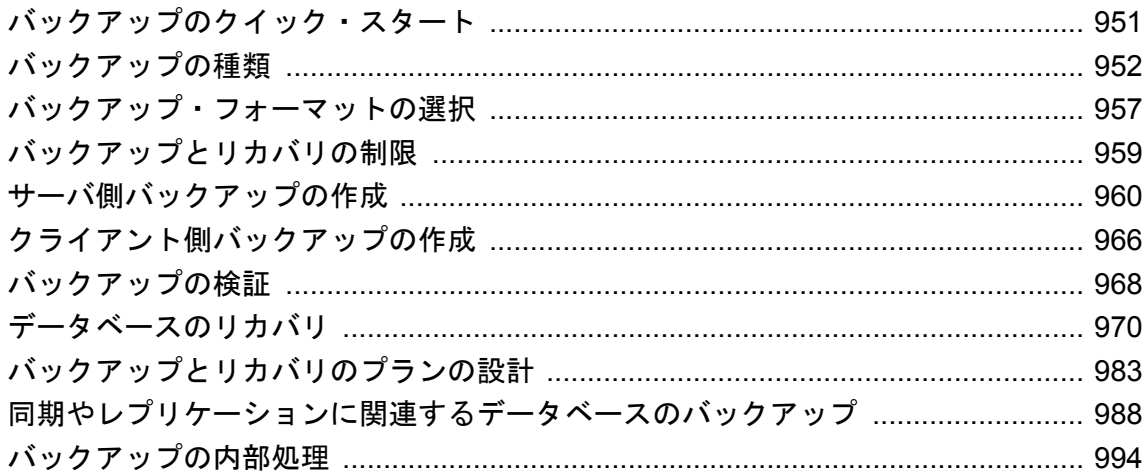

「バックアップ」とはデータベース内の情報の全部または一部のコピーであり、物理的に別の場 所に格納されます。データベースを使用できなくなった場合は、バックアップから「リストア」 できます。バックアップを使用して、データベースが使用できなくなった時点までにコミットさ れたすべての変更をリストアできます。

実行中のデータベースをバックアップすると、他のユーザによってデータベースが変更されてい る途中であっても、データが一貫した状態にあるデータベースのスナップショットを得ることが できます。

オペレーティング・システムまたはデータベース・サーバで障害が発生するか、データベース・ サーバが正常に停止されなかった場合は、データベースをリカバリする必要があります。データ ベースの起動時に、データベース・サーバは直前のセッションの最後にデータベースが正しく停 止されたかどうかをチェックします。正しく停止されていない場合、データベース・サーバは自 動リカバリ処理を実行して、最後にコミットされたトランザクションまでのすべての変更をリス トアします。

SQL Anywhere ツールでは、稼働中のデータベースに対して「オンライン」バックアップが実行 されます。データベースのオンライン・バックアップを作成するには、BACKUP 権限または REMOTE DBA 権限が必要です。データベースが稼働していないときは、データベース・ファイ ルをコピーして「オフライン」バックアップを作成できます。

#### 参照

- ●[「バックアップの種類」](#page-971-0) 952 ページ
- ●[「バックアップのクイック・スタート」](#page-970-0) 951 ページ
- ●[「バックアップ・ユーティリティ](#page-816-0) (dbbackup)」 797 ページ
- ●「BACKUP 文」 『SQL Anywhere サーバ SQL リファレンス』
- ●[「バックアップとリカバリのプランの設計」](#page-1002-0) 983 ページ
- ●[「データベースのリカバリ」](#page-989-0) 970 ページ

## <span id="page-970-0"></span>バックアップのクイック・スタート

バックアップを作成するときは、バックアップ・ファイルをデータベース・サーバのコンピュー タに保存するか、クライアント・コンピュータに保存するかを決めます。次の手順でデータベー スをバックアップするには、BACKUP 権限または REMOTE DBA 権限が必要です。

## **♦** サーバ側バックアップを作成するには、次の手順に従います。

● BACKUP DATABASE 文を実行します。次に例を示します。

BACKUP DATABASE DIRECTORY 'd:¥¥temp¥¥backup';

この文では、データベース・ファイルのバックアップ・コピーが、サーバ・コンピュータの *d:¥temp¥backup* ディレクトリに作成されます。

また、-s オプションを指定して dbbackup を実行することでバックアップを作成することもで きます。次に例を示します。

dbbackup -s -c "ENG=sample\_server;DBN=demo;UID=DBA;PWD=sql" "c:¥SQLAnybackup"

## **♦** クライアント側バックアップを作成するには、次の手順に従います。

■ クライアント・コンピュータでバックアップ・ユーティリティ (dbbackup) を実行します。次 に例を示します。

dbbackup -c "ENG=sample\_server;DBN=demo;UID=DBA;PWD=sql" "c:¥SQLAnybackup"

### 参照

- ●[「バックアップ・ユーティリティ](#page-816-0) (dbbackup)」 797 ページ
- ●「BACKUP 文」 『SOL Anywhere サーバ SOL リファレンス』
- ●[「バックアップの種類」](#page-971-0) 952 ページ
- ●[「バックアップとリカバリのプランの設計」](#page-1002-0) 983 ページ
- ●[「データベースのリカバリ」](#page-989-0) 970 ページ

## <span id="page-971-0"></span>バックアップの種類

次の表は、SQL Anywhere でサポートされているバックアップの種類を示したものです。

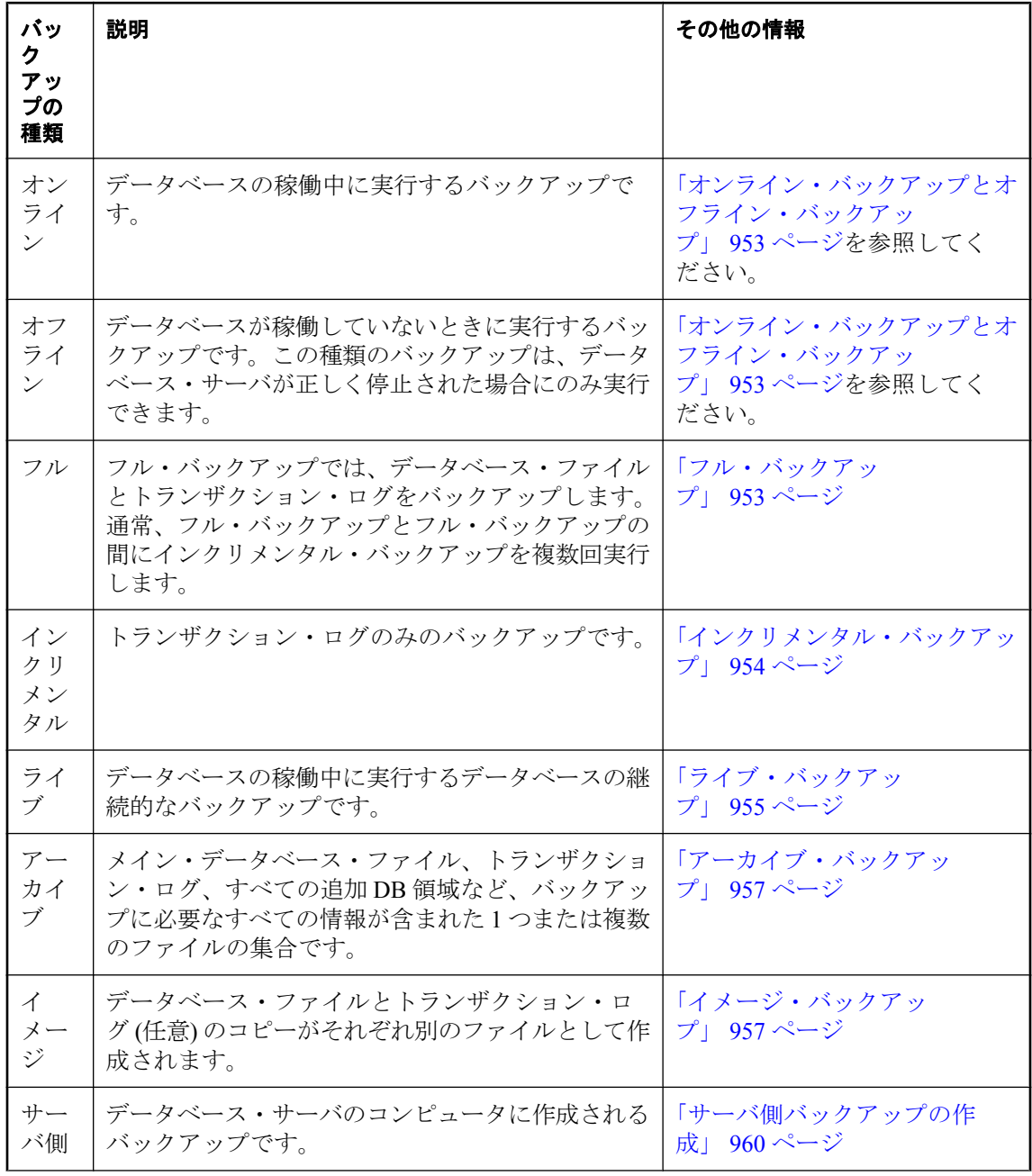
<span id="page-972-0"></span>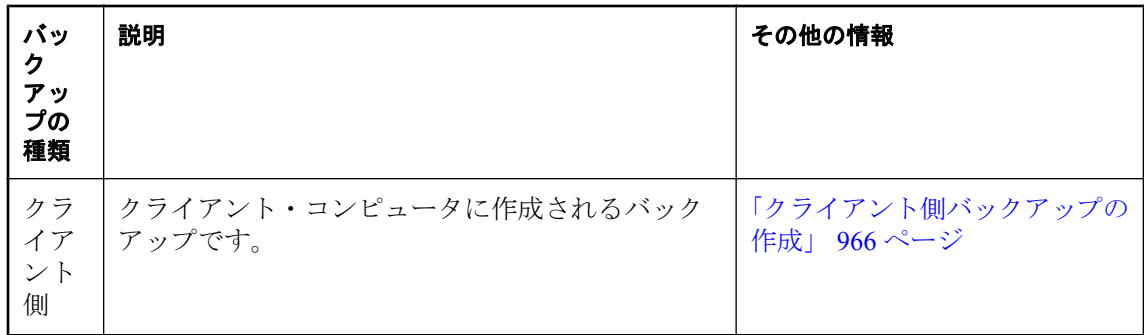

# オンライン・バックアップとオフライン・バックアップ

オフライン・バックアップはデータベース・ファイルのコピーです。オフライン・バックアップ は、データベースが稼働中でなく、データベース・サーバが正しく停止された場合にだけ実行す るようにしてください。

データベース・バックアップ・ユーティリティ (dbbackup)、BACKUP DATABASE 文、Sybase Central のウィザードなど、SQL Anywhere に含まれるすべてのツールでは、データベースの稼働 中にオンライン・バックアップが実行されます。

実行中のデータベースをバックアップすると、他のユーザによってデータベースが変更されてい る途中であっても、データが一貫した状態にあるデータベースのスナップショットを得ることが できます。

### 参照

●[「バックアップの種類」](#page-971-0) 952 ページ

### フル・バックアップ

「フル・バックアップ」では、データベース・ファイルとトランザクション・ログの両方をバッ クアップします。フル・バックアップを実行するには、BACKUP 権限または REMOTE DBA 権 限が必要です。

### **♦** フル・バックアップを作成するには、次の手順に従います **(**概要**)**。

- 1. 妥当性検査を実行して、データベースが壊れていないことを確認します。妥当性検査には、 検証ユーティリティまたは sa\_validate ストアド・プロシージャを使用します[。「データベース](#page-1021-0) [の検証」](#page-1021-0) 1002 ページを参照してください。
- 2. データベース・ファイルとトランザクション・ログのバックアップをとります。

バックアップ操作の実行方法については、次の項を参照してください。

- ●[「サーバ側バックアップの作成」](#page-979-0) 960 ページ
- ●[「クライアント側バックアップの作成」](#page-985-0) 966 ページ
- ●[「バックアップを作成し、元のトランザクション・ログを削除する」](#page-1011-0) 992 ページ

<span id="page-973-0"></span>●[「バックアップを作成し、元のトランザクション・ログの名前を変更する」](#page-1008-0) 989 ページ

最も単純なバックアップの種類は、データベース・ファイルとトランザクション・ログ (任意) のコピーをそれぞれ別のファイルとして作成するイメージ・バックアップです。イメージ・バッ クアップでは、データベース・ファイルとトランザクション・ログのコピーが作成され、トラン ザクション・ログはトランケートまたは置換されずそのまま残されます。すべてのバックアップ において、データベース・ファイルは所定の場所に格納されたままです。この種類のフル・バッ クアップを次の図で説明します。

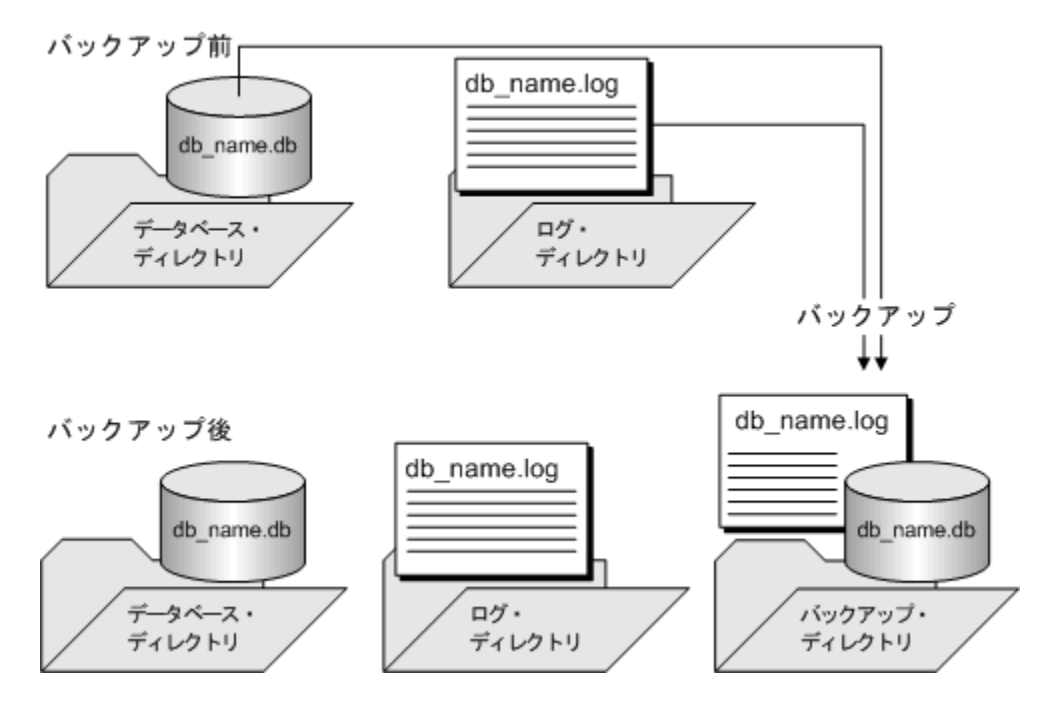

#### 参照

●「インクリメンタル・バックアップ」 954 ページ

●[「バックアップの種類」](#page-971-0) 952 ページ

## インクリメンタル・バックアップ

「インクリメンタル・バックアップ」では、トランザクション・ログだけをバックアップします。 通常、フル・バックアップとフル・バックアップの間にインクリメンタル・バックアップを複数 回実行します[。「フル・バックアップ」](#page-972-0) 953 ページを参照してください。

データベース・ファイルとトランザクション・ログ・ファイルのバックアップ・コピーには、オ ンライン・バージョンのファイルと同じ名前が付けられます。たとえば、サンプル・データベー スのバックアップを作成する場合、バックアップ・コピーは *demo.db* および *demo.log* という名 前になります。バックアップ文を繰り返す場合は、バックアップ・コピーを上書きしないように 新しいバックアップ・ディレクトリを選択してください。

<span id="page-974-0"></span>トランザクション・ログのバックアップ・コピーの名前を変更して、繰り返し可能なインクリメ ンタル・バックアップ・コマンドを作成する方法については[、「バックアップ中にトランザクショ](#page-1009-0) [ン・ログのバックアップ・コピーの名前を変更する」](#page-1009-0) 990 ページを参照してください。

### **♦** インクリメンタル・バックアップを作成するには、次の手順に従います **(**概要**)**。

1. データベースに対して BACKUP 権限または REMOTE DBA 権限があることを確認します。

2. データベース・ファイルではなく、トランザクション・ログのバックアップを作成します。

#### 参照

- ●[「サーバ側バックアップの作成」](#page-979-0) 960 ページ
- ●[「クライアント側バックアップの作成」](#page-985-0) 966 ページ
- ●[「バックアップを作成し、元のトランザクション・ログを削除する」](#page-1011-0) 992 ページ
- ●[「バックアップを作成し、元のトランザクション・ログの名前を変更する」](#page-1008-0) 989 ページ
- ●[「フル・バックアップ」](#page-972-0) 953 ページ
- ●[「バックアップの種類」](#page-971-0) 952 ページ

## ライブ・バックアップ

「ライブ・バックアップ」は、コンピュータ全体に及ぶ障害からデータベースを保護するのに役 立つ**継続的**なバックアップです。トランザクション・ログの冗長コピーを使用して、セカンダ リ・コンピュータでシステムを再起動できます。

システム障害が発生した場合は、バックアップされたトランザクション・ログを使って、システ ムをすばやく再起動できます。しかし、データベース・サーバが処理しているロード量によって は、ライブ・バックアップは処理が遅れ、コミットされたすべてのトランザクションがバック アップされないことがあります。

ライブ・バックアップの代わりにデータベース・ミラーリングを使用することもできます[。「デー](#page-1043-0) [タベース・ミラーリングの概要」](#page-1043-0) 1024 ページを参照してください。

通常、dbbackup ユーティリティはセカンダリ・コンピュータから実行してください。

プライマリ・コンピュータを使用できなくなった場合、セカンダリ・コンピュータを使用して データベースを再起動できます。データベース・ファイルとトランザクション・ログが、データ ベースを再起動するのに必要な情報を保持しています。

### ライブ・バックアップと定期的なバックアップ

トランザクション・ログのライブ・バックアップの長さは、アクティブなトランザクション・ロ グと常に同じか短くなります。ライブ・バックアップの実行中に、別のバックアップがトランザ クション・ログを再起動すると (dbbackup -r または dbbackup -x)、ライブ・バックアップは自動 的にライブ・バックアップ・ログをトランケートして、新しいトランザクション・ログの最初か らライブ・バックアップを再起動します。

### 参照

- ●[「ライブ・バックアップの作成」](#page-985-0) 966 ページ
- ●[「ライブ・バックアップからの再開」](#page-993-0) 974 ページ
- ●[「バックアップの種類」](#page-971-0) 952 ページ

### ライブ・バックアップとトランザクション・ログ・ミラーの違い

ライブ・バックアップとトランザクション・ログ・ミラーは両方とも、トランザクション・ログ のセカンダリ・コピーを作成します。しかし、ライブ・バックアップの使用とトランザクショ ン・ログ・ミラーの使用には、次のようないくつかの違いがあります。

● 通常、ライブ・バックアップは別のコンピュータで実行される 別のコンピュータでバックアッ プ・ユーティリティを実行すると、バックアップ・ログ・ファイルへの書き込みはデータベー ス・サーバによっては行われません。また、データ転送は SQL Anywhere クライアント/サー バ通信システムによって実行されます。したがって、パフォーマンスへの影響を低減でき、 信頼性も向上します。

トランザクション・ログ・ミラーの場合、別のコンピュータで実行することはおすすめしま せん。実行するとパフォーマンスに問題が発生したりデータが破壊されたりする可能性があ り、コンピュータ間の接続に障害が発生すると、データベース・サーバが停止します。

- ライブ・バックアップは、コンピュータが使用できなくなる状況から保護する トランザクショ ン・ログ・ミラーを別のデバイスに保存しても、コンピュータ全体が使用できなくなってし まえば、リカバリには時間がかかります。2 台のコンピュータで一連のディスクへのアクセ スを共有するように構成するのも 1 つの方法です。
- ライブ・バックアップはデータベース・サーバより処理が遅れることがある トランザクショ ン・ログ・ミラーには、コミットされたトランザクションを完全にリカバリするのに必要な 情報がすべて含まれます。データベース・サーバが処理しているロード量によっては、ライ ブ・バックアップはトランザクション・ログ・ミラーよりも処理が遅く、コミットされたト ランザクションがすべてバックアップされないことがあります。

## <span id="page-976-0"></span>バックアップ・フォーマットの選択

「アーカイブ・バックアップ」では、データベース・ファイルとトランザクション・ログを 1 つ または複数のファイル (通常はテープ・ドライブ上) にコピーします。「イメージ・バックアッ プ」では、データベース・ファイルとトランザクション・ログ (任意) のコピーをそれぞれ別の ファイルとして作成します。アーカイブ・バックアップは、サーバ側バックアップとしてのみ実 行できます。

テープに直接バックアップする場合は、アーカイブ・バックアップを使用してください。それ以 外の場合は、イメージ・バックアップの方がリストアが簡単なので、イメージ・バックアップを 使用してください。

## アーカイブ・バックアップ

アーカイブ・バックアップは、メイン・データベース・ファイル、トランザクション・ログ、す べての追加 DB 領域など、バックアップに必要なすべての情報が含まれた 1 つまたは複数のファ イルの集合です。アーカイブ・バックアップは、サーバ側バックアップとしてのみ実行できま す。アーカイブ・バックアップは、ファイルまたはテープ・ドライブに保存できます。アーカイ ブ・バックアップの作成には、BACKUP DATABASE 文または Sybase Central のデータベース・ バックアップ・ウィザードを使用します。

アーカイブ・バックアップを作成するときは、作成されるファイルごとに、BACKUP 文で指定 するファイル名に拡張子が追加されます (*.1*、*.2*、*.3*、以下同様)。

アーカイブ・バックアップからのデータベースのリストアには、Sybase Central のデータベース・ リストア・ウィザードまたは RESTORE DATABASE 文を使用します。

アーカイブ・バックアップは、Windows と UNIX の各プラットフォームでのみサポートされてい ます。Windows Mobile では、イメージ・バックアップのみが許可されています。「イメージ・ バックアップ」 957 ページを参照してください。

アーカイブ・バックアップの作成については、次の各項を参照してください。

- ●[「データベース・バックアップ・ウィザードの使用」](#page-982-0) 963 ページ
- ●「BACKUP DATABASE [文を使用したサーバ側バックアップの作成」](#page-980-0) 961 ページ
- ●[「バックアップの種類」](#page-971-0) 952 ページ

## イメージ・バックアップ

イメージ・バックアップでは、データベース・ファイルとトランザクション・ログ (任意) のコ ピーがそれぞれ別のファイルとして作成されます。

イメージ・バックアップの作成には、バックアップ・ユーティリティ (dbbackup)、バックアッ プ・イメージ作成ウィザード、または BACKUP DATABASE 文を使用します。イメージ・バッ クアップは、サポートされるすべてのプラットフォームで使用できます。Windows Mobile でサ ポートされているバックアップの種類は、イメージ・バックアップのみです。

テープにバックアップする場合は、アーカイブ・バックアップを使用します[。「アーカイブ・バッ](#page-976-0) [クアップ」](#page-976-0) 957 ページを参照してください。

- ●「BACKUP 文」 『SQL Anywhere サーバ SQL リファレンス』
- ●[「バックアップ・ユーティリティ](#page-816-0) (dbbackup)」 797 ページ
- ●「RESTORE DATABASE 文」 『SQL Anywhere サーバ SQL リファレンス』
- ●「BACKUP DATABASE [文を使用したサーバ側バックアップの作成」](#page-980-0) 961 ページ
- ●[「バックアップ・イメージ作成ウィザードの使用」](#page-983-0) 964 ページ
- ●[「バックアップの種類」](#page-971-0) 952 ページ

# <span id="page-978-0"></span>バックアップとリカバリの制限

データベース・サーバでは、バックアップ処理中に次のオペレーションを実行できないようにし ます。

- 別のバックアップ (ライブ・バックアップを除く)。
- チェックポイント (バックアップ命令によって発生するチェックポイントは除く)。
- チェックポイントを発生させる文。これには、データ定義文、LOAD TABLE 文、 TRUNCATE TABLE 文が含まれます。

リカバリ (バックアップのリカバリを含む) の実行中は、データベースの別のユーザによるいか なるアクションも許可されません。

### 参照

●[「チェックポイント・ログの概要」](#page-39-0) 20 ページ

# <span id="page-979-0"></span>サーバ側バックアップの作成

一般に、データベース・サーバのコンピュータにバックアップを作成する方が、クライアント・ コンピュータへのバックアップよりも高速です。これは、クライアント/サーバ通信システムを 介してデータを転送する必要がないからです。サーバ側バックアップをアプリケーションに組み 込むには、SQL 文を使用します。サーバ側バックアップは、次の方法で作成できます。

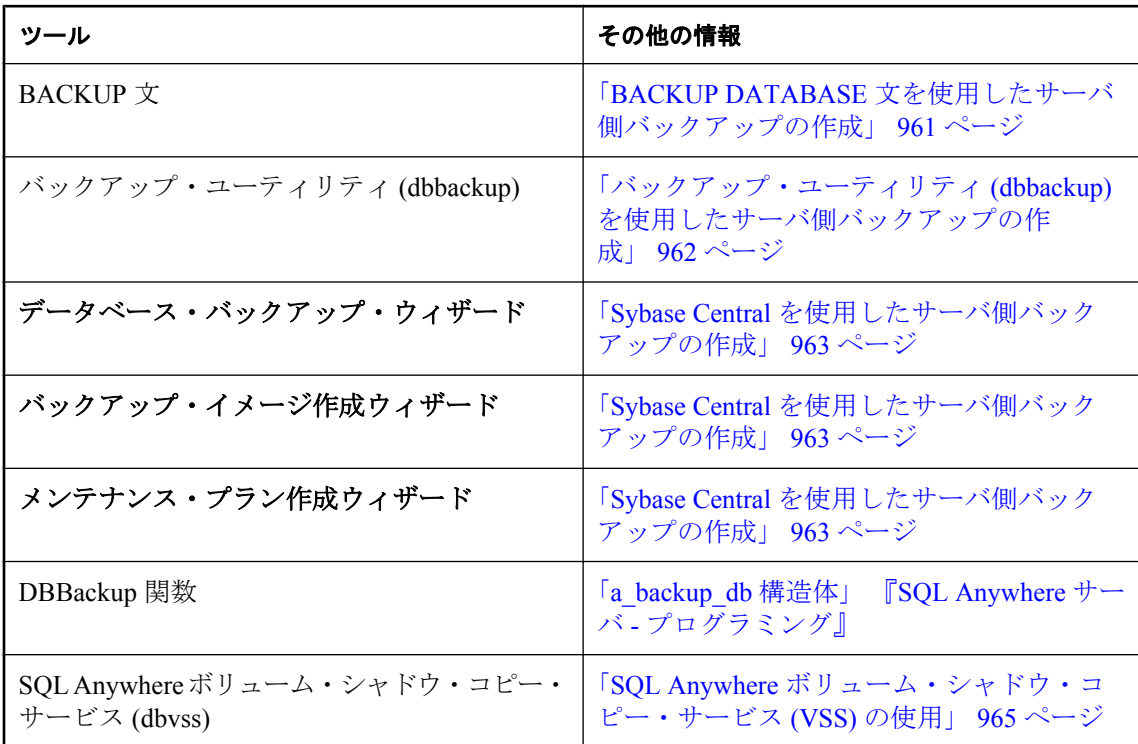

バックアップ・ユーティリティ (dbbackup) と BACKUP DATABASE 文ではどちらも、物理デバ イスレベルの並列処理を使用して、バックアップ操作の完了に必要な時間を節約します。並列 バックアップは、Windows Mobile ではサポートされていません[。「並列データベース・バック](#page-1017-0) [アップの知識」](#page-1017-0) 998 ページを参照してください。

- ●[「クライアント側バックアップの作成」](#page-985-0) 966 ページ
- ●[「バックアップの種類」](#page-971-0) 952 ページ

## <span id="page-980-0"></span>**BACKUP DATABASE** 文を使用したサーバ側バックアップの作 成

ここでは、トランザクション・ログを変更しないバックアップについて説明します。バックアッ プ作成時のその他のトランザクション・ログ管理オプションについては、「BACKUP 文」 『SQL Anywhere サーバ - SQL リファレンス』を参照してください。

BACKUP 文では、データベース・サーバ実行プログラムと同じディレクトリにあるテキスト・ ファイル *backup.syb* にエントリを作成します。

### イメージ・バックアップの作成

**♦** イメージ・バックアップを作成するには、次の手順に従います **(SQL** の場合**)**。

● 次の句を使用して BACKUP 文を実行します。

BACKUP DATABASE DIRECTORY directory-name;

イメージ・バックアップのリカバリについては[、「イメージ・バックアップからのリスト](#page-991-0) ア」 972 [ページ](#page-991-0)を参照してください。

### アーカイブ・バックアップの作成

### **♦** アーカイブ・バックアップをテープに作成するには、次の手順に従います **(SQL** の場合**)**。

● 次の句を使用して BACKUP 文を実行します。

BACKUP DATABASE TO archive-root [ ATTENDED { ON | OFF } ] [ WITH COMMENT comment-string ];

ATTENDED オプションを OFF に設定すると、テープやディスク領域が十分でない場合、バッ クアップは失敗します。ATTENDED を ON に設定すると、バックアップ・アーカイブ・デバ イス上の空き領域がなくなった場合、ユーザによる対応を求められます。

アーカイブ・バックアップのリカバリについては[、「アーカイブ・バックアップからのリスト](#page-992-0) ア」 973 [ページを](#page-992-0)参照してください。

### 例

次の文では、現在のデータベースとトランザクション・ログのイメージ・バックアップを作成 し、それぞれ別のファイルに保存し、既存のトランザクション・ログ名を変更します。

BACKUP DATABASE DIRECTORY 'd:¥¥temp¥¥backup' TRANSACTION LOG RENAME;

次の文では、Windows コンピュータ上で最初のテープ・ドライブにアーカイブ・バックアップを 作成します。

<span id="page-981-0"></span>BACKUP DATABASE TO '¥¥¥¥.¥¥tape0' ATTENDED OFF WITH COMMENT 'May 6 backup';

Windows の場合、**最初**のテープ・ドライブは ¥¥.¥tape0 になります。円記号は、SQL 文字列の エスケープ文字であるため、各円記号は 2 つ重ねる必要があります。

### 参照

- 「BACKUP 文」 『SOL Anywhere サーバ SOL リファレンス』
- ●[「アーカイブ・バックアップ」](#page-976-0) 957 ページ
- ●[「イメージ・バックアップ」](#page-976-0) 957 ページ
- ●[「データベースのリカバリ」](#page-989-0) 970 ページ

## バックアップ・ユーティリティ **(dbbackup)** を使用したサーバ 側バックアップの作成

ここでは、トランザクション・ログを変更しないバックアップについて説明します。バックアッ プ作成時のその他のトランザクション・ログ管理オプションについては[、「バックアップ・ユー](#page-816-0) [ティリティ](#page-816-0) (dbbackup)」 797 ページを参照してください。

dbbackup ユーティリティでは、データベース・ファイルとトランザクション・ログ (任意) のコ ピーをそれぞれ別のファイルとして含むイメージ・バックアップが作成されます。

### **♦** バックアップを作成し、元のトランザクション・ログを継続して使用するには、次の手順に従 います **(**コマンド・ラインの場合**)**。

● dbbackup ユーティリティを使用する場合は、次の構文を使用します。

dbbackup -c "connection-string" [ -t ] backup-directory

インクリメンタル・バックアップを作成する場合だけ -t オプションを使用します[。「インク](#page-973-0) [リメンタル・バックアップ」](#page-973-0) 954 ページを参照してください。

#### 例

次の例では、データベース・サーバのコンピュータの *c:¥SQLAnybackup* ディレクトリにバック アップを作成します。

dbbackup -s -c "ENG=sample\_server;DBN=demo;UID=DBA;PWD=sql" "c:¥SQLAnybackup"

- ●[「イメージ・バックアップ」](#page-976-0) 957 ページ
- ●[「イメージ・バックアップからのリストア」](#page-991-0) 972 ページ
- ●[「データベースのリカバリ」](#page-989-0) 970 ページ

## <span id="page-982-0"></span>**Sybase Central** を使用したサーバ側バックアップの作成

Sybase Central からサーバ側バックアップを作成するには、次のいずれかのウィザードを使用し ます。

- データベース・バックアップ・ウィザード このウィザードでは、アーカイブ・バックアップ が作成されます。バックアップを保存するファイル名またはテープ・ドライブを指定できま す。「データベース・バックアップ・ウィザードの使用」 963 ページを参照してください。
- **バックアップ・イメージ作成ウィザード** このウィザードでは、データベースの稼働中に各 データベース・ファイルのコピーが作成されます。リカバリするには、すべてのファイルを データベース・サーバのコンピュータの元のロケーションにコピーします[。「バックアップ・](#page-983-0) [イメージ作成ウィザードの使用」](#page-983-0) 964 ページを参照してください。
- メンテナンス・プラン作成ウィザード このウィザードでは、データベースのバックアップを 含むさまざまなタスクのスケジュールを作成できます。アーカイブ、ファイル・イメージ、 またはインクリメンタル・バックアップを作成することを選択できます[。「メンテナンス・プ](#page-1004-0) [ランの作成」](#page-1004-0) 985 ページを参照してください。

### 参照

- ●[「アーカイブ・バックアップ」](#page-976-0) 957 ページ
- ●[「イメージ・バックアップ」](#page-976-0) 957 ページ
- ●[「インクリメンタル・バックアップ」](#page-973-0) 954 ページ

### データベース・バックアップ・ウィザードの使用

データベース・バックアップ・ウィザードでは、アーカイブ・バックアップが作成されます。 Sybase Central でアーカイブ・バックアップを作成するときは、データベースをテープまたはディ スクに直接バックアップするオプションがあります。

### **♦ Sybase Central** からバックアップを作成するには、次の手順に従います **(**データベース・バッ クアップ・ウィザードの場合**)**。

- 1. BACKUP 権限または REMOTE DBA 権限を持つユーザでデータベースに接続します。
- 2. データベースを右クリックし、**[**データベースのバックアップ**]** を選択します。
- 3. ウィザードの指示に従います。

- ●[「アーカイブ・バックアップ」](#page-976-0) 957 ページ
- ●[「アーカイブ・バックアップからのリストア」](#page-992-0)973 ページ
- ●[「データベースのリカバリ」](#page-989-0) 970 ページ

### <span id="page-983-0"></span>バックアップ・イメージ作成ウィザードの使用

バックアップ・イメージ作成ウィザードでは、各データベース・ファイルのコピーが作成されま す。リカバリするには、すべてのファイルをデータベース・サーバのコンピュータの元のロケー ションにコピーします。

ここでは、最も簡単なバックアップ方法について説明します。この作業では、トランザクショ ン・ログは変更されません。

### **♦** バックアップを作成し、元のトランザクション・ログを継続して使用するには、次の手順に従 います **(Sybase Central** の場合**)**。

- 1. BACKUP 権限または REMOTE DBA 権限を持つユーザでデータベースに接続します。
- 2. データベースを右クリックし、**[**バックアップ・イメージの作成**]** を選択します。
- 3. **[**次へ**]** をクリックします。
- 4. **[**バックアップするデータベースを指定してください。**]** リストでデータベースを選択し、**[**次 へ**]** をクリックします。
- 5. **[**バックアップ・イメージを次のディレクトリに保存**]** フィールドに、バックアップ・コピー を保存するディレクトリの名前を入力します。
- 6. **[**バックアップするファイルを指定してください。**]** リストでオプションを選択し、**[**次へ**]** を クリックします。
- 7. **[**トランザクション・ログの処理方法を指定してください。**]** リストで、**[**同じトランザクショ ン・ログを継続して使用**]** をクリックします。
- 8. **[**次へ**]** をクリックします。
- 9. **[**完了**]** をクリックします。
- 10. **[**閉じる**]** をクリックします。

### ヒント

Sybase Central では、次の方法でデータベースのバックアップ・イメージ作成ウィザードにアク セスすることもできます。

- データベースを選択し、**[**ファイル**] [**バックアップ・イメージの作成**]** を選択する。
- **[**ツール**] [SQL Anywhere 11] [**バックアップ・イメージの作成**]** を選択します。

- ●[「イメージ・バックアップ」](#page-976-0) 957 ページ
- ●[「イメージ・バックアップからのリストア」](#page-991-0) 972 ページ
- ●[「データベースのリカバリ」](#page-989-0) 970 ページ

## <span id="page-984-0"></span>**SQL Anywhere** ボリューム・シャドウ・コピー・サービス **(VSS)** の使用

SQL Anywhere は、Microsoft ボリューム・シャドウ・コピー・サービス (VSS) と互換性がありま す。VSS を使用すると、ディスク・ボリューム全体またはボリューム・セットのポイントインタ イム・スナップショットを作成したり、SQL Anywhere データベース・サーバなどのアプリケー ションで排他的に使用するために開かれているファイルのコピーを作成することができます。 VSS は、32 ビット版の Microsoft Windows XP オペレーティング・システムと、32 ビットおよ び 64 ビット版の Microsoft Windows 2003 以降のオペレーティング・システムでサポートされて います。

デフォルトでは、SQL Anywhere VSS ライタ (*dbvss11.exe*) が実行されている場合、すべての SQL Anywhere データベースでバックアップに VSS サービスを使用できます。VSS は、SQL Anywhere VSS ライタなしでデータベースのバックアップに使用できます。ただし、これらのデー タベースをリストアするには、SQL Anywhere の完全なリカバリ手順を使用する必要がある可能 性があります。データベース・サーバが VSS サービスに参加しないようにするには、データベー ス・サーバの起動時に **-vss-** を指定します。また、Windows 用サービス・ユーティリティ (dbsvc) を使用して VSS サービスの開始時刻を指定することもできます。

SQL Anywhere では VSS は次のように機能します。

- バックアップ・アプリケーションが、スナップショットを作成するコマンドを VSS に送信し ます。
- VSS が SQL Anywhere VSS ライタ (*dbvss11.exe*) に 「identify」 コマンドを発行します。
- VSS が、すべてのトランザクションをサスペンドし、すべてのデータベース・サーバにある すべてのデータベースの変更されたすべてのページをディスクに書き込む 「prepare to snapshot」 コマンドを発行します。データベースのトランザクションが 10 秒以内にサスペン ドしなかった場合は、コミットされていないトランザクションがスナップショットに含まれ、 フル・リカバリが必要になる場合があります。
- VSS が、すべてのデータベース・サーバにあるすべてのデータベースのすべてのアクティビ ティをチェックポイントしてからサスペンドする 「freeze」 コマンドを発行します。各 SQL Anywhere データベース・サーバは、すべてのデータベースですべてのアクティビティがサス ペンドされるまで最大 60 秒間待ちます。一般にこの処理には数秒間かかります。
- VSS が、SQL Anywhere VSS ライタに 「thaw」 コマンドを発行し、すべてのデータベース· サーバにあるすべてのデータベースに対するすべてのトランザクションを再開します。

まれに、VSS で許可されている最大時間内に、SQL Anywhere がトランザクションをサスペンド したり、チェックポイントを完了したりできないことがあります。この場合は、トランザクショ ン・ログ・ファイルとフル・リカバリ処理を使用して、バックアップしたデータベースをリカバ リする必要があります。

- ●「Windows [用サービス・ユーティリティ](#page-909-0) (dbsvc)」 890 ページ
- ●「Windows [サービスの作成」](#page-91-0) 72 ページ

# <span id="page-985-0"></span>クライアント側バックアップの作成

バックアップ・ユーティリティ (dbbackup) を使用して、クライアント・コンピュータにバック アップを作成できます。バックアップ・ユーティリティ (dbbackup) は、物理デバイスレベルの並 列処理を使用して、バックアップ操作の完了に必要な総時間を節約します。並列バックアップ は、Windows Mobile ではサポートされていません[。「並列データベース・バックアップの知](#page-1017-0) 識」 998 [ページを](#page-1017-0)参照してください。

クライアント側バックアップは、次の方法で作成できます。

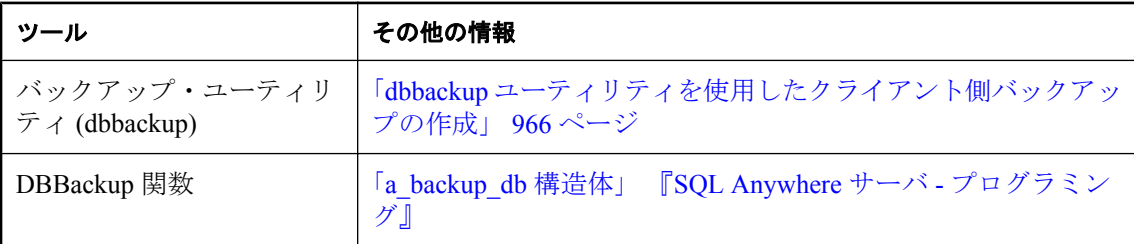

### **dbbackup** ユーティリティを使用したクライアント側バックアップの作成

dbbackup ユーティリティでは、データベース・ファイルとトランザクション・ログ (任意) のコ ピーをそれぞれ別のファイルとして含むイメージ・バックアップが作成されます。

- **♦** クライアント側バックアップを作成するには、次の手順に従います **(dbbackup** の場合**)**。
- クライアント・コンピュータでバックアップ・ユーティリティ (dbbackup) を実行します。次 に例を示します。

dbbackup -c "ENG=sample\_server;DBN=demo;UID=DBA;PWD=sql" SQLAnybackup

### 参照

- ●[「バックアップ・ユーティリティ](#page-816-0) (dbbackup)」 797 ページ
- ●[「サーバ側バックアップの作成」](#page-979-0) 960 ページ
- ●[「データベースのリカバリ」](#page-989-0) 970 ページ
- ●[「バックアップの種類」](#page-971-0) 952 ページ

## ライブ・バックアップの作成

ライブ・バックアップを使用すると、トランザクション・ログの冗長コピーを作成できます。作 成したコピーは、データベース・サーバを実行している第 1 システムが使用できなくなった場合 に、第 2 システムの再起動に使用されます。ライブ・バックアップは継続的に実行され、サーバ が停止した場合にのみ中止されます。システム障害が発生した場合は、バックアップされたトラ ンザクション・ログを使って、システムをすばやく再起動できます。しかし、サーバが処理する ロード量によってライブ・バックアップが遅れ、コミットされたすべてのトランザクションが バックアップされないことがあります。

dbbackup ユーティリティはセカンダリ・コンピュータから実行してください。プライマリ・コ ンピュータを使用できなくなった場合、セカンダリ・コンピュータを使用してデータベースを再 起動できます。データベース・ファイルとトランザクション・ログは、再起動するのに必要な情 報を保持しています。

dbbackup ユーティリティに -l オプションを指定すると、トランザクション・ログのライブ・バッ クアップを実行できます。

### **♦** ライブ・バックアップを作成するには、次の手順に従います **(dbbackup** ユーティリティの場 合**)**。

- 1. オンライン・コンピュータで障害が発生したときにデータベースを実行できるセカンダリ・ コンピュータを設定します。SQL Anywhere がセカンダリ・コンピュータ上にインストールさ れていることを確認します。
- 2. 定期的に、セカンダリ・コンピュータにフル・バックアップを実行します。

次に例を示します。

dbbackup -c "UID=DBA;PWD=sql;ENG=testsrv;DBN=test;LINKS=tcpip" c:¥backup

3. セカンダリ・コンピュータにトランザクション・ログのライブ・バックアップを実行します。

dbbackup -l path¥filename.log -c "connection-string"

4. dbbackup ユーティリティをセカンダリ・コンピュータで定期的に実行してください。

プライマリ・コンピュータを使用できなくなった場合、セカンダリ・コンピュータを使用し てデータベースを再起動できます。データベース・ファイルとトランザクション・ログは、 再起動するのに必要な情報を保持しています。

- ●[「ライブ・バックアップ」](#page-974-0) 955 ページ
- ●[「データベースのリカバリ」](#page-989-0) 970 ページ
- ●[「ライブ・バックアップからの再開」](#page-993-0) 974 ページ
- ●[「バックアップの種類」](#page-971-0) 952 ページ

# <span id="page-987-0"></span>バックアップの検証

データベース・ファイルの破損は、データベース・サーバがデータベース内の破損部分にアクセ スするまで判明しないことがあります。バックアップとリカバリのプランの一環として、 Sybase Central のデータベース検証ウィザードや、検証ユーティリティ (dbvalid) などのツールを 使用して、データベースが有効であることを定期的に確認するようにしてください。データベー スの検証は、バックアップの前後両方に実行してください。検証を実行するには、VALIDATE 権限が必要です。「[VALIDATE](#page-505-0) 権限」 486 ページを参照してください。

検証のためにデータベースのバックアップ・コピーを起動するときは、-ds データベース・オプ ションを使用して、DB 領域ファイルとトランザクション・ログのロケーションを指定できま す。そうすることで、元のデータベースを稼働させたままで、データベースのバックアップ・コ ピーを元のデータベースと同じコンピュータ上で起動できます。「-ds [データベース・オプショ](#page-294-0) ン」 275 [ページを](#page-294-0)参照してください。

オプションの指定によって、チェックサム、インデックス・データの正当性、すべてのテーブ ル・ページがデータベース内のオブジェクトに属するかどうかを検証できます。データベースの エクスプレス検証 (-fx オプション) では、データ、連続したローの構造、外部キー関係は検証さ れません。

### 警告

データベースとトランザクション・ログのバックアップ・コピーには、どのような変更でも加え るべきではありません。バックアップ中に処理中のトランザクションがなかった場合、または BACKUP DATABASE WITH CHECKPOINT LOG RECOVER  $\phi$  with Checkpoint log NO COPY を指定した場合は、読み込み専用モードを使用するか、バックアップ・データベースのコ ピーを検証することによって、バックアップ・データベースの妥当性をチェックできます。

一方、トランザクションの処理中だった場合、または BACKUP DATABASE WITH CHECKPOINT LOG COPY を指定した場合は、検証の開始時にデータベース・サーバがデータ ベースのリカバリを実行する必要が生じます。リカバリを実行するとバックアップ・コピーに変 更が加えられますが、これは望ましいことではありません。

バックアップが作成されているときに実行中のトランザクションがなかったという確信が持てる 場合は、データベース・サーバによるリカバリの手順を実行する必要はありません。代わりに、 読み込み専用のデータベース・オプションを使用して、バックアップしたデータベースに妥当性 検査を実行できます。「-r [サーバ・オプション」](#page-258-0) 239 ページを参照してください。

#### ヒント

WAIT BEFORE START 句を使用して BACKUP 文を実行すると、トランザクションの処理中には バックアップが開始されません。

検証を実行するには、検証するオブジェクトに対する排他的なアクセスが必要です。このことを 考慮すれば、データベース上に他のアクティビティがない場合に、データベースの検証を行うの が最適です。

データベース・ファイル内のベース・テーブルが破損している場合は、メディア障害として対処 し、前のバックアップからリカバリしてください。インデックスが破損している場合は、イン デックスなしでデータベースをアンロードして、再ロードします。

- ●[「データベースの検証」](#page-1021-0) 1002 ページ
- ●[「トランザクション・ログの検証」](#page-1012-0) 993 ページ
- ●[「テーブルの検証」](#page-1022-0) 1003 ページ
- ●「VALIDATE 文」 『SQL Anywhere サーバ SQL リファレンス』
- ●[「データベース検証時のパフォーマンスの改善」](#page-1023-0) 1004 ページ
- ●[「データベースのリカバリ」](#page-989-0) 970 ページ

# <span id="page-989-0"></span>データベースのリカバリ

「リカバリ」は、インクリメンタル・トランザクション・ログ・ファイルを使用してデータベー ス・ファイル、トランザクション・ログ、DB 領域をリストアし、データベース・ファイルをで きるだけ最新の状態にすることです。

バックアップは、バックアップとリカバリのプランの一環として検証することが重要です。リカ バリには、必ずデータベースの有効なバックアップ・コピーを使用してください。

リカバリ処理で実行する必要がある手順は、バックアップ処理でインクリメンタル・バックアッ プのトランザクション・ログに変更を加えなかったかどうかによって異なります。バックアップ の処理中にトランザクション・ログの削除または名前の変更を行った場合、複数のトランザク ション・ログに加えられた変更を適用する必要があります。バックアップ処理でトランザクショ ン・ログに変更が加えられていない場合は、リカバリのときにはオンライン・トランザクショ ン・ログだけを使用すれば済みます。

トランザクション・ログが複数ある場合、トランザクションが複数のトランザクション・ログに またがっている可能性があります。リカバリのときには、トランザクション・ログを正しい順序 で適用する必要があります。そうしないと、複数のトランザクション・ログにまたがっているト ランザクションがロールバックされます。トランザクション・ログの正しい適用順序をデータ ベース・サーバに判断させる場合は、データベース・サーバ・オプションとして -ad を指定しま す[。「複数のトランザクション・ログがあるデータベースのリカバリ」](#page-994-0) 975 ページを参照して ください。

### 自動リカバリ処理

正常なオペレーションでデータベースが停止すると、データベース・サーバでチェックポイント が実行され、データベース内のすべての情報がデータベース・ファイル内に格納されます。これ は、「クリーン」な停止と呼ばれます。

データベースを起動するたびに、データベース・サーバは最後の停止がクリーンだったのか、シ ステム障害の結果だったのかをチェックします。データベースの停止がクリーンでなかった場合 は、システム障害からリカバリするために、次の手順が自動的に実行されます。

1. 「最新のチェックポイントにリカバリする」

すべてのページを最新のチェックポイント時の状態にリストアするために、チェックポイン ト・ログ・ページのコピーでチェックポイント以降に加えられた変更が上書きされます。

<span id="page-990-0"></span>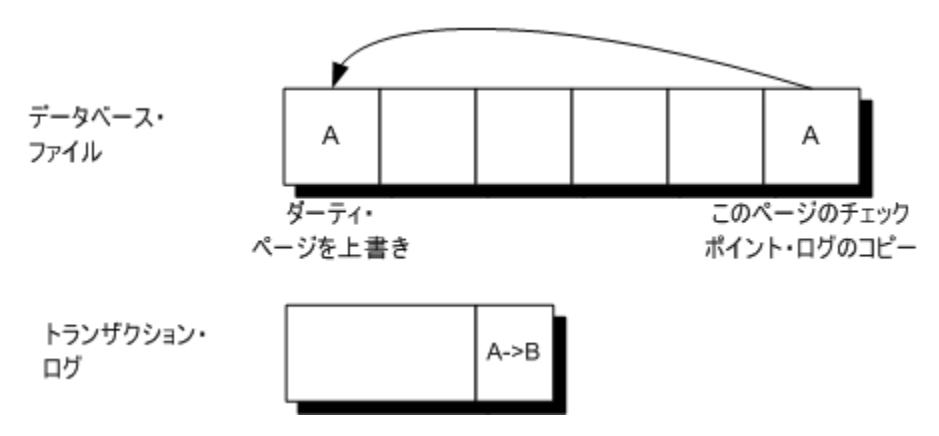

2. 「チェックポイント以降に加えられた変更を適用する」

チェックポイントからシステム障害が発生するまでの間に加えられた変更が適用されます。 この変更内容はトランザクション・ログに格納されています。

3. 「コミットされていないトランザクションをロールバックする」

コミットされていないトランザクションが、ロールバック・ログを使用してロールバックさ れます。

## コミットされていない操作のリカバリ

データベース・ファイルのメディア障害からリカバリする場合、トランザクション・ログには影 響ありません。リカバリを実行すると、すべてのコミットされたトランザクションがデータベー スに再適用されます。状況によっては、障害が発生した時点で終了していなかったトランザク ションについての情報を検索することも可能です。

ログ・ファイル変換ウィザードを使用すると、Sybase Central でログ・ファイルを *.sql* ファイル に変換できます。dbtran ユーティリティを使用して、ログ・ファイルを *.sql* ファイルに変換する こともできます。

### **♦** トランザクション・ログからコミットされていない操作をリカバリするには、次の手順に従い ます **(Sybase Central** の場合**)**。

- 1. **[**ツール**] [SQL Anywhere 11] [**ログ・ファイルの変換**]** を選択します。
- 2. ウィザードの指示に従います。
- 3. 変換されたログ (SQL コマンド・ファイル) をテキスト・エディタで編集し、必要な指示を特 定します。

### <span id="page-991-0"></span>**♦** トランザクション・ログからコミットされていない操作をリカバリするには、次の手順に従い ます **(**コマンド・ラインの場合**)**。

1. dbtran を実行し、トランザクション・ログを SQL コマンド・ファイルに変換します。このと き、-a オプションを指定して、コミットされていないトランザクションも含まれるようにし ます。たとえば、次のコマンドは、dbtran を使用してトランザクション・ログを変換します。

dbtran -a sample.log changes.sql

2. 変換されたログ (SQL コマンド・ファイル) をテキスト・エディタで編集し、必要な指示を特 定します。

ログ変換ユーティリティの詳細については[、「ログ変換ユーティリティ](#page-886-0) (dbtran)」 867 ページ を参照してください。

### 注意

トランザクション・ログには、障害が発生する直前の変更が含まれていないこともあります。最 後にコミットしたトランザクションより前にデータベースに加えられた変更は、トランザクショ ン・ログに含まれます。

#### 参照

- ●「イメージ・バックアップからのリストア」972 ページ
- ●[「アーカイブ・バックアップからのリストア」](#page-992-0) 973 ページ
- ●[「ライブ・バックアップからの再開」](#page-993-0) 974 ページ
- ●[「複数のトランザクション・ログがあるデータベースのリカバリ」](#page-994-0) 975 ページ
- ●[「メディア障害からのリカバリ」](#page-997-0) 978 ページ

### イメージ・バックアップからのリストア

次の手順では、リカバリ処理中に適用する必要がある、トランザクション・ログのインクリメン タル・バックアップがないと想定しています。トランザクション・ログの複数のコピーをバック アップした場合のデータベースのリカバリについては[、「複数のトランザクション・ログがある](#page-994-0) [データベースのリカバリ」](#page-994-0) 975 ページを参照してください。

### **♦** イメージ・バックアップからデータベースをリストアするには、次の手順に従います。

- 1. データベース・ファイルを元のロケーションにコピーします。
- 2. データベース・サーバを再起動します。

- ●[「イメージ・バックアップ」](#page-976-0) 957 ページ
- ●[「自動リカバリ処理」](#page-989-0) 970 ページ
- ●[「コミットされていない操作のリカバリ」](#page-990-0) 971 ページ
- ●[「バックアップの種類」](#page-971-0) 952 ページ

## <span id="page-992-0"></span>アーカイブ・バックアップからのリストア

次の手順では、リカバリ処理中に適用する必要がある、トランザクション・ログのインクリメン タル・バックアップがないと想定しています。トランザクション・ログの複数のコピーをバック アップした場合のデータベースのリカバリについては[、「複数のトランザクション・ログがある](#page-994-0) [データベースのリカバリ」](#page-994-0) 975 ページを参照してください。

### **♦** アーカイブ・バックアップからデータベースをリストアするには、次の手順に従います **(Sybase Central** の場合**)**。

1. パーソナル・データベース・サーバを起動します。

たとえば、次のコマンドは、restore というデータベース・サーバを起動します。

dbeng11 -n restore

- 2. Sybase Central を起動し、ユーティリティ・データベースに接続します。
	- a. **[**接続**]** ウィンドウの **[ID]** タブで、ユーザ ID **DBA** とパスワード **sql** を入力します。このタ ブにある他のすべてのフィールドはブランクのままにします。
	- b. **[**データベース**]** タブをクリックし、データベース名として **utility\_db** と入力します。この タブにある他のすべてのフィールドはブランクのままにします。
	- c. **[OK]** をクリックします。
- 3. **[**ツール**] [SQL Anywhere 11] [**データベースのリストア**]** を選択します。
- 4. ウィザードの指示に従います。

### **♦** アーカイブ・バックアップからデータベースをリストアするには、次の手順に従います **(Interactive SQL** の場合**)**。

1. パーソナル・データベース・サーバを起動します。

たとえば、次のコマンドは、restore というデータベース・サーバを起動します。

dbeng11 -n restore

- 2. Interactive SQL を起動して、ユーティリティ・データベースに接続します。
	- a. **[**接続**]** ウィンドウの **[ID]** タブで、ユーザ ID **DBA** とパスワード **sql** を入力します。このタ ブにある他のすべてのフィールドはブランクのままにします。
	- b. **[**データベース**]** タブをクリックし、データベース名として **utility\_db** と入力します。この タブにある他のすべてのフィールドはブランクのままにします。
	- c. **[OK]** をクリックします。
- 3. アーカイブ・ルートを指定して RESTORE DATABASE 文を実行します。

この時点で、アーカイブされたデータベースを元のロケーション (デフォルト) にリストアす るか、RENAME 句を使用して別のコンピュータに別のデバイス名を使用してリストアするか を選択できます。「RESTORE DATABASE 文」 『SQL Anywhere サーバ - SQL リファレンス』 を参照してください。

### <span id="page-993-0"></span>例

次の文では、データベースをテープ・アーカイブからデータベース・ファイル *c:¥newdb ¥newdb.db* にリストアします。

RESTORE DATABASE 'c:¥¥newdb¥¥newdb.db' FROM '¥¥¥¥.¥¥tape0';

次の文では、データベースをファイル *c:¥backup¥archive.1* のアーカイブ・バックアップからデー タベース・ファイル *c:¥newdb¥newdb.db* にリストアします。トランザクション・ログの名前と場 所はデータベース内に指定されます。

RESTORE DATABASE 'c:\\rewdb\\rewdb.db' FROM 'c:¥¥backup¥¥archive';

#### 参照

- ●[「ユーティリティ・データベースの使用」](#page-52-0) 33 ページ
- ●[「アーカイブ・バックアップ」](#page-976-0) 957 ページ
- ●[「自動リカバリ処理」](#page-989-0) 970 ページ
- ●[「コミットされていない操作のリカバリ」](#page-990-0) 971 ページ
- ●[「バックアップの種類」](#page-971-0) 952 ページ

## ライブ・バックアップからの再開

ライブ・バックアップは、運用データベースを実行するプライマリ・コンピュータとは別のコン ピュータに作成されます。ライブ・バックアップからデータベースを再起動するには、セカンダ リ・コンピュータに SQL Anywhere をインストールする必要があります。ライブ・バックアップ の詳細については[、「ライブ・バックアップ」](#page-974-0) 955 ページを参照してください。

### **♦** ライブ・バックアップを使用してデータベースを再起動するには、次の手順に従います。

- 1. フル・バックアップ・トランザクション・ログ・ファイルとライブ・バックアップ・トラン ザクション・ログを、データベース・ファイルのバックアップ・コピーに適用できるディレ クトリにコピーします。
- 2. 現在のトランザクション・ログ・ファイル名が予期されるトランザクション・ログ・ファイ ル名と一致する場合は、名前を変更するか削除します。
- 3. データベース・サーバを -ad オプションを指定して起動し、手順 1 で作成したディレクトリ にあるトランザクション・ログを適用し、データベースを最新にします。

dbeng11 samples-dir¥demo.db -ad directory-name

データベース・サーバは、トランザクション・ログが適用されると自動的に停止します。

- 4. データベース・サーバを通常どおり起動して、ユーザ・アクセスを許可します。新しいアク ティビティは、すべて新しいトランザクション・ログに書き込まれます。
- 5. セカンダリ・コンピュータにトランザクション・ログのライブ・バックアップを実行します。

dbbackup -l path¥filename.log -c "connection-string"

### <span id="page-994-0"></span>参照

- ●[「ライブ・バックアップ」](#page-974-0) 955 ページ
- ●[「自動リカバリ処理」](#page-989-0) 970 ページ
- ●[「コミットされていない操作のリカバリ」](#page-990-0) 971 ページ
- ●[「バックアップの種類」](#page-971-0) 952 ページ

## 複数のトランザクション・ログがあるデータベースのリカバリ

データベースをリカバリする必要があり、複数のトランザクション・ログがある場合は、正しい **順序で**トランザクション・ログ・ファイルをバックアップ・コピーに適用します。

トランザクション・ログを正しい順序で適用するには、次のいずれかの方法を使用します。

- -a サーバ・オプションを使用して、各ログをデータベースのバックアップ・コピーに個別に 適用します。トランザクション・ログ・ユーティリティ (dblog) を使用して、トランザクショ ン・ログ・ファイルを生成する順番を判断します。このユーティリティは、トランザクショ ン・ログの開始時のログ・オフセットが表示されます。これによって複数のログ・ファイル を適用する順序を効果的に判断できます。「-a [データベース・オプション」](#page-291-0) 272 ページを参照 してください。
- **-ad サーバ・オプションを使用して、トランザクション・ログ・ファイルのロケーションを指** 定します。データベース・サーバは、データベースのバックアップ・コピーに対するトラン ザクション・ログの正しい適用順序をログ・オフセットに基づいて判断します。「-ad [データ](#page-292-0) [ベース・オプション」](#page-292-0) 273 ページを参照してください。
- **-ar** サーバ・オプションを使用して、トランザクション・ログと同じディレクトリにある、 データベースに関連付けられているログ・ファイルを適用することを、データベース・サー バに指示します。トランザクション・ログのディレクトリはデータベースから取得されます。 データベース・サーバは、データベースのバックアップ・コピーに対するトランザクション・ ログの正しい適用順序をログ・オフセットに基づいて判断します。「-ar [データベース・オプ](#page-292-0) [ション」](#page-292-0) 273 ページを参照してください。
- ログ変換ユーティリティ (dbtran) を使用して、1 つ以上のトランザクション・ログを、データ ベースのバックアップ・コピーに適用可能な *.sql* ファイルに変換します[。「トランザクショ](#page-935-0) [ン・ログ・ユーティリティ](#page-935-0) (dblog)」 916 ページを参照してください。

### **-ad** サーバ・オプションを使用した、複数のトランザクション・ログが あるデータベースのリカバリ

-ad サーバ・オプションを使用して、指定したディレクトリにあるすべてのトランザクション・ ログ・ファイルをデータベースのバックアップ・コピーに適用することで、データベースをリカ バリします。このオプションを指定すると、データベース・サーバはトランザクション・ログを 適用した後、データベースを停止します。

### <span id="page-995-0"></span>**♦ -ad** サーバ・オプションを使用して複数のトランザクション・ログからリカバリするには、次 の手順に従います。

**● -ad を使用してデータベース・サーバを起動して、トランザクション・ログをデータベースの** バックアップ・コピーに適用します。「-ad [データベース・オプション」](#page-292-0) 273 ページを参照し てください。

#### 例

次の例では、-ad データベース・サーバ・オプションを使用して、オフライン (バックアップ) お よび現在のトランザクション・ログをサンプル・データベースのバックアップ・コピーに適用し ます。データベース・サーバは、トランザクション・ログのログ・オフセットを使用して、ロ グ・ファイルの正しい適用順序を判断します。

- 1. バックアップ・トランザクション・ログと現在のトランザクション・ログを、*c:¥backuplogs* などのディレクトリにコピーします。
- 2. データベース・サーバを起動し、トランザクション・ログを *backupdemo.db* というデータベー スのバックアップ・コピーに適用します。

dbeng11 backupdemo.db -ad c:¥backuplogs

データベース・サーバは、トランザクション・ログをデータベースのバックアップ・コピー に適用した後、停止します。

### 参照

- 「-a サーバ・オプションを使用した、複数のトランザクション・ログがあるデータベースのリ カバリ」 976 ページ
- ●「dbtran [ユーティリティを使用した、複数のトランザクション・ログがあるデータベースのリ](#page-996-0) [カバリ」](#page-996-0) 977 ページ
- ●[「自動リカバリ処理」](#page-989-0) 970 ページ
- ●[「コミットされていない操作のリカバリ」](#page-990-0) 971 ページ

### **-a** サーバ・オプションを使用した、複数のトランザクション・ログがあ るデータベースのリカバリ

-a サーバ・オプションを使用して単一のトランザクション・ログ・ファイルをデータベースの バックアップ・コピーに適用することで、データベースをリカバリします。このオプションを指 定すると、データベース・サーバはログを適用した後、停止します。複数のトランザクション・ ログがある場合、ファイルを 1 つずつ正しい順序 (古いものから最新のものへ) で適用する必要 があります。

### **♦ -a** サーバ・オプションを使用して複数のトランザクション・ログからリカバリするには、次 の手順に従います。

1. -a を使用してデータベース・サーバを起動して、バックアップ・トランザクション・ログを データベースのオフライン (バックアップ) コピーに適用します。

「-a [データベース・オプション」](#page-291-0) 272 ページを参照してください。

<span id="page-996-0"></span>2. データベース・サーバを起動して、現在のトランザクション・ログをデータベースのバック アップ・コピーに適用します。

### 例

次の例では、-a データベース・サーバ・オプションを使用して、オフライン (バックアップ) お よび現在のトランザクション・ログをサンプル・データベースのバックアップ・コピーに適用し ます。

1. データベース・サーバを起動し、*backupdemo.log* というバックアップ・トランザクション・ ログを *backupdemo.db* というデータベースのバックアップ・コピーに適用します。

dbeng11 backupdemo.db -a backupdemo.log

データベース・サーバがバックアップ・トランザクション・ログをデータベースのバックアッ プ・コピーに適用した後、停止します。

2. データベース・サーバを起動して、*demo.log* という現在のトランザクション・ログをデータ ベースのバックアップ・コピーに適用します。

dbeng11 backupdemo.db -a demo.log

データベース・サーバが現在のトランザクション・ログをデータベースのバックアップ・コ ピーに適用した後、停止します。

### 参照

- ●「-ad [サーバ・オプションを使用した、複数のトランザクション・ログがあるデータベースの](#page-994-0) [リカバリ」](#page-994-0) 975 ページ
- ●「dbtran ユーティリティを使用した、複数のトランザクション・ログがあるデータベースのリ カバリ」 977 ページ
- ●[「自動リカバリ処理」](#page-989-0) 970 ページ
- ●[「コミットされていない操作のリカバリ」](#page-990-0) 971 ページ

### **dbtran** ユーティリティを使用した、複数のトランザクション・ログがあ るデータベースのリカバリ

dbtran により複数のトランザクション・ログを変換し、データの整合性を維持するには、-m お よび -n オプションの両方を指定する必要があります。-m オプションは、指定したディレクトリ 内にあるログからのすべてのトランザクションを含むファイル (-n によって指定) を作成するよ うログ変換ユーティリティ (dblog) に指示します。

複数のトランザクション・ログ・ファイルにまたがるトランザクションがある場合、dbtran を使 用して各ログを個別に変換すると、トランザクションがロールバックされる可能性があるた め、-m を使用する必要があります。dbtran は、ログを変換するときに、ROLLBACK 文をログの 最後に追加してコミットされていないトランザクションを取り消そうとします。トランザクショ ンが 2 つのログにまたがっている場合、トランザクションの COMMIT が 2 番目のログ・ファイ ルで発生します。最初のログ・ファイルにトランザクションの COMMIT が含まれていないため に、このファイルに対する最後の操作が dbran によってロールバックされます。-m を使用して ディレクトリ内のすべてのトランザクション・ログ・ファイルを変換すると、確実にすべてのト

<span id="page-997-0"></span>ランザクションが変換されます[。「トランザクション・ログ・ユーティリティ](#page-935-0) (dblog)」 916 ページ を参照してください。

### **♦ dbtran** ユーティリティを使用して複数のトランザクション・ログからリカバリするには、次 の手順に従います。

- 1. トランザクション・ログ・ファイルを含むディレクトリに対してログ変換ユーティリティ (dbtran) を実行して、その結果生成された SQL 文を *.sql* ファイルに出力します。
- 2. データベースのバックアップ・コピーを開始します。
- 3. 手順 1 で dbtran によって生成された *.sql* ファイルを、Interactive SQL からデータベースのバッ クアップ・コピーに適用します。

### 例

次の例では、dbtran ユーティリティを使用してバックアップおよび現在のトランザクション・ロ グをデータベースのバックアップ・コピーに適用します。

1. *c:¥backup* ディレクトリに対してログ変換ユーティリティを実行して、SQL 文を *recoverylog.sql* というファイルに出力します。

dbtran -m "c:¥backup" -n recoverylog.sql

2. *backupdemo.db* というデータベースのバックアップ・コピーを起動します。

dbeng11 backupdemo.db

3. Interactive SQL から *recoverylog.sql* ファイルをデータベースに適用します。

dbisql -c "UID=DBA;PWD=sql;ENG=backupdemo" READ recoverylog.sql

### 参照

- ●「-ad [サーバ・オプションを使用した、複数のトランザクション・ログがあるデータベースの](#page-994-0) [リカバリ」](#page-994-0) 975 ページ
- 「-a [サーバ・オプションを使用した、複数のトランザクション・ログがあるデータベースのリ](#page-995-0) [カバリ」](#page-995-0) 976 ページ
- ●[「自動リカバリ処理」](#page-989-0) 970 ページ
- ●[「コミットされていない操作のリカバリ」](#page-990-0) 971 ページ

## メディア障害からのリカバリ

データベースが使用できなくなった場合、データベースの「障害」が発生しています。SQL Anywhere では、次の種類の障害に対する防護策を備えています。

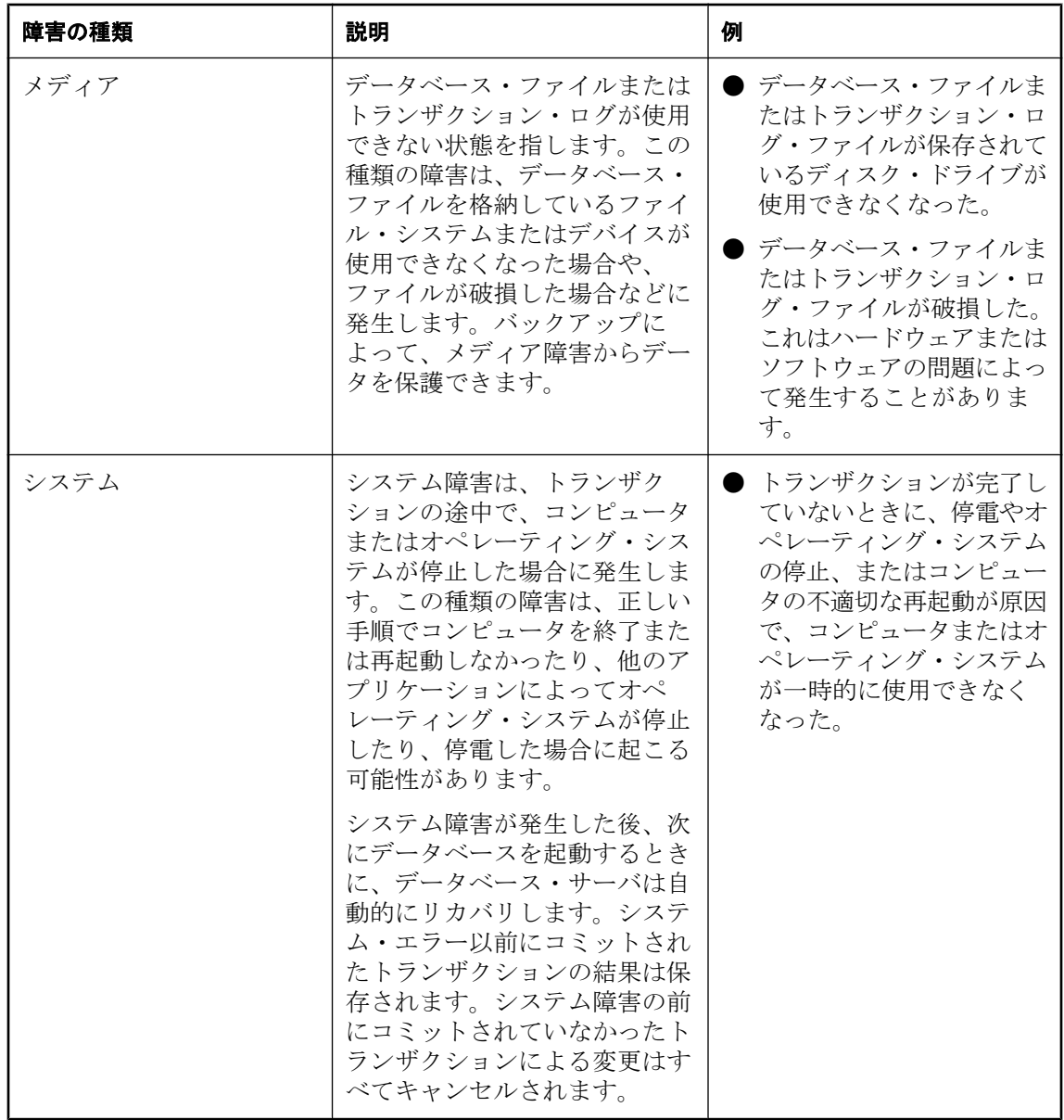

## データのメディア障害からのリカバリ

ここでは、失ったファイルがデータベースだけである場合にメディア障害からリカバリする手順 について説明します。

### **♦** データベース・ファイルのメディア障害からリカバリするには、次の手順に従います。

- 1. 現在のトランザクション・ログの追加バックアップ・コピーを作成します。データベース・ ファイルが使用できないので、最後のバックアップ後に行われた変更の記録は、唯一トラン ザクション・ログに含まれています。
- 2. リカバリの処理中に使用するファイルを保存する「リカバリ・ディレクトリ」を作成します。
- 3. 最後のフル・バックアップのデータベース・ファイルをリカバリ・ディレクトリにコピーし ます。
- 4. バックアップされたトランザクション・ログに保持されているトランザクションをリカバリ・ データベースに適用します。次のいずれかの方法を使用します。

各トランザクション・ログをログ・ファイルごとに日付順に手動で適用するには、次の手順 に従います。

- a. ログ・ファイルをリカバリ・ディレクトリにコピーします。
- b. 次のように、データベース・サーバをトランザクション・ログ適用 (-a) オプションを使用 して起動し、トランザクション・ログを適用します。

dbeng11 database-name.db -a log-name.log

データベース・サーバは、トランザクション・ログが適用されると自動的に停止します。

c. トランザクション・ログのバックアップをすべて適用したら、オンライン・トランザク ション・ログをリカバリ・ディレクトリにコピーします。 オンライン・トランザクション・ログのトランザクションをリカバリ・データベースに適 用します。

dbeng11 database-name.db -a log-name.log

データベース・サーバでトランザクション・ログの正しい順序を判断して自動的に適用させ るには、次の手順に従います。

- a. オンラインおよびオフラインのトランザクション・ログ・ファイルをリカバリ・ディレク トリにコピーします。
- b. データベース・サーバを -ad オプションを使用して起動し、トランザクション・ログのロ ケーションを指定します。データベース・サーバは、トランザクション・ログの正しい適 用順序をログ・オフセットに基づいて判断します。

dbeng11 database-name.db -ad log-directory

データベース・サーバは、トランザクション・ログが適用されると自動的に停止します。 5. リカバリ・データベースに対して妥当性検査を実行します。

[「データベースの検証」](#page-1021-0) 1002 ページを参照してください。

- 6. バックアップを作成します。
- 7. データベース・ファイルを運用ディレクトリに移します。
- 8. 運用データベースにアクセスできることをユーザに通知します。

### 参照

●[「自動リカバリ処理」](#page-989-0) 970 ページ

●[「コミットされていない操作のリカバリ」](#page-990-0) 971 ページ

### トランザクション・ログ・ミラーのメディア障害からのリカバリ

次の手順では、トランザクション・ログ・ミラーを使用している場合にメディア障害からリカバ リする方法について説明します。データベースが Replication Server インストール環境のプライマ リ・サイト、または SQL Remote インストール環境の統合データベースである場合、トランザク ション・ログ・ミラーまたは同様の機能を持つハードウェアを使用してください。

### **♦** トランザクション・ログ・ミラーのメディア障害からリカバリするには、次の手順に従いま す。

- 1. トランザクション・ログが開始された時点におけるデータベース・ファイルの追加バックアッ プ・コピーを作成します。
- 2. どちらのファイルが破損しているのか特定します。トランザクション・ログとそのミラーに 対してログ変換ユーティリティ (dbtran) を実行します。エラー・メッセージが生成されるファ イルが破損しています。ログ変換ユーティリティには Sybase Central または dbtran ユーティリ ティからアクセスできます。

次に示すコマンド・ラインは、トランザクション・ログ *demo.log* を変換して、*demo.sql* ファ イルに出力します。

#### dbtran demo.log

ログ変換ユーティリティでは、正常なファイルは正しく変換し、破損したファイルを変換す る際はエラーをレポートします。

- 3. 正しいファイルをコピーして、破損しているファイルに上書きします。
- 4. データベース・サーバを再起動します。

#### 参照

- ●[「トランザクション・ログ・ミラー」](#page-35-0) 16 ページ
- ●[「自動リカバリ処理」](#page-989-0) 970 ページ
- ●[「コミットされていない操作のリカバリ」](#page-990-0) 971 ページ

### ミラーされていないトランザクション・ログのメディア障害からのリカ バリ

データベースが Replication Server インストール環境のプライマリ・サイト、または Mobile Link や SQL Remote インストール環境の統合データベースである場合、トランザクション・ログ・ミ ラーまたは同様の機能を持つハードウェアを使用してください[。「トランザクション・ログ・ミ](#page-35-0) ラー」 16 [ページを](#page-35-0)参照してください。

### **♦** ミラーされていないトランザクション・ログのメディア障害からリカバリするには、次の手順 に従います **(**部分リカバリの場合**)**。

- 1. データベース・ファイルの追加バックアップ・コピーを作成します。トランザクション・ロ グがない場合、最後にバックアップが行われてから最新のチェックポイントまでの間に加え られた変更の記録は、唯一データベース・ファイルに含まれています。
- 2. トランザクション・ログ・ファイルを削除するか、名前を変更します。
- 3. -f オプションを使って、データベースを再起動します。

#### dbeng11 samples-dir¥demo.db -f

#### 警告

このコマンドは、データベースが Mobile Link、SQL Remote、または Replication Server システ ムに関連していない場合にだけ使用してください。データベースが SQL Remote レプリケー ション・システム内の統合データベースである場合は、リモート・データベースを再抽出す る必要があります。

-f オプションを指定しないと、データベース・サーバはトランザクション・ログがないこと を知らせるエラー・メッセージを表示します。-f オプションを指定すると、データベース・ サーバは最新のチェックポイント時の状態にデータベースをリストアし、チェックポイント の時点でコミットされていなかったトランザクションをすべてロールバックします。その後 新しいトランザクション・ログが作成されます。

- ●[「トランザクション・ログ」](#page-34-0) 15 ページ
- ●[「自動リカバリ処理」](#page-989-0) 970 ページ
- ●[「コミットされていない操作のリカバリ」](#page-990-0) 971 ページ
- ●「-f [リカバリ・オプション」](#page-224-0) 205 ページ

# バックアップとリカバリのプランの設計

データを保護するため、バックアップのスケジュールを立て、実行することをおすすめします。 また、バックアップとリカバリのプランの一環として、バックアップとリカバリのコマンドを作 成し、テストしてください。

バックアップとリカバリのプランを立てるときには、次のような点を検討する必要があります。

- データベース・ファイルの場所
- バックアップが必要なファイル
- バックアップ・ファイルの保存場所
- データベースまたはアプリケーションのパフォーマンスに対するバックアップの影響
- データベース・サーバの稼働中にバックアップを実行するのか

一般に、バックアップは次の場合に必要です。

- メディア障害
- ハードウェア障害
- ファイル破損

一般に、バックアップには、フル・バックアップとインクリメンタル・バックアップを組み合わ せて使用します。各バックアップの頻度は、保護するデータの種類によって異なります。また、 バックアップは、リカバリに使用できることを確認するために検証する必要があります[。「バッ](#page-987-0) [クアップの検証」](#page-987-0) 968 ページを参照してください。

SQL Anywhere のスケジュール機能を使用して、データベースをバックアップするタスクを自動 化できます。スケジュールを指定しておくと、以後データベース・サーバによってバックアップ が自動的に実行されます[。「スケジュールとイベントの使用によるタスクの自動化」](#page-1024-0) 1005 ページ と[「メンテナンス・プランの作成」](#page-1004-0) 985 ページを参照してください。

データベースを使用する組織がどれだけの時間データベース内のデータにアクセスしなくても支 障がないかによって、リカバリに割り当てられる時間の上限が決まります。

データベース・ファイルとトランザクション・ログ・ファイルのメディア障害に対して、必要な 保護措置が取られていることを確認してください。レプリケーション環境で作業している場合 は、トランザクション・ログ・ミラーの使用を検討してください[。「メディア障害に対する保](#page-1005-0) 護」 986 [ページを](#page-1005-0)参照してください。

リカバリの所要時間は、使用可能なハードウェア、データベース・ファイルのサイズ、リカバリ に使用する媒体、ディスク領域、予期しないエラーなどの外部要因の影響を受けます。バック アップ方式を計画するときには、リカバリ・コマンドの入力、テープの検索やロードなどのタス クにかかる時間も考慮してリカバリの所要時間を決めてください。

#### 参照

- ●[「バックアップの概要」](#page-1013-0) 994 ページ
- ●[「同期やレプリケーションに関連するデータベースのバックアップ」](#page-1007-0) 988 ページ
- ●[「バックアップとリカバリの制限」](#page-978-0) 959 ページ
- ●[「バックアップの種類」](#page-971-0) 952 ページ
- ●[「バックアップ・フォーマットの選択」](#page-976-0) 957 ページ
- ●[「フル・バックアップ」](#page-972-0) 953 ページ
- ●[「インクリメンタル・バックアップ」](#page-973-0) 954 ページ

### バックアップとリカバリのプランの実行

- **♦** バックアップとリカバリのプランを実行するには、次の手順に従います。
- 1. データベース検証のコマンドを含め、バックアップとリカバリのコマンドを作成して検証し ます[。「バックアップの検証」](#page-987-0) 968 ページを参照してください。
- 2. バックアップとリカバリのコマンド実行にかかる時間を測定します。
- 3. バックアップ・コマンドやバックアップの格納先を記述した手順書を作成します。手順書に は、使用する命名規則、実行するバックアップの種類も明記しておきます。
- 4. 手順のとおりに運用サーバにバックアップを設定します。
- 5. 予期しないエラーを防止するために、バックアップ手順をモニタします。手順を変更した場 合は、必ず手順書にも反映するようにします。

#### 参照

- ●[「フル・バックアップ」](#page-972-0) 953 ページ
- ●[「インクリメンタル・バックアップ」](#page-973-0) 954 ページ
- ●[「バックアップの概要」](#page-1013-0) 994 ページ
- ●[「同期やレプリケーションに関連するデータベースのバックアップ」](#page-1007-0) 988 ページ
- ●[「バックアップとリカバリの制限」](#page-978-0) 959 ページ
- ●[「バックアップの種類」](#page-971-0) 952 ページ
- ●[「バックアップ・フォーマットの選択」](#page-976-0) 957 ページ

### スケジュールに関する考慮事項

一般に、バックアップには、フル・バックアップとインクリメンタル・バックアップを組み合わ せて使用します。バックアップを作成する頻度は、データの重要性、データが変更される頻度な どの要因によって異なります。

一般的には、週ごとにフル・バックアップを行い、1 日 1 回トランザクション・ログのインクリ メンタル・バックアップを実行するというスケジュールから始めます。フル・バックアップとイ ンクリメンタル・バックアップのどちらについても、オンライン (データベースの稼働中) また はオフラインで、サーバ側またはクライアント側で実行できます。

バックアップのスケジュールによってどの種類の障害からデータを保護できるかは、バックアッ プのスケジュールの頻度だけでなく、データベース・サーバの運用方法によっても異なります。

<span id="page-1004-0"></span>常に複数のフル・バックアップを保管してください。**以前のバックアップに上書きする形でバッ** クアップを作成すると、バックアップの最中にメディア障害が発生した場合、バックアップは失 われてしまいます。また、火事、洪水、地震、盗難、その他の破壊行為に備えて、フル・バック アップのコピーをオフサイトに保管してください。

SQL Anywhere のイベント・スケジュール機能を使用して、スケジュールした時刻に自動的にオ ンライン・バックアップを実行できます。「メンテナンス・プランの作成」 985 ページを参照 してください。

### メンテナンス・プランの作成

管理を簡素化するには、データベースに対するメンテナンス・プランを設定し、データベース・ サーバで自動的に実行します。メンテナンス・プランは、次のタスクを 1 つ以上実行するスケ ジュールで構成されます。

- データベースの検証
- データベースのバックアップ
- メンテナンス・プラン・レポートの管理

メンテナンス・プランは、Sybase Central でメンテナンス・プラン作成ウィザードを使用して作 成します。一度に実行できるメンテナンス・プランのインスタンスは 1 つだけです。メンテナン ス・プランが実行されるたび、メンテナンス・プラン・レポートがデータベースに保存されま す。このレポートは Sybase Central で表示できます。また、データベースでメンテナンス・プラ ンが実行された後に、メンテナンス・プラン・レポートを電子メールで受け取ることもできま す。

### メンテナンス・プランのカスタマイズ

メンテナンス・プランには、ユーザ定義の操作を含めることができます。メンテナンス・プラン 作成ウィザードで、ユーザ定義の操作を、検証前またはバックアップ後に実行する SQL 文とし て追加できます。

### メンテナンス・プラン・レポートの作成

### **♦** メンテナンス・プランを作成するには、次の手順に従います。

- 1. DBA 権限のあるユーザとしてデータベースに接続します。
- 2. 左ウィンドウ枠で **[**メンテナンス・プラン**]** を右クリックし、**[**新規**] [**メンテナンス・プラ ン**]** を選択します。
- 3. ウィザードの指示に従います。

使用できる設定については、次の項を参照してください。

- ●[「スケジュールの定義」](#page-1028-0) 1009 ページ
- ●「VALIDATE 文」 『SQL Anywhere サーバ SQL リファレンス』
- ●[「バックアップの種類」](#page-971-0) 952 ページ

●「xp\_startsmtp システム・プロシージャ」 『SQL Anywhere サーバ - SQL リファレンス』

### <span id="page-1005-0"></span>参照

- ●[「アーカイブ・バックアップ」](#page-976-0) 957 ページ
- ●[「イメージ・バックアップ」](#page-976-0) 957 ページ
- ●[「インクリメンタル・バックアップ」](#page-973-0) 954 ページ
- ●[「メンテナンス・プランの作成」](#page-1004-0) 985 ページ

### メンテナンス・プラン・レポートの表示

メンテナンス・プランの実行後、Sybase Central でレポートを表示できます。

### **♦** メンテナンス・プラン・レポートを表示するには、次の手順に従います **(Sybase Central** の 場合**)**。

- 1. SQL Anywhere プラグインから、DBA 権限のあるユーザとしてデータベースに接続します。
- 2. 左ウィンドウ枠で、**[**メンテナンス・プラン**]** をダブルクリックします。
- 3. 目的のメンテナンス・プランをダブルクリックします。
- 4. 右ウィンドウ枠で、レポートをダブルクリックします。

**[**メンテナンス・プランのプロパティ**]** ウィンドウが表示されます。**[**詳細**]** ウィンドウ枠に、 メンテナンス・プランのログが表示されます。

### メディア障害に対する保護

バックアップによって、メディア障害からデータを保護できます。

データベースを作成するとき、トランザクション・ログのデフォルトのロケーションは、データ ベース・ファイルと同じデバイス上の同じディレクトリです。この方法ではメディア障害から データを保護できないので、運用上、トランザクション・ログを別の場所に格納してください。

データベース・ファイルで発生したメディア障害 データベース・ファイルが使用できず、トラン ザクション・ログを使用できる場合、所定の手順どおりに正しくバックアップしているかぎり、 データベースにコミットされた変更はすべてリカバリできます。データベース・ファイルのコ ピーを最後にバックアップしてからの情報は、すべてバックアップされたトランザクション・ロ グまたはオンラインのトランザクション・ログに格納されています。

トランザクション・ログ・ファイルで発生したメディア障害 トランザクション・ログ・ミラーを 使用しないかぎり、データベース・チェックポイントを最後に実行してからトランザクション・ ログでメディア障害が発生するまでに入力された情報はリカバリできません。このため、SQL Remote 統合データベースなどのセットアップでは、トランザクション・ログ・ミラーを使用す ることをおすすめします。これらのセットアップでは、トランザクション・ログを失うと、重要 な情報の損失や、レプリケーション・システムの破損につながる可能性があります。

メディア障害からのリカバリに要する時間は、メディア障害の発生場所がデータベース・ファイ ルなのかトランザクション・ログ・ファイルなのかによって異なります。

メディア障害から確実に保護するには、データベース・ファイルと異なるデバイスにトランザク ション・ログを保存してください。複数のハード・ドライブがあるコンピュータの中には、実際 には 1 つの物理ストレージ・ドライブをいくつかの論理ドライブまたはパーティションに区切っ ただけのものがあります。メディア障害に確実に備えるには、最低 2 つの物理ストレージ・デバ イスがあるコンピュータを使用します。

トランザクション・ログを別のデバイスに格納すると、ディスクのヘッドが、トランザクショ ン・ログとメイン・データベース・ファイルの間を移動しなくて済むことからも、パフォーマン スの改善が期待できます。

### 警告

ネットワーク・ディレクトリにトランザクション・ログを格納しないでください。ネットワーク を介してページに対する読み取りと書き込みを行うと、パフォーマンスの低下やファイルの破損 を招く可能性があります。

#### 参照

●[「データベースの作成」](#page-42-0) 23 ページ

●[「トランザクション・ログの場所の変更」](#page-36-0) 17 ページ

# <span id="page-1007-0"></span>同期やレプリケーションに関連するデータベースのバッ クアップ

データベースが SQL Remote インストール環境の一部である場合、Message Agent は古いトラン ザクションにアクセスできる必要があります。統合データベースの場合、データベース内に SQL Remote インストール環境全体のマスタ・コピーが格納されるので、データを失わないため には完全なバックアップ手順が必要です。

データベースが Replication Server インストール環境のプライマリ・サイトにある場合、 Replication Agent は古いトランザクションにアクセスする必要があります。しかし、多くの場合 ディスク領域は制限されており、トランザクション・ログを無制限に増大させることは現実的で はありません。

データベースが Mobile Link の設定に関連していて、dbmlsync を使用している場合は、同じこと に注意する必要があります。ただし、データベースが Mobile Link の統合データベースである場 合は、古いトランザクション・ログは必要ありません。

同期やレプリケーションの環境では、トランザクション・ログの名前を変更してトランザクショ ン・ログを再開するようにバックアップ・オプションを選択できます。このようなバックアップ を実行すると、古いトランザクションの情報を保ちつつ、トランザクション・ログが無限に拡大 するのを防ぐことができます。

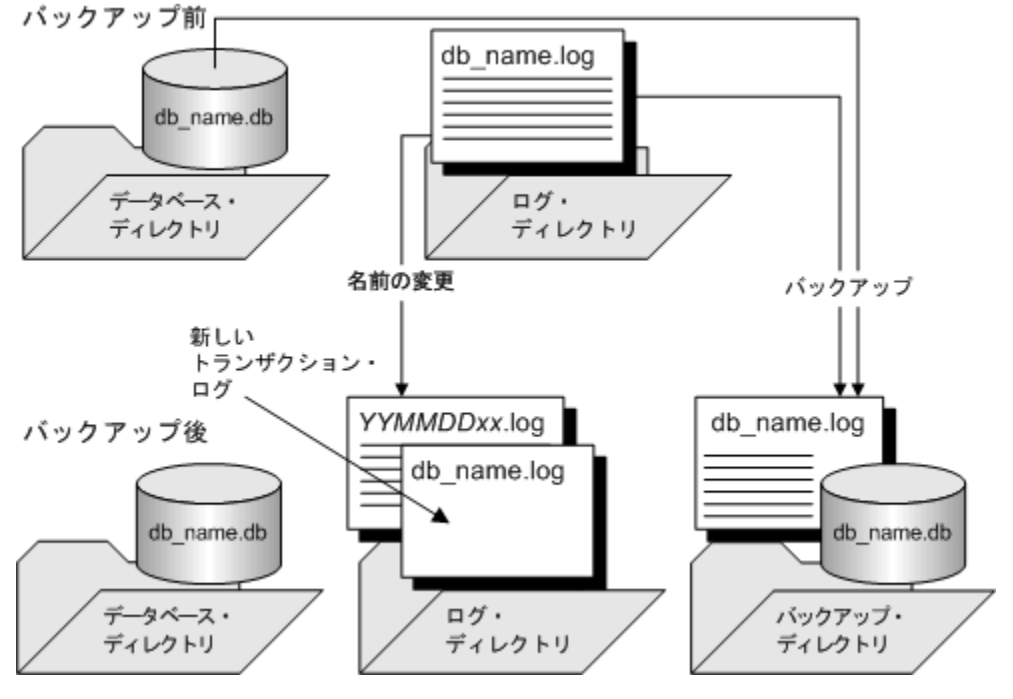

この種類のバックアップを次の図で説明します。

詳細については[、「バックアップを作成し、元のトランザクション・ログの名前を変更す](#page-1008-0) る」 989 [ページ](#page-1008-0)を参照してください。
<span id="page-1008-0"></span>リモート・データベースでは、バックアップ手順は統合データベースの場合ほど重要ではありま せん。データのバックアップを、統合データベースへのレプリケーションに頼る方法もありま す。メディア障害が発生した場合は、統合データベースからリモート・データベースを再抽出し なければならず、レプリケートされていないオペレーションは失われます (ログ変換ユーティリ ティを使用して、失われたオペレーションのリカバリを実行することは可能です[。「ログ変換ユー](#page-886-0) [ティリティ](#page-886-0) (dbtran)」 867 ページを参照してください)。

レプリケーションに頼ってリモート・データベースのデータを保護する場合でも、トランザク ション・ログが大きくなりすぎるのを防ぐために、リモート・データベースでバックアップを定 期的に実行する必要があります。統合データベースで使用するのと同じオプション (ログの名前 変更と再起動) を使用して Message Agent を実行し、Message Agent が名前変更されたログ・ファ イルにアクセスできるようにします。リモート・データベースで delete\_old\_logs オプションを On に設定すると、不要になった古いログ・ファイルが Message Agent によって自動的に削除さ れます。

### **SQL Remote** でのトランザクション・ログの自動名前変更

Message Agent の -x オプションを使用すると、データベース・サーバを停止した際に、リモー ト・コンピュータでトランザクション・ログの名前を変更する必要がなくなります。-x オプショ ンは、トランザクション・ログが出力メッセージ用にスキャンされた後で、トランザクション・ ログの名前を変更します。「Message Agent (dbremote)」 『SQL Remote』を参照してください。

## トランザクション・ログの管理

データベースをバックアップするときは、引き続き既存のトランザクション・ログを使用する か、新しいトランザクション・ログを作成するかを決めます。データベースが同期またはレプリ ケーションに関連している場合は、必要がないことを確信できるまで、古いトランザクション・ ログのコピーを維持してください。

## バックアップを作成し、元のトランザクション・ログの名前を変更する

### **♦** バックアップを作成し、トランザクション・ログの名前を変更するには、次の手順に従いま す **(Sybase Central** の場合**)**。

- 1. BACKUP 権限のあるユーザとしてデータベースに接続します。
- 2. データベースを右クリックし、**[**バックアップ・イメージの作成**]** を選択します。
- 3. **[**次へ**]** をクリックします。
- 4. **[**バックアップするデータベースを指定してください。**]** リストでデータベースを選択し、**[**次 へ**]** をクリックします。
- 5. **[**バックアップ・イメージを次のディレクトリに保存**]** フィールドに、バックアップ・コピー を保存するディレクトリの名前を入力します。
- 6. **[**バックアップするファイルを指定してください。**]** リストでオプションを選択し、**[**次へ**]** を クリックします。
- <span id="page-1009-0"></span>7. **[**トランザクション・ログの処理方法を指定してください。**]** リストで、**[**トランザクション・ ログの名前を変更**]** をクリックします。
- 8. **[**次へ**]** をクリックします。
- 9. **[**完了**]** をクリックします。
- 10. **[**閉じる**]** をクリックします。

## **♦** バックアップを作成し、トランザクション・ログの名前を変更するには、次の手順に従いま す **(SQL** の場合**)**。

● 次の句を使用して BACKUP 文を実行します。

BACKUP DATABASE DIRECTORY backup-directory [ TRANSACTION LOG ONLY TRANSACTION LOG RENAME;

インクリメンタル・バックアップを作成する場合だけ TRANSACTION LOG ONLY 句を使用 します。

トランザクション・ログとデータベース・ファイルのバックアップ・コピーは、*backupdirectory* に格納されます。パスを入力する場合、クライアント・アプリケーションではなく、 データベース・サーバの作業ディレクトリとの相対パスを入力します。

## **♦** バックアップを作成し、トランザクション・ログの名前を変更するには、次の手順に従いま す **(**コマンド・ラインの場合**)**。

● 次のコマンドを1行に入力して実行します。

dbbackup -c "connection-string" -r [ -t ] backup-directory

インクリメンタル・バックアップを作成する場合は、-t オプションを使用します。

トランザクション・ログとデータベース・ファイルのバックアップ・コピーは、*backupdirectory* に格納されます。パスを入力する場合、コマンドを実行するディレクトリとの相対 パスを入力します。

### 参照

- ●[「バックアップ・ユーティリティ](#page-816-0) (dbbackup)」 797 ページ
- 「BACKUP 文」 『SQL Anywhere サーバ SQL リファレンス』
- ●[「トランザクション・ログ」](#page-34-0) 15 ページ
- ●[「データベースのリカバリ」](#page-989-0) 970 ページ

## バックアップ中にトランザクション・ログのバックアップ・コピーの名 前を変更する

デフォルトでは、トランザクション・ログ・ファイルのバックアップ・コピーには、オンライ ン・ファイルと同じ名前が付けられます。バックアップを実行するたびに、バックアップ・コ ピーに別の名前または場所を割り当てるか、次のバックアップが終了する前にバックアップ・コ ピーを移動する必要があります。

繰り返し可能なインクリメンタル・バックアップ・コマンドを作成するには、トランザクショ ン・ログのバックアップ・コピーの名前を変更します。

### **♦** トランザクション・ログのバックアップ・コピーの名前を変更するには、次の手順に従いま す **(SQL** の場合**)**。

● BACKUP 文内に MATCH キーワードを使用します。たとえば、次の文では、トランザクショ ン・ログのインクリメンタル・バックアップをディレクトリ *c:¥backup* に作成します。トラ ンザクション・ログのバックアップ・コピーには、*YYMMDDxx.log* 形式の名前が付きます。 *YYMMDD* は日付、*xx* は AA から始まるカウンタです。

BACKUP DATABASE DIRECTORY 'c:¥¥backup' TRANSACTION LOG ONLY TRANSACTION LOG RENAME MATCH;

### **♦** トランザクション・ログのバックアップ・コピーの名前を変更するには、次の手順に従いま す **(**コマンド・ラインの場合**)**。

● dbbackup に -n オプションを指定します。たとえば、次のコマンドでは、サンプル・データ ベースのインクリメンタル・バックアップを作成し、トランザクション・ログのバックアッ プ・コピーの名前を変更します。

dbbackup -c "UID=DBA;PWD=sql;DBN=demo" -r -t -n c:¥backup

### 注意

トランザクション・ログのバックアップ・コピーには、*YYMMDDxx.log* 形式の名前が付きます。 *YY* は年、*MM* は月、*DD* は日です。*xx* は AA から ZZ までの英字で、1 日に何度もバックアップ をする場合に値が 1 ずつ増加します。*YYMMDDxx.log* というファイル名は、順序付けではなく、 ファイルを区別するために使用されます。

通常、この一連のバックアップ・オプションは、レプリケーションに関連するデータベースに使 用します。データベース・ファイルのバックアップ・コピーとトランザクション・ログを作成す るだけでなく、バックアップ時のトランザクション・ログはオフライン・ログとして、名前が変 更されます。新しいトランザクション・ログは、バックアップ時と同じログ名になります。

#### 参照

- ●[「同期やレプリケーションに関連するデータベースのバックアップ」](#page-1007-0) 988 ページ
- ●[「バックアップ・ユーティリティ](#page-816-0) (dbbackup)」 797 ページ
- 「BACKUP 文」 『SQL Anywhere サーバ SQL リファレンス』
- ●[「トランザクション・ログ」](#page-34-0) 15 ページ
- ●[「データベースのリカバリ」](#page-989-0) 970 ページ

## <span id="page-1011-0"></span>バックアップを作成し、元のトランザクション・ログを削除する

データベースがレプリケーションに関連せず、コンピュータ上のディスク領域に制限がある場合 は、バックアップを作成するときにオンライン・トランザクション・ログの内容を削除 (ログを 「トランケート」) できます。このようなバックアップを使用しているときにデータベースをリカ バリするには、データベース・ファイルで発生したメディア障害からのリカバリ中に、最後のフ ル・バックアップ以降に作成したすべてのバックアップ・コピーを使用する必要があります。

### **♦** バックアップを作成し、トランザクション・ログを削除するには、次の手順に従います **(Sybase Central** の場合**)**。

- 1. DBA 権限のあるユーザとしてデータベースに接続します。
- 2. データベースを右クリックし、**[**バックアップ・イメージの作成**]** を選択します。
- 3. **[**次へ**]** をクリックします。
- 4. **[**バックアップするデータベースを指定してください。**]** リストでデータベースを選択し、**[**次 へ**]** をクリックします。
- 5. **[**バックアップ・イメージを次のディレクトリに保存**]** フィールドに、バックアップ・コピー を保存するディレクトリの名前を入力します。
- 6. **[**バックアップするファイルを指定してください。**]** リストでオプションを選択し、**[**次へ**]** を クリックします。
- 7. **[**トランザクション・ログの処理方法を指定してください。**]** リストで、**[**トランザクション・ ログをトランケート**]** をクリックします。
- 8. **[**次へ**]** をクリックします。
- 9. **[**完了**]** をクリックします。
- 10. **[**閉じる**]** をクリックします。

### **♦** バックアップを作成し、トランザクション・ログを削除するには、次の手順に従います **(SQL** の場合**)**。

● 次の句を使用して BACKUP 文を実行します。

BACKUP DATABASE DIRECTORY backup-directory I TRANSACTION LOG ONLY $\check{ }$ TRANSACTION LOG TRUNCATE;

インクリメンタル・バックアップを作成する場合だけ TRANSACTION LOG ONLY 句を使用 します。

トランザクション・ログとデータベース・ファイルのバックアップ・コピーは、*backupdirectory* に格納されます。パスを入力する場合、クライアント・アプリケーションではなく、 データベース・サーバの作業ディレクトリとの相対パスを入力します。

## <span id="page-1012-0"></span>**♦** バックアップを作成し、トランザクション・ログを削除するには、次の手順に従います **(**コマ ンド・ラインの場合**)**。

● 次のコマンドを実行します。

dbbackup -c "connection-string" -x [ -t ] backup-directory

インクリメンタル・バックアップを作成する場合だけ -t オプションを使用します。

トランザクション・ログとデータベース・ファイルのバックアップ・コピーは、*backupdirectory* に格納されます。パスを入力する場合、コマンドを実行するディレクトリとの相対 パスを入力します。

#### 参照

- ●[「バックアップ・ユーティリティ](#page-816-0) (dbbackup)」 797 ページ
- ●「BACKUP 文」 『SQL Anywhere サーバ SQL リファレンス』
- ●[「トランザクション・ログ」](#page-34-0) 15 ページ
- ●[「データベースのリカバリ」](#page-989-0) 970 ページ

## トランザクション・ログの検証

データベース・サーバは、トランザクション・ログ・ミラーを使用するデータベースの起動時に 一連の検証を行い、自動リカバリ操作を実行してトランザクション・ログとそのミラーが壊れて いないかを確認します。壊れている場合は、いくつかの問題を修正します。

起動時には、トランザクション・ログとミラーを比較して、2 つのファイルが同一であるかを調 べます。同一であれば、データベースは通常どおりに起動します。データベースの開始は、この ログとミラーの比較のために時間がかかります。

システム障害のためにデータベースが停止した場合、操作の一部がトランザクション・ログには 書き込まれても、ミラーには書き込まれていない可能性があります。トランザクション・ログと ミラーのどちらか短い方のファイルを最後までチェックして 2 つのファイルが同じであることを サーバが確認すると、長い方のファイルの残りの部分が短い方のファイルにコピーされます。こ れによって、ログとミラーは同一になります。このリカバリ作業の後に、サーバは正常に起動し ます。

トランザクション・ログとトランザクション・ログ・ミラーの内容が異なる場合は、どちらかの ファイルが破損しています。この場合、データベースは起動しないで、エラー・メッセージが表 示され、トランザクション・ログかミラーのどちらかが無効であることを知らせます。

トランザクション・ログの検証には、対象となるトランザクション・ログがオンラインかオフラ インかに関係なく、ログ変換ユーティリティ (dbtran) を使用することもできます。ログ変換ユー ティリティによるログ・ファイルの読み込みが正常に実行される場合、そのログは有効です[。「ロ](#page-886-0) [グ変換ユーティリティ](#page-886-0) (dbtran)」 867 ページを参照してください。

# バックアップの内部処理

この項では、バックアップ時に内部で使用されるメカニズムについて説明します。

### バックアップ時の内部処理

バックアップを開始するとき、多くのユーザがデータベースを使用中である可能性があります。 バックアップからデータベースをリストアする必要がある場合は、どの情報がバックアップされ て、どの情報がバックアップされていないかを把握しておく必要があります。

バックアップを作成すると、データベース・サーバで次の処理が実行されます。

- 1. チェックポイントを発行します。バックアップが完了するまで、これ以上チェックポイント は使用できません。
- 2. フル・バックアップの場合は、データベース・ファイルのバックアップを作成します。
- 3. トランザクション・ログのバックアップを作成します。

ログの最後のページが読み込まれる前に、トランザクション・ログに記録されたすべてのオ ペレーションがバックアップされます。これには、バックアップの開始後に発行された命令 も含まれます。

通常、トランザクション・ログのバックアップ・コピーは、オンライン・トランザクション・ ログよりも小さくなります。データベース・サーバでは、オンライン・トランザクション・ ログに 64 KB 単位で領域を割り当てるので、トランザクション・ログ・ファイルのサイズに は空のページも含まれるのが一般的です。しかし、空でないページだけがバックアップされ ます。

4. データベースのバックアップ・イメージにマークを付けて、リカバリが必要であることを示 します。この処理によって、バックアップの開始以降に実行されたオペレーションが、デー タベースのバックアップ・コピーの開始時に適用されます。また、チェックポイントの時点 で完了していなかったオペレーションは、コミットされていなければ取り消されます。

## バックアップの概要

データベースが正常に停止された場合、データベース・ファイルにはデータベースにある全デー タの現行の完全なコピーが保持されています。しかし、データベースの稼働中は、データベー ス・ファイルは通常現行のものまたは完全なものではありません。

データベース・ファイルが全データの完全な現行のコピーを保持していることが保証されるの は、チェックポイントの完了直後だけです。チェックポイントの後は、データベース・キャッ シュの全内容がディスク上にあります。

データベース・サーバは、次の場合にデータベースに対するチェックポイントを実行します。

- データベースの停止操作の一環として
- 最後にチェックポイントからの経過時間が、-gc サーバ・オプションの設定を超えたとき
- リカバリ予想時間が、-gr サーバ・オプションの設定を超えたとき
- データベース・サーバのアイドル状熊が、ダーティ・ページをすべて書き込めるほどに長く 続いているとき
- 特定の DDL 文 (ALTER TABLE、DROP TABLE、DROP INDEX、LOAD TABLE、BACKUP な ど) が実行されたとき
- 接続により CHECKPOINT 文が発行されたとき
- データベース・サーバがトランザクション・ログなしで稼働している場合に、トランザクショ ンがコミットされたとき

チェックポイント間にコミットされたすべてのトランザクションの完全なコピーを維持するに は、データベース・ファイルとトランザクション・ログの両方が必要です。

#### 参照

- ●[「チェックポイント・ログの概要」](#page-39-0) 20 ページ
- ●「データベース・サーバがチェックポイントのタイミングを決定する方法」 995 ページ
- 「-gc [サーバ・オプション」](#page-229-0) 210 ページ
- 「-gr [サーバ・オプション」](#page-235-0) 216 ページ

## データベース・サーバがチェックポイントのタイミングを決定 する方法

最後のチェックポイント以降の時間と作業量の増加に伴い、ダーティ・ページをディスクに書き 込む優先度も増します。この優先度は、以下の要因によって決まります。

- チェックポイントの緊急度 最後のチェックポイント以降の経過時間を、データベースの チェックポイント時間の設定に対するパーセンテージで表したものです。チェックポイント 間の最大時間は、-gc サーバ・オプションまたは checkpoint\_time データベース・オプション を使って分単位で設定できます。-gc を指定した場合、データベース内の checkpoint\_time オ プションの設定は無視されます。
- リカバリの緊急度 データベースの障害が直ちに発生した場合のリカバリに必要な時間の推 計です。システム障害が発生したときにリカバリにかける最大時間は、-gr サーバ・オプショ ンまたは recovery\_time データベース・オプションを使って分単位で設定できます。-gr を指 定した場合、データベース内の recovery\_time オプションの設定は無視されます。

チェックポイントとリカバリの緊急度の値は、データベース・サーバがダーティ・ページの書き 込みを行うだけのアイドル時間を持てない場合にのみ重要です。チェックポイントの間隔の下限 値は、recovery\_time と checkpoint\_time オプションの組み合わせによって決まります。recovery\_time オプションの設定に従うとチェックポイントの間隔が短すぎる場合、その設定は尊重されませ  $\lambda$ 

チェックポイントの頻度が高いとシステム障害からのリカバリは速くなります。しかし、データ ベース・エンジンがダーティ・ページを書き出す作業が増えます。

データベースの他のアクティビティがあるためにダーティ・ページ数が 0 になり、チェックポイ ントの緊急度が 33% 以上である場合、チェックポイントは自動的に発生します。

チェックポイントの緊急度とリカバリの緊急度の値は、チェックポイントが発生するまで増加を 続け、チェックポイントが発生すると 0 に戻ります。

### 参照

- ●[「チェックポイント・ログの概要」](#page-39-0) 20 ページ
- 「-gc [サーバ・オプション」](#page-229-0) 210 ページ
- 「[checkpoint\\_time](#page-573-0) オプション [データベース]」 554 ページ
- 「-gr [サーバ・オプション」](#page-235-0) 216 ページ
- ●「recovery\_time オプション [[データベース](#page-629-0)]」 610 ページ

## トランザクション・ログの管理

バックアップを作成するとき、デフォルトでトランザクション・ログの現在の状態のコピーが作 成され、トランザクション・ログはそのまま残されます。データベースが同期またはレプリケー ションに関連している場合は、データベースのリカバリ後にトランザクション・ログの古いコ ピーにアクセスする必要がある場合があります。

多くの状況では、ディスク領域は制限されており、トランザクション・ログを無制限に増大させ ることは現実的ではありません。ディスク領域を解放するには、バックアップが完了したらトラ ンザクション・ログの内容を削除することを選択できます。ただし、データベースがレプリケー ションに関連する場合は、レプリケーションではトランザクション・ログへのアクセスを必要と するので、このオプションを選択しないでください。

次の図で、ログ・ファイルをトランケートするフル・バックアップを説明します。インクリメン タル・バックアップでは、トランザクション・ログだけがバックアップされます。

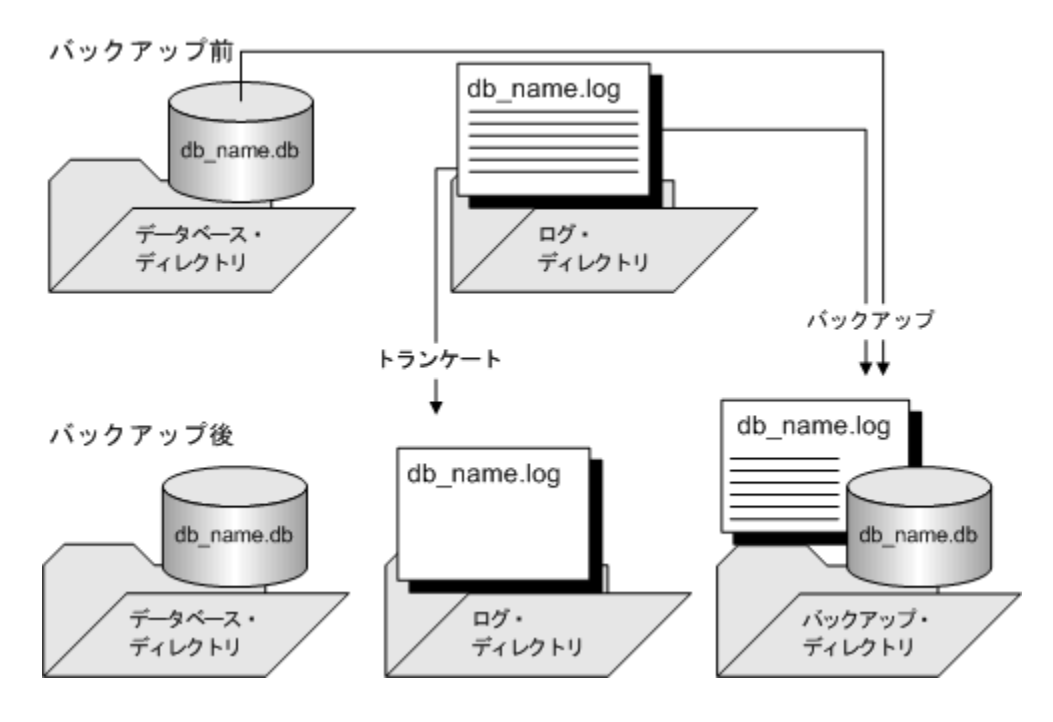

各インクリメンタル・バックアップ後にトランザクション・ログを削除すると、データベース・ ファイルのメディア障害からリカバリするタスクが複雑になります。データベースを最新の状態 にするには各トランザクション・ログを順番に適用する必要がありますが、最後のフル・バック アップ以降に複数の異なるトランザクション・ログが作成されている可能性があります。

Mobile Link 統合データベースとして稼働するデータベースでは、このようなバックアップを実 行できます。これは、Mobile Link サーバがトランザクション・ログに依存しないためです。 SQL Remote または Mobile Link *dbmlsync.exe* アプリケーションを実行している場合は、古いトラ ンザクション・ログを保存するために、適切なスキームを使用してください。

次の項を参照してください。

- ●[「バックアップを作成し、元のトランザクション・ログの名前を変更する」](#page-1008-0) 989 ページ
- ●[「バックアップ中にトランザクション・ログのバックアップ・コピーの名前を変更す](#page-1009-0) る」 990 [ページ](#page-1009-0)
- ●[「バックアップを作成し、元のトランザクション・ログを削除する」](#page-1011-0) 992 ページ

## オフライン・トランザクション・ログ

バックアップ操作では、トランザクション・ログのバックアップに加え、オンライン・トランザ クション・ログのファイル名を *YYMMDDxx.log* という形式に変更できます。このファイルはデー タベース・サーバでは使用されませんが、Message Agent や Replication Agent では利用できます。 これを「オフライン」トランザクション・ログと呼びます。新しいオンライン・トランザクショ ン・ログの最初の名前には、古いオンライン・トランザクション・ログの名前が付けられます。

*YYMMDDxx.log* というファイル名は、順序付けではなく、ファイルを区別するために使用されま す。たとえば、最初のバックアップが 2000 年 12 月 10 日である場合、ログ・ファイル名は *001210AA.log* になります。最初の 2 桁は年、次の 2 桁は月、その次の 2 桁は日付を示し、最後 の 2 文字によって、同じ日に実行された複数のバックアップを識別します。

Message Agent と Replication Agent は、オフライン・コピーを使用して古いトランザクションを 必要に応じて提供できます。delete\_old\_logs データベース・オプションを On に設定すると、 Message Agent と Replication Agent が必要としなくなった古いオフライン・ファイルは削除され るので、ディスク領域を節約できます。

## ロールバック・ログ

データベースの内容に加えられた変更は、「ロールバック・ログ」に記録されます。このログは、 トランザクションがロールバックされた場合、またはシステム障害の発生時にトランザクション がコミットされていなかった場合に、変更をキャンセルするために使用されます。接続ごとに個 別のロールバック・ログがあります。トランザクションのコミットまたはロールバックが行われ ると、その接続に関するロールバック・ログの内容は削除されます。ロールバック・ログは、 データベースに格納されます。ロールバック・ログ・ページは、変更される他のページとともに チェックポイント・ログにコピーされます。

ロールバック・ログは「取り消しログ」とも呼ばれます。

トランザクション処理の詳細については、「トランザクションと独立性レベルの使用」 『SQL Anywhere サーバ - SQL の使用法』を参照してください。

## 並列データベース・バックアップの知識

バックアップ・ユーティリティ (dbbackup) を使用して -s オプションを指定するか、BACKUP DATABASE 文を使用して、サーバ側のイメージ・バックアップを実行すると、データベースの 並列バックアップが実行されます。並列バックアップは、物理デバイスレベルの並列処理を使用 して、バックアップ操作の完了に必要な総時間を節約します。並列バックアップは、Windows Mobile ではサポートされていません。

データベース・サーバは、データベース・ファイルが保存されている各ドライブについてリー ダ・スレッドを作成します。ライタ・スレッドは、バックアップ・ディレクトリが存在するバッ クアップ先ドライブ用に作成されます。リーダとライタを別々に使用することで、I/O 処理が順 次的にではなく並列に実行されます。

並列バックアップのパフォーマンスは、システムで最も低速なコンポーネントによって制限され ます。これは通常は物理ディスクですが、I/O コントローラやシステム・バスなど、他のコンポー ネントの場合もあります。これらの各コンポーネントのデータ転送レートには上限があります。

BACKUP DATABASE 文とバックアップ・ユーティリティ (dbbackup) には、並列バックアップの 動作を設定できるよう次のオプションが用意されています。

- チェックポイント・ログをコピーするタイミングと方法
- データベース・サーバから dbbackup へのデータ転送時に使用できる最大ページ数 (dbbackup の使用時のみ使用可)
- ライタの追加 (BACKUP 文の場合のみ)

バックアップは、必ず別の物理ドライブに作成してください。これにより、I/O 並列処理による パフォーマンス改善が実現され、ハードウェア障害が発生したときのデータの安全性が向上しま す。

#### 参照

- ●「BACKUP 文」 『SOL Anywhere サーバ SOL リファレンス』
- ●[「バックアップ・ユーティリティ](#page-816-0) (dbbackup)」 797 ページ

# データベースの検証

# 目次

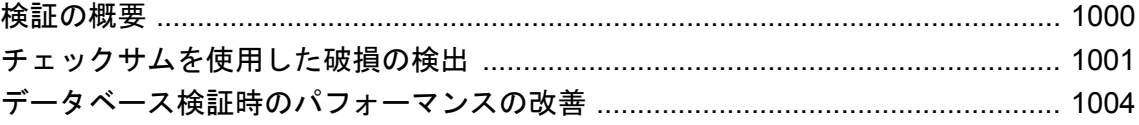

# <span id="page-1019-0"></span>検証の概要

データベース・ファイルの破損は、データベース・サーバがデータベース内の破損部分にアクセ スするまで判明しないことがあります。Sybase Central の**データベース検証ウィザード**や、検証 ユーティリティ (dbvalid) などのツールを使用して、データベースが有効であることを定期的に 確認するようにしてください。検証を実行するには、VALIDATE 権限が必要です。「[VALIDATE](#page-505-0) [権限」](#page-505-0) 486 ページを参照してください。

オプションの指定によって、チェックサム、インデックス・データの正当性、すべてのテーブ ル・ページがデータベース内のオブジェクトに属するかどうかを検証できます。データベースの エクスプレス検証 (-fx オプション) では、データ、連続したローの構造、外部キー関係は検証さ れません。

検証を実行するには、検証するオブジェクトに対する排他的なアクセスが必要です。このことを 考慮すれば、データベース上に他のアクティビティがない場合に、データベースの検証を行うの が最適です。バックアップが作成されているときに実行中のトランザクションがなかったという 確信が持てる場合は、データベース・サーバによるリカバリの手順を実行する必要はありませ ん。代わりに、読み込み専用のデータベース・オプションを使用して、バックアップしたデータ ベースに妥当性検査を実行できます。「-r [サーバ・オプション」](#page-258-0) 239 ページを参照してください。

#### ヒント

WAIT BEFORE START 句を使用して BACKUP 文を実行すると、トランザクションの処理中には バックアップが開始されません。

データベース・ファイル内のベース・テーブルが破損している場合は、メディア障害として対処 し、前のバックアップからリカバリしてください。インデックスが破損している場合は、イン デックスなしでデータベースをアンロードして、再ロードします。

### 参照

- ●[「データベースの検証」](#page-1021-0) 1002 ページ
- ●[「トランザクション・ログの検証」](#page-1012-0) 993 ページ
- ●[「テーブルの検証」](#page-1022-0) 1003 ページ
- ●「VALIDATE 文」 『SQL Anywhere サーバ SQL リファレンス』
- ●[「データベース検証時のパフォーマンスの改善」](#page-1023-0) 1004 ページ

## <span id="page-1020-0"></span>チェックサムを使用した破損の検出

「チェックサム」は、データベース・ページがディスク上で変更されたかどうかを判断するため に使用します。チェックサムを有効にしてデータベースを作成した場合、チェックサムはページ がディスクに書き込まれる直前に計算されます。そのページが次にディスクから読み出されると きに、ページのチェックサムが再計算されて、ページに保存されているチェックサムと比較され ます。チェックサムが異なる場合は、ディスク上でページが変更されており、エラーが発生しま す。

次の文を実行することによって、データベースがチェックサムを有効にして作成されたかどうか をチェックできます。

SELECT DB\_PROPERTY ( 'Checksum' );

チェックサムがオンの場合、このクエリは ON を返します。それ以外の場合は OFF を返します。

### チェックサムの検証

チェックサムを有効にしてデータベースを作成した場合、ディスク・ページの妥当性を確認でき ます。チェックサムの検証には、DBA または VALIDATE 権限が必要です。

チェックサムを有効にしたデータベースの場合、チェックサムは各データベース・ページで計算 され、ページがディスクに書き込まれる際にその値が格納されます。検証ユーティリティ (dbvalid) または Sybase Central のデータベース検証ウィザードを使用してチェックサムの検証を 実行できます。この検証では、ディスクからのデータベース・ページの読み込みとそのページに 対するチェックサムの計算が行われます。計算されたチェックサムが格納されているページの チェックサムと一致しない場合、ディスク上で、または書き込み中に、そのページが変更または 破壊されています。1 つまたは複数のページが破壊されている場合、エラーが返されて無効な ページに関する情報がデータベース・サーバ・メッセージ・ウィンドウに表示されます。

チェックサム検証の詳細については、「VALIDATE 文」 『SQL Anywhere サーバ - SQL リファレ ンス』と[「検証ユーティリティ](#page-960-0) (dbvalid)」 941 ページを参照してください。

### チェックサムの自動作成

次のような場合には、データベース作成時に指定したチェックサム設定に関係なく、データベー スのチェックサムが有効になります。

● 重要なページ チェックサムが有効かどうかに関係なく、データベース・サーバはすべての データベース内の重要なデータベース・ページのチェックサムを計算します。計算された チェックサムは、オフラインの破損を検出するために使用します。チェックサムによって、 重要なページの破損が原因で他のデータが破損するのを防ぐことができます。データベース・ サーバがチェックサムを計算するので、チェックサムが有効に指定されていないデータベー スが壊れた場合、データベース・サーバは致命的なエラーとともに停止します。

また、チェックサムが有効に指定されていないデータベースを検証した場合でも、そのデー タベースに重要なページの破損があると、dbvalid はチェックサム検証に関する警告を返しま す。

- <span id="page-1021-0"></span>**● Windows Mobile データベース** Windows Mobile 上で動作しているデータベースに対しては、 データベース・ファイルの破損を早期に検出するために、チェックサムが自動的に有効にな ります。
- 一部のストレージ・メディアで動作しているデータベース 信頼性の低いストレージ・メディ ア (ネットワーク・ドライブやリムーバブル・ドライブなど) 上でデータベースが実行されて いる場合、そのデータベースに対するチェックサムが自動的に有効になります。データベー スがそのようなデバイス上にある間はチェックサムが有効なままになり、ページが書き込ま れるたびに、ページにチェックサムが追加されます。信頼性の高いストレージ・デバイスに データベースを移動すると、チェックサムが追加されたページがデータベース・サーバの キャッシュに入ったときに、そのページに対してチェックサムの検証が実行されます。

## データベースの検証

データベースを検証するには、DBA または VALIDATE 権限が必要です。

#### 警告

テーブルまたはデータベース全体の検証は、データベースに変更を加えている接続がない場合に 実行してください。そうしないと、実際に破損していなくても、何らかの形でデータベースが破 損したことを示すエラーがレポートされます。

#### **♦** データベース全体の妥当性を検証するには、次の手順に従います **(Sybase Central** の場合**)**。

- 1. DBA 権限のあるユーザとしてデータベースに接続します。
- 2. 左ウィンドウ枠でデータベースを選択します。
- 3. **[**ファイル**] [**データベースの検証**]** を選択します。
- 4. データベース検証ウィザードの指示に従います。

ヒント

Sybase Central では、次の方法でデータベース検証ウィザードを利用することもできます。

- **●** データベースを右クリックし、[データベースの検証] を選択する。
- データベースを選択し、**[**ツール**] [SQL Anywhere 11] [**データベースの検証**]** を選択する。

### **♦** データベース全体の妥当性を検証するには、次の手順に従います **(SQL** の場合**)**。

● 次のように sa\_validate ストアド・プロシージャを実行します。

#### CALL sa\_validate;

プロシージャは Messages という 1 つのカラムを返します。すべてのテーブルが有効である場 合、カラムには「エラーは見つかりませんでした。」と表示されます。

<span id="page-1022-0"></span>詳細については、「sa\_validate システム・プロシージャ」 『SQL Anywhere サーバ - SQL リファ レンス』を参照してください。

### **♦** データベース全体の妥当性を検証するには、次の手順に従います **(**コマンド・ラインの場合**)**。

● dbvalid ユーティリティを実行します。

dbvalid -c "connection-string"

[「検証ユーティリティ](#page-960-0) (dbvalid)」 941 ページを参照してください。

注意

バックアップ・コピーの妥当性を検証する場合は、どんな方法でも変更できないように、読み込 み専用モードでデータベースを実行してください。バックアップ中に処理中のトランザクション がなかった場合にだけ、読み込み専用モードでデータベースを実行できます。「-r [サーバ・オプ](#page-258-0) [ション」](#page-258-0) 239 ページを参照してください。

# テーブルの検証

テーブルを検証するには、DBA または VALIDATE 権限が必要です。

- **♦** テーブルの妥当性を検証するには、次の手順に従います **(Sybase Central** の場合**)**。
- 1. DBA 権限のあるユーザとしてデータベースに接続します。
- 2. 左ウィンドウ枠で、**[**テーブル**]** をダブルクリックします。
- 3. テーブルを右クリックし、**[**検証**]** を選択します。
- 4. **[OK]** をクリックします。
- **♦** テーブルの妥当性を検証するには、次の手順に従います **(SQL** の場合**)**。
- VALIDATE TABLE 文を実行します。

VALIDATE TABLE table-name;

### 注意

- エラーがレポートされた場合は、テーブル上のすべてのインデックスとキーをいったん削除 してから再作成できます。テーブルに対する外部キーも再作成する必要があります。
- 疑わしいインデックスがある場合は、ALTER INDEX ... REBUILD 文を実行して、破損したイ ンデックスを再構築できます。「ALTER INDEX 文」 『SQL Anywhere サーバ - SQL リファレ ンス』を参照してください。
- VALIDATE TABLE によってレポートされるエラーを解決するには、データベース全体をいっ たんアンロードし、再ロードする方法もあります。アンロード処理で、破損した可能性のあ るインデックスがデータの順序付けに使用されないように、dbunload の -u オプションを使用 してください。

# <span id="page-1023-0"></span>データベース検証時のパフォーマンスの改善

大規模なデータベースを、テーブルとその最大インデックスを格納するのに十分なキャッシュが ないサーバ上で実行している場合、そのデータベースに対して VALIDATE TABLE 文を実行する と時間がかかる場合があります。このような場合には、テーブルのすべてのページがインデック スごとに 1 回以上読み込まれることが多くなります。また、インデックス・ルックアップで全比 較が必要な場合は、ページの読み込み回数がページ数ではなくテーブルのロー数に比例すること があります。

検証にかかる時間を短縮するには、VALIDATE TABLE 文で WITH EXPRESS CHECK オプション を使用するか、dbvalid ユーティリティで -fx オプションを使用します。データベースのサイズ、 キャッシュのサイズ、使用する検証の種類によって異なりますが、これらの 2 つの機能によっ て、検証の実行にかかる時間を大幅に短縮できます。

エクスプレス検証では、テーブルの各ローが読み込まれ、すべてのカラムが評価されます。各イ ンデックスは 1 回完全にスキャンされ、検査によってインデックスで参照されているローがテー ブルに存在することが確認されます。エクスプレス・チェック・オプションでも、個々のイン デックス・ページの妥当性が検査されます。テーブルのロー数はインデックスのエントリ数と同 じである必要があります。エクスプレス・オプションで時間が短縮されるのは、各ローについて 個々のインデックス・ルックアップを実行しないためです。

エクスプレス・チェック機能では個々のルックアップを実行しないため、エクスプレス検証機能 を使用すると一部のインデックス破損を見逃してしまう可能性がまれにあります。インデックス 破損が発生した場合でも、検証によってすべてのデータが読み込めることが確認されているた め、データベースをアンロードし再構築することによってデータをリカバリできます。また、 ALTER INDEX 文の REBUILD 句を使用してインデックス破損を修正することもできます。 「ALTER INDEX 文」 『SQL Anywhere サーバ - SQL リファレンス』を参照してください。

- ●「VALIDATE 文」 『SOL Anywhere サーバ SOL リファレンス』
- ●[「検証ユーティリティ](#page-960-0) (dbvalid)」 941 ページ
- ●「sa\_validate システム・プロシージャ」 『SQL Anywhere サーバ SQL リファレンス』

# スケジュールとイベントの使用によるタスクの自 動化

# 目次

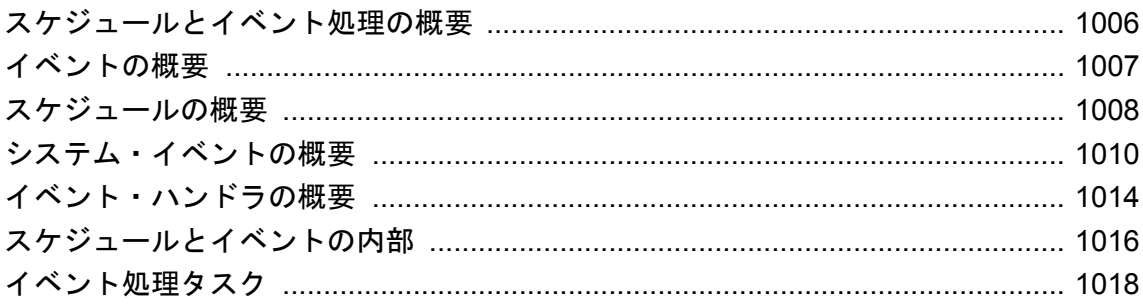

# <span id="page-1025-0"></span>スケジュールとイベント処理の概要

データベース管理タスクの多くは、体系的に実行すると効果的です。たとえば、定期的なバック アップ手順はデータベース管理手順の重要な部分です。

データベースに「イベント」を追加し、イベントのスケジュールを設定することによって SQL Anywhere のルーチン・タスクを自動化できます。スケジュールに設定されている時刻になると、 いつでも「イベント・ハンドラ」と呼ばれる一連のアクションがデータベース・サーバによって 実行されます。

また、データベース管理では、ある状態が発生したときにアクションを実行することも必要で す。たとえば、トランザクション・ログが格納されているディスクの空き領域が少なくなってき たときには、適切な処置を行うよう、システム管理者に電子メールで通知することが考えられま す。これらのタスクも各「システム・イベント」に対してイベント・ハンドラを定義することに よって自動化できます。

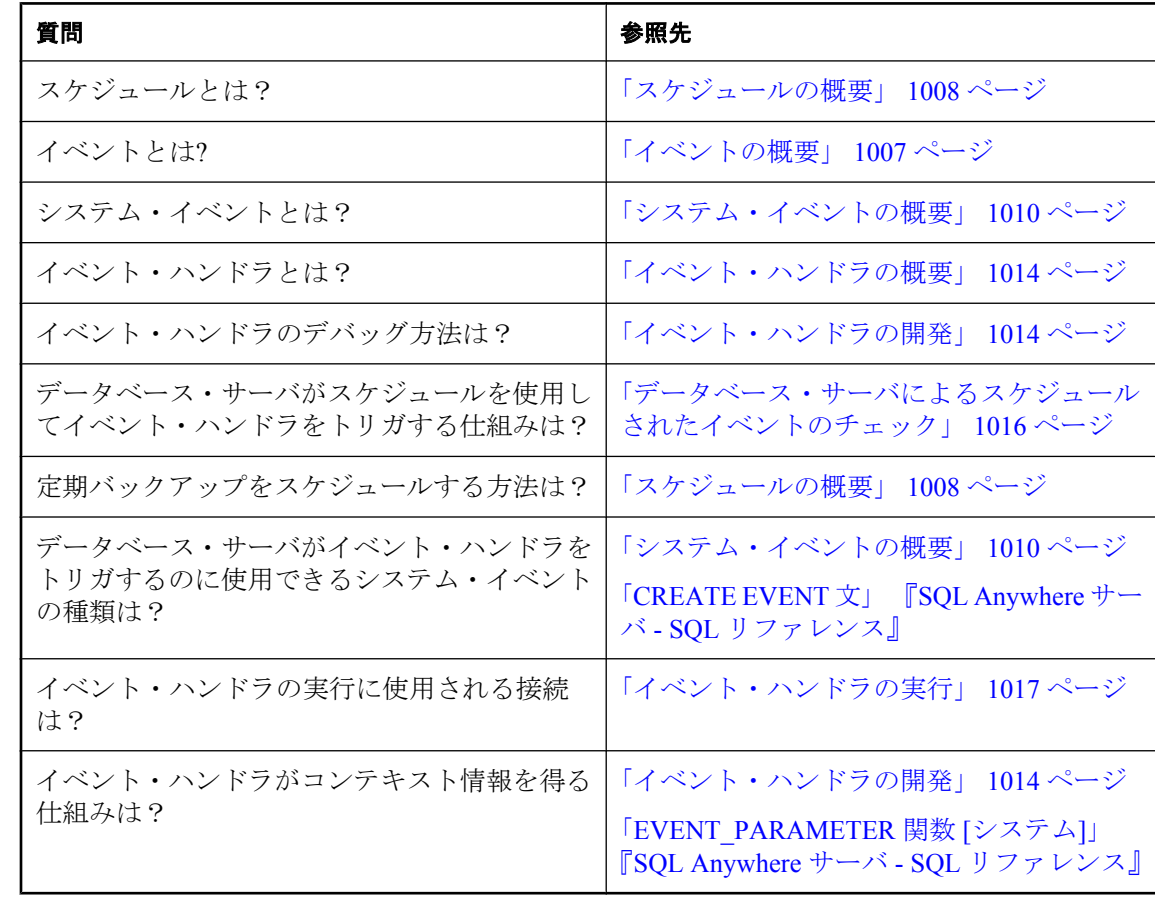

## 質問と回答

# <span id="page-1026-0"></span>イベントの概要

データベースにイベントを追加し、イベントのスケジュールを設定することによって SQL Anywhere のルーチン・タスクを自動化できます。SQL Anywhere では、3 種類のイベントをサ ポートしています。

- スケジュールされたイベント スケジュールに関連付けられており、指定の時間に実行されま す[。「スケジュールの概要」](#page-1027-0) 1008 ページを参照してください。
- システム・イベント データベース・サーバによって追跡される特定のタイプの条件に関連 付けられています[。「システム・イベントの概要」](#page-1029-0) 1010 ページを参照してください。
- 手動イベント TRIGGER EVENT 文を使用して明示的に起動されます[。「イベント・ハンドラ](#page-1038-0) [のトリガ」](#page-1038-0) 1019 ページを参照してください。

イベント・ハンドラが実行されるたびに、エラーが発生しなかった場合、COMMIT が発生しま す。エラーが生成された場合は、ROLLBACK が発生します。

## <span id="page-1027-0"></span>スケジュールの概要

アクティビティをスケジュールすると、事前に設定した時刻に一連のアクションを確実に実行で きます。スケジュール情報とイベント・ハンドラはいずれもデータベース自体に格納されます。

通常は必要ありませんが、1 つの名前付きイベントに 2 つ以上のスケジュールを関連付けること によって複雑なスケジュールを定義できます。たとえば、営業時間が曜日によって変わるような 販売店で、営業時間中 1 時間に 1 回イベントを発生させることができます。それぞれ別のスケ ジュールを持つ複数のイベントを定義して、共通のストアド・プロシージャを呼び出すことで同 じような効果が得られます。

イベントをスケジュールするとき、英語の曜日をフルネーム (Monday、Tuesday など) で使用す ることも、省略形 (Mon、Tue など) で使用することもできます。英語以外の言語で稼働するサー バで曜日名を認識する必要がある場合は、フルネームの英語の曜日を使用してください。

次に便利なスケジュールの例を示します。

例

インクリメンタル・バックアップを毎日午前 1 時に実行します。

CREATE EVENT IncrementalBackup **SCHEDULE**  START TIME '1:00 AM' EVERY 24 HOURS HANDLER BEGIN BACKUP DATABASE DIRECTORY 'c:¥¥backup' TRANSACTION LOG ONLY TRANSACTION LOG RENAME MATCH END;

終業時に受注の要約を作成します。

CREATE EVENT Summarize **SCHEDULE**  START TIME '6:00 pm' ON ( 'Monday', 'Tuesday', 'Wednesday', 'Thursday', 'Friday' ) HANDLER BEGIN INSERT INTO OrderSummary SELECT CURRENT DATE, COUNT( \* ), SUM( amount ) FROM Orders WHERE date\_ordered = current date END;

参照

●「CREATE EVENT 文」 『SOL Anywhere サーバ - SOL リファレンス』

## スケジュールの定義

柔軟に設定を可能にするために、スケジュール定義にはいくつかの構成要素が用意されていま す。

- 名前 各スケジュール定義には名前があります。2つ以上のスケジュールを1つのイベント に割り当てることができます。これは複雑なスケジュールを設計するのに便利です。
- **起動時刻** イベントの起動時刻を定義できます。これは、イベントの実行が開始する時刻で す。
- **範囲** 起動時刻の代わりとして、イベントがアクティブになる時刻の範囲を指定できます。 イベントは、指定した起動時刻と終了時刻の間に発生します。頻度は指定した周期で決定し ます。
- 周期 各スケジュールには周期を定義できます。イベントは、何日または何曜日ごとの何時 何分何秒ごとという形で指定できる頻度でトリガされます。反復イベントには、**EVERY** ま たは **ON** 句が含まれています。

イベントのスケジュールは、CREATE EVENT 文に定義できるほか、スケジュール作成ウィザー ドを使用して定義することもできます。

イベントの作成時にスケジュールを追加する方法については、「CREATE EVENT 文」 『SQL Anywhere サーバ - SQL リファレンス』を参照してください。

## **♦** イベントのスケジュールを作成するには、次の手順に従います **(Sybase Central** の場合**)**。

- 1. DBA 権限のあるユーザとしてデータベースに接続します。
- 2. **[**イベント**]** をダブルクリックします。
- 3. スケジュールを作成するイベントをダブルクリックします。
- 4. **[**スケジュール**]** タブをクリックします。
- 5. **[**ファイル**] [**新規**] [**スケジュール**]** を選択します。
- 6. スケジュール作成ウィザードの指示に従います。

# <span id="page-1029-0"></span>システム・イベントの概要

SQL Anywhere は、いくつかのシステム・イベントを追跡します。各システム・イベントが提供 するフックに一連のアクションをハングすることができます。データベース・サーバはイベント を追跡し、システム・イベントが定義された「トリガ条件」を満たしたときに (イベント・ハン ドラに定義された) アクションを実行します。

トリガ条件の詳細については[、「イベントのトリガ条件の定義」](#page-1031-0) 1012 ページを参照してくださ い。

イベント・ハンドラを定義して、選択したシステム・イベントが発生し、定義したトリガ条件を 満たしたときに実行されるようにします。このようにしておくことで、データのセキュリティが 向上し、管理が容易になります。イベント・ハンドラの動作は、実行中にエラーが検出されなけ ればコミットされ、エラーが検出された場合はロールバックされます。

使用可能なシステム・イベントは次のとおりです。

- **BackupEnd** BackupEnd イベント・タイプを使用すると、バックアップ終了時にアクション を実行できます。
- 接続イベント 接続が確立されたとき(Connect)または接続できなかったとき (ConnectFailed)。これらのイベントはセキュリティの目的で使用できます。イベント・ハンド ラに接続する代わりに、ログイン・プロシージャを使用することもできます。「[login\\_procedure](#page-600-0) オプション [[データベース](#page-600-0)]」 581 ページを参照してください。
- **DatabaseStart** DatabaseStart イベント・タイプを使用すると、データベース起動時にアク ションを実行できます。
- **Deadlock** Deadlock イベントを使用すると、デッドロック発生時にアクションを実行できま す。イベント・ハンドラでは、sa\_report\_deadlocks プロシージャを使用して、デッドロックが 発生するに至った状況に関する情報を取得できます。Deadlock イベントを使用するときは、 データベース・サーバがデッドロック情報を取得するように設定する必要があります。これ を行うには、log\_deadlocks オプションを On にし、sa\_server\_option または -zl サーバ・オプ ションを使用して RememberLastStatement 機能を有効にします。

Deadlock イベントは、接続デッドロックとスレッド・デッドロックの発生時に起動します。 デッドロック・イベントは、sa\_report\_deadlocks システム・プロシージャによって取得できる もの以上の情報は提供しません。しかし、このイベントを使用すると、デッドロックにすぐ に対処できます。データベース・サーバに保持されるデッドロック関連の情報は量が限られ ているため、迅速な対応が重要なこともあります。次の項を参照してください。

- ○「sa\_report\_deadlocks システム・プロシージャ」 『SQL Anywhere サーバ SQL リファレン ス』
- ○「[log\\_deadlocks](#page-598-0) オプション [データベース]」 579 ページ
- ○「デッドロック」 『SQL Anywhere サーバ SQL の使用法』
- **Disconnect** Disconnect イベントを使用すると、ユーザまたはアプリケーションの切断時に アクションを実行できます。
- **ディスクの空き領域** データベース・ファイル (DBDiskSpace)、ログ・ファイル (LogDiskSpace)、テンポラリ・ファイル (TempDiskSpace) を格納しているデバイスの使用可能

なディスク領域を追跡します。このシステム・イベントは、Windows Mobile では使用できま せん。

ディスク領域イベントを使用すると、ディスク領域が不足したときに管理者に警告すること ができます。

データベース・サーバの起動時に -fc オプションを指定して、データベース・サーバでファ イル・システムがいっぱいになった場合のコールバック関数を実装できます。「-fc [サーバ・](#page-225-0) [オプション」](#page-225-0) 206 ページを参照してください。

**• ファイル・サイズ** ファイルが指定したサイズに達したとき。これはデータベース・ファイ ル (GrowDB)、トランザクション・ログ (GrowLog)、テンポラリ・ファイル (GrowTemp) に使 用できます。

ファイル・サイズ・イベントを使用すると、データベース上での異常なアクションを追跡し たり、バルク・オペレーションをモニタすることができます。

- **GlobalAutoIncrement** GLOBAL AUTOINCREMENT で定義されたカラムの残りの値がこの 範囲の 1 % を下回ると、GlobalAutoIncrement イベントが起動します。これは、このイベント 用のパラメータとして指定された残りの値のテーブルと数字に基づいて、global database id オプション用の新しい値を要求するのに使用できます。このイベントにおけるテーブルの残 りの値を取得するには、EVENT\_PARAMETER 関数を使用し、RemainingValues パラメータ と TableName パラメータを指定します。RemainingValues は、そのカラム用に生成できる残り の値の数を返します。TableName は、範囲の終わりに近づいている GLOBAL AUTOINCREMENT カラムがあるテーブルを返します。「EVENT\_PARAMETER 関数 [システ ム]」 『SQL Anywhere サーバ - SQL リファレンス』を参照してください。
- **RAISERROR エラー** RAISERROR イベント・タイプを使用すると、RAISERROR 文が実行 されたときにアクションを実行できます。RAISERROR 文で使用するエラー番号は、 EVENT\_CONDITION 関数 (たとえば、EVENT\_CONDITION( 'ErrorNumber' )) を使用してイ ベント・ハンドラ内に定義できます。
- アイドル時間 データベース・サーバが指定した時間アイドル状態にあったとき (ServerIdle)。 このイベント・タイプを使用すると、定型の管理操作をアクセスの少ない時間に行えます。
- **) データベースのミラーリング** プライマリ・サーバからミラー・サーバまたは監視サーバへの 接続が失われると、MirrorServerDisconnect イベントが起動します。接続が失われたサーバの 名前を取得するには、EVENT\_PARAMETER 関数を使用し、MirrorServerName パラメータを 指定します。「EVENT\_PARAMETER 関数 [システム]」 『SQL Anywhere サーバ - SQL リファ レンス』を参照してください。

サーバがデータベースの所有権を取得すると、MirrorFailover イベントが起動します。たとえ ば、サーバが最初に起動し、データベースを所有する必要があると判断すると、このイベン トが起動します。また、直前までミラーとして動作していたサーバが、プライマリ・サーバ が終了したことを特定し、監視サーバの状況を確認したうえで所有権を取得する必要がある と判断するときも、このイベントが起動します。

イベントは、現在ミラー・サーバとして動作しているサーバ上では起動しません。これは、 データベースのコピーが依然として起動されている状態であるからです。同様に、ミラーリ ング・イベントを監視サーバ上で実行するように定義することはできません。ミラーリング・ イベントは定義されているデータベースのコンテキスト上でのみ実行され、監視サーバはミ

<span id="page-1031-0"></span>ラーされているデータベースのコピーを使用しないからです[。「データベース・ミラーリング](#page-1066-0) [におけるシステム・イベント」](#page-1066-0) 1047 ページを参照してください。

## イベントのトリガ条件の定義

各イベント定義には対応するシステム・イベントがあります。また、イベント定義は 1 つまたは 複数のトリガ条件を持ちます。システム・イベントに対するトリガ条件が満たされるとイベン ト・ハンドラがトリガされます。

トリガ条件は CREATE EVENT 文の WHERE 句に含まれていて、AND キーワードを使用して結 合できます。各トリガ条件は次のフォームで定義します。

**event\_condition**( *condition-name* ) *comparison-operator value*

*condition-name* 引数は、さまざまなイベント・タイプに対応できるようにあらかじめ設定されて いる文字列から 1 つを選択します。たとえば、**DBSize** (メガバイト単位のデータベース・ファイ ル・サイズ) を使用して **GrowDB** システム・イベントに適したトリガ条件を構築することができ ます。データベース・サーバは、条件名とイベント・タイプの対応をチェックしません。イベン ト・タイプのコンテキストで条件に意味があるかどうかを確認する必要があります。

```
例
```
**● トランザクション・ログのサイズを 10 MB に制限します。** 

```
CREATE EVENT LogLimit
TYPE GrowLog
WHERE event condition( 'LogSize' ) > 10
HANDLER
BEGIN
  IF EVENT_PARAMETER( 'NumActive' ) = 1 THEN 
  BACKUP DATABASE
  DIRECTORY 'c:¥¥logs'
  TRANSACTION LOG ONLY
  TRANSACTION LOG RENAME MATCH;
  END IF;
END;
```
● データベース・ファイルを格納しているデバイスの空き領域が 10 % を下回ると管理者に通知 しますが、ハンドラは 5 分間 (300 秒) に 2 回以上実行しません。

```
CREATE EVENT LowDBSpace
TYPE DBDiskSpace
WHERE event condition( 'DBFreePercent' ) < 10
AND event condition( 'Interval' ) >= 300
HANDLER
BEGIN
 CALL xp_sendmail( recipient='DBAdmin',
   subject='Low disk space',
   "message"='Database free disk space '
   || EVENT_PARAMETER( 'DBFreeSpace' ) );
END;
```
● データベースに侵入しようとする者を発見すると、管理者に通知します。

```
CREATE EVENT SecurityCheck
TYPE ConnectFailed
```
HANDLER BEGIN DECLARE num\_failures INT; DECLARE mins INT; INSERT INTO FailedConnections( log\_time ) VALUES ( CURRENT TIMESTAMP ); SELECT COUNT( \* ) INTO num\_failures FROM FailedConnections WHERE log\_time >= DATEADD( minute, -5, current timestamp ); IF( num\_failures >= 3 ) THEN SELECT DATEDIFF( minute, last notification, current timestamp ) INTO mins FROM Notification; IF( mins > 30 ) THEN UPDATE Notification SET last\_notification = current timestamp; CALL xp\_sendmail( recipient='DBAdmin',

```
subject='Security Check', "message"=
     'over 3 failed connections in last 5 minutes' )
 END IF
 END IF
END;
```
● サーバが10分間以上アイドル状態にあると、処理を実行します。1時間に2回以上は実行し ません。

```
CREATE EVENT Soak
TYPE ServerIdle
WHERE event_condition( 'IdleTime' ) >= 600
AND event co<sub>n</sub> condition( 'Interval' ) >= 3600HANDLER
BEGIN
 MESSAGE ' Insert your code here ... '
END;
```
# <span id="page-1033-0"></span>イベント・ハンドラの概要

イベント・ハンドラは、イベントをトリガするアクションとは別の接続上で実行されます。その ため、クライアント・アプリケーションに影響することはありません。イベント・ハンドラは、 イベントの作成者のパーミッションで実行されます。

## イベント・ハンドラの開発

イベント・ハンドラは、スケジュールされたイベント用か、システム・イベント処理用かにかか わらず、複合文を含んでいて、多くの点でストアド・プロシージャに似ています。ループや条件 付き実行などを追加することができます。また、SQL Anywhere デバッガを使ってイベント・ハ ンドラをデバッグすることができます。

イベント・ハンドラが実行されるたびに、エラーが発生しなかった場合、COMMIT が発生しま す。エラーが生成された場合は、ROLLBACK が発生します。

#### イベント・ハンドラのためのコンテキスト情報

ストアド・プロシージャとは異なり、イベント・ハンドラには引数がありません。 EVENT\_PARAMETER 関数を使用して、イベントがトリガされたコンテキストに関する情報にア クセスできます。返される情報には、イベントがトリガされた接続 ID とユーザ ID、イベント 名、実行回数が含まれます。「EVENT\_PARAMETER 関数 [システム]」 『SQL Anywhere サーバ - SQL リファレンス』を参照してください。

#### イベント・ハンドラのテスト

開発中は、好きなときにイベント・ハンドラをトリガできた方が便利です。TRIGGER EVENT 文を使うと、トリガ条件やスケジュールした時刻に関係なく、明示的にイベントを実行できま す。ただし、無効なイベント・ハンドラを TRIGGER EVENT によって実行することはできませ ん。「TRIGGER EVENT 文」 『SQL Anywhere サーバ - SQL リファレンス』を参照してください。

運用データベース上でイベント・ハンドラを開発するのはよいことではありませんが、Sybase Central から、または明示的に ALTER EVENT 文を使ってイベント・ハンドラを無効にすること ができます。

#### コードの共有

複数のイベントを処理するアクションを 1 つにまとめておくと便利です。たとえば、データベー ス・ファイルまたはログ・ファイルを格納しているデバイスのディスク領域が少なくなってきた ときに、通知アクションを実行することができます。これを実行するには、ストアド・プロシー ジャを作成し、各イベント・ハンドラの本文から呼び出します。このとき、必要なコンテキスト 情報をパラメータとしてプロシージャに渡します。

#### イベント・ハンドラのデバッグ

イベント・ハンドラのデバッグは、ストアド・プロシージャのデバッグによく似ています。イベ ント・ハンドラは、イベント・リストに表示されます。

詳細と段階を追った手順については[、「イベント・ハンドラのデバッグ」](#page-1039-0) 1020 ページを参照し てください。

## イベント・ハンドラを隠す

SET HIDDEN 句を使用して、イベント・ハンドラの定義を隠すことができます。SET HIDDEN 句を指定すると、ISYSEVENT システム・テーブルの action カラムに格納されているイベント・ ハンドラの定義が永続的に難読化されます。「ALTER EVENT 文」 『SQL Anywhere サーバ - SQL リファレンス』を参照してください。

## アクティブなイベントの制限

また、NumActive イベント・パラメータを使用して、現在アクティブになっている特定のイベン ト・ハンドラのインスタンスの数を判断できます。この関数は、一定時間に 1 つのイベント・ハ ンドラで 1 つのインスタンスだけを実行させるように制限する場合に役立ちます。

NumActive イベント・パラメータの詳細については、「EVENT\_PARAMETER 関数 [システム]」 『SQL Anywhere サーバ - SQL リファレンス』を参照してください。

# <span id="page-1035-0"></span>スケジュールとイベントの内部

この項ではデータベース・サーバがスケジュールとイベント定義を処理する仕組みについて説明 します。

## データベース・サーバによるシステム・イベントのチェック

システム・イベントは「イベント・タイプ」によって分類されます。イベント・タイプは、 CREATE EVENT 文の中で直接指定するか、Sybase Central を使って指定します。イベント・タイ プには 2 つの種類があります。

● アクティブ・イベント・タイプ イベント・タイプには、データベース・サーバ自体のアク ションの結果であるものがあります。こうしたアクティブなイベント・タイプには、データ ベース・ファイル・サイズ、さまざまなデータベース・アクションの開始時、終了時 (BackupEnd など)、RAISERROR などが含まれます。

データベース・サーバは、アクションを実行するときに、WHERE 句に定義されたトリガ条 件が満たされているかどうかをチェックし、条件が満たされていればイベント・タイプに対 して定義されたイベントをトリガします。

● ポーリング・イベント・タイプ ディスクの空き領域 (DBDiskSpace など) や IdleTime などの イベント・タイプは、データベースのアクションだけでトリガされません。

このタイプのイベントに対して、データベース・サーバは 30 秒ごとにポーリングします。 ポーリングはデータベースの開始後、約 30 秒後から開始されます。

IdleTime イベント・タイプの場合、データベース・サーバはサーバが 30 秒間アイドル状態に あったかどうかをチェックします。その間まったく要求が開始されず、現在アクティブな要 求もなければ、秒単位のアイドル・チェック間隔時間をアイドル時間の合計に追加します。 そうでない場合はアイドル時間の合計が 0 にリセットされます。したがって、IdleTime の値 は、常に 30 秒の倍数になります。IdleTime がトリガ条件に指定した間隔より長くなると、 IdleTime に関連付けられたイベント・ハンドラが起動します。

## データベース・サーバによるスケジュールされたイベントの チェック

イベントのスケジュール時刻の計算は、データベース・サーバの起動時と、スケジュールされた 各イベント・ハンドラの完了時に行われます。

次回のスケジュール時刻の計算は、スケジュール定義に指定された増分に基づいて、増分を前回 の起動時刻に追加することで行われます。指定した増分よりイベント・ハンドラの実行時間が長 くなり、現在の処理が終わらないうちに次回のスケジュール時刻が来てしまう場合、データベー ス・サーバは、現在の処理の後に次のスケジュール時刻がくるように増分します。

たとえば、実行に 65 分かかるイベント・ハンドラが 9 時 ~ 5 時の間の 1 時間ごとに起動するよ うに要求された場合、実際には 9 時、11 時、1 時と 2 時間ごとに実行されます。

<span id="page-1036-0"></span>次回の実行まで待機時間を設ける処理を 9 時 ~ 5 時の間で実行するには、各実行の合間に WAITFOR 文を使って、指定した完了時間が経過するまでループするようにハンドラを定義でき ます。

データベース・サーバを断続的に実行していて、スケジュール時刻にデータベース・サーバが実 行中でない場合、イベント・ハンドラが起動時に実行されることはありません。その代わりに、 次のスケジュール時刻は起動時に計算されます。たとえば、毎晩 1 時にバックアップを実行する ようにスケジュールしていても、終業時にはいつもデータベース・サーバを停止している場合、 バックアップが実行されることはありません。

次にスケジュールされているイベント実行が 1 時間以上後の場合、データベース・サーバは時間 単位で次のスケジュール時間を計算します。これにより、夏時間の開始または終了のためにシス テム・クロックが調整されたときに、イベントが予定どおりに起動されます。

## イベント・ハンドラの実行

イベント・ハンドラがトリガされると、一時的に内部接続が確立され、その上でイベント・ハン ドラが実行されます。ハンドラは、そのハンドラがトリガされるに至った接続で実行されるわけ ではありません。このため、クライアント・アプリケーションとの対話に使用される MESSAGE ... TO CLIENT などの文は、イベント・ハンドラ内では意味を持ちません。同様に、 結果セットを返す文は使用できません。

ハンドラが実行される一時的な接続は、ライセンス契約の接続制限には数えられません。 login\_procedure に指定したプロシージャはイベント接続では実行されません。

イベントの作成には DBA 権限が必要です。また、イベントは作成者のパーミッションで実行さ れます。DBA 権限を持たないでイベント・ハンドラを実行する場合、作成者のパーミッション で実行されるストアド・プロシージャのように、ハンドラ内からプロシージャを呼び出すことが できます。

イベント・エラーが発生すると、データベース・サーバ・メッセージ・ログに記録されます。

#### イベント・ハンドラとエラー

イベント・ハンドラ内のトランザクションは、実行中にエラーが検出されなかった場合はコミッ トされ、エラーが検出された場合はロールバックされます。

アトミックな複合文でエラーが発生し、その文に発生したエラーを処理する例外ハンドラがある 場合は、その文で行われた変更は未処理のままとなります。例外ハンドラが発生したエラーを処 理しない場合、または別のエラー (RESIGNAL によるエラーを含む) を発生させた場合は、その アトミックな複合文で行われた変更は取り消されます。

# <span id="page-1037-0"></span>イベント処理タスク

この項では、イベントを使用したタスクの自動化に関連するタスクの手順について説明します。

## データベースへのイベントの追加

イベントは、Sybase Central から追加できるほか、SQL で追加することもできます。

#### **♦** データベースにイベントを追加するには、次の手順に従います **(Sybase Central** の場合**)**。

- 1. DBA 権限のあるユーザとしてデータベースに接続します。
- 2. 左ウィンドウ枠で **[**イベント**]** を右クリックし、**[**新規**]** -**[**イベント**]** を選択します。
- 3. イベント作成ウィザードの指示に従います。

イベントのオプションについては、他のタスクの項で詳しく説明します。

#### **♦** データベースにイベントを追加するには、次の手順に従います **(SQL** の場合**)**。

- 1. DBA 権限のあるユーザとしてデータベースに接続します。
- 2. CREATE EVENT 文を実行します。

CREATE EVENT 文には、作成するイベントに応じて多くのオプションがあります。詳細に ついては各タスクの中で説明しています。

「CREATE EVENT 文」 『SQL Anywhere サーバ - SQL リファレンス』を参照してください。

## データベースへの手動トリガ・イベントの追加

トリガするスケジュールもシステム・イベントも設定しないでイベント・ハンドラを作成した場 合、それは手動でトリガしたときのみ実行されます。

## **♦** データベースに手動トリガ・イベントを追加するには、次の手順に従います **(Sybase Central** の場合**)**。

- 1. DBA 権限のあるユーザとしてデータベースに接続します。
- 2. 左ウィンドウ枠で **[**イベント**]** を右クリックし、**[**新規**]** -**[**イベント**]** を選択します。
- 3. **[**新しいイベントの名前を指定してください。**]** フィールドにイベントの名前を入力し、**[**次 へ**]** をクリックします。
- 4. **[**手動**]** を選択し、**[**次へ**]** をクリックします。
- 5. **[**このイベントを有効にする**]** と **[**すべてのデータベースで実行**]** を選択してから、**[**次へ**]** をク リックします。
- 6. イベントを説明するコメントを入力し、**[**完了**]** をクリックします。
- <span id="page-1038-0"></span>7. **[SQL]** ウィンドウ枠で、イベントで使用する SQL 文を入力します。
- 8. **[**ファイル**] [**保存**]** を選択します。

#### **♦** データベースに手動トリガ・イベントを追加するには、次の手順に従います **(SQL** の場合**)**。

- 1. DBA 権限のあるユーザとしてデータベースに接続します。
- 2. スケジュールや WHERE 句なしで CREATE EVENT 文を実行します。CREATE EVENT の構 文は、次のとおりです。

```
CREATE EVENT event-name
HANDLER
BEGIN
... //event handler
END
```
イベント・ハンドラを開発する場合、スケジュールやシステム・イベントを追加して、後からイ ベントのトリガを制御できます。これには Sybase Central または ALTER EVENT 文を使用しま す。

#### 参照

- ●「イベント・ハンドラのトリガ」 1019 ページ
- ●「ALTER EVENT 文」 『SQL Anywhere サーバ SQL リファレンス』

## イベント・ハンドラのトリガ

すべてのイベント・ハンドラはスケジュールやシステム・イベントによって起動されるほか、手 動でトリガすることができます。開発中や、運用環境におけるいくつかのイベントに関しては、 手動によるイベントのトリガが便利です。たとえば、毎月の売り上げレポートをスケジュールし ている場合、月末でなくても売り上げレポートが必要になることがあります。

イベント・ハンドラの開発については[、「イベント・ハンドラの開発」](#page-1033-0) 1014 ページを参照してく ださい。

#### **♦** イベント・ハンドラをトリガするには、次の手順に従います **(Sybase Central** の場合**)**。

- 1. DBA 権限のあるユーザとしてデータベースに接続します。
- 2. 左ウィンドウ枠で、**[**イベント**]** をダブルクリックします。
- 3. イベントを右クリックして、**[**トリガ**]** を選択します。

イベントは、有効にしておかなければトリガすることはできません。イベントを有効にする には、イベントを右クリックして **[**有効化**]** を選択します。

4. **[**パラメータ**]** フィールドに、イベントで使用するパラメータをカンマで区切って入力します。 次に例を示します。

parameter=value,parameter=value

5. **[OK]** をクリックします。

### <span id="page-1039-0"></span>**♦** イベント・ハンドラをトリガするには、次の手順に従います **(SQL** の場合**)**。

- 1. DBA 権限のあるユーザとしてデータベースに接続します。
- 2. イベントの名前を指定して、TRIGGER EVENT 文を実行します。次に例を示します。

TRIGGER EVENT sales\_report\_event;

「TRIGGER EVENT 文」 『SQL Anywhere サーバ - SQL リファレンス』を参照してください。

## イベント・ハンドラのデバッグ

いかなるソフトウェア開発でもデバッグは必要です。イベント・ハンドラは、開発プロセスでデ バッグすることができます。

### **♦** イベント・ハンドラをデバッグするには、次の手順に従います **(Sybase Central** の場合**)**。

- 1. DBA 権限のあるユーザとしてデータベースに接続します。
- 2. **[**モード**] [**デバッグ**]** を選択します。
- 3. 左ウィンドウ枠で、**[**イベント**]** をダブルクリックします。
- 4. デバッグするイベントをダブルクリックします。
- 5. 右ウィンドウ枠の **[SQL]** タブで、[F9] キーを押してブレークポイントを設定します。
- 6. Interactive SQL または他のアプリケーションから、TRIGGER EVENT 文を使用してイベント・ ハンドラをトリガします。
- 7. 設定したブレークポイントで実行が停止します。

### 参照

- ●[「イベント・ハンドラの開発」](#page-1033-0) 1014 ページ
- ●「プロシージャ、関数、トリガ、イベントのデバッグ」 『SQL Anywhere サーバ SQL の使用 法』

## イベント・ハンドラを隠す

セキュリティ向上のために、ALTER EVENT 文を使用してイベント・ハンドラの定義を隠すこと ができます。この文を使用すると、ISYSEVENT システム・テーブルの action カラムに格納され ているイベント・ハンドラの定義が難読化されます。

### **♦** イベント・ハンドラを隠すには、次の手順に従います **(SQL** の場合**)**。

- 1. DBA 権限のあるユーザとしてデータベースに接続します。
- 2. ALTER EVENT *event-name* SET HIDDEN 文を実行します。*event-name* には、ハンドラを隠す イベントの名前を入力します。

## 参照

- 「ALTER EVENT 文」 『SQL Anywhere サーバ SQL リファレンス』
- ●「SYSEVENT システム・ビュー」『SQL Anywhere サーバ SQL リファレンス』

# **SQL Anywhere** の高可用性

# 目次

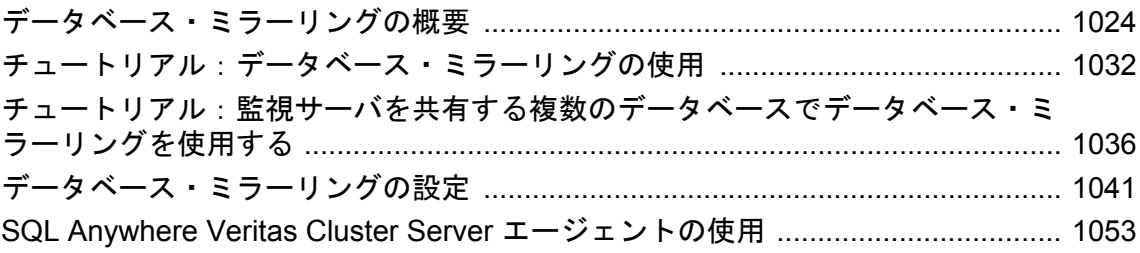

# <span id="page-1043-0"></span>データベース・ミラーリングの概要

### 別途ライセンスが必要な必須コンポーネント

データベース・ミラーリングには別途ライセンスが必要です。「別途ライセンスが必要なコンポー ネント」 『SQL Anywhere 11 - 紹介』を参照してください。

「データベース・ミラーリング」とは、異なるコンピュータ上で実行されている 2 つまたは 3 つ のデータベース・サーバが連携してデータベースやトランザクション・ログ・ファイルのコピー を保持する構成です。

「プライマリ・サーバ」と「ミラー・サーバ」は、それぞれがデータベース・ファイルとトラン ザクション・ログ・ファイルのコピーを保持し、「監視サーバ」と呼ばれる第 3 のサーバが、必 要に応じて、前記 2 つのサーバのどちらにデータベースの所有権を持たせるかを決定します。監 視サーバはデータベースのコピーを保持しません。この 3 種類のデータベース・サーバ (プライ マリ、ミラー、監視の各サーバ) による構成は「ミラーリング・システム」と呼ばれ、プライマ リ・サーバとミラー・サーバは併せて「稼働サーバ」または「パートナー」と呼ばれます。

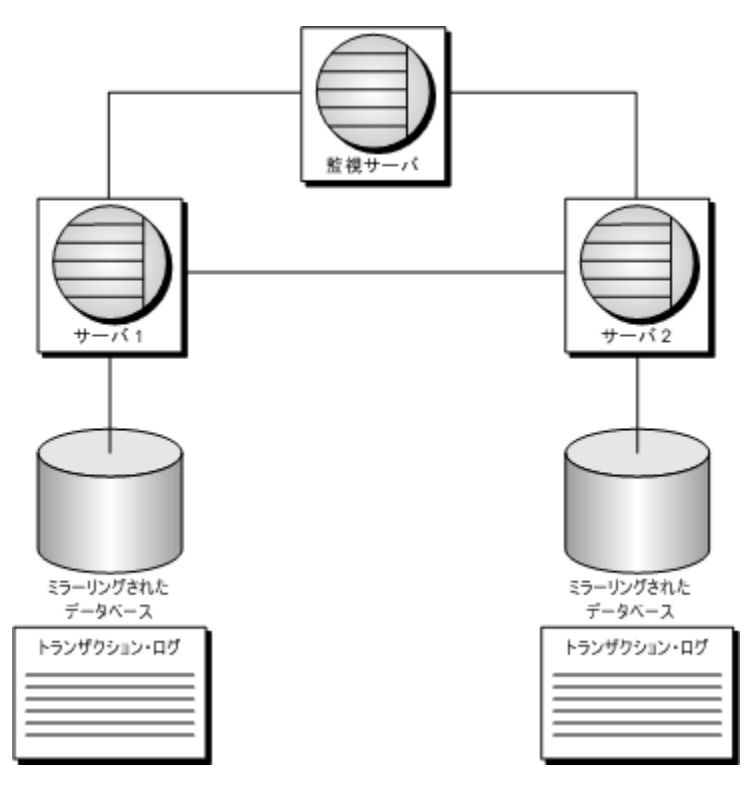

クライアントがデータベースにアクセスする場合は、プライマリ・サーバに接続します。データ ベースに対するあらゆる変更は、プライマリ・サーバ上のトランザクション・ログ・ファイルに 記録されます。変更がコミットされると、トランザクション・ログ・ページがミラー・サーバに 送信され、データベースのミラー・コピーに適用されます。サーバがミラー・サーバとして動作 している間は、そのミラー・サーバにあるデータベースのコピーには読み込み専用モードでのみ
アクセスできます[。「ミラー・サーバで実行されているデータベースへの読み込み専用アクセス](#page-1062-0) [の設定」](#page-1062-0) 1043 ページを参照してください。

プライマリ・サーバがハードウェアやソフトウェアの障害により使用できなくなった場合、ミ ラー・サーバが監視サーバとネゴシエートしてデータベースの所有権を取得し、プライマリ・ サーバのロールを引き受けます。所有権の譲渡、すなわち「ロールの切り替え」を実施するに は、ダウンしていない稼働サーバと監視サーバは、ロールの切り替えを行おうとする時点で、ミ ラーが最新で同期された状態にあることを合意する必要があります。それまで元のプライマリ・ サーバに接続されていたクライアントはすべて切断され、コミットされていないトランザクショ ンはすべて失われます。クライアントがデータベースへのアクセスを続行するには、新しいプラ イマリ・サーバ上のデータベースに接続し直す必要があります。元のプライマリ・サーバは、再 び使用可能になると、ミラー・サーバのロールを引き受けます。

データベース・サーバのデータベース・サーバ・メッセージ・ウィンドウには、起動時に、その サーバが引き受けているロールと起動プロセスの進捗状況を示すステータス・メッセージが表示 されます。また、ミラーリング・システムを構成する他の 1 つ以上のサーバが失われたことが原 因でデータベースの再起動が必要になった場合、またはロールがミラーからプライマリに変更さ れた場合に、メッセージが表示されます。

ミラーリング・システムを構成するいずれかのサーバでアサーションが失敗すると、そのサーバ はデータベース・サーバ・メッセージ・ログにエラーを出力して終了します。これにより、他の サーバに障害発生が通知され、適切なアクションが実行されます。

データベース・ミラーリングにハードウェアやソフトウェアに関する特別な要件はありません。 また、各データベース・サーバは、地理的に離れたロケーションで実行されていてかまいませ ん。データベース・ミラーリング・システムを構成するデータベース・サーバでは、ミラーリン グされたデータベースもされていないデータベースも実行できます。また、監視サーバは、複数 のデータベース・ミラーリング・システムの監視サーバになることができます。

データベース・ミラーリング・システムの各データベースのステータスの詳細は、ステータス情 報ファイルに格納されます[。「ステータス情報ファイル」](#page-1050-0) 1031 ページを参照してください。

注意

データベース・ミラーリングは、バックアップとリカバリのプランの代用ではありません。デー タベースには、バックアップとリカバリの手段を必ず実装してください[。「データベース・ミラー](#page-1068-0) [リングとバックアップ」](#page-1068-0) 1049 ページ[と「バックアップとデータ・リカバリ」](#page-968-0) 949 ページを参照 してください。

データベース・ミラーリングに関連する SQL Anywhere のアップグレードやデータベースの再構 築の詳細については、「データベース・ミラーリング・システムでの SQL Anywhere ソフトウェ アとデータベースのアップグレード」 『SQL Anywhere 11 - 変更点とアップグレード』を参照し てください。

#### クォーラム

サーバがプライマリ・サーバのロールを引き受けるには、「クォーラム」が必要です。これは、 他のサーバの少なくともどちらか 1 つがデータベースの所有に合意していことを意味します。ミ ラー・サーバが使用できなくなった場合でも、プライマリ・サーバと監視サーバが接続されてい れば、プライマリ・サーバは引き続きデータベースへのアクセスを提供します。プライマリ・ サーバがクォーラムを失った場合、プライマリ・サーバはデータベースへのアクセスを許可でき

なくなります。その時点で、プライマリ・サーバは、ミラーリングされているデータベースを停 止し、再起動を試行し、クォーラムを再び取得するのを待ってから、データベースをアクセス可 能にします。

データベース・ミラーリング・システムが起動されると、データベース・サーバは起動プロセス を開始してクォーラムを形成し、クライアント接続を受け付けます。このプロセスにおける一般 的なイベントの流れは次のとおりです。

- 1. 監視サーバは、サーバ 1 とサーバ 2 を待機します。
- 2. サーバ 1 が監視サーバまたはサーバ 2 を探します。
- 3. サーバ 1 が監視サーバに接続します。
- 4. サーバ 1 は、プライマリ・サーバになるために監視サーバとネゴシエートします。
- 5. 監視サーバとサーバ 1 は、サーバ 1 がプライマリ・サーバになることで合意します。
- 6. サーバ 1 は接続の受け付けを開始します。
- 7. サーバ 2 は、サーバ 1 と監視サーバを探します。
- 8. サーバ 2 が監視サーバとサーバ 1 に接続します。
- 9. サーバ 2 はクォーラムを要求します。しかし、サーバ 1 がプライマリなのでクォーラムを取 得できず、サーバ 2 はサーバ 1 からのトランザクションの待機状態に入ります。
- 10. サーバ 1 はトランザクションをサーバ 2 に送信します。

#### 制限

データベース・ミラーリングを使用する場合は次のような制限があります。

- ネットワーク・データベース・サーバが必要 ミラーリングにはデータベース・サーバ間の ネットワーク通信が必要なので、ネットワーク・データベース・サーバ (dbsrv11) を使用する 必要があります。パーソナル・サーバは使用できません。
- **LOAD TABLE 文** ベース・テーブルで LOAD TABLE 文を実行する場合は、文のロギング・ レベルとして、WITH ROW LOGGING または WITH CONTENT LOGGING を指定する必要が あります。これらの句を指定することで、ロードされたデータをトランザクション・ログに 記録して、ミラーリング・データベースにもロードできるようになります。これらの句が指 定されていない場合は、エラーがレポートされます。「LOAD TABLE 文」 『SQL Anywhere サーバ - SQL リファレンス』と「LOAD TABLE 文を使用したデータのインポート」 『SQL Anywhere サーバ - SQL の使用法』を参照してください。
- **TCP/IP が必要** ミラーリング・サーバ間で許可されるのは TCP/IP 接続だけです。
- フェールオーバとスケジュールされたイベント スケジュールされたイベントのあるデータ ベースでフェールオーバが発生した場合、イベントの予定開始時刻の前にフェールオーバが 完了していれば、スケジュールされたイベントはミラー・サーバで実行されます。完了しな かった場合、該当イベントは次にスケジュールされている時刻にミラー・サーバで実行され ます。
- トランザクション・ログの制限 データベース・ミラーリングを使用している場合、トランザ クション・ログのトランケートは実行できません。これは、トランザクションが失われる可

能性があるからです。トランザクション・ログの名前は、必要に応じて何度でも変更できま す。古いトランザクション・ログを削除する場合は、不要であることを確認したうえで、イ ベントのスケジュールを使用して削除できます。たとえば、作成されてから 1 週間が過ぎた トランザクション・ログのコピーを削除する毎日実行されるイベントを作成できます[。「デー](#page-1066-0) [タベース・ミラーリングとトランザクション・ログ・ファイル」](#page-1066-0) 1047 ページを参照してく ださい。

● **Web** サーバはミラーリング・システムに参加できない データベース・ミラーリング・システ ムに参加している SQL Anywhere データベース・サーバは、Web サーバとしては使用できま せん。これは、フェールオーバが発生した場合に、データベース・サーバの IP アドレスが変 更されるからです。

#### アプリケーション開発時の考慮事項

データベース・ミラーリングを使用する場合、アプリケーションは、ほとんどのケースでミラー リングされていないデータベースに接続している場合と同じように実行できます。ただし、デー タベース・ミラーリングが関係するアプリケーションを開発するうえで、考慮すべき点がいくつ かあります。

- データベースに再接続できるクライアントを作成する(たとえば、フェールオーバが発生した 場合、ユーザがアプリケーションをシャットダウンして再起動する必要が生じることがあり ます)。
- 非同期モードまたは非同期フルページ・モードで実行している場合、フェールオーバが発生 してトランザクションがデータベースにコミットされない場合の対処法を決定する必要があ る。
- ミラー・サーバがデータベースの所有権を引き継ぐ場合は、不完全なトランザクションをロー ルバックする必要があるが、トランザクションが長いほど、ロールバックに時間がかかる。 フェールオーバのリカバリ速度は、クライアントの数とロールバックする必要があるトラン ザクションの長さに影響されます。リカバリ速度が問題になる場合は、できるだけ短いトラ ンザクションを使用するようアプリケーションを設計してください。

#### **SQL Anywhere** のアップグレード

データベース・ミラーリング・システムを使用するための SQL Anywhere のアップグレード (EBF の適用を含む) については、「データベース・ミラーリング・システムでの SQL Anywhere ソフトウェアとデータベースのアップグレード」 『SQL Anywhere 11 - 変更点とアップグレー ド』を参照してください。

### データベース・ミラーリングの利点

ミラーリングには次のような利点があります。

● 監視サーバが存在する場合、プライマリからミラーへのフェールオーバは自動で実行される。 同期モードで実行している場合、コミットされたトランザクションがフェールオーバ中に失 われることはありません。

- <span id="page-1047-0"></span>● ミラー・サーバにトランザクション・ログが適用済みなので、フェールオーバが非常に高速 になる。ミラーがプライマリの障害を検知すると、コミットされていないトランザクション をすべてロールバックし、データベースを使用可能にします。
- 特別なハードウェア(共有ディスクなど)が不要。
- 特別なソフトウェア(クラスタリング用など)が不要。
- 特定のオペレーティング・システム・バージョン要件がない。
- サーバ同士が地理的に近い場所に設置されている必要がない。逆に、互いに距離を置くこと で、火事などの災害に対する安全策が強化されます。
- ミラーリング・システムを構成するデータベース・サーバは、他のデータベースの実行にも 使用できる。

### 監視サーバのロールの概要

監視サーバは、プライマリ・サーバ選定におけるサーバ間の競合を解消します。監視サーバがな いと、サーバ A の起動時にサーバ B が使用できなかった場合に、サーバ A は自身のデータベー ス・ファイルのコピーが最新の状態なのかを判断できません。最新ではないファイルを使用して データベースを起動すると、もう一方のデータベースのコピーに適用されてコミットされたトラ ンザクションが失われます。また、2 つの稼働サーバが接続を再確立した後では、もう一方の データベースのコピーをミラーリングに使用できなくなります。

監視サーバは、起動時の競合を解消するほか、2 つのサーバが、サーバ間の通信リンクが壊れた ままで引き続き実行されている場合についても対応します。監視サーバがなかった場合、どちら のサーバもデータベースの所有権を取得しようとします。この場合も、トランザクションが失わ れ、それぞれ互換性のないデータベースになってしまいます。監視サーバがあれば、プライマ リ・サーバはデータベースの所有権が存続することを証明して、クライアントにアクセスを提供 し続けることができます。プライマリ・サーバがミラーと監視サーバのどちらとも通信できなく なった場合は、シャットダウンして、どちらかに接続可能になるまで待機する必要があります。

監視サーバは、複数のミラーリング・システムの監視サーバとして機能できます。また、他の データベースのデータベース・サーバとしても機能できます。

### データベース・ミラーリングで使用するモードの選択

ミラーリングには次の 3 種類の実行モードがあります。

- 同期
- 非同期
- 非同期フルページ

デフォルトは同期モードです。各モードは、トランザクションがミラー・サーバで記録されるタ イミングと方法を制御します。設定には、-xp サーバ・オプションを使用します。

データベース・ミラーリング・システムで使用する同期実行モードを選択する場合は、フェール オーバの発生時にリカバリ速度とデータの状態とでどちらを優先するかを決定する必要がありま す。

データベース・ミラーリングのモードは、MirrorMode データベース・プロパティの値を問い合 わせることによって確認できます。

SELECT DB\_PROPERTY( 'MirrorMode' );

#### 同期モード

同期モードでは、コミットされたトランザクションはミラー・サーバに記録されることが保証さ れます。プライマリ・サーバで障害が発生した場合、ミラー・サーバが引き継いだときに、コ ミットされたトランザクションが失われることはありません。このモードでは、プライマリ・ サーバはトランザクションがコミットされるとトランザクション・ログ・ページをミラーに送信 します。ミラー・サーバは、送信されたページをトランザクション・ログのコピーに書き込む と、転送の受信確認を行います。プライマリ・サーバは、受信確認を受信してからアプリケー ションに応答します。

同期モードを使用することで「トランザクションの安全性」が保証されます。これは、稼働サー バが同期された状態になり、プライマリは、ミラーに送信した変更の受信確認を待ってから、処 理を続行するからです。

#### 非同期モード

非同期モードでは、コミットされたトランザクションがミラー・サーバに記録されることは保証 されません。このモードでは、プライマリ・サーバはトランザクションがコミットされるとトラ ンザクション・ログ・ページをミラーに送信します。この時点で、プライマリはミラーからの受 信確認を待たずに、COMMIT の完了をアプリケーションに応答します。このため、プライマリ・ サーバで障害が発生した場合、ミラー・サーバが引き継いだときにコミット済みのトランザク ションが一部失われる可能性があります。

#### 非同期フルページ・モード

非同期フルページ (または page) モードでは、ページは COMMIT の実行時にではなく、ページが 満杯になったときに送信されます。これにより、2 つのデータベース・サーバ間のトラフィック 量が減り、プライマリ・サーバのパフォーマンスが向上します。現在のログ・ページは、 pagetimeout パラメータに指定した秒数を過ぎてもミラーに送信されなかった場合に、ページが 満杯でなくても送信されます。デフォルトの値は 5 秒です。このモードを使用すると、プライマ リ・サーバがダウンし、ミラー・サーバがデータベースの所有権を引き継ぐ場合に、コミットさ れたトランザクションが失われる可能性がある状態に置かれている時間を制限できます。非同期 フルページ・モードは非同期操作の一種であるため、プライマリ・サーバはミラーからの受信確 認を待機しません。

非同期モードおよび非同期フルページ・モードは、同期モードより高速ですが、上記の理由によ り信頼性は低下します。非同期モードおよび非同期フルページ・モードでは、プライマリ・サー バに適用されたコミット済みトランザクションがミラー・サーバにすべて適用されているとは限 らないので、プライマリ・サーバからミラー・サーバへのフェールオーバは自動ではありませ ん。このため、非同期のどちらかのモードを使用する場合は、ミラー・サーバはデフォルトで、 プライマリに障害が発生してもデータベースの所有権を取得できません。この場合に (トランザ

<span id="page-1049-0"></span>クションが失われる可能性があったとしても) 自動フェールオーバを使用したい場合は、-xp サー バ・オプションを使用して autofailover オプションを yes に設定します。それ以外の場合、障害 が発生したサーバは、再起動後にトランザクションが失われたかどうかを確認します。トランザ クションが失われていた場合、データベース・サーバ・メッセージ・ログにメッセージを書き込 んで、データベースをシャットダウンします。現在のデータベースとトランザクション・ログ は、ミラーリングを続行する前にバックアップを使用して置き換える必要があります。

非同期モードまたは非同期フルページ・モードで障害が発生した後にサーバを再起動する方法に ついては[、「プライマリ・サーバ障害からのリカバリ」](#page-1065-0) 1046 ページを参照してください。

注意

非同期モードまたは非同期フルページ・モードを使用している場合は、-xp autofailover オプショ ンを yes に設定することをおすすめします。それによって、プライマリ・サーバで障害が発生し た場合、ミラー・サーバが自動的にプライマリ・サーバとなります。

synchronize mirror on commit オプションでは、非同期モードまたは非同期フルページ・モード において、データベースの変更がミラー・サーバへ送信されたことがどの時点で保証されるかに ついて制御できます。このオプションを On に設定すると、COMMIT が発生するたびに、トラン ザクション・ログに記録されたすべての変更がミラー・サーバへ送信され、その変更がミラー・ サーバによって受信されると、ミラー・サーバからプライマリ・サーバへ受信確認が送信されま す。このオプションは、SET TEMPORARY OPTION を使用して特定のトランザクションに対し て設定できます。また、ログイン・プロシージャで APPINFO 文字列を調べ、このオプションを 特定のアプリケーションだけに設定すると、効果的な場合もあります。

SQL Anywhere では、データベース・ミラーリング・システムでフェールオーバが発生したとき に、使用しているモードに関係なく起動するシステム・イベントをサポートしています。このよ うなイベントを使用することで、フェールオーバの発生時に管理者に通知することなどができま す[。「データベース・ミラーリングにおけるシステム・イベント」](#page-1066-0) 1047 ページを参照してくだ さい。

#### 参照

- 「[synchronize\\_mirror\\_on\\_commit](#page-643-0) オプション [データベース]」 624 ページ
- ●「-xp [データベース・オプション」](#page-302-0) 283ページ
- 「SET OPTION 文」 『SOL Anywhere サーバ SOL リファレンス』

### 同期ステータス

同期モードを使用しているミラーリング・システムは、「同期中」または「同期」のどちらかの ステータスになります。

稼働サーバのどれかが起動し、ミラーとして動作することになった場合、まず取得していないロ グ・ページをプライマリ・サーバに要求します。この処理には、プライマリ・サーバ上で現在ア クティブなログ以外のログ・ファイルからページをコピーすることも含まれます。ミラーは、 ページを受信しては、そこに含まれている変更を自身のデータベースのコピーに適用します。ミ ラーがプライマリからすべてのページを受信すると、プライマリとミラーは同期した状態になり ます。この時点以降、プライマリ上でコミットされたあらゆる変更はミラーに送信され、ミラー によって受信確認される必要が生じます。

<span id="page-1050-0"></span>非同期モードと非同期フルページ・モードでは、ミラーは上記と同様にログ・ページを要求しま す。ただし、2 つのサーバが同期した状態になることはありません。ミラーがプライマリから取 得できるすべてのログ・ページを要求すると、プライマリは、ページが更新されたらすべてミ ラーに送信するよう通知されます。

### ステータス情報ファイル

ミラーリング・システムの各サーバはステータス情報ファイルを管理し、ミラーリング・システ ムのステータスについて各サーバの視点から記録を残します。

ステータス情報ファイルは、起動時に、サーバが引き受けるロールの決定に使用されます。サー バのローカル・ステータスは、データベース・ミラーリング・システム内の他のサーバのステー タスと比較されます。ミラーリング・システムの各サーバのステータス情報ファイルは、-xf オ プションを使用して必ず指定する必要があります。「-xf [サーバ・オプション」](#page-280-0) 261 ページを参照 してください。

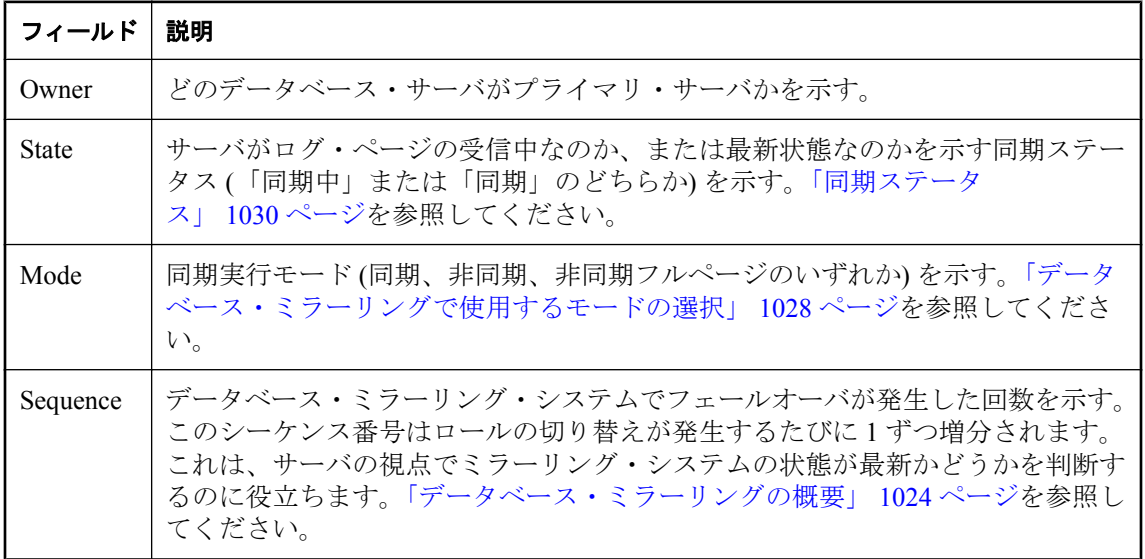

ステータス情報ファイルに含まれている情報は次のとおりです。

ステータス情報ファイルの内容の例を次に示します。

[demo] Owner=server2 State=synchronizing Mode=asynchronous Sequence=35

ステータス情報ファイルがない場合は、自動的に作成されます。ステータス情報ファイルの変更 は、データベース・サーバのみが行います。

# チュートリアル:データベース・ミラーリングの使用

このチュートリアルでは、データベース・ミラーリング・システムの設定方法とフェールオーバ が発生したときの動作を説明します。このチュートリアルでは、すべてのデータベース・サーバ が同じコンピュータ上で実行されていることを想定しています。ただし、実際のミラーリング・ システムでは、データベース・サーバを異なるコンピュータ上で実行するのが一般的です。

#### **♦** データベース・ミラーリング・システムでのフェールオーバをシミュレートするには、次の手 順に従います。

- 1. ディレクトリ *c:¥server1*、*c:¥server2*、*c:¥arbiter* を作成します。
- 2. *samples-dir¥demo.db* にあるサンプル・データベースのコピーを作成し、*c:¥server1* に追加しま す。

*samples-dir* の詳細については[、「サンプル・ディレクトリ」](#page-440-0) 421 ページを参照してください。

3. 次のコマンドを実行して、*c:¥server1* にあるデータベース用のトランザクション・ログを作成 します。

dbping -d -c "UID=DBA;PWD=sql;DBF=c:¥server1¥demo.db"

- 4. *c:¥server1* にあるデータベース・ファイルとトランザクション・ログのコピーを作成し、*c: ¥server2* に追加します。
- 5. 次のコマンドを実行して、監視サーバを起動します。

dbsrv11 -x tcpip(PORT=2639) -su sql -n arbiter -xa "auth=abc;DBN=demo" -xf c:¥arbiter ¥arbiterstate.txt

- このコマンド・ラインは、以下に示す dbsrv11 のオプションを指定します。
- **-x** データベース・サーバに対し、TCP/IP 通信にポート 2639 を使用するよう指示しま す。他のサーバも TCP/IP を使用しますが、通信には別のポートを使用します。
- **-su** ユーティリティ・データベースのパスワードを指定します。
- **-n** データベース・サーバに arbiter という名前を付けます。
- **-xa** ミラーリング対象のデータベースの名前と、監視サーバに対する認証文字列 (ここ では abc) を指定します。この認証文字列を、データベース・ミラーリング・システムの すべてのサーバ (監視サーバ、プライマリ・サーバ、ミラー・サーバ) で使用する必要が あります。
- **-xf** arbiter のステータス情報ファイルのロケーションを指定します。
- 6. 次のコマンドを 1 行に入力して実行し、server1 を起動します。

```
dbsrv11 -n server1 -x tcpip(PORT=2638) -xf c:¥server1¥server1state.txt -su sql 
c:¥server1¥demo.db -sn mirrordemo 
-xp "partner=(ENG=server2;LINKS=tcpip(PORT=2637;TIMEOUT=1));auth=abc;
arbiter=(ENG=arbiter;LINKS=tcpip(PORT=2639;TIMEOUT=1));mode=sync"
```
このコマンド・ラインは、以下に示す dbsrv11 のオプションを指定します。

**● -n** データベース·サーバに server1 という名前を付けます。

- **-x** データベース・サーバの実行で使用するポート番号を指定します。
- **-xf** server1 のステータス情報ファイルのロケーションを指定します。
- **-su** ユーティリティ・データベースのパスワードを指定します。
- **-sn** データベース・サーバの代替名を指定します。プライマリ・サーバとミラー・サー バは同じ名前にしておき、どちらがプライマリでどちらがミラーなのかをクライアントが 事前に知らなくても接続できるようにします。
- **-xp** 起動中のサーバがパートナーと監視サーバに接続できるよう情報を提供します。
- 7. 次のコマンドを 1 行に入力して実行し、server2 を起動します。

dbsrv11 -n server2 -x tcpip(PORT=2637) -xf c:¥server2¥server2state.txt -su sql c:¥server2¥demo.db -sn mirrordemo -xp "partner=(ENG=server1;LINKS=tcpip(PORT=2638;TIMEOUT=1));auth=abc; arbiter=(ENG=arbiter;LINKS=tcpip(PORT=2639;TIMEOUT=1));mode=sync"

このコマンド・ラインは、以下に示す dbsrv11 のオプションを指定します。

- **-n** データベース・サーバに server2 という名前を付けます。
- **-x** データベース・サーバの実行で使用するポート番号を指定します。
- **-xf** server2 のステータス情報ファイルのロケーションを指定します。
- **-su** ユーティリティ・データベースのパスワードを指定します。
- **-sn** データベース・サーバの代替名を指定します。プライマリ・サーバとミラー・サー バは同じ名前にしておき、どちらがプライマリでどちらがミラーなのかをクライアントが 事前に知らなくても接続できるようにします。
- **-xp** 起動中のサーバがパートナーと監視サーバに接続できるよう情報を提供します。
- 8. 次のコマンドを実行して、Interactive SQL を起動し、プライマリ・サーバに接続します。

dbisql -c "UID=DBA;PWD=sql;ENG=mirrordemo;LINKS=tcpip"

9. 次の文を実行して、サンプル・データを SQL Anywhere サンプル・データベースに追加しま す。

CREATE TABLE test (col1 INTEGER, col2 CHAR(32)); INSERT INTO test VALUES(1, 'Hello from server1'); COMMIT;

10. 次の文を実行して、接続したデータベース・サーバを確認します。

SELECT PROPERTY( 'ServerName' );

プライマリ・サーバの名前が出力されます。

- 11. フェールオーバを開始します。これを行うには、次のいずれかの方法で、前の手順で開始し たプライマリ・サーバを停止します。
	- データベース・サーバ・メッセージ・ウィンドウで **[**シャットダウン**]** をクリックします。
	- Windows のタスク マネージャを使用してタスクを終了します。
	- 次のコマンドを発行します。

dbstop -y -c "UID=DBA;PWD=sql;ENG=mirrordemo"

データベース・サーバの 1 つの接続が有効であるという警告メッセージが表示された場合は、 [はい] をクリックしてシャットダウンします。

arbiter のデータベース・サーバ・メッセージ・ウィンドウに、プライマリ・サーバが切断さ れたことを示すメッセージが表示されます。

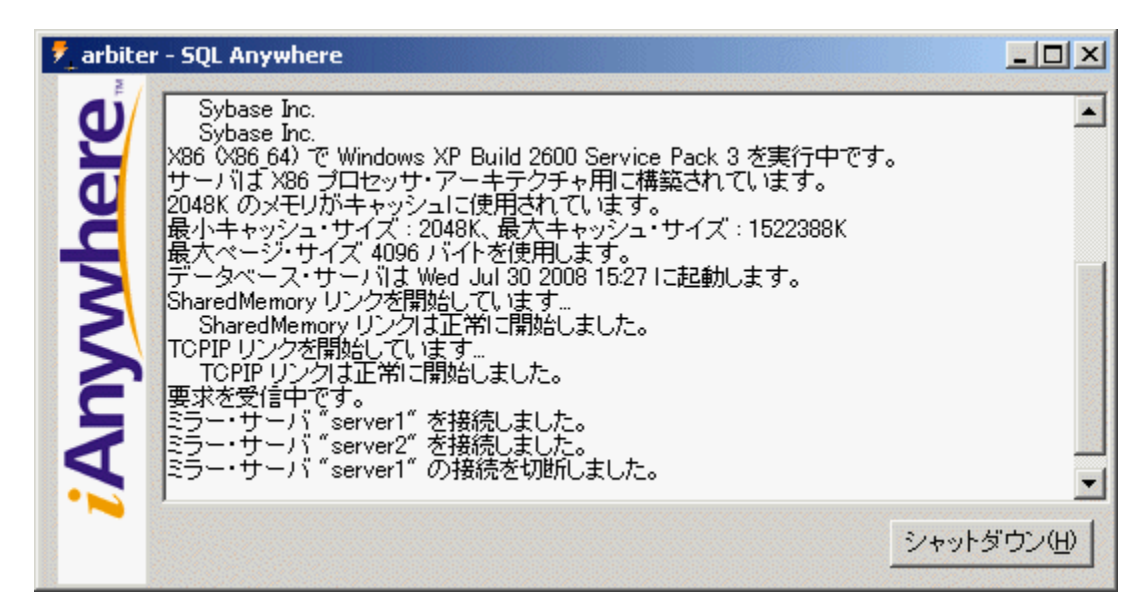

server2 のデータベース・サーバ・メッセージ・ウィンドウには、server2 が新しいプライマ リ・サーバであることを示すメッセージが表示されます。

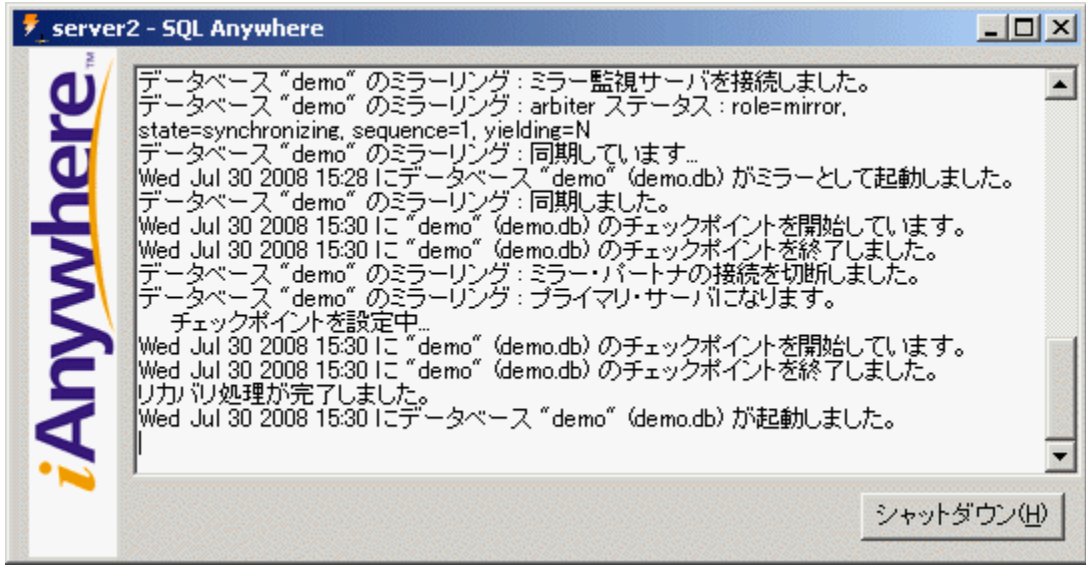

12. Interactive SQL を閉じます。エラー・メッセージを受信した場合は **[OK]** をクリックします。 13. 次のコマンドを実行して、Interactive SQL を再起動します。

dbisql -c "UID=DBA;PWD=sql;ENG=mirrordemo;LINKS=tcpip"

14. 次の文を実行して、ミラー・サーバに接続されているかどうかを確認します。

SELECT PROPERTY ( 'ServerName' );

15. 次の文を実行して、すべてのトランザクションがミラー・サーバにミラーリングされたかど うかを確認します。

SELECT \* FROM test;

16. Interactive SQL から切断し、arbiter と server2 のデータベース・サーバ・メッセージ・ウィン ドウで **[**シャットダウン**]** をクリックします。

# チュートリアル:監視サーバを共有する複数のデータベー スでデータベース・ミラーリングを使用する

この構成では、プライマリ・サーバとミラー・サーバのそれぞれが、ミラーリング・システムに 参加している 3 つの個別データベースを実行します。3 つのミラーリング・システムはすべて同 じ監視サーバと通信します。各ミラーリング・システムは、-sn オプションで指定されたユニー クな代替サーバ名を使用します。このような構成では、プライマリ・サーバ、ミラー・サーバ、 監視サーバを、それぞれ別のコンピュータで実行することができます。

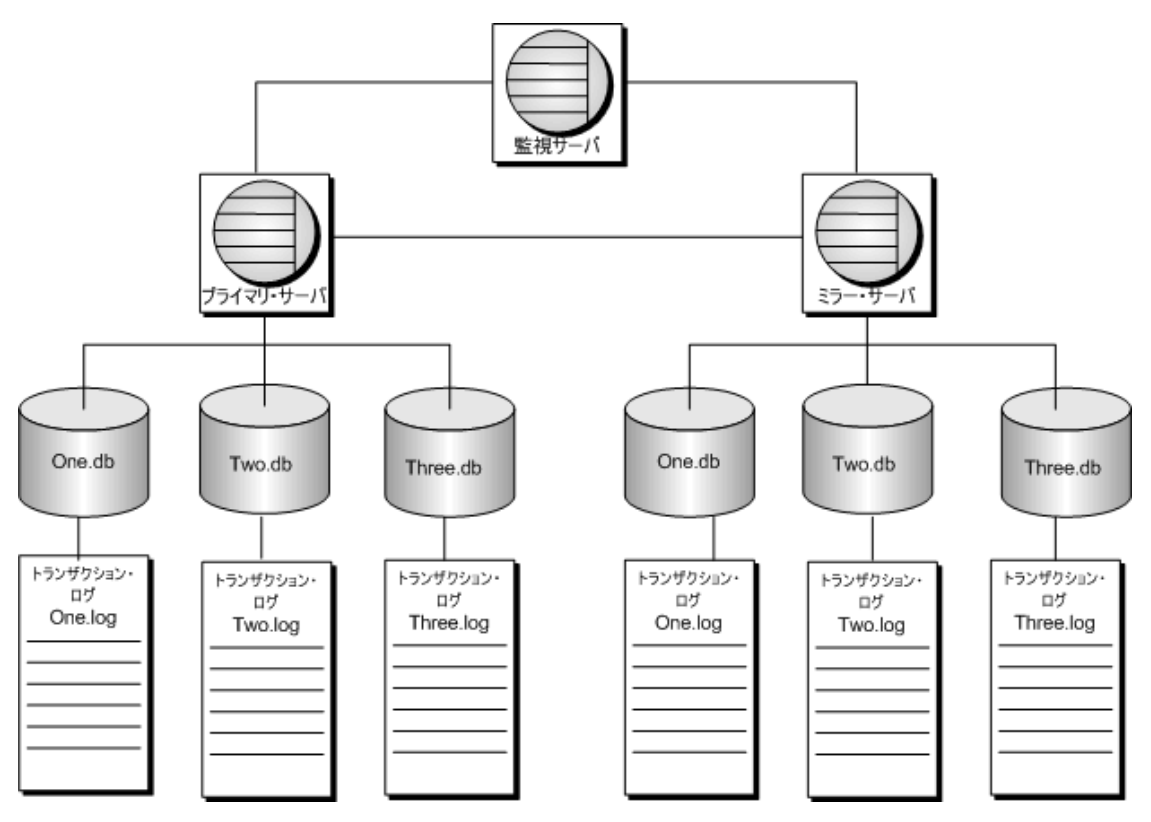

プライマリ・サーバが使用できなくなった場合は、ロールの切り替えが発生し、ミラー・サーバ がデータベースの所有権を取得します。そのミラー・サーバがプライマリ・サーバになります。 クライアントはプライマリ・サーバへの接続を再確立する必要があります。プライマリ・サーバ への接続を再確立するために指定する必要があるのは、代替サーバ名だけです。また、この構成 には、1 つのデータベースに発生した障害からの保護機能もあります。プライマリ・サーバで実 行されているデータベースが使用できなくなると、ロールの切り替えが行われ、障害が発生した データベースの所有権をミラー・サーバが取得します。このデータベースに対してのみ、ミ ラー・サーバがプライマリ・サーバになります。クライアントは代替サーバ名を使用して、この データベースのプライマリ・サーバに対する接続を再確立する必要があります。

#### **♦ 3** つのデータベースと **1** つの監視サーバで構成されるミラーリング・システムを設定するに は、次の手順に従います。

1. 次のディレクトリを作成します。

- *c:¥server1*
- *c:¥server2*
- *c:¥arbiter*
- 2. *c:¥server1* ディレクトリから、次のコマンドを実行します。

dbinit one.db

dbinit two.db

dbinit three.db

3. 次のコマンドを実行して、各データベース用のトランザクション・ログを作成します。

dbping -d -c "UID=DBA;PWD=sql;DBF=c:¥server1¥one.db"

dbping -d -c "UID=DBA;PWD=sql;DBF=c:¥server1¥two.db"

dbping -d -c "UID=DBA;PWD=sql;DBF=c:¥server1¥three.db"

- 4. *c:¥server1* ディレクトリから *c:¥server2* ディレクトリにデータベースをコピーします。
- 5. 監視サーバを起動します。

```
dbsrv11 
-x tcpip(port=2640) 
-n arbiter 
-xa "AUTH=abc,def,ghi;DBN=one,two,three" 
-xf c:¥arbiter¥arbiterstate.txt 
-su sql
```
6. server1 でデータベースを起動します。

```
dbsrv11 
-n server1 
-x tcpip(PORT=2638) 
-xf c:¥server1¥server1state.txt 
-su sql 
c:¥server1¥one.db 
-sn mirrortutorial_one 
-xp "partner=(ENG=server2;LINKS=tcpip(PORT=2639;TIMEOUT=1));
auth=abc;arbiter=(ENG=arbiter;LINKS=tcpip(PORT=2640;TIMEOUT=1));
mode=sync" 
c:¥server1¥two.db 
-sn mirrortutorial two
-xp "partner=(ENG=server2;LINKS=tcpip(PORT=2639;TIMEOUT=1));
auth=def;arbiter=(ENG=arbiter;LINKS=tcpip(PORT=2640;TIMEOUT=1));
mode=sync" 
c:¥server1¥three.db 
-sn mirrortutorial_three
-xp "partner=(ENG=server2;LINKS=tcpip(PORT=2639;TIMEOUT=1));
auth=ghi;arbiter=(ENG=arbiter;LINKS=tcpip(PORT=2640;TIMEOUT=1));
mode=sync"
```
7. server2 でデータベースを起動します。

```
dbsrv11 
-n server2
```
-x tcpip(PORT=2639) -xf c:¥server2¥server2state.txt -su sql c:¥server2¥one.db -sn mirrortutorial\_one -xp "partner=(ENG=server1;LINKS=tcpip(PORT=2638;TIMEOUT=1)); auth=abc;arbiter=(ENG=arbiter;LINKS=tcpip(PORT=2640;TIMEOUT=1)); mode=sync" c:¥server2¥two.db -sn mirrortutorial two -xp "partner=(ENG=server1;LINKS=tcpip(PORT=2638;TIMEOUT=1)); auth=def;arbiter=(ENG=arbiter;LINKS=tcpip(PORT=2640;TIMEOUT=1)); mode=sync" c:¥server2¥three.db -sn mirrortutorial\_three -xp "partner=(ENG=server1;LINKS=tcpip(PORT=2638;TIMEOUT=1)); auth=ghi;arbiter=(ENG=arbiter;LINKS=tcpip(PORT=2640;TIMEOUT=1)); mode=sync"

server2 を起動した後、server1 のデータベース・サーバ・メッセージ・ウィンドウに、server1 がデータベース one、two、three のミラーリング・システムにおけるプライマリ・サーバであ ることが表示されます。また、メッセージには、one、two、three のミラー・データベース (パートナー) が server1 に接続されていることも表示されます。

arbiter のメッセージは、server1 と server2 の両方が接続されていることを示します。

8. 次のコマンドを実行して、Interactive SQL を起動し、プライマリ・サーバにあるデータベー ス one に接続します。

dbisql -c "UID=DBA;PWD=sql;ENG=mirrortutorial\_one;LINKS=TCPIP"

9. 次の文を実行して、サンプル・データを SQL Anywhere サンプル・データベースに追加しま す。

CREATE TABLE test (col1 INTEGER, col2 CHAR(32)); INSERT INTO test VALUES(1, 'Hello from server1'); COMMIT;

10. 次の文を実行して、接続したデータベース・サーバを確認します。

SELECT PROPERTY( 'ServerName' );

プライマリ・サーバの名前が出力されます。

- 11. Interactive SQL との接続を切断します。
- 12. フェールオーバを開始します。これを行うには、次のいずれかの方法でプライマリ・サーバ を停止します。
	- データベース・サーバ・メッセージ・ウィンドウで **[**シャットダウン**]** をクリックします。
	- Windows のタスク マネージャを使用してタスクを終了します。
	- 次のコマンドを発行します。

#### dbstop -y -c "UID=DBA;PWD=sql;ENG=server1"

データベース・サーバの 1 つの接続が有効であるという警告メッセージが表示された場合は、 [はい] をクリックしてシャットダウンします。

arbiter のデータベース・サーバ・メッセージ・ウィンドウに、プライマリ・サーバが切断さ れたことを示すメッセージが表示されます。

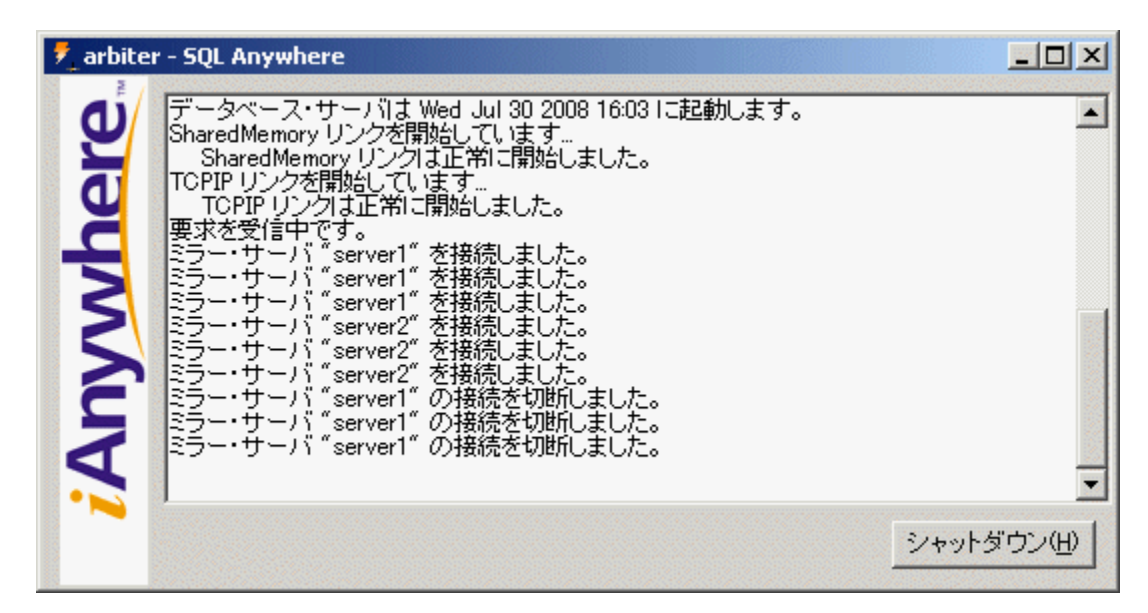

server2 のデータベース・サーバ・メッセージ・ウィンドウには、server2 が新しいプライマ リ・サーバであることを示すメッセージが表示されます。

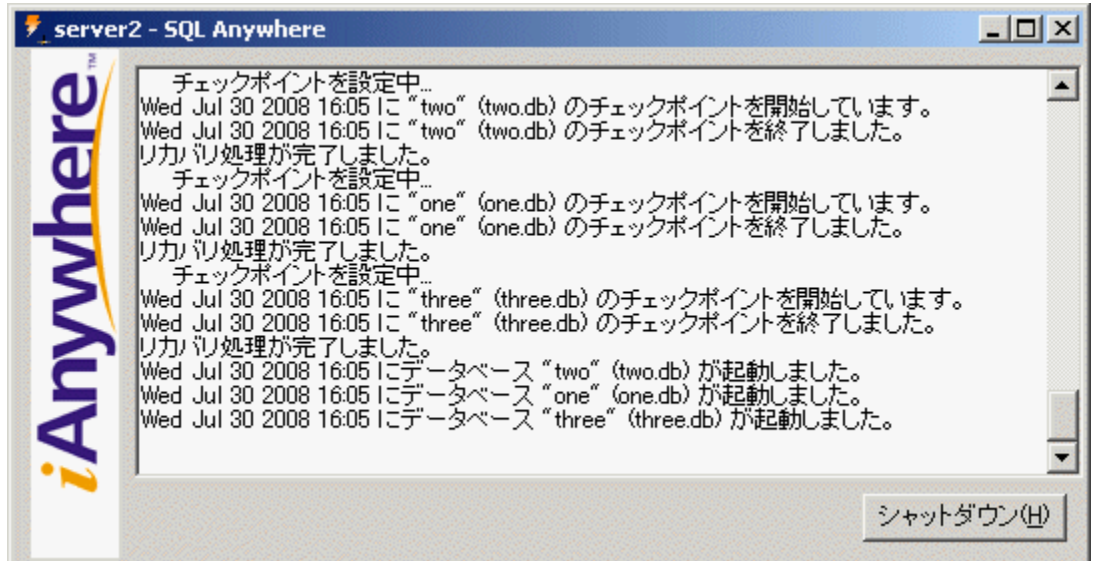

13. 次のコマンドを実行して、Interactive SQL を再起動します。

dbisql -c "UID=DBA;PWD=sql;ENG=mirrortutorial\_one;LINKS=tcpip"

14. 次の文を実行して、ミラー・サーバに接続されているかどうかを確認します。

SELECT PROPERTY ( 'ServerName' );

15. 次の文を実行して、すべてのトランザクションがミラー・サーバにミラーリングされたかど うかを確認します。

#### SELECT \* FROM test;

16. Interactive SQL から切断し、arbiter と server2 のデータベース・サーバ・メッセージ・ウィン ドウで **[**シャットダウン**]** をクリックします。

# データベース・ミラーリングの設定

次の手順では、ミラーリング・システムの構築対象となるデータベースを実行しているデータ ベース・サーバがすでに 1 つ存在していることを想定しています。

ミラーリング・システムに参加するデータベース・サーバを起動する場合は、-su オプションを 使用して、ユーティリティ・データベースのパスワードを指定することをおすすめします。これ により、ユーティリティ・データベースを使用してサーバをシャットダウンしたり、必要に応じ てミラー・サーバを強制的にプライマリ・サーバにしたりできるようになります。「-su [サーバ・](#page-266-0) [オプション」](#page-266-0) 247 ページを参照してください。

データベース・ミラーリングに関連する SQL Anywhere のアップグレードやデータベースの再構 築の詳細については、「データベース・ミラーリング・システムでの SQL Anywhere ソフトウェ アとデータベースのアップグレード」 『SQL Anywhere 11 - 変更点とアップグレード』を参照し てください。

#### **♦** ミラーリング・システムを設定するには、次の手順に従います。

1. 2 つ目のサーバ上に、データベースと現在のトランザクション・ログのコピーを作成します。

既存のデータベース・サーバが停止している場合は、ファイルのコピーを作成できます。そ うでない場合は、BACKUP DATABASE 文またはバックアップ・ユーティリティ (dbbackup) を使用します。「BACKUP 文」 『SQL Anywhere サーバ - SQL リファレンス』と[「バックアッ](#page-816-0) [プ・ユーティリティ](#page-816-0) (dbbackup)」 797 ページを参照してください。

2. 実行中のデータベース・サーバを停止し、ミラーリング・オプションを含むようにコマンド・ ライン設定を変更して、サーバを再起動します。

次に例を示します。

dbsrv11 -n server1 -x tcpip(PORT=2638) -xf c:¥server1¥server1state.txt -su sql c:¥server1¥mirrordemo.db -sn mirrordemo -xp "partner=(ENG=server2;LINKS=tcpip(PORT=2637;TIMEOUT=1));auth=abc; arbiter=(ENG=arbiter;LINKS=tcpip(PORT=2639;TIMEOUT=1));mode=page;autofailover=YES"

3. もう一方の稼働サーバを起動します。

次に例を示します。

dbsrv11 -n server2 -x tcpip(port=2637) -xf c:¥server2¥server1state.txt -su sql c:¥server2¥mirrordemo.db -sn mirrordemo -xp "partner=(ENG=server1;LINKS=tcpip(PORT=2638;TIMEOUT=1));auth=abc; arbiter=(ENG=arbiter;LINKS=tcpip(PORT=2639;TIMEOUT=1));mode=page;autofailover=YES"

4. 監視サーバを起動します。

次に例を示します。

dbsrv11 -x tcpip -n arbiter -xa "AUTH=abc;DBN=mirrordemo" -xf arbiterstate.txt -su sql

これで、クライアントはミラーリングされたデータベースに接続できるようになりました。

#### ミラーリングされたデータベース・サーバへの接続

ミラーリングされたデータベースに接続する場合、クライアントは、プライマリ・サーバとミ ラー・サーバの起動に使用されたコマンドの -sn オプションに指定されたサーバ名を使用する必 要があります。上記の例 (データベース・サーバは -sn mirrordemo で起動) では、クライアントは 接続パラメータ ENG=mirrordemo を接続文字列に指定しています。

...UID=user12;PWD=x92H4pY;ENG=mirrordemo;LINKS=tcpip...

プライマリ・サーバとミラー・サーバが異なるサブネット上で実行されている場合は、クライア ントがプライマリ・サーバに接続するために使用する IP アドレスの範囲を指定する必要があり ます。次に例を示します。

...UID=user12;PWD=x92H4pY;ENG=mirrordemo;LINKS=tcpip(HOST=ip1,ip2...)...

クライアントがプライマリ・サーバへの接続を試行し続ける時間を制御するために、 RetryConnectionTimeout 接続パラメータを指定することもできます。「[RetryConnectionTimeout](#page-339-0) 接 続パラメータ [\[RetryConnTO\]](#page-339-0)」 320 ページを参照してください。

クライアントの接続先となるサーバが見つからない場合は、以下を試してください。

- 1. プライマリ・サーバとミラー・サーバを実行しているコンピュータのホスト名を指定します。 たとえば、MirrorServ1 および MirrorServ2 という名前のコンピュータ上で実行されている場 合、クライアントの接続文字列で LINKS=tcpip(HOST=MirrorServ1,MirrorServ2) と指定でき ます。
- 2. LDAP にサーバを登録します。「LDAP [サーバを使用した接続」](#page-181-0) 162 ページを参照してくださ い。
- 3. SQL Anywhere Broadcast Repeater ユーティリティ (dbns11) を使用してサーバを探します。こ のユーティリティは、あるサブネット上でのブロードキャストと応答を受信し、それを別の サブネットに再ブロードキャストします。「[Broadcast Repeater](#page-822-0) ユーティリティ [\(dbns11\)](#page-822-0)」 803 ページを参照してください。

### 初期プライマリ・サーバの決定

データベース・ミラーリング・システムを初めて設定するときに、ステータス情報ファイルがな く、データベースとトランザクション・ログのコピーが同じである場合、どちらのサーバでもプ ライマリとして使用できます。この場合は、サーバ名が比較され、名前の小さいほうがプライマ リ・サーバになります。たとえば、server1 は server2 より小さいと見なされます。

最初に起動するときは、ロールに合意できるように、両方のサーバが稼働し接続されている必要 があります。ステータス情報ファイルに記録されている、以前のステータス情報がないため、監 視サーバの存在だけでは不十分です。

通常の起動では、次の入力によって、どのサーバがプライマリ・サーバになるかが決まります。

● ステータス情報ファイルの内容

● 各データベース・サーバのトランザクション・ログの位置

<span id="page-1062-0"></span>● 優先プライマリ・サーバの指定

#### 参照

●[「ステータス情報ファイル」](#page-1050-0) 1031 ページ

### 優先データベース・サーバの指定

データベース・ミラーリング・システムでは、2 つの稼働サーバのうちいずれかを優先サーバと して指定できます。すべてのデータベース・サーバが実行されている場合、優先サーバがプライ マリ・サーバとなり、データベースの所有権を持ちます。優先サーバとしてマークされている サーバが使用できなくなると、ミラー・サーバとして稼働していたサーバがプライマリ・サーバ となります。優先サーバが再開すると、優先サーバは、まだ所有していないすべてのトランザク ション・ログ・エントリを現在のプライマリ・サーバから取得します。その後、現在のプライマ リ・サーバに対して、データベースの所有権の放棄を確認します。優先サーバと現在のプライマ リ・サーバはロールを変更し、優先サーバがプライマリ・サーバになり、もう一方のサーバがミ ラー・サーバになります。データベースの所有権が変更されると、優先サーバではないサーバに あるデータベースへの接続は失われます。

データベース・サーバの起動時、-xp データベース・オプションに "preferred=YES" を追加して、 優先サーバを指定します。次に例を示します。

dbsrv11 -n server1 mydata.db -sn mydata -xp "partner=(ENG=server2;LINKS=tcpip(TIMEOUT=1)); AUTH=abc;arbiter=(ENG=arbsrv;LINKS=tcpip(TIMEOUT=1));preferred=YES"

#### 参照

- ●「-xp [データベース・オプション」](#page-302-0) 283 ページ
- ●[「プライマリ・サーバのフェールオーバの起動」](#page-1064-0) 1045 ページ
- ●[「データベース・ミラーリングで使用するモードの選択」](#page-1047-0) 1028 ページ

### ミラー・サーバで実行されているデータベースへの読み込み専 用アクセスの設定

データベース・ミラーリングを使用するときは、読み込み専用の接続を使用して、ミラー・サー バ上で実行されているデータベースにアクセスできます。この機能は、このデータベースへの読 み込み専用アクセスを必要とするレポートなどの操作の負荷を軽減したい場合に役立ちます。

ミラーリング・システムでは、どのデータベースがプライマリ・サーバで、どのデータベースが ミラー・サーバとして動作しているかが不明なこともあります。ミラー・サーバ上で実行されて いるデータベースに接続できるようにするには、データベース・サーバの起動時に -sm サーバ・ オプションを指定してください。このオプションで、読み込み専用のミラー・データベースへの アクセスに使用するサーバ名を指定すると、接続がミラー・サーバを見つけられるようになりま す。-sm オプションで指定したサーバ名は、そのデータベース・サーバがデータベースのミラー として動作している場合のみアクティブになります。プライマリ・サーバやミラー・サーバとし て動作しているサーバがどれかはわからないので、通常は両方のデータベース・サーバに対し て -sm オプションを指定します。たとえば、次のコマンドでは、ミラー・サーバ上で実行されて いるデータベースに接続するときに、データベース・サーバで mysamplemirror を代替サーバ名 として使用するように、-sm オプションで指示します。

dbsrv11 -n myserver satest.db sample.db -sn mysampleprimary -sm mysamplemirror -xp "partner=( ENG=server2;LINKS=TCPIP( PORT=2637;TIMEOUT=1 ) );auth=abc; arbiter=( ENG=arbiter;LINKS=TCPIP;( PORT=2639;TIMEOUT=1 ) );mode=sync"

データベースに変更を加えようとするとエラーが発生します。これは、-r オプションを使用して 読み込み専用でデータベースを起動した場合と同じ動作です。テンポラリ・テーブルに対して操 作を実行することはできますが、ミラー・データベース上ではイベントは起動しません。イベン トの起動は、プライマリ・サーバからミラー・サーバへのフェールオーバが発生するまで始まり ません。DatabaseStart と MirrorFailover のイベントは (定義されている場合)、その時点で起動し ます。詳細については[、「システム・イベントの概要」](#page-1029-0) 1010 ページを参照してください。

フェールオーバが発生してミラー・サーバがプライマリ・サーバになっても、ミラー・データ ベースへの接続は維持されます。フェールオーバ後は、接続によってデータベースに変更を加え ることができます。接続先のデータベースが更新可能かどうかを確認するには、ReadOnly デー タベース・プロパティの値を問い合わせてください。

SELECT DB\_PROPERTY( 'ReadOnly' );

#### 参照

- ●「-sm [データベース・オプション」](#page-299-0) 280 ページ
- ReadOnly プロパティ[:「データベース・プロパティ」](#page-706-0) 687 ページ

### ミラー・データベースに対するクエリの実行

ミラー・データベースに対して実行されたクエリは、指定された独立性レベルに応じてロックを 設定できます。プライマリ・サーバからの操作の適用がロックによって妨害される場合は、ロッ クを保持している接続のトランザクションがロールバックされ、その接続用の開いたカーソルが ある場合は閉じられます。独立性レベル 0 で実行されているアプリケーションは、ロー・ロック を追加しませんが、スキーマ・ロックは取得します。プライマリ・サーバからの操作の適用がス キーマ・ロックによって妨害される場合は、ミラー・データベース上のトランザクションがロー ルバックされます。

データベースの一貫したビューが必要な (そのため、独立性レベル 0 を使用できない) アプリケー ションでは、スナップショット・アイソレーションの使用を検討する必要があります。そのため には、allow snapshot isolation オプションを On に設定します。このオプションはプライマリ・ サーバとミラー・サーバの両方に対して有効なので、スナップショット・アイソレーションに関 連するコストを考慮する必要があります。

ミラー・データベースへの接続は、プライマリ・サーバに対するトランザクションの影響を受け ます。これらの操作は、その後ミラー・サーバによって処理され適用されるからです。プライマ リ・サーバ上の更新がコミットされてから、その更新がミラー・サーバ上で使用可能になるまで には、わずかな遅延があります。通常この遅延は短時間ですが、ミラー・サーバ上で実行される データベースにアクセスするときは、このことを念頭においてください。

#### <span id="page-1064-0"></span>参照

- 「-sm [データベース・オプション」](#page-299-0) 280 ページ
- ●「スナップショット・アイソレーション」 『SQL Anywhere サーバ SQL の使用法』
- 「[allow\\_snapshot\\_isolation](#page-562-0) オプション [データベース]」 543 ページ

# データベース・サーバの強制プライマリ・サーバ化

プライマリ・サーバを強制的にシャットダウンする必要が生じ (サーバを実行しているコンピュー タを置き換える場合など)、ミラー・サーバが他の方法でデータベースの所有権を取得しない場 合に、ALTER DATABASE 文を使用してミラー・サーバを強制的にプライマリ・サーバにするこ とができます。

この機能を使用するには、「ミラー」データベース・サーバ上のユーティリティ・データベース に接続する必要があります。ユーティリティ・データベースに接続するには、コマンドに -su オ プションを指定してミラー・サーバを起動します。次のコマンドにより、データベース *mymirroreddb.db* のミラー・サーバが強制的にプライマリ・サーバになります。

ALTER DATABASE mymirroreddb FORCE START;

FORCE START 句は、現在ミラー・サーバとして動作しているデータベース・サーバに、データ ベースの所有権の取得を強制します。この文は、プロシージャまたはイベントから実行できま す。実行時には、ミラー・サーバ上のユーティリティ・データベースに接続している必要があり ます[。「ユーティリティ・データベースへの接続」](#page-53-0) 34 ページを参照してください。

プライマリ・サーバからミラー・サーバへのフェールオーバを強制するには、次の操作を行いま す。

● プライマリ・サーバを停止します。

● プライマリ・サーバのデータベースに接続しているときに ALTER DATABASE SET PARTNER FAILOVER を実行します (この文を実行すると、プライマリ・サーバでデータベー スが再起動され、プライマリ・サーバがミラー・サーバになります)。

#### 参照

● 「ALTER DATABASE 文」 『SQL Anywhere サーバ - SQL リファレンス』

# プライマリ・サーバのフェールオーバの起動

次の文を実行すると、プライマリ・サーバからミラー・サーバへのデータベース・ミラーリング のフェールオーバを起動できます。

#### ALTER DATABASE SET PARTNER FAILOVER;

この文は、優先サーバを指定する代わりに使用できます。また、特定のデータベース・サーバに 対してデータベースの所有権が指定されているときに制御するロジックで使用することができま す。たとえば、パートナー・サーバ (PartnerState データベース・プロパティの値で決まります) の可用性、またはデータベースに対する接続数 (ConnCount データベース・プロパティの値で決 まります) に基づいて、フェールオーバを起動できます。

<span id="page-1065-0"></span>この文を実行すると、データベースに対する既存の接続は、文を実行した接続も含めて、閉じら れます。この文がプロシージャまたはイベントに含まれている場合、後続する他の文は実行され ない可能性があります。この文の実行に必要なパーミッションは、-gk サーバ・オプションで制 御します。

#### 参照

- ●[「優先データベース・サーバの指定」](#page-1062-0) 1043 ページ
- ●「ALTER DATABASE 文」 『SOL Anywhere サーバ SOL リファレンス』
- ●「-gk [サーバ・オプション」](#page-231-0) 212 ページ
- ConnCount プロパティと PartnerState プロパティ[:「データベース・プロパティ」](#page-706-0) 687 ページ

# ミラーリング・システムのデータベース・サーバの停止

プライマリ・サーバ、ミラー・サーバ、または監視サーバを停止する必要が生じる場合がありま す。停止するには、データベース停止ユーティリティ (dbstop) を使用します。

サーバを停止するにはユーティリティ・データベースへの接続を使用する必要があります。この ため、データベース・サーバの起動時には -su サーバ・オプションを含めることをおすすめしま す[。「ユーティリティ・データベースの使用」](#page-52-0) 33 ページを参照してください。

ミラー・データベースを実行しているデータベース・サーバで代替サーバ名を使用するには、 データベース・サーバの起動時に -sm オプションを使用する必要があります。「-sm [データベー](#page-299-0) [ス・オプション」](#page-299-0) 280 ページを参照してください。

#### **♦** プライマリ・サーバ、ミラー・サーバ、監視サーバを停止するには、次の手順に従います。

● dbstop コマンドを発行して、データベース・サーバを停止します。

たとえば、次のコマンドを実行するとデータベース・サーバ myarbiter が停止します。

dbstop -c "UID=DBA;PWD=sql;DBN=utility\_db;LINKS=tcpip" myarbiter

### プライマリ・サーバ障害からのリカバリ

プライマリ・サーバ障害からのリカバリ手順は、データベース・ミラーリング・システムで使用 している同期実行モードによって異なります。

同期モードで実行している場合は、プライマリ・サーバに存在するすべてのトランザクションが ミラー・サーバでもコミットされていることが保証されます。ミラー・サーバは、ユーザによる 介入なしに、新しいプライマリ・サーバになることができます。

非同期モードおよび非同期フルページ・モードでは、プライマリ・サーバに適用されたコミット 済みトランザクションがミラー・サーバにすべて適用されているとは限らないので、プライマ リ・サーバからミラー・サーバへのフェールオーバは自動ではありません。このため、自動フェー ルオーバの実行が指定されていないかぎり、非同期のどちらかのモードを使用する場合は、ミ ラー・サーバはデフォルトで、プライマリに障害が発生してもデータベースの所有権を取得でき ません。障害が発生したサーバは、再起動後にトランザクションが失われたかどうかを確認しま

<span id="page-1066-0"></span>す。トランザクションが失われていた場合、データベース・サーバ・メッセージ・ログにメッ セージを書き込んで、データベースをシャットダウンします。

元のミラー・サーバを新しいプライマリ・サーバとして起動する場合、両方のサーバ上のデータ ベース・ファイルを同じ状態にする方法が 2 つあります。

- データベースとトランザクション・ログ・ファイルを元のプライマリ・サーバからミラー・ サーバにコピーし、ミラー・サーバを新しいプライマリ・サーバとして起動します。 ALTER DATABASE 文を使用すると、サーバを強制的にプライマリ・サーバにできます。 「ALTER DATABASE 文」 『SQL Anywhere サーバ - SQL リファレンス』を参照してくださ い。
- 元のミラー・サーバで、dbbackup を使用してバックアップを実行します。元のプライマリ・ サーバにファイルをコピーし、データベース・サーバを起動します。

# データベース・ミラーリングとトランザクション・ログ・ファ イル

稼働サーバは、起動されると、現在のトランザクション・ログ・ファイルが存在するディレクト リ内のすべてのトランザクション・ログ・ファイルを調べて、適用する必要があるファイルを特 定します。データベース・サーバは、トランザクション・ログに記録された操作をデータベース に適用してから、プライマリ・サーバとミラー・サーバのどちらとして動作するかを判断しま す。

ミラー・ロールを引き受けたサーバは、プライマリ・サーバからトランザクション・ログ・ペー ジの受信を開始します。プライマリでトランザクション・ログの名前が変更された場合は、ミ ラーでも名前が変更されます。ミラーは、新しいトランザクション・ログ・ページを、トランザ クション・ログ用に指定された名前の新しいファイルに書き出します。

プライマリでは、トランザクション・ログ・ファイルを定期的に削除できます。トランザクショ ン・ログ・ファイルの名前が変更されるたび、ミラーには、プライマリで削除されずに残ってい る最も古いトランザクション・ログ・ファイルがどれであるかが通知されます。ミラーでも、通 知されたものより古いトランザクション・ログ・ファイルはすべて削除されます。

トランザクション・ログのトランケートを要求するプライマリ・サーバに対してバックアップを 実行している間は、ミラー・サーバが使用できなくなるので、プライマリでのトランザクショ ン・ログの削除は、トランザクション・ログのトランケートとは異なる方法で実行する必要があ ります (たとえば、xp\_cmdshell を使用して作成後 1 週間が過ぎたファイルを削除するイベントを スケジュールすることで実行します)。

### データベース・ミラーリングにおけるシステム・イベント

データベース・ミラーリングでサポートされているシステム・イベントは次のとおりです。

● **MirrorFailover** このイベントは、データベース・サーバがミラーリングされたデータベー スの所有権を取得するたびに起動します。たとえば、初めてサーバが起動され、データベー スを所有する必要があると判断した場合に起動します。また、前回ミラーとして動作してい たサーバが、プライマリ・サーバがダウンしており、監視サーバに確認した結果、所有権を 取得する必要があると判断した場合にも起動します。

**● MirrorServerDisconnect** プライマリ・サーバとミラー・サーバまたは監視サーバとの接続 が失われると、MirrorServerDisconnect イベントが起動します。このイベントのハンドラ内部 で、EVENT\_PARAMETER ('MirrorServerName') の値は接続が失われたサーバの名前です。

イベントは、現在ミラー・サーバとして動作しているサーバでは起動しません。また、ミラーリ ング・イベントを監視サーバ上で実行するよう定義することはできません。これは、イベントは 定義されているデータベースのコンテキストでのみ実行されますが、監視サーバはミラーリング されているデータベースのコピーを使用しないからです。

上記のイベントは、ミラー・データベースに対するアクションの必要性を電子メールで通知する ためのメカニズムとして使用できます。ただし、プライマリ・サーバ上で実行されているデータ ベースが使用できなくなるあらゆる状況でこれらのイベントが起動するわけではありません。た とえば、プライマリ・サーバとミラー・サーバの両方に影響する停電があった場合、どちらのイ ベントも起動しません。このような監視が必要な場合は、別のコンピュータでスクリプト言語を 使用することで実装できます。たとえば、dbping を定期的に呼び出してミラー・データベースに 接続します。「Ping [ユーティリティ](#page-891-0) (dbping)」 872 ページを参照してください。

次の例は、フェールオーバの発生を管理者に通知するイベントを作成しています。

```
CREATE EVENT mirror_server_unavailable
TYPE MirrorServerDisconnect 
HANDLER
BEGIN
 CALL xp_startmail ( mail_user ='George Smith',
             mail_password ='mypwd' );
 CALL xp_sendmail( recipient='DBAdmin',
   subject='Database failover occurred',
   "message"='The following server is unavailable in the mirroring system: '
   || event_parameter( 'MirrorServerName' ) );
 CALL xp_stopmail ( );
END;
```
#### 参照

●[「システム・イベントの概要」](#page-1029-0) 1010 ページ

### データベース・ミラーリングとパフォーマンス

プライマリ・サーバとミラー・サーバを実行する各コンピュータは、ハードウェア構成 (プロセッ サ、ディスク、メモリなど) を同じにしておくのが理想的です。どちらかのコンピュータで実行 されているデータベース・サーバは、常にミラーリング対象のデータベースのプライマリ・サー バとして動作する可能性があります。プライマリでの更新アクティビティによっては、ミラー・ サーバの使用率が低くなるのが一般的です。

プライマリ・サーバに対するクエリ・パフォーマンスは、ミラーリングの影響を受けません。 データベースを更新するトランザクションのパフォーマンスは、トランザクションのサイズとコ ミットの頻度の影響を受けます。非同期モードで稼働しているミラー・サーバのパフォーマンス は、同期モードの場合より優れていますが、ミラーリング・システムに参加していないデータ

<span id="page-1068-0"></span>ベース・サーバよりは悪くなります。パフォーマンスは、稼働サーバ間のネットワーク接続速度 に大きく依存します。

# データベース・ミラーリングとバックアップ

データベース・ミラーリングはデータ消失のリスクを最低限に抑えるのに役立ちますが、データ ベース・ミラーリング・システムに参加しているデータベースのバックアップと検証も実施する ことをおすすめします。

BACKUP DATABASE 文を使用すると、データベース・サーバを基準にしてバックアップを実行 できます。BACKUP DATABASE 文はプライマリ・データベース・サーバ上で実行されるので、 指定するファイル名には、プライマリおよびミラーのデータベース・サーバ両方で一貫性のある ネットワーク・ドライブまたは UNC 名を指定する必要があります。「BACKUP 文」 『SQL Anywhere サーバ - SQL リファレンス』を参照してください。

別の方法として、dbbackup ユーティリティを使用してクライアント側のバックアップを実行す ることもできます[。「バックアップ・ユーティリティ](#page-816-0) (dbbackup)」 797 ページを参照してくださ い。

#### 参照

- ●[「バックアップとデータ・リカバリ」](#page-968-0) 949 ページ
- ●[「検証の概要」](#page-1019-0) 1000 ページ

### データベース・ミラーリングのシナリオ

以下のシナリオは、ミラーリング・システムでサーバが使用できなくなった場合に何が起こるか を理解するのに役立ちます。ここで使用するデータベース・ミラーリングは、同期モードで実行 されるサーバ 1、サーバ 2、監視サーバで構成されています。

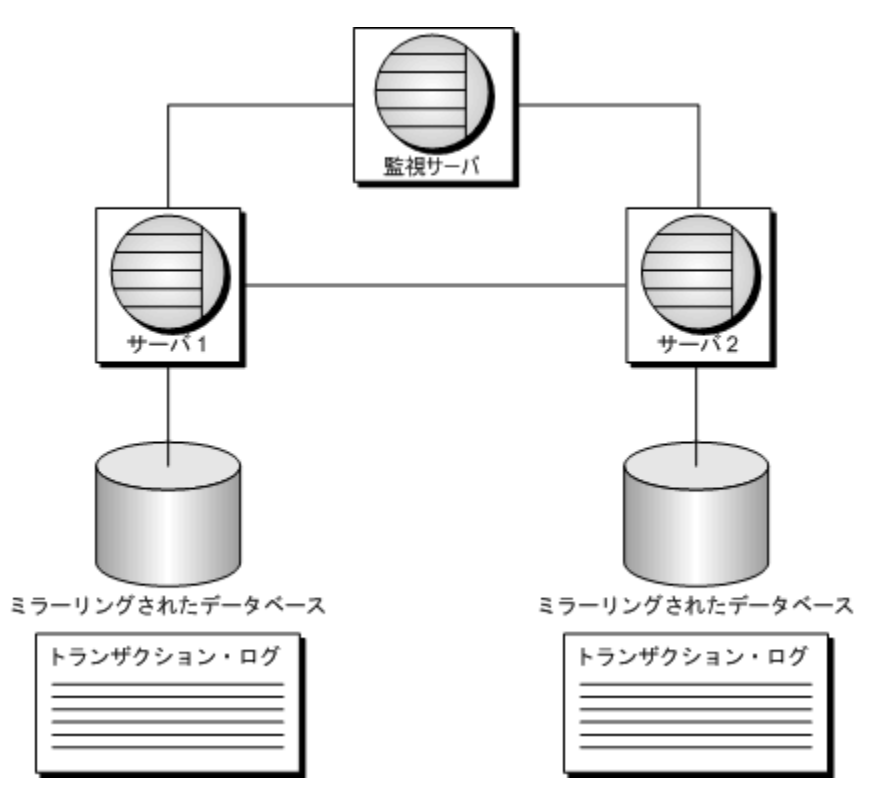

ミラーリング・システム内のデータベース・サーバのステータスは、MirrorState、PartnerState、 ArbiterState の各データベース・プロパティを使用していつでも確認できます[。「データベース・](#page-706-0) [プロパティ」](#page-706-0) 687 ページを参照してください。

#### シナリオ **1**:プライマリ・サーバが使用できなくなった場合

- 1. プライマリ・サーバ (サーバ 1) が使用できなくなります。クライアントはすべて切断されま す。
- 2. 監視サーバとサーバ 2 はサーバ 1 が使用できないことを検知します。
- 3. 監視サーバとサーバ 2 はクォーラムを形成し、サーバ 2 がプライマリ・サーバになります。
- 4. サーバ 2 は、クライアント接続の受け付けを開始します。

このシナリオにおいて、非同期モードまたは非同期フルページ・モードを使用し、自動フェール オーバの実行を指定していない場合、クライアントが再び接続できるようにするには、データ ベースのコピーを作成し、稼働しているサーバを再起動する必要があります。

プライマリ・サーバが使用できなくなったときのリカバリの詳細については[、「プライマリ・サー](#page-1065-0) [バ障害からのリカバリ」](#page-1065-0) 1046 ページを参照してください。

#### シナリオ **2**:プライマリ・サーバが使用できなくなり、再起動された場合

1. 監視サーバとミラー・サーバ (サーバ 2) が、プライマリ・サーバ (サーバ 1) が使用できなく なったことを検知します。

- 2. 監視サーバとサーバ 2 はクォーラムを形成し、サーバ 2 がプライマリ・サーバになります。
- 3. サーバ2は、クライアント接続の受け付けを開始します。
- 4. サーバ 1 が再びオンラインになり、サーバ 2 と監視サーバに再接続します。
- 5. サーバ 1 がクォーラムを要求しますが、サーバ 2 がすでにプライマリ・サーバになっていま す。
- 6. サーバ 1 はミラー・サーバになって、サーバ 2 からの変更を待機します。
- 7. サーバ 2 は変更をサーバ 1 に送信します。

サーバ 1 がサーバ 2 からすべてのトランザクションを受信する前にサーバ 2 が使用できなくなっ た場合、サーバ 1 は同期された状態にはなれません。サーバ 2 が再び使用可能になるのを待っ て、まだ取得していないトランザクションを取得して適用する必要があります。

プライマリ・サーバが使用できなくなったときのリカバリの詳細については[、「プライマリ・サー](#page-1065-0) [バ障害からのリカバリ」](#page-1065-0) 1046 ページを参照してください。

#### シナリオ **3**:ミラー・サーバが使用できなくなった場合

- 1. ミラー・サーバ (サーバ 2) が使用できなくなります。
- 2. 監視サーバとサーバ 1 はミラー・サーバ (サーバ 2) が使用できないことを検知します。

クライアント接続は影響を受けません。引き続きプライマリ・サーバに接続できます。ただ し、サーバ 1 または監視サーバが使用できなくなった場合、クライアントは接続できなくな ります。

#### シナリオ **4**:ミラー・サーバが使用できなくなり、再起動された場合

- 1. ミラー・サーバ (サーバ 2) が使用できなくなります。
- 2. 可用性は変わらないため、クライアント接続は影響を受けません。引き続きプライマリ・サー バに接続できます。ただし、サーバ 1 または監視サーバが使用できなくなった場合、クライ アントは接続できなくなります。
- 3. サーバ 2 が再びオンラインになり、サーバ 1 と監視サーバに再接続します。
- 4. サーバ 2 がクォーラムを要求しますが、サーバ 1 がすでにプライマリ・サーバになっていま す。
- 5. サーバ 2 はミラー・サーバになって、サーバ 1 からの変更を待機します。
- 6. サーバ 1 は変更をサーバ 2 に送信します。

可用性は変わらないため、クライアント接続は影響を受けません。引き続きサーバ 1 に接続 します。

#### シナリオ **5**:監視サーバが使用できなくなった場合

- 1. サーバ 1 (プライマリ・サーバ) とサーバ 2 (ミラー・サーバ) が、監視サーバがダウンしたこ とを検知します。
- 2. どちらのサーバも引き続き使用できます。クライアントは切断されません。

監視サーバが再びオンラインになると、サーバ1とサーバ2はそれを検知して、監視サーバ との通信を開始します。クライアントにとっては、データベースの可用性に変化はありませ  $h_{\rm o}$ 

監視サーバがない状態でサーバ 1 またはサーバ 2 が使用できなくなった場合、もう一方のサー バは単独ではクォーラムを満たすことができないので、データベースは使用できなくなりま す。

#### シナリオ **6**:監視サーバが再起動された場合

1. 監視サーバが再びオンラインになり、サーバ 1 とサーバ 2 に再接続します。 可用性は変わらないため、クライアント接続は影響を受けません。

# **SQL Anywhere Veritas Cluster Server** エージェントの 使用

#### 別途ライセンスが必要な必須コンポーネント

SQL Anywhere Veritas Cluster Server エージェントには、別途ライセンスが必要です。「別途ライ センスが必要なコンポーネント」 『SQL Anywhere 11 - 紹介』を参照してください。

「クラスタ」とは、一連のアプリケーションを実行するために連携して動くコンピュータ (「ノー ド」と呼ばれる) によるグループです。クラスタ上で実行されているアプリケーションに接続す るクライアントは、クラスタを単一のシステムとして扱います。あるノードに障害が発生する と、クラスタ内の別のノードが、障害のあったノードが提供するサービスを自動的に引き継ぎま す。クライアント側では、可用性がわずかに悪化したように見えることがありますが (残りのノー ドでサービスを再開するまでの時間)、ノードに障害が発生したことまではわかりません。

SQL Anywhere でクラスタリングを使用する場合、データベースまたはデータベース・サーバが クラスタ内の別のノードにフェールオーバされると、コミットされていないトランザクションは すべて失われます。また、フェールオーバが発生した場合は、クライアントはデータベースに再 接続する必要があります。

SQL Anywhere ではさまざまなクラスタ環境をサポートしています。そのような環境では、クラ スタ・ソフトウェアが任意のアプリケーションを自動フェールオーバの対象となる汎用リソース にすることで、高可用性が実現されます。ただし、フェールオーバできるのはデータベース・ サーバ・プロセスのみで、監視プロセスや制御プロセスについては制限があります。

詳細については、<http://www.sybase.com/detail?id=1034743> を参照してください。

ほとんどのクラスタ・ソフトウェアには、特定のアプリケーション用のカスタム・リソースを作 成するための API が用意されています。SQL Anywhere には、Veritas Cluster Server 用のカスタ ム・フェールオーバ・リソースとして、SAServer と SADatabase の 2 つが用意されています。 SAServer エージェントはデータベース・サーバのフェールオーバを担当し、SADatabase エージェ ントは個々のデータベース・ファイルのフェールオーバを担当します。エージェントは、アプリ ケーションに応じて、いずれか一方または両方とも使用できます。

SQL Anywhere Veritas Cluster Server エージェントを使用するには、次のようにシステムを設定す る必要があります。

- Veritas Cluster Server 4.1 以降を使用する
- クラスタ内の各システムに SQL Anywhere を同じ構成でインストールする
- データベース・ファイルが、クラスタ内のすべてのシステムからアクセスできる共有記憶装 置に格納されている
- ユーティリティ・データベースのパスワードが、クラスタ内のすべてのシステムで同じであ る

SADatabase エージェントはユーティリティ・データベースを使用して、特定のデータベー ス・ファイルを起動および停止します。クラスタに属しているすべてのシステムには、同じ ユーティリティ・データベース・パスワードを使用する必要があります。ユーティリティ・

データベースのパスワードを設定するには、データベース・サーバの起動時に -su サーバ・ オプションを指定します。

UNIX の場合、VCS エージェントは *install-dir/vcsagent/saserver* にインストールされます。

新しいエージェントを設定して Veritas Cluster Server に追加するには、次の 3 つの方法がありま す。

1. Cluster Manager を使用する。

2. コマンド・ライン・ユーティリティを使用する。

3. テキスト・エディタを使用して、*main.cf* 設定ファイルを編集する。

ここでは、Cluster Manager を使用する手順について説明します。

使用可能なユーティリティの詳細については、『**Veritas Cluster Server Administration Guide**』 を参照してください。

テキスト・エディタを使用して *main.cf* を手動で設定する場合は、*main.cf* ファイルを編集する前 にすべての Veritas Cluster Server サービスを停止する必要があります。そうしないと、変更が反 映されません。

### **SAServer** エージェントの設定

SAServer エージェントは、SQL Anywhere データベース・サーバによるクラスタ内の別のノード へのフェールオーバを制御します。

#### **♦ SAServer** エージェントを設定するには、次の手順に従います。

- 1. クラスタの各ノードで実行されている SQL Anywhere データベース・サーバをすべてシャッ トダウンします。
- 2. クラスタからノードを選択して、*SAServer* というディレクトリをそのノードの *%VCS\_HOME %¥bin* ディレクトリの下に作成します。他の Veritas Cluster Server エージェントがこのフォル ダに作成されます (NIC や IP など)。
- 3. 次のファイルを *install-dir¥VCSAgent¥SAServer* ディレクトリから手順 2 で作成した *SAServer* ディレクトリにコピーします。
	- *Online.pl*
	- *Offline.pl*
	- *Monitor.pl*
	- *Clean.pl*
	- *SAServer.xml*
- 4. ファイル *%VCS\_HOME%¥bin¥VCSdefault.dll* を *%VCS\_HOME%¥bin¥SAServer* ディレクトリに コピーし、名前を *SAServer.dll* に変更します。
- 5. ファイル *install-dir¥VCSAgent¥SAServer¥SAServerTypes.cf* を *%VCS\_HOME%¥conf¥config* ディレ クトリにコピーします。
- 6. クラスタ内のその他すべてのノードについて、手順 1 ~ 5 を繰り返します。
- 7. Veritas Cluster Server Manager を起動し、ユーザ名とパスワードを入力してクラスタに接続し ます。
- 8. 次の手順で SAServer エージェントを追加します。
	- a. **[File] [Import Types]** を選択します。
	- b. *%VCS\_HOME%¥conf¥config¥SAServerTypes.cf* に移動して、**[Import]** をクリックします。

#### **♦ SAServer** エージェントを使用してフェールオーバするデータベース・サーバを設定するに は、次の手順に従います。

- 1. Veritas Cluster Server Manager を起動し、ユーザ名とパスワードを入力して接続します。
- 2. 次の手順で、SAServer をリソースとしてサービス・グループに追加します。
	- a. **[Edit] [Add] [Resource]** を選択します。
	- b. **[Resource Type]** リストから **SAServer** を選択します。

Windows では、**[Resource Type]** リストで Windows の下に SAServer が表示されない場合、 *SAServer.xml* ファイルを *%VCS\_ROOT%¥cluster manager¥attrpool¥Win2K¥400* に追加して、 クラスタ・サービスを再起動する必要があります。

- c. **[Resource Name]** フィールドに名前を入力します。
- d. 以下の属性に次のように属性値を追加します。
	- **cmdStart** dbsrv11 -x tcpip *database-file-on-shared-disk* -n *server-name*
	- **cmdMonitor** dbping -c "ENG=server-name"
	- **cmdStop** dbstop -c *user-id.password* -y
- e. **[Enabled]** を選択します。 これにより、リソースの使用準備が整ったことを示します。
- f. **[OK]** をクリックします。
- 3. リソースの依存性が適切に設定されていることを確認します。共有ディスク・リソースや IP アドレス・リソースなど、SAServer を起動するために起動してグループ化しておく必要が あるリソースが他にも存在します。
- 4. サービス・グループを右クリックして、**[Online]** [*node-name*] を選択します。*node-name* は、 リソースの実行に使用する、クラスタ内のコンピュータの名前です。

これで、サービス・グループがオンラインになります。

### **SAServer** エージェントのテスト

次の手順では、SAServer エージェントのフェールオーバをテストする方法について説明します。

- **♦ SAServer** エージェントのフェールオーバをテストするには、次の手順に従います。
- 1. Interactive SQL からデータベースに接続します。次に例を示します。

dbisql -c "UID=DBA;PWD=sql;ENG=VCS;LINKS=tcpip"

2. 次のクエリを実行します。

SELECT \* FROM Departments;

このクエリはエラーなく実行されます。

- 3. データベース・サーバを実行しているシステムをシャットダウンします。 これにより、フェールオーバが発生し、すべてのリソースが代替サーバで起動されます。
- 4. 同じ接続文字列を使用して Interactive SQL から再接続し、クエリを再度実行します。接続も クエリの実行も正常に行われます。

### **SADatabase** エージェントの設定

SADatabase エージェントは、SQL Anywhere データベースによるクラスタ内の別のノードへの フェールオーバを制御します。

- **♦ SADatabase** エージェントを設定するには、次の手順に従います。
- 1. クラスタの各ノードで実行されている SQL Anywhere データベース・サーバをすべてシャッ トダウンします。
- 2. クラスタ内のいずれか 1 つのノードに *%VCS\_HOME%¥bin¥SADatabase* というディレクトリを 作成します。
- 3. 次のファイルを *install-dir¥SADatabase* ディレクトリから手順 2 で作成した *%VCS\_HOME%¥bin ¥SADatabase* ディレクトリにコピーします。
	- *Online.pl*
	- *Offline.pl*
	- *Monitor.pl*
	- *Clean.pl*
	- *SADatabase.xml*
- 4. ファイル *%VCS\_HOME%¥bin¥VCSdefault.dll* を *%VCS\_HOME%¥bin¥SADatabase* ディレクトリ にコピーし、名前を *SADatabase.dll* に変更します。
- 5. ファイル *install-dir¥SADatabase¥SADatabaseTypes.cf* を *%VCS\_HOME%¥conf¥config* ディレクト リにコピーします。
- 6. クラスタに属するその他すべてのシステムについて、手順 1 ~ 5 を繰り返します。
- 7. Veritas Cluster Server Manager を起動し、ユーザ名とパスワードを入力してクラスタに接続し ます。
- 8. 次の手順で SADatabase エージェントを追加します。
- a. **[File] [Import Types]** を選択します。
- b. *%VCS\_HOME%¥conf¥config¥* に移動して、**[Import]** をクリックします。

#### **♦ SADatabase** エージェントを使用してフェールオーバするデータベースを設定するには、次 の手順に従います。

- 1. 次の手順で、SADatabase をリソースとしてサービス・グループに追加します。
	- a. **[Edit] [Add] [Resource]** を選択します。
	- b. **[Resource Type]** リストから **SADatabase** を選択します。

Windows では、**[Resource Type]** リストに SADatabase が表示されない場合、 *SADatabase.xml* ファイルを *%VCS\_ROOT%¥cluster manager¥attrpool¥Win2K¥400* に追加し て、クラスタ・サービスを再起動する必要があります。

- c. **[Resource Name]** フィールドに名前を入力します。
- d. 以下の各属性について、**[Edit]** 列のボタンをクリックして、次のように属性値を追加しま す。
	- **DatabaseFile** データベース・ファイルのロケーション。たとえば、*E:¥demo.db*。
	- DatabaseName データベースの名前。
	- **ServerName** データベース·サーバの名前。クラスタ内の各システムには異なるサー バ名を指定できます。属性のスコープは、Global ではなく、Per System にします。
	- **UtilDBpwd** クラスタ内のすべてのシステムで使用されるユーティリティ·データベー スのパスワード。
- e. **[Enabled]** を選択します。 これにより、リソースの使用準備が整ったことを示します。
- f. **[OK]** をクリックします。
- 2. リソースの依存性が適切に設定されていることを確認します。共有ディスク・リソースや IP アドレス・リソースなど、SADatabase を起動するために起動/グループ化しておく必要が あるリソースが他にも存在します。
- 3. サービス・グループを右クリックして、**[Online]** [*node-name*] を選択します。*node-name* は、 リソースの実行に使用する、クラスタ内のコンピュータの名前です。 これで、サービス・グループがオンラインになります。

### **SADatabase** エージェントのテスト

次の手順では、SADatabase エージェントのフェールオーバをテストする方法について説明しま す。

- **♦ SADatabase** エージェントのフェールオーバをテストするには、次の手順に従います。
- 1. Interactive SQL からデータベースに接続します。次に例を示します。

dbisql -c "UID=DBA;PWD=sql;ENG=VCS;LINKS=tcpip"

2. 次のクエリを実行します。

SELECT \* FROM Departments;

このクエリはエラーなく実行されます。

3. データベースに障害が発生し、第1システム・ノードで実行されているデータベース・サー バがデータベース・ファイルにアクセスできないとします。これにより、第2システム・ノー ドで起動されたデータベース・サーバへのデータベース・ファイルのフェールオーバが発生 します。第 1 ノード上のデータベース・ファイルに障害を発生させるには、次のようなコマ ンドを発行します。

dbisql -q -c "UID=DBA;PWD=sql;ENG=VCS1;DBN=utility\_db" STOP DATABASE DEMO ON VCS1 UNCONDITIONALLY;

第 1 コンピュータ上のデータベース・ファイルに障害が発生します。Veritas Cluster Server が このファイルに障害が発生したことを認識するまでには遅延があります。これは、Veritas Cluster Server がリソースの状態を監視する間隔がデフォルトでは 60 秒ごとになっているから です (この間隔は、リソース設定で短くできます)。これにより、データベース・ファイルは 第 2 コンピュータにフェールオーバされ、データベース・ファイルは第 2 コンピュータ上の データベース・サーバを使用して起動されます。このデータベース・サーバの名前は、元の データベース・サーバとは名前が異なる場合があります。

たとえば、新しいデータベース・サーバが VCS2 の場合、クライアントでは次のようにして 接続文字列にこの新しいデータベース・サーバ名を指定する必要があります。

"UID=DBA;PWD=sql;ENG=VCS2;DBN=DEMO;LINKS=tcpip"

4. Interactive SQL から再接続します。接続もクエリの実行も正常に行われます。

# データベースのモニタリング

この項では、SQL Anywhere モニタを使用して SQL Anywhere データベースと Mobile Link サーバをモ ニタする方法について説明します。また、SQL Anywhere SNMP Extension Agent の設定方法についても 説明します。

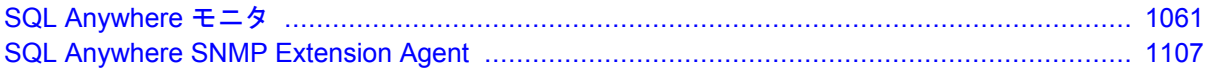
# <span id="page-1080-0"></span>SQL Anywhere モニタ

# 目次

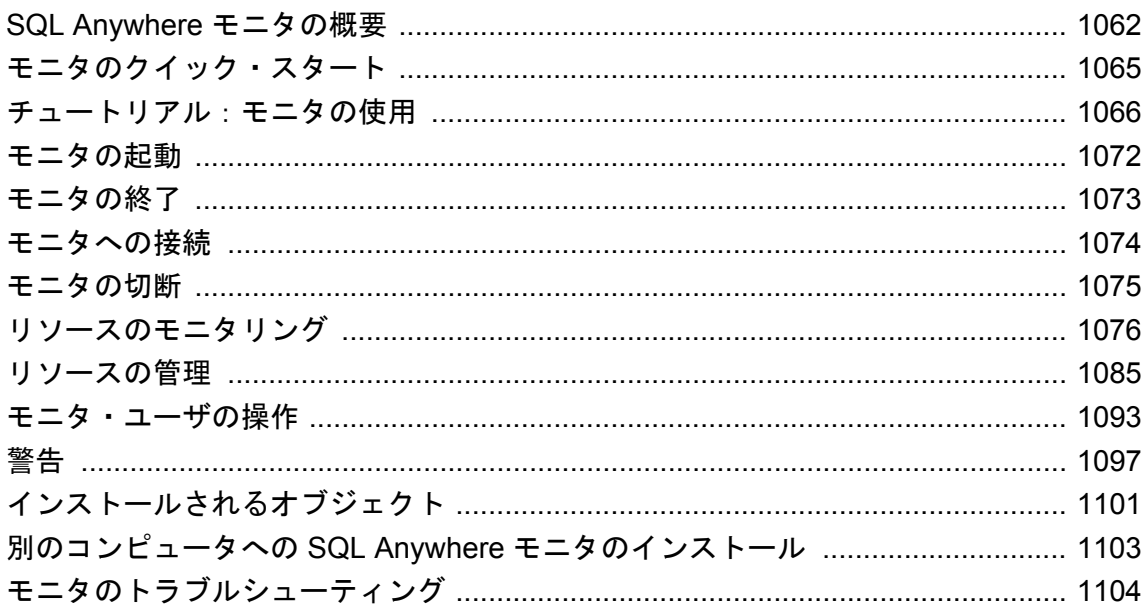

## <span id="page-1081-0"></span>**SQL Anywhere** モニタの概要

SQL Anywhere モニタは、SQL Anywhere データベースや Mobile Link サーバの正常性や可用性に 関する情報を示す Web ブラウザベースの管理ツールで、単に「モニタ」とも呼ばれます。

この章では、モニタを使用して SQL Anywhere データベースに関するメトリックを収集する方法 について説明します。Mobile Link サーバにモニタを使用する方法については、「[Mobile Link](#page-1080-0) 用 [SQL Anywhere](#page-1080-0) モニタ」 『Mobile Link - サーバ管理』を参照してください。

モニタには次の機能があります。

- データの常時収集 SOL Anvwhere 11 に対応している他の多くの管理ツールとは異なり、モ ニタはユーザが Web ブラウザでログインしていない時も含めてメトリックを常時収集しま す。また、シャットダウンされるまでメトリックの収集を続けます。
- **電子メールによる警告の通知** メトリックを収集すると、収集したメトリックを検証し、デー タベースの異常を示す状況を検出した場合に、警告の電子メールを送信します。
- **ブラウザベースのインタフェース** モニタは Web ブラウザを使用していつでも接続可能で、 収集された警告やメトリックを表示できます。
- **複数のデータベースや Mobile Link サーバのモニタリング** 1 つのツールで、同一または異な るコンピュータで実行されている SQL Anywhere データベースと Mobile Link サーバを同時に モニタリングできます。

Mobile Link サーバのモニタリングについては、「Mobile Link 用 [SQL Anywhere](#page-1080-0) モニタ」 『Mobile Link - [サーバ管理』を](#page-1080-0)参照してください。

● パフォーマンスへの影響を最小化 モニタリングによってパフォーマンスが低下することはな いため、開発環境や運用環境でモニタを日常的に使用できます。

#### 前提条件

- オペレーティング・システムに対応している Adobe Flash Player の最新バージョンがインス トールされていること (推奨)。モニタには、Adobe Flash Player のバージョン 9 との下位互換 性があります。適切なバージョンを確認するには、[http://www.adobe.com/jp/products/flashplayer/](http://www.adobe.com/jp/products/flashplayer/systemreqs) [systemreqs/](http://www.adobe.com/jp/products/flashplayer/systemreqs) にアクセスしてください。
- Web ブラウザで JavaScript が有効になっていること。
- SQL Anywhere 11.0.1 がインストールされていること。

### 運用環境でのモニタの実行

モニタは、モニタリング対象のリソースとは別のコンピュータにインストールして実行すること ができます。このようにすると、その後の SQL Anywhere のアップグレードやアップデートのと きにモニタのリソースと構成が上書きされません。モニタを運用環境で使用する場合は、別のコ ンピュータにインストールすることをおすすめします[。「別のコンピュータへの](#page-1122-0) SQL Anywhere [モニタのインストール」](#page-1122-0) 1103 ページを参照してください。

### 制限事項

- モニタを使用してメトリックを収集できる SQL Anywhere データベースと Mobile Link サーバ は次のとおりです。
	- SQL Anywhere 9.0.2、10.0.0、10.0.1、11.0.0、11.0.1
	- 最初の EBF 以降が適用された Mobile Link 11.0.0 と 11.0.1
- 1 台のコンピュータで実行できるモニタは1つだけです。
- クエリの最適化やアプリケーションの速度の測定には使用できません。データベースやアプ リケーションのパフォーマンスをチューニングするには、アプリケーション・プロファイリ ング・ウィザード、Sybase Central パフォーマンス・モニタ、または Windows パフォーマン ス・モニタなどのツールを使用します。

#### 参照

SQL Anywhere データベースに対して使用できる他の管理ツールやパフォーマンス・ツールの詳 細については、次の項を参照してください。

- ●「アプリケーション・プロファイリング」『SQL Anywhere サーバ SQL の使用法』
- ●「SQL Anywhere [コンソール・ユーティリティ](#page-917-0) (dbconsole)」 898 ページ
- 「Sybase Central パフォーマンス・モニタを使用したモニタリング」 『SQL Anywhere サーバ - SQL の使用法』
- ●「Windows パフォーマンス・モニタを使用した統計値のモニタリング」 『SOL Anywhere サー バ - SQL の使用法』

### モニタのアーキテクチャ

モニタは、他のコンピュータ上で実行されている SQL Anywhere データベースや Mobile Link サー バからメトリックやパフォーマンス・データを収集します。その間、別のコンピュータが Web ブラウザ経由でモニタにアクセスします。

SQL Anywhere データベース

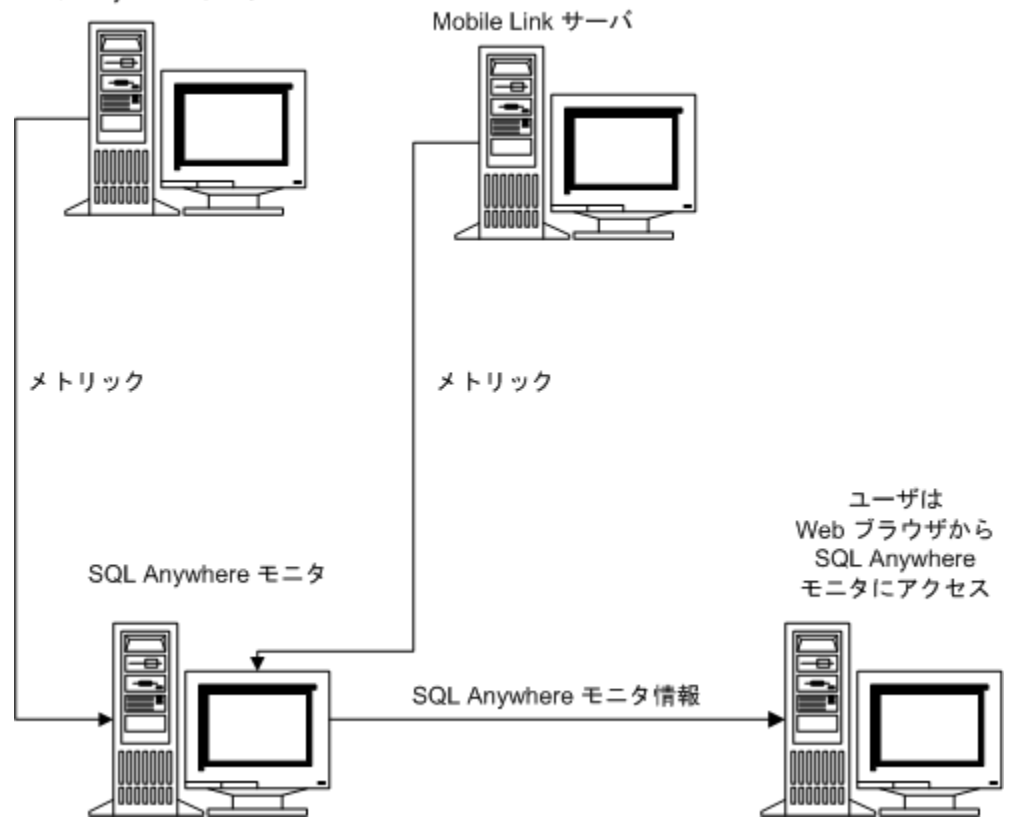

モニタは、次のタスクを担当するユーザを、そのユーザが DBA かどうかに関係なく支援するよ う設計されています。

- データベースがネットワークに接続されていることを確認する。
- データベースに十分なディスク領域またはメモリがあることを確認する。
- ユーザがブロックされていないこと、またはクエリの処理に長時間かかっていないことを確 認する。

参照

●[「モニタのクイック・スタート」](#page-1084-0) 1065 ページ

# <span id="page-1084-0"></span>モニタのクイック・スタート

SQL Anywhere データベース・モニタリングの設定手順は次のとおりです。

1. SQL Anywhere 11.0.1 をネットワークに常時接続されるコンピュータにインストールします。 モニタは、SQL Anywhere を使用してデータベースをモニタリングします。

モニタはモニタリング対象のリソースと同じコンピュータ上で実行できますが、特に運用環 境では、データベース・サーバまたはその他のアプリケーションへの影響を最小限に抑える ために、モニタを別のコンピュータ上で実行することをおすすめします。

- 2. Web ブラウザに Adobe Flash Player の適切なバージョンがインストールされていること、およ び JavaScript が有効になっていることを確認します[。「前提条件」](#page-1081-0) 1062 ページを参照してく ださい。
- 3. データベースを起動します (実行されていない場合)。
- 4. モニタを起動し、Web ブラウザで開きます[。「モニタの起動」](#page-1091-0) 1072 ページを参照してくださ い。

モニタへのアクセスに Web ブラウザを使用するコンピュータは、モニタが実行されている ネットワークに接続されている必要があります。

- 5. 管理者としてログインします。デフォルトのユーザ名は **admin**、デフォルトのパスワードも **admin** です。
- 6. **[**管理**]** タブをクリックし、SQL Anywhere データベースをモニタリング対象のリソースとして 追加します[。「リソースの追加」](#page-1104-0) 1085 ページを参照してください。
- 7. 新規ユーザを追加し、admin ユーザのパスワードを変更します[。「モニタ・ユーザの作](#page-1112-0) 成」 1093 [ページを](#page-1112-0)参照してください。
- 8. モニタリングするデータベース用の警告を設定します[。「警告」](#page-1116-0) 1097 ページを参照してくだ さい。
- 9. **[**モニタ**]** タブをクリックし、目的のデータベースについて収集されたメトリックを表示しま す[。「リソースのモニタリング」](#page-1095-0) 1076 ページを参照してください。

# <span id="page-1085-0"></span>チュートリアル:モニタの使用

このチュートリアルを参考にして、SQL Anywhere サンプル・データベースのモニタリングを設 定してください。

### レッスン **1**:モニタの起動

**♦** モニタを起動して開くには、次の手順に従います。

1. モニタを起動します。**[**スタート**]** - **[**プログラム**]** - **[SQL Anywhere 11]** - **[SQL Anywhere** モニ タ**]** - **[SQL Anywhere** モニタ**]** を選択します。

モニタを別のコンピュータにインストールした場合、この手順を実行する必要はありません。 モニタが SQL Anywhere とは別のコンピュータにインストールされている場合、モニタはサー ビスとして実行され、コンピュータの起動時に自動的に起動されます。

2. データを参照します。この手順は、モニタが別のコンピュータにインストールされているか どうかによって異なります。

システム・トレイで [SQL Anywhere モニタ] アイコンをクリックし、**[**データの参照**]** を選択 します。

 $\leftarrow \begin{bmatrix} 1 & 3:23 \end{bmatrix}$  PM

モニタが別のコンピュータにインストールされている場合は、**[**スタート**]** - **[**プログラム**]** - **[SQL Anywhere** モニタ **11]** - **[**データの参照**]** を選択します。システム・トレイにアイコンは表 示されません。

Web ブラウザを開き、*http://localhost:4950* にアクセスする方法もあります。

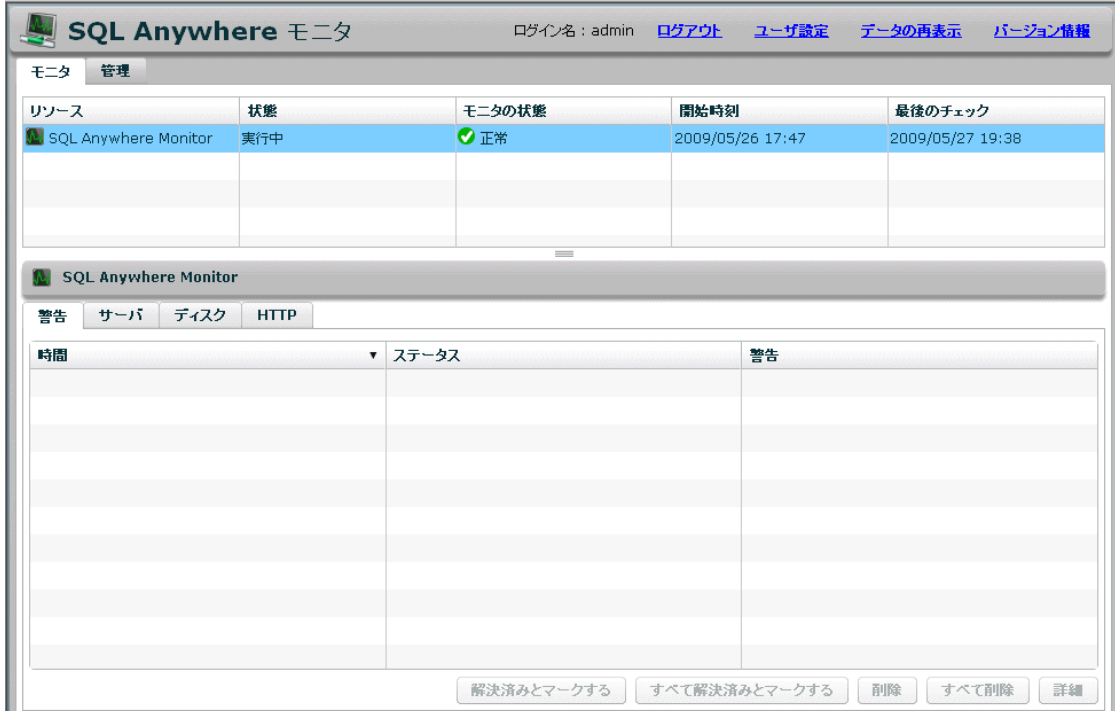

**[**モニタ**]** タブの上ウィンドウ枠には、モニタリングされているリソースがリストされます。 モニタを初めて開いたときは、自身のみがモニタリングされています。

### 参照

●「レッスン2:データベースをモニタリングするための設定」 1067 ページ

## レッスン **2**:データベースをモニタリングするための設定

モニタは、データベースや Mobile Link サーバからメトリックを収集します。この項では、SQL Anywhere サンプル・データベース *demo.db* を起動し、このデータベースをモニタリング対象の リソースとして追加します。Mobile Link サーバのメトリックを収集する方法については、「レッ スン 2:Mobile Link サーバをモニタリングするための設定」 『Mobile Link - サーバ管理』を参 照してください。

### **♦** モニタリング対象のリソースを追加するには、次の手順に従います。

- 1. SQL Anywhere サンプル・データベースを起動します。**[**スタート**] [**プログラム**] [SQL Anywhere 11]** - **[SQL Anywhere]** - **[**ネットワーク・サーバのサンプル**]** を選択します。
- 2. デフォルトの管理者としてモニタにログインします。
	- a. **[**ログイン**]** をクリックします。
	- b. **[**ユーザ名**]** フィールドに **admin** と入力し、**[**パスワード**]** フィールドに **admin** と入力しま す。

<span id="page-1087-0"></span>c. **[**ログイン**]** をクリックします。

- 3. **[**管理**]** タブをクリックします。
- 4. **[**リソース**]** タブをクリックします。
- 5. **[**追加**]** をクリックします。
- 6. **[SQL Anywhere** サーバ**]** を選択して **[**次へ**]** をクリックします。
- 7. リソース名に **demo11** と指定し、**[**次へ**]** をクリックします。
- 8. **[**ホスト**]** フィールドに **localhost** と入力し、**[**サーバ**]** フィールドに **demo11** と入力します。
- 9. **[**作成**]** をクリックします。
- 10. 必要な認証情報が要求されたら、**[DBA** ユーザ **ID]** フィールドに **DBA** と入力し、**[**パスワー ド**]** フィールドに **sql** と入力します。**[OK]** をクリックします。

モニタリング・オブジェクトが demo11 データベースにインストールされます。新しいリソー ス demo11 が作成され、モニタリングが開始されます。

- 11. **[OK]** をクリックします。
- 12. **[**モニタ**]** タブをクリックします。

demo11 リソースが **[**モニタ**]** タブに表示され、収集されたメトリックが下ウィンドウ枠のタ ブに表示されます。

### レッスン **3**:警告のテスト

このレッスンでは、警告の処理を予行練習するために、警告を意図的にトリガします。

### **♦** 警告を表示および解決するには、次の手順に従います。

- 1. 警告をトリガします。トリガするには、demo11 データベースをシャットダウンします。
	- a. Windows の場合は、システム・トレイで demo11 データベース・サーバのネットワーク・ サーバのアイコンをダブルクリックします。
	- b. データベース・サーバ・メッセージ・ウィンドウで **[**シャットダウン**]** をクリックします。
	- c. **[**はい**]** をクリックします。
- 2. モニタの **[**モニタ**]** タブをクリックします。

demo11 リソースの **[**状態**]** が **[**データベース停止**]** に変わり、demo11 リソースの **[**モニタの状 態**]** が **[**注意が必要 **!]** に変わります。

状態やモニタの状態が変わるまで数秒かかることがあります。デフォルトでは、リソースの 情報は 30 秒ごとに収集されます。

- 3. 下ウィンドウ枠で **[**警告**]** をクリックします。
- 4. **[**使用できません**]** を選択し、**[**詳細**]** をクリックして説明を読みます。
- 5. **[OK]** をクリックします。

6. サンプル・データベースを再起動します。

SQL Anywhere サンプル・データベースを起動します。**[**スタート**]** - **[**プログラム**]** - **[SQL Anywhere 11]** - **[SQL Anywhere]** - **[**ネットワーク・サーバのサンプル**]** を選択します。 demo11 リソースの **[**状態**]** が **[**実行中**]** に変わりますが、**[**モニタの状態**]** は変わりません。変 わるまで数分かかることがあります。

7. 警告を削除します。削除するには、目的の警告を選択し、**[**削除**]** をクリックします。 **[**モニタの状態**]** が **[**正常**]** に変わります。

## レッスン **4**:警告発生時に電子メールが送信されるようにする ための設定

発生した警告は、**[**モニタ**]** タブの下ウィンドウ枠の **[**警告**]** タブに必ず表示されます。次の手順で は、警告が発生したら必ず電子メールが送信されるようにモニタを設定します。

### **♦** 電子メールによる通知を設定するには、次の手順に従います。

- 1. 電子メールを受信するユーザを作成します。
	- a. **[**管理**]** タブをクリックします。
	- b. **[**ユーザ**]** タブをクリックします。
	- c. **[**新規**]** をクリックします。
	- d. **[**ユーザ名**]** フィールドに 「JoeSmith」 と入力します。
	- e. **[**パスワード**]** フィールドと **[**パスワードの確認**]** フィールドに、**sql** と入力します。
	- f. **[**電子メール**]** フィールドに、有効な電子メール・アドレスを入力します。
	- g. **[**使用する言語**]** フィールドで **[**日本語**]** を選択します。
	- h. **[**ユーザのタイプ**]** で **[**オペレータ**]** を選択します。

オペレータは、電子メールで警告を受信したり、警告の解決と削除を実行できます。この ユーザは **[**モニタ**]** タブにアクセスできますが、**[**管理**]** タブにはアクセスできません。 ユーザのタイプの詳細については[、「モニタ・ユーザの操作」](#page-1112-0) 1093 ページを参照してく ださい。

- i. **[**保存**]** をクリックします。 新しいユーザが作成されます。
- 2. このユーザを demo11 リソースに関連付けます。
	- a. **[**リソース**]** タブをクリックします。
	- b. **demo11** リソースを選択し、**[**設定**]** をクリックします。
	- c. **[**リソースの設定**]** ウィンドウで **[**オペレータ**]** をクリックします。
	- d. **[**選択可能なオペレータ**]** リストで 「[JoeSmith]」 を選択して、**[**追加**]** をクリックします。
- e. **[**保存**]** をクリックします。
- f. **[OK]** をクリックします。
- 3. 電子メールによる警告の通知を設定します。
	- a. **[**管理**]** タブをクリックします。
	- b. **[**設定**]** タブをクリックします。
	- c. **[**編集**]** をクリックします。
	- d. **[**警告の通知を電子メールで送信**]** を選択します。
	- e. その他の設定を必要に応じて指定します。
	- f. 電子メールによる通知が適切に設定されたかどうかをテストします。

**[**テスト電子メールを送信**]** をクリックします。

g. 画面の要求に従い、テスト電子メールの送信先電子メール・アドレスを入力して、**[OK]** をクリックします。

テスト電子メールが、指定された電子メール・アドレスに送信されます。

h. **[**保存**]** をクリックします。

警告が発生すると、指定されたユーザ宛に、その警告に関する情報が記載された電子メールが送 信されます。警告の設定方法の詳細については、「レッスン 3[:警告のテスト」](#page-1087-0) 1068 ページを参 照してください。

### レッスン **5**:クリーンアップ

次の手順では、demo11 リソースを削除します。これにより、収集されたメトリックが削除され、 データの収集が停止します。データベースのモニタリングを継続する必要がある運用環境では、 データベースとモニタをどちらも実行させたままにします。

- **♦** モニタリングを停止するには、次の手順に従います。
- 1. demo11 リソースを削除します。
	- a. **[**管理**]** タブをクリックします。
	- b. **[**リソース**]** タブをクリックします。
	- c. demo11 リソースを選択し、**[**停止**]** をクリックします。
	- d. **[**削除**]** をクリックします。
	- e. **[**はい**]** をクリックして、リソースの削除を確定します。
- 2. モニタからログアウトします。

**[**ログアウト**]** をクリックします。

- 3. モニタを表示していた Web ブラウザ・ウィンドウを閉じます。
- 4. モニタを終了します。

システム・トレイで [SQL Anywhere モニタ] アイコンをクリックし、**[SQL Anywhere** モニタ の終了**]** を選択します。

- 5. SQL Anywhere データベースをシャットダウンします。
	- a. システム・トレイで demo11 データベース・サーバのネットワーク・サーバ・アイコンを ダブルクリックします。
	- b. データベース・サーバ・メッセージ・ウィンドウで **[**シャットダウン**]** をクリックします。
	- c. **[**はい**]** をクリックします。

# <span id="page-1091-0"></span>モニタの起動

モニタを起動すると、モニタに指定されている**すべて**のリソースについてメトリックの収集が開 始されます。

モニタの起動手順は、モニタを別のコンピュータで実行しているかどうかによって異なります。

### **♦** モニタを起動するには、次の手順に従います。

1. **[**スタート**]** - **[**プログラム**]** - **[SQL Anywhere 11]** - **[SQL Anywhere** モニタ**]** - **[SQL Anywhere** モ ニタの起動**]** を選択します。

[SQL Anywhere モニタ] アイコンがシステム・トレイに表示されます。

2. モニタに接続します[。「モニタへの接続」](#page-1093-0) 1074 ページを参照してください。

### **♦** 別のコンピュータにインストールされたモニタを起動するには、次の手順に従います。

- 1. モニタが別のコンピュータにインストールされている場合、モニタはサービスとして自動的 に実行されます。ただし、モニタリングを停止した場合は再起動することもできます。再起 動するには、*install-dir¥bin32* に移動します。
- 2. Windows の場合は、次のコマンドを実行します。

samonitor.bat start service

Linux の場合は、次のコマンドを実行します。

samonitor.sh start service

モニタがサービスとして実行されている場合、システム・トレイに [SQL Anywhere モニタ] アイコンは表示されません。

3. モニタに接続します[。「モニタへの接続」](#page-1093-0) 1074 ページを参照してください。

- ●[「モニタの終了」](#page-1092-0) 1073 ページ
- ●[「モニタへの接続」](#page-1093-0) 1074 ページ
- ●[「モニタの切断」](#page-1094-0) 1075 ページ
- ●[「リソースのモニタリング」](#page-1095-0) 1076 ページ

# <span id="page-1092-0"></span>モニタの終了

モニタを終了すると、すべてのリソースについてメトリックの収集が停止されます。Web ブラ ウザを閉じるだけにして、モニタの実行は継続することをおすすめします。特定のデータベース のモニタリングを停止する方法については[、「リソースのモニタリングの停止」](#page-1108-0) 1089 ページを 参照してください。

モニタの終了手順は、モニタを別のコンピュータで実行しているかどうかによって異なります。

### **♦** モニタを終了するには、次の手順に従います。

● システム・トレイで [SQL Anywhere モニタ] アイコンをクリックし、**[SQL Anywhere** モニタ の終了**]** を選択します。

### **♦** 別のコンピュータにインストールされたモニタを終了するには、次の手順に従います。

- 1. *install-dir¥bin32* に移動します。
- 2. Windows の場合は、次のコマンドを実行します。

samonitor.bat stop service

Linux の場合は、次のコマンドを実行します。

samonitor.sh stop service

- ●[「モニタの起動」](#page-1091-0) 1072 ページ
- ●[「モニタへの接続」](#page-1093-0) 1074 ページ
- ●[「モニタの切断」](#page-1094-0) 1075 ページ
- ●[「リソースのモニタリング」](#page-1095-0) 1076 ページ

# <span id="page-1093-0"></span>モニタへの接続

モニタへの接続に使用するコンピュータは、モニタが実行されているネットワークに接続されて いる必要があります。

### **♦** モニタに接続するには、次の手順に従います。

- 1. モニタがまだ実行されていない場合は、起動します[。「モニタの起動」](#page-1091-0) 1072 ページを参照し てください。
- 2. データを参照します。この手順は、モニタが別のコンピュータにインストールされているか どうかによって異なります。

**[**スタート**]** - **[**プログラム**]** - **[SQL Anywhere 11]** - **[SQL Anywhere** モニタ**]** - **[**データの参照**]** を 選択します。

モニタが別のコンピュータにインストールされている場合は、**[**スタート**]** - **[**プログラム**]** - **[SQL Anywhere** モニタ **11]** - **[**データの参照**]** を選択します。

モニタに接続する際のデフォルト URL である **http://***computer-name***:4950** が Web ブラウザで 開きます。*computer-name* は、モニタが実行されているコンピュータの名前です。たとえば、 *http://localhost:4950* のようになります。

3. 要求された場合は、モニタのユーザ名とパスワードを入力します。モニタのユーザ ID とパス ワードでは、大文字と小文字が区別されます[。「モニタ・ユーザの操作」](#page-1112-0) 1093 ページを参照 してください。

- ●[「モニタの起動」](#page-1091-0) 1072 ページ
- ●[「モニタの終了」](#page-1092-0) 1073 ページ
- ●[「モニタの切断」](#page-1094-0) 1075 ページ
- ●[「リソースのモニタリング」](#page-1095-0) 1076 ページ

# <span id="page-1094-0"></span>モニタの切断

モニタから切断するには、ログアウトするか、Web ブラウザを閉じます。

モニタから切断しても、メトリックの収集には影響しません。メトリックの収集を停止する場合 は、リソースのモニタリングを停止するか、モニタを終了します[。「リソースのモニタリングの](#page-1108-0) [停止」](#page-1108-0) 1089 ページまた[は「モニタの終了」](#page-1092-0) 1073 ページを参照してください。

**♦** モニタを切断するには、次の手順に従います。

● **[**ログアウト**]** をクリックします。

- ●[「モニタの起動」](#page-1091-0) 1072 ページ
- ●[「モニタの終了」](#page-1092-0) 1073 ページ
- ●[「モニタへの接続」](#page-1093-0) 1074 ページ
- ●[「リソースのモニタリング」](#page-1095-0) 1076ページ

# <span id="page-1095-0"></span>リソースのモニタリング

モニタでは、モニタリング対象の SQL Anywhere データベースの正常性や可用性の概要が **[**モニ タ**]** タブに表示されます。

### **[**モニタ**]** タブ

上ウィンドウ枠の表には、モニタリングされているリソースがリストされた表があります。ここ で言う「リソース」とは、データベースのことです。この表には、リソースが現在実行中かどう か、およびリソースに対してユーザによる何らかの操作が必要かどうかも示されます[。「リソー](#page-1096-0) [スの状態とモニタの状態の解釈」](#page-1096-0) 1077 ページを参照してください。

**[**モニタ**]** タブの下ウィンドウ枠には、選択されたデータベースについて、警告と各種メトリック の現状が表示されます。これらのタブのほとんどには、グラフへのリンクが含まれています。グ ラフの表示範囲は、各グラフの右上にあるドロップダウン・リストと矢印を使用して変更できま す。

### **[**管理**]** タブ

**[**管理**]** タブは、管理者専用です。このタブでは、モニタリングされるデータベースの選択、ユー ザの追加と編集、およびモニタの設定ができます。

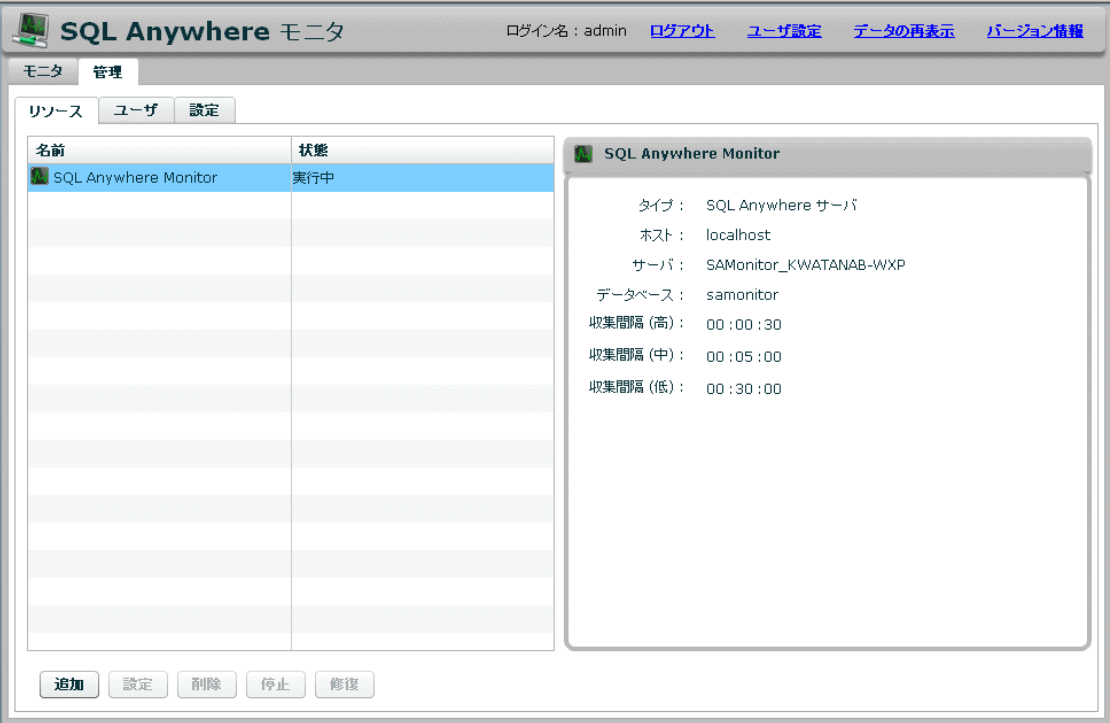

#### <span id="page-1096-0"></span>参照

- ●[「モニタ・ユーザの操作」](#page-1112-0) 1093 ページ
- ●「モニタのメトリック」 1077 ページ

### リソースの状態とモニタの状態の解釈

**[**モニタ**]** タブの上ウィンドウ枠には、モニタリングされている SQL Anywhere データベースがリ ストされた表があります。この表の **[**状態**]** カラムには、モニタとそのリソース間の接続に関す る情報が示されます。**[**モニタの状態**]** カラムには、リソースに対してオペレータや管理者ユーザ による何らかの操作が必要かどうかが示されます[。「モニタ・ユーザの操作」](#page-1112-0) 1093 ページを参 照してください。

### リソースの状態

リソースは必ず次のいずれかの状態にあります。

- 実行中 リソースは接続されており、モニタがメトリックを収集しています。
- ブラックアウト モニタは、ブラックアウト期間の終了を待機しています。終了すると、リ ソースのモニタリングを再開します。
- データベース停止 モニタリング対象の SQL Anywhere データベースが停止しています。
- ホスト停止 モニタが、リソースを実行しているコンピュータを特定できません。
- 不明 モニタは、リソースをモニタリングしていません。

### リソースのモニタの状態

リソースのモニタの状態は次のいずれかになります。

- 正常 リソースに未解決の警告はありません。
- **注意が必要!** リソースに1つ以上の警告があります。
- モニタ停止 リソースはモニタリングされていません。
- 不明 リソースは実行中ではなく、警告もありません。

### モニタのメトリック

モニタはがデータベースから収集し、保存するメトリックには次のものが含まれますが、これに 限定されません。

- リソースが実行中がどうか。
- リソースを実行しているコンピュータが、正常に実行されているかどうか、およびネットワー クに接続されているかどうか。
- リソースが要求を受信して処理しているかどうか。

● 実行時間が長いクエリ、ブロックされたユーザなど、明らかな問題がないかどうか。

メトリックの収集頻度は、管理者が指定する収集間隔の設定で決まります[。「収集間](#page-1105-0) 隔」 1086 [ページ](#page-1105-0)を参照してください。

収集されるメトリック、および警告の発行に使用されるスレッショルドは、管理者が指定するメ トリックの設定で決まります[。「収集するメトリックの指定」](#page-1106-0) 1087 ページを参照してください。

### メトリックの表示

モニタの表示は、1 分ごとに自動的に再表示されます。表示の再表示間隔を変更するには、**[**ユー ザ設定**]** をクリックします。この設定は、リソースに対する収集間隔とは異なります。リソース に対する収集間隔は、モニタリング対象のリソースからモニタがメトリックを収集する頻度で す。

#### **♦** 表示の再表示間隔を設定するには、次の手順に従います。

- 1. 右上隅の **[**ユーザ設定**]** をクリックします。
- 2. **[**再表示間隔**]** に時間を設定します。デフォルトは 1 分です。
- 3. **[OK]** をクリックします。

**[**モニタ**]** タブで **[**データの再表示**]** をクリックすると、最新のメトリックが収集されて表示されま す。

#### **♦** メトリックを再表示するには、次の手順に従います。

● **[**データの再表示**]** をクリックします。

[F5] キーを押すと、モニタは Web ブラウザを再ロードし、その時点までに収集されたメトリッ クを取得して表示します。

#### **♦** モニタを再ロードするには、次の手順に従います。

**● [F5] キーを押します。** 

### メトリックのタブの説明

次のタブは、SQL Anywhere と Mobile Link サーバの両方のリソースに使用されます。

- ●「[[モニタ](#page-1098-0)] タブ:[警告] タブ」 1079 ページ
- ●「[[モニタ](#page-1098-0)] タブ:[サーバ] タブ」 1079 ページ

次のタブは、SQL Anywhere のリソースだけに使用されます。

- ●「[[モニタ](#page-1099-0)] タブ: [CPU] タブ: 1080 ページ
- ●「[モニタ] タブ:[[スケジュールされていない要求](#page-1099-0)] タブ」 1080 ページ
- <span id="page-1098-0"></span>●「[[モニタ](#page-1100-0)] タブ:[メモリ] タブ」 1081 ページ
- ●「[モニタ] タブ:[[ディスク](#page-1100-0)] タブ」 1081 ページ
- ●「[モニタ] タブ: [\[HTTP\]](#page-1101-0) タブ」 1082 ページ
- ●「[[モニタ](#page-1101-0)] タブ:[接続] タブ」 1082 ページ
- ●「[モニタ] タブ:[[失敗した接続](#page-1101-0)] タブ」 1082 ページ
- ●「[[モニタ](#page-1101-0)] タブ:[クエリ] タブ」 1082 ページ
- ●「[[モニタ](#page-1102-0)] タブ:[ミラー] タブ」 1083 ページ

次のタブは、Mobile Link サーバのリソースだけに使用されます。

- ●「[モニタ] タブ: [同期] タブ」 『Mobile Link サーバ管理』
- ●「[モニタ] タブ: [統合データベース] タブ」 『Mobile Link サーバ管理』
- ●「[モニタ] タブ: [マシン・リソース] タブ」 『Mobile Link サーバ管理』

## **[**モニタ**]** タブ:**[**警告**]** タブ

警告を新しい方から 50 個リストします。警告の数が 50 を超えると、古い警告が削除され、新し い警告が表示されます[。「警告」](#page-1116-0) 1097 ページを参照してください。

## **[**モニタ**]** タブ:**[**サーバ**]** タブ

**[SQL Anywhere** サーバ**]**

- **[サーバ名]** 現在の接続におけるデータベース・サーバの名前を示します[。「データベース・](#page-690-0) [サーバ・プロパティ」](#page-690-0) 671 ページの ServerName プロパティを参照してください。
- **[データベース名]** データベースの名前を示します。「PROPERTY 関数 [システム]」 『SOL Anywhere サーバ - SQL リファレンス』を参照してください。
- **[バージョン]** 実行中のソフトウェアのバージョンを示します[。「データベース・サーバ・プ](#page-690-0) [ロパティ」](#page-690-0) 671 ページの ProductVersion プロパティを参照してください。
- **[**タイプ**]** モニタリングされているデータベース・サーバのタイプを示します。タイプには、 パーソナルとネットワークがあります。
- **[言語]** ロケール言語を示します。これは、データベース・サーバのユーザによる使用が想 定されている言語です[。「ロケール言語の知識」](#page-462-0) 443 ページを参照してください。
- **[開始時刻] SOL Anywhere** データベースが起動された時刻を示します。
- **[未送信のエラー・レポート]** 該当データベースについて未送信のエラー・レポートの数を示 します。エラー・レポートは、SQL Anywhere ソフトウェアがクラッシュしたときに送信され ます[。「リソースからの未送信のエラー・レポートに関する警告の抑制」](#page-1119-0) 1100 ページを参照 してください。

### <span id="page-1099-0"></span>**[**ライセンス**]**

- **[タイプ]** ライセンス・タイプを返します。ネットワーク・シート (per-seat) または CPU ベー スのいずれかです[。「データベース・サーバ・プロパティ」](#page-690-0) 671 ページの LicenseType プロパ ティを参照してください。
- **[ライセンスされたシート数]** ライセンスされたシートまたはプロセッサの数を示します。 [「データベース・サーバ・プロパティ」](#page-690-0) 671 ページの LicenseCount プロパティを参照してくだ さい。
- **[ライセンス先の会社名]** ライセンスされた会社の名前を示します[。「データベース・サーバ・](#page-690-0) [プロパティ」](#page-690-0) 671 ページの CompanyName プロパティを参照してください。
- **[ライセンス先のユーザ名]** ライセンスされたユーザの名前を示します[。「データベース・サー](#page-690-0) [バ・プロパティ」](#page-690-0) 671 ページの LicensedUser プロパティを参照してください。

#### **[**ホスト**]**

- **[名前]** データベース·サーバを実行しているコンピュータの名前を示します。通常は、コ ンピュータのホスト名です[。「データベース・サーバ・プロパティ」](#page-690-0) 671 ページの MachineName プロパティを参照してください。
- **[**オペレーティング・システムのプラットフォーム**]** ソフトウェアを実行しているオペレーティ ング・システムを示します[。「データベース・サーバ・プロパティ」](#page-690-0) 671 ページの Platform プ ロパティを参照してください。
- **[オペレーティング・システムのプラットフォームのバージョン]** ソフトウェアを実行している オペレーティング・システムの名前を示します。この名前には、ビルド番号やサービス・パッ クなどの情報も含まれています[。「データベース・サーバ・プロパティ」](#page-690-0) 671 ページの PlatformVer プロパティを参照してください。
- **[**プロセッサのアーキテクチャ**]** プロセッサ・タイプを表す文字列を示します[。「データベー](#page-690-0) [ス・サーバ・プロパティ」](#page-690-0) 671 ページの ProcessorArchitecture プロパティを参照してくださ い。

#### 参照

●「[[モニタ](#page-1098-0)] タブ:[サーバ] タブ」 1079 ページ

## **[**モニタ**]** タブ:**[CPU]** タブ

このタブは、データベースのモニタリング時に使用します。

**● [データベース・サーバの CPU 使用率]** データベース・サーバが使用している CPU 領域の割 合を示します。この割合は ProcessCPU プロパティを基に計算されます[。「データベース・サー](#page-690-0) [バ・プロパティ」](#page-690-0) 671 ページを参照してください。

### **[**モニタ**]** タブ:**[**スケジュールされていない要求**]** タブ

このタブは、データベースのモニタリング時に使用します。

<span id="page-1100-0"></span>使用できるデータベース・サーバ・スレッドの解放を待ってキューイングされている要求の数を 示します[。「データベース・サーバ・プロパティ」](#page-690-0) 671 ページの UnSchReq プロパティを参照し てください。

## **[**モニタ**]** タブ:**[**メモリ**]** タブ

このタブは、データベースのモニタリング時に使用します。

- **[現在のキャッシュ・サイズ]** 現在のキャッシュ・サイズをキロバイト単位で示します[。「デー](#page-690-0) [タベース・サーバ・プロパティ」](#page-690-0) 671 ページの CurrentCacheSize プロパティを参照してくだ さい。
- **[メイン・ヒープ・ページ]** グローバル・サーバ・データ構造に使用されているページの数を 示します[。「データベース・サーバ・プロパティ」](#page-690-0) 671 ページの MainHeapPages プロパティを 参照してください。
- **[**ピーク・キャッシュ・サイズ**]** 現在のセッションでキャッシュが到達した最大値 (キロバイ ト単位) を返します[。「データベース・サーバ・プロパティ」](#page-690-0) 671 ページの PeakCacheSize プ ロパティを参照してください。
- **[固定されたキャッシュ]** 固定されたキャッシュ・ページの数を示します。「データベース· [サーバ・プロパティ」](#page-690-0) 671 ページの CachePinned プロパティを参照してください。
- **[**キャッシュ・ファイル・ダーティ**]** ダーティな (書き込みが必要な) キャッシュ・ページの数 を示します[。「データベース・サーバ・プロパティ」](#page-690-0) 671 ページの CacheFileDirty プロパティ を参照してください。
- **[キャッシュ置換]** キャッシュ内の置換されたページの数を示します[。「データベース・サー](#page-690-0) [バ・プロパティ」](#page-690-0) 671 ページの CacheReplacements プロパティを参照してください。

### **[**モニタ**]** タブ:**[**ディスク**]** タブ

このタブは、データベースのモニタリング時に使用します。

- **[DB 領域 : system]** メイン・データベース・ファイルのサイズを示します[。「事前定義の](#page-33-0) DB [領域」](#page-33-0) 14 ページを参照してください。
- **[DB 領域 : translog]** トランザクション・ログのサイズを示します[。「事前定義の](#page-33-0) DB 領 域」 14 [ページを](#page-33-0)参照してください。
- **[DB 領域 : temporary]** テンポラリ DB 領域のサイズを示します[。「事前定義の](#page-33-0) DB 領 域」 14 [ページを](#page-33-0)参照してください。
- **[ディスク読み込み]** データがディスクから読み込まれている速度を示します(キロバイト数 /秒単位)。この値は DiskRead プロパティを基に計算されます[。「データベース・サーバ・プ](#page-690-0) [ロパティ」](#page-690-0) 671 ページの DiskRead プロパティを参照してください。
- **[ディスク書き込み]** データがディスクに書き込まれている速度を示します(キロバイト数/ 秒単位)。この値は DiskWrite プロパティを基に計算されます[。「データベース・サーバ・プロ](#page-690-0) [パティ」](#page-690-0) 671 ページの DiskWrite プロパティを参照してください。

### <span id="page-1101-0"></span>**[**モニタ**]** タブ:**[HTTP]** タブ

このタブは、データベースのモニタリング時に使用します。

- **[**セッション**]** データベース・サーバ内のアクティブおよび休止状態の HTTP セッション数を 返します[。「データベース・サーバ・プロパティ」](#page-690-0) 671 ページの HttpNumSessions プロパティ を参照してください。
- **IHTTP 接続1** データベース·サーバで現在開いている HTTP 接続数を返します。この接続 は、要求をアクティブに処理しているか、長命 (keep-alive) 接続のキューで待機中である可能 性があります[。「データベース・サーバ・プロパティ」](#page-690-0) 671 ページの HttpNumConnections プ ロパティを参照してください。
- **[HTTP アクティブ要求]** HTTP 要求をアクティブに処理している HTTP 接続数を返します。 応答を送信した HTTP 接続は含まれません[。「データベース・サーバ・プロパティ」](#page-690-0) 671 ページ の HttpNumActiveReq プロパティを参照してください。
- **[HTTPS 接続]** データベース・サーバで現在開いている HTTPS 接続数を返します。この接 続は、要求をアクティブに処理しているか、長命 (keep-alive) 接続のキューで待機中である可 能性があります[。「データベース・サーバ・プロパティ」](#page-690-0) 671 ページの HttpsNumConnections プロパティを参照してください。
- **[HTTPS アクティブ要求]** HTTPS 要求をアクティブに処理しているセキュア HTTPS 接続数 を返します。応答を送信した HTTPS 接続は含まれません[。「データベース・サーバ・プロパ](#page-690-0) [ティ」](#page-690-0) 671 ページの HttpsNumActiveReq プロパティを参照してください。

### **[**モニタ**]** タブ:**[**接続**]** タブ

このタブは、データベースのモニタリング時に使用します。

- **[接続数]** データベースとの現在の接続の数を示します。「sa\_conn\_info システム・プロシー ジャ」 『SQL Anywhere サーバ - SQL リファレンス』を参照してください。
- **<sup>[シート数]</mark> ネットワーク・データベース・サーバに接続しているユニークなクライアント**・</sup> ネットワーク・アドレスの数を示します[。「データベース・サーバ・プロパティ」](#page-690-0) 671 ページ の UniqueClientAddresses プロパティを参照してください。

### **[**モニタ**]** タブ:**[**失敗した接続**]** タブ

このタブは、データベースのモニタリング時に使用します。 データベースへの接続失敗をリストします。

## **[**モニタ**]** タブ:**[**クエリ**]** タブ

このタブは、データベースのモニタリング時に使用します。

- <span id="page-1102-0"></span>**● [処理されたクエリ]** クエリの処理率を示します[。「データベース・プロパティ」](#page-706-0) 687 ページ の QueryOptimized、QueryReused、QueryBypassed の各プロパティを参照してください。
- **[実行時間が長いクエリ]** 実行時間が長いクエリのスレッショルドを超えたクエリをリストし ます。

### **[**モニタ**]** タブ:**[**ミラー**]** タブ

このタブは、データベースのモニタリング時に使用します。

- **[**ミラー・モード**]** データベースのミラーリングが使用されていない場合、**[**このデータベー スではミラーリングが有効になっていません。**]** と表示されます。ミラーリングが有効の場 合、-xp コマンド・ライン・オプションで指定されたミラーリング・モードが同期の場合は **[**同期**]**、それ以外の場合は **[**非同期**]** と表示されます。
- **[ミラー・サーバ・ステータス]** 次のいずれかの値を返します。
	- 同期しています**...** ミラー・サーバが接続されていないか、プライマリ・サーバのログ・ ページの読み込みが完了していない。同期実行モードが非同期である場合にも、この値が 返されます。
	- 同期しました。 ミラー・サーバが接続され、プライマリ・サーバ上でコミットされたす べての変更が反映されている。
- **[パートナ・ステータス]** 次のいずれかの値を示します。
	- 接続しました。 ミラー・サーバはプライマリ・サーバに接続している。
	- 切断しました。 ミラー・サーバはプライマリ・サーバに接続されていない。
- **[監視サーバ・ステータス]** 次のいずれかの値を示します。
	- **connected** 監視サーバはプライマリ・サーバに接続している。
	- **disconnected** 監視サーバはプライマリ・サーバに接続していない。

#### 参照

●[「データベース・ミラーリングの概要」](#page-1043-0) 1024 ページ

### 古いモニタ・メトリックの削除

モニタが古いメトリックを保持する時間をカスタマイズできます。任意の設定またはすべての設 定を使用できます。モニタでは、デフォルトで、毎日 1 回夜中の 12 時にメンテナンスが実行さ れます。メンテナンスの対象はメトリックで、警告は対象ではありません。

#### **♦** 古いメトリックの削除を設定するには、次の手順に従います。

- 1. **[**管理**]** をクリックします。
- 2. **[**設定**]** タブをクリックします。
- 3. **[**編集**]** をクリックします。
- 4. **[**メンテナンス**]** をクリックします。
- 5. メンテナンスの実行時刻を指定します。デフォルトでは、夜中の 12 時に実行されます。この 時刻は、モニタが実行されているコンピュータのローカル時間に対応します。
- 6. **[**データの削減**]** 設定をカスタマイズします。
	- **[次の日数よりも古い値を1日ごとの平均値に置換する]** このオプションを選択すると、指 定された日数より古いすべての数値メトリックの平均が計算され、その数値メトリックが 削除されます。非数値メトリックは削除されません。
	- **[次の日数よりも古い値を削除する]** このオプションを選択すると、指定された日数より古 いすべてのメトリックが削除されます。
	- **[SQL Anywhere** モニタによって使用されている総ディスク領域が次の容量 **(MB)** を超えた場 合に古い値を削除する**]** このオプションを選択した場合は、メトリックの保存に使用でき る容量の上限を指定します。使用されているディスク領域がこの指定値以上になると、メ トリックが古い順に削除され、メトリック用に使用されるディスク領域が増えないように します。メトリックは、新しいメトリックを保存するのに十分な空きディスク領域が確保 されるまで削除されます。
- 7. **[**保存**]** をクリックします。

## <span id="page-1104-0"></span>リソースの管理

ここで言う「リソース」とは、SQL Anywhere データベースのことです。リソースをモニタに追 加すると、モニタリングを開始できます。

**SQL Anywhere Monitor** という名前のデフォルト・リソースは、モニタ自身の正常性についてレ ポートします。このリソースを変更したり、このリソースのモニタリングを停止することはでき ません。

### リソースのモニタリングの開始

リソースのモニタリングを開始すると、モニタによってメトリックの収集が開始されます。

- リソースのモニタリングは、次の場合に開始されます。
- リソースが追加されたとき(自動的に開始)。「リソースの追加」 1085 ページを参照してくだ さい。
- モニタが起動されたとき(自動的に開始)。デフォルトでは、モニタを起動すると、既存のす べてのリソースが自動的に起動されます。
- ブラックアウト期間が終了したとき(自動的に開始)。モニタは、リソースへの接続とモニタ リングの再開を自動的に試みます。
- 管理者が、**[**管理**]** タブを開き、**[**リソース**]** をクリックし、リストからリソースを選択し、**[**起 動**]** をクリックしたとき。

## リソースの追加

データベースをモニタリングするには、目的のリソースをあらかじめモニタに追加しておく必要 があります。

モニタリング対象のリソースとしてデータベースを追加すると、モニタでデータを収集できるよ うにするためのオブジェクトが、データベースにインストールされます。データベースを追加す る場合は、データベースの DBA ユーザ ID とパスワードを指定する必要があります。これらの クレデンシャルは、データベースへの接続と、モニタリングに必要なデータベース・オブジェク トのインストールに使用されます。完了すると、DBA クレデンシャルは破棄されます。インス トールされるオブジェクトのリストについては[、「インストールされるオブジェクト」](#page-1120-0) 1101 ページ を参照してください。

リソースを追加できるのは管理者だけです。デフォルトでは、リソースの追加時にリソースのモ ニタリングが開始します。

### **♦** モニタリング対象のリソースを追加するには、次の手順に従います。

- 1. モニタにログインします。
- 2. **[**管理**]** タブをクリックします。
- 3. **[**リソース**]** タブで **[**追加**]** をクリックします。
- <span id="page-1105-0"></span>4. **[**リソースの追加**]** ウィンドウの指示に従って、データベースをモニタリングするためのリソー スを追加します。
- 5. **[**作成**]** をクリックします。 リソースが追加され、モニタリングが開始されます。
- 6. SQL Anywhere データベースを追加する場合は、データベースの DBA ユーザ ID とパスワー ドを指定する必要があります。これらのクレデンシャルは、データベースへの接続と、モニ タリングに必要なデータベース・オブジェクトのインストールに使用されます。完了すると、 DBA クレデンシャルは破棄されます。
- 7. **[OK]** をクリックします。

### 収集間隔

収集間隔には、次の 3 種類があります。

- 収集間隔(高) 実行時間が長いクエリなど、頻繁に変わる情報に対して使用します。
- 収集間隔 **(**中**)** 使用可能なディスク領域など、それほど頻繁に変わらない情報に対して使用 します。
- 収集間隔 **(**低**)** 未送信のエラー・レポートなど、まれにしか変わらない情報に対して使用し ます。

管理者は、リソースのメトリックをどの程度の頻度で収集するかを設定できます。収集間隔は、 リソースごとに設定します。デフォルト・リソースである SQL Anywhere モニタについて設定す ることはできません。

### **♦** 収集間隔を編集するには、次の手順に従います。

- 1. **[**管理**]** タブをクリックします。
- 2. **[**リソース**]** タブをクリックし、リストからリソースを選択します。
- 3. **[**設定**]** をクリックします。
- 4. **[**収集間隔**]** をクリックします。
- 5. 必要に応じて他の設定を指定し、**[**保存**]** をクリックします。
- 6. **[OK]** をクリックします。

- ●[「モニタのメトリック」](#page-1096-0) 1077 ページ
- ●[「収集するメトリックの指定」](#page-1106-0) 1087 ページ

### <span id="page-1106-0"></span>収集するメトリックの指定

管理者は、モニタによって収集されるメトリックと、警報を発行するタイミングを設定できま す。デフォルト・リソースである SQL Anywhere モニタについて設定することはできません。

### **♦** 収集するメトリックを設定するには、次の手順に従います。

- 1. **[**管理**]** タブをクリックします。
- 2. **[**リソース**]** タブをクリックし、リストからリソースを選択します。
- 3. **[**設定**]** をクリックします。
- 4. **[**メトリック**]** をクリックします。メトリックと警告を選択します。メトリックと警告の定義 については、「メトリックと警告のタイプ」 1087 ページを参照してください。
- 5. その他の設定を必要に応じて指定します。
- 6. **[**保存**]** をクリックします。
- 7. SQL Anywhere データベースのリソースを編集する場合は、データベースの DBA ユーザ ID とパスワードを指定する必要があります。これらのクレデンシャルは、データベースへの接 続と、モニタリングに必要なインストールされたデータベース・オブジェクトの変更に使用 されます。完了すると、DBA クレデンシャルは破棄されます。
- 8. **[OK]** をクリックします。

#### 参照

- ●[「モニタのメトリック」](#page-1096-0) 1077 ページ
- ●[「収集間隔」](#page-1105-0) 1086 ページ

### メトリックと警告のタイプ

ここでは、**[**リソースの設定**]** ウィンドウの **[**メトリック**]** タブで使用できるメトリックについて説 明します。

- **[CPU 使用率 (収集間隔 (高))]** このオプションを選択すると、データベースの CPU 使用率に 関するメトリックが収集されます。該当するメトリックは **[CPU]** タブで確認できます。「[[モ](#page-1099-0) ニタ] [タブ:](#page-1099-0)[CPU] タブ」 1080 ページを参照してください。
	- **[CPU** 使用率が **2** つの連続する収集間隔で次の値に達したときに警告します **:** *X***% ]** CPU 使 用率が指定された割合に達すると、警告が発行されます。デフォルトは 95% です。
- **[**メモリ使用率 **(**収集間隔 **(**高**))]** このオプションを選択すると、キャッシュに関するメトリッ クが収集されます。該当するメトリックは **[**メモリ**]** タブで確認できます。「[[モニタ](#page-1100-0)] タブ: [[メモリ](#page-1100-0)] タブ」 1081 ページを参照してください。
	- **[**メモリ使用率が最大キャッシュ・サイズの次の割合に達したときに警告します **:** *X***%]** リ ソースのメモリ使用率が指定された割合に達すると、警告が発行されます。デフォルト は 85% です。
- **[**ディスク使用率 **(**収集間隔 **(**高**))]** このオプションを選択すると、データベースの DB 領域と ディスクの読み込み/書き込みに関するメトリックが収集されます。該当するメトリックは **[**ディスク**]** タブで確認できます。「[モニタ] タブ:[[ディスク](#page-1100-0)] タブ」 1081 ページを参照して ください。
	- **[DB** 領域あたりの空きディスク領域が次の値を下回ったときに警告します **:** *X* **MB]** DB 領域 あたりの空きディスク領域が指定された容量より少なくなると、警告が発行されます。デ フォルトは 100 MB です。
- **[**接続 **(**収集間隔 **(**高**))]** このオプションを選択すると、接続に関するメトリックが収集されま す。該当するメトリックは **[**接続**]** タブで確認できます。「[[モニタ](#page-1101-0)] タブ:[接続] タ ブ」 1082 [ページ](#page-1101-0)を参照してください。
	- **[**接続がブロックされた時間が次の時間を超えたときに警告します **: X** 秒**]** 接続がブロック された時間が指定された時間を超えると、警告が発行されます。デフォルトは 10 秒です。
- **[接続数 (収集間隔 (中))]** このオプションを選択すると、接続数に関するメトリックが収集さ れます。該当するメトリックは **[**接続**]** タブで確認できます。「[[モニタ](#page-1101-0)] タブ:[接続] タ ブ」 1082 [ページ](#page-1101-0)を参照してください。
	- **[**使用接続数がライセンス制限の次の割合に達したときに警告します **:** *X* **%]** 使用中の接続 数がライセンス制限に対して指定された割合に達すると、警告が発行されます。デフォル トは 85% です。
- **[**処理されたクエリ数 **(**収集間隔 **(**高**))]** このオプションを選択すると、クエリの処理率に関す るメトリックが収集されます。該当するメトリックは **[**クエリ**]** タブで確認できます。「[[モニ](#page-1101-0) タ] タブ:[クエリ] タブ」 1082 [ページを](#page-1101-0)参照してください。
- **[**実行時間が長いクエリ **(**収集間隔 **(**中**))]** このオプションを選択すると、実行時間が長いクエ リに関するメトリックが収集されます。該当するメトリックは **[**クエリ**]** タブで確認できま す。「[[モニタ](#page-1101-0)] タブ:[クエリ] タブ」 1082 ページを参照してください。
	- **[**クエリの実行時間が次の時間を超えたときに警告します **:** *X* 秒**]** クエリの実行時間が指定 された時間を超えると、警告が発行されます。デフォルトは 10 秒です。
- **[**失敗した接続 **(**収集間隔 **(**中**))]** このオプションを選択すると、失敗した接続に関するメトリッ クが収集されます。該当するメトリックは **[**失敗した接続**]** タブで確認できます。「[[モニタ](#page-1101-0)] タ ブ:[[失敗した接続](#page-1101-0)] タブ」 1082 ページを参照してください。
- **[HTTP サーバ使用率 (収集間隔 (中))]** このオプションを選択すると、HTTP サーバ使用率に関 するメトリックが収集されます。該当するメトリックは **[HTTP]** タブで確認できます。「[[モ](#page-1101-0) ニタ] タブ:[\[HTTP\]](#page-1101-0) タブ」 1082 ページを参照してください。
- **[**ミラー情報 **(**収集間隔 **(**中**))]** このオプションを選択すると、データベースのミラーリングに 関するメトリックが収集されます。該当するメトリックは **[**ミラー・サーバ**]** タブで確認でき ます。「[[モニタ](#page-1102-0)] タブ:[ミラー] タブ」 1083 ページを参照してください。
- **[**スケジュールされていない要求 **(**収集間隔 **(**高**))]** このオプションを選択すると、スケジュー ルされていない要求に関するメトリックが収集されます。該当するメトリックは **[**スケジュー ルされていない要求**]** タブで確認できます。「[モニタ] タブ:[[スケジュールされていない要](#page-1099-0) 求] タブ」 1080 [ページと](#page-1099-0)[「モニタのトラブルシューティング」](#page-1123-0) 1104 ページを参照してくだ さい。
- <span id="page-1108-0"></span>○ **[**スケジュールされていない要求の数が次の値に達したときに警告します **:** *X***]** スケジュール されていない要求の数が指定された数に達すると、警告が発行されます。デフォルトは 5 です。
- **[**同じ状況が次の時間内で発生した場合は警告しません **:** *X* 分**]** このオプションを選択すると、 指定した時間内に警告を重複して受信することがなくなります。デフォルトは 30 分です。

## リソースのモニタリングの停止

モニタで SQL Anywhere データベースからメトリックを収集しない場合は、リソースのモニタリ ングを停止します。たとえば、目的のリソースが使用不可のときにモニタリングを停止します。 そうしないと、リソースが使用可能になるまで警告を受信し続けることになります。デフォル ト・リソースであるモニタを除き、リソースのモニタリングはいつでも停止できます。

リソースのモニタリングを停止すると、モニタは次のように動作します。

- 該当するリソースのメトリックの収集を停止します。
- 該当するリソースに関する警告の発行を停止します。

リソースのモニタリングを停止するには、次の 2 つの方法があります。

- 定期的に繰り返されるブラックアウト期間をスケジュールする この方法は、次の状況が当て はまる場合に適しています。
	- データベースのモニタリングを繰り返し停止する必要がある場合。たとえば、毎月末に定 期メンテナンスを行う場合です。
	- データベースが使用不可になる期間があらかじめわかっている場合。たとえば、定期メン テナンスに 4 時間かかることがわかっている場合です。
	- モニタリングを自動的に再開する必要がある場合。ブラックアウト期間が終わると、モニ タはリソースへの再接続を行い、データの収集を続けます。

この方法を使用するには、ブラックアウト期間を設定して、指定した時刻にモニタによるモ ニタリングが停止されるようにする必要があります[。「ブラックアウトを使用したリソースの](#page-1109-0) [モニタリングの自動停止」](#page-1109-0) 1090 ページを参照してください。

- **モニタリングを手動で停止する** この方法は、次の状況が当てはまる場合に適しています。
	- まれにしか発生しないタスクや1回限りのタスクのためにモニタリングを停止する必要が ある場合。たとえば、リソースが実行されているコンピュータを特別なメンテナンスのた めにオフラインにする必要があり、モニタリングを停止する必要がある場合です。
	- モニタリングを後で再開するときに立ち会える場合。リソースが手動で停止されている場 合、モニタはモニタリングの再開を待機します。

この方法を使用する場合については[、「リソースのモニタリングの手動停止」](#page-1109-0) 1090 ページを 参照してください。

リソースのモニタリングを永久に停止する場合は、該当するリソースをモニタから削除すること も可能です[。「リソースの削除」](#page-1110-0) 1091 ページを参照してください。

### <span id="page-1109-0"></span>リソースのモニタリングの手動停止

ここでは、リソースを手動で停止する方法について説明します。リソースを停止したときの動作 の詳細については[、「リソースのモニタリングの停止」](#page-1108-0) 1089 ページを参照してください。

### **♦** リソースを手動で停止するには、次の手順に従います。

- 1. **[**管理**]** タブをクリックします。
- 2. 停止するリソースを選択します。
- 3. **[**リソース**]** タブで **[**停止**]** をクリックします。

### 参照

- ●[「リソースのモニタリングの開始」](#page-1104-0) 1085 ページ
- ●「ブラックアウトを使用したリソースのモニタリングの自動停止」 1090 ページ

### ブラックアウトを使用したリソースのモニタリングの自動停止

ここでは、リソースをブラックアウトを使用して停止する方法について説明します。リソースを 停止したときの動作、およびブラックアウトの使用に適した状況の詳細については[、「リソース](#page-1108-0) [のモニタリングの停止」](#page-1108-0) 1089 ページを参照してください。

ブラックアウトとは、モニタでメトリックを収集しない期間のことです。ブラックアウト期間が 終わると、モニタはリソースへの再接続を行い、データの収集を続けます。

ブラックアウト期間は、該当リソースのローカル時間に対応します。

#### **♦** ブラックアウト期間を設定するには、次の手順に従います。

- 1. モニタに管理者としてログインします。
- 2. **[**管理**]** タブをクリックします。
- 3. **[**リソース**]** タブで、ブラックアウト期間の指定対象リソースを選択します。
- 4. **[**設定**]** をクリックします。
- 5. **[**ブラックアウト**]** タブをクリックします。
- 6. **[**新規**]** をクリックします。
- 7. **[**新規ブラックアウト期間**]** ウィンドウで、ブラックアウトの日付と時刻を指定します。 この日時は、対象リソースであるデータベースがあるコンピュータのローカル時間に対応し ます。
- 8. **[**保存**]** をクリックします。
- 9. **[**保存**]** をクリックします。
- 10. **[OK]** をクリックします。

#### <span id="page-1110-0"></span>参照

- ●[「リソースのモニタリングの開始」](#page-1104-0) 1085 ページ
- ●[「リソースのモニタリングの手動停止」](#page-1109-0) 1090 ページ

### データベース・リソースの修復

リソースを修復すると、該当リソースのモニタリングに必要なデータベース・オブジェクトが再 インストールされます。モニタリング・オプションは変更されません。

修復できるのは、SQL Anywhere データベース・リソースだけです。デフォルト・リソースであ る「SQL Anywhere モニタ」という名前のモニタを修復することはできません。リソースを修復 できるのは管理者だけです。リソースを修復するたびに、データベースの DBA ユーザ ID とパ スワードを指定する必要があります。

#### **♦ SQL Anywhere** リソースを修復するには、次の手順に従います。

- 1. **[**管理**]** タブをクリックします。
- 2. **[**リソース**]** タブをクリックします。
- 3. 修復するデータベース・リソースを選択します。
- 4. 目的のリソースが現在モニタリングされている場合は、**[**停止**]** をクリックします。
- 5. **[**修復**]** をクリックします。
- 6. 要求されたら、SQL Anywhere データベースの DBA ユーザ ID とパスワードを入力します。 この DBA クレデンシャルはデータベースとの接続に使用され、後で破棄されます。
- 7. **[**修復**]** をクリックします。
- 8. **[OK]** をクリックします。
- 9. リソースのモニタリングを再開します[。「リソースの管理」](#page-1104-0) 1085 ページを参照してください。

### リソースの削除

削除するリソースは、使用されなくなったデータベースなど、モニタリングが不要になったこと が確実なリソースに限定してください。

リソースを削除したときのモニタの動作は次のとおりです。

- 該当リソースのモニタリングが永久的に停止されます。
- 該当リソースについて収集されたメトリックが破棄されます。

データベース・リソースを削除しても、データベースにインストールされたモニタリング・オブ ジェクトは削除されません。モニタリング・オブジェクトの削除の詳細については[、「モニタリ](#page-1120-0) [ング・オブジェクトの削除」](#page-1120-0) 1101 ページを参照してください。

リソースを削除できるのは管理者だけです。**SQL Anywhere** モニタ・リソースは削除できませ  $h_{\circ}$ 

### **♦** リソースを削除するには、次の手順に従います。

- 1. **[**管理**]** タブをクリックします。
- 2. **[**リソース**]** タブでリソースを選択し、**[**削除**]** をクリックします。
- 3. **[**はい**]** をクリックします。

### 参照

●[「リソースのモニタリングの停止」](#page-1108-0) 1089 ページ

# <span id="page-1112-0"></span>モニタ・ユーザの操作

モニタは次の 3 種類のユーザをサポートしています。

- **読み込み専用ユーザ** モニタ・リソースに対する読み込み専用アクセスがあります。読み込 み専用ユーザは **[**モニタ**]** タブのメトリックを表示できますが、**[**管理**]** タブにはアクセスでき ません。ユーザ名とパスワードが必要です。
- オペレータ モニタ・リソースに対する読み込み専用アクセスがあり、警告を受信できます。 このユーザは **[**モニタ**]** タブのメトリックの表示、電子メール警告の受信、および警告の解決 と削除ができます。ただし、**[**管理**]** タブにはアクセスできません。ユーザ名とパスワードが 必要です。
- 管理者 オペレータと同じアクセス権を持ち、さらにリソースの設定とユーザの追加ができ ます。また、**[**管理**]** タブにもアクセスできます。デフォルト・ユーザである **admin** は管理者 です。ユーザ名とパスワードが必要です。

モニタにログインするためのユーザ ID とパスワードでは、大文字と小文字が区別されます。

#### デフォルト・ユーザ

モニタの初回起動時には、デフォルトでユーザ名が **admin** でパスワードが **admin** の管理者ユー ザが 1 つ用意されています。このユーザにはデフォルトですべてのパーミッションが与えられて います。デフォルトの管理者パスワードを変更して、モニタへのアクセスを制限することをおす すめします[。「モニタ・ユーザの編集」](#page-1113-0) 1094 ページを参照してください。

### ユーザ名なしの読み込み専用アクセス

デフォルトでは、モニタへの読み込み専用アクセスにログインは不要です。ただし、セキュリ ティなどの理由から、管理者はログインを必須に設定できます[。「モニタ・ユーザのログインの](#page-1114-0) [必須化」](#page-1114-0) 1095 ページを参照してください。

### モニタ・ユーザの作成

モニタ・ユーザを追加するには、管理者である必要があります。

### **♦** 新しいモニタ・ユーザを追加するには、次の手順に従います。

- 1. **[**管理**]** タブをクリックします。
- 2. **[**ユーザ**]** タブをクリックします。
- 3. **[**新規**]** をクリックします。
- 4. 新しいユーザの情報を入力します。電子メール・アドレスは、モニタからの電子メール警告 を受信するユーザにだけ必要です。

**[**保存**]** をクリックします。

<span id="page-1113-0"></span>5. オペレータまたは管理者を作成する場合は、そのユーザをリソースに関連付けることができ ます。「モニタ・ユーザとリソースの関連付け」 1094 ページを参照してください。

#### 参照

●「モニタ・ユーザの編集」 1094 ページ

### モニタ・ユーザとリソースの関連付け

ユーザがリソースに関する電子メール警告を受信するようにするには、そのユーザを該当するリ ソースに関連付ける必要があります。リソースとの関連付けの対象にできるのは、オペレータま たは管理者だけです。

**♦** オペレータまたは管理者をリソースと関連付けるには、次の手順に従います。

- 1. **[**管理**]** タブをクリックします。
- 2. **[**リソース**]** タブをクリックします。
- 3. 目的のリソースを選択し、**[**設定**]** をクリックします。
- 4. **[**オペレータ**]** をクリックします。
- 5. **[**選択可能なオペレータ**]** リストでユーザを選択して、**[**追加**]** をクリックします。
- 6. **[**保存**]** をクリックします。
- 7. **[OK]** をクリックします。
- 8. モニタが警告の通知を電子メールで送信するよう設定されていることを確認します[。「警告の](#page-1118-0) [電子メール送信」](#page-1118-0) 1099 ページを参照してください。

#### 参照

●[「モニタ・ユーザの操作」](#page-1112-0) 1093 ページ

### モニタ・ユーザの編集

管理者は、モニタ・ユーザについて次の設定値を編集できます。

- パスワード
- 電子メール・アドレス
- 言語設定
- ユーザ・タイプ

#### **♦** 既存のモニタ・ユーザを編集するには、次の手順に従います。

1. **[**管理**]** タブをクリックします。

- <span id="page-1114-0"></span>2. **[**ユーザ**]** タブをクリックします。
- 3. 編集するユーザを選択します。
- 4. **[**編集**]** をクリックします。
- 5. 必要に応じてユーザの設定を変更します。
- 6. **[**保存**]** をクリックします。
- 7. オペレータまたは管理者を編集する場合は、そのユーザをリソースに関連付けることができ ます[。「モニタ・ユーザとリソースの関連付け」](#page-1113-0) 1094 ページを参照してください。

#### 参照

- ●[「モニタ・ユーザの操作」](#page-1112-0) 1093 ページ
- ●[「モニタ・ユーザの作成」](#page-1112-0) 1093 ページ
- ●「モニタ・ユーザの削除」 1095 ページ

### モニタ・ユーザの削除

ユーザを削除すると、そのユーザがモニタから削除され、リソースとの関連付けがすべて破棄さ れます。

モニタ・ユーザを削除するには、管理者である必要があります。

#### **♦** 既存のモニタ・ユーザを削除するには、次の手順に従います。

- 1. **[**管理**]** タブをクリックします。
- 2. **[**ユーザ**]** タブをクリックします。
- 3. 削除するユーザを選択します。
- 4. **[**削除**]** をクリックします。
- 5. **[**はい**]** をクリックして、選択したユーザを削除します。すべてのユーザを削除するには、**[**す べて削除**]** をクリックします。

ユーザがモニタから削除されます。

#### 参照

- ●[「モニタ・ユーザの作成」](#page-1112-0) 1093 ページ
- ●[「モニタ・ユーザの編集」](#page-1113-0) 1094 ページ
- ●[「モニタ・ユーザとリソースの関連付け」](#page-1113-0) 1094 ページ

## モニタ・ユーザのログインの必須化

デフォルトでは、あらゆるユーザにモニタへの読み込み専用アクセスがあります。この動作を変 更して、ユーザがモニタを Web ブラウザで開く際に、ユーザ名とパスワードを入力しないとモ ニタリング・データが表示されないようにすることができます。

- **♦ SQL Anywhwere** モニタへのアクセスを制限するには、次の手順に従います。
- 1. **[**管理**]** タブをクリックします。
- 2. **[**設定**]** タブで **[**編集**]** をクリックします。
- 3. **[**認証**]** をクリックします。
- 4. **[**すべてのユーザに **SQL Anywhere** モニタの読み込み専用アクセスを許可します。**]** オプショ ンをオフにします。
- 5. **[**保存**]** をクリックします。

参照

- ●[「モニタ・ユーザの作成」](#page-1112-0) 1093 ページ
- ●[「モニタ・ユーザの編集」](#page-1113-0) 1094 ページ
<span id="page-1116-0"></span>ここで言う「警告」とは、管理者またはオペレータによる注目を要する特定の状況または状態の ことです。警告には、問題の原因に関する情報や、問題解決のアドバイスなどが含まれます。

空きディスク領域の減少、重要なソフトウェア更新、ログイン試行の失敗、高メモリ使用率など の状況については、事前に定義された警告があります。警告の条件が満たされると、その警告 が **[**モニタ**]** タブの下ウィンドウ枠にリストされます。上ウィンドウ枠では、データベースの **[**モ ニタの状態**]** が変化して警告の存在を示します。警告が発生したときにオペレータや管理者に電 子メールが送信されるようモニタを設定できます[。「警告の電子メール送信」](#page-1118-0) 1099 ページを参 照してください。

警告は、収集されたメトリックを基にモニタによって検出されます。モニタリングされている データベースでは検出されません。リソースを編集すると、デフォルトのスレッショルド値を変 更したり、有効にする警告を選択したりできます[。「モニタのメトリック」](#page-1096-0) 1077 ページを参照し てください。

### 警告の表示

警告はあらゆるユーザが表示できますが、警告の解決と削除ができるのはオペレータと管理者だ けです。

- **♦** 警告を表示するには、次の手順に従います。
- 1. **[**モニタ**]** タブをクリックします。
- 2. リストからリソースを選択します。
- 3. 下ウィンドウ枠で **[**警告**]** タブをクリックします。
- 4. 警告リストのいずれかのローを選択します。
- 5. **[**詳細**]** をクリックします。
- 6. **[OK]** をクリックします。

#### 参照

- ●「警告の解決」 1097 ページ
- ●[「警告の削除」](#page-1117-0) 1098 ページ
- ●[「警告の電子メール送信」](#page-1118-0) 1099 ページ

# 警告の解決

警告の原因となった問題に対応したら、その警告を解決済みとマークできます。警告を解決する と、警告の [モニタの状態] カラムが変更されますが、警告そのものは警告リストに残ります。 警告をリストから削除するには、該当する警告を削除する必要があります[。「警告の削](#page-1117-0) 除」 1098 [ページを](#page-1117-0)参照してください。

<span id="page-1117-0"></span>警告を解決できるのは、オペレータと管理者だけです。

#### **♦** 警告を解決するには、次の手順に従います。

- 1. **[**モニタ**]** タブをクリックします。
- 2. リストからリソースを選択します。
- 3. 下ウィンドウ枠で **[**警告**]** タブをクリックします。
- 4. 警告リストの該当するローを選択します。
- 5. **[**解決済みとマークする**]** をクリックして、選択された警告を解決します。リストに含まれる すべての警告を解決するには、**[**すべて解決済みとマークする**]** をクリックします。

**[**警告**]** タブの **[**モニタの状態**]** カラムの値が **[**解決済み**]** に変わります。

その警告が該当リソースの唯一の未解決警告だった場合、リソースのモニタの状態は **[**正常**]** に変わります。

#### 参照

- ●「警告の削除」 1098 ページ
- ●[「警告の解決」](#page-1116-0) 1097 ページ
- ●[「警告の電子メール送信」](#page-1118-0) 1099 ページ
- ●[「警告の表示」](#page-1116-0) 1097 ページ
- ●[「警告」](#page-1116-0) 1097 ページ

### 警告の削除

モニタでは、警告リストに新しい方から 50 個の警告だけが表示されます。警告リストに表示す る必要がない警告は、削除してかまいません。警告は、そのモニタの状態に関係なく削除できま す。

警告を削除できるのは、オペレータと管理者だけです。

#### **♦** 警告を削除するには、次の手順に従います。

- 1. **[**モニタ**]** タブをクリックします。
- 2. リストからリソースを選択します。
- 3. 下ウィンドウ枠で **[**警告**]** タブをクリックします。
- 4. 警告リストのいずれかのローを選択します。
- 5. **[**削除**]** をクリックします。

選択した警告が警告リストから削除されます。

- <span id="page-1118-0"></span>●[「警告の解決」](#page-1116-0) 1097 ページ
- ●「警告の電子メール送信」 1099 ページ
- ●[「警告の表示」](#page-1116-0) 1097 ページ
- ●[「警告」](#page-1116-0) 1097 ページ

# 警告の電子メール送信

警告が発生したときにオペレータや管理者に電子メールが送信されるようモニタを設定できま す。

警告の通知が電子メールで送信されるようにするには、次の処理が必要です。

- 1. 電子メール・アドレスを持つ管理者またはオペレータを作成します[。「モニタ・ユーザの作](#page-1112-0) 成」 1093 [ページ](#page-1112-0)を参照してください。
- 2. 作成した管理者またはオペレータにリソースを関連付けます[。「モニタ・ユーザとリソースの](#page-1113-0) [関連付け」](#page-1113-0) 1094 ページを参照してください。
- 3. モニタでの電子メールの送信を有効にします。「モニタによる警告電子メールの送信の有効 化」 1099 ページを参照してください。

#### モニタによる警告電子メールの送信の有効化

管理者は、警告が発生した場合に電子メールが送信されるようモニタを設定できます。モニタで は、SMTP プロトコルと MAPI プロトコルを使用した電子メール送信をサポートしています。

#### **♦** モニタによって警告の通知が電子メールで送信されるようにするには、次の手順に従います。

- 1. **[**管理**]** タブをクリックします。
- 2. **[**設定**]** タブをクリックします。
- 3. **[**編集**]** をクリックします。
- 4. **[**警告の通知**]** をクリックします。
- 5. **[**警告の通知を電子メールで送信**]** を選択します。
- 6. **[**電子メールでの警告の送信に使用するプロトコルを指定してください。**]** フィールドで [SMTP] または [MAPI] を選択します。
- 7. その他の設定を必要に応じて指定します。

● **MAPI** 

- **[**ユーザ名**]** MAPI サーバのユーザ名を入力します。
- **[**パスワード**]** MAPI サーバのパスワードを入力します。

● **SMTP** 

- **[**サーバ**]** 使用する SMTP サーバを指定します。SMTP サーバのサーバ名か IP アドレ スを入力します。たとえば、*SMTP.yourcompany.com* のように入力します。
- **[**ポート**]** SMTP サーバの接続ポート番号を指定します。デフォルトは 25 です。
- **[**送信者名**]** 送信者の電子メール・アドレスのエイリアスを指定します。たとえば、 *JoeSmith* のように指定します。
- **[**送信者のアドレス**]** 送信者の電子メール・アドレスを指定します。たとえば、 *jsmith@emailaddress.com* のように指定します。
- **[**この **SMTP** サーバは認証が必要**]** 使用する SMTP サーバに認証が必要な場合は、この オプションを選択します。
	- **[ユーザ名]** 認証が必要な SMTP サーバに対して使用するユーザ名を指定します。
	- **[パスワード]** 認証が必要な SMTP サーバに対して使用するパスワードを指定しま す。
- 8. 電子メールによる通知が適切に設定されたかどうかをテストします。

**[**テスト電子メールを送信**]** をクリックします。

9. 画面の要求に従い、テスト電子メールの送信先電子メール・アドレスを入力して、**[OK]** をク リックします。

テスト電子メールが、指定された電子メール・アドレスに送信されます。

10. **[**保存**]** をクリックします。

#### 参照

- ●[「警告の解決」](#page-1116-0) 1097 ページ
- ●[「警告の削除」](#page-1117-0) 1098 ページ
- ●[「警告の表示」](#page-1116-0) 1097 ページ

### リソースからの未送信のエラー・レポートに関する警告の抑制

管理者は、リソースに未送信のエラー・レポートがある場合に警告を送信するかどうかを設定で きます。デフォルトでは、このような警告は送信されません。エラー・レポートとその送信方法 の詳細については、「SQL Anywhere [のエラー・レポート」](#page-110-0) 91 ページを参照してください。

#### **♦** 未送信のエラー・レポートに関する警告を抑制するには、次の手順に従います。

- 1. **[**管理**]** タブをクリックします。
- 2. **[**設定**]** タブをクリックします。
- 3. **[**編集**]** をクリックします。
- 4. **[**オプション**]** をクリックします。
- 5. **[**保存**]** をクリックします。

# インストールされるオブジェクト

次の表に、SQL Anywhere データベースをモニタリングする場合にインストールされるオブジェ クトを示します。

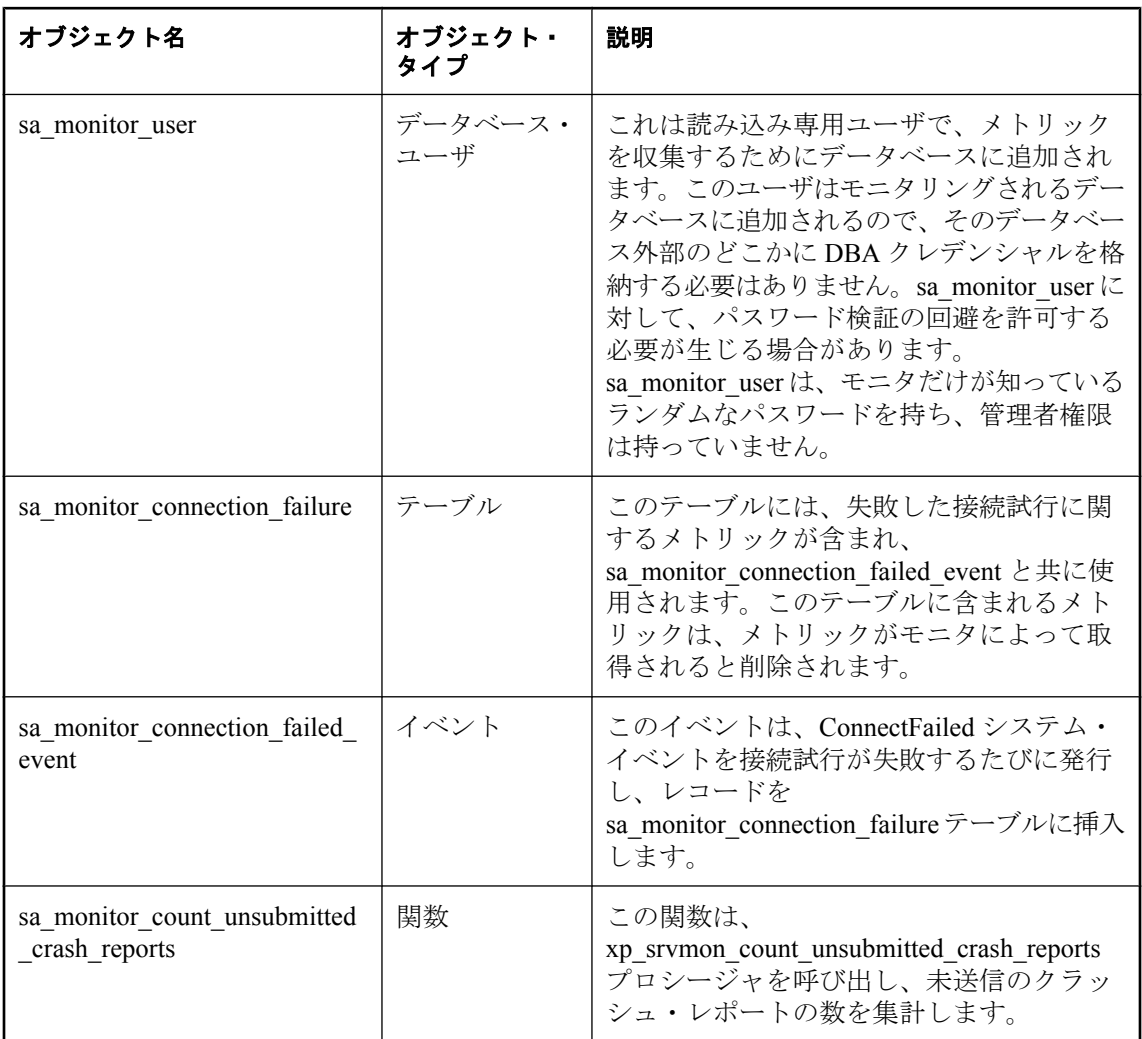

#### モニタリング・オブジェクトの削除

データベース・オブジェクトの所有者は 1 人なので、次の文を実行することですべてのオブジェ クトを削除できます。

DROP USER sa\_monitor\_user;

#### モニタリング・オブジェクトの再インストール

データベース・オブジェクトを再インストールする方法については[、「データベース・リソース](#page-1110-0) [の修復」](#page-1110-0) 1091 ページを参照してください。

# 別のコンピュータへの **SQL Anywhere** モニタのインス トール

ここで示す各手順では、SQL Anywhere が実行されているコンピュータとは別のコンピュータに SQL Anywhere モニタをインストールする方法を説明します。

SQL Anywhere モニタを別のコンピュータで実行することには、次の利点があります。

- モニタがサービスとしてバックグラウンドで実行される。
- コンピュータの起動時にモニタが自動的に起動される。
- モニタが別のコンピュータにインストールされている場合、SQL Anywhere のアップグレード またはアップデート時にモニタが上書きされない。これは別のコンピュータが運用環境にあ る場合に重要です。
- **♦** モニタを別のコンピュータにインストールするには、次の手順に従います。
- **●** インストール・メディアの Monitor ディレクトリにある setup.exe ファイルを実行し、表示さ れる指示に従います。

# モニタのトラブルシューティング

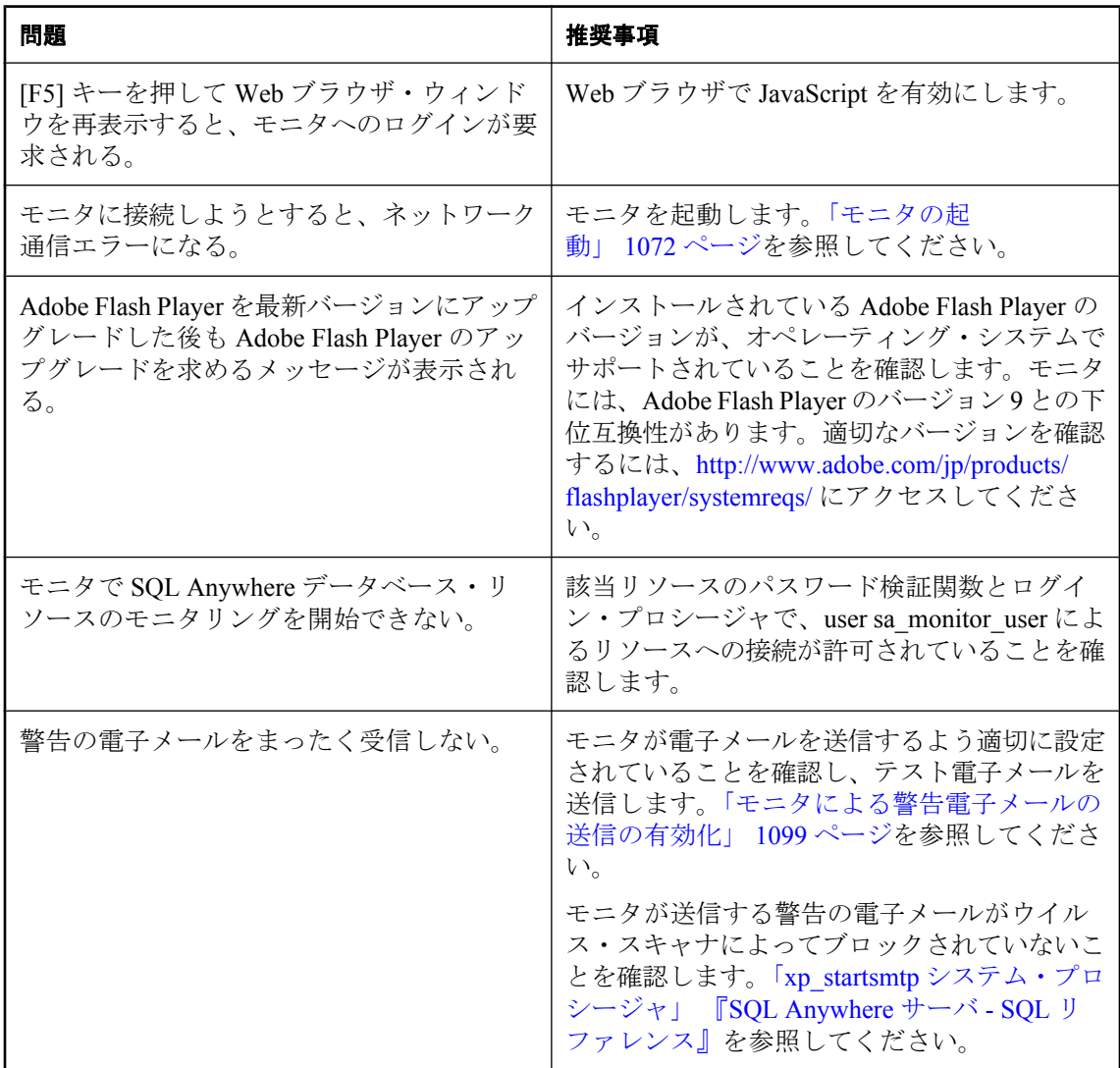

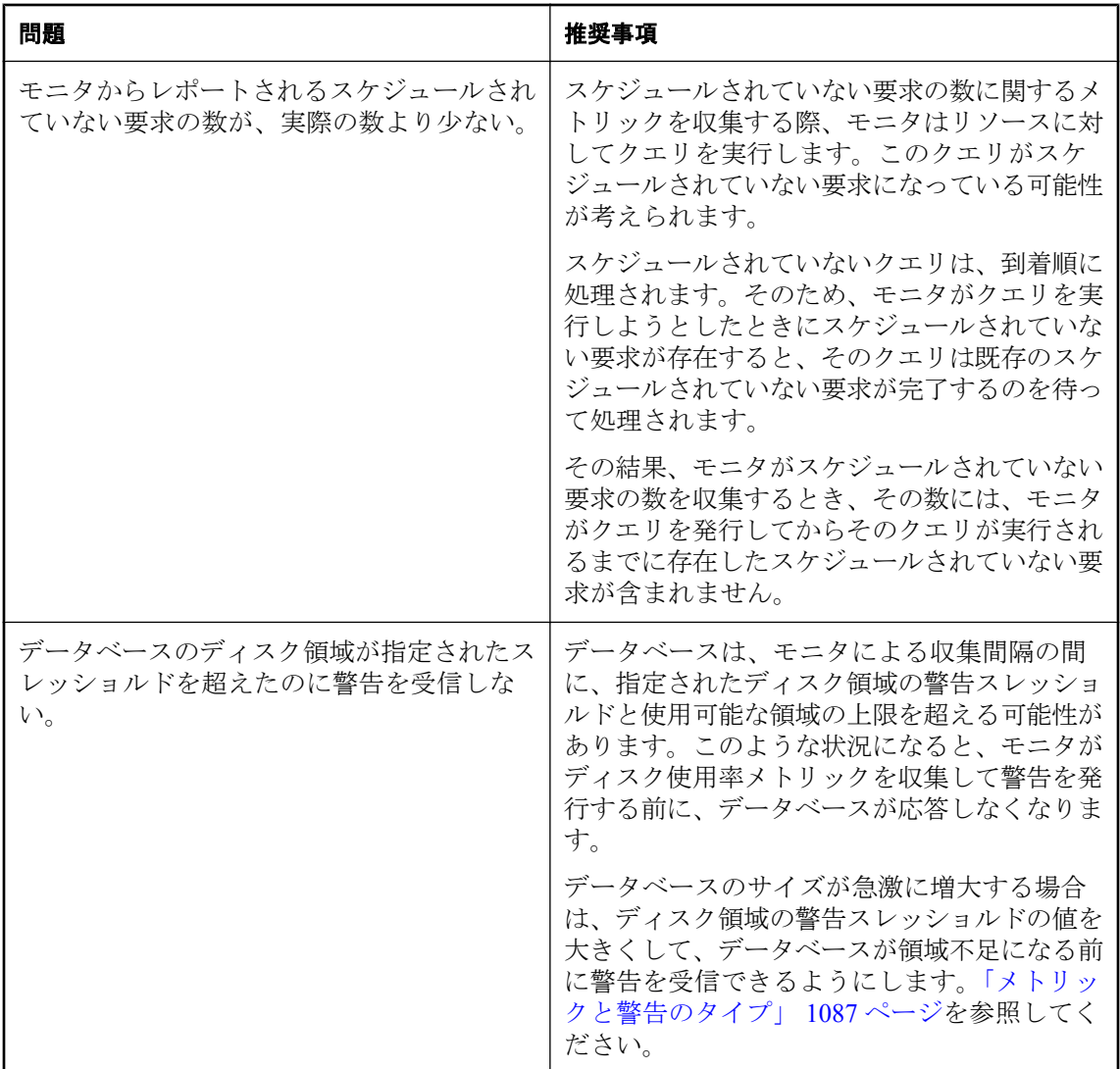

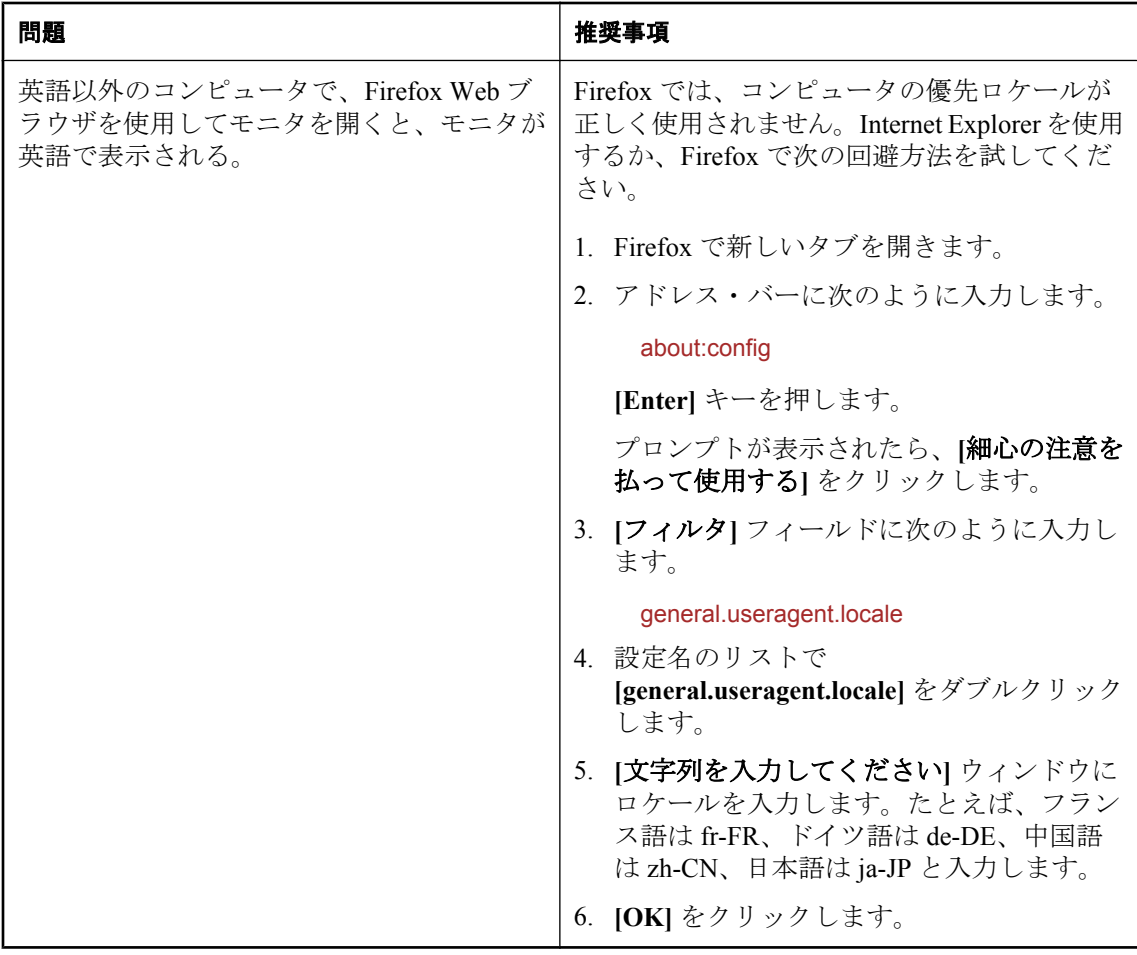

# **SQL Anywhere SNMP Extension Agent**

# 目次

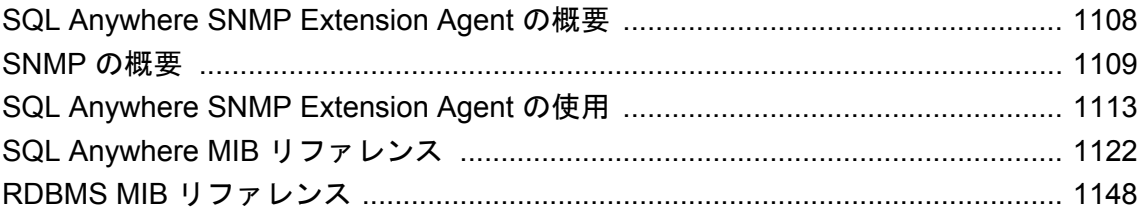

# <span id="page-1127-0"></span>**SQL Anywhere SNMP Extension Agent** の概要

SQL Anywhere を Windows (32 ビット・バージョン) 上で実行している場合は、SQL Anywhere SNMP Extension Agent と SNMP 管理アプリケーションを組み合わせて SQL Anywhere データベー スを管理することができます。異なるコンピュータで動作している複数のデータベース・サーバ 上の各データベースを 1 つのエージェントでモニタリングできます。

SQL Anywhere SNMP Extension Agent を使用すると、次の操作を実行できます。

- 個々のサーバ統計とデータベース統計の値を検索する。
- 個々のサーバ・プロパティとデータベース・プロパティの値を検索する。
- 個々の PUBLIC データベース・オプションの値を検索する。
- いずれかの PUBLIC データベース・オプションに値を設定する。
- ストアド・プロシージャを実行する。
- プロパティ値または統計値に基づいてトラップを生成する。

#### 提供されるファイル

SQL Anywhere インストール環境には、以下の SQL Anywhere SNMP Extension Agent 用ファイル が用意されています。

- **dbsnmp11.dll** SQL Anywhere SNMP Extension Agent このファイルは、*install-dir\bin32* にあ ります。
- **iAnywhere.mib** SQL Anywhere MIB には、データベース・サーバとデータベースのプロパ ティ、統計、オプションのうち SQL Anywhere SNMP Extension Agent を使用してアクセスで きるものの OID が、すべて格納されています。
- **RDBMS-MIB.mib** これはリレーショナル・データベース管理システムのための汎用 MIB で あり、SQL Anywhere SNMP Extension Agent を使用してアクセスできる OID が格納されてい ます。
- SNMPv2-SMI.mib この MIB は、Adaptive Server Anywhere MIB と RDBMS MIB から参照さ れます。
- **SNMPv2-TC.mib** この MIB は、Adaptive Server Anywhere MIB と RDBMS MIB から参照され ます。
- SYBASE-MIB.mib Sybase MIB です。この MIB は、ASOL Anywhere MIB から参照されま す。
- **sasnmp.ini** このファイルには、SQL Anywhere SNMP Extension Agent によるモニタリング の対象となるデータベースが列記されています。デフォルトで、このファイルは *install-dir ¥bin32* にあります。

## <span id="page-1128-0"></span>**SNMP** の概要

Simple Network Management Protocol (**SNMP**) は、ネットワーク管理に使用されている標準的なプ ロトコルです。SNMP では、「マネージャ」と「エージェント」が通信できます。マネージャは エージェントに要求を送り、エージェントはマネージャからのクエリに応答します。エージェン トは、特定のイベントが発生した場合に「トラップ」と呼ばれる通知を使用してマネージャに通 知することもできます。

SNMP エージェントは、管理対象オブジェクトに対する変数値の取得要求と設定要求を処理しま す。各変数には値が 1 つあります。この値は一般に文字列型または整数型ですが、他のデータ型 の場合もあります。

変数は、1 つのグローバルな階層に保持されます。各変数には、その親の下でユニークとなる番 号が割り当てられます。変数の完全名 (すべての親を含めた名前) は、「オブジェクト識別子」 (OID) と呼ばれます。Sybase 固有の OID は、いずれも **1.3.6.1.4.1.897** から始まります。

エージェントがサポートする OID のリストは、「Management Information Base」 (MIB) と呼ばれ るファイルに保存されています。このリストには、OID の名前や型などの情報も含まれていま す。

MIB は、管理対象オブジェクトについてのネットワーク管理情報が格納されているデータベー スです。MIB は、SQL Anywhere SNMP Extension Agent を使用してモニタリングする SQL Anywhere データベースとは別のものです。MIB オブジェクトの値は、SNMP を使用して変更ま たは検索できます。MIB オブジェクトは 1 つの階層にまとめられており、この階層の最上位に は、ネットワークについての最も一般的な情報が置かれています。SQL Anywhere SNMP Extension Agent は、以下の MIB をサポートします。

- **SQL Anywhere MIB** SQL Anywhere SNMP Extension Agent 専用の MIB<sub>o</sub> SQL Anywhere MIB 内の OID は、いずれも **1.3.6.1.4.1.897.2** から始まります。SQL Anywhere MIB には、SQL Anywhere SNMP Extension Agent を使用して検索 (または検索と設定の両方) ができる統計、プ ロパティ、オプション値の OID が登録されています。「SQL Anywhere MIB」 1109 ページを 参照してください。
- **RDBMS MIB** 特定のベンダに依存しない、リレーショナル・データベースのための汎用 MIB。この MIB には、システム内のデータベース・サーバとデータベースについての情報が 格納されています。「[RDBMS MIB](#page-1131-0)」 1112ページを参照してください。

### **SQL Anywhere MIB**

SQL Anywhere MIB は、SQL Anywhere SNMP Extension Agent 用に作成されています。データベー ス・サーバのすべての統計とプロパティ、およびデータベースのすべての統計、プロパティ、オ プションが格納されています。統計とプロパティはいくつかの例外を除いてすべて読み込み専用 ですが、データベースのオプションはいずれも読み込みと書き込みの両方が可能です。

デフォルトで、SQL Anywhere MIB は *install-dir¥snmp¥iAnywhere.mib* にあります。

SQL Anywhere MIB 内のテーブルの詳細については、「[SQL Anywhere MIB](#page-1141-0) リファレン ス」 1122 [ページ](#page-1141-0)を参照してください。

SQL Anywhere MIB 内の値を設定する方法の詳細については、「[SQL Anywhere SNMP Extension](#page-1136-0) Agent [による値の設定」](#page-1136-0) 1117 ページを参照してください。

SQL Anywhere MIB の階層は、以下の説明のとおりです。

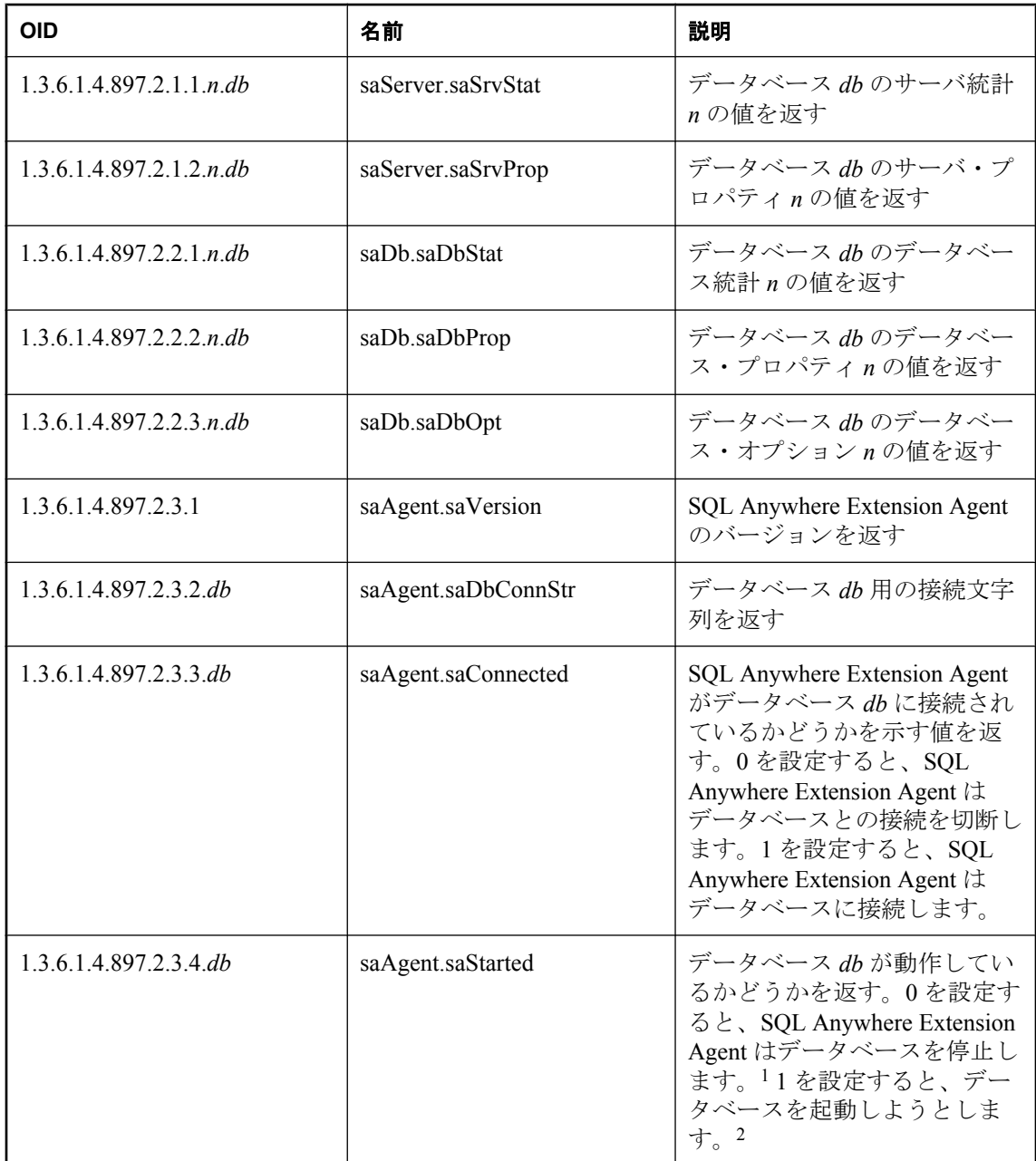

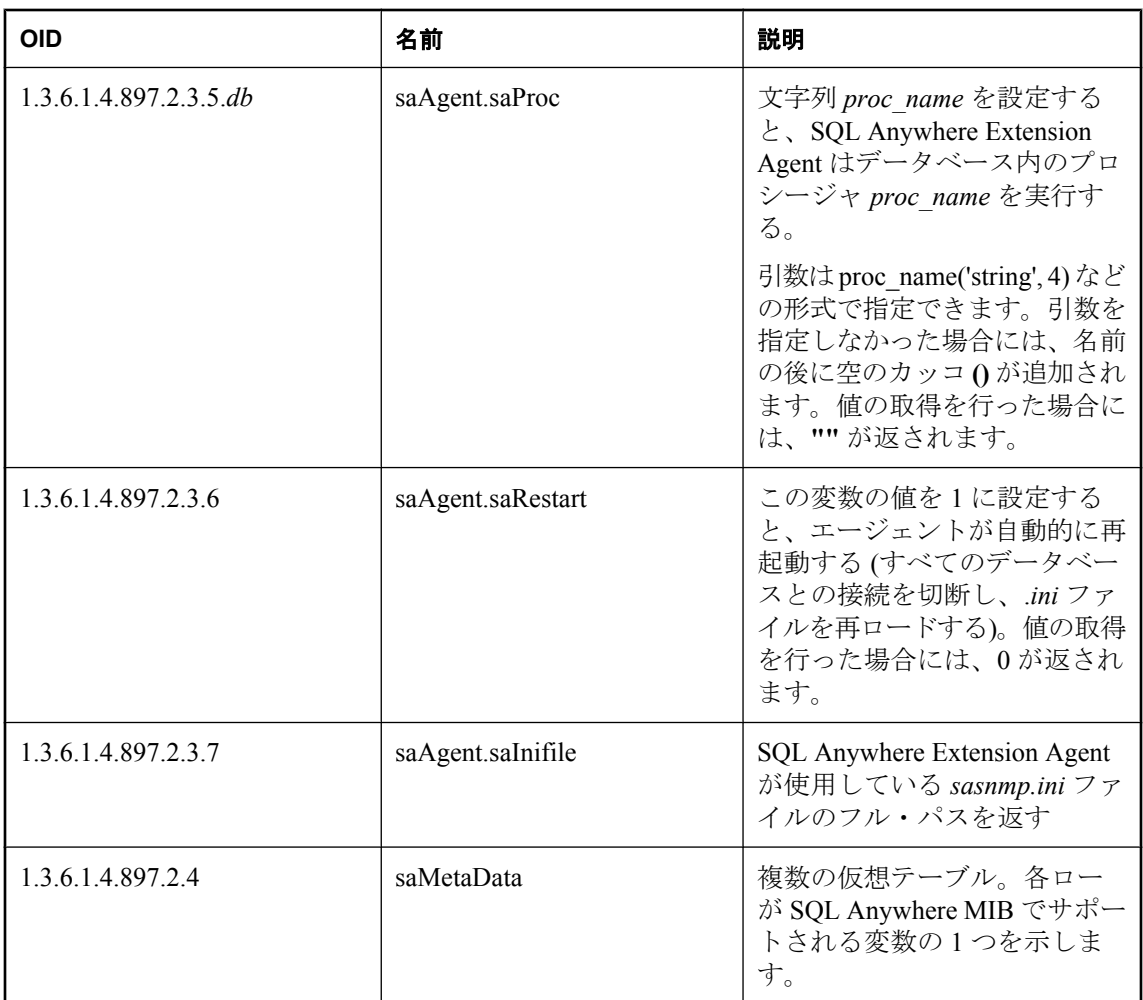

<sup>1</sup> この変数の値を設定することによってデータベースを停止すると、無条件で停止が実行されま す。つまり、アクティブな接続がある場合でもデータベースは停止します。

<sup>2</sup> この変数の値を設定することによってデータベースを起動する場合は、接続文字列内に DBF パ ラメータを指定しておく必要があります (DBN と、必要な場合は DBKEY も含みます)。また、 *sasnmp.ini* ファイル内に UtilDbPwd フィールドを設定するか、サーバのデータベース起動パー ミッション (-gd サーバ・オプションを使用して指定します) を all に設定することが必要です。

#### **asaMetaData** テーブル

SQL Anywhere MIB には、サポートされている変数を調べるときに SQL Anywhere Extension Agent への問い合わせの手段として利用できるメタデータ・テーブルが含まれています。

- **saSrvMetaData.saSrvStatMetaDataTable** データベース・サーバ統計 (sa.saServer.saSrvStat に属する変数) を示します。
- **saSrvMetaData.saSrvpropMetaDataTable** データベース・サーバ・プロパティ (sa.saServer.saSrv.Prop に属する変数) を示します。
- <span id="page-1131-0"></span>**● saDbMetaData.saDbStatMetaDataTable** データベース統計 (sa.saDb.saDbStat に属する変数) を示します。
- **saDbMetaData.saDbpropMetaDataTable** データベース・プロパティ (sa.saDb.saDbProp に属 する変数) を示します。
- saDbMetaData.saDbOptMetaDataTable データベース・オプション (sa.saDb.saDbOpt に属す る変数) を示します。

SQL Anywhere MIB メタデータ・テーブルに保存されている情報の詳細については、「[asaMetaData](#page-1141-0) [テーブル」](#page-1141-0) 1122 ページを参照してください。

### **RDBMS MIB**

RDBMS MIB は、特定のベンダに依存しない、リレーショナル・データベース管理システム製品 のための汎用 MIB (RFC 1697) です。RDBMS MIB は、「仮想テーブル」を使用してサーバとデー タベースについての情報を返します。ベース OID は **1.3.6.1.2.1.39** です。この MIB 内には 9 つの 仮想テーブルがあります。SQL Anywhere SNMP Extension Agent は、これらの仮想テーブルのう ちの 8 つをサポートします。

RDBMS MIB 内のテーブルの詳細については、「RDBMS MIB [リファレンス」](#page-1167-0) 1148 ページを参照 してください。

SQL Anywhere Extension Agent からは、RDBMS MIB 内のサポートされる変数に「読み込み専用」 でアクセスできます。RDBMS MIB 内の変数を SQL Anywhere Extension Agent で書き込むことは できません。

仮想テーブルは、一定数の属性と、不特定の数のローで構成されています。テーブル内の要素 は、GET 要求を使用して検索します。このとき、テーブルの OID にカラム番号とロー番号を追 加したものを指定します。テーブル OID の後には、次のように 1 を追加する必要があります。

table.1.column.rownum

デフォルトで、RDBMS MIB は *install-dir¥snmp¥RDBMS-MIB.mib* にあります。

# <span id="page-1132-0"></span>**SQL Anywhere SNMP Extension Agent** の使用

SQL Anywhere SNMP Extension Agent を使用するには、コンピュータに SNMP がインストールさ れている必要があります。また、SQL Anywhere SNMP Extension Agent を使用してモニタリング するデータベースについての情報が保存されている *sasnmp.ini* ファイルを作成する必要がありま す。

# **SNMP** のインストール

SQL Anywhere Extension Agent を使用するためには、コンピュータに SNMP をインストールする 必要があります。デフォルトでは、SNMP は Windows にはインストールされません。

SNMP のインストールについては、オペレーティング・システムのマニュアルを参照してくださ い。

SNMP のインストールが完了すると、SNMP Service と SNMP Trap Service サービスが動作してい る状態になります。

SQL Anywhere をインストールする前に SNMP をインストールした場合は、SNMP サービスが SQL Anywhere SNMP Extension Agent を検出できるようにするため、SNMP サービスをいったん 停止し、再起動する必要があります。SQL Anywhere をインストールした後で SNMP をインス トールした場合は、SNMP サービスが自動的に SQL Anywhere SNMP Extension Agent を検出しま す。

#### **♦** コマンド・ラインを使用して **SNMP** サービスを再起動するには、次の手順に従います。

1. 次のコマンドを実行します。

#### net stop snmp

この操作で SNMP サービスが停止します。

2. 次のコマンドを実行します。

net start snmp

この操作で SNMP サービスが起動します。

### **SQL Anywhere SNMP Extension Agent** の設定

SQL Anywhere Extension Agent では、1 つ以上のデータベースをモニタリングできます。モニタ リング対象のデータベース情報は、次に示すフォーマットで *sasnmp.ini* に保存されています。

[SAAgent] TrapPollTime=time-in-seconds

[DBn] ConnStr=connection-string UtilDbPwd=utility-database-password CacheTime=time-in-seconds

DBSpaceCacheTime=time-in-seconds Trapt=trap-information Disabled=1 or 0

*sasnmp.ini* ファイルは、デフォルトで SQL Anywhere のインストール時に *install-dir¥bin32* ディレ クトリに格納されます。

#### **SAAgent** セクション

*sasnmp.ini* ファイルの SAAgent セクションには、SQL Anywhere Extension Agent に関する情報が あります。TrapPollTime フィールドが不要な場合は、セクション全体を省略できます。

**TrapPollTime** この値は、動的トラップのポーリング頻度を指定します (動的トラップが指定さ れている場合)。SQL Anywhere SNMP Extension Agent は、デフォルトでは 5 秒おきに値をポーリ ングします。この値を 0 に設定すると、動的トラップが無効になります。このフィールドはオプ ションです。

#### **DBn** セクション

*sasnmp.ini* ファイルの各 **DB***n* セクションには、特定のデータベースの情報、そのデータベースへ の接続方法、そのデータベース用の動的トラップを記述します。このセクションのフィールドで は、大文字と小文字が区別されます。

*n* の値は、データベースを識別する番号です。この番号は、1 から開始する連番にする必要があ ります。不連続にすることはできません。たとえば、*sasnmp.ini* ファイルにエントリ [DB1]、 [DB2]、[DB4] がある場合、エントリ [DB3] が欠如しているためエントリ [DB4] は無視されます。

**ConnStr** データベースへの接続に使用される接続文字列です。データベースに接続するには、 情報を不足なく指定する必要があります。このフィールドは必須です。

- ODBC データ・ソースを使用してデータベースに接続する場合、使用するデータ・ソースは ユーザ・データ・ソースではなくシステム・データ・ソースである必要があります。
- SNMP Extention Agent はサービスとして実行されるので、統合化ログインを使用する場合は SYSTEM アカウントにマッピングする必要があります。しかし、この処理を行うと、サービ スとして実行されるものはすべてパスワードを入力することなくデータベースに接続できて しまいます。別の方法として、サービスを実行するためのアカウントを変更し、その後でそ のアカウントの統合化ログインを作成することもできます。
- 接続文字列の先頭には、文字列 ASTART=NO;IDLE=0;CON=SNMP;ASTOP=NO を付けます。 この文字列に基づいて次の設定が行われます。
	- SQL Anywhere SNMP Extension Agent がデータベース・サーバを自動的に起動するのを防 ぐ
	- アイドル・タイムアウトを無効にする (SQL Anywhere SNMP Extension Agent は一定時間ア イドル状態になる可能性があるため)
	- 識別が可能なように接続に名前を付ける
	- SQL Anywhere SNMP Extension Agent が接続を停止するときにデータベースが停止しない ようにする

*sasnmp.ini* ファイル内の接続文字列にこれらの値を指定すると、デフォルトの設定が無効にさ れ、*sasnmp.ini* に指定した値が使用されます。

**UtilDbPwd** データベースを起動するように sa.agent.saStarted を設定すると、SQL Anywhere SNMP Extension Agent は、DBF パラメータ (データベース・ファイルの場所をデータベース・ サーバに指定するためのパラメータ) を使用してデータベースに接続しようとします。ただし、 データベースの起動に必要なパーミッションが DBA である場合、サーバは接続を許可しませ ん (これはネットワーク・サーバのデフォルト設定であり、パーソナル・サーバ、ネットワーク・ サーバとも -gd dba オプションを使用してこのように設定できます)。

このようなサーバ上でデータベースを起動するためには、SQL Anywhere SNMP Extension Agent が同じサーバ上ですでに動作中のデータベースに DBA 権限を持つユーザとして接続することが 必要です。この条件は、ユーティリティ・データベースに接続することで満たすことができま す。ユーティリティ・データベースのパスワード (-su サーバ・オプションで指定します) を *sasnmp.ini* ファイル内で指定した場合、SQL Anywhere Extension Agent は、データベースを起動す るために、そのデータベースと同じサーバ上のユーティリティ・データベースに接続し、 START DATABASE 文を実行してから接続を切断します。このフィールドはオプションです。

**CacheTime** データベースからデータを検索するときに、検索したデータを SQL Anywhere SNMP Extension Agent 内にキャッシュすることができます。これによって、それ以後に同じタイ プのデータ (サーバ・プロパティやデータベース統計など) を検索するときには、データベース とのやりとりが不要になります。データをキャッシュすると、それ以降の検索ではデータをすば やく取得できますが、そのデータは最新の状態でない可能性があります。CacheTime フィールド は、キャッシュ時間を変更したり、キャッシュを無効にしたりする (値を 0 に設定すると無効に なります) ために使用できます。デフォルトでは、キャッシュ時間は 0 秒です。CacheTime パラ メータを 0 に設定すると、取り出されるデータは常に最新となります。これは、要求ごとにデー タがデータベースから検索されるためです。このフィールドはオプションです。

**DBSpaceCacheTime** RDBMS MIB 内の rdbmsDbLimitedResourceTable には、DB 領域について の情報が格納されています。この情報も、データベースから検索されたときに SQL Anywhere Extension Agent 内にキャッシュすることができます。DB 領域情報のデフォルトのキャッシュ時 間は 600 秒 (10 分) です。このフィールドは、キャッシュ時間を変更するために使用できます。 値を 0 に設定すれば、キャッシュを無効にすることもできます。このフィールドはオプションで す。「[rdbmsDbLimitedResourceTable](#page-1169-0)」 1150 ページを参照してください。

**Trap***t* 動的トラップを作成します。値 *t* には正の整数を指定します。指定した値は、開始値 が 1 の連番になっている必要があります。不連続にすることはできません。このフィールドはオ プションです[。「動的トラップの作成」](#page-1138-0) 1119 ページを参照してください。

**Disabled** SQL Anywhere SNMP Extension Agent は、このフィールドが 1 に設定されているデー タベース・エントリを無視します。このことを利用すると、SQL Anywhere SNMP Extension Agent の管理対象データベースのリストから特定のデータベースを一時的に削除する場合、他の データベースの番号を変更する必要がありません。このフィールドはオプションです。

このファイルを編集した場合は、SNMP サービスを再起動するか、SQL Anywhere SNMP Extension Agent をリセットして、新しい設定が使用されるようにする必要があります。

#### **♦** コマンド・ラインを使用して **SNMP** サービスを再起動するには、次の手順に従います。

1. 次のコマンドを実行します。

net stop snmp

この操作で SNMP サービスが停止します。

2. 次のコマンドを実行します。

#### net start snmp

この操作で SNMP サービスが起動します。

#### **♦ SQL Anywhere SNMP Extension Agent** を再起動するには、次の手順に従います。

● SNMP 管理ツールを使用して、saAgent.saRestart プロパティ (1.3.6.1.4.1.897.2.3.6) の値を 1 に変更します。

ファイル難読化ユーティリティ (dbfhide) を使用すると、単純暗号化によって *sasnmp.ini* ファイル の内容を難読化することができます。「.ini [ファイルの内容の非表示」](#page-847-0) 828 ページを参照してくだ さい。

#### サンプル **sasnmp.ini** ファイル

SQL Anywhere SNMP Extension Agent の *sasnmp.ini* ファイルの例を以下に示します。

```
[SAAgent]
[DB1]
ConnStr=UID=DBA;PWD=sql;ENG=server1;DBN=sales;DBF=sales.db
Trap1=1.1.5 > 50000UtilDbPwd=test
[DB2]
ConnStr=UID=DBA;PWD=sql;ENG=server1;DBN=field;DBF=field.db
UtilDbPwd=test
Disabled=1
[DB3]
ConnStr=UID=DBA;PWD=sql;LINKS=tcpip;ENG=server2;DBN=hq;DBF=hq.db
UtilDbPwd=test
```
SAAgent セクションにパラメータが指定されていないので、SQL Anywhere SNMP Extension Agent は 5 秒おきに値をポーリングします。

SQL Anywhere SNMP Extension Agent は、2 台のサーバで動作している 3 つの異なるデータベー スをモニタリングします。データベース 3 は別のコンピュータで動作しているため、プロトコル を指定する LINKS 接続パラメータが必要です。DB1 には、データベース・サーバから送信され たデータが 50000 バイトを超えている場合に起動するトラップが指定されています。

### **SQL Anywhere SNMP Extension Agent** による値の取得

SQL Anywhere SNMP Extension Agent を使用すると、次の値を検索できます。

- データベース・サーバ・プロパティ − 「SQL Anywhere MIB [サーバ・プロパティ」](#page-1147-0) 1128 ページ を参照してください。
- データベース・サーバ統計 「SOL Anywhere MIB サーバ統計」 1125 ページを参照してくだ さい。
- データベース・オプション − 「SQL Anywhere MIB [データベース・オプション」](#page-1159-0) 1140 ページ を参照してください。
- <span id="page-1136-0"></span>● データベース・プロパティ − 「SQL Anywhere MIB [データベース・プロパティ」](#page-1156-0) 1137 ページ を参照してください。
- データベース統計 − 「SQL Anywhere MIB [データベース統計」](#page-1153-0) 1134 ページを参照してくださ い。

これらの値を取得する方法は、使用する SNMP 管理ソフトウェアによって異なります。

例

次の表は、いくつかの OID の説明と、返される値 (それぞれの OID の値) の例を示します。

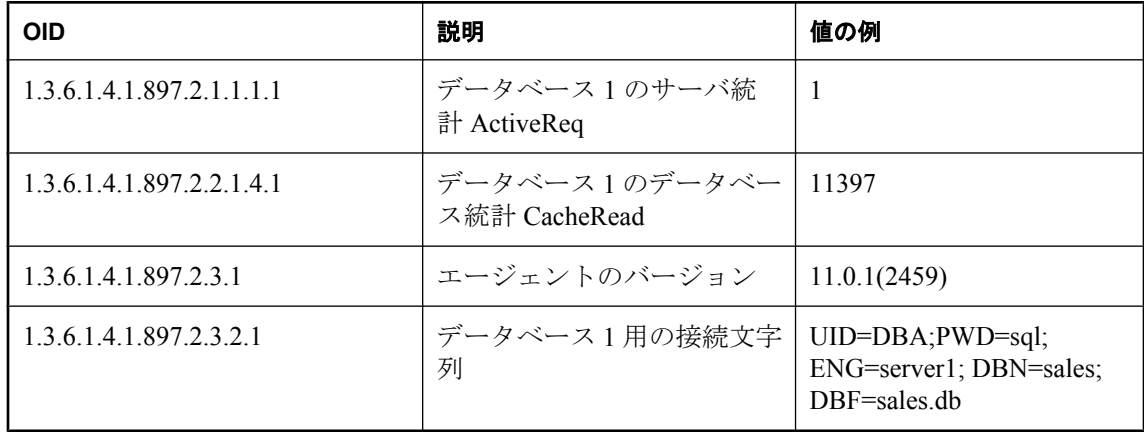

### **SQL Anywhere SNMP Extension Agent** による値の設定

SQL Anywhere SNMP Extension Agent は、SNMP の get クエリ、get-next クエリ、set クエリに応答 します。

SQL Anywhere SNMP Extension Agent を使用すると、任意のデータベース・オプション、一部の サーバ・プロパティ、1 つのデータベース・プロパティを設定できます。

SQL Anywhere SNMP Extension Agent は、データベース・オプションの設定時に、次の文を実行 します。

SET OPTION PUBLIC.option-name = 'value'

データベース・プロパティとサーバ・プロパティの設定には、sa\_server\_option システム・プロ シージャを使用します。

これらの値の設定方法は、使用する SNMP 管理ソフトウェアによって異なります。

SQL Anywhere SNMP Extension Agent を使用して設定できるオプションとプロパティの詳細につ いては、「[SQL Anywhere MIB](#page-1141-0) リファレンス」 1122 ページを参照してください。

#### 参照

- 「SET OPTION 文」 『SQL Anywhere サーバ SQL リファレンス』
- ●[「データベース・オプションの概要」](#page-543-0) 524 ページ
- 「sa\_server\_option システム・プロシージャ」 『SOL Anywhere サーバ SOL リファレンス』

## **SQL Anywhere SNMP Extension Agent** によるストアド・プ ロシージャの実行

SQL Anywhere MIB には、SQL Anywhere SNMP Extension Agent を使用してストアド・プロシー ジャを実行するための OID が格納されています。ストアド・プロシージャを実行するには、 SQL Anywhere SNMP Extension Agent が接続に使用するユーザが以下に示す要件のいずれか 1 つ を満たしている必要があります。

- プロシージャの EXECUTE パーミッションを持っている
- プロシージャの所有者である
- DBA 権限を持っている

プロシージャによって生成された結果セットや戻り値は無視されます。

SQL Anywhere SNMP Extension Agent を使用してストアド・プロシージャを実行するには、 saAgent.saProc (OID 1.3.6.1.4.1.897.2.3.5.*db*、*db* は *sasnmp.ini* ファイル内のデータベース番号) の 値としてストアド・プロシージャの名前を示す文字列を設定します。必要に応じて、プロシー ジャに引数を指定できます。引数を指定しなかった場合には、プロシージャ名の後に空のカッコ が追加されます。

たとえば、saAgent.saProc の値として文字列 "pchin.updatesales( 'param1', 2)" を設定すると、 ユーザ pchin が所有するストアド・プロシージャ updatesales が呼び出されます。

この OID の値としてプロシージャ名を設定する方法は、使用する SNMP 管理ソフトウェアによっ て異なります。「[SQL Anywhere MIB](#page-1128-0)」 1109 ページを参照してください。

# トラップの使用

「トラップ」は、特定のイベントが発生した場合に SNMP エージェントから送信される OID で す。トラップは SNMP エージェントで開始され、SNMP 管理ソフトウェアによって検出できま す。検出後、SNMP 管理ソフトウェアは、イベントを直接処理することも、SNMP エージェント に詳細を問い合わせることもできます。

トラップを受信するには、SNMP サービスを設定する必要があります。SNMP サービスはトラッ プ情報を受信してこれを転送しますが、デフォルトではどこにも転送されず、動作中のトラッ プ・リスナは何も検出しません。コンピュータにトラップが送信されるように SNMP Service を 設定する方法を以下に示します。

- <span id="page-1138-0"></span>**♦ SNMP** サービスを設定するには、次の手順に従います。
- 1. **[**マイ コンピュータ**]** を右クリックし、**[**管理**]** を選択します。
- 2. 左ウィンドウ枠で、**[**サービスとアプリケーション**]** をダブルクリックします。
- 3. 左ウィンドウ枠で、**[**サービス**]** をダブルクリックします。
- 4. 右ウィンドウ枠のサービスのリストで [SNMP Service] を見つけ、右クリックして、**[**プロパ ティ**]** を選択します。
- 5. **[**トラップ**]** タブをクリックします。
- 6. **[**追加**]** をクリックします。
- 7. **[SNMP** サービスの構成**]** ウィンドウで、テキスト・ボックスに **localhost** と入力し、**[**追加**]** を クリックします。
- 8. **[OK]** をクリックします。

#### **SQL Anywhere SNMP Extension Agent** トラップ

SQL Anywhere SNMP Extension Agent は、データベース・サーバによって接続が停止されると、 必ずトラップを送信します。このトラップの OID は 1.3.6.1.2.1.39.2.1 です。

データベース・ミラーリングを使用している場合に、SQL Anywhere SNMP Extension Agent とデー タベース・サーバとの接続が切断されると、SQL Anywhere SNMP Extension Agent は同じデータ ベース・サーバへの再接続を 30 秒おきに試行します。再接続が成功しても、接続先が以前とは 別のデータベース・サーバであった場合 (ServerName プロパティによって確認できます)、SQL Anywhere SNMP Extension Agent は OID 1.3.6.1.4.1.897.2.6.3 のトラップと *sasnmp.ini* ファイルから 取得したデータベース ID を送信します。この場合、SQL Anywhere SNMP Extension Agent が接続 していたプライマリ・データベース・サーバが停止したため、現在はミラー・サーバがプライマ リ・サーバとして動作しています[。「データベース・ミラーリングの概要」](#page-1043-0) 1024 ページを参照し てください。

SQL Anywhere SNMP Extension Agent が送信する他のトラップは、すべて動的トラップです。「動 的トラップの作成」 1119 ページを参照してください。

### 動的トラップの作成

「動的トラップ」は、特定のプロパティ、統計、またはオプションの値を含む単純な式の評価が true である場合に SQL Anywhere Extension Agent によって送信されるトラップです。動的トラッ プは、*sasnmp.ini* ファイル内に作成されます。*sasnmp.ini* ファイル・エントリ内のトラップ情報 のフォーマットは次のとおりです。

Traptrapnum=[1.3.6.1.4.1.897.2.]oid[.dbnum] op value

*trapnum* 動的トラップの番号です。開始値が 1 の連番になっている必要があります。

*oid* プロパティ、統計、またはオプションの OID です。SQL Anywhere MIB 内または RDBMS MIB 内の OID がサポートされます。指定された OID が有効な SQL Anywhere OID または

RDBMS OID ではない場合は、SQL Anywhere MIB プレフィクス 1.3.6.1.4.1.897.2. が先頭に追加さ れます。

SQL Anywhere MIB 内の OID の詳細については、「[SQL Anywhere MIB](#page-1141-0) リファレンス」 1122 ページ を参照してください。

RDBMS MIB 内の OID の詳細については、「RDBMS MIB [リファレンス」](#page-1167-0) 1148 ページを参照し てください。

注意

動的トラップでは、データベース・サーバまたはデータベースのプロパティ、統計、またはオプ ションに対応する OID のみ使用できます。

*dbnum* データベース番号です。このフィールドはオプションですが、指定する場合は *sasnmp.ini* ファイルの [DB*n*] セクションのデータベース番号と一致する番号を指定する必要があ ります。

*op* 次のいずれかの値を指定します。

● = または == (等しい)

- **!=、◇、または ><** (等しくない)
- **<=** または **=<** (以下)
- >= または => (以上)
- **<** (より小さい)
- **>** (より大きい)

注意

値が文字列の場合、等しいか等しくないかの評価のみがサポートされます。

*value* 式内で使用する値です。文字列値は、一重引用符または二重引用符で囲む必要がありま す。これらの引用符は値の一部として扱われません。開始引用符または終了引用符を文字列に含 める必要がある場合は、それらを二重に指定する必要があります。文字列内に出現する一重引用 符は二重にしないでください。

動的トラップを設定するとき、単位をキロバイト、メガバイト、ギガバイト、またはテラバイト で指定するには、それぞれ k、m、g、または t を使用します。たとえば、次のように指定するこ とで、現在のキャッシュ・サイズが 200 MB を超えた場合にトラップがトリガするように、動的 トラップを設定できます。

#### Trap1=1.3.6.1.4.1.897.2.1.1.11.1 > 200M

*sasnmp.ini* ファイル内には、任意の数の Trap フィールドを指定できます。トラップに使用され る OID は 1.3.6.1.4.1.897.2.4.1 です。トラップとともに送信されるデータには次のものがありま す。

● トラップ番号 (SQL Anywhere SNMP Agent によって送信される動的トラップの番号は開始値 が 1 の連番)

- データベース・インデックス
- **データベース名トラップ・インデックス (sasnmp.ini ファイル内の値)**
- 変数名
- 変数値 (変数の現在値。閾値になるとはかぎらない。)

#### 動的トラップの動作

動的トラップは、いったんトリガされると、トリガを引き起こした条件が FALSE に変わり、そ の後再び TRUE になるまで、再送信されません。

たとえば、1.1.11.1 >= 51200K という式を使用して動的トラップを設定した場合、サーバのキャッ シュ・サイズが 50 MB (51200 KB) に達すると、トラップがトリガされます。この時点で、この 動的トラップは無効になり、それ以上送信されません。このトラップが再び有効になるのは、 キャッシュ・サイズがその後 50 MB 未満になった場合だけです。この後でキャッシュ・サイズ が 50 MB に戻ると、そのことが通知されます。

#### トラップの例

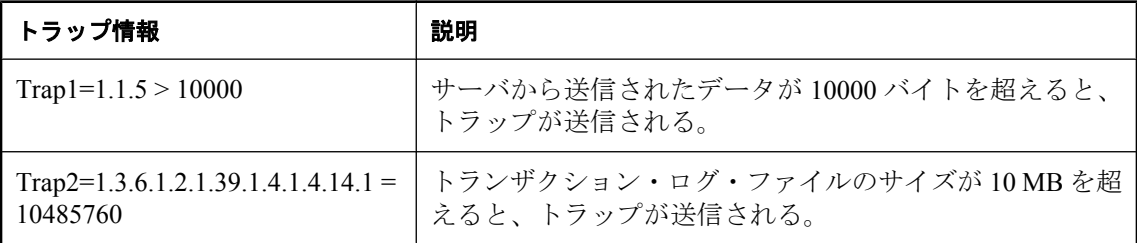

# <span id="page-1141-0"></span>**SQL Anywhere MIB** リファレンス

SNMP エージェントがサポートするオブジェクト識別子 (OID) のリストは、「Management Information Base (MIB)」と呼ばれるファイルに保存されています。このリストには、OID の名前 や型などの情報も含まれています。以下の項では、SQL Anywhere SNMP Extension Agent を使用 して検索や設定ができる統計、プロパティ、オプションの OID を示します。

#### 参照

●「SNMP [の概要」](#page-1128-0) 1109 ページ

## **Agent**

Agent テーブルには、SQL Anywhere SNMP Extension Agent の情報が含まれています。

書き込み可能なプロパティには、アスタリスク記号 (\*) が付いています。値 *n* は、*sasnmp.ini* ファ イル内のデータベース番号です。

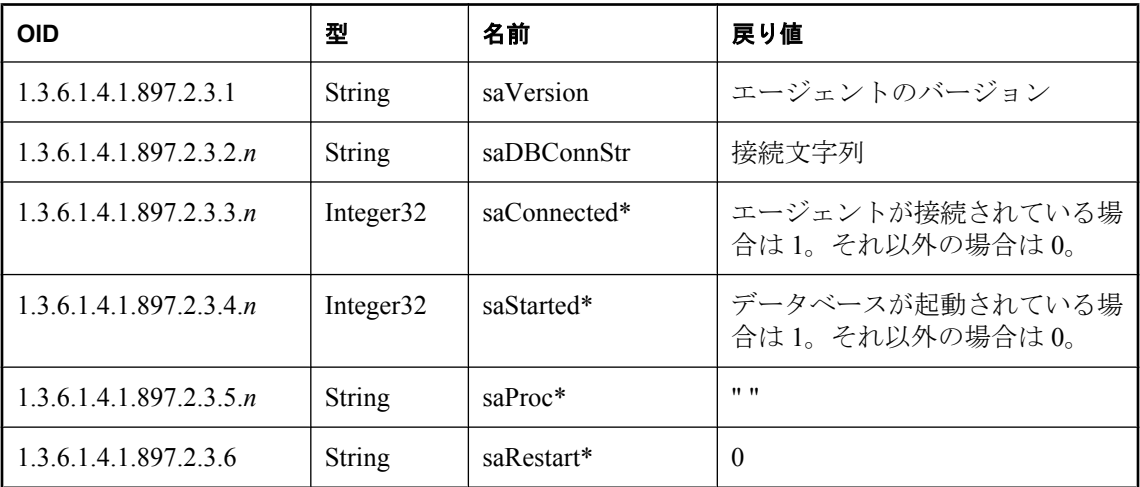

# **asaMetaData** テーブル

SQL Anywhere MIB には、次のメタデータ・テーブルがあります。

- saSrvMetaData.saSrvStatMetaDataTable
- saSrvMetaData.saSrvPropMetaDataTable
- saSrvMetaData.saDbStatMetaDataTable
- saSrvMetaData.saDbPropMetaDataTable
- saSrvMetaData.saDbOptMetaDataTable

### **saSrvMetaData.saSrvStatMetaDataTable**

このテーブルには、データベース・サーバ統計についてのメタデータが格納されています。 値 *db* は、*sasnmp.ini* ファイル内のデータベース番号です。

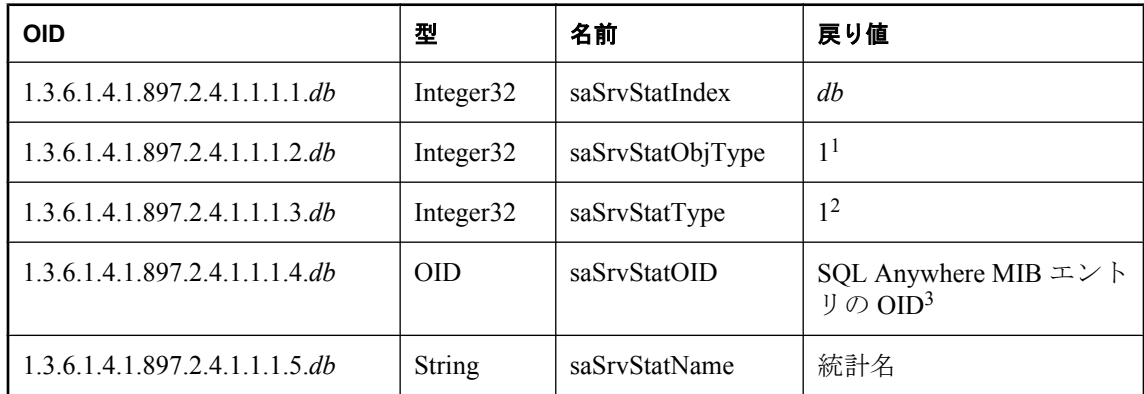

<sup>1</sup> 値:1 = サーバ、2 = データベース

 $2$  値: 1 = 統計、 $2 = 7$ ロパティ、 $3 = \pi$ プション

<sup>3</sup> 返される OID にデータベース番号は含まれません。クエリ内でデータベース番号を使用するた めには、あらかじめ OID にそのデータベース番号を追加しておく必要があります。

### **saSrvMetaData.saSrvPropMetaDataTable**

このテーブルには、データベース・サーバ・プロパティについてのメタデータが格納されていま す。

値 *db* は、*sasnmp.ini* ファイル内のデータベース番号です。

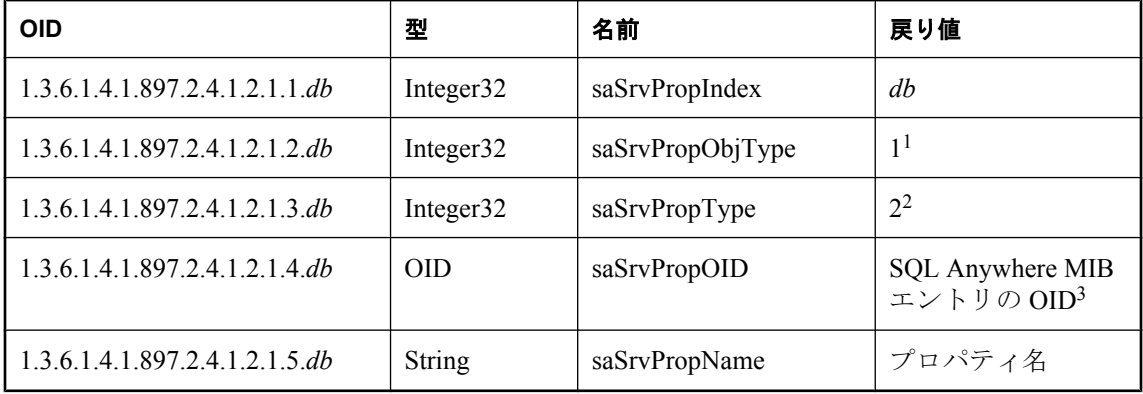

<sup>1</sup> 値:1 = サーバ、2 = データベース

 $2$  値: 1 = 統計、2 = プロパティ、3 = オプション

<sup>3</sup> 返される OID にデータベース番号は含まれません。クエリ内でデータベース番号を使用するた めには、あらかじめ OID にそのデータベース番号を追加しておく必要があります。

### **saDbMetaData.saDbStatMetaDataTable**

このテーブルには、データベース統計についてのメタデータが格納されています。

値 *db* は、*sasnmp.ini* ファイル内のデータベース番号です。

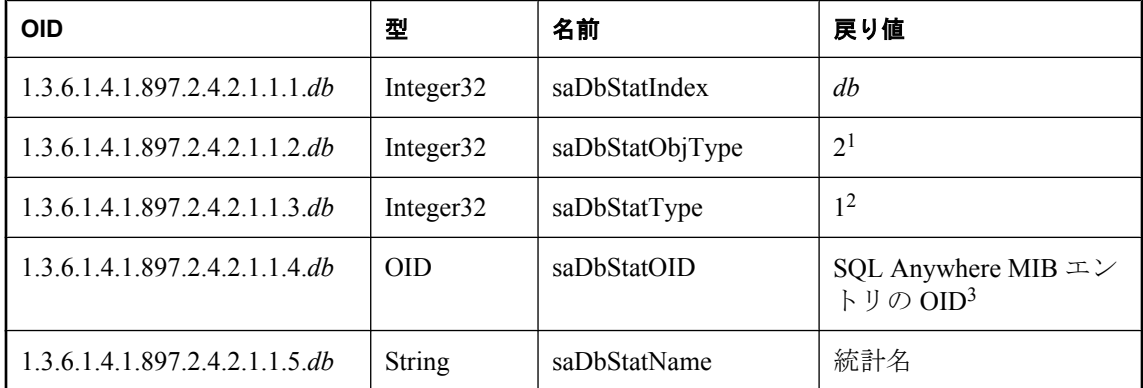

<sup>1</sup> 値:1 = サーバ、2 = データベース

 $2$ 値: 1 = 統計、 $2 = 7 - 12 - 7$ ティ、 $3 = 7 - 7$ ション

<sup>3</sup> 返される OID にデータベース番号は含まれません。クエリ内でデータベース番号を使用するた めには、あらかじめ OID にそのデータベース番号を追加しておく必要があります。

### **saDbMetaData.saDbPropMetaDataTable**

このテーブルには、データベース・プロパティについてのメタデータが格納されています。 値 *db* は、*sasnmp.ini* ファイル内のデータベース番号です。

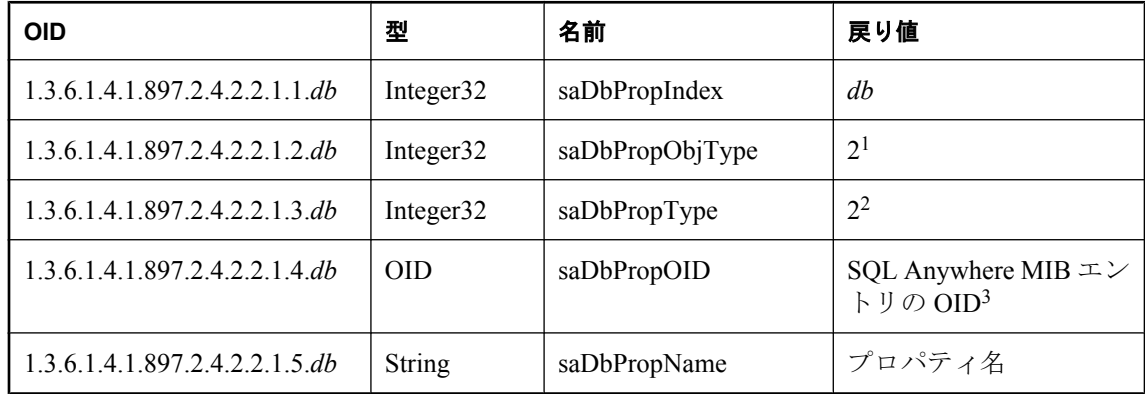

<sup>1</sup> 値:1 = サーバ、2 = データベース

<span id="page-1144-0"></span> $2$ 値: 1 = 統計、2 = プロパティ、3 = オプション

<sup>3</sup> 返される OID にデータベース番号は含まれません。クエリ内でデータベース番号を使用するた めには、あらかじめ OID にそのデータベース番号を追加しておく必要があります。

### **saDbMetaData.saDbOptMetaDataTable**

このテーブルには、データベース・オプションについてのメタデータが格納されています。 値 *db* は、*sasnmp.ini* ファイル内のデータベース番号です。

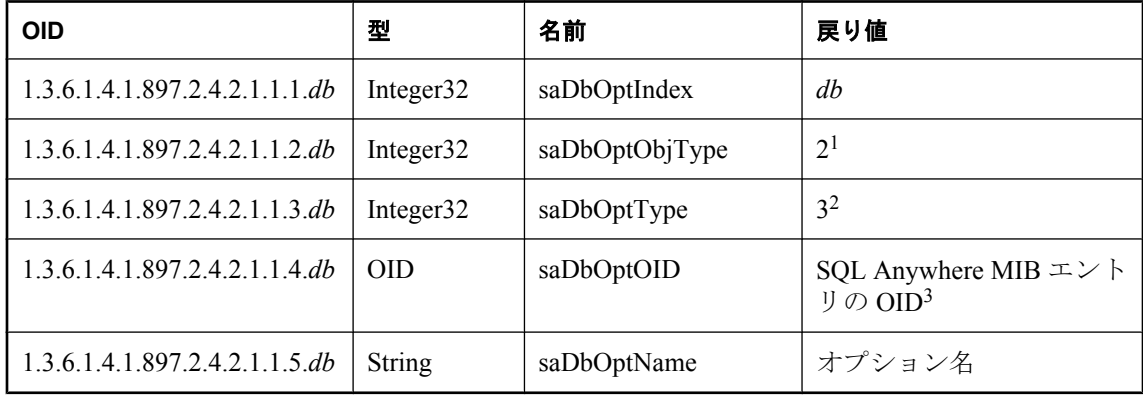

<sup>1</sup> 値:1 = サーバ、2 = データベース

 $2$ 値: 1 = 統計、2 = プロパティ、3 = オプション

<sup>3</sup> 返される OID にデータベース番号は含まれません。クエリ内でデータベース番号を使用するた めには、あらかじめ OID にそのデータベース番号を追加しておく必要があります。

## **SQL Anywhere MIB** サーバ統計

次の表は、SQL Anywhere SNMP Extension Agent を使用して検索できるデータベース・サーバ統 計の OID と名前を示します。

値 *n* は、*sasnmp.ini* ファイル内のデータベース番号です。

データベース・サーバ統計の詳細については[、「データベース・サーバ・プロパティ」](#page-690-0) 671 ページ と[「データベース・プロパティ」](#page-706-0) 687 ページを参照してください。

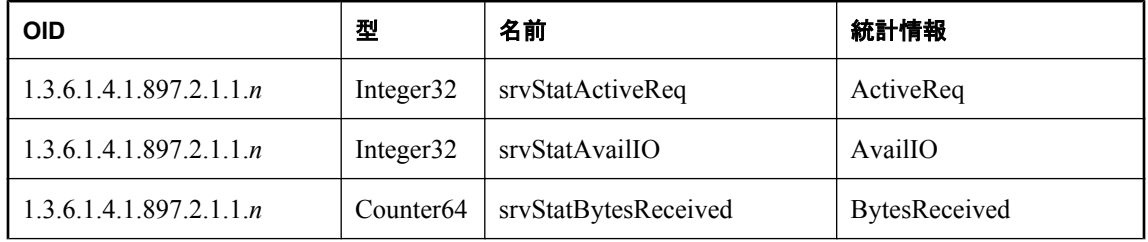

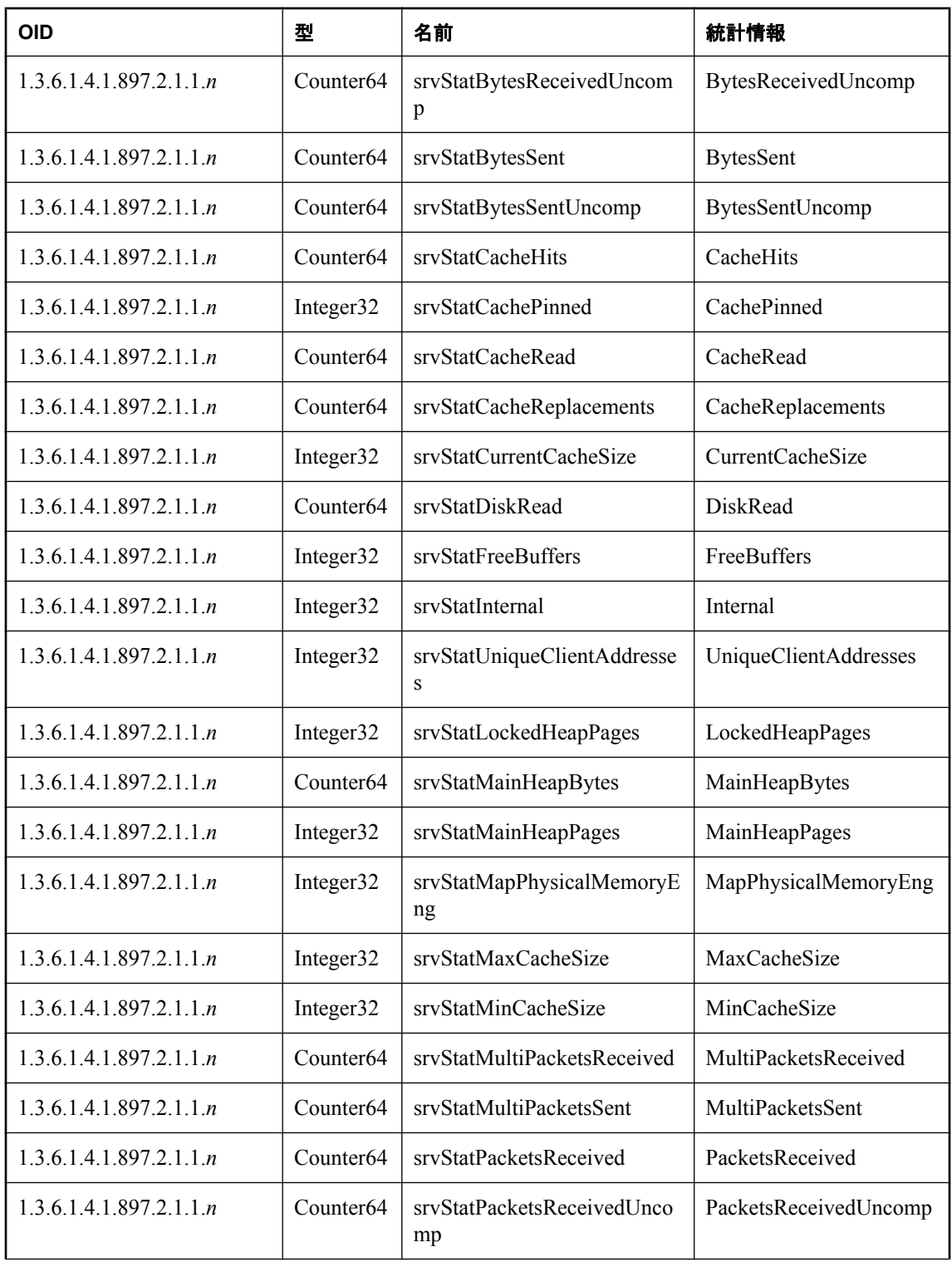

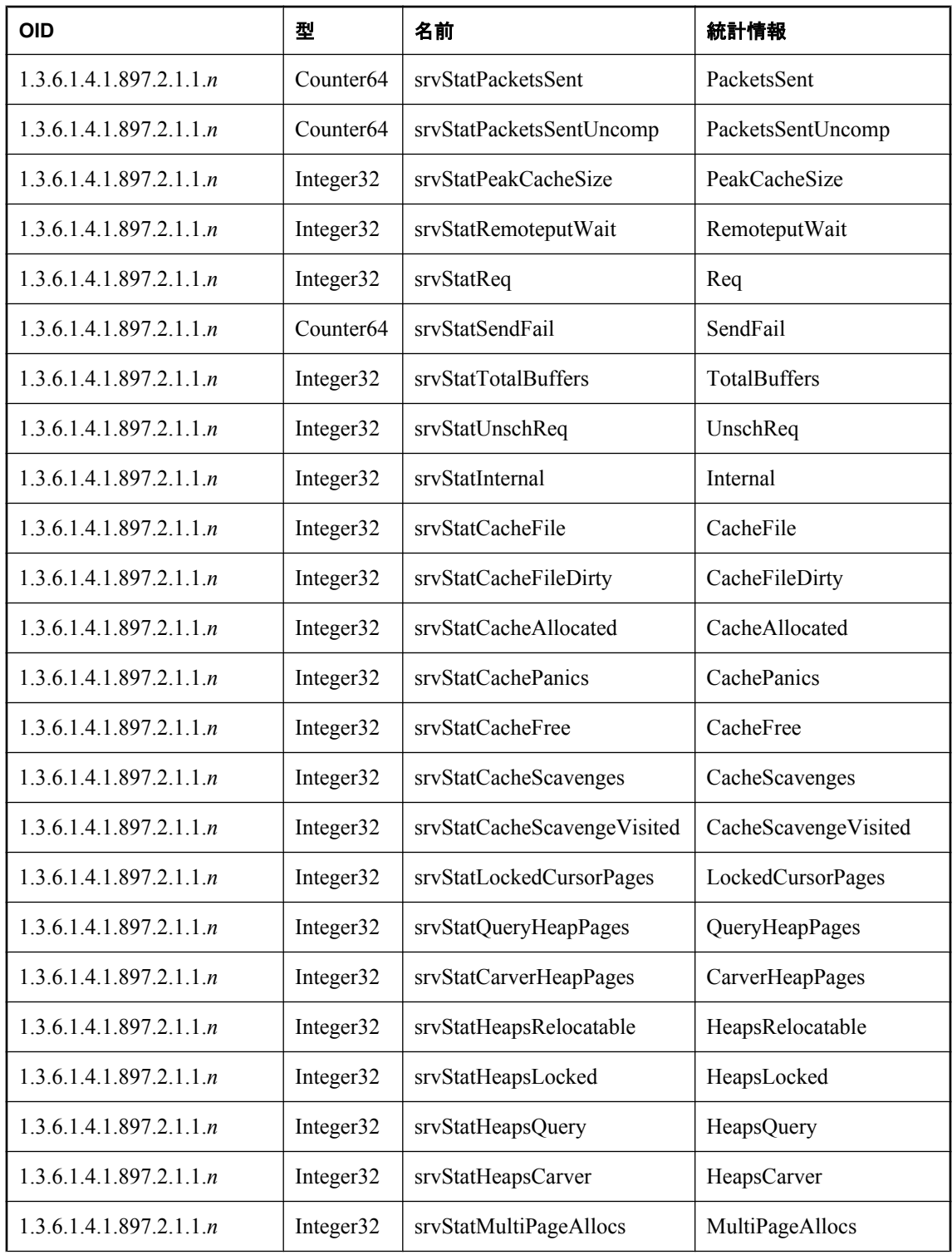

<span id="page-1147-0"></span>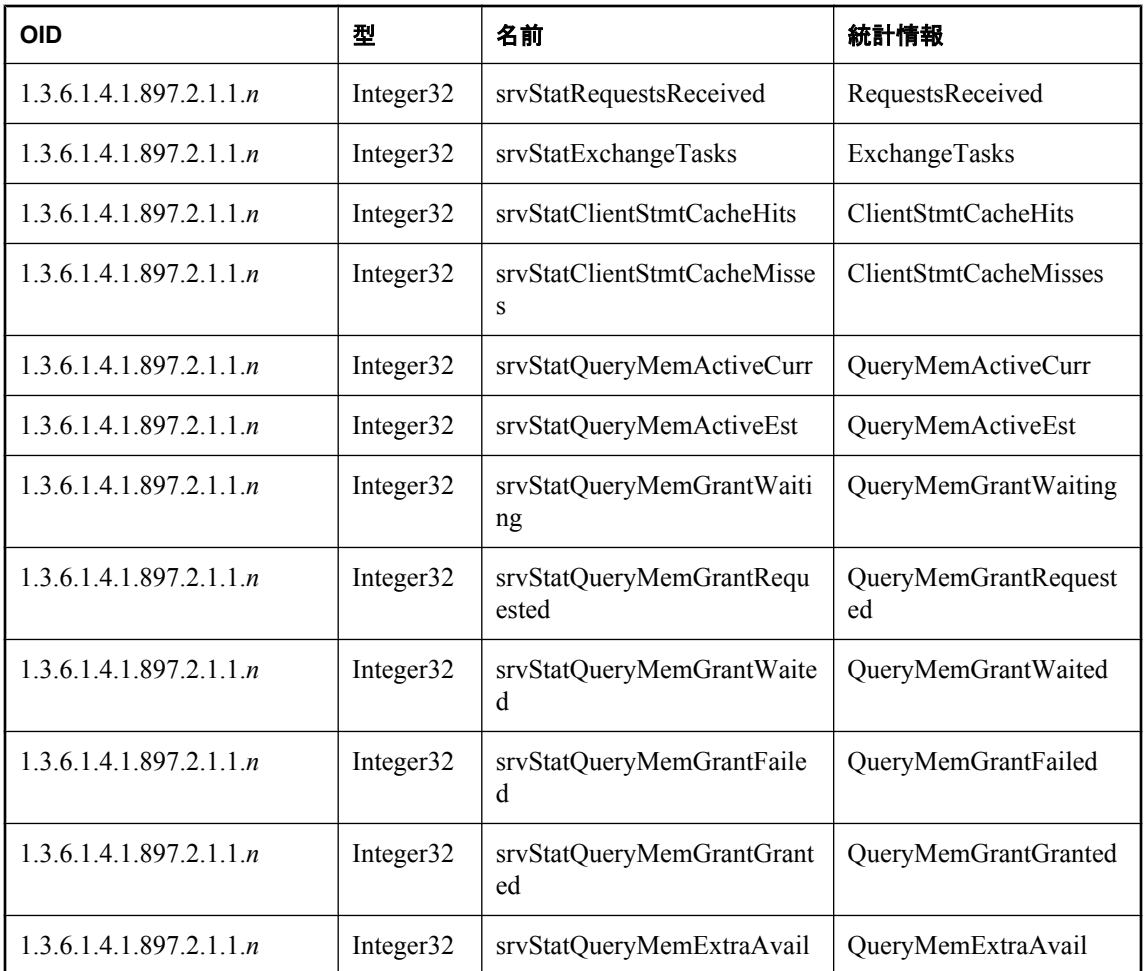

# **SQL Anywhere MIB** サーバ・プロパティ

次の表は、SQL Anywhere SNMP Extension Agent を使用して検索できるデータベース・サーバ・ プロパティの OID と名前を示します。

書き込み可能なプロパティには、アスタリスク記号 (\*) が付いています。値 *n* は、*sasnmp.ini* ファ イル内のデータベース番号です。

データベース・サーバ・プロパティの詳細については[、「データベース・プロパティ」](#page-706-0) 687 ページ を参照してください。

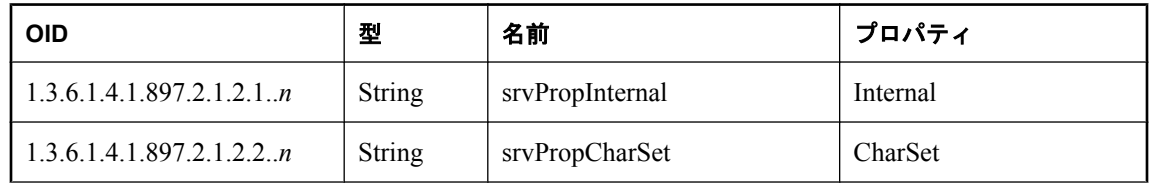

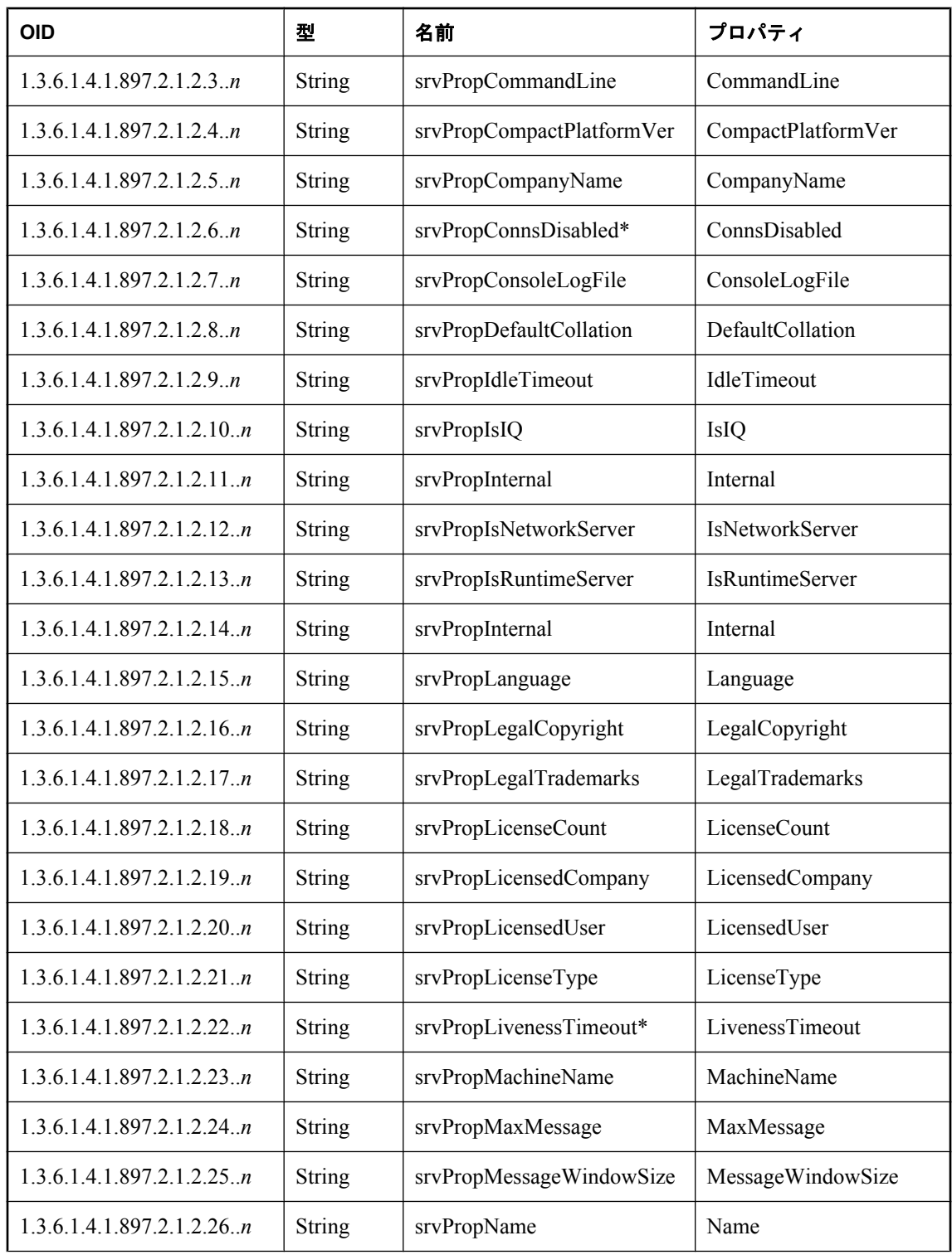

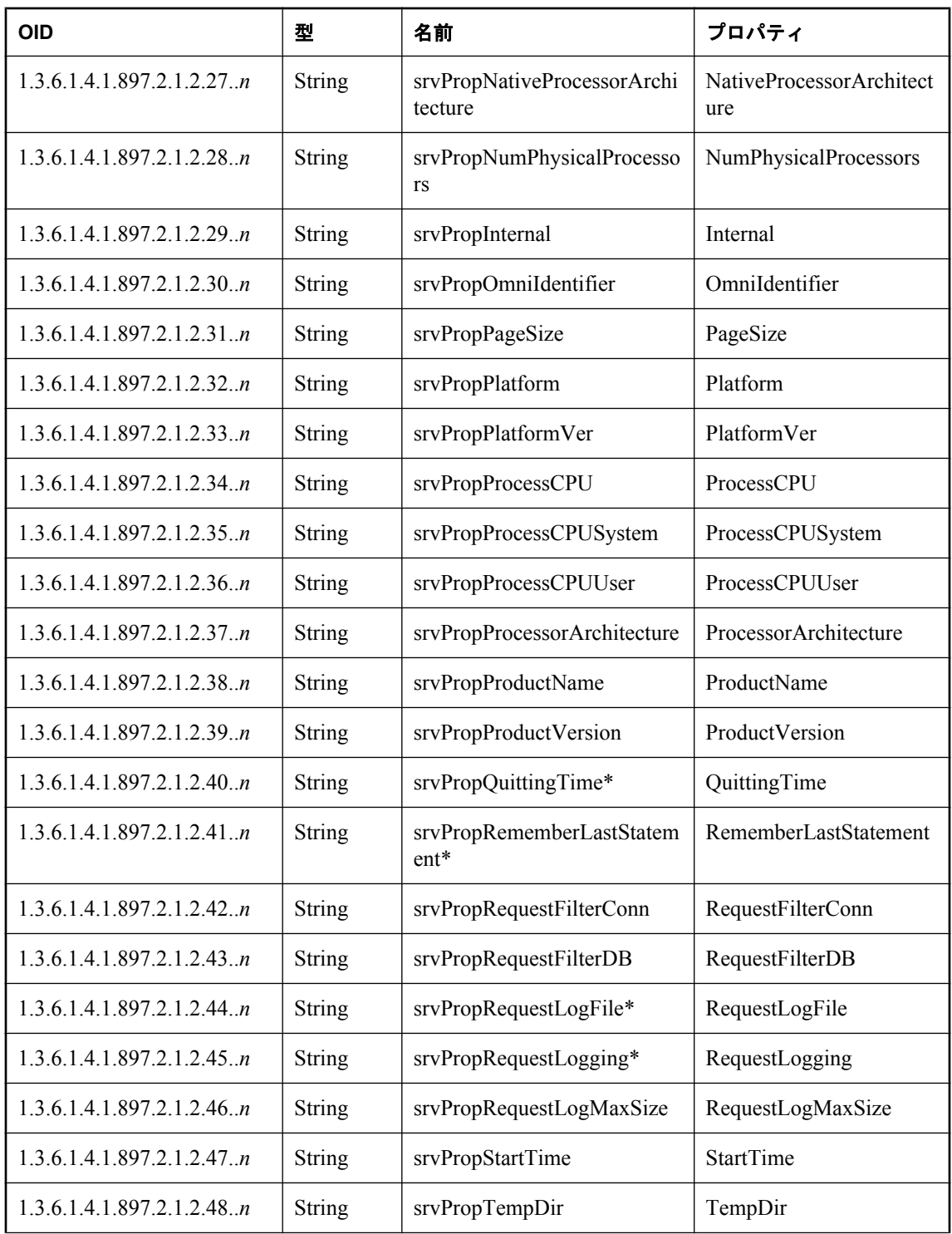

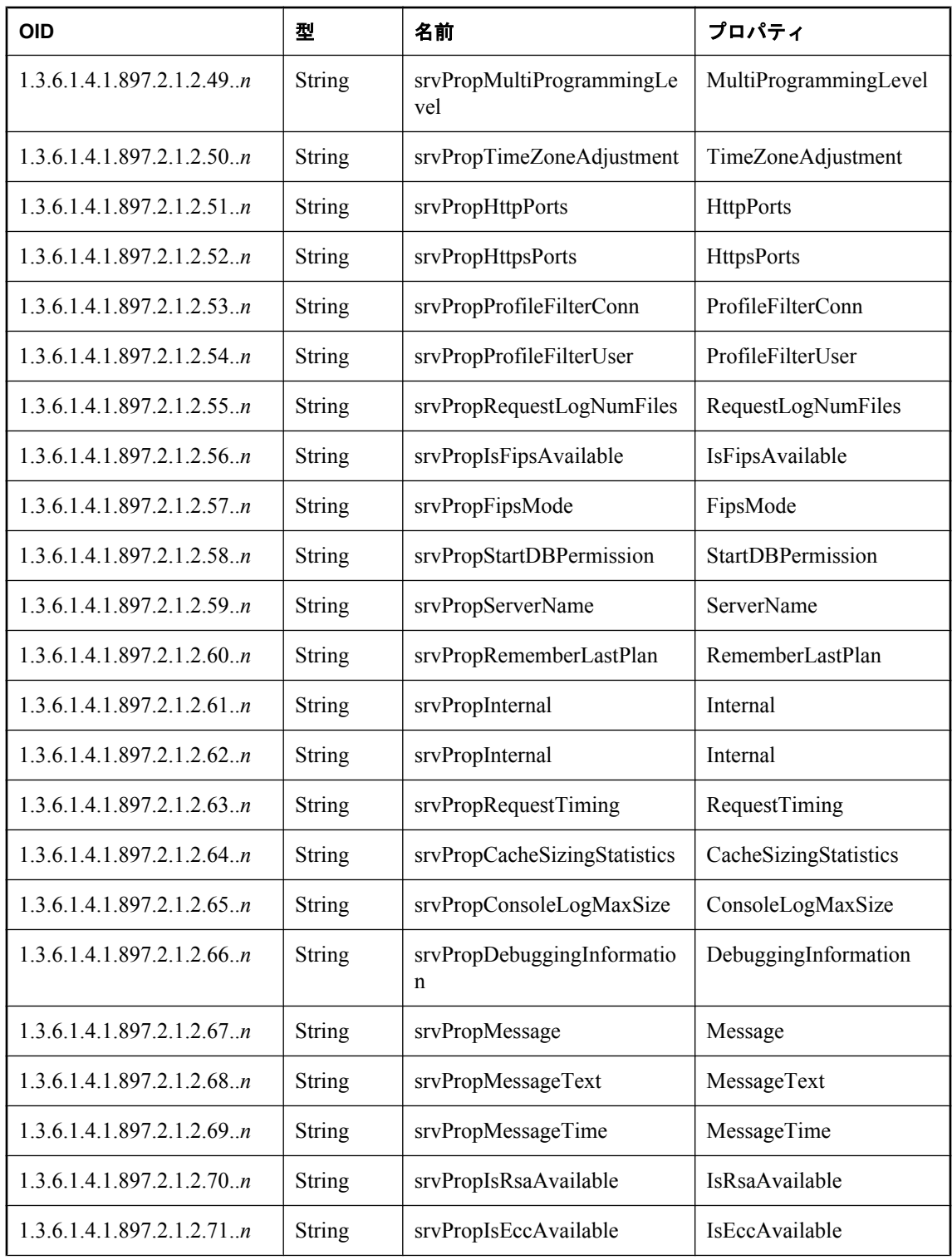

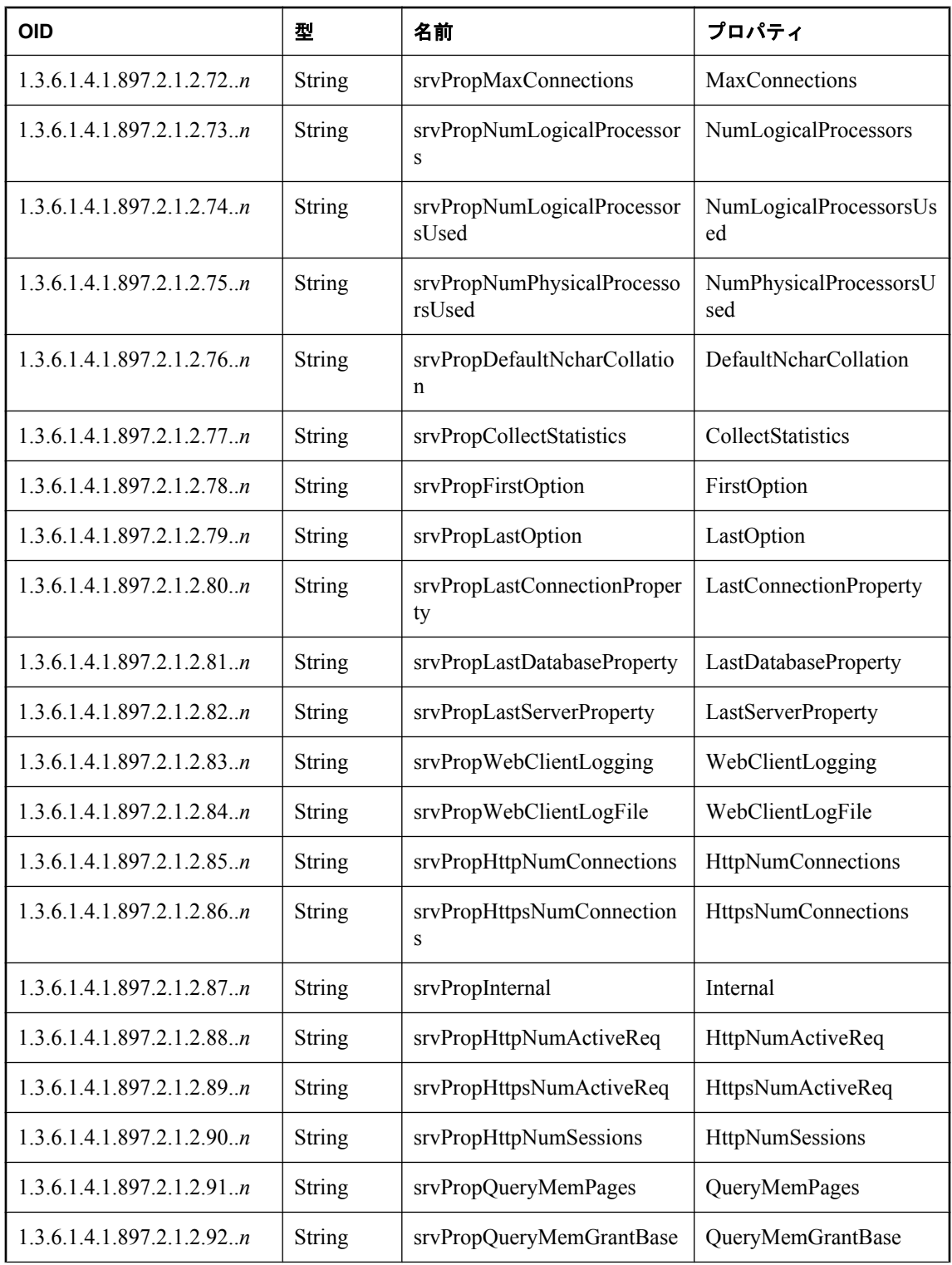
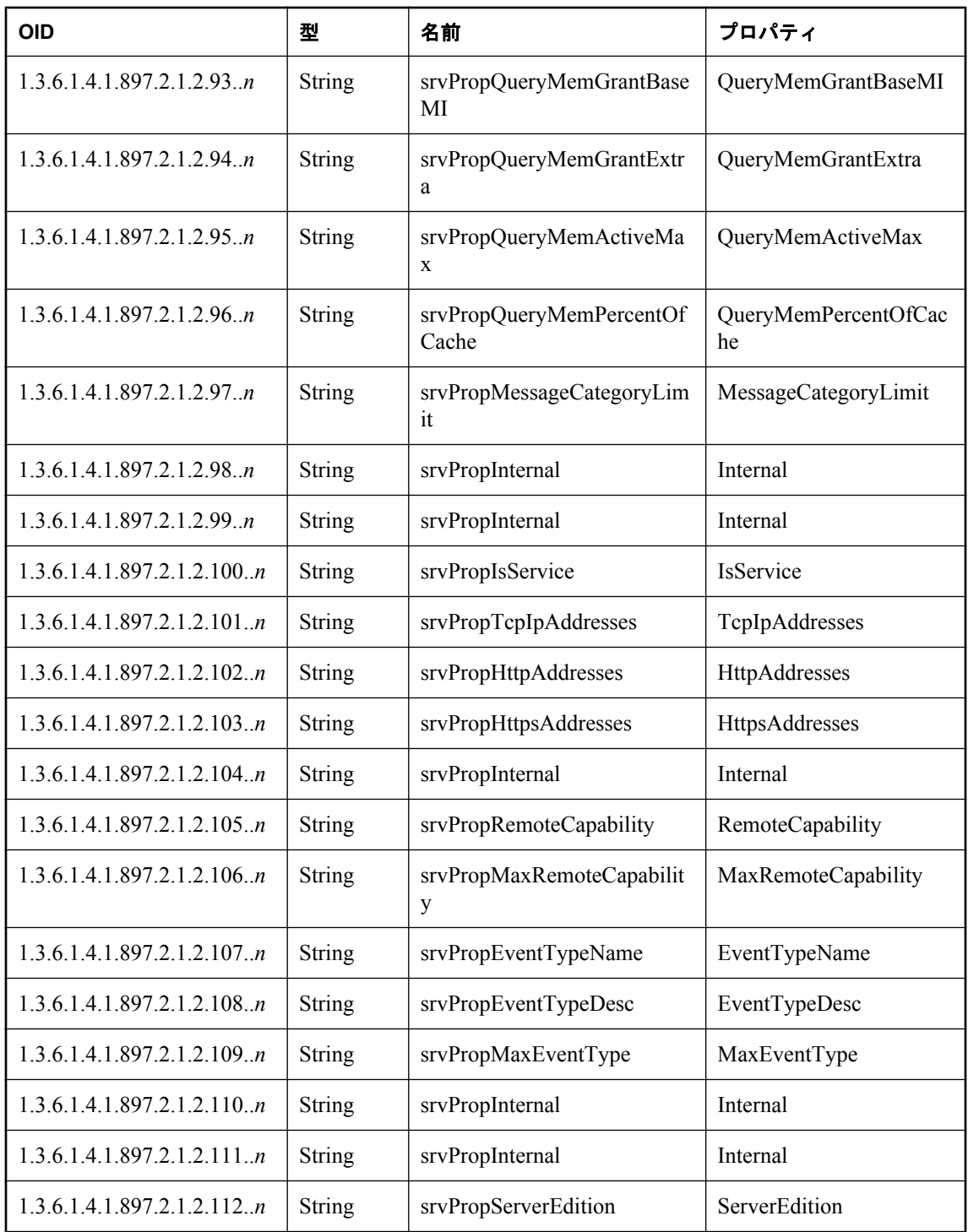

# **SQL Anywhere MIB** データベース統計

次の表は、SQL Anywhere SNMP Extension Agent を使用して検索できるデータベース統計の OID と名前を示します。

値 *n* は、*sasnmp.ini* ファイル内のデータベース番号です。

データベース統計の詳細については[、「データベース・サーバ・プロパティ」](#page-690-0) 671 ページと[「デー](#page-706-0) [タベース・プロパティ」](#page-706-0) 687 ページを参照してください。

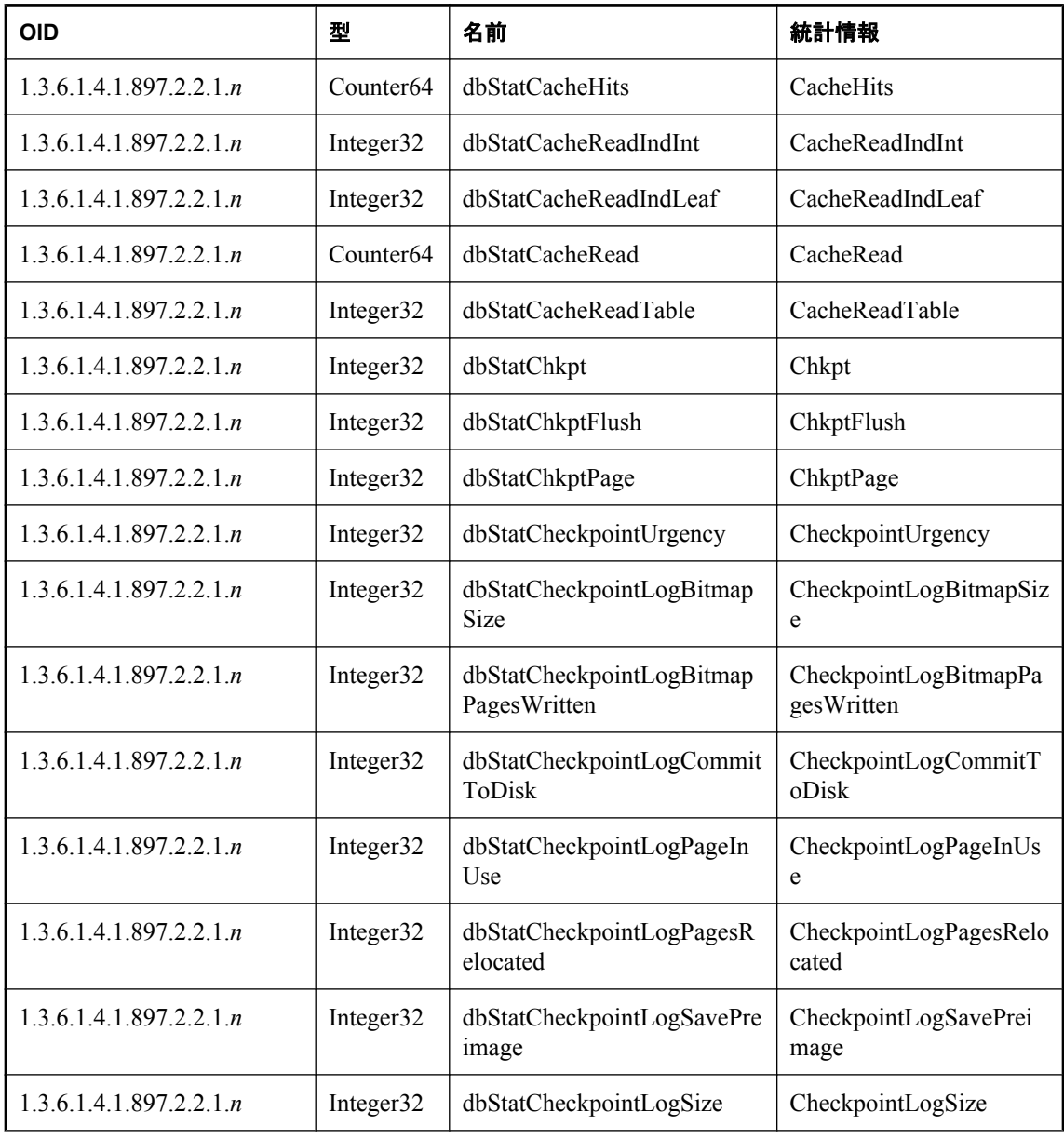

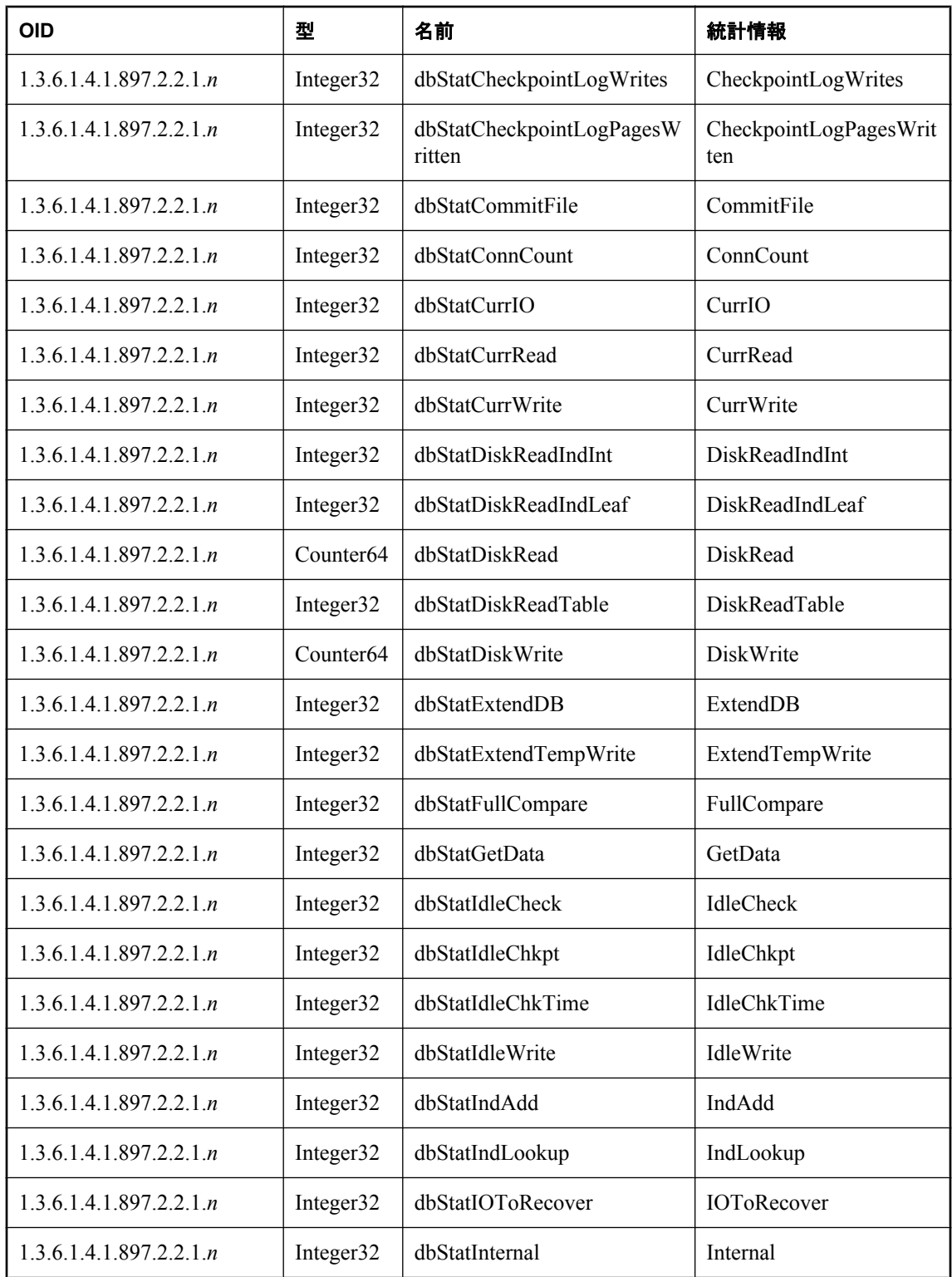

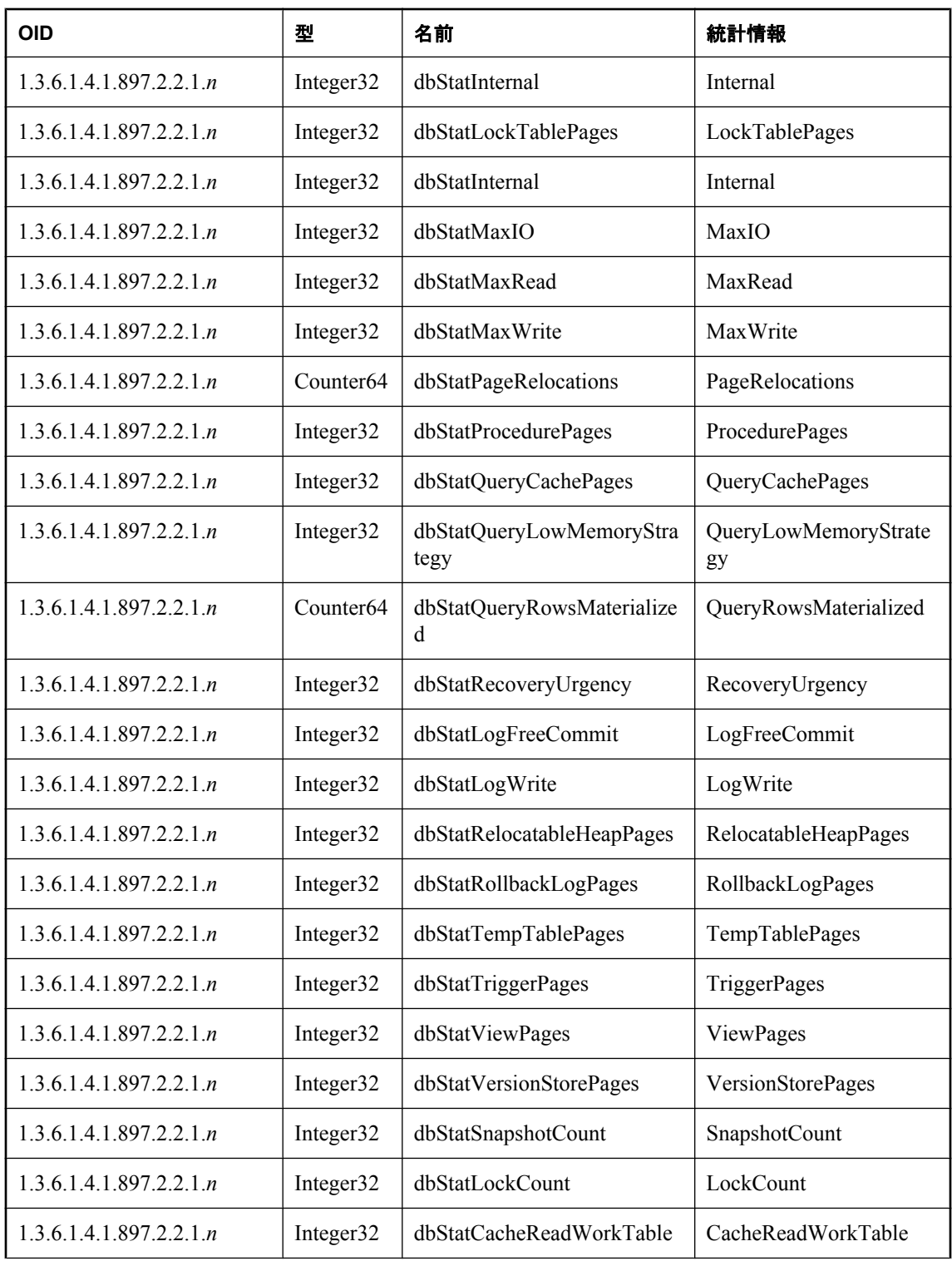

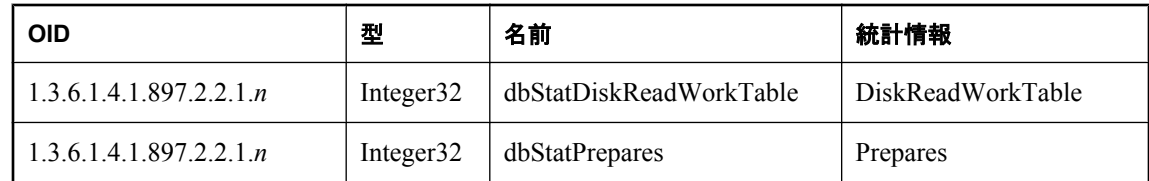

# **SQL Anywhere MIB** データベース・プロパティ

次の表は、SQL Anywhere SNMP Extension Agent を使用して検索できるデータベース・プロパティ の OID と名前を示します。

書き込み可能なプロパティには、アスタリスク記号 (\*) が付いています。値 *n* は、*sasnmp.ini* ファ イル内のデータベース番号です。

データベース・プロパティの詳細については[、「データベース・プロパティ」](#page-706-0) 687 ページを参照 してください。

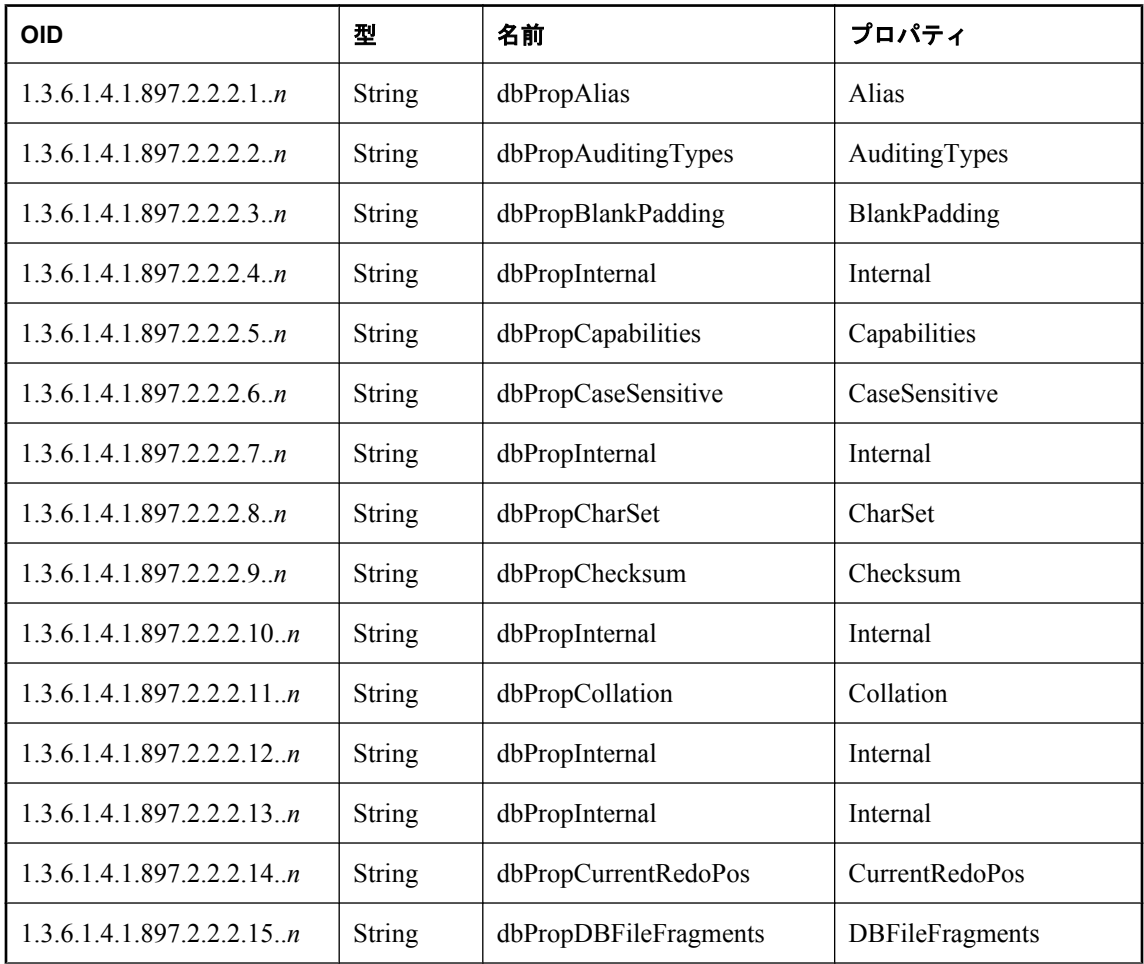

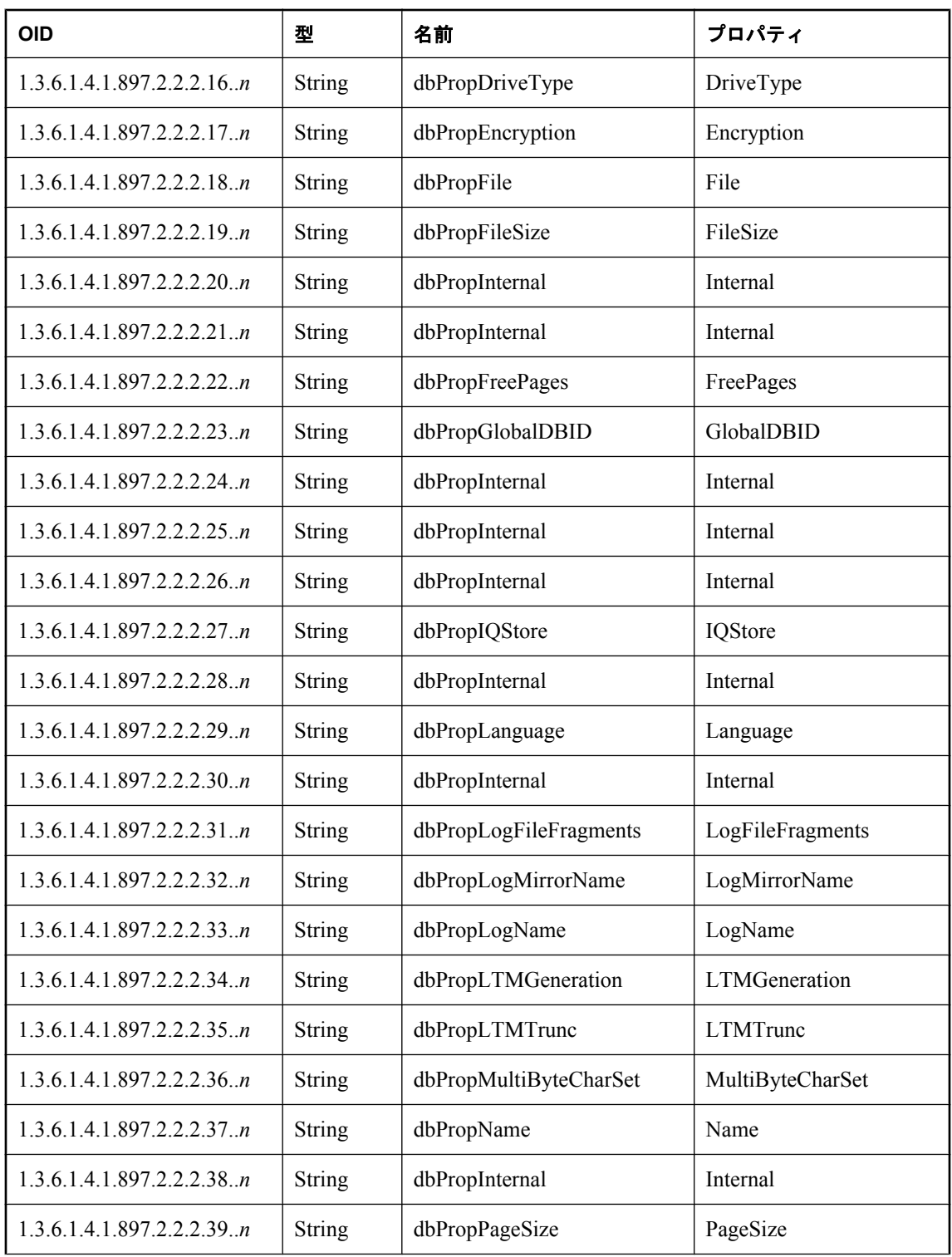

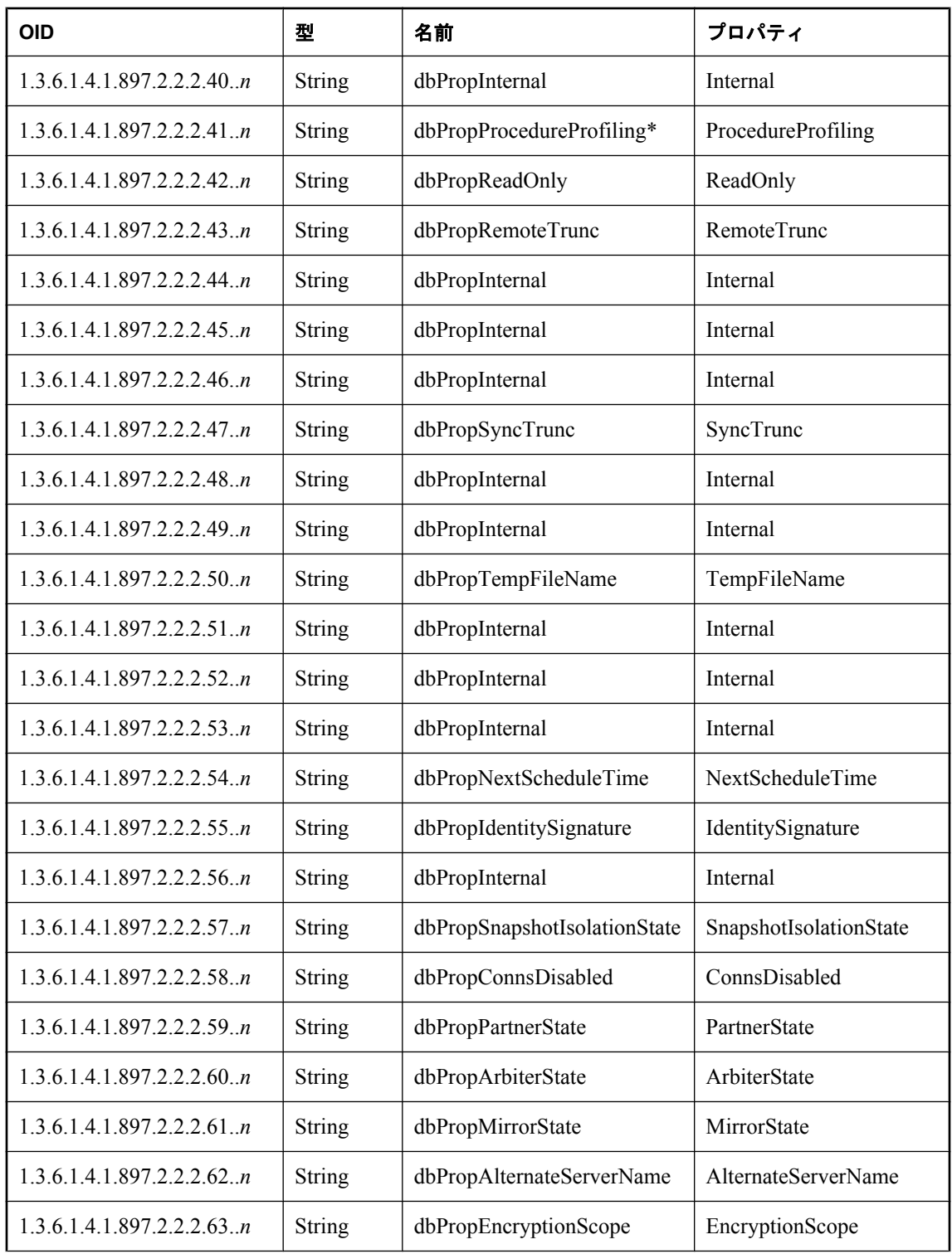

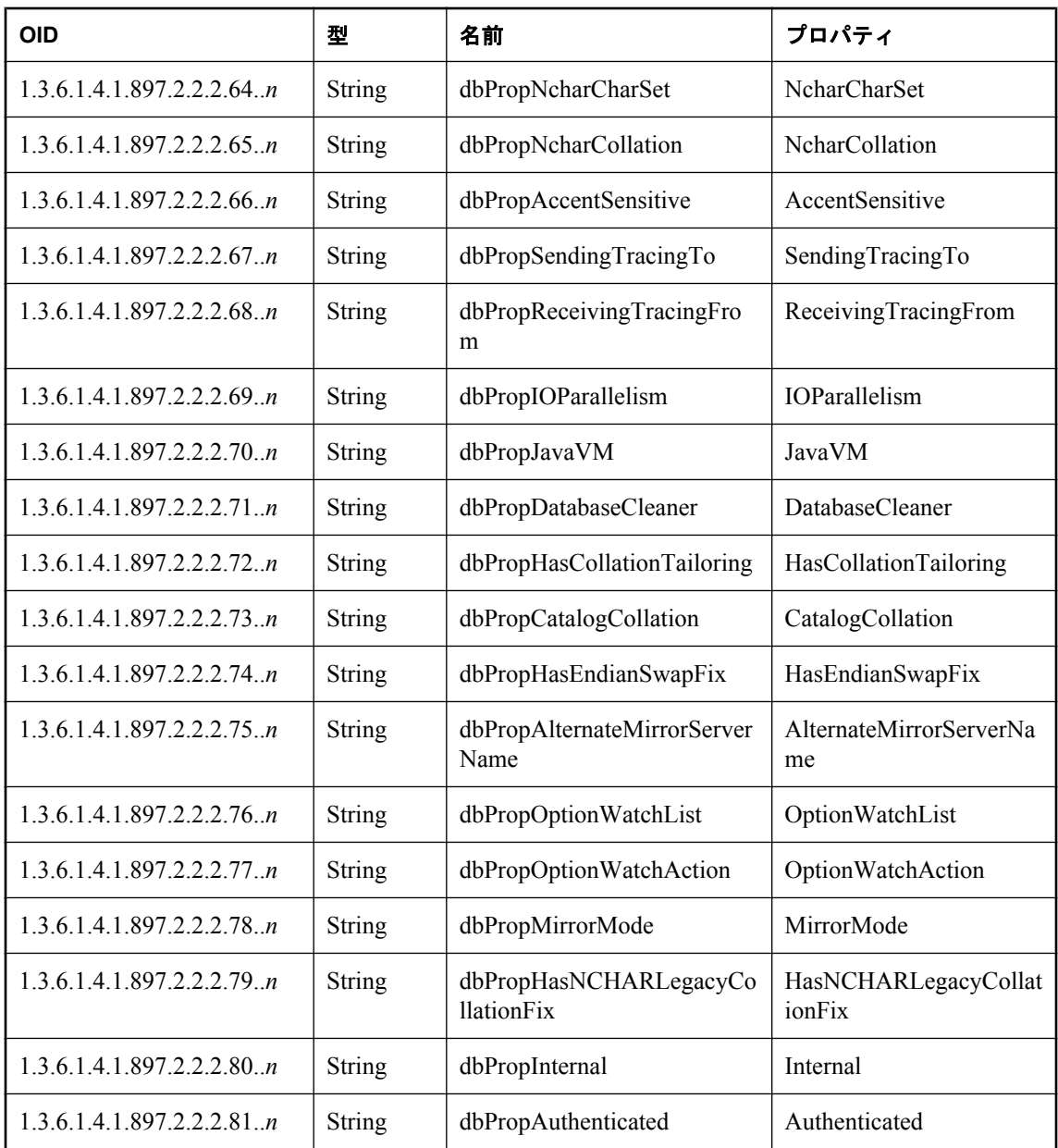

# **SQL Anywhere MIB** データベース・オプション

次の表は、SQL Anywhere SNMP Extension Agent を使用して検索できるデータベース・オプショ ンの OID と名前を示します。

書き込み可能なオプションには、アスタリスク記号 (\*) が付いています。値 *n* は、*sasnmp.ini* ファ イル内のデータベース番号です。

データベース・オプションの詳細については[、「アルファベット順のオプション・リス](#page-560-0) ト」 541 [ページ](#page-560-0)を参照してください。

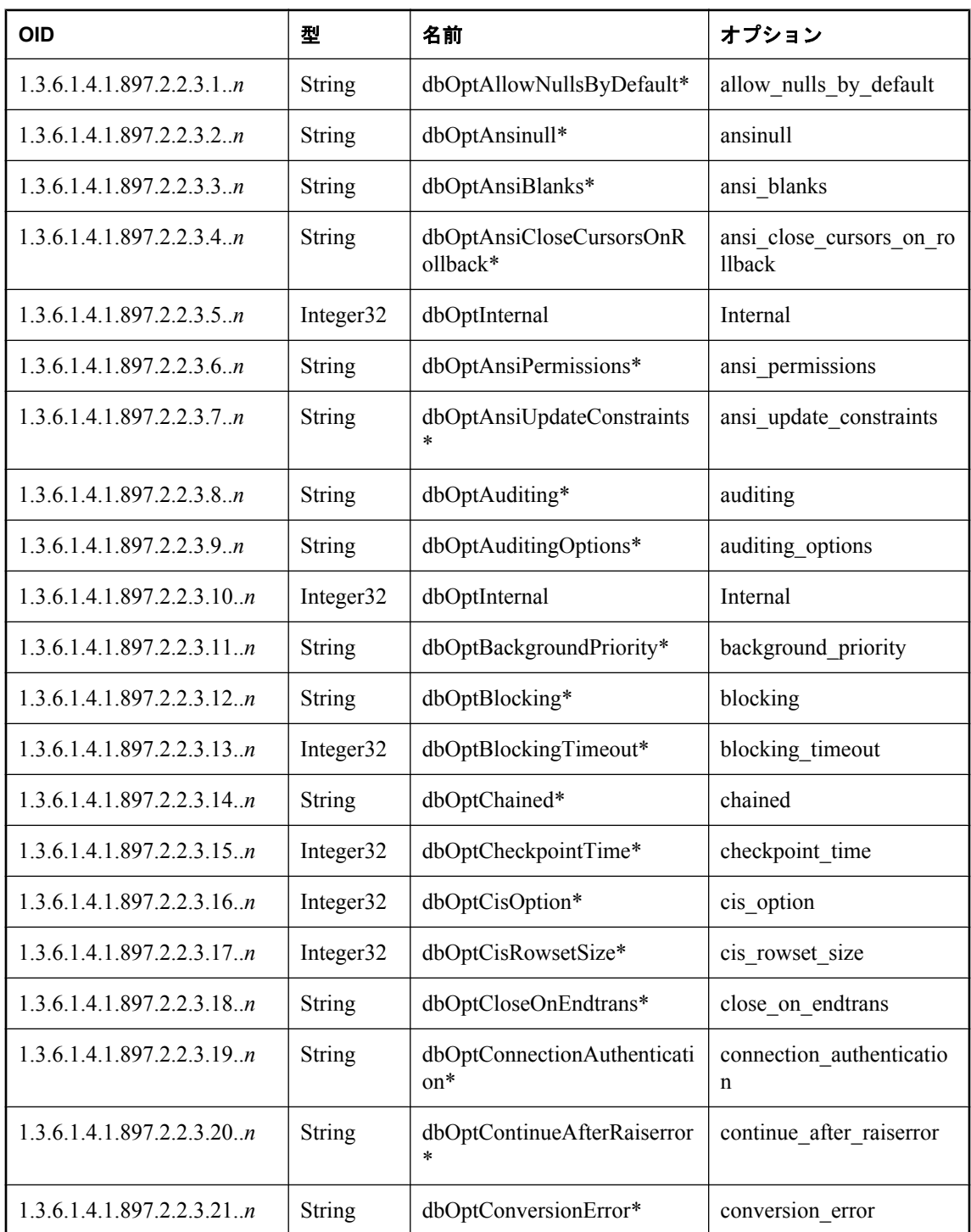

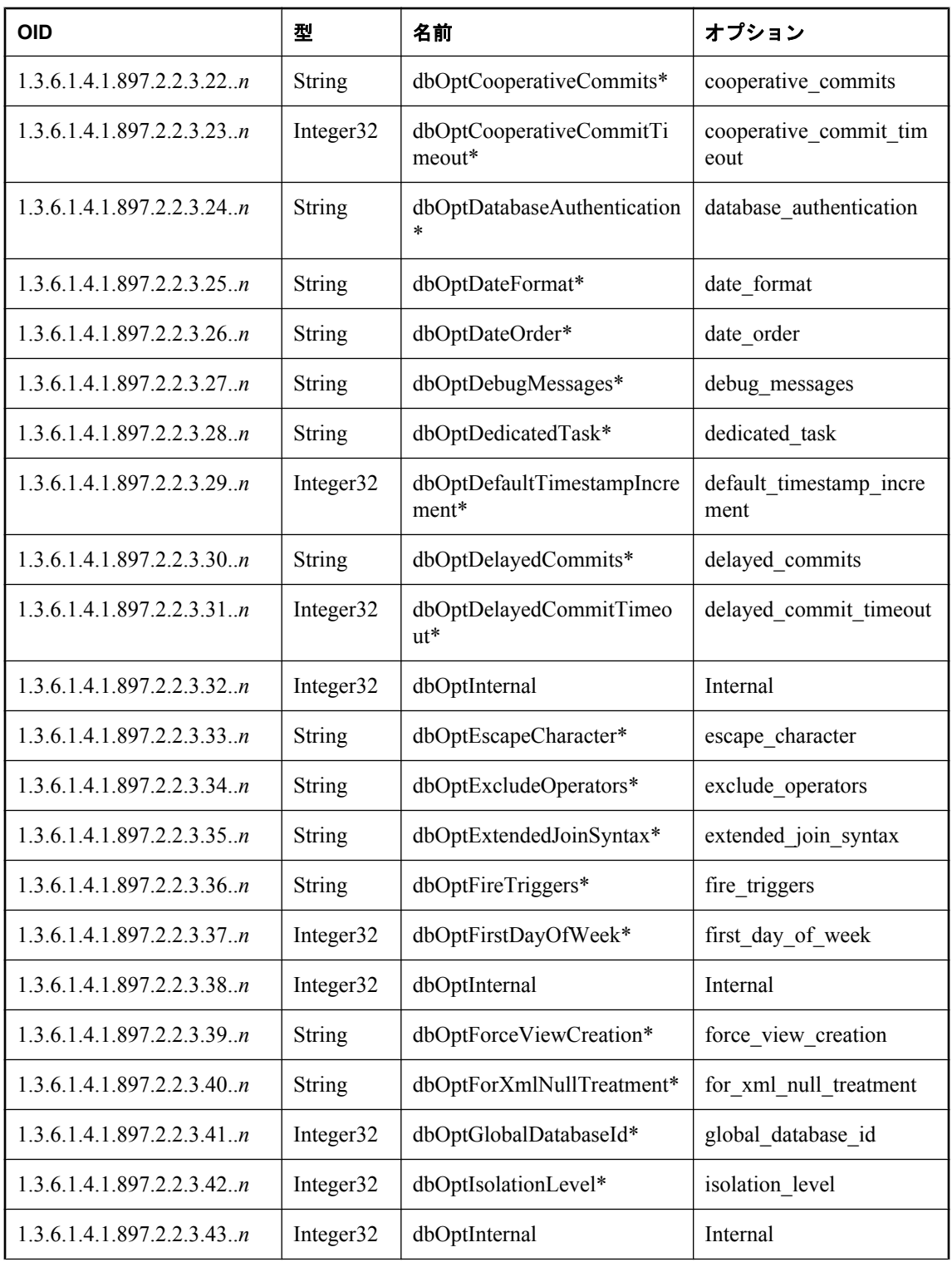

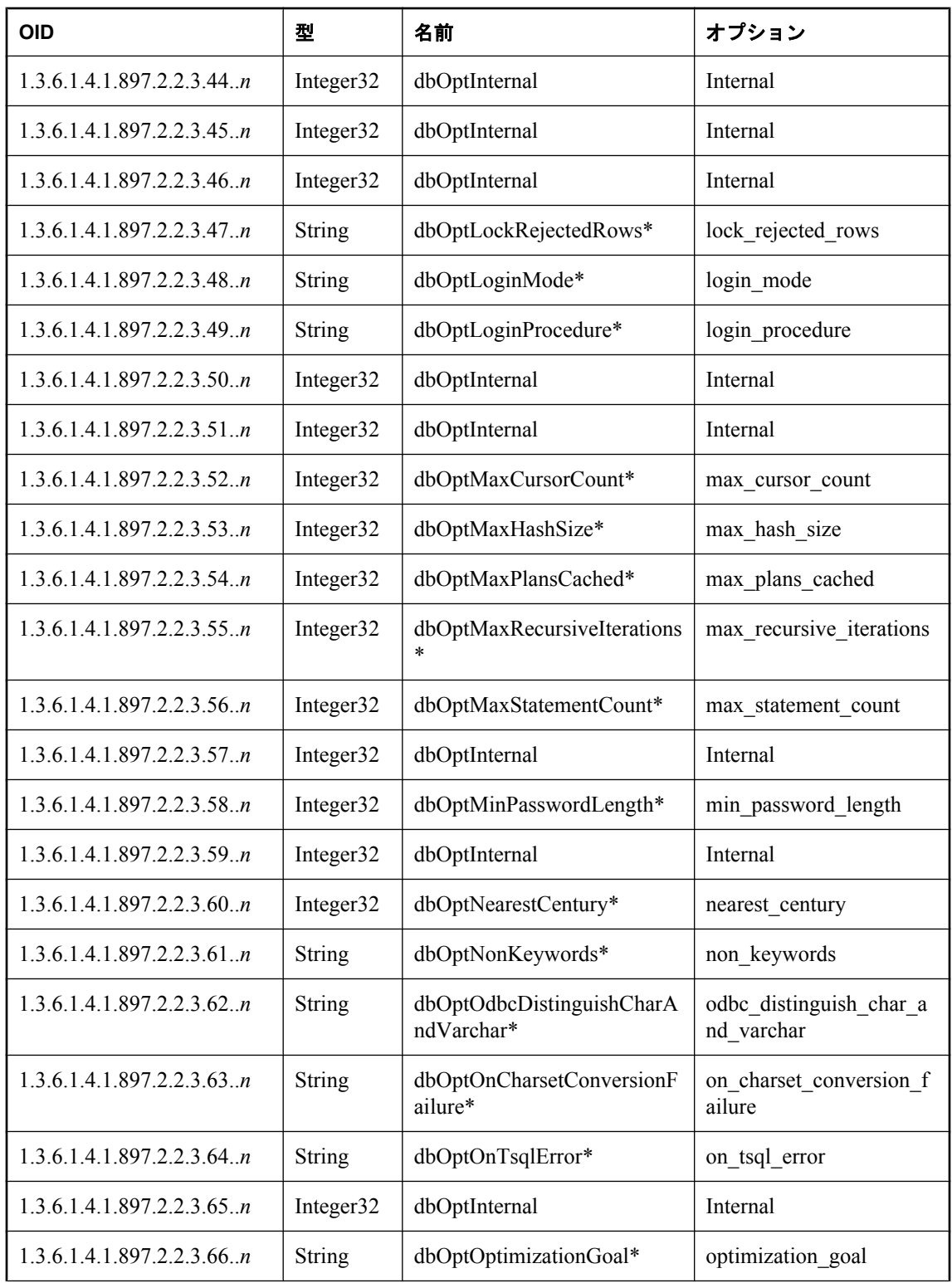

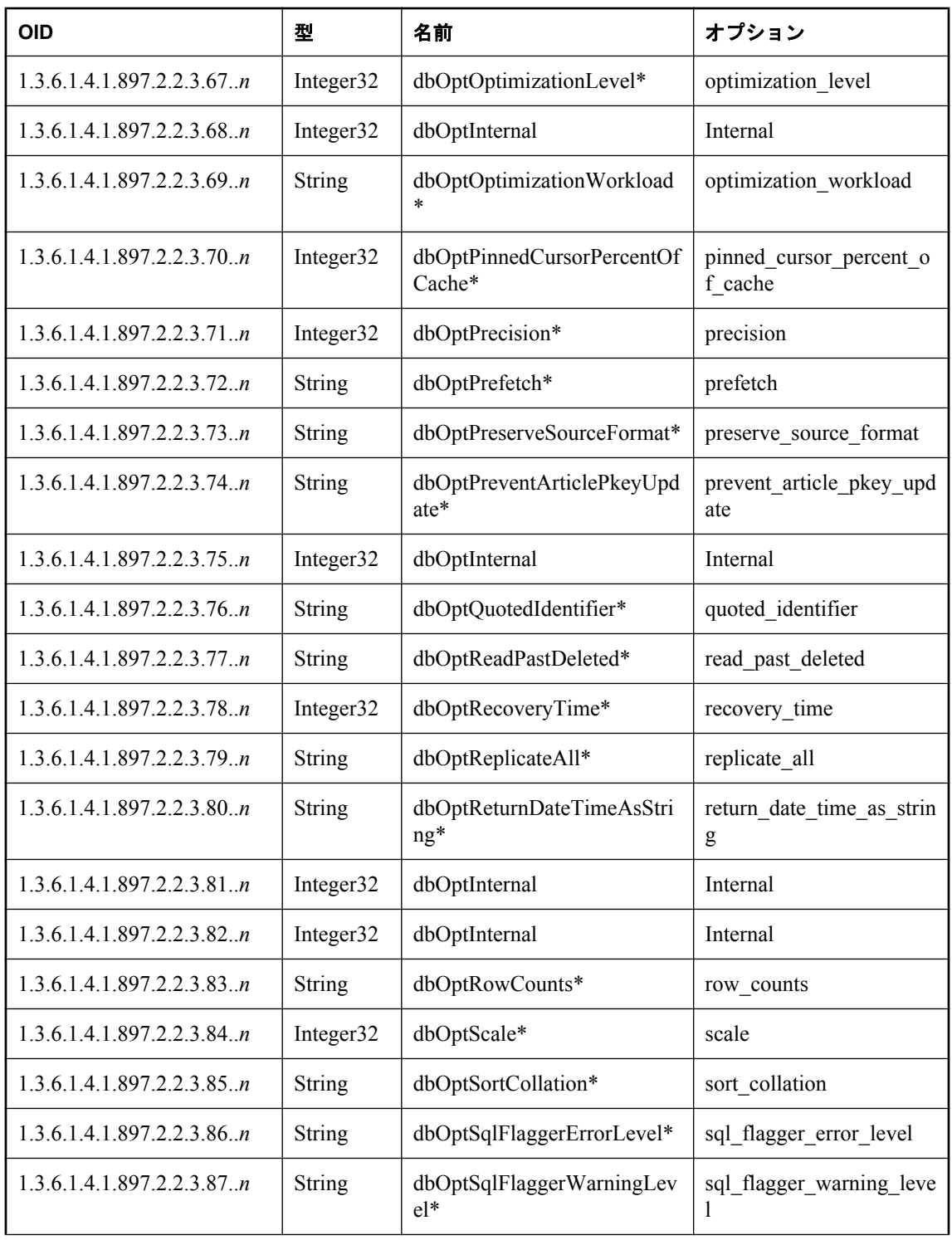

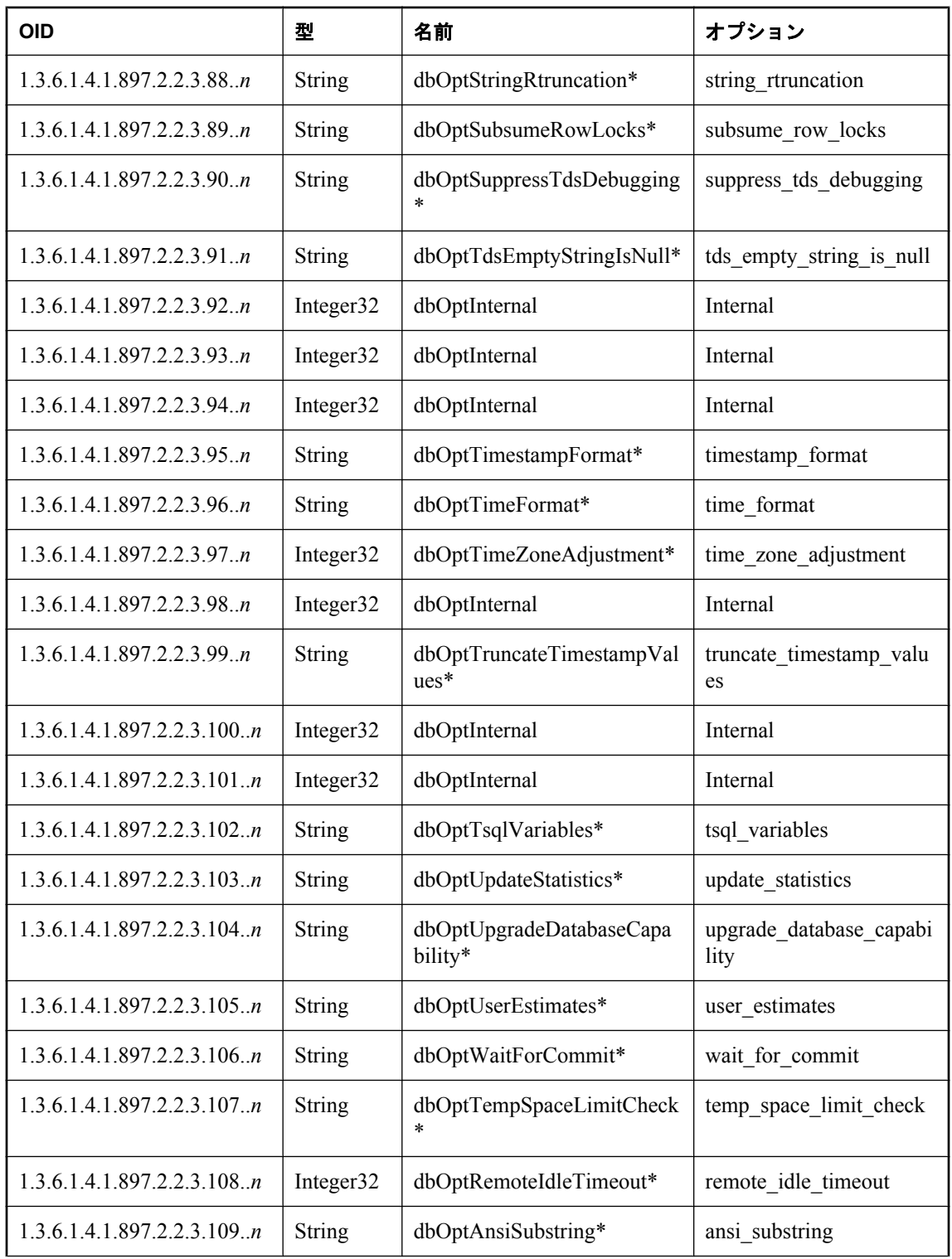

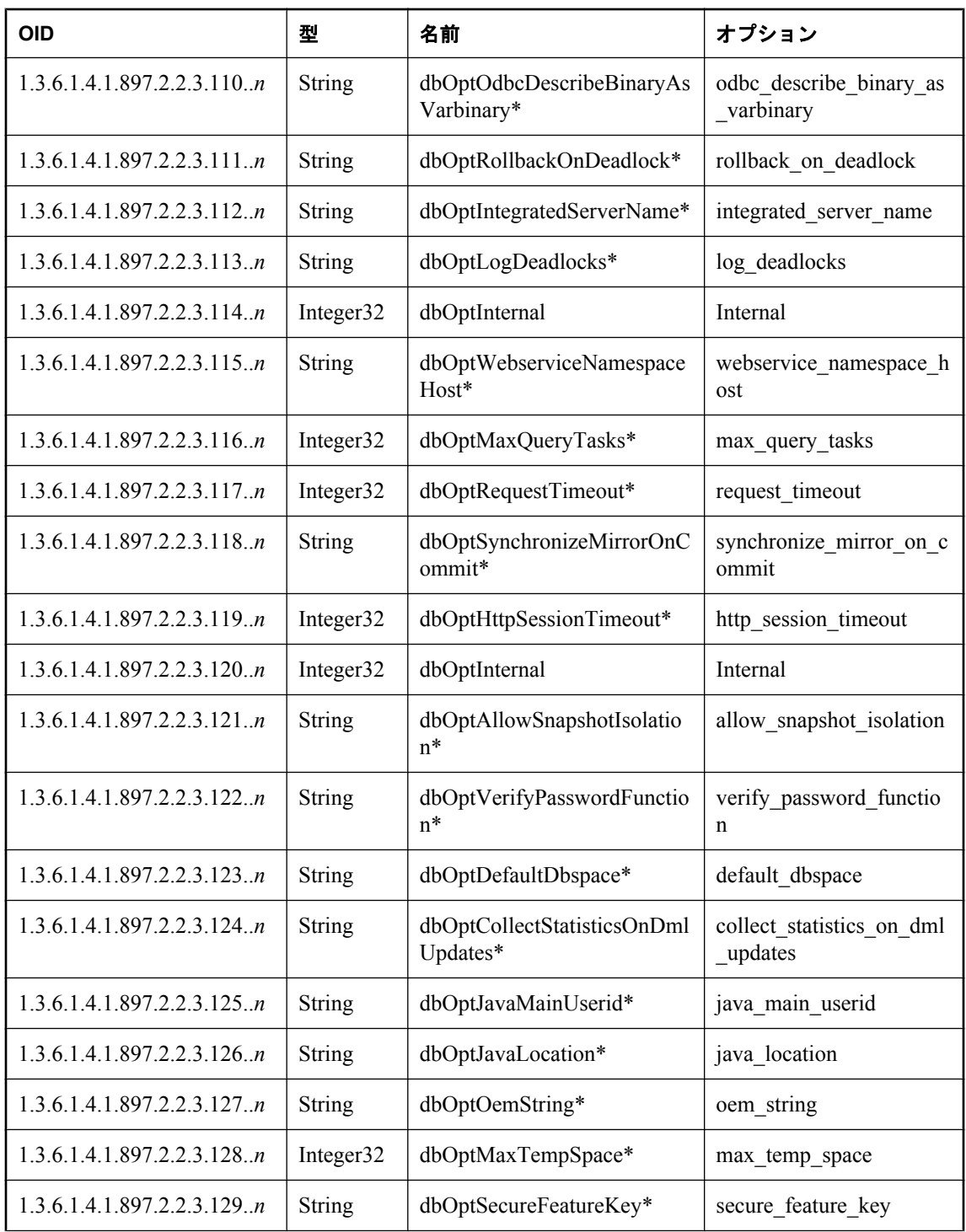

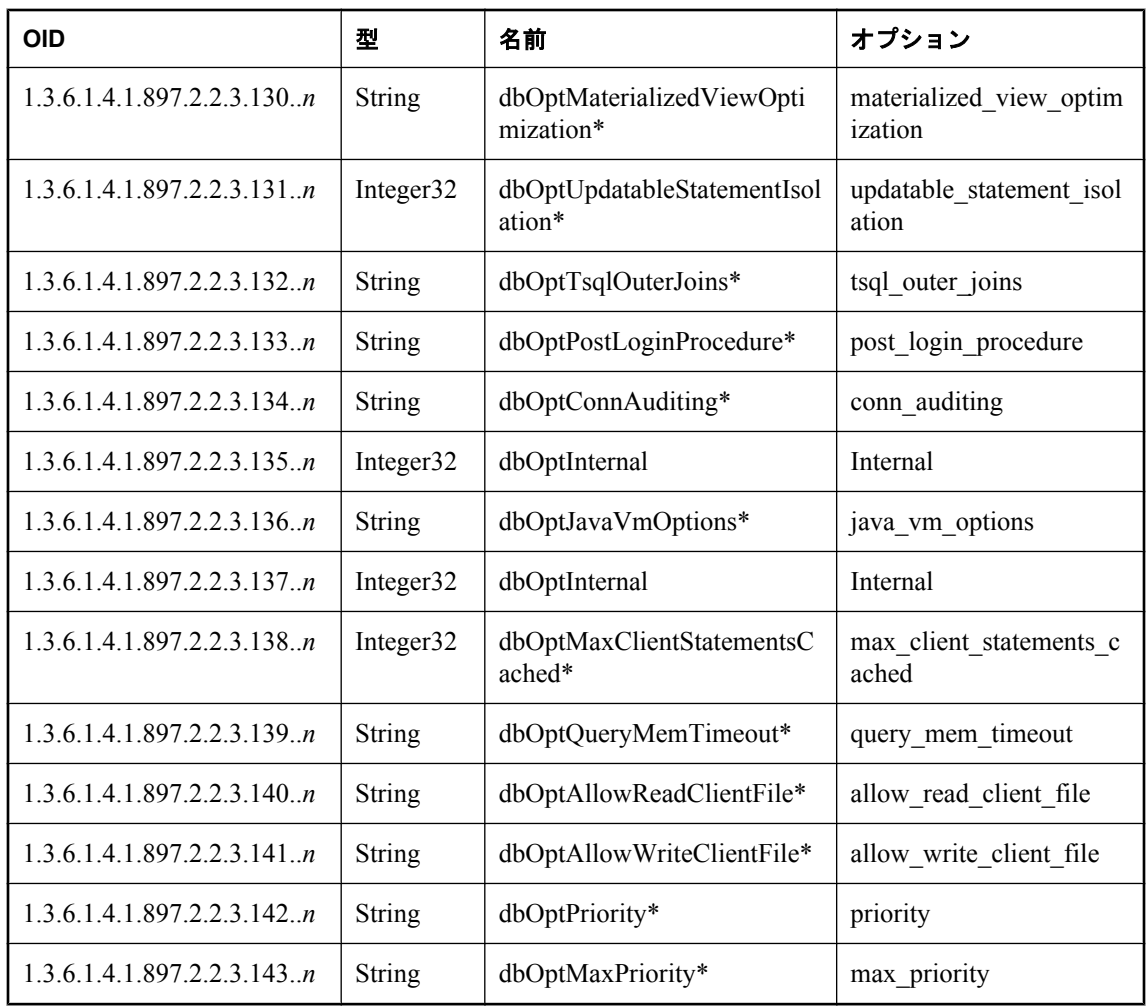

# **RDBMS MIB** リファレンス

以下の項では、SQL Anywhere SNMP Extension Agent を使用して検索できる値の OID を示しま す。デフォルトで、RDBMS MIB は *C:¥Program Files¥SQL Anywhere 11¥snmp¥RDBMS-MIB.mib* に あります。

### **rdbmsDbTable**

このテーブルは、システムにインストールされているデータベースについての情報を示します。 値 *db* は、*sasnmp.ini* ファイル内のデータベース番号です。

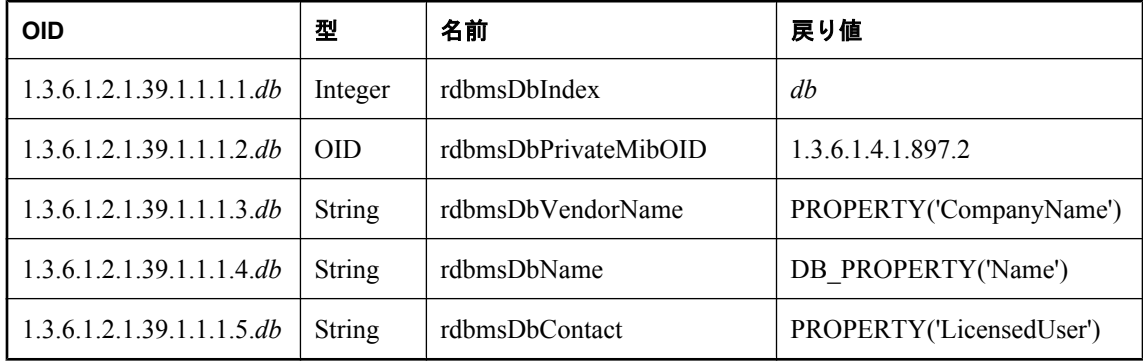

### **rdbmsDbInfoTable**

このテーブルは、システム上のデータベースについての追加情報を示します。

値 *db* は、*sasnmp.ini* ファイル内のデータベース番号です。

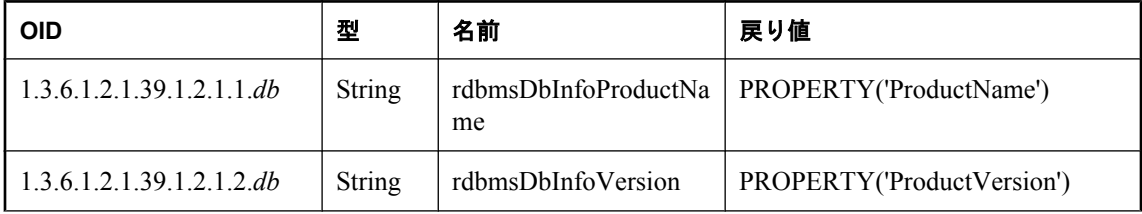

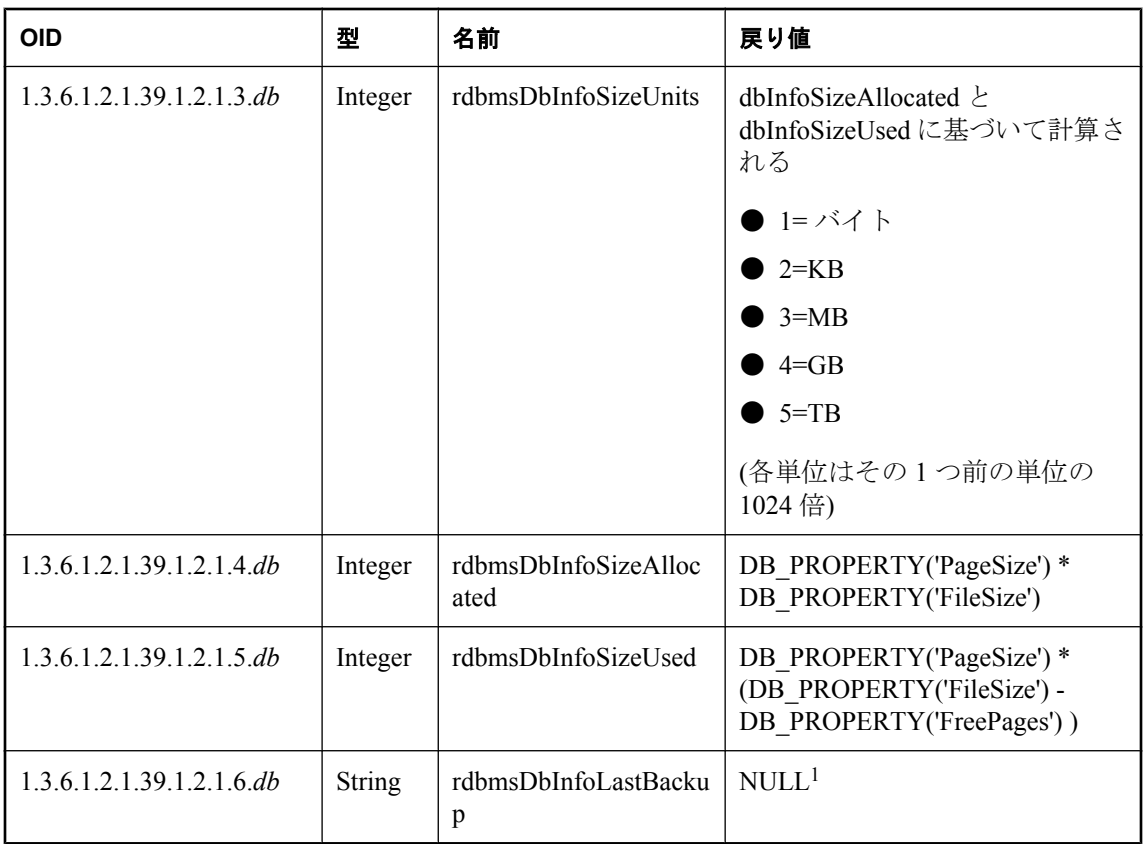

<sup>1</sup> この OID は SQL Anywhere SNMP Extension Agent ではサポートされていません。

# **rdbmsDbParamTable**

このテーブルは、システム上のデータベースの設定パラメータを示します。

値 *db* は *sasnmp.ini* ファイル内のデータベース番号です。また、*n* は sa.2.3 サブツリー内のオプ ションのインデックスです。

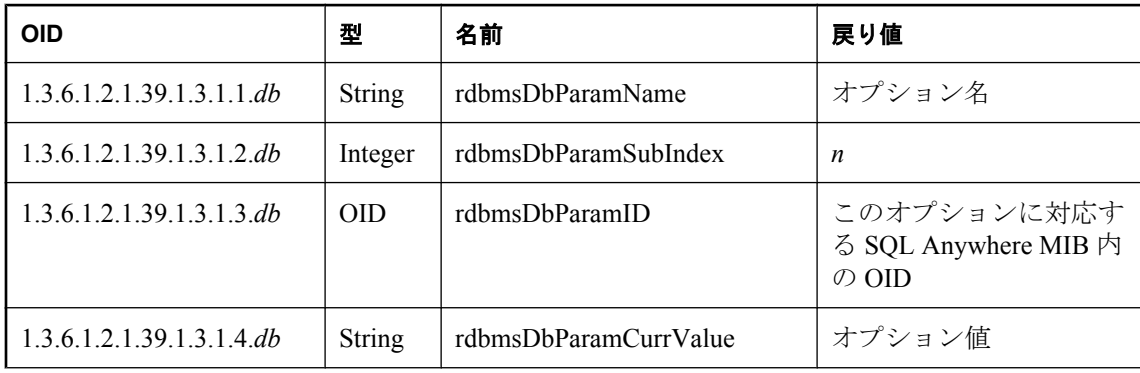

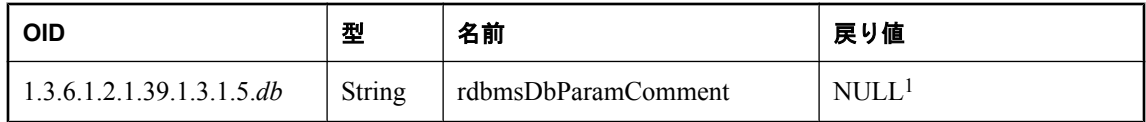

<sup>1</sup> この OID は SQL Anywhere SNMP Extension Agent ではサポートされていません。

### **rdbmsDbLimitedResourceTable**

このテーブルは、各 DB 領域の空き領域についての情報を示します。表中の *n* は、以下に示すと おり、いずれかの DB 領域を表す値になります。

- 1~13: 通常の DB 領域 (データベース内では番号 0~12)
- 14:トランザクション・ログ・ファイル
- 15:トランザクション・ログ・ミラー・ファイル
- 16:テンポラリ・ファイル

値 *db* は、*sasnmp.ini* ファイル内のデータベース番号です。

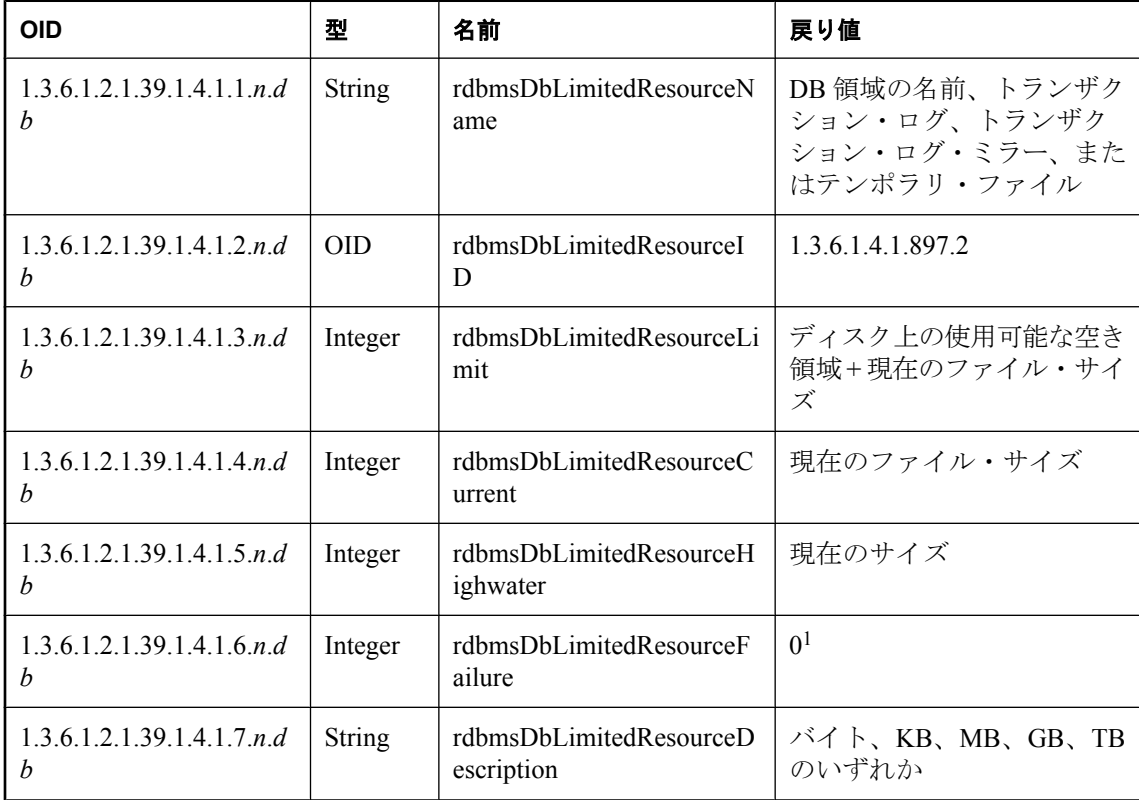

<sup>1</sup> この OID は SQL Anywhere SNMP Extension Agent ではサポートされていません。

# **rdbmsSrvTable**

このテーブルは、システム上の動作中またはインストール済みのデータベース・サーバを示しま す。

値 *db* は、*sasnmp.ini* ファイル内のデータベース番号です。

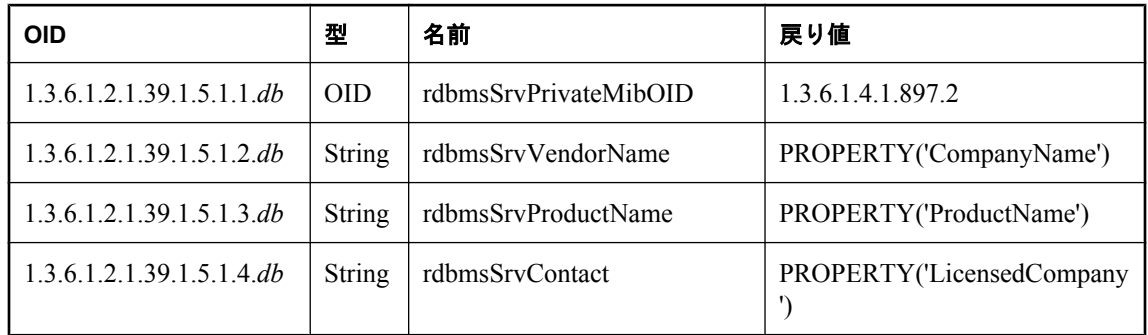

### **rdbmsSrvInfoTable**

このテーブルは、システム内のデータベース・サーバについての追加情報を示します。 値 *db* は、*sasnmp.ini* ファイル内のデータベース番号です。

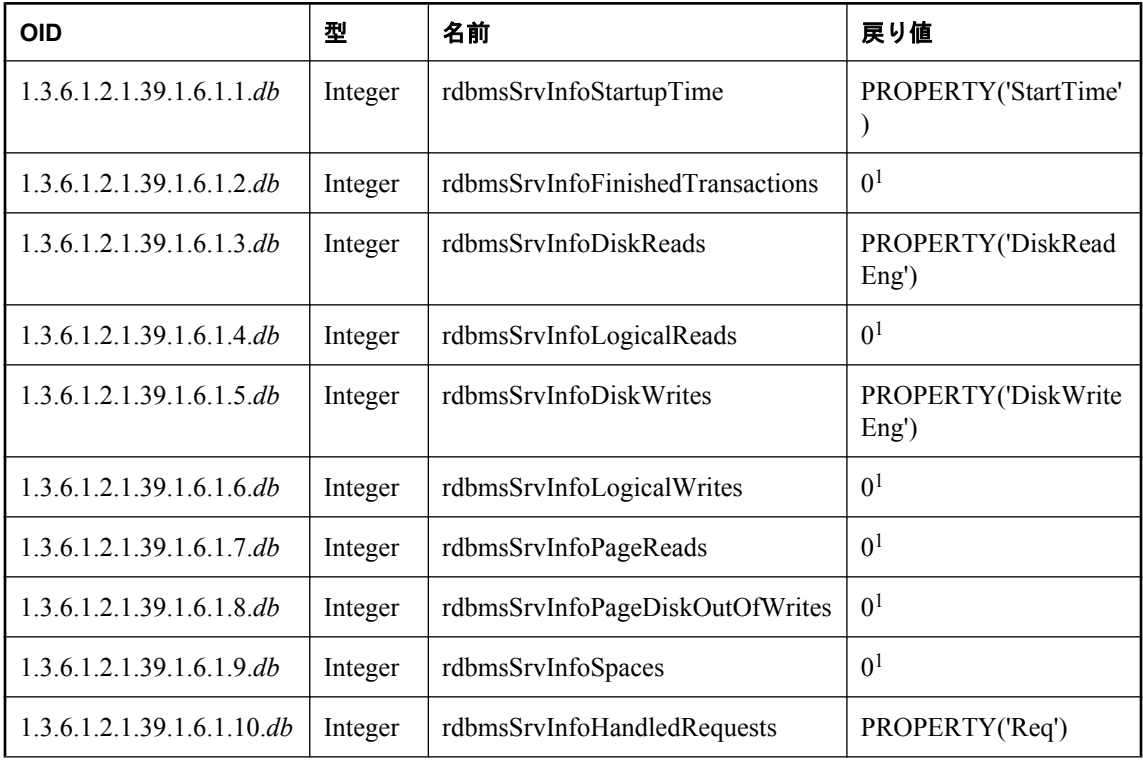

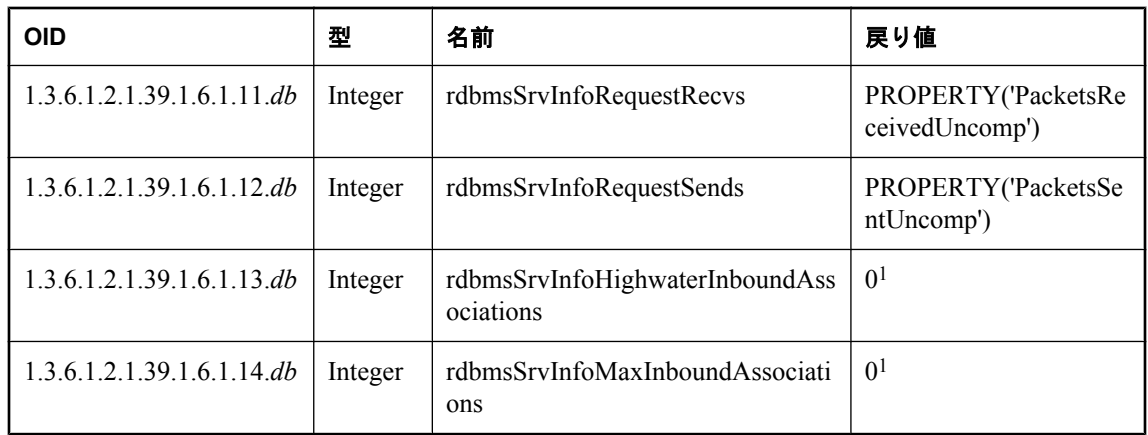

<sup>1</sup> この OID は SQL Anywhere SNMP Extension Agent ではサポートされていません。

# **rdbmsSrvParamTable**

このテーブルは、SQL Anywhere SNMP Extension Agent で SQL Anywhere MIB を使用して設定で きるサーバ・オプションを示します。*n* はインデックスです。このインデックスの詳細は次のと おりです。

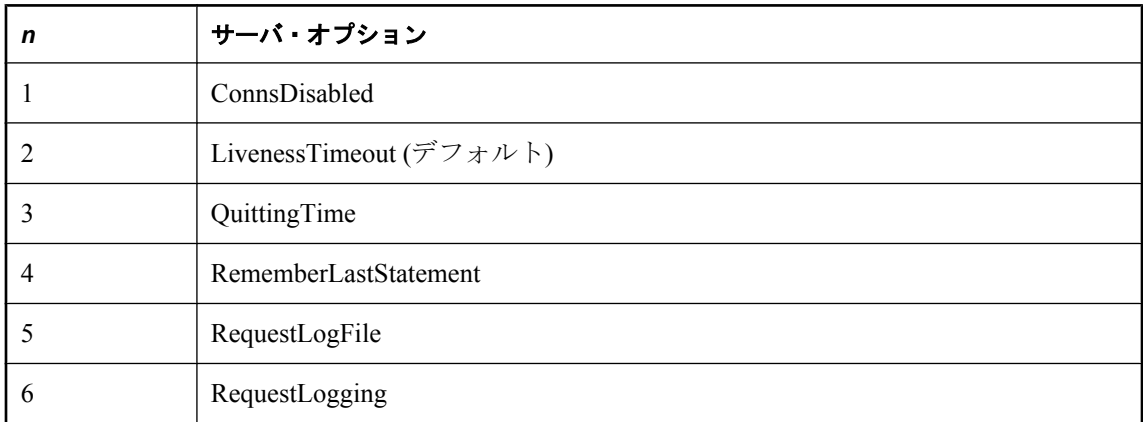

値 *db* は、*sasnmp.ini* ファイル内のデータベース番号です。

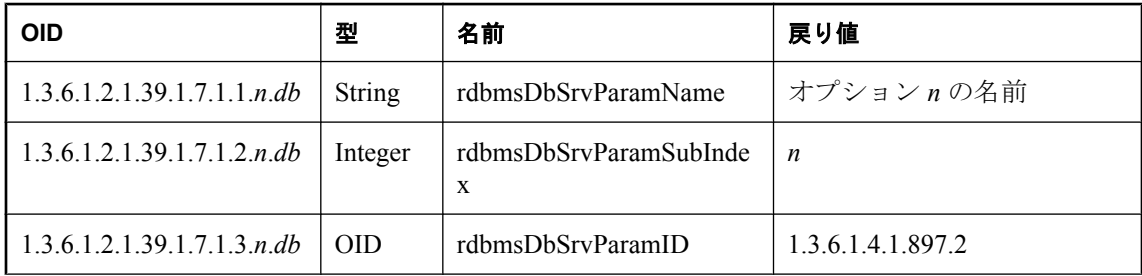

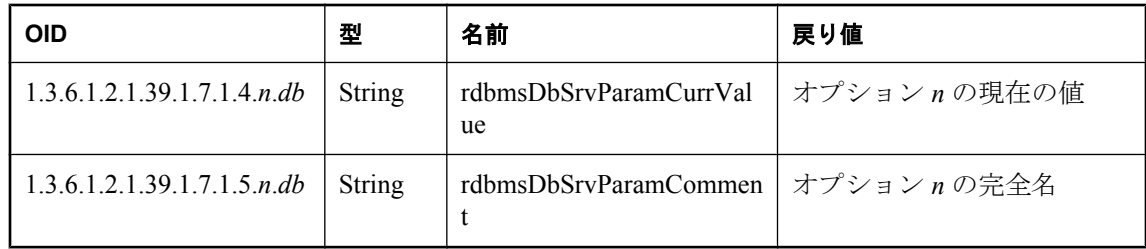

# **rdbmsSrvLimitedResourceTable**

このテーブルには、サーバ設定パラメータについての情報が格納されています。

値 *db* は、*sasnmp.ini* ファイル内のデータベース番号です。また、*n* はリソースのインデックスで す。このインデックスの詳細は次のとおりです。

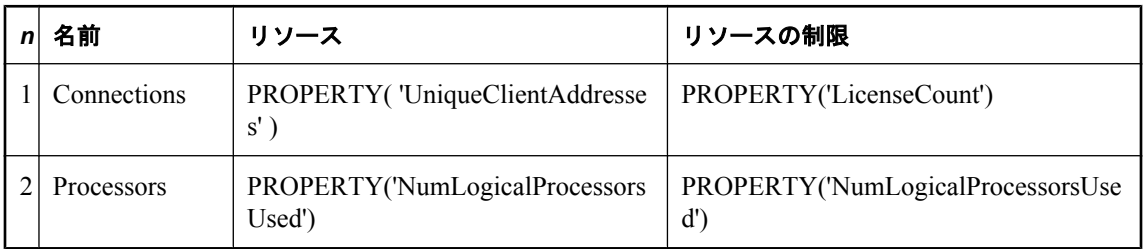

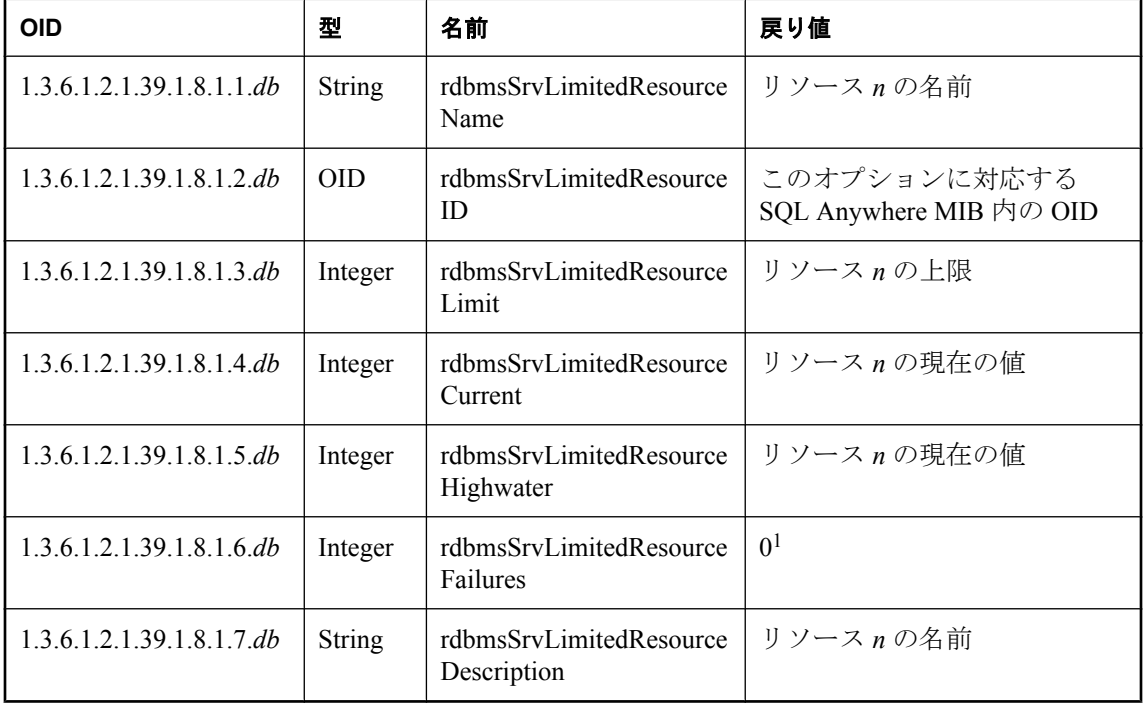

<sup>1</sup> この OID は SQL Anywhere SNMP Extension Agent ではサポートされていません。

# セキュリティ

この項では、SQL Anywhere のセキュリティ機能について説明します。

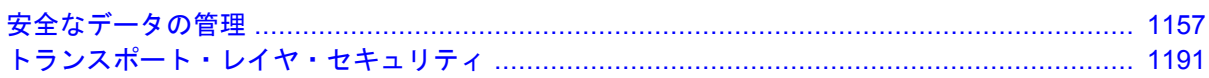

# <span id="page-1176-0"></span>安全なデータの管理

# 目次

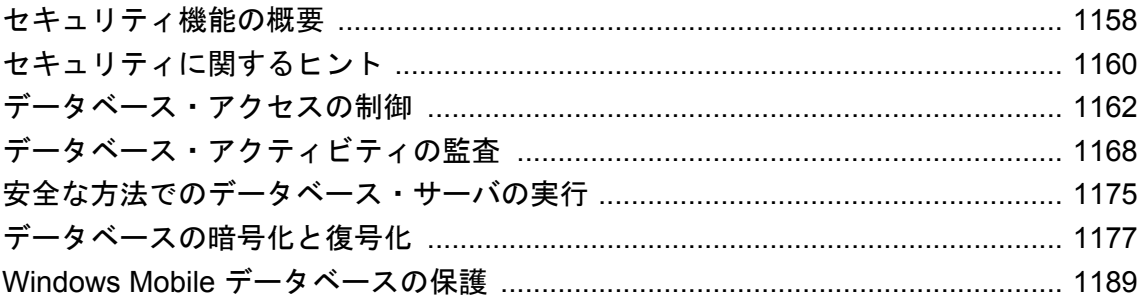

# <span id="page-1177-0"></span>セキュリティ機能の概要

データベースには機密の情報や個人的な情報などが含まれている場合があるので、データベース やそこに含まれるデータのセキュリティを考慮した設計になっていることが重要です。

SQL Anywhere には、データの安全な環境の構築に役立ついくつかの機能があります。

- **ユーザ ID と認証** データベースにアクセスするユーザを制御します[。「新しいユーザの作](#page-508-0) 成」 489 [ページを](#page-508-0)参照してください。
- 任意アクセス制御機能 データベースへの接続中にユーザが実行するアクションを制御しま す[。「データベースのパーミッションと権限の概要」](#page-499-0) 480 ページを参照してください。
- 監査 データベースで行われたアクションの記録を管理するのに役立ちます[。「データベー](#page-1187-0) [ス・アクティビティの監査」](#page-1187-0) 1168 ページを参照してください。
- データベース・サーバ・オプション データベースのロードなどの管理作業を実行するユーザ を指定します。このオプションは、データベース・サーバの起動時に設定されます[。「コマン](#page-73-0) [ド・ラインからパーミッションを制御する」](#page-73-0) 54 ページを参照してください。
- ビューとストアド・プロシージャ ユーザがアクセスするデータとユーザが実行する操作を指 定します[。「高度なセキュリティを実現するためのビューとプロシージャの使い方」](#page-531-0) 512 ページ を参照してください。
- データベースとテーブルの暗号化 データベースを安全に管理するために、単純暗号化または 強力な暗号化のいずれかを選択できます。単純暗号化は、難読化と同じです。強力な暗号化 にすると、暗号化キーなしではデータベースにまったくアクセスできなくなります。「-ek [デー](#page-295-0) [タベース・オプション」](#page-295-0) 276 ページと「DatabaseKey [接続パラメータ](#page-318-0) [DBKEY]」 299 ページ を参照してください。

テーブル暗号化機能では、データベース全体ではなく個々のテーブルを暗号化できます[。「テー](#page-1204-0) [ブル暗号化」](#page-1204-0) 1185 ページを参照してください。

**● トランスポート・レイヤ・セキュリティ** トランスポート・レイヤ・セキュリティを使用する と、クライアント・アプリケーションとデータベース・サーバ間の通信を認証することがで きます。トランスポート・レイヤ・セキュリティでは、楕円曲線暗号方式または RSA 暗号方 式を使用します[。「トランスポート・レイヤ・セキュリティ」](#page-1210-0) 1191 ページを参照してくださ い。

#### 注意

データベース・サーバを実行しているコンピュータ上で他のプロセスがクライアント/サー バ通信の内容にアクセスできるようになることが心配な場合は、暗号化の使用をおすすめし ます。

#### 別途ライセンスが必要な必須コンポーネント

ECC 暗号化と FIPS 認定の暗号化には、別途ライセンスが必要です。強力な暗号化テクノロ ジはすべて、輸出規制対象品目です。

「別途ライセンスが必要なコンポーネント」 『SQL Anywhere 11 - 紹介』を参照してくださ い。

- 機能の保護 データベース・サーバ上のすべてのデータベースで機能を無効にすることがで きます。
- **SELinux** のサポート SELinux のポリシーを使用して、アプリケーションのシステム・リソー スへのアクセスを制御します。SQL Anywhere には、Red Hat Enterprise Linux 5 で SQL Anywhere を保護するポリシーが含まれています。

SQL Anywhere の SELinux ポリシーのコンパイルとインストールについては、*install-dir/selinux/ readme* を参照してください。

データのセキュリティについては、データベース管理者に責任があります。この章で記述されて いるタスクを実行するには、特に明記されていないかぎり、DBA 権限が必要です。

ユーザ ID とパーミッションはセキュリティ関連のトピックです。「ユーザ ID[、権限、パーミッ](#page-492-0) [ションの管理」](#page-492-0) 473 ページを参照してください。

# <span id="page-1179-0"></span>セキュリティに関するヒント

データベース管理者は、データのセキュリティを強化するためにさまざまなアクションを実行で きます。次に例を示します。

- パスワードの慎重な選択 デフォルトのユーザ ID とパスワードを使用するデータベースを展 開しないでください[。「パスワードのセキュリティの強化」](#page-1182-0) 1163 ページを参照してくださ い。
- DBA 権限の制限<br>● DBA 権限の制限<br> **DBA** 権限の制限 ようにしてください。DBA 権限を持っているユーザは、データベース内で何でも参照したり 実行したりできます。

DBA 権限を持つユーザには、ユーザ ID を 2 つ与えてください。1 つを DBA 権限付き、も う 1 つを DBA 権限なしにすれば、必要なときにだけ DBA ユーザとして接続できます。

- 保護されたデータベース機能の使用 -sf データベース・サーバ・オプションでは、データベー ス・サーバ上のすべてのデータベースに対して機能を有効または無効にすることができます。 無効にできる機能には、外部ストアド・プロシージャや Java の使用、リモート・データ・ア クセス、要求ログ設定の変更機能などがあります。「-sf [サーバ・オプション」](#page-261-0) 242 ページと [「保護された機能の指定」](#page-1185-0) 1166 ページを参照してください。
- 外部システム関数の削除 外部関数の xp\_cmdshell、xp\_startmail、xp\_startsmtp、xp\_sendmail、 xp\_stopmail、xp\_stopsmtp は、セキュリティを考慮した環境で使用すると問題が発生する可能 性があります。

xp\_cmdshell プロシージャを使用すると、ユーザはオペレーティング・システム・コマンドや プログラムを実行できます。

電子メール・コマンドを使用すると、ユーザはサーバに自分が作成した電子メールを送信さ せることができます。悪意のあるユーザであれば、電子メール・コマンドやコマンド・シェ ル・プロシージャを使用して、付与されていない権限でオペレーティング・システムのタス クを実行することもありえます。セキュリティを考慮した環境では、このような関数は削除 してください。

プロシージャの削除については、「DROP PROCEDURE 文」 『SQL Anywhere サーバ - SQL リ ファレンス』を参照してください。

- **データベース・ファイルの保護** データベース・ファイル、ログ・ファイル、DB 領域ファイ ルを不正アクセスから保護する必要があります。このようなファイルは共有ディレクトリま たはボリュームには保管しないでください。
- データベース・ソフトウェアの保護 SQL Anywhere ソフトウェアも同様に保護する必要があ ります。ユーザには、アプリケーション、DLL、その他の必要なリソースへのアクセス権だ けを付与してください。
- サービスまたはデーモンとしてのデータベース・サーバの実行 権限のないユーザがサーバを 停止したり、データベースやログ・ファイルへのアクセスを取得したりしないように、デー タベース・サーバを Windows サービスとして実行してください。UNIX では、同様の目的で サーバをデーモンとして実行します[。「現在のセッション外でのサーバの起動」](#page-88-0) 69 ページを 参照してください。

**● SATMP をユニークなディレクトリに設定** UNIX プラットフォームでデータベース・サーバ を保護するには、SATMP をユニークなディレクトリに設定し、他のすべてのユーザに対し て、このディレクトリの読み取り、書き込み、実行を制限します。これによって、すべての 接続が強制的に TCP/IP を使用することになり、共有メモリ接続よりも安全になります。

クライアントとサーバ間で使用される共有メモリのバッファは、実際のデータが 2 つのサイ ト間で送受信される前に、ディレクトリ・ツリーから削除されます。これは、共有メモリの バッファやファイルが非表示であるため、他のプロセスは通信データを参照できず、データ を処理できないことを意味します。

● データベースを強力に暗号化 データベースを強力に暗号化すると、キーがなければまったく アクセスできなくなります。他の方法を使っても、データベースを開いたり、データベース やトランザクション・ログ・ファイルを表示したりできません。

詳細については、「-ep [サーバ・オプション」](#page-223-0) 204 ページと「-ek [データベース・オプショ](#page-295-0) ン」 276 [ページ](#page-295-0)を参照してください。

# <span id="page-1181-0"></span>データベース・アクセスの制御

データベース管理者は、ユーザ ID とパスワードを割り当てることによって、どのユーザがデー タベースにアクセスするかを制御します。各ユーザ ID にパーミッションを付与することによっ て、データベース接続しているときに各ユーザが実行できるタスクを制御します。

#### ユーザ **ID** に基づくパーミッションのスキーム

ユーザは、データベースにログインすると、次の基準のいずれかを満たすすべてのデータベー ス・オブジェクトにアクセスできます。

● ユーザが作成したオブジェクト

- ユーザに対して明示的なパーミッションが付与されているオブジェクト
- ユーザの所属グループに明示的なパーミッションが付与されているオブジェクト

ユーザは、この基準を満たさないデータベース・オブジェクトにはアクセスできません。つまり ユーザは、自分が所有するオブジェクト、またはアクセス権限を明示的に付与されているオブ ジェクトにのみアクセスできます。

詳細については、次の項を参照してください。

- ●「ユーザ ID[、権限、パーミッションの管理」](#page-492-0) 473 ページ
- 「CONNECT 文 [ESQL] [Interactive SQL]」 『SQL Anywhere サーバ SQL リファレンス』
- ●「GRANT 文」 『SOL Anywhere サーバ SOL リファレンス』
- ●「REVOKE 文」 『SQL Anywhere サーバ SQL リファレンス』

#### 統合化ログインの使用方法

統合化ログインを使用すると、ユーザは 1 つのログイン名とパスワードで Windows オペレーティ ング・システムとデータベースの両方にログインできます。外部ログイン名は、データベース・ ユーザ ID に関連付けられています。統合化ログインを行う場合、ユーザはログイン名とパスワー ドの両方を指定してオペレーティング・システムにログオンします。オペレーティング・システ ムはそのユーザをサーバに通知し、サーバは関連付けられたデータベース・ユーザ ID としてそ のユーザをログインさせます。追加のログイン名とパスワードは必要ありません。

統合化ログインを使用する場合、ユーザ・プロファイル Guest でブランクのパスワードを使用で きるようにしておくと、統合化ログインを受け入れるサーバで管理しているデータベースへのア クセスが無制限に許可されます。ユーザはデフォルトではログイン時に Guest ユーザのプロファ イルを使用するため、現実には、どのユーザでも任意のログイン ID やパスワードを使用してサー バにログインできてしまいます。

詳細については、次の項を参照してください。

- ●[「セキュリティについての考慮事項:無制限データベース・アクセス」](#page-143-0) 124 ページ
- ●[「統合化ログインの使用方法」](#page-136-0) 117 ページ
- ●「login\_mode オプション [[データベース](#page-599-0)]」 580 ページ

### <span id="page-1182-0"></span>パスワードのセキュリティの強化

パスワードは、データベースのセキュリティ・システムの重要な部分です。安全のために、パス ワードは容易に推測できないものにし、ハード・ドライブやその他のロケーションから簡単にア クセスできないようにしてください。SQL Anywhere のパスワードでは、常に大文字と小文字が 区別されます。パスワード認証に使用する関数を verify\_password\_function オプションで指定でき ます。「[verify\\_password\\_function](#page-653-0) オプション [データベース]」 634 ページを参照してください。

#### ログイン・ポリシーの実装

ログイン・ポリシーを使用して、ユーザ・パスワードの変更頻度の設定や、アカウントがロック されるまでに実行可能なログイン試行回数の指定を行います[。「ログイン・ポリシーの管理の概](#page-493-0) 要」 474 [ページ](#page-493-0)または「CREATE LOGIN POLICY 文」 『SQL Anywhere サーバ - SQL リファレ ンス』を参照してください。

#### デフォルトのユーザ **ID** とパスワードの変更

新しく作成されるデータベースのデフォルトのユーザ ID とパスワードは、**DBA** と **sql** です。こ のパスワードを変更してから、データベースを展開してください。

#### 最小長のパスワードの実装

デフォルトでは、パスワードは任意の長さで指定できます。セキュリティを強化するために、新 しいパスワードに必要な最小長を課し、推測されやすい短いパスワードの指定を防止することが できます。これを実行するには、min password length データベース・オプションを 0 より大きな 値に設定します。次の文は、パスワードが最低でも 8 バイトの長さになるようにします。

SET OPTION PUBLIC.min\_password\_length = 8;

「[min\\_password\\_length](#page-611-0) オプション [データベース]」 592 ページを参照してください。

#### パスワード有効期限の導入

デフォルトでは、データベース・パスワードに有効期限はありません。ログイン・ポリシーを使 用して、パスワードの有効期限を導入できます[。「ログイン・ポリシーの管理の概要」](#page-493-0) 474 ページ を参照してください。

#### **ODBC** データ・ソースにパスワードを含めない

パスワードはデータベースへのアクセスのキーとなります。そのため、セキュリティを考慮した 環境では、権限のないユーザが簡単にパスワードを使用できないようにすることが重要です。

ODBC データ・ソースを作成するとき、または Sybase Central 接続プロファイルを作成するとき に、オプションでパスワードを含めることができます。権限のないユーザによって参照されない ようにするため、パスワードは含めないようにしてください。

「ODBC [データ・ソースの作成」](#page-126-0) 107 ページを参照してください。

#### パスワードを含む設定ファイルの暗号化

設定ファイルを作成するとき、パスワード情報をオプションとして組み込むことができます。パ スワードを保護するために、ファイル難読化ユーティリティ (dbfhide) を使用し、単純暗号化で

設定ファイルの内容を隠すことを検討してください[。「ファイル難読化ユーティリティ](#page-847-0) [\(dbfhide\)](#page-847-0)」 828 ページを参照してください。

#### パスワード検証の使用

verify\_password\_function オプションを使用して、パスワード規則を実装する関数を指定できま す。「[verify\\_password\\_function](#page-653-0) オプション [データベース]」 634 ページを参照してください。

次の例では、テーブルと関数を 1 つずつ定義し、いくつかのログイン・ポリシー・オプションを 設定しています。これらは共に、パスワードに特定の種類の文字が含まれることを要求し、パス ワードの再利用を禁止して、パスワード有効期限を適用するなど、詳細なパスワード規則を実装 します。ユーザ ID が作成されるか、パスワードが変更されると、データベース・サーバによっ て verify password function オプションを使用して関数が呼び出されます。アプリケーションは、 post login\_procedure オプションで指定されたプロシージャを呼び出して、パスワードが期限切れ になる前にパスワードの変更が必要であることを通知できます。

このサンプル・コードは、*samples-dir¥SQLAnywhere¥SQL¥verify\_password.sql* にもあります。 *samples-dir* の詳細については[、「サンプル・ディレクトリ」](#page-440-0) 421 ページを参照してください。

-- This example defines a function that implements advanced password rules -- including requiring certain types of characters in the password and -- disallowing password reuse. The f\_verify\_pwd function is called by the -- server using the verify\_password\_function option when a user ID is -- created or a password is changed. -- -- The "root" login profile is configured to expire passwords every 180 days -- and lock non-DBA accounts after 5 consecutive failed login attempts. -- -- The application may call the procedure specified by the -- post login procedure option to report that the password should be changed -- before it expires. -- only DBA should have permissions on this table CREATE TABLE DBA.t\_pwd\_history( DEFAULT AUTOINCREMENT PRIMARY KEY, user\_name  $CHAR(128)$ , -- the user whose password is set pwd hash  $CHAR(32)$ ; -- hash of password value to detect -- hash of password value to detect -- duplicate passwords -- called whenever a non-NULL password is set -- to verify the password conforms to password rules<br>CREATE FUNCTION DBA.f\_verify\_pwd(\_uid = VARCHAR(128), CREATE FUNCTION DBA.f\_verify\_pwd( uid VARCHAR(128), new\_pwd VARCHAR(255) ) RETURNS VARCHAR(255) BEGIN -- a table with one row per character in new\_pwd DECLARE local temporary table pwd\_chars( pos INT PRIMARY KEY, -- index of c in new\_pwd c CHAR( 1 CHAR ) ); -- character -- new\_pwd with non-alpha characters removed<br>DECLARE pwd\_alpha\_only CHAR(255); DECLARE pwd\_alpha\_only DECLARE num\_lower\_chars INT; -- enforce minimum length (can also be done with -- min\_password\_length option) IF length( $new\_pwd$ ) < 6 THEN RETURN 'password must be at least 6 characters long'; END IF;

 -- break new\_pwd into one row per character INSERT INTO pwd\_chars SELECT row\_num, substr( new\_pwd, row\_num, 1 ) **FROM dbo.RowGenerator** WHERE row  $num \leq length(new)$ ; -- copy of new\_pwd containing alpha-only characters SELECT list( c, '' ORDER BY pos ) INTO pwd\_alpha\_only FROM pwd\_chars WHERE c BETWEEN 'a' AND 'z' OR c BETWEEN 'A' AND 'Z'; -- number of lower case characters IN new\_pwd SELECT count(\*) INTO num\_lower\_chars FROM pwd chars WHERE CAST( c AS BINARY ) BETWEEN 'a' AND 'z'; -- enforce rules based on characters contained in new\_pwd IF ( SELECT count(\*) FROM pwd\_chars WHERE c BETWEEN '0' AND '9' ) < 1 THEN RETURN 'password must contain at least one numeric digit'; ELSEIF length( pwd\_alpha\_only ) < 2 THEN RETURN 'password must contain at least two letters'; ELSEIF num\_lower\_chars =  $0$ OR length( $pwd$ \_alpha\_only) - num\_lower\_chars = 0 THEN RETURN 'password must contain both upper- and lowercase characters'; END IF; -- not the same as any user name -- (this could be modified to check against a disallowed words table) IF EXISTS( SELECT \* FROM SYS.SYSUSER WHERE lower( user\_name ) IN ( lower( pwd\_alpha\_only ), lower( new\_pwd ) ) ) THEN RETURN 'password or only alphabetic characters in password ' || 'must not match any user name'; END IF; -- not the same as any previous password for this user IF EXISTS( SELECT \* FROM t\_pwd\_history WHERE user  $name = *uid*$ AND pwd\_hash = hash( $uid || new_pwd, 'md5'$ ) THEN RETURN 'previous passwords cannot be reused'; END IF; -- save the new password  $INSENTINTO t<sub>pwd</sub>$  history( user\_name, pwd\_hash ) VALUES( uid, hash( uid  $\parallel$  new pwd, 'md5' )  $\overline{\ }$ ; RETURN( NULL ); END; ALTER FUNCTION DBA.f\_verify\_pwd SET HIDDEN; GRANT EXECUTE ON DBA.f\_verify\_pwd TO PUBLIC; SET OPTION PUBLIC.verify\_password\_function = 'DBA.f\_verify\_pwd'; -- All passwords expire in 180 days. Expired passwords can be changed -- by the user using the NewPassword connection parameter. ALTER LOGIN POLICY root password\_life\_time = 180; -- If an application calls the procedure specified by the -- post\_login\_procedure option, then the procedure can be used to warn -- the user that their password is about to expire. In particular, -- Interactive SQL and Sybase Central call the -- post\_login\_procedure system procedure.  $ALTER LÕGIN$  POLICY root password\_grace\_time = 30;

<span id="page-1185-0"></span>-- Five consecutive failed login attempts will result in a non-DBA -- user ID being locked. ALTER LOGIN POLICY root max\_failed\_login\_attempts = 5;

# ユーザが実行できるタスクの制御

パーミッションを付与することによって、ユーザがデータベース・オブジェクトに対して実行で きるタスク (作成、変更、実行、更新など) を制御できます。権限の付与によって、ユーザが実 行できる管理タスク (バックアップ、プロファイリングなど) を制御できます。

パーミッションと権限を付与するには、GRANT 文を使用します。パーミッションについては、 オブジェクトに対する権限を付与するパーミッションを、他のユーザに委任することもできま す。

REVOKE 文は、GRANT 文と反対の機能を持っています。GRANT によって明示的に付与された パーミッションは、REVOKE によって取り消されます。ユーザから CONNECT を取り消すと、 そのユーザは、所有するすべてのオブジェクトとともにデータベースから削除されます。

#### 参照

- 「ユーザ ID[、権限、パーミッションの管理」](#page-492-0) 473 ページ
- ●「GRANT 文」 『SQL Anywhere サーバ SQL リファレンス』
- ●「REVOKE 文」 『SOL Anywhere サーバ SOL リファレンス』

### セキュリティを考慮したデータベース・オブジェクトの設計

ビューとストアド・プロシージャは、ユーザがアクセスできるデータと実行できるタスクをチュー ニングする代替方法を提供します。

次の項を参照してください。

●「プロシージャとトリガの利点」 『SOL Anywhere サーバ - SOL の使用法』

●[「高度なセキュリティを実現するためのビューとプロシージャの使い方」](#page-531-0) 512 ページ

# 保護された機能の指定

ユーザが使用できるデータベース機能を制限するために、データベース・サーバの起動時に機能 保護オプション (-sf) を指定できます。機能保護オプションでは、次のような機能の使用可能性 を指定できます。

● サーバ側のバックアップ

- 外部ストアド・プロシージャ
- リモート・データ・アクセス
- $\bullet$  Web  $\mathcal{H}-\mathcal{E}\times$

機能の完全なリストについては、「-sf [サーバ・オプション」](#page-261-0) 242 ページを参照してください。

データベース・サーバを起動するときには、-sk オプションを指定することもできます。このオ プションでは、特定の接続で保護されている機能を有効にするキーを指定します。特定の接続で 保護されている機能を有効にするには、secure feature key テンポラリ・オプションをデータベー ス・サーバの起動時に -sk で指定された値に設定します。

sa\_server\_option システム・プロシージャを使用して、無効になっている機能または機能セットに 変更を加えるためには、-sk でキーを指定し、secure feature key テンポラリ・オプションをその キーの値に設定する必要があります。機能を無効または有効にするために行った変更は、直ちに 有効になります。

#### **♦** データベース機能を保護するには

1. -sf オプションを指定してデータベース・サーバを起動します。必要に応じて -sk オプション も指定します。

たとえば、次のコマンドは、データベース・サーバを起動し、リモート・データ・アクセス の使用を無効にします。ただし、無効になっている機能を有効にするためのキーも指定され ています。

dbsrv11 -n secure\_server -sf remote\_data\_access -sk ls64uwq15 c:¥mydata.db

2. データベースに接続します。

次に例を示します。

dbisql -c "UID=DBA;PWD=sql;ENG=secure\_server;DBN=demo"

3. secure feature kev テンポラリ・オプションをデータベース・サーバの起動時に -sk で指定さ れた値に設定します。

次に例を示します。

SET TEMPORARY OPTION secure\_feature\_key = 'ls64uwq15';

4. sa server option システム・プロシージャを使用して、このデータベース・サーバで保護され ている機能を変更します。

次に例を示します。

CALL sa\_server\_option( 'SecureFeatures', '-remote\_data\_access' );

#### 参照

- 「-sf [サーバ・オプション」](#page-261-0) 242 ページ
- 「-sk [サーバ・オプション」](#page-265-0) 246 ページ
- 「secure feature key [データベース]」 616 ページ
- ●「sa\_server\_option システム・プロシージャ」 『SQL Anywhere サーバ SQL リファレンス』

# <span id="page-1187-0"></span>データベース・アクティビティの監査

各データベースには、関連付けられたトランザクション・ログ・ファイルがあります。トランザ クション・ログはデータベースのリカバリに使用します。これは、データベースに対して実行さ れたトランザクションの記録です[。「トランザクション・ログ」](#page-34-0) 15 ページを参照してください。

トランザクション・ログには、実行されたすべてのデータ定義文と、それを実行したユーザ ID が格納されます。また、すべての更新、削除、挿入、これらの文を実行したユーザも格納されま す。ただし、監査の目的によっては、これでは不十分です。デフォルトでは、トランザクショ ン・ログにはイベントの時間は含まれず、イベントが発生した順序だけが含まれます。また、失 敗したイベントや、SELECT 文も含まれません。

「監査」は、データベース上で行われたアクティビティをトラッキングする方法です。監査を使 用すると、追加のデータがトランザクション・ログに保存されます。

- すべてのログイン試行 (成否とも)。ターミナル ID を含む。
- すべてのイベントの正確なタイムスタンプ(ミリ秒まで解析)。
- すべてのパーミッションの検査(成否とも)。パーミッションが検査されたオブジェクトがあ れば、それも含む。
- DBA 権限を必要とするすべてのアクション。

データベースで監査が有効になっている場合、トランザクション・ログの使用を停止することは できません。トランザクション・ログをオフにするためには、先に監査をオフにする必要があり ます。

### 監査の制御

データベース管理者が監査を有効にすると、セキュリティ関連の情報がトランザクション・ログ に追加されます。これには、Sybase Central または Interactive SQL を使用します。

監査はデフォルトでは無効になっています。監査を有効または無効にするには、DBA 権限が必 要です。

#### **♦** 監査を制御するには、次の手順に従います **(Sybase Central** の場合**)**。

- 1. DBA 権限のあるユーザとしてデータベースに接続します。
- 2. データベースを右クリックし、**[**プロパティ**]** を選択します。
- 3. **[**監査**]** タブをクリックし、次のいずれかを選択します。
	- **[このデータベースの監査情報を収集しない]** 監査情報は収集されません。このオプション を選択すると、auditing データベース・オプションが Off になり、監査が無効になります。 「auditing オプション [[データベース](#page-569-0)]」 550 ページを参照してください。
	- **[このデータベースの監査情報をすべて収集する]** データベースのすべてのタイプの監査情 報を収集します。このオプションを選択すると、auditing データベース・オプションが
On になり、監査が有効になります。「auditing オプション [[データベース](#page-569-0)]」 550 ページを 参照してください。

このオプションを選択すると、トランザクション・ログが非常に大きくなることがありま す。

- **[**このデータベースの次のタイプの監査情報を収集する**]** 収集する監査情報を指定できま す。たとえば、DDL の変更のみを収集するように選択できます。「sa\_enable\_auditing\_type システム・プロシージャ」 『SQL Anywhere サーバ - SQL リファレンス』を参照してくだ さい。このオプションを選択すると、auditing\_options データベース・オプションの設定が 変更されます。「[auditing\\_options](#page-570-0) オプション [データベース]」 551 ページを参照してくだ さい。
- 4. **[OK]** をクリックします。

#### **♦** 監査を制御するには、次の手順に従います **(Interactive SQL** の場合**)**。

- 1. DBA 権限のあるユーザとしてデータベースに接続します。
- 2. 監査を有効にするには次の文を実行します。

SET OPTION PUBLIC.auditing = 'On';

有効にする監査情報のタイプを指定するには、次のシステム・プロシージャを使用します。

CALL sa\_enable\_auditing\_type( 'all' );

**all** を、有効にする監査のタイプに置き換えることによって、収集する監査情報のタイプを制 御できます。「sa\_enable\_auditing\_type システム・プロシージャ」 『SQL Anywhere サーバ -SQL リファレンス』を参照してください。

3. 監査を無効にするには次の文を実行します。

SET OPTION PUBLIC.auditing = 'Off';

無効にする監査情報のタイプを指定するには、次のシステム・プロシージャを使用します。

CALL sa\_disable\_auditing\_type( 'all' );

**all** を、無効にする監査のタイプに置き換えることによって、特定タイプの監査情報を収集の 対象から除外できます。「sa\_disable\_auditing\_type システム・プロシージャ」 『SQL Anywhere サーバ - SQL リファレンス』を参照してください。

#### 個々の接続の監査

データベースの監査を有効にした後で、データベース・ログイン・プロシージャに conn\_auditing database テンポラリ・オプションを指定し、接続ごとに監査を有効にすることがで きます。クライアント・コンピュータの IP アドレスや接続のタイプなどの情報に基づいて監査 を有効にできます。

ログイン・プロシージャに conn\_auditing オプションを設定しなかった場合、このオプションは デフォルトで On に設定されます。

次の例は、DBA ユーザによる接続を除くすべての接続で監査を有効にするログイン・プロシー ジャの一部を示しています。

DECLARE usr VARCHAR(128) SELECT CONNECTION\_PROPERTY( 'Userid' ) INTO usr; IF usr != 'DBA' THEN SET TEMPORARY OPTION conn\_auditing='On' ELSE SET TEMPORARY OPTION conn\_auditing='Off' END IF;

詳細については、「[login\\_procedure](#page-600-0) オプション [データベース]」 581 ページと「[conn\\_auditing](#page-576-0) オ プション [[データベース](#page-576-0)]」 557 ページを参照してください。

### 参照

● 「auditing オプション [[データベース](#page-569-0)]」 550 ページ

# 監査情報の取り出し

Sybase Central またはログ変換ユーティリティ (dbtran) を使用して、トランザクション・ログから 監査情報を取り出すことができます。監査情報を取り出す前に、DBA、REMOTE、BACKUP の いずれかの権限を持つユーザとしてデータベースに接続していることを確認してください。

#### **♦** 監査情報を取り出すには、次の手順に従います **(Sybase Central** の場合**)**。

- 1. データベースを選択します。
- 2. **[**監査**]** タブをクリックします。
- 3. **[**監査メッセージの取得**]** をクリックします。

ウィンドウが開き、dbtran メッセージが表示されます。年代順の出力に関する警告は無視し ます。

4. **[**閉じる**]** をクリックします。

右ウィンドウ枠の **[**監査**]** タブに監査情報が表示されます。

- 5. フィルタ・オプションを使用して、表示する監査情報を制御します。 すべての監査情報を表示するか、エラーのみを表示するか、指定したテキストを含む監査メッ セージのみを表示するかを選択できます。
- 6. 監査エントリ・テーブルでエントリを選択して、そのエントリの詳細を表示します。
- 7. 最新の監査情報を取り出すには、[F5] キーを押してからこの手順を繰り返します。

詳細については[、「監査の例」](#page-1191-0) 1172 ページを参照してください。

#### **dbtran** ユーティリティを使用した監査情報の取り出し

dbtran ユーティリティには、Sybase Central またはコマンド・プロンプトからアクセスできます。 dbtran ユーティリティは指定のトランザクション・ログを使用して、すべてのトランザクション と、各コマンドを実行したユーザの情報を保持する SQL スクリプトを生成します。-g オプショ ンを使用すると、dbtran は監査情報を含むコメントをより多く含むようになります。-g オプショ ンを指定すると、次のオプションを指定した場合と同じ結果になります。

**● -d** 出力を年代順に表示する

- **-t** トリガで生成したオペレーションを出力に含める
- **-a** ロールバック・トランザクションを出力に含める

これらのオプションの詳細については[、「ログ変換ユーティリティ](#page-886-0) (dbtran)」 867 ページを参照し てください。

dbtran ユーティリティは、稼働中のデータベース・サーバに対して、またはデータベース・ロ グ・ファイルに対して実行できます。

## **♦** 稼働中のデータベース・サーバから監査情報を取り出すには、次の手順に従います。

● データベース・サーバが稼動している状態で、次のコマンドを実行します。

dbtran -g -c connection-string -n SQL-file

次に例を示します。

dbtran -g -c "UID=DBA;PWD=sql" -n demo.sql

読み取り可能なバージョンのトランザクション・ログが、現在のディレクトリに保存されま す。この例では、監査情報が *demo.sql* ファイルに保存され、このファイルにはサンプル・デー タベースに関する情報が含まれます。

接続文字列の詳細については[、「接続パラメータ」](#page-305-0) 286 ページを参照してください。

#### **♦** トランザクション・ログ・ファイルから監査情報を取り出すには、次の手順に従います。

- 1. データベース・サーバを停止して、トランザクション・ログ・ファイルが使用可能であるこ とを確認します。
- 2. 次のコマンドを実行します。

dbtran -g transaction-log SQL-file

次に例を示します。

dbtran -g demo.log demo.sql

この例では、トランザクション・ログ・ファイル *demo.log* から取り出した監査情報が、 *demo.sql* に保存されます。

詳細については[、「ログ変換ユーティリティ](#page-886-0) (dbtran)」 867 ページを参照してください。

# 監査コメントの追加

sa audit string システム・ストアド・プロシージャを使用して、監査証跡にコメントを追加でき ます。これは引数を 1 つとります。引数は 200 バイト以内の文字列です。このプロシージャを呼 び出すには、DBA 権限が必要です。

次に例を示します。

<span id="page-1191-0"></span>CALL sa\_audit\_string( 'Started audit testing here.' );

このコメントは監査文としてトランザクション・ログに格納されます。

# 監査の例

この例では、権限のない情報へのアクセス試行を、Sybase Central または Interactive SQL を使用 して、監査機能がどのようにして記録するかを示します。

- **♦** 監査の例 **(Sybase Central** の場合**)**
- 1. Sybase Central を起動し、SQL Anywhere 11 Demo データ・ソースを使用してサンプル・デー タベースに接続します。

このとき DBA ユーザとして接続します。

- 2. 監査を有効にします。
	- a. データベースを右クリックし、**[**プロパティ**]** を選択します。
	- b. **[**監査**]** タブをクリックします。
	- c. **[**このデータベースの監査情報をすべて収集する**]** をクリックします。
	- d. **[**適用**]** をクリックします。
	- e. **[OK]** をクリックします。
- 3. パスワードを welcome にして、Test1 というユーザをサンプル・データベースに追加します。
	- a. **[**ユーザとグループ**]** を右クリックし、**[**新規**] [**ユーザ**]** を選択します。
	- b. プロンプトが表示されたら、ユーザ名に **Test1**、パスワードに **welcome** を入力します。
	- c. ユーザに **[**プロファイル**]** 権限を付与します。
	- d. **[**完了**]** をクリックします。
	- e. サンプル・データベースを切断します。
- 4. Sybase Central を使用して、Test1 としてサンプル・データベースに接続し、Employees テーブ ル内の機密情報へのアクセスを試みます。
	- a. **[**テーブル**]** を選択し、Employees テーブルを選択します。
	- b. **[**データ**]** タブをクリックします。

「パーミッションがありません:"Employees" から選択するためのパーミッションがあり ません。」というエラー・メッセージが表示されます。

- c. **[OK]** をクリックします。
- d. サンプル・データベースを切断します。
- 5. このアクティビティの監査情報を表示します。
	- a. Sybase Central を使用して、DBA 権限を持つユーザとしてサンプル・データベースに接続 します。
- b. データベースを選択し、右ウィンドウ枠の **[**監査**]** タブをクリックします。
- c. **[**監査メッセージの取得**]** をクリックします。
- d. **[**閉じる**]** をクリックします。 監査情報が表示されます。
- e. フィルタリング・オプションを使用して、監査情報テーブル内のエラーを探します。**[**エ ラーのみ**]** オプションを選択することによって、BadUser のエラーを見つけることができ ます。日付と時刻の情報を使用して、エラーを特定します。たとえば、2007 年 11 月 6 日 10:07:14 に BadUser が Employees テーブルへのアクセスを試みた場合、対応する監査エ ントリは次のようになります。

2007-11-06 10:07:14 | Permission

- 6. サンプル・データベースを元の状態にリストアします。
	- a. データベースを右クリックし、**[**プロパティ**]** を選択します。
	- b. **[**監査**]** タブで、**[**このデータベースの監査情報を収集しない**]** を選択します。
	- c. **[OK]** をクリックします。
	- d. **[**ユーザとグループ**]** を選択します。 Test1 を右クリックし、**[**削除**]** を選択します。

#### **♦** 監査の例 **(Interactive SQL** の場合**)**

1. Interactive SQL を起動し、SQL Anywhere 11 Demo データ・ソースを使用してサンプル・デー タベースに接続します。

このとき DBA ユーザとして接続します。

2. 次のように SET OPTION 文を指定して、監査を有効にします。

SET OPTION PUBLIC.auditing = 'On';

3. 次のように CREATE USER 文を指定して、サンプル・データベースにユーザ Test1 を追加し ます。

CREATE USER Test1 IDENTIFIED BY welcome;

4. 新しい Interactive SQL ウィンドウを開き、BadUser としてサンプル・データベースに接続し、 次の SELECT 文を使用して Employees テーブルの機密情報へのアクセスを試みます。

SELECT Surname, Salary FROM GROUPO.Employees;

「パーミッションがありません:"Employees" から選択するためのパーミッションがありませ ん。」というエラー・メッセージが表示されます。

5. 次のコマンドを実行して、このアクティビティの監査情報を表示します。

dbtran -g -c "DSN=SQL Anywhere 11 Demo" -n demo.sql

6. サンプル・データベースを元の状態にリストアします。

● DROP USER 文を使用して、データベースから Test1 ユーザを削除します。

DROP USER Test1;

● 次の SET OPTION 文を使用して、監査を無効にします。

SET OPTION PUBLIC.auditing = 'Off';

# データベース・サーバ外のアクションの監査

データベース・ユーティリティの中には、データベース・ファイルに直接作用するものがありま す。セキュリティを考慮した環境では、信頼できるユーザ以外はデータベース・ファイルにアク セスできないようにしてください。

Windows または UNIX でアクションの監査を実行する場合、dbtran または dblog を使用すると、 データベース・ファイルと同じディレクトリに拡張子 *.alg* のテキスト・ファイルが生成されま す。たとえば、*demo.db* というデータベース・ファイルに対しては、*demo.alg* というファイルが 生成されます。ツール名、Windows または UNIX ユーザ名、日付/時刻を含むレコードがこの ファイルに追加されます。auditing オプションが On に設定されている場合は、レコードが *.alg* ファイルに追加されるだけです。

#### 参照

- 「auditing オプション [[データベース](#page-569-0)]」 550 ページ
- **●[「ログ変換ユーティリティ](#page-886-0) (dbtran)」 867 ページ**
- ●[「トランザクション・ログ・ユーティリティ](#page-935-0) (dblog)」 916 ページ

# 安全な方法でのデータベース・サーバの実行

データベース・サーバ起動時、またはサーバのオペレーション中に設定できる、次のようなセ キュリティ機能があります。

- データベースの開始と停止 パーソナル・データベース・サーバを使用している場合、デフォ ルトでは、すべてのユーザが実行中のサーバ上で追加のデータベースを起動できます。ネッ トワーク・データベース・サーバの場合、デフォルトでは、実行中のデータベース・サーバ 上で別のデータベースを起動するためには DBA 権限が必要です。-gd オプションは、この機 能を実行できるユーザを、すでに接続しているデータベースで特定のレベルのパーミッショ ンを付与されているユーザに制限できます。このオプションに指定できる値は、DBA、all、 none です。「-gd [サーバ・オプション」](#page-229-0) 210 ページを参照してください。
- データベースの作成と削除 パーソナル・データベース・サーバを実行している場合、デフォ ルトでは、すべてのユーザが CREATE DATABASE 文を使用してデータベース・ファイルを 作成できます。ネットワーク・データベース・サーバの場合、デフォルトではデータベース の作成に DBA 権限が必要です。-gu オプションは、この機能を実行できるユーザを、すでに 接続しているデータベースで特定のレベルのパーミッションを付与されているユーザに制限 できます。このオプションに指定できる値は、DBA、all、none、utility\_db です。「-gu [サー](#page-239-0) [バ・オプション」](#page-239-0) 220 ページを参照してください。
- サーバの停止 dbstop ユーティリティは、データベース・サーバを停止します。このユーティ リティは、バッチ・ファイルや、サーバを対話形式で (データベース・サーバ・メッセージ・ ウィンドウの **[**シャットダウン**]** をクリックして) 停止できない場合に便利です。パーソナル・ データベース・サーバの場合、デフォルトでは、すべてのユーザが dbstop を実行してサーバ を停止できます。ネットワーク・データベース・サーバの場合、デフォルトではデータベー ス・サーバの停止に DBA 権限が必要です。-gk オプションは、この機能を実行できるユーザ を、データベースで特定のレベルのパーミッションを付与されているユーザに制限できます。 このオプションに指定できる値は、DBA、all、none です。「-gk [サーバ・オプショ](#page-231-0) ン」 212 [ページ](#page-231-0)を参照してください。
- データのロードとアンロード LOAD TABLE 文、UNLOAD TABLE 文、UNLOAD 文はすべ て、データベース・サーバ・コンピュータ上のファイル・システムにアクセスできます。 UNIX 以外のオペレーティング・システムを使用するパーソナル・データベース・サーバの 場合、デフォルト設定は all です。ネットワーク・データベース・サーバや UNIX パーソナ ル・サーバの場合、デフォルト設定は DBA です。パーソナル・データベース・サーバが稼 働中の場合、すでにファイル・システムにアクセスできるため、セキュリティ上の問題はあ りません。ネットワーク・データベース・サーバを稼働中の場合は、ファイル・システムへ の不当なアクセスによってセキュリティ問題の起こる可能性があります。-gl オプションを使 用して、データのロードとアンロードを行うのに必要なデータベース・パーミッションを制 御できます。このオプションに指定できる値は、DBA、all、none です。「-gl [サーバ・オプ](#page-232-0) [ション」](#page-232-0) 213 ページを参照してください。
- トランスポート・レイヤ・セキュリティによるクライアント/サーバ通信の暗号化 トランス ポート・レイヤ・セキュリティを使用して、クライアント・アプリケーションとデータベー ス・サーバ間の通信を認証することで、ネットワーク・パケットのセキュリティを高めるこ とができます。トランスポート・レイヤ・セキュリティでは、楕円曲線暗号方式または RSA 暗号方式を使用します[。「トランスポート・レイヤ・セキュリティ」](#page-1210-0) 1191 ページを参照 してください。

**● データベース機能の無効化** -sf サーバ・オプションを使用すると、データベース・サーバ上 で実行されているデータベースで無効にする機能のリストを指定できます。このリストに含 まれる機能は、クライアント・アプリケーションに加え、データベース内に定義されている ストアド・プロシージャ、トリガ、イベントでも使用できません。この設定が役に立つのは、 使用するデータベースが自分の所有しているものではないため、ウイルスやトロイの木馬な どの望ましくないアクションが組み込まれている可能性がある場合です。「-sf [サーバ・オプ](#page-261-0) [ション」](#page-261-0) 242 ページを参照してください。

# <span id="page-1196-0"></span>データベースの暗号化と復号化

データベース管理者として、データベースの暗号化を使用して第三者によるデータの解読を困難 にできます。データベースを安全に管理するために、単純暗号化または強力な暗号化のいずれか を選択できます。

#### 注意

データベースが暗号化されている場合、WinZip などのツールでデータベースを圧縮しても、元 のデータベース・ファイルよりも大幅に小さくはなりません。

# 単純暗号化

単純暗号化は、難読化と同じです。これにより第三者は、ディスク・ユーティリティを使用して ファイルを表示し、データベースのデータを解読することが困難になります。単純暗号化では、 データベースの暗号化のためのキーは不要です。単純暗号化方式は、旧バージョンの SQL Anywhere でサポートされています。

### **♦** 単純暗号化を使用するには、次の手順に従います。

● dbinit -ea simple オプションを使用して、データベースを作成します。

次の例では、単純暗号化を使用して、データベース *test.db* を作成します。

dbinit -ea simple test.db

#### 参照

- **●[「初期化ユーティリティ](#page-853-0) (dbinit)」 834 ページ**
- 「CREATE DATABASE 文」 『SQL Anywhere サーバ SQL リファレンス』

# 強力な暗号化

強力なデータベース暗号化方式では、キー (パスワード) がないとデータベースの操作やアクセ スを行うことができません。アルゴリズムは、データベースやトランザクション・ログ・ファイ ルに含まれる情報をエンコードして解読できないようにしています。

## 警告

強力な暗号化が適用されたデータベースの場合、キーのコピーは必ず安全な場所に保管してくだ さい。暗号化キーがわからなくなった場合は、Sybase 製品の保守契約を結んでいるサポート・セ ンタに依頼してもデータにはアクセスできません。アクセスできなくなったデータベースは、廃 棄して、新しくデータベースを作成する必要があります。

### サポートされている強力な暗号化アルゴリズム

AES は、SQL Anywhere の強力な暗号化を実装するために使用されているアルゴリズムです。こ れは、米国商務省標準技術局 (NIST:National Institute of Standards and Technology) によってブロッ

ク暗号のための新しい次世代標準暗号化方式 (AES:Advanced Encryption Standard) として選択さ れたブロック暗号化アルゴリズムです。これは、パフォーマンスやサイズの面で SQL Anywhere データベースの暗号化に役立つ多くのプロパティを備えています。

AES FIPS (128 ビット) または AES256 FIPS (256 ビット) タイプを使用することで、別の FIPS 認 定の AES アルゴリズムを指定して強力な暗号化を実装することもできます。-fips オプションを 指定してデータベース・サーバを起動した場合、AES、AES256、AES\_FIPS、または

AES256 FIPS の強力な暗号方式で暗号化されたデータベースを実行できますが、単純暗号化方 式で暗号化されたデータベースは実行できません。-fips を指定する場合、暗号化されていない データベースをサーバ上で起動することもできます。「-fips [サーバ・オプション」](#page-226-0) 207 ページを 参照してください。

AES\_FIPS または AES256\_FIPS で暗号化したデータベースを実行するために使用するコンピュー タには、SQL Anywhere セキュリティ・オプションをインストールしてください。

#### 別途ライセンスが必要な必須コンポーネント

ECC 暗号化と FIPS 認定の暗号化には、別途ライセンスが必要です。強力な暗号化テクノロジは すべて、輸出規制対象品目です。

「別途ライセンスが必要なコンポーネント」 『SQL Anywhere 11 - 紹介』を参照してください。

#### 注意

FIPS は、すべてのプラットフォームで使用できるわけではありません。サポートされるプラッ トフォームのリストについては、<http://www.ianywhere.jp/sas/os.html> を参照してください。

#### データベースの強力な暗号化の設定の制御

SQL Anywhere では、データベース管理者が管理する強力な暗号化のテクノロジは 4 つあります。 それは、強力な暗号化のステータス、暗号化キー、暗号化キーの保護、暗号化アルゴリズムで す。

既存のデータベースでは強力な暗号化のオンとオフを簡単に切り替えることはできませんが、強 力な暗号化を実装するには次の 3 つの方法があります。つまり、強力な暗号化を指定して新規に データベースを作成するか、既存のデータベースを再構築するときに暗号化ステータスを変更す るか、既存のデータベースに対して CREATE ENCRYPTED DATABASE 文を実行することがで きます。

データベースを再構築して、既存のデータベースに含まれるすべてのデータとスキーマをアン ロードできます。新しいデータベースを作成して (ここで強力な暗号化のステータスを含めたさ まざまな設定を変更できます)、データを新しいデータベースに再ロードします。強力に暗号化 されたデータベースをアンロードするにはキーが必要です。

#### 参照

- ●「データベースの再ロード」 『SQL Anywhere サーバ SQL の使用法』
- **●[「初期化ユーティリティ](#page-853-0) (dbinit)」 834 ページ**
- 「CREATE DATABASE 文」 『SQL Anywhere サーバ SQL リファレンス』
- 「CREATE ENCRYPTED DATABASE 文」 『SQL Anywhere サーバ SQL リファレンス』

# <span id="page-1198-0"></span>暗号化されたデータベースの作成

暗号化されたデータベースは、次の方法で作成できます。

● データベース初期化ユーティリティ (dbinit) を使用し、強力な暗号化を有効にするための各種 オプションを指定する。

dbinit ユーティリティの -ep オプションと -ek オプションを使用すると、強力な暗号化が適用 されたデータベースが作成され、プロンプト・ボックスまたはコマンド・ラインで暗号化キー を指定できます。dbinit -ea オプションは、暗号化アルゴリズムを AES または AES256 (FIPS 認定アルゴリズムの場合は AES\_FIPS または AES256\_FIPS) に設定します[。「初期化ユーティ](#page-853-0) リティ [\(dbinit\)](#page-853-0)」 834 ページを参照してください。

- Sybase Central のデータベース作成ウィザードで強力に暗号化されたデータベースを作成す る[。「データベースの作成](#page-42-0) (Sybase Central)」 23 ページを参照してください。
- **●** データベースのアンロード・ユーティリティ (dbunload) を使用し、新規データベースを強力 な暗号化で作成するためのオプションを指定する。-an オプションは、新規データベースを作 成します。強力な暗号化と暗号化キーをプロンプト・ボックスまたはコマンド・ラインで指 定するには、-ep オプションまたは -ek オプションを使用します。-ea オプションは、暗号化 アルゴリズムを AES または AES256 (FIPS 認定アルゴリズムの場合は AES\_FIPS または AES256\_FIPS) に設定します[。「アンロード・ユーティリティ](#page-939-0) (dbunload)」 920 ページを参照 してください。
- Sybase Central のデータベース・アンロード・ウィザードを使用して、強力に暗号化された データベースを作成する。「データベース・アンロード・ウィザードを使用したデータのエク スポート」 『SQL Anywhere サーバ - SQL の使用法』を参照してください。
- 次の SOL 文を使用する。
	- ○「CREATE DATABASE 文」 『SOL Anywhere サーバ SOL リファレンス』
	- ○「CREATE ENCRYPTED DATABASE 文」 『SOL Anywhere サーバ SOL リファレンス』
	- ○「CREATE DECRYPTED FILE 文」 『SQL Anywhere サーバ SQL リファレンス』

## **♦** 暗号化されたデータベースを作成するには、次の手順に従います **(SQL** の場合**)**。

- 1. Interactive SQL から既存のデータベースに接続します。
- 2. ENCRYPTION 句、KEY オプション、ALGORITHM オプションを含む CREATE DATABASE 文を実行します。

たとえば、次の文は、FIPS 認定の 128 ビット AES 暗号化を使用して、*c:¥* ディレクトリに データベース・ファイル *myencrypteddb.db* を作成します。

CREATE DATABASE 'c:¥¥myencrypteddb.db' TRANSACTION LOG ON ENCRYPTED ON KEY '0kZ2o52AK#' ALGORITHM 'AES\_FIPS';

## **♦** 暗号化されたデータベースを作成するには、次の手順に従います **(**コマンド・プロンプトの場 合**)**。

1. dbinit ユーティリティを使用してデータベースを作成します。コマンド・プロンプトまたは ウィンドウで暗号化キーを指定するには、-ek または -ep をそれぞれ指定します。 次のコマンドは、強力に暗号化されたデータベースを作成し、暗号化キーとアルゴリズムを 指定します。

dbinit -ek "0kZ2o56AK#" -ea AES\_FIPS "myencrypteddb.db"

2. 次のコマンドを入力して、データベースを起動します。

dbeng11 myencrypteddb.db -ek "0kZ2o56AK#"

## **♦** 既存のデータベースを使用して、暗号化されたデータベースを作成するには、次の手順に従い ます **(SQL** の場合**)**。

- 1. Interactive SQL から既存のデータベース (コピーするデータベース以外) に接続します。
- 2. CREATE ENCRYPTED DATABASE 文を使用してデータベースを暗号化します。

次の文では、データベース・ファイル *demo.db* の AES で暗号化されたコピーを作成し、その コピーに *encryptedDemo.db* という名前を付けます。

CREATE ENCRYPTED DATABASE 'encryptedDemo.db' FROM 'demo.db' KEY 'abc' ALGORITHM 'AES';

CREATE ENCRYPTED DATABASE 文を実行すると、ファイルが暗号化 (上書き) されるので はなく、ファイルのコピーが暗号化形式で作成されます。データベースに関連付けられたト ランザクション・ログ、トランザクション・ログ・ミラー、または DB 領域がある場合は、 これらのファイルの暗号化されたコピーも作成されます。「CREATE ENCRYPTED DATABASE 文」 『SQL Anywhere サーバ - SQL リファレンス』を参照してください。

#### テクニカル・サポートのためのデータベースの暗号化

リカバリが必要なデータベースがあり、サポートに送信するために暗号化したい場合は、 CREATE ENCRYPTED FILE 文を使用します。トランザクション・ログ、トランザクション・ロ グ・ミラー、DB 領域ファイルなどのデータベース関連ファイルもすべてこの文を使用して暗号 化します。「CREATE ENCRYPTED FILE 文」 『SQL Anywhere サーバ - SQL リファレンス』を参 照してください。

#### **CREATE ENCRYPTED DATABASE** 文と **CREATE ENCRYPTED FILE** 文の比較

既存のデータベースを暗号化する場合は CREATE ENCRYPTED DATABASE 文を使用します。 CREATE ENCRYPTED FILE 文は、リカバリが必要なデータベースを暗号化する場合にのみ使用 します。

どちらの文にも DBA 権限が必要であり、また文を実行するときに暗号化するデータベースに接 続していることはできません。

CREATE ENCRYPTED FILE 文と CREATE ENCRYPTED DATABASE 文には次の違いがありま す。

- CREATE ENCRYPTED FILE 文はデータベース関連ファイル (トランザクション・ログ、トラ ンザクション・ログ・ミラー、DB 領域) ごとに実行する必要がありますが、CREATE ENCRYPTED DATABASE 文では、データベース関連ファイルがすべて自動的に暗号化され ます。
- CREATE ENCRYPTED DATABASE 文はリカバリが必要なデータベースには使用できません が、CREATE ENCRYPTED FILE 文は使用できます。
- CREATE ENCRYPTED DATABASE 文は、プロシージャ、トリガ、またはバッチ内では使用 できません。CREATE ENCRYPTED FILE 文は使用できます。
- CREATE ENCRYPTED DATABASE 文では単純暗号化アルゴリズムがサポートされています が、CREATE ENCRYPTED FILE 文ではこのアルゴリズムはサポートされていません。

#### 参照

暗号化キーの詳細については、「DatabaseKey [接続パラメータ](#page-318-0) [DBKEY]」 299 ページ を参照して ください。

Windows Mobile では、ARM プロセッサ用に AES\_FIPS および AES256\_FIPS アルゴリズムのみが サポートされています。

### 注意

FIPS は、すべてのプラットフォームで使用できるわけではありません。サポートされるプラッ トフォームのリストについては、<http://www.ianywhere.jp/sas/os.html> を参照してください。

# データベースの復号化

CREATE DECRYPTED DATABASE 文を使用して、データベースを復号化することができます。 この文では、CREATE ENCRYPTED DATABASE 文の場合と同じように、元のデータベース・ ファイルが上書きされるのではなく、ファイルのコピー (この場合は復号化形式) が作成されま す。

### **♦** データベースを復号化するには、次の手順に従います **(SQL** の場合**)**。

- 1. Interactive SQL から既存のデータベースに接続します。
- 2. CREATE DECRYPTED DATABASE 文を使用してデータベースを復号化します。

最初の文では、*demo.db* の AES256 で暗号化されたコピー *demoEncrypted.db* を作成します。2 番目の文では、*demoEncrypted.db* の復号化されたコピー *demoDecrypted.db* を作成します。

CREATE ENCRYPTED DATABASE 'demoEncrypted.db' FROM 'demo.db' KEY 'Sd8f6654\*Mnn' ALGORITHM 'AES256'; CREATE DECRYPTED DATABASE 'demoDecrypted.db' FROM 'demoEncrypted.db' KEY 'Sd8f6654\*Mnn';

データベースに関連付けられたトランザクション・ログ、トランザクション・ログ・ミラー、 または DB 領域がある場合は、これらのファイルの復号化されたコピーも作成されます。 「CREATE DECRYPTED DATABASE 文」 『SQL Anywhere サーバ - SQL リファレンス』を参 照してください。

#### テクニカル・サポートのためのデータベースの復号化

リカバリが必要なデータベースがあり、サポートに送信するために復号化したい場合は、 CREATE DECRYPTED FILE 文を使用します。トランザクション・ログ、トランザクション・ロ グ・ミラー、DB 領域ファイルなどのデータベース関連ファイルもすべてこの文を使用して復号 化します。「CREATE DECRYPTED FILE 文」 『SQL Anywhere サーバ - SQL リファレンス』を参 照してください。

# 暗号化キーの使用

暗号化キーには簡単に推測できない値を選択することをおすすめします。キーの長さは任意です が、短いと推測されやすいため、一般的には長い方が適しています。また、数字、文字、特殊文 字を組み合わせると、キーは推測されにくくなります。

暗号化キーでは常に大文字と小文字が区別されます。また、前後のスペースや、セミコロンを含 めることはできません。

データベースを起動するたびに、キーを指定してください。キーを忘れた場合はデータベースに まったくアクセスできなくなります。

暗号化キーの入力に、コマンド・プロンプト(デフォルト)またはプロンプト・ボックスのいず れかを選択できます。プロンプト・ボックスでのキー入力を選択すると、キーが表示されないた め、さらにセキュリティが強化されます。クライアントでは、データベースを起動するたびに キーを指定してください。データベース管理者がデータベースを起動する場合は、クライアント でキーを使用する必要はありません。「-ep [サーバ・オプション」](#page-223-0) 204 ページを参照してくださ い。

## 警告

強力な暗号化が適用されたデータベースの場合、キーのコピーは必ず安全な場所に保管してくだ さい。暗号化キーがわからなくなった場合は、Sybase 製品の保守契約を結んでいるサポート・セ ンタに依頼してもデータにはアクセスできません。アクセスできなくなったデータベースは、廃 棄して、新しくデータベースを作成する必要があります。

CREATE ENCRYPTED DATABASE 文を使用して、暗号化されたデータベースや、テーブル暗号 化が有効になっているデータベースの暗号化キーを変更することができます。データベースを暗 号化する場合と同じように、既存のファイルに上書きするのではなく、ファイルのコピーを作成 し、そのコピーを新しいキーで暗号化します。

#### **♦** データベースの暗号化キーを変更するには、次の手順に従います。

● CREATE ENCRYPTED DATABASE 文を使用して、暗号化されたデータベースの暗号化キー を変更します。

次の例では、abc というキーで暗号化されたデータベース・ファイル *myOldDatabase.db* のコ ピーを作成し、そのコピーに *myNewDatabase.db* という名前を付けて、キー abc123 で暗号化 します。他のすべてのデータベース関連ファイル (トランザクション・ログ、トランザクショ ン・ログ・ミラー、DB 領域ファイル) も新しい暗号化キーを使用して作成されます。 「CREATE ENCRYPTED DATABASE 文」 『SQL Anywhere サーバ - SQL リファレンス』を参 照してください。

CREATE ENCRYPTED DATABASE myNewDatabase.db FROM myOldDatabase.db KEY 'abc123' OLD KEY 'abc' ALGORITHM 'AES';

# パフォーマンスの問題

データベースが暗号化されている場合、SQL Anywhere のパフォーマンスが低下します。パフォー マンスの影響は、ディスクとのページの読み取りや書き込みの頻度によって異なります。また、 サーバが使用するキャッシュ・サイズを適切に設定することによって影響を最小限にできます。

キャッシュの初期サイズを増やすには、サーバの起動時に -c オプションで指定します。キャッ シュの動的なサイズ変更がサポートされているオペレーティング・システムでは、使用される キャッシュ・サイズが、使用可能なメモリの容量によって制限される場合があります。そのた め、キャッシュ・サイズを増加するには、使用可能なメモリを増加します。

#### 参照

- ●「パフォーマンス向上のためのキャッシュの使用」 『SOL Anvwhere サーバ SOL の使用法』
- ●「-c [サーバ・オプション」](#page-205-0) 186 ページ

# データベースの一部の暗号化

データベースの一部だけを暗号化する場合は、カラムまたはテーブルを暗号化することを選択で きます。

カラムの暗号化は、任意のテーブル内の任意のカラムに対していつでも実行できます。テーブル の暗号化を行うには、データベースでテーブルの暗号化が有効になっている必要があります。 テーブルの暗号化は、データベースの作成 (初期化) 時に有効にします。

## カラムの暗号化

データベース内のカラムを暗号化する場合は、ENCRYPT 関数を使用します。ENCRYPT 関数 は、同じ AES の強力な暗号化アルゴリズムを使用します。このアルゴリズムはデータベースの 暗号化用に使用され、その関数に渡される値を暗号化します。

ENCRYPT 関数のキーは、大文字と小文字を区別しないデータベース内であっても、大文字と小 文字が区別されます。ほとんどのパスワードと同様、最善の方法は、簡単には推測できないキー 値を選択することです。キーには最低でも 16 文字の値を選択し、大文字と小文字、数字、文字、

特殊文字を組み合わせて使用することをおすすめします。このキーは、データを復号化するたび に指定する必要があります。

#### 警告

強力な暗号化が適用されたデータベースの場合、キーのコピーは必ず安全な場所に保管してくだ さい。暗号化キーがわからなくなった場合は、Sybase 製品の保守契約を結んでいるサポート・セ ンタに依頼してもデータにはアクセスできません。アクセスできなくなったデータベースは、廃 棄して、新しくデータベースを作成する必要があります。

暗号化された値は、DECRYPT 関数で復号化できます。このとき、ENCRYPT 関数で指定した キーと同じキーを使用する必要があります。これらの関数はともに LONG BINARY 値を返しま す。異なるデータ型を使用する必要がある場合は、CAST 関数を使用して、その値を必要なデー タ型に変換できます。次の例では、CAST 関数を使用して、復号化された値を必要なデータ型に 変換する方法を示します。「CAST 関数 [データ型変換]」 『SQL Anywhere サーバ - SQL リファレ ンス』を参照してください。

データベース・ユーザが復号化された形式のデータにアクセスする必要があっても、暗号化キー にはアクセスできないようにする必要がある場合は、DECRYPT 関数を使用するビューを作成で きます。これにより、ユーザは暗号化キーを知らなくても、復号化されたデータにアクセスでき るようになります。テーブルを使用したビューまたはストアド・プロシージャを作成する場合 は、ALTER VIEW 文や ALTER PROCEDURES 文の SET HIDDEN パラメータを使用して、ユー ザがビュー定義やプロシージャ定義を参照することによって暗号化キーにアクセスできないよう にすることができます。「ALTER PROCEDURE 文」 『SQL Anywhere サーバ - SQL リファレン ス』と「ALTER VIEW 文」 『SQL Anywhere サーバ - SQL リファレンス』を参照してください。

### カラムの暗号化の例

次の例では、user\_info というテーブルのパスワードを格納するカラムを暗号化するトリガを使用 します。user\_info テーブルは、次のように定義されています。

CREATE TABLE user\_info ( employee\_ID INTEGER NOT NULL PRIMARY KEY, user\_name CHAR(80). user\_pwd CHAR(80) );

新しいユーザが追加されたとき、または既存のユーザのパスワードが更新されたときに、2 つの トリガが user\_pwd カラムの値を暗号化するためにデータベースに追加されます。

● encrypt new user\_pwd トリガは、新しいローが user\_info テーブルに追加されるたびに実行さ れます。

```
CREATE TRIGGER encrypt_new_user_pwd
BEFORE INSERT
ON user_info
REFERENCING NEW AS new_pwd
FOR EACH ROW
BEGIN
  SET new_pwd.user_pwd=ENCRYPT(new_pwd.user_pwd, '8U3dkA');
END;
```
● encrypt updated pwd トリガは、user\_info テーブルの user\_pwd カラムが更新されるたびに実行 されます。

CREATE TRIGGER encrypt\_updated\_pwd BEFORE UPDATE OF user\_pwd ON user\_info REFERENCING NEW AS new\_pwd FOR EACH ROW BEGIN SET new\_pwd.user\_pwd=ENCRYPT(new\_pwd.user\_pwd, '8U3dkA'); END;

データベースに新しいユーザを追加する場合

INSERT INTO user\_info VALUES ( '1', 'd\_williamson', 'abc123');

SELECT 文を発行して user\_info テーブルの情報を表示する場合、user\_pwd カラムの値はバイナ リ・データ (パスワードの暗号化された形式) であり、INSERT 文で指定された値 abc123 ではあ りません。

このユーザがパスワードを変更した場合

UPDATE user\_info SET user\_pwd='xyz' WHERE employee\_ID='1';

encrypt\_updated\_pwd トリガが実行され、新しいパスワードの暗号化された形式が user\_pwd カラ ムに表示されます。

元のパスワードは、次の SQL 文を発行して検索できます。この文はデータを復号化するために DECRYPT 関数と暗号化キーを使用し、値を LONG BINARY から CHAR 型に変換するために CAST 関数を使用しています。

SELECT CAST ( DECRYPT( user\_pwd, '8U3dkA' )  $AS CHAR(100)$ FROM user\_info WHERE employee  $ID = '1$ ;

#### 参照

- ●「ENCRYPT 関数 [文字列]」 『SQL Anywhere サーバ SQL リファレンス』
- 「DECRYPT 関数 [文字列]」 『SQL Anywhere サーバ SQL リファレンス』

# テーブル暗号化

テーブル暗号化によって、データベース全体の暗号化がもたらすようなパフォーマンスの低下を 招くことなく、機密データが含まれるテーブルやマテリアライズド・ビューを暗号化することが できます。テーブルの暗号化が有効な場合、暗号化されたテーブルのテーブル・ページ、関連す るインデックス・ページ、テンポラリ・ファイルのページが暗号化されます。暗号化されたテー ブルのトランザクションを含むトランザクション・ログのページも暗号化されます。

マテリアライズド・ビューの暗号化については、「マテリアライズド・ビューの暗号化と復号 化」 『SQL Anywhere サーバ - SQL の使用法』を参照してください。

データベース内のテーブルを暗号化するためには、テーブル暗号化を有効にしておく必要があり ます。テーブル暗号化の有効化は、データベースを初期化するときに行います。テーブル暗号化

<span id="page-1205-0"></span>が有効になっているかどうかを確認するには、次のように DB\_PROPERTY 関数を使用して EncryptionScope データベース・プロパティの値を取得します。

SELECT DB\_PROPERTY( 'EncryptionScope' );

TABLE が返された場合は、テーブル暗号化が有効になっています。

テーブル暗号化で暗号化アルゴリズムが有効であるかどうかを確認するには、次のように DB\_PROPERTY 関数を使用して Encryption データベース・プロパティの値を取得します。

SELECT DB\_PROPERTY( 'Encryption' );

サポートされている暗号化アルゴリズムのリストについては[、「データベースの暗号化と復号](#page-1196-0) 化」 1177 [ページ](#page-1196-0)を参照してください。

#### テーブル暗号化がパフォーマンスに及ぼす影響

暗号化されたテーブルでは、各テーブル・ページがディスクへの書き込みと同時に暗号化され、 ディスクから読み取るときに復号化されます。このプロセスはアプリケーションには影響しませ ん。ただし、暗号化されたテーブルの読み込みや書き込みにおいてパフォーマンスが多少低下す ることがあります。既存のテーブルを暗号化または復号化する場合、テーブルのサイズによって は時間がかかることがあります。

暗号化されたテーブル内のカラムに対するインデックスのインデックス・ページ、暗号化された テーブルのトランザクションを含むトランザクション・ログのページ、データベースのテンポラ リ・ファイルのすべてのページも暗号化されます。その他のデータベースとトランザクション・ ログ・ページは暗号化されません。

暗号化されたテーブルに圧縮されたカラムが含まれている場合があります。その場合、データは 圧縮されてから暗号化されます。

テーブルの暗号化は必要記憶域には影響しません。

#### テーブル暗号化が有効であるデータベースの起動

テーブル暗号化が有効であるデータベースを起動する方法は、暗号化されたデータベースを起動 する場合と同じです。たとえば、-ek オプションを指定してデータベースを起動する場合は、キー を指定する必要があります。-ep オプションを指定してデータベースを起動すると、キーの入力 を要求されます[。「初期化ユーティリティ](#page-853-0) (dbinit)」 834 ページを参照してください。

#### データベース内のテーブル暗号化の有効化

テーブル暗号化を有効にする場合は、データベースの作成時に行う必要があります。データベー スでテーブル暗号化が有効になっていない場合、またはデータベース暗号化が有効な場合は、 テーブル暗号化を有効にしてデータベースを再作成する必要があります。

## **♦** テーブル暗号化を有効にしてデータベースを作成するには、次の手順に従います **(SQL** の場 合**)**。

● CREATE DATABASE 文を使用してデータベースを作成します。このとき、キーと暗号化ア ルゴリズムを指定します。

次のコマンドは、キー abc と暗号化アルゴリズム AES256\_FIPS を使用して、強力なテーブル 暗号化が有効になっているデータベース *new.db* を作成します。

CREATE DATABASE 'new.db' ENCRYPTED TABLE KEY 'abc' ALGORITHM 'AES256\_FIPS';

このデータベース内のテーブルを暗号化するときには、AES256\_FIPS アルゴリズムと abc キー が使用されます。

## **♦** テーブル暗号化を有効にしてデータベースを作成するには、次の手順に従います **(**コマンド・ プロンプトの場合**)**。

● dbinit に-et オプションと-ek オプションを指定し、キーと暗号化アルゴリズムも指定して、 データベースを作成します。

次のコマンドは、キー abc と暗号化アルゴリズム AES256\_FIPS を使用して、強力なテーブル 暗号化が有効になっているデータベース *new.db* を作成します。

dbinit new.db -et -ek abc -ea AES256\_FIPS

このデータベース内のテーブルを暗号化するときには、AES256 FIPS アルゴリズムと abc キー が使用されます。

## **♦** 既存のデータベースを使用して、テーブル暗号化を有効にしてデータベースを作成するには、 次の手順に従います **(SQL** の場合**)**。

● キーを指定して CREATE ENCRYPTED TABLE DATABASE 文を使用して、データベースの暗 号化されたコピーを作成します。

次の例は、contacts1 という既存のデータベースから contacts2 というデータベースを作成しま す。新しいデータベースでは、テーブル暗号化がサポートされています。

CREATE ENCRYPTED TABLE DATABASE 'contacts2.db' FROM 'contacts1.db' KEY 'Sd8f6654' OLD KEY 'Sc8e5543';

このデータベース内のテーブルを暗号化するときには、AES アルゴリズムと Sd8f6654 キーが 使用されます。

### テーブルの暗号化

データベース内のテーブルを暗号化するためには、そのデータベースでテーブル暗号化が有効に なっている必要があります[。「データベース内のテーブル暗号化の有効化」](#page-1205-0) 1186 ページを参照し てください。

テーブルを暗号化するときは、データベースの作成時に指定した暗号化のアルゴリズムとキーが 使用されます。

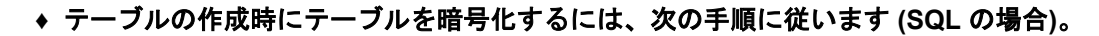

● CREATE TABLE 文の ENCRYPTED 句を使用してテーブルを作成します。

次のコマンドは、暗号化されたテーブル MyEmployees を作成します。

CREATE TABLE MyEmployees ( MemberID CHAR(40). CardNumber INTEGER ) ENCRYPTED;

### **♦** 作成済みのテーブルを暗号化するには、次の手順に従います **(SQL** の場合**)**。

● ALTER TABLE 文の ENCRYPTED 句を使用してテーブルを暗号化します。

次の文は、MyEmployees2 というテーブルを作成してから暗号化します。

CREATE TABLE MyEmployees2 ( MemberID CHAR(40), CardNumber INTÈGÉR ); ALTER TABLE MyEmployees2 ENCRYPTED;

## 参照

- ●[「データベースの暗号化と復号化」](#page-1196-0) 1177 ページ
- **●[「初期化ユーティリティ](#page-853-0) (dbinit)」 834 ページ**
- ●[「暗号化されたデータベースの作成」](#page-1198-0) 1179 ページ
- ●[「データベースの作成](#page-42-0) (Sybase Central)」 23 ページ
- ●「ALTER TABLE 文」 『SQL Anywhere サーバ SQL リファレンス』
- ●「CREATE DATABASE 文」 『SOL Anywhere サーバ SOL リファレンス』
- 「CREATE ENCRYPTED DATABASE 文」 『SQL Anywhere サーバ SQL リファレンス』
- 「CREATE DECRYPTED DATABASE 文」 『SQL Anywhere サーバ SQL リファレンス』
- ●「CREATE TABLE 文」 『SOL Anywhere サーバ SOL リファレンス』

# **Windows Mobile** データベースの保護

ここでは、Windows Mobile データベースの安全管理に役立つ SQL Anywhere の機能について説明 します。特に、監査とデータベース暗号化について説明します。他のセキュリティ機能の概要に ついても説明し、詳細情報の参照先も示しています。

データベース・ファイルの暗号化や単純な通信暗号化など、Windows デスクトップ・プラット フォームを対象とする SQL Anywhere セキュリティ機能の多くは、Windows Mobile でもサポート されています。または、ログ変換ユーティリティのように、サポートが変更されているものもあ ります。

Windows Mobile 上で動作するデータベースは、Windows デスクトップ・プラットフォームで動 作するデータベースと同じユーザ識別情報と認証機能を使用します。これらの機能により、デー タベースにアクセスできるユーザと、そのユーザが実行できるアクションが制御されます[。「デー](#page-1181-0) [タベース・アクセスの制御」](#page-1181-0) 1162 ページを参照してください。

## **Windows Mobile** デバイス・セキュリティ

Windows Mobile デバイスに機密データを保存する場合は、Windows Mobile デバイス用に提供さ れているセキュリティ機能を使用できます。

使用できるセキュリティ機能の詳細については、Windows Mobile デバイスに付属しているユー ザーズ・マニュアルを参照してください。

## データベース・サーバ・オプション

サーバ・オプションを使用すると、サーバ上で特定の操作を実行できるユーザを制御できます。

このオプションは、Windows Mobile デバイス上でデータベースを起動するときに、**[**サーバ起動 オプション**]** ウィンドウの [オプション] フィールドで設定します。

詳細については[、「コマンド・ラインからパーミッションを制御する」](#page-73-0) 54 ページを参照してくだ さい。

Windows Mobile でのオプションの設定については、「Windows Mobile [でのサーバ・オプションの](#page-396-0) [指定」](#page-396-0) 377 ページを参照してください。

## 監査

この機能は、トランザクション・ログを使用して、データベース上でのアクションの詳細なレ コードを管理します。

監査情報を含めて、トランザクション・ログに保存されている情報を変換するには、ログ変換 ユーティリティ (dbtran) を使用します。Windows Mobile では dbtran ユーティリティがサポートさ れないため、Windows Mobile デバイスで保存されるログを変換することはできません。このユー ティリティを使用するには、トランザクション・ログ・ファイルを PC にコピーします。

詳細については[、「データベース・アクティビティの監査」](#page-1187-0) 1168 ページを参照してください。

### **Windows Mobile** 上でのデータベースの暗号化

データベース暗号化機能を使用する際の、暗号化のレベルを選択します。データベースを安全に 管理するために、単純暗号化または強力な暗号化のいずれかを選択できます。SQL Anywhere は、 Windows Mobile 上で、単純暗号化と強力な暗号化の両方をサポートしています。

単純暗号化 このレベルの暗号化は、難読化と同じです。これにより第三者は、ディスク・ユー ティリティを使用してファイルを表示し、データベースのデータを解読することが困難になりま す。単純暗号化では、データベースの暗号化のためのキーは不要です。

単純暗号化方式は、旧バージョンの SQL Anywhere でサポートされています。

強力な暗号化 このレベルの暗号化は、データベースやトランザクション・ログ・ファイルに含 まれる情報を難読化することで、ディスク・ユーティリティを使用してファイルを表示するだけ ではデータを解読できないようにします。強力な暗号化にすると、キーなしではデータベースに まったくアクセスできなくなります。Windows Mobile では、ARM プロセッサ用に AES\_FIPS お よび AES256\_FIPS アルゴリズムのみがサポートされています。

詳細については[、「データベースの暗号化と復号化」](#page-1196-0) 1177 ページを参照してください。

#### 通信の暗号化と **Windows Mobile**

クライアント/サーバ通信を暗号化して、ネットワーク上の通信のセキュリティを強化できま す。SQL Anywhere は、単純暗号化と強力な暗号化の 2 種類の通信暗号化を備えています。

単純な通信暗号化は、単純暗号化を受けている通信パケットを受け取ります。このレベルの通信 暗号化は、Windows Mobile と以前のバージョンの SQL Anywhere も含め、すべてのプラットフォー ムでサポートされます。

強力な通信暗号化は、Windows Mobile では利用できません。

通信の暗号化の詳細については、「Encryption [接続パラメータ](#page-324-0) [ENC]」 305 ページを参照してく ださい。

# <span id="page-1210-0"></span>トランスポート・レイヤ・セキュリティ

# 目次

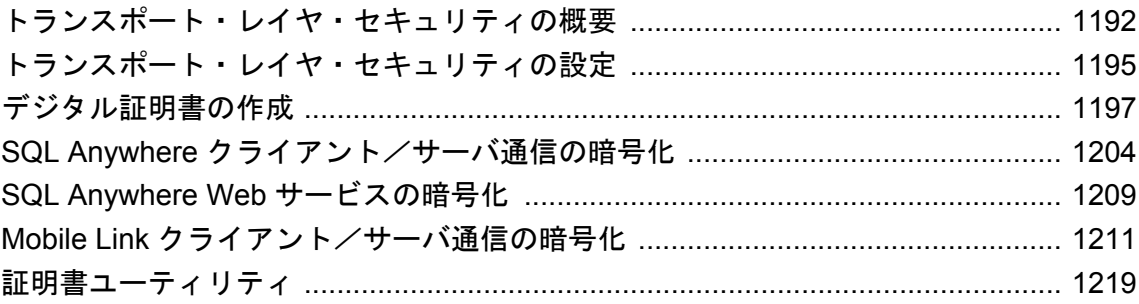

# <span id="page-1211-0"></span>トランスポート・レイヤ・セキュリティの概要

#### 別途ライセンスが必要な必須コンポーネント

ECC 暗号化と FIPS 認定の暗号化には、別途ライセンスが必要です。強力な暗号化テクノロジは すべて、輸出規制対象品目です。

「別途ライセンスが必要なコンポーネント」 『SQL Anywhere 11 - 紹介』を参照してください。

トランスポート・レイヤ・セキュリティは IETF 標準プロトコルであり、デジタル証明書とパブ リック・キー暗号方式を使用して、クライアント/サーバ通信をセキュリティ保護します。トラ ンスポート・レイヤ・セキュリティにより、暗号化、改ざん検出、証明書ベースの認証が実現し ます。

トランスポート・レイヤ・セキュリティは、次の場合に使用できます。

- SOL Anvwhere データベース・サーバとクライアント・アプリケーションとの間の通信のセ キュリティ保護。
- Mobile Link サーバと Mobile Link クライアントとの間の通信のセキュリティ保護。
- セキュアな SOL Anywhere Web サーバの設定。

セキュリティ保護された通信は、次のメッセージの交換 (ハンドシェイク) で始まります。

- **サーバ認証** トランスポート・レイヤ・セキュリティでは、セキュア接続の確立と保護にサー バ証明書を使用します。サーバごとにユニークな証明書ファイルを作成します。SQL Anywhere クライアント/サーバ通信用または Mobile Link 同期用のサーバ認証を使用できま す。
	- SQL Anywhere クライアント/サーバ通信では、データベース・クライアントは SOL Anywhere データベース・サーバの ID を検証します。
	- Mobile Link 同期では、Mobile Link クライアント (SQL Anywhere または Ultra Light) は Mobile Link サーバの ID を検証します。

#### 効率

トランスポート・レイヤ・セキュリティ・プロトコルでは、パブリック・キー暗号化と対称キー 暗号化を組み合わせて使用します。パブリック・キー暗号化は、認証テクニックとして優れてい ますが、処理量が多くなります。セキュア接続が確立されると、クライアントとサーバはそれ以 降の通信に、キー・サイズが 128 ビットで高効率の対称暗号を使用します。

#### 証明書

SQL Anywhere には createcert というツールが付属しています。このツールを使用すると、トラン スポート・レイヤ・セキュリティ用の X.509 証明書ファイルを作成できます。一方、サード・ パーティ証明書の存在を確認する必要がある場合、またはセキュリティのより高い証明書が必要 な場合は、証明書を認証局から購入してください。

## データベース・ファイルの暗号化

データベース・ファイルの暗号化の詳細については、次を参照してください。

- SOL Anvwhere データベース:[「データベースの暗号化と復号化」](#page-1196-0) 1177 ページ
- Ultra Light データベース: 「Ultra Light データベースの保護」 『Ultra Light データベース管理 とリファレンス』

# **TLS** サポート

#### 別途ライセンスが必要な必須コンポーネント

ECC 暗号化と FIPS 認定の暗号化には、別途ライセンスが必要です。強力な暗号化テクノロジは すべて、輸出規制対象品目です。

「別途ライセンスが必要なコンポーネント」 『SQL Anywhere 11 - 紹介』を参照してください。

このトピックでは、RSA、ECC、FIPS の各暗号化のサポートについて詳しく説明します。

#### **RSA** 暗号化

RSA 暗号化は SQL Anywhere では無料で提供されており、クライアント/サーバ通信、同期、 Web サービスに使用できます。無料バージョンは FIPS 認定ではありません。FIPS 認定の RSA 暗号化を実装するには、別途ライセンスが必要です。

RSA がサポートされているプラットフォームのリストについては、[http://www.ianywhere.jp/sas/](http://www.ianywhere.jp/sas/os.html) [os.html](http://www.ianywhere.jp/sas/os.html) を参照してください。

#### **ECC** 暗号化

ECC 暗号化を実装するには、別途ライセンスが必要です。

ECC がサポートされているプラットフォームのリストについては、[http://www.ianywhere.jp/sas/](http://www.ianywhere.jp/sas/os.html) [os.html](http://www.ianywhere.jp/sas/os.html) を参照してください。

#### **FIPS** 認定の暗号化

FIPS は、RSA 暗号化に対してのみ使用できます (ECC は FIPS プログラムで未対応)。

FIPS テクノロジには別途ライセンスが必要です。「別途ライセンスが必要なコンポーネント」 『SQL Anywhere 11 - 紹介』を参照してください。

FIPS がサポートされているプラットフォームのリストについては、[http://www.ianywhere.jp/sas/](http://www.ianywhere.jp/sas/os.html) [os.html](http://www.ianywhere.jp/sas/os.html) を参照してください。

# **FIPS** 認定の暗号化テクノロジ

FIPS 認定のセキュリティ・アルゴリズムを使用すると、データベース・ファイルを暗号化した り、データベース・クライアント/サーバ通信、Web サービス、Mobile Link クライアント/サー バ通信における通信を暗号化できます。

連邦情報処理規格 (FIPS) 140-2 では、セキュリティ・アルゴリズムの要件を指定しています。 FIPS 140-2 は、米国商務省標準技術局 (NIST:National Institute of Standards and Technology) およ びカナダ通信安全保障局 (CSE:Canadian Communications Security Establishment) を通じて、米国 政府とカナダ政府から付与されます。

SQL Anywhere では、2 つの FIPS 認定モジュールが使用されており、どちらも Certicom 製です。 Palm OS の場合、SQL Anywhere では Certicom Security Builder GSE v1.0.1 を使用します。これは、 <http://csrc.nist.gov/cryptval/140-1/140val-all.htm> ページの 316 番です。Windows (デスクトップと Windows Mobile) と UNIX プラットフォームの場合、SQL Anywhere は Certicom Security Builder GSE (FIPS Module v2.0) を使用します。これは同ページの 542 番です。

## **FIPS** の強制

必要に応じて、FIPS オプションを使用して FIPS の使用を強制できます。FIPS オプションをオン に設定すると、セキュリティ保護された通信はすべて FIPS 認定されたチャネルを経由する必要 があります。ユーザが非 FIPS の RSA を使用しようとした場合、その RSA は自動的に FIPS RSA にアップグレードされます。ECC を選択した場合は、エラーがレポートされます (ECC は FIPS をサポートしていません)。FIPS オプションは、FIPS を強制するコンピュータごとに設定す る必要があります。SQL Anywhere サーバと Mobile Link サーバには -fips コマンド・ライン・オ プションが用意されています。クライアントには fips オプションがあり、暗号化パラメータを使 用して設定できます。

SQL Anywhere データベース・ファイルの FIPS テクノロジを使用した暗号化の詳細については、 [「強力な暗号化」](#page-1196-0) 1177 ページを参照してください。

# <span id="page-1214-0"></span>トランスポート・レイヤ・セキュリティの設定

次の手順には、トランスポート・レイヤ・セキュリティの設定に必要なタスクの概要が記載され ています。

### **♦** トランスポート・レイヤ・セキュリティの設定の概要

1. デジタル証明書を取得します。

ID ファイルと証明書ファイルが必要です。サーバ ID ファイルにはサーバのプライベート・ キーが含まれているので、データベース・サーバまたは Mobile Link サーバにセキュリティ保 護された状態で格納する必要があります。サーバ証明書ファイルはクライアントに配布しま す。

証明書は認証局から購入することができます。SQL Anywhere には、証明書を作成する機能も あり、特に開発やテストのときに便利です[。「デジタル証明書の作成」](#page-1216-0) 1197 ページを参照し てください。

- 2. SQL Anywhere クライアント/サーバ・アプリケーション用のトランスポート・レイヤ・セ キュリティを設定する場合は、次の手順に従います。
	- トランスポート・レイヤ・セキュリティを指定して **SQL Anywhere** データベース・サーバを 起動する -ec データベース・サーバ・オプションを使用して、セキュリティのタイプ、 サーバ ID ファイル名、サーバのプライベート・キーを保護するパスワードを指定します。 共有メモリを経由した暗号化されていない接続も許可する場合は、-es オプションを指定 します。

[「トランスポート・レイヤ・セキュリティを使用するデータベース・サーバの起](#page-1223-0) 動」 1204 [ページを](#page-1223-0)参照してください。

● トランスポート・レイヤ・セキュリティを使用するようにクライアント・アプリケーションを 設定する Encryption 接続パラメータ [ENC] を使用して、信頼できる証明書のパスとファ イル名を指定します。

[「トランスポート・レイヤ・セキュリティを使用するクライアント・アプリケーションの](#page-1224-0) 設定」 1205 [ページを](#page-1224-0)参照してください。

- 3. SQL Anywhere Web サービス用のトランスポート・レイヤ・セキュリティを設定する場合は、 次の手順に従います。
	- トランスポート・レイヤ・セキュリティを指定して **SQL Anywhere** データベース・サーバを 起動する -xs データベース・サーバ・オプションを使用して、セキュリティのタイプ、 サーバ ID ファイル名、サーバのプライベート・キーを保護するパスワードを指定します。
	- ブラウザまたは他の **Web** クライアントが証明書を信頼するように設定する 「[SQL](#page-1228-0) Anywhere Web [サービスの暗号化」](#page-1228-0) 1209 ページを参照してください。
- 4. Mobile Link 同期用のトランスポート・レイヤ・セキュリティを設定する場合は、次の手順に 従います。
	- トランスポート・レイヤ・セキュリティを指定して **Mobile Link** サーバを起動す る mlsrv11 -x オプションを使用して、セキュリティ・ストリーム、サーバ ID ファイル 名、サーバのプライベート・キーを保護するパスワードを指定します。

[「トランスポート・レイヤ・セキュリティを使用する](#page-1231-0) Mobile Link サーバの起 動」 1212 [ページ](#page-1231-0)を参照してください。

● トランスポート・レイヤ・セキュリティを使用するように **Mobile Link** クライアントを設定す **る** Mobile Link 同期クライアント・ユーティリティ (dbmlsync) または Ultra Light アプリ ケーションを使用して、適切なセキュリティまたはネットワーク・プロトコル・オプショ ンを指定します。セキュリティ・ストリームと信頼できるサーバ証明書ファイル名を指定 します。

[「トランスポート・レイヤ・セキュリティを使用する](#page-1232-0) Mobile Link クライアントの設 定」 1213 [ページを](#page-1232-0)参照してください。

## クイック・スタートのためのその他の資料

次のニュースグループに質問を投稿できます。

● [ianywhere.public.japanese.general](news://forums.sybase.com/ianywhere.public.japanese.general)

# <span id="page-1216-0"></span>デジタル証明書の作成

トランスポート・レイヤ・セキュリティを設定するには、デジタル証明書が必要です。証明書 は、認証局から取得することも、SQL Anywhere の機能を使用して作成することもできます。

### **SQL Anywhere** 証明書作成ユーティリティ

SQL Anywhere 証明書作成ユーティリティ createcert は、RSA または ECC を使用して X.509 証明 書ファイルを生成します[。「証明書作成ユーティリティ](#page-824-0) (createcert)」 805 ページを参照してくだ さい。

### **SQL Anywhere** 証明書ビューワ・ユーティリティ

SQL Anywhere 証明書ビューワ・ユーティリティ viewcert は、RSA または ECC を使用して X. 509 証明書を読み込みます[。「証明書ビューワ・ユーティリティ](#page-827-0) (viewcert)」 808 ページを参照し てください。

### サーバ認証に使用する証明書

サーバ認証に使用する証明書ファイルは、同じ手順で作成できます。どちらの場合も、ID ファ イルと証明書ファイルを作成します。

サーバ認証の場合は、サーバ ID ファイルとクライアントに配布する証明書ファイルを作成しま す。

### 証明書設定

証明書には、自己署名されたものと、民間またはエンタープライズ認証局によって署名されたも のがあります。

- **自己署名証明書** 自己署名されたサーバ証明書は、単純な設定で使用します[。「自己署名ルー](#page-1217-0) [ト証明書」](#page-1217-0) 1198 ページを参照してください。
- エンタープライズ・ルート証明書 エンタープライズ・ルート証明書を使用すると、サーバ証 明書に署名できるため、複数のサーバが配備されている環境でのデータの整合性と拡張性が 向上します。
	- サーバ証明書の署名に使用するプライベート・キーは、安全な中央のロケーションに保存 できます。
	- サーバ認証では、クライアントを再設定しなくても Mobile Link サーバまたはデータベー ス・サーバを追加できます。

[「証明書チェーン」](#page-1217-0) 1198 ページを参照してください。

● 民間認証局 エンタープライズ・ルート証明書の代わりに、サード・パーティの認証局を使 用できます。民間認証局は、プライベート・キーを保存するための専用の設備を備えており、 高品質なサーバ証明書を作成します。

[「証明書チェーン」](#page-1217-0) 1198 ページ[と「グローバル署名証明書」](#page-1219-0) 1200 ページを参照してくださ い。

# <span id="page-1217-0"></span>自己署名ルート証明書

自己署名ルート証明書は、単一の Mobile Link サーバまたはデータベース・サーバで構成される 単純な設定において使用されます。

#### ヒント

サーバ ID ファイルが複数必要な場合は、エンタープライズ・レベルの証明書チェーンまたは民 間認証局を使用します。認証局にはルート・プライベート・キーを格納する専用の設備があり、 拡張性と証明書の高度な整合性を提供します。

証明書チェーンの設定については、「証明書チェーン」 1198 ページを参照してください。

- 証明書 サーバ認証証明書の場合、自己署名証明書はクライアントに配布されます。自己署 名証明書は、識別情報、サーバのパブリック・キー、自己署名されたデジタル署名を含む電 子文書です。
- **ID ファイル** サーバ認証証明書の場合、ID ファイルはセキュリティ保護された状態で Mobile Link サーバまたはデータベース・サーバに格納されます。ID ファイルは、自己署名証 明書 (クライアントに配布) と、対応するプライベート・キーを組み合わせたものです。プラ イベート・キーがあると、Mobile Link サーバまたはデータベース・サーバは、初期ハンド シェイクでクライアントから送信されたメッセージを復号できます。

#### 参照

- ●[「サーバ認証」](#page-1232-0) 1213 ページ
- ●[「トランスポート・レイヤ・セキュリティを使用するデータベース・サーバの起](#page-1223-0) 動」 1204 [ページ](#page-1223-0)
- ●[「証明書作成ユーティリティ](#page-824-0) (createcert)」 805 ページ

# 証明書チェーン

ID ファイルが複数必要な場合、自己署名証明書の代わりに証明書チェーンを使用することで、 セキュリティと拡張性を向上させることができます。証明書チェーンでは、ID の署名に認証局 またはエンタープライズ・ルート証明書が必要です。

「自己署名ルート証明書」 1198 ページを参照してください。

#### 証明書チェーンを使用する利点

証明書チェーンには、次の利点があります。

- 拡張性 サーバ認証の場合、エンタープライズ・ルート証明書または認証局によって署名さ れたすべての証明書を信頼するようにクライアントを設定できます。新しい Mobile Link サー バまたはデータベース・サーバを追加する場合、クライアントに新しい証明書のコピーは不 要です。
- **セキュリティ** エンタープライズ・ルート証明書のプライベート・キーは、ID ファイルには ありません。ルート証明書のプライベート・キーを高セキュリティのロケーションに保存し

たり、専用の設備を備えている認証局を使用することで、サーバ認証の整合性が保護されま す。

次の図は、エンタープライズ・ルート証明書の基本アーキテクチャを示しています。

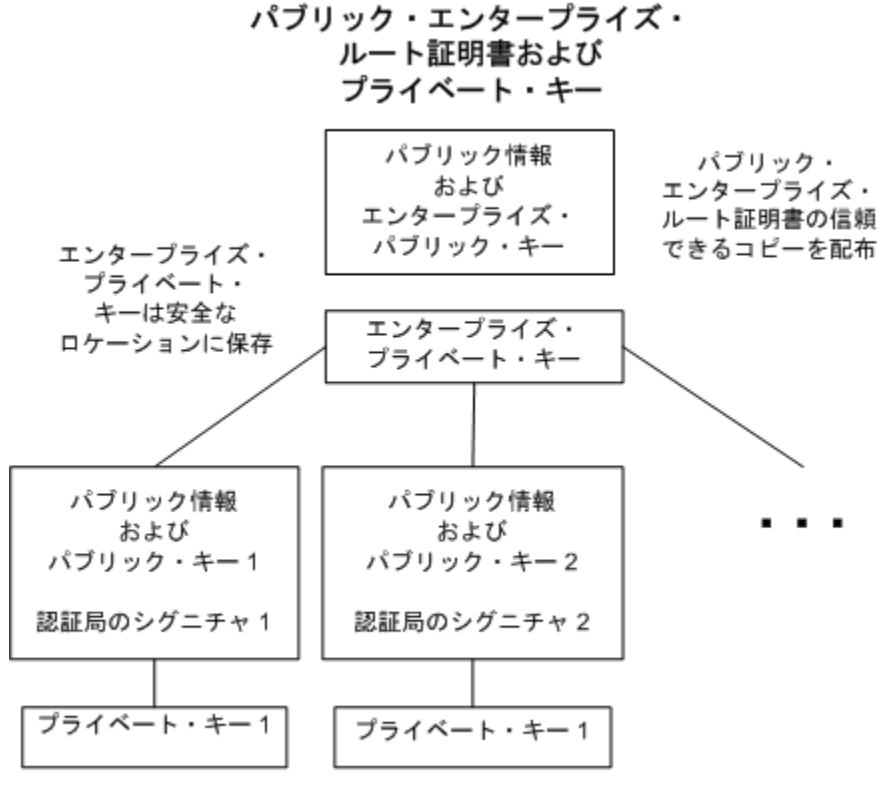

ID ファイル (1) ID ファイル (2)

マルチサーバ環境で使用する証明書を作成するには、次の手順に従います。

● パブリック・エンタープライズ・ルート証明書およびエンタープライズ・プライベート・キー を生成します。

エンタープライズ・プライベート・キーは安全なロケーションに保存します。専用の設備の 方が安全です。

サーバ認証の場合、パブリック・エンタープライズ・ルート証明書をクライアントに配布し ます。

**● エンタープライズ・ルート証明書を使用して、ID に署名します。** 

パブリック・エンタープライズ・ルート証明書とエンタープライズ・プライベート・キーを 使用して、各 ID に署名します。サーバ認証の場合、ID ファイルはサーバ用に使用します。

<span id="page-1219-0"></span>サード・パーティの認証局を使用して、サーバ証明書に署名することもできます。民間認証局 は、プライベート・キーを保存するための専用の設備を備えており、高品質なサーバ証明書を作 成します。

#### 参照

- ●[「証明書作成ユーティリティ](#page-824-0) (createcert)」 805 ページ
- ●「グローバル署名証明書」 1200 ページ

## エンタープライズ・ルート証明書

エンタープライズ・ルート証明書を使用すると、複数のサーバが配備されている環境での、デー タの整合性と拡張性が向上します。

- 信頼できる証明書を作成するために使用されるプライベート・キーは、専用の設備に保存で きます。
- サーバ認証では、クライアントを再設定しなくてもサーバを追加できます。

エンタープライズ・ルート証明書を設定するには、エンタープライズ・ルート証明書と、ID の 署名に使用するエンタープライズ・プライベート・キーを作成します。

サーバ証明書の作成の詳細については、「署名付き ID ファイル」 1200 ページを参照してくださ い。

エンタープライズ・ルート証明書の生成の詳細については、「グローバル署名証明書」 1200 ページ を参照してください。

## 署名付き **ID** ファイル

エンタープライズ・ルート証明書を使用して、サーバの ID ファイルに署名できます。

サーバ認証の場合、各サーバ用に ID ファイルを生成します。これらの証明書はエンタープライ ズ・ルート証明書によって署名されるので、createcert -s オプションを使用します。

署名付き ID ファイルの生成の詳細については[、「証明書作成ユーティリティ](#page-824-0) [\(createcert\)](#page-824-0)」 805 ページを参照してください。

# グローバル署名証明書

民間認証局とは、高品質の証明書の作成と、これらの証明書を使用した証明書要求への署名を事 業としている組織です。

グローバル署名証明書には、次の利点があります。

● 会社内での通信の場合、共通して信頼するものとして、外部の認可された認証局を使用する と、システムのセキュリティの信頼性が高まります。認証局は、署名を行ったすべての証明 書の識別情報が正確であることを保証する必要があります。

- 認証局は、証明書を生成するための管理された環境と高度な方法を提供します。
- ルート証明書のプライベート・キーは、秘密にしておきます。企業内ではこの重要情報を格 納するのに適した場所がない可能性がありますが、認証局では専用の設備を設計して管理で きます。

## グローバル署名証明書の設定

グローバル署名 ID ファイルを設定するには、次の手順に従います。

- r オプションを指定した createcert ユーティリティを使用して証明書を要求します[。「証明書](#page-824-0) [作成ユーティリティ](#page-824-0) (createcert)」 805 ページを参照してください。
- 認証局を使用して各要求に署名します。署名付き要求と対応するプライベート・キーを組み 合わせて、サーバの ID ファイルを作成できます。

#### エンタープライズ・ルート証明書へのグローバル署名

エンタープライズ・ルート証明書にグローバル署名できます。これは、認証局が、他の証明書に 署名できる証明書を生成する場合のみ適用されます。

# グローバル署名付き **ID** ファイルを使用する

グローバル署名証明書を直接サーバの ID ファイルとして使用できます。次の図は、複数の ID ファイルの設定を示します。

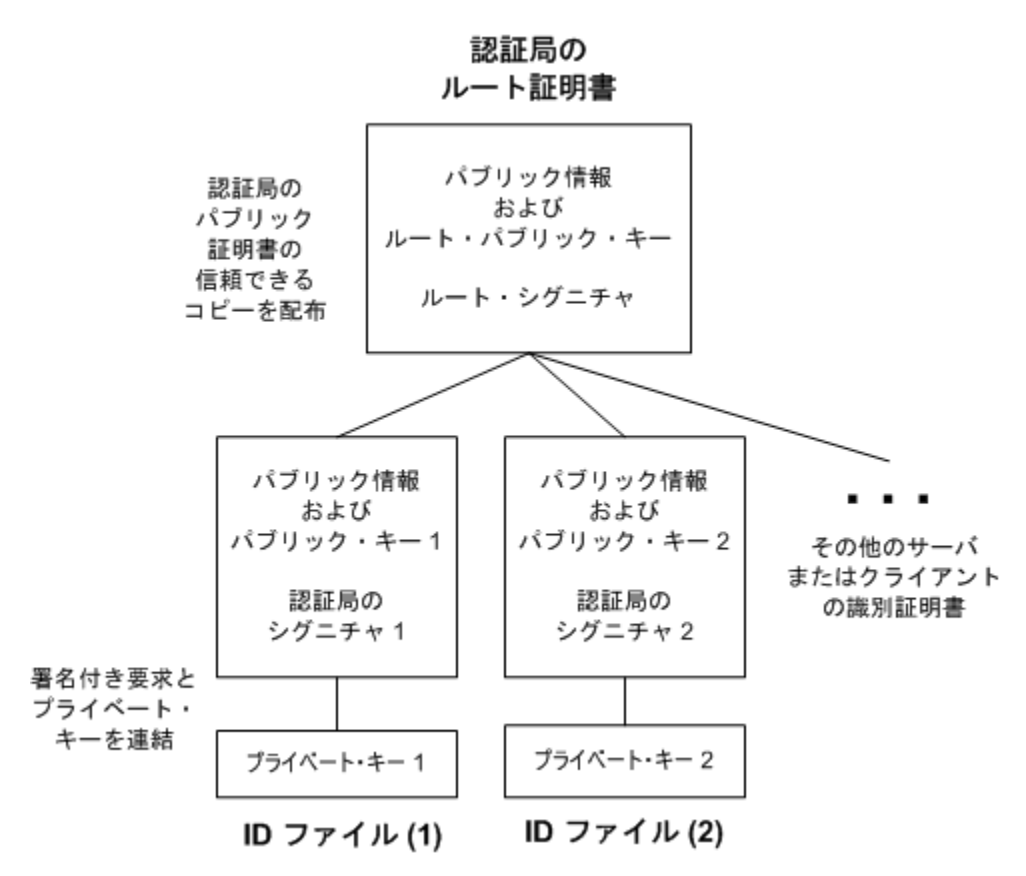

dbsrv11 または mlsrv11 コマンド・ラインで、サーバ ID ファイルと、プライベート・キーのパス ワードを参照します。

## 参照

- **SQL Anywhere**: 「トランスポート・レイヤ・セキュリティを使用するデータベース・サーバ [の起動」](#page-1223-0) 1204 ページ
- Mobile Link : 「トランスポート・レイヤ・セキュリティを使用する Mobile Link サーバの起 動」 1212 [ページ](#page-1231-0)

# 認証局の証明書を信頼するようにクライアントを設定する

サーバ認証の場合は、サーバにアクセスするクライアントがチェーン内のルート証明書を信頼す ることを確認する必要があります。グローバル署名証明書の場合、ルート証明書は認証局の証明 書です。

## 証明書フィールドの確認

グローバル署名証明書を使用する場合、各クライアントはフィールド値を確認して、同じ認証局 が他のクライアント用に署名した証明書を信頼することを避けなければなりません。

[「証明書フィールドの確認」](#page-1233-0) 1214 ページを参照してください。

サーバ証明書を信頼するように Mobile Link クライアントを設定する方法については[、「トランス](#page-1232-0) [ポート・レイヤ・セキュリティを使用する](#page-1232-0) Mobile Link クライアントの設定」 1213 ページを参 照してください。

トランスポート・レイヤ・セキュリティを使用するデータベース・サーバを構成する方法の詳細 については[、「トランスポート・レイヤ・セキュリティを使用するデータベース・サーバの起](#page-1223-0) 動」 1204 [ページ](#page-1223-0)を参照してください。

グローバル署名証明書を使用して信頼性を確立する方法については[、「グローバル署名証明](#page-1219-0) 書」 1200 [ページ](#page-1219-0)を参照してください。

# <span id="page-1223-0"></span>**SQL Anywhere** クライアント/サーバ通信の暗号化

SQL Anywhere のクライアント/サーバ通信は、トランスポート・レイヤ・セキュリティを使用 して暗号化できます。

## 参照

●「SOL Anywhere Web [サービスの暗号化」](#page-1228-0) 1209 ページ

# トランスポート・レイヤ・セキュリティを使用するデータベー ス・サーバの起動

トランスポート・レイヤ・セキュリティを使用してデータベース・サーバを起動するには、サー バ ID ファイル名と、サーバのプライベート・キーを保護するパスワードを指定します。

トランスポート・レイヤ・セキュリティを設定する手順の概要については[、「トランスポート・](#page-1214-0) [レイヤ・セキュリティの設定」](#page-1214-0) 1195 ページを参照してください。

-ec データベース・サーバ・オプションを使用して、identity パラメータと identity\_password パラ メータを指定します。共有メモリを経由した暗号化されていない接続を許可する場合は、-es オ プションも指定する必要があります。

dbsrv11 コマンド・ラインの一部の構文を次に示します。

```
-ec tls(
  tls_type=cipher;
  identity=server-identity-filename;
  identity_password=password )
-x tcpip
```
● *cipher* 使用する暗号化です。RSA 暗号化の場合は **rsa** を指定し、ECC 暗号化の場合は **ecc** を指定します。FIPS 認定の RSA 暗号化の場合は、**tls\_type=rsa;fips=y** を指定します。RSA FIPS は別の認定ライブラリを使用しますが、SQL Anywhere 9.0.2 以降で RSA を使用している クライアントと互換性があります。

FIPS がサポートされているプラットフォームのリストについては、[http://www.ianywhere.jp/](http://www.ianywhere.jp/sas/os.html) [sas/os.html](http://www.ianywhere.jp/sas/os.html) を参照してください。

cipher は、証明書を作成するときに使用される暗号化 (ECC または RSA) と一致する必要があ ります。

FIPS 認定のアルゴリズムの実行については、「-fips [サーバ・オプション」](#page-226-0) 207 ページを参照 してください。

● **server-identity-filename** サーバ ID ファイルのパスとファイル名を指定します。FIPS 認定 の RSA 暗号化を使用している場合は、RSA 暗号化を使用して証明書を生成する必要があり ます。

ID ファイルには、パブリック証明書とプライベート・キーが格納されています。自己署名さ れていない証明書の場合は、その証明書に署名を行うすべての証明書も ID ファイルに格納さ れています。
サーバ証明書の作成については[、「デジタル証明書の作成」](#page-1216-0) 1197 ページを参照してください。 サーバ証明書は、自己署名証明書、または認証局やエンタープライズ・ルート証明書の署名 を受けた証明書のいずれかです。

● password サーバのプライベート·キーのパスワードを指定します。このパスワードは、 サーバ証明書を作成するときに指定します。

単純暗号化を使用してデータベース・サーバを起動することもできます。単純暗号化を使用する と、パケット・スニッファを使用して、クライアントとサーバの間で送信されるネットワーク・ パケットを読み取るのが困難になります。ただし、データの整合性は保証されず、サーバ認証を 行うこともできません。

「-ec [サーバ・オプション」](#page-220-0) 201 ページと「-es [サーバ・オプション」](#page-224-0) 205 ページを参照してくだ さい。

TCP/IP プロトコルは、-x データベース・サーバ・オプションを使用して指定します。「-x [サー](#page-277-0) [バ・オプション」](#page-277-0) 258 ページを参照してください。

#### 例

次の例 (すべて 1 行に入力) では、-ec データベース・サーバ・オプションを使用して、ECC セ キュリティ、サーバ ID ファイル、サーバのプライベート・キーを保護するパスワードを指定し ます。

dbsrv11 -ec tls( tls\_type=ecc;identity=c:¥test¥serv1\_ecc.id;identity\_password=mypwd ) -x tcpip c:¥test¥secure.db

設定ファイルとファイル難読化ユーティリティ (dbfhide) を使用して、パスワードを含むコマン ド・ライン・オプションを非表示にできます[。「ファイル難読化ユーティリティ](#page-847-0) [\(dbfhide\)](#page-847-0)」 828 ページと「@data [サーバ・オプション」](#page-203-0) 184 ページを参照してください。

### トランスポート・レイヤ・セキュリティを使用するクライアン ト・アプリケーションの設定

トランスポート・レイヤ・セキュリティを使用するように、SQL Anywhere クライアント・アプ リケーションを設定できます。暗号化接続パラメータ・セットを使用して、信頼できる証明書、 暗号化のタイプ、ネットワーク・プロトコルを指定します。

トランスポート・レイヤ・セキュリティを設定する手順の概要については[、「トランスポート・](#page-1214-0) [レイヤ・セキュリティの設定」](#page-1214-0) 1195 ページを参照してください。

#### サーバ認証

リモート・クライアントは、サーバ認証を使用することで、データベース・サーバのアイデン ティティを確認できます。デジタル署名と証明書フィールドの確認が一緒に機能して、サーバ認 証が実現します。

#### <span id="page-1225-0"></span>デジタル署名

データベース・サーバ証明書には、データの整合性を維持し、不正侵入を防ぐための、複数のデ ジタル署名が含まれています。デジタル署名の作成は、次の手順で行われます。

● 証明書で実行されるアルゴリズムが、ユニークな値またはハッシュを生成します。

● 証明書への署名または認証局のプライベート・キーを使用して、ハッシュが暗号化されます。

● デジタル署名と呼ばれる暗号化ハッシュが、証明書に埋め込まれます。

デジタル署名は、自己署名、あるいはエンタープライズ・ルート証明書または認証局の署名を受 けています。

クライアント・アプリケーションがデータベース・サーバにアクセスする場合、各クライアント がトランスポート・レイヤ・セキュリティを使用するように設定されていると、サーバはその証 明書のコピーをクライアントに送信します。クライアントは、証明書に含まれているサーバのパ ブリック・キーを使用して証明書のデジタル署名を復号化し、証明書の新しいハッシュを算出し て、2 つの値を比較します。値が一致する場合は、サーバの証明書の整合性が確認されます。

FIPS 認定の RSA 暗号化を使用している場合は、RSA を使用して証明書を生成する必要がありま す。

自己署名証明書の詳細については[、「自己署名ルート証明書」](#page-1217-0) 1198 ページを参照してください。 エンタープライズ・ルート証明書と認証局の詳細については[、「証明書チェーン」](#page-1217-0) 1198 ページを 参照してください。

#### 証明書フィールドの確認

グローバル署名証明書を使用する場合、各クライアントは証明書のフィールド値を確認して、同 じ認証局が他のクライアント用に署名した証明書を信頼することを避けなければなりません。こ の問題を解決するには、証明書の識別情報部分のフィールド値をテストするようにクライアント に要求します。認証局は、署名を行ったすべての証明書の識別情報が正確であることを保証する 必要があります。

グローバル署名証明書の詳細については[、「グローバル署名証明書」](#page-1219-0) 1200 ページを参照してくだ さい。

createcert ユーティリティを使用して証明書を作成する場合は、組織、組織単位、通称のフィー ルドに値を入力します。対応するクライアント接続パラメータを使用して、これらのフィールド を確認します。サード・パーティの認証局を使用して証明書にグローバル署名している場合は、 証明書フィールドを確認してください。

- 組織 組織フィールドは、certificate company 暗号化プロトコル・オプションに対応します。 「certificate\_company [プロトコル・オプション」](#page-348-0) 329 ページを参照してください。
- 組織単位 組織単位フィールドは、certificate\_unit 暗号化プロトコル・オプションに対応しま す。「certificate\_unit [プロトコル・オプション」](#page-350-0) 331 ページを参照してください。
- 通称 通称フィールドは、certificate\_name 暗号化プロトコル・オプションに対応します。 「certificate\_name [プロトコル・オプション」](#page-349-0) 330 ページを参照してください。

<span id="page-1226-0"></span>クライアント側の暗号化接続パラメータの詳細については、「Encryption [接続パラメータ](#page-324-0) [ENC]」 305 [ページを](#page-324-0)参照してください。

#### **trusted\_certificates** プロトコル・オプションの使用

Encryption 接続パラメータで TLS を指定する場合、これが唯一の必須プロトコル・オプションで す。クライアントは、trusted certificates 暗号化プロトコル・オプションを使用して、信頼できる データベース・サーバ証明書を指定します。信頼できる証明書は、サーバの自己署名証明書、パ ブリック・エンタープライズ・ルート証明書、民間認証局に属する証明書のいずれかです。

#### 参照

- 「trusted\_certificates [プロトコル・オプション」](#page-370-0) 351 ページ
- ●[「デジタル証明書の作成」](#page-1216-0) 1197 ページ

### トランスポート・レイヤ・セキュリティを使用するクライアント接続の 確立

クライアント・アプリケーションがトランスポート・レイヤ・セキュリティを使用するように設 定するには、接続文字列の中で Encryption (ENC) 接続パラメータを使用します。接続文字列の形 式は次のとおりです (全体を 1 行で入力してください)。

**Encryption=tls( tls\_type=***cipher***;** [ **fips=**{ **y** | **n** }**;** ] **trusted\_certificates=***public-certificate* [ **certificate\_company=***organization***;** ] [ **certificate\_name=***common-name***;** ] [ **certificate\_unit=***organization-unit* ] **)**

● *cipher* RSA 暗号化の場合は **rsa** を指定し、ECC 暗号化の場合は **ecc** を指定します。デフォ ルトは **rsa** です。FIPS 認定の RSA 暗号化の場合は、**tls\_type=rsa;fips=y** を指定します。RSA FIPS は別の認定ライブラリを使用しますが、SQL Anywhere 9.0.2 以降で RSA を使用している データベース・サーバと互換性があります。**fips=y** と **tls\_type=ecc** を同時に指定することは できません。

cipher に指定する暗号化が、証明書を作成するときに使用した暗号化 (RSA または ECC) と 一致しない場合、接続は失敗します。

**● public-certificate** 信頼できる証明書を1つ以上含むファイルのパスとファイル名を指定し ます。FIPS 認定の RSA 暗号化を使用している場合は、RSA を使用して証明書を生成する必 要があります。「trusted\_certificates [プロトコル・オプション」](#page-370-0) 351 ページを参照してくださ い。

● *organization* 証明書に記されている組織フィールドがこの値と一致する場合にだけ、クラ イアントでサーバ証明書を受け入れるようにします。「[certificate\\_company](#page-348-0) プロトコル・オプ [ション」](#page-348-0) 329 ページを参照してください。

- **common-name** 証明書に記されている通称フィールドがこの値と一致する場合にだけ、ク ライアントでサーバ証明書を受け入れるようにします。「certificate\_name [プロトコル・オプ](#page-349-0) [ション」](#page-349-0) 330 ページを参照してください。
- organization-unit 証明書に記されている組織単位フィールドがこの値と一致する場合にだ け、クライアントでサーバ証明書を受け入れるようにします。「[certificate\\_unit](#page-350-0) プロトコル・ [オプション」](#page-350-0) 331 ページを参照してください。

trusted certificates および他のクライアント・セキュリティ・パラメータの詳細については[、「証](#page-1225-0) [明書フィールドの確認」](#page-1225-0) 1206 ページと「trusted certificates [プロトコル・オプションの使](#page-1226-0) 用」 1207 [ページを](#page-1226-0)参照してください。

証明書の作成または取得の詳細については[、「デジタル証明書の作成」](#page-1216-0) 1197 ページを参照してく ださい。

暗号化接続パラメータの詳細については、「Encryption [接続パラメータ](#page-324-0) [ENC]」 305 ページを参 照してください。

#### 例

次の例では、trusted\_certificates 暗号化接続パラメータを使用して、証明書 *public\_cert.crt* を指定 します。

"UID=DBA;PWD=sql;ENG=myeng;LINKS=tcpip; ENC=tls(tls\_type=ecc;trusted\_certificates=public\_cert.crt)"

次の例では、trusted\_certificates 暗号化接続パラメータを使用して証明書 *public\_cert.crt* を指定し、 certificate\_unit および certificate\_name 暗号化接続パラメータを使用して証明書フィールドを確認 します。

"UID=DBA;PWD=sql;ENG=myeng;LINKS=tcpip; ENC=tls(tls\_type=ecc;trusted\_certificates=public\_cert.crt; certificate\_unit=test\_unit;certificate\_name=my\_certificate)"

### **SQL Anywhere Web** サービスの暗号化

SQL Anywhere Web サーバは、SSL バージョン 3.0 と TLS バージョン 1.0 を使用した HTTPS 接続 をサポートしています。

SQL Anywhere Web サービス用にトランスポート・レイヤ・セキュリティを設定するには、次の 手順に従います。

● デジタル証明書を取得する データベース・サーバ証明書ファイルと ID ファイルが必要で す。証明書 (認証局の証明書の場合もあります) は、ブラウザまたは Web クライアントに配布 します。サーバ ID ファイルは、SQL Anywhere Web サーバに安全に保存されます。

認証局の使用に関する情報を含む、デジタル証明書の一般的な情報については[、「デジタル証](#page-1216-0) [明書の作成」](#page-1216-0) 1197 ページを参照してください。

● トランスポート・レイヤ・セキュリティを指定して **Web** サーバを起動する -xs データベース・ サーバ・オプションを使用して、HTTPS、サーバ ID ファイル、プライベート・キーを保護 するパスワードを指定します。

dbsrv11 コマンド・ラインの一部の構文を次に示します。

```
-xs protocol(
   [ fips={ y | n }; ]
   identity=server-identity-filename;
  identity_password=password;... ) ...
```
○ *protocol* **https** を指定するか、FIPS 認定の RSA 暗号化の場合は **fips=y** を付けて **https** を 指定します。FIPS 認定の HTTPS は別の認定ライブラリを使用しますが、HTTPS と互換 性があります。

#### 注意

FIPS 認定の HTTPS を使用する場合は、Mozilla Firefox ブラウザに接続できます。ただし、 FIPS 認定の HTTPS が使用する暗号化パッケージ・プログラムは、Internet Explorer、 Opera、または Safari ブラウザではサポートされていません。FIPS 認定の HTTPS を使用 する場合、これらのブラウザでは接続できません。

FIPS 認定のアルゴリズムの実行については、「-fips [サーバ・オプション」](#page-226-0) 207 ページを参 照してください。

- *server-identity-filename* サーバ ID のパスとファイル名を指定します。HTTPS では、 RSA 証明書を使用する必要があります。
- *password* サーバのプライベート・キーのパスワードを指定します。このパスワード は、サーバ証明書を作成するときに指定します。

-xs サーバ・オプションの詳細については、「-xs [サーバ・オプション」](#page-281-0) 262 ページを参照して ください。

identity パラメータと identity\_password パラメータの詳細については、次の項を参照してくだ さい。

- ○「Identity [プロトコル・オプション」](#page-356-0) 337 ページ
- ○「Identity\_Password [プロトコル・オプション」](#page-356-0) 337 ページ
- **Web クライアントを設定する** ブラウザまたは他の Web クライアントが証明書を信頼するよ うに設定します。信頼できる証明書は、自己署名証明書、エンタープライズ・ルート証明書、 または認証局証明書です。

認証局の使用に関する情報を含む、デジタル証明書の一般的な情報については[、「デジタル証](#page-1216-0) [明書の作成」](#page-1216-0) 1197 ページを参照してください。

## **Mobile Link** クライアント/サーバ通信の暗号化

Mobile Link のクライアント/サーバ通信は、トランスポート・レイヤ・セキュリティを使用し て暗号化できます。

### エンドツーエンド暗号化

エンドツーエンド暗号化では、データは発信元で暗号化され、最終的な宛先で復号化されます。 転送の途中もデータは常に暗号化されています。

Mobile Link TLS は、クライアントとサーバの間の仲介者 (たとえば暗号化/復号化ハードウェ ア) までのデータを暗号化するためだけに使用されることもあります。仲介者に届いたデータは 復号化され、その後の転送を行うために仲介者によって再び暗号化されます。特に、この動作 は、Web サーバ経由で HTTPS を使用して同期するときに行われます。仲介者でデータの暗号化 が解除される短い時間のことを、WAP (ワイヤレス・アプリケーション・プロトコル) ギャップ と呼ぶことがあります。

企業内では、仲介者が企業の管理下にあるかぎり、多くの場合 WAP ギャップがあっても問題は ありません。しかし、サード・パーティにより実行される環境で、複数の企業からのデータが同 じ WAP ギャップを通過する場合は、機密データが公開される可能性があります。エンドツーエ ンド暗号化では、同期ストリームが最初から最後まで暗号化されており、さらにもう一度 TLS を使用して暗号化することもできるため、仲介者によるデータへのアクセスを回避できます。

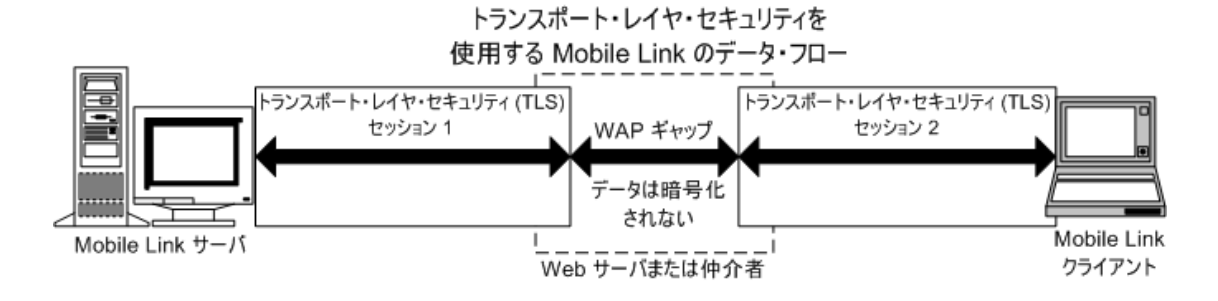

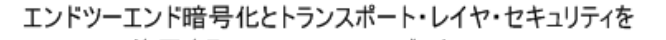

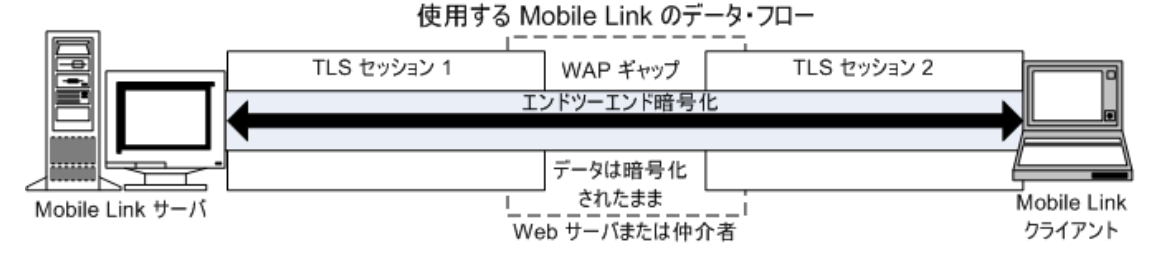

### トランスポート・レイヤ・セキュリティを使用する **Mobile Link** サーバの起動

トランスポート・レイヤ・セキュリティを使用して Mobile Link サーバを起動するには、ID ファ イルと、サーバのプライベート・キーを保護する ID パスワードを指定します。

トランスポート・レイヤ・セキュリティを設定する手順の概要については[、「トランスポート・](#page-1214-0) [レイヤ・セキュリティの設定」](#page-1214-0) 1195 ページを参照してください。

#### **TCP/IP** と **HTTPS** を使用する **Mobile Link** サーバの保護

mlsrv11 -x サーバ・オプションを使用して、ID と ID パスワードを指定します。次に示すのは mlsrv11 コマンド・ラインの一部です (全体を 1 行で入力する必要があります)。

**-x** *protocol***( tls\_type=***cipher***; fips=**{ **y** | **n** }**; identity=***identity-file***; identity\_password=***password***;***...* **)**

- *protocol* 使用するプロトコルです。**https** または **tls** を指定します。**tls** で指定されるプロト コルは TLS を使用する TCP/IP です。
- *cipher* 使用する暗号化です。RSA 暗号化の場合は **rsa** を指定し、ECC 暗号化の場合は **ecc** を指定します。cipher は、ID ファイルを作成するときに使用される暗号化と一致する必要が あります。

**● fips** FIPS を使用するかどうかを指定します。FIPS は、RSA 暗号化のみと組み合わせて使 用できます。RSA FIPS の場合は、Certicom の別の FIPS 140-2 認定ソフトウェアを使用しま す。FIPS を使用するサーバは、FIPS を使用しないクライアントと互換性があります。逆につ いても同様です。RSA FIPS を使用できるのは、サポートされている 32 ビット Windows プ ラットフォーム上または Solaris 上の SQL Anywhere クライアント、およびサポートされてい る 32 ビット Windows プラットフォーム (Windows Mobile を含む) 上または UNIX 上の Ultra Light クライアントです。

**●** *identitv-file* ID ファイルのパスとファイル名を指定します。この ID ファイルには、サーバ のプライベート・キーとサーバの証明書、さらにオプションで、認証局によって署名された 証明書が格納されています。

サーバ証明書の作成の詳細については[、「デジタル証明書の作成」](#page-1216-0) 1197 ページを参照してく ださい。サーバ証明書は、自己署名証明書、または認証局やエンタープライズ・ルート証明 書の署名を受けた証明書のいずれかです。

**● password** サーバのプライベート・キーのパスワードを指定します。このパスワードは、 サーバ ID を作成するときに指定します。

「-x オプション」 『Mobile Link - サーバ管理』を参照してください。

#### 例

次の例では、セキュリティのタイプ (RSA)、サーバ ID ファイル、サーバのプライベート・キー を保護する ID パスワードを mlsrv11 コマンド・ラインで指定します。

<span id="page-1232-0"></span>mlsrv11 -c "dsn=my\_cons" -x tls(tls\_type=rsa;identity=c:¥test¥serv\_rsa1.crt;identity\_password=pwd)

次の例では、mlsrv11 コマンド・ラインで ECC ID を指定します。

mlsrv11 -c "dsn=my\_cons" -x tls(tls\_type=ecc;identity=c:\test\test\text{serv\_ecc1.crt;identity\_password=pwd)

次の例は前の例と似ていますが、ID ファイル名にスペースが含まれる点だけが異なります。

mlsrv11 -c "dsn=my\_cons" -x "tls(tls\_type=rsa;identity=c:¥Program Files¥test¥serv\_rsa1.crt;identity\_password=pwd)"

mlsrv11 -x オプションの詳細については、「-x オプション」 『Mobile Link - サーバ管理』を参照 してください。

サーバ ID ファイル (この例では *serv\_ecc1.crt*) の作成については[、「デジタル証明書の作](#page-1216-0) 成」 1197 [ページ](#page-1216-0)を参照してください。

設定ファイルとファイル難読化ユーティリティ (dbfhide) を使用して、コマンド・ライン・オプ ションを非表示にできます。「@data オプション」 『Mobile Link - サーバ管理』を参照してくだ さい。

### トランスポート・レイヤ・セキュリティを使用する **Mobile Link** クライアントの設定

Mobile Link トランスポート・レイヤ・セキュリティを使用するように SQL Anywhere クライアン トまたは Ultra Light クライアントを設定できます。各クライアントに対して、信頼できる証明 書、暗号化のタイプ、ネットワーク・プロトコルを指定します。

トランスポート・レイヤ・セキュリティを設定する手順の概要については[、「トランスポート・](#page-1214-0) [レイヤ・セキュリティの設定」](#page-1214-0) 1195 ページを参照してください。

#### サーバ認証

リモート・クライアントは、サーバ認証を使用することで、 サーバのアイデンティティを確認 できます。デジタル署名と証明書フィールドの確認が一緒に機能して、サーバ認証が実現しま す。

#### デジタル署名

サーバ証明書には、データの整合性を維持し、不正侵入を防ぐための、複数のデジタル署名が含 まれています。デジタル署名の作成は、次の手順で行われます。

- 証明書で実行されるアルゴリズムが、ユニークな値またはハッシュを生成します。
- 証明書への署名または認証局のプライベート・キーを使用して、ハッシュが暗号化されます。
- デジタル署名と呼ばれる暗号化ハッシュが、証明書に埋め込まれます。

<span id="page-1233-0"></span>デジタル署名は、自己署名、あるいはエンタープライズ・ルート証明書または認証局の署名を受 けています。

Mobile Link クライアントが Mobile Link サーバにアクセスする場合、各クライアントがトランス ポート・レイヤ・セキュリティを使用するように設定されていると、サーバはその証明書のコ ピーをクライアントに送信します。クライアントは、証明書に含まれているサーバのパブリッ ク・キーを使用して証明書のデジタル署名を復号化し、証明書の新しいハッシュを算出して、2 つの値を比較します。値が一致する場合は、サーバの証明書の整合性が確認されます。

自己署名証明書の詳細については[、「自己署名ルート証明書」](#page-1217-0) 1198 ページを参照してください。 エンタープライズ・ルート証明書と認証局の詳細については[、「証明書チェーン」](#page-1217-0) 1198 ページを 参照してください。

#### 証明書フィールドの確認

グローバル署名証明書を使用する場合、各クライアントは証明書のフィールド値を確認して、同 じ認証局が他のクライアント用に署名した証明書を信頼することを避けなければなりません。こ の問題を解決するには、証明書の識別情報部分のフィールド値をテストするようにクライアント に要求します。認証局は、署名を行ったすべての証明書の識別情報が正確であることを保証する 必要があります。

グローバル署名証明書の詳細については[、「グローバル署名証明書」](#page-1219-0) 1200 ページを参照してくだ さい。

createcert ユーティリティを使用して証明書を作成する場合は、組織、組織単位、通称のフィー ルドに値を入力します。対応する Mobile Link クライアント接続パラメータを使用して、これら のフィールドを確認します。

- 組織 組織フィールドは、certificate company Mobile Link クライアント接続パラメータに対 応します。「certificate\_company」 『Mobile Link - クライアント管理』を参照してください。
- 組織単位 組織単位フィールドは、certificate\_unit Mobile Link クライアント接続パラメータに 対応します。「certificate\_unit」 『Mobile Link - クライアント管理』を参照してください。
- **通称** 通称フィールドは、certificate\_name Mobile Link クライアント接続パラメータに対応し ます。「certificate\_name」 『Mobile Link - クライアント管理』を参照してください。

Mobile Link クライアントの設定については、次の項を参照してください。

- ●[「トランスポート・レイヤ・セキュリティを使用する](#page-1236-0) Ultra Light クライアントの設 定」 1217 [ページ](#page-1236-0)
- ●[「クライアント・セキュリティ・オプション」](#page-1234-0) 1215 ページ

デジタル証明書の作成については[、「デジタル証明書の作成」](#page-1216-0) 1197 ページを参照してください。

### <span id="page-1234-0"></span>クライアント・セキュリティ・オプション

Mobile Link クライアント (SQL Anywhere および Ultra Light) は、共通の接続パラメータ・セット を使用して、トランスポート・レイヤ・セキュリティを設定します。

#### **trusted\_certificates** プロトコル・オプション

Mobile Link クライアントは、trusted\_certificates プロトコル・オプションを使用して、信頼でき る Mobile Link サーバ証明書を指定します。信頼できる証明書は、サーバの自己署名証明書、パ ブリック・エンタープライズ・ルート証明書、民間認証局に属する証明書のいずれかです。

次の項を参照してください。

● 「trusted\_certificates」 『Mobile Link - クライアント管理』

●[「デジタル証明書の作成」](#page-1216-0) 1197 ページ

#### 証明書フィールドの確認

証明書フィールドを確認するには、certificate\_company、certificate\_unit、certificate\_name の各プ ロトコル・オプションを使用します。これは、サーバ認証の重要な手順です。サード・パーティ の認証局を使用して証明書にグローバル署名している場合は、証明書フィールドを確認してくだ さい。

次の項を参照してください。

●[「証明書フィールドの確認」](#page-1233-0) 1214 ページ

- ●[「グローバル署名証明書」](#page-1219-0) 1200 ページ
- ●[「サーバ認証」](#page-1232-0) 1213 ページ

### トランスポート・レイヤ・セキュリティを使用する **SQL Anywhere** ク ライアントの設定

ここでは、HTTPS または TCP/IP でトランスポート・レイヤ・セキュリティを使用する SQL Anywhere クライアントの設定方法について説明します。

#### **TCP/IP** および **HTTPS** におけるトランスポート・レイヤ・セキュリティの使用

Mobile Link トランスポート・レイヤ・セキュリティは、Mobile Link HTTPS および TCP/IP プロ トコルの本来の機能です。HTTPS でトランスポート・レイヤ・セキュリティを使用するには、 ADR 拡張オプションを使用して、trusted certificates 接続パラメータを指定します。dbmlsync コ マンド・ラインの一部の構文を次に示します。

```
-e "ctp=protocol;
   adr=[ fips={ y | n }; ]
   trusted_certificates=public-certificate;
   ..."
```
● *protocol* 使用するプロトコルです。**https** または **tls** を指定します。**tls** で指定されるプロト コルはトランスポート・レイヤ・セキュリティを使用する TCP/IP です。

- **fips** FIPSを使用するかどうかを指定します。FIPS は、RSA 暗号化のみと組み合わせて使 用できます。FIPS 認定の HTTPS は、Certicom の別の FIPS 140-2 認定ソフトウェアを使用し ますが、HTTPS を使用するバージョン 9.0.2 以降の Mobile Link サーバと互換性があります。
- **public-certificate** 信頼できる証明書のパスとファイル名を指定します。

HTTPS または FIPS 認定の HTTPS の場合は、RSA 暗号化を使用して作成した証明書を使用し てください。

#### 参照

- ●[「クライアント・セキュリティ・オプション」](#page-1234-0) 1215 ページ
- ●[「デジタル証明書の作成」](#page-1216-0) 1197 ページ
- ●「CommunicationAddress (adr) 拡張オプション」 『Mobile Link クライアント管理』
- 「Mobile Link クライアント・ネットワーク・プロトコル・オプションの一覧」 『Mobile Link - クライアント管理』
- 「CREATE SYNCHRONIZATION SUBSCRIPTION 文 [Mobile Link]」 『SOL Anywhere サーバ - SQL リファレンス』
- 「ALTER SYNCHRONIZATION SUBSCRIPTION 文 [Mobile Link]」 『SQL Anywhere サーバ -SQL リファレンス』

#### 例

次の例では、HTTPS を使用して RSA セキュリティを指定します。コマンドは、全体を 1 行で入 力する必要があります。

dbmlsync -c "eng=rem1;uid=dba;pwd=mypwd" -e "ctp=https; adr='trusted\_certificates=c:¥temp¥public\_cert.crt; certificate\_company=Sybase, Inc.; certificate\_unit=IAS; certificate\_name=MobiLink'"

CREATE SYNCHRONIZATION SUBSCRIPTION 文または ALTER SYNCHRONIZATION SUBSCRIPTION 文を使用して、CommunicationAddress 拡張オプションを指定することもできま す。この方法でも同じ情報が提供されますが、その情報はデータベースに保存されます。

CREATE SYNCHRONIZATION SUBSCRIPTION TO pub1 FOR user1 ADDRESS 'trusted\_certificates=c:¥temp¥public\_cert.crt; certificate\_company=Sybase, Inc.; certificate\_unit=IAS; certificate\_name=MobiLink';

次の例では、RSA セキュリティと TCP/IP を指定します。コマンドは、全体を 1 行で入力する必 要があります。

dbmlsync -c "eng=rem1;uid=myuid;pwd=mypwd" -e "ctp=tls; adr='port=3333; tls\_type=rsa; trusted\_certificates=c:¥test¥public\_cert.crt; certificate\_company=Sybase, Inc.; certificate\_unit=IAS; certificate\_name=MobiLink'"

<span id="page-1236-0"></span>CREATE SYNCHRONIZATION SUBSCRIPTION 文または ALTER SYNCHRONIZATION SUBSCRIPTION 文を使用して、CommunicationAddress 拡張オプションを指定することもできま す。

CREATE SYNCHRONIZATION SUBSCRIPTION TO pub1 FOR user1 ADDRESS 'port=3333; tls\_type=rsa;trusted\_certificates=public\_cert.crt; certificate\_company=Sybase, Inc.; certificate\_unit=IAS; certificate\_name=MobiLink';

### トランスポート・レイヤ・セキュリティを使用する **Ultra Light** クライア ントの設定

Mobile Link トランスポート・レイヤ・セキュリティは、Mobile Link HTTPS プロトコルの本来の 機能です。HTTPS および Ultra Light クライアントを使用する場合は、信頼できる証明書と、ネッ トワーク・プロトコル・オプションとして、証明書フィールドを直接指定できます。

Ultra Light インタフェースで HTTPS プロトコルを指定する方法については、「Ultra Light 同期ス トリームのネットワーク・プロトコルのオプション」 『Ultra Light データベース管理とリファレ ンス』を参照してください。

tls\_type 同期パラメータの詳細については、「tls\_type」 『Mobile Link - クライアント管理』を参 照してください。

#### **♦ TCP/IP** または **HTTPS** でトランスポート・レイヤ・セキュリティを使用するように **Ultra Light** クライアントを設定するには、次の手順に従います。

- 1. 信頼できるルート証明書を指定する方法は 2 つあります。
	- **Ultra Light データベースの作成時** 「Ultra Light データベース作成ユーティリティ (ulcreate)」 『Ultra Light データベース管理とリファレンス』または「Ultra Light データベー ス初期化ユーティリティ (ulinit)」 『Ultra Light データベース管理とリファレンス』を参照 してください。
	- **trusted certificates プロトコル・オプションの使用** 詳細については、手順 3 を参照して ください。このオプションは Palm OS では使用できません。
- 2. TCP/IP または HTTPS プロトコルを同期用に指定します。セキュア TCP/IP のキーワードは tls です。

次の例は C/C++ Ultra Light で記述されています。tls を指定するには、https を tls に変更しま す。

```
auto ul_synch_info synch_info;
conn.InitSynchInfo( &synch_info );
synch_info.user_name = UL_TEXT( "50" );
synch_info.version = UL_TEXT( "ul_default" );
...
synch_info.stream = "https";
...
```
3. TCP/IP または HTTPS プロトコル・オプションを指定します。

次の例は C/C++ Ultra Light で記述されています。tls を指定するには、https を tls に変更しま す。

```
auto ul_synch_info synch_info;
...
synch info.stream = "https";
synch_info.stream_parms = TEXT(
    "port=9999;
 certificate_company=Sybase, Inc.;
 certificate_unit=IAS;
 certificate_name=MobiLink");
```
certificate\_company、certificate\_unit、certificate\_name の各プロトコル・オプションは、証明書 のフィールドを確認するために使用されています。

[「証明書フィールドの確認」](#page-1233-0) 1214 ページを参照してください。

trusted certificates HTTPS プロトコル・オプションを指定することもできます。このオプショ ンを指定すると、Ultra Light データベースに埋め込まれている、信頼できる証明書情報 (手 順 1) が上書きされます。trusted\_certificates プロトコル・オプションは Palm OS では使用でき ません。

```
auto ul_synch_info synch_info;
```

```
...
synch info.stream = "https";
synch-info.stream_parms = TEXT(
     "port=9999;
     trusted_certificates=¥rsaroot.crt;
    certificate_company=Sybase, Inc.;
    certificate_unit=IAS;
     certificate_name=MobiLink");
```
HTTPS オプションの詳細については、「Ultra Light 同期ストリームのネットワーク・プロトコ ルのオプション」 『Ultra Light データベース管理とリファレンス』を参照してください。

### 証明書ユーティリティ

ユーザは、一般的にサード・パーティから証明書を購入します。そのような認証局には、証明書 を作成するために独自のツールが用意されています。次のツールは、開発用やテスト用の証明書 を作成するときに特に便利ですが、稼働時の証明書に使用することもできます。

次の項を参照してください。

- ●[「証明書作成ユーティリティ](#page-824-0) (createcert)」 805 ページ
- **●[「証明書ビューワ・ユーティリティ](#page-827-0) (viewcert)」 808 ページ**

# レプリケーション

この項では、SQL Anywhere を Open Server として使用する方法と、Replication Server によってデータ をレプリケートする方法について説明します。

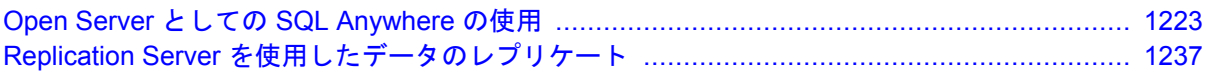

## <span id="page-1242-0"></span>**Open Server** としての **SQL Anywhere** の使用

## 目次

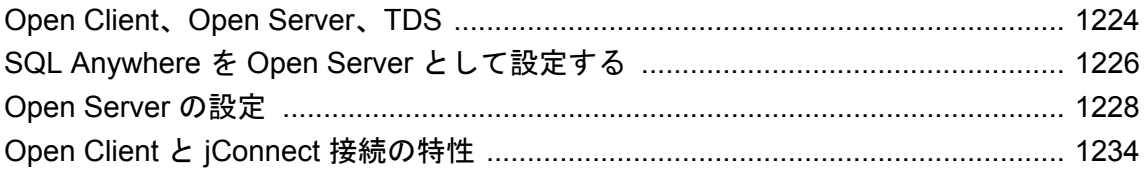

### <span id="page-1243-0"></span>**Open Client**、**Open Server**、**TDS**

SQL Anywhere は、クライアント・アプリケーションにとっては Open Server として機能します。 この機能を使用すると、Sybase Open Client アプリケーションは SQL Anywhere データベースにネ イティブに接続できます。

単に、Sybase のアプリケーションを SQL Anywhere とともに使用するだけの場合は、Open Client、Open Server、または TDS の詳細を知る必要はありません。しかし、これらのコンポーネ ントがどのように互いに適合するかを理解すれば、データベースの設定やアプリケーションの設 定に役立ちます。この項では、これらのコンポーネントが互いにどう適合するかを説明します が、それぞれの内部機能についての説明は省略します。

#### **Open Client** と **Open Server**

SQL Anywhere とその他の Adaptive Server ファミリのメンバは、「Open Server」として動作しま す。つまり、Sybase から入手可能な「Open Client」ライブラリを使用して、クライアント・アプ リケーションを開発できます。Open Client には、Client Library (CT-Library) インタフェース、旧 式の DB-Library インタフェースの両方が含まれています。

Open Client アプリケーションを開発して SQL Anywhere とともに使用する方法については、 「Sybase Open Client API」 『SQL Anywhere サーバ - プログラミング』を参照してください。

#### **Tabular Data Stream**

Open Client と Open Server は、「Tabular Data Stream」 (TDS) と呼ばれるアプリケーション・プロ トコルを使用して情報を交換します。Sybase Open Client ライブラリを使用して構築されたすべ てのアプリケーションは、TDS アプリケーションでもあります。これは、Open Client ライブラ リが TDS インタフェースを使用するためです。ただし、(jConnect などの) 一部のアプリケーショ ンは、Sybase Open Client ライブラリを使用しませんが、TDS アプリケーションです。これらの アプリケーションは、TDS プロトコルを使用して直接通信します。

多くの Open Server が Sybase Open Server ライブラリを使用して TDS へのインタフェースを処理 していますが、固有の TDS への直接インタフェースを持つアプリケーションもあります。Sybase の Adaptive Server Enterprise と SQL Anywhere には、両方とも内部 TDS インタフェースがありま す。両方ともクライアント・アプリケーションには Open Server として表示されますが、Sybase Open Server ライブラリを使用しません。

#### プログラミング・インタフェースとアプリケーション・プロトコル

SQL Anywhere は 2 種類のアプリケーション・プロトコルをサポートします。Open Client アプリ ケーションと Sybase アプリケーション (Replication Server、OmniConnect など) では、TDS を使用 します。ODBC アプリケーションと Embedded SQL アプリケーションでは、それぞれ個別に、 SQL Anywhere に特有のアプリケーション・プロトコルを使用します。

#### **TDS** による **TCP/IP** の使用

TDS のようなアプリケーション・プロトコルは、ネットワーク・トラフィックを処理する下位 レベルの通信プロトコルの一番上に位置します。SQL Anywhere は、TCP/IP ネットワーク・プロ トコル上でのみ TDS をサポートします。それに対し、SQL Anywhere 固有のアプリケーション・

プロトコルは、さまざまなネットワーク・プロトコルと、同一コンピュータでの通信用に設計さ れた共有メモリ・プロトコルをサポートします。

### **Sybase** アプリケーションと **SQL Anywhere**

SQL Anywhere を Open Server として動作できるので、Replication Server や OmniConnect などの Sybase アプリケーションを SQL Anywhere とともに動作させることができます。

#### **Replication Server** のサポート

Open Server インタフェースによって、Sybase Replication Server をサポートできます。つまり、 Replication Server が Open Server インタフェースを介して接続することによって、SQL Anywhere データベースを Replication Server インストール環境のレプリケート・サイトとして動作させるこ とができます。

データベースを Replication Server インストール環境のプライマリ・サイトとして動作させるに は、「Log Transfer Manager」とも呼ばれる Sybase SQL Anywhere 用の Replication Agent も使用し てください。

Replication Agent については、「Replication Server [を使用したデータのレプリケート」](#page-1256-0) 1237 ページ を参照してください。

#### **OmniConnect** のサポート

Sybase OmniConnect は、データの内容やデータの所在がわからなくても複数のデータ・ソースに アクセスすることにより、企業内でデータを統合して表示することができます。さらに、 OmniConnect は、企業全体に渡ってデータの異機種間ジョインを実行し、DB2、Sybase Adaptive Server Enterprise、Oracle、VSAM のようなターゲットについて、プラットホームを問わないテー ブル・ジョインを可能にします。

Open Server インタフェースを使用すると、SQL Anywhere を OmniConnect 用のデータ・ソースと して使用できます。

### <span id="page-1245-0"></span>**SQL Anywhere** を **Open Server** として設定する

この項では、Open Client アプリケーションからの接続を受信するように SQL Anywhere サーバを 設定する方法を説明します。

### システムの稼働条件

SQL Anywhere を Open Server として使用するには、クライアント側とサーバ側でそれぞれ別の稼 働条件があります。

#### サーバ側の稼働条件

SQL Anywhere を Open Server として使用するには、サーバ側に次の要素が必要です。

- **SQL Anywhere サーバ・コンポーネント** ネットワークを介して Open Server にアクセスする 場合は、ネットワーク・サーバ (*dbsrv11.exe*) を使用します。パーソナル・サーバ (*dbeng11.exe*) を Open Server として使用できるのは、同一コンピュータからの接続に限られま す。
- **TCP/IP** ネットワーク接続をしていない場合でも、SQL Anywhere を Open Server として使用 するには、TCP/IP プロトコル・スタックが必要です。

#### クライアント側の稼働条件

Sybase クライアント・アプリケーションを使用して SQL Anywhere を含む Open Server に接続す るには、次の要素が必要です。

- **Open Client コンポーネント** アプリケーションが Open Client を使用する場合、TDS 経由で アプリケーションが通信するために必要なネットワーク・ライブラリは、Open Client ライブ ラリによって提供されます。
- jConnect アプリケーションが JDBC を使用する場合は、jConnect と Java ランタイム環境が 必要です。SQL Anywhere は、jConnect 5.5 と 6.0.5 をサポートしています。これらのバージョ ンは <http://www.sybase.com/products/informationmanagement/softwaredeveloperkit/jconnect> から入 手できます。
- **DSEdit** サーバ名を Open Client アプリケーションから使用できるようにするには、ディレ クトリ・サービス・エディタ DSEdit が必要です。UNIX プラットフォームでは、このユー ティリティは sybinit と呼ばれます。

DSEdit は、SQL Anywhere には付属していませんが、Open Server ソフトウェアには付属して います。

### データベース・サーバを **Open Server** として起動する

SQL Anywhere を Open Server として使用する場合は、TCP/IP プロトコルを使用して起動してく ださい。デフォルトでは、使用可能なすべての通信プロトコルがサーバによって起動されます

が、起動されるプロトコルをコマンドに明示的にリストすることによって、それらのプロトコル を制限できます。たとえば、次のコマンドは両方とも有効です。

dbsrv11 -x tcpip -n myserver c:¥mydata.db

パーソナル・データベース・サーバは TCP/IP プロトコルをサポートするため、このサーバを、 同一コンピュータ上の通信用 Open Server として使用できます。

このサーバは、TDS 経由で Open Client アプリケーションにサービスすると同時に、SQL Anywhere 専用のアプリケーション・プロトコルを使用して、TCP/IP プロトコルなどのプロトコ ル経由で他のアプリケーションにサービスを提供します。

#### ポート番号

あるコンピュータ上で TCP/IP を使用するすべてのアプリケーションは、それぞれ別の TCP/IP 「ポート」を使用するので、ネットワーク・パケットは正しいアプリケーションに到達します。 SQL Anywhere のデフォルトのポート番号は 2638 です。SQL Anywhere は Internet Adapter Number Authority (IANA) によってこのポート番号を付与されているので、デフォルトのポート番 号を使用することをおすすめします。別のポート番号を使用する場合は、ServerPort (PORT) プロ トコル・オプションを使用して番号を指定します。

dbsrv11 -x tcpip(ServerPort=2629) -n myserver c:¥mydata.db

複数のローカル・データベース・サーバが実行中であるか、またはネットワーク・サーバに接続 する場合は、ServerName も指定する必要があります。

#### **Open Client** の設定値

このサーバに接続するには、データベース・サーバを実行しているコンピュータ名とそのサーバ が使用している TCP/IP ポートをクライアント・コンピュータ側の interfaces ファイルに指定しま す。

クライアント・コンピュータの設定の詳細については、「[Open Server](#page-1247-0) の設定」 1228 ページを参 照してください。

### <span id="page-1247-0"></span>**Open Server** の設定

SQL Anywhere は、ネットワーク上の他の Adaptive Server アプリケーション、Open Server アプリ ケーション、クライアント・ソフトウェアと通信できます。クライアントは 1 つ以上のサーバと 通信でき、サーバはリモート・プロシージャ・コールを通して他のサーバと通信できます。製品 が互いに対話するには、他の製品がネットワークのどこに常駐しているかをそれぞれが認識する 必要があります。このネットワーク・サービス情報は interfaces ファイルに格納されています。

### **interfaces** ファイル

「interfaces ファイル」の名前は通常、Windows オペレーティング・システムでは *SQL.ini*、UNIX オペレーティング・システムでは *interfaces* または *interfac* です。

interfaces ファイルは、住所録のようなもので、コンピュータ上の Open Client アプリケーション が認識しているあらゆるデータベース・サーバの名前とアドレスが列記されています。Open Client プログラムを使用してデータベース・サーバに接続すると、プログラムは interfaces ファイ ルでサーバの名前を検索し、そのアドレスを使用してサーバに接続します。

interfaces ファイルの名前、場所、内容はオペレーティング・システムによって異なります。ま た、interfaces ファイル中のアドレスのフォーマットもネットワーク・プロトコルによって異な ります。

SQL Anywhere をインストールすると、インストーラによって簡単な interfaces ファイルが作成さ れます。このファイルを使用して、TCP/IP 経由で SQL Anywhere にローカル接続できます。シス テム管理者の役割は、interfaces ファイルを修正してユーザに配布し、ユーザがネットワークを 通じて SQL Anywhere に接続できるようにすることです。

### **DSEdit** ユーティリティの使用

DSEdit ユーティリティは Windows ユーティリティです。このユーティリティを使用して interfaces ファイル (*SQL.ini*) を設定できます。以下の項では、DSEdit ユーティリティを使用して interfaces ファイルを設定する方法を説明します。

以下の項では、SQL Anywhere に必要なタスクのために DSEdit を使用する方法を説明します。こ れは、DSEdit ユーティリティの完全なマニュアルではありません。

DSEdit の詳細については、他の Sybase 製品に同梱されているプラットフォーム別の『設定ガイ ド』を参照してください。

### **DSEdit** の起動

DSEdit 実行プログラムは、*SYBASE¥bin* ディレクトリにあります。このディレクトリは、インス トール時にパスに追加されます。

DSEdit を起動すると、**[Select Directory Service]** ウィンドウが表示されます。

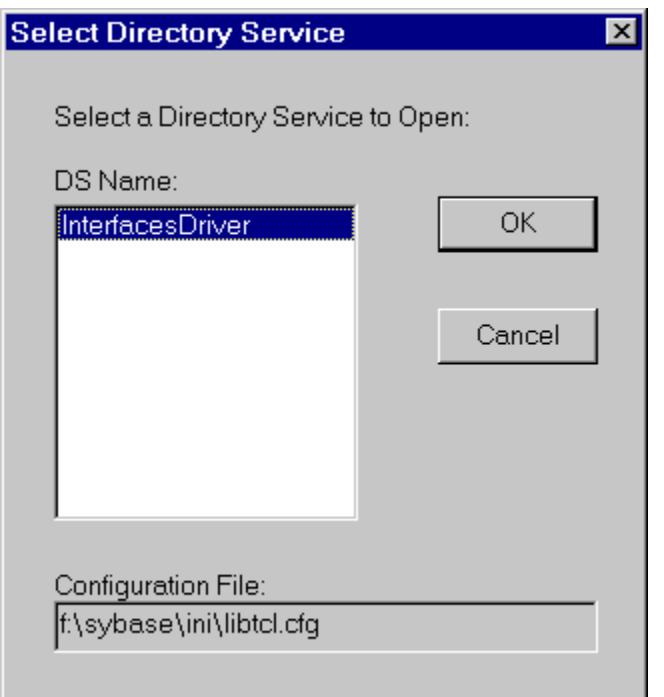

### ディレクトリ・サービスのセッションを開く

**[Select Directory Service]** ウィンドウで、ディレクトリ・サービスのセッションを開きます。セッ ションを開くと、interfaces ファイル (*SQL.ini*)、または *libtcl.cfg* ファイルにリストされたドライ バを持つディレクトリ・サービスを編集できます。

- **♦** セッションを開くには、次の手順に従います。
- **[DS Name]** リストから、接続先とするディレクトリ・サービスのローカル名をクリックし、 **[OK]** をクリックします。

SQL Anywhere の場合は、**[InterfacesDriver]** を選択してください。

#### **SYBASE** 環境変数の設定が必要です

DSEdit ユーティリティは、SYBASE 環境変数を使用して*libtcl.cfg*ファイルを検索します。SYBASE 環境変数が正しくない場合、DSEdit は *libtcl.cfg* ファイルを見つけることができません。

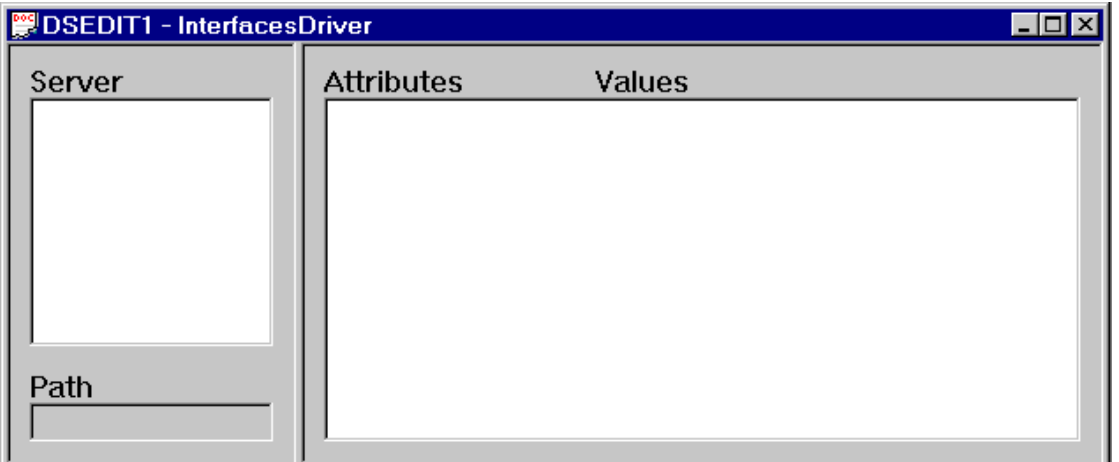

**[InterfacesDriver]** ウィンドウで、SQL Anywhere サーバなどのサーバについて、エントリの追加、 修正、削除ができます。

### サーバ・エントリの追加

- **♦** サーバ・エントリを追加するには、次の手順に従います。
- 1. **[Server Object] [Add]** を選択します。
- 2. **[Server Name]** ボックスにサーバ名を入力し、**[OK]** をクリックします。

入力するサーバ名は、接続先のデータベース名と一致する必要があります。サーバ・アドレ スは、サーバの名前と場所を指定するために使用されます。**[Server Name]** フィールドは、 Open Client の識別子です。SQL Anywhere では、データベース・サーバに複数のデータベー スがロードされている場合、DSEdit のサーバ名エントリによって使用するデータベースが識 別されます。

サーバ・エントリが **[Server]** ボックスに表示されます。サーバの属性を指定するには、エン トリを修正します。

### サーバ・アドレスの追加または変更

**[Server Name]** を入力したら、**[Server Address]** を変更して interfaces ファイルの入力を完了しま す。

#### **♦** サーバ・アドレスを入力するには、次の手順に従います。

- 1. **[Server]** ボックスで、サーバ・エントリを選択します。
- 2. **[Attributes]** ボックスでサーバ・アドレスを右クリックし、**[Modify Attribute]** を選択します。
- 3. **[Add]** をクリックします。
- 4. **[Protocol]** リストで、TCP/IP プロトコルの **[NLWNSCK]** を選択します。

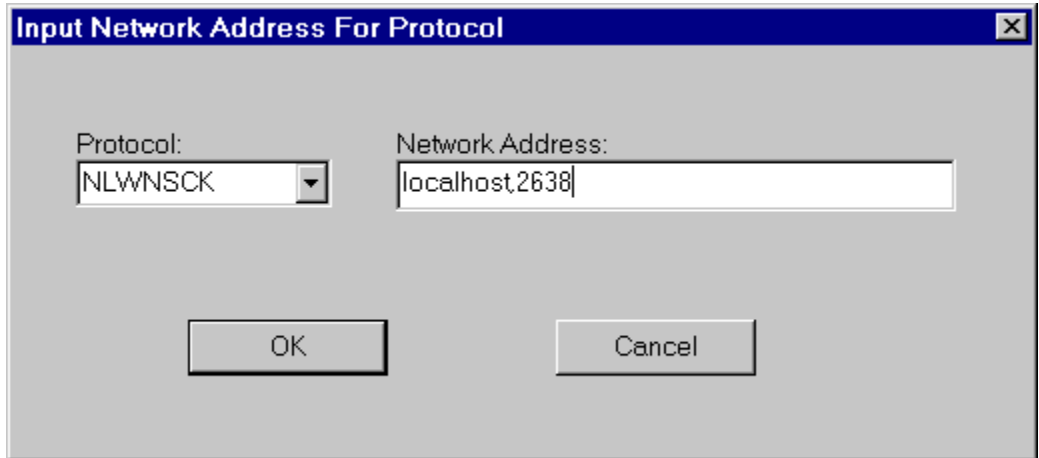

- 5. **[Network Address]** フィールドに、有効なネットワーク・アドレスを入力します。TCP/IP ア ドレスは、次のいずれかの形式で指定します。
	- コンピュータ名、ポート番号

**● IP アドレス、ポート番号** 

アドレス (またはコンピュータ名) とポート番号をカンマで区切ります。

コンピュータ名 サーバを実行しているコンピュータは、名前(または IP アドレス)によって 識別されます。Windows オペレーティング・システムの場合、[コントロール パネル] の [ネッ トワーク] でコンピュータ名を検索できます。

クライアントとサーバが同一のコンピュータ上にある場合でも、コンピュータ名を入力しま す。この場合は、**localhost** を使用して現在のコンピュータを識別できます。

ポート番号 入力するポート番号は、SQL Anywhere データベース・サーバを起動するために 使用したポート番号と一致させます[。「データベース・サーバを](#page-1245-0) Open Server として起動す る」 1226 [ページを](#page-1245-0)参照してください。

SQL Anywhere サーバのデフォルトのポート番号は 2638 です。この番号は、Internet Adapter Number Authority によって SQL Anywhere に割り当てられており、明示的に他のポートを使用 する正当な理由がないかぎり、このポートを使用することをおすすめします。

次に示すのは、有効なサーバ・アドレス・エントリです。

elora,2638 123.85.234.029,2638

6. **[OK]** をクリックします。

### サーバ・アドレスの確認

**[Server Object]** メニューから ping コマンドを使用して、ネットワーク接続を確認できます。

#### データベース接続は検証されません

ネットワーク接続を検証すると、指定されたコンピュータ名とポート番号でサーバが要求を受信 していることが確認されます。データベース接続については何も確認されません。

#### **♦** サーバを **ping** するには、次の手順に従います。

- 1. データベース・サーバが実行していることを確認します。
- 2. **DSEdit** セッション・ウィンドウの **[Server]** ボックスで、サーバ・エントリをクリックしま す。
- 3. **[Server Object] [Ping Server]** を選択します。
- 4. ping するアドレスを選択し、**[Ping]** をクリックします。

ウィンドウが表示され、接続できたかどうかが通知されます。接続できたことが表示された 場合、オープン接続とクローズ接続の両方に成功したことを意味します。

### サーバ・エントリ名の変更

**DSEdit** セッション・ウィンドウからサーバ・エントリ名を変更できます。

#### **♦** サーバ・エントリ名を変更するには、次の手順に従います。

- 1. **[Server]** ボックスで、サーバ・エントリを選択します。
- 2. **[Server Object] [Rename]** を選択します。
- 3. **[Server Name]** ボックスに新しいサーバ・エントリ名を入力します。
- 4. **[OK]** をクリックします。

### サーバ・エントリの削除

**DSEdit** セッション・ウィンドウからサーバ・エントリを削除できます。

#### **♦** サーバ・エントリを削除するには、次の手順に従います。

- 1. **[Server]** ボックスで、サーバ・エントリを選択します。
- 2. **[Server Object] [Delete]** を選択します。

### **JDBC** のサーバの設定

JDBC 接続のアドレス (URL) には、サーバ検索用の必要な情報がすべて含まれています。「ドラ イバへの URL の指定」 『SQL Anywhere サーバ - プログラミング』を参照してください。

## <span id="page-1253-0"></span>**Open Client** と **jConnect** 接続の特性

SQL Anywhere は、TDS を通してアプリケーションをサービスしている場合、関連したデータ ベースのさまざまなオプションを自動的に設定し、オプションの値を Adaptive Server Enterprise のデフォルトの設定と互換性があるようにします。このオプションの設定は、その接続中だけの 一時的なものです。オプションは、クライアント・アプリケーションによっていつでも無効にで きます。

#### デフォルトの設定値

TDS を使用する接続で設定されるデータベース・オプションは、次のとおりです。

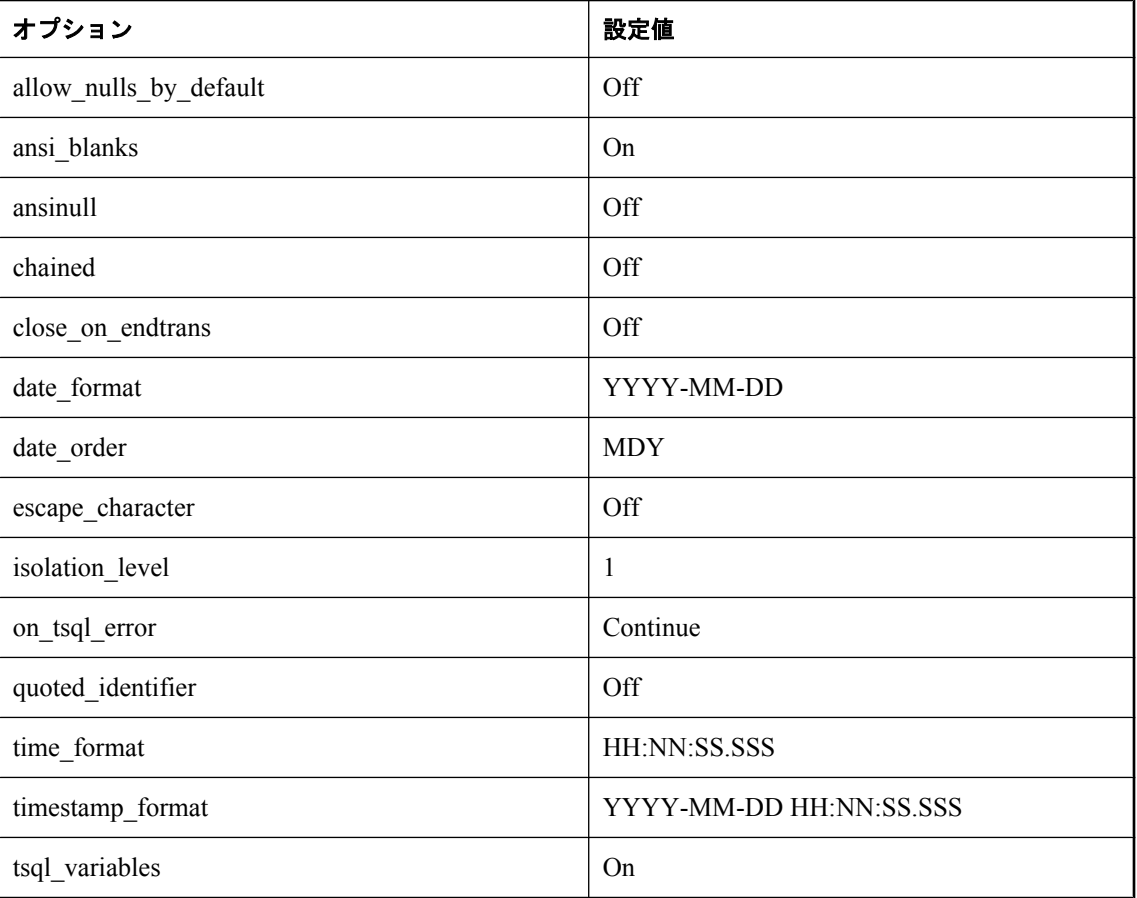

#### 起動オプションの設定方法

TDS 接続用のデフォルト・データベース・オプションは、システム・プロシージャ sp\_tsql\_environment を使用して設定されます。このプロシージャでは、以下のオプションを設定 します。

SET TEMPORARY OPTION allow\_nulls\_by\_default='Off'; SET TEMPORARY OPTION ansi\_blanks='On';

SET TEMPORARY OPTION ansinull='Off'; SET TEMPORARY OPTION chained='Off'; SET TEMPORARY OPTION close\_on\_endtrans='Off'; SET TEMPORARY OPTION date\_format='YYYY-MM-DD'; SET TEMPORARY OPTION date order='MDY'; SET TEMPORARY OPTION escape\_character='Off'; SET TEMPORARY OPTION isolation\_level='1'; SET TEMPORARY OPTION on\_tsql\_error='Continue'; SET TEMPORARY OPTION quoted\_identifier='Off'; SET TEMPORARY OPTION time\_format='HH:NN:SS.SSS'; SET TEMPORARY OPTION timestamp\_format='YYYY-MM-DD HH:NN:SS.SSS'; SET TEMPORARY OPTION tsql\_variables='On';

**sp\_tsql\_environment** プロシージャは編集しないでください sp\_tsql\_environment プロシージャは、自分で変更しないでください。このプロシージャは、シス テムが専用に使用します。

このプロシージャは、TDS 通信プロトコルを使用する接続についてのみ、オプションを設定し ます。設定される接続には、jConnect を使用する Open Client 接続や JDBC 接続があります。そ の他の接続 (ODBC と Embedded SQL) は、データベース用のデフォルト設定値を持っています。

TDS 接続用のオプションは、次のようにして変更できます。

#### **♦ TDS** 接続用オプションの設定値を変更するには、次の手順に従います。

1. 目的のデータベース・オプションを設定するプロシージャを作成します。たとえば、次のよ うなプロシージャを使用できます。

CREATE PROCEDURE my\_startup\_procedure() BEGIN IF CONNECTION\_PROPERTY('CommProtocol')='TDS' THEN SET TEMPORARY OPTION quoted\_identifier='Off'; END IF END;

このプロシージャの例では、デフォルト設定の quoted identifier オプションだけを変更しま す。

2. login\_procedure オプションに新しいプロシージャ名を設定します。

SET OPTION login\_procedure= 'DBA.my\_startup\_procedure';

今後の接続では、このプロシージャを使用します。別のユーザ ID に対して、別のプロシージャ を設定できます。

データベース・オプションの詳細については[、「データベース・オプション」](#page-548-0) 529 ページを参照 してください。

## <span id="page-1256-0"></span>**Replication Server** を使用したデータのレプリ ケート

## 目次

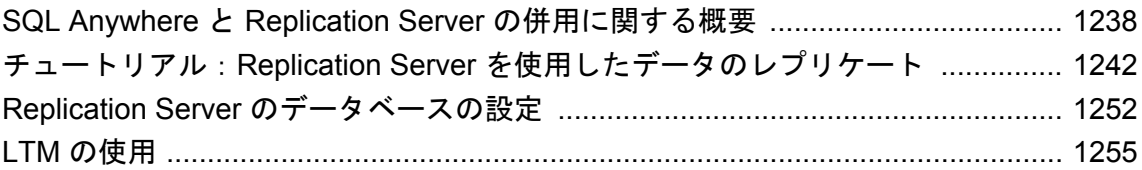

### <span id="page-1257-0"></span>**SQL Anywhere** と **Replication Server** の併用に関する 概要

「Replication Server」は、トランザクションの双方向レプリケーションを行う接続ベースのテクノ ロジです。高速ネットワークで接続された少数の企業データベース間でレプリケーションを行う 場合に適しています。通常は、各サイトに管理者がいます。このような設定では、タイムラグを 数秒程度に抑えることが可能です。

SQL Remote を使用して SQL Anywhere データをレプリケートしたり、Mobile Link を使用してデー タを同期することもできます。

次の項を参照してください。

- ●「同期テクノロジの選択」 『SQL Anywhere 11 紹介』
- ●「Mobile Link 同期の概要」 『Mobile Link クイック・スタート』
- SQL Remote

#### 始める前に

この章は、SQL Anywhere を Replication Server インストール環境にセット・アップする Replication Server 管理者を対象にしています。管理者は、Replication Server のマニュアルを読み、 Replication Server 製品についての知識を持っておく必要があります。この章では、Replication Server 自体についての説明はありません。

Replication Server の設計、コマンド、管理などの詳細については、Replication Server のマニュア ルを参照してください。

#### 注意

SQL Anywhere には、Replication Server システムで SQL Anywhere データベースを使用できるよう にするコンポーネントが付属しています。Replication Server は SQL Anywhere インストール環境 には含まれていません。

#### 別途ライセンスが必要な必須オプション

Log Transfer Manager (LTM) は、Sybase Replication Server 用の SQL Anywhere Replication Agent で あり、SQL Anywhere データベースが Sybase Replication Server インストール環境にプライマリ・ サイトとして参加する場合に必要となります。LTM 用のライセンスは、別途注文する必要があ ります。SQL Anywhere をレプリケート・サイトとして使用する場合は、LTM を使用する必要は ありません。

詳細については、「別途ライセンスが必要なコンポーネント」 『SQL Anywhere 11 - 紹介』を参 照してください。

### **Replication Server** の特徴

Replication Server は、レプリケーション・システム用に設計されたもので、以下の要件がありま す。

- 少数のデータベース Replication Server は、サーバ間のレプリケーションをサポートするよう に設計されており、通常、1 つのシステムで処理できるサーバは 100 未満です。
- 連続接続 プライマリ・サイトとレプリケート・サイト間の接続に、広域ネットワークを伸 用する場合があります。しかし、Replication Server は、システム内のサーバ間にデータ交換 用のほぼ連続的な接続パスがあるという想定で設計されています。
- 遅延時間:短 遅延時間が短いということは、システムにおいて、あるデータベースにデー タが入力されてからそのデータが各データベースにレプリケートされるまでのタイムラグが 短いということです。Replication Server の場合、通常のレプリケーション・メッセージは、 プライマリ・サイトに入力が行われる数秒の間に送信されます。
- 容量:大 ほぼ連続的に接続が行われておりパフォーマンスに優れている場合、Replication Server は大容量のメッセージを処理できます。
- 異機種データベース Replication Server は、主要な DBMS をいくつかサポートしており、レ プリケーション中にオブジェクト名のマッピングができます。このため、異機種データベー スがサポートされます。

### レプリケート・サイトとプライマリ・サイト

Replication Server のインストールでは、データベース間で共有されるデータは「レプリケーショ ン・サブスクリプション」に配列されます。

各レプリケーション定義に対して「プライマリ・サイト」があり、ここでレプリケーション内の データへの変更が行われます。レプリケーション内のデータを受信するサイトを「レプリケー ト・サイト」と呼びます。

### レプリケート・サイトのコンポーネント

SQL Anywhere をレプリケート・サイトとして使用することができます。SQL Anywhere をレプ リケート・サイトとして使用する場合、LTM は必要ありません。

次の図は、SQL Anywhere が Replication Server のインストール環境にレプリケート・サイトとし て加わるために必要なコンポーネントを示しています。

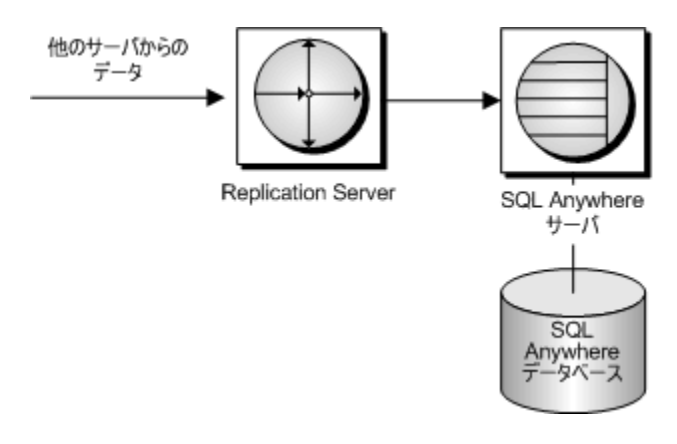

- Replication Server がプライマリ・サイト・サーバからデータの変更を受信します。
- Replication Server が SQL Anywhere に接続して、変更を適用します。
- SOL Anywhere がデータベースに変更を加えます。

#### 非同期プロシージャ・コール **(APC)**

Replication Server は、レプリケート・サイトで「非同期プロシージャ・コール」 (APC) を使用し て、プライマリ・サイト・データベースのデータを変更できます。APC を使用している場合は、 前述の図は適用されません。ただし、稼働条件はプライマリ・サイトの場合と同じです。

### プライマリ・サイトのコンポーネント

SQL Anywhere データベースをプライマリ・サイトとして使用するには、SQL Anywhere 用の Replication Agent である Log Transfer Manager (LTM) を使用する必要があります。LTM は Replication Server バージョン 10.0 以降をサポートします。<http://www.ianywhere.jp/sas/os.html> を参 照してください。

次の図は、SQL Anywhere が Replication Server のインストール環境にプライマリ・サイトとして 加わるために必要なコンポーネントを示しています。図中の矢印はデータのフローを表していま す。
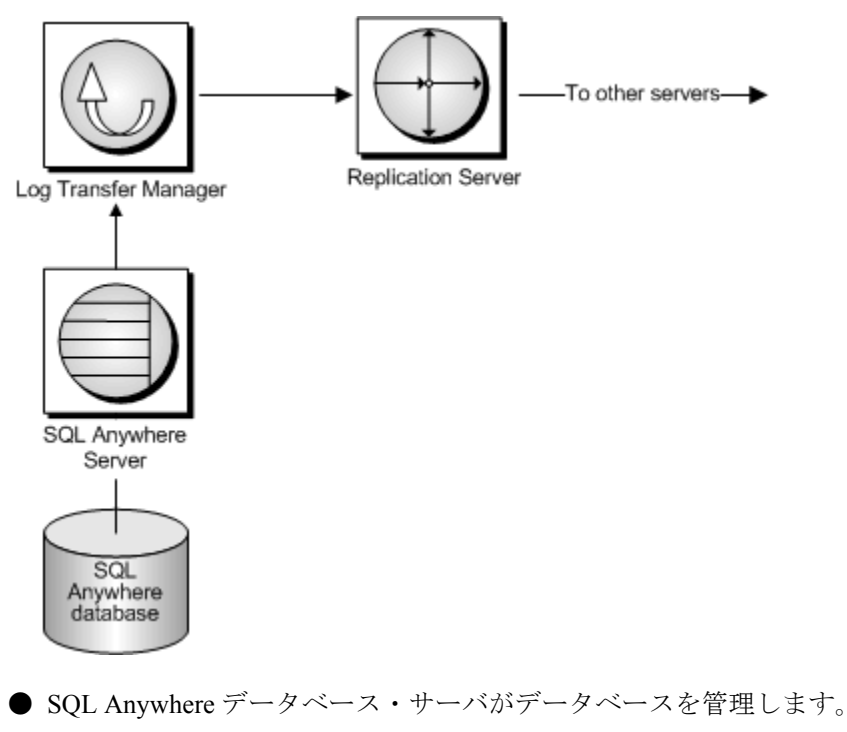

- SQL Anywhere の Log Transfer Manager がデータベースに接続します。トランザクション・ロ グをスキャンしてデータへの変更を取り出し、Replication Server に送信します。
- Replication Server はレプリケート・サイト・データベースに変更を送信します。

# チュートリアル:**Replication Server** を使用したデータ のレプリケート

この項は、プライマリ・データベースからレプリケート・データベースにデータをレプリケート する方法を、順を追って説明するチュートリアルです。扱うデータベースは、2 つとも SQL Anywhere データベースです。

### **Replication Server** の前提

このチュートリアルでは、Windows で Replication Server が実行中であり、また Replication Server、Replication Agent、SQL Anywhere がすべて同じコンピュータで実行されていることを前 提としています。

Replication Server のインストールまたは設定の詳細については、Replication Server のマニュアル を参照してください。

### チュートリアルの内容

このチュートリアルでは、テーブルのみをレプリケートする方法を説明します。

プロシージャのレプリケートについては[、「レプリケーションのためのプロシージャと関数の準](#page-1276-0) 備」 1257 [ページ](#page-1276-0)を参照してください。

このチュートリアルでは、(非常に) 初歩的なオフィス・ニュース・システムの簡単な例を使用し ます。それは、整数を 1 つ保有する ID カラム、ニュース・アイテムの作者の ID を保有するカ ラム、ニュース・アイテムのテキストを保有するカラムが 1 つずつある単一のテーブルです。id カラムと author カラムがプライマリ・キーを構成します。

チュートリアルで作成したファイルを保存するディレクトリ (たとえば、*c:¥tutorial*) を作成して から、チュートリアルでの作業を始めてください。SQL Anywhere のログ・スキャン・ツールで は、ディレクトリ内にあるすべてのトランザクション・ログが同じデータベースのものであると 見なされます。LTM ではオフラインのトランザクション・ログがスキャンされるので、この チュートリアルではデータベースごとにディレクトリを作成します (*c:¥tutorial¥primedb* と *c: ¥tutorial¥repdb*)。

## レッスン **1**:**SQL Anywhere** データベースの作成

この項では、レプリケーション用に SQL Anywhere データベースを作成してセット・アップする 方法について説明します。

データベースは、Sybase Central または dbinit ユーティリティを使用して作成できます。この チュートリアルでは、dbinit ユーティリティを使用します。

### **♦** プライマリ・サイト・データベースを作成するには、次の手順に従います。

● プライマリ・データベース用に作成したチュートリアル・ディレクトリ (*c:¥tutorial¥primedb* など) から次のコマンドを実行します。

dbinit primedb

現在のディレクトリにデータベース・ファイル *primedb* が作成されます。

### **♦** レプリケート・サイト・データベースを作成するには、次の手順に従います。

● レプリケート・データベース用に作成したチュートリアル・ディレクトリ (*c:¥tutorial¥repdb* など) から次のコマンドを実行します。

dbinit repdb

現在のディレクトリにデータベース・ファイル *repdb.db* が作成されます。

### 次の作業

次は、これらのデータベースを実行するデータベース・サーバを起動します。

## レッスン **2**:データベース・サーバの起動

プライマリ・データベースをロードした状態で、プライマリ・サイト・データベース・サーバを 稼働させます。

### **♦** プライマリ・サイト・データベース・サーバを起動するには、次の手順に従います。

- 1. チュートリアル・ディレクトリに移動します。
- 2. 次のコマンドを実行して、primedb データベースを実行するネットワーク・データベース・ サーバを起動します。デフォルトの通信ポート (2638) では TCP/IP ネットワーク通信プロト コルを使用してください。

dbsrv11 -x tcpip(port=2638) c:¥tutorial¥primedb¥primedb.db

### **♦** レプリケート・サイト・データベース・サーバを起動するには、次の手順に従います。

- 1. チュートリアル・ディレクトリに移動します。
- 2. 次のコマンドを実行して、repdb データベースを実行するネットワーク・データベース・サー バを起動します。このサーバは、別のポートで実行してください。

dbsrv11 -x tcpip(PORT=2639) c:¥tutorial¥repdb¥repdb.db

### 次の作業

次は、各 SQL Anywhere サーバへのエントリを interfaces ファイルに入れて、Replication Server が それらのデータベース・サーバと通信できるようにします。

## レッスン **3**:システムへの **Open Server** のセット・アップ

システム内の Open Server のリストに一連の Open Server を追加する必要があります。

### **Open Server** の追加

Open Server は、DSEdit ユーティリティを使用して interfaces ファイル (*SQL.ini*) 内に定義します。 UNIX を使用している場合は、interfaces ファイルの名前は *interfaces*、ユーティリティの名前は sybinit です。

interfaces ファイルに定義を追加する方法については、「[Open Server](#page-1247-0) の設定」 1228 ページを参照 してください。

### 必要な **Open Server**

各 Open Server 定義に、「名前」と「アドレス」を 1 つずつ与えてください。定義のその他の属性 は変更しないでください。次のそれぞれに Open Server エントリを追加する必要があります。

- **プライマリ・データベース** 次のアドレスを持つ PRIMEDB エントリを作成します。
	- プロトコル NLWNSCK
	- ネットワーク・アドレス localhost,2638
- **レプリケート・データベース** 次のアドレスを持つ REPDB エントリを作成します。
	- プロトコル NLWNSCK
	- ネットワーク・アドレス localhost,2639
- **プライマリ・データベースにある LTM** これは、LTM を正常に停止させるために必要です。 次のアドレスを持つ PRIMELTM というエントリを作成します。
	- プロトコル NLWNSCK
	- ネットワーク・アドレス localhost,2640
- **Replication Server** このチュートリアルでは、Replication Server の Open Server は定義済み であることを前提とします。

### 次の作業

次は、Open Server が正しく設定されていることを確認します。

## レッスン **4**:**Open Server** が正しく設定されているかどうかの 確認

DSEdit ユーティリティから **[ServerObject]** - **[Ping Server]** を選択して、各 Open Server が使用可 能であることを確認できます。

または、isql ユーティリティなどの Open Client アプリケーションを使用してデータベースに接続 することでも、各 Open Server が正しく設定されているかどうかを確認できます。

プライマリ・サイト・データベース上で isql を実行するには、次のように入力します。

### isql -U DBA -P sql -S PRIMEDB

### <span id="page-1264-0"></span>注意

Open Client の isql ユーティリティは、SQL Anywhere の Interactive SQL ユーティリティと同じで はありません。

# レッスン **5**:プライマリ・データベースへの **Replication Server** 情報の追加

プライマリ・サイト・データベースを Replication Server インストール環境に加えるには、 Replication Server のテーブルとプロシージャをそのデータベースに追加する必要があります。ま た、Replication Server が使用するユーザ ID を 2 つ作成してください。SQL Anywhere には SQL コマンド・ファイル *rssetup.sql* が付属していて、これらのタスクを実行します。

*rssetup.sql* コマンド・ファイルは、SQL Anywhere サーバで Interactive SQL ユーティリティから実 行してください。

### **♦ rssetup** スクリプトを実行するには、次の手順に従います。

- 1. Interactive SQL から DBA 権限を持つユーザとして SQL Anywhere データベースに接続します。
- 2. 次のコマンドを使用して rssetup スクリプトを実行します。

read "install-dir¥scripts¥rssetup.sql"

このスクリプトでは、*install-dir* に実際の SQL Anywhere インストール・ディレクトリを指定 します。

または、**[**ファイル**]** - **[**スクリプトの実行**]** を選択して、ファイルを検索します。

### **rssetup.sql** によって実行されるアクション

*rssetup.sql* コマンド・ファイルは次の機能を実行します。

- **パスワード dbmaint を指定して、DBA 権限を持つユーザ dbmaint を作成します。これは、プ** ライマリ・サイト・データベースに接続するために Replication Server が必要とするメンテナ ンス・ユーザ名とパスワードです。
- **パスワード sa を指定して、DBA 権限を持つユーザ sysadmin を作成します。これは、** Replication Server がデータを表示するときに使用するユーザ ID です。
- sa と dbmaint を rs\_systabgroup という名前のグループに追加します。

### パスワードとユーザ **ID**

ハード・ワイヤされたユーザ ID (dbmaint と sa) とパスワードは、テストやチュートリアルには便 利ですが、セキュリティを必要とするデータベースを実行するときには、パスワードだけでなく ユーザ ID も変更してください。DBA 権限を付与されたユーザは、SQL Anywhere データベース に対する完全な権限を持ちます。

ユーザ ID sa とそのパスワードは、Replication Server のシステム管理者アカウントのユーザ ID と パスワードと一致させてください。SQL Anywhere では、現在のところ NULL パスワードは使用 できません。

### パーミッション

*rssetup.sql* スクリプトは、一部のパーミッション管理を含むいくつかのオペレーションを実行し ます。ここでは、*rssetup.sql* が行うパーミッション変更について説明します。ユーザがパーミッ ションを変更する必要はありません。

レプリケーションの際は、dbmaint ユーザと sa ユーザが所有者を明示的に指定しなくても、レプ リケートするテーブルにアクセスできることを確認してください。そのためには、テーブル所有 者のユーザ ID にグループ・メンバシップ・パーミッションが必要であり、dbmaint ユーザと sa ユーザはテーブル所有者グループのメンバでなければなりません。グループ・パーミッションを 付与するには、DBA 権限が必要です。

たとえば、ユーザ DBA がテーブルを所有している場合は、DBA にグループ・パーミッションを 付与してください。

GRANT GROUP TO DBA;

次に、dbmaint ユーザと sa ユーザに DBA グループのメンバシップを付与してください。グルー プ・パーミッションを付与するには、DBA 権限またはグループ ID が必要です。

```
GRANT MEMBERSHIP
IN GROUP "DBA"
TO dbmaint ;
GRANT MEMBERSHIP
IN GROUP "DBA"
TO sa;
```
## レッスン **6**:プライマリ・データベース用のテーブルの作成

この項では、isql を使用してプライマリ・サイト・データベースにテーブルを 1 つ作成します。 まず、プライマリ・サイト・データベースに接続されていることを確認します。

isql -U DBA -P sql -S PRIMEDB

```
次に、そのデータベースでテーブルを作成します。
```

```
CREATE TABLE news (
  ID INT,
  AUTHOR CHAR( 128 ) DEFAULT CURRENT USER,
  TEXT CHAR( 255 ),
PRIMARY KÈY (ID, AUTHOR)
)
go
```
### 識別子の大文字と小文字の区別

SQL Anywhere では、すべての識別子で大文字と小文字が区別されません。Adaptive Server Enterprise では、デフォルトの場合、大文字と小文字の区別があります。Adaptive Server Enterprise との互換性を損なわないようにするため、SQL Anywhere でも識別子の大文字と小文字 を区別して、SQL 文のあらゆる部分で一致させてください。

SQL Anywhere のパスワードでは、常に大文字と小文字が区別されます。ユーザ ID と識別子に ついては、すべての SQL Anywhere データベースで大文字と小文字は区別されません。

詳細については、「CREATE DATABASE 文」 『SQL Anywhere サーバ - SQL リファレンス』を参 照してください。

news をレプリケーション・プライマリ・サイトの一部として機能させるためには、ALTER TABLE 文を使用するテーブルの REPLICATE フラグを ON に設定する必要があります。

```
ALTER TABLE news
REPLICATE ON
go
```
これは、Adaptive Server Enterprise のテーブルに対して sp\_setreplicate または sp\_setreptable プロ シージャを実行することと同じです。REPLICATE ON は CREATE TABLE 文には設定できませ  $h_{\circ}$ 

# レッスン **7**:レプリケート・データベースへの **Replication Server** 情報の追加

プライマリ・データベースで実行したときとまったく同じ方法で、レプリケート・データベース で *rssetup.sql* コマンド・ファイルを実行してください。

以上の作業は、プライマリ・データベースで実行した作業と同じです。

詳細については、「レッスン 5[:プライマリ・データベースへの](#page-1264-0) Replication Server 情報の追 加」 1245 [ページ](#page-1264-0)を参照してください。

# レッスン **8**:レプリケート・データベース用のテーブルの作成

レプリケート・サイト・データベースには、受信するデータを保持するテーブルが必要です。こ こで、このためのテーブルを作成します。Replication Server のインストール環境では、データ ベースの要素が正しい場所に用意されているかぎり、特別な文がなくてもその要素はレプリケー ト・サイトとして機能します。特に、REPLICATE を ON に設定する必要はありません。これは プライマリ・サイトでのみ必要です。

Replication Server は、名前が異なるテーブルとカラムの間のレプリケーションを可能にします。 しかし、簡単な例として、レプリケート・データベースに、プライマリ・データベースのテーブ ルと定義が同一であるテーブルを作成します (ただし、レプリケート・データベースでは REPLICATE を ON に設定しない点を除く)。これを作成する文は、次のとおりです。

CREATE TABLE news ( ID INT,

 $\lambda$ 

```
 AUTHOR CHAR( 40 ) DEFAULT CURRENT USER,
  TEXT CHAR( 255 ),
 PRIMARY KEY (ID, AUTHOR)
go
```
チュートリアルでは、CREATE TABLE 文をプライマリ・サイトの CREATE TABLE 文と厳密に 同じものにしてください。

dbmaint ユーザと sa ユーザが所有者名を指定しなくてもこのテーブルにアクセスできることを確 認してください。また、これらのユーザ ID には、テーブルに対する SELECT パーミッション と UPDATE パーミッションが必要です。

## レッスン **9**:**Replication Server** の設定

Replication Server では、次のタスクを実行する必要があります。

- プライマリ・サイト・データ・サーバの接続を作成する。
- レプリケート・サイト・データ・サーバの接続を作成する。
- レプリケーション定義を作成する。
- レプリケーションへのサブスクリプションを作成する。
- SOL Anywhere LTM を起動する。

## プライマリ・サイトの接続の作成

isql を使用して Replication Server に接続し、プライマリ・サイトの SQL Anywhere データベース への接続を作成します。

次のコマンドは、PRIMEDB Open Server に primedb データベースへの接続を作成します。

CREATE CONNECTION TO PRIMEDB.primedb SET ERROR CLASS rs\_sqlserver\_error\_class SET FUNCTION STRING class rs\_sqlserver\_function\_class SET USERNAME dbmaint SET PASSWORD dbmaint WITH LOG TRANSFER ON go

*rssetup.sql* コマンド・ファイルで dbmaint ユーザ ID とパスワードを変更した場合は、このコマン ドの dbmaint ユーザ名とパスワードを置き換えてください。

Replication Server は実際にデータベース名 primedb を使用するわけではありません。データベー ス名は、PRIMEDB Open Server のコマンド・ラインから読み込まれます。しかし、構文を一致さ せるために、CREATE CONNECTION 文にデータベース名を入れてください。

接続を作成する文の詳細については、『**Replication Server** リファレンス・マニュアル』の 「Replication Server コマンド」の章を参照してください。

## <span id="page-1268-0"></span>レプリケート・サイトの接続の作成

isql を使用して Replication Server に接続し、レプリケート・サイトの SQL Anywhere データベー スへの接続を作成します。

次のコマンドは、REPDB Open Server に repdb データベースへの接続を作成します。

CREATE CONNECTION TO REPDB.repdb SET ERROR CLASS rs\_sqlserver\_error\_class SET FUNCTION STRING CLASS rs\_sqlserver\_function\_class SET USERNAME dbmaint SET PASSWORD dbmaint go

この文は、WITH LOG TRANSFER ON 句がないプライマリ・サイト・サーバ用の文とは違いま す。

*rssetup.sql* コマンド・ファイルで dbmaint ユーザ ID とパスワードを変更した場合は、このコマン ドの dbmaint ユーザ名とパスワードを置き換えてください。

## レプリケーション定義の作成

isql を使用して Replication Server に接続し、レプリケーション定義を作成します。次の文は、 primedb データベースにニュース・テーブルについてのレプリケーション定義を作成します。

CREATE REPLICATION DEFINITION news WITH PRIMARY AT PRIMEDB.primedb ( id INT, author CHAR( 128 ), text CHAR(255) ) PRIMARY KEY (id, author) go

CREATE REPLICATION DEFINITION 文の詳細については、『**Replication Server** リファレンス・ マニュアル』を参照してください。

LTM 設定ファイルで qualify\_table\_owners オプションを On に設定した場合は、レプリケートす るすべてのテーブルのテーブル所有者を文の中に指定する必要があります。

## **SQL Anywhere LTM** の設定と起動

レプリケーションを実行するには、SQL Anywhere LTM がプライマリ・サイト・サーバに対して 実行されていなければなりません。LTM 設定ファイルを編集して SQL Anywhere LTM を正しく 設定してから、SQL Anywhere LTM を起動してください。

次は、primedb データベース用の設定ファイルの例です。例にならう場合は、このファイルのコ ピーを *primeltm.cfg* として作成してください。

# # Configuration file for 'PRIMELTM' # SQL\_server=PRIMEDB SQL\_database=primedb SQL\_user=sa SQL\_pw=sysadmin

RS\_source\_ds=PRIMEDB RS\_source\_db=primedb RS=your-rep-server-name-here RS\_user=sa RS\_pw=sysadmin LTM\_admin\_user=DBA LTM\_admin\_pw=sql LTM\_charset=cp850 scan\_retry=2 APC\_user=sa APC\_pw=sysadmin SQL\_log\_files=C:¥TUTORIAL¥PRIMEDB

*rssetup.sql* コマンド・ファイルでユーザ ID とパスワードを sa と sysadmin から変更した場合は、 この設定では新しいユーザ ID とパスワードを使用してください。

プライマリ・サイト・サーバで稼働する SQL Anywhere LTM を起動するには、次のコマンドを 使用します。

dbltm -S PRIMELTM -C primeltm.cfg

接続情報は *primeltm.cfg* に保存されています。このコマンドでは、LTM のサーバ名は PRIMELTM です。

次の文を入力すると、SQL Anywhere LTM についての使用情報を検索できます。

dbltm -?

SQL Anywhere LTM は、Windows サービスとして実行させることができます。

サービスとしてのプログラムの実行については[、「現在のセッション外でのサーバの起](#page-88-0) 動」 69 [ページを](#page-88-0)参照してください。

## レプリケーションのためのサブスクリプションの作成

isql を使用して Replication Server に接続し、レプリケーションのためのサブスクリプションを作 成します。

次の文は、レプリケート・サイトを repdb データベースとして、ニュース・レプリケーションの ためのサブスクリプションを作成します。

ニュース・レプリケーションの詳細については[、「レプリケーション定義の作成」](#page-1268-0) 1249 ページを 参照してください。

CREATE SUBSCRIPTION NEWS\_SUBSCRIPTION FOR news WITH REPLICATE AT REPDB.repdb go

これでインストールは終了しました。データをレプリケートして、セット・アップが正しく機能 しているかどうか確認してください。

# レッスン **10**:プライマリ・サイトでのレプリケーション用デー タの入力

プライマリ・データベースからレプリケート・データベースにデータをレプリケートできるよう になりました。例として、isql ユーティリティを使用してプライマリ・データベースに接続し、 news テーブルにローを 1 つ入力します。

INSERT news (id, text) VALUES (1, 'Test news item.' ) **COMMIT** go

SQL Anywhere LTM は Replication Server に対し、コミットされた変更しか送信しません。データ の変更は、次回、LTM がトランザクション・ログをポーリングするときにレプリケートされま す。

isql ユーティリティを使用して次の SQL 文を実行することで、レプリケート・データベースに接 続し、データが repdb に送信されたことを確認します。

SELECT \* FROM news go

### チュートリアル終了

これでチュートリアルは終了しました。

# **Replication Server** のデータベースの設定

Replication Server のインストール環境に加わる SQL Anywhere データベースは、あらかじめ個別 に設定しておく必要があります。データベースの設定には、次のタスクが含まれます。

- **メンテナンス・ユーザのセキュア・ユーザ ID と、データを表示するときに Replication** Server が使用する名前の選択
- Replication Server 用のデータベースの設定
- 言語と文字セットの設定(必要に応じて)

### **LTM** の設定

Replication Server にデータを送信するには、プライマリ・サイトの SQL Anywhere データベース ごとに LTM が 1 つずつ必要です。Replication Server をデータベースに接続するには、プライマ リ・サイトまたはレプリケート・サイトの SQL Anywhere データベースごとに Open Server 定義 が 1 つずつ必要です。

LTM の設定については、「LTM [の設定」](#page-1277-0) 1258 ページを参照してください。

## **Replication Server** のデータベースの設定

SQL Anywhere データベースと、データベース内の必要なテーブルなどを作成したら、データベー スを Replication Server で使用できるように準備してください。それには、SQL Anywhere Replication Agent 製品に付属の設定スクリプトを使用します。このスクリプトの名前は、 *rssetup.sql* です。

### 設定スクリプトを実行する必要があるとき

Replication Server インストール環境に加わる SQL Anywhere データベースは、プライマリ・サイ トまたはレプリケート・サイトのどちらとして加わるかにかかわらず、必ず設定スクリプトを実 行する必要があります。

### 設定スクリプトの機能

設定スクリプトは、データベースへの接続時に Replication Server に必要なユーザ ID を作成しま す。また、Replication Server が使用する一連のストアド・プロシージャとテーブルも作成しま す。テーブルは **rs\_** という文字で始まり、プロシージャは **sp\_** という文字で始まります。プロ シージャには、文字セットと言語を設定するのに重要なものがあります。

## 設定スクリプトを実行する準備

Replication Server は、テーブルがレプリケートされた各ローカル・データベースに対して、特殊 なデータ・サーバ、「メンテナンス・ユーザ」ログイン名を使用します。これによって、 Replication Server はデータベース内のレプリケートされたテーブルを維持、更新できます。

### メンテナンス・ユーザ

設定スクリプトは、名前が **dbmaint** でパスワードが **dbmaint** のメンテナンス・ユーザを作成し ます。メンテナンス・ユーザには、SQL Anywhere データベースの DBA 権限があるので、デー タベースを完全に制御できます。セキュリティのため、メンテナンス・ユーザの ID とパスワー ドを変更してください。

### **♦** メンテナンス・ユーザの **ID** とパスワードを変更するには、次の手順に従います。

- 1. テキスト・エディタで *rssetup.sql* 設定スクリプトを開きます。このスクリプトは、SQL Anywhere のインストール・ディレクトリの *scripts* サブディレクトリにあります。
- 2. dbmaint ユーザ ID のすべてのオカレンスを、新しいメンテナンス・ユーザ ID に変更します。
- 3. dbmaint パスワードを新しいメンテナンス・ユーザ・パスワードに変更します。そのパスワー ドは、設定スクリプト・ファイル上部の次の場所に表示されます。

GRANT CONNECT TO dbmaint IDENTIFIED BY dbmaint;

### メンテナンス・ユーザ **ID**

Replication Server は、データベースに接続してレプリケーション内のデータの最初のコピーを表 示するときに、Replication Server システム管理者アカウントを使用して実行します。

Replication Server システム管理者のユーザ ID とパスワードと、SQL Anywhere データベースにあ るユーザ ID とパスワードが一致する必要があります。SQL Anywhere では NULL パスワードは 使用できません。

この設定スクリプトは、Replication Server 管理者のユーザ ID が sa で、パスワードが **sysadmin** であることを前提としています。これを変更して、実際の名前とパスワードに一致させてくださ い。

### **♦** システム管理者のユーザ **ID** とパスワードを変更するには、次の手順に従います。

- 1. テキスト・エディタで *rssetup.sql* 設定スクリプトを開きます。
- 2. ユーザ ID sa が記述されているすべての部分を、Replication Server システム管理者のユーザ ID と一致するように変更します。
- 3. sa ユーザのパスワードを変更して、Replication Server システム管理者のパスワードと一致さ せます。

パスワードには、**sysadmin** という初期設定値があります。

### 設定スクリプトの実行

ユーザ ID とパスワードがそれぞれ一致するように設定スクリプトを修正したら、設定スクリプ トを実行して、SQL Anywhere データベースにメンテナンス・ユーザとシステム管理者ユーザを 作成できます。

### **♦** 設定スクリプトを実行するには、次の手順に従います。

- 1. SQL Anywhere データベース・サーバで SQL Anywhere データベースを起動します。
- 2. Interactive SQL ユーティリティを起動し、DBA 権限を持つユーザとしてデータベースに接続 します。

作成した SQL Anywhere データベースには、パスワードが **sql** であるユーザ ID **DBA** が定義さ れています。このユーザには DBA 権限があります。

3. [SQL 文] ウィンドウ枠に次のコマンドを入力して、スクリプトを実行します。

read install-dir¥scripts¥rssetup.sql

このコマンドでは、*install-dir* に実際の SQL Anywhere インストール・ディレクトリを指定し ます。

## **Replication Server** の文字セットと言語について

SQL Anywhere データベースが作成されると、特定の照合 (文字セットとソート順) が割り当てら れます。Replication Server は、文字セットとソート順に異なる識別子セットを使用します。

LTM 設定ファイルで文字セットと言語のパラメータを設定します。指定する文字セット・ラベ ルがわからない場合は、次の方法でサーバの文字セットを確認してください。

### **♦** 文字セットを確認するには、次の手順に従います。

● 次のコマンドを実行します。

exec sp\_serverinfo csname

言語ラベルのリストについては[、「言語ラベルの値」](#page-463-0) 444 ページを参照してください。

### **Replication Server** の識別子

SQL Anywhere Replication Agent を Replication Server 15.0 と Open Client/Open Server 15.0 で使用す る場合、Replication Agent は、テーブル名、カラム名、プロシージャ名、関数名、パラメータ名 について、最大 128 バイトの長さをサポートします。

Replication Agent を Replication Server と Open Client/Open Server の以前のバージョンで使用する 場合は、識別子の最大長は 30 バイトとなります。

# **LTM** の使用

SQL Anywhere LTM は SQL Anywhere トランザクション・ログ内の情報に依存しているので、 バックアップを保存せずにそのログを削除したり損傷したりしないように気をつけてください。 バックアップの保存には、トランザクション・ログ・ミラーなどを使用します。

トランザクション・ログの管理については[、「トランザクション・ログとバックアップの管](#page-1281-0) 理」 1262 [ページ](#page-1281-0)を参照してください。

SQL Anywhere LTM を Adaptive Server Enterprise LTM の代わりとして使用することはできませ ん。トランザクション・ログのフォーマットが異なるからです。

SQL Anywhere LTM は、挿入、更新、削除のレプリケーション、また Transact-SQL ダイアレクト のストアド・プロシージャ呼び出しのレプリケーションをサポートします。

Adaptive Server Enterprise LTM では、Replication Server にデータ変更を送信してから、データ変 更がコミットされます。Replication Server は、COMMIT 文を受信するまで変更を保持します。一 方、SQL Anywhere LTM では、コミットされた変更だけを Replication Server に送信します。長い トランザクションの場合は、そのことがレプリケーションの遅れの原因になることがあります。 すべての変更が、Replication Server を介してから分散されるからです。

# レプリケーションのテーブルの設定

sp\_setreplicate システム・プロシージャ、sp\_setrepproc システム・プロシージャ、または ALTER TABLE 文を使用して、レプリケーションのテーブルを設定できます。テーブルは、単一の句の ALTER TABLE 文を使用し、プライマリ・データ・ソースとして識別されます。

ALTER TABLE table-name SET REPLICATE ON;

### テーブルの **REPLICATE ON** 設定が及ぼす影響

REPLICATE ON を設定すると、トランザクション・ログに追加の情報が入ります。テーブルで UPDATE、INSERT、または DELETE アクションがあったときは必ず入ります。この追加の情報 は、必要に応じて、SQL Anywhere Replication Agent がローの完全な更新前イメージをレプリケー ション用に Replication Server へ送信するときに使用されます。

テーブル内のデータの一部だけをレプリケートする必要がある場合でも、テーブルに対する変更 のすべてが Replication Server に送信されます。レプリケートするデータとレプリケートしなくて よいデータを区別するのは、Replication Server です。

1 つのローを更新、挿入または削除する場合、ローの更新前イメージがそのアクションの前の ローの内容であり、更新後イメージがアクションの後のローの内容となります。INSERT の場合 は、更新後イメージだけが送信されます (更新前イメージは空です)。DELETE の場合は、更新後 イメージが空で、更新前イメージだけ送信されます。UPDATE の場合は、更新前イメージと更 新されたイメージの両方が送信されます。

次のデータ型は、レプリケーション用にサポートされます。

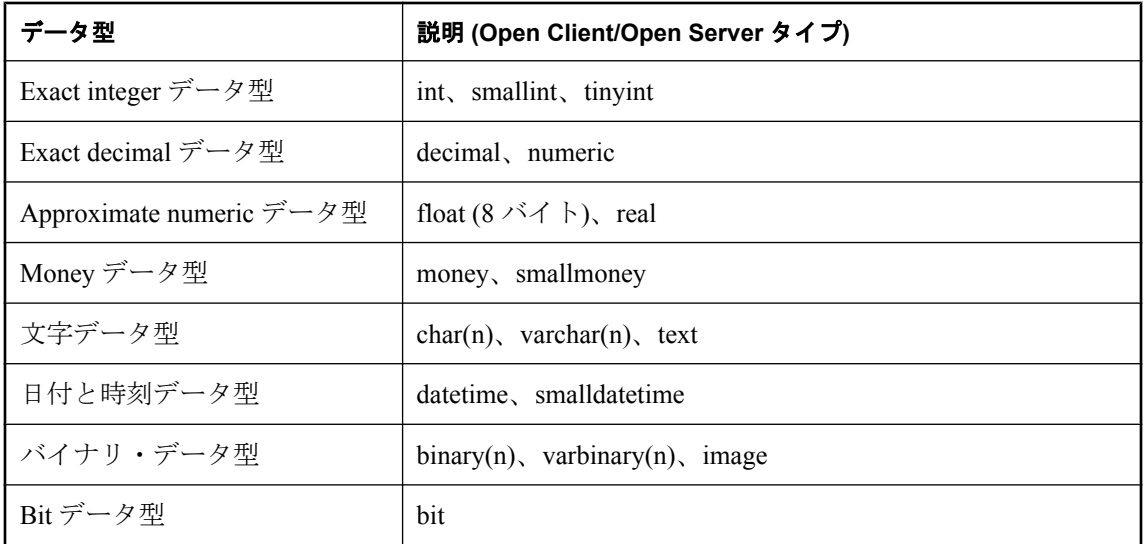

### 注意

SQL Anywhere は、NULL ではない、長さ 0 のデータをサポートします。ただし、長さが 0 の NULL 以外の varchar と binary データは、レプリケート・サイトに NULL としてレプリケートさ れます。

プライマリ・テーブルの中にサポートされないデータ型のカラムがある場合は、互換性があり、 サポートされているデータ型を使用してレプリケーション定義を作成すれば、そのデータをレプ リケートできます。たとえば、DOUBLE カラムをレプリケートするには、レプリケーション定 義の中でそれを FLOAT と定義します。

### テーブルの **REPLICATE ON** 設定が及ぼすその他の影響

大量に更新されたテーブルでは、レプリケーション・パフォーマンスが重大な影響を受けること があります。レプリケーション・トラフィックに関連するパフォーマンス問題が発生したら、複 写プロシージャの使用を考えてください。複写プロシージャは、個別のアクションではなく、プ ロシージャに対する呼び出しだけを送信するからです。

REPLICATE ON を設定すると、追加の情報がトランザクション・ログに送信されるので、この ログはレプリケートしないデータベースの場合より早く大きくなります。

### 最少カラムのレプリケーション定義

SQL Anywhere LTM は、Replication Server のレプリケート最少カラム機能をサポートします。こ の機能は、Replication Server で有効になります。

レプリケート最少カラムの詳細については、Replication Server のマニュアルを参照してくださ い。

## <span id="page-1276-0"></span>レプリケーションのためのプロシージャと関数の準備

ストアド・プロシージャを使用してテーブルのデータを修正できます。更新、挿入、削除は、プ ロシージャ内から実行されます。

Replication Server は、プロシージャが特定の条件を満たす場合、そのプロシージャをレプリケー トできます。プロシージャ内の最初の文は、プロシージャがレプリケートされるように更新しな ければなりません。

Replication Server がプロシージャをレプリケートする方法の詳細については、Replication Server のマニュアルを参照してください。

SQL Anywhere は、ストアド・プロシージャに対して、2 種類のダイアレクトをサポートします。 ISO/ANSI 規格案に基づく Watcom-SQL ダイアレクトと、Transact-SQL ダイアレクトです。レプ リケーションのためのストアド・プロシージャを記述するときには、Transact-SQL を使用してく ださい。

### 関数 **APC** フォーマット

SQL Anywhere LTM は、Replication Server の「関数 APC」フォーマットをサポートします。これ らの関数を使用するには、設定パラメータの **rep\_func** を **on** (デフォルトは **off**) に設定します。

LTM は、レプリケートされたすべての APC を、テーブル APC または関数 APC のいずれかに解 釈します。単一の SQL Anywhere データベースでは、関数 APC を他のテーブル APC と組み合わ せることはできません。

レプリケート関数の詳細については、Replication Server のマニュアルを参照してください。

## プロシージャ・レプリケーションを制御するための **SQL** 文

プロシージャを、ALTER PROCEDURE 文を使用して、レプリケーション・ソースとして機能す るように設定できます。

次の文は、プロシージャ MyProc をレプリケーション・ソースとして機能させます。

ALTER PROCEDURE MyProc REPLICATE ON;

次の文は、プロシージャ MyProc がレプリケーション・ソースとして機能するのを防ぎます。

ALTER PROCEDURE MyProc REPLICATE OFF;

sp\_setreplicate または sp\_setrepproc システム・プロシージャを使用して、レプリケーションのた めのプロシージャを設定することもできます。

### プロシージャのための **REPLICATE ON** 設定が及ぼす影響

プロシージャがレプリケーション・データ・ソースとして使用される場合は、プロシージャを呼 び出すと追加の情報がトランザクション・ログに送られます。

## <span id="page-1277-0"></span>非同期プロシージャ

プライマリ・サイト・データベースでデータを更新するためにレプリケート・サイトで呼び出さ れるプロシージャが「非同期プロシージャ」です。このプロシージャはレプリケート・サイトで はアクションを実行しませんが、このプロシージャに対する呼び出しがプライマリ・サイトへレ プリケートされ、そこで同じ名前のプロシージャが実行されます。これを「非同期プロシー ジャ・コール」 (APC) と呼びます。それから、APC が加えた変更が、プライマリ・データベー スからレプリケート・データベースに通常の方法でレプリケートされます。

APC については、Replication Server のマニュアルを参照してください。

### **APC\_user** と **APC** サポート

SQL Anywhere の APC に対するサポートは、Adaptive Server Enterprise でのサポートとは異なり ます。Adaptive Server Enterprise では、それぞれの APC が、レプリケート・サイトでプロシージャ を呼び出したユーザのユーザ ID とパスワードを使用して実行されます。一方、SQL Anywhere では、パスワードをトランザクション・ログに格納しないので、プライマリ・サイトでは使用で きません。この違いを回避するために、単一のユーザ ID とそのパスワードを LTM 設定ファイ ルに入力し、プライマリ・サイトでこのユーザ ID (**APC\_user**) を使用してプロシージャを実行し ます。したがって、APC\_user は、呼び出される可能性があるそれぞれの APC に対する適切な パーミッションを、プライマリ・サイトで付与されていなければなりません。

## **LTM** の設定

LTM の動作は、LTM の「設定ファイル」を修正することにより制御します。このファイルは、 テキスト・エディタを使用して作成、編集できる一般的なテキスト・ファイルです。LTM 設定 ファイルには、LTM に必要な情報が含まれています。たとえば、LTM がログをどの SQL Anywhere サーバから転送しているか、どの Replication Server に転送するかなどの情報です。LTM を実行するには、有効な設定ファイルが必要です。

### 設定ファイルの作成

テキスト・エディタを使用して設定ファイルを作成してから、LTM を実行してください。-C LTM コマンドは、使用する設定ファイルの名前を指定します。デフォルトは *dbltm.cfg* です。

### 設定ファイルのフォーマット

LTM 設定ファイルのフォーマットは、『**Replication Server** 管理ガイド』で説明されている Replication Server の設定ファイルのフォーマットと同じです。その概要は次のとおりです。

- 設定ファイルでは、各行にエントリが1つずつ含まれています。
- 1 つのエントリは、パラメータ 1 つと、その後に続く = 文字と、さらにその後に続く値とで 構成されています。

Entry=value

- # 文字で始まる行はコメントであり、LTM はこれを無視します。
- 設定ファイルには先行ブランクを含めません。

● エントリは、大文字と小文字が区別されます。

使用できる設定ファイル・パラメータの完全なリストについては、「LTM [設定ファイ](#page-882-0) ル」 863 [ページ](#page-882-0)を参照してください。

### 設定ファイルの例

● 次に、SQL Anywhere LTM 設定ファイルの例を示します。

# This is a comment line # Names are case sensitive. SQL\_user=sa SQL\_pw=sysadmin SQL\_server=PRIMESV SQL\_database=primedb RS\_source\_ds=PRIMESV RS\_source\_db=primedb RS=MY\_REPSERVER RS\_user=sa RS\_pw=sysadmin  $LT\overline{M}$  admin user=DBA LTM\_admin\_pw=sql LTM\_charset=cp850 scan\_retry=2 SQL\_log\_files=e:¥logs¥old\_logs APC<sup>-</sup>user=sa APC\_pw=sysadmin

## バッチによるトランザクションのレプリケーション

### トランザクションのバッファリングによる影響

LTM は、Replication Server に対するレプリケーション・コマンドのバッファリングを可能にしま す。レプリケーション・コマンドをバッファし、それをバッチにして送信すると、送信される メッセージの数が少なくなります。特に、大きなボリュームのインストールでは、総スループッ トが著しく増加することがあります。

### バッチ・モードの機能

デフォルトで、LTM はトランザクションをバッファします。次の場合は、バッファがフラッシュ します (トランザクションが Replication Server に送信されます)。

- **最大コマンド数に到達 batch\_ltl\_sz** パラメータは、フラッシュする前にバッファに保存され る最大 LTL (ログ転送言語) コマンド数を設定します。デフォルト設定値は 200 です。
- **最大使用メモリ量に到達 batch ltl\_mem** パラメータは、フラッシュする前にバッファが占有 できる最大メモリ量を設定します。デフォルト設定は 256 KB です。
- トランザクション・ログ処理の完了 トランザクション・ログ内に処理するエントリがなくな ると (つまり、LTM が、コミットされたすべてのトランザクションを処理した場合)、バッ ファはフラッシュします。

### バッファリングの停止

**batch\_ltl\_cmds** パラメータを **off** に設定することによって、トランザクションのバッファリング を停止できます。

batch\_ltl\_cmds=off

# 言語と文字セットの問題

言語と文字セットは、多くのレプリケーション・サイトで重要な問題です。システム内のデータ ベースとサーバは、特定の照合 (文字セットとソート順) を使用して文字列の保存と並べ替えを 行います。SQL Anywhere の文字セット・サポートは、Adaptive Server Enterprise とその他の Open Client/Open Server ベースのアプリケーションにおける文字セット・サポートとは異なる方 法で行われています。

この項では、SQL Anywhere データベースのデータを Replication Server や他のデータベースと共 有できるように SQL Anywhere LTM を設定する方法を説明します。

LTM は、デフォルトの Open Client/Open Server の言語、ソート順、文字セットを自動的に使用し ます。これらのデフォルト値は、LTM 設定ファイルにエントリを追加することによって無効に できます。

## **Open Client/Open Server** 照合

Adaptive Server Enterprise、Replication Server、その他の Open Client/Open Server のアプリケーショ ンには、文字セットを管理する共通の手段があります。

Open Client/Open Server の文字セット・サポートについては、『**Adaptive Server Enterprise** シス テム管理ガイド』の「文字セット、ソート順、言語の設定」の章を参照してください。

Replication Server の文字セット問題の詳細については、『**Replication Server** デザイン・ガイド』 の「国際的な複写システムの設計」の章を参照してください。

この項では、Open Client/Open Server の文字セット・サポートの概要を説明します。

### 国際化ファイル

特定の言語でのデータ処理をサポートするファイルは、「国際化ファイル」と呼ばれています。 Adaptive Server Enterprise とその他の Open Client/Open Server のアプリケーションには、複数のタ イプの国際化ファイルがあります。

Sybase ディレクトリ内に、*charsets* というディレクトリがあります。*charsets* には使用できる各 文字セットに対応した一連のサブディレクトリがあります。各文字セットには、ファイルのセッ トが格納されています。次の表は、各ファイルを示しています。

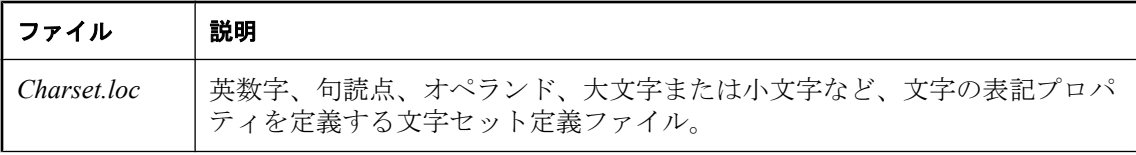

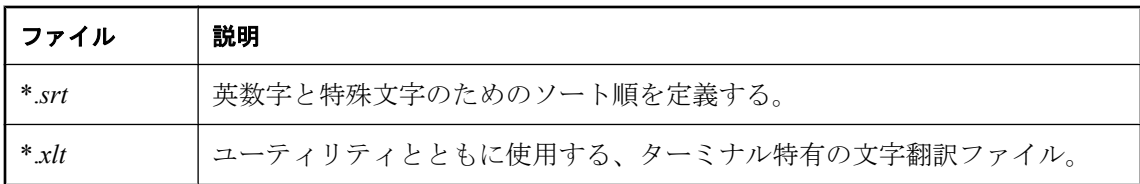

## **LTM** 設定ファイル中の文字セット設定値

LTM 設定ファイルには、文字セット問題に関連する設定値が 3 つあります。

- LTM charset LTM で使用する文字セット。Sybase がサポートするすべての文字セットを指 定できます。
- LTM lanquage LTM がエラー・ログとクライアントにメッセージを出力するために使用す る「言語」。LTM がローカライズされている言語で、LTM 文字セットと互換性のあるすべて の言語を指定できます。

SQL Anywhere LTM は、いくつかの言語にローカライズされています。

● LTM sortorder ユーザ名を比較するために LTM を使用する場合の、Open Client/Open Server ソート順。LTM 文字セット互換の Adaptive Server Enterprise にサポートされているど のソート順でも指定可能です。レプリケーション・システムのすべてのソート順を同一にし てください。デフォルトのソート順はバイナリ・ソートです。

### 注意

文字セット Open Client/Open Server 環境では、データ・サーバとそれに接続されている Replication Server と同じ文字セットを LTM でも使用してください。

SQL Anywhere の文字セットは Open Client/Open Server の文字セットとは異なる方法で指定され ています。したがって、SQL Anywhere の文字セットは LTM の文字セットと互換性があること が必要です。

言語 Sybase リリース・ディレクトリの *locales* サブディレクトリにある *locales.dat* ファイルに、 有効なマッピング設定が含まれています。ただし、現在はユーザ・インタフェースの LTM 出力 メッセージは LTM がローカライズされている言語で表示されます。

ソート順 レプリケーション・システムのすべてのソート順を同一にしてください。Sybase リ リース・ディレクトリの *locales* サブディレクトリにある *locales.dat* ファイルで、使用している プラットフォーム用のデフォルト・エントリを確認できます。

### 例

● 次の設定値は、日本語のインストールの場合に有効です。

LTM\_charset=SJIS LTM\_language=Japanese

# <span id="page-1281-0"></span>トランザクション・ログとバックアップの管理

Adaptive Server Enterprise LTM と SOL Anywhere LTM が異なる点として、Adaptive Server Enterprise LTM がテンポラリ・リカバリ・データベースに依存して古いトランザクションにアク セスするのに対し、SQL Anywhere LTM は古いトランザクション・ログへのアクセスに依存して いることがあります。SQL Anywhere LTM には、テンポラリ・リカバリ・データベースはありま せん。

レプリケーションはトランザクション・ログ内のオペレーションへのアクセスに依存するので、 SQL Anywhere のプライマリ・サイト・データベースの場合は、古いトランザクション・ログに アクセスする場合があります。この項では、SQL Anywhere のプライマリ・サイトでバックアッ プ・プロシージャを設定して、古いトランザクション・ログに正しくアクセスする方法を説明し ます。

### トランザクション・ログ喪失の影響

SQL Anywhere のプライマリ・データベース・サイトでは、しっかりバックアップを取ることが 重要です。トランザクション・ログを失うと、レプリケート・サイト・データベースを実体化し 直さなければならないことになります。プライマリ・データベース・サイトでは、トランザク ション・ログ・ミラーを使うことをおすすめします。

トランザクション・ログ・ミラーとその他のバックアップ・プロシージャの詳細については[、「ト](#page-35-0) [ランザクション・ログ・ミラー」](#page-35-0) 16 ページと[「バックアップとデータ・リカバリ」](#page-968-0) 949 ページ を参照してください。

LTM 設定ファイルには、バックアップされたトランザクション・ログがどこに保存されている かを示すディレクトリ・エントリが含まれています。この項では、このディレクトリが適切な形 のままであるようにバックアップ・プロシージャを設定する方法を説明します。

### バックアップ・ユーティリティのオプション

バックアップ・ユーティリティには、バックアップ時にトランザクション・ログの名前を変更し て再起動するオプションがあります。dbbackup ユーティリティでは、これが -r オプションです。 プライマリ・データベースとレプリケーション・データベースのトランザクション・ログをバッ クアップするときには、このオプションを使用することをおすすめします。

たとえば、データベース *primedb.db* がディレクトリ *c:¥prime* の中にあり、トランザクション・ ログのパスが *d:¥primelog¥primedb.log* であるとします。名前の変更と再起動のオプションを使用 して、このトランザクション・ログをディレクトリ *e:¥primebak* にバックアップするには、次の タスクを実行します。

- 1. バックアップ・ファイル *e:¥primebak¥primedb.log* を作成して、トランザクション・ログをバッ クアップします。
- 2. 既存のトランザクション・ログの名前を *d:¥primelog¥YYMMDDxx.log* に変更します。**xx** は、 **AA** から **ZZ** までの連続した英字です。
- 3. 新しいトランザクション・ログを *d:¥primelog¥primedb.log* として開始します。

バックアップを何回か行うと、ディレクトリ *d:¥primelog* に連続した名前の一連のトランザク ション・ログができます。ログ・ディレクトリには、このバックアップ・プロシージャで生 成された一連のログ以外のトランザクション・ログが含まれないようにしてください。

4. LTM 設定ファイルを変更し、SQL\_log\_files を *e:¥primebak* ではなく *d:¥primelog* に設定しま す。*e:¥primebak* ディレクトリはリカバリだけに使用され、ログのスキャンには使用されませ  $h<sub>o</sub>$ 

## **delete\_old\_logs** オプションの使用

SQL Anywhere データベースの delete\_old\_logs オプションは、デフォルトで Off に設定されます。 このデフォルトを On に設定すると、Replication Server がトランザクションにアクセスする必要 がなくなったときに、LTM が自動的に古いトランザクション・ログを削除します。このオプショ ンでは、レプリケーションの設定でディスク領域の管理がしやすくなることがあります。

たとえば、delete\_old\_logs オプションを PUBLIC グループに設定します。

SET OPTION PUBLIC.delete\_old\_logs = 'ON';

または

SET OPTION PUBLIC.delete\_old\_logs = '10 days';

詳細については、「[delete\\_old\\_logs](#page-588-0) オプション [Mobile Link クライアント] [SQL Remote] [\[Replication Agent\]](#page-588-0)」 569 ページを参照してください。

## アンロード・ユーティリティとレプリケーション

データベースがレプリケーションに参加している場合は、データベースを実体化し直すことにな らないように、アンロードと再ロードには注意が必要です。レプリケーションは、トランザク ション・ログに基づいて行われます。データベースをアンロードして再ロードすると、古いトラ ンザクション・ログが削除される場合があります。レプリケーションに関連しているデータベー スの再構築については、「同期やレプリケーションに関連するデータベースの再構築」 『SQL Anywhere サーバ - SQL の使用法』を参照してください。

# データベース全体のレプリケーション

SQL Anywhere では、ショートカットを使ってデータベース全体をレプリケートするので、デー タベース内の各テーブルをレプリケートされるテーブルとして設定する必要はありません。

replicate\_all と呼ばれる PUBLIC データベース・オプションを、SET OPTION 文を使用して設定 できます。レプリケートするデータベース全体を、次のコマンドを使用して指定できます。

### SET OPTION PUBLIC.replicate\_all='On';

この設定とその他の PUBLIC オプションの設定値を変更するには、DBA 権限が必要です。新し い設定値を有効にするため、データベースを再起動してください。replicate\_all オプションは、 プロシージャには影響を及ぼしません。「replicate\_all オプション [\[Replication Agent\]](#page-630-0)」 611 ページ を参照してください。

## **LTM** の停止

LTM は、Windows ではユーザ・インタフェースから停止でき、それ以外の環境ではコマンドを 発行して停止できます。

**♦ Windows** でサービスとして稼働していない **LTM** を停止するには、次の手順に従います。

■ ユーザ・インタフェース上の [シャットダウン] をクリックします。

### **♦** コマンドを発行して **LTM** を停止するには、次の手順に従います。

- 1. LTM 設定ファイル内の LTM\_admin\_user ログイン名とパスワードを使用して、isql から LTM に接続します。ユーザ ID とパスワードは大文字と小文字を区別します。
- 2. SHUTDOWN 文を使用して LTM を停止します。

例

次の文は、isql を LTM PRIMELTM に接続して停止します。

isql -SPRIMELTM -UDBA -Psql 1> shutdown 2> go

# 用語解説

# <span id="page-1286-0"></span>用語解説

### **Adaptive Server Anywhere (ASA)**

SQL Anywhere Studio のリレーショナル・データベース・サーバ・コンポーネントであり、主に、 モバイル環境と埋め込み環境、または小規模および中規模のビジネス用のサーバとして使用され ます。バージョン 10.0.0 で、Adaptive Server Anywhere は SQL Anywhere サーバに、SQL Anywhere Studio は SQL Anywhere にそれぞれ名前が変更されました。

参照:「[SQL Anywhere](#page-1291-0)」 1272 ページ。

### **Carrier**

Mobile Link システム・テーブルまたは Notifier プロパティ・ファイルに保存される Mobile Link オブジェクトで、システム起動同期で使用される通信業者に関する情報が含まれます。

参照:[「サーバ起動同期」](#page-1296-0) 1277 ページ。

### **DB** 領域

データ用の領域をさらに作成する追加のデータベース・ファイルです。1 つのデータベースは 13 個までのファイルに保管されます (初期ファイル 1 つと 12 の DB 領域)。各テーブルは、その インデックスとともに、単一のデータベース・ファイルに含まれている必要があります。 CREATE DBSPACE という SQL コマンドで、新しいファイルをデータベースに追加できます。

参照:[「データベース・ファイル」](#page-1300-0) 1281 ページ。

### **DBA** 権限

ユーザに、データベース内の管理作業を許可するレベルのパーミッションです。DBA ユーザに はデフォルトで DBA 権限が与えられています。

参照:[「データベース管理者](#page-1300-0) (DBA)」 1281 ページ。

### **EBF**

Express Bug Fix の略です。Express Bug Fix は、1 つ以上のバグ・フィックスが含まれる、ソフト ウェアのサブセットです。これらのバグ・フィックスは、更新のリリース・ノートにリストされ ます。バグ・フィックス更新を適用できるのは、同じバージョン番号を持つインストール済みの ソフトウェアに対してだけです。このソフトウェアについては、ある程度のテストが行われてい るとはいえ、完全なテストが行われたわけではありません。自分自身でソフトウェアの妥当性を 確かめるまでは、アプリケーションとともにこれらのファイルを配布しないでください。

### <span id="page-1287-0"></span>**Embedded SQL**

C プログラム用のプログラミング・インタフェースです。SQL Anywhere の Embedded SQL は ANSI と IBM 規格に準拠して実装されています。

### **FILE**

SQL Remote のレプリケーションでは、レプリケーション・メッセージのやりとりのために共有 ファイルを使うメッセージ・システムのことです。これは特定のメッセージ送信システムに頼ら ずにテストやインストールを行うのに便利です。

参照[:「レプリケーション」](#page-1308-0) 1289 ページ。

### **grant** オプション

他のユーザにパーミッションを許可できるレベルのパーミッションです。

### **iAnywhere JDBC** ドライバ

iAnywhere JDBC ドライバでは、pure Java である jConnect JDBC ドライバに比べて何らかの有利 なパフォーマンスや機能を備えた JDBC ドライバが提供されます。ただし、このドライバは pure Java ソリューションではありません。iAnywhere JDBC ドライバは一般に推奨されるドライ バです。

参照:

- 「JDBC」 1269 [ページ](#page-1288-0)
- $\bullet$  [Connect] 1269 ページ

### **InfoMaker**

レポート作成とデータ管理用のツールです。洗練されたフォーム、レポート、グラフ、クロスタ ブ、テーブルを作成できます。また、これらを基本的な構成要素とするアプリケーションも作成 できます。

### **Interactive SQL**

データベース内のデータの変更や問い合わせ、データベース構造の修正ができる、SQL Anywhere のアプリケーションです。Interactive SQL では、SQL 文を入力するためのウィンドウ 枠が表示されます。また、クエリの進捗情報や結果セットを返すウィンドウ枠も表示されます。

### **JAR** ファイル

Java アーカイブ・ファイルです。Java のアプリケーションで使用される 1 つ以上のパッケージの 集合からなる圧縮ファイルのフォーマットです。Java プログラムをインストールしたり実行した りするのに必要なリソースが 1 つの圧縮ファイルにすべて収められています。

### <span id="page-1288-0"></span>**Java** クラス

Java のコードの主要な構造単位です。これはプロシージャや変数の集まりで、すべてがある一定 のカテゴリに関連しているためグループ化されたものです。

### **jConnect**

JavaSoft JDBC 標準を Java で実装したものです。これにより、Java 開発者は多層/異機種環境で もネイティブなデータベース・アクセスができます。iAnywhere JDBC ドライバは一般に推奨さ れるドライバです。

参照:

- ●「JDBC」 1269 ページ
- ●「[iAnywhere JDBC](#page-1287-0) ドライバ」 1268 ページ

### **JDBC**

Java Database Connectivity の略です。Java アプリケーションからリレーショナル・データにアク セスすることを可能にする SQL 言語プログラミング・インタフェースです。推奨 JDBC ドライ バは、iAnywhere JDBC ドライバです。

参照:

 $\bullet$  [[Connect] 1269 ページ ● 「[iAnywhere JDBC](#page-1287-0) ドライバ」 1268 ページ

### **Listener**

Mobile Link サーバ起動同期に使用される、dblsn という名前のプログラムです。Listener はリモー ト・デバイスにインストールされ、Push 通知を受け取ったときにデバイス上でアクションが開 始されるように設定されます。

参照:[「サーバ起動同期」](#page-1296-0) 1277 ページ。

### **LTM**

LTM (Log Transfer Manager) は、Replication Agent とも呼ばれます。Replication Server と併用する ことで、LTM はデータベース・トランザクション・ログを読み込み、コミットされた変更を Sybase Replication Server に送信します。

参照:「[Replication Server](#page-1291-0)」 1272 ページ。

### **Mobile Link**

Ultra Light と SQL Anywhere のリモート・データベースを統合データベースと同期させるために 設計された、セッションベース同期テクノロジです。

参照:

●[「統合データベース」](#page-1315-0) 1296 ページ ●[「同期」](#page-1315-0) 1296 ページ ● 「[Ultra Light](#page-1292-0)」 1273 ページ

### **Mobile Link** クライアント

2 種類の Mobile Link クライアントがあります。SQL Anywhere リモート・データベース用の Mobile Link クライアントは、dbmlsync コマンド・ライン・ユーティリティです。Ultra Light リ モート・データベース用の Mobile Link クライアントは、Ultra Light ランタイム・ライブラリに 組み込まれています。

### **Mobile Link** サーバ

Mobile Link 同期を実行する、mlsrv11 という名前のコンピュータ・プログラムです。

### **Mobile Link** システム・テーブル

Mobile Link の同期に必要なシステム・テーブルです。Mobile Link 設定スクリプトによって、 Mobile Link 統合データベースにインストールされます。

#### **Mobile Link** モニタ

Mobile Link の同期をモニタするためのグラフィカル・ツールです。

### **Mobile Link** ユーザ

Mobile Link ユーザは、Mobile Link サーバに接続するのに使用されます。Mobile Link ユーザをリ モート・データベースに作成し、統合データベースに登録します。Mobile Link ユーザ名はデー タベース・ユーザ名から完全に独立しています。

### **Notifier**

Mobile Link サーバ起動同期に使用されるプログラムです。Notifier は Mobile Link サーバに統合 されており、統合データベースに Push 要求がないか確認し、Push 通知を送信します。 参照:

- ●[「サーバ起動同期」](#page-1296-0) 1277 ページ
- $\lceil$  [Listener](#page-1288-0) | 1269 ページ

### **ODBC**

Open Database Connectivity の略です。データベース管理システムに対する Windows の標準的なイ ンタフェースです。ODBC は、SQL Anywhere がサポートするインタフェースの 1 つです。

### **ODBC** アドミニストレータ

Windows オペレーティング・システムに付属している Microsoft のプログラムです。ODBC デー タ・ソースの設定に使用します。

### **ODBC** データ・ソース

ユーザが ODBC からアクセスするデータと、そのデータにアクセスするために必要な情報の仕 様です。

### **PDB**

Palm のデータベース・ファイルです。

### **PowerDesigner**

データベース・モデリング・アプリケーションです。これを使用すると、データベースやデー タ・ウェアハウスの設計に対する構造的なアプローチが可能となります。SQL Anywhere には、 PowerDesigner の Physical Data Model コンポーネントが付属します。

### **PowerJ**

Java アプリケーション開発に使用する Sybase 製品です。

### **Push** 通知

QAnywhere では、メッセージ転送を開始するよう QAnywhere クライアントに対して指示するた めに、サーバから QAnywhere クライアントに配信される特殊なメッセージです。Mobile Link サーバ起動同期では、Push 要求データや内部情報を含むデバイスに Notifer から配信される特殊 なメッセージです。

参照:

 $\bullet$   $\lceil$  OAnywhere | 1271 ページ ●[「サーバ起動同期」](#page-1296-0) 1277 ページ

### **Push** 要求

Mobile Link サーバ起動同期において、Push 通知をデバイスに送信する必要があるかどうかを判 断するために Notifier が確認する、結果セット内の値のローです。

参照:[「サーバ起動同期」](#page-1296-0) 1277 ページ。

### **QAnywhere**

アプリケーション間メッセージング (モバイル・デバイス間メッセージングやモバイル・デバイ スとエンタープライズの間のメッセージングなど) を使用すると、モバイル・デバイスや無線デ バイスで動作しているカスタム・プログラムと、集中管理されているサーバ・アプリケーション との間で通信できます。

### <span id="page-1291-0"></span>**QAnywhere Agent**

QAnywhere では、クライアント・デバイス上で動作する独立のプロセスのことです。クライア ント・メッセージ・ストアをモニタリングし、メッセージを転送するタイミングを決定します。

### **REMOTE DBA** 権限

SQL Remote では、Message Agent (dbremote) で必要なパーミッションのレベルを指します。 Mobile Link では、SQL Anywhere 同期クライアント (dbmlsync) で必要なパーミッションのレベル を指します。Message Agent (dbremote) または同期クライアントがこの権限のあるユーザとして 接続した場合、DBA のフル・アクセス権が与えられます。Message Agent (dbremote) または同期 クライアント (dbmlsync) から接続しない場合、このユーザ ID にはパーミッションは追加されま せん。

参照:「DBA 権限」 1267 [ページ。](#page-1286-0)

### **Replication Agent**

参照:「LTM」 1269 [ページ](#page-1288-0)。

### **Replication Server**

SQL Anywhere と Adaptive Server Enterprise で動作する、Sybase による接続ベースのレプリケー ション・テクノロジです。Replication Server は、少数のデータベース間でほぼリアルタイムのレ プリケーションを行うことを目的に設計されています。

参照:「LTM」 1269 [ページ](#page-1288-0)。

### **SQL**

リレーショナル・データベースとの通信に使用される言語です。SQL は ANSI により標準が定義 されており、その最新版は SQL-2003 です。SQL は、公認されてはいませんが、Structured Query Language の略です。

### **SQL Anywhere**

SQLAnywhere のリレーショナル・データベース・サーバ・コンポーネントであり、主に、モバ イル環境と埋め込み環境、または小規模および中規模のビジネス用のサーバとして使用されま す。SQL Anywhere は、SQL Anywhere RDBMS、Ultra Light RDBMS、Mobile Link 同期ソフトウェ ア、その他のコンポーネントを含むパッケージの名前でもあります。

### **SQL Remote**

統合データベースとリモート・データベース間で双方向レプリケーションを行うための、メッ セージベースのデータ・レプリケーション・テクノロジです。統合データベースとリモート・ データベースは、SQL Anywhere である必要があります。

### <span id="page-1292-0"></span>**SQL** ベースの同期

Mobile Link では、Mobile Link イベントを使用して、テーブル・データを Mobile Link でサポート されている統合データベースに同期する方法のことです。SQL ベースの同期では、SQL を直接 使用したり、Java と .NET 用の Mobile Link サーバ API を使用して SQL を返すことができます。

### **SQL** 文

DBMS に命令を渡すために設計された、SQL キーワードを含む文字列です。

参照:

- ●[「スキーマ」](#page-1298-0) 1279 ページ ●「SQL」 1272 [ページ](#page-1291-0)
- ●[「データベース管理システム](#page-1300-0) (DBMS)」 1281 ページ

### **Sybase Central**

SQL Anywhere データベースのさまざまな設定、プロパティ、ユーティリティを使用できる、グ ラフィカル・ユーザ・インタフェースを持つデータベース管理ツールです。Mobile Link などの 他の iAnywhere 製品を管理する場合にも使用できます。

### **SYS**

システム・オブジェクトの大半を所有する特別なユーザです。一般のユーザは SYS でログイン できません。

### **Ultra Light**

小型デバイス、モバイル・デバイス、埋め込みデバイス用に最適化されたデータベースです。対 象となるプラットフォームとして、携帯電話、ポケットベル、パーソナル・オーガナイザなどが 挙げられます。

### **Ultra Light** ランタイム

組み込みの Mobile Link 同期クライアントを含む、インプロセス・リレーショナル・データベー ス管理システムです。Ultra Light ランタイムは、Ultra Light の各プログラミング・インタフェー スで使用されるライブラリと、Ultra Light エンジンの両方に含まれます。

### **Windows**

Windows Vista、Windows XP、Windows 200x などの、Microsoft Windows オペレーティング・シ ステムのファミリのことです。

### **Windows CE**

「Windows Mobile」 1273 ページを参照してください。

### **Windows Mobile**

Microsoft がモバイル・デバイス用に開発したオペレーティング・システムのファミリです。

### アーティクル

Mobile Link または SQL Remote では、テーブル全体もしくはテーブル内のカラムとローのサブ セットを表すデータベース・オブジェクトを指します。アーティクルの集合がパブリケーション です。

参照:

- ●[「レプリケーション」](#page-1308-0) 1289 ページ
- ●[「パブリケーション」](#page-1303-0) 1284 ページ

### アップロード

同期中に、リモート・データベースから統合データベースにデータが転送される段階です。

### アトミックなトランザクション

完全に処理されるかまったく処理されないことが保証される 1 つのトランザクションです。エ ラーによってアトミックなトランザクションの一部が処理されなかった場合は、データベースが 一貫性のない状態になるのを防ぐために、トランザクションがロールバックされます。

### アンロード

データベースをアンロードすると、データベースの構造かデータ、またはその両方がテキスト・ ファイルにエクスポートされます (構造は SQL コマンド・ファイルに、データはカンマ区切り の ASCII ファイルにエクスポートされます)。データベースのアンロードには、アンロード・ユー ティリティを使用します。

また、UNLOAD 文を使って、データから抜粋した部分だけをアンロードできます。

### イベント・モデル

Mobile Link では、同期を構成する、begin\_synchronization や download\_cursor などの一連のイベン トのことです。イベントは、スクリプトがイベント用に作成されると呼び出されます。

### インクリメンタル・バックアップ

トランザクション・ログ専用のバックアップです。通常、フル・バックアップとフル・バック アップの間に使用します。

参照[:「トランザクション・ログ」](#page-1302-0) 1283 ページ。

### インデックス

ベース・テーブルにある 1 つ以上のカラムに関連付けられた、キーとポインタのソートされた セットです。テーブルの 1 つ以上のカラムにインデックスが設定されていると、パフォーマンス が向上します。

### <span id="page-1294-0"></span>ウィンドウ

分析関数の実行対象となるローのグループです。ウィンドウには、ウィンドウ定義内のグループ 化指定に従って分割されたデータの、1 つ、複数、またはすべてのローが含まれます。ウィンド ウは、入力の現在のローについて計算を実行する必要があるローの数や範囲を含むように移動し ます。ウィンドウ構成の主な利点は、追加のクエリを実行しなくても、結果をグループ化して分 析する機会が増えることです。

### エージェント **ID**

参照:[「クライアント・メッセージ・ストア](#page-1295-0) ID」 1276 ページ。

### エンコード

文字コードとも呼ばれます。エンコードは、文字セットの各文字が情報の 1 つまたは複数のバイ トにマッピングされる方法のことで、一般的に 16 進数で表現されます。UTF-8 はエンコードの 例です。

参照:

- ●[「文字セット」](#page-1316-0) 1297 ページ
- ●[「コード・ページ」](#page-1296-0) 1277 ページ
- ●[「照合」](#page-1313-0) 1294 ページ

### オブジェクト・ツリー

Sybase Central では、データベース・オブジェクトの階層を指します。オブジェクト・ツリーの 最上位には、現在使用しているバージョンの Sybase Central がサポートするすべての製品が表示 されます。それぞれの製品を拡張表示すると、オブジェクトの下位ツリーが表示されます。

参照:「[Sybase Central](#page-1292-0)」 1273 ページ。

### カーソル

結果セットへの関連付けに名前を付けたもので、プログラミング・インタフェースからローにア クセスしたり更新したりするときに使用します。SQL Anywhere では、カーソルはクエリ結果内 で前方や後方への移動をサポートします。カーソルは、カーソル結果セット (通常 SELECT 文で 定義される) とカーソル位置の 2 つの部分から構成されます。

参照:

- ●[「カーソル結果セット」](#page-1295-0) 1276 ページ
- ●「カーソル位置」 1275 ページ

### カーソル位置

カーソル結果セット内の 1 つのローを指すポインタ。

<span id="page-1295-0"></span>参照:

●[「カーソル」](#page-1294-0) 1275 ページ ●「カーソル結果セット」 1276 ページ

### カーソル結果セット

カーソルに関連付けられたクエリから生成されるローのセットです。 参照:

```
「カーソル」 1275 ページ
「カーソル位置」 1275 ページ
```
### クエリ

データベースのデータにアクセスしたり、そのデータを操作したりする SQL 文や SQL 文のグ ループです。

参照:「SQL」 1272 [ページ。](#page-1291-0)

### クライアント/サーバ

あるアプリケーション (クライアント) が別のアプリケーション (サーバ) に対して情報を送受信 するソフトウェア・アーキテクチャのことです。通常この 2 種類のアプリケーションは、ネット ワークに接続された異なるコンピュータ上で実行されます。

### クライアント・メッセージ・ストア

QAnywhere では、メッセージを保管するリモート・デバイスにある SQL Anywhere データベース のことです。

### クライアント・メッセージ・ストア **ID**

QAnywhere では、Mobile Link リモート ID のことです。これによって、クライアント・メッセー ジ・ストアがユニークに識別されます。

### グローバル・テンポラリ・テーブル

明示的に削除されるまでデータ定義がすべてのユーザに表示されるテンポラリ・テーブルです。 グローバル・テンポラリ・テーブルを使用すると、各ユーザが、1 つのテーブルのまったく同じ インスタンスを開くことができます。デフォルトでは、コミット時にローが削除され、接続終了 時にもローが削除されます。

参照:

●[「テンポラリ・テーブル」](#page-1301-0) 1282 ページ

●[「ローカル・テンポラリ・テーブル」](#page-1309-0) 1290 ページ
# <span id="page-1296-0"></span>ゲートウェイ

Mobile Link システム・テーブルまたは Notifier プロパティ・ファイルに保存される Mobile Link オブジェクトで、システム起動同期用のメッセージの送信方法に関する情報が含まれます。

参照:「サーバ起動同期」 1277 ページ。

# コード・ページ

コード・ページは、文字セットの文字を数値表示 (通常 0 ~ 255 の整数) にマッピングするエン コードです。Windows Code Page 1252 などのコード・ページがあります。このマニュアルの目的 上、コード・ページとエンコードは同じ意味で使用されます。

参照:

- ●[「文字セット」](#page-1316-0) 1297 ページ
- ●[「エンコード」](#page-1294-0) 1275 ページ
- ●[「照合」](#page-1313-0) 1294 ページ

# コマンド・ファイル

SQL 文で構成されたテキスト・ファイルです。コマンド・ファイルは手動で作成できますが、 データベース・ユーティリティによって自動的に作成することもできます。たとえば、dbunload ユーティリティを使うと、指定されたデータベースの再構築に必要な SQL 文で構成されたコマ ンド・ファイルを作成できます。

# サーバ・メッセージ・ストア

QAnywhere では、サーバ上のリレーショナル・データベースです。このデータベースは、メッ セージを、クライアント・メッセージ・ストアまたは JMS システムに転送されるまで一時的に 格納します。メッセージは、サーバ・メッセージ・ストアを介して、クライアント間で交換され ます。

#### サーバ管理要求

XML 形式の QAnywhere メッセージです。サーバ・メッセージ・ストアを管理したり、QAnywhere アプリケーションをモニタリングするために QAnywhere システム・キューに送信されます。

#### サーバ起動同期

Mobile Link サーバから Mobile Link 同期を開始する方法です。

# サービス

Windows オペレーティング・システムで、アプリケーションを実行するユーザ ID がログオンし ていないときにアプリケーションを実行する方法です。

# <span id="page-1297-0"></span>サブクエリ

別の SELECT 文、INSERT 文、UPDATE 文、DELETE 文、または別のサブクエリの中にネスト された SELECT 文です。

相関とネストの 2 種類のサブクエリがあります。

# サブスクリプション

Mobile Link 同期では、パブリケーションと Mobile Link ユーザ間のクライアント・データベース 内のリンクであり、そのパブリケーションが記述したデータの同期を可能にします。

SQL Remote レプリケーションでは、パブリケーションとリモート・ユーザ間のリンクのことで、 これによりリモート・ユーザはそのパブリケーションの更新内容を統合データベースとの間で交 換できます。

参照:

●[「パブリケーション」](#page-1303-0) 1284 ページ

●「[Mobile Link](#page-1289-0) ユーザ」 1270 ページ

#### システム・オブジェクト

SYS または dbo が所有するデータベース・オブジェクトです。

#### システム・テーブル

SYS または dbo が所有するテーブルです。メタデータが格納されています。システム・テーブ ル (データ辞書テーブルとしても知られています) はデータベース・サーバが作成し管理します。

# システム・ビュー

すべてのデータベースに含まれているビューです。システム・テーブル内に格納されている情報 をわかりやすいフォーマットで示します。

# ジョイン

指定されたカラムの値を比較することによって 2 つ以上のテーブルにあるローをリンクする、リ レーショナル・システムでの基本的な操作です。

# ジョイン・タイプ

SQL Anywhere では、クロス・ジョイン、キー・ジョイン、ナチュラル・ジョイン、ON 句を使っ たジョインの 4 種類のジョインが使用されます。

参照:「ジョイン」 1278 ページ。

# <span id="page-1298-0"></span>ジョイン条件

ジョインの結果に影響を及ぼす制限です。ジョイン条件は、JOIN の直後に ON 句か WHERE 句 を挿入して指定します。ナチュラル・ジョインとキー・ジョインについては、SQL Anywhere が ジョイン条件を生成します。

参照:

- ●[「ジョイン」](#page-1297-0) 1278 ページ
- ●[「生成されたジョイン条件」](#page-1314-0) 1295 ページ

# スキーマ

テーブル、カラム、インデックス、それらの関係などを含んだデータベース構造です。

# スクリプト

Mobile Link では、Mobile Link のイベントを処理するために記述されたコードです。スクリプト は、業務上の要求に適合するように、データ交換をプログラム的に制御します。

参照[:「イベント・モデル」](#page-1293-0) 1274 ページ。

# スクリプト・バージョン

Mobile Link では、同期を作成するために同時に適用される、一連の同期スクリプトです。

# スクリプトベースのアップロード

Mobile Link では、ログ・ファイルを使用した方法の代わりとなる、アップロード処理のカスタ マイズ方法です。

# ストアド・プロシージャ

ストアド・プロシージャは、データベースに保存され、データベース・サーバに対する一連の操 作やクエリを実行するために使用される SQL 命令のグループです。

# スナップショット・アイソレーション

読み込み要求を発行するトランザクション用のデータのコミットされたバージョンを返す、独立 性レベルの種類です。SQL Anywhere では、スナップショット、文のスナップショット、読み込 み専用文のスナップショットの 3 つのスナップショットの独立性レベルがあります。スナップ ショット・アイソレーションが使用されている場合、読み込み処理は書き込み処理をブロックし ません。

参照[:「独立性レベル」](#page-1316-0) 1297 ページ。

#### セキュア機能

データベース・サーバが起動されたときに、そのデータベース・サーバで実行されているデータ ベースでは使用できないように -sf オプションによって指定される機能です。

#### セッション・ベースの同期

統合データベースとリモート・データベースの両方でデータ表現の一貫性が保たれる同期です。 Mobile Link はセッション・ベースです。

#### ダイレクト・ロー・ハンドリング

Mobile Link では、テーブル・データを Mobile Link でサポートされている統合データベース以外 のソースに同期する方法のことです。アップロードとダウンロードの両方をダイレクト・ロー・ ハンドリングで実装できます。

参照:

- ●[「統合データベース」](#page-1315-0) 1296 ページ
- **●「SOL [ベースの同期」](#page-1292-0) 1273 ページ**

#### ダウンロード

同期中に、統合データベースからリモート・データベースにデータが転送される段階です。

# チェックサム

データベース・ページを使用して記録されたデータベース・ページのビット数の合計です。チェッ クサムを使用すると、データベース管理システムは、ページがディスクに書き込まれるときに数 が一致しているかを確認することで、ページの整合性を検証できます。数が一致した場合は、 ページが正常に書き込まれたとみなされます。

#### チェックポイント

データベースに加えたすべての変更内容がデータベース・ファイルに保存されるポイントです。 通常、コミットされた変更内容はトランザクション・ログだけに保存されます。

#### データ・キューブ

同じ結果を違う方法でグループ化およびソートされた内容を各次元に反映した、多次元の結果 セットです。データ・キューブは、セルフジョイン・クエリと相関サブクエリを必要とするデー タの複雑な情報を提供します。データ・キューブは OLAP 機能の一部です。

# データベース

プライマリ・キーと外部キーによって関連付けられているテーブルの集合です。これらのテーブ ルでデータベース内の情報が保管されます。また、テーブルとキーによってデータベースの構造 が定義されます。データベース管理システムでこの情報にアクセスします。

参照:

- ●[「外部キー」](#page-1310-0) 1291 ページ
- ●[「プライマリ・キー」](#page-1305-0) 1286 ページ
- ●[「データベース管理システム](#page-1300-0) (DBMS)」 1281 ページ
- ●[「リレーショナル・データベース管理システム](#page-1308-0) (RDBMS)」 1289 ページ

# <span id="page-1300-0"></span>データベース・オブジェクト

情報を保管したり受け取ったりするデータベース・コンポーネントです。テーブル、インデック ス、ビュー、プロシージャ、トリガはデータベース・オブジェクトです。

#### データベース・サーバ

データベース内にある情報へのすべてのアクセスを規制するコンピュータ・プログラムです。 SQL Anywhere には、ネットワーク・サーバとパーソナル・サーバの 2 種類のサーバがあります。

#### データベース・ファイル

データベースは 1 つまたは複数のデータベース・ファイルに保持されます。まず、初期ファイル があり、それに続くファイルは DB 領域と呼ばれます。各テーブルは、それに関連付けられてい るインデックスとともに、単一のデータベース・ファイルに含まれている必要があります。 参照:「DB [領域」](#page-1286-0) 1267 ページ。

#### データベース管理システム **(DBMS)**

データベースを作成したり使用したりするためのプログラムの集合です。 参照:[「リレーショナル・データベース管理システム](#page-1308-0) (RDBMS)」 1289 ページ。

#### データベース管理者 **(DBA)**

データベースの管理に必要なパーミッションを持つユーザです。DBA は、データベース・スキー マのあらゆる変更や、ユーザやグループの管理に対して、全般的な責任を負います。データベー ス管理者のロールはデータベース内に自動的に作成されます。その場合、ユーザ ID は DBA で あり、パスワードは sql です。

#### データベース所有者 **(dbo)**

SYS が所有しないシステム・オブジェクトを所有する特別なユーザです。 参照:

●「データベース管理者 (DBA)」 1281 ページ ● 「SYS」 1273 [ページ](#page-1292-0)

#### データベース接続

クライアント・アプリケーションとデータベース間の通信チャネルです。接続を確立するために は有効なユーザ ID とパスワードが必要です。接続中に実行できるアクションは、そのユーザ ID に付与された権限によって決まります。

#### データベース名

サーバがデータベースをロードするとき、そのデータベースに指定する名前です。デフォルトの データベース名は、初期データベース・ファイルのルート名です。

<span id="page-1301-0"></span>参照:[「データベース・ファイル」](#page-1300-0) 1281 ページ。

# データ型

CHAR や NUMERIC などのデータのフォーマットです。ANSI SQL 規格では、サイズ、文字セッ ト、照合に関する制限もデータ型に組み込めます。

参照:「ドメイン」 1282 ページ。

#### データ操作言語 **(DML)**

データベース内のデータの操作に使う SQL 文のサブセットです。DML 文は、データベース内の データを検索、挿入、更新、削除します。

#### データ定義言語 **(DDL)**

データベース内のデータの構造を定義するときに使う SQL 文のサブセットです。DDL 文は、 テーブルやユーザなどのデータベース・オブジェクトを作成、変更、削除できます。

#### デッドロック

先へ進めない場所に一連のトランザクションが到達する状態です。

#### デバイス・トラッキング

Mobile Link サーバ起動同期において、デバイスを特定する Mobile Link のユーザ名を使用して、 メッセージのアドレスを指定できる機能です。

参照:[「サーバ起動同期」](#page-1296-0) 1277 ページ。

#### テンポラリ・テーブル

データを一時的に保管するために作成されるテーブルです。グローバルとローカルの 2 種類があ ります。

参照:

- ●[「ローカル・テンポラリ・テーブル」](#page-1309-0) 1290 ページ
- ●[「グローバル・テンポラリ・テーブル」](#page-1295-0) 1276 ページ

## ドメイン

適切な位置に精度や小数点以下の桁数を含み、さらにオプションとしてデフォルト値や CHECK 条件などを含んでいる、組み込みデータ型のエイリアスです。ドメインには、通貨デー タ型のように SQL Anywhere が事前に定義したものもあります。ユーザ定義データ型とも呼ばれ ます。

参照:「データ型」 1282 ページ。

# <span id="page-1302-0"></span>トランザクション

作業の論理単位を構成する一連の SQL 文です。1 つのトランザクションは完全に処理されるか まったく処理されないかのどちらかです。SQL Anywhere は、ロック機能のあるトランザクショ ン処理をサポートしているので、複数のトランザクションが同時にデータベースにアクセスして もデータを壊すことがありません。トランザクションは、データに加えた変更を永久なものにす る COMMIT 文か、トランザクション中に加えられたすべての変更を元に戻す ROLLBACK 文の いずれかで終了します。

# トランザクション・ログ

データベースに対するすべての変更内容が、変更された順に格納されるファイルです。パフォー マンスを向上させ、データベース・ファイルが破損した場合でもデータをリカバリできます。

# トランザクション・ログ・ミラー

オプションで設定できる、トランザクション・ログ・ファイルの完全なコピーのことで、トラン ザクション・ログと同時に管理されます。データベースの変更がトランザクション・ログへ書き 込まれると、トランザクション・ログ・ミラーにも同じ内容が書き込まれます。

ミラー・ファイルは、トランザクション・ログとは別のデバイスに置いてください。一方のデバ イスに障害が発生しても、もう一方のログにリカバリのためのデータが確保されます。

参照:「トランザクション・ログ」 1283 ページ。

# トランザクション単位の整合性

Mobile Link で、同期システム全体でのトランザクションの管理を保証します。トランザクショ ン全体が同期されるか、トランザクション全体がまったく同期されないかのどちらかになりま す。

#### トリガ

データを修正するクエリをユーザが実行すると、自動的に実行されるストアド・プロシージャの 特別な形式です。

参照:

●[「ロー・レベルのトリガ」](#page-1309-0) 1290 ページ

- ●[「文レベルのトリガ」](#page-1316-0) 1297 ページ
- ●[「整合性」](#page-1313-0) 1294 ページ

#### ネットワーク・サーバ

共通ネットワークを共有するコンピュータからの接続を受け入れるデータベース・サーバです。 参照[:「パーソナル・サーバ」](#page-1303-0) 1284 ページ。

#### ネットワーク・プロトコル

TCP/IP や HTTP などの通信の種類です。

#### <span id="page-1303-0"></span>パーソナル・サーバ

クライアント・アプリケーションが実行されているコンピュータと同じマシンで実行されている データベース・サーバです。パーソナル・データベース・サーバは、単一のコンピュータ上で単 一のユーザが使用しますが、そのユーザからの複数の同時接続をサポートできます。

#### パッケージ

Java では、それぞれが互いに関連のあるクラスの集合を指します。

#### ハッシュ

ハッシュは、インデックスのエントリをキーに変換する、インデックスの最適化のことです。イ ンデックスのハッシュの目的は、必要なだけの実際のロー・データをロー ID に含めることで、 インデックスされた値を特定するためのローの検索、ロード、アンパックという負荷の高い処理 を避けることです。

#### パフォーマンス統計値

データベース・システムのパフォーマンスを反映する値です。たとえば、CURRREAD 統計値 は、データベース・サーバが要求したファイル読み込みのうち、現在まだ完了していないものの 数を表します。

# パブリケーション

Mobile Link または SQL Remote では、同期されるデータを識別するデータベース・オブジェクト のことです。Mobile Link では、クライアント上にのみ存在します。1 つのパブリケーションは複 数のアーティクルから構成されています。SQL Remote ユーザは、パブリケーションに対してサ ブスクリプションを作成することによって、パブリケーションを受信できます。Mobile Link ユー ザは、パブリケーションに対して同期サブスクリプションを作成することによって、パブリケー ションを同期できます。

参照:

- ●[「レプリケーション」](#page-1308-0) 1289 ページ
- ●[「アーティクル」](#page-1293-0) 1274 ページ
- ●「パブリケーションの更新」 1284 ページ

#### パブリケーションの更新

SQL Remote レプリケーションでは、単一のデータベース内の 1 つまたは複数のパブリケーショ ンに対して加えられた変更のリストを指します。パブリケーションの更新は、レプリケーショ ン・メッセージの一部として定期的にリモート・データベースへ送られます。

参照:

- ●[「レプリケーション」](#page-1308-0) 1289 ページ
- ●「パブリケーション」 1284 ページ

# <span id="page-1304-0"></span>パブリッシャ

SQL Remote レプリケーションでは、レプリケートできる他のデータベースとレプリケーション・ メッセージを交換できるデータベースの単一ユーザを指します。

参照:[「レプリケーション」](#page-1308-0) 1289 ページ。

#### ビジネス・ルール

実世界の要求に基づくガイドラインです。通常ビジネス・ルールは、検査制約、ユーザ定義デー タ型、適切なトランザクションの使用により実装されます。

参照:

●[「制約」](#page-1313-0) 1294 ページ ●[「ユーザ定義データ型」](#page-1307-0) 1288 ページ

# ヒストグラム

ヒストグラムは、カラム統計のもっとも重要なコンポーネントであり、データ分散を表します。 SQL Anywhere は、ヒストグラムを維持して、カラムの値の分散に関する統計情報をオプティマ イザに提供します。

# ビット配列

ビット配列は、一連のビットを効率的に保管するのに使用される配列データ構造の種類です。 ビット配列は文字列に似てますが、使用される要素は文字ではなく 0 (ゼロ) と 1 になります。 ビット配列は、一般的にブール値の文字列を保持するのに使用されます。

# ビュー

データベースにオブジェクトとして格納される SELECT 文です。ビューを使用すると、ユーザ は 1 つまたは複数のテーブルのローやカラムのサブセットを参照できます。ユーザが特定のテー ブルやテーブルの組み合わせのビューを使うたびに、テーブルに保持されているデータから再計 算されます。ビューは、セキュリティの目的に有用です。またデータベース情報の表示を調整し て、データへのアクセスが簡単になるようにする場合も役立ちます。

#### ファイルベースのダウンロード

Mobile Link では、ダウンロードがファイルとして配布されるデータの同期方法であり、同期変 更のオフライン配布を可能にします。

#### ファイル定義データベース

Mobile Link では、ダウンロード・ファイルの作成に使用される SQL Anywhere データベースのこ とです。

参照:「ファイルベースのダウンロード」 1285 ページ。

#### <span id="page-1305-0"></span>フェールオーバ

アクティブなサーバ、システム、またはネットワークで障害や予定外の停止が発生したときに、 冗長な (スタンバイ) サーバ、システム、またはネットワークに切り替えることです。フェール オーバは自動的に発生します。

#### プライマリ・キー

テーブル内のすべてのローをユニークに識別する値を持つカラムまたはカラムのリストです。 参照:[「外部キー」](#page-1310-0) 1291 ページ。

#### プライマリ・キー制約

プライマリ・キーのカラムに対する一意性制約です。テーブルにはプライマリ・キー制約を 1 つ しか設定できません。

参照:

- ●[「制約」](#page-1313-0) 1294 ページ
- ●[「検査制約」](#page-1312-0) 1293 ページ
- ●[「外部キー制約」](#page-1311-0) 1292 ページ
- [「一意性制約」](#page-1310-0) 1291 ページ
- ●[「整合性」](#page-1313-0) 1294 ページ

# プライマリ・テーブル

外部キー関係でプライマリ・キーを含むテーブルです。

# プラグイン・モジュール

Sybase Central で、製品にアクセスしたり管理したりする方法です。プラグインは、通常、イン ストールすると Sybase Central にもインストールされ、自動的に登録されます。プラグインは、 多くの場合、Sybase Central のメイン・ウィンドウに最上位のコンテナとして、その製品名 (たと えば SQL Anywhere) で表示されます。

参照:「[Sybase Central](#page-1292-0)」 1273 ページ。

#### フル・バックアップ

データベース全体をバックアップすることです。オプションでトランザクション・ログのバック アップも可能です。フル・バックアップには、データベース内のすべての情報が含まれており、 システム障害やメディア障害が発生した場合の保護として機能します。

参照:[「インクリメンタル・バックアップ」](#page-1293-0) 1274 ページ。

#### プロキシ・テーブル

メタデータを含むローカル・テーブルです。リモート・データベース・サーバのテーブルに、 ローカル・テーブルであるかのようにアクセスするときに使用します。

参照:[「メタデータ」](#page-1306-0) 1287 ページ。

#### <span id="page-1306-0"></span>ベース・テーブル

データを格納する永久テーブルです。テーブルは、テンポラリ・テーブルやビューと区別するた めに、「ベース・テーブル」と呼ばれることがあります。

参照:

●[「テンポラリ・テーブル」](#page-1301-0) 1282 ページ

●[「ビュー」](#page-1304-0) 1285 ページ

# ポーリング

Mobile Link サーバ起動同期において、Mobile Link Listerner などのライト・ウェイト・ポーラが Notifier から Push 通知を要求する方法です。

参照:[「サーバ起動同期」](#page-1296-0) 1277 ページ。

# ポリシー

QAnywhere では、メッセージ転送の発生時期を指定する方法のことです。

# マテリアライズド・ビュー

計算され、ディスクに保存されたビューのことです。マテリアライズド・ビューは、ビュー (ク エリ指定を使用して定義される) とテーブル (ほとんどのテーブルの操作をそのテーブル上で実 行できる) の両方の特性を持ちます。

参照:

- ●「ベース・テーブル」 1287 ページ
- ●[「ビュー」](#page-1304-0) 1285 ページ

#### ミラー・ログ

参照:[「トランザクション・ログ・ミラー」](#page-1302-0) 1283 ページ。

# メタデータ

データについて説明したデータです。メタデータは、他のデータの特質と内容について記述して います。

参照:[「スキーマ」](#page-1298-0) 1279 ページ。

#### メッセージ・システム

SQL Remote のレプリケーションでは、統合データベースとリモート・データベースの間でのメッ セージのやりとりに使用するプロトコルのことです。SQL Anywhere では、FILE、FTP、SMTP のメッセージ・システムがサポートされています。

<span id="page-1307-0"></span>参照:

●[「レプリケーション」](#page-1308-0) 1289 ページ ● 「FILE」 1268 [ページ](#page-1287-0)

# メッセージ・ストア

QAnywhere では、メッセージを格納するクライアントおよびサーバ・デバイスのデータベース のことです。

参照:

●[「クライアント・メッセージ・ストア」](#page-1295-0) 1276 ページ ●[「サーバ・メッセージ・ストア」](#page-1296-0) 1277 ページ

# メッセージ・タイプ

SQL Remote のレプリケーションでは、リモート・ユーザと統合データベースのパブリッシャと の通信方法を指定するデータベース・オブジェクトのことを指します。統合データベースには、 複数のメッセージ・タイプが定義されていることがあります。これによって、リモート・ユーザ はさまざまなメッセージ・システムを使って統合データベースと通信できることになります。

参照:

- ●[「レプリケーション」](#page-1308-0) 1289 ページ
- ●[「統合データベース」](#page-1315-0) 1296 ページ

#### メッセージ・ログ

データベース・サーバや Mobile Link サーバなどのアプリケーションからのメッセージを格納で きるログです。この情報は、メッセージ・ウィンドウに表示されたり、ファイルに記録されたり することもあります。メッセージ・ログには、情報メッセージ、エラー、警告、MESSAGE 文か らのメッセージが含まれます。

#### メンテナンス・リリース

メンテナンス・リリースは、同じメジャー・バージョン番号を持つ旧バージョンのインストール 済みソフトウェアをアップグレードするための完全なソフトウェア・セットです (バージョン番 号のフォーマットは、メジャー.マイナー.パッチ.ビルドです)。バグ・フィックスとその他の変更 については、アップグレードのリリース・ノートにリストされます。

#### ユーザ定義データ型

参照[:「ドメイン」](#page-1301-0) 1282 ページ。

#### ライト・ウェイト・ポーラ

Mobile Link サーバ起動同期において、Mobile Link サーバからの Push 通知をポーリングするデバ イス・アプリケーションです。

参照[:「サーバ起動同期」](#page-1296-0) 1277 ページ。

# <span id="page-1308-0"></span>リダイレクタ

クライアントと Mobile Link サーバ間で要求と応答をルート指定する Web サーバ・プラグインで す。このプラグインによって、負荷分散メカニズムとフェールオーバ・メカニズムも実装されま す。

# リファレンス・データベース

Mobile Link では、Ultra Light クライアントの開発に使用される SQL Anywhere データベースで す。開発中は、1 つの SQL Anywhere データベースをリファレンス・データベースとしても統合 データベースとしても使用できます。他の製品によって作成されたデータベースは、リファレン ス・データベースとして使用できません。

#### リモート **ID**

SQL Anywhere と Ultra Light データベース内のユニークな識別子で、Mobile Link によって使用さ れます。リモート ID は NULL に初期設定されていますが、データベースの最初の同期時に GUID に設定されます。

# リモート・データベース

Mobile Link または SQL Remote では、統合データベースとデータを交換するデータベースを指し ます。リモート・データベースは、統合データベース内のすべてまたは一部のデータを共有でき ます。

参照:

●[「同期」](#page-1315-0) 1296 ページ ●[「統合データベース」](#page-1315-0) 1296 ページ

# リレーショナル・データベース管理システム **(RDBMS)**

関連するテーブルの形式でデータを格納するデータベース管理システムです。

参照[:「データベース管理システム](#page-1300-0) (DBMS)」 1281 ページ。

# レプリケーション

物理的に異なるデータベース間でデータを共有することです。Sybase では、Mobile Link、SQL Remote、Replication Server の 3 種類のレプリケーション・テクノロジを提供しています。

# レプリケーション・メッセージ

SQL Remote または Replication Server では、パブリッシュするデータベースとサブスクリプショ ンを作成するデータベース間で送信される通信内容を指します。メッセージにはデータを含み、 レプリケーション・システムで必要なパススルー文、情報があります。

参照:

●「レプリケーション」 1289 ページ ●[「パブリケーションの更新」](#page-1303-0) 1284 ページ

# <span id="page-1309-0"></span>レプリケーションの頻度

SQL Remote レプリケーションでは、リモート・ユーザに対する設定の 1 つで、パブリッシャの Message Agent がレプリケーション・メッセージを他のリモート・ユーザに送信する頻度を定義 します。

参照:[「レプリケーション」](#page-1308-0) 1289 ページ。

# ロー・レベルのトリガ

変更されているローごとに一回実行するトリガです。

参照:

●[「トリガ」](#page-1302-0) 1283 ページ ●[「文レベルのトリガ」](#page-1316-0) 1297 ページ

#### ローカル・テンポラリ・テーブル

複合文を実行する間だけ存在したり、接続が終了するまで存在したりするテンポラリ・テーブル です。データのセットを 1 回だけロードする必要がある場合にローカル・テンポラリ・テーブル が便利です。デフォルトでは、COMMIT を実行するとローが削除されます。

参照:

●[「テンポラリ・テーブル」](#page-1301-0) 1282 ページ ●[「グローバル・テンポラリ・テーブル」](#page-1295-0) 1276 ページ

#### ロール

概念データベース・モデルで、ある視点からの関係を説明する動詞またはフレーズを指します。 各関係は 2 つのロールを使用して表すことができます。"contains (A は B を含む)" や "is a member of (B は A のメンバ)" などのロールがあります。

#### ロールバック・ログ

コミットされていない各トランザクションの最中に行われた変更のレコードです。ROLLBACK 要求やシステム障害が発生した場合、コミットされていないトランザクションはデータベースか ら破棄され、データベースは前の状態に戻ります。各トランザクションにはそれぞれロールバッ ク・ログが作成されます。このログは、トランザクションが完了すると削除されます。

参照:[「トランザクション」](#page-1302-0) 1283 ページ。

#### ロール名

外部キーの名前です。この外部キーがロール名と呼ばれるのは、外部テーブルとプライマリ・ テーブル間の関係に名前を指定するためです。デフォルトでは、テーブル名がロール名になりま す。ただし、別の外部キーがそのテーブル名を使用している場合、デフォルトのロール名はテー ブル名に 3 桁のユニークな数字を付けたものになります。ロール名は独自に作成することもでき ます。

参照:[「外部キー」](#page-1310-0) 1291 ページ。

# <span id="page-1310-0"></span>ログ・ファイル

SQL Anywhere によって管理されているトランザクションのログです。ログ・ファイルを使用す ると、システム障害やメディア障害が発生してもデータベースを回復させることができます。ま た、データベースのパフォーマンスを向上させたり、SQL Remote を使用してデータをレプリケー トしたりする場合にも使用できます。

参照:

- ●[「トランザクション・ログ」](#page-1302-0) 1283 ページ
- ●[「トランザクション・ログ・ミラー」](#page-1302-0) 1283 ページ
- ●[「フル・バックアップ」](#page-1305-0) 1286 ページ

# ロック

複数のトランザクションを同時に実行しているときにデータの整合性を保護する同時制御メカニ ズムです。SQL Anywhere では、2 つの接続によって同じデータが同時に変更されないようにす るために、また変更処理の最中に他の接続によってデータが読み込まれないようにするために、 自動的にロックが適用されます。

ロックの制御は、独立性レベルを設定して行います。

参照:

- ●[「独立性レベル」](#page-1316-0) 1297 ページ
- ●「同時性 ([同時実行性](#page-1316-0))」 1297 ページ
- ●[「整合性」](#page-1313-0) 1294 ページ

#### ワーク・テーブル

クエリの最適化の最中に中間結果を保管する内部保管領域です。

#### 一意性制約

NULL 以外のすべての値が重複しないことを要求するカラムまたはカラムのセットに対する制限 です。テーブルには複数の一意性制約を指定できます。

参照:

- ●[「外部キー制約」](#page-1311-0) 1292 ページ
- ●[「プライマリ・キー制約」](#page-1305-0) 1286 ページ
- ●[「制約」](#page-1313-0) 1294 ページ

# 解析ツリー

クエリを代数で表現したものです。

#### 外部キー

別のテーブルにあるプライマリ・キーの値を複製する、テーブルの 1 つ以上のカラムです。テー ブル間の関係は、外部キーによって確立されます。

<span id="page-1311-0"></span>参照:

●[「プライマリ・キー」](#page-1305-0) 1286 ページ ●「外部テーブル」 1292 ページ

# 外部キー制約

カラムまたはカラムのセットに対する制約で、テーブルのデータが別のテーブルのデータとどの ように関係しているかを指定するものです。カラムのセットに外部キー制約を加えると、それら のカラムが外部キーになります。

参照:

- ●[「制約」](#page-1313-0) 1294 ページ
- ●[「検査制約」](#page-1312-0) 1293 ページ
- ●[「プライマリ・キー制約」](#page-1305-0) 1286 ページ
- ●[「一意性制約」](#page-1310-0) 1291 ページ

# 外部ジョイン

テーブル内のすべてのローを保護するジョインです。SQL Anywhere では、左外部ジョイン、右 外部ジョイン、全外部ジョインがサポートされています。左外部ジョインは JOIN 演算子の左側 にあるテーブルのローを保護し、右側にあるテーブルのローがジョイン条件を満たさない場合に は NULL を返します。全外部ジョインは両方のテーブルに含まれるすべてのローを保護します。 参照:

●[「ジョイン」](#page-1297-0) 1278 ページ

●[「内部ジョイン」](#page-1316-0) 1297 ページ

### 外部テーブル

外部キーを持つテーブルです。 参照:[「外部キー」](#page-1310-0) 1291 ページ。

#### 外部ログイン

リモート・サーバとの通信に使用される代替のログイン名とパスワードです。デフォルトでは、 SQL Anywhere は、クライアントに代わってリモート・サーバに接続するときは、常にそのクラ イアントの名前とパスワードを使用します。外部ログインを作成することによって、このデフォ ルトを上書きできます。外部ログインは、リモート・サーバと通信するときに使用する代替のロ グイン名とパスワードです。

#### 競合

リソースについて対立する動作のことです。たとえば、データベース用語では、複数のユーザが データベースの同じローを編集しようとした場合、そのローの編集権についての競合が発生しま す。

# <span id="page-1312-0"></span>競合解決

Mobile Link では、競合解決は 2 人のユーザが別々のリモート・データベースの同じローを変更 した場合にどう処理するかを指定するロジックのことです。

#### 検査制約

指定された条件をカラムやカラムのセットに課す制約です。

参照:

- ●[「制約」](#page-1313-0) 1294 ページ
- ●[「外部キー制約」](#page-1311-0) 1292 ページ
- ●[「プライマリ・キー制約」](#page-1305-0) 1286 ページ
- ●[「一意性制約」](#page-1310-0) 1291 ページ

# 検証

データベース、テーブル、またはインデックスについて、特定のタイプのファイル破損をテスト することです。

# 作成者 **ID**

Ultra Light の Palm OS アプリケーションでは、アプリケーションが作成されたときに割り当てら れる ID のことです。

# 参照元オブジェクト

テーブルなどのデータベースの別のオブジェクトをオブジェクト定義が直接参照する、ビューな どのオブジェクトです。

参照[:「外部キー」](#page-1310-0) 1291 ページ。

# 参照整合性

データの整合性、特に異なるテーブルのプライマリ・キー値と外部キー値との関係を管理する規 則を厳守することです。参照整合性を備えるには、それぞれの外部キーの値が、参照テーブルに あるローのプライマリ・キー値に対応するようにします。

参照:

- ●[「プライマリ・キー」](#page-1305-0) 1286 ページ
- ●[「外部キー」](#page-1310-0) 1291 ページ

#### 参照先オブジェクト

ビューなどの別のオブジェクトの定義で直接参照される、テーブルなどのオブジェクトです。 参照[:「プライマリ・キー」](#page-1305-0) 1286 ページ。

#### <span id="page-1313-0"></span>識別子

テーブルやカラムなどのデータベース・オブジェクトを参照するときに使う文字列です。A ~  $Z$ 、a ~ z、0 ~ 9、アンダースコア ()、アットマーク (@)、シャープ記号 (#)、ドル記号 (\$) のう ち、任意の文字を識別子として使用できます。

#### 述部

条件式です。オプションで論理演算子 AND や OR と組み合わせて、WHERE 句または HAVING 句に条件のセットを作成します。SQL では、unknown と評価される述部が false と解釈されます。

#### 照合

データベース内のテキストのプロパティを定義する文字セットとソート順の組み合わせのことで す。SQL Anywhere データベースでは、サーバを実行しているオペレーティング・システムと言 語によって、デフォルトの照合が決まります。たとえば、英語版 Windows システムのデフォル トの照合は 1252LATIN1 です。照合は、照合順とも呼ばれ、文字列の比較とソートに使用しま す。

参照:

- ●[「文字セット」](#page-1316-0) 1297 ページ
- ●[「コード・ページ」](#page-1296-0) 1277 ページ
- ●[「エンコード」](#page-1294-0) 1275 ページ

#### 世代番号

Mobile Link では、リモート・データベースがデータをアップロードしてからダウンロード・ファ イルを適用するようにするためのメカニズムのことです。

参照:[「ファイルベースのダウンロード」](#page-1304-0) 1285 ページ。

#### 制約

テーブルやカラムなど、特定のデータベース・オブジェクトに含まれた値に関する制約です。た とえば、一意性制約があるカラム内の値は、すべて異なっている必要があります。テーブルに、 そのテーブルの情報と他のテーブルのデータがどのように関係しているのかを指定する外部キー 制約が設定されていることもあります。

参照:

- ●[「検査制約」](#page-1312-0) 1293 ページ
- ●[「外部キー制約」](#page-1311-0) 1292 ページ
- ●[「プライマリ・キー制約」](#page-1305-0) 1286 ページ
- [「一意性制約」](#page-1310-0) 1291 ページ

# 整合性

データが適切かつ正確であり、データベースの関係構造が保たれていることを保証する規則を厳 守することです。

<span id="page-1314-0"></span>参照:[「参照整合性」](#page-1312-0) 1293 ページ。

#### 正規化

データベース・スキーマを改善することです。リレーショナル・データベース理論に基づく規則 に従って、冗長性を排除したり、編成を改良します。

#### 正規表現

正規表現は、文字列内で検索するパターンを定義する、一連の文字、ワイルドカード、演算子で す。

#### 生成されたジョイン条件

自動的に生成される、ジョインの結果に対する制限です。キーとナチュラルの 2 種類がありま す。キー・ジョインは、KEY JOIN を指定したとき、またはキーワード JOIN を指定したが、 CROSS、NATURAL、または ON を使用しなかった場合に生成されます。キー・ジョインの場 合、生成されたジョイン条件はテーブル間の外部キー関係に基づいています。ナチュラル・ジョ インは NATURAL JOIN を指定したときに生成され、生成されたジョイン条件は、2 つのテーブ ルの共通のカラム名に基づきます。

参照:

●[「ジョイン」](#page-1297-0) 1278 ページ ●[「ジョイン条件」](#page-1298-0) 1279 ページ

# 接続 **ID**

クライアント・アプリケーションとデータベース間の特定の接続に付けられるユニークな識別番 号です。現在の接続 ID を確認するには、次の SQL 文を使用します。

SELECT CONNECTION\_PROPERTY( 'Number' );

### 接続プロファイル

ユーザ名、パスワード、サーバ名などの、データベースに接続するために必要なパラメータの セットです。便宜的に保管され使用されます。

#### 接続起動同期

Mobile Link のサーバ起動同期の 1 つの形式で、接続が変更されたときに同期が開始されます。 参照[:「サーバ起動同期」](#page-1296-0) 1277 ページ。

# 相関名

クエリの FROM 句内で使用されるテーブルやビューの名前です。テーブルやビューの元の名前 か、FROM 句で定義した代替名のいずれかになります。

#### <span id="page-1315-0"></span>抽出

SQL Remote レプリケーションでは、統合データベースから適切な構造とデータをアンロードす る動作を指します。この情報は、リモート・データベースを初期化するときに使用されます。 参照:[「レプリケーション」](#page-1308-0) 1289 ページ。

#### 通信ストリーム

Mobile Link では、Mobile Link クライアントと Mobile Link サーバ間での通信にネットワーク・プ ロトコルが使用されます。

# 転送ルール

QAnywhere では、メッセージの転送を発生させる時期、転送するメッセージ、メッセージを削 除する時期を決定する論理のことです。

#### 統合データベース

分散データベース環境で、データのマスタ・コピーを格納するデータベースです。競合や不一致 が発生した場合、データのプライマリ・コピーは統合データベースにあるとみなされます。 参照:

- ●「同期」 1296 ページ
- ●[「レプリケーション」](#page-1308-0) 1289 ページ

#### 統合化ログイン

オペレーティング・システムへのログイン、ネットワークへのログイン、データベースへの接続 に、同一のユーザ ID とパスワードを使用するログイン機能の 1 つです。

#### 動的 **SQL**

実行される前に作成したプログラムによって生成される SQL です。Ultra Light の動的 SQL は、 占有容量の小さいデバイス用に設計された変形型です。

# 同期

Mobile Link テクノロジを使用してデータベース間でデータをレプリケートする処理です。

SQL Remote では、同期はデータの初期セットを使ってリモート・データベースを初期化する処 理を表すために特に使用されます。

参照:

- $\lceil \text{Mobile Link} \rceil$  $\lceil \text{Mobile Link} \rceil$  $\lceil \text{Mobile Link} \rceil$  1269 ページ
- $\bullet$  [[SQL Remote](#page-1291-0)] 1272 ページ

#### <span id="page-1316-0"></span>同時性 **(**同時実行性**)**

互いに独立し、場合によっては競合する可能性のある 2 つ以上の処理を同時に実行することで す。SQL Anywhere では、自動的にロックを使用して各トランザクションを独立させ、同時に稼 働するそれぞれのアプリケーションが一貫したデータのセットを参照できるようにします。 参照:

●[「トランザクション」](#page-1302-0) 1283 ページ

●「独立性レベル」 1297 ページ

#### 独立性レベル

あるトランザクションの操作が、同時に処理されている別のトランザクションの操作からどの程 度参照できるかを示します。独立性レベルには0から3までの4つのレベルがあります。最も高 い独立性レベルには 3 が設定されます。デフォルトでは、レベルは 0 に設定されています。 SQL Anywhere では、スナップショット、文のスナップショット、読み込み専用文のスナップ ショットの 3 つのスナップショットの独立性レベルがあります。

参照:[「スナップショット・アイソレーション」](#page-1298-0) 1279 ページ。

#### 内部ジョイン

2 つのテーブルがジョイン条件を満たす場合だけ、結果セットにローが表示されるジョインで す。内部ジョインがデフォルトです。

参照:

●[「ジョイン」](#page-1297-0) 1278 ページ

●[「外部ジョイン」](#page-1311-0) 1292 ページ

# 物理インデックス

インデックスがディスクに保存されるときの実際のインデックス構造です。

#### 文レベルのトリガ

トリガ付きの文の処理が完了した後に実行されるトリガです。

参照:

●[「トリガ」](#page-1302-0) 1283 ページ

●[「ロー・レベルのトリガ」](#page-1309-0) 1290 ページ

# 文字セット

文字セットは記号、文字、数字、スペースなどから成ります。"ISO-8859-1" は文字セットの例で す。Latin1 とも呼ばれます。

参照:

- ●[「コード・ページ」](#page-1296-0) 1277 ページ ●[「エンコード」](#page-1294-0) 1275 ページ
- ●[「照合」](#page-1313-0) 1294 ページ

# 文字列リテラル

文字列リテラルとは、一重引用符(') で囲まれ、シーケンスで並べられた文字のことです。

# 論理インデックス

物理インデックスへの参照 (ポインタ) です。ディスクに保存される論理インデックス用のイン デックス構造はありません。

# 索引

# 記号

-? サーバ・オプション Windows Mobile でサポート対象外, [389](#page-408-0) データベース・サーバ, [185](#page-204-0) .NET Compact Framework SQL Anywhere for Windows Mobile で使用, [357](#page-376-0) .odbc.ini DSN 接続パラメータでの指定, [302](#page-321-0) Mac OS X でのデータ・ソースの作成, [110](#page-129-0) 暗号化されたパスワードの保管, [304](#page-323-0) データ・ソースの作成, [811](#page-830-0) .saplan ファイル プラン・ビューワのファイル拡張子, [748](#page-767-0) @data オプション Broadcast Repeater [dbns11] ユーティリティ, [803](#page-822-0) Interactive SQL [dbisql] ユーティリティ, [851](#page-870-0) Log Transfer Manger ユーティリティ [dbltm] 構 文, [861](#page-880-0) ping [dbping] ユーティリティ, [872](#page-891-0) SQL Anywhere コンソール [dbconsole] ユーティ リティ, [898](#page-917-0) Windows Mobile でサポート対象外, [389](#page-408-0) Windows サービス [dbsvc] ユーティリティ, [890](#page-909-0) アップグレード [dbupgrad] ユーティリティ, [938](#page-957-0) アンロード [dbunload] ユーティリティ, [920](#page-939-0) 検証 [dbvalid] ユーティリティ, [941](#page-960-0) サポート [dbsupport] 構文, [905](#page-924-0) サーバ・ライセンス取得 [dblic] ユーティリ ティ, [883](#page-902-0) サーバ列挙 [dblocate] ユーティリティ, [879](#page-898-0) 消去 [dberase] ユーティリティ, [826](#page-845-0) 初期化 [dbinit] ユーティリティ, [834](#page-853-0) 情報 [dbinfo] ユーティリティ, [832](#page-851-0) 説明, [793](#page-812-0) 停止 [dbstop] ユーティリティ, [902](#page-921-0) データ・ソース [dbdsn] ユーティリティ, [810](#page-829-0) データベース・サーバ, [184](#page-203-0) トランザクション・ログ [dblog] ユーティリ ティ, [916](#page-935-0) バックアップ [dbbackup] ユーティリティ, [797](#page-816-0) ヒストグラム [dbhist] ユーティリティ, [830](#page-849-0)

プロセス生成 [dbspawn] ユーティリティ, [900](#page-919-0) ログ変換 [dbtran] ユーティリティ, [867](#page-886-0) @environment-variable オプション (参照 @data オ プション) @filename オプション (参照 @data オプション) & UNIX コマンド・ライン, [69](#page-88-0) 設定ファイルでの使用, [793](#page-812-0) # 設定ファイルでの使用, [793](#page-812-0) 0 埋め込み date\_format オプションによる制御, [564](#page-583-0) timestamp\_format オプションによる制御, [629](#page-648-0) 10 進数精度 データベース・オプション, [604](#page-623-0) 1254TRKALT 照合 1254TRKALT の違い, [470](#page-489-0) 使用, [470](#page-489-0) 7 ビット文字 説明, [438](#page-457-0) -ac オプション アンロード [dbunload] ユーティリティ, [920](#page-939-0) -ad オプション データベース・サーバ, [273](#page-292-0) -af オプション 初期化 [dbinit] ユーティリティ, [834](#page-853-0) -an オプション アンロード [dbunload] ユーティリティ, [920](#page-939-0) -ap オプション Broadcast Repeater [dbns11] ユーティリティ, [803](#page-822-0) アンロード [dbunload] ユーティリティ, [920](#page-939-0) -ar オプション アンロード [dbunload] ユーティリティ, [920](#page-939-0) データベース・サーバ, [273](#page-292-0) -as オプション Linux サービス [dbsvc] ユーティリティ, [887](#page-906-0) Windows サービス [dbsvc] ユーティリティ, [892](#page-911-0) データベース・サーバ, [274](#page-293-0) -a オプション Linux サービス [dbsvc] ユーティリティ, [887](#page-906-0) Log Transfer Manger [dbltm] ユーティリティ, [861](#page-880-0) Windows サービス [dbsvc] ユーティリティ, [892](#page-911-0) 初期化 [dbinit] ユーティリティ, [834](#page-853-0) データベース・サーバ, [272](#page-291-0) ログ変換 [dbtran] ユーティリティ, [867](#page-886-0)

-b オプション 初期化 [dbinit] ユーティリティ, [834](#page-853-0) データ・ソース [dbdsn] ユーティリティ, [811](#page-830-0) データベース・サーバ, [185](#page-204-0) バックアップ [dbbackup] ユーティリティ, [797](#page-816-0) -ca オプション データベース・サーバ, [188](#page-207-0) -cc オプション サポート [dbsupport] 構文, [908](#page-927-0) データベース・サーバ, [189](#page-208-0) -cd オプション サポート [dbsupport] 構文, [908](#page-927-0) -cet オプション サポート [dbsupport] 構文, [908](#page-927-0) -ce オプション サポート [dbsupport] 構文, [908](#page-927-0) -ch オプション サポート [dbsupport] 構文, [908](#page-927-0) データベース・サーバ, [190](#page-209-0) -cid オプション サポート [dbsupport] 構文, [908](#page-927-0) -cl オプション データ・ソース [dbdsn] ユーティリティ, [810](#page-829-0) データベース・サーバ, [191](#page-210-0) -cm オプション Linux サービス [dbsvc] ユーティリティ, [888](#page-907-0) Windows Mobile でサポート対象外, [389](#page-408-0) Windows サービス [dbsvc] ユーティリティ, [895](#page-914-0) アンロード [dbunload] ユーティリティ, [920](#page-939-0) データ・ソース [dbdsn] ユーティリティ, [811](#page-830-0) データベース・サーバ, [192](#page-211-0) -cp オプション アンロード [dbunload] ユーティリティ, [920](#page-939-0) サポート [dbsupport] 構文, [908](#page-927-0) データベース・サーバ, [193](#page-212-0) -cr オプション サポート [dbsupport] 構文, [908](#page-927-0) データベース・サーバ, [194](#page-213-0) -cs オプション データベース・サーバ, [195](#page-214-0) -cv オプション データベース・サーバ, [195](#page-214-0) -cw オプション Windows Mobile でサポート対象外, [389](#page-408-0) データ・ソース [dbdsn] ユーティリティ, [814](#page-833-0) データベース・サーバ, [196](#page-215-0) -c オプション

dbisqlc ユーティリティ, [824](#page-843-0) Interactive SQL [dbisql] ユーティリティ, [851](#page-870-0) Log Transfer Manger [dbltm] ユーティリティ, [861](#page-880-0) ping [dbping] ユーティリティ, [872](#page-891-0) SQL Anywhere コンソール [dbconsole] ユーティ リティ, [898](#page-917-0) SQL Anywhere スクリプト実行 [dbrunsql] ユー ティリティ, [877](#page-896-0) アップグレード [dbupgrad] ユーティリティ, [938](#page-957-0) アンロード [dbunload] ユーティリティ, [920](#page-939-0) 検証 [dbvalid] ユーティリティ, [941](#page-960-0) 初期化 [dbinit] ユーティリティ, [834](#page-853-0) 情報 [dbinfo] ユーティリティ, [832](#page-851-0) 接続文字列, [97](#page-116-0) 停止 [dbstop] ユーティリティ, [902](#page-921-0) データ・ソース [dbdsn] ユーティリティ, [814](#page-833-0) データベース・サーバ, [186](#page-205-0) バックアップ [dbbackup] ユーティリティ, [797](#page-816-0) ヒストグラム [dbhist] ユーティリティ, [830](#page-849-0) ログ変換 [dbtran] ユーティリティ, [867](#page-886-0) -d1 オプション Interactive SQL [dbisql] ユーティリティ, [851](#page-870-0) -datasource オプション Interactive SQL [dbisql] ユーティリティ, [851](#page-870-0) SQL Anywhere コンソール [dbconsole] ユーティ リティ, [898](#page-917-0) -dba オプション 初期化 [dbinit] ユーティリティ, [834](#page-853-0) -dbs オプション 初期化 [dbinit] ユーティリティ, [834](#page-853-0) -dc オプション アンロード [dbunload] ユーティリティ, [920](#page-939-0) -dh オプション データベース・サーバ, [276](#page-295-0) -dl オプション Log Transfer Manger [dbltm] ユーティリティ, [861](#page-880-0) -dn オプション サーバ列挙 [dblocate] ユーティリティ, [879](#page-898-0) -dr オプション データ・ソース [dbdsn] ユーティリティ, [811](#page-830-0) -ds オプション データベース・サーバ, [275](#page-294-0) -dt オプション データベース・サーバ, [200](#page-219-0)

-dv オプション サーバ列挙 [dblocate] ユーティリティ, [879](#page-898-0) -d オプション dbisqlc ユーティリティ, [824](#page-843-0) Interactive SQL [dbisql] ユーティリティ, [851](#page-870-0) Linux サービス [dbsvc] ユーティリティ, [886](#page-905-0) Mobile Link [viewcert], [808](#page-827-0) ping [dbping] ユーティリティ, [872](#page-891-0) SQL Anywhere スクリプト実行 [dbrunsql] ユー ティリティ, [877](#page-896-0) Windows サービス [dbsvc] ユーティリティ, [890](#page-909-0) アンロード [dbunload] ユーティリティ, [920](#page-939-0) 検証 [dbvalid] ユーティリティ, [941](#page-960-0) サーバ列挙 [dblocate] ユーティリティ, [879](#page-898-0) 停止 [dbstop] ユーティリティ, [902](#page-921-0) データ・ソース [dbdsn] ユーティリティ, [810](#page-829-0) バックアップ [dbbackup] ユーティリティ, [797](#page-816-0) ログ変換 [dbtran] ユーティリティ, [867](#page-886-0) -ea オプション アンロード [dbunload] ユーティリティ, [920](#page-939-0) 初期化 [dbinit] ユーティリティ, [834](#page-853-0) -ec オプション クライアント/サーバ通信の保護, [1204](#page-1223-0) データベース・サーバ, [201](#page-220-0) -ek オプション Log Transfer Manger [dbltm] ユーティリティ, [861](#page-880-0) アンロード [dbunload] ユーティリティ, [920](#page-939-0) 消去 [dberase] ユーティリティ, [826](#page-845-0) 初期化 [dbinit] ユーティリティ, [834](#page-853-0) データベース・サーバ, [276](#page-295-0) トランザクション・ログ [dblog] ユーティリ ティ, [916](#page-935-0) ログ変換 [dbtran] ユーティリティ, [867](#page-886-0) -en オプション ping [dbping] ユーティリティ, [872](#page-891-0) -ep オプション Log Transfer Manger [dbltm] ユーティリティ, [861](#page-880-0) アンロード [dbunload] ユーティリティ, [920](#page-939-0) 消去 [dberase] ユーティリティ, [826](#page-845-0) 初期化 [dbinit] ユーティリティ, [834](#page-853-0) データベース・サーバ, [204](#page-223-0) トランザクション・ログ [dblog] ユーティリ ティ, [916](#page-935-0) ログ変換 [dbtran] ユーティリティ, [867](#page-886-0) -er オプション

アンロード [dbunload] ユーティリティ, [920](#page-939-0) -es オプション データベース・サーバ, [205](#page-224-0) -et オプション アンロード [dbunload] ユーティリティ, [920](#page-939-0) 初期化 [dbinit] ユーティリティ, [834](#page-853-0) -e オプション SQL Anywhere スクリプト実行 [dbrunsql] ユー ティリティ, [877](#page-896-0) アンロード [dbunload] ユーティリティ, [920](#page-939-0) サポート [dbsupport] 構文, [905](#page-924-0) -fc オプション データベース・サーバ, [206](#page-225-0) -fips サーバ・オプション AES256\_FIPS 暗号化アルゴリズム, [207](#page-226-0) AES FIPS 暗号化アルゴリズム, [207](#page-226-0) -fx オプション 検証 [dbvalid] ユーティリティ, [941](#page-960-0) -f オプション Interactive SQL [dbisql] ユーティリティ, [851](#page-870-0) SQL Anywhere スクリプト実行 [dbrunsql] ユー ティリティ, [877](#page-896-0) データ・ソース [dbdsn] ユーティリティ, [811](#page-830-0) データベース・サーバ, [205](#page-224-0) プロセス生成 [dbspawn] ユーティリティ, [900](#page-919-0) ログ変換 [dbtran] ユーティリティ, [867](#page-886-0) -ga オプション データベース・サーバ, [209](#page-228-0) -gb オプション Windows Mobile でサポート対象外, [389](#page-408-0) データベース・サーバ, [209](#page-228-0) -gc オプション データベース・サーバ, [210](#page-229-0) -gd オプション データベース・サーバ, [210](#page-229-0) -ge オプション Windows Mobile でサポート対象外, [389](#page-408-0) データベース・サーバ, [211](#page-230-0) -gf オプション データベース・サーバ, [212](#page-231-0) -gk オプション データベース・サーバ, [212](#page-231-0) -gl オプション データベース・サーバ, [213](#page-232-0) -gm オプション データベース・サーバ, [214](#page-233-0) -gn オプション

クエリ内並列処理への影響, [214](#page-233-0) データベース・サーバ, [214](#page-233-0) データベース・サーバの使用法, [58](#page-77-0) データベース・サーバのマルチプログラミン グ・レベル, [59](#page-78-0) -gp オプション データベース・サーバ, [215](#page-234-0) -gr オプション データベース・サーバ, [216](#page-235-0) -gss オプション データベース・サーバ, [216](#page-235-0) データベース・サーバの使用法, [58](#page-77-0) -gtc オプション データベース・サーバ, [218](#page-237-0) データベース・サーバの使用法, [58](#page-77-0) -gt オプション データベース・サーバ, [217](#page-236-0) データベース・サーバの使用法, [58](#page-77-0) -gu オプション データベース・サーバ, [220](#page-239-0) ユーティリティ・データベースの文実行パー ミッションの制御, [36](#page-55-0) -g オプション Linux サービス [dbsvc] ユーティリティ, [886](#page-905-0) SQL Anywhere スクリプト実行 [dbrunsql] ユー ティリティ, [877](#page-896-0) Windows サービス [dbsvc] ユーティリティ, [890](#page-909-0) アンロード [dbunload] ユーティリティ, [920](#page-939-0) データ・ソース [dbdsn] ユーティリティ, [810](#page-829-0) トランザクション・ログ [dblog] ユーティリ ティ, [916](#page-935-0) ログ変換 [dbtran] ユーティリティ, [867](#page-886-0) -host オプション Interactive SQL [dbisql] ユーティリティ, [851](#page-870-0) SQL Anywhere コンソール [dbconsole] ユーティ リティ, [898](#page-917-0) -ii オプション アンロード [dbunload] ユーティリティ, [920](#page-939-0) -il オプション トランザクション・ログ [dblog] ユーティリ ティ, [916](#page-935-0) -im オプション イン・メモリ・モード, [55](#page-74-0) データベース・サーバ, [221](#page-240-0) -ip オプション Mobile Link [viewcert], [808](#page-827-0) -ir オプション

トランザクション・ログ [dblog] ユーティリ ティ, [916](#page-935-0) ログ変換 [dbtran] ユーティリティ, [867](#page-886-0) -is オプション サポート [dbsupport] 構文, [905](#page-924-0) トランザクション・ログ [dblog] ユーティリ ティ, [916](#page-935-0) ログ変換 [dbtran] ユーティリティ, [867](#page-886-0) -it オプション ログ変換 [dbtran] ユーティリティ, [867](#page-886-0) -iu オプション サポート [dbsupport] 構文, [905](#page-924-0) -ix オプション アンロード [dbunload] ユーティリティ, [920](#page-939-0) -i オプション Log Transfer Manger [dbltm] ユーティリティ, [861](#page-880-0) Windows サービス [dbsvc] ユーティリティ, [892](#page-911-0) アップグレード [dbupgrad] ユーティリティ, [938](#page-957-0) 検証 [dbvalid] ユーティリティ, [941](#page-960-0) 初期化 [dbinit] ユーティリティ, [834](#page-853-0) -j オプション ログ変換 [dbtran] ユーティリティ, [867](#page-886-0) -kl オプション データベース・サーバ, [223](#page-242-0) -krb オプション データベース・サーバ, [225](#page-244-0) -kr オプション データベース・サーバ, [224](#page-243-0) -ksc オプション データベース・サーバ, [226](#page-245-0) -ksd オプション データベース・サーバ, [227](#page-246-0) -ks オプション データベース・サーバ, [226](#page-245-0) -k オプション アンロード [dbunload] ユーティリティ, [920](#page-939-0) 初期化 [dbinit] ユーティリティ, [834](#page-853-0) データベース・サーバ, [223](#page-242-0) バックアップ [dbbackup] ユーティリティ, [797](#page-816-0) ログ変換 [dbtran] ユーティリティ, [867](#page-886-0) -lc オプション サポート [dbsupport] 構文, [905](#page-924-0) -le オプション 初期化 [dbinit] ユーティリティ, [834](#page-853-0) -ls オプション

サポート [dbsupport] 構文, [905](#page-924-0) -l オプション Linux サービス [dbsvc] ユーティリティ, [886](#page-905-0) ping [dbping] ユーティリティ, [872](#page-891-0) Windows サービス [dbsvc] ユーティリティ, [890](#page-909-0) アンロード [dbunload] ユーティリティ, [920](#page-939-0) サーバ・ライセンス取得 [dblic] ユーティリ ティ, [883](#page-902-0) 初期化 [dbinit] ユーティリティ, [834](#page-853-0) データ・ソース [dbdsn] ユーティリティ, [810](#page-829-0) バックアップ [dbbackup] ユーティリティ, [797](#page-816-0) -m オプション Broadcast Repeater [dbns11] ユーティリティ, [803](#page-822-0) Log Transfer Manger [dbltm] ユーティリティ, [861](#page-880-0) ping [dbping] ユーティリティ, [872](#page-891-0) アンロード [dbunload] ユーティリティ, [920](#page-939-0) 言語 [dblang] ユーティリティ, [858](#page-877-0) 初期化 [dbinit] ユーティリティ, [834](#page-853-0) データベース・サーバ, [227,](#page-246-0) [277](#page-296-0) トランザクション・ログ [dblog] ユーティリ ティ, [916](#page-935-0) ログ変換 [dbtran] ユーティリティ, [867](#page-886-0) -nl オプション アンロード [dbunload] ユーティリティ, [920](#page-939-0) -nogui オプション Interactive SQL [dbisql] ユーティリティ, [851](#page-870-0) -no オプション アンロード [dbunload] ユーティリティ, [920](#page-939-0) -nr オプション サポート [dbsupport] 構文, [913](#page-932-0) -ns オプション データ・ソース [dbdsn] ユーティリティ, [811](#page-830-0) -n オプション アンロード [dbunload] ユーティリティ, [920](#page-939-0) サーバ・オプション, [228](#page-247-0) サーバ列挙 [dblocate] ユーティリティ, [879](#page-898-0) 初期化 [dbinit] ユーティリティ, [834](#page-853-0) データベース・オプション, [278](#page-297-0) データベース名の設定, [278](#page-297-0) トランザクション・ログ [dblog] ユーティリ ティ, [916](#page-935-0) バックアップ [dbbackup] ユーティリティ, [797](#page-816-0) ヒストグラム [dbhist] ユーティリティ, [830](#page-849-0) ログ変換 [dbtran] ユーティリティ, [867](#page-886-0) -od オプション

Linux サービス [dbsvc] ユーティリティ, [887](#page-906-0) -oe オプション クワイエット・モードでの操作, [55](#page-74-0) ロギング起動エラー, [231](#page-250-0) -onerror オプション Interactive SQL [dbisql] ユーティリティ, [851](#page-870-0) -on オプション データベース・サーバ, [232](#page-251-0) -op オプション Mobile Link [viewcert], [808](#page-827-0) -or オプション データ・ソース [dbdsn] ユーティリティ, [811](#page-830-0) -os オプション Log Transfer Manger [dbltm] ユーティリティ, [861](#page-880-0) データベース・サーバ, [232](#page-251-0) -ot オプション Log Transfer Manger [dbltm] ユーティリティ, [861](#page-880-0) データベース・サーバ, [233](#page-252-0) -o オプション Broadcast Repeater [dbns11] ユーティリティ, [803](#page-822-0) Log Transfer Manger [dbltm] ユーティリティ, [861](#page-880-0) Mobile Link [viewcert], [808](#page-827-0) ping [dbping] ユーティリティ, [872](#page-891-0) SQL Anywhere スクリプト実行 [dbrunsql] ユー ティリティ, [877](#page-896-0) Windows サービス [dbsvc] ユーティリティ, [895](#page-914-0) アップグレード [dbupgrad] ユーティリティ, [938](#page-957-0) アンロード [dbunload] ユーティリティ, [920](#page-939-0) クワイエット・モードでの操作, [55](#page-74-0) 検証 [dbvalid] ユーティリティ, [941](#page-960-0) サポート [dbsupport] 構文, [905](#page-924-0) サーバ・ライセンス取得 [dblic] ユーティリ ティ, [883](#page-902-0) サーバ列挙 [dblocate] ユーティリティ, [879](#page-898-0) 消去 [dberase] ユーティリティ, [826](#page-845-0) 初期化 [dbinit] ユーティリティ, [834](#page-853-0) 情報 [dbinfo] ユーティリティ, [832](#page-851-0) 停止 [dbstop] ユーティリティ, [902](#page-921-0) データ・ソース [dbdsn] ユーティリティ, [811](#page-830-0) データベース・サーバ, [230](#page-249-0) トランザクション・ログ [dblog] ユーティリ ティ, [916](#page-935-0)

バックアップ [dbbackup] ユーティリティ, [797](#page-816-0) ログ変換 [dbtran] ユーティリティ, [867](#page-886-0) -pc オプション ping [dbping] ユーティリティ, [872](#page-891-0) サポート [dbsupport] 構文, [905](#page-924-0) データベース・サーバ, [234](#page-253-0) -pd オプション ping [dbping] ユーティリティ, [872](#page-891-0) サポート [dbsupport] 構文, [905](#page-924-0) -pe オプション データ・ソース [dbdsn] ユーティリティ, [811](#page-830-0) -port オプション Interactive SQL [dbisql] ユーティリティ, [851](#page-870-0) SQL Anywhere コンソール [dbconsole] ユーティ リティ, [898](#page-917-0) -pr オプション Linux サービス [dbsvc] ユーティリティ, [887](#page-906-0) -ps オプション ping [dbping] ユーティリティ, [872](#page-891-0) サポート [dbsupport] 構文, [905](#page-924-0) -pt オプション データベース・サーバ, [235](#page-254-0) -p オプション Broadcast Repeater [dbns11] ユーティリティ, [803](#page-822-0) Mobile Link [viewcert], [808](#page-827-0) Windows サービス [dbsvc] ユーティリティ, [892](#page-911-0) アンロード [dbunload] ユーティリティ, [920](#page-939-0) サーバ列挙 [dblocate] ユーティリティ, [879](#page-898-0) 初期化 [dbinit] ユーティリティ, [834](#page-853-0) データベース・サーバ, [234](#page-253-0) プロセス生成 [dbspawn] ユーティリティ, [900](#page-919-0) -qc オプション SQL Anywhere スクリプト実行 [dbrunsql] ユー ティリティ, [877](#page-896-0) アンロード [dbunload] ユーティリティ, [920](#page-939-0) -qi オプション Windows Mobile でサポート対象外, [389](#page-408-0) クワイエット・モードでの操作, [55](#page-74-0) データベース・サーバ, [236](#page-255-0) -qn オプション データベース・サーバ, [236](#page-255-0) -qp オプション データベース・サーバ, [237](#page-256-0) -qs オプション クワイエット・モードでの操作, [55](#page-74-0) データベース・サーバ, [238](#page-257-0)

-qw オプション クワイエット・モードでの操作, [55](#page-74-0) データベース・サーバ, [238](#page-257-0) -q オプション Broadcast Repeater [dbns11] ユーティリティ, [803](#page-822-0) dbisqlc ユーティリティ, [824](#page-843-0) Interactive SQL [dbisql] ユーティリティ, [851](#page-870-0) Linux サービス [dbsvc] ユーティリティ, [888](#page-907-0) Log Transfer Manger [dbltm] ユーティリティ, [861](#page-880-0) ping [dbping] ユーティリティ, [872](#page-891-0) SQL Anywhere スクリプト実行 [dbrunsql] ユー ティリティ, [877](#page-896-0) Windows サービス [dbsvc] ユーティリティ, [895](#page-914-0) アップグレード [dbupgrad] ユーティリティ, [938](#page-957-0) アンロード [dbunload] ユーティリティ, [920](#page-939-0) 検証 [dbvalid] ユーティリティ, [941](#page-960-0) 言語 [dblang] ユーティリティ, [858](#page-877-0) サポート [dbsupport] 構文, [905](#page-924-0) サーバ・ライセンス取得 [dblic] ユーティリ ティ, [883](#page-902-0) サーバ列挙 [dblocate] ユーティリティ, [879](#page-898-0) 消去 [dberase] ユーティリティ, [826](#page-845-0) 初期化 [dbinit] ユーティリティ, [834](#page-853-0) 情報 [dbinfo] ユーティリティ, [832](#page-851-0) 停止 [dbstop] ユーティリティ, [902](#page-921-0) データ・ソース [dbdsn] ユーティリティ, [811](#page-830-0) トランザクション・ログ [dblog] ユーティリ ティ, [916](#page-935-0) バックアップ [dbbackup] ユーティリティ, [797](#page-816-0) プロセス生成 [dbspawn] ユーティリティ, [900](#page-919-0) ログ変換 [dbtran] ユーティリティ, [867](#page-886-0) -rd オプション サポート [dbsupport] 構文, [913](#page-932-0) -rg オプション Windows サービス [dbsvc] ユーティリティ, [892](#page-911-0) -rl オプション Linux サービス [dbsvc] ユーティリティ, [887](#page-906-0) -rr オプション サポート [dbsupport] 構文, [913](#page-932-0) -rsu オプション ログ変換 [dbtran] ユーティリティ, [867](#page-886-0) -rs オプション Linux サービス [dbsvc] ユーティリティ, [887](#page-906-0) Windows サービス [dbsvc] ユーティリティ, [892](#page-911-0)

-r オプション Mobile Link [createcert], [805](#page-824-0) アンロード [dbunload] ユーティリティ, [920](#page-939-0) サポート [dbsupport] 構文, [913](#page-932-0) データベース, [279](#page-298-0) データベース・サーバ, [239](#page-258-0) トランザクション・ログ [dblog] ユーティリ ティ, [916](#page-935-0) バックアップ [dbbackup] ユーティリティ, [797](#page-816-0) ログ変換 [dbtran] ユーティリティ, [867](#page-886-0) -sa オプション サポート [dbsupport] 構文, [905](#page-924-0) -sb オプション データベース・サーバ, [241](#page-260-0) -sc オプション サポート [dbsupport] 構文, [905](#page-924-0) -sd オプション Windows サービス [dbsvc] ユーティリティ, [892](#page-911-0) サポート [dbsupport] 構文, [905](#page-924-0) -sf オプション データベース・サーバ, [242](#page-261-0) -sk オプション データベース・サーバ, [246](#page-265-0) -sm オプション データベース, [280](#page-299-0) ミラー・データベースへのアクセスに使用, [1043](#page-1062-0) -sn オプション Windows サービス [dbsvc] ユーティリティ, [892](#page-911-0) データベース, [282](#page-301-0) -sr オプション ログ変換 [dbtran] ユーティリティ, [867](#page-886-0) -ss オプション サーバ列挙 [dblocate] ユーティリティ, [879](#page-898-0) -status オプション Linux サービス [dbsvc] ユーティリティ, [887](#page-906-0) -st オプション ping [dbping] ユーティリティ, [872](#page-891-0) -su オプション データベース・サーバ, [247](#page-266-0) ユーティリティ・データベースへの接続, [34](#page-53-0) -s オプション Broadcast Repeater [dbns11] ユーティリティ, [803](#page-822-0) Linux サービス [dbsvc] ユーティリティ, [887](#page-906-0) Log Transfer Manger [dbltm] ユーティリティ, [861](#page-880-0)

Mobile Link [createcert], [805](#page-824-0) ping [dbping] ユーティリティ, [872](#page-891-0) SQL Anywhere スクリプト実行 [dbrunsql] ユー ティリティ, [877](#page-896-0) Windows Mobile でサポート対象外, [389](#page-408-0) Windows サービス [dbsvc] ユーティリティ, [892](#page-911-0) 検証 [dbvalid] ユーティリティ, [941](#page-960-0) サーバ列挙 [dblocate] ユーティリティ, [879](#page-898-0) 初期化 [dbinit] ユーティリティ, [834](#page-853-0) データベース・サーバ, [240](#page-259-0) バックアップ [dbbackup] ユーティリティ, [797](#page-816-0) ログ変換 [dbtran] ユーティリティ, [867](#page-886-0) -ti オプション データベース・サーバ, [248](#page-267-0) -tl オプション データベース・サーバ, [248](#page-267-0) -tmf オプション Windows Mobile でサポート対象外, [389](#page-408-0) データベース・サーバ, [249](#page-268-0) -tmt オプション Windows Mobile でサポート対象外, [389](#page-408-0) データベース・サーバ, [250](#page-269-0) -tq time オプション データベース・サーバ, [250](#page-269-0) -t オプション Linux サービス [dbsvc] ユーティリティ, [887](#page-906-0) Windows サービス [dbsvc] ユーティリティ, [890,](#page-909-0) [892](#page-911-0) アンロード [dbunload] ユーティリティ, [920](#page-939-0) 検証 [dbvalid] ユーティリティ, [941](#page-960-0) 初期化 [dbinit] ユーティリティ, [834](#page-853-0) トランザクション・ログ [dblog] ユーティリ ティ, [916](#page-935-0) バックアップ [dbbackup] ユーティリティ, [797](#page-816-0) ヒストグラム [dbhist] ユーティリティ, [830](#page-849-0) ログ変換 [dbtran] ユーティリティ, [867](#page-886-0) -ua オプション Windows Mobile でサポート対象外, [389](#page-408-0) データベース・サーバ, [251](#page-270-0) -uc オプション Windows Mobile でサポート対象外, [389](#page-408-0) データベース・サーバ, [252](#page-271-0) -ud オプション Log Transfer Manger [dbltm] ユーティリティ, [861](#page-880-0) Windows Mobile でサポート対象外, [389](#page-408-0) データベース・サーバ, [252](#page-271-0)

-uf オプション Windows Mobile でサポート対象外, [389](#page-408-0) データベース・サーバ, [253](#page-272-0) -ui オプション Windows Mobile でサポート対象外, [389](#page-408-0) データベース・サーバ, [254](#page-273-0) -ul オプション Interactive SQL [dbisql] ユーティリティ, [851](#page-870-0) -um オプション データベース・サーバ, [255](#page-274-0) -ut オプション Windows Mobile でサポート対象外, [389](#page-408-0) データベース・サーバ, [255](#page-274-0) -ux オプション Log Transfer Manger [dbltm] ユーティリティ, [861](#page-880-0) Windows Mobile でサポート対象外, [389](#page-408-0) データベース・サーバ, [256](#page-275-0) -u オプション Linux サービス [dbsvc] ユーティリティ, [886](#page-905-0) Windows Mobile でサポート対象外, [389](#page-408-0) Windows サービス [dbsvc] ユーティリティ, [890](#page-909-0) アンロード [dbunload] ユーティリティ, [920](#page-939-0) 言語 [dblang] ユーティリティ, [858](#page-877-0) サーバ・ライセンス取得 [dblic] ユーティリ ティ, [883](#page-902-0) 情報 [dbinfo] ユーティリティ, [832](#page-851-0) データベース・サーバ, [251](#page-270-0) ヒストグラム [dbhist] ユーティリティ, [830](#page-849-0) ログ変換 [dbtran] ユーティリティ, [867](#page-886-0) -version Interactive SQL [dbisql] ユーティリティ, [851](#page-870-0) -vss オプション データベース・サーバ, [257](#page-276-0) -v オプション Log Transfer Manger [dbltm] ユーティリティ, [861](#page-880-0) SQL Anywhere スクリプト実行 [dbrunsql] ユー ティリティ, [877](#page-896-0) アンロード [dbunload] ユーティリティ, [920](#page-939-0) サーバ列挙 [dblocate] ユーティリティ, [879](#page-898-0) データ・ソース [dbdsn] ユーティリティ, [811](#page-830-0) データベース・サーバ, [257](#page-276-0) -w オプション Linux サービス [dbsvc] ユーティリティ, [886](#page-905-0) Windows サービス [dbsvc] ユーティリティ, [890](#page-909-0) データ・ソース [dbdsn] ユーティリティ, [810](#page-829-0)

-xa オプション データベース・サーバ, [259](#page-278-0) -xd オプション データベース・サーバ, [260](#page-279-0) -xf オプション データベース・サーバ, [261](#page-280-0) -xi オプション アンロード [dbunload] ユーティリティ, [920](#page-939-0) -xo オプション バックアップ [dbbackup] ユーティリティ, [797](#page-816-0) -xp オプション Windows Mobile でサポート対象外, [389](#page-408-0) データベース, [283](#page-302-0) -xs オプション 通信の保護, [1209](#page-1228-0) データベース・サーバ, [262](#page-281-0) -xx オプション アンロード [dbunload] ユーティリティ, [920](#page-939-0) -x オプション Broadcast Repeater [dbns11] ユーティリティ, [803](#page-822-0) dbisqlc ユーティリティ, [824](#page-843-0) Interactive SQL [dbisql] ユーティリティ, [851](#page-870-0) Linux サービス [dbsvc] ユーティリティ, [886](#page-905-0) Windows サービス [dbsvc] ユーティリティ, [890](#page-909-0) 停止 [dbstop] ユーティリティ, [902](#page-921-0) データベース・サーバ, [258](#page-277-0) トランザクション・ログ [dblog] ユーティリ ティ, [916](#page-935-0) バックアップ [dbbackup] ユーティリティ, [797](#page-816-0) ログ変換 [dbtran] ユーティリティ, [867](#page-886-0) -y オプション Linux サービス [dbsvc] ユーティリティ, [888](#page-907-0) Windows サービス [dbsvc] ユーティリティ, [895](#page-914-0) アンロード [dbunload] ユーティリティ, [920](#page-939-0) 消去 [dberase] ユーティリティ, [826](#page-845-0) 停止 [dbstop] ユーティリティ, [902](#page-921-0) データ・ソース [dbdsn] ユーティリティ, [811](#page-830-0) バックアップ [dbbackup] ユーティリティ, [797](#page-816-0) ログ変換 [dbtran] ユーティリティ, [867](#page-886-0) -ze オプション Windows Mobile でサポート対象外, [389](#page-408-0) 初期化 [dbinit] ユーティリティ, [834](#page-853-0) データベース・サーバ, [264](#page-283-0) -zl オプション データベース・サーバ, [265](#page-284-0) -zn オプション

初期化 [dbinit] ユーティリティ, [834](#page-853-0) データベース・サーバ, [265](#page-284-0) -zoc オプション データベース・サーバ, [267](#page-286-0) -zo オプション データベース・サーバ, [266](#page-285-0) -zp オプション データベース・サーバ, [268](#page-287-0) -zr オプション データベース・サーバ, [268](#page-287-0) -zs オプション データベース・サーバ, [270](#page-289-0) -zt オプション データベース・サーバ, [271](#page-290-0) -z オプション Broadcast Repeater [dbns11] ユーティリティ, [803](#page-822-0) ping [dbping] ユーティリティ, [872](#page-891-0) 初期化 [dbinit] ユーティリティ, [834](#page-853-0) データベース・サーバ, [264](#page-283-0) トランザクション・ログ [dblog] ユーティリ ティ, [916](#page-935-0) ネットワーク通信問題のデバッグ, [82](#page-101-0) ログ変換 [dbtran] ユーティリティ, [867](#page-886-0)

# **A**

AccentSensitive プロパティ SQL Anywhere SNMP Extension Agent OID, [1137](#page-1156-0) データベース・プロパティの説明, [687](#page-706-0) ActiveReq プロパティ SQL Anywhere SNMP Extension Agent OID, [1125](#page-1144-0) サーバ・プロパティの説明, [671](#page-690-0) ActiveSync SQL Anywhere for Windows Mobile に必要なバー ジョン, [356](#page-375-0) Vista, [45](#page-64-0) ActiveSync プロバイダ・インストール・ユーティ リティ (mlasinst) Vista での権限の昇格の必要性, [45](#page-64-0) Address Windowing Extensions キャッシュ・サイズの制限, [196](#page-215-0) admin ユーザ モニタ、説明, [1093](#page-1112-0) ADO 接続, [116](#page-135-0)

ADO.NET Sample 使用, [360](#page-379-0) AES\_FIPS 暗号化アルゴリズム -fips サーバ・オプション, [207](#page-226-0) アンロード [dbunload] ユーティリティ, [920](#page-939-0) 初期化 [dbinit] ユーティリティ, [834](#page-853-0) AES256\_FIPS 暗号化アルゴリズム -fips サーバ・オプション, [207](#page-226-0) アンロード [dbunload] ユーティリティ, [920](#page-939-0) 初期化 [dbinit] ユーティリティ, [834](#page-853-0) AES256 暗号化アルゴリズム アンロード [dbunload] ユーティリティ, [920](#page-939-0) 初期化 [dbinit] ユーティリティ, [834](#page-853-0) AES 暗号化アルゴリズム アンロード [dbunload] ユーティリティ, [920](#page-939-0) 初期化 [dbinit] ユーティリティ, [834](#page-853-0) 説明, [1177](#page-1196-0) Agent テーブル SQL Anywhere MIB, [1122](#page-1141-0) AIX IPv6 サポート, [159](#page-178-0) LDAP サーバの使用, [162](#page-181-0) LIBPATH 環境変数, [400](#page-419-0) Alias プロパティ SQL Anywhere SNMP Extension Agent OID, [1137](#page-1156-0) データベース・プロパティの説明, [687](#page-706-0) allow nulls by default  $\pi$ プション ASE 互換性オプション, [536](#page-555-0) Open Client, [1234](#page-1253-0) SQL Anywhere SNMP Extension Agent OID, [1141](#page-1160-0) Transact-SQL 互換性オプション, [537](#page-556-0) 接続プロパティの説明, [642](#page-661-0) 説明, [542](#page-561-0) allow\_read\_client\_file  $\forall \forall \forall \forall \exists \forall$ SQL Anywhere SNMP Extension Agent OID, [1141](#page-1160-0) 接続プロパティの説明, [642](#page-661-0) 説明, [542](#page-561-0) allow\_snapshot\_isolation オプション SQL Anywhere SNMP Extension Agent OID, [1141](#page-1160-0) 接続プロパティの説明, [642](#page-661-0) 説明, [543](#page-562-0) allow write client file オプション

SQL Anywhere SNMP Extension Agent OID, [1141](#page-1160-0) 接続プロパティの説明, [642](#page-661-0) 説明, [544](#page-563-0) ALL パーミッション 説明, [487](#page-506-0) 付与, [493](#page-512-0) ALTER DATABASE 文 Windows Mobile の制限, [388](#page-407-0) プライマリ・サーバのシャットダウン, [1045](#page-1064-0) ミラーリング・システムでのフェールオーバの 強制, [1045](#page-1064-0) ALTER LOGIN POLICY 文 ログイン・ポリシーの変更, [477](#page-496-0) AlternateMirrorServerName プロパティ SQL Anywhere SNMP Extension Agent OID, [1137](#page-1156-0) データベース・プロパティの説明, [687](#page-706-0) AlternateServerName プロパティ SQL Anywhere SNMP Extension Agent OID, [1137](#page-1156-0) データベース・プロパティの説明, [687](#page-706-0) ALTER PROCEDURE 文 REPLICATE ON の設定への影響, [1257](#page-1276-0) ALTER TABLE 文 REPLICATE ON, [1246](#page-1265-0) ALTER USER 文 既存のユーザへのログイン・ポリシーの割り当 て, [477](#page-496-0) パスワード, [491](#page-510-0) ALTER パーミッション 説明, [487](#page-506-0) 付与, [493](#page-512-0) ANSI cooperative commits  $\forall \forall \forall \forall \exists \forall$ , [560](#page-579-0) delayed commits  $\forall \forall \forall \forall \exists \forall$ , [568](#page-587-0) UPDATE パーミッション, [546](#page-565-0) カーソル, [545](#page-564-0) コード・ページの説明, [439](#page-458-0) 削除パーミッション, [546](#page-565-0) 準拠, [618](#page-637-0) データベースの互換性オプション, [536](#page-555-0) 変数の性質, [545](#page-564-0) ansi\_blanks オプション ASE 互換性オプション, [536](#page-555-0) Open Client, [1234](#page-1253-0)

SQL Anywhere SNMP Extension Agent OID, [1141](#page-1160-0) Transact-SQL 互換性, [537](#page-556-0) 接続プロパティの説明, [642](#page-661-0) 説明, [545](#page-564-0) ansi\_close\_cursors\_on\_rollback  $\pi$ プション SQL Anywhere SNMP Extension Agent OID, [1141](#page-1160-0) Transact-SQL 互換性オプション, [537](#page-556-0) 接続プロパティの説明, [642](#page-661-0) 説明, [545](#page-564-0) ansi permissions オプション ASA SNMP Extension Agent OID, [1141](#page-1160-0) Transact-SQL 互換性オプション, [537](#page-556-0) 接続プロパティの説明, [642](#page-661-0) 説明, [546](#page-565-0) ansi\_substring オプション ASE 互換性オプション, [536](#page-555-0) SQL Anywhere SNMP Extension Agent OID, [1141](#page-1160-0) 接続プロパティの説明, [642](#page-661-0) 説明, [547](#page-566-0) ansi update constraints オプション SQL Anywhere SNMP Extension Agent OID, [1141](#page-1160-0) Transact-SQL 互換性オプション, [537](#page-556-0) 接続プロパティの説明, [642](#page-661-0) 説明, [548](#page-567-0) ansinull オプション ASE 互換性オプション, [536](#page-555-0) Open Client, [1234](#page-1253-0) SQL Anywhere SNMP Extension Agent OID, [1141](#page-1160-0) Transact-SQL 互換性オプション, [537](#page-556-0) 接続プロパティの説明, [642](#page-661-0) 説明, [549](#page-568-0) APC Replication Server, [1240](#page-1259-0) 関数 APC, [1257](#page-1276-0) 説明, [1258](#page-1277-0) APC\_pw パラメータ LTM 設定ファイル, [863](#page-882-0) LTM の起動, [1249](#page-1268-0) APC\_user パラメータ LTM 設定ファイル, [863](#page-882-0) LTM の起動, [1249](#page-1268-0) 説明, [1258](#page-1277-0)

API SQL Anywhere からの接続, [99](#page-118-0) AppInfo 接続パラメータ 説明, [287](#page-306-0) AppInfo プロパティ 接続プロパティの説明, [642](#page-661-0) ApproximateCPUTime プロパティ 接続プロパティの説明, [642](#page-661-0) APP 接続パラメータ 説明, [287](#page-306-0) ArbiterState プロパティ SQL Anywhere SNMP Extension Agent OID, [1137](#page-1156-0) データベース・プロパティの説明, [687](#page-706-0) ASCII 文字セット, [438](#page-457-0) ASE (参照 Adaptive Server Enterprise) 代替の文字セット・エンコード・ラベル, [461](#page-480-0) ASTART 接続パラメータ 説明, [289](#page-308-0) ASTOP 接続パラメータ 説明, [289](#page-308-0) auditing 接続プロパティの説明, [642](#page-661-0) auditing\_options オプション SQL Anywhere SNMP Extension Agent OID, [1141](#page-1160-0) 接続プロパティの説明, [642](#page-661-0) 説明, [551](#page-570-0) AuditingTypes プロパティ SQL Anywhere SNMP Extension Agent OID, [1137](#page-1156-0) データベース・プロパティの説明, [687](#page-706-0) auditing オプション SQL Anywhere SNMP Extension Agent OID, [1141](#page-1160-0) 接続プロパティの説明, [642](#page-661-0) 説明, [550](#page-569-0) authdn パラメータ LDAP, [164](#page-183-0) Authenticated プロパティ 接続プロパティの説明, [642](#page-661-0) データベース・プロパティの説明, [687](#page-706-0) AuthType プロパティ 接続プロパティの説明, [642](#page-661-0) auto\_commit オプション

Interactive SQL 設定, [765](#page-784-0) 説明, [766](#page-785-0) auto\_refetch オプション Interactive SQL 設定, [765](#page-784-0) 説明, [767](#page-786-0) automatic\_timestamp オプション Transact-SQL 互換性オプション, [537](#page-556-0) AutoStart 接続パラメータ 説明, [289](#page-308-0) AutoStop 接続パラメータ 説明, [289](#page-308-0) AvailIO プロパティ SQL Anywhere SNMP Extension Agent OID, [1125](#page-1144-0) サーバ・プロパティの説明, [671](#page-690-0) AWE キャッシュ -cm サーバ・オプション, [192](#page-211-0) -cw サーバ・オプション, [196](#page-215-0) Vista での SQL Anywhere の実行, [46](#page-65-0)

# **B**

background\_priority オプション SQL Anywhere SNMP Extension Agent OID, [1141](#page-1160-0) 接続プロパティの説明 [旧式], [642](#page-661-0) 説明 [旧式], [551](#page-570-0) backup.syb ファイル ロケーションの取得, [408](#page-427-0) BackupEnd システム・イベント 説明, [1010](#page-1029-0) BACKUP 権限 オンライン・バックアップに必要, [949](#page-968-0) 継承不可能, [483](#page-502-0) 説明, [483](#page-502-0) 付与, [493](#page-512-0) BACKUP 文 Windows Mobile の制限, [388](#page-407-0) アーカイブ・バックアップの作成, [961](#page-980-0) イメージ・バックアップの作成, [961](#page-980-0) basedn パラメータ LDAP, [164](#page-183-0) batch\_ltl\_cmds パラメータ LTM 設定ファイル, [863](#page-882-0) batch\_ltl\_mem パラメータ LTM 設定ファイル, [863](#page-882-0) batch\_ltl\_sz パラメータ LTM 設定ファイル, [863](#page-882-0)

BCAST プロトコル・オプション IPv6 アドレスの使用, [159](#page-178-0) 説明, [327](#page-346-0) bell オプション Interactive SQL 設定, [765](#page-784-0) 説明, [767](#page-786-0) BINARY データ型 最大サイズ, [704](#page-723-0) BlankPadding プロパティ SQL Anywhere SNMP Extension Agent OID, [1137](#page-1156-0) データベース・プロパティの説明, [687](#page-706-0) BLISTENER プロトコル・オプション 説明, [328](#page-347-0) blob\_threshold オプション SQL Remote レプリケーション・オプション, [540](#page-559-0) 説明, [552](#page-571-0) BlockedOn プロパティ 接続プロパティの説明, [642](#page-661-0) blocking timeout オプション SQL Anywhere SNMP Extension Agent OID, [1141](#page-1160-0) 接続プロパティの説明, [642](#page-661-0) 説明, [553](#page-572-0) blocking オプション SQL Anywhere SNMP Extension Agent OID, [1141](#page-1160-0) 接続プロパティの説明, [642](#page-661-0) 説明, [552](#page-571-0) BroadcastListener プロトコル・オプション 説明, [328](#page-347-0) Broadcast Repeater ユーティリティ [dbns11] 構文, [803](#page-822-0) 使用, [151](#page-170-0) Broadcast プロトコル・オプション 説明, [327](#page-346-0) BuildChange プロパティ サーバ・プロパティの説明, [671](#page-690-0) BuildClient プロパティ サーバ・プロパティの説明, [671](#page-690-0) BuildProduction プロパティ サーバ・プロパティの説明, [671](#page-690-0) BuildReproducible プロパティ サーバ・プロパティの説明, [671](#page-690-0) BytesReceivedUncomp プロパティ

SQL Anywhere SNMP Extension Agent OID, [1125](#page-1144-0) サーバ・プロパティの説明, [671](#page-690-0) 接続プロパティの説明, [642](#page-661-0) BytesReceived プロパティ SQL Anywhere SNMP Extension Agent OID, [1125](#page-1144-0) サーバ・プロパティの説明, [671](#page-690-0) 接続プロパティの説明, [642](#page-661-0) BytesSentUncomp プロパティ SQL Anywhere SNMP Extension Agent OID, [1125](#page-1144-0) サーバ・プロパティの説明, [671](#page-690-0) 接続プロパティの説明, [642](#page-661-0) BytesSent プロパティ SQL Anywhere SNMP Extension Agent OID, [1125](#page-1144-0) サーバ・プロパティの説明, [671](#page-690-0) 接続プロパティの説明, [642](#page-661-0)

# **C**

CacheAllocated プロパティ SQL Anywhere SNMP Extension Agent OID, [1125](#page-1144-0) サーバ・プロパティの説明, [671](#page-690-0) CacheFileDirty プロパティ SQL Anywhere SNMP Extension Agent OID, [1125](#page-1144-0) サーバ・プロパティの説明, [671](#page-690-0) CacheFile プロパティ SQL Anywhere SNMP Extension Agent OID, [1125](#page-1144-0) サーバ・プロパティの説明, [671](#page-690-0) CacheFree プロパティ SQL Anywhere SNMP Extension Agent OID, [1125](#page-1144-0) サーバ・プロパティの説明, [671](#page-690-0) CacheHits プロパティ SQL Anywhere SNMP Extension Agent OID, [1125](#page-1144-0), [1134](#page-1153-0) サーバ・プロパティの説明, [671](#page-690-0) 接続プロパティの説明, [642](#page-661-0) データベース・プロパティの説明, [687](#page-706-0) CachePanics プロパティ SQL Anywhere SNMP Extension Agent OID, [1125](#page-1144-0) サーバ・プロパティの説明, [671](#page-690-0)

CachePinned プロパティ SQL Anywhere SNMP Extension Agent OID, [1125](#page-1144-0) サーバ・プロパティの説明, [671](#page-690-0) CacheReadIndInt プロパティ SQL Anywhere SNMP Extension Agent OID, [1134](#page-1153-0) 接続プロパティの説明, [642](#page-661-0) データベース・プロパティの説明, [687](#page-706-0) CacheReadIndLeaf プロパティ SQL Anywhere SNMP Extension Agent OID, [1134](#page-1153-0) 接続プロパティの説明, [642](#page-661-0) データベース・プロパティの説明, [687](#page-706-0) CacheReadTable プロパティ SQL Anywhere SNMP Extension Agent OID, [1134](#page-1153-0) 接続プロパティの説明, [642](#page-661-0) データベース・プロパティの説明, [687](#page-706-0) CacheReadWorkTable プロパティ SQL Anywhere SNMP Extension Agent OID, [1134](#page-1153-0) 接続プロパティの説明, [642](#page-661-0) データベース・プロパティの説明, [687](#page-706-0) CacheRead プロパティ SQL Anywhere SNMP Extension Agent OID, [1125,](#page-1144-0) [1134](#page-1153-0) サーバ・プロパティの説明, [671](#page-690-0) 接続プロパティの説明, [642](#page-661-0) データベース・プロパティの説明, [687](#page-706-0) CacheReplacements プロパティ SQL Anywhere SNMP Extension Agent OID, [1125](#page-1144-0) サーバ・プロパティの説明, [671](#page-690-0) CacheScavenges プロパティ SQL Anywhere SNMP Extension Agent OID, [1125](#page-1144-0) サーバ・プロパティの説明, [671](#page-690-0) CacheScavengeVisited プロパティ SQL Anywhere SNMP Extension Agent OID, [1125](#page-1144-0) サーバ・プロパティの説明, [671](#page-690-0) CacheSizingStatistics プロパティ SQL Anywhere SNMP Extension Agent OID, [1128](#page-1147-0) サーバ・プロパティの説明, [671](#page-690-0) Capabilities プロパティ

SQL Anywhere SNMP Extension Agent OID, [1137](#page-1156-0) データベース・プロパティの説明, [687](#page-706-0) Carrier 用語定義, [1267](#page-1286-0) CarverHeapPages プロパティ SQL Anywhere SNMP Extension Agent OID, [1125](#page-1144-0) サーバ・プロパティの説明, [671](#page-690-0) 接続プロパティの説明, [642](#page-661-0) CaseSensitive プロパティ SQL Anywhere SNMP Extension Agent OID, [1137](#page-1156-0) データベース・プロパティの説明, [687](#page-706-0) CatalogCollation プロパティ SQL Anywhere SNMP Extension Agent OID, [1137](#page-1156-0) データベース・プロパティの説明, [687](#page-706-0) CBSIZE 接続パラメータ 説明, [291](#page-310-0) CBSIZE 通信パラメータ TCP/IP, [160](#page-179-0) CD-ROM 配備, [239](#page-258-0) Certicom クライアント/サーバ通信の暗号化, [201](#page-220-0) certificate\_company プロトコル・オプション 説明, [329](#page-348-0) certificate\_name プロトコル・オプション 説明, [330](#page-349-0) certificate\_unit プロトコル・オプション 説明, [331](#page-350-0) chained オプション ASE 互換性オプション, [536](#page-555-0) Open Client, [1234](#page-1253-0) SQL Anywhere SNMP Extension Agent OID, [1141](#page-1160-0) Transact-SQL 互換性オプション, [537](#page-556-0) 説明, [553](#page-572-0) chained プロパティ 接続プロパティの説明, [642](#page-661-0) char\_charset エイリアス 説明, [461](#page-480-0) CharSet 接続パラメータ 説明, [290](#page-309-0) CharSet プロパティ

SQL Anywhere SNMP Extension Agent OID, [1128](#page-1147-0), [1137](#page-1156-0) サーバ・プロパティの説明, [671](#page-690-0) 接続プロパティの説明, [642](#page-661-0) データベース・プロパティの説明, [687](#page-706-0) CHAR 照合 説明, [449](#page-468-0) CHAR データ型 新規データベースでの照合順, [834](#page-853-0) 新規データベース用のエンコード, [834](#page-853-0) ホスト変数, [545](#page-564-0) checkpoint time オプション SQL Anywhere SNMP Extension Agent OID, [1141](#page-1160-0) 使用, [995](#page-1014-0) 接続プロパティの説明, [642](#page-661-0) 説明, [554](#page-573-0) CheckpointLogBitmapPagesWritten プロパティ SQL Anywhere SNMP Extension Agent OID, [1134](#page-1153-0) データベース・プロパティの説明, [687](#page-706-0) CheckpointLogBitmapSize プロパティ SQL Anywhere SNMP Extension Agent OID, [1134](#page-1153-0) データベース・プロパティの説明, [687](#page-706-0) CheckpointLogCommitToDisk プロパティ SQL Anywhere SNMP Extension Agent OID, [1134](#page-1153-0) データベース・プロパティの説明, [687](#page-706-0) CheckpointLogPageInUse プロパティ SQL Anywhere SNMP Extension Agent OID, [1134](#page-1153-0) CheckpointLogPagesInUse プロパティ データベース・プロパティの説明, [687](#page-706-0) CheckpointLogPagesRelocated プロパティ SQL Anywhere SNMP Extension Agent OID, [1134](#page-1153-0) データベース・プロパティの説明, [687](#page-706-0) CheckpointLogPagesWritten プロパティ SQL Anywhere SNMP Extension Agent OID, [1134](#page-1153-0) データベース・プロパティの説明, [687](#page-706-0) CheckpointLogSavePreimage プロパティ SQL Anywhere SNMP Extension Agent OID, [1134](#page-1153-0) データベース・プロパティの説明, [687](#page-706-0) CheckpointLogSize プロパティ

SQL Anywhere SNMP Extension Agent OID, [1134](#page-1153-0) データベース・プロパティの説明, [687](#page-706-0) CheckpointLogWrites プロパティ SQL Anywhere SNMP Extension Agent OID, [1134](#page-1153-0) データベース・プロパティの説明, [687](#page-706-0) CheckpointUrgency プロパティ SQL Anywhere SNMP Extension Agent OID, [1134](#page-1153-0) データベース・プロパティの説明, [687](#page-706-0) Checksum プロパティ SQL Anywhere SNMP Extension Agent OID, [1137](#page-1156-0) データベース・プロパティの説明, [687](#page-706-0) ChkptFlush プロパティ SQL Anywhere SNMP Extension Agent OID, [1134](#page-1153-0) データベース・プロパティの説明, [687](#page-706-0) ChkptPage プロパティ SQL Anywhere SNMP Extension Agent OID, [1134](#page-1153-0) データベース・プロパティの説明, [687](#page-706-0) Chkpt プロパティ SQL Anywhere SNMP Extension Agent OID, [1134](#page-1153-0) データベース・プロパティの説明, [687](#page-706-0) cis\_option オプション SQL Anywhere SNMP Extension Agent OID, [1141](#page-1160-0) 値の取得, [642](#page-661-0) 説明, [554](#page-573-0) cis\_rowset\_size オプション SQL Anywhere SNMP Extension Agent OID, [1141](#page-1160-0) 接続プロパティの説明, [642](#page-661-0) 説明, [555](#page-574-0) CleanablePagesAdded プロパティ データベース・プロパティの説明, [687](#page-706-0) CleanablePagesCleaned プロパティ データベース・プロパティの説明, [687](#page-706-0) CleanableRowsAdded プロパティ データベース・プロパティの説明, [687](#page-706-0) CleanableRowsCleaned プロパティ データベース・プロパティの説明, [687](#page-706-0) ClientLibrary プロパティ 接続プロパティの説明, [642](#page-661-0)
ClientNodeAddress プロパティ 接続プロパティの説明, [642](#page-661-0) ClientPort プロトコル・オプション 説明, [332](#page-351-0) ClientPort プロパティ 接続プロパティの説明, [642](#page-661-0) ClientStmtCacheHits プロパティ SQL Anywhere SNMP Extension Agent OID, [1125](#page-1144-0) サーバ・プロパティの説明, [671](#page-690-0) 接続プロパティの説明, [642](#page-661-0) ClientStmtCacheMisses プロパティ SQL Anywhere SNMP Extension Agent OID, [1125](#page-1144-0) サーバ・プロパティの説明, [671](#page-690-0) 接続プロパティの説明, [642](#page-661-0) close on endtrans オプション Open Client, [1234](#page-1253-0) SQL Anywhere SNMP Extension Agent OID, [1141](#page-1160-0) Transact-SQL 互換性オプション, [537](#page-556-0) 接続プロパティの説明, [642](#page-661-0) 説明, [555](#page-574-0) Collation プロパティ SQL Anywhere SNMP Extension Agent OID, [1137](#page-1156-0) データベース・プロパティの説明, [687](#page-706-0) collect statistics on dml updates  $\forall \forall \forall \forall \exists \forall$ SQL Anywhere SNMP Extension Agent OID, [1141](#page-1160-0) 接続プロパティの説明, [642](#page-661-0) 説明, [556](#page-575-0) CollectStatistics プロパティ SQL Anywhere SNMP Extension Agent OID, [1128](#page-1147-0) サーバ・プロパティの説明, [671](#page-690-0) command delimiter  $\forall \forall \forall \forall \exists \forall$ Interactive SQL 設定, [765](#page-784-0) 説明, [768](#page-787-0) CommandLine プロパティ SQL Anywhere SNMP Extension Agent OID, [1128](#page-1147-0) サーバ・プロパティの説明, [671](#page-690-0) CommBufferSize 接続パラメータ TCP/IP, [160](#page-179-0) 説明, [291](#page-310-0) commit\_on\_exit オプション

Interactive SQL 設定, [765](#page-784-0) 説明, [769](#page-788-0) CommitFile プロパティ SQL Anywhere SNMP Extension Agent OID, [1134](#page-1153-0) データベース・プロパティの説明, [687](#page-706-0) Commit プロパティ 接続プロパティの説明, [642](#page-661-0) COMMIT 文 auto\_commit  $\pi$ プション, [766](#page-785-0) LTM, [1251](#page-1270-0) CommLinks 接続パラメータ オプション, [62](#page-81-0) カッコ, [440](#page-459-0) 説明, [292](#page-311-0) CommLink プロパティ 接続プロパティの説明, [642](#page-661-0) CommNetworkLink プロパティ 接続プロパティの説明, [642](#page-661-0) CommProtocol プロパティ 接続プロパティの説明, [642](#page-661-0) CompactPlatformVer プロパティ SQL Anywhere SNMP Extension Agent OID, [1128](#page-1147-0) サーバ・プロパティの説明, [671](#page-690-0) CompanyName プロパティ SQL Anywhere SNMP Extension Agent OID, [1128](#page-1147-0) サーバ・プロパティの説明, [671](#page-690-0) CompressionThreshold 接続パラメータ 説明, [295](#page-314-0) compression オプション SQL Remote レプリケーション・オプション, [540](#page-559-0) 説明, [556](#page-575-0) Compression プロパティ 接続プロパティの説明, [642](#page-661-0) Compress 接続パラメータ 説明, [294](#page-313-0) COMPTH 接続パラメータ 説明, [295](#page-314-0) COMP 接続パラメータ 説明, [294](#page-313-0) conn\_auditing オプション SQL Anywhere SNMP Extension Agent OID, [1141](#page-1160-0) 使用, [1169](#page-1188-0)

接続プロパティの説明, [642](#page-661-0) 説明, [557](#page-576-0) ConnCount プロパティ SQL Anywhere SNMP Extension Agent OID, [1134](#page-1153-0) データベース・プロパティの説明, [687](#page-706-0) ConnectFailed システム・イベント login procedure オプションの例, [583](#page-602-0) 説明, [1010](#page-1029-0) 例, [1012](#page-1031-0) connection authentication  $\pi$   $\forall$   $\vee$   $\exists$   $\vee$ SQL Anywhere SNMP Extension Agent OID, [1141](#page-1160-0) 使用, [86](#page-105-0) 接続プロパティの説明, [642](#page-661-0) 説明, [558](#page-577-0) CONNECTION\_PROPERTY 関数 オプション値の取得, [527](#page-546-0) 接続プロパティのアルファベット順リスト, [642](#page-661-0) ConnectionName 接続パラメータ 説明, [296](#page-315-0) Connect システム・イベント 説明, [1010](#page-1029-0) ConnsDisabled プロパティ SQL Anywhere SNMP Extension Agent OID, [1128](#page-1147-0), [1137](#page-1156-0) サーバ・プロパティの説明, [671](#page-690-0) データベース・プロパティの説明, [687](#page-706-0) ConsoleLogFile プロパティ サーバ・プロパティの説明, [671](#page-690-0) ConsoleLogFile プロパティ SQL Anywhere SNMP Extension Agent OID, [1128](#page-1147-0) ConsoleLogMaxSize プロパティ SQL Anywhere SNMP Extension Agent OID, [1128](#page-1147-0) サーバ・プロパティの説明, [671](#page-690-0) continue\_after\_raiserror オプション ASE 互換性オプション, [536](#page-555-0) SQL Anywhere SNMP Extension Agent OID, [1141](#page-1160-0) Transact-SQL 互換性オプション, [537](#page-556-0) 接続プロパティの説明, [642](#page-661-0) 説明, [559](#page-578-0) conversion error オプション

SQL Anywhere SNMP Extension Agent OID, [1141](#page-1160-0) Transact-SQL 互換性オプション, [537](#page-556-0) 接続プロパティの説明, [642](#page-661-0) 説明, [559](#page-578-0) CON 接続パラメータ 説明, [296](#page-315-0) cooperative commit timeout  $\forall \forall \forall \forall \exists \forall$ SQL Anywhere SNMP Extension Agent OID, [1141](#page-1160-0) 接続プロパティの説明, [642](#page-661-0) 説明, [560](#page-579-0) cooperative commits  $\pi$ プション SQL Anywhere SNMP Extension Agent OID, [1141](#page-1160-0) 接続プロパティの説明, [642](#page-661-0) 説明, [560](#page-579-0) CPORT プロトコル・オプション 説明, [332](#page-351-0) **CPU** -gt サーバ・オプション, [217](#page-236-0) 使用する数, [53](#page-72-0) createcert ユーティリティ 構文, [805](#page-824-0) 使用法, [1197](#page-1216-0) CREATE CONNECTION 文 Replication Server, [1248](#page-1267-0) 説明, [1249](#page-1268-0) CREATE DATABASE 文 Windows Mobile の制限, [388](#page-407-0) Windows Mobile 用データベースの作成, [372](#page-391-0) 使用, [24](#page-43-0) パーミッション, [54](#page-73-0) ファイル管理文パーミッション, [36](#page-55-0) ユーティリティ・データベース, [33](#page-52-0) CREATE DBSPACE 文 使用, [30](#page-49-0) CREATE DECRYPTED DATABASE 文 使用, [1181](#page-1200-0) CREATE DECRYPTED FILE 文 テクニカル・サポートのためのデータベースの 復号化, [1182](#page-1201-0) CREATE ENCRYPTED DATABASE 文 CREATE ENCRYPTED FILE 文との比較, [1180](#page-1199-0) 使用, [1180](#page-1199-0) CREATE ENCRYPTED FILE 文

CREATE ENCRYPTED DATABASE 文との比 較, [1180](#page-1199-0) テクニカル・サポートのためのデータベースの 暗号化, [1180](#page-1199-0) CREATE EVENT 文 Windows Mobile の制限, [388](#page-407-0) CREATE EXISTING TABLE 文 Windows Mobile でサポート対象外, [388](#page-407-0) CREATE EXTERNLOGIN 文 Windows Mobile でサポート対象外, [388](#page-407-0) CREATE FUNCTION 文 Windows Mobile の制限, [388](#page-407-0) createkey ユーティリティ 構文, [856](#page-875-0) CREATE LOGIN POLICY 文 新しいログイン・ポリシーの作成, [475](#page-494-0) パスワード・セキュリティの強化, [1163](#page-1182-0) CREATE ON パーミッション 説明, [487](#page-506-0) CREATE REPLICATION DEFINITION 文 Replication Server 用のテーブル所有者の修飾, [1249](#page-1268-0) CREATE SERVER 文 Windows Mobile でサポート対象外, [388](#page-407-0) CREATE SUBSCRIPTION 文 Replication Server, [1250](#page-1269-0) CREATE TABLE 文 Windows Mobile の制限, [388](#page-407-0) CREATE USER 文 使用, [490](#page-509-0) 新規ユーザ, [489](#page-508-0) パスワードを持たない, [508](#page-527-0) ユーザの作成とログイン・ポリシーの割り当 て, [476](#page-495-0) CREATE パーミッション DB 領域, [28](#page-47-0) CSFC5KTNAME 環境変数 Kerberos, [127](#page-146-0) CS 接続パラメータ 説明, [290](#page-309-0) CurrentCacheSize プロパティ SQL Anywhere SNMP Extension Agent OID, [1125](#page-1144-0) サーバ・プロパティの説明, [671](#page-690-0) CurrentLineNumber プロパティ 接続プロパティの説明, [642](#page-661-0) CurrentProcedure プロパティ

接続プロパティの説明, [642](#page-661-0) CurrentRedoPos プロパティ SQL Anywhere SNMP Extension Agent OID, [1137](#page-1156-0) データベース・プロパティの説明, [687](#page-706-0) CURRENT USER 環境設定, [426](#page-445-0) CurrIO プロパティ SQL Anywhere SNMP Extension Agent OID, [1134](#page-1153-0) データベース・プロパティの説明, [687](#page-706-0) CurrRead プロパティ SQL Anywhere SNMP Extension Agent OID, [1134](#page-1153-0) データベース・プロパティの説明, [687](#page-706-0) CurrWrite プロパティ SQL Anywhere SNMP Extension Agent OID, [1134](#page-1153-0) データベース・プロパティの説明, [687](#page-706-0) CursorOpen プロパティ 接続プロパティの説明, [642](#page-661-0) Cursor プロパティ 接続プロパティの説明, [642](#page-661-0) CyberSafe Kerberos クライアント UNIX サポート, [127](#page-146-0) Windows サポート, [127](#page-146-0)

# **D**

DAC ネストされたビューとテーブルの規則, [515](#page-534-0) database authentication オプション SQL Anywhere SNMP Extension Agent OID, [1141](#page-1160-0) 使用, [85](#page-104-0) 接続プロパティの説明, [642](#page-661-0) 説明, [561](#page-580-0) DatabaseCleaner プロパティ SQL Anywhere SNMP Extension Agent OID, [1137](#page-1156-0) データベース・プロパティの説明, [687](#page-706-0) DatabaseFile 接続パラメータ 組み込みデータベース, [141](#page-160-0) 説明, [297](#page-316-0) DatabaseKey 接続パラメータ 説明, [299](#page-318-0) DatabaseName 接続パラメータ 説明, [299](#page-318-0)

DatabaseName プロトコル・オプション 説明, [333](#page-352-0) DatabaseStart システム・イベント 説明, [1010](#page-1029-0) DatabaseSwitches 接続パラメータ 説明, [301](#page-320-0) DataSourceName 接続パラメータ Windows Mobile, [112](#page-131-0) 説明, [302](#page-321-0) date\_format オプション Open Client, [1234](#page-1253-0) SQL Anywhere SNMP Extension Agent OID, [1141](#page-1160-0) Transact-SQL 互換性オプション, [537](#page-556-0) 接続プロパティの説明, [642](#page-661-0) 説明, [562](#page-581-0) date\_order オプション Open Client, [1234](#page-1253-0) SQL Anywhere SNMP Extension Agent OID, [1141](#page-1160-0) Transact-SQL 互換性オプション, [537](#page-556-0) 接続プロパティの説明, [642](#page-661-0) 説明, [564](#page-583-0) db\_charset 説明, [439](#page-458-0) DB\_PROPERTY 関数 データベース・プロパティのアルファベット順 リスト, [687](#page-706-0) DBA 権限 新しいデータベースでの DBA ユーザの指定, [834](#page-853-0) 継承不可能, [483](#page-502-0) セキュリティに関するヒント, [1160](#page-1179-0) 説明, [483](#page-502-0) 付与, [493](#page-512-0) 用語定義, [1267](#page-1286-0) dbbackup ユーティリティ エラーの受信, [797](#page-816-0) クライアント側バックアップ, [966](#page-985-0) 構文, [797](#page-816-0) 終了コード, [802](#page-821-0) フル・バックアップ, [953](#page-972-0) ライブ・バックアップ, [955](#page-974-0) dbcc 関数 使用, [916](#page-935-0) dbconsole ユーティリティ Mac OS X のハードウェア要件, [787](#page-806-0)

起動, [786](#page-805-0) 構文, [898](#page-917-0) 使用, [786](#page-805-0) ソフトウェア更新, [789](#page-808-0) dbctrs11.dll Vista で権限の昇格が必要, [45](#page-64-0) DBDiskSpace システム・イベント 説明, [1010](#page-1029-0) 例, [1012](#page-1031-0) dbdsn ユーティリティ Vista での権限の昇格の必要性, [45](#page-64-0) 構文, [810](#page-829-0) システム情報ファイル, [814](#page-833-0) 終了コード, [815](#page-834-0) 使用, [110](#page-129-0) dbelevate11.exe Vista での権限の昇格の必要性, [45](#page-64-0) Vista への配備に含めることが必要, [45](#page-64-0) dbeng11 構文, [174](#page-193-0) コマンド・ライン, [174](#page-193-0) パーソナル・データベース・サーバ, [42](#page-61-0) ライセンス, [883](#page-902-0) dberase ユーティリティ 構文, [826](#page-845-0) 終了コード, [827](#page-846-0) 使用, [39](#page-58-0) dbfhide ユーティリティ 構文, [828](#page-847-0) DBFileFragments プロパティ SQL Anywhere SNMP Extension Agent OID, [1137](#page-1156-0) データベース・プロパティの説明, [687](#page-706-0) DBF 接続パラメータ 組み込みデータベース, [141](#page-160-0) 説明, [297](#page-316-0), [299](#page-318-0) dbhist ユーティリティ 構文, [830](#page-849-0) 終了コード, [831](#page-850-0) dbicu11.dll Windows Mobile での ICU の回避, [371](#page-390-0) Windows Mobile でのデータベースのアンロー ド, [374](#page-393-0) Windows Mobile 用データベースの作成, [369](#page-388-0) dbicudt11.dll Windows Mobile での ICU の回避, [371](#page-390-0)

Windows Mobile でのデータベースのアンロー ド, [374](#page-393-0) Windows Mobile 用データベースの作成, [369](#page-388-0) dbinfo ディスク上のテーブルのサイズの判断に使用, [833](#page-852-0) dbinfo ユーティリティ 構文, [832](#page-851-0) 終了コード, [833](#page-852-0) dbinit ユーティリティ Windows Mobile 用データベースの作成, [371](#page-390-0) 構文, [834](#page-853-0) 終了コード, [850](#page-869-0) 使用, [25](#page-44-0) dbinit を使用したデータベースの初期化 説明, [834](#page-853-0) dbisql.com 説明, [853](#page-872-0) dbisql.exe 高速ランチャ・オプション, [785](#page-804-0) 説明, [853](#page-872-0) dbisqlc ユーティリティ 構文, [824](#page-843-0) サポートされるプラットフォーム, [825](#page-844-0) dbisql ユーティリティ (参照 Interactive SQL) (参照 Interactive SQL ユーティリティ [dbisql]) 構文, [851](#page-870-0) サポートされるプラットフォーム, [853](#page-872-0) 終了コード, [854](#page-873-0) 説明, [730](#page-749-0) DBKEY 接続パラメータ 説明, [299](#page-318-0) dblang ユーティリティ 高速ランチャが有効なときに使用, [859](#page-878-0) 構文, [858](#page-877-0) 終了コード, [859](#page-878-0) 説明, [858](#page-877-0) DBLauncher Mac OS X でのデータベース・サーバの起動, [139](#page-158-0) dblgen11.res ロケーション, [422](#page-441-0) dblic ユーティリティ Vista での権限の昇格の必要性, [45](#page-64-0) 構文, [883](#page-902-0) 終了コード, [885](#page-904-0)

dblocate ユーティリティ 構文, [879](#page-898-0) 終了コード, [881](#page-900-0) dblog ユーティリティ 監査, [1174](#page-1193-0) 構文, [916](#page-935-0) コマンド・ライン, [919](#page-938-0) 終了コード, [919](#page-938-0) トランザクション・ログ・ミラー, [18](#page-37-0) dbltm ユーティリティ 構文, [861](#page-880-0) 終了コード, [863](#page-882-0) dbmlsync ユーティリティ TLS, [1215](#page-1234-0) DBMS 用語定義, [1281](#page-1300-0) DBNS 定義, [151](#page-170-0) dbns11 ユーティリティ 構文, [803](#page-822-0) 使用, [151](#page-170-0) DBNumber プロパティ 接続プロパティの説明, [642](#page-661-0) DBN プロトコル・オプション 説明, [333](#page-352-0) dbodbc11.dll Vista での権限の昇格の必要性, [45](#page-64-0) dboledb11.dll Vista での権限の昇格の必要性, [45](#page-64-0) dboledba11.dll Vista での権限の昇格の必要性, [45](#page-64-0) dbo ユーザ システム・オブジェクトとアンロード・ユー ティリティ, [933](#page-952-0) 説明, [508](#page-527-0) dbping\_r ユーティリティ UNIX での使用, [872](#page-891-0) dbping ユーティリティ 構文, [872](#page-891-0) 終了コード, [875](#page-894-0) 使用, [154](#page-173-0) dbrunsql ユーティリティ 構文, [877](#page-896-0) dbsnmp11.dll 説明, [1108](#page-1127-0) dbspawn ユーティリティ 構文, [900](#page-919-0)

終了コード, [901](#page-920-0) dbsrv11 Windows Mobile, [377](#page-396-0) 構文, [174](#page-193-0) コマンド・ライン, [174](#page-193-0) トランスポート・レイヤ・セキュリティ, [1204](#page-1223-0) ネットワーク・データベース・サーバ, [42](#page-61-0) ライセンス, [883](#page-902-0) dbsrv11.nlm 説明, [42](#page-61-0) dbstop ユーティリティ SQLCONNECT の使用, [903](#page-922-0) 構文, [902](#page-921-0) 終了コード, [903](#page-922-0) 使用, [64](#page-83-0) パーミッション, [212](#page-231-0) dbsupport.ini ファイル 説明, [908](#page-927-0) dbsupport ユーティリティ SADIAGDIR 環境変数, [405](#page-424-0) 構文, [905](#page-924-0) 使用, [91](#page-110-0) dbsvc ユーティリティ Linux オプション, [886](#page-905-0) Linux 構文, [886](#page-905-0) Vista での権限の昇格の必要性, [45](#page-64-0) Windows オプション, [890](#page-909-0) Windows 構文, [890](#page-909-0) 終了コード, [896](#page-915-0) DBS 接続パラメータ 説明, [301](#page-320-0) dbtran ユーティリティ 監査, [1174](#page-1193-0) 監査情報の取り出し, [1170](#page-1189-0) 構文, [867](#page-886-0) コマンド・ライン, [870](#page-889-0) コミットされない変更, [971](#page-990-0) 終了コード, [871](#page-890-0) 使用, [975](#page-994-0) トランザクション・ログ, [971](#page-990-0) dbunload ユーティリティ DB 領域ファイル名, [920](#page-939-0) 構文, [920](#page-939-0) 終了コード, [934](#page-953-0) dbupgrad ユーティリティ 構文, [938](#page-957-0) 終了コード, [940](#page-959-0)

dbvalid ユーティリティ 構文, [941](#page-960-0) 終了コード, [944](#page-963-0) 使用, [953](#page-972-0) dbversion ユーティリティ 構文, [945](#page-964-0) dbvss11.exe SQL Anywhere VSS ライタ, [257](#page-276-0), [965](#page-984-0) dbxtract ユーティリティ Windows Mobile でサポート対象外, [392](#page-411-0) DB 領域 -dt サーバ・オプションによるロケーションの 指定, [275](#page-294-0) CREATE ON パーミッション, [487](#page-506-0) default dbspace  $\pi$ プション, [566](#page-585-0) アンロード中のファイル名の変更, [920](#page-939-0) 削除, [31](#page-50-0) 作成, [29](#page-48-0) 事前定義, [14](#page-33-0) 制限, [704](#page-723-0) 説明, [27](#page-46-0) 大容量データベース用の使用, [27](#page-46-0) パーミッション, [28](#page-47-0) 変更, [30](#page-49-0) 用語定義, [1267](#page-1286-0) DB 領域作成ウィザード 使用, [29](#page-48-0) DCX 説明, [xii](#page-11-0) DDL 用語定義, [1282](#page-1301-0) Deadlock システム・イベント 説明, [1010](#page-1029-0) debug\_messages オプション SQL Anywhere SNMP Extension Agent OID, [1141](#page-1160-0) 接続プロパティの説明, [642](#page-661-0) 説明, [565](#page-584-0) DebuggingInformation プロパティ SQL Anywhere SNMP Extension Agent OID, [1128](#page-1147-0) サーバ・プロパティの説明, [671](#page-690-0) DECRYPT 関数 カラムの復号化に使用, [1183](#page-1202-0) dedicated\_task オプション SQL Anywhere SNMP Extension Agent OID, [1141](#page-1160-0)

接続プロパティの説明, [642](#page-661-0) 説明, [566](#page-585-0) default\_dbspace オプション SQL Anywhere SNMP Extension Agent OID, [1141](#page-1160-0) 接続プロパティの説明, [642](#page-661-0) 説明, [566](#page-585-0) データベース・オブジェクトの場所の指定, [27](#page-46-0) default isql\_encoding  $\forall \forall \forall \forall \exists \vee$ Interactive SQL 設定, [765](#page-784-0) 説明, [769](#page-788-0) default timestamp\_increment  $\forall \forall \forall \forall \exists \forall$ Mobile Link 同期での使用, [568](#page-587-0) SQL Anywhere SNMP Extension Agent OID, [1141](#page-1160-0) 接続プロパティの説明, [642](#page-661-0) 説明, [567](#page-586-0) DefaultCollation プロパティ SQL Anywhere SNMP Extension Agent OID, [1128](#page-1147-0) サーバ・プロパティの説明, [671](#page-690-0) 説明, [33](#page-52-0) DefaultNcharCollation プロパティ SQL Anywhere SNMP Extension Agent OID, [1128](#page-1147-0) サーバ・プロパティの説明, [671](#page-690-0) delayed commit timeout  $\forall \forall \forall \forall \exists \forall$ SQL Anywhere SNMP Extension Agent OID, [1141](#page-1160-0) 接続プロパティの説明, [642](#page-661-0) 説明, [568](#page-587-0) delayed commits  $\pi$ プション SQL Anywhere SNMP Extension Agent OID, [1141](#page-1160-0) 接続プロパティの説明, [642](#page-661-0) 説明, [568](#page-587-0) delete\_old\_logs オプション Replication Agent  $\forall \forall \forall \forall \exists \forall$ , [541](#page-560-0) SQL Remote レプリケーションと同期オプショ  $2,540$  $2,540$ 使用, [1263](#page-1282-0) 説明, [569](#page-588-0) トランケーション・オフセットのリセット, [916](#page-935-0) トランザクション・ログ・オプション, [916](#page-935-0) DELETE パーミッション 説明, [487](#page-506-0)

付与, [493](#page-512-0) DELETE 文 Interactive SQL での生成, [745](#page-764-0) LTM, [1255](#page-1274-0) Delphi バイナリ・カラム, [594](#page-613-0) Delphi 接続パラメータ ODBC 接続パラメータの説明, [815](#page-834-0) demo.db ファイル パーソナル・サーバ・サンプルの実行, [5](#page-24-0) DER コード化 PKI オブジェクト 表示, [808](#page-827-0) DescribeCursor 接続パラメータ ODBC 接続パラメータの説明, [815](#page-834-0) Description 接続パラメータ ODBC 接続パラメータの説明, [815](#page-834-0) DisableMultiRowFetch 接続パラメータ 説明, [303](#page-322-0) Disconnect システム・イベント 説明, [1010](#page-1029-0) DISCONNECT 文 使用, [156](#page-175-0) DiskReadHintPages プロパティ 接続プロパティの説明, [642](#page-661-0) データベース・プロパティの説明, [687](#page-706-0) DiskReadHintScatterLimit プロパティ サーバ・プロパティの説明, [671](#page-690-0) DiskReadHint プロパティ 接続プロパティの説明, [642](#page-661-0) データベース・プロパティの説明, [687](#page-706-0) DiskReadIndInt プロパティ SQL Anywhere SNMP Extension Agent OID, [1134](#page-1153-0) 接続プロパティの説明, [642](#page-661-0) データベース・プロパティの説明, [687](#page-706-0) DiskReadIndLeaf プロパティ SQL Anywhere SNMP Extension Agent OID, [1134](#page-1153-0) 接続プロパティの説明, [642](#page-661-0) データベース・プロパティの説明, [687](#page-706-0) DiskReadTable プロパティ SQL Anywhere SNMP Extension Agent OID, [1134](#page-1153-0) 接続プロパティの説明, [642](#page-661-0) データベース・プロパティの説明, [687](#page-706-0) DiskReadWorkTable データベース・プロパティの説明, [687](#page-706-0)

DiskReadWorkTable プロパティ SQL Anywhere SNMP Extension Agent OID, [1134](#page-1153-0) 接続プロパティの説明, [642](#page-661-0) DiskRead プロパティ SQL Anywhere SNMP Extension Agent OID, [1125](#page-1144-0), [1134](#page-1153-0) サーバ・プロパティの説明, [671](#page-690-0) 接続プロパティの説明, [642](#page-661-0) データベース・プロパティの説明, [687](#page-706-0) DiskRetryReadScatter プロパティ サーバ・プロパティの説明, [671](#page-690-0) データベース・プロパティの説明, [687](#page-706-0) DiskRetryRead プロパティ サーバ・プロパティの説明, [671](#page-690-0) DiskRetryWrite プロパティ サーバ・プロパティの説明, [671](#page-690-0) DiskSyncRead プロパティ 接続プロパティの説明, [642](#page-661-0) データベース・プロパティの説明, [687](#page-706-0) DiskSyncWrite プロパティ 接続プロパティの説明, [642](#page-661-0) データベース・プロパティの説明, [687](#page-706-0) DiskWaitRead プロパティ 接続プロパティの説明, [642](#page-661-0) データベース・プロパティの説明, [687](#page-706-0) DiskWaitWrite プロパティ 接続プロパティの説明, [642](#page-661-0) データベース・プロパティの説明, [687](#page-706-0) DiskWriteHintPages プロパティ 接続プロパティの説明, [642](#page-661-0) データベース・プロパティの説明, [687](#page-706-0) DiskWriteHint プロパティ 接続プロパティの説明, [642](#page-661-0) データベース・プロパティの説明, [687](#page-706-0) DiskWrite プロパティ SQL Anywhere SNMP Extension Agent OID, [1134](#page-1153-0) 接続プロパティの説明, [642](#page-661-0) データベース・プロパティの説明, [687](#page-706-0) DLL ロケーション, [422](#page-441-0) DML 用語定義, [1282](#page-1301-0) DMRF 接続パラメータ 説明, [303](#page-322-0) DoBroadcast プロトコル・オプション

説明, [334](#page-353-0) DOBROAD プロトコル・オプション 説明, [334](#page-353-0) DocCommentXchange (DCX) 説明, [xii](#page-11-0) Driver 接続パラメータ ODBC 接続パラメータの説明, [815](#page-834-0) DriveType プロパティ SQL Anywhere SNMP Extension Agent OID, [1137](#page-1156-0) データベース・プロパティの説明, [687](#page-706-0) DROP CONNECTION 文 使用, [156](#page-175-0) DROP DATABASE 文 Windows Mobile でサポート対象外, [388](#page-407-0) 使用, [38](#page-57-0) DROP LOGIN POLICY 文 ログイン・ポリシーの削除, [478](#page-497-0) DROP SERVER 文 Windows Mobile でサポート対象外, [388](#page-407-0) DSEdit ユーティリティ Open Server の設定, [1243](#page-1262-0) SQL Anywhere には含まれていない, [1226](#page-1245-0) エントリ, [1230](#page-1249-0) 起動, [1228](#page-1247-0) 使用, [1228](#page-1247-0) 説明, [1226](#page-1245-0) DSN 接続パラメータ Windows Mobile, [112](#page-131-0) 説明, [107](#page-126-0), [302](#page-321-0) DUMMY システム・テーブルに対するパーミッション, [519](#page-538-0) DYLD\_LIBRARY\_PATH 環境変数 説明, [398](#page-417-0)

#### **E**

```
EBF
  用語定義, 1267
ECC
  サポート, 1193
ECC オプション
  dbeng11 -ec, 202
  dbsrv11 -ec, 202
ECC 証明書
  作成, 805
  表示, 808
```
echo オプション Interactive SQL 設定, [765](#page-784-0) 説明, [770](#page-789-0) Elevate 接続パラメータ 説明, [303](#page-322-0) Embedded SQL インタフェース・ライブラリ, [147](#page-166-0) 接続, [99](#page-118-0) 接続のパフォーマンス, [154](#page-173-0) 接続のパフォーマンスのテスト, [154](#page-173-0) 用語定義, [1268](#page-1287-0) EMOTE\_IDLE\_TIMEOUT オプション 説明, [610](#page-629-0) EncryptedPassword 接続パラメータ 説明, [304](#page-323-0) EncryptionScope プロパティ SQL Anywhere SNMP Extension Agent OID, [1137](#page-1156-0) データベース・プロパティの説明, [687](#page-706-0) Encryption 接続パラメータ 説明, [305](#page-324-0) Encryption プロパティ SQL Anywhere SNMP Extension Agent OID, [1137](#page-1156-0) データベース・プロパティの説明, [687](#page-706-0) ENCRYPT 関数 カラムの暗号化に使用, [1183](#page-1202-0) ENC 接続パラメータ クライアント/サーバ通信の保護, [1205](#page-1224-0) 説明, [305](#page-324-0) EngineName 接続パラメータ (参照 ServerName 接続パラメータ) ミラーリングされたデータベースへの接続, [1042](#page-1061-0) EnglishName 接続パラメータ 説明, [321](#page-340-0) ENG 接続パラメータ (参照 ServerName 接続パラメータ) 組み込みデータベース, [141](#page-160-0) 説明, [321](#page-340-0) ミラーリングされたデータベースへの接続. [1042](#page-1061-0) ENP 接続パラメータ 説明, [304](#page-323-0) ERRORLEVEL 環境変数 Interactive SQL リターン・コード, [851](#page-870-0) ER (実体関連) タブ

使用, [726](#page-745-0) ER 図 SQL Anywhere プラグインからの表示, [726](#page-745-0) [ER 図] タブ 説明, [726](#page-745-0) escape\_character  $\pi$ プション ASE 互換性オプション, [536](#page-555-0) Open Client, [1234](#page-1253-0) SQL Anywhere SNMP Extension Agent OID, [1141](#page-1160-0) Transact-SQL 互換性オプション, [537](#page-556-0) 接続プロパティの説明, [642](#page-661-0) 説明, [570](#page-589-0) ESQL Sample 使用, [362](#page-381-0) Ethernet 説明, [170](#page-189-0) EventName プロパティ 接続プロパティの説明, [642](#page-661-0) EventTypeDesc サーバ・プロパティの説明, [671](#page-690-0) EventTypeDesc プロパティ SQL Anywhere SNMP Extension Agent OID, [1128](#page-1147-0) EventTypeName サーバ・プロパティの説明, [671](#page-690-0) EventTypeName プロパティ SQL Anywhere SNMP Extension Agent OID, [1128](#page-1147-0) ExchangeTasksCompleted プロパティ サーバ・プロパティの説明, [671](#page-690-0) ExchangeTasks プロパティ SQL Anywhere SNMP Extension Agent OID, [1125](#page-1144-0) サーバ・プロパティの説明, [671](#page-690-0) exclude operators オプション SQL Anywhere SNMP Extension Agent OID, [1141](#page-1160-0) 接続プロパティの説明, [642](#page-661-0) 説明, [570](#page-589-0) ExprCacheAbandons プロパティ 接続プロパティの説明, [642](#page-661-0) データベース・プロパティの説明, [687](#page-706-0) ExprCacheDropsToReadOnly プロパティ 接続プロパティの説明, [642](#page-661-0) データベース・プロパティの説明, [687](#page-706-0) ExprCacheEvicts プロパティ

接続プロパティの説明, [642](#page-661-0) データベース・プロパティの説明, [687](#page-706-0) ExprCacheHits プロパティ 接続プロパティの説明, [642](#page-661-0) データベース・プロパティの説明, [687](#page-706-0) ExprCacheInserts プロパティ 接続プロパティの説明, [642](#page-661-0) データベース・プロパティの説明, [687](#page-706-0) ExprCacheLookups プロパティ 接続プロパティの説明, [642](#page-661-0) データベース・プロパティの説明, [687](#page-706-0) ExprCacheResumesOfReadWrite プロパティ 接続プロパティの説明, [642](#page-661-0) データベース・プロパティの説明, [687](#page-706-0) ExprCacheStarts プロパティ 接続プロパティの説明, [642](#page-661-0) データベース・プロパティの説明, [687](#page-706-0) ExtendDB プロパティ SQL Anywhere SNMP Extension Agent OID, [1134](#page-1153-0) データベース・プロパティの説明, [687](#page-706-0) extended join syntax  $\forall \forall \forall \forall \exists \forall$ SQL Anywhere SNMP Extension Agent OID, [1141](#page-1160-0) 接続プロパティの説明, [642](#page-661-0) 説明, [570](#page-589-0) ExtendTempWrite プロパティ SQL Anywhere SNMP Extension Agent OID, [1134](#page-1153-0) データベース・プロパティの説明, [687](#page-706-0) external remote options オプション SQL Remote のオプション, [571](#page-590-0)

### **F**

FILE 用語定義, [1268](#page-1287-0) FileDataSourceName 接続パラメータ Windows Mobile, [112](#page-131-0) 説明, [307](#page-326-0) ファイル・データ・ソースの参照, [107](#page-126-0) FILEDSN 接続パラメータ Windows Mobile, [112](#page-131-0) 説明, [307](#page-326-0) FileSize プロパティ SQL Anywhere SNMP Extension Agent OID, [1137](#page-1156-0) データベース・プロパティの説明, [687](#page-706-0)

File プロパティ SQL Anywhere SNMP Extension Agent OID, [1137](#page-1156-0) データベース・プロパティの説明, [687](#page-706-0) FILE メッセージ・タイプ 用語定義, [1268](#page-1287-0) Finder 環境変数の設定, [396](#page-415-0) FIPS dbeng11 -ec, [201](#page-220-0) dbeng11 -fips, [207](#page-226-0) dbinit -ea, [834](#page-853-0) dbsrv11 -ec, [201](#page-220-0) dbsrv11 -fips, [207](#page-226-0) SQL\_FLAGGER\_ERROR オプション, [618](#page-637-0) Web サービス, [262](#page-281-0) サポート, [1193](#page-1212-0) 説明, [1193](#page-1212-0) データベース・ファイルの暗号化, [920](#page-939-0) FIPS 140-2 認定 説明, [1193](#page-1212-0) FipsMode プロパティ SQL Anywhere SNMP Extension Agent OID, [1128](#page-1147-0) サーバ・プロパティの説明, [671](#page-690-0) FIPS オプション AES256 FIPS 暗号化アルゴリズム, [207](#page-226-0) AES FIPS 暗号化アルゴリズム, [207](#page-226-0) データベース・サーバ, [207](#page-226-0) FIPS プロトコル・オプション dbeng11 -ec, [201](#page-220-0) dbsrv11 -ec, [201](#page-220-0) fire triggers オプション SQL Anywhere SNMP Extension Agent OID, [1141](#page-1160-0) Transact-SQL 互換性オプション, [537](#page-556-0) 接続プロパティの説明, [642](#page-661-0) 説明, [571](#page-590-0) first\_day\_of\_week オプション SQL Anywhere SNMP Extension Agent OID, [1141](#page-1160-0) 接続プロパティの説明, [642](#page-661-0) 説明, [572](#page-591-0) FirstOption プロパティ SQL Anywhere SNMP Extension Agent OID, [1128](#page-1147-0) サーバ・プロパティの説明, [671](#page-690-0)

FIXED ファイル・フォーマット input format オプション, [771](#page-790-0) Interactive SQL 出力, [779](#page-798-0) for\_xml\_null\_treatment  $\pi$ プション SQL Anywhere SNMP Extension Agent OID, [1141](#page-1160-0) 接続プロパティの説明, [642](#page-661-0) 説明, [573](#page-592-0) force\_view\_creation  $\forall \forall \forall \forall \exists \forall$ 説明, [573](#page-592-0) force view creation  $\pi$ プション SQL Anywhere SNMP Extension Agent OID, [1141](#page-1160-0) 接続プロパティの説明, [642](#page-661-0) ForceStart 接続パラメータ 説明, [308](#page-327-0) FORCE 接続パラメータ 説明, [308](#page-327-0) FreeBuffers プロパティ SQL Anywhere SNMP Extension Agent OID, [1125](#page-1144-0) サーバ・プロパティの説明, [671](#page-690-0) FreePages プロパティ SQL Anywhere SNMP Extension Agent OID, [1137](#page-1156-0) データベース・プロパティの説明, [687](#page-706-0) FullCompare プロパティ SQL Anywhere SNMP Extension Agent OID, [1134](#page-1153-0) 接続プロパティの説明, [642](#page-661-0) データベース・プロパティの説明, [687](#page-706-0) FunctionMaxParms プロパティ サーバ・プロパティの説明, [671](#page-690-0) FunctionMinParms プロパティ サーバ・プロパティの説明, [671](#page-690-0) FunctionName プロパティ サーバ・プロパティの説明, [671](#page-690-0)

## **G**

GetData プロパティ SQL Anywhere SNMP Extension Agent OID, [1134](#page-1153-0) 接続プロパティの説明, [642](#page-661-0) データベース・プロパティの説明, [687](#page-706-0) GetTypeInfoChar 接続パラメータ ODBC 接続パラメータの説明, [815](#page-834-0) global database id オプション

SQL Anywhere SNMP Extension Agent OID, [1141](#page-1160-0) 接続プロパティの説明, [642](#page-661-0) 説明, [573](#page-592-0) GlobalAutoIncrement システム・イベント 説明, [1011](#page-1030-0) GlobalDBID プロパティ SQL Anywhere SNMP Extension Agent OID, [1137](#page-1156-0) データベース・プロパティの説明, [687](#page-706-0) go Interactive SQL のデリミタ, [768](#page-787-0) 使用法, [737](#page-756-0) GRANT MEMBERSHIP IN GROUP 文 使用, [505](#page-524-0) grant オプション 用語定義, [1268](#page-1287-0) GRANT 文 DBA 権限, [493](#page-512-0) RESOURCE 権限, [493](#page-512-0) WITH GRANT OPTION, [497](#page-516-0) グループの作成, [504](#page-523-0) グループ・メンバシップ, [504](#page-523-0) テーブル・パーミッション, [493](#page-512-0) パスワードを持たない, [508](#page-527-0) パーミッション, [493](#page-512-0) プロシージャ, [497](#page-516-0) GrowDB システム・イベント 説明, [1011](#page-1030-0) GrowLog システム・イベント 説明, [1011](#page-1030-0) 例, [1012](#page-1031-0) GrowTemp システム・イベント 説明, [1011](#page-1030-0) GSS-API ライブラリ・ファイル Kerberos, [127](#page-146-0) Guest ユーザ 作成, [124](#page-143-0)

## **H**

HasCollationTailoring プロパティ SQL Anywhere SNMP Extension Agent OID, [1137](#page-1156-0) データベース・プロパティの説明, [687](#page-706-0) HasEndianSwapFix プロパティ SQL Anywhere SNMP Extension Agent OID, [1137](#page-1156-0)

データベース・プロパティの説明, [687](#page-706-0) HashForcedPartitions プロパティ 接続プロパティの説明, [642](#page-661-0) データベース・プロパティの説明, [687](#page-706-0) HashRowsFiltered プロパティ 接続プロパティの説明, [642](#page-661-0) データベース・プロパティの説明, [687](#page-706-0) HashRowsPartitioned プロパティ 接続プロパティの説明, [642](#page-661-0) データベース・プロパティの説明, [687](#page-706-0) HashWorkTables プロパティ 接続プロパティの説明, [642](#page-661-0) データベース・プロパティの説明, [687](#page-706-0) HasNCHARLegacyCollationFix データベース・プロパティの説明, [687](#page-706-0) HasNCHARLegacyCollationFix プロパティ SQL Anywhere SNMP Extension Agent OID, [1137](#page-1156-0) HeapsCarver プロパティ SQL Anywhere SNMP Extension Agent OID, [1125](#page-1144-0) サーバ・プロパティの説明, [671](#page-690-0) 接続プロパティの説明, [642](#page-661-0) HeapsLocked プロパティ SQL Anywhere SNMP Extension Agent OID, [1125](#page-1144-0) サーバ・プロパティの説明, [671](#page-690-0) 接続プロパティの説明, [642](#page-661-0) HeapsQuery プロパティ SQL Anywhere SNMP Extension Agent OID, [1125](#page-1144-0) サーバ・プロパティの説明, [671](#page-690-0) 接続プロパティの説明, [642](#page-661-0) HeapsRelocatable プロパティ SQL Anywhere SNMP Extension Agent OID, [1125](#page-1144-0) サーバ・プロパティの説明, [671](#page-690-0) 接続プロパティの説明, [642](#page-661-0) Heimdal Kerberos クライアント UNIX サポート, [127](#page-146-0) host プロトコル・オプション 説明, [335](#page-354-0) HP-UX IPv6 サポート, [159](#page-178-0) SHLIB\_PATH 環境変数, [411](#page-430-0) HTML ファイル・フォーマット Interactive SQL 出力, [779](#page-798-0)

**HTTP** サーバ設定, [262](#page-281-0) プロトコル・オプション, [326](#page-345-0) http\_session\_timeout オプション SQL Anywhere SNMP Extension Agent OID, [1141](#page-1160-0) 接続プロパティの説明, [642](#page-661-0) 説明, [574](#page-593-0) HttpAddresses プロパティ SQL Anywhere SNMP Extension Agent OID, [1128](#page-1147-0) サーバ・プロパティの説明, [671](#page-690-0) HttpNumActiveReq プロパティ SQL Anywhere SNMP Extension Agent OID, [1128](#page-1147-0) サーバ・プロパティの説明, [671](#page-690-0) HttpNumConnections プロパティ SQL Anywhere SNMP Extension Agent OID, [1128](#page-1147-0) サーバ・プロパティの説明, [671](#page-690-0) HttpNumSessions プロパティ SQL Anywhere SNMP Extension Agent OID, [1128](#page-1147-0) サーバ・プロパティの説明, [671](#page-690-0) HttpPorts プロパティ SQL Anywhere SNMP Extension Agent OID, [1128](#page-1147-0) サーバ・プロパティの説明, [671](#page-690-0) **HTTPS** Mobile Link トランスポート・レイヤ・セキュ リティ, [1215](#page-1234-0) サーバ設定, [262](#page-281-0) プロトコル・オプション, [326](#page-345-0) HttpsAddresses プロパティ SQL Anywhere SNMP Extension Agent OID, [1128](#page-1147-0) サーバ・プロパティの説明, [671](#page-690-0) HttpServiceName プロパティ 接続プロパティの説明, [642](#page-661-0) HttpsNumActiveReq プロパティ SQL Anywhere SNMP Extension Agent OID, [1128](#page-1147-0) サーバ・プロパティの説明, [671](#page-690-0) HttpsNumConnections プロパティ SQL Anywhere SNMP Extension Agent OID, [1128](#page-1147-0) サーバ・プロパティの説明, [671](#page-690-0)

HttpsPorts プロパティ SQL Anywhere SNMP Extension Agent OID, [1128](#page-1147-0) サーバ・プロパティの説明, [671](#page-690-0) HTTPS におけるトランスポート・レイヤ・セキュ リティ Mobile Link, [1215](#page-1234-0)

## **I**

IANA 代替の文字セット・エンコード・ラベル, [461](#page-480-0) ポート番号, [347](#page-366-0) IANA らべる 文字セット, [465](#page-484-0) iAnywhere.mib ファイル 説明, [1108](#page-1127-0), [1109](#page-1128-0) ロケーション, [1122](#page-1141-0) iAnywhere JDBC ドライバ サポート対象外, [386](#page-405-0) 用語定義, [1268](#page-1287-0) iAnywhere Solutions Oracle ドライバ データ・ソースの作成, [811](#page-830-0) iAnywhere デベロッパー・コミュニティ ニュースグループ, [xviii](#page-17-0) ICU International Components for Unicode, [433](#page-452-0) Unicode 照合アルゴリズム (UCA), [447](#page-466-0) Windows Mobile での使用, [356](#page-375-0) 説明, [433](#page-452-0) 代替の文字セット・エンコード・ラベル, [461](#page-480-0) 調整構文, [447](#page-466-0) 必要なときの判断, [433](#page-452-0) 文字セット変換で使用, [440](#page-459-0) ICU ライブラリ Windows Mobile での回避, [371](#page-390-0) Windows Mobile でのデータベースのアンロー ド, [374](#page-393-0) Windows Mobile 用データベースの作成, [369](#page-388-0) identity\_password プロトコル・オプション dbeng11 -ec, [201](#page-220-0) dbsrv11 -ec, [201](#page-220-0) 説明, [337](#page-356-0) IdentitySignature プロパティ SQL Anywhere SNMP Extension Agent OID, [1137](#page-1156-0) データベース・プロパティの説明, [687](#page-706-0) identity プロトコル・オプション

dbeng11 -ec, [201](#page-220-0) dbsrv11 -ec, [201](#page-220-0) 説明, [337](#page-356-0) IdleCheck プロパティ SQL Anywhere SNMP Extension Agent OID, [1134](#page-1153-0) データベース・プロパティの説明, [687](#page-706-0) IdleChkpt プロパティ SQL Anywhere SNMP Extension Agent OID, [1134](#page-1153-0) データベース・プロパティの説明, [687](#page-706-0) IdleChkTime プロパティ SQL Anywhere SNMP Extension Agent OID, [1134](#page-1153-0) データベース・プロパティの説明, [687](#page-706-0) IdleTimeout プロパティ SQL Anywhere SNMP Extension Agent OID, [1128](#page-1147-0) サーバ・プロパティの説明, [671](#page-690-0) 接続プロパティの説明, [642](#page-661-0) IdleTime イベント ポーリング, [1016](#page-1035-0) IdleWrite プロパティ SQL Anywhere SNMP Extension Agent OID, [1134](#page-1153-0) データベース・プロパティの説明, [687](#page-706-0) Idle 接続パラメータ 説明, [308](#page-327-0) ID ファイル 説明, [1204](#page-1223-0) IndAdd プロパティ SQL Anywhere SNMP Extension Agent OID, [1134](#page-1153-0) 接続プロパティの説明, [642](#page-661-0) データベース・プロパティの説明, [687](#page-706-0) IndLookup プロパティ SQL Anywhere SNMP Extension Agent OID, [1134](#page-1153-0) 接続プロパティの説明, [642](#page-661-0) データベース・プロパティの説明, [687](#page-706-0) InfoMaker 用語定義, [1268](#page-1287-0) InitString 接続パラメータ ODBC 接続パラメータの説明, [815](#page-834-0) INI ファイル dbfhide を使用した単純暗号化の追加, [828](#page-847-0) 説明, [426](#page-445-0)

input\_format オプション Interactive SQL 設定, [765](#page-784-0) 説明, [771](#page-790-0) INPUT 文 Interactive SQL での新しいローの挿入, [752](#page-771-0) INSERT パーミッション 説明, [487](#page-506-0) 付与, [493](#page-512-0) INSERT 文 Interactive SQL での生成, [745](#page-764-0) LTM がサポートする操作, [1255](#page-1274-0) 文字列のトランケーション, [622](#page-641-0) install-dir マニュアルの使用方法, [xv](#page-14-0) INSTALL JAVA 文 Windows Mobile でサポート対象外, [388](#page-407-0) installulnet.exe Vista での権限の昇格の必要性, [45](#page-64-0) integrated server name オプション SQL Anywhere SNMP Extension Agent OID, [1141](#page-1160-0) 接続プロパティの説明, [642](#page-661-0) 説明, [575](#page-594-0) ドメイン・コントローラ・サーバで統合化ログ インを指定する, [121](#page-140-0) Integrated 接続パラメータ 説明, [309](#page-328-0) Interactive SQL (参照 dbisql ユーティリティ) (参照 Interactive SQL ユーティリティ [dbisql]) .sql ファイルのデフォルト・エディタ, [738](#page-757-0) dbisql 構文, [851](#page-870-0) Interactive SQL のオプションのアルファベット 順リスト, [764](#page-783-0) Mac OS X のハードウェア要件, [730](#page-749-0) SQL 文, [759](#page-778-0) [SQL 文] ウィンドウ枠で選択したテキストのみ 実行, [738](#page-757-0) SQL 文のアルファベット順リスト, [759](#page-778-0) SQL 文のステップ・スルー, [736](#page-755-0) Windows Mobile 上のデータベースの管理, [383](#page-402-0) Windows Mobile 用データベースの作成, [372](#page-391-0) 印刷, [749](#page-768-0) お気に入り, [739](#page-758-0) オプション, [734](#page-753-0), [765](#page-784-0) 起動, [731](#page-750-0) キーボード・ショートカット, [760](#page-779-0)

行番号, [733](#page-752-0) クエリ・エディタの表示, [760](#page-779-0) グラフィカルなプラン, [748](#page-767-0) 計算カラムの更新, [752](#page-771-0) 結果セットのソート, [754](#page-773-0) 高速ランチャの設定, [785](#page-804-0) 構文, [851](#page-870-0) コマンドのキャンセル, [742](#page-761-0) コマンドの再呼び出し, [740](#page-759-0) コマンドの実行, [736](#page-755-0) コマンドの中断, [742](#page-761-0) コマンドの停止, [742](#page-761-0) コマンドのロギング, [742](#page-761-0) コマンド・ファイルの実行, [738](#page-757-0) コマンド・ライン, [853](#page-872-0) [コマンド履歴] ウィンドウ, [740](#page-759-0) 設定オプション, [764](#page-783-0) 説明, [730](#page-749-0) ソフトウェア更新, [789](#page-808-0) ソース制御の統合, [754](#page-773-0) ソース制御プロジェクトを開く, [757](#page-776-0) ソース制御を設定, [755](#page-774-0) テキスト補完, [782](#page-801-0) テーブル、カラム、プロシージャの検索, [744](#page-763-0) テーブル値の編集, [750](#page-769-0), [751](#page-770-0) テーブル編集の無効化, [751](#page-770-0) データの表示, [736](#page-755-0) データベースへの接続, [731](#page-750-0) データを表示した場合の予期しない記号, [441](#page-460-0) 認証アプリケーションで使用, [84](#page-103-0) ファイルのチェック・アウト, [757](#page-776-0) ファイルのチェック・イン, [758](#page-777-0) ファイルへの読み書き用コード・ページの指 定, [769](#page-788-0) ファンクション・キー, [760](#page-779-0) 複数のウィンドウを開く, [754](#page-773-0) 複数の文の実行, [737](#page-756-0) ユーティリティ, [851](#page-870-0) 用語定義, [1268](#page-1287-0) レポートされるエラー, [743](#page-762-0) ローのコピー, [753](#page-772-0) ローの削除, [752](#page-771-0) ローの挿入, [751](#page-770-0) Interactive SQL オプション auto\_commit, [766](#page-785-0) auto refetch, [767](#page-786-0) bell, [767](#page-786-0)

command\_delimiter, [768](#page-787-0) commit\_on\_exit, [769](#page-788-0) default isql encoding, [769](#page-788-0) echo, [770](#page-789-0) input format, [771](#page-790-0) isql\_allow\_read\_client\_file, [771](#page-790-0) isql\_allow\_write\_client\_file, [772](#page-791-0) isql\_command\_timing, [773](#page-792-0) isql\_escape\_character, [773](#page-792-0) isql\_field\_separator, [774](#page-793-0) isql\_maximum\_displayed\_rows, [775](#page-794-0) isql\_print\_result\_set, [776](#page-795-0) isql\_quote, [776](#page-795-0) isql\_show\_multiple\_result\_sets, [777](#page-796-0) nulls, [778](#page-797-0) on\_error, [778](#page-797-0) output\_format, [779](#page-798-0) output\_length, [780](#page-799-0) output\_nulls, [780](#page-799-0) truncation\_length, [781](#page-800-0) 初期設定, [528](#page-547-0) 設定, [764](#page-783-0) 分類, [529](#page-548-0) Interactive SQL のオプション Interactive SQL のオプションのアルファベット 順リスト, [765](#page-784-0) Interactive SQL ユーティリティ [dbisql] (参照 dbisql ユーティリティ) (参照 Interactive SQL) 構文, [851](#page-870-0) サポートされるプラットフォーム, [853](#page-872-0) 終了コード, [854](#page-873-0) interfaces ファイル Log Transfer Manger [dbltm] ユーティリティ, [861](#page-880-0) Open Server, [1243](#page-1262-0) 設定, [1228](#page-1247-0) Internet SCSI データベース・ファイルの格納, [15](#page-34-0) INT 接続パラメータ 説明, [309](#page-328-0) IN キーワード CREATE TABLE 文, [27](#page-46-0) IOParallelism プロパティ SQL Anywhere SNMP Extension Agent OID, [1137](#page-1156-0) データベース・プロパティの説明, [687](#page-706-0)

IOToRecover プロパティ SQL Anywhere SNMP Extension Agent OID, [1134](#page-1153-0) データベース・プロパティの説明, [687](#page-706-0) IPv4 接続のトラブルシューティング, [169](#page-188-0) 説明, [159](#page-178-0) IPv6 BCAST プロトコル・オプションの使用, [159](#page-178-0) IP プロトコル・オプションの使用, [159](#page-178-0) ME プロトコル・オプションの使用, [159](#page-178-0) MyIP プロトコル・オプションの使用, [159](#page-178-0) サポートされるプラットフォーム, [159](#page-178-0) 接続のトラブルシューティング, [169](#page-188-0) 説明, [159](#page-178-0) ブロードキャスト・プロトコル・オプションの 使用, [159](#page-178-0) ホスト・プロトコル・オプションの使用, [159](#page-178-0) IPv6 インタフェース識別子, [159](#page-178-0) インタフェース名, [159](#page-178-0) IP アドレス Open Server の設定, [1230](#page-1249-0) ping, [169](#page-188-0) Windows Mobile デバイスでの特定, [365](#page-384-0) IP プロトコル・オプション IPv6 アドレスの使用, [159](#page-178-0) 説明, [335](#page-354-0) IQStore プロパティ SQL Anywhere SNMP Extension Agent OID, [1137](#page-1156-0) iSCSI データベース・ファイルの格納, [15](#page-34-0) IsDebugger プロパティ 接続プロパティの説明, [642](#page-661-0) IsEccAvailable プロパティ SQL Anywhere SNMP Extension Agent OID, [1128](#page-1147-0) サーバ・プロパティの説明, [671](#page-690-0) IsFipsAvailable プロパティ SQL Anywhere SNMP Extension Agent OID, [1128](#page-1147-0) サーバ・プロパティの説明, [671](#page-690-0) IsIQ プロパティ SQL Anywhere SNMP Extension Agent OID, [1128](#page-1147-0) IsNetworkServer プロパティ

SQL Anywhere SNMP Extension Agent OID, [1128](#page-1147-0) サーバ・プロパティの説明, [671](#page-690-0) isolation\_level オプション Open Client, [1234](#page-1253-0) SQL Anywhere SNMP Extension Agent OID, [1141](#page-1160-0) ISOLATION LEVEL 互換性オプション, [537](#page-556-0) 接続プロパティの説明, [642](#page-661-0) 説明, [576](#page-595-0) IsolationLevel 接続パラメータ ODBC 接続パラメータの説明, [815](#page-834-0) isql allow read client file  $\pi$  $\rightarrow$   $\rightarrow$ Interactive SQL 設定, [765](#page-784-0) 説明, [771](#page-790-0) isql allow write client file オプション Interactive SQL 設定, [765](#page-784-0) 説明, [772](#page-791-0) isql\_command\_timing オプション Interactive SQL 設定, [765](#page-784-0) 説明, [773](#page-792-0) isql\_escape\_character  $\pi$  $\gamma$  $\gamma$   $\Rightarrow$   $\gamma$ Interactive SQL 設定, [765](#page-784-0) 説明, [773](#page-792-0) データのコピー, [753](#page-772-0) isql\_field\_separator オプション Interactive SQL 設定, [765](#page-784-0) 説明, [774](#page-793-0) データのコピー, [753](#page-772-0) isql\_maximum\_displayed\_rows オプション Interactive SQL 設定, [765](#page-784-0) 説明, [775](#page-794-0) isql\_print\_result\_set オプション Interactive SQL 設定, [765](#page-784-0) 説明, [776](#page-795-0) isql\_quote オプション Interactive SQL 設定, [765](#page-784-0) 説明, [776](#page-795-0) データのコピー, [753](#page-772-0) isql\_show\_multiple\_result\_sets オプション Interactive SQL 設定, [765](#page-784-0) 説明, [777](#page-796-0) IsRsaAvailable プロパティ SQL Anywhere SNMP Extension Agent OID, [1128](#page-1147-0) サーバ・プロパティの説明, [671](#page-690-0) IsRuntimeServer プロパティ

SQL Anywhere SNMP Extension Agent OID, [1128](#page-1147-0) サーバ・プロパティの説明, [671](#page-690-0) IsService プロパティ SQL Anywhere SNMP Extension Agent OID, [1128](#page-1147-0) サーバ・プロパティの説明, [671](#page-690-0)

### **J**

JAR ファイル 用語定義, [1268](#page-1287-0) Java -cp サーバ・オプション, [193](#page-212-0) java\_location オプション, [577](#page-596-0) java\_main\_userid, [578](#page-597-0) java\_vm\_options, [578](#page-597-0) 接続パラメータ, [97](#page-116-0) 代替の文字セット・エンコード・ラベル, [461](#page-480-0) java\_location オプション SQL Anywhere SNMP Extension Agent OID, [1141](#page-1160-0) 説明, [577](#page-596-0) java\_location プロパティ 接続プロパティの説明, [642](#page-661-0) java main userid オプション SQL Anywhere SNMP Extension Agent OID, [1141](#page-1160-0) 接続プロパティの説明, [642](#page-661-0) 説明, [578](#page-597-0) java\_vm\_options オプション SQL Anywhere SNMP Extension Agent OID, [1141](#page-1160-0) 接続プロパティの説明, [642](#page-661-0) 説明, [578](#page-597-0) JavaVM プロパティ SQL Anywhere SNMP Extension Agent OID, [1137](#page-1156-0) データベース・プロパティの説明, [687](#page-706-0) Java クラス 用語定義, [1269](#page-1288-0) java ディレクトリ 説明, [420](#page-439-0) jConnect Kerberos 認証, [130](#page-149-0) TDS, [1224](#page-1243-0) Windows Mobile, [368](#page-387-0) Windows Mobile で制限される機能, [386](#page-405-0)

アップグレード [dbupgrad] ユーティリティ, [938](#page-957-0) 初期化 [dbinit] ユーティリティ, [834](#page-853-0) 用語定義, [1269](#page-1288-0) jConnect メタデータ・サポート Windows Mobile, [368](#page-387-0) JDBC ASE 互換性オプション, [536](#page-555-0) 用語定義, [1269](#page-1288-0)

### **K**

keep-alive request-header フィールド KeepaliveTimeout 値の設定, [338](#page-357-0) KeepaliveTimeout プロトコル・オプション 説明, [338](#page-357-0) Kerberos -kl オプション, [223](#page-242-0) -kr オプション, [224](#page-243-0) -krb オプション, [225](#page-244-0) CSFC5KTNAME 環境変数, [127](#page-146-0) GSS-API ライブラリ・ファイル, [127](#page-146-0) jConnect 接続, [130](#page-149-0) Kerberos 接続パラメータ [KRB], [310](#page-329-0) Kerberos プリンシパル, [128](#page-147-0) keytab ファイル, [127](#page-146-0) KRB5\_KTNAME 環境変数, [127](#page-146-0) login mode  $\pi$ プション, [580](#page-599-0) Open Client 接続, [130](#page-149-0) TGT, [130](#page-149-0) Windows Mobile でサポート対象外, [386](#page-405-0) Windows での SSPI の使用, [132](#page-151-0) キー配布センター (KDC), [128](#page-147-0) クライアント, [127](#page-146-0) セキュリティについての考慮事項, [124](#page-143-0) 接続のトラブルシューティング, [133](#page-152-0) 説明, [126](#page-145-0) テンポラリ・オプション, [136](#page-155-0) パーミッションの取り消し, [132](#page-151-0) パーミッションの付与, [131](#page-150-0) Kerberos キー配布センター (KDC) 説明, [128](#page-147-0) Kerberos 接続パラメータ 説明, [310](#page-329-0) Kerberos プリンシパル 説明, [128](#page-147-0) Kerberos ログイン (参照 Kerberos)

Kerberos ログイン・パーミッションの取り消し 説明, [132](#page-151-0) Kerberos ログイン・マッピングの作成 説明, [131](#page-150-0) KeysInSQLStatistics 接続パラメータ ODBC 接続パラメータの説明, [815](#page-834-0) keytab ファイル デフォルト・ロケーション, [127](#page-146-0) KRB5\_KTNAME 環境変数 Kerberos, [127](#page-146-0) KRB 接続パラメータ 説明, [310](#page-329-0) KTO プロトコル・オプション 説明, [338](#page-357-0)

# **L**

LANalyzer ネットワーク通信のトラブルシューティング, [170](#page-189-0) Language 接続パラメータ 説明, [311](#page-330-0) Language プロパティ SQL Anywhere SNMP Extension Agent OID, [1128](#page-1147-0), [1137](#page-1156-0) サーバ・プロパティの説明, [671](#page-690-0) 接続プロパティの説明, [642](#page-661-0) データベース・プロパティの説明, [687](#page-706-0) LANG 接続パラメータ 説明, [311](#page-330-0) LastConnectionProperty プロパティ SQL Anywhere SNMP Extension Agent OID, [1128](#page-1147-0) サーバ・プロパティの説明, [671](#page-690-0) LastDatabaseProperty プロパティ SQL Anywhere SNMP Extension Agent OID, [1128](#page-1147-0) サーバ・プロパティの説明, [671](#page-690-0) LastIdle プロパティ 接続プロパティの説明, [642](#page-661-0) LastOption プロパティ SQL Anywhere SNMP Extension Agent OID, [1128](#page-1147-0) サーバ・プロパティの説明, [671](#page-690-0) LastPlanText プロパティ 接続プロパティの説明, [642](#page-661-0) LastReqTime プロパティ 接続プロパティの説明, [642](#page-661-0)

LastServerProperty プロパティ SQL Anywhere SNMP Extension Agent OID, [1128](#page-1147-0) サーバ・プロパティの説明, [671](#page-690-0) LastStatement プロパティ 接続プロパティの説明, [642](#page-661-0) LazyAutocommit 接続パラメータ ODBC 接続パラメータの説明, [815](#page-834-0) LazyClose 接続パラメータ 説明, [312](#page-331-0) LCLOSE 接続パラメータ 説明, [312](#page-331-0) LD\_LIBRARY\_PATH 環境変数 説明, [399](#page-418-0) LDAP 認証 接続, [162](#page-181-0) LDAP 認証 AIX, [162](#page-181-0) LDAP プロトコル・オプション, [339](#page-358-0) Windows Mobile でサポート対象外, [386](#page-405-0) サーバ列挙 [dblocate] ユーティリティ, [881](#page-900-0) LDAP プロトコル・オプション 説明, [339](#page-358-0) LegalCopyright プロパティ SQL Anywhere SNMP Extension Agent OID, [1128](#page-1147-0) サーバ・プロパティの説明, [671](#page-690-0) LegalTrademarks プロパティ SQL Anywhere SNMP Extension Agent OID, [1128](#page-1147-0) サーバ・プロパティの説明, [671](#page-690-0) LF プロトコル・オプション 説明, [341](#page-360-0) libctl.cfg ファイル DSEdit, [1229](#page-1248-0) LIBPATH 環境変数 説明, [400](#page-419-0) LicenseCount プロパティ SQL Anywhere SNMP Extension Agent OID, [1128](#page-1147-0) サーバ・プロパティの説明, [671](#page-690-0) LicensedCompany プロパティ SQL Anywhere SNMP Extension Agent OID, [1128](#page-1147-0) サーバ・プロパティの説明, [671](#page-690-0) LicensedUser プロパティ

SQL Anywhere SNMP Extension Agent OID, [1128](#page-1147-0) サーバ・プロパティの説明, [671](#page-690-0) LicenseType プロパティ SQL Anywhere SNMP Extension Agent OID, [1128](#page-1147-0) サーバ・プロパティの説明, [671](#page-690-0) LINKS 接続パラメータ オプション, [62](#page-81-0) カッコ, [440](#page-459-0) 説明, [292](#page-311-0) Linux dbconsole の起動, [787](#page-806-0) Interactive SQL の起動, [731](#page-750-0) IPv6 アドレスに必要なインタフェース識別子, [159](#page-178-0) IPv6 サポート, [159](#page-178-0) LD\_LIBRARY\_PATH 環境変数, [399](#page-418-0) SELinux のポリシー, [1159](#page-1178-0) [サーバ起動オプション] ウィンドウの使用, [256](#page-275-0) シェル・モードでのサーバ・メッセージの表 示, [252](#page-271-0), [254](#page-273-0) スレッドの動作, [57](#page-76-0) データベース・サーバ・メッセージ・ウィンド ウの表示, [256](#page-275-0) 非同期 I/O の使用の無効化, [251](#page-270-0) Linux サービス データベース・サーバ, [69](#page-88-0) Listener 用語定義, [1269](#page-1288-0) LivenessTimeout 接続パラメータ 説明, [313](#page-332-0) LivenessTimeout プロパティ SQL Anywhere SNMP Extension Agent OID, [1128](#page-1147-0) サーバ・プロパティの説明, [671](#page-690-0) 接続プロパティの説明, [642](#page-661-0) LOAD TABLE 文 セキュリティ, [1175](#page-1194-0) データベース・ミラーリングでの使用の制限, [1026](#page-1045-0) localhost のコンピュータ名 Open Server の設定, [1230](#page-1249-0) LocalOnly プロトコル・オプション 説明, [339](#page-358-0) LocalSystem アカウント

オプション, [76](#page-95-0) 説明, [71](#page-90-0) LOCAL プロトコル・オプション 説明, [339](#page-358-0) Location レジストリ・エントリ Windows でのファイル検索, [422](#page-441-0) lock rejected rows オプション SQL Anywhere SNMP Extension Agent OID, [1141](#page-1160-0) 接続プロパティの説明, [642](#page-661-0) LockCount プロパティ SQL Anywhere SNMP Extension Agent OID, [1134](#page-1153-0) 接続プロパティの説明, [642](#page-661-0) データベース・プロパティの説明, [687](#page-706-0) LockedCursorPages プロパティ SQL Anywhere SNMP Extension Agent OID, [1125](#page-1144-0) サーバ・プロパティの説明, [671](#page-690-0) LockedHeapPages プロパティ SQL Anywhere SNMP Extension Agent OID, [1125](#page-1144-0) サーバ・プロパティの説明, [671](#page-690-0) LockIndexID プロパティ 接続プロパティの説明, [642](#page-661-0) LockName プロパティ 接続プロパティの説明, [642](#page-661-0) LockRowID プロパティ 接続プロパティの説明, [642](#page-661-0) LockTableOID プロパティ 接続プロパティの説明, [642](#page-661-0) LockTablePages プロパティ SQL Anywhere SNMP Extension Agent OID, [1134](#page-1153-0) データベース・プロパティの説明, [687](#page-706-0) log\_deadlocks オプション SQL Anywhere SNMP Extension Agent OID, [1141](#page-1160-0) 接続プロパティの説明, [642](#page-661-0) 説明, [579](#page-598-0) LogDiskSpace システム・イベント 説明, [1010](#page-1029-0) LogFileFragments プロパティ SQL Anywhere SNMP Extension Agent OID, [1137](#page-1156-0) データベース・プロパティの説明, [687](#page-706-0) LogFile 接続パラメータ

説明, [314](#page-333-0) LogFile プロトコル・オプション 説明, [340](#page-359-0) LogFormat プロトコル・オプション 説明, [341](#page-360-0) LogFreeCommit プロパティ SQL Anywhere SNMP Extension Agent OID, [1134](#page-1153-0) 接続プロパティの説明, [642](#page-661-0) データベース・プロパティの説明, [687](#page-706-0) login\_mode オプション SQL Anywhere SNMP Extension Agent OID, [1141](#page-1160-0) 接続プロパティの説明, [642](#page-661-0) 説明, [580](#page-599-0) 統合化ログイン, [118](#page-137-0) login\_procedure オプション RAISERROR による接続の不許可, [582](#page-601-0) SQL Anywhere SNMP Extension Agent OID, [1141](#page-1160-0) 接続プロパティの説明, [642](#page-661-0) 説明, [581](#page-600-0) パスワード有効期限の導入, [1163](#page-1182-0) LoginTime プロパティ 接続プロパティの説明, [642](#page-661-0) LogMaxSize プロトコル・オプション 説明, [342](#page-361-0) LogMirrorName プロパティ SQL Anywhere SNMP Extension Agent OID, [1137](#page-1156-0) データベース・プロパティの説明, [687](#page-706-0) LogName プロパティ SQL Anywhere SNMP Extension Agent OID, [1137](#page-1156-0) データベース・プロパティの説明, [687](#page-706-0) LogOptions プロトコル・オプション 説明, [342](#page-361-0) Log Transfer Manager ユーティリティ [dbltm] 構文, [861](#page-880-0) コンポーネント, [1240](#page-1259-0) 識別子, [1254](#page-1273-0) 終了コード, [863](#page-882-0) 使用, [1255](#page-1274-0) 説明, [1225](#page-1244-0) LogWrite プロパティ SQL Anywhere SNMP Extension Agent OID, [1134](#page-1153-0)

接続プロパティの説明, [642](#page-661-0) データベース・プロパティの説明, [687](#page-706-0) LOG 接続パラメータ 説明, [314](#page-333-0) LOG プロトコル・オプション 説明, [340](#page-359-0) LOPT プロトコル・オプション 説明, [342](#page-361-0) LSIZE プロトコル・オプション 説明, [342](#page-361-0) LTM (参照 LTM ユーティリティ) interfaces ファイル, [861](#page-880-0) Open Client/Open Server 照合, [1260](#page-1279-0) Open Client/Open Server 文字セット, [1260](#page-1279-0) 起動, [1249](#page-1268-0) サポートされるオペレーション, [1255](#page-1274-0) 照合, [1260](#page-1279-0), [1261](#page-1280-0) 設定, [1243](#page-1262-0), [1258](#page-1277-0) 設定ファイル, [863](#page-882-0), [1249](#page-1268-0) トランザクション・ログ・オプション, [919](#page-938-0) トランザクション・ログの管理, [1263](#page-1282-0) 文字セット, [1260](#page-1279-0) 文字セットの設定, [1261](#page-1280-0) 用語定義, [1269](#page-1288-0) LTM\_admin\_pw パラメータ LTM 設定ファイル, [863](#page-882-0) LTM の起動, [1249](#page-1268-0) LTM\_admin\_user パラメータ LTM 設定ファイル, [863](#page-882-0) LTM の起動, [1249](#page-1268-0) LTM\_charset パラメータ LTM 設定ファイル, [863,](#page-882-0) [1261](#page-1280-0) LTM の起動, [1249](#page-1268-0) LTM\_language パラメータ LTM 設定ファイル, [1261](#page-1280-0) LTM\_sortorder パラメータ LTM 設定ファイル, [1261](#page-1280-0) LTMGeneration プロパティ SQL Anywhere SNMP Extension Agent OID, [1137](#page-1156-0) データベース・プロパティの説明, [687](#page-706-0) LTMTrunc プロパティ SQL Anywhere SNMP Extension Agent OID, [1137](#page-1156-0) データベース・プロパティの説明, [687](#page-706-0) LTM 設定ファイル

作成, [1258](#page-1277-0) 説明, [1258](#page-1277-0) フォーマット, [1258](#page-1277-0) 文字セット, [1261](#page-1280-0) LTM ユーティリティ (参照 LTM) 構文, [861](#page-880-0) コンポーネント, [1240](#page-1259-0) 識別子, [1254](#page-1273-0) LTO 接続パラメータ 説明, [313](#page-332-0)

#### **M**

MachineName プロパティ SQL Anywhere SNMP Extension Agent OID, [1128](#page-1147-0) サーバ・プロパティの説明, [671](#page-690-0) Mac OS X dbconsole の起動, [787](#page-806-0) dbconsole ユーティリティのハードウェア要件, [787](#page-806-0) DYLD\_LIBRARY\_PATH 環境変数, [398](#page-417-0) Interactive SQL の起動, [732](#page-751-0) Interactive SQL のハードウェア要件, [730](#page-749-0) IPv6 サポート, [159](#page-178-0) ODBC データ・ソースの作成, [110](#page-129-0) Sybase Central の起動, [713](#page-732-0) Sybase Central のハードウェア要件, [713](#page-732-0) 環境変数の設定, [396](#page-415-0) サンプル・データベースへの接続, [139](#page-158-0) サーバ・メッセージの表示, [255](#page-274-0) ファイルのソース指定, [397](#page-416-0) MAGIC user\_estimates  $\pi$   $\forall$   $\vee$   $\exists$   $\vee$ , [633](#page-652-0) MainHeapBytes プロパティ SQL Anywhere SNMP Extension Agent OID, [1125](#page-1144-0) サーバ・プロパティの説明, [671](#page-690-0) MainHeapPages プロパティ SQL Anywhere SNMP Extension Agent OID, [1125](#page-1144-0) サーバ・プロパティの説明, [671](#page-690-0) Management Information Base 説明, [1109](#page-1128-0) MapPhysicalMemoryEng プロパティ SQL Anywhere SNMP Extension Agent OID, [1125](#page-1144-0)

サーバ・プロパティの説明, [671](#page-690-0) materialized view optimization オプション SQL Anywhere SNMP Extension Agent OID, [1141](#page-1160-0) 接続プロパティの説明, [642](#page-661-0) 説明, [584](#page-603-0) max client statements cached オプション SQL Anywhere SNMP Extension Agent OID, [1141](#page-1160-0) 接続プロパティの説明, [642](#page-661-0) 説明, [585](#page-604-0) max\_cursor\_count オプション SQL Anywhere SNMP Extension Agent OID, [1141](#page-1160-0) 接続プロパティの説明, [642](#page-661-0) 説明, [586](#page-605-0) max\_hash\_size オプション SQL Anywhere SNMP Extension Agent OID, [1141](#page-1160-0) 接続プロパティの説明, [642](#page-661-0) max\_plans\_cached オプション SQL Anywhere SNMP Extension Agent OID, [1141](#page-1160-0) 接続プロパティの説明, [642](#page-661-0) 説明, [587](#page-606-0) max\_priority オプション SQL Anywhere SNMP Extension Agent OID, [1141](#page-1160-0) 接続プロパティの説明, [642](#page-661-0) 説明, [587](#page-606-0) max\_query\_tasks オプション SQL Anywhere SNMP Extension Agent OID, [1141](#page-1160-0) 接続プロパティの説明, [642](#page-661-0) 説明, [588](#page-607-0) max recursive iterations オプション SQL Anywhere SNMP Extension Agent OID, [1141](#page-1160-0) 接続プロパティの説明, [642](#page-661-0) 説明, [589](#page-608-0) max\_statement\_count  $\pi$ プション SQL Anywhere SNMP Extension Agent OID, [1141](#page-1160-0) 接続プロパティの説明, [642](#page-661-0) 説明, [590](#page-609-0) max\_temp\_space オプション

SQL Anywhere SNMP Extension Agent OID, [1141](#page-1160-0) 接続プロパティの説明, [642](#page-661-0) 説明, [591](#page-610-0) MaxCacheSize プロパティ SQL Anywhere SNMP Extension Agent OID, [1125](#page-1144-0) サーバ・プロパティの説明, [671](#page-690-0) MaxConnections プロトコル・オプション 説明, [344](#page-363-0) MaxConnections プロパティ SQL Anywhere SNMP Extension Agent OID, [1128](#page-1147-0) サーバ・プロパティの説明, [671](#page-690-0) MAXCONN プロトコル・オプション 説明, [344](#page-363-0) MaxEventType サーバ・プロパティの説明, [671](#page-690-0) MaxEventType プロパティ SQL Anywhere SNMP Extension Agent OID, [1128](#page-1147-0) MaxIO プロパティ SQL Anywhere SNMP Extension Agent OID, [1134](#page-1153-0) データベース・プロパティの説明, [687](#page-706-0) MaxMessage プロパティ SQL Anywhere SNMP Extension Agent OID, [1128](#page-1147-0) サーバ・プロパティの説明, [671](#page-690-0) MaxRead プロパティ SQL Anywhere SNMP Extension Agent OID, [1134](#page-1153-0) データベース・プロパティの説明, [687](#page-706-0) MaxRemoteCapability プロパティ SQL Anywhere SNMP Extension Agent OID, [1128](#page-1147-0) サーバ・プロパティの説明, [671](#page-690-0) MaxRequestSize プロトコル・オプション 説明, [344](#page-363-0) MAXSIZE プロトコル・オプション 説明, [344](#page-363-0) MaxWrite プロパティ SQL Anywhere SNMP Extension Agent OID, [1134](#page-1153-0) データベース・プロパティの説明, [687](#page-706-0) Message Agent トランザクション・ログの管理, [989](#page-1008-0)

MessageCategoryLimit プロパティ SQL Anywhere SNMP Extension Agent OID, [1128](#page-1147-0) サーバ・プロパティの説明, [671](#page-690-0) MessageReceived プロパティ 接続プロパティの説明, [642](#page-661-0) MessageText プロパティ SQL Anywhere SNMP Extension Agent OID, [1128](#page-1147-0) サーバ・プロパティの説明, [671](#page-690-0) MessageTime プロパティ SQL Anywhere SNMP Extension Agent OID, [1128](#page-1147-0) サーバ・プロパティの説明, [671](#page-690-0) MessageWindowSize プロパティ SQL Anywhere SNMP Extension Agent OID, [1128](#page-1147-0) サーバ・プロパティの説明, [671](#page-690-0) Message プロパティ SQL Anywhere SNMP Extension Agent OID, [1128](#page-1147-0) サーバ・プロパティの説明, [671](#page-690-0) MESSAGE 文 debug messages オプションの設定, [565](#page-584-0) ME プロトコル・オプション IPv6 アドレスの使用, [159](#page-178-0) 説明, [345](#page-364-0) MIB (参照 Management Information Base) SQL Anywhere SNMP Extension Agent でサポー トされる MIB, [1109](#page-1128-0) 定義, [1109](#page-1128-0) Microsoft Access TIMESTAMP の比較, [567](#page-586-0) MIME 代替の文字セット・エンコード・ラベル, [461](#page-480-0) min\_password\_length オプション SQL Anywhere SNMP Extension Agent OID, [1141](#page-1160-0) 接続プロパティの説明, [642](#page-661-0) 説明, [592](#page-611-0) パスワード・セキュリティの強化, [1163](#page-1182-0) MinCacheSize プロパティ SQL Anywhere SNMP Extension Agent OID, [1125](#page-1144-0) サーバ・プロパティの説明, [671](#page-690-0) MirrorFailover システム・イベント

使用, [1047](#page-1066-0) 説明, [1011](#page-1030-0) MirrorMode プロパティ SQL Anywhere SNMP Extension Agent OID, [1137](#page-1156-0) データベース・プロパティの説明, [687](#page-706-0) データベース・ミラーリングの同期実行モード の決定, [1029](#page-1048-0) MirrorServerDisconnect システム・イベント 使用, [1048](#page-1067-0) 説明, [1011](#page-1030-0) MirrorServerName パラメータ 使用, [1048](#page-1067-0) MirrorState プロパティ SQL Anywhere SNMP Extension Agent OID, [1137](#page-1156-0) データベース・プロパティの説明, [687](#page-706-0) MIT Kerberos クライアント UNIX サポート, [127](#page-146-0) Windows サポート, [127](#page-146-0) mlasinst ユーティリティ Vista での権限の昇格の必要性, [45](#page-64-0) mlsrv11 テンポラリ・ファイルのロケーション, [409](#page-428-0) トランスポート・レイヤ・セキュリティを使用 する起動, [1212](#page-1231-0) ライセンス, [883](#page-902-0) Mobile Link データベース・オプション, [539](#page-558-0) 用語定義, [1269](#page-1288-0) Mobile Link クライアント データベース・オプション, [539](#page-558-0) 用語定義, [1270](#page-1289-0) Mobile Link クライアント/サーバ通信の暗号化 説明, [1211](#page-1230-0) Mobile Link サーバ 用語定義, [1270](#page-1289-0) Mobile Link サーバの確認 Mobile Link トランスポート・レイヤ・セキュ リティ, [1213](#page-1232-0) Mobile Link サーバの起動 トランスポート・レイヤ・セキュリティ, [1212](#page-1231-0) Mobile Link システム・テーブル 用語定義, [1270](#page-1289-0) Mobile Link 証明書作成ユーティリティ [createcert] 構文, [805](#page-824-0)

Mobile Link 証明書ビューワ・ユーティリティ [viewcert] 構文, [808](#page-827-0) Mobile Link 同期 default\_timestamp\_increment の設定, [568](#page-587-0) truncate timestamp values の設定, [630](#page-649-0) バックアップ, [988](#page-1007-0) Mobile Link トランスポート・レイヤ・セキュリ ティ 説明, [1191](#page-1210-0) Mobile Link モニタ 用語定義, [1270](#page-1289-0) Mobile Link ユーザ 用語定義, [1270](#page-1289-0) Mobile Link ユーティリティ Mobile Link 証明書作成 [createcert], [805](#page-824-0) Mobile Link 証明書ビューワ [viewcert] ユーティ リティ, [808](#page-827-0) MSDASQL OLE DB プロバイダ 説明, [115](#page-134-0) MultiByteCharSet プロパティ SQL Anywhere SNMP Extension Agent OID, [1137](#page-1156-0) データベース・プロパティの説明, [687](#page-706-0) MultiPacketsReceived プロパティ SQL Anywhere SNMP Extension Agent OID, [1125](#page-1144-0) サーバ・プロパティの説明, [671](#page-690-0) MultiPacketsSent プロパティ SQL Anywhere SNMP Extension Agent OID, [1125](#page-1144-0) サーバ・プロパティの説明, [671](#page-690-0) MultiPageAllocs プロパティ SQL Anywhere SNMP Extension Agent OID, [1125](#page-1144-0) サーバ・プロパティの説明, [671](#page-690-0) MultiProgrammingLevel プロパティ SQL Anywhere SNMP Extension Agent OID, [1128](#page-1147-0) サーバ・プロパティの説明, [671](#page-690-0) MyIP プロトコル・オプション IPv6 アドレスの使用, [159](#page-178-0) 説明, [345](#page-364-0)

### **N**

Name プロパティ

SQL Anywhere SNMP Extension Agent OID, [1128](#page-1147-0), [1137](#page-1156-0) サーバ・プロパティの説明, [671](#page-690-0) 接続プロパティの説明, [642](#page-661-0) データベース・プロパティの説明, [687](#page-706-0) NAS データベース・ファイルの格納, [15](#page-34-0) NativeProcessorArchitecture プロパティ SQL Anywhere SNMP Extension Agent OID, [1128](#page-1147-0) サーバ・プロパティの説明, [671](#page-690-0) nchar\_charset 説明, [439](#page-458-0) nchar\_charset エイリアス 説明, [461](#page-480-0) NcharCharSet プロパティ SQL Anywhere SNMP Extension Agent OID, [1137](#page-1156-0) 接続プロパティの説明, [642](#page-661-0) データベース・プロパティの説明, [687](#page-706-0) NcharCollation プロパティ SQL Anywhere SNMP Extension Agent OID, [1137](#page-1156-0) データベース・プロパティの説明, [687](#page-706-0) NCHAR 照合 説明, [449](#page-468-0) NCHAR データ型 照合順, [834](#page-853-0) NDS ファイル名, [50](#page-69-0) nearest\_century オプション SQL Anywhere SNMP Extension Agent OID, [1141](#page-1160-0) Transact-SQL 互換性オプション, [537](#page-556-0) 接続プロパティの説明, [642](#page-661-0) 説明, [593](#page-612-0) net.cfg クライアント/サーバ通信のトラブルシュー ティング, [170](#page-189-0) NewPassword 接続パラメータ 説明, [315](#page-334-0) パスワード有効期限の導入, [1163](#page-1182-0) NEWPWD 接続パラメータ 説明, [315](#page-334-0) パスワード有効期限の導入, [1163](#page-1182-0) NextScheduleTime プロパティ

SQL Anywhere SNMP Extension Agent OID, [1137](#page-1156-0) データベース・プロパティの説明, [687](#page-706-0) NIST FIPS 証明書, [1193](#page-1212-0) NodeAddress プロパティ 接続プロパティの説明, [642](#page-661-0) non\_keywords オプション SQL Anywhere SNMP Extension Agent OID, [1141](#page-1160-0) Transact-SQL 互換性オプション, [537](#page-556-0) 接続プロパティの説明, [642](#page-661-0) 説明, [593](#page-612-0) Notifier 用語定義, [1270](#page-1289-0) NULL ANSI の動作, [549](#page-568-0) nulls オプション, [778](#page-797-0) Transact-SQL 動作, [549](#page-568-0) エクスポート用の定義, [780](#page-799-0) nulls オプション Interactive SQL 設定, [765](#page-784-0) 説明, [778](#page-797-0) Number プロパティ 接続プロパティの説明, [642](#page-661-0) NumLogicalProcessorsUsed プロパティ SQL Anywhere SNMP Extension Agent OID, [1128](#page-1147-0) サーバ・プロパティの説明, [671](#page-690-0) NumLogicalProcessors プロパティ SQL Anywhere SNMP Extension Agent OID, [1128](#page-1147-0) サーバ・プロパティの説明, [671](#page-690-0) NumPhysicalProcessorsUsed プロパティ SQL Anywhere SNMP Extension Agent OID, [1128](#page-1147-0) サーバ・プロパティの説明, [671](#page-690-0) NumPhysicalProcessors プロパティ SQL Anywhere SNMP Extension Agent OID, [1128](#page-1147-0) サーバ・プロパティの説明, [671](#page-690-0)

# **O**

ODBC dbdsn ユーティリティを使用した作成, [110](#page-129-0) Delphi, [594](#page-613-0)

ODBC アドミニストレータを使用した作成, [108](#page-127-0) odbc describe binary as varbinary  $\forall \forall \forall \forall \exists \vee$ , [594](#page-613-0) odbc distinguish char and varchar  $\pi$   $\forall$   $\forall$   $\exists$   $\vee$ , [595](#page-614-0) UNIX サポート, [113](#page-132-0) UNIX 用の初期化ファイル, [113](#page-132-0) Windows Mobile で制限される機能, [386](#page-405-0) Windows Mobile でのデータ・ソースの使用, [112](#page-131-0) アドミニストレータ, [108](#page-127-0) 接続, [99](#page-118-0) [接続] ウィンドウを使用した作成, [108](#page-127-0) 接続パラメータ, [286](#page-305-0) データ・ソース, [107](#page-126-0) データ・ソース接続パラメータ, [815](#page-834-0) トラブルシューティング, [872](#page-891-0) ドライバのロケーション, [147](#page-166-0) 用語定義, [1270](#page-1289-0) odbc\_describe\_binary\_as\_varbinary オプション SQL Anywhere SNMP Extension Agent OID, [1141](#page-1160-0) 接続プロパティの説明, [642](#page-661-0) 説明, [594](#page-613-0) odbc\_distinguish\_char\_and\_varchar  $\pi$  $\gamma$  $\gamma$  =  $\gamma$ SQL Anywhere SNMP Extension Agent OID, [1141](#page-1160-0) 接続プロパティの説明, [642](#page-661-0) 説明, [595](#page-614-0) ODBC\_INI 環境変数 システム情報ファイルの検索, [113](#page-132-0) 説明, [402](#page-421-0) odbc.ini ファイル 説明, [113](#page-132-0) ODBCHOME 環境変数 説明, [401](#page-420-0) ODBCINI 環境変数 システム情報ファイルの検索, [113](#page-132-0) 説明, [402](#page-421-0) ODBC INI ファイル 説明, [113](#page-132-0) ODBC Sample 使用, [362](#page-381-0) ODBC アドミニストレータ 使用, [108](#page-127-0) 用語定義, [1271](#page-1290-0)

ODBC 接続パラメータ Delphi, [815](#page-834-0) DescribeCursor, [815](#page-834-0) Driver, [815](#page-834-0) GetTypeInfoChar, [815](#page-834-0) InitString, [815](#page-834-0) IsolationLevel, [815](#page-834-0) KeysInSQLStatistics, [815](#page-834-0) LazyAutocommit, [815](#page-834-0) PrefetchOnOpen, [815](#page-834-0) PreventNotCapable, [815](#page-834-0) SuppressWarnings, [815](#page-834-0) TranslationDLL, [815](#page-834-0) TranslationName, [815](#page-834-0) TranslationOption, [815](#page-834-0) 説明, [815](#page-834-0) ODBC データ・ソース dbdsn を使用して作成, [810](#page-829-0) Mac OS X での作成, [110](#page-129-0) ODBC アドミニストレータを使用した作成, [108](#page-127-0) [ODBC データ・ソースとして保存] を使用した 作成, [108](#page-127-0) UNIX, [113](#page-132-0) Windows Mobile 用に作成, [365](#page-384-0) 生成, [108](#page-127-0) 設定, [108](#page-127-0) 説明, [107](#page-126-0) 用語定義, [1271](#page-1290-0) ODBC データ・ソースとして保存 説明, [108](#page-127-0) ODBC ドライバ スレッド・バージョンと非スレッド・バージョ  $2,110$  $2,110$ 設定, [110](#page-129-0) oem\_string オプション SQL Anywhere SNMP Extension Agent OID, [1141](#page-1160-0) 説明, [595](#page-614-0) oem\_string プロパティ 接続プロパティの説明, [642](#page-661-0) OEM Edition 説明, [84](#page-103-0) OEM コード・ページ 説明, [439](#page-458-0) OID (参照 オブジェクト識別子)

RDBMS MIB, [1148](#page-1167-0) SQL Anywhere MIB, [1122](#page-1141-0) サーバ統計, [1125](#page-1144-0) サーバ・プロパティ, [1128](#page-1147-0) 説明, [1109](#page-1128-0) 定義, [1109](#page-1128-0) データベース・オプション, [1140](#page-1159-0) データベース統計, [1134](#page-1153-0) データベース・プロパティ, [1137](#page-1156-0) OLAP optimization workload  $\pi$ プション, [601](#page-620-0) OLE DB SAOLEDB プロバイダ, [115](#page-134-0) 接続, [115](#page-134-0) プロバイダ, [115](#page-134-0) OmniConnect サポート 説明, [1225](#page-1244-0) OmniIdentifier プロパティ SQL Anywhere SNMP Extension Agent OID, [1128](#page-1147-0) サーバ・プロパティの説明, [671](#page-690-0) on charset conversion failure  $\forall$   $\forall$   $\forall$   $\forall$ SQL Anywhere SNMP Extension Agent OID, [1141](#page-1160-0) 接続プロパティの説明, [642](#page-661-0) 説明, [597](#page-616-0) on\_error オプション Interactive SQL 設定, [765](#page-784-0) 説明, [778](#page-797-0) on\_tsql\_error オプション ASE 互換性オプション, [536](#page-555-0) Open Client, [1234](#page-1253-0) SQL Anywhere SNMP Extension Agent OID, [1141](#page-1160-0) Transact-SQL 互換性オプション, [537](#page-556-0) 接続プロパティの説明, [642](#page-661-0) 説明, [598](#page-617-0) ON EXCEPTION RESUME 句 on\_tsql\_error  $\pi$ プション, [598](#page-617-0) Open Client ASE 互換性オプション, [536](#page-555-0) Kerberos 認証, [130](#page-149-0) Windows Mobile でサポート対象外, [386](#page-405-0) インタフェース, [1224](#page-1243-0) オプション, [1234](#page-1253-0) 識別子の最大長, [1254](#page-1273-0) 設定, [1228](#page-1247-0)

Open Server JDBC のサーバの設定, [1233](#page-1252-0) アドレス, [1230](#page-1249-0) アーキテクチャ, [1224](#page-1243-0) 起動, [1226](#page-1245-0) サーバ・エントリの削除, [1232](#page-1251-0) サーバ・エントリ名の変更, [1232](#page-1251-0) システムの稼働条件, [1226](#page-1245-0) 接続, [1244](#page-1263-0) 追加, [1228](#page-1247-0) OPENSTRING 句 ファイルの問い合わせに必要なパーミッショ  $2,485$  $2,485$ optimistic wait for commit  $\forall \forall \forall \forall \exists \forall$ SQL Anywhere SNMP Extension Agent OID, [1141](#page-1160-0) optimization\_goal オプション SQL Anywhere SNMP Extension Agent OID, [1141](#page-1160-0) 接続プロパティの説明, [642](#page-661-0) 説明, [599](#page-618-0) optimization\_level オプション SQL Anywhere SNMP Extension Agent OID, [1141](#page-1160-0) 接続プロパティの説明, [642](#page-661-0) 説明, [600](#page-619-0) optimization\_workload オプション SQL Anywhere SNMP Extension Agent OID, [1141](#page-1160-0) 接続プロパティの説明, [642](#page-661-0) 説明, [601](#page-620-0) OptionWatchAction プロパティ SQL Anywhere SNMP Extension Agent OID, [1137](#page-1156-0) サーバ・プロパティの説明, [671](#page-690-0) 説明, [528](#page-547-0) データベース・プロパティの説明, [687](#page-706-0) OptionWatchList プロパティ SQL Anywhere SNMP Extension Agent OID, [1137](#page-1156-0) サーバ・プロパティの説明, [671](#page-690-0) 説明, [528](#page-547-0) データベース・プロパティの説明, [687](#page-706-0) Oracle ドライバ データ・ソースの作成, [811](#page-830-0) os\_charset エイリアス 説明, [461](#page-480-0)

OSUser プロパティ 接続プロパティの説明, [642](#page-661-0) output format オプション Interactive SQL 設定, [765](#page-784-0) 説明, [779](#page-798-0) output\_length  $\pi$ プション Interactive SQL 設定, [765](#page-784-0) 説明, [780](#page-799-0) output\_nulls オプション Interactive SQL 設定, [765](#page-784-0) 説明, [780](#page-799-0) Override-Magic user\_estimates オプション, [633](#page-652-0)

#### **P**

PacketSize プロパティ 接続プロパティの説明, [642](#page-661-0) PacketsReceivedUncomp プロパティ SQL Anywhere SNMP Extension Agent OID, [1125](#page-1144-0) サーバ・プロパティの説明, [671](#page-690-0) 接続プロパティの説明, [642](#page-661-0) PacketsReceived プロパティ SQL Anywhere SNMP Extension Agent OID, [1125](#page-1144-0) サーバ・プロパティの説明, [671](#page-690-0) 接続プロパティの説明, [642](#page-661-0) PacketsSentUncomp プロパティ SQL Anywhere SNMP Extension Agent OID, [1125](#page-1144-0) サーバ・プロパティの説明, [671](#page-690-0) 接続プロパティの説明, [642](#page-661-0) PacketsSent プロパティ SQL Anywhere SNMP Extension Agent OID, [1125](#page-1144-0) サーバ・プロパティの説明, [671](#page-690-0) 接続プロパティの説明, [642](#page-661-0) PageRelocations プロパティ SQL Anywhere SNMP Extension Agent OID, [1134](#page-1153-0) データベース・プロパティの説明, [687](#page-706-0) PageSize プロパティ SQL Anywhere SNMP Extension Agent OID, [1128](#page-1147-0), [1137](#page-1156-0) サーバ・プロパティの説明, [671](#page-690-0) データベース・プロパティの説明, [687](#page-706-0) page モード

データベース・ミラーリング, [1029](#page-1048-0) Palm HotSync コンジット・インストーラ・ユー ティリティ Vista での権限の昇格の必要性, [45](#page-64-0) PartnerState プロパティ SQL Anywhere SNMP Extension Agent OID, [1137](#page-1156-0) データベース・プロパティの説明, [687](#page-706-0) Password 接続パラメータ 説明, [316](#page-335-0) password パラメータ LDAP, [164](#page-183-0) PATH 環境変数 説明, [403](#page-422-0) PBUF 接続パラメータ 説明, [318](#page-337-0) PDB 用語定義, [1271](#page-1290-0) PDF マニュアル, [xii](#page-11-0) PeakCacheSize プロパティ SQL Anywhere SNMP Extension Agent OID, [1125](#page-1144-0) サーバ・プロパティの説明, [671](#page-690-0) PEM コード化 PKI オブジェクト 表示, [808](#page-827-0) pinging サーバ, [872](#page-891-0) ping ユーティリティ [dbping] Open Client のテスト, [1232](#page-1251-0) TCP/IP, [169](#page-188-0) 構文, [872](#page-891-0) 終了コード, [875](#page-894-0) 使用, [154](#page-173-0) ネットワークのテスト, [82](#page-101-0) pinned cursor percent of cache オプション SQL Anywhere SNMP Extension Agent OID, [1141](#page-1160-0) 接続プロパティの説明, [642](#page-661-0) 説明, [602](#page-621-0) PKI オブジェクト 表示, [808](#page-827-0) PlatformVer プロパティ SQL Anywhere SNMP Extension Agent OID, [1128](#page-1147-0) サーバ・プロパティの説明, [671](#page-690-0) Platform プロパティ

SQL Anywhere SNMP Extension Agent OID, [1128](#page-1147-0) サーバ・プロパティの説明, [671](#page-690-0) port パラメータ LDAP, [163](#page-182-0) PORT プロトコル・オプション Open Server としての SQL Anywhere の使用, [1227](#page-1246-0) 説明, [347](#page-366-0) post\_login\_procedure  $\forall \forall \forall \forall \exists \forall$ SQL Anywhere SNMP Extension Agent OID, [1141](#page-1160-0) 接続プロパティの説明, [642](#page-661-0) 説明, [603](#page-622-0) パスワード有効期限の導入, [1163](#page-1182-0) PowerBuilder DataWindow クエリ・パフォーマンス, [599](#page-618-0) PowerDesigner 用語定義, [1271](#page-1290-0) PowerJ 用語定義, [1271](#page-1290-0) precision オプション SQL Anywhere SNMP Extension Agent OID, [1141](#page-1160-0) 接続プロパティの説明, [642](#page-661-0) 説明, [604](#page-623-0) PrefetchBuffer 接続パラメータ 説明, [318](#page-337-0) PrefetchOnOpen 接続パラメータ ODBC 接続パラメータの説明, [815](#page-834-0) 説明, [319](#page-338-0) PrefetchRows 接続パラメータ 説明, [319](#page-338-0) prefetch オプション DisableMultiRowFetch 接続パラメータ, [303](#page-322-0) SQL Anywhere SNMP Extension Agent OID, [1141](#page-1160-0) 接続プロパティの説明, [642](#page-661-0) 説明, [605](#page-624-0) Prepares プロパティ 接続プロパティの説明, [642](#page-661-0) データベース・プロパティの説明, [687](#page-706-0) PrepStmt プロパティ 接続プロパティの説明, [642](#page-661-0) preserve source format  $\pi$  $\forall$   $\forall$   $\exists$   $\forall$ SQL Anywhere SNMP Extension Agent OID, [1141](#page-1160-0)

接続プロパティの説明, [642](#page-661-0) 説明, [606](#page-625-0) prevent article pkey update  $\forall \forall \forall \forall \exists \forall$ SQL Anywhere SNMP Extension Agent OID, [1141](#page-1160-0) 接続プロパティの説明, [642](#page-661-0) 説明, [607](#page-626-0) PreventNotCapable 接続パラメータ ODBC 接続パラメータの説明, [815](#page-834-0) priority オプション SQL Anywhere SNMP Extension Agent OID, [1141](#page-1160-0) 接続プロパティの説明, [642](#page-661-0) 説明, [607](#page-626-0) ProcedurePages プロパティ SQL Anywhere SNMP Extension Agent OID, [1134](#page-1153-0) データベース・プロパティの説明, [687](#page-706-0) ProcedureProfiling プロパティ SQL Anywhere SNMP Extension Agent OID, [1137](#page-1156-0) データベース・プロパティの説明, [687](#page-706-0) ProcessCPUSystem プロパティ SQL Anywhere SNMP Extension Agent OID, [1128](#page-1147-0) サーバ・プロパティの説明, [671](#page-690-0) ProcessCPUUser プロパティ SQL Anywhere SNMP Extension Agent OID, [1128](#page-1147-0) サーバ・プロパティの説明, [671](#page-690-0) ProcessCPU プロパティ SQL Anywhere SNMP Extension Agent OID, [1128](#page-1147-0) サーバ・プロパティの説明, [671](#page-690-0) ProcessorArchitecture プロパティ SQL Anywhere SNMP Extension Agent OID, [1128](#page-1147-0) サーバ・プロパティの説明, [671](#page-690-0) ProductName プロパティ SQL Anywhere SNMP Extension Agent OID, [1128](#page-1147-0) サーバ・プロパティの説明, [671](#page-690-0) ProductVersion プロパティ SQL Anywhere SNMP Extension Agent OID, [1128](#page-1147-0) サーバ・プロパティの説明, [671](#page-690-0) ProfileFilterConn プロパティ

SQL Anywhere SNMP Extension Agent OID, [1128](#page-1147-0) サーバ・プロパティの説明, [671](#page-690-0) ProfileFilterUser プロパティ SQL Anywhere SNMP Extension Agent OID, [1128](#page-1147-0) サーバ・プロパティの説明, [671](#page-690-0) PROFILE 権限 継承可能, [484](#page-503-0) 説明, [484](#page-503-0) 付与, [493](#page-512-0) PROPERTY 関数 データベース・サーバ・プロパティのアルファ ベット順リスト, [671](#page-690-0) PROWS 接続パラメータ 説明, [319](#page-338-0) PUBLIC オプション DBA 権限が必要, [526](#page-545-0) 説明, [526](#page-545-0) PUBLIC グループ 説明, [508](#page-527-0) Push 通知 用語定義, [1271](#page-1290-0) Push 要求 用語定義, [1271](#page-1290-0) PWD 接続パラメータ 説明, [316](#page-335-0)

### **Q**

QAnywhere 用語定義, [1271](#page-1290-0) QAnywhere Agent 用語定義, [1272](#page-1291-0) qualify owners オプション SQL Remote レプリケーション・オプション, [540](#page-559-0) 説明, [608](#page-627-0) qualify table owners パラメータ LTM 設定ファイル, [863](#page-882-0) query mem timeout  $\forall \forall \forall \forall \exists \forall$ SQL Anywhere SNMP Extension Agent OID, [1141](#page-1160-0) 接続プロパティの説明, [642](#page-661-0) 説明, [608](#page-627-0) query plan on open オプション Transact-SQL 互換性オプション, [537](#page-556-0) QueryBypassedCosted プロパティ

接続プロパティの説明, [642](#page-661-0) データベース・プロパティの説明, [687](#page-706-0) QueryBypassedHeuristic プロパティ 接続プロパティの説明, [642](#page-661-0) データベース・プロパティの説明, [687](#page-706-0) QueryBypassedOptimized プロパティ 接続プロパティの説明, [642](#page-661-0) データベース・プロパティの説明, [687](#page-706-0) QueryBypassed プロパティ 接続プロパティの説明, [642](#page-661-0) データベース・プロパティの説明, [687](#page-706-0) QueryCachedPlans プロパティ 接続プロパティの説明, [642](#page-661-0) データベース・プロパティの説明, [687](#page-706-0) QueryCachePages プロパティ SQL Anywhere SNMP Extension Agent OID, [1134](#page-1153-0) 接続プロパティの説明, [642](#page-661-0) データベース・プロパティの説明, [687](#page-706-0) QueryDescribedBypass プロパティ 接続プロパティの説明, [642](#page-661-0) データベース・プロパティの説明, [687](#page-706-0) QueryDescribedOptimizer プロパティ 接続プロパティの説明, [642](#page-661-0) データベース・プロパティの説明, [687](#page-706-0) QueryHeapPages プロパティ SQL Anywhere SNMP Extension Agent OID, [1125](#page-1144-0) サーバ・プロパティの説明, [671](#page-690-0) 接続プロパティの説明, [642](#page-661-0) QueryJHToJNLOptUsed プロパティ 接続プロパティの説明, [642](#page-661-0) データベース・プロパティの説明, [687](#page-706-0) QueryLowMemoryStrategy プロパティ SQL Anywhere SNMP Extension Agent OID, [1134](#page-1153-0) 接続プロパティの説明, [642](#page-661-0) データベース・プロパティの説明, [687](#page-706-0) QueryMemActiveCurr プロパティ SQL Anywhere SNMP Extension Agent OID, [1125](#page-1144-0) 接続プロパティの説明, [642](#page-661-0) QueryMemActiveEst プロパティ SQL Anywhere SNMP Extension Agent OID, [1125](#page-1144-0) サーバ・プロパティの説明, [671](#page-690-0) QueryMemActiveMax プロパティ

SQL Anywhere SNMP Extension Agent OID, [1128](#page-1147-0) サーバ・プロパティの説明, [671](#page-690-0) QueryMemExtraAvail プロパティ SQL Anywhere SNMP Extension Agent OID, [1125](#page-1144-0) 接続プロパティの説明, [642](#page-661-0) QueryMemGrantBaseMI プロパティ SQL Anywhere SNMP Extension Agent OID, [1128](#page-1147-0) サーバ・プロパティの説明, [671](#page-690-0) QueryMemGrantBase プロパティ SQL Anywhere SNMP Extension Agent OID, [1128](#page-1147-0) サーバ・プロパティの説明, [671](#page-690-0) QueryMemGrantExtra プロパティ SQL Anywhere SNMP Extension Agent OID, [1128](#page-1147-0) サーバ・プロパティの説明, [671](#page-690-0) QueryMemGrantFailed プロパティ SQL Anywhere SNMP Extension Agent OID, [1125](#page-1144-0) 接続プロパティの説明, [642](#page-661-0) QueryMemGrantGranted プロパティ SQL Anywhere SNMP Extension Agent OID, [1125](#page-1144-0) 接続プロパティの説明, [642](#page-661-0) QueryMemGrantRequested プロパティ SQL Anywhere SNMP Extension Agent OID, [1125](#page-1144-0) 接続プロパティの説明, [642](#page-661-0) QueryMemGrantWaited プロパティ SQL Anywhere SNMP Extension Agent OID, [1125](#page-1144-0) サーバ・プロパティの説明, [671](#page-690-0) 接続プロパティの説明, [642](#page-661-0) QueryMemGrantWaiting プロパティ SQL Anywhere SNMP Extension Agent OID, [1125](#page-1144-0) 接続プロパティの説明, [642](#page-661-0) QueryMemPages プロパティ SQL Anywhere SNMP Extension Agent OID, [1128](#page-1147-0) サーバ・プロパティの説明, [671](#page-690-0) QueryMemPercentOfCache プロパティ SQL Anywhere SNMP Extension Agent OID, [1128](#page-1147-0)

サーバ・プロパティの説明, [671](#page-690-0) QueryMemWaited プロパティ 接続プロパティの説明, [642](#page-661-0) QueryOpened プロパティ 接続プロパティの説明, [642](#page-661-0) データベース・プロパティの説明, [687](#page-706-0) QueryOptimized プロパティ 接続プロパティの説明, [642](#page-661-0) データベース・プロパティの説明, [687](#page-706-0) QueryReused プロパティ 接続プロパティの説明, [642](#page-661-0) データベース・プロパティの説明, [687](#page-706-0) QueryRowsBufferFetch プロパティ 接続プロパティの説明, [642](#page-661-0) データベース・プロパティの説明, [687](#page-706-0) QueryRowsMaterialized プロパティ SQL Anywhere SNMP Extension Agent OID, [1134](#page-1153-0) 接続プロパティの説明, [642](#page-661-0) データベース・プロパティの説明, [687](#page-706-0) QuittingTime プロパティ SQL Anywhere SNMP Extension Agent OID, [1128](#page-1147-0) サーバ・プロパティの説明, [671](#page-690-0) quote all identifiers オプション SQL Remote レプリケーション・オプション, [540](#page-559-0) 説明, [609](#page-628-0) quoted\_identifier オプション Open Client, [1234](#page-1253-0) SQL Anywhere SNMP Extension Agent OID, [1141](#page-1160-0) Transact-SQL 互換性オプション, [537](#page-556-0) 接続プロパティの説明, [642](#page-661-0) 説明, [609](#page-628-0)

# **R**

RAISERROR システム・イベント 説明, [1011](#page-1030-0) RAISERROR 文 continue after raiserror  $\forall \forall \forall \forall \exists \forall$ , [559](#page-578-0) on\_tsql\_error  $\forall \forall \forall \forall \exists \forall$ , [598](#page-617-0) RAS ダイアルアップ・ネットワーキング, [161](#page-180-0) RCVBUFSZ プロトコル・オプション 説明, [346](#page-365-0) RDBMS

用語定義, [1289](#page-1308-0) rdbmsDbInfoTable 説明, [1148](#page-1167-0), [1151](#page-1170-0) rdbmsDbLimitedResourceTable 説明, [1150](#page-1169-0) rdbmsDbParamTable 説明, [1149](#page-1168-0) rdbmsDbTable 説明, [1148](#page-1167-0) RDBMS MIB 説明, [1112](#page-1131-0) テーブルのリスト, [1148](#page-1167-0) RDBMS-MIB.mib ファイル 説明, [1108](#page-1127-0), [1112](#page-1131-0) ロケーション, [1148](#page-1167-0) rdbmsSrvInfoTable 説明, [1151](#page-1170-0) rdbmsSrvLimitedResourceTable 説明, [1153](#page-1172-0) rdbmsSrvParamTable 説明, [1152](#page-1171-0) read authdn パラメータ LDAP, [164](#page-183-0) read\_password パラメータ LDAP, [164](#page-183-0) read past deleted オプション SQL Anywhere SNMP Extension Agent OID, [1141](#page-1160-0) 接続プロパティの説明, [642](#page-661-0) 説明, [609](#page-628-0) READCLIENTFILE 権限 継承可能, [485](#page-504-0) 説明, [485](#page-504-0) 付与, [493](#page-512-0) READFILE 権限 継承可能, [485](#page-504-0) 説明, [485](#page-504-0) 付与, [493](#page-512-0) ReadOnly プロパティ SQL Anywhere SNMP Extension Agent OID, [1137](#page-1156-0) データベース・プロパティの説明, [687](#page-706-0) ReceiveBufferSize プロトコル・オプション 説明, [346](#page-365-0) ReceivingTracingFrom プロパティ SQL Anywhere SNMP Extension Agent OID, [1137](#page-1156-0)

データベース・プロパティの説明, [687](#page-706-0) recovery\_time オプション SQL Anywhere SNMP Extension Agent OID, [1141](#page-1160-0) 使用, [995](#page-1014-0) 説明, [610](#page-629-0) recovery\_time プロパティ 接続プロパティの説明, [642](#page-661-0) RecoveryUrgency プロパティ SQL Anywhere SNMP Extension Agent OID, [1134](#page-1153-0) データベース・プロパティの説明, [687](#page-706-0) RecursiveIterationsHash プロパティ 接続プロパティの説明, [642](#page-661-0) データベース・プロパティの説明, [687](#page-706-0) RecursiveIterationsNested プロパティ 接続プロパティの説明, [642](#page-661-0) データベース・プロパティの説明, [687](#page-706-0) RecursiveIterations プロパティ 接続プロパティの説明, [642](#page-661-0) データベース・プロパティの説明, [687](#page-706-0) RecursiveJNLMisses プロパティ 接続プロパティの説明, [642](#page-661-0) データベース・プロパティの説明, [687](#page-706-0) RecursiveJNLProbes プロパティ 接続プロパティの説明, [642](#page-661-0) データベース・プロパティの説明, [687](#page-706-0) REFERENCES パーミッション 説明, [487](#page-506-0) 付与, [493](#page-512-0) RelocatableHeapPages プロパティ SQL Anywhere SNMP Extension Agent OID, [1134](#page-1153-0) データベース・プロパティの説明, [687](#page-706-0) RememberLastPlan プロパティ SQL Anywhere SNMP Extension Agent OID, [1128](#page-1147-0) サーバ・プロパティの説明, [671](#page-690-0) RememberLastStatement プロパティ SQL Anywhere SNMP Extension Agent OID, [1128](#page-1147-0) サーバ・プロパティの説明, [671](#page-690-0) remote idle timeout  $\forall \forall \forall \forall \exists \forall$ SQL Anywhere SNMP Extension Agent OID, [1141](#page-1160-0) 接続プロパティの説明, [642](#page-661-0) RemoteCapability プロパティ

SQL Anywhere SNMP Extension Agent OID, [1128](#page-1147-0) サーバ・プロパティの説明, [671](#page-690-0) REMOTE DBA 権限 オンライン・バックアップに必要, [949](#page-968-0) 説明, [485](#page-504-0) 用語定義, [1272](#page-1291-0) RemoteputWait プロパティ SQL Anywhere SNMP Extension Agent OID, [1125](#page-1144-0) サーバ・プロパティの説明, [671](#page-690-0) RemoteTrunc プロパティ SQL Anywhere SNMP Extension Agent OID, [1137](#page-1156-0) データベース・プロパティの説明, [687](#page-706-0) REMOTE パーミッション 付与と取り消し, [499](#page-518-0) REMOVE JAVA 文 Windows Mobile でサポート対象外, [388](#page-407-0) REORGANIZE TABLE 文 Windows Mobile でサポート対象外, [388](#page-407-0) rep\_func パラメータ LTM 設定ファイル, [863](#page-882-0) replicate\_all オプション Replication Agent  $\forall \forall \forall \forall \exists \forall$ , [541](#page-560-0) SQL Anywhere SNMP Extension Agent OID, [1141](#page-1160-0) 接続プロパティの説明, [642](#page-661-0) 説明, [611](#page-630-0) REPLICATE ON 句 ALTER TABLE 文との使用, [1246](#page-1265-0) replication error piece オプション SQL Remote レプリケーション・オプション, [540](#page-559-0) 説明, [612](#page-631-0) replication\_error オプション SQL Remote レプリケーション・オプション, [540](#page-559-0) 説明, [611](#page-630-0) Replication Agent Log Transfer Manager ユーティリティ [dbltm] 構 文, [861](#page-880-0) 識別子, [1254](#page-1273-0) データベース・オプション, [541](#page-560-0) バックアップ, [988](#page-1007-0) 用語定義, [1272](#page-1291-0) Replication Server

Log Transfer Manager, [861](#page-880-0) rssetup.sql スクリプト, [1245](#page-1264-0) SQL Anywhere サーバの起動, [1243](#page-1262-0) SQL Anywhere 照合, [1254](#page-1273-0) SQL Anywhere データベースの準備, [1247](#page-1266-0) SQL Anywhere データベースの設定, [1252](#page-1271-0) SQL Anywhere の設定, [1252](#page-1271-0) SQL Anywhere 文字セット, [1254](#page-1273-0) サブスクリプションの作成, [1250](#page-1269-0) サポート, [1225](#page-1244-0) サポートされるバージョン, [1240](#page-1259-0) 接続の作成, [1248](#page-1267-0), [1249](#page-1268-0) 説明, [1237](#page-1256-0), [1238](#page-1257-0) データベース全体のレプリケート, [1263](#page-1282-0) 特徴, [1238](#page-1257-0) トランザクション・ログの管理, [1262](#page-1281-0) バックアップの手順, [1262](#page-1281-0) プライマリ・サイト, [1240](#page-1259-0), [1248](#page-1267-0) プロシージャのレプリケート, [1257](#page-1276-0) 用語定義, [1272](#page-1291-0) レプリケーション定義の作成, [1249](#page-1268-0) レプリケート・サイト, [1239](#page-1258-0), [1249](#page-1268-0) Replication Server のエージェント (参照 LTM) ReqCountActive プロパティ 接続プロパティの説明, [642](#page-661-0) ReqCountBlockContention プロパティ 接続プロパティの説明, [642](#page-661-0) ReqCountBlockIO プロパティ 接続プロパティの説明, [642](#page-661-0) ReqCountBlockLock プロパティ 接続プロパティの説明, [642](#page-661-0) ReqCountUnscheduled プロパティ 接続プロパティの説明, [642](#page-661-0) ReqStatus プロパティ 接続プロパティの説明, [642](#page-661-0) ReqTimeActive プロパティ 接続プロパティの説明, [642](#page-661-0) ReqTimeBlockContention プロパティ 接続プロパティの説明, [642](#page-661-0) ReqTimeBlockIO プロパティ 接続プロパティの説明, [642](#page-661-0) ReqTimeBlockLock プロパティ 接続プロパティの説明, [642](#page-661-0) ReqTimeUnscheduled プロパティ 接続プロパティの説明, [642](#page-661-0) ReqType プロパティ 接続プロパティの説明, [642](#page-661-0)

request timeout  $\pi$ プション SQL Anywhere SNMP Extension Agent OID, [1141](#page-1160-0) 接続プロパティの説明, [642](#page-661-0) 説明, [613](#page-632-0) RequestFilterConn プロパティ SQL Anywhere SNMP Extension Agent OID, [1128](#page-1147-0) サーバ・プロパティの説明, [671](#page-690-0) RequestFilterDB プロパティ SQL Anywhere SNMP Extension Agent OID, [1128](#page-1147-0) サーバ・プロパティの説明, [671](#page-690-0) RequestLogFile プロパティ SQL Anywhere SNMP Extension Agent OID, [1128](#page-1147-0) サーバ・プロパティの説明, [671](#page-690-0) RequestLogging プロパティ SQL Anywhere SNMP Extension Agent OID, [1128](#page-1147-0) サーバ・プロパティの説明, [671](#page-690-0) RequestLogMaxSize プロパティ SQL Anywhere SNMP Extension Agent OID, [1128](#page-1147-0) サーバ・プロパティの説明, [671](#page-690-0) RequestLogNumFiles プロパティ SQL Anywhere SNMP Extension Agent OID, [1128](#page-1147-0) サーバ・プロパティの説明, [671](#page-690-0) RequestsReceived プロパティ SQL Anywhere SNMP Extension Agent OID, [1125](#page-1144-0) サーバ・プロパティの説明, [671](#page-690-0) 接続プロパティの説明, [642](#page-661-0) RequestTiming プロパティ SQL Anywhere SNMP Extension Agent OID, [1128](#page-1147-0) サーバ・プロパティの説明, [671](#page-690-0) Req プロパティ SQL Anywhere SNMP Extension Agent OID, [1125](#page-1144-0) サーバ・プロパティの説明, [671](#page-690-0) RESOURCE 権限 継承不可能, [486](#page-505-0) 説明, [486](#page-505-0) 付与, [493](#page-512-0) RetryConnectionTimeout 接続パラメータ

説明, [320](#page-339-0) ミラーリングされたデータベースへの接続. [1042](#page-1061-0) RetryConnTO 接続パラメータ 説明, [320](#page-339-0) ミラーリングされたデータベースへの接続, [1042](#page-1061-0) return date time as string  $\pi$  $\forall$   $\forall$   $\exists$   $\forall$ 接続プロパティの説明, [642](#page-661-0) 説明, [613](#page-632-0) Rlbk プロパティ 接続プロパティの説明, [642](#page-661-0) rollback on deadlock オプション SQL Anywhere SNMP Extension Agent OID, [1141](#page-1160-0) 接続プロパティの説明, [642](#page-661-0) 説明, [614](#page-633-0) RollbackLogPages プロパティ SQL Anywhere SNMP Extension Agent OID, [1134](#page-1153-0) 接続プロパティの説明, [642](#page-661-0) データベース・プロパティの説明, [687](#page-706-0) ROLLBACK 文 カーソル, [545](#page-564-0) ログ, [997](#page-1016-0) row\_counts オプション SQL Anywhere SNMP Extension Agent OID, [1141](#page-1160-0) 接続プロパティの説明, [642](#page-661-0) 説明, [615](#page-634-0) RS\_pw パラメータ LTM 設定ファイル, [863](#page-882-0) LTM の起動, [1249](#page-1268-0) RS\_source\_db パラメータ LTM 設定ファイル, [863](#page-882-0) LTM の起動, [1249](#page-1268-0) RS\_source\_ds パラメータ LTM 設定ファイル, [863](#page-882-0) LTM の起動, [1249](#page-1268-0) RS\_user パラメータ LTM 設定ファイル, [863](#page-882-0) LTM の起動, [1249](#page-1268-0) RSA サポート, [1193](#page-1212-0) RSA オプション dbeng11 -ec, [202](#page-221-0) dbsrv11 -ec, [202](#page-221-0)

RSA 証明書 作成, [805](#page-824-0) 表示, [808](#page-827-0) rssetup.sql スクリプト 実行, [1253](#page-1272-0) 実行する準備, [1252](#page-1271-0) 説明, [1252](#page-1271-0) RS パラメータ LTM 設定ファイル, [863](#page-882-0) LTM の起動, [1249](#page-1268-0)

#### **S**

sa\_config.csh ファイル ソース指定, [397](#page-416-0) sa\_config.sh ファイル ソース指定, [397](#page-416-0) sa conn properties システム・プロシージャ 使用, [527](#page-546-0) 接続プロパティのアルファベット順リスト, [642](#page-661-0) sa db properties システム・プロシージャ データベース・プロパティのアルファベット順 リスト, [687](#page-706-0) sa\_eng\_properties システム・プロシージャ データベース・サーバ・プロパティのアルファ ベット順リスト, [671](#page-690-0) sa monitor connection failed event  $\{\sim\}\$ モニタ, [1101](#page-1120-0) sa monitor connection failure テーブル モニタ, [1101](#page-1120-0) sa\_monitor\_count\_unsubmitted\_crash\_reports 関数 モニタ, [1101](#page-1120-0) sa monitor user 説明, [1101](#page-1120-0) sa\_server\_option システム・プロシージャ データベース・オプション設定のモニタリン グ, [528](#page-547-0) **SACA** UTF-8 文字セット, [447](#page-466-0) シングルバイト文字セット, [446](#page-465-0) シングルバイト文字セットでの使用, [447](#page-466-0) 説明, [446](#page-465-0) マルチバイト文字セット, [446](#page-465-0) SACHARSET 環境変数 文字セットの指定, [404](#page-423-0) SADatabase エージェント 設定, [1056](#page-1075-0)

テスト, [1057](#page-1076-0) saDbOptMetaDataTable SQL Anywhere MIB, [1125](#page-1144-0) saDbPropMetaDataTable SQL Anywhere MIB, [1124](#page-1143-0) saDbStatMetaDataTable SQL Anywhere MIB, [1124](#page-1143-0) SADIAGDIR 環境変数 診断情報のロケーションの指定, [405](#page-424-0) SALANG 環境変数 言語の指定, [407](#page-426-0) SALOGDIR 環境変数 説明, [408](#page-427-0) samples-dir 説明, [421](#page-440-0) マニュアルの使用方法, [xv](#page-14-0) SAN データベース・ファイルの格納, [15](#page-34-0) SAOLEDB SQL Anywhere への接続, [115](#page-134-0) SAServer エージェント 設定, [1054](#page-1073-0) テスト, [1055](#page-1074-0) sasnmp.ini ファイル SQL Anywhere SNMP Extension Agent に必要な ファイル, [1113](#page-1132-0) 説明, [1108](#page-1127-0) sasrv.ini ファイル サーバ起動のトラブルシューティング, [83](#page-102-0) サーバ情報, [153](#page-172-0) saSrvPropMetaDataTable SQL Anywhere MIB, [1123](#page-1142-0) saSrvStatMetaDataTable SQL Anywhere MIB, [1123](#page-1142-0) SATMP 環境変数 UNIX, [418](#page-437-0) 説明, [409](#page-428-0) save\_remote\_passwords オプション SQL Remote のオプション, [615](#page-634-0) scale オプション SQL Anywhere SNMP Extension Agent OID, [1141](#page-1160-0) 接続プロパティの説明, [642](#page-661-0) 説明, [616](#page-635-0) scan\_retry パラメータ LTM 設定ファイル, [863](#page-882-0) LTM の起動, [1249](#page-1268-0)

sciview 説明, [713](#page-732-0) scjview.exe 高速ランチャ・オプション, [785](#page-804-0) 説明, [713](#page-732-0) scripts ディレクトリ 説明, [420](#page-439-0) search\_timeout パラメータ LDAP, [164](#page-183-0) secure feature key オプション SQL Anywhere SNMP Extension Agent OID, [1141](#page-1160-0) 接続プロパティの説明, [642](#page-661-0) 説明, [616](#page-635-0) SecureFeatures プロパティ -sf サーバ・オプション, [242](#page-261-0) SELECT パーミッション 説明, [487](#page-506-0) 付与, [493](#page-512-0) SELinux のポリシー SQL Anywhere のポリシーの使用, [1159](#page-1178-0) SendBufferSize プロトコル・オプション 説明, [346](#page-365-0) SendFail プロパティ SQL Anywhere SNMP Extension Agent OID, [1125](#page-1144-0) サーバ・プロパティの説明, [671](#page-690-0) SendingTracingTo プロパティ SQL Anywhere SNMP Extension Agent OID, [1137](#page-1156-0) データベース・プロパティの説明, [687](#page-706-0) ServerEdition プロパティ サーバ・プロパティの説明, [671](#page-690-0) ServerIdle システム・イベント 説明, [1011](#page-1030-0) 例, [1013](#page-1032-0) ServerName 接続パラメータ 組み込みデータベース, [141](#page-160-0) 説明, [321](#page-340-0) 文字セット, [97](#page-116-0) ServerName プロパティ SQL Anywhere SNMP Extension Agent OID, [1128](#page-1147-0) サーバ・プロパティの説明, [671](#page-690-0) ServerNodeAddress プロパティ 接続プロパティの説明, [642](#page-661-0) ServerPort プロトコル・オプション

Open Server としての SQL Anywhere の使用, [1227](#page-1246-0) 説明, [347](#page-366-0) ServerPort プロパティ 接続プロパティの説明, [642](#page-661-0) server パラメータ LDAP, [163](#page-182-0) SessionCreateTime プロパティ 接続プロパティの説明, [642](#page-661-0) SessionID プロパティ 接続プロパティの説明, [642](#page-661-0) SessionLastTime プロパティ 接続プロパティの説明, [642](#page-661-0) SessionTimeout プロパティ 接続プロパティの説明, [642](#page-661-0) SET OPTION 文 Interactive SQL オプション, [764](#page-783-0) 使用, [524](#page-543-0) SET TEMPORARY OPTION 文 使用, [524](#page-543-0) SetupVSPackage.exe Vista での権限の昇格の必要性, [45](#page-64-0) SHLIB\_PATH 環境変数 説明, [411](#page-430-0) Simple Network Management Protocol (参照 SNMP) SMP プロセッサの数, [53](#page-72-0), [217](#page-236-0) SnapshotCount プロパティ SQL Anywhere SNMP Extension Agent OID, [1134](#page-1153-0) 接続プロパティの説明, [642](#page-661-0) データベース・プロパティの説明, [687](#page-706-0) SnapshotIsolationState プロパティ SQL Anywhere SNMP Extension Agent OID, [1137](#page-1156-0) データベース・プロパティの説明, [687](#page-706-0) SNDBUFSZ プロトコル・オプション 説明, [346](#page-365-0) SNMP SQL Anywhere SNMP Extension Agent の使用, [1107](#page-1126-0) インストール, [1113](#page-1132-0) エージェント, [1109](#page-1128-0) 説明, [1109](#page-1128-0) トラップ, [1109](#page-1128-0) トラップの使用, [1118](#page-1137-0) 動的トラップ, [1119](#page-1138-0)

マネージャ, [1109](#page-1128-0) SNMPv2-SMI.mib ファイル 説明, [1108](#page-1127-0) SNMPv2-TC.mib ファイル 説明, [1108](#page-1127-0) SNMP サービス 再起動, [1113](#page-1132-0) Solaris IPv6 サポート, [159](#page-178-0) LD\_LIBRARY\_PATH 環境変数, [399](#page-418-0) シェル・モードでのサーバ・メッセージの表 示, [252](#page-271-0) sort\_collation オプション SQL Anywhere SNMP Extension Agent OID, [1141](#page-1160-0) 接続プロパティの説明, [642](#page-661-0) 説明, [617](#page-636-0) SortMergePasses プロパティ 接続プロパティの説明, [642](#page-661-0) データベース・プロパティの説明, [687](#page-706-0) SortRowsMaterialized プロパティ 接続プロパティの説明, [642](#page-661-0) データベース・プロパティの説明, [687](#page-706-0) SortRunsWritten プロパティ 接続プロパティの説明, [642](#page-661-0) データベース・プロパティの説明, [687](#page-706-0) SortSortedRuns プロパティ 接続プロパティの説明, [642](#page-661-0) データベース・プロパティの説明, [687](#page-706-0) SortWorkTables プロパティ 接続プロパティの説明, [642](#page-661-0) データベース・プロパティの説明, [687](#page-706-0) sp\_setreplicate プロシージャ 説明, [1257](#page-1276-0) sp\_setrepproc プロシージャ 説明, [1257](#page-1276-0) SQL Windows Mobile でサポート対象外の文, [387](#page-406-0) 用語定義, [1272](#page-1291-0) SQL\_database パラメータ LTM 設定ファイル, [863](#page-882-0) LTM の起動, [1249](#page-1268-0) sql\_flagger\_error\_level  $\pi$ プション SQL Anywhere SNMP Extension Agent OID, [1141](#page-1160-0) Transact-SQL 互換性オプション, [537](#page-556-0) 接続プロパティの説明, [642](#page-661-0)

説明, [618](#page-637-0) sql\_flagger\_warning\_level オプション SQL Anywhere SNMP Extension Agent OID, [1141](#page-1160-0) Transact-SQL 互換性オプション, [537](#page-556-0) 接続プロパティの説明, [642](#page-661-0) 説明, [619](#page-638-0) SQL\_pw パラメータ LTM 設定ファイル, [863](#page-882-0) LTM の起動, [1249](#page-1268-0) SQL\_server パラメータ LTM 設定ファイル, [863](#page-882-0) LTM の起動, [1249](#page-1268-0) SQL\_user パラメータ LTM 設定ファイル, [863](#page-882-0) LTM の起動, [1249](#page-1268-0) SQL/2003 準拠 SQL\_FLAGGER\_ERROR オプション, [618](#page-637-0) 更新, [548](#page-567-0) sql.ini ファイル 設定, [1228](#page-1247-0) 説明, [1243](#page-1262-0) SQLANY11 環境変数 説明, [412](#page-431-0) SQLANYSAMP11 環境変数 説明, [413](#page-432-0) SQL Anywhere Open Server として設定, [1226](#page-1245-0) SQL Anywhere  $\mathcal{O}$ インストール, [356](#page-375-0) SQL Anywhere の使用, [355](#page-374-0) Vista での実行, [45](#page-64-0) Windows Mobile でサポート対象外の機能, [386](#page-405-0) Windows Mobile での使用, [355](#page-374-0) Windows Mobile のデータベースの設定, [367](#page-386-0) 国際化機能, [432](#page-451-0) ソフトウェア更新, [789](#page-808-0) データ・ソースを使用した接続, [142](#page-161-0) トランスポート・レイヤ・セキュリティを使用 する Web サーバの設定, [1209](#page-1228-0) トランスポート・レイヤ・セキュリティを使用 するクライアント・アプリケーションの設定, [1205](#page-1224-0) トランスポート・レイヤ・セキュリティを使用 するデータベース・サーバの設定, [1204](#page-1223-0) 認証アプリケーション, [84](#page-103-0) 必要な SQL Anywhere バージョン, [356](#page-375-0) マニュアル, [xii](#page-11-0)

用語定義, [1272](#page-1291-0) ローカライズ版, [430](#page-449-0) SQL Anywhere for Windows SQL Anywhere Server Example の使用, [359](#page-378-0) SQL Anywhere MIB Agent テーブル, [1122](#page-1141-0) saDbOptMetaDataTable, [1125](#page-1144-0) saDbPropMetaDataTable, [1124](#page-1143-0) saDbStatMetaDataTable, [1124](#page-1143-0) saMetaData テーブル, [1122](#page-1141-0) saSrvPropMetaDataTable, [1123](#page-1142-0) saSrvStatMetaDataTable, [1123](#page-1142-0) サーバ統計, [1125](#page-1144-0) サーバ・プロパティ, [1128](#page-1147-0) 説明, [1109](#page-1128-0) テーブルのリスト, [1122](#page-1141-0) データベース・オプション, [1140](#page-1159-0) データベース統計, [1134](#page-1153-0) データベース・プロパティ, [1137](#page-1156-0) SQL Anywhere MIB リファレンス 概要, [1122](#page-1141-0) SQL Anywhere ODBC ドライバ 説明, [107](#page-126-0) SQL Anywhere OEM Edition connection\_authentication  $\pi$ プション, [558](#page-577-0) database authentication  $\forall \forall \forall \forall \exists \forall$ , [561](#page-580-0) アプリケーション認証, [86](#page-105-0) アプリケーションの開発, [84](#page-103-0) 説明, [84](#page-103-0) データベース認証, [85](#page-104-0) データベースのアップグレード, [89](#page-108-0) 認証シグニチャ, [85](#page-104-0) 認証接続, [87](#page-106-0) SQL Anywhere Server Example 使用, [359](#page-378-0) SQL Anywhere SNMP Extension Agent sasnmp.ini ファイル, [1113](#page-1132-0) 関数の実行, [1118](#page-1137-0) 再起動, [1116](#page-1135-0) サポートされる MIB, [1109](#page-1128-0) サポートされるプラットフォーム, [1108](#page-1127-0) ストアド・プロシージャの実行, [1118](#page-1137-0) 設定, [1113](#page-1132-0) 説明, [1107](#page-1126-0) 動的トラップ, [1119](#page-1138-0) SQL Anywhere VSS ライタ dbvss11.exe, [257](#page-276-0), [965](#page-984-0)
SQL Anywhere Web Edition 説明, [90](#page-109-0) SQL Anywhere 環境変数 Mac OS X での設定, [396](#page-415-0) SQL Anywhere コンソール・ユーティリティ [dbconsole] Mac OS X のハードウェア要件, [787](#page-806-0) 起動, [786](#page-805-0) 構文, [898](#page-917-0) 使用, [786](#page-805-0) 設定, [787](#page-806-0) ソフトウェア更新, [789](#page-808-0) SQL Anywhere サポート・ユーティリティ [dbsupport] SADIAGDIR 環境変数, [405](#page-424-0) SQL Anywhere 照合アルゴリズム (SACA) 説明, [446](#page-465-0) SQL Anywhere でのスレッド化 説明, [56](#page-75-0) SQL Anywhere トランスポート・レイヤ・セキュ リティ 説明, [1191](#page-1210-0) SQL Anywhere の環境変数 UNIX, [396](#page-415-0) UNIX 上のソース, [396](#page-415-0) Windows での設定, [396](#page-415-0) 設定, [396](#page-415-0) 説明, [396](#page-415-0) SQL Anywhere のローカライズ版 説明, [430](#page-449-0) SQL Anywhere プラグイン ER 図, [726](#page-745-0) アプリケーション・プロファイリング・モー ド, [724](#page-743-0) [概要] タブ, [727](#page-746-0) 使用, [724](#page-743-0) 設計モード, [724](#page-743-0) デバッグ・モード, [724](#page-743-0) SQL Anywhere ボリューム・シャドウ・コピー・ サービス (VSS) バックアップの種類, [965](#page-984-0) SQL Anywhere モニタ (参照 モニタ) SQLCONNECT 環境変数 dbstop ユーティリティでの使用, [903](#page-922-0) 接続, [146](#page-165-0) 説明, [414](#page-433-0) 優先度, [97](#page-116-0)

SQLDA ansi blanks オプション, [545](#page-564-0) SQL FLAGGER sql\_flagger\_error\_level  $\pi$ プション, [618](#page-637-0) sql\_flagger\_warning\_level  $\forall \forall \forall \forall$  =  $\vee$ , [619](#page-638-0) SQLPATH 環境変数 説明, [415](#page-434-0) SQL Remote SQL Remote レプリケーション・オプション, [540](#page-559-0) Windows Mobile でサポート対象外の機能, [392](#page-411-0) トランザクション・ログの自動名前変更, [989](#page-1008-0) 用語定義, [1272](#page-1291-0) SQLREMOTE 環境変数 説明, [416](#page-435-0) SQL 互換性 データベース・オプション, [536](#page-555-0) SQL 標準 Transact-SQL 互換性オプション, [537](#page-556-0) UPDATE 文, [867](#page-886-0) SQL ファイル・フォーマット Interactive SQL 出力, [779](#page-798-0) SQL 文 Interactive SQL でのロギング, [742](#page-761-0) Sybase Central でのロギング, [49](#page-68-0) Windows Mobile でサポート対象外の文, [387](#page-406-0) クライアント/サーバ, [441](#page-460-0) 最後の作成の取得, [265](#page-284-0) ユーティリティ・データベース, [33](#page-52-0) 用語定義, [1273](#page-1292-0) [SQL 文] ウィンドウ枠 説明, [733](#page-752-0) SQL 文の実行 Interactive SQL, [736](#page-755-0), [737](#page-756-0) SQL 文のロギング 説明, [49](#page-68-0) SQL ベースの同期 用語定義, [1273](#page-1292-0) sr\_date\_format オプション SQL Remote のオプション, [620](#page-639-0) sr\_time\_format オプション SQL Remote のオプション, [621](#page-640-0) sr\_timestamp\_format オプション SQL Remote のオプション, [622](#page-641-0) SSL (参照 トランスポート・レイヤ・セキュリ ティ) SSL (セキュア・ソケット・レイヤ)

説明, [1191](#page-1210-0) SSPI Windows での Kerberos ログイン, [132](#page-151-0) StartDBPermission プロパティ SQL Anywhere SNMP Extension Agent OID, [1128](#page-1147-0) サーバ・プロパティの説明, [671](#page-690-0) START JAVA 文 Windows Mobile でサポート対象外, [388](#page-407-0) StartLine 接続パラメータ 一般的に使用されるオプション, [51](#page-70-0) 組み込みデータベース, [141](#page-160-0) 説明, [323](#page-342-0) StartTime プロパティ SQL Anywhere SNMP Extension Agent OID, [1128](#page-1147-0) サーバ・プロパティの説明, [671](#page-690-0) START 接続パラメータ 一般的に使用されるオプション, [51](#page-70-0) 組み込みデータベース, [141](#page-160-0) 説明, [323](#page-342-0) StatementDescribes プロパティ 接続プロパティの説明, [642](#page-661-0) データベース・プロパティの説明, [687](#page-706-0) StatementPostAnnotatesSimple プロパティ 接続プロパティの説明, [642](#page-661-0) データベース・プロパティの説明, [687](#page-706-0) StatementPostAnnotatesSkipped プロパティ 接続プロパティの説明, [642](#page-661-0) データベース・プロパティの説明, [687](#page-706-0) StatementPostAnnotates プロパティ 接続プロパティの説明, [642](#page-661-0) データベース・プロパティの説明, [687](#page-706-0) STOP JAVA 文 Windows Mobile でサポート対象外, [388](#page-407-0) StreamsUsed プロパティ サーバ・プロパティの説明, [671](#page-690-0) string rtruncation オプション SQL Anywhere SNMP Extension Agent OID, [1141](#page-1160-0) Transact-SQL 互換性オプション, [537](#page-556-0) 接続プロパティの説明, [642](#page-661-0) 説明, [622](#page-641-0) subscribe by remote  $\forall \forall \forall \forall \exists \forall$ SQL Remote レプリケーション・オプション, [540](#page-559-0) 説明, [623](#page-642-0)

subsume row locks オプション SQL Anywhere SNMP Extension Agent OID, [1141](#page-1160-0) 接続プロパティの説明, [642](#page-661-0) 説明, [623](#page-642-0) suppress\_tds\_debugging  $\forall \forall \forall \exists \forall$ SQL Anywhere SNMP Extension Agent OID, [1141](#page-1160-0) 接続プロパティの説明, [642](#page-661-0) 説明, [624](#page-643-0) SuppressWarnings 接続パラメータ ODBC 接続パラメータの説明, [815](#page-834-0) Sybase Central Mac OS X のハードウェア要件, [713](#page-732-0) SQL Anywhere プラグイン, [724](#page-743-0) SQL 文のロギング, [49](#page-68-0) Windows Mobile でサポート対象外のウィザー ド, [390](#page-409-0) Windows Mobile でのデータベースの実行, [379](#page-398-0) Windows Mobile 用データベースの作成, [369](#page-388-0) Windows サービスの管理, [72](#page-91-0) 監査, [1168](#page-1187-0) 監査情報の取り出し, [1170](#page-1189-0) 起動, [713](#page-732-0) キーボード・ショートカット, [717](#page-736-0) グループの作成, [504](#page-523-0) 高速ランチャの設定, [785](#page-804-0) コード・エディタ, [718](#page-737-0) サービスの作成, [72](#page-91-0) ステータス・バー, [716](#page-735-0) 接続しないでデータベースを起動, [66](#page-85-0) 接続プロファイル, [104](#page-123-0) 説明, [712](#page-731-0) ソフトウェア更新, [789](#page-808-0) テキスト補完, [782](#page-801-0) テーブルの検証, [1003](#page-1022-0) データベース・オブジェクトのコピー, [724](#page-743-0) データベース・オプションの設定, [524](#page-543-0) データベースの検証, [1002](#page-1021-0) データベースの削除, [38](#page-57-0) データベースの作成, [23](#page-42-0) データベースの消去, [38](#page-57-0) データベースの停止, [67](#page-86-0) データベースのバックアップ, [963](#page-982-0), [964](#page-983-0) ナビゲーション, [715](#page-734-0) 認証アプリケーションで使用, [84](#page-103-0)

右ウィンドウ枠でのカラムのカスタマイズ, [716](#page-735-0) ユーザのグループへの追加, [505](#page-524-0) ユーザの作成, [490](#page-509-0) 用語定義, [1273](#page-1292-0) レジストリ設定, [427](#page-446-0) ログ・ビューワ, [723](#page-742-0) ログ・ファイル名の変更, [17](#page-36-0) SYBASE-MIB.mib ファイル 説明, [1108](#page-1127-0) SYBASE 環境変数 DSEdit, [1229](#page-1248-0) 説明, [417](#page-436-0) sybinit ユーティリティ 説明, [1226](#page-1245-0) sybping 使用, [1244](#page-1263-0) synchronize\_mirror\_on\_commit オプション SQL Anywhere SNMP Extension Agent OID, [1141](#page-1160-0) 接続プロパティの説明, [642](#page-661-0) 説明, [624](#page-643-0) SyncTrunc プロパティ SQL Anywhere SNMP Extension Agent OID, [1137](#page-1156-0) データベース・プロパティの説明, [687](#page-706-0) SYS 用語定義, [1273](#page-1292-0) SYSCOLAUTH 統合ビューに対するパーミッション, [519](#page-538-0) SYSCOLPERM システム・ビューに対するパーミッション, [519](#page-538-0) **SYSGROUP** システム・ビューに対するパーミッション, [519](#page-538-0) **SYSGROUPS** 統合ビューに対するパーミッション, [519](#page-538-0) Syslog ユーザ ID, [240](#page-259-0) SYSPROCAUTH 統合ビューに対するパーミッション, [519](#page-538-0) SYSPROCPERM システム・ビューに対するパーミッション, [519](#page-538-0) SYSTABAUTH 統合ビューに対するパーミッション, [519](#page-538-0)

SYSTABLEPERM システム・ビューに対するパーミッション, [519](#page-538-0) system DB 領域 説明, [14](#page-33-0) **SYSUSER** 統合ビューに対するパーミッション, [519](#page-538-0) SYSUSERAUTHORITY システム・ビューに対するパーミッション, [519](#page-538-0) SYSUSERLIST 統合ビューに対するパーミッション, [519](#page-538-0) **SYSUSERPERM** 互換ビューに対するパーミッション, [519](#page-538-0) SYSUSERPERMS 互換ビューに対するパーミッション, [519](#page-538-0) SYS グループ 説明, [508](#page-527-0)

## **T**

Tabular Data Stream 通信プロトコル Open Server, [1224](#page-1243-0) TCP/IP -x サーバ・オプション, [258](#page-277-0) BroadcastListener [BLISTENER] プロトコル・オ プション, [328](#page-347-0) ClientPort [CPORT] プロトコル・オプション, [332](#page-351-0) HOST [IP] プロトコル・オプション, [335](#page-354-0) IPv6 サポート, [159](#page-178-0) LDAP プロトコル・オプション, [339](#page-358-0) Open Server, [1226](#page-1245-0) ServerPort [PORT] プロトコル・オプション, [347](#page-366-0) SQL Anywhere クライアントの Mobile Link TLS, [1215](#page-1234-0) Ultra Light クライアントの Mobile Link TLS, [1217](#page-1236-0) Windows, [160](#page-179-0) アドレス, [1230](#page-1249-0) 起動, [62](#page-81-0) クライアント/サーバ通信の暗号化, [162](#page-181-0) サポートされているプロトコル, [158](#page-177-0) サーバ設定, [326](#page-345-0) 説明, [159](#page-178-0) データベース・ミラーリングに必要, [1026](#page-1045-0) トラブルシューティング, [169](#page-188-0)

パフォーマンス, [160](#page-179-0) ファイアウォール経由のサーバ検索, [881](#page-900-0) ファイアウォール経由の接続, [160](#page-179-0) ファイアウォールと LDAP サーバ, [162](#page-181-0) プロトコル・オプション, [326](#page-345-0) ポートの識別, [347](#page-366-0) ポート番号, [1227](#page-1246-0) TcpIpAddresses プロパティ SQL Anywhere SNMP Extension Agent OID, [1128](#page-1147-0) サーバ・プロパティの説明, [671](#page-690-0) tds\_empty\_string\_is\_null オプション SQL Anywhere SNMP Extension Agent OID, [1141](#page-1160-0) 接続プロパティの説明, [642](#page-661-0) 説明, [625](#page-644-0) TDS 通信プロトコル 説明, [1224](#page-1243-0) TDS プロトコル・オプション 説明, [350](#page-369-0) Telnet ネットワークのテスト, [82](#page-101-0) temp\_space\_limit\_check  $\pi$ プション SQL Anywhere SNMP Extension Agent OID, [1141](#page-1160-0) 接続プロパティの説明, [642](#page-661-0) 説明, [625](#page-644-0) temp DB 領域 説明, [14](#page-33-0) TempDir プロパティ SQL Anywhere SNMP Extension Agent OID, [1128](#page-1147-0) サーバ・プロパティの説明, [671](#page-690-0) TempDiskSpace システム・イベント 説明, [1010](#page-1029-0) TempFileName プロパティ SQL Anywhere SNMP Extension Agent OID, [1137](#page-1156-0) データベース・プロパティの説明, [687](#page-706-0) temporary DB 領域 説明, [14](#page-33-0) パーミッション, [28](#page-47-0) TempTablePages プロパティ SQL Anywhere SNMP Extension Agent OID, [1134](#page-1153-0) 接続プロパティの説明, [642](#page-661-0) データベース・プロパティの説明, [687](#page-706-0)

TEMP 環境変数 Windows Mobile, [428](#page-447-0) 説明, [418](#page-437-0) ディスク領域, [82](#page-101-0) TGT Kerberos, [130](#page-149-0) time\_format オプション ASE 互換性オプション, [536](#page-555-0) Open Client, [1234](#page-1253-0) SQL Anywhere SNMP Extension Agent OID, [1141](#page-1160-0) Transact-SQL 互換性オプション, [537](#page-556-0) 接続プロパティの説明, [642](#page-661-0) 説明, [626](#page-645-0) time\_zone\_adjustment  $\forall$   $\forall$   $\forall$   $\exists$   $\lor$ SQL Anywhere SNMP Extension Agent OID, [1141](#page-1160-0) 接続プロパティの説明, [642](#page-661-0) 説明, [627](#page-646-0) Timeout プロトコル・オプション 説明, [350](#page-369-0) timestamp\_format オプション ASE 互換性オプション, [536](#page-555-0) Open Client, [1234](#page-1253-0) SQL Anywhere SNMP Extension Agent OID, [1141](#page-1160-0) Transact-SQL 互換性オプション, [537](#page-556-0) 接続プロパティの説明, [642](#page-661-0) 説明, [628](#page-647-0) TIMESTAMP データ型 default timestamp increment  $\pi$  $\gamma$   $\gamma$   $\Rightarrow$   $\gamma$ , [567](#page-586-0) 変換, [567](#page-586-0) TimeZoneAdjustment プロパティ SQL Anywhere SNMP Extension Agent OID, [1128](#page-1147-0) サーバ・プロパティの説明, [671](#page-690-0) 接続プロパティの説明, [642](#page-661-0) TLS Mobile Link クライアント (SQL Anywhere), [1215](#page-1234-0) Mobile Link クライアント (Ultra Light), [1217](#page-1236-0) Mobile Link でのエンドツーエンド暗号化, [1211](#page-1230-0) Windows Mobile でサポート対象外, [389](#page-408-0) サポート, [1193](#page-1212-0) 説明, [1191](#page-1210-0) tls\_type プロトコル・オプション

dbeng11 -ec, [201](#page-220-0) dbsrv11 -ec, [201](#page-220-0) TLS サポート 説明, [1193](#page-1212-0) TLS 同期 説明, [1191](#page-1210-0) TMPDIR 環境変数 Windows Mobile, [428](#page-447-0) 説明, [418](#page-437-0) TMP 環境変数 Windows Mobile, [428](#page-447-0) 説明, [418](#page-437-0) TotalBuffers プロパティ SQL Anywhere SNMP Extension Agent OID, [1125](#page-1144-0) サーバ・プロパティの説明, [671](#page-690-0) TO プロトコル・オプション 説明, [350](#page-369-0) TransactionStartTime プロパティ 接続プロパティの説明, [642](#page-661-0) Transact-SQL allow nulls by default  $\forall \forall \forall \forall \exists \forall, 542$  $\forall \forall \forall \forall \exists \forall, 542$ NULL の動作, [549](#page-568-0) quoted identifier  $\forall \forall \forall \forall \exists \forall$ , [609](#page-628-0) UPDATE パーミッション, [546](#page-565-0) カラム NULL の互換性, [609](#page-628-0) クエリ・エディタでサポートなし, [747](#page-766-0) 互換性オプション, [537](#page-556-0) 削除パーミッション, [546](#page-565-0) データベースの互換性オプション, [536](#page-555-0) TranslationDLL 接続パラメータ ODBC 接続パラメータの説明, [815](#page-834-0) TranslationName 接続パラメータ ODBC 接続パラメータの説明, [815](#page-834-0) TranslationOption 接続パラメータ ODBC 接続パラメータの説明, [815](#page-834-0) translog DB 領域 説明, [14](#page-33-0) translogmirror DB 領域 説明, [14](#page-33-0) TriggerPages プロパティ SQL Anywhere SNMP Extension Agent OID, [1134](#page-1153-0) データベース・プロパティの説明, [687](#page-706-0) truncate timestamp values オプション Mobile Link 同期の使用, [630](#page-649-0)

SQL Anywhere SNMP Extension Agent OID, [1141](#page-1160-0) 接続プロパティの説明, [642](#page-661-0) 説明, [629](#page-648-0) truncation\_length  $\forall \forall \forall \forall \exists \forall$ Interactive SQL 設定, [765](#page-784-0) 説明, [781](#page-800-0) trusted\_certificates プロトコル・オプション Mobile Link トランスポート・レイヤ・セキュ リティ, [1215](#page-1234-0) 説明, [351](#page-370-0) tsql\_outer\_joins オプション ASE 互換性オプション, [536](#page-555-0) SQL Anywhere SNMP Extension Agent OID, [1141](#page-1160-0) Transact-SQL 互換性オプション, [537](#page-556-0) 接続プロパティの説明, [642](#page-661-0) 説明, [631](#page-650-0) tsql\_variables オプション ASE 互換性オプション, [536](#page-555-0) Open Client, [1234](#page-1253-0) SQL Anywhere SNMP Extension Agent OID, [1141](#page-1160-0) Transact-SQL 互換性オプション, [537](#page-556-0) 接続プロパティの説明, [642](#page-661-0) 説明, [631](#page-650-0)

## **U**

UAC Vista での SQL Anywhere の実行, [45](#page-64-0) **UCA** 説明, [447](#page-466-0) UCA 照合 Swedish Academy 標準, [453](#page-472-0) スウェーデン語のロケール, [453](#page-472-0) UID 接続パラメータ 説明, [325](#page-344-0) UI の初期化失敗 (タイプ 4) Linux での SQL Anywhere UI の表示 , [256](#page-275-0) ulcond11 ユーティリティ Vista での権限の昇格の必要性, [45](#page-64-0) Ultra Light Mobile Link トランスポート・レイヤ・セキュ リティ, [1217](#page-1236-0) 用語定義, [1273](#page-1292-0) Ultra Light クライアント TLS, [1217](#page-1236-0)

Ultra Light ランタイム 用語定義, [1273](#page-1292-0) UncommitOp プロパティ 接続プロパティの説明, [642](#page-661-0) Unconditional 接続パラメータ 説明, [324](#page-343-0) UNC 接続パラメータ 説明, [324](#page-343-0) Unicode 照合アルゴリズム (UCA) 説明, [447](#page-466-0) Unicode 文字セット 説明, [446](#page-465-0) UniqueClientAddresses プロパティ SQL Anywhere SNMP Extension Agent OID, [1125](#page-1144-0) サーバ・プロパティの説明, [671](#page-690-0) UNIX dbconsole の起動, [787](#page-806-0) Interactive SQL の起動, [731,](#page-750-0) [732](#page-751-0) IPv6 サポート, [159](#page-178-0) LD\_LIBRARY\_PATH 環境変数, [399](#page-418-0) ODBC サポート, [113](#page-132-0) ODBC\_INI 環境変数, [402](#page-421-0) ODBCHOME 環境変数, [401](#page-420-0) ODBCINI 環境変数, [402](#page-421-0) SATMP 環境変数, [418](#page-437-0) 環境変数の設定, [396](#page-415-0) キャッシュ・サイズ, [186](#page-205-0) システム情報ファイル, [113](#page-132-0) 照合の選択, [467](#page-486-0) スレッド接続ライブラリと Ping ユーティリティ の使用, [872](#page-891-0) スレッドの動作, [57](#page-76-0) テンポラリ・ファイル, [409](#page-428-0) テンポラリ・ファイル・パーミッション, [409](#page-428-0) デフォルトの文字セット, [445](#page-464-0) データベース・サーバの起動, [44](#page-63-0) ファイルの検索, [424](#page-443-0) ファイルのソース指定, [397](#page-416-0) 保護された共有メモリ接続, [1161](#page-1180-0) ライセンス実行プログラム, [885](#page-904-0) UNIX でのタスク 説明, [57](#page-76-0) UNLOAD TABLE 文 WRITECLIENTFILE 権限, [486](#page-505-0) セキュリティ, [1175](#page-1194-0) UNLOAD 文

セキュリティ, [1175](#page-1194-0) UnschReq プロパティ SQL Anywhere SNMP Extension Agent OID, [1125](#page-1144-0) サーバ・プロパティの説明, [671](#page-690-0) updatable statement isolation  $\forall \forall \forall \forall \exists \forall$ SQL Anywhere SNMP Extension Agent OID, [1141](#page-1160-0) 接続プロパティの説明, [642](#page-661-0) 説明, [631](#page-650-0) update statistics オプション SQL Anywhere SNMP Extension Agent OID, [1141](#page-1160-0) 接続プロパティの説明, [642](#page-661-0) 説明, [632](#page-651-0) update\_timeout パラメータ LDAP, [164](#page-183-0) UPDATE パーミッション 説明, [487](#page-506-0) 付与, [493](#page-512-0) UPDATE 文 Interactive SQL での生成, [745](#page-764-0) LTM がサポートする操作, [1255](#page-1274-0) 文字列のトランケーション, [622](#page-641-0) upgrade database capability オプション SQL Anywhere SNMP Extension Agent OID, [1141](#page-1160-0) 接続プロパティの説明, [642](#page-661-0) user\_estimates オプション SQL Anywhere SNMP Extension Agent OID, [1141](#page-1160-0) 接続プロパティの説明, [642](#page-661-0) 説明, [633](#page-652-0) UserAppInfo プロパティ 接続プロパティの説明, [642](#page-661-0) Userid 接続パラメータ 説明, [325](#page-344-0) UserID プロパティ 接続プロパティの説明, [642](#page-661-0) UTF-8 データベースでの UTF-8 の使用, [834](#page-853-0) util\_db.ini 説明, [36](#page-55-0) UtilCmdsPermitted プロパティ 接続プロパティの説明, [642](#page-661-0) utility\_db 接続, [34](#page-53-0)

文実行パーミッションの制御, [36](#page-55-0) ユーティリティ・データベースに予約された名 前, [33](#page-52-0)

## **V**

VALIDATE 権限 継承不可能, [486](#page-505-0) 説明, [486](#page-505-0) 付与, [493](#page-512-0) VCS エージェント SADatabase, [1056](#page-1075-0) SAServer, [1054](#page-1073-0) verify all columns オプション SQL Remote レプリケーション・オプション, [540](#page-559-0) 説明, [634](#page-653-0) verify\_password\_function オプション SQL Anywhere SNMP Extension Agent OID, [1141](#page-1160-0) 接続プロパティの説明, [642](#page-661-0) 説明, [634](#page-653-0) パスワードの認証, [1164](#page-1183-0) verify threshold オプション SQL Remote レプリケーション・オプション, [540](#page-559-0) 説明, [638](#page-657-0) VerifyServerName プロトコル・オプション 説明, [352](#page-371-0) VERIFY プロトコル・オプション 説明, [352](#page-371-0) Veritas Cluster Server SQL Anywhere での使用, [1053](#page-1072-0) Veritas Cluster Server エージェント 説明, [1053](#page-1072-0) VersionStorePages プロパティ SQL Anywhere SNMP Extension Agent OID, [1134](#page-1153-0) データベース・プロパティの説明, [687](#page-706-0) viewcert ユーティリティ 構文, [808](#page-827-0) 使用法, [1197](#page-1216-0) ViewPages プロパティ SQL Anywhere SNMP Extension Agent OID, [1134](#page-1153-0) データベース・プロパティの説明, [687](#page-706-0) Vista ActiveSync, [45](#page-64-0)

AWE キャッシュの使用, [46](#page-65-0) dbconsole ユーティリティを使用したデータベー ス・サーバのモニタリング, [46](#page-65-0) dbelevate11.exe, [45](#page-64-0) DisableMultiRowFetch 接続パラメータ, [303](#page-322-0) SQL Anywhere 昇格操作エージェント, [45](#page-64-0) Vista での SQL Anywhere の実行, [45](#page-64-0) Windows Mobile Device Center, [45](#page-64-0) サービスがデスクトップと対話しない, [46](#page-65-0) 昇格操作エージェント, [45](#page-64-0) 署名された実行プログラム, [46](#page-65-0) 配備に関する考慮事項, [45](#page-64-0) ユーザ・アカウント制御, [45](#page-64-0) VSS SQL Anywhere ボリューム・シャドウ・コピー・ サービス, [965](#page-984-0) データベース・サーバ, [257](#page-276-0) VSS ライタ dbvss11.exe, [965](#page-984-0)

#### **W**

wait for commit オプション SQL Anywhere SNMP Extension Agent OID, [1141](#page-1160-0) 接続プロパティの説明, [642](#page-661-0) 説明, [638](#page-657-0) WaitStartTime 接続プロパティの説明, [642](#page-661-0) WaitType 接続プロパティの説明, [642](#page-661-0) WebClientLogFile プロパティ SQL Anywhere SNMP Extension Agent OID, [1128](#page-1147-0) サーバ・プロパティの説明, [671](#page-690-0) WebClientLogging プロパティ SQL Anywhere SNMP Extension Agent OID, [1128](#page-1147-0) サーバ・プロパティの説明, [671](#page-690-0) Web Edition 説明, [90](#page-109-0) webservice namespace host  $\forall \forall \forall \forall \exists \forall$ SQL Anywhere SNMP Extension Agent OID, [1141](#page-1160-0) 接続プロパティの説明, [642](#page-661-0) 説明, [638](#page-657-0) Web 開発 Web Edition, [90](#page-109-0)

Web サーバ トランスポート・レイヤ・セキュリティを使用 する起動, [1209](#page-1228-0) ミラーリング・システムではサポートされな い, [1027](#page-1046-0) Web サービス webservice namespace host  $\pi$  $\sim$   $\approx$   $\approx$  538 データベース・サーバ設定, [262](#page-281-0) トランスポート・レイヤ・セキュリティを使用 する起動, [1209](#page-1228-0) Web サービス・クライアント certificate company プロトコル・オプション, [329](#page-348-0) certificate\_name プロトコル・オプション, [331](#page-350-0) certificate unit プロトコル・オプション, [332](#page-351-0) trusted certificates プロトコル・オプション, [352](#page-371-0) ロギング, [267](#page-286-0) Web サービス・クライアント・ログ・ファイル 名前の設定, [267](#page-286-0) Windows (参照 Windows 2000)  $(\frac{2003}{8})$ (参照 Windows Mobile) (参照 Windows XP) AWE キャッシュ・サイズの制限, [196](#page-215-0) IPv6 サポート, [159](#page-178-0) SNMP のインストール, [1113](#page-1132-0) TCP/IP, [160](#page-179-0) イベント・ログ, [50](#page-69-0) キャッシュ・サイズ, [186](#page-205-0) コード・ページ, [439](#page-458-0) サービス, [71](#page-90-0) 照合の選択, [465](#page-484-0) スレッドの動作, [57](#page-76-0) デフォルトの文字セット, [445](#page-464-0) データベース・サーバの起動, [44](#page-63-0) 統合化ログイン, [117](#page-136-0) ファイルの検索, [422](#page-441-0) 文字セット, [439](#page-458-0) 用語定義, [1273](#page-1292-0) レジストリ設定のインストール, [427](#page-446-0) Windows 2000 IPv6 サポート, [159](#page-178-0) SNMP のインストール, [1113](#page-1132-0) 統合化ログイン, [117](#page-136-0) Windows 2003

SNMP のインストール, [1113](#page-1132-0) Windows CE (参照 Windows Mobile) Windows MIT Kerberos クライアント keytab ファイル, [127](#page-146-0) Windows Mobile -? サーバ・オプションはサポート対象外, [389](#page-408-0) -cm サーバ・オプションはサポート対象外, [389](#page-408-0) -cw オプションはサポート対象外, [389](#page-408-0) -gb オプションはサポート対象外, [389](#page-408-0) -ge オプションはサポート対象外, [389](#page-408-0) -qi オプションはサポート対象外, [389](#page-408-0) -s オプションはサポート対象外, [389](#page-408-0) -tmf オプションはサポート対象外, [389](#page-408-0) -tmt オプションはサポート対象外, [389](#page-408-0) -u オプションはサポート対象外, [389](#page-408-0) -ua オプションはサポート対象外, [389](#page-408-0) -uc オプションはサポート対象外, [389](#page-408-0) -ud オプションはサポート対象外, [389](#page-408-0) -uf オプションはサポート対象外, [389](#page-408-0) -ui オプションはサポート対象外, [389](#page-408-0) -ut オプションはサポート対象外, [389](#page-408-0) -ux オプションはサポート対象外, [389](#page-408-0) -xp オプションはサポート対象外, [389](#page-408-0) .NET Compact Framework の使用, [357](#page-376-0) @data オプションはサポート対象外, [389](#page-408-0) ADO.NET Sample の使用, [360](#page-379-0) ALTER DATABASE 文の制限, [388](#page-407-0) BACKUP 文の制限, [388](#page-407-0) CREATE DATABASE 文, [388](#page-407-0) CREATE EVENT 文の制限, [388](#page-407-0) CREATE EXISTING TABLE 文はサポート対象 外, [388](#page-407-0) CREATE EXTERNLOGIN 文はサポート対象外, [388](#page-407-0) CREATE FUNCTION 文の制限, [388](#page-407-0) CREATE SERVER 文はサポート対象外, [388](#page-407-0) CREATE TABLE 文の制限, [388](#page-407-0) dbxtract はサポート対象外, [392](#page-411-0) DROP DATABASE 文はサポート対象外, [388](#page-407-0) DROP SERVER 文はサポート対象外, [388](#page-407-0) ESQL Sample, [362](#page-381-0) iAnywhere JDBC ドライバはサポート対象外, [386](#page-405-0) ICU, [356](#page-375-0) INSTALL JAVA 文はサポート対象外, [388](#page-407-0) Interactive SQL からのデータベースの管理, [383](#page-402-0)

jConnect, [368](#page-387-0) Kerberos はサポート対象外, [386](#page-405-0) LDAP 認証はサポート対象外, [386](#page-405-0) ODBC Sample, [362](#page-381-0) ODBC データ・ソースの作成, [365](#page-384-0) ODBC データ・ソースの使用, [112](#page-131-0) Open Client はサポート対象外, [386](#page-405-0) REMOVE JAVA 文はサポート対象外, [388](#page-407-0) REORGANIZE TABLE 文はサポート対象外, [388](#page-407-0) SQL Anywhere インストール要件, [356](#page-375-0) SQL Anywhere の使用, [355](#page-374-0) SQL Anywhere の設定, [356](#page-375-0) START JAVA 文はサポート対象外, [388](#page-407-0) STOP JAVA 文はサポート対象外, [388](#page-407-0) Sybase Central からのデータベースの実行, [379](#page-398-0) TEMP ファイルの設定, [428](#page-447-0) Windows Mobile 5.0 for Smartphone の制限, [358](#page-377-0) Windows Mobile でメンテナンス・プラン作成 ウィザードの一部をサポート, [390](#page-409-0) アプリケーション・プロファイリングの制限, [386](#page-405-0) 暗号化, [368](#page-387-0) インストール, [420](#page-439-0) 監査, [1189](#page-1208-0) 管理ユーティリティの使用, [379](#page-398-0) 外部ストアド・プロシージャはサポート対象 外, [386](#page-405-0) コンピュータからの接続, [364](#page-383-0) サブディレクトリ, [420](#page-439-0) サポート対象外の SQL Anywhere の機能, [386](#page-405-0) サポート対象外の SQL Remote の機能, [392](#page-411-0) サポート対象外の SQL 文, [387](#page-406-0) サポート対象外の Sybase Central ウィザード, [390](#page-409-0) サポート対象外の管理ツール, [386](#page-405-0) サポート対象外のデータベース・サーバ・オプ ション, [389](#page-408-0) サンプル・アプリケーション, [359](#page-378-0) サンプル・データベース, [359](#page-378-0) [サーバ起動オプション] ウィンドウ, [377](#page-396-0) サーバの起動, [380](#page-399-0) サーバの停止, [382](#page-401-0) サービス作成ウィザードはサポート対象外, [390](#page-409-0) 照合の適合化のサポートの制限, [367](#page-386-0) ストレージ・カード, [356](#page-375-0)

制限される jConnect 機能, [386](#page-405-0) 制限される ODBC 機能, [386](#page-405-0) セキュリティ, [1189](#page-1208-0) チェックサムがデフォルトで有効, [1002](#page-1021-0) 抽出ユーティリティはサポート対象外, [392](#page-411-0) 通信の暗号化, [1190](#page-1209-0) ディレクトリ・アクセス・サーバはサポート対 象外, [386](#page-405-0) デスクトップからの接続, [101](#page-120-0) デバイス・セキュリティ, [1189](#page-1208-0) デバイスへのデータベースのコピー, [372](#page-391-0) データベース・アップグレード・ウィザードは サポート対象外, [390](#page-409-0) データベース・アンロード・ウィザードはサ ポート対象外, [390](#page-409-0) データベース移行ウィザードはサポート対象 外, [390](#page-409-0) データベース作成ウィザードはサポート対象 外, [390](#page-409-0) データベース・サーバ, [377](#page-396-0) データベース・サーバ・オプション, [1189](#page-1208-0) データベース消去ウィザードはサポート対象 外, [390](#page-409-0) データベースの暗号化, [1190](#page-1209-0) データベースの再構築, [373](#page-392-0) データベースの作成, [369](#page-388-0) データベースの消去, [375](#page-394-0) データベースの設定, [367](#page-386-0) データベース・バックアップ・ウィザードはサ ポート対象外, [390](#page-409-0) データベース・ミラーリングはサポート対象 外, [386](#page-405-0) データベース・リストア・ウィザードはサポー ト対象外, [390](#page-409-0) トランザクション・ログ, [368](#page-387-0) パーソナル・サーバはサポート対象外, [386](#page-405-0) ファイルの検索, [423](#page-442-0) ファイルのロケーション, [420](#page-439-0) 複数のデータベースの開始, [381](#page-400-0) 並列バックアップはサポート対象外, [386](#page-405-0) ユーザ ID, [1158](#page-1177-0) ユーザ認証, [1158](#page-1177-0) 用語定義, [1273](#page-1292-0) リモート・データ・アクセスはサポート対象 外, [386](#page-405-0) ログ・ファイル設定の変更ウィザードはサポー ト対象外, [390](#page-409-0)

ログ・ファイル変換ウィザードはサポート対象 外, [390](#page-409-0) Windows Mobile 5.0 スマートフォンの制限, [358](#page-377-0) Windows Mobile デバイスの接続 説明, [364](#page-383-0) Windows Mobile のデータベースの再構築 説明, [373](#page-392-0) Windows Mobile 用データベースの作成 CREATE DATABASE 文, [372](#page-391-0) dbinit ユーティリティ, [371](#page-390-0) Interactive SQL, [372](#page-391-0) Sybase Central, [369](#page-388-0) Windows Vista DisableMultiRowFetch 接続パラメータ, [303](#page-322-0) SNMP のインストール, [1113](#page-1132-0) Windows XP SNMP のインストール, [1113](#page-1132-0) 統合化ログイン, [117](#page-136-0) Windows サービス Windows サービス マネージャ, [79](#page-98-0) アカウント・オプション, [76](#page-95-0) 新しいデータベースの追加, [77](#page-96-0) 依存性, [79](#page-98-0), [80](#page-99-0) オプション, [75](#page-94-0) 開始, [78](#page-97-0) 管理, [72](#page-91-0) 概要, [71](#page-90-0) 起動オプション, [75](#page-94-0) 起動順序, [80](#page-99-0) グループ, [79](#page-98-0) 削除, [74](#page-93-0) 作成, [72](#page-91-0) 実行ファイル, [77](#page-96-0) 設定, [74](#page-93-0) 停止, [78](#page-97-0) 適格なプログラム, [72](#page-91-0) デスクトップのアイコン, [77](#page-96-0) データベース・サーバ, [69](#page-88-0) パラメータ, [74](#page-93-0) 複数, [79](#page-98-0) ポーリング, [78](#page-97-0) レジストリ設定, [426](#page-445-0) Windows サービス・マネージャ 説明, [79](#page-98-0) Windows と Linux でのタスク 説明, [57](#page-76-0)

Windows パフォーマンス・モニタ 共有メモリ作成の無効化, [226](#page-245-0) モニタ対象の接続数の制御, [226](#page-245-0) モニタ対象のデータベース数の制御, [227](#page-246-0) Windows ユーザ・グループ 統合化ログイン, [121](#page-140-0) Winsock Windows での TCP/IP の使用, [160](#page-179-0) WITH GRANT OPTION 句 使用, [497](#page-516-0) WRITECLIENTFILE 権限 継承可能, [486](#page-505-0) 説明, [486](#page-505-0) 付与, [493](#page-512-0)

## **X**

X.509 証明書 作成, [805](#page-824-0) 表示, [808](#page-827-0) XML ファイル・フォーマット Interactive SQL 出力, [779](#page-798-0) xp\_cmdshell システム・プロシージャ セキュリティ機能, [1160](#page-1179-0) xp\_sendmail システム・プロシージャ セキュリティ機能, [1160](#page-1179-0) xp\_srvmon\_count\_unsubmitted\_crash\_reports プロ シージャ モニタ, [1101](#page-1120-0) xp\_startmail システム・プロシージャ セキュリティ機能, [1160](#page-1179-0) xp\_startsmtp システム・プロシージャ セキュリティ機能, [1160](#page-1179-0) xp\_stopmail システム・プロシージャ セキュリティ機能, [1160](#page-1179-0) xp\_stopsmtp システム・プロシージャ セキュリティ機能, [1160](#page-1179-0) XPathCompiles プロパティ データベース・プロパティの説明, [687](#page-706-0) X-Window Server Linux での SQL Anywhere UI の表示, [256](#page-275-0)

## あ

アイコン サービス実行用, [77](#page-96-0) ヘルプでの使用, [xvii](#page-16-0) アイドル状態のサーバ イベントの例, [1013](#page-1032-0)

アクセス・プラン オプティマイザによる使用を制御, [600](#page-619-0) アクセント記号の区別 データベース, [834](#page-853-0) フランス語の規則の使用, [834](#page-853-0) アシスタント 接続アシスタント, [102](#page-121-0) 値 Interactive SQL での編集, [751](#page-770-0) [新しいメンバシップ] ウィンドウ 使用, [505](#page-524-0) 圧縮 暗号化されたデータベース・ファイル, [1177](#page-1196-0) パケット, [234](#page-253-0) パフォーマンス, [166](#page-185-0) アップグレード データベース, [938](#page-957-0) 認証データベース, [89](#page-108-0) アップグレード・ユーティリティ [dbupgrad] 構文, [938](#page-957-0) 終了コード, [940](#page-959-0) アップロード 用語定義, [1274](#page-1293-0) アトミック・トランザクション 用語定義, [1274](#page-1293-0) アプリケーション SQL Anywhere OEM Edition, [84](#page-103-0) SQL Anywhere Web Edition のアプリケーショ  $\mathcal{V}$ , [90](#page-109-0) アプリケーションの開発 説明, [84](#page-103-0) アプリケーションの認証 説明, [86](#page-105-0) アプリケーション・プロファイリング Windows Mobile での制限, [386](#page-405-0) アプリケーション・プロファイリング・モード 説明, [724](#page-743-0) 暗号 トランスポート・レイヤ・セキュリティ, [1191](#page-1210-0) 暗号化 (参照 暗号) -ec サーバ・オプション, [201](#page-220-0) -ek サーバ・オプション, [276](#page-295-0) -ep サーバ・オプション, [204](#page-223-0) -es サーバ・オプション, [205](#page-224-0) AES アルゴリズム, [1177](#page-1196-0)

certificate\_company プロトコル・オプション, [329](#page-348-0) certificate\_name プロトコル・オプション, [330](#page-349-0) certificate unit プロトコル・オプション, [331](#page-350-0) CREATE ENCRYPTED FILE と CREATE ENCRYPTED DATABASE の比較, [1180](#page-1199-0) dbinit を使用したデータベースの作成, [834](#page-853-0) Encryption [ENC] 接続パラメータ, [305](#page-324-0) Encryption プロパティ, [687](#page-706-0) FIPS, [1193](#page-1212-0) INI ファイル, [828](#page-847-0) Mobile Link, [1211](#page-1230-0) TDS プロトコル・オプション, [350](#page-369-0) trusted\_certificates プロトコル・オプション, [351](#page-370-0) Windows Mobile, [368](#page-387-0) Windows Mobile 上でのクライアント/サーバ 通信, [1190](#page-1209-0) Windows Mobile 上の SQL Anywhere データベー ス, [1190](#page-1209-0) 暗号化されたデータベースのパフォーマンス, [1183](#page-1202-0) エンドツーエンド, [1211](#page-1230-0) カラム, [1183](#page-1202-0) 強力, [201,](#page-220-0) [204,](#page-223-0) [205,](#page-224-0) [276,](#page-295-0) [299,](#page-318-0) [305,](#page-324-0) [1177](#page-1196-0) 説明, [1177](#page-1196-0) 単純, [1177](#page-1196-0) 通信, [1191](#page-1210-0) テクニカル・サポートのためのデータベース, [1180](#page-1199-0) テーブル, [1185,](#page-1204-0) [1186](#page-1205-0) テーブルの作成後, [1187](#page-1206-0) テーブルの作成時, [1187](#page-1206-0) データベース, [1179](#page-1198-0) データベースの復号化, [1181](#page-1200-0) データベース・ファイル, [1177](#page-1196-0) データベース・ファイルの作成後, [1180](#page-1199-0) パスワード, [304,](#page-323-0) [1163](#page-1182-0) ファイル難読化 [dbfhide] ユーティリティ, [828](#page-847-0) 有効化, [1186](#page-1205-0) 暗号化アルゴリズム AES, [1177](#page-1196-0) Rijndael, [1177](#page-1196-0) 暗号化キー CREATE ENCRYPTED DATABASE 文を使用し た変更, [1182](#page-1201-0) DBKEY 接続パラメータ, [299](#page-318-0)

Log Transfer Manger [dbltm] ユーティリティ, [861](#page-880-0) アンロード [dbunload] ユーティリティ, [920](#page-939-0) 消去 [dberase] ユーティリティ, [826](#page-845-0) 初期化 [dbinit] ユーティリティ, [834](#page-853-0) 選択, [1182](#page-1201-0) トランザクション・ログ [dblog] ユーティリ ティ, [916](#page-935-0) 保護, [1182](#page-1201-0) ログ変換 [dbtran] ユーティリティ, [867](#page-886-0) 暗号化接続パラメータ クライアント/サーバ通信の保護, [1205](#page-1224-0) 暗号化プロパティ 接続プロパティの説明, [642](#page-661-0) 暗号方式 パブリック・キー, [1191](#page-1210-0) 安全なデータの管理 概要, [1157](#page-1176-0) アンパサンド記号 設定ファイルでの使用, [793](#page-812-0) アンロード セキュリティ, [1175](#page-1194-0) 用語定義, [1274](#page-1293-0) アンロード・ユーティリティ [dbunload] DB 領域ファイル名, [920](#page-939-0) 構文, [920](#page-939-0) 終了コード, [934](#page-953-0) アーカイブ (参照 バックアップ) テープに直接バックアップ, [963](#page-982-0) アーカイブ・バックアップ 説明, [957](#page-976-0) 定義, [957](#page-976-0) リストア, [973](#page-992-0) アーティクル 用語定義, [1274](#page-1293-0)

## い

依存性 サービス, [79](#page-98-0) サービス依存性の管理, [80](#page-99-0) 設定, [892](#page-911-0) 一意性制約 用語定義, [1291](#page-1310-0) イベント イベント・ハンドラを隠す, [1020](#page-1039-0) システム, [1008](#page-1027-0)

手動, [1008](#page-1027-0) 手動のトリガ, [1018](#page-1037-0), [1019](#page-1038-0) 処理, [1006](#page-1025-0) 条件, [1008](#page-1027-0) スケジュール, [1006](#page-1025-0), [1008](#page-1027-0) スケジュール作成ウィザード, [1009](#page-1028-0) 制限, [704](#page-723-0) 説明, [1007](#page-1026-0) 定義, [1006](#page-1025-0), [1009](#page-1028-0) データベース・ドキュメントの生成, [728](#page-747-0) データベース・ミラーリング, [1026](#page-1045-0) 内部, [1016](#page-1035-0) イベント作成ウィザード 使用, [1018](#page-1037-0) イベント処理 説明, [1006](#page-1025-0) イベント・スケジュール 定義, [1009](#page-1028-0) イベント・タイプ 説明, [1016](#page-1035-0) イベントの処理 説明, [1006](#page-1025-0) イベント・ハンドラ 隠す, [1020](#page-1039-0) 定義, [1006](#page-1025-0) デバッグ, [1014](#page-1033-0) トランザクションの動作, [1017](#page-1036-0) 内部, [1017](#page-1036-0) ライセンスされている接続への影響, [1017](#page-1036-0) イベント・モデル 用語定義, [1274](#page-1293-0) イベント・ログ メッセージを出力しない, [50](#page-69-0) イメージのバックアップ dbbackup からのエラー・メッセージの受信, [797](#page-816-0) バックアップ [dbbackup] ユーティリティを使用 して実行, [797](#page-816-0) バックアップ・ユーティリティ [dbbackup] を使 用して作成, [797](#page-816-0) イメージ・バックアップ 説明, [957](#page-976-0) 定義, [957](#page-976-0) 並列, [998](#page-1017-0) 元のトランザクション・ログの名前を変更, [991](#page-1010-0) リストア, [972](#page-991-0)

インクリメンタル・バックアップ 説明, [954](#page-973-0) バックアップ [dbbackup] ユーティリティ, [962](#page-981-0) 用語定義, [1274](#page-1293-0) 印刷 Interactive SQL, [749](#page-768-0) インストール Windows Mobile, [420](#page-439-0) Windows Mobile への SQL Anywhere のインス トール, [356](#page-375-0) モニタを別のコンピュータにインストール, [1103](#page-1122-0) レジストリ設定, [427](#page-446-0) ロケーション, [420](#page-439-0) インストールされたオブジェクト モニタ、再インストール, [1091](#page-1110-0) インストール時の考慮事項 Windows Mobile, [356,](#page-375-0) [357](#page-376-0) インストール・ディレクトリ 説明, [420](#page-439-0) インストール要件 SQL Anywhere for Windows Mobile, [356](#page-375-0) インタフェース データベース・サーバ, [5](#page-24-0) インタフェース識別子 IPv6 アドレス, [159](#page-178-0) Linux で必要, [159](#page-178-0) インタフェース名 IPv6 アドレス, [159](#page-178-0) インタフェース・ライブラリ 検出, [147](#page-166-0) 接続, [95](#page-114-0) インデックス 制限, [704](#page-723-0) 用語定義, [1274](#page-1293-0) インデント Interactive SQL のショートカット, [760](#page-779-0) インポート 接続プロファイル, [106](#page-125-0) イン・メモリ・モード 設定, [221](#page-240-0) 引用符 接続文字列での使用, [97](#page-116-0) う

ウィザード

Windows Mobile でサポート対象外の Sybase Central ウィザード, [390](#page-409-0) ウィンドウ (OLAP) 用語定義, [1275](#page-1294-0) ウォッチ・リスト データベース・オプション, [528](#page-547-0) 後ろのスペース 接続文字列での使用, [97](#page-116-0)

#### え

英語以外のデータベース 作成, [457](#page-476-0) エクスポート 接続プロファイル, [106](#page-125-0) エスケープ文字 アンロード [dbunload] ユーティリティ, [920](#page-939-0) データベースの作成, [24](#page-43-0) エディション SQL Anywhere OEM Edition, [84](#page-103-0) SQL Anywhere Web Edition, [90](#page-109-0) エラー Interactive SQL, [743](#page-762-0) Interactive SQL 内, [778](#page-797-0) レポートの iAnywhere への送信, [91](#page-110-0) Transact-SQL プロシージャ, [598](#page-617-0) イベント・ハンドラの動作, [1017](#page-1036-0) エラー処理 Interactive SQL, [778](#page-797-0) Transact-SQL プロシージャ, [598](#page-617-0) エラーのレポート 説明, [91](#page-110-0) エラー・レポート 説明, [91](#page-110-0) エンコード 用語定義, [1275](#page-1294-0) エンジン (参照 サーバ) (参照 データベース・サーバ) エンタープライズ・ルート証明書 作成, [807](#page-826-0) トランスポート・レイヤ・セキュリティ, [1197,](#page-1216-0) [1198](#page-1217-0), [1200](#page-1219-0) エンタープライズ・ルート証明書の作成 トランスポート・レイヤ・セキュリティ, [1200](#page-1219-0) エンドツーエンド (参照 エンドツーエンド暗号化) エンドツーエンド暗号化 createkey ユーティリティ, [856](#page-875-0)

Mobile Link、説明, [1211](#page-1230-0) エンリスト 分散トランザクション, [250](#page-269-0) エージェント 説明, [1109](#page-1128-0) エージェント ID 用語定義, [1275](#page-1294-0)

## お

```
大文字と小文字の区別
 dbinit ユーティリティ, 834
 コマンド・ライン, 47
 サーバ名, 53
 初期化 [dbinit] ユーティリティ, 834
 接続パラメータ, 286
 データベース・オプション, 525
 データベース名, 53
 トルコ語の大文字と小文字を区別しないデータ
 ベース, 469
 トルコ語の大文字と小文字を区別するデータ
 ベース, 468
大文字と小文字を区別する
 国際的な側面, 442
お気に入りリスト
 説明, 739
オブジェクト
 修飾された名前, 510
オブジェクト識別子 (参照 OID)
オブジェクト・ツリー
 用語定義, 1275
オプション
 (参照 オプション [Ultra Light])
 (参照 データベース・オプション)
 ASE 互換性オプション, 536
 Broadcast Repeater [dbns11] ユーティリティ,
 803
 createcert, 805
 dbisqlc ユーティリティ, 824
 Interactive SQL [dbisql] ユーティリティ, 851
 765
 Interactive SQL の設定, 764
 isql_allow_read_client_file, 771
 isql_print_result_set, 776
 Linux サービス [dbsvc] ユーティリティ, 886
 Log Transfer Manager ユーティリティ [dbltm] 構
 文, 861
 Mobile Link 証明書作成 [createcert], 805
```
Mobile Link 証明書ビューワ [viewcert] ユーティ リティ, [808](#page-827-0) Open Client, [1234](#page-1253-0) ping [dbping] ユーティリティ, [872](#page-891-0) PUBLIC オプション, [526](#page-545-0) SQL Anywhere MIB 内のデータベース・オプ ション, [1140](#page-1159-0) SQL Anywhere Mobile Link クライアント用の設 定, [539](#page-558-0) SQL Anywhere コンソール [dbconsole] ユーティ リティ, [898](#page-917-0) SQL Anywhere スクリプト実行 [dbrunsql] ユー ティリティ, [877](#page-896-0) SQL Remote レプリケーション・オプション, [540](#page-559-0) sr\_date\_format, [620](#page-639-0) Transact-SQL 互換性オプション, [537](#page-556-0) viewcert ユーティリティ, [808](#page-827-0) Windows サービス [dbsvc] ユーティリティ, [890](#page-909-0) 値の検索, [527](#page-546-0) アップグレード [dbupgrad] ユーティリティ, [938](#page-957-0) アンロード [dbunload] ユーティリティ, [920](#page-939-0) 大文字と小文字の区別, [525](#page-544-0) 起動時の設定, [1234](#page-1253-0) 検証 [dbvalid] ユーティリティ, [941](#page-960-0) 言語選択 [dblang] ユーティリティ, [858](#page-877-0) サポート [dbsupport] 構文, [905](#page-924-0) サーバ停止 [dbstop] ユーティリティ, [902](#page-921-0) サーバ・バックグラウンド起動 [dbspawn] ユー ティリティ, [900](#page-919-0) サーバ・ライセンス取得 [dblic] ユーティリ ティ, [883](#page-902-0) サーバ列挙 [dblocate] ユーティリティ, [879](#page-898-0) 消去 [dberase] ユーティリティ, [826](#page-845-0) 照合の適合化, [450](#page-469-0) 初期化 [dbinit] ユーティリティ, [834](#page-853-0) 初期設定, [528](#page-547-0) 情報 [dbinfo] ユーティリティ, [832](#page-851-0) 設定の削除, [529](#page-548-0) 設定のモニタリング, [528](#page-547-0) 説明, [524](#page-543-0) テンポラリの設定, [526](#page-545-0) データ・ソース [dbdsn] ユーティリティ, [810](#page-829-0) データベース・オプションのアルファベット順 リスト, [529](#page-548-0)

データベース・オプションのスコープと継続期 間, [525](#page-544-0) データベース・オプションの設定, [524](#page-543-0) データベース・サーバ, [174](#page-193-0) トランザクション・ログ [dblog] ユーティリ ティ, [916](#page-935-0) バックアップ [dbbackup] ユーティリティ, [797](#page-816-0) ヒストグラム [dbhist] ユーティリティ, [830](#page-849-0) 分類, [529](#page-548-0) ユーザ・オプションとグループ・オプションの 設定, [492](#page-511-0) ログ変換 [dbtran] ユーティリティ, [867](#page-886-0) オプションのウォッチ・リスト 説明, [528](#page-547-0) オプティマイザ アクセス・プランの検索に使用される作業量の 制御, [600](#page-619-0) バイパス, [601](#page-620-0) オフライン・トランザクション・ログ バックアップ, [997](#page-1016-0) オフライン・バックアップ 説明, [949](#page-968-0), [953](#page-972-0) オペレータ モニタのユーザ, [1093](#page-1112-0) オンライン・バックアップ 説明, [949](#page-968-0), [953](#page-972-0) オンライン・マニュアル PDF, [xii](#page-11-0)

# か

会社名 サーバ・ライセンス取得 [dblic] ユーティリ ティ, [883](#page-902-0) 解析ツリー 用語定義, [1291](#page-1310-0) 外部アンロード 使用, [934](#page-953-0) 外部関数 スタック・サイズ, [211](#page-230-0) 外部キー 用語定義, [1291](#page-1310-0) 外部キー制約 用語定義, [1292](#page-1311-0) 外部ジョイン 用語定義, [1292](#page-1311-0) 外部ストアド・プロシージャ Windows Mobile でサポート対象外, [386](#page-405-0)

外部テーブル 用語定義, [1292](#page-1311-0) 外部ログイン 用語定義, [1292](#page-1311-0) [概要] タブ SQL Anywhere, [727](#page-746-0) 拡張文字 説明, [438](#page-457-0) 活性 接続, [248](#page-267-0) 稼働サーバ 説明, [1024](#page-1043-0) 稼働条件 Veritas Cluster Server エージェント, [1053](#page-1072-0) 可変幅の文字セット 説明, [439](#page-458-0) 下方コード・ページ 説明, [438](#page-457-0) 可用性 高い, [955](#page-974-0) データベース・サーバ, [69](#page-88-0) カラム Interactive SQL 内の検索, [744](#page-763-0) 暗号化, [1183](#page-1202-0) 制限, [704](#page-723-0) パーミッション, [493](#page-512-0) カラムのコピー Interactive SQL, [753](#page-772-0) カラム・パーミッション 設定, [493](#page-512-0) カラム名 国際的な側面, [442](#page-461-0) 環境変数 DYLD\_LIBRARY\_PATH, [398](#page-417-0) ERRORLEVEL, [851](#page-870-0) LD\_LIBRARY\_PATH, [399](#page-418-0) LIBPATH, [400](#page-419-0) Mac OS X での設定, [396](#page-415-0) ODBC\_INI, [402](#page-421-0) ODBCHOME, [401](#page-420-0) ODBCINI, [402](#page-421-0) PATH, [403](#page-422-0) SACHARSET, [404](#page-423-0) SADIAGDIR, [405](#page-424-0) SALANG, [407](#page-426-0) SALOGDIR, [408](#page-427-0) SATMP, [409](#page-428-0)

SHLIB\_PATH, [411](#page-430-0) SQLANY11, [412](#page-431-0) SQLANYSAMP11, [413](#page-432-0) SQLCONNECT, [414](#page-433-0) SQLPATH, [415](#page-434-0) SQLREMOTE, [416](#page-435-0) SYBASE, [417](#page-436-0) TEMP, [418](#page-437-0) TEMPDIR, [418](#page-437-0) TMP, [418](#page-437-0) UNIX, [396](#page-415-0) UNIX 上のソース, [396](#page-415-0) Windows Mobile での TEMP ディレクトリの設 定, [428](#page-447-0) Windows での設定, [396](#page-415-0) コマンド・シェル, [xvi](#page-15-0) コマンド・プロンプト, [xvi](#page-15-0) 設定, [396](#page-415-0) 説明, [396](#page-415-0) データベース・ユーティリティへの接続, [145](#page-164-0) 環境変数オプション (参照 @data オプション) 監査 conn auditing オプション, [557](#page-576-0) Sybase Central, [1168](#page-1187-0) Windows Mobile 上のデータベース, [1189](#page-1208-0) 監査情報の取り出し, [1170](#page-1189-0) コミットされない操作のリカバリ, [971](#page-990-0) コメント, [1171](#page-1190-0) 制御, [550](#page-569-0) セキュリティ機能, [1158](#page-1177-0) 接続, [1169](#page-1188-0) 説明, [1168](#page-1187-0) トランザクション・ログ [dblog] ユーティリティ の操作, [1174](#page-1193-0) 無効化, [1168](#page-1187-0) 有効化, [1168](#page-1187-0) 例, [1172](#page-1191-0) ログ変換 [dbtran] ユーティリティ, [867](#page-886-0) ログ変換 [dbtran] ユーティリティの操作, [1174](#page-1193-0) 監視サーバ 接続文字列の指定, [259](#page-278-0) 停止, [1046](#page-1065-0) データベース・ミラーリング・システムのロー ル, [1028](#page-1047-0) データベース・ミラーリングの概要, [1024](#page-1043-0) データベース名の指定, [259](#page-278-0) 関数

APC フォーマット・サポート, [1257](#page-1276-0) Replication Server、レプリケート, [1257](#page-1276-0) SQL Anywhere SNMP Extension Agent による実 行, [1118](#page-1137-0) データベース・ドキュメントの生成, [728](#page-747-0) カンマ区切りファイル output format  $\forall \forall \forall \forall \exists \forall$ , [779](#page-798-0) カンマ区切りファイル・フォーマット input format オプション, [771](#page-790-0) 管理者 モニタのユーザ, [1093](#page-1112-0) 管理ツール Interactive SQL, [730](#page-749-0) Mac OS X のハードウェア要件, [713](#page-732-0) Sybase Central, [712](#page-731-0) Windows Mobile でサポート対象外の機能, [386](#page-405-0) 管理ユーティリティ (参照 データベース管理ユーティリティ) Windows Mobile での使用, [379](#page-398-0) カーソル ansi close cursors on rollback  $\pi$  $\rightarrow$   $\rightarrow$  [545](#page-564-0) close\_on\_endtrans  $\forall \forall \forall \forall \exists \forall$ , [555](#page-574-0) max\_cursor\_count オプション, [586](#page-605-0) 接続制限, [518](#page-537-0) データベース・オプション, [525](#page-544-0) トランザクション, [555](#page-574-0) 用語定義, [1275](#page-1294-0) カーソル位置 用語定義, [1275](#page-1294-0) カーソル結果セット 用語定義, [1276](#page-1295-0)

#### き

記号 結果を表示した場合の予期しない記号のトラブ ルシューティング, [441](#page-460-0) 「起動できません。サーバが見つかりません。」エ ラー 原因の診断, [170](#page-189-0) キャッシュ max\_plans\_cached オプション, [587](#page-606-0) Vista での AWE, [46](#page-65-0) サイズ・オプション, [53](#page-72-0) 最大サイズ, [704](#page-723-0) サーバ名, [153](#page-172-0) データベース・サーバ・オプション, [53](#page-72-0) キャッシュ・ウォーミング

キャッシュとページの再ロード, [194](#page-213-0) サーバ・メッセージ, [195](#page-214-0) データベース・ページの収集, [189](#page-208-0) キャッシュ・サイズ AWE キャッシュ・サイズの制限, [192](#page-211-0) 暗号化されたデータベースの問題, [1183](#page-1202-0) 最小値の設定, [191](#page-210-0) 最大値の設定, [190](#page-209-0) 制限, [704](#page-723-0) 静的, [188](#page-207-0) 設定, [186](#page-205-0) デフォルト, [187](#page-206-0) データベース・サーバ・メッセージ・ウィンド ウでの表示, [195](#page-214-0) キャッシュ・バッファ パフォーマンス, [186](#page-205-0) 競合 用語定義, [1292](#page-1311-0) 競合解決 用語定義, [1293](#page-1312-0) 共通テーブル式 max recursive iterations  $\pi$   $\rightarrow$   $\pi$   $\rightarrow$  [589](#page-608-0) 行番号 [SQL 文] ウィンドウ枠, [733](#page-752-0) 共有メモリ CommLinks 接続パラメータ, [292](#page-311-0) UNIX 上での保護された接続, [1161](#page-1180-0) UNIX テンポラリ・ファイル設定, [409](#page-428-0) サーバ設定, [258](#page-277-0) 説明, [62](#page-81-0) ターミナル・サービス, [63](#page-82-0) 共用体 クエリ・エディタでサポートなし, [747](#page-766-0) 強力な暗号化 -ec サーバ・オプション, [201](#page-220-0) -ek データベース・オプション, [276](#page-295-0) -ep サーバ・オプション, [204](#page-223-0) AES アルゴリズム, [1177](#page-1196-0) DatabaseKey [DBKEY] 接続パラメータ, [299](#page-318-0) Encryption [ENC] 接続パラメータ, [305](#page-324-0) Rijndael, [1177](#page-1196-0) Windows Mobile 上の SQL Anywhere データベー ス, [1190](#page-1209-0) アンロード [dbunload] ユーティリティ, [920](#page-939-0) 強力に暗号化されているデータベースの作成。 [1179](#page-1198-0) 初期化 [dbinit] ユーティリティ, [834](#page-853-0)

説明, [1191](#page-1210-0) データベース・ファイル, [1177](#page-1196-0) 強力なテーブル暗号化 初期化 [dbinit] ユーティリティ, [834](#page-853-0) キー・ジョイン 用語定義, [1295](#page-1314-0) キー配布センター (KDC) Kerberos 認証での使用, [128](#page-147-0) キー・ペア・ジェネレータ・ユーティリティ [createkey] 構文, [856](#page-875-0) キーボード・ショートカット Interactive SQL, [760](#page-779-0) Sybase Central, [717](#page-736-0) コード・エディタ, [719](#page-738-0) テキスト補完, [783](#page-802-0) キーボード・マッピング 説明, [437](#page-456-0) キーワード non\_keywords  $\forall \forall \forall \forall \exists \forall, 593$  $\forall \forall \forall \forall \exists \forall, 593$ 使用不可, [593](#page-612-0)

# く

クイック・スタート トランスポート・レイヤ・セキュリティ, [1195](#page-1214-0) バックアップ, [951](#page-970-0) クエリ Interactive SQL, [736](#page-755-0) Interactive SQL から印刷, [749](#page-768-0) オプティマイザ・バイパス, [601](#page-620-0) 用語定義, [1276](#page-1295-0) クエリ・エディタ Transact-SQL のサポートなし, [747](#page-766-0) 起動, [747](#page-766-0) 共用体のサポートなし, [747](#page-766-0) 使用, [747](#page-766-0) 制限事項, [747](#page-766-0) 説明, [745](#page-764-0) クエリ最適化 最近のプランの取得, [268](#page-287-0) クエリ内並列処理 -gn オプションによる影響, [214](#page-233-0) max query tasks  $\pi$  $\sim$   $\approx$   $\approx$  [588](#page-607-0) クエリの最適化 オプティマイザ・バイパス, [601](#page-620-0) クォーラム データベース・ミラーリング, [1025](#page-1044-0)

区別 アクセント記号, [450](#page-469-0) 大文字と小文字, [450](#page-469-0) 句読表記, [450](#page-469-0) 組み込みデータベース 起動, [141](#page-160-0) 接続, [140](#page-159-0) 接続パラメータ, [97](#page-116-0) データベース・サーバ名の指定, [141](#page-160-0) クライアント Kerberos, [127](#page-146-0) 識別, [287](#page-306-0) 証明書を信頼するように設定, [1202](#page-1221-0) トランスポート・レイヤ・セキュリティを使用 する SQL Anywhere の起動, [1205](#page-1224-0) ミラーリングされたデータベースへの接続, [1042](#page-1061-0) クライアント側 DatabaseKey [DBKEY] 接続パラメータ, [299](#page-318-0) Encryption [ENC] 接続パラメータ, [305](#page-324-0) バックアップ, [966](#page-985-0) バックアップのクイック・スタート, [951](#page-970-0) クライアント/サーバ SQL 文, [441](#page-460-0) 文字セット変換, [441](#page-460-0) 用語定義, [1276](#page-1295-0) クライアント/サーバ通信 言語の問題, [437](#page-456-0) クライアント・セキュリティ trusted\_certificates プ ロトコル・オプション Mobile Link トランスポート・レイヤ・セキュ リティ, [1215](#page-1234-0) クライアントでの文のキャッシュ 説明, [585](#page-604-0) クライアント・ファイル allow read client file  $\pi$   $\rightarrow$   $\pi$   $\rightarrow$  [542](#page-561-0) allow write client\_file  $\pi$ プション, [544](#page-563-0) isql allow read client file オプション [Interactive SQL], [771](#page-790-0) isql allow write client file オプション [Interactive SQL], [772](#page-791-0) read\_client\_file セキュア機能, [242](#page-261-0) READCLIENTFILE 権限, [485](#page-504-0) write client file セキュア機能, [242](#page-261-0) WRITECLIENTFILE 権限, [486](#page-505-0) クライアント・メッセージ・ストア 用語定義, [1276](#page-1295-0)

クライアント・メッセージ・ストア ID 用語定義, [1276](#page-1295-0) クラスタ 説明, [1053](#page-1072-0) クラスタード・ハッシュ group by optimization workload  $\forall \forall \forall \forall \exists \forall, 601$  $\forall \forall \forall \forall \exists \forall, 601$ クラッシュ レポート, [91](#page-110-0) グラフィカルなプラン 表示, [748](#page-767-0) 保存, [748](#page-767-0) クリア [SQL 文] ウィンドウ枠, [734](#page-753-0) グループ PUBLIC, [508](#page-527-0) REMOTE パーミッション, [499](#page-518-0) SYS, [508](#page-527-0) 依存性の設定, [892](#page-911-0) オプションの設定, [492](#page-511-0) 管理, [503](#page-522-0) 権限, [506](#page-525-0) 削除, [509](#page-528-0) 作成, [504](#page-523-0) サービス, [79](#page-98-0) 説明, [480](#page-499-0) 脱退, [505](#page-524-0) 追加, [504](#page-523-0) テンポラリ領域の制限, [591](#page-610-0) 統合化ログインの削除, [120](#page-139-0) 統合化ログインの付与, [117](#page-136-0) パスワードを持たない, [508](#page-527-0) パーミッション, [488](#page-507-0), [506](#page-525-0) パーミッションの矛盾, [517](#page-536-0) メンバシップ, [504](#page-523-0) メンバシップの取り消し, [505](#page-524-0) ユーザの追加, [504](#page-523-0) ログイン・ポリシーを継承できない, [474](#page-493-0) グループ依存性 設定, [892](#page-911-0) グループ作成ウィザード 使用, [504](#page-523-0) グローバル証明書 トランスポート・レイヤ・セキュリティのサー バ証明書として使用, [1201](#page-1220-0) グローバル署名証明書 トランスポート・レイヤ・セキュリティ, [1200](#page-1219-0) グローバル・テンポラリ・テーブル

用語定義, [1276](#page-1295-0) クワイエット・モード dbisqlc ユーティリティ, [824](#page-843-0) Interactive SQL [dbisql] ユーティリティ, [851](#page-870-0) Log Transfer Manger [dbltm] ユーティリティ, [861](#page-880-0) ping [dbping] ユーティリティ, [872](#page-891-0) SQL Anywhere スクリプト実行 [dbrunsql] ユー ティリティ, [877](#page-896-0) アップグレード [dbupgrad] ユーティリティ, [938](#page-957-0) アンロード [dbunload] ユーティリティ, [920](#page-939-0) 検証 [dbvalid] ユーティリティ, [941](#page-960-0) 言語 [dblang] ユーティリティ, [858](#page-877-0) サーバ・ライセンス取得 [dblic] ユーティリ ティ, [883](#page-902-0) サーバ列挙 [dblocate] ユーティリティ, [879](#page-898-0) 消去 [dberase] ユーティリティ, [826](#page-845-0) 初期化 [dbinit] ユーティリティ, [834](#page-853-0) 情報 [dbinfo] ユーティリティ, [832](#page-851-0) 停止 [dbstop] ユーティリティ, [902](#page-921-0) データ・ソース [dbdsn] ユーティリティ, [811](#page-830-0) データベース・サーバ, [55](#page-74-0) トランザクション・ログ [dblog] ユーティリ ティ, [916](#page-935-0) バックアップ [dbbackup] ユーティリティ, [797](#page-816-0) プロセス生成 [dbspawn] ユーティリティ, [900](#page-919-0) ログ変換 [dbtran] ユーティリティ, [867](#page-886-0)

# け

```
警告
 モニタ, 1097
 モニタ、電子メールによる通知, 1099
 モニタ、抑制, 1100
計算カラム
 Interactive SQL での新しいローへの追加, 752
 Interactive SQL での更新, 752
 Interactive SQL での再計算, 752
 データベースのアンロード, 934
 データベースのアンロード時の再計算, 920
継承
 権限, 480
 パーミッション, 480
 ログイン・ポリシー・オプション, 474
桁
 最大数, 604
結果
```
データを表示した場合の予期しない記号, [441](#page-460-0) 結果セット Interactive SQL でのテーブル値の編集, [750,](#page-769-0) [751](#page-770-0) Interactive SQL でのテーブル編集値の無効化, [751](#page-770-0) 印刷, [749](#page-768-0) ソート, [754](#page-773-0) ローのコピー, [753](#page-772-0) ローの削除, [752](#page-771-0) ローの挿入, [751](#page-770-0) 結果を表示した場合の予期しない記号のトラブル シューティング 説明, [441](#page-460-0) 結合 Interactive SQL での複数の文, [737](#page-756-0) 権限 BACKUP, [483](#page-502-0) DBA, [483](#page-502-0) PROFILE, [484](#page-503-0) READCLIENTFILE, [485](#page-504-0) READFILE, [485](#page-504-0) REMOTE DBA, [485](#page-504-0) RESOURCE, [486](#page-505-0) VALIDATE, [486](#page-505-0) WRITECLIENTFILE, [486](#page-505-0) 管理, [473](#page-492-0) 継承, [480](#page-499-0) 説明, [483](#page-502-0) 取り消し, [500](#page-519-0) 言語 CHAR 照合のサポート言語の確認, [455](#page-474-0) SQL Anywhere のローカライズ版, [430](#page-449-0) 英語以外の言語用に作成, [457](#page-476-0) 英語以外のデータベース, [430](#page-449-0) 大文字と小文字の区別, [442](#page-461-0) クライアント/サーバ・コンピューティングに おける問題, [437](#page-456-0) 言語選択 [dblang] ユーティリティ, [858](#page-877-0) 指定, [407](#page-426-0) ソフトウェアとマニュアル, [430](#page-449-0) データベース・サーバの使用言語の確認, [455](#page-474-0) データベースの作成, [457](#page-476-0) トルコ語, [468](#page-487-0) レジストリ設定, [427](#page-446-0) ロケール, [443](#page-462-0) 言語 DLL レジストリ設定, [858](#page-877-0)

ロケーション, [422](#page-441-0) 言語コード 言語 [dblang] ユーティリティ, [858](#page-877-0) 言語サポート 概要, [430](#page-449-0) 説明, [430](#page-449-0) マルチバイト文字セット, [446](#page-465-0) 言語選択ユーティリティ [dblang] 構文, [858](#page-877-0) 終了コード, [859](#page-878-0) 言語ユーティリティ (参照言語選択ユーティリ ティ) 言語ラベル 値のリスト, [444](#page-463-0) 言語リソース・ライブラリ メッセージ・ファイル, [437](#page-456-0) レジストリ設定, [858](#page-877-0) 検索 Interactive SQL でのテーブル、カラム、プロ シージャ, [744](#page-763-0) Sybase Central, [717](#page-736-0) データベース, [717](#page-736-0) 検査制約 データベースのアンロード, [934](#page-953-0) 用語定義, [1293](#page-1312-0) 検証 Sybase Central からのテーブルの検証, [1003](#page-1022-0) Sybase Central からのデータベースの検証, [1002](#page-1021-0) 実行のパーミッション, [486](#page-505-0) データベース, [941](#page-960-0), [968](#page-987-0), [1000](#page-1019-0) トランザクション・ログ, [993](#page-1012-0) バックアップ, [968](#page-987-0), [1000](#page-1019-0) 用語定義, [1293](#page-1312-0) 検証ユーティリティ [dbvalid] 構文, [941](#page-960-0) 終了コード, [944](#page-963-0) 限定ソフトウェア サポートされる言語, [431](#page-450-0) ゲートウェイ 用語定義, [1277](#page-1296-0) こ

コア データベース・サーバが使用するコア数の指 定, [218](#page-237-0) 高可用性

SQL Anywhere Veritas Cluster Server エージェン ト, [1053](#page-1072-0) 説明, [1023](#page-1042-0) データベース・ミラーリング, [1024](#page-1043-0) 更新 ansi permissions オプション, [546](#page-565-0) ansi update constraints  $\forall \forall \forall \forall \exists \forall$ , [548](#page-567-0) Interactive SQL での値, [751](#page-770-0) SQL Anywhere の更新のチェック, [789](#page-808-0) SQL/2003 の動作, [548](#page-567-0) Transact-SQL パーミッション, [546](#page-565-0) 更新チェッカ 説明, [789](#page-808-0) 更新のチェック 説明, [789](#page-808-0) 高速ランチャ 言語設定の変更, [859](#page-878-0) 説明, [785](#page-804-0) 構文 dbbackup ユーティリティ, [797](#page-816-0) dbconsole ユーティリティ, [898](#page-917-0) dbdsn ユーティリティ, [810](#page-829-0) dberase ユーティリティ, [826](#page-845-0) dbfhide ユーティリティ, [828](#page-847-0) dbhist ユーティリティ, [830](#page-849-0) dbinfo ユーティリティ, [832](#page-851-0) dbinit ユーティリティ, [834](#page-853-0) dbisql ユーティリティ, [851](#page-870-0) dbisqlc ユーティリティ, [824](#page-843-0) dblang ユーティリティ, [858](#page-877-0) dblic ユーティリティ, [883](#page-902-0) dblocate ユーティリティ, [879](#page-898-0) dblog ユーティリティ, [916](#page-935-0) dbltm ユーティリティ, [861](#page-880-0) dbns11 ユーティリティ, [803](#page-822-0) dbping ユーティリティ, [872](#page-891-0) dbrunsql ユーティリティ, [877](#page-896-0) dbspawn ユーティリティ, [900](#page-919-0) dbstop ユーティリティ, [902](#page-921-0) dbsupport ユーティリティ, [905](#page-924-0) dbsvc ユーティリティ (Linux), [886](#page-905-0) dbsvc ユーティリティ (Windows), [890](#page-909-0) dbtran ユーティリティ, [867](#page-886-0) dbunload ユーティリティ, [920](#page-939-0) dbupgrad ユーティリティ, [938](#page-957-0) dbvalid ユーティリティ, [941](#page-960-0) Mobile Link 証明書作成 [createcert], [805](#page-824-0)

Mobile Link 証明書ビューワ [viewcert], [808](#page-827-0) キー・ペア・ジェネレータ [createkey] ユーティ リティ, [856](#page-875-0) 再構築ユーティリティ, [876](#page-895-0) 証明書作成 [createcert], [805](#page-824-0) 証明書ビューワ [viewcert] ユーティリティ, [808](#page-827-0) 接続プロパティのアクセス, [642](#page-661-0) データベース・サーバ・プロパティのアクセ ス, [671](#page-690-0) データベース・プロパティのアクセス, [687](#page-706-0) 構文エラー ジョイン, [570](#page-589-0) 互換性 ANSI, [536](#page-555-0) SQL, [536](#page-555-0) Transact-SQL, [536](#page-555-0) 互換性オプション allow\_nulls\_by\_default, [542](#page-561-0) ansi\_blanks, [545](#page-564-0) ansi close cursors on rollback, [545](#page-564-0) ansi\_permissions, [546](#page-565-0) ansi substring, [547](#page-566-0) ansi\_update\_constraints, [548](#page-567-0) ansinull, [549](#page-568-0) ASE 互換性オプション, [536](#page-555-0) chained, [553](#page-572-0) close\_on\_endtrans, [555](#page-574-0) continue after raiserror, [559](#page-578-0) conversion\_error, [559](#page-578-0) escape\_character, [570](#page-589-0) fire triggers, [571](#page-590-0) isolation level, [576](#page-595-0) non\_keywords, [593](#page-612-0) on\_tsql\_error, [598](#page-617-0) quoted\_identifier, [609](#page-628-0) sql flagger error level, [618](#page-637-0) sql flagger warning level, [619](#page-638-0) string rtruncation, [622](#page-641-0) time format, [626](#page-645-0) timestamp\_format, [628](#page-647-0) Transact-SQL 互換性オプション, [537](#page-556-0) tsql outer joins, [631](#page-650-0) tsql\_variables, [631](#page-650-0) 初期設定, [528](#page-547-0) データベース互換性オプションのアルファベッ ト順リスト, [536](#page-555-0) 分類, [529](#page-548-0)

国際言語サポート 説明, [430](#page-449-0) マルチバイト文字セット, [446](#page-465-0) 国際言語と文字セット 概要, [429](#page-448-0) 個々のユーザに割り当てられるログイン・ポリ シー アンロード [dbunload] ユーティリティ, [933](#page-952-0) 固定幅の文字セット 説明, [439](#page-458-0) コピー Interactive SQL でのロー, [753](#page-772-0) SQL Anywhere プラグインのデータベース・オ ブジェクト, [724](#page-743-0) Windows Mobile デバイスへのデータベースの コピー, [372](#page-391-0) コマンド Interactive SQL でのキャンセル, [742](#page-761-0) Interactive SQL での再呼び出し, [740](#page-759-0) Interactive SQL での実行, [736](#page-755-0) Interactive SQL での中断, [742](#page-761-0) Interactive SQL での停止, [742](#page-761-0) Interactive SQL での編集, [740](#page-759-0) Interactive SQL でのロギング, [742](#page-761-0) コマンド・エコー echo オプション, [770](#page-789-0) コマンド・シェル 引用符, [xvi](#page-15-0) カッコ, [xvi](#page-15-0) 環境変数, [xvi](#page-15-0) 中カッコ, [xvi](#page-15-0) 表記規則, [xvi](#page-15-0) コマンド・デリミタ dbisqlc ユーティリティ, [824](#page-843-0) Interactive SQL [dbisql] ユーティリティ, [851](#page-870-0) コマンド・パラメータ・ファイル 説明, [793](#page-812-0) コマンド・ファイル Interactive SQL をデフォルトのエディタにす る, [738](#page-757-0) 用語定義, [1277](#page-1296-0) コマンド・プロンプト 引用符, [xvi](#page-15-0) カッコ, [xvi](#page-15-0) 環境変数, [xvi](#page-15-0) 中カッコ, [xvi](#page-15-0) 表記規則, [xvi](#page-15-0)

コマンド・ライン 一般的に使用されるオプション, [51](#page-70-0) 大文字と小文字の区別, [47](#page-66-0) サーバの起動, [47](#page-66-0) 設定ファイル内, [184](#page-203-0) 設定ファイルの使用, [793](#page-812-0) データベース・サーバ, [174](#page-193-0) コマンド・ライン・ユーティリティ Broadcast Repeater [dbns11] 構文, [803](#page-822-0) createcert 構文, [805](#page-824-0) createkey 構文, [856](#page-875-0) dbisqlc 構文, [824](#page-843-0) Interactive SQL [dbisql] 構文, [851](#page-870-0) Linux サービス [dbsvc] 構文, [886](#page-905-0) Log Transfer Manager [dbltm] 構文, [861](#page-880-0) Mobile Link 証明書作成 [createcert] 構文, [805](#page-824-0) ping [dbping] 構文, [872](#page-891-0) rebuild 構文, [876](#page-895-0) SQL Anywhere コンソール [dbconsole] 構文, [898](#page-917-0) SQL Anywhere スクリプト実行 [dbrunsql] 構文, [877](#page-896-0) viewcert 構文, [808](#page-827-0) Windows サービス [dbsvc] 構文, [890](#page-909-0) アップグレード [dbupgrad] 構文, [938](#page-957-0) アンロード [dbunload] 構文, [920](#page-939-0) 検証 [dbvalid] 構文, [941](#page-960-0) 言語選択 [dblang] 構文, [858](#page-877-0) サポート [dbsupport] 構文, [905](#page-924-0) サーバ停止 [dbstop] 構文, [902](#page-921-0) サーバ・バックグラウンド起動 [dbspawn] 構 文, [900](#page-919-0) サーバ・ライセンス取得 [dblic] 構文, [883](#page-902-0) サーバ列挙 [dblocate] 構文, [879](#page-898-0) 消去 [dberase] 構文, [826](#page-845-0) 初期化 [dbinit] 構文, [834](#page-853-0) 情報 [dbinfo] 構文, [832](#page-851-0) データ・ソース [dbdsn] 構文, [810](#page-829-0) トランザクション・ログ [dblog] 構文, [916](#page-935-0) バックアップ [dbbackup] 構文, [797](#page-816-0) ヒストグラム [dbhist] 構文, [830](#page-849-0) ファイル難読化 [dbfhide] 構文, [828](#page-847-0) ログ変換 [dbtran] 構文, [867](#page-886-0) [コマンド履歴] ウィンドウ Interactive SQL でのコマンドの再呼び出し, [740](#page-759-0) Interactive SQL での使用, [740](#page-759-0) コミット

COOPERATIVE\_COMMIT\_TlMEOUT オプショ  $2,560$  $2,560$ cooperative commits  $\forall \forall \forall \forall \exists \forall$ , [560](#page-579-0) delayed\_commit\_timeout  $\forall \forall \forall \forall \exists \forall$ , [568](#page-587-0) delayed commits  $\pi$  $\sim$   $\approx$   $\approx$  [568](#page-587-0) コメント 監査, [1171](#page-1190-0) コンソール (参照 SQL Anywhere コンソール・ユー ティリティ) (参照 SQL Anywhere モニタ・コンソー ル) (参照 データベース・サーバ・メッセージ・ ウィンドウ) コンソール・ユーティリティ [dbconsole] 構文, [898](#page-917-0) 使用, [786](#page-805-0) 設定, [787](#page-806-0) コード・エディタ 外観のカスタマイズ, [719](#page-738-0) キーボード・ショートカット, [719](#page-738-0) 説明, [718](#page-737-0) 開く, [718](#page-737-0) フォント, [719](#page-738-0) コード化 PKI オブジェクト, [808](#page-827-0) 定義, [437](#page-456-0) 文字セット, [437](#page-456-0) コード・ページ ANSI, [439](#page-458-0) default isql\_encoding  $\forall \forall \forall \forall \exists \forall$ , [769](#page-788-0) Interactive SQL [dbisql] ユーティリティ, [851](#page-870-0) OEM, [439](#page-458-0) UNIX プラットフォームでの推奨, [467](#page-486-0) Windows, [439](#page-458-0) Windows プラットフォームでの推奨, [465](#page-484-0) 概要, [438](#page-457-0) 定義, [437](#page-456-0) 用語定義, [1277](#page-1296-0) コールバック関数 データベース・サーバ, [206](#page-225-0)

## さ

再帰クエリ max recursive iterations  $\pi$  $\sim$   $\approx$   $\approx$  [589](#page-608-0) 再構築 Windows Mobile のデータベース, [373](#page-392-0) 再構築ユーティリティ [rebuild] 構文, [876](#page-895-0) 終了コード, [876](#page-895-0)

説明, [876](#page-895-0) 再実行ログ 説明, [15](#page-34-0) 最少カラム定義 Replication Server, [1256](#page-1275-0) 最少カラムのレプリケート サポート, [1256](#page-1275-0) 最大 データベース・サイズ, [704](#page-723-0) データベース・ファイル・サイズ, [704](#page-723-0) 最適化 最近のプランの取得, [268](#page-287-0) 再呼び出し Interactive SQL のコマンド, [740](#page-759-0) サイレント データベース・サーバ, [55](#page-74-0) 削除 ANSI の動作, [546](#page-565-0) DB 領域, [31](#page-50-0) Interactive SQL でのローの使用, [752](#page-771-0) Kerberos ログイン, [132](#page-151-0) Linux サービス, [886](#page-905-0) Transact-SQL パーミッション, [546](#page-565-0) グループ, [509](#page-528-0) サービス, [890](#page-909-0) 消去 [dberase] ユーティリティ, [826](#page-845-0) テーブルのロー, [752](#page-771-0) データベース, [38](#page-57-0) データベース・ファイル, [38](#page-57-0) 統合化ログイン, [120](#page-139-0) ユーザ, [501](#page-520-0) 作成 DB 領域, [29](#page-48-0) dbdsn を使用して ODBC データ・ソースを作 成, [810](#page-829-0) dbinit を使用したデータベースの作成, [834](#page-853-0) Kerberos ログイン, [131](#page-150-0) ODBC アドミニストレータを使用した ODBC データ・ソース, [108](#page-127-0) Replication Server のためのサブスクリプショ  $\frac{1}{2}$ , [1250](#page-1269-0) Replication Server のレプリケーション定義, [1249](#page-1268-0) Replication Server プライマリ・サイトの接続, [1248](#page-1267-0) Replication Server レプリケート・サイトの接 続, [1249](#page-1268-0)

SQL のデータベース, [24](#page-43-0) Windows Mobile 用データベース, [369](#page-388-0) 新しい証明書, [805](#page-824-0) 既存のデータベースを使用した強力に暗号化さ れているデータベース, [1179](#page-1198-0) 既存のデータベースを使用した、テーブルが暗 号化されているデータベース, [1186](#page-1205-0) 強力に暗号化されているデータベース, [1179](#page-1198-0) グループ, [504](#page-523-0) コマンド・ラインからのデータベース, [25](#page-44-0) [接続] ウィンドウを使用した ODBC データ・ ソース, [108](#page-127-0) 接続プロファイル, [105](#page-124-0) ユーザ, [489](#page-508-0) ログイン・ポリシー, [475](#page-494-0) 作成者 ID 用語定義, [1293](#page-1312-0) サブクエリ 用語定義, [1278](#page-1297-0) サブスクリプション Replication Server のための作成, [1250](#page-1269-0) 用語定義, [1278](#page-1297-0) サブディレクトリ Windows Mobile, [420](#page-439-0) サポート ニュースグループ, [xviii](#page-17-0) サポートされるプラットフォーム Kerberos, [127](#page-146-0) SQL Anywhere SNMP Extension Agent, [1108](#page-1127-0) サポート対象外の機能 Windows Mobile での SQL Anywhere の制限, [386](#page-405-0) サポート・ユーティリティ [dbsupport] 構文, [905](#page-924-0) 使用, [91](#page-110-0) 参照先オブジェクト 用語定義, [1293](#page-1312-0) 参照整合性 用語定義, [1293](#page-1312-0) 参照元オブジェクト 用語定義, [1293](#page-1312-0) サンプル Windows の [スタート] メニューからアクセス, [421](#page-440-0) 環境変数, [412](#page-431-0) ロケーション, [420](#page-439-0) サンプル・アプリケーション

ADO.NET Sample, [360](#page-379-0) ESQL Sample, [362](#page-381-0) ODBC Sample, [362](#page-381-0) SQL Anywhere Server Example, [359](#page-378-0) Windows Mobile, [359](#page-378-0) サンプル・ディレクトリ 説明, [421](#page-440-0) サンプル・データベース demo.db の起動, [5](#page-24-0) Windows Mobile の 2 つのバージョン, [359](#page-378-0) チュートリアル, [3](#page-22-0) サーバ (参照 データベース・サーバ) 管理, [890](#page-909-0) 検索, [150](#page-169-0), [879](#page-898-0) 自動スタート, [150](#page-169-0) 接続しないでデータベースを起動, [66](#page-85-0) 接続の制限, [214](#page-233-0) 代替サーバ名の指定, [282](#page-301-0) データベース機能の無効化, [1166](#page-1185-0) データベースの停止, [67](#page-86-0) データベース・ミラーリングによる高可用性, [1024](#page-1043-0) トランスポート・レイヤ・セキュリティを使用 する起動, [1204](#page-1223-0) 名前の制限, [229](#page-248-0) 名前のトランケーションの長さ, [229](#page-248-0) バッチ・ファイルから起動, [900](#page-919-0) プロパティ, [671](#page-690-0) 読み込み専用アクセス、データベース・ミラー リング, [280](#page-299-0) サーバ・アドレス DSEdit, [1230](#page-1249-0) サーバ・オプション Windows Mobile でサポート対象外のオプショ ン, [389](#page-408-0) Windows Mobile データベースに対する指定, [1189](#page-1208-0) 一般的に使用されるオプション, [51](#page-70-0) データベース, [272](#page-291-0) リカバリ, [205](#page-224-0) サーバ側 -ec サーバ・オプション, [201](#page-220-0) -ek サーバ・オプション, [276](#page-295-0) -ep サーバ・オプション, [204](#page-223-0) -es サーバ・オプション, [205](#page-224-0) バックアップ, [960](#page-979-0)

バックアップのクイック・スタート, [951](#page-970-0) 並列バックアップ, [998](#page-1017-0) サーバ管理要求 用語定義, [1277](#page-1296-0) [サーバ起動オプション] ウィンドウ Linux での使用, [256](#page-275-0) Windows Mobile での使用, [377](#page-396-0) サーバ起動同期 用語定義, [1277](#page-1296-0) サーバ検索ユーティリティ (参照 サーバ列挙ユー ティリティ [dblocate]) サーバ情報 sasrv.ini, [153](#page-172-0) サーバ証明書 トランスポート・レイヤ・セキュリティにおけ るグローバル証明書の使用, [1201](#page-1220-0) サーバ停止ユーティリティ [dbstop] SQLCONNECT の使用, [903](#page-922-0) 構文, [902](#page-921-0) 終了コード, [903](#page-922-0) 使用, [64](#page-83-0) パーミッション, [212](#page-231-0) サーバ統計 SQL Anywhere SNMP Extension Agent による取 得, [1116](#page-1135-0) SQL Anywhere SNMP Extension Agent の OID, [1125](#page-1144-0) サーバ認証 Mobile Link トランスポート・レイヤ・セキュ リティ, [1213](#page-1232-0) SQL Anywhere トランスポート・レイヤ・セキュ リティ, [1205](#page-1224-0) サーバの確認 SQL Anywhere トランスポート・レイヤ・セキュ リティ, [1205](#page-1224-0) サーバのモニタリング 説明, [1061](#page-1080-0) サーバのロング・ネーム dblocate での表示, [879](#page-898-0) サーバ・バックグラウンド起動ユーティリティ [dbspawn] 構文, [900](#page-919-0) 終了コード, [901](#page-920-0) サーバ・プロパティ SQL Anywhere SNMP Extension Agent による取 得, [1116](#page-1135-0)

SQL Anywhere SNMP Extension Agent による設 定, [1117](#page-1136-0) SQL Anywhere SNMP Extension Agent の OID, [1128](#page-1147-0) アルファベット順リスト, [671](#page-690-0) 大文字と小文字の区別, [671](#page-690-0) レポート, [872](#page-891-0) サーバ名 -n オプション, [228](#page-247-0) 大文字と小文字の区別, [53](#page-72-0) サーバ列挙 [dblocate] ユーティリティ, [879](#page-898-0) 停止 [dbstop] 構文, [902](#page-921-0) サーバ・メッセージ Linux での表示, [252](#page-271-0), [254](#page-273-0), [256](#page-275-0) Mac OS X での表示, [255](#page-274-0) Solaris での表示, [252](#page-271-0) キャッシュ・ウォーミング, [195](#page-214-0) 表示, [238](#page-257-0) ファイルへの出力, [230](#page-249-0), [233](#page-252-0) ロギング起動エラー, [231](#page-250-0) ログ・ファイル・サイズの制限, [232](#page-251-0) ログ・ファイルの名前変更と再開, [232](#page-251-0) サーバ・メッセージ・ストア 用語定義, [1277](#page-1296-0) [サーバ・メッセージと実行された SQL] ウィンド ウ枠 説明, [49](#page-68-0) サーバ・メッセージ・ログ データベース・サーバを対象とした設定, [48](#page-67-0) サーバ・ライセンス取得ユーティリティ [dblic] 構文, [883](#page-902-0) 終了コード, [885](#page-904-0) サーバ・ライセンス・ユーティリティ [dblic] Vista での権限の昇格の必要性, [45](#page-64-0) サーバ列挙ユーティリティ [dblocate] 構文, [879](#page-898-0) 終了コード, [881](#page-900-0) サービス Linux サービスの依存性の設定, [887](#page-906-0) Linux サービスの起動, [886](#page-905-0) Linux サービスのリスト, [886](#page-905-0) Linux でのサービス・タイプの設定, [887](#page-906-0) Sybase Central からの作成, [72](#page-91-0) Vista での実行, [46](#page-65-0) Windows, [71](#page-90-0), [890](#page-909-0) Windows サービス・マネージャの使用, [79](#page-98-0) Windows でのサービス・タイプの設定, [892](#page-911-0)

Windows への追加, [72](#page-91-0) アカウント, [76](#page-95-0) 新しいデータベースの追加, [77](#page-96-0) 依存性, [79](#page-98-0), [80](#page-99-0) 依存性の設定, [892](#page-911-0) イベント・ログ, [50](#page-69-0) オプション, [75](#page-94-0) 開始, [78](#page-97-0), [890](#page-909-0) 管理, [72](#page-91-0) 起動オプション, [75](#page-94-0) 起動障害, [75](#page-94-0) 起動順序, [80](#page-99-0) グループ, [79](#page-98-0) グループ依存性の設定, [892](#page-911-0) 削除, [74](#page-93-0) サービス [dbsvc] ユーティリティ, [890](#page-909-0) 実行ファイル, [77](#page-96-0) セキュリティ, [77](#page-96-0) 設定, [74](#page-93-0) 説明, [69](#page-88-0) 停止, [78](#page-97-0) 適格なプログラム, [72](#page-91-0) デスクトップのアイコン, [77](#page-96-0) データベース・サーバ, [69](#page-88-0) パラメータ, [74](#page-93-0) 複数, [79](#page-98-0) ポーリング, [78](#page-97-0) 用語定義, [1277](#page-1296-0) リスト, [890](#page-909-0) レジストリ設定, [426](#page-445-0) サービス・グループ 説明, [79](#page-98-0) サービス作成ウィザード Windows Mobile でサポート対象外, [390](#page-409-0) 使用, [72](#page-91-0) サービス作成ユーティリティ(参照サービス・ユー ティリティ [dbsvc]) サービスとしてログインする権限 Linux サービス [dbsvc] ユーティリティ, [887](#page-906-0) Windows サービス [dbsvc] ユーティリティ, [892](#page-911-0) サービス・モニタ (参照 SQL Anywhere モニタ) サービス・ユーティリティ [dbsvc] Linux オプション, [886](#page-905-0) Linux 構文, [886](#page-905-0) Vista での権限の昇格の必要性, [45](#page-64-0) Windows オプション, [890](#page-909-0) Windows 構文, [890](#page-909-0)

```
終了コード, 896
し
シェル・モード
  データベース・サーバ・メッセージの表示,
 252
識別
  クライアント・アプリケーション, 287
識別子
 Replication Agent, 1254
 SQL Anywhere での最大長, 704
  大文字と小文字を区別しない, 442
 国際的な側面, 442
 用語定義, 1294
シグニチャ
  認証アプリケーションの取得, 85
自己署名証明書
  トランスポート・レイヤ・セキュリティ, 1197
  トランスポート・レイヤ・セキュリティ用に作
 成, 1198
自己署名証明書の設定
  トランスポート・レイヤ・セキュリティ, 1198
システム・イベント
 BackupEnd, 1010
 Connect, 1010
 ConnectFailed, 1010
 DatabaseStart, 1010
 DBDiskSpace, 1010
 Deadlock, 1010
 Disconnect, 1010
 GlobalAutoIncrement, 1011
 GrowDB, 1011
 GrowLog, 1011
 GrowTemp, 1011
 LogDiskSpace, 1010
 MirrorFailover, 1011
 MirrorServerDisconnect, 1011
 RAISERROR, 1011
 ServerIdle, 1011
 TempDiskSpace, 1010
  説明, 1010
  定義, 1006
 データベース・ミラーリング, 1047
 内部, 1016
システム・オブジェクト
  アンロード, 933
  用語定義, 1278
```
システム障害 説明, [986](#page-1005-0) リカバリ, [986](#page-1005-0) システム情報ファイル DSN 接続パラメータでの指定, [302](#page-321-0) Mac OS X でのデータ・ソースの作成, [110](#page-129-0) 暗号化されたパスワードの保管, [304](#page-323-0) 説明, [113](#page-132-0) データ・ソース・ユーティリティ [dbdsn] の使 用, [814](#page-833-0) システム・テーブル preserve source format, [606](#page-625-0) prevent\_article\_pkey\_update, [607](#page-626-0) ソース・カラム, [606](#page-625-0), [607](#page-626-0) 用語定義, [1278](#page-1297-0) システムの稼働条件 Veritas Cluster Server エージェント, [1053](#page-1072-0) システム・ビュー パーミッション, [519](#page-538-0) ユーザとグループ, [519](#page-538-0) 用語定義, [1278](#page-1297-0) 事前定義の DB 領域 説明, [14](#page-33-0) 実行 Interactive SQL でのコマンド, [736](#page-755-0) Interactive SQL での複数の文, [737](#page-756-0) Interactive SQL のコマンド, [736](#page-755-0) イベント・ハンドラ, [1017](#page-1036-0) コマンド・ファイル, [738](#page-757-0) 実行スレッド 数, [214](#page-233-0) [実行] ツールバー・ボタンの設定 説明, [737](#page-756-0) 実行プラン 印刷, [749](#page-768-0) 実行プログラム Vista 用に署名, [46](#page-65-0) ロケーション, [420](#page-439-0) 実行プログラム名 サーバ・ライセンス取得 [dblic] ユーティリ ティ, [883](#page-902-0) 質問 文字セット, [435](#page-454-0) 自動化 管理タスク, [1006](#page-1025-0) 自動リカバリ 説明, [949](#page-968-0)

シナリオ データベース・ミラーリング・システムでの フェールオーバ, [1049](#page-1068-0) シャープ記号 設定ファイルでの使用, [793](#page-812-0) 修飾された名前 テーブル, [507](#page-526-0) データベース・オブジェクト, [510](#page-529-0) 修復 モニタのリソース, [1091](#page-1110-0) 終了コード Interactive SQL [dbisql] ユーティリティ, [854](#page-873-0) Log Transfer Manager [dbltm] ユーティリティ, [863](#page-882-0) ping [dbping] ユーティリティ, [875](#page-894-0) Windows サービス [dbsvc] ユーティリティ, [896](#page-915-0) アップグレード [dbupgrad] ユーティリティ, [940](#page-959-0) アンロード [dbunload] ユーティリティ, [934](#page-953-0) 検証ユーティリティ (dbvalid), [944](#page-963-0) 言語 [dblang] ユーティリティ, [859](#page-878-0) 再構築 [rebuild] ユーティリティ, [876](#page-895-0) サーバ停止 [dbstop] ユーティリティ, [903](#page-922-0) サーバ・バックグラウンド起動 [dbspawn] ユー ティリティ, [901](#page-920-0) サーバ・ライセンス取得 [dblic] ユーティリ ティ, [885](#page-904-0) サーバ列挙 [dblocate] ユーティリティ, [881](#page-900-0) 消去 [dberase] ユーティリティ, [827](#page-846-0) 初期化 [dbinit] ユーティリティ, [850](#page-869-0) 情報 [dbinfo] ユーティリティ, [833](#page-852-0) データ・ソース [dbdsn] ユーティリティ, [815](#page-834-0) トランザクション・ログ [dblog] ユーティリ ティ, [919](#page-938-0) バックアップ [dbbackup] ユーティリティ, [802](#page-821-0) ヒストグラム [dbhist] ユーティリティ, [831](#page-850-0) ログ変換 [dbtran] ユーティリティ, [871](#page-890-0) 述部 用語定義, [1294](#page-1313-0) 手動イベント 作成, [1018](#page-1037-0) 取得 Interactive SQL のコマンド, [740](#page-759-0) 準備文 max statement count  $\pi$   $\forall$   $\lor$   $\Rightarrow$   $\lor$  [590](#page-609-0) サーバでサポートされる最大数, [704](#page-723-0) 接続制限, [518](#page-537-0)

ジョイン 用語定義, [1278](#page-1297-0) ジョイン条件 用語定義, [1279](#page-1298-0) ジョイン・タイプ 用語定義, [1278](#page-1297-0) 障害 リカバリ, [949](#page-968-0) 昇格操作エージェント Vista, [45](#page-64-0) 消去 Windows Mobile デバイスのデータベース, [375](#page-394-0) データベース, [38](#page-57-0) 消去ユーティリティ [dberase] 構文, [826](#page-845-0) 終了コード, [827](#page-846-0) 使用, [39](#page-58-0) 条件付き解析 設定ファイル, [794](#page-813-0) 照合 Adaptive Server Enterprise の照合, [463](#page-482-0) CHAR 照合のかくにん, [455](#page-474-0) LTM 国際化ファイル, [1260](#page-1279-0) LTM 設定ファイルの設定, [1261](#page-1280-0) LTM 文字セットの問題, [1260](#page-1279-0) NCHAR 照合のかくにん, [455](#page-474-0) Replication Server, [1254](#page-1273-0) SQL Anywhere データベース, [449](#page-468-0) UNIX プラットフォームでの推奨, [467](#page-486-0) Windows プラットフォームでの推奨, [465](#page-484-0) サポートされている照合のリスト, [462](#page-481-0) サポートされているトルコ語照合の違い, [470](#page-489-0) 初期化中に適合化, [834](#page-853-0) 説明, [446](#page-465-0) 選択, [450](#page-469-0) 代替, [462](#page-481-0) 定義, [437](#page-456-0) デフォルト, [33](#page-52-0) デフォルトの判断, [455](#page-474-0) データベースの作成, [457](#page-476-0) トルコ語データベース, [468](#page-487-0) ドイツ語データベースのデフォルト, [446](#page-465-0) 変更, [459](#page-478-0) マルチバイト, [446](#page-465-0) 文字のソート, [446](#page-465-0) 用語定義, [1294](#page-1313-0) 照合順

初期化 [dbinit] ユーティリティ, [834](#page-853-0) 照合の適合化 ICU, [447](#page-466-0) 照合の選択 考慮事項, [450](#page-469-0) 説明, [450](#page-469-0) 照合の適合化 dbinit ユーティリティ, [834](#page-853-0) Windows Mobile でのサポートの制限, [367](#page-386-0) オプション, [450](#page-469-0) スウェーデン語, [453](#page-472-0) 説明, [450](#page-469-0) 照合の変更 説明, [459](#page-478-0) 詳細情報の検索/テクニカル・サポートの依頼 テクニカル・サポート, [xviii](#page-17-0) 状態 モニタ, [1077](#page-1096-0) 冗長モード Log Transfer Manger [dbltm] ユーティリティ, [861](#page-880-0) アンロード [dbunload] ユーティリティ, [920](#page-939-0) 使用法 表示, [185](#page-204-0) 上方コード・ページ 説明, [438](#page-457-0) 情報ユーティリティ [dbinfo] 構文, [832](#page-851-0) 終了コード, [833](#page-852-0) 証明書 certificate\_company プロトコル・オプション, [329](#page-348-0) certificate name プロトコル・オプション, [330](#page-349-0) certificate unit プロトコル・オプション, [331](#page-350-0) ECC 証明書の作成, [805](#page-824-0) RSA 証明書の作成, [805](#page-824-0) trusted certificates プロトコル・オプション, [351](#page-370-0) トランスポート・レイヤ・セキュリティのデジ タル証明書, [1197](#page-1216-0) 表示, [808](#page-827-0) 証明書作成ユーティリティ [createcert] 構文, [805](#page-824-0) 証明書失効リスト 表示, [808](#page-827-0) 証明書チェーン トランスポート・レイヤ・セキュリティ, [1198](#page-1217-0)

証明書ビューワ・ユーティリティ [viewcert] 構文, [808](#page-827-0) 証明書フィールドの確認 Mobile Link トランスポート・レイヤ・セキュ リティ, [1214](#page-1233-0) SQL Anywhere トランスポート・レイヤ・セキュ リティ, [1206](#page-1225-0) 証明書ユーティリティ トランスポート・レイヤ・セキュリティ, [1219](#page-1238-0) 証明書要求 表示, [808](#page-827-0) 証明書を信頼するようにクライアントを設定する トランスポート・レイヤ・セキュリティ, [1202](#page-1221-0) 初期化 データベース, [23](#page-42-0) 初期化ファイル (参照 INI ファイル) 初期化ユーティリティ [dbinit] Windows Mobile 用データベースの作成, [371](#page-390-0) 構文, [834](#page-853-0) 終了コード, [850](#page-869-0) 使用, [25](#page-44-0) 署名 ECC 証明書と RSA 証明書, [805](#page-824-0) Vista 用実行プログラム, [46](#page-65-0) 署名付き証明書 トランスポート・レイヤ・セキュリティでの作 成, [1200](#page-1219-0) 署名付き証明書の作成 トランスポート・レイヤ・セキュリティ, [1200](#page-1219-0) 所有者 説明, [488](#page-507-0) ショートカット Interactive SQL, [760](#page-779-0) Sybase Central, [717](#page-736-0) シングル・ステップ 説明, [736](#page-755-0) シングルバイト文字セット 説明, [438](#page-457-0) 診断ディレクトリ SADIAGDIR 環境変数, [405](#page-424-0)

## す

スイッチ Broadcast Repeater [dbns11] ユーティリティ, [803](#page-822-0) dbisqlc ユーティリティ, [824](#page-843-0) Interactive SQL [dbisql] ユーティリティ, [851](#page-870-0)

Linux サービス [dbsvc] ユーティリティ, [886](#page-905-0) Log Transfer Manager ユーティリティ [dbltm] 構 文, [861](#page-880-0) Mobile Link 証明書作成 [createcert], [805](#page-824-0) Mobile Link 証明書ビューワ [viewcert] ユーティ リティ, [808](#page-827-0) ping [dbping] ユーティリティ, [872](#page-891-0) SQL Anywhere コンソール [dbconsole] ユーティ リティ, [898](#page-917-0) SQL Anywhere スクリプト実行 [dbrunsql] ユー ティリティ, [877](#page-896-0) viewcert ユーティリティ, [808](#page-827-0) Windows サービス [dbsvc] ユーティリティ, [890](#page-909-0) アップグレード [dbupgrad] ユーティリティ, [938](#page-957-0) アンロード [dbunload] ユーティリティ, [920](#page-939-0) 検証 [dbvalid] ユーティリティ, [941](#page-960-0) 言語選択 [dblang] ユーティリティ, [858](#page-877-0) サポート [dbsupport] 構文, [905](#page-924-0) サーバ停止 [dbstop] ユーティリティ, [902](#page-921-0) サーバ・バックグラウンド起動 [dbspawn] ユー ティリティ, [900](#page-919-0) サーバ・ライセンス取得 [dblic] ユーティリ ティ, [883](#page-902-0) サーバ列挙 [dblocate] ユーティリティ, [879](#page-898-0) 消去 [dberase] ユーティリティ, [826](#page-845-0) 初期化 [dbinit] ユーティリティ, [834](#page-853-0) 情報 [dbinfo] ユーティリティ, [832](#page-851-0) データ・ソース [dbdsn] ユーティリティ, [810](#page-829-0) トランザクション・ログ [dblog] ユーティリ ティ, [916](#page-935-0) バックアップ [dbbackup] ユーティリティ, [797](#page-816-0) ヒストグラム [dbhist] ユーティリティ, [830](#page-849-0) ログ変換 [dbtran] ユーティリティ, [867](#page-886-0) 推定 user\_estimates  $\forall$   $\forall$   $\lor$   $\exists$   $\lor$   $\land$  [633](#page-652-0) スウェーデン語 UCA 照合, [453](#page-472-0) 数値の精度 データベース・オプション, [604](#page-623-0) スキーマ 定義のアンロード, [920](#page-939-0) 用語定義, [1279](#page-1298-0) スクリプト 用語定義, [1279](#page-1298-0) スクリプト実行 [dbrunsql] ユーティリティ 構文, [877](#page-896-0)

スクリプト・バージョン 用語定義, [1279](#page-1298-0) スクリプトベースのアップロード 用語定義, [1279](#page-1298-0) スケジュールされたイベント スケジュール作成ウィザード, [1009](#page-1028-0) スケジュール イベント, [1006](#page-1025-0) イベント・スケジュールの定義, [1009](#page-1028-0) 概要, [1006](#page-1025-0) サーバの停止, [250](#page-269-0) スケジュール作成ウィザード, [1009](#page-1028-0) 説明, [1008](#page-1027-0) 定義, [1006](#page-1025-0) 内部, [1016](#page-1035-0) バックアップ, [983](#page-1002-0), [984](#page-1003-0) スケジュールとイベントの使用によるタスクの自 動化 説明, [1005](#page-1024-0) スケジュール作成ウィザード 使用, [1009](#page-1028-0) スケジュールされたイベント 説明, [1008](#page-1027-0) データベース・ミラーリング, [1026](#page-1045-0) 夏時間, [1017](#page-1036-0) スケジュールされていない要求 (参照 ReqStatus プ ロパティ) (参照 UnschReq プロパティ) スタック・オーバフロー エラー, [216](#page-235-0) スタック・サイズ 外部関数, [211](#page-230-0) 最大, [216](#page-235-0) ステップ・スルー Interactive SQL, [736](#page-755-0) ステータス情報ファイル データベース・ミラーリング, [1031](#page-1050-0) プライマリ・サーバを決定するときのロール, [1042](#page-1061-0) ステータス・ファイル (参照ステータス情報ファ イル) ストアド・プロシージャ SQL Anywhere SNMP Extension Agent による実 行, [1118](#page-1137-0) セキュリティ機能, [1158](#page-1177-0) データベース・ドキュメントの生成, [728](#page-747-0) パーミッションの設定, [497](#page-516-0) 用語定義, [1279](#page-1298-0)

ストレージ・エリア・ネットワーク データベース・ファイルの格納, [15](#page-34-0) ストレージ・カード Windows Mobile, [356](#page-375-0) スナップショット ポイントインタイム, [965](#page-984-0) スナップショット・アイソレーション isolation\_level データベース・オプション, [576](#page-595-0) updatable\_statement\_isolation  $\forall \forall \forall \forall \exists \forall$ , [631](#page-650-0) 用語定義, [1279](#page-1298-0) スペース 接続文字列, [96](#page-115-0) スマートフォン SQL Anywhere サーバの制限, [358](#page-377-0) スレッド SQL Anywhere でのスレッド, [56](#page-75-0) Windows, [57](#page-76-0) 実行, [214](#page-233-0) 動作の制御, [58](#page-77-0) 複数のプロセッサ, [217](#page-236-0) スレッド・アプリケーション UNIX  $H$  dbping r, [872](#page-891-0) スレッド化 UNIX の動作, [57](#page-76-0) 説明, [56](#page-75-0) 動作の制御, [58](#page-77-0) スレッド動作の制御 説明, [58](#page-77-0)

## せ

正規化 用語定義, [1295](#page-1314-0) 正規表現 用語定義, [1295](#page-1314-0) 制限 SQL Anywhere, [704](#page-723-0) Windows Mobile 5.0 for Smartphone  $\pm \mathcal{D}$  SQL Anywhere, [358](#page-377-0) Windows Mobile での SQL Anywhere の実行, [386](#page-405-0) 暗号化キー, [1182](#page-1201-0) イベント, [704](#page-723-0) インデックス, [704](#page-723-0) カラム, [704](#page-723-0) キャッシュ・サイズ, [704](#page-723-0) 識別子, [704](#page-723-0) テンポラリ・テーブル, [704](#page-723-0)

テンポラリ・ファイル, [625](#page-644-0), [704](#page-723-0) テーブル, [704](#page-723-0) データベース, [704](#page-723-0) データベース・サーバ名, [704](#page-723-0) データベース名, [704](#page-723-0) バックアップ中, [959](#page-978-0) パスワード, [491](#page-510-0), [704](#page-723-0) 文, [704](#page-723-0) リカバリ中, [959](#page-978-0) 制限事項 SQL Anywhere, [704](#page-723-0) モニタ, [1063](#page-1082-0) 整合性 用語定義, [1294](#page-1313-0) 正常性と統計情報 表示, [727](#page-746-0) モニタ, [1061](#page-1080-0) 生成 ECC 証明書, [805](#page-824-0) Interactive SQL での SQL 文, [745](#page-764-0) RSA 証明書, [805](#page-824-0) 生成されたジョイン条件 用語定義, [1295](#page-1314-0) 生成されたデータベース・ドキュメント(参照デー タベース・ドキュメントの生成) 制約 用語定義, [1294](#page-1313-0) セキュア機能 用語定義, [1279](#page-1298-0) セキュリティ -ec サーバ・オプション, [201](#page-220-0) -ek サーバ・オプション, [276](#page-295-0) -ep サーバ・オプション, [204](#page-223-0) -es サーバ・オプション, [205](#page-224-0) AES 暗号化, [1177](#page-1196-0) DatabaseKey [DBKEY] 接続パラメータ, [299](#page-318-0) Encryption [ENC] 接続パラメータ, [305](#page-324-0) FIPS, [1193](#page-1212-0) Vista での SQL Anywhere の実行, [45](#page-64-0) Windows Mobile, [1189](#page-1208-0) イベントの例, [1012](#page-1031-0) 監査, [1168](#page-1187-0) 監査オプション, [550](#page-569-0) 監査の検索, [1170](#page-1189-0) 概要, [1158](#page-1177-0) サーバ・コマンド・ライン, [1158](#page-1177-0) サービス, [77](#page-96-0)

システム関数, [1160](#page-1179-0) 説明, [1157](#page-1176-0) 単純暗号化の設定ファイルへの追加, [828](#page-847-0) テンポラリ・ファイル, [409](#page-428-0) データのアンロード, [1175](#page-1194-0) データのロード, [1175](#page-1194-0) データベース機能の無効化, [616](#page-635-0), [1166](#page-1185-0) データベース・サーバ, [1160](#page-1179-0), [1175](#page-1194-0) データベースの削除, [1175](#page-1194-0) データベースの作成, [1175](#page-1194-0) データベース・ファイルの暗号化, [1177](#page-1196-0) データベース・ファイルのコピー, [137](#page-156-0) 統合化ログイン, [136](#page-155-0), [1162](#page-1181-0) トランスポート・レイヤ・セキュリティの説 明, [1191](#page-1210-0) パスワード, [1163](#page-1182-0) パスワードの最小長, [592](#page-611-0) ヒント, [1160](#page-1179-0) ビュー, [512](#page-531-0) ファイル・アクセス, [213](#page-232-0) ファイル難読化 [dbfhide] ユーティリティ, [828](#page-847-0) プロシージャ, [497](#page-516-0), [512](#page-531-0) モニタのユーザ, [1095](#page-1114-0) ユーティリティ・データベース, [36](#page-55-0) 世代番号 用語定義, [1294](#page-1313-0) 設計モード 説明, [724](#page-743-0) セッション・ベースの同期 用語定義, [1280](#page-1299-0) 接続 -ti サーバ・オプションを使用して切断, [248](#page-267-0) ADO, [116](#page-135-0) BroadcastListener [BLISTENER] プロトコル・オ プション, [328](#page-347-0) ClientPort [CPORT] プロトコル・オプション, [332](#page-351-0) dblocate  $\angle$  LDAP, [881](#page-900-0) dblocate を使用したトラブルシューティング, [879](#page-898-0) dbping を使用したトラブルシューティング, [872](#page-891-0) dedicated task  $\pi$ プション, [566](#page-585-0) Embedded SQL のパフォーマンスのテスト, [154](#page-173-0) HOST [IP] プロトコル・オプション, [335](#page-354-0) Interactive SQL, [153](#page-172-0) Interactive SQL からの接続, [102](#page-121-0)

LDAP の使用, [162](#page-181-0) LDAP プロトコル・オプション, [339](#page-358-0) login\_procedure オプションを使用した最大数の 設定, [582](#page-601-0) OLE DB, [115](#page-134-0) RAS, [161](#page-180-0) ServerPort [PORT] プロトコル・オプション, [347](#page-366-0) SQL Anywhere OEM Edition 用に認証, [87](#page-106-0) SQL Anywhere コンソール・ユーティリティか ら, [102](#page-121-0) Sybase Central からの接続, [102](#page-121-0) Sybase Central 接続プロファイル, [105](#page-124-0) Windows Mobile, [364](#page-383-0) Windows Mobile データベースとデスクトップ・ アプリケーション, [101](#page-120-0) Windows Mobile と ODBC データ・ソース, [112](#page-131-0) Windows Mobile のデータベースへの接続, [364](#page-383-0) 活性, [248](#page-267-0) 監査, [1169](#page-1188-0) 簡単な接続, [138](#page-157-0) 概要, [95](#page-114-0) 機能の保護, [1160](#page-1179-0) 組み込みデータベース, [140](#page-159-0) サーバの検出, [150](#page-169-0) サーバの自動スタート, [150](#page-169-0) 詳細, [147](#page-166-0) 制限, [214](#page-233-0) 接続アシスタント, [102](#page-121-0) [接続] ウィンドウの概要, [102](#page-121-0) 接続しないでデータベースを起動, [66](#page-85-0) 説明, [95](#page-114-0) 定義, [95](#page-114-0) テンポラリ・ファイル最大領域, [625](#page-644-0) テンポラリ・ファイル領域の制限, [625](#page-644-0) テンポラリ領域の制限, [591](#page-610-0) デフォルト・パラメータ, [144](#page-163-0) データ・ソースの使用, [142](#page-161-0) データベース, [95](#page-114-0) データベース機能の有効化, [616](#page-635-0) データベース接続シナリオ, [138](#page-157-0) データベースの自動スタート, [140](#page-159-0) データベース・ミラーリング, [1042](#page-1061-0) 統合化ログイン, [1162](#page-1181-0) トラブルシューティング, [147](#page-166-0) 認証, [558](#page-577-0) ネットワーク, [143](#page-162-0)

パフォーマンス, [153](#page-172-0) パーミッション, [489](#page-508-0) ファイアウォール, [160](#page-179-0) プライマリ・サイトの作成, [1248](#page-1267-0) プログラミング・インタフェース, [99](#page-118-0) プロパティ, [642](#page-661-0) プロパティのアルファベット順リスト, [642](#page-661-0) 文字セット, [440](#page-459-0) 問題点, [147](#page-166-0) ユーティリティからの接続, [145](#page-164-0) ユーティリティ・データベース, [34](#page-53-0) レプリケート・サイトの作成, [1249](#page-1268-0) ログイン・ポリシー, [474](#page-493-0) ローカル・サーバの起動, [139](#page-158-0) ローカル・データベース, [138](#page-157-0), [139](#page-158-0) 接続 ID 説明, [95](#page-114-0) 用語定義, [1295](#page-1314-0) 接続アシスタント (参照 接続アシスタント) 説明, [102](#page-121-0) [接続] ウィンドウ アクセス, [103](#page-122-0) 概要, [102](#page-121-0) 接続アシスタント, [102](#page-121-0) 接続起動同期 用語定義, [1295](#page-1314-0) 接続しているユーザ 管理, [502](#page-521-0) 接続しているユーザの管理 説明, [502](#page-521-0) 接続シナリオ 概要, [138](#page-157-0) 接続の削除 データベース, [156](#page-175-0) 接続の切断 データベース, [156](#page-175-0) 別のユーザとデータベースの接続, [156](#page-175-0) 接続パラメータ (参照 プロトコル・オプション) dbisqlc ユーティリティ, [824](#page-843-0) Delphi, [815](#page-834-0) DescribeCursor, [815](#page-834-0) Driver, [815](#page-834-0) GetTypeInfoChar, [815](#page-834-0) InitString, [815](#page-834-0) Interactive SQL [dbisql] ユーティリティ, [851](#page-870-0) IsolationLevel, [815](#page-834-0)

KeysInSQLStatistics, [815](#page-834-0) LazyAutocommit, [815](#page-834-0) ODBC データ・ソース, [815](#page-834-0) ping [dbping] ユーティリティ, [872](#page-891-0) PrefetchOnOpen, [815](#page-834-0) PreventNotCapable, [815](#page-834-0) SQL Anywhere, [286](#page-305-0) SQL Anywhere コンソール [dbconsole] ユーティ リティ, [898](#page-917-0) SuppressWarnings, [815](#page-834-0) TranslationDLL, [815](#page-834-0) TranslationName, [815](#page-834-0) TranslationOption, [815](#page-834-0) アップグレード [dbupgrad] ユーティリティ, [938](#page-957-0) アルファベット順リスト, [285](#page-304-0) アンロード [dbunload] ユーティリティ, [920](#page-939-0) 大文字と小文字の区別, [286](#page-305-0) 空の値, [97](#page-116-0) 概要, [96](#page-115-0), [286](#page-305-0) 組み込みデータベース, [97](#page-116-0) 検証 [dbvalid] ユーティリティ, [941](#page-960-0) 情報 [dbinfo] ユーティリティ, [832](#page-851-0) 設定, [97](#page-116-0) 接続の確立, [99](#page-118-0) 接続文字列, [97](#page-116-0) 説明, [285](#page-304-0), [815](#page-834-0) 停止 [dbstop] ユーティリティ, [902](#page-921-0) デフォルト・パラメータの使用, [144](#page-163-0) データ・ソース, [107](#page-126-0) データ・ソース [dbdsn] ユーティリティ, [810](#page-829-0) バックアップ [dbbackup] ユーティリティ, [797](#page-816-0) ヒント, [97](#page-116-0) ブール値, [286](#page-305-0) 矛盾, [97](#page-116-0) 優先度, [97](#page-116-0) ログ変換 [dbtran] ユーティリティ, [867](#page-886-0) ロケーション, [149](#page-168-0) 接続プロパティ アルファベット順リスト, [642](#page-661-0) 大文字と小文字の区別, [642](#page-661-0) レポート, [872](#page-891-0) 接続プロファイル インポート, [106](#page-125-0) エクスポート, [106](#page-125-0) 作成, [105](#page-124-0) 自動的に接続, [105](#page-124-0)

説明, [104](#page-123-0) 編集, [105](#page-124-0) 用語定義, [1295](#page-1314-0) 接続文字列 空の接続パラメータ, [97](#page-116-0) 概要, [96](#page-115-0) スペース, [96](#page-115-0) 接続パラメータのアルファベット順リスト, [285](#page-304-0) 説明, [97](#page-116-0) 重複するパラメータの優先順位, [97](#page-116-0) 表現, [96](#page-115-0) 文字セット, [440](#page-459-0) 切断 SQL Anywhere コンソール・ユーティリティか らユーザを切断, [898](#page-917-0) データベースの停止, [67](#page-86-0) 切断された接続 SQL Anywhere SNMP Extension Agent トラッ プ, [1119](#page-1138-0) 設定 dbconsole の使用, [898](#page-917-0) interfaces ファイル, [1228](#page-1247-0) LTM, [1258](#page-1277-0) ODBC データ・ソース, [108](#page-127-0) SQL Anywhere コンソール [dbconsole] ユーティ リティ, [787](#page-806-0) SQL Anywhere データベースの Replication Server に対する設定, [1252](#page-1271-0) SQL Anywhere データベース・ユーザの Replication Server に対する設定, [1253](#page-1272-0) sql.ini, [1228](#page-1247-0) Windows Mobile のデータベース, [367](#page-386-0) テキスト補完, [783](#page-802-0) テンポラリ・オプション, [526](#page-545-0) データベース・オプション, [524](#page-543-0) ポーリング頻度, [78](#page-97-0) 設定スクリプト 実行, [1253](#page-1272-0) 実行する準備, [1252](#page-1271-0) 説明, [1252](#page-1271-0) 設定ファイル (参照 @data オプション) dbfhide を使用した単純暗号化の追加, [828](#page-847-0) Log Transfer Manger [dbltm] ユーティリティ, [861](#page-880-0) LTM, [1258](#page-1277-0)

LTM コマンド・ライン, [861](#page-880-0) LTM の形式, [1258](#page-1277-0) LTM の作成, [1258](#page-1277-0) LTM 用, [863](#page-882-0) オプション, [184](#page-203-0) 条件付き解析, [794](#page-813-0) 説明, [793](#page-812-0) 難読化, [828](#page-847-0) 接続パラメータ SQL Anywhere スクリプト実行 [dbrunsql] ユー ティリティ, [877](#page-896-0) セミコロン 接続文字列での使用, [97](#page-116-0) セルのコピー Interactive SQL, [753](#page-772-0) 選択したローのコピー Interactive SQL, [753](#page-772-0) 選択性推定 user\_estimates  $\pi$  $\sim$   $\pi$   $\sim$  [633](#page-652-0)

# そ

相関名 用語定義, [1295](#page-1314-0) 送信 iAnywhere へのエラー・レポート, [91](#page-110-0) モニタ、警告の電子メール, [1099](#page-1118-0) 挿入 Interactive SQL でのテーブルへのローの挿入, [751](#page-770-0) 組織 certificate\_company プロトコル・オプション, [329](#page-348-0) 組織単位 certificate unit プロトコル・オプション, [331](#page-350-0) Mobile Link トランスポート・レイヤ・セキュ リティでの確認, [1214](#page-1233-0) ソフトウェア 更新, [789](#page-808-0) データベース・サーバのライセンス, [883](#page-902-0) バージョン, [257](#page-276-0) ソフトウェア更新のチェック 説明, [789](#page-808-0) ソフトウェアの更新 入手, [789](#page-808-0) ソフトウェアのバージョン 判別, [945](#page-964-0) ソフトウェア・バージョン

データベース・サーバ, [257](#page-276-0) ソフトウェア・ライセンス サーバのライセンス, [883](#page-902-0) ソース制御 Interactive SQL からソース制御プロジェクトを 開く, [757](#page-776-0) Interactive SQL からのファイルのチェック・ア ウト, [757](#page-776-0) Interactive SQL からのファイルのチェック・イ ン, [758](#page-777-0) Interactive SQL で設定, [755](#page-774-0) Interactive SQL と統合, [754](#page-773-0) [ソース制御アクション] リスト 使用, [756](#page-775-0) ソース制御プロジェクト Interactive SQL から開く, [757](#page-776-0) Interactive SQL から利用可能なアクション, [759](#page-778-0) ソート 結果セット, [754](#page-773-0) ソート順 照合, [430](#page-449-0) 定義, [437](#page-456-0)

## た

第1ロー最適化オプション optimization\_goal, [599](#page-618-0) ダイアルアップ・ネットワーキング 接続, [161](#page-180-0) 代替サーバ名 -sn オプション, [282](#page-301-0) タイムアウト トラブルシューティング, [171](#page-190-0) ダイレクト・ロー・ハンドリング 用語定義, [1280](#page-1299-0) ダウンロード 用語定義, [1280](#page-1299-0) 楕円曲線暗号化の証明書 作成, [805](#page-824-0) 表示, [808](#page-827-0) 高い可用性 ライブ・バックアップ, [955](#page-974-0) タスク SQL Anywhere でのスレッド, [56](#page-75-0) イベント, [1018](#page-1037-0) スケジュール, [1018](#page-1037-0) タスク・リスト 表示, [715](#page-734-0)

脱退 グループ, [505](#page-524-0) 探索条件 user\_estimates  $\forall$   $\forall$   $\lor$   $\exists$   $\lor$   $\land$  [633](#page-652-0) 単純暗号化 Windows Mobile 上の SQL Anywhere データベー ス, [1190](#page-1209-0) 説明, [1177](#page-1196-0) 断片化 パフォーマンス, [30](#page-49-0) ダーティ・ページ 説明, [20](#page-39-0) ターミナル・サービス 共有メモリ接続, [63](#page-82-0)

## ち

チェック・アウト Interactive SQL からのファイルのチェック・ア ウト, [757](#page-776-0) チェック・イン Interactive SQL からのファイルのチェック・イ  $2.758$  $2.758$ チェックサム Windows Mobile データベースで自動的に有効 化, [1002](#page-1021-0) Windows Mobile データベース用に有効化, [369](#page-388-0) 検証 [dbvalid] ユーティリティ, [941](#page-960-0) 初期化 [dbinit] ユーティリティ, [834](#page-853-0) 説明, [1001](#page-1020-0) 用語定義, [1280](#page-1299-0) チェックサムの検証 説明, [1001](#page-1020-0) チェックポイント checkpoint\_time  $\forall \forall \forall \forall \exists \forall$ , [554](#page-573-0) 間隔, [210](#page-229-0) 緊急度, [995](#page-1014-0) 説明, [21](#page-40-0) トランザクション・ログの削除, [227](#page-246-0) バックアップ, [994](#page-1013-0) バックアップ中は許可されない, [959](#page-978-0) 用語定義, [1280](#page-1299-0) チェックポイント専用モード データベース・サーバ, [221](#page-240-0) チェックポイント・ログ 説明, [20](#page-39-0) 置換文字 on charset conversion failure  $\pi$  $\gamma$   $\gamma$   $\Rightarrow$   $\gamma$ , [597](#page-616-0)

致命的なエラー -uf サーバ・オプション, [253](#page-272-0) レポート, [91](#page-110-0) 抽出 用語定義, [1296](#page-1315-0) 抽出ユーティリティ Windows Mobile でサポート対象外, [392](#page-411-0) チュートリアル Interactive SQL を使用した Windows Mobile デー タベースの管理, [383](#page-402-0) Replication Server, [1242](#page-1261-0) Sybase Central からの Windows Mobile データ ベースの実行, [379](#page-398-0) Windows Mobile でのデータベース・サーバの 実行, [379](#page-398-0) サンプル・データベースへの接続, [3](#page-22-0) データベース・ミラーリング, [1032](#page-1051-0) 複数データベースのデータベース・ミラーリン グ, [1036](#page-1055-0) モニタ, [1066](#page-1085-0)

## つ

追加 ECC 証明書と RSA 証明書, [805](#page-824-0) Interactive SQL での新しいロー, [751](#page-770-0) モニタのユーザ, [1093](#page-1112-0) 通称 certificate\_name プロトコル・オプション, [330](#page-349-0) Mobile Link トランスポート・レイヤ・セキュ リティでの確認, [1214](#page-1233-0) 通信 -ec サーバ・オプション, [201](#page-220-0) DatabaseKey [DBKEY] 接続パラメータ, [299](#page-318-0) Encryption [ENC] 接続パラメータ, [305](#page-324-0) サポート, [158](#page-177-0) 説明, [157](#page-176-0) デバッグ, [264](#page-283-0) データベース・サーバ, [258](#page-277-0) トラブルシューティング, [168](#page-187-0) プロトコル・オプション, [326](#page-345-0) 通信ストリーム 用語定義, [1296](#page-1315-0) 通信の圧縮 Compress [COMP] 接続パラメータ, [294](#page-313-0) CompressionThreshold [COMPTH] 接続パラメー タ, [295](#page-314-0) 通信パラメータ (参照 接続パラメータ)

「通信リンクを初期化できません」エラー 原因の診断, [170](#page-189-0) ツールバー Interactive SQL の [実行] ボタン, [737](#page-756-0)

# て

停止 Windows Mobile 上のサーバ, [382](#page-401-0) 時刻の指定, [250](#page-269-0) データベース, [902](#page-921-0) データベース (ASTOP), [289](#page-308-0) ディスク 障害からのリカバリ, [970](#page-989-0) 断片化とパフォーマンス, [30](#page-49-0) ディスク・キャッシュ オペレーティング・システム, [251](#page-270-0) ディスク・コントローラ トランザクション・ログの管理, [16](#page-35-0) ディスクのクラッシュ 説明, [986](#page-1005-0) ディスク・フル コールバック関数, [206](#page-225-0) トランザクション・ログへの書き込みエラー, [16](#page-35-0) ディスク・ミラーリング トランザクション・ログ, [16](#page-35-0) ディスク領域 イベントの例, [1012](#page-1031-0) ディスク上のテーブルのサイズの判断に dbinfo を使用, [833](#page-852-0) ファイル・システム・フルのコールバック関 数, [206](#page-225-0) ディレクトリ・アクセス・サーバ Windows Mobile でサポート対象外, [386](#page-405-0) ディレクトリ構造 SQL Anywhere, [420](#page-439-0) テキスト・ファイル・フォーマット Interactive SQL 出力, [779](#page-798-0) Interactive SQL 入力, [771](#page-790-0) テキスト・プラン プラン・ビューワを使用した Ultra Light テキス ト・プラン, [747](#page-766-0) テキスト補完 キーボード・ショートカット, [783](#page-802-0) 使用, [782](#page-801-0) 設定, [783](#page-802-0) テクニカル・サポート

テクニカル・サポートのためのデータベースの テンポラリ・オプション 暗号化, [1180](#page-1199-0) データベースの復号化, [1182](#page-1201-0) ニュースグループ, [xviii](#page-17-0) デジタル証明書 トランスポート・レイヤ・セキュリティ, [1197](#page-1216-0) デジタル証明書の作成 トランスポート・レイヤ・セキュリティ, [1197](#page-1216-0) デジタル署名 Mobile Link トランスポート・レイヤ・セキュ リティ, [1213](#page-1232-0) SQL Anywhere トランスポート・レイヤ・セキュ リティ, [1206](#page-1225-0) デッドロック Deadlock システム・イベント, [1010](#page-1029-0) log\_deadlocks オプション, [579](#page-598-0) 用語定義, [1282](#page-1301-0) デッドロック・レポート log\_deadlocks オプション, [579](#page-598-0) デバイス・トラッキング 用語定義, [1282](#page-1301-0) デバッグ debug messages オプション, [565](#page-584-0) Interactive SQL での SQL 文, [736](#page-755-0) SQL スクリプト, [851](#page-870-0) Web サービス・クライアント, [267](#page-286-0) イベント・ハンドラ, [1014](#page-1033-0) デバッグ・モード 説明, [724](#page-743-0) デフォルト 接続パラメータ, [144](#page-163-0) デフォルトのデータベース・サーバ 説明, [229](#page-248-0) デフォルトの文字セット UNIX, [445](#page-464-0) Windows, [445](#page-464-0) 説明, [445](#page-464-0) デベロッパー・コミュニティ ニュースグループ, [xviii](#page-17-0) 電子メール モニタのユーザ, [1094](#page-1113-0) 電子メール送信 モニタ、警告の通知, [1099](#page-1118-0) 転送ルール 用語定義, [1296](#page-1315-0) 転送ログ 説明, [15](#page-34-0)

Kerberos ログイン・セキュリティ, [136](#page-155-0) スコープと継続期間, [526](#page-545-0) 設定, [524](#page-543-0) 統合化ログイン・セキュリティ, [136](#page-155-0) テンポラリ・テーブル 制限, [704](#page-723-0) 用語定義, [1282](#page-1301-0) テンポラリ・ファイル -dt サーバ・オプションによるロケーションの 指定, [200](#page-219-0) SATMP 環境変数を使用したロケーションの指 定, [409](#page-428-0) TEMP 環境変数を使用したロケーションの指 定, [418](#page-437-0) temp\_space\_limit\_check チェック・オプション, [625](#page-644-0) TEMPDIR 環境変数を使用したロケーションの 指定, [418](#page-437-0) TMP 環境変数を使用したロケーションの指定, [418](#page-437-0) UNIX 共有メモリ接続, [409](#page-428-0) Windows Mobile でのロケーション, [428](#page-447-0) 制限, [704](#page-723-0) セキュリティ, [409](#page-428-0) 接続で使用される最大領域, [625](#page-644-0) テンポラリ領域 制限, [591](#page-610-0) データ型 サポート, [1255](#page-1274-0) 制限, [704](#page-723-0) 用語定義, [1282](#page-1301-0) データ型変換 エラー, [559](#page-578-0) データ・キューブ 用語定義, [1280](#page-1299-0) データ操作言語 用語定義, [1282](#page-1301-0) データ・ソース dbdsn を使用して ODBC データ・ソースを作 成, [810](#page-829-0) Embedded SQL, [107](#page-126-0) Interactive SQL [dbisql] ユーティリティ, [851](#page-870-0) Mac OS X, [110](#page-129-0) ODBC, [107](#page-126-0) ODBC アドミニストレータを使用した生成, [108](#page-127-0)
ODBC 接続パラメータ, [815](#page-834-0) SQL Anywhere コンソール [dbconsole] ユーティ リティ, [898](#page-917-0) UNIX, [113](#page-132-0) Windows Mobile での使用, [112](#page-131-0) Windows Mobile 用に作成, [365](#page-384-0) [接続] ウィンドウを使用した生成, [108](#page-127-0) 接続パラメータ, [96](#page-115-0) 説明, [107](#page-126-0) データ・ソース [dbdsn] ユーティリティ, [810](#page-829-0) ファイル, [112](#page-131-0) 例, [142](#page-161-0) データ・ソースの設定 ODBC アドミニストレータの使用, [108](#page-127-0) データ・ソース・ユーティリティ [dbdsn] Vista での権限の昇格の必要性, [45](#page-64-0) 構文, [810](#page-829-0) システム情報ファイル, [814](#page-833-0) 終了コード, [815](#page-834-0) データのアンロード 計算カラムの再計算, [920](#page-939-0) セキュリティ, [1175](#page-1194-0) 文字セットの指定, [291](#page-310-0) データのエクスポート 出力フォーマット, [779](#page-798-0) データのロード セキュリティ, [1175](#page-1194-0) データベース DB 領域の削除, [31](#page-50-0) DB 領域の作成, [29](#page-48-0) DB 領域の変更, [30](#page-49-0) dberase を使用した消去, [826](#page-845-0) dbinit を使用した作成, [834](#page-853-0) dbunload を使用したアンロード, [920](#page-939-0) dbupgrad を使用したアップグレード, [938](#page-957-0) Interactive SQL からの接続, [102](#page-121-0) Replication Server、レプリケート, [1263](#page-1282-0) SQL Anywhere コンソール・ユーティリティか らの接続, [102](#page-121-0) SQL からの作成, [24](#page-43-0) SQL からの初期化, [24](#page-43-0) Sybase Central からの検証, [1002](#page-1021-0) Sybase Central からの作成, [23](#page-42-0) Sybase Central からの初期化, [23](#page-42-0) Sybase Central からの接続, [102](#page-121-0) Sybase Central からのバックアップ, [964](#page-983-0) Windows Mobile 上での監査, [1189](#page-1208-0)

Windows Mobile 上でのセキュリティ, [1189](#page-1208-0) Windows Mobile 上のユーザ ID, [1158](#page-1177-0) Windows Mobile での Interactive SQL を使用した 管理, [383](#page-402-0) Windows Mobile での Sybase Central を使用した 管理, [379](#page-398-0) Windows Mobile での再構築, [373](#page-392-0) Windows Mobile デバイスからの消去, [375](#page-394-0) Windows Mobile デバイスへのコピー, [372](#page-391-0) Windows Mobile 用に作成, [369](#page-388-0) Windows Mobile 用に設定, [367](#page-386-0) アルファベット順リスト, [687](#page-706-0) 暗号化, [1177](#page-1196-0), [1179](#page-1198-0) 暗号化されたファイルの圧縮, [1177](#page-1196-0) アンロードのパーミッション, [213](#page-232-0) オプションの設定, [524](#page-543-0) 既存のサービスの追加, [77](#page-96-0) 起動, [66](#page-85-0) 起動パーミッション, [210](#page-229-0) 検証, [941](#page-960-0), [953](#page-972-0) コマンド・ラインからの作成, [25](#page-44-0) コマンド・ラインからの消去, [39](#page-58-0) 再構築, [876](#page-895-0) 再構築後のファイル・サイズの縮小, [932](#page-951-0) 最小サイズ, [834](#page-853-0) 最大サイズ, [704](#page-723-0) 削除, [38](#page-57-0) 作成, [23](#page-42-0) 消去, [38](#page-57-0) 照合の変更, [459](#page-478-0) 初期化, [23](#page-42-0) 自動停止, [209](#page-228-0) 情報, [832](#page-851-0) 正常性と統計情報, [727](#page-746-0) 接続, [95](#page-114-0) [接続] ウィンドウへのアクセス, [103](#page-122-0) 接続しないで起動, [66](#page-85-0) 接続シナリオ, [138](#page-157-0) 接続のトラブルシューティング, [147](#page-166-0) 大容量データベース, [27](#page-46-0) チェックサムの検証, [941](#page-960-0) 停止, [66](#page-85-0), [67](#page-86-0), [902](#page-921-0) 停止パーミッション, [212](#page-231-0) データベースとの接続の切断, [156](#page-175-0) トランザクション・ログ, [23](#page-42-0) 名前の最大長, [704](#page-723-0) 名前の制限, [279](#page-298-0)

認証, [561](#page-580-0) 認証アプリケーションで使用, [84](#page-103-0) 認証データベースのアップグレード, [89](#page-108-0) バックアップ, [949](#page-968-0) パーミッション, [473](#page-492-0) ファイルの互換性, [23](#page-42-0) 復号化, [1181](#page-1200-0) 複数のファイル, [27](#page-46-0) プロパティのアルファベット順リスト, [687](#page-706-0) ページの使用状況, [832](#page-851-0) 文字セット, [440](#page-459-0) ユーティリティ, [33](#page-52-0), [792](#page-811-0) 用語定義, [1280](#page-1299-0) 読み込み専用, [55](#page-74-0), [239](#page-258-0), [279](#page-298-0) リカバリ, [949](#page-968-0) 領域の割り付け, [30](#page-49-0) ローカル・データベースへの接続, [139](#page-158-0) ロードのパーミッション, [213](#page-232-0) データベース・アクセス 制御, [1162](#page-1181-0) ユーザが実行できるタスクの制御, [1166](#page-1185-0) データベース・アップグレード・ウィザード Windows Mobile でサポート対象外, [390](#page-409-0) データベース・アンロード・ウィザード Windows Mobile でサポート対象外, [390](#page-409-0) データベース移行ウィザード Windows Mobile でサポート対象外, [390](#page-409-0) データベース・オブジェクト DB 領域の決定, [27](#page-46-0) SQL Anywhere プラグインでコピー, [725](#page-744-0) 用語定義, [1281](#page-1300-0) データベース・オブジェクトのパーミッション 説明, [487](#page-506-0) データベース・オプション ASE 互換性オプション, [536](#page-555-0) Interactive SQL オプション, [765](#page-784-0) Interactive SQL の設定, [764](#page-783-0) isolation\_level データベース・オプション, [576](#page-595-0) Open Client, [1234](#page-1253-0) read\_past\_deleted, [609](#page-628-0) Replication Agent, [541](#page-560-0) Replication Agent オプションのアルファベット 順リスト, [541](#page-560-0) SQL Anywhere Mobile Link クライアント用の設 定, [539](#page-558-0) SQL Anywhere SNMP Extension Agent による取 得, [1116](#page-1135-0)

SQL Anywhere SNMP Extension Agent による設 定, [1117](#page-1136-0) SQL Anywhere SNMP Extension Agent の OID, [1140](#page-1159-0) SQL Remote オプションのアルファベット順リ スト, [540](#page-559-0) SQL Remote レプリケーション・オプション, [540](#page-559-0) Transact-SQL 互換性オプション, [537](#page-556-0) Transact-SQL 互換性オプションのアルファベッ ト順リスト, [537](#page-556-0) truncate timestamp values, [629](#page-648-0) 値の検索, [527](#page-546-0) 大文字と小文字の区別, [525](#page-544-0) 概要, [523](#page-542-0) 起動時の設定, [1234](#page-1253-0) 初期設定, [528](#page-547-0) スコープと継続期間, [525](#page-544-0) 設定, [524](#page-543-0) 設定の削除, [529](#page-548-0) 設定のモニタリング, [528](#page-547-0) 説明, [524](#page-543-0) データベース・オプションのアルファベット順 リスト, [529](#page-548-0) データベース互換性オプションのアルファベッ ト順リスト, [536](#page-555-0) 同期オプションのアルファベット順リスト, [539](#page-558-0) 分類, [529](#page-548-0) データベース・オプションの設定 説明, [524](#page-543-0) データベース 機能の無効化, [1166](#page-1185-0) データベース管理者 用語定義, [1281](#page-1300-0) データベース管理ユーティリティ 説明, [792](#page-811-0) データベース機能の無効化 -sf サーバ・オプション, [242](#page-261-0) secure feature key の指定, [246](#page-265-0) secure feature key の使用, [616](#page-635-0) 説明, [1166](#page-1185-0) データベース検証ウィザード 使用, [1002](#page-1021-0) テーブルの検証, [1003](#page-1022-0) データベース・サイズ 制限, [704](#page-723-0)

データベース作成ウィザード Windows Mobile, [369](#page-388-0) Windows Mobile でサポート対象外, [390](#page-409-0) 照合順のリスト, [834](#page-853-0) 使用, [24](#page-43-0) データベース・サーバ dbping を使用して検出, [154](#page-173-0) FIPS 認定の強力な暗号化アルゴリズムの使用, [207](#page-226-0) LDAP の使用, [162](#page-181-0) SATMP 環境変数, [409](#page-428-0) UNC 接続パラメータを使用して停止, [324](#page-343-0) UNIX での起動, [44](#page-63-0) Vista での実行, [45](#page-64-0) Windows Mobile, [377](#page-396-0) Windows Mobile 上で停止, [382](#page-401-0) Windows Mobile での起動, [364](#page-383-0) Windows Vista での自動起動, [303](#page-322-0) Windows オペレーティング・システムでの起 動, [44](#page-63-0) 一般的に使用されるオプション, [51](#page-70-0) インタフェース, [5](#page-24-0) ウィンドウ, [5](#page-24-0) オプション, [174](#page-193-0) 起動, [47](#page-66-0) 起動の回避, [289](#page-308-0) クワイエット・モード, [55](#page-74-0) 検出, [150](#page-169-0) コマンド・ライン, [174](#page-193-0) サイレント, [55](#page-74-0) サービス, [69](#page-88-0) 使用コア数, [218](#page-237-0) 実行, [3](#page-22-0) 自動スタート, [150](#page-169-0) セキュリティ, [1175](#page-1194-0) 接続先, [3](#page-22-0) 代替サーバ名の指定, [282](#page-301-0) 停止, [64](#page-83-0), [250](#page-269-0) テンポラリ・ファイルのロケーション, [12](#page-31-0) デフォルト, [229](#page-248-0) デフォルトにならないようにする, [260](#page-279-0) データベース機能の無効化, [1166](#page-1185-0) データベース・ミラーリングによる高可用性, [1024](#page-1043-0) デーモンとして実行, [69](#page-88-0) トランスポート・レイヤ・セキュリティを使用 する起動, [1204](#page-1223-0)

動作のロギング, [48](#page-67-0) 名前, [228](#page-247-0) 名前オプション, [51](#page-70-0) 名前のキャッシュ, [153](#page-172-0) 名前の最大長, [704](#page-723-0) 名前の制限, [229](#page-248-0) 名前のトランケーションの長さ, [229](#page-248-0) バックグラウンドでの実行, [69](#page-88-0) パーソナル・サーバとネットワーク・サーバの 違い, [42](#page-61-0) プロパティ, [671](#page-690-0) プロパティのアルファベット順リスト, [671](#page-690-0) マルチプログラミング・レベル, [59](#page-78-0) ミラー・サーバの代替名の指定, [280](#page-299-0) モニタリング, [1061](#page-1080-0) 用語定義, [1281](#page-1300-0) データベース・サーバ外のアクションの監査 説明, [1174](#page-1193-0) データベース・サーバが見つからない サーバの検出, [150](#page-169-0) データベース・サーバの実行 概要, [41](#page-60-0) データベース・サーバの停止 ミラーリング・システム, [1046](#page-1065-0) データベース・サーバのモニタリング 説明, [1061](#page-1080-0) データベース・サーバ・プロパティ (参照サーバ・ プロパティ) 大文字と小文字の区別, [671](#page-690-0) データベース・サーバ・メッセージ・ウィンドウ Linux での使用, [256](#page-275-0) 最大化の維持, [236](#page-255-0) 説明, [48](#page-67-0) パフォーマンス・メッセージの非表示, [237](#page-256-0) 非表示, [238](#page-257-0) 表示, [236](#page-255-0) データベース・サーバ・メッセージ・ログ サイズの制限, [232](#page-251-0) 説明, [48](#page-67-0) トランケート, [233](#page-252-0) 名前の取得, [230](#page-249-0) 名前の変更と再開, [232](#page-251-0) ファイルの指定, [230](#page-249-0) データベース消去ウィザード Windows Mobile でサポート対象外, [390](#page-409-0) 使用, [38](#page-57-0) データベース照合

説明, [449](#page-468-0) データベース情報 dbinfo を使用して取得, [832](#page-851-0) データベース所有者 用語定義, [1281](#page-1300-0) データベース接続 ping [dbping] ユーティリティ, [872](#page-891-0) 用語定義, [1281](#page-1300-0) データベース統計 SQL Anywhere MIB, [1134](#page-1153-0) SQL Anywhere SNMP Extension Agent による取 得, [1116](#page-1135-0) SQL Anywhere SNMP Extension Agent の OID, [1134](#page-1153-0) データベース・ドキュメント・ウィザード 説明, [728](#page-747-0) データベース・ドキュメントの生成 説明, [728](#page-747-0) データベース内の Java -cp サーバ・オプション, [193](#page-212-0) データベースの暗号化 Windows Mobile, [368](#page-387-0) データベースのアンロード アンロード・ユーティリティ [dbunload], [920](#page-939-0) 計算カラムの再計算, [920](#page-939-0) データベースの起動 接続なし, [66](#page-85-0) 説明, [66](#page-85-0) データベースの検証 Sybase Central, [1002](#page-1021-0) 検証ユーティリティの使用, [941](#page-960-0) 説明, [968](#page-987-0), [1000](#page-1019-0) パフォーマンスの改善, [1004](#page-1023-0) データベースのコピー Windows Mobile デバイスへのコピー, [372](#page-391-0) セキュリティについての考慮事項, [137](#page-156-0) データベースの再構築 Windows Mobile, [373](#page-392-0) 照合の変更, [459](#page-478-0) 説明, [876](#page-895-0) データベースの削除 (参照 データベースの消去) セキュリティ, [1175](#page-1194-0) データベースの作成 Windows Mobile, [369](#page-388-0) オプション, [834](#page-853-0) セキュリティ, [1175](#page-1194-0)

説明, [23](#page-42-0) データベース作成ウィザード, [23](#page-42-0) データベースの自動起動 Windows Vista, [303](#page-322-0) データベースの自動スタート 接続, [140](#page-159-0) データベースの消去 Sybase Central, [38](#page-57-0) Windows Mobile デバイスからの消去, [375](#page-394-0) 説明, [826](#page-845-0) データベースの初期化 Sybase Central, [23](#page-42-0) データベースの正常性と統計情報のモニタリング 説明, [727](#page-746-0) データベースの接続 説明, [95](#page-114-0) データベースの切断 説明, [156](#page-175-0) データベースの設定 Windows Mobile, [367](#page-386-0) データベースの停止 説明, [67](#page-86-0) データベースのドキュメント化 説明, [728](#page-747-0) データベースの認証 説明, [85](#page-104-0) データベースのパーミッションと権限 説明, [480](#page-499-0) データベースのモニタリング 説明, [1061](#page-1080-0) データベース・バックアップ・ウィザード Windows Mobile でサポート対象外, [390](#page-409-0) 使用, [963](#page-982-0) データベース・ファイル dberase を使用した消去, [826](#page-845-0) dbinit を使用した暗号化, [834](#page-853-0) NDS, [182](#page-201-0) UNC ファイル名, [182](#page-201-0) 暗号化, [1177](#page-1196-0) 最小サイズ, [834](#page-853-0) 最大サイズ, [704](#page-723-0) 制限, [29](#page-48-0) セキュリティ, [1160](#page-1179-0) 説明, [12](#page-31-0) バックアップ, [994](#page-1013-0) パス, [182](#page-201-0) メディア障害, [970](#page-989-0)

用語定義, [1281](#page-1300-0) ロケーション, [47](#page-66-0) データベース・ファイルの暗号化 初期化 [dbinit] ユーティリティ, [834](#page-853-0) データベース・プロパティ SQL Anywhere SNMP Extension Agent による取 得, [1116](#page-1135-0) SQL Anywhere SNMP Extension Agent による設 定, [1117](#page-1136-0) SQL Anywhere SNMP Extension Agent の OID, [1137](#page-1156-0) 大文字と小文字の区別, [687](#page-706-0) レポート, [872](#page-891-0) データベースへのアクセス セキュリティ機能, [1158](#page-1177-0) データベースへの接続 Windows Mobile, [364](#page-383-0) 説明, [95](#page-114-0) データベース・ページ キャッシュ・ウォーミングのための収集, [189](#page-208-0) サイズの表示, [832](#page-851-0) データベース・キャッシュの準備, [194](#page-213-0) データベース・ミラーリング -sm オプション, [280](#page-299-0) -sn オプション, [282](#page-301-0) -xa オプション, [259](#page-278-0) -xf オプション, [261](#page-280-0) -xp オプション, [283](#page-302-0) LOAD TABLE 文の制限, [1026](#page-1045-0) SQL Anywhere SNMP Extension Agent トラッ プ, [1119](#page-1138-0) synchronize\_mirror\_on\_commit オプションの設 定, [624](#page-643-0) TCP/IP 接続のみサポートされる, [1026](#page-1045-0) Windows Mobile でサポート対象外, [386](#page-405-0) 監視サーバ・ロール, [1028](#page-1047-0) クォーラム, [1025](#page-1044-0) クライアント接続, [1042](#page-1061-0) システム・イベント, [1047](#page-1066-0) シナリオ, [1049](#page-1068-0) ステータス情報ファイル, [1031](#page-1050-0) 制限, [1026](#page-1045-0) 設定, [1041](#page-1060-0) 説明, [1024](#page-1043-0) チュートリアル, [1032](#page-1051-0), [1036](#page-1055-0) データベース・サーバの停止, [1046](#page-1065-0)

トランザクション・ログはトランケートできな い, [1026](#page-1045-0) 同期実行モード, [1028](#page-1047-0) 同期ステータス, [1030](#page-1049-0) 同期モード, [1029](#page-1048-0) ネットワーク・データベース・サーバが必要, [1026](#page-1045-0) バックアップ, [1049](#page-1068-0) パフォーマンス, [1048](#page-1067-0) 非同期フルページ・モード, [1029](#page-1048-0) 非同期モード, [1029](#page-1048-0) フェールオーバの強制, [1045](#page-1064-0) プライマリ・サーバ障害からのリカバリ, [1046](#page-1065-0) プライマリ・サーバの決定, [1042](#page-1061-0) プライマリ・サーバのシャットダウン, [1045](#page-1064-0) ミラー・サーバへの読み込み専用アクセス, [1043](#page-1062-0) 優先サーバ, [1043](#page-1062-0) 利点, [1027](#page-1046-0) ログ・ファイル, [1047](#page-1066-0) ロールの切り替え, [1025](#page-1044-0) データベース・ミラーリングで使用するモードの 選択 説明, [1028](#page-1047-0) データベース・ミラーリングの利点 説明, [1027](#page-1046-0) データベース名 大文字と小文字の区別, [53](#page-72-0) オプション, [51](#page-70-0) 最大長, [704](#page-723-0) 設定, [278](#page-297-0) 用語定義, [1281](#page-1300-0) データベース・ユーティリティ (参照 ユーティリティ) Interactive SQL [dbisql], [851](#page-870-0) Log Transfer Manager [dbltm] ユーティリティ, [861](#page-880-0) ping [dbping], [872](#page-891-0) SQL Anywhere コンソール [dbconsole] ユーティ リティ, [898](#page-917-0) アップグレード [dbupgrad], [938](#page-957-0) アンロード [dbunload], [920](#page-939-0) 検証 [dbvalid], [941](#page-960-0) 言語選択 [dblang], [858](#page-877-0) 再構築 [rebuild], [876](#page-895-0) サーバ停止 [dbstop], [902](#page-921-0) サーバ・バックグラウンド起動 [dbspawn], [900](#page-919-0)

サーバ・ライセンス取得 [dblic], [883](#page-902-0) サーバ列挙 [dblocate], [879](#page-898-0) サービス [dbsvc], [890](#page-909-0) 初期化 [dbinit], [834](#page-853-0) 情報 [dbinfo], [832](#page-851-0) スクリプト実行 [dbrunsql], [877](#page-896-0) データ・ソース [dbdsn], [810](#page-829-0) データベース接続, [145](#page-164-0) トランザクション・ログ [dblog], [916](#page-935-0) バックアップ [dbbackup], [797](#page-816-0) バージョン診断 [dbversion], [945](#page-964-0) ヒストグラム [dbhist], [830](#page-849-0) ファイル難読化 [dbfhide], [828](#page-847-0) ログ変換 [dbtran], [867](#page-886-0) データベース・リストア・ウィザード Windows Mobile でサポート対象外, [390](#page-409-0) 使用, [973](#page-992-0) データ・リカバリ 説明, [949](#page-968-0) テープ・ドライブ データベースのバックアップ, [961](#page-980-0) テーブル Interactive SQL 内の検索, [744](#page-763-0) RESOURCE 権限, [486](#page-505-0) Sybase Central からの検証, [1003](#page-1022-0) 暗号化, [1185](#page-1204-0), [1187](#page-1206-0) グループ所有者, [507](#page-526-0) 修飾された名前, [510](#page-529-0) 所有者, [488](#page-507-0) 制限, [704](#page-723-0) テーブル暗号化を有効にする, [1186](#page-1205-0) テーブルに必要なディスク領域の判断, [833](#page-852-0) パーミッション, [487](#page-506-0) 復号化, [1185](#page-1204-0) レプリケート, [1246](#page-1265-0), [1255](#page-1274-0) テーブル暗号化 初期化 [dbinit] ユーティリティ, [834](#page-853-0) 説明, [1185](#page-1204-0) テーブル・サイズ 制限, [704](#page-723-0) ローの数, [704](#page-723-0) テーブル値 Interactive SQL での編集, [751](#page-770-0) テーブルの検証 Sybase Central, [1003](#page-1022-0) テーブル・パーミッション 設定, [493](#page-512-0)

テーブル編集の無効化 説明, [751](#page-770-0) テーブル名 グループが所有する場合の修飾, [507](#page-526-0) 国際的な側面, [442](#page-461-0) デーモン -ud データベース・サーバ・オプション, [252](#page-271-0) Log Transfer Manger [dbltm] ユーティリティ, [861](#page-880-0) LTM, [861](#page-880-0) Replication Agent, [861](#page-880-0) デーモンとしてのデータベース・サーバの実 行, [69](#page-88-0)

# と

同期 default timestamp\_increment の設定, [568](#page-587-0) delete old logs  $\forall \forall \forall \forall \exists \forall$ , [569](#page-588-0) truncate timestamp values の設定, [630](#page-649-0) 暗号化されたデータベースの再構築, [936](#page-955-0) データベース・オプション, [539](#page-558-0) データベース・ミラーリング, [1028](#page-1047-0) トランスポート・レイヤ・セキュリティ, [1191](#page-1210-0) バックアップ, [988](#page-1007-0) 用語定義, [1296](#page-1315-0) 同期実行モード データベース・ミラーリング, [1028](#page-1047-0) 同期ステータス データベース・ミラーリング, [1030](#page-1049-0) 同期モード データベース・ミラーリング, [1029](#page-1048-0) 統計 SQL Anywhere MIB 内のデータベース統計, [1134](#page-1153-0) SQL Anywhere SNMP Extension Agent のサーバ 統計 OID, [1125](#page-1144-0) [概要] タブ, [727](#page-746-0) 統合化ログイン integrated server name  $\pi$  $\gamma$   $\gamma$  =  $\gamma$ , [575](#page-594-0) login mode  $\pi$ プション, [580](#page-599-0) Windows ユーザ・グループ, [121](#page-140-0) オペレーティング・システム, [117](#page-136-0) 作成, [118](#page-137-0) 使用, [117](#page-136-0), [120](#page-139-0) セキュリティ機能, [136](#page-155-0), [1162](#page-1181-0) セキュリティについての考慮事項, [124](#page-143-0) 接続の禁止, [122](#page-141-0)

説明, [117](#page-136-0) デフォルト・ユーザ, [124](#page-143-0) ネットワークの局面, [124](#page-143-0) パーミッションの取り消し, [120](#page-139-0) 有効化, [118](#page-137-0) 用語定義, [1296](#page-1315-0) 統合化ログイン・パーミッションの取り消し 説明, [120](#page-139-0) 統合データベース 用語定義, [1296](#page-1315-0) 同時性 (同時実行性) 用語定義, [1297](#page-1316-0) 同時接続数 最大値の設定, [214](#page-233-0) 動的 SQL 用語定義, [1296](#page-1315-0) 動的キャッシュ・サイズ決定 データベース・サーバに対する無効化, [188](#page-207-0) 動的トラップ 説明, [1119](#page-1138-0) ドキュメント データベースのドキュメント化, [728](#page-747-0) ドキュメントの生成 (参照データベース・ドキュ メントの生成) 独立性レベル 設定, [576](#page-595-0) デフォルト, [576](#page-595-0) ミラー・データベースへの問い合わせ, [1044](#page-1063-0) 用語定義, [1297](#page-1316-0) トピック グラフィック・アイコン, [xvii](#page-16-0) ドメイン 用語定義, [1282](#page-1301-0) ドライバ SQL Anywhere ODBC ドライバ, [107](#page-126-0) トラップ SQL Anywhere SNMP Extension Agent による使 用, [1118](#page-1137-0) 説明, [1109](#page-1128-0) 動的トラップ, [1119](#page-1138-0) トラブルシューティング HTTP クライアント, [267](#page-286-0) Kerberos 接続, [133](#page-152-0) ODBC, [872](#page-891-0) 暗号化されたデータベースのパフォーマンス, [1183](#page-1202-0) クライアント・アプリケーションの識別, [287](#page-306-0)

結果, [441](#page-460-0) サーバ・アドレス, [1232](#page-1251-0) サーバの起動, [82](#page-101-0), [83](#page-102-0) 接続, [147](#page-166-0), [170](#page-189-0), [872](#page-891-0), [879](#page-898-0) タイムアウト, [171](#page-190-0) データベース・サーバ, [266](#page-285-0) データベース・サーバ要求ロギング, [268](#page-287-0), [270](#page-289-0) データベース接続, [147](#page-166-0) ニュースグループ, [xviii](#page-17-0) ネットワーク通信, [168](#page-187-0) 配線の問題, [170](#page-189-0) バックアップ, [19](#page-38-0) プロトコル, [168](#page-187-0) モニタ, [1104](#page-1123-0) トランケート 文字列, [622](#page-641-0) トランザクション イベント・ハンドラの動作, [1017](#page-1036-0) カーソルを閉じる, [555](#page-574-0) データベース・ミラーリング, [1028](#page-1047-0) 分散, [249](#page-268-0), [250](#page-269-0) 用語定義, [1283](#page-1302-0) トランザクション単位の整合性 用語定義, [1283](#page-1302-0) トランザクションの安全性 データベース・ミラーリング, [1028](#page-1047-0) データベース・ミラーリングでの保証, [1029](#page-1048-0) トランザクション・モード 連鎖/非連鎖, [553](#page-572-0) トランザクション・ログ -a データベース・オプション, [272](#page-291-0) -ad データベース・オプション, [273](#page-292-0) -ar データベース・オプション, [273](#page-292-0) -as データベース・オプション, [274](#page-293-0) -f リカバリ・オプション, [205](#page-224-0) -m サーバ・オプション, [227](#page-246-0) -m データベース・オプション, [277](#page-296-0) dberase を使用した消去, [826](#page-845-0) delete\_old\_logs  $\forall \forall \forall \forall \exists \forall$ , [569](#page-588-0) Log Transfer Manager, [1241](#page-1260-0) Replication Server の管理, [1255](#page-1274-0) SQL Remote の自動名前変更, [989](#page-1008-0) Windows Mobile, [368](#page-387-0) オプション, [55](#page-74-0) 管理, [569](#page-588-0) 既存のデータベースでのトランザクション・ロ グ・ミラーの開始, [18](#page-37-0)

検証, [993](#page-1012-0) コミットされない変更, [971](#page-990-0) サイズ, [18](#page-37-0) サイズ制限, [1012](#page-1031-0) 初期化 [dbinit] ユーティリティ, [834](#page-853-0) 推奨されるロケーション, [15](#page-34-0) 説明, [15](#page-34-0) チェックポイント後の削除, [227](#page-246-0) チェックポイント後のトランケート, [277](#page-296-0) データベース・ミラーリング, [1047](#page-1066-0) データベース・ミラーリングの制限, [1026](#page-1045-0) トランザクションが複数のログ・ファイルにま たがる場合のリカバリ, [975](#page-994-0) トランザクション・ログ [dblog] ユーティリ ティ, [919](#page-938-0) トランザクション・ログの名前を変更してバッ クアップ, [991](#page-1010-0) トランザクション・ログ・ミラーの作成, [25](#page-44-0) トランザクション・ログ・ミラー・ファイル名 の設定, [916](#page-935-0) 配置, [986](#page-1005-0) 場所の変更, [17](#page-36-0) バックアップ [dbbackup] ユーティリティ, [797](#page-816-0) バックアップ・コピーの名前の変更, [990](#page-1009-0) バックアップ中の削除, [992](#page-1011-0) バックアップ用に管理, [996](#page-1015-0) バックアップ用に名前を変更, [989](#page-1008-0) 複数のトランザクションからのリカバリ, [975](#page-994-0) 古いものの削除, [916](#page-935-0) プライマリ・キー, [18](#page-37-0) 変換ユーティリティ, [870](#page-889-0) 未処理のトランザクションの検索, [19](#page-38-0) 未使用での実行 (-m オプション), [834](#page-853-0) 未使用での実行に関する警告 (-m オプション), [834](#page-853-0) ミラーと Replication Server, [1262](#page-1281-0) メディア障害, [981](#page-1000-0) メディア障害からのリカバリ, [981](#page-1000-0) 元のトランザクション・ログを使用したバック アップ, [961](#page-980-0) 用語定義, [1283](#page-1302-0) ライブ・バックアップ, [955](#page-974-0) リカバリ時におけるデータベースからのロケー ションの取得, [273](#page-292-0) リカバリ中の適用, [272](#page-291-0) リカバリでのロケーションの指定, [273](#page-292-0) 領域の割り付け, [30](#page-49-0)

ログなしの起動, [205](#page-224-0) ログ変換 [dbtran] ユーティリティ, [867](#page-886-0) ロケーション, [47](#page-66-0) トランザクション・ログの検証 説明, [993](#page-1012-0) トランザクション・ログの削除 説明, [992](#page-1011-0) トランザクション・ログ・ファイル Sybase Central からの名前の変更, [17](#page-36-0) トランザクション・ログ・ミラー 開始, [18](#page-37-0) 作成, [25](#page-44-0) 初期化 [dbinit] ユーティリティ, [834](#page-853-0) 推奨されるロケーション, [16](#page-35-0) 説明, [16](#page-35-0) 目的, [16](#page-35-0) 用語定義, [1283](#page-1302-0) ライブ・バックアップとの違い, [956](#page-975-0) トランザクション・ログ・ユーティリティ [dblog] 監査, [1174](#page-1193-0) 構文, [916](#page-935-0) 終了コード, [919](#page-938-0) トランスポート・レイヤ・セキュリティ 概要, [1192](#page-1211-0) 効率, [1192](#page-1211-0) サポートされる SSL バージョン, [1209](#page-1228-0) サポートされるプラットフォーム, [1193](#page-1212-0) 設定, [1195](#page-1214-0) 説明, [1191](#page-1210-0) トランスポート・レイヤ・セキュリティの設定 説明, [1195](#page-1214-0) トランスポート・レイヤ・セキュリティを使用す る Mobile Link クライアントの設定 説明, [1213](#page-1232-0) トランスポート・レイヤ・セキュリティを使用す る SQL Anywhere クライアントの設定 説明, [1215](#page-1234-0) トランスポート・レイヤ・セキュリティを使用す る Ultra Light クライアントの設定 説明, [1217](#page-1236-0) トリガ 起動不可, [212](#page-231-0) 作成パーミッション, [486](#page-505-0) データベース・ドキュメントの生成, [728](#page-747-0) パーミッション, [499](#page-518-0) 用語定義, [1283](#page-1302-0) レプリケーション, [570](#page-589-0)

レプリケーション, [571](#page-590-0) トリガ条件 定義, [1010](#page-1029-0) 取り消し REMOTE パーミッション, [499](#page-518-0) グループ・メンバシップ, [505](#page-524-0) 権限, [500](#page-519-0) パーミッション, [500](#page-519-0) 取り消しログ 説明, [997](#page-1016-0) 取り除く グループからユーザを取り除く, [505](#page-524-0) トルコ語データベース 大文字と小文字の区別, [468](#page-487-0) 大文字と小文字を区別しないデータベース, [469](#page-488-0) トルコ語のデータベース 作成, [457](#page-476-0)

# な

内部 イベント, [1016](#page-1035-0) イベント処理, [1016](#page-1035-0) イベント・ハンドラ, [1017](#page-1036-0) スケジュール, [1016](#page-1035-0) バックアップ, [994](#page-1013-0) 内部アンロード 使用, [934](#page-953-0) 内部ジョイン 用語定義, [1297](#page-1316-0) ナチュラル・ジョイン 用語定義, [1295](#page-1314-0) 夏時間 スケジュールされたイベント, [1017](#page-1036-0) ナビゲーション、プラン・ビューワ 説明, [748](#page-767-0) 名前 データベース, [278](#page-297-0) 名前の変更 トランザクション・ログ, [991](#page-1010-0) 名前を付けた照合 データベースの作成, [457](#page-476-0)

### に

入力 Interactive SQL コマンド, [736](#page-755-0) Interactive SQL での複数の文, [737](#page-756-0)

入力補完 (参照テキスト補完) ニュースグループ テクニカル・サポート, [xviii](#page-17-0) 任意アクセス制御 ネストされたビューとテーブルの規則, [515](#page-534-0) 認証 接続, [558](#page-577-0) データベース, [561](#page-580-0) 認証アプリケーション connection\_authentication  $\forall \forall \forall \forall \exists \forall$ , [558](#page-577-0) database authentication  $\forall \forall \forall \forall \exists \forall$ , [561](#page-580-0) 開発, [84](#page-103-0) 設定, [86](#page-105-0) 説明, [84](#page-103-0) データベース認証, [85](#page-104-0) 認証シグニチャ, [85](#page-104-0) プログラミング・インタフェースの例, [87](#page-106-0) 認証局 トランスポート・レイヤ・セキュリティ, [1202](#page-1221-0) 認証シグニチャ 説明, [85](#page-104-0) 認証シグニチャの取得 説明, [85](#page-104-0) 認証接続 connection authentication  $\pi$   $\mathcal{V}$   $\geq$   $\pi$  [558](#page-577-0) 認証データベース database authentication  $\forall \forall \forall \forall \exists \forall$ , [561](#page-580-0) アップグレード, [89](#page-108-0)

### ね

ネガティブ・パーミッション サポート対象外, [482](#page-501-0) ネットワーク・アダプタ ドライバ, [168](#page-187-0) ネットワーク・サーバ 接続, [143](#page-162-0) 説明, [42](#page-61-0) トランスポート・レイヤ・セキュリティ, [1204](#page-1223-0) 用語定義, [1283](#page-1302-0) ネットワーク サーバ ソフトウェア要件, [43](#page-62-0) ネットワーク・サーバ・モニタ (参照 SQL Anywhere コンソール・ユーティリ ティ) 構文, [898](#page-917-0) 使用, [786](#page-805-0) ネットワーク接続

オプション, [62](#page-81-0) ネットワーク接続ストレージ データベース・ファイルの格納, [15](#page-34-0) ネットワーク通信 sasrv.ini ファイル, [83](#page-102-0) 起動時の問題のデバッグ, [82](#page-101-0) コマンド・ライン・オプション, [326](#page-345-0) トラブルシューティング, [82](#page-101-0), [168](#page-187-0) ネットワーク・データベース・サーバ (参照 ネッ トワーク・サーバ) ネットワーク・ドライブ データベース・ファイル, [47](#page-66-0) ネットワーク・パラメータ (参照 接続パラメータ) ネットワーク・プロトコル dbeng11 -x オプション, [258](#page-277-0) dbsrv11 -x オプション, [258](#page-277-0) アルファベット順リスト, [326](#page-345-0) クライアント・オプション, [326](#page-345-0) サポート, [158](#page-177-0) 説明, [157](#page-176-0) トラブルシューティング, [168](#page-187-0) ネットワーク接続, [143](#page-162-0) 用語定義, [1283](#page-1302-0) ネットワーク・プロトコル・オプション データベース・サーバ, [285](#page-304-0)

# は

配線 トラブルシューティング, [170](#page-189-0) ハイバネーション・モード Windows Mobile, [356](#page-375-0) 配備 Vista に関する考慮事項, [45](#page-64-0) バグ フィードバックの提供, [xviii](#page-17-0) パケット・サイズ 制限, [234,](#page-253-0) [235](#page-254-0) パスワード Interactive SQL のコマンド履歴, [740](#page-759-0) LTM 設定ファイル, [863](#page-882-0) NEWPWD 接続パラメータ, [315](#page-334-0) post login procedure  $\pi$   $\gamma$   $\gamma$   $\Rightarrow$   $\gamma$ , [603](#page-622-0) PWD 接続パラメータ, [316](#page-335-0) SQL Remote での保存, [615](#page-634-0) verify password function  $\pi$ プション, [634](#page-653-0) 暗号化, [304](#page-323-0)

インストールされるオブジェクト, [1101](#page-1120-0) 検証, [1164](#page-1183-0) 最小長, [592](#page-611-0) 最大長, [704](#page-723-0) セキュリティ機能, [1163](#page-1182-0) セキュリティに関するヒント, [1160](#page-1179-0) 説明, [491](#page-510-0) デフォルト, [483](#page-502-0) 長さ, [1160](#page-1179-0) 認証, [1164](#page-1183-0) 変更, [491](#page-510-0) モニタのユーザ, [1093](#page-1112-0) 有効期限, [315](#page-334-0) ユーティリティ・データベース, [34](#page-53-0) ユーティリティ・データベースに設定, [247](#page-266-0) ログイン・ポリシー, [474](#page-493-0) パスワード規則 login procedure, [581](#page-600-0) verify password function  $\pi$   $\rightarrow$   $\rightarrow$   $\rightarrow$  [634](#page-653-0) パスワード検証 説明, [1164](#page-1183-0) パスワードの有効期限 NewPassword 接続パラメータ, [315](#page-334-0) 破損したデータベース 説明, [968](#page-987-0), [1000](#page-1019-0) バックアップ, [966](#page-985-0) BACKUP 文の使用, [961](#page-980-0) dbltm, [988](#page-1007-0) dbmlsync, [988](#page-1007-0) dbremote, [988](#page-1007-0) LTM の管理, [1262](#page-1281-0) Mobile Link SQL Anywhere リモート・データ ベース, [988](#page-1007-0) Mobile Link 統合データベース, [996](#page-1015-0) Replication Agent, [988](#page-1007-0) Replication Server、delete\_old\_logs の使用, [1263](#page-1282-0) SQL Remote, [988](#page-1007-0) Sybase Central, [963](#page-982-0) Windows Mobile での実行, [375](#page-394-0) Windows Mobile データベース, [375](#page-394-0) 新しいトランザクション・ログの名前の変更と 起動, [797](#page-816-0) アーカイブ, [957](#page-976-0) イメージからリストア, [973](#page-992-0) オフライン, [949](#page-968-0) オプション, [797](#page-816-0) オンライン, [949](#page-968-0)

概要, [949](#page-968-0) クイック・スタート, [951](#page-970-0) 検証, [968](#page-987-0), [1000](#page-1019-0) コンポーネント, [994](#page-1013-0) 終了していない, [19](#page-38-0) 種類の比較, [952](#page-971-0) 実行中のデータベース, [949](#page-968-0) 実行のパーミッション, [483](#page-502-0) 自動化, [984](#page-1003-0) スケジュール, [984](#page-1003-0) 制限, [959](#page-978-0) 説明, [949](#page-968-0) テープ・ドライブ, [961](#page-980-0) データベース・ドキュメントの生成, [728](#page-747-0) データベースのみ, [797](#page-816-0) データベース・ミラーリング, [1049](#page-1068-0) トランザクション・ログ、名前の変更, [991](#page-1010-0) トランザクション・ログの削除, [992](#page-1011-0) トランザクション・ログの名前の変更, [989](#page-1008-0) トランザクション・ログ、元のログを使用, [961](#page-980-0) 内部, [994](#page-1013-0) バックアップ [dbbackup] ユーティリティ, [797](#page-816-0) バックアップ・トランザクション・ログの名前 の変更, [990](#page-1009-0) フォーマットの選択, [957](#page-976-0) フル, [953](#page-972-0) プラン, [984](#page-1003-0) 並列, [998](#page-1017-0) ライブ, [955](#page-974-0) リモート・データベース, [989](#page-1008-0) レプリケーションに関連しないデータベース, [996](#page-1015-0) バックアップ・イメージ作成ウィザード 使用, [964](#page-983-0) バックアップ・ディレクトリ バックアップ [dbbackup] ユーティリティ, [797](#page-816-0) バックアップとデータ・リカバリ Windows Mobile での方法, [375](#page-394-0) 概要, [949](#page-968-0) バックアップの自動化 説明, [984](#page-1003-0) バックアップ・フォーマット 種類, [957](#page-976-0) バックアップ・プラン 説明, [983](#page-1002-0) データベースのドキュメント化, [728](#page-747-0)

バックアップ・ユーティリティ [dbbackup] エラーの受信, [797](#page-816-0) クライアント側バックアップ, [966](#page-985-0) 構文, [797](#page-816-0) 終了コード, [802](#page-821-0) バックグラウンド データベース・サーバの実行, [69](#page-88-0) パッケージ 用語定義, [1284](#page-1303-0) ハッシュ 用語定義, [1284](#page-1303-0) バッチ・ファイル dbspawn によるデータベース・サーバの起動, [183](#page-202-0) サーバを起動, [900](#page-919-0) バッチ・モード LTM, [1259](#page-1278-0) バッファ Replication Server、レプリケーション・コマン ド, [1259](#page-1278-0) パフォーマンス Embedded SQL 接続のテスト, [154](#page-173-0) LTM, [1259](#page-1278-0) OLAP  $\forall$   $\pm$   $\forall$ , [601](#page-620-0) PowerBuilder DataWindow, [599](#page-618-0) TCP/IP, [160](#page-179-0) 圧縮, [166](#page-185-0) 暗号化されたデータベース, [1183](#page-1202-0) 改善, [1004](#page-1023-0) キャッシュ・サイズ, [186](#page-205-0), [188](#page-207-0), [190](#page-209-0), [191](#page-210-0) 結果セット, [599](#page-618-0) サーバ・オプション, [44](#page-63-0), [53](#page-72-0) テーブル暗号化が及ぼす影響, [1186](#page-1205-0) ディスクの断片化, [30](#page-49-0) データベース・ミラーリング, [1048](#page-1067-0) トランザクション・ログ・サイズ, [18](#page-37-0) トランザクション・ログの効果, [15](#page-34-0) トランザクション・ログ・ミラー, [16](#page-35-0) プライマリ・キー, [18](#page-37-0) プリフェッチ, [605](#page-624-0) 優先度の設定, [607](#page-626-0) パフォーマンス統計値 接続の無効化, [223](#page-242-0) 用語定義, [1284](#page-1303-0) パブリケーション 用語定義, [1284](#page-1303-0) パブリケーションの更新

用語定義, [1284](#page-1303-0) パブリック・キー暗号方式 説明, [1191](#page-1210-0) パブリック・キー・インフラストラクチャ・オブ ジェクト 表示, [808](#page-827-0) パブリッシャ 用語定義, [1285](#page-1304-0) バルク・オペレーション -b サーバ・オプション, [185](#page-204-0) バルク・ロード オプション, [55](#page-74-0) 範囲 (参照 制限) バージョン データベース・サーバ, [257](#page-276-0) 判別, [945](#page-964-0) バージョン診断 [dbversion] 構文, [945](#page-964-0) バージョンの不一致 ファイル・ロケーション, [422](#page-441-0) パーシート・ライセンス 説明, [883](#page-902-0) パーソナル・サーバ Windows Mobile でサポート対象外, [386](#page-405-0) 説明, [42](#page-61-0) 用語定義, [1284](#page-1303-0) パーソナル・サーバ・サンプル 実行, [5](#page-24-0) パーソナル・データベース・サーバ (参照 パーソ ナル・サーバ) ハードウェア・ミラーリング トランザクション・ログ, [16](#page-35-0) パーミッション BACKUP 権限, [483](#page-502-0) DBA 権限, [483](#page-502-0) PROFILE 権限, [484](#page-503-0) READCLIENTFILE 権限, [485](#page-504-0) READFILE 権限, [485](#page-504-0) REMOTE DBA 権限, [485](#page-504-0) REMOTE の取り消し, [499](#page-518-0) REMOTE の付与, [499](#page-518-0) RESOURCE 権限, [486](#page-505-0) VALIDATE 権限, [486](#page-505-0) WITH GRANT OPTION, [497](#page-516-0) WRITECLIENTFILE 権限, [486](#page-505-0) オプション, [54](#page-73-0)

管理, [473](#page-492-0) グループ, [488](#page-507-0), [503](#page-522-0) グループ・メンバシップ, [504](#page-523-0) 継承, [480](#page-499-0), [497](#page-516-0), [503](#page-522-0) 高度なセキュリティを実現するためにビューを 使用, [512](#page-531-0) 個別, [489](#page-508-0) サポート対象外のネガティブ・パーミッショ  $\mathcal{V}$ , [482](#page-501-0) スキーム, [1162](#page-1181-0) セキュリティ機能, [1162](#page-1181-0) 接続, [489](#page-508-0) 説明, [487](#page-506-0) テンポラリ・ファイル, [409](#page-428-0) テーブル, [487](#page-506-0), [493](#page-512-0) テーブル・パーミッションの設定, [493](#page-512-0) データのアンロード, [213](#page-232-0) データのロード, [213](#page-232-0) 統合化ログイン・パーミッション, [117](#page-136-0) トリガ, [486](#page-505-0), [499](#page-518-0) 取り消し, [500](#page-519-0) パスワード, [491](#page-510-0) パスワードの付与, [489](#page-508-0) ビュー, [487](#page-506-0) ビューに対する付与, [495](#page-514-0) ファイル管理文, [36](#page-55-0) 付与権, [497](#page-516-0) プロシージャ, [497](#page-516-0) プロシージャに対する設定, [497](#page-516-0) 矛盾, [517](#page-536-0) リスト, [519](#page-538-0)

#### ひ

非 SQL ログ (参照 ロールバック・ログ) 非書き込みモード データベース・サーバ, [221](#page-240-0) 比較 TIMESTAMP, [567](#page-586-0) バックアップの種類, [952](#page-971-0) ビジネス・ルール 用語定義, [1285](#page-1304-0) ヒストグラム dbhist を使用して表示, [830](#page-849-0) 用語定義, [1285](#page-1304-0) ヒストグラム・ユーティリティ [dbhist] 構文, [830](#page-849-0) 終了コード, [831](#page-850-0)

日付 date order  $\pi$ プション, [564](#page-583-0) nearest century  $\forall \forall \forall \forall \exists \vee, 593$  $\forall \forall \forall \forall \exists \vee, 593$ ビット配列 用語定義, [1285](#page-1304-0) 非同期 I/O Linux での使用の無効化, [251](#page-270-0) 非同期フルページ・モード データベース・ミラーリング, [1029](#page-1048-0) 非同期プロシージャ Replication Server, [1240](#page-1259-0) 説明, [1258](#page-1277-0) ユーザ ID, [863](#page-882-0) 非同期モード データベース・ミラーリング, [1029](#page-1048-0) ビュー RESOURCE 権限, [486](#page-505-0) 所有者, [488](#page-507-0) セキュリティ, [512](#page-531-0) セキュリティ機能, [1158](#page-1177-0) データベース・ドキュメントの生成, [728](#page-747-0) パーミッション, [487](#page-506-0) パーミッションの付与, [495](#page-514-0) 用語定義, [1285](#page-1304-0) 表記規則 コマンド・シェル, [xvi](#page-15-0) コマンド・プロンプト, [xvi](#page-15-0) マニュアル, [xiv](#page-13-0) マニュアルでのファイル名, [xv](#page-14-0) 表示 TLS 証明書, [808](#page-827-0) ビルド番号 SQL Anywhere, [257](#page-276-0) 非連鎖モード chained  $\pi$ プション, [553](#page-572-0) ヒント 接続パラメータ, [97](#page-116-0)

# ふ

```
ファイアウォール
BroadcastListener [BLISTENER] プロトコル・オ
プション, 328
ClientPort [CPORT] プロトコル・オプション,
332
HOST [IP] プロトコル・オプション, 335
LDAP プロトコル・オプション, 339
```
ServerPort [PORT] プロトコル・オプション, [347](#page-366-0) 接続, [160](#page-179-0), [162](#page-181-0), [881](#page-900-0) ファイル Interactive SQL からソース制御を使用, [754](#page-773-0) Interactive SQL からの更新, [759](#page-778-0) Interactive SQL からのチェック・アウト, [757](#page-776-0) Interactive SQL からのチェック・イン, [758](#page-777-0) Interactive SQL ソース制御を設定, [755](#page-774-0) ロケーション, [422](#page-441-0) ファイル・サイズ 再構築後の縮小, [932](#page-951-0) ファイル定義データベース 用語定義, [1285](#page-1304-0) ファイル・データ・ソース 作成, [112](#page-131-0) ファイル難読化ユーティリティ [dbfhide] 構文, [828](#page-847-0) ファイルのソース指定 UNIX, [397](#page-416-0) ファイルのロケーション Windows Mobile, [420](#page-439-0) ファイルベースのダウンロード 用語定義, [1285](#page-1304-0) ファンクション・キー Interactive SQL, [760](#page-779-0) フィードバック エラーの報告, [xviii](#page-17-0) 更新のご要望, [xviii](#page-17-0) 提供, [xviii](#page-17-0) マニュアル, [xviii](#page-17-0) フェールオーバ Veritas Cluster Server と SQL Anywhere, [1053](#page-1072-0) クラスタ, [1053](#page-1072-0) データベース・ミラーリング, [1024](#page-1043-0) データベース・ミラーリングのシナリオ, [1049](#page-1068-0) 用語定義, [1286](#page-1305-0) フォルダ・リスト Sybase Central の表示, [715](#page-734-0) フォロー・バイト 接続文字列, [440](#page-459-0) 説明, [439](#page-458-0) フォント コード・エディタの設定, [719](#page-738-0) フォーマット 入力ファイル, [771](#page-790-0) 復号化

テクニカル・サポートのためのデータベース, [1182](#page-1201-0) テーブル, [1185](#page-1204-0) データベース, [1181](#page-1200-0) 複数のデータベース DSEdit  $\pm \angle \vdash \cup$ , [1230](#page-1249-0) 物理インデックス 用語定義, [1297](#page-1316-0) 物理的な制限事項 SQL Anywhere, [704](#page-723-0) 物理レイヤ トラブルシューティング, [170](#page-189-0) 付与 REMOTE パーミッション, [499](#page-518-0) プライベート・キー 表示, [808](#page-827-0) プライマリ・キー 用語定義, [1286](#page-1305-0) プライマリ・キー制約 用語定義, [1286](#page-1305-0) プライマリ・サイト LTM の使用, [1241](#page-1260-0) Replication Server, [1239,](#page-1258-0) [1240](#page-1259-0) Replication Server 情報の追加, [1245](#page-1264-0) 作成, [1242](#page-1261-0) プライマリ・サーバ 決定, [1042](#page-1061-0) 障害からのリカバリ, [1046](#page-1065-0) 停止, [1046](#page-1065-0) データベース・ミラーリングの概要, [1024](#page-1043-0) フェールオーバの強制, [1045](#page-1064-0) プライマリ・サーバ障害からのリカバリ 説明, [1046](#page-1065-0) プライマリ・テーブル 用語定義, [1286](#page-1305-0) フラガ (参照 SQL FLAGGER) プラグイン SQL Anywhere, [724](#page-743-0) レジストリ設定, [427](#page-446-0) プラグイン・モジュール 用語定義, [1286](#page-1305-0) ブラックアウト 説明, [1090](#page-1109-0) プラン max plans cached  $\pi$  $\sim$   $\approx$   $\approx$  [587](#page-606-0) オプティマイザによる使用を制御, [600](#page-619-0) 最近のプランの取得, [268](#page-287-0)

バックアップ, [984](#page-1003-0) バックアップとリカバリ, [983](#page-1002-0) ブランク ANSI の性質, [545](#page-564-0) ブランク埋め込み 初期化 [dbinit] ユーティリティ, [834](#page-853-0) 説明, [834](#page-853-0) プラン・ビューワ 説明, [747](#page-766-0) ナビゲーション, [748](#page-767-0) プライマリ・キー トランザクション・ログ, [18](#page-37-0) フル・バックアップ 実行, [953](#page-972-0) 用語定義, [1286](#page-1305-0) フレーム・タイプ 説明, [170](#page-189-0) プロキシ・テーブル 用語定義, [1286](#page-1305-0) プログラミング・インタフェース 接続, [99](#page-118-0) プロシージャ Interactive SQL 内の検索, [744](#page-763-0) max plans cached  $\pi$ プション, [587](#page-606-0) Replication Server、レプリケート, [1257](#page-1276-0) SQL Anywhere LTM, [1255](#page-1274-0) 作成パーミッション, [486](#page-505-0) セキュリティ, [512](#page-531-0) データベース・ドキュメントの生成, [728](#page-747-0) パーミッション, [497](#page-516-0) プロセス生成ユーティリティ (参照サーバ・バッ クグラウンド起動ユーティリティ [dbspawn]) プロセッサ 使用する数, [217](#page-236-0) 同時実行性, [218](#page-237-0), [220](#page-239-0) 複数, [53](#page-72-0) プロセッサ・ライセンス 説明, [883](#page-902-0) プロトコル TCP/IP を使用したデータベース・サーバ, [326](#page-345-0) オプション, [62](#page-81-0) サポート, [158](#page-177-0) 説明, [157](#page-176-0) 選択, [62](#page-81-0) トラブルシューティング, [168](#page-187-0) プロトコル・オプション (参照 接続パラメータ)

HTTP を使用したデータベース・サーバ, [326](#page-345-0) HTTPS を使用したデータベース・サーバ, [326](#page-345-0) アルファベット順リスト, [326](#page-345-0) データベース・サーバ, [285](#page-304-0) ブール値, [326](#page-345-0) リスト, [326](#page-345-0) プロバイダ MSDASQL, [115](#page-134-0) OLE DB, [115](#page-134-0) SAOLEDB, [115](#page-134-0) プロパティ SQL Anywhere MIB 内のサーバ・プロパティ OID, [1128](#page-1147-0) SQL Anywhere MIB 内のデータベース・プロパ ティ, [1137](#page-1156-0) サーバ・プロパティのアルファベット順リス ト, [671](#page-690-0) 接続プロパティのアクセス, [642](#page-661-0) 接続プロパティのアルファベット順リスト, [642](#page-661-0) データベース・サーバ・プロパティのアクセ ス, [671](#page-690-0) データベース・プロパティのアクセス, [687](#page-706-0) データベース・プロパティのアルファベット順 リスト, [687](#page-706-0) プロファイリング 実行のパーミッション, [484](#page-503-0) ブロードキャスト・プロトコル・オプション IPv6 アドレスの使用, [159](#page-178-0) 文 Interactive SQL でのロギング, [742](#page-761-0) Windows Mobile でサポート対象外の文, [387](#page-406-0) クライアントでのキャッシュ, [585](#page-604-0) 制限, [704](#page-723-0) ユーティリティ・データベース, [33](#page-52-0) ロギング, [49](#page-68-0) 分散トランザクション エンリストのタイムアウト, [250](#page-269-0) リカバリ, [249](#page-268-0) 分散トランザクション・コーディネータ 使用しないでリカバリ, [249](#page-268-0) 文の実行 認証文, [87](#page-106-0) 文レベルのトリガ 用語定義, [1297](#page-1316-0) ブール値 接続パラメータ, [286](#page-305-0)

プロトコル・オプション, [326](#page-345-0)

#### へ

並列実行 プロセッサ, [217](#page-236-0) 並列処理 max\_query\_tasks オプション, [588](#page-607-0) 並列バックアップ dbbackup ユーティリティ, [797](#page-816-0) Windows Mobile でサポート対象外, [386](#page-405-0) 説明, [998](#page-1017-0) ヘルプ テクニカル・サポート, [xviii](#page-17-0) ヘルプへのアクセス テクニカル・サポート, [xviii](#page-17-0) 変換 PKI オブジェクトのコード化, [808](#page-827-0) 編集 Interactive SQL での結果セット, [750](#page-769-0) Interactive SQL でのテーブル値, [751](#page-770-0) 接続プロファイル, [105](#page-124-0) ページ データベース・ファイル内での使用状況の表 示, [832](#page-851-0) トランザクション・ログ, [15](#page-34-0) ページ・サイズ オプション, [54](#page-73-0) 許容最大数, [215](#page-234-0) 選択, [834](#page-853-0) データベース, [834](#page-853-0) ページの使用状況 情報 [dbinfo] ユーティリティ, [832](#page-851-0) ベース・テーブル 用語定義, [1287](#page-1306-0)

#### ほ

保護された機能 -sf での指定, [242](#page-261-0) -sk での secure\_feature\_key の指定, [246](#page-265-0) secure feature key  $\forall \forall \forall \forall \forall s > 0.616$ 説明, [1166](#page-1185-0) ホスト・プロトコル・オプション IPv6 アドレスの使用, [159](#page-178-0) ポリシー SELinux のサポート, [1159](#page-1178-0) SQL Anywhere ログイン, [474](#page-493-0) 用語定義, [1287](#page-1306-0)

ポート番号 Open Server としての SQL Anywhere 用 TCP/IP, [1227](#page-1246-0) ServerPort [PORT] プロトコル・オプション, [347](#page-366-0) TCP/IP, [259](#page-278-0) データベース・サーバ, [347](#page-366-0) ポーリング 頻度の設定, [78](#page-97-0) 用語定義, [1287](#page-1306-0)

# ま

前のスペース 接続文字列での使用, [97](#page-116-0) マテリアライズド・ビュー materialized view optimization  $\forall \forall \forall \forall \exists \forall$ , [584,](#page-603-0) [585](#page-604-0) 用語定義, [1287](#page-1306-0) マニュアル SQL Anywhere, [xii](#page-11-0) 表記規則, [xiv](#page-13-0) マネージャ 説明, [1109](#page-1128-0) マルチキャスト・アドレス IPv6 サポート, [160](#page-179-0) マルチタスク スレッドの制御, [56](#page-75-0) マルチバイト文字セット 使用, [446](#page-465-0) 説明, [439](#page-458-0) マルチプログラミング・レベル 選択, [61](#page-80-0) 増加, [60](#page-79-0) 低下, [61](#page-80-0) データベース・サーバ, [59](#page-78-0) マルチプロセッサ・サポート サーバ・オプション, [53](#page-72-0) スレッドの制御, [56](#page-75-0) マルチプロセッシング スレッドの制御, [56](#page-75-0) 丸め scale  $\pi$ プション, [616](#page-635-0)

#### み

未送信のエラー・レポート 表示, [91](#page-110-0) モニタ, [1079](#page-1098-0)

モニタの警告, [1100](#page-1119-0) 未送信のエラー・レポートの抑制 モニタ, [1100](#page-1119-0) ミラー トランザクション・ログ, [15](#page-34-0), [16](#page-35-0), [18](#page-37-0) トランザクション・ログ・ミラーを含むデータ ベースの作成, [25](#page-44-0) ミラー・サーバ 停止, [1046](#page-1065-0) データベース・ミラーリングの概要, [1024](#page-1043-0) 読み込み専用のデータベース・アクセス, [1043](#page-1062-0) ミラー・データベース 問い合わせ, [1044](#page-1063-0) 読み込み専用アクセス, [1043](#page-1062-0) ミラー・トランザクション・ログ (参照 トランザ クション・ログ・ミラー) ミラーリング (参照 データベース・ミラーリング) -sm オプション, [280](#page-299-0) -sn オプション, [282](#page-301-0) -xa オプション, [259](#page-278-0) -xf オプション, [261](#page-280-0) -xp オプション, [283](#page-302-0) SQL Anywhere SNMP Extension Agent トラッ プ, [1119](#page-1138-0) synchronize mirror on commit オプションの設 定, [624](#page-643-0) 監視サーバ・ロール, [1028](#page-1047-0) クライアント接続, [1042](#page-1061-0) システム・イベント, [1047](#page-1066-0) シナリオ, [1049](#page-1068-0) ステータス情報ファイル, [1031](#page-1050-0) 制限, [1026](#page-1045-0) 設定, [1041](#page-1060-0) 説明, [1024](#page-1043-0) チュートリアル, [1032](#page-1051-0), [1036](#page-1055-0) データベース・サーバの停止, [1046](#page-1065-0) 同期実行モード, [1028](#page-1047-0) 同期ステータス, [1030](#page-1049-0) 同期モード, [1029](#page-1048-0) バックアップ, [1049](#page-1068-0) パフォーマンス, [1048](#page-1067-0) 非同期フルページ・モード, [1029](#page-1048-0) 非同期モード, [1029](#page-1048-0) プライマリ・サーバ障害からのリカバリ, [1046](#page-1065-0) プライマリ・サーバの決定, [1042](#page-1061-0) 利点, [1027](#page-1046-0)

ミラーリング・システム 説明, [1024](#page-1043-0) ミラー・ログ 用語定義, [1287](#page-1306-0) 民間認証局 トランスポート・レイヤ・セキュリティ, [1197](#page-1216-0)

# す

無効化 Interactive SQL でのテーブル編集, [751](#page-770-0)

### め

明示的な選択性推定 user\_estimates  $\pi$  $\sim$   $\pi$   $\sim$  [633](#page-652-0) メタデータ 用語定義, [1287](#page-1306-0) メタデータ・テーブル SQL Anywhere MIB, [1122](#page-1141-0) メッセージ 言語リソース・ライブラリ, [437](#page-456-0) メッセージ・システム 用語定義, [1287](#page-1306-0) メッセージ・ストア 用語定義, [1288](#page-1307-0) メッセージ・タイプ 用語定義, [1288](#page-1307-0) メッセージ・リンク・パラメータ SQL Remote  $\oslash$  external remote options, [571](#page-590-0) メッセージ・ログ 説明, [48](#page-67-0) 用語定義, [1288](#page-1307-0) メディア障害 説明, [986](#page-1005-0) トランザクション・ログ, [981](#page-1000-0) 保護, [986](#page-1005-0) リカバリ, [970](#page-989-0), [978](#page-997-0) メトリック 収集間隔の編集, [1086](#page-1105-0) モニタ, [1077](#page-1096-0) メモリ AWE キャッシュ・サイズの制限, [192](#page-211-0) 最小キャッシュ・サイズの設定, [191](#page-210-0) 最大キャッシュ・サイズの設定, [190](#page-209-0) 初期キャッシュ・サイズの設定, [186](#page-205-0) 静的キャッシュ・サイズの設定, [188](#page-207-0) 接続制限, [518](#page-537-0) メモリ・カード

Windows Mobile, [356](#page-375-0) メンテナンス・プラン 説明, [985](#page-1004-0) レポート, [985](#page-1004-0) メンテナンス・プラン作成ウィザード Windows Mobile で一部サポート, [390](#page-409-0) 使用, [985](#page-1004-0) メンテナンス・プラン・レポート 説明, [985](#page-1004-0) メンテナンス・ユーザ プライマリ・サイト, [1245](#page-1264-0) ユーザ ID, [1252](#page-1271-0) レプリケート・サイト, [1247](#page-1266-0) メンテナンス・リリース 用語定義, [1288](#page-1307-0) メンバシップ グループ・メンバシップの取り消し, [505](#page-524-0)

## も,

文字 照合を使用したソート, [446](#page-465-0) 文字 V と W スウェーデン語の UCA 照合での識別, [453](#page-472-0) 文字コード 定義, [437](#page-456-0) 文字セット ASE ラベル, [461](#page-480-0) CHAR 文字セットの確認, [455](#page-474-0) IANA ラベル, [461](#page-480-0) IANA ラベル・リスト, [465](#page-484-0) ICU ラベル, [461](#page-480-0) Java ラベル, [461](#page-480-0) LTM, [1261](#page-1280-0) MIME ラベル, [461](#page-480-0) NCHAR 文字セットのかくにん, [455](#page-474-0) Open Client/Open Server 照合, [1260](#page-1279-0) Replication Server, [1254](#page-1273-0) SQL Anywhere 内, [440](#page-459-0) Unicode, [446](#page-465-0) UNIX のデフォルト, [445](#page-464-0) UNIX プラットフォームに対する推奨, [467](#page-486-0) Windows, [439](#page-458-0) Windows のデフォルト, [445](#page-464-0) Windows プラットフォームでの推奨, [465](#page-484-0) アプリケーション, [445](#page-464-0) 可変幅, [439](#page-458-0) 固定幅, [439](#page-458-0)

コード化, [430](#page-449-0) サーバ, [445](#page-464-0) 指定, [404](#page-423-0) 初期化 [dbinit] ユーティリティ, [834](#page-853-0) シングルバイト, [438](#page-457-0) 接続パラメータ, [290](#page-309-0) 説明, [430](#page-449-0) 代替エンコード, [461](#page-480-0) 提供されている CHAR エンコード, [461](#page-480-0) 定義, [437](#page-456-0) データのアンロード, [291](#page-310-0) トルコ語データベース, [468](#page-487-0) 変換, [440](#page-459-0) マルチバイト, [439](#page-458-0) マルチバイト照合, [446](#page-465-0) 文字セットのサポート状況の確認, [461](#page-480-0) 用語定義, [1297](#page-1316-0) ラベル, [465](#page-484-0) 文字セットの考慮事項 LTM, [1260](#page-1279-0) 文字セット変換 ICU, [440](#page-459-0) SQL 文, [441](#page-460-0) クライアント/サーバ, [441](#page-460-0) 説明, [440](#page-459-0) 文字の置換 on charset conversion failure  $\pi$   $\forall$   $\vee$   $\exists$   $\vee$ , [597](#page-616-0) 文字列 最大サイズ, [704](#page-723-0) ホスト変数, [545](#page-564-0) 文字列リテラル 用語定義, [1298](#page-1317-0) モニタ (参照 Mobile Link モニタ) (参照 パフォーマンス・モニタ) (参照 モニタのメトリック) admin  $\mu$ —ザ, [1093](#page-1112-0) インストールされているオブジェクトの削除, [1101](#page-1120-0) インストールされるオブジェクト, [1101](#page-1120-0) 運用環境での実行, [1062](#page-1081-0) エラー・レポート, [1100](#page-1119-0) エラー・レポート警告, [1100](#page-1119-0) クイック・スタート, [1065](#page-1084-0) 警告, [1097](#page-1116-0) 警告の解決, [1097](#page-1116-0) 警告の削除, [1098](#page-1117-0)

収集間隔, [1086](#page-1105-0) 終了, [1073](#page-1092-0) 状態, [1077](#page-1096-0) 制限, [1063](#page-1082-0) セキュリティ, [1095](#page-1114-0) 接続, [1074](#page-1093-0) 切断, [1075](#page-1094-0) 説明, [1061](#page-1080-0) タブ, [1078](#page-1097-0) チュートリアル, [1066](#page-1085-0) 電子メールによる通知, [1099](#page-1118-0) 電子メールによる通知の有効化, [1099](#page-1118-0) トラブルシューティング, [1104](#page-1123-0) ネットワーク設定, [1063](#page-1082-0) ブラックアウト, [1090](#page-1109-0) ブラックアウトを使用したモニタリングの停 止, [1090](#page-1109-0) 別のコンピュータで起動, [1072](#page-1091-0) 別のコンピュータにインストール, [1103](#page-1122-0) メトリック, [1077](#page-1096-0) メトリックの削除, [1083](#page-1102-0) メトリックのタブ, [1078](#page-1097-0) モニタの状態, [1077](#page-1096-0) モニタの停止, [1073](#page-1092-0) モニタリングの手動停止, [1090](#page-1109-0) ユーザ・タイプ, [1093](#page-1112-0) ユーザとリソースの関連付け, [1094](#page-1113-0) ユーザの削除, [1095](#page-1114-0) ユーザの作成, [1093](#page-1112-0) 要件, [1062](#page-1081-0) リソース, [1076](#page-1095-0), [1085](#page-1104-0) リソースの削除, [1091](#page-1110-0) リソースの修復, [1091](#page-1110-0) リソースの追加, [1085](#page-1104-0) リソースのモニタリング, [1085](#page-1104-0) リソースのモニタリングの開始, [1085](#page-1104-0) リソースのモニタリングの停止, [1089](#page-1108-0) ログイン必須, [1095](#page-1114-0) ローカルで起動, [1072](#page-1091-0) モニタの状態 モニタ, [1077](#page-1096-0) モニタのメトリック [CPU] タブ, [1080](#page-1099-0) [HTTP] タブ, [1082](#page-1101-0) [クエリ] タブ, [1082](#page-1101-0) 警告, [1087](#page-1106-0) [警告] タブ, [1079](#page-1098-0)

削除, [1083](#page-1102-0) [サーバ] タブ, [1079](#page-1098-0) [失敗した接続] タブ, [1082](#page-1101-0) 収集間隔, [1086](#page-1105-0) 収集するメトリックの指定, [1087](#page-1106-0) [スケジュールされていない要求] タブ, [1080](#page-1099-0) [接続] タブ, [1082](#page-1101-0) [ディスク] タブ, [1081](#page-1100-0) [ミラー] タブ, [1083](#page-1102-0) メトリックのタブ, [1078](#page-1097-0) [メモリ] タブ, [1081](#page-1100-0) モニタのメトリック 同じ状況が指定された時間内で発生した場合は 警告しない, [1087](#page-1106-0) モニタリング データベース, [1061](#page-1080-0) データベース・オプション設定, [528](#page-547-0) ヒストグラムを使用して表示, [830](#page-849-0) モニタ, [1061](#page-1080-0) ログオンしているユーザ, [898](#page-917-0) モード SQL Anywhere プラグイン, [724](#page-743-0) データベース・ミラーリングでの同期実行, [1028](#page-1047-0)

# ゆ

有効化 テーブル暗号化, [1186](#page-1205-0) 優先サーバ データベース・ミラーリングに指定, [1043](#page-1062-0) 優先度 プロセス, [209](#page-228-0) ユーザ Kerberos ログインの削除, [132](#page-151-0) Kerberos ログインの作成, [131](#page-150-0) REMOTE パーミッション, [499](#page-518-0) オプションの設定, [492](#page-511-0) 管理, [489](#page-508-0) グループから取り除く, [505](#page-524-0) グループへの追加, [504](#page-523-0) 削除, [501](#page-520-0) 作成, [489](#page-508-0) 接続しているユーザ, [502](#page-521-0) 追加, [489](#page-508-0) テンポラリ領域の制限, [591](#page-610-0) 統合化ログインの削除, [120](#page-139-0) 統合化ログインの付与, [117](#page-136-0)

パーミッション, [489](#page-508-0) パーミッションの矛盾, [517](#page-536-0) モニタ、削除, [1095](#page-1114-0) モニタ、作成, [1093](#page-1112-0) モニタ、セキュリティ, [1095](#page-1114-0) モニタ、電子メール, [1094](#page-1113-0) モニタの admin ユーザ, [1093](#page-1112-0) モニタのオペレータ, [1093](#page-1112-0) モニタの管理者, [1093](#page-1112-0) モニタのタイプ, [1093](#page-1112-0) モニタのデフォルト・ユーザ, [1093](#page-1112-0) モニタの読み込み専用ユーザ, [1093](#page-1112-0) モニタ、編集, [1094](#page-1113-0) ログイン・ポリシー, [474](#page-493-0) ログイン・ポリシーからの削除, [477](#page-496-0) ログイン・ポリシーの割り当て, [477](#page-496-0) ユーザ ID DBA 権限, [483](#page-502-0) Guest, [124](#page-143-0) PUBLIC オプション, [526](#page-545-0) Windows Mobile 上の SQL Anywhere データベー ス, [1158](#page-1177-0) 管理, [473](#page-492-0) 個別のユーザ ID の設定, [489](#page-508-0) 最大長, [704](#page-723-0) セキュリティ機能, [1158](#page-1177-0) セキュリティに関するヒント, [1160](#page-1179-0) 説明, [480](#page-499-0) リスト, [519](#page-538-0) ログイン・ポリシー, [474](#page-493-0) ユーザ・アカウント制御 Vista, [45](#page-64-0) Vista での SQL Anywhere の実行, [45](#page-64-0) ユーザが実行できるタスクの制御 説明, [1166](#page-1185-0) ユーザが提供する選択性推定 user\_estimates  $\pi$  $\sim$   $\pi$   $\sim$  [633](#page-652-0) ユーザ作成ウィザード 使用, [490](#page-509-0) ユーザ推定 上書き, [633](#page-652-0) ユーザ設定 SQL Anywhere コンソール [dbconsole] ユーティ リティ, [787](#page-806-0) ユーザ定義データ型 用語定義, [1288](#page-1307-0) ユーザ認証

Windows Mobile 上の SQL Anywhere データベー ス, [1158](#page-1177-0) ユーザの作成 説明, [476](#page-495-0) ユーザ名 サーバ・ライセンス取得 [dblic] ユーティリ ティ, [883](#page-902-0) ユーティリティ (参照 データベース・ユーティリティ) Broadcast Repeater [dbns11] 構文, [803](#page-822-0) dbisqlc 構文, [824](#page-843-0) DSEdit, [1228](#page-1247-0) Interactive SQL [dbisql] 構文, [851](#page-870-0) Linux サービス [dbsvc] 構文, [886](#page-905-0) Log Transfer Manager [dbltm] 構文, [861](#page-880-0) Mobile Link 証明書作成 [createcert] 構文, [805](#page-824-0) Mobile Link 証明書ビューワ [viewcert], [808](#page-827-0) ping [dbping] 構文, [872](#page-891-0) SQL Anywhere コンソール [dbconsole] ユーティ リティ, [898](#page-917-0) SQL Anywhere スクリプト実行 [dbrunsql], [877](#page-896-0) UNIX 上のソース, [397](#page-416-0) Windows サービス [dbsvc] 構文, [890](#page-909-0) アップグレード [dbupgrad] 構文, [938](#page-957-0) アンロード [dbunload] 構文, [920](#page-939-0) 概要, [793](#page-812-0) キー・ペア・ジェネレータ [createkey], [856](#page-875-0) キー・ペア・ジェネレータ [createkey] 構文, [856](#page-875-0) 検証 [dbvalid] 構文, [941](#page-960-0) 言語選択 [dblang] 構文, [858](#page-877-0) 再構築 [rebuild], [876](#page-895-0) 再構築 [rebuild] 構文, [876](#page-895-0) サポート [dbsupport] 構文, [905](#page-924-0) サーバ停止 [dbstop] 構文, [902](#page-921-0) サーバ・バックグラウンド起動 [dbspawn] 構 文, [900](#page-919-0) サーバ・ライセンス取得 [dblic] 構文, [883](#page-902-0) サーバ列挙 [dblocate] 構文, [879](#page-898-0) 消去 [dberase] 構文, [826](#page-845-0) 証明書作成 [createcert] 構文, [805](#page-824-0) 証明書ビューワ [viewcert] 構文, [808](#page-827-0) 初期化 [dbinit] 構文, [834](#page-853-0) 情報 [dbinfo] 構文, [832](#page-851-0) 設定ファイルでの条件付き解析の使用, [794](#page-813-0) 設定ファイルの使用, [793](#page-812-0) 停止 [dbstop] パーミッション, [212](#page-231-0)

データ・ソース [dbdsn] 構文, [810](#page-829-0) トランザクション・ログ [dblog] 監査, [1174](#page-1193-0) トランザクション・ログ [dblog] 構文, [916](#page-935-0) 認証アプリケーションで使用, [84](#page-103-0) バックアップ [dbbackup] 構文, [797](#page-816-0) バージョン診断 [dbversion], [945](#page-964-0) ヒストグラム [dbhist] 構文, [830](#page-849-0) ファイル難読化 [dbfhide] 構文, [828](#page-847-0) ログ変換 [dbtran] 監査, [1174](#page-1193-0) ログ変換 [dbtran] 構文, [867](#page-886-0) ユーティリティ・コマンド パーミッション, [220](#page-239-0) ユーティリティ・データベース util db.ini ファイル, [36](#page-55-0) 使用できる SQL 文, [34](#page-53-0) セキュリティ, [36](#page-55-0) 接続, [34](#page-53-0) 説明, [33](#page-52-0) パスワードの設定, [247](#page-266-0) 文実行パーミッションの制御, [36](#page-55-0) ユーティリティ・データベースへの接続 説明, [34](#page-53-0)

#### よ

要求 SQL Anywhere でのスレッド, [56](#page-75-0) 要求ログ コピー数, [265](#page-284-0) 要求レベル・ログ (参照要求ログ) 要求ロギング データベース・サーバ・オプション, [268](#page-287-0) ファイルへのログ情報の保存, [266](#page-285-0) 要求ログのコピー数, [265](#page-284-0) ログ・ファイル・サイズの制限, [270](#page-289-0) 要求ログ サイズ制限, [270](#page-289-0) 使用, [266](#page-285-0) 用語解説 SQL Anywhere の用語一覧, [1267](#page-1286-0) 予測 リカバリ時間, [610](#page-629-0) ロー・カウント, [615](#page-634-0) 読み込み TLS 証明書, [808](#page-827-0) 読み込み専用 -sm オプション, [280](#page-299-0) データベース, [55](#page-74-0), [239](#page-258-0), [279](#page-298-0)

ミラー・データベースへのアクセス, [1043](#page-1062-0) 読み込み専用ユーザ モニタ, [1093](#page-1112-0) モニタ、ログイン必須, [1095](#page-1114-0)

# ら

ライセンス -gm サーバ・オプションへの影響, [214](#page-233-0) -gt サーバ・オプションへの影響, [217](#page-236-0) -gtc サーバ・オプションへの影響, [218](#page-237-0) サーバ・ライセンス [dblic] 構文, [883](#page-902-0) サーバ・ライセンス取得 [dblic] ユーティリティ を使用した追加, [883](#page-902-0) 実行プログラム, [884](#page-903-0) スレッドの効果, [58](#page-77-0) 接続制限とイベント・ハンドラ, [1017](#page-1036-0) パーシート・ライセンス, [883](#page-902-0) パーソナル・サーバとネットワーク・サーバの 違い, [42](#page-61-0) プロセッサ・ライセンス, [883](#page-902-0) ライセンス・タイプ サーバ・ライセンス取得 [dblic] ユーティリ ティ, [883](#page-902-0) ライセンス・ファイル 説明, [884](#page-903-0) ライセンス・ユーティリティ (参照 サーバ・ライ センス取得ユーティリティ [dblic]) ライブ・バックアップ 概要, [955](#page-974-0) 説明, [955](#page-974-0), [966](#page-985-0) トランザクション・ログ・ミラーとの違い, [956](#page-975-0) バックアップ [dbbackup] ユーティリティ, [797](#page-816-0) ライブ・バックアップとトランザクション・ロ グ・ミラーの違い 説明, [956](#page-975-0) ライブ・バックアップの作成 説明, [955](#page-974-0) ライブラリ dbping ユーティリティのロード, [872](#page-891-0) DYLD LIBRARY PATH 環境変数 [Mac OS X], [398](#page-417-0) Kerberos GSS-API ライブラリ・ファイル, [127](#page-146-0) Kerberos 認証, [126](#page-145-0) LD LIBRARY PATH 環境変数 [Linux と Solaris], [399](#page-418-0) LIBPATH 環境変数 [AIX], [400](#page-419-0)

SHLIB\_PATH 環境変数 [HP-UX], [411](#page-430-0) Windows Mobile での ICU の使用に必要, [356](#page-375-0) インタフェース・ライブラリの検出, [147](#page-166-0) ラベル 言語ラベルの値, [444](#page-463-0) 文字セット, [465](#page-484-0)

#### り

リカバリ Windows Mobile での方法, [375](#page-394-0) オプション, [55](#page-74-0) 緊急度, [995](#page-1014-0) 高速, [955](#page-974-0) コミットされない変更, [971](#page-990-0) 最大時間, [216](#page-235-0) サーバ・オプション, [205](#page-224-0) システム障害, [986](#page-1005-0) 自動, [949](#page-968-0) 制限, [959](#page-978-0) 説明, [949](#page-968-0) トランザクション・ログ, [15](#page-34-0), [981](#page-1000-0) トランザクション・ログ・ミラー, [16](#page-35-0) 内部, [994](#page-1013-0) 分散トランザクション, [249](#page-268-0) メディア障害, [970](#page-989-0), [978](#page-997-0) リカバリ・モード Log Transfer Manger [dbltm] ユーティリティ, [861](#page-880-0) リスト データベース・オプションのモニタリング, [528](#page-547-0) リソース モニタ, [1076](#page-1095-0) リソース・ガバナー カーソル, [586](#page-605-0) 定義, [518](#page-537-0) 文, [590](#page-609-0) リダイレクタ 用語定義, [1289](#page-1308-0) リターン・コード Interactive SQL [dbisql] ユーティリティ, [854](#page-873-0) Log Transfer Manager [dbltm] ユーティリティ, [863](#page-882-0) ping [dbping] ユーティリティ, [875](#page-894-0) Windows サービス [dbsvc] ユーティリティ, [896](#page-915-0) アップグレード [dbupgrad] ユーティリティ, [940](#page-959-0)

アンロード [dbunload] ユーティリティ, [934](#page-953-0) 検証ユーティリティ (dbvalid), [944](#page-963-0) 言語 [dblang] ユーティリティ, [859](#page-878-0) 再構築 [rebuild] ユーティリティ, [876](#page-895-0) サーバ停止 [dbstop] ユーティリティ, [903](#page-922-0) サーバ・バックグラウンド起動 [dbspawn] ユー ティリティ, [901](#page-920-0) サーバ・ライセンス取得 [dblic] ユーティリ ティ, [885](#page-904-0) サーバ列挙 [dblocate] ユーティリティ, [881](#page-900-0) 消去 [dberase] ユーティリティ, [827](#page-846-0) 初期化 [dbinit] ユーティリティ, [850](#page-869-0) 情報 [dbinfo] ユーティリティ, [833](#page-852-0) データ・ソース [dbdsn] ユーティリティ, [815](#page-834-0) トランザクション・ログ [dblog] ユーティリ ティ, [919](#page-938-0) バックアップ [dbbackup] ユーティリティ, [802](#page-821-0) ヒストグラム [dbhist] ユーティリティ, [831](#page-850-0) ログ変換 [dbtran] ユーティリティ, [871](#page-890-0) リファレンス・データベース 用語定義, [1289](#page-1308-0) リモート ID 用語定義, [1289](#page-1308-0) リモート・データ・アクセス CIS OPTION オプション, [554](#page-573-0) cis\_rowset\_size  $\forall \forall \forall \forall \exists \forall, 555$  $\forall \forall \forall \forall \exists \forall, 555$ Windows Mobile でサポート対象外, [386](#page-405-0) リモート・データベース 用語定義, [1289](#page-1308-0)

# る

ルータ 同時送信, [334](#page-353-0) ルート証明書 トランスポート・レイヤ・セキュリティ, [1197](#page-1216-0) トランスポート・レイヤ・セキュリティのクラ イアント検証, [1202](#page-1221-0) ルート・ログイン・ポリシー 説明, [474](#page-493-0) 変更, [475](#page-494-0) ルート・ログイン・ポリシーの変更 説明, [475](#page-494-0)

#### れ

例 インストール環境でのロケーション, [421](#page-440-0) レジストリ

SQLREMOTE 環境変数の設定, [416](#page-435-0) Sybase Central, [427](#page-446-0) Windows Mobile, [428](#page-447-0) Windows サービス, [426](#page-445-0) 環境変数, [396](#page-415-0) 言語設定, [427](#page-446-0) 言語選択 [dblang] ユーティリティ, [858](#page-877-0) 修正, [396](#page-415-0) 説明, [426](#page-445-0) ツール・ロケーション設定, [427](#page-446-0) ロケーション設定, [427](#page-446-0) レプリケーション dbcc, [919](#page-938-0) Log Transfer Manager, [861](#page-880-0) Replication Server, [919](#page-938-0) Replication Server、ストアド・プロシージャ, [1257](#page-1276-0) Replication Server、データベース全体, [1263](#page-1282-0) Replication Server、トランザクション・ログの 管理, [1262,](#page-1281-0) [1263](#page-1282-0) Replication Server の説明, [1238](#page-1257-0) Replication Server、バックアップ・プロシー ジャ, [1263](#page-1282-0) Replication Server、バッファ, [1259](#page-1278-0) Replication Server、プロシージャ, [1257](#page-1276-0) Replication Server 用のレプリケーション定義の 作成, [1249](#page-1268-0) SQL Remote  $\forall \forall \forall \forall \exists \forall$ , [540](#page-559-0) 暗号化されたデータベースの再構築, [936](#page-955-0) 定義, [1255](#page-1274-0) トランザクション・ログの管理, [989](#page-1008-0) トリガ・アクション, [570,](#page-589-0) [571](#page-590-0) バックアップ・プロシージャ, [989,](#page-1008-0) [1262](#page-1281-0) プライマリ・サイトで有効にする, [1246](#page-1265-0) 用語定義, [1289](#page-1308-0) レプリケーション・オプション replicate\_all, [611](#page-630-0) Replication Agent delete\_old\_logs, [569](#page-588-0) SQL Remote blob\_threshold, [552](#page-571-0) SQL Remote compression, [556](#page-575-0) SQL Remote delete\_old\_logs, [569](#page-588-0) SQL Remote external\_remote\_options, [571](#page-590-0) SQL Remote qualify\_owners, [608](#page-627-0) SQL Remote quote\_all\_identifiers, [609](#page-628-0) SQL Remote replication\_error, [611](#page-630-0) SQl Remote replication\_error\_piece, [612](#page-631-0) SQL Remote save\_remote\_passwords, [615](#page-634-0)

SQL Remote sr\_date\_format, [620](#page-639-0) SQL Remote sr\_time\_format, [621](#page-640-0) SQL Remote sr\_timestamp\_format, [622](#page-641-0) SQL Remote subscribe by remote, [623](#page-642-0) SQL Remote verify all columns, [634](#page-653-0) SQL Remote verify threshold, [638](#page-657-0) SQL Remote  $\mathcal{Y} \times \mathcal{Y}$ , [540](#page-559-0) 初期設定, [528](#page-547-0) 分類, [529](#page-548-0) レプリケーションの頻度 用語定義, [1290](#page-1309-0) レプリケーション・メッセージ 用語定義, [1289](#page-1308-0) レプリケート・サイト LTM の使用, [1241](#page-1260-0) Replication Server, [1239](#page-1258-0) Replication Server 情報の追加, [1247](#page-1266-0) 作成, [1242](#page-1261-0) レベル 4 句読表記の区別 大文字小文字とアクセント記号を区別しない データベース, [849](#page-868-0) レポート メンテナンス・プラン, [985](#page-1004-0) 連鎖トランザクション・モード chained  $\forall \forall \forall \forall \exists \forall$ , [553](#page-572-0) 連邦情報処理規格 説明, [1193](#page-1212-0)

# ろ

ロギング HTTP クライアント情報, [267](#page-286-0) Interactive SQL 内のコマンド, [742](#page-761-0) データベース・サーバの動作, [48](#page-67-0) データベース・サーバ・メッセージ, [230](#page-249-0) トランザクション・ログ, [15](#page-34-0) ログイン Kerberos, [126](#page-145-0) 統合化, [117](#page-136-0) ログイン・ポリシー 新しいユーザ作成時の割り当て, [476](#page-495-0) 既存のユーザへの割り当て, [477](#page-496-0) 削除, [477](#page-496-0), [478](#page-497-0) 作成, [475](#page-494-0) 説明, [474](#page-493-0) 変更, [477](#page-496-0) 読み込み専用データベース, [479](#page-498-0) ルート・ポリシーからの継承, [474](#page-493-0)

ルート・ポリシーのポリシー・オプションの上 書き, [474](#page-493-0) ルート・ログイン・ポリシー, [474](#page-493-0) ログイン・ポリシーからのユーザの削除 説明, [477](#page-496-0) ログイン・ポリシー作成ウィザード 使用, [475](#page-494-0) ログイン・ポリシーの管理 説明, [474](#page-493-0) 読み込み専用データベース, [479](#page-498-0) ログイン・ポリシーの削除 説明, [478](#page-497-0) ログイン・ポリシーの作成 説明, [475](#page-494-0) ログイン・ポリシーの変更 説明, [477](#page-496-0) ログイン・ポリシーの割り当て 説明, [477](#page-496-0) ログイン・マッピング Kerberos, [126](#page-145-0) 統合化ログイン, [117](#page-136-0) ログイン・マッピング作成ウィザード 使用, [119](#page-138-0) ログオフ サーバの実行を維持, [252](#page-271-0) ログ・ビューワ 説明, [723](#page-742-0) 開く, [723](#page-742-0) ログ・ファイル echo オプション, [770](#page-789-0) 監査, [1174](#page-1193-0) チェックポイント・ログ, [20](#page-39-0) データベース・サーバ・メッセージ・ログ, [48](#page-67-0) データベース・ミラーリング, [1047](#page-1066-0) トランザクション, [15](#page-34-0) トランザクション・ログ [dblog] ユーティリ ティ, [919](#page-938-0) トランザクション・ログ・ミラー, [16](#page-35-0) 用語定義, [1291](#page-1310-0) ロールバック, [997](#page-1016-0) ログ・ファイル設定の変更ウィザード Windows Mobile でサポート対象外, [390](#page-409-0) 既存のデータベースでのトランザクション・ロ グ・ミラーの開始, [18](#page-37-0) 使用, [17](#page-36-0) ログ・ファイル変換ウィザード Windows Mobile でサポート対象外, [390](#page-409-0)

使用, [971](#page-990-0) ログ変換ユーティリティ [dbtran] 監査, [1174](#page-1193-0) 監査情報の取り出し, [1170](#page-1189-0) 構文, [867](#page-886-0) コミットされていない操作のリカバリ, [971](#page-990-0) 終了コード, [871](#page-890-0) 使用, [975](#page-994-0) ロケール 決定, [455](#page-474-0) 言語, [443](#page-462-0) 設定, [456](#page-475-0) 説明, [443](#page-462-0) 文字セット, [440](#page-459-0), [445](#page-464-0) ロケール定義 説明, [443](#page-462-0) ロック ミラー・データベース, [1044](#page-1063-0) 用語定義, [1291](#page-1310-0) ロック競合 blocking オプション, [552](#page-571-0) blocking timeout  $\forall \forall \forall \forall \exists \forall$ , [553](#page-572-0) 論理インデックス 用語定義, [1298](#page-1317-0)  $\Box$ Interactive SQL での値の編集, [751](#page-770-0) Interactive SQL でのコピー, [753](#page-772-0) Interactive SQL での挿入, [751](#page-770-0) Interactive SQL を使用した削除, [752](#page-771-0) Interactive SQL を使用した追加, [751](#page-770-0) ロー・カウント 有効, [615](#page-634-0) ローカル・サーバ (参照 パーソナル・サーバ) ローカル・テンポラリ・テーブル 用語定義, [1290](#page-1309-0) ローカル・マシン 環境設定, [426](#page-445-0) ロード READCLIENTFILE 権限, [485](#page-504-0) ロール データベース・ミラーリング, [1025](#page-1044-0) 用語定義, [1290](#page-1309-0) ロールの切り替え データベース・ミラーリング, [1025](#page-1044-0) ロールバック・ログ 説明, [997](#page-1016-0) 用語定義, [1290](#page-1309-0)

ロール名 用語定義, [1290](#page-1309-0) ロー・レベルのトリガ 用語定義, [1290](#page-1309-0)

### ゎ

割り当て ログイン・ポリシー、新しいユーザ作成時, [476](#page-495-0) ワーク・テーブル 用語定義, [1291](#page-1310-0)